# **ESP32-P4 ESP-IDF Programming Guide**

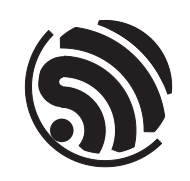

Release v5.2.1 Espressif Systems Mar 06, 2024

# <span id="page-1-0"></span>**Table of contents**

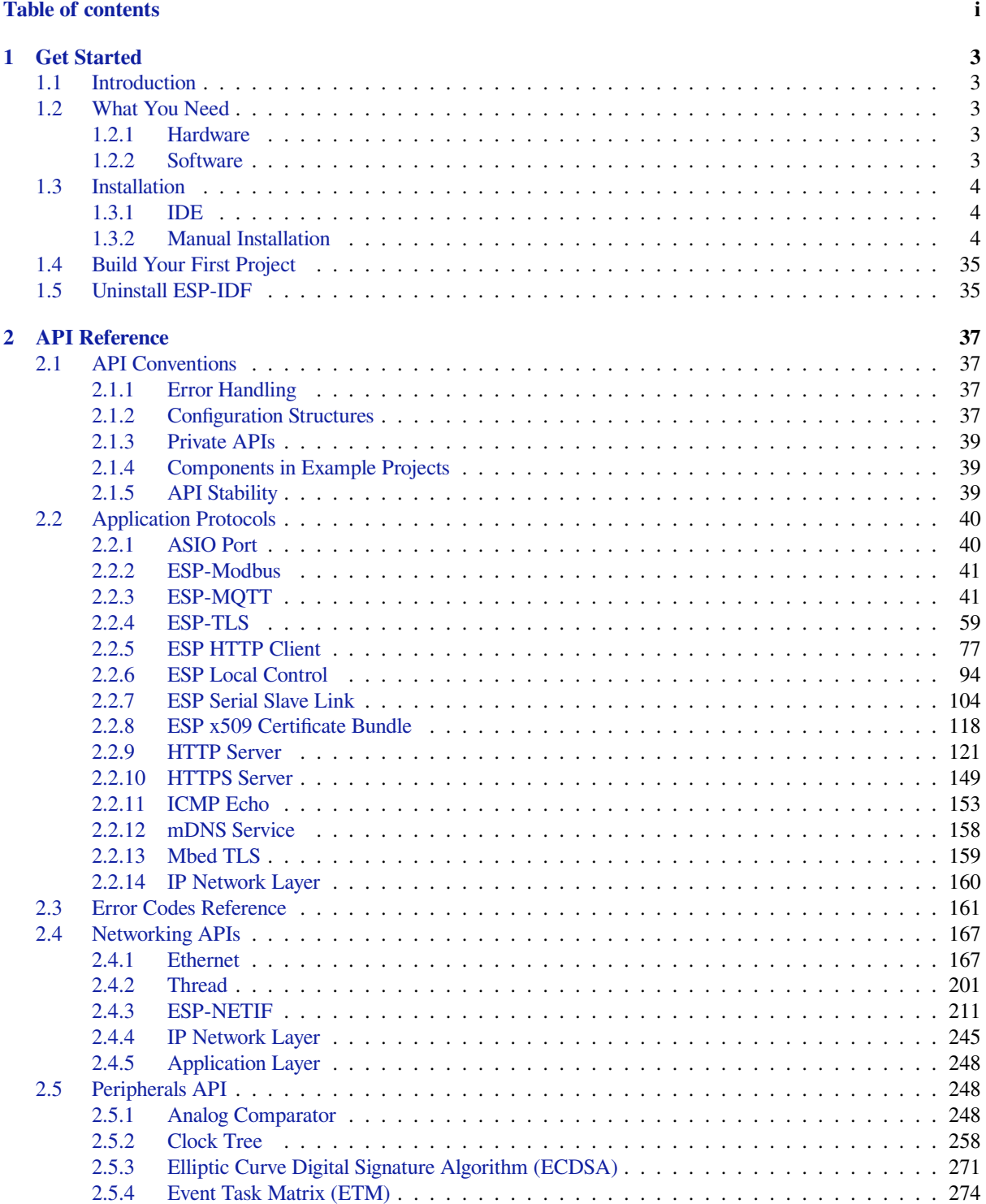

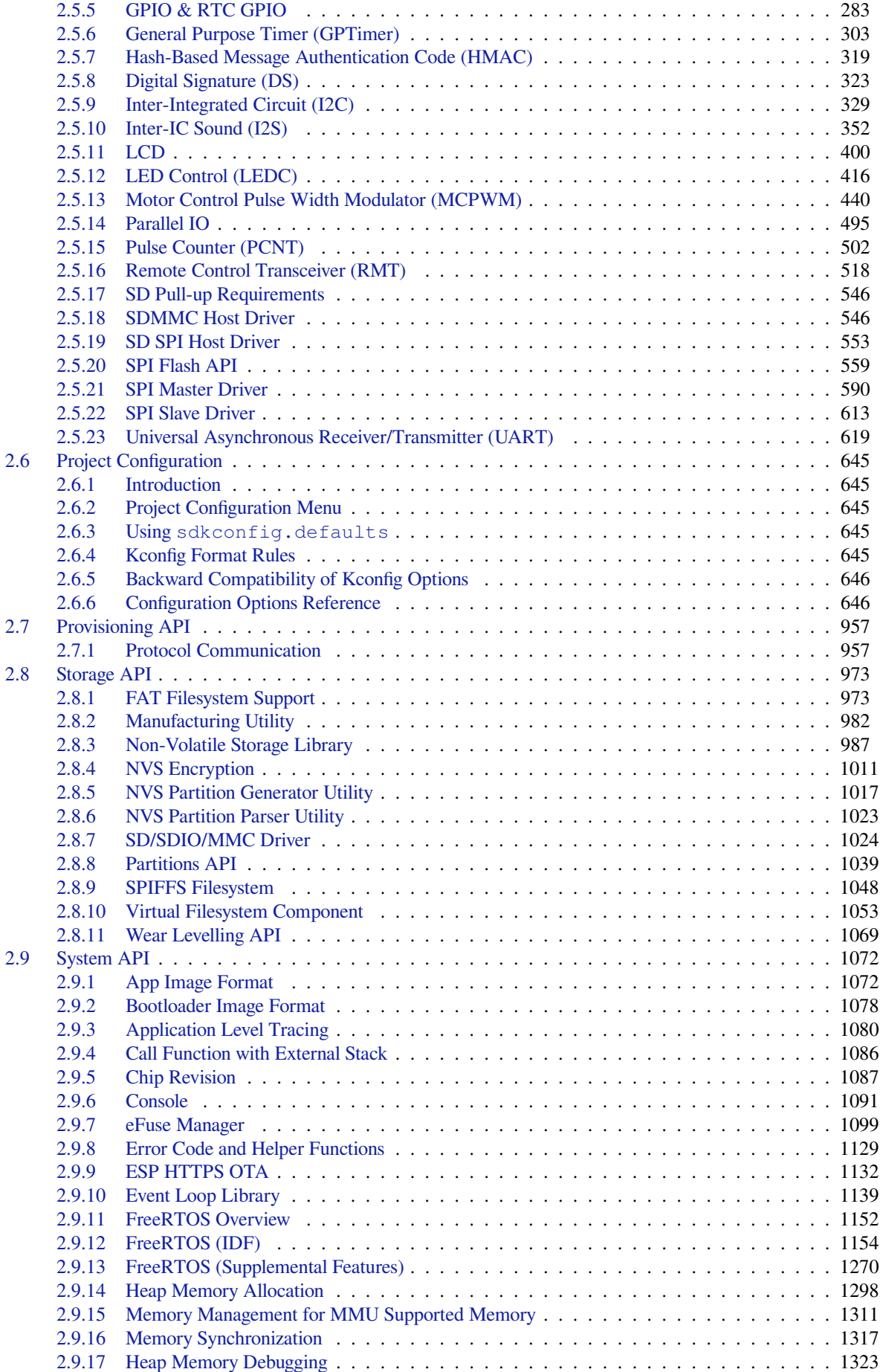

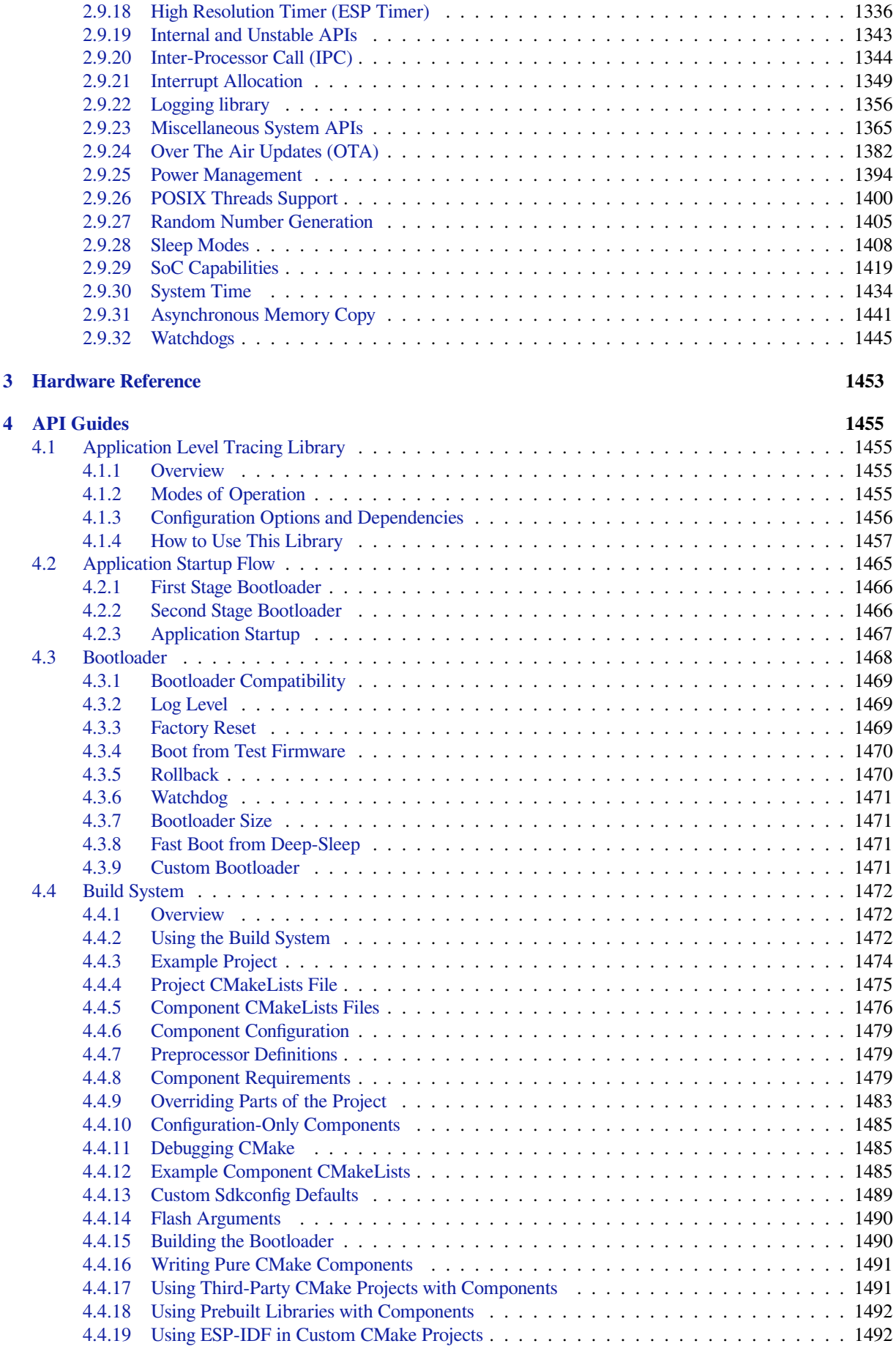

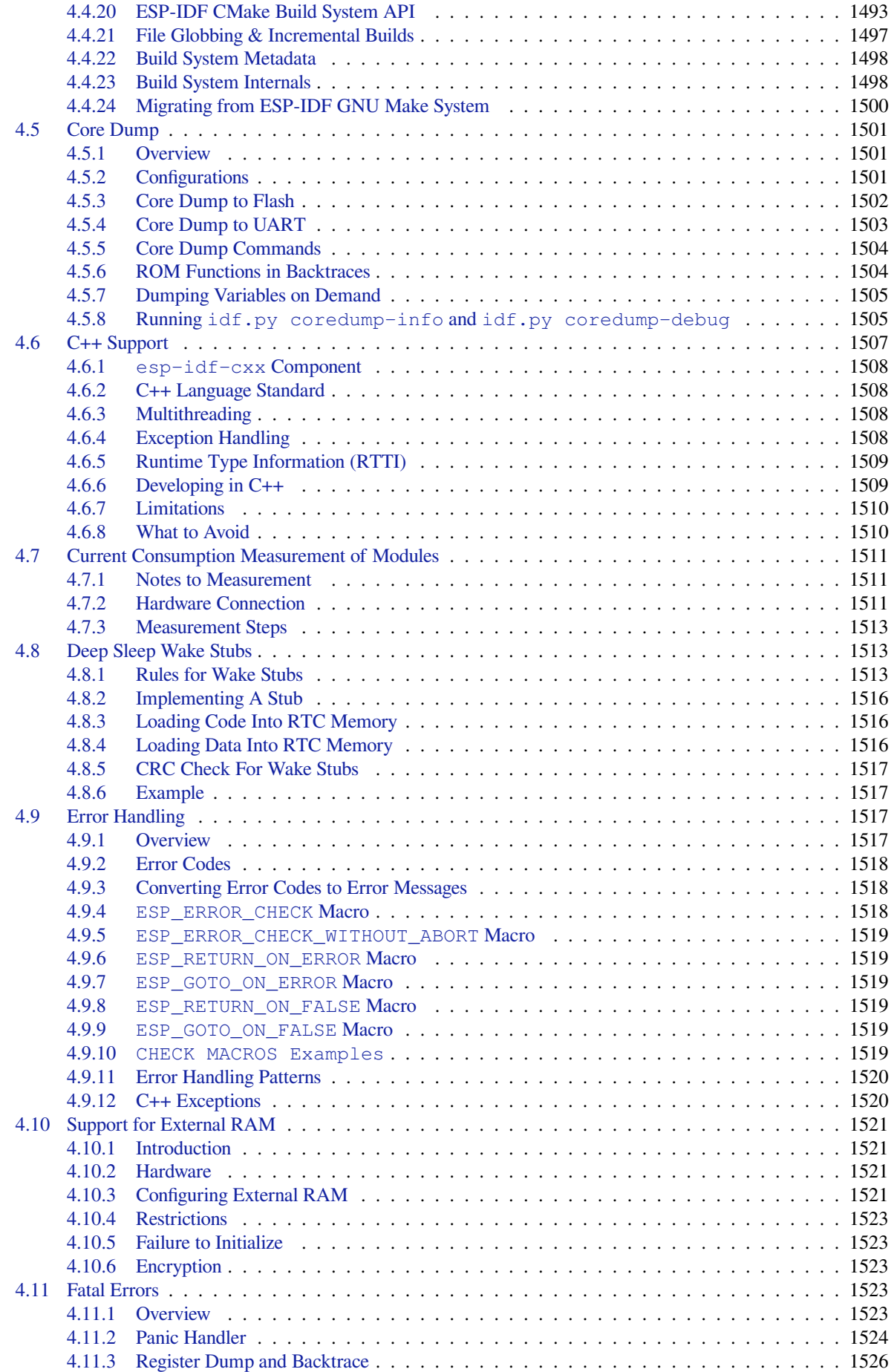

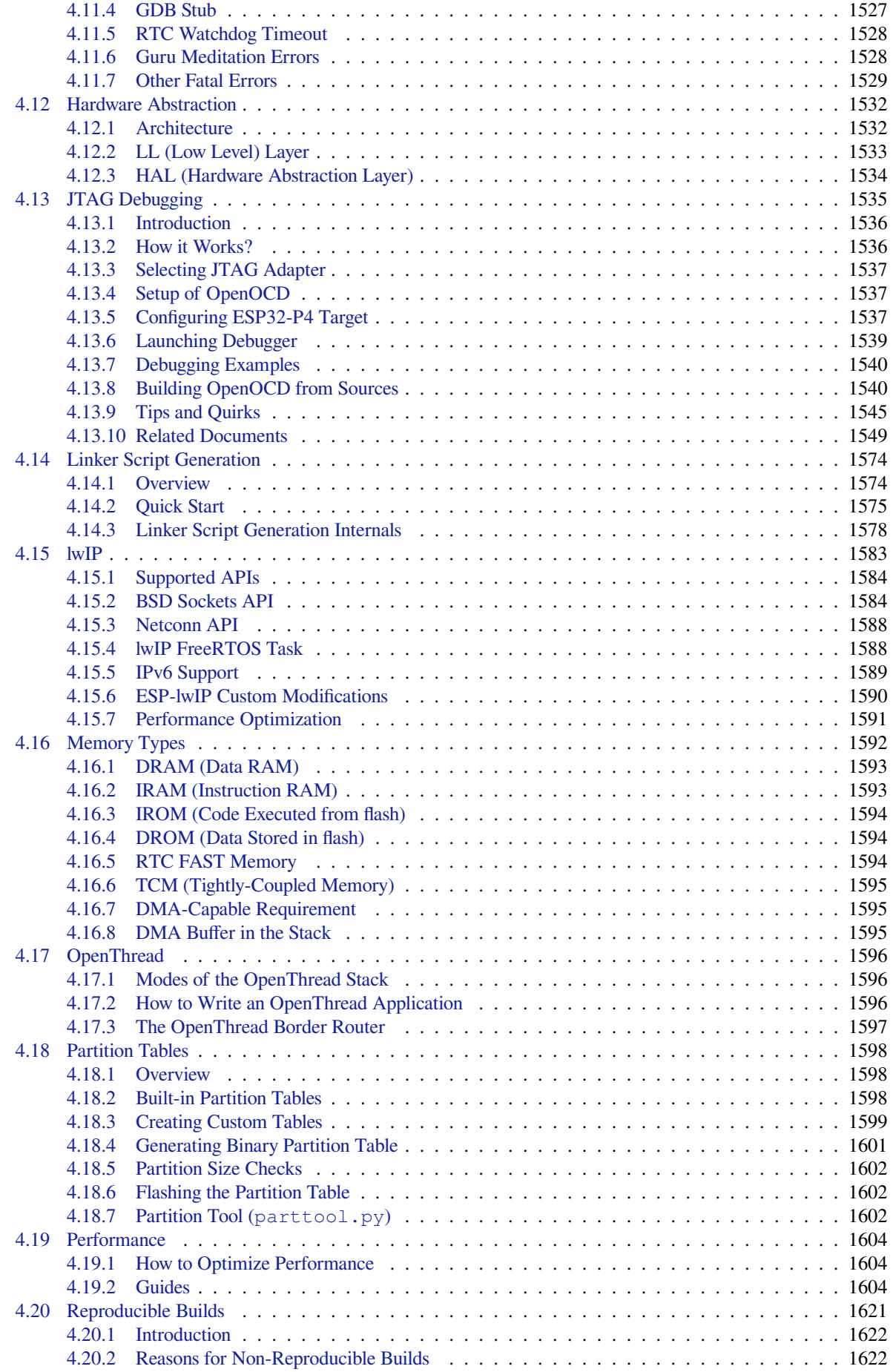

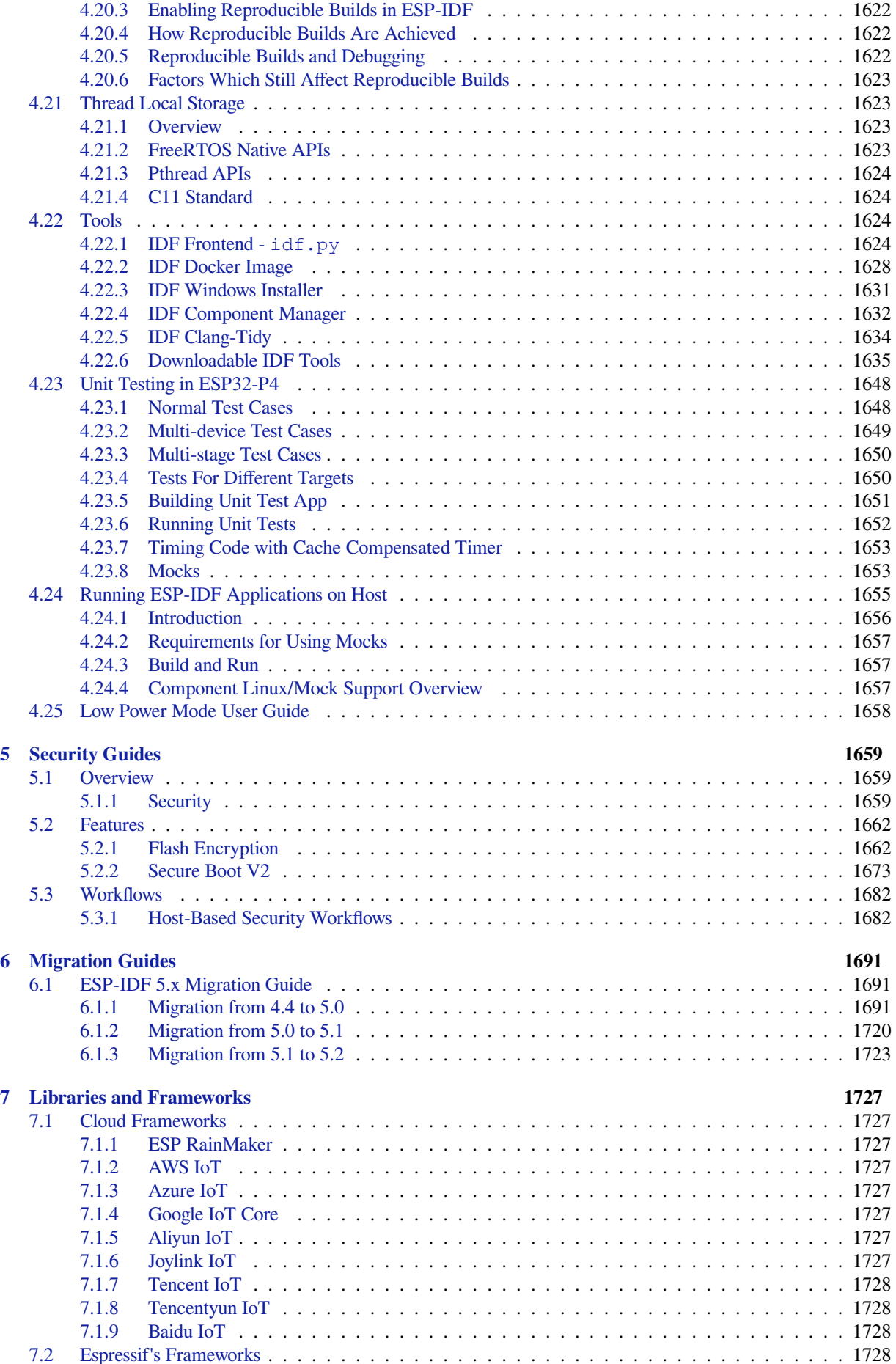

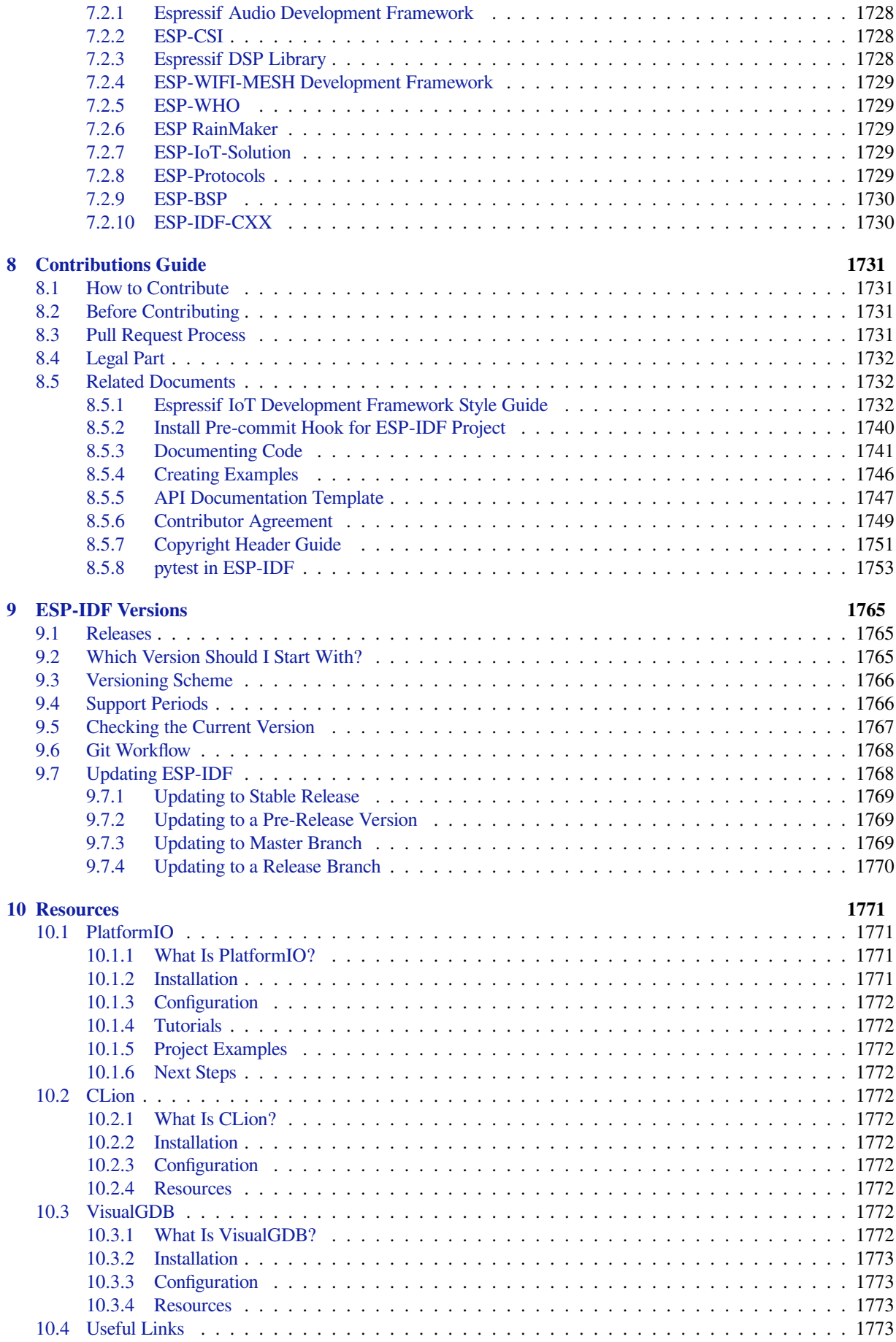

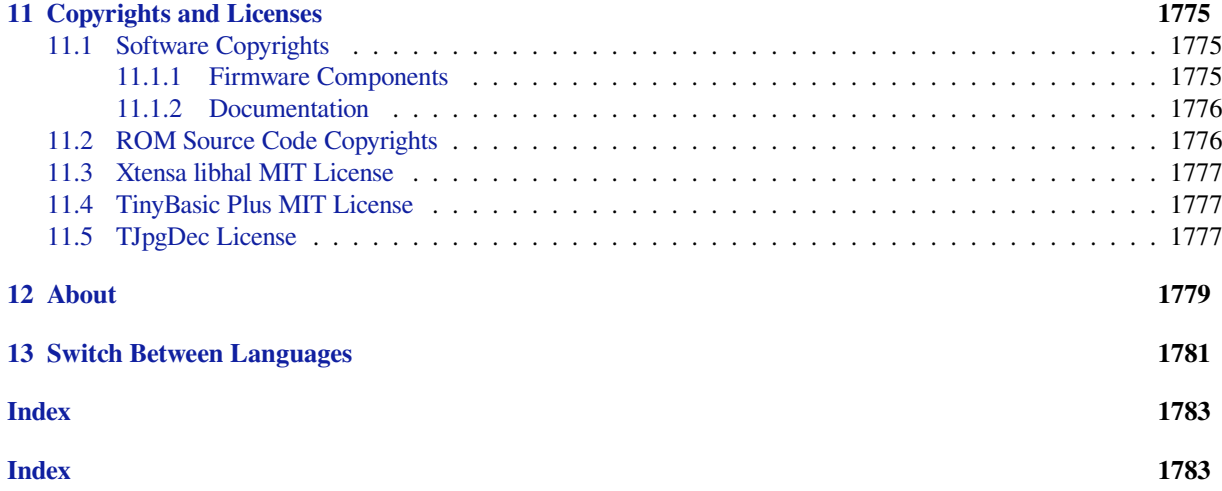

This is the documentation for Espressif IoT Development Framework (esp-idf). ESP-IDF is the official development framework for the ESP32, ESP32-S, ESP32-C, ESP32-H and ESP32-P Series SoCs.

This document describes using ESP-IDF with the ESP32-P4 SoC.

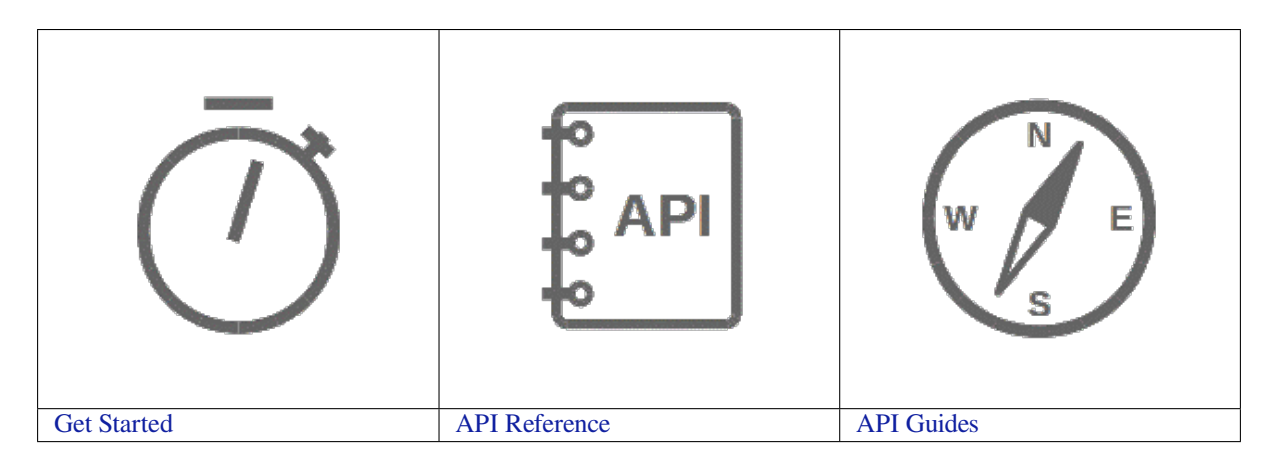

# <span id="page-11-0"></span>**Chapter 1**

# **Get Started**

This document is intended to help you set up the software development environment for the hardware based on the ESP32-P4 chip by Espressif. After that, a simple example will show you how to use ESP-IDF (Espressif IoT Development Framework) for menu configuration, then for building and flashing firmware onto an ESP32-P4 board.

**Note:** This is documentation for stable version v5.2.1 of ESP-IDF. Other *ESP-IDF Versions* are also available.

## **1.1 Introduction**

<span id="page-11-1"></span>ESP32-P4 is a system on a chip that integrates the following features:

Powered by 40 nm technology, ESP32-P4 provides a robust, highly integrated platform, which helps meet the continuous demands for efficient power usage, compact design, security, high performance, and reliability.

Espressif provides basic hardware and software resources to help application developers realize their ideas using the ESP32-P4 series hardware. The software development framework by Espressif is intended for development of Internet-of-Things (IoT) applications with Wi-Fi, Bluetooth, power management and several other system features.

### **1.2 What You Need**

#### <span id="page-11-2"></span>**1.2.1 Hardware**

- An **ESP32-P4** board.
- <span id="page-11-3"></span>• **USB cable** - USB A / micro USB B.
- **Computer** running Windows, Linux, or macOS.

**Note:** Currently, some of the development boards are using USB Type C connectors. Be sure you have the correct cable to connect your board!

If you have one of ESP32-P4 official development boards listed below, you can click on the link to learn more about the hardware.

#### **1.2.2 Software**

<span id="page-11-4"></span>To start using ESP-IDF on **ESP32-P4**, install the following software:

- **Toolchain** to compile code for ESP32-P4
- **Build tools** CMake and Ninja to build a full **Application** for ESP32-P4
- **ESP-IDF** that essentially contains API (software libraries and source code) for ESP32-P4 and scripts to operate the **Toolchain**

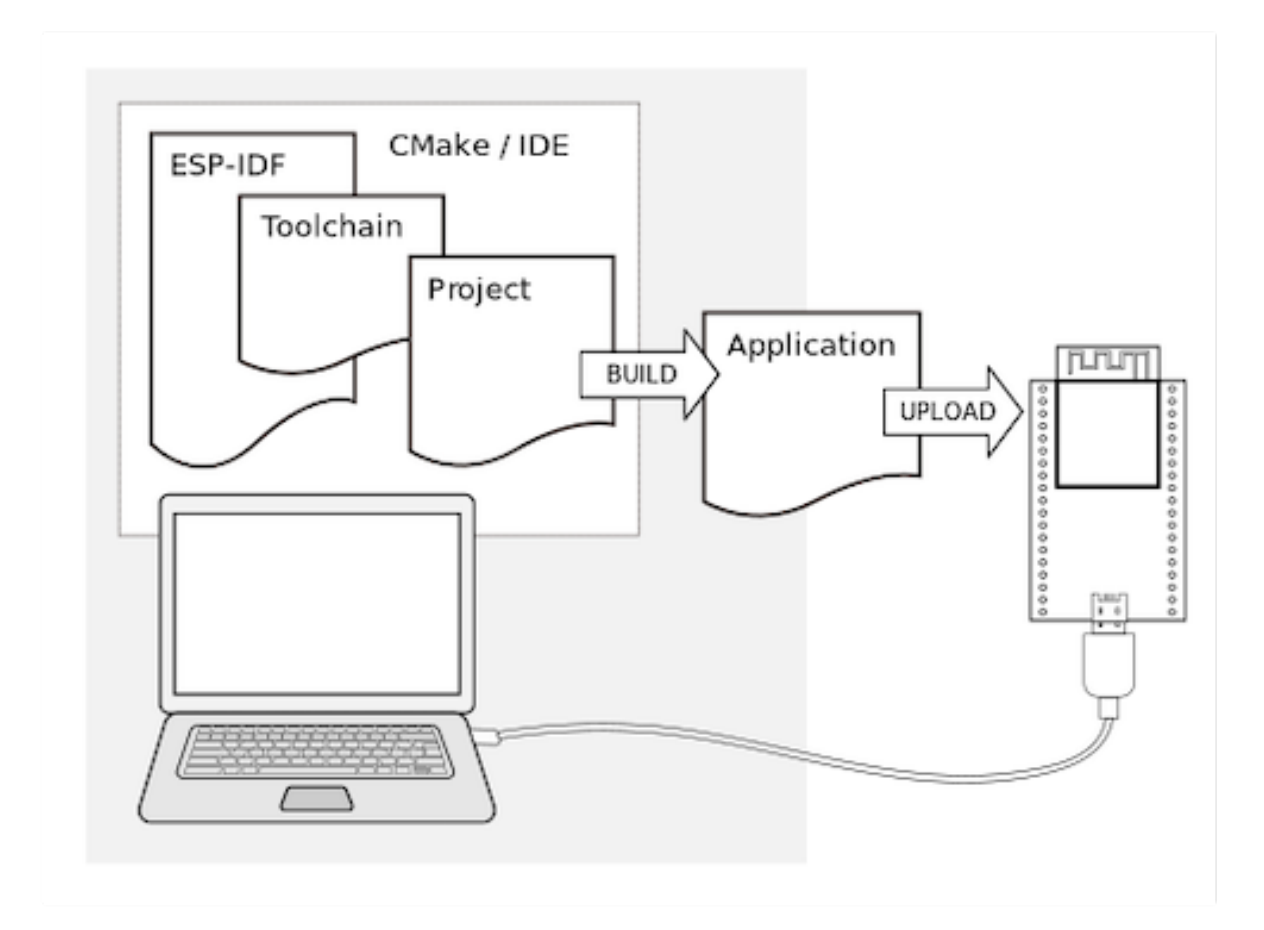

# **1.3 Installation**

<span id="page-12-0"></span>To install all the required software, we offer some different ways to facilitate this task. Choose from one of the available options.

### **1.3.1 IDE**

<span id="page-12-1"></span>**Note:** We highly recommend installing the ESP-IDF through your favorite IDE.

- Eclipse Plugin
- VSCode Extension

### **1.3.2 [Manual I](https://github.com/espressif/idf-eclipse-plugin/blob/master/README.md)nstallation**

<span id="page-12-2"></span>For th[e manual procedure](https://github.com/espressif/vscode-esp-idf-extension/blob/master/docs/tutorial/install.md), please select according to your operating system.

**Introduction** ESP-IDF requires some prerequisite tools to be installed so you can build firmware for supported chips. The prerequisite tools include Python, Git, cross-compilers, CMake and Ninja build tools.

For this Getting Started we are going to use the Command Prompt, but after ESP-IDF is installed you can use Eclipse Plugin or another graphical IDE with CMake support instead.

Note: Limitations: - The installation path of ESP-IDF and ESP-IDF Tools must not be longer than 90 characters. Too long installation paths might result in a failed build. - The installation path of Python or ESP-IDF must not [contain](https://github.com/espressif/idf-eclipse-plugin/blob/master/README.md) [white s](https://github.com/espressif/idf-eclipse-plugin/blob/master/README.md)paces or parentheses. - The installation path of Python or ESP-IDF should not contain special characters (non-ASCII) unless the operating system is configured with "Unicode UTF-8" support.

System Administrator can enable the support via Control Panel > Change date, time, or number formats > Administrative tab > Change system locale > check the option Beta: Use Unicode UTF-8 for worldwide language support > Ok > reboot the computer.

**ESP-IDF Tools Installer** The easiest way to install ESP-IDF's prerequisites is to download one of ESP-IDF Tools Installers.

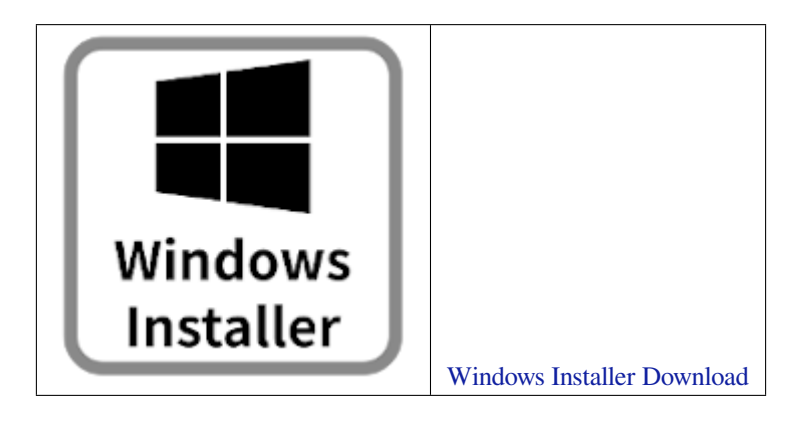

**What Is the Usecase for Online and Offline Installer** Online Installer is very small and allows the installation of all available releases of [E](https://dl.espressif.com/dl/esp-idf/?idf=4.4)SP-IDF. The installer downloads onl[y necessary dependencies incl](https://dl.espressif.com/dl/esp-idf/?idf=4.4)uding Git For Windows during the installation process. The installer stores downloaded files in the cache directory  $\text{userprofile}\$ . espressif

Offline Installer does not require any network connection. The installer contains all required depe[ndencies including](https://gitforwindows.org/) Git For Windows .

**Components of the Installation** The installer deploys the following components:

- [Embedded](https://gitforwindows.org/) Python
- Cross-compilers
- OpenOCD
- CMake and Ninja build tools
- ESP-IDF

The installer also allows reusing the existing directory with ESP-IDF. The recommended directory is %userprofile[%\Desk](https://cmake.org/download/)to[p\es](https://ninja-build.org/)p-idf where %userprofile% is your home directory.

**Launching ESP-IDF Environment** At the end of the installation process you can check out option Run ESP-IDF PowerShell Environment or Run ESP-IDF Command Prompt (cmd.exe). The installer launches ESP-IDF environment in selected prompt.

Run ESP-IDF PowerShell Environment:

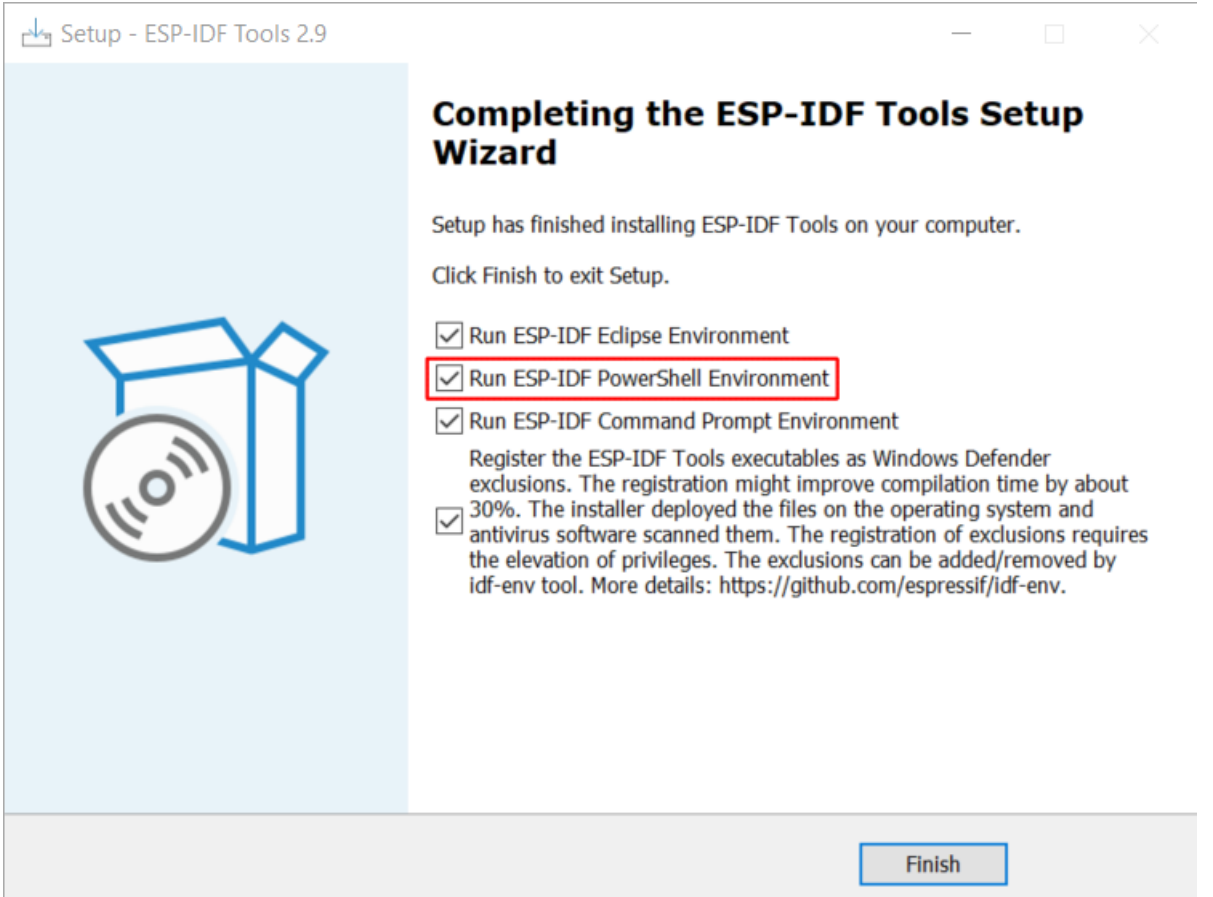

Fig. 1: Completing the ESP-IDF Tools Setup Wizard with Run ESP-IDF PowerShell Environment

Run ESP-IDF Command Prompt (cmd.exe):

**Using the Command Prompt** For the remaining Getting Started steps, we are going to use the Windows Command Prompt.

ESP-IDF Tools Installer also creates a shortcut in the Start menu to launch the ESP-IDF Command Prompt. This shortcut launches the Command Prompt (cmd.exe) and runs  $\epsilon$ xport.bat script to set up the environment variables (PATH, IDF\_PATH and others). Inside this command prompt, all the installed tools are available.

Note that this shortcut is specific to the ESP-IDF directory selected in the ESP-IDF Tools Installer. If you have multiple ESP-IDF directories on the computer (for example, to work with different versions of ESP-IDF), you have two options to use them:

- 1. Create a copy of the shortcut created by the ESP-IDF Tools Installer, and change the working directory of the new shortcut to the ESP-IDF directory you wish to use.
- 2. Alternatively, run cmd.exe, then change to the ESP-IDF directory you wish to use, and run export.bat. Note that unlike the previous option, this way requires Python and Git to be present in PATH. If you get errors related to Python or Git not being found, use the first option.

**First Steps on ESP-IDF** Now since all requirements are met, the next topic guides you on how to start your first project.

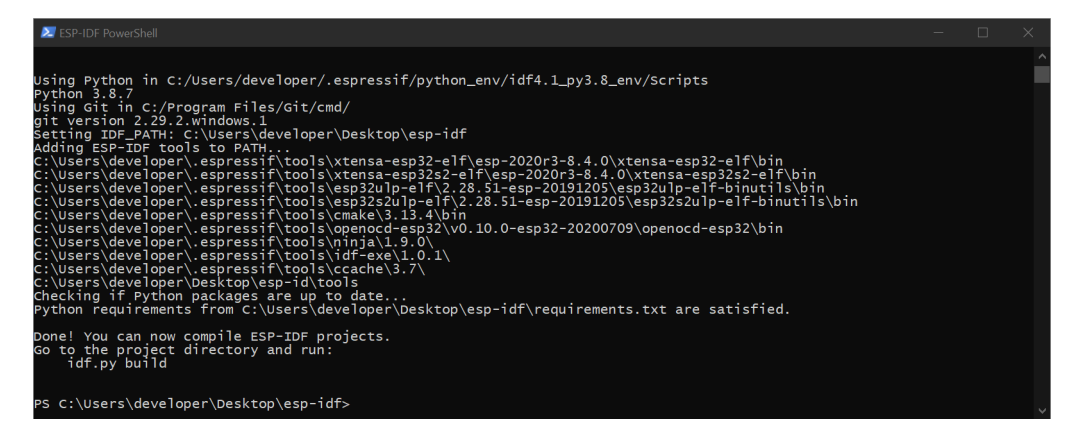

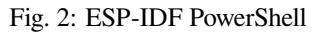

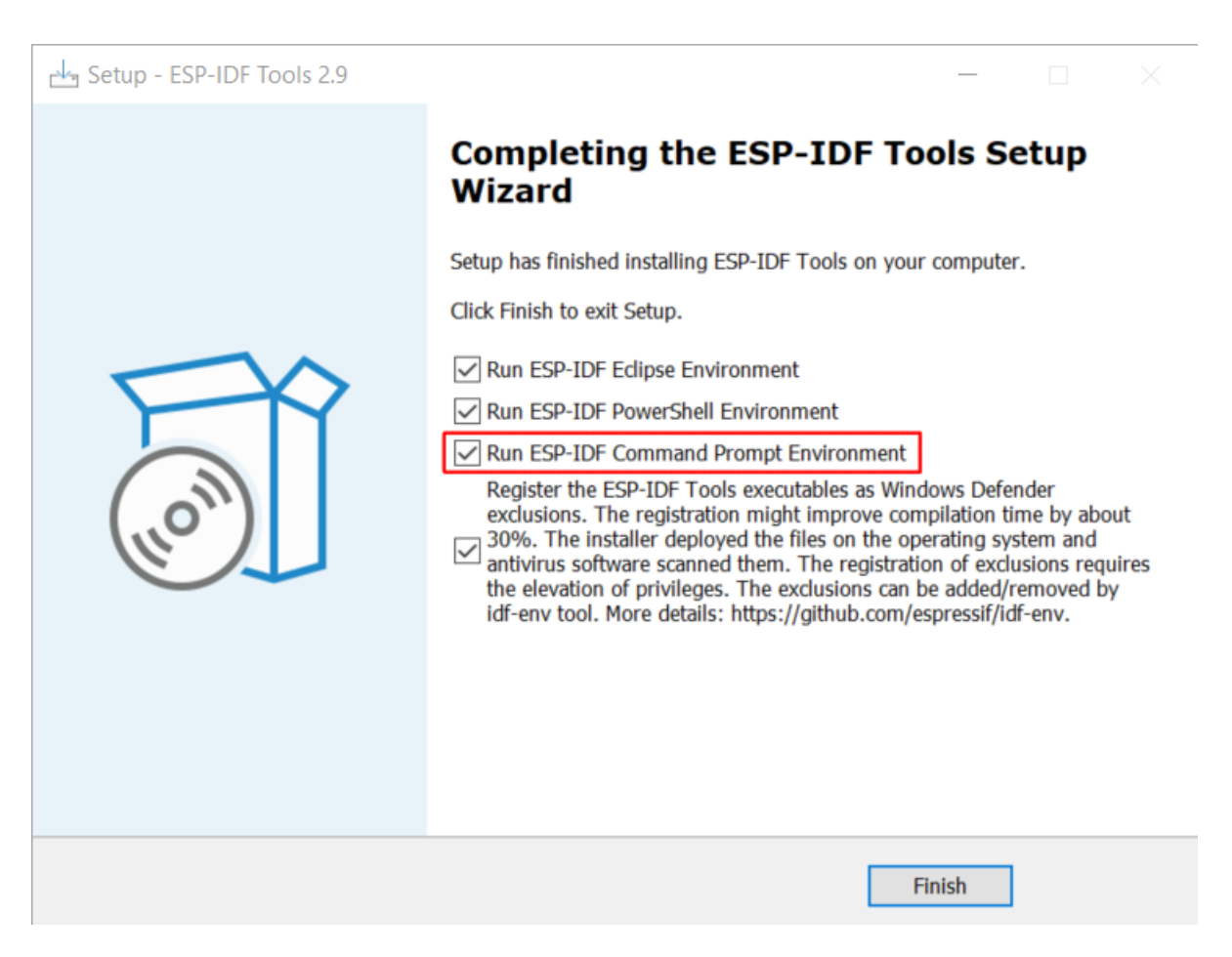

Fig. 3: Completing the ESP-IDF Tools Setup Wizard with Run ESP-IDF Command Prompt (cmd.exe)

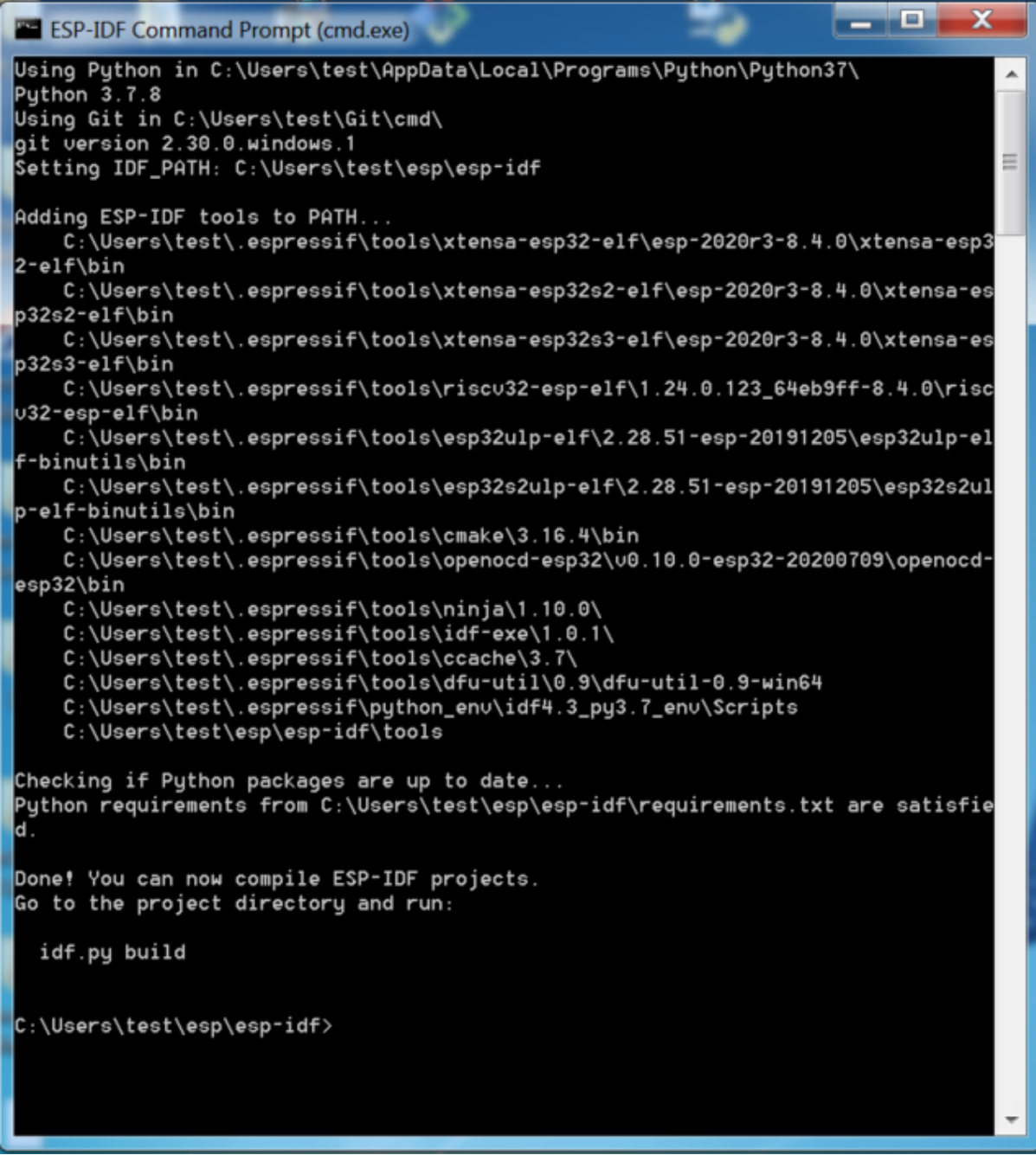

Fig. 4: ESP-IDF Command Prompt

This guide helps you on the first steps using ESP-IDF. Follow this guide to start a new project on the ESP32-P4 and build, flash, and monitor the device output.

**Note:** If you have not yet installed ESP-IDF, please go to *Installation* and follow the instruction in order to get all the software needed to use this guide.

**Start a Project** Now you are ready to prepare your [application](#page-12-0) for ESP32-P4. You can start with getstarted/hello\_world project from examples directory in ESP-IDF.

**Important:** The ESP-IDF build system does not support spaces in the paths to either ESP-IDF or to projects.

Copy the project get-started/hello\_world to  $\sim$ /esp directory:

```
cd %userprofile%\esp
xcopy /e /i %IDF_PATH%\examples\get-started\hello_world hello_world
```
**Note:** There is a range of example projects in the examples directory in ESP-IDF. You can copy any project in the same way as presented above and run it. It is also possible to build examples in-place without copying them first.

**Connect Your Device** Now connect your ESP3[2-P4 board](https://github.com/espressif/esp-idf/tree/v5.2.1/examples) to the computer and check under which serial port the board is visible.

Serial port names start with COM in Windows.

If you are not sure how to check the serial port name, please refer to *Establish Serial Connection with ESP32-P4* for full details.

**Note:** Keep the port name handy as it is needed in the next steps.

**Configure Your Project** Navigate to your hello\_world directory, set ESP32-P4 as the target, and run the project configuration utility menuconfig.

#### **Windows**

```
cd %userprofile%\esp\hello_world
idf.py set-target esp32p4
idf.py menuconfig
```
After opening a new project, you should first set the target with idf.py set-target esp32p4. Note that existing builds and configurations in the project, if any, are cleared and initialized in this process. The target may be saved in the environment variable to skip this step at all. See *Select the Target Chip: set-target* for additional information.

If the previous steps have been done correctly, the following menu appears:

You are using this menu to set up project specific variables, e.g., W[i-Fi network name and password,](#page-1633-0) the processor speed, etc. Setting up the project with menuconfig may be skipped for "hello\_word", since this example runs with default configuration.

**Note:** The colors of the menu could be different in your terminal. You can change the appearance with the option  $--style$  in Please run idf.py menuconfig  $--help$  for further information.

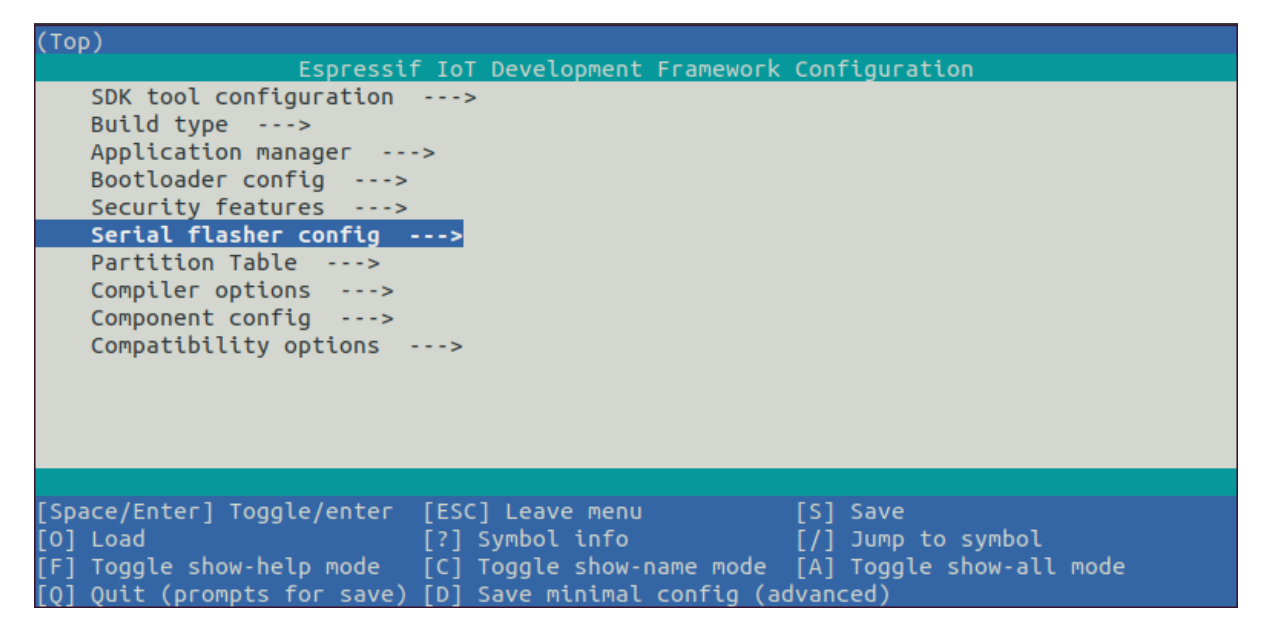

Fig. 5: Project configuration - Home window

**Build the Project** Build the project by running:

idf.py build

This command compiles the application and all ESP-IDF components, then it generates the bootloader, partition table, and application binaries.

```
$ idf.py build
Running cmake in directory /path/to/hello_world/build
Executing "cmake -G Ninja --warn-uninitialized /path/to/hello_world"...
Warn about uninitialized values.
-- Found Git: /usr/bin/git (found version "2.17.0")
-- Building empty aws_iot component due to configuration
-- Component names: ...
-- Component paths: ...
... (more lines of build system output)
[527/527] Generating hello_world.bin
esptool.py v2.3.1
Project build complete. To flash, run this command:
../../../components/esptool_py/esptool/esptool.py -p (PORT) -b 921600 write_flash -
,→-flash_mode dio --flash_size detect --flash_freq 40m 0x10000 build/hello_world.
,→bin build 0x1000 build/bootloader/bootloader.bin 0x8000 build/partition_table/
,→partition-table.bin
or run 'idf.py -p PORT flash'
```
If there are no errors, the build finishes by generating the firmware binary .bin files.

**Flash onto the Device** To flash the binaries that you just built for the ESP32-P4 in the previous step, you need to run the following command:

idf.py -p PORT flash

Replace PORT with your ESP32-P4 board's USB port name. If the PORT is not defined, the *idf.py* will try to connect automatically using the available USB ports.

For more information on idf.py arguments, see *idf.py*.

Encountered Issues While Flashing? See the "Additional Tips" below. You can also refer to *Flashing Troubleshooting* page or *Establish Serial Connection with ESP32-P4* for more detailed information.

**Normal Operation** When flashing, you will see the output log similar to the following:

If there [are no issues by the end of the flash process](#page-21-0), the board will reboot and start up the "hello\_world" application.

If you would like to use the Eclipse or VS Code IDE instead of running  $idf.py$ , check out Eclipse Plugin, VSCode Extension.

**Monitor the Output** To check if "hello world" is indeed running, type idf.py -p P[ORT monitor](https://github.com/espressif/idf-eclipse-plugin/blob/master/README.md) [\(Do not](https://github.com/espressif/vscode-esp-idf-extension/blob/master/docs/tutorial/install.md) [forget to r](https://github.com/espressif/vscode-esp-idf-extension/blob/master/docs/tutorial/install.md)eplace PORT with your serial port name).

This command launches the *IDF Monitor* application:

```
$ idf.py -p <PORT> monitor
Running idf_monitor in directory [...]/esp/hello_world/build
Executing "python [...]/esp-idf/tools/idf_monitor.py -b 115200 [...]/esp/hello_
,→world/build/hello_world.elf"...
--- idf_monitor on <PORT> 115200 ---
--- Quit: Ctrl+] | Menu: Ctrl+T | Help: Ctrl+T followed by Ctrl+H ---
ets Jun 8 2016 00:22:57
rst:0x1 (POWERON_RESET),boot:0x13 (SPI_FAST_FLASH_BOOT)
ets Jun 8 2016 00:22:57
...
```
After startup and diagnostic logs scroll up, you should see "Hello world!" printed out by the application.

```
...
   Hello world!
   Restarting in 10 seconds...
   This is esp32p4 chip with 2 CPU core(s), [NEEDS TO BE UPDATED]
Minimum free heap size: [NEEDS TO BE UPDATED] bytes
   Restarting in 9 seconds...
   Restarting in 8 seconds...
   Restarting in 7 seconds...
```
To exit IDF monitor use the shortcut  $C \text{trl} +$ ].

**Note:** You can combine building, flashing and monitoring into one step by running:

idf.py -p PORT flash monitor

See also:

- *IDF Monitor* for handy shortcuts and more details on using IDF monitor.
- *idf.py* for a full reference of idf.py commands and options.

#### **That is all that you need to get started with ESP32-P4!**

Now [you are ready](#page-28-0) to try some other examples, or go straight to developing your own applications.

**Important:** Some of examples do not support ESP32-P4 because required hardware is not included in ESP32-P4 so it cannot be supported.

If building an example, please check the README file for the Supported Targets table. If this is present including ESP32-P4 target, or the table does not exist at all, the example will work on ESP32-P4.

#### **Additional Tips**

**Permission Denied Issue** With some Linux distributions, you may get the error message similar to Could not open port <PORT>: Permission denied: '<PORT>' when flashing the ESP32-P4. *This can be solved by adding the current user to the specific group*, such as dialout or uucp group.

**Python Compatibility** ESP-IDF supports Python 3.8 or newer. It is recommended to upgrade yo[ur operating](#page-22-0) [system to a recent version satisfying this requirement](#page-22-0). Other options include the installation of Python from sources or the use of a Python version management system such as pyenv.

**Flash Erase** Erasing the flash is also possible. To erase the entire flash memory you can run the following co[mmand:](https://www.python.org/downloads/)

```
idf.py -p PORT erase-flash
```
For erasing the OTA data, if present, you can run this command:

idf.py -p PORT erase-otadata

The flash erase command can take a while to be done. Do not disconnect your device while the flash erasing is in progress.

**Related Documents** For advanced users who want to customize the install process:

- *Updating ESP-IDF Tools on Windows*
- *Establish Serial Connection with ESP32-P4*
- Eclipse Plugin
- VSCode Extension
- *[IDF Monitor](#page-20-0)*

**Upda[ting ESP-IDF Too](https://github.com/espressif/vscode-esp-idf-extension/blob/master/docs/tutorial/install.md)ls on Windows**

<span id="page-20-0"></span>**Install ESP-IDF Tools Using a Script** From the Windows Command Prompt, change to the directory where ESP-IDF is installed. Then run:

install.bat

For Powershell, change to the directory where ESP-IDF is installed. Then run:

install.ps1

This downloads and installs the tools necessary to use ESP-IDF. If the specific version of the tool is already installed, no action will be taken. The tools are downloaded and installed into a directory specified during ESP-IDF Tools Installer process. By default, this is C:\Users\username\.espressif.

**Add ESP-IDF Tools to PATH Using an Export Script** ESP-IDF tools installer creates a Start menu shortcut for "ESP-IDF Command Prompt". This shortcut opens a Command Prompt window where all the tools are already available.

In some cases, you may want to work with ESP-IDF in a Command Prompt window which was not started using that shortcut. If this is the case, follow the instructions below to add ESP-IDF tools to PATH.

In the command prompt where you need to use ESP-IDF, change to the directory where ESP-IDF is installed, then execute export.bat:

```
cd %userprofile%\esp\esp-idf
export.bat
```
Alternatively in the Powershell where you need to use ESP-IDF, change to the directory where ESP-IDF is installed, then execute export.ps1:

cd ~/esp/esp-idf export.ps1

When this is done, the tools will be available in this command prompt.

#### **Establish Serial Connection with ESP32-P4**

Establishing a serial connection with the ESP32-P4 target device could be done using a USB-to-UART bridge.

<span id="page-21-0"></span>Some development boards have the USB-to-UART bridge installed. If a board does not have a bridge then an external bridge may be used.

**USB-to-UART Bridge on Development Board** For boards with an installed USB-to-UART bridge, the connection between the personal computer and the bridge is USB and between the bridge and ESP32-P4 is UART.

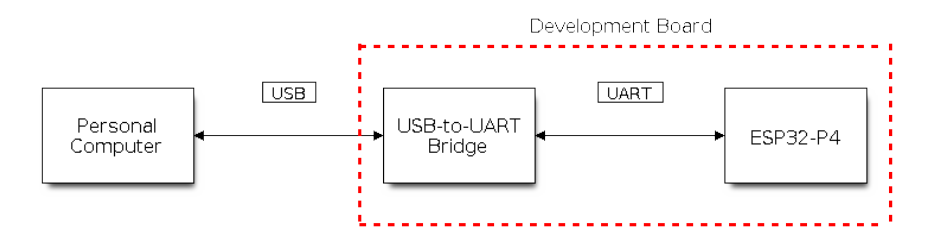

Fig. 6: Development Board with USB-to-UART Bridge

**External USB-to-UART Bridge** Sometimes the USB-to-UART bridge is external. This is often used in small development boards or finished products when space and costs are crucial.

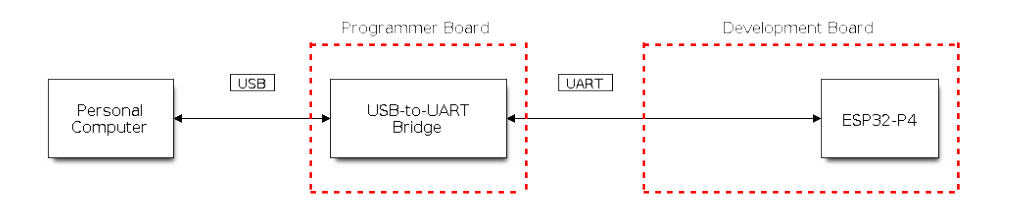

Fig. 7: External USB-to-UART Bridge

**Flash Using UART** This section provides guidance on how to establish a serial connection between ESP32-P4 and PC using USB-to-UART Bridge, either installed on the development board or external.

**Connect ESP32-P4 to PC** Connect the ESP32-P4 board to the PC using the USB cable. If device driver does not install automatically, identify USB-to-UART bridge on your ESP32-P4 board (or external converter dongle), search for drivers in internet and install them.

Below is the list of USB to serial converter chips installed on most of the ESP32-P4 boards produced by Espressif together with links to the drivers:

- CP210x: CP210x USB to UART Bridge VCP Drivers
- FTDI: FTDI Virtual COM Port Drivers

Please check the board user guide for specific USB-to-UART bridge chip used. The drivers above are primarily for reference. Under normal circumstances, the drivers should be bundled with an operating system and automatically installed upo[n c](https://ftdichip.com/drivers/vcp-drivers/)[onnecting the board to the PC.](https://www.silabs.com/developers/usb-to-uart-bridge-vcp-drivers)

For devices downloaded using a USB-to-UART bridge, you can run the following command including the optional argument to define the baud rate.

idf.py -p PORT [-b BAUD] flash

You can change the flasher baud rate by replacing BAUD with the baud rate you need. The default baud rate is 460800.

**Note:** If the device does not support the auto download mode, you need to get into the download mode manually. To do so, press and hold the BOOT button and then press the RESET button once. After that release the BOOT button.

**Check Port on Windows** Check the list of identified COM ports in the Windows Device Manager. Disconnect ESP32-P4 and connect it back, to verify which port disappears from the list and then shows back again.

<span id="page-22-1"></span>Figures below show serial port for ESP32 DevKitC and ESP32 WROVER KIT

**Check Port on Linux and macOS** To check the device name for the serial port of your ESP32-P4 board (or external converter dongle), run this command two times, first with the board/dongle unplugged, then with plugged in. The port which appears the second time is the one you need:

<span id="page-22-2"></span>Linux

```
ls /dev/tty*
```
#### macOS

ls /dev/cu.\*

**Note:** macOS users: if you do not see the serial port then check you have the USB/serial drivers installed. See Section *Connect ESP32-P4 to PC* for links to drivers. For macOS High Sierra (10.13), you may also have to explicitly allow the drivers to load. Open System Preferences -> Security & Privacy -> General and check if there is a message shown here about "System Software from developer ..." where the developer name is Silicon Labs or FTDI.

**Adding User to dialout or uucp on Linux** The currently logged user should have read and write access the serial port over USB. On most Linux distributions, this is done by adding the user to dialout group with the following command:

<span id="page-22-0"></span>sudo usermod -a -G dialout \$USER

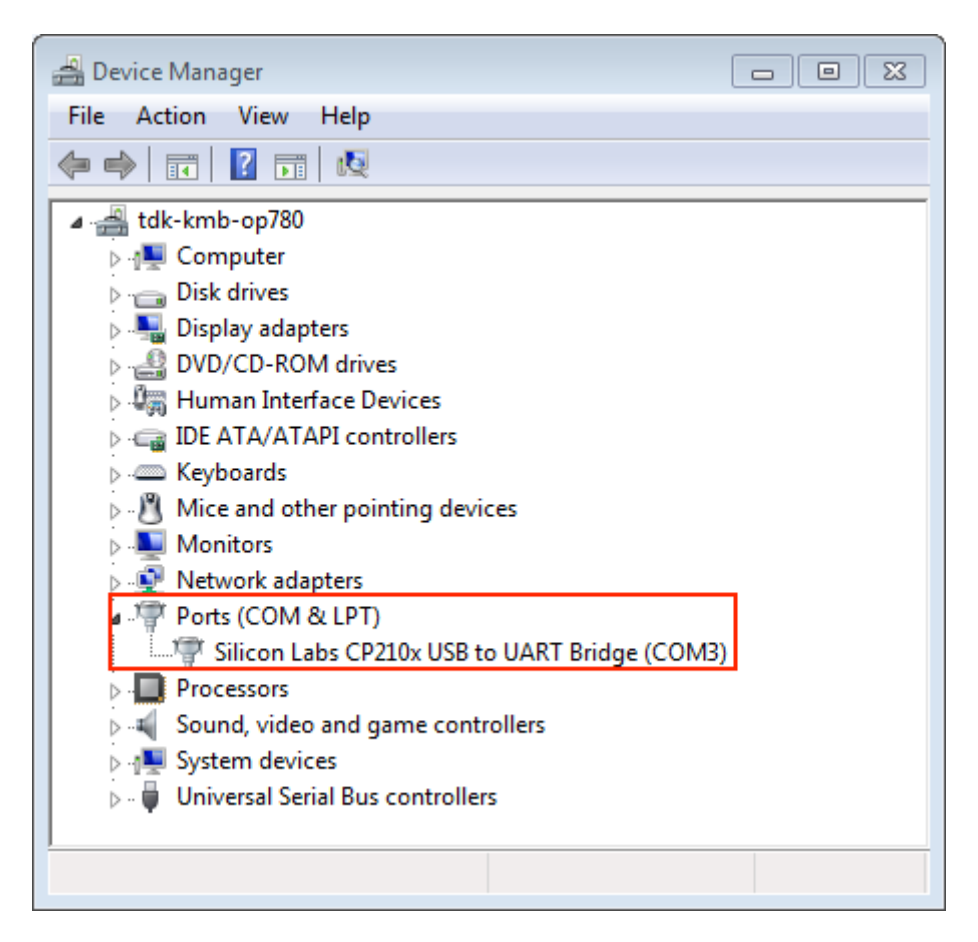

Fig. 8: USB to UART bridge of ESP32-DevKitC in Windows Device Manager

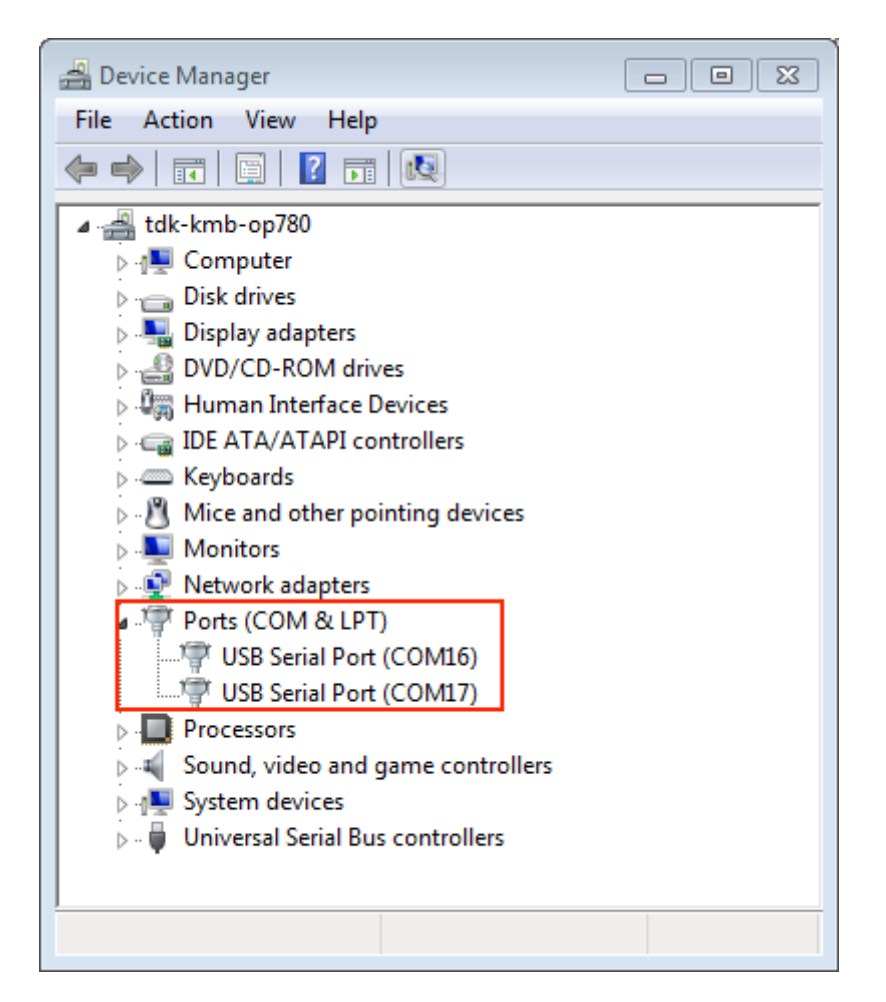

Fig. 9: Two USB Serial Ports of ESP-WROVER-KIT in Windows Device Manager

on Arch Linux this is done by adding the user to uucp group with the following command:

sudo usermod -a -G uucp \$USER

Make sure you re-login to enable read and write permissions for the serial port.

**Verify Serial Connection** Now verify that the serial connection is operational. You can do this using a serial terminal program by checking if you get any output on the terminal after resetting ESP32-P4.

The default console baud rate on ESP32-P4 is 115200.

**Windows and Linux** In this example, we use PuTTY SSH Client that is available for both Windows and Linux. You can use other serial programs and set communication parameters like below.

<span id="page-25-0"></span>Run terminal and set identified serial port. Baud rate = 115200 (if needed, change this to the default baud rate of the chip in use), data bits  $= 8$ , stop bits  $= 1$ , and parity  $= N$ . Below are example screenshots of setting the port and such transmission parameters (in short described as 1[15200-8-1-N\) on Wi](https://www.putty.org/)ndows and Linux. Remember to select exactly the same serial port you have identified in steps above.

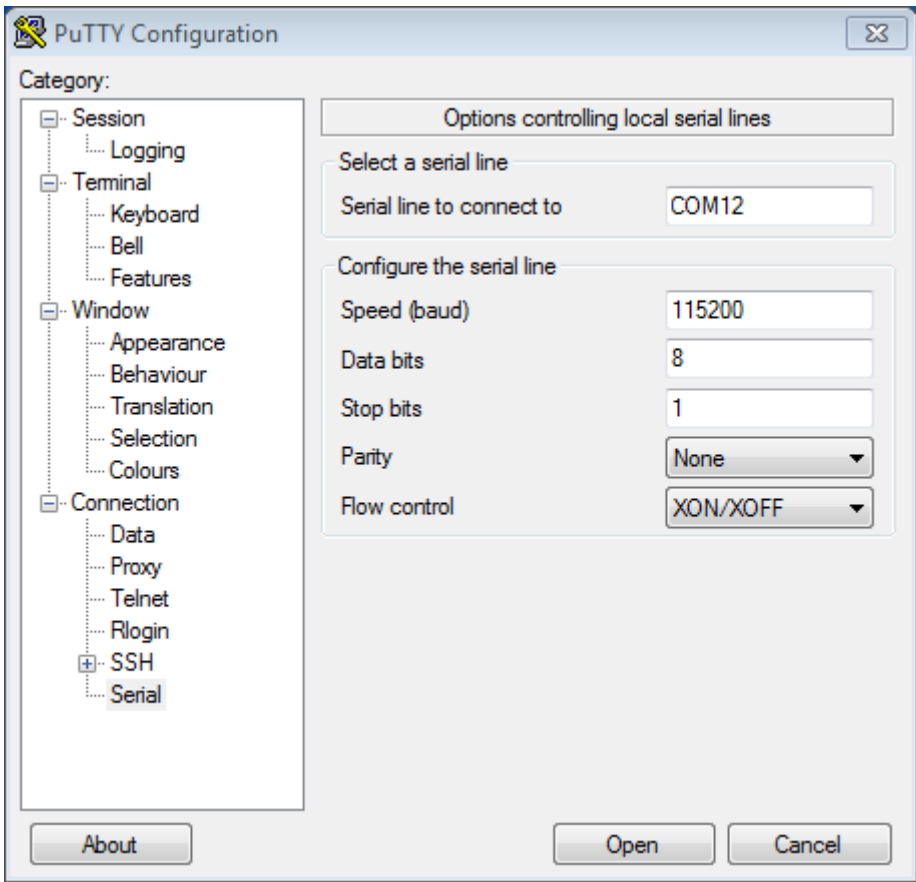

Fig. 10: Setting Serial Communication in PuTTY on Windows

Then open serial port in terminal and check, if you see any log printed out by ESP32-P4. The log contents depend on application loaded to ESP32-P4, see *Example Output*. Reset the board if no log has been printed out.

**Note:** Close the serial terminal after verification that communication is working. If you keep the terminal session open, the serial port will be inaccessible [for uploading fir](#page-27-0)mware later.

**Note:** If there is no log output, check

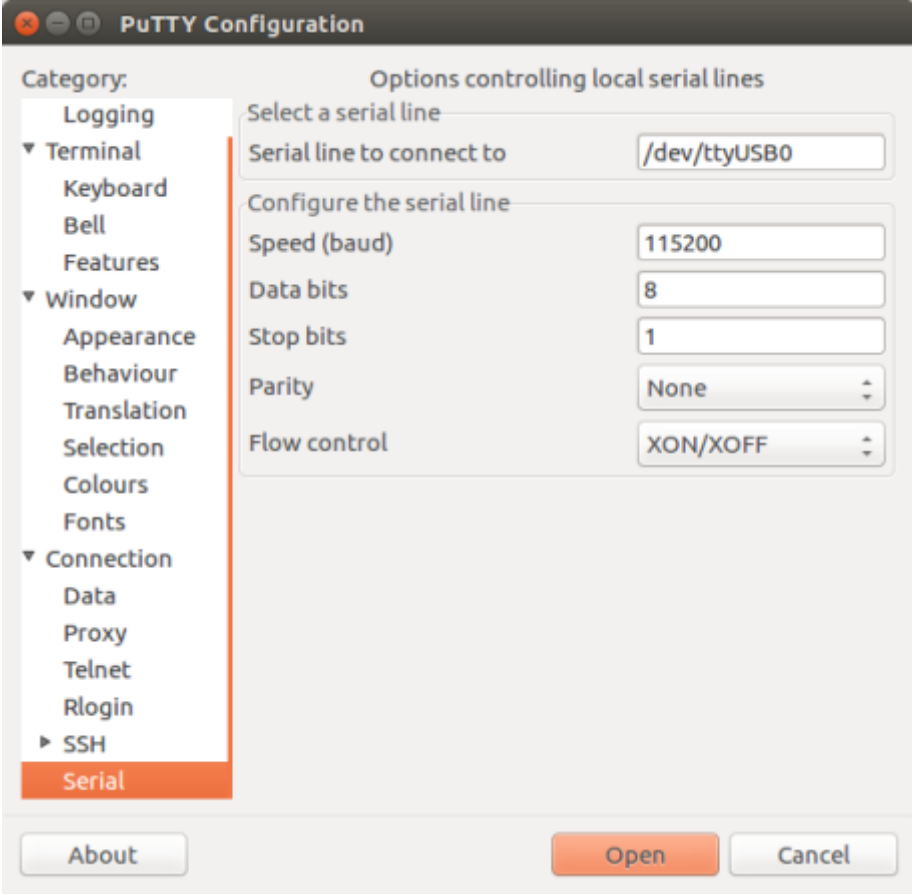

Fig. 11: Setting Serial Communication in PuTTY on Linux

- if the required power is supplied to ESP32-P4
- if the board was reset after starting the terminal program
- if the selected serial port is the correct one by using the method stated in *Check Port on Windows* and *Check Port on Linux and macOS*
- if the serial port is not being used by another program
- if the identified port has been selected in serial terminal programs you are using, as stated in *Windows and Linux*
- [if settings of the serial por](#page-22-2)t in serial terminal programs are applicable to c[orresponding application](#page-22-1)s
- if the correct USB connector (UART) is used on the development board
- if your application is expected to output some log
- [if the](#page-25-0) log output has not been disabled (use hello world application to test)

**macOS** To spare you the trouble of installing a [serial terminal program](https://github.com/espressif/esp-idf/tree/v5.2.1/examples/get-started/hello_world), macOS offers the **screen** command.

• As discussed in *Check port on Linux and macOS*, run:

ls /dev/cu.\*

• You should see similar output:

```
/dev/cu.Bluetooth-Incoming-Port /dev/cu.SLAB_USBtoUART /dev/cu.SLAB_
,→USBtoUART7
```
• The output varies depending on the type and the number of boards connected to your PC. Then pick the device name of your board and run (if needed, change "115200" to the default baud rate of the chip in use):

screen /dev/cu.device\_name 115200

Replace device\_name with the name found running  $\text{ls}$  /dev/cu.\*.

• What you are looking for is some log displayed by the **screen**. The log contents depend on application loaded to ESP32-P4, see *Example Output*. To exit the current **screen** session, type  $C \text{trl} - A + K$ .

**Note:** Do not forget to **exit the current screen session** after verifying that the communication is working. If you fail to do it and just clos[e the terminal wi](#page-27-0)ndow, the serial port will be inaccessible for uploading firmware later.

**Example Output** An example log is shown below. Reset the board if you do not see anything.

```
ets Jun 8 2016 00:22:57
rst:0x5 (DEEPSLEEP_RESET),boot:0x13 (SPI_FAST_FLASH_BOOT)
ets Jun 8 2016 00:22:57
rst:0x7 (TG0WDT_SYS_RESET),boot:0x13 (SPI_FAST_FLASH_BOOT)
configsip: 0, SPIWP:0x00
clk_drv:0x00,q_drv:0x00,d_drv:0x00,cs0_drv:0x00,hd_drv:0x00,wp_drv:0x00
mode:DIO, clock div:2
load:0x3fff0008,len:8
load:0x3fff0010,len:3464
load:0x40078000,len:7828
load:0x40080000,len:252
entry 0x40080034
I (44) boot: ESP-IDF v2.0-rc1-401-gf9fba35 2nd stage bootloader
I (45) boot: compile time 18:48:10
...
```
If you can see readable log output, it means serial connection is working and you are ready to proceed with installation and finally upload an application to ESP32-P4.

**Note:** For some serial port wiring configurations, the serial RTS & DTR pins need to be disabled in the terminal program before the ESP32-P4 booting and producing serial output. This depends on the hardware itself, most development boards (including all Espressif boards) *do not* have this issue. The issue is present if RTS & DTR are wired directly to the EN & GPIO0 pins. See the esptool documentation for more details.

If you got here from *Step 5. First Steps on ESP-IDF* when installing s/w for ESP32-P4 development, then you can continue with *Step 5. First Steps on ESP-ID[F](https://docs.espressif.com/projects/esptool/en/latest/advanced-topics/boot-mode-selection.html#automatic-bootloader)*.

#### **Flashing Troublesh[ooting](#page-39-0)**

**Failed to Connect** If you run the given command and see errors such as "Failed to connect", there might be several reasons for this. One of the reasons might be issues encountered by esptool.py, the utility that is called by the build system to reset the chip, interact with the ROM bootloader, and flash firmware. One simple solution to try is to manually reset as described below. If it does not help, you can find more details about possible issues in the esptool troubleshooting page.

esptool.py resets ESP32-P4 automatically by asserting DTR and RTS control lines of the USB-to-UART bridge, i.e., FTDI or CP210x (for more information, see *Establish Serial Connection with ESP32-P4*). The DTR and RTS control lines are in turn connected to [NEEDS TO BE UPDATED] and CHIP\_PU (EN) pins of ESP32-[P4, thus](https://docs.espressif.com/projects/esptool/en/latest/esp32/troubleshooting.html) [changes in the v](https://docs.espressif.com/projects/esptool/en/latest/esp32/troubleshooting.html)oltage levels of DTR and RTS will boot ESP32-P4 into Firmware Download mode. As an example, check the schematic for the ESP32 DevKitC development board.

In general, you should have no problems with the [official esp-idf development boards. Howev](#page-21-0)er, esptool.py is not able to reset your hardware automatically in the following cases:

- Yo[ur hardwar](https://dl.espressif.com/dl/schematics/esp32_devkitc_v4-sch-20180607a.pdf)e does not have the DTR and RTS lines connected to [NEEDS TO BE UPDATED] and CHIP\_PU.
- The DTR and RTS lines are configured diff[erently.](https://www.espressif.com/en/products/devkits)
- There are no such serial control lines at all.

Depending on the kind of hardware you have, it may also be possible to manually put your ESP32-P4 board into Firmware Download mode (reset).

- For development boards produced by Espressif, this information can be found in the respective getting started guides or user guides. For example, to manually reset an ESP-IDF development board, hold down the Boot button ([NEEDS TO BE UPDATED]) and press the EN button (CHIP\_PU).
- For other types of hardware, try pulling [NEEDS TO BE UPDATED] down.

#### **IDF Monitor**

IDF Monitor uses the esp-idf-monitor package as a serial terminal program which relays serial data to and from the target device's serial port. It also provides some ESP-IDF-specific features.

<span id="page-28-0"></span>IDF Monitor can be launched from an ESP-IDF project by running idf.py monitor.

**Keyboard Shortcuts** For easy interaction with IDF Monitor, use the keyboard shortcuts given in the table. These keyboard shortcuts can be customized, for more details see *Configuration File* section.

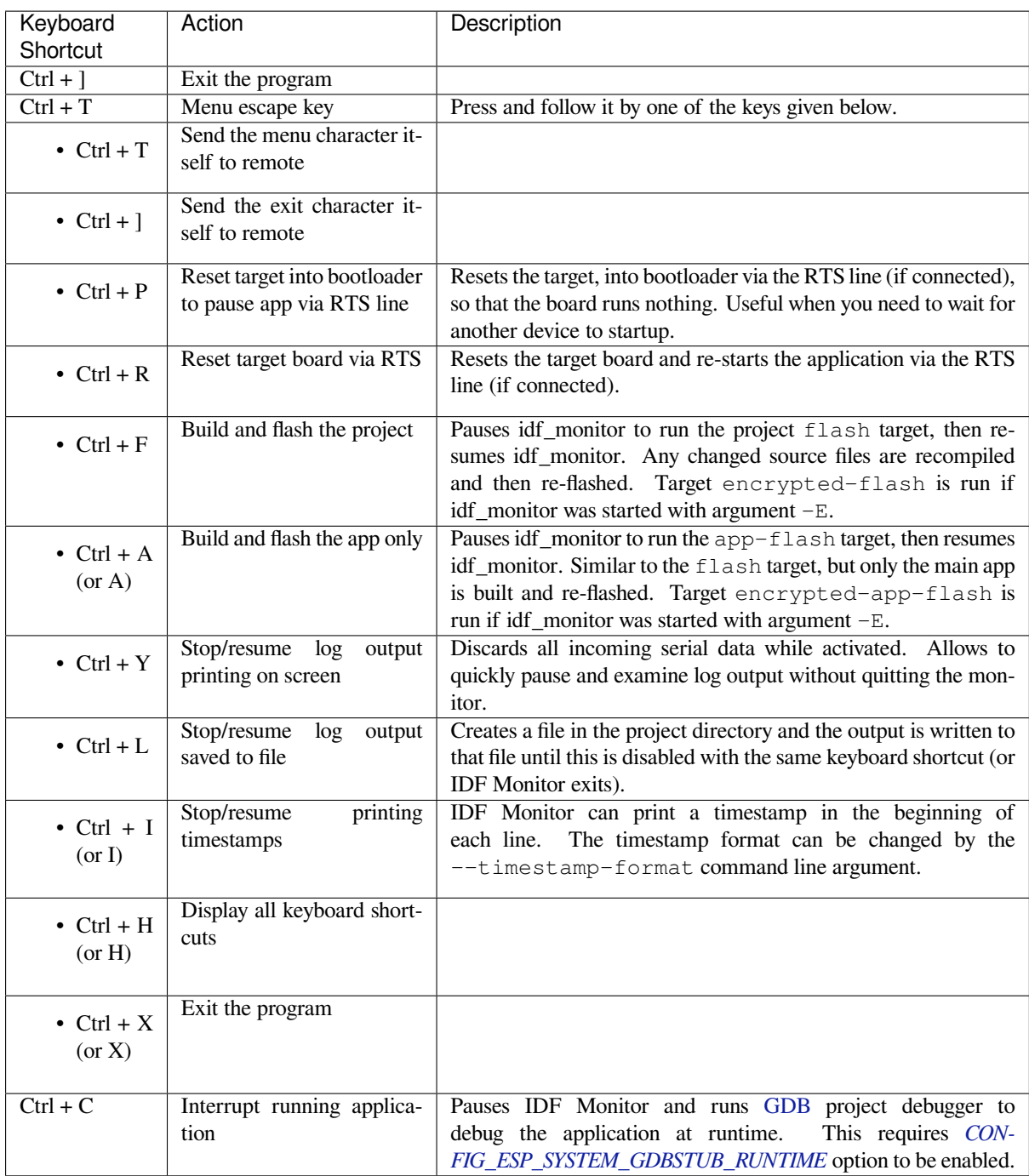

Anykeys pressed, other than  $Ctrl-]$  and  $Ctrl-T$ , will be sent through the serial p[ort.](https://sourceware.org/gdb/download/onlinedocs/)

#### **ESP-IDF-specific Features**

**Automatic Address Decoding** Whenever the chip outputs a hexadecimal address that points to executable code, IDF monitor looks up the location in the source code (file name and line number) and prints the location on the next line in yellow.

If an ESP-IDF app crashes and panics, a register dump and backtrace are produced, such as the following:

abort() was called at PC 0x42067cd5 on core 0

(continues on next page)

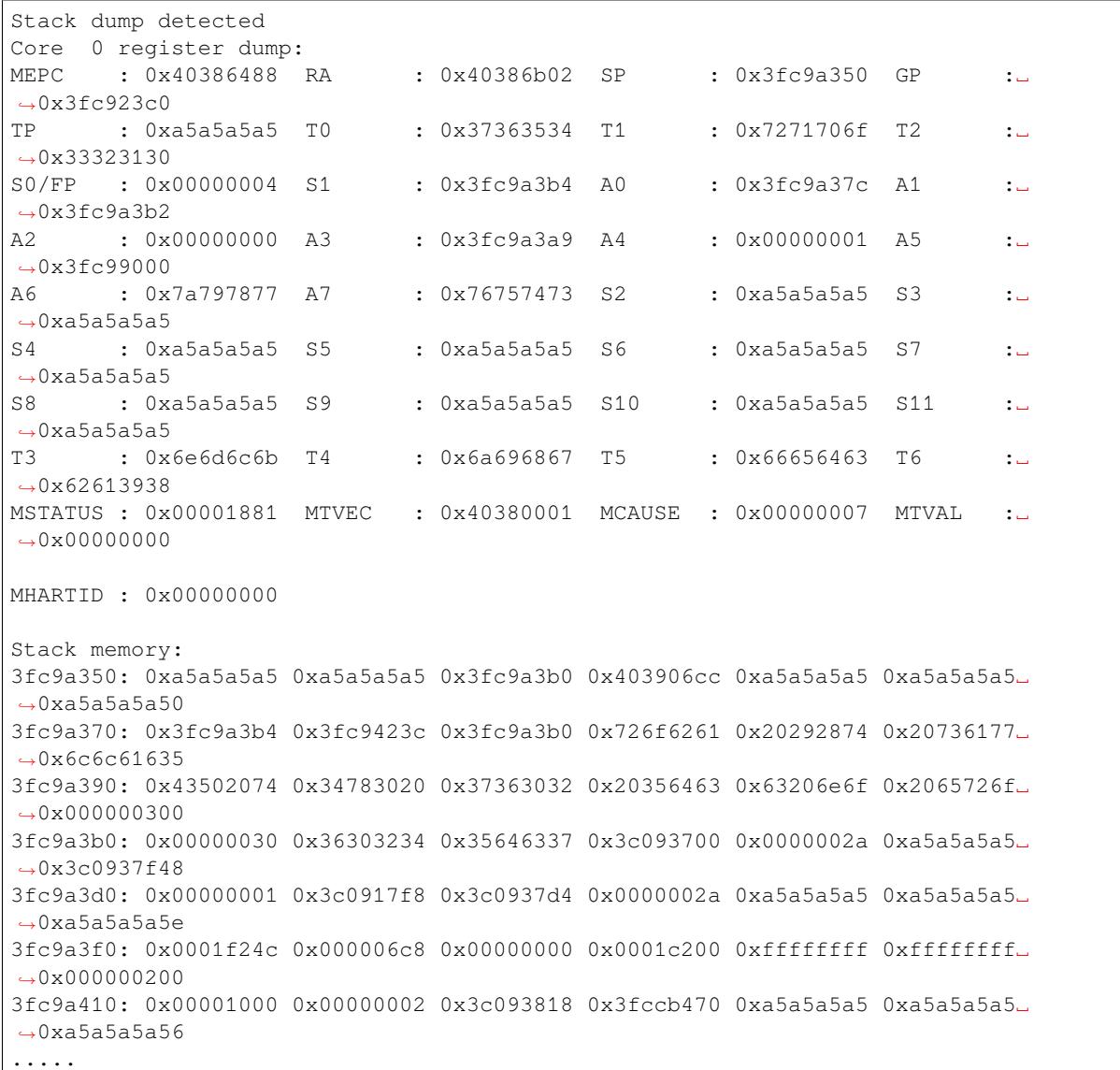

IDF Monitor adds more details to the dump by analyzing the stack dump:

```
abort() was called at PC 0x42067cd5 on core 0
0x42067cd5: __assert_func at /builds/idf/crosstool-NG/.build/riscv32-esp-elf/src/
,→newlib/newlib/libc/stdlib/assert.c:62 (discriminator 8)
Stack dump detected
Core 0 register dump:
MEPC : 0x40386488 RA : 0x40386b02 SP : 0x3fc9a350 GP :␣
,→0x3fc923c0
0x40386488: panic_abort at /home/marius/esp-idf_2/components/esp_system/panic.c:367
0x40386b02: rtos_int_enter at /home/marius/esp-idf_2/components/freertos/port/
,→riscv/portasm.S:35
TP : 0xa5a5a5a5 T0 : 0x37363534 T1 : 0x7271706f T2 :␣
,→0x33323130
S0/FP : 0x00000004 S1 : 0x3fc9a3b4 A0 : 0x3fc9a37c A1 :␣
,→0x3fc9a3b2
A2 : 0x00000000 A3 : 0x3fc9a3a9 A4 : 0x00000001 A5 :␣
,→0x3fc99000
```
(continues on next page)

```
(continued from previous page)
A6 : 0x7a797877 A7 : 0x76757473 S2 : 0xa5a5a5a5 S3 :␣
,→0xa5a5a5a5
S4 : 0xa5a5a5a5 S5 : 0xa5a5a5a5 S6 : 0xa5a5a5a5 S7 :␣
,→0xa5a5a5a5
S8 : 0xa5a5a5a5 S9 : 0xa5a5a5a5 S10 : 0xa5a5a5a5 S11 :␣
,→0xa5a5a5a5
T3 : 0x6e6d6c6b T4 : 0x6a696867 T5 : 0x66656463 T6 :␣
,→0x62613938
MSTATUS : 0x00001881 MTVEC : 0x40380001 MCAUSE : 0x00000007 MTVAL :␣
,→0x00000000
MHARTID : 0x00000000
Backtrace:
panic_abort (details=details@entry=0x3fc9a37c "abort() was called at PC 0x42067cd5␣
,→on core 0") at /home/marius/esp-idf_2/components/esp_system/panic.c:367
367 *((int *) 0) = 0; // NOLINT(clang-analyzer-core.NullDereference) should be␣
,→an invalid operation on targets
#0 panic_abort (details=details@entry=0x3fc9a37c "abort() was called at PC␣
,→0x42067cd5 on core 0") at /home/marius/esp-idf_2/components/esp_system/panic.
,→c:367
#1 0x40386b02 in esp_system_abort (details=details@entry=0x3fc9a37c "abort() was␣
,→called at PC 0x42067cd5 on core 0") at /home/marius/esp-idf_2/components/esp_
,→system/system_api.c:108
#2 0x403906cc in abort () at /home/marius/esp-idf_2/components/newlib/abort.c:46
#3 0x42067cd8 in __assert_func (file=file@entry=0x3c0937f4 "", line=line@entry=42,
,→ func=func@entry=0x3c0937d4 <__func__.8540> "",␣
,→failedexpr=failedexpr@entry=0x3c0917f8 "") at /builds/idf/crosstool-NG/.build/
,→riscv32-esp-elf/src/newlib/newlib/libc/stdlib/assert.c:62
#4 0x4200729e in app_main () at ../main/iperf_example_main.c:42
#5 0x42086cd6 in main_task (args=<optimized out>) at /home/marius/esp-idf_2/
,→components/freertos/port/port_common.c:133
#6 0x40389f3a in vPortEnterCritical () at /home/marius/esp-idf_2/components/
,→freertos/port/riscv/port.c:129
```
To decode each address, IDF Monitor runs the following command in the background:

riscv32-esp-elf-addr2line -pfiaC -e build/PROJECT.elf ADDRESS

If an address is not matched in the app source code, IDF monitor also checks the ROM code. Instead of printing the source file name and line number, only the function name followed by in ROM is displayed:

```
abort() was called at PC 0x400481c1 on core 0
0x400481c1: ets_rsa_pss_verify in ROM
Stack dump detected
Core 0 register dump:
MEPC : 0x4038051c RA : 0x40383840 SP : 0x3fc8f6b0 GP :␣
,→0x3fc8b000
0x4038051c: panic_abort at /Users/espressif/esp-idf/components/esp_system/panic.
,→c:452
0x40383840: __ubsan_include at /Users/espressif/esp-idf/components/esp_system/
,→ubsan.c:313
TP : 0x3fc8721c T0 : 0x37363534 T1 : 0x7271706f T2 :␣
,→0x33323130
S0/FP : 0x00000004 S1 : 0x3fc8f714 A0 : 0x3fc8f6dc A1 :␣
,→0x3fc8f712
A2 : 0x00000000 A3 : 0x3fc8f709 A4 : 0x00000001 A5 :␣
,→0x3fc8c000
A6 : 0x7a797877 A7 : 0x76757473 S2 : 0x00000000 S3 :␣
 ,→0x3fc8f750 (continues on next page)
```
S4 : 0x3fc8f7e4 S5 : 0x00000000 S6 : 0x400481b0 S7 :␣ *,→*0x3c025841 0x400481b0: ets\_rsa\_pss\_verify in ROM .....

The ROM ELF file is automatically loaded from a location based on the IDF\_PATH and ESP\_ROM\_ELF\_DIR environment variables. This can be overridden by calling esp\_idf\_monitor and providing a path to a specific ROM ELF file: python  $-m$  esp idf monitor  $--rom-elf-file$  [path to ROM ELF file].

**Note:** Set environment variable ESP\_MONITOR\_DECODE to 0 or call esp\_idf\_monitor with specific command line option: python -m esp\_idf\_monitor --disable-address-decoding to disable address decoding.

**Target Reset on Connection** By default, IDF Monitor will reset the target when connecting to it. The reset of the target chip is performed using the DTR and RTS serial lines. To prevent IDF Monitor from automatically resetting the target on connection, call IDF Monitor with the --no-reset option (e.g., idf.py monitor --no-reset).

Note: The  $-\text{no-reset}$  option applies the same behavior even when connecting IDF Monitor to a particular port (e.g., idf.py monitor --no-reset -p [PORT]).

**Launching GDB with GDBStub** GDBStub is a useful runtime debugging feature that runs on the target and connects to the host over the serial port to receive debugging commands. GDBStub supports commands such as reading memory and variables, examining call stack frames etc. Although GDBStub is less versatile than JTAG debugging, it does not require any special hardware (such as a JTAG to USB bridge) as communication is done entirely over the serial port.

A target can be configured to run GDBStub in the background by setting the *CON-FIG\_ESP\_SYSTEM\_GDBSTUB\_RUNTIME*. GDBStub will run in the background until a Ctrl+C message is sent over the serial port and causes the GDBStub to break (i.e., stop the execution of) the program, thus allowing GDBStub to handle debugging commands.

Furthermore, the panic handler can be configured to run GDBStub on a crash by setting the *[CON-](#page-791-0)[FIG\\_ESP\\_SYSTEM\\_PANIC](#page-791-0)* to GDBStub on panic. When a crash occurs, GDBStub will output a special string pattern over the serial port to indicate that it is running.

In both cases (i.e., sending the  $C \text{trl} + C$  message, or receiving the special string pattern), IDF Monitor will automatically launch GDB in order to allow the user to send debugging commands. After GDB exits, the target is re[set via](#page-812-0) [the RTS serial line. If this l](#page-812-0)ine is not connected, users can reset their target (by pressing the board's Reset button).

**Note:** In the background, IDF Monitor runs the following command to launch GDB:

riscv32-esp-elf-gdb -ex "set serial baud BAUD" -ex "target remote PORT" -ex␣ *,→*interrupt build/PROJECT.elf :idf\_target:`Hello NAME chip`

**Output Filtering** IDF monitor can be invoked as idf.py monitor --print-filter="xyz", where --print-filter is the parameter for output filtering. The default value is an empty string, which means that everything is printed. Filtering can also be configured using the ESP\_IDF\_MONITOR\_PRINT\_FILTER environment variable.

**Note:** When using both the environment variable ESP\_IDF\_MONITOR\_PRINT\_FILTER and the argument --print-filter, the setting from the CLI argument will take precedence.

Restrictions on what to print can be specified as a series of  $\langle \text{tag}\rangle$ :  $\langle \text{log } \text{ level}\rangle$  items where  $\langle \text{tag}\rangle$  is the tag string and  $\langle \log_{10} \text{level} \rangle$  is a character from the set {N, E, W, I, D, V, \*} referring to a level for *logging*.

For example, --print\_filter="tag1:W" matches and prints only the outputs written with ESP\_LOGW("tag1", ...) or at lower verbosity level, i.e., ESP\_LOGE("tag1", ...). Not specifying a  $\langle \log_{10}$  level  $>$  or using  $*$  defaults to a Verbose level.

**Note:** Use primary logging to disable at compilation the outputs you do not need through the *logging library*. Output filtering with the IDF monitor is a secondary solution that can be useful for adjusting the filtering options without recompiling the application.

Your app tags must not contain spaces, asterisks  $\star$ , or colons : to be compatible with the ou[tput filtering fe](#page-1364-0)ature.

If the last line of the output in your app is not followed by a carriage return, the output filtering might get confused, i.e., the monitor starts to print the line and later finds out that the line should not have been written. This is a known issue and can be avoided by always adding a carriage return (especially when no output follows immediately afterwards).

#### **Examples of Filtering Rules:**

- \* can be used to match any tags. However, the string  $-\text{print\_filter} = "*:I \text{ tag1}:E"$  with regards to tag1 prints errors only, because the rule for  $\pm aq1$  has a higher priority over the rule for  $\star$ .
- The default (empty) rule is equivalent to  $\star : \vee$  because matching every tag at the Verbose level or lower means matching everything.
- $" * : N"$  suppresses not only the outputs from logging functions, but also the prints made by  $\text{print}$ , etc. To avoid this, use \*:E or a higher verbosity level.
- Rules "tag1:V", "tag1:v", "tag1:", "tag1:\*", and "tag1" are equivalent.
- Rule "tag1:W tag1:E" is equivalent to "tag1:E" because any consequent occurrence of the same tag name overwrites the previous one.
- Rule "tag1: I tag2: W" only prints tag1 at the Info verbosity level or lower and tag2 at the Warning verbosity level or lower.
- Rule "tag1: I tag2: W tag3: N" is essentially equivalent to the previous one because tag3: N specifies that tag3 should not be printed.
- tag3:N in the rule "tag1:I tag2:W tag3:N  $\star$ :V" is more meaningful because without tag3:N the  $\text{tag3}$  messages could have been printed; the errors for  $\text{tag1}$  and  $\text{tag2}$  will be printed at the specified (or lower) verbosity level and everything else will be printed by default.

#### **A More Complex Filtering Example** The following log snippet was acquired without any filtering options:

```
load:0x40078000,len:13564
entry 0x40078d4c
E (31) esp_image: image at 0x30000 has invalid magic byte
W (31) esp_image: image at 0x30000 has invalid SPI mode 255
E (39) boot: Factory app partition is not bootable
I (568) cpu_start: Pro cpu up.
I (569) heap_init: Initializing. RAM available for dynamic allocation:
I (603) cpu_start: Pro cpu start user code
D (309) light_driver: [light_init, 74]:status: 1, mode: 2
D (318) vfs: esp_vfs_register_fd_range is successful for range <54; 64) and VFS ID
,→1
I (328) wifi: wifi driver task: 3ffdbf84, prio:23, stack:4096, core=0
```
The captured output for the filtering options  $-\text{print}$  filter="wifi esp\_image:E light\_driver:I" is given below:

```
E (31) esp image: image at 0x30000 has invalid magic byte
I (328) wifi: wifi driver task: 3ffdbf84, prio:23, stack:4096, core=0
```
The options --print\_filter="light\_driver:D esp\_image:N boot:N cpu\_start:N vfs:N  $\forall$  if  $i: N$   $\rightarrow$   $: V$ " show the following output:

load:0x40078000,len:13564 entry 0x40078d4c I (569) heap\_init: Initializing. RAM available for dynamic allocation: D (309) light\_driver: [light\_init, 74]:status: 1, mode: 2

**Configuration File** esp-idf-monitor is using C0 control codes to interact with the console. Characters from the config file are converted to their C0 control codes. Available characters include the English alphabet (A-Z) and special symbols:  $[ , ] , \setminus, ^{\wedge}, _{\rightharpoonup}.$ 

**Warning:** Please note that some characters may [not work on all](https://en.wikipedia.org/wiki/C0_and_C1_control_codes#C0_controls) platforms or can be already reserved as a shortcut for something else. Use this feature with caution!

**File Location** The default name for a configuration file is  $\exp{-i\theta f}$  monitor.cfg. First, the same directory esp-idf-monitor is being run if is inspected.

If a configuration file is not found here, the current user's OS configuration directory is inspected next:

- Linux: /home/<user>/.config/esp-idf-monitor/
- MacOS /Users/<user>/.config/esp-idf-monitor/
- Windows: c:\Users\<user>\AppData\Local\esp-idf-monitor\

If a configuration file is still not found, the last inspected location is the home directory:

- Linux: /home/<user>/
- MacOS /Users/<user>/
- Windows: c:\Users\<user>\

On Windows, the home directory can be set with the HOME or USERPROFILE environment variables. Therefore, the Windows configuration directory location also depends on these.

A different location for the configuration file can be specified with the ESP\_IDF\_MONITOR\_CFGFILE environment variable, e.g., ESP\_IDF\_MONITOR\_CFGFILE = ~/custom\_config.cfg. This overrides the search priorities described above.

esp-idf-monitor will read settings from other usual configuration files if no other configuration file is used. It automatically reads from setup.cfg or tox.ini if they exist.

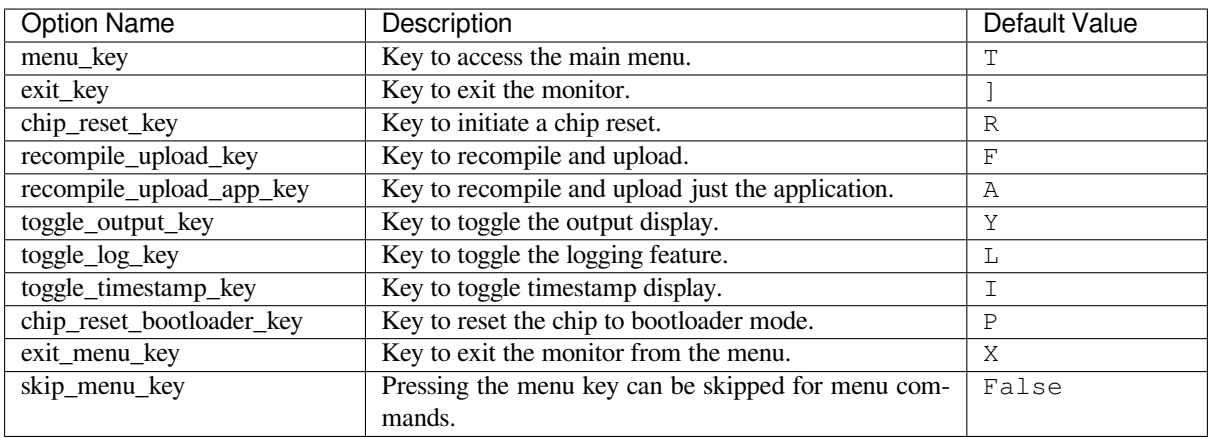

**Configuration Options** Below is a table listing the available configuration options:

**Syntax** The configuration file is in .ini file format: it must be introduced by an [esp-idf-monitor] header to be recognized as valid. This section then contains name = value entries. Lines beginning with  $\#$  or ; are ignored as comments.

```
# esp-idf-monitor.cfg file to configure internal settings of esp-idf-monitor
[esp-idf-monitor]
menu_key = T
exit_key = ]
chip_reset_key = R
recompile_upload_key = F
recompile_upload_app_key = A
toggle_output_key = Y
toggle_log_key = L
toggle_timestamp_key = I
chip_reset_bootloader_key = P
exit_menu_key = X
skip_menu_key = False
```
#### **Known Issues with IDF Monitor**

#### **Issues Observed on Windows**

- Arrow keys, as well as some other keys, do not work in GDB due to Windows Console limitations.
- Occasionally, when "idf.py" exits, it might stall for up to 30 seconds before IDF Monitor resumes.
- When "gdb" is run, it might stall for a short time before it begins communicating with the GDBStub.

#### **Standard Toolchain Setup for Linux and macOS**

**Installation Step by Step** This is a detailed roadmap to walk you through the installation process.

**Setting up Development Environment** These are the steps for setting up the ESP-IDF for your ESP32-P4.

- *Step 1. Install Prerequisites*
- *Step 2. Get ESP-IDF*
- *Step 3. Set up the Tools*
- *Step 4. Set up the Environment Variables*
- *[Step 5. First Steps on ESP-I](#page-35-0)DF*

**Step [1. Install Prerequisites](#page-38-0)** In order to use ESP-IDF with the ESP32-P4, you need to install some software packa[ges based on your Operating S](#page-39-0)ystem. This setup guide helps you on getting everything installed on Linux and macOS based systems.

<span id="page-35-0"></span>**For Linux Users** To compile using ESP-IDF, you need to get the following packages. The command to run depends on which distribution of Linux you are using:

• Ubuntu and Debian:

```
sudo apt-get install git wget flex bison gperf python3 python3-pip python3-
,→venv cmake ninja-build ccache libffi-dev libssl-dev dfu-util libusb-1.0-0
```
• CentOS 7 & 8:

```
sudo yum -y update && sudo yum install git wget flex bison gperf python3 cmake_
,→ninja-build ccache dfu-util libusbx
```
CentOS 7 is still supported but CentOS version 8 is recommended for a better user experience.

• Arch:
```
sudo pacman -S --needed gcc git make flex bison gperf python cmake ninja.
,→ccache dfu-util libusb
```
#### **Note:**

- CMake version 3.16 or newer is required for use with ESP-IDF. Run "tools/idf\_tools.py install cmake" to install a suitable version if your OS versions does not have one.
- If you do not see your Linux distribution in the above list then please check its documentation to find out which command to use for package installation.

**For macOS Users** ESP-IDF uses the version of Python installed by default on macOS.

- Install CMake & Ninja build:
	- **–** If you have HomeBrew, you can run:

brew install cmake ninja dfu-util

**–** If you have MacPorts, you can run:

sudo por[t install](https://brew.sh/) cmake ninja dfu-util

**–** Otherwise, consult the CMake and Ninja home pages for macOS installation downloads.

• It is strongly rec[ommended](https://www.macports.org/install.php) to also install ccache for faster builds. If you have HomeBrew, this can be done via brew install ccache or sudo port install ccache on MacPorts.

**Note:** If an error like this is show[n during](https://cmake.org/) any [step:](https://ninja-build.org/)

```
xcrun: error: invalid active developer path (/Library/Developer/CommandLineTools),␣
,→missing xcrun at: /Library/Developer/CommandLineTools/usr/bin/xcrun
```
Then you need to install the XCode command line tools to continue. You can install these by running xcode-select --install.

**Apple M1 Users** If you use Apple M1 platform and see an error like this:

```
WARNING: directory for tool xtensa-esp32-elf version esp-2021r2-patch3-8.4.0 is␣
,→present, but tool was not found
ERROR: tool xtensa-esp32-elf has no installed versions. Please run 'install.sh' to␣
,→install it.
```
or:

```
zsh: bad CPU type in executable: ~/.espressif/tools/xtensa-esp32-elf/esp-2021r2-
,→patch3-8.4.0/xtensa-esp32-elf/bin/xtensa-esp32-elf-gcc
```
Then you need to install Apple Rosetta 2 by running

/usr/sbin/softwareupdate --install-rosetta --agree-to-license

**Installing Python 3** Based on macOS Catalina 10.15 release notes, use of Python 2.7 is not recommended and Python 2.7 is not included by default in future versions of macOS. Check what Python you currently have:

python --version

If the output is like Python 2.7.17, [your default interpreter is Py](https://developer.apple.com/documentation/macos-release-notes/macos-catalina-10_15-release-notes)thon 2.7. If so, also check if Python 3 is not already installed on your computer:

If the above command returns an error, it means Python 3 is not installed.

Below is an overview of the steps to install Python 3.

• Installing with HomeBrew can be done as follows:

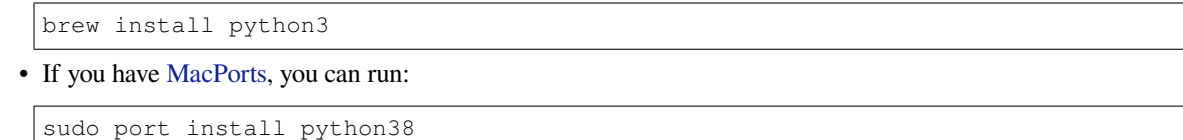

**Step 2. Get ESP-[IDF](https://www.macports.org/install.php)** To build applications for the ESP32-P4, you need the software libraries provided by Espressif in ESP-IDF repository.

To get ESP-IDF, navigate to your installation directory and clone the repository with git clone, following instructions below specific to your operating system.

<span id="page-37-0"></span>Open [Terminal, and run th](https://github.com/espressif/esp-idf)e following commands:

```
mkdir -p ~/esp
cd ~/esp
git clone -b v5.2.1 --recursive https://github.com/espressif/esp-idf.git
```
ESP-IDF is downloaded into  $\sim$ /esp/esp-idf.

Consult *ESP-IDF Versions* for information about which ESP-IDF version to use in a given situation.

**Step 3. Set up the Tools** Aside from the ESP-IDF, you also need to install the tools used by ESP-IDF, such as the compile[r, debugger, Pytho](#page-1773-0)n packages, etc, for projects supporting ESP32-P4.

```
cd ~/esp/esp-idf
./install.sh esp32p4
```
or with Fish shell

```
cd ~/esp/esp-idf
./install.fish esp32p4
```
The above commands install tools for ESP32-P4 only. If you intend to develop projects for more chip targets then you should list all of them and run for example:

```
cd ~/esp/esp-idf
./install.sh esp32,esp32s2
```
or with Fish shell

```
cd ~/esp/esp-idf
./install.fish esp32,esp32s2
```
In order to install tools for all supported targets please run the following command:

```
cd ~/esp/esp-idf
./install.sh all
```
or with Fish shell

**cd** ~/esp/esp-idf ./install.fish all **Note:** For macOS users, if an error like this is shown during any step:

<urlopen error [SSL: CERTIFICATE\_VERIFY\_FAILED] certificate verify failed: unable␣ *,→*to get local issuer certificate (\_ssl.c:xxx)

You may run Install Certificates.command in the Python folder of your computer to install certificates. For details, see Download Error While Installing ESP-IDF Tools.

**Alternative File Downloads** The tools installer downloads a number of files attached to GitHub Releases. If accessing GitH[ub is slow then it is possible to set an environmen](https://github.com/espressif/esp-idf/issues/4775)t variable to prefer Espressif's download server for GitHub asset downloads.

**Note:** This setting only controls individual tools downloaded from GitHub releases, it does not change the URLs used to access any Git repositories.

To prefer the Espressif download server when installing tools, use the following sequence of commands when running install.sh:

```
cd ~/esp/esp-idf
export IDF_GITHUB_ASSETS="dl.espressif.com/github_assets"
./install.sh
```
**Note:** For users in China, we recommend using our download server located in China for faster download speed.

```
cd ~/esp/esp-idf
export IDF_GITHUB_ASSETS="dl.espressif.cn/github_assets"
./install.sh
```
**Customizing the Tools Installation Path** The scripts introduced in this step install compilation tools required by ESP-IDF inside the user home directory: \$HOME/.espressif on Linux. If you wish to install the tools into a different directory, set the environment variable IDF\_TOOLS\_PATH before running the installation scripts. Make sure that your user account has sufficient permissions to read and write this path.

If changing the IDF\_TOOLS\_PATH, make sure it is set to the same value every time the Install script (install. bat, install.ps1 or install.sh) and an Export script (export.bat, export.ps1 or export.sh) are executed.

**Step 4. Set up the Environment Variables** The installed tools are not yet added to the PATH environment variable. To make the tools usable from the command line, some environment variables must be set. ESP-IDF provides another script which does that.

<span id="page-38-0"></span>In the terminal where you are going to use ESP-IDF, run:

```
. $HOME/esp/esp-idf/export.sh
```
or for fish (supported only since fish version 3.0.0):

```
. $HOME/esp/esp-idf/export.fish
```
Note the space between the leading dot and the path!

If you plan to use esp-idf frequently, you can create an alias for executing export.sh:

1. Copy and paste the following command to your shell's profile (.profile, .bashrc, .zprofile, etc.)

alias get\_idf='. \$HOME/esp/esp-idf/export.sh'

2. Refresh the configuration by restarting the terminal session or by running source [path to profile], for example, source ~/.bashrc.

Now you can run get\_idf to set up or refresh the esp-idf environment in any terminal session.

Technically, you can add export. sh to your shell's profile directly; however, it is not recommended. Doing so activates IDF virtual environment in every terminal session (including those where IDF is not needed), defeating the purpose of the virtual environment and likely affecting other software.

**Step 5. First Steps on ESP-IDF** Now since all requirements are met, the next topic will guide you on how to start your first project.

This guide helps you on the first steps using ESP-IDF. Follow this guide to start a new project on the ESP32-P4 and build, flash, and monitor the device output.

**Note:** If you have not yet installed ESP-IDF, please go to *Installation* and follow the instruction in order to get all the software needed to use this guide.

**Start a Project** Now you are ready to prepare your [application](#page-12-0) for ESP32-P4. You can start with getstarted/hello\_world project from examples directory in ESP-IDF.

**Important:** The ESP-IDF build system does not support spaces in the paths to either ESP-IDF or to projects.

[Copy the project](https://github.com/espressif/esp-idf/tree/v5.2.1/examples/get-started/hello_world) get-started/hell[o\\_world](https://github.com/espressif/esp-idf/tree/v5.2.1/examples) to  $\sim$ /esp directory:

```
cd ~/esp
cp -r $IDF_PATH/examples/get-started/hello_world .
```
**Note:** There is a range of example projects in the examples directory in ESP-IDF. You can copy any project in the same way as presented above and run it. It is also possible to build examples in-place without copying them first.

**Connect Your Device** Now connect your ESP3[2-P4 board](https://github.com/espressif/esp-idf/tree/v5.2.1/examples) to the computer and check under which serial port the board is visible.

Serial ports have the following naming patterns:

- Linux: starting with /dev/tty
- macOS: starting with /dev/cu.

If you are not sure how to check the serial port name, please refer to *Establish Serial Connection with ESP32-P4* for full details.

**Note:** Keep the port name handy as it is needed in the next steps.

**Configure Your Project** Navigate to your hello\_world directory, set ESP32-P4 as the target, and run the project configuration utility menuconfig.

```
cd ~/esp/hello_world
idf.py set-target esp32p4
idf.py menuconfig
```
After opening a new project, you should first set the target with  $idf.py$  set-target esp32p4. Note that existing builds and configurations in the project, if any, are cleared and initialized in this process. The target may be saved in the environment variable to skip this step at all. See *Select the Target Chip: set-target* for additional information.

If the previous steps have been done correctly, the following menu appears:

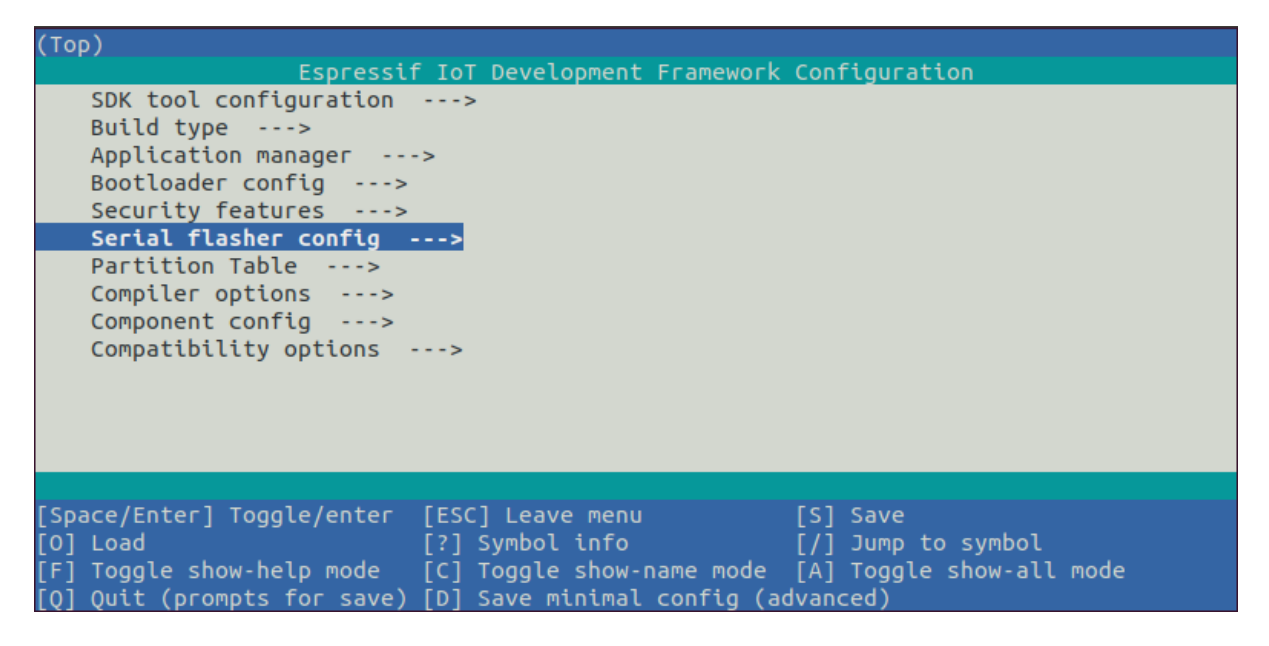

Fig. 12: Project configuration - Home window

You are using this menu to set up project specific variables, e.g., Wi-Fi network name and password, the processor speed, etc. Setting up the project with menuconfig may be skipped for "hello\_world", since this example runs with default configuration.

**Note:** The colors of the menu could be different in your terminal. You can change the appearance with the option --style. Please run idf.py menuconfig --help for further information.

**Build the Project** Build the project by running:

idf.py build

This command compiles the application and all ESP-IDF components, then it generates the bootloader, partition table, and application binaries.

```
$ idf.py build
Running cmake in directory /path/to/hello_world/build
Executing "cmake -G Ninja --warn-uninitialized /path/to/hello_world"...
Warn about uninitialized values.
-- Found Git: /usr/bin/git (found version "2.17.0")
-- Building empty aws_iot component due to configuration
-- Component names: ...
-- Component paths: ...
... (more lines of build system output)
[527/527] Generating hello_world.bin
esptool.py v2.3.1
Project build complete. To flash, run this command:
```
(continues on next page)

```
../../../components/esptool_py/esptool/esptool.py -p (PORT) -b 921600 write_flash -
,→-flash_mode dio --flash_size detect --flash_freq 40m 0x10000 build/hello_world.
,→bin build 0x1000 build/bootloader/bootloader.bin 0x8000 build/partition_table/
,→partition-table.bin
or run 'idf.py -p PORT flash'
```
If there are no errors, the build finishes by generating the firmware binary .bin files.

**Flash onto the Device** To flash the binaries that you just built for the ESP32-P4 in the previous step, you need to run the following command:

idf.py -p PORT flash

Replace PORT with your ESP32-P4 board's USB port name. If the PORT is not defined, the *idf.py* will try to connect automatically using the available USB ports.

For more information on idf.py arguments, see *idf.py*.

**Note:** The option flash automatically [buil](#page-1481-0)ds and flashes the project, so running idf.py build is not necessary.

Encountered Issues While Flashing? See the "Addi[tional](#page-1481-0) Tips" below. You can also refer to *Flashing Troubleshooting* page or *Establish Serial Connection with ESP32-P4* for more detailed information.

**Normal Operation** When flashing, you will see the output log similar to the following:

If there [are no issues by the end of the flash process](#page-21-0), the board will reboot and start up the "hello\_world" application.

If you would like to use the Eclipse or VS Code IDE instead of running  $idf$ , py, check out Eclipse Plugin, VSCode Extension.

**Monitor the Output** To check if "hello world" is indeed running, type idf.py -p P[ORT monitor](https://github.com/espressif/idf-eclipse-plugin/blob/master/README.md) [\(Do not](https://github.com/espressif/vscode-esp-idf-extension/blob/master/docs/tutorial/install.md) [forget to r](https://github.com/espressif/vscode-esp-idf-extension/blob/master/docs/tutorial/install.md)eplace PORT with your serial port name).

This command launches the *IDF Monitor* application:

```
$ idf.py -p <PORT> monitor
Running idf_monitor in directory [...]/esp/hello_world/build
Executing "python [...]/esp-idf/tools/idf_monitor.py -b 115200 [...]/esp/hello_
,→world/build/hello_world.elf"...
--- idf_monitor on <PORT> 115200 ---
--- Quit: Ctrl+] | Menu: Ctrl+T | Help: Ctrl+T followed by Ctrl+H ---
ets Jun 8 2016 00:22:57
rst:0x1 (POWERON_RESET),boot:0x13 (SPI_FAST_FLASH_BOOT)
ets Jun 8 2016 00:22:57
...
```
After startup and diagnostic logs scroll up, you should see "Hello world!" printed out by the application.

```
...
   Hello world!
   Restarting in 10 seconds...
   This is esp32p4 chip with 2 CPU core(s), [NEEDS TO BE UPDATED]
Minimum free heap size: [NEEDS TO BE UPDATED] bytes
   Restarting in 9 seconds...
   Restarting in 8 seconds...
   Restarting in 7 seconds...
```
**Note:** You can combine building, flashing and monitoring into one step by running:

idf.py -p PORT flash monitor

See also:

- *IDF Monitor* for handy shortcuts and more details on using IDF monitor.
- *idf.py* for a full reference of idf.py commands and options.

#### **That is all that you need to get started with ESP32-P4!**

Now [you are ready](#page-28-0) to try some other examples, or go straight to developing your own applications.

**Important:** Some of examples do not support ESP32-P4 because required hardware is not included in ESP32-P4 so it cannot be supported.

If building an example, please check the README file for the Supported Targets table. If this is present including ESP32-P4 target, or the table does not exist at all, the example will work on ESP32-P4.

#### **Additional Tips**

**Permission Denied Issue** With some Linux distributions, you may get the error message similar to Could not open port <PORT>: Permission denied: '<PORT>' when flashing the ESP32-P4. *This can be solved by adding the current user to the specific group*, such as dialout or uucp group.

**Python Compatibility** ESP-IDF supports Python 3.8 or newer. It is recommended to upgrade yo[ur operating](#page-22-0) [system to a recent version satisfying this requirement](#page-22-0). Other options include the installation of Python from sources or the use of a Python version management system such as pyenv.

**Flash Erase** Erasing the flash is also possible. To erase the entire flash memory you can run the following co[mmand:](https://www.python.org/downloads/)

idf.py -p PORT erase-flash

For erasing the OTA data, if present, you can run this command:

idf.py -p PORT erase-otadata

The flash erase command can take a while to be done. Do not disconnect your device while the flash erasing is in progress.

**Tip: Updating ESP-IDF** It is recommended to update ESP-IDF from time to time, as newer versions fix bugs and/or provide new features. Please note that each ESP-IDF major and minor release version has an associated support period, and when one release branch is approaching end of life (EOL), all users are encouraged to upgrade their projects to more recent ESP-IDF releases, to find out more about support periods, see *ESP-IDF Versions*.

The simplest way to do the update is to delete the existing  $\exp{-i d\tau}$  folder and clone it again, as if performing the initial installation described in *Step 2. Get ESP-IDF*.

Another solution is to update only what has changed. *The update procedure depends on the [version of ESP-ID](#page-1773-0)F you are using*.

After updating ESP-IDF, exec[ute the Install script a](#page-37-0)gain, in case the new ESP-IDF version requires different versions of tools. See instructions at *Step 3. Set up the Tools*.

Once the new tools are installed, update the environment using the Export script. See instructions at *Step 4. Set up the Environment Variables*.

#### **Related Documents**

- *[Establish Serial Con](#page-38-0)nection with ESP32-P4*
- Eclipse Plugin
- VSCode Extension
- *IDF Monitor*

## **1.4 [Build Your](https://github.com/espressif/vscode-esp-idf-extension/blob/master/docs/tutorial/install.md) First Project**

If you already have the ESP-IDF installed and not using IDE, you can build your first project from the command line following the *Start a Project on Windows* or *Start a Project on Linux and macOS*.

## **1.5 Un[install ESP-IDF](#page-14-0)**

If you want to remove ESP-IDF, please follow *Uninstall ESP-IDF*.

## **Chapter 2**

# **API Reference**

## **2.1 API Conventions**

This document describes conventions and assumptions common to ESP-IDF Application Programming Interfaces (APIs).

ESP-IDF provides several kinds of programming interfaces:

- C functions, structures, enums, type definitions, and preprocessor macros declared in public header files of ESP-IDF components. Various pages in the API Reference section of the programming guide contain descriptions of these functions, structures, and types.
- Build system functions, predefined variables, and options. These are documented in the *ESP-IDF CMake Build System API*.
- *Kconfig* options can be used in code and in the build system (CMakeLists.txt) files.
- *Host tools* and their command line parameters are also part of the ESP-IDF interfaces.

ESP-IDF is made up of multiple components where these components either contain code [specifically written for](#page-1501-0) ESPc[hips, or con](#page-1501-0)tain a third-party library (i.e., a third-party component). In some cases, third-party components contai[n an "ES](#page-653-0)P-IDF specific" wrapper in order to provide an interface that is either simpler or better integrated with the re[st of ESP-](#page-1632-0)IDF's features. In other cases, third-party components present the original API of the underlying library directly.

The following sections explain some of the aspects of ESP-IDF APIs and their usage.

### **2.1.1 Error Handling**

Most ESP-IDF APIs return error codes defined with the *esp\_err\_t* type. See *Error Handling* section for more information about error handling approaches. *Error Codes Reference* contains the list of error codes returned by ESP-IDF components.

## **2.1.2 Configuration Structures**

**Important:** Correct initialization of configuration structures is an important part of making the application compatible with future versions of ESP-IDF.

Most initialization, configuration, and installation functions in ESP-IDF (typically named ... init(), ...  $\text{\_}confiq()$ , and  $\ldots$  install()) take a configuration structure pointer as an argument. For example:

```
const esp_timer_create_args_t my_timer_args = {
   .callback = &my_timer_callback,
    .arg = callback_arg,
    .name = "my_time"};
esp_timer_handle_t my_timer;
esp_err_t err = esp_timer_create(&my_timer_args, &my_timer);
```
These functions never store the pointer to the configuration structure, so it is safe to allocate the structure on the stack.

The application must initialize all fields of the structure. The following is incorrect:

```
esp_timer_create_args_t my_timer_args;
my_timer_args.callback = &my_timer_callback;
/* Incorrect! Fields .arg and .name are not initialized */
esp_timer_create(&my_timer_args, &my_timer);
```
Most ESP-IDF examples use C99 designated initializers for structure initialization since they provide a concise way of setting a subset of fields, and zero-initializing the remaining fields:

```
const esp_timer_create_args_t my_timer_args = {
    \texttt{.callback} = \texttt{kmy_timer}\_cal \texttt{.}/* Correct, fields .arg and .name are zero-initialized */
};
```
The C++ language supports designated initializer syntax, too, but the initializers must be in the order of declaration. When using ESP-IDF APIs in C++ code, you may consider using the following pattern:

```
/* Correct, fields .dispatch_method, .name and .skip_unhandled_events are zero-
,→initialized */
const esp_timer_create_args_t my_timer_args = {
    .callback = &my_timer_callback,
    .arg = \text{kmy}_{\text{arg}},
};
///* Incorrect, .arg is declared after .callback in esp_timer_create_args_t */
//const esp_timer_create_args_t my_timer_args = {
// .arg = &my_arg,
// .callback = &my_timer_callback,
//};
```
For more information on designated initializers, see *Designated Initializers*. Note that C++ language versions older than C++20, which are not the default in the current version of ESP-IDF, do not support designated initializers. If you have to compile code with an older C++ standard than C++20, you may use GCC extensions to produce the following pattern:

```
esp_timer_create_args_t my_timer_args = {};
/* All the fields are zero-initialized */
my_timer_args.callback = &my_timer_callback;
```
#### **Default Initializers**

For some configuration structures, ESP-IDF provides macros for setting default values of fields:

```
httpd_config_t config = HTTPD_DEFAULT_CONFIG();
/* HTTPD_DEFAULT_CONFIG expands to a designated initializer. Now all fields are␣
,→set to the default values, and any field can still be modified: */
config.server_port = 8081;
```
(continues on next page)

```
httpd handle t server;
esp_err_t err = httpd_start(&server, &config);
```
It is recommended to use default initializer macros whenever they are provided for a particular configuration structure.

## **2.1.3 Private APIs**

<span id="page-47-0"></span>Certain header files in ESP-IDF contain APIs intended to be used only in ESP-IDF source code rather than by the applications. Such header files often contain private or esp\_private in their name or path. Certain components, such as *hal* only contain private APIs.

Private APIs may be removed or changed in an incompatible way between minor or patch releases.

## **2.1.4 Compon[ents](#page-1540-0) in Example Projects**

<span id="page-47-1"></span>ESP-IDF examples contain a variety of projects demonstrating the usage of ESP-IDF APIs. In order to reduce code duplication in the examples, a few common helpers are defined inside components that are used by multiple examples. This includes components located in common\_components directory, as well as some of the components located in the examples themselves. These components are not considered to be part of the ESP-IDF API.

It is not recommended to reference these components directly in custom projects (via EXTRA\_COMPONENT\_DIRS build system variable), as they may change significantly between ESP-IDF versions. When starting a new project based on an ESP-IDF example, copy [both the project and t](https://github.com/espressif/esp-idf/tree/v5.2.1/examples/common_components)he common components it depends on out of ESP-IDF, and treat the common components as part of the project. Note that the common components are written with examples in mind, and might not include all the error handling required for production applications. Before using, take time to read the code and understand if it is applicable to your use case.

## **2.1.5 API Stability**

ESP-IDF uses Semantic Versioning as explained in the *Versioning Scheme*.

Minor and bugfix releases of ESP-IDF guarantee compatibility with previous releases. The sections below explain different aspects and limitations to compatibility.

#### **Source-level Compatibility**

ESP-IDF guarantees source-level compatibility of C functions, structures, enums, type definitions, and preprocessor macros declared in public header files of ESP-IDF components. Source-level compatibility implies that the application source code can be recompiled with the newer version of ESP-IDF without changes.

The following changes are allowed between minor versions and do not break source-level compatibility:

- Deprecating functions (using the deprecated attribute) and header files (using a preprocessor #warning). Deprecations are listed in ESP-IDF release notes. It is recommended to update the source code to use the newer functions or files that replace the deprecated ones, however, this is not mandatory. Deprecated functions and files can be removed from major versions of ESP-IDF.
- Renaming components, moving source and header files between components —provided that the build system ensures that correct files are still found.
- Renaming Kconfig options. Kconfig system's *backward compatibility* ensures that the original Kconfig option names can still be used by the application in sdkconfig file, CMake files, and source code.

#### **Lack of Binary Compatibility**

ESP-IDF does not guarantee binary compatibility between releases. This means that if a precompiled library is built with one ESP-IDF version, it is not guaranteed to work the same way with the next minor or bugfix release. The following are the possible changes that keep source-level compatibility but not binary compatibility:

- Changing numerical values for C enum members.
- Adding new structure members or changing the order of members. See *Configuration Structures* for tips that help ensure compatibility.
- Replacing an extern function with a static inline one with the same signature, or vice versa.
- Replacing a function-like macro with a compatible C function.

#### **Other Exceptions from Compatibility**

While we try to make upgrading to a new ESP-IDF version easy, there are parts of ESP-IDF that may change between minor versions in an incompatible way. We appreciate issuing reports about any unintended breaking changes that do not fall into the categories below.

- *Private APIs*.
- *Components in Example Projects*.
- Features clearly marked as "beta", "preview", or "experimental".
- Changes made to mitigate security issues or to replace insecure default behaviors with secure ones.
- [Features tha](#page-47-0)t were never functional. For example, if it was never possible to use a certain function or an [enumeration value, it may get re](#page-47-1)named (as part of fixing it) or removed. This includes software features that depend on non-functional chip hardware features.
- Unexpected or undefined behavior that is not documented explicitly may be fixed/changed, such as due to missing validation of argument ranges.
- Location of *Kconfig* options in menuconfig.
- Location and names of example projects.

## **2.2 Applic[ation](#page-653-0) Protocols**

## **2.2.1 ASIO Port**

ASIO is a cross-platform C++ library, see https://think-async.com/Asio/. It provides a consistent asynchronous model using a modern C++ approach.

The ESP-IDF component ASIO has been moved from ESP-IDF since version v5.0 to a separate repository:

• ASIO component on GitHub

To add ASIO component in your project, please run idf.py add-dependency espressif/asio.

#### **Hoste[d Documentation](https://github.com/espressif/esp-protocols/tree/master/components/asio)**

The documentation can be found on the link below:

• ASIO documentation (English)

## **2.2.2 ESP-Modbus**

The Espressif ESP-Modbus Library (esp-modbus) supports Modbus communication in the networks based on RS485, Wi-Fi, and Ethernet interfaces. Since ESP-IDF version v5.0, the component freemodbus has been moved from ESP-IDF to a separate repository:

• ESP-Modbus component on GitHub

#### **Hosted Documentation**

The d[ocumentation can be found through th](https://github.com/espressif/esp-modbus)e link below:

• ESP-Modbus documentation (English)

#### **Application Example**

The e[xamples below demonstrate the ESP-M](https://docs.espressif.com/projects/esp-modbus)odbus library of serial and TCP ports for both slave and master implementations respectively.

- protocols/modbus/serial/mb\_slave
- protocols/modbus/serial/mb\_master
- protocols/modbus/tcp/mb\_tcp\_slave
- protocols/modbus/tcp/mb\_tcp\_master

Please refer to the README. md documents of each specific example for details.

#### **Proto[col References](https://github.com/espressif/esp-idf/tree/v5.2.1/examples/protocols/modbus/tcp/mb_tcp_master)**

• For the detailed protocol specifications, see The Modbus Organization.

## **2.2.3 ESP-MQTT**

#### **Overview**

ESP-MQTT is an implementation of MQTT protocol client, which is a lightweight publish/subscribe messaging protocol. Now ESP-MQTT supports MQTT v5.0.

#### **Features**

- Support MQTT over TCP, SS[L with Mbed T](https://docs.oasis-open.org/mqtt/mqtt/v5.0/os/mqtt-v5.0-os.html)LS, MQTT over WebSocket, and MQTT over WebSocket Secure
- Easy to setup with URI
- Multiple instances (multiple clients in one application)
- Support subscribing, publishing, authentication, last will messages, keep alive pings, and all 3 Quality of Service (QoS) levels (it should be a fully functional client)

#### **Application Examples**

- protocols/mqtt/tcp: MQTT over TCP, default port 1883
- protocols/mqtt/ssl: MQTT over TLS, default port 8883
- protocols/mqtt/ssl\_ds: MQTT over TLS using digital signature peripheral for authentication, default port 8883
- protocols/mqtt/ssl\_mutual\_auth: MQTT over TLS using certificates for authentication, default port 8883
- protocols/mqtt/ssl\_psk: MQTT over TLS using pre-shared keys for authentication, default port 8883
- protocols/mqtt/ws: MQTT over WebSocket, default port 80
- protocols/mqtt/wss: MQTT over WebSocket Secure, default port 443
- protocols/mqtt5: Uses ESP-MQTT library to connect to broker with MQTT v5.0

#### **MQT[T Message Retran](https://github.com/espressif/esp-idf/tree/v5.2.1/examples/protocols/mqtt/wss)smission**

A ne[w MQTT messag](https://github.com/espressif/esp-idf/tree/v5.2.1/examples/protocols/mqtt5)e is created by calling *esp\_mqtt\_client\_publish* or its non blocking counterpart *esp\_mqtt\_client\_enqueue*.

Messages with QoS 0 is sent only once. QoS 1 and 2 have different behaviors since the protocol requires extra steps to complete the process.

[The ESP-MQTT library opts to alw](#page-54-1)ays retrans[mit unacknowledged QoS 1 and 2 pu](#page-54-0)blish messages to avoid losses in faulty connections, even though the MQTT specification requires the re-transmission only on reconnect with Clean Session flag been set to 0 (set *disable clean session* to true for this behavior).

QoS 1 and 2 messages that may need retransmission are always enqueued, but first transmission try occurs immediately if *esp\_mqtt\_client\_publish* is used. A transmission retry for unacknowledged messages will occur after *message\_retransmit\_timeout*. After *CONFIG\_MQTT\_OUTBOX\_EXPIRED\_TIMEOUT\_MS* messages will expire and be deleted. If *CON[FIG\\_MQTT\\_REPORT\\_DELETED](#page-62-0)\_MESSAGES* is set, an event will be sent to notify the user.

#### **[Configuration](#page-62-1)**

The configuration is made by setting fields in *esp\_mqtt\_client\_config\_t* struct. The configuration struct has the following sub structs to configure different aspects of the client operation.

- *esp\_mqtt\_client\_config\_t::broker\_t* Allow to set address and security verification.
- *esp\_mqtt\_client\_config\_t::credentials\_t* Client credentials for authentication.
- *esp\_mqtt\_client\_config\_t::session\_t*  [Configuration for MQ](#page-57-0)TT session aspects.
- *esp\_mqtt\_client\_config\_t::network\_t* Networking related configuration.
- *[esp\\_mqtt\\_client\\_config\\_t::task\\_t](#page-58-0)* Allow to configure FreeRTOS task.
- *[esp\\_mqtt\\_client\\_config\\_t::buffer\\_t](#page-60-0)* Buffer size for input and output.

In the [following sections, the most common aspects are deta](#page-62-2)iled.

#### **Brok[er](#page-60-1)**

**Address** Broker address can be set by usage of *address* struct. The configuration can be made by usage of *uri* field or the combination of *hostname*, *transport* and *port*. Optionally, *path* could be set, this field is useful in WebSocket connections.

The *uri* field is used in the format scheme:/[/hostnam](#page-58-1)e:port/path.

- Curently support mqtt, [mqtts](#page-59-0), ws, wss [schem](#page-59-1)es
- MQTT over TCP samples:
	- **–** mqtt://mqtt.eclipseprojects.io: MQTT over TCP, default port 1883
	- **–** mqtt://mqtt.eclipseprojects.io:1884: MQTT over TCP, port 1884
	- **–** mqtt://username:password@mqtt.eclipseprojects.io:1884: MQTT over TCP, port 1884, with username and password
- MQTT over SSL samples:
	- **–** mqtts://mqtt.eclipseprojects.io: MQTT over SSL, port 8883
	- **–** mqtts://mqtt.eclipseprojects.io:8884: MQTT over SSL, port 8884
- MQTT over WebSocket samples:
	- **–** ws://mqtt.eclipseprojects.io:80/mqtt
- MQTT over WebSocket Secure samples:
	- **–** wss://mqtt.eclipseprojects.io:443/mqtt
- Minimal configurations:

```
const esp_mqtt_client_config_t mqtt_cfg = {
    .broker.address.uri = "mqtt://mqtt.eclipseprojects.io",
};
esp_mqtt_client_handle_t client = esp_mqtt_client_init(&mqtt_cfg);
esp_mqtt_client_register_event(client, ESP_EVENT_ANY_ID, mqtt_event_handler, ...
,→client);
esp_mqtt_client_start(client);
```
**Note:** By default MQTT client uses event loop library to post related MQTT events (connected, subscribed, published, etc.).

**Verification** For secure connections with TLS used, and to guarantee Broker's identity, the *verification* struct must be set. The broker certificate may be set in PEM or DER format. To select DER, the equivalent *certificate\_len* field must be set. Otherwise, a null-terminated string in PEM format should be provided to *certificate* field.

• **Get certificate from server, example: mqtt.eclipseprojects.io**

```
openssl s_client -showcerts -connect mqtt.eclipseprojects.io:8883 < /dev/
,→null \
2> /dev/null | openssl x509 -outform PEM > mqtt_eclipse_org.pem
```
- Check the sample application: protocols/mqtt/ssl
- Configuration:

```
const esp_mqtt_client_config_t mqtt_cfg = {
    .broker = \{.address.uri = "mqtts://mqtt.eclipseprojects.io:8883",
      .verification.certificate = (const char *)mqtt_eclipse_org_pem_start,
    },
};
```
For details about other fields, please check the *API Reference* and *TLS Server Verification*.

**Client Credentials** All client related credentials are under the *credentials* field.

- •*username*: pointer to the username u[sed for connect](#page-52-0)ing t[o the broker, can also b](#page-68-0)e set by URI
- *client id*: pointer to the client ID, defaults to ESP32  $\%$ CHIPID% where  $\%$ CHIPID% are the last 3 bytes of MAC address in hex format

**Auth[entication](#page-60-2)** It is possible to set authentication parameters through the *authentication* field. The client suppo[rts the followin](#page-60-3)g authentication methods:

- *password*: use a password by setting
- *certificate* and *key*: mutual authentication with TLS, and both can be provided in PEM or DER format
- *use\_secure\_element*: use secure element available in ESP32-W[ROOM-32SE](#page-60-4)
- *ds\_data*: use Digital Signature Peripheral available in some Espressif devices

**Session** [For MQTT session relat](#page-61-2)ed configurations, *session* fields should be used.

**Last Will and Testament** MQTT allows for a last will and testament (LWT) message to notify other clients when a client ungracefully disconnects. This is configured [by the follo](#page-62-2)wing fields in the  $last$  will struct.

- *topic*: pointer to the LWT message topic
- *msg*: pointer to the LWT message
- *msg\_len*: length of the LWT message, required if *msg* is not null-termi[nated](#page-62-3)
- *qos*: quality of service for the LWT message
- *retain*: specifies the retain flag of the LWT message

**Chan[ge Se](#page-63-1)ttings in Project Configuration Menu** The settings for MQTT can be found using idf.py menuconfig[, under](#page-63-2) Component config > ESP-MQTT Configuration.

The following settings are available:

- *CONFIG\_MQTT\_PROTOCOL\_311*: enable 3.1.1 version of MQTT protocol
- *CONFIG\_MQTT\_TRANSPORT\_SSL* and *CONFIG\_MQTT\_TRANSPORT\_WEBSOCKET*: enable specific MQTT transport layer, such as SSL, WEBSOCKET, and WEBSOCKET\_SECURE
- *CONFIG\_MQTT\_CUSTOM\_OUTBOX*: disable default implementation of mqtt\_outbox, so a specific imple[mentation can be supplied](#page-918-0)

#### **Event[s](#page-922-0)**

The following events may be posted by the MQTT client:

- MQTT\_EVENT\_BEFORE\_CONNECT: The client is initialized and about to start connecting to the broker.
- MQTT\_EVENT\_CONNECTED: The client has successfully established a connection to the broker. The client is now ready to send and receive data.
- MQTT\_EVENT\_DISCONNECTED: The client has aborted the connection due to being unable to read or write data, e.g., because the server is unavailable.
- MOTT\_EVENT\_SUBSCRIBED: The broker has acknowledged the client's subscribe request. The event data contains the message ID of the subscribe message.
- MOTT\_EVENT\_UNSUBSCRIBED: The broker has acknowledged the client's unsubscribe request. The event data contains the message ID of the unsubscribe message.
- MQTT\_EVENT\_PUBLISHED: The broker has acknowledged the client's publish message. This is only posted for QoS level 1 and 2, as level 0 does not use acknowledgements. The event data contains the message ID of the publish message.
- MQTT\_EVENT\_DATA: The client has received a publish message. The event data contains: message ID, name of the topic it was published to, received data and its length. For data that exceeds the internal buffer, multiple MQTT\_EVENT\_DATA events are posted and *current\_data\_offset* and *total\_data\_len* from event data updated to keep track of the fragmented message.
- MQTT\_EVENT\_ERROR: The client has encountered an error. The field *error\_handle* in the event data contains *error\_type* that can be used to identify the error. The type of error determines which parts of the *error\_handle* struct is filled.

#### **API Referenc[e](#page-64-0)**

#### **Head[er File](#page-64-1)**

- <span id="page-52-0"></span>• components/mqtt/esp-mqtt/include/mqtt\_client.h
- This header file can be included with:

*#include "mqtt\_client.h"*

• [This header file is a part of the API provided by the](https://github.com/espressif/esp-mqtt/blob/e6afdb4/include/mqtt_client.h) mqtt component. To declare that your component depends on mqtt, add the following to your CMakeLists.txt:

REQUIRES mqtt

or

PRIV\_REQUIRES mqtt

#### **Functions**

*esp\_mqtt\_client\_handle\_t* **esp\_mqtt\_client\_init**(const *esp\_mqtt\_client\_config\_t* \*config)

Creates *MQTT* client handle based on the configuration.

**Parameters config** -- *MQTT* configuration structure

**[Returns](#page-64-2)** mqtt\_client\_handle if successfully create[d, NULL on error](#page-57-0)

*esp\_err\_t* **esp\_mqtt\_client\_set\_uri**(*esp\_mqtt\_client\_handle\_t* client, const char \*uri)

Sets *MOTT* connection URI. This API is usually used to overrides the URI configured in esp matt client init.

#### **Parameters**

- **client** -- *MQTT* client [handle](#page-64-2)
- **uri** --

**Returns** ESP\_FAIL if URI parse error, ESP\_OK on success

*esp\_err\_t* **esp\_mqtt\_client\_start**(*esp\_mqtt\_client\_handle\_t* client)

Starts *MQTT* client with already created client handle.

**Parameters client** -- *MQTT* client handle

**Returns** ESP\_OK on success [ESP\\_ERR\\_INVALID\\_AR](#page-64-2)G on wrong initialization ESP\_FAIL on other error

#### *esp\_err\_t* **esp\_mqtt\_client\_reconnect**(*esp\_mqtt\_client\_handle\_t* client)

This api is typically used to force reconnection upon a specific event.

**Parameters client** -- *MQTT* client handle **Returns** ESP\_OK on success ESP\_[ERR\\_INVALID\\_ARG on](#page-64-2) wrong initialization ESP\_FAIL if client is in invalid state

#### *esp\_err\_t* **esp\_mqtt\_client\_disconnect**(*esp\_mqtt\_client\_handle\_t* client)

This api is typically used to force disconnection from the broker.

**Parameters client** -- *MQTT* client handle **Returns** ESP\_OK on success ESP\_E[RR\\_INVALID\\_ARG on w](#page-64-2)rong initialization

#### *esp\_err\_t* **esp\_mqtt\_client\_stop**(*esp\_mqtt\_client\_handle\_t* client)

Stops *MQTT* client tasks.

- Notes:
- Cannot be called from the *MQTT* event handler

**Parameters client** -- *MQTT* client handle

**Returns** ESP\_OK on success ESP\_ERR\_INVALID\_ARG on wrong initialization ESP\_FAIL if client is in invalid state

int **esp\_mqtt\_client\_subscribe\_single**(*esp\_mqtt\_client\_handle\_t* client, const char \*topic, int qos)

Subscribe the client to defined topic with defined qos.

#### Notes:

- Client must be connected to send subscri[be message](#page-64-2)
- This API is could be executed from a user task or from a *MQTT* event callback i.e. internal *MQTT* task (API is protected by internal mutex, so it might block if a longer data receive operation is in progress.
- esp\_mqtt\_client\_subscribe could be used to call this function.

#### **Parameters**

- **client** -- *MQTT* client handle
- **topic** -- topic filter to subscribe
- **qos** -- Max qos level of the subscription

**Returns** message\_id of the subscribe message on success -1 on failure -2 in case of full outbox.

Subscribe the client to a list of defined topics with defined qos.

#### Notes:

- Client must be connected to send subscribe message
- This API is could be executed from a user task or from a *MQTT* event callback i.e. internal *MQTT* task (API is protected by internal mutex, so it might block if a longer data receive operation is in progress.
- esp\_mqtt\_client\_subscribe could be used to call this function.

#### **Parameters**

- **client** -- *MQTT* client handle
- **topic\_list** -- List of topics to subscribe
- **size** -- size of topic list

**Returns** message id of the subscribe message on success -1 on failure -2 in case of full outbox.

#### int **esp\_mqtt\_client\_unsubscribe**(*esp\_mqtt\_client\_handle\_t* client, const char \*topic)

Unsubscribe the client from defined topic.

Notes:

- Client must be connected to send [unsubscribe message](#page-64-2)
- It is thread safe, please refer to esp\_mqtt\_client\_subscribe\_single for details

#### **Parameters**

• **client** -- *MQTT* client handle

• **topic** --

**Returns** message\_id of the subscribe message on success -1 on failure

int **esp\_mqtt\_client\_publish**(*esp\_mqtt\_client\_handle\_t* client, const char \*topic, const char \*data, int len, int qos, int retain)

Client to send a publish message to the broker.

<span id="page-54-0"></span>Notes:

- This API might block for several seconds, either due to network timeout (10s) or if publishing payloads longer than internal buffer (due to message fragmentation)
- Client doesn't have to be connected for this API to work, enqueueing the messages with  $qos>1$  (returning -1 for all the qos=0 messages if disconnected). If MQTT\_SKIP\_PUBLISH\_IF\_DISCONNECTED is enabled, this API will not attempt to publish when the client is not connected and will always return -1.
- It is thread safe, please refer to esp\_mqtt\_client\_subscribe for details

#### **Parameters**

- **client** -- *MQTT* client handle
- **topic** -- topic string
- **data** -- payload string (set to NULL, sending empty payload message)
- **len** -- data length, if set to 0, length is calculated from payload string
- **qos** -- QoS of publish message
- **retain** -- retain flag
- **Returns** message\_id of the publish message (for QoS 0 message\_id will always be zero) on success. -1 on failure, -2 in case of full outbox.

int **esp\_mqtt\_client\_enqueue**(*esp\_mqtt\_client\_handle\_t* client, const char \*topic, const char \*data, int len, int qos, int retain, bool store)

<span id="page-54-1"></span>Enqueue a message to the outbox, to be sent later. Typically used for messages with qos>0, but could be also used for qos=0 messages if store[=true.](#page-64-2)

This API generates and stores the publish message into the internal outbox and the actual sending to the network is performed in the mqtt-task context (in contrast to the esp\_mqtt\_client\_publish() which sends the publish message immediately in the user task's context). Thus, it could be used as a non blocking version of esp\_mqtt\_client\_publish().

#### **Parameters**

- **client** -- *MQTT* client handle
- **topic** -- topic string
- **data** -- payload string (set to NULL, sending empty payload message)
- **len** -- data length, if set to 0, length is calculated from payload string
- **qos** -- QoS of publish message
- **retain** -- retain flag
- **store** -- if true, all messages are enqueued; otherwise only QoS 1 and QoS 2 are enqueued

**Returns** message id if queued successfully, -1 on failure, -2 in case of full outbox.

#### *esp\_err\_t* **esp\_mqtt\_client\_destroy**(*esp\_mqtt\_client\_handle\_t* client)

Destroys the client handle.

Notes:

• Cannot be called from the *MQTT* [event handler](#page-64-2)

**Parameters client** -- *MQTT* client handle **Returns** ESP\_OK ESP\_ERR\_INVALID\_ARG on wrong initialization

#### *esp\_err\_t* **esp\_mqtt\_set\_config**(*esp\_mqtt\_client\_handle\_t* client, const *esp\_mqtt\_client\_config\_t* \*config)

Set configuration structure, typically used when updating the config (i.e. on "before\_connect" event.

#### **Parameters**

- **client** -- *MQTT* [client handle](#page-64-2)
- **config** -- *MQTT* configuration structure

**Returns** ESP\_ERR\_NO\_MEM if failed to allocate ESP\_ERR\_INVALID\_ARG if conflicts on transport configuration. ESP\_OK on success

*esp\_err\_t* **esp\_mqtt\_client\_register\_event**(*esp\_mqtt\_client\_handle\_t* client, *esp\_mqtt\_event\_id\_t* event, *esp\_event\_handler\_t* event\_handler, void

\*event\_handler\_arg)

[Reg](#page-1140-0)isters *MQTT* event.

#### **Parameters**

- **client** -- *MQTT* client handle
- **event** -- event type
- **event\_handler** -- handler callback
- **event\_handler\_arg** -- handlers context
- **Returns** ESP\_ERR\_NO\_MEM if failed to allocate ESP\_ERR\_INVALID\_ARG on wrong initialization ESP\_OK on success

*esp\_err\_t* **esp\_mqtt\_client\_unregister\_event**(*esp\_mqtt\_client\_handle\_t* client, *esp\_mqtt\_event\_id\_t* event, *esp\_event\_handler\_t* event\_handler)

Unregisters mqtt event.

**Parameters**

- **client** -- mqtt client handle
- **event** -- event ID
- **event\_handler** -- handler to unregister
- **Returns** ESP\_ERR\_NO\_MEM if failed to allocate ESP\_ERR\_INVALID\_ARG on invalid event ID ESP\_OK on success

#### int **esp\_mqtt\_client\_get\_outbox\_size**(*esp\_mqtt\_client\_handle\_t* client)

Get outbox size.

**Parameters client** -- *MQTT* client handle **Returns** outbox size 0 on wrong initialization

#### *esp\_err\_t* **esp\_mqtt\_dispatch\_custom\_event**(*esp\_mqtt\_client\_handle\_t* client, *esp\_mqtt\_event\_t* \*event)

Dispatch user event to the mqtt internal event loop.

#### **Parameters**

- **client** -- *MQTT* client handle
- **event** -- *MQTT* event handle struc[ture](#page-64-2)
- **Returns** ESP\_OK on success ESP\_ERR\_TIMEOUT if the event couldn't be queued (ref also CONFIG\_MQTT\_EVENT\_QUEUE\_SIZE)

#### **Structures**

#### struct **esp\_mqtt\_error\_codes**

*MQTT* error code structure to be passed as a contextual information into ERROR event

<span id="page-56-1"></span>Important: This structure extends *esp\_tls\_last\_error* error structure and is backward compatible with it (so might be down-casted and treated as *esp\_tls\_last\_error* error, but recommended to update applications if used this way previously)

Use this structure directly checki[ng error\\_type first and then](#page-82-0) appropriate error code depending on the source of the error:

| error\_type | related member variables | note | | MQTT\_ERROR\_TYPE\_TCP\_TRANSPORT | esp\_tls\_last\_esp\_err, esp\_tls\_stack\_err, esp\_tls\_cert\_verify\_flags, sock\_errno | Error reported from tcp\_transport/esp-tls | | MOTT\_ERROR\_TYPE\_CONNECTION\_REFUSED | connect\_return\_code | Internal error reported from *MQTT* broker on connection |

#### **Public Members**

#### *esp\_err\_t* **esp\_tls\_last\_esp\_err**

last esp\_err code reported from esp-tls component

#### int **[esp\\_](#page-1140-0)tls\_stack\_err**

tls specific error code reported from underlying tls stack

#### int **esp\_tls\_cert\_verify\_flags**

tls flags reported from underlying tls stack during certificate verification

#### *esp\_mqtt\_error\_type\_t* **error\_type**

error type referring to the source of the error

#### *[esp\\_mqtt\\_connect\\_retu](#page-64-0)rn\_code\_t* **connect\_return\_code**

connection refused error code reported from MQTT\* broker on connection

#### int **[esp\\_transport\\_sock\\_](#page-64-3)errno**

errno from the underlying socket

#### struct **esp\_mqtt\_event\_t**

<span id="page-56-2"></span><span id="page-56-0"></span>*MQTT* event configuration structure

#### **Public Members**

#### *esp\_mqtt\_event\_id\_t* **event\_id**

*MQTT* event type

#### *[esp\\_mqtt\\_client\\_han](#page-64-4)dle\_t* **client**

*MQTT* client handle for this event

#### char \***data**

[Data associated with](#page-64-2) this event

#### int **data\_len**

Length of the data for this event

#### int **total\_data\_len**

Total length of the data (longer data are supplied with multiple events)

#### int **current\_data\_offset**

Actual offset for the data associated with this event

#### char \***topic**

Topic associated with this event

#### int **topic\_len**

Length of the topic for this event associated with this event

#### int **msg\_id**

*MQTT* messaged id of message

#### int **session\_present**

*MQTT* session\_present flag for connection event

#### *esp\_mqtt\_error\_codes\_t* \***error\_handle**

esp-mqtt error handle including esp-tls errors as well as internal *MQTT* errors

#### bool **retain**

[Retained flag of th](#page-64-1)e message associated with this event

#### int **qos**

QoS of the messages associated with this event

#### bool **dup**

dup flag of the message associated with this event

#### *esp\_mqtt\_protocol\_ver\_t* **protocol\_ver**

<span id="page-57-0"></span>MQTT protocol version used for connection, defaults to value from menuconfig

#### struct **esp\_mqtt\_client\_config\_t**

*MQTT* client configuration structure

- Default values can be set via menuconfig
- All certificates and key data could be passed in PEM or DER format. PEM format must have a terminating NULL character and the related len field set to 0. DER format requires a related len field set to the correct length.

#### **Public Members**

#### struct *esp\_mqtt\_client\_config\_t*::*broker\_t* **broker**

Broker address and security verification

#### struct *[esp\\_mqtt\\_client\\_config\\_t](#page-57-0)*::*[credentia](#page-58-0)ls\_t* **credentials**

User credentials for broker

#### struct *[esp\\_mqtt\\_client\\_config\\_t](#page-57-0)*::*[session\\_t](#page-60-0)* **session**

*MQTT* session configuration.

#### struct *[esp\\_mqtt\\_client\\_config\\_t](#page-57-0)*::*[network\\_](#page-62-2)t* **network**

Network configuration

## struct *[esp\\_mqtt\\_client\\_config\\_t](#page-57-0)*::*[task\\_t](#page-61-0)* **task**

FreeRTOS task configuration.

#### struct *[esp\\_mqtt\\_client\\_config\\_t](#page-57-0)*::*[buffer\\_](#page-63-3)t* **buffer**

Buffer size configuration.

#### struct *[esp\\_mqtt\\_client\\_config\\_t](#page-57-0)*::*[outbox\\_](#page-60-1)config\_t* **outbox**

Outbox configuration.

#### <span id="page-58-0"></span>struct **[broker\\_t](#page-57-0)**

Broker related configurati[on](#page-62-4)

#### **Public Members**

#### struct *esp\_mqtt\_client\_config\_t*::*broker\_t*::*address\_t* **address**

Broker address configuration

#### struct *[esp\\_mqtt\\_client\\_config\\_t](#page-57-0)*::*[broker\\_t](#page-58-0)*::*[verificatio](#page-58-1)n\_t* **verification**

Security verification of the broker

#### <span id="page-58-1"></span>struct **[address\\_t](#page-57-0)**

Broker address

- uri have precedence over other fields
- If uri isn't set at least hostname, transport and port should.

#### **Public Members**

const char \***uri** Complete *MQTT* broker URI

#### const char \***hostname**

Hostname, to set ipv4 pass it as string)

#### <span id="page-59-0"></span>*esp\_mqtt\_transport\_t* **transport**

Selects transport

<span id="page-59-1"></span>const char \***path** [Path in the URI](#page-64-5)

uint32\_t **port**

*MQTT* server port

#### struct **verification\_t**

Broker identity verification

If fields are not set broker's identity isn't verified. it's recommended to set the options in this struct for security reasons.

#### **Public Members**

#### bool **use\_global\_ca\_store**

Use a global ca\_store, look esp-tls documentation for details.

#### *esp\_err\_t* (\***crt\_bundle\_attach**)(void \*conf)

Pointer to ESP x509 Certificate Bundle attach function for the usage of certificate bundles.

#### [const cha](#page-1140-0)r \***certificate**

Certificate data, default is NULL, not required to verify the server.

#### <span id="page-59-3"></span>size\_t **certificate\_len**

Length of the buffer pointed to by certificate.

#### <span id="page-59-2"></span>const struct *psk\_key\_hint* \***psk\_hint\_key**

Pointer to PSK struct defined in esp\_tls.h to enable PSK authentication (as alternative to certificate verification). PSK is enabled only if there are no other ways to verify broker.

#### bool **skip[\\_cert\\_comm](#page-76-0)on\_name\_check**

Skip any validation of server certificate CN field, this reduces the security of TLS and makes the *MQTT* client susceptible to MITM attacks

#### const char \*\***alpn\_protos**

NULL-terminated list of supported application protocols to be used for ALPN

#### const char \***common\_name**

Pointer to the string containing server certificate common name. If non-NULL, server certificate CN must match this name, If NULL, server certificate CN must match hostname. This is ignored if skip\_cert\_common\_name\_check=true.

#### <span id="page-60-1"></span>struct **buffer\_t**

Client buffer size configuration

Client have two buffers for input and output respectivelly.

#### **Public Members**

#### int **size**

size of *MQTT* send/receive buffer

#### int **out\_size**

size of  $MQTT$  output buffer. If not defined, defaults to the size defined by buffer\_size

#### <span id="page-60-0"></span>struct **credentials\_t**

Client related credentials for authentication.

#### **Public Members**

#### const char \***username**

*MQTT* username

#### <span id="page-60-2"></span>const char \***client\_id**

Set *MQTT* client identifier. Ignored if set\_null\_client\_id == true If NULL set the default client id. Default client id is ESP32\_CHIPID% where CHIPID% are last 3 bytes of MAC address in hex format

#### <span id="page-60-3"></span>bool **set\_null\_client\_id**

Selects a NULL client id

struct *esp\_mqtt\_client\_config\_t*::*credentials\_t*::*authentication\_t* **authentication**

Client authentication

#### <span id="page-60-4"></span>struct **[authentication\\_t](#page-57-0)**

Client authentication

Fields related to client authentication by broker

For mutual authentication using TLS, user could select certificate and key, secure element or digital signature peripheral if available.

#### **Public Members**

#### <span id="page-60-5"></span>const char \***password**

*MQTT* password

#### const char \***certificate**

Certificate for ssl mutual authentication, not required if mutual authentication is not needed. Must be provided with key.

#### size\_t **certificate\_len**

Length of the buffer pointed to by certificate.

#### const char \***key**

Private key for SSL mutual authentication, not required if mutual authentication is not needed. If it is not NULL, also certificate has to be provided.

#### <span id="page-61-1"></span>size\_t **key\_len**

Length of the buffer pointed to by key.

#### const char \***key\_password**

Client key decryption password, not PEM nor DER, if provided key\_password\_len must be correctly set.

#### int **key\_password\_len**

Length of the password pointed to by key\_password

#### bool **use\_secure\_element**

Enable secure element, available in ESP32-ROOM-32SE, for SSL connection

#### <span id="page-61-2"></span>void \***ds\_data**

Carrier of handle for digital signature parameters, digital signature peripheral is available in some Espressif devices.

#### <span id="page-61-0"></span>struct **network\_t**

Network related configuration

#### **Public Members**

#### int **reconnect\_timeout\_ms**

Reconnect to the broker after this value in miliseconds if auto reconnect is not disabled (defaults to 10s)

#### int **timeout\_ms**

Abort network operation if it is not completed after this value, in milliseconds (defaults to 10s).

#### int **refresh\_connection\_after\_ms**

Refresh connection after this value (in milliseconds)

#### bool **disable\_auto\_reconnect**

Client will reconnect to server (when errors/disconnect). Set disable\_auto\_reconnect=true to disable

#### esp\_transport\_handle\_t **transport**

Custom transport handle to use. Warning: The transport should be valid during the client lifetime and is destroyed when esp\_mqtt\_client\_destroy is called.

#### struct ifreq \***if\_name**

The name of interface for data to go through. Use the default interface without setting

#### <span id="page-62-4"></span>struct **outbox\_config\_t**

Client outbox configuration options.

#### **Public Members**

uint64\_t **limit** Size limit for the outbox in bytes.

#### <span id="page-62-2"></span>struct **session\_t**

*MQTT* Session related configuration

#### **Public Members**

#### struct *esp\_mqtt\_client\_config\_t*::*session\_t*::*last\_will\_t* **last\_will**

Last will configuration

#### bool **[disable\\_clean\\_ses](#page-57-0)[sion](#page-62-2)**

*MQTT* clean session, default clean\_s[ession is tru](#page-62-3)e

#### <span id="page-62-0"></span>int **keepalive**

*MQTT* keepalive, default is 120 seconds When configuring this value, keep in mind that the client attempts to communicate with the broker at half the interval that is actually set. This conservative approach allows for more attempts before the broker's timeout occurs

#### bool **disable\_keepalive**

Set disable\_keepalive=true to turn off keep-alive mechanism, keepalive is active by default. Note: setting the config value keepalive to 0 doesn't disable keepalive feature, but uses a default keepalive period

#### *esp\_mqtt\_protocol\_ver\_t* **protocol\_ver**

*MQTT* protocol version used for connection.

#### int **[message\\_retran](#page-64-6)smit\_timeout**

timeout for retransmitting of failed packet

#### <span id="page-62-3"></span><span id="page-62-1"></span>struct **last\_will\_t**

Last Will and Testament message configuration.

#### **Public Members**

#### const char \***topic**

LWT (Last Will and Testament) message topic

#### const char \***msg**

LWT message, may be NULL terminated

#### <span id="page-63-0"></span>int **msg\_len**

LWT message length, if msg isn't NULL terminated must have the correct length

#### int **qos**

LWT message QoS

### int **retain**

LWT retained message flag

#### <span id="page-63-3"></span><span id="page-63-2"></span><span id="page-63-1"></span>struct **task\_t**

Client task configuration

#### **Public Members**

#### int **priority**

*MQTT* task priority

#### int **stack\_size**

*MQTT* task stack size

#### struct **topic\_t**

Topic definition struct

#### <span id="page-63-4"></span>**Public Members**

#### const char \***filter**

Topic filter to subscribe

#### int **qos**

Max QoS level of the subscription

#### **Macros**

#### **MQTT\_ERROR\_TYPE\_ESP\_TLS**

MQTT\_ERROR\_TYPE\_TCP\_TRANSPORT error type hold all sorts of transport layer errors, including ESP-TLS error, but in the past only the errors from MQTT\_ERROR\_TYPE\_ESP\_TLS layer were reported, so the ESP-TLS error type is re-defined here for backward compatibility

#### **esp\_mqtt\_client\_subscribe**(client\_handle, topic\_type, qos\_or\_size)

Convenience macro to select subscribe function to use.

Notes:

• Usage of esp\_mqtt\_client\_subscribe\_single is the same as previous esp\_mqtt\_client\_subscribe, refer to it for details.

#### **Parameters**

- **client\_handle** -- *MQTT* client handle
- **topic** type -- Needs to be char\* for single subscription or esp\_mqtt\_topic\_t for multiple topics
- **qos** or size -- It's either a gos when subscribing to a single topic or the size of the subscription array when subscribing to multiple topics.

**Returns** message\_id of the subscribe message on success -1 on failure -2 in case of full outbox.

#### **Type Definitions**

typedef struct esp\_mqtt\_client \***esp\_mqtt\_client\_handle\_t**

<span id="page-64-2"></span>typedef enum *esp\_mqtt\_event\_id\_t* **esp\_mqtt\_event\_id\_t**

*MQTT* event types.

<span id="page-64-4"></span>User event handler receives context data in *esp\_mqtt\_event\_t* structure with

- client *MOTT* [client ha](#page-64-4)ndle
- various other data depending on event type

typedef enum *esp\_mqtt\_connect\_return\_code\_t* **e[sp\\_mqtt\\_connect\\_r](#page-56-0)eturn\_code\_t**

*MQTT* connection error codes propagated via ERROR event

<span id="page-64-3"></span>typedef enum *esp\_mqtt\_error\_type\_t* **esp\_mqtt\_error\_type\_t**

*MQTT* [connection error codes propagate](#page-64-3)d via ERROR event

<span id="page-64-0"></span>typedef enum *[esp\\_mqtt\\_transport\\_t](#page-64-0)* **esp\_mqtt\_transport\_t**

<span id="page-64-5"></span>typedef enum *esp\_mqtt\_protocol\_ver\_t* **esp\_mqtt\_protocol\_ver\_t**

*MQTT* [protocol version used](#page-64-5) for connection

<span id="page-64-6"></span>typedef struct *[esp\\_mqtt\\_error\\_codes](#page-64-6)* **esp\_mqtt\_error\_codes\_t**

*MQTT* error code structure to be passed as a contextual information into ERROR event

<span id="page-64-1"></span>Important: This structure extends *esp\_tls\_last\_error* error structure and is backward compatible with it (so [might be down-casted](#page-56-1) and treated as *esp\_tls\_last\_error* error, but recommended to update applications if used this way previously)

Use this structure directly checki[ng error\\_type first and then](#page-82-0) appropriate error code depending on the source of the error:

| error type | related member variables [| note | | MQTT\\_ERR](#page-82-0)OR\_TYPE\_TCP\_TRANSPORT | esp\_tls\_last\_esp\_err, esp\_tls\_stack\_err, esp\_tls\_cert\_verify\_flags, sock\_errno | Error reported from tcp\_transport/esp-tls | | MQTT\_ERROR\_TYPE\_CONNECTION\_REFUSED | connect\_return\_code | Internal error reported from *MQTT* broker on connection |

#### typedef struct *esp\_mqtt\_event\_t* **esp\_mqtt\_event\_t**

*MQTT* event configuration structure

#### typedef struct *esp\_mqtt\_client\_config\_t* **esp\_mqtt\_client\_config\_t**

*MQTT* [client config](#page-56-2)uration structure

- D[efault values can be set vi](#page-57-0)a menuconfig
- All certificates and key data could be passed in PEM or DER format. PEM format must have a terminating NULL character and the related len field set to 0. DER format requires a related len field set to the correct length.

#### typedef struct *topic\_t* **esp\_mqtt\_topic\_t**

Topic definition struct

#### **Enumeration[s](#page-63-4)**

#### enum **esp\_mqtt\_event\_id\_t**

*MQTT* event types.

User event handler receives context data in *esp\_mqtt\_event\_t* structure with

- client *MQTT* client handle
- various other data depending on event type

*Values:*

#### enumerator **MQTT\_EVENT\_ANY**

#### enumerator **MQTT\_EVENT\_ERROR**

on error event, additional context: connection return code, error handle from esp\_tls (if supported)

#### enumerator **MQTT\_EVENT\_CONNECTED**

connected event, additional context: session\_present flag

#### enumerator **MQTT\_EVENT\_DISCONNECTED**

disconnected event

#### enumerator **MQTT\_EVENT\_SUBSCRIBED**

subscribed event, additional context:

- msg id message id
- error\_handle error\_type in case subscribing failed
- data pointer to broker response, check for errors.
- data\_len length of the data for this event

#### enumerator **MQTT\_EVENT\_UNSUBSCRIBED**

unsubscribed event, additional context: msg\_id

#### enumerator **MQTT\_EVENT\_PUBLISHED**

published event, additional context: msg\_id

#### enumerator **MQTT\_EVENT\_DATA**

data event, additional context:

- msg\_id message id
- topic pointer to the received topic
- topic\_len length of the topic
- data pointer to the received data
- data\_len length of the data for this event
- current\_data\_offset offset of the current data for this event
- total data len total length of the data received
- retain retain flag of the message
- qos QoS level of the message
- dup dup flag of the message Note: Multiple MQTT\_EVENT\_DATA could be fired for one message, if it is longer than internal buffer. In that case only first event contains topic pointer and length, other contain data only with current data length and current data offset updating.

#### enumerator **MQTT\_EVENT\_BEFORE\_CONNECT**

The event occurs before connecting

#### enumerator **MQTT\_EVENT\_DELETED**

Notification on delete of one message from the internal outbox, if the message couldn't have been sent and acknowledged before expiring defined in OUTBOX\_EXPIRED\_TIMEOUT\_MS. (events are not posted upon deletion of successfully acknowledged messages)

- This event id is posted only if MQTT\_REPORT\_DELETED\_MESSAGES==1
- Additional context: msg\_id (id of the deleted message).

#### enumerator **MQTT\_USER\_EVENT**

Custom event used to queue tasks into mqtt event handler All fields from the *esp\_mqtt\_event\_t* type could be used to pass an additional context data to the handler.

#### enum **esp\_mqtt\_connect\_return\_code\_t**

*MQTT* connection error codes propagated via ERROR event

*Values:*

#### enumerator **MQTT\_CONNECTION\_ACCEPTED**

Connection accepted

#### enumerator **MQTT\_CONNECTION\_REFUSE\_PROTOCOL**

*MQTT* connection refused reason: Wrong protocol

#### enumerator **MQTT\_CONNECTION\_REFUSE\_ID\_REJECTED**

*MQTT* connection refused reason: ID rejected

#### enumerator **MQTT\_CONNECTION\_REFUSE\_SERVER\_UNAVAILABLE**

*MQTT* connection refused reason: Server unavailable

#### enumerator **MQTT\_CONNECTION\_REFUSE\_BAD\_USERNAME**

*MQTT* connection refused reason: Wrong user

#### enumerator **MQTT\_CONNECTION\_REFUSE\_NOT\_AUTHORIZED**

*MQTT* connection refused reason: Wrong username or password

#### enum **esp\_mqtt\_error\_type\_t**

*MQTT* connection error codes propagated via ERROR event

#### *Values:*

#### enumerator **MQTT\_ERROR\_TYPE\_NONE**

enumerator **MQTT\_ERROR\_TYPE\_TCP\_TRANSPORT**

enumerator **MQTT\_ERROR\_TYPE\_CONNECTION\_REFUSED**

enumerator **MQTT\_ERROR\_TYPE\_SUBSCRIBE\_FAILED**

#### enum **esp\_mqtt\_transport\_t**

*Values:*

enumerator **MQTT\_TRANSPORT\_UNKNOWN**

#### enumerator **MQTT\_TRANSPORT\_OVER\_TCP**

*MQTT* over TCP, using scheme: MQTT

#### enumerator **MQTT\_TRANSPORT\_OVER\_SSL**

*MQTT* over SSL, using scheme: MQTTS

#### enumerator **MQTT\_TRANSPORT\_OVER\_WS**

*MQTT* over Websocket, using scheme:: ws

#### enumerator **MQTT\_TRANSPORT\_OVER\_WSS**

*MQTT* over Websocket Secure, using scheme: wss

#### enum **esp\_mqtt\_protocol\_ver\_t**

*MQTT* protocol version used for connection *Values:*

enumerator **MQTT\_PROTOCOL\_UNDEFINED**

enumerator **MQTT\_PROTOCOL\_V\_3\_1**

enumerator **MQTT\_PROTOCOL\_V\_3\_1\_1**

enumerator **MQTT\_PROTOCOL\_V\_5**

## **2.2.4 ESP-TLS**

#### **Overview**

The ESP-TLS component provides a simplified API interface for accessing the commonly used TLS functions. It supports common scenarios like CA certification validation, SNI, ALPN negotiation, and non-blocking connection among others. All the configurations can be specified in the  $\exp_t \text{Ls}_c$  data structure. Once done, TLS communication can be conducted using the following APIs:

- *esp\_tls\_init()*: for initializing the TLS connection handle.
- *esp\_tls\_conn\_new\_sync()*: for opening a new blocking TLS connection.
- *esp\_tls\_conn\_new\_async()*: for opening a new non-blocking TLS connection.
- *esp\_tls\_conn\_read()*: for reading from the connection.
- *[esp\\_tls\\_conn\\_wr](#page-72-0)ite()*: for writing into the connection.
- *[esp\\_tls\\_conn\\_destroy\(\)](#page-72-1)*: for freeing up the connection.

Any a[pplication layer protocol like HTTP1,](#page-72-2) HTTP2, etc can be executed on top of this layer.

#### **Appli[cation Example](#page-74-0)**

Simple HTTPS example that uses ESP-TLS to establish a secure socket connection: protocols/https\_request.

#### **Tree Structure for ESP-TLS Component**

```
esp_tls.c
esp_tls.h
esp_tls_mbedtls.c
esp_tls_wolfssl.c
private_include
    esp_tls_mbedtls.h
   - esp_tls_wolfssl.h
```
The ESP-TLS component has a file esp-tls/esp\_tls.h which contains the public API headers for the component. Internally, the ESP-TLS component operates using either MbedTLS or WolfSSL, which are SSL/TLS libraries. APIs specific to MbedTLS are present in esp-tls/private include/esp\_tls\_mbedtls.h and APIs specific to WolfSSL are present in esp-tls/private\_include/esp\_tls\_wolfssl.h.

#### **TLS Server Verification**

<span id="page-68-0"></span>E[SP-TLS provides multiple options for TLS](https://github.com/espressif/esp-idf/blob/v5.2.1/components/esp-tls/private_include/esp_tls_wolfssl.h) server verification on the client side. The ESP-TLS client can verify the server by validating the peer's server certificate or with the help of pre-shared keys. The user should select only one of the following options in the *esp\_tls\_cfg\_t* structure for TLS server verification. If no option is selected, the client will return a fatal error by default during the TLS connection setup.

- **cacert\_buf** and **cacert\_bytes**: The CA certificate can be provided in a buffer to the *esp\_tls\_cfg\_t* structure. The ESP-TLS uses the CA certificate present in the buffer to verify the server. The fol[lowing variables in t](#page-80-0)he *esp\_tls\_cfg\_t* structure must be set.
	- **–** cacert\_buf pointer to the buffer which contains the CA certification.
	- **–** cacert\_bytes the size of the CA certificate in bytes.
- **[use\\_global\\_ca\\_stor](#page-80-0)e**: The global\_ca\_store can be initialized and set at once. Then it can be used to verify the server [for all the ESP-T](#page-80-0)LS connections which have set use\_global\_ca\_store = true in their respective *esp\_tls\_cfg\_t* structure. See the API Reference section below for information regarding different APIs used for initializing and setting up the global ca\_store.
- **crt** bundle attach: The ESP x509 Certificate Bundle API provides an easy way to include a bundle of custom x509 root certificates for TLS server verifi[cation. More details](#page-80-0) can be found at *ESP x509 Certificate Bundle*.
- **psk\_hint\_key**: To use pre-shared keys for server verification, *CON-FIG\_ESP\_TLS\_PSK\_VERIFICATION* should be enabled in the ESP-TLS menuconfig. Then the pointer to the PSK hint and key should be provided to the *esp\_tls\_cfg\_t* structure. The [ESP-TLS will use the PSK](#page-126-0) for server verification only when no other option regarding server verification is selected.
- **[skip server verification](#page-786-0)**: This is an insecure option provided in the ESP-TLS for [test](#page-786-0)ing purposes. The option can be set by enabling *CONFI[G\\_ESP\\_TLS\\_INSECU](#page-80-0)RE* and *CON-FIG\_ESP\_TLS\_SKIP\_SERVER\_CERT\_VERIFY* in the ESP-TLS menuconfig. When this option

is enabled the ESP-TLS will skip server verification by default when no other options for server verification are selected in the *esp\_tls\_cfg\_t* structure.

**Warning:** Enabling this option comes with a potential risk of establishing a TLS connection with a server that has a fake identity, pro[vided that the server](#page-80-0) certificate is not provided either through API or other mechanisms like ca\_store etc.

#### **ESP-TLS Server Cert Selection Hook**

The ESP-TLS component provides an option to set the server certification selection hook when using the MbedTLS stack. This provides an ability to configure and use a certificate selection callback during server handshake. The callback helps to select a certificate to present to the client based on the TLS extensions supplied in the client hello message, such as ALPN and SNI. To enable this feature, please enable *CON-FIG\_ESP\_TLS\_SERVER\_CERT\_SELECT\_HOOK* in the ESP-TLS menuconfig.

The certificate selection callback can be configured in the *esp\_tls\_cfg\_t* structure as follows:

```
int cert_selection_callback(mbedtls_ssl_context *ssl)
{
    /* Code that the callback should execute */
    return 0;
}
esp_tls_cfg_t cfg = {
   cert_select_cb = cert_section_callback,
};
```
#### **Underlying SSL/TLS Library Options**

The ESP-TLS component offers the option to use MbedTLS or WolfSSL as its underlying SSL/TLS library. By default, only MbedTLS is available and used, WolfSSL SSL/TLS library is also available publicly at https://github. com/espressif/esp-wolfssl. The repository provides the WolfSSL component in binary format, and it also provides a few examples that are useful for understanding the API. Please refer to the repository README. md for information on licensing and other options. Please see the below section for instructions on how to use WolfSSL in your project.

**Note:** [As the library optio](https://github.com/espressif/esp-wolfssl)ns are internal to ESP-TLS, switching the libraries will not change ESP-TLS specific code for a project.

#### **How to Use WolfSSL with ESP-IDF**

There are two ways to use WolfSSL in your project:

1) Directly add WolfSSL as a component in your project with the following three commands:

```
(First, change the directory (cd) to your project directory)
mkdir components
cd components
git clone --recursive https://github.com/espressif/esp-wolfssl.git
```
- 2) Add WolfSSL as an extra component in your project.
- Download WolfSSL with:

git clone --recursive https://github.com/espressif/esp-wolfssl.git

• Include ESP-WolfSSL in ESP-IDF with setting EXTRA\_COMPONENT\_DIRS in CMakeLists.txt of your project as done in wolfssl/examples. For reference see *Optional Project Variables* in *build-system.*.

After the above steps, you will have the option to choose WolfSSL as the underlying SSL/TLS library in the configuration menu of your project as follows:

idf.py menuconfig > ESP-TLS > SSL/TLS Library > Mbedtls/Wolfssl

#### **Comparison Between MbedTLS and WolfSSL**

The following table shows a typical comparison between WolfSSL and MbedTLS when the protocols/https\_request example (which includes server authentication) is running with both SSL/TLS libraries and with all respective configurations set to default. For MbedTLS, the IN\_CONTENT length and OUT\_CONTENT length are set to 16384 bytes and 4096 bytes respectively.

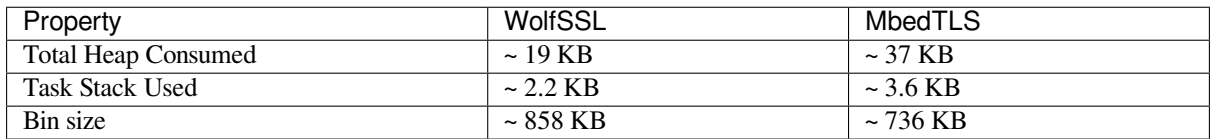

**Note:** These values can vary based on configuration options and version of respective libraries.

#### **Digital Signature with ESP-TLS**

ESP-TLS provides support for using the Digital Signature (DS) with ESP32-P4. Use of the DS for TLS is supported only when ESP-TLS is used with MbedTLS (default stack) as its underlying SSL/TLS stack. For more details on Digital Signature, please refer to the *Digital Signature (DS)*. The technical details of Digital Signature such as how to calculate private key parameters can be found in **ESP32-P4 Technical Reference Manual** > **Digital Signature (DS)** [PDF]. The DS peripheral must be configured before it can be used to perform Digital Signature, see *Configure the DS peripheral for a TLS connection*.

The DS peripheral must be initialize[d with the required encr](#page-331-0)ypted private key parameters, which are obtained when the DS peripheral is configured. ESP-TLS internally initializes the DS peripheral when provided with the required DS conte[xt, i.e.](https://www.espressif.com/sites/default/files/documentation/esp32-p4_technical_reference_manual_en.pdf#digsig), DS parameters. Please see the below code snippet for passing the DS context to the ESP-TL[S context.](#page-332-0) [The DS context passed to the ESP-TLS](#page-332-0) context should not be freed till the TLS connection is deleted.

```
#include "esp_tls.h"
esp_ds_data_ctx_t *ds_ctx;
/* initialize ds_ctx with encrypted private key parameters, which can be read from␣
,→the nvs or provided through the application code */
esp_tls_cfg_t cfg = {
    .clientcert_buf = /* the client certification */,
    .clientcert_bytes = /* length of the client certification */,
    /* other configurations options */
    .ds_data = (void * )ds_ctx,};
```
**Note:** When using Digital Signature for the TLS connection, along with the other required params, only the client certification (*clientcert\_buf*) and the DS params (*ds\_data*) are required and the client key (*clientkey\_buf*) can be set to NULL.

• An example of mutual authentication with the DS peripheral can be found at ssl mutual auth which internally uses (ESP-TLS) for the TLS connection.

#### **ECDSA Peripheral with ESP-TLS**

ESP-TLS provides support for using the ECDSA peripheral with ESP32-P4. The use of ECDSA peripheral is supported only when ESP-TLS is used with MbedTLS as its underlying SSL/TLS stack. The ECDSA private key should be present in the eFuse for using the ECDSA peripheral. Please refer to espefuse.py documentation for programming the ECDSA key in the efuse. To use ECDSA peripheral with ESP-TLS, set esp\_tls\_cfg\_t::use\_ecdsa\_peripheral to *true*, and set esp tls cfg t::ecdsa key efuse blk to the eFuse block ID in which ECDSA private key is stored. This will enable the use of ECDSA peripheral for private key operations. As the client private key is already present [in the eFuse](https://docs.espressif.com/projects/esptool/en/latest/esp32/espefuse/index.html), it needs not be supplied to the *esp\_tls\_cfg\_t* structure.

```
#include "esp_tls.h"
esp_tls_cfg_t cfg = {
    .use_ecdsa_peripheral = true,
    .ecdsa_key_efuse_blk = /* efuse block with ecdsa private key */,
};
```
Note: When using ECDSA peripheral with TLS, only MBEDTLS\_TLS\_ECDHE\_ECDSA\_WITH\_AES\_128\_GCM\_SHA256 ciphersuite is supported. If using TLS v1.3, MBEDTLS\_TLS1\_3\_AES\_128\_GCM\_SHA256 ciphersuite is supported.

#### **TLS Ciphersuites**

ESP-TLS provides the ability to set a ciphersuites list in client mode. The TLS ciphersuites list informs the server about the supported ciphersuites for the specific TLS connection regardless of the TLS stack configuration. If the server supports any ciphersuite from this list, then the TLS connection will succeed; otherwise, it will fail.

You can set ciphersuites\_list in the  $esp_tls_cfg_t$  structure during client connection as follows:

```
/* ciphersuites_list must end with 0 and must be available in the memory scope␣
,→active during the entire TLS connection */
static const int ciphersuites_list[] = {MBEDTLS_TLS_ECDHE_ECDSA_WITH_AES_256_GCM_
,→SHA384, MBEDTLS_TLS_ECDHE_RSA_WITH_AES_256_GCM_SHA384, 0};
esp_tls_cfg_t cfg = {
    .ciphersuites_list = ciphersuites_list,
};
```
ESP-TLS will not check the validity of ciphersuites\_list that was set, you should call *esp\_tls\_get\_ciphersuites\_list()* to get ciphersuites list supported in the TLS stack and crosscheck it against the supplied list.

**Note:** [This feature is supported only in the Mb](#page-76-1)edTLS stack.

#### **API Reference**

#### **Header File**

- components/esp-tls/esp\_tls.h
- This header file can be included with:

*#include "esp\_tls.h"*

• [This header file is a part of th](https://github.com/espressif/esp-idf/blob/v5.2.1/components/esp-tls/esp_tls.h)e API provided by the  $\exp-\text{tls}$  component. To declare that your component depends on esp-tls, add the following to your CMakeLists.txt:
```
REQUIRES esp-tls
```
or

PRIV\_REQUIRES esp-tls

## **Functions**

```
esp_tls_t *esp_tls_init(void)
```
Create TLS connection.

This function allocates and initializes esp-tls structure handle.

**Returns** tls Pointer to esp-tls as esp-tls handle if successfully initialized, NULL if allocation error *esp\_tls\_t* \***esp\_tls\_conn\_http\_new**(const char \*url, const *esp\_tls\_cfg\_t* \*cfg)

Create a new blocking TLS/SSL connection with a given "HTTP" url.

Note: This API is present for backward compatibility reasons. Alternative function with [the](#page-80-0) same functionality is esp\_tls\_conn\_http[\\_new\\_sync](#page-80-1) (and its asynchronous version esp\_tls\_conn\_http\_new\_async)

## **Parameters**

- **url** -- **[in]** url of host.
- **cfg** -- **[in]** TLS configuration as esp\_tls\_cfg\_t. If you wish to open non-TLS connection, keep this NULL. For TLS connection, a pass pointer to 'esp\_tls\_cfg\_t'. At a minimum, this structure should be zero-initialized.

**Returns** pointer to esp\_tls\_t, or NULL if connection couldn't be opened.

int **esp\_tls\_conn\_new\_sync**(const char \*hostname, int hostlen, int port, const *esp\_tls\_cfg\_t* \*cfg, *esp\_tls\_t*  $*$ tls)

Create a new blocking TLS/SSL connection.

This function establishes a TLS/SSL connection with the specified host in block[ing manner.](#page-80-1)

#### **Parameters**

- **hostname** -- **[in]** Hostname of the host.
- **hostlen** -- **[in]** Length of hostname.
- **port** -- **[in]** Port number of the host.
- **cfg** -- [in] TLS configuration as esp tls cfg t. If you wish to open non-TLS connection, keep this NULL. For TLS connection, a pass pointer to esp\_tls\_cfg\_t. At a minimum, this structure should be zero-initialized.
- **tls** -- **[in]** Pointer to esp-tls as esp-tls handle.

## **Returns**

- -1 If connection establishment fails.
- 1 If connection establishment is successful.
- 0 If connection state is in progress.

int **esp\_tls\_conn\_http\_new\_sync**(const char \*url, const *esp\_tls\_cfg\_t* \*cfg, *esp\_tls\_t* \*tls)

Create a new blocking TLS/SSL connection with a given "HTTP" url.

The behaviour is same as esp\_tls\_conn\_new\_sync() API. However this API accepts host's url.

#### **Parameters**

- **url** -- **[in]** url of host.
- **cfg** -- [in] TLS configuration as esp\_tls\_cfg\_t. If you wish to open non-TLS connection, keep this NULL. For TLS connection, a pass pointer to 'esp\_tls\_cfg\_t'. At a minimum, this structure should be zero-initialized.
- **tls** -- **[in]** Pointer to esp-tls as esp-tls handle.

**Returns**

- -1 If connection establishment fails.
- 1 If connection establishment is successful.
- 0 If connection state is in progress.

int **esp** tls conn new async (const char \*hostname, int hostlen, int port, const *esp\_tls\_cfg\_t* \*cfg, *esp\_tls\_t* \*tls)

Create a new non-blocking TLS/SSL connection.

This function initiates a non-blocking TLS/SSL connection with the specified hos[t, but due to i](#page-80-1)ts non[-blocking](#page-80-0) nature, it doesn't wait for the connection to get established.

#### **Parameters**

- **hostname** -- **[in]** Hostname of the host.
- **hostlen** -- **[in]** Length of hostname.
- **port** -- **[in]** Port number of the host.
- **cfg** -- [in] TLS configuration as esp\_tls\_cfg\_t. non\_block member of this structure should be set to be true.
- **tls** -- **[in]** pointer to esp-tls as esp-tls handle.

#### **Returns**

- -1 If connection establishment fails.
- 0 If connection establishment is in progress.
- 1 If connection establishment is successful.

#### int **esp\_tls\_conn\_http\_new\_async**(const char \*url, const *esp\_tls\_cfg\_t* \*cfg, *esp\_tls\_t* \*tls)

Create a new non-blocking TLS/SSL connection with a given "HTTP" url.

The behaviour is same as esp\_tls\_conn\_new\_async() API. However this API accepts host's url.

#### **Parameters**

- **url** -- **[in]** url of host.
- **cfg** -- [in] TLS configuration as esp tls cfg t.
- **tls** -- **[in]** pointer to esp-tls as esp-tls handle.

## **Returns**

- -1 If connection establishment fails.
- 0 If connection establishment is in progress.
- 1 If connection establishment is successful.

ssize\_t **esp\_tls\_conn\_write**(*esp\_tls\_t* \*tls, const void \*data, size\_t datalen)

Write from buffer 'data' into specified tls connection.

#### **Parameters**

- **tls** -- **[in]** po[inter to es](#page-80-0)p-tls as esp-tls handle.
- **data** -- **[in]** Buffer from which data will be written.
- **datalen** -- **[in]** Length of data buffer.

#### **Returns**

- $\bullet$   $>=$  0 if write operation was successful, the return value is the number of bytes actually written to the TLS/SSL connection.
- <0 if write operation was not successful, because either an error occured or an action must be taken by the calling process.
- ESP\_TLS\_ERR\_SSL\_WANT\_READ/ ESP\_TLS\_ERR\_SSL\_WANT\_WRITE. if the handshake is incomplete and waiting for data to be available for reading. In this case this functions needs to be called again when the underlying transport is ready for operation.

ssize\_t **esp\_tls\_conn\_read**(*esp\_tls\_t* \*tls, void \*data, size\_t datalen)

Read from specified tls connection into the buffer 'data'.

#### **Parameters**

- **tls** -- **[in]** p[ointer to](#page-80-0) esp-tls as esp-tls handle.
- **data** -- **[in]** Buffer to hold read data.
- **datalen** -- **[in]** Length of data buffer.

#### **Returns**

- >0 if read operation was successful, the return value is the number of bytes actually read from the TLS/SSL connection.
- 0 if read operation was not successful. The underlying connection was closed.
- <0 if read operation was not successful, because either an error occured or an action must be taken by the calling process.

#### int **esp\_tls\_conn\_destroy**(*esp\_tls\_t* \*tls)

Close the TLS/SSL connection and free any allocated resources.

This function should be called to close each tls connection opened with esp\_tls\_conn\_new\_sync() (or esp\_tls\_conn\_http\_new\_syn[c\(\)\) and e](#page-80-0)sp\_tls\_conn\_new\_async() (or esp\_tls\_conn\_http\_new\_async()) APIs.

**Parameters tls** -- **[in]** pointer to esp-tls as esp-tls handle.

**Returns** - 0 on success

• -1 if socket error or an invalid argument

#### ssize\_t **esp\_tls\_get\_bytes\_avail**(*esp\_tls\_t* \*tls)

Return the number of application data bytes remaining to be read from the current record.

This API is a wrapper over mbedtls's mbedtls\_ssl\_get\_bytes\_avail() API.

**Parameters tls** -- **[in]** point[er to esp-t](#page-80-0)ls as esp-tls handle.

**Returns**

- -1 in case of invalid arg
- bytes available in the application data record read buffer

#### *esp\_err\_t* **esp\_tls\_get\_conn\_sockfd**(*esp\_tls\_t* \*tls, int \*sockfd)

Returns the connection socket file descriptor from esp\_tls session.

#### **Parameters**

- **tls** -- **[in]** handle to esp[\\_tls conte](#page-80-0)xt
- **sockfd** -- **[out]** int pointer to sockfd value.
- **Returns** ESP\_OK on success and value of sockfd will be updated with socket file descriptor for connection
	- ESP\_ERR\_INVALID\_ARG if (tls == NULL || sockfd == NULL)

*esp\_err\_t* **esp\_tls\_set\_conn\_sockfd**(*esp\_tls\_t* \*tls, int sockfd)

Sets the connection socket file descriptor for the esp\_tls session.

#### **Parameters**

- **tls** -- **[in]** handle to esp[\\_tls conte](#page-80-0)xt
- **sockfd** -- **[in]** sockfd value to set.
- **Returns** ESP\_OK on success and value of sockfd for the tls connection shall updated withthe provided value

• ESP\_ERR\_INVALID\_ARG if  $(tls == NULL \parallel socket < 0)$ 

*esp\_err\_t* **esp\_tls\_get\_conn\_state**(*esp\_tls\_t* \*tls, *esp\_tls\_conn\_state\_t* \*conn\_state)

Gets the connection state for the esp\_tls session.

#### **Parameters**

- **tls** -- **[in]** handle to e[sp\\_tls con](#page-80-0)text
- **conn\_state** -- **[out]** pointer to the [connection state valu](#page-80-2)e.

**Returns** - ESP\_OK on success and value of sockfd for the tls connection shall updated withthe provided value

• ESP\_ERR\_INVALID\_ARG (Invalid arguments)

*esp\_err\_t* **esp\_tls\_set\_conn\_state**(*esp\_tls\_t* \*tls, *esp\_tls\_conn\_state\_t* conn\_state)

Sets the connection state for the esp tls session.

#### **Parameters**

- **tls** -- **[in]** handle to e[sp\\_tls con](#page-80-0)text
- **conn\_state** -- **[in]** connection stat[e value to set.](#page-80-2)
- **Returns** ESP\_OK on success and value of sockfd for the tls connection shall updated withthe provided value
	- ESP\_ERR\_INVALID\_ARG (Invalid arguments)

#### void \***esp\_tls\_get\_ssl\_context**(*esp\_tls\_t* \*tls)

Returns the ssl context.

**Parameters tls** -- **[in]** handle to esp\_tls context

## **Returns** - ssl\_ctx pointer to ssl context of underlying TLS layer on success • NULL in case of error

## *esp\_err\_t* **esp\_tls\_init\_global\_ca\_store**(void)

Create a global CA store, initially empty.

This function should be called if the application wants to use the same CA store for multiple connections. This [fun](#page-1140-0)ction initialises the global CA store which can be then set by calling esp\_tls\_set\_global\_ca\_store(). To be effective, this function must be called before any call to esp\_tls\_set\_global\_ca\_store().

## **Returns**

- ESP OK if creating global CA store was successful.
- ESP\_ERR\_NO\_MEM if an error occured when allocating the mbedTLS resources.

*esp\_err\_t* **esp\_tls\_set\_global\_ca\_store**(const unsigned char \*cacert\_pem\_buf, const unsigned int cacert\_pem\_bytes)

Set the global CA store with the buffer provided in pem format.

[Thi](#page-1140-0)s function should be called if the application wants to set the global CA store for multiple connections i.e. to add the certificates in the provided buffer to the certificate chain. This function implicitly calls esp tls init global ca store() if it has not already been called. The application must call this function before calling esp\_tls\_conn\_new().

## **Parameters**

• **cacert** pem buf -- [in] Buffer which has certificates in pem format. This buffer is used for creating a global CA store, which can be used by other tls connections.

• **cacert\_pem\_bytes** -- **[in]** Length of the buffer.

**Returns**

- ESP\_OK if adding certificates was successful.
- Other if an error occured or an action must be taken by the calling process.

## void **esp\_tls\_free\_global\_ca\_store**(void)

Free the global CA store currently being used.

The memory being used by the global CA store to store all the parsed certificates is freed up. The application can call this API if it no longer needs the global CA store.

## *esp\_err\_t* **esp\_tls\_get\_and\_clear\_last\_error**(*esp\_tls\_error\_handle\_t* h, int \*esp\_tls\_code, int \*esp\_tls\_flags)

Returns last error in esp\_tls with detailed mbedtls related error codes. The error information is cleared internally [upo](#page-1140-0)n return.

#### **Parameters**

- **h** -- **[in]** esp-tls error handle.
- **esp tls code** -- **[out]** last error code returned from mbedtls api (set to zero if none) This pointer could be NULL if caller does not care about esp\_tls\_code
- **esp tls flags** -- **[out]** last certification verification flags (set to zero if none) This pointer could be NULL if caller does not care about esp\_tls\_code

#### **Returns**

- ESP\_ERR\_INVALID\_STATE if invalid parameters
- ESP\_OK (0) if no error occurred
- specific error code (based on ESP\_ERR\_ESP\_TLS\_BASE) otherwise

*esp\_err\_t* **esp\_tls\_get\_and\_clear\_error\_type**(*esp\_tls\_error\_handle\_t* h, *esp\_tls\_error\_type\_t* err\_type, int \*error\_code)

Returns the last error captured in esp\_tls of a specific type The error information is cleared internally upon [retu](#page-1140-0)rn.

#### **Parameters**

- **h** -- **[in]** esp-tls error handle.
- **err\_type** -- **[in]** specific error type
- **error\_code** -- **[out]** last error code returned from mbedtls api (set to zero if none) This pointer could be NULL if caller does not care about esp\_tls\_code

#### **Returns**

- ESP\_ERR\_INVALID\_STATE if invalid parameters
- ESP\_OK if a valid error returned and was cleared

#### *esp\_err\_t* **esp\_tls\_get\_error\_handle**(*esp\_tls\_t* \*tls, *esp\_tls\_error\_handle\_t* \*error\_handle)

Returns the ESP-TLS error\_handle.

#### **Parameters**

- **tls** -- **[in]** handle to esp\_[tls contex](#page-80-0)t
- **error\_handle** -- **[out]** pointer to the [error handle.](#page-84-0)

#### **Returns**

- ESP\_OK on success and error\_handle will be updated with the ESP-TLS error handle.
- ESP\_ERR\_INVALID\_ARG if (tls == NULL  $\parallel$  error\_handle == NULL)

#### mbedtls\_x509\_crt \***esp\_tls\_get\_global\_ca\_store**(void)

Get the pointer to the global CA store currently being used.

The application must first call esp\_tls\_set\_global\_ca\_store(). Then the same CA store could be used by the application for APIs other than esp\_tls.

**Note:** Modifying the pointer might cause a failure in verifying the certificates.

#### **Returns**

- Pointer to the global CA store currently being used if successful.
- NULL if there is no global CA store set.

#### const int \***esp\_tls\_get\_ciphersuites\_list**(void)

Get supported TLS ciphersuites list.

See https://www.iana.org/assignments/tls-parameters/tls-parameters.xhtml#tls-parameters-4 for the list of ciphersuites

**Returns** Pointer to a zero-terminated array of IANA identifiers of TLS ciphersuites.

*esp\_err\_t* **esp\_tls\_plain\_tcp\_connect**([const char \\*host, int hostlen, int port, const](https://www.iana.org/assignments/tls-parameters/tls-parameters.xhtml#tls-parameters-4) *esp\_tls\_cfg\_t* \*cfg, *esp\_tls\_error\_handle\_t* error\_handle, int \*sockfd)

Creates a plain TCP connection, returning a valid socket fd on success or an error handle.

#### **Parameters**

- **host** -- **[in]** Hostname oft[he host.](#page-84-0)
- **hostlen** -- **[in]** Length of hostname.
- **port** -- **[in]** Port number of the host.
- **cfg** -- **[in]** ESP-TLS configuration as esp\_tls\_cfg\_t.
- **error\_handle** -- **[out]** ESP-TLS error handle holding potential errors occurred during connection
- **sockfd** -- **[out]** Socket descriptor if successfully connected on TCP layer
- **Returns** ESP\_OK on success ESP\_ERR\_INVALID\_ARG if invalid output parameters ESP-TLS based error codes on failure

#### **Structures**

struct **psk\_key\_hint**

ESP-TLS preshared key and hint structure.

#### <span id="page-76-0"></span>**Public Members**

## const uint8\_t \***key**

key in PSK authentication mode in binary format

# const size\_t **key\_size** length of the key

const char \***hint**

hint in PSK authentication mode in string format

# struct **tls\_keep\_alive\_cfg**

esp-tls client session ticket ctx

Keep alive parameters structure

## **Public Members**

#### bool **keep\_alive\_enable**

Enable keep-alive timeout

## int **keep\_alive\_idle**

Keep-alive idle time (second)

## int **keep\_alive\_interval**

Keep-alive interval time (second)

#### int **keep\_alive\_count**

Keep-alive packet retry send count

#### struct **esp\_tls\_cfg**

ESP-TLS configuration parameters.

<span id="page-77-0"></span>**Note:** Note about format of certificates:

- This structure includes certificates of a Certificate Authority, of client or server as well as private keys, which may be of PEM or DER format. In case of PEM format, the buffer must be NULL terminated (with NULL character included in certificate size).
- Certificate Authority's certificate may be a chain of certificates in case of PEM format, but could be only one certificate in case of DER format
- Variables names of certificates and private key buffers and sizes are defined as unions providing backward compatibility for legacy \*\_pem\_buf and \*\_pem\_bytes names which suggested only PEM format was supported. It is encouraged to use generic names such as cacert\_buf and cacert\_bytes.

#### **Public Members**

const char \*\***alpn\_protos**

Application protocols required for HTTP2. If HTTP2/ALPN support is required, a list of protocols that should be negotiated. The format is length followed by protocol name. For the most common cases the following is ok: const char \*\*alpn\_protos =  $\{$  "h2", NULL  $\}$ ;

• where 'h2' is the protocol name

#### const unsigned char \***cacert\_buf**

Certificate Authority's certificate in a buffer. Format may be PEM or DER, depending on mbedtls-support This buffer should be NULL terminated in case of PEM

#### const unsigned char \***cacert\_pem\_buf**

CA certificate buffer legacy name

#### unsigned int **cacert\_bytes**

Size of Certificate Authority certificate pointed to by cacert buf (including NULL-terminator in case of PEM format)

## unsigned int **cacert\_pem\_bytes**

Size of Certificate Authority certificate legacy name

#### const unsigned char \***clientcert\_buf**

Client certificate in a buffer Format may be PEM or DER, depending on mbedtls-support This buffer should be NULL terminated in case of PEM

## const unsigned char \***clientcert\_pem\_buf**

Client certificate legacy name

## unsigned int **clientcert\_bytes**

Size of client certificate pointed to by clientcert pem buf (including NULL-terminator in case of PEM format)

#### unsigned int **clientcert\_pem\_bytes**

Size of client certificate legacy name

#### const unsigned char \***clientkey\_buf**

Client key in a buffer Format may be PEM or DER, depending on mbedtls-support This buffer should be NULL terminated in case of PEM

#### const unsigned char \***clientkey\_pem\_buf**

Client key legacy name

## unsigned int **clientkey\_bytes**

Size of client key pointed to by client key pem buf (including NULL-terminator in case of PEM format)

#### unsigned int **clientkey\_pem\_bytes**

Size of client key legacy name

## const unsigned char \***clientkey\_password**

Client key decryption password string

## unsigned int **clientkey\_password\_len**

String length of the password pointed to by clientkey\_password

## bool **use\_ecdsa\_peripheral**

Use the ECDSA peripheral for the private key operations

## uint8\_t **ecdsa\_key\_efuse\_blk**

The efuse block where the ECDSA key is stored

#### bool **non\_block**

Configure non-blocking mode. If set to true the underneath socket will be configured in non blocking mode after tls session is established

#### bool **use\_secure\_element**

Enable this option to use secure element or atecc608a chip ( Integrated with ESP32-WROOM-32SE )

#### int **timeout\_ms**

Network timeout in milliseconds. Note: If this value is not set, by default the timeout is set to 10 seconds. If you wish that the session should wait indefinitely then please use a larger value e.g., INT32\_MAX

#### bool **use\_global\_ca\_store**

Use a global ca\_store for all the connections in which this bool is set.

#### const char \***common\_name**

If non-NULL, server certificate CN must match this name. If NULL, server certificate CN must match hostname.

#### bool **skip\_common\_name**

Skip any validation of server certificate CN field

## *tls\_keep\_alive\_cfg\_t* \***keep\_alive\_cfg**

Enable TCP keep-alive timeout for SSL connection

#### const *[psk\\_hint\\_key\\_](#page-80-3)t* \***psk\_hint\_key**

Pointer to PSK hint and key. if not NULL (and certificates are NULL) then PSK authentication is enabled with configured setup. Important note: the pointer must be valid for connection

#### *esp\_err\_t* (\***[crt\\_bu](#page-80-4)ndle\_attach**)(void \*conf)

Function pointer to esp\_crt\_bundle\_attach. Enables the use of certification bundle for server verification, must be enabled in menuconfig

#### [void \\*](#page-1140-0)**ds\_data**

Pointer for digital signature peripheral context

#### bool **is\_plain\_tcp**

Use non-TLS connection: When set to true, the esp-tls uses plain TCP transport rather then TLS/SSL connection. Note, that it is possible to connect using a plain tcp transport directly with esp tls plain tcp connect() API

#### struct ifreq \***if\_name**

The name of interface for data to go through. Use the default interface without setting

#### *esp\_tls\_addr\_family\_t* **addr\_family**

The address family to use when connecting to a host.

#### const int \***ciphersuites\_list**

Pointer to a zero-terminated array of IANA identifiers of TLS ciphersuites. Please check the list validity by esp\_tls\_get\_ciphersuites\_list() API

## *esp\_tls\_proto\_ver\_t* **tls\_version**

TLS protocol version of the connection, e.g., TLS 1.2, TLS 1.3 (default - no preference)

## **Type [Definitions](#page-81-0)**

typedef enum *esp\_tls\_conn\_state* **esp\_tls\_conn\_state\_t**

ESP-TLS Connection State.

<span id="page-80-2"></span>typedef enum *esp\_tls\_role* **esp\_tls\_role\_t**

## typedef struct *psk\_key\_hint* **psk\_hint\_key\_t**

ESP-T[LS preshared](#page-81-1) key and hint structure.

## <span id="page-80-4"></span>typedef struct *[tls\\_keep\\_alive](#page-76-0)\_cfg* **tls\_keep\_alive\_cfg\_t**

esp-tls client session ticket ctx

<span id="page-80-3"></span>Keep alive parameters structure

typedef enum *esp\_tls\_addr\_family* **esp\_tls\_addr\_family\_t**

typedef struct *esp\_tls\_cfg* **esp\_tls\_cfg\_t**

ESP-T[LS configuration para](#page-81-2)meters.

<span id="page-80-1"></span>Note: [Note about](#page-77-0) format of certificates:

- This structure includes certificates of a Certificate Authority, of client or server as well as private keys, which may be of PEM or DER format. In case of PEM format, the buffer must be NULL terminated (with NULL character included in certificate size).
- Certificate Authority's certificate may be a chain of certificates in case of PEM format, but could be only one certificate in case of DER format
- Variables names of certificates and private key buffers and sizes are defined as unions providing backward compatibility for legacy \*\_pem\_buf and \*\_pem\_bytes names which suggested only PEM format was supported. It is encouraged to use generic names such as cacert buf and cacert bytes.

typedef struct esp\_tls **esp\_tls\_t**

#### <span id="page-80-0"></span>**Enumerations**

#### enum **esp\_tls\_conn\_state**

ESP-TLS Connection State.

*Values:*

enumerator **ESP\_TLS\_INIT**

enumerator **ESP\_TLS\_CONNECTING**

enumerator **ESP\_TLS\_FAIL**

enumerator **ESP\_TLS\_DONE**

#### enum **esp\_tls\_role**

*Values:*

<span id="page-81-1"></span>enumerator **ESP\_TLS\_CLIENT**

enumerator **ESP\_TLS\_SERVER**

enum **esp\_tls\_addr\_family** *Values:*

> <span id="page-81-2"></span>enumerator **ESP\_TLS\_AF\_UNSPEC** Unspecified address family.

enumerator **ESP\_TLS\_AF\_INET** IPv4 address family.

enumerator **ESP\_TLS\_AF\_INET6** IPv6 address family.

enum **esp\_tls\_proto\_ver\_t**

*Values:*

<span id="page-81-0"></span>enumerator **ESP\_TLS\_VER\_ANY**

enumerator **ESP\_TLS\_VER\_TLS\_1\_2**

enumerator **ESP\_TLS\_VER\_TLS\_1\_3**

enumerator **ESP\_TLS\_VER\_TLS\_MAX**

## **Header File**

- components/esp-tls/esp\_tls\_errors.h
- This header file can be included with:

*#include "esp\_tls\_errors.h"*

• [This header file is a part of the API](https://github.com/espressif/esp-idf/blob/v5.2.1/components/esp-tls/esp_tls_errors.h) provided by the esp-tls component. To declare that your component depends on esp-tls, add the following to your CMakeLists.txt:

REQUIRES esp-tls

or

PRIV\_REQUIRES esp-tls

#### **Structures**

## struct **esp\_tls\_last\_error**

Error structure containing relevant errors in case tls error occurred.

## <span id="page-82-0"></span>**Public Members**

#### *esp\_err\_t* **last\_error**

error code (based on ESP\_ERR\_ESP\_TLS\_BASE) of the last occurred error

## int **[esp\\_](#page-1140-0)tls\_error\_code**

esp\_tls error code from last esp\_tls failed api

## int **esp\_tls\_flags**

last certification verification flags

## **Macros**

#### **ESP\_ERR\_ESP\_TLS\_BASE**

Starting number of ESP-TLS error codes

## **ESP\_ERR\_ESP\_TLS\_CANNOT\_RESOLVE\_HOSTNAME**

Error if hostname couldn't be resolved upon tls connection

## **ESP\_ERR\_ESP\_TLS\_CANNOT\_CREATE\_SOCKET**

Failed to create socket

## **ESP\_ERR\_ESP\_TLS\_UNSUPPORTED\_PROTOCOL\_FAMILY**

Unsupported protocol family

## **ESP\_ERR\_ESP\_TLS\_FAILED\_CONNECT\_TO\_HOST**

Failed to connect to host

#### **ESP\_ERR\_ESP\_TLS\_SOCKET\_SETOPT\_FAILED**

failed to set/get socket option

#### **ESP\_ERR\_ESP\_TLS\_CONNECTION\_TIMEOUT**

new connection in esp\_tls\_low\_level\_conn connection timeouted

## **ESP\_ERR\_ESP\_TLS\_SE\_FAILED**

#### **ESP\_ERR\_ESP\_TLS\_TCP\_CLOSED\_FIN**

## **ESP\_ERR\_MBEDTLS\_CERT\_PARTLY\_OK**

mbedtls parse certificates was partly successful

## **ESP\_ERR\_MBEDTLS\_CTR\_DRBG\_SEED\_FAILED**

mbedtls api returned error

**ESP\_ERR\_MBEDTLS\_SSL\_SET\_HOSTNAME\_FAILED**

mbedtls api returned error

- **ESP\_ERR\_MBEDTLS\_SSL\_CONFIG\_DEFAULTS\_FAILED** mbedtls api returned error
- **ESP\_ERR\_MBEDTLS\_SSL\_CONF\_ALPN\_PROTOCOLS\_FAILED** mbedtls api returned error
- **ESP\_ERR\_MBEDTLS\_X509\_CRT\_PARSE\_FAILED** mbedtls api returned error
- **ESP\_ERR\_MBEDTLS\_SSL\_CONF\_OWN\_CERT\_FAILED** mbedtls api returned error
- **ESP\_ERR\_MBEDTLS\_SSL\_SETUP\_FAILED** mbedtls api returned error
- **ESP\_ERR\_MBEDTLS\_SSL\_WRITE\_FAILED** mbedtls api returned error
- **ESP\_ERR\_MBEDTLS\_PK\_PARSE\_KEY\_FAILED** mbedtls api returned failed
- **ESP\_ERR\_MBEDTLS\_SSL\_HANDSHAKE\_FAILED** mbedtls api returned failed
- **ESP\_ERR\_MBEDTLS\_SSL\_CONF\_PSK\_FAILED** mbedtls api returned failed
- **ESP\_ERR\_MBEDTLS\_SSL\_TICKET\_SETUP\_FAILED** mbedtls api returned failed
- **ESP\_ERR\_WOLFSSL\_SSL\_SET\_HOSTNAME\_FAILED** wolfSSL api returned error
- **ESP\_ERR\_WOLFSSL\_SSL\_CONF\_ALPN\_PROTOCOLS\_FAILED**

wolfSSL api returned error

- **ESP\_ERR\_WOLFSSL\_CERT\_VERIFY\_SETUP\_FAILED** wolfSSL api returned error
- **ESP\_ERR\_WOLFSSL\_KEY\_VERIFY\_SETUP\_FAILED**

wolfSSL api returned error

**ESP\_ERR\_WOLFSSL\_SSL\_HANDSHAKE\_FAILED** wolfSSL api returned failed

#### **ESP\_ERR\_WOLFSSL\_CTX\_SETUP\_FAILED**

wolfSSL api returned failed

#### **ESP\_ERR\_WOLFSSL\_SSL\_SETUP\_FAILED**

wolfSSL api returned failed

#### **ESP\_ERR\_WOLFSSL\_SSL\_WRITE\_FAILED**

wolfSSL api returned failed

#### **ESP\_TLS\_ERR\_SSL\_WANT\_READ**

Definition of errors reported from IO API (potentially non-blocking) in case of error:

- esp\_tls\_conn\_read()
- esp\_tls\_conn\_write()

## **ESP\_TLS\_ERR\_SSL\_WANT\_WRITE**

**ESP\_TLS\_ERR\_SSL\_TIMEOUT**

# **Type Definitions**

typedef struct *esp\_tls\_last\_error* \***esp\_tls\_error\_handle\_t**

#### <span id="page-84-0"></span>typedef struct *esp\_tls\_last\_error* **esp\_tls\_last\_error\_t**

Error st[ructure containing](#page-82-0) relevant errors in case tls error occurred.

## **Enumeration[s](#page-82-0)**

#### enum **esp\_tls\_error\_type\_t**

Definition of different types/sources of error codes reported from different components *Values:*

enumerator **ESP\_TLS\_ERR\_TYPE\_UNKNOWN**

enumerator **ESP\_TLS\_ERR\_TYPE\_SYSTEM** System error –errno

#### enumerator **ESP\_TLS\_ERR\_TYPE\_MBEDTLS**

Error code from mbedTLS library

enumerator **ESP\_TLS\_ERR\_TYPE\_MBEDTLS\_CERT\_FLAGS**

Certificate flags defined in mbedTLS

# enumerator **ESP\_TLS\_ERR\_TYPE\_ESP**

ESP-IDF error type –esp\_err\_t

# enumerator **ESP\_TLS\_ERR\_TYPE\_WOLFSSL**

Error code from wolfSSL library

#### enumerator **ESP\_TLS\_ERR\_TYPE\_WOLFSSL\_CERT\_FLAGS**

Certificate flags defined in wolfSSL

#### enumerator **ESP\_TLS\_ERR\_TYPE\_MAX**

Last err type –invalid entry

# **2.2.5 ESP HTTP Client**

## **Overview**

esp\_http\_client component provides a set of APIs for making HTTP/S requests from ESP-IDF applications. The steps to use these APIs are as follows:

- *esp\_http\_client\_init()*: Creates an *esp\_http\_client\_handle\_t* instance, i.e., an HTTP client handle based on the given *esp\_http\_client\_config\_t* configuration. This function must be the first to be called; default values are assumed for the configuration values that are not explicitly defined by the user.
- *[esp\\_http\\_client\\_perfor](#page-88-0)m()*: Perfor[ms all operations of the](#page-98-0) esp\_http\_client opening the connection, exchanging d[ata, and closing the connection \(as](#page-95-0) required), while blocking the current task before its completion. All related events are invoked through the event handler (as specified in *esp\_http\_client\_config\_t*).
- esp http client cleanup(): Closes the connection (if any) and frees up all the memory allocated to the HTTP client instance. This must be the last function to be called after the completion of operations.

## **Appli[cation Example](#page-92-0)**

Simple example that uses ESP HTTP Client to make HTTP/S requests can be found at protocols/esp\_http\_client.

#### **Basic HTTP Request**

Check out the example functions http\_rest\_with\_url and http\_rest\_wit[h\\_hostname\\_path](https://github.com/espressif/esp-idf/tree/v5.2.1/examples/protocols/esp_http_client) in the application example for implementation details.

#### **Persistent Connections**

Persistent connection means that the HTTP client can re-use the same connection for several exchanges. If the server does not request to close the connection with the Connection: close header, the connection is not dropped but is instead kept open and used for further requests.

To allow ESP HTTP client to take full advantage of persistent connections, one should make as many requests as possible using the same handle instance. Check out the example functions http rest with url and http\_rest\_with\_hostname\_path in the application example. Here, once the connection is created, multiple requests (GET, POST, PUT, etc.) are made before the connection is closed.

#### **HTTPS Request**

ESP HTTP client supports SSL connections using **mbedTLS**, with the url configuration starting with https scheme or transport\_type set to HTTP\_TRANSPORT\_OVER\_SSL. HTTPS support can be configured via *CONFIG\_ESP\_HTTP\_CLIENT\_ENABLE\_HTTPS* (enabled by default).

**Note:** While making HTTPS requests, if server verification is needed, an additional root certificate (in PEM format) needs to be provided to the cert\_pem member in the esp\_http\_client\_config\_t configuration. Users can also use the ESP x509 Certificate Bundle for server verification using the crt\_bundle\_attach member of the esp\_http\_client\_config\_t configuration.

Check out the example functions https\_with\_url and https\_with\_hostname\_path in the application example for implementation details of the above note.

## **HTTP Stream**

Some applications need to open the connection and control the exchange of data actively (data streaming). In such cases, the application flow is different from regular requests. Example flow is given below:

- esp http client init(): Create a HTTP client handle.
- esp\_http\_client\_set\_\* or esp\_http\_client\_delete\_\*: Modify the HTTP connection parameters (optional).
- *esp\_http\_client\_open()*: Open the HTTP connection with write\_len parameter (content length [that needs to be written to server\)](#page-88-0), set write\_len=0 for read-only connection.
- esp http client write(): Write data to server with a maximum length equal to write len of *esp\_http\_client\_open()* function; no need to call this function for write\_len=0.
- *[esp\\_http\\_client\\_fetch\\_](#page-91-0)headers()*: Read the HTTP Server response headers, after sending the request headers and server data (if any). Returns the content-length from the server and can be succeeded by *[esp\\_http\\_client\\_](#page-91-1)get\_status\_code()* for getting the HTTP status of the connection.
- *[esp\\_http\\_client\\_read\(\)](#page-91-0)*: Read the HTTP stream.
- *[esp\\_http\\_client\\_close\(\)](#page-91-2)*: Close the connection.
- *esp\_http\_client\_cleanup()*: Release allocated resources.

Check out the example function [http\\_perform\\_as\\_stream\\_](#page-92-1)reader in the application example for implementa[tion details.](#page-92-2)

## **HTTP Authentication**

#### **ESP HTTP client supports both Basic and Digest Authentication.**

- Users can provide the username and password in the url or the username and password members of the esp\_http\_client\_config\_t configuration. For auth\_type = HTTP\_AUTH\_TYPE\_BASIC, the HTTP client takes only one perform operation to pass the authentication process.
- If auth\_type = HTTP\_AUTH\_TYPE\_NONE, but the username and password fields are present in the configuration, the HTTP client takes two perform operations. The client will receive the 401 Unauthorized header in its first attempt to connect to the server. Based on this information, it decides which authentication method to choose and performs it in the second operation.
- Check out the example functions http\_auth\_basic, http\_auth\_basic\_redirect (for Basic authentication) and http\_auth\_digest (for Digest authentication) in the application example for implementation details.

## **Examples of Authentication Configuration**

• Authentication with URI

```
esp_http_client_config_t config = {
    .url = "http://user:passwd@httpbin.org/basic-auth/user/passwd",
    .auth_type = HTTP_AUTH_TYPE_BASIC,
};
```
• Authentication with username and password entry

```
esp_http_client_config_t config = {
    .url = "http://httpbin.org/basic-auth/user/passwd",
    .username = "user",.password = "passwd",
    .auth_type = HTTP_AUTH_TYPE_BASIC,
};
```
## **Event Handling**

ESP HTTP Client supports event handling by triggering an event handler corresponding to the event which takes place. *esp\_http\_client\_event\_id\_t* contains all the events which could occur while performing an HTTP request using the ESP HTTP Client.

To enable event handling, you just need to set a callback function using the *esp\_[http\\_client\\_config\\_t::event](#page-99-0)\_handler* member.

# **ESP HTTP Client Diagnostic Information**

[Diagnostic information could be helpful to gain insights int](#page-97-0)o a problem. In the case of ESP HTTP Client, the diagnostic information can be collected by registering an event handler with *the Event Loop library*. This feature has been added by keeping in mind the ESP Insights framework which collects the diagnostic information. However, this feature can also be used without any dependency on the ESP Insights framework for the diagnostic purpose. Event handler can be registered to the event loop using the *esp\_event\_handler\_register()* function.

Expected data types for different [HTTP Client e](https://github.com/espressif/esp-insights)vents in the event loop are [as follows:](#page-1147-0)

- HTTP\_EVENT\_ERROR : esp\_http\_client\_handle\_t
- HTTP EVENT ON CONNECTED : esp\_[http\\_client\\_handle\\_t](#page-1152-0)
- HTTP\_EVENT\_HEADERS\_SENT : esp\_http\_client\_handle\_t
- HTTP\_EVENT\_ON\_HEADER : esp\_http\_client\_handle\_t
- HTTP\_EVENT\_ON\_DATA : esp\_http\_client\_on\_data\_t
- HTTP\_EVENT\_ON\_FINISH : esp\_http\_client\_handle\_t
- HTTP EVENT DISCONNECTED : esp\_http\_client\_handle\_t
- HTTP\_EVENT\_REDIRECT : esp\_http\_client\_redirect\_event\_data\_t

The *esp\_http\_client\_handle\_t* received along with the event data will be valid until *HTTP\_EVENT\_DISCONNECTED* is not received. This handle has been sent primarily to differentiate between different client connections and must not be used for any other purpose, as it may change based on client connection state.

## **[API Reference](#page-99-1)**

#### **Header File**

- components/esp\_http\_client/include/esp\_http\_client.h
- This header file can be included with:

```
#include "esp_http_client.h"
```
• [This header file is a part of the API provided by the](https://github.com/espressif/esp-idf/blob/v5.2.1/components/esp_http_client/include/esp_http_client.h)  $\exp{\text{httpclient component}}$ . To declare that your component depends on esp\_http\_client, add the following to your CMakeLists.txt:

REQUIRES esp\_http\_client

or

```
PRIV_REQUIRES esp_http_client
```
#### **Functions** *esp\_http\_client\_handle\_t* **esp\_http\_client\_init**(const *esp\_http\_client\_config\_t* \*config)

<span id="page-88-0"></span>Start a HTTP session This function must be the first function to call, and it returns a esp\_http\_client\_handle\_t that you must use as input to other functions in the interface. This call MUST have a corresponding call to esp\_http\_client\_cleanup when the operation is complete.

**[Parameters](#page-98-0) config** -- [in] The configurations, see [http\\_client\\_co](#page-95-0)nfig\_t **Returns** • esp\_http\_client\_handle\_t

• NULL if any errors

# *esp\_err\_t* **esp\_http\_client\_perform**(*esp\_http\_client\_handle\_t* client)

<span id="page-88-1"></span>Invoke this function after esp\_http\_client\_init and all the options calls are made, and will perform the transfer as described in the options. It must be called with the same esp\_http\_client\_handle\_t as input as the esp http client init call returned. esp http client perform performs the entire request in either blocking [or n](#page-1140-0)on-blocking manner. By default, th[e API performs request in](#page-98-0) a blocking manner and returns when done, or if it failed, and in non-blocking manner, it returns if EAGAIN/EWOULDBLOCK or EINPROGRESS is encountered, or if it failed. And in case of non-blocking request, the user may call this API multiple times unless request & response is complete or there is a failure. To enable non-blocking esp\_http\_client\_perform(), is\_async member of *esp\_http\_client\_config\_t* must be set while making a call to esp\_http\_client\_init() API. You can do any amount of calls to esp\_http\_client\_perform while using the same esp\_http\_client\_handle\_t. The underlying connection may be kept open if the server allows it. If you intend to transfer more than one file, you are even encouraged to do so. esp\_http\_client will then attempt to re-use the same connection for the following transfers, [thus making the operatio](#page-95-1)ns faster, less CPU intense and using less network resources. Just note that you will have to use  $\exp{\text{htp}_c}$ client\_set\_\*\* between the invokes to set options for the following esp\_http\_client\_perform.

**Note:** You must never call this function simultaneously from two places using the same client handle. Let the function return first before invoking it another time. If you want parallel transfers, you must use several esp http client handle t. This function include esp http client open -> esp http client write -> esp http client fetch headers -> esp\_http\_client\_read (and option) esp\_http\_client\_close.

**Parameters client** -- The esp\_http\_client handle **Returns**

- ESP\_OK on successful
- ESP\_FAIL on error

# *esp\_err\_t* **esp\_http\_client\_cancel\_request**(*esp\_http\_client\_handle\_t* client)

Cancel an ongoing HTTP request. This API closes the current socket and opens a new socket with the same esp\_http\_client context.

**Parameters client** -- The esp\_http\_clien[t handle](#page-98-0) **Returns**

- ESP OK on successful
- ESP\_FAIL on error
- ESP\_ERR\_INVALID\_ARG
- ESP\_ERR\_INVALID\_STATE

*esp\_err\_t* **esp\_http\_client\_set\_url**(*esp\_http\_client\_handle\_t* client, const char \*url)

Set URL for client, when performing this behavior, the options in the URL will replace the old ones.

#### **Parameters**

- **client** -- **[in]** The esp[\\_http\\_client handle](#page-98-0)
- **url** -- **[in]** The url

**Returns**

- ESP\_OK
- ESP\_FAIL

#### *esp\_err\_t* **esp\_http\_client\_set\_post\_field**(*esp\_http\_client\_handle\_t* client, const char \*data, int len)

Set post data, this function must be called before esp\_http\_client\_perform. Note: The data parameter passed to this function is a pointer and this function will not copy the data.

#### **Parameters**

- **client** -- **[in]** The esp\_http\_clien[t handle](#page-98-0)
- **data** -- **[in]** post data pointer
- **len** -- **[in]** post length

**Returns**

- ESP\_OK
- ESP\_FAIL

## int **esp\_http\_client\_get\_post\_field**(*esp\_http\_client\_handle\_t* client, char \*\*data)

Get current post field information.

#### **Parameters**

- **client** -- **[in]** The client
- **data** -- **[out]** Point to postd[ata pointer](#page-98-0)

**Returns** Size of post data

*esp\_err\_t* **esp\_http\_client\_set\_header**(*esp\_http\_client\_handle\_t* client, const char \*key, const char

\*value)

Set http request header, this function must be called after esp\_http\_client\_init and before any perform function.

**Parameters**

- **client** -- **[in]** The esp\_http[\\_client handle](#page-98-0)
- **key** -- **[in]** The header key
- **value** -- **[in]** The header value

**Returns**

- ESP\_OK
- ESP\_FAIL

*esp\_err\_t* **esp\_http\_client\_get\_header**(*esp\_http\_client\_handle\_t* client, const char \*key, char \*\*value)

Get http request header. The value parameter will be set to NULL if there is no header which is same as the key specified, otherwise the address of header value will be assigned to value parameter. This function must be called after esp\_http\_client\_init.

#### **Parameters**

- **client** -- **[in]** The esp\_http\_client handle
- **key** -- **[in]** The header key
- **value** -- **[out]** The header value

#### **Returns**

- ESP\_OK
- ESP\_FAIL

#### *esp\_err\_t* **esp\_http\_client\_get\_username**(*esp\_http\_client\_handle\_t* client, char \*\*value)

Get http request username. The address of username buffer will be assigned to value parameter. This function must be called after esp\_http\_client\_init.

#### **Parameters**

- **client** -- **[in]** The esp\_http\_cl[ient handle](#page-98-0)
- **value** -- **[out]** The username value

**Returns**

- ESP\_OK
- ESP\_ERR\_INVALID\_ARG

#### *esp\_err\_t* **esp\_http\_client\_set\_username**(*esp\_http\_client\_handle\_t* client, const char \*username)

Set http request username. The value of username parameter will be assigned to username buffer. If the username parameter is NULL then username buffer will be freed.

#### **Parameters**

• **client** -- **[in]** The esp\_http\_cl[ient handle](#page-98-0)

#### • **username** -- **[in]** The username value

#### **Returns**

- ESP\_OK
- ESP\_ERR\_INVALID\_ARG

## *esp\_err\_t* **esp\_http\_client\_get\_password**(*esp\_http\_client\_handle\_t* client, char \*\*value)

Get http request password. The address of password buffer will be assigned to value parameter. This function must be called after esp\_http\_client\_init.

#### **Parameters**

- **client** -- **[in]** The esp\_http\_cl[ient handle](#page-98-0)
- **value** -- **[out]** The password value

**Returns**

- ESP\_OK
- ESP\_ERR\_INVALID\_ARG

#### *esp\_err\_t* **esp\_http\_client\_set\_password**(*esp\_http\_client\_handle\_t* client, const char \*password)

Set http request password. The value of password parameter will be assigned to password buffer. If the password parameter is NULL then password buffer will be freed.

#### **Parameters**

- **client** -- **[in]** The esp\_http\_cl[ient handle](#page-98-0)
- **password** -- **[in]** The password value

**Returns**

- ESP\_OK
- ESP\_ERR\_INVALID\_ARG

# *esp\_err\_t* **esp\_http\_client\_set\_authtype**(*esp\_http\_client\_handle\_t* client, *esp\_http\_client\_auth\_type\_t*

auth\_type)

Set http request auth\_type.

#### **Parameters**

- **client** -- **[in]** The esp\_http\_cl[ient handle](#page-98-0)
- **auth\_type** -- **[in]** The esp\_http\_client auth type
- **Returns**
	- ESP\_OK
	- ESP\_ERR\_INVALID\_ARG

#### *esp\_err\_t* **esp\_http\_client\_get\_user\_data**(*esp\_http\_client\_handle\_t* client, void \*\*data)

Get http request user\_data. The value stored from the *esp\_http\_client\_config\_t* will be written to the address passed into data.

#### **Parameters**

- **client** -- **[in]** The esp\_http\_clie[nt handle](#page-98-0)
- **data** -- **[out]** A pointer to the pointert[hat will be set to user\\_da](#page-95-1)ta.

**Returns**

- ESP\_OK
- ESP\_ERR\_INVALID\_ARG

#### *esp\_err\_t* **esp\_http\_client\_set\_user\_data**(*esp\_http\_client\_handle\_t* client, void \*data)

Set http request user data. The value passed in +data+ will be available during event callbacks. No memory management will be performed on the user's behalf.

#### **Parameters**

- **client** -- **[in]** The esp\_http\_clie[nt handle](#page-98-0)
- **data** -- **[in]** The pointer to the user data

**Returns**

- ESP\_OK
- ESP\_ERR\_INVALID\_ARG

## int **esp\_http\_client\_get\_errno**(*esp\_http\_client\_handle\_t* client)

Get HTTP client session errno.

**Parameters client** -- **[in]** The esp\_http\_client handle **Returns**

- (-1) if invalid argument
- errno

```
esp_err_t esp_http_client_set_method(esp_http_client_handle_t client, esp_http_client_method_t
```
method)

Set http request method.

## **Parameters**

- **client** -- **[in]** The esp\_http[\\_client handle](#page-98-0)
- **method** -- **[in]** The method

**Returns**

- ESP\_OK
- ESP\_ERR\_INVALID\_ARG

*esp\_err\_t* **esp\_http\_client\_set\_timeout\_ms**(*esp\_http\_client\_handle\_t* client, int timeout\_ms)

Set http request timeout.

#### **Parameters**

- **client** -- **[in]** The esp\_http\_clien[t handle](#page-98-0)
- **timeout\_ms** -- **[in]** The timeout value

**Returns**

- ESP\_OK
- ESP\_ERR\_INVALID\_ARG

#### *esp\_err\_t* **esp\_http\_client\_delete\_header**(*esp\_http\_client\_handle\_t* client, const char \*key)

Delete http request header.

#### **Parameters**

- **client** -- **[in]** The esp\_http\_clie[nt handle](#page-98-0)
- **key** -- **[in]** The key

#### **Returns**

- ESP\_OK
- ESP\_FAIL

#### *esp\_err\_t* **esp\_http\_client\_open**(*esp\_http\_client\_handle\_t* client, int write\_len)

<span id="page-91-0"></span>This function will be open the connection, write all header strings and return.

#### **Parameters**

- **client** -- **[in]** The [esp\\_http\\_client handle](#page-98-0)
- **write\_len** -- **[in]** HTTP Content length need to write to the server

#### **Returns**

- ESP\_OK
- ESP\_FAIL

#### int **esp\_http\_client\_write**(*esp\_http\_client\_handle\_t* client, const char \*buffer, int len)

<span id="page-91-1"></span>This function will write data to the HTTP connection previously opened by esp\_http\_client\_open()

#### **Parameters**

- **client** -- **[in]** [The esp\\_http\\_client han](#page-98-0)dle
- **buffer** -- The buffer
- **len** -- **[in]** This value must not be larger than the write\_len parameter provided to esp\_http\_client\_open()

#### **Returns**

- $\bullet$  (-1) if any errors
- Length of data written

#### int64\_t **esp\_http\_client\_fetch\_headers**(*esp\_http\_client\_handle\_t* client)

<span id="page-91-2"></span>This function need to call after esp\_http\_client\_open, it will read from http stream, process all receive headers.

**Parameters client** -- **[in]** The esp\_http\_client handle **Returns**

- (0) if stream doesn't contain content-length header, or chunked encoding (checked by esp\_http\_client\_is\_chunked response)
- (-1: ESP\_FAIL) if any errors
- ( $-ESP\_ERR\_HTTP\_EAGAIN = -0x7007$ ) if call is timed-out before any data was ready
- Download data length defined by content-length header

#### bool **esp\_http\_client\_is\_chunked\_response**(*esp\_http\_client\_handle\_t* client)

Check response data is chunked.

**Parameters client** -- **[in]** The esp\_http\_client handle **Returns** true or false

int **esp\_http\_client\_read**(*esp\_http\_client\_handle\_t* client, char \*buffer, int len)

Read data from http stream.

<span id="page-92-2"></span>Note: (-ESP\_ERR\_HTTP\_[EAGAIN = -0x7007\) is r](#page-98-0)eturned when call is timed-out before any data was ready

#### **Parameters**

- **client** -- **[in]** The esp\_http\_client handle
- **buffer** -- The buffer
- **len** -- **[in]** The length

**Returns**

- $\bullet$  (-1) if any errors
- Length of data was read

#### int **esp\_http\_client\_get\_status\_code**(*esp\_http\_client\_handle\_t* client)

Get http response status code, the valid value if this function invoke after esp http client perform

**Parameters client** -- **[in]** The esp\_http\_client handle **Returns** Status code

#### <span id="page-92-1"></span>int64\_t **esp\_http\_client\_get\_content\_length**(*esp\_http\_client\_handle\_t* client)

Get http response content length (from header Content-Length) the valid value if this function invoke after esp\_http\_client\_perform

**Parameters client** -- **[in]** The esp\_http\_clie[nt handle](#page-98-0) **Returns**

- (-1) Chunked transfer
- Content-Length value as bytes

## *esp\_err\_t* **esp\_http\_client\_close**(*esp\_http\_client\_handle\_t* client)

<span id="page-92-3"></span>Close http connection, still kept all http request resources.

**Parameters client** -- **[in]** The esp\_http\_client handle **Returns**

• ESP\_OK

• ESP\_FAIL

# *esp\_err\_t* **esp\_http\_client\_cleanup**(*esp\_http\_client\_handle\_t* client)

<span id="page-92-0"></span>This function must be the last function to call for an session. It is the opposite of the esp http client init function and must be called with the same handle as input that a esp\_http\_client\_init call returned. This might close all connections this handle has used and possibly has kept open until now. Don't call this function if you [inte](#page-1140-0)nd to transfer more files, re-using ha[ndles is a key to good per](#page-98-0)formance with esp\_http\_client.

**Parameters client** -- **[in]** The esp\_http\_client handle **Returns**

- ESP\_OK
- ESP\_FAIL

## *esp\_http\_client\_transport\_t* **esp\_http\_client\_get\_transport\_type**(*esp\_http\_client\_handle\_t* client)

Get transport type.

#### **Parameters client** -- **[in]** The esp\_http\_client handle **[Returns](#page-99-2)**

- HTTP\_TRANSPORT\_UNKNOWN
- HTTP\_TRANSPORT\_OVER\_TCP
- HTTP\_TRANSPORT\_OVER\_SSL

#### *esp\_err\_t* **esp\_http\_client\_set\_redirection**(*esp\_http\_client\_handle\_t* client)

Set redirection URL. When received the 30x code from the server, the client stores the redirect URL provided by the server. This function will set the current URL to redirect to enable client to execute the redirection request. When disable auto redirect is set, the client will not call this function but the event [HT](#page-1140-0)TP\_EVENT\_REDIRECT will be dispatched givi[ng the user contol over th](#page-98-0)e redirection event.

**Parameters client** -- **[in]** The esp\_http\_client handle

**Returns**

- ESP\_OK
- ESP\_FAIL

```
esp_err_t esp_http_client_set_auth_data(esp_http_client_handle_t client, const char *auth_data, int
                                                 len)
```
On receiving a custom authentication header, this API can be invoked to set the authentication information [fro](#page-1140-0)m the header. This API can be called from th[e event handler.](#page-98-0)

#### **Parameters**

- **client** -- **[in]** The esp\_http\_client handle
- **auth\_data** -- **[in]** The authentication data received in the header
- **len** -- **[in]** length of auth\_data.

**Returns**

- ESP\_ERR\_INVALID\_ARG
- ESP\_OK

#### void esp http client add auth (*esp\_http\_client\_handle\_t* client)

On receiving HTTP Status code 401, this API can be invoked to add authorization information.

**Note:** There is a possibility of rece[iving body message with](#page-98-0) redirection status codes, thus make sure to flush off body data after calling this API.

**Parameters client** -- **[in]** The esp\_http\_client handle

#### bool **esp\_http\_client\_is\_complete\_data\_received**(*esp\_http\_client\_handle\_t* client)

Checks if entire data in the response has been read without any error.

**Parameters client** -- **[in]** The esp\_http\_client handle **Returns**

• true

• false

int **esp\_http\_client\_read\_response**(*esp\_http\_client\_handle\_t* client, char \*buffer, int len)

Helper API to read larger data chunks This is a helper API which internally calls  $\exp$  http\_client\_read multiple times till the end of data is reached or till the buffer gets full.

#### **Parameters**

- **client** -- **[in]** The esp\_ht[tp\\_client handle](#page-98-0)
- **buffer** -- The buffer
- **len** -- **[in]** The buffer length

**Returns**

• Length of data was read

#### *esp\_err\_t* **esp\_http\_client\_flush\_response**(*esp\_http\_client\_handle\_t* client, int \*len)

Process all remaining response data This uses an internal buffer to repeatedly receive, parse, and discard response data until complete data is processed. As no additional user-supplied buffer is required, this may be preferrable to esp\_http\_client\_read\_response in situations where the content of the response may [be](#page-1140-0) ignored.

#### **Parameters**

- **client** -- **[in]** The esp\_http\_client handle
- **len** -- Length of data discarded

#### **Returns**

- ESP OK If successful, len will have discarded length
- ESP\_FAIL If failed to read response
- ESP\_ERR\_INVALID\_ARG If the client is NULL

*esp\_err\_t* **esp\_http\_client\_get\_url**(*esp\_http\_client\_handle\_t* client, char \*url, const int len)

Get URL from client.

#### **Parameters**

- **client** -- **[in]** The esp[\\_http\\_client handle](#page-98-0)
- **url** -- **[inout]** The buffer to store URL
- **len** -- **[in]** The buffer length

**Returns**

- ESP\_OK
- ESP\_FAIL

#### *esp\_err\_t* **esp\_http\_client\_get\_chunk\_length**(*esp\_http\_client\_handle\_t* client, int \*len)

Get Chunk-Length from client.

#### **Parameters**

- **client** -- **[in]** The esp\_http\_client h[andle](#page-98-0)
- **len** -- **[out]** Variable to store length

## **Returns**

- ESP\_OK If successful, len will have length of current chunk
- ESP\_FAIL If the server is not a chunked server
- ESP\_ERR\_INVALID\_ARG If the client or len are NULL

#### **Structures**

#### struct **esp\_http\_client\_event**

HTTP Client events data.

#### <span id="page-94-0"></span>**Public Members**

## *esp\_http\_client\_event\_id\_t* **event\_id**

event id, to know the cause of the event

#### *[esp\\_http\\_client\\_handle\\_t](#page-99-0)* **client**

esp\_http\_client\_handle\_t context

#### void \***data**

[data of the event](#page-98-0)

#### int **data\_len**

data length of data

#### void \***user\_data**

user\_data context, from *esp\_http\_client\_config\_t* user\_data

#### char \***header\_key**

For HTTP\_EVENT\_O[N\\_HEADER event\\_id, it](#page-95-1)'s store current http header key

## char \***header\_value**

For HTTP\_EVENT\_ON\_HEADER event\_id, it's store current http header value

# struct **esp\_http\_client\_on\_data**

Argument structure for HTTP\_EVENT\_ON\_DATA event.

# <span id="page-95-2"></span>**Public Members**

## *esp\_http\_client\_handle\_t* **client**

Client handle

int64\_t **[data\\_proces](#page-98-0)s**

Total data processed

## struct **esp\_http\_client\_redirect\_event\_data**

Argument structure for HTTP\_EVENT\_REDIRECT event.

## <span id="page-95-3"></span>**Public Members**

# *esp\_http\_client\_handle\_t* **client**

Client handle

## int **[status\\_code](#page-98-0)**

Status Code

# struct **esp\_http\_client\_config\_t**

<span id="page-95-0"></span>HTTP configuration.

## <span id="page-95-1"></span>**Public Members**

#### const char \***url**

HTTP URL, the information on the URL is most important, it overrides the other fields below, if any

#### const char \***host**

Domain or IP as string

#### int **port**

Port to connect, default depend on esp\_http\_client\_transport\_t (80 or 443)

#### const char \***username**

Using for Http authentication

#### const char \***password**

Using for Http authentication

## *esp\_http\_client\_auth\_type\_t* **auth\_type**

Http authentication type, see esp\_http\_client\_auth\_type\_t

#### const char \***path**

[HTTP Path, if not set,](#page-101-0) default is /

## const char \***query**

HTTP query

# const char \***cert\_pem**

SSL server certification, PEM format as string, if the client requires to verify server

#### size\_t **cert\_len**

Length of the buffer pointed to by cert\_pem. May be 0 for null-terminated pem

## const char \***client\_cert\_pem**

SSL client certification, PEM format as string, if the server requires to verify client

## size\_t **client\_cert\_len**

Length of the buffer pointed to by client\_cert\_pem. May be 0 for null-terminated pem

## const char \***client\_key\_pem**

SSL client key, PEM format as string, if the server requires to verify client

## size\_t **client\_key\_len**

Length of the buffer pointed to by client\_key\_pem. May be 0 for null-terminated pem

## const char \***client\_key\_password**

Client key decryption password string

## size\_t **client\_key\_password\_len**

String length of the password pointed to by client\_key\_password

#### *esp\_http\_client\_proto\_ver\_t* **tls\_version**

TLS protocol version of the connection, e.g., TLS 1.2, TLS 1.3 (default - no preference)

#### const char \***[user\\_agent](#page-100-0)**

The User Agent string to send with HTTP requests

#### *esp\_http\_client\_method\_t* **method**

HTTP Method

int **[timeout\\_ms](#page-100-1)**

Network timeout in milliseconds

#### bool **disable\_auto\_redirect**

Disable HTTP automatic redirects

#### int **max\_redirection\_count**

Max number of redirections on receiving HTTP redirect status code, using default value if zero

#### int **max\_authorization\_retries**

Max connection retries on receiving HTTP unauthorized status code, using default value if zero. Disables authorization retry if -1

#### *http\_event\_handle\_cb* **event\_handler**

HTTP Event Handle

#### <span id="page-97-0"></span>*[esp\\_http\\_client\\_transp](#page-99-3)ort\_t* **transport\_type**

HTTP transport type, see esp\_http\_client\_transport\_t

#### int **[buffer\\_size](#page-99-2)**

HTTP receive buffer size

## int **buffer\_size\_tx**

HTTP transmit buffer size

## void \***user\_data**

HTTP user\_data context

#### bool **is\_async**

Set asynchronous mode, only supported with HTTPS for now

#### bool **use\_global\_ca\_store**

Use a global ca\_store for all the connections in which this bool is set.

## bool **skip\_cert\_common\_name\_check**

Skip any validation of server certificate CN field

## const char \***common\_name**

Pointer to the string containing server certificate common name. If non-NULL, server certificate CN must match this name, If NULL, server certificate CN must match hostname.

#### *esp\_err\_t* (\***crt\_bundle\_attach**)(void \*conf)

Function pointer to esp\_crt\_bundle\_attach. Enables the use of certification bundle for server verification, must be enabled in menuconfig

## [bool](#page-1140-0) **keep\_alive\_enable**

Enable keep-alive timeout

## int **keep\_alive\_idle**

Keep-alive idle time. Default is 5 (second)

#### int **keep\_alive\_interval**

Keep-alive interval time. Default is 5 (second)

## int **keep\_alive\_count**

Keep-alive packet retry send count. Default is 3 counts

#### struct ifreq \***if\_name**

The name of interface for data to go through. Use the default interface without setting

## void \***ds\_data**

Pointer for digital signature peripheral context, see ESP-TLS Documentation for more details

## **Macros**

#### **DEFAULT\_HTTP\_BUF\_SIZE**

## **ESP\_ERR\_HTTP\_BASE**

Starting number of HTTP error codes

#### **ESP\_ERR\_HTTP\_MAX\_REDIRECT**

The error exceeds the number of HTTP redirects

## **ESP\_ERR\_HTTP\_CONNECT**

Error open the HTTP connection

## **ESP\_ERR\_HTTP\_WRITE\_DATA**

Error write HTTP data

## **ESP\_ERR\_HTTP\_FETCH\_HEADER**

Error read HTTP header from server

# **ESP\_ERR\_HTTP\_INVALID\_TRANSPORT**

There are no transport support for the input scheme

## **ESP\_ERR\_HTTP\_CONNECTING**

HTTP connection hasn't been established yet

#### **ESP\_ERR\_HTTP\_EAGAIN**

Mapping of errno EAGAIN to esp\_err\_t

## **ESP\_ERR\_HTTP\_CONNECTION\_CLOSED**

Read FIN from peer and the connection closed

## **Type Definitions**

typedef struct esp\_http\_client \***esp\_http\_client\_handle\_t**

<span id="page-98-0"></span>typedef struct *esp\_http\_client\_event* \***esp\_http\_client\_event\_handle\_t**

typedef struct *esp\_http\_client\_event* **esp\_http\_client\_event\_t**

HTTP Client events data.

typedef struct *[esp\\_http\\_client\\_on\\_da](#page-94-0)ta* **esp\_http\_client\_on\_data\_t** Argument structure for HTTP\_EVENT\_ON\_DATA event.

typedef struct *[esp\\_http\\_client\\_redirect\\_](#page-95-2)event\_data* **esp\_http\_client\_redirect\_event\_data\_t** Argument structure for HTTP\_EVENT\_REDIRECT event.

typedef *esp\_err\_t* (\***[http\\_event\\_handle\\_cb](#page-95-3)**)(*esp\_http\_client\_event\_t* \*evt)

## <span id="page-99-3"></span>**Enumerations**

# enum **e[sp\\_http](#page-1140-0)\_client\_event\_id\_t**

HTTP Client events id.

<span id="page-99-0"></span>*Values:*

## enumerator **HTTP\_EVENT\_ERROR**

This event occurs when there are any errors during execution

#### enumerator **HTTP\_EVENT\_ON\_CONNECTED**

Once the HTTP has been connected to the server, no data exchange has been performed

#### enumerator **HTTP\_EVENT\_HEADERS\_SENT**

After sending all the headers to the server

## enumerator **HTTP\_EVENT\_HEADER\_SENT**

This header has been kept for backward compatability and will be deprecated in future versions esp-idf

## enumerator **HTTP\_EVENT\_ON\_HEADER**

Occurs when receiving each header sent from the server

#### enumerator **HTTP\_EVENT\_ON\_DATA**

Occurs when receiving data from the server, possibly multiple portions of the packet

## enumerator **HTTP\_EVENT\_ON\_FINISH**

Occurs when finish a HTTP session

#### enumerator **HTTP\_EVENT\_DISCONNECTED**

The connection has been disconnected

#### <span id="page-99-1"></span>enumerator **HTTP\_EVENT\_REDIRECT**

Intercepting HTTP redirects to handle them manually

# enum **esp\_http\_client\_transport\_t**

HTTP Client transport.

<span id="page-99-2"></span>*Values:*

#### enumerator **HTTP\_TRANSPORT\_UNKNOWN**

Unknown

## enumerator **HTTP\_TRANSPORT\_OVER\_TCP**

Transport over tcp

# enumerator **HTTP\_TRANSPORT\_OVER\_SSL** Transport over ssl

# enum **esp\_http\_client\_proto\_ver\_t**

*Values:*

<span id="page-100-0"></span>enumerator **ESP\_HTTP\_CLIENT\_TLS\_VER\_ANY**

enumerator **ESP\_HTTP\_CLIENT\_TLS\_VER\_TLS\_1\_2**

enumerator **ESP\_HTTP\_CLIENT\_TLS\_VER\_TLS\_1\_3**

enumerator **ESP\_HTTP\_CLIENT\_TLS\_VER\_MAX**

#### enum **esp\_http\_client\_method\_t**

HTTP method.

<span id="page-100-1"></span>*Values:*

# enumerator **HTTP\_METHOD\_GET** HTTP GET Method

enumerator **HTTP\_METHOD\_POST** HTTP POST Method

# enumerator **HTTP\_METHOD\_PUT** HTTP PUT Method

# enumerator **HTTP\_METHOD\_PATCH** HTTP PATCH Method

# enumerator **HTTP\_METHOD\_DELETE** HTTP DELETE Method

# enumerator **HTTP\_METHOD\_HEAD** HTTP HEAD Method

enumerator **HTTP\_METHOD\_NOTIFY** HTTP NOTIFY Method

# enumerator **HTTP\_METHOD\_SUBSCRIBE** HTTP SUBSCRIBE Method

#### enumerator **HTTP\_METHOD\_UNSUBSCRIBE**

HTTP UNSUBSCRIBE Method

# enumerator **HTTP\_METHOD\_OPTIONS**

HTTP OPTIONS Method

enumerator **HTTP\_METHOD\_COPY** HTTP COPY Method

enumerator **HTTP\_METHOD\_MOVE** HTTP MOVE Method

enumerator **HTTP\_METHOD\_LOCK** HTTP LOCK Method

enumerator **HTTP\_METHOD\_UNLOCK** HTTP UNLOCK Method

# enumerator **HTTP\_METHOD\_PROPFIND** HTTP PROPFIND Method

enumerator **HTTP\_METHOD\_PROPPATCH** HTTP PROPPATCH Method

enumerator **HTTP\_METHOD\_MKCOL** HTTP MKCOL Method

enumerator **HTTP\_METHOD\_MAX**

# enum **esp\_http\_client\_auth\_type\_t**

HTTP Authentication type.

<span id="page-101-0"></span>*Values:*

# enumerator **HTTP\_AUTH\_TYPE\_NONE**

No authention

# enumerator **HTTP\_AUTH\_TYPE\_BASIC** HTTP Basic authentication

# enumerator **HTTP\_AUTH\_TYPE\_DIGEST** HTTP Disgest authentication

# enum **HttpStatus\_Code**

Enum for the HTTP status codes.

*Values:*

enumerator **HttpStatus\_Ok**

```
enumerator HttpStatus_MultipleChoices
enumerator HttpStatus_MovedPermanently
enumerator HttpStatus_Found
enumerator HttpStatus_SeeOther
enumerator HttpStatus_TemporaryRedirect
enumerator HttpStatus_PermanentRedirect
enumerator HttpStatus_BadRequest
enumerator HttpStatus_Unauthorized
enumerator HttpStatus_Forbidden
enumerator HttpStatus_NotFound
enumerator HttpStatus_InternalError
```
# **2.2.6 ESP Local Control**

## **Overview**

ESP Local Control (**esp\_local\_ctrl**) component in ESP-IDF provides capability to control an ESP device over HTTPS or Bluetooth® Low Energy. It provides access to application defined **properties** that are available for reading/writing via a set of configurable handlers.

Initialization of the **esp\_local\_ctrl** service over Bluetooth Low Energy transport is performed as follows:

```
esp_local_ctrl_config_t config = {
   .transport = ESP_LOCAL_CTRL_TRANSPORT_BLE,
    .transport_config = {
        .ble = \& (protocomm_ble_config_t) {
            .device_name = SERVICE_NAME,
            .service_uuid = {
                /* LSB <---------------------------------------
                     * ---------------------------------------> MSB */
                0x21, 0xd5, 0x3b, 0x8d, 0xbd, 0x75, 0x68, 0x8a,
                0xb4, 0x42, 0xeb, 0x31, 0x4a, 0x1e, 0x98, 0x3d
            }
       }
   },
    .proto\_sec = {.version = PROTOCOM_SEC0,
        .custom_handle = NULL,
       .sec_params = NULL,
```
(continues on next page)

```
},
    .handlers = \{/* User defined handler functions */
       .get_prop_values = get_property_values,
       .set_prop_values = set_property_values,
       .usr\_ctx = NULL,
       .usr_ctx_free_fn = NULL
   },
    /* Maximum number of properties that may be set */
    .max_properties = 10
};
/* Start esp_local_ctrl service */
ESP_ERROR_CHECK(esp_local_ctrl_start(&config));
```
Similarly for HTTPS transport:

```
/* Set the configuration */
httpd_ssl_config_t https_conf = HTTPD_SSL_CONFIG_DEFAULT();
/* Load server certificate */
extern const unsigned char servercert_start[] asm("_binary_servercert_pem_
,→start");
extern const unsigned char servercert_end[] asm("_binary_servercert_pem_
,→end");
https_conf.servercert = servercert_start;
https_conf.servercert_len = servercert_end - servercert_start;
/* Load server private key */
extern const unsigned char prvtkey_pem_start[] asm("_binary_prvtkey_pem_
,→start");
extern const unsigned char prvtkey_pem_end[] asm("_binary_prvtkey_pem_
,→end");
https_conf.prvtkey_pem = prvtkey_pem_start;
https_conf.prvtkey_len = prvtkey_pem_end - prvtkey_pem_start;
esp_local_ctrl_config_t config = {
    .transport = ESP_LOCAL_CTRL_TRANSPORT_HTTPD,
    .transport_config = {
        .httpd = \&https conf
    },
    .proto\_sec = {.version = PROTOCOM_SEC0,
        .custom_handle = NULL,
        .sec params = NULL,
    },
    .handlers = {
        /* User defined handler functions */
        .get_prop_values = get_property_values,
        .set_prop_values = set_property_values,
        .\texttt{usr\_ctx} = \texttt{NULL}.usr_ctx_free_fn = NULL
    },
    /* Maximum number of properties that may be set */
    .max_properties = 10
};
/* Start esp_local_ctrl service */
ESP_ERROR_CHECK(esp_local_ctrl_start(&config));
```
You may set security for transport in ESP local control using following options:

- 1. PROTOCOM\_SEC2: specifies that SRP6a-based key exchange and end-to-end encryption based on AES-GCM are used. This is the most preferred option as it adds a robust security with Augmented PAKE protocol, i.e., SRP6a.
- 2. PROTOCOM\_SEC1: specifies that Curve25519-based key exchange and end-to-end encryption based on AES-CTR are used.
- 3. PROTOCOM\_SEC0: specifies that data will be exchanged as a plain text (no security).
- 4. PROTOCOM SEC CUSTOM: you can define your own security requirement. Please note that you will also have to provide custom\_handle of type protocomm\_security\_t  $*$  in this context.

**Note:** The respective security schemes need to be enabled through the project configuration menu. Please refer to the Enabling protocom security version section in *Protocol Communication* for more details.

## **Creating a Property**

Now that we know how to start the **esp\_local\_ctrl** service, let's add a property to it. Each property must have a unique `name` (string), a type (e.g., enum),  $\text{flags}$  (bit fields) and  $\text{size}$ .

The  $size$  is to be kept 0, if we want our property value to be of variable length (e.g., if it is a string or bytestream). For data types with fixed-length property value, like int, float, etc., setting the size field to the right value helps **esp** local ctrl to perform internal checks on arguments received with write requests.

The interpretation of  $\tau$  ype and  $\tau$  lags fields is totally upto the application, hence they may be used as enumerations, bitfields, or even simple integers. One way is to use type values to classify properties, while flags to specify characteristics of a property.

Here is an example property which is to function as a timestamp. It is assumed that the application defines TYPE\_TIMESTAMP and READONLY, which are used for setting the type and flags fields here.

```
/* Create a timestamp property */
esp_local_ctrl_prop_t timestamp = {
    .name = "timestamp",
    .\texttt{type} = \texttt{TYPE\_TIMESTAMP},.size = sizeof(int32_t),
   flags = READONLY,. ctx = func\_get\_time,.ctx_free_fn = NULL
};
/* Now register the property */
esp_local_ctrl_add_property(&timestamp);
```
Also notice that there is a ctx field, which is set to point to some custom *func\_get\_time()*. This can be used inside the property get/set handlers to retrieve timestamp.

Here is an example of get\_prop\_values() handler, which is used for retrieving the timestamp.

```
static esp_err_t get_property_values(size_t props_count,
                                     const esp_local_ctrl_prop_t *props,
                                     esp_local_ctrl_prop_val_t *prop_
,→values,
                                     void *usr_ctx)
{
   for (uint32_t i = 0; i < props_count; i++) {
       ESP_LOGI(TAG, "Reading %s", props[i].name);
       if (props[i].type == TYPE_TIMESTAMP) {
            /* Obtain the timer function from ctx */
            int32_t (*func_get_time)(void) = props[i].ctx;
            /* Use static variable for saving the value. This is␣
,→essential because the value has to be valid even after this function␣
→returns. Alternative is to use dynamic allocation and set (continues on next.page)
,→field */
```

```
static int32 t ts = func qet time();
        prop_values[i].data = &ts;
    }
}
return ESP_OK;
```
Here is an example of set prop values() handler. Notice how we restrict from writing to read-only properties.

```
static esp_err_t set_property_values(size_t props_count,
                                      const esp_local_ctrl_prop_t *props,
                                      const esp_local_ctrl_prop_val_t␣
,→*prop_values,
                                      void *usr_ctx)
{
    for (\text{uint32}_t i = 0; i < \text{props_count}; i++) {
       if (props[i].flags & READONLY) {
            ESP_LOGE(TAG, "Cannot write to read-only property %s",␣
,→props[i].name);
            return ESP_ERR_INVALID_ARG;
        } else {
            ESP_LOGI(TAG, "Setting %s", props[i].name);
            /* For keeping it simple, lets only log the incoming data */
            ESP_LOG_BUFFER_HEX_LEVEL(TAG, prop_values[i].data,
                                      prop_values[i].size, ESP_LOG_INFO);
        }
    }
    return ESP_OK;
}
```
For complete example see protocols/esp\_local\_ctrl.

## **Client Side Implementation**

}

The client side implement[ation establishes a proto](https://github.com/espressif/esp-idf/tree/v5.2.1/examples/protocols/esp_local_ctrl)comm session with the device first, over the supported mode of transport, and then send and receive protobuf messages understood by the **esp\_local\_ctrl** service. The service translates these messages into requests and then call the appropriate handlers (set/get). Then, the generated response for each handler is again packed into a protobuf message and transmitted back to the client.

See below the various protobuf messages understood by the **esp\_local\_ctrl** service:

- 1. get prop count : This should simply return the total number of properties supported by the service.
- 2. get\_prop\_values : This accepts an array of indices and should return the information (name, type, flags) and values of the properties corresponding to those indices.
- 3. set\_prop\_values : This accepts an array of indices and an array of new values, which are used for setting the values of the properties corresponding to the indices.

Note that indices may or may not be the same for a property, across multiple sessions. Therefore, the client must only use the names of the properties to uniquely identify them. So, every time a new session is established, the client should first call get\_prop\_count and then get\_prop\_values, hence form an index-to-name mapping for all properties. Now when calling set\_prop\_values for a set of properties, it must first convert the names to indexes, using the created mapping. As emphasized earlier, the client must refresh the index-to-name mapping every time a new session is established with the same device.

The various protocomm endpoints provided by **esp\_local\_ctrl** are listed below:

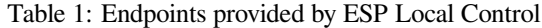

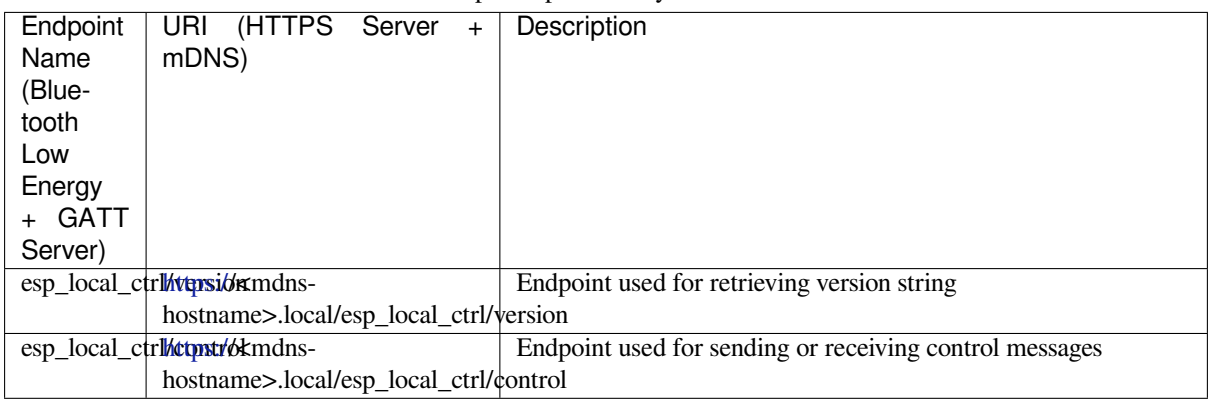

# **API Referenc[e](https:/)**

## **Header File**

- components/esp\_local\_ctrl/include/esp\_local\_ctrl.h
- This header file can be included with:

*#include "esp\_local\_ctrl.h"*

• [This header file is a part of the API provided by th](https://github.com/espressif/esp-idf/blob/v5.2.1/components/esp_local_ctrl/include/esp_local_ctrl.h)e  $\exp$  local\_ctrl component. To declare that your component depends on esp\_local\_ctrl, add the following to your CMakeLists.txt:

```
REQUIRES esp_local_ctrl
```
or

```
PRIV_REQUIRES esp_local_ctrl
```
## **Functions**

const *esp\_local\_ctrl\_transport\_t* \***esp\_local\_ctrl\_get\_transport\_ble**(void)

Function for obtaining BLE transport mode.

const *esp\_local\_ctrl\_transport\_t* \***esp\_local\_ctrl\_get\_transport\_httpd**(void)

[Function for obtaining HT](#page-111-0)TPD transport mode.

```
esp_err_t esp_local_ctrl_start(const esp_local_ctrl_config_t *config)
```
[Start local control service](#page-111-0).

#### **Parameters config** -- **[in]** Pointer to configuration structure

**Returns**

- ESP\_OK : Success
- ESP\_FAIL : Failure

#### *esp\_err\_t* **esp\_local\_ctrl\_stop**(void)

Stop local control service.

## *esp\_err\_t* **esp\_local\_ctrl\_add\_property**(const *esp\_local\_ctrl\_prop\_t* \*prop)

[Ad](#page-1140-0)d a new property.

This adds a new property and allocates internal resources for it. The total number of properties that could be [add](#page-1140-0)ed is limited by configuration option max\_pro[perties](#page-111-1)

# **Parameters prop** -- **[in]** Property description structure

**Returns**

- ESP\_OK : Success
- ESP\_FAIL : Failure

#### *esp\_err\_t* **esp\_local\_ctrl\_remove\_property**(const char \*name)

Remove a property.

This finds a property by name, and releases the internal resources which are associated with it.

#### **Parameters name** -- **[in]** Name of the property to remove **Returns**

- ESP\_OK : Success
- ESP\_ERR\_NOT\_FOUND : Failure

## const *esp\_local\_ctrl\_prop\_t* \***esp\_local\_ctrl\_get\_property**(const char \*name)

Get property description structure by name.

This API may be used to get a property's context structure  $\exp$  local  $\cot$ l prop  $\pm$  when its name is [known](#page-111-1)

**Parameters name** -- **[in]** Name of the property to find **Returns**

- Pointer to property
- NULL if not found

*esp\_err\_t* **esp\_local\_ctrl\_set\_handler**(const char \*ep\_name, *protocomm\_req\_handler\_t* handler, void \*user\_ctx)

Register protocomm handler for a custom endpoint.

[Thi](#page-1140-0)s API can be called by the application to register a protocomm ha[ndler for an endpoint after t](#page-970-0)he local control service has started.

**Note:** In case of BLE transport the names and uuids of all custom endpoints must be provided beforehand as a part of the protocomm\_ble\_config\_t structure set in esp\_local\_ctrl\_config\_t, and passed to esp\_local\_ctrl\_start().

#### **Parameters**

- **ep\_name** -- **[in]** Name of the endpoint
- **handler** -- **[in]** Endpoint handler function
- **user\_ctx** -- **[in]** User data

#### **Returns**

- ESP\_OK : Success
- ESP\_FAIL : Failure

#### **Unions**

#### union **esp\_local\_ctrl\_transport\_config\_t**

*#include <esp\_local\_ctrl.h>* Transport mode (BLE / HTTPD) configuration.

#### **Public Members**

#### *esp\_local\_ctrl\_transport\_config\_ble\_t* \***ble**

This is same as protocomm\_ble\_config\_t. See protocomm\_ble.h for available configuration parameters.

#### *[esp\\_local\\_ctrl\\_transport\\_config\\_httpd](#page-111-2)\_t* \***httpd**

This is same as httpd ssl\_config\_t. See esp\_https\_server.h for available configuration parameters.
#### **Structures**

#### struct **esp\_local\_ctrl\_prop**

Property description data structure, which is to be populated and passed to the esp\_local\_ctrl\_add\_property() function.

<span id="page-108-0"></span>Once a property is added, its structure is available for read-only access inside get\_prop\_values() and set prop\_values() handlers.

## **Public Members**

# char \***name**

Unique name of property

## uint32\_t **type**

Type of property. This may be set to application defined enums

#### size\_t **size**

Size of the property value, which:

- if zero, the property can have values of variable size
- if non-zero, the property can have values of fixed size only, therefore, checks are performed internally by esp\_local\_ctrl when setting the value of such a property

#### uint32\_t **flags**

Flags set for this property. This could be a bit field. A flag may indicate property behavior, e.g. read-only / constant

## void \***ctx**

Pointer to some context data relevant for this property. This will be available for use inside the get\_prop\_values and set\_prop\_values handlers as a part of this property structure. When set, this is valid throughout the lifetime of a property, till either the property is removed or the esp\_local\_ctrl service is stopped.

# void (\***ctx\_free\_fn**)(void \*ctx)

Function used by esp\_local\_ctrl to internally free the property context when esp\_local\_ctrl\_remove\_property() or esp\_local\_ctrl\_stop() is called.

#### struct **esp\_local\_ctrl\_prop\_val**

<span id="page-108-1"></span>Property value data structure. This gets passed to the get\_prop\_values() and set\_prop\_values() handlers for the purpose of retrieving or setting the present value of a property.

#### **Public Members**

#### void \***data**

Pointer to memory holding property value

#### size\_t **size**

Size of property value

## void (\***free\_fn**)(void \*data)

This may be set by the application in get\_prop\_values() handler to tell esp\_local\_ctrl to call this function on the data pointer above, for freeing its resources after sending the get\_prop\_values response.

# struct **esp\_local\_ctrl\_handlers**

Handlers for receiving and responding to local control commands for getting and setting properties.

# <span id="page-109-0"></span>**Public Members**

*esp\_err\_t* (\***get\_prop\_values**)(size\_t props\_count, const *esp\_local\_ctrl\_prop\_t* props[], *esp\_local\_ctrl\_prop\_val\_t* prop\_values[], void \*usr\_ctx)

Handler function to be implemented for retrieving current values of properties.

**[Not](#page-1140-0)e:** [If any of the p](#page-111-1)roperties have fixed sizes, the size fie[ld of corresponding ele](#page-111-0)ment in prop\_values need to be set

**Param props\_count** [in] Total elements in the props array

- **Param props** [in] Array of properties, the current values for which have been requested by the client
- **Param prop\_values** [out] Array of empty property values, the elements of which need to be populated with the current values of those properties specified by props argument
- **Param usr ctx [in]** This provides value of the usr ctx field of esp\_local\_ctrl\_handlers\_t structure
- **Return** Returning different error codes will convey the corresponding protocol level errors to the client :
	- ESP\_OK : Success
	- ESP\_ERR\_INVALID\_ARG : InvalidArgument
	- ESP\_ERR\_INVALID\_STATE : InvalidProto
	- All other error codes : InternalError

*esp\_err\_t* (\***set\_prop\_values**)(size\_t props\_count, const *esp\_local\_ctrl\_prop\_t* props[], const *esp\_local\_ctrl\_prop\_val\_t* prop\_values[], void \*usr\_ctx)

Handler function to be implemented for changing values of properties.

**[Not](#page-1140-0)e:** [If any of t](#page-111-1)he properties have variable sizes,t[he size field of the c](#page-111-0)orresponding element in prop\_values must be checked explicitly before making any assumptions on the size.

**Param props\_count [in]** Total elements in the props array

**Param props [in]** Array of properties, the values for which the client requests to change **Param prop\_values** [in] Array of property values, the elements of which need to be used for updating those properties specified by props argument

**Param usr\_ctx** [in] This provides value of the usr\_ctx field of esp\_local\_ctrl\_handlers\_t structure

- **Return** Returning different error codes will convey the corresponding protocol level errors to the client :
	- ESP\_OK : Success
	- ESP\_ERR\_INVALID\_ARG : InvalidArgument
	- ESP\_ERR\_INVALID\_STATE : InvalidProto
	- All other error codes : InternalError

#### void \***usr\_ctx**

Context pointer to be passed to above handler functions upon invocation. This is different from the property level context, as this is valid throughout the lifetime of the esp\_local\_ctrl service, and freed only when the service is stopped.

#### void (\***usr\_ctx\_free\_fn**)(void \*usr\_ctx)

Pointer to function which will be internally invoked on  $\text{usr}$  ctx for freeing the context resources when esp\_local\_ctrl\_stop() is called.

#### struct **esp\_local\_ctrl\_proto\_sec\_cfg**

Protocom security configs

# <span id="page-110-0"></span>**Public Members**

#### *esp\_local\_ctrl\_proto\_sec\_t* **version**

This sets protocom security version, sec0/sec1 or custom If custom, user must provide handle via proto\_sec\_custom\_handle below

#### void \***[custom\\_handle](#page-111-2)**

Custom security handle if security is set custom via proto\_sec above This handle must follow protocomm\_security\_t signature

#### const void \***pop**

Proof of possession to be used for local control. Could be NULL.

## const void \***sec\_params**

Pointer to security params (NULL if not needed). This is not needed for protocomm security 0 This pointer should hold the struct of type esp\_local\_ctrl\_security1\_params\_t for protocomm security 1 and esp\_local\_ctrl\_security2\_params\_t for protocomm security 2 respectively. Could be NULL.

# struct **esp\_local\_ctrl\_config**

Configuration structure to pass to esp\_local\_ctrl\_start()

# **Public Members**

#### const *esp\_local\_ctrl\_transport\_t* \***transport**

Transport layer over which service will be provided

# *esp\_local\_ctrl\_transport\_config\_t* **transport\_config**

[Transport layer over which](#page-111-3) service will be provided

# *[esp\\_local\\_ctrl\\_proto\\_sec\\_cfg\\_t](#page-107-0)* **proto\_sec**

Security version and POP

# *esp\_local\_ctrl\_handlers\_t* **handlers**

[Register handlers for resp](#page-111-4)onding to get/set requests on properties

# size\_t **max\_properties**

[This limits the numb](#page-111-5)er of properties that are available at a time

#### **Macros**

## **ESP\_LOCAL\_CTRL\_TRANSPORT\_BLE**

## **ESP\_LOCAL\_CTRL\_TRANSPORT\_HTTPD**

# **Type Definitions**

typedef struct *esp\_local\_ctrl\_prop* **esp\_local\_ctrl\_prop\_t**

Property description data structure, which is to be populated and passed to the esp\_local\_ctrl\_add\_property() function.

<span id="page-111-0"></span>Once a [property is added, i](#page-108-0)ts structure is available for read-only access inside get\_prop\_values() and set\_prop\_values() handlers.

## typedef struct *esp\_local\_ctrl\_prop\_val* **esp\_local\_ctrl\_prop\_val\_t**

Property value data structure. This gets passed to the get prop\_values() and set prop\_values() handlers for the purpose of retrieving or setting the present value of a property.

## <span id="page-111-1"></span>typedef struct *[esp\\_local\\_ctrl\\_handlers](#page-108-1)* **esp\_local\_ctrl\_handlers\_t**

Handlers for receiving and responding to local control commands for getting and setting properties.

## <span id="page-111-5"></span>typedef struct [esp\\_local\\_ctrl\\_transport](#page-109-0) **esp\_local\_ctrl\_transport\_t**

Transport mode (BLE / HTTPD) over which the service will be provided.

<span id="page-111-3"></span>This is forward declaration of a private structure, implemented internally by  $\exp$  local  $_{\text{ctrl}}$ .

## typedef struct *protocomm\_ble\_config* **esp\_local\_ctrl\_transport\_config\_ble\_t**

Configuration for transport mode BLE.

This is a forward declaration for protocomm\_ble\_config\_t. To use this, application must set CON-FIG\_B[T\\_BLUEDROID\\_ENA](#page-979-0)BLED and include protocomm\_ble.h.

## typedef struct *httpd\_config* **esp\_local\_ctrl\_transport\_config\_httpd\_t**

Configuration for transport mode HTTPD.

This is a forward declaration for httpd\_ssl\_config\_t (for HTTPS) or httpd\_config\_t (for HTTP)

# typedef enum *esp\_local\_ctrl\_proto\_sec* **esp\_local\_ctrl\_proto\_sec\_t**

Security types for esp\_local\_control.

# <span id="page-111-2"></span>typedef *proto[comm\\_security1\\_params\\_](#page-112-0)t* **esp\_local\_ctrl\_security1\_params\_t**

- typedef *protocomm\_security2\_params\_t* **esp\_local\_ctrl\_security2\_params\_t**
- typedef struct *esp\_local\_ctrl\_proto\_sec\_cfg* **esp\_local\_ctrl\_proto\_sec\_cfg\_t** P[rotocom security configs](#page-972-0)
- <span id="page-111-4"></span>typedef struct *[esp\\_local\\_ctrl\\_config](#page-110-0)* **esp\_local\_ctrl\_config\_t**

Configuration structure to pass to esp\_local\_ctrl\_start()

#### **Enumerations**

enum **esp\_local\_ctrl\_proto\_sec**

Security types for esp\_local\_control.

<span id="page-112-0"></span>*Values:*

enumerator **PROTOCOM\_SEC0**

enumerator **PROTOCOM\_SEC1**

enumerator **PROTOCOM\_SEC2**

enumerator **PROTOCOM\_SEC\_CUSTOM**

# **2.2.7 ESP Serial Slave Link**

# **Overview**

Espressif provides several chips that can work as slaves. These slave devices rely on some common buses, and have their own communication protocols over those buses. The esp\_serial\_slave\_link component is designed for the master to communicate with ESP slave devices through those protocols over the bus drivers.

After an esp\_serial\_slave\_link device is initialized properly, the application can use it to communicate with the ESP slave devices conveniently.

**Note:** The ESP-IDF component esp\_serial\_slave\_link has been moved from ESP-IDF since version v5.0 to a separate repository:

• ESSL component on GitHub

To add ESSL component in your project, please run idf.py add-dependency espressif/ esp serial slave link.

## **Espressif Device Protocols**

For more details about Espressif device protocols, see the following documents.

## **ESP SPI Slave HD (Half Duplex) Mode Protocol**

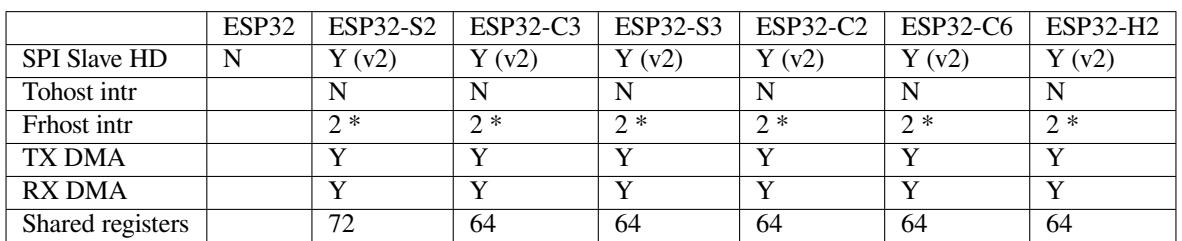

## **SPI Slave Capabilities of Espressif Chips**

**Introduction** In the half duplex mode, the master has to use the protocol defined by the slave to communicate with the slave. Each transaction may consist of the following phases (listed by the order they should exist):

- Command: 8-bit, master to slave
	- This phase determines the rest phases of the transactions. See *Supported Commands*.
- Address: 8-bit, master to slave, optional

For some commands (WRBUF, RDBUF), this phase specifies the address of the shared register to write to/read from. For other commands with this phase, they are meaningless but still have to exist in the transaction.

• Dummy: 8-bit, floating, optional

This phase is the turnaround time between the master and the slave on the bus, and also provides enough time for the slave to prepare the data to send to the master.

• Data: variable length, the direction is also determined by the command. This may be a data OUT phase, in which the direction is slave to master, or a data IN phase, in which the direction is master to slave.

The **direction** means which side (master or slave) controls the MOSI, MISO, WP, and HD pins.

**Data IO Modes** In some IO modes, more data wires can be used to send the data. As a result, the SPI clock cycles required for the same amount of data will be less than in the 1-bit mode. For example, in QIO mode, address and data (IN and OUT) should be sent on all 4 data wires (MOSI, MISO, WP, and HD). Here are the modes supported by the ESP32-S2 SPI slave and the wire number (WN) used in corresponding modes.

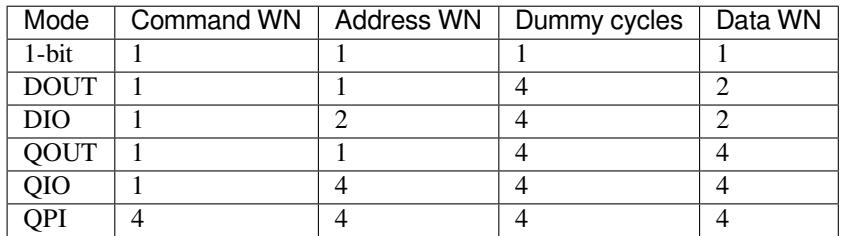

Normally, which mode is used is determined by the command sent by the master (See *Supported Commands*), except the QPI mode.

**QPI Mode** The QPI mode is a special state of the SPI Slave. The master can send t[he ENQPI command to](#page-113-0) put the slave into the QPI mode state. In the QPI mode, the command is also sent in 4-bit, thus it is not compatible with the normal modes. The master should only send QPI commands when the slave is in QPI mode. To exit from the QPI mode, master can send the EXQPI command.

## **Supported Commands**

<span id="page-113-0"></span>**Note:** The command name is in a master-oriented direction. For example, WRBUF means master writes the buffer of slave.

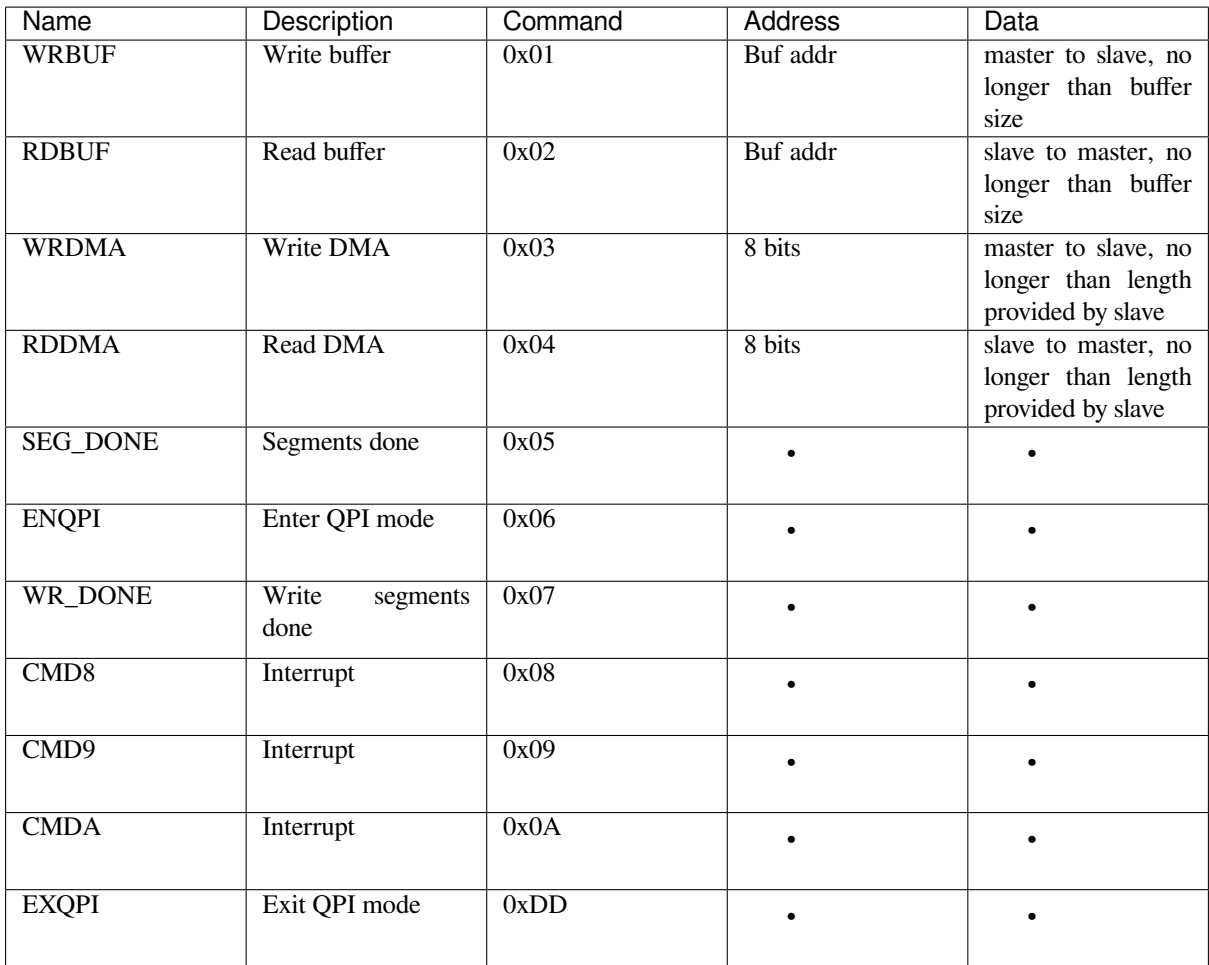

Moreover, WRBUF, RDBUF, WRDMA, and RDDMA commands have their 2-bit and 4-bit version. To do transactions in 2-bit or 4-bit mode, send the original command ORed by the corresponding command mask below. For example, command 0xA1 means WRBUF in QIO mode.

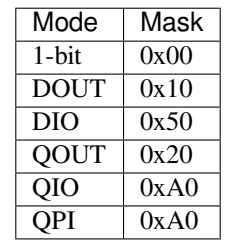

**Segment Transaction Mode** Segment transaction mode is the only mode supported by the SPI Slave HD driver for now. In this mode, for a transaction the slave loads onto the DMA, the master is allowed to read or write in segments. In this way, the master does not have to prepare a large buffer as the size of data provided by the slave. After the master finishes reading/writing a buffer, it has to send the corresponding termination command to the slave as a synchronization signal. The slave driver will update new data (if exist) onto the DMA upon seeing the termination command.

The termination command is WR\_DONE (0x07) for WRDMA and CMD8 (0x08) for RDDMA.

Here is an example for the flow the master read data from the slave DMA:

- 1. The slave loads 4092 bytes of data onto the RDDMA.
- 2. The master do seven RDDMA transactions, each of them is 512 bytes long, and reads the first 3584 bytes from the slave.
- 3. The master do the last RDDMA transaction of 512 bytes (equal, longer, or shorter than the total length loaded by the slave are all allowed). The first 508 bytes are valid data from the slave, while the last 4 bytes are meaningless bytes.
- 4. The master sends CMD8 to the slave.
- 5. The slave loads another 4092 bytes of data onto the RDDMA.
- 6. The master can start new reading transactions after it sends the CMD8.

# **Terminology**

- ESSL: Abbreviation for ESP Serial Slave Link, the component described by this document.
- Master: The device running the esp\_serial\_slave\_link component.
- ESSL device: a virtual device on the master associated with an ESP slave device. The device context has the knowledge of the slave protocol above the bus, relying on some bus drivers to communicate with the slave.
- ESSL device handle: a handle to ESSL device context containing the configuration, status and data required by the ESSL component. The context stores the driver configurations, communication state, data shared by master and slave, etc.
	- **–** The context should be initialized before it is used, and get deinitialized if not used any more. The master application operates on the ESSL device through this handle.
- ESP slave: the slave device connected to the bus, which ESSL component is designed to communicate with.
- Bus: The bus over which the master and the slave communicate with each other.
- Slave protocol: The special communication protocol specified by Espressif HW/SW over the bus.
- TX buffer num: a counter, which is on the slave and can be read by the master, indicates the accumulated buffer numbers that the slave has loaded to the hardware to receive data from the master.
- RX data size: a counter, which is on the slave and can be read by the master, indicates the accumulated data size that the slave has loaded to the hardware to send to the master.

# **Services Provided by ESP Slave**

There are some common services provided by the Espressif slaves:

- 1. Tohost Interrupts: The slave can inform the master about certain events by the interrupt line. (optional)
- 2. Frhost Interrupts: The master can inform the slave about certain events.
- 3. TX FIFO (master to slave): The slave can receive data from the master in units of receiving buffers. The slave updates the TX buffer num to inform the master how much data it can receive, and the master then read the TX buffer num, and take off the used buffer number to know how many buffers are remaining.
- 4. RX FIFO (slave to master): The slave can send data in stream to the master. The SDIO slave can also indicate it has new data to send to master by the interrupt line. The slave updates the RX data size to inform the master how much data it has prepared to send, and then
- the master read the data size, and take off the data length it has already received to know how many data is remaining.
- 5. Shared registers: The master can read some part of the registers on the slave, and also write these registers to let the slave read.

The services provided by the slave depends on the slave's model. See *SPI Slave Capabilities of Espressif Chips* for more details.

# **Initialization of ESP Serial Slave Link**

**ESP SDIO Slave** The ESP SDIO slave link (ESSL SDIO) devices relies on the SDMMC component. It includes the usage of communicating with ESP SDIO Slave device via the SDMMC Host or SDSPI Host feature. The ESSL device should be initialized as below:

- 1. Initialize a SDMMC card (see :doc:` Document of SDMMC driver </api-reference/storage/sdmmc>`) structure.
- 2. Call *sdmmc\_card\_init()* to initialize the card.
- 3. Initialize the ESSL device with *essl\_sdio\_config\_t*. The card member should be the *sdmmc\_card\_t* got in step 2, and the recv\_buffer\_size member should be filled correctly according to pre-negotiated value.
- 4. Call *essl\_init()* to do initialization of the SDIO part.
- 5. Call *essl\_wait\_for\_ready()* [to wait for the slave to be](#page-120-0) ready.

# **ESP SPI Slave**

**Note:** If [you are communicating with the](#page-117-1) ESP SDIO Slave device through SPI interface, you should use the *SDIO interface* instead.

Has not been supported yet.

# **APIs**

After the initialization process above is performed, you can call the APIs below to make use of the services provided by the slave:

# **Tohost Interrupts (Optional)**

- 1. Call *essl\_get\_intr\_ena()* to know which events trigger the interrupts to the master.
- 2. Call *essl\_set\_intr\_ena()* to set the events that trigger interrupts to the master.
- 3. Call *essl\_wait\_int()* to wait until interrupt from the slave, or timeout.
- 4. When interrupt is triggered, call *essl\_get\_intr()* to know which events are active, and call *ess[l\\_clear\\_intr\(\)](#page-119-0)* to clear them.

#### **Frhost In[terrupts](#page-119-1)**

1. Call *[essl\\_send\\_slav](#page-119-2)e\_intr()* to trigger general purpose interrupt of the slave.

# **TX FIFO**

- 1. Call *[essl\\_get\\_tx\\_buffer\\_num](#page-120-1)()* to know how many buffers the slave has prepared to receive data from the master. This is optional. The master will poll  $tx$  buffer num when it tries to send packets to the slave, until the slave has enough buffer or timeout.
- 2. Call *essl\_send\_packet()* to send data to the slave.

## **RX FIFO**

- 1. Call *[essl\\_get\\_rx\\_data\\_s](#page-117-2)ize()* to know how many data the slave has prepared to send to the master. This is optional. When the master tries to receive data from the slave, it updates the  $rx$  data size for once, if the current rx\_data\_size is shorter than the buffer size the master prepared to receive. And it may poll the rx\_data\_size if the rx\_data\_size keeps 0, until timeout.
- 2. Call *[essl\\_get\\_packet\(\)](#page-117-3)* to receive data from the slave.

**Reset Counters (Optional)** Call *essl\_reset\_cnt()* to reset the internal counter if you find the slave has reset its co[unter.](#page-118-0)

## **Application Example**

The example below shows how ESP32-P4 SDIO host and slave communicate with each other. The host uses the ESSL SDIO:

#### peripherals/sdio

Please refer to the specific example README.md for details.

## **API Reference**

## **Header File**

• components/driver/test\_apps/components/esp\_serial\_slave\_link/include/esp\_serial\_slave\_link/essl.h

## **Functions**

*esp\_err\_t* **essl\_init**(*essl\_handle\_t* [handle, uint32\\_t wait\\_ms](https://github.com/espressif/esp-idf/blob/v5.2.1/components/driver/test_apps/components/esp_serial_slave_link/include/esp_serial_slave_link/essl.h))

<span id="page-117-0"></span>Initialize the slave.

## **Parameters**

- **handle** [-- Hand](#page-120-2)le of an ESSL device.
- **wait\_ms** -- Millisecond to wait before timeout, will not wait at all if set to 0-9.

**Returns**

- ESP\_OK: If success
- ESP\_ERR\_NOT\_SUPPORTED: Current device does not support this function.
- Other value returned from lower layer init.

# *esp\_err\_t* **essl\_wait\_for\_ready**(*essl\_handle\_t* handle, uint32\_t wait\_ms)

<span id="page-117-1"></span>Wait for interrupt of an ESSL slave device.

# **Parameters**

- **handle** -- Handle [of an ESSL d](#page-120-2)evice.
- **wait** ms -- Millisecond to wait before timeout, will not wait at all if set to 0-9.

**Returns**

- ESP\_OK: If success
- ESP\_ERR\_NOT\_SUPPORTED: Current device does not support this function.
- One of the error codes from SDMMC host controller

# *esp\_err\_t* **essl\_get\_tx\_buffer\_num**(*essl\_handle\_t* handle, uint32\_t \*out\_tx\_num, uint32\_t wait\_ms)

Get buffer num for the host to send data to the slave. The buffers are size of buffer\_size.

## **Parameters**

- **handle** -- Handle ofa [ESSL device.](#page-120-2)
- **out tx** num -- Output of buffer num that host can send data to ESSL slave.
- **wait\_ms** -- Millisecond to wait before timeout, will not wait at all if set to 0-9.

## **Returns**

- ESP\_OK: Success
- ESP\_ERR\_NOT\_SUPPORTED: This API is not supported in this mode
- One of the error codes from SDMMC/SPI host controller

*esp\_err\_t* **essl\_get\_rx\_data\_size**(*essl\_handle\_t* handle, uint32\_t \*out\_rx\_size, uint32\_t wait\_ms)

<span id="page-117-3"></span>Get the size, in bytes, of the data that the ESSL slave is ready to send

## **Parameters**

- **handle** -- Handle of [an ESSL dev](#page-120-2)ice.
- **out\_rx\_size** -- Output of data size to read from slave, in bytes
- **wait\_ms** -- Millisecond to wait before timeout, will not wait at all if set to 0-9.

## **Returns**

- ESP\_OK: Success
- ESP\_ERR\_NOT\_SUPPORTED: This API is not supported in this mode
- One of the error codes from SDMMC/SPI host controller

## *esp\_err\_t* **essl\_reset\_cnt**(*essl\_handle\_t* handle)

Reset the counters of this component. Usually you don't need to do this unless you know the slave is reset.

# **Parameters handle** -- Handle of an ESSL device.

- ESP\_OK: [Success](#page-120-2)
- ESP\_ERR\_NOT\_SUPPORTED: This API is not supported in this mode
- <span id="page-117-2"></span>• ESP\_ERR\_INVALID\_ARG: Invalid argument, handle is not init.

## *esp\_err\_t* **essl\_send\_packet**(*essl\_handle\_t* handle, const void \*start, size\_t length, uint32\_t wait\_ms)

Send a packet to the ESSL Slave. The Slave receives the packet into buffers whose size is buffer\_size (configured during initialization).

# **Parameters**

- **handle** -- H[andle of an ES](#page-120-2)SL device.
- **start** -- Start address of the packet to send
- **length** -- Length of data to send, if the packet is over-size, the it will be divided into blocks and hold into different buffers automatically.
- **wait\_ms** -- Millisecond to wait before timeout, will not wait at all if set to 0-9.

## **Returns**

- ESP\_OK Success
- ESP\_ERR\_INVALID\_ARG: Invalid argument, handle is not init or other argument is not valid.
- ESP\_ERR\_TIMEOUT: No buffer to use, or error ftrom SDMMC host controller.
- ESP\_ERR\_NOT\_FOUND: Slave is not ready for receiving.
- ESP\_ERR\_NOT\_SUPPORTED: This API is not supported in this mode
- One of the error codes from SDMMC/SPI host controller.

*esp\_err\_t* **essl\_get\_packet**(*essl\_handle\_t* handle, void \*out\_data, size\_t size, size\_t \*out\_length, uint32\_t wait ms)

<span id="page-118-0"></span>Get a packet from ESSL slave.

## **Parameters**

- **handle** -- [Handle of an E](#page-120-2)SSL device.
- **out\_data** -- **[out]** Data output address
- **size** -- The size of the output buffer, if the buffer is smaller than the size of data to receive from slave, the driver returns ESP\_ERR\_NOT\_FINISHED
- **out\_length** -- **[out]** Output of length the data actually received from slave.
- **wait\_ms** -- Millisecond to wait before timeout, will not wait at all if set to 0-9.

# **Returns**

- ESP OK Success: All the data has been read from the slave.
- ESP\_ERR\_INVALID\_ARG: Invalid argument, The handle is not initialized or the other arguments are invalid.
- ESP\_ERR\_NOT\_FINISHED: Read was successful, but there is still data remaining.
- ESP\_ERR\_NOT\_FOUND: Slave is not ready to send data.
- ESP\_ERR\_NOT\_SUPPORTED: This API is not supported in this mode
- One of the error codes from SDMMC/SPI host controller.

*esp\_err\_t* **essl\_write\_reg**(*essl\_handle\_t* handle, uint8\_t addr, uint8\_t value, uint8\_t \*value\_o, uint32\_t wait ms)

Write general purpose R/W registers (8-bit) of ESSL slave.

**[No](#page-1140-0)te:** sdio 28-31 are res[erved, the lowe](#page-120-2)r API helps to skip.

## **Parameters**

- **handle** -- Handle of an ESSL device.
- **addr** -- Address of register to write. For SDIO, valid address: 0-59. For SPI, see essl\_spi.h
- **value** -- Value to write to the register.
- **value**  $\circ$  -- Output of the returned written value.
- **wait\_ms** -- Millisecond to wait before timeout, will not wait at all if set to 0-9.

## **Returns**

- ESP\_OK Success
- One of the error codes from SDMMC/SPI host controller

*esp\_err\_t* **essl\_read\_reg**(*essl\_handle\_t* handle, uint8\_t add, uint8\_t \*value\_o, uint32\_t wait\_ms)

Read general purpose R/W registers (8-bit) of ESSL slave.

## **Parameters**

- **handle** -- Handle of a essl device.
- **add** -- Address of register to read. For SDIO, Valid address: 0-27, 32-63 (28-31 reserved, return interrupt bits on read). For SPI, see essl\_spi.h
- **value\_o** -- Output value read from the register.
- **wait\_ms** -- Millisecond to wait before timeout, will not wait at all if set to 0-9.

## **Returns**

- ESP\_OK Success
- One of the error codes from SDMMC/SPI host controller

## *esp\_err\_t* **essl\_wait\_int**(*essl\_handle\_t* handle, uint32\_t wait\_ms)

<span id="page-119-1"></span>wait for an interrupt of the slave

# **Parameters**

- **handle** [-- Handle of a](#page-120-2)n ESSL device.
- **wait** ms -- Millisecond to wait before timeout, will not wait at all if set to 0-9.

**Returns**

- ESP OK: If interrupt is triggered.
- ESP\_ERR\_NOT\_SUPPORTED: Current device does not support this function.
- ESP\_ERR\_TIMEOUT: No interrupts before timeout.

# *esp\_err\_t* **essl\_clear\_intr**(*essl\_handle\_t* handle, uint32\_t intr\_mask, uint32\_t wait\_ms)

<span id="page-119-2"></span>Clear interrupt bits of ESSL slave. All the bits set in the mask will be cleared, while other bits will stay the same.

## **Parameters**

- **handle** -- [Handle of an E](#page-120-2)SSL device.
- **intr** mask -- Mask of interrupt bits to clear.
- **wait** ms -- Millisecond to wait before timeout, will not wait at all if set to 0-9.

## **Returns**

- ESP\_OK: Success
- ESP\_ERR\_NOT\_SUPPORTED: Current device does not support this function.
- One of the error codes from SDMMC host controller

*esp\_err\_t* **essl\_get\_intr**(*essl\_handle\_t* handle, uint32\_t \*intr\_raw, uint32\_t \*intr\_st, uint32\_t wait\_ms)

Get interrupt bits of ESSL slave.

# **Parameters**

- **handle** [-- Handle of a](#page-120-2)n ESSL device.
- **intr\_raw** -- Output of the raw interrupt bits. Set to NULL if only masked bits are read.
- **intr\_st** -- Output of the masked interrupt bits. set to NULL if only raw bits are read.
- **wait** ms -- Millisecond to wait before timeout, will not wait at all if set to 0-9.

## **Returns**

- ESP\_OK: Success
- ESP\_INVALID\_ARG: If both intr\_raw and intr\_st are NULL.
- ESP\_ERR\_NOT\_SUPPORTED: Current device does not support this function.
- One of the error codes from SDMMC host controller

*esp\_err\_t* **essl\_set\_intr\_ena**(*essl\_handle\_t* handle, uint32\_t ena\_mask, uint32\_t wait\_ms)

Set interrupt enable bits of ESSL slave. The slave only sends interrupt on the line when there is a bit both the raw status and the enable are set.

## **Parameters**

- **handle** -- Ha[ndle of an ESS](#page-120-2)L device.
- **ena\_mask** -- Mask of the interrupt bits to enable.
- **wait\_ms** -- Millisecond to wait before timeout, will not wait at all if set to 0-9.

- ESP\_OK: Success
- ESP\_ERR\_NOT\_SUPPORTED: Current device does not support this function.
- <span id="page-119-0"></span>• One of the error codes from SDMMC host controller

# *esp\_err\_t* **essl\_get\_intr\_ena**(*essl\_handle\_t* handle, uint32\_t \*ena\_mask\_o, uint32\_t wait\_ms)

Get interrupt enable bits of ESSL slave.

## **Parameters**

- **handle** -- Ha[ndle of an ESS](#page-120-2)L device.
- **ena\_mask\_o** -- Output of interrupt bit enable mask.
- **wait** ms -- Millisecond to wait before timeout, will not wait at all if set to 0-9.

## **Returns**

- ESP\_OK Success
- One of the error codes from SDMMC host controller

*esp\_err\_t* **essl\_send\_slave\_intr**(*essl\_handle\_t* handle, uint32\_t intr\_mask, uint32\_t wait\_ms)

<span id="page-120-1"></span>Send interrupts to slave. Each bit of the interrupt will be triggered.

# **Parameters**

- **handle** -- Handle [of an ESSL de](#page-120-2)vice.
- **intr** mask -- Mask of interrupt bits to send to slave.
- **wait\_ms** -- Millisecond to wait before timeout, will not wait at all if set to 0-9.

# **Returns**

- ESP\_OK: Success
- ESP\_ERR\_NOT\_SUPPORTED: Current device does not support this function.
- One of the error codes from SDMMC host controller

# **Type Definitions**

typedef struct essl\_dev\_t \***essl\_handle\_t**

Handle of an ESSL device.

# <span id="page-120-2"></span>**Header File**

• components/driver/test\_apps/components/esp\_serial\_slave\_link/include/esp\_serial\_slave\_link/essl\_sdio.h

## **Functions**

*esp\_err\_t* **[essl\\_sdio\\_init\\_dev](https://github.com/espressif/esp-idf/blob/v5.2.1/components/driver/test_apps/components/esp_serial_slave_link/include/esp_serial_slave_link/essl_sdio.h)**(*essl\_handle\_t* \*out\_handle, const *essl\_sdio\_config\_t* \*config)

Initialize the ESSL SDIO device and get its handle.

## **Parameters**

- **out\_handle** -- [Output of the](#page-120-2) handle.
- **config** -- Configuration for the ESSL SDIO devi[ce.](#page-120-0)

## **Returns**

- ESP OK: on success
- ESP\_ERR\_NO\_MEM: memory exhausted.

# *esp\_err\_t* **essl\_sdio\_deinit\_dev**(*essl\_handle\_t* handle)

Deinitialize and free the space used by the ESSL SDIO device.

# **Parameters handle** -- Handle of the ESSL SDIO device to deinit.

**Returns**

- ESP OK: on [s](#page-120-2)uccess
- ESP\_ERR\_INVALID\_ARG: wrong handle passed

# **Structures**

# struct **essl\_sdio\_config\_t**

<span id="page-120-0"></span>Configuration for the ESSL SDIO device.

# **Public Members**

#### *sdmmc\_card\_t* \***card**

The initialized sdmmc card pointer of the slave.

# int **[recv\\_buf](#page-1044-0)fer\_size**

The pre-negotiated recv buffer size used by both the host and the slave.

## **Header File**

• components/driver/test\_apps/components/esp\_serial\_slave\_link/include/esp\_serial\_slave\_link/essl\_spi.h

## **Functions**

*esp\_err\_t* **[essl\\_spi\\_init\\_dev](https://github.com/espressif/esp-idf/blob/v5.2.1/components/driver/test_apps/components/esp_serial_slave_link/include/esp_serial_slave_link/essl_spi.h)**(*essl\_handle\_t* \*out\_handle, const *essl\_spi\_config\_t* \*init\_config)

Initialize the ESSL SPI device function list and get its handle.

## **Parameters**

- **out\_handle** -- **[out]** Output of the handle
- **init\_config** [-- Configurat](#page-120-2)ion for the ESSL S[PI device](#page-126-0)

#### **Returns**

- ESP OK: On success
- ESP\_ERR\_NO\_MEM: Memory exhausted
- ESP\_ERR\_INVALID\_STATE: SPI driver is not initialized
- ESP\_ERR\_INVALID\_ARG: Wrong register ID

# *esp\_err\_t* **essl\_spi\_deinit\_dev**(*essl\_handle\_t* handle)

Deinitialize the ESSL SPI device and free the memory used by the device.

# **Parameters handle** -- Handle of the ESSL SPI device

## **Returns**

- ESP OK: On succ[ess](#page-120-2)
- ESP\_ERR\_INVALID\_STATE: ESSL SPI is not in use

*esp\_err\_t* **essl\_spi\_read\_reg**(void \*arg, uint8\_t addr, uint8\_t \*out\_value, uint32\_t wait\_ms)

Read from the shared registers.

**[No](#page-1140-0)te:** The registers for Master/Slave synchronization are reserved. Do not use them. (see rx\_sync\_req in *essl\_spi\_config\_t*)

## **Parameters**

- **arg** [-- Contex](#page-126-1)t of the component. (Member arg from essl handle t)
- **addr** -- Address of the shared registers. (Valid: 0 SOC\_SPI\_MAXIMUM\_BUFFER\_SIZE, registers for M/S sync are reserved, see note1).
- **out\_value** -- **[out]** Read buffer for the shared registers.
- **wait\_ms** -- Time to wait before timeout (reserved for future use, user should set this to 0).

#### **Returns**

- ESP OK: success
- ESP\_ERR\_INVALID\_STATE: ESSL SPI has not been initialized.
- ESP\_ERR\_INVALID\_ARG: The address argument is not valid. See note 1.
- or other return value from :cpp:func:spi\_device\_transmit.

*esp\_err\_t* **essl\_spi\_get\_packet**(void \*arg, void \*out\_data, size\_t size, uint32\_t wait\_ms)

Get a packet from Slave.

## **Parameters**

- **arg** -- Context of the component. (Member arg from essl\_handle\_t)
- **out\_data** -- **[out]** Output data address
- **size** -- The size of the output data.
- **wait\_ms** -- Time to wait before timeout (reserved for future use, user should set this to 0).

## **Returns**

- ESP OK: On Success
- ESP\_ERR\_INVALID\_STATE: ESSL SPI has not been initialized.
- ESP\_ERR\_INVALID\_ARG: The output data address is neither DMA capable nor 4 bytealigned
- ESP\_ERR\_INVALID\_SIZE: Master requires size bytes of data but Slave did not load enough bytes.

*esp\_err\_t* **essl\_spi\_write\_reg**(void \*arg, uint8\_t addr, uint8\_t value, uint8\_t \*out\_value, uint32\_t

#### wait ms)

Write to the shared registers.

**[No](#page-1140-0)te:** The registers for Master/Slave synchronization are reserved. Do not use them. (see tx\_sync\_reg in *essl\_spi\_config\_t*)

Note: [Feature of checking t](#page-126-1)he actual written value (out\_value) is not supported.

#### **Parameters**

- **arg** -- Context of the component. (Member arg from essl handle t)
- **addr** -- Address of the shared registers. (Valid: 0 SOC\_SPI\_MAXIMUM\_BUFFER\_SIZE, registers for M/S sync are reserved, see note1)
- **value** -- Buffer for data to send, should be align to 4.
- **out** value -- **[out]** Not supported, should be set to NULL.
- **wait\_ms** -- Time to wait before timeout (reserved for future use, user should set this to  $(0)$ .

## **Returns**

- ESP\_OK: success
	- ESP\_ERR\_INVALID\_STATE: ESSL SPI has not been initialized.
- ESP\_ERR\_INVALID\_ARG: The address argument is not valid. See note 1.
- ESP\_ERR\_NOT\_SUPPORTED: Should set out\_value to NULL. See note 2.
- or other return value from :cpp:func:spi\_device\_transmit.

## *esp\_err\_t* **essl\_spi\_send\_packet**(void \*arg, const void \*data, size\_t size, uint32\_t wait\_ms)

Send a packet to Slave.

## **Parameters**

- **arg** -- Context of the component. (Member arg from essl handle t)
- **data** -- Address of the data to send
- **size** -- Size of the data to send.
- **wait\_ms** -- Time to wait before timeout (reserved for future use, user should set this to 0).

- ESP OK: On success
- ESP\_ERR\_INVALID\_STATE: ESSL SPI has not been initialized.
- ESP\_ERR\_INVALID\_ARG: The data address is not DMA capable
- ESP\_ERR\_INVALID\_SIZE: Master will send size bytes of data but Slave did not load enough RX buffer

#### void **essl\_spi\_reset\_cnt**(void \*arg)

Reset the counter in Master context.

**Note:** Shall only be called if the slave has reset its counter. Else, Slave and Master would be desynchronized

**Parameters** arg -- Context of the component. (Member arg from essl\_handle\_t)

*esp\_err\_t* **essl\_spi\_rdbuf**(*spi\_device\_handle\_t* spi, uint8\_t \*out\_data, int addr, int len, uint32\_t flags)

Read the shared buffer from the slave in ISR way.

**[No](#page-1140-0)te:** The slave's HW d[oesn](#page-621-0)'[t guarantee the d](#page-621-0)ata in one SPI transaction is consistent. It sends data in unit of byte. In other words, if the slave SW attempts to update the shared register when a rdbuf SPI transaction is in-flight, the data got by the master will be the combination of bytes of different writes of slave SW.

**Note:** out\_data should be prepared in words and in the DRAM. The buffer may be written in words by the DMA. When a byte is written, the remaining bytes in the same word will also be overwritten, even the len is shorter than a word.

#### **Parameters**

- **spi** -- SPI device handle representing the slave
- **out data** -- **[out]** Buffer for read data, strongly suggested to be in the DRAM and aligned to 4
- **addr** -- Address of the slave shared buffer
- **len** -- Length to read
- **flags** -- SPI TRANS \* flags to control the transaction mode of the transaction to send.

#### **Returns**

- ESP OK: on success
- or other return value from :cpp:func:spi\_device\_transmit.

*esp\_err\_t* **essl\_spi\_rdbuf\_polling**(*spi\_device\_handle\_t* spi, uint8\_t \*out\_data, int addr, int len, uint32\_t flags)

Read the shared buffer from the slave in polling way.

**[No](#page-1140-0)te:** out data should be prepare[d in words and in the](#page-621-0) DRAM. The buffer may be written in words by the DMA. When a byte is written, the remaining bytes in the same word will also be overwritten, even the len is shorter than a word.

#### **Parameters**

- **spi** -- SPI device handle representing the slave
- **out\_data** -- **[out]** Buffer for read data, strongly suggested to be in the DRAM and aligned to 4
- **addr** -- Address of the slave shared buffer
- **len** -- Length to read
- **flags** -- SPI\_TRANS\_\* flags to control the transaction mode of the transaction to send.

#### **Returns**

- ESP OK: on success
- or other return value from :cpp:func:spi\_device\_transmit.

*esp\_err\_t* **essl\_spi\_wrbuf**(*spi\_device\_handle\_t* spi, const uint8\_t \*data, int addr, int len, uint32\_t flags)

Write the shared buffer of the slave in ISR way.

**Note:** out\_data should be prepared in words and in the DRAM. The buffer may be written in words by the DMA. When a byte is written, the remaining bytes in the same word will also be overwritten, even the len is shorter than a word.

## **Parameters**

- **spi** -- SPI device handle representing the slave
- **data** -- Buffer for data to send, strongly suggested to be in the DRAM
- **addr** -- Address of the slave shared buffer,
- **len** -- Length to write
- **flags** -- SPI\_TRANS\_\* flags to control the transaction mode of the transaction to send.

#### **Returns**

- ESP\_OK: success
- or other return value from :cpp:func:spi\_device\_transmit.

*esp\_err\_t* **essl\_spi\_wrbuf\_polling**(*spi\_device\_handle\_t* spi, const uint8\_t \*data, int addr, int len, uint32\_t flags)

Write the shared buffer of the slave in polling way.

**[No](#page-1140-0)te:** out\_data should be prepare[d in words and in the](#page-621-0) DRAM. The buffer may be written in words by the DMA. When a byte is written, the remaining bytes in the same word will also be overwritten, even the len is shorter than a word.

## **Parameters**

- **spi** -- SPI device handle representing the slave
- **data** -- Buffer for data to send, strongly suggested to be in the DRAM
- **addr** -- Address of the slave shared buffer,
- **len** -- Length to write
- **flags** -- SPI TRANS  $*$  flags to control the transaction mode of the transaction to send.

**Returns**

- ESP\_OK: success
- or other return value from :cpp:func:spi\_device\_polling\_transmit.

*esp\_err\_t* **essl\_spi\_rddma**(*spi\_device\_handle\_t* spi, uint8\_t \*out\_data, int len, int seg\_len, uint32\_t flags) Receive long buffer in segments from the slave through its DMA.

**[No](#page-1140-0)te:** This f[unction combines](#page-621-0) several :cpp:func:essl\_spi\_rddma\_seg and one :cpp:func:essl\_spi\_rddma\_done at the end. Used when the slave is working in segment mode.

## **Parameters**

- **spi** -- SPI device handle representing the slave
- **out\_data** -- **[out]** Buffer to hold the received data, strongly suggested to be in the DRAM and aligned to 4
- **len** -- Total length of data to receive.
- **seg\_len** -- Length of each segment, which is not larger than the maximum transaction length allowed for the spi device. Suggested to be multiples of 4. When set  $< 0$ , means send all data in one segment (the rddma done will still be sent.)

• **flags** -- SPI\_TRANS\_\* flags to control the transaction mode of the transaction to send.

- ESP\_OK: success
- or other return value from :cpp:func:spi\_device\_transmit.

# *esp\_err\_t* **essl\_spi\_rddma\_seg**(*spi\_device\_handle\_t* spi, uint8\_t \*out\_data, int seg\_len, uint32\_t flags) Read one data segment from the slave through its DMA.

**[No](#page-1140-0)te:** To read long buffer, call :cpp:func:[essl\\_sp](#page-621-0)i\_rddma instead.

#### **Parameters**

- **spi** -- SPI device handle representing the slave
- **out data** -- **[out]** Buffer to hold the received data. strongly suggested to be in the DRAM and aligned to 4
- **seg\_len** -- Length of this segment
- **flags** -- SPI\_TRANS\_\* flags to control the transaction mode of the transaction to send.

#### **Returns**

- ESP\_OK: success
- or other return value from :cpp:func:spi\_device\_transmit.

#### *esp\_err\_t* **essl\_spi\_rddma\_done**(*spi\_device\_handle\_t* spi, uint32\_t flags)

Send the rddma\_done command to the slave. Upon receiving this command, the slave will stop sending the current buffer even there are data unsent, and maybe prepare the next buffer to send.

**[No](#page-1140-0)te:** This is required only whe[n the slave is working](#page-621-0) in segment mode.

#### **Parameters**

- **spi** -- SPI device handle representing the slave
- **flags** -- SPI\_TRANS\_\* flags to control the transaction mode of the transaction to send.

#### **Returns**

- ESP\_OK: success
- or other return value from :cpp:func:spi\_device\_transmit.

*esp\_err\_t* **essl\_spi\_wrdma**(*spi\_device\_handle\_t* spi, const uint8\_t \*data, int len, int seg\_len, uint32\_t flags)

Send long buffer in segments to the slave through its DMA.

**[No](#page-1140-0)te:** This f[unction combines](#page-621-0) several :cpp:func:essl\_spi\_wrdma\_seg and one :cpp:func:essl\_spi\_wrdma\_done at the end. Used when the slave is working in segment mode.

## **Parameters**

- **spi** -- SPI device handle representing the slave
- **data** -- Buffer for data to send, strongly suggested to be in the DRAM
- **len** -- Total length of data to send.
- **seg\_len** -- Length of each segment, which is not larger than the maximum transaction length allowed for the spi device. Suggested to be multiples of 4. When set  $< 0$ , means send all data in one segment (the wrdma\_done will still be sent.)
- **flags** -- SPI\_TRANS\_\* flags to control the transaction mode of the transaction to send.

## **Returns**

- ESP\_OK: success
- or other return value from :cpp:func:spi\_device\_transmit.

*esp\_err\_t* **essl\_spi\_wrdma\_seg**(*spi\_device\_handle\_t* spi, const uint8\_t \*data, int seg\_len, uint32\_t flags) Send one data segment to the slave through its DMA.

**[No](#page-1140-0)te:** To send long buffer, call :cpp:func:[essl\\_sp](#page-621-0)i\_wrdma instead.

#### **Parameters**

- **spi** -- SPI device handle representing the slave
- **data** -- Buffer for data to send, strongly suggested to be in the DRAM
- **seg\_len** -- Length of this segment
- **flags** -- SPI\_TRANS\_\* flags to control the transaction mode of the transaction to send.

## **Returns**

- ESP\_OK: success
- or other return value from :cpp:func:spi\_device\_transmit.

## *esp\_err\_t* **essl\_spi\_wrdma\_done**(*spi\_device\_handle\_t* spi, uint32\_t flags)

Send the wrdma\_done command to the slave. Upon receiving this command, the slave will stop receiving, process the received data, and maybe prepare the next buffer to receive.

**[No](#page-1140-0)te:** This is required only whe[n the slave is working](#page-621-0) in segment mode.

#### **Parameters**

- **spi** -- SPI device handle representing the slave
- **flags** -- SPI\_TRANS\_\* flags to control the transaction mode of the transaction to send.

#### **Returns**

- ESP\_OK: success
- or other return value from :cpp:func:spi\_device\_transmit.

#### **Structures**

# struct **essl\_spi\_config\_t**

Configuration of ESSL SPI device.

## <span id="page-126-1"></span><span id="page-126-0"></span>**Public Members**

# *spi\_device\_handle\_t* \***spi**

Pointer to SPI device handle.

# uint32\_t **[tx\\_buf\\_s](#page-621-0)ize**

The pre-negotiated Master TX buffer size used by both the host and the slave.

# uint8\_t **tx\_sync\_reg**

The pre-negotiated register ID for Master-TX-SLAVE-RX synchronization. 1 word (4 Bytes) will be reserved for the synchronization.

## uint8\_t **rx\_sync\_reg**

The pre-negotiated register ID for Master-RX-Slave-TX synchronization. 1 word (4 Bytes) will be reserved for the synchronization.

# **2.2.8 ESP x509 Certificate Bundle**

# **Overview**

The ESP x509 Certificate Bundle API provides an easy way to include a bundle of custom x509 root certificates for TLS server verification.

**Note:** The bundle is currently not available when using WolfSSL.

The bundle comes with the complete list of root certificates from Mozilla's NSS root certificate store. Using the gen\_crt\_bundle.py python utility, the certificates' subject name and public key are stored in a file and embedded in the ESP32-P4 binary.

When generating the bundle you may choose between:

- The full root certificate bundle from Mozilla, containing more than 130 certificates. The current bundle was updated Tue Jan 10 04:12:06 2023 GMT.
- A pre-selected filter list of the name of the most commonly used root certificates, reducing the amount of certificates to around 41 while still having around 90% absolute usage coverage and 99% market share coverage according to SSL certificate authorities statistics.

In addition, it is possible to specify a path to a certificate file or a directory containing certificates which then will be added to the generated bundle.

**Note:** Trusting all root certificates means the list will have to be updated if any of the certificates are retracted. This includes removing them from cacrt all.pem.

# **Configuration**

Most configuration is done through menuconfig. CMake generates the bundle according to the configuration and embed it.

- *CONFIG\_MBEDTLS\_CERTIFICATE\_BUNDLE*: automatically build and attach the bundle.
- *CONFIG\_MBEDTLS\_DEFAULT\_CERTIFICATE\_BUNDLE*: decide which certificates to include from the complete root certificate list.
- *CONFIG\_MBEDTLS\_CUSTOM\_CERTIFICATE\_BUNDLE\_PATH*: specify the path of any additional certifi[cates to embed in the bundle.](#page-901-0)

To en[able the bundle when using ESP-TLS simply pass the functi](#page-901-1)on pointer to the bundle attach function:

```
esp_tls_cfg_t cfg = {
     .crt_bundle_attach = esp_crt_bundle_attach,
};
```
This is done to avoid embedding the certificate bundle unless activated by the user.

If using mbedTLS directly then the bundle may be activated by directly calling the attach function during the setup process:

```
mbedtls ssl config conf;
mbedtls_ssl_config_init(&conf);
esp_crt_bundle_attach(&conf);
```
# **Generating the List of Root Certificates**

The list of root certificates comes from Mozilla's NSS root certificate store, which can be found here

<span id="page-127-0"></span>The list can be downloaded and created by running the script  $mk-ca-bundle$ . pl that is distributed as a part of curl.

Another alternative would be to download the finished list directly from the curl website: CA certificates extracted from Mozilla

The common certificates bundle were made by selecting the authorities with a market share of more than 1% from w3tech's SSL Survey.

[These authori](https://curl.se/docs/caextract.html)ties were then used to pick the names of the certificates for the filter list, cmn[\\_crt\\_authorities.](https://curl.se/docs/caextract.html) csv, from this list provided by Mozilla.

## **Updating the Certificate Bundle**

The bundle [is embe](https://ccadb-public.secure.force.com/mozilla/IncludedCACertificateReportPEMCSV)dded into the app and can be updated along with the app by an OTA update. If you want to include a more up-to-date bundle than the bundle currently included in ESP-IDF, then the certificate list can be downloaded from Mozilla as described in *Generating the List of Root Certificates*.

## **Application Examples**

Simple HTTPS example that [uses ESP-TLS to establish a secure so](#page-127-0)cket connection using the certificate bundle with two custom certificates added for verification: protocols/https\_x509\_bundle.

HTTPS example that uses ESP-TLS and the default bundle: protocols/https\_request.

HTTPS example that uses mbedTLS and the default bundle: protocols/https\_mbedtls.

## **API Reference**

#### **Header File**

- components/mbedtls/esp\_crt\_bundle/include/esp\_crt\_bundle.h
- This header file can be included with:

*#include "esp\_crt\_bundle.h"*

• [This header file is a part of the API provided by the](https://github.com/espressif/esp-idf/blob/v5.2.1/components/mbedtls/esp_crt_bundle/include/esp_crt_bundle.h) mbedt ls component. To declare that your component depends on mbedtls, add the following to your CMakeLists.txt:

REQUIRES mbedtls

or

PRIV\_REQUIRES mbedtls

#### **Functions**

## *esp\_err\_t* **esp\_crt\_bundle\_attach**(void \*conf)

Attach and enable use of a bundle for certificate verification.

Attach and enable use of a bundle for certificate verification through a verification callback. If no specific bundle [has](#page-1140-0) been set through esp\_crt\_bundle\_set() it will default to the bundle defined in menuconfig and embedded in the binary.

**Parameters** conf -- [in] The config struct for the SSL connection. **Returns**

- ESP\_OK if adding certificates was successful.
- Other if an error occured or an action must be taken by the calling process.
- void **esp\_crt\_bundle\_detach**(mbedtls\_ssl\_config \*conf)

Disable and dealloc the certification bundle.

Removes the certificate verification callback and deallocates used resources

**Parameters** conf -- [in] The config struct for the SSL connection.

*esp\_err\_t* **esp\_crt\_bundle\_set** (const uint8\_t \*x509\_bundle, size t bundle\_size)

Set the default certificate bundle used for verification.

Overrides the default certificate bundle only in case of successful initialization. In most use cases the bundle [sho](#page-1140-0)uld be set through menuconfig. The bundle needs to be sorted by subject name since binary search is used to find certificates.

#### **Parameters**

- **x509\_bundle** -- **[in]** A pointer to the certificate bundle.
- **bundle\_size** -- **[in]** Size of the certificate bundle in bytes.

#### **Returns**

- ESP\_OK if adding certificates was successful.
- Other if an error occured or an action must be taken by the calling process.

# **2.2.9 HTTP Server**

## **Overview**

The HTTP Server component provides an ability for running a lightweight web server on ESP32-P4. Following are detailed steps to use the API exposed by HTTP Server:

- *httpd\_start()*: Creates an instance of HTTP server, allocate memory/resources for it depending upon the specified configuration and outputs a handle to the server instance. The server has both, a listening socket (TCP) for HTTP traffic, and a control socket (UDP) for control signals, which are selected in a round robin fashion in the server task loop. The task priority and stack size are configurable during server instance creation [by passing](#page-144-0) httpd\_config\_t structure to httpd\_start(). TCP traffic is parsed as HTTP requests and, depending on the requested URI, user registered handlers are invoked which are supposed to send back HTTP response packets.
- *httpd\_stop()*: This stops the server with the provided handle and frees up any associated memory/resources. This is a blocking function that first signals a halt to the server task and then waits for the task to terminate. While stopping, the task closes all open connections, removes registered URI handlers and resets all session context data to empty.
- *[httpd\\_registe](#page-145-0)r\_uri\_handler()*: A URI handler is registered by passing object of type httpd uri t structure which has members including uri name, method type (eg. HTTPD GET/ HTTPD\_POST/HTTPD\_PUT etc.), function pointer of type esp\_err\_t\_ \*handler (httpd\_req\_t \*req) and user\_ctx pointer to user context data.

## **Application Example**

```
/* Our URI handler function to be called during GET /uri request */
esp_err_t get_handler(httpd_req_t *req)
{
    /* Send a simple response */
   const char resp[] = "URI GET Response";
   httpd_resp_send(req,_resp,_HTTPD_RESP_USE_STRLEN);
   return ESP_OK;
}
/* Our URI handler function to be called during POST /uri request */
esp_err_t post_handler(httpd_req_t *req)
{
    /* Destination buffer for content of HTTP POST request.
     * httpd_req_recv() accepts char* only, but content could
     * as well be any binary data (needs type casting).
     * In case of string data, null termination will be absent, and
```
(continues on next page)

```
* content length would give length of string */
    char content[100];
    /* Truncate if content length larger than the buffer */
    size_t recv_size = MIN(req->content_len, sizeof(content));
    int ret = httpd_req_recv(req, content, recv_size);
    if (ret <= 0) { /* 0 return value indicates connection closed */
        /* Check if timeout occurred */
        if (ret == HTTPD_SOCK_ERR_TIMEOUT) {
            /* In case of timeout one can choose to retry calling
              * httpd_req_recv(), but to keep it simple, here we
             * respond with an HTTP 408 (Request Timeout) error */
            httpd_resp_send_408(req);
        }
        /* In case of error, returning ESP_FAIL will
         * ensure that the underlying socket is closed */
        return ESP_FAIL;
    }
    /* Send a simple response */
    const char resp[] = "URI POST Response";
    httpd_resp_send(req, resp, HTTPD_RESP_USE_STRLEN);
    return ESP_OK;
}
/* URI handler structure for GET /uri */
httpd_uri_t uri_get = {
    .uri = \sqrt{u}uri",
    .method = HTTP_GET,
    .handler = get_handler,
    .user_ctx = NULL
};
/* URI handler structure for POST /uri */
httpd_uri_t uri_post = {
    .uri = ^{\prime\prime}/\text{uri},
    .method = HTTP_POST,
    .handler = post_handler,
    .user_ctx = NULL
};
/* Function for starting the webserver */
httpd_handle_t start_webserver(void)
{
    /* Generate default configuration */
    httpd_config_t config = HTTPD_DEFAULT_CONFIG();
    /* Empty handle to esp_http_server */
    httpd_handle_t server = NULL;
    /* Start the httpd server */
    if (httpd start(&server, &config) == ESP_OK) {
        /* Register URI handlers */
        httpd_register_uri_handler(server, &uri_get);
        httpd_register_uri_handler(server, &uri_post);
    }
    /* If server failed to start, handle will be NULL */
    return server;
}
```
(continues on next page)

```
/* Function for stopping the webserver */
void stop_webserver(httpd_handle_t server)
{
    if (server) {
       /* Stop the httpd server */
       httpd_stop(server);
    }
}
```
**Simple HTTP Server Example** Check HTTP server example under protocols/http\_server/simple where handling of arbitrary content lengths, reading request headers and URL query parameters, and setting response headers is demonstrated.

# **Persistent Connections**

HTTP server features persistent connections, allowing for the re-use of the same connection (session) for several transfers, all the while maintaining context specific data for the session. Context data may be allocated dynamically by the handler in which case a custom function may need to be specified for freeing this data when the connection/session is closed.

#### **Persistent Connections Example**

```
/* Custom function to free context */
void free_ctx_func(void *ctx)
{
    /* Could be something other than free */
   free(ctx);
}
esp_err_t adder_post_handler(httpd_req_t *req)
{
    /* Create session's context if not already available */
   if (! req->sess_ctx) {
       req->sess_ctx = malloc(sizeof(ANY_DATA_TYPE)); /*!< Pointer to context␣
,→data */
       req->free_ctx = free_ctx_func; /*!< Function to free␣
,→context data */
   }
   /* Access context data */
   ANY_DATA_TYPE *ctx_data = (ANY_DATA_TYPE *)req->sess_ctx;
   /* Respond */
   ...............
    ...............
    ...............
    return ESP_OK;
}
```
Check the example under protocols/http\_server/persistent\_sockets.

#### **Websocket Server**

The HTTP server compo[nent provides websocket support. The we](https://github.com/espressif/esp-idf/tree/v5.2.1/examples/protocols/http_server/persistent_sockets)bsocket feature can be enabled in menuconfig using the *CONFIG\_HTTPD\_WS\_SUPPORT* option. Please refer to the protocols/http\_server/ws\_echo\_server example which demonstrates usage of the websocket feature.

## **Event Handling**

ESP HTTP server has various events for which a handler can be triggered by *the Event Loop library* when the particular event occurs. The handler has to be registered using *esp\_event\_handler\_register()*. This helps in event handling for ESP HTTP server.

*esp\_http\_server\_event\_id\_t* has all the events which can happ[en for ESP HTTP serve](#page-1147-0)r.

Expected data type for different ESP HTTP servere[vents in event loop:](#page-1152-0)

- HTTP\_SERVER\_EVENT\_ERROR : httpd\_err\_code\_t
- [HTTP\\_SERVER\\_EVENT\\_STAR](#page-156-0)T : NULL
- HTTP SERVER EVENT ON CONNECTED : int
- HTTP\_SERVER\_EVENT\_ON\_HEADER : int
- HTTP SERVER EVENT HEADERS SENT : int
- HTTP\_SERVER\_EVENT\_ON\_DATA : esp\_http\_server\_event\_data
- HTTP\_SERVER\_EVENT\_SENT\_DATA : esp\_http\_server\_event\_data
- HTTP\_SERVER\_EVENT\_DISCONNECTED : int
- HTTP SERVER EVENT STOP : NULL

# **API Reference**

# **Header File**

- components/esp\_http\_server/include/esp\_http\_server.h
- This header file can be included with:

*#include "esp\_http\_server.h"*

• [This header file is a part of the API provided by the](https://github.com/espressif/esp-idf/blob/v5.2.1/components/esp_http_server/include/esp_http_server.h) esp\_http\_server component. To declare that your component depends on esp http server, add the following to your CMakeLists.txt:

REQUIRES esp\_http\_server

or

```
PRIV_REQUIRES esp_http_server
```
## **Functions**

*esp\_err\_t* **httpd\_register\_uri\_handler**(*httpd\_handle\_t* handle, const *httpd\_uri\_t* \*uri\_handler) Registers a URI handler.

[Exa](#page-1140-0)mple usage:

```
esp_err_t my_uri_handler(httpd_req_t* req)
{
// Recv , Process and Send
    ....
    ....
    ....
// Fail condition
if (....) {
// Return fail to close session //
return ESP_FAIL;
    }
// On success
return ESP_OK;
```
(continues on next page)

```
}
// URI handler structure
httpd_uri_t my_uri {
   .uri = ''/my\_uri/path/xyz",
    . method = HTTPD_GET,
    .handler = my\_uri\_handler,
    .user_ctx = NULL
};
// Register handler
if (httpd_register_uri_handler(server_handle, &my_uri) != ESP_OK) {
// If failed to register handler
   ....
}
```
**Note:** URI handlers can be registered in real time as long as the server handle is valid.

## **Parameters**

- **handle** -- **[in]** handle to HTTPD server instance
- **uri\_handler** -- **[in]** pointer to handler that needs to be registered

**Returns**

- ESP OK : On successfully registering the handler
- ESP\_ERR\_INVALID\_ARG : Null arguments
- ESP\_ERR\_HTTPD\_HANDLERS\_FULL : If no slots left for new handler
- ESP\_ERR\_HTTPD\_HANDLER\_EXISTS : If handler with same URI and method is already registered

*esp\_err\_t* **httpd\_unregister\_uri\_handler**(*httpd\_handle\_t* handle, const char \*uri, *httpd\_method\_t*

method)

Unregister a URI handler.

## **Parameters**

- **handle** -- **[in]** handle to HTTP[D server instanc](#page-155-0)e
- **uri** -- **[in]** URI string
- **method** -- **[in]** HTTP method

## **Returns**

- ESP\_OK : On successfully deregistering the handler
- ESP\_ERR\_INVALID\_ARG : Null arguments
- ESP\_ERR\_NOT\_FOUND : Handler with specified URI and method not found

## *esp\_err\_t* **httpd\_unregister\_uri**(*httpd\_handle\_t* handle, const char \*uri)

Unregister all URI handlers with the specified uri string.

## **Parameters**

- **handle** -- **[in]** han[dle to HTTPD s](#page-155-0)erver instance
- **uri** -- **[in]** uri string specifying all handlers that need to be deregisterd

## **Returns**

- ESP\_OK : On successfully deregistering all such handlers
- ESP\_ERR\_INVALID\_ARG : Null arguments
- ESP\_ERR\_NOT\_FOUND : No handler registered with specified uri string

*esp\_err\_t* **httpd\_sess\_set\_recv\_override**(*httpd\_handle\_t* hd, int sockfd, *httpd\_recv\_func\_t* recv\_func)

Override web server's receive function (by session FD)

This function overrides the web server's receive function. This same function is used to read HTTP request [pac](#page-1140-0)kets.

**Note:** This API is supposed to be called either from the context of

- an http session APIs where sockfd is a valid parameter
- a URI handler where sockfd is obtained using httpd\_req\_to\_sockfd()

#### **Parameters**

- **hd** -- **[in]** HTTPD instance handle
- **sockfd** -- **[in]** Session socket FD
- **recv\_func** -- **[in]** The receive function to be set for this session

#### **Returns**

- ESP\_OK : On successfully registering override
- ESP\_ERR\_INVALID\_ARG : Null arguments

*esp\_err\_t* **httpd\_sess\_set\_send\_override**(*httpd\_handle\_t* hd, int sockfd, *httpd\_send\_func\_t* send\_func)

Override web server's send function (by session FD)

This function overrides the web server's send function. This same function is used to send out any response to [any](#page-1140-0) HTTP request.

**Note:** This API is supposed to be called either from the context of

- an http session APIs where sockfd is a valid parameter
- a URI handler where sockfd is obtained using httpd\_req\_to\_sockfd()

#### **Parameters**

- **hd** -- **[in]** HTTPD instance handle
- **sockfd** -- **[in]** Session socket FD
- **send\_func** -- **[in]** The send function to be set for this session

#### **Returns**

- ESP\_OK : On successfully registering override
- ESP\_ERR\_INVALID\_ARG : Null arguments

# *esp\_err\_t* **httpd\_sess\_set\_pending\_override**(*httpd\_handle\_t* hd, int sockfd, *httpd\_pending\_func\_t*

pending\_func)

Override web server's pending function (by session FD)

[Thi](#page-1140-0)s function overrides the web server's pending fun[ction. This fun](#page-155-0)ction is used to [test for pending bytes](#page-154-0) in a socket.

**Note:** This API is supposed to be called either from the context of

- an http session APIs where sockfd is a valid parameter
- a URI handler where sockfd is obtained using httpd\_req\_to\_sockfd()

## **Parameters**

- **hd** -- **[in]** HTTPD instance handle
- **sockfd** -- **[in]** Session socket FD
- **pending\_func** -- **[in]** The receive function to be set for this session

- ESP OK : On successfully registering override
- ESP\_ERR\_INVALID\_ARG : Null arguments

## *esp\_err\_t* **httpd\_req\_async\_handler\_begin**(*httpd\_req\_t* \*r, *httpd\_req\_t* \*\*out)

Start an asynchronous request. This function can be called in a request handler to get a request copy that can be used on a async thread.

#### **[No](#page-1140-0)te:**

- This function is necessary in order to handle multiple requests simultaneously. See examples/async\_requests for example usage.
- You must call httpd\_req\_async\_handler\_complete() when you are done with the request.

#### **Parameters**

- **r** -- **[in]** The request to create an async copy of
- **out** -- **[out]** A newly allocated request which can be used on an async thread

**Returns**

• ESP OK : async request object created

#### *esp\_err\_t* **httpd\_req\_async\_handler\_complete**(*httpd\_req\_t* \*r)

Mark an asynchronous request as completed. This will.

- free the request memory
- relinquish ownership of the underlying socket, so it can be reused.
- allow the http server to close our socket if needed (lru purge enable)

**Note:** If async requests are not marked completed, eventually the server will no longer accept incoming connections. The server will log a "httpd\_accept\_conn: error in accept (23)" message if this happens.

**Parameters**  $\mathbf{r}$  -- [in] The request to mark async work as completed **Returns**

• ESP\_OK : async request was marked completed

## int **httpd\_req\_to\_sockfd**(*httpd\_req\_t* \*r)

Get the Socket Descriptor from the HTTP request.

This API will return the socket descriptor of the session for which URI handler was executed on reception of HTTP request. This is use[ful when use](#page-153-0)r wants to call functions that require session socket fd, from within a URI handler, ie. : httpd\_sess\_get\_ctx(), httpd\_sess\_trigger\_close(), httpd\_sess\_update\_lru\_counter().

**Note:** This API is supposed to be called only from the context of a URI handler where httpd\_req\_t\* request pointer is valid.

**Parameters**  $\mathbf{r}$  -- [in] The request whose socket descriptor should be found **Returns**

- Socket descriptor : The socket descriptor for this request
- -1 : Invalid/NULL request pointer

int **httpd\_req\_recv**(*httpd\_req\_t* \*r, char \*buf, size\_t buf\_len)

API to read content data from the HTTP request.

This API will read HTTP content data from the HTTP request into provided buffer. Use content\_len provided in httpd\_req\_t stru[cture to know](#page-153-0) the length of data to be fetched. If content\_len is too large for the buffer then user may have to make multiple calls to this function, each time fetching 'buf\_len' number of bytes, while the pointer to content data is incremented internally by the same number.

## **Note:**

- This API is supposed to be called only from the context of a URI handler where httpd\_req\_t\* request pointer is valid.
- If an error is returned, the URI handler must further return an error. This will ensure that the erroneous socket is closed and cleaned up by the web server.
- Presently Chunked Encoding is not supported

## **Parameters**

- **r** -- **[in]** The request being responded to
- **buf** -- **[in]** Pointer to a buffer that the data will be read into
- **buf** len -- [in] Length of the buffer

## **Returns**

- Bytes : Number of bytes read into the buffer successfully
- 0 : Buffer length parameter is zero / connection closed by peer
- HTTPD\_SOCK\_ERR\_INVALID : Invalid arguments
- HTTPD\_SOCK\_ERR\_TIMEOUT : Timeout/interrupted while calling socket recv()
- HTTPD\_SOCK\_ERR\_FAIL : Unrecoverable error while calling socket recv()

## size\_t **httpd\_req\_get\_hdr\_value\_len**(*httpd\_req\_t* \*r, const char \*field)

Search for a field in request headers and return the string length of it's value.

## **Note:**

- This API is supposed to be called only from the context of a URI handler where httpd req  $t^*$  request pointer is valid.
- Once httpd\_resp\_send() API is called all request headers are purged, so request headers need be copied into separate buffers if they are required later.

## **Parameters**

- **r** -- **[in]** The request being responded to
- **field** -- **[in]** The header field to be searched in the request

## **Returns**

- Length : If field is found in the request URL
- Zero : Field not found / Invalid request / Null arguments

*esp\_err\_t* **httpd\_req\_get\_hdr\_value\_str**(*httpd\_req\_t* \*r, const char \*field, char \*val, size\_t val\_size)

Get the value string of a field from the request headers.

## **[No](#page-1140-0)te:**

- This API is supposed to be called only from the context of a URI handler where httpd\_req\_t\* request pointer is valid.
- Once httpd\_resp\_send() API is called all request headers are purged, so request headers need be copied into separate buffers if they are required later.
- If output size is greater than input, then the value is truncated, accompanied by truncation error as return value.
- Use httpd\_req\_get\_hdr\_value\_len() to know the right buffer length

## **Parameters**

- **r** -- **[in]** The request being responded to
- **field** -- **[in]** The field to be searched in the header
- **val** -- **[out]** Pointer to the buffer into which the value will be copied if the field is found
- **val\_size** -- **[in]** Size of the user buffer "val"

#### **Returns**

- ESP\_OK : Field found in the request header and value string copied
- ESP\_ERR\_NOT\_FOUND : Key not found
- ESP\_ERR\_INVALID\_ARG : Null arguments
- ESP\_ERR\_HTTPD\_INVALID\_REQ : Invalid HTTP request pointer
- ESP\_ERR\_HTTPD\_RESULT\_TRUNC : Value string truncated

# size\_t **httpd\_req\_get\_url\_query\_len**(*httpd\_req\_t* \*r)

Get Query string length from the request URL.

**Note:** This API is supposed to be called [only from th](#page-153-0)e context of a URI handler where httpd\_req\_t\* request pointer is valid

**Parameters r** -- [in] The request being responded to **Returns**

- Length : Query is found in the request URL
- Zero : Query not found / Null arguments / Invalid request

*esp\_err\_t* **httpd\_req\_get\_url\_query\_str**(*httpd\_req\_t* \*r, char \*buf, size\_t buf\_len)

Get Query string from the request URL.

#### **[No](#page-1140-0)te:**

- Presently, the user can fetch the full URL query string, but decoding will have to be performed by the user. Request headers can be read using httpd\_req\_get\_hdr\_value\_str() to know the 'Content-Type' (eg. Content-Type: application/x-www-form-urlencoded) and then the appropriate decoding algorithm needs to be applied.
- This API is supposed to be called only from the context of a URI handler where httpd req  $t^*$  request pointer is valid
- If output size is greater than input, then the value is truncated, accompanied by truncation error as return value
- Prior to calling this function, one can use httpd\_req\_get\_url\_query\_len() to know the query string length beforehand and hence allocate the buffer of right size (usually query string length + 1 for null termination) for storing the query string

#### **Parameters**

- **r** -- **[in]** The request being responded to
- **buf** -- **[out]** Pointer to the buffer into which the query string will be copied (if found)
- **buf\_len** -- **[in]** Length of output buffer

#### **Returns**

- ESP\_OK : Query is found in the request URL and copied to buffer
- ESP\_ERR\_NOT\_FOUND : Query not found
- ESP\_ERR\_INVALID\_ARG : Null arguments
- ESP\_ERR\_HTTPD\_INVALID\_REQ : Invalid HTTP request pointer
- ESP\_ERR\_HTTPD\_RESULT\_TRUNC : Query string truncated

*esp\_err\_t* **httpd\_query\_key\_value**(const char \*qry, const char \*key, char \*val, size\_t val\_size)

Helper function to get a URL query tag from a query string of the type param1=val1&param2=val2.

## **[No](#page-1140-0)te:**

• The components of URL query string (keys and values) are not URLdecoded. The user must check for 'Content-Type' field in the request headers and then depending upon the specified encoding (URLencoded or otherwise) apply the appropriate decoding algorithm.

• If actual value size is greater than val\_size, then the value is truncated, accompanied by truncation error as return value.

# **Parameters**

- **qry** -- **[in]** Pointer to query string
- **key** -- **[in]** The key to be searched in the query string
- **val** -- **[out]** Pointer to the buffer into which the value will be copied if the key is found
- **val\_size** -- **[in]** Size of the user buffer "val"

# **Returns**

- ESP\_OK : Key is found in the URL query string and copied to buffer
- ESP\_ERR\_NOT\_FOUND : Key not found
- ESP\_ERR\_INVALID\_ARG : Null arguments
- ESP\_ERR\_HTTPD\_RESULT\_TRUNC : Value string truncated

*esp\_err\_t* **httpd\_req\_get\_cookie\_val**(*httpd\_req\_t* \*req, const char \*cookie\_name, char \*val, size\_t \*val\_size)

Get the value string of a cookie value from the "Cookie" request headers by cookie name.

## **Parameters**

- **req** -- **[in]** Pointer to the [HTTP reque](#page-153-0)st
- **cookie** name -- [in] The cookie name to be searched in the request
- **val** -- **[out]** Pointer to the buffer into which the value of cookie will be copied if the cookie is found
- **val\_size** -- **[inout]** Pointer to size of the user buffer "val". This variable will contain cookie length if ESP\_OK is returned and required buffer length incase ESP\_ERR\_HTTPD\_RESULT\_TRUNC is returned.

# **Returns**

- ESP OK : Key is found in the cookie string and copied to buffer
- ESP\_ERR\_NOT\_FOUND : Key not found
- ESP\_ERR\_INVALID\_ARG : Null arguments
- ESP\_ERR\_HTTPD\_RESULT\_TRUNC : Value string truncated
- ESP\_ERR\_NO\_MEM : Memory allocation failure

bool **httpd\_uri\_match\_wildcard**(const char \*uri\_template, const char \*uri\_to\_match, size\_t match\_upto)

Test if a URI matches the given wildcard template.

Template may end with "?" to make the previous character optional (typically a slash), "\*" for a wildcard match, and "?\*" to make the previous character optional, and if present, allow anything to follow.

# Example:

- \* matches everything
- /foo/? matches /foo and /foo/
- /foo/\* (sans the backslash) matches /foo/ and /foo/bar, but not /foo or /fo
- /foo/?\* or /foo/\*? (sans the backslash) matches /foo/, /foo/bar, and also /foo, but not /foox or /fo

The special characters "?" and "\*" anywhere else in the template will be taken literally.

## **Parameters**

- **uri\_template** -- **[in]** URI template (pattern)
- **uri\_to\_match** -- **[in]** URI to be matched
- **match** upto -- [in] how many characters of the URI buffer to test (there may be trailing query string etc.)

**Returns** true if a match was found

## *esp\_err\_t* **httpd\_resp\_send**(*httpd\_req\_t* \*r, const char \*buf, ssize\_t buf\_len)

API to send a complete HTTP response.

This API will send the data as an HTTP response to the request. This assumes that you have the entire response [rea](#page-1140-0)dy in a single buffer. If [you wish to](#page-153-0) send response in incremental chunks use httpd\_resp\_send\_chunk()

#### instead.

If no status code and content-type were set, by default this will send 200 OK status code and content type as text/html. You may call the following functions before this API to configure the response headers : httpd\_resp\_set\_status() - for setting the HTTP status string, httpd\_resp\_set\_type() - for setting the Content Type, httpd\_resp\_set\_hdr() - for appending any additional field value entries in the response header

#### **Note:**

- This API is supposed to be called only from the context of a URI handler where httpd\_req\_t\* request pointer is valid.
- Once this API is called, the request has been responded to.
- No additional data can then be sent for the request.
- Once this API is called, all request headers are purged, so request headers need be copied into separate buffers if they are required later.

## **Parameters**

- **r** -- **[in]** The request being responded to
- **buf** -- **[in]** Buffer from where the content is to be fetched
- **buf\_len** -- **[in]** Length of the buffer, HTTPD\_RESP\_USE\_STRLEN to use strlen()

# **Returns**

- ESP\_OK : On successfully sending the response packet
- ESP\_ERR\_INVALID\_ARG : Null request pointer
- ESP\_ERR\_HTTPD\_RESP\_HDR : Essential headers are too large for internal buffer
- ESP\_ERR\_HTTPD\_RESP\_SEND : Error in raw send
- ESP\_ERR\_HTTPD\_INVALID\_REQ : Invalid request

# *esp\_err\_t* **httpd\_resp\_send\_chunk**(*httpd\_req\_t* \*r, const char \*buf, ssize\_t buf\_len)

API to send one HTTP chunk.

This API will send the data as an HTTP response to the request. This API will use chunked-encoding and [sen](#page-1140-0)d the response in the form of chu[nks. If you](#page-153-0) have the entire response contained in a single buffer, please use httpd\_resp\_send() instead.

If no status code and content-type were set, by default this will send 200 OK status code and content type as text/html. You may call the following functions before this API to configure the response headers httpd\_resp\_set\_status() - for setting the HTTP status string, httpd\_resp\_set\_type() - for setting the Content Type, httpd\_resp\_set\_hdr() - for appending any additional field value entries in the response header

## **Note:**

- This API is supposed to be called only from the context of a URI handler where httpd\_req\_t\* request pointer is valid.
- When you are finished sending all your chunks, you must call this function with buf\_len as 0.
- Once this API is called, all request headers are purged, so request headers need be copied into separate buffers if they are required later.

## **Parameters**

- **r** -- **[in]** The request being responded to
- **buf** -- **[in]** Pointer to a buffer that stores the data
- **buf\_len** -- **[in]** Length of the buffer, HTTPD\_RESP\_USE\_STRLEN to use strlen()

- ESP\_OK : On successfully sending the response packet chunk
- ESP\_ERR\_INVALID\_ARG : Null request pointer
- ESP\_ERR\_HTTPD\_RESP\_HDR : Essential headers are too large for internal buffer
- ESP\_ERR\_HTTPD\_RESP\_SEND : Error in raw send
- ESP\_ERR\_HTTPD\_INVALID\_REQ : Invalid request pointer

static inline *esp\_err\_t* **httpd\_resp\_sendstr**(*httpd\_req\_t* \*r, const char \*str)

API to send a complete string as HTTP response.

This API simply calls http\_resp\_send with buffer length set to string length assuming the buffer contains a null termi[nated strin](#page-1140-0)g

#### **Parameters**

- **r** -- **[in]** The request being responded to
- **str** -- **[in]** String to be sent as response body

**Returns**

- ESP OK : On successfully sending the response packet
- ESP\_ERR\_INVALID\_ARG : Null request pointer
- ESP\_ERR\_HTTPD\_RESP\_HDR : Essential headers are too large for internal buffer
- ESP\_ERR\_HTTPD\_RESP\_SEND : Error in raw send
- ESP\_ERR\_HTTPD\_INVALID\_REQ : Invalid request

static inline *esp\_err\_t* **httpd\_resp\_sendstr\_chunk**(*httpd\_req\_t* \*r, const char \*str)

API to send a string as an HTTP response chunk.

This API simply calls http\_resp\_send\_chunk with buffer length set to string length assuming the buffer contains a null [terminate](#page-1140-0)d string

#### **Parameters**

- **r** -- **[in]** The request being responded to
- **str** -- **[in]** String to be sent as response body (NULL to finish response packet)

#### **Returns**

- ESP OK : On successfully sending the response packet
- ESP\_ERR\_INVALID\_ARG : Null request pointer
- ESP\_ERR\_HTTPD\_RESP\_HDR : Essential headers are too large for internal buffer
- ESP\_ERR\_HTTPD\_RESP\_SEND : Error in raw send
- ESP\_ERR\_HTTPD\_INVALID\_REQ : Invalid request

*esp\_err\_t* **httpd\_resp\_set\_status**(*httpd\_req\_t* \*r, const char \*status)

API to set the HTTP status code.

This API sets the status of the HTTP response to the value specified. By default, the '200 OK' response is sent [as t](#page-1140-0)he response.

#### **Note:**

- This API is supposed to be called only from the context of a URI handler where httpd\_req\_t\* request pointer is valid.
- This API only sets the status to this value. The status isn't sent out until any of the send APIs is executed.
- Make sure that the lifetime of the status string is valid till send function is called.

#### **Parameters**

- **r** -- **[in]** The request being responded to
- **status** -- **[in]** The HTTP status code of this response

**Returns**

- ESP OK : On success
- ESP\_ERR\_INVALID\_ARG : Null arguments
- ESP\_ERR\_HTTPD\_INVALID\_REQ : Invalid request pointer

#### *esp\_err\_t* **httpd\_resp\_set\_type**(*httpd\_req\_t* \*r, const char \*type)

API to set the HTTP content type.

This API sets the 'Content Type' field of the response. The default content type is 'text/html'.

**Note:**

- This API is supposed to be called only from the context of a URI handler where httpd req  $t^*$  request pointer is valid.
- This API only sets the content type to this value. The type isn't sent out until any of the send APIs is executed.
- Make sure that the lifetime of the type string is valid till send function is called.

## **Parameters**

- **r** -- **[in]** The request being responded to
- **type** -- **[in]** The Content Type of the response

#### **Returns**

- ESP\_OK : On success
- ESP\_ERR\_INVALID\_ARG : Null arguments
- ESP\_ERR\_HTTPD\_INVALID\_REQ : Invalid request pointer

## *esp\_err\_t* **httpd\_resp\_set\_hdr**(*httpd\_req\_t* \*r, const char \*field, const char \*value)

API to append any additional headers.

This API sets any additional header fields that need to be sent in the response.

## **Note:**

- This API is supposed to be called only from the context of a URI handler where httpd\_req\_t\* request pointer is valid.
- The header isn't sent out until any of the send APIs is executed.
- The maximum allowed number of additional headers is limited to value of max\_resp\_headers in config structure.
- Make sure that the lifetime of the field value strings are valid till send function is called.

## **Parameters**

- **r** -- **[in]** The request being responded to
- **field** -- **[in]** The field name of the HTTP header
- **value** -- **[in]** The value of this HTTP header

## **Returns**

- ESP\_OK : On successfully appending new header
- ESP\_ERR\_INVALID\_ARG : Null arguments
- ESP\_ERR\_HTTPD\_RESP\_HDR : Total additional headers exceed max allowed
- ESP\_ERR\_HTTPD\_INVALID\_REQ : Invalid request pointer

## *esp\_err\_t* **httpd\_resp\_send\_err**(*httpd\_req\_t* \*req, *httpd\_err\_code\_t* error, const char \*msg)

For sending out error code in response to HTTP request.

#### **[No](#page-1140-0)te:**

- This API is supposed to be called only from the context of a URI handler where httpd\_req\_t\* request pointer is valid.
- Once this API is called, all request headers are purged, so request headers need be copied into separate buffers if they are required later.
- If you wish to send additional data in the body of the response, please use the lower-level functions directly.

## **Parameters**

- **req** -- **[in]** Pointer to the HTTP request for which the response needs to be sent
- **error** -- **[in]** Error type to send
- **msg** -- **[in]** Error message string (pass NULL for default message)

- ESP OK : On successfully sending the response packet
- ESP\_ERR\_INVALID\_ARG : Null arguments
- ESP\_ERR\_HTTPD\_RESP\_SEND : Error in raw send
- ESP\_ERR\_HTTPD\_INVALID\_REQ : Invalid request pointer

# static inline *esp\_err\_t* **httpd\_resp\_send\_404**(*httpd\_req\_t* \*r)

Helper function for HTTP 404.

Send HTTP 404 message. If you wish to send additional data in the body of the response, please use the lower[-level func](#page-1140-0)tions directly.

#### **Note:**

- This API is supposed to be called only from the context of a URI handler where httpd\_req\_t\* request pointer is valid.
- Once this API is called, all request headers are purged, so request headers need be copied into separate buffers if they are required later.

**Parameters r** -- **[in]** The request being responded to **Returns**

- ESP OK : On successfully sending the response packet
- ESP\_ERR\_INVALID\_ARG : Null arguments
- ESP\_ERR\_HTTPD\_RESP\_SEND : Error in raw send
- ESP\_ERR\_HTTPD\_INVALID\_REQ : Invalid request pointer

## static inline *esp\_err\_t* **httpd\_resp\_send\_408**(*httpd\_req\_t* \*r)

Helper function for HTTP 408.

Send HTTP 408 message. If you wish to send additional data in the body of the response, please use the lower[-level func](#page-1140-0)tions directly.

#### **Note:**

- This API is supposed to be called only from the context of a URI handler where httpd\_req\_t\* request pointer is valid.
- Once this API is called, all request headers are purged, so request headers need be copied into separate buffers if they are required later.

**Parameters r** -- [in] The request being responded to **Returns**

- ESP OK : On successfully sending the response packet
- ESP\_ERR\_INVALID\_ARG : Null arguments
- ESP\_ERR\_HTTPD\_RESP\_SEND : Error in raw send
- ESP\_ERR\_HTTPD\_INVALID\_REQ : Invalid request pointer

# static inline *esp\_err\_t* **httpd\_resp\_send\_500**(*httpd\_req\_t* \*r)

Helper function for HTTP 500.

Send HTTP 500 message. If you wish to send additional data in the body of the response, please use the lower[-level func](#page-1140-0)tions directly.

#### **Note:**

- This API is supposed to be called only from the context of a URI handler where httpd\_req\_t\* request pointer is valid.
- Once this API is called, all request headers are purged, so request headers need be copied into separate buffers if they are required later.

**Parameters**  $\mathbf{r}$  -- [in] The request being responded to **Returns**

- ESP\_OK : On successfully sending the response packet
- ESP\_ERR\_INVALID\_ARG : Null arguments
- ESP\_ERR\_HTTPD\_RESP\_SEND : Error in raw send
- ESP\_ERR\_HTTPD\_INVALID\_REQ : Invalid request pointer

int **httpd\_send**(*httpd\_req\_t* \*r, const char \*buf, size\_t buf\_len)

Raw HTTP send.

Call this API if you wish to construct your custom response packet. When using this, all essential header, eg. HTTP versio[n, Status Co](#page-153-0)de, Content Type and Length, Encoding, etc. will have to be constructed manually, and HTTP delimeters (CRLF) will need to be placed correctly for separating sub-sections of the HTTP response packet.

If the send override function is set, this API will end up calling that function eventually to send data out.

**Note:**

- This API is supposed to be called only from the context of a URI handler where httpd\_req\_t\* request pointer is valid.
- Unless the response has the correct HTTP structure (which the user must now ensure) it is not guaranteed that it will be recognized by the client. For most cases, you wouldn't have to call this API, but you would rather use either of : httpd\_resp\_send(), httpd\_resp\_send\_chunk()

## **Parameters**

- **r** -- **[in]** The request being responded to
- **buf** -- **[in]** Buffer from where the fully constructed packet is to be read
- **buf\_len** -- **[in]** Length of the buffer

## **Returns**

- Bytes : Number of bytes that were sent successfully
- HTTPD\_SOCK\_ERR\_INVALID : Invalid arguments
- HTTPD\_SOCK\_ERR\_TIMEOUT : Timeout/interrupted while calling socket send()
- HTTPD\_SOCK\_ERR\_FAIL : Unrecoverable error while calling socket send()

int **httpd\_socket\_send**(*httpd\_handle\_t* hd, int sockfd, const char \*buf, size\_t buf\_len, int flags)

A low level API to send data on a given socket

This internally calls the [default send fun](#page-155-0)ction, or the function registered by httpd\_sess\_set\_send\_override().

**Note:** This API is not recommended to be used in any request handler. Use this only for advanced use cases, wherein some asynchronous data is to be sent over a socket.

## **Parameters**

- **hd** -- **[in]** server instance
- **sockfd** -- **[in]** session socket file descriptor
- **buf** -- **[in]** buffer with bytes to send
- **buf\_len** -- **[in]** data size
- **flags** -- **[in]** flags for the send() function

- Bytes : The number of bytes sent successfully
- HTTPD\_SOCK\_ERR\_INVALID : Invalid arguments
- HTTPD\_SOCK\_ERR\_TIMEOUT : Timeout/interrupted while calling socket send()
• HTTPD\_SOCK\_ERR\_FAIL : Unrecoverable error while calling socket send()

int **httpd\_socket\_recv**(*httpd\_handle\_t* hd, int sockfd, char \*buf, size\_t buf\_len, int flags)

A low level API to receive data from a given socket

This internally calls the [default recv fun](#page-155-0)ction, or the function registered by httpd\_sess\_set\_recv\_override().

**Note:** This API is not recommended to be used in any request handler. Use this only for advanced use cases, wherein some asynchronous communication is required.

# **Parameters**

- **hd** -- **[in]** server instance
- **sockfd** -- **[in]** session socket file descriptor
- **buf** -- **[in]** buffer with bytes to send
- **buf\_len** -- **[in]** data size
- **flags** -- **[in]** flags for the send() function

#### **Returns**

- Bytes : The number of bytes received successfully
- 0 : Buffer length parameter is zero / connection closed by peer
- HTTPD\_SOCK\_ERR\_INVALID : Invalid arguments
- HTTPD\_SOCK\_ERR\_TIMEOUT : Timeout/interrupted while calling socket recv()
- HTTPD\_SOCK\_ERR\_FAIL : Unrecoverable error while calling socket recv()

#### *esp\_err\_t* **httpd\_register\_err\_handler**(*httpd\_handle\_t* handle, *httpd\_err\_code\_t* error, *httpd\_err\_handler\_func\_t* handler\_fn)

Function for registering HTTP error handlers.

[Thi](#page-1140-0)s function maps a handler function to a[ny supported er](#page-155-0)ror cod[e given by](#page-156-0) httpd\_err\_code\_t. See prototype httpd\_err\_handler\_func\_t [above for details.](#page-154-0)

#### **Parameters**

- **handle** -- **[in]** HTTP server handle
- **error** -- **[in]** Error type
- **handler** fn -- [in] User implemented handler function (Pass NULL to unset any previously set handler)

#### **Returns**

- ESP\_OK : handler registered successfully
- ESP\_ERR\_INVALID\_ARG : invalid error code or server handle

*esp\_err\_t* **httpd\_start**(*httpd\_handle\_t* \*handle, const *httpd\_config\_t* \*config)

Starts the web server.

Create an instance of HTTP server and allocate memory/resources for it depending upon the specified config[ura](#page-1140-0)tion.

Example usage:

```
//Function for starting the webserver
httpd_handle_t start_webserver(void)
{
// Generate default configuration
httpd_config_t config = HTTPD_DEFAULT_CONFIG();
// Empty handle to http_server
     httpd_handle_t server = NULL;
// Start the httpd server
if (httpd_start(&server, &config) == ESP_OK) {
```
(continues on next page)

```
// Register URI handlers
         httpd_register_uri_handler(server, &uri_get);
         httpd_register_uri_handler(server, &uri_post);
     }
// If server failed to start, handle will be NULL
return server;
}
```
# **Parameters**

- **config** -- **[in]** Configuration for new instance of the server
- **handle** -- **[out]** Handle to newly created instance of the server. NULL on error

**Returns**

- ESP\_OK : Instance created successfully
- ESP\_ERR\_INVALID\_ARG : Null argument(s)
- ESP\_ERR\_HTTPD\_ALLOC\_MEM : Failed to allocate memory for instance
- ESP\_ERR\_HTTPD\_TASK : Failed to launch server task

#### *esp\_err\_t* **httpd\_stop**(*httpd\_handle\_t* handle)

Stops the web server.

Deallocates memory/resources used by an HTTP server instance and deletes it. Once deleted the handle can [no](#page-1140-0) longer be used fo[r accessing the](#page-155-0) instance.

Example usage:

```
// Function for stopping the webserver
void stop_webserver(httpd_handle_t server)
{
// Ensure handle is non NULL
if (server != NULL) {
// Stop the httpd server
         httpd_stop(server);
     }
}
```
**Parameters handle** -- **[in]** Handle to server returned by httpd\_start **Returns**

- ESP\_OK : Server stopped successfully
- ESP\_ERR\_INVALID\_ARG : Handle argument is Null

*esp\_err\_t* **httpd\_queue\_work**(*httpd\_handle\_t* handle, *httpd\_work\_fn\_t* work, void \*arg)

Queue execution of a function in HTTPD's context.

This API queues a work function for asynchronous execution

**Note:** Some protocols require that the web server generate some asynchronous data and send it to the persistently opened connection. This facility is for use by such protocols.

#### **Parameters**

- **handle** -- **[in]** Handle to server returned by httpd\_start
- **work** -- **[in]** Pointer to the function to be executed in the HTTPD's context
- **arg** -- **[in]** Pointer to the arguments that should be passed to this function

**Returns**

- ESP\_OK : On successfully queueing the work
- ESP\_FAIL : Failure in ctrl socket
- ESP\_ERR\_INVALID\_ARG : Null arguments

#### void \***httpd\_sess\_get\_ctx**(*httpd\_handle\_t* handle, int sockfd)

Get session context from socket descriptor.

Typically if a session context is created, it is available to URI handlers through the httpd\_req\_t structure. But, there are cases where t[he web server](#page-155-0)'[s](#page-155-0) send/receive functions may require the context (for example, for accessing keying information etc). Since the send/receive function only have the socket descriptor at their disposal, this API provides them with a way to retrieve the session context.

#### **Parameters**

- **handle** -- **[in]** Handle to server returned by httpd\_start
- **sockfd** -- **[in]** The socket descriptor for which the context should be extracted.

#### **Returns**

- void\*: Pointer to the context associated with this session
- NULL : Empty context / Invalid handle / Invalid socket fd

void **httpd\_sess\_set\_ctx**(*httpd\_handle\_t* handle, int sockfd, void \*ctx, *httpd\_free\_ctx\_fn\_t* free\_fn)

Set session context by socket descriptor.

# **Parameters**

- **handle** -- **[in]** [Handle to s](#page-155-0)erver returned by httpd\_start
- **sockfd** -- **[in]** The socket descriptor for which the conte[xt should be extracte](#page-155-1)d.
- **ctx** -- **[in]** Context object to assign to the session
- **free\_fn** -- **[in]** Function that should be called to free the context

void \***httpd\_sess\_get\_transport\_ctx**(*httpd\_handle\_t* handle, int sockfd)

Get session 'transport' context by socket descriptor.

This context is used by the send/receive fun[ctions, for exam](#page-155-0)ple to manage SSL context.

#### **See also:**

httpd\_sess\_get\_ctx()

#### **Parameters**

- **handle** -- **[in]** Handle to server returned by httpd\_start
- **sockfd** -- **[in]** The socket descriptor for which the context should be extracted.

#### **Returns**

- void\* : Pointer to the transport context associated with this session
- NULL : Empty context / Invalid handle / Invalid socket fd

void **httpd\_sess\_set\_transport\_ctx**(*httpd\_handle\_t* handle, int sockfd, void \*ctx, *httpd\_free\_ctx\_fn\_t* free fn)

<span id="page-146-0"></span>Set session 'transport' context by socket descriptor.

# **See also:**

httpd\_sess\_set\_ctx()

#### **Parameters**

- **handle** -- **[in]** Handle to server returned by httpd\_start
- **sockfd** -- **[in]** The socket descriptor for which the context should be extracted.
- **ctx** -- **[in]** Transport context object to assign to the session
- **free**  $fn [in]$  Function that should be called to free the transport context

#### void \***httpd\_get\_global\_user\_ctx**(*httpd\_handle\_t* handle)

Get HTTPD global user context (it was set in the server config struct)

<span id="page-146-1"></span>**Parameters handle** -- [in] Handle to server returned by httpd start **Returns** global user context

#### void \***httpd\_get\_global\_transport\_ctx**(*httpd\_handle\_t* handle)

Get HTTPD global transport context (it was set in the server config struct)

**Parameters handle** -- **[in]** Handle to server returned by httpd\_start **Returns** global transport context

#### *esp\_err\_t* **httpd\_sess\_trigger\_close**(*httpd\_handle\_t* handle, int sockfd)

Trigger an httpd session close externally.

**[No](#page-1140-0)te:** Calling this API is only required [in special circu](#page-155-0)mstances wherein some application requires to close an httpd client session asynchronously.

#### **Parameters**

- **handle** -- **[in]** Handle to server returned by httpd\_start
- **sockfd** -- **[in]** The socket descriptor of the session to be closed

#### **Returns**

- ESP\_OK : On successfully initiating closure
- ESP\_FAIL : Failure to queue work
- ESP\_ERR\_NOT\_FOUND : Socket fd not found
- ESP\_ERR\_INVALID\_ARG : Null arguments

#### *esp\_err\_t* **httpd\_sess\_update\_lru\_counter**(*httpd\_handle\_t* handle, int sockfd)

Update LRU counter for a given socket.

LRU Counters are internally associated with each session to monitor how recently a session exchanged traffic. [Wh](#page-1140-0)en LRU purge is enabled, if a client is request[ing for connecti](#page-155-0)on but maximum number of sockets/sessions is reached, then the session having the earliest LRU counter is closed automatically.

Updating the LRU counter manually prevents the socket from being purged due to the Least Recently Used (LRU) logic, even though it might not have received traffic for some time. This is useful when all open sockets/session are frequently exchanging traffic but the user specifically wants one of the sessions to be kept open, irrespective of when it last exchanged a packet.

**Note:** Calling this API is only necessary if the LRU Purge Enable option is enabled.

#### **Parameters**

- **handle** -- **[in]** Handle to server returned by httpd\_start
- **sockfd** -- [in] The socket descriptor of the session for which LRU counter is to be updated

#### **Returns**

- ESP\_OK : Socket found and LRU counter updated
- ESP\_ERR\_NOT\_FOUND : Socket not found
- ESP\_ERR\_INVALID\_ARG : Null arguments

#### *esp\_err\_t* **httpd\_get\_client\_list**(*httpd\_handle\_t* handle, size\_t \*fds, int \*client\_fds)

Returns list of current socket descriptors of active sessions.

**[No](#page-1140-0)te:** Size of provided array has to [be equal or grea](#page-155-0)ter then maximum number of opened sockets, configured upon initialization with max\_open\_sockets field in httpd\_config\_t structure.

#### **Parameters**

- **handle** -- **[in]** Handle to server returned by httpd\_start
- **fds** -- **[inout]** In: Size of provided client\_fds array Out: Number of valid client fds returned in client\_fds,
- **client\_fds** -- **[out]** Array of client fds

#### **Returns**

- ESP\_OK : Successfully retrieved session list
- ESP\_ERR\_INVALID\_ARG : Wrong arguments or list is longer than provided array

#### **Structures**

#### struct **esp\_http\_server\_event\_data**

Argument structure for HTTP\_SERVER\_EVENT\_ON\_DATA and HTTP\_SERVER\_EVENT\_SENT\_DATA event

#### **Public Members**

# int **fd**

Session socket file descriptor

#### int **data\_len**

Data length

#### struct **httpd\_config**

HTTP Server Configuration Structure.

<span id="page-148-0"></span>**Note:** Use HTTPD\_DEFAULT\_CONFIG() to initialize the configuration to a default value and then modify only those fields that are specifically determined by the use case.

#### **Public Members**

# unsigned **task\_priority**

Priority of FreeRTOS task which runs the server

# size\_t **stack\_size**

The maximum stack size allowed for the server task

# BaseType\_t **core\_id**

The core the HTTP server task will run on

# uint16\_t **server\_port**

TCP Port number for receiving and transmitting HTTP traffic

## uint16\_t **ctrl\_port**

UDP Port number for asynchronously exchanging control signals between various components of the server

#### uint16\_t **max\_open\_sockets**

Max number of sockets/clients connected at any time (3 sockets are reserved for internal working of the HTTP server)

# uint16\_t **max\_uri\_handlers**

Maximum allowed uri handlers

#### uint16\_t **max\_resp\_headers**

Maximum allowed additional headers in HTTP response

# uint16\_t **backlog\_conn**

Number of backlog connections

# bool **lru\_purge\_enable**

Purge "Least Recently Used" connection

# uint16\_t **recv\_wait\_timeout**

Timeout for recv function (in seconds)

# uint16\_t **send\_wait\_timeout**

Timeout for send function (in seconds)

#### void \***global\_user\_ctx**

Global user context.

This field can be used to store arbitrary user data within the server context. The value can be retrieved using the server handle, available e.g. in the httpd\_req\_t struct.

When shutting down, the server frees up the user context by calling free() on the global\_user\_ctx field. If you wish to use a custom function for freeing the global user context, please specify that here.

# *httpd\_free\_ctx\_fn\_t* **global\_user\_ctx\_free\_fn**

Free function for global user context

#### <span id="page-149-0"></span>void \***[global\\_tr](#page-155-1)ansport\_ctx**

Global transport context.

Similar to global\_user\_ctx, but used for session encoding or encryption (e.g. to hold the SSL context). It will be freed using free(), unless global\_transport\_ctx\_free\_fn is specified.

#### *httpd\_free\_ctx\_fn\_t* **global\_transport\_ctx\_free\_fn**

Free function for global transport context

# bool **[enable\\_so\\_](#page-155-1)linger**

bool to enable/disable linger

# int **linger\_timeout**

linger timeout (in seconds)

#### bool **keep\_alive\_enable**

Enable keep-alive timeout

# int **keep\_alive\_idle**

Keep-alive idle time. Default is 5 (second)

# int **keep\_alive\_interval**

Keep-alive interval time. Default is 5 (second)

#### int **keep\_alive\_count**

Keep-alive packet retry send count. Default is 3 counts

#### *httpd\_open\_func\_t* **open\_fn**

Custom session opening callback.

Called on a new session socket just after accept(), but before reading any data.

[This is an opp](#page-155-2)ortunity to set up e.g. SSL encryption using global\_transport\_ctx and the send/recv/pending session overrides.

If a context needs to be maintained between these functions, store it in the session using httpd\_sess\_set\_transport\_ctx() and retrieve it later with httpd\_sess\_get\_transport\_ctx()

Returning a value other than ESP\_OK will immediately close the new socket.

#### *httpd\_close\_func\_t* **close\_fn**

Custom session closing callback.

Called when a session is deleted, before freeing user and transport contexts and before closing the socket. [This is a plac](#page-155-3)e for custom de-init code common to all sockets.

The server will only close the socket if no custom session closing callback is set. If a custom callback is used, close(sockfd) should be called in here for most cases.

Set the user or transport context to NULL if it was freed here, so the server does not try to free it again.

This function is run for all terminated sessions, including sessions where the socket was closed by the network stack - that is, the file descriptor may not be valid anymore.

#### *httpd\_uri\_match\_func\_t* **uri\_match\_fn**

URI matcher function.

Called when searching for a matching URI: 1) whose request handler is to be executed right after an HTTP [request is successfu](#page-155-4)lly parsed 2) in order to prevent duplication while registering a new URI handler using httpd register uri handler()

Available options are: 1) NULL : Internally do basic matching using strncmp() 2) httpd\_uri\_match\_wildcard() : URI wildcard matcher

Users can implement their own matching functions (See description of the httpd\_uri\_match\_func\_t function prototype)

#### struct **httpd\_req**

HTTP Request Data Structure.

#### <span id="page-150-0"></span>**Public Members**

#### *httpd\_handle\_t* **handle**

Handle to server instance

#### int **[method](#page-155-0)**

The type of HTTP request, -1 if unsupported method

# const char **uri**[HTTPD\_MAX\_URI\_LEN + 1]

The URI of this request (1 byte extra for null termination)

# size\_t **content\_len**

Length of the request body

# void \***aux**

Internally used members

# void \***user\_ctx**

User context pointer passed during URI registration.

## void \***sess\_ctx**

Session Context Pointer

A session context. Contexts are maintained across 'sessions' for a given open TCP connection. One session could have multiple request responses. The web server will ensure that the context persists across all these request and responses.

By default, this is NULL. URI Handlers can set this to any meaningful value.

If the underlying socket gets closed, and this pointer is non-NULL, the web server will free up the context by calling free(), unless free\_ctx function is set.

# *httpd\_free\_ctx\_fn\_t* **free\_ctx**

Pointer to free context hook

Function to free session context

[If the web serv](#page-155-1)er's socket closes, it frees up the session context by calling free() on the sess\_ctx member. If you wish to use a custom function for freeing the session context, please specify that here.

# bool **ignore\_sess\_ctx\_changes**

Flag indicating if Session Context changes should be ignored

By default, if you change the sess ctx in some URI handler, the http server will internally free the earlier context (if non NULL), after the URI handler returns. If you want to manage the allocation/reallocation/freeing of sess\_ctx yourself, set this flag to true, so that the server will not perform any checks on it. The context will be cleared by the server (by calling free\_ctx or free()) only if the socket gets closed.

## struct **httpd\_uri**

Structure for URI handler.

# <span id="page-151-0"></span>**Public Members**

const char \***uri**

The URI to handle

# *httpd\_method\_t* **method**

Method supported by the URI

# *[esp\\_err\\_t](#page-155-5)* (\***handler**)(*httpd\_req\_t* \*r)

Handler to call for supported request method. This must return ESP\_OK, or else the underlying socket will be closed.

#### void \***user\_ctx**

Pointer to user context data which will be available to handler

# **Macros**

**HTTPD\_MAX\_REQ\_HDR\_LEN**

# **HTTPD\_MAX\_URI\_LEN**

# **HTTPD\_SOCK\_ERR\_FAIL**

**HTTPD\_SOCK\_ERR\_INVALID**

# **HTTPD\_SOCK\_ERR\_TIMEOUT**

#### **HTTPD\_200**

HTTP Response 200

# **HTTPD\_204**

HTTP Response 204

# **HTTPD\_207**

HTTP Response 207

# **HTTPD\_400**

HTTP Response 400

# **HTTPD\_404**

HTTP Response 404

# **HTTPD\_408**

HTTP Response 408

#### **HTTPD\_500**

HTTP Response 500

# **HTTPD\_TYPE\_JSON**

HTTP Content type JSON

# **HTTPD\_TYPE\_TEXT**

HTTP Content type text/HTML

# **HTTPD\_TYPE\_OCTET**

HTTP Content type octext-stream

# **ESP\_HTTPD\_DEF\_CTRL\_PORT**

HTTP Server control socket port

# <span id="page-152-0"></span>**HTTPD\_DEFAULT\_CONFIG**()

#### **ESP\_ERR\_HTTPD\_BASE**

Starting number of HTTPD error codes

#### **ESP\_ERR\_HTTPD\_HANDLERS\_FULL**

All slots for registering URI handlers have been consumed

## <span id="page-153-1"></span>**ESP\_ERR\_HTTPD\_HANDLER\_EXISTS**

URI handler with same method and target URI already registered

#### <span id="page-153-2"></span>**ESP\_ERR\_HTTPD\_INVALID\_REQ**

Invalid request pointer

#### <span id="page-153-3"></span>**ESP\_ERR\_HTTPD\_RESULT\_TRUNC**

Result string truncated

#### <span id="page-153-4"></span>**ESP\_ERR\_HTTPD\_RESP\_HDR**

Response header field larger than supported

#### <span id="page-153-5"></span>**ESP\_ERR\_HTTPD\_RESP\_SEND**

Error occured while sending response packet

#### <span id="page-153-6"></span>**ESP\_ERR\_HTTPD\_ALLOC\_MEM**

Failed to dynamically allocate memory for resource

#### <span id="page-153-7"></span>**ESP\_ERR\_HTTPD\_TASK**

Failed to launch server task/thread

#### <span id="page-153-8"></span>**HTTPD\_RESP\_USE\_STRLEN**

#### **Type Definitions**

# typedef struct *httpd\_req* **httpd\_req\_t**

HTTP Request Data Structure.

# <span id="page-153-0"></span>typedef struct *httpd\_uri* **httpd\_uri\_t**

Structu[re for URI](#page-150-0) handler.

```
typedef int (*httpd_send_func_t)(httpd_handle_t hd, int sockfd, const char *buf, size_t buf_len, int flags)
      Prototype for HTTPDs low-level send function.
```
**Note:** User specified send functio[n must handle e](#page-155-0)rrors internally, depending upon the set value of errno, and return specific HTTPD\_SOCK\_ERR\_ codes, which will eventually be conveyed as return value of httpd\_send() function

**Param hd [in]** server instance **Param sockfd [in]** session socket file descriptor **Param buf [in]** buffer with bytes to send **Param buf\_len [in]** data size **Param flags** [in] flags for the send() function **Return**

- Bytes : The number of bytes sent successfully
- HTTPD\_SOCK\_ERR\_INVALID : Invalid arguments
- HTTPD\_SOCK\_ERR\_TIMEOUT : Timeout/interrupted while calling socket send()
- HTTPD\_SOCK\_ERR\_FAIL : Unrecoverable error while calling socket send()

typedef int (\***httpd\_recv\_func\_t**)(*httpd\_handle\_t* hd, int sockfd, char \*buf, size\_t buf\_len, int flags)

Prototype for HTTPDs low-level recv function.

**Note:** User specified recv func[tion must hand](#page-155-0)le errors internally, depending upon the set value of errno, and return specific HTTPD\_SOCK\_ERR\_ codes, which will eventually be conveyed as return value of httpd\_req\_recv() function

**Param hd [in]** server instance **Param sockfd [in]** session socket file descriptor **Param buf [in]** buffer with bytes to send **Param buf** len [in] data size **Param flags** [in] flags for the send() function **Return**

- Bytes : The number of bytes received successfully
- 0 : Buffer length parameter is zero / connection closed by peer
- HTTPD\_SOCK\_ERR\_INVALID : Invalid arguments
- HTTPD\_SOCK\_ERR\_TIMEOUT : Timeout/interrupted while calling socket recv()
- HTTPD\_SOCK\_ERR\_FAIL : Unrecoverable error while calling socket recv()

typedef int (\***httpd\_pending\_func\_t**)(*httpd\_handle\_t* hd, int sockfd)

Prototype for HTTPDs low-level "get pending bytes" function.

**Note:** User specified pending function [must handle er](#page-155-0)rors internally, depending upon the set value of errno, and return specific HTTPD\_SOCK\_ERR\_ codes, which will be handled accordingly in the server task.

**Param hd [in]** server instance **Param sockfd [in]** session socket file descriptor **Return**

- Bytes : The number of bytes waiting to be received
- HTTPD\_SOCK\_ERR\_INVALID : Invalid arguments
- HTTPD\_SOCK\_ERR\_TIMEOUT : Timeout/interrupted while calling socket pending()
- HTTPD\_SOCK\_ERR\_FAIL : Unrecoverable error while calling socket pending()

# typedef *esp\_err\_t* (\***httpd\_err\_handler\_func\_t**)(*httpd\_req\_t* \*req, *httpd\_err\_code\_t* error)

Function prototype for HTTP error handling.

<span id="page-154-0"></span>This function is executed upon HTTP errors generated during internal processing of an HTTP request. This is u[sed to ove](#page-1140-0)rride the default behavior on error, whic[h is to send H](#page-153-0)TTP [error response an](#page-156-0)d close the underlying socket.

#### **Note:**

- If implemented, the server will not automatically send out HTTP error response codes, therefore, httpd\_resp\_send\_err() must be invoked inside this function if user wishes to generate HTTP error responses.
- When invoked, the validity of uri, method, content\_len and user\_ctx fields of the httpd\_req\_t parameter is not guaranteed as the HTTP request may be partially received/parsed.

• The function must return ESP OK if underlying socket needs to be kept open. Any other value will ensure that the socket is closed. The return value is ignored when error is of type HTTPD\_500\_INTERNAL\_SERVER\_ERROR and the socket closed anyway.

**Param req [in]** HTTP request for which the error needs to be handled **Param error [in]** Error type **Return**

- ESP\_OK : error handled successful
- ESP\_FAIL : failure indicates that the underlying socket needs to be closed

# typedef void \***httpd\_handle\_t**

HTTP Server Instance Handle.

<span id="page-155-0"></span>Every instance of the server will have a unique handle.

#### typedef enum http\_method **httpd\_method\_t**

HTTP Method Type wrapper over "enum http\_method" available in "http\_parser" library.

#### <span id="page-155-5"></span>typedef void (\***httpd\_free\_ctx\_fn\_t**)(void \*ctx)

Prototype for freeing context data (if any)

**Param ctx [in]** object to free

## <span id="page-155-1"></span>typedef *esp\_err\_t* (\***httpd\_open\_func\_t**)(*httpd\_handle\_t* hd, int sockfd)

Function prototype for opening a session.

<span id="page-155-2"></span>Called immediately after the socket was opened to set up the send/recv functions and other parameters of the s[ocket.](#page-1140-0)

**Param hd [in]** server instance **Param sockfd [in]** session socket file descriptor **Return**

- ESP OK : On success
- Any value other than ESP\_OK will signal the server to close the socket immediately

typedef void (\***httpd\_close\_func\_t**)(*httpd\_handle\_t* hd, int sockfd)

Function prototype for closing a session.

<span id="page-155-3"></span>**Note:** It's possible that the socket d[escriptor is inva](#page-155-0)lid at this point, the function is called for all terminated sessions. Ensure proper handling of return codes.

**Param hd [in]** server instance **Param sockfd [in]** session socket file descriptor

typedef bool (\***httpd\_uri\_match\_func\_t**)(const char \*reference\_uri, const char \*uri\_to\_match, size\_t match upto)

<span id="page-155-4"></span>Function prototype for URI matching.

**Param reference uri [in]** URI/template with respect to which the other URI is matched **Param uri** to match [in] URI/template being matched to the reference URI/template **Param match\_upto** [in] For specifying the actual length of uri\_to\_match up to which the matching algorithm is to be applied (The maximum value is strlen(uri\_to\_match), independent of the length of reference\_uri)

<span id="page-155-6"></span>**Return** true on match

#### typedef struct *httpd\_config* **httpd\_config\_t**

HTTP Server Configuration Structure.

**Note:** [Use HTTPD](#page-148-0)\_DEFAULT\_CONFIG() to initialize the configuration to a default value and then modify only those fields that are specifically determined by the use case.

## typedef void (\***httpd\_work\_fn\_t**)(void \*arg)

Prototype of the HTTPD work function Please refer to httpd\_queue\_work() for more details.

**Param arg [in]** The arguments for this work function

# **Enumerations**

# enum **httpd\_err\_code\_t**

Error codes sent as HTTP response in case of errors encountered during processing of an HTTP request.

<span id="page-156-0"></span>*Values:*

enumerator **HTTPD\_500\_INTERNAL\_SERVER\_ERROR**

enumerator **HTTPD\_501\_METHOD\_NOT\_IMPLEMENTED**

enumerator **HTTPD\_505\_VERSION\_NOT\_SUPPORTED**

enumerator **HTTPD\_400\_BAD\_REQUEST**

enumerator **HTTPD\_401\_UNAUTHORIZED**

enumerator **HTTPD\_403\_FORBIDDEN**

enumerator **HTTPD\_404\_NOT\_FOUND**

enumerator **HTTPD\_405\_METHOD\_NOT\_ALLOWED**

enumerator **HTTPD\_408\_REQ\_TIMEOUT**

enumerator **HTTPD\_411\_LENGTH\_REQUIRED**

enumerator **HTTPD\_414\_URI\_TOO\_LONG**

enumerator **HTTPD\_431\_REQ\_HDR\_FIELDS\_TOO\_LARGE**

enumerator **HTTPD\_ERR\_CODE\_MAX**

# enum **esp\_http\_server\_event\_id\_t**

HTTP Server events id.

*Values:*

#### enumerator **HTTP\_SERVER\_EVENT\_ERROR**

This event occurs when there are any errors during execution

#### enumerator **HTTP\_SERVER\_EVENT\_START**

This event occurs when HTTP Server is started

## enumerator **HTTP\_SERVER\_EVENT\_ON\_CONNECTED**

Once the HTTP Server has been connected to the client, no data exchange has been performed

# enumerator **HTTP\_SERVER\_EVENT\_ON\_HEADER**

Occurs when receiving each header sent from the client

#### enumerator **HTTP\_SERVER\_EVENT\_HEADERS\_SENT**

After sending all the headers to the client

#### enumerator **HTTP\_SERVER\_EVENT\_ON\_DATA**

Occurs when receiving data from the client

# enumerator **HTTP\_SERVER\_EVENT\_SENT\_DATA**

Occurs when an ESP HTTP server session is finished

#### enumerator **HTTP\_SERVER\_EVENT\_DISCONNECTED**

The connection has been disconnected

## enumerator **HTTP\_SERVER\_EVENT\_STOP**

This event occurs when HTTP Server is stopped

# **2.2.10 HTTPS Server**

#### **Overview**

This component is built on top of *HTTP Server*. The HTTPS server takes advantage of hook registration functions in the regular HTTP server to provide callback function for SSL session.

All documentation for *HTTP Server* applies also to a server you create this way.

#### **Used APIs**

The following APIs of *[HTTP Serve](#page-129-0)r* should not be used with *HTTPS Server*, as they are used internally to handle secure sessions and to maintain internal state:

- "send", "receive" and "pending" callback registration functions secure socket handling
	- **–** *httpd\_sess\_set\_send\_override()*

```
– httpd_sess_set_recv_override()
```
- **–** *httpd\_sess\_set\_pending\_override()*
- "transport context" both global and session
	- **–** *[httpd\\_sess\\_get\\_transport\\_ctx\(\)](#page-134-0)* returns SSL used for the session

```
– httpd_sess_set_transport_ctx()
```
**–** *[httpd\\_get\\_global\\_transport\\_ctx\(\)](#page-134-1)* - returns the shared SSL context

- **–** *httpd\_config::global\_transport\_ctx* **–** *httpd\_config::global\_transport\_ctx\_free\_fn*
- **–** *httpd\_config::open\_fn* used to set up secure sockets

Everything [else can be used without limitations.](#page-149-0)

# **Usage**

Please see the example protocols/https server to learn how to set up a secure server.

Basically, all you need is to generate a certificate, embed it into the firmware, and pass the init struct into the start function after the certificate address and lengths are correctly configured in the init struct.

The server can b[e started with or](https://github.com/espressif/esp-idf/tree/v5.2.1/examples/protocols/https_server) without SSL by changing a flag in the init struct *httpd\_ssl\_config::transport\_mode*. This could be used, e.g., for testing or in trusted environments where you prefer speed over security.

# **[Performance](#page-159-0)**

The initial session setup can take about two seconds, or more with slower clock speed or more verbose logging. Subsequent requests through the open secure socket are much faster (down to under 100 ms).

#### **API Reference**

#### **Header File**

- components/esp\_https\_server/include/esp\_https\_server.h
- This header file can be included with:

*#include "esp\_https\_server.h"*

• [This header file is a part of the API provided by the](https://github.com/espressif/esp-idf/blob/v5.2.1/components/esp_https_server/include/esp_https_server.h) esp\_https\_server component. To declare that your component depends on esp\_https\_server, add the following to your CMakeLists.txt:

REQUIRES esp\_https\_server

or

PRIV\_REQUIRES\_esp\_https\_server

#### **Functions**

*esp\_err\_t* **httpd\_ssl\_start**(*httpd\_handle\_t* \*handle, *httpd\_ssl\_config\_t* \*config)

Create a SSL capable HTTP server (secure mode may be disabled in config)

#### **Parameters**

- **config** -- **[inout]**  [server](#page-155-0) config, [must not be const.](#page-160-0) Does not have to stay valid after calling this function.
- **handle** -- **[out]** storage for the server handle, must be a valid pointer

**Returns** success

*esp\_err\_t* **httpd\_ssl\_stop**(*httpd\_handle\_t* handle)

Stop the server. Blocks until the server is shut down.

#### **Parameters handle** -- **[in]**

#### **Returns**

- ESP\_OK: [Server stopped s](#page-155-0)uccessfully
- ESP\_ERR\_INVALID\_ARG: Invalid argument
- ESP\_FAIL: Failure to shut down server

#### **Structures**

# struct **esp\_https\_server\_user\_cb\_arg**

<span id="page-159-1"></span>Callback data struct, contains the ESP-TLS connection handle and the connection state at which the callback is executed.

# **Public Members**

#### *httpd\_ssl\_user\_cb\_state\_t* **user\_cb\_state**

State of user callback

#### *esp\_tls\_t* \***tls**

[ESP-TLS connectio](#page-161-0)n handle

# struct **httpd\_ssl\_config**

[HTTPS s](#page-80-0)erver config struct

<span id="page-159-2"></span>Please use HTTPD\_SSL\_CONFIG\_DEFAULT() to initialize it.

#### **Public Members**

# *httpd\_config\_t* **httpd**

Underlying HTTPD server config

Parameters like task stack size and priority can be adjusted here.

#### [const uint8\\_t \\*](#page-155-6)**servercert**

Server certificate

# size\_t **servercert\_len**

Server certificate byte length

# const uint8\_t \***cacert\_pem**

CA certificate ((CA used to sign clients, or client cert itself)

# size\_t **cacert\_len**

CA certificate byte length

# const uint8\_t \***prvtkey\_pem**

Private key

#### size\_t **prvtkey\_len**

Private key byte length

# bool **use\_ecdsa\_peripheral**

Use ECDSA peripheral to use private key

# uint8\_t **ecdsa\_key\_efuse\_blk**

<span id="page-159-0"></span>The efuse block where ECDSA key is stored

#### *httpd\_ssl\_transport\_mode\_t* **transport\_mode**

Transport Mode (default secure)

# uint16\_t **[port\\_secure](#page-161-1)**

Port used when transport mode is secure (default 443)

## uint16\_t **port\_insecure**

Port used when transport mode is insecure (default 80)

## bool **session\_tickets**

Enable tls session tickets

# bool **use\_secure\_element**

Enable secure element for server session

# *esp\_https\_server\_user\_cb* \***user\_cb**

User callback for esp\_https\_server

#### void \***[ssl\\_userdata](#page-160-1)**

user data to add to the ssl context

#### esp\_tls\_handshake\_callback **cert\_select\_cb**

Certificate selection callback to use

## const char \*\***alpn\_protos**

Application protocols the server supports in order of prefernece. Used for negotiating during the TLS handshake, first one the client supports is selected. The data structure must live as long as the https server itself!

#### **Macros**

# **HTTPD\_SSL\_CONFIG\_DEFAULT**()

Default config struct init

(http\_server default config had to be copied for customization)

Notes:

- port is set when starting the server, according to 'transport\_mode'
- one socket uses ~ 40kB RAM with SSL, we reduce the default socket count to 4
- SSL sockets are usually long-lived, closing LRU prevents pool exhaustion DOS
- Stack size may need adjustments depending on the user application

# **Type Definitions**

typedef struct *esp\_https\_server\_user\_cb\_arg* **esp\_https\_server\_user\_cb\_arg\_t**

Callback data struct, contains the ESP-TLS connection handle and the connection state at which the callback is executed.

typedef void **esp\_https\_server\_user\_cb**(*esp\_https\_server\_user\_cb\_arg\_t* \*user\_cb)

<span id="page-160-1"></span>Callbac[k function prototype Can be u](#page-159-1)sed to get connection or client information (SSL context) E.g. Client certificate, Socket FD, Connection state, etc.

<span id="page-160-0"></span>**Param user\_cb** Callback data struct

typedef struct *httpd\_ssl\_config* **httpd\_ssl\_config\_t**

# **Enumerations**

```
enum httpd_ssl_transport_mode_t
```
*Values:*

<span id="page-161-1"></span>enumerator **HTTPD\_SSL\_TRANSPORT\_SECURE**

enumerator **HTTPD\_SSL\_TRANSPORT\_INSECURE**

# enum **httpd\_ssl\_user\_cb\_state\_t**

Indicates the state at which the user callback is executed, i.e at session creation or session close.

<span id="page-161-0"></span>*Values:*

enumerator **HTTPD\_SSL\_USER\_CB\_SESS\_CREATE**

enumerator **HTTPD\_SSL\_USER\_CB\_SESS\_CLOSE**

# **2.2.11 ICMP Echo**

# **Overview**

ICMP (Internet Control Message Protocol) is used for diagnostic or control purposes or generated in response to errors in IP operations. The common network util ping is implemented based on the ICMP packets with the type field value of 0, also called Echo Reply.

During a ping session, the source host firstly sends out an ICMP echo request packet and wait for an ICMP echo reply with specific times. In this way, it also measures the round-trip time for the messages. After receiving a valid ICMP echo reply, the source host will generate statistics about the IP link layer (e.g., packet loss, elapsed time, etc).

It is common that IoT device needs to check whether a remote server is alive or not. The device should show the warnings to users when it got offline. It can be achieved by creating a ping session and sending or parsing ICMP echo packets periodically.

To make this internal procedure much easier for users, ESP-IDF provides some out-of-box APIs.

**Create a New Ping Session** To create a ping session, you need to fill in the esp\_ping\_config\_t configuration structure firstly, specifying target IP address, interval times, and etc. Optionally, you can also register some callback functions with the esp\_ping\_callbacks\_t structure.

Example method to create a new ping session and register callbacks:

```
static void test_on_ping_success(esp_ping_handle_t hdl, void *args)
{
   // optionally, get callback arguments
   // const char* str = (const char*) args;
   // printf("%s\r\n", str); // "foo"
   uint8_t ttl;
   uint16_t seqno;
   uint32_t elapsed_time, recv_len;
```
(continues on next page)

```
ip addr t target addr;
   esp_ping_get_profile(hdl, ESP_PING_PROF_SEQNO, &seqno, sizeof(seqno));
   esp_ping_get_profile(hdl, ESP_PING_PROF_TTL, &ttl, sizeof(ttl));
   esp_ping_get_profile(hdl, ESP_PING_PROF_IPADDR, &target_addr, sizeof(target_
,→addr));
   esp_ping_get_profile(hdl, ESP_PING_PROF_SIZE, &recv_len, sizeof(recv_len));
   esp_ping_get_profile(hdl, ESP_PING_PROF_TIMEGAP, &elapsed_time, sizeof(elapsed_
,→time));
   printf("%d bytes from %s icmp_seq=%d ttl=%d time=%d ms\n",
           recv_len, inet_ntoa(target_addr.u_addr.ip4), seqno, ttl, elapsed_time);
}
static void test_on_ping_timeout(esp_ping_handle_t hdl, void *args)
{
   uint16_t seqno;
   ip_addr_t target_addr;
   esp_ping_get_profile(hdl, ESP_PING_PROF_SEQNO, &seqno, sizeof(seqno));
   esp_ping_get_profile(hdl, ESP_PING_PROF_IPADDR, &target_addr, sizeof(target_
,→addr));
   printf("From %s icmp_seq=%d timeout\n", inet_ntoa(target_addr.u_addr.ip4), 
,→seqno);
}
static void test_on_ping_end(esp_ping_handle_t hdl, void *args)
{
   uint32_t transmitted;
   uint32_t received;
   uint32_t total_time_ms;
   esp_ping_get_profile(hdl, ESP_PING_PROF_REQUEST, &transmitted, ...
,→sizeof(transmitted));
   esp_ping_get_profile(hdl, ESP_PING_PROF_REPLY, &received, sizeof(received));
   esp_ping_get_profile(hdl, ESP_PING_PROF_DURATION, &total_time_ms, sizeof(total_
,→time_ms));
   printf("%d packets transmitted, %d received, time %dms\n", transmitted,␣
,→received, total_time_ms);
}
void initialize_ping()
{
    /* convert URL to IP address */
   ip_addr_t target_addr;
   struct addrinfo hint;
   struct addrinfo *res = NULL;
   memset(&hint, 0, sizeof(hint));
   memset(&target_addr, 0, sizeof(target_addr));
   getaddrinfo("www.espressif.com", NULL, &hint, &res);
   struct in_addr addr4 = ((struct sockaddr_in *) (res->ai_addr))->sin_addr;
   inet_addr_to_ip4addr(ip_2_ip4(&target_addr), &addr4);
   freeaddrinfo(res);
   esp_ping_config_t ping_config = ESP_PING_DEFAULT_CONFIG();
   ping_config.target_addr = target_addr; // target IP address
   ping_config.count = ESP_PING_COUNT_INFINITE; // ping in infinite mode, esp_
,→ping_stop can stop it
    /* set callback functions */
   esp_ping_callbacks_t cbs;
   cbs.on_ping_success = test_on_ping_success;
   cbs.on_ping_timeout = test_on_ping_timeout;
   cbs.on_ping_end = test_on_ping_end;
```
(continues on next page)

```
cbs.cb_args = "foo"; // arguments that feeds to all callback functions, can␣
,→be NULL
   cbs.cb_args = eth_event_group;
   esp_ping_handle_t ping;
   esp_ping_new_session(&ping_config, &cbs, &ping);
}
```
**Start and Stop Ping Session** You can start and stop ping session with the handle returned by esp\_ping\_new\_session. Note that, the ping session does not start automatically after creation. If the ping session is stopped, and restart again, the sequence number in ICMP packets will recount from zero again.

Delete a Ping Session If a ping session will not be used any more, you can delete it with esp\_ping\_delete\_session. Please make sure the ping session is in stop state (i.e., you have called esp ping stop before or the ping session has finished all the procedures) when you call this function.

**Get Runtime Statistics** As the example code above, you can call esp\_ping\_get\_profile to get different runtime statistics of ping session in the callback function.

#### **Application Example**

ICMP echo example: protocols/icmp\_echo

#### **API Reference**

# **Header File**

- components/lwip/include/apps/ping/ping\_sock.h
- This header file can be included with:

*#include "ping/ping\_sock.h"*

• [This header file is a part of the API provided by th](https://github.com/espressif/esp-idf/blob/v5.2.1/components/lwip/include/apps/ping/ping_sock.h)e  $1 \le p \le p$  component. To declare that your component depends on lwip, add the following to your CMakeLists.txt:

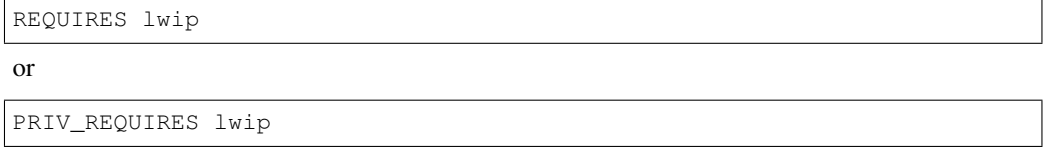

#### **Functions**

*esp\_err\_t* **esp\_ping\_new\_session**(const *esp\_ping\_config\_t* \*config, const *esp\_ping\_callbacks\_t* \*cbs, *esp\_ping\_handle\_t* \*hdl\_out)

Create a ping session.

#### **Parameters**

- **config** -- ping con[figuration](#page-165-1)
- **cbs** -- a bunch of callback functions invoked by internal ping task
- **hdl\_out** -- handle of ping session

#### **Returns**

- ESP\_ERR\_INVALID\_ARG: invalid parameters (e.g. configuration is null, etc)
- ESP\_ERR\_NO\_MEM: out of memory
- ESP\_FAIL: other internal error (e.g. socket error)

• ESP OK: create ping session successfully, user can take the ping handle to do follow-on jobs

*esp\_err\_t* **esp\_ping\_delete\_session**(*esp\_ping\_handle\_t* hdl)

Delete a ping session.

**Parameters hdl** -- handle of ping session

**Returns**

- ESP\_ERR\_INVALID\_A[RG: invalid parame](#page-165-1)ters (e.g. ping handle is null, etc)
- ESP\_OK: delete ping session successfully

*esp\_err\_t* **esp\_ping\_start**(*esp\_ping\_handle\_t* hdl)

Start the ping session.

**Parameters hdl** -- handle of ping session

**Returns**

- ESP\_ERR[\\_INVALID\\_ARG: i](#page-165-1)nvalid parameters (e.g. ping handle is null, etc)
- ESP\_OK: start ping session successfully

# *esp\_err\_t* **esp\_ping\_stop**(*esp\_ping\_handle\_t* hdl)

Stop the ping session.

**Parameters hdl** -- handle of ping session

#### **Returns**

- ESP\_ER[R\\_INVALID\\_ARG](#page-165-1): invalid parameters (e.g. ping handle is null, etc)
- ESP\_OK: stop ping session successfully

*esp\_err\_t* **esp\_ping\_get\_profile**(*esp\_ping\_handle\_t* hdl, *esp\_ping\_profile\_t* profile, void \*data, uint32\_t

size)

Get runtime profile of ping session.

#### **Parameters**

- **hdl** -- handle of pin[g session](#page-165-1)
- **profile** -- type of profile
- **data** -- profile data
- **size** -- profile data size

**Returns**

- ESP\_ERR\_INVALID\_ARG: invalid parameters (e.g. ping handle is null, etc)
- ESP\_ERR\_INVALID\_SIZE: the actual profile data size doesn't match the "size" parameter
- ESP\_OK: get profile successfully

#### **Structures**

## struct **esp\_ping\_callbacks\_t**

Type of "ping" callback functions.

#### **Public Members**

```
void *cb_args
```
arguments for callback functions

```
void (*on_ping_success)(esp_ping_handle_t hdl, void *args)
```
Invoked by internal ping thread when received ICMP echo reply packet.

#### void (\***on\_ping\_timeout**)(*[esp\\_ping\\_handle\\_t](#page-165-1)* hdl, void \*args)

Invoked by internal ping thread when receive ICMP echo reply packet timeout.

#### void (\***on\_ping\_end**)(*esp\_ping\_handle\_t* hdl, void \*args)

Invoked by internal ping thread when a ping session is finished.

# struct **esp\_ping\_config\_t**

Type of "ping" configura[tion.](#page-165-1)

# <span id="page-165-0"></span>**Public Members**

# uint32\_t **count**

A "ping" session contains count procedures

## uint32\_t **interval\_ms**

Milliseconds between each ping procedure

# uint32\_t **timeout\_ms**

Timeout value (in milliseconds) of each ping procedure

# uint32\_t **data\_size**

Size of the data next to ICMP packet header

# int **tos**

Type of Service, a field specified in the IP header

#### int **ttl**

Time to Live,a field specified in the IP header

## ip\_addr\_t **target\_addr**

Target IP address, either IPv4 or IPv6

# uint32\_t **task\_stack\_size**

Stack size of internal ping task

# uint32\_t **task\_prio**

Priority of internal ping task

# uint32\_t **interface**

Netif index, interface=0 means NETIF\_NO\_INDEX

#### **Macros**

# **ESP\_PING\_DEFAULT\_CONFIG**()

Default ping configuration.

## **ESP\_PING\_COUNT\_INFINITE**

Set ping count to zero will ping target infinitely

# **Type Definitions**

# typedef void \***esp\_ping\_handle\_t**

<span id="page-165-1"></span>Type of "ping" session handle.

#### **Enumerations**

enum **esp\_ping\_profile\_t** Profile of ping session.

*Values:*

enumerator **ESP\_PING\_PROF\_SEQNO** Sequence number of a ping procedure

enumerator **ESP\_PING\_PROF\_TOS** Type of service of a ping procedure

enumerator **ESP\_PING\_PROF\_TTL** Time to live of a ping procedure

enumerator **ESP\_PING\_PROF\_REQUEST** Number of request packets sent out

enumerator **ESP\_PING\_PROF\_REPLY** Number of reply packets received

enumerator **ESP\_PING\_PROF\_IPADDR** IP address of replied target

enumerator **ESP\_PING\_PROF\_SIZE** Size of received packet

enumerator **ESP\_PING\_PROF\_TIMEGAP** Elapsed time between request and reply packet

enumerator **ESP\_PING\_PROF\_DURATION** Elapsed time of the whole ping session

# **2.2.12 mDNS Service**

mDNS is a multicast UDP service that is used to provide local network service and host discovery.

The ESP-IDF component mDNS has been moved from ESP-IDF since version v5.0 to a separate repository:

• mDNS component on GitHub

To add mDNS component in your project, please run idf.py add-dependency espressif/mdns.

# **Hoste[d Documentation](https://github.com/espressif/esp-protocols/tree/master/components/mdns)**

The documentation can be found on the link below:

• mDNS documentation

# **2.2.13 Mbed TLS**

Mbed TLS is a C library that implements cryptographic primitives, X.509 certificate manipulation and the SSL/TLS and DTLS protocols. Its small code footprint makes it suitable for embedded systems.

**Note:** ESP-IDF uses a fork of Mbed TLS which includes a few patches (related to hardware routines of certain [modules lik](https://github.com/Mbed-TLS/mbedtls)e bignum (MPI) and ECC) over vanilla Mbed TLS.

Mbed TLS supports SSL [3.0 u](https://github.com/espressif/mbedtls)p to TLS 1.3 and DTLS 1.0 to 1.2 communication by providing the following:

- TCP/IP communication functions: listen, connect, accept, read/write.
- SSL/TLS communication functions: init, handshake, read/write.
- X.509 functions: CRT, CRL and key handling
- Random number generation
- Hashing
- Encryption/decryption

Supported TLS versions include SSL 3.0, TLS 1.0, TLS 1.1, TLS 1.2, and TLS 1.3, but on the latest ESP-IDF, SSL 3.0, TLS 1.0, and TLS 1.1 have been removed from Mbed TLS. Supported DTLS versions include DTLS 1.0, DTLS 1.1, and DTLS 1.2, but on the latest ESP-IDF, DTLS 1.0 has been removed from Mbed TLS.

# **Mbed TLS Documentation**

For Mbed TLS documentation please refer to the following (upstream) pointers:

- API Reference
- Knowledge Base

# **Mbed [TLS Support](https://mbed-tls.readthedocs.io/projects/api/en/v3.4.1/) in ESP-IDF**

Please [find the informa](https://mbed-tls.readthedocs.io/en/latest/kb/)tion about the Mbed TLS versions presented in different branches of ESP-IDF here.

**Note:** Please refer the *Mbed TLS* to migrate from Mbed TLS version 2.x to version 3.0 or greater.

#### **Application Examples**

Examples in ESP-IDF use *ESP-TLS* which provides a simplified API interface for accessing the commonly used TLS functionality.

Refer to the examples protocols/https\_server/simple (Simple HTTPS server) and protocols/https\_request (Make HTTPS requests) for mor[e informat](#page-67-0)ion.

If the Mbed TLS API is to be used directly, refer to the example protocols/https\_mbedtls.

#### **Alternatives**

*ESP-TLS* acts as an abstraction layer over the underlying SSL/TL[S library and thus has an](https://github.com/espressif/esp-idf/tree/v5.2.1/examples/protocols/https_mbedtls) option to use Mbed TLS or wolfSSL as the underlying library. By default, only Mbed TLS is available and used in ESP-IDF whereas wolfSSL is available publicly at *<https://github.com/espressif/esp-wolfSSL>* with the upstream submodule pointer.

Please refer to *ESP-TLS: Underlying SSL/TLS Library Options* docs for more information on this and comparison of [Mbed TL](#page-67-0)S and wolfSSL.

# **Important Config Options**

Following is a brief list of important config options accessible at Component Config -> mbedTLS. The full list of config options can be found *here*.

- *CONFIG\_MBEDTLS\_SSL\_PROTO\_TLS1\_2*: Support for TLS 1.2
- *CONFIG\_MBEDTLS\_SSL\_P[ROT](#page-894-0)O\_TLS1\_3*: Support for TLS 1.3
- *CONFIG\_MBEDTLS\_CERTIFICATE\_BUNDLE*: Support for trusted root certificate bundle (more about this: *ESP x509 Certificate Bundle*)
- *[CONFIG\\_MBEDTLS\\_CLIENT\\_SSL\\_SESSION](#page-910-0)\_TICKETS*: Support for TLS Session Resumption: Client session [tickets](#page-897-0)
- *[CONFIG\\_MBEDTLS\\_SERVER\\_SSL\\_SESSION\\_T](#page-901-0)ICKETS*: Support for TLS Session Resumption: Server session [tickets](#page-126-0)
- *[CONFIG\\_MBEDTLS\\_HARDWARE\\_SHA](#page-910-1)*: Support for hardware SHA acceleration
- *CONFIG\_MBEDTLS\_HARDWARE\_MPI*: Support for hardware MPI (bignum) acceleration
- *[CONFIG\\_MBEDTLS\\_HARDWARE\\_ECC](#page-910-2)*: Support for hardware ECC acceleration

**Note:** [Mbed TLS v3.0.0 and later support onl](#page-904-0)y TLS 1.2 and TLS 1.3 (SSL 3.0, TLS 1.0, TLS 1.1, and DTLS 1.0 are no[t supported\). The support for TLS 1.3 i](#page-903-0)s experimental and only supports the client-side. More information about [this can be found out](#page-904-1) here.

# **Performance and Memor[y Tw](https://github.com/espressif/mbedtls/blob/9bb5effc3298265f829878825d9bd38478e67514/docs/architecture/tls13-support.md)eaks**

**Reducing Heap Usage** The following table shows typical memory usage with different configs when the protocols/https\_request example (with Server Validation enabled) was run with Mbed TLS as the SSL/TLS library.

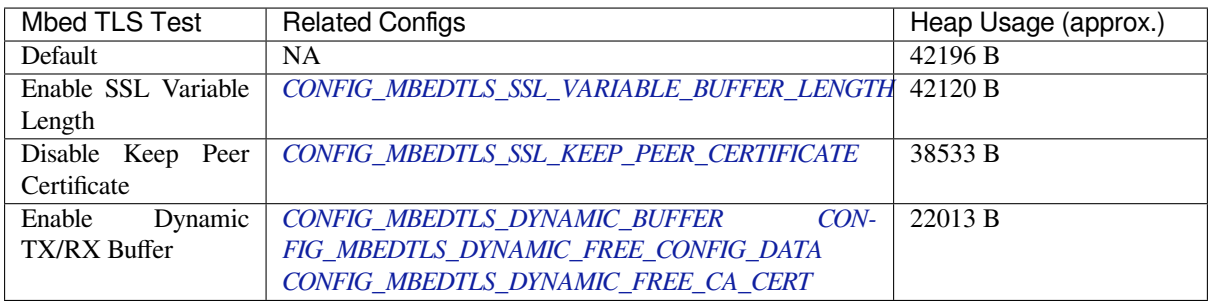

**Note:** These values are s[ubject to change with change in configuration options](#page-896-0) and versions of Mbed TLS.

**Reducing Binary Size** Under Component Config  $\rightarrow$  mbedTLS, there are multiple Mbed TLS features which are enabled by default but can be disabled if not needed to save code size. More information can be about this can be found in *Minimizing Binary Size* docs.

Code examples for this API section are provided in the protocols directory of ESP-IDF examples.

# **2.2.14 IP [Network Layer](#page-1625-0)**

Documentation for IP Network Layer protocols (below [the Appl](https://github.com/espressif/esp-idf/tree/v5.2.1/examples/protocols)ication Protocol layer) are provided in *Networking APIs*.

# **2.3 Error Codes Reference**

This section lists various error code constants defined in ESP-IDF.

For general information about error codes in ESP-IDF, see *Error Handling*.

*ESP\_FAIL* (-1): Generic esp\_err\_t code indicating failure

*ESP\_OK* (0): esp\_err\_t value indicating success (no error)

*ESP\_ERR\_NO\_MEM* **(0x101)**: Out of memory

*[ESP\\_ERR\\_I](#page-1139-0)NVALID\_ARG* **(0x102)**: Invalid argument

*[ESP\\_ERR](#page-1139-1)\_INVALID\_STATE* **(0x103)**: Invalid state

*[ESP\\_ERR\\_INVALID](#page-1139-2)\_SIZE* **(0x104)**: Invalid size

*[ESP\\_ERR\\_NOT\\_FOUND](#page-1139-3)* **(0x105)**: Requested resource not found

*[ESP\\_ERR\\_NOT\\_SUPPORTED](#page-1139-4)* **(0x106)**: Operation or feature not supported

*[ESP\\_ERR\\_TIMEOUT](#page-1139-5)* **(0x107)**: Operation timed out

*[ESP\\_ERR\\_INVALID\\_RE](#page-1139-6)SPONSE* **(0x108)**: Received response was invalid

*[ESP\\_ERR\\_INVALID\\_CRC](#page-1139-7)* **(0x109)**: CRC or checksum was invalid

*[ESP\\_ERR\\_INVALID\\_](#page-1139-8)VERSION* **(0x10a)**: Version was invalid

*[ESP\\_ERR\\_INVALID\\_MAC](#page-1139-9)* **(0x10b)**: MAC address was invalid

*[ESP\\_ERR\\_NOT\\_FINISHED](#page-1139-10)* **(0x10c)**: Operation has not fully completed

*[ESP\\_ERR\\_NOT\\_ALLOWED](#page-1139-11)* **(0x10d)**: Operation is not allowed

*[ESP\\_ERR\\_NVS\\_BASE](#page-1139-12)* **(0x1100)**: Starting number of error codes

*[ESP\\_ERR\\_NVS\\_NOT\\_INITI](#page-1139-13)ALIZED* **(0x1101)**: The storage driver is not initialized

*[ESP\\_ERR\\_NVS\\_NOT\\_FOUN](#page-1139-14)D* **(0x1102)**: A requested entry couldn't be found or namespace doesn't exist yet and [mode is NVS\\_READON](#page-1015-0)LY

*[ESP\\_ERR\\_NVS\\_TYPE\\_MISMATCH](#page-1015-1)* **(0x1103)**: The type of set or get operation doesn't match the type of value [stored in NVS](#page-1015-2)

*ESP\_ERR\_NVS\_READ\_ONLY* **(0x1104)**: Storage handle was opened as read only

*[ESP\\_ERR\\_NVS\\_NOT\\_ENOUGH\\_SP](#page-1015-3)ACE* **(0x1105)**: There is not enough space in the underlying storage to save the value

*[ESP\\_ERR\\_NVS\\_INVALID\\_NA](#page-1016-0)ME* **(0x1106)**: Namespace name doesn't satisfy constraints

*[ESP\\_ERR\\_NVS\\_INVALID\\_HANDLE](#page-1016-1)* **(0x1107)**: Handle has been closed or is NULL

*ESP\_ERR\_NVS\_REMOVE\_FAILED* **(0x1108)**: The value wasn't updated because flash write operation has failed. [The value was written however, and u](#page-1016-2)pdate will be finished after re-initialization of nvs, provided that flash operation doesn'[t fail again.](#page-1016-3)

*[ESP\\_ERR\\_NVS\\_KEY\\_TOO\\_LONG](#page-1016-4)* **(0x1109)**: Key name is too long

*ESP\_ERR\_NVS\_PAGE\_FULL* **(0x110a)**: Internal error; never returned by nvs API functions

*ESP\_ERR\_NVS\_INVALID\_STATE* **(0x110b)**: NVS is in an inconsistent state due to a previous error. Call [nvs\\_flash\\_init and nvs\\_open again, th](#page-1016-5)en retry.

*[ESP\\_ERR\\_NVS\\_INVALID\\_LE](#page-1016-6)NGTH* **(0x110c)**: String or blob length is not sufficient to store data

*[ESP\\_ERR\\_NVS\\_NO\\_FREE\\_PAGES](#page-1016-7)* **(0x110d)**: NVS partition doesn't contain any empty pages. This may happen if NVS partition was truncated. Erase the whole partition and call nvs\_flash\_init again.

*ESP\_ERR\_NVS\_VALUE\_TOO\_LONG* **(0x110e)**: Value doesn't fit into the entry or string or blob length is longer than supported by the implementation

*ESP\_ERR\_NVS\_PART\_NOT\_FOUND* **(0x110f)**: Partition with specified name is not found in the partition table

*[ESP\\_ERR\\_NVS\\_NEW\\_VERSION\\_FO](#page-1016-8)UND* **(0x1110)**: NVS partition contains data in new format and cannot be recognized by this version of code

*[ESP\\_ERR\\_NVS\\_XTS\\_ENCR\\_FAILE](#page-1016-9)D* **(0x1111)**: XTS encryption failed while writing NVS entry

*[ESP\\_ERR\\_NVS\\_XTS\\_DECR\\_FAILED](#page-1016-10)* **(0x1112)**: XTS decryption failed while reading NVS entry

*ESP\_ERR\_NVS\_XTS\_CFG\_FAILED* **(0x1113)**: XTS configuration setting failed

*[ESP\\_ERR\\_NVS\\_XTS\\_CFG\\_NOT\\_FOU](#page-1016-11)ND* **(0x1114)**: XTS configuration not found

*[ESP\\_ERR\\_NVS\\_ENCR\\_NOT\\_SUPPOR](#page-1016-12)TED* **(0x1115)**: NVS encryption is not supported in this version

*[ESP\\_ERR\\_NVS\\_KEYS\\_NOT\\_INITI](#page-1016-13)ALIZED* **(0x1116)**: NVS key partition is uninitialized

*[ESP\\_ERR\\_NVS\\_CORRUPT\\_KEY\\_PART](#page-1017-0)* **(0x1117)**: NVS key partition is corrupt

*[ESP\\_ERR\\_NVS\\_CONTENT\\_DIFFERS](#page-1017-1)* **(0x1118)**: Internal error; never returned by nvs API functions. NVS key is [different in comparison](#page-1017-2)

*[ESP\\_ERR\\_NVS\\_WRONG\\_ENCRYPTION](#page-1017-3)* **(0x1119)**: NVS partition is marked as encrypted with generic flash en[cryption. This is forbidden since the NVS](#page-1017-4) encryption works differently.

ESP\_ERR\_ULP\_BASE **(0x1200)**: Offset for ULP-related error codes

[ESP\\_ERR\\_ULP\\_SIZE\\_TOO\\_BIG](#page-1017-5) **(0x1201)**: Program doesn't fit into RTC memory reserved for the ULP

ESP\_ERR\_ULP\_INVALID\_LOAD\_ADDR **(0x1202)**: Load address is outside of RTC memory reserved for the ULP

ESP\_ERR\_ULP\_DUPLICATE\_LABEL **(0x1203)**: More than one label with the same number was defined

ESP\_ERR\_ULP\_UNDEFINED\_LABEL **(0x1204)**: Branch instructions references an undefined label

ESP\_ERR\_ULP\_BRANCH\_OUT\_OF\_RANGE **(0x1205)**: Branch target is out of range of B instruction (try replacing with BX)

*ESP\_ERR\_OTA\_BASE* **(0x1500)**: Base error code for ota\_ops api

*ESP\_ERR\_OTA\_PARTITION\_CONFLICT* **(0x1501)**: Error if request was to write or erase the current running partition

*[ESP\\_ERR\\_OTA\\_SELEC](#page-1401-0)T\_INFO\_INVALID* **(0x1502)**: Error if OTA data partition contains invalid content

*[ESP\\_ERR\\_OTA\\_VALIDATE\\_FAILED](#page-1401-1)* **(0x1503)**: Error if OTA app image is invalid

*ESP\_ERR\_OTA\_SMALL\_SEC\_VER* **(0x1504)**: Error if the firmware has a secure version less than the running [firmware.](#page-1401-2)

*[ESP\\_ERR\\_OTA\\_ROLLBACK\\_FAILED](#page-1401-3)* **(0x1505)**: Error if flash does not have valid firmware in passive partition [and hence rollback is not possible](#page-1401-4)

*ESP\_ERR\_OTA\_ROLLBACK\_INVALID\_STATE* **(0x1506)**: Error if current active firmware is still marked in pending validation state (ESP\_OTA\_IMG\_PENDING\_VERIFY), essentially first boot of firmware image post up[grade and hence firmware upgrade is not p](#page-1401-5)ossible

*ESP\_ERR\_EFUSE* **(0x1600)**[: Base error code for e](#page-1401-6)fuse api.

*ESP\_OK\_EFUSE\_CNT* **(0x1601)**: OK the required number of bits is set.

*ESP\_ERR\_EFUSE\_CNT\_IS\_FULL* **(0x1602)**: Error field is full.

*[ESP\\_ERR\\_EFUSE\\_](#page-1136-0)REPEATED\_PROG* **(0x1603)**: Error repeated programming of programmed bits is strictly for[bidden.](#page-1136-1)

*[ESP\\_ERR\\_CODING](#page-1136-2)* **(0x1604)**: Error while a encoding operation.

*[ESP\\_ERR\\_NOT\\_ENOUGH\\_UNUSED\\_K](#page-1136-3)EY\_BLOCKS* **(0x1605)**: Error not enough unused key blocks available

*ESP\_ERR\_DAMAGED\_READING* **(0x1606)**: Error. Burn or reset was done during a reading operation leads to damage read data. This error is internal to the efuse component and not returned by any public API.

ESP\_ERR\_IMAGE\_BASE **(0x2000)**

- [ESP\\_ERR\\_IMAGE\\_FLASH\\_FAI](#page-1137-1)L **(0x2001)**
- ESP\_ERR\_IMAGE\_INVALID **(0x2002)**
- *ESP\_ERR\_WIFI\_BASE* **(0x3000)**: Starting number of WiFi error codes
- ESP\_ERR\_WIFI\_NOT\_INIT **(0x3001)**: WiFi driver was not installed by esp\_wifi\_init
- ESP\_ERR\_WIFI\_NOT\_STARTED **(0x3002)**: WiFi driver was not started by esp\_wifi\_start
- [ESP\\_ERR\\_WIFI\\_NOT\\_S](#page-1139-15)TOPPED **(0x3003)**: WiFi driver was not stopped by esp\_wifi\_stop
- ESP\_ERR\_WIFI\_IF **(0x3004)**: WiFi interface error
- ESP\_ERR\_WIFI\_MODE **(0x3005)**: WiFi mode error
- ESP\_ERR\_WIFI\_STATE **(0x3006)**: WiFi internal state error
- ESP\_ERR\_WIFI\_CONN **(0x3007)**: WiFi internal control block of station or soft-AP error
- ESP\_ERR\_WIFI\_NVS **(0x3008)**: WiFi internal NVS module error
- ESP\_ERR\_WIFI\_MAC **(0x3009)**: MAC address is invalid
- ESP\_ERR\_WIFI\_SSID **(0x300a)**: SSID is invalid
- ESP\_ERR\_WIFI\_PASSWORD **(0x300b)**: Password is invalid
- ESP\_ERR\_WIFI\_TIMEOUT **(0x300c)**: Timeout error
- ESP\_ERR\_WIFI\_WAKE\_FAIL **(0x300d)**: WiFi is in sleep state(RF closed) and wakeup fail
- ESP\_ERR\_WIFI\_WOULD\_BLOCK **(0x300e)**: The caller would block
- ESP\_ERR\_WIFI\_NOT\_CONNECT **(0x300f)**: Station still in disconnect status
- ESP\_ERR\_WIFI\_POST **(0x3012)**: Failed to post the event to WiFi task
- ESP\_ERR\_WIFI\_INIT\_STATE **(0x3013)**: Invalid WiFi state when init/deinit is called
- ESP\_ERR\_WIFI\_STOP\_STATE **(0x3014)**: Returned when WiFi is stopping
- ESP\_ERR\_WIFI\_NOT\_ASSOC **(0x3015)**: The WiFi connection is not associated
- ESP\_ERR\_WIFI\_TX\_DISALLOW **(0x3016)**: The WiFi TX is disallowed
- ESP\_ERR\_WIFI\_TWT\_FULL **(0x3017)**: no available flow id
- ESP\_ERR\_WIFI\_TWT\_SETUP\_TIMEOUT **(0x3018)**: Timeout of receiving twt setup response frame, timeout times can be set during twt setup
- ESP\_ERR\_WIFI\_TWT\_SETUP\_TXFAIL **(0x3019)**: TWT setup frame tx failed
- ESP\_ERR\_WIFI\_TWT\_SETUP\_REJECT **(0x301a)**: The twt setup request was rejected by the AP
- ESP\_ERR\_WIFI\_DISCARD **(0x301b)**: Discard frame
- ESP\_ERR\_WIFI\_ROC\_IN\_PROGRESS **(0x301c)**: ROC op is in progress
- ESP\_ERR\_WIFI\_REGISTRAR **(0x3033)**: WPS registrar is not supported
- ESP\_ERR\_WIFI\_WPS\_TYPE **(0x3034)**: WPS type error
- ESP\_ERR\_WIFI\_WPS\_SM **(0x3035)**: WPS state machine is not initialized
- ESP\_ERR\_ESPNOW\_BASE **(0x3064)**: ESPNOW error number base.
- ESP\_ERR\_ESPNOW\_NOT\_INIT **(0x3065)**: ESPNOW is not initialized.
- ESP\_ERR\_ESPNOW\_ARG **(0x3066)**: Invalid argument
- ESP\_ERR\_ESPNOW\_NO\_MEM **(0x3067)**: Out of memory

ESP\_ERR\_ESPNOW\_FULL **(0x3068)**: ESPNOW peer list is full ESP\_ERR\_ESPNOW\_NOT\_FOUND **(0x3069)**: ESPNOW peer is not found ESP\_ERR\_ESPNOW\_INTERNAL **(0x306a)**: Internal error ESP\_ERR\_ESPNOW\_EXIST **(0x306b)**: ESPNOW peer has existed ESP\_ERR\_ESPNOW\_IF **(0x306c)**: Interface error ESP\_ERR\_ESPNOW\_CHAN **(0x306d)**: Channel error ESP\_ERR\_DPP\_FAILURE **(0x3097)**: Generic failure during DPP Operation ESP\_ERR\_DPP\_TX\_FAILURE **(0x3098)**: DPP Frame Tx failed OR not Acked ESP\_ERR\_DPP\_INVALID\_ATTR **(0x3099)**: Encountered invalid DPP Attribute ESP\_ERR\_DPP\_AUTH\_TIMEOUT **(0x309a)**: DPP Auth response was not recieved in time *ESP\_ERR\_MESH\_BASE* **(0x4000)**: Starting number of MESH error codes ESP\_ERR\_MESH\_WIFI\_NOT\_START **(0x4001)** ESP\_ERR\_MESH\_NOT\_INIT **(0x4002)** [ESP\\_ERR\\_MESH\\_NOT\\_C](#page-1140-1)ONFIG **(0x4003)** ESP\_ERR\_MESH\_NOT\_START **(0x4004)** ESP\_ERR\_MESH\_NOT\_SUPPORT **(0x4005)** ESP\_ERR\_MESH\_NOT\_ALLOWED **(0x4006)** ESP\_ERR\_MESH\_NO\_MEMORY **(0x4007)** ESP\_ERR\_MESH\_ARGUMENT **(0x4008)** ESP\_ERR\_MESH\_EXCEED\_MTU **(0x4009)** ESP\_ERR\_MESH\_TIMEOUT **(0x400a)** ESP\_ERR\_MESH\_DISCONNECTED **(0x400b)** ESP\_ERR\_MESH\_QUEUE\_FAIL **(0x400c)** ESP\_ERR\_MESH\_QUEUE\_FULL **(0x400d)** ESP\_ERR\_MESH\_NO\_PARENT\_FOUND **(0x400e)** ESP\_ERR\_MESH\_NO\_ROUTE\_FOUND **(0x400f)** ESP\_ERR\_MESH\_OPTION\_NULL **(0x4010)** ESP\_ERR\_MESH\_OPTION\_UNKNOWN **(0x4011)** ESP\_ERR\_MESH\_XON\_NO\_WINDOW **(0x4012)** ESP\_ERR\_MESH\_INTERFACE **(0x4013)** ESP\_ERR\_MESH\_DISCARD\_DUPLICATE **(0x4014)** ESP\_ERR\_MESH\_DISCARD **(0x4015)** ESP\_ERR\_MESH\_VOTING **(0x4016)** ESP\_ERR\_MESH\_XMIT **(0x4017)** ESP\_ERR\_MESH\_QUEUE\_READ **(0x4018)** ESP\_ERR\_MESH\_PS **(0x4019)** ESP\_ERR\_MESH\_RECV\_RELEASE **(0x401a)** *ESP\_ERR\_ESP\_NETIF\_BASE* **(0x5000)** *ESP\_ERR\_ESP\_NETIF\_INVALID\_PARAMS* **(0x5001)**

- *ESP\_ERR\_ESP\_NETIF\_IF\_NOT\_READY* **(0x5002)**
- *ESP\_ERR\_ESP\_NETIF\_DHCPC\_START\_FAILED* **(0x5003)**
- *ESP\_ERR\_ESP\_NETIF\_DHCP\_ALREADY\_STARTED* **(0x5004)**
- *[ESP\\_ERR\\_ESP\\_NETIF\\_DHCP\\_ALREADY](#page-245-2)\_STOPPED* **(0x5005)**
- *[ESP\\_ERR\\_ESP\\_NETIF\\_NO\\_MEM](#page-245-3)* **(0x5006)**
- *[ESP\\_ERR\\_ESP\\_NETIF\\_DHCP\\_NOT\\_STOPPED](#page-245-4)* **(0x5007)**
- *[ESP\\_ERR\\_ESP\\_NETIF\\_DRIVER\\_ATTACH\\_FAILED](#page-245-5)* **(0x5008)**
- *[ESP\\_ERR\\_ESP\\_NETIF\\_INIT\\_F](#page-245-6)AILED* **(0x5009)**
- *[ESP\\_ERR\\_ESP\\_NETIF\\_DNS\\_NOT\\_CONFIGUR](#page-245-7)ED* **(0x500a)**
- *[ESP\\_ERR\\_ESP\\_NETIF\\_MLD6\\_FAILED](#page-245-8)* **(0x500b)**
- *[ESP\\_ERR\\_ESP\\_NETIF\\_IP6\\_ADDR\\_FA](#page-245-9)ILED* **(0x500c)**
- *[ESP\\_ERR\\_ESP\\_NETIF\\_DHCPS\\_START\\_FAILED](#page-245-10)* **(0x500d)**
- *[ESP\\_ERR\\_FLASH\\_BASE](#page-245-11)* **(0x6000)**: Starting number of flash error codes
- *[ESP\\_ERR\\_FLASH\\_OP\\_FAIL](#page-245-12)* **(0x6001)**
- *[ESP\\_ERR\\_FLASH\\_OP\\_TIMEOUT](#page-245-13)* **(0x6002)**
- *[ESP\\_ERR\\_FLASH\\_NOT\\_I](#page-1140-2)NITIALISED* **(0x6003)**
- *[ESP\\_ERR\\_FLASH\\_UNSUPPOR](#page-587-0)TED\_HOST* **(0x6004)**
- *[ESP\\_ERR\\_FLASH\\_UNSUPPORTE](#page-587-1)D\_CHIP* **(0x6005)**
- *[ESP\\_ERR\\_FLASH\\_PROTECTED](#page-593-0)* **(0x6006)**
- *[ESP\\_ERR\\_HTTP\\_BASE](#page-593-1)* **(0x7000)**: Starting number of HTTP error codes
- *[ESP\\_ERR\\_HTTP\\_MAX\\_REDIRECT](#page-594-0)* **(0x7001)**: The error exceeds the number of HTTP redirects
- *[ESP\\_ERR\\_HTTP\\_CONNECT](#page-594-1)* **(0x7002)**: Error open the HTTP connection
- *[ESP\\_ERR\\_HTTP\\_WRITE](#page-98-0)\_DATA* **(0x7003)**: Error write HTTP data
- *[ESP\\_ERR\\_HTTP\\_FETCH\\_HEADER](#page-98-1)* **(0x7004)**: Error read HTTP header from server
- *[ESP\\_ERR\\_HTTP\\_INVALID\\_](#page-98-2)TRANSPORT* **(0x7005)**: There are no transport support for the input scheme
- *[ESP\\_ERR\\_HTTP\\_CONNECTING](#page-98-3)* **(0x7006)**: HTTP connection hasn't been established yet
- *[ESP\\_ERR\\_HTTP\\_EAGAIN](#page-98-4)* **(0x7007)**: Mapping of errno EAGAIN to esp\_err\_t
- *[ESP\\_ERR\\_HTTP\\_CONNECTION\\_CLOSED](#page-98-5)* **(0x7008)**: Read FIN from peer and the connection closed
- *[ESP\\_ERR\\_ESP\\_TLS\\_BASE](#page-98-6)* **(0x8000)**: Starting number of ESP-TLS error codes
- *[ESP\\_ERR\\_ESP\\_TLS\\_CANN](#page-98-7)OT\_RESOLVE\_HOSTNAME* **(0x8001)**: Error if hostname couldn't be resolved upon [tls connection](#page-98-8)
- *[ESP\\_ERR\\_ESP\\_TLS\\_CANNO](#page-82-0)T\_CREATE\_SOCKET* **(0x8002)**: Failed to create socket
- *[ESP\\_ERR\\_ESP\\_TLS\\_UNSUPPORTED\\_PROTOCOL\\_FA](#page-82-1)MILY* **(0x8003)**: Unsupported protocol family
- *ESP\_ERR\_ESP\_TLS\_FAILED\_CONNECT\_TO\_HOST* **(0x8004)**: Failed to connect to host
- *[ESP\\_ERR\\_ESP\\_TLS\\_SOCKET\\_SETOPT\\_FAILED](#page-82-2)* **(0x8005)**: failed to set/get socket option
- *[ESP\\_ERR\\_ESP\\_TLS\\_CONNECTION\\_TIMEOUT](#page-82-3)* **(0x8006)**: new connection in esp\_tls\_low\_level\_conn connec[tion timeouted](#page-82-4)
- *[ESP\\_ERR\\_ESP\\_TLS\\_SE\\_FAILED](#page-82-5)* **(0x8007)**
- *[ESP\\_ERR\\_ESP\\_TLS\\_TCP\\_CLOSED\\_FIN](#page-82-6)* **(0x8008)**
- *ESP\_ERR\_MBEDTLS\_CERT\_PARTLY\_OK* **(0x8010)**: mbedtls parse certificates was partly successful

*ESP\_ERR\_MBEDTLS\_CTR\_DRBG\_SEED\_FAILED* **(0x8011)**: mbedtls api returned error *ESP\_ERR\_MBEDTLS\_SSL\_SET\_HOSTNAME\_FAILED* **(0x8012)**: mbedtls api returned error *ESP\_ERR\_MBEDTLS\_SSL\_CONFIG\_DEFAULTS\_FAILED* **(0x8013)**: mbedtls api returned error *[ESP\\_ERR\\_MBEDTLS\\_SSL\\_CONF\\_ALPN\\_PROTOC](#page-82-9)OLS\_FAILED* **(0x8014)**: mbedtls api returned error *[ESP\\_ERR\\_MBEDTLS\\_X509\\_CRT\\_PARSE\\_FAILED](#page-82-10)* **(0x8015)**: mbedtls api returned error *[ESP\\_ERR\\_MBEDTLS\\_SSL\\_CONF\\_OWN\\_CERT\\_FAILED](#page-83-0)* **(0x8016)**: mbedtls api returned error *[ESP\\_ERR\\_MBEDTLS\\_SSL\\_SETUP\\_FAILED](#page-83-1)* **(0x8017)**: mbedtls api returned error *[ESP\\_ERR\\_MBEDTLS\\_SSL\\_WRITE\\_FAILED](#page-83-2)* **(0x8018)**: mbedtls api returned error *[ESP\\_ERR\\_MBEDTLS\\_PK\\_PARSE\\_KEY\\_FAILED](#page-83-3)* **(0x8019)**: mbedtls api returned failed *[ESP\\_ERR\\_MBEDTLS\\_SSL\\_HANDSHAKE\\_FA](#page-83-4)ILED* **(0x801a)**: mbedtls api returned failed *[ESP\\_ERR\\_MBEDTLS\\_SSL\\_CONF\\_PSK\\_FAI](#page-83-5)LED* **(0x801b)**: mbedtls api returned failed *[ESP\\_ERR\\_MBEDTLS\\_SSL\\_TICKET\\_SETUP\\_FA](#page-83-6)ILED* **(0x801c)**: mbedtls api returned failed *[ESP\\_ERR\\_WOLFSSL\\_SSL\\_SET\\_HOSTNAME\\_FAI](#page-83-7)LED* **(0x8031)**: wolfSSL api returned error *[ESP\\_ERR\\_WOLFSSL\\_SSL\\_CONF\\_ALPN\\_PROTO](#page-83-8)COLS\_FAILED* **(0x8032)**: wolfSSL api returned error *[ESP\\_ERR\\_WOLFSSL\\_CERT\\_VERIFY\\_SETUP\\_FAILE](#page-83-9)D* **(0x8033)**: wolfSSL api returned error *[ESP\\_ERR\\_WOLFSSL\\_KEY\\_VERIFY\\_SETUP\\_FAILED](#page-83-10)* **(0x8034)**: wolfSSL api returned error *[ESP\\_ERR\\_WOLFSSL\\_SSL\\_HANDSHAKE\\_FAILED](#page-83-11)* **(0x8035)**: wolfSSL api returned failed *[ESP\\_ERR\\_WOLFSSL\\_CTX\\_SETUP\\_FAILED](#page-83-12)* **(0x8036)**: wolfSSL api returned failed *[ESP\\_ERR\\_WOLFSSL\\_SSL\\_SETUP\\_FAILED](#page-83-13)* **(0x8037)**: wolfSSL api returned failed *[ESP\\_ERR\\_WOLFSSL\\_SSL\\_WRITE\\_FAILED](#page-83-14)* **(0x8038)**: wolfSSL api returned failed *[ESP\\_ERR\\_HTTPS\\_OTA\\_BASE](#page-83-15)* **(0x9000)**

*[ESP\\_ERR\\_HTTPS\\_OTA\\_IN\\_PROGRESS](#page-84-0)* **(0x9001)**

[ESP\\_ERR\\_PING\\_BASE](#page-84-1) **(0xa000)**

[ESP\\_ERR\\_PING\\_INVALID\\_PA](#page-1146-0)RAMS **(0xa001)**

[ESP\\_ERR\\_PING\\_NO\\_MEM](#page-1146-1) **(0xa002)**

*ESP\_ERR\_HTTPD\_BASE* **(0xb000)**: Starting number of HTTPD error codes

*ESP\_ERR\_HTTPD\_HANDLERS\_FULL* **(0xb001)**: All slots for registering URI handlers have been consumed

*ESP\_ERR\_HTTPD\_HANDLER\_EXISTS* **(0xb002)**: URI handler with same method and target URI already regis[tered](#page-152-0)

*[ESP\\_ERR\\_HTTPD\\_INVALID\\_REQ](#page-153-1)* **(0xb003)**: Invalid request pointer

*[ESP\\_ERR\\_HTTPD\\_RESULT\\_TRUNC](#page-153-2)* **(0xb004)**: Result string truncated

*ESP\_ERR\_HTTPD\_RESP\_HDR* **(0xb005)**: Response header field larger than supported

*[ESP\\_ERR\\_HTTPD\\_RESP\\_SEND](#page-153-3)* **(0xb006)**: Error occured while sending response packet

*[ESP\\_ERR\\_HTTPD\\_ALLOC\\_MEM](#page-153-4)* **(0xb007)**: Failed to dynamically allocate memory for resource

*[ESP\\_ERR\\_HTTPD\\_TASK](#page-153-5)* **(0xb008)**: Failed to launch server task/thread

*[ESP\\_ERR\\_HW\\_CRYPTO\\_BASE](#page-153-6)* **(0xc000)**: Starting number of HW cryptography module error codes

[ESP\\_ERR\\_HW\\_CRYPTO\\_DS\\_HM](#page-153-7)AC\_FAIL **(0xc001)**: HMAC peripheral problem

[ESP\\_ERR\\_HW\\_CRYPTO\\_D](#page-153-8)S\_INVALID\_KEY **(0xc002)**

[ESP\\_ERR\\_HW\\_CRYPTO\\_DS\\_IN](#page-1140-3)VALID\_DIGEST **(0xc004)**

ESP\_ERR\_HW\_CRYPTO\_DS\_INVALID\_PADDING **(0xc005)**

*ESP\_ERR\_MEMPROT\_BASE* **(0xd000)**: Starting number of Memory Protection API error codes

ESP\_ERR\_MEMPROT\_MEMORY\_TYPE\_INVALID **(0xd001)**

ESP\_ERR\_MEMPROT\_SPLIT\_ADDR\_INVALID **(0xd002)**

[ESP\\_ERR\\_MEMPROT\\_SPLIT](#page-1140-4)\_ADDR\_OUT\_OF\_RANGE (0xd003)

ESP\_ERR\_MEMPROT\_SPLIT\_ADDR\_UNALIGNED **(0xd004)**

ESP\_ERR\_MEMPROT\_UNIMGMT\_BLOCK\_INVALID **(0xd005)**

ESP\_ERR\_MEMPROT\_WORLD\_INVALID **(0xd006)**

ESP\_ERR\_MEMPROT\_AREA\_INVALID **(0xd007)**

ESP\_ERR\_MEMPROT\_CPUID\_INVALID **(0xd008)**

ESP\_ERR\_TCP\_TRANSPORT\_BASE **(0xe000)**: Starting number of TCP Transport error codes

ESP\_ERR\_TCP\_TRANSPORT\_CONNECTION\_TIMEOUT **(0xe001)**: Connection has timed out

ESP\_ERR\_TCP\_TRANSPORT\_CONNECTION\_CLOSED\_BY\_FIN **(0xe002)**: Read FIN from peer and the connection has closed (in a clean way)

ESP\_ERR\_TCP\_TRANSPORT\_CONNECTION\_FAILED **(0xe003)**: Failed to connect to the peer

ESP\_ERR\_TCP\_TRANSPORT\_NO\_MEM **(0xe004)**: Memory allocation failed

*ESP\_ERR\_NVS\_SEC\_BASE* **(0xf000)**: Starting number of error codes

*ESP\_ERR\_NVS\_SEC\_HMAC\_KEY\_NOT\_FOUND* **(0xf001)**: HMAC Key required to generate the NVS encryption keys not found

*[ESP\\_ERR\\_NVS\\_SEC\\_HMAC\\_](#page-1024-0)KEY\_BLK\_ALREADY\_USED* **(0xf002)**: Provided eFuse block for HMAC key gen[eration is already in use](#page-1024-1)

*ESP\_ERR\_NVS\_SEC\_HMAC\_KEY\_GENERATION\_FAILED* **(0xf003)**: Failed to generate/write the HMAC key to eFuse

*[ESP\\_ERR\\_NVS\\_SEC\\_HMAC\\_XTS\\_KEYS\\_DERIV\\_FAILE](#page-1024-2)D* **(0xf004)**: Failed to derive the NVS encryption keys [based on the HMAC-based scheme](#page-1024-3)

# **[2.4 Networking APIs](#page-1024-4)**

# **2.4.1 Ethernet**

**Ethernet**

**Overview** ESP-IDF provides a set of consistent and flexible APIs to support both internal Ethernet MAC (EMAC) controller and external SPI-Ethernet modules.

This programming guide is split into the following sections:

- 1. *Basic Ethernet Concepts*
- 2. *Configure MAC and PHY*
- 3. *Connect Driver to TCP/IP Stack*
- 4. *Misc Control of Ethernet Driver*

**Basic Ethernet Concepts** Ethernet is an asynchronous Carrier Sense Multiple Access with Collision Detect (CSMA/CD) protocol/interface. It is generally not well suited for low-power applications. However, with ubiquitous deployment, internet connectivity, high data rates, and limitless-range expandability, Ethernet can accommodate nearly all wired communications.

Normal IEEE 802.3 compliant Ethernet frames are between 64 and 1518 bytes in length. They are made up of five or six different fields: a destination MAC address (DA), a source MAC address (SA), a type/length field, a data payload, an optional padding field and a Cyclic Redundancy Check (CRC). Additionally, when transmitted on the Ethernet medium, a 7-byte preamble field and Start-of-Frame (SOF) delimiter byte are appended to the beginning of the Ethernet packet.

Thus the traffic on the twist-pair cabling appears as shown below:

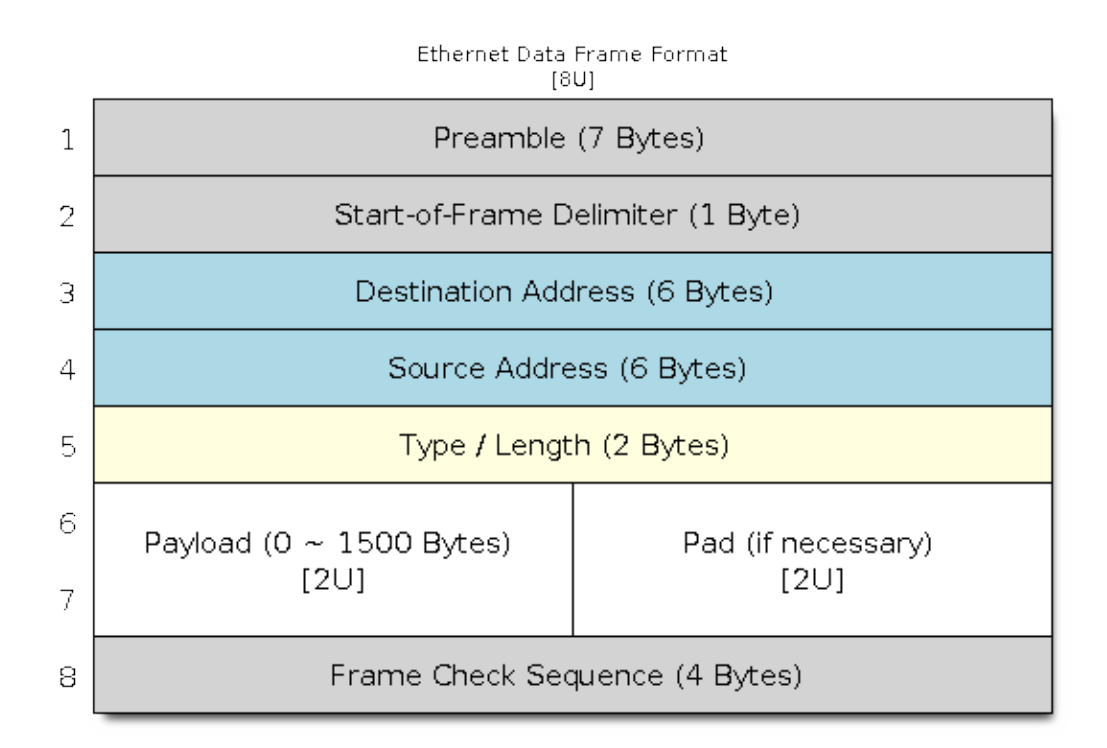

#### Fig. 1: Ethernet Data Frame Format

**Preamble and Start-of-Frame Delimiter** The preamble contains seven bytes of 55H. It allows the receiver to lock onto the stream of data before the actual frame arrives.

The Start-of-Frame Delimiter (SFD) is a binary sequence 10101011 (as seen on the physical medium). It is sometimes considered to be part of the preamble.

When transmitting and receiving data, the preamble and SFD bytes will be automatically generated or stripped from the packets.

**Destination Address** The destination address field contains a 6-byte length MAC address of the device that the packet is directed to. If the Least Significant bit in the first byte of the MAC address is set, the address is a multicast destination. For example, 01-00-00-00-F0-00 and 33-45-67-89-AB-CD are multi-cast addresses, while 00-00-00- 00-F0-00 and 32-45-67-89-AB-CD are not.

Packets with multi-cast destination addresses are designed to arrive and be important to a selected group of Ethernet nodes. If the destination address field is the reserved multicast address, i.e., FF-FF-FF-FF-FF-FF, the packet is a broadcast packet and it will be directed to everyone sharing the network. If the Least Significant bit in the first byte of the MAC address is clear, the address is a unicast address and will be designed for usage by only the addressed node.

Normally the EMAC controller incorporates receive filters which can be used to discard or accept packets with multicast, broadcast and/or unicast destination addresses. When transmitting packets, the host controller is responsible for writing the desired destination address into the transmit buffer.

**Source Address** The source address field contains a 6-byte length MAC address of the node which created the Ethernet packet. Users of Ethernet must generate a unique MAC address for each controller used. MAC addresses consist of two portions. The first three bytes are known as the Organizationally Unique Identifier (OUI). OUIs are distributed by the IEEE. The last three bytes are address bytes at the discretion of the company that purchased the OUI. For more information about MAC Address used in ESP-IDF, please see *MAC Address Allocation*.

When transmitting packets, the assigned source MAC address must be written into the transmit buffer by the host controller.

**Type/Length** The type/length field is a 2-byte field. If the value in this field is  $\leq$ = 1500 (decimal), it is considered a length field and it specifies the amount of non-padding data which follows in the data field. If the value is  $\geq$  1536, it represents the protocol the following packet data belongs to. The followings are the most common type values:

- IPv4 =  $0800H$
- IPv $6 = 86$ DDH
- ARP =  $0806H$

Users implementing proprietary networks may choose to treat this field as a length field, while applications implementing protocols such as the Internet Protocol (IP) or Address Resolution Protocol (ARP), should program this field with the appropriate type defined by the protocol's specification when transmitting packets.

**Payload** The payload field is a variable length field, anywhere from 0 to 1500 bytes. Larger data packets violates Ethernet standards and will be dropped by most Ethernet nodes.

This field contains the client data, such as an IP datagram.

**Padding and FCS** The padding field is a variable length field added to meet the IEEE 802.3 specification requirements when small data payloads are used.

The DA, SA, type, payload, and padding of an Ethernet packet must be no smaller than 60 bytes in total. If the required 4-byte FCS field is added, packets must be no smaller than 64 bytes. If the payload field is less than 46-byte long, a padding field is required.

The FCS field is a 4-byte field that contains an industry-standard 32-bit CRC calculated with the data from the DA, SA, type, payload, and padding fields. Given the complexity of calculating a CRC, the hardware normally automatically generates a valid CRC and transmit it. Otherwise, the host controller must generate the CRC and place it in the transmit buffer.

Normally, the host controller does not need to concern itself with padding and the CRC which the hardware EMAC will also be able to automatically generate when transmitting and verify when receiving. However, the padding and CRC fields will be written into the receive buffer when packets arrive, so they may be evaluated by the host controller if needed.

**Note:** Besides the basic data frame described above, there are two other common frame types in 10/100 Mbps Ethernet: control frames and VLAN-tagged frames. They are not supported in ESP-IDF.

**Configure MAC and PHY** The Ethernet driver is composed of two parts: MAC and PHY.

You need to set up the necessary parameters for MAC and PHY respectively based on your Ethernet board design, and then combine the two together to complete the driver installation.

- *eth\_mac\_config\_t::sw\_reset\_timeout\_ms*: software reset timeout value, in milliseconds. Typically, MAC reset should be finis[hed within 100 ms.](#page-196-0)
- *eth\_mac\_config\_t::rx\_task\_stack\_size* and *eth\_mac\_config\_t::rx\_task\_prio*: the MAC driver creates a dedicated task to process incoming packets. These two parameters are used to [set the stack size and priority of the task.](#page-196-1)
- *eth mac config t::flags*: specifying extra features that the MAC driver should have, it could [be useful in some special situations. The value of](#page-196-2) thisfi[eld can be OR'd with macros prefixed with](#page-196-3) ETH\_MAC\_FLAG\_. For example, if the MAC driver should work when the cache is disabled, then you should configure this field with *ETH\_MAC\_FLAG\_WORK\_WITH\_CACHE\_DISABLE*.

Confi[guration for PHY is described in](#page-196-4) *eth\_phy\_config\_t*, including:

- *eth\_phy\_config\_t::phy\_addr*[: multiple PHY devices can share the](#page-198-0) same SMI bus, so each PHY needs a unique address. Usuall[y, this address is configure](#page-203-0)d during hardware design by pulling up/down some PHY strapping pins. You can set the value from 0 to 15 based on your Ethernet board. Especially, if the SMI bus is shared by only one PHY device, setting this value to  $-1$  can enable the driver to detect the PHY address [automatically.](#page-203-1)
- *eth\_phy\_config\_t::reset\_timeout\_ms*: reset timeout value, in milliseconds. Typically, PHY reset should be finished within 100 ms.
- *eth\_phy\_config\_t::autonego\_timeout\_ms*: auto-negotiation timeout value, in milliseconds. The Ethernet driver starts negotiation with the peer Ethernet node automatically, to determine to duplex and [speed mode. This value usually depends on the abilit](#page-203-2)y of the PHY device on your board.
- *eth\_phy\_config\_t::reset\_gpio\_num*: if your board also connects the PHY reset pin to one of the [GPIO, then set it here. Otherwise, set this field to](#page-203-3)  $-1$ .

ESP-IDF provides a default configuration for MAC and PHY in macro *ETH\_MAC\_DEFAULT\_CONFIG* and *ETH\_[PHY\\_DEFAULT\\_CONFIG](#page-203-4)*.

**Create MAC and PHY Instance** The Ethernet driver is implemented in a[n Object-Oriented style. Any opera](#page-198-1)tion [on MAC and PHY should be base](#page-204-0)d on the instance of the two.

#### **SPI-Ethernet Module**

```
eth_mac_config_t mac_config = ETH_MAC_DEFAULT_CONFIG(); // apply default␣
,→common MAC configuration
eth_phy_config_t phy_config = ETH_PHY_DEFAULT_CONFIG(); // apply default PHY␣
,→configuration
phy_config.phy_addr = CONFIG_EXAMPLE_ETH_PHY_ADDR; // alter the PHY␣
,→address according to your board design
phy_config.reset_gpio_num = CONFIG_EXAMPLE_ETH_PHY_RST_GPIO; // alter the GPIO␣
,→used for PHY reset
// Install GPIO interrupt service (as the SPI-Ethernet module is interrupt-driven)
gpio_install_isr_service(0);
// SPI bus configuration
spi_device_handle_t spi_handle = NULL;
spi_bus_config_t buscfg = {
   .miso_io_num = CONFIG_EXAMPLE_ETH_SPI_MISO_GPIO,
    .mosi_io_num = CONFIG_EXAMPLE_ETH_SPI_MOSI_GPIO,
    .sclk_io_num = CONFIG_EXAMPLE_ETH_SPI_SCLK_GPIO,
    .quadwp_io_num = -1,
    .quadhd_io_num = -1,
};
ESP_ERROR_CHECK(spi_bus_initialize(CONFIG_EXAMPLE_ETH_SPI_HOST, &buscfg, 1));
// Configure SPI device
spi_device_interface_config_t spi_devcfg = {
```
(continues on next page)

```
mode = 0.
    .clock_speed_hz = CONFIG_EXAMPLE_ETH_SPI_CLOCK_MHZ * 1000 * 1000,
    .spics_io_num = CONFIG_EXAMPLE_ETH_SPI_CS_GPIO,
    .queue_size = 20
};
/* dm9051 ethernet driver is based on spi driver */
eth_dm9051_config_t dm9051_config = ETH_DM9051_DEFAULT_CONFIG(CONFIG_EXAMPLE_ETH
,→SPI_HOST, &spi_devcfg);
dm9051_config.int_gpio_num = CONFIG_EXAMPLE_ETH_SPI_INT_GPIO;
esp_eth_mac_t *mac = esp_eth_mac_new_dm9051(&dm9051_config, &mac_config);
esp_eth_phy_t *phy = esp_eth_phy_new_dm9051(&phy_config);
```
# **Note:**

- When creating MAC and PHY instances for SPI-Ethernet modules (e.g., DM9051), the constructor function must have the same suffix (e.g., *esp\_eth\_mac\_new\_dm9051* and *esp\_eth\_phy\_new\_dm9051*). This is because we don not have other choices but the integrated PHY.
- The SPI device configuration (i.e., *spi\_device\_interface\_config\_t*) may slightly differ for other Ethernet modules or to meet SPI timing on specific PCB. Please check out your module's specs and the examples in ESP-IDF.

**Install Driver** To install the Ethernet driver, we need to combine the instance of MAC and PHY and set some additional high-level configurations (i.e., not specific to either MAC or PHY) in *esp\_eth\_config\_t*:

- *esp\_eth\_config\_t::mac*: instance that created from MAC generator (e.g., esp\_eth\_mac\_new\_esp32()).
- • $\epsilon$ sp\_eth\_config\_t::phy: instance that created f[rom PHY generato](#page-186-0)r (e.g., *esp\_eth\_phy\_new\_ip101()*).
- *[esp\\_eth\\_config\\_t::che](#page-186-1)ck\_link\_period\_ms*: Ethernet driver starts an OS timer to check the link status periodically, this field is used to set the interval, in milliseconds.
- *[esp\\_eth\\_config\\_t::sta](#page-186-2)ck\_input*: In most Ethernet IoT applications, any Ethernet frame received [by a driver should be passed to th](#page-199-0)e upper layer (e.g., TCP/IP stack). This field is set to a function that [is responsible to deal with the incoming frames. You c](#page-186-3)an even update this field at runtime via function *esp\_eth\_update\_input\_path()* after driver installation.
- *[esp\\_eth\\_config\\_t::on\\_lowlevel](#page-186-4)\_init\_done* and *esp\_eth\_config\_t::on\_lowlevel\_deinit\_done*: These two fields are used to specify the hooks which get invoked when low-level hardware has been initialized or de-initialized.

ESP-I[DF provides a default configuration for dr](#page-184-0)[iver installation in](#page-187-0) macro *[ETH\\_DEFAULT\\_CONFIG](#page-187-1)*.

```
esp_eth_config_t config = ETH_DEFAULT_CONFIG(mac, phy); // apply default driver␣
,→configuration
esp_eth_handle_t eth_handle = NULL; // after the driver is installed, we will get␣
,→the handle of the driver
esp_eth_driver_install(&config, &eth_handle); // install driver
```
The Ethernet driver also includes an event-driven model, which sends useful and important events to user space. We need to initialize the event loop before installing the Ethernet driver. For more information about event-driven programming, please refer to *ESP Event*.

```
/** Event handler for Ethernet events */
static void eth_event_handler(void *arg, esp_event_base_t event_base,
                              int32_t event_id, void *event_data)
{
   uint8_t mac_addr[6] = \{0\};/* we can get the ethernet driver handle from event data */
   esp_eth_handle_t eth_handle = *(esp_eth_handle_t *)event_data;
```
(continues on next page)
```
switch (event_id) {
   case ETHERNET_EVENT_CONNECTED:
       esp_eth_ioctl(eth_handle, ETH_CMD_G_MAC_ADDR, mac_addr);
        ESP_LOGI(TAG, "Ethernet Link Up");
        ESP_LOGI(TAG, "Ethernet HW Addr %02x:%02x:%02x:%02x:%02x:%02x",
                    mac_addr[0], mac_addr[1], mac_addr[2], mac_addr[3], mac_
,→addr[4], mac_addr[5]);
       break;
   case ETHERNET_EVENT_DISCONNECTED:
       ESP_LOGI(TAG, "Ethernet Link Down");
       break;
    case ETHERNET_EVENT_START:
       ESP_LOGI(TAG, "Ethernet Started");
       break;
   case ETHERNET_EVENT_STOP:
       ESP_LOGI(TAG, "Ethernet Stopped");
       break;
    default:
       break;
    }
}
esp_event_loop_create_default(); // create a default event loop that runs in the␣
,→background
esp_event_handler_register(ETH_EVENT, ESP_EVENT_ANY_ID, &eth_event_handler, NULL); ..
,→// register Ethernet event handler (to deal with user-specific stuff when events␣
,→like link up/down happened)
```
**Start Ethernet Driver** After driver installation, we can start Ethernet immediately.

esp\_eth\_start(eth\_handle); *// start Ethernet driver state machine*

**Connect Driver to TCP/IP Stack** Up until now, we have installed the Ethernet driver. From the view of OSI (Open System Interconnection), we are still on level 2 (i.e., Data Link Layer). While we can detect link up and down events and gain MAC address in user space, it is infeasible to obtain the IP address, let alone send an HTTP request. The TCP/IP stack used in ESP-IDF is called LwIP. For more information about it, please refer to *LwIP*.

To connect the Ethernet driver to TCP/IP stack, follow these three steps:

- 1. Create a network interface for the Ethernet driver
- 2. Attach the network interface to the Ethernet driver
- 3. Register IP event handlers

For more information about the network interface, please refer to *Network Interface*.

```
/** Event handler for IP_EVENT_ETH_GOT_IP */
static void got_ip_event_handler(void *arg, esp_event_base_t event_base,
                                 int32_t event_id, void *event_data)
{
   ip_event_got_ip_t *event = (ip_event_got_ip_t *) event_data;
   const esp_netif_ip_info_t *ip_info = &event->ip_info;
   ESP_LOGI(TAG, "Ethernet Got IP Address");
   ESP_LOGI(TAG, "~~~~~~~~~~~");
   ESP_LOGI(TAG, "ETHIP:" IPSTR, IP2STR(&ip_info->ip));
   ESP_LOGI(TAG, "ETHMASK:" IPSTR, IP2STR(&ip_info->netmask));
   ESP_LOGI(TAG, "ETHGW:" IPSTR, IP2STR(&ip_info->gw));
   ESP_LOGI(TAG, "~~~~~~~~~~~");
}
```
(continues on next page)

```
esp_netif_init()); // Initialize TCP/IP network interface (should be called only␣
,→once in application)
esp_netif_config_t cfg = ESP_NETIF_DEFAULT_ETH(); // apply default network␣
,→interface configuration for Ethernet
esp_netif_t *eth_netif = esp_netif_new(&cfg); // create network interface for␣
,→Ethernet driver
esp_netif_attach(eth_netif, esp_eth_new_netif_glue(eth_handle)); // attach␣
,→Ethernet driver to TCP/IP stack
esp_event_handler_register(IP_EVENT, IP_EVENT_ETH_GOT_IP, &got_ip_event_handler, ...
,→NULL); // register user defined IP event handlers
esp_eth_start(eth_handle); // start Ethernet driver state machine
```
**Warning:** It is recommended to fully initialize the Ethernet driver and network interface before registering the user's Ethernet/IP event handlers, i.e., register the event handlers as the last thing prior to starting the Ethernet driver. Such an approach ensures that Ethernet/IP events get executed first by the Ethernet driver or network interface so the system is in the expected state when executing the user's handlers.

**Misc Control of Ethernet Driver** The following functions should only be invoked after the Ethernet driver has been installed.

- Stop Ethernet driver: *esp\_eth\_stop()*
- Update Ethernet data input path: *esp\_eth\_update\_input\_path()*
- Misc get/set of Ethernet driver attributes: *esp\_eth\_ioctl()*

```
/* get MAC address */
uint8_t mac_addr[6];
memset(mac_addr, 0, sizeof(mac_addr));
esp_eth_ioctl(eth_handle, ETH_CMD_G_MAC_ADDR, mac_addr);
ESP_LOGI(TAG, "Ethernet MAC Address: %02x:%02x:%02x:%02x:%02x:%02x",
         mac\_addr[0], mac\_addr[1], mac\_addr[2], mac\_addr[3], mac\_addr[4], mac\_,→addr[5]);
/* get PHY address */
int phy_addr = -1;
esp_eth_ioctl(eth_handle, ETH_CMD_G_PHY_ADDR, &phy_addr);
ESP_LOGI(TAG, "Ethernet PHY Address: %d", phy_addr);
```
**Flow Control** Ethernet on MCU usually has a limitation in the number of frames it can handle during network congestion, because of the limitation in RAM size. A sending station might be transmitting data faster than the peer end can accept it. The ethernet flow control mechanism allows the receiving node to signal the sender requesting the suspension of transmissions until the receiver catches up. The magic behind that is the pause frame, which was defined in IEEE 802.3x.

Pause frame is a special Ethernet frame used to carry the pause command, whose EtherType field is  $0 \times 8808$ , with the Control opcode set to  $0 \times 0001$ . Only stations configured for full-duplex operation may send pause frames. When a station wishes to pause the other end of a link, it sends a pause frame to the 48-bit reserved multicast address of  $01-80-C2-00-00-01$ . The pause frame also includes the period of pause time being requested, in the form of a two-byte integer, ranging from 0 to 65535.

After the Ethernet driver installation, the flow control feature is disabled by default. You can enable it by:

```
bool flow_ctrl_enable = true;
esp_eth_ioctl(eth_handle, ETH_CMD_S_FLOW_CTRL, &flow_ctrl_enable);
```
One thing that should be kept in mind is that the pause frame ability is advertised to the peer end by PHY during auto-negotiation. The Ethernet driver sends a pause frame only when both sides of the link support it.

## **Application Examples**

- Ethernet basic example: ethernet/basic
- Ethernet iperf example: ethernet/iperf
- Ethernet to Wi-Fi AP "router": network/eth2ap
- Wi-Fi station to Ethernet "bridge": network/sta2eth
- Most protocol examples [should also wo](https://github.com/espressif/esp-idf/tree/v5.2.1/examples/ethernet/basic)rk for Ethernet: protocols

## **Advanced Topics**

**Custom PHY Driver** There are multiple PHY manufacturers with wide portfolios of chips available. The ESP-IDF already supports several PHY chips however one can easily get to a point where none of them satisfies the user's actual needs due to price, features, stock availability, etc.

Luckily, a management interface between EMAC and PHY is standardized by IEEE 802.3 in Section 22.2.4 Management Functions. It defines provisions of the so-called "MII Management Interface" to control the PHY and gather status from the PHY. A set of management registers is defined to control chip behavior, link properties, auto-negotiation configuration, etc. This basic management functionality is addressed by esp eth/src/esp\_eth\_phy\_802\_3.c in ESP-IDF and so it makes the creation of a new custom PHY chip driver quite a simple task.

**Note:** Always consult with PHY datasheet since some PHY chips may not comply with IEEE 802.3, Section 22.2.4. It does not mean you are not able to create a custom PHY driver, but it [just requires more effort. You will](https://github.com/espressif/esp-idf/blob/v5.2.1/components/esp_eth/src/esp_eth_phy_802_3.c) have to define all PHY management functions.

The majority of PHY management functionality required by the ESP-IDF Ethernet driver is covered by the esp\_eth/src/esp\_eth\_phy\_802\_3.c. However, the following may require developing chip-specific management functions:

- Link status which is almost always chip-specific
- Chip initialization, even though not strictly required, should be customized to at least ensure that the expected [chip is used](https://github.com/espressif/esp-idf/blob/v5.2.1/components/esp_eth/src/esp_eth_phy_802_3.c)
- Chip-specific features configuration

## **Steps to create a custom PHY driver:**

- 1. Define vendor-specific registry layout based on the PHY datasheet. See esp eth/src/esp\_eth\_phy\_ip101.c as an example.
- 2. Prepare derived PHY management object info structure which:
	- must contain at least parent IEEE 802.3 *phy\_802\_3\_t* object
	- optionally contain additional variables needed to support non-IEE[E 802.3 or customized functionali](https://github.com/espressif/esp-idf/blob/v5.2.1/components/esp_eth/src/esp_eth_phy_ip101.c)ty. See esp\_eth/src/esp\_eth\_phy\_ksz80xx.c as an example.
- 3. Define chip-specific management call-back functions.
- 4. Initialize parent IEEE 802.3 object and re-ass[ign chip-specific m](#page-208-0)anagement call-back functions.

Once you finish [the new custom PHY driver impleme](https://github.com/espressif/esp-idf/blob/v5.2.1/components/esp_eth/src/esp_eth_phy_ksz80xx.c)ntation, consider sharing it among other users via IDF Component Registry.

## **API Reference**

## **Header File**

- components/esp\_eth/include/esp\_eth.h
- This header file can be included with:

*#include "esp\_eth.h"*

• This header file is a part of the API provided by the especth component. To declare that your component depends on esp\_eth, add the following to your CMakeLists.txt:

REQUIRES esp\_eth

or

PRIV\_REQUIRES esp\_eth

#### **Header File**

- components/esp\_eth/include/esp\_eth\_driver.h
- This header file can be included with:

*#include "esp\_eth\_driver.h"*

• [This header file is a part of the API provided](https://github.com/espressif/esp-idf/blob/v5.2.1/components/esp_eth/include/esp_eth_driver.h) by the  $\exp$  eth component. To declare that your component depends on esp\_eth, add the following to your CMakeLists.txt:

REQUIRES esp\_eth

or

PRIV\_REQUIRES esp\_eth

#### **Functions**

*esp\_err\_t* **esp\_eth\_driver\_install**(const *esp\_eth\_config\_t* \*config, *esp\_eth\_handle\_t* \*out\_hdl)

Install Ethernet driver.

#### **Parameters**

- **config** -- **[in]** configuration [of the Ethernet d](#page-186-0)river
- **out\_hdl** -- **[out]** handle of Ethernet driver

**Returns**

- ESP\_OK: install esp\_eth driver successfully
- ESP\_ERR\_INVALID\_ARG: install esp\_eth driver failed because of some invalid argument
- ESP\_ERR\_NO\_MEM: install esp\_eth driver failed because there's no memory for driver
- ESP\_FAIL: install esp\_eth driver failed because some other error occurred

*esp\_err\_t* **esp\_eth\_driver\_uninstall**(*esp\_eth\_handle\_t* hdl)

Uninstall Ethernet driver.

**[No](#page-1140-0)te:** It's not recommended to uninstall [Ethernet driver un](#page-188-0)less it won't get used any more in application code. To uninstall Ethernet driver, you have to make sure, all references to the driver are released. Ethernet driver can only be uninstalled successfully when reference counter equals to one.

**Parameters hdl** -- **[in]** handle of Ethernet driver **Returns**

- ESP\_OK: uninstall esp\_eth driver successfully
- ESP\_ERR\_INVALID\_ARG: uninstall esp\_eth driver failed because of some invalid argument
- ESP\_ERR\_INVALID\_STATE: uninstall esp\_eth driver failed because it has more than one reference
- ESP\_FAIL: uninstall esp\_eth driver failed because some other error occurred

#### *esp\_err\_t* **esp\_eth\_start**(*esp\_eth\_handle\_t* hdl)

Start Ethernet driver **ONLY** in standalone mode (i.e. without TCP/IP stack)

**[No](#page-1140-0)te:** This API will sta[rt driver state mac](#page-188-0)hine and internal software timer (for checking link status).

**Parameters hdl** -- **[in]** handle of Ethernet driver **Returns**

- ESP OK: start esp eth driver successfully
- ESP\_ERR\_INVALID\_ARG: start esp\_eth driver failed because of some invalid argument
- ESP\_ERR\_INVALID\_STATE: start esp\_eth driver failed because driver has started already
- ESP\_FAIL: start esp\_eth driver failed because some other error occurred

#### *esp\_err\_t* **esp\_eth\_stop**(*esp\_eth\_handle\_t* hdl)

Stop Ethernet driver.

<span id="page-184-0"></span>**[No](#page-1140-0)te:** This function d[oes the oppsite op](#page-188-0)eration of esp\_eth\_start.

**Parameters hdl** -- **[in]** handle of Ethernet driver **Returns**

- ESP OK: stop esp eth driver successfully
- ESP\_ERR\_INVALID\_ARG: stop esp\_eth driver failed because of some invalid argument
- ESP\_ERR\_INVALID\_STATE: stop esp\_eth driver failed because driver has not started yet
- ESP\_FAIL: stop esp\_eth driver failed because some other error occurred

*esp\_err\_t* **esp\_eth\_update\_input\_path**(*esp\_eth\_handle\_t* hdl, *esp\_err\_t* (\*stack\_input)(*esp\_eth\_handle\_t* hdl, uint8\_t \*buffer, uint32\_t length, void \*priv), void \*priv)

<span id="page-184-1"></span>Update Ethernet data input path (i.e. specify where to pass the input buffer)

**[No](#page-1140-0)te:** After install driver, Ethernet still do[n't know where to](#page-188-0) deliv[er the inpu](#page-1140-0)t buffer. In fact[, this API registers](#page-188-0) a callback function which get invoked when Ethernet received new packets.

#### **Parameters**

- **hdl** -- **[in]** handle of Ethernet driver
- **stack\_input** -- **[in]** function pointer, which does the actual process on incoming packets
- **priv** -- [in] private resource, which gets passed to stack\_input callback without any modification

**Returns**

- ESP OK: update input path successfully
- ESP\_ERR\_INVALID\_ARG: update input path failed because of some invalid argument
- ESP\_FAIL: update input path failed because some other error occurred

*esp\_err\_t* **esp\_eth\_transmit**(*esp\_eth\_handle\_t* hdl, void \*buf, size\_t length)

General Transmit.

#### **Parameters**

- **hdl** -- **[in]** ha[ndle of Ethernet d](#page-188-0)river
- **buf** -- **[in]** buffer of the packet to transfer
- **length** -- **[in]** length of the buffer to transfer

#### **Returns**

• ESP\_OK: transmit frame buffer successfully

- ESP\_ERR\_INVALID\_ARG: transmit frame buffer failed because of some invalid argument
- ESP\_ERR\_INVALID\_STATE: invalid driver state (e.i. driver is not started)
- ESP\_ERR\_TIMEOUT: transmit frame buffer failed because HW was not get available in predefined period
- ESP\_FAIL: transmit frame buffer failed because some other error occurred

## *esp\_err\_t* **esp\_eth\_transmit\_vargs**(*esp\_eth\_handle\_t* hdl, uint32\_t argc, ...)

Special Transmit with variable number of arguments.

## **Parameters**

- **hdl** -- **[in]** handle of E[thernet driver](#page-188-0)
- **argc** -- **[in]** number variable arguments
- **...** -- variable arguments

**Returns**

- ESP\_OK: transmit successfull
- ESP\_ERR\_INVALID\_STATE: invalid driver state (e.i. driver is not started)
- ESP\_ERR\_TIMEOUT: transmit frame buffer failed because HW was not get available in predefined period
- ESP\_FAIL: transmit frame buffer failed because some other error occurred

*esp\_err\_t* **esp\_eth\_ioctl**(*esp\_eth\_handle\_t* hdl, *esp\_eth\_io\_cmd\_t* cmd, void \*data)

Misc IO function of Etherent driver.

<span id="page-185-0"></span>[The](#page-1140-0) following commonI[O control comma](#page-188-0)nds [are supported:](#page-188-1)

- ETH\_CMD\_S\_MAC\_ADDR sets Ethernet interface MAC address. data argument is pointer to MAC address buffer with expected size of 6 bytes.
- ETH\_CMD\_G\_MAC\_ADDR gets Ethernet interface MAC address. data argument is pointer to a buffer to which MAC address is to be copied. The buffer size must be at least 6 bytes.
- ETH CMD S PHY ADDR sets PHY address in range of <0-31>. data argument is pointer to memory of uint32\_t datatype from where the configuration option is read.
- ETH\_CMD\_G\_PHY\_ADDR gets PHY address. data argument is pointer to memory of uint32\_t datatype to which the PHY address is to be stored.
- ETH\_CMD\_S\_AUTONEGO enables or disables Ethernet link speed and duplex mode autonegotiation. data argument is pointer to memory of bool datatype from which the configuration option is read. Preconditions: Ethernet driver needs to be stopped.
- ETH\_CMD\_G\_AUTONEGO gets current configuration of the Ethernet link speed and duplex mode autonegotiation. data argument is pointer to memory of bool datatype to which the current configuration is to be stored.
- ETH\_CMD\_S\_SPEED sets the Ethernet link speed. dat a argument is pointer to memory of eth\_speed\_t datatype from which the configuration option is read. Preconditions: Ethernet driver needs to be stopped and auto-negotiation disabled.
- ETH\_CMD\_G\_SPEED gets current Ethernet link speed. data argument is pointer to memory of eth\_speed\_t datatype to which the speed is to be stored.
- ETH\_CMD\_S\_PROMISCUOUS sets/resets Ethernet interface promiscuous mode. data argument is pointer to memory of bool datatype from which the configuration option is read.
- ETH\_CMD\_S\_FLOW\_CTRL sets/resets Ethernet interface flow control. data argument is pointer to memory of bool datatype from which the configuration option is read.
- ETH\_CMD\_S\_DUPLEX\_MODE sets the Ethernet duplex mode. data argument is pointer to memory of eth\_duplex\_t datatype from which the configuration option is read. Preconditions: Ethernet driver needs to be stopped and auto-negotiation disabled.
- ETH\_CMD\_G\_DUPLEX\_MODE gets current Ethernet link duplex mode. data argument is pointer to memory of eth\_duplex\_t datatype to which the duplex mode is to be stored.
- ETH\_CMD\_S\_PHY\_LOOPBACK sets/resets PHY to/from loopback mode. data argument is pointer to memory of bool datatype from which the configuration option is read.
- Note that additional control commands may be available for specific MAC or PHY chips. Please consult specific MAC or PHY documentation or driver code.

#### **Parameters**

- **hdl** -- **[in]** handle of Ethernet driver
- **cmd** -- **[in]** IO control command
- **data** -- **[inout]** address of data for set command or address where to store the data when used with get command

#### **Returns**

- ESP OK: process io command successfully
- ESP\_ERR\_INVALID\_ARG: process io command failed because of some invalid argument
- ESP\_FAIL: process io command failed because some other error occurred
- ESP\_ERR\_NOT\_SUPPORTED: requested feature is not supported

#### *esp\_err\_t* **esp\_eth\_increase\_reference**(*esp\_eth\_handle\_t* hdl)

Increase Ethernet driver reference.

**[No](#page-1140-0)te:** Ethernet driver handle can be obtain[ed by os timer, ne](#page-188-0)tif, etc. It's dangerous when thread A is using Ethernet but thread B uninstall the driver. Using reference counter can prevent such risk, but care should be taken, when you obtain Ethernet driver, this API must be invoked so that the driver won't be uninstalled during your using time.

**Parameters hdl** -- **[in]** handle of Ethernet driver **Returns**

- ESP\_OK: increase reference successfully
- ESP\_ERR\_INVALID\_ARG: increase reference failed because of some invalid argument

#### *esp\_err\_t* **esp\_eth\_decrease\_reference**(*esp\_eth\_handle\_t* hdl)

Decrease Ethernet driver reference.

**Parameters hdl** -- **[in]** handle of Ethernet driver

**Returns**

- ESP\_OK: increase reference [successfully](#page-188-0)
- ESP\_ERR\_INVALID\_ARG: increase reference failed because of some invalid argument

#### **Structures**

struct **esp\_eth\_config\_t**

Configuration of Ethernet driver.

## <span id="page-186-0"></span>**Public Members**

*esp\_eth\_mac\_t* \***mac**

Ethernet MAC object.

*[esp\\_eth\\_phy\\_t](#page-198-0)* \***phy**

Ethernet PHY object.

## [uint32\\_t](#page-204-0) **check\_link\_period\_ms**

Period time of checking Ethernet link status.

*esp\_err\_t* (\***stack\_input**)(*esp\_eth\_handle\_t* eth\_handle, uint8\_t \*buffer, uint32\_t length, void \*priv)

Input frame buffer to user's stack.

**Param eth handle [in]** handle of Ethernet driver

**Param buffer [in]** frame buffer that will get input to upper stack **Param length [in]** length of the frame buffer **Return**

- ESP\_OK: input frame buffer to upper stack successfully
- ESP\_FAIL: error occurred when inputting buffer to upper stack

*esp\_err\_t* (\***on\_lowlevel\_init\_done**)(*esp\_eth\_handle\_t* eth\_handle)

Callback function invoked when lowlevel initialization is finished.

**Param eth\_handle** [in] handle of Ethernet driver **Return**

• ESP\_OK: process extra lowl[evel initialization](#page-188-0) successfully

• ESP\_FAIL: error occurred when processing extra lowlevel initialization

*esp\_err\_t* (\***on\_lowlevel\_deinit\_done**)(*esp\_eth\_handle\_t* eth\_handle)

Callback function invoked when lowlevel deinitialization is finished.

**Param eth handle [in]** handle of Ethernet driver

**Return**

- ESP\_OK: process extra lowlev[el deinitialization s](#page-188-0)uccessfully
- ESP\_FAIL: error occurred when processing extra lowlevel deinitialization

*esp\_err\_t* (\***read\_phy\_reg**)(*esp\_eth\_handle\_t* eth\_handle, uint32\_t phy\_addr, uint32\_t phy\_reg, uint32\_t \*reg\_value)

Read PHY register.

**[Not](#page-1140-0)e:** Usually the PHY [register read/writ](#page-188-0)e function is provided by MAC (SMI interface), but if the PHY device is managed by other interface (e.g. I2C), then user needs to implement the corresponding read/write. Setting this to NULL means your PHY device is managed by MAC's SMI interface.

**Param eth\_handle [in]** handle of Ethernet driver **Param phy\_addr** [in] PHY chip address  $(0-31)$ **Param phy\_reg [in]** PHY register index code **Param reg\_value [out]** PHY register value **Return**

- ESP OK: read PHY register successfully
- ESP\_ERR\_INVALID\_ARG: read PHY register failed because of invalid argument
- ESP\_ERR\_TIMEOUT: read PHY register failed because of timeout
- ESP\_FAIL: read PHY register failed because some other error occurred

*esp\_err\_t* (\***write\_phy\_reg**)(*esp\_eth\_handle\_t* eth\_handle, uint32\_t phy\_addr, uint32\_t phy\_reg, uint32\_t reg\_value)

Write PHY register.

**[Not](#page-1140-0)e:** Usually the PHYr[egister read/write](#page-188-0) function is provided by MAC (SMI interface), but if the PHY device is managed by other interface (e.g. I2C), then user needs to implement the corresponding read/write. Setting this to NULL means your PHY device is managed by MAC's SMI interface.

**Param eth\_handle [in]** handle of Ethernet driver **Param phy\_addr** [in] PHY chip address  $(0-31)$ **Param phy\_reg [in]** PHY register index code **Param reg\_value [in]** PHY register value **Return**

• ESP\_OK: write PHY register successfully

- ESP\_ERR\_INVALID\_ARG: read PHY register failed because of invalid argument
- ESP\_ERR\_TIMEOUT: write PHY register failed because of timeout
- ESP\_FAIL: write PHY register failed because some other error occurred

## struct **esp\_eth\_phy\_reg\_rw\_data\_t**

Data structure to Read/Write PHY register via ioctl API.

## **Public Members**

## uint32\_t **reg\_addr**

PHY register address

# uint32\_t \***reg\_value\_p**

Pointer to a memory where the register value is read/written

## **Macros**

## **ETH\_DEFAULT\_CONFIG**(emac, ephy)

Default configuration for Ethernet driver.

## **Type Definitions**

# typedef void \***esp\_eth\_handle\_t**

Handle of Ethernet driver.

## <span id="page-188-0"></span>**Enumerations**

## enum **esp\_eth\_io\_cmd\_t**

Command list for ioctl API.

<span id="page-188-1"></span>*Values:*

# enumerator **ETH\_CMD\_G\_MAC\_ADDR** Get MAC address

# enumerator **ETH\_CMD\_S\_MAC\_ADDR**

Set MAC address

# enumerator **ETH\_CMD\_G\_PHY\_ADDR**

Get PHY address

# enumerator **ETH\_CMD\_S\_PHY\_ADDR** Set PHY address

# enumerator **ETH\_CMD\_G\_AUTONEGO** Get PHY Auto Negotiation

# enumerator **ETH\_CMD\_S\_AUTONEGO** Set PHY Auto Negotiation

enumerator **ETH\_CMD\_G\_SPEED**

Get Speed

enumerator **ETH\_CMD\_S\_SPEED** Set Speed

enumerator **ETH\_CMD\_S\_PROMISCUOUS** Set promiscuous mode

enumerator **ETH\_CMD\_S\_FLOW\_CTRL** Set flow control

enumerator **ETH\_CMD\_G\_DUPLEX\_MODE** Get Duplex mode

enumerator **ETH\_CMD\_S\_DUPLEX\_MODE** Set Duplex mode

enumerator **ETH\_CMD\_S\_PHY\_LOOPBACK** Set PHY loopback

- enumerator **ETH\_CMD\_READ\_PHY\_REG** Read PHY register
- enumerator **ETH\_CMD\_WRITE\_PHY\_REG** Write PHY register

enumerator **ETH\_CMD\_CUSTOM\_MAC\_CMDS**

enumerator **ETH\_CMD\_CUSTOM\_PHY\_CMDS**

## **Header File**

- components/esp\_eth/include/esp\_eth\_com.h
- This header file can be included with:

*#include "esp\_eth\_com.h"*

• [This header file is a part of the API provided](https://github.com/espressif/esp-idf/blob/v5.2.1/components/esp_eth/include/esp_eth_com.h) by the  $\exp$  eth component. To declare that your component depends on esp\_eth, add the following to your CMakeLists.txt:

REQUIRES esp\_eth

or

PRIV\_REQUIRES esp\_eth

## **Structures**

## struct **esp\_eth\_mediator\_s**

<span id="page-189-0"></span>Ethernet mediator.

*esp\_err\_t* (\***phy\_reg\_read**)(*esp\_eth\_mediator\_t* \*eth, uint32\_t phy\_addr, uint32\_t phy\_reg, uint32\_t \*reg\_value)

Read PHY register.

**Param eth [in]** med[iator of Ethernet dri](#page-190-0)ver **Param phy\_addr** [in] PHY Chip address (0~31) **Param phy\_reg [in]** PHY register index code **Param reg\_value [out]** PHY register value **Return**

- ESP\_OK: read PHY register successfully
- ESP\_FAIL: read PHY register failed because some error occurred

*esp\_err\_t* (\***phy\_reg\_write**)(*esp\_eth\_mediator\_t* \*eth, uint32\_t phy\_addr, uint32\_t phy\_reg, uint32\_t reg\_value)

Write PHY register.

**Param eth [in]** medi[ator of Ethernet drive](#page-190-0)r **Param phy\_addr [in]** PHY Chip address (0~31) **Param phy\_reg [in]** PHY register index code **Param reg\_value [in]** PHY register value **Return**

• ESP\_OK: write PHY register successfully

• ESP\_FAIL: write PHY register failed because some error occurred

*esp\_err\_t* (\***stack\_input**)(*esp\_eth\_mediator\_t* \*eth, uint8\_t \*buffer, uint32\_t length)

Deliver packet to upper stack.

**Param eth [in]** mediator of Ethernet driver **Param buffer [in]** [packet buffer](#page-190-0) **Param length [in]** length of the packet **Return**

• ESP\_OK: deliver packet to upper stack successfully

• ESP\_FAIL: deliver packet failed because some error occurred

*esp\_err\_t* (\***on\_state\_changed**)(*esp\_eth\_mediator\_t* \*eth, *esp\_eth\_state\_t* state, void \*args)

Callback on Ethernet state changed.

**Param eth [in]** mediator of Ethernet driver **Param state [in]** new state **Param args [in]** optional [argument for the new](#page-190-0) state **Return**

• ESP\_OK: process the new state successfully

• ESP\_FAIL: process the new state failed because some error occurred

## **Type Definitions**

typedef struct *esp\_eth\_mediator\_s* **esp\_eth\_mediator\_t**

Ethernet mediator.

## <span id="page-190-0"></span>**Enumeration[s](#page-189-0)**

## enum **esp\_eth\_state\_t**

Ethernet driver state.

*Values:*

#### enumerator **ETH\_STATE\_LLINIT**

Lowlevel init done

#### enumerator **ETH\_STATE\_DEINIT**

Deinit done

# enumerator **ETH\_STATE\_LINK**

Link status changed

## enumerator **ETH\_STATE\_SPEED**

Speed updated

# enumerator **ETH\_STATE\_DUPLEX**

Duplex updated

## enumerator **ETH\_STATE\_PAUSE**

Pause ability updated

## enum **eth\_event\_t**

Ethernet event declarations.

*Values:*

#### enumerator **ETHERNET\_EVENT\_START**

Ethernet driver start

## enumerator **ETHERNET\_EVENT\_STOP**

Ethernet driver stop

## enumerator **ETHERNET\_EVENT\_CONNECTED**

Ethernet got a valid link

## enumerator **ETHERNET\_EVENT\_DISCONNECTED**

Ethernet lost a valid link

## **Header File**

- components/esp\_eth/include/esp\_eth\_mac.h
- This header file can be included with:

*#include "esp\_eth\_mac.h"*

• [This header file is a part of the API provided](https://github.com/espressif/esp-idf/blob/v5.2.1/components/esp_eth/include/esp_eth_mac.h) by the  $\exp$  eth component. To declare that your component depends on esp\_eth, add the following to your CMakeLists.txt:

REQUIRES esp\_eth

or

PRIV\_REQUIRES esp\_eth

#### **Unions**

union **eth\_mac\_clock\_config\_t** *#include <esp\_eth\_mac.h>* Ethernet MAC Clock Configuration.

## <span id="page-192-0"></span>**Public Members**

struct *eth\_mac\_clock\_config\_t*::[anonymous] **mii** EMAC MII Clock Configuration

*emac[\\_rmii\\_clock\\_mode\\_t](#page-192-0)* **clock\_mode** RMII Clock Mode Configuration

*[emac\\_rmii\\_clock\\_gpio\\_t](#page-198-1)* **clock\_gpio** RMII Clock GPIO Configuration

struct *[eth\\_mac\\_clock\\_co](#page-199-0)nfig\_t*::[anonymous] **rmii** EMAC RMII Clock Configuration

#### **Structures**

struct **esp\_eth\_mac\_s** Ethernet MAC.

## <span id="page-192-1"></span>**Public Members**

*esp\_err\_t* (\***set\_mediator**)(*esp\_eth\_mac\_t* \*mac, *esp\_eth\_mediator\_t* \*eth)

Set mediator for Ethernet MAC.

**Param mac [in]** Ethernet MAC instance **Param eth [in]** Eth[ernet mediator](#page-198-0) **Return**

- ESP\_OK: set mediator for Ethernet MAC successfully
- ESP\_ERR\_INVALID\_ARG: set mediator for Ethernet MAC failed because of invalid argument

## *esp\_err\_t* (\***init**)(*esp\_eth\_mac\_t* \*mac)

Initialize Ethernet MAC.

# **Param mac [in]** Ethernet MAC instance

# **Return**

- E[SP\\_OK: initializ](#page-198-0)e Ethernet MAC successfully
- ESP\_ERR\_TIMEOUT: initialize Ethernet MAC failed because of timeout
- ESP\_FAIL: initialize Ethernet MAC failed because some other error occurred

#### *esp\_err\_t* (\***deinit**)(*esp\_eth\_mac\_t* \*mac)

Deinitialize Ethernet MAC.

**Param mac [in]** Ethernet MAC instance

#### **Return**

- ESP[\\_OK: deinitialize](#page-198-0) Ethernet MAC successfully
- ESP\_FAIL: deinitialize Ethernet MAC failed because some error occurred

#### *esp\_err\_t* (\***start**)(*esp\_eth\_mac\_t* \*mac)

Start Ethernet MAC.

**Param mac [in]** Ethernet MAC instance **Return**

- ES[P\\_OK: start Eth](#page-198-0)ernet MAC successfully
- ESP\_FAIL: start Ethernet MAC failed because some other error occurred

## *esp\_err\_t* (\***stop**)(*esp\_eth\_mac\_t* \*mac)

Stop Ethernet MAC.

**Param mac [in]** Ethernet MAC instance **Return**

- E[SP\\_OK: stop Et](#page-198-0)hernet MAC successfully
- ESP\_FAIL: stop Ethernet MAC failed because some error occurred

## *esp\_err\_t* (\***transmit**)(*esp\_eth\_mac\_t* \*mac, uint8\_t \*buf, uint32\_t length)

Transmit packet from Ethernet MAC.

**[Not](#page-1140-0)e:** Returned er[ror codes may d](#page-198-0)iffer for each specific MAC chip.

**Param mac [in]** Ethernet MAC instance **Param buf [in]** packet buffer to transmit **Param length [in]** length of packet **Return**

• ESP\_OK: transmit packet successfully

- ESP\_ERR\_INVALID\_SIZE: number of actually sent bytes differs to expected
- ESP\_FAIL: transmit packet failed because some other error occurred

*esp\_err\_t* (\***transmit\_vargs**)(*esp\_eth\_mac\_t* \*mac, uint32\_t argc, va\_list args)

Transmit packet from Ethernet MAC constructed with special parameters at Layer2.

**[Not](#page-1140-0)e:** Typical intended use [case is to mak](#page-198-0)e possible to construct a frame from multiple higher layer buffers without a need of buffer reallocations. However, other use cases are not limited.

**Note:** Returned error codes may differ for each specific MAC chip.

**Param mac [in]** Ethernet MAC instance **Param argc [in]** number variable arguments **Param args [in]** variable arguments **Return**

- ESP\_OK: transmit packet successfully
- ESP\_ERR\_INVALID\_SIZE: number of actually sent bytes differs to expected
- ESP\_FAIL: transmit packet failed because some other error occurred

*esp\_err\_t* (\***receive**)(*esp\_eth\_mac\_t* \*mac, uint8\_t \*buf, uint32\_t \*length)

Receive packet from Ethernet MAC.

**[Not](#page-1140-0)e:** Memory o[f buf is allocate](#page-198-0)d in the Layer2, make sure it get free after process.

**Note:** Before this function got invoked, the value of "length" should set by user, equals the size of buffer. After the function returned, the value of "length" means the real length of received data.

**Param mac [in]** Ethernet MAC instance **Param buf** [out] packet buffer which will preserve the received frame **Param length [out]** length of the received packet **Return**

- ESP\_OK: receive packet successfully
- ESP\_ERR\_INVALID\_ARG: receive packet failed because of invalid argument
- ESP\_ERR\_INVALID\_SIZE: input buffer size is not enough to hold the incoming data. in this case, value of returned "length" indicates the real size of incoming data.
- ESP\_FAIL: receive packet failed because some other error occurred

*esp\_err\_t* (\***read\_phy\_reg**)(*esp\_eth\_mac\_t* \*mac, uint32\_t phy\_addr, uint32\_t phy\_reg, uint32\_t \*reg\_value)

Read PHY register.

**Param mac [in]** Et[hernet MAC ins](#page-198-0)tance **Param phy\_addr** [in] PHY chip address  $(0-31)$ **Param phy reg** [in] PHY register index code **Param reg\_value [out]** PHY register value **Return**

- ESP\_OK: read PHY register successfully
- ESP\_ERR\_INVALID\_ARG: read PHY register failed because of invalid argument
- ESP\_ERR\_INVALID\_STATE: read PHY register failed because of wrong state of MAC
- ESP\_ERR\_TIMEOUT: read PHY register failed because of timeout
- ESP\_FAIL: read PHY register failed because some other error occurred

*esp\_err\_t* (\***write\_phy\_reg**)(*esp\_eth\_mac\_t* \*mac, uint32\_t phy\_addr, uint32\_t phy\_reg, uint32\_t reg\_value)

Write PHY register.

**Param mac [in]** Ethe[rnet MAC insta](#page-198-0)nce **Param phy\_addr** [in] PHY chip address  $(0-31)$ **Param phy reg** [in] PHY register index code **Param reg\_value [in]** PHY register value **Return**

- ESP\_OK: write PHY register successfully
- ESP\_ERR\_INVALID\_STATE: write PHY register failed because of wrong state of MAC
- ESP\_ERR\_TIMEOUT: write PHY register failed because of timeout
- ESP\_FAIL: write PHY register failed because some other error occurred

## *esp\_err\_t* (\***set\_addr**)(*esp\_eth\_mac\_t* \*mac, uint8\_t \*addr)

Set MAC address.

**Param mac [in]** Ethernet MAC instance **Param addr [in]** [MAC addre](#page-198-0)ss **Return**

- ESP\_OK: set MAC address successfully
- ESP\_ERR\_INVALID\_ARG: set MAC address failed because of invalid argument
- ESP\_FAIL: set MAC address failed because some other error occurred

*esp\_err\_t* (\***get\_addr**)(*esp\_eth\_mac\_t* \*mac, uint8\_t \*addr)

Get MAC address.

**Param mac [in]** Ethernet MAC instance **Param addr [out]** MAC address **Return**

• ESP\_OK: get MAC address successfully

- ESP\_ERR\_INVALID\_ARG: get MAC address failed because of invalid argument
- ESP\_FAIL: get MAC address failed because some other error occurred

## *esp\_err\_t* (\***set\_speed**)(*esp\_eth\_mac\_t* \*mac, eth\_speed\_t speed)

Set speed of MAC.

**Param ma:c [in]** Ethernet MAC instance **Param speed [in]** [MAC speed](#page-198-0) **Return**

- ESP\_OK: set MAC speed successfully
- ESP\_ERR\_INVALID\_ARG: set MAC speed failed because of invalid argument
- ESP\_FAIL: set MAC speed failed because some other error occurred

*esp\_err\_t* (\***set\_duplex**)(*esp\_eth\_mac\_t* \*mac, eth\_duplex\_t duplex)

Set duplex mode of MAC.

**Param mac [in]** Ethernet MAC instance **Param duplex [in]** [MAC duplex](#page-198-0)

**Return**

- ESP\_OK: set MAC duplex mode successfully
- ESP\_ERR\_INVALID\_ARG: set MAC duplex failed because of invalid argument
- ESP\_FAIL: set MAC duplex failed because some other error occurred

## *esp\_err\_t* (\***set\_link**)(*esp\_eth\_mac\_t* \*mac, eth\_link\_t link)

Set link status of MAC.

**Param mac [in]** Ethernet MAC instance **Param link [in]** [Link status](#page-198-0) **Return**

• ESP\_OK: set link status successfully

- ESP\_ERR\_INVALID\_ARG: set link status failed because of invalid argument
- ESP\_FAIL: set link status failed because some other error occurred

## *esp\_err\_t* (\***set\_promiscuous**)(*esp\_eth\_mac\_t* \*mac, bool enable)

Set promiscuous of MAC.

**Param mac [in]** Ethernet MAC instance

**Param enable** [in] set tr[ue to enable prom](#page-198-0)iscuous mode; set false to disable promiscuous mode **Return**

• ESP\_OK: set promiscuous mode successfully

• ESP\_FAIL: set promiscuous mode failed because some error occurred

*esp\_err\_t* (\***enable\_flow\_ctrl**)(*esp\_eth\_mac\_t* \*mac, bool enable)

Enable flow control on MAC layer or not.

**Param mac [in]** Ethernet MAC instance

**Param enable [in]** set tru[e to enable flow](#page-198-0) control; set false to disable flow control **Return**

- ESP\_OK: set flow control successfully
- ESP\_FAIL: set flow control failed because some error occurred

#### *esp\_err\_t* (\***set\_peer\_pause\_ability**)(*esp\_eth\_mac\_t* \*mac, uint32\_t ability)

Set the PAUSE ability of peer node.

**Param mac [in]** Ethernet MAC instance

**Param ability** [in] zero indicates t[hat pause functi](#page-198-0)on is supported by link partner; non-zero indicates that pause function is not supported by link partner

#### **Return**

- ESP\_OK: set peer pause ability successfully
- ESP\_FAIL: set peer pause ability failed because some error occurred

#### *esp\_err\_t* (\***custom\_ioctl**)(*esp\_eth\_mac\_t* \*mac, uint32\_t cmd, void \*data)

Custom IO function of MAC driver. This function is intended to extend common options of esp\_eth\_ioctl to cover specifics of MAC chip.

**[Not](#page-1140-0)e:** This function m[ay not be assign](#page-198-0)ed when the MAC chip supports only most common set of configuration options.

**Param mac [in]** Ethernet MAC instance

**Param cmd [in]** IO control command

**Param data [inout]** address of data for set command or address where to store the data when used with get command

#### **Return**

- ESP OK: process io command successfully
- ESP\_ERR\_INVALID\_ARG: process io command failed because of some invalid argument
- ESP\_FAIL: process io command failed because some other error occurred
- ESP\_ERR\_NOT\_SUPPORTED: requested feature is not supported

## *esp\_err\_t* (\***del**)(*esp\_eth\_mac\_t* \*mac)

Free memory of Ethernet MAC.

#### **Param mac [in]** Ethernet MAC instance **Return**

- [ESP\\_OK: free E](#page-198-0)thernet MAC instance successfully
- ESP\_FAIL: free Ethernet MAC instance failed because some error occurred

## struct **eth\_mac\_config\_t**

Configuration of Ethernet MAC object.

## **Public Members**

## uint32\_t **sw\_reset\_timeout\_ms**

Software reset timeout value (Unit: ms)

## uint32\_t **rx\_task\_stack\_size**

Stack size of the receive task

## uint32\_t **rx\_task\_prio**

Priority of the receive task

## uint32\_t **flags**

Flags that specify extra capability for mac driver

## struct **eth\_spi\_custom\_driver\_config\_t**

Custom SPI Driver Configuration. This structure declares configuration and callback functions to access Ethernet SPI module via user's custom SPI driver.

## **Public Members**

## void \***config**

Custom driver specific configuration data used by *init()* function.

**Note:** Type and its content is fully under user's control

#### void \*(\***init**)(const void \*spi\_config)

Custom driver SPI Initialization.

**Note:** return type and its content is fully under user's control

**Param spi\_config [in]** Custom driver specific configuration **Return**

- spi\_ctx: when initialization is successful, a pointer to context structure holding all variables needed for subsequent SPI access operations (e.g. SPI bus identification, mutexes, etc.)
- NULL: driver initialization failed

#### *esp\_err\_t* (\***deinit**)(void \*spi\_ctx)

Custom driver De-initialization.

## **Param spi\_ctx** [in] a pointer to driver specific context structure **Return**

- ESP\_OK: driver de-initialization was successful
- ESP\_FAIL: driver de-initialization failed
- any other failure codes are allowed to be used to provide failure isolation

*esp\_err\_t* (\***read**)(void \*spi\_ctx, uint32\_t cmd, uint32\_t addr, void \*data, uint32\_t data\_len)

Custom driver SPI read.

**[Not](#page-1140-0)e:** The read function is responsible to construct command, address and data fields of the SPI frame in format expected by particular SPI Ethernet module

**Param spi\_ctx** [in] a pointer to driver specific context structure **Param cmd [in]** command **Param addr [in]** register address **Param data [out]** read data **Param data\_len [in]** read data length in bytes **Return** • ESP\_OK: read was successful

- ESP\_FAIL: read failed
- any other failure codes are allowed to be used to provide failure isolation

*esp\_err\_t* (\***write**)(void \*spi\_ctx, uint32\_t cmd, uint32\_t addr, const void \*data, uint32\_t data\_len)

Custom driver SPI write.

**[Not](#page-1140-0)e:** The write function is responsible to construct command, address and data fields of the SPI frame in format expected by particular SPI Ethernet module

**Param spi\_ctx** [in] a pointer to driver specific context structure **Param cmd [in]** command **Param addr [in]** register address **Param data [in]** data to write **Param data\_len [in]** length of data to write in bytes **Return**

- ESP\_OK: write was successful
- ESP\_FAIL: write failed
- any other failure codes are allowed to be used to provide failure isolation

## **Macros**

## **ETH\_MAC\_FLAG\_WORK\_WITH\_CACHE\_DISABLE**

MAC driver can work when cache is disabled

## **ETH\_MAC\_FLAG\_PIN\_TO\_CORE**

Pin MAC task to the CPU core where driver installation happened

## **ETH\_MAC\_DEFAULT\_CONFIG**()

Default configuration for Ethernet MAC object.

## **ETH\_DEFAULT\_SPI**

Default configuration of the custom SPI driver. Internal ESP-IDF SPI Master driver is used by default.

## **Type Definitions**

typedef struct *esp\_eth\_mac\_s* **esp\_eth\_mac\_t**

Ethernet MAC.

## <span id="page-198-0"></span>**Enumeration[s](#page-192-1)**

## enum **emac\_rmii\_clock\_mode\_t**

RMII Clock Mode Options.

<span id="page-198-1"></span>*Values:*

## enumerator **EMAC\_CLK\_DEFAULT**

Default values configured using Kconfig are going to be used when "Default" selected.

## enumerator **EMAC\_CLK\_EXT\_IN**

Input RMII Clock from external. EMAC Clock GPIO number needs to be configured when this option is selected.

**Note:** MAC will get RMII clock from outside. Note that ESP32 only supports GPIO0 to input the RMII clock.

## enumerator **EMAC\_CLK\_OUT**

Output RMII Clock from internal APLL Clock. EMAC Clock GPIO number needs to be configured when this option is selected.

## enum **emac\_rmii\_clock\_gpio\_t**

RMII Clock GPIO number Options.

<span id="page-199-0"></span>*Values:*

## enumerator **EMAC\_CLK\_IN\_GPIO**

MAC will get RMII clock from outside at this GPIO.

**Note:** ESP32 only supports GPIO0 to input the RMII clock.

## enumerator **EMAC\_APPL\_CLK\_OUT\_GPIO**

Output RMII Clock from internal APLL Clock available at GPIO0.

**Note:** GPIO0 can be set to output a pre-divided PLL clock (test only!). Enabling this option will configure GPIO0 to output a 50MHz clock. In fact this clock doesn't have directly relationship with EMAC peripheral. Sometimes this clock won't work well with your PHY chip. You might need to add some extra devices after GPIO0 (e.g. inverter). Note that outputting RMII clock on GPIO0 is an experimental practice. If you want the Ethernet to work with WiFi, don't select GPIO0 output mode for stability.

## enumerator **EMAC\_CLK\_OUT\_GPIO**

Output RMII Clock from internal APLL Clock available at GPIO16.

## enumerator **EMAC\_CLK\_OUT\_180\_GPIO**

Inverted Output RMII Clock from internal APLL Clock available at GPIO17.

## **Header File**

- components/esp\_eth/include/esp\_eth\_phy.h
- This header file can be included with:

*#include "esp\_eth\_phy.h"*

• [This header file is a part of the API provide](https://github.com/espressif/esp-idf/blob/v5.2.1/components/esp_eth/include/esp_eth_phy.h)d by the  $\exp$ <sub>eth</sub> component. To declare that your component depends on esp\_eth, add the following to your CMakeLists.txt:

REQUIRES esp\_eth

or

PRIV\_REQUIRES esp\_eth

## **Functions**

*esp\_eth\_phy\_t* \***esp\_eth\_phy\_new\_ip101**(const *eth\_phy\_config\_t* \*config)

Create a PHY instance of IP101.

**Parameters config** -- **[in]** configuration of PHY **[Re](#page-204-0)turns**

- instance: create PHY instance suc[cessfully](#page-203-0)
- NULL: create PHY instance failed because some error occurred

# *esp\_eth\_phy\_t* \***esp\_eth\_phy\_new\_rtl8201**(const *eth\_phy\_config\_t* \*config)

Create a PHY instance of RTL8201.

## **Parameters config** -- **[in]** configuration of PHY

## **[Re](#page-204-0)turns**

- instance: create PHY instance succes[sfully](#page-203-0)
- NULL: create PHY instance failed because some error occurred

## *esp\_eth\_phy\_t* \***esp\_eth\_phy\_new\_lan87xx**(const *eth\_phy\_config\_t* \*config)

Create a PHY instance of LAN87xx.

**Parameters config** -- **[in]** configuration of PHY **[Re](#page-204-0)turns**

- instance: create PHY instance succes[sfully](#page-203-0)
- NULL: create PHY instance failed because some error occurred

## *esp\_eth\_phy\_t* \***esp\_eth\_phy\_new\_dp83848**(const *eth\_phy\_config\_t* \*config)

Create a PHY instance of DP83848.

**Parameters config** -- **[in]** configuration of PHY

## **[Re](#page-204-0)turns**

- instance: create PHY instance succes[sfully](#page-203-0)
- NULL: create PHY instance failed because some error occurred

*esp\_eth\_phy\_t* \***esp\_eth\_phy\_new\_ksz80xx**(const *eth\_phy\_config\_t* \*config)

Create a PHY instance of KSZ80xx.

The phy model from the KSZ80xx series is detected automatically. If the driver is unable to detect a supported [model,](#page-204-0) NULL is returned.

Currently, the following models are supported: KSZ8001, KSZ8021, KSZ8031, KSZ8041, KSZ8051, KSZ8061, KSZ8081, KSZ8091

**Parameters config** -- **[in]** configuration of PHY **Returns**

- instance: create PHY instance successfully
- NULL: create PHY instance failed because some error occurred

## **Structures**

## struct **esp\_eth\_phy\_s**

Ethernet PHY.

## <span id="page-200-0"></span>**Public Members**

## *esp\_err\_t* (\***set\_mediator**)(*esp\_eth\_phy\_t* \*phy, *esp\_eth\_mediator\_t* \*mediator)

Set mediator for PHY.

**Param phy [in]** Ethernet PHY instance **Param mediator [in]** [mediator of](#page-204-0) Ether[net driver](#page-190-0) **Return**

- ESP\_OK: set mediator for Ethernet PHY instance successfully
- ESP\_ERR\_INVALID\_ARG: set mediator for Ethernet PHY instance failed because of some invalid arguments

# *esp\_err\_t* (\***reset**)(*esp\_eth\_phy\_t* \*phy)

Software Reset Ethernet PHY.

**Param phy [in]** Ethernet PHY instance **Return**

- ESP\_OK: reset Ethernet PHY successfully
- ESP\_FAIL: reset Ethernet PHY failed because some error occurred

*esp\_err\_t* (\***reset\_hw**)(*esp\_eth\_phy\_t* \*phy)

Hardware Reset Ethernet PHY.

**[Not](#page-1140-0)e:** Hardware re[set is mostly do](#page-204-0)ne by pull down and up PHY's nRST pin

**Param phy [in]** Ethernet PHY instance **Return**

- ESP\_OK: reset Ethernet PHY successfully
- ESP\_FAIL: reset Ethernet PHY failed because some error occurred

#### *esp\_err\_t* (\***init**)(*esp\_eth\_phy\_t* \*phy)

Initialize Ethernet PHY.

**Param phy [in]** Ethernet PHY instance

**Return**

- E[SP\\_OK: initiali](#page-204-0)ze Ethernet PHY successfully
- ESP\_FAIL: initialize Ethernet PHY failed because some error occurred

#### *esp\_err\_t* (\***deinit**)(*esp\_eth\_phy\_t* \*phy)

Deinitialize Ethernet PHY.

**Param phy [in]** Ethernet PHY instance

**Return**

- ESP[\\_OK: deinitializ](#page-204-0)e Ethernet PHY successfully
- ESP\_FAIL: deinitialize Ethernet PHY failed because some error occurred

*esp\_err\_t* (\***autonego\_ctrl**)(*esp\_eth\_phy\_t* \*phy, *eth\_phy\_autoneg\_cmd\_t* cmd, bool \*autonego\_en\_stat)

Configure auto negotiation.

**Param phy [in]** Ethernet PHY instance

**Param cmd** [in] Con[figuration comm](#page-204-0)and, [it is possible to Enable \(r](#page-204-1)estart), Disable or get current status of PHY auto negotiation

## **Param autonego\_en\_stat [out]** Address where to store current status of auto negotiation configuration

**Return**

- ESP OK: restart auto negotiation successfully
- ESP\_FAIL: restart auto negotiation failed because some error occurred
- ESP\_ERR\_INVALID\_ARG: invalid command

*esp\_err\_t* (\***get\_link**)(*esp\_eth\_phy\_t* \*phy)

Get Ethernet PHY link status.

## **Param phy [in]** Ethernet PHY instance **Return**

- ESP\_O[K: get Ethernet](#page-204-0) PHY link status successfully
- ESP\_FAIL: get Ethernet PHY link status failed because some error occurred

## *esp\_err\_t* (\***pwrctl**)(*esp\_eth\_phy\_t* \*phy, bool enable)

Power control of Ethernet PHY.

**Param phy [in]** Ethernet PHY instance **Param enable [in]** [set tru](#page-204-0)e to power on Ethernet PHY; ser false to power off Ethernet PHY

#### **Return**

- ESP\_OK: control Ethernet PHY power successfully
- ESP\_FAIL: control Ethernet PHY power failed because some error occurred

#### *esp\_err\_t* (\***set\_addr**)(*esp\_eth\_phy\_t* \*phy, uint32\_t addr)

#### Set PHY chip address.

**Param phy [in]** Ethernet PHY instance **Param addr [in]** [PHY chip a](#page-204-0)ddress

## **Return**

- ESP\_OK: set Ethernet PHY address successfully
- ESP\_FAIL: set Ethernet PHY address failed because some error occurred

#### *esp\_err\_t* (\***get\_addr**)(*esp\_eth\_phy\_t* \*phy, uint32\_t \*addr)

Get PHY chip address.

**Param phy [in]** Ethernet PHY instance **Param addr [out]** [PHY chip](#page-204-0) address **Return**

- ESP\_OK: get Ethernet PHY address successfully
- ESP\_ERR\_INVALID\_ARG: get Ethernet PHY address failed because of invalid argument

#### *esp\_err\_t* (\***advertise\_pause\_ability**)(*esp\_eth\_phy\_t* \*phy, uint32\_t ability)

Advertise pause function supported by MAC layer.

**Param phy [in]** Ethernet PHY instance **Param addr [out]** Pause ability

## **Return**

- ESP\_OK: Advertise pause ability successfully
- ESP\_ERR\_INVALID\_ARG: Advertise pause ability failed because of invalid argument

#### *esp\_err\_t* (\***loopback**)(*esp\_eth\_phy\_t* \*phy, bool enable)

Sets the PHY to loopback mode.

**Param phy [in]** Ethernet PHY instance **Param enable [in]** [enables o](#page-204-0)r disables PHY loopback **Return**

- ESP\_OK: PHY instance loopback mode has been configured successfully
- ESP\_FAIL: PHY instance loopback configuration failed because some error occurred

*esp\_err\_t* (\***set\_speed**)(*esp\_eth\_phy\_t* \*phy, eth\_speed\_t speed)

Sets PHY speed mode.

**[Not](#page-1140-0)e:** Autonegotiati[on feature need](#page-204-0)s to be disabled prior to calling this function for the new setting to be applied

**Param phy [in]** Ethernet PHY instance **Param speed [in]** Speed mode to be set **Return**

- ESP OK: PHY instance speed mode has been configured successfully
- ESP\_FAIL: PHY instance speed mode configuration failed because some error occurred

*esp\_err\_t* (\***set\_duplex**)(*esp\_eth\_phy\_t* \*phy, eth\_duplex\_t duplex)

Sets PHY duplex mode.

**Param phy [in]** Ethernet PHY instance **Param duplex [in]** Duplex mode to be set **Return**

- ESP OK: PHY instance duplex mode has been configured successfully
- ESP\_FAIL: PHY instance duplex mode configuration failed because some error occurred

*esp\_err\_t* (\***custom\_ioctl**)(*esp\_eth\_phy\_t* \*phy, uint32\_t cmd, void \*data)

Custom IO function of PHY driver. This function is intended to extend common options of esp\_eth\_ioctl to cover specifics of PHY chip.

**[Not](#page-1140-0)e:** This function may [not be assigne](#page-204-0)d when the PHY chip supports only most common set of configuration options.

## **Param phy [in]** Ethernet PHY instance

**Param cmd [in]** IO control command

**Param data [inout]** address of data for set command or address where to store the data when used with get command

## **Return**

- ESP\_OK: process io command successfully
- ESP\_ERR\_INVALID\_ARG: process io command failed because of some invalid argument
- ESP\_FAIL: process io command failed because some other error occurred
- ESP\_ERR\_NOT\_SUPPORTED: requested feature is not supported

## *esp\_err\_t* (\***del**)(*esp\_eth\_phy\_t* \*phy)

Free memory of Ethernet PHY instance.

## **Param phy [in]** Ethernet PHY instance

## **Return**

- [ESP\\_OK: free](#page-204-0) PHY instance successfully
- ESP\_FAIL: free PHY instance failed because some error occurred

## struct **eth\_phy\_config\_t**

<span id="page-203-0"></span>Ethernet PHY configuration.

## **Public Members**

## int32\_t **phy\_addr**

PHY address, set -1 to enable PHY address detection at initialization stage

## uint32\_t **reset\_timeout\_ms**

Reset timeout value (Unit: ms)

## uint32\_t **autonego\_timeout\_ms**

Auto-negotiation timeout value (Unit: ms)

## int **reset\_gpio\_num**

Reset GPIO number, -1 means no hardware reset

## **Macros**

**ESP\_ETH\_PHY\_ADDR\_AUTO**

```
ETH_PHY_DEFAULT_CONFIG()
```
Default configuration for Ethernet PHY object.

# **Type Definitions**

typedef struct *esp\_eth\_phy\_s* **esp\_eth\_phy\_t** Ethernet PHY.

## <span id="page-204-0"></span>**Enumeration[s](#page-200-0)**

## enum **eth\_phy\_autoneg\_cmd\_t**

Auto-negotiation controll commands.

<span id="page-204-1"></span>*Values:*

enumerator **ESP\_ETH\_PHY\_AUTONEGO\_RESTART**

enumerator **ESP\_ETH\_PHY\_AUTONEGO\_EN**

enumerator **ESP\_ETH\_PHY\_AUTONEGO\_DIS**

enumerator **ESP\_ETH\_PHY\_AUTONEGO\_G\_STAT**

## **Header File**

- components/esp\_eth/include/esp\_eth\_phy\_802\_3.h
- This header file can be included with:

*#include "esp\_eth\_phy\_802\_3.h"*

• [This header file is a part of the API provided by the](https://github.com/espressif/esp-idf/blob/v5.2.1/components/esp_eth/include/esp_eth_phy_802_3.h)  $\exp{\text{-} \text{eth}}$  component. To declare that your component depends on esp\_eth, add the following to your CMakeLists.txt:

REQUIRES esp\_eth

or

```
PRIV_REQUIRES esp_eth
```
## **Functions**

*esp\_err\_t* **esp\_eth\_phy\_802\_3\_set\_mediator**(*phy\_802\_3\_t* \*phy\_802\_3, *esp\_eth\_mediator\_t* \*eth) Set Ethernet mediator.

## **Parameters**

- **phy\_802\_3** -- IEEE 802.3 PHYo[bject infostru](#page-208-0)cture
- **eth** -- Ethernet mediator pointer

**Returns**

- ESP\_OK: Ethermet mediator set successfuly
- ESP\_ERR\_INVALID\_ARG: if eth is NULL

*esp\_err\_t* **esp\_eth\_phy\_802\_3\_reset**(*phy\_802\_3\_t* \*phy\_802\_3)

Reset PHY.

# **Parameters phy\_802\_3** -- IEEE 802.3 PHY object infostructure

**Returns**

- ESP\_OK: Ethernet PHY [reset successf](#page-208-0)uly
- ESP\_FAIL: reset Ethernet PHY failed because some error occured

*esp\_err\_t* **esp\_eth\_phy\_802\_3\_autonego\_ctrl**(*phy\_802\_3\_t* \*phy\_802\_3, *eth\_phy\_autoneg\_cmd\_t*

cmd, bool \*autonego\_en\_stat)

Control autonegotiation mode of Ethernet PHY.

## **Parameters**

- **phy** 802 3 -- IEEE 802.3 PHY ob[ject infostruct](#page-208-0)ure
- **cmd** -- autonegotiation command enumeration
- **autonego\_en\_stat** -- **[out]** autonegotiation enabled flag

**Returns**

- ESP\_OK: Ethernet PHY autonegotiation configured successfuly
- ESP\_FAIL: Ethernet PHY autonegotiation configuration fail because some error occured
- ESP\_ERR\_INVALID\_ARG: invalid value of cmd

*esp\_err\_t* **esp\_eth\_phy\_802\_3\_pwrctl**(*phy\_802\_3\_t* \*phy\_802\_3, bool enable)

Power control of Ethernet PHY.

## **Parameters**

- **phy\_802\_3** -- IEEE 802[.3 PHY objec](#page-208-0)t infostructure
- **enable** -- set true to power ON Ethernet PHY; set false to power OFF Ethernet PHY

## **Returns**

- ESP\_OK: Ethernet PHY power down mode set successfuly
- ESP\_FAIL: Ethernet PHY power up or power down failed because some error occured

## *esp\_err\_t* **esp\_eth\_phy\_802\_3\_set\_addr**(*phy\_802\_3\_t* \*phy\_802\_3, uint32\_t addr)

Set Ethernet PHY address.

## **Parameters**

- **phy\_802\_3** -- IEEE 802.3 [PHY object in](#page-208-0)fostructure
- **addr** -- new PHY address

## **Returns**

• ESP\_OK: Ethernet PHY address set

## *esp\_err\_t* **esp\_eth\_phy\_802\_3\_get\_addr**(*phy\_802\_3\_t* \*phy\_802\_3, uint32\_t \*addr)

Get Ethernet PHY address.

## **Parameters**

- **phy\_802\_3** -- IEEE 802.3 [PHY object in](#page-208-0)fostructure
- **addr** -- **[out]** Ethernet PHY address

## **Returns**

- ESP\_OK: Ethernet PHY address read successfuly
- ESP\_ERR\_INVALID\_ARG: addr pointer is NULL

*esp\_err\_t* **esp\_eth\_phy\_802\_3\_advertise\_pause\_ability**(*phy\_802\_3\_t* \*phy\_802\_3, uint32\_t

## ability)

Advertise pause function ability.

## **Parameters**

- **phy** 802 3 -- IEEE 802.3 PHY object infostructu[re](#page-208-0)
- **ability** -- enable or disable pause ability

**Returns**

- ESP\_OK: pause ability set successfuly
- ESP\_FAIL: Advertise pause function ability failed because some error occured

#### *esp\_err\_t* **esp\_eth\_phy\_802\_3\_loopback**( $phy$   $802$   $3$   $t$  \*phy  $802$   $3$ , bool enable)

Set Ethernet PHY loopback mode.

#### **Parameters**

- **phy\_802\_3** -- IEEE 802.3 [PHY object in](#page-208-0)fostructure
- **enable** -- set true to enable loopback; set false to disable loopback

**Returns**

- ESP\_OK: Ethernet PHY loopback mode set successfuly
- ESP\_FAIL: Ethernet PHY loopback configuration failed because some error occured

```
esp_err_t esp_eth_phy_802_3_set_speed(phy 802 3 t *phy 802 3, eth_speed t speed)
```
Set Ethernet PHY speed.

**Parameters**

- **phy** 802 3 -- IEEE 802.3 P[HY object info](#page-208-0)structure
- **speed** -- new speed of Ethernet PHY link

**Returns**

- ESP\_OK: Ethernet PHY speed set successfuly
- ESP\_FAIL: Set Ethernet PHY speed failed because some error occured

 $esp\_err\_t$  **esp\_eth\_phy\_802\_3\_set\_duplex**( $phy_0$ *802\_3\_t* \*phy\_802\_3, eth\_duplex\_t duplex)

Set Ethernet PHY duplex mode.

**Parameters**

- **phy\_802\_3** -- IEEE 802.3 PH[Y object infos](#page-208-0)tructure
- **duplex** -- new duplex mode for Ethernet PHY link

**Returns**

- ESP\_OK: Ethernet PHY duplex mode set successfuly
- ESP\_ERR\_INVALID\_STATE: unable to set duplex mode to Half if loopback is enabled
- ESP\_FAIL: Set Ethernet PHY duplex mode failed because some error occured

#### *esp\_err\_t* **esp\_eth\_phy\_802\_3\_init**(*phy\_802\_3\_t* \*phy\_802\_3)

Initialize Ethernet PHY.

**Parameters phy\_802\_3** -- IEEE 802.3 PHY object infostructure **Returns**

• ESP\_OK: Ethernet PH[Y initialized su](#page-208-0)ccessfuly

*esp\_err\_t* **esp\_eth\_phy\_802\_3\_deinit**(*phy\_802\_3\_t* \*phy\_802\_3)

Power off Eternet PHY.

**Parameters phy\_802\_3** -- IEEE 802.3 PHY object infostructure **Returns**

• ESP\_OK: Ethernet PHY p[owered off su](#page-208-0)ccessfuly

*esp\_err\_t* **esp\_eth\_phy\_802\_3\_del**(*phy\_802\_3\_t* \*phy\_802\_3)

Delete Ethernet PHY infostructure.

**Parameters phy\_802\_3** -- IEEE 802.3 PHY object infostructure **Returns**

• ESP\_OK: Ethrnet PH[Y infostructur](#page-208-0)e deleted

*esp\_err\_t* **esp\_eth\_phy\_802\_3\_reset\_hw**(*phy\_802\_3\_t* \*phy\_802\_3, uint32\_t reset\_assert\_us)

Performs hardware reset with specific reset pin assertion time.

#### **Parameters**

- **phy\_802\_3** -- IEEE 802.3 [PHY object in](#page-208-0)fostructure
- **reset\_assert\_us** -- Hardware reset pin assertion time

**Returns**

• ESP\_OK: reset Ethernet PHY successfully

*esp\_err\_t* **esp\_eth\_phy\_802\_3\_detect\_phy\_addr**(*esp\_eth\_mediator\_t* \*eth, int \*detected\_addr)

Detect PHY address.

#### **Parameters**

- **eth** -- Mediator of Ethernet driver
- **detected\_addr** -- **[out]** a valid address after detection

#### **Returns**

- ESP\_OK: detect phy address successfully
- ESP\_ERR\_INVALID\_ARG: invalid parameter
- ESP\_ERR\_NOT\_FOUND: can't detect any PHY device
- ESP\_FAIL: detect phy address failed because some error occurred

#### *esp\_err\_t* **esp\_eth\_phy\_802\_3\_basic\_phy\_init**(*phy\_802\_3\_t* \*phy\_802\_3)

Performs basic PHY chip initialization.

**[No](#page-1140-0)te:** It should be called as the first function in PHY [specific drive](#page-208-0)r instance

#### **Parameters phy** 802 3 -- IEEE 802.3 PHY object infostructure **Returns**

- ESP\_OK: initialized Ethernet PHY successfully
- ESP\_FAIL: initialization of Ethernet PHY failed because some error occurred
- ESP\_ERR\_INVALID\_ARG: invalid argument
- ESP\_ERR\_NOT\_FOUND: PHY device not detected
- ESP\_ERR\_TIMEOUT: MII Management read/write operation timeout
- ESP\_ERR\_INVALID\_STATE: PHY is in invalid state to perform requested operation

## *esp\_err\_t* **esp\_eth\_phy\_802\_3\_basic\_phy\_deinit**(*phy\_802\_3\_t* \*phy\_802\_3)

Performs basic PHY chip de-initialization.

**[No](#page-1140-0)te:** It should be called as the last function in PHY sp[ecific driver in](#page-208-0)stance

**Parameters phy\_802\_3** -- IEEE 802.3 PHY object infostructure **Returns**

- ESP\_OK: de-initialized Ethernet PHY successfully
- ESP\_FAIL: de-initialization of Ethernet PHY failed because some error occurred
- ESP\_ERR\_TIMEOUT: MII Management read/write operation timeout
- ESP\_ERR\_INVALID\_STATE: PHY is in invalid state to perform requested operation

*esp\_err\_t* **esp\_eth\_phy\_802\_3\_read\_oui**(*phy\_802\_3\_t* \*phy\_802\_3, uint32\_t \*oui)

Reads raw content of OUI field.

#### **Parameters**

- **phy\_802\_3** -- IEEE 802.3 [PHY object in](#page-208-0)fostructure
- **oui** -- **[out]** OUI value

**Returns**

- ESP\_OK: OUI field read successfully
- ESP\_FAIL: OUI field read failed because some error occurred
- ESP\_ERR\_INVALID\_ARG: invalid oui argument
- ESP\_ERR\_TIMEOUT: MII Management read/write operation timeout
- ESP\_ERR\_INVALID\_STATE: PHY is in invalid state to perform requested operation

*esp\_err\_t* **esp\_eth\_phy\_802\_3\_read\_manufac\_info**(*phy\_802\_3\_t* \*phy\_802\_3, uint8\_t \*model,

uint $8_t$  \*rev)

Reads manufacturer's model and revision number.

#### **Parameters**

- **phy\_802\_3** -- IEEE 802.3 PHY object in[fostructure](#page-208-0)
- **model** -- **[out]** Manufacturer's model number (can be NULL when not required)
- **rev** -- [out] Manufacturer' s revision number (can be NULL when not required)

#### **Returns**

- ESP\_OK: Manufacturer's info read successfully
- ESP\_FAIL: Manufacturer's info read failed because some error occurred
- ESP\_ERR\_TIMEOUT: MII Management read/write operation timeout
- ESP\_ERR\_INVALID\_STATE: PHY is in invalid state to perform requested operation

## inline *phy\_802\_3\_t* \***esp\_eth\_phy\_into\_phy\_802\_3**(*esp\_eth\_phy\_t* \*phy)

Returns address to parent IEEE 802.3 PHY object infostructure.

**Parameters phy** -- Ethernet PHY instance

## **[Return](#page-208-0)s** phy  $802\,3$  t\*

• address to parent IEEE 802.3 PHY objec[t infostructure](#page-204-0)

*esp\_err\_t* **esp\_eth\_phy\_802\_3\_obj\_config\_init**(*phy\_802\_3\_t* \*phy\_802\_3, const *eth\_phy\_config\_t*

\*config)

Initializes configuration of parent IEEE 802.3 PHY object infostructure.

## **Parameters**

- **phy** 802 3 -- Address to IEEE 802.3 [PHY object in](#page-208-0)fostructure
- **config** -- Configuration of the IEEE 802.3 PHY object

#### **Returns**

- ESP\_OK: configuration initialized successfully
- ESP\_ERR\_INVALID\_ARG: invalid config argument

## **Structures**

## struct **phy\_802\_3\_t**

IEEE 802.3 PHY object infostructure.

## <span id="page-208-0"></span>**Public Members**

## *esp\_eth\_phy\_t* **parent**

Parent Ethernet PHY instance

## *[esp\\_eth\\_media](#page-204-0)tor\_t* \***eth**

Mediator of Ethernet driver

## int **addr**

[PHY address](#page-190-0)

## uint32\_t **reset\_timeout\_ms**

Reset timeout value (Unit: ms)

## uint32\_t **autonego\_timeout\_ms**

Auto-negotiation timeout value (Unit: ms)

## eth\_link\_t **link\_status**

Current Link status

## int **reset\_gpio\_num**

Reset GPIO number, -1 means no hardware reset

#### **Header File**

- components/esp\_eth/include/esp\_eth\_netif\_glue.h
- This header file can be included with:

*#include "esp\_eth\_netif\_glue.h"*

• [This header file is a part of the API provided by th](https://github.com/espressif/esp-idf/blob/v5.2.1/components/esp_eth/include/esp_eth_netif_glue.h)e esp\_eth component. To declare that your component depends on esp\_eth, add the following to your CMakeLists.txt:

REQUIRES esp\_eth

or

PRIV\_REQUIRES esp\_eth

## **Functions**

*esp\_eth\_netif\_glue\_handle\_t* **esp\_eth\_new\_netif\_glue**(*esp\_eth\_handle\_t* eth\_hdl)

Create a netif glue for Ethernet driver.

**Note:** [netif glue is us](#page-209-0)ed to attach io driver to TCP/IP net[if](#page-188-0)

**Parameters eth\_hdl** -- Ethernet driver handle **Returns** glue object, which inherits esp\_netif\_driver\_base\_t

*esp\_err\_t* **esp\_eth\_del\_netif\_glue**(*esp\_eth\_netif\_glue\_handle\_t* eth\_netif\_glue)

Delete netif glue of Ethernet driver.

**Parameters eth\_netif\_glue** -- netif glue **Returns** -ESP\_OK: delete netif [glue successfully](#page-209-0)

## **Type Definitions**

typedef struct esp\_eth\_netif\_glue\_t \***esp\_eth\_netif\_glue\_handle\_t**

Handle of netif glue - an intermediate layer between netif and Ethernet driver. Code examples for the Ethernet API are provided in the ethernet directory of ESP-IDF examples.

# <span id="page-209-0"></span>**2.4.2 Thread**

## **Thread**

**Introduction** Thread is an IP-based mesh networking protocol. It is based on the 802.15.4 physical and MAC layer.

**Application Ex[amples](https://www.threadgroup.org)** The openthread directory of ESP-IDF examples contains the following applications:

- The OpenThread interactive shell openthread/ot\_cli
- The Thread Border Router openthread/ot\_br
- The Thread Radio Co-P[rocessor](https://github.com/espressif/esp-idf/tree/v5.2.1/examples/openthread) openthread/ot\_rcp

**API Reference** For manipulating the Thread network, the OpenThread API shall be used. The OpenThread API docs can be found at the OpenThread API docs.

ESP-IDF provides extra APIs for launching and managing the OpenThread stack, binding to network interfaces and border routing features.

### **Header File**

- components/openthread/include/esp\_openthread.h
- This header file can be included with:

*#include "esp\_openthread.h"*

• [This header file is a part of the API provided by the](https://github.com/espressif/esp-idf/blob/v5.2.1/components/openthread/include/esp_openthread.h) openthread component. To declare that your component depends on openthread, add the following to your CMakeLists.txt:

REQUIRES openthread

or

PRIV\_REQUIRES openthread

#### **Functions**

#### *esp\_err\_t* **esp\_openthread\_init**(const *esp\_openthread\_platform\_config\_t* \*init\_config)

Initializes the full OpenThread stack.

**[No](#page-1140-0)te:** The OpenThread instance willa[lso be initialized in this function.](#page-214-0)

**Parameters init\_config** -- **[in]** The initialization configuration.

**Returns**

- ESP OK on success
- ESP\_ERR\_NO\_MEM if allocation has failed
- ESP\_ERR\_INVALID\_ARG if radio or host connection mode not supported
- ESP\_ERR\_INVALID\_STATE if already initialized

## *esp\_err\_t* **esp\_openthread\_auto\_start**(otOperationalDatasetTlvs \*datasetTlvs)

Starts the Thread protocol operation and attaches to a Thread network.

**Parameters datasetTlvs** -- **[in]** The operational dataset (TLV encoded), if it's NULL, the function will generate the dataset based on the configurations from kconfig.

#### **Returns**

- ESP\_OK on success
- ESP\_FAIL on failures

#### *esp\_err\_t* **esp\_openthread\_launch\_mainloop**(void)

Launches the OpenThread main loop.

**[No](#page-1140-0)te:** This function will not return unless error happens when running the OpenThread stack.

#### **Returns**

- ESP\_OK on success
- ESP\_ERR\_NO\_MEM if allocation has failed
- ESP\_FAIL on other failures

## *esp\_err\_t* **esp\_openthread\_deinit**(void)

This function performs OpenThread stack and platform driver deinitialization.

#### **Returns**

- ESP\_OK on success
- ESP\_ERR\_INVALID\_STATE if not initialized

## otInstance \***esp\_openthread\_get\_instance**(void)

This function acquires the underlying OpenThread instance.

**Note:** This function can be called on other tasks without lock.

**Returns** The OpenThread instance pointer

## **Header File**

- components/openthread/include/esp\_openthread\_types.h
- This header file can be included with:

*#include "esp\_openthread\_types.h"*

• [This header file is a part of the API provided by the](https://github.com/espressif/esp-idf/blob/v5.2.1/components/openthread/include/esp_openthread_types.h) openthread component. To declare that your component depends on openthread, add the following to your CMakeLists.txt:

REQUIRES openthread

or

PRIV\_REQUIRES openthread

## **Structures**

#### struct **esp\_openthread\_role\_changed\_event\_t**

OpenThread role changed event data.

## **Public Members**

## otDeviceRole **previous\_role**

Previous Thread role

## otDeviceRole **current\_role**

Current Thread role

## struct **esp\_openthread\_mainloop\_context\_t**

This structure represents a context for a select() based mainloop.

## **Public Members**

fd\_set **read\_fds**

The read file descriptors

## fd\_set **write\_fds**

The write file descriptors

## fd\_set **error\_fds**

The error file descriptors

## int **max\_fd**

The max file descriptor

## struct timeval **timeout**

The timeout

# struct **esp\_openthread\_uart\_config\_t**

The uart port config for OpenThread.

## <span id="page-212-0"></span>**Public Members**

*uart\_port\_t* **port**

UART port number

# *[uart\\_config](#page-648-0)\_t* **uart\_config**

UART configuration, see *uart\_config\_t* docs

[gpio\\_num\\_t](#page-645-0) **rx\_pin** UART RX pin

gpio\_num\_t **tx\_pin** UART TX pin

# struct **esp\_openthread\_spi\_host\_config\_t**

The spi port config for OpenThread.

# <span id="page-212-1"></span>**Public Members**

# *spi\_host\_device\_t* **host\_device** SPI host device

*[spi\\_dma\\_chan\\_t](#page-605-0)* **dma\_channel** DMA channel

# *[spi\\_bus\\_config\\_t](#page-611-0)* **spi\_interface** SPI bus

# *[spi\\_device\\_interf](#page-608-0)ace\_config\_t* **spi\_device** SPI peripheral device

gpio\_num\_t **intr\_pin** [SPI interrupt pin](#page-615-0)

# struct **esp\_openthread\_spi\_slave\_config\_t**

<span id="page-212-2"></span>The spi slave config for OpenThread.

### **Public Members**

*spi\_host\_device\_t* **host\_device** SPI host device

*[spi\\_bus\\_config\\_t](#page-605-0)* **bus\_config** SPI bus config

*[spi\\_slave\\_interfa](#page-608-0)ce\_config\_t* **slave\_config** SPI slave config

gpio\_num\_t **intr\_pin** [SPI interrupt pin](#page-625-0)

# struct **esp\_openthread\_radio\_config\_t**

The OpenThread radio configuration.

## <span id="page-213-0"></span>**Public Members**

*esp\_openthread\_radio\_mode\_t* **radio\_mode** The radio mode

*[esp\\_openthread\\_uart\\_config\\_t](#page-215-0)* **radio\_uart\_config** The uart configuration to RCP

*[esp\\_openthread\\_spi\\_host\\_confi](#page-212-0)g\_t* **radio\_spi\_config**

The spi configuration to RCP

struct **[esp\\_openthread\\_host\\_con](#page-212-1)nection\_config\_t** The OpenThread host connection configuration.

## <span id="page-213-1"></span>**Public Members**

*esp\_openthread\_host\_connection\_mode\_t* **host\_connection\_mode**

The host connection mode

## *[esp\\_openthread\\_uart\\_config\\_t](#page-215-1)* **host\_uart\_config**

The uart configuration to host

[usb\\_serial\\_jtag\\_driver\\_config\\_](#page-212-0)t **host\_usb\_config** The usb configuration to host

*esp\_openthread\_spi\_slave\_config\_t* **spi\_slave\_config**

The spi configuration to host

# struct **[esp\\_openthread\\_port\\_con](#page-212-2)fig\_t**

<span id="page-213-2"></span>The OpenThread port specific configuration.

### **Public Members**

## const char \***storage\_partition\_name**

The partition for storing OpenThread dataset

# uint8\_t **netif\_queue\_size**

The packet queue size for the network interface

## uint8\_t **task\_queue\_size**

The task queue size

# struct **esp\_openthread\_platform\_config\_t**

The OpenThread platform configuration.

# <span id="page-214-0"></span>**Public Members**

## *esp\_openthread\_radio\_config\_t* **radio\_config**

The radio configuration

## *[esp\\_openthread\\_host\\_connectio](#page-213-0)n\_config\_t* **host\_config**

The host connection configuration

## *[esp\\_openthread\\_port\\_config\\_t](#page-213-1)* **port\_config**

The port configuration

## **Type [Definitions](#page-213-2)**

typedef void (\***esp\_openthread\_rcp\_failure\_handler**)(void)

#### **Enumerations**

# enum **esp\_openthread\_event\_t**

OpenThread event declarations.

*Values:*

#### enumerator **OPENTHREAD\_EVENT\_START**

OpenThread stack start

## enumerator **OPENTHREAD\_EVENT\_STOP**

OpenThread stack stop

#### enumerator **OPENTHREAD\_EVENT\_DETACHED**

OpenThread detached

#### enumerator **OPENTHREAD\_EVENT\_ATTACHED**

OpenThread attached

#### enumerator **OPENTHREAD\_EVENT\_ROLE\_CHANGED**

OpenThread role changed

#### enumerator **OPENTHREAD\_EVENT\_IF\_UP**

OpenThread network interface up

enumerator **OPENTHREAD\_EVENT\_IF\_DOWN** OpenThread network interface down

# enumerator **OPENTHREAD\_EVENT\_GOT\_IP6**

OpenThread stack added IPv6 address

## enumerator **OPENTHREAD\_EVENT\_LOST\_IP6**

OpenThread stack removed IPv6 address

# enumerator **OPENTHREAD\_EVENT\_MULTICAST\_GROUP\_JOIN** OpenThread stack joined IPv6 multicast group

## enumerator **OPENTHREAD\_EVENT\_MULTICAST\_GROUP\_LEAVE**

OpenThread stack left IPv6 multicast group

# enumerator **OPENTHREAD\_EVENT\_TREL\_ADD\_IP6** OpenThread stack added TREL IPv6 address

# enumerator **OPENTHREAD\_EVENT\_TREL\_REMOVE\_IP6**

OpenThread stack removed TREL IPv6 address

## enumerator **OPENTHREAD\_EVENT\_TREL\_MULTICAST\_GROUP\_JOIN**

OpenThread stack joined TREL IPv6 multicast group

## enumerator **OPENTHREAD\_EVENT\_SET\_DNS\_SERVER**

OpenThread stack set DNS server >

## enum **esp\_openthread\_radio\_mode\_t**

The radio mode of OpenThread.

<span id="page-215-0"></span>*Values:*

## enumerator **RADIO\_MODE\_NATIVE**

Use the native 15.4 radio

## enumerator **RADIO\_MODE\_UART\_RCP**

UART connection to a 15.4 capable radio co-processor (RCP)

## enumerator **RADIO\_MODE\_SPI\_RCP**

SPI connection to a 15.4 capable radio co-processor (RCP)

## enumerator **RADIO\_MODE\_MAX**

<span id="page-215-1"></span>Using for parameter check
#### enum **esp\_openthread\_host\_connection\_mode\_t**

How OpenThread connects to the host.

*Values:*

## enumerator **HOST\_CONNECTION\_MODE\_NONE**

Disable host connection

# enumerator **HOST\_CONNECTION\_MODE\_CLI\_UART**

CLI UART connection to the host

## enumerator **HOST\_CONNECTION\_MODE\_CLI\_USB**

CLI USB connection to the host

## enumerator **HOST\_CONNECTION\_MODE\_RCP\_UART**

RCP UART connection to the host

## enumerator **HOST\_CONNECTION\_MODE\_RCP\_SPI**

RCP SPI connection to the host

## enumerator **HOST\_CONNECTION\_MODE\_MAX**

Using for parameter check

## **Header File**

- components/openthread/include/esp\_openthread\_lock.h
- This header file can be included with:

*#include "esp\_openthread\_lock.h"*

• [This header file is a part of the API provided by the](https://github.com/espressif/esp-idf/blob/v5.2.1/components/openthread/include/esp_openthread_lock.h) openthread component. To declare that your component depends on openthread, add the following to your CMakeLists.txt:

REQUIRES openthread

or

PRIV\_REQUIRES openthread

## **Functions**

#### *esp\_err\_t* **esp\_openthread\_lock\_init**(void)

This function initializes the OpenThread API lock.

#### **Returns**

- ESP\_OK on success
- ESP\_ERR\_NO\_MEM if allocation has failed
- ESP\_ERR\_INVALID\_STATE if already initialized

## void **esp\_openthread\_lock\_deinit**(void)

This function deinitializes the OpenThread API lock.

## bool **esp\_openthread\_lock\_acquire**(TickType\_t block\_ticks)

This function acquires the OpenThread API lock.

**Note:** Every OT APIs that takes an otInstance argument MUST be protected with this API lock except that the call site is in OT callbacks.

**Parameters block ticks** -- [in] The maxinum number of RTOS ticks to wait for the lock. **Returns**

- True on lock acquired
- False on failing to acquire the lock with the timeout.

#### void **esp\_openthread\_lock\_release**(void)

This function releases the OpenThread API lock.

### bool **esp\_openthread\_task\_switching\_lock\_acquire**(TickType\_t block\_ticks)

This function acquires the OpenThread API task switching lock.

**Note:** In OpenThread API context, it waits for some actions to be done in other tasks (like lwip), after task switching, it needs to call OpenThread API again. Normally it's not allowed, since the previous OpenThread API lock is not released yet. This task switching lock allows the OpenThread API can be called in this case.

**Note:** Please use esp\_openthread\_lock\_acquire() for normal cases.

**Parameters block\_ticks** -- **[in]** The maxinum number of RTOS ticks to wait for the lock. **Returns**

- True on lock acquired
- False on failing to acquire the lock with the timeout.

void **esp\_openthread\_task\_switching\_lock\_release**(void)

This function releases the OpenThread API task switching lock.

## **Header File**

- components/openthread/include/esp\_openthread\_netif\_glue.h
- This header file can be included with:

*#include "esp\_openthread\_netif\_glue.h"*

• [This header file is a part of the API provided by the](https://github.com/espressif/esp-idf/blob/v5.2.1/components/openthread/include/esp_openthread_netif_glue.h) openthread component. To declare that your component depends on openthread, add the following to your CMakeLists.txt:

REQUIRES openthread

or

PRIV\_REQUIRES openthread

## **Functions**

void \***esp\_openthread\_netif\_glue\_init**(const *esp\_openthread\_platform\_config\_t* \*config)

This function initializes the OpenThread network interface glue.

**Parameters config** -- **[in]** The platform configuration.

#### **Returns**

- glue pointer on success
- NULL on failure

#### void **esp\_openthread\_netif\_glue\_deinit**(void)

This function deinitializes the OpenThread network interface glue.

### *esp\_netif\_t* \***esp\_openthread\_get\_netif**(void)

This function acquires the OpenThread netif.

**Returns** The OpenThread netif or NULL if not initialzied.

Default configuration reference of OT esp-netif. **ESP\_NETIF\_DEFAULT\_OPENTHREAD**()

## **Header File**

- components/openthread/include/esp\_openthread\_border\_router.h
- This header file can be included with:

*#include "esp\_openthread\_border\_router.h"*

• [This header file is a part of the API provided by the](https://github.com/espressif/esp-idf/blob/v5.2.1/components/openthread/include/esp_openthread_border_router.h) openthread component. To declare that your component depends on openthread, add the following to your CMakeLists.txt:

REQUIRES openthread

or

PRIV\_REQUIRES openthread

## **Functions**

#### void **esp\_openthread\_set\_backbone\_netif**(*esp\_netif\_t* \*backbone\_netif)

Sets the backbone interface used for border routing.

Note: This function must be called before esp openthread init

**Parameters backbone\_netif** -- **[in]** The backbone network interface (WiFi or ethernet)

### *esp\_err\_t* **esp\_openthread\_border\_router\_init**(void)

Initializes the border router features of OpenThread.

**[No](#page-1140-0)te:** Calling this function will make the device behave as an OpenThread border router. Kconfig option CONFIG\_OPENTHREAD\_BORDER\_ROUTER is required.

#### **Returns**

- ESP\_OK on success
- ESP\_ERR\_NOT\_SUPPORTED if feature not supported
- ESP\_ERR\_INVALID\_STATE if already initialized
- ESP\_FIAL on other failures

## *esp\_err\_t* **esp\_openthread\_border\_router\_deinit**(void)

Deinitializes the border router features of OpenThread.

#### **Returns**

- ESP\_OK on success
- ESP\_ERR\_INVALID\_STATE if not initialized
- ESP\_FIAL on other failures

## *esp\_netif\_t* \***esp\_openthread\_get\_backbone\_netif**(void)

Gets the backbone interface of OpenThread border router.

**Returns** The backbone interface or NULL if border router not initialized.

#### void **esp\_openthread\_register\_rcp\_failure\_handler**(*esp\_openthread\_rcp\_failure\_handler* handler)

Registers the callback for RCP failure.

## *esp\_err\_t* **esp\_openthread\_rcp\_deinit**(void)

Deinitializes the conneciton to RCP.

## **Returns**

- ESP OK on success
- ESP\_ERR\_INVALID\_STATE if fail to deinitialize RCP

## *esp\_err\_t* **esp\_openthread\_rcp\_init**(void)

Initializes the conneciton to RCP.

## **Returns**

- ESP\_OK on success
- ESP\_FAIL if fail to initialize RCP

Thread is an IPv6-based mesh networking technology for IoT.

Code examples for the Thread API are provided in the openthread directory of ESP-IDF examples.

# **2.4.3 ESP-NETIF**

## **ESP-NETIF**

The purpose of the ESP-NETIF library is twofold:

- It provides an abstraction layer for the application on top of the TCP/IP stack. This allows applications to choose between IP stacks in the future.
- The APIs it provides are thread-safe, even if the underlying TCP/IP stack APIs are not.

ESP-IDF currently implements ESP-NETIF for the lwIP TCP/IP stack only. However, the adapter itself is TCP/IP implementation-agnostic and allows different implementations.

It is also possible to use a custom TCP/IP stack with ESP-IDF, provided it implements BSD API. For more information on building ESP-IDF without lwIP, please refer to components/esp\_netif\_stack/README.md.

Some ESP-NETIF API functions are intended to be called by application code, for example, to get or set interface IP addresses, and configure DHCP. Other functions are intended for internal ESP-IDF use by the network driver layer.

In many cases, applications do not need to call ESP-NET[IF APIs directly as they are called by the de](https://github.com/espressif/esp-idf/blob/v5.2.1/components/esp_netif_stack/README.md)fault network event handlers.

## **ESP-NETIF Architecture**

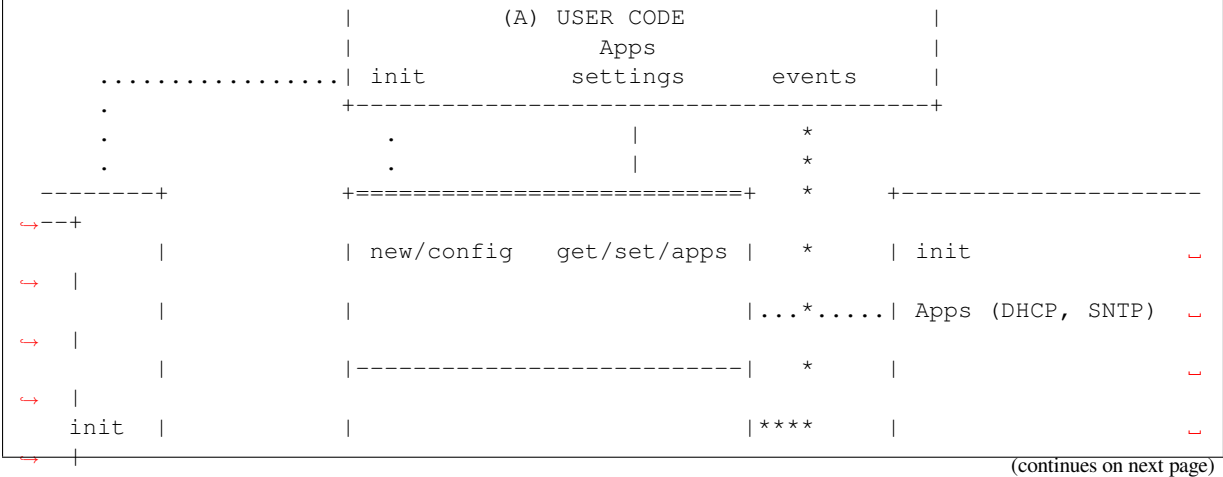

(continued from previous page) start |\*\*\*\*\*\*\*\*\*\*\*\*| event handler |\*\*\*\*\*\*\*\*\*| DHCP ␣ *,<sup>→</sup>* | stop | | | | ␣ *,<sup>→</sup>* | | |---------------------------| | ␣ *,<sup>→</sup>* | | | | | NETIF ␣ *,<sup>→</sup>* | +-----| | | +-----------------+ ␣ *,<sup>→</sup>* | | glue|---<----|---| esp\_netif\_transmit |--<------| netif\_output | ␣ *,<sup>→</sup>* | | | | | | | | ␣ *,<sup>→</sup>* | | |--->----|---| esp\_netif\_receive |-->------| netif\_input | ␣ *,<sup>→</sup>* | | | | | | + ----------------+ ␣ *,<sup>→</sup>* | |...<....|...| esp\_netif\_free\_rx\_buffer |...<.....| packet buffer *,<sup>→</sup>* | +-----| | | | | | ␣ *,<sup>→</sup>* | | | | | | | (D) ␣ *,<sup>→</sup>* | (B) | | | | (C) | +--------------------- *,→*--+ --------+ | | +===========================+ COMMUNICATION | | WETWORK STACK DRIVER | | ESP-NETIF | | +------------------+ | | +---------------------------+.........| open/close | | | | | | | | -<--| l2tap\_write |-----<---| write | | | | | | ->--| esp\_vfs\_12tap\_eth\_filter |----->---| read | | | | | | (E) | +------------------+ +---------------------------+ USER CODE ESP-NETIF L2 TAP

## **Data and Event Flow in the Diagram**

- ........ Initialization line from user code to ESP-NETIF and communication driver
- $\bullet$   $--<-->--$  Data packets going from communication media to TCP/IP stack and back
- \*\*\*\*\*\*\*\* Events aggregated in ESP-NETIF propagate to the driver, user code, and network stack
- | User settings and runtime configuration

## **ESP-NETIF Interaction**

**A) User Code, Boilerplate** Overall application interaction with a specific IO driver for communication media and configured TCP/IP network stack is abstracted using ESP-NETIF APIs and is outlined as below:

A) Initialization code

- 1) Initializes IO driver
- 2) Creates a new instance of ESP-NETIF and configure it with
- ESP-NETIF specific options (flags, behavior, name)
- Network stack options (netif init and input functions, not publicly available)
- IO driver specific options (transmit, free rx buffer functions, IO driver handle)
- 3) Attaches the IO driver handle to the ESP-NETIF instance created in the above steps
- 4) Configures event handlers
- Use default handlers for common interfaces defined in IO drivers; or define a specific handler for customized behavior or new interfaces
- Register handlers for app-related events (such as IP lost or acquired)
- B) Interaction with network interfaces using ESP-NETIF API
- 1) Gets and sets TCP/IP-related parameters (DHCP, IP, etc)
- 2) Receives IP events (connect or disconnect)
- 3) Controls application lifecycle (set interface up or down)

**B) Communication Driver, IO Driver, and Media Driver** Communication driver plays these two important roles in relation to ESP-NETIF:

- 1) Event handlers: Defines behavior patterns of interaction with ESP-NETIF (e.g., ethernet link-up -> turn netif on)
- 2) Glue IO layer: Adapts the input or output functions to use ESP-NETIF transmit, receive, and free receive buffer
- Installs driver transmit to the appropriate ESP-NETIF object so that outgoing packets from the network stack are passed to the IO driver
- Calls *esp\_netif\_receive()* to pass incoming data to the network stack

**C) ESP-NETIF** ESP-NETIF serves as an intermediary between an IO driver and a network stack, connecting the packet data [path between the two. It pro](#page-227-0)vides a set of interfaces for attaching a driver to an ESP-NETIF object at runtime and configures a network stack during compiling. Additionally, a set of APIs is provided to control the network interface lifecycle and its TCP/IP properties. As an overview, the ESP-NETIF public interface can be divided into six groups:

- 1) Initialization APIs (to create and configure ESP-NETIF instance)
- 2) Input or Output API (for passing data between IO driver and network stack)
- 3) Event or Action API
- Used for network interface lifecycle management
- ESP-NETIF provides building blocks for designing event handlers
- 4) Setters and Getters API for basic network interface properties
- 5) Network stack abstraction API: enabling user interaction with TCP/IP stack
- Set interface up or down
- DHCP server and client API
- DNS API
- *SNTP API*
- 6) Driver conversion utilities API

**D) Ne[twork Sta](#page-224-0)ck** The network stack has no public interaction with application code with regard to public interfaces and shall be fully abstracted by ESP-NETIF API.

**E) ESP-NETIF L2 TAP Interface** The ESP-NETIF L2 TAP interface is a mechanism in ESP-IDF used to access Data Link Layer (L2 per OSI/ISO) for frame reception and transmission from the user application. Its typical usage in the embedded world might be the implementation of non-IP-related protocols, e.g., PTP, Wake on LAN. Note that only Ethernet (IEEE 802.3) is currently supported.

From a user perspective, the ESP-NETIF L2 TAP interface is accessed using file descriptors of VFS, which provides file-like interfacing (using functions like open(), read(), write(), etc). To learn more, refer to *Virtual Filesystem Component*.

There is only one ESP-NETIF L2 TAP interface device (path name) available. However multiple file descriptors with different configurations can be opened at a time since the ESP-NETIF L2 TAP interface can be understood as a generic entry point to the Layer 2 infrastructure. What is important is then the specific configuration of the particular file descriptor. It can be configured to give access to a specific Network Interface identified by if key (e.g., *ETH\_DEF*) and to filter only specific frames based on their type (e.g., Ethernet type in the case of IEEE 802.3). Filtering only specific frames is crucial since the ESP-NETIF L2 TAP needs to exist along with the IP stack and so the IP-related traffic (IP, ARP, etc.) should not be passed directly to the user application. Even though this option is still configurable, it is not recommended in standard use cases. Filtering is also advantageous from the perspective of the user's application, as it only gets access to the frame types it is interested in, and the remaining traffic is either passed to other L2 TAP file descriptors or to the IP stack.

## **ESP-NETIF L2 TAP Interface Usage Manual**

**Initialization** To be able to use the ESP-NETIF L2 TAP interface, it needs to be enabled in Kconfig by *CON*-*FIG\_ESP\_NETIF\_L2\_TAP* first and then registered by *esp\_vfs\_l2tap\_intf\_register()* prior usage of any VFS function.

**open()** Once the ESP-NETIF L2 TAP is registered, [it can be opened at path name "/dev/net/tap".](#page-252-0) The sam[e path](#page-803-0) [name can be opened multip](#page-803-0)le times up to *CONFIG\_ESP\_NETIF\_L2\_TAP\_MAX\_FDS* and multiple file descriptors with a different configuration may access the Data Link Layer frames.

The ESP-NETIF L2 TAP can be opened with the O\_NONBLOCK file status flag to make sure the read() does not block. Note that the write () may block in the current implementation when accessing a Network interface since it is a shared resource among multiple ES[P-NETIF L2 TAP file descriptors and IP sta](#page-803-1)ck, and there is currently no queuing mechanism deployed. The file status flag can be retrieved and modified using  $f \text{cnt1}()$ .

On success, open () returns the new file descriptor (a nonnegative integer). On error,  $-1$  is returned, and  $\epsilon$ rno is set to indicate the error.

**ioct1()** The newly opened ESP-NETIF L2 TAP file descriptor needs to be configured prior to its usage since it is not bounded to any specific Network Interface and no frame type filter is configured. The following configuration options are available to do so:

- L2TAP\_S\_INTF\_DEVICE bounds the file descriptor to a specific Network Interface that is identified by its if \_key. ESP-NETIF Network Interface  $if$  \_key is passed to ioctl() as the third parameter. Note that default Network Interfaces if \_key's used in ESP-IDF can be found in esp\_netif/include/esp\_netif\_defaults.h.
- L2TAP\_S\_DEVICE\_DRV\_HNDL is another way to bound the file descriptor to a specific Network Interface. In this case, the Network interface is identified directly by IO Driver handle (e.g., *esp\_eth\_handle\_t* in case of Ethernet). The IO Driver handle is passed to  $i$ octl() as the third parameter.
- L2TAP\_S\_RCV\_FILTER sets the filter to frames with the type to [be passed to the file descriptor. In the](https://github.com/espressif/esp-idf/blob/v5.2.1/components/esp_netif/include/esp_netif_defaults.h) case of Ethernet frames, the frames are to be filtered based on the Length and Ethernet type field. In case the filter value is set less than or equal to 0x05DC, the Ethernet type field is consider[ed to represent IEEE802](#page-188-0).3 Length Field, and all frames with values in interval <0, 0x05DC> at that field are passed to the file descriptor. The IEEE802.2 logical link control (LLC) resolution is then expected to be performed by the user's application. In case the filter value is set greater than 0x05DC, the Ethernet type field is considered to represent protocol identification and only frames that are equal to the set value are to be passed to the file descriptor.

All above-set configuration options have a getter counterpart option to read the current settings.

**Warning:** The file descriptor needs to be firstly bounded to a specific Network Interface by L2TAP\_S\_INTF\_DEVICE or L2TAP\_S\_DEVICE\_DRV\_HNDL to make L2TAP\_S\_RCV\_FILTER option available.

**Note:** VLAN-tagged frames are currently not recognized. If the user needs to process VLAN-tagged frames, they need a set filter to be equal to the VLAN tag (i.e., 0x8100 or 0x88A8) and process the VLAN-tagged frames in the

**Note:** L2TAP\_S\_DEVICE\_DRV\_HNDL is particularly useful when the user's application does not require the usage of an IP stack and so ESP-NETIF is not required to be initialized too. As a result, Network Interface cannot be identified by its if key and hence it needs to be identified directly by its IO Driver handle.

On success,  $i \text{ oct } 1$  () returns 0. On error, -1 is returned, and  $\text{erro}$  is set to indicate the error.

\* EBADF - not a valid file descriptor.

\* EACCES - options change is denied in this state (e.g., file descriptor has not been bounded to Network interface yet).

\* EINVAL - invalid configuration argument. Ethernet type filter is already used by other file descriptors on that same Network interface.

\* ENODEV - no such Network Interface which is tried to be assigned to the file descriptor exists.

\* ENOSYS - unsupported operation, passed configuration option does not exist.

fcntl() fcntl() is used to manipulate with properties of opened ESP-NETIF L2 TAP file descriptor.

The following commands manipulate the status flags associated with the file descriptor:

- F\_GETFD the function returns the file descriptor flags, and the third argument is ignored.
- F\_SETFD sets the file descriptor flags to the value specified by the third argument. Zero is returned.

On success,  $i \cdot \text{oct}$  () returns 0. On error, -1 is returned, and  $\text{error}$  is set to indicate the error.

\* EBADF - not a valid file descriptor.

\* ENOSYS - unsupported command.

**read()** Opened and configured ESP-NETIF L2 TAP file descriptor can be accessed by read() to get inbound frames. The read operation can be either blocking or non-blocking based on the actual state of the O\_NONBLOCK file status flag. When the file status flag is set to blocking, the read operation waits until a frame is received and the context is switched to other tasks. When the file status flag is set to non-blocking, the read operation returns immediately. In such case, either a frame is returned if it was already queued or the function indicates the queue is empty. The number of queued frames associated with one file descriptor is limited by *CONFIG\_ESP\_NETIF\_L2\_TAP\_RX\_QUEUE\_SIZE* Kconfig option. Once the number of queued frames reached a configured threshold, the newly arrived frames are dropped until the queue has enough room to accept incoming traffic (Tail Drop queue management).

On success, read() returns the number of bytes read. Zero is [returned when the size of the destination buffer is 0.](#page-803-2) On error, -1 is returned, and errno is set to indicate the error.

\* EBADF - not a valid file descriptor.

\* EAGAIN - the file descriptor has been marked non-blocking (O\_NONBLOCK), and the read would block.

**write ()** A raw Data Link Layer frame can be sent to Network Interface via opened and configured ESP-NETIF L2 TAP file descriptor. The user's application is responsible to construct the whole frame except for fields which are added automatically by the physical interface device. The following fields need to be constructed by the user's application in case of an Ethernet link: source/destination MAC addresses, Ethernet type, actual protocol header, and user data. The length of these fields is as follows:

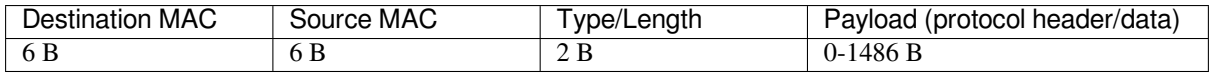

In other words, there is no additional frame processing performed by the ESP-NETIF L2 TAP interface. It only checks the Ethernet type of the frame is the same as the filter configured in the file descriptor. If the Ethernet type is different, an error is returned and the frame is not sent. Note that the write() may block in the current implementation when accessing a Network interface since it is a shared resource among multiple ESP-NETIF L2 TAP file descriptors and IP stack, and there is currently no queuing mechanism deployed.

On success,  $write()$  returns the number of bytes written. Zero is returned when the size of the input buffer is 0. On error, -1 is returned, and errno is set to indicate the error.

\* EBADF - not a valid file descriptor.

- \* EBADMSG The Ethernet type of the frame is different from the file descriptor configured filter.
- \* EIO Network interface not available or busy.

**close()** Opened ESP-NETIF L2 TAP file descriptor can be closed by the close() to free its allocated resources. The ESP-NETIF L2 TAP implementation of close () may block. On the other hand, it is thread-safe and can be called from a different task than the file descriptor is actually used. If such a situation occurs and one task is blocked in the I/O operation and another task tries to close the file descriptor, the first task is unblocked. The first's task read operation then ends with an error.

On success, close() returns zero. On error, -1 is returned, and errno is set to indicate the error. \* EBADF - not a valid file descriptor.

**select()** Select is used in a standard way, just *CONFIG\_VFS\_SUPPORT\_SELECT* needs to be enabled to make the select() function available.

**SNTP API** You can find a brief introduction to S[NTP in general, its initialization code](#page-954-0), and basic modes in Section *SNTP Time Synchronization* in *System Time*.

<span id="page-224-0"></span>This section provides more details about specific use cases of the SNTP service, with statically configured servers, or use the DHCP-provided servers, or both. The workflow is usually very simple:

- 1) [Initialize and configur](#page-1444-0)et[he service us](#page-1442-0)ing *esp\_netif\_sntp\_init()*.
- 2) Start the service via *esp\_netif\_sntp\_start()*. This step is not needed if we auto-started the service in the previous step (default). It is useful to start the service explicitly after connecting if we want to use the DHCP-obtained NTP servers. Please note, this option needs to be enabled before connecting, but the SNTP service should be started after.
- 3) Wait for the system [time to synchronize using](#page-239-0) *esp\_netif\_sntp\_sync\_wait()* (only if needed).
- 4) Stop and destroy the service using *esp\_netif\_sntp\_deinit()*.

**Basic Mode with Statically Defined Server(s)** Ini[tialize the module with the default configu](#page-239-1)ration after connecting to the network. Note that it is possible to [provide multiple NTP servers in th](#page-239-2)e configuration struct:

```
esp_sntp_config_t_config = ESP_NETIF_SNTP_DEFAULT_CONFIG_MULTIPLE(2,
                           ESP_SNTP_SERVER_LIST("time.windows.com", "pool.ntp.org"␣
,→) );
esp_netif_sntp_init(&config);
```
**Note:** If we want to configure multiple SNTP servers, we have to update the lwIP configuration *CON-FIG\_LWIP\_SNTP\_MAX\_SERVERS*.

**Use DHCP-Obtained SNTP Server(s)** First of all, we have to enable the lwIP configuration option *CON-FIG\_LWIP\_DHCP\_GET\_NTP\_SRV*. Then we have to initialize the SNTP module with the DHCP option and without the NTP server:

```
esp_sntp_config_t config = ESP_NETIF_SNTP_DEFAULT_CONFIG_MULTIPLE(0, {} );
config.start = false; // start the SNTP service explicitly
config.server_from_dhcp = true; // accept the NTP offer from the DHCP␣
,→server
esp_netif_sntp_init(&config);
```
Then, once we are connected, we could start the service using:

esp\_netif\_sntp\_start();

**Note:** It is also possible to start the service during initialization (default config.start=true). This would likely to cause the initial SNTP request to fail (since we are not connected yet) and lead to some back-off time for subsequent requests.

**Use Both Static and Dynamic Servers** Very similar to the scenario above (DHCP provided SNTP server), but in this configuration, we need to make sure that the static server configuration is refreshed when obtaining NTP servers by DHCP. The underlying lwIP code cleans up the rest of the list of NTP servers when the DHCP-provided information gets accepted. Thus the ESP-NETIF SNTP module saves the statically configured server(s) and reconfigures them after obtaining a DHCP lease.

The typical configuration now looks as per below, providing the specific IP\_EVENT to update the config and index of the first server to reconfigure (for example setting config.index\_of\_first\_server=1 would keep the DHCP provided server at index 0, and the statically configured server at index 1).

```
esp_sntp_config_t config = ESP_NETIF_SNTP_DEFAULT_CONFIG("pool.ntp.org");
config.start = false; // start the SNTP service explicitly␣
,→(after connecting)
config.server from dhcp = true; \frac{1}{2} accept the NTP offers from DHCP<sub>—</sub>
,→server
config.renew_servers_after_new_IP = true; // let esp-netif update the configured␣
,→SNTP server(s) after receiving the DHCP lease
config.index_of_first_server = 1; // updates from server num 1, leaving␣
,→server 0 (from DHCP) intact
config.ip_event_to_renew = IP_EVENT_STA_GOT_IP; // IP event on which we refresh␣
,→the configuration
```
Then we start the service normally with *esp\_netif\_sntp\_start()*.

**ESP-NETIF Programmer's Manual** Please refer to the following example to understand the initialization process of the default interface:

- Ethernet: ethernet/basic/main/ethernet\_example\_main.c
- L2 TAP: protocols/12tap/main/12tap\_main.c
- Wi-Fi Access Point: wifi/getting\_started/softAP/main/softap\_example\_main.c

For more specifi[c cases, please consult this guide:](https://github.com/espressif/esp-idf/blob/v5.2.1/examples/ethernet/basic/main/ethernet_example_main.c) *ESP-NETIF Custom I/O Driver*.

#### **API Reference**

#### **Header File**

- components/esp\_netif/include/esp\_netif.h
- This header file can be included with:

*#include "esp\_netif.h"*

• This header file is a part of the API provided by the espacition  $\mathbf{r}$  is component. To declare that your component depends on esp\_netif, add the following to your CMakeLists.txt:

REQUIRES esp\_netif

or

PRIV\_REQUIRES esp\_netif

#### **Functions**

#### *esp\_err\_t* **esp\_netif\_init**(void)

Initialize the underlying TCP/IP stack.

**[No](#page-1140-0)te:** This function should be called exactly once from application code, when the application starts up.

#### **Returns**

- ESP OK on success
- ESP\_FAIL if initializing failed

#### *esp\_err\_t* **esp\_netif\_deinit**(void)

Deinitialize the esp-netif component (and the underlying TCP/IP stack)

Note: Deinitialization **is not** supported yet

#### **Returns**

- ESP\_ERR\_INVALID\_STATE if esp\_netif not initialized
- ESP\_ERR\_NOT\_SUPPORTED otherwise

*esp\_netif\_t* \***esp\_netif\_new**(const *esp\_netif\_config\_t* \*esp\_netif\_config)

Creates an instance of new esp-netif object based on provided config.

**Parameters esp\_netif\_config** -- **[in]** pointer esp-netif configuration **Returns**

- pointer to esp-neti[f object on success](#page-246-0)
- NULL otherwise

void **esp\_netif\_destroy**(*esp\_netif\_t* \*esp\_netif)

Destroys the esp\_netif object.

**Parameters esp\_netif** -- **[in]** pointer to the object to be deleted

*esp\_err\_t* **esp\_netif\_set\_[driver\\_c](#page-245-0)onfig**(*esp\_netif\_t* \*esp\_netif, const *esp\_netif\_driver\_ifconfig\_t*

\*driver\_config)

Configures driver related options of esp\_netif object.

#### **Parameters**

- **esp\_netif** -- **[inout]** pointe[r to the obje](#page-245-0)ct to be configure[d](#page-246-1)
- **driver\_config** -- **[in]** pointer esp-netif io driver related configuration

**Returns**

- ESP OK on success
- ESP\_ERR\_ESP\_NETIF\_INVALID\_PARAMS if invalid parameters provided

*esp\_err\_t* **esp\_netif\_attach**(*esp\_netif\_t* \*esp\_netif, *esp\_netif\_iodriver\_handle* driver\_handle)

Attaches esp\_netif instance to the io driver handle.

Calling this function enables connecting specific esp netif object with already initialized io driver to update esp\_netif object with driver specific configuration (i.e. calls post\_attach callback, which typically sets io driver callbacks to esp\_netif instance and starts the driver)

#### **Parameters**

- **esp\_netif** -- **[inout]** pointer to esp\_netif object to be attached
- **driver\_handle** -- **[in]** pointer to the driver handle

#### **Returns**

- ESP OK on success
- ESP\_ERR\_ESP\_NETIF\_DRIVER\_ATTACH\_FAILED if driver's pot\_attach callback failed

*esp\_err\_t* **esp\_netif\_receive**(*esp\_netif\_t* \*esp\_netif, void \*buffer, size\_t len, void \*eb)

Passes the raw packets from communication media to the appropriate TCP/IP stack.

<span id="page-227-0"></span>This function is called from the configured (peripheral) driver layer. The data are then forwarded as frames to [the](#page-1140-0) TCP/IP stack.

#### **Parameters**

- **esp\_netif** -- **[in]** Handle to esp-netif instance
- **buffer** -- **[in]** Received data
- **len** -- **[in]** Length of the data frame
- **eb** -- **[in]** Pointer to internal buffer (used in Wi-Fi driver)

## **Returns**

• ESP\_OK

void esp\_netif\_action\_start(void \*esp\_netif, esp\_event\_base\_t base, int32\_t event\_id, void \*data)

Default building block for network interface action upon IO driver start event Creates network interface, if AUTOUP enabled turns the interface on, if DHCPS enabled starts dhcp server.

**Note:** This API can be directly used as event handler

#### **Parameters**

- **esp\_netif** -- **[in]** Handle to esp-netif instance
- **base** -- The base type of the event
- **event\_id** -- The specific ID of the event
- **data** -- Optional data associated with the event

void **esp\_netif\_action\_stop**(void \*esp\_netif, esp\_event\_base\_t base, int32\_t event\_id, void \*data) Default building block for network interface action upon IO driver stop event.

**Note:** This API can be directly used as event handler

#### **Parameters**

- **esp\_netif** -- **[in]** Handle to esp-netif instance
- **base** -- The base type of the event
- **event** id -- The specific ID of the event
- **data** -- Optional data associated with the event

void **esp\_netif\_action\_connected**(void \*esp\_netif, esp\_event\_base\_t base, int32\_t event\_id, void \*data)

Default building block for network interface action upon IO driver connected event.

**Note:** This API can be directly used as event handler

#### **Parameters**

- **esp\_netif** -- **[in]** Handle to esp-netif instance
- **base** -- The base type of the event
- **event\_id** -- The specific ID of the event
- **data** -- Optional data associated with the event

void esp\_netif\_action\_disconnected (void \*esp\_netif, esp\_event\_base\_t base, int32\_t event\_id, void \*data)

Default building block for network interface action upon IO driver disconnected event.

**Note:** This API can be directly used as event handler

#### **Parameters**

- **esp\_netif** -- **[in]** Handle to esp-netif instance
- **base** -- The base type of the event
- **event\_id** -- The specific ID of the event
- **data** -- Optional data associated with the event

void **esp\_netif\_action\_got\_ip**(void \*esp\_netif, esp\_event\_base\_t base, int32\_t event\_id, void \*data)

Default building block for network interface action upon network got IP event.

**Note:** This API can be directly used as event handler

## **Parameters**

- **esp\_netif** -- **[in]** Handle to esp-netif instance
- **base** -- The base type of the event
- **event** id -- The specific ID of the event
- **data** -- Optional data associated with the event

void **esp\_netif\_action\_join\_ip6\_multicast\_group**(void \*esp\_netif, esp\_event\_base\_t base, int32\_t event\_id, void \*data)

Default building block for network interface action upon IPv6 multicast group join.

**Note:** This API can be directly used as event handler

#### **Parameters**

- **esp\_netif** -- **[in]** Handle to esp-netif instance
- **base** -- The base type of the event
- **event** id -- The specific ID of the event
- **data** -- Optional data associated with the event

void **esp\_netif\_action\_leave\_ip6\_multicast\_group**(void \*esp\_netif, esp\_event\_base\_t base,

int32\_t event\_id, void \*data)

Default building block for network interface action upon IPv6 multicast group leave.

**Note:** This API can be directly used as event handler

**Parameters**

- **esp\_netif** -- **[in]** Handle to esp-netif instance
- **base** -- The base type of the event
- **event\_id** -- The specific ID of the event

• **data** -- Optional data associated with the event

void **esp\_netif\_action\_add\_ip6\_address**(void \*esp\_netif, esp\_event\_base\_t base, int32\_t event\_id, void \*data)

Default building block for network interface action upon IPv6 address added by the underlying stack.

**Note:** This API can be directly used as event handler

#### **Parameters**

- **esp\_netif** -- **[in]** Handle to esp-netif instance
- **base** -- The base type of the event
- **event\_id** -- The specific ID of the event
- **data** -- Optional data associated with the event

void **esp\_netif\_action\_remove\_ip6\_address**(void \*esp\_netif, esp\_event\_base\_t base, int32\_t event id, void \*data)

Default building block for network interface action upon IPv6 address removed by the underlying stack.

**Note:** This API can be directly used as event handler

#### **Parameters**

- **esp\_netif** -- **[in]** Handle to esp-netif instance
- **base** -- The base type of the event
- **event** id -- The specific ID of the event
- **data** -- Optional data associated with the event

#### *esp\_err\_t* **esp\_netif\_set\_default\_netif**(*esp\_netif\_t* \*esp\_netif)

Manual configuration of the default netif.

This API overrides the automatic configuration of the default interface based on the route\_prio If the selected [net](#page-1140-0)if is set default using this API, no other in[terface coul](#page-245-0)d be set-default disregarding its route\_prio number (unless the selected netif gets destroyed)

**Parameters esp\_netif** -- **[in]** Handle to esp-netif instance **Returns** ESP\_OK on success

#### *esp\_netif\_t* \***esp\_netif\_get\_default\_netif**(void)

Getter function of the default netif.

This API returns the selected default netif.

**Returns** Handle to esp-netif instance of the default netif.

```
esp_err_t esp_netif_join_ip6_multicast_group(esp_netif_t *esp_netif, const esp_ip6_addr_t
```
\*addr)

Cause the TCP/IP stack to join a IPv6 multicast group.

#### **Parameters**

- **esp\_netif** -- **[in]** Handle to esp-netifi[nstance](#page-245-0)
- **addr** -- **[in]** The multicast group to join

- ESP\_OK
- ESP\_ERR\_ESP\_NETIF\_INVALID\_PARAMS
- ESP\_ERR\_ESP\_NETIF\_MLD6\_FAILED
- ESP\_ERR\_NO\_MEM

\*addr)

Cause the TCP/IP stack to leave a IPv6 multicast group.

# **Parameters**

- **esp\_netif** -- **[in]** Handle to esp-netif in[stance](#page-245-0)
- **addr** -- **[in]** The multicast group to leave
- **Returns**
	- ESP\_OK
	- ESP\_ERR\_ESP\_NETIF\_INVALID\_PARAMS
	- ESP\_ERR\_ESP\_NETIF\_MLD6\_FAILED
	- ESP\_ERR\_NO\_MEM

# *esp\_err\_t* **esp\_netif\_set\_mac**(*esp\_netif\_t* \*esp\_netif, uint8\_t mac[])

Set the mac address for the interface instance.

# **Parameters**

- **esp\_netif** -- **[in]** Handle to esp-netif instance
- **mac** -- **[in]** Des[ired mac ad](#page-245-0)dress for the related network interface

# **Returns**

- ESP\_OK success
- ESP\_ERR\_ESP\_NETIF\_IF\_NOT\_READY interface status error
- ESP\_ERR\_NOT\_SUPPORTED mac not supported on this interface

*esp\_err\_t* **esp\_netif\_get\_mac**(*esp\_netif\_t* \*esp\_netif, uint8\_t mac[])

Get the mac address for the interface instance.

## **Parameters**

- **esp\_netif** -- **[in]** [Handl](#page-245-0)e to esp-netif instance
- **mac** -- **[out]** Resultant mac address for the related network interface

## **Returns**

- ESP\_OK success
- ESP\_ERR\_ESP\_NETIF\_IF\_NOT\_READY interface status error
- ESP\_ERR\_NOT\_SUPPORTED mac not supported on this interface

*esp\_err\_t* **esp\_netif\_set\_hostname**(*esp\_netif\_t* \*esp\_netif, const char \*hostname)

Set the hostname of an interface.

The configured hostname overrides the default configuration value CONFIG\_LWIP\_LOCAL\_HOSTNAME. [Ple](#page-1140-0)ase note that when the hostnamei[s altered af](#page-245-0)ter interface started/connected the changes would only be reflected once the interface restarts/reconnects

## **Parameters**

- **esp\_netif** -- **[in]** Handle to esp-netif instance
- **hostname** -- **[in]** New hostname for the interface. Maximum length 32 bytes.

**Returns**

- ESP OK success
- ESP\_ERR\_ESP\_NETIF\_IF\_NOT\_READY interface status error
- ESP\_ERR\_ESP\_NETIF\_INVALID\_PARAMS parameter error

## *esp\_err\_t* **esp\_netif\_get\_hostname**(*esp\_netif\_t* \*esp\_netif, const char \*\*hostname)

Get interface hostname.

#### **Parameters**

- **esp** netif -- [in] H[andle to esp](#page-245-0)-netif instance
- **hostname** -- **[out]** Returns a pointer to the hostname. May be NULL if no hostname is set. If set non-NULL, pointer remains valid (and string may change if the hostname changes).

- ESP OK success
- ESP\_ERR\_ESP\_NETIF\_IF\_NOT\_READY interface status error
- ESP\_ERR\_ESP\_NETIF\_INVALID\_PARAMS parameter error

#### bool **esp** netif is netif up (*esp\_netif* t \*esp\_netif)

Test if supplied interface is up or down.

#### **Parameters esp\_netif** -- **[in]** Handle to esp-netif instance

#### **Returns**

- true Interface is [up](#page-245-0)
- false Interface is down

*esp\_err\_t* **esp\_netif\_get\_ip\_info**(*esp\_netif\_t* \*esp\_netif, *esp\_netif\_ip\_info\_t* \*ip\_info)

Get interface's IP address information.

If the interface is up, IP information is read directly from the TCP/IP stack. If the interface is down, IP [info](#page-1140-0)rmation is read from a copy kept [in the ESP-](#page-245-0)NETIF inst[ance](#page-241-0)

#### **Parameters**

- **esp\_netif** -- **[in]** Handle to esp-netif instance
- **ip\_info** -- **[out]** If successful, IP information will be returned in this argument.

**Returns**

- ESP\_OK
	- ESP\_ERR\_ESP\_NETIF\_INVALID\_PARAMS

*esp\_err\_t* **esp\_netif\_get\_old\_ip\_info**(*esp\_netif\_t* \*esp\_netif, *esp\_netif\_ip\_info\_t* \*ip\_info)

Get interface's old IP information.

Returns an "old" IP address previously stored for the interface when the valid IP changed.

[If t](#page-1140-0)he IP lost timer has expired (meaning t[he interface](#page-245-0) was downf[or longer than the c](#page-241-0)onfigured interval) then the old IP information will be zero.

#### **Parameters**

- **esp\_netif** -- **[in]** Handle to esp-netif instance
- **ip\_info** -- **[out]** If successful, IP information will be returned in this argument.

**Returns**

- ESP\_OK
- ESP\_ERR\_ESP\_NETIF\_INVALID\_PARAMS

*esp\_err\_t* **esp\_netif\_set\_ip\_info**(*esp\_netif\_t* \*esp\_netif, const *esp\_netif\_ip\_info\_t* \*ip\_info)

Set interface's IP address information.

This function is mainly used to set a static IP on an interface.

[If t](#page-1140-0)he interface is up, the new IP info[rmation is s](#page-245-0)et directly in the [TCP/IP stack.](#page-241-0)

The copy of IP information kept in the ESP-NETIF instance is also updated (this copy is returned if the IP is queried while the interface is still down.)

**Note:** DHCP client/server must be stopped (if enabled for this interface) before setting new IP information.

**Note:** Calling this interface for may generate a SYSTEM\_EVENT\_STA\_GOT\_IP or SYS-TEM\_EVENT\_ETH\_GOT\_IP event.

#### **Parameters**

- **esp\_netif** -- **[in]** Handle to esp-netif instance
- **ip\_info** -- **[in]** IP information to set on the specified interface

- ESP\_OK
- ESP\_ERR\_ESP\_NETIF\_INVALID\_PARAMS
- ESP\_ERR\_ESP\_NETIF\_DHCP\_NOT\_STOPPED If DHCP server or client is still running

*esp\_err\_t* **esp\_netif\_set\_old\_ip\_info**(*esp\_netif\_t* \*esp\_netif, const *esp\_netif\_ip\_info\_t* \*ip\_info)

Set interface old IP information.

This function is called from the DHCP client (if enabled), before a new IP is set. It is also called from the default [han](#page-1140-0)dlers for the SYSTEM\_EVENT\_ST[A\\_CONNEC](#page-245-0)TED and SYS[TEM\\_EVENT\\_ETH](#page-241-0)\_CONNECTED events.

Calling this function stores the previously configured IP, which can be used to determine if the IP changes in the future.

If the interface is disconnected or down for too long, the "IP lost timer" will expire (after the configured interval) and set the old IP information to zero.

#### **Parameters**

- **esp\_netif** -- **[in]** Handle to esp-netif instance
- **ip\_info** -- **[in]** Store the old IP information for the specified interface
- **Returns**
	- ESP\_OK
		- ESP\_ERR\_ESP\_NETIF\_INVALID\_PARAMS

int **esp\_netif\_get\_netif\_impl\_index**(*esp\_netif\_t* \*esp\_netif)

Get net interface index from network stack implementation.

Note: This index could be used in set sockopt () to bind socket with multicast interface

**Parameters esp\_netif** -- **[in]** Handle to esp-netif instance **Returns** implementation specific index of interface represented with supplied esp\_netif

*esp\_err\_t* **esp\_netif\_get\_netif\_impl\_name**(*esp\_netif\_t* \*esp\_netif, char \*name)

Get net interface name from network stack implementation.

**[No](#page-1140-0)te:** This name could be used in set sockopt () [to bin](#page-245-0)d socket with appropriate interface

#### **Parameters**

- **esp\_netif** -- **[in]** Handle to esp-netif instance
- **name** -- **[out]** Interface name as specified in underlying TCP/IP stack. Note that the actual name will be copied to the specified buffer, which must be allocated to hold maximum interface name size (6 characters for lwIP)

## **Returns**

- ESP\_OK
	- ESP\_ERR\_ESP\_NETIF\_INVALID\_PARAMS

#### *esp\_err\_t* **esp\_netif\_napt\_enable**(*esp\_netif\_t* \*esp\_netif)

Enable NAPT on an interface.

**[No](#page-1140-0)te:** Enable operation can be pe[rformed on](#page-245-0)ly on one interface at a time. NAPT cannot be enabled on multiple interfaces according to this implementation.

**Parameters esp\_netif** -- **[in]** Handle to esp-netif instance **Returns**

- ESP\_OK
- ESP\_FAIL
- ESP\_ERR\_NOT\_SUPPORTED

#### *esp\_err\_t* **esp\_netif\_napt\_disable**(*esp\_netif* t \*esp\_netif)

Disable NAPT on an interface.

# **Parameters esp\_netif** -- **[in]** Handle to esp-netif instance

#### **Returns**

- ESP\_OK
- ESP\_FAIL
- ESP\_ERR\_NOT\_SUPPORTED

*esp\_err\_t* **esp\_netif\_dhcps\_option**(*esp\_netif\_t* \*esp\_netif, *esp\_netif\_dhcp\_option\_mode\_t* opt\_op,

*esp\_netif\_dhcp\_option\_id\_t\_opt\_id, void* \*opt\_val, uint32\_t opt\_len)

Set or Get DHCP server option.

### **Parameters**

- **esp\_netif** -- **[in]** H[andle to esp-netif instance](#page-247-1)
- **opt\_op** -- **[in]** ESP\_NETIF\_OP\_SET to set an option, ESP\_NETIF\_OP\_GET to get an option.
- **opt** id -- [in] Option index to get or set, must be one of the supported enum values.
- **opt** val -- **[inout]** Pointer to the option parameter.
- **opt** len -- [in] Length of the option parameter.

**Returns**

- ESP\_OK
- ESP\_ERR\_ESP\_NETIF\_INVALID\_PARAMS
- ESP\_ERR\_ESP\_NETIF\_DHCP\_ALREADY\_STOPPED
- ESP\_ERR\_ESP\_NETIF\_DHCP\_ALREADY\_STARTED

*esp\_err\_t* **esp\_netif\_dhcpc\_option**(*esp\_netif\_t* \*esp\_netif, *esp\_netif\_dhcp\_option\_mode\_t* opt\_op, *esp\_netif\_dhcp\_option\_id\_t* opt\_id, void \*opt\_val, uint32\_t opt\_len)

Set or Get DHCP client option.

## **Parameters**

- **esp\_netif** -- **[in]** H[andle to esp-netif instance](#page-247-1)
- **opt\_op** -- **[in]** ESP\_NETIF\_OP\_SET to set an option, ESP\_NETIF\_OP\_GET to get an option.
- **opt** id -- [in] Option index to get or set, must be one of the supported enum values.
- **opt\_val** -- **[inout]** Pointer to the option parameter.
- **opt\_len** -- **[in]** Length of the option parameter.

#### **Returns**

- ESP\_OK
- ESP\_ERR\_ESP\_NETIF\_INVALID\_PARAMS
- ESP\_ERR\_ESP\_NETIF\_DHCP\_ALREADY\_STOPPED
- ESP\_ERR\_ESP\_NETIF\_DHCP\_ALREADY\_STARTED

*esp\_err\_t* **esp\_netif\_dhcpc\_start**(*esp\_netif\_t* \*esp\_netif)

Start DHCP client (only if enabled in interface object)

[No](#page-1140-0)te: The default event ha[ndlers for](#page-245-0) the SYSTEM EVENT STA CONNECTED and SYS-TEM\_EVENT\_ETH\_CONNECTED events call this function.

**Parameters esp\_netif** -- **[in]** Handle to esp-netif instance **Returns**

- ESP\_OK
- ESP\_ERR\_ESP\_NETIF\_INVALID\_PARAMS
- ESP\_ERR\_ESP\_NETIF\_DHCP\_ALREADY\_STARTED
- ESP\_ERR\_ESP\_NETIF\_DHCPC\_START\_FAILED

*esp\_err\_t* **esp\_netif\_dhcpc\_stop**(*esp\_netif\_t* \*esp\_netif)

Stop DHCP client (only if enabled in interface object)

## **Parameters esp\_netif** -- **[in]** Handle to esp-netif instance **Returns**

- ESP\_OK
- ESP\_ERR\_ESP\_NETIF\_INVALID\_PARAMS
- ESP\_ERR\_ESP\_NETIF\_DHCP\_ALREADY\_STOPPED
- ESP\_ERR\_ESP\_NETIF\_IF\_NOT\_READY

*esp\_err\_t* **esp\_netif\_dhcpc\_get\_status**(*esp\_netif\_t* \*esp\_netif, *esp\_netif\_dhcp\_status\_t* \*status)

Get DHCP client status.

## **Parameters**

- **esp\_netif** -- **[in]** Handlet[o esp-netif](#page-245-0) instance
- **status** -- **[out]** If successful, the status of DHCP cli[ent will be returned in thi](#page-246-2)s argument.
- **Returns** • ESP\_OK

*esp\_err\_t* **esp\_netif\_dhcps\_get\_status**(*esp\_netif\_t* \*esp\_netif, *esp\_netif\_dhcp\_status\_t* \*status)

Get DHCP Server status.

## **Parameters**

- **esp\_netif** -- **[in]** Handlet[o esp-netif](#page-245-0) instance
- **status** -- **[out]** If successful, the status of the D[HCP server will be retu](#page-246-2)rned in this argument.

#### **Returns**

• ESP\_OK

*esp\_err\_t* **esp\_netif\_dhcps\_start** (*esp\_netif* t \*esp\_netif)

Start DHCP server (only if enabled in interface object)

**Parameters esp\_netif** -- **[in]** Handle to esp-netif instance **Returns**

- ESP\_OK
- ESP\_ERR\_ESP\_NETIF\_INVALID\_PARAMS
- ESP\_ERR\_ESP\_NETIF\_DHCP\_ALREADY\_STARTED

## *esp\_err\_t* **esp\_netif\_dhcps\_stop**(*esp\_netif\_t* \*esp\_netif)

Stop DHCP server (only if enabled in interface object)

#### **Parameters esp\_netif** -- **[in]** Handle to esp-netif instance **Returns**

- ESP\_OK
	- ESP\_ERR\_ESP\_NETIF\_INVALID\_PARAMS
	- ESP\_ERR\_ESP\_NETIF\_DHCP\_ALREADY\_STOPPED
	- ESP\_ERR\_ESP\_NETIF\_IF\_NOT\_READY

*esp\_err\_t* **esp\_netif\_dhcps\_get\_clients\_by\_mac**(*esp\_netif\_t* \*esp\_netif, int num,

## *esp\_netif\_pair\_mac\_ip\_t* \*mac\_ip\_pair)

Populate IP addresses of clients connected to DHCP server listed by their MAC addresses.

#### **Parameters**

- **esp\_netif** -- **[in]** Handle to esp-netifi[nstance](#page-245-0)
- **num** -- **[in]** Number of clients with specifi[ed MAC addresses in the](#page-244-0) array of pairs
- **mac\_ip\_pair** -- **[inout]** Array of pairs of MAC and IP addresses (MAC are inputs, IP outputs)

- ESP OK on success
- ESP\_ERR\_ESP\_NETIF\_INVALID\_PARAMS on invalid params

## • ESP\_ERR\_NOT\_SUPPORTED if DHCP server not enabled

*esp\_err\_t* **esp\_netif\_set\_dns\_info**(*esp\_netif\_t* \*esp\_netif, *esp\_netif\_dns\_type\_t* type, *esp\_netif\_dns\_info\_t* \*dns)

Set DNS Server information.

<span id="page-235-0"></span>[Thi](#page-1140-0)s function behaves differently if D[HCP server](#page-245-0) or client ise[nabled](#page-246-3)

If DHCP client is enabled, main and b[ackup DNS servers w](#page-241-1)ill be updated automatically from the DHCP lease if the relevant DHCP options are set. Fallback DNS Server is never updated from the DHCP lease and is designed to be set via this API. If DHCP client is disabled, all DNS server types can be set via this API only.

If DHCP server is enabled, the Main DNS Server setting is used by the DHCP server to provide a DNS Server option to DHCP clients (Wi-Fi stations).

- The default Main DNS server is typically the IP of the DHCP server itself.
- This function can override it by setting server type ESP\_NETIF\_DNS\_MAIN.
- Other DNS Server types are not supported for the DHCP server.
- To propagate the DNS info to client, please stop the DHCP server before using this API.

#### **Parameters**

- **esp\_netif** -- **[in]** Handle to esp-netif instance
- **type** -- **[in]** Type of DNS Server to set: ESP NETIF DNS MAIN, ESP\_NETIF\_DNS\_BACKUP, ESP\_NETIF\_DNS\_FALLBACK
- **dns** -- **[in]** DNS Server address to set

#### **Returns**

- ESP\_OK on success
- ESP\_ERR\_ESP\_NETIF\_INVALID\_PARAMS invalid params

*esp\_err\_t* **esp\_netif\_get\_dns\_info**(*esp\_netif\_t* \*esp\_netif, *esp\_netif\_dns\_type\_t* type,

*esp\_netif\_dns\_info\_t* \*dns)

Get DNS Server information.

[Ret](#page-1140-0)urn the currently configured DNS [Server addre](#page-245-0)ss for the s[pecified interface and](#page-246-3) Server type.

This may be result of a previous call to *[esp\\_netif\\_set\\_dns\\_in](#page-241-1)fo()*. If the interface's DHCP client is enabled, the Main or Backup DNS Server may be set by the current DHCP lease.

#### **Parameters**

- **esp\_netif** -- **[in]** Handle to esp-netif instance
- **type** -- **[in]** Typ[e of DNS Server t](#page-235-0)o get: ESP\_NETIF\_DNS\_MAIN,
- ESP\_NETIF\_DNS\_BACKUP, ESP\_NETIF\_DNS\_FALLBACK
- **dns** -- **[out]** DNS Server result is written here on success

#### **Returns**

- ESP OK on success
- ESP\_ERR\_ESP\_NETIF\_INVALID\_PARAMS invalid params

## *esp\_err\_t* **esp\_netif\_create\_ip6\_linklocal**(*esp\_netif\_t* \*esp\_netif)

Create interface link-local IPv6 address.

Cause the TCP/IP stack to create a link-local IPv6 address for the specified interface.

[Thi](#page-1140-0)s function also registers a callback for the spe[cified inter](#page-245-0)face, so that if the link-local address becomes verified as the preferred address then a SYSTEM\_EVENT\_GOT\_IP6 event will be sent.

# **Parameters esp\_netif** -- **[in]** Handle to esp-netif instance

- **Returns**
	- ESP\_OK
	- ESP\_ERR\_ESP\_NETIF\_INVALID\_PARAMS

*esp\_err\_t* **esp\_netif\_get\_ip6\_linklocal**(*esp\_netif\_t* \*esp\_netif, *esp\_ip6\_addr\_t* \*if\_ip6)

Get interface link-local IPv6 address.

If the specified interface is up and a preferred link-local IPv6 address has been created for the interface, return a copy of it.

## **Parameters**

- **esp\_netif** -- **[in]** Handle to esp-netif instance
- **if\_ip6** -- **[out]** IPv6 information will be returned in this argument if successful.

**Returns**

- ESP\_OK
- ESP\_FAIL If interface is down, does not have a link-local IPv6 address, or the link-local IPv6 address is not a preferred address.

*esp\_err\_t* **esp\_netif\_get\_ip6\_global**(*esp\_netif\_t* \*esp\_netif, *esp\_ip6\_addr\_t* \*if\_ip6)

Get interface global IPv6 address.

If the specified interface is up and a preferred global IPv6 address has been created for the interface, return a [cop](#page-1140-0)y of it.

## **Parameters**

- **esp\_netif** -- **[in]** Handle to esp-netif instance
- **if\_ip6** -- **[out]** IPv6 information will be returned in this argument if successful.

#### **Returns**

- ESP\_OK
- ESP\_FAIL If interface is down, does not have a global IPv6 address, or the global IPv6 address is not a preferred address.

int **esp\_netif\_get\_all\_ip6**(*esp\_netif\_t* \*esp\_netif, *esp\_ip6\_addr\_t* if\_ip6[])

Get all IPv6 addresses of the specified interface.

#### **Parameters**

- **esp\_netif** -- **[in]** [Hand](#page-245-0)le to esp-net[if instance](#page-251-0)
- **if\_ip6** -- **[out]** Array of IPv6 addresses will be copied to the argument

**Returns** number of returned IPv6 addresses

void **esp\_netif\_set\_ip4\_addr**(*esp\_ip4\_addr\_t* \*addr, uint8\_t a, uint8\_t b, uint8\_t c, uint8\_t d)

Sets IPv4 address to the specified octets.

#### **Parameters**

- **addr** -- **[out]** IPa[ddress to be set](#page-251-1)
- **a** -- the first octet (127 for IP 127.0.0.1)
- **b** --
- **c** --
- **d** --

char \***esp\_ip4addr\_ntoa**(const *esp\_ip4\_addr\_t* \*addr, char \*buf, int buflen)

Converts numeric IP address into decimal dotted ASCII representation.

#### **Parameters**

- **addr** -- ip addr[ess in network or](#page-251-1)der to convert
- **buf** -- target buffer where the string is stored
- **buflen** -- length of buf
- **Returns** either pointer to buf which now holds the ASCII representation of addr or NULL if buf was too small

#### uint32\_t **esp\_ip4addr\_aton**(const char \*addr)

Ascii internet address interpretation routine The value returned is in network order.

**Parameters addr** -- IP address in ascii representation (e.g. "127.0.0.1") **Returns** ip address in network order

## *esp\_err\_t* **esp\_netif\_str\_to\_ip4**(const char \*src, *esp\_ip4\_addr\_t* \*dst)

Converts Ascii internet IPv4 address into esp\_ip4\_addr\_t.

#### **Parameters**

• **src** -- **[in]** IPv4 address in ascii rep[resentation \(e.g.](#page-251-1) "127.0.0.1")

• **dst** -- **[out]** Address of the target esp ip4 addr t structure to receive converted address **Returns**

# • ESP\_OK on success

- ESP\_FAIL if conversion failed
- ESP\_ERR\_INVALID\_ARG if invalid parameter is passed into

## *esp\_err\_t* **esp\_netif\_str\_to\_ip6**(const char \*src, *esp\_ip6\_addr\_t* \*dst)

Converts Ascii internet IPv6 address into esp\_ip4\_addr\_t Zeros in the IP address can be stripped or completely ommited: "2001:db8:85a3:0:0:0:2:1" or "2001:db8::2:1")

## **Parameters**

- **src** -- [in] IPv6 a[ddress in](#page-251-0) ascii representation (e.g. ""2001:0db8:85a3:0000:0000:0000:0002:0001")
- **dst** -- **[out]** Address of the target esp\_ip6\_addr\_t structure to receive converted address

**Returns**

- ESP OK on success
- ESP\_FAIL if conversion failed
- ESP\_ERR\_INVALID\_ARG if invalid parameter is passed into

## *esp\_netif\_iodriver\_handle* **esp\_netif\_get\_io\_driver**(*esp\_netif\_t* \*esp\_netif)

Gets media driver handle for this esp-netif instance.

**Parameters esp\_netif** -- **[in]** Handle to esp-netif instance **[Returns](#page-246-4)** opaque pointer of related IO driver

*esp\_netif\_t* \***esp\_netif\_get\_handle\_from\_ifkey**(const char \*if\_key)

Searches over a list of created objects to find an instance with supplied if key.

**Parameters if key** -- Textual description of network interface **Returns** Handle to esp-netif instance

*esp\_netif\_flags\_t* **esp\_netif\_get\_flags**(*esp\_netif\_t* \*esp\_netif)

Returns configured flags for this interface.

**Parameters esp\_netif** -- **[in]** Handle to esp-netif instance **[Retu](#page-245-1)rns** Configuration flags

```
const char *esp_netif_get_ifkey(esp_netif_t *esp_netif)
```
Returns configured interface key for this esp-netif instance.

**Parameters esp\_netif** -- **[in]** Handle to esp-netif instance **Returns** Textual description [of related in](#page-245-0)terface

## const char \***esp\_netif\_get\_desc**(*esp\_netif\_t* \*esp\_netif)

Returns configured interface type for this esp-netif instance.

**Parameters esp\_netif** -- **[in]** Handle to esp-netif instance **Returns** Enumerated typeo[f this interf](#page-245-0)ace, such as station, AP, ethernet

## int **esp\_netif\_get\_route\_prio**(*esp\_netif\_t* \*esp\_netif)

Returns configured routing priority number.

**Parameters esp\_netif** -- **[in]** Handle to esp-netif instance **Returns** Integer representin[g the instan](#page-245-0)ce's route-prio, or -1 if invalid paramters

int32\_t **esp\_netif\_get\_event\_id**(*esp\_netif\_t* \*esp\_netif, *esp\_netif\_ip\_event\_type\_t* event\_type)

Returns configured event for this esp-netif instance and supplied event type.

**Parameters**

- **esp\_netif** -- **[in]** [Handle to e](#page-245-0)sp-netif inst[ance](#page-245-2)
- **event\_type** -- (either get or lost IP)

**Returns** specific event id which is configured to be raised if the interface lost or acquired IP address -1 if supplied event\_type is not known

#### *esp\_netif\_t* \***esp\_netif\_next**(*esp\_netif\_t* \*esp\_netif)

Iterates over list of interfaces. Returns first netif if NULL given as parameter.

**[Note](#page-245-0):** This API doesn't loc[k the list, no](#page-245-0)r the TCPIP context, as this it's usually required to get atomic access between iteration steps rather that within a single iteration. Therefore it is recommended to iterate over the interfaces inside *esp\_netif\_tcpip\_exec()*

**Note:** This API is deprecated. Please use *esp\_netif\_next\_unsafe()* directly if all the system interfaces are under your [control and you can](#page-238-0) safely iterate over them. Otherwise, iterate over interfaces using *esp\_netif\_tcpip\_exec()*, or use *esp\_netif\_find\_if()* to search in the list of netifs with defined predicate.

**Parameters esp\_netif** -- **[in]** Handle [to esp-netif instance](#page-238-1) **[Returns](#page-238-0)** First netif fro[m the list if supplied](#page-238-2) parameter is NULL, next one otherwise

#### *esp\_netif\_t* \***esp\_netif\_next\_unsafe**(*esp\_netif\_t* \*esp\_netif)

Iterates over list of interfaces without list locking. Returns first netif if NULL given as parameter.

<span id="page-238-1"></span>Used for bulk search loops within TCPIP context, e.g. using *esp\_netif\_tcpip\_exec()*, or if we're sure that the [itera](#page-245-0)tion is safe from our application pe[rspective \(e](#page-245-0).g. no interface is removed between iterations)

**Parameters esp\_netif** -- **[in]** Handle to esp-netif instance **Returns** First netif from the list if supplied parameteri[s NULL, next one othe](#page-238-0)rwise

*esp\_netif\_t* \***esp\_netif\_find\_if**(*esp\_netif\_find\_predicate\_t* fn, void \*ctx)

<span id="page-238-2"></span>Return a netif pointer for the first interface that meets criteria defined by the callback.

#### **Parameters**

• **fn** -- Predicate fu[nction returning true for the](#page-238-3) desired interface

• **ctx** -- Context pointer passed to the predicate, typically a descriptor to compare with **Returns** valid netif pointer if found, NULL if not

#### size\_t **esp\_netif\_get\_nr\_of\_ifs**(void)

Returns number of registered esp\_netif objects.

**Returns** Number of esp\_netifs

#### void **esp\_netif\_netstack\_buf\_ref**(void \*netstack\_buf)

increase the reference counter of net stack buffer

#### **Parameters netstack\_buf** -- **[in]** the net stack buffer

#### void **esp\_netif\_netstack\_buf\_free**(void \*netstack\_buf)

free the netstack buffer

**Parameters netstack\_buf** -- **[in]** the net stack buffer

*esp\_err\_t* **esp\_netif\_tcpip\_exec**(*esp\_netif\_callback\_fn* fn, void \*ctx)

<span id="page-238-0"></span>Utility to execute the supplied callback in TCP/IP context.

## **Parameters**

- **fn** -- Pointer to the [callback](#page-238-4)
- **ctx** -- Parameter to the callback

**Returns** The error code (esp\_err\_t) returned by the callback

#### **Type Definitions**

## typedef bool (\***esp\_netif\_find\_predicate\_t**)(*esp\_netif\_t* \*netif, void \*ctx)

<span id="page-238-4"></span><span id="page-238-3"></span>Predicate callback for *esp\_netif\_find\_if()* used to find interface which meets defined criteria.

## typedef *esp\_err\_t* (\***esp\_netif\_callback\_fn**)(void \*ctx)

TCPIP thread safe callback used with *esp\_netif\_tcpip\_exec()*

#### **Header [File](#page-1140-0)**

- components/esp\_netif/include/esp\_net[if\\_sntp.h](#page-238-0)
- This header file can be included with:

*#include "esp\_netif\_sntp.h"*

• [This header file is a part of the API provided by t](https://github.com/espressif/esp-idf/blob/v5.2.1/components/esp_netif/include/esp_netif_sntp.h)he  $\exp{\pi}$  netificomponent. To declare that your component depends on esp netif, add the following to your CMakeLists.txt:

REQUIRES esp\_netif

or

PRIV\_REQUIRES esp\_netif

## **Functions**

*esp\_err\_t* **esp\_netif\_sntp\_init**(const *esp\_sntp\_config\_t* \*config)

Initialize SNTP with supplied config struct.

**Parameters config** -- Config struct **Returns** ESP\_OK on success

## *[esp\\_err\\_t](#page-1140-0)* **esp\_netif\_sntp\_start**(void[\)](#page-240-0)

Start SNTP service if it wasn't started during init (config.start = false) or restart it if already started.

**Returns** ESP\_OK on success

#### <span id="page-239-0"></span>[void](#page-1140-0) **esp\_netif\_sntp\_deinit**(void)

Deinitialize esp\_netif SNTP module.

#### <span id="page-239-2"></span>*esp\_err\_t* **esp\_netif\_sntp\_sync\_wait**(TickType\_t tout)

<span id="page-239-1"></span>Wait for time sync event.

**Parameters tout** -- Specified timeout in RTOS ticks

**Returns** ESP\_TIMEOUT if sync event didn't came withing the timeout ESP\_ERR\_NOT\_FINISHED if the sync event came, but we're in smooth update mode and still in progress (SNTP\_SYNC\_STATUS\_IN\_PROGRESS) ESP\_OK if time sync'ed

## **Structures**

## struct **esp\_sntp\_config**

SNTP configuration struct.

#### **Public Members**

```
bool smooth_sync
```
set to true if smooth sync required

#### bool **server\_from\_dhcp**

set to true to request NTP server config from DHCP

## bool **wait\_for\_sync**

if true, we create a semaphore to signal time sync event

#### bool **start**

set to true to automatically start the SNTP service

#### *esp\_sntp\_time\_cb\_t* **sync\_cb**

optionally sets callback function on time sync event

## bool **[renew\\_serv](#page-240-1)ers\_after\_new\_IP**

this is used to refresh server list if NTP provided by DHCP (which cleans other pre-configured servers)

#### *ip\_event\_t* **ip\_event\_to\_renew**

set the IP event id on which we refresh server list (if renew servers after new IP=true)

#### [size\\_t](#page-248-0) **index\_of\_first\_server**

refresh server list after this server (if renew\_servers\_after\_new\_IP=true)

## size\_t **num\_of\_servers**

number of preconfigured NTP servers

const char \***servers**[1]

list of servers

#### **Macros**

#### **ESP\_SNTP\_SERVER\_LIST**(...)

Utility macro for providing multiple servers in parentheses.

```
ESP_NETIF_SNTP_DEFAULT_CONFIG_MULTIPLE(servers_in_list, list_of_servers)
```
Default configuration to init SNTP with multiple servers.

#### **Parameters**

- **servers\_in\_list** -- Number of servers in the list
- **list\_of\_servers** -- List of servers (use *ESP\_SNTP\_SERVER\_LIST(...)*)

## **ESP\_NETIF\_SNTP\_DEFAULT\_CONFIG**(server)

Default configuration with a single server.

#### **Type Definitions**

```
typedef void (*esp_sntp_time_cb_t)(struct timeval *tv)
```
Time sync notification function.

<span id="page-240-1"></span>typedef struct *esp\_sntp\_config* **esp\_sntp\_config\_t**

SNTP configuration struct.

#### <span id="page-240-0"></span>**Header File**

- components/esp\_netif/include/esp\_netif\_types.h
- This header file can be included with:

*#include "esp\_netif\_types.h"*

• This header file is a part of the API provided by the  $\exp$  netif component. To declare that your component depends on esp\_netif, add the following to your CMakeLists.txt:

REQUIRES esp\_netif

or

PRIV\_REQUIRES esp\_netif

## **Structures**

struct **esp\_netif\_dns\_info\_t**

DNS server info.

## <span id="page-241-1"></span>**Public Members**

#### *esp\_ip\_addr\_t* **ip**

IPV4 address of DNS server

## struct **esp\_netif\_ip\_info\_t**

<span id="page-241-0"></span>[Event structure](#page-251-2) for IP\_EVENT\_STA\_GOT\_IP, IP\_EVENT\_ETH\_GOT\_IP events

## **Public Members**

*esp\_ip4\_addr\_t* **ip**

Interface IPV4 address

# *[esp\\_ip4\\_addr\\_t](#page-251-1)* **netmask**

Interface IPV4 netmask

#### *[esp\\_ip4\\_addr\\_t](#page-251-1)* **gw**

Interface IPV4 gateway address

# struct **[esp\\_netif\\_i](#page-251-1)p6\_info\_t**

IPV6 IP address information.

## <span id="page-241-2"></span>**Public Members**

## *esp\_ip6\_addr\_t* **ip**

Interface IPV6 address

## struct **[ip\\_event\\_go](#page-251-0)t\_ip\_t**

Event structure for IP\_EVENT\_GOT\_IP event.

## **Public Members**

#### *esp\_netif\_t* \***esp\_netif**

Pointer to corresponding esp-netif object

## *esp\_netif\_ip\_info\_t* **ip\_info**

IP address, netmask, gatway IP address

bool **[ip\\_changed](#page-241-0)** Whether the assigned IP has changed or not

struct **ip\_event\_got\_ip6\_t** Event structure for IP\_EVENT\_GOT\_IP6 event

#### **Public Members**

*esp\_netif\_t* \***esp\_netif** Pointer to corresponding esp-netif object

# *[esp\\_netif\\_ip](#page-245-0)6\_info\_t* **ip6\_info**

IPv6 address of the interface

# int **ip\_index**

[IPv6 address in](#page-241-2)dex

struct **ip\_event\_add\_ip6\_t** Event structure for ADD\_IP6 event

#### **Public Members**

*esp\_ip6\_addr\_t* **addr** The address to be added to the interface

bool **[preferr](#page-251-0)ed** The default preference of the address

## struct **ip\_event\_ap\_staipassigned\_t**

Event structure for IP\_EVENT\_AP\_STAIPASSIGNED event

## **Public Members**

*esp\_netif\_t* \***esp\_netif**

Pointer to the associated netif handle

## *[esp\\_ip4\\_ad](#page-245-0)dr\_t* **ip**

IP address which was assigned to the station

[uint8\\_t](#page-251-1) **mac**[6]

MAC address of the connected client

# struct **bridgeif\_config**

<span id="page-242-0"></span>LwIP bridge configuration

#### **Public Members**

#### uint16\_t **max\_fdb\_dyn\_entries**

maximum number of entries in dynamic forwarding database

## uint16\_t **max\_fdb\_sta\_entries**

maximum number of entries in static forwarding database

#### uint8\_t **max\_ports**

maximum number of ports the bridge can consist of

## struct **esp\_netif\_inherent\_config**

ESP-netif inherent config parameters.

## <span id="page-243-0"></span>**Public Members**

## *esp\_netif\_flags\_t* **flags**

flags that define esp-netif behavior

## [uint8\\_t](#page-245-1) **mac**[6]

initial mac address for this interface

## const *esp\_netif\_ip\_info\_t* \***ip\_info**

initial ip address for this interface

## uint32\_t **[get\\_ip\\_even](#page-241-0)t**

event id to be raised when interface gets an IP

## uint32\_t **lost\_ip\_event**

event id to be raised when interface losts its IP

#### const char \***if\_key**

string identifier of the interface

## const char \***if\_desc**

textual description of the interface

## int **route\_prio**

numeric priority of this interface to become a default routing if (if other netifs are up). A higher value of route\_prio indicates a higher priority

## *bridgeif\_config\_t* \***bridge\_info**

LwIP bridge configuration

## struct **[esp\\_netif\\_dr](#page-246-5)iver\_base\_s**

<span id="page-243-1"></span>ESP-netif driver base handle.

#### **Public Members**

*esp\_err\_t* (\***post\_attach**)(*esp\_netif\_t* \*netif, *esp\_netif\_iodriver\_handle* h) post attach function pointer

*[esp\\_netif\\_](#page-1140-0)t* \***netif**

netif handle

## struct **[esp\\_neti](#page-245-0)f\_driver\_ifconfig**

<span id="page-244-2"></span>Specific IO driver configuration.

## **Public Members**

## *esp\_netif\_iodriver\_handle* **handle**

io-driver handle

*esp\_err\_t* (\***[transmit](#page-246-4)**)(void \*h, void \*buffer, size\_t len) transmit function pointer

*[esp\\_err\\_t](#page-1140-0)* (\***transmit\_wrap**)(void \*h, void \*buffer, size\_t len, void \*netstack\_buffer) transmit wrap function pointer

[void \(\\*](#page-1140-0)**driver\_free\_rx\_buffer**)(void \*h, void \*buffer) free rx buffer function pointer

## struct **esp\_netif\_config**

Generic esp\_netif configuration.

# <span id="page-244-1"></span>**Public Members**

## const *esp\_netif\_inherent\_config\_t* \***base**

base config

const *[esp\\_netif\\_driver\\_ifconfig\\_t](#page-246-6)* \***driver** driver config

const *[esp\\_netif\\_netstack\\_config\\_t](#page-246-1)* \***stack**

stack config

# struct **esp[\\_netif\\_pair\\_mac\\_ip\\_](#page-246-7)t**

DHCP client's addr info (pair of MAC and IP address)

## <span id="page-244-0"></span>**Public Members**

uint8\_t **mac**[6] Clients MAC address

## *esp\_ip4\_addr\_t* **ip**

Clients IP address

#### **Macr[os](#page-251-1)**

**ESP\_ERR\_ESP\_NETIF\_BASE** Definition of ESP-NETIF based errors.

**ESP\_ERR\_ESP\_NETIF\_INVALID\_PARAMS**

**ESP\_ERR\_ESP\_NETIF\_IF\_NOT\_READY**

**ESP\_ERR\_ESP\_NETIF\_DHCPC\_START\_FAILED**

**ESP\_ERR\_ESP\_NETIF\_DHCP\_ALREADY\_STARTED**

**ESP\_ERR\_ESP\_NETIF\_DHCP\_ALREADY\_STOPPED**

**ESP\_ERR\_ESP\_NETIF\_NO\_MEM**

**ESP\_ERR\_ESP\_NETIF\_DHCP\_NOT\_STOPPED**

**ESP\_ERR\_ESP\_NETIF\_DRIVER\_ATTACH\_FAILED**

**ESP\_ERR\_ESP\_NETIF\_INIT\_FAILED**

**ESP\_ERR\_ESP\_NETIF\_DNS\_NOT\_CONFIGURED**

**ESP\_ERR\_ESP\_NETIF\_MLD6\_FAILED**

**ESP\_ERR\_ESP\_NETIF\_IP6\_ADDR\_FAILED**

**ESP\_ERR\_ESP\_NETIF\_DHCPS\_START\_FAILED**

**ESP\_NETIF\_BR\_FLOOD** Definition of ESP-NETIF bridge controll.

**ESP\_NETIF\_BR\_DROP**

**ESP\_NETIF\_BR\_FDW\_CPU**

## **Type Definitions**

typedef struct esp\_netif\_obj **esp\_netif\_t**

<span id="page-245-2"></span><span id="page-245-1"></span><span id="page-245-0"></span>typedef enum *esp\_netif\_flags* **esp\_netif\_flags\_t**

typedef enum *esp\_netif\_ip\_event\_type* **esp\_netif\_ip\_event\_type\_t**

typedef struct *bridgeif\_config* **bridgeif\_config\_t**

LwIP b[ridge configuration](#page-249-0)

```
typedef struct esp_netif_inherent_config esp_netif_inherent_config_t
     ESP-netif inherent config parameters.
```
<span id="page-246-6"></span>typedef struct *[esp\\_netif\\_config](#page-243-0)* **esp\_netif\_config\_t**

<span id="page-246-0"></span>typedef void \***esp\_netif\_iodriver\_handle** IO driv[er handle type.](#page-244-1)

<span id="page-246-4"></span>typedef struct *esp\_netif\_driver\_base\_s* **esp\_netif\_driver\_base\_t** ESP-netif driver base handle.

typedef struct *[esp\\_netif\\_driver\\_ifconfig](#page-243-1)* **esp\_netif\_driver\_ifconfig\_t**

<span id="page-246-1"></span>typedef struct esp\_netif\_netstack\_config **esp\_netif\_netstack\_config\_t** Specifi[c L3 network stack config](#page-244-2)uration.

<span id="page-246-7"></span>typedef *esp\_err\_t* (\***esp\_netif\_receive\_t**)(*esp\_netif\_t* \*esp\_netif, void \*buffer, size\_t len, void \*eb) ESP-NETIF Receive function type.

## **Enume[rations](#page-1140-0)**

## enum **esp\_netif\_dns\_type\_t**

<span id="page-246-3"></span>Type of DNS server. *Values:*

## enumerator **ESP\_NETIF\_DNS\_MAIN**

DNS main server address

## enumerator **ESP\_NETIF\_DNS\_BACKUP**

DNS backup server address (Wi-Fi STA and Ethernet only)

## enumerator **ESP\_NETIF\_DNS\_FALLBACK**

DNS fallback server address (Wi-Fi STA and Ethernet only)

## enumerator **ESP\_NETIF\_DNS\_MAX**

## enum **esp\_netif\_dhcp\_status\_t**

Status of DHCP client or DHCP server.

<span id="page-246-2"></span>*Values:*

## enumerator **ESP\_NETIF\_DHCP\_INIT**

DHCP client/server is in initial state (not yet started)

#### enumerator **ESP\_NETIF\_DHCP\_STARTED**

DHCP client/server has been started

#### enumerator **ESP\_NETIF\_DHCP\_STOPPED**

DHCP client/server has been stopped

enumerator **ESP\_NETIF\_DHCP\_STATUS\_MAX**

## enum **esp\_netif\_dhcp\_option\_mode\_t**

Mode for DHCP client or DHCP server option functions.

<span id="page-247-0"></span>*Values:*

#### enumerator **ESP\_NETIF\_OP\_START**

enumerator **ESP\_NETIF\_OP\_SET** Set option

# enumerator **ESP\_NETIF\_OP\_GET**

Get option

enumerator **ESP\_NETIF\_OP\_MAX**

## enum **esp\_netif\_dhcp\_option\_id\_t**

<span id="page-247-1"></span>Supported options for DHCP client or DHCP server. *Values:*

# enumerator **ESP\_NETIF\_SUBNET\_MASK** Network mask

## enumerator **ESP\_NETIF\_DOMAIN\_NAME\_SERVER** Domain name server

# enumerator **ESP\_NETIF\_ROUTER\_SOLICITATION\_ADDRESS**

Solicitation router address

## enumerator **ESP\_NETIF\_REQUESTED\_IP\_ADDRESS**

Request specific IP address

## enumerator **ESP\_NETIF\_IP\_ADDRESS\_LEASE\_TIME**

Request IP address lease time

## enumerator **ESP\_NETIF\_IP\_REQUEST\_RETRY\_TIME**

Request IP address retry counter

# enumerator **ESP\_NETIF\_VENDOR\_CLASS\_IDENTIFIER**

Vendor Class Identifier of a DHCP client

#### enumerator **ESP\_NETIF\_VENDOR\_SPECIFIC\_INFO**

Vendor Specific Information of a DHCP server

enum **ip\_event\_t**

IP event declarations

<span id="page-248-0"></span>*Values:*

enumerator **IP\_EVENT\_STA\_GOT\_IP** station got IP from connected AP

enumerator **IP\_EVENT\_STA\_LOST\_IP** station lost IP and the IP is reset to 0

enumerator **IP\_EVENT\_AP\_STAIPASSIGNED** soft-AP assign an IP to a connected station

enumerator **IP\_EVENT\_GOT\_IP6** station or ap or ethernet interface v6IP addr is preferred

enumerator **IP\_EVENT\_ETH\_GOT\_IP** ethernet got IP from connected AP

enumerator **IP\_EVENT\_ETH\_LOST\_IP** ethernet lost IP and the IP is reset to 0

enumerator **IP\_EVENT\_PPP\_GOT\_IP** PPP interface got IP

enumerator **IP\_EVENT\_PPP\_LOST\_IP** PPP interface lost IP

## enum **esp\_netif\_flags**

*Values:*

<span id="page-248-1"></span>enumerator **ESP\_NETIF\_DHCP\_CLIENT**

enumerator **ESP\_NETIF\_DHCP\_SERVER**

enumerator **ESP\_NETIF\_FLAG\_AUTOUP**

enumerator **ESP\_NETIF\_FLAG\_GARP**

enumerator **ESP\_NETIF\_FLAG\_EVENT\_IP\_MODIFIED**

enumerator **ESP\_NETIF\_FLAG\_IS\_PPP**

enumerator **ESP\_NETIF\_FLAG\_IS\_BRIDGE**

#### enum **esp\_netif\_ip\_event\_type**

*Values:*

<span id="page-249-0"></span>enumerator **ESP\_NETIF\_IP\_EVENT\_GOT\_IP**

enumerator **ESP\_NETIF\_IP\_EVENT\_LOST\_IP**

## **Header File**

- components/esp\_netif/include/esp\_netif\_ip\_addr.h
- This header file can be included with:

*#include "esp\_netif\_ip\_addr.h"*

• [This header file is a part of the API provided by the](https://github.com/espressif/esp-idf/blob/v5.2.1/components/esp_netif/include/esp_netif_ip_addr.h) esp\_netif component. To declare that your component depends on esp\_netif, add the following to your CMakeLists.txt:

REQUIRES esp\_netif

or

PRIV\_REQUIRES esp\_netif

#### **Functions**

*esp\_ip6\_addr\_type\_t* **esp\_netif\_ip6\_get\_addr\_type**(*esp\_ip6\_addr\_t* \*ip6\_addr)

Get the IPv6 address type.

**Parameters ip6\_addr** -- **[in]** IPv6 type

**[Returns](#page-251-3)** IPv6 type in form of enum esp\_ip6\_addr[\\_type\\_t](#page-251-0)

static inline void **esp\_netif\_ip\_addr\_copy**(*esp\_ip\_addr\_t* \*dest, const *esp\_ip\_addr\_t* \*src)

Copy IP addresses.

#### **Parameters**

- **dest** -- **[out]** destination IP
- **src** -- **[in]** source IP

## **Structures**

struct **esp\_ip6\_addr**

IPv6 address.

#### <span id="page-249-2"></span>**Public Members**

```
uint32_t addr[4]
     IPv6 address
```
uint8\_t **zone**

zone ID

struct **esp\_ip4\_addr**

<span id="page-249-1"></span>IPv4 address.

#### **Public Members**

uint32\_t **addr** IPv4 address

struct **\_ip\_addr**

IP address.

## <span id="page-250-0"></span>**Public Members**

*esp\_ip6\_addr\_t* **ip6** IPv6 address type

*[esp\\_ip4\\_addr\\_t](#page-251-0)* **ip4**

IPv4 address type

union *[\\_ip\\_addr](#page-251-1)*::[anonymous] **u\_addr** IP address union

## uint8\_t **[type](#page-250-0)**

ipaddress type

#### **Macros**

**esp\_netif\_htonl**(x)

**esp\_netif\_ip4\_makeu32**(a, b, c, d)

**ESP\_IP6\_ADDR\_BLOCK1**(ip6addr)

**ESP\_IP6\_ADDR\_BLOCK2**(ip6addr)

**ESP\_IP6\_ADDR\_BLOCK3**(ip6addr)

**ESP\_IP6\_ADDR\_BLOCK4**(ip6addr)

**ESP\_IP6\_ADDR\_BLOCK5**(ip6addr)

**ESP\_IP6\_ADDR\_BLOCK6**(ip6addr)

**ESP\_IP6\_ADDR\_BLOCK7**(ip6addr)

**ESP\_IP6\_ADDR\_BLOCK8**(ip6addr)

## **IPSTR**

**esp\_ip4\_addr\_get\_byte**(ipaddr, idx)

**esp\_ip4\_addr1**(ipaddr)

**esp\_ip4\_addr2**(ipaddr)

**esp\_ip4\_addr3**(ipaddr)

```
esp_ip4_addr4(ipaddr)
```
**esp\_ip4\_addr1\_16**(ipaddr)

- **esp\_ip4\_addr2\_16**(ipaddr)
- **esp\_ip4\_addr3\_16**(ipaddr)
- **esp\_ip4\_addr4\_16**(ipaddr)
- **IP2STR**(ipaddr)

## **IPV6STR**

**IPV62STR**(ipaddr)

**ESP\_IPADDR\_TYPE\_V4**

**ESP\_IPADDR\_TYPE\_V6**

**ESP\_IPADDR\_TYPE\_ANY**

- **ESP\_IP4TOUINT32**(a, b, c, d)
- **ESP\_IP4TOADDR**(a, b, c, d)
- **ESP\_IP4ADDR\_INIT**(a, b, c, d)
- **ESP\_IP6ADDR\_INIT**(a, b, c, d)

## **IP4ADDR\_STRLEN\_MAX**

**ESP\_IP\_IS\_ANY**(addr)

## **Type Definitions**

typedef struct *esp\_ip4\_addr* **esp\_ip4\_addr\_t**

typedef struct *esp\_ip6\_addr* **esp\_ip6\_addr\_t**

<span id="page-251-1"></span><span id="page-251-0"></span>typedef struct *[\\_ip\\_addr](#page-249-1)* **esp\_ip\_addr\_t** IP addr[ess.](#page-249-2)

# <span id="page-251-2"></span>**Enumeration[s](#page-250-0)**

```
enum esp_ip6_addr_type_t
```
*Values:*

<span id="page-251-3"></span>enumerator **ESP\_IP6\_ADDR\_IS\_UNKNOWN**

enumerator **ESP\_IP6\_ADDR\_IS\_GLOBAL**

enumerator **ESP\_IP6\_ADDR\_IS\_LINK\_LOCAL**

enumerator **ESP\_IP6\_ADDR\_IS\_SITE\_LOCAL**
enumerator **ESP\_IP6\_ADDR\_IS\_UNIQUE\_LOCAL**

enumerator **ESP\_IP6\_ADDR\_IS\_IPV4\_MAPPED\_IPV6**

## **Header File**

- components/esp\_netif/include/esp\_vfs\_l2tap.h
- This header file can be included with:

*#include "esp\_vfs\_l2tap.h"*

• [This header file is a part of the API provided by](https://github.com/espressif/esp-idf/blob/v5.2.1/components/esp_netif/include/esp_vfs_l2tap.h) the  $\exp{\pi}$  netificance for a declare that your component depends on esp netif, add the following to your CMakeLists.txt:

REQUIRES esp\_netif

or

```
PRIV_REQUIRES esp_netif
```
#### **Functions**

# *esp\_err\_t* **esp\_vfs\_l2tap\_intf\_register**(*l2tap\_vfs\_config\_t* \*config)

Add L2 TAP virtual filesystem driver.

This function must be called prior usage of ESP-NETIF L2 TAP Interface

Parameters config -- L2 TAP virt[ual filesystem driv](#page-252-0)er configuration. Default base path /dev/net/tap is used when this paramenter is NULL.

**Returns** esp\_err\_t

• ESP OK on success

*esp\_err\_t* **esp\_vfs\_l2tap\_intf\_unregister**(const char \*base\_path)

Removes L2 TAP virtual filesystem driver.

**Parameters base\_path** -- Base path to the L2 TAP virtual filesystem driver. Default path /dev/net/tap is used when this paramenter is NULL.

**Returns** esp\_err\_t • ESP OK on success

*esp\_err\_t* **esp\_vfs\_l2tap\_eth\_filter**(*l2tap\_iodriver\_handle* driver\_handle, void \*buff, size\_t \*size) Filters received Ethernet L2 frames into L2 TAP infrastructure.

#### **Parameters**

- **driver** handle -- han[dle of driver at which t](#page-253-0)he frame was received
- **buff** -- received L2 frame
- **size** -- input length of the L2 frame which is set to 0 when frame is filtered into L2 TAP
- **Returns** esp\_err\_t
	- ESP\_OK is always returned

# **Structures**

struct **l2tap\_vfs\_config\_t**

L2Tap VFS config parameters.

#### <span id="page-252-0"></span>**Public Members**

const char \***base\_path**

vfs base path

#### **Macros**

**L2TAP\_VFS\_DEFAULT\_PATH L2TAP\_VFS\_CONFIG\_DEFAULT**()

# **Type Definitions**

typedef void \***l2tap\_iodriver\_handle**

# <span id="page-253-0"></span>**Enumerations**

enum **l2tap\_ioctl\_opt\_t**

*Values:*

enumerator **L2TAP\_S\_RCV\_FILTER**

enumerator **L2TAP\_G\_RCV\_FILTER**

enumerator **L2TAP\_S\_INTF\_DEVICE**

enumerator **L2TAP\_G\_INTF\_DEVICE**

enumerator **L2TAP\_S\_DEVICE\_DRV\_HNDL**

enumerator **L2TAP\_G\_DEVICE\_DRV\_HNDL**

# **2.4.4 IP Network Layer**

# **ESP-NETIF Custom I/O Driver**

This section outlines implementing a new I/O driver with ESP-NETIF connection capabilities.

By convention, the I/O driver has to register itself as an ESP-NETIF driver, and thus holds a dependency on ESP-NETIF component and is responsible for providing data path functions, post-attach callback and in most cases, also default event handlers to define network interface actions based on driver's lifecycle transitions.

**Packet Input/Output** According to the diagram shown in the *ESP-NETIF Architecture* part, the following three API functions for the packet data path must be defined for connecting with ESP-NETIF:

- *esp\_netif\_transmit()*
- *esp\_netif\_free\_rx\_buffer()*
- *esp\_netif\_receive()*

The first two functions for transmitting and freeing the rx buffer are provided as callbacks, i.e., they get called from ESP-[NETIF \(and its underlying TCP](#page-255-0)[/IP stack\)](#page-256-0) and I/O driver provides their implementation.

Ther[eceiving function on the othe](#page-227-0)r hand gets called from the I/O driver, so that the driver's code simply calls *esp\_netif\_receive()* on a new data received event.

**Post Attach Callback** A final part of the network interface initialization consists of attaching the ESP-NETIF instance to the I/O driver, by means of calling the following API:

```
esp_err_t esp_netif_attach(esp_netif_t *esp_netif, esp_netif_iodriver_handle␣
,→driver_handle);
```
It is assumed that the esp\_netif\_iodriver\_handle is a pointer to driver's object, a struct derived from struct esp\_netif\_driver\_base\_s, so that the first member of I/O driver structure must be this base structure with pointers to:

- post-attach function callback
- related ESP-NETIF instance

As a result, the I/O driver has to create an instance of the struct per below:

```
typedef struct my_netif_driver_s {
      esp_netif_driver_base_t base; /*!< base structure reserved as␣
,→esp-netif driver */
      driver_impl *h; /*!< handle of driver␣
,→implementation */
   } my_netif_driver_t;
```
with actual values of  $my\_netif\_driver\_t:base.post\_attach$  and the actual drivers handle my\_netif\_driver\_t::h.

So when the *esp\_netif\_attach()* gets called from the initialization code, the post-attach callback from I/O driver's code gets executed to mutually register callbacks between ESP-NETIF and I/O driver instances. Typically the driver is started as well in the post-attach callback. An example of a simple post-attach callback is outlined below:

```
static esp_err_t my_post_attach_start(esp_netif_t * esp_netif, void * args)
{
   my_netif_driver_t *driver = args;
   const esp_netif_driver_ifconfig_t driver_ifconfig = {
            .driver_free_rx_buffer = my_free_rx_buf,
            .transmit = my_transmit,
            .handle = driver->driver_impl
   };
   driver->base.netif = esp_netif;
   ESP_ERROR_CHECK(esp_netif_set_driver_config(esp_netif, &driver_ifconfig));
   my_driver_start(driver->driver_impl);
   return ESP_OK;
}
```
**Default Handlers** I/O drivers also typically provide default definitions of lifecycle behavior of related network interfaces based on state transitions of I/O drivers. For example *driver start* -> *network start*, etc.

An example of such a default handler is provided below:

```
esp_err_t my_driver_netif_set_default_handlers(my_netif_driver_t *driver, esp_
,→netif_t * esp_netif)
{
   driver_set_event_handler(driver->driver_impl, esp_netif_action_start, MY_DRV_
,→EVENT_START, esp_netif);
   driver_set_event_handler(driver->driver_impl, esp_netif_action_stop, MY_DRV_
,→EVENT_STOP, esp_netif);
   return ESP_OK;
}
```
**Network Stack Connection** The packet data path functions for transmitting and freeing the rx buffer (defined in the I/O driver) are called from the ESP-NETIF, specifically from its TCP/IP stack connecting layer.

Note that ESP-IDF provides several network stack configurations for the most common network interfaces, such as for the Wi-Fi station or Ethernet. These configurations are defined in esp\_netif/include/esp\_netif\_defaults.h and should be sufficient for most network drivers. In rare cases, expert users might want to define custom lwIP based interface layers; it is possible, but an explicit dependency to lwIP needs to be set.

The following API reference outlines these network stack interaction wit[h the ESP-NETIF:](https://github.com/espressif/esp-idf/blob/v5.2.1/components/esp_netif/include/esp_netif_defaults.h)

# **Header File**

- components/esp\_netif/include/esp\_netif\_net\_stack.h
- This header file can be included with:

*#include "esp\_netif\_net\_stack.h"*

• [This header file is a part of the API provided by the](https://github.com/espressif/esp-idf/blob/v5.2.1/components/esp_netif/include/esp_netif_net_stack.h)  $\exp$  netif component. To declare that your component depends on esp netif, add the following to your CMakeLists.txt:

REQUIRES esp\_netif

or

PRIV\_REQUIRES\_esp\_netif

# **Functions**

*esp\_netif\_t* \***esp\_netif\_get\_handle\_from\_netif\_impl**(void \*dev)

Returns esp-netif handle.

**Parameters dev** -- **[in]** opaque ptr to network interface of specific TCP/IP stack **Returns** handle to related esp-netif instance

# [void \\*](#page-245-0)**esp\_netif\_get\_netif\_impl**(*esp\_netif\_t* \*esp\_netif)

Returns network stack specific implementation handle (if supported)

Note that it is not supported to acquire PPP netif impl pointer and this function will return NULL for esp\_netif instances configured to PPP mode

**Parameters esp\_netif** -- **[in]** Handle to esp-netif instance **Returns** handle to related network stack netif handle

#### *esp\_err\_t* **esp\_netif\_set\_link\_speed**(*esp\_netif\_t* \*esp\_netif, uint32\_t speed)

Set link-speed for the specified network interface.

#### **Parameters**

- **esp\_netif** -- **[in]** Hand[le to esp-ne](#page-245-0)tif instance
- **speed** -- **[in]** Link speed in bit/s

**Returns** ESP\_OK on success

*esp\_err\_t* **esp\_netif\_transmit**(*esp\_netif\_t* \*esp\_netif, void \*data, size\_t len)

Outputs packets from the TCP/IP stack to the media to be transmitted.

<span id="page-255-0"></span>This function gets called from network stack to output packets to IO driver.

#### **Parameters**

- **esp\_netif** -- **[in]** Handle to esp-netif instance
- **data** -- **[in]** Data to be transmitted
- **len** -- **[in]** Length of the data frame
- **Returns** ESP\_OK on success, an error passed from the I/O driver otherwise

*esp\_err\_t* **esp\_netif\_transmit\_wrap**(*esp\_netif\_t* \*esp\_netif, void \*data, size\_t len, void \*netstack\_buf)

Outputs packets from the TCP/IP stack to the media to be transmitted.

This function gets called from network stack to output packets to IO driver.

# **Parameters**

- **esp** netif -- [in] Handle to esp-netif instance
- **data** -- **[in]** Data to be transmitted
- **len** -- **[in]** Length of the data frame
- **netstack\_buf** -- **[in]** net stack buffer

**Returns** ESP\_OK on success, an error passed from the I/O driver otherwise

void **esp\_netif\_free\_rx\_buffer**(void \*esp\_netif, void \*buffer)

Free the rx buffer allocated by the media driver.

<span id="page-256-0"></span>This function gets called from network stack when the rx buffer to be freed in IO driver context, i.e. to deallocate a buffer owned by io driver (when data packets were passed to higher levels to avoid copying)

## **Parameters**

- **esp\_netif** -- **[in]** Handle to esp-netif instance
- **buffer** -- **[in]** Rx buffer pointer

Code examples for TCP/IP socket APIs are provided in the protocols/sockets directory of ESP-IDF examples.

# **2.4.5 Application Layer**

Documentation for Application layer network protocols (a[bove the IP Netwo](https://github.com/espressif/esp-idf/tree/v5.2.1/examples/protocols/sockets)rk layer) are provided in *Application Protocols*.

# **[2.5 P](#page-48-0)eripherals API**

# **2.5.1 Analog Comparator**

## **Introduction**

<span id="page-256-1"></span>Analog Comparator is a peripheral that can be used to compare a source signal with the internal reference voltage or an external reference signal.

It is a cost effective way to replace an amplifier comparator in some scenarios. But unlike the continuous comparing of the amplifier comparator, ESP Analog Comparator is driven by a source clock, which decides the sampling frequency.

Analog Comparator on ESP32-P4 has 2 unit(s), the channels in the unit(s) are:

# **UNIT0**

- Source Channel: GPIO52
- External Reference Channel: GPIO51
- Internal Reference Channel: Range  $0\% \sim 70\%$  of the VDD, the step is 10% of the VDD

#### **UNIT1**

- Source Channel: GPIO54
- External Reference Channel: GPIO53
- Internal Reference Channel: Range  $0\% \sim 70\%$  of the VDD, the step is 10% of the VDD

#### **Functional Overview**

The following sections of this document cover the typical steps to install and operate an Analog Comparator unit:

- *Resource Allocation* covers which parameters should be set up to get a unit handle and how to recycle the resources when it finishes working.
- *Further Configurations* covers the other configurations that might need to specific and what they are used for.
- *Enable and Disable Unit* covers how to enable and disable the unit.
- *Power Management* describes how different source clock selections can affect power consumption.
- *IRAM Safe* lists which functions are supposed to work even when the cache is disabled.
- *Thread Safety* lists which APIs are guaranteed to be thread safe by the driver.
- *Kconfig Options* lists the supported Kconfig options that can be used to make a different effect on driver [behavior.](#page-258-0)
- *[ETM Event](#page-259-0)[s](#page-259-1)* -

**Resource Allocation** An Analog Comparator unit channel is represented by *ana\_cmpr\_handle\_t*. Each unit can su[pport either](#page-259-2) an internal or an external reference.

To allocate the resource of the Analog Comparator unit, *ana\_cmpr\_new\_unit()* need to be called to get the handle of the unit. Configurations *ana\_cmpr\_config\_t* need to be specifi[ed while allocating the uni](#page-264-0)t:

- *ana\_cmpr\_config\_t::unit* selects the Analog Comparator unit.
- *ana\_cmpr\_config\_t::clk\_src* selects the source clock for Analog Comparator, it can affect the sampling frequency. Note that the clock [source of the Analog Comp](#page-260-0)arator comes from the io mux, it is shared with [GPIO extension periphera](#page-262-0)ls like SDM (Sigma-Delta Modulation) and Glitch [Filter. The configuration will](#page-262-1) fail if you specific different clock sources for multiple GPIO ex[tension peripherals. The default clo](#page-262-2)ck sources of these peripherals are same, typically, we select *soc\_periph\_ana\_cmpr\_clk\_src\_t::ANA\_CMPR\_CLK\_SRC\_DEFAULT* as the clock source.
- ana\_cmpr\_config\_t::ref\_src selects the reference source from internal voltage or external signal.
- *ana\_cmpr\_config\_t::cross\_type* selects which kind of cross type can trigger the interrupt.

The function *ana\_cmpr\_new\_unit()* can fail due to various errors such as insufficient memory, invalid arguments[, etc. If a previously created Analog Comparator unit is no longer required, you sho](#page-277-0)uld recycle it by calling *ana\_[cmpr\\_del\\_unit\(\)](#page-262-3)*. It allows the underlying HW channel to be used for other purposes. Before deleting an An[alog Comparator unit handle, you should disa](#page-262-4)ble it by ana\_cmpr\_unit\_disable() in advance, or make sure it has no[t enabled yet by](#page-260-0) ana\_cmpr\_unit\_enable().

```
#include "driver/ana_cmpr.h"
ana_cmpr_handle_t cmpr = NULL;
ana_cmpr_config_t config = {
   .unit = 0,.clk_src = ANA_CMPR_CLK_SRC_DEFAULT,
    .ref_src = ANA_CMPR_REF_SRC_INTERNAL,
   .cross_type = ANA_CMPR_CROSS_ANY,
};
ESP_ERROR_CHECK(ana_cmpr_new_unit(&config, &cmpr));
// ...
ESP_ERROR_CHECK(ana_cmpr_del_unit(cmpr));
```
#### **Further Configurations**

• ana cmpr set intl reference() - Specify the internal reference voltage when *ana\_cmpr\_ref\_source\_t::ANA\_CMPR\_REF\_SRC\_INTERNAL* is selected as reference source.

<span id="page-257-0"></span>It requires *ana\_cmpr\_internal\_ref\_config\_t::ref\_volt* to specify the voltage. The voltage related to the VDD power supply, which can only support a certain fixed percentage of VDD. Currently on ESP32-P4, the internal reference voltage can be range to  $0 \sim 70\%$  VDD with a step 10%.

```
#include "driver/ana_cmpr.h"
ana_cmpr_internal_ref_config_t ref_cfg = {
    .ref_volt = ANA_CMPR_REF_VOLT_50_PCT_VDD,
};
ESP_ERROR_CHECK(ana_cmpr_set_internal_reference(cmpr, &ref_cfg));
```
• *ana\_cmpr\_set\_debounce()* - Set the debounce configuration.

It requires *ana\_cmpr\_debounce\_config\_t::wait\_us* to set the interrupt waiting time. The interrupt is disabled temporarily for *ana\_cmpr\_debounce\_config\_t::wait\_us* micro seconds, so that the frequent triggering can be avoid while the source signal crossing the reference signal. That is, the waiting time is supposed to be inverse ratio to the relative frequency between the source and reference. If the waiting time is set too short, it can not bypass [the jitter totally, but if too long, the next crossing inter](#page-263-1)rupt might be missed.

```
#include "driver/ana_cmpr.h"
ana cmpr debounce config t dbc cfg = {
    .wait_us = 1,
};
ESP_ERROR_CHECK(ana_cmpr_set_debounce(cmpr, &dbc_cfg));
```
• *ana\_cmpr\_set\_cross\_type()* - Set the source signal cross type.

The initial cross type is set int *ana\_cmpr\_new\_unit()*, this function can update the cross type, even in ISR context.

```
#include "driver/ana_cmpr.h"
```
ESP\_ERROR\_CHECK(ana\_cmp[r\\_set\\_cross\\_type\(cmpr,](#page-260-0) ANA\_CMPR\_CROSS\_POS));

• *ana\_cmpr\_register\_event\_callbacks()* - Register the callbacks.

Currently it supports *ana\_cmpr\_event\_callbacks\_t::on\_cross*, it will be called when the crossing event (specified by *ana\_cmpr\_config\_t::cross\_type*) occurs.

```
#include "driver/ana_cmpr.h"
static bool IRAM_ATTR example_ana_cmpr_on_cross_callback(ana_cmpr_handle_t cmpr,
                                                      const ana_cmpr_cross_event_
,→data_t *edata,
                                                      void *user_ctx)
{
    // ...
   return false;
}
ana_cmpr_event_callbacks_t cbs = {
    .on_cross = example_ana_cmpr_on_cross_callback,
};
ESP_ERROR_CHECK(ana_cmpr_register_event_callbacks(cmpr, &cbs, NULL));
```
**Note:** When *CONFIG\_ANA\_CMPR\_ISR\_IRAM\_SAFE* is enabled, you should guarantee the callback context and involved data to be in internal RAM by add the attribute IRAM\_ATTR. (See more in *IRAM Safe*)

# **Enable and D[isable Unit](#page-775-0)**

- *ana\_cmpr\_enable()* Enable the Analog Comparator unit.
- *ana\_cmpr\_disable()* Disable the Analog Comparator unit.

After the Analog Comparator unit is enabled and the crossing event interrupt is enabled, a power management lock will be acquired if the power management is enabled (see *Power Management*). Under the **enable** state, only ana\_[cmpr\\_set\\_intl\\_refe](#page-262-5)rence() and *ana\_cmpr\_set\_debounce()* can be called, other functions can o[nly be called after the unit is](#page-262-6) disabled.

Calling *ana\_cmpr\_disable()* does the opposite.

<span id="page-258-0"></span>**Power Management** When power management is enabled (i.e., *CONFIG\_PM\_ENABLE* is on), the system will adjustt[he APB frequency before go](#page-262-6)ing into light sleep, thus potentially changing the resolution of the Analog Comparator.

However, the driver can prevent the system from changing APB frequency by acquiring a power management lock of type *ESP\_PM\_NO\_LIGHT\_SLEEP*. Whenever the driver creates a Analog Comparator unit instance that has selected the clock source like *ANA\_CMPR\_CLK\_SRC\_DEFAULT* or *ANA\_CMPR\_CLK\_SRC\_XTAL* as its clock source, the driver guarantees that the power management lock is acquired when enable the channel by *ana\_cmpr\_enable()*. Likewise, the driver releases the lock when *ana\_cmpr\_disable()* is called for that channel.

**IRAM Safe** By default, the Analog Comparator interrupt will be def[erred when the Cache is disa](#page-262-6)bled for reasons [like programming/erasing](#page-262-5) Flash. Thus the alarm interrupt will not get executed in time, which is not expected in a real-time application.

<span id="page-259-0"></span>There is a Kconfig option *CONFIG\_ANA\_CMPR\_ISR\_IRAM\_SAFE* that:

- 1. Enables the interrupt being serviced even when cache is disabled
- 2. Places all functions that used by the ISR into  $IRAM<sup>1</sup>$
- 3. Places driver objec[t into DRAM \(in case it is allocated on PS](#page-775-0)RAM)

This allows the interrupt to run while the cache is disabled but comes at the cost of increased IRAM consumption.

There is a Kconfig option *CONFIG\_ANA\_CMPR\_CTRL\_FUNC\_IN\_IRAM* that can put commonly used IO control functions into IRAM as well. So that these functions can also be executable when the cache is disabled. These IO control functions are listed as follows:

- *ana\_cmpr\_set\_internal\_reference()*
- *ana\_cmpr\_set\_[debounce\(\)](#page-775-1)*
- *ana\_cmpr\_set\_cross\_type()*

**Thread Safety** [The factory function](#page-260-2) *ana\_cmpr\_new\_unit()* is guaranteed to be thread safe by the driver, which [means, user can call it from different R](#page-261-1)TOS tasks without protection by extra locks. The following functions are allowed to run under ISR context, the driver uses a critical section to prevent them being called concurrently in both task and ISR.

- <span id="page-259-1"></span>• *ana\_cmpr\_set\_internal[\\_reference\(\)](#page-260-0)*
- *ana\_cmpr\_set\_debounce()*
- *ana\_cmpr\_set\_cross\_type()*

Other functions that take the *ana\_cmpr\_handle\_t* as the first positional parameter, are not treated as thread safe. [Which means the user should avoid calling them fro](#page-260-2)m multiple tasks.

#### **Kconfig Options**

- *CONFIG ANA\_CMPR\_ISR\_IRAM\_SAFE* controls whether the default ISR handler can work when cache is disabled, see *IRAM Safe* for more information.
- *CONFIG\_ANA\_CMPR\_CTRL\_FUNC\_IN\_IRAM* controls where to place the Analog Comparator control functions (IRAM or Flash), see *IRAM Safe* for more information.
- *[CONFIG\\_ANA\\_CMPR\\_ENABLE\\_DEBUG](#page-775-0)\_LOG* is used to enabled the debug log output. Enabling this option increases the [firmware b](#page-259-0)inary size.

**ETM Events** [To create an analog comparator cross](#page-775-2) event, you need to include driver/ana\_cmpr\_etm.h additionally, and allocate the event by ana\_cmpr\_new\_etm\_event(). You can refer to *ETM* for how to connect an event to a task.

#### <span id="page-259-2"></span>**Application Example**

• peripherals/analog\_comparator shows the basic usage of the analog comparator, and other potential usages like hysteresis comparator and SPWM generator.

<sup>1</sup> *ana\_cmpr\_event\_callbacks\_t::on\_cross* callback and the functions invoked by itself should also be placed in IRAM, you need to take care of them by themselves.

#### **API Reference**

#### **Header File**

- components/driver/analog\_comparator/include/driver/ana\_cmpr.h
- This header file can be included with:

*#include "driver/ana\_cmpr.h"*

• [This header file is a part of the API provided by the](https://github.com/espressif/esp-idf/blob/v5.2.1/components/driver/analog_comparator/include/driver/ana_cmpr.h) driver component. To declare that your component depends on driver, add the following to your CMakeLists.txt:

REQUIRES driver

or

PRIV\_REQUIRES driver

#### **Functions**

*esp\_err\_t* **ana\_cmpr\_new\_unit**(const *ana\_cmpr\_config\_t* \*config, *ana\_cmpr\_handle\_t* \*ret\_cmpr)

<span id="page-260-0"></span>Allocating a new analog comparator unit handle.

#### **Parameters**

- **config** -- **[in]** The [config of the analog](#page-262-0) comparator unit
- **ret\_cmpr** -- **[out]** The returned analog compara[tor unit handle](#page-264-0)

**Returns**

- ESP\_OK Allocate analog comparator unit handle success
- ESP\_ERR\_NO\_MEM No memory for the analog comparator structure
- ESP\_ERR\_INVALID\_ARG NULL pointer of the parameters or wrong unit number
- ESP\_ERR\_INVALID\_STATE The unit has been allocated or the clock source has been occupied

*esp\_err\_t* **ana\_cmpr\_del\_unit**(*ana\_cmpr\_handle\_t* cmpr)

<span id="page-260-1"></span>Delete the analog comparator unit handle.

**Parameters cmpr** -- **[in]** The handle of analog comparator unit **Returns**

- ESP\_OK Delet[e analog comparator](#page-264-0) unit handle success
- ESP\_ERR\_INVALID\_ARG NULL pointer of the parameters or wrong unit number
- ESP\_ERR\_INVALID\_STATE The analog comparator is not disabled yet

*esp\_err\_t* **ana\_cmpr\_set\_internal\_reference**(*ana\_cmpr\_handle\_t* cmpr, const

*ana\_cmpr\_internal\_ref\_config\_t* \*ref\_cfg)

<span id="page-260-2"></span>Set internal reference configuration.

**[No](#page-1140-0)te:** This function only need to be c[alled when](#page-264-0) *ana cmpr* config t::ref src is ANA\_CMPR\_REF\_SRC\_INTERNAL.

**Note:** This function is allowed to run within ISR context includi[ng intr callbacks](#page-262-7)

**Note:** This function will be placed into IRAM if CONFIG\_ANA\_CMPR\_CTRL\_FUNC\_IN\_IRAM is on, so that it's allowed to be executed when Cache is disabled

#### **Parameters**

- **cmpr** -- **[in]** The handle of analog comparator unit
- **ref\_cfg** -- **[in]** Internal reference configuration

#### **Returns**

- ESP\_OK Set denounce configuration success
- ESP\_ERR\_INVALID\_ARG NULL pointer of the parameters
- ESP\_ERR\_INVALID\_STATE The reference source is not ANA\_CMPR\_REF\_SRC\_INTERNAL

#### *esp\_err\_t* **ana\_cmpr\_set\_debounce**(*ana\_cmpr\_handle\_t* cmpr, const *ana\_cmpr\_debounce\_config\_t* \*dbc\_cfg)

<span id="page-261-0"></span>Set debounce configuration to the analog comparator.

**[No](#page-1140-0)te:** This function is allowed to ru[n within ISR context](#page-264-0) including in[tr callbacks](#page-263-4)

**Note:** This function will be placed into IRAM if CONFIG\_ANA\_CMPR\_CTRL\_FUNC\_IN\_IRAM is on, so that it's allowed to be executed when Cache is disabled

#### **Parameters**

- **cmpr** -- **[in]** The handle of analog comparator unit
- **dbc\_cfg** -- **[in]** Debounce configuration

#### **Returns**

- ESP\_OK Set denounce configuration success
- ESP\_ERR\_INVALID\_ARG NULL pointer of the parameters

*esp\_err\_t* **ana\_cmpr\_set\_cross\_type**(*ana\_cmpr\_handle\_t* cmpr, *ana\_cmpr\_cross\_type\_t* cross\_type)

Set the source signal cross type.

<span id="page-261-1"></span>**[No](#page-1140-0)te:** The initial cross type is configured in [ana\\_cmpr\\_ne](#page-264-0)w\_unit[, this function can upd](#page-265-1)ate the cross type

**Note:** This function is allowed to run within ISR context including intr callbacks

**Note:** This function will be placed into IRAM if CONFIG\_ANA\_CMPR\_CTRL\_FUNC\_IN\_IRAM is on, so that it's allowed to be executed when Cache is disabled

#### **Parameters**

- **cmpr** -- **[in]** The handle of analog comparator unit
- **cross\_type** -- **[in]** The source signal cross type that can trigger the interrupt

**Returns**

- ESP\_OK Set denounce configuration success
- ESP\_ERR\_INVALID\_ARG NULL pointer of the parameters

*esp\_err\_t* **ana\_cmpr\_register\_event\_callbacks**(*ana\_cmpr\_handle\_t* cmpr, const

*ana\_cmpr\_event\_callbacks\_t* \*cbs, void \*user\_data)

<span id="page-261-2"></span>Register analog comparator interrupt event callbacks.

**[No](#page-1140-0)te:** This function can only be called before enablin[g the unit](#page-263-5)

#### **Parameters**

- **cmpr** -- **[in]** The handle of analog comparator unit
- **cbs** -- **[in]** Group of callback functions

• **user** data -- [in] The user data that will be passed to callback functions directly

**Returns**

- ESP\_OK Register callbacks success
- ESP\_ERR\_INVALID\_ARG NULL pointer of the parameters
- ESP\_ERR\_INVALID\_STATE The analog comparator has been enabled

## *esp\_err\_t* **ana\_cmpr\_enable**(*ana\_cmpr\_handle\_t* cmpr)

<span id="page-262-5"></span>Enable the analog comparator unit.

**Parameters cmpr** -- **[in]** The handle of analog comparator unit **Returns**

- ESP\_OK En[able analog comparat](#page-264-0)or unit success
- ESP\_ERR\_INVALID\_ARG NULL pointer of the parameters
- ESP\_ERR\_INVALID\_STATE The analog comparator has been enabled

#### *esp\_err\_t* **ana\_cmpr\_disable**(*ana\_cmpr\_handle\_t* cmpr)

<span id="page-262-6"></span>Disable the analog comparator unit.

**Parameters cmpr** -- **[in]** The handle of analog comparator unit **Returns**

- ESP\_OK Disa[ble analog comparato](#page-264-0)r unit success
- ESP\_ERR\_INVALID\_ARG NULL pointer of the parameters
- ESP\_ERR\_INVALID\_STATE The analog comparator has disabled already

*esp\_err\_t* **ana\_cmpr\_get\_gpio**(*ana\_cmpr\_unit\_t* unit, *ana\_cmpr\_channel\_type\_t* chan\_type, int \*gpio\_num)

Get the specific GPIO number of the analog comparator unit.

#### **Parameters**

- **unit** -- **[in]** T[he handle of analo](#page-264-1)g comparator unit
- **chan\_type** -- **[in]** The channel type [of analog comparator, like](#page-265-2) source channel or reference channel
- **gpio\_num** -- **[out]** The output GPIO number of this channel

#### **Returns**

- ESP\_OK Get GPIO success
- ESP\_ERR\_INVALID\_ARG NULL pointer of the parameters or wrong unit number or wrong channel type

# **Structures**

# struct **ana\_cmpr\_config\_t**

Analog comparator unit configuration.

# <span id="page-262-0"></span>**Public Members**

#### *ana\_cmpr\_unit\_t* **unit**

Analog comparator unit

# <span id="page-262-1"></span>*[ana\\_cmpr\\_clk\\_sr](#page-264-1)c\_t* **clk\_src**

The clock source of the analog comparator, which decide the resolution of the comparator

# <span id="page-262-3"></span><span id="page-262-2"></span>*[ana\\_cmpr\\_ref\\_sourc](#page-264-2)e\_t* **ref\_src**

<span id="page-262-7"></span><span id="page-262-4"></span>Reference signal source of the comparator, select using ANA\_CMPR\_REF\_SRC\_INTERNAL or ANA\_CMPR\_REF\_SRC\_EXTERNAL. For internal reference, the reference voltage should be set to internal\_ref\_volt, for external reference, the reference signal should be connect to [ANA\\_CMPRx\\_EX](#page-265-3)T\_REF\_GPIO

# *ana\_cmpr\_cross\_type\_t* **cross\_type**

The crossing types that can trigger interrupt

#### int **[intr\\_priority](#page-265-1)**

The interrupt priority, range  $0\nu$ , if set to 0, the driver will try to allocate an interrupt with a relative low priority (1,2,3) otherwise the larger the higher, 7 is NMI

#### uint32\_t **io\_loop\_back**

Enable this field when the other signals that output on the comparision pins are supposed to be fed back. Normally used for debug/test scenario

#### struct *ana\_cmpr\_config\_t*::[anonymous] **flags**

Analog comparator driver flags

## struct **ana\_cmpr\_internal\_ref\_config\_t**

Analo[g comparator intern](#page-262-0)al reference configuration.

# <span id="page-263-3"></span>**Public Members**

#### *ana\_cmpr\_ref\_voltage\_t* **ref\_volt**

The internal reference voltage. It can be specified to a certain fixed percentage of the VDD power supply, currently supports 0%~70% VDD with a step 10%

#### <span id="page-263-0"></span>struct **[ana\\_cmpr\\_debounce](#page-265-4)\_config\_t**

Analog comparator debounce filter configuration.

#### <span id="page-263-4"></span>**Public Members**

### <span id="page-263-1"></span>uint32\_t **wait\_us**

The wait time of re-enabling the interrupt after the last triggering, it is used to avoid the spurious triggering while the source signal crossing the reference signal. The value should regarding how fast the source signal changes, e.g., a rapid signal requires a small wait time, otherwise the next crosses may be missed. (Unit: micro second)

#### struct **ana\_cmpr\_event\_callbacks\_t**

Group of Analog Comparator callbacks.

<span id="page-263-5"></span>**Note:** The callbacks are all running under ISR environment

**Note:** When CONFIG\_ANA\_CMPR\_ISR\_IRAM\_SAFE is enabled, the callback itself and functions called by it should be placed in IRAM. The variables used in the function should be in the SRAM as well.

### **Public Members**

#### <span id="page-263-2"></span>*ana\_cmpr\_cross\_cb\_t* **on\_cross**

The callback function on cross interrupt

#### **Header File**

- components/driver/analog\_comparator/include/driver/ana\_cmpr\_types.h
- This header file can be included with:

*#include "driver/ana\_cmpr\_types.h"*

• [This header file is a part of the API provided by the](https://github.com/espressif/esp-idf/blob/v5.2.1/components/driver/analog_comparator/include/driver/ana_cmpr_types.h) driver component. To declare that your component depends on driver, add the following to your CMakeLists.txt:

REQUIRES driver

or

PRIV\_REQUIRES driver

# **Structures**

# struct **ana\_cmpr\_cross\_event\_data\_t**

Analog comparator cross event data.

# <span id="page-264-4"></span>**Public Members**

#### *ana\_cmpr\_cross\_type\_t* **cross\_type**

The cross type of the target signal to the reference signal. Will either be ANA\_CMPR\_CROSS\_POS or ANA\_CMPR\_CROSS\_NEG Always be ANA\_CMPR\_CROSS\_ANY if target does not support independent interrupt (like ESP32H2)

#### **Macros**

## **ANA\_CMPR\_UNIT\_0**

#### *Deprecated:*

Analog comparator unit 0

#### **Type Definitions**

#### typedef int **ana\_cmpr\_unit\_t**

Analog comparator unit.

# <span id="page-264-1"></span>typedef struct ana\_cmpr\_t \***ana\_cmpr\_handle\_t**

Analog comparator unit handle.

#### <span id="page-264-0"></span>typedef *soc\_periph\_ana\_cmpr\_clk\_src\_t* **ana\_cmpr\_clk\_src\_t**

Analog comparator clock source.

<span id="page-264-2"></span>typedef bool (\***ana\_cmpr\_cross\_cb\_t**)(*ana\_cmpr\_handle\_t* cmpr, const *ana\_cmpr\_cross\_event\_data\_t* \*edata, [void \\*user\\_ctx\)](#page-277-1)

<span id="page-264-3"></span>Prototype of Analog comparator event callback.

**Param cmpr** [in] Analog Comp[arator handle, created](#page-264-0) from ana[\\_cmpr\\_new\\_unit\(\)](#page-264-4) **Param edata** [in] Point to Analog Comparator event data. The lifecycle of this pointer memory is inside this function, user should copy it into static memory if used outside this function. (Currently not use)

**Param user\_ctx** [in] User registered context, passed from ana\_cmpr\_register\_event\_callbacks()

**Return** Whether a high priority task has been waken up by this callback function

#### **Enumerations**

#### enum **ana\_cmpr\_ref\_source\_t**

Analog comparator reference source.

<span id="page-265-3"></span>*Values:*

#### enumerator **ANA\_CMPR\_REF\_SRC\_INTERNAL**

Analog Comparator internal reference source, related to VDD

#### <span id="page-265-0"></span>enumerator **ANA\_CMPR\_REF\_SRC\_EXTERNAL**

Analog Comparator external reference source, from ANA\_CMPR0\_EXT\_REF\_GPIO

# enum **ana\_cmpr\_channel\_type\_t**

Analog comparator channel type.

<span id="page-265-2"></span>*Values:*

#### enumerator **ANA\_CMPR\_SOURCE\_CHAN**

Analog Comparator source channel, which is used to input the signal that to be compared

#### enumerator **ANA\_CMPR\_EXT\_REF\_CHAN**

Analog Comparator external reference channel, which is used as the reference signal

# enum **ana\_cmpr\_cross\_type\_t**

Analog comparator interrupt type.

<span id="page-265-1"></span>*Values:*

#### enumerator **ANA\_CMPR\_CROSS\_DISABLE**

Disable the cross event interrupt

# enumerator **ANA\_CMPR\_CROSS\_POS**

Positive cross can trigger event interrupt

#### enumerator **ANA\_CMPR\_CROSS\_NEG**

Negative cross can trigger event interrupt

## enumerator **ANA\_CMPR\_CROSS\_ANY**

Any cross can trigger event interrupt

# enum **ana\_cmpr\_ref\_voltage\_t**

Analog comparator internal reference voltage.

<span id="page-265-4"></span>*Values:*

# enumerator **ANA\_CMPR\_REF\_VOLT\_0\_PCT\_VDD** Internal reference voltage equals to 0% VDD

#### enumerator **ANA\_CMPR\_REF\_VOLT\_10\_PCT\_VDD**

Internal reference voltage equals to 10% VDD

enumerator **ANA\_CMPR\_REF\_VOLT\_20\_PCT\_VDD**

Internal reference voltage equals to 20% VDD

enumerator **ANA\_CMPR\_REF\_VOLT\_30\_PCT\_VDD** Internal reference voltage equals to 30% VDD

enumerator **ANA\_CMPR\_REF\_VOLT\_40\_PCT\_VDD** Internal reference voltage equals to 40% VDD

enumerator **ANA\_CMPR\_REF\_VOLT\_50\_PCT\_VDD** Internal reference voltage equals to 50% VDD

enumerator **ANA\_CMPR\_REF\_VOLT\_60\_PCT\_VDD** Internal reference voltage equals to 60% VDD

enumerator **ANA\_CMPR\_REF\_VOLT\_70\_PCT\_VDD** Internal reference voltage equals to 70% VDD

# **2.5.2 Clock Tree**

The clock subsystem of ESP32-P4 is used to source and distribute system/module clocks from a range of root clocks. The clock tree driver maintains the basic functionality of the system clock and the intricate relationship among module clocks.

This document starts with the introduction to root and module clocks. Then it covers the clock tree APIs that can be called to monitor the status of the module clocks at runtime.

# **Introduction**

This section lists definitions of ESP32-P4's supported root clocks and module clocks. These definitions are commonly used in the driver configuration, to help select a proper source clock for the peripheral.

**Root Clocks** Root clocks generate reliable clock signals. These clock signals then pass through various gates, muxes, dividers, or multipliers to become the clock sources for every functional module: the CPU core(s), Wi-Fi, Bluetooth, the RTC, and the peripherals.

ESP32-P4's root clocks are listed in *soc\_root\_clk\_t*:

• Internal 8 MHz RC Oscillator (RC\_FAST)

This RC oscillatorg[enerates a about 8.5 M](#page-269-0)Hz clock signal output as the RC\_FAST\_CLK. The exact frequency of RC\_FAST\_CLK cannot be computed in runtime through calibration, but it is still possible to get its frequency through an oscilloscope or a logic analyzer by routing the clock signal to a GPIO pin.

- External 40 MHz Crystal (XTAL)
- Internal 136 kHz RC Oscillator (RC\_SLOW) This RC oscillator generates a about 136kHz clock signal output as the RC\_SLOW\_CLK. The exact frequency of this clock can be computed in runtime through calibration.
- External 32 kHz Crystal optional (XTAL32K)

The clock source for this XTAL32K CLK can be either a 32 kHz crystal connecting to the XTAL\_32K\_P and XTAL\_32K\_N pins or a 32 kHz clock signal generated by an external circuit. The external signal must be connected to the XTAL\_32K\_P pin. XTAL32K\_CLK can also be calibrated to get its exact frequency.

• External Slow Clock - optional (OSC\_SLOW)

A clock signal generated by an external circuit can be connected to GPIO0 to be the clock source for the RTC\_SLOW\_CLK. This clock can also be calibrated to get its exact frequency.

• Internal 32 kHz RC Oscillator (RC32K)

The exact frequency of this clock can be computed in runtime through calibration.

Typically, the frequency of the signal generated from an RC oscillator circuit is less accurate and more sensitive to the environment compared to the signal generated from a crystal. ESP32-P4 provides several clock source options for the RTC\_SLOW\_CLK, and it is possible to make the choice based on the requirements for system time accuracy and power consumption. For more details, please refer to *RTC Timer Clock Sources*.

**Module Clocks** ESP32-P4's available module clocks are listed in *soc\_module\_clk\_t*. Each module clock has a unique ID. You can get more information on each c[lock by checking the docu](#page-1443-0)mented enum value.

#### **API Usage**

The clock tree driver provides an all-in-one API to get the frequency of the module clocks, *esp\_clk\_tree\_src\_get\_freq\_hz()*. This function allows you to obtain the clock frequency at any time by providing the clock name *soc\_module\_clk\_t* and specifying the desired precision level for the returned frequency value *esp\_clk\_tree\_src\_freq\_precision\_t*.

### **[API Reference](#page-278-0)**

#### **Header File**

- components/soc/esp32p4/include/soc/clk tree\_defs.h
- This header file can be included with:

*#include "soc/clk\_tree\_defs.h"*

#### **Macros**

#### **SOC\_CLK\_RC\_FAST\_FREQ\_APPROX**

Approximate RC\_FAST\_CLK frequency in Hz

#### **SOC\_CLK\_RC\_SLOW\_FREQ\_APPROX**

Approximate RC\_SLOW\_CLK frequency in Hz

#### **SOC\_CLK\_RC32K\_FREQ\_APPROX**

Approximate RC32K\_CLK frequency in Hz

#### **SOC\_CLK\_XTAL32K\_FREQ\_APPROX**

Approximate XTAL32K\_CLK frequency in Hz

## **SOC\_CLK\_OSC\_SLOW\_FREQ\_APPROX**

Approximate OSC\_SLOW\_CLK (external slow clock) frequency in Hz

#### **SOC\_GPTIMER\_CLKS**

Array initializer for all supported clock sources of GPTimer.

The following code can be used to iterate all possible clocks:

```
soc_periph_gptimer_clk_src_t gptimer_clks[] = (soc_periph_gptimer_clk_src_
,→t)SOC_GPTIMER_CLKS;
for (size_t i = 0; i< sizeof(gptimer_clks) / sizeof(gptimer_clks[0]); i++) {
   soc_periph_gptimer_clk_src_t clk = gptimer_clks[i];
// Test GPTimer with the clock `clk`
}
```
#### **SOC\_RMT\_CLKS**

Array initializer for all supported clock sources of RMT.

#### **SOC\_MCPWM\_TIMER\_CLKS**

Array initializer for all supported clock sources of MCPWM Timer.

# **SOC\_MCPWM\_CAPTURE\_CLKS**

Array initializer for all supported clock sources of MCPWM Capture Timer.

# **SOC\_MCPWM\_CARRIER\_CLKS**

Array initializer for all supported clock sources of MCPWM Carrier.

### **SOC\_I2S\_CLKS**

Array initializer for all supported clock sources of I2S.

# **SOC\_I2C\_CLKS**

Array initializer for all supported clock sources of I2C.

#### **SOC\_SPI\_CLKS**

Array initializer for all supported clock sources of SPI.

# **SOC\_PSRAM\_CLKS**

Array initializer for all supported clock sources of PSRAM.

## **SOC\_FLASH\_CLKS**

Array initializer for all supported clock sources of FLASH.

#### **SOC\_ANA\_CMPR\_CLKS**

Array initializer for all supported clock sources of Analog Comparator.

### **SOC\_MWDT\_CLKS**

Array initializer for all supported clock sources of MWDT.

## **SOC\_LEDC\_CLKS**

Array initializer for all supported clock sources of LEDC.

#### **SOC\_PARLIO\_CLKS**

Array initializer for all supported clock sources of PARLIO.

# **SOC\_SDMMC\_CLKS**

Array initializer for all supported clock sources of SDMMC.

#### **Enumerations**

#### enum **soc\_root\_clk\_t**

Root clock.

<span id="page-269-0"></span>*Values:*

enumerator **SOC\_ROOT\_CLK\_INT\_RC\_FAST** Internal 17.5MHz RC oscillator

enumerator **SOC\_ROOT\_CLK\_INT\_RC\_SLOW** Internal 136kHz RC oscillator

enumerator **SOC\_ROOT\_CLK\_EXT\_XTAL** External 40MHz crystal

enumerator **SOC\_ROOT\_CLK\_EXT\_XTAL32K** External 32kHz crystal

enumerator **SOC\_ROOT\_CLK\_INT\_RC32K** Internal 32kHz RC oscillator

enumerator **SOC\_ROOT\_CLK\_EXT\_OSC\_SLOW**

External slow clock signal at pin1

# enum **soc\_cpu\_clk\_src\_t**

CPU\_CLK mux inputs, which are the supported clock sources for the CPU\_CLK.

**Note:** Enum values are matched with the register field values on purpose

*Values:*

### enumerator **SOC\_CPU\_CLK\_SRC\_XTAL**

Select XTAL\_CLK as CPU\_CLK source

#### enumerator **SOC\_CPU\_CLK\_SRC\_PLL**

Select (C)PLL\_CLK as CPU\_CLK source (CPLL\_CLK is the output of 40MHz crystal oscillator frequency multiplier, 400MHz)

enumerator **SOC\_CPU\_CLK\_SRC\_RC\_FAST**

Select RC\_FAST\_CLK as CPU\_CLK source

# enumerator **SOC\_CPU\_CLK\_SRC\_INVALID**

Invalid CPU\_CLK source

# enum **soc\_rtc\_slow\_clk\_src\_t**

RTC\_SLOW\_CLK mux inputs, which are the supported clock sources for the RTC\_SLOW\_CLK.

# **Note:** Enum values are matched with the register field values on purpose

*Values:*

#### enumerator **SOC\_RTC\_SLOW\_CLK\_SRC\_RC\_SLOW**

Select RC\_SLOW\_CLK as RTC\_SLOW\_CLK source

# enumerator **SOC\_RTC\_SLOW\_CLK\_SRC\_XTAL32K**

Select XTAL32K\_CLK as RTC\_SLOW\_CLK source

#### enumerator **SOC\_RTC\_SLOW\_CLK\_SRC\_RC32K**

Select RC32K\_CLK as RTC\_SLOW\_CLK source

## enumerator **SOC\_RTC\_SLOW\_CLK\_SRC\_OSC\_SLOW**

Select OSC\_SLOW\_CLK (external slow clock) as RTC\_SLOW\_CLK source

#### enumerator **SOC\_RTC\_SLOW\_CLK\_SRC\_INVALID**

Invalid RTC\_SLOW\_CLK source

## enum **soc\_rtc\_fast\_clk\_src\_t**

RTC\_FAST\_CLK mux inputs, which are the supported clock sources for the RTC\_FAST\_CLK.

**Note:** Enum values are matched with the register field values on purpose

# *Values:*

enumerator **SOC\_RTC\_FAST\_CLK\_SRC\_RC\_FAST**

Select RC\_FAST\_CLK as RTC\_FAST\_CLK source

# enumerator **SOC\_RTC\_FAST\_CLK\_SRC\_XTAL**

Select XTAL\_CLK as RTC\_FAST\_CLK source

#### enumerator **SOC\_RTC\_FAST\_CLK\_SRC\_XTAL\_DIV**

Alias name for SOC\_RTC\_FAST\_CLK\_SRC\_XTAL

## enumerator **SOC\_RTC\_FAST\_CLK\_SRC\_LP\_PLL**

Select LP\_PLL\_CLK as RTC\_FAST\_CLK source (LP\_PLL\_CLK is a 8MHz clock sourced from RC32K or XTAL32K)

#### enumerator **SOC\_RTC\_FAST\_CLK\_SRC\_INVALID**

Invalid RTC\_FAST\_CLK source

# enum **soc\_lp\_pll\_clk\_src\_t**

LP\_PLL\_CLK mux inputs, which are the supported clock sources for the LP\_PLL\_CLK.

#### *Values:*

# enumerator **SOC\_LP\_PLL\_CLK\_SRC\_RC32K**

Select RC32K\_CLK as LP\_PLL\_CLK source

#### enumerator **SOC\_LP\_PLL\_CLK\_SRC\_XTAL32K**

Select XTAL32K\_CLK as LP\_PLL\_CLK source

### enumerator **SOC\_LP\_PLL\_CLK\_SRC\_INVALID**

Invalid LP\_PLL\_CLK source

#### enum **soc\_module\_clk\_t**

Supported clock sources for modules (CPU, peripherals, RTC, etc.)

<span id="page-271-0"></span>Note: enum starts from 1, to save 0 for special purpose

#### *Values:*

#### enumerator **SOC\_MOD\_CLK\_CPU**

CPU\_CLK can be sourced from XTAL, CPLL, or RC\_FAST by configuring soc\_cpu\_clk\_src\_t

#### enumerator **SOC\_MOD\_CLK\_RTC\_FAST**

RTC\_FAST\_CLK can be sourced from XTAL, RC\_FAST, or LP\_PLL by configuring soc\_rtc\_fast\_clk\_src\_t

#### enumerator **SOC\_MOD\_CLK\_RTC\_SLOW**

RTC\_SLOW\_CLK can be sourced from RC\_SLOW, XTAL32K, RC32K, or OSC\_SLOW by configuring soc\_rtc\_slow\_clk\_src\_t

#### enumerator **SOC\_MOD\_CLK\_PLL\_F80M**

PLL\_F80M\_CLK is derived from SPLL (clock gating + fixed divider of 6), it has a fixed frequency of 80MHz

#### enumerator **SOC\_MOD\_CLK\_PLL\_F160M**

PLL\_F160M\_CLK is derived from SPLL (clock gating + fixed divider of 3), it has a fixed frequency of 160MHz

#### enumerator **SOC\_MOD\_CLK\_PLL\_F200M**

PLL\_F200M\_CLK is derived from SPLL (clock gating + fixed divider of 3), it has a fixed frequency of 200MHz

### enumerator **SOC\_MOD\_CLK\_PLL\_F240M**

PLL\_F240M\_CLK is derived from SPLL (clock gating + fixed divider of 2), it has a fixed frequency of 240MHz

#### enumerator **SOC\_MOD\_CLK\_CPLL**

CPLL is from 40MHz XTAL oscillator frequency multipliers, it has a fixed frequency of 400MHz

#### enumerator **SOC\_MOD\_CLK\_SPLL**

SPLL is from 40MHz XTAL oscillator frequency multipliers, it has a fixed frequency of 480MHz

#### enumerator **SOC\_MOD\_CLK\_MPLL**

MPLL is from 40MHz XTAL oscillator frequency multipliers, it has a fixed frequency of 500MHz

#### enumerator **SOC\_MOD\_CLK\_XTAL32K**

XTAL32K\_CLK comes from the external 32kHz crystal, passing a clock gating to the peripherals

# enumerator **SOC\_MOD\_CLK\_RC\_FAST**

RC\_FAST\_CLK comes from the internal 20MHz rc oscillator, passing a clock gating to the peripherals

#### enumerator **SOC\_MOD\_CLK\_XTAL**

XTAL\_CLK comes from the external 40MHz crystal

#### enumerator **SOC\_MOD\_CLK\_APLL**

Audio PLL is sourced from PLL, and its frequency is configurable through APLL configuration registers

#### enumerator **SOC\_MOD\_CLK\_XTAL\_D2**

XTAL\_D2\_CLK comes from the external 40MHz crystal, passing a div of 2 to the LP peripherals

#### enumerator **SOC\_MOD\_CLK\_LP\_PLL**

LP\_PLL is from 32kHz XTAL oscillator frequency multipliers, it has a fixed frequency of 8MHz

#### enumerator **SOC\_MOD\_CLK\_INVALID**

Indication of the end of the available module clock sources

# enum **soc\_periph\_systimer\_clk\_src\_t**

Type of SYSTIMER clock source.

# *Values:*

#### enumerator **SYSTIMER\_CLK\_SRC\_XTAL**

SYSTIMER source clock is XTAL

#### enumerator **SYSTIMER\_CLK\_SRC\_RC\_FAST**

SYSTIMER source clock is RC\_FAST

#### enumerator **SYSTIMER\_CLK\_SRC\_DEFAULT**

SYSTIMER source clock default choice is XTAL

# enum **soc\_periph\_gptimer\_clk\_src\_t**

Type of GPTimer clock source.

*Values:*

### enumerator **GPTIMER\_CLK\_SRC\_PLL\_F80M**

Select PLL\_F80M as the source clock

#### enumerator **GPTIMER\_CLK\_SRC\_RC\_FAST**

Select RC\_FAST as the source clock

### enumerator **GPTIMER\_CLK\_SRC\_XTAL**

Select XTAL as the source clock

# enumerator **GPTIMER\_CLK\_SRC\_DEFAULT**

Select XTAL as the default choice

# enum **soc\_periph\_tg\_clk\_src\_legacy\_t**

Type of Timer Group clock source, reserved for the legacy timer group driver. *Values:*

#### enumerator **TIMER\_SRC\_CLK\_PLL\_F80M**

Timer group clock source is PLL\_F80M

#### enumerator **TIMER\_SRC\_CLK\_XTAL**

Timer group clock source is XTAL

## enumerator **TIMER\_SRC\_CLK\_DEFAULT**

Timer group clock source default choice is XTAL

# enum **soc\_periph\_rmt\_clk\_src\_t**

Type of RMT clock source.

*Values:*

# enumerator **RMT\_CLK\_SRC\_PLL\_F80M**

Select PLL\_F80M as the source clock

# enumerator **RMT\_CLK\_SRC\_RC\_FAST**

Select RC\_FAST as the source clock

# enumerator **RMT\_CLK\_SRC\_XTAL**

Select XTAL as the source clock

# enumerator **RMT\_CLK\_SRC\_DEFAULT**

Select XTAL as the default choice

# enum **soc\_periph\_rmt\_clk\_src\_legacy\_t**

Type of RMT clock source, reserved for the legacy RMT driver.

*Values:*

# enumerator **RMT\_BASECLK\_PLL\_F80M**

RMT source clock is PLL\_F80M

# enumerator **RMT\_BASECLK\_XTAL**

RMT source clock is XTAL

#### enumerator **RMT\_BASECLK\_DEFAULT**

RMT source clock default choice is XTAL

# enum **soc\_periph\_uart\_clk\_src\_legacy\_t**

Type of UART clock source, reserved for the legacy UART driver. *Values:*

# enumerator **UART\_SCLK\_PLL\_F80M**

UART source clock is PLL\_F80M

# enumerator **UART\_SCLK\_RTC**

UART source clock is RC\_FAST

# enumerator **UART\_SCLK\_XTAL**

UART source clock is XTAL

# enumerator **UART\_SCLK\_DEFAULT**

UART source clock default choice is XTAL for FPGA environment

# enum **soc\_periph\_lp\_uart\_clk\_src\_t**

Type of LP\_UART clock source. *Values:*

# enumerator **LP\_UART\_SCLK\_LP\_FAST**

LP\_UART source clock is LP(RTC)\_FAST

# enumerator **LP\_UART\_SCLK\_XTAL\_D2**

LP\_UART source clock is XTAL\_D2

# enumerator **LP\_UART\_SCLK\_LP\_PLL**

LP\_UART source clock is LP\_PLL (8M PLL)

# enumerator **LP\_UART\_SCLK\_DEFAULT**

LP\_UART source clock default choice is XTAL\_D2

# enum **soc\_periph\_mcpwm\_timer\_clk\_src\_t**

Type of MCPWM timer clock source. *Values:*

# enumerator **MCPWM\_TIMER\_CLK\_SRC\_PLL160M**

Select PLL\_F160M as the source clock

# enumerator **MCPWM\_TIMER\_CLK\_SRC\_XTAL**

Select XTAL as the source clock

# enumerator **MCPWM\_TIMER\_CLK\_SRC\_DEFAULT**

Select XTAL as the default choice

# enum **soc\_periph\_mcpwm\_capture\_clk\_src\_t**

Type of MCPWM capture clock source. *Values:*

# enumerator **MCPWM\_CAPTURE\_CLK\_SRC\_PLL160M**

Select PLL F160M as the source clock

# enumerator **MCPWM\_CAPTURE\_CLK\_SRC\_XTAL**

Select XTAL as the source clock

# enumerator **MCPWM\_CAPTURE\_CLK\_SRC\_DEFAULT**

Select XTAL as the default choice

# enum **soc\_periph\_mcpwm\_carrier\_clk\_src\_t**

Type of MCPWM carrier clock source.

*Values:*

# enumerator **MCPWM\_CARRIER\_CLK\_SRC\_PLL160M** Select PLL\_F160M as the source clock

enumerator **MCPWM\_CARRIER\_CLK\_SRC\_XTAL** Select XTAL as the source clock

# enumerator **MCPWM\_CARRIER\_CLK\_SRC\_DEFAULT** Select XTAL as the default choice

# enum **soc\_periph\_i2s\_clk\_src\_t**

I2S clock source enum. *Values:*

# enumerator **I2S\_CLK\_SRC\_DEFAULT**

Select XTAL as the default source clock

# enumerator **I2S\_CLK\_SRC\_XTAL**

Select XTAL as the source clock

# enumerator **I2S\_CLK\_SRC\_APLL**

Select APLL as the source clock

# enumerator **I2S\_CLK\_SRC\_EXTERNAL**

Select external clock as source clock

# enum **soc\_periph\_i2c\_clk\_src\_t**

Type of I2C clock source.

*Values:*

# enumerator **I2C\_CLK\_SRC\_XTAL**

Select XTAL as the source clock

#### enumerator **I2C\_CLK\_SRC\_RC\_FAST**

Select RC\_FAST as the source clock

# enumerator **I2C\_CLK\_SRC\_DEFAULT** Select XTAL as the default source clock

# enum **soc\_periph\_spi\_clk\_src\_t**

Type of SPI clock source. *Values:*

enumerator **SPI\_CLK\_SRC\_XTAL** Select XTAL as SPI source clock

enumerator **SPI\_CLK\_SRC\_DEFAULT** Select XTAL as SPI source clock

#### enum **soc\_periph\_psram\_clk\_src\_t**

Type of PSRAM clock source.

*Values:*

# enumerator **PSRAM\_CLK\_SRC\_DEFAULT** Select SOC\_MOD\_CLK\_SPLL as PSRAM source clock

# enumerator **PSRAM\_CLK\_SRC\_XTAL** Select SOC\_MOD\_CLK\_XTAL as PSRAM source clock

enumerator **PSRAM\_CLK\_SRC\_CPLL** Select SOC\_MOD\_CLK\_CPLL as PSRAM source clock

enumerator **PSRAM\_CLK\_SRC\_SPLL** Select SOC\_MOD\_CLK\_SPLL as PSRAM source clock

# enumerator **PSRAM\_CLK\_SRC\_MPLL** Select SOC\_MOD\_CLK\_MPLL as PSRAM source clock

# enum **soc\_periph\_flash\_clk\_src\_t**

Type of FLASH clock source. *Values:*

# enumerator **FLASH\_CLK\_SRC\_DEFAULT**

Select SOC\_MOD\_CLK\_SPLL as FLASH source clock

# enumerator **FLASH\_CLK\_SRC\_XTAL**

Select SOC\_MOD\_CLK\_XTAL as FLASH source clock

# enumerator **FLASH\_CLK\_SRC\_CPLL** Select SOC\_MOD\_CLK\_CPLL as FLASH source clock

#### enumerator **FLASH\_CLK\_SRC\_SPLL**

#### Select SOC\_MOD\_CLK\_SPLL as FLASH source clock

# enum **soc\_periph\_ana\_cmpr\_clk\_src\_t**

Analog Comparator clock source.

<span id="page-277-1"></span>*Values:*

enumerator **ANA\_CMPR\_CLK\_SRC\_XTAL** Select XTAL clock as the source clock

enumerator **ANA\_CMPR\_CLK\_SRC\_PLL\_F80M** Select PLL\_F80M clock as the source clock

## enumerator **ANA\_CMPR\_CLK\_SRC\_DEFAULT**

Select PLL\_F80M as the default clock choice

#### <span id="page-277-0"></span>enum **soc\_periph\_mwdt\_clk\_src\_t**

MWDT clock source.

*Values:*

enumerator **MWDT\_CLK\_SRC\_XTAL** Select XTAL as the source clock

# enumerator **MWDT\_CLK\_SRC\_PLL\_F80M**

Select PLL fixed 80 MHz as the source clock

#### enumerator **MWDT\_CLK\_SRC\_RC\_FAST**

Select RTC fast as the source clock

# enumerator **MWDT\_CLK\_SRC\_DEFAULT**

Select XTAL 40 MHz as the default clock choice

# enum **soc\_periph\_ledc\_clk\_src\_legacy\_t**

Type of LEDC clock source, reserved for the legacy LEDC driver. *Values:*

## enumerator **LEDC\_AUTO\_CLK**

LEDC source clock will be automatically selected based on the giving resolution and duty parameter when init the timer

#### enumerator **LEDC\_USE\_XTAL\_CLK**

Select XTAL as the source clock

# enumerator **LEDC\_USE\_PLL\_DIV\_CLK**

Select PLL\_F80M clock as the source clock

## enumerator **LEDC\_USE\_RC\_FAST\_CLK**

Select RC\_FAST as the source clock

enum **soc\_periph\_parlio\_clk\_src\_t**

PARLIO clock source.

*Values:*

# enumerator **PARLIO\_CLK\_SRC\_XTAL**

Select XTAL as the source clock

enumerator **PARLIO\_CLK\_SRC\_PLL\_F160M** Select PLL\_F160M as the source clock

enumerator **PARLIO\_CLK\_SRC\_RC\_FAST** Select RC\_FAST as the source clock

enumerator **PARLIO\_CLK\_SRC\_EXTERNAL** Select EXTERNAL clock as the source clock

enumerator **PARLIO\_CLK\_SRC\_DEFAULT**

Select XTAL as the default clock choice

# enum **soc\_periph\_sdmmc\_clk\_src\_t**

Type of SDMMC clock source. *Values:*

enumerator **SDMMC\_CLK\_SRC\_DEFAULT** Select PLL\_160M as the default choice

enumerator **SDMMC\_CLK\_SRC\_PLL160M** Select PLL\_160M as the source clock

enumerator **SDMMC\_CLK\_SRC\_PLL200M** Select PLL\_200M as the source clock

# **Header File**

- components/esp\_hw\_support/include/esp\_clk\_tree.h
- This header file can be included with:

*#include "esp\_clk\_tree.h"*

# **Functions**

*esp\_err\_t* **esp\_clk\_tree\_src\_get\_freq\_hz**(*soc\_module\_clk\_t* clk\_src, *esp\_clk\_tree\_src\_freq\_precision\_t* precision, uint32\_t \*freq\_value)

<span id="page-278-0"></span>Get frequency of module clock source.

**Parameters**

- •**clk** src -- [in] Clock source a[vailable to module](#page-271-0)s, in soc[\\_module\\_clk\\_t](#page-279-0)
- **precision** -- **[in]** Degree of precision, one of esp\_clk\_tree\_src\_freq\_precision\_t values This arg only applies to the clock sources that their frequencies can vary: SOC\_MOD\_CLK\_RTC\_FAST, SOC\_MOD\_CLK\_RTC\_SLOW, SOC\_MOD\_CLK\_RC\_FAST, SOC\_MOD\_CLK\_RC\_FAST\_D256, SOC\_MOD\_CLK\_XTAL32K For other clock sources, this field is ignored.

• **freq value** -- **[out]** Frequency of the clock source, in Hz

#### **Returns**

- ESP\_OK Success
- ESP\_ERR\_INVALID\_ARG Parameter error
- ESP\_FAIL Calibration failed

# **Enumerations**

#### enum **esp\_clk\_tree\_src\_freq\_precision\_t**

Degree of precision of frequency value to be returned by esp\_clk\_tree\_src\_get\_freq\_hz()

<span id="page-279-0"></span>*Values:*

enumerator **ESP\_CLK\_TREE\_SRC\_FREQ\_PRECISION\_CACHED**

enumerator **ESP\_CLK\_TREE\_SRC\_FREQ\_PRECISION\_APPROX**

enumerator **ESP\_CLK\_TREE\_SRC\_FREQ\_PRECISION\_EXACT**

enumerator **ESP\_CLK\_TREE\_SRC\_FREQ\_PRECISION\_INVALID**

# **2.5.3 Elliptic Curve Digital Signature Algorithm (ECDSA)**

The Elliptic Curve Digital Signature Algorithm (ECDSA) offers a variant of the Digital Signature Algorithm (DSA) which uses elliptic-curve cryptography.

ESP32-P4's ECDSA peripheral provides a secure and efficient environment for computing ECDSA signatures. It offers fast computations while ensuring the confidentiality of the signing process to prevent information leakage. ECDSA private key used in the signing process is accessible only to the hardware peripheral, and it is not readable by software.

ECDSA peripheral can help to establish **Secure Device Identity** for TLS mutual authentication and similar use-cases.

#### **Supported Features**

- ECDSA digital signature generation and verification
- Two different elliptic curves, namely P-192 and P-256 (FIPS 186-3 specification)
- Two hash algorithms for message hash in the ECDSA operation, namely SHA-224 and SHA-256 (FIPS PUB 180-4 specification)

### **ECDSA on ESP32-P4**

On ESP32-P4, the ECDSA module works with a secret key burnt into an eFuse block. This eFuse key is made completely inaccessible (default mode) for any resources outside the cryptographic modules, thus avoiding key leakage.

ECDSA key can be programmed externally through espefuse.py script using:

espefuse.py burn\_key <BLOCK\_NUM> </path/to/ecdsa\_private\_key.pem> ECDSA\_KEY

**Note:** Six physical eFuse blocks can be used as keys for the ECDSA module: block 4 ~ block 9. E.g., for block 4 (which is the first key block) , the argument should be BLOCK\_KEY0.

Alternatively the ECDSA key can also be programmed through the application running on the target.

Following code snippet uses *esp\_efuse\_write\_key()* to set physical key block 0 in the eFuse with key purpose as *esp\_efuse\_purpose\_t::ESP\_EFUSE\_KEY\_PURPOSE\_ECDSA\_KEY*:

```
#include "esp_efuse.h"
const uint8_t key_data[32] = { ... };
esp_err_t status = esp_efuse_write_key(EFUSE_BLK_KEY0,
                    ESP_EFUSE_KEY_PURPOSE_ECDSA_KEY,
                    key_data, sizeof(key_data));
if (status == ESP_OK) {
   // written key
} else {
    // writing key failed, maybe written already
}
```
#### **Dependency on TRNG**

ECDSA peripheral relies on the hardware True Random Number Generator (TRNG) for its internal entropy requirement. During ECDSA signature creation, the algorithm requires a random integer to be generated as specified in the RFC 6090 section 5.3.2.

Please ensure that hardware *RNG* is enabled before starting ECDSA computations (primarily signing) in the application.

#### **Application Outline**

Please refer to the *ECDSA Peripheral with ESP-TLS* guide for details on how-to use ECDSA peripheral for establishing a mutually authenticated TLS connection.

The ECDSA peripheral in mbedTLS stack is integrated by overriding the ECDSA sign and verify APIs. Please note that, the ECDSA peripheral does not support all curves or hash algorithms and hence for cases where the requirements do not meet the h[ardware, implementation falls bac](#page-71-0)k to the software.

For a particular TLS context, additional APIs have been supplied to populate certain fields (e.g., private key ctx) to differentiate routing to hardware. ESP-TLS layer integrates these APIs internally and hence no additional work is required at the application layer. However, for custom use-cases please refer to API details below.

## **API Reference**

#### **Header File**

- components/mbedtls/port/include/ecdsa/ecdsa\_alt.h
- This header file can be included with:

*#include "ecdsa/ecdsa\_alt.h"*

• [This header file is a part of the API provided by the](https://github.com/espressif/esp-idf/blob/v5.2.1/components/mbedtls/port/include/ecdsa/ecdsa_alt.h) mbedt ls component. To declare that your component depends on mbedtls, add the following to your CMakeLists.txt:

REQUIRES mbedtls

or

PRIV\_REQUIRES mbedtls

#### **Functions**

# int **esp** ecdsa load pubkey (mbedtls ecp keypair \*keypair, int efuse blk)

Populate the public key buffer of the mbedtls\_ecp\_keypair context.

### **Parameters**

- **keypair** -- The mbedtls ECP key-pair structure
- **efuse\_blk** -- The efuse key block that should be used as the private key. The key purpose of this block must be ECDSA\_KEY
- **Returns** 0 if successful
	- MBEDTLS ERR\_ECP\_BAD\_INPUT\_DATA if invalid ecp group id specified
	- MBEDTLS ERR\_ECP\_INVALID\_KEY if efuse block with purpose ECDSA\_KEY is not found
	- -1 if invalid efuse block is specified

int **esp\_ecdsa\_privkey\_load\_mpi**(mbedtls\_mpi \*key, int efuse\_blk)

Initialize MPI to notify mbedtls\_ecdsa\_sign to use the private key in efuse We break the MPI struct of the private key in order to differentiate between hardware key and software key.

#### **Parameters**

- **key** -- The MPI in which this functions stores the hardware context. This must be uninitialized
- **efuse\_blk** -- The efuse key block that should be used as the private key. The key purpose of this block must be ECDSA\_KEY
- **Returns** 0 if successful
	- -1 otherwise

# int **esp** ecdsa privkey load pk context (mbedtls pk context \*key ctx, int efuse blk)

Initialize PK context to notify mbedtls\_ecdsa\_sign to use the private key in efuse We break the MPI struct used to represent the private key d in ECP keypair in order to differentiate between hardware key and software key.

#### **Parameters**

- **key** ctx -- The context in which this functions stores the hardware context. This must be uninitialized
- **efuse\_blk** -- The efuse key block that should be used as the private key. The key purpose of this block must be ECDSA\_KEY
- **Returns** 0 if successful
	- -1 otherwise

#### int **esp\_ecdsa\_set\_pk\_context**(mbedtls\_pk\_context \*key\_ctx, *esp\_ecdsa\_pk\_conf\_t* \*conf)

Initialize PK context and completely populate mbedtls\_ecp\_keypair context. We break the MPI struct used to represent the private key d in ECP keypair in order to differentiate between hardware key and software key. We also populate the ECP group field present in the mbedtls\_ecp\_keypair context. If the ECDSA peripheral of the chip supports exporting the public key, we can also populate the p[ublic key buffer of the](#page-281-0) mbedtls\_ecp\_keypair context if the load\_pubkey flag is set in the *esp\_ecdsa\_pk\_conf\_t* config argument.

#### **Parameters**

- **key** ctx -- The context in which this functions stores the hardware context. This must be uninitialized
- **conf** -- ESP-ECDSA priva[te key context initializ](#page-281-1)ation config structure
- **Returns** 0 if successful
	- -1 otherwise

#### **Structures**

# struct **esp\_ecdsa\_pk\_conf\_t**

ECDSA private key context initialization config structure.

<span id="page-281-1"></span><span id="page-281-0"></span>**Note:** Contains configuration information like the efuse key block that should be used as the private key, EC group ID of the private key and if the export public key operation is supported by the peripheral, a flag load pubkey that is used specify if the public key has to be populated

# **Public Members**

mbedtls\_ecp\_group\_id **grp\_id** MbedTLS ECP group identifier

uint8\_t **efuse\_block**

EFuse block id for ECDSA private key

# bool **load\_pubkey**

Export ECDSA public key from the hardware

# **2.5.4 Event Task Matrix (ETM)**

# **Introduction**

Normally, if a peripheral X needs to notify peripheral Y of a particular event, this could only be done via a CPU interrupt from peripheral X, where the CPU notifies peripheral Y on behalf of peripheral X. However, in time-critical applications, the latency introduced by CPU interrupts is non-negligible.

With the help of the Event Task Matrix (ETM) module, some peripherals can directly notify other peripherals of events through pre-set connections without the intervention of CPU interrupts. This allows precise and low latency synchronization between peripherals, and lessens the CPU's workload as the CPU no longer needs to handle these events.

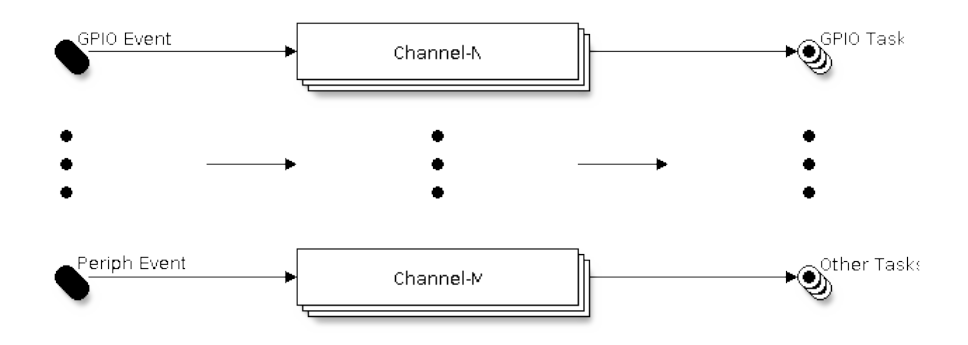

Fig. 2: ETM channels Overview

The ETM module has multiple programmable channels, they are used to connect a particular **Event** to a particular **Task**. When an event is activated, the ETM channel will trigger the corresponding task automatically.

Peripherals that support ETM functionality provide their or unique set of events and tasks to be connected by the ETM. An ETM channel can connect any event to any task, even looping back an event to a task on the same peripheral. However, an ETM channel can only connect one event to one task at a time (i.e., 1 to 1 relation). If you want to use different events to trigger the same task, you can set up more ETM channels.

Typically, with the help of the ETM module, you can implement features like:

- Toggle the GPIO when a timer alarm event happens
- Start an ADC conversion when a pulse edge is detected on a GPIO

#### **Functional Overview**

The following sections of this document cover the typical steps to configure and use the ETM module.

- *ETM Channel Allocation* describes how to install and uninstall the ETM channel.
- *ETM Event* describes how to allocate a new ETM event handle or fetch an existing handle from various peripherals.
- *ETM Task* describes how to allocate a new ETM task handle or fetch an existing handle from various periph[erals.](#page-283-0)
- *[ETM Chann](#page-283-1)el Control* describes common ETM channel control functions.
- *Thread Safety* lists which APIs are guaranteed to be thread-safe by the driver.
- *[Kconfig Op](#page-283-2)tions* lists the supported Kconfig options that can be used to make a different effect on driver behavior.

**ETM** [Channel Alloc](#page-285-0)ation There are many identical ETM channels in ESP32-P4<sup>1</sup>, and each channel is represented by *esp\_etm\_channel\_handle\_t* in the software. The ETM core driver manages all available hardware resources in a pool so that you do not need to care about which channel is in use and which is not. The ETM core driver will allocate a channel for you when you call *esp\_etm\_new\_channel()* and delete it when you call *esp\_etm\_del\_channel()*. All requirements needed for allocating a channel are provided in *esp\_etm\_[channel\\_config\\_t](#page-287-0)*.

<span id="page-283-0"></span>Before deleting an ETM channel, please disable it by *esp\_etm\_cha[nnel\\_disable\(\)](#page-285-1)* in advance or make sure it has not been enabled yet by *[esp\\_etm\\_chan](#page-285-2)nel\_enable()*.

**ETM Event** ETM Event abstracts the event source, masking the details of specific event sources, and is represented by *esp\_etm\_event\_handle\_t* [in the software,](#page-285-4) [allowing applications to handle differe](#page-285-3)nt types of events more easily. ETM events can be generated from a variety of peripherals, thus the way to get the event handle differs from peripherals. When an ETM event is no longer used, you should call *esp\_etm\_channel\_connect()* with a NULL event handle to disconnect it and then call *esp\_etm\_del\_event()* to free the event resource.

<span id="page-283-1"></span>**GPIO Events** GPIO **edge** event is the most common event ty[pe, it can be generated by any GPI](#page-286-0)O pin. You can call *gpionew etm event()* to [create a GPIO event handle,](#page-286-1) with the configurations provided in *gpio\_etm\_event\_config\_t*:

• *gpio\_etm\_event\_config\_t::edge* decides which edge to trigger the event, supported edge types are listed in the *[gpio\\_etm\\_event\\_edg](#page-287-1)e\_t*.

[You need to build a connection b](#page-289-0)etween the GPIO ETM event handle and the GPIO number. So you should call *qpio* etm event bind *qpio()* afterwards. Please note, only the ETM event handle that created by *gpio[\\_new\\_etm\\_event\(\)](#page-289-1)* can set a GPIO number. Calling this function with other kinds of ETM events returns *ESP\_ERR\_INVALID\_ARG* [error. Needless to say](#page-290-0), this function does not help with the GPIO initialization, you still need to call *gpio\_config()* to set the property like direction, pull up/down mode separately.

#### **[Other Peripheral Events](#page-1139-0)**

- Refer to *[General Purpose](#page-293-0) Timer (GPTimer)* for how to get the ETM event handle from GPTimer.
- Refer to *Motor Control Pulse Width Modulator (MCPWM)* for how to get the ETM event handle from MCPWM.
- Refer to *Analog Comparator* for how to get the ETM event handle from analog comparator.

**ETM Task** [ETM Task abstracts the task action and is represe](#page-448-0)nted by *esp\_etm\_task\_handle\_t* in the software, allowing [tasks to be manage](#page-256-1)d and represented in the same way. ETM tasks can be assigned to a variety of peripherals, thus the way to get the task handle differs from peripherals. When an ETM task is no longer

<span id="page-283-2"></span><sup>1</sup> Different ESP chip series might have different numbers of ETM channels. For more details, please refer to *ESP32-P4 Technical Reference Manual* > Chapter **Event Task Matrix (ETM)** [PDF]. The driver does not fo[rbid you from applying for more channe](#page-287-2)ls, but it will return an error when all available hardware resources are used up. Please always check the return value when doing channel allocation (i.e., *esp\_etm\_new\_channel()*).

used, you should call *esp\_etm\_channel\_connect()* with a NULL task handle to disconnect it and then call *esp\_etm\_del\_task()* to free the task resource.

**GPIO Tasks** GPI[O task is the most common task type](#page-286-0), one GPIO task can even manage multiple GPIOs. [When the task gets activat](#page-286-2)ed by the ETM channel, all managed GPIOs can set/clear/toggle at the same time. You can call *qpionew* etm task() to create a GPIO task handle, with the configurations provided in *gpio\_etm\_task\_config\_t*:

• *gpio\_etm\_task\_config\_t::action* decides what GPIO action would be taken by the ETM task. Support[ed actions are listed in the](#page-288-0) *gpio\_etm\_task\_action\_t*.

[To build a connection betwe](#page-289-2)en the GPIO ETM task and the GPIO number, you should call *gpio\_etm\_task\_add\_gpio()*. You can call this function by several times if you want the task handle to ma[nage more GPIOs. Please note, only the ETM](#page-290-1) task handle that created by *gpio\_new\_etm\_task()* can manage a GPIO. Calling this function [with other kinds of ETM tasks ret](#page-290-2)urns *ESP\_ERR\_INVALID\_ARG* error. Needless to say, this function does not help with the GPIO initialization, you still need to call *gpio\_config()* to [set the property like direction, pull up](#page-289-3)/down mode separately.

Before you call *esp\_etm\_del\_task()* to delete the GPIO ETM task, make [su](#page-1139-0)[re that all previously added GP](#page-288-0)IOs are removed by *gpio\_etm\_task\_rm\_gpio()* in advance.

#### **Other Periph[eral Tasks](#page-286-2)**

• Refer to *GPTimer* [for how to get the ETM tas](#page-289-4)k handle from GPTimer.

#### **ETM Channel Control**

**Connect Event and Task** An ETM event has no association with an ETM task, until they are connected to the same ETM channel by calling *esp\_etm\_channel\_connect()*. Especially, calling the function with a NULL task/event handle means disconnecting the channel from any task or event. Note that, this function can be called either before or after the channel is enabled. But calling this function at runtime to change the connection can be dangerous, because the channel may be in the middle of a cycle, and the new connection may not take effect immediately.

**Enable and Disable Channel** You can call *esp\_etm\_channel\_enable()* and *esp\_etm\_channel\_disable()* to enable and disable the ETM channel from working.

**ETM Channel Profiling** To check if the ETM channels are set [with proper events and tasks, you](#page-285-4) can call *[esp\\_etm\\_dump\(\)](#page-285-3)* to dump all working ETM channels with their associated events and tasks. The dumping format is like:

```
===========ETM Dump Start==========
channel 0: event 48 == task 171: event 48 == > task 90channel 2: event 48 == task 94===========ETM Dump End============
```
The digital ID printed in the dump information is defined in the soc/soc\_etm\_source.h file.

**Thread Safety** The factory functions like *esp\_etm\_new\_channel()* and *gpio\_new\_etm\_task()* are guaranteed to be thread-safe by the driver, which means, you can call them from different RTOS tasks without protection by extra locks.

<span id="page-284-0"></span>No functions are allowed to run within the I[SR environment.](#page-285-1)

Other functions that take *esp\_etm\_channel\_handle\_t*, *esp[\\_etm\\_task\\_handle\\_t](#page-288-0)* and *esp\_etm\_event\_handle\_t* as the first positional parameter, are not treated as thread-safe, which means you should avoid calling them from multiple tasks.

## **Kconfig Options**

• *CONFIG\_ETM\_ENABLE\_DEBUG\_LOG* is used to enable the debug log output. Enabling this option increases the firmware binary size as well.

# <span id="page-285-0"></span>**API [Reference](#page-799-0)**

## **Header File**

- components/esp\_hw\_support/include/esp\_etm.h
- This header file can be included with:

*#include "esp\_etm.h"*

#### **Functions**

*esp\_err\_t* **esp\_etm\_new\_channel**(const *esp\_etm\_channel\_config\_t* \*config, *esp\_etm\_channel\_handle\_t* \*ret\_chan)

Allocate an ETM channel.

<span id="page-285-1"></span>[No](#page-1140-0)te: The channel can later be freed by [esp\\_etm\\_del\\_chan](#page-287-5)nel

#### **Parameters**

- **config** -- **[in]** ETM channel configuration
- **ret\_chan** -- **[out]** Returned ETM channel handle

#### **Returns**

- ESP\_OK: Allocate ETM channel successfully
- ESP\_ERR\_INVALID\_ARG: Allocate ETM channel failed because of invalid argument
- ESP\_ERR\_NO\_MEM: Allocate ETM channel failed because of out of memory
- ESP\_ERR\_NOT\_FOUND: Allocate ETM channel failed because all channels are used up and no more free one
- ESP\_FAIL: Allocate ETM channel failed because of other reasons

#### *esp\_err\_t* **esp\_etm\_del\_channel**(*esp\_etm\_channel\_handle\_t* chan)

<span id="page-285-2"></span>Delete an ETM channel.

**Parameters chan** -- **[in]** ETM channel handle that created by esp\_etm\_new\_channel **Returns**

- ESP\_OK: Delete E[TM channel successfully](#page-287-0)
- ESP\_ERR\_INVALID\_ARG: Delete ETM channel failed because of invalid argument
- ESP\_FAIL: Delete ETM channel failed because of other reasons

#### *esp\_err\_t* **esp\_etm\_channel\_enable**(*esp\_etm\_channel\_handle\_t* chan)

Enable ETM channel.

<span id="page-285-4"></span>**[No](#page-1140-0)te:** This function will transit the c[hannel state from init to ena](#page-287-0)ble.

**Parameters chan** -- **[in]** ETM channel handle that created by esp\_etm\_new\_channel **Returns**

- ESP\_OK: Enable ETM channel successfully
- ESP\_ERR\_INVALID\_ARG: Enable ETM channel failed because of invalid argument
- ESP\_ERR\_INVALID\_STATE: Enable ETM channel failed because the channel has been enabled already
- <span id="page-285-3"></span>• ESP\_FAIL: Enable ETM channel failed because of other reasons

#### *esp\_err\_t* **esp\_etm\_channel\_disable**(*esp\_etm\_channel\_handle\_t* chan)

Disable ETM channel.

**[No](#page-1140-0)te:** This function will transit the cha[nnel state from enable to in](#page-287-0)it.

**Parameters chan** -- **[in]** ETM channel handle that created by esp\_etm\_new\_channel **Returns**

- ESP\_OK: Disable ETM channel successfully
- ESP\_ERR\_INVALID\_ARG: Disable ETM channel failed because of invalid argument
- ESP\_ERR\_INVALID\_STATE: Disable ETM channel failed because the channel is not enabled yet
- ESP\_FAIL: Disable ETM channel failed because of other reasons

*esp\_err\_t* **esp\_etm\_channel\_connect**(*esp\_etm\_channel\_handle\_t* chan, *esp\_etm\_event\_handle\_t* event, *esp\_etm\_task\_handle\_t* task)

<span id="page-286-0"></span>Connect an ETM event to an ETM task via a previously allocated ETM channel.

**[No](#page-1140-0)te:** Setting the ETM event/task han[dle to NULL means to d](#page-287-2)[isco](#page-287-0)nnect [the channel from any eve](#page-287-4)nt/task

#### **Parameters**

- **chan** -- **[in]** ETM channel handle that created by esp\_etm\_new\_channel
- **event** -- **[in]** ETM event handle obtained from a driver/peripheral, e.g. xxx\_new\_etm\_event
- **task** -- **[in]** ETM task handle obtained from a driver/peripheral, e.g. xxx\_new\_etm\_task

#### **Returns**

- ESP OK: Connect ETM event and task to the channel successfully
- ESP\_ERR\_INVALID\_ARG: Connect ETM event and task to the channel failed because of invalid argument
- ESP\_FAIL: Connect ETM event and task to the channel failed because of other reasons

## *esp\_err\_t* **esp\_etm\_del\_event**(*esp\_etm\_event\_handle\_t* event)

Delete ETM event.

<span id="page-286-1"></span>**[No](#page-1140-0)te:** Although the ETM eve[nt comes from various pe](#page-287-4)ripherals, we provide the same user API to delete the event handle seamlessly.

**Parameters event** -- [in] ETM event handle obtained from a driver/peripheral, e.g. xxx\_new\_etm\_event

**Returns**

- ESP\_OK: Delete ETM event successfully
- ESP\_ERR\_INVALID\_ARG: Delete ETM event failed because of invalid argument
- ESP\_FAIL: Delete ETM event failed because of other reasons

#### *esp\_err\_t* **esp\_etm\_del\_task**(*esp\_etm\_task\_handle\_t* task)

Delete ETM task.

<span id="page-286-2"></span>**[No](#page-1140-0)te:** Although the ETM t[ask comes from various](#page-287-2) peripherals, we provide the same user API to delete the task handle seamlessly.

**Parameters task** -- **[in]** ETM task handle obtained from a driver/peripheral, e.g.

xxx\_new\_etm\_task

**Returns**

- ESP\_OK: Delete ETM task successfully
- ESP\_ERR\_INVALID\_ARG: Delete ETM task failed because of invalid argument
- ESP\_FAIL: Delete ETM task failed because of other reasons

# *esp\_err\_t* **esp\_etm\_dump**(FILE \*out\_stream)

<span id="page-287-3"></span>Dump ETM channel usages to the given IO stream.

**Parameters out\_stream** -- **[in]** IO stream (e.g. stdout) **Returns**

- ESP\_OK: Dump ETM channel usages successfully
- ESP\_ERR\_INVALID\_ARG: Dump ETM channel usages failed because of invalid argument
- ESP\_FAIL: Dump ETM channel usages failed because of other reasons

# **Structures**

# struct **esp\_etm\_channel\_config\_t**

ETM channel configuration.

# <span id="page-287-5"></span>**Type Definitions**

typedef struct esp\_etm\_channel\_t \***esp\_etm\_channel\_handle\_t**

ETM channel handle.

<span id="page-287-0"></span>typedef struct esp\_etm\_event\_t \***esp\_etm\_event\_handle\_t**

ETM event handle.

```
typedef struct esp_etm_task_t *esp_etm_task_handle_t
```
ETM task handle.

# <span id="page-287-2"></span>**Header File**

- components/driver/gpio/include/driver/gpio\_etm.h
- This header file can be included with:

*#include "driver/gpio\_etm.h"*

• [This header file is a part of the API provided by t](https://github.com/espressif/esp-idf/blob/v5.2.1/components/driver/gpio/include/driver/gpio_etm.h)he driver component. To declare that your component depends on driver, add the following to your CMakeLists.txt:

REQUIRES driver

or

```
PRIV_REQUIRES driver
```
# **Functions**

*esp\_err\_t* **gpio\_new\_etm\_event**(const *gpio\_etm\_event\_config\_t* \*config, *esp\_etm\_event\_handle\_t* \*ret\_event) Create an ETM event object for the GPIO peripheral.

<span id="page-287-1"></span>**[No](#page-1140-0)te:** The created ETM event object [can be deleted later by c](#page-289-0)alling esperature deliverent
### **Parameters**

- **config** -- **[in]** GPIO ETM event configuration
- **ret\_event** -- **[out]** Returned ETM event handle

### **Returns**

- ESP\_OK: Create ETM event successfully
- ESP\_ERR\_INVALID\_ARG: Create ETM event failed because of invalid argument
- ESP\_ERR\_NO\_MEM: Create ETM event failed because of out of memory
- ESP\_ERR\_NOT\_FOUND: Create ETM event failed because all events are used up and no more free one
- ESP\_FAIL: Create ETM event failed because of other reasons

*esp\_err\_t* **gpio\_etm\_event\_bind\_gpio**(*esp\_etm\_event\_handle\_t* event, int gpio\_num)

Bind the GPIO with the ETM event.

**[No](#page-1140-0)te:** Calling this function multiple ti[mes with different GPIO](#page-287-0) number can override the previous setting immediately.

**Note:** Only GPIO ETM object can call this function

### **Parameters**

- **event** -- **[in]** ETM event handle that created by gpio\_new\_etm\_event
- **gpio\_num** -- **[in]** GPIO number that can trigger the ETM event

### **Returns**

- ESP\_OK: Set the GPIO for ETM event successfully
- ESP\_ERR\_INVALID\_ARG: Set the GPIO for ETM event failed because of invalid argument, e.g. GPIO is not input capable, ETM event is not of GPIO type
- ESP\_FAIL: Set the GPIO for ETM event failed because of other reasons

*esp\_err\_t* **gpio\_new\_etm\_task**(const *gpio\_etm\_task\_config\_t* \*config, *esp\_etm\_task\_handle\_t* \*ret\_task)

Create an ETM task object for the GPIO peripheral.

**[No](#page-1140-0)te:** The created ETM task object [can be deleted later by](#page-289-0) calling [esp\\_etm\\_del\\_task](#page-287-1)

**Note:** The GPIO ETM task works like a container, a newly created ETM task object doesn't have GPIO members to be managed. You need to call gpio\_etm\_task\_add\_gpio to put one or more GPIOs to the container.

### **Parameters**

- **config** -- **[in]** GPIO ETM task configuration
- **ret\_task** -- **[out]** Returned ETM task handle

**Returns**

- ESP\_OK: Create ETM task successfully
- ESP\_ERR\_INVALID\_ARG: Create ETM task failed because of invalid argument
- ESP\_ERR\_NO\_MEM: Create ETM task failed because of out of memory
- ESP\_ERR\_NOT\_FOUND: Create ETM task failed because all tasks are used up and no more free one
- ESP\_FAIL: Create ETM task failed because of other reasons

# *esp\_err\_t* **gpio\_etm\_task\_add\_gpio**(*esp\_etm\_task\_handle\_t* task, int gpio\_num) Add GPIO to the ETM task.

**[No](#page-1140-0)te:** You can call this function mult[iple times to add more G](#page-287-1)PIOs

**Note:** Only GPIO ETM object can call this function

### **Parameters**

- **task** -- [in] ETM task handle that created by qpio\_new\_etm\_task
- **gpio\_num** -- **[in]** GPIO number that can be controlled by the ETM task

**Returns**

- ESP\_OK: Add GPIO to the ETM task successfully
- ESP\_ERR\_INVALID\_ARG: Add GPIO to the ETM task failed because of invalid argument, e.g. GPIO is not output capable, ETM task is not of GPIO type
- ESP\_ERR\_INVALID\_STATE: Add GPIO to the ETM task failed because the GPIO is used by other ETM task already
- ESP\_FAIL: Add GPIO to the ETM task failed because of other reasons

*esp\_err\_t* **gpio\_etm\_task\_rm\_gpio**(*esp\_etm\_task\_handle\_t* task, int gpio\_num)

Remove the GPIO from the ETM task.

**[No](#page-1140-0)te:** Before deleting the ETM tas[k, you need to remove al](#page-287-1)l the GPIOs from the ETM task by this function

**Note:** Only GPIO ETM object can call this function

### **Parameters**

- **task** -- **[in]** ETM task handle that created by gpio\_new\_etm\_task
- **gpio\_num** -- **[in]** GPIO number that to be remove from the ETM task

**Returns**

- ESP\_OK: Remove the GPIO from the ETM task successfully
- ESP\_ERR\_INVALID\_ARG: Remove the GPIO from the ETM task failed because of invalid argument
- ESP\_ERR\_INVALID\_STATE: Remove the GPIO from the ETM task failed because the GPIO is not controlled by this ETM task
- ESP\_FAIL: Remove the GPIO from the ETM task failed because of other reasons

### **Structures**

# struct **gpio\_etm\_event\_config\_t**

GPIO ETM event configuration.

### **Public Members**

### *gpio\_etm\_event\_edge\_t* **edge**

Which kind of edge can trigger the ETM event module

# struct **gpio\_etm\_task\_config\_t**

<span id="page-289-0"></span>[GPIO ETM task config](#page-290-0)uration.

## **Public Members**

### *gpio\_etm\_task\_action\_t* **action**

Which action to take by the ETM task module

## **Enu[merations](#page-290-1)**

# enum **gpio\_etm\_event\_edge\_t**

<span id="page-290-0"></span>GPIO edges that can be used as ETM event. *Values:*

enumerator **GPIO\_ETM\_EVENT\_EDGE\_POS** A rising edge on the GPIO will generate an ETM event signal

# enumerator **GPIO\_ETM\_EVENT\_EDGE\_NEG**

A falling edge on the GPIO will generate an ETM event signal

## enumerator **GPIO\_ETM\_EVENT\_EDGE\_ANY**

Any edge on the GPIO can generate an ETM event signal

# enum **gpio\_etm\_task\_action\_t**

GPIO actions that can be taken by the ETM task.

<span id="page-290-1"></span>*Values:*

### enumerator **GPIO\_ETM\_TASK\_ACTION\_SET**

Set the GPIO level to high

### enumerator **GPIO\_ETM\_TASK\_ACTION\_CLR**

Clear the GPIO level to low

### enumerator **GPIO\_ETM\_TASK\_ACTION\_TOG**

Toggle the GPIO level

### **Header File**

- components/esp\_system/include/esp\_systick\_etm.h
- This header file can be included with:

*#include "esp\_systick\_etm.h"*

**Functions**

# *esp\_err\_t* **esp\_systick\_new\_etm\_alarm\_event**(int core\_id, *esp\_etm\_event\_handle\_t* \*out\_event) Get the ETM event handle of systick hardware's alarm/heartbeat event.

**[No](#page-1140-0)te:** The created ETM event object can be deleted later by calling [esp\\_etm\\_del\\_e](#page-287-0)vent

- **core\_id** -- **[in]** CPU core ID
- **out\_event** -- **[out]** Returned ETM event handle

### **Returns**

- ESP\_OK Success
- ESP\_ERR\_INVALID\_ARG Parameter error

# **2.5.5 GPIO & RTC GPIO**

## **GPIO Summary**

The ESP32-P4 chip features 57 physical GPIO pins (GPIO0 ~ GPIO56). Each pin can be used as a general-purpose I/O, or to be connected to an internal peripheral signal. Through GPIO matrix and IO MUX, peripheral input signals can be from any IO pins, and peripheral output signals can be routed to any IO pins. Together these modules provide highly configurable I/O. For more details, see *ESP32-P4 Technical Reference Manual* > *IO MUX and GPIO Matrix (GPIO, IO\_MUX)* [PDF].

The table below provides more information on pin usage, and please note the comments in the table for GPIOs with restrictions.

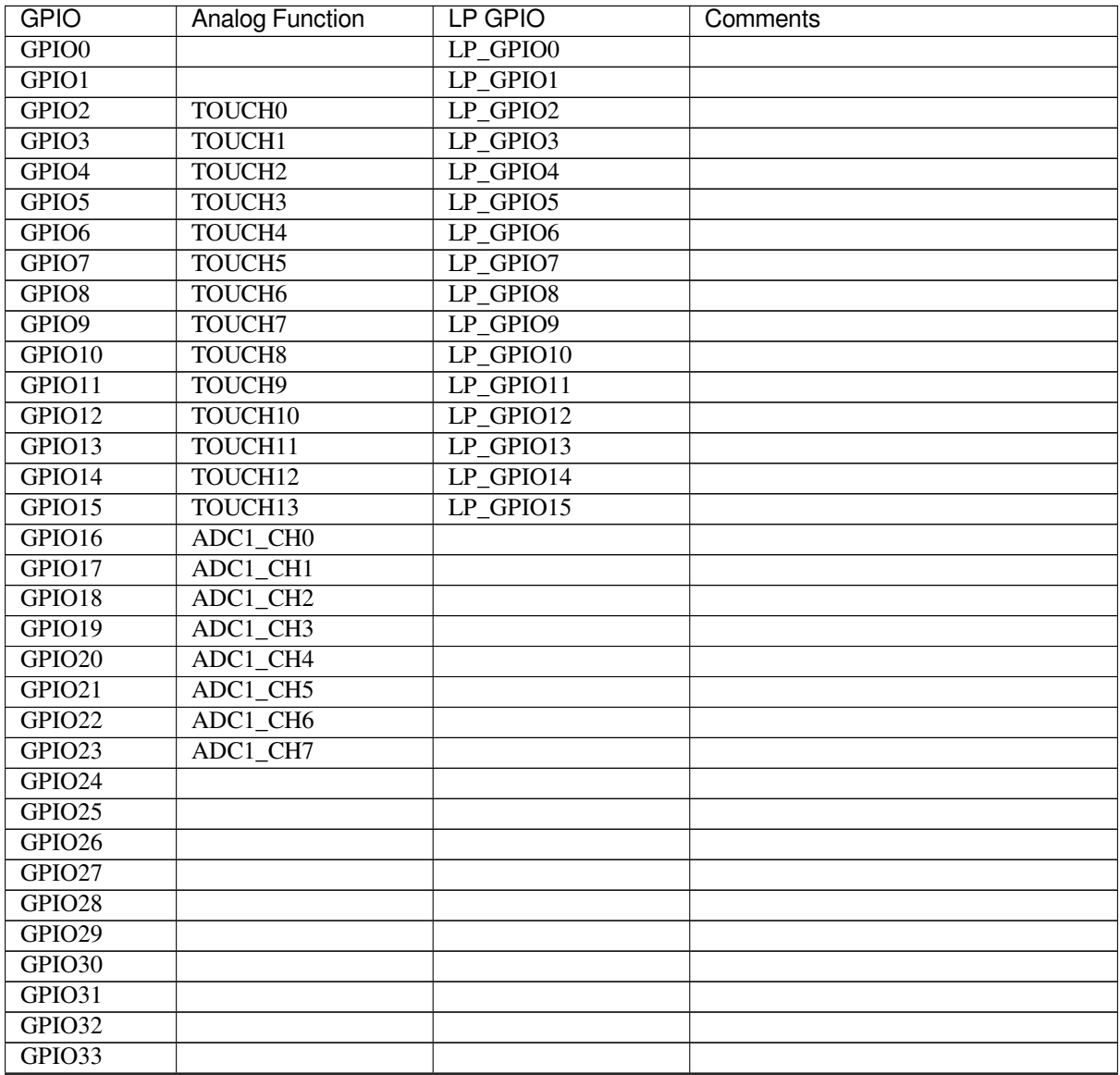

continues on next page

| <b>GPIO</b>        | <b>Analog Function</b> | LP GPIO | -- r-g-<br>Comments |
|--------------------|------------------------|---------|---------------------|
| GPIO34             |                        |         | Strapping pin       |
| GPIO35             |                        |         | Strapping pin       |
| GPIO36             |                        |         | Strapping pin       |
| GPIO37             |                        |         | Strapping pin       |
| GPIO38             |                        |         | Strapping pin       |
| GPIO39             |                        |         |                     |
| GPIO <sub>40</sub> |                        |         |                     |
| GPIO41             |                        |         |                     |
| GPIO <sub>42</sub> |                        |         |                     |
| GPIO <sub>43</sub> |                        |         |                     |
| GPIO44             |                        |         |                     |
| GPIO45             |                        |         |                     |
| GPIO <sub>46</sub> |                        |         |                     |
| GPIO47             |                        |         |                     |
| GPIO48             |                        |         |                     |
| GPIO49             | ADC1_CH8               |         |                     |
| GPIO50             | ADC1 CH9               |         |                     |
| GPIO51             | ADC1_CH10,             |         |                     |
|                    | ANA_CMPR_CH0           |         |                     |
|                    | reference voltage      |         |                     |
| GPIO52             | ADC1_CH11,             |         |                     |
|                    | ANA_CMPR_CH0           |         |                     |
|                    | input (non-inverting)  |         |                     |
| GPIO53             | ADC1_CH12,             |         |                     |
|                    | ANA_CMPR_CH1           |         |                     |
|                    | reference voltage      |         |                     |
| GPIO54             | ADC1_CH13,             |         |                     |
|                    | ANA_CMPR_CH1           |         |                     |
|                    | input (non-inverting)  |         |                     |
| GPIO55             |                        |         |                     |
| GPIO56             |                        |         |                     |

Table 2 – continued from previous page

# **Note:**

```
• Strapping pin: GPIO34, GPIO35, GPIO36, GPIO37, and GPIO38 are strapping pins. For more infomation, please refer t
```
**–** USB-JTAG: GPIO 24 and 25 are used by USB-JTAG by default. In order to use them as GPIOs, USB-JTAG will be disabled by the drivers.

GPIO driver offers a dump function *gpio\_dump\_io\_configuration()* to show the configurations of the IOs at the moment, such as pull-up / pull-down, input / output enable, pin mapping etc. Below is an example dump:

```
================IO DUMP Start ================
IO[4] -
 Pullup: 1, Pulldown: 0, DriveCap: 2
 InputEn: 1, OutputEn: 0, OpenDrain: 0
 FuncSel: 1 (GPIO)
  GPIO Matrix SigIn ID: (simple GPIO input)
 SleepSelEn: 1
IO[18] -
 Pullup: 0, Pulldown: 0, DriveCap: 2
 InputEn: 0, OutputEn: 1, OpenDrain: 0
 FuncSel: 1 (GPIO)
  GPIO Matrix SigOut ID: 256 (simple GPIO output)
```
(continues on next page)

```
SleepSelEn: 1
IO[26] **RESERVED** -
  Pullup: 1, Pulldown: 0, DriveCap: 2
  InputEn: 1, OutputEn: 0, OpenDrain: 0
  FuncSel: 0 (IOMUX)
  SleepSelEn: 1
         =================IO DUMP End==================
```
If an IO pin is routed to a peripheral signal through the GPIO matrix, the signal ID printed in the dump information is defined in the soc/gpio sig map.h file. The word \*\*RESERVED\*\* indicates the IO is occupied by either FLASH or PSRAM. It is strongly not recommended to reconfigure them for other application purposes.

There is also separate "RTC GPIO" support, which functions when GPIOs are routed to the "RTC" low-power, analog subsystem, and Low-Power(LP) peripherals. These pin functions can be used when:

- In Deep-sleep mode
- Analog functions such as ADC/DAC/etc are in use
- LP peripherals, such as LP\_UART, LP\_I2C, are in use

### **GPIO Hysteresis Filter**

ESP32-P4 support the hardware hysteresis of the input pin, which can reduce the GPIO interrupt shoot by accident due to unstable sampling when the input voltage is near the criteria of logic 0 and 1, especially when the input logic level conversion is slow or the voltage setup time is too long.

Each pin can enable hysteresis function independently. By default, the function is not enabled. You can select the hysteresis control mode by configuring *gpio\_config\_t::hys\_ctrl\_mode*. Hysteresis control mode is set along with all the other GPIO configurations in *gpio\_config()*.

### **Application Example**

• GPIO output and input interrupt example: [peripherals/gpio/g](#page-293-0)eneric\_gpio.

### **API Reference - Normal GPIO**

### **Header File**

- components/driver/gpio/include/driver/gpio.h
- This header file can be included with:

*#include "driver/gpio.h"*

• [This header file is a part of the API provided](https://github.com/espressif/esp-idf/blob/v5.2.1/components/driver/gpio/include/driver/gpio.h) by the driver component. To declare that your component depends on driver, add the following to your CMakeLists.txt:

```
REQUIRES driver
```
or

```
PRIV REQUIRES driver
```
### <span id="page-293-0"></span>**Functions**

### *esp\_err\_t* **gpio\_config**(const *gpio\_config\_t* \*pGPIOConfig)

GPIO common configuration.

Configure GPIO's Mode, pull-up, PullDown, IntrType

**Parameters pGPIOConfig** -- Pointer to GPIO configure struct **Returns**

- ESP OK success
- ESP\_ERR\_INVALID\_ARG Parameter error

*esp\_err\_t* **gpio\_reset\_pin**(gpio\_num\_t gpio\_num)

Reset an gpio to default state (select gpio function, enable pullup and disable input and output).

**[No](#page-1140-0)te:** This function also configures the IOMUX for this pin to the GPIO function, and disconnects any other peripheral output configured via GPIO Matrix.

**Parameters gpio\_num** -- GPIO number. **Returns** Always return ESP\_OK.

*esp\_err\_t* **gpio\_set\_intr\_type**(gpio\_num\_t gpio\_num, *gpio\_int\_type\_t* intr\_type)

GPIO set interrupt trigger type.

### **Parameters**

- **gpio\_num** -- GPIO number. If you w[ant to set the tr](#page-304-0)igger type of e.g. of GPIO16, gpio\_num should be GPIO\_NUM\_16 (16);
- **intr\_type** -- Interrupt type, select from gpio\_int\_type\_t

#### **Returns**

- ESP\_OK Success
- ESP\_ERR\_INVALID\_ARG Parameter error

*esp\_err\_t* **gpio\_intr\_enable**(gpio\_num\_t gpio\_num)

Enable GPIO module interrupt signal.

**[No](#page-1140-0)te:** ESP32: Please do not use the interrupt of GPIO36 and GPIO39 when using ADC or Wi-Fi and Bluetooth with sleep mode enabled. Please refer to the comments of adc1\_get\_raw. Please refer to Section 3.11 of ESP32 ECO and Workarounds for Bugs for the description of this issue.

**Parameters gpio** num -- GPIO number. If you want to enable an interrupt on e.g. GPIO16, [gpio\\_num should be GPIO\\_NUM\\_16](https://espressif.com/sites/default/files/documentation/eco_and_workarounds_for_bugs_in_esp32_en.pdf) (16);

#### **Returns**

- ESP\_OK Success
- ESP\_ERR\_INVALID\_ARG Parameter error

*esp\_err\_t* **gpio\_intr\_disable**(gpio\_num\_t gpio\_num)

Disable GPIO module interrupt signal.

**[No](#page-1140-0)te:** This function is allowed to be executed when Cache is disabled within ISR context, by enabling CON-FIG\_GPIO\_CTRL\_FUNC\_IN\_IRAM

**Parameters gpio\_num** -- GPIO number. If you want to disable the interrupt of e.g. GPIO16, gpio\_num should be GPIO\_NUM\_16 (16);

**Returns**

- ESP\_OK success
- ESP\_ERR\_INVALID\_ARG Parameter error

# *esp\_err\_t* **gpio\_set\_level**(gpio\_num\_t gpio\_num, uint32\_t level)

GPIO set output level.

**[No](#page-1140-0)te:** This function is allowed to be executed when Cache is disabled within ISR context, by enabling CON-FIG\_GPIO\_CTRL\_FUNC\_IN\_IRAM

## **Parameters**

- **gpio\_num** -- GPIO number. If you want to set the output level of e.g. GPIO16, gpio\_num should be GPIO\_NUM\_16  $(16)$ ;
- **level** -- Output level. 0: low ; 1: high

### **Returns**

- ESP\_OK Success
- ESP\_ERR\_INVALID\_ARG GPIO number error

### int **gpio\_get\_level**(gpio\_num\_t gpio\_num)

GPIO get input level.

**Warning:** If the pad is not configured for input (or input and output) the returned value is always 0.

**Parameters gpio\_num** -- GPIO number. If you want to get the logic level of e.g. pin GPIO16, gpio\_num should be GPIO\_NUM\_16 (16);

**Returns**

- 0 the GPIO input level is 0
- 1 the GPIO input level is 1

*esp\_err\_t* **gpio\_set\_direction**(gpio\_num\_t gpio\_num, *gpio\_mode\_t* mode)

GPIO set direction.

Configure GPIO direction,such as output\_only,input\_only,output\_and\_input

### **Parameters**

- **gpio\_num** -- Configure GPIO pins number, it should be GPIO number. If you want to set direction of e.g. GPIO16, gpio\_num should be GPIO\_NUM\_16 (16);
- **mode** -- GPIO direction

### **Returns**

- ESP\_OK Success
- ESP\_ERR\_INVALID\_ARG GPIO error

*esp\_err\_t* **gpio\_set\_pull\_mode**(gpio\_num\_t gpio\_num, *gpio\_pull\_mode\_t* pull)

Configure GPIO pull-up/pull-down resistors.

**[No](#page-1140-0)te:** ESP32: Only pins that support both input & ou[tput have integrate](#page-305-0)d pull-up and pull-down resistors. Input-only GPIOs 34-39 do not.

### **Parameters**

- **gpio\_num** -- GPIO number. If you want to set pull up or down mode for e.g. GPIO16, gpio\_num should be GPIO\_NUM\_16 (16);
- **pull** -- GPIO pull up/down mode.

### **Returns**

- ESP OK Success
- ESP\_ERR\_INVALID\_ARG : Parameter error

### *esp\_err\_t* **gpio\_wakeup\_enable**(gpio\_num\_t gpio\_num, *gpio\_int\_type\_t* intr\_type)

Enable GPIO wake-up function.

### **Parameters**

- **gpio\_num** -- GPIO number.
- **intr\_type** -- GPIO wake-up typ[e. Only GP](#page-304-0)IO\_INTR\_LOW\_LEVEL or GPIO\_INTR\_HIGH\_LEVEL can be used.

### **Returns**

- ESP\_OK Success
- ESP\_ERR\_INVALID\_ARG Parameter error

*esp\_err\_t* **gpio\_wakeup\_disable**(gpio\_num\_t gpio\_num)

Disable GPIO wake-up function.

### **Parameters gpio\_num** -- GPIO number

**Returns**

- ESP\_OK Success
- ESP\_ERR\_INVALID\_ARG Parameter error

*esp\_err\_t* **gpio\_isr\_register**(void (\*fn)(void\*), void \*arg, int intr\_alloc\_flags, *gpio\_isr\_handle\_t* \*handle)

Register GPIO interrupt handler, the handler is an ISR. The handler will be attached to the same CPU core that this function is running on.

[Thi](#page-1140-0)s ISR function is called whenever any GPIO interrupt occurs. See the alterna[tive gpio\\_install\\_is](#page-301-0)r\_service() and gpio\_isr\_handler\_add() API in order to have the driver support per-GPIO ISRs.

To disable or remove the ISR, pass the returned handle to the *interrupt allocation functions*.

### **Parameters**

- **fn** -- Interrupt handler function.
- **arg** -- Parameter for handler function
- **intr\_alloc\_flags** -- Flags used to alloca[te the interrupt. One or mult](#page-1357-0)iple (ORred) ESP\_INTR\_FLAG\_\* values. See esp\_intr\_alloc.h for more info.
- **handle** -- Pointer to return handle. If non-NULL, a handle for the interrupt will be returned here.

### **Returns**

- ESP\_OK Success ;
- ESP\_ERR\_INVALID\_ARG GPIO error
- ESP\_ERR\_NOT\_FOUND No free interrupt found with the specified flags

## *esp\_err\_t* **gpio\_pullup\_en**(gpio\_num\_t gpio\_num)

Enable pull-up on GPIO.

### **Parameters gpio\_num** -- GPIO number

## **Returns**

- ESP\_OK Success
- ESP\_ERR\_INVALID\_ARG Parameter error

## *esp\_err\_t* **gpio\_pullup\_dis**(gpio\_num\_t gpio\_num)

Disable pull-up on GPIO.

### **Parameters gpio\_num** -- GPIO number

**Returns**

- ESP\_OK Success
- ESP\_ERR\_INVALID\_ARG Parameter error

### *esp\_err\_t* **gpio\_pulldown\_en**(gpio\_num\_t gpio\_num)

Enable pull-down on GPIO.

#### **Parameters gpio\_num** -- GPIO number **Returns**

- ESP\_OK Success
- ESP\_ERR\_INVALID\_ARG Parameter error

# *esp\_err\_t* **gpio\_pulldown\_dis**(gpio\_num\_t gpio\_num)

Disable pull-down on GPIO.

# **Parameters gpio\_num** -- GPIO number

# **Returns**

- ESP\_OK Success
- ESP\_ERR\_INVALID\_ARG Parameter error

# *esp\_err\_t* **gpio\_install\_isr\_service**(int intr\_alloc\_flags)

Install the GPIO driver's ETS\_GPIO\_INTR\_SOURCE ISR handler service, which allows per-pin GPIO interrupt handlers.

[Thi](#page-1140-0)s function is incompatible with gpio\_isr\_register() - if that function is used, a single global ISR is registered for all GPIO interrupts. If this function is used, the ISR service provides a global GPIO ISR and individual pin handlers are registered via the gpio isr handler add() function.

**Parameters intr\_alloc\_flags** -- Flags used to allocate the interrupt. One or multiple (ORred) ESP\_INTR\_FLAG\_\* values. See esp\_intr\_alloc.h for more info.

**Returns**

- ESP\_OK Success
- ESP\_ERR\_NO\_MEM No memory to install this service
- ESP\_ERR\_INVALID\_STATE ISR service already installed.
- ESP\_ERR\_NOT\_FOUND No free interrupt found with the specified flags
- ESP\_ERR\_INVALID\_ARG GPIO error

## void **gpio\_uninstall\_isr\_service**(void)

Uninstall the driver's GPIO ISR service, freeing related resources.

## *esp\_err\_t* **gpio\_isr\_handler\_add**(gpio\_num\_t gpio\_num, *gpio\_isr\_t* isr\_handler, void \*args)

Add ISR handler for the corresponding GPIO pin.

Call this function after using gpio\_install\_isr\_service() to install the driver's GPIO ISR handler service.

[The](#page-1140-0) pin ISR handlers no longer need to be declar[ed with](#page-301-1) IRAM\_ATTR, unless you pass the ESP\_INTR\_FLAG\_IRAM flag when allocating the ISR in gpio\_install\_isr\_service().

This ISR handler will be called from an ISR. So there is a stack size limit (configurable as "ISR stack size" in menuconfig). This limit is smaller compared to a global GPIO interrupt handler due to the additional level of indirection.

### **Parameters**

- **gpio\_num** -- GPIO number
- **isr handler** -- ISR handler function for the corresponding GPIO number.
- **args** -- parameter for ISR handler.

**Returns**

- ESP\_OK Success
- ESP\_ERR\_INVALID\_STATE Wrong state, the ISR service has not been initialized.
- ESP\_ERR\_INVALID\_ARG Parameter error

*esp\_err\_t* **gpio\_isr\_handler\_remove**(gpio\_num\_t gpio\_num)

Remove ISR handler for the corresponding GPIO pin.

### **Parameters gpio\_num** -- GPIO number

**Returns**

- ESP\_OK Success
- ESP\_ERR\_INVALID\_STATE Wrong state, the ISR service has not been initialized.
- ESP\_ERR\_INVALID\_ARG Parameter error

*esp\_err\_t* **gpio\_set\_drive\_capability**(gpio\_num\_t gpio\_num, *gpio\_drive\_cap\_t* strength)

Set GPIO pad drive capability.

- **gpio\_num** -- GPIO number, only support output [GPIOs](#page-305-1)
- **strength** -- Drive capability of the pad

### **Returns**

- ESP\_OK Success
- ESP\_ERR\_INVALID\_ARG Parameter error

# *esp\_err\_t* **gpio\_get\_drive\_capability**(gpio\_num\_t gpio\_num, *gpio\_drive\_cap\_t* \*strength)

Get GPIO pad drive capability.

## **Parameters**

- **gpio\_num** -- GPIO number, only support output [GPIOs](#page-305-1)
- **strength** -- Pointer to accept drive capability of the pad

**Returns**

- ESP\_OK Success
- ESP\_ERR\_INVALID\_ARG Parameter error

## *esp\_err\_t* **gpio\_hold\_en**(gpio\_num\_t gpio\_num)

Enable gpio pad hold function.

When a GPIO is set to hold, its state is latched at that moment and will not change when the internal signal or [the](#page-1140-0) IO MUX/GPIO configuration is modified (including input enable, output enable, output value, function, and drive strength values). This function can be used to retain the state of GPIOs when the chip or system is reset, for example, when watchdog time-out or Deep-sleep events are triggered.

This function works in both input and output modes, and only applicable to output-capable GPIOs. If this function is enabled: in output mode: the output level of the GPIO will be locked and can not be changed. in input mode: the input read value can still reflect the changes of the input signal.

However, on ESP32/S2/C3/S3/C2, this function cannot be used to hold the state of a digital GPIO during Deep-sleep. Even if this function is enabled, the digital GPIO will be reset to its default state when the chip wakes up from Deep-sleep. If you want to hold the state of a digital GPIO during Deep-sleep, please call gpio deep sleep hold en.

Power down or call gpio\_hold\_dis will disable this function.

**Parameters gpio\_num** -- GPIO number, only support output-capable GPIOs **Returns**

- ESP\_OK Success
- ESP\_ERR\_NOT\_SUPPORTED Not support pad hold function

*esp\_err\_t* **gpio\_hold\_dis**(gpio\_num\_t gpio\_num)

Disable gpio pad hold function.

When the chip is woken up from Deep-sleep, the gpio will be set to the default mode, so, the gpio will output [the](#page-1140-0) default level if this function is called. If you don't want the level changes, the gpio should be configured to a known state before this function is called. e.g. If you hold gpio18 high during Deep-sleep, after the chip is woken up and gpio. hold dis is called, gpio18 will output low level (because gpio18 is input mode by default). If you don't want this behavior, you should configure gpio18 as output mode and set it to hight level before calling gpio hold dis.

**Parameters gpio** num -- GPIO number, only support output-capable GPIOs **Returns**

- ESP OK Success
- ESP\_ERR\_NOT\_SUPPORTED Not support pad hold function

void **gpio\_iomux\_in**(uint32\_t gpio\_num, uint32\_t signal\_idx)

SOC\_GPIO\_SUPPORT\_HOLD\_SINGLE\_IO\_IN\_DSLP.

Set pad input to a peripheral signal through the IOMUX.

- **gpio\_num** -- GPIO number of the pad.
- **signal\_idx** -- Peripheral signal id to input. One of the \*\_IN\_IDX signals in soc/ gpio\_sig\_map.h.

## void **gpio** iomux out (uint8 t gpio num, int func, bool oen inv)

Set peripheral output to an GPIO pad through the IOMUX.

### **Parameters**

- **gpio\_num** -- gpio\_num GPIO number of the pad.
- **func** -- The function number of the peripheral pin to output pin. One of the FUNC\_X\_\* of specified pin  $(X)$  in soc/io mux reg.h.
- **oen\_inv** -- True if the output enable needs to be inverted, otherwise False.

## *esp\_err\_t* **gpio\_force\_hold\_all**(void)

Force hold all digital and rtc gpio pads.

GPIO force hold, no matter the chip in active mode or sleep modes.

[Thi](#page-1140-0)s function will immediately cause all pads to latch the current values of input enable, output enable, output value, function, and drive strength values.

**Warning:** This function will hold flash and UART pins as well. Therefore, this function, and all code run afterwards (till calling gpio\_force\_unhold\_all to disable this feature), MUST be placed in internal RAM as holding the flash pins will halt SPI flash operation, and holding the UART pins will halt any UART logging.

## *esp\_err\_t* **gpio\_force\_unhold\_all**(void)

Force unhold all digital and rtc gpio pads.

## *esp\_err\_t* **gpio\_sleep\_sel\_en**(gpio\_num\_t gpio\_num)

[Ena](#page-1140-0)ble SLP\_SEL to change GPIO status automantically in lightsleep.

**Parameters gpio\_num** -- GPIO number of the pad.

**Returns**

• ESP\_OK Success

### *esp\_err\_t* **gpio\_sleep\_sel\_dis**(gpio\_num\_t gpio\_num)

Disable SLP\_SEL to change GPIO status automantically in lightsleep.

**Parameters gpio\_num** -- GPIO number of the pad.

**Returns**

• ESP\_OK Success

*esp\_err\_t* **gpio\_sleep\_set\_direction**(gpio\_num\_t gpio\_num, *gpio\_mode\_t* mode)

GPIO set direction at sleep.

Configure GPIO direction,such as output\_only,input\_only,output\_and\_input

### **Parameters**

- **gpio** num -- Configure GPIO pins number, it should be GPIO number. If you want to set direction of e.g. GPIO16, gpio\_num should be GPIO\_NUM\_16 (16);
- **mode** -- GPIO direction

### **Returns**

- ESP\_OK Success
- ESP\_ERR\_INVALID\_ARG GPIO error

*esp\_err\_t* **gpio\_sleep\_set\_pull\_mode**(gpio\_num\_t gpio\_num, *gpio\_pull\_mode\_t* pull)

Configure GPIO pull-up/pull-down resistors at sleep.

**[No](#page-1140-0)te:** ESP32: Only pins that support both input & output have [integrated pull-up](#page-305-0) and pull-down resistors. Input-only GPIOs 34-39 do not.

- **gpio** num -- GPIO number. If you want to set pull up or down mode for e.g. GPIO16, gpio\_num should be GPIO\_NUM\_16 (16);
- **pull** -- GPIO pull up/down mode.

## **Returns**

- ESP\_OK Success
- ESP\_ERR\_INVALID\_ARG : Parameter error

### *esp\_err\_t* **gpio\_deep\_sleep\_wakeup\_enable**(gpio\_num\_t gpio\_num, *gpio\_int\_type\_t* intr\_type)

Enable GPIO deep-sleep wake-up function.

**[No](#page-1140-0)te:** Called by the SDK. User shouldn't call this directly in the APP.

### **Parameters**

- **gpio\_num** -- GPIO number.
- **intr\_type** -- GPIO wake-up type. Only GPIO\_INTR\_LOW\_LEVEL or GPIO\_INTR\_HIGH\_LEVEL can be used.

### **Returns**

- ESP\_OK Success
- ESP\_ERR\_INVALID\_ARG Parameter error

### *esp\_err\_t* **gpio\_deep\_sleep\_wakeup\_disable**(gpio\_num\_t gpio\_num)

Disable GPIO deep-sleep wake-up function.

### **Parameters gpio\_num** -- GPIO number

**Returns**

- ESP\_OK Success
- ESP\_ERR\_INVALID\_ARG Parameter error

### *esp\_err\_t* **gpio\_dump\_io\_configuration**(FILE \*out\_stream, uint64\_t io\_bit\_mask)

<span id="page-300-0"></span>Dump IO configuration information to console.

### **Parameters**

- **out\_stream** -- IO stream (e.g. stdout)
- **io\_bit\_mask** -- IO pin bit mask, each bit maps to an IO

### **Returns**

- ESP\_OK Success
- ESP\_ERR\_INVALID\_ARG Parameter error

# **Structures**

## struct **gpio\_config\_t**

Configuration parameters of GPIO pad for gpio\_config function.

# **Public Members**

# uint64\_t **pin\_bit\_mask**

GPIO pin: set with bit mask, each bit maps to a GPIO

# *gpio\_mode\_t* **mode**

GPIO mode: set input/output mode

# *[gpio\\_pullup\\_](#page-304-1)t* **pull\_up\_en**

GPIO pull-up

# *gpio\_pulldown\_t* **pull\_down\_en**

GPIO pull-down

# *[gpio\\_int\\_type\\_t](#page-305-3)* **intr\_type**

GPIO interrupt type

# *[gpio\\_hys\\_ctrl\\_m](#page-304-0)ode\_t* **hys\_ctrl\_mode**

GPIO hysteresis: hysteresis filter on slope input

# **Macr[os](#page-306-0)**

# **GPIO\_PIN\_COUNT**

**GPIO\_IS\_VALID\_GPIO**(gpio\_num) Check whether it is a valid GPIO number.

# **GPIO\_IS\_VALID\_OUTPUT\_GPIO**(gpio\_num)

Check whether it can be a valid GPIO number of output mode.

# **GPIO\_IS\_VALID\_DIGITAL\_IO\_PAD**(gpio\_num) Check whether it can be a valid digital I/O pad.

**GPIO\_IS\_DEEP\_SLEEP\_WAKEUP\_VALID\_GPIO**(gpio\_num)

# **Type Definitions**

typedef *intr\_handle\_t* **gpio\_isr\_handle\_t**

<span id="page-301-0"></span>typedef void (\***gpio\_isr\_t**)(void \*arg)

<span id="page-301-1"></span>GPIO interrupt handler.

**[Param ar](#page-1359-0)g** User registered data

# **Header File**

- components/hal/include/hal/gpio\_types.h
- This header file can be included with:

*#include "hal/gpio\_types.h"*

# **Macros**

**GPIO\_PIN\_REG\_0**

**GPIO\_PIN\_REG\_1**

**GPIO\_PIN\_REG\_2**

**GPIO\_PIN\_REG\_3**

**GPIO\_PIN\_REG\_4**

**GPIO\_PIN\_REG\_5**

**GPIO\_PIN\_REG\_6**

- **GPIO\_PIN\_REG\_7**
- **GPIO\_PIN\_REG\_8**
- **GPIO\_PIN\_REG\_9**
- **GPIO\_PIN\_REG\_10**
- **GPIO\_PIN\_REG\_11**
- **GPIO\_PIN\_REG\_12**
- **GPIO\_PIN\_REG\_13**
- **GPIO\_PIN\_REG\_14**
- **GPIO\_PIN\_REG\_15**
- **GPIO\_PIN\_REG\_16**
- **GPIO\_PIN\_REG\_17**
- **GPIO\_PIN\_REG\_18**
- **GPIO\_PIN\_REG\_19**
- **GPIO\_PIN\_REG\_20**
- **GPIO\_PIN\_REG\_21**
- **GPIO\_PIN\_REG\_22**
- **GPIO\_PIN\_REG\_23**
- **GPIO\_PIN\_REG\_24**
- **GPIO\_PIN\_REG\_25**
- **GPIO\_PIN\_REG\_26**
- **GPIO\_PIN\_REG\_27**
- **GPIO\_PIN\_REG\_28**

**GPIO\_PIN\_REG\_29**

- **GPIO\_PIN\_REG\_30**
- **GPIO\_PIN\_REG\_31**
- **GPIO\_PIN\_REG\_32**
- **GPIO\_PIN\_REG\_33**
- **GPIO\_PIN\_REG\_34**
- **GPIO\_PIN\_REG\_35**
- **GPIO\_PIN\_REG\_36**
- **GPIO\_PIN\_REG\_37**
- **GPIO\_PIN\_REG\_38**
- **GPIO\_PIN\_REG\_39**
- **GPIO\_PIN\_REG\_40**
- **GPIO\_PIN\_REG\_41**
- **GPIO\_PIN\_REG\_42**
- **GPIO\_PIN\_REG\_43**
- **GPIO\_PIN\_REG\_44**
- **GPIO\_PIN\_REG\_45**
- **GPIO\_PIN\_REG\_46**
- **GPIO\_PIN\_REG\_47**
- **GPIO\_PIN\_REG\_48**
- **GPIO\_PIN\_REG\_49**
- **GPIO\_PIN\_REG\_50**
- **GPIO\_PIN\_REG\_51**

**GPIO\_PIN\_REG\_52**

**GPIO\_PIN\_REG\_53**

**GPIO\_PIN\_REG\_54**

**GPIO\_PIN\_REG\_55**

**GPIO\_PIN\_REG\_56**

# **Enumerations**

enum **gpio\_port\_t** *Values:*

enumerator **GPIO\_PORT\_0**

### enumerator **GPIO\_PORT\_MAX**

# enum **gpio\_int\_type\_t**

*Values:*

<span id="page-304-0"></span>enumerator **GPIO\_INTR\_DISABLE** Disable GPIO interrupt

enumerator **GPIO\_INTR\_POSEDGE** GPIO interrupt type : rising edge

enumerator **GPIO\_INTR\_NEGEDGE** GPIO interrupt type : falling edge

# enumerator **GPIO\_INTR\_ANYEDGE**

GPIO interrupt type : both rising and falling edge

enumerator **GPIO\_INTR\_LOW\_LEVEL** GPIO interrupt type : input low level trigger

# enumerator **GPIO\_INTR\_HIGH\_LEVEL**

GPIO interrupt type : input high level trigger

enumerator **GPIO\_INTR\_MAX**

# enum **gpio\_mode\_t**

*Values:*

## <span id="page-304-1"></span>enumerator **GPIO\_MODE\_DISABLE**

GPIO mode : disable input and output

### enumerator **GPIO\_MODE\_INPUT**

GPIO mode : input only

### enumerator **GPIO\_MODE\_OUTPUT**

GPIO mode : output only mode

## enumerator **GPIO\_MODE\_OUTPUT\_OD**

GPIO mode : output only with open-drain mode

# enumerator **GPIO\_MODE\_INPUT\_OUTPUT\_OD**

GPIO mode : output and input with open-drain mode

## enumerator **GPIO\_MODE\_INPUT\_OUTPUT**

GPIO mode : output and input mode

## enum **gpio\_pullup\_t**

*Values:*

# <span id="page-305-2"></span>enumerator **GPIO\_PULLUP\_DISABLE** Disable GPIO pull-up resistor

# enumerator **GPIO\_PULLUP\_ENABLE** Enable GPIO pull-up resistor

## enum **gpio\_pulldown\_t**

*Values:*

# <span id="page-305-3"></span>enumerator **GPIO\_PULLDOWN\_DISABLE**

Disable GPIO pull-down resistor

# enumerator **GPIO\_PULLDOWN\_ENABLE**

Enable GPIO pull-down resistor

### enum **gpio\_pull\_mode\_t**

*Values:*

<span id="page-305-0"></span>enumerator **GPIO\_PULLUP\_ONLY** Pad pull up

# enumerator **GPIO\_PULLDOWN\_ONLY** Pad pull down

# enumerator **GPIO\_PULLUP\_PULLDOWN**

Pad pull up + pull down

# enumerator **GPIO\_FLOATING**

<span id="page-305-1"></span>Pad floating

enum **gpio\_drive\_cap\_t**

*Values:*

# enumerator **GPIO\_DRIVE\_CAP\_0** Pad drive capability: weak

enumerator **GPIO\_DRIVE\_CAP\_1** Pad drive capability: stronger

enumerator **GPIO\_DRIVE\_CAP\_2** Pad drive capability: medium

enumerator **GPIO\_DRIVE\_CAP\_DEFAULT** Pad drive capability: medium

enumerator **GPIO\_DRIVE\_CAP\_3** Pad drive capability: strongest

enumerator **GPIO\_DRIVE\_CAP\_MAX**

# enum **gpio\_hys\_ctrl\_mode\_t**

<span id="page-306-0"></span>Available option for configuring hysteresis feature of GPIOs. *Values:*

enumerator **GPIO\_HYS\_SOFT\_DISABLE**

Pad input hysteresis disable by software

# enumerator **GPIO\_HYS\_SOFT\_ENABLE**

Pad input hysteresis enable by software

# **API Reference - RTC GPIO**

# **Header File**

- components/driver/gpio/include/driver/rtc\_io.h
- This header file can be included with:

*#include "driver/rtc\_io.h"*

• [This header file is a part of the API provided b](https://github.com/espressif/esp-idf/blob/v5.2.1/components/driver/gpio/include/driver/rtc_io.h)y the driver component. To declare that your component depends on driver, add the following to your CMakeLists.txt:

REQUIRES driver

or

PRIV\_REQUIRES driver

# **Functions**

bool **rtc\_gpio\_is\_valid\_gpio**(gpio\_num\_t gpio\_num)

Determine if the specified GPIO is a valid RTC GPIO.

**Parameters gpio\_num** -- GPIO number

**Returns** true if GPIO is valid for RTC GPIO use. false otherwise.

int **rtc\_io\_number\_get**(gpio\_num\_t gpio\_num)

Get RTC IO index number by gpio number.

**Parameters gpio\_num** -- GPIO number **Returns**  $>=0$ : Index of rtcio.  $-1$ : The gpio is not rtcio.

*esp\_err\_t* **rtc\_gpio\_init**(gpio\_num\_t gpio\_num)

Init a GPIO as RTC GPIO.

This function must be called when initializing a pad for an analog function.

**Parameters gpio\_num** -- GPIO number (e.g. GPIO\_NUM\_12) **Returns**

- ESP\_OK success
- ESP\_ERR\_INVALID\_ARG GPIO is not an RTC IO

# *esp\_err\_t* **rtc\_gpio\_deinit**(gpio\_num\_t gpio\_num)

Init a GPIO as digital GPIO.

**Parameters gpio\_num** -- GPIO number (e.g. GPIO\_NUM\_12) **Returns**

- ESP\_OK success
- ESP\_ERR\_INVALID\_ARG GPIO is not an RTC IO

uint32\_t **rtc\_gpio\_get\_level**(gpio\_num\_t gpio\_num)

Get the RTC IO input level.

## **Parameters gpio** num -- GPIO number (e.g. GPIO\_NUM\_12) **Returns**

- 1 High level
- 0 Low level
- ESP\_ERR\_INVALID\_ARG GPIO is not an RTC IO

*esp\_err\_t* **rtc\_gpio\_set\_level**(gpio\_num\_t gpio\_num, uint32\_t level)

Set the RTC IO output level.

### **Parameters**

- **gpio\_num** -- GPIO number (e.g. GPIO\_NUM\_12)
- **level** -- output level
- **Returns**
	- ESP\_OK Success
	- ESP\_ERR\_INVALID\_ARG GPIO is not an RTC IO

*esp\_err\_t* **rtc\_gpio\_set\_direction**(gpio\_num\_t gpio\_num, *rtc\_gpio\_mode\_t* mode)

RTC GPIO set direction.

Configure RTC GPIO direction, such as output only, input only, output and input.

### **Parameters**

- **gpio\_num** -- GPIO number (e.g. GPIO\_NUM\_12)
- **mode** -- GPIO direction

**Returns**

- ESP\_OK Success
- ESP\_ERR\_INVALID\_ARG GPIO is not an RTC IO

*esp\_err\_t* **rtc\_gpio\_set\_direction\_in\_sleep**(gpio\_num\_t gpio\_num, *rtc\_gpio\_mode\_t* mode)

RTC GPIO set direction in deep sleep mode or disable sleep status (default). In some application scenarios, IO needs to have another states during deep sleep.

[NO](#page-1140-0)TE: ESP32 supports INPUT\_ONLY mode. The rest targets support IN[PUT\\_ONLY, OU](#page-311-0)TPUT\_ONLY, INPUT\_OUTPUT mode.

- **gpio\_num** -- GPIO number (e.g. GPIO\_NUM\_12)
- **mode** -- GPIO direction

**Returns**

- ESP\_OK Success
- ESP\_ERR\_INVALID\_ARG GPIO is not an RTC IO

### *esp\_err\_t* **rtc\_gpio\_pullup\_en**(gpio\_num\_t gpio\_num)

RTC GPIO pullup enable.

This function only works for RTC IOs. In general, call gpio\_pullup\_en, which will work both for normal [GP](#page-1140-0)IOs and RTC IOs.

**Parameters gpio\_num** -- GPIO number (e.g. GPIO\_NUM\_12) **Returns**

- ESP\_OK Success
- ESP\_ERR\_INVALID\_ARG GPIO is not an RTC IO

### *esp\_err\_t* **rtc\_gpio\_pulldown\_en**(gpio\_num\_t gpio\_num)

RTC GPIO pulldown enable.

This function only works for RTC IOs. In general, call gpio\_pulldown\_en, which will work both for normal [GP](#page-1140-0)IOs and RTC IOs.

**Parameters gpio\_num** -- GPIO number (e.g. GPIO\_NUM\_12) **Returns**

- ESP\_OK Success
- ESP\_ERR\_INVALID\_ARG GPIO is not an RTC IO

## *esp\_err\_t* **rtc\_gpio\_pullup\_dis**(gpio\_num\_t gpio\_num)

RTC GPIO pullup disable.

This function only works for RTC IOs. In general, call gpio\_pullup\_dis, which will work both for normal [GP](#page-1140-0)IOs and RTC IOs.

**Parameters gpio\_num** -- GPIO number (e.g. GPIO\_NUM\_12) **Returns**

- ESP\_OK Success
- ESP\_ERR\_INVALID\_ARG GPIO is not an RTC IO

*esp\_err\_t* **rtc\_gpio\_pulldown\_dis**(gpio\_num\_t gpio\_num)

RTC GPIO pulldown disable.

This function only works for RTC IOs. In general, call gpio\_pulldown\_dis, which will work both for normal [GP](#page-1140-0)IOs and RTC IOs.

**Parameters gpio** num -- GPIO number (e.g. GPIO\_NUM\_12) **Returns**

- ESP\_OK Success
- ESP\_ERR\_INVALID\_ARG GPIO is not an RTC IO

*esp\_err\_t* **rtc\_gpio\_set\_drive\_capability**(gpio\_num\_t gpio\_num, *gpio\_drive\_cap\_t* strength)

Set RTC GPIO pad drive capability.

## **Parameters**

- **gpio\_num** -- GPIO number, only support output GPIOs
- **strength** -- Drive capability of the pad

### **Returns**

- ESP\_OK Success
- ESP\_ERR\_INVALID\_ARG Parameter error

## *esp\_err\_t* **rtc\_gpio\_get\_drive\_capability**(gpio\_num\_t gpio\_num, *gpio\_drive\_cap\_t* \*strength)

Get RTC GPIO pad drive capability.

### **Parameters**

• **gpio\_num** -- GPIO number, only support output GPIOs

• **strength** -- Pointer to accept drive capability of the pad

### **Returns**

- ESP\_OK Success
- ESP\_ERR\_INVALID\_ARG Parameter error

### *esp\_err\_t* **rtc\_gpio\_iomux\_func\_sel**(gpio\_num\_t gpio\_num, int func)

Select a RTC IOMUX function for the RTC IO.

## **Parameters**

- **gpio\_num** -- GPIO number
- **func** -- Function to assign to the pin

**Returns**

- ESP\_OK Success
- ESP\_ERR\_INVALID\_ARG Parameter error

## *esp\_err\_t* **rtc\_gpio\_hold\_en**(gpio\_num\_t gpio\_num)

Enable hold function on an RTC IO pad.

Enabling HOLD function will cause the pad to latch current values of input enable, output enable, output value, [fun](#page-1140-0)ction, drive strength values. This function is useful when going into light or deep sleep mode to prevent the pin configuration from changing.

**Parameters gpio\_num** -- GPIO number (e.g. GPIO\_NUM\_12) **Returns**

- ESP\_OK Success
- ESP\_ERR\_INVALID\_ARG GPIO is not an RTC IO

### *esp\_err\_t* **rtc\_gpio\_hold\_dis**(gpio\_num\_t gpio\_num)

Disable hold function on an RTC IO pad.

Disabling hold function will allow the pad receive the values of input enable, output enable, output value, [fun](#page-1140-0)ction, drive strength from RTC\_IO peripheral.

# **Parameters gpio\_num** -- GPIO number (e.g. GPIO\_NUM\_12)

- **Returns**
	- ESP\_OK Success
	- ESP\_ERR\_INVALID\_ARG GPIO is not an RTC IO

### *esp\_err\_t* **rtc\_gpio\_force\_hold\_en\_all**(void)

Enable force hold signal for all RTC IOs.

Each RTC pad has a "force hold" input signal from the RTC controller. If this signal is set, pad latches current [val](#page-1140-0)ues of input enable, function, output enable, and other signals which come from the RTC mux. Force hold signal is enabled before going into deep sleep for pins which are used for EXT1 wakeup.

### *esp\_err\_t* **rtc\_gpio\_force\_hold\_dis\_all**(void)

Disable force hold signal for all RTC IOs.

## *esp\_err\_t* **rtc\_gpio\_wakeup\_enable**(gpio\_num\_t gpio\_num, *gpio\_int\_type\_t* intr\_type)

[Ena](#page-1140-0)ble wakeup from sleep mode using specific GPIO.

### **Parameters**

- **gpio\_num** -- GPIO number
- **intr\_type** -- Wakeup on high level (GPI[O\\_INTR\\_HIGH](#page-304-0)\_LEVEL) or low level (GPIO\_INTR\_LOW\_LEVEL)

### **Returns**

- ESP\_OK on success
- ESP\_ERR\_INVALID\_ARG if gpio\_num is not an RTC IO, or intr\_type is not one of GPIO\_INTR\_HIGH\_LEVEL, GPIO\_INTR\_LOW\_LEVEL.

## *esp\_err\_t* **rtc\_gpio\_wakeup\_disable**(gpio\_num\_t gpio\_num)

Disable wakeup from sleep mode using specific GPIO.

## **Parameters gpio\_num** -- GPIO number

### **Returns**

- ESP\_OK on success
- ESP\_ERR\_INVALID\_ARG if gpio\_num is not an RTC IO

### **Macros**

**RTC\_GPIO\_IS\_VALID\_GPIO**(gpio\_num)

### **Header File**

- components/driver/gpio/include/driver/lp\_io.h
- This header file can be included with:

*#include "driver/lp\_io.h"*

• [This header file is a part of the API provided](https://github.com/espressif/esp-idf/blob/v5.2.1/components/driver/gpio/include/driver/lp_io.h) by the driver component. To declare that your component depends on driver, add the following to your CMakeLists.txt:

REQUIRES driver

or

PRIV\_REQUIRES driver

### **Functions**

*esp\_err\_t* **lp\_gpio\_connect\_in\_signal**(gpio\_num\_t gpio\_num, uint32\_t signal\_idx, bool inv)

Connect a RTC(LP) GPIO input with a peripheral signal, which tagged as input attribute.

**[No](#page-1140-0)te:** There's no limitation on the number of signals that a RTC(LP) GPIO can connect with

### **Parameters**

- **gpio\_num** -- GPIO number, especially, LP\_GPIO\_MATRIX\_CONST\_ZERO\_INPUT means connect logic 0 to signal LP\_GPIO\_MATRIX\_CONST\_ONE\_INPUT means connect logic 1 to signal
- **signal\_idx** -- LP peripheral signal index (tagged as input attribute)
- **inv** -- Whether the RTC(LP) GPIO input to be inverted or not

**Returns**

- ESP\_OK Success
- ESP\_ERR\_INVALID\_ARG Parameter error

*esp\_err\_t* **lp\_gpio\_connect\_out\_signal**(gpio\_num\_t gpio\_num, uint32\_t signal\_idx, bool out\_inv, bool oen\_inv)

Connect a peripheral signal which tagged as output attribute with a RTC(LP) GPIO.

**[No](#page-1140-0)te:** There's no limitation on the number of RTC(LP) GPIOs that a signal can connect with

### **Parameters**

- **gpio\_num** -- GPIO number
- **signal\_idx** -- LP peripheral signal index (tagged as input attribute), especially, SIG LP GPIO OUT IDX means disconnect RTC(LP) GPIO and other peripherals. Only the RTC GPIO driver can control the output level
- **out\_inv** -- Whether to signal to be inverted or not
- **oen\_inv** -- Whether the output enable control is inverted or not

**Returns**

- ESP\_OK Success
- ESP\_ERR\_INVALID\_ARG Parameter error

### **Header File**

- components/hal/include/hal/rtc\_io\_types.h
- This header file can be included with:

*#include "hal/rtc\_io\_types.h"*

## **Enumerations**

## enum **rtc\_gpio\_mode\_t**

RTCIO output/input mode type.

<span id="page-311-0"></span>*Values:*

enumerator **RTC\_GPIO\_MODE\_INPUT\_ONLY**

Pad input

enumerator **RTC\_GPIO\_MODE\_OUTPUT\_ONLY** Pad output

enumerator **RTC\_GPIO\_MODE\_INPUT\_OUTPUT**

Pad input + output

enumerator **RTC\_GPIO\_MODE\_DISABLED**

Pad (output + input) disable

enumerator **RTC\_GPIO\_MODE\_OUTPUT\_OD**

Pad open-drain output

# enumerator **RTC\_GPIO\_MODE\_INPUT\_OUTPUT\_OD**

Pad input + open-drain output

# **2.5.6 General Purpose Timer (GPTimer)**

# **Introduction**

GPTimer (General Purpose Timer) is the driver of ESP32-P4 Timer Group peripheral. The hardware timer features high resolution and flexible alarm action. The behavior when the internal counter of a timer reaches a specific target value is called a timer alarm. When a timer alarms, a user registered per-timer callback would be called.

Typically, a general purpose timer can be used in scenarios like:

- Free running as a wall clock, fetching a high-resolution timestamp at any time and any places
- Generate period alarms, trigger events periodically
- Generate one-shot alarm, respond in target time

# **Functional Overview**

The following sections of this document cover the typical steps to install and operate a timer:

• *Resource Allocation* - covers which parameters should be set up to get a timer handle and how to recycle the resources when GPTimer finishes working.

- *Set and Get Count Value* covers how to force the timer counting from a start point and how to get the count value at anytime.
- *Set up Alarm Action* covers the parameters that should be set up to enable the alarm event.
- *Register Event Callbacks* covers how to hook user specific code to the alarm event callback function.
- *[Enable and Disable Time](#page-313-0)r* covers how to enable and disable the timer.
- *Start and Stop Timer* shows some typical use cases that start the timer with different alarm behavior.
- *[ETM Event and Task](#page-313-1)* describes what the events and tasks can be connected to the ETM channel.
- *[Power Management](#page-313-2)* describes how different source clock selections can affect power consumption.
- *IRAM Safe*  [describes tips](#page-313-3) on how to make the timer interrupt and IO control functions work better along with [a disabled cache.](#page-314-0)
- *[Thread Safety](#page-316-0)* lists which APIs are guaranteed to be thread safe by the driver.
- *[Kconfig Options](#page-316-1)* lists the supported Kconfig options that can be used to make a different effect on driver [behavior.](#page-316-2)

**Reso[urce Allocation](#page-317-0)** Different ESP chips might have different numbers of independent timer groups, and within each group, there could also be several independent timers.<sup>1</sup>

A GPTimer instance is represented by *gptimer\_handle\_t*. The driver behind manages all available hardware resources in a pool, so that you do not need to care about which timer and which group it belongs to.

To install a timer instance, there is a configuration structure that needs to be given in advance: *gptimer\_config\_t*:

- *gptimer\_config\_t::clk\_src* [selects the source](#page-325-0) clock for the timer. The available clocks are listed in *gptimer\_clock\_source\_t*, you can only pick one of them. For the effect on power consum[ption of](#page-322-0) different clock source, please refer to Section *Power Management*.
- *[gptimer\\_](#page-322-0)config\_t::direction* sets the counting direction of the timer, supported directions are listed in *[gptimer\\_count\\_direct](#page-322-1)ion\_t*, you can only pick one of them.
- *g[ptimer\\_config\\_t::resolu](#page-325-1)tion\_hz* sets the resolution of the internal counter. Each count step is equivalent to **1 / resolution\_hz** seconds.
- [gptimer\\_config::intr\\_priori](#page-322-2)ty [sets the priority of th](#page-316-1)e timer interrupt. If it is set to 0, the driver will allo[cate an interrupt with a default priority.](#page-326-0) Otherwise, the driver will use the given priority.
- Optional *[gptimer\\_config\\_t::intr\\_sh](#page-322-3)ared* sets whether or not mark the timer interrupt source as a shared one. For the pros/cons of a shared interrupt, you can refer to *Interrupt Handling*.

With all the above configurations set in the structure, the structure can be passed to *qptimer\_new\_timer()* which will insta[ntiate the timer instance and return a handle](#page-322-4) of the timer.

The function can fail due to various errors such as insufficient memory, inv[alid arguments, etc](#page-1357-0). Specifically, when there are no more free timers (i.e., all hardware resources have been used up), then *ESP\_ERR\_NOT\_FOUND* will be returned. The total number of available timers is represented by the *SOC\_TIMER\_G[ROUP\\_TOTAL\\_TIMERS](#page-317-1)* and its value depends on the ESP chip.

If a previously created GPTimer instance is no longer required, you should recycle the timer by calling *gptimer\_del\_timer()*. This allows the underlying HW timer to be used for o[ther purposes. Before del](#page-1139-0)eting a GPTimer handle, please disable it by *gptimer\_disable()* in [advance or make sure it has not enabled ye](#page-1440-0)t by *gptimer\_enable()*.

# **[Creating a GPTimer H](#page-318-0)andle with [Resolution of 1 MHz](#page-321-0)**

```
gptimer_handle_t gptimer = NULL;
gptimer_config_t timer_config = {
    .clk_src = GPTIMER_CLK_SRC_DEFAULT,
    .direction = GPTIMER_COUNT_UP,
    .resolution_hz = 1 * 1000 * 1000, // 1MHz, 1 tick = 1us
};
ESP_ERROR_CHECK(gptimer_new_timer(&timer_config, &gptimer));
```
<sup>1</sup> Different ESP chip series might have different numbers of GPTimer instances. For more details, please refer to **ESP32-P4 Technical Reference Manual** > Chapter **Timer Group (TIMG)** [PDF]. The driver does forbid you from applying for more timers, but it returns error when all available hardware resources are used up. Please always check the return value when doing resource allocation (e.g., *gptimer\_new\_timer()*).

**Set and Get Count Value** When the GPTimer is created, the internal counter will be reset to zero by default. The counter value can be updated asynchronously by *gptimer\_set\_raw\_count()*. The maximum count value is dependent on the bit width of the hardware timer, which is also reflected by the SOC macro *SOC\_TIMER\_GROUP\_COUNTER\_BIT\_WIDTH*. When updating the raw count of an active timer, the timer will immediately start counting from the new value.

<span id="page-313-0"></span>Count value can be retrieved by *gptimer\_get\_raw\_count()*[, at any time.](#page-318-1)

**Set up Alarm Action** For most of the use cases of GPTimer, you should set up the alarm action before starting the timer, except for the simple wal[l-clock scenario, where a free runni](#page-318-2)ng timer is enough. To set up the alarm action, you should configure several members of *gptimer\_alarm\_config\_t* based on how you make use of the alarm event:

- <span id="page-313-1"></span>• *gptimer\_alarm\_config\_t::alarm\_count* sets the target count value that triggers the alarm event. You should also take the counting direction into consideration when setting the alarm value. Specially, *qptimer\_alarm\_config\_t::alarm\_count* and *[gptimer\\_al](#page-323-0)arm\_config\_t::reload\_count* cannot be set to the same value when *gptimer\_alarm\_config\_t::auto\_reload\_on\_alarm* is [true, as keeping reload with a target alarm count is me](#page-323-1)aningless.
- *gptimer\_alarm\_config\_t::reload\_count* sets the count value to be [reloaded](#page-323-1) [when the alarm event happens. T](#page-323-1)his [configuration only takes effect when](#page-323-2) *gptimer\_alarm\_config\_t::auto\_[reload\\_on\\_alarm](#page-323-3)* is set to true.
- *qptimer\_alarm\_config\_t::auto\_reload\_on\_alarm* flag sets whether to enable [the auto-reload feature. If enabled, the hard](#page-323-2)ware timer will reload the value of *gptimer\_alarm\_config\_t::reload\_count* into counter immediately when an alarm event hap[pens.](#page-323-3)

To m[ake the alarm configurations take effect, you should call](#page-323-3) *gptimer\_set\_alarm\_action()*. Especially, if *gpti[mer\\_alarm\\_config\\_t](#page-323-3)* is set to NULL, the alarm function will be disabled.

**Note:** [If an alarm value is set and the timer has already](#page-323-2) excee[ded this value, the alarm will be triggered](#page-320-1) immediately.

**Register Event Callbacks** After the timer starts up, it can generate a specific event (e.g., the "Alarm Event") dynamically. If you have some functions that should be called when the event happens, please hook your function to the interrupt service routine by calling *gptimer\_register\_event\_callbacks()*. All supported event callbacks are listed in *gptimer\_event\_callbacks\_t*:

<span id="page-313-2"></span>• *gptimer\_event\_callbacks\_t::on\_alarm* sets a callback function for alarm events. As this function is called within the ISR context, you must ensure that the function does not attempt to block (e.g., by making sure that only FreeRTOS APIs with ISR [suffix are called from within the fun](#page-319-0)ction). The function prototype is declared in *[gptimer\\_alarm\\_cb\\_t](#page-323-4)*.

Youc[an save your own context to](#page-323-5) *gptimer\_register\_event\_callbacks()* as well, via the parameter user\_data. The user data will be directly passed to the callback function.

This function lazy installs the [interrupt service for the tim](#page-325-2)er but not enable it. So please call this function before *gptimer\_enable()*, otherwise the *[ESP\\_ERR\\_INVALID\\_STATE](#page-319-0)* error will be returned. See Section *Enable and Disable Timer* for more information.

**[Enable and Disable Tim](#page-320-0)er** Before [doing IO control to the timer, you](#page-1139-1) needs to enable the timer first, by [calling](#page-313-3) *[gptimer\\_enabl](#page-313-3)e()*. This function:

- Switches the timer driver state from **init** to **enable**.
- <span id="page-313-3"></span>• Enables the interrupt service if it has been lazy installed by *gptimer\_register\_event\_callbacks()*.
- [Acquires a proper](#page-320-0) power management lock if a specific clock source (e.g., APB clock) is selected. See Section *Power Management* for more information.

Calling *gptimer\_disable()* does the opposite, that is, put the timer driver back to the **init** state, dis[able the](#page-319-0) interr[upts service and release the power management](#page-319-0) lock.

**Start and Stop Timer** The basic IO operation of a timer is to start and stop. Calling *qptimer* start() can make the internal counter work, while calling *gptimer\_stop()* can make the counter stop working. The following illustrates how to start a timer with or without an alarm event.

<span id="page-314-0"></span>Calling *gptimer\_start()* transits the driver state from **enable** to **run**, and vice versa. You need to make sure the start and stop functions are used in pairs, otherwise, the functions may return *ESP\_ER[R\\_INVALID\\_STATE](#page-321-1)*. Most of the time, this error means that the timeri[s already stopped or i](#page-322-5)n the "start protection" state (i.e., *gptimer\_start()* is called but not finished).

## **Start Timer as a Wall Clock**

```
ESP_ERROR_CHECK(gptimer_enable(gptimer));
ESP_ERROR_CHECK(gptimer_start(gptimer));
// Retrieve the timestamp at any time
uint64_t count;
ESP_ERROR_CHECK(gptimer_get_raw_count(gptimer, &count));
```
### **Trigger Period Events**

```
typedef struct {
   uint64 t event count;
} example_queue_element_t;
static bool example_timer_on_alarm_cb(gptimer_handle_t timer, const gptimer_alarm_
,→event_data_t *edata, void *user_ctx)
{
   BaseType_t high_task_awoken = pdFALSE;
   QueueHandle_t queue = (QueueHandle_t)user_ctx;
    // Retrieve the count value from event data
   example_queue_element_t ele = {
        .event_count = edata->count_value
   };
   // Optional: send the event data to other task by OS queue
   // Do not introduce complex logics in callbacks
   // Suggest dealing with event data in the main loop, instead of in this␣
,→callback
   xQueueSendFromISR(queue, &ele, &high_task_awoken);
    // return whether we need to yield at the end of ISR
   return high_task_awoken == pdTRUE;
}
gptimer_alarm_config_t alarm_config = {
    .reload_count = 0, // counter will reload with 0 on alarm event
    .alarm_count = 1000000, // period = 1s @resolution 1MHz
    .flags.auto_reload_on_alarm = true, // enable auto-reload
};
ESP_ERROR_CHECK(gptimer_set_alarm_action(gptimer, &alarm_config));
gptimer_event_callbacks_t cbs = {
    .on_alarm = example_timer_on_alarm_cb, // register user callback
};
ESP_ERROR_CHECK(gptimer_register_event_callbacks(gptimer, &cbs, queue));
ESP_ERROR_CHECK(gptimer_enable(gptimer));
ESP_ERROR_CHECK(gptimer_start(gptimer));
```
### **Trigger One-Shot Event**

```
typedef struct {
   uint64_t event_count;
} example_queue_element_t;
```
(continues on next page)

```
static bool example_timer_on_alarm_cb(gptimer_handle_t timer, const gptimer_alarm_
,→event_data_t *edata, void *user_ctx)
{
   BaseType_t high_task_awoken = pdFALSE;
   QueueHandle_t queue = (QueueHandle_t)user_ctx;// Stop timer the sooner the better
   gptimer_stop(timer);
   // Retrieve the count value from event data
   example_queue_element_t ele = {
        .event_count = edata->count_value
   };
   // Optional: send the event data to other task by OS queue
   xQueueSendFromISR(queue, &ele, &high_task_awoken);
    // return whether we need to yield at the end of ISR
   return high_task_awoken == pdTRUE;
}
gptimer_alarm_config_t alarm_config = {
    .alarm_count = 1 * 1000 * 1000, // alarm target = 1s @resolution 1MHz
};
ESP_ERROR_CHECK(gptimer_set_alarm_action(gptimer, &alarm_config));
gptimer_event_callbacks_t cbs = {
    .on_alarm = example_timer_on_alarm_cb, // register user callback
};
ESP_ERROR_CHECK(gptimer_register_event_callbacks(gptimer, &cbs, queue));
ESP_ERROR_CHECK(gptimer_enable(gptimer));
ESP_ERROR_CHECK(gptimer_start(gptimer));
```
**Dynamic Alarm Update** Alarm value can be updated dynamically inside the ISR handler callback, by changing *gptimer\_alarm\_event\_data\_t::alarm\_value*. Then the alarm value will be updated after the callback function returns.

```
typedef struct {
   uint64_t event_count;
} example_queue_element_t;
static bool example_timer_on_alarm_cb(gptimer_handle_t timer, const gptimer_alarm_
,→event_data_t *edata, void *user_ctx)
{
   BaseType_t high_task_awoken = pdFALSE;
   QueueHandle_t queue = (QueueHandle_t)user_data;// Retrieve the count value from event data
   example_queue_element_t ele = {
       .event_count = edata->count_value
   };
   // Optional: send the event data to other task by OS queue
   xQueueSendFromISR(queue, &ele, &high_task_awoken);
    // reconfigure alarm value
   gptimer_alarm_config_t alarm_config = {
        .alarm_count = edata->alarm_value + 1000000, // alarm in next 1s
    };
   gptimer_set_alarm_action(timer, &alarm_config);
    // return whether we need to yield at the end of ISR
   return high_task_awoken == pdTRUE;
}
gptimer_alarm_config_t alarm_config = {
    .alarm_count = 1000000, // initial alarm target = 1s @resolution 1MHz
```
(continues on next page)

```
};
ESP_ERROR_CHECK(gptimer_set_alarm_action(gptimer, &alarm_config));
gptimer_event_callbacks_t cbs = {
    .on_alarm = example_timer_on_alarm_cb, // register user callback
};
ESP_ERROR_CHECK(qptimer_reqister_event_callbacks(qptimer, &cbs, queue));
ESP_ERROR_CHECK(gptimer_enable(gptimer));
ESP_ERROR_CHECK(gptimer_start(gptimer, &alarm_config));
```
**ETM Event and Task** GPTimer is able to generate various events that can interact with the *ETM* module. The supported events are listed in the *gptimer\_etm\_event\_type\_t*. You can call *gptimer\_new\_etm\_event()* to get the corresponding ETM event handle. Likewise, GPTimer exposes several tasks that can be triggered by other ETM events. The supported tasks are listed in the *gptimer\_etm\_task\_type\_t*. You can call *gptimer\_new\_etm\_task()* to get the corresponding ETM task handle.

<span id="page-316-0"></span>For how to connect the event [and task to an ETM channel, please r](#page-326-1)efer to the *ETM* [documentation.](#page-324-0)

**[Power Management](#page-324-1)** There are some power management strategies, which might turn off or change the frequency of GPTimer's source clock to save power consumption. For example, during [DFS,](#page-282-0) APB clock will be scaled down. If light-sleep is also enabled, PLL and XTAL clocks will be powered off. Both of them can result in an inaccurate time keeping.

<span id="page-316-1"></span>The driver can prevent the above situation from happening by creating different power management lock according to different clock source. The driver increases the reference count of that power management lock in the *gptimer\_enable()* and decrease it in the *gptimer\_disable()*. So we can ensure the clock source is stable between *gptimer\_enable()* and *gptimer\_disable()*.

**IRAM Safe** By default, the GPTimeri[nterrupt will be deferred w](#page-321-0)hen the cache is disabled because of [writing](#page-320-0) [or erasing the flash. Thus the ala](#page-320-0)rm [interrupt will not get exec](#page-321-0)uted in time, which is not expected in a real-time application.

<span id="page-316-2"></span>There is a Kconfig option *CONFIG\_GPTIMER\_ISR\_IRAM\_SAFE* that:

- Enables the interrupt being serviced even when the cache is disabled
- Places all functions that used by the ISR into  $IRAM<sup>2</sup>$
- Places driver objec[t into DRAM \(in case it is mapped to PS](#page-776-0)RAM by accident)

This allows the interrupt to run while the cache is disabled, but comes at the cost of increased IRAM consumption.

There is another Kconfig option *CONFIG\_GPTIMER\_CTRL\_FUNC\_IN\_IRAM* that can put commonly used IO control functions into IRAM as well. So, these functions can also be executable when the cache is disabled. These IO control functions are as follows:

- *gptimer\_start()*
- *gptimer\_stop()*
- *gptimer\_get\_raw\_count()*
- *gptimer\_set\_raw\_count()*
- *[gptimer\\_set\\_alar](#page-321-1)m\_action()*

**Thread Safety** [All the APIs provided b](#page-318-2)y the driver are guaranteed to be thread safe, which means you can call them [from different RTOS tasks without prote](#page-320-1)ction by extra locks. The following functions are allowed to run under ISR context.

```
• gptimer_start()
```
• *gptimer\_stop()*

<sup>2</sup> *gptimer\_event\_callbacks\_t::on\_alarm* callback and the functions invoked by the callback should also be placed in IRAM, please take care of them by yourself.

- *gptimer\_get\_raw\_count()*
- *gptimer\_set\_raw\_count()*
- *gptimer\_get\_captured\_count()*
- *gptimer\_set\_alarm\_action()*

### **Kcon[fig Options](#page-319-1)**

- *[CONFIG\\_GPTIMER\\_CTRL\\_FUNC\\_IN\\_](#page-320-1)IRAM* controls where to place the GPTimer control functions (IRAM or flash).
- <span id="page-317-0"></span>• *CONFIG\_GPTIMER\_ISR\_HANDLER\_IN\_IRAM* controls where to place the GPTimer ISR handler (IRAM or flash).
- *[CONFIG\\_GPTIMER\\_ISR\\_IRAM\\_SAFE](#page-776-1)* controls whether the default ISR handler should be masked when the cache is disabled, see Section *IRAM Safe* for more information.
- *[CONFIG\\_GPTIMER\\_ENABLE\\_DEBUG\\_LOG](#page-776-2)* is used to enabled the debug log output. Enable this option will increase the firmware binary size.

### **Appli[cation Examples](#page-776-3)**

- Typical use cases of GPTimer are listed in the example peripherals/timer\_group/gptimer.
- GPTimer capture external event's timestamp, with the help of ETM module: peripherals/timer\_group/gptimer\_capture\_hc\_sr04.

## **API Reference**

### **Head[er File](https://github.com/espressif/esp-idf/tree/v5.2.1/examples/peripherals/timer_group/gptimer_capture_hc_sr04)**

- components/driver/gptimer/include/driver/gptimer.h
- This header file can be included with:

*#include "driver/gptimer.h"*

• [This header file is a part of the API provided by the](https://github.com/espressif/esp-idf/blob/v5.2.1/components/driver/gptimer/include/driver/gptimer.h) driver component. To declare that your component depends on driver, add the following to your CMakeLists.txt:

REQUIRES driver

or

PRIV\_REQUIRES driver

### **Functions**

*esp\_err\_t* **gptimer\_new\_timer**(const *gptimer\_config\_t* \*config, *gptimer\_handle\_t* \*ret\_timer)

Create a new General Purpose Timer, and return the handle.

<span id="page-317-1"></span>**[No](#page-1140-0)te:** The newly created timer is p[ut in the "init" sta](#page-322-0)te.

### **Parameters**

- **config** -- **[in]** GPTimer configuration
- **ret\_timer** -- **[out]** Returned timer handle

#### **Returns**

- ESP\_OK: Create GPTimer successfully
- ESP\_ERR\_INVALID\_ARG: Create GPTimer failed because of invalid argument
- ESP\_ERR\_NO\_MEM: Create GPTimer failed because out of memory
- ESP\_ERR\_NOT\_FOUND: Create GPTimer failed because all hardware timers are used up and no more free one
- ESP\_FAIL: Create GPTimer failed because of other error

### *esp\_err\_t* **gptimer\_del\_timer**(*gptimer\_handle\_t* timer)

Delete the GPTimer handle.

<span id="page-318-0"></span>**[No](#page-1140-0)te:** A timer must be in the ["init" state before](#page-325-0) it can be deleted.

**Parameters timer** -- **[in]** Timer handle created by gptimer\_new\_timer **Returns**

- ESP\_OK: Delete GPTimer successfully
- ESP\_ERR\_INVALID\_ARG: Delete GPTimer failed because of invalid argument
- ESP\_ERR\_INVALID\_STATE: Delete GPTimer failed because the timer is not in init state
- ESP\_FAIL: Delete GPTimer failed because of other error

### *esp\_err\_t* **gptimer\_set\_raw\_count**(*gptimer\_handle\_t* timer, uint64\_t value)

Set GPTimer raw count value.

<span id="page-318-1"></span>**[No](#page-1140-0)te:** When updating the raw cou[nt of an active tim](#page-325-0)er, the timer will immediately start counting from the new value.

**Note:** This function is allowed to run within ISR context

**Note:** If CONFIG\_GPTIMER\_CTRL\_FUNC\_IN\_IRAM is enabled, this function will be placed in the IRAM by linker, makes it possible to execute even when the Flash Cache is disabled.

### **Parameters**

- **timer** -- **[in]** Timer handle created by gptimer\_new\_timer
- **value** -- **[in]** Count value to be set

**Returns**

- ESP\_OK: Set GPTimer raw count value successfully
- ESP\_ERR\_INVALID\_ARG: Set GPTimer raw count value failed because of invalid argument
- ESP\_FAIL: Set GPTimer raw count value failed because of other error

### *esp\_err\_t* **gptimer\_get\_raw\_count**(*gptimer\_handle\_t* timer, uint64\_t \*value)

Get GPTimer raw count value.

<span id="page-318-2"></span>**[No](#page-1140-0)te:** This function will trigger a so[ftware capture eve](#page-325-0)nt and then return the captured count value.

**Note:** With the raw count value and the resolution returned from gptimer\_get\_resolution, you can convert the count value into seconds.

**Note:** This function is allowed to run within ISR context

### **Parameters**

- **timer** -- **[in]** Timer handle created by gptimer\_new\_timer
- **value** -- **[out]** Returned GPTimer count value

### **Returns**

- ESP\_OK: Get GPTimer raw count value successfully
- ESP\_ERR\_INVALID\_ARG: Get GPTimer raw count value failed because of invalid argument
- ESP\_FAIL: Get GPTimer raw count value failed because of other error

*esp\_err\_t* **gptimer\_get\_resolution**(*gptimer\_handle\_t* timer, uint32\_t \*out\_resolution)

Return the real resolution of the timer.

**[No](#page-1140-0)te:**usually the timer r[esolution is sam](#page-325-0)e as what you configured in the *gpti mer\_config\_t::resolution\_hz*, but some unstable clock source (e.g. RC\_FAST) will do a calibration, the real resolution can be different from the configured one.

### **[Parameters](#page-322-6)**

- **timer** -- **[in]** Timer handle created by gptimer\_new\_timer
- **out\_resolution** -- **[out]** Returned timer resolution, in Hz

### **Returns**

- ESP\_OK: Get GPTimer resolution successfully
- ESP\_ERR\_INVALID\_ARG: Get GPTimer resolution failed because of invalid argument
- ESP\_FAIL: Get GPTimer resolution failed because of other error

*esp\_err\_t* **gptimer\_get\_captured\_count**(*gptimer\_handle\_t* timer, uint64\_t \*value)

Get GPTimer captured count value.

<span id="page-319-1"></span>**[No](#page-1140-0)te:** The capture action can be iss[ued either by ET](#page-325-0)M event or by software (see also qptimer\_get\_raw\_count).

**Note:** This function is allowed to run within ISR context

**Note:** If CONFIG\_GPTIMER\_CTRL\_FUNC\_IN\_IRAM is enabled, this function will be placed in the IRAM by linker, makes it possible to execute even when the Flash Cache is disabled.

### **Parameters**

- **timer** -- [in] Timer handle created by gptimer\_new\_timer
- **value** -- **[out]** Returned captured count value

### **Returns**

- ESP\_OK: Get GPTimer captured count value successfully
- ESP\_ERR\_INVALID\_ARG: Get GPTimer captured count value failed because of invalid argument
- ESP\_FAIL: Get GPTimer captured count value failed because of other error

<span id="page-319-0"></span>*esp\_err\_t* **gptimer\_register\_event\_callbacks**(*gptimer\_handle\_t* timer, const

*gptimer\_event\_callbacks\_t* \*cbs, void \*user\_data)

Set callbacks for GPTimer.

**Note:** User registered callbacks are expected to be runnable within ISR context

**Note:** The first call to this function needs to be before the call to gptimer\_enable

**Note:** User can deregister a previously registered callback by calling this function and setting the callback member in the cbs structure to NULL.

### **Parameters**

- **timer** -- **[in]** Timer handle created by gptimer\_new\_timer
- **cbs** -- **[in]** Group of callback functions
- **user\_data** -- **[in]** User data, which will be passed to callback functions directly

### **Returns**

- ESP\_OK: Set event callbacks successfully
	- ESP\_ERR\_INVALID\_ARG: Set event callbacks failed because of invalid argument
- ESP\_ERR\_INVALID\_STATE: Set event callbacks failed because the timer is not in init state
- ESP\_FAIL: Set event callbacks failed because of other error

*esp\_err\_t* **gptimer\_set\_alarm\_action**(*gptimer\_handle\_t* timer, const *gptimer\_alarm\_config\_t* \*config)

Set alarm event actions for GPTimer.

<span id="page-320-1"></span>**[No](#page-1140-0)te:** This function is allowed to run wi[thin ISR context,](#page-325-0) so that user [can set new alarm action](#page-323-0) immediately in the ISR callback.

**Note:** If CONFIG\_GPTIMER\_CTRL\_FUNC\_IN\_IRAM is enabled, this function will be placed in the IRAM by linker, makes it possible to execute even when the Flash Cache is disabled.

### **Parameters**

- **timer** -- **[in]** Timer handle created by gptimer\_new\_timer
- **config** -- **[in]** Alarm configuration, especially, set config to NULL means disabling the alarm function

### **Returns**

- ESP\_OK: Set alarm action for GPTimer successfully
- ESP\_ERR\_INVALID\_ARG: Set alarm action for GPTimer failed because of invalid argument
- ESP\_FAIL: Set alarm action for GPTimer failed because of other error

### *esp\_err\_t* **gptimer\_enable**(*gptimer\_handle\_t* timer)

Enable GPTimer.

<span id="page-320-0"></span>**[No](#page-1140-0)te:** This function will [transit the timer st](#page-325-0)ate from "init" to "enable".

**Note:** This function will enable the interrupt service, if it's lazy installed in qptimer\_register\_event\_callbacks.

**Note:** This function will acquire a PM lock, if a specific source clock (e.g. APB) is selected in the *gpti* – *mer\_config\_t*, while CONFIG\_PM\_ENABLE is enabled.

**Note:** Enable a timer doesn't mean to start it. See also gptimer\_start for how to make the ti[mer start](#page-322-7) [counting.](#page-322-7)

**Parameters timer** -- **[in]** Timer handle created by gptimer\_new\_timer **Returns**

- ESP\_OK: Enable GPTimer successfully
- ESP\_ERR\_INVALID\_ARG: Enable GPTimer failed because of invalid argument
- ESP\_ERR\_INVALID\_STATE: Enable GPTimer failed because the timer is already enabled
- ESP\_FAIL: Enable GPTimer failed because of other error

### *esp\_err\_t* **gptimer\_disable**(*gptimer\_handle\_t* timer)

Disable GPTimer.

<span id="page-321-0"></span>**[No](#page-1140-0)te:** This function will tr[ansit the timer stat](#page-325-0)e from "enable" to "init".

**Note:** This function will disable the interrupt service if it's installed.

**Note:** This function will release the PM lock if it's acquired in the gptimer\_enable.

**Note:** Disable a timer doesn't mean to stop it. See also  $qptimer$  stop for how to make the timer stop counting.

**Parameters timer** -- **[in]** Timer handle created by gptimer\_new\_timer

- **Returns**
	- ESP\_OK: Disable GPTimer successfully
	- ESP\_ERR\_INVALID\_ARG: Disable GPTimer failed because of invalid argument
	- ESP\_ERR\_INVALID\_STATE: Disable GPTimer failed because the timer is not enabled yet
	- ESP\_FAIL: Disable GPTimer failed because of other error

## *esp\_err\_t* **gptimer\_start**(*gptimer\_handle\_t* timer)

Start GPTimer (internal counter starts counting)

<span id="page-321-1"></span>**[No](#page-1140-0)te:** This function wil[l transit the timer](#page-325-0) state from "enable" to "run".

**Note:** This function is allowed to run within ISR context

**Note:** If CONFIG\_GPTIMER\_CTRL\_FUNC\_IN\_IRAM is enabled, this function will be placed in the IRAM by linker, makes it possible to execute even when the Flash Cache is disabled.

**Parameters timer** -- [in] Timer handle created by gptimer\_new\_timer **Returns**

- ESP\_OK: Start GPTimer successfully
- ESP\_ERR\_INVALID\_ARG: Start GPTimer failed because of invalid argument
- ESP\_ERR\_INVALID\_STATE: Start GPTimer failed because the timer is not enabled or is already in running
- ESP\_FAIL: Start GPTimer failed because of other error

### *esp\_err\_t* **gptimer\_stop**(*gptimer\_handle\_t* timer)

Stop GPTimer (internal counter stops counting)

<span id="page-322-5"></span>**[No](#page-1140-0)te:** This function [will transit the time](#page-325-0)r state from "run" to "enable".

**Note:** This function is allowed to run within ISR context

**Note:** If CONFIG\_GPTIMER\_CTRL\_FUNC\_IN\_IRAM is enabled, this function will be placed in the IRAM by linker, makes it possible to execute even when the Flash Cache is disabled.

**Parameters timer** -- **[in]** Timer handle created by gptimer\_new\_timer **Returns**

- ESP\_OK: Stop GPTimer successfully
- ESP\_ERR\_INVALID\_ARG: Stop GPTimer failed because of invalid argument
- ESP\_ERR\_INVALID\_STATE: Stop GPTimer failed because the timer is not in running.
- ESP\_FAIL: Stop GPTimer failed because of other error

### **Structures**

struct **gptimer\_config\_t**

General Purpose Timer configuration.

# <span id="page-322-7"></span><span id="page-322-0"></span>**Public Members**

### *gptimer\_clock\_source\_t* **clk\_src**

GPTimer clock source

### <span id="page-322-1"></span>*[gptimer\\_count\\_direction](#page-325-1)\_t* **direction**

Count direction

### <span id="page-322-2"></span>uint32\_t **[resolution\\_](#page-326-0)hz**

Counter resolution (working frequency) in Hz, hence, the step size of each count tick equals to (1 / resolution\_hz) seconds

# <span id="page-322-6"></span><span id="page-322-3"></span>int **intr\_priority**

GPTimer interrupt priority, if set to 0, the driver will try to allocate an interrupt with a relative low priority (1,2,3)

### <span id="page-322-4"></span>uint32\_t **intr\_shared**

Set true, the timer interrupt number can be shared with other peripherals

### struct *gptimer\_config\_t*::[anonymous] **flags**

GPTimer config flags

## struct **gptimer\_event\_callbacks\_t**

Grou[p of supported GP](#page-322-0)Timer callbacks.

<span id="page-323-4"></span>**Note:** The callbacks are all running under ISR environment

**Note:** When CONFIG\_GPTIMER\_ISR\_IRAM\_SAFE is enabled, the callback itself and functions called by it should be placed in IRAM.

## **Public Members**

### *gptimer\_alarm\_cb\_t* **on\_alarm**

Timer alarm callback

### <span id="page-323-5"></span>struct **[gptimer\\_alarm\\_](#page-325-2)config\_t**

General Purpose Timer alarm configuration.

## <span id="page-323-0"></span>**Public Members**

### uint64\_t **alarm\_count**

Alarm target count value

## <span id="page-323-1"></span>uint64\_t **reload\_count**

Alarm reload count value, effect only when auto\_reload\_on\_alarm is set to true

### <span id="page-323-2"></span>uint32\_t **auto\_reload\_on\_alarm**

Reload the count value by hardware, immediately at the alarm event

### <span id="page-323-3"></span>struct *gptimer\_alarm\_config\_t*::[anonymous] **flags**

Alarm config flags

### **Header Fil[e](#page-323-0)**

- components/driver/gptimer/include/driver/gptimer\_etm.h
- This header file can be included with:

*#include "driver/gptimer\_etm.h"*

• [This header file is a part of the API provided by the](https://github.com/espressif/esp-idf/blob/v5.2.1/components/driver/gptimer/include/driver/gptimer_etm.h) driver component. To declare that your component depends on driver, add the following to your CMakeLists.txt:

REQUIRES driver

or

```
PRIV_REQUIRES driver
```
**Functions** *esp\_err\_t* **gptimer\_new\_etm\_event**(*gptimer\_handle\_t* timer, const *gptimer\_etm\_event\_config\_t* \*config, *esp\_etm\_event\_handle\_t* \*out\_event)

Get the ETM event for GPTimer.

**[No](#page-1140-0)te:** The created ETM event obje[ct can be deleted later by](#page-287-0) calling [esp\\_etm\\_del\\_event](#page-324-0)

#### **Parameters**

- **timer** -- **[in]** Timer handle created by gptimer\_new\_timer
- **config** -- **[in]** GPTimer ETM event configuration
- **out\_event** -- **[out]** Returned ETM event handle

**Returns**

- ESP\_OK: Get ETM event successfully
- ESP\_ERR\_INVALID\_ARG: Get ETM event failed because of invalid argument
- ESP\_FAIL: Get ETM event failed because of other error

*esp\_err\_t* **gptimer\_new\_etm\_task**(*gptimer\_handle\_t* timer, const *gptimer\_etm\_task\_config\_t* \*config, *esp\_etm\_task\_handle\_t* \*out\_task)

Get the ETM task for GPTimer.

**[No](#page-1140-0)te:** The created ETM task obje[ct can be deleted later b](#page-287-1)y calling [esp\\_etm\\_del\\_task](#page-324-1)

#### **Parameters**

- **timer** -- **[in]** Timer handle created by gptimer\_new\_timer
- **config** -- **[in]** GPTimer ETM task configuration
- **out\_task** -- **[out]** Returned ETM task handle

#### **Returns**

- ESP\_OK: Get ETM task successfully
- ESP\_ERR\_INVALID\_ARG: Get ETM task failed because of invalid argument
- ESP\_FAIL: Get ETM task failed because of other error

#### **Structures**

## struct **gptimer\_etm\_event\_config\_t**

GPTimer ETM event configuration.

#### <span id="page-324-0"></span>**Public Members**

#### *gptimer\_etm\_event\_type\_t* **event\_type**

GPTimer ETM event type

## struct **gptimer\_etm\_task\_config\_t**

[GPTimer ETM task config](#page-326-0)uration.

## <span id="page-324-1"></span>**Public Members**

## *gptimer\_etm\_task\_type\_t* **task\_type**

GPTimer ETM task type

#### **Header File**

- components/driver/gptimer/include/driver/gptimer\_types.h
- This header file can be included with:

*#include "driver/gptimer\_types.h"*

• [This header file is a part of the API provided by the](https://github.com/espressif/esp-idf/blob/v5.2.1/components/driver/gptimer/include/driver/gptimer_types.h) driver component. To declare that your component depends on driver, add the following to your CMakeLists.txt:

REQUIRES driver

or

PRIV\_REQUIRES driver

#### **Structures**

#### struct **gptimer\_alarm\_event\_data\_t**

GPTimer alarm event data.

## <span id="page-325-1"></span>**Public Members**

uint64\_t **count\_value**

Current count value

uint64\_t **alarm\_value**

Current alarm value

## **Type Definitions**

typedef struct gptimer\_t \***gptimer\_handle\_t**

Type of General Purpose Timer handle.

<span id="page-325-0"></span>typedef bool (\***gptimer\_alarm\_cb\_t**)(*gptimer\_handle\_t* timer, const *gptimer\_alarm\_event\_data\_t* \*edata, void \*user\_ctx)

Timer alarm callback prototype.

**Param timer [in]** Timer handl[e created by](#page-325-0) gptimer\_new\_[timer](#page-325-1) **Param edata [in]** Alarm event data, fed by driver **Param user\_ctx [in]** User data, passed from gptimer\_register\_event\_callbacks **Return** Whether a high priority task has been waken up by this function

## **Header File**

- components/hal/include/hal/timer\_types.h
- This header file can be included with:

*#include "hal/timer\_types.h"*

## **Type Definitions**

typedef *soc\_periph\_gptimer\_clk\_src\_t* **gptimer\_clock\_source\_t**

GPTimer clock source.

## **Enumerations**

## enum **gptimer\_count\_direction\_t**

GPTimer count direction.

*Values:*

#### enumerator **GPTIMER\_COUNT\_DOWN**

Decrease count value

## enumerator **GPTIMER\_COUNT\_UP**

Increase count value

## enum **gptimer\_etm\_task\_type\_t**

GPTimer specific tasks that supported by the ETM module.

## *Values:*

#### enumerator **GPTIMER\_ETM\_TASK\_START\_COUNT**

Start the counter

## enumerator **GPTIMER\_ETM\_TASK\_STOP\_COUNT**

Stop the counter

#### enumerator **GPTIMER\_ETM\_TASK\_EN\_ALARM**

Enable the alarm

#### enumerator **GPTIMER\_ETM\_TASK\_RELOAD**

Reload preset value into counter

## enumerator **GPTIMER\_ETM\_TASK\_CAPTURE**

Capture current count value into specific register

#### enumerator **GPTIMER\_ETM\_TASK\_MAX**

Maximum number of tasks

## enum **gptimer\_etm\_event\_type\_t**

GPTimer specific events that supported by the ETM module.

<span id="page-326-0"></span>*Values:*

#### enumerator **GPTIMER\_ETM\_EVENT\_ALARM\_MATCH**

Count value matches the alarm target value

## enumerator **GPTIMER\_ETM\_EVENT\_MAX**

Maximum number of events

# **2.5.7 Hash-Based Message Authentication Code (HMAC)**

Hash-based Message Authentication Code (HMAC) is a secure authentication technique that verifies the authenticity and integrity of a message with a pre-shared key. This module provides hardware acceleration for SHA256-HMAC generation using a key burned into an eFuse block.

For more detailed information on the application workflow and the HMAC calculation process, see **ESP32-P4 Technical Reference Manual** > **HMAC Accelerator (HMAC)** [PDF].

## **Generalized Application Scheme**

Let there be two parties, A and B. They want to verify the a[uthent](https://www.espressif.com/sites/default/files/documentation/esp32-p4_technical_reference_manual_en.pdf#hmac)icity and integrity of messages sent between each other. Before they can start sending messages, they need to exchange the secret key via a secure channel.

To verify A's messages, B can do the following:

- A calculates the HMAC of the message it wants to send.
- A sends the message and the HMAC to B.
- B calculates the HMAC of the received message itself.
- B checks whether the received and calculated HMACs match.

If they do match, the message is authentic.

However, the HMAC itself is not bound to this use case. It can also be used for challenge-response protocols supporting HMAC or as a key input for further security modules (see below), etc.

## **HMAC on ESP32-P4**

On ESP32-P4, the HMAC module works with a secret key burnt into the eFuses. This eFuse key can be made completely inaccessible for any resources outside the cryptographic modules, thus avoiding key leakage.

Furthermore, ESP32-P4 has three different application scenarios for its HMAC module:

- 1. HMAC is generated for software use
- 2. HMAC is used as a key for the Digital Signature (DS) module
- 3. HMAC is used for enabling the soft-disabled JTAG interface

The first mode is called **Upstream** mode, while the last two modes are called **Downstream** modes.

**eFuse Keys for HMAC** Six physical eFuse blocks can be used as keys for the HMAC module: block  $4 \sim \text{block } 9$ . The enum *hmac\_key\_id\_t* in the API maps them to HMAC\_KEY0 ~ HMAC\_KEY5.

Each key has a corresponding eFuse parameter **key purpose** determining for which of the three HMAC application scenarios (see below) the key may be used:

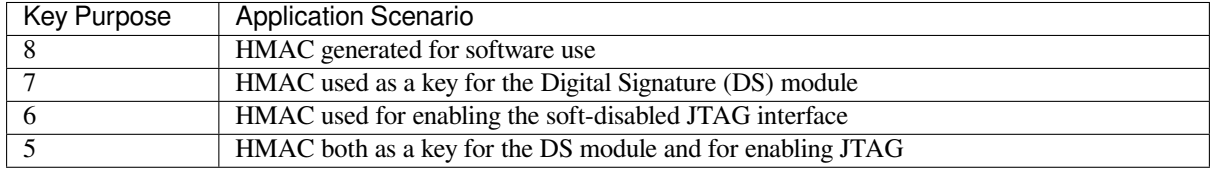

This is to prevent the usage of a key for a different function than originally intended.

To calculate an HMAC, the software has to provide the ID of the key block containing the secret key as well as the **key purpose** (see **ESP32-P4 Technical Reference Manual** > **eFuse Controller (eFuse)** [PDF]).

Before the HMAC key calculation, the HMAC module looks up the purpose of the provided key block. The calculation only proceeds if the purpose of the provided key block matches the purpose stored in the eFuses of the key block provided by the ID.

## **HMAC Generation for Software** Key purpose value: 8

In this case, the HMAC is given out to the software, e.g., to authenticate a message.

The API to calculate the HMAC is *esp\_hmac\_calculate()*. The input arguments for the function are the message, message length, and the eFuse key block ID which contains the secret and has the efuse key purpose set to Upstream mode.

## **HMAC for Digital Signature** Ke[y purpose values: 7, 5](#page-329-0)

The HMAC can be used as a key derivation function to decrypt private key parameters which are used by the Digital Signature module. A standard message is used by the hardware in that case. You only need to provide the eFuse key block and purpose on the HMAC side, additional parameters are required for the Digital Signature component in that case.

Neither the key nor the actual HMAC is ever exposed outside the HMAC module and DS component. The calculation of the HMAC and its handover to the DS component happen internally.

For more details, see **ESP32-P4 Technical Reference Manual** > **Digital Signature (DS)** [PDF].

## **HMAC for Enabling JTAG** Key purpose values: 6, 5

The third application is using the HMAC as a key to enable JTAG if it was soft-disabled bef[ore.](https://www.espressif.com/sites/default/files/documentation/esp32-p4_technical_reference_manual_en.pdf#digsig)

Following is the procedure to re-enable the JTAG:

## **Stage 1: Setup**

- 1. Generate a 256-bit HMAC secret key to use for JTAG re-enable.
- 2. Write the key to an eFuse block with key purpose HMAC\_DOWN\_ALL (5) or HMAC\_DOWN\_JTAG (6). This can be done using the  $\exp$  efuse\_write\_key() function in the firmware or using espefuse.py from the host.
- 3. Configure the eFuse key block to be read-protected using the esp\_efuse\_set\_read\_protect(), so that software cannot read back the value.
- 4. Burn the soft JTAG disable bit/bits on ESP32-P4. This will permanently disable JTAG unless the correct key value is provided by the software.

**Note:** The API **esp\_efuse\_write\_field\_cnt(ESP\_EFUSE\_SOFT\_DIS\_JTAG, ESP\_EFUSE\_SOFT\_DIS\_JTAG[0]->bit\_count)** can be used to burn soft JTAG disable bits on ESP32-P4.

**Note:** If DIS\_PAD\_JTAG eFuse is set, then SOFT\_DIS\_JTAG functionality does not work because JTAG is permanently disabled.

## JTAG enables

- 1. The key to re-enable JTAG is the output of the HMAC-SHA256 function using the secret key in eFuse and 32 0x00 bytes as the message.
- 2. Pass this key value when calling the *esp\_hmac\_jtag\_enable()* function from the firmware.
- 3. To re-disable JTAG in the firmware, reset the system or call *esp\_hmac\_jtag\_disable()*.

For more details, see **ESP32-P4 Technical Reference Manual** > **HMAC Accelerator (HMAC)** [PDF].

## **Application Outline**

The following code is an outline of how to set an eFuse key and then use it to calculate an HMAC fo[r softw](https://www.espressif.com/sites/default/files/documentation/esp32-p4_technical_reference_manual_en.pdf#hmac)are usage.

We use  $\exp_{\text{eff}}$  efuse\_write\_key to set physical key block 4 in the eFuse for the HMAC module together with its purpose. ESP\_EFUSE\_KEY\_PURPOSE\_HMAC\_UP (8) means that this key can only be used for HMAC generation for software usage:

```
#include "esp_efuse.h"
const uint8_t key_data[32] = { ... };
esp_err_t status = esp_efuse_write_key(EFUSE_BLK_KEY4,
                    ESP_EFUSE_KEY_PURPOSE_HMAC_UP,
                    key_data, sizeof(key_data));
if (status == ESP_OK) {
    // written key
} else {
    // writing key failed, maybe written already
}
```
Now we can use the saved key to calculate an HMAC for software usage.

```
#include "esp_hmac.h"
uint8_t hmac[32];
const char *message = "Hello, HMAC!";
const size_t msg_len = 12;
esp_err_t result = esp_hmac_calculate(HMAC_KEY4, message, msg_len, hmac);
if (result == ESP_OK) {
   // HMAC written to hmac now
} else {
   // failure calculating HMAC
}
```
## **API Reference**

## **Header File**

- components/esp\_hw\_support/include/esp\_hmac.h
- This header file can be included with:

*#include "esp\_hmac.h"*

## **Functions**

*esp\_err\_t* **esp\_hmac\_calculate**(*hmac\_key\_id\_t* key\_id, const void \*message, size\_t message\_len, uint8\_t \*hmac)

Calculate the HMAC of a given message.

<span id="page-329-0"></span>[Cal](#page-1140-0)culate the HMAC hmac ofa [given message](#page-330-0) message with length message\_len. SHA256 is used for the calculation.

**Note:** Uses the HMAC peripheral in "upstream" mode.

## **Parameters**

- **key\_id** -- Determines which of the 6 key blocks in the efuses should be used for the HMAC calcuation. The corresponding purpose field of the key block in the efuse must be set to the HMAC upstream purpose value.
- **message** -- the message for which to calculate the HMAC
- **message\_len** -- message length return ESP\_ERR\_INVALID\_STATE if unsuccessful

• **hmac** -- **[out]** the hmac result; the buffer behind the provided pointer must be a writeable buffer of 32 bytes

**Returns**

- ESP\_OK, if the calculation was successful,
- ESP\_ERR\_INVALID\_ARG if message or hmac is a nullptr or if key\_id out of range
- ESP\_FAIL, if the hmac calculation failed

## *esp\_err\_t* **esp\_hmac\_jtag\_enable**(*hmac\_key\_id\_t* key\_id, const uint8\_t \*token)

Use HMAC peripheral in Downstream mode to re-enable the JTAG, if it is not permanently disabled by HW. In downstream mode, HMAC calculations performed by peripheral are used internally and not provided back to user.

**Note:** Return value of the API does not indicate the JTAG status.

## **Parameters**

- **key\_id** -- Determines which of the 6 key blocks in the efuses should be used for the HMAC calculation. The corresponding purpose field of the key block in the efuse must be set to HMAC downstream purpose.
- **token** -- Pre calculated HMAC value of the 32-byte 0x00 using SHA-256 and the known private HMAC key. The key is already programmed to a eFuse key block. The key block number is provided as the first parameter to this function.

## **Returns**

- ESP\_OK, if the key\_purpose of the key\_id matches to HMAC downstread mode, The API returns success even if calculated HMAC does not match with the provided token. However, The JTAG will be re-enabled only if the calculated HMAC value matches with provided token, otherwise JTAG will remain disabled.
- ESP\_FAIL, if the key\_purpose of the key\_id is not set to HMAC downstream purpose or JTAG is permanently disabled by EFUSE\_HARD\_DIS\_JTAG eFuse parameter.
- ESP\_ERR\_INVALID\_ARG, invalid input arguments

## *esp\_err\_t* **esp\_hmac\_jtag\_disable**(void)

Disable the JTAG which might be enabled using the HMAC downstream mode. This function just clears the result generated by calling esp\_hmac\_jtag\_enable() API.

## **Returns**

• ESP\_OK return ESP\_OK after writing the HMAC\_SET\_INVALIDATE\_JTAG\_REG with value 1.

## **Enumerations**

## enum **hmac\_key\_id\_t**

The possible efuse keys for the HMAC peripheral

<span id="page-330-0"></span>*Values:*

enumerator **HMAC\_KEY0**

enumerator **HMAC\_KEY1**

enumerator **HMAC\_KEY2**

enumerator **HMAC\_KEY3**

enumerator **HMAC\_KEY4**

enumerator **HMAC\_KEY\_MAX**

# **2.5.8 Digital Signature (DS)**

The Digital Signature (DS) module provides hardware acceleration of signing messages based on RSA. It uses preencrypted parameters to calculate a signature. The parameters are encrypted using HMAC as a key-derivation function. In turn, the HMAC uses eFuses as input key. The whole process happens in hardware so that neither the decryption key for the RSA parameters nor the input key for the HMAC key derivation function can be seen by the software while calculating the signature.

For more detailed information on the hardware involved in signature calculation and the registers used, see *ESP32-P4 Technical Reference Manual* > *Digital Signature (DS)* [PDF].

## **Private Key Parameters**

The private key parameters for the RSA signature are [stored](https://www.espressif.com/sites/default/files/documentation/esp32-p4_technical_reference_manual_en.pdf#digsig) in flash. To prevent unauthorized access, they are AESencrypted. The HMAC module is used as a key-derivation function to calculate the AES encryption key for the private key parameters. In turn, the HMAC module uses a key from the eFuses key block which can be read-protected to prevent unauthorized access as well.

Upon signature calculation invocation, the software only specifies which eFuse key to use, the corresponding eFuse key purpose, the location of the encrypted RSA parameters and the message.

## **Key Generation**

Both the HMAC key and the RSA private key have to be created and stored before the DS peripheral can be used. This needs to be done in software on the ESP32-P4 or alternatively on a host. For this context, the IDF provides *esp\_efuse\_write\_block()* to set the HMAC key and *esp\_hmac\_calculate()* to encrypt the private RSA key parameters.

You can find instructions on how to calculate and assemble the private key parameters in *ESP32-P4 Technical Reference Manual* > *[Digital Signature \(](#page-1129-0)DS)* [PDF].

## **Signature Calculation with IDF**

For more detailed information on the w[orkflo](https://www.espressif.com/sites/default/files/documentation/esp32-p4_technical_reference_manual_en.pdf#digsig)w and the registers used, see *ESP32-P4 Technical Reference Manual* > *Digital Signature (DS)* [PDF].

Three parameters need to be prepared to calculate the digital signature:

- 1. the eFuse key block ID which is used as key for the HMAC,
- 2. the location of t[he enc](https://www.espressif.com/sites/default/files/documentation/esp32-p4_technical_reference_manual_en.pdf#digsig)rypted private key parameters,
- 3. and the message to be signed.

Since the signature calculation takes some time, there are two possible API versions to use in IDF. The first one is *esp\_ds\_sign()* and simply blocks until the calculation is finished. If software needs to do something else during the calculation, *esp\_ds\_start\_sign()* can be called, followed by periodic calls to *esp\_ds\_is\_busy()* to check when the calculation has finished. Once the calculation has finished, *esp\_ds\_finish\_sign()* can be called to get the resulting signature.

The APIs *[esp\\_ds\\_](#page-332-0)sign()* and *esp\_ds\_start\_sign()* calculate a plain RSA signature with help of the DS peripheral. Thi[s signature needs to be conver](#page-333-0)ted to appropriate format for further use. F[or example, MbedTLS SS](#page-334-0)L stack supports PKCS#1 format. The API esp\_ds\_rsa\_sign() can be [used to obtain the signature dir](#page-334-1)ectly in the PKCS#1 v1.5 format. It internally uses *esp\_ds\_start\_sign()* and converts the signature into PKCS#1 v1.5 form[at.](#page-332-0)

**Note:** Note that this is only the basic DS building block, the message length is fixed. To create signatures of arbitrary messages, the input is normally a hash of the actual message, padded up to the required length. An API to do this is planned in the future.

## **Configure the DS peripheral for a TLS connection**

The DS peripheral on ESP32-P4 chip must be configured before it can be used for a TLS connection. The configuration involves the following steps -

- 1) Randomly generate a 256 bit value called the *Initialization Vector* (IV).
- 2) Randomly generate a 256 bit value called the *HMAC\_KEY*.
- 3) Calculate the encrypted private key paramters from the client private key (RSA) and the parameters generated in the above steps.
- 4) Then burn the 256 bit *HMAC\_KEY* on the efuse, which can only be read by the DS peripheral.

For more details, see *ESP32-P4 Technical Reference Manual* > *Digital Signature (DS)* [PDF].

To configure the DS peripheral for development purposes, you can use the esp-secure-cert-tool.

The encrypted private key parameters obtained after the DS peripheral configuration are then to be kept in flash. Furthermore, they are to be passed to the DS peripheral which makes use of those para[meters](https://www.espressif.com/sites/default/files/documentation/esp32-p4_technical_reference_manual_en.pdf#digsig) for the Digital Signature operation. The application then needs to read the ds data from the flash which has been done through the API's provided by the esp\_secure\_cert\_mgr component. Please refer the compo[nent/README.](https://pypi.org/project/esp-secure-cert-tool) for more details.

The process of initializing the DS peripheral and then performing the Digital Signature operation is done internally with help of *ESP-TLS*. Please refer to *Digital Signature with ESP-TLS* in *ESP-TLS* for more details. As mentioned in the *ESP-TLS* documentation, the application only needs to provide the encrypted private key parameters to the esp\_tls context (as *ds\_data*[\), which internally](https://github.com/espressif/esp_secure_cert_mgr) performs all necessary oper[ations for initializing the](https://github.com/espressif/esp_secure_cert_mgr#readme) DS peripheral and then performing the DS operation.

## **Example for SSL Mutual Authentication using DS**

The example ssl\_ds shows how to use the DS peripheral for mutual authentication. The example uses *mqtt\_client* (Implemented through *ESP-MQTT*) to connect to broker test.mosquitto.org using ssl transport with mutual authentication. The ssl part is internally performed with *ESP-TLS*. See example README for more details.

## **API Referen[ce](https://github.com/espressif/esp-idf/tree/v5.2.1/examples/protocols/mqtt/ssl_ds)**

## **Header File**

- components/esp\_hw\_support/include/esp\_ds.h
- This header file can be included with:

*#include "esp\_ds.h"*

## **Functions**

*esp\_err\_t* **esp\_ds\_sign**(const void \*message, const *esp\_ds\_data\_t* \*data, *hmac\_key\_id\_t* key\_id, void \*signature)

<span id="page-332-0"></span>Sign the message with a hardware key from specific key slot. The function calculates a plain RSA signature with help of the DS peripheral. The RSA encryption operation is as follows:  $Z = XY \text{ mod } M$  where, Z is the [sign](#page-1140-0)ature, X is the input message, Y and M are th[e RSA private](#page-336-0) key pa[rameters.](#page-330-0)

This function is a wrapper around esp\_ds\_finish\_sign() and esp\_ds\_start\_sign(), so do not use them in parallel. It blocks until the signing is finished and then returns the signature.

## **Parameters**

- **message** -- the message to be signed; its length should be (data- $\ge$ rsa\_length + 1)<sup>\*4</sup> bytes, and those bytes must be in little endian format. It is your responsibility to apply your hash function and padding before calling this function, if required. (e.g. message  $=$ padding(hash(inputMsg)))
- **data** -- the encrypted signing key data (AES encrypted RSA key + IV)
- **key\_id** -- the HMAC key ID determining the HMAC key of the HMAC which will be used to decrypt the signing key data
- **signature** -- the destination of the signature, should be (data->rsa\_length + 1)\*4 bytes long

**Returns**

- ESP OK if successful, the signature was written to the parameter signature.
- ESP\_ERR\_INVALID\_ARG if one of the parameters is NULL or data->rsa\_length is too long or 0
- ESP\_ERR\_HW\_CRYPTO\_DS\_HMAC\_FAIL if there was an HMAC failure during retrieval of the decryption key
- ESP\_ERR\_NO\_MEM if there hasn't been enough memory to allocate the context object
- ESP\_ERR\_HW\_CRYPTO\_DS\_INVALID\_KEY if there's a problem with passing the HMAC key to the DS component
- ESP\_ERR\_HW\_CRYPTO\_DS\_INVALID\_DIGEST if the message digest didn't match; the signature is invalid.
- ESP\_ERR\_HW\_CRYPTO\_DS\_INVALID\_PADDING if the message padding is incorrect, the signature can be read though since the message digest matches.

*esp\_err\_t* **esp\_ds\_start\_sign**(const void \*message, const *esp\_ds\_data\_t* \*data, *hmac\_key\_id\_t* key\_id, *esp\_ds\_context\_t* \*\*esp\_ds\_ctx)

Start the signing process.

<span id="page-333-0"></span>[Thi](#page-1140-0)s function yields a context object which needs to be passed to [esp\\_d](#page-336-0)s\_fi[nish\\_sign\(\)](#page-330-0) to finish the signing process. The function [calculates a plai](#page-336-1)n RSA signature with help of the DS peripheral. The RSA encryption operation is as follows:  $Z = XY \text{ mod } M$  where, Z is the signature, X is the input message, Y and M are the RSA private key parameters.

**Note:** This function locks the HMAC, SHA, AES and RSA components, so the user has to ensure to call esp\_ds\_finish\_sign() in a timely manner. The numbers Y, M, Rb which are a part of esp\_ds\_data\_t should be provided in little endian format and should be of length equal to the RSA private key bit length The message length in bits should also be equal to the RSA private key bit length. No padding is applied to the message automatically, Please ensure the message is appropriate padded before calling the API.

## **Parameters**

- **message** -- the message to be signed; its length should be (data- $>$ rsa length + 1)\*4 bytes, and those bytes must be in little endian format. It is your responsibility to apply your hash function and padding before calling this function, if required. (e.g. message = padding(hash(inputMsg)))
- **data** -- the encrypted signing key data (AES encrypted RSA key + IV)
- **key\_id** -- the HMAC key ID determining the HMAC key of the HMAC which will be used to decrypt the signing key data
- **esp\_ds\_ctx** -- the context object which is needed for finishing the signing process later

**Returns**

- ESP OK if successful, the ds operation was started now and has to be finished with esp ds finish sign()
- ESP\_ERR\_INVALID\_ARG if one of the parameters is NULL or data->rsa\_length is too long or 0
- ESP\_ERR\_HW\_CRYPTO\_DS\_HMAC\_FAIL if there was an HMAC failure during retrieval of the decryption key
- ESP\_ERR\_NO\_MEM if there hasn't been enough memory to allocate the context object
- ESP\_ERR\_HW\_CRYPTO\_DS\_INVALID\_KEY if there's a problem with passing the HMAC key to the DS component

## bool **esp\_ds\_is\_busy**(void)

Return true if the DS peripheral is busy, otherwise false.

<span id="page-334-0"></span>**Note:** Only valid if esp\_ds\_start\_sign() was called before.

## *esp\_err\_t* **esp\_ds\_finish\_sign**(void \*signature, *esp\_ds\_context\_t* \*esp\_ds\_ctx)

<span id="page-334-1"></span>Finish the signing process.

## **Parameters**

- **signature** -- the destination of [the signature, sho](#page-336-1)uld be (data->rsa\_length + 1)\*4 bytes long, the resultant signature bytes shall be written in little endian format.
- **esp\_ds\_ctx** -- the context object retreived by esp\_ds\_start\_sign()

## **Returns**

- ESP\_OK if successful, the ds operation has been finished and the result is written to signature.
- ESP\_ERR\_INVALID\_ARG if one of the parameters is NULL
- ESP\_ERR\_HW\_CRYPTO\_DS\_INVALID\_DIGEST if the message digest didn't match; the signature is invalid. This means that the encrypted RSA key parameters are invalid, indicating that they may have been tampered with or indicating a flash error, etc.
- ESP\_ERR\_HW\_CRYPTO\_DS\_INVALID\_PADDING if the message padding is incorrect, the signature can be read though since the message digest matches (see TRM for more details).

*esp\_err\_t* **esp\_ds\_encrypt\_params**(*esp\_ds\_data\_t* \*data, const void \*iv, const *esp\_ds\_p\_data\_t* \*p\_data, const void \*key)

Encrypt the private key parameters.

[The](#page-1140-0) encryption is a prerequisite step [before any sign](#page-336-0)ature operation can be done[. It is not strictly](#page-335-0) necessary to use this encryption function, the encryption could also happen on an external device.

**Note:** The numbers Y, M, Rb which are a part of esp\_ds\_data\_t should be provided in little endian format and should be of length equal to the RSA private key bit length The message length in bits should also be equal to the RSA private key bit length. No padding is applied to the message automatically, Please ensure the message is appropriate padded before calling the API.

## **Parameters**

- **data** -- Output buffer to store encrypted data, suitable for later use generating signatures.
- **iv** -- Pointer to 16 byte IV buffer, will be copied into 'data'. Should be randomly generated bytes each time.
- **p\_data** -- Pointer to input plaintext key data. The expectation is this data will be deleted after this process is done and 'data' is stored.
- **key** -- Pointer to 32 bytes of key data. Type determined by key type parameter. The expectation is the corresponding HMAC key will be stored to efuse and then permanently erased.

## **Returns**

- ESP\_OK if successful, the ds operation has been finished and the result is written to signature.
- ESP\_ERR\_INVALID\_ARG if one of the parameters is NULL or p\_data->rsa\_length is too long

#### **Structures**

## struct **esp\_digital\_signature\_data**

Encrypted private key data. Recommended to store in flash in this format.

<span id="page-335-1"></span>**Note:** This struct has to match to one from the ROM code! This documentation is mostly taken from there.

#### **Public Members**

#### *esp\_digital\_signature\_length\_t* **rsa\_length**

RSA LENGTH register parameters (number of words in RSA key & operands, minus one).

This value must match the length field encrypted and stored in 'c', or invalid results will be returned. (The [DS peripheral will alway](#page-336-2)s use the value in 'c', not this value, so an attacker can't alter the DS peripheral results this way, it will just truncate or extend the message and the resulting signature in software.)

**Note:** In IDF, the enum type length is the same as of type unsigned, so they can be used interchangably. See the ROM code for the original declaration of struct ets ds data t.

#### uint32\_t **iv**[ESP\_DS\_IV\_BIT\_LEN / 32]

IV value used to encrypt 'c'

## uint8\_t **c**[ESP\_DS\_C\_LEN]

Encrypted Digital Signature parameters. Result of AES-CBC encryption of plaintext values. Includes an encrypted message digest.

## struct **esp\_ds\_p\_data\_t**

Plaintext parameters used by Digital Signature.

<span id="page-335-0"></span>This is only used for encrypting the RSA parameters by calling esp\_ds\_encrypt\_params(). Afterwards, the result can be stored in flash or in other persistent memory. The encryption is a prerequisite step before any signature operation can be done.

**Note:** Y, M, Rb, & M\_Prime must all be in little endian format.

#### **Public Members**

uint32\_t **Y**[ESP\_DS\_SIGNATURE\_MAX\_BIT\_LEN / 32] RSA exponent.

uint32\_t **M**[ESP\_DS\_SIGNATURE\_MAX\_BIT\_LEN / 32]

RSA modulus.

uint32\_t **Rb**[ESP\_DS\_SIGNATURE\_MAX\_BIT\_LEN / 32] RSA r inverse operand.

uint32\_t **M\_prime**

RSA M prime operand.

uint32\_t **length**

RSA length in words (32 bit)

## **Macros**

**ESP\_DS\_IV\_BIT\_LEN**

**ESP\_DS\_IV\_LEN**

**ESP\_DS\_SIGNATURE\_MAX\_BIT\_LEN**

**ESP\_DS\_SIGNATURE\_MD\_BIT\_LEN**

**ESP\_DS\_SIGNATURE\_M\_PRIME\_BIT\_LEN**

**ESP\_DS\_SIGNATURE\_L\_BIT\_LEN**

**ESP\_DS\_SIGNATURE\_PADDING\_BIT\_LEN**

**ESP\_DS\_C\_LEN**

## **Type Definitions**

typedef struct esp\_ds\_context **esp\_ds\_context\_t**

<span id="page-336-1"></span>typedef struct *esp\_digital\_signature\_data* **esp\_ds\_data\_t**

Encrypted private key data. Recommended to store in flash in this format.

<span id="page-336-0"></span>**Note:** [This struct has to match to](#page-335-1) one from the ROM code! This documentation is mostly taken from there.

## **Enumerations**

enum **esp\_digital\_signature\_length\_t**

*Values:*

<span id="page-336-2"></span>enumerator **ESP\_DS\_RSA\_1024**

enumerator **ESP\_DS\_RSA\_2048**

enumerator **ESP\_DS\_RSA\_3072**

enumerator **ESP\_DS\_RSA\_4096**

# **2.5.9 Inter-Integrated Circuit (I2C)**

## **Introduction**

I2C is a serial, synchronous, multi-device, half-duplex communication protocol that allows co-existence of multiple masters and slaves on the same bus. I2C uses two bidirectional open-drain lines: serial data line (SDA) and serial clock line (SCL), pulled up by resistors.

ESP32-P4 has 2 I2C controller (also called port), responsible for handling communication on the I2C bus. A single I2C controller can be a master or a slave.

Typically, an I2C slave device has a 7-bit address or 10-bit address. ESP32-P4 supports both I2C Standard-mode (Sm) and Fast-mode (Fm) which can go up to 100KHz and 400KHz respectively.

**Warning:** The clock frequency of SCL in master mode should not be larger than 400 KHz

**Note:** The frequency of SCL is influenced by both the pull-up resistor and the wire capacitance. Therefore, users are strongly recommended to choose appropriate pull-up resistors to make the frequency accurate. The recommended value for pull-up resistors usually ranges from 1K Ohms to 10K Ohms.

Keep in mind that the higher the frequency, the smaller the pull-up resistor should be (but not less than 1 KOhms). Indeed, large resistors will decline the current, which will increase the clock switching time and reduce the frequency. We usually recommend a range of 2 KOhms to 5 KOhms, but users may also need to make some adjustments depending on their current draw requirements.

## **I2C Clock Configuration**

- i2c\_clock\_source\_t::I2C\_CLK\_SRC\_DEFAULT: Default I2C source clock.
- i2c\_clock\_source\_t::I2C\_CLK\_SRC\_XTAL: External crystal for I2C clock source.
- i2c\_clock\_source\_t::I2C\_CLK\_RC\_FAST: Internal 20MHz rc oscillator for I2C clock source.

## **I2C File Structure**

## **Public headers that need to be included in the I2C application**

- i2c.h: The header file of legacy I2C APIs (for apps using legacy driver).
- i2c\_master.h: The header file that provides standard communication mode specific APIs (for apps using new driver with master mode).
- i2c\_slave.h: The header file that provides standard communication mode specific APIs (for apps using new driver with slave mode).

**Note:** The legacy driver can't coexist with the new driver. Include  $i2c$ . h to use the legacy driver or the other two headers to use the new driver. Please keep in mind that the legacy driver is now deprecated and will be removed in future.

## **Public headers that have been included in the headers above**

- i2c\_types\_legacy.h: The legacy public types that only used in the legacy driver.
- i2c\_types.h: The header file that provides public types.

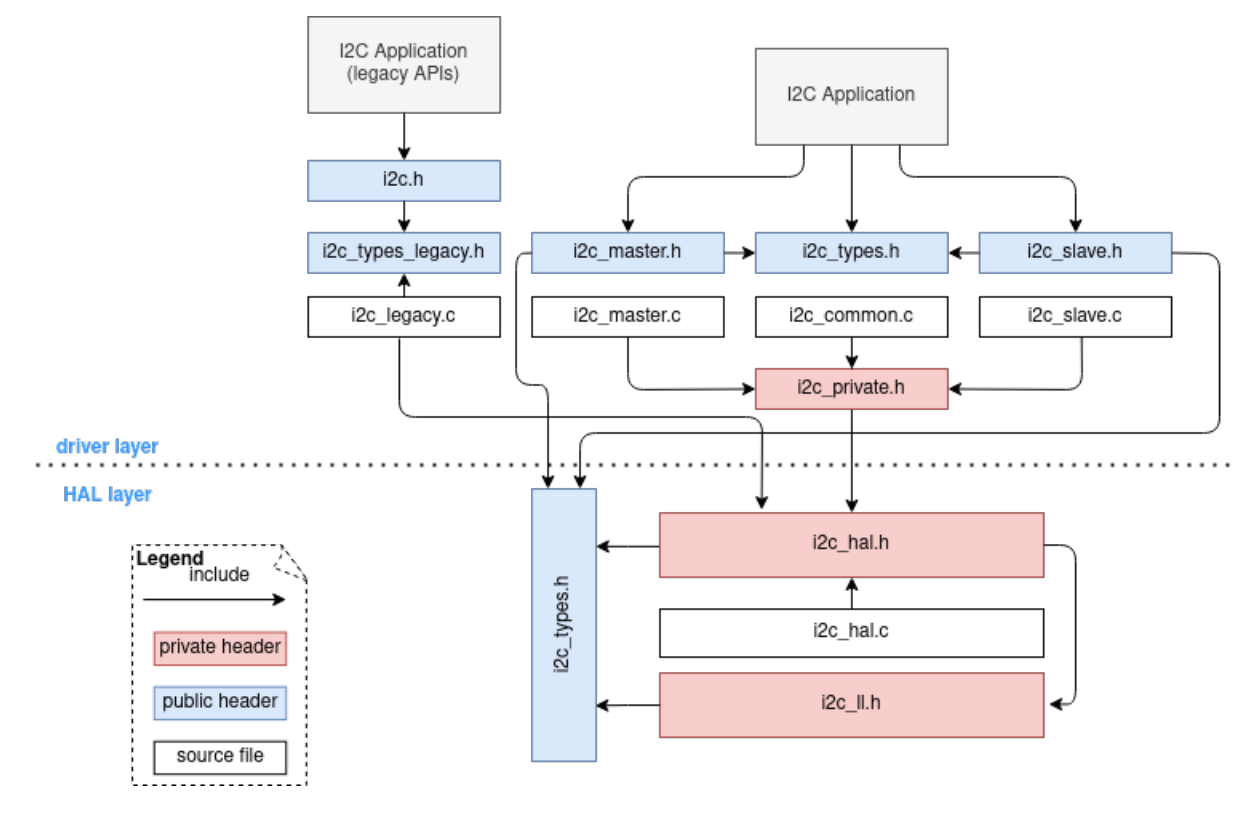

Fig. 3: I2C file structure

## **Functional Overview**

The I2C driver offers following services:

- *Resource Allocation* covers how to allocate I2C bus with properly set of configurations. It also covers how to recycle the resources when they finished working.
- *I2C Master Controller* covers behavior of I2C master controller. Introduce data transmit, data receive, and data transmit and receive.
- *[I2C Slave Controller](#page-338-0)* covers behavior of I2C slave controller. Involve data transmit and data receive.
- *Power Management* describes how different source clock will affect power consumption.
- *IRAM Safe* describes tips on how to make the I2C interrupt work better along with a disabled cache.
- *Thread Safety* lists which APIs are guaranteed to be thread safe by the driver.
- *Kconfig Options* lists the supported Kconfig options that can bring different effects to the driver.

**Reso[urce Allocatio](#page-346-1)n** Both I2C master bus and I2C slave bus, when supported, are represented by i2c\_[bus\\_handle\\_](#page-346-2)t in the driver. The available ports are managed in a resource pool that allocates a free port on request.

<span id="page-338-0"></span>**Install I2C master bus and device** The I2C master is designed based on bus-device model. So *i2c\_master\_bus\_config\_t* and *i2c\_device\_config\_t* are required separately to allocate the I2C master bus instance and I2C device instance.

I2C master bus requires the configuration that specified by *i2c\_master\_bus\_config\_t*:

- *[i2c\\_master\\_bus\\_conf](#page-350-0)ig[\\_t::i2c\\_port](#page-351-0)* sets the I2C port used by the controller.
- *i2c\_master\_bus\_config\_t::sda\_io\_num* sets the GPIO number for the serial data bus (SDA).
- *i2c\_master\_bus\_config\_t::scl\_io\_num* sets the GPIO number for the serial clock bus (SCL).
- *i2c\_master\_bus\_config\_t::clk\_source* [selects the source clock for I2C](#page-350-0) bus. The available clocks are listed in *[i2c\\_clock\\_source\\_t](#page-350-1)*. For the effect on power consumption of different clock source, please refer to *[Power Management](#page-350-2)* section.

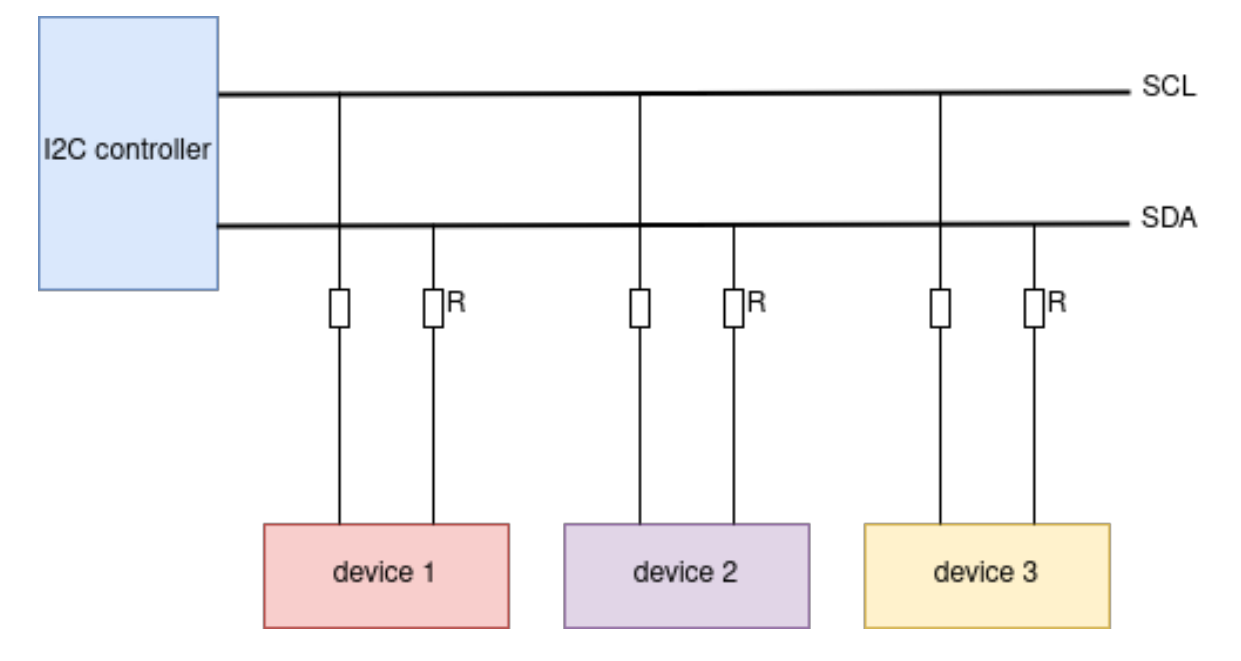

Fig. 4: I2C master bus-device module

- *i2c\_master\_bus\_config\_t::glitch\_ignore\_cnt* sets the glitch period of master bus, if the glitch period on the line is less than this value, it can be filtered out, typically value is 7.
- *i2c\_master\_bus\_config\_t::intr\_priority* Set the priority of the interrupt. If set to 0 , then the driver will use a interrupt with low or medium priority (priority level may be one of 1,2 or 3), otherwise use the priority indicated by *[i2c\\_master\\_bus\\_config\\_t:](#page-350-3):intr\_priority* Please use the number form  $(1,2,3)$ , not the bitmask form  $((1\lt1),(1\lt2),(1\lt3))$ .
- *[i2c\\_master\\_bus\\_config\\_t::trans\\_queue\\_d](#page-350-4)epth* Depth of internal transfer queue. Only valid in asynchronous transaction.
- *i2c\_master\_bus\_con[fig\\_t::enable\\_internal\\_pullup](#page-350-4)* Enable internal pullups. Note: This is not strong enough to pullup buses under high-speed frequency. A suitable external pullup is recommended.

If the configurations in *[i2c\\_master\\_bus\\_config\\_t](#page-350-5)* is specified, users can call *i2c\_new\_master\_bus()* to allocate and initialize an I2C master bus. This function will return an I2C bus handle if it runs correctly. Specifically, [when there are no more I2C port available, this function will return](#page-350-6) *ESP\_ERR\_NOT\_FOUND* error.

I2C master device req[uires the configuration that specified](#page-350-0) by *i2c\_device\_conf[ig\\_t](#page-347-0)*:

- *i2c\_device\_config\_t::dev\_addr\_length* configure the address bit length of the slave device. User can choose from enumerator *I2C\_ADDR\_BIT\_LEN\_7* or *I[2C\\_ADDR\\_BIT\\_LEN\\_10](#page-1139-0)* (if supported).
- *i2c\_device\_config\_t::device\_address* I2C device raw address. Please parse the device address to this member directly. For example, [the device address is 0x28](#page-351-0), then parse 0x28 to *[i2c\\_device\\_config\\_t::device\\_address](#page-351-1)*, don't carry a write/read bit.
- *i2c\_device\_config\_t::s[cl\\_speed\\_hz](#page-358-0)* set the scl lin[e frequency of this device.](#page-358-1)

Once the *[i2c\\_device\\_config\\_t](#page-351-2)* structure is populated with mandatory parameters, users can call *i2c\_master\_bus\_add\_device()* to allocate an I2C device instance and mounted to the master bus then. Thisf[unction will return an I2C device handle if it runs cor](#page-351-2)rectly. Specifically, when the I2C bus is not initialized prope[rly, calling this function will result in a](#page-351-3) *ESP\_ERR\_INVALID\_ARG* error.

```
#include "driver/i2c_master.h"
i2c_master_bus_config_t i2c_mst_config = {
    .clk_source = I2C_CLK_SRC_DEFAULT,
    .i2c_port = TEST_I2C_PORT,
    .scl_io_num = I2C_MASTER_SCL_IO,
    .sda_io_num = I2C_MASTER_SDA_IO,
    .glitch_ignore_cnt = 7,
```
(continues on next page)

```
.flags.enable_internal_pullup = true,
};
i2c_master_bus_handle_t bus_handle;
ESP_ERROR_CHECK(i2c_new_master_bus(&i2c_mst_config, &bus_handle));
i2c_device_config_t dev_cfg = {
    .dev_addr_length = I2C_ADDR_BIT_LEN_7,
    .device address = 0x58,
    .scl\_speed\_hz = 100000,};
i2c_master_dev_handle_t dev_handle;
ESP_ERROR_CHECK(i2c_master_bus_add_device(bus_handle, &dev_cfg, &dev_handle));
```
**Uninstall I2C master bus and device** If a previously installed I2C bus or device is no longer needed, it's recommended to recycle the resource by calling *i2c\_master\_bus\_rm\_device()* or *i2c\_del\_master\_bus()*, so that to release the underlying hardware.

**Install I2C slave device** I2C slave req[uires the configuration that specified by](#page-347-2) *i2[c\\_slave\\_config\\_t](#page-347-3)*:

- *i2c\_slave\_config\_t::i2c\_port* sets the I2C port used by the controller.
- *i2c\_slave\_config\_t::sda\_io\_num* sets the GPIO number for [serial data bus \(SDA\).](#page-354-0)
- *i2c\_slave\_config\_t::scl\_io\_num* sets the GPIO number for serial clock bus (SCL).
- *i2c\_slave\_config\_t::clk\_source* selects the source clock for I2C bus. The available clocks are listed in *[i2c\\_clock\\_source\\_t](#page-354-1)*. For the effect on power consumption of different clock source, please refer to *[Power Management](#page-354-2)* section.
- *[i2c\\_slave\\_config\\_t::send\\_buf\\_d](#page-354-3)epth* sets the sending buffer length.
- *[i2c\\_slave\\_config\\_t::slave\\_addr](#page-354-4)* sets the slave address
- *i2c\_m[aster\\_bus\\_config\\_t:](#page-358-2):intr\_priority* Set the priority of the interrupt. If set to 0, then the driv[er will use a interru](#page-346-3)pt with low or medium priority (priority level may be one of 1,2 or 3), otherwise [use the priority indicated by](#page-354-5) *i2c\_master\_bus\_config\_t::intr\_priority* Please use the number form  $(1,2,3)$ , not the bitmask form  $((1\lt1),(1\lt2),(1\lt3))$ . Please pay attention that once the interrupt [priority is set, it cannot be changed until](#page-350-4) *i2c\_del\_master\_bus()* is called.
- *i2c\_slave\_config\_t::addr\_bit\_len* sets true if you need the slave to have a 10-bit address.
- *i2c\_slave\_config\_t::access\_ram\_en* [Set true to enable the non-fifo mode.](#page-350-4) Thus the I2C data fifo can be used as RAM, and double addressing will be synchronised opened.
- *i2c\_slave\_config\_t::slave\_unmatch\_en* [Set true to enabl](#page-347-3)e the slave unmatch interrupt. If mas[ter send command address cannot match the slave](#page-354-7) address, and unmatch interrupt will be triggered.

Once the *[i2c\\_slave\\_config\\_t](#page-354-8)* structure is populated with mandatory parameters, users can call *i2c\_new\_slave\_device()* to allocate and initialize an I2C master bus. This function will return an I2C bus h[andle if it runs correctly. Specifically, when there are](#page-354-9) no more I2C port available, this function will return *ESP\_ERR\_NOT\_FOUND* error.

```
i2c_slave_config_t i2c_slv_config = {
    .addr_bit_len = I2C_ADDR_BIT_LEN_7,
    .clk_source = I2C_CLK_SRC_DEFAULT,
    .i2c_port = TEST_I2C_PORT,
    result\_depth = 256,
    .scl_io_num = I2C_SLAVE_SCL_IO,
    .sda_io_num = I2C_SLAVE_SDA_IO,
    slave\_addr = 0x58,
};
```
(continues on next page)

```
i2c slave dev handle t slave handle;
ESP_ERROR_CHECK(i2c_new_slave_device(&i2c_slv_config, &slave_handle));
```
**Uninstall I2C slave device** If a previously installed I2C bus is no longer needed, it's recommended to recycle the resource by calling *i2c\_del\_slave\_device()*, so that to release the underlying hardware.

**I2C Master Controller** After installing the i2c master driver by *i2c\_new\_master\_bus()*, ESP32-P4 is ready to communicate wi[th other I2C devices. I2C APIs all](#page-352-1)ow the standard transactions. Like the wave as follows:

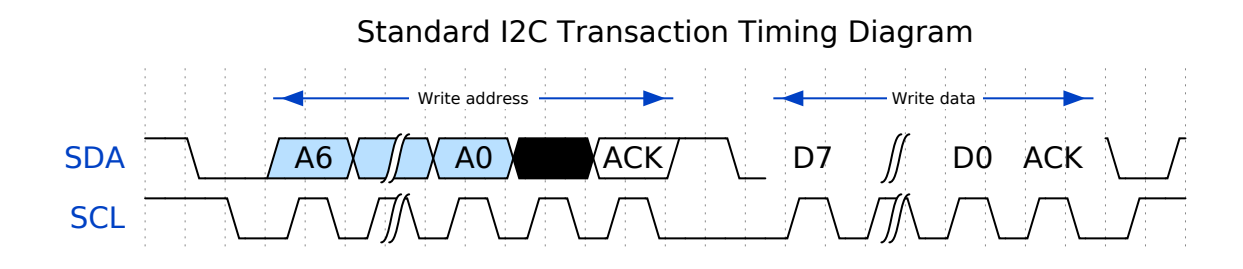

**I2C Master Write** After installing I2C master bus successfully, you can simply call *i2c\_master\_transmit()* to write data to the slave device. The principle of this function can be explained by following chart.

In order to organize the process, the driver uses a command link, that should be populated with a sequence of com[mands and then passed to I2C co](#page-347-4)ntroller for execution.

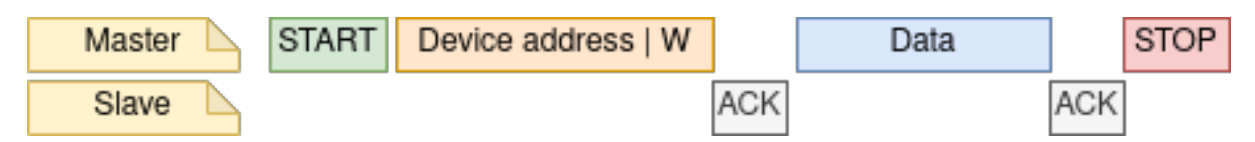

Fig. 5: I2C master write to slave

Simple example for writing data to slave:

```
#define DATA_LENGTH 100
i2c_master_bus_config_t i2c_mst_config = {
    .clk_source = I2C_CLK_SRC_DEFAULT,
    .i2c\_port = I2C\_PORT NUM 0,
    .scl_io_num = I2C_MASTER_SCL_IO,
    .sda_io_num = I2C_MASTER_SDA_IO,
    .glitch_ignore_cnt = 7,
};
i2c_master_bus_handle_t bus_handle;
ESP_ERROR_CHECK(i2c_new_master_bus(&i2c_mst_config, &bus_handle));
i2c_device_config_t dev_cfg = {
    .dev_addr_length = I2C_ADDR_BIT_LEN_7,
    .device_address = 0x58,
    .scl\_speed\_hz = 100000,};
i2c_master_dev_handle_t dev_handle;
ESP_ERROR_CHECK(i2c_master_bus_add_device(bus_handle, &dev_cfg, &dev_handle));
ESP_ERROR_CHECK(i2c_master_transmit(dev_handle, data_wr, DATA_LENGTH, -1));
```
**I2C Master Read** After installing I2C master bus successfully, you can simply call *i2c\_master\_receive()* to read data from the slave device. The principle of this function can be explained by following chart.

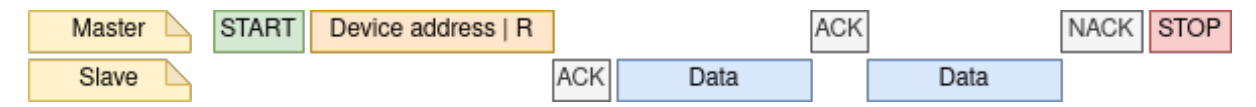

Fig. 6: I2C master read from slave

Simple example for reading data from slave:

```
#define DATA_LENGTH 100
i2c_master_bus_config_t i2c_mst_config = {
    .clk_source = I2C_CLK_SRC_DEFAULT,
    .i2c\_port = I2C\_PORT\_NUM_0,
    .scl_io_num = I2C_MASTER_SCL_IO,
    .sda_io_num = I2C_MASTER_SDA_IO,
    .glitch_ignore_cnt = 7,
};
i2c_master_bus_handle_t bus_handle;
ESP_ERROR_CHECK(i2c_new_master_bus(&i2c_mst_config, &bus_handle));
i2c_device_config_t dev_cfg = {
    .dev_addr_length = I2C_ADDR_BIT_LEN_7,
    .device_address = 0x58,
    .scl\_speed\_hz = 100000,};
i2c master dev handle t dev handle;
ESP_ERROR_CHECK(i2c_master_bus_add_device(bus_handle, &dev_cfg, &dev_handle));
i2c_master_receive(dev_handle, data_rd, DATA_LENGTH, -1);
```
**I2C Master Write and Read** Some I2C device needs write configurations before reading data from it, therefore, an interface called *i2c\_master\_transmit\_receive()* can help. The principle of this function can be explained by following chart.

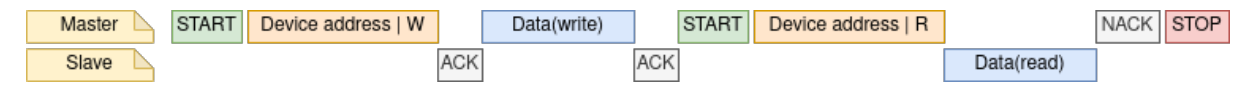

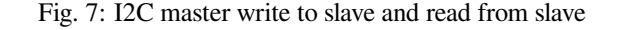

Simple example for writing and reading from slave:

```
i2c_device_config_t dev_cfg = {
    .dev_addr_length = I2C_ADDR_BIT_LEN_7,
    .device address = 0x58,
    .scl\_speed\_hz = 100000,};
i2c_master_dev_handle_t dev_handle;
ESP_ERROR_CHECK(i2c_master_bus_add_device(I2C_PORT_NUM_0, &dev_cfg, &dev_handle));
uint8 t buf[20] = \{0x20\};
uint8_t buffer[2];
ESP_ERROR_CHECK(i2c_master_transmit_receive(i2c_bus_handle, buf, sizeof(buf),␣
,→buffer, 2, -1));
```
**I2C Master Probe** I2C driver can use *i2c\_master\_probe()* to detect whether the specific device has been connected on I2C bus. If this function return ESP\_OK, that means the device has been detected.

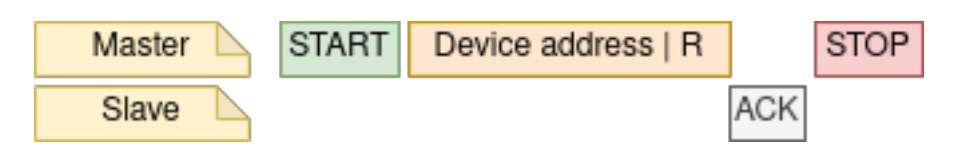

Fig. 8: I2C master probe

Simple example for probing an I2C device:

```
i2c\_master\_bus\_config\_t i2c\_mst\_config\_1 = \{.clk_source = I2C_CLK_SRC_DEFAULT,
    .i2c_port = TEST_I2C_PORT,
    .scl_io_num = I2C_MASTER_SCL_IO,
    .sda_io_num = I2C_MASTER_SDA_IO,
    .glitch_ignore_cnt = 7,
    .flags.enable_internal_pullup = true,
};
i2c_master_bus_handle_t bus_handle;
ESP_ERROR_CHECK(i2c_new_master_bus(&i2c_mst_config_1, &bus_handle));
ESP_ERROR_CHECK(i2c_master_probe(bus_handle, 0x22, -1));
ESP_ERROR_CHECK(i2c_del_master_bus(bus_handle));
```
**I2C Slave Controller** After installing the i2c slave driver by *i2c\_new\_slave\_device()*, ESP32-P4 is ready to communicate with other I2C master as a slave.

**I2C Slave Write** The send buffer of the I2C slave is used [as a FIFO to store the data to be](#page-352-0) sent. The data will queue up until the master requests them. You can call *i2c\_slave\_transmit()* to transfer data.

Simple example for writing data to FIFO:

```
uint8_t *data\_wr = (uint8_t * ) malloc(DATA_LENGTH);
i2c_slave_config_t i2c_slv_config = {
   .addr_bit_len = I2C_ADDR_BIT_LEN_7, // 7-bit address
   .clk_source = I2C_CLK_SRC_DEFAULT, // set the clock source
   .i2c_port = 0, // set I2C port number
   .send_buf_depth = 256, // set tx buffer length
   .scl_io_num = 2, // SCL gpio number
   .sda_io_num = 1, // SDA gpio number
   .slave_addr = 0x58, // slave address
};
i2c_bus_handle_t i2c_bus_handle;
ESP_ERROR_CHECK(i2c_new_slave_device(&i2c_slv_config, &i2c_bus_handle));
for (int i = 0; i < DATA_LENGTH; i++) {
   data\_wr[i] = i;}
ESP_ERROR_CHECK(i2c_slave_transmit(i2c_bus_handle, data_wr, DATA_LENGTH, 10000));
```
**I2C Slave Read** Whenever the master writes data to the slave, the slave will automatically store data in the receive buffer. This allows the slave application to call the function *i2c\_slave\_receive()* as its own discretion. As *i2c\_slave\_receive()* is designed as a non-blocking interface. So the user needs to register callback *i2c\_slave\_register\_event\_callbacks()* to know when the receive has finished.

```
static IRAM_ATTR bool i2c_slave_rx_done_callback(i2c_slave_dev_handle_t channel,␣
,→const i2c_slave_rx_done_event_data_t *edata, void *user_data)
{
   BaseType_t high_task_wakeup = pdFALSE;
   QueueHandle_t receive_queue = (QueueHandle_t)user_data;
    xQueueSendFromISR(receive_queue, edata, &high_task_wakeup);
    return high_task_wakeup == pdTRUE;
}
uint8_t *data_rd = (uint8_t *) malloc(DATA_LENGTH);
uint32_t size_rd = 0;
i2c_slave_config_t i2c_slv_config = {
   .addr_bit_len = I2C_ADDR_BIT_LEN_7,
    .clk_source = I2C_CLK_SRC_DEFAULT,
    .i2c_port = TEST_I2C_PORT,
    .send_buf_depth = 256,
    .scl_io_num = I2C_SLAVE_SCL_IO,
    .sda_io_num = I2C_SLAVE_SDA_IO,
    slave\_addr = 0x58,
};
i2c_slave_dev_handle_t slave_handle;
ESP_ERROR_CHECK(i2c_new_slave_device(&i2c_slv_config, &slave_handle));
s_receive_queue = xQueueCreate(1, sizeof(i2c_slave_rx_done_event_data_t));
i2c_slave_event_callbacks_t cbs = {
    .on_recv_done = i2c_slave_rx_done_callback,
};
ESP_ERROR_CHECK(i2c_slave_register_event_callbacks(slave_handle, &cbs, s_receive_
,→queue));
i2c_slave_rx_done_event_data_t rx_data;
ESP_ERROR_CHECK(i2c_slave_receive(slave_handle, data_rd, DATA_LENGTH));
xQueueReceive(s_receive_queue, &rx_data, pdMS_TO_TICKS(10000));
// Receive done.
```
**Put Data In I2C Slave RAM** I2C slave fifo mentioned above can be used as RAM, which means user can access the RAM directly via address fields. For example, writing data to the 3rd ram block with following graph. Before using this, please note that *i2c\_slave\_config\_t::access\_ram\_en* needs to be set to true.

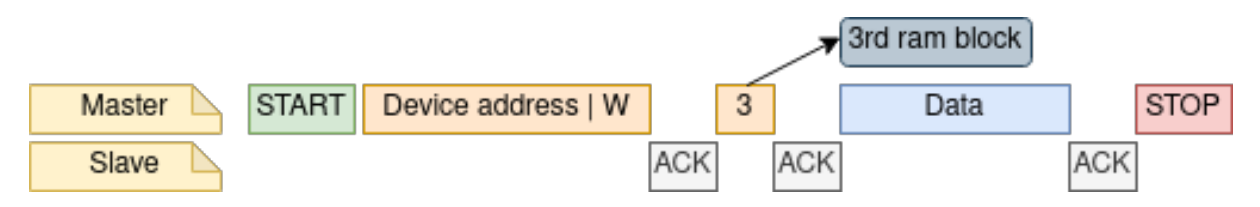

Fig. 9: Put data in I2C slave RAM

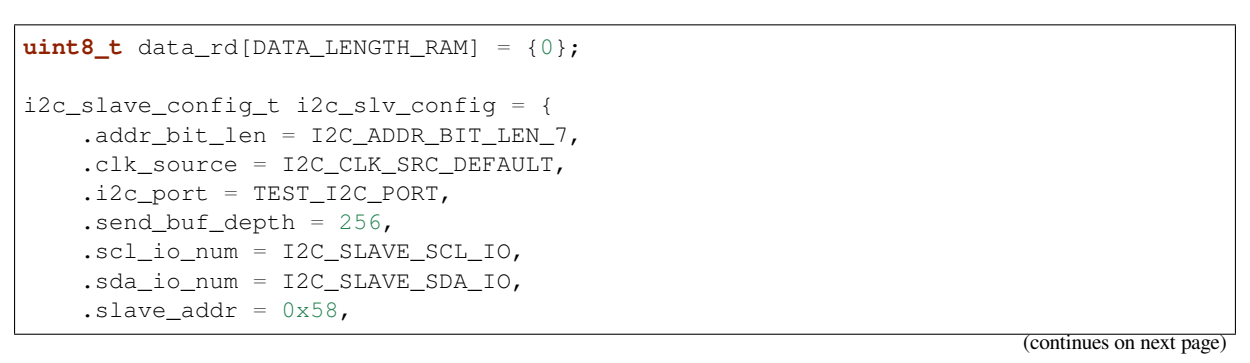

```
.flags.access ram en = true,
};
// Master write to slave.
i2c_slave_dev_handle_t slave_handle;
ESP_ERROR_CHECK(i2c_new_slave_device(&i2c_slv_config, &slave_handle));
ESP_ERROR_CHECK(i2c_slave_read_ram(slave_handle, 0x5, data_rd, DATA_LENGTH_RAM));
ESP_ERROR_CHECK(i2c_del_slave_device(slave_handle));
```
**Get Data From I2C Slave RAM** Data can be stored in the RAM with a specific offset by the slave controller, and the master can read this data directly via the RAM address. For example, if the data is stored in 3rd ram block, master can read this data by following graph. Before using this, please note that *i2c\_slave\_config\_t::access\_ram\_en* needs to be set to true.

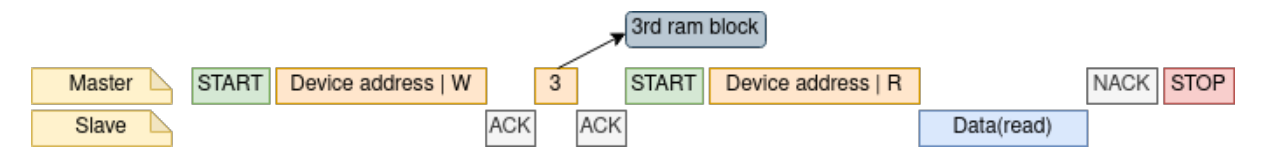

Fig. 10: Get data from I2C slave RAM

```
uint8_t data_wr[DATA_LENGTH_RAM] = {0};
i2c_slave_config_t i2c_slv_config = {
    .addr_bit_len = I2C_ADDR_BIT_LEN_7,
    .clk_source = I2C_CLK_SRC_DEFAULT,
    .i2c port = TEST I2C PORT,
    result\_depth = 256,
    .scl_io_num = I2C_SLAVE_SCL_IO,
    .sda_io_num = I2C_SLAVE_SDA_IO,
    slave\_addr = 0x58,
    .flags.access_ram_en = true,
};
i2c_slave_dev_handle_t slave_handle;
ESP_ERROR_CHECK(i2c_new_slave_device(&i2c_slv_config, &slave_handle));
ESP_ERROR_CHECK(i2c_slave_write_ram(slave_handle, 0x2, data_wr, DATA_LENGTH_RAM));
ESP_ERROR_CHECK(i2c_del_slave_device(slave_handle));
```
## **Register Event Callbacks**

**I2C master callbacks** When an I2C master bus triggers an interrupt, a specific event will be generated and notify the CPU. If you have some functions that need to be called when those events occurred, you can hook your functions to the ISR (Interrupt Service Routine) by calling *i2c\_master\_register\_event\_callbacks()*. Since the registered callback functions are called in the interrupt context, user should ensure the callback function doesn't attempt to block (e.g. by making sure that only FreeRTOS APIs with ISR suffix are called from within the function). The callback functions are required to return a boolean value, to tell the ISR whether a high priority task is woke up by it.

I2C master event callbacks are listed in the *i2c\_master\_event\_callbacks\_t*.

Although I2C is a synchronous communication protocol, we also support asynchronous behavior by registering above callback. In this way, I2C APIs will be non-blocking interface. But note that on the same bus, only one device can adopt asynchronous operation.

**Important:** I2C master asynchronous transaction is still an experimental feature. (The issue is when asynchronous transaction is very large, it will cause memory problem.)

• i2c\_master\_event\_callbacks\_t::on\_recv\_done sets a callback function for master "transaction-done" event. The function prototype is declared in *i2c\_master\_callback\_t*.

**I2C slave callbacks** When an I2C slave bus triggers an interrupt, a specific event will be generated and notify the CPU. If you have some function that needs to be called when those [events occurred, you can hook y](#page-356-0)our function to the ISR (Interrupt Service Routine) by calling *i2c\_slave\_register\_event\_callbacks()*. Since the registered callback functions are called in the interrupt context, user should ensure the callback function doesn't attempt to block (e.g. by making sure that only FreeRTOS APIs with ISR suffix are called from within the function). The callback function has a boolean return value, to tell the caller whether a high priority task is woke up by it.

I2C slave event callbacks are listed in the *i2c\_s[lave\\_event\\_callbacks\\_t](#page-353-0)*.

• *i2c\_slave\_event\_callbacks\_t::on\_recv\_done* sets a callback function for "receive-done" event. The function prototype is declared in *[i2c\\_slave\\_received\\_cal](#page-355-0)lback\_t*.

**Power Management** If the controller clock source is selected to *I2C\_CLK\_SRC\_XTAL*, then the driver won't install [power management lock for it, which is mor](#page-355-1)[e suitable for a low power application as long](#page-356-1) as the source clock can still provide sufficient resolution.

<span id="page-346-3"></span>**IRAM Safe** By default, the I2C interrupt will be deferred when the [Cache is disabled for reaso](#page-275-0)ns like writing/erasing Flash. Thus the event callback functions will not get executed in time, which is not expected in a real-time application.

There's a Kconfig option *CONFIG\_I2C\_ISR\_IRAM\_SAFE* that will:

- <span id="page-346-0"></span>1. Enable the interrupt being serviced even when cache is disabled
- 2. Place all functions that used by the ISR into IRAM
- 3. Place driver object [into DRAM \(in case it](#page-782-0)'[s mapped](#page-782-0) to PSRAM by accident)

This will allow the interrupt to run while the cache is disabled but will come at the cost of increased IRAM consumption.

**Thread Safety** The factory function *i2c\_new\_master\_bus()* and *i2c\_new\_slave\_device()* are guaranteed to be thread safe by the driver, which means, user can call them from different RTOS tasks without protection by extra locks. Other public I2C APIs are not thread safe. which means the user should avoid calling them from multiple tasks, if user strongly needs to call them in multiple tasks, please add extra lock.

## <span id="page-346-1"></span>**Kconfig Options**

- *CONFIG\_I2C\_ISR\_IRAM\_SAFE* controls whether the default ISR handler can work when cache is disabled, see also *IRAM Safe* for more information.
- <span id="page-346-2"></span>• *CONFIG\_I2C\_ENABLE\_DEBUG\_LOG* is used to enable the debug log at the cost of increased firmware binary size.

#### **API [Reference](#page-783-0)**

## **Header File**

- components/driver/i2c/include/driver/i2c\_master.h
- This header file can be included with:

*#include "driver/i2c\_master.h"*

• This header file is a part of the API provided by the driver component. To declare that your component depends on driver, add the following to your CMakeLists.txt:

REQUIRES driver

or

PRIV\_REQUIRES driver

## **Functions**

*esp\_err\_t* **i2c\_new\_master\_bus**(const *i2c\_master\_bus\_config\_t* \*bus\_config, *i2c\_master\_bus\_handle\_t* \*ret\_bus\_handle)

<span id="page-347-0"></span>Allocate an I2C master bus.

## **Parameters**

- **bus** config -- [in] I[2C master bus configurat](#page-350-0)ion.
- **ret\_bus\_handle** -- **[out]** I2C bus handle

**Returns**

- ESP\_OK: I2C master bus initialized successfully.
- ESP\_ERR\_INVALID\_ARG: I2C bus initialization failed because of invalid argument.
- ESP\_ERR\_NO\_MEM: Create I2C bus failed because of out of memory.
	- ESP\_ERR\_NOT\_FOUND: No more free bus.

*esp\_err\_t* **i2c\_master\_bus\_add\_device**(*i2c\_master\_bus\_handle\_t* bus\_handle, const *i2c\_device\_config\_t*

\*dev\_config, *i2c\_master\_dev\_handle\_t* \*ret\_handle)

<span id="page-347-1"></span>Add I2C master BUS device.

## **Parameters**

- **bus\_handle** -- **[in]** I2Cb[us handle.](#page-356-2)
- **dev\_config** -- **[in]** device config.
- **ret\_handle** -- **[out]** device handle.

**Returns**

- ESP\_OK: Create I2C master device successfully.
- ESP\_ERR\_INVALID\_ARG: I2C bus initialization failed because of invalid argument.
- ESP\_ERR\_NO\_MEM: Create I2C bus failed because of out of memory.

## *esp\_err\_t* **i2c\_del\_master\_bus**(*i2c\_master\_bus\_handle\_t* bus\_handle)

<span id="page-347-3"></span>Deinitialize the I2C master bus and delete the handle.

## **Parameters bus\_handle** -- **[in]** I2C bus handle.

## **Returns**

- ESP\_OK: Delete [I2C bus success, otherwis](#page-356-2)e, failed.
- Otherwise: Some module delete failed.

*esp\_err\_t* **i2c\_master\_bus\_rm\_device**(*i2c\_master\_dev\_handle\_t* handle)

<span id="page-347-2"></span>I2C master bus delete device.

## **Parameters handle** -- i2c device handle

**Returns**

• ESP OK: If device is succ[essfully deleted.](#page-356-3)

*esp\_err\_t* **i2c\_master\_transmit**(*i2c\_master\_dev\_handle\_t* i2c\_dev, const uint8\_t \*write\_buffer, size\_t write\_size, int xfer\_timeout\_ms)

<span id="page-347-4"></span>Perform a write transaction on the I2C bus. The transaction will be undergoing until it finishes or it reaches [the](#page-1140-0) timeout provided.

Note: If a callback was registered with i2c\_master\_register\_event\_callbacks, the transaction will be asynchronous, and thus, this function will return directly, without blocking. You will get finish information from callback. Besides, data buffer should always be completely prepared when callback is registered, otherwise, the data will get corrupt.

#### **Parameters**

- **i2c\_dev** -- **[in]** I2C master device handle that created by i2c\_master\_bus\_add\_device.
- **write\_buffer** -- **[in]** Data bytes to send on the I2C bus.
- **write\_size** -- **[in]** Size, in bytes, of the write buffer.
- **xfer\_timeout\_ms** -- **[in]** Wait timeout, in ms. Note: -1 means wait forever.

#### **Returns**

- ESP\_OK: I2C master transmit success
- ESP\_ERR\_INVALID\_ARG: I2C master transmit parameter invalid.
- ESP\_ERR\_TIMEOUT: Operation timeout(larger than xfer\_timeout\_ms) because the bus is busy or hardware crash.

*esp\_err\_t* **i2c\_master\_transmit\_receive**(*i2c\_master\_dev\_handle\_t* i2c\_dev, const uint8\_t

\*write\_buffer, size\_t write\_size, uint8\_t \*read\_buffer, size\_t read\_size, int xfer\_timeout\_ms)

Perform a write-read transaction on the I2C bu[s. The transaction will be u](#page-356-3)ndergoing until it finishes or it reaches [the](#page-1140-0) timeout provided.

**Note:** If a callback was registered with i2c\_master\_register\_event\_callbacks, the transaction will be asynchronous, and thus, this function will return directly, without blocking. You will get finish information from callback. Besides, data buffer should always be completely prepared when callback is registered, otherwise, the data will get corrupt.

#### **Parameters**

- **i2c\_dev** -- **[in]** I2C master device handle that created by i2c\_master\_bus\_add\_device.
- write buffer -- [in] Data bytes to send on the I2C bus.
- **write\_size** -- **[in]** Size, in bytes, of the write buffer.
- **read\_buffer** -- **[out]** Data bytes received from i2c bus.
- **read\_size** -- **[in]** Size, in bytes, of the read buffer.
- **xfer\_timeout\_ms** -- **[in]** Wait timeout, in ms. Note: -1 means wait forever.

#### **Returns**

- ESP\_OK: I2C master transmit-receive success
- ESP\_ERR\_INVALID\_ARG: I2C master transmit parameter invalid.
- ESP\_ERR\_TIMEOUT: Operation timeout(larger than xfer\_timeout\_ms) because the bus is busy or hardware crash.

*esp\_err\_t* **i2c\_master\_receive**(*i2c\_master\_dev\_handle\_t* i2c\_dev, uint8\_t \*read\_buffer, size\_t read\_size, int xfer timeout ms)

Perform a read transaction on the I2C bus. The transaction will be undergoing until it finishes or it reaches the [tim](#page-1140-0)eout provided.

**Note:** If a callback was registered with i2c\_master\_register\_event\_callbacks, the transaction will be asynchronous, and thus, this function will return directly, without blocking. You will get finish information from callback. Besides, data buffer should always be completely prepared when callback is registered, otherwise, the data will get corrupt.

#### **Parameters**

• **i2c dev** -- **[in]** I2C master device handle that created by i2c\_master\_bus\_add\_device.

- **read buffer** -- **[out]** Data bytes received from i2c bus.
- **read\_size** -- **[in]** Size, in bytes, of the read buffer.
- **xfer\_timeout\_ms** -- **[in]** Wait timeout, in ms. Note: -1 means wait forever.

#### **Returns**

- ESP\_OK: I2C master receive success
- ESP\_ERR\_INVALID\_ARG: I2C master receive parameter invalid.
- ESP\_ERR\_TIMEOUT: Operation timeout(larger than xfer\_timeout\_ms) because the bus is busy or hardware crash.

*esp\_err\_t* **i2c\_master\_probe**(*i2c\_master\_bus\_handle\_t* bus\_handle, uint16\_t address, int xfer\_timeout\_ms)

<span id="page-349-0"></span>Probe I2C address, if address is correct and ACK is received, this function will return ESP\_OK.

## **Parameters**

- **bus\_handle** -- **[in]** I2C master device handle that created by i2c\_maste[r\\_bus\\_add\\_device](#page-356-2).
- **address** -- **[in]** I2C device address that you want to probe.
- **xfer\_timeout\_ms** -- **[in]** Wait timeout, in ms. Note: -1 means wait forever (Not recommended in this function).

## **Returns**

- ESP\_OK: I2C device probe successfully
- ESP\_ERR\_NOT\_FOUND: I2C probe failed, doesn't find the device with specific address you gave.
- ESP\_ERR\_TIMEOUT: Operation timeout(larger than xfer\_timeout\_ms) because the bus is busy or hardware crash.

*esp\_err\_t* **i2c\_master\_register\_event\_callbacks**(*i2c\_master\_dev\_handle\_t* i2c\_dev, const *i2c\_master\_event\_callbacks\_t* \*cbs, void \*user\_data)

[Reg](#page-1140-0)ister I2C transaction callbacks for a master device.

**Note:** User can deregister a previously registered callba[ck by calling this function and](#page-351-4) setting the callback member in the cbs structure to NULL.

**Note:** When CONFIG\_I2C\_ISR\_IRAM\_SAFE is enabled, the callback itself and functions called by it should be placed in IRAM. The variables used in the function should be in the SRAM as well. The user data should also reside in SRAM.

**Note:** If the callback is used for helping asynchronous transaction. On the same bus, only one device can be used for performing asynchronous operation.

## **Parameters**

- **i2c dev** -- **[in]** I2C master device handle that created by i2c\_master\_bus\_add\_device.
- **cbs** -- **[in]** Group of callback functions
- **user\_data** -- **[in]** User data, which will be passed to callback functions directly

## **Returns**

- ESP\_OK: Set I2C transaction callbacks successfully
- ESP\_ERR\_INVALID\_ARG: Set I2C transaction callbacks failed because of invalid argument
- ESP\_FAIL: Set I2C transaction callbacks failed because of other error

## *esp\_err\_t* **i2c\_master\_bus\_reset**(*i2c\_master\_bus\_handle\_t* bus\_handle)

Reset the I2C master bus.

**Parameters bus\_handle** -- I2C bus handle.

## **Returns**

- ESP\_OK: Reset succeed.
- ESP\_ERR\_INVALID\_ARG: I2C master bus handle is not initialized.
- Otherwise: Reset failed.

## *esp\_err\_t* **i2c\_master\_bus\_wait\_all\_done**(*i2c\_master\_bus\_handle\_t* bus\_handle, int timeout\_ms)

Wait for all pending I2C transactions done.

## **Parameters**

- **bus\_handle** -- **[in]** I2C bus handle
- **timeout\_ms** -- **[in]** Wait time[out, in ms. Specially, -1 m](#page-356-2)eans to wait forever.

**Returns**

- ESP\_OK: Flush transactions successfully
- ESP\_ERR\_INVALID\_ARG: Flush transactions failed because of invalid argument
- ESP\_ERR\_TIMEOUT: Flush transactions failed because of timeout
- ESP\_FAIL: Flush transactions failed because of other error

## **Structures**

## struct **i2c\_master\_bus\_config\_t**

I2C master bus specific configurations.

## <span id="page-350-0"></span>**Public Members**

## *i2c\_port\_num\_t* **i2c\_port**

I2C port number,  $-1$  for auto selecting

## <span id="page-350-1"></span>[gpio\\_num\\_t](#page-356-4) **sda\_io\_num**

GPIO number of I2C SDA signal, pulled-up internally

## <span id="page-350-2"></span>gpio\_num\_t **scl\_io\_num**

GPIO number of I2C SCL signal, pulled-up internally

## *i2c\_clock\_source\_t* **clk\_source**

Clock source of I2C master bus, channels in the same group must use the same clock source

## uint8\_t **[glitch\\_i](#page-358-2)gnore\_cnt**

If the glitch period on the line is less than this value, it can be filtered out, typically value is 7 (unit: I2C module clock cycle)

## <span id="page-350-3"></span>int **intr\_priority**

I2C interrupt priority, if set to 0, driver will select the default priority (1,2,3).

## <span id="page-350-4"></span>size\_t **trans\_queue\_depth**

Depth of internal transfer queue, increase this value can support more transfers pending in the background, only valid in asynchronous transaction. (Typically max\_device\_num \* per\_transaction)

## <span id="page-350-6"></span><span id="page-350-5"></span>uint32\_t **enable\_internal\_pullup**

Enable internal pullups. Note: This is not strong enough to pullup buses under high-speed frequency. Recommend proper external pull-up if possible

#### struct *i2c\_master\_bus\_config\_t*::[anonymous] **flags**

I2C master config flags

#### struct **i2c\_device\_config\_t**

I2C d[evice configuration.](#page-350-0)

## <span id="page-351-0"></span>**Public Members**

## *i2c\_addr\_bit\_len\_t* **dev\_addr\_length**

Select the address length of the slave device.

## <span id="page-351-1"></span>uint16\_t **[device\\_](#page-358-3)address**

I2C device raw address. (The 7/10 bit address without read/write bit)

## <span id="page-351-2"></span>uint32\_t **scl\_speed\_hz**

I2C SCL line frequency.

## <span id="page-351-3"></span>struct **i2c\_master\_event\_callbacks\_t**

<span id="page-351-4"></span>Group of I2C master callbacks, can be used to get status during transaction or doing other small things. But take care potential concurrency issues.

**Note:** The callbacks are all running under ISR context

**Note:** When CONFIG\_I2C\_ISR\_IRAM\_SAFE is enabled, the callback itself and functions called by it should be placed in IRAM. The variables used in the function should be in the SRAM as well.

## **Public Members**

## *i2c\_master\_callback\_t* **on\_trans\_done**

I2C master transaction finish callback

## **Head[er File](#page-356-0)**

- components/driver/i2c/include/driver/i2c\_slave.h
- This header file can be included with:

*#include "driver/i2c\_slave.h"*

• [This header file is a part of the API provided by](https://github.com/espressif/esp-idf/blob/v5.2.1/components/driver/i2c/include/driver/i2c_slave.h) the driver component. To declare that your component depends on driver, add the following to your CMakeLists.txt:

REQUIRES driver

or

PRIV\_REQUIRES driver

#### **Functions**

*esp\_err\_t* **i2c\_new\_slave\_device**(const *i2c\_slave\_config\_t* \*slave\_config, *i2c\_slave\_dev\_handle\_t* \*ret\_handle)

<span id="page-352-0"></span>Initialize an I2C slave device.

#### **Parameters**

- **slave\_config** -- **[in]** I[2C slave device co](#page-354-0)nfigurations
- **ret\_handle** -- **[out]** Return a generic I2C device handle

#### **Returns**

- ESP\_OK: I2C slave device initialized successfully
- ESP\_ERR\_INVALID\_ARG: I2C device initialization failed because of invalid argument.
- ESP\_ERR\_NO\_MEM: Create I2C device failed because of out of memory.

*esp\_err\_t* **i2c\_del\_slave\_device**(*i2c\_slave\_dev\_handle\_t* i2c\_slave)

<span id="page-352-1"></span>Deinitialize the I2C slave device.

**Parameters i2c slave -- [in]** I2C slave device handle that created by i2c\_new\_slave\_de[vice](#page-356-5).

**Returns**

- ESP OK: Delete I2C device successfully.
- ESP\_ERR\_INVALID\_ARG: I2C device initialization failed because of invalid argument.

*esp\_err\_t* **i2c\_slave\_receive**(*i2c\_slave\_dev\_handle\_t* i2c\_slave, uint8\_t \*data, size\_t buffer\_size)

Read bytes from I2C internal buffer. Start a job to receive I2C data.

**[No](#page-1140-0)te:** This function [is non-blocking, it](#page-356-5) initiates a new receive job and then returns. User should check the received data from the on\_recv\_done callback that registered by i2c\_slave\_register\_event\_callbacks().

#### **Parameters**

- **i2c\_slave** -- **[in]** I2C slave device handle that created by i2c\_new\_slave\_device.
- **data** -- **[out]** Buffer to store data from I2C fifo. Should be valid until on recv done is triggered.
- **buffer\_size** -- **[in]** Buffer size of data that provided by users.

**Returns**

- ESP\_OK: I2C slave receive success.
- ESP\_ERR\_INVALID\_ARG: I2C slave receive parameter invalid.
- ESP\_ERR\_NOT\_SUPPORTED: This function should be work in fifo mode, but I2C\_SLAVE\_NONFIFO mode is configured

*esp\_err\_t* **i2c\_slave\_transmit**(*i2c\_slave\_dev\_handle\_t* i2c\_slave, const uint8\_t \*data, int size, int xfer\_timeout\_ms)

Write bytes to internal ringbuffer of the I2C slave data. When the TX fifo empty, the ISR will fill the hardware [FIF](#page-1140-0)O with the internal ringbuffe[r](#page-356-5)'[s data.](#page-356-5)

**Note:** If you connect this slave device to some master device, the data transaction direction is from slave device to master device.

#### **Parameters**

- **i2c\_slave** -- **[in]** I2C slave device handle that created by i2c\_new\_slave\_device.
- **data** -- **[in]** Buffer to write to slave fifo, can pickup by master. Can be freed after this function returns. Equal or larger than size.
- **size** -- **[in]** In bytes, of data buffer.
- **xfer\_timeout\_ms** -- **[in]** Wait timeout, in ms. Note: -1 means wait forever.

#### **Returns**

- ESP\_OK: I2C slave transmit success.
- ESP\_ERR\_INVALID\_ARG: I2C slave transmit parameter invalid.
- ESP\_ERR\_TIMEOUT: Operation timeout(larger than xfer\_timeout\_ms) because the device is busy or hardware crash.
- ESP\_ERR\_NOT\_SUPPORTED: This function should be work in fifo mode, but I2C\_SLAVE\_NONFIFO mode is configured

#### *esp\_err\_t* **i2c\_slave\_register\_event\_callbacks**(*i2c\_slave\_dev\_handle\_t* i2c\_slave, const

*i2c\_slave\_event\_callbacks\_t* \*cbs, void \*user\_data)

<span id="page-353-0"></span>Set I2C slave event callbacks for I2C slave channel.

**[No](#page-1140-0)te:** User can deregister a previously registered callb[ack by calling this function](#page-355-0) and setting the callback member in the cbs structure to NULL.

**Note:** When CONFIG\_I2C\_ISR\_IRAM\_SAFE is enabled, the callback itself and functions called by it should be placed in IRAM. The variables used in the function should be in the SRAM as well. The user\_data should also reside in SRAM.

#### **Parameters**

- **i2c\_slave** -- **[in]** I2C slave device handle that created by i2c\_new\_slave\_device.
- **cbs** -- **[in]** Group of callback functions
- **user\_data** -- **[in]** User data, which will be passed to callback functions directly

#### **Returns**

- ESP\_OK: Set I2C transaction callbacks successfully
- ESP\_ERR\_INVALID\_ARG: Set I2C transaction callbacks failed because of invalid argument
- ESP\_FAIL: Set I2C transaction callbacks failed because of other error

*esp\_err\_t* **i2c\_slave\_read\_ram**(*i2c\_slave\_dev\_handle\_t* i2c\_slave, uint8\_t ram\_address, uint8\_t \*data, size\_t receive\_size)

Read bytes from I2C internal ram. This can be only used when access\_ram\_en in configuration structure [set](#page-1140-0) to true.

## **Parameters**

- **i2c\_slave** -- **[in]** I2C slave device handle that created by i2c\_new\_slave\_device.
- **ram\_address** -- **[in]** The offset of RAM (Cannot larger than I2C RAM memory)
- **data** -- **[out]** Buffer to store data read from I2C ram.
- **receive\_size** -- **[in]** Received size from RAM.

**Returns**

- ESP\_OK: I2C slave transmit success.
- ESP\_ERR\_INVALID\_ARG: I2C slave transmit parameter invalid.
- ESP\_ERR\_NOT\_SUPPORTED: This function should be work in non-fifo mode, but I2C\_SLAVE\_FIFO mode is configured

*esp\_err\_t* **i2c\_slave\_write\_ram**(*i2c\_slave\_dev\_handle\_t* i2c\_slave, uint8\_t ram\_address, const uint8\_t \*data, size\_t size)

Write bytes to I2C internal ram. This can be only used when  $\alpha \text{ccess}$  ram en in configuration structure set [to t](#page-1140-0)rue.

## **Parameters**

- **i2c\_slave** -- **[in]** I2C slave device handle that created by i2c\_new\_slave\_device.
- **ram\_address** -- **[in]** The offset of RAM (Cannot larger than I2C RAM memory)
- **data** -- **[in]** Buffer to fill.
- **size** -- **[in]** Received size from RAM.

#### **Returns**

- ESP\_OK: I2C slave transmit success.
- ESP\_ERR\_INVALID\_ARG: I2C slave transmit parameter invalid.
- ESP\_ERR\_INVALID\_SIZE: Write size is larger than
- ESP\_ERR\_NOT\_SUPPORTED: This function should be work in non-fifo mode, but I2C\_SLAVE\_FIFO mode is configured

## **Structures**

## struct **i2c\_slave\_config\_t**

I2C slave specific configurations.

## <span id="page-354-0"></span>**Public Members**

## *i2c\_port\_num\_t* **i2c\_port**

I2C port number, -1 for auto selecting

## <span id="page-354-1"></span>[gpio\\_num\\_t](#page-356-4) **sda\_io\_num**

SDA IO number used by I2C bus

## <span id="page-354-2"></span>gpio\_num\_t **scl\_io\_num**

SCL IO number used by I2C bus

## <span id="page-354-3"></span>*i2c\_clock\_source\_t* **clk\_source**

Clock source of I2C bus.

## <span id="page-354-4"></span>uint32\_t **[send\\_bu](#page-358-2)f\_depth**

Depth of internal transfer ringbuffer, increase this value can support more transfers pending in the background

## <span id="page-354-5"></span>uint16\_t **slave\_addr**

I2C slave address

## <span id="page-354-6"></span>*i2c\_addr\_bit\_len\_t* **addr\_bit\_len**

I2C slave address in bit length

## <span id="page-354-7"></span>int **[intr\\_priori](#page-358-3)ty**

I2C interrupt priority, if set to 0, driver will select the default priority (1,2,3).

## uint32\_t **broadcast\_en**

I2C slave enable broadcast

## uint32\_t **access\_ram\_en**

Can get access to I2C RAM directly

## <span id="page-354-9"></span><span id="page-354-8"></span>uint32\_t **slave\_unmatch\_en**

Can trigger unmatch interrupt when slave address does not match what master sends

#### struct *i2c\_slave\_config\_t*::[anonymous] **flags**

I2C slave config flags

## struct **i2c\_slave\_event\_callbacks\_t**

Grou[p of I2C slave callb](#page-354-0)acks (e.g. get i2c slave stretch cause). But take care of potential concurrency issues.

<span id="page-355-0"></span>**Note:** The callbacks are all running under ISR context

Note: When CONFIG I2C ISR IRAM SAFE is enabled, the callback itself and functions called by it should be placed in IRAM. The variables used in the function should be in the SRAM as well.

## **Public Members**

*i2c\_slave\_received\_callback\_t* **on\_recv\_done**

I2C slave receive done callback

## <span id="page-355-1"></span>**Head[er File](#page-356-1)**

- components/driver/i2c/include/driver/i2c\_types.h
- This header file can be included with:

*#include "driver/i2c\_types.h"*

• [This header file is a part of the API provided by](https://github.com/espressif/esp-idf/blob/v5.2.1/components/driver/i2c/include/driver/i2c_types.h) the driver component. To declare that your component depends on driver, add the following to your CMakeLists.txt:

REQUIRES driver

or

PRIV\_REQUIRES driver

## **Structures**

## struct **i2c\_master\_event\_data\_t**

Data type used in I2C event callback.

## **Public Members**

#### *i2c\_master\_event\_t* **event**

The I2C hardware event that I2C callback is called.

## struct **i2c\_slave\_rx\_done\_event\_data\_t**

<span id="page-355-2"></span>[Event structure use](#page-357-0)d in I2C slave.

## **Public Members**

## uint8\_t \***buffer**

Pointer for buffer received in callback.

## **Type Definitions**

## typedef int **i2c\_port\_num\_t**

I2C port number.

<span id="page-356-4"></span>typedef struct i2c\_master\_bus\_t \***i2c\_master\_bus\_handle\_t**

Type of I2C master bus handle.

<span id="page-356-2"></span>typedef struct i2c\_master\_dev\_t \***i2c\_master\_dev\_handle\_t** Type of I2C master bus device handle.

<span id="page-356-3"></span>typedef struct i2c\_slave\_dev\_t \***i2c\_slave\_dev\_handle\_t**

Type of I2C slave device handle.

<span id="page-356-5"></span>typedef bool (\***i2c\_master\_callback\_t**)(*i2c\_master\_dev\_handle\_t* i2c\_dev, const *i2c\_master\_event\_data\_t* \*evt\_data, void \*arg)

<span id="page-356-0"></span>An callback for I2C transaction.

**Param i2c\_dev [in]** Handle for I2C device. **Param evt\_data [out]** I2C capture [event data, fed by driver](#page-356-3) **Param arg [in]** User data, set in i2c\_master\_register\_event\_callbacks() **Return** Whether a high priority task has been waken up by this function

typedef bool (\***i2c\_slave\_received\_callback\_t**)(*i2c\_slave\_dev\_handle\_t* i2c\_slave, const *i2c\_slave\_rx\_done\_event\_data\_t* \*evt\_data, void \*arg)

<span id="page-356-1"></span>Callback signature for I2C slave.

**Param i2c\_slave [in]** Handle for I2C slave. **Paramevt data [out]** I2C capture event data, f[ed by driver](#page-356-5) **Param arg [in]** User data, set in i2c\_slave\_register\_event\_callbacks() **Return** Whether a high priority task has been waken up by this function

## **Enumerations**

## enum **i2c\_master\_status\_t**

Enumeration for I2C fsm status.

*Values:*

#### enumerator **I2C\_STATUS\_READ**

read status for current master command

#### enumerator **I2C\_STATUS\_WRITE**

write status for current master command

## enumerator **I2C\_STATUS\_START**

Start status for current master command

## enumerator **I2C\_STATUS\_STOP**

stop status for current master command

## enumerator **I2C\_STATUS\_IDLE**

idle status for current master command

#### enumerator **I2C\_STATUS\_ACK\_ERROR**

ack error status for current master command

#### enumerator **I2C\_STATUS\_DONE**

I2C command done

## enumerator **I2C\_STATUS\_TIMEOUT**

I2C bus status error, and operation timeout

## enum **i2c\_master\_event\_t**

*Values:*

## <span id="page-357-0"></span>enumerator **I2C\_EVENT\_ALIVE**

i2c bus in alive status.

## enumerator **I2C\_EVENT\_DONE**

i2c bus transaction done

#### enumerator **I2C\_EVENT\_NACK**

i2c bus nack

## **Header File**

- components/hal/include/hal/i2c\_types.h
- This header file can be included with:

*#include "hal/i2c\_types.h"*

## **Structures**

## struct **i2c\_hal\_clk\_config\_t**

Data structure for calculating I2C bus timing.

## **Public Members**

- uint16\_t **clkm\_div** I2C core clock devider
- uint16\_t **scl\_low**

I2C scl low period

uint16\_t **scl\_high** I2C scl hight period

uint16\_t **scl\_wait\_high** I2C scl wait\_high period

uint16\_t **sda\_hold** I2C scl low period

## uint16\_t **sda\_sample**

I2C sda sample time

## uint16\_t **setup**

I2C start and stop condition setup period

## uint16\_t **hold**

I2C start and stop condition hold period

## uint16\_t **tout**

I2C bus timeout period

## **Type Definitions**

## typedef *soc\_periph\_i2c\_clk\_src\_t* **i2c\_clock\_source\_t**

I2C group clock source.

## <span id="page-358-2"></span>**Enume[rations](#page-275-1)**

## enum **i2c\_port\_t**

I2C port number, can be I2C\_NUM\_0 ~ (I2C\_NUM\_MAX-1).

*Values:*

## enumerator **I2C\_NUM\_0**

I2C port 0

## enumerator **I2C\_NUM\_1**

I2C port 1

## enumerator **I2C\_NUM\_MAX**

I2C port max

# enum **i2c\_addr\_bit\_len\_t**

Enumeration for I2C device address bit length.

<span id="page-358-3"></span>*Values:*

# enumerator **I2C\_ADDR\_BIT\_LEN\_7**

i2c address bit length 7

# <span id="page-358-0"></span>enumerator **I2C\_ADDR\_BIT\_LEN\_10**

i2c address bit length 10

# <span id="page-358-1"></span>enum **i2c\_mode\_t**

*Values:*

## enumerator **I2C\_MODE\_SLAVE** I2C slave mode

#### enumerator **I2C\_MODE\_MASTER**

I2C master mode

## enumerator **I2C\_MODE\_MAX**

## enum **i2c\_rw\_t**

*Values:*

## enumerator **I2C\_MASTER\_WRITE** I2C write data

# enumerator **I2C\_MASTER\_READ**

I2C read data

# enum **i2c\_trans\_mode\_t**

*Values:*

# enumerator **I2C\_DATA\_MODE\_MSB\_FIRST** I2C data msb first

# enumerator **I2C\_DATA\_MODE\_LSB\_FIRST** I2C data lsb first

## enumerator **I2C\_DATA\_MODE\_MAX**

# enum **i2c\_addr\_mode\_t**

*Values:*

# enumerator **I2C\_ADDR\_BIT\_7** I2C 7bit address for slave mode

# enumerator **I2C\_ADDR\_BIT\_10**

I2C 10bit address for slave mode

## enumerator **I2C\_ADDR\_BIT\_MAX**

# enum **i2c\_ack\_type\_t**

*Values:*

## enumerator **I2C\_MASTER\_ACK**

I2C ack for each byte read

## enumerator **I2C\_MASTER\_NACK**

I2C nack for each byte read

## enumerator **I2C\_MASTER\_LAST\_NACK**

I2C nack for the last byte
#### enum **i2c\_slave\_stretch\_cause\_t**

Enum for I2C slave stretch causes.

*Values:*

#### enumerator **I2C\_SLAVE\_STRETCH\_CAUSE\_ADDRESS\_MATCH**

Stretching SCL low when the slave is read by the master and the address just matched

enumerator **I2C\_SLAVE\_STRETCH\_CAUSE\_TX\_EMPTY**

Stretching SCL low when TX FIFO is empty in slave mode

enumerator **I2C\_SLAVE\_STRETCH\_CAUSE\_RX\_FULL**

Stretching SCL low when RX FIFO is full in slave mode

enumerator **I2C\_SLAVE\_STRETCH\_CAUSE\_SENDING\_ACK**

Stretching SCL low when slave sending ACK

# **2.5.10 Inter-IC Sound (I2S)**

#### **Introduction**

I2S (Inter-IC Sound) is a synchronous serial communication protocol usually used for transmitting audio data between two digital audio devices.

ESP32-P4 contains one I2S peripheral(s). These peripherals can be configured to input and output sample data via the I2S driver.

An I2S bus that communicates in standard or TDM mode consists of the following lines:

- **MCLK:** Master clock line. It is an optional signal depending on the slave side, mainly used for offering a reference clock to the I2S slave device.
- **BCLK:** Bit clock line. The bit clock for data line.
- **WS:** Word (Slot) select line. It is usually used to identify the vocal tract except PDM mode.
- **DIN/DOUT:** Serial data input/output line. Data will loopback internally if DIN and DOUT are set to a same GPIO.

An I2S bus that communicates in PDM mode consists of the following lines:

- **CLK:** PDM clock line.
- **DIN/DOUT:** Serial data input/output line.

Each I2S controller has the following features that can be configured by the I2S driver:

- Operation as system master or slave
- Capable of acting as transmitter or receiver
- DMA controller that allows stream sampling of data without requiring the CPU to copy each data sample

Each controller has separate RX and TX channels. That means they are able to work under different clocks and slot configurations with separate GPIO pins. Note that although the internal MCLKs of TX channel and RX channel are separate on a controller, the output MCLK signal can only be attached to one channel. If independent MCLK output is required for each channel, they must be allocated on different I2S controllers.

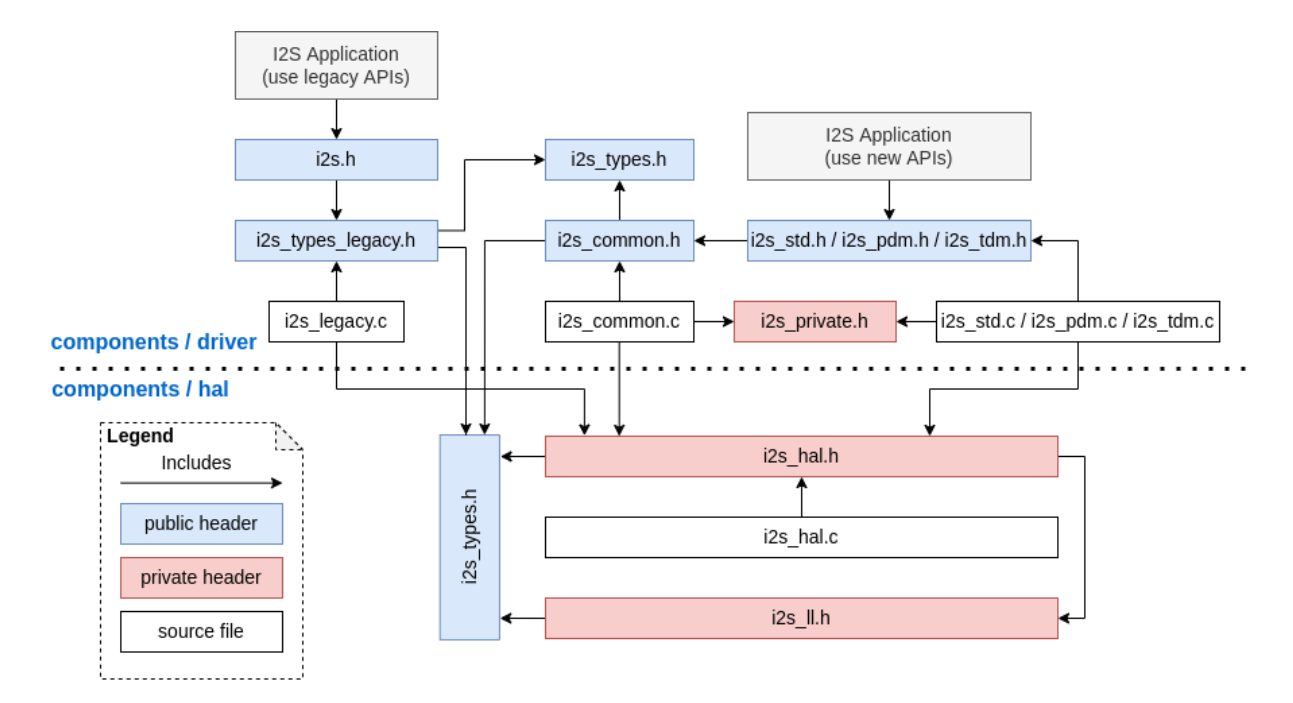

Fig. 11: I2S File Structure

### **I2S File Structure**

#### **Public headers that need to be included in the I2S application are as follows:**

- i2s.h: The header file that provides legacy I2S APIs (for apps using legacy driver).
- i2s std.h: The header file that provides standard communication mode specific APIs (for apps using new driver with standard mode).
- i2s\_pdm.h: The header file that provides PDM communication mode specific APIs (for apps using new driver with PDM mode).
- i2s\_tdm.h: The header file that provides TDM communication mode specific APIs (for apps using new driver with TDM mode).

**Note:** The legacy driver cannot coexist with the new driver. Include i2s . h to use the legacy driver, or include the other three headers to use the new driver. The legacy driver might be removed in future.

#### **Public headers that have been included in the headers above are as follows:**

- i2s\_types\_legacy.h: The header file that provides legacy public types that are only used in the legacy driver.
- i2s\_types.h: The header file that provides public types.
- i2s\_common.h: The header file that provides common APIs for all communication modes.

### **I2S Clock**

#### **Clock Source**

- i2s\_clock\_src\_t::I2S\_CLK\_SRC\_DEFAULT: Default PLL clock.
- i2s\_clock\_src\_t::I2S\_CLK\_SRC\_PLL\_160M: 160 MHz PLL clock.
- i2s clock src t::I2S CLK SRC APLL: Audio PLL clock, which is more precise than I2S CLK SRC PLL 160M in high sample rate applications. Its frequency is configurable according to the sample rate. However, if APLL has been occupied by EMAC or other channels, the APLL frequency cannot be changed, and the driver will try to work under this APLL frequency. If this frequency cannot meet the requirements of I2S, the clock configuration will fail.

**Clock Terminology**

- **Sample rate**: The number of sampled data in one second per slot.
- **SCLK**: Source clock frequency. It is the frequency of the clock source.
- **MCLK**: Master clock frequency. BCLK is generated from this clock. The MCLK signal usually serves as a reference clock and is mostly needed to synchronize BCLK and WS between I2S master and slave roles.
- **BCLK**: Bit clock frequency. Every tick of this clock stands for one data bit on data pin. The slot bit width configured in *i2s\_std\_slot\_config\_t::slot\_bit\_width* is equal to the number of BCLK ticks, which means there will be 8/16/24/32 BCLK ticks in one slot.
- LRCK / WS: Left/right clock or word select clock. For non-PDM mode, its frequency is equal to the sample rate.

**Note:** Normally, MCLK should be the multiple of sample rate and BCLK at the same time. The field *i2s\_std\_clk\_config\_t::mclk\_multiple* indicates the multiple of MCLK to the sample rate. In most cases, I2S\_MCLK\_MULTIPLE\_256 should be enough. However, if slot\_bit\_width is set to I2S\_SLOT\_BIT\_WIDTH\_24BIT, to keep MCLK a multiple to the BCLK, *i2s\_std\_clk\_config\_t::mclk\_multiple* should be set to multiples that are divisible by 3 such as I2S\_MCLK\_MULTIPLE\_384[. Otherwise, WS will be inaccurate.](#page-379-0)

### **[I2S Communication Mode](#page-379-0)**

<span id="page-362-0"></span>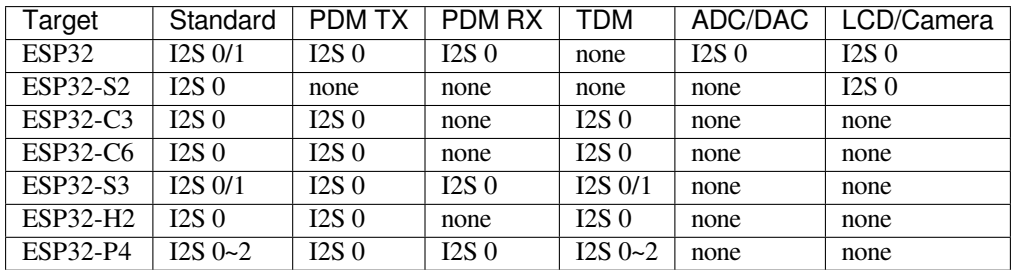

### **Overview of All Modes**

**Standard Mode** In standard mode, there are always two sound channels, i.e., the left and right channels, which are called "slots". These slots support 8/16/24/32-bit width sample data. The communication format for the slots mainly includes the followings:

• **Philips Format**: Data signal has one-bit shift comparing to the WS signal, and the duty of WS signal is 50%.

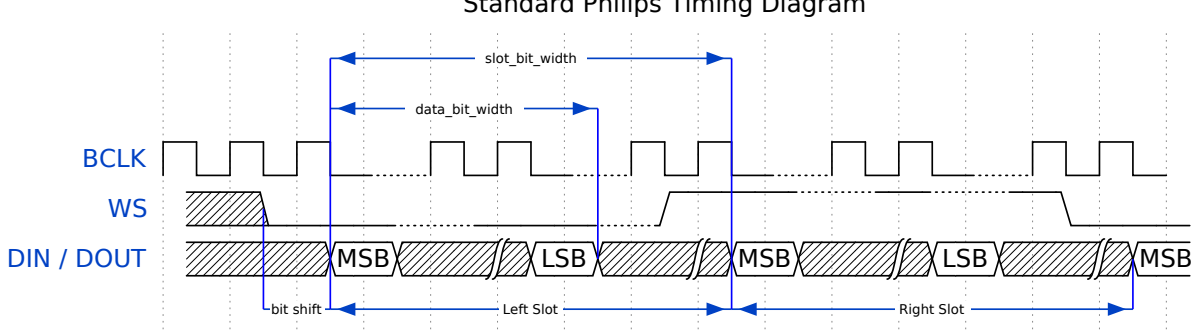

## Standard Philips Timing Diagram

• **MSB Format**: Basically the same as Philips format, but without data shift.

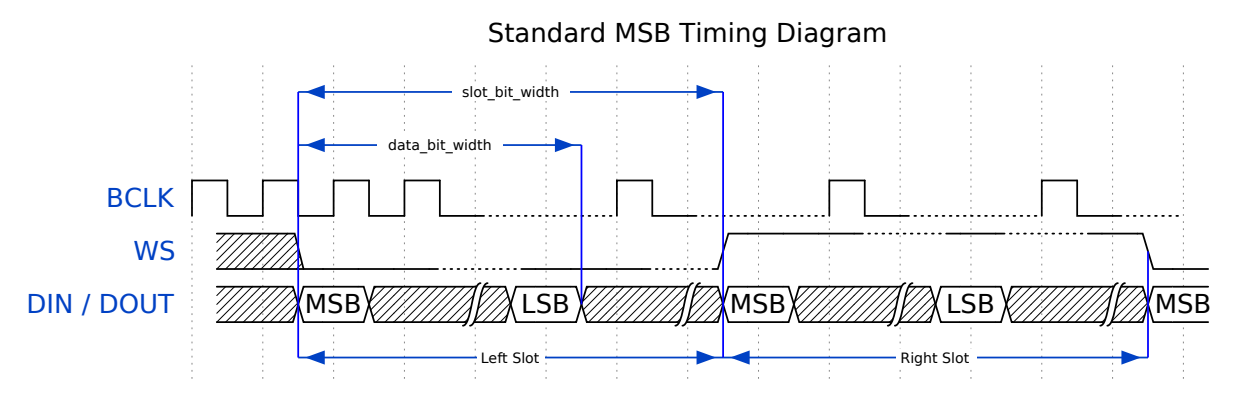

• **PCM Short Format**: Data has one-bit shift and meanwhile the WS signal becomes a pulse lasting for one BCLK cycle.

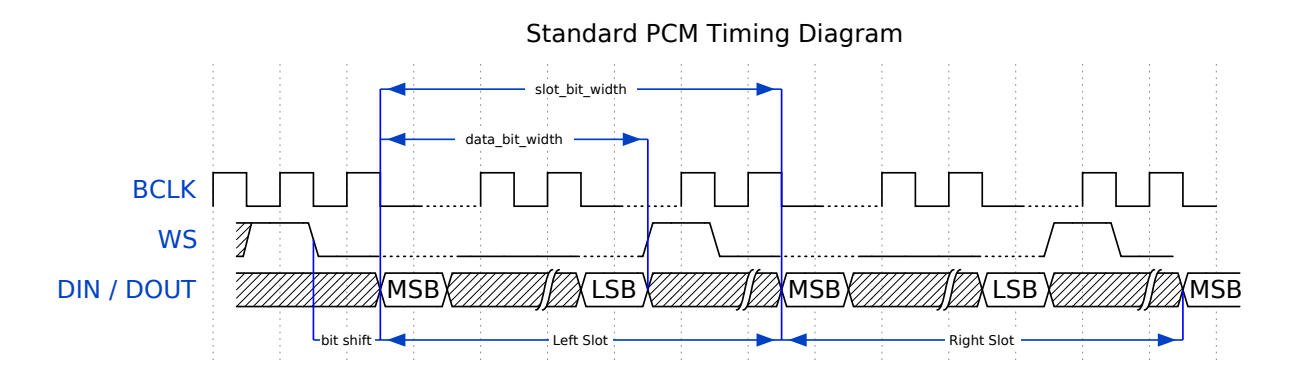

**PDM Mode (TX)** PDM (Pulse-density Modulation) mode for the TX channel can convert PCM data into PDM format which always has left and right slots. PDM TX is only supported on I2S0 and it only supports 16-bit width sample data. It needs at least a CLK pin for clock signal and a DOUT pin for data signal (i.e., the WS and SD signal in the following figure; the BCK signal is an internal bit sampling clock, which is not needed between PDM devices). This mode allows users to configure the up-sampling parameters *i2s\_pdm\_tx\_clk\_config\_t::up\_sample\_fp* and *i2s\_pdm\_tx\_clk\_config\_t::up\_sample\_fs*. The up-sampling rate can be calculated by up sample rate  $=$  i2s pdm tx clk config t::up sample fp i2s\_pdm\_tx\_clk\_config\_t::up\_sample\_fs. There are two up-sampling modes in PDM TX:

- **Fixed Clock Frequency**: In this mode, the up-samp[ling rate changes according to the sample rate. Setting](#page-388-0) fp  $= 960$  and [fs = sample\\_rate / 100](#page-388-1), then the clock frequency (Fpdm) on CLK pin will be fixed to 128  $\star$  48 KHz = 6.144 MHz. Note that this frequency is not equal to the sample rate (Fpcm).
- **Fixed Up-sampling Rate**: In this mode, the up-sampling rate is fixed to 2. Setting  $fp = 960$  and  $fs =$ 480, then the clock frequency (Fpdm) on CLK pin will be 128  $*$  sample\_rate.

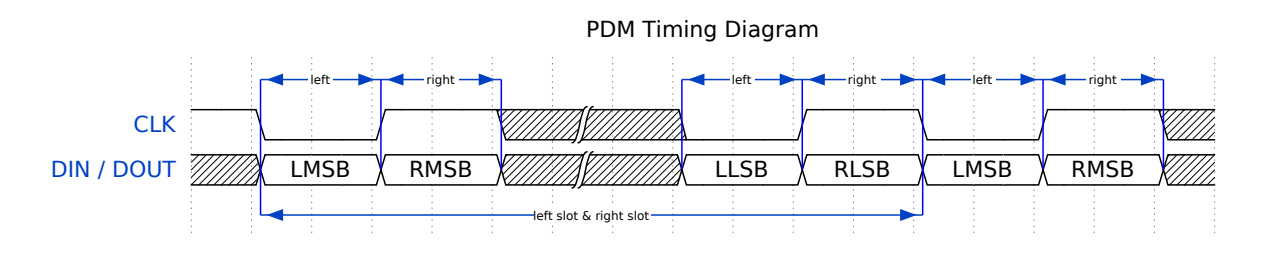

**PDM Mode (RX)** PDM (Pulse-density Modulation) mode for RX channel can receive PDM-format data and convert the data into PCM format. PDM RX is only supported on I2S0, and it only supports 16-bit width sample data. PDM RX needs at least a CLK pin for clock signal and a DIN pin for data signal. This mode allows users to configure the down-sampling parameter *i2s\_pdm\_rx\_clk\_config\_t::dn\_sample\_mode*. There are two down-sampling modes in PDM RX:

- *i2s* pdm dsr  $t$ ::I2S PDM DSR 8S: In this mode, the clock frequency (Fpdm) on the WS pin is sample\_rate (Fpcm) \* 64.
- *i2s\_pdm\_dsr\_t::I2S\_PDM\_DSR\_16S*: In this mode, the clock frequency (Fpdm) on the WS pin is sample\_rate (Fpcm) \* 128.

**TDM Mode** [TDM \(Time Division Multiplexing\)](#page-405-0) mode supports up to 16 slots. These slots can be enabled by *i2s\_tdm\_slot\_config\_t::slot\_mask*.

Any data bit-width is supported no matter how many slots are enabled, which means there can be up to 32 bit-width  $*$  16 slots = 512 bit data in one frame.

• **Philips Format**[: Data signal has one-bit sh](#page-392-0)ift comparing to the WS signal. And no matter how many slots are contained in one frame, the duty of WS signal always keeps 50%.

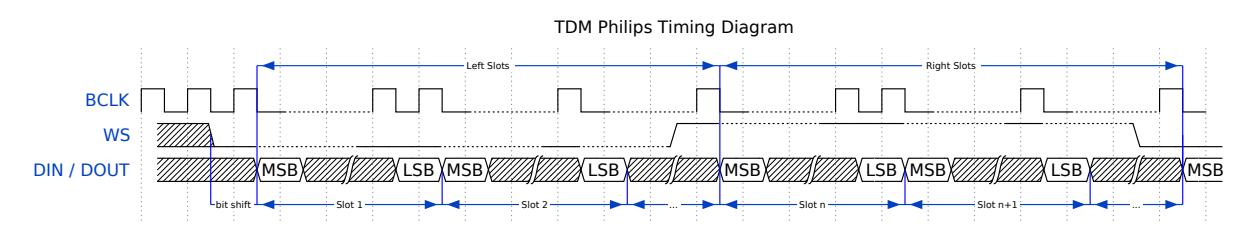

• **MSB Format**: Basically the same as the Philips format, but without data shift.

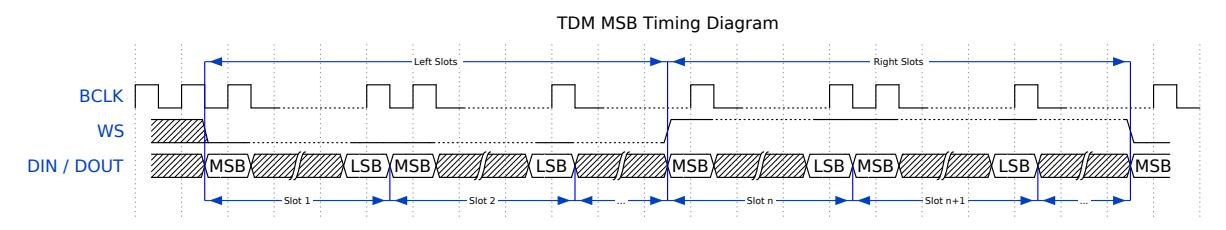

• **PCM Short Format**: Data has one-bit shift and the WS signal becomes a pulse lasting one BCLK cycle for every frame.

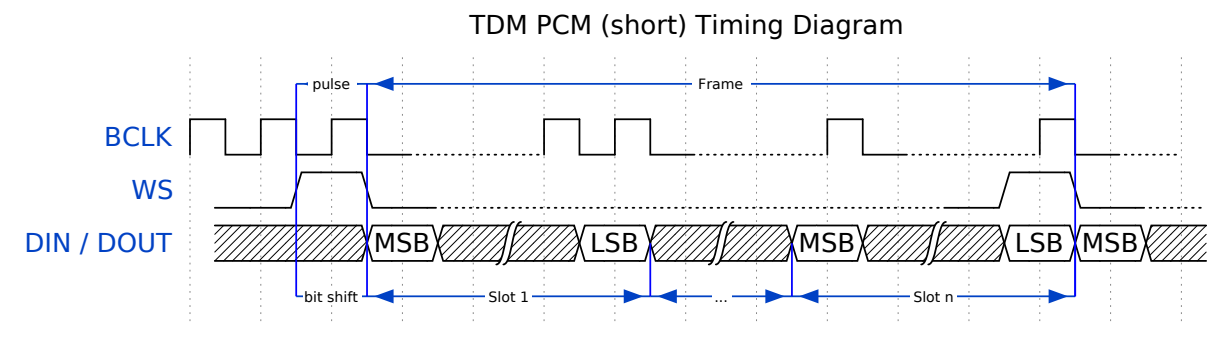

• **PCM Long Format**: Data has one-bit shift and the WS signal lasts one-slot bit width for every frame. For example, the duty of WS will be 25% if there are four slots enabled, and 20% if there are five slots.

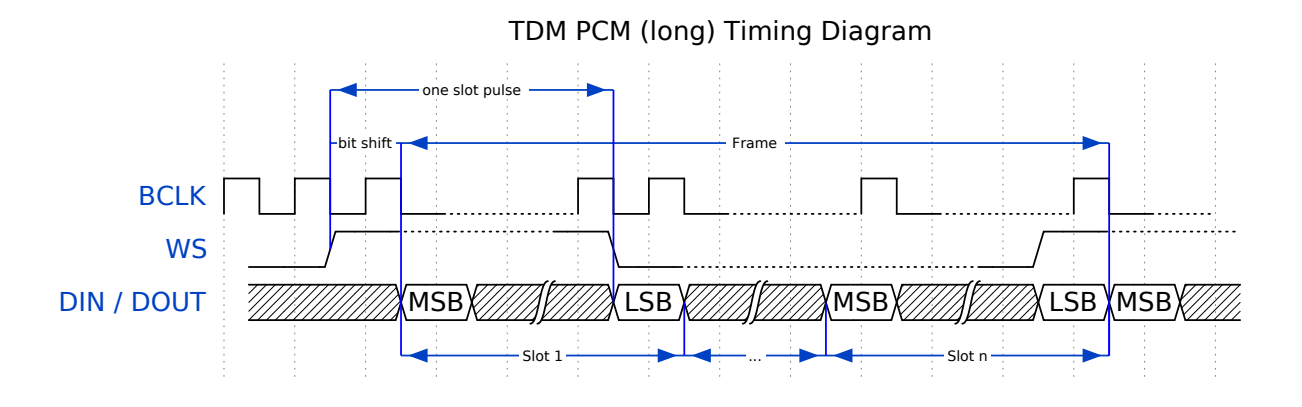

### **Functional Overview**

The I2S driver offers the following services:

**Resource Management** There are three levels of resources in the I2S driver:

- platform level: Resources of all I2S controllers in the current target.
- controller level: Resources in one I2S controller.
- channel level: Resources of TX or RX channel in one I2S controller.

The public APIs are all channel-level APIs. The channel handle *i2s\_chan\_handle\_t* can help users to manage the resources under a specific channel without considering the other two levels. The other two upper levels' resources are private and are managed by the driver automatically. Users can call *i2s\_new\_channel()* to allocate a channel handle and call *i2s\_del\_channel()* to delete it.

**Power Management** When the power management is enabled (i.e., *[CONFIG\\_PM\\_ENABLE](#page-396-0)* is on), the system will adjust or stop th[e source clock of I2S befor](#page-396-1)e entering Light-sleep, thus potentially changing the I2S signals and leading to transmitting or receiving invalid data.

The I2S driver can prevent the system from changing or stopping the source clock by acquiring a power management lock. When the source clock is generated [from APB, the lock](#page-804-0) type will be set to *esp\_pm\_lock\_type\_t::ESP\_PM\_APB\_FREQ\_MAX* and when the source clock is APLL (if supported), it will be set to  $\exp\_{pm1} \text{cck}_t$  type\_t::ESP\_PM\_NO\_LIGHT\_SLEEP. Whenever the user is reading or writing via I2S (i.e., calling *i2s\_channel\_read()* or *i2s\_channel\_write()*), the driver guarantees that the power management lock is acquired. Likewise, the driver releases the lock after the reading or writing finishes.

Finite State Machine [There are three states for an I2](#page-1408-0)[S channel, namely,](#page-398-1) registered, ready, and running. Their relationship is sho[wn in the following diagram](#page-398-0):

The  $\leq$ mode> in the diagram can be replaced by corresponding I2S communication modes, e.g., std for standard two-slot mode. For more information about communication modes, please refer to the *I2S Communication Mode* section.

**Data Transport** The data transport of the I2S peripheral, including sending and recei[ving, is realized by DMA.](#page-362-0) Before transporting data, please call *i2s\_channel\_enable()* to enable the specific channel. When the sent or received data reaches the size of one DMA buffer, the I2S\_OUT\_EOF or I2S\_IN\_SUC\_EOF interrupt will be triggered. Note that the DMA buffer size is not equal to *i2s\_chan\_config\_t::dma\_frame\_num*. One frame here refers to all the sampled data in one WS circle. Therefore, dma\_buffer\_size = dma\_frame\_num \* slot num \* slot bit width / 8[. For the data tra](#page-397-0)nsmitting, users can input the data by calling *i2s\_channel\_write()*. This function helps users to copy the data from the source buffer to the DMA TX buffer and wait for the transmission to finish. Then it willr[epeat until the sent bytes reach the given size. Fo](#page-400-0)r the data receiving, the function *i2s\_channel\_read()* waits to receive the message queue which contains the DMA buffer address. It helps users copy the data from the DMA RX buffer to the destination buffer.

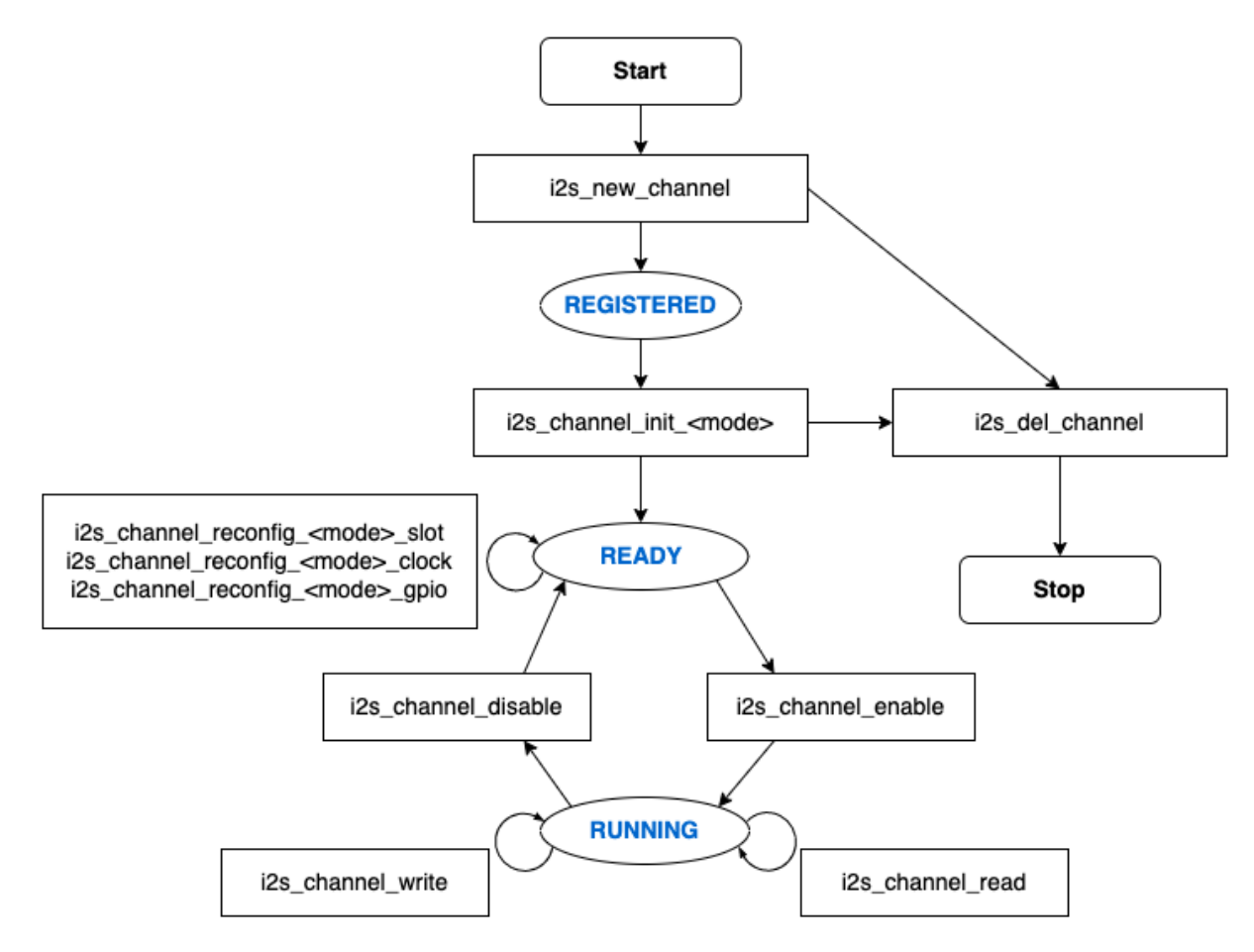

Fig. 12: I2S Finite State Machine

Both *i2s\_channel\_write()* and *i2s\_channel\_read()* are blocking functions. They keeps waiting until the whole source buffer is sent or the whole destination buffer is loaded, unless they exceed the max blocking time, where the error code ESP\_ERR\_TIMEOUT returns. To send or receive data asynchronously, callbacks can be registered by *i2s\_channel\_register\_event\_callback()*. Users are able to access the DMA buffer directly in th[e callback function instead of t](#page-398-1)rans[mitting or receiving by the tw](#page-398-0)o blocking functions. However, please be aware that it is an interrupt callback, so do not add complex logic, run floating operation, or call non-reentrant functions in the callback.

**Configuration** Users can initialize a channel by calling corresponding functions (i.e., i2s\_channel\_init\_std\_mode(), i2s\_channel\_init\_pdm\_rx\_mode(), i2s\_channel\_init\_pdm\_tx\_mode(), or i2s\_channel\_init\_tdm\_mode()) to a specific mode. If the configurations need to be updated after initialization, users have to first call *i2s\_channel\_disable()* to ensure that the channel has stopped, and then call corresponding reconfig functions, like *i2s\_channel\_reconfig\_std\_slot()*, *i2s\_channel\_reconfig\_std\_clock()*, and *i2s\_channel\_reconfig\_std\_gpio()*.

**IRAM Safe** [B](#page-397-1)[y default, the I2S interrupt will be deferred when](#page-377-0)t[he cache is disabled for reasons like writing/erasing](#page-377-1) flas[h. Thus the EOF interrupt will not get executed i](#page-378-0)n time.

To avoid such case in real-time applications, you can enable the Kconfig option *CONFIG\_I2S\_ISR\_IRAM\_SAFE* that:

- <span id="page-367-0"></span>1. Keeps the interrupt being serviced even when the cache is disabled.
- 2. Places driver object into DRAM (in case it is linked to PSRAM by accident).

This allows the interrupt to run while the cache is disabled, but comes at the c[ost of increased IRAM consumpt](#page-779-0)ion.

**Thread Safety** All the public I2S APIs are guaranteed to be thread safe by the driver, which means users can call them from different RTOS tasks without protection by extra locks. Notice that the I2S driver uses mutex lock to ensure the thread safety, thus these APIs are not allowed to be used in ISR.

### **Kconfig Options**

- *CONFIG\_I2S\_ISR\_IRAM\_SAFE* controls whether the default ISR handler can work when the cache is disabled. See *IRAM Safe* for more information.
- *CONFIG\_I2S\_SUPPRESS\_DEPRECATE\_WARN* controls whether to suppress the compiling warning message while using the legacy I2S driver.
- *[CONFIG\\_I2S\\_ENABLE\\_DEBUG](#page-779-0)\_LOG* is used to enable the debug log output. Enable this option increases the firm[ware binary](#page-367-0) size.

#### **Appli[cation Example](#page-780-0)**

The examples of the I2S driver can be found in the directory peripherals/i2s. Here are some simple usages of each mode:

**Standard TX/RX Usage** Different slot communication for[mats can be gen](https://github.com/espressif/esp-idf/tree/v5.2.1/examples/peripherals/i2s)erated by the following helper macros for standard mode. As described above, there are three formats in standard mode, and their helper macros are:

- *I2S\_STD\_PHILIPS\_SLOT\_DEFAULT\_CONFIG*
- *I2S\_STD\_PCM\_SLOT\_DEFAULT\_CONFIG*
- *I2S\_STD\_MSB\_SLOT\_DEFAULT\_CONFIG*

The cl[ock config helper macro is:](#page-381-0)

• *[I2S\\_STD\\_CLK\\_DEFAULT\\_CONFIG](#page-381-1)*

Please refer to *Standard Mode* [for information a](#page-381-2)bout STD API. And for more details, please refer to driver/i2s/include/driver/i2s\_std.h.

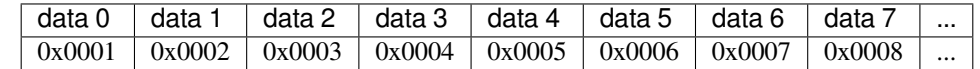

Here is the table of the real data on the line with different *i2s* std slot config t::slot mode and *i2s\_std\_slot\_config\_t::slot\_mask*.

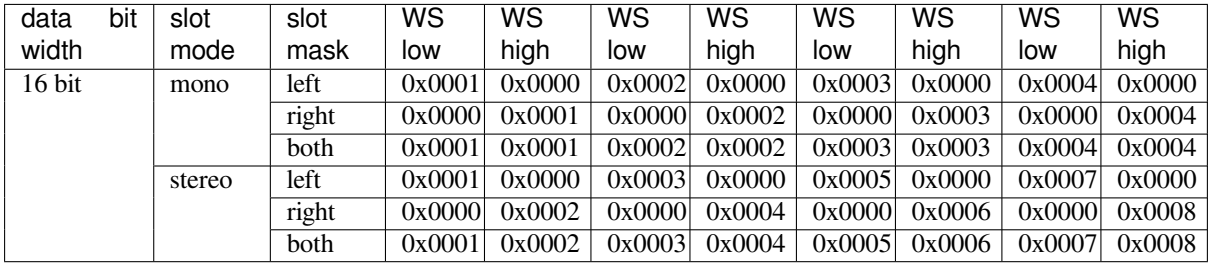

**Note:** Similar for 8-bit and 32-bit data widths, the type of the buffer is better to be uint  $8\pm t$  and uint32\_t. But specially, when the data width is 24-bit, the data buffer should be aligned with 3-byte (i.e., every 3 bytes stands for a 24-bit data in one slot). Additionally, *i2s\_chan\_config\_t::dma\_frame\_num*, *i2s\_std\_clk\_config\_t::mclk\_multiple*, and the writing buffer size should be the multiple of 3, otherwise the data on the line or the sample rate will be incorrect.

```
#include "driver/i2s_std.h"
#include "driver/gpio.h"
i2s_chan_handle_t tx_handle;
/* Get the default channel configuration by the helper macro.
* This helper macro is defined in `i2s_common.h` and shared by all the I2S␣
,→communication modes.
* It can help to specify the I2S role and port ID */
i2s_chan_config_t chan_cfg = I2S_CHANNEL_DEFAULT_CONFIG(I2S_NUM_AUTO, I2S_ROLE
,→MASTER);
/* Allocate a new TX channel and get the handle of this channel */
i2s_new_channel(&chan_cfg, &tx_handle, NULL);
/* Setting the configurations, the slot configuration and clock configuration can␣
,→be generated by the macros
 * These two helper macros are defined in `i2s_std.h` which can only be used in␣
,→STD mode.
* They can help to specify the slot and clock configurations for initialization␣
,→or updating */
i2s_std_config_t std_cfg = {
   .clk_cfg = I2S_STD_CLK_DEFAULT_CONFIG(48000),
    .slot_cfg = I2S_STD_MSB_SLOT_DEFAULT_CONFIG(I2S_DATA_BIT_WIDTH_32BIT, I2S_SLOT_
,→MODE_STEREO),
    .gpio_cfg = \{.mclk = I2S_GPIO_UNUSED,
        .bclk = GPIO_NUM_4,-ws = GPIO_NUM_5,
        . dout = GPIO_NUM_18,
        .din = I2S_GPIO_UNUSED,
        .invert_flags = {
            .mclk_inv = false,
           .bclk_inv = false,
            -ws\_inv = false,},
```
(continues on next page)

```
},
};
/* Initialize the channel */
i2s_channel_init_std_mode(tx_handle, &std_cfg);
/* Before writing data, start the TX channel first */
i2s_channel_enable(tx_handle);
i2s_channel_write(tx_handle, src_buf, bytes_to_write, bytes_written, ticks_to_
,→wait);
/* If the configurations of slot or clock need to be updated,
* stop the channel first and then update it */
// i2s_channel_disable(tx_handle);
// std_cfg.slot_cfg.slot_mode = I2S_SLOT_MODE_MONO; // Default is stereo
// i2s_channel_reconfig_std_slot(tx_handle, &std_cfg.slot_cfg);
// std_cfg.clk_cfg.sample_rate_hz = 96000;
// i2s_channel_reconfig_std_clock(tx_handle, &std_cfg.clk_cfg);
/* Have to stop the channel before deleting it */
i2s_channel_disable(tx_handle);
/* If the handle is not needed any more, delete it to release the channel␣
,→resources */
i2s_del_channel(tx_handle);
```
**STD RX Mode** Taking 16-bit data width for example, when the data on the line are:

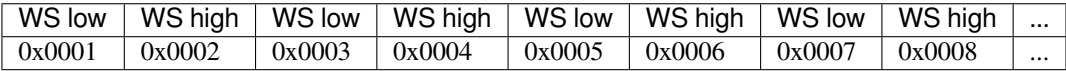

Here is the table of the data received in the buffer with different *i2s\_std\_slot\_config\_t::slot\_mode* and *i2s\_std\_slot\_config\_t::slot\_mask*.

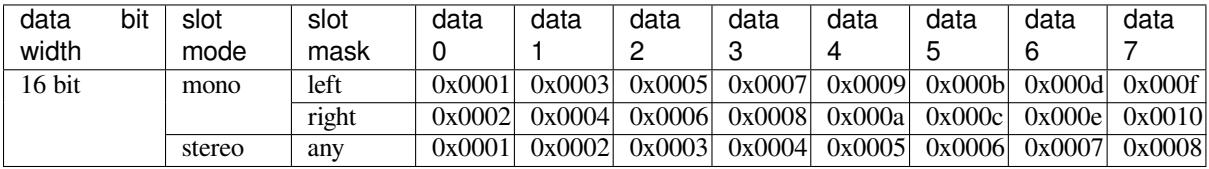

**Note:** 8-bit, 24-bit, and 32-bit are similar as 16-bit, the data bit-width in the receiving buffer is equal to the data bit-width on the line. Additionally, when using 24-bit data width, *i2s\_chan\_config\_t::dma\_frame\_num*, *i2s\_std\_clk\_config\_t::mclk\_multiple*, and the receiving buffer size should be the multiple of 3, otherwise the data on the line or the sample rate will be incorrect.

```
#include "driver/i2s_std.h"
#include "driver/gpio.h"
i2s_chan_handle_t rx_handle;
/* Get the default channel configuration by helper macro.
* This helper macro is defined in `i2s_common.h` and shared by all the I2S␣
,→communication modes.
* It can help to specify the I2S role and port ID */
i2s_chan_config_t chan_cfg = I2S_CHANNEL_DEFAULT_CONFIG(I2S_NUM_AUTO, I2S_ROLE_
,→MASTER);
/* Allocate a new RX channel and get the handle of this channel */
i2s_new_channel(&chan_cfg, NULL, &rx_handle);
```
(continues on next page)

```
/* Setting the configurations, the slot configuration and clock configuration can␣
,→be generated by the macros
 * These two helper macros are defined in `i2s_std.h` which can only be used in␣
,→STD mode.
* They can help to specify the slot and clock configurations for initialization␣
,→or updating */
i2s_std_config_t std_cfg = {
    .clk_cfg = I2S_STD_CLK_DEFAULT_CONFIG(48000),
    .slot_cfg = I2S_STD_MSB_SLOT_DEFAULT_CONFIG(I2S_DATA_BIT_WIDTH_32BIT, I2S_SLOT_
,→MODE_STEREO),
    .gpio_cfg = \{.mclk = I2S_GPIO_UNUSED,
        .bclk = GPIO NUM 4,-ws = GPIO_NUM_5,
        .dout = I2S_GPIO_UNUSED,
        .dim = GPIO_NUM_19,.invert_flags = {
            .mclk_inv = false,
            .bclk_inv = false,
            .ws_inv = false,
        },
    },
};
/* Initialize the channel */
i2s_channel_init_std_mode(rx_handle, &std_cfg);
/* Before reading data, start the RX channel first */
i2s_channel_enable(rx_handle);
i2s_channel_read(rx_handle, desc_buf, bytes_to_read, bytes_read, ticks_to_wait);
/* Have to stop the channel before deleting it */
i2s_channel_disable(rx_handle);
/* If the handle is not needed any more, delete it to release the channel␣
,→resources */
i2s_del_channel(rx_handle);
```
**PDM TX Usage** For PDM mode in TX channel, the slot configuration helper macro is:

• *I2S\_PDM\_TX\_SLOT\_DEFAULT\_CONFIG*

The clock configuration helper macro is:

• *I2S\_PDM\_TX\_CLK\_DEFAULT\_CONFIG*

Please refer to *PDM Mode* [for information abo](#page-389-0)ut PDM TX API. And for more details, please refer to driver/i2s/include/driver/i2s\_pdm.h.

The P[DM data width is fixed to 16-bit. When the d](#page-389-1)ata in an  $int16_t$  writing buffer is:

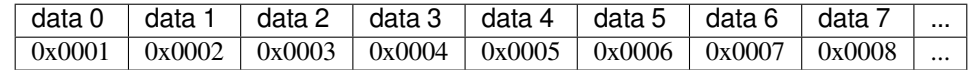

Here is the table of the real data on the line with different *i2s\_pdm\_tx\_slot\_config\_t::slot\_mode* and *i2s\_pdm\_tx\_slot\_config\_t::line\_mode* (The PDM format on the line is transferred to PCM format for easier comprehension).

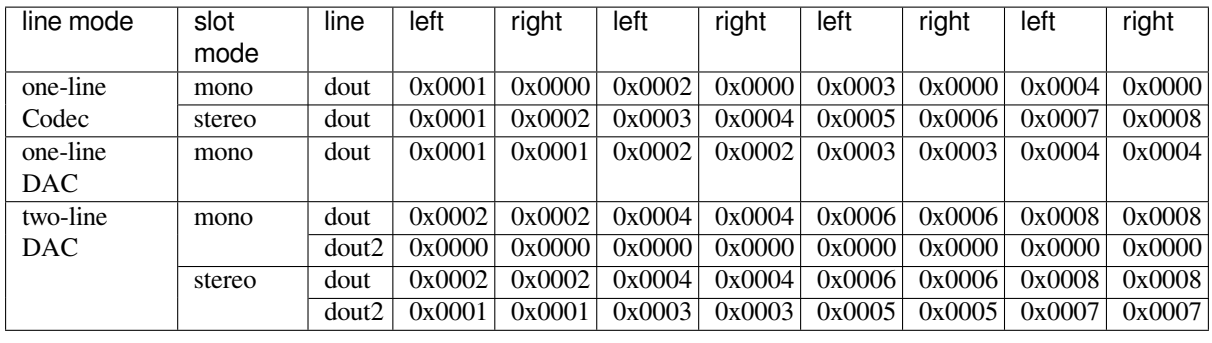

**Note:** There are three line modes for PDM TX mode, i.e., I2S\_PDM\_TX\_ONE\_LINE\_CODEC, I2S\_PDM\_TX\_ONE\_LINE\_DAC, and I2S\_PDM\_TX\_TWO\_LINE\_DAC. One-line codec is for the PDM codecs that require clock signal. The PDM codec can differentiate the left and right slots by the clock level. The other two modes are used to drive power amplifiers directly with a low-pass filter. They do not need the clock signal, so there are two lines to differentiate the left and right slots. Additionally, for the mono mode of one-line codec, users can force change the slot to the right by setting the clock invert flag in GPIO configuration.

```
#include "driver/i2s_pdm.h"
#include "driver/gpio.h"
/* Allocate an I2S TX channel */
i2s_chan_config_t chan_cfg = I2S_CHANNEL_DEFAULT_CONFIG(I2S_NUM_0, I2S_ROLE_
,→MASTER);
i2s_new_channel(&chan_cfg, &tx_handle, NULL);
/* Init the channel into PDM TX mode */
i2s_pdm_tx_config_t pdm_tx_cfg = {
    .clk_cfg = I2S_PDM_TX_CLK_DEFAULT_CONFIG(36000),
    .slot_cfg = I2S_PDM_TX_SLOT_DEFAULT_CONFIG(I2S_DATA_BIT_WIDTH_16BIT, I2S_SLOT_
,→MODE_MONO),
    .gpio_cfg = \{. c1k = GPIO_NUM_5,.dout = GPIO_NUM_18,.invert_flags = {
            .clk_inv = false,
        },
    },
};
i2s_channel_init_pdm_tx_mode(tx_handle, &pdm_tx_cfg);
...
```
**PDM RX Usage** For PDM mode in RX channel, the slot configuration helper macro is:

• *I2S\_PDM\_RX\_SLOT\_DEFAULT\_CONFIG*

The clock configuration helper macro is:

• *I2S\_PDM\_RX\_CLK\_DEFAULT\_CONFIG*

Please refer to *PDM Mode* [for information abo](#page-389-2)ut PDM RX API. And for more details, please refer to driver/i2s/include/driver/i2s\_pdm.h.

The P[DM data width is fixed to 16-bit. When the](#page-389-3) data on the line (The PDM format on the line is transferred to PCM format for [easier compr](#page-381-3)ehension) is:

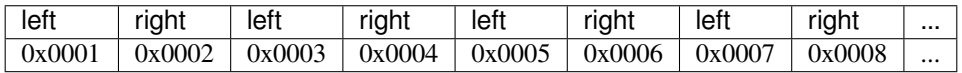

Here is the table of the data received in a  $int16\text{ t}$  buffer with different *i2s\_pdm\_rx\_slot\_config\_t::slot\_mode* and *i2s\_pdm\_rx\_slot\_config\_t::slot\_mask*.

```
#include "driver/i2s_pdm.h"
#include "driver/gpio.h"
i2s_chan_handle_t rx_handle;
/* Allocate an I2S RX channel */
i2s_chan_config_t chan_cfg = I2S_CHANNEL_DEFAULT_CONFIG(I2S_NUM_0, I2S_ROLE_
,→MASTER);
i2s_new_channel(&chan_cfg, NULL, &rx_handle);
/* Init the channel into PDM RX mode */
i2s_pdm_rx_config_t pdm_rx_cfg = {
    .clk_cfg = I2S_PDM_RX_CLK_DEFAULT_CONFIG(36000),
    .slot_cfg = I2S_PDM_RX_SLOT_DEFAULT_CONFIG(I2S_DATA_BIT_WIDTH_16BIT, I2S_SLOT_
,→MODE_MONO),
    .gpio_cfg = {
        . c1k = GPIO_NUM_5,
        .din = GPIO_NUM_19,
        .invert_flags = {
            .clk_inv = false,
        },
    },
};
i2s_channel_init_pdm_rx_mode(rx_handle, &pdm_rx_cfg);
...
```
**TDM TX/RX Usage** Different slot communication formats can be generated by the following helper macros for TDM mode. As described above, there are four formats in TDM mode, and their helper macros are:

- *I2S\_TDM\_PHILIPS\_SLOT\_DEFAULT\_CONFIG*
- *I2S\_TDM\_MSB\_SLOT\_DEFAULT\_CONFIG*
- *I2S\_TDM\_PCM\_SHORT\_SLOT\_DEFAULT\_CONFIG*
- *I2S\_TDM\_PCM\_LONG\_SLOT\_DEFAULT\_CONFIG*

The cl[ock config helper macro is:](#page-395-0)

• *[I2S\\_TDM\\_CLK\\_DEFAULT\\_CONFIG](#page-395-2)*

Please refer to *TDM Mode* [for information about TD](#page-395-3)M API. And for more details, please refer to driver/i2s/include/driver/i2s\_tdm.h.

**Note:** [Due to hardware limitation, when se](#page-395-4)tting the clock configuration for a slave role, please be aware that *i2s\_tdm\_clk\_[config\\_t:](#page-390-0):bclk\_div* should not be smaller than 8. Increasing this field can reduce the lag[ging of the data sent from the slav](https://github.com/espressif/esp-idf/blob/v5.2.1/components/driver/i2s/include/driver/i2s_tdm.h)e. In the high sample rate case, the data might lag behind for more than one BCLK which leads to data malposition. Users may gradually increase *i2s\_tdm\_clk\_config\_t::bclk\_div* to correct it.

As *[i2s\\_tdm\\_clk\\_config\\_t::bclk\\_d](#page-393-0)iv* is the division of MCLK to BCLK, increasing it also increases the MCLK frequency. Therefore, the clock calculation may fail if MCLK is too high to divide from the source clock. This means that a larger value for *i2s\_tdm\_clk\_config\_t::bclk\_div* [is not necessarily better.](#page-393-0)

#### **TDM TX Mode**

```
#include "driver/i2s_tdm.h"
#include "driver/gpio.h"
```
(continues on next page)

```
/* Allocate an I2S TX channel */
i2s_chan_config_t chan_cfg = I2S_CHANNEL_DEFAULT_CONFIG(I2S_NUM_AUTO, I2S_ROLE_
,→MASTER);
i2s_new_channel(&chan_cfg, &tx_handle, NULL);
/* Init the channel into TDM mode */
i2s_tdm_config_t tdm_cfg = {
    .clk_cfg = I2S_TDM_CLK_DEFAULT_CONFIG(44100),
    .slot_cfg = I2S_TDM_MSB_SLOT_DEFAULT_CONFIG(I2S_DATA_BIT_WIDTH_16BIT, I2S_SLOT_
,→MODE_STEREO,
                I2S_TDM_SLOT0 | I2S_TDM_SLOT1 | I2S_TDM_SLOT2 | I2S_TDM_SLOT3),
    .gpio_cfg = \{.mclk = I2S_GPIO_UNUSED,
        .bclk = GPIO NUM 4,-ws = GPIO_NUM_5,
        .dout = GPIO_NUM_18,.din = I2S_GPIO_UNUSED,
        .invert_flags = {
            .mclk_inv = false,
           .bclk_inv = false,
           .ws_inv = false,
        },
   },
};
i2s_channel_init_tdm_mode(tx_handle, &tdm_cfg);
...
```
### **TDM RX Mode**

```
#include "driver/i2s_tdm.h"
#include "driver/gpio.h"
/* Set the channel mode to TDM */
i2s_chan_config_t chan_cfg = I2S_CHANNEL_CONFIG(I2S_ROLE_MASTER, I2S_COMM_MODE_TDM,
,→ &i2s_pin);
i2s_new_channel(&chan_cfg, NULL, &rx_handle);
/* Init the channel into TDM mode */
i2s_tdm_config_t tdm_cfg = {
    .clk_cfg = I2S_TDM_CLK_DEFAULT_CONFIG(44100),
    .slot_cfg = I2S_TDM_MSB_SLOT_DEFAULT_CONFIG(I2S_DATA_BIT_WIDTH_16BIT, I2S_SLOT_
,→MODE_STEREO,
                I2S_TDM_SLOT0 | I2S_TDM_SLOT1 | I2S_TDM_SLOT2 | I2S_TDM_SLOT3),
    .gpio_cfg = \{.mclk = I2S_GPIO_UNUSED,
        .bclk = GPIO_NUM_4,-ws = GPIO_NUM_5,
        .dout = I2S_GPIO_UNUSED,
        .din = GPIO_NUM_18,
        .invert_flags = {
            .mclk_inv = false,
            .bclk_inv = false,
            .ws_inv = false,
        },
    },
};
i2s_channel_init_tdm_mode(rx_handle, &tdm_cfg);
...
```
**Full-duplex** Full-duplex mode registers TX and RX channel in an I2S port at the same time, and the channels share the BCLK and WS signals. Currently, STD and TDM communication modes supports full-duplex mode in the following way, but PDM full-duplex is not supported because due to different PDM TX and RX clocks.

Note that one handle can only stand for one channel. Therefore, it is still necessary to configure the slot and clock for both TX and RX channels one by one.

Here is an example of how to allocate a pair of full-duplex channels:

```
#include "driver/i2s_std.h"
#include "driver/gpio.h"
i2s_chan_handle_t tx_handle;
i2s_chan_handle_t rx_handle;
/* Allocate a pair of I2S channel */
i2s_chan_config_t chan_cfg = I2S_CHANNEL_DEFAULT_CONFIG(I2S_NUM_AUTO, I2S_ROLE_
,→MASTER);
/* Allocate for TX and RX channel at the same time, then they will work in full-
,→duplex mode */
i2s_new_channel(&chan_cfg, &tx_handle, &rx_handle);
/* Set the configurations for BOTH TWO channels, since TX and RX channel have to␣
,→be same in full-duplex mode */
i2s_std_config_t std_cfg = {
   .clk_cfg = I2S_STD_CLK_DEFAULT_CONFIG(32000),
    .slot_cfg = I2S_STD_PHILIPS_SLOT_DEFAULT_CONFIG(I2S_DATA_BIT_WIDTH_16BIT, I2S_
,→SLOT_MODE_STEREO),
    .gpio_cfg = \{.mclk = I2S_GPIO_UNUSED,
        .bclk = GPIO_NUM_4,
        -ws = GPIO_NUM_5,
        . dout = GPIO_NUM_18,
        .din = GPIO_NUM_19,
        .invert_flags = {
            .mclk_inv = false,
            .bclk_inv = false,
            .ws_inv = false,
        },
    },
};
i2s_channel_init_std_mode(tx_handle, &std_cfg);
i2s_channel_init_std_mode(rx_handle, &std_cfg);
i2s_channel_enable(tx_handle);
i2s_channel_enable(rx_handle);
...
```
**Simplex Mode** To allocate a channel in simplex mode, *i2s\_new\_channel()* should be called for each channel. The clock and GPIO pins of TX/RX channel on ESP32-P4 are independent, so they can be configured with different modes and clocks, and are able to coexist on the same I2S port in simplex mode. PDM duplex can be realized by registering PDM TX simplex and PDM RX simplex on the same I2S port. But in this way, PDM TX/RX might work with different clocks, so take care when configuring the [GPIO pins and clocks.](#page-396-0)

The following example offers a use case for the simplex mode, but note that although the internal MCLK signals for TX and RX channel are separate, the output MCLK can only be bound to one of them if they are from the same controller. If MCLK has been initialized by both channels, it will be bound to the channel that initializes later.

```
#include "driver/i2s_std.h"
#include "driver/gpio.h"
```
(continues on next page)

```
i2s_chan_handle_t tx_handle;
i2s_chan_handle_t rx_handle;
i2s_chan_config_t chan_cfg = I2S_CHANNEL_DEFAULT_CONFIG(I2S_NUM_0, I2S_ROLE_
,→MASTER);
i2s_new_channel(&chan_cfg, &tx_handle, NULL);
i2s_std_config_t std_tx_cfg = {
    .clk_cfg = I2S_STD_CLK_DEFAULT_CONFIG(48000),
    .slot_cfg = I2S_STD_PHILIPS_SLOT_DEFAULT_CONFIG(I2S_DATA_BIT_WIDTH_16BIT, I2S_
,→SLOT_MODE_STEREO),
    .gpio_cfg = \{.mclk = GPIO_NUM_0,.bclk = GPIO_NUM_4,
        -ws = GPIO NUM 5,
        .dout = GPIO_NUM_18,
        .din = I2S_GPIO_UNUSED,
        .invert_flags = {
            .mclk_inv = false,
            .bclk\_inv = false,-ws\_inv = false,
        },
    },
};
/* Initialize the channel */
i2s_channel_init_std_mode(tx_handle, &std_tx_cfg);
i2s_channel_enable(tx_handle);
/* RX channel will be registered on another I2S, if no other available I2S unit␣
,→found
* it will return ESP_ERR_NOT_FOUND */
i2s_new_channel(&chan_cfg, NULL, &rx_handle); // Both RX and TX channel will be␣
,→registered on I2S0, but they can work with different configurations.
i2s_std_config_t std_rx_cfg = {
    .clk_cfg = I2S_STD_CLK_DEFAULT_CONFIG(16000),
    .slot_cfg = I2S_STD_MSB_SLOT_DEFAULT_CONFIG(I2S_DATA_BIT_WIDTH_32BIT, I2S_SLOT_
,→MODE_STEREO),
    .gpio_cfg = \{.mclk = I2S_GPIO_UNUSED,
        .bclk = GPIO_NUM_6,.ws = GPIO NUM 7,.dout = I2S_GPIO_UNUSED,
        .dim = GPIO_NUM_19,.invert_flags = {
           .mclk_inv = false,
           .bclk_inv = false,
           .ws_inv = false,
        },
    },
};
i2s_channel_init_std_mode(rx_handle, &std_rx_cfg);
i2s_channel_enable(rx_handle);
```
### **Application Notes**

**How to Prevent Data Lost** For applications that need a high frequency sample rate, the massive data throughput may cause data lost. Users can receive data lost event by registering the ISR callback function to receive the event queue:

```
static IRAM_ATTR bool i2s_rx_queue_overflow_callback(i2s_chan_handle_t␣
,→handle, i2s_event_data_t *event, void *user_ctx)
{
    // handle RX queue overflow event ...
    return false;
}
i2s_event_callbacks_t cbs = {
   .on_recv = NULL,.on_recv_q_ovf = i2s_rx_queue_overflow_callback,
    .on_sent = NULL,.on_send_q_ovf = NULL,
};
TEST_ESP_OK(i2s_channel_register_event_callback(rx_handle, &cbs, NULL));
```
Please follow these steps to prevent data lost:

1. Determine the interrupt interval. Generally, when data lost happens, the bigger the interval, the better, which helps to reduce the interrupt times. This means  $d$ ma\_frame\_num should be as big as possible while the DMA buffer size is below the maximum value of 4092. The relationships are:

```
interrupt_interval(unit: sec) = dma_frame_num / sample_rate
dma_buffer_size = dma_frame_num * slot_num * data_bit_width / 8 \le 4092
```
2. Determine dma\_desc\_num. dma\_desc\_num is decided by the maximum time of i2s\_channel\_read polling cycle. All the received data is supposed to be stored between two i2s\_channel\_read. This cycle can be measured by a timer or an outputting GPIO signal. The relationship is:

```
dma_desc_num > polling_cycle / interrupt_interval
```
3. Determine the receiving buffer size. The receiving buffer offered by users in i2s\_channel\_read should be able to take all the data in all DMA buffers, which means that it should be larger than the total size of all the DMA buffers:

```
recv_buffer_size > dma_desc_num * dma_buffer_size
```
For example, if there is an I2S application, and the known values are:

```
sample_rate = 144000 Hz
data_bit_width = 32 bits
slot_num = 2
polling_cycle = 10 ms
```
Then the parameters dma\_frame\_num, dma\_desc\_num, and recv\_buf\_size can be calculated as follows:

```
dma_frame_num * slot_num * data_bit_width / 8 = dma_buffer_size <= 4092
dma_frame_num <= 511
interrupt\_interval = dma\_frame\_num / sample\_rate = 511 / 144000 = 0.003549 s = 3.,→549 ms
dma_desc_num > polling_cycle / interrupt_interval = cell(10 / 3.549) = cell(2.818)\lrcorner,→= 3
recv_buffer_size > dma_desc_num * dma_buffer_size = 3 * 4092 = 12276 bytes
```
## **API Reference**

### **Standard Mode**

### <span id="page-376-0"></span>**Header File**

- components/driver/i2s/include/driver/i2s\_std.h
- This header file can be included with:

*#include "driver/i2s\_std.h"*

• This header file is a part of the API provided by the driver component. To declare that your component depends on driver, add the following to your CMakeLists.txt:

```
REQUIRES driver
```
or

```
PRIV_REQUIRES driver
```
#### **Functions**

*esp\_err\_t* **i2s\_channel\_init\_std\_mode**(*i2s\_chan\_handle\_t* handle, const *i2s\_std\_config\_t* \*std\_cfg)

Initialize I2S channel to standard mode.

**[No](#page-1140-0)te:** Only allowed to be called when the [channel state is RE](#page-402-0)GISTERED, [\(i.e., channel ha](#page-380-0)s been allocated, but not initialized) and the state will be updated to READY if initialization success, otherwise the state will return to REGISTERED.

#### **Parameters**

- **handle** -- **[in]** I2S channel handler
- **std\_cfg** -- **[in]** Configurations for standard mode, including clock, slot and GPIO The clock configuration can be generated by the helper macro I2S STD CLK DEFAULT CONFIG The slot configuration can be generated by the helper macro I2S\_STD\_PHILIPS\_SLOT\_DEFAULT\_CONFIG, I2S\_STD\_PCM\_SLOT\_DEFAULT\_CONFIG or I2S\_STD\_MSB\_SLOT\_DEFAULT\_CONFIG

#### **Returns**

- ESP\_OK Initialize successfully
- ESP\_ERR\_NO\_MEM No memory for storing the channel information
- ESP\_ERR\_INVALID\_ARG NULL pointer or invalid configuration
- ESP\_ERR\_INVALID\_STATE This channel is not registered

*esp\_err\_t* **i2s\_channel\_reconfig\_std\_clock**(*i2s\_chan\_handle\_t* handle, const *i2s\_std\_clk\_config\_t*

\*clk\_cfg)

<span id="page-377-1"></span>Reconfigure the I2S clock for standard mode.

**[No](#page-1140-0)te:** Only allowed to be called when the channel [state is READY, i.](#page-402-0)e., channel ha[s been initialized, bu](#page-379-3)t not started this function won't change the state. i2s\_channel\_disable should be called before calling this function if I2S has started.

**Note:** The input channel handle has to be initialized to standard mode, i.e., i2s\_channel\_init\_std\_mode has been called before reconfiguring

#### **Parameters**

- **handle** -- **[in]** I2S channel handler
- **clk\_cfg** -- **[in]** Standard mode clock configuration, can be generated by I2S\_STD\_CLK\_DEFAULT\_CONFIG

#### **Returns**

- ESP\_OK Set clock successfully
- ESP\_ERR\_INVALID\_ARG NULL pointer, invalid configuration or not standard mode
- <span id="page-377-0"></span>• ESP\_ERR\_INVALID\_STATE This channel is not initialized or not stopped

# *esp\_err\_t* **i2s\_channel\_reconfig\_std\_slot**(*i2s\_chan\_handle\_t* handle, const *i2s\_std\_slot\_config\_t*

\*slot\_cfg)

Reconfigure the I2S slot for standard mode.

**[No](#page-1140-0)te:** Only allowed to be called when the chann[el state is READY,](#page-402-0) i.e., channel [has been initialized, b](#page-378-1)ut not started this function won't change the state. i2s\_channel\_disable should be called before calling this function if I2S has started.

**Note:** The input channel handle has to be initialized to standard mode, i.e., i2s\_channel\_init\_std\_mode has been called before reconfiguring

### **Parameters**

- **handle** -- **[in]** I2S channel handler
- **slot cfg** -- **[in]** Standard mode slot configuration, can be generated by I2S\_STD\_PHILIPS\_SLOT\_DEFAULT\_CONFIG, I2S\_STD\_PCM\_SLOT\_DEFAULT\_CONFIG and I2S\_STD\_MSB\_SLOT\_DEFAULT\_CONFIG.

#### **Returns**

- ESP\_OK Set clock successfully
- ESP\_ERR\_NO\_MEM No memory for DMA buffer
- ESP\_ERR\_INVALID\_ARG NULL pointer, invalid configuration or not standard mode
- ESP\_ERR\_INVALID\_STATE This channel is not initialized or not stopped

# *esp\_err\_t* **i2s\_channel\_reconfig\_std\_gpio**(*i2s\_chan\_handle\_t* handle, const *i2s\_std\_gpio\_config\_t*

\*gpio\_cfg)

<span id="page-378-0"></span>Reconfigure the I2S GPIO for standard mode.

**[No](#page-1140-0)te:** Only allowed to be called when the chann[el state is READY,](#page-402-0) i.e., channel [has been initialized, bu](#page-380-1)t not started this function won't change the state. i2s\_channel\_disable should be called before calling this function if I2S has started.

**Note:** The input channel handle has to be initialized to standard mode, i.e., i2s\_channel\_init\_std\_mode has been called before reconfiguring

#### **Parameters**

- **handle** -- **[in]** I2S channel handler
- **gpio\_cfg** -- **[in]** Standard mode GPIO configuration, specified by user

#### **Returns**

- ESP OK Set clock successfully
- ESP\_ERR\_INVALID\_ARG NULL pointer, invalid configuration or not standard mode
- ESP\_ERR\_INVALID\_STATE This channel is not initialized or not stopped

#### **Structures**

struct **i2s\_std\_slot\_config\_t**

I2S slot configuration for standard mode.

### <span id="page-378-1"></span>**Public Members**

### *i2s\_data\_bit\_width\_t* **data\_bit\_width**

I2S sample data bit width (valid data bits per sample)

### *[i2s\\_slot\\_bit\\_width\\_t](#page-404-0)* **slot\_bit\_width**

I2S slot bit width (total bits per slot)

#### *[i2s\\_slot\\_mode\\_t](#page-404-1)* **slot\_mode**

Set mono or stereo mode with I2S\_SLOT\_MODE\_MONO or I2S\_SLOT\_MODE\_STEREO In TX direction, mono means the written buffer contains only one slot data and stereo means the written buffer [contains bo](#page-403-0)th left and right data

### <span id="page-379-1"></span>*i2s\_std\_slot\_mask\_t* **slot\_mask**

Select the left, right or both slot

#### <span id="page-379-2"></span>uint32\_t **[ws\\_widt](#page-406-0)h**

WS signal width (i.e. the number of BCLK ticks that WS signal is high)

### bool **ws\_pol**

WS signal polarity, set true to enable high lever first

### bool **bit\_shift**

Set to enable bit shift in Philips mode

### bool **left\_align**

Set to enable left alignment

### bool **big\_endian**

Set to enable big endian

### bool **bit\_order\_lsb**

Set to enable lsb first

### struct **i2s\_std\_clk\_config\_t**

<span id="page-379-3"></span>I2S clock configuration for standard mode.

### **Public Members**

#### uint32\_t **sample\_rate\_hz**

I2S sample rate

#### *i2s\_clock\_src\_t* **clk\_src**

Choose clock source, see soc\_periph\_i2s\_clk\_src\_t for the supported clock sources. selected I2S\_CLK\_SRC\_EXTERNAL (if supports) to enable the external source clock input via MCLK pin,

#### [uint32\\_t](#page-403-1) **ext\_clk\_freq\_hz**

<span id="page-379-0"></span>External clock source frequency in Hz, only take effect when clk\_src I2S\_CLK\_SRC\_EXTERNAL, otherwise this field will be ignored, Please make sure the frequency input is equal or greater than BCLK, i.e. sample\_rate\_hz \* slot\_bits \* 2

### *i2s\_mclk\_multiple\_t* **mclk\_multiple**

The multiple of MCLK to the sample rate Default is 256 in the helper macro, it can satisfy most of cases, but please set this field a multiple of 3 (like 384) when using 24-bit data width, otherwise the sample rate [might be inacc](#page-402-1)urate

### struct **i2s\_std\_gpio\_config\_t**

I2S standard mode GPIO pins configuration.

#### <span id="page-380-1"></span>**Public Members**

#### gpio\_num\_t **mclk**

MCK pin, output by default, input if the clock source is selected to  $I2S$ <sub>CLK</sub>\_SRC\_EXTERNAL

#### gpio\_num\_t **bclk**

BCK pin, input in slave role, output in master role

#### gpio\_num\_t **ws**

WS pin, input in slave role, output in master role

#### gpio\_num\_t **dout**

DATA pin, output

#### gpio\_num\_t **din**

DATA pin, input

#### uint32\_t **mclk\_inv**

Set 1 to invert the MCLK input/output

### uint32\_t **bclk\_inv**

Set 1 to invert the BCLK input/output

#### uint32\_t **ws\_inv**

Set 1 to invert the WS input/output

#### struct *i2s\_std\_gpio\_config\_t*::[anonymous] **invert\_flags**

GPIO pin invert flags

### struct **i2s\_std\_config\_t**

I2S st[andard mode major co](#page-380-1)nfiguration that including clock/slot/GPIO configuration.

#### <span id="page-380-0"></span>**Public Members**

#### *i2s\_std\_clk\_config\_t* **clk\_cfg**

Standard mode clock configuration, can be generated by macro I2S\_STD\_CLK\_DEFAULT\_CONFIG

### *[i2s\\_std\\_slot\\_config\\_t](#page-379-3)* **slot\_cfg**

Standard mode slot configuration, can be generated by macros I2S\_STD\_[mode]\_SLOT\_DEFAULT\_CONFIG, [mode] can be replaced with PHILIPS/MSB/PCM

# *i2s\_std\_gpio\_config\_t* **gpio\_cfg**

Standard mode GPIO configuration, specified by user

#### **Macr[os](#page-380-1)**

**I2S\_STD\_PHILIPS\_SLOT\_DEFAULT\_CONFIG**(bits\_per\_sample, mono\_or\_stereo)

Philips format in 2 slots.

<span id="page-381-0"></span>This file is specified for I2S standard communication mode Features:

- Philips/MSB/PCM are supported in standard mode
- Fixed to 2 slots

### **Parameters**

- **bits\_per\_sample** -- I2S data bit width
- **mono\_or\_stereo** -- I2S\_SLOT\_MODE\_MONO or I2S\_SLOT\_MODE\_STEREO

**I2S\_STD\_PCM\_SLOT\_DEFAULT\_CONFIG**(bits\_per\_sample, mono\_or\_stereo)

PCM(short) format in 2 slots.

<span id="page-381-1"></span>**Note:** PCM(long) is same as Philips in 2 slots

#### **Parameters**

- **bits\_per\_sample** -- I2S data bit width
- **mono\_or\_stereo** -- I2S\_SLOT\_MODE\_MONO or I2S\_SLOT\_MODE\_STEREO

**I2S\_STD\_MSB\_SLOT\_DEFAULT\_CONFIG**(bits\_per\_sample, mono\_or\_stereo)

MSB format in 2 slots.

#### **Parameters**

- **bits\_per\_sample** -- I2S data bit width
- **mono\_or\_stereo** -- I2S\_SLOT\_MODE\_MONO or I2S\_SLOT\_MODE\_STEREO

### <span id="page-381-2"></span>**I2S\_STD\_CLK\_DEFAULT\_CONFIG**(rate)

I2S default standard clock configuration.

Note: Please set the mclk\_multiple to I2S\_MCLK\_MULTIPLE\_384 while using 24 bits data width Otherwise the sample rate might be imprecise since the BCLK division is not a integer

#### **Parameters**

• **rate** -- sample rate

#### **PDM Mode**

#### <span id="page-381-3"></span>**Header File**

- components/driver/i2s/include/driver/i2s\_pdm.h
- This header file can be included with:

*#include "driver/i2s\_pdm.h"*

• [This header file is a part of the API provided by](https://github.com/espressif/esp-idf/blob/v5.2.1/components/driver/i2s/include/driver/i2s_pdm.h) the driver component. To declare that your component depends on driver, add the following to your CMakeLists.txt:

REQUIRES driver

#### or

**Functions**

*esp\_err\_t* **i2s\_channel\_init\_pdm\_rx\_mode**(*i2s\_chan\_handle\_t* handle, const *i2s\_pdm\_rx\_config\_t*

\*pdm\_rx\_cfg)

Initialize I2S channel to PDM RX mode.

**[No](#page-1140-0)te:** Only allowed to be called when the cha[nnel state is REGIS](#page-402-0)TERED, (i.e., [channel has been all](#page-386-1)ocated, but not initialized) and the state will be updated to READY if initialization success, otherwise the state will return to REGISTERED.

#### **Parameters**

- **handle** -- **[in]** I2S RX channel handler
- **pdm\_rx\_cfg** -- **[in]** Configurations for PDM RX mode, including clock, slot and GPIO The clock configuration can be generated by the helper macro I2S\_PDM\_RX\_CLK\_DEFAULT\_CONFIG The slot configuration can be generated by the helper macro I2S\_PDM\_RX\_SLOT\_DEFAULT\_CONFIG

#### **Returns**

- ESP\_OK Initialize successfully
- ESP\_ERR\_NO\_MEM No memory for storing the channel information
- ESP\_ERR\_INVALID\_ARG NULL pointer or invalid configuration
- ESP\_ERR\_INVALID\_STATE This channel is not registered

*esp\_err\_t* **i2s\_channel\_reconfig\_pdm\_rx\_clock**(*i2s\_chan\_handle\_t* handle, const *i2s\_pdm\_rx\_clk\_config\_t* \*clk\_cfg)

Reconfigure the I2S clock for PDM RX mode.

**[No](#page-1140-0)te:** Only allowed to be called when the channel stat[e is READY, i.e., channel](#page-385-1) has been initialized, but not started this function won't change the state. i2s\_channel\_disable should be called before calling this function if I2S has started.

**Note:** The input channel handle has to be initialized to PDM RX mode, i.e., i2s\_channel\_init\_pdm\_rx\_mode has been called before reconfiguring

#### **Parameters**

- **handle** -- **[in]** I2S RX channel handler
- **clk cfg** -- **[in]** PDM RX mode clock configuration, can be generated by I2S\_PDM\_RX\_CLK\_DEFAULT\_CONFIG

**Returns**

- ESP\_OK Set clock successfully
- ESP\_ERR\_INVALID\_ARG NULL pointer, invalid configuration or not PDM mode
- ESP\_ERR\_INVALID\_STATE This channel is not initialized or not stopped

*esp\_err\_t* **i2s\_channel\_reconfig\_pdm\_rx\_slot**(*i2s\_chan\_handle\_t* handle, const *i2s\_pdm\_rx\_slot\_config\_t* \*slot\_cfg)

Reconfigure the I2S slot for PDM RX mode.

**[No](#page-1140-0)te:** Only allowed to be called when the channel st[ate is READY, i.e., channe](#page-385-2)l has been initialized, but not started this function won't change the state. i2s\_channel\_disable should be called before calling this function if I2S has started.

#### **Parameters**

- **handle** -- **[in]** I2S RX channel handler
- **slot** cfg -- [in] PDM RX mode slot configuration, can be generated by I2S\_PDM\_RX\_SLOT\_DEFAULT\_CONFIG

#### **Returns**

- ESP\_OK Set clock successfully
- ESP\_ERR\_NO\_MEM No memory for DMA buffer
- ESP\_ERR\_INVALID\_ARG NULL pointer, invalid configuration or not PDM mode
- ESP\_ERR\_INVALID\_STATE This channel is not initialized or not stopped

*esp\_err\_t* **i2s\_channel\_reconfig\_pdm\_rx\_gpio**(*i2s\_chan\_handle\_t* handle, const *i2s\_pdm\_rx\_gpio\_config\_t* \*gpio\_cfg)

Reconfigure the I2S GPIO for PDM RX mode.

**[No](#page-1140-0)te:** Only allowed to be called when the channel st[ate is READY, i.e., channe](#page-386-2)l has been initialized, but not started this function won't change the state. i2s\_channel\_disable should be called before calling this function if I2S has started.

Note: The input channel handle has to be initialized to PDM RX mode, i.e., i2s\_channel\_init\_pdm\_rx\_mode has been called before reconfiguring

#### **Parameters**

- **handle** -- **[in]** I2S RX channel handler
- **gpio**  $cfg [in]$  PDM RX mode GPIO configuration, specified by user

#### **Returns**

- ESP\_OK Set clock successfully
- ESP\_ERR\_INVALID\_ARG NULL pointer, invalid configuration or not PDM mode
- ESP\_ERR\_INVALID\_STATE This channel is not initialized or not stopped

*esp\_err\_t* **i2s\_channel\_init\_pdm\_tx\_mode**(*i2s\_chan\_handle\_t* handle, const *i2s\_pdm\_tx\_config\_t* \*pdm\_tx\_cfg)

Initialize I2S channel to PDM TX mode.

**[No](#page-1140-0)te:** Only allowed to be called when the cha[nnel state is REGIS](#page-402-0)TERED, (i.e., [channel has been all](#page-388-2)ocated, but not initialized) and the state will be updated to READY if initialization success, otherwise the state will return to REGISTERED.

#### **Parameters**

- **handle** -- **[in]** I2S TX channel handler
- **pdm\_tx\_cfg** -- **[in]** Configurations for PDM TX mode, including clock, slot and GPIO The clock configuration can be generated by the helper macro I2S\_PDM\_TX\_CLK\_DEFAULT\_CONFIG The slot configuration can be generated by the helper macro I2S\_PDM\_TX\_SLOT\_DEFAULT\_CONFIG

#### **Returns**

- ESP\_OK Initialize successfully
- ESP\_ERR\_NO\_MEM No memory for storing the channel information
- ESP\_ERR\_INVALID\_ARG NULL pointer or invalid configuration
- ESP\_ERR\_INVALID\_STATE This channel is not registered

### *esp\_err\_t* **i2s\_channel\_reconfig\_pdm\_tx\_clock**(*i2s\_chan\_handle\_t* handle, const *i2s\_pdm\_tx\_clk\_config\_t* \*clk\_cfg)

Reconfigure the I2S clock for PDM TX mode.

**[No](#page-1140-0)te:** Only allowed to be called when the channel stat[e is READY, i.e., channe](#page-387-0)l has been initialized, but not started this function won't change the state. i2s\_channel\_disable should be called before calling this function if I2S has started.

**Note:** The input channel handle has to be initialized to PDM TX mode, i.e., i2s\_channel\_init\_pdm\_tx\_mode has been called before reconfiguring

#### **Parameters**

- **handle** -- **[in]** I2S TX channel handler
- **clk cfg** -- **[in]** PDM TX mode clock configuration, can be generated by I2S\_PDM\_TX\_CLK\_DEFAULT\_CONFIG

**Returns**

- ESP OK Set clock successfully
- ESP\_ERR\_INVALID\_ARG NULL pointer, invalid configuration or not PDM mode
- ESP\_ERR\_INVALID\_STATE This channel is not initialized or not stopped

*esp\_err\_t* **i2s\_channel\_reconfig\_pdm\_tx\_slot**(*i2s\_chan\_handle\_t* handle, const *i2s\_pdm\_tx\_slot\_config\_t* \*slot\_cfg)

Reconfigure the I2S slot for PDM TX mode.

**[No](#page-1140-0)te:** Only allowed to be called when the channel st[ate is READY, i.e., chann](#page-386-3)el has been initialized, but not started this function won't change the state. i2s\_channel\_disable should be called before calling this function if I2S has started.

**Note:** The input channel handle has to be initialized to PDM TX mode, i.e., i2s\_channel\_init\_pdm\_tx\_mode has been called before reconfiguring

#### **Parameters**

- **handle** -- **[in]** I2S TX channel handler
- **slot\_cfg** -- **[in]** PDM TX mode slot configuration, can be generated by I2S\_PDM\_TX\_SLOT\_DEFAULT\_CONFIG

#### **Returns**

- ESP\_OK Set clock successfully
- ESP\_ERR\_NO\_MEM No memory for DMA buffer
- ESP\_ERR\_INVALID\_ARG NULL pointer, invalid configuration or not PDM mode
- ESP\_ERR\_INVALID\_STATE This channel is not initialized or not stopped

*esp\_err\_t* **i2s\_channel\_reconfig\_pdm\_tx\_gpio**(*i2s\_chan\_handle\_t* handle, const *i2s\_pdm\_tx\_gpio\_config\_t* \*gpio\_cfg)

Reconfigure the I2S GPIO for PDM TX mode.

**[No](#page-1140-0)te:** Only allowed to be called when the channel st[ate is READY, i.e., channe](#page-388-3)l has been initialized, but not started this function won't change the state. i2s\_channel\_disable should be called before calling this function if I2S has started.

#### **Parameters**

- **handle** -- **[in]** I2S TX channel handler
- **gpio\_cfg** -- **[in]** PDM TX mode GPIO configuration, specified by user

#### **Returns**

- ESP\_OK Set clock successfully
- ESP\_ERR\_INVALID\_ARG NULL pointer, invalid configuration or not PDM mode
- ESP\_ERR\_INVALID\_STATE This channel is not initialized or not stopped

#### **Structures**

#### struct **i2s\_pdm\_rx\_slot\_config\_t**

I2S slot configuration for PDM RX mode.

#### <span id="page-385-2"></span>**Public Members**

#### *i2s\_data\_bit\_width\_t* **data\_bit\_width**

I2S sample data bit width (valid data bits per sample), only support 16 bits for PDM mode

### *[i2s\\_slot\\_bit\\_width\\_t](#page-404-0)* **slot\_bit\_width**

I2S slot bit width (total bits per slot) , only support 16 bits for PDM mode

#### *[i2s\\_slot\\_mode\\_t](#page-404-1)* **slot\_mode**

Set mono or stereo mode with I2S\_SLOT\_MODE\_MONO or I2S\_SLOT\_MODE\_STEREO

#### <span id="page-385-0"></span>*[i2s\\_pdm\\_slot\\_m](#page-403-0)ask\_t* **slot\_mask**

Choose the slots to activate

#### <span id="page-385-3"></span>bool **hp\_en**

[High pass filter](#page-406-1) enable

#### float **hp\_cut\_off\_freq\_hz**

High pass filter cut-off frequency, range  $23.3Hz \sim 185Hz$ , see cut-off frequency sheet above

#### uint32\_t **amplify\_num**

The amplification number of the final conversion result. The data that have converted from PDM to PCM module, will time  $amplity_n$  num additionally to amplify the final result. Note that it's only a multiplier of the digital PCM data, not the gain of the analog signal range 1~15, default 1

#### struct **i2s\_pdm\_rx\_clk\_config\_t**

I2S clock configuration for PDM RX mode.

#### <span id="page-385-1"></span>**Public Members**

#### uint32\_t **sample\_rate\_hz**

I2S sample rate

#### *i2s\_clock\_src\_t* **clk\_src**

Choose clock source

#### *[i2s\\_mclk\\_multip](#page-403-1)le\_t* **mclk\_multiple**

The multiple of MCLK to the sample rate

### *[i2s\\_pdm\\_dsr\\_t](#page-402-1)* **dn\_sample\_mode**

Down-sampling rate mode

#### <span id="page-386-0"></span>uint32\_t **bclk\_div**

[The di](#page-405-1)vision from MCLK to BCLK. The typical and minimum value is I2S\_PDM\_RX\_BCLK\_DIV\_MIN. It will be set to I2S\_PDM\_RX\_BCLK\_DIV\_MIN by default if it is smaller than I2S\_PDM\_RX\_BCLK\_DIV\_MIN

### struct **i2s\_pdm\_rx\_gpio\_config\_t**

I2S PDM TX mode GPIO pins configuration.

#### <span id="page-386-2"></span>**Public Members**

gpio\_num\_t **clk**

PDM clk pin, output

#### gpio\_num\_t **din**

DATA pin 0, input

#### gpio\_num\_t **dins**[(4)]

DATA pins, input, only take effect when corresponding I2S\_PDM\_RX\_LINEx\_SLOT\_xxx is enabled in *i2s\_pdm\_rx\_slot\_config\_t::slot\_mask*

#### uint32\_t **clk\_inv**

Se[t 1 to invert the clk output](#page-385-3)

### struct *i2s\_pdm\_rx\_gpio\_config\_t*::[anonymous] **invert\_flags**

GPIO pin invert flags

### struct **i2s\_pdm\_rx\_config\_t**

I2S P[DM RX mode major config](#page-386-2)uration that including clock/slot/GPIO configuration.

### <span id="page-386-1"></span>**Public Members**

### *i2s\_pdm\_rx\_clk\_config\_t* **clk\_cfg**

PDM RX clock configurations, can be generated by macro I2S\_PDM\_RX\_CLK\_DEFAULT\_CONFIG

#### *[i2s\\_pdm\\_rx\\_slot\\_config\\_t](#page-385-1)* **slot\_cfg**

PDM RX slot configurations, can be generated by macro I2S\_PDM\_RX\_SLOT\_DEFAULT\_CONFIG

# *i2s\_pdm\_rx\_gpio\_config\_t* **gpio\_cfg**

<span id="page-386-3"></span>[PDM RX slot config](#page-385-2)urations, specified by user

### struct **i2s\_pdm\_tx\_slot\_config\_t**

I2S slot configuration for PDM TX mode.

### **Public Members**

#### *i2s\_data\_bit\_width\_t* **data\_bit\_width**

I2S sample data bit width (valid data bits per sample), only support 16 bits for PDM mode

### *[i2s\\_slot\\_bit\\_width\\_t](#page-404-0)* **slot\_bit\_width**

I2S slot bit width (total bits per slot), only support 16 bits for PDM mode

### *[i2s\\_slot\\_mode\\_t](#page-404-1)* **slot\_mode**

Set mono or stereo mode with I2S\_SLOT\_MODE\_MONO or I2S\_SLOT\_MODE\_STEREO For PDM TX mode, mono means the data buffer only contains one slot data, Stereo means the data buffer contains [two slots d](#page-403-0)ata

### uint32\_t **sd\_prescale**

Sigma-delta filter prescale

### *i2s\_pdm\_sig\_scale\_t* **sd\_scale**

Sigma-delta filter scaling value

### *[i2s\\_pdm\\_sig\\_scale\\_t](#page-405-2)* **hp\_scale**

High pass filter scaling value

### *[i2s\\_pdm\\_sig\\_scale\\_t](#page-405-2)* **lp\_scale**

Low pass filter scaling value

### *[i2s\\_pdm\\_sig\\_scale\\_t](#page-405-2)* **sinc\_scale**

Sinc filter scaling value

#### *[i2s\\_pdm\\_tx\\_line\\_mo](#page-405-2)de\_t* **line\_mode**

PDM TX line mode, one-line codec, one-line dac, two-line dac mode can be selected

#### bool **hp\_en**

[High pass filter enab](#page-405-3)le

### float **hp\_cut\_off\_freq\_hz**

High pass filter cut-off frequency, range  $23.3Hz \sim 185Hz$ , see cut-off frequency sheet above

### uint32\_t **sd\_dither**

Sigma-delta filter dither

### uint32\_t **sd\_dither2**

Sigma-delta filter dither2

# struct **i2s\_pdm\_tx\_clk\_config\_t**

<span id="page-387-0"></span>I2S clock configuration for PDM TX mode.

#### **Public Members**

#### uint32\_t **sample\_rate\_hz**

I2S sample rate, not suggest to exceed 48000 Hz, otherwise more glitches and noise may appear

### *i2s\_clock\_src\_t* **clk\_src**

Choose clock source

### *[i2s\\_mclk\\_multip](#page-403-1)le\_t* **mclk\_multiple**

The multiple of MCLK to the sample rate

### uint32\_t **up\_sample\_fp**

[Up-sampling p](#page-402-1)aram fp

### <span id="page-388-0"></span>uint32\_t **up\_sample\_fs**

Up-sampling param fs, not allowed to be greater than 480

#### <span id="page-388-1"></span>uint32\_t **bclk\_div**

The division from MCLK to BCLK. The minimum value is I2S\_PDM\_TX\_BCLK\_DIV\_MIN. It will be set to I2S\_PDM\_TX\_BCLK\_DIV\_MIN by default if it is smaller than I2S\_PDM\_TX\_BCLK\_DIV\_MIN

### struct **i2s\_pdm\_tx\_gpio\_config\_t**

I2S PDM TX mode GPIO pins configuration.

### <span id="page-388-3"></span>**Public Members**

gpio\_num\_t **clk**

PDM clk pin, output

#### gpio\_num\_t **dout**

DATA pin, output

#### gpio\_num\_t **dout2**

The second data pin for the DAC dual-line mode, only take effect when the line mode is I2S\_PDM\_TX\_TWO\_LINE\_DAC

#### uint32\_t **clk\_inv**

Set 1 to invert the clk output

#### struct *i2s\_pdm\_tx\_gpio\_config\_t*::[anonymous] **invert\_flags**

GPIO pin invert flags

### struct **i2s\_[pdm\\_tx\\_config\\_t](#page-388-3)**

<span id="page-388-2"></span>I2S PDM TX mode major configuration that including clock/slot/GPIO configuration.

### **Public Members**

#### *i2s\_pdm\_tx\_clk\_config\_t* **clk\_cfg**

PDM TX clock configurations, can be generated by macro I2S\_PDM\_TX\_CLK\_DEFAULT\_CONFIG

### *[i2s\\_pdm\\_tx\\_slot\\_config\\_t](#page-387-0)* **slot\_cfg**

PDM TX slot configurations, can be generated by macro I2S\_PDM\_TX\_SLOT\_DEFAULT\_CONFIG

#### *[i2s\\_pdm\\_tx\\_gpio\\_config\\_](#page-386-3)t* **gpio\_cfg**

PDM TX GPIO configurations, specified by user

#### **Macr[os](#page-388-3)**

**I2S\_PDM\_RX\_SLOT\_DEFAULT\_CONFIG**(bits\_per\_sample, mono\_or\_stereo)

PDM format in 2 slots(RX)

<span id="page-389-2"></span>This file is specified for I2S PDM communication mode Features:

- Only support PDM TX/RX mode
- Fixed to 2 slots
- Data bit width only support 16 bits

#### **Parameters**

- **bits\_per\_sample** -- I2S data bit width, only support 16 bits for PDM mode
- **mono\_or\_stereo** -- I2S\_SLOT\_MODE\_MONO or I2S\_SLOT\_MODE\_STEREO

### **I2S\_PDM\_RX\_CLK\_DEFAULT\_CONFIG**(rate)

I2S default PDM RX clock configuration.

**Parameters**

• **rate** -- sample rate

#### <span id="page-389-3"></span>**I2S\_PDM\_TX\_SLOT\_DEFAULT\_CONFIG**(bits\_per\_sample, mono\_or\_stereo)

PDM style in 2 slots(TX) for codec line mode.

#### **Parameters**

- **bits\_per\_sample** -- I2S data bit width, only support 16 bits for PDM mode
- **mono\_or\_stereo** -- I2S\_SLOT\_MODE\_MONO or I2S\_SLOT\_MODE\_STEREO

<span id="page-389-0"></span>**I2S\_PDM\_TX\_SLOT\_DAC\_DEFAULT\_CONFIG**(bits\_per\_sample, mono\_or\_stereo)

PDM style in 1 slots(TX) for DAC line mode.

**Note:** The noise might be different with different configurations, this macro provides a set of configurations that have relatively high SNR (Signal Noise Ratio), you can also adjust them to fit your case.

### **Parameters**

- **bits\_per\_sample** -- I2S data bit width, only support 16 bits for PDM mode
- **mono\_or\_stereo** -- I2S\_SLOT\_MODE\_MONO or I2S\_SLOT\_MODE\_STEREO

#### **I2S\_PDM\_TX\_CLK\_DEFAULT\_CONFIG**(rate)

I2S default PDM TX clock configuration for codec line mode.

<span id="page-389-1"></span>**Note:** TX PDM can only be set to the following two up-sampling rate configurations: 1:  $fp = 960$ ,  $fs =$ sample rate  $hz / 100$ , in this case, Fpdm =  $128*48000$  2: fp = 960, fs = 480, in this case, Fpdm =  $128*Fpcm$ = 128\*sample\_rate\_hz If the PDM receiver do not care the PDM serial clock, it's recommended set Fpdm = 128\*48000. Otherwise, the second configuration should be adopted.

#### **Parameters**

• **rate** -- sample rate (not suggest to exceed 48000 Hz, otherwise more glitches and noise may appear)

### **I2S\_PDM\_TX\_CLK\_DAC\_DEFAULT\_CONFIG**(rate)

I2S default PDM TX clock configuration for DAC line mode.

**Note:** TX PDM can only be set to the following two up-sampling rate configurations: 1: fp = 960, fs = sample rate  $hz / 100$ , in this case, Fpdm =  $128*480002$ : fp = 960, fs = 480, in this case, Fpdm =  $128*$ Fpcm  $= 128$ \*sample rate hz If the PDM receiver do not care the PDM serial clock, it's recommended set Fpdm = 128\*48000. Otherwise, the second configuration should be adopted.

**Note:** The noise might be different with different configurations, this macro provides a set of configurations that have relatively high SNR (Signal Noise Ratio), you can also adjust them to fit your case.

#### **Parameters**

• **rate** -- sample rate (not suggest to exceed 48000 Hz, otherwise more glitches and noise may appear)

#### **TDM Mode**

#### <span id="page-390-0"></span>**Header File**

- components/driver/i2s/include/driver/i2s\_tdm.h
- This header file can be included with:

*#include "driver/i2s\_tdm.h"*

• [This header file is a part of the API provided b](https://github.com/espressif/esp-idf/blob/v5.2.1/components/driver/i2s/include/driver/i2s_tdm.h)y the driver component. To declare that your component depends on driver, add the following to your CMakeLists.txt:

REQUIRES driver

or

PRIV\_REQUIRES driver

#### **Functions**

*esp\_err\_t* **i2s\_channel\_init\_tdm\_mode**(*i2s\_chan\_handle\_t* handle, const *i2s\_tdm\_config\_t* \*tdm\_cfg)

Initialize I2S channel to TDM mode.

**[No](#page-1140-0)te:** Only allowed to be called when the [channel state is RE](#page-402-0)GISTERED, [\(i.e., channel has](#page-394-0) been allocated, but not initialized) and the state will be updated to READY if initialization success, otherwise the state will return to REGISTERED.

#### **Parameters**

- **handle** -- **[in]** I2S channel handler
- **tdm\_cfg** -- **[in]** Configurations for TDM mode, including clock, slot and GPIO The clock configuration can be generated by the helper macro I2S TDM CLK DEFAULT CONFIG The slot configuration can be generated by the helper macro I2S\_TDM\_PHILIPS\_SLOT\_DEFAULT\_CONFIG, I2S\_TDM\_PCM\_SHORT\_SLOT\_DEFAULT\_CONFIG,

**Returns**

- ESP\_OK Initialize successfully
- ESP\_ERR\_NO\_MEM No memory for storing the channel information
- ESP\_ERR\_INVALID\_ARG NULL pointer or invalid configuration
- ESP\_ERR\_INVALID\_STATE This channel is not registered

*esp\_err\_t* **i2s\_channel\_reconfig\_tdm\_clock**(*i2s\_chan\_handle\_t* handle, const *i2s\_tdm\_clk\_config\_t* \*clk\_cfg)

Reconfigure the I2S clock for TDM mode.

**[No](#page-1140-0)te:** Only allowed to be called when the channel [state is READY, i.](#page-402-0)e., channel ha[s been initialized, but](#page-393-1) not started this function won't change the state. i2s channel disable should be called before calling this function if I2S has started.

**Note:** The input channel handle has to be initialized to TDM mode, i.e., i2s channel init tdm mode has been called before reconfiguring

#### **Parameters**

- **handle** -- **[in]** I2S channel handler
- **clk\_cfg** -- **[in]** Standard mode clock configuration, can be generated by I2S\_TDM\_CLK\_DEFAULT\_CONFIG

**Returns**

- ESP OK Set clock successfully
- ESP\_ERR\_INVALID\_ARG NULL pointer, invalid configuration or not TDM mode
- ESP\_ERR\_INVALID\_STATE This channel is not initialized or not stopped

*esp\_err\_t* **i2s\_channel\_reconfig\_tdm\_slot**(*i2s\_chan\_handle\_t* handle, const *i2s\_tdm\_slot\_config\_t*

 $*$ slot cfg)

Reconfigure the I2S slot for TDM mode.

**[No](#page-1140-0)te:** Only allowed to be called when the chann[el state is READY,](#page-402-0) i.e., channel [has been initialized, bu](#page-392-1)t not started this function won't change the state. i2s channel disable should be called before calling this function if I2S has started.

**Note:** The input channel handle has to be initialized to TDM mode, i.e., i2s channel init tdm mode has been called before reconfiguring

#### **Parameters**

- **handle** -- **[in]** I2S channel handler
- **slot\_cfg** -- **[in]** Standard mode slot configuration, can be generated by I2S\_TDM\_PHILIPS\_SLOT\_DEFAULT\_CONFIG, I2S\_TDM\_PCM\_SHORT\_SLOT\_DEFAULT\_CONFIG, I2S\_TDM\_PCM\_LONG\_SLOT\_DEFAULT\_CONFIG or or I2S\_TDM\_MSB\_SLOT\_DEFAULT\_CONFIG.

#### **Returns**

- ESP\_OK Set clock successfully
- ESP\_ERR\_NO\_MEM No memory for DMA buffer
- ESP\_ERR\_INVALID\_ARG NULL pointer, invalid configuration or not TDM mode
- ESP\_ERR\_INVALID\_STATE This channel is not initialized or not stopped

# *esp\_err\_t* **i2s\_channel\_reconfig\_tdm\_gpio**(*i2s\_chan\_handle\_t* handle, const *i2s\_tdm\_gpio\_config\_t*

\*gpio\_cfg)

Reconfigure the I2S GPIO for TDM mode.

**[No](#page-1140-0)te:** Only allowed to be called when the chann[el state is READY,](#page-402-0) i.e., channel [has been initialized, but](#page-393-2) not started this function won't change the state. i2s\_channel\_disable should be called before calling this function if I2S has started.

Note: The input channel handle has to be initialized to TDM mode, i.e., i2s\_channel\_init\_tdm\_mode has been called before reconfiguring

### **Parameters**

- **handle** -- **[in]** I2S channel handler
- **gpio\_cfg** -- **[in]** Standard mode GPIO configuration, specified by user

#### **Returns**

- ESP\_OK Set clock successfully
- ESP\_ERR\_INVALID\_ARG NULL pointer, invalid configuration or not TDM mode
- ESP\_ERR\_INVALID\_STATE This channel is not initialized or not stopped

#### **Structures**

### struct **i2s\_tdm\_slot\_config\_t**

I2S slot configuration for TDM mode.

### <span id="page-392-1"></span>**Public Members**

#### *i2s\_data\_bit\_width\_t* **data\_bit\_width**

I2S sample data bit width (valid data bits per sample)

### *[i2s\\_slot\\_bit\\_width\\_t](#page-404-0)* **slot\_bit\_width**

I2S slot bit width (total bits per slot)

#### *[i2s\\_slot\\_mode\\_t](#page-404-1)* **slot\_mode**

Set mono or stereo mode with I2S\_SLOT\_MODE\_MONO or I2S\_SLOT\_MODE\_STEREO

#### *[i2s\\_tdm\\_slot\\_ma](#page-403-0)sk\_t* **slot\_mask**

Slot mask. Activating slots by setting 1 to corresponding bits. When the activated slots is not consecutive, those data in inactivated slots will be ignored

### <span id="page-392-0"></span>uint32\_t **[ws\\_width](#page-407-0)**

WS signal width (i.e. the number of BCLK ticks that WS signal is high)

#### bool **ws\_pol**

WS signal polarity, set true to enable high lever first

#### bool **bit\_shift**

Set true to enable bit shift in Philips mode

#### bool **left\_align**

Set true to enable left alignment

#### bool **big\_endian**

Set true to enable big endian

### bool **bit\_order\_lsb**

Set true to enable lsb first

### bool **skip\_mask**

Set true to enable skip mask. If it is enabled, only the data of the enabled channels will be sent, otherwise all data stored in DMA TX buffer will be sent

#### uint32\_t **total\_slot**

I2S total number of slots. If it is smaller than the biggest activated channel number, it will be set to this number automatically.

#### struct **i2s\_tdm\_clk\_config\_t**

I2S clock configuration for TDM mode.

### <span id="page-393-1"></span>**Public Members**

### uint32\_t **sample\_rate\_hz**

I2S sample rate

### *i2s\_clock\_src\_t* **clk\_src**

Choose clock source, see soc\_periph\_i2s\_clk\_src\_t for the supported clock sources. selected I2S\_CLK\_SRC\_EXTERNAL (if supports) to enable the external source clock inputted via MCLK pin, please make sure the frequency inputted is equal or greater than sample\_rate\_hz  $*$ [mclk\\_mu](#page-403-1)ltiple

### uint32\_t **ext\_clk\_freq\_hz**

External clock source frequency in Hz, only take effect when clk\_src I2S\_CLK\_SRC\_EXTERNAL, otherwise this field will be ignored Please make sure the frequency inputted is equal or greater than BCLK, i.e. sample\_rate\_hz \* slot\_bits \* slot\_num

#### *i2s\_mclk\_multiple\_t* **mclk\_multiple**

The multiple of MCLK to the sample rate, only take effect for master role

### uint32\_t **bclk\_div**

[The division fr](#page-402-1)om MCLK to BCLK, only take effect for slave role, it shouldn't be smaller than 8. Increase this field when data sent by slave lag behind

### <span id="page-393-0"></span>struct **i2s\_tdm\_gpio\_config\_t**

I2S TDM mode GPIO pins configuration.

### <span id="page-393-2"></span>**Public Members**

### gpio\_num\_t **mclk**

MCK pin, output by default, input if the clock source is selected to I2S\_CLK\_SRC\_EXTERNAL

### gpio\_num\_t **bclk**

BCK pin, input in slave role, output in master role

#### gpio\_num\_t **ws**

WS pin, input in slave role, output in master role

#### gpio\_num\_t **dout**

DATA pin, output

### gpio\_num\_t **din**

DATA pin, input

#### uint32\_t **mclk\_inv**

Set 1 to invert the MCLK input/output

#### uint32\_t **bclk\_inv**

Set 1 to invert the BCLK input/output

#### uint32\_t **ws\_inv**

Set 1 to invert the WS input/output

### struct *i2s\_tdm\_gpio\_config\_t*::[anonymous] **invert\_flags**

GPIO pin invert flags

## struct **i2s\_[tdm\\_config\\_t](#page-393-2)**

I2S TDM mode major configuration that including clock/slot/GPIO configuration.

#### <span id="page-394-0"></span>**Public Members**

#### *i2s\_tdm\_clk\_config\_t* **clk\_cfg**

TDM mode clock configuration, can be generated by macro I2S\_TDM\_CLK\_DEFAULT\_CONFIG

### *[i2s\\_tdm\\_slot\\_config\\_t](#page-393-1)* **slot\_cfg**

TDM mode slot configuration, can be generated by macros I2S\_TDM\_[mode]\_SLOT\_DEFAULT\_CONFIG, [mode] can be replaced with PHILIPS/MSB/PCM\_SHORT/PCM\_LONG

### *[i2s\\_tdm\\_gpio\\_config\\_](#page-392-1)t* **gpio\_cfg**

TDM mode GPIO configuration, specified by user

#### **Macr[os](#page-393-2)**

#### **I2S\_TDM\_AUTO\_SLOT\_NUM**

This file is specified for I2S TDM communication mode Features:

• More than 2 slots

#### **I2S\_TDM\_AUTO\_WS\_WIDTH**

#### **I2S\_TDM\_PHILIPS\_SLOT\_DEFAULT\_CONFIG**(bits\_per\_sample, mono\_or\_stereo, mask)

<span id="page-395-0"></span>Philips format in active slot that enabled by mask.

#### **Parameters**

- **bits\_per\_sample** -- I2S data bit width
- **mono\_or\_stereo** -- I2S\_SLOT\_MODE\_MONO or I2S\_SLOT\_MODE\_STEREO
- **mask** -- active slot mask
- **I2S\_TDM\_MSB\_SLOT\_DEFAULT\_CONFIG**(bits\_per\_sample, mono\_or\_stereo, mask)

<span id="page-395-1"></span>MSB format in active slot enabled that by mask.

### **Parameters**

- **bits\_per\_sample** -- I2S data bit width
- **mono\_or\_stereo** -- I2S\_SLOT\_MODE\_MONO or I2S\_SLOT\_MODE\_STEREO
- **mask** -- active slot mask

#### **I2S\_TDM\_PCM\_SHORT\_SLOT\_DEFAULT\_CONFIG**(bits\_per\_sample, mono\_or\_stereo, mask)

<span id="page-395-2"></span>PCM(short) format in active slot that enabled by mask.

#### **Parameters**

- **bits\_per\_sample** -- I2S data bit width
- **mono\_or\_stereo** -- I2S\_SLOT\_MODE\_MONO or I2S\_SLOT\_MODE\_STEREO
- **mask** -- active slot mask

#### **I2S\_TDM\_PCM\_LONG\_SLOT\_DEFAULT\_CONFIG**(bits\_per\_sample, mono\_or\_stereo, mask)

<span id="page-395-3"></span>PCM(long) format in active slot that enabled by mask.

#### **Parameters**

- **bits\_per\_sample** -- I2S data bit width
- **mono\_or\_stereo** -- I2S\_SLOT\_MODE\_MONO or I2S\_SLOT\_MODE\_STEREO
- **mask** -- active slot mask

#### **I2S\_TDM\_CLK\_DEFAULT\_CONFIG**(rate)

I2S default TDM clock configuration.

<span id="page-395-4"></span>**Note:** Please set the mclk\_multiple to I2S\_MCLK\_MULTIPLE\_384 while the data width in slot configuration is set to 24 bits Otherwise the sample rate might be imprecise since the BCLK division is not a integer

#### **Parameters**

• **rate** -- sample rate

#### **I2S Driver**

#### **Header File**

- components/driver/i2s/include/driver/i2s\_common.h
- This header file can be included with:

```
#include "driver/i2s_common.h"
```
• [This header file is a part of the API provided by the](https://github.com/espressif/esp-idf/blob/v5.2.1/components/driver/i2s/include/driver/i2s_common.h) driver component. To declare that your component depends on driver, add the following to your CMakeLists.txt:

REQUIRES driver

or
**Functions**

*esp\_err\_t* **i2s\_new\_channel**(const *i2s\_chan\_config\_t* \*chan\_cfg, *i2s\_chan\_handle\_t* \*ret\_tx\_handle, *i2s\_chan\_handle\_t* \*ret\_rx\_handle)

Allocate new I2S channel(s)

**[No](#page-1140-0)te:** The new created I2[S channel handle wi](#page-402-0)[ll be](#page-400-0) REGISTER[ED state after it is a](#page-402-0)llocated successfully.

**Note:** When the port id in channel configuration is I2S\_NUM\_AUTO, driver will allocate I2S port automatically on one of the I2S controller, otherwise driver will try to allocate the new channel on the selected port.

**Note:** If both tx handle and rx handle are not NULL, it means this I2S controller will work at full-duplex mode, the RX and TX channels will be allocated on a same I2S port in this case. Note that some configurations of TX/RX channel are shared on ESP32 and ESP32S2, so please make sure they are working at same condition and under same status(start/stop). Currently, full-duplex mode can't guarantee TX/RX channels write/read synchronously, they can only share the clock signals for now.

**Note:** If tx\_handle OR rx\_handle is NULL, it means this I2S controller will work at simplex mode. For ESP32 and ESP32S2, the whole I2S controller (i.e. both RX and TX channel) will be occupied, even if only one of RX or TX channel is registered. For the other targets, another channel on this controller will still available.

#### **Parameters**

- **chan\_cfg** -- **[in]** I2S controller channel configurations
- **ret\_tx\_handle** -- **[out]** I2S channel handler used for managing the sending channel(optional)
- **ret\_rx\_handle** -- **[out]** I2S channel handler used for managing the receiving channel(optional)

#### **Returns**

- ESP\_OK Allocate new channel(s) success
- ESP\_ERR\_NOT\_SUPPORTED The communication mode is not supported on the current chip
- ESP\_ERR\_INVALID\_ARG NULL pointer or illegal parameter in *i2s\_chan\_config\_t*
- ESP\_ERR\_NOT\_FOUND No available I2S channel found

#### *esp\_err\_t* **i2s\_del\_channel**(*i2s\_chan\_handle\_t* handle)

Delete the I2S channel.

**[No](#page-1140-0)te:** Only allowed to be [called when the I2S](#page-402-0) channel is at REGISTERED or READY state (i.e., it should stop before deleting it).

**Note:** Resource will be free automatically if all channels in one port are deleted

#### **Parameters handle** -- **[in]** I2S channel handler

- ESP\_OK Delete successfully
- ESP\_ERR\_INVALID\_ARG NULL pointer

# *esp\_err\_t* **i2s\_channel\_get\_info**(*i2s\_chan\_handle\_t* handle, *i2s\_chan\_info\_t* \*chan\_info)

Get I2S channel information.

#### **Parameters**

- **handle** -- **[in]** I2S [channel handler](#page-402-0)
- **chan\_info** -- **[out]** I2S channel basic inform[ation](#page-400-1)

#### **Returns**

- ESP\_OK Get I2S channel information success
- ESP\_ERR\_NOT\_FOUND The input handle doesn't match any registered I2S channels,
- it may not an I2S channel handle or not available any more
- ESP\_ERR\_INVALID\_ARG The input handle or chan\_info pointer is NULL

#### *esp\_err\_t* **i2s\_channel\_enable**(*i2s\_chan\_handle\_t* handle)

Enable the I2S channel.

**[No](#page-1140-0)te:** Only allowed to be calle[d when the channel s](#page-402-0)tate is READY, (i.e., channel has been initialized, but not started) the channel will enter RUNNING state once it is enabled successfully.

**Note:** Enable the channel can start the I2S communication on hardware. It will start outputting BCLK and WS signal. For MCLK signal, it will start to output when initialization is finished

**Parameters handle** -- **[in]** I2S channel handler

- ESP\_OK Start successfully
- ESP\_ERR\_INVALID\_ARG NULL pointer
- ESP\_ERR\_INVALID\_STATE This channel has not initialized or already started

#### *esp\_err\_t* **i2s\_channel\_disable**(*i2s\_chan\_handle\_t* handle)

Disable the I2S channel.

**[No](#page-1140-0)te:** Only allowed to be calle[d when the channel](#page-402-0) state is RUNNING, (i.e., channel has been started) the channel will enter READY state once it is disabled successfully.

**Note:** Disable the channel can stop the I2S communication on hardware. It will stop BCLK and WS signal but not MCLK signal

**Parameters handle** -- **[in]** I2S channel handler **Returns**

- ESP\_OK Stop successfully
- ESP\_ERR\_INVALID\_ARG NULL pointer
- ESP\_ERR\_INVALID\_STATE This channel has not stated

*esp\_err\_t* **i2s\_channel\_preload\_data**(*i2s\_chan\_handle\_t* tx\_handle, const void \*src, size\_t size, size\_t \*bytes\_loaded)

Preload the data into TX DMA buffer.

**[No](#page-1140-0)te:** Only allowed to be called when th[e channel state is RE](#page-402-0)ADY, (i.e., channel has been initialized, but not started)

**Note:** As the initial DMA buffer has no data inside, it will transmit the empty buffer after enabled the channel, this function is used to preload the data into the DMA buffer, so that the valid data can be transmitted **Note:** This function can be called multiple times before enabling the channel, the buffer that loaded later will be concatenated behind the former loaded buffer. But when all the DMA buffers have been loaded, no more data can be preload then, please check the bytes\_loaded parameter to see how many bytes are loaded successfully, when the bytes loaded is smaller than the size, it means the DMA buffers are full.

#### **Parameters**

- **tx\_handle** -- **[in]** I2S TX channel handler
- **src** -- **[in]** The pointer of the source buffer to be loaded
- **size** -- **[in]** The source buffer size
- **bytes\_loaded** -- **[out]** The bytes that successfully been loaded into the TX DMA buffer

#### **Returns**

- ESP\_OK Load data successful
- ESP\_ERR\_INVALID\_ARG NULL pointer or not TX direction
- ESP\_ERR\_INVALID\_STATE This channel has not stated

*esp\_err\_t* **i2s\_channel\_write**(*i2s\_chan\_handle\_t* handle, const void \*src, size\_t size, size\_t \*bytes\_written, uint32 t timeout ms)

I2S write data.

**[No](#page-1140-0)te:** Only allowed to be call[ed when the channe](#page-402-0)l state is RUNNING, (i.e., TX channel has been started and is not writing now) but the RUNNING only stands for the software state, it doesn't mean there is no the signal transporting on line.

#### **Parameters**

- **handle** -- **[in]** I2S channel handler
- **src** -- **[in]** The pointer of sent data buffer
- **size** -- **[in]** Max data buffer length
- **bytes\_written** -- **[out]** Byte number that actually be sent, can be NULL if not needed
- **timeout\_ms** -- **[in]** Max block time

#### **Returns**

- ESP\_OK Write successfully
- ESP\_ERR\_INVALID\_ARG NULL pointer or this handle is not TX handle
- ESP\_ERR\_TIMEOUT Writing timeout, no writing event received from ISR within ticks\_to\_wait
- ESP\_ERR\_INVALID\_STATE I2S is not ready to write

*esp\_err\_t* **i2s\_channel\_read**(*i2s\_chan\_handle\_t* handle, void \*dest, size\_t size, size\_t \*bytes\_read, uint32\_t timeout ms)

I2S read data.

**[No](#page-1140-0)te:** Only allowed to be ca[lled when the chann](#page-402-0)el state is RUNNING but the RUNNING only stands for the software state, it doesn't mean there is no the signal transporting on line.

#### **Parameters**

- **handle** -- **[in]** I2S channel handler
- **dest** -- **[in]** The pointer of receiving data buffer
- **size** -- **[in]** Max data buffer length
- **bytes** read -- **[out]** Byte number that actually be read, can be NULL if not needed
- **timeout\_ms** -- **[in]** Max block time

#### **Returns**

- ESP\_OK Read successfully
- ESP\_ERR\_INVALID\_ARG NULL pointer or this handle is not RX handle
- ESP\_ERR\_TIMEOUT Reading timeout, no reading event received from ISR within ticks\_to\_wait
- ESP\_ERR\_INVALID\_STATE I2S is not ready to read

*esp\_err\_t* **i2s\_channel\_register\_event\_callback**(*i2s\_chan\_handle\_t* handle, const *i2s\_event\_callbacks\_t* \*callbacks, void

\*user\_data)

[Set](#page-1140-0) event callbacks for I2S channel.

**Note:** Only allowed to be called when the channel state [is REGISTERED / R](#page-399-0)EADY, (i.e., before channel starts)

**Note:** User can deregister a previously registered callback by calling this function and setting the callback member in the callbacks structure to NULL.

**Note:** When CONFIG\_I2S\_ISR\_IRAM\_SAFE is enabled, the callback itself and functions called by it should be placed in IRAM. The variables used in the function should be in the SRAM as well. The user\_data should also reside in SRAM or internal RAM as well.

#### **Parameters**

- **handle** -- **[in]** I2S channel handler
- **callbacks** -- **[in]** Group of callback functions
- **user\_data** -- **[in]** User data, which will be passed to callback functions directly

#### **Returns**

- ESP\_OK Set event callbacks successfully
- ESP\_ERR\_INVALID\_ARG Set event callbacks failed because of invalid argument
- ESP\_ERR\_INVALID\_STATE Set event callbacks failed because the current channel state is not REGISTERED or READY

#### **Structures**

#### struct **i2s\_event\_callbacks\_t**

Group of I2S callbacks.

<span id="page-399-0"></span>**Note:** The callbacks are all running under ISR environment

**Note:** When CONFIG\_I2S\_ISR\_IRAM\_SAFE is enabled, the callback itself and functions called by it should be placed in IRAM. The variables used in the function should be in the SRAM as well.

#### **Public Members**

#### *i2s\_isr\_callback\_t* **on\_recv**

Callback of data received event, only for RX channel The event data includes DMA buffer address and size that just finished receiving data

#### *i2s\_isr\_callback\_t* **on\_recv\_q\_ovf**

Callback of receiving queue overflowed event, only for RX channel The event data includes buffer size that has been overwritten

#### *[i2s\\_isr\\_callback\\_t](#page-402-1)* **on\_sent**

Callback of data sent event, only for TX channel The event data includes DMA buffer address and size that just finished sending data

## *[i2s\\_isr\\_callback\\_t](#page-402-1)* **on\_send\_q\_ovf**

Callback of sending queue overflowed event, only for TX channel The event data includes buffer size that has been overwritten

#### struct **[i2s\\_chan\\_con](#page-402-1)fig\_t**

<span id="page-400-0"></span>I2S controller channel configuration.

### **Public Members**

#### *i2s\_port\_t* **id**

I2S port id

#### *[i2s\\_role\\_t](#page-402-2)* **role**

I2S role, I2S\_ROLE\_MASTER or I2S\_ROLE\_SLAVE

## [uint32\\_t](#page-403-0) **dma\_desc\_num**

I2S DMA buffer number, it is also the number of DMA descriptor

#### uint32\_t **dma\_frame\_num**

I2S frame number in one DMA buffer. One frame means one-time sample data in all slots, it should be the multiple of 3 when the data bit width is 24.

## bool **auto\_clear**

Set to auto clear DMA TX buffer, I2S will always send zero automatically if no data to send

#### int **intr\_priority**

I2S interrupt priority, range [0, 7], if set to 0, the driver will try to allocate an interrupt with a relative low priority (1,2,3)

## struct **i2s\_chan\_info\_t**

I2S channel information.

#### <span id="page-400-1"></span>**Public Members**

#### *i2s\_port\_t* **id**

I2S port id

## *[i2s\\_role\\_t](#page-402-2)* **role**

I2S role, I2S\_ROLE\_MASTER or I2S\_ROLE\_SLAVE

## *i2s\_dir\_t* **dir**

I2S channel direction

## *[i2s\\_comm](#page-403-1)\_mode\_t* **mode**

I2S channel communication mode

## *[i2s\\_chan\\_handle\\_t](#page-402-3)* **pair\_chan**

I2S pair channel handle in duplex mode, always NULL in simplex mode

## **Macr[os](#page-402-0)**

**I2S\_CHANNEL\_DEFAULT\_CONFIG**(i2s\_num, i2s\_role)

get default I2S property

#### **I2S\_GPIO\_UNUSED**

Used in i2s\_gpio\_config\_t for signals which are not used

## **I2S Types**

### **Header File**

- components/driver/i2s/include/driver/i2s types.h
- This header file can be included with:

*#include "driver/i2s\_types.h"*

• [This header file is a part of the API provided by](https://github.com/espressif/esp-idf/blob/v5.2.1/components/driver/i2s/include/driver/i2s_types.h) the driver component. To declare that your component depends on driver, add the following to your CMakeLists.txt:

REQUIRES driver

or

PRIV\_REQUIRES driver

## **Structures**

## struct **i2s\_event\_data\_t**

Event structure used in I2S event queue.

#### <span id="page-401-0"></span>**Public Members**

#### void \***data**

The pointer of DMA buffer that just finished sending or receiving for on\_recv and on\_sent callback NULL for on\_recv\_q\_ovf and on\_send\_q\_ovf callback

#### size\_t **size**

The buffer size of DMA buffer when success to send or receive, also the buffer size that dropped when queue overflow. It is related to the dma\_frame\_num and data\_bit\_width, typically it is fixed when data\_bit\_width is not changed.

#### **Type Definitions**

typedef struct i2s\_channel\_obj\_t \***i2s\_chan\_handle\_t**

I2S channel object handle, the control unit of the I2S driver

<span id="page-402-0"></span>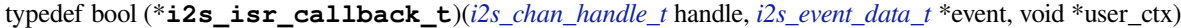

<span id="page-402-1"></span>I2S event callback.

**Param handle** [in] I2S channel handle, created from i2s\_new\_channel() **Param event [in]** I2S event data **Param user\_ctx** [in] User [registere](#page-402-0)d [context,](#page-401-0) passed from i2s channel register event callback()

**Return** Whether a high priority task has been waken up by this callback function

## **Enumerations**

## enum **i2s\_port\_t**

I2S controller port number, the max port number is (SOC\_I2S\_NUM -1).

<span id="page-402-2"></span>*Values:*

#### enumerator **I2S\_NUM\_0**

I2S controller port 0

enumerator **I2S\_NUM\_1**

I2S controller port 1

#### enumerator **I2S\_NUM\_AUTO**

Select whichever port is available

## enum **i2s\_comm\_mode\_t**

I2S controller communication mode.

<span id="page-402-3"></span>*Values:*

#### enumerator **I2S\_COMM\_MODE\_STD**

I2S controller using standard communication mode, support Philips/MSB/PCM format

## enumerator **I2S\_COMM\_MODE\_PDM**

I2S controller using PDM communication mode, support PDM output or input

#### enumerator **I2S\_COMM\_MODE\_TDM**

I2S controller using TDM communication mode, support up to 16 slots per frame

#### enumerator **I2S\_COMM\_MODE\_NONE**

Unspecified I2S controller mode

#### enum **i2s\_mclk\_multiple\_t**

The multiple of MCLK to sample rate.

*Values:*

## enumerator **I2S\_MCLK\_MULTIPLE\_128**

 $MCLK = sample_rate * 128$ 

#### enumerator **I2S\_MCLK\_MULTIPLE\_256**

 $MCLK = sample_rate * 256$ 

#### enumerator **I2S\_MCLK\_MULTIPLE\_384**

 $MCLK = sample$  rate  $*$  384

#### enumerator **I2S\_MCLK\_MULTIPLE\_512**

 $MCLK = sample_rate * 512$ 

## **Header File**

- components/hal/include/hal/i2s\_types.h
- This header file can be included with:

*#include "hal/i2s\_types.h"*

### **Type Definitions**

typedef *soc\_periph\_i2s\_clk\_src\_t* **i2s\_clock\_src\_t**

I2S clock source

#### **Enume[rations](#page-275-0)**

#### enum **i2s\_slot\_mode\_t**

I2S channel slot mode.

*Values:*

#### enumerator **I2S\_SLOT\_MODE\_MONO**

I2S channel slot format mono, transmit same data in all slots for tx mode, only receive the data in the first slots for rx mode.

## enumerator **I2S\_SLOT\_MODE\_STEREO**

I2S channel slot format stereo, transmit different data in different slots for tx mode, receive the data in all slots for rx mode.

## enum **i2s\_dir\_t**

I2S channel direction.

<span id="page-403-1"></span>*Values:*

enumerator **I2S\_DIR\_RX**

I2S channel direction RX

## enumerator **I2S\_DIR\_TX**

I2S channel direction TX

## enum **i2s\_role\_t**

I2S controller role.

<span id="page-403-0"></span>*Values:*

#### enumerator **I2S\_ROLE\_MASTER**

I2S controller master role, bclk and ws signal will be set to output

#### enumerator **I2S\_ROLE\_SLAVE**

I2S controller slave role, bclk and ws signal will be set to input

## enum **i2s\_data\_bit\_width\_t**

Available data bit width in one slot.

*Values:*

enumerator **I2S\_DATA\_BIT\_WIDTH\_8BIT** I2S channel data bit-width: 8

## enumerator **I2S\_DATA\_BIT\_WIDTH\_16BIT** I2S channel data bit-width: 16

#### enumerator **I2S\_DATA\_BIT\_WIDTH\_24BIT**

I2S channel data bit-width: 24

## enumerator **I2S\_DATA\_BIT\_WIDTH\_32BIT** I2S channel data bit-width: 32

## enum **i2s\_slot\_bit\_width\_t**

Total slot bit width in one slot.

*Values:*

#### enumerator **I2S\_SLOT\_BIT\_WIDTH\_AUTO**

I2S channel slot bit-width equals to data bit-width

## enumerator **I2S\_SLOT\_BIT\_WIDTH\_8BIT**

I2S channel slot bit-width: 8

## enumerator **I2S\_SLOT\_BIT\_WIDTH\_16BIT**

I2S channel slot bit-width: 16

## enumerator **I2S\_SLOT\_BIT\_WIDTH\_24BIT**

I2S channel slot bit-width: 24

## enumerator **I2S\_SLOT\_BIT\_WIDTH\_32BIT**

I2S channel slot bit-width: 32

## enum **i2s\_pcm\_compress\_t**

A/U-law decompress or compress configuration. *Values:*

## enumerator **I2S\_PCM\_DISABLE**

Disable A/U law decompress or compress

#### enumerator **I2S\_PCM\_A\_DECOMPRESS**

A-law decompress

#### enumerator **I2S\_PCM\_A\_COMPRESS**

A-law compress

#### enumerator **I2S\_PCM\_U\_DECOMPRESS**

U-law decompress

### enumerator **I2S\_PCM\_U\_COMPRESS**

U-law compress

## enum **i2s\_pdm\_dsr\_t**

I2S PDM RX down-sampling mode.

*Values:*

## enumerator **I2S\_PDM\_DSR\_8S**

downsampling number is 8 for PDM RX mode

## enumerator **I2S\_PDM\_DSR\_16S**

downsampling number is 16 for PDM RX mode

### enumerator **I2S\_PDM\_DSR\_MAX**

### enum **i2s\_pdm\_sig\_scale\_t**

pdm tx singnal scaling mode *Values:*

## enumerator **I2S\_PDM\_SIG\_SCALING\_DIV\_2** I2S TX PDM signal scaling: /2

## enumerator **I2S\_PDM\_SIG\_SCALING\_MUL\_1**

I2S TX PDM signal scaling: x1

## enumerator **I2S\_PDM\_SIG\_SCALING\_MUL\_2**

I2S TX PDM signal scaling: x2

## enumerator **I2S\_PDM\_SIG\_SCALING\_MUL\_4**

I2S TX PDM signal scaling: x4

## enum **i2s\_pdm\_tx\_line\_mode\_t**

PDM TX line mode.

**Note:** For the standard codec mode, PDM pins are connect to a codec which requires both clock signal and data signal For the DAC output mode, PDM data signal can be connected to a power amplifier directly with a low-pass filter, normally, DAC output mode doesn't need the clock signal.

*Values:*

#### enumerator **I2S\_PDM\_TX\_ONE\_LINE\_CODEC**

Standard PDM format output, left and right slot data on a single line

#### enumerator **I2S\_PDM\_TX\_ONE\_LINE\_DAC**

PDM DAC format output, left or right slot data on a single line

#### enumerator **I2S\_PDM\_TX\_TWO\_LINE\_DAC**

PDM DAC format output, left and right slot data on separated lines

#### enum **i2s\_std\_slot\_mask\_t**

I2S slot select in standard mode.

**Note:** It has different meanings in tx/rx/mono/stereo mode, and it may have differen behaviors on different targets For the details, please refer to the I2S API reference

*Values:*

enumerator **I2S\_STD\_SLOT\_LEFT**

I2S transmits or receives left slot

## enumerator **I2S\_STD\_SLOT\_RIGHT**

I2S transmits or receives right slot

## enumerator **I2S\_STD\_SLOT\_BOTH**

I2S transmits or receives both left and right slot

## enum **i2s\_pdm\_slot\_mask\_t**

I2S slot select in PDM mode.

*Values:*

#### enumerator **I2S\_PDM\_SLOT\_RIGHT**

I2S PDM only transmits or receives the PDM device whose 'select' pin is pulled up

#### enumerator **I2S\_PDM\_SLOT\_LEFT**

I2S PDM only transmits or receives the PDM device whose 'select' pin is pulled down

## enumerator **I2S\_PDM\_SLOT\_BOTH**

I2S PDM transmits or receives both two slots

#### enumerator **I2S\_PDM\_RX\_LINE0\_SLOT\_RIGHT**

I2S PDM receives the right slot on line 0

#### enumerator **I2S\_PDM\_RX\_LINE0\_SLOT\_LEFT**

I2S PDM receives the left slot on line 0

## enumerator **I2S\_PDM\_RX\_LINE1\_SLOT\_RIGHT**

I2S PDM receives the right slot on line 1

#### enumerator **I2S\_PDM\_RX\_LINE1\_SLOT\_LEFT**

I2S PDM receives the left slot on line 1

#### enumerator **I2S\_PDM\_RX\_LINE2\_SLOT\_RIGHT**

I2S PDM receives the right slot on line 2

## enumerator **I2S\_PDM\_RX\_LINE2\_SLOT\_LEFT**

I2S PDM receives the left slot on line 2

### enumerator **I2S\_PDM\_RX\_LINE3\_SLOT\_RIGHT**

I2S PDM receives the right slot on line 3

### enumerator **I2S\_PDM\_RX\_LINE3\_SLOT\_LEFT**

I2S PDM receives the left slot on line 3

#### enumerator **I2S\_PDM\_LINE\_SLOT\_ALL**

I2S PDM receives all slots

### enum **i2s\_tdm\_slot\_mask\_t**

tdm slot number

**Note:** Multiple slots in TDM mode. For TX module, only the active slot send the audio data, the inactive slot send a constant or will be skipped if 'skip\_msk' is set. For RX module, only receive the audio data in active slots, the data in inactive slots will be ignored. the bit map of active slot can not exceed  $(0x1<$  total\_slot\_num). e.g: slot\_mask = (I2S\_TDM\_SLOT0 | I2S\_TDM\_SLOT3), here the active slot number is 2 and total\_slot is not supposed to be smaller than 4.

*Values:*

enumerator **I2S\_TDM\_SLOT0** I2S slot 0 enabled

#### enumerator **I2S\_TDM\_SLOT1**

I2S slot 1 enabled

enumerator **I2S\_TDM\_SLOT2**

I2S slot 2 enabled

enumerator **I2S\_TDM\_SLOT3** I2S slot 3 enabled

enumerator **I2S\_TDM\_SLOT4**

I2S slot 4 enabled

enumerator **I2S\_TDM\_SLOT5** I2S slot 5 enabled

enumerator **I2S\_TDM\_SLOT6** I2S slot 6 enabled

enumerator **I2S\_TDM\_SLOT7**

I2S slot 7 enabled

enumerator **I2S\_TDM\_SLOT8** I2S slot 8 enabled

enumerator **I2S\_TDM\_SLOT9** I2S slot 9 enabled

enumerator **I2S\_TDM\_SLOT10** I2S slot 10 enabled

- enumerator **I2S\_TDM\_SLOT11** I2S slot 11 enabled
- enumerator **I2S\_TDM\_SLOT12** I2S slot 12 enabled

enumerator **I2S\_TDM\_SLOT13** I2S slot 13 enabled

enumerator **I2S\_TDM\_SLOT14** I2S slot 14 enabled

enumerator **I2S\_TDM\_SLOT15** I2S slot 15 enabled

## **2.5.11 LCD**

## **Introduction**

ESP chips can generate various kinds of timings that needed by common LCDs on the market, like SPI LCD, I80 LCD (a.k.a Intel 8080 parallel LCD), RGB/SRGB LCD, I2C LCD, etc. The esp\_lcd component is officially to support those LCDs with a group of universal APIs across chips.

## **Functional Overview**

In esp\_lcd, an LCD panel is represented by *esp\_lcd\_panel\_handle\_t*, which plays the role of an **abstract frame buffer**, regardless of the frame memory is allocated inside ESP chip or in external LCD controller. Based on the location of the frame buffer and the hardware connection interface, the LCD panel drivers are mainly grouped into the following categories:

- Controller based LCD driver involves multiple steps to get a panel handle, like bus allocation, IO device registration and controller driver install. The frame buffer is located in the controller's internal GRAM (Graphical RAM). ESP-IDF provides only a limited number of LCD controller drivers out of the box (e.g., ST7789, SSD1306), *More Controller Based LCD Drivers* are maintained in the Espressif Component Registry.
- *SPI Interfaced LCD* describes the steps to install the SPI LCD IO driver and then get the panel handle.
- *I2C Interfaced LCD* describes the steps to install the I2C LCD IO driver and then get the panel handle.
- *LCD Panel IO Operations* provides a set of APIs to operate the LCD panel, like turning on/off the display, setting the [orientation, etc. These operations are](#page-411-0) common for either co[ntroller-based LCD panel driver](https://components.espressif.com/) or RGB [LCD panel driver.](#page-409-0)

#### **SPI Interfaced LCD**

<span id="page-409-0"></span>1. Create an SPI bus. Please refer to *SPI Master API doc* for more details.

```
spi_bus_config_t buscfg = {
    .sclk io num = EXAMPLE PIN NUM SCLK,
    .mosi_io_num = EXAMPLE_PIN_NUM_MOSI,
    .miso_io_num = EXAMPLE_PIN_NUM_MISO,
   .quadwp_io_num = -1, // Quad SPI LCD driver is not yet supported
    .quadhd_io_num = -1, // Quad SPI LCD driver is not yet supported
    .max transfer sz = EXAMPLE LCD H RES * 80 * sizeof(uint16 t), //\Box,→transfer 80 lines of pixels (assume pixel is RGB565) at most in one␣
,→SPI transaction
};
ESP_ERROR_CHECK(spi_bus_initialize(LCD_HOST, &buscfg, SPI_DMA_CH_
,→AUTO)); // Enable the DMA feature
```
- 2. Allocate an LCD IO device handle from the SPI bus. In this step, you need to provide the following information:
	- esp\_lcd\_panel\_io\_spi\_config\_t::dc\_gpio\_num: Sets the gpio number for the DC signal line (some LCD calls this RS line). The LCD driver uses this GPIO to switch between sending command and sending data.
	- *esp\_lcd\_panel\_io\_spi\_config\_t::cs\_gpio\_num*: Sets the gpio number for the [CS signal line. The LCD driver uses this GPIO to select the LC](#page-417-0)D chip. If the SPI bus only has one device attached (i.e., this LCD), you can set the gpio number to  $-1$  to occupy the bus exclusively.
	- $esp\_lcd\_panel\_io\_spi\_config\_t:~pc1k\_hz$  sets the frequency of the pixel clock, in Hz. The value should not exceed the range recommended in the LCD spec.
	- *esp\_lcd\_panel\_io\_spi\_config\_t::spi\_mode* sets the SPI mode. The LCD driver uses this mode to communicate with the LCD. For the meaning of the SPI mode, please refer to the *[SPI Master API doc](#page-417-2)*.
	- *esp\_lcd\_panel\_io\_spi\_config\_t::lcd\_cmd\_bits* and *[esp\\_lcd\\_panel\\_io\\_spi\\_config\\_t::lcd\\_param](#page-417-3)\_bits* set the bit width of the command and parameter that recognized by the LCD controller chip. This is chip specific, you should [refer to your LCD s](#page-598-0)pec in advance.
	- *[esp\\_lcd\\_panel\\_io\\_spi\\_config\\_t::trans\\_queue\\_](#page-417-4)depth* sets the depth of [the SPI transaction queue. A bigger value means more transactions](#page-417-5) can be queued up, but it also consumes more memory.

```
esp lcd panel io handle t io handle = NULL;esp_lcd_panel_io_spi_config_t io_config = {
    .dc_gpio_num = EXAMPLE_PIN_NUM_LCD_DC,
    .cs_gpio_num = EXAMPLE_PIN_NUM_LCD_CS,
   .pclk_hz = EXAMPLE_LCD_PIXEL_CLOCK_HZ,
    .lcd_cmd_bits = EXAMPLE_LCD_CMD_BITS,
   .lcd_param_bits = EXAMPLE_LCD_PARAM_BITS,
    .spi_mode = 0,
    .trans_queue_depth = 10,
};
// Attach the LCD to the SPI bus
ESP_ERROR_CHECK(esp_lcd_new_panel_io_spi((esp_lcd_spi_bus_handle_t)LCD_
,→HOST, &io_config, &io_handle));
```
- 3. Install the LCD controller driver. The LCD controller driver is responsible for sending the commands and parameters to the LCD controller chip. In this step, you need to specify the SPI IO device handle that allocated in the last step, and some panel specific configurations:
	- *esp\_lcd\_panel\_dev\_config\_t::reset\_gpio\_num* sets the LCD's hardware reset GPIO number. If the LCD does not have a hardware reset pin, set this to  $-1$ .
	- *esp\_lcd\_panel\_dev\_config\_t::rgb\_ele\_order* sets the R-G-B element order of each color data.
	- *[esp\\_lcd\\_panel\\_dev\\_config\\_t::bits\\_per\\_pixel](#page-423-0)* sets the bit width of the pixel color data. The LCD driver uses this value to calculate the number of bytes to send to the LCD [controller chip.](#page-423-1)

• esp\_lcd\_panel\_dev\_config\_t::data\_endian specifies the data endian to be transmitted to the screen. No need to specify for color data within 1 byte, like RGB232. For drivers that do not support specifying data endian, this field would be ignored.

```
esp lcd panel handle t panel handle = NULL;
esp_lcd_panel_dev_config_t panel_config = {
    .reset_gpio_num = EXAMPLE_PIN_NUM_RST,
    .rgb_ele_order = LCD_RGB_ELEMENT_ORDER_BGR,
    .bits_per\_pixel = 16,};
// Create LCD panel handle for ST7789, with the SPI IO device handle
ESP_ERROR_CHECK(esp_lcd_new_panel_st7789(io_handle, &panel_config, &
,→panel_handle));
```
## **I2C Interfaced LCD**

1. Create I2C bus. Please refer to *I2C API doc* for more details.

```
i2c_master_bus_handle_t i2c_bus = NULL;
i2c_master_bus_config_t bus_config = {
   .clk source = I2C CLK SRC DEFAULT,
   _cnt = 7,
   .i2c_port = I2C_BUS_PORT,
   .sda_io_num = EXAMPLE_PIN_NUM_SDA,
    .scl_io_num = EXAMPLE_PIN_NUM_SCL,
   .flags.enable_internal_pullup = true,
};
ESP_ERROR_CHECK(i2c_new_master_bus(&bus_config, &i2c_bus));
```
- 2. Allocate an LCD IO device handle from the I2C bus. In this step, you need to provide the following information:
	- *esp\_lcd\_panel\_io\_i2c\_config\_t::dev\_addr* sets the I2C device address of the LCD controller chip. The LCD driver uses this address to communicate with the LCD controller chip.
	- *esp\_lcd\_panel\_io\_i2c\_config\_t::scl\_speed\_hz* sets the I2C clock fre[quency in Hz. The value should not exceed the range recomm](#page-418-0)ended in the LCD spec.
	- *esp\_lcd\_panel\_io\_i2c\_config\_t::lcd\_cmd\_bits* and *esp\_lcd\_panel\_io\_i2c\_config\_t::lcd\_param\_bits* set the bit width of [the command and parameter that recognized by the LCD controlle](#page-418-1)r chip. This is chip specific, you should refer to your LCD spec in advance.

```
esp_lcd_panel_io_handle_t io_handle = NULL;
esp_lcd_panel_io_i2c_config_t io_config = {
    .dev_addr = EXAMPLE_I2C_HW_ADDR,
    .scl_speed_hz = EXAMPLE_LCD_PIXEL_CLOCK_HZ,
    .control_phase_bytes = 1, // refer to LCD spec
    .dc_bit_offset = 6, // refer to LCD spec
    .lcd_cmd_bits = EXAMPLE_LCD_CMD_BITS,
    .lcd_param_bits = EXAMPLE_LCD_CMD_BITS,
};
ESP_ERROR_CHECK(esp_lcd_new_panel_io_i2c(i2c_bus, &io_config, &io_
,→handle));
```
- 3. Install the LCD controller driver. The LCD controller driver is responsible for sending the commands and parameters to the LCD controller chip. In this step, you need to specify the I2C IO device handle that allocated in the last step, and some panel specific configurations:
	- *esp\_lcd\_panel\_dev\_config\_t::reset\_gpio\_num* sets the LCD's hardware reset GPIO number. If the LCD does not have a hardware reset pin, set this to  $-1$ .
	- *esp\_lcd\_panel\_dev\_config\_t::bits\_per\_pixel* sets the bit width of the pixel color data. The LCD driver uses this value to calculate the number of bytes to send to the LCD [controller chip.](#page-423-0)

```
esp_lcd_panel_handle_t panel_handle = NULL;
esp_lcd_panel_dev_config_t panel_config = {
    .bits\_per\_pixel = 1,.reset_gpio_num = EXAMPLE_PIN_NUM_RST,
};
ESP_ERROR_CHECK(esp_lcd_new_panel_ssd1306(io_handle, &panel_config, &
,→panel_handle));
```
## **More Controller Based LCD Drivers**

<span id="page-411-0"></span>More LCD panel drivers and touch drivers are available in ESP-IDF Component Registry. The list of available and planned drivers with links is in this table.

### **LCD Panel IO Operations**

- *esp\_lcd\_panel\_reset[\(\)](https://github.com/espressif/esp-bsp/blob/master/LCD.md)* can reset the LCD panel.
- <span id="page-411-1"></span>• *esp\_lcd\_panel\_init()* performs a basic initialization of the panel. To perform more manufacture specific initialization, please go to *Steps to Add Manufacture Specific Initialization*.
- Through combined use of *esp\_lcd\_panel\_swap\_xy()* and *esp\_lcd\_panel\_mirror()*, you can [rotate the LCD screen.](#page-419-0)
- *[esp\\_lcd\\_panel\\_disp\\_o](#page-420-0)n\_off()* can turn on or off the LCD screen by cutting down the output path from the frame buffer to the LCD [screen.](#page-411-2)
- *esp\_lcd\_panel\_disp\_sleep()* [can reduce the power](#page-420-1) cons[umption of the LCD screen by ent](#page-420-2)ering the sleep mode. The internal frame buffer is still retained.
- *[esp\\_lcd\\_panel\\_draw\\_bitmap\(\)](#page-421-0)* is the most significant function, which does the magic to draw the user provided color buffer to the LCD screen, where the draw window is also configurable.

#### **Steps [to Add Manufacture Specific Initializa](#page-420-3)tion**

<span id="page-411-2"></span>The LCD controller drivers (e.g., st7789) in esp-idf only provide basic initialization in the *esp\_lcd\_panel\_init()*, leaving the vast majority of settings to the default values. Some LCD modules needs to set a bunch of manufacture specific configurations before it can display normally. These configurations usually include gamma, power voltage and so on. If you want to add manufacture specific initialization, please follow the steps below:

```
esp_lcd_panel_reset(panel_handle);
esp_lcd_panel_init(panel_handle);
// set extra configurations e.g., gamma control
// with the underlying IO handle
// please consult your manufacture for special commands and corresponding values
esp_lcd_panel_io_tx_param(io_handle, GAMMA_CMD, (uint8_t[]) {
      GAMMA_ARRAY
    }, N);
// turn on the display
esp_lcd_panel_disp_on_off(panel_handle, true);
```
## **Application Example**

LCD examples are located under: peripherals/lcd:

- Universal SPI LCD example with SPI touch peripherals/lcd/spi\_lcd\_touch
- Jpeg decoding and LCD display [periphera](https://github.com/espressif/esp-idf/tree/v5.2.1/examples/peripherals/lcd)ls/lcd/tjpgd
- I2C interfaced OLED display scrolling text peripherals/lcd/i2c\_oled

#### **API Reference**

#### **Header File**

- components/hal/include/hal/lcd\_types.h
- This header file can be included with:

*#include "hal/lcd\_types.h"*

#### **Macros**

**LCD\_RGB\_ENDIAN\_RGB**

**LCD\_RGB\_ENDIAN\_BGR**

#### **Type Definitions**

typedef *lcd\_rgb\_element\_order\_t* **lcd\_color\_rgb\_endian\_t** for backward compatible

#### **Enume[rations](#page-412-0)**

#### enum **lcd\_rgb\_element\_order\_t**

RGB color endian.

<span id="page-412-0"></span>*Values:*

## enumerator **LCD\_RGB\_ELEMENT\_ORDER\_RGB**

RGB element order: RGB

## enumerator **LCD\_RGB\_ELEMENT\_ORDER\_BGR**

RGB element order: BGR

## enum **lcd\_rgb\_data\_endian\_t**

RGB data endian.

<span id="page-412-1"></span>*Values:*

## enumerator **LCD\_RGB\_DATA\_ENDIAN\_BIG**

RGB data endian: MSB first

## enumerator **LCD\_RGB\_DATA\_ENDIAN\_LITTLE**

RGB data endian: LSB first

## enum **lcd\_color\_space\_t**

LCD color space. *Values:*

## enumerator **LCD\_COLOR\_SPACE\_RGB** Color space: RGB

enumerator **LCD\_COLOR\_SPACE\_YUV** Color space: YUV

#### enum **lcd\_color\_range\_t**

LCD color range.

*Values:*

## enumerator **LCD\_COLOR\_RANGE\_LIMIT**

Limited color range

#### enumerator **LCD\_COLOR\_RANGE\_FULL**

Full color range

#### enum **lcd\_yuv\_sample\_t**

YUV sampling method.

*Values:*

## enumerator **LCD\_YUV\_SAMPLE\_422**

YUV 4:2:2 sampling

### enumerator **LCD\_YUV\_SAMPLE\_420**

YUV 4:2:0 sampling

### enumerator **LCD\_YUV\_SAMPLE\_411**

YUV 4:1:1 sampling

## enum **lcd\_yuv\_conv\_std\_t**

The standard used for conversion between RGB and YUV.

*Values:*

## enumerator **LCD\_YUV\_CONV\_STD\_BT601**

YUV<->RGB conversion standard: BT.601

#### enumerator **LCD\_YUV\_CONV\_STD\_BT709**

YUV<->RGB conversion standard: BT.709

#### **Header File**

- components/esp\_lcd/include/esp\_lcd\_types.h
- This header file can be included with:

*#include "esp\_lcd\_types.h"*

• [This header file is a part of the API provided](https://github.com/espressif/esp-idf/blob/v5.2.1/components/esp_lcd/include/esp_lcd_types.h) by the  $\exp$ <sub>1cd</sub> component. To declare that your component depends on esp\_lcd, add the following to your CMakeLists.txt:

REQUIRES esp\_lcd

or

PRIV\_REQUIRES esp\_lcd

## **Type Definitions**

typedef struct esp\_lcd\_panel\_io\_t \***esp\_lcd\_panel\_io\_handle\_t**

Type of LCD panel IO handle

<span id="page-414-0"></span>typedef struct esp\_lcd\_panel\_t \***esp\_lcd\_panel\_handle\_t**

Type of LCD panel handle

#### <span id="page-414-1"></span>**Header File**

- components/esp\_lcd/include/esp\_lcd\_panel\_io.h
- This header file can be included with:

*#include "esp\_lcd\_panel\_io.h"*

• [This header file is a part of the API provided by](https://github.com/espressif/esp-idf/blob/v5.2.1/components/esp_lcd/include/esp_lcd_panel_io.h) the  $\exp$ <sub>1cd</sub> component. To declare that your component depends on esp\_lcd, add the following to your CMakeLists.txt:

REQUIRES esp\_lcd

or

PRIV\_REQUIRES esp\_lcd

#### **Functions**

*esp\_err\_t* **esp\_lcd\_panel\_io\_rx\_param**(*esp\_lcd\_panel\_io\_handle\_t* io, int lcd\_cmd, void \*param, size\_t param\_size)

Transmit LCD command and receive corresponding parameters.

**[No](#page-1140-0)te:** Commands sent by this functi[on are short, so they are s](#page-414-0)ent using polling transactions. The function does not return before the command transfer is completed. If any queued transactions sent by esp\_lcd\_panel\_io\_tx\_color() are still pending when this function is called, this function will wait until they are finished and the queue is empty before sending the command(s).

#### **Parameters**

- **io** -- **[in]** LCD panel IO handle, which is created by other factory API like esp\_lcd\_new\_panel\_io\_spi()
- **lcd\_cmd** -- **[in]** The specific LCD command, set to -1 if no command needed
- **param** -- **[out]** Buffer for the command data
- **param\_size** -- **[in]** Size of param buffer

**Returns**

- ESP\_ERR\_INVALID\_ARG if parameter is invalid
- ESP\_ERR\_NOT\_SUPPORTED if read is not supported by transport
- ESP\_OK on success

*esp\_err\_t* **esp\_lcd\_panel\_io\_tx\_param**(*esp\_lcd\_panel\_io\_handle\_t* io, int lcd\_cmd, const void \*param,

size\_t param\_size)

Transmit LCD command and corresponding parameters.

**[No](#page-1140-0)te:** Commands sent by this functi[on are short, so they are s](#page-414-0)ent using polling transactions. The function does not return before the command transfer is completed. If any queued transactions sent by esp\_lcd\_panel\_io\_tx\_color() are still pending when this function is called, this function will wait until they are finished and the queue is empty before sending the command(s).

#### **Parameters**

- **io** -- **[in]** LCD panel IO handle, which is created by other factory API like esp\_lcd\_new\_panel\_io\_spi()
- **lcd\_cmd** -- **[in]** The specific LCD command, set to -1 if no command needed
- **param** -- **[in]** Buffer that holds the command specific parameters, set to NULL if no parameter is needed for the command
- **param\_size** -- **[in]** Size of param in memory, in bytes, set to zero if no parameter is needed for the command

#### **Returns**

- ESP\_ERR\_INVALID\_ARG if parameter is invalid
- ESP OK on success

*esp\_err\_t* **esp\_lcd\_panel\_io\_tx\_color**(*esp\_lcd\_panel\_io\_handle\_t* io, int lcd\_cmd, const void \*color, size t color size)

Transmit LCD RGB data.

**[No](#page-1140-0)te:** This function will package the com[mand and RGB data into a t](#page-414-0)ransaction, and push into a queue. The real transmission is performed in the background (DMA+interrupt). The caller should take care of the lifecycle of the color buffer. Recycling of color buffer should be done in the callback on\_color\_trans\_done().

### **Parameters**

- **io** -- **[in]** LCD panel IO handle, which is created by factory API like esp\_lcd\_new\_panel\_io\_spi()
- **lcd\_cmd** -- **[in]** The specific LCD command, set to -1 if no command needed
- **color** -- **[in]** Buffer that holds the RGB color data
- **color\_size** -- **[in]** Size of color in memory, in bytes

#### **Returns**

- ESP\_ERR\_INVALID\_ARG if parameter is invalid
- ESP\_OK on success

## *esp\_err\_t* **esp\_lcd\_panel\_io\_del**(*esp\_lcd\_panel\_io\_handle\_t* io)

Destroy LCD panel IO handle (deinitialize panel and free all corresponding resource)

**Parameters io** -- **[in]** LCD panel IO handle, which is created by factory API like esp\_lcd\_new\_pane[l\\_io\\_spi\(\)](#page-414-0)

**Returns**

- ESP\_ERR\_INVALID\_ARG if parameter is invalid
- ESP\_OK on success

*esp\_err\_t* **esp\_lcd\_panel\_io\_register\_event\_callbacks**(*esp\_lcd\_panel\_io\_handle\_t* io, const *esp\_lcd\_panel\_io\_callbacks\_t* \*cbs, void

\*user\_ctx)

[Reg](#page-1140-0)ister LCD panel IO callbacks.

#### **Parameters**

- **io** -- **[in]** LCD panel IO handle, whichi[s created by factory API](#page-416-0) like esp\_lcd\_new\_panel\_io\_spi()
- **cbs** -- **[in]** structure with all LCD panel IO callbacks
- **user\_ctx** -- **[in]** User private data, passed directly to callback's user\_ctx

#### **Returns**

- ESP\_ERR\_INVALID\_ARG if parameter is invalid
- ESP\_OK on success

*esp\_err\_t* **esp\_lcd\_new\_panel\_io\_spi**(*esp\_lcd\_spi\_bus\_handle\_t* bus, const *esp\_lcd\_panel\_io\_spi\_config\_t* \*io\_config, *esp\_lcd\_panel\_io\_handle\_t* \*ret\_io)

Create LCD panel IO handle, for SPI interface.

#### **Parameters**

• **bus** -- **[in]** SPI bus handl[e](#page-419-1)

- **io** config -- [in] IO configuration, for SPI interface
- **ret\_io** -- **[out]** Returned IO handle

**Returns**

- ESP\_ERR\_INVALID\_ARG if parameter is invalid
- ESP\_ERR\_NO\_MEM if out of memory
- ESP\_OK on success

*esp\_err\_t* **esp\_lcd\_new\_panel\_io\_i2c\_v1**(uint32\_t bus, const *esp\_lcd\_panel\_io\_i2c\_config\_t* \*io\_config, *esp\_lcd\_panel\_io\_handle\_t* \*ret\_io)

Create LCD panel IO handle, for I2C interface in legacy implementation.

**[No](#page-1140-0)te:** Please don't call this function in yourp[roject directly. Please call](#page-414-0) [esp\\_lcd\\_new\\_pane](#page-418-4)l\_to\_i2c instead.

#### **Parameters**

- **bus** -- **[in]** I2C bus handle, (in uint32\_t)
- **io\_config** -- **[in]** IO configuration, for I2C interface
- **ret\_io** -- **[out]** Returned IO handle

**Returns**

- ESP\_ERR\_INVALID\_ARG if parameter is invalid
- ESP\_ERR\_NO\_MEM if out of memory
- ESP\_OK on success

*esp\_err\_t* **esp\_lcd\_new\_panel\_io\_i2c\_v2**(*i2c\_master\_bus\_handle\_t* bus, const

*esp\_lcd\_panel\_io\_i2c\_config\_t* \*io\_config, *esp\_lcd\_panel\_io\_handle\_t* \*ret\_io)

[Cre](#page-1140-0)ate LCD panel IO handle, for I2C interfac[e in new implementation.](#page-356-0)

**Note:** Please don't call this function in yourp[roject directly. Please call](#page-414-0) esp\_lcd\_new\_panel\_to\_i2c instead.

#### **Parameters**

- **bus** -- **[in]** I2C bus handle, (in i2c\_master\_dev\_handle\_t)
- **io\_config** -- **[in]** IO configuration, for I2C interface
- **ret\_io** -- **[out]** Returned IO handle

#### **Returns**

- ESP\_ERR\_INVALID\_ARG if parameter is invalid
- ESP\_ERR\_NO\_MEM if out of memory
- ESP\_OK on success

#### **Structures**

#### struct **esp\_lcd\_panel\_io\_event\_data\_t**

Type of LCD panel IO event data.

#### <span id="page-416-2"></span>struct **esp\_lcd\_panel\_io\_callbacks\_t**

Type of LCD panel IO callbacks.

#### <span id="page-416-0"></span>**Public Members**

#### *esp\_lcd\_panel\_io\_color\_trans\_done\_cb\_t* **on\_color\_trans\_done**

<span id="page-416-1"></span>Callback invoked when color data transfer has finished

## struct **esp\_lcd\_panel\_io\_spi\_config\_t**

Panel IO configuration structure, for SPI interface.

#### **Public Members**

#### int **cs\_gpio\_num**

GPIO used for CS line

#### <span id="page-417-1"></span>int **dc\_gpio\_num**

GPIO used to select the D/C line, set this to -1 if the D/C line is not used

### <span id="page-417-0"></span>int **spi\_mode**

Traditional SPI mode (0~3)

## <span id="page-417-3"></span>unsigned int **pclk\_hz**

Frequency of pixel clock

## <span id="page-417-2"></span>size\_t **trans\_queue\_depth**

Size of internal transaction queue

#### <span id="page-417-6"></span>*esp\_lcd\_panel\_io\_color\_trans\_done\_cb\_t* **on\_color\_trans\_done**

Callback invoked when color data transfer has finished

#### void \***user\_ctx**

[User private data, passed directly to](#page-419-2) on\_color\_trans\_done's user\_ctx

#### int **lcd\_cmd\_bits**

Bit-width of LCD command

#### <span id="page-417-4"></span>int **lcd\_param\_bits**

Bit-width of LCD parameter

### <span id="page-417-5"></span>unsigned int **dc\_high\_on\_cmd**

If enabled,  $DC$  level  $= 1$  indicates command transfer

#### unsigned int **dc\_low\_on\_data**

If enabled,  $DC$  level  $= 0$  indicates color data transfer

#### unsigned int **dc\_low\_on\_param**

If enabled,  $DC$  level  $= 0$  indicates parameter transfer

#### unsigned int **octal\_mode**

transmit with octal mode (8 data lines), this mode is used to simulate Intel 8080 timing

#### unsigned int **quad\_mode**

transmit with quad mode (4 data lines), this mode is useful when transmitting LCD parameters (Only use one line for command)

### unsigned int **sio\_mode**

Read and write through a single data line (MOSI)

## unsigned int **lsb\_first** transmit LSB bit first

### unsigned int **cs\_high\_active**

CS line is high active

## struct *esp\_lcd\_panel\_io\_spi\_config\_t*::[anonymous] **flags**

Extra flags to fine-tune the SPI device

## struct **esp\_lcd\_panel\_io\_i2c\_config\_t**

Panel [IO configuration structure, for](#page-416-1) I2C interface.

## <span id="page-418-4"></span>**Public Members**

### uint32\_t **dev\_addr**

I2C device address

## <span id="page-418-0"></span>*esp\_lcd\_panel\_io\_color\_trans\_done\_cb\_t* **on\_color\_trans\_done**

Callback invoked when color data transfer has finished

### void \***user\_ctx**

[User private data, passed directly to](#page-419-2) on\_color\_trans\_done's user\_ctx

## size\_t **control\_phase\_bytes**

I2C LCD panel will encode control information (e.g. D/C selection) into control phase, in several bytes

## unsigned int **dc\_bit\_offset**

Offset of the D/C selection bit in control phase

## int **lcd\_cmd\_bits**

Bit-width of LCD command

## <span id="page-418-2"></span>int **lcd\_param\_bits**

Bit-width of LCD parameter

## <span id="page-418-3"></span>unsigned int **dc\_low\_on\_data**

If this flag is enabled, DC line  $= 0$  means transfer data, DC line  $= 1$  means transfer command; vice versa

## unsigned int **disable\_control\_phase**

If this flag is enabled, the control phase isn't used

## struct *esp\_lcd\_panel\_io\_i2c\_config\_t*::[anonymous] **flags**

Extra flags to fine-tune the I2C device

## <span id="page-418-1"></span>uint32\_t **scl\_speed\_hz**

[I2C LCD SCL frequency \(hz\)](#page-418-4)

## **Macros**

**esp\_lcd\_new\_panel\_io\_i2c**(bus, io\_config, ret\_io)

Create LCD panel IO handle.

#### **Parameters**

- **bus** -- **[in]** I2C bus handle
- **io** config -- [in] IO configuration, for I2C interface
- **ret\_io** -- **[out]** Returned IO handle

## **Returns**

- ESP\_ERR\_INVALID\_ARG if parameter is invalid
- ESP\_ERR\_NO\_MEM if out of memory
- ESP\_OK on success

## **Type Definitions**

typedef void \***esp\_lcd\_spi\_bus\_handle\_t**

Type of LCD SPI bus handle

<span id="page-419-1"></span>typedef uint32\_t **esp\_lcd\_i2c\_bus\_handle\_t**

Type of LCD I2C bus handle

typedef struct esp\_lcd\_i80\_bus\_t \***esp\_lcd\_i80\_bus\_handle\_t**

Type of LCD intel 8080 bus handle

typedef bool (\***esp\_lcd\_panel\_io\_color\_trans\_done\_cb\_t**)(*esp\_lcd\_panel\_io\_handle\_t* panel\_io, *esp\_lcd\_panel\_io\_event\_data\_t* \*edata, void \*user\_ctx)

<span id="page-419-2"></span>Declare the prototype of the function that will be invoked when panel IO finishes transferring color data.

**Param panel\_io [in]** LCD panel IO handle, which is [created by factory AP](#page-414-0)I like [esp\\_lcd\\_ne](#page-416-2)w\_panel\_io\_spi() **Param edata [in]** Panel IO event data, fed by driver **Param user\_ctx [in]** User data, passed from esp\_lcd\_panel\_io\_xxx\_config\_t **Return** Whether a high priority task has been waken up by this function

## **Header File**

- components/esp\_lcd/include/esp\_lcd\_panel\_ops.h
- This header file can be included with:

*#include "esp\_lcd\_panel\_ops.h"*

• [This header file is a part of the API provided by th](https://github.com/espressif/esp-idf/blob/v5.2.1/components/esp_lcd/include/esp_lcd_panel_ops.h)e esp lcd component. To declare that your component depends on esp lcd, add the following to your CMakeLists.txt:

REQUIRES esp\_lcd

or

PRIV\_REQUIRES esp\_lcd

## **Functions**

*esp\_err\_t* **esp\_lcd\_panel\_reset**(*esp\_lcd\_panel\_handle\_t* panel)

Reset LCD panel.

<span id="page-419-0"></span>**[No](#page-1140-0)te:** Panel reset must be called [before attempting to initia](#page-414-1)lize the panel using  $\exp\left[1-\frac{1}{2}\right]$  ().

```
Parameters panel -- [in] LCD panel handle, which is created by other factory API like
   esp_lcd_new_panel_st7789()
Returns
     • ESP_OK on success
```
#### *esp\_err\_t* **esp\_lcd\_panel\_init**(*esp\_lcd\_panel\_handle\_t* panel)

Initialize LCD panel.

<span id="page-420-0"></span>**[No](#page-1140-0)te:** Before calling this [function, make sure th](#page-414-1)e LCD panel has finished the reset stage by esp\_lcd\_panel\_reset().

**Parameters panel** -- **[in]** LCD panel handle, which is created by other factory API like esp\_lcd\_new\_panel\_st7789()

**Returns**

• ESP OK on success

#### *esp\_err\_t* **esp\_lcd\_panel\_del**(*esp\_lcd\_panel\_handle\_t* panel)

Deinitialize the LCD panel.

**Parameters panel** -- **[in]** LCD panel handle, which is created by other factory API like esp\_lcd\_new\_p[anel\\_st7789\(\)](#page-414-1)

**Returns**

• ESP OK on success

*esp\_err\_t* **esp\_lcd\_panel\_draw\_bitmap**(*esp\_lcd\_panel\_handle\_t* panel, int x\_start, int y\_start, int x\_end, int y\_end, const void \*color\_data)

<span id="page-420-3"></span>Draw bitmap on LCD panel.

#### **Parameters**

- **panel** -- **[in]** LCD pan[el handle, which is cr](#page-414-1)eated by other factory API like esp\_lcd\_new\_panel\_st7789()
- **x** start -- [in] Start index on x-axis (x start included)
- **y\_start** -- **[in]** Start index on y-axis (y\_start included)
- **x** end -- [in] End index on x-axis (x end not included)
- **y\_end** -- **[in]** End index on y-axis (y\_end not included)
- **color\_data** -- **[in]** RGB color data that will be dumped to the specific window range

#### **Returns**

• ESP\_OK on success

*esp\_err\_t* **esp\_lcd\_panel\_mirror**(*esp\_lcd\_panel\_handle\_t* panel, bool mirror\_x, bool mirror\_y)

Mirror the LCD panel on specific axis.

<span id="page-420-2"></span>**[No](#page-1140-0)te:** Combined with esp\_lcd[\\_panel\\_swap\\_xy\(\)](#page-414-1), one can realize screen rotation

#### **Parameters**

- **panel** -- **[in]** LCD panel handle, which is created by other factory API like esp\_lcd\_new\_panel\_st7789()
- **mirror**  $x \sin{\theta}$  Whether the panel will be mirrored about the x axis
- **mirror\_y** -- **[in]** Whether the panel will be mirrored about the y axis

#### **Returns**

- ESP\_OK on success
- ESP\_ERR\_NOT\_SUPPORTED if this function is not supported by the panel

#### *esp\_err\_t* **esp\_lcd\_panel\_swap\_xy**(*esp\_lcd\_panel\_handle\_t* panel, bool swap\_axes)

<span id="page-420-1"></span>Swap/Exchange x and y axis.

#### **Parameters**

- **panel** -- **[in]** LCD panel handle, which is created by other factory API like esp\_lcd\_new\_panel\_st7789()
- **swap\_axes** -- **[in]** Whether to swap the x and y axis

#### **Returns**

- ESP\_OK on success
- ESP\_ERR\_NOT\_SUPPORTED if this function is not supported by the panel

*esp\_err\_t* **esp\_lcd\_panel\_set\_gap**(*esp\_lcd\_panel\_handle\_t* panel, int x\_gap, int y\_gap)

Set extra gap in x and y axis.

The gap is the space (in pixels) between the left/top sides of the LCD panel and the first row/column respectively [of t](#page-1140-0)he actual contents displayed.

**Note:** Setting a gap is useful when positioning or centering a frame that is smaller than the LCD.

#### **Parameters**

- **panel** -- **[in]** LCD panel handle, which is created by other factory API like esp\_lcd\_new\_panel\_st7789()
- **x\_gap** -- **[in]** Extra gap on x axis, in pixels
- **y\_gap** -- **[in]** Extra gap on y axis, in pixels

#### **Returns**

• ESP\_OK on success

*esp\_err\_t* **esp\_lcd\_panel\_invert\_color**(*esp\_lcd\_panel\_handle\_t* panel, bool invert\_color\_data)

Invert the color (bit-wise invert the color data line)

#### **Parameters**

- **panel** -- **[in]** LCD panel [handle, which is cre](#page-414-1)ated by other factory API like esp\_lcd\_new\_panel\_st7789()
- **invert\_color\_data** -- **[in]** Whether to invert the color data
- **Returns**
	- ESP\_OK on success

*esp\_err\_t* **esp\_lcd\_panel\_disp\_on\_off**(*esp\_lcd\_panel\_handle\_t* panel, bool on\_off)

<span id="page-421-0"></span>Turn on or off the display.

#### **Parameters**

- **panel** -- **[in]** LCD pan[el handle, which is cr](#page-414-1)eated by other factory API like esp lcd new panel st7789()
- **on\_off** -- **[in]** True to turns on display, False to turns off display

#### **Returns**

- ESP\_OK on success
- ESP\_ERR\_NOT\_SUPPORTED if this function is not supported by the panel

*esp\_err\_t* **esp\_lcd\_panel\_disp\_off**(*esp\_lcd\_panel\_handle\_t* panel, bool off)

Turn off the display.

**Parameters**

- **panel** -- **[in]** LCD [panel handle, which](#page-414-1) is created by other factory API like esp\_lcd\_new\_panel\_st7789()
- **off** -- **[in]** Whether to turn off the screen

**Returns**

- ESP OK on success
- ESP\_ERR\_NOT\_SUPPORTED if this function is not supported by the panel

#### *esp\_err\_t* **esp\_lcd\_panel\_disp\_sleep**(*esp\_lcd\_panel\_handle\_t* panel, bool sleep)

Enter or exit sleep mode.

#### **Parameters**

- **panel** -- **[in]** LCD pa[nel handle, which is](#page-414-1) created by other factory API like esp\_lcd\_new\_panel\_st7789()
- **sleep** -- **[in]** True to enter sleep mode, False to wake up

#### **Returns**

- ESP OK on success
- ESP\_ERR\_NOT\_SUPPORTED if this function is not supported by the panel

#### **Header File**

- components/esp\_lcd/include/esp\_lcd\_panel\_rgb.h
- This header file can be included with:

*#include "esp\_lcd\_panel\_rgb.h"*

• [This header file is a part of the API provided by t](https://github.com/espressif/esp-idf/blob/v5.2.1/components/esp_lcd/include/esp_lcd_panel_rgb.h)he esp lcd component. To declare that your component depends on esp\_lcd, add the following to your CMakeLists.txt:

REQUIRES esp\_lcd

or

PRIV\_REQUIRES esp\_lcd

#### **Header File**

- components/esp\_lcd/include/esp\_lcd\_panel\_vendor.h
- This header file can be included with:

*#include "esp\_lcd\_panel\_vendor.h"*

• [This header file is a part of the API provided by the](https://github.com/espressif/esp-idf/blob/v5.2.1/components/esp_lcd/include/esp_lcd_panel_vendor.h)  $\exp$  lcd component. To declare that your component depends on esp\_lcd, add the following to your CMakeLists.txt:

REQUIRES esp\_lcd

or

PRIV\_REQUIRES esp\_lcd

#### **Functions**

*esp\_err\_t* **esp\_lcd\_new\_panel\_st7789**(const *esp\_lcd\_panel\_io\_handle\_t* io, const *esp\_lcd\_panel\_dev\_config\_t* \*panel\_dev\_config,

*esp\_lcd\_panel\_handle\_t* \*ret\_panel)

[Cre](#page-1140-0)ate LCD panel for model ST7789.

#### **Parameters**

- **io** -- **[in]** LCD panel IOh[andle](#page-423-4)
- **panel\_dev\_config** -- **[in]** [general panel device](#page-414-1) configuration
- **ret\_panel** -- **[out]** Returned LCD panel handle

**Returns**

- ESP\_ERR\_INVALID\_ARG if parameter is invalid
- ESP\_ERR\_NO\_MEM if out of memory
- ESP\_OK on success

*esp\_err\_t* **esp\_lcd\_new\_panel\_nt35510**(const *esp\_lcd\_panel\_io\_handle\_t* io, const

*esp\_lcd\_panel\_dev\_config\_t* \*panel\_dev\_config,

*esp\_lcd\_panel\_handle\_t* \*ret\_panel)

#### Create LCD panel for model NT35510.

#### **Parameters**

- **io** -- **[in]** LCD panel IO handle
- **panel\_dev\_config** -- **[in]** general panel device configuration
- **ret\_panel** -- **[out]** Returned LCD panel handle

#### **Returns**

- ESP\_ERR\_INVALID\_ARG if parameter is invalid
- ESP\_ERR\_NO\_MEM if out of memory
- ESP\_OK on success

*esp\_err\_t* **esp\_lcd\_new\_panel\_ssd1306**(const *esp\_lcd\_panel\_io\_handle\_t* io, const

*esp\_lcd\_panel\_dev\_config\_t* \*panel\_dev\_config,

*esp\_lcd\_panel\_handle\_t* \*ret\_panel)

[Cre](#page-1140-0)ate LCD panel for model SSD1306.

#### **Parameters**

- **io** -- **[in]** LCD panel IO ha[ndle](#page-423-4)
- **panel\_dev\_config** -- **[in]** [general panel device](#page-414-1) configuration
- **ret\_panel** -- **[out]** Returned LCD panel handle

#### **Returns**

- ESP\_ERR\_INVALID\_ARG if parameter is invalid
- ESP\_ERR\_NO\_MEM if out of memory
- ESP\_OK on success

#### **Structures**

### struct **esp\_lcd\_panel\_dev\_config\_t**

Configuration structure for panel device.

## <span id="page-423-4"></span>**Public Members**

#### int **reset\_gpio\_num**

GPIO used to reset the LCD panel, set to -1 if it's not used

## <span id="page-423-0"></span>*lcd\_rgb\_element\_order\_t* **color\_space**

#### *Deprecated:*

Set RGB color space, please use rgb\_ele\_order instead

## *lcd\_rgb\_element\_order\_t* **rgb\_endian**

## *Deprecated:*

Set RGB data endian, please use rgb\_ele\_order instead

## *lcd\_rgb\_element\_order\_t* **rgb\_ele\_order**

Set RGB element order, RGB or BGR

## <span id="page-423-1"></span>*[lcd\\_rgb\\_data\\_endian\\_t](#page-412-0)* **data\_endian**

Set the data endian for color data larger than 1 byte

## <span id="page-423-3"></span><span id="page-423-2"></span>[unsigned int](#page-412-1) **bits\_per\_pixel**

Color depth, in bpp

#### unsigned int **reset\_active\_high**

Setting this if the panel reset is high level active

#### struct *esp\_lcd\_panel\_dev\_config\_t*::[anonymous] **flags**

LCD panel config flags

## void \***vendor\_config**

[vendor specific configuration](#page-423-4), optional, left as NULL if not used

## **2.5.12 LED Control (LEDC)**

#### **Introduction**

The LED control (LEDC) peripheral is primarily designed to control the intensity of LEDs, although it can also be used to generate PWM signals for other purposes. It has 8 channels which can generate independent waveforms that can be used, for example, to drive RGB LED devices.

The PWM controller can automatically increase or decrease the duty cycle gradually, allowing for fades without any processor interference.

### **Functionality Overview**

Setting up a channel of the LEDC is done in three steps. Note that unlike ESP32, ESP32-P4 only supports configuring channels in "low speed" mode.

- 1. *Timer Configuration* by specifying the PWM signal's frequency and duty cycle resolution.
- 2. *Channel Configuration* by associating it with the timer and GPIO to output the PWM signal.
- 3. *Change PWM Signal* that drives the output in order to change LED's intensity. This can be done under the full control of software or with hardware fading functions.

As an [optional step, it is al](#page-425-0)[so](#page-425-1) possible to set up an interrupt on fade end.

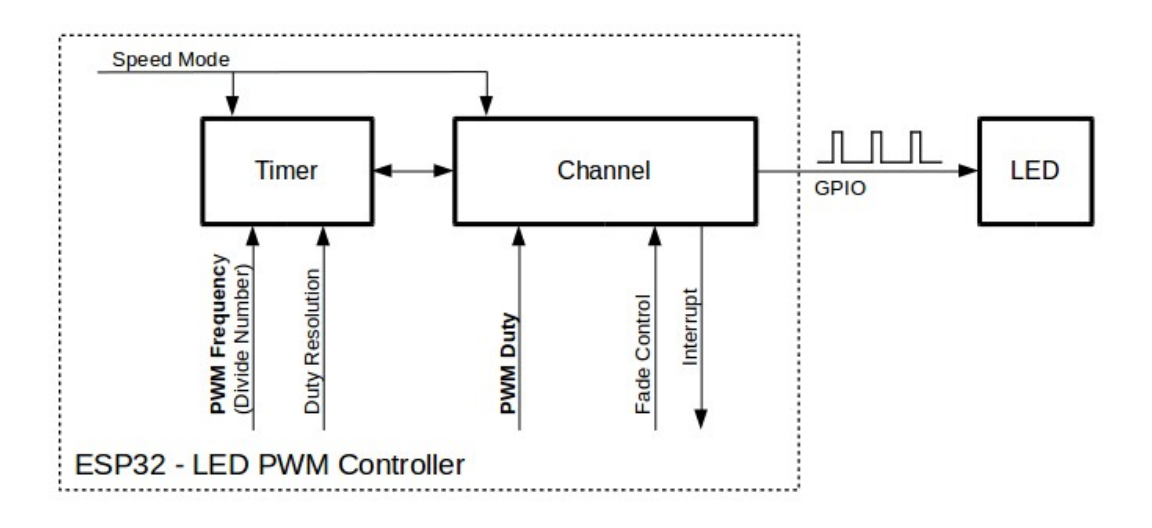

Fig. 13: Key Settings of LED PWM Controller's API

Note: For an initial setup, it is recommended to configure for the timers first (by calling *ledc\_timer\_config()*), and then for the channels (by calling *ledc\_channel\_config()*). This ensures the PWM frequency is at the desired value since the appearance of the PWM signal from the IO pad.

**[Timer Configuration](#page-428-0)** Setting the timer is done by calling the function *[ledc\\_timer\\_config\(\)](#page-428-1)* and passing the data structure *ledc\_timer\_config\_t* that contains the following configuration settings:

- <span id="page-425-0"></span>• Speed mode (value must be LEDC\_LOW\_SPEED\_MODE)
- Timer number *[ledc\\_timer\\_t](#page-440-0)*
- PWM signal frequency in Hz
- Resolution of PWM duty
- Source clock *ledc\_clk\_cfg\_t*

The frequency andt[he duty resolution](#page-445-0) are interdependent. The higher the PWM frequency, the lower the duty resolution which is available, and vice versa. This relationship might be important if you are planning to use this API for purposes othert[han changing the inten](#page-444-0)sity of LEDs. For more details, see Section *Supported Range of Frequency and Duty Resolutions*.

The source clock can also limit the PWM frequency. The higher the source clock frequency, the higher the maximum PWM frequency can be configured.

| Clock name  | Clock freq    | Clock capabilities                                |
|-------------|---------------|---------------------------------------------------|
| PLL 80M CLK | 80 MHz        |                                                   |
| RC FAST CLK | $\sim$ 20 MHz | Dynamic Frequency Scaling compatible, Light sleep |
|             |               | compatible                                        |
| XTAL CLK    | 40 MHz        | Dynamic Frequency Scaling compatible              |

Table 3: Characteristics of ESP32-P4 LEDC source clocks

#### **Note:**

- 1. On ESP32-P4, if RC\_FAST\_CLK is chosen as the LEDC clock source, you may see the frequency of output PWM signal is not very accurate. This is because no internal calibration is performed to get the exact frequency of the clock due to hardware limitation, a theoretic frequency value is used.
- 2. For ESP32-P4, all timers share one clock source. In other words, it is impossible to use different clock sources for different timers.

The LEDC driver offers a helper function *ledc\_find\_suitable\_duty\_resolution()* to find the maximum possible resolution for the timer, given the source clock frequency and the desired PWM signal frequency.

When a timer is no longer needed by any channel, it can be deconfigured by calling the same function *ledc\_timer\_config()*. The configuration structure *[ledc\\_timer\\_config\\_t](#page-428-2)* passes in should be:

- *ledc\_timer\_config\_t::speed\_mode* The speed mode of the timer which wants to be deconfigured belongs to (*ledc\_mode\_t*)
- *ledc\_timer\_config\_t::timer\_num* The [ID of the timers which](#page-440-0) wants to be deconfigured (*[ledc\\_timer\\_t](#page-428-0)*)
- [ledc\\_timer\\_config\\_t::deconfigur](#page-440-1)e Set this to true so that the timer specified can be deconfigured

**Chan[nel Configuration](#page-445-0)** [When the timer is set up, c](#page-441-0)onfigure the desired channel (one out of *ledc\_channel\_t*). Thisi[s done by calling the function](#page-441-1) *ledc\_channel\_config()*.

<span id="page-425-1"></span>Similar to the timer configuration, the channel setup function should be passed a structure *ledc\_channel\_config\_t* that contains the channel's configuration parameters.

At this point, the channel should start operating and generating the PWM signal on the selected GPIO, as configured in *ledc\_channel\_config\_t*, with the frequency specified in the timer settings and the given duty cycle. The channel operation (signal generation) can be suspended at any time by calling the function *ledc\_stop()*.

**Change PWM Signal** Once the channel starts operating and generating the PWM signal with the constant duty cy[cle and frequency, there are a cou](#page-440-2)ple of ways to change this signal. When driving LED[s, primarily the du](#page-429-0)ty cycle is changed to vary the light intensity.

The following two sections describe how to change the duty cycle using software and hardware fading. If required, the signal's frequency can also be changed; it is covered in Section *Change PWM Frequency*.

**Note:** All the timers and channels in the ESP32-P4's LED PWM Controller only support low speed mode. Any change of PWM settings must be explicitly triggered by software([see below\).](#page-427-0)

**Change PWM Duty Cycle Using Software** To set the duty cycle, use the dedicated function *ledc\_set\_duty()*. After that, call *ledc\_update\_duty()* to activate the changes. To check the currently set value, use the corresponding \_get\_ function *ledc\_get\_duty()*.

Another way to set the duty cycle, as well as some other channel parameters, is by calling *[ledc\\_channel\\_con](#page-431-0)fig()* covered in Section *[Channel Configuratio](#page-429-1)n*.

The range of the duty cycle values passed to functions de[pends on selected](#page-431-1) duty\_resolution and should be from 0 to (2  $**$  duty\_resolution). For example, if the selected duty resolution is 10, then the duty cycle [values can range from 0 to 1024.](#page-428-1) This provides the resolution of  $\sim 0.1\%$ .

**Warning:** On ESP32-P4, when channel's binded timer selects its maximum duty resolution, the duty cycle value cannot be set to  $(2 \star \star$  duty resolution). Otherwise, the internal duty counter in the hardware will overflow and be messed up.

**Change PWM Duty Cycle Using Hardware** The LEDC hardware provides the means to gradually transition from one duty cycle value to another. To use this functionality, enable fading with *ledc\_fade\_func\_install()* and then configure it by calling one of the available fading functions:

- *ledc\_set\_fade\_with\_time()*
- *ledc\_set\_fade\_with\_step()*
- *ledc\_set\_fade()*

On ESP32-P4, the hardware additionally allows to perform up to 16 consecutive linear fades without CPU intervention. [This feature can be useful if you want to](#page-434-0) do a fade with gamma correction.

The lu[minance perceived by hu](#page-431-2)man eyes does not have a linear relationship with the PWM duty cycle. In order to make human feel the LED is dimming or lightening linearly, the change in duty cycle should be non-linear, which is the socalled gamma correction. The LED controller can simulate a gamma curve fading by piecewise linear approximation. *ledc\_fill\_multi\_fade\_param\_list()* is a function that can help to construct the parameters for the piecewise linear fades. First, you need to allocate a memory block for saving the fade parameters, then by providing start/end PWM duty cycle values, gamma correction function, and the total number of desired linear segments to the helper function, it will fill the calculation results into the allocated space. You can also construct the array of *[ledc\\_fade\\_param\\_config\\_t](#page-438-0)* manually. Once the fade parameter structs are prepared, a consecutive fading can be configured by passing the pointer to the prepared *ledc\_fade\_param\_config\_t* list and the total number of fade ranges to *ledc\_set\_multi\_fade()*.

Start fading with *ledc\_fade\_start()*. A fade can be operated in blocking or non-blocking mode, please check *[ledc\\_fade\\_mode\\_t](#page-442-0)* for the difference between the two available fade modes. Note that with either fade mode, the next fade or fixed-duty update will not take effect un[til the last fade finishes or is stopped.](#page-442-0) *ledc\_fade\_stop()* has to be calledt[o stop a fade that is in progress.](#page-437-0)

To get a notification about the completion of a fade operation, a fade end callback function can be registered for each channel by calling *ledc\_cb\_register()* after the fade service being installed. The fade end callback prototype is defined in *ledc\_cb\_t*, where you should return a boolean value from the callback function, indicating whether a high priority task is woken up by this callback function. It is worth mentioning, the callback and the function invoked by itself should be placed in IRAM, as the interrupt service routine is in IRAM. *ledc\_cb\_register()* will print a warning messag[e if it finds the addresses of c](#page-437-1)allback and user context are incorrect.

If not [required any](#page-443-0)more, fading and an associated interrupt can be disabled with *ledc\_fade\_func\_uninstall()*.

**Change PWM Frequency** The LEDC API provides several ways to change the PWM frequency "on the fly":

- [Set the frequency by calling](#page-435-0) *ledc\_set\_freq()*. There is a corresponding function *ledc\_get\_freq()* to check the current frequency.
- <span id="page-427-0"></span>• Change the frequency and the duty resolution by calling *ledc\_bind\_channel\_timer()* to bind some other timer to the channel.
- Change the channel's timer by calling *[ledc\\_chan](#page-430-0)nel\_config()*.

**More Control Over PWM** There are several lower level time[r-specific functions that can be used to](#page-433-1) change PWM settings:

- *ledc\_timer\_set()*
- *ledc\_timer\_rst()*
- *ledc\_timer\_pause()*
- *ledc\_timer\_resume()*

The fi[rst two functions are call](#page-432-0)ed "behind the scenes" by *ledc\_channel\_config()* to provide a startup of a timer [after it is configured.](#page-432-1)

**Use Interrupts** When configuring an LEDC [channel, one of the param](#page-428-1)eters selected within *ledc\_channel\_config\_t* is *ledc\_intr\_type\_t* which triggers an interrupt on fade completion.

For registration of a handler to address this interrupt, call *ledc\_isr\_register()*.

## **[Supported Range of Frequenc](#page-440-2)y [and Duty Resolutions](#page-444-1)**

The LED PWM Controller is designed primarily to driv[e LEDs. It provides a large fle](#page-432-2)xibility of PWM duty cycle settings. For instance, the PWM frequency of 5 kHz can have the maximum duty resolution of 13 bits. This means that the duty can be set anywhere from 0 to 100% with a resolution of  $\sim 0.012\%$  (2<sup>\*\*</sup> 13 = 8192 discrete levels of the LED intensity). Note, however, that these parameters depend on the clock signal clocking the LED PWM Controller timer which in turn clocks the channel (see *timer configuration* and the **ESP32-P4 Technical Reference Manual** > **LED PWM Controller (LEDC)** [PDF]).

The LEDC can be used for generating signals at much higher frequencies that are sufficient enough to clock other devices, e.g., a digital camera module. In this case, the maximum available frequency is 40 MHz with duty resolution of 1 bit. This means that the dutyc[ycle i](https://www.espressif.com/sites/default/files/documentation/esp32-p4_technical_reference_manual_en.pdf#ledpwm)sfi[xed at 50% and can](#page-425-0)not be adjusted.

The LEDC API is designed to report an error when trying to set a frequency and a duty resolution that exceed the range of LEDC's hardware. For example, an attempt to set the frequency to 20 MHz and the duty resolution to 3 bits results in the following error reported on a serial monitor:

E (196) ledc: requested frequency and duty resolution cannot be achieved, try␣ *,→*reducing freq\_hz or duty\_resolution. div\_param=128

In such a situation, either the duty resolution or the frequency must be reduced. For example, setting the duty resolution to 2 resolves this issue and makes it possible to set the duty cycle at 25% steps, i.e., at 25%, 50% or 75%.

The LEDC driver also captures and reports attempts to configure frequency/duty resolution combinations that are below the supported minimum, e.g.,:

E (196) ledc: requested frequency and duty resolution cannot be achieved, try␣ *,→*increasing freq\_hz or duty\_resolution. div\_param=128000000

The duty resolution is normally set using *ledc\_timer\_bit\_t*. This enumeration covers the range from 10 to 15 bits. If a smaller duty resolution is required (from 10 down to 1), enter the equivalent numeric values directly.

#### **Application Example**

The LEDC basic example: peripherals/ledc/ledc\_basic.

The LEDC change duty cycle and fading control example: peripherals/ledc/ledc\_fade.

The LEDC color control with Gamma correction on RGB LED example: peripherals/ledc/ledc\_gamma\_curve\_fade.

## **API Reference**

#### **Header File**

- components/driver/ledc/include/driver/ledc.h
- This header file can be included with:

*#include "driver/ledc.h"*

• [This header file is a part of the API provided](https://github.com/espressif/esp-idf/blob/v5.2.1/components/driver/ledc/include/driver/ledc.h) by the driver component. To declare that your component depends on driver, add the following to your CMakeLists.txt:

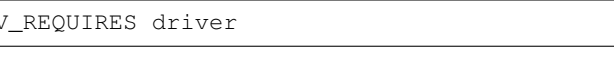

PRIV\_REQUIRES driver

#### **Functions**

*esp\_err\_t* **ledc\_channel\_config**(const *ledc\_channel\_config\_t* \*ledc\_conf)

<span id="page-428-1"></span>LEDC channel configuration Configure LEDC channel with the given channel/output gpio\_num/interrupt/source timer/frequency(Hz)/LEDC duty.

**Parameters ledc\_conf** -- Poi[nter of LEDC channel](#page-440-2) configure struct

**Returns**

- ESP\_OK Success
- ESP\_ERR\_INVALID\_ARG Parameter error

uint32<sub>\_t</sub> **ledc\_find\_suitable\_duty\_resolution** (uint32\_t src\_clk\_freq, uint32\_t timer\_freq)

<span id="page-428-2"></span>Helper function to find the maximum possible duty resolution in bits for lede timer config()

#### **Parameters**

- **src\_clk\_freq** -- LEDC timer source clock frequency (Hz) (See doxygen comments
	- of ledc\_clk\_cfg\_t or get from esp\_clk\_tree\_src\_get\_freq\_hz)
- **timer\_freq** -- Desired LEDC timer frequency (Hz)

#### **Returns**

- 0 The timer frequency cannot be achieved
- Others The largest duty resolution value to be set

### *esp\_err\_t* **ledc\_timer\_config**(const *ledc\_timer\_config\_t* \*timer\_conf)

<span id="page-428-0"></span>LEDC timer configuration Configure LEDC timer with the given source timer/frequency(Hz)/duty\_resolution.

## **Parameters timer\_conf** -- Pointer of LEDC timer configure struct

**Returns**

- ESP\_OK Success
- ESP\_ERR\_INVALID\_ARG Parameter error
- ESP FAIL Can not find a proper pre-divider number base on the given frequency and the current duty\_resolution.
- ESP\_ERR\_INVALID\_STATE Timer cannot be de-configured because timer is not configured or is not paused

*esp\_err\_t* **ledc\_update\_duty**(*ledc\_mode\_t* speed\_mode, *ledc\_channel\_t* channel)

LEDC update channel parameters.

<span id="page-429-1"></span>**[No](#page-1140-0)te:**Call this function to a[ctivate the LE](#page-444-2)DC updated [parameters. Aft](#page-445-1)er ledc\_set\_duty, we need to call this function to update the settings. And the new LEDC parameters don't take effect until the next PWM cycle.

Note: ledc\_set\_duty, ledc\_set\_duty\_with\_hpoint and ledc\_update\_duty are not thread-safe, do not call these functions to control one LEDC channel in different tasks at the same time. A thread-safe version of API is ledc set duty and update

**Note:** If CONFIG\_LEDC\_CTRL\_FUNC\_IN\_IRAM is enabled, this function will be placed in the IRAM by linker, makes it possible to execute even when the Cache is disabled.

**Note:** This function is allowed to run within ISR context.

#### **Parameters**

- **speed mode** -- Select the LEDC channel group with specified speed mode. Note that not all targets support high speed mode.
- **channel** -- LEDC channel (0 LEDC\_CHANNEL\_MAX-1), select from ledc\_channel\_t

#### **Returns**

- ESP OK Success
- ESP\_ERR\_INVALID\_ARG Parameter error

*esp\_err\_t* **ledc\_set\_pin**(int gpio\_num, *ledc\_mode\_t* speed\_mode, *ledc\_channel\_t* ledc\_channel)

Set LEDC output gpio.

**[No](#page-1140-0)te:** This function only routes the L[EDC signal to](#page-444-2) GPIO throug[h matrix, other L](#page-445-1)EDC resources initialization are not involved. Please use ledc\_channel\_config() instead to fully configure a LEDC channel.

#### **Parameters**

- **gpio\_num** -- The LEDC output gpio
- **speed\_mode** -- Select the LEDC channel group with specified speed mode. Note that not all targets support high speed mode.
- **ledc\_channel** -- LEDC\_channel (0 LEDC\_CHANNEL\_MAX-1), select from ledc\_channel\_t

**Returns**

- ESP\_OK Success
- ESP\_ERR\_INVALID\_ARG Parameter error

*esp\_err\_t* **ledc\_stop**(*ledc\_mode\_t* speed\_mode, *ledc\_channel\_t* channel, uint32\_t idle\_level)

LEDC stop. Disable LEDC output, and set idle level.

<span id="page-429-0"></span>**[No](#page-1140-0)te:** If CONFIG LEDC CTRL FUNC IN IRAM is enabled, this function will be placed in the IRAM by

**Note:** This function is allowed to run within ISR context.

#### **Parameters**

- **speed mode** -- Select the LEDC channel group with specified speed mode. Note that not all targets support high speed mode.
- **channel** -- LEDC channel (0 LEDC\_CHANNEL\_MAX-1), select from ledc\_channel\_t
- **idle** level -- Set output idle level after LEDC stops.

#### **Returns**

- ESP\_OK Success
- ESP\_ERR\_INVALID\_ARG Parameter error

#### *esp\_err\_t* **ledc\_set\_freq**(*ledc\_mode\_t* speed\_mode, *ledc\_timer\_t* timer\_num, uint32\_t freq\_hz)

<span id="page-430-0"></span>LEDC set channel frequency (Hz)

#### **Parameters**

- **speed\_mode** [-- Selec](#page-444-2)t the LEDC [channel group](#page-445-0) with specified speed mode. Note that not all targets support high speed mode.
- **timer\_num** -- LEDC timer index (0-3), select from ledc\_timer\_t
- **freq\_hz** -- Set the LEDC frequency

#### **Returns**

- ESP\_OK Success
- ESP\_ERR\_INVALID\_ARG Parameter error
- ESP\_FAIL Can not find a proper pre-divider number base on the given frequency and the current duty\_resolution.

uint32\_t **ledc\_get\_freq**(*ledc\_mode\_t* speed\_mode, *ledc\_timer\_t* timer\_num)

LEDC get channel frequency (Hz)

#### **Parameters**

- **speed\_mode** -- Select the LEDC [channel grou](#page-445-0)p with specified speed mode. Note that not all ta[rgets support](#page-444-2) high speed mode.
- **timer\_num** -- LEDC timer index (0-3), select from ledc\_timer\_t

#### **Returns**

- 0 error
	- Others Current LEDC frequency

*esp\_err\_t* **ledc\_set\_duty\_with\_hpoint**(*ledc\_mode\_t* speed\_mode, *ledc\_channel\_t* channel, uint32\_t duty, uint32\_t hpoint)

LEDC set duty and hpoint value Only after calling ledc\_update\_duty will the duty update.

**[No](#page-1140-0)te:** ledc set duty, ledc set duty with hpoint and ledc update d[uty are not threa](#page-445-1)d-safe, do not call these functions to control one LEDC channel in different tasks at the same time. A thread-safe version of API is ledc\_set\_duty\_and\_update

**Note:** For ESP32, hardware does not support any duty change while a fade operation is running in progress on that channel. Other duty operations will have to wait until the fade operation has finished.

#### **Parameters**

• **speed\_mode** -- Select the LEDC channel group with specified speed mode. Note that not all targets support high speed mode.

- **channel** -- LEDC channel (0 LEDC\_CHANNEL\_MAX-1), select from ledc\_channel\_t
- **duty** -- Set the LEDC duty, the range of duty setting is [0,  $(2^{**}$ duty\_resolution)]
- **hpoint** -- Set the LEDC hpoint value, the range is  $[0, (2^{**}duty\_resolution)-1]$

#### **Returns**

- ESP\_OK Success
- ESP\_ERR\_INVALID\_ARG Parameter error

int **ledc\_get\_hpoint**(*ledc\_mode\_t* speed\_mode, *ledc\_channel\_t* channel)

LEDC get hpoint value, the counter value when the output is set high level.

#### **Parameters**

- **speed mode** -- Select the LE[DC channel grou](#page-445-1)p with specified speed mode. Note that not all targets support high speed mode.
- **channel** -- LEDC channel (0 LEDC\_CHANNEL\_MAX-1), select from ledc\_channel\_t

#### **Returns**

- LEDC\_ERR\_VAL if parameter error
- Others Current hpoint value of LEDC channel

*esp\_err\_t* **ledc\_set\_duty**(*ledc\_mode\_t* speed\_mode, *ledc\_channel\_t* channel, uint32\_t duty)

LEDC set duty This function do not change the hpoint value of this channel. if needed, please call ledc\_set\_duty\_with\_hpoint. only after calling ledc\_update\_duty will the duty update.

<span id="page-431-0"></span>**[No](#page-1140-0)te:** ledc\_set\_duty, le[dc\\_set\\_duty\\_](#page-444-2)with\_hpointa[nd ledc\\_update\\_](#page-445-1)duty are not thread-safe, do not call these functions to control one LEDC channel in different tasks at the same time. A thread-safe version of API is ledc\_set\_duty\_and\_update.

**Note:** For ESP32, hardware does not support any duty change while a fade operation is running in progress on that channel. Other duty operations will have to wait until the fade operation has finished.

#### **Parameters**

- **speed\_mode** -- Select the LEDC channel group with specified speed mode. Note that not all targets support high speed mode.
- **channel** -- LEDC channel (0 LEDC\_CHANNEL\_MAX-1), select from ledc\_channel\_t
- **duty** -- Set the LEDC duty, the range of duty setting is  $[0, (2**duty\_resolution)]$

#### **Returns**

- ESP\_OK Success
- ESP\_ERR\_INVALID\_ARG Parameter error

#### uint32\_t **ledc\_get\_duty**(*ledc\_mode\_t* speed\_mode, *ledc\_channel\_t* channel)

<span id="page-431-1"></span>LEDC get duty This function returns the duty at the present PWM cycle. You shouldn't expect the function to return the new duty in the same cycle of calling ledc\_update\_duty, because duty update doesn't take effect until the next cycle.

#### **Parameters**

- **speed mode** -- Select the LEDC channel group with specified speed mode. Note that not all targets support high speed mode.
- **channel** -- LEDC channel (0 LEDC\_CHANNEL\_MAX-1), select from ledc\_channel\_t

#### **Returns**

- LEDC\_ERR\_DUTY if parameter error
- <span id="page-431-2"></span>• Others Current LEDC duty
*esp\_err\_t* **ledc\_set\_fade**(*ledc\_mode\_t* speed\_mode, *ledc\_channel\_t* channel, uint32\_t duty, *ledc\_duty\_direction\_t* fade\_direction, uint32\_t step\_num, uint32\_t duty\_cycle\_num, uint32\_t duty\_scale)

LEDC set gradient Set [LEDC gradie](#page-444-0)nt, After thef[unction calls the](#page-445-0) ledc\_update\_duty function, the function [can](#page-1140-0) take effect.

**Note:** For ESP32, hardware does not support any duty change while a fade operation is running in progress on that channel. Other duty operations will have to wait until the fade operation has finished.

#### **Parameters**

- **speed\_mode** -- Select the LEDC channel group with specified speed mode. Note that not all targets support high speed mode.
- **channel** -- LEDC channel (0 LEDC\_CHANNEL\_MAX-1), select from ledc\_channel\_t
- **duty** -- Set the start of the gradient duty, the range of duty setting is [0,  $(2**duty$  resolution)]
- **fade\_direction** -- Set the direction of the gradient
- **step** num -- Set the number of the gradient
- duty cycle num -- Set how many LEDC tick each time the gradient lasts
- **duty\_scale** -- Set gradient change amplitude

#### **Returns**

- ESP\_OK Success
- ESP\_ERR\_INVALID\_ARG Parameter error

*esp\_err\_t* **ledc\_isr\_register**(void (\*fn)(void\*), void \*arg, int intr\_alloc\_flags, *ledc\_isr\_handle\_t* \*handle)

Register LEDC interrupt handler, the handler is an ISR. The handler will be attached to the same CPU core that this function is running on.

#### **Parameters**

- **fn** -- Interrupt handler function.
- **arg** -- User-supplied argument passed to the handler function.
- **intr\_alloc\_flags** -- Flags used to allocate the interrupt. One or multiple (ORred) ESP\_INTR\_FLAG\_\* values. See esp\_intr\_alloc.h for more info.
- **handle** -- Pointer to return handle. If non-NULL, a handle for the interrupt will be returned here.

#### **Returns**

- ESP\_OK Success
- ESP\_ERR\_INVALID\_ARG Parameter error
- ESP\_ERR\_NOT\_FOUND Failed to find available interrupt source

*esp\_err\_t* **ledc\_timer\_set**(*ledc\_mode\_t* speed\_mode, *ledc\_timer\_t* timer\_sel, uint32\_t clock\_divider, uint32\_t duty\_resolution, *ledc\_clk\_src\_t* clk\_src)

Configure LEDC settings.

#### **Parameters**

- **speed\_mode** [-- Select](#page-444-0) the LEDCc[hannel group w](#page-445-2)ith specified speed mode. Note that not all targets support high speed mode.
- **timer\_sel** -- Timer index (0-3), there are 4 timers in LEDC module
- **clock\_divider** -- Timer clock divide value, the timer clock is divided from the selected clock source
- **duty\_resolution** -- Resolution of duty setting in number of bits. The range is [1, SOC\_LEDC\_TIMER\_BIT\_WIDTH]
- **clk\_src** -- Select LEDC source clock.

#### **Returns**

- (-1) Parameter error
- Other Current LEDC duty

#### *esp\_err\_t* **ledc\_timer\_rst**(*ledc\_mode\_t* speed\_mode, *ledc\_timer\_t* timer\_sel)

Reset LEDC timer.

#### **Parameters**

- **speed\_mode** [-- Select](#page-444-0) the LEDC ch[annel group](#page-445-1) with specified speed mode. Note that not all targets support high speed mode.
- **timer** sel -- LEDC timer index (0-3), select from ledc timer t

#### **Returns**

- ESP\_ERR\_INVALID\_ARG Parameter error
- ESP\_OK Success

*esp\_err\_t* **ledc\_timer\_pause**(*ledc\_mode\_t* speed\_mode, *ledc\_timer\_t* timer\_sel)

Pause LEDC timer counter.

#### **Parameters**

- **speed\_mode** [-- Select the](#page-444-0) LEDC chan[nel group wit](#page-445-1)h specified speed mode. Note that not all targets support high speed mode.
- **timer\_sel** -- LEDC timer index (0-3), select from ledc\_timer\_t

#### **Returns**

- ESP\_ERR\_INVALID\_ARG Parameter error
- ESP\_OK Success

*esp\_err\_t* **ledc\_timer\_resume**(*ledc\_mode\_t* speed\_mode, *ledc\_timer\_t* timer\_sel)

Resume LEDC timer.

#### **Parameters**

- **speed\_mode** [-- Select the](#page-444-0) LEDC channe[l group with](#page-445-1) specified speed mode. Note that not all targets support high speed mode.
- **timer** sel -- LEDC timer index (0-3), select from ledc timer t

#### **Returns**

- ESP\_ERR\_INVALID\_ARG Parameter error
- ESP\_OK Success

*esp\_err\_t* **ledc\_bind\_channel\_timer**(*ledc\_mode\_t* speed\_mode, *ledc\_channel\_t* channel, *ledc\_timer\_t* timer\_sel)

Bind LEDC channel with the selected timer.

#### **Parameters**

- **speed mode** -- Select [the LEDC ch](#page-444-0)annel group [with specified sp](#page-445-0)eed mod[e. Note that](#page-445-1) not all targets support high speed mode.
- **channel** -- LEDC channel index (0 LEDC\_CHANNEL\_MAX-1), select from ledc\_channel\_t
- **timer\_sel** -- LEDC timer index (0-3), select from ledc\_timer\_t

#### **Returns**

- ESP\_ERR\_INVALID\_ARG Parameter error
- ESP\_OK Success

*esp\_err\_t* **ledc\_set\_fade\_with\_step**(*ledc\_mode\_t* speed\_mode, *ledc\_channel\_t* channel, uint32\_t target duty, uint $32$  t scale, uint $32$  t cycle num)

Set LEDC fade function.

**[No](#page-1140-0)te:** Call ledc\_fade\_func\_install() on[ce before call](#page-444-0)ing this functi[on. Call ledc\\_fa](#page-445-0)de\_start() after this to start fading.

Note: ledc set fade with step, ledc set fade with time and ledc fade start are not thread-safe, do not call these functions to control one LEDC channel in different tasks at the same time. A thread-safe version of API is ledc\_set\_fade\_step\_and\_start

**Note:** For ESP32, hardware does not support any duty change while a fade operation is running in progress on that channel. Other duty operations will have to wait until the fade operation has finished.

#### **Parameters**

- **speed mode** -- Select the LEDC channel group with specified speed mode. Note that not all targets support high speed mode.
- **channel** -- LEDC channel index (0 LEDC\_CHANNEL\_MAX-1), select from ledc\_channel\_t
- **target\_duty** -- Target duty of fading [0, (2\*\*duty\_resolution)]
- **scale** -- Controls the increase or decrease step scale.
- **cycle** num -- increase or decrease the duty every cycle num cycles

#### **Returns**

- ESP\_OK Success
- ESP\_ERR\_INVALID\_ARG Parameter error
- ESP\_ERR\_INVALID\_STATE Channel not initialized
- ESP\_FAIL Fade function init error

*esp\_err\_t* **ledc\_set\_fade\_with\_time**(*ledc\_mode\_t* speed\_mode, *ledc\_channel\_t* channel, uint32\_t target\_duty, int max\_fade\_time\_ms)

Set LEDC fade function, with a limited time.

**[No](#page-1140-0)te:** Call ledc\_fade\_func\_install() on[ce before call](#page-444-0)ing this functi[on. Call ledc\\_fa](#page-445-0)de\_start() after this to start fading.

**Note:** ledc\_set\_fade\_with\_step, ledc\_set\_fade\_with\_time and ledc\_fade\_start are not thread-safe, do not call these functions to control one LEDC channel in different tasks at the same time. A thread-safe version of API is ledc\_set\_fade\_step\_and\_start

**Note:** For ESP32, hardware does not support any duty change while a fade operation is running in progress on that channel. Other duty operations will have to wait until the fade operation has finished.

#### **Parameters**

- **speed\_mode** -- Select the LEDC channel group with specified speed mode. Note that not all targets support high speed mode.
- **channel** -- LEDC channel index (0 LEDC\_CHANNEL\_MAX-1), select from ledc\_channel\_t
- **target duty** -- Target duty of fading  $[0, (2**duty\ resolution)]$
- **max\_fade\_time\_ms** -- The maximum time of the fading ( ms ).

**Returns**

- ESP\_OK Success
- ESP\_ERR\_INVALID\_ARG Parameter error
- ESP\_ERR\_INVALID\_STATE Channel not initialized
- ESP\_FAIL Fade function init error

### *esp\_err\_t* **ledc\_fade\_func\_install**(int intr\_alloc\_flags)

Install LEDC fade function. This function will occupy interrupt of LEDC module.

**Parameters intr\_alloc\_flags** -- Flags used to allocate the interrupt. One or multiple (ORred) ESP\_INTR\_FLAG\_\* values. See esp\_intr\_alloc.h for more info.

**Returns**

- ESP\_OK Success
- ESP\_ERR\_INVALID\_ARG Intr flag error
- ESP\_ERR\_NOT\_FOUND Failed to find available interrupt source
- ESP\_ERR\_INVALID\_STATE Fade function already installed

# void **ledc\_fade\_func\_uninstall**(void)

Uninstall LEDC fade function.

#### *esp\_err\_t* **ledc\_fade\_start**(*ledc\_mode\_t* speed\_mode, *ledc\_channel\_t* channel, *ledc\_fade\_mode\_t*

fade\_mode)

Start LEDC fading.

**[No](#page-1140-0)te:** Call ledc\_fade\_[func\\_install\(\)](#page-444-0) once before [calling this f](#page-445-0)unction. [Call this API](#page-447-0) right after ledc\_set\_fade\_with\_time or ledc\_set\_fade\_with\_step before to start fading.

**Note:** Starting fade operation with this API is not thread-safe, use with care.

**Note:** For ESP32, hardware does not support any duty change while a fade operation is running in progress on that channel. Other duty operations will have to wait until the fade operation has finished.

#### **Parameters**

- **speed\_mode** -- Select the LEDC channel group with specified speed mode. Note that not all targets support high speed mode.
- **channel** -- LEDC channel number
- **fade\_mode** -- Whether to block until fading done. See ledc\_types.h ledc\_fade\_mode\_t for more info. Note that this function will not return until fading to the target duty if LEDC\_FADE\_WAIT\_DONE mode is selected.

#### **Returns**

- ESP\_OK Success
- ESP\_ERR\_INVALID\_STATE Channel not initialized or fade function not installed.
- ESP\_ERR\_INVALID\_ARG Parameter error.

#### *esp\_err\_t* **ledc\_fade\_stop**(*ledc\_mode\_t* speed\_mode, *ledc\_channel\_t* channel)

Stop LEDC fading. The duty of the channel is garanteed to be fixed at most one PWM cycle after the function returns.

**[No](#page-1140-0)te:** This API can be c[alled if a new](#page-444-0) fixed duty or [a new fade want](#page-445-0) to be set while the last fade operation is still running in progress.

Note: Call this API will abort the fading operation only if it was started by calling ledc\_fade\_start with LEDC\_FADE\_NO\_WAIT mode.

**Note:** If a fade was started with LEDC\_FADE\_WAIT\_DONE mode, calling this API afterwards has no use in stopping the fade. Fade will continue until it reachs the target duty.

#### **Parameters**

- **speed\_mode** -- Select the LEDC channel group with specified speed mode. Note that not all targets support high speed mode.
- **channel** -- LEDC channel number

#### **Returns**

• ESP\_OK Success

- ESP\_ERR\_INVALID\_STATE Channel not initialized
- ESP\_ERR\_INVALID\_ARG Parameter error
- ESP\_FAIL Fade function init error

#### *esp\_err\_t* **ledc\_set\_duty\_and\_update**(*ledc\_mode\_t* speed\_mode, *ledc\_channel\_t* channel, uint32\_t duty, uint32\_t hpoint)

A thread-safe API to set duty for LEDC channel and return when duty updated.

**[No](#page-1140-0)te:** For ESP32, hardware does not su[pport any dut](#page-444-0)y change whil[e a fade operati](#page-445-0)on is running in progress on that channel. Other duty operations will have to wait until the fade operation has finished.

#### **Parameters**

- **speed mode** -- Select the LEDC channel group with specified speed mode. Note that not all targets support high speed mode.
- **channel** -- LEDC channel (0 LEDC\_CHANNEL\_MAX-1), select from ledc\_channel\_t
- duty -- Set the LEDC duty, the range of duty setting is [0,  $(2**duty\_resolution)]$
- **hpoint** -- Set the LEDC hpoint value, the range is  $[0, (2^{**}duty\ resolution)-1]$

#### **Returns**

- ESP\_OK Success
- ESP\_ERR\_INVALID\_STATE Channel not initialized
- ESP\_ERR\_INVALID\_ARG Parameter error
- ESP\_FAIL Fade function init error

#### *esp\_err\_t* **ledc\_set\_fade\_time\_and\_start**(*ledc\_mode\_t* speed\_mode, *ledc\_channel\_t* channel, uint32\_t target\_duty, uint32\_t max\_fade\_time\_ms, *ledc\_fade\_mode\_t* fade\_mode)

[A t](#page-1140-0)hread-safe API to set and start LEDC fadef[unction, with](#page-444-0) a limited time[.](#page-445-0)

**Note:** Call ledc\_fade\_func\_install() once, before calling this function.

**Note:** For ESP32, hardware does not support any duty change while a fade operation is running in progress on that channel. Other duty operations will have to wait until the fade operation has finished.

#### **Parameters**

- **speed mode** -- Select the LEDC channel group with specified speed mode. Note that not all targets support high speed mode.
- **channel** -- LEDC channel index (0 LEDC\_CHANNEL\_MAX-1), select from ledc\_channel\_t
- **target** duty -- Target duty of fading  $[0, (2**duty)$  resolution)]
- **max\_fade\_time\_ms** -- The maximum time of the fading ( ms ).
- **fade\_mode** -- choose blocking or non-blocking mode

#### **Returns**

- ESP\_OK Success
- ESP\_ERR\_INVALID\_ARG Parameter error
- ESP\_ERR\_INVALID\_STATE Channel not initialized
- ESP\_FAIL Fade function init error

*esp\_err\_t* **ledc\_set\_fade\_step\_and\_start**(*ledc\_mode\_t* speed\_mode, *ledc\_channel\_t* channel, uint32\_t target\_duty, uint32\_t scale, uint32\_t cycle\_num, *ledc\_fade\_mode\_t* fade\_mode)

[A t](#page-1140-0)hread-safe API to set and start LEDC fadef[unction.](#page-444-0)

**Note:** For ESP32, hardware does not support any duty change while a fade operation is running in progress on that channel. Other duty operations will have to wait until the fade operation has finished.

#### **Parameters**

- **speed\_mode** -- Select the LEDC channel group with specified speed mode. Note that not all targets support high speed mode.
- **channel** -- LEDC channel index (0 LEDC\_CHANNEL\_MAX-1), select from ledc\_channel\_t
- **target\_duty** -- Target duty of fading [0, (2\*\*duty\_resolution)]
- **scale** -- Controls the increase or decrease step scale.
- **cycle\_num** -- increase or decrease the duty every cycle\_num cycles
- **fade\_mode** -- choose blocking or non-blocking mode

#### **Returns**

- ESP\_OK Success
- ESP\_ERR\_INVALID\_ARG Parameter error
- ESP\_ERR\_INVALID\_STATE Channel not initialized
- ESP\_FAIL Fade function init error

*esp\_err\_t* **ledc\_cb\_register**(*ledc\_mode\_t* speed\_mode, *ledc\_channel\_t* channel, *ledc\_cbs\_t* \*cbs, void \*user\_arg)

LEDC callback registration function.

**[No](#page-1140-0)te:** The callback is called [from an ISR,](#page-444-0) it must never [attempt to block](#page-445-0), and any [FreeRTOS](#page-441-0) API called must be ISR capable.

#### **Parameters**

- **speed mode** -- Select the LEDC channel group with specified speed mode. Note that not all targets support high speed mode.
- **channel** -- LEDC channel index (0 LEDC\_CHANNEL\_MAX-1), select from ledc\_channel\_t
- **cbs** -- Group of LEDC callback functions
- **user\_arg** -- user registered data for the callback function

#### **Returns**

- ESP\_OK Success
- ESP\_ERR\_INVALID\_ARG Parameter error
- ESP\_ERR\_INVALID\_STATE Channel not initialized
- ESP\_FAIL Fade function init error

*esp\_err\_t* **ledc\_set\_multi\_fade**(*ledc\_mode\_t* speed\_mode, *ledc\_channel\_t* channel, uint32\_t start\_duty, const *ledc\_fade\_param\_config\_t* \*fade\_params\_list, uint32\_t list\_len)

Set a LEDC multi-fade.

**[No](#page-1140-0)te:** Call ledc\_fad[e\\_fu](#page-444-0)[nc\\_install\(\)](#page-442-0) o[nce before c](#page-445-0)alling this function. Call ledc\_fade\_start() after this to start fading.

**Note:** This function is not thread-safe, do not call it to control one LEDC channel in different tasks at the same time. A thread-safe version of API is ledc\_set\_multi\_fade\_and\_start

**Note:** This function does not prohibit from duty overflow. User should take care of this by themselves. If duty overflow happens, the PWM signal will suddenly change from 100% duty cycle to 0%, or the other way around.

# **Parameters**

- **speed\_mode** -- Select the LEDC channel group with specified speed mode. Note that not all targets support high speed mode.
- **channel** -- LEDC channel index (0 LEDC\_CHANNEL\_MAX-1), select from ledc\_channel\_t
- **start\_duty** -- Set the start of the gradient duty, the range of duty setting is [0,  $(2**duty$  resolution)]
- **fade** params list -- Pointer to the array of fade parameters for a multi-fade
- **list\_len** -- Length of the fade\_params\_list, i.e. number of fade ranges for a multi-fade (1 - SOC\_LEDC\_GAMMA\_CURVE\_FADE\_RANGE\_MAX)

#### **Returns**

- ESP\_OK Success
- ESP\_ERR\_INVALID\_ARG Parameter error
- ESP\_ERR\_INVALID\_STATE Channel not initialized
- ESP\_FAIL Fade function init error

*esp\_err\_t* **ledc\_set\_multi\_fade\_and\_start**(*ledc\_mode\_t* speed\_mode, *ledc\_channel\_t* channel,

uint32\_t start\_duty, const *ledc\_fade\_param\_config\_t* \*fade\_params\_list, uint32\_t list\_len, *ledc\_fade\_mode\_t* fade\_mode)

[A t](#page-1140-0)hread-safe API to set and start LEDC multi-f[ade function.](#page-444-0)

Note: Call ledc\_fade\_func\_install() once before calling this function.

**Note:** Fade will always begin from the current duty cycle. Make sure it is stable and synchronized to the desired initial value before calling this function. Otherwise, you may see unexpected duty change.

**Note:** This function does not prohibit from duty overflow. User should take care of this by themselves. If duty overflow happens, the PWM signal will suddenly change from  $100\%$  duty cycle to 0%, or the other way around.

#### **Parameters**

- **speed\_mode** -- Select the LEDC channel group with specified speed mode. Note that not all targets support high speed mode.
- **channel** -- LEDC channel index (0 LEDC\_CHANNEL\_MAX-1), select from ledc\_channel\_t
- **start\_duty** -- Set the start of the gradient duty, the range of duty setting is [0,  $(2**duty$  resolution)]
- **fade** params list -- Pointer to the array of fade parameters for a multi-fade
- **list\_len** -- Length of the fade\_params\_list, i.e. number of fade ranges for a multi-fade (1 - SOC\_LEDC\_GAMMA\_CURVE\_FADE\_RANGE\_MAX)
- **fade\_mode** -- Choose blocking or non-blocking mode

**Returns**

- ESP\_OK Success
- ESP\_ERR\_INVALID\_ARG Parameter error
- ESP\_ERR\_INVALID\_STATE Channel not initialized
- ESP\_FAIL Fade function init error

*esp\_err\_t* **ledc\_fill\_multi\_fade\_param\_list**(*ledc\_mode\_t* speed\_mode, *ledc\_channel\_t* channel, uint32\_t start\_duty, uint32\_t end\_duty, uint32\_t linear\_phase\_num, uint32\_t max\_fade\_time\_ms, uint32\_t (\*gamma\_correction\_operator)(uint32\_t), [uint32\\_t fade](#page-444-0)\_params\_list[\\_size,](#page-445-0) *ledc\_fade\_param\_config\_t* \*fade\_params\_list, uint32\_t \*hw\_fade\_range\_num)

Helper function to fill the fade params for a multi-fade. Useful if desires a gamma curve fading.

**Note:** The fade params are calculated based ont[he given start\\_duty and en](#page-442-0)d\_duty. If the duty is not at the start duty (gamma-corrected) when the fade begins, you may see undesired brightness change. Therefore, please always remember thet when passing the fade\_params to either ledc\_set\_multi\_fade or ledc\_set\_multi\_fade\_and start, the start\_duty argument has to be the gamma-corrected start\_duty.

#### **Parameters**

- **speed\_mode** -- **[in]** Select the LEDC channel group with specified speed mode. Note that not all targets support high speed mode.
- **channel** -- **[in]** LEDC channel index (0 LEDC\_CHANNEL\_MAX-1), select from ledc\_channel\_t
- **start\_duty** -- **[in]** Duty cycle [0, (2\*\*duty\_resolution)] where the multi-fade begins with. This value should be a non-gamma-corrected duty cycle.
- **end\_duty** -- **[in]** Duty cycle [0, (2\*\*duty\_resolution)] where the multi-fade ends with. This value should be a non-gamma-corrected duty cycle.
- **linear\_phase\_num** -- [in] Number of linear fades to simulate a gamma curved fade (1 - SOC\_LEDC\_GAMMA\_CURVE\_FADE\_RANGE\_MAX)
- **max** fade time ms -- [in] The maximum time of the fading ( ms ).
- **gamma\_correction\_operator** -- **[in]** User provided gamma correction function. The function argument should be able to take any value within  $[0, (2**duty\_resolution)].$ And returns the gamma-corrected duty cycle.
- **fade** params list size -- [in] The size of the fade params list user allocated (1) - SOC\_LEDC\_GAMMA\_CURVE\_FADE\_RANGE\_MAX)
- **fade\_params\_list** -- **[out]** Pointer to the array of *ledc\_fade\_param\_config\_t* structure
- **hw\_fade\_range\_num** -- **[out]** Number of fade ranges for this multi-fade

# **Returns**

- ESP\_OK Success
- ESP\_ERR\_INVALID\_ARG Parameter error
- ESP\_ERR\_INVALID\_STATE Channel not initialized
- ESP\_FAIL Required number of hardware ranges exceeds the size of the *ledc\_fade\_param\_config\_t* array user allocated

*esp\_err\_t* **ledc\_read\_fade\_param**(*ledc\_mode\_t* speed\_mode, *ledc\_channel\_t* channel, uint32\_t range, uint32\_t \*dir, uint32\_t \*cycle, uint32\_t \*scale, uint32\_t \*step)

Get the fade p[arameters that are stored in](#page-442-1) gamma ram for a certain fade range.

[Ga](#page-1140-0)mma ram is where saves the fade [parameters f](#page-444-0)or each fade r[ange. The fade p](#page-445-0)arameters are written in during fade configuration. When fade begins, the duty will change according to the parameters in gamma ram.

# **Parameters**

- **speed mode** -- [in] Select the LEDC channel group with specified speed mode. Note that not all targets support high speed mode.
- **channel** -- **[in]** LEDC channel index (0 LEDC\_CHANNEL\_MAX-1), select from ledc\_channel\_t
- **range** -- **[in]**Range index (0 (SOC\_LEDC\_GAMMA\_CURVE\_FADE\_RANGE\_MAX-1)), it specifies to which range in gamma ram to read
- **dir** -- **[out]** Pointer to accept fade direction value
- **cycle** -- **[out]** Pointer to accept fade cycle value
- **scale** -- **[out]** Pointer to accept fade scale value
- **step** -- **[out]** Pointer to accept fade step value

#### **Returns**

- ESP\_OK Success
- ESP\_ERR\_INVALID\_ARG Parameter error
- ESP\_ERR\_INVALID\_STATE Channel not initialized

# **Structures**

# struct **ledc\_channel\_config\_t**

Configuration parameters of LEDC channel for ledc\_channel\_config function.

#### <span id="page-440-0"></span>**Public Members**

#### int **gpio\_num**

the LEDC output gpio\_num, if you want to use gpio16,  $gpio\_num = 16$ 

# *ledc\_mode\_t* **speed\_mode**

LEDC speed speed mode, high-speed mode (only exists on esp32) or low-speed mode

#### *[ledc\\_channel](#page-444-0)\_t* **channel**

LEDC channel (0 - LEDC\_CHANNEL\_MAX-1)

# *[ledc\\_intr\\_type\\_](#page-445-0)t* **intr\_type**

configure interrupt, Fade interrupt enable or Fade interrupt disable

#### *[ledc\\_timer\\_t](#page-444-1)* **timer\_sel**

Select the timer source of channel (0 - LEDC\_TIMER\_MAX-1)

# [uint32\\_t](#page-445-1) **duty**

LEDC channel duty, the range of duty setting is  $[0, (2^{**}duty\_resolution)]$ 

### int **hpoint**

LEDC channel hpoint value, the range is  $[0, (2**duty\_resolution)-1]$ 

#### unsigned int **output\_invert**

Enable (1) or disable (0) gpio output invert

#### struct *ledc\_channel\_config\_t*::[anonymous] **flags**

LEDC flags

# struct **ledc\_timer\_config\_t**

Confi[guration parameters of](#page-440-0) LEDC timer for ledc\_timer\_config function.

# **Public Members**

#### *ledc\_mode\_t* **speed\_mode**

LEDC speed speed\_mode, high-speed mode (only exists on esp32) or low-speed mode

#### *ledc\_timer\_bit\_t* **duty\_resolution**

LEDC channel duty resolution

#### *[ledc\\_timer\\_t](#page-446-0)* **timer\_num**

The timer source of channel (0 - LEDC\_TIMER\_MAX-1)

# [uint32\\_t](#page-445-1) **freq\_hz**

LEDC timer frequency (Hz)

# *ledc\_clk\_cfg\_t* **clk\_cfg**

Configure LEDC source clock from ledc\_clk\_cfg\_t. Note that LEDC\_USE\_RC\_FAST\_CLK and LEDC\_USE\_XTAL\_CLK are non-timer-specific clock sources. You can not have one LEDC timer uses RC\_FAST\_CLK as the clock source and have another LEDC timer uses XTAL\_CLK as its clock [source. A](#page-444-2)ll chips except esp32 and esp32s2 do not have timer-specific clock sources, which means clock source for all timers must be the same one.

# bool **deconfigure**

Set this field to de-configure a LEDC timer which has been configured before Note that it will not check whether the timer wants to be de-configured is binded to any channel. Also, the timer has to be paused first before it can be de-configured. When this field is set, duty\_resolution, freq\_hz, clk\_cfg fields are ignored.

#### struct **ledc\_cb\_param\_t**

LEDC callback parameter.

# <span id="page-441-1"></span>**Public Members**

# *ledc\_cb\_event\_t* **event**

Event name

#### [uint32\\_t](#page-443-0) **speed\_mode**

Speed mode of the LEDC channel group

# uint32\_t **channel**

LEDC channel (0 - LEDC\_CHANNEL\_MAX-1)

#### uint32\_t **duty**

LEDC current duty of the channel, the range of duty is  $[0, (2**duty\_resolution)]$ 

# struct **ledc\_cbs\_t**

Group of supported LEDC callbacks.

<span id="page-441-0"></span>**Note:** The callbacks are all running under ISR environment

#### **Public Members**

# *ledc\_cb\_t* **fade\_cb**

LEDC fade\_end callback function

# struct **ledc\_fade\_param\_config\_t**

[Structure](#page-443-1) for the fade parameters for one hardware fade to be written to gamma wr register.

<span id="page-442-1"></span><span id="page-442-0"></span>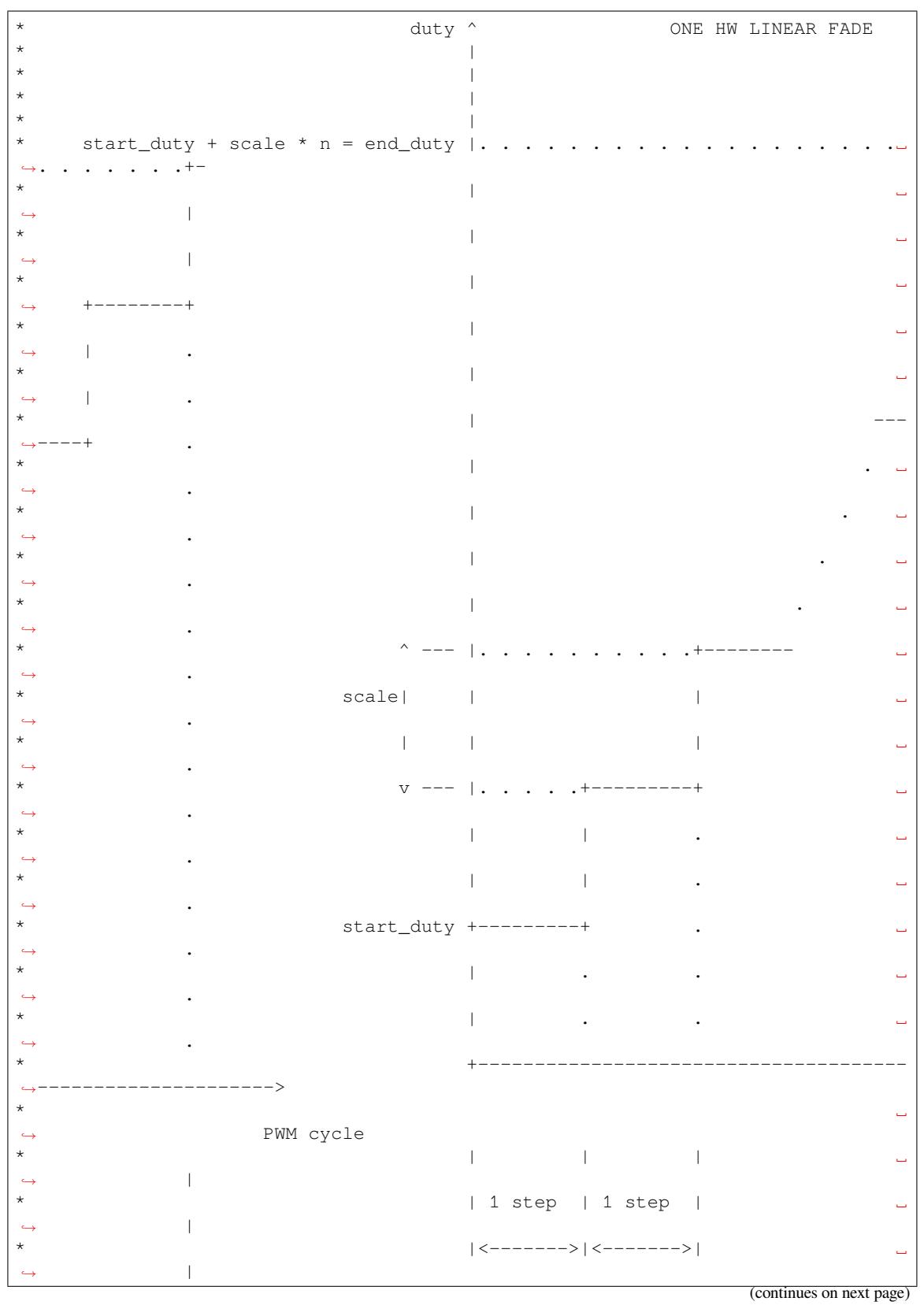

(continued from previous page)

```
| m cycles m cycles
,→ |
\star \star,→ |
* <--------------------------------------
,→------------->
                              n total steps
                              cycles = m * n*
```
**Note:** Be aware of the maximum value available on each element

#### **Public Members**

#### uint32\_t **dir**

Duty change direction. Set 1 as increase, 0 as decrease

# uint32\_t **cycle\_num**

Number of PWM cycles of each step [0, 2\*\*SOC\_LEDC\_FADE\_PARAMS\_BIT\_WIDTH-1]

# uint32\_t **scale**

Duty change of each step [0, 2\*\*SOC\_LEDC\_FADE\_PARAMS\_BIT\_WIDTH-1]

### uint32\_t **step\_num**

Total number of steps in one hardware fade [0, 2\*\*SOC\_LEDC\_FADE\_PARAMS\_BIT\_WIDTH-1]

#### **Macros**

**LEDC\_ERR\_DUTY**

#### **LEDC\_ERR\_VAL**

# **Type Definitions**

typedef *intr\_handle\_t* **ledc\_isr\_handle\_t**

typedef bool (\***ledc\_cb\_t**)(const *ledc\_cb\_param\_t* \*param, void \*user\_arg)

<span id="page-443-1"></span>Type of LEDC event callback.

**[Param pa](#page-1359-0)ram** LEDC callback parameter **Param user\_arg** User [registered data](#page-441-1) **Return** Whether a high priority task has been waken up by this function

# **Enumerations**

enum **ledc\_cb\_event\_t**

LEDC callback event type.

<span id="page-443-0"></span>*Values:*

#### enumerator **LEDC\_FADE\_END\_EVT**

LEDC fade end event

#### **Header File**

- components/hal/include/hal/ledc\_types.h
- This header file can be included with:

*#include "hal/ledc\_types.h"*

#### **Type Definitions**

typedef *soc\_periph\_ledc\_clk\_src\_legacy\_t* **ledc\_clk\_cfg\_t**

LEDC clock source configuration struct.

<span id="page-444-2"></span>In theory, the following enumeration shall be placed in LEDC driver's header. However, as the next enumeration, [ledc\\_clk\\_src\\_t](#page-277-0), makes the use of some of these values and to avoid mutual inclusion of the headers, we must define it here.

#### **Enumerations**

enum **ledc\_mode\_t**

*Values:*

#### <span id="page-444-0"></span>enumerator **LEDC\_LOW\_SPEED\_MODE**

LEDC low speed speed\_mode

# enumerator **LEDC\_SPEED\_MODE\_MAX**

LEDC speed limit

# enum **ledc\_intr\_type\_t**

*Values:*

#### <span id="page-444-1"></span>enumerator **LEDC\_INTR\_DISABLE**

Disable LEDC interrupt

# enumerator **LEDC\_INTR\_FADE\_END** Enable LEDC interrupt

#### enumerator **LEDC\_INTR\_MAX**

# enum **ledc\_duty\_direction\_t**

*Values:*

# enumerator **LEDC\_DUTY\_DIR\_DECREASE**

LEDC duty decrease direction

# enumerator **LEDC\_DUTY\_DIR\_INCREASE** LEDC duty increase direction

enumerator **LEDC\_DUTY\_DIR\_MAX**

# enum **ledc\_slow\_clk\_sel\_t**

LEDC global clock sources.

*Values:*

#### enumerator **LEDC\_SLOW\_CLK\_RC\_FAST**

LEDC low speed timer clock source is RC\_FAST clock

#### enumerator **LEDC\_SLOW\_CLK\_PLL\_DIV**

LEDC low speed timer clock source is a PLL\_DIV clock

#### enumerator **LEDC\_SLOW\_CLK\_XTAL**

LEDC low speed timer clock source XTAL clock

#### enumerator **LEDC\_SLOW\_CLK\_RTC8M**

Alias of 'LEDC\_SLOW\_CLK\_RC\_FAST'

#### enum **ledc\_clk\_src\_t**

LEDC timer-specific clock sources.

<span id="page-445-2"></span>Note: Setting numeric values to match ledc\_clk\_cfg\_t values are a hack to avoid collision with LEDC\_AUTO\_CLK in the driver, as these enums have very similar names and user may pass one of these by mistake.

*Values:*

#### enumerator **LEDC\_SCLK**

Selecting this value for LEDC\_TICK\_SEL\_TIMER let the hardware take its source clock from LEDC\_CLK\_SEL

# enum **ledc\_timer\_t**

*Values:*

<span id="page-445-1"></span>enumerator **LEDC\_TIMER\_0**

LEDC timer 0

enumerator **LEDC\_TIMER\_1**

LEDC timer 1

# enumerator **LEDC\_TIMER\_2**

LEDC timer 2

# enumerator **LEDC\_TIMER\_3**

LEDC timer 3

#### enumerator **LEDC\_TIMER\_MAX**

#### enum **ledc\_channel\_t**

<span id="page-445-0"></span>*Values:*

enumerator **LEDC\_CHANNEL\_0**

LEDC channel 0

enumerator **LEDC\_CHANNEL\_1** LEDC channel 1

enumerator **LEDC\_CHANNEL\_2** LEDC channel 2

enumerator **LEDC\_CHANNEL\_3** LEDC channel 3

enumerator **LEDC\_CHANNEL\_4** LEDC channel 4

enumerator **LEDC\_CHANNEL\_5** LEDC channel 5

enumerator **LEDC\_CHANNEL\_6** LEDC channel 6

enumerator **LEDC\_CHANNEL\_7** LEDC channel 7

enumerator **LEDC\_CHANNEL\_MAX**

# enum **ledc\_timer\_bit\_t**

*Values:*

<span id="page-446-0"></span>enumerator **LEDC\_TIMER\_1\_BIT** LEDC PWM duty resolution of 1 bits

enumerator **LEDC\_TIMER\_2\_BIT** LEDC PWM duty resolution of 2 bits

enumerator **LEDC\_TIMER\_3\_BIT** LEDC PWM duty resolution of 3 bits

enumerator **LEDC\_TIMER\_4\_BIT** LEDC PWM duty resolution of 4 bits

enumerator **LEDC\_TIMER\_5\_BIT** LEDC PWM duty resolution of 5 bits

enumerator **LEDC\_TIMER\_6\_BIT** LEDC PWM duty resolution of 6 bits

enumerator **LEDC\_TIMER\_7\_BIT** LEDC PWM duty resolution of 7 bits

#### enumerator **LEDC\_TIMER\_8\_BIT**

LEDC PWM duty resolution of 8 bits

enumerator **LEDC\_TIMER\_9\_BIT** LEDC PWM duty resolution of 9 bits

enumerator **LEDC\_TIMER\_10\_BIT** LEDC PWM duty resolution of 10 bits

enumerator **LEDC\_TIMER\_11\_BIT** LEDC PWM duty resolution of 11 bits

enumerator **LEDC\_TIMER\_12\_BIT** LEDC PWM duty resolution of 12 bits

enumerator **LEDC\_TIMER\_13\_BIT** LEDC PWM duty resolution of 13 bits

enumerator **LEDC\_TIMER\_14\_BIT** LEDC PWM duty resolution of 14 bits

enumerator **LEDC\_TIMER\_15\_BIT** LEDC PWM duty resolution of 15 bits

enumerator **LEDC\_TIMER\_16\_BIT** LEDC PWM duty resolution of 16 bits

enumerator **LEDC\_TIMER\_17\_BIT** LEDC PWM duty resolution of 17 bits

enumerator **LEDC\_TIMER\_18\_BIT** LEDC PWM duty resolution of 18 bits

enumerator **LEDC\_TIMER\_19\_BIT** LEDC PWM duty resolution of 19 bits

enumerator **LEDC\_TIMER\_20\_BIT** LEDC PWM duty resolution of 20 bits

enumerator **LEDC\_TIMER\_BIT\_MAX**

enum **ledc\_fade\_mode\_t**

*Values:*

<span id="page-447-0"></span>enumerator **LEDC\_FADE\_NO\_WAIT** LEDC fade function will return immediately

enumerator **LEDC\_FADE\_WAIT\_DONE** LEDC fade function will block until fading to the target duty

# **2.5.13 Motor Control Pulse Width Modulator (MCPWM)**

The MCPWM peripheral is a versatile PWM generator, which contains various submodules to make it a key element in power electronic applications like motor control, digital power, and so on. Typically, the MCPWM peripheral can be used in the following scenarios:

- Digital motor control, e.g., brushed/brushless DC motor, RC servo motor
- Switch mode-based digital power conversion
- Power DAC, where the duty cycle is equivalent to a DAC analog value
- Calculate external pulse width, and convert it into other analog values like speed, distance
- Generate Space Vector PWM (SVPWM) signals for Field Oriented Control (FOC)

The main submodules are listed in the following diagram:

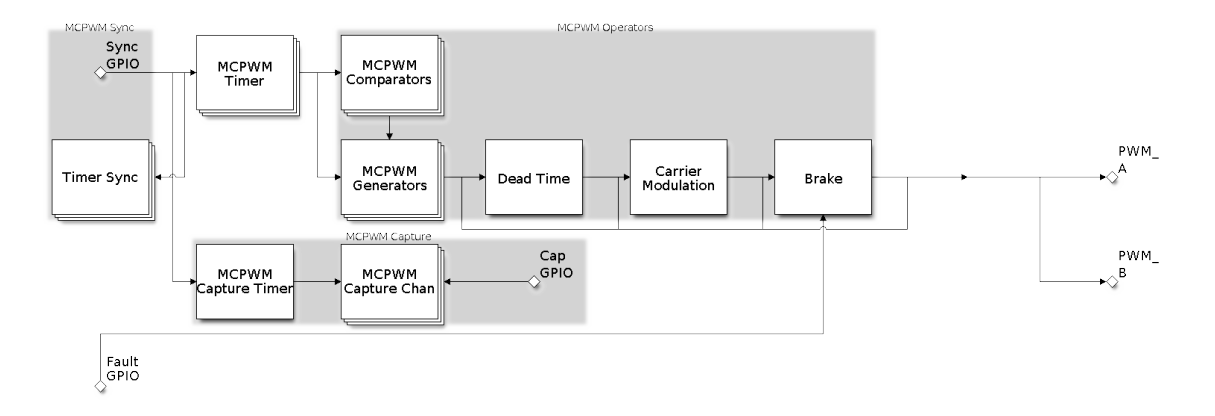

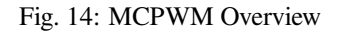

- **MCPWM Timer**: The time base of the final PWM signal. It also determines the event timing of other submodules.
- **MCPWM Operator**: The key module that is responsible for generating the PWM waveforms. It consists of other submodules, like comparator, PWM generator, dead time, and carrier modulator.
- **MCPWM Comparator**: The compare module takes the time-base count value as input, and continuously compares it to the threshold value configured. When the timer is equal to any of the threshold values, a compare event will be generated and the MCPWM generator can update its level accordingly.
- **MCPWM Generator**: One MCPWM generator can generate a pair of PWM waves, complementarily or independently, based on various events triggered by other submodules like MCPWM Timer and MCPWM Comparator.
- **MCPWM Fault**: The fault module is used to detect the fault condition from outside, mainly via the GPIO matrix. Once the fault signal is active, MCPWM Operator will force all the generators into a predefined state to protect the system from damage.
- **MCPWM Sync**: The sync module is used to synchronize the MCPWM timers, so that the final PWM signals generated by different MCPWM generators can have a fixed phase difference. The sync signal can be routed from the GPIO matrix or from an MCPWM Timer event.
- **Dead Time**: This submodule is used to insert extra delay to the existing PWM edges generated in the previous steps.
- **Carrier Modulation**: The carrier submodule can modulate a high-frequency carrier signal into PWM waveforms by the generator and dead time submodules. This capability is mandatory for controlling the powerswitching elements.
- **Brake**: MCPWM operator can set how to brake the generators when a particular fault is detected. You can shut down the PWM output immediately or regulate the PWM output cycle by cycle, depending on how critical the fault is.
- **MCPWM Capture**: This is a standalone submodule that can work even without the above MCPWM operators. The capture consists one dedicated timer and several independent channels, with each channel connected to the GPIO. A pulse on the GPIO triggers the capture timer to store the time-base count value and then notify you by an interrupt. Using this feature, you can measure a pulse width precisely. What is more, the capture timer can also be synchronized by the MCPWM Sync submodule.

# **Functional Overview**

Description of the MCPWM functionality is divided into the following sections:

- *Resource Allocation and Initialization* covers how to allocate various MCPWM objects, like timers, operators, comparators, generators and so on. These objects are the basis of the following IO setting and control functions.
- *Timer Operations and Events* describes control functions and event callbacks supported by the MCPWM timer.
- *[Comparator Operations and Events](#page-449-0)* describes control functions and event callbacks supported by the MCPWM comparator.
- *[Generator Actions on Events](#page-453-0)* describes how to set actions for MCPWM generators on particular events that are generated by the MCPWM timer and comparators.
- *[Generator Configurations for Class](#page-454-0)ical PWM Waveforms* demonstrates some classical PWM waveforms that can be achieved by configuring generator actions.
- *Dead Time*  [describes how t](#page-455-0)o set dead time for MCPWM generators.
- *Dead Time Configurations for Classical PWM Waveforms* demonstrates some classical PWM waveforms that [can be achieved by configuring dead time.](#page-456-0)
- *Carrier Modulation* describes how to set and modulate a high frequency onto the final PWM waveforms.
- *[Faults and B](#page-459-0)rake Actions* describes how to set brake actions for MCPWM operators on particular fault events.
- *Generator Force Actions*  [describes how to control the gen](#page-460-0)erator output level asynchronously in a forceful way.
- *Synchronization* describes how to synchronize the MCPWM timers and get a fixed phase difference between [the generated PWM](#page-464-0) signals.
- *Capture*  [describes how](#page-464-1) to use the MCPWM capture module to measure the pulse width of a signal.
- *[ETM Event and Task](#page-466-0)* describes what the events and tasks can be connected to the ETM channel.
- *[Power Managem](#page-466-1)ent* describes how different source clocks affects power consumption.
- *IRAM Safe* describes tips on how to make the RMT interrupt work better along with a disabled cache.
- *[Thread](#page-467-0) Safety* lists which APIs are guaranteed to be thread-safe by the driver.
- *[Kconfig Options](#page-469-0)* lists the supported Kconfig options that can bring different effects to the driver.

**Reso[urce Allocatio](#page-470-0)n and Initialization** As displayed in the diagram above, the MCPWM peripheral consists of severa[l submodules. E](#page-470-1)ach submodule has its own resource allocation, which is described in the following sections.

<span id="page-449-0"></span>**MCPWM Timers** You can allocate a MCPWM timer object by calling *mcpwm\_new\_timer()* function, with a configuration structure *mcpwm\_timer\_config\_t* as the parameter. The configuration structure is defined as:

- *mcpwm\_timer\_config\_t::group\_id* specifies the MCPWM group ID. The ID should belong to [0, *SOC\_MCPWM\_GROUPS* - 1] range. Please note, timers located in different groups are totally independent.
- *mcpwm\_timer\_config\_t::intr\_priority* sets the prior[ity of the interrupt. If it i](#page-470-2)s set to 0, the driver will allocat[e an interrupt with a default prio](#page-473-0)rity. Otherwise, the driver will use the given priority.
- *[mcpwm\\_timer\\_config\\_t::clk\\_src](#page-473-1)* sets the clock source of the timer.
- *[mcpwm\\_timer\\_confi](#page-1436-0)g\_t::resolution\_hz* sets the expected resolution of the timer. The driver [internally sets a proper divider based on the clock sou](#page-473-2)rce and the resolution.
- *mcpwm\_timer\_config\_t::count\_mode* sets the count mode of the timer.
- *[mcpwm\\_timer\\_config\\_t::period\\_](#page-473-3)ticks* sets the period of the timer, in ticks (the tick resolution is set in the *[mcpwm\\_timer\\_config\\_t::resolut](#page-473-4)ion\_hz*).
- *mcpwm\_timer\_config\_t::update\_period\_on\_empty* sets whether to update the period value when the timer counts to zero.
- *mcpwm\_timer\_config\_t::update\_period\_on\_sync* sets whether to update the period value when the timer takes a sync signal.

The  $mcpwm\_new\_timer()$  [will return a pointer to the allocated timer ob](#page-473-5)ject if the allocation succeeds. Otherwise, it will return an error code. Specifically, when there are no more free timers in the MCPWM group, this function will return the *[ESP\\_ERR\\_NOT\\_FOUND](#page-473-6)* error.<sup>1</sup>

On [the contrary, calling the](#page-470-2) *mcpwm\_del\_timer()* function will free the allocated timer object.

**MCPWM Operators** [You can allocat](#page-1139-0)e a MCPWM operator object by calling *mcpwm\_new\_operator()()* function, with a configuration structure *[mcpwm\\_opera](#page-471-0)tor\_config\_t* as the parameter. The configuration structure is defined as:

- *mcpwm\_operator\_config\_t::group\_id* specifies the MCPWM group ID. The ID should belong to [0, *SOC\_MCPWM\_GROUPS* - 1] [range. Please note, operators locat](#page-476-0)ed in di[fferent groups are totally indepen](#page-474-0)dent.
- *mcpwm\_operator\_config\_t::intr\_priority* sets the priority of the interrupt. If it is set to 0, the [driver will allocate an interrupt with a default prior](#page-476-1)ity. Otherwise, the driver will use the given priority.
- *mc[pwm\\_operator\\_conf](#page-1436-0)ig\_t::update\_gen\_action\_on\_tez* sets whether to update the generator action when the timer counts to zero. Here and below, the timer refers to the one that is connected to the operator by *[mcpwm\\_operator\\_connect\\_timer\(\)](#page-476-2)*.
- *mcpwm\_operator\_config\_t::update\_gen\_action\_on\_tep* sets whether to update the gener[ator action when the timer counts to peak.](#page-476-3)
- *mcpwm\_operator\_config\_t::update\_gen\_action\_on\_sync* sets whether to update the generator actio[n when the timer takes a sync signal.](#page-474-1)
- *[mcpwm\\_operator\\_config\\_t::update\\_dead\\_time\\_on\\_tez](#page-476-4)* sets whether to update the dead time when the timer counts to zero.
- *[mcpwm\\_operator\\_config\\_t::update\\_dead\\_time\\_on\\_tep](#page-476-5)* sets whether to update the dead time when the timer counts to the peak.
- *[mcpwm\\_operator\\_config\\_t::update\\_dead\\_time\\_on\\_sync](#page-476-6)* sets whether to update the dead time when the timer takes a sync signal.

The *mcpwm\_new\_operator()()* [will return a pointer to the allocated opera](#page-476-7)tor object if the allocation succeeds. Other[wise, it will return an error code. Specifically, when there are no more free](#page-476-8) operators in the MCPWM group, this function will return the *ESP\_ERR\_NOT\_FOUND* error.<sup>1</sup>

On [the contrary, calling](#page-474-0) *mcpwm\_del\_operator()()* function will free the allocated operator object.

**MCPWM Comparators** [You can allocate](#page-1139-0) a [M](#page-450-0)CPWM comparator object by calling the *mcpwm\_new\_comparator()* [function, with a M](#page-474-2)CPWM operator handle and configuration structure *mcpwm\_comparator\_config\_t* as the parameter. The operator handle is created by *mcpwm\_new\_operator()()*. The configuration structure is defined as:

- <span id="page-450-1"></span>• *mcpwm\_comparator\_config\_t::intr\_priority* sets the priority of the interrupt. If it is set to 0, [the driver will allocate an in](#page-478-0)terrupt with a default priority. Otherwise, the driver will use the given priority.
- *[mcpwm\\_comparator\\_config\\_t](#page-479-0)::update\_cmp\_on\_tez* sets whether to update the compare [threshold when the timer co](#page-474-0)unts to zero.
- *mcpwm comparator config t::update cmp\_on\_tep\_sets\_whether\_to\_update\_the\_compare* threshold when the timer counts to the peak.
- *[mcpwm\\_comparator\\_config\\_t::update\\_cmp\\_on\\_sync](#page-480-1)* sets whether to update the compare threshold when the timer takes a sync signal.

The *mcpwm\_new\_comparator()* [will return a pointer to the allocate](#page-480-2)d comparator object if the allocation succeeds. Otherwise, it will return an error code. Specifically, when there are no more free comparators in the MCPWM operat[or, this function will return the](#page-480-3) *ESP\_ERR\_NOT\_FOUND* error.<sup>1</sup>

<span id="page-450-0"></span><sup>1</sup> Different ESP chip series might have a different number of MCPWM resources (e.g., groups, timers, comparators, operators, generators, trigge[rs and so on\). Please refer to the \[TRM\] for](#page-478-0) details. The driver does not forbid you from applying for more MCPWM resources, but it returns an error when there are no hardware resources available. Please always check the return value when doing *Resource Allocation and Initialization*.

On the contrary, calling the *mcpwm\_del\_comparator()* function will free the allocated comparator object.

There's another kind of comparator called "Event Comparator", which **can not** control the final PWM directly but only generates the ETM events at a configurable time stamp. You can allocate an event comparator by calling the *mcpwm\_new\_event\_comparator()* function. This function will return the same handle type as *[mcpwm\\_new\\_comparator\(](#page-478-1))*, but with a different configuration structure *mcpwm\_event\_comparator\_config\_t*. For more information, please refer to *ETM Event and Task*.

**MCPWM Generators** [Y](#page-478-2)[ou can allocate a MC](#page-478-0)[PWM](#page-478-2) generator object by calling the *[mcpwm\\_new\\_generator\(\)](#page-480-4)* function, with a MCPWM operator handle [and configuration](#page-469-0) structure *mcpwm\_generator\_config\_t* as the parameter. The operator handle is created by *mcpwm\_new\_operator()()*. The configuration structure is defined as:

- *mcpwm\_generator\_config\_t::gen\_gpio\_num* sets the GPIO number used by the generator.
- *[mcpwm\\_generator\\_c](#page-480-5)onfig\_t::invert\_pwm* sets whether to invert the PWM signal.
- *[mcpwm\\_generator\\_config\\_t:](#page-484-0):io\_loop\_back* sets whether to enable the Loop-back mode. It is [for debugging purposes onl](#page-474-0)y. It enables both the GPIO's input and output ability through the GPIO matrix [peripheral.](#page-484-1)
- *[mcpwm\\_generator\\_config\\_t::io\\_od\\_mode](#page-484-2)* configures the PWM GPIO as open-drain output.
- *[mcpwm\\_generator\\_config\\_t::pull\\_up](#page-484-3)* and *mcpwm\_generator\_config\_t::pull\_down* controls whether to enable the internal pull-up and pull-down resistors accordingly.

The *mcpwm\_new\_generator()* will return a pointer to the allocated generator object if the allocation succeeds. Other[wise, it will return an error code. Specifically, when there](#page-484-4) [are no more free generators in the MCPWM operator,](#page-485-1) this function will return the *[ESP\\_ERR\\_NOT\\_FOUND](#page-485-0)* error.<sup>Page 442, 1</sup>

Ont[he contrary, calling the](#page-480-5) *mcpwm\_del\_generator()* function will free the allocated generator object.

**MCPWM Faults** There [are two types of faults: A](#page-1139-0) fault [signal refl](#page-450-0)ected from the GPIO and a fault generated by software.

<span id="page-451-0"></span>To allocate a GPIO fault object, you can call the *mcpwm\_new\_gpio\_fault()* function, with the configuration structure *mcpwm\_qpio\_fault\_config\_t* as the parameter. The configuration structure is defined as:

- *mcpwm\_gpio\_fault\_config\_t::group\_idsets the MCPWM group ID. The ID should belong to* [0, *SOC\_MCPWM\_GROUPS* - 1] range. Please note, GPIO faults located in different groups are totally independent, i.e., GPIO faults in group 0 can not be det[ected by the operator in group 1.](#page-487-0)
- *mc[pwm\\_gpio\\_fault\\_config\\_t::](#page-488-0)intr\_priority* sets the priority of the interrupt. If it is set to 0, [the driver will allocate an interrupt with a default prior](#page-489-0)ity. Otherwise, the driver will use the given priority.
- *[mcpwm\\_gpio\\_fault\\_](#page-1436-0)config\_t::gpio\_num* sets the GPIO number used by the fault.
- *mcpwm\_gpio\_fault\_config\_t::active\_level* sets the active level of the fault signal.
- *[mcpwm\\_gpio\\_fault\\_config\\_t::pull\\_up](#page-489-1)* and *mcpwm\_gpio\_fault\_config\_t::pull\_down* set whether to pull up and/or pull down the GPIO internally.
- *[mcpwm\\_gpio\\_fault\\_config\\_t::io\\_loop\\_](#page-489-2)back* sets whether to enable the loopback mode. It is [for debugging purposes only. It enables both the GPIO's in](#page-489-3)put and output ability through the GPIO matrix [peripheral.](#page-489-4)

The *mcpwm\_new\_gpio\_fault()* will return a pointer to the allocated fault object if the allocation succeeds. Other[wise, it will return an error code. Specifically, when there are](#page-489-5) no more free GPIO faults in the MCPWM group, this function will return the *ESP\_ERR\_NOT\_FOUND* error.<sup>Page 442, 1</sup>

Software fault object can be used to trigger a fault by calling the function *mcpwm\_soft\_fault\_activate()* inste[ad of waiting for a real fault sig](#page-487-0)nal on the GPIO. A software fault object can be allocated by calling the *mcpwm\_new\_soft\_fault()* function, with configurati[on structu](#page-450-0)re *mcpwm\_soft\_fault\_config\_t* as the parameter. Currently, thisc[onfiguration structure is lef](#page-1139-0)t for future purposes.

The *mcpwm\_new\_soft\_fault()* function will return a pointer tot[he allocated fault object if the allocation](#page-488-1) succeeds. Otherwise, it will return an error code. Specifically, when there is no memory left for the fault object, [this function will return the](#page-488-2) *ESP\_ERR\_NO\_MEM* error. Although the [software fault and GPIO fault are of diff](#page-489-6)erent types, the returned fault handle is of the same type.

On the contrary, calling the *mcpwm\_del\_fault()* function will free the allocated fault object, this function works for both software and GPIO fault.

**MCPWM Sync Sources** [The sync source is what c](#page-488-3)an be used to synchronize the MCPWM timer and MCPWM capture timer. There are three types of sync sources: a sync source reflected from the GPIO, a sync source generated by software, and a sync source generated by an MCPWM timer event.

<span id="page-452-0"></span>To allocate a GPIO sync source, you can call the *mcpwm\_new\_gpio\_sync\_src()* function, with configuration structure *mcpwm\_qpio\_sync\_src\_config\_t* as the parameter. The configuration structure is defined as:

- *mcpwm\_gpio\_sync\_src\_config\_t::group\_id* sets the MCPWM group ID. The ID should belong to [0, *SOC\_MCPWM\_GROUPS* - 1] range. Please note, the GPIO sync sources located in different groups are totally independent, i.e., GPIO sync sourc[e in group 0 can not be detected by the](#page-490-0) timers in group 1.
- *mc[pwm\\_gpio\\_sync\\_src\\_config\\_t::](#page-491-0)gpio\_num* sets the GPIO number used by the sync source.
- *[mcpwm\\_gpio\\_sync\\_src\\_config\\_t::active\\_n](#page-491-1)eg* sets whether the sync signal is active on falling edges[.](#page-1436-0)
- *mcpwm\_gpio\_sync\_src\_config\_t::pull\_up* and *mcpwm\_gpio\_sync\_src\_config\_t::pull\_down* [set whether to pull up and/or pull down the GPIO internall](#page-491-2)y.
- *[mcpwm\\_gpio\\_sync\\_src\\_config\\_t::io\\_loop\\_ba](#page-491-3)ck* sets whether to enable the Loop-back mode. It is for debugging purposes only. It enables both the GPIO's input and output ability through the GPIO matrix [peripheral.](#page-492-0)

The *mcpwm\_new\_gpio\_sync\_src()* will return a pointer to the allocated sync source object if the allocation succe[eds. Otherwise, it will return an error code. Specifically, when the](#page-491-4)re are no more free GPIO sync sources in the MCPWM group, this function will return the *ESP\_ERR\_NOT\_FOUND* error.<sup>Page 442, 1</sup>

To allocate a timer event sync source, you can call the *mcpwm\_new\_timer\_sync\_src()* function, with configuration structure *[mcpwm\\_timer\\_sync\\_s](#page-490-0)rc\_config\_t* as the parameter. The configuration structure is defined as:

- *mcpwm\_timer\_sync\_src\_conf[ig\\_t::timer\\_event](#page-1139-0)* [specifies on what time](#page-490-1)r event to generate the sync signal.
- *mcpwm\_[timer\\_sync\\_src\\_config\\_t::propa](#page-491-5)gate\_input\_sync* sets whether to propagate the input sync signal (i.e., the input sync signal will be routed to its sync output).

The *m[cpwm\\_new\\_timer\\_sync\\_src\(\)](#page-491-6)* will return a pointer to the allocated sync source object if the allocation succeeds. Otherwise, it will return an error code. Specifically, if a sync source has been allocated from the same timer [before, this function will return the](#page-491-7) *ESP\_ERR\_INVALID\_STATE* error.

Last but not least, to allocate a software sync source, you can call the *mcpwm\_new\_soft\_sync\_src()* function, [with configuration structure](#page-490-1) *mcpwm\_soft\_sync\_config\_t* as the parameter. Currently, this configuration structure is left for future purposes.

mcpwm\_new\_soft\_sync\_src() wi[ll return a pointer to the allocate](#page-1139-1)d sync source object if the allocation succeeds. Otherwise, it will return an error code. Specifically, when there [is no memory left for the sync source o](#page-490-2)bject, this function will return the *ESP\_ERR\_NO\_MEM* [error. Please note,](#page-492-1) to make a software sync source take effect, do not forget to call *mcpwm\_soft\_sync\_activate()*.

[On the contrary, calling the](#page-490-2) *mcpwm\_del\_sync\_src()* function will free the allocated sync source object. This function works for all types [of sync sources.](#page-1139-2)

**MCPWM Capture Timer and Channels** The MCPWM group has a dedicated timer which is used to capture the timestamp when a speci[fic event occurred. The capture](#page-490-3) timer is connected to several independent channels, each channel is assigned a GPIO.

<span id="page-452-1"></span>To allocate a capture timer, you can call the *mcpwm\_new\_capture\_timer()* function, with configuration structure *mcpwm\_capture\_timer\_config\_t* as the parameter. The configuration structure is defined as:

- *mcpwm\_capture\_timer\_config\_t::group\_id* sets the MCPWM group ID. The ID should belong to [0, *SOC\_MCPWM\_GROUPS* - 1] range.
- *[mcpwm\\_capture\\_timer\\_conf](#page-496-0)[ig\\_t::clk\\_src](#page-492-2)* sets the clock source of the capture timer.

• *mcpwm\_capture\_timer\_config\_t::resolution\_hz* The driver internally will set a proper divider based on the clock source and the resolution. If it is set to 0, the driver will pick an appropriate resolution on its own, and you can subsequently view the current timer resolution via *mcpwm\_capture\_timer\_get\_resolution()*.

The *m[cpwm\\_new\\_capture\\_timer\(\)](#page-496-2)* will return a pointer to the allocated capture timer object if the allocation succeeds. Otherwise, it will return an error code. Specifically, when there is no free capture timer left in the MCPWM group[, this function will return the](#page-493-0) *ESP\_ERR\_NOT\_FOUND* error.<sup>Page 442, 1</sup>

Next, to allocate a capture channel, you can call the *mcpwm\_new\_capture\_channel()* function, with a capture [timer handle and configuration structu](#page-492-2)re *mcpwm\_capture\_channel\_config\_t* as the parameter. The configuration structure is defined as:

- *mcpwm\_capture\_chan[nel\\_config\\_t::intr](#page-1139-0)\_priority* sets the priority of the interrupt. If it is set to 0, the driver will allocate an inte[rrupt](#page-496-3) [with a default priority. Otherwise, the driv](#page-494-0)er will use the given priority.
- *mcpwm\_capture\_channel\_config\_t::gpio\_num* sets the GPIO number used by the capture channel.
- *[mcpwm\\_capture\\_channel\\_config\\_t::prescale](#page-496-4)* sets the prescaler of the input signal.
- *mcpwm\_capture\_channel\_config\_t::pos\_edge* and *mcpwm\_capture\_channel\_config\_t::neg\_edge* [set whether to capture on the positive and/or falling edge of th](#page-496-5)e input signal.
- *mcpwm\_capture\_channel\_config\_t::pull\_up* and *mcpwm\_capture\_channel\_config\_t::pull\_down* [set whether to pull up and/or pull down the GPIO internally.](#page-497-0)
- *[mcpwm\\_capture\\_channel\\_config\\_t::invert\\_c](#page-497-1)ap\_signal* [sets whether to invert the capture](#page-497-2) signal.
- *[mcpwm\\_capture\\_channel\\_config\\_t::io\\_loop](#page-497-3)\_back* [sets whether to enable the Loop-back](#page-497-4) mode. It is for debugging purposes only. It enables both the GPIO's input and output ability through the [GPIO matrix peripheral.](#page-497-5)

The *mcpwm\_new\_capture\_channel()* will return a pointer to the allocated capture channel object if the alloca[tion succeeds. Otherwise, it will return an error code. Specifically,](#page-497-6) when there is no free capture channel left in the capture timer, this function will return the *ESP\_ERR\_NOT\_FOUND* error.

On the contrary, calling *mcpwm\_del\_capture\_channel()* and *mcpwm\_del\_capture\_timer()* will free [the allocated capture channel and timer ob](#page-494-0)ject accordingly.

**MCPWM Interrupt Priority** MCPWM allows configuring interrupts [separately for timer, operator, compar](#page-492-3)ator, fault, and capture events. [The interrupt priority is determined by th](#page-494-1)e respective config\_t::intr\_priority. Additionally, events within the same MCPWM group share a common interrupt source. When registering multiple interrupt events, the interrupt priorities need to remain consistent.

**Note:** When registering multiple interrupt events within an MCPWM group, the driver will use the interrupt priority of the first registered event as the MCPWM group's interrupt priority.

# **Timer Operations and Events**

<span id="page-453-0"></span>**Update Period** The timer period is initialized by the *mcpwm\_timer\_config\_t::period\_ticks* parameter in *mcpwm\_timer\_config\_t*. You can update the period at runtime by calling *mcpwm\_timer\_set\_period()* function. The new period will take effect based on how you set the *mcpwm\_timer\_config\_t::update\_period\_on\_empty* and *mcpwm\_timer\_config\_t::update\_period\_on\_sync* parameters in *[mcpwm\\_timer\\_config\\_t](#page-473-7)*. If none of them are [set, the timer period will take e](#page-473-0)ffect immediately.

**Register Timer Event Callbacks** T[he MCPWM timer can generate differen](#page-473-5)[t events at runtime. If you h](#page-473-0)ave [some function that should be called when a particular event hap](#page-473-6)pens, you should hook your function to the interrupt service routine by calling *mcpwm\_timer\_register\_event\_callbacks()*. The callback function prototype is declared in *mcpwm\_timer\_event\_cb\_t*. All supported event callbacks are listed in the *mcpwm\_timer\_event\_callbacks\_t*:

- *mcpwm\_timer\_event\_callbacks\_t::on\_full* sets the callback function for the timer when it counts to peak value.
- *mcpwm\_timer\_eve[nt\\_callbacks\\_t::on\\_empt](#page-500-0)y* sets the callback function for the timer when it [counts to zero.](#page-472-1)
- *[mcpwm\\_timer\\_event\\_callbacks\\_t::on\\_stop](#page-473-8)* sets the callback function for the timer when it is stopped.

The c[allback functions above are called within the ISR context, so](#page-473-9) they should **not** attempt to block. For example, you m[ay make sure that only FreeRTOS APIs with the](#page-473-10) ISR suffix are called within the function.

The parameter user data of the *mcpwm* timer register event callbacks() function is used to save your own context. It is passed to each callback function directly.

This function will lazy the install interrupt service for the MCPWM timer without enabling it. It is only allowed to be called before *mcpwm\_timer\_enable()*, otherwise the *ESP\_ERR\_INVALID\_STATE* error will be returned. See also *Enable and Disable timer* fo[r more information.](#page-472-0)

**Enable and [Disable Timer](#page-471-1)** Before doing IO control tot[he timer, you need to enable th](#page-1139-1)e timer first, by calling *mcpwm[\\_timer\\_enable\(\)](#page-454-1)*. This function:

- switches the timer state from **init** to **enable**.
- <span id="page-454-1"></span>• enables the interrupt service if it has been lazy installed by *mcpwm\_timer\_register\_event\_callbacks()*.
- acquire a proper power management lock if a specific clock source (e.g., PLL\_160M clock) is selected. See also *[Power management](#page-471-1)* for more information.

On the contrary, calling *mcpwm\_timer\_disable()* will [put the timer driver back to the](#page-472-0) **init** state, disable the interrupt service and release the power management lock.

**Start and Stop Timer** [The basic IO operatio](#page-471-2)n of a timer is to start and stop. Calling *mcpwm\_timer\_start\_stop()* with different *mcpwm\_timer\_start\_stop\_cmd\_t* commands can start the timer immediately or stop the timer at a specific event. What is more, you can even start the timer for only one round, which means, the timer will count to peak value or zero, and then stop itself.

**[Connect Timer with Operator](#page-471-3)** The allocated MC[PWM timer should be connected with an M](#page-502-0)CPWM operator by calling *mcpwm\_operator\_connect\_timer()*, so that the operator can take that timer as its time base, and generate the required PWM waves. Please make sure the MCPWM timer and operator are in the same group. Otherwise, this function will return the *ESP\_ERR\_INVALID\_ARG* error.

# **Compara[tor Operations and Events](#page-474-1)**

<span id="page-454-0"></span>**Register Comparator Event Callbacks** The MCPWM comparator can inform you when the timer counter equals the compare value. If you have some function that should be called when this event happens, you should hook your function to the interrupt service routine by calling *mcpwm\_comparator\_register\_event\_callbacks()*. The callback function prototype is declared in *mcpwm\_compare\_event\_cb\_t*. All supported event callbacks are listed in the *mcpwm\_comparator\_event\_callbacks\_t*:

• *mcpwm\_comparator\_event\_callbacks\_t::on\_reach* sets the callback function for the comparator when the timer counter equals th[e](#page-500-1) [compare value.](#page-479-1)

The callback fu[nction provides event-specific data of type](#page-480-6) *mcpwm\_compare\_event\_data\_t* to you. The callback function is called within the ISR context, so it should **not** attempt to block. For example, you may make sure that only FreeRTOS APIs with the ISR [suffix are called within the functio](#page-480-7)n.

The parameter user\_data of *mcpwm\_comparator\_register\_event\_callbacks()* function is used to save your own context. It is passed to the callback funct[ion directly.](#page-499-0)

This function will lazy the installation of interrupt service for the MCPWM comparator, whereas the service can only be removed in *mcpwm\_del\_comparator*.

**Note:** It is not supported to register event callbacks for an **Event Comparator** because it can not generate any interrupt.

**Set Compare Value** You can set the compare value for the MCPWM comparator at runtime by calling *mcpwm\_comparator\_set\_compare\_value()*. There are a few points to note:

- A new compare value might not take effect immediately. The update time for the compare value is set by *mcpwm\_comparator\_config\_t::update\_cmp\_on\_tez* or *mcpwm\_comparator\_config\_t::update\_cmp\_on\_tep* or *mcpwm\_comparator\_config\_t::update\_cmp\_on\_sync*.
- [Make sure the operator has conn](#page-479-2)ected to one MCPWM timer already by *mcpwm\_operator\_connect\_timer()*. Otherwise, it will return the error code *ESP\_ERR\_INVALID\_STATE*.
- [The compare value should not exceed the timer's count peak, oth](#page-480-2)[er](#page-480-1)[wise, the compare event will never get](#page-480-3) triggered.

#### **Gene[rator Actions on Events](#page-1139-1)**

<span id="page-455-0"></span>**Set Generator Action on Timer Event** One generator can set multiple actions on different timer events, by calling *mcpwm\_generator\_set\_actions\_on\_timer\_event()* with a variable number of action configurations. The action configuration is defined in *mcpwm\_gen\_timer\_event\_action\_t*:

- *mcpwm\_gen\_timer\_event\_action\_t::direction* specifies the timer direction. The supported directions are listed in *mcpwm\_timer\_direction\_t*.
- *[mcpwm\\_gen\\_timer\\_event\\_action\\_t::event](#page-482-0)* specifies the timer event. The supported timer events are listed in *mcpwm\_timer\_[event\\_t](#page-485-2)*.
- *[mcpwm\\_gen\\_timer\\_event\\_action\\_t::action](#page-485-3)* specifies the generator action to be taken. The supported actions are listed in *[mcpwm\\_generator\\_actio](#page-501-0)n\_t*.

There is a helper macro *[MCPWM\\_GEN\\_TIMER\\_EVENT\\_ACT](#page-485-4)ION* to simplify the construction of a timer event action entry.

Please note, the argument list of *[mcpwm\\_generator\\_set\\_actio](#page-502-1)ns\_on\_timer\_event()* **must** be terminated by *MCPWM\_GEN\_[TIMER\\_EVENT\\_ACTION\\_END](#page-487-1)*.

You can also set the timer action one by one by calling *mcpwm\_generator\_set\_action\_on\_timer\_event()* without varargs.

**Set Generator Action on Compare Event** One [generator can set multiple actions on different compare events,](#page-481-0) by calling *mcpwm\_generator\_set\_actions\_on\_compare\_event()* with a variable number of action configurations. The action configuration is defined in *mcpwm\_gen\_compare\_event\_action\_t*:

- *mcpwm\_gen\_compare\_event\_action\_t::direction* specifies the timer direction. The supported directions are listed in *mcpwm\_timer\_direction\_t*.
- *mc[pwm\\_gen\\_compare\\_event\\_action\\_t::comparator](#page-482-1)* specifies the comparator handle. See *MCPWM Comparators* for how to allocate a co[mparator.](#page-485-6)
- *[mcpwm\\_gen\\_compare\\_event\\_action\\_t::action](#page-485-7)* specifies the generator action to be taken. The supported actions are listed in *[mcpwm\\_generator\\_ac](#page-501-0)tion\_t*.

There is a helper macro *[MCPWM\\_GEN\\_COMPARE\\_EVENT\\_ACTION](#page-485-8)* to simplify the construction of a compare event [action entry.](#page-450-1)

Please note, the argument list of *mcp[wm\\_generator\\_set\\_actions](#page-502-1)\_on\_compare\_event()* **must** be terminated by *MCPWM\_GEN[\\_COMPARE\\_EVENT\\_ACTION\\_END](#page-487-2)*.

You can also set the compare action one by one by calling  $mcpwm$  generator set action on compare event() without varargs.

**Set Generator Action on Fault Event** One genera[tor can set action on fault based trigger events, by calling](#page-482-2) *mcpwm\_generator\_set\_action\_on\_fault\_event()* with an action configurations. The action configuration is defined in *mcpwm\_gen\_fault\_event\_action\_t*:

- *mcpwm\_gen\_fault\_event\_action\_t::direction* specifies the timer direction. The supported directions are listed in *mcpwm\_timer\_direction\_t*.
- *[mcpwm\\_gen\\_fault\\_event\\_action\\_t::fault](#page-483-0)* specifies the fault used for the trigger. See *MCPWM Faults* for ho[w to allocate a fault.](#page-486-0)
- *[mcpwm\\_gen\\_fault\\_event\\_action\\_t::action](#page-486-1)* specifies the generator action to be taken. The supported actions are listed in *[mcpwm\\_generator\\_actio](#page-501-0)n\_t*.

When [no free trigger slot is left in the operator to which th](#page-486-2)e generator belongs, this function willr[eturn the](#page-451-0) *ESP\_[ERR\\_](#page-451-0)[NOT\\_FOUND](#page-486-3)* error.Page 442, 1

The trigger only support GPI[O fault. when the input is not a](#page-502-1) GPIO fault, this function will return the *ESP\_ERR\_NOT\_SUPPORTED* error.

[There is a helper macro](#page-1139-0) *MCPW[M\\_GEN\\_](#page-450-0)FAULT\_EVENT\_ACTION* to simplify the construction of a trigger event action entry.

[Please note, fault event does not h](#page-1139-3)ave variadic function like mcpwm\_generator\_set\_actions\_on\_fault\_event().

**Set Generator Action on Sync Event** One generator can set action on sync based trigger events, by calling mcpwm\_generator\_set\_action\_on\_sync\_event() with an action configurations. The action configuration is defined in *mcpwm\_gen\_sync\_event\_action\_t*:

- *mcpwm\_gen\_sync\_event\_action\_t::direction* specifies the timer direction. The supported directions are listed in *mcpwm\_timer\_direction\_t*.
- *[mcpwm\\_gen\\_sync\\_event\\_action\\_t::sync](#page-483-1)* specifies the sync source used for the trigger. See *MCPWM Sync Sources* [for how to allocate a sync source.](#page-486-4)
- *[mcpwm\\_gen\\_sync\\_event\\_action\\_t::action](#page-486-5)* specifies the generator action to be taken. The supported actions are listed in *[mcpwm\\_generator\\_act](#page-501-0)ion\_t*.

When [no free trigger slot is left in the operator to which](#page-486-6) the generator belongs, this function will return the *ESP\_[ERR\\_NOT\\_FOUND](#page-452-0)* error.Page 442, 1

The trigger only support one sync [action, regardless of the kinds. When](#page-502-1) set sync actions more than once, this function will return the *ESP\_ERR\_INVALID\_STATE* error.

[There is a helper macro](#page-1139-0) *MCPWM[\\_GEN\\_SY](#page-450-0)NC\_EVENT\_ACTION* to simplify the construction of a trigger event action entry.

Please note, sy[nc event does not have variadic fun](#page-1139-1)ction like mcpwm\_generator\_set\_actions\_on\_sync\_event().

**Generator Configurations for Classical PWM Waveforms** This section will demonstrate the classical PWM waveforms that can be generated by the pair of generators. The code snippet that is used to generate the waveforms is also provided below the diagram. Some general summary:

- <span id="page-456-0"></span>• The **Symmetric** or **Asymmetric** of the waveforms is determined by the count mode of the MCPWM timer.
- The **active level** of the waveform pair is determined by the level of the PWM with a smaller duty cycle.
- The period of the PWM waveform is determined by the timer's period and count mode.
- The duty cycle of the PWM waveform is determined by the generator's various action combinations.

# Single Edge Asymmetric Waveform, Active H pwm\_A pwm\_B

**Single Edge Asymmetric Waveform - Active High**

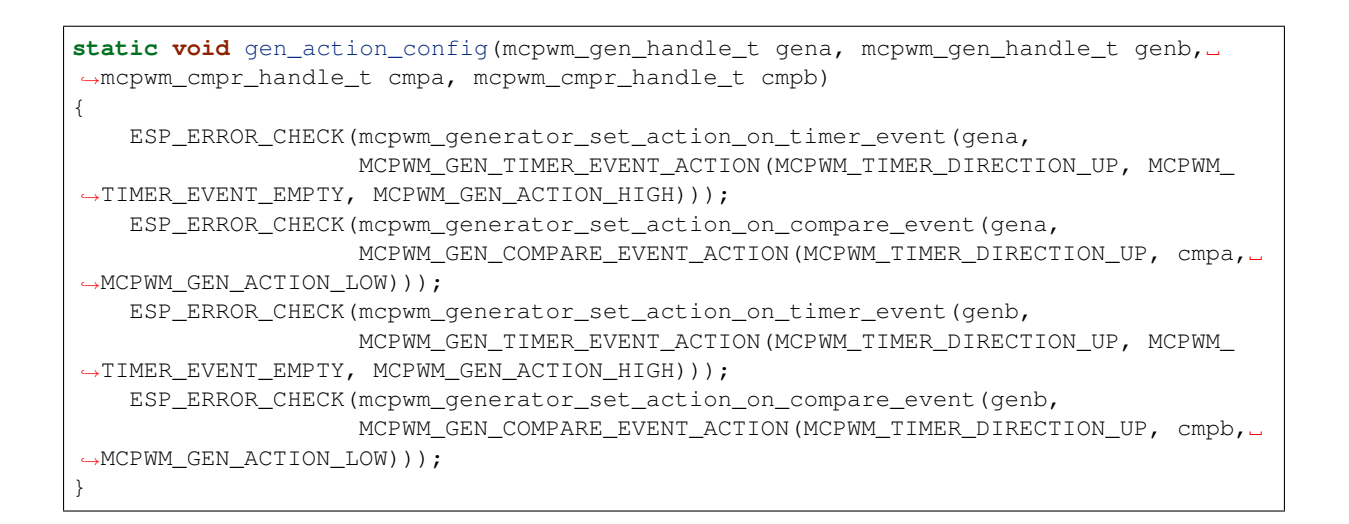

# Single Edge Asymmetric Waveform, Active Lo

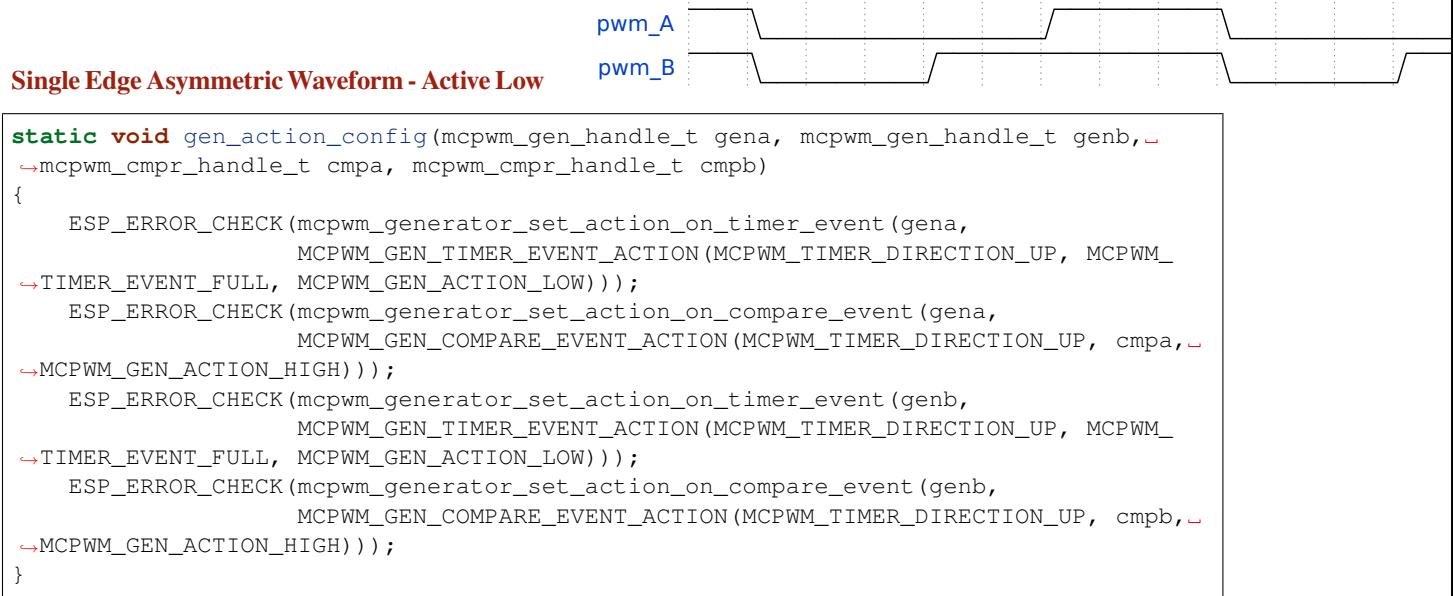

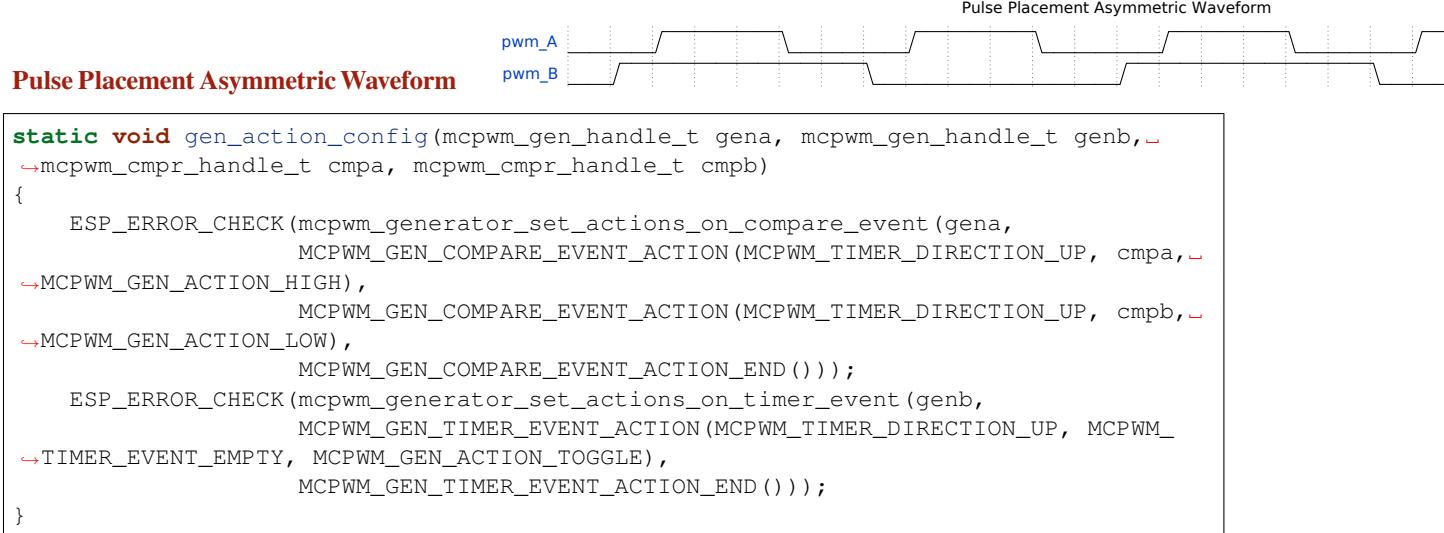

# Dual Edge Asymmetric Waveform, Active

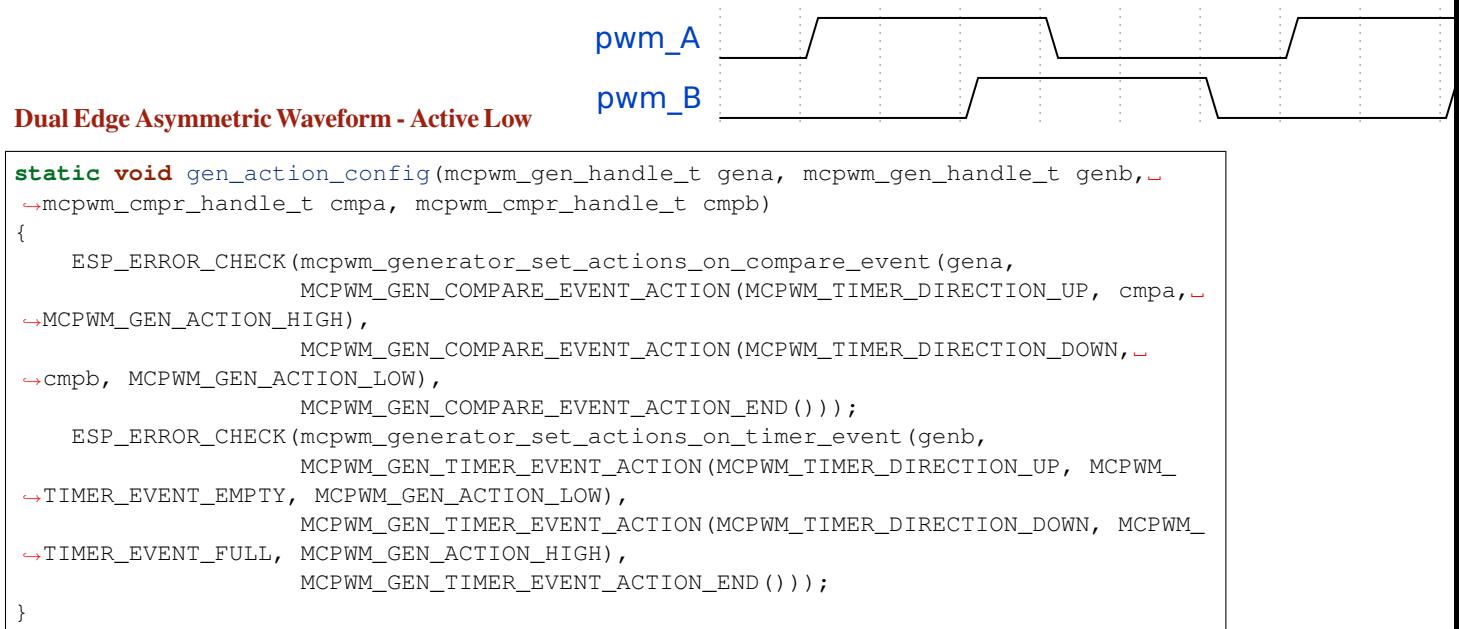

# Dual Edge Symmetric Waveform, Active Lo

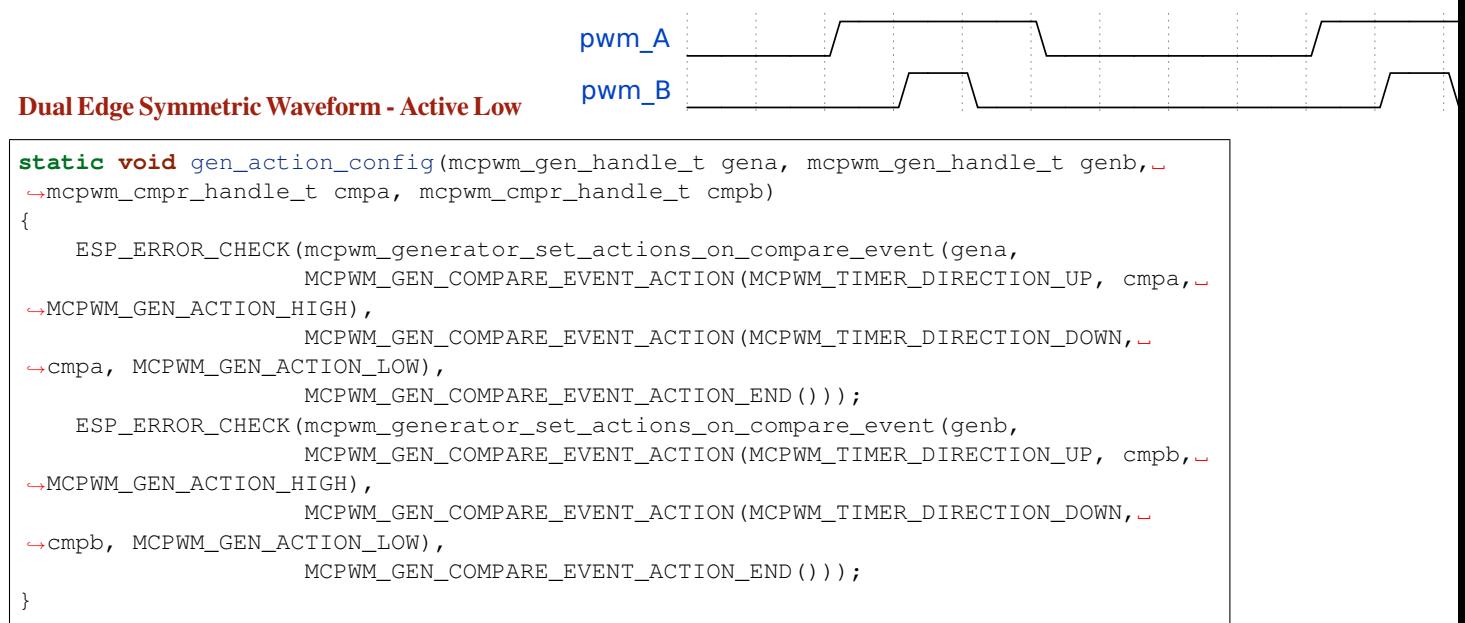

# Dual Edge Symmetric Waveform, Comp

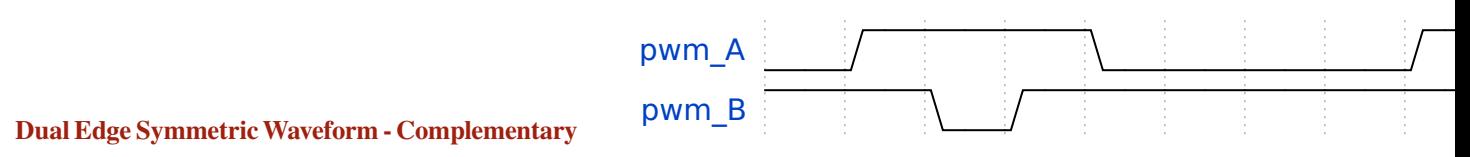

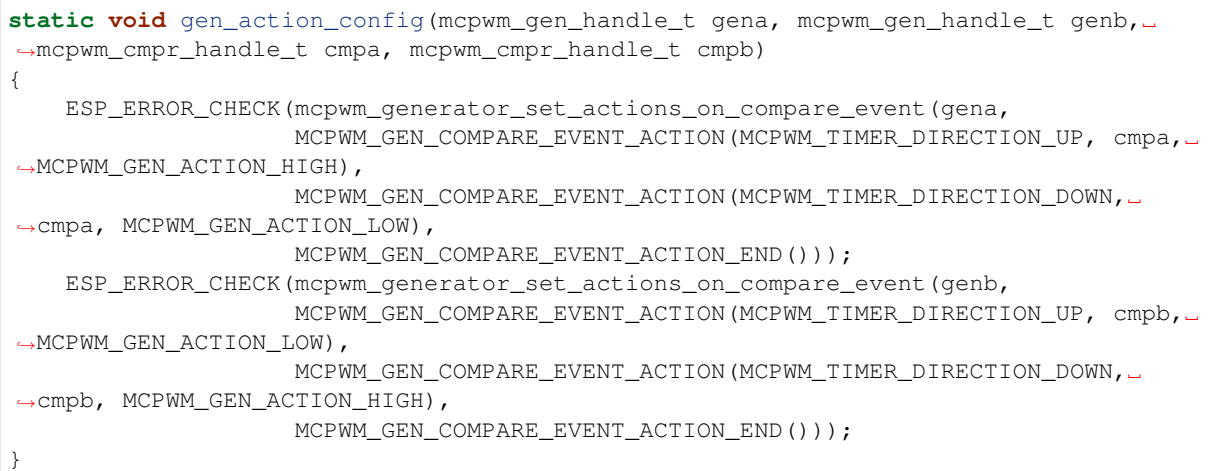

**Dead Time** In power electronics, the rectifier and inverter are commonly used. This requires the use of a rectifier bridge and an inverter bridge. Each bridge arm has two power electronic devices, such as MOSFET, IGBT, etc. The two MOSFETs on the same arm can not conduct at the same time, otherwise there will be a short circuit. The fact is that, although the PWM wave shows it is turning off the switch, the MOSFET still needs a small time window to make that happen. This requires an extra delay to be added to the existing PWM wave generated by setting *Generator Actions on Events*.

<span id="page-459-0"></span>The dead time driver works like a **decorator**. This is also reflected in the function parameters of *mcpwm\_generator\_set\_dead\_time()*, where it takes the primary generator handle (in\_generator), and returns a new generator (out\_generator) after applying the dead time. Please not[e, if the](#page-455-0) [out\\_generato](#page-455-0)r and in\_generator are the same, it means you are adding the time delay to the PWM waveform in an "in-place" fashion. In turn, if the out\_generator and in\_generator are different, it means you [are deriving a new PWM waveform from the ex](#page-484-5)isting in generator.

Dead time specific configuration is listed in the *mcpwm\_dead\_time\_config\_t* structure:

- *mcpwm\_dead\_time\_config\_t::posedge\_delay\_ticks* and *mcpwm\_dead\_time\_config\_t::negedge\_delay\_ticks* set the number of ticks to delay the PWM waveform on the rising and falling edge. Specifically, setting both of them to zero means bypassing the dead time module. The resolution of the dead time tick is the same as the timer that is connected with the operator by *[mcpwm\\_operator\\_conne](#page-486-8)ct\_timer()*.
- *[mcpwm\\_dead\\_time\\_config\\_t::invert\\_output](#page-486-9)* sets whether [to invert the signal after applying the](#page-486-10) dead time, which can be used to control the delay edge polarity.

Warning: Due to the hardware limitation, one delay module (either [posedge delay](#page-474-1) or negedge delay) can [not be applied to multiple MCPWM generators at the same t](#page-486-11)ime. e.g., the following configuration is **invalid**:

```
mcpwm_dead_time_config_t dt_config = {
    .posedge_delay_ticks = 10,
};
// Set posedge delay to generator A
mcpwm_generator_set_dead_time(mcpwm_gen_a, mcpwm_gen_a, &dt_config);
// NOTE: This is invalid, you can not apply the posedge delay to another␣
,→generator
mcpwm_generator_set_dead_time(mcpwm_gen_b, mcpwm_gen_b, &dt_config);
```
However, you can apply posedge delay to generator A and negedge delay to generator B. You can also set both posedge delay and negedge delay for generator A, while letting generator B bypass the dead time module.

**Note:** It is also possible to generate the required dead time by setting *Generator Actions on Events*, especially by controlling edge placement using different comparators. However, if the more classical edge delay-based dead time **Dead Time Configurations for Classical PWM Waveforms** This section demonstrates the classical PWM waveforms that can be generated by the dead time submodule. The code snippet that is used to generate the waveforms is also provided below the diagram.

<span id="page-460-0"></span>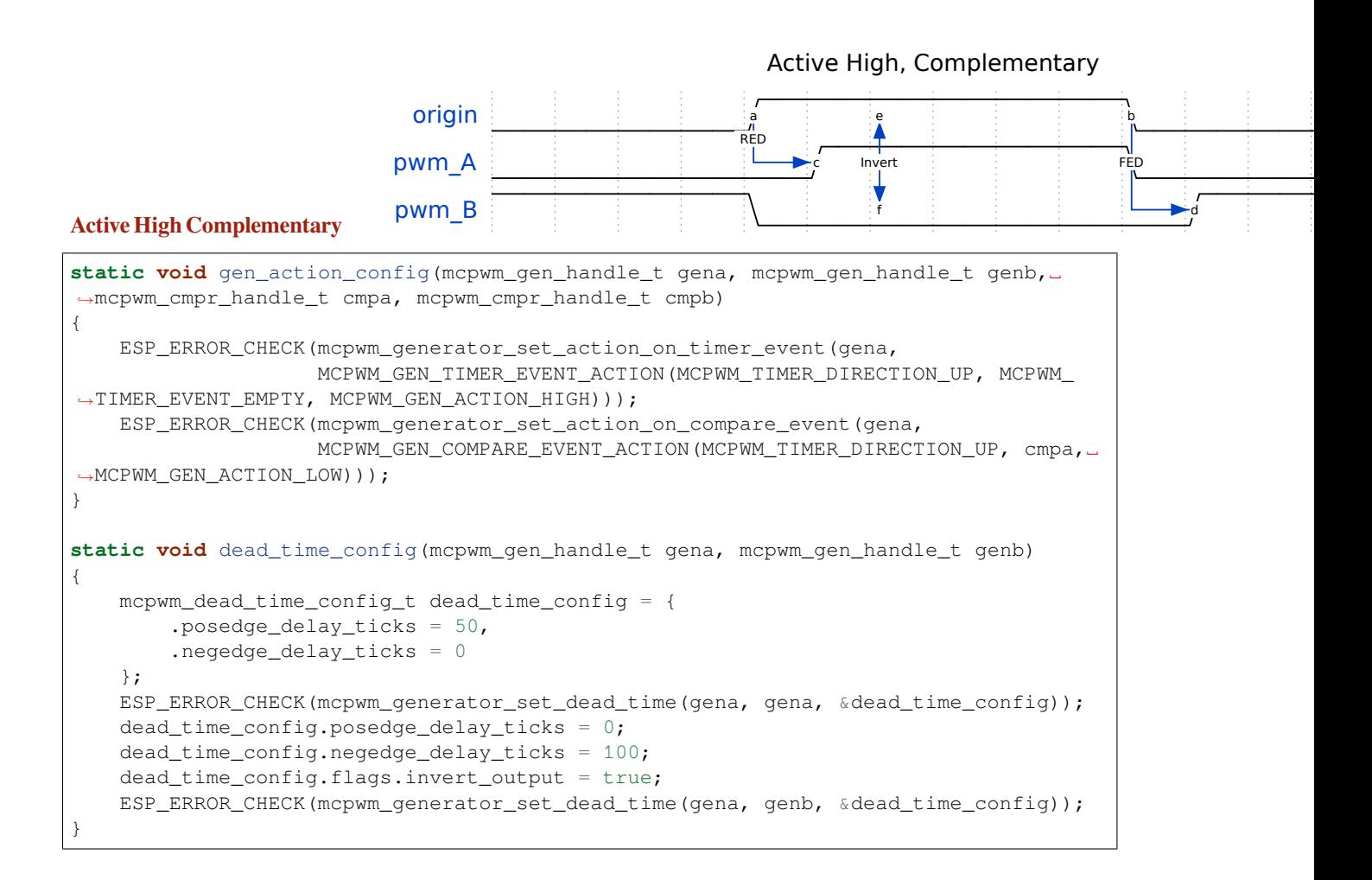

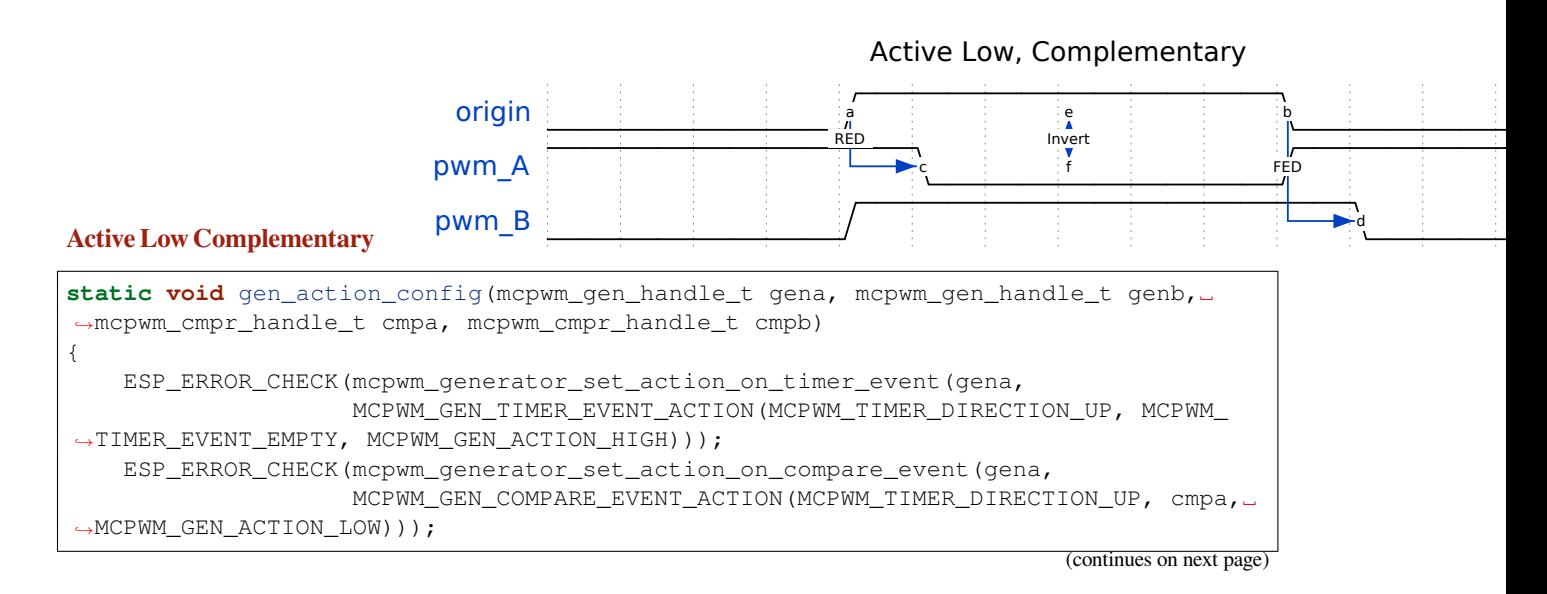

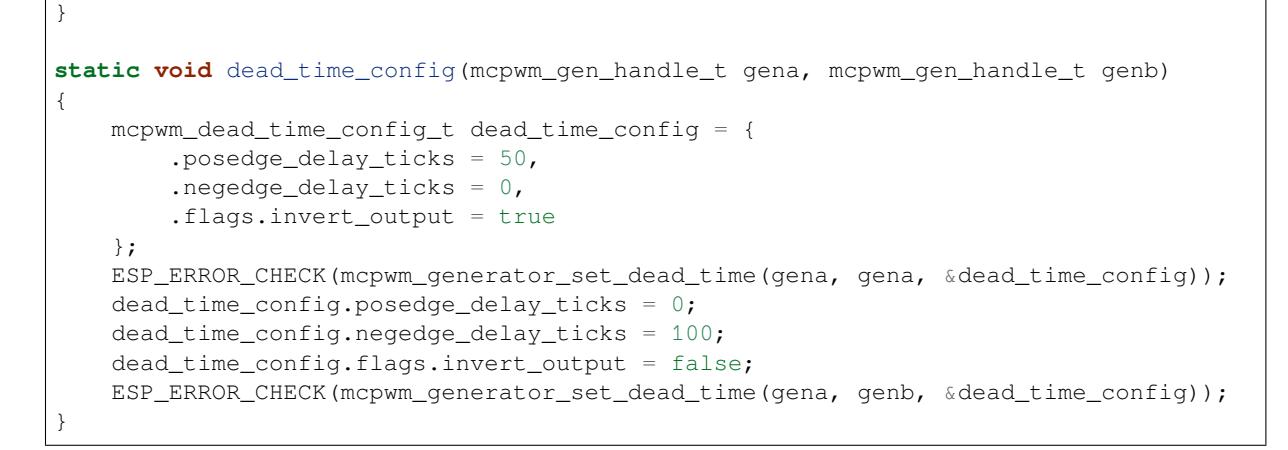

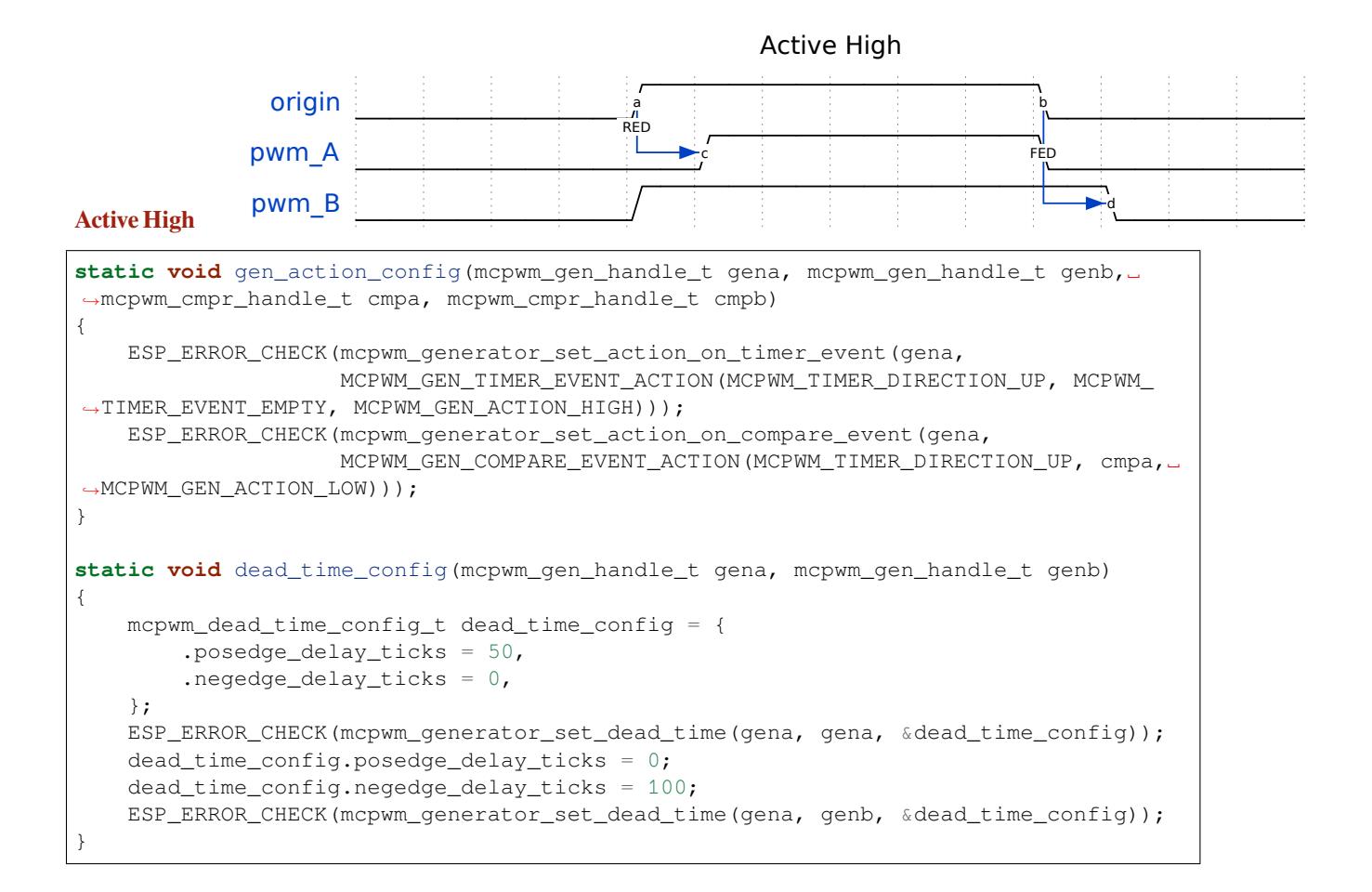

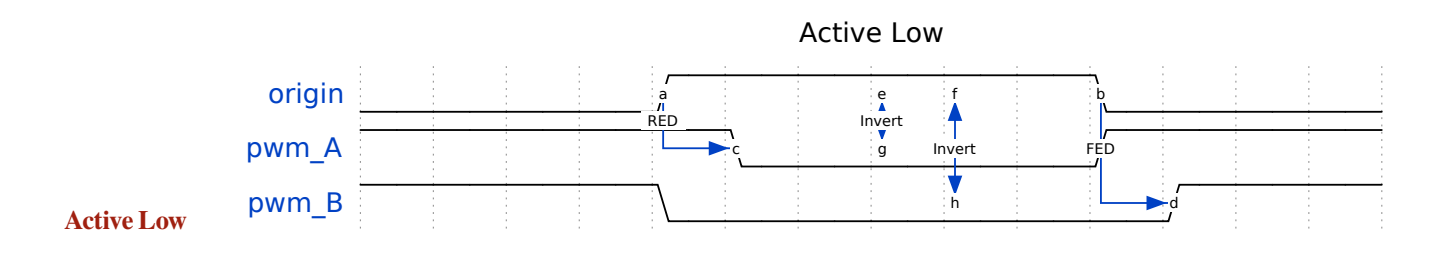

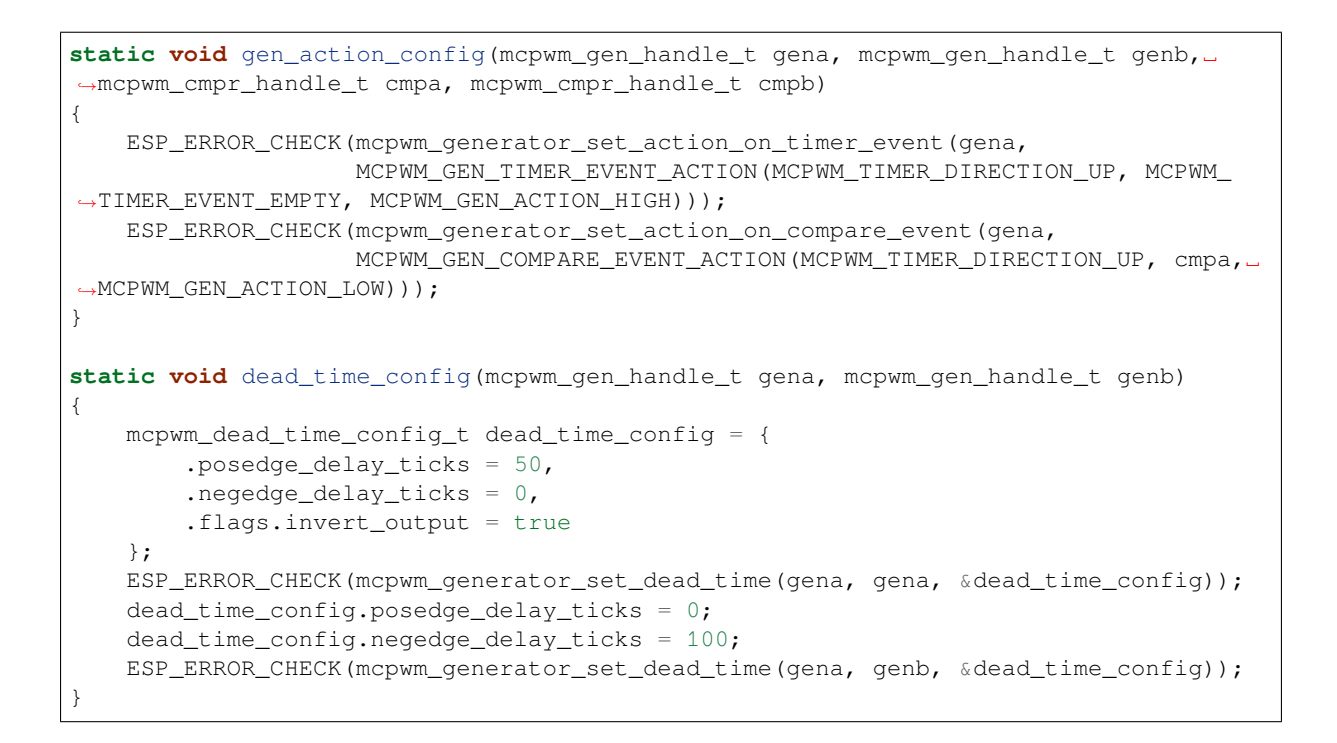

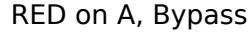

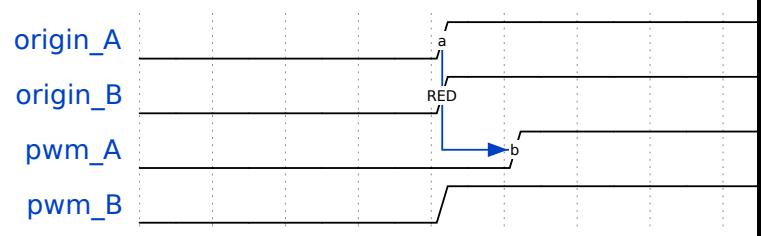

#### **Rising Delay on PWMA and Bypass Dead Time for PWMB**

```
static void gen_action_config(mcpwm_gen_handle_t gena, mcpwm_gen_handle_t genb,␣
,→mcpwm_cmpr_handle_t cmpa, mcpwm_cmpr_handle_t cmpb)
{
   ESP_ERROR_CHECK(mcpwm_generator_set_action_on_timer_event(gena,
                    MCPWM_GEN_TIMER_EVENT_ACTION(MCPWM_TIMER_DIRECTION_UP, MCPWM_
,→TIMER_EVENT_EMPTY, MCPWM_GEN_ACTION_HIGH)));
   ESP_ERROR_CHECK(mcpwm_generator_set_action_on_compare_event(gena,
                    MCPWM_GEN_COMPARE_EVENT_ACTION(MCPWM_TIMER_DIRECTION_UP, cmpa,␣
,→MCPWM_GEN_ACTION_LOW)));
   ESP_ERROR_CHECK(mcpwm_qenerator_set_action_on_timer_event(qenb,
                    MCPWM_GEN_TIMER_EVENT_ACTION(MCPWM_TIMER_DIRECTION_UP, MCPWM_
,→TIMER_EVENT_EMPTY, MCPWM_GEN_ACTION_HIGH)));
   ESP_ERROR_CHECK(mcpwm_generator_set_action_on_compare_event(genb,
                    MCPWM_GEN_COMPARE_EVENT_ACTION(MCPWM_TIMER_DIRECTION_UP, cmpb,␣
,→MCPWM_GEN_ACTION_LOW)));
}
static void dead_time_config(mcpwm_gen_handle_t gena, mcpwm_gen_handle_t genb)
{
   mcpwm_dead_time_config_t dead_time_config = {
        .posedge_delay_ticks = 50,
        .negedge_delay_ticks = 0,
    };
    // apply deadtime to generator_a
    ESP_ERROR_CHECK(mcpwm_generator_set_dead_time(gena, gena, &dead_time_config));
```

```
// bypass deadtime module for generator_b
dead_time_config.posedge_delay_ticks = 0;
ESP_ERROR_CHECK(mcpwm_generator_set_dead_time(genb, genb, &dead_time_config));
```
#### FED on B, Bypass

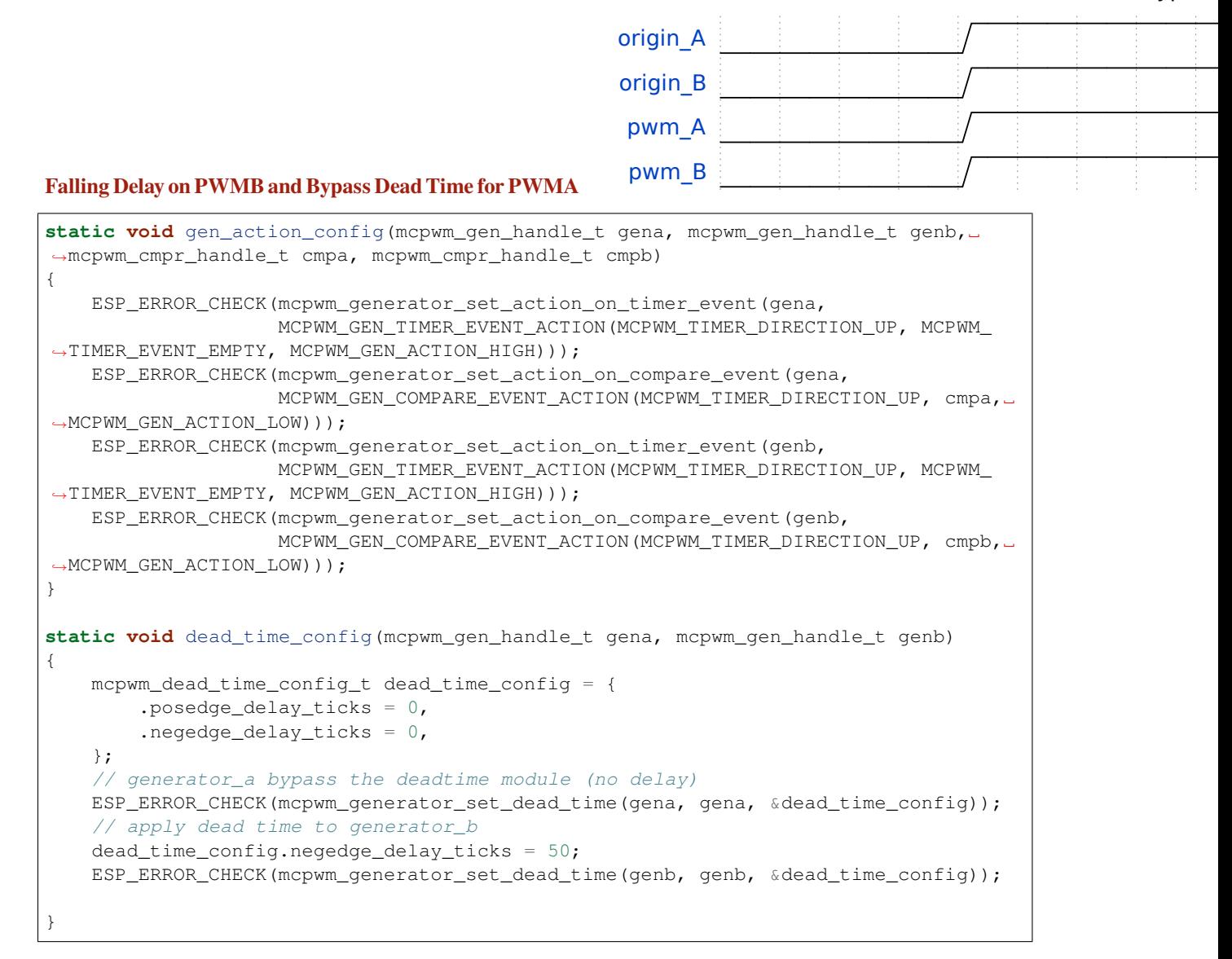

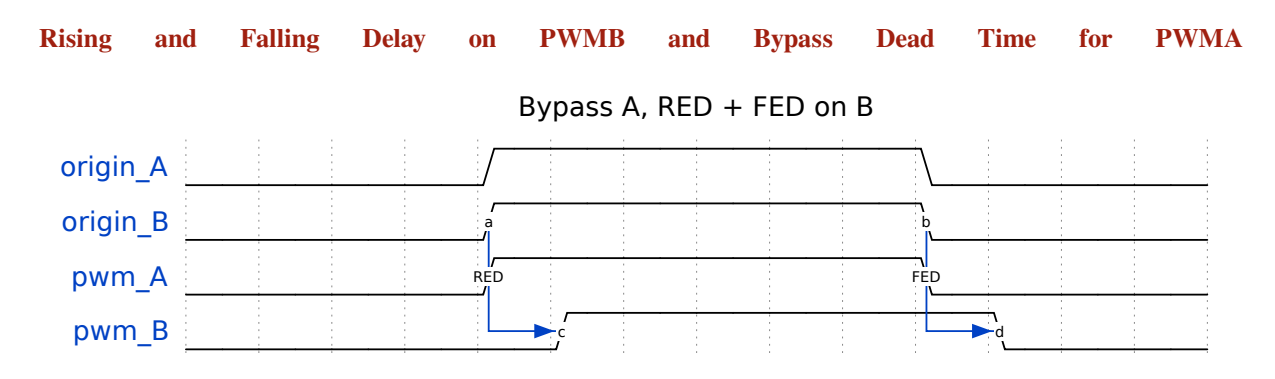

}

```
static void gen_action_config(mcpwm_gen_handle_t gena, mcpwm_gen_handle_t genb,␣
,→mcpwm_cmpr_handle_t cmpa, mcpwm_cmpr_handle_t cmpb)
{
   ESP_ERROR_CHECK(mcpwm_generator_set_action_on_timer_event(gena,
                    MCPWM_GEN_TIMER_EVENT_ACTION(MCPWM_TIMER_DIRECTION_UP, MCPWM_
,→TIMER_EVENT_EMPTY, MCPWM_GEN_ACTION_HIGH)));
    ESP_ERROR_CHECK(mcpwm_generator_set_action_on_compare_event(gena,
                   MCPWM_GEN_COMPARE_EVENT_ACTION(MCPWM_TIMER_DIRECTION_UP, cmpa,␣
,→MCPWM_GEN_ACTION_LOW)));
   ESP_ERROR_CHECK(mcpwm_generator_set_action_on_timer_event(genb,
                   MCPWM_GEN_TIMER_EVENT_ACTION(MCPWM_TIMER_DIRECTION_UP, MCPWM_
,→TIMER_EVENT_EMPTY, MCPWM_GEN_ACTION_HIGH)));
   ESP_ERROR_CHECK(mcpwm_generator_set_action_on_compare_event(genb,
                    MCPWM_GEN_COMPARE_EVENT_ACTION(MCPWM_TIMER_DIRECTION_UP, cmpb,␣
,→MCPWM_GEN_ACTION_LOW)));
}
static void dead_time_config(mcpwm_gen_handle_t gena, mcpwm_gen_handle_t genb)
{
   mcpwm_dead_time_config_t dead_time_config = {
        .posedge_delay_ticks = 0,
        .negedge_delay_ticks = 0,};
    // generator_a bypass the deadtime module (no delay)
   ESP_ERROR_CHECK(mcpwm_generator_set_dead_time(gena, gena, &dead_time_config));
    // apply dead time on both edge for generator_b
   dead_time_config.negedge_delay_ticks = 50;
   dead_time_config.posedge_delay_ticks = 50;
   ESP_ERROR_CHECK(mcpwm_generator_set_dead_time(genb, genb, &dead_time_config));
}
```
**Carrier Modulation** The MCPWM operator has a carrier submodule that can be used if galvanic isolation from the motor driver is required (e.g., isolated digital power application) by passing the PWM output signals through transformers. Any of the PWM output signals may be at 100% duty and not changing whenever a motor is required to run steadily at the full load. Coupling with non-alternating signals with a transformer is problematic, so the signals are modulated by the carrier submodule to create an AC waveform, to make the coupling possible.

<span id="page-464-0"></span>To configure the carrier submodule, you can call *mcpwm\_operator\_apply\_carrier()*, and provide configuration structure *mcpwm\_carrier\_config\_t*:

- *mcpwm\_carrier\_config\_t::clk\_src* sets the clock source of the carrier.
- *mcpwm\_carrier\_config\_t::frequency\_hz* indicates carrier frequency in Hz.
- *mcpwm\_carrier\_config\_t::duty\_cycle* [indicates the duty cycle of the carrier](#page-475-0). Note that, the supported cho[ices of the duty cycle are discrete, t](#page-477-0)he driver searches for the nearest one based on your configuration.
- *[mcpwm\\_carrier\\_config\\_t::first\\_p](#page-477-1)ulse\_duration\_us* indicates the duration of the first [pulse in microseconds. The resolution of the first pulse d](#page-477-2)uration is determined by the carrier frequency you set in the *[mcpwm\\_carrier\\_config\\_t::freque](#page-477-3)ncy\_hz*. The first pulse duration can not be zero, and it has to be at least one period of the carrier. A longer pulse width can help conduct the inductance quicker.
- *[mcpwm\\_carrier\\_config\\_t::invert\\_before\\_modulate](#page-477-4)* and *mcpwm\_carrier\_config\_t::invert\_after\_modulate* set whether to invert the carrier output [before and after modulation.](#page-477-2)

Speci[fically, the carrier submodule can be disabled by calling](#page-477-5) *mcpwm\_operator\_apply\_carrier()* with a NULL [configuration.](#page-478-3)

**Faults and Brake Actions** The MCPWM operator is able [to sense external signals with information abo](#page-475-0)ut the failure of the motor, the power driver or any other device connected. These failure signals are encapsulated into MCPWM fault objects.

<span id="page-464-1"></span>You should determine possible failure modes of the motor and what action should be performed on detection of a

particular fault, e.g., drive all outputs low for a brushed motor, lock current state for a stepper motor, etc. Because of this action, the motor should be put into a safe state to reduce the likelihood of damage caused by the fault.

**Set Operator Brake Mode on Fault** The way that MCPWM operator reacts to the fault is called **Brake**. The MCPWM operator can be configured to perform different brake modes for each fault object by calling *mcpwm\_operator\_set\_brake\_on\_fault()*. Specific brake configuration is passed as a structure *mcpwm\_brake\_config\_t*:

- *mcpwm\_brake\_config\_t::fault* sets which fault the operator should react to.
- *mcpwm\_brake\_config\_t::brake\_mode* sets the brake mode that should be used for the [fault. The supported brake modes are listed](#page-475-1) in the *mcpwm\_operator\_brake\_mode\_t*. For *[MCPWM\\_OPER\\_BRAKE](#page-476-9)\_MODE\_CBC* mode, the operator recovers itself automatically as long as the fault dis[appears. You can specify the recovery ti](#page-476-10)me in *mcpwm\_brake\_config\_t::cbc\_recover\_on\_tez* and *[mcpwm\\_brake\\_config\\_t::cbc\\_reco](#page-477-6)ver\_on\_tep*. For *MCPWM\_OPER\_BRAKE\_MODE\_OST* mode, the operator can not recover even though [the fault disappears. You have](#page-503-0) to call *[mcpwm\\_operator\\_recover\\_fr](#page-503-1)om\_fault()* to manually recover it.

**Set Generator Action on Brake Event** [One generator can set multiple](#page-477-7) acti[ons on different brake events, by calling](#page-503-2) *mcpw[m\\_generator\\_set\\_actions\\_on\\_brake\\_eve](#page-475-2)nt()* with a variable number of action configurations. The action configuration is defined in *mcpwm\_gen\_brake\_event\_action\_t*:

- *mcpwm* gen brake event action t::direction specifies the timer direction. The supported directions are listed in *mcpwm\_timer\_direction\_t*.
- *[mcpwm\\_gen\\_brake\\_event\\_action\\_t::brake\\_mo](#page-483-2)de* specifies the brake mode. The supported brake modes are listed in the *m[cpwm\\_operator\\_brake\\_mode\\_t](#page-485-10)*.
- *[mcpwm\\_gen\\_brake\\_event\\_action\\_t::action](#page-485-11)* specifies the generator action to be taken. The supported actions are listed in *[mcpwm\\_generator\\_actio](#page-501-0)n\_t*.

There is a helper macro *[MCPWM\\_GEN\\_BRAKE\\_EVENT\\_ACTION](#page-485-12)* to simplify the construction of a brake event action [entry.](#page-486-12)

Please note, the argument list of *[mcpwm\\_generator\\_set\\_actio](#page-502-1)ns\_on\_brake\_event()* **must** be terminated by *MCPWM\_GEN\_[BRAKE\\_EVENT\\_ACTION\\_END](#page-487-4)*.

You can also set the brake action one by one by calling *mcpwm\_generator\_set\_action\_on\_brake\_event()* without varargs.

**Register Fault Event Callbacks** The MCPWM [fault detector can inform you when it detects a valid fault or a](#page-483-3) fault signal disappears. If you have some function that should be called when such an event happens, you should hook your function to the interrupt service routine by calling *mcpwm\_fault\_register\_event\_callbacks()*. The callback function prototype is declared in *mcpwm\_fault\_event\_cb\_t*. All supported event callbacks are listed in the *mcpwm\_fault\_event\_callbacks\_t*:

- *mcpwm\_fault\_event\_callbacks\_t::on\_fault\_enter* [sets the callback function that will be](#page-488-4) called when a fault is detected.
- *mcpwm\_fault\_event\_callback[s\\_t::on\\_fault\\_exit](#page-500-2)* sets the callback function that will be called [when a fault is cleared.](#page-489-7)

The c[allback function is called within the ISR context, so it should](#page-489-8) **not** attempt to block. For example, you may make sure t[hat only FreeRTOS APIs with the](#page-489-9) ISR suffix are called within the function.

The parameter user\_data of *mcpwm\_fault\_register\_event\_callbacks()* function is used to save your own context. It is passed to the callback function directly.

This function will lazy the install interrupt service for the MCPWM fault, whereas the service can only be removed in *mcpwm\_del\_fault*.

**Register Brake Event Callbacks** The MCPWM operator can inform you when it is going to take a brake acti[on. If you have some fu](#page-488-3)nction that should be called when this event happens, you should hook your function to the interrupt service routine by calling *mcpwm\_operator\_register\_event\_callbacks()*. The callback function prototype is declared in *mcpwm\_brake\_event\_cb\_t*. All supported event callbacks are listed in the *mcpwm\_operator\_event\_callbacks\_t*:

- *mcpwm\_operator\_event\_callbacks\_t::on\_brake\_cbc* sets the callback function that will be called when the operator is going to take a **CBC** action.
- *mcpwm\_operator\_ev[ent\\_callbacks\\_t::on\\_bra](#page-500-3)ke\_ost* sets the callback function that will be [called when the operator is going to take an](#page-477-8) **OST** action.

The c[allback function is called within the ISR context, so it should](#page-477-9) **not** attempt to block. For example, you may make sure t[hat only FreeRTOS APIs with the](#page-477-10) ISR suffix are called within the function.

The parameter user\_data of the *mcpwm\_operator\_register\_event\_callbacks()* function is used to save your own context. It will be passed to the callback function directly.

This function will lazy the install interrupt service for the MCPWM operator, whereas the service can only be removed in *mcpwm\_del\_operator*.

**Generator Force Actions** Software can override generator output level at runtime, by calling *m[cpwm\\_generator\\_set\\_](#page-474-2)force\_level()*. The software force level always has a higher priority than other event actions set in e.g., *mcpwm\_generator\_set\_actions\_on\_timer\_event()*.

- <span id="page-466-0"></span>• Set the level to -1 means to disable the force action, and the generator's output level will be controlled by the event actions again.
- Set the hold on [to true, and the force outp](#page-481-1)[ut level will keep alive until it is removed by as](#page-482-0)signing level to -1.
- Set the hole\_on to false, the force output level will only be active for a short time, and any upcoming event can override it.

**Synchronization** When a sync signal is taken by the MCPWM timer, the timer will be forced into a predefined **phase**, where the phase is determined by count value and count direction. You can set the sync phase by calling *mcpwm\_timer\_set\_phase\_on\_sync()*. The sync phase configuration is defined in *mcpwm\_timer\_sync\_phase\_config\_t* structure:

- <span id="page-466-1"></span>• *mcpwm\_timer\_sync\_phase\_config\_t::sync\_src* sets the sync signal source. See *MCPWM Sync Sources* for how to create a sync source object. Specifically, if this is set to NULL, the driver will disable the sync feature [for the MCPWM timer.](#page-472-2)
- *[mcpwm\\_timer\\_sync\\_phase\\_conf](#page-473-11)ig\_t::count\_value* sets the count value to load when the sync [signal is taken.](#page-474-3)
- *[mcpwm](#page-452-0)\_timer\_sync\_phase\_config\_t::direction* sets the count direction when [the sync signal](#page-452-0) is taken.

Likewise, the *MCPWM Capture Timer* [can be synced as well. You can](#page-474-4) set the sync phase for the capture timer by calling *mcpwm\_capture\_timer\_set\_phase\_on\_sync()*. The sync phase configuration is defined in *mcpw[m\\_capture\\_timer\\_sync\\_phase\\_config\\_t](#page-474-5)* structure:

- *mcpwm\_capture\_timer\_sync\_phase\_config\_t::sync\_src* sets the sync signal source. See *MCPW[M Sync Sources](#page-452-1)* for how to create a sync source object. Specifically, if this is set to NULL, the driver will [disable the sync feature for the MCPWM capture timer.](#page-494-2)
- *[mcpwm\\_capture\\_timer\\_sync\\_phase\\_conf](#page-496-6)ig\_t::count\_value* sets the count value to load [when the sync signal is taken.](#page-496-7)
- *[mcpwm\\_capture\\_t](#page-452-0)imer\_sync\_phase\_config\_t::direction* sets the count direction when the sync signal is taken. Note that, different from MCPWM Timer, the capture timer can only support one count direction: *[MCPWM\\_TIMER\\_DIRECTION\\_UP](#page-496-8)*.

#### **Sync [Timers by GPIO](#page-496-9)**

```
static void example_setup_sync_strategy(mcpwm_timer_handle_t timers[])
{
   mcpwm_sync_handle_t gpio_sync_source = NULL;
   mcpwm_gpio_sync_src_config_t gpio_sync_config = {
```
(continues on next page)

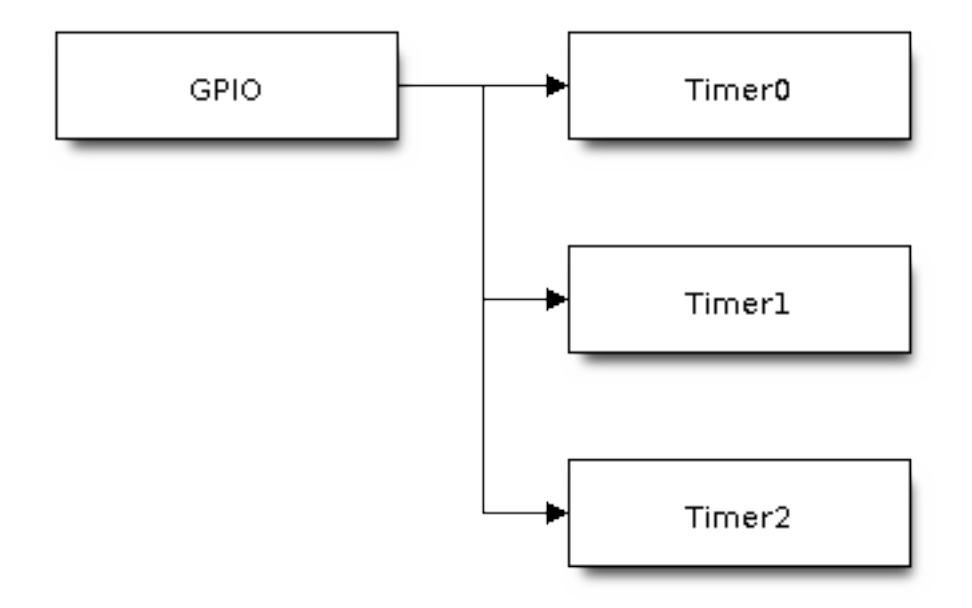

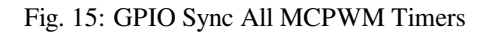

```
(continued from previous page)
       .group_id = 0, // GPIO fault should be in the same group of␣
,→the above timers
       .gpio_num = EXAMPLE_SYNC_GPIO,
       .flags.pull_down = true,
       .flags.active_neg = false, // By default, a posedge pulse can trigger a␣
,→sync event
   };
   ESP_ERROR_CHECK(mcpwm_new_gpio_sync_src(&gpio_sync_config, &gpio_sync_source));
   mcpwm_timer_sync_phase_config_t sync_phase_config = {
       .count_value = 0, // sync phase: target count value
       .direction = MCPWM_TIMER_DIRECTION_UP, // sync phase: count direction
       .sync_src = gpio_sync_source, // sync source
   };
   for (int i = 0; i < 3; i++) {
       ESP_ERROR_CHECK(mcpwm_timer_set_phase_on_sync(timers[i], &sync_phase_
,→config));
   }
}
```
**Capture** The basic functionality of MCPWM capture is to record the time when any pulse edge of the capture signal turns active. Then you can get the pulse width and convert it into other physical quantities like distance or speed in the capture callback function. For example, in the BLDC (Brushless DC, see figure below) scenario, you can use the capture submodule to sense the rotor position from the Hall sensor.

<span id="page-467-0"></span>The capture timer is usually connected to several capture channels. Please refer to *MCPWM Capture Timer and Channels* for more information about resource allocation.

**Register Capture Event Callbacks** The MCPWM capture channel can inform y[ou when there is a valid edge](#page-452-1) [detected](#page-452-1) on the signal. You have to register a callback function to get the timer count value of the captured mo-
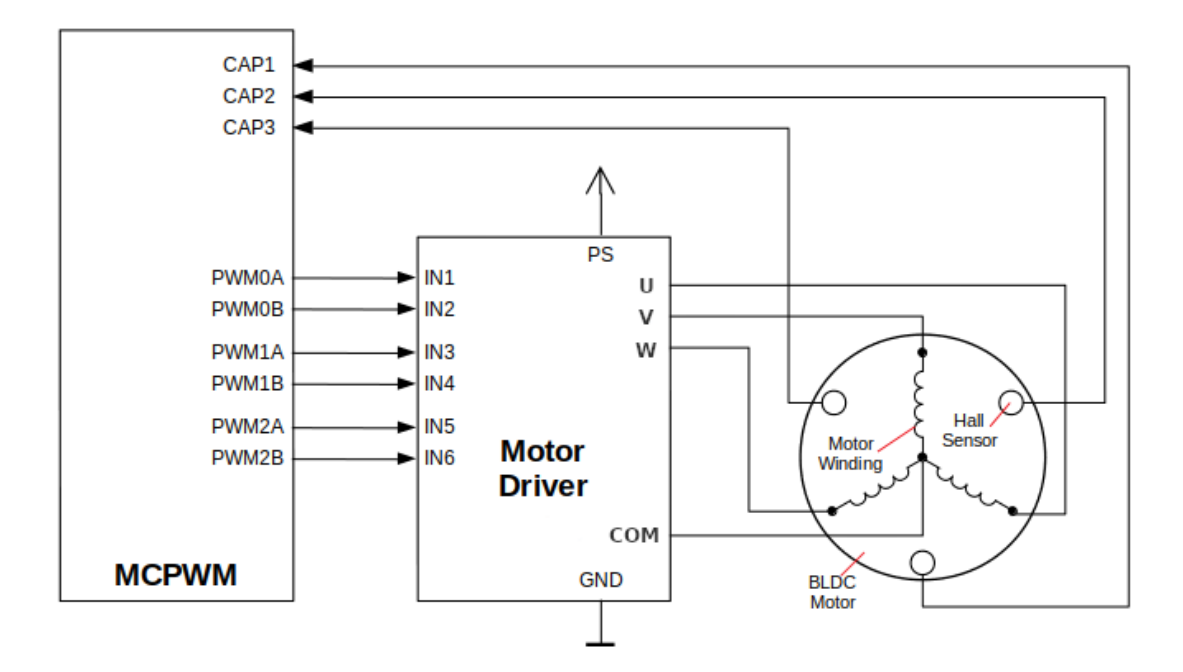

Fig. 16: MCPWM BLDC with Hall Sensor

ment, by calling *mcpwm\_capture\_channel\_register\_event\_callbacks()*. The callback function prototype is declared in *mcpwm\_capture\_event\_cb\_t*. All supported capture callbacks are listed in the *mcpwm\_capture\_event\_callbacks\_t*:

• *mcpwm\_capture\_event\_callbacks\_t::on\_cap* sets the callback function for the capture channel when a val[id edge is detected.](#page-495-0)

[The callback function provides event-specifi](#page-497-0)c data of type *mcpwm\_capture\_event\_data\_t*, so that you can get the edge of the capture signal in *mcpwm\_capture\_event\_data\_t::cap\_edge* and the c[ount value of that moment in](#page-497-1) *mcpwm\_capture\_event\_data\_t::cap\_value*. To convert the capture count into a timestamp, you need to know the resolution of the capture timer by calling *mcpwm\_capture\_timer\_get\_resolution()*.

The callback function is called within the ISR context, so it should **not** [attempt to block. For example, you may m](#page-499-0)ake sure that only FreeRTOS APIs with the ISR [suffix are called within the function.](#page-499-1)

The parameter user\_data of *[mcpwm\\_capture\\_c](#page-493-0)hannel\_register\_event\_callbacks()* function is used to save your context. It is passed to the callback function directly.

This function will lazy install interrupt service for the MCPWM capture channel, whereas the service can only be removed in *mcpwm\_del\_cap[ture\\_channel](#page-495-0)*.

**Enable and Disable Capture Channel** The capture channel is not enabled after allocation by *mcpwm\_new\_capture\_channel()*. You should call *mcpwm\_capture\_channel\_enable()* and *mc[pwm\\_capture\\_channel\\_disabl](#page-494-0)e()* accordingly to enable or disable the channel. If the interrupt service is lazy installed during registering event callbacks for the channel in *mcpwm\_capture\_channel\_register\_event\_callbacks()*, *[mcpwm\\_capture\\_channel\\_enabl](#page-494-1)e()* will enable the interru[pt service as well.](#page-494-2)

**Enable and Disable Capture Timer** [Before doing IO control to the capture timer, you need to enable the timer](#page-495-0) first, by calling *[mcpwm\\_capture\\_timer\\_](#page-494-2)enable()*. Internally, this function:

• switches the capture timer state from **init** to **enable**.

• acquires a proper power management lock if a specific clock source (e.g., APB clock) is selected. See also *Power management* for more information.

On the contrary, calling *mcpwm\_capture\_timer\_disable()* will put the timer driver back to **init** state, and release the power management lock.

**Start and Stop Capture Timer** [The basic IO operation of a](#page-493-2) capture timer is to start and stop. Calling *mcpwm\_capture\_timer\_start()* can start the timer and calling *mcpwm\_capture\_timer\_stop()* can stop the timer immediately.

**[Trigger a Software Capture Event](#page-493-3)** Sometimes, the software also [wants to trigger a "fake" capture event. T](#page-493-4)he *mcpwm\_capture\_channel\_trigger\_soft\_catch()* is provided for that purpose. Please note that, even though it is a "fake" capture event, it can still cause an interrupt, thus your capture event callback function gets invoked as well.

**ETM Event and Task** [MCPWM comparator is able to gene](#page-495-1)rate events that can interact with the *ETM* module. The supported events are listed in the *mcpwm\_comparator\_etm\_event\_type\_t*. You can call *mcpwm\_comparator\_new\_etm\_event()* to get the corresponding ETM event handle.

For how to connect the event and task to an ETM channel, please refer to the *ETM* documentation.

**Power Management** [When power managemen](#page-498-0)t is enabled (i.e., *CONFIG\_PM\_ENABLE* is on), the system will adjust the PLL and APB frequency before going into Light-sleep, thus potentia[lly cha](#page-282-0)nging the period of an MCPWM timers' counting step and leading to inaccurate time-keeping.

However, the driver can prevent the system from changing APB frequency by acquiring a power management lock of type *ESP\_PM\_APB\_FREQ\_MAX*. Whenever the driver creates [an MCPWM timer ins](#page-804-0)tance that has selected *MCPWM\_TIMER\_CLK\_SRC\_PLL160M* as its clock source, the driver guarantees that the power management lock is acquired when enabling the timer by *mcpwm\_timer\_enable()*. On the contrary, the driver releases the lock when  $mcpwm$  timer disable() is called for that timer.

Likewis[e, whenever the driver](#page-1408-0) creates an MCPWM capture timer instance that has selected [MCPWM\\_CAPTURE\\_CLK\\_SRC\\_APB](#page-274-0) as its clock source, the driver guarantees that the power management lock is acquired when enabling the timer by *[mcpwm\\_capture\\_ti](#page-471-0)mer\_enable()*. And releases the lock in *mcp[wm\\_capture\\_timer\\_disab](#page-471-1)le()*.

**IRAM Safe** By default, the MCPWM inter[rupt will be deferred when the Cache is dis](#page-493-1)abled for reasons like writ[ing/erasing Flash. Thus the event callback fun](#page-493-2)ctions will not get executed in time, which is not expected in a real-time application.

<span id="page-469-0"></span>There is a Kconfig option *CONFIG\_MCPWM\_ISR\_IRAM\_SAFE* that:

- enables the interrupt to be serviced even when the cache is disabled
- places all functions used by the ISR into  $IRAM<sup>2</sup>$
- places the driver o[bject into DRAM \(in case it is mapped](#page-779-0) to PSRAM by accident)

This allows the interrupt to run while the cache is disabled but comes at the cost of increased IRAM consumption.

There is another Kconfig option *CONFIG\_MCPWM\_CTRL\_FUNC\_IN\_IRAM* that can put commonly used IO control functions into IRAM as well. So, these functions can also be executable when the cache is disabled. The IO control function is as follows:

- *mcpwm\_comparator[\\_set\\_compare\\_value\(\)](#page-779-1)*
- *mcpwm\_timer\_set\_period()*

<sup>2</sup> The callback function and the sub-functions invoked by itself should also be placed in IRAM. You need to take care of this by yourself.

**Thread Safety** The factory functions like *mcpwm\_new\_timer()* are guaranteed to be thread-safe by the driver, which means, you can call it from different RTOS tasks without protection by extra locks.

The following function is allowed to run under the ISR context, as the driver uses a critical section to prevent them from being called concurrently in the taska[nd ISR.](#page-470-0)

• *mcpwm\_comparator\_set\_compare\_value()* • *mcpwm\_timer\_set\_period()*

Other functions that are not related to *Resource Allocation and Initialization*, are not thread-safe. Thus, you should avoid [calling them in different tasks without mutex protection.](#page-479-0)

### **Kconfig Options**

- *CONFIG\_MCPWM\_ISR\_IRAM\_SAFE* controls whether the default ISR handler can work when the cache is disabled, see *IRAM Safe* for more information.
- *CONFIG\_MCPWM\_CTRL\_FUNC\_IN\_IRAM\_controls where to place the MCPWM control functions (IRAM* or flash), see *IRAM Safe* for more information.
- *[CONFIG\\_MCPWM\\_ENABLE\\_DEBUG](#page-779-0)\_LOG* is used to enable the debug log output. Enabling this option will increase the [firmware bin](#page-469-0)ary size.

### **Appli[cation Examples](#page-779-2)**

- Brushed DC motor speed control by PID algorithm: peripherals/mcpwm/mcpwm\_bdc\_speed\_control
- BLDC motor control with hall sensor feedback: peripherals/mcpwm/mcpwm\_bldc\_hall\_control
- Ultrasonic sensor (HC-SR04) distance measurement: peripherals/mcpwm/mcpwm\_capture\_hc\_sr04
- Servo motor angle control: peripherals/mcpwm/mcpwm\_servo\_control
- MCPWM synchronization between timers: peripher[als/mcpwm/mcpwm\\_sync](https://github.com/espressif/esp-idf/tree/v5.2.1/examples/peripherals/mcpwm/mcpwm_bdc_speed_control)

### **API Reference**

### **Header File**

- components/driver/mcpwm/include/driver/mcpwm\_timer.h
- This header file can be included with:

```
#include "driver/mcpwm_timer.h"
```
• [This header file is a part of the API provided by the](https://github.com/espressif/esp-idf/blob/v5.2.1/components/driver/mcpwm/include/driver/mcpwm_timer.h) driver component. To declare that your component depends on driver, add the following to your CMakeLists.txt:

REQUIRES driver

or

PRIV\_REQUIRES driver

### **Functions**

*esp\_err\_t* **mcpwm\_new\_timer**(const *mcpwm\_timer\_config\_t* \*config, *mcpwm\_timer\_handle\_t* \*ret\_timer)

<span id="page-470-0"></span>Create MCPWM timer.

#### **Parameters**

- **config** -- **[in]** M[CPWM timer configura](#page-473-0)tion
- **ret\_timer** -- **[out]** Returned MCPWM timer h[andle](#page-499-2)

#### **Returns**

- ESP\_OK: Create MCPWM timer successfully
- ESP\_ERR\_INVALID\_ARG: Create MCPWM timer failed because of invalid argument
- ESP\_ERR\_NO\_MEM: Create MCPWM timer failed because out of memory
- ESP\_ERR\_NOT\_FOUND: Create MCPWM timer failed because all hardware timers are used up and no more free one
- ESP\_FAIL: Create MCPWM timer failed because of other error

*esp\_err\_t* **mcpwm\_del\_timer**(*mcpwm\_timer\_handle\_t* timer)

Delete MCPWM timer.

**Parameters timer** -- [in] MCPWM timer handle, allocated by mcpwm\_new\_timer() **Returns**

- ESP\_OK: D[elete MCPWM timer suc](#page-499-2)cessfully
- ESP\_ERR\_INVALID\_ARG: Delete MCPWM timer failed because of invalid argument
- ESP\_ERR\_INVALID\_STATE: Delete MCPWM timer failed because timer is not in init state
- ESP\_FAIL: Delete MCPWM timer failed because of other error

*esp\_err\_t* **mcpwm\_timer\_set\_period**(*mcpwm\_timer\_handle\_t* timer, uint32\_t period\_ticks)

Set a new period for MCPWM timer.

**[No](#page-1140-0)te:** If *mcp[wm\\_timer\\_config\\_t](#page-499-2)::update\_period\_on\_empty* and *mcpwm\_timer\_config\_t::update\_period\_on\_sync* are not set, the new period will take effect immediately. Otherwise, the new period will take effect when timer counts to zero or on sync event.

**Note:** You may need to use [mcpwm\\_comparator\\_set\\_com](#page-473-1)pare\_value to set a new compare value for MCPWM comparator in order to keep the same PWM duty cycle.

### **Parameters**

- **timer** -- **[in]** MCPWM timer handle, allocated by mcpwm\_new\_timer
- **period\_ticks** -- **[in]** New period in count ticks

### **Returns**

- ESP\_OK: Set new period for MCPWM timer successfully
- ESP\_ERR\_INVALID\_ARG: Set new period for MCPWM timer failed because of invalid argument
- ESP\_FAIL: Set new period for MCPWM timer failed because of other error

### *esp\_err\_t* **mcpwm\_timer\_enable**(*mcpwm\_timer\_handle\_t* timer)

<span id="page-471-0"></span>Enable MCPWM timer.

**Parameters timer** -- [in] MCPWM timer handle, allocated by mcpwm\_new\_timer() **Returns**

- ESP\_OK: Enable [MCPWM timer success](#page-499-2)fully
- ESP\_ERR\_INVALID\_ARG: Enable MCPWM timer failed because of invalid argument
- ESP\_ERR\_INVALID\_STATE: Enable MCPWM timer failed because timer is enabled already
- ESP\_FAIL: Enable MCPWM timer failed because of other error

### *esp\_err\_t* **mcpwm\_timer\_disable**(*mcpwm\_timer\_handle\_t* timer)

## <span id="page-471-1"></span>Disable MCPWM timer.

**Parameters timer** -- **[in]** MCPWM timer handle, allocated by mcpwm\_new\_timer() **Returns**

- ESP\_OK: Disable [MCPWM timer successf](#page-499-2)ully
- ESP\_ERR\_INVALID\_ARG: Disable MCPWM timer failed because of invalid argument
- ESP\_ERR\_INVALID\_STATE: Disable MCPWM timer failed because timer is disabled already
- ESP\_FAIL: Disable MCPWM timer failed because of other error

*esp\_err\_t* **mcpwm\_timer\_start\_stop**(*mcpwm\_timer\_handle\_t* timer, *mcpwm\_timer\_start\_stop\_cmd\_t* command)

Send specific start/stop commands to MCPWM timer.

#### **Parameters**

- **timer** -- **[in]** MCPWM timer handle, allocated by mcpwm\_new\_timer()
- **command** -- **[in]** Supported command list for MCPWM timer
- **Returns**
	- ESP\_OK: Start or stop MCPWM timer successfully
	- ESP\_ERR\_INVALID\_ARG: Start or stop MCPWM timer failed because of invalid argument
	- ESP\_ERR\_INVALID\_STATE: Start or stop MCPWM timer failed because timer is not enabled
	- ESP\_FAIL: Start or stop MCPWM timer failed because of other error

*esp\_err\_t* **mcpwm\_timer\_register\_event\_callbacks**(*mcpwm\_timer\_handle\_t* timer, const

*mcpwm\_timer\_event\_callbacks\_t* \*cbs, void \*user\_data)

[Set](#page-1140-0) event callbacks for MCPWM timer.

**Note:** The first call to this function needs to be before the call to morpwm timer enable

**Note:** User can deregister a previously registered callback by calling this function and setting the callback member in the cbs structure to NULL.

#### **Parameters**

- **timer** -- **[in]** MCPWM timer handle, allocated by mcpwm\_new\_timer()
- **cbs** -- **[in]** Group of callback functions
- **user\_data** -- **[in]** User data, which will be passed to callback functions directly

#### **Returns**

- ESP OK: Set event callbacks successfully
- ESP\_ERR\_INVALID\_ARG: Set event callbacks failed because of invalid argument
- ESP\_ERR\_INVALID\_STATE: Set event callbacks failed because timer is not in init state
- ESP\_FAIL: Set event callbacks failed because of other error

### *esp\_err\_t* **mcpwm\_timer\_set\_phase\_on\_sync**(*mcpwm\_timer\_handle\_t* timer, const

*mcpwm\_timer\_sync\_phase\_config\_t* \*config)

Set sync phase for MCPWM timer.

### **Parameters**

- **timer** -- **[in]** MCPWM timer ha[ndle, allocated by](#page-499-2) [mcpwm\\_new\\_ti](#page-473-2)mer()
- **config** -- **[in]** MCPWM timer sync phase configuration

**Returns**

- ESP\_OK: Set sync phase for MCPWM timer successfully
- ESP\_ERR\_INVALID\_ARG: Set sync phase for MCPWM timer failed because of invalid argument
- ESP\_FAIL: Set sync phase for MCPWM timer failed because of other error

### **Structures**

## struct **mcpwm\_timer\_event\_callbacks\_t**

Group of supported MCPWM timer event callbacks.

<span id="page-472-0"></span>**Note:** The callbacks are all running under ISR environment

#### **Public Members**

#### *mcpwm\_timer\_event\_cb\_t* **on\_full**

callback function when MCPWM timer counts to peak value

## *[mcpwm\\_timer\\_event\\_cb\\_t](#page-500-1)* **on\_empty**

callback function when MCPWM timer counts to zero

### *[mcpwm\\_timer\\_event\\_cb\\_t](#page-500-1)* **on\_stop**

callback function when MCPWM timer stops

## struct **mcpwm\_timer\_config\_t**

[MCPWM timer configura](#page-500-1)tion.

## <span id="page-473-0"></span>**Public Members**

### int **group\_id**

Specify from which group to allocate the MCPWM timer

## *mcpwm\_timer\_clock\_source\_t* **clk\_src**

MCPWM timer clock source

### uint32\_t **[resolution\\_hz](#page-501-0)**

Counter resolution in Hz The step size of each count tick equals to (1 / resolution\_hz) seconds

#### *mcpwm\_timer\_count\_mode\_t* **count\_mode**

Count mode

## uint32\_t **[period\\_ticks](#page-501-1)**

Number of count ticks within a period

## int **intr\_priority**

MCPWM timer interrupt priority, if set to 0, the driver will try to allocate an interrupt with a relative low priority (1,2,3)

## uint32\_t **update\_period\_on\_empty**

Whether to update period when timer counts to zero

## uint32\_t **update\_period\_on\_sync**

Whether to update period on sync event

## <span id="page-473-1"></span>struct *mcpwm\_timer\_config\_t*::[anonymous] **flags**

Extra configuration flags for timer

## struct **mcpw[m\\_timer\\_sync\\_pha](#page-473-0)se\_config\_t**

<span id="page-473-2"></span>MCPWM Timer sync phase configuration.

#### *mcpwm\_sync\_handle\_t* **sync\_src**

The sync event source. Set to NULL will disable the timer being synced by others

### uint32\_t **[count\\_valu](#page-500-2)e**

The count value that should lock to upon sync event

### *mcpwm\_timer\_direction\_t* **direction**

The count direction that should lock to upon sync event

### **Head[er File](#page-501-2)**

- components/driver/mcpwm/include/driver/mcpwm\_oper.h
- This header file can be included with:

```
#include "driver/mcpwm_oper.h"
```
• [This header file is a part of the API provided by the](https://github.com/espressif/esp-idf/blob/v5.2.1/components/driver/mcpwm/include/driver/mcpwm_oper.h) driver component. To declare that your component depends on driver, add the following to your CMakeLists.txt:

```
REQUIRES driver
or
```
PRIV\_REQUIRES driver

### **Functions**

*esp\_err\_t* **mcpwm\_new\_operator**(const *mcpwm\_operator\_config\_t* \*config, *mcpwm\_oper\_handle\_t* \*ret\_oper) Create MCPWM operator.

#### **Parameters**

- **config** -- **[in]** MCP[WM operator configuration](#page-476-0)
- **ret\_oper** -- **[out]** Returned MCPWM operator handle

#### **Returns**

- ESP\_OK: Create MCPWM operator successfully
- ESP\_ERR\_INVALID\_ARG: Create MCPWM operator failed because of invalid argument
- ESP\_ERR\_NO\_MEM: Create MCPWM operator failed because out of memory
- ESP\_ERR\_NOT\_FOUND: Create MCPWM operator failed because can't find free resource
- ESP\_FAIL: Create MCPWM operator failed because of other error

*esp\_err\_t* **mcpwm\_del\_operator**(*mcpwm\_oper\_handle\_t* oper)

### Delete MCPWM operator.

**Parameters oper** -- **[in]** MCPWM operator, allocated by mcpwm\_new\_operator() **Returns**

- ESP\_OK: Delete [MCPWM operator succ](#page-499-3)essfully
- ESP\_ERR\_INVALID\_ARG: Delete MCPWM operator failed because of invalid argument
- ESP\_FAIL: Delete MCPWM operator failed because of other error

```
esp_err_t mcpwm_operator_connect_timer(mcpwm_oper_handle_t oper, mcpwm_timer_handle_t timer)
```
Connect MCPWM operator and timer, so that the operator can be driven by the timer.

#### **Parameters**

- **oper** -- **[in]** MCPWM operator [handle, allocated by](#page-499-3) mcpwm[\\_new\\_operator\(\)](#page-499-2)
- **timer** -- [in] MCPWM timer handle, allocated by mcpwm\_new\_timer()

#### **Returns**

- ESP\_OK: Connect MCPWM operator and timer successfully
- ESP\_ERR\_INVALID\_ARG: Connect MCPWM operator and timer failed because of invalid argument
- ESP\_FAIL: Connect MCPWM operator and timer failed because of other error

```
esp_err_t mcpwm_operator_set_brake_on_fault(mcpwm_oper_handle_t oper, const
                                                  mcpwm_brake_config_t *config)
```
Set brake method for MCPWM operator.

#### **Parameters**

- **oper** -- **[in]** MCPWM operator, allocated by [mcpwm\\_new\\_op](#page-476-1)erator()
- **config** -- **[in]** MCPWM brake configuration

**Returns**

- ESP OK: Set trip for operator successfully
- ESP\_ERR\_INVALID\_ARG: Set trip for operator failed because of invalid argument
- ESP\_FAIL: Set trip for operator failed because of other error

# *esp\_err\_t* **mcpwm\_operator\_recover\_from\_fault**(*mcpwm\_oper\_handle\_t* oper, *mcpwm\_fault\_handle\_t*

#### fault)

Try to make the operator recover from fault.

**[No](#page-1140-0)te:** To recover from fault or escape from trip, yo[u make sure the fault sig](#page-499-3)nal h[as dissappeared already.](#page-500-3) Otherwise the recovery can't succeed.

#### **Parameters**

- **oper** -- [in] MCPWM operator, allocated by mcpwm\_new\_operator()
- **fault** -- **[in]** MCPWM fault handle

#### **Returns**

- ESP\_OK: Recover from fault successfully
- ESP\_ERR\_INVALID\_ARG: Recover from fault failed because of invalid argument
- ESP\_ERR\_INVALID\_STATE: Recover from fault failed because the fault source is still active
- ESP\_FAIL: Recover from fault failed because of other error

### *esp\_err\_t* **mcpwm\_operator\_register\_event\_callbacks**(*mcpwm\_oper\_handle\_t* oper, const

*mcpwm\_operator\_event\_callbacks\_t* \*cbs, void \*user\_data)

[Set](#page-1140-0) event callbacks for MCPWM operator.

**Note:** User can deregister a previously registered callback by [calling this function and setting the](#page-477-0) callback member in the cbs structure to NULL.

#### **Parameters**

- **oper** -- [in] MCPWM operator handle, allocated by mcpwm\_new\_operator()
- **cbs** -- **[in]** Group of callback functions
- **user\_data** -- **[in]** User data, which will be passed to callback functions directly

#### **Returns**

- ESP\_OK: Set event callbacks successfully
- ESP\_ERR\_INVALID\_ARG: Set event callbacks failed because of invalid argument
- ESP\_FAIL: Set event callbacks failed because of other error

*esp\_err\_t* **mcpwm\_operator\_apply\_carrier**(*mcpwm\_oper\_handle\_t* oper, const *mcpwm\_carrier\_config\_t* \*config)

Apply carrier feature for MCPWM operator.

#### **Parameters**

- **oper** -- **[in]** MCPWM operator, allocated by mcpwm\_new\_operator()
- **config** -- **[in]** MCPWM carrier specific configuration

#### **Returns**

- ESP\_OK: Set carrier for operator successfully
- ESP\_ERR\_INVALID\_ARG: Set carrier for operator failed because of invalid argument
- ESP\_FAIL: Set carrier for operator failed because of other error

## **Structures**

# struct **mcpwm\_operator\_config\_t**

MCPWM operator configuration.

### <span id="page-476-0"></span>**Public Members**

### int **group\_id**

Specify from which group to allocate the MCPWM operator

## int **intr\_priority**

MCPWM operator interrupt priority, if set to 0, the driver will try to allocate an interrupt with a relative low priority (1,2,3)

## uint32\_t **update\_gen\_action\_on\_tez**

Whether to update generator action when timer counts to zero

## uint32\_t **update\_gen\_action\_on\_tep**

Whether to update generator action when timer counts to peak

### uint32\_t **update\_gen\_action\_on\_sync**

Whether to update generator action on sync event

### uint32\_t **update\_dead\_time\_on\_tez**

Whether to update dead time when timer counts to zero

## uint32\_t **update\_dead\_time\_on\_tep**

Whether to update dead time when timer counts to peak

### uint32\_t **update\_dead\_time\_on\_sync**

Whether to update dead time on sync event

### struct *mcpwm\_operator\_config\_t*::[anonymous] **flags**

Extra configuration flags for operator

## struct **mcpwm\_brake\_config\_t**

MCP[WM brake configuration str](#page-476-0)ucture.

### <span id="page-476-1"></span>**Public Members**

## *mcpwm\_fault\_handle\_t* **fault**

Which fault causes the operator to brake

#### *[mcpwm\\_operator\\_brake](#page-500-3)\_mode\_t* **brake\_mode**

Brake mode

uint32\_t **[cbc\\_recover\\_on\\_t](#page-503-0)ez** Recovery CBC brake state on tez event

uint32\_t **cbc\_recover\_on\_tep** Recovery CBC brake state on tep event

struct *mcpwm\_brake\_config\_t*::[anonymous] **flags** Extra flags for brake configuration

## struct **mcpw[m\\_operator\\_event](#page-476-1)\_callbacks\_t**

Group of supported MCPWM operator event callbacks.

<span id="page-477-0"></span>**Note:** The callbacks are all running under ISR environment

### **Public Members**

#### *mcpwm\_brake\_event\_cb\_t* **on\_brake\_cbc**

callback function when mcpwm operator brakes in CBC

#### *[mcpwm\\_brake\\_event\\_cb\\_t](#page-500-4)* **on\_brake\_ost**

callback function when mcpwm operator brakes in OST

### struct **[mcpwm\\_carrier\\_conf](#page-500-4)ig\_t**

MCPWM carrier configuration structure.

<span id="page-477-1"></span>**Public Members**

## *mcpwm\_carrier\_clock\_source\_t* **clk\_src**

MCPWM carrier clock source

uint32\_t **[frequency\\_hz](#page-501-3)** Carrier frequency in Hz

## uint32\_t **first\_pulse\_duration\_us**

The duration of the first PWM pulse, in us

### float **duty\_cycle**

Carrier duty cycle

#### uint32\_t **invert\_before\_modulate**

Invert the raw signal

### uint32\_t **invert\_after\_modulate**

Invert the modulated signal

#### struct *mcpwm\_carrier\_config\_t*::[anonymous] **flags**

Extra flags for carrier configuration

## **Header Fil[e](#page-477-1)**

- components/driver/mcpwm/include/driver/mcpwm\_cmpr.h
- This header file can be included with:

*#include "driver/mcpwm\_cmpr.h"*

• [This header file is a part of the API provided by the](https://github.com/espressif/esp-idf/blob/v5.2.1/components/driver/mcpwm/include/driver/mcpwm_cmpr.h) driver component. To declare that your component depends on driver, add the following to your CMakeLists.txt:

REQUIRES driver

or

PRIV\_REQUIRES driver

#### **Functions**

*esp\_err\_t* **mcpwm\_new\_comparator**(*mcpwm\_oper\_handle\_t* oper, const *mcpwm\_comparator\_config\_t* \*config, *mcpwm\_cmpr\_handle\_t* \*ret\_cmpr)

Create MCPWM comparator.

#### **Parameters**

- **oper** -- **[in]** MCP[WM operator, allocated](#page-499-4) by mcpwm[\\_new\\_operator\(\)](#page-479-1), the new comparator will be allocated from this operator
- **config** -- **[in]** MCPWM comparator configuration
- **ret\_cmpr** -- **[out]** Returned MCPWM comparator

#### **Returns**

- ESP\_OK: Create MCPWM comparator successfully
- ESP\_ERR\_INVALID\_ARG: Create MCPWM comparator failed because of invalid argument
- ESP\_ERR\_NO\_MEM: Create MCPWM comparator failed because out of memory
- ESP\_ERR\_NOT\_FOUND: Create MCPWM comparator failed because can't find free resource
- ESP\_FAIL: Create MCPWM comparator failed because of other error

*esp\_err\_t* **mcpwm\_del\_comparator**(*mcpwm\_cmpr\_handle\_t* cmpr)

Delete MCPWM comparator.

**Parameters cmpr** -- **[in]** MCPWM comparator handle, allocated by mcpwm new compar[ator\(\)](#page-499-4)

### **Returns**

- ESP\_OK: Delete MCPWM comparator successfully
- ESP\_ERR\_INVALID\_ARG: Delete MCPWM comparator failed because of invalid argument
- ESP\_FAIL: Delete MCPWM comparator failed because of other error

*esp\_err\_t* **mcpwm\_new\_event\_comparator**(*mcpwm\_oper\_handle\_t* oper, const

*mcpwm\_event\_comparator\_config\_t* \*config, *mcpwm\_cmpr\_handle\_t* \*ret\_cmpr)

#### Create MCPWM event comparator.

#### **Parameters**

- **oper** -- **[in]** MCPWM operator, allocated by mcpwm\_new\_operator(), the new event comparator will be allocated from this operator
- **config** -- **[in]** MCPWM comparator configuration
- **ret\_cmpr** -- **[out]** Returned MCPWM event comparator

### **Returns**

- ESP\_OK: Create MCPWM event comparator successfully
- ESP\_ERR\_INVALID\_ARG: Create MCPWM event comparator failed because of invalid argument
- ESP\_ERR\_NO\_MEM: Create MCPWM event comparator failed because out of memory
- ESP\_ERR\_NOT\_FOUND: Create MCPWM event comparator failed because can't find free resource
- ESP\_FAIL: Create MCPWM event comparator failed because of other error

*esp\_err\_t* **mcpwm\_comparator\_register\_event\_callbacks**(*mcpwm\_cmpr\_handle\_t* cmpr, const

*mcpwm\_comparator\_event\_callbacks\_t* \*cbs, void \*user\_data)

[Set](#page-1140-0) event callbacks for MCPWM comparator.

**Note:** User can deregister a previously registered callback by cal[ling this function and setting the callbac](#page-480-1)k member in the cbs structure to NULL.

#### **Parameters**

- **cmpr** -- **[in]** MCPWM comparator handle, allocated by mcpwm new comparator()
- **cbs** -- **[in]** Group of callback functions
- **user\_data** -- **[in]** User data, which will be passed to callback functions directly

#### **Returns**

- ESP\_OK: Set event callbacks successfully
- ESP\_ERR\_INVALID\_ARG: Set event callbacks failed because of invalid argument
- ESP\_FAIL: Set event callbacks failed because of other error

*esp\_err\_t* **mcpwm\_comparator\_set\_compare\_value**(*mcpwm\_cmpr\_handle\_t* cmpr, uint32\_t cmp\_ticks)

<span id="page-479-0"></span>Set MCPWM comparator's compare value.

### **Parameters**

• **cmpr** -- **[in]** MCPWM [comparator handle,](#page-499-4) allocated by mcpwm\_new\_comparator()

• **cmp\_ticks** -- **[in]** The new compare value

#### **Returns**

- ESP\_OK: Set MCPWM compare value successfully
- ESP\_ERR\_INVALID\_ARG: Set MCPWM compare value failed because of invalid argument (e.g. the cmp\_ticks is out of range)
- ESP\_ERR\_INVALID\_STATE: Set MCPWM compare value failed because the operator doesn't have a timer connected
- ESP\_FAIL: Set MCPWM compare value failed because of other error

### **Structures**

### struct **mcpwm\_comparator\_config\_t**

<span id="page-479-1"></span>MCPWM comparator configuration.

### **Public Members**

#### int **intr\_priority**

MCPWM comparator interrupt priority, if set to 0, the driver will try to allocate an interrupt with a relative low priority (1,2,3)

### uint32\_t **update\_cmp\_on\_tez**

Whether to update compare value when timer count equals to zero (tez)

### uint32\_t **update\_cmp\_on\_tep**

Whether to update compare value when timer count equals to peak (tep)

### uint32\_t **update\_cmp\_on\_sync**

Whether to update compare value on sync event

#### struct *mcpwm\_comparator\_config\_t*::[anonymous] **flags**

Extra configuration flags for comparator

### struct **mcpwm\_event\_comparator\_config\_t**

MCP[WM event comparator configu](#page-479-1)ration.

### <span id="page-480-0"></span>struct **mcpwm\_comparator\_event\_callbacks\_t**

Group of supported MCPWM compare event callbacks.

<span id="page-480-1"></span>**Note:** The callbacks are all running under ISR environment

### **Public Members**

### *mcpwm\_compare\_event\_cb\_t* **on\_reach**

ISR callback function which would be invoked when counter reaches compare value

#### **Head[er File](#page-500-5)**

- components/driver/mcpwm/include/driver/mcpwm\_gen.h
- This header file can be included with:

*#include "driver/mcpwm\_gen.h"*

• [This header file is a part of the API provided by the](https://github.com/espressif/esp-idf/blob/v5.2.1/components/driver/mcpwm/include/driver/mcpwm_gen.h) driver component. To declare that your component depends on driver, add the following to your CMakeLists.txt:

```
REQUIRES driver
```
or

PRIV\_REQUIRES driver

#### **Functions**

*esp\_err\_t* **mcpwm\_new\_generator**(*mcpwm\_oper\_handle\_t* oper, const *mcpwm\_generator\_config\_t* \*config, *mcpwm\_gen\_handle\_t* \*ret\_gen)

Allocate MCPWM generator from given operator.

#### **Parameters**

- **oper** -- **[in]** MCPWM operator, allocated by mcpwm\_new\_operator()
- **config** -- **[in]** MCPWM generator configuration
- **ret\_gen** -- **[out]** Returned MCPWM generator

#### **Returns**

- ESP\_OK: Create MCPWM generator successfully
- ESP\_ERR\_INVALID\_ARG: Create MCPWM generator failed because of invalid argument
- ESP\_ERR\_NO\_MEM: Create MCPWM generator failed because out of memory
- ESP\_ERR\_NOT\_FOUND: Create MCPWM generator failed because can't find free resource
- ESP\_FAIL: Create MCPWM generator failed because of other error

*esp\_err\_t* **mcpwm\_del\_generator**(*mcpwm\_gen\_handle\_t* gen)

Delete MCPWM generator.

**Parameters gen -- [in] MCPWM generator handle, allocated by mcpwm\_new\_generator() Returns**

- ESP\_OK: Delete [MCPWM generator suc](#page-500-6)cessfully
- ESP\_ERR\_INVALID\_ARG: Delete MCPWM generator failed because of invalid argument
- ESP\_FAIL: Delete MCPWM generator failed because of other error

*esp\_err\_t* **mcpwm\_generator\_set\_force\_level**(*mcpwm\_gen\_handle\_t* gen, int level, bool hold\_on)

Set force level for MCPWM generator.

**[No](#page-1140-0)te:** The force level will be applied to the gener[ator immediately, rega](#page-500-6)rdless any other events that would change the generator's behaviour.

**Note:** If the hold on is true, the force level will retain forever, until user removes the force level by setting the force level to  $-1$ .

**Note:** If the hold\_on is false, the force level can be overridden by the next event action.

**Note:** The force level set by this function can be inverted by GPIO matrix or dead-time module. So the level set here doesn't equal to the final output level.

#### **Parameters**

- **gen** -- **[in]** MCPWM generator handle, allocated by mcpwm\_new\_generator()
- **level** -- **[in]** GPIO level to be applied to MCPWM generator, specially, -1 means to remove the force level
- **hold\_on** -- **[in]** Whether the forced PWM level should retain (i.e. will remain unchanged until manually remove the force level)

**Returns**

- ESP\_OK: Set force level for MCPWM generator successfully
- ESP\_ERR\_INVALID\_ARG: Set force level for MCPWM generator failed because of invalid argument
- ESP\_FAIL: Set force level for MCPWM generator failed because of other error

#### *esp\_err\_t* **mcpwm\_generator\_set\_action\_on\_timer\_event**(*mcpwm\_gen\_handle\_t* gen,

*mcpwm\_gen\_timer\_event\_action\_t* ev\_act)

[Set](#page-1140-0) generator action on MCPWM timer event.

#### **Parameters**

- **gen** -- **[in]** MCPWM generator handle, allocated by mcpwm\_new\_generator()
- **ev\_act** -- **[in]** MCPWM timer event action, can be constructed by MCPWM\_GEN\_TIMER\_EVENT\_ACTION helper macro

#### **Returns**

- ESP\_OK: Set generator action successfully
- ESP\_ERR\_INVALID\_ARG: Set generator action failed because of invalid argument
- ESP\_ERR\_INVALID\_STATE: Set generator action failed because of timer is not connected to operator
- ESP\_FAIL: Set generator action failed because of other error

*esp\_err\_t* **mcpwm\_generator\_set\_actions\_on\_timer\_event**(*mcpwm\_gen\_handle\_t* gen,

*mcpwm\_gen\_timer\_event\_action\_t* ev $act, ...$ )

[Set](#page-1140-0) generator actions on multiple MCPWM timer events.

**Note:** This is an aggregation version of mcpwm\_generator\_set[\\_action\\_on\\_timer\\_event](#page-485-0), which allows user to set multiple actions in one call.

#### **Parameters**

- **gen** -- **[in]** MCPWM generator handle, allocated by mcpwm\_new\_generator()
- **ev\_act** -- **[in]** MCPWM timer event action list, must be terminated by MCPWM\_GEN\_TIMER\_EVENT\_ACTION\_END()

**Returns**

- ESP\_OK: Set generator actions successfully
- ESP\_ERR\_INVALID\_ARG: Set generator actions failed because of invalid argument
- ESP\_ERR\_INVALID\_STATE: Set generator actions failed because of timer is not connected to operator
- ESP\_FAIL: Set generator actions failed because of other error

*esp\_err\_t* **mcpwm\_generator\_set\_action\_on\_compare\_event**(*mcpwm\_gen\_handle\_t* generator, *mcpwm\_gen\_compare\_event\_action\_t*

ev\_act)

[Set](#page-1140-0) generator action on MCPWM compare event.

#### **Parameters**

- **generator** -- **[in]** MCPWM generator [handle, allocated by](#page-485-1) mcpwm new generator()
- **ev\_act** -- **[in]** MCPWM compare event action, can be constructed by MCPWM\_GEN\_COMPARE\_EVENT\_ACTION helper macro

#### **Returns**

- ESP OK: Set generator action successfully
- ESP\_ERR\_INVALID\_ARG: Set generator action failed because of invalid argument
- ESP\_FAIL: Set generator action failed because of other error

*esp\_err\_t* **mcpwm\_generator\_set\_actions\_on\_compare\_event**(*mcpwm\_gen\_handle\_t* generator,

*mcpwm\_gen\_compare\_event\_action\_t*

 $ev\_act, ...$ 

[Set](#page-1140-0) generator actions on multiple MCPWM compare events.

**Note:** This is an aggregation version of mcpwm\_generator\_set[\\_action\\_on\\_compare\\_event](#page-485-1), which allows user to set multiple actions in one call.

**Parameters**

• **generator** -- **[in]** MCPWM generator handle, allocated by mcpwm\_new\_generator()

• **ev** act -- [in] MCPWM compare event action list, must be terminated by MCPWM\_GEN\_COMPARE\_EVENT\_ACTION\_END()

**Returns**

- ESP\_OK: Set generator actions successfully
- ESP\_ERR\_INVALID\_ARG: Set generator actions failed because of invalid argument
- ESP\_FAIL: Set generator actions failed because of other error

*esp\_err\_t* **mcpwm\_generator\_set\_action\_on\_brake\_event**(*mcpwm\_gen\_handle\_t* generator, *mcpwm\_gen\_brake\_event\_action\_t* ev\_act)

[Set](#page-1140-0) generator action on MCPWM brake event.

#### **Parameters**

- **generator** -- **[in]** MCPWM gener[ator handle, allocated by](#page-485-2) mcpwm\_new\_generator()
- **ev** act -- **[in]** MCPWM brake event action, can be constructed by MCPWM\_GEN\_BRAKE\_EVENT\_ACTION helper macro

#### **Returns**

- ESP\_OK: Set generator action successfully
- ESP\_ERR\_INVALID\_ARG: Set generator action failed because of invalid argument
- ESP\_FAIL: Set generator action failed because of other error

*esp\_err\_t* **mcpwm\_generator\_set\_actions\_on\_brake\_event**(*mcpwm\_gen\_handle\_t* generator, *mcpwm\_gen\_brake\_event\_action\_t*

 $ev\_act, ...$ 

[Set](#page-1140-0) generator actions on multiple MCPWM brake events.

**Note:** This is an aggregation version of mcpwm\_generator\_set[\\_action\\_on\\_brake\\_event](#page-485-2), which allows user to set multiple actions in one call.

#### **Parameters**

- **generator** -- **[in]** MCPWM generator handle, allocated by mcpwm\_new\_generator()
- **ev\_act** -- **[in]** MCPWM brake event action list, must be terminated by MCPWM\_GEN\_BRAKE\_EVENT\_ACTION\_END()

#### **Returns**

- ESP\_OK: Set generator actions successfully
- ESP\_ERR\_INVALID\_ARG: Set generator actions failed because of invalid argument
- ESP\_FAIL: Set generator actions failed because of other error

*esp\_err\_t* **mcpwm\_generator\_set\_action\_on\_fault\_event**(*mcpwm\_gen\_handle\_t* generator, *mcpwm\_gen\_fault\_event\_action\_t*

ev\_act)

[Set](#page-1140-0) generator action on MCPWM Fault event.

#### **Parameters**

- **generator** -- **[in]** MCPWM gener[ator handle, allocated b](#page-486-0)y mcpwm\_new\_generator()
- **ev\_act** -- **[in]** MCPWM trigger event action, can be constructed by MCPWM\_GEN\_FAULT\_EVENT\_ACTION helper macro

#### **Returns**

- ESP\_OK: Set generator action successfully
- ESP\_ERR\_INVALID\_ARG: Set generator action failed because of invalid argument
- ESP\_FAIL: Set generator action failed because of other error

*esp\_err\_t* **mcpwm\_generator\_set\_action\_on\_sync\_event**(*mcpwm\_gen\_handle\_t* generator,

*mcpwm\_gen\_sync\_event\_action\_t* ev\_act)

Set generator action on MCPWM Sync event.

**Note:** The trigger only support one sync action, regardless of the kinds. Should not call this function more than once.

#### **Parameters**

- **generator** -- **[in]** MCPWM generator handle, allocated by mcpwm\_new\_generator()
- **ev\_act** -- **[in]** MCPWM trigger event action, can be constructed by MCPWM\_GEN\_SYNC\_EVENT\_ACTION helper macro

**Returns**

- ESP OK: Set generator action successfully
- ESP\_ERR\_INVALID\_ARG: Set generator action failed because of invalid argument
- ESP\_FAIL: Set generator action failed because of other error

*esp\_err\_t* **mcpwm\_generator\_set\_dead\_time**(*mcpwm\_gen\_handle\_t* in\_generator, *mcpwm\_gen\_handle\_t* out\_generator, const *mcpwm\_dead\_time\_config\_t* \*config)

Set dead time for MCPWM generator.

**[No](#page-1140-0)te:** Due to a hardware limitation, you can'ts[et rising edge delay f](#page-500-6)[or both MCPWM generator](#page-486-2) [0 and 1 a](#page-500-6)t the same time, otherwise, there will be a conflict inside the dead time module. The same goes for the falling edge setting. But you can set both the rising edge and falling edge delay for the same MCPWM generator.

#### **Parameters**

- **in\_generator** -- **[in]** MCPWM generator, before adding the dead time
- **out\_generator** -- **[in]** MCPWM generator, after adding the dead time
- **config** -- **[in]** MCPWM dead time configuration

#### **Returns**

- ESP\_OK: Set dead time for MCPWM generator successfully
- ESP\_ERR\_INVALID\_ARG: Set dead time for MCPWM generator failed because of invalid argument
- ESP\_ERR\_INVALID\_STATE: Set dead time for MCPWM generator failed because of invalid state (e.g. delay module is already in use by other generator)
- ESP\_FAIL: Set dead time for MCPWM generator failed because of other error

### **Structures**

## struct **mcpwm\_generator\_config\_t**

MCPWM generator configuration.

### <span id="page-484-0"></span>**Public Members**

#### int **gen\_gpio\_num**

The GPIO number used to output the PWM signal

### uint32\_t **invert\_pwm**

Whether to invert the PWM signal (done by GPIO matrix)

### uint32\_t **io\_loop\_back**

For debug/test, the signal output from the GPIO will be fed to the input path as well

### uint32\_t **io\_od\_mode**

Configure the GPIO as open-drain mode

uint32\_t **pull\_up** Whether to pull up internally

uint32\_t **pull\_down** Whether to pull down internally

struct *mcpwm\_generator\_config\_t*::[anonymous] **flags** Extra configuration flags for generator

struct **mcpwm\_gen\_timer\_event\_action\_t** Gener[ator action on specific timer](#page-484-0) event.

# <span id="page-485-3"></span><span id="page-485-0"></span>**Public Members**

*mcpwm\_timer\_direction\_t* **direction** Timer direction

*[mcpwm\\_timer\\_event\\_t](#page-501-2)* **event**

Timer event

*[mcpwm\\_generator\\_act](#page-501-4)ion\_t* **action**

Generator action should perform

# struct **[mcpwm\\_gen\\_compare\\_e](#page-502-1)vent\_action\_t**

Generator action on specific comparator event.

## <span id="page-485-4"></span><span id="page-485-1"></span>**Public Members**

## *mcpwm\_timer\_direction\_t* **direction**

Timer direction

*[mcpwm\\_cmpr\\_handle\\_t](#page-501-2)* **comparator**

Comparator handle

### *[mcpwm\\_generator\\_actio](#page-499-4)n\_t* **action**

Generator action should perform

## struct **[mcpwm\\_gen\\_brake\\_eve](#page-502-1)nt\_action\_t**

Generator action on specific brake event.

## <span id="page-485-5"></span><span id="page-485-2"></span>**Public Members**

*mcpwm\_timer\_direction\_t* **direction** Timer direction

#### *mcpwm\_operator\_brake\_mode\_t* **brake\_mode**

Brake mode

#### *[mcpwm\\_generator\\_action\\_t](#page-503-0)* **action**

Generator action should perform

## struct **[mcpwm\\_gen\\_fault\\_eve](#page-502-1)nt\_action\_t**

Generator action on specific fault event.

## <span id="page-486-0"></span>**Public Members**

## *mcpwm\_timer\_direction\_t* **direction**

Timer direction

## *[mcpwm\\_fault\\_handle\\_t](#page-501-2)* **fault**

Which fault as the trigger. Only support GPIO fault

## *[mcpwm\\_generator\\_actio](#page-500-3)n\_t* **action**

Generator action should perform

## struct **[mcpwm\\_gen\\_sync\\_even](#page-502-1)t\_action\_t**

Generator action on specific sync event.

## <span id="page-486-3"></span><span id="page-486-1"></span>**Public Members**

# *mcpwm\_timer\_direction\_t* **direction** Timer direction

# *[mcpwm\\_sync\\_handle\\_t](#page-501-2)* **sync**

Which sync as the trigger

## *[mcpwm\\_generator\\_actio](#page-500-2)n\_t* **action**

Generator action should perform

## struct **[mcpwm\\_dead\\_time\\_con](#page-502-1)fig\_t**

MCPWM dead time configuration structure.

## <span id="page-486-2"></span>**Public Members**

# uint32\_t **posedge\_delay\_ticks**

delay time applied to rising edge, 0 means no rising delay time

## uint32\_t **negedge\_delay\_ticks**

delay time applied to falling edge, 0 means no falling delay time

## uint32\_t **invert\_output**

Invert the signal after applied the dead time

### struct *mcpwm\_dead\_time\_config\_t*::[anonymous] **flags**

Extra flags for dead time configuration

### **Macros**

### **MCPWM\_GE[N\\_TIMER\\_EVENT\\_ACTIO](#page-486-2)N**(dir, ev, act)

Help macros to construct a *mcpwm\_gen\_timer\_event\_action\_t* entry. **MCPWM\_GEN\_TIMER\_EVENT\_ACTION\_END**()

#### **MCPWM\_GEN\_COMPARE\_EVENT\_ACTION**(dir, cmp, act)

Help macros to construct a *[mcpwm\\_gen\\_compare\\_event\\_actio](#page-485-3)n\_t* entry.

## **MCPWM\_GEN\_COMPARE\_EVENT\_ACTION\_END**()

#### **MCPWM\_GEN\_BRAKE\_EVENT\_ACTION**(dir, mode, act)

Help macros to construct a *[mcpwm\\_gen\\_brake\\_event\\_action\\_t](#page-485-4)* entry.

### **MCPWM\_GEN\_BRAKE\_EVENT\_ACTION\_END**()

### **MCPWM\_GEN\_FAULT\_EVENT\_ACTION**(dir, flt, act)

Help macros to construct a *[mcpwm\\_gen\\_fault\\_event\\_action\\_t](#page-485-5)* entry.

### **MCPWM\_GEN\_SYNC\_EVENT\_ACTION**(dir, syn, act)

Help macros to construct a *mcpwm\_gen\_sync\_event\_action\_t* entry.

### **Header File**

- components/driver/mcpw[m/include/driver/mcpwm\\_fault.h](#page-486-3)
- This header file can be included with:

*#include "driver/mcpwm\_fault.h"*

• [This header file is a part of the API provided by the](https://github.com/espressif/esp-idf/blob/v5.2.1/components/driver/mcpwm/include/driver/mcpwm_fault.h) driver component. To declare that your component depends on driver, add the following to your CMakeLists.txt:

REQUIRES driver

or

PRIV\_REQUIRES driver

#### **Functions**

*esp\_err\_t* **mcpwm\_new\_gpio\_fault**(const *mcpwm\_gpio\_fault\_config\_t* \*config, *mcpwm\_fault\_handle\_t* \*ret\_fault)

Create MCPWM GPIO fault.

**Parameters**

- **config** -- **[in]** MCPWM [GPIO fault configuration](#page-488-0)
- **ret\_fault** -- **[out]** Returned GPIO fault handle

**Returns**

- ESP\_OK: Create MCPWM GPIO fault successfully
- ESP\_ERR\_INVALID\_ARG: Create MCPWM GPIO fault failed because of invalid argument
- ESP\_ERR\_NO\_MEM: Create MCPWM GPIO fault failed because out of memory
- ESP\_ERR\_NOT\_FOUND: Create MCPWM GPIO fault failed because can't find free resource

#### • ESP\_FAIL: Create MCPWM GPIO fault failed because of other error

*esp\_err\_t* **mcpwm\_new\_soft\_fault**(const *mcpwm\_soft\_fault\_config\_t* \*config, *mcpwm\_fault\_handle\_t* \*ret\_fault)

Create MCPWM software fault.

#### **Parameters**

- **config** -- **[in]** MCPWM [software fault configuration](#page-489-0)
- **ret\_fault** -- **[out]** Returned software fault handle

#### **Returns**

- ESP\_OK: Create MCPWM software fault successfully
- ESP\_ERR\_INVALID\_ARG: Create MCPWM software fault failed because of invalid argument
- ESP\_ERR\_NO\_MEM: Create MCPWM software fault failed because out of memory
- ESP\_FAIL: Create MCPWM software fault failed because of other error

*esp\_err\_t* **mcpwm\_del\_fault**(*mcpwm\_fault\_handle\_t* fault)

Delete MCPWM fault.

**Parameters fault -- [in] MCPWM fault handle allocated by mcpwm\_new\_gpio\_fault()** or mcpwm\_new[\\_soft\\_fault\(\)](#page-500-3)

**Returns**

- ESP\_OK: Delete MCPWM fault successfully
- ESP\_ERR\_INVALID\_ARG: Delete MCPWM fault failed because of invalid argument
- ESP\_FAIL: Delete MCPWM fault failed because of other error

### *esp\_err\_t* **mcpwm\_soft\_fault\_activate**(*mcpwm\_fault\_handle\_t* fault)

Activate the software fault, trigger the fault event for once.

**Parameters fault** -- **[in]** MCPWM soft fault, allocated by mcpwm\_new\_soft\_fault() **Returns**

- ESP\_OK: Trigger MCPW[M software fault event suc](#page-500-3)cessfully
- ESP\_ERR\_INVALID\_ARG: Trigger MCPWM software fault event failed because of invalid argument
- ESP\_FAIL: Trigger MCPWM software fault event failed because of other error

*esp\_err\_t* **mcpwm\_fault\_register\_event\_callbacks**(*mcpwm\_fault\_handle\_t* fault, const *mcpwm\_fault\_event\_callbacks\_t* \*cbs, void \*user\_data)

[Set](#page-1140-0) event callbacks for MCPWM fault.

**Note:** User can deregister a previously registered callbac[k by calling this function and sett](#page-489-1)ing the callback member in the cbs structure to NULL.

### **Parameters**

- **fault** -- **[in]** MCPWM GPIO fault handle, allocated by mcpwm\_new\_gpio\_fault()
- **cbs** -- **[in]** Group of callback functions
- **user\_data** -- **[in]** User data, which will be passed to callback functions directly

**Returns**

- ESP\_OK: Set event callbacks successfully
- ESP\_ERR\_INVALID\_ARG: Set event callbacks failed because of invalid argument
- ESP\_FAIL: Set event callbacks failed because of other error

### **Structures**

## struct **mcpwm\_gpio\_fault\_config\_t**

<span id="page-488-0"></span>MCPWM GPIO fault configuration structure.

### **Public Members**

## int **group\_id**

In which MCPWM group that the GPIO fault belongs to

## int **intr\_priority**

MCPWM GPIO fault interrupt priority, if set to 0, the driver will try to allocate an interrupt with a relative low priority (1,2,3)

### int **gpio\_num**

GPIO used by the fault signal

## uint32\_t **active\_level**

On which level the fault signal is treated as active

## uint32\_t **io\_loop\_back**

For debug/test, the signal output from the GPIO will be fed to the input path as well

## uint32\_t **pull\_up**

Whether to pull up internally

### uint32\_t **pull\_down**

Whether to pull down internally

### struct *mcpwm\_gpio\_fault\_config\_t*::[anonymous] **flags**

Extra configuration flags for GPIO fault

## struct **mcpwm\_soft\_fault\_config\_t**

MCP[WM software fault configura](#page-488-0)tion structure.

#### <span id="page-489-0"></span>struct **mcpwm\_fault\_event\_callbacks\_t**

Group of supported MCPWM fault event callbacks.

<span id="page-489-1"></span>**Note:** The callbacks are all running under ISR environment

**Public Members**

#### *mcpwm\_fault\_event\_cb\_t* **on\_fault\_enter**

ISR callback function that would be invoked when fault signal becomes active

#### *[mcpwm\\_fault\\_event\\_cb\\_t](#page-500-7)* **on\_fault\_exit**

ISR callback function that would be invoked when fault signal becomes inactive

## **Head[er File](#page-500-7)**

- components/driver/mcpwm/include/driver/mcpwm\_sync.h
- This header file can be included with:

*#include "driver/mcpwm\_sync.h"*

• This header file is a part of the API provided by the driver component. To declare that your component depends on driver, add the following to your CMakeLists.txt:

REQUIRES driver

or

PRIV\_REQUIRES driver

### **Functions**

*esp\_err\_t* **mcpwm\_new\_timer\_sync\_src**(*mcpwm\_timer\_handle\_t* timer, const

*mcpwm\_timer\_sync\_src\_config\_t* \*config, *mcpwm\_sync\_handle\_t* \*ret\_sync)

[Cre](#page-1140-0)ate MCPWM timer sync source.

### **Parameters**

- **timer** -- **[in]** MCPWMt[imer handle, allocated by](#page-491-0) mcpwm\_new\_[timer\(\)](#page-500-2)
- **config** -- **[in]** MCPWM timer sync source configuration
- **ret\_sync** -- **[out]** Returned MCPWM sync handle

**Returns**

- ESP\_OK: Create MCPWM timer sync source successfully
- ESP\_ERR\_INVALID\_ARG: Create MCPWM timer sync source failed because of invalid argument
- ESP\_ERR\_NO\_MEM: Create MCPWM timer sync source failed because out of memory
- ESP\_ERR\_INVALID\_STATE: Create MCPWM timer sync source failed because the timer has created a sync source before
- ESP\_FAIL: Create MCPWM timer sync source failed because of other error

*esp\_err\_t* **mcpwm\_new\_gpio\_sync\_src**(const *mcpwm\_gpio\_sync\_src\_config\_t* \*config, *mcpwm\_sync\_handle\_t* \*ret\_sync)

Create MCPWM GPIO sync source.

### **Parameters**

- **config** -- **[in]** MCPW[M GPIO sync source co](#page-500-2)[nfiguration](#page-491-1)
- **ret\_sync** -- **[out]** Returned MCPWM GPIO sync handle

**Returns**

- ESP\_OK: Create MCPWM GPIO sync source successfully
- ESP\_ERR\_INVALID\_ARG: Create MCPWM GPIO sync source failed because of invalid argument
- ESP\_ERR\_NO\_MEM: Create MCPWM GPIO sync source failed because out of memory
- ESP\_ERR\_NOT\_FOUND: Create MCPWM GPIO sync source failed because can't find free resource
- ESP\_FAIL: Create MCPWM GPIO sync source failed because of other error

*esp\_err\_t* **mcpwm\_new\_soft\_sync\_src**(const *mcpwm\_soft\_sync\_config\_t* \*config, *mcpwm\_sync\_handle\_t* \*ret\_sync)

Create MCPWM software sync source.

### **Parameters**

- **config** -- **[in]** MCPWM soft[ware sync source configurat](#page-492-0)ion
- **ret\_sync** -- **[out]** Returned software sync handle

**Returns**

- ESP\_OK: Create MCPWM software sync successfully
- ESP\_ERR\_INVALID\_ARG: Create MCPWM software sync failed because of invalid argument
- ESP\_ERR\_NO\_MEM: Create MCPWM software sync failed because out of memory
- ESP\_FAIL: Create MCPWM software sync failed because of other error

#### *esp\_err\_t* **mcpwm\_del\_sync\_src**(*mcpwm\_sync\_handle\_t* sync)

Delete MCPWM sync source.

```
Parameters sync -- [in] MCPWM sync handle, allocated by
  mcpwm_new_timer_sync_src() or mcpwm_new_gpio_sync_src() or
  mcpwm_new_soft_sync_src()
```
#### **Returns**

- ESP\_OK: Delete MCPWM sync source successfully
- ESP\_ERR\_INVALID\_ARG: Delete MCPWM sync source failed because of invalid argument
- ESP\_FAIL: Delete MCPWM sync source failed because of other error

#### *esp\_err\_t* **mcpwm\_soft\_sync\_activate**(*mcpwm\_sync\_handle\_t* sync)

Activate the software sync, trigger the sync event for once.

**Parameters sync** -- **[in]** MCPWM soft sync handle, allocated by mcpwm\_new\_soft\_sync\_[src\(\)](#page-500-2)

#### **Returns**

- ESP\_OK: Trigger MCPWM software sync event successfully
- ESP\_ERR\_INVALID\_ARG: Trigger MCPWM software sync event failed because of invalid argument
- ESP\_FAIL: Trigger MCPWM software sync event failed because of other error

#### **Structures**

## struct **mcpwm\_timer\_sync\_src\_config\_t**

MCPWM timer sync source configuration.

#### <span id="page-491-0"></span>**Public Members**

#### *mcpwm\_timer\_event\_t* **timer\_event**

Timer event, upon which MCPWM timer will generate the sync signal

#### uint32\_t **[propagate](#page-501-4)\_input\_sync**

The input sync signal would be routed to its sync output

struct *mcpwm\_timer\_sync\_src\_config\_t*::[anonymous] **flags**

Extra configuration flags for timer sync source

## struct **mcpwm\_gpio\_sync\_src\_config\_t**

MCP[WM GPIO sync source configura](#page-491-0)tion.

### <span id="page-491-1"></span>**Public Members**

#### int **group\_id**

MCPWM group ID

#### int **gpio\_num**

GPIO used by sync source

### uint32\_t **active\_neg**

Whether the sync signal is active on negedge, by default, the sync signal's posedge is treated as active

## uint32\_t **io\_loop\_back**

For debug/test, the signal output from the GPIO will be fed to the input path as well

## uint32\_t **pull\_up**

Whether to pull up internally

### uint32\_t **pull\_down**

Whether to pull down internally

## struct *mcpwm\_gpio\_sync\_src\_config\_t*::[anonymous] **flags**

Extra configuration flags for GPIO sync source

### struct **mcpw[m\\_soft\\_sync\\_config\\_t](#page-491-1)**

MCPWM software sync configuration structure.

## <span id="page-492-0"></span>**Header File**

- components/driver/mcpwm/include/driver/mcpwm\_cap.h
- This header file can be included with:

*#include "driver/mcpwm\_cap.h"*

• [This header file is a part of the API provided by the](https://github.com/espressif/esp-idf/blob/v5.2.1/components/driver/mcpwm/include/driver/mcpwm_cap.h) driver component. To declare that your component depends on driver, add the following to your CMakeLists.txt:

REQUIRES driver

or

PRIV REQUIRES driver

### **Functions**

*esp\_err\_t* **mcpwm\_new\_capture\_timer**(const *mcpwm\_capture\_timer\_config\_t* \*config, *mcpwm\_cap\_timer\_handle\_t* \*ret\_cap\_timer)

Create MCPWM capture timer.

### **Parameters**

- **config** -- **[in]** MCPW[M capture timer configuration](#page-500-8)
- **ret\_cap\_timer** -- **[out]** Returned MCPWM capture timer handle

**Returns**

- ESP\_OK: Create MCPWM capture timer successfully
- ESP\_ERR\_INVALID\_ARG: Create MCPWM capture timer failed because of invalid argument
- ESP\_ERR\_NO\_MEM: Create MCPWM capture timer failed because out of memory
- ESP\_ERR\_NOT\_FOUND: Create MCPWM capture timer failed because can't find free resource
- ESP\_FAIL: Create MCPWM capture timer failed because of other error
- *esp\_err\_t* **mcpwm\_del\_capture\_timer**(*mcpwm\_cap\_timer\_handle\_t* cap\_timer)

Delete MCPWM capture timer.

```
Parameters cap_timer -- [in] MCPWM capture timer, allocated by
  mcpwm_new_capture_timer()
```
**Returns**

- ESP\_OK: Delete MCPWM capture timer successfully
- ESP\_ERR\_INVALID\_ARG: Delete MCPWM capture timer failed because of invalid argument

#### *esp\_err\_t* **mcpwm\_capture\_timer\_enable**(*mcpwm\_cap\_timer\_handle\_t* cap\_timer)

<span id="page-493-1"></span>Enable MCPWM capture timer.

**Parameters cap\_timer** -- **[in]** MCPWM capture timer handle, allocated by mcpwm\_new\_capture\_time[r\(\)](#page-500-8)

**Returns**

- ESP\_OK: Enable MCPWM capture timer successfully
- ESP\_ERR\_INVALID\_ARG: Enable MCPWM capture timer failed because of invalid argument
- ESP\_ERR\_INVALID\_STATE: Enable MCPWM capture timer failed because timer is enabled already
- ESP\_FAIL: Enable MCPWM capture timer failed because of other error

#### *esp\_err\_t* **mcpwm\_capture\_timer\_disable**(*mcpwm\_cap\_timer\_handle\_t* cap\_timer)

<span id="page-493-2"></span>Disable MCPWM capture timer.

**Parameters cap timer** -- **[in]** MCPWM capture timer handle, allocated by mcpwm\_new\_capture\_timer[\(\)](#page-500-8)

**Returns**

- ESP\_OK: Disable MCPWM capture timer successfully
- ESP\_ERR\_INVALID\_ARG: Disable MCPWM capture timer failed because of invalid argument
- ESP\_ERR\_INVALID\_STATE: Disable MCPWM capture timer failed because timer is disabled already
- ESP\_FAIL: Disable MCPWM capture timer failed because of other error

#### *esp\_err\_t* **mcpwm\_capture\_timer\_start**(*mcpwm\_cap\_timer\_handle\_t* cap\_timer)

<span id="page-493-3"></span>Start MCPWM capture timer.

```
Parameters cap timer -- [in] MCPWM capture timer, allocated by
  mcpwm_new_capture_timer()
```
#### **Returns**

- ESP\_OK: Start MCPWM capture timer successfully
- ESP\_ERR\_INVALID\_ARG: Start MCPWM capture timer failed because of invalid argument
- ESP\_FAIL: Start MCPWM capture timer failed because of other error

*esp\_err\_t* **mcpwm\_capture\_timer\_stop**(*mcpwm\_cap\_timer\_handle\_t* cap\_timer)

<span id="page-493-4"></span>Start MCPWM capture timer.

```
Parameters cap_timer -- [in] MCPWM capture timer, allocated by
  mcpwm_new_capture_timer()
```
**Returns**

- ESP\_OK: Stop MCPWM capture timer successfully
- ESP\_ERR\_INVALID\_ARG: Stop MCPWM capture timer failed because of invalid argument
- ESP\_FAIL: Stop MCPWM capture timer failed because of other error

*esp\_err\_t* **mcpwm\_capture\_timer\_get\_resolution**(*mcpwm\_cap\_timer\_handle\_t* cap\_timer, uint32\_t \*out\_resolution)

<span id="page-493-0"></span>Get MCPWM capture timer resolution, in Hz.

**Parameters**

- **cap\_timer** -- **[in]** MCPW[M capture timer,](#page-500-8) allocated by mcpwm\_new\_capture\_timer()
- **out\_resolution** -- **[out]** Returned capture timer resolution, in Hz

**Returns**

- ESP OK: Get capture timer resolution successfully
- ESP\_ERR\_INVALID\_ARG: Get capture timer resolution failed because of invalid argument

• ESP\_FAIL: Get capture timer resolution failed because of other error

*esp\_err\_t* **mcpwm\_capture\_timer\_set\_phase\_on\_sync**(*mcpwm\_cap\_timer\_handle\_t* cap\_timer, const *mcpwm\_capture\_timer\_sync\_phase\_config\_t*

\*config)

[Set](#page-1140-0) sync phase for MCPWM capture timer.

#### **Parameters**

- **cap\_timer** -- **[in]** MCPWM [capture timer, allocated by](#page-496-1) mcpwm\_new\_capture\_timer()
- **config** -- **[in]** MCPWM capture timer sync phase configuration

**Returns**

- ESP\_OK: Set sync phase for MCPWM capture timer successfully
- ESP\_ERR\_INVALID\_ARG: Set sync phase for MCPWM capture timer failed because of invalid argument
- ESP\_FAIL: Set sync phase for MCPWM capture timer failed because of other error

*esp\_err\_t* **mcpwm\_new\_capture\_channel**(*mcpwm\_cap\_timer\_handle\_t* cap\_timer, const *mcpwm\_capture\_channel\_config\_t* \*config, *mcpwm\_cap\_channel\_handle\_t* \*ret\_cap\_channel)

<span id="page-494-1"></span>[Cre](#page-1140-0)ate MCPWM capture channel.

Note: The created capture channel won't [be enabled until calling](#page-500-9) mcpwm\_capture\_channel\_enable

#### **Parameters**

- **cap\_timer** -- **[in]** MCPWM capture timer, allocated by mcpwm new capture timer(), will be connected to the new capture channel
- **config** -- **[in]** MCPWM capture channel configuration
- **ret\_cap\_channel** -- **[out]** Returned MCPWM capture channel

#### **Returns**

- ESP\_OK: Create MCPWM capture channel successfully
- ESP\_ERR\_INVALID\_ARG: Create MCPWM capture channel failed because of invalid argument
- ESP\_ERR\_NO\_MEM: Create MCPWM capture channel failed because out of memory
- ESP\_ERR\_NOT\_FOUND: Create MCPWM capture channel failed because can't find free resource
- ESP\_FAIL: Create MCPWM capture channel failed because of other error

#### *esp\_err\_t* **mcpwm\_del\_capture\_channel**(*mcpwm\_cap\_channel\_handle\_t* cap\_channel)

<span id="page-494-0"></span>Delete MCPWM capture channel.

## **Parameters cap\_channel** -- **[in]** MCPWM capture channel handle, allocated by mcpwm\_new\_capture\_cha[nnel\(\)](#page-500-9)

**Returns**

- ESP\_OK: Delete MCPWM capture channel successfully
- ESP\_ERR\_INVALID\_ARG: Delete MCPWM capture channel failed because of invalid argument
- ESP\_FAIL: Delete MCPWM capture channel failed because of other error

### *esp\_err\_t* **mcpwm\_capture\_channel\_enable**(*mcpwm\_cap\_channel\_handle\_t* cap\_channel)

Enable MCPWM capture channel.

<span id="page-494-2"></span>**[No](#page-1140-0)te:** This function will transit the channel sta[te from init to enable.](#page-500-9)

**Parameters cap\_channel** -- **[in]** MCPWM capture channel handle, allocated by mcpwm\_new\_capture\_channel()

- **Returns**
	- ESP\_OK: Enable MCPWM capture channel successfully
	- ESP\_ERR\_INVALID\_ARG: Enable MCPWM capture channel failed because of invalid argument
	- ESP\_ERR\_INVALID\_STATE: Enable MCPWM capture channel failed because the channel is already enabled
	- ESP\_FAIL: Enable MCPWM capture channel failed because of other error

### *esp\_err\_t* **mcpwm\_capture\_channel\_disable**(*mcpwm\_cap\_channel\_handle\_t* cap\_channel)

Disable MCPWM capture channel.

**Parameters cap\_channel** -- **[in]** MCPWM capture channel handle, allocated by mcpwm\_new\_capture\_channel[\(\)](#page-500-9)

#### **Returns**

- ESP\_OK: Disable MCPWM capture channel successfully
- ESP\_ERR\_INVALID\_ARG: Disable MCPWM capture channel failed because of invalid argument
- ESP\_ERR\_INVALID\_STATE: Disable MCPWM capture channel failed because the channel is not enabled yet
- ESP\_FAIL: Disable MCPWM capture channel failed because of other error

*esp\_err\_t* **mcpwm\_capture\_channel\_register\_event\_callbacks**(*mcpwm\_cap\_channel\_handle\_t*

cap\_channel, const *mcpwm\_capture\_event\_callbacks\_t* \*cbs, void \*user\_data)

<span id="page-495-0"></span>[Set](#page-1140-0) event callbacks for MCPWM capture channel.

Note: The first call to this function needs to be before the call to mcpwm\_[capture\\_channel\\_enable](#page-497-0)

**Note:** User can deregister a previously registered callback by calling this function and setting the callback member in the cbs structure to NULL.

#### **Parameters**

- **cap\_channel** -- **[in]** MCPWM capture channel handle, allocated by mcpwm\_new\_capture\_channel()
- **cbs** -- **[in]** Group of callback functions
- **user** data -- [in] User data, which will be passed to callback functions directly

**Returns**

- ESP\_OK: Set event callbacks successfully
- ESP\_ERR\_INVALID\_ARG: Set event callbacks failed because of invalid argument
- ESP\_ERR\_INVALID\_STATE: Set event callbacks failed because the channel is not in init state
- ESP\_FAIL: Set event callbacks failed because of other error

#### *esp\_err\_t* **mcpwm\_capture\_channel\_trigger\_soft\_catch**(*mcpwm\_cap\_channel\_handle\_t* cap\_channel)

<span id="page-495-1"></span>Trigger a catch by software.

**Parameters cap\_channel** -- **[in]** MCPWM capture channel handle, allocated by mcpwm\_new\_capture\_channel()

**Returns**

- ESP\_OK: Trigger software catch successfully
- ESP\_ERR\_INVALID\_ARG: Trigger software catch failed because of invalid argument
- ESP\_ERR\_INVALID\_STATE: Trigger software catch failed because the channel is not enabled yet
- ESP\_FAIL: Trigger software catch failed because of other error

## **Structures**

## struct **mcpwm\_capture\_timer\_config\_t**

MCPWM capture timer configuration structure.

## <span id="page-496-0"></span>**Public Members**

## int **group\_id**

Specify from which group to allocate the capture timer

## *mcpwm\_capture\_clock\_source\_t* **clk\_src**

MCPWM capture timer clock source

## uint32\_t **[resolution\\_hz](#page-501-5)**

Resolution of capture timer

## struct **mcpwm\_capture\_timer\_sync\_phase\_config\_t**

MCPWM Capture timer sync phase configuration.

## <span id="page-496-1"></span>**Public Members**

## *mcpwm\_sync\_handle\_t* **sync\_src**

The sync event source

## uint32\_t **[count\\_valu](#page-500-2)e**

The count value that should lock to upon sync event

## *mcpwm\_timer\_direction\_t* **direction**

The count direction that should lock to upon sync event

## struct **[mcpwm\\_capture\\_cha](#page-501-2)nnel\_config\_t**

MCPWM capture channel configuration structure.

## <span id="page-496-2"></span>**Public Members**

int **gpio\_num**

GPIO used capturing input signal

### int **intr\_priority**

MCPWM capture interrupt priority, if set to 0, the driver will try to allocate an interrupt with a relative low priority (1,2,3)

### uint32\_t **prescale**

Prescale of input signal, effective frequency = cap\_input\_clk/prescale

### uint32\_t **pos\_edge**

Whether to capture on positive edge

## uint32\_t **neg\_edge**

Whether to capture on negative edge

## uint32\_t **pull\_up**

Whether to pull up internally

## uint32\_t **pull\_down**

Whether to pull down internally

# uint32\_t **invert\_cap\_signal**

Invert the input capture signal

## uint32\_t **io\_loop\_back**

For debug/test, the signal output from the GPIO will be fed to the input path as well

## uint32\_t **keep\_io\_conf\_at\_exit**

For debug/test, whether to keep the GPIO configuration when capture channel is deleted. By default, driver will reset the GPIO pin at exit.

### struct *mcpwm\_capture\_channel\_config\_t*::[anonymous] **flags**

Extra configuration flags for capture channel

### struct **mcpw[m\\_capture\\_event\\_callbac](#page-496-2)ks\_t**

Group of supported MCPWM capture event callbacks.

<span id="page-497-0"></span>**Note:** The callbacks are all running under ISR environment

## **Public Members**

### *mcpwm\_capture\_event\_cb\_t* **on\_cap**

Callback function that would be invoked when capture event occurred

## <span id="page-497-1"></span>**Head[er File](#page-500-0)**

- components/driver/mcpwm/include/driver/mcpwm\_etm.h
- This header file can be included with:

*#include "driver/mcpwm\_etm.h"*

• This header file is a part of the API provided by the driver component. To declare that your component depends on driver, add the following to your CMakeLists.txt:

REQUIRES driver

or

PRIV\_REQUIRES driver

#### **Functions**

*esp\_err\_t* **mcpwm\_comparator\_new\_etm\_event**(*mcpwm\_cmpr\_handle\_t* cmpr, const *mcpwm\_cmpr\_etm\_event\_config\_t* \*config, *esp\_etm\_event\_handle\_t* \*out\_event)

<span id="page-498-0"></span>[Ge](#page-1140-0)t the ETM event for MCPWM comparator.

**Note:** The created ETM event object can be delet[ed later by calling](#page-287-0)  $\exp{\text{-}\text{etm}}$  del\_event

### **Parameters**

- **cmpr** -- **[in]** MCPWM comparator, allocated by mcpwm\_new\_comparator() or mcpwm new event comparator()
- **config** -- **[in]** MCPWM ETM comparator event configuration
- **out\_event** -- **[out]** Returned ETM event handle

#### **Returns**

- ESP\_OK: Get ETM event successfully
- ESP\_ERR\_INVALID\_ARG: Get ETM event failed because of invalid argument
- ESP\_FAIL: Get ETM event failed because of other error

### **Structures**

## struct **mcpwm\_cmpr\_etm\_event\_config\_t**

MCPWM event comparator ETM event configuration.

## <span id="page-498-1"></span>**Public Members**

### *mcpwm\_comparator\_etm\_event\_type\_t* **event\_type**

MCPWM comparator ETM event type

### **Head[er File](#page-503-1)**

- components/driver/mcpwm/include/driver/mcpwm\_types.h
- This header file can be included with:

*#include "driver/mcpwm\_types.h"*

• [This header file is a part of the API provided by the](https://github.com/espressif/esp-idf/blob/v5.2.1/components/driver/mcpwm/include/driver/mcpwm_types.h) driver component. To declare that your component depends on driver, add the following to your CMakeLists.txt:

REQUIRES driver

or

```
PRIV REQUIRES driver
```
#### **Structures**

struct **mcpwm\_timer\_event\_data\_t**

MCPWM timer event data.

### <span id="page-499-5"></span>**Public Members**

uint32\_t **count\_value** MCPWM timer count value

## *mcpwm\_timer\_direction\_t* **direction**

MCPWM timer count direction

# struct **mcpwm\_brake\_event\_data\_t** [MCPWM brake event dat](#page-501-2)a.

## struct **mcpwm\_fault\_event\_data\_t**

MCPWM fault event data.

# struct **mcpwm\_compare\_event\_data\_t** MCPWM compare event data.

## <span id="page-499-6"></span>**Public Members**

# uint32\_t **compare\_ticks** Compare value

## *mcpwm\_timer\_direction\_t* **direction**

Count direction

# struct **[mcpwm\\_capture\\_eve](#page-501-2)nt\_data\_t** MCPWM capture event data.

# <span id="page-499-7"></span>**Public Members**

uint32\_t **cap\_value** Captured value

<span id="page-499-1"></span>*mcpwm\_capture\_edge\_t* **cap\_edge**

Capture edge

# <span id="page-499-0"></span>**Type [Definitions](#page-503-2)**

typedef struct mcpwm\_timer\_t \***mcpwm\_timer\_handle\_t** Type of MCPWM timer handle.

<span id="page-499-4"></span><span id="page-499-3"></span><span id="page-499-2"></span>typedef struct mcpwm\_oper\_t \***mcpwm\_oper\_handle\_t** Type of MCPWM operator handle.

typedef struct mcpwm\_cmpr\_t \***mcpwm\_cmpr\_handle\_t** Type of MCPWM comparator handle.

typedef struct mcpwm\_gen\_t \***mcpwm\_gen\_handle\_t** Type of MCPWM generator handle.

<span id="page-500-6"></span>typedef struct mcpwm\_fault\_t \***mcpwm\_fault\_handle\_t** Type of MCPWM fault handle.

<span id="page-500-3"></span>typedef struct mcpwm\_sync\_t \***mcpwm\_sync\_handle\_t** Type of MCPWM sync handle.

<span id="page-500-2"></span>typedef struct mcpwm\_cap\_timer\_t \***mcpwm\_cap\_timer\_handle\_t** Type of MCPWM capture timer handle.

<span id="page-500-8"></span>typedef struct mcpwm\_cap\_channel\_t \***mcpwm\_cap\_channel\_handle\_t** Type of MCPWM capture channel handle.

<span id="page-500-9"></span>typedef bool (\***mcpwm\_timer\_event\_cb\_t**)(*mcpwm\_timer\_handle\_t* timer, const *mcpwm\_timer\_event\_data\_t* \*edata, void \*user\_ctx)

<span id="page-500-1"></span>MCPWM timer event callback function.

**Param timer [in]** MCPWM timer handle **[Param edata](#page-499-5) [in]** MCPWM timer ev[ent data, fed by driver](#page-499-2) **Param user ctx** [in] User data, set in mcpwm\_timer\_register\_event\_callbacks() **Return** Whether a high priority task has been waken up by this function

typedef bool (\***mcpwm\_brake\_event\_cb\_t**)(*mcpwm\_oper\_handle\_t* oper, const *mcpwm\_brake\_event\_data\_t* \*edata, void \*user\_ctx)

<span id="page-500-4"></span>MCPWM operator brake event callback function.

**Param oper [in]** MCPWM operator handle **Param edata [in]** MCPWM brake e[vent data, fed by driver](#page-499-3) **Param user\_ctx [in]** User data, set in mcpwm\_operator\_register\_event\_callbacks() **Return** Whether a high priority task has been waken up by this function

typedef bool (\***mcpwm\_fault\_event\_cb\_t**)(*mcpwm\_fault\_handle\_t* fault, const *mcpwm\_fault\_event\_data\_t* \*edata, void \*user\_ctx)

<span id="page-500-7"></span>MCPWM fault event callback function.

**Param fault** MCPWM fault handle **Param edata** MCPWM fault event d[ata, fed by driver](#page-500-3) **Param user\_ctx** User data, set in mcpwm\_fault\_register\_event\_callbacks() **Return** whether a task switch is needed after the callback returns

typedef bool (\***mcpwm\_compare\_event\_cb\_t**)(*mcpwm\_cmpr\_handle\_t* comparator, const *mcpwm\_compare\_event\_data\_t* \*edata, void \*user\_ctx)

<span id="page-500-5"></span>MCPWM comparator event callback function.

<span id="page-500-0"></span>**Param comparator** MCPWM compara[tor handle](#page-499-4) **[Param edata](#page-499-6)** MCPWM comparator event data, fed by driver **Param user ctx** User data, set in mcpwm\_comparator\_register\_event\_callbacks() **Return** Whether a high priority task has been waken up by this function

typedef bool (\***mcpwm\_capture\_event\_cb\_t**)(*mcpwm\_cap\_channel\_handle\_t* cap\_channel, const *mcpwm\_capture\_event\_data\_t* \*edata, void \*user\_ctx)

MCPWM capture event callback function.

Param cap\_channel\_MCPWM capture [channel handle](#page-500-9) **[Param edata](#page-499-7)** MCPWM capture event data, fed by driver **Param user ctx** User data, set in mcpwm\_capture\_channel\_register\_event\_callbacks() **Return** Whether a high priority task has been waken up by this function

### **Header File**

- components/hal/include/hal/mcpwm\_types.h
- This header file can be included with:

*#include "hal/mcpwm\_types.h"*

#### **Type Definitions**

typedef *soc\_periph\_mcpwm\_timer\_clk\_src\_t* **mcpwm\_timer\_clock\_source\_t**

MCPWM timer clock source.

<span id="page-501-0"></span>typedef *soc\_periph\_mcpwm\_capture\_clk\_src\_t* **mcpwm\_capture\_clock\_source\_t**

[MCPWM capture clock source.](#page-274-1)

#### <span id="page-501-5"></span>typedef *[soc\\_periph\\_mcpwm\\_carrier\\_clk\\_src\\_t](#page-274-2)* **mcpwm\_carrier\_clock\_source\_t**

MCPWM carrier clock source.

## <span id="page-501-3"></span>**Enume[rations](#page-275-0)**

### enum **mcpwm\_timer\_direction\_t**

MCPWM timer count direction.

<span id="page-501-2"></span>*Values:*

#### enumerator **MCPWM\_TIMER\_DIRECTION\_UP**

Counting direction: Increase

## enumerator **MCPWM\_TIMER\_DIRECTION\_DOWN**

Counting direction: Decrease

### enum **mcpwm\_timer\_event\_t**

MCPWM timer events.

<span id="page-501-4"></span>*Values:*

### enumerator **MCPWM\_TIMER\_EVENT\_EMPTY**

MCPWM timer counts to zero (i.e. counter is empty)

#### enumerator **MCPWM\_TIMER\_EVENT\_FULL**

MCPWM timer counts to peak (i.e. counter is full)

### enumerator **MCPWM\_TIMER\_EVENT\_INVALID**

<span id="page-501-1"></span>MCPWM timer invalid event

### enum **mcpwm\_timer\_count\_mode\_t**

MCPWM timer count modes.

*Values:*

## enumerator **MCPWM\_TIMER\_COUNT\_MODE\_PAUSE**

MCPWM timer paused

### enumerator **MCPWM\_TIMER\_COUNT\_MODE\_UP**

MCPWM timer counting up

## enumerator **MCPWM\_TIMER\_COUNT\_MODE\_DOWN**

MCPWM timer counting down

## enumerator **MCPWM\_TIMER\_COUNT\_MODE\_UP\_DOWN**

MCPWM timer counting up and down

## enum **mcpwm\_timer\_start\_stop\_cmd\_t**

MCPWM timer commands, specify the way to start or stop the timer.

<span id="page-502-0"></span>*Values:*

## enumerator **MCPWM\_TIMER\_STOP\_EMPTY**

MCPWM timer stops when next count reaches zero

## enumerator **MCPWM\_TIMER\_STOP\_FULL**

MCPWM timer stops when next count reaches peak

### enumerator **MCPWM\_TIMER\_START\_NO\_STOP**

MCPWM timer starts couting, and don't stop until received stop command

### enumerator **MCPWM\_TIMER\_START\_STOP\_EMPTY**

MCPWM timer starts counting and stops when next count reaches zero

## enumerator **MCPWM\_TIMER\_START\_STOP\_FULL**

MCPWM timer starts counting and stops when next count reaches peak

## enum **mcpwm\_generator\_action\_t**

MCPWM generator actions.

<span id="page-502-1"></span>*Values:*

## enumerator **MCPWM\_GEN\_ACTION\_KEEP**

Generator action: Keep the same level

## enumerator **MCPWM\_GEN\_ACTION\_LOW**

Generator action: Force to low level

## enumerator **MCPWM\_GEN\_ACTION\_HIGH**

Generator action: Force to high level

#### enumerator **MCPWM\_GEN\_ACTION\_TOGGLE**

Generator action: Toggle level

## enum **mcpwm\_operator\_brake\_mode\_t**

MCPWM operator brake mode.

<span id="page-503-0"></span>*Values:*

## enumerator **MCPWM\_OPER\_BRAKE\_MODE\_CBC**

Brake mode: CBC (cycle by cycle)

## enumerator **MCPWM\_OPER\_BRAKE\_MODE\_OST**

Brake mode: OST (one shot)

## enumerator **MCPWM\_OPER\_BRAKE\_MODE\_INVALID**

MCPWM operator invalid brake mode

## enum **mcpwm\_capture\_edge\_t**

MCPWM capture edge.

<span id="page-503-2"></span>*Values:*

## enumerator **MCPWM\_CAP\_EDGE\_POS**

Capture on the positive edge

## enumerator **MCPWM\_CAP\_EDGE\_NEG**

Capture on the negative edge

## enum **mcpwm\_comparator\_etm\_event\_type\_t**

<span id="page-503-1"></span>MCPWM comparator specific events that supported by the ETM module. *Values:*

# enumerator **MCPWM\_CMPR\_ETM\_EVENT\_EQUAL**

The count value equals the value of comparator

## enumerator **MCPWM\_CMPR\_ETM\_EVENT\_MAX**

Maximum number of comparator events

# **2.5.14 Parallel IO**

## **Introduction**

The Parallel IO peripheral is a general purpose parallel interface that can be used to connect to external devices such as LED matrix, LCD display, Printer and Camera. The peripheral has independent TX and RX units. Each unit can have up to 8 or 16 data signals plus 1 or 2 clock signals.<sup>1</sup>

<sup>&</sup>lt;sup>1</sup> Different ESP chip series might have different numbers of PARLIO TX/RX instances, and the maximum data bus can also be different. For more details, please refer to **ESP32-P4 Technical Reference Manual** > Chapter **Parallel IO (PARLIO)** [PDF]. The driver does not forbid you from applying for more driver objects, but it returns error when all available hardware resources are used up. Please always check the return value when doing resource allocation (e.g., *parlio\_new\_tx\_unit()*).
**Warning:** At the moment, the Parallel IO driver only supports TX mode. The RX feature is still working in progress.

# **Application Examples**

• Simple REG LED Matrix with HUB75 interface: peripherals/parlio/simple\_rgb\_led\_matrix.

### **API Reference**

### **Header File**

- components/driver/parlio/include/driver/parlio\_tx.h
- This header file can be included with:

*#include "driver/parlio\_tx.h"*

• [This header file is a part of the API provided by th](https://github.com/espressif/esp-idf/blob/v5.2.1/components/driver/parlio/include/driver/parlio_tx.h)e driver component. To declare that your component depends on driver, add the following to your CMakeLists.txt:

REQUIRES driver

or

PRIV\_REQUIRES driver

#### **Functions**

*esp\_err\_t* **parlio\_new\_tx\_unit**(const *parlio\_tx\_unit\_config\_t* \*config, *parlio\_tx\_unit\_handle\_t* \*ret\_unit)

Create a Parallel IO TX unit.

#### **Parameters**

- **config** -- **[in]** Paralle[l IO TX unit configurat](#page-506-0)ion
- **ret\_unit** -- **[out]** Returned Parallel IO TX unit hand[le](#page-508-0)

**Returns**

- ESP\_OK: Create Parallel IO TX unit successfully
- ESP\_ERR\_INVALID\_ARG: Create Parallel IO TX unit failed because of invalid argument
- ESP\_ERR\_NO\_MEM: Create Parallel IO TX unit failed because of out of memory
- ESP\_ERR\_NOT\_FOUND: Create Parallel IO TX unit failed because all TX units are used up and no more free one
- ESP\_ERR\_NOT\_SUPPORTED: Create Parallel IO TX unit failed because some feature is not supported by hardware, e.g. clock gating
- ESP\_FAIL: Create Parallel IO TX unit failed because of other error

*esp\_err\_t* **parlio\_del\_tx\_unit**(*parlio\_tx\_unit\_handle\_t* unit)

Delete a Parallel IO TX unit.

**Parameters unit -- [in]** Parallel IO TX unit that created by parlio new tx unit **Returns**

- ESP\_OK: Delete [Parallel IO TX unit succ](#page-508-0)essfully
- ESP\_ERR\_INVALID\_ARG: Delete Parallel IO TX unit failed because of invalid argument
- ESP\_ERR\_INVALID\_STATE: Delete Parallel IO TX unit failed because it is still in working
- ESP\_FAIL: Delete Parallel IO TX unit failed because of other error

# *esp\_err\_t* **parlio\_tx\_unit\_enable**(*parlio\_tx\_unit\_handle\_t* unit)

Enable the Parallel IO TX unit.

**Note:** This function will acquire a PM lock that might be installed during channel allocation

**Note:** If there're transaction pending in the queue, this function will pick up the first one and start the transfer

**Parameters unit** -- **[in]** Parallel IO TX unit that created by parlio\_new\_tx\_unit **Returns**

- ESP OK: Enable Parallel IO TX unit successfully
- ESP\_ERR\_INVALID\_ARG: Enable Parallel IO TX unit failed because of invalid argument
- ESP\_ERR\_INVALID\_STATE: Enable Parallel IO TX unit failed because it is already enabled
- ESP\_FAIL: Enable Parallel IO TX unit failed because of other error

#### *esp\_err\_t* **parlio\_tx\_unit\_disable**(*parlio\_tx\_unit\_handle\_t* unit)

Disable the Parallel IO TX unit.

**[No](#page-1140-0)te:** This function will transit the d[river state from enable to](#page-508-0) init

**Note:** This function will release the PM lock that might be installed during channel allocation

**Note:** If one transaction is undergoing, this function will terminate it immediately

**Parameters unit** -- **[in]** Parallel IO TX unit that created by parlio\_new\_tx\_unit **Returns**

- ESP\_OK: Disable Parallel IO TX unit successfully
- ESP\_ERR\_INVALID\_ARG: Disable Parallel IO TX unit failed because of invalid argument
- ESP\_ERR\_INVALID\_STATE: Disable Parallel IO TX unit failed because it's not enabled yet
- ESP\_FAIL: Disable Parallel IO TX unit failed because of other error

*esp\_err\_t* **parlio\_tx\_unit\_register\_event\_callbacks**(*parlio\_tx\_unit\_handle\_t* tx\_unit, const *parlio\_tx\_event\_callbacks\_t* \*cbs, void \*user\_data)

[Set](#page-1140-0) event callbacks for Parallel IO TX unit.

**Note:** User can deregister a previously registered callback by [calling this function and set](#page-507-0)ting the callback member in the cbs structure to NULL.

**Note:** When CONFIG\_PARLIO\_ISR\_IRAM\_SAFE is enabled, the callback itself and functions called by it should be placed in IRAM. The variables used in the function should be in the SRAM as well. The user\_data should also reside in SRAM.

#### **Parameters**

- **tx\_unit** -- **[in]** Parallel IO TX unit that created by parlio\_new\_tx\_unit
- **cbs** -- **[in]** Group of callback functions

• **user\_data** -- **[in]** User data, which will be passed to callback functions directly **Returns**

- ESP\_OK: Set event callbacks successfully
- ESP\_ERR\_INVALID\_ARG: Set event callbacks failed because of invalid argument
- ESP\_FAIL: Set event callbacks failed because of other error

*esp\_err\_t* **parlio\_tx\_unit\_transmit**(*parlio\_tx\_unit\_handle\_t* tx\_unit, const void \*payload, size\_t payload\_bits, const *parlio\_transmit\_config\_t* \*config)

Transmit data on by Parallel IO TX unit.

**[No](#page-1140-0)te:** After the function returns, it do[esn't mean the trans](#page-508-0)[action is finished. This f](#page-508-1)unction only constructs a transcation structure and push into a queue.

#### **Parameters**

- **tx\_unit** -- **[in]** Parallel IO TX unit that created by parlio\_new\_tx\_unit
- **payload** -- **[in]** Pointer to the data to be transmitted
- **payload\_bits** -- **[in]** Length of the data to be transmitted, in bits
- **config** -- **[in]** Transmit configuration

#### **Returns**

- ESP\_OK: Transmit data successfully
- ESP\_ERR\_INVALID\_ARG: Transmit data failed because of invalid argument
- ESP\_ERR\_INVALID\_STATE: Transmit data failed because the Parallel IO TX unit is not enabled
- ESP\_FAIL: Transmit data failed because of other error

*esp\_err\_t* **parlio\_tx\_unit\_wait\_all\_done**(*parlio\_tx\_unit\_handle\_t* tx\_unit, int timeout\_ms)

Wait for all pending TX transactions done.

#### **Parameters**

- **tx\_unit** -- **[in]** Parallel IO TX [unit that created by](#page-508-0) parlio\_new\_tx\_unit
- **timeout** ms -- [in] Timeout in milliseconds, -1 means to wait forever

#### **Returns**

- ESP\_OK: All pending TX transactions is finished and recycled
- ESP\_ERR\_INVALID\_ARG: Wait for all pending TX transactions done failed because of invalid argument
- ESP\_ERR\_TIMEOUT: Wait for all pending TX transactions done timeout
- ESP\_FAIL: Wait for all pending TX transactions done failed because of other error

### **Structures**

# struct **parlio\_tx\_unit\_config\_t**

Parallel IO TX unit configuration.

### <span id="page-506-0"></span>**Public Members**

#### *parlio\_clock\_source\_t* **clk\_src**

Parallel IO internal clock source

### [gpio\\_num\\_t](#page-509-0) **clk\_in\_gpio\_num**

If the clock source is input from external, set the corresponding GPIO number. Otherwise, set to  $-1$  and the driver will use the internal clk  $src$  as clock source. This option has higher priority than clk  $src$ 

### uint32\_t **input\_clk\_src\_freq\_hz**

Frequency of the input clock source, valid only if  $clk_in_gpio_num$  is not  $-1$ 

#### uint32\_t **output\_clk\_freq\_hz**

Frequency of the output clock. It's divided from either internal  $c1k$  src or external clock source

### size\_t **data\_width**

Parallel IO data width, can set to 1/2/4/8/..., but can't bigger than PAR-LIO\_TX\_UNIT\_MAX\_DATA\_WIDTH

#### gpio\_num\_t **data\_gpio\_nums**[PARLIO\_TX\_UNIT\_MAX\_DATA\_WIDTH]

Parallel IO data GPIO numbers, if any GPIO is not used, you can set it to  $-1$ 

### gpio\_num\_t **clk\_out\_gpio\_num**

GPIO number of the output clock signal, the clock is synced with TX data

#### gpio\_num\_t **valid\_gpio\_num**

GPIO number of the valid signal, which stays high when transferring data. Note that, the valid signal will always occupy the MSB data bit

### size\_t **trans\_queue\_depth**

Depth of internal transaction queue

#### size\_t **max\_transfer\_size**

Maximum transfer size in one transaction, in bytes. This decides the number of DMA nodes will be used for each transaction

### *parlio\_sample\_edge\_t* **sample\_edge**

Parallel IO sample edge

#### *[parlio\\_bit\\_pack\\_order](#page-509-1)\_t* **bit\_pack\_order**

Set the order of packing the bits into bytes (only works when data width  $\lt 8$ )

### uint32\_t **[clk\\_gate\\_e](#page-509-2)n**

Enable TX clock gating, the output clock will be controlled by the MSB bit of the data bus, i.e. by data\_gpio\_nums[PARLIO\_TX\_UNIT\_MAX\_DATA\_WIDTH-1]. High level to enable the clock output, low to disable

#### uint32\_t **io\_loop\_back**

For debug/test, the signal output from the GPIO will be fed to the input path as well

### struct *parlio\_tx\_unit\_config\_t*::[anonymous] **flags**

Extra configuration flags

### struct **parlio\_tx\_done\_event\_data\_t**

Type [of Parallel IO TX done](#page-506-0) event data.

### <span id="page-507-1"></span>struct **parlio\_tx\_event\_callbacks\_t**

<span id="page-507-0"></span>Group of Parallel IO TX callbacks.

**Note:** When CONFIG\_PARLIO\_ISR\_IRAM\_SAFE is enabled, the callback itself and functions called by it should be placed in IRAM. The variables used in the function should be in the SRAM as well.

#### **Public Members**

### *parlio\_tx\_done\_callback\_t* **on\_trans\_done**

Event callback, invoked when one transmission is finished

### struct **[parlio\\_transmit\\_co](#page-508-2)nfig\_t**

Parallel IO transmit configuration.

#### <span id="page-508-1"></span>**Public Members**

#### uint32\_t **idle\_value**

The value on the data line when the parallel IO is in idle state

### **Type Definitions**

typedef bool (\***parlio\_tx\_done\_callback\_t**)(*parlio\_tx\_unit\_handle\_t* tx\_unit, const *parlio\_tx\_done\_event\_data\_t* \*edata, void \*user\_ctx)

<span id="page-508-2"></span>Prototype of parlio tx event callback.

**Param tx\_unit\_in]** Parallel IO TX unit t[hat created by](#page-508-0) parlio\_new\_tx\_unit **[Param edata](#page-507-1)** [in] Point to Parallel IO TX event data. The lifecycle of this pointer memory is inside this function, user should copy it into static memory if used outside this function. **Param user\_ctx** [in] User registered context, passed from parlio\_tx\_unit\_register\_event\_callbacks

**Return** Whether a high priority task has been waken up by this callback function

#### **Header File**

- components/driver/parlio/include/driver/parlio\_types.h
- This header file can be included with:

*#include "driver/parlio\_types.h"*

• [This header file is a part of the API provided by the](https://github.com/espressif/esp-idf/blob/v5.2.1/components/driver/parlio/include/driver/parlio_types.h) driver component. To declare that your component depends on driver, add the following to your CMakeLists.txt:

```
REQUIRES driver
```
or

```
PRIV_REQUIRES driver
```
### **Type Definitions**

typedef struct parlio\_tx\_unit\_t \***parlio\_tx\_unit\_handle\_t**

<span id="page-508-0"></span>Type of Parallel IO TX unit handle.

### **Header File**

- components/hal/include/hal/parlio\_types.h
- This header file can be included with:

*#include "hal/parlio\_types.h"*

#### **Macros**

### **PARLIO\_TX\_UNIT\_MAX\_DATA\_WIDTH**

Maximum data width of TX unit.

# **Type Definitions**

### typedef *soc\_periph\_parlio\_clk\_src\_t* **parlio\_clock\_source\_t**

Parallel IO clock source.

<span id="page-509-0"></span>**Note:** [User should select the](#page-277-0) clock source based on the power and resolution requirement

## **Enumerations**

### enum **parlio\_sample\_edge\_t**

Parallel IO sample edge.

<span id="page-509-1"></span>*Values:*

#### enumerator **PARLIO\_SAMPLE\_EDGE\_NEG**

Sample data on falling edge of clock

### enumerator **PARLIO\_SAMPLE\_EDGE\_POS**

Sample data on rising edge of clock

### enum **parlio\_bit\_pack\_order\_t**

Parallel IO bit packing order.

<span id="page-509-2"></span>Data in memory: Byte 0: MSB < B0.7 B0.6 B0.5 B0.4 B0.3 B0.2 B0.1 B0.0 > LSB Byte 1: MSB < B1.7 B1.6 B1.5 B1.4 B1.3 B1.2 B1.1 B1.0 > LSB

Output on line (PARLIO\_BIT\_PACK\_ORDER\_LSB): Cycle 0 Cycle 1 Cycle 2 —> time GPIO 0: B0.0 B0.4 B1.0 GPIO 1: B0.1 B0.5 B1.1 GPIO 2: B0.2 B0.6 B1.2 GPIO 3: B0.3 B0.7 B1.3

Output on line (PARLIO\_BIT\_PACK\_ORDER\_MSB): Cycle 0 Cycle 1 Cycle 2 —> time GPIO 0: B0.4 B0.0 B1.4 GPIO 1: B0.5 B0.1 B1.5 GPIO 2: B0.6 B0.2 B1.6 GPIO 3: B0.7 B0.3 B1.7

*Values:*

### enumerator **PARLIO\_BIT\_PACK\_ORDER\_LSB**

Bit pack order: LSB

### enumerator **PARLIO\_BIT\_PACK\_ORDER\_MSB**

Bit pack order: MSB

# **2.5.15 Pulse Counter (PCNT)**

### **Introduction**

The PCNT (Pulse Counter) module is designed to count the number of rising and/or falling edges of input signals. The ESP32-P4 contains multiple pulse counter units in the module.<sup>1</sup> Each unit is in effect an independent counter with multiple channels, where each channel can increment/decrement the counter on a rising/falling edge. Furthermore, each channel can be configured separately.

PCNT channels can react to signals of **edge** type and **level** type, however for simple applications, detecting the edge signal is usually sufficient. PCNT channels can be configured react to both pulse edges (i.e., rising and falling edge), and can be configured to increase, decrease or do nothing to the unit's counter on each edge. The level signal is the so-called **control signal**, which is used to control the counting mode of the edge signals that are attached to the same channel. By combining the usage of both edge and level signals, a PCNT unit can act as a **quadrature decoder**.

Besides that, PCNT unit is equipped with a separate glitch filter, which is helpful to remove noise from the signal.

Typically, a PCNT module can be used in scenarios like:

- Calculate periodic signal's frequency by counting the pulse numbers within a time slice
- Decode quadrature signals into speed and direction

# **Functional Overview**

Description of the PCNT functionality is divided into the following sections:

- *Resource Allocation* covers how to allocate PCNT units and channels with properly set of configurations. It also covers how to recycle the resources when they finished working.
- *Set Up Channel Actions* covers how to configure the PCNT channel to behave on different signal edges and levels.
- *[Watch Points](#page-510-0)* describes how to configure PCNT watch points (i.e., tell PCNT unit to trigger an event when the count reaches a certain value).
- *[Register Event Callbacks](#page-512-0)* describes how to hook your specific code to the watch point event callback function.
- *Set Glitch Filter* describes how to enable and set the timing parameters for the internal glitch filter.
- *[Use External](#page-512-1) Clear Signal* describes how to set the parameters for the external clear signal.
- *Enable and Disable Unit* describes how to enable and disable the PCNT unit.
- *[Unit IO Control](#page-513-0)* describes IO control functions of PCNT unit, like enable glitch filter, start and stop unit, get [and clear count](#page-513-1) value.
- *[Power Management](#page-514-0)* describes what functionality will prevent the chip from going into low power mode.
- *IRAM Safe*  [describes ti](#page-514-1)ps on how to make the PCNT interrupt and IO control functions work better along [with a disabled](#page-514-2) cache.
- *Thread Safety* lists which APIs are guaranteed to be thread safe by the driver.
- *[Kconfig Options](#page-515-0)* lists the supported Kconfig options that can be used to make a different effect on driver [behavior.](#page-515-1)

**Reso[urce Allocation](#page-516-0)** The PCNT unit and channel are represented by *pcnt\_unit\_handle\_t* and *pcnt\_channel\_handle\_t* respectively. All available units and channels are maintained by the driver in a resource pool, so you do not need to know the exact underlying instance ID.

<span id="page-510-0"></span>**Install PCNT Unit** To install a PCNT unit, there is a configuration structure t[hat needs to be given in adv](#page-524-0)ance: *[pcnt\\_unit\\_config\\_t](#page-524-1)*:

<sup>1</sup> Different ESP chip series might have different number of PCNT units and channels. Please refer to the [TRM] for details. The driver does not forbid you from applying for more PCNT units and channels, but it returns error when all available hardware resources are used up. Please always check the return value when doing resource allocation (e.g., *pcnt\_new\_unit()*).

- *pcnt\_unit\_config\_t::low\_limit* and *pcnt\_unit\_config\_t::high\_limit* specify the range for the internal hardware counter. The counter will reset to zero automatically when it crosses either the high or low limit.
- *pcnt\_unit\_config\_t::accum\_count* sets whether to create an internal accumulator for the counter. [This is helpful when you want to extend the](#page-523-0) count[er's width, which by default is 16 bit at most, d](#page-523-1)efined in the hardware. See also *Compensate Overflow Loss* for how to use this feature to compensate the overflow loss.
- *pcnt\_unit\_config\_t::intr\_priority* sets the priority of the interrupt. If it is set to 0, the driver [will allocate an interrupt with a default priority.](#page-523-2) Otherwise, the driver will use the given priority.

**Note:** Since all PCNT [units share the same interru](#page-515-3)pt source, when installing multiple PCNT units make sure that the interrupt priority *[pcnt\\_unit\\_config\\_t::intr](#page-523-3)\_priority* is the same for each unit.

Unit allocation and initialization is done by calling a function *pcnt\_new\_unit()* with *pcnt\_unit\_config\_t* as an input parameter. The function will return a PCNT unit handle only when it runs correctly. Specifically, when there ar[e no more free PCNT units in the pool \(i.e., un](#page-523-3)it resources have been used up), then this function will return *ESP\_ERR\_NOT\_FOUND* error. The total number of available PCNT units is recorded by *SOC\_PCNT\_UNITS\_PER\_GROUP* for reference.

If a previously created PCNT unit is no longer needed, it is recommended to recycle the resource by calling *pcnt\_del\_unit()*. Which in return allows the underlying unit hardware to be used for other purposes. Be[fore deleting a PCNT](#page-1435-0) [unit, one should ensure th](#page-1139-0)e following prerequisites:

- The unit is in the init state, in other words, the unit is either disabled by *pcnt\_unit\_disable()* or not enabled yet.
- [The attached PC](#page-516-1)NT channels are all removed by *pcnt\_del\_channel()*.

```
#define EXAMPLE_PCNT_HIGH_LIMIT 100
#define EXAMPLE_PCNT_LOW_LIMIT -100
pcnt_unit_config_t unit_config = {
    .high_limit = EXAMPLE_PCNT_HIGH_LIMIT,
    . low_limit = EXAMPLE_PCNT_LOW_LIMIT,
};
pcnt_unit_handle_t pcnt_unit = NULL;
ESP_ERROR_CHECK(pcnt_new_unit(&unit_config, &pcnt_unit));
```
**Install PCNT Channel** To install a PCNT channel, you must initialize a *pcnt\_chan\_config\_t* structure in advance, and then call *pcnt\_new\_channel()*. The configuration fields of the *pcnt\_chan\_config\_t* structure are described below:

- *pcnt\_chan\_config\_t::edge\_gpio\_num* and *pcnt\_chan\_config\_t::level\_gpio\_num* specify the GPIO numbers used by **edge** type signal and **level** type si[gnal. Please note, either of](#page-523-4) them can be assigned to -1 if [it is not actually used, and th](#page-521-0)us it will become a **virtual IO**. F[or some simple pulse count](#page-523-4)ing applications where one of the level/edge signals is fixed (i.e., never changes), you can reclaim a GPIO [by setting the signal as a virtual IO on channel allo](#page-523-5)catio[n. Setting the level/edge signal as a virtual IO causes](#page-523-6) that signal to be internally routed to a fixed High/Low logic level, thus allowing you to save a GPIO for other purposes.
- *pcnt\_chan\_config\_t::virt\_edge\_io\_level* and *pcnt\_chan\_config\_t::virt\_level\_io\_level* specify the virtual IO level for **edge** and **level** input signal, to ensure a deterministic state for such control signal. Please note, they are only valid when either *pcnt\_chan\_config\_t::edge\_gpio\_num* or *pcnt\_chan\_config\_t::level\_gpio\_num* is assigned to -1.
- *[pcnt\\_chan\\_config\\_t::invert\\_edge\\_input](#page-523-7)* and *[pcnt\\_chan\\_config\\_t::invert\\_level\\_input](#page-523-8)* are used to decide whether to invert the input signals before they going into PCNT hardware. The invert is done by GPIO matrix instead of PCNT hardware.
- *[pcnt\\_chan\\_config\\_t::io\\_loop\\_back](#page-523-6)* is for debug only, which enables both the GPIO's input and [output paths. This can help to simulate the pulse signal](#page-523-9)s by function  $qp$ *io* set level() on the same GPIO.

Channel allocating and initialization is done by calling a function *pcnt\_new\_channel()* with the above *pcnt\_chan\_config\_t* as an input parameter plus a PCNT unit handle returned from *pcnt\_new\_unit()*. This function will return a PCNT channel handle if it runs correctly. Specifically, when there are no more free PCNT channel within the unit (i.e., channel resources have been used up), then this function will return *ESP\_ERR\_NOT\_FOUND* error. The total number of available PC[NT channels within the uni](#page-521-0)t is recorded by *[SOC\\_PCNT\\_CHANNELS\\_P](#page-523-4)ER\_UNIT* for reference. Note that, when install a PCNT ch[annel for a specific unit,](#page-516-2) one should ensure the unit is in the init state, otherwise this function will return *ESP\_ERR\_INVALID\_STATE* error.

[If a previously created PC](#page-1139-0)NT channel is no longer needed, it is recommended to recycle the resources by calling *[pcnt\\_del\\_channel\(\)](#page-1435-1)*. Which in return allows the underlying channel hardwa[re to be used for other purposes.](#page-1139-1)

```
#define EXAMPLE_CHAN_GPIO_A 0
#define EXAMPLE_CHAN_GPIO_B 2
pcnt_chan_config_t chan_config = {
    .edge_gpio_num = EXAMPLE_CHAN_GPIO_A,
    .level_gpio_num = EXAMPLE_CHAN_GPIO_B,
};
pcnt_channel_handle_t pcnt_chan = NULL;
ESP_ERROR_CHECK(pcnt_new_channel(pcnt_unit, &chan_config, &pcnt_chan));
```
**Set Up Channel Actions** The PCNT will increase/decrease/hold its internal count value when the input pulse signal toggles. You can set different actions for edge signal and/or level signal.

- <span id="page-512-0"></span>• *pcnt\_channel\_set\_edge\_action()* function is to set specific actions for rising and falling edge of the signal attached to the *pcnt\_chan\_config\_t::edge\_gpio\_num*. Supported actions are listed in *pcnt\_channel\_edge\_action\_t*.
- *pcnt\_channel\_set\_level\_action()* function is to set specific actions for high and low [level of the signal attached to the](#page-521-2) *pcnt\_chan\_config\_t::level\_gpio\_num*. Supported actions are listed in *pcn[t\\_channel\\_level\\_action\\_t](#page-523-5)*. This function is not mandatory if the *[pcnt\\_chan\\_config\\_t::level\\_](#page-525-0)gpio\_num* is set to -1 when allocating PCNT channel by *[pcnt\\_new\\_channel\(\)](#page-522-0)*.

*// decrease the counter on risin[g edge, increase the counter on falling](#page-523-6) edge* ESP\_ERROR\_CHECK(pcnt[\\_channel\\_set\\_edge\\_action\(pcnt\\_c](#page-525-1)han, PCNT\_CHANNEL\_EDGE\_ACTION\_ *,→*DECREASE, [PCNT\\_CHANNEL\\_EDGE\\_ACTION\\_INCREA](#page-523-6)SE)); *// k[eep the counting mode](#page-521-0) when the control signal is high level, and reverse the*␣ *,→counting mode when the control signal is low level* ESP\_ERROR\_CHECK(pcnt\_channel\_set\_level\_action(pcnt\_chan, PCNT\_CHANNEL\_LEVEL\_ACTION\_ *,→*KEEP, PCNT\_CHANNEL\_LEVEL\_ACTION\_INVERSE));

Watch Points Each PCNT unit can be configured to watch several different values that you are interested in. The value to be watched is also called **Watch Point**. The watch point itself can not exceed the range set in *pcnt\_unit\_config\_t* by *pcnt\_unit\_config\_t::low\_limit* and *pcnt\_unit\_config\_t::high\_limit*. When the counter reaches either watch point, a watch event will be triggered and notify you by interrupt if any watch event callback has ever registered in *pcnt\_unit\_register\_event\_callbacks()*. See *Register Event Callbacks* for how to register event callbacks.

<span id="page-512-1"></span>[The watch point can be added an](#page-523-1)d removed by *pcnt\_unit\_add\_watch\_point()* and *pcnt\_unit\_remove\_watch\_point()*. The commonly-used watch points are: **zero cross**, **maximum/minimum count** [and other threshold value](#page-520-0)s. [The number of availa](#page-513-0)ble watch point is limited, *pcnt\_unit\_add\_watch\_point()* will return error *ESP\_ERR\_NOT\_FOUND* if it can not find any free hardware resource to save the watch point. You can not add th[e same watch point for multiple times, othe](#page-520-1)rwise it will return error *[ESP\\_ERR\\_INVALID\\_ST](#page-521-3)ATE*.

It is recommended to remove the unused watch point by *pcnt[\\_unit\\_remove\\_watch](#page-1139-0)\_point()* to recycle the [watch point resources.](#page-520-1)

*// add zero across watch point* ESP\_ERROR\_CHECK(pcnt\_unit\_add\_watch\_point(pcnt\_unit, 0)); *// add high limit watch point* ESP\_ERROR\_CHECK(pcnt\_unit\_add\_watch\_point(pcnt\_unit, EXAMPLE\_PCNT\_HIGH\_LIMIT));

**Register Event Callbacks** When PCNT unit reaches any enabled watch point, specific event will be generated and notify the CPU by interrupt. If you have some function that want to get executed when event happens, you should hook your function to the interrupt service routine by calling *pcnt\_unit\_register\_event\_callbacks()*. All supported event callbacks are listed in the *pcnt\_event\_callbacks\_t*:

<span id="page-513-0"></span>• *pcnt\_event\_callbacks\_t::on\_reach* sets a callback function for watch point event. As this function is called within the ISR context, you must ensure that the function does not attempt to block (e.g., by making sure that only FreeRTOS APIs with ISR su[ffix are called from within the function\). The function](#page-520-0) prototype is declared in *pcnt\_watch[\\_cb\\_t](#page-522-1)*.

You c[an save their own context to](#page-522-2)  $pcnt\_unit\_register\_event\_callbacks$  () as well, via the parameter user\_ctx. This user data will be directly passed to the callback functions.

In the callback function, thed[river will fill in the eve](#page-524-2)nt data of specific event. For example, the watch point event data is declared as *pcnt\_watch[\\_event\\_data\\_t](#page-520-0)*:

- *pcnt\_watch\_event\_data\_t::watch\_point\_value* saves the watch point value that triggers the event.
- *pcnt\_watch\_event\_data\_t::zero\_cross\_mode* saves how the PCNT unit crosses the zero point in the latest [time. The possible zero cross mod](#page-522-3)es are listed in the *pcnt\_unit\_zero\_cross\_mode\_t*. [Usually different zero cross mode means different](#page-522-4) **counting direction** and **counting step size**.

Registering callback function results in lazy installation of interrupt service, thus this function should only be called before the unit is enabled by *[pcnt\\_unit\\_enable\(\)](#page-522-5)*. Otherwise, it can return *[ESP\\_ERR\\_INVALID\\_STATE](#page-525-2)* error.

```
static bool example_pcnt_on_reach(pcnt_unit_handle_t unit, const pcnt_watch_event_
,→data_t *edata, void *user_ctx)
{
   BaseType_t high_task_wakeup;
   QueueHandle_t queue = (QueueHandle_t)user_ctx;
   // send watch point to queue, from this interrupt callback
   xQueueSendFromISR(queue, &(edata->watch_point_value), &high_task_wakeup);
    // return whether a high priority task has been waken up by this function
   return (high_task_wakeup == pdTRUE);
}
pcnt_event_callbacks_t cbs = {
    .on_reach = example_pcnt_on_reach,
};
QueueHandle_t queue = xQueueCreate(10, sizeof(int));
ESP_ERROR_CHECK(pcnt_unit_register_event_callbacks(pcnt_unit, &cbs, queue));
```
**Set Glitch Filter** The PCNT unit features filters to ignore possible short glitches in the signals. The parameters that can be configured for the glitch filter are listed in *pcnt\_glitch\_filter\_config\_t*:

<span id="page-513-1"></span>• *pcnt\_glitch\_filter\_config\_t::max\_glitch\_ns* sets the maximum glitch width, in nano seconds. If a signal pulse's width is smaller than this value, then it will be treated as noise and will not increase/decrease the internal counter.

You can enable the glitch filter for PCNT unit by calling *[pcnt\\_unit\\_set\\_glitch](#page-524-3)\_filter()* with the fi[lter configuration provided above. Particularly, you can](#page-524-4) disable the glitch filter later by calling *pcnt\_unit\_set\_glitch\_filter()* with a NULL filter configuration.

This function should be called when the unit is in [the init state. Otherwise, it will r](#page-517-0)eturn *ESP\_ERR\_INVALID\_STATE* error.

**Note:** The glitch filter is clocked from APB. For the counter not to miss any pulses, the maximum glitch width should be longer than one APB\_CLK cycle (usually 12.5 ns if APB equals 80 MHz). As the APB frequency would be changed after DFS (Dynamic Frequency Scaling) enabled, which means the filter does not work as expect in that case. So the driver installs a PM lock for PCNT unit during the first time you enable the glitch filter. For more information related to power management strategy used in PCNT driver, please see *Power Management*.

```
pcnt_glitch_filter_config_t filter_config = {
    max_qlitch_ns = 1000,
};
ESP_ERROR_CHECK(pcnt_unit_set_glitch_filter(pcnt_unit, &filter_config));
```
**Use External Clear Signal** The PCNT unit can receive a clear signal from the GPIO. The parameters that can be configured for the clear signal are listed in *pcnt\_clear\_signal\_config\_t*:

- *pcnt\_clear\_signal\_config\_t::clear\_signal\_gpio\_num* specify the GPIO numbers used by **clear** signal. The default active level is high, and the input mode is pull-down enabled.
- <span id="page-514-0"></span>• *pcnt\_clear\_signal\_config\_t::invert\_clear\_signal* is used to decide whether to invert the input signal before it going into PCN[T hardware. The invert is done by GPIO m](#page-524-5)atrix instead of PCNT hardware. [The input mode is pull-up enabled when the input signal is inverted.](#page-524-6)
- *pcnt\_clear\_signal\_config\_t::io\_loop\_back* is for debug only, which enables both the GPIO's [input and output paths. This can help to simulate the clear signal by func](#page-524-7)tion *gpio\_set\_level()* for the same GPIO.

This signal acts in the same way as calling *pcnt\_unit\_clear\_count()*, but is not subject to software latency, and is [suitable for use in situations with low latency requirements. A](#page-524-8)lso please note[, the flip frequency of this](#page-295-0) signal can not be too high.

```
pcnt_clear_signal_config_t clear_signal_config = {
    .clear_signal_gpio_num = PCNT_CLEAR_SIGNAL_GPIO,
};
ESP_ERROR_CHECK(pcnt_unit_set_clear_signal(pcnt_unit, &clear_signal_config));
```
**Enable and Disable Unit** Before doing IO control to the PCNT unit, you need to enable it first, by calling *pcnt\_unit\_enable()*. Internally, this function:

- switches the PCNT driver state from **init** to **enable**.
- <span id="page-514-1"></span>• enables the interrupt service if it has been lazy installed in *pcnt\_unit\_register\_event\_callbacks()*.
- acquires a proper power management lock if it has been lazy installed in *[pcnt\\_unit\\_set\\_](#page-518-0)glitch\_filter()*. See also *Power Management* for more information.

On the contrary, calling *pcnt\_unit\_disable()* will dot[he opposite, that is, put the PCNT driver back to the](#page-520-0) **init** state, disable the interrupts service and release the power management lock.

# **Unit IO Control**

<span id="page-514-2"></span>**Start/Stop and Clear** Calling *pcnt\_unit\_start()* makes the PCNT unit start to work, increase or decrease counter according to pulse signals. On the contrary, calling *pcnt\_unit\_stop()* will stop the PCNT unit but retain current count value. Instead, clearing counter can only be done by calling *pcnt\_unit\_clear\_count()*.

Note, *pcnt\_unit\_start()* and *pcnt\_unit\_stop()* should be called when the unit has been enabled by *pcnt\_unit\_enable()*. Ot[herwise, it will return](#page-518-1) *ESP\_E[RR\\_INVALID\\_STATE](#page-519-1)* error.

**Get Count Value** You can read cu[rrent count value at any t](#page-519-1)ime by calling *pcnt\_unit\_get\_count()*. The [returned count value is a](#page-518-0) **signed** integer, where the si[gn can be used to reflect the direc](#page-1139-1)tion.

**Compensate Overflow Loss** The internal hardware counter will be cleared to zero automatically when it reaches high or low limit. If you want to compensate for that count loss and extend the counter's bit-width, you can:

- 1. Enable *pcnt\_unit\_config\_t::accum\_count* when installing the PCNT unit.
- <span id="page-515-3"></span>2. Add the high/low limit as the *Watch Points*.
- 3. Now, the returned count value from the *pcnt\_unit\_get\_count()* function not only reflects the hardware's count value, but also accumulates the high/low overflow loss to it.

**Note:** *pcnt\_unit\_clear\_co[unt\(\)](#page-512-1)* rese[ts the accumulated count value a](#page-520-2)s well.

**Power Management** When power management is enabled (i.e., *CONFIG PM\_ENABLE* is on), the system will adjustt[he APB frequency before going into](#page-519-0) light sleep, thus potentially changing the behavior of PCNT glitch filter and leading to valid signal being treated as noise.

<span id="page-515-0"></span>However, the driver can prevent the system from changing APB frequency by acquiring a power management lock of type *ESP\_PM\_APB\_FREQ\_MAX*. W[henever you enable](#page-804-0) the glitch filter by *pcnt\_unit\_set\_glitch\_filter()*, the driver guarantees that the power management lock is acquired after the PCNT unit is enabled by *pcnt\_unit\_enable()*. Likewise, the driver releases the lock after *pcnt\_unit\_disable()* is called.

**IRAM Safe** [By default, the PCNT inter](#page-517-0)[rupt will be deferred when](#page-518-0) the Cache is disabled for reasons like writ[ing/erasing Flash. Thus the al](#page-518-2)arm interrupt will not get executed in time, which is not expected in a real-time application.

<span id="page-515-1"></span>There is a Kconfig option *CONFIG\_PCNT\_ISR\_IRAM\_SAFE* that:

- 1. Enables the interrupt being serviced even when cache is disabled
- 2. Places all functions that used by the ISR into IRAM<sup>2</sup>
- 3. Places driver objec[t into DRAM \(in case it is mapped t](#page-777-0)o PSRAM by accident)

This allows the interrupt to run while the cache is disabled but comes at the cost of increased IRAM consumption.

There is another Kconfig option *CONFIG\_PCNT\_CTRL\_FUNC\_IN\_IRAM* that can put commonly used IO control functions into IRAM as well. So that these functions can also be executable when the cache is disabled. These IO control functions are as follows:

- *pcnt\_unit\_start()*
- *pcnt\_unit\_stop()*
- *pcnt\_unit\_clear\_count()*
- *pcnt\_unit\_get\_count()*

**Thread Safety** [The factory fu](#page-519-1)nctions *pcnt\_new\_unit()* and *pcnt\_new\_channel()* are guaranteed to be thread [safe by the driver, which mea](#page-520-2)[ns, y](#page-519-0)ou can call them from different RTOS tasks without protection by extra locks.

<span id="page-515-2"></span>The following functions are allowed to [run under ISR context, t](#page-516-2)he d[river uses a critical section to](#page-521-0) prevent them being called concurrently in both task and ISR.

- *pcnt\_unit\_start()*
- *pcnt\_unit\_stop()*
- *pcnt\_unit\_clear\_count()*
- *pcnt\_unit\_get\_count()*

<sup>2</sup> *p[cnt\\_event\\_callbacks\\_t::](#page-518-1)on\_reach* callback and the functions invoked by itself should also be placed in IRAM, you need to take car[e of them by themselves.](#page-519-1)

Other functions that take the *pcnt\_unit\_handle\_t* and *pcnt\_channel\_handle\_t* as the first positional parameter, are not treated as thread safe. This means you should avoid calling them from multiple tasks.

### **Kconfig Options**

- *CONFIG\_PCNT\_CTRL\_FUNC\_IN\_IRAM* controls where to place the PCNT control functions (IRAM or Flash), see *IRAM Safe* for more information.
- <span id="page-516-0"></span>• *CONFIG\_PCNT\_ISR\_IRAM\_SAFE* controls whether the default ISR handler can work when cache is disabled, see *IRAM Safe* for more information.
- *[CONFIG\\_PCNT\\_ENABLE\\_DEBUG\\_LOG](#page-777-1)* is used to enabled the debug log output. Enabling this option increases the [firmware b](#page-515-1)inary size.

# **Appli[cation Examples](#page-777-2)**

• Decode the quadrature signals from rotary encoder: peripherals/pcnt/rotary\_encoder.

### **API Reference**

### **Header File**

- components/driver/pcnt/include/driver/pulse\_cnt.h
- This header file can be included with:

*#include "driver/pulse\_cnt.h"*

• [This header file is a part of the API provided by th](https://github.com/espressif/esp-idf/blob/v5.2.1/components/driver/pcnt/include/driver/pulse_cnt.h)e driver component. To declare that your component depends on driver, add the following to your CMakeLists.txt:

```
REQUIRES driver
```
or

PRIV\_REQUIRES driver

### **Functions**

*esp\_err\_t* **pcnt\_new\_unit**(const *pcnt\_unit\_config\_t* \*config, *pcnt\_unit\_handle\_t* \*ret\_unit)

Create a new PCNT unit, and return the handle.

<span id="page-516-2"></span>**[No](#page-1140-0)te:** The newly created PC[NT unit is put in th](#page-522-6)e init stat[e.](#page-524-0)

#### **Parameters**

- **config** -- **[in]** PCNT unit configuration
- **ret\_unit** -- **[out]** Returned PCNT unit handle

**Returns**

- ESP\_OK: Create PCNT unit successfully
- ESP\_ERR\_INVALID\_ARG: Create PCNT unit failed because of invalid argument (e.g. high/low limit value out of the range)
- ESP\_ERR\_NO\_MEM: Create PCNT unit failed because out of memory
- ESP\_ERR\_NOT\_FOUND: Create PCNT unit failed because all PCNT units are used up and no more free one
- ESP\_FAIL: Create PCNT unit failed because of other error

### *esp\_err\_t* **pcnt\_del\_unit**(*pcnt\_unit\_handle\_t* unit)

<span id="page-516-1"></span>Delete the PCNT unit handle.

**Parameters** unit -- [in] PCNT unit handle created by pcnt\_new\_unit() **Returns**

- ESP\_OK: Delete the PCNT unit successfully
- ESP\_ERR\_INVALID\_ARG: Delete the PCNT unit failed because of invalid argument
- ESP\_ERR\_INVALID\_STATE: Delete the PCNT unit failed because the unit is not in init state or some PCNT channel is still in working
- ESP\_FAIL: Delete the PCNT unit failed because of other error

*esp\_err\_t* **pcnt\_unit\_set\_glitch\_filter**(*pcnt\_unit\_handle\_t* unit, const *pcnt\_glitch\_filter\_config\_t*

\*config)

<span id="page-517-0"></span>Set glitch filter for PCNT unit.

**[No](#page-1140-0)te:** The glitch filter module is clocked fro[m APB, and APB fr](#page-524-0)equency ca[n be changed during DFS,](#page-524-3) which in return make the filter out of action. So this function will lazy-install a PM lock internally when the power management is enabled. With this lock, the APB frequency won't be changed. The PM lock can be uninstalled in pcnt\_del\_unit().

**Note:** This function should be called when the PCNT unit is in the init state (i.e. before calling pcnt\_unit\_enable())

### **Parameters**

- **unit** -- **[in]** PCNT unit handle created by pcnt\_new\_unit()
- **config** -- **[in]** PCNT filter configuration, set config to NULL means disabling the filter function

### **Returns**

- ESP\_OK: Set glitch filter successfully
- ESP\_ERR\_INVALID\_ARG: Set glitch filter failed because of invalid argument (e.g. glitch width is too big)
- ESP\_ERR\_INVALID\_STATE: Set glitch filter failed because the unit is not in the init state
- ESP\_FAIL: Set glitch filter failed because of other error

*esp\_err\_t* **pcnt\_unit\_set\_clear\_signal**(*pcnt\_unit\_handle\_t* unit, const *pcnt\_clear\_signal\_config\_t*

\*config)

Set clear signal for PCNT unit.

**[No](#page-1140-0)te:** The function of clear signal is the same as [pcnt\\_unit](#page-524-0)\_clear\_count()[. High-level Acti](#page-524-5)ve

### **Parameters**

- **unit** -- **[in]** PCNT unit handle created by pcnt\_new\_unit()
- **config** -- **[in]** PCNT clear signal configuration, set config to NULL means disabling the clear signal

#### **Returns**

- ESP\_OK: Set clear signal successfully
- ESP\_ERR\_INVALID\_ARG: Set clear signal failed because of invalid argument
- ESP\_ERR\_INVALID\_STATE: Set clear signal failed because set clear signal repeatly or disable clear signal before set it
- ESP FAIL: Set clear signal failed because of other error

# *esp\_err\_t* **pcnt\_unit\_enable**(*pcnt\_unit\_handle\_t* unit)

Enable the PCNT unit.

<span id="page-518-0"></span>**[No](#page-1140-0)te:** This function will tra[nsit the unit state fro](#page-524-0)m init to enable.

**Note:** This function will enable the interrupt service, if it's lazy installed in pcnt\_unit\_register\_event\_callbacks().

**Note:** This function will acquire the PM lock if it's lazy installed in pcnt\_unit\_set\_glitch\_filter().

**Note:** Enable a PCNT unit doesn't mean to start it. See also pont\_unit\_start() for how to start the PCNT counter.

**Parameters** unit -- [in] PCNT unit handle created by pcnt\_new\_unit() **Returns**

- ESP\_OK: Enable PCNT unit successfully
- ESP\_ERR\_INVALID\_ARG: Enable PCNT unit failed because of invalid argument
- ESP\_ERR\_INVALID\_STATE: Enable PCNT unit failed because the unit is already enabled
- ESP\_FAIL: Enable PCNT unit failed because of other error

#### *esp\_err\_t* **pcnt\_unit\_disable**(*pcnt\_unit\_handle\_t* unit)

Disable the PCNT unit.

<span id="page-518-2"></span>[No](#page-1140-0)te: This function will do t[he opposite work to](#page-524-0) the pcnt\_unit\_enable()

Note: Disable a PCNT unit doesn't mean to stop it. See also pcnt\_unit\_stop() for how to stop the PCNT counter.

**Parameters unit** -- **[in]** PCNT unit handle created by pcnt\_new\_unit() **Returns**

- ESP\_OK: Disable PCNT unit successfully
- ESP\_ERR\_INVALID\_ARG: Disable PCNT unit failed because of invalid argument
- ESP\_ERR\_INVALID\_STATE: Disable PCNT unit failed because the unit is not enabled yet
- ESP\_FAIL: Disable PCNT unit failed because of other error

### *esp\_err\_t* **pcnt\_unit\_start**(*pcnt\_unit\_handle\_t* unit)

Start the PCNT unit, the counter will start to count according to the edge and/or level input signals.

<span id="page-518-1"></span>**[No](#page-1140-0)te:** This function [should be called w](#page-524-0)hen the unit is in the enable state (i.e. after calling pcnt\_unit\_enable())

**Note:** This function is allowed to run within ISR context

**Parameters** unit -- [in] PCNT unit handle created by pcnt\_new\_unit() **Returns**

- ESP\_OK: Start PCNT unit successfully
- ESP\_ERR\_INVALID\_ARG: Start PCNT unit failed because of invalid argument
- ESP\_ERR\_INVALID\_STATE: Start PCNT unit failed because the unit is not enabled yet
- ESP\_FAIL: Start PCNT unit failed because of other error

# *esp\_err\_t* **pcnt\_unit\_stop**(*pcnt\_unit\_handle\_t* unit)

Stop PCNT from counting.

<span id="page-519-1"></span>**[No](#page-1140-0)te:** This function [should be called](#page-524-0) when the unit is in the enable state (i.e. after calling pcnt unit enable())

**Note:** The stop operation won't clear the counter. Also see pont\_unit\_clear\_count() for how to clear pulse count value.

**Note:** This function is allowed to run within ISR context

**Note:** This function will be placed into IRAM if CONFIG\_PCNT\_CTRL\_FUNC\_IN\_IRAM, so that it is allowed to be executed when Cache is disabled

**Parameters** unit -- [in] PCNT unit handle created by pcnt\_new\_unit() **Returns**

- ESP\_OK: Stop PCNT unit successfully
- ESP\_ERR\_INVALID\_ARG: Stop PCNT unit failed because of invalid argument
- ESP\_ERR\_INVALID\_STATE: Stop PCNT unit failed because the unit is not enabled yet
- ESP\_FAIL: Stop PCNT unit failed because of other error

### *esp\_err\_t* **pcnt\_unit\_clear\_count**(*pcnt\_unit\_handle\_t* unit)

Clear PCNT pulse count value to zero.

<span id="page-519-0"></span>**[No](#page-1140-0)te:** It's recommended [to call this](#page-524-0) function after adding a watch point by pcnt\_unit\_add\_watch\_point(), so that the newly added watch point is effective immediately.

**Note:** This function is allowed to run within ISR context

**Note:** This function will be placed into IRAM if CONFIG\_PCNT\_CTRL\_FUNC\_IN\_IRAM, so that it's allowed to be executed when Cache is disabled

**Parameters** unit -- [in] PCNT unit handle created by pcnt\_new\_unit() **Returns**

• ESP\_OK: Clear PCNT pulse count successfully

- ESP\_ERR\_INVALID\_ARG: Clear PCNT pulse count failed because of invalid argument
- ESP\_FAIL: Clear PCNT pulse count failed because of other error

### *esp\_err\_t* **pcnt\_unit\_get\_count**(*pcnt\_unit\_handle\_t* unit, int \*value)

Get PCNT count value.

<span id="page-520-2"></span>**[No](#page-1140-0)te:** This function is allowed t[o run within ISR con](#page-524-0)text

**Note:** This function will be placed into IRAM if CONFIG\_PCNT\_CTRL\_FUNC\_IN\_IRAM, so that it's allowed to be executed when Cache is disabled

### **Parameters**

- **unit** -- [in] PCNT unit handle created by pcnt\_new\_unit()
- **value** -- **[out]** Returned count value

#### **Returns**

- ESP\_OK: Get PCNT pulse count successfully
- ESP\_ERR\_INVALID\_ARG: Get PCNT pulse count failed because of invalid argument
- ESP\_FAIL: Get PCNT pulse count failed because of other error

### *esp\_err\_t* **pcnt\_unit\_register\_event\_callbacks**(*pcnt\_unit\_handle\_t* unit, const

*pcnt\_event\_callbacks\_t* \*cbs, void \*user\_data)

<span id="page-520-0"></span>Set event callbacks for PCNT unit.

**[No](#page-1140-0)te:** User registered callbacks are expected to be runn[able within ISR context](#page-522-1)

**Note:** The first call to this function needs to be before the call to pcnt\_unit\_enable

**Note:** User can deregister a previously registered callback by calling this function and setting the callback member in the cbs structure to NULL.

### **Parameters**

- **unit** -- [in] PCNT unit handle created by pcnt\_new\_unit()
- **cbs** -- **[in]** Group of callback functions
- **user\_data** -- **[in]** User data, which will be passed to callback functions directly

**Returns**

- ESP\_OK: Set event callbacks successfully
- ESP\_ERR\_INVALID\_ARG: Set event callbacks failed because of invalid argument
- ESP\_ERR\_INVALID\_STATE: Set event callbacks failed because the unit is not in init state
- ESP\_FAIL: Set event callbacks failed because of other error

*esp\_err\_t* **pcnt\_unit\_add\_watch\_point**(*pcnt\_unit\_handle\_t* unit, int watch\_point)

<span id="page-520-1"></span>Add a watch point for PCNT unit, PCNT will generate an event when the counter value reaches the watch point value.

### **Parameters**

- **unit** -- [in] PCNT unit ha[ndle created by](#page-524-0) pcnt\_new\_unit()
- **watch\_point** -- **[in]** Value to be watched

### **Returns**

• ESP\_OK: Add watch point successfully

- ESP\_ERR\_INVALID\_ARG: Add watch point failed because of invalid argument (e.g. the value to be watched is out of the limitation set in *pcnt\_unit\_config\_t*)
- ESP\_ERR\_INVALID\_STATE: Add watch point failed because the same watch point has already been added
- ESP\_ERR\_NOT\_FOUND: Add watch point failed because no more hardware watch point can be configured
- ESP FAIL: Add watch point failed because of other [error](#page-523-11)

### *esp\_err\_t* **pcnt\_unit\_remove\_watch\_point**(*pcnt\_unit\_handle\_t* unit, int watch\_point)

<span id="page-521-3"></span>Remove a watch point for PCNT unit.

## **Parameters**

- **unit** -- **[in]** PCNT unit handle [created by](#page-524-0) pcnt\_new\_unit()
- **watch\_point** -- **[in]** Watch point value

# **Returns**

- ESP\_OK: Remove watch point successfully
- ESP\_ERR\_INVALID\_ARG: Remove watch point failed because of invalid argument
- ESP\_ERR\_INVALID\_STATE: Remove watch point failed because the watch point was not added by pcnt unit add watch point() yet
- ESP\_FAIL: Remove watch point failed because of other error

*esp\_err\_t* **pcnt\_new\_channel**(*pcnt\_unit\_handle\_t* unit, const *pcnt\_chan\_config\_t* \*config, *pcnt channel handle t* \*ret chan)

<span id="page-521-0"></span>Create PCNT channel for specific unit, each PCNT has several channels associated with it.

**[No](#page-1140-0)te:** This function [should be called whe](#page-524-1)n the [unit is in init](#page-523-4) state (i.e. before calling pcnt\_unit\_enable())

### **Parameters**

- **unit** -- [in] PCNT unit handle created by pcnt\_new\_unit()
- **config** -- **[in]** PCNT channel configuration
- **ret\_chan** -- **[out]** Returned channel handle

### **Returns**

- ESP\_OK: Create PCNT channel successfully
- ESP\_ERR\_INVALID\_ARG: Create PCNT channel failed because of invalid argument
- ESP\_ERR\_NO\_MEM: Create PCNT channel failed because of insufficient memory
- ESP\_ERR\_NOT\_FOUND: Create PCNT channel failed because all PCNT channels are used up and no more free one
- ESP\_ERR\_INVALID\_STATE: Create PCNT channel failed because the unit is not in the init state
- ESP\_FAIL: Create PCNT channel failed because of other error

# *esp\_err\_t* **pcnt\_del\_channel**(*pcnt\_channel\_handle\_t* chan)

<span id="page-521-1"></span>Delete the PCNT channel.

**Parameters chan** -- [in] PCNT channel handle created by pcnt\_new\_channel() **Returns**

- ESP\_OK: Del[ete the PCNT channel s](#page-524-1)uccessfully
- ESP\_ERR\_INVALID\_ARG: Delete the PCNT channel failed because of invalid argument
- ESP\_FAIL: Delete the PCNT channel failed because of other error

## *esp\_err\_t* **pcnt\_channel\_set\_edge\_action**(*pcnt\_channel\_handle\_t* chan, *pcnt\_channel\_edge\_action\_t* pos\_act, *pcnt\_channel\_edge\_action\_t* neg\_act)

<span id="page-521-2"></span>Set channel actions when edge signal changes (e.g. falling or rising edge occurred). The edge signal is input from the edge\_gpio\_num configured in *pc[nt\\_chan\\_config\\_t](#page-524-1)*. We [use these actions to control wh](#page-525-0)en [and](#page-1140-0) how to change the counter value.

### **Parameters**

- **chan** -- [in] PCNT channel handle created by pcnt\_new\_channel()
- **pos\_act** -- **[in]** Action on posedge signal
- **neg\_act** -- **[in]** Action on negedge signal

#### **Returns**

- ESP\_OK: Set edge action for PCNT channel successfully
- ESP\_ERR\_INVALID\_ARG: Set edge action for PCNT channel failed because of invalid argument
- ESP\_FAIL: Set edge action for PCNT channel failed because of other error

*esp\_err\_t* **pcnt\_channel\_set\_level\_action**(*pcnt\_channel\_handle\_t* chan, *pcnt\_channel\_level\_action\_t* high\_act, *pcnt\_channel\_level\_action\_t* low\_act)

<span id="page-522-0"></span>Set channel actions when level signal changes (e.g. signal level goes from high to low). The level signal is input from the level\_gpio\_num configured in *pcn[t\\_chan\\_config\\_t](#page-524-1)*. We u[se these actions to control whe](#page-525-1)n [and](#page-1140-0) how to change the counting mode.

#### **Parameters**

- **chan** -- **[in]** PCNT channel handle created by pcnt\_new\_channel()
- **high\_act** -- **[in]** Action on [high level signal](#page-523-12)
- **low\_act** -- **[in]** Action on low level signal

#### **Returns**

- ESP\_OK: Set level action for PCNT channel successfully
- ESP\_ERR\_INVALID\_ARG: Set level action for PCNT channel failed because of invalid argument
- ESP\_FAIL: Set level action for PCNT channel failed because of other error

#### **Structures**

# struct **pcnt\_watch\_event\_data\_t**

PCNT watch event data.

### <span id="page-522-3"></span>**Public Members**

# int **watch\_point\_value**

Watch point value that triggered the event

#### <span id="page-522-4"></span>*pcnt\_unit\_zero\_cross\_mode\_t* **zero\_cross\_mode**

Zero cross mode

### <span id="page-522-5"></span>struct **pcnt\_event\_callbacks\_t**

[Group of supported PCNT ca](#page-525-2)llbacks.

<span id="page-522-1"></span>**Note:** The callbacks are all running under ISR environment

Note: When CONFIG PCNT ISR IRAM SAFE is enabled, the callback itself and functions callbed by it should be placed in IRAM.

### **Public Members**

### <span id="page-522-2"></span>*pcnt\_watch\_cb\_t* **on\_reach**

<span id="page-522-6"></span>Called when PCNT unit counter reaches any watch point

# struct **pcnt\_unit\_config\_t**

PCNT unit configuration.

# <span id="page-523-11"></span>**Public Members**

### int **low\_limit**

Low limitation of the count unit, should be lower than 0

# <span id="page-523-0"></span>int **high\_limit**

High limitation of the count unit, should be higher than 0

# <span id="page-523-1"></span>int **intr\_priority**

PCNT interrupt priority, if set to 0, the driver will try to allocate an interrupt with a relative low priority  $(1,2,3)$ 

## <span id="page-523-3"></span>uint32\_t **accum\_count**

Whether to accumulate the count value when overflows at the high/low limit

### <span id="page-523-2"></span>struct *pcnt\_unit\_config\_t*::[anonymous] **flags**

Extra flags

# struct **pcnt[\\_chan\\_config\\_](#page-522-6)t**

PCNT channel configuration.

# <span id="page-523-12"></span><span id="page-523-4"></span>**Public Members**

### int **edge\_gpio\_num**

GPIO number used by the edge signal, input mode with pull up enabled. Set to -1 if unused

### <span id="page-523-5"></span>int **level\_gpio\_num**

GPIO number used by the level signal, input mode with pull up enabled. Set to -1 if unused

# <span id="page-523-6"></span>uint32\_t **invert\_edge\_input**

Invert the input edge signal

# <span id="page-523-9"></span>uint32\_t **invert\_level\_input**

Invert the input level signal

# <span id="page-523-10"></span>uint32\_t **virt\_edge\_io\_level**

Virtual edge IO level, 0: low, 1: high. Only valid when edge\_gpio\_num is set to -1

# <span id="page-523-7"></span>uint32\_t **virt\_level\_io\_level**

Virtual level IO level, 0: low, 1: high. Only valid when level\_gpio\_num is set to -1

# <span id="page-523-8"></span>uint32\_t **io\_loop\_back**

For debug/test, the signal output from the GPIO will be fed to the input path as well

### struct *pcnt\_chan\_config\_t*::[anonymous] **flags**

Channel config flags

# struct **pcnt[\\_glitch\\_filte](#page-523-4)r\_config\_t**

PCNT glitch filter configuration.

# <span id="page-524-3"></span>**Public Members**

# uint32\_t **max\_glitch\_ns**

Pulse width smaller than this threshold will be treated as glitch and ignored, in the unit of ns

# <span id="page-524-4"></span>struct **pcnt\_clear\_signal\_config\_t**

PCNT clear signal configuration.

# <span id="page-524-5"></span>**Public Members**

# int **clear\_signal\_gpio\_num**

GPIO number used by the clear signal, the default active level is high, input mode with pull down enabled

# <span id="page-524-6"></span>uint32\_t **invert\_clear\_signal**

Invert the clear input signal and set input mode with pull up

# <span id="page-524-7"></span>uint32\_t **io\_loop\_back**

For debug/test, the signal output from the GPIO will be fed to the input path as well

# <span id="page-524-8"></span>struct *pcnt\_clear\_signal\_config\_t*::[anonymous] **flags**

clear signal config flags

# **Type Defin[itions](#page-524-5)**

typedef struct pcnt\_unit\_t \***pcnt\_unit\_handle\_t**

Type of PCNT unit handle.

# <span id="page-524-0"></span>typedef struct pcnt\_chan\_t \***pcnt\_channel\_handle\_t**

Type of PCNT channel handle.

<span id="page-524-1"></span>typedef bool (\***pcnt\_watch\_cb\_t**)(*pcnt\_unit\_handle\_t* unit, const *pcnt\_watch\_event\_data\_t* \*edata, void \*user\_ctx)

<span id="page-524-2"></span>PCNT watch event callback prototype.

**Note:** The callback function isi[nvoked from an ISR](#page-524-0) context, s[o it should meet the restric](#page-522-3)tions of not calling any blocking APIs when implementing the callback. e.g. must use ISR version of FreeRTOS APIs.

**Param unit [in]** PCNT unit handle **Param edata [in]** PCNT event data, fed by the driver **Param user\_ctx [in]** User data, passed from pcnt\_unit\_register\_event\_callbacks() **Return** Whether a high priority task has been woken up by this function

### **Header File**

- components/hal/include/hal/pcnt\_types.h
- This header file can be included with:

*#include "hal/pcnt\_types.h"*

#### **Enumerations**

### enum **pcnt\_channel\_level\_action\_t**

PCNT channel action on control level.

<span id="page-525-1"></span>*Values:*

# enumerator **PCNT\_CHANNEL\_LEVEL\_ACTION\_KEEP**

Keep current count mode

#### enumerator **PCNT\_CHANNEL\_LEVEL\_ACTION\_INVERSE**

Invert current count mode (increase -> decrease, decrease -> increase)

#### enumerator **PCNT\_CHANNEL\_LEVEL\_ACTION\_HOLD**

Hold current count value

### enum **pcnt\_channel\_edge\_action\_t**

PCNT channel action on signal edge.

<span id="page-525-0"></span>*Values:*

### enumerator **PCNT\_CHANNEL\_EDGE\_ACTION\_HOLD**

Hold current count value

# enumerator **PCNT\_CHANNEL\_EDGE\_ACTION\_INCREASE**

Increase count value

#### enumerator **PCNT\_CHANNEL\_EDGE\_ACTION\_DECREASE**

Decrease count value

# enum **pcnt\_unit\_zero\_cross\_mode\_t**

PCNT unit zero cross mode.

# <span id="page-525-2"></span>*Values:*

# enumerator **PCNT\_UNIT\_ZERO\_CROSS\_POS\_ZERO**

start from positive value, end to zero, i.e. +N->0

### enumerator **PCNT\_UNIT\_ZERO\_CROSS\_NEG\_ZERO**

start from negative value, end to zero, i.e. -N->0

# enumerator **PCNT\_UNIT\_ZERO\_CROSS\_NEG\_POS**

start from negative value, end to positive value, i.e. -N->+M

# enumerator **PCNT\_UNIT\_ZERO\_CROSS\_POS\_NEG**

start from positive value, end to negative value, i.e. +N->-M

# **2.5.16 Remote Control Transceiver (RMT)**

### **Introduction**

The RMT (Remote Control Transceiver) peripheral was designed to act as an infrared transceiver. However, due to the flexibility of its data format, RMT can be extended to a versatile and general-purpose transceiver, transmitting or receiving many other types of signals. From the perspective of network layering, the RMT hardware contains both physical and data link layers. The physical layer defines the communication media and bit signal representation. The data link layer defines the format of an RMT frame. The minimal data unit in the frame is called the **RMT symbol**, which is represented by *rmt\_symbol\_word\_t* in the driver.

 $ESP32-P4$  contains multiple channels in the RMT peripheral<sup>1</sup>. Each channel can be independently configured as either transmitter or receiver.

Typically, the RMT per[ipheral can be used in the f](#page-553-0)ollowing scenarios:

- Transmit or receive infrared signals, with any IR protocols, e.g., NEC
- General-purpose sequence generator
- Transmit signals in a hardware-controlled loop, with a finite or infinite number of times
- Multi-channel simultaneous transmission
- Modulate the carrier to the output signal or demodulate the carrier from the input signal

**Layout of RMT Symbols** The RMT hardware defines data in its own pattern -- the **RMT symbol**. The diagram below illustrates the bit fields of an RMT symbol. Each symbol consists of two pairs of two values. The first value in the pair is a 15-bit value representing the signal's duration in units of RMT ticks. The second in the pair is a 1-bit value representing the signal's logic level, i.e., high or low.

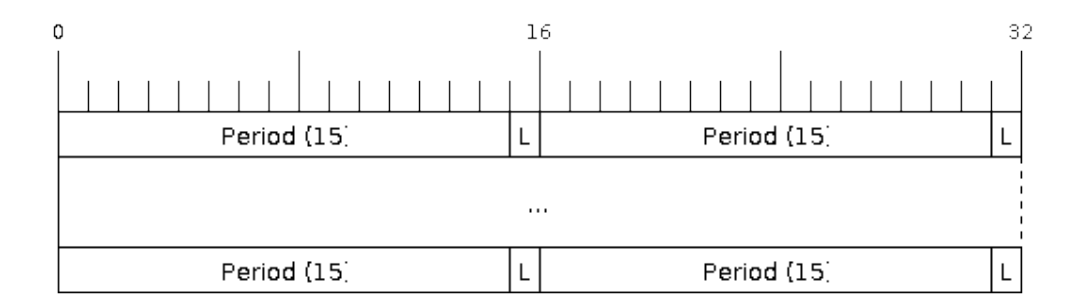

Fig. 17: Structure of RMT symbols (L - signal level)

**RMT Transmitter Overview** The data path and control path of an RMT TX channel is illustrated in the figure below:

The driver encodes the user's data into RMT data format, then the RMT transmitter can generate the waveforms according to the encoding artifacts. It is also possible to modulate a high-frequency carrier signal before being routed to a GPIO pad.

**RMT Receiver Overview** The data path and control path of an RMT RX channel is illustrated in the figure below:

<sup>&</sup>lt;sup>1</sup> Different ESP chip series might have different numbers of RMT channels. Please refer to [TRM] for details. The driver does not forbid you from applying for more RMT channels, but it returns an error when there are no hardware resources available. Please always check the return value when doing *Resource Allocation*.

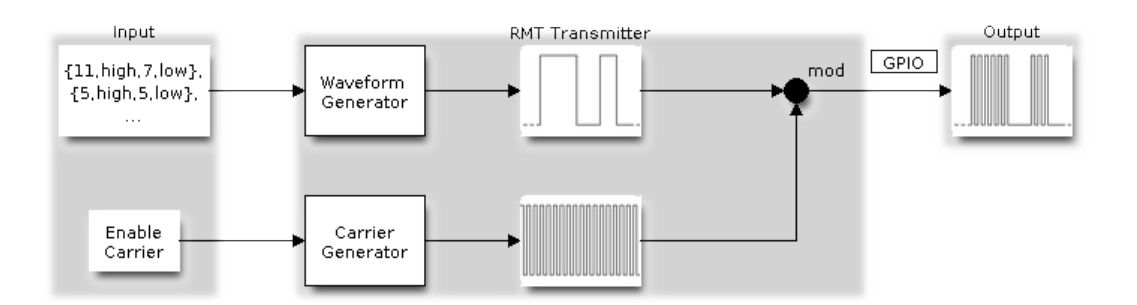

Fig. 18: RMT Transmitter Overview

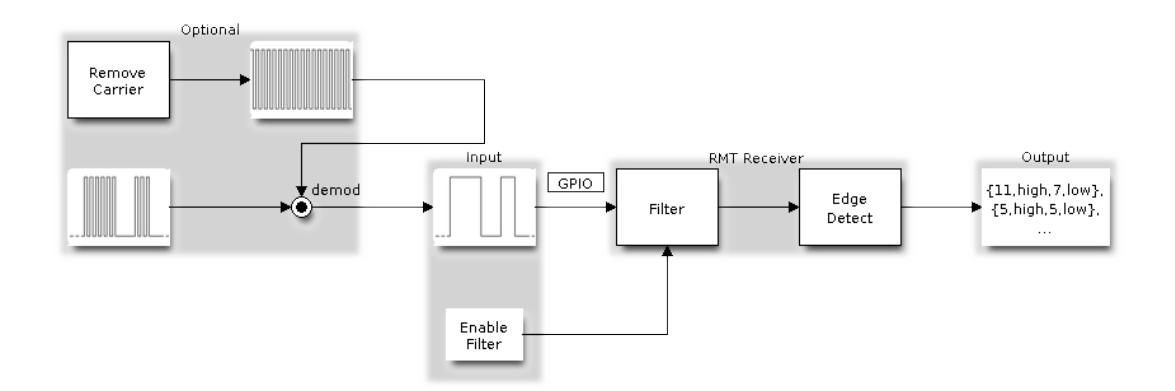

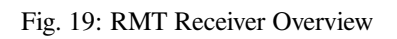

The RMT receiver can sample incoming signals into RMT data format, and store the data in memory. It is also possible to tell the receiver the basic characteristics of the incoming signal, so that the signal's stop condition can be recognized, and signal glitches and noise can be filtered out. The RMT peripheral also supports demodulating the high-frequency carrier from the base signal.

# **Functional Overview**

The description of the RMT functionality is divided into the following sections:

- *Resource Allocation* covers how to allocate and properly configure RMT channels. It also covers how to recycle channels and other resources when they are no longer used.
- *Carrier Modulation and Demodulation* describes how to modulate and demodulate the carrier signals for TX and RX channels respectively.
- *[Register Event Callb](#page-528-0)acks* covers how to register user-provided event callbacks to receive RMT channel events.
- *Enable and Disable Channel* shows how to enable and disable the RMT channel.
- *[Initiate TX Transaction](#page-530-0)* describes the steps to initiate a transaction for a TX channel.
- *Initiate RX Transaction* describes the steps to initiate a transaction for an RX channel.
- *[Multiple Channels Simul](#page-531-0)taneous Transmission* describes how to collect multiple channels into a sync group so [that their transmissions can b](#page-531-1)e started simultaneously.
- *[RMT Encoder](#page-532-0)* focuses on how to write a customized encoder by combining multiple primitive encoders that [are provided by the driv](#page-534-0)er.
- *Power Management*  [describes how different](#page-532-1) clock sources affects power consumption.
- *IRAM Safe* describes how disabling the cache affects the RMT driver, and tips to mitigate it.
- *[Thread Safety](#page-535-0)* lists which APIs are guaranteed to be thread-safe by the driver.
- *Kconfig Options* describes the various Kconfig options supported by the RMT driver.

**Reso[urce Allocatio](#page-539-0)n** Both RMT TX and RX channels are represented by *rmt\_channel\_handle\_t* in the driver[. The driver inte](#page-539-1)rnally manages which channels are available and hands out a free channel on request.

<span id="page-528-0"></span>**Install RMT TX Channel** To install an RMT TX channel, there is a co[nfiguration structure that needs](#page-552-0) to be given in advance *rmt\_tx\_channel\_config\_t*. The following list describes each member of the configuration structure.

- *rmt\_tx\_channel\_config\_t::gpio\_num* sets the GPIO number used by the transmitter.
- *rmt\_tx\_channel\_config\_t::clk\_src* selects the source clock for the RMT channel. The available clocks are listed in *[rmt\\_clock\\_source\\_t](#page-542-0)*. Note that, the selected clock is also used by other channels, which means the user should ensure this configuration is the same when allocating other channels, regardless [of TX or RX. For the effect on the power consum](#page-543-0)ption of different clock sources, please refer to the *Power [Management](#page-543-1)* section.
- *rmt\_tx\_chann[el\\_config\\_t::resolu](#page-553-1)tion\_hz* sets the resolution of the internal tick counter. The timing parameter of the RMT signal is calculated based on this **tick**.
- *rmt\_tx\_channel\_config\_t::mem\_block\_symbols* has a slightly different meaning base[d on if](#page-538-1) [the DMA ba](#page-538-1)ckend is enabled or not.
	- **–** If the DMA is enabled via *[rmt\\_tx\\_channel\\_con](#page-543-2)fig\_t::with\_dma*, then this field controls the size of the internal DMA buffer. To achieve a better throughput and smaller CPU overhead, you can set [a larger value, e.g.,](#page-543-3) 1024.
	- **–** If DMA is not used, this field controls the size of the dedicated memory block owned by the channel, which should be at least 48.
- *rmt\_tx\_channel\_confi[g\\_t::trans\\_queue\\_depth](#page-543-4)* sets the depth of the internal transaction queue, the deeper the queue, the more transactions can be prepared in the backlog.
- *rmt\_tx\_channel\_config\_t::invert\_out* is used to decide whether to invert the RMT signal before sending it to the GPIO pad.
- *[rmt\\_tx\\_channel\\_config\\_t::with\\_dma](#page-543-5)* enables the DMA backend for the channel. Using the DMA allows a significant amount of the channel's workload to be offloaded from the CPU. However, the DMA [backend is not available on all ESP chips, please refer](#page-543-6) to [TRM] before you enable this option. Or you might encounter a *ESP\_ERR\_NOT\_SUPPORTED* error.
- *rmt\_tx\_channel\_config\_t::io\_loop\_back* enables both input and output capabilities on the channel's assigned GPIO. Thus, by binding a TX and RX channel to the same GPIO, loopback can be achieved.
- *rmt\_tx\_channel\_config\_t::io\_od\_mode* configures the channel's assigned GPIO as open-drain. When combined with *rmt\_tx\_channel\_config\_t::io\_loop\_back*, a bi-directional bus (e.g., 1 [wire\) can be achieved.](#page-543-7)
- *rmt\_tx\_channel\_config\_t::intr\_priority* Set the priority of the interrupt. If set to 0 , then the [driver will use a interrupt with low or medium priority](#page-543-8) (priority level may be one of 1,2 or 3), otherwise use the priority indicated by *[rmt\\_tx\\_channel\\_config\\_t::intr\\_priority](#page-543-7)*. Please use the number form  $(1,2,3)$ , not the bitmask form  $((1\lt1),(1\lt2),(1\lt3))$ . Please pay attention that once the interrupt priority is [set, it cannot be changed until](#page-543-9) *rmt\_del\_channel()* is called.

Once the *rmt\_tx\_channel\_config\_t* structure is populated with mandatory parameters, users can call *rmt\_new\_tx\_channel()* [to allocate and initialize a TX channel. This function re](#page-543-9)turns an RMT channel handle if it runs correctly. Specifically, when there are no more free channels in the RMT resource pool, this function returns *ESP\_ERR\_NOT\_FOUND* error. If [some feature \(e.g., DMA b](#page-547-0)ackend) is not supported by the hardware, it returns *ESP\_ERR[\\_NOT\\_SUPPORTED](#page-542-0)* error.

```
rmt_channel_handle_t tx_chan = NULL;
rmt_tx_channel_config_t tx_chan_config = {
   .clk_src = RMT_CLK_SRC_DEFAULT, // select source clock
   .gpio_num = 0, // GPIO number
   .mem_block_symbols = 64, // memory block size, 64 * 4 = 256 Bytes
   .resolution_hz = 1 * 1000 * 1000, // 1 MHz tick resolution, i.e., 1 tick = 1 µs
   .trans_queue_depth = 4, // set the number of transactions that can␣
,→pend in the background
   .flags.invert_out = false, // do not invert output signal
   .flags.with_dma = false, // do not need DMA backend
};
ESP_ERROR_CHECK(rmt_new_tx_channel(&tx_chan_config, &tx_chan));
```
**Install RMT RX Channel** To install an RMT RX channel, there is a configuration structure that needs to be given in advance *rmt\_rx\_channel\_config\_t*. The following list describes each member of the configuration structure.

- *rmt\_rx\_channel\_config\_t::gpio\_num* sets the GPIO number used by the receiver.
- *rmt\_rx\_channel\_config\_t::clk\_src* selects the source clock for the RMT channel. The available clocks are listed in *[rmt\\_clock\\_source\\_t](#page-546-0)*. Note that, the selected clock is also used by other channels, which means the user should ensure this configuration is the same when allocating other channels, regardless [of TX or RX. For the effect on the power consum](#page-546-1)ption of different clock sources, please refer to the *Power [Management](#page-546-2)* section.
- *rmt\_rx\_chann[el\\_config\\_t::resolu](#page-553-1)tion\_hz* sets the resolution of the internal tick counter. The timing parameter of the RMT signal is calculated based on this **tick**.
- *rmt\_rx\_channel\_config\_t::mem\_block\_symbols* has a slightly different meaning ba[sed on](#page-538-1) [whether the D](#page-538-1)MA backend is enabled.
	- **–** If the DMA is enabled via *[rmt\\_rx\\_channel\\_con](#page-546-3)fig\_t::with\_dma*, this field controls the maximum size of the DMA buffer.
	- **–** [If DMA is not used, this field controls the size of the ded](#page-546-4)icated memory block owned by the channel, which should be at least 48.
- *rmt\_rx\_channel\_config\_t::invert\_in* [is used to invert the input sign](#page-546-5)als before it is passed to the RMT receiver. The inversion is done by the GPIO matrix instead of by the RMT peripheral.
- *rmt\_rx\_channel\_config\_t::with\_dma* enables the DMA backend for the channel. Using the DMA allows a significant amount of the channel's workload to be offloaded from the CPU. However, the DMA [backend is not available on all ESP chips, please refe](#page-546-6)r to [TRM] before you enable this option. Or you might encounter a *ESP\_ERR\_NOT\_SUPPORTED* error.
- *[rmt\\_rx\\_channel\\_config\\_t::io\\_loop\\_](#page-546-5)back* enables both input and output capabilities on the channel's assigned GPIO. Thus, by binding a TX and RX channel to the same GPIO, loopback can be achieved.
- *rmt\_rx\_channel\_config\_t::intr\_priority* [Set th](https://www.espressif.com/sites/default/files/documentation/esp32-p4_technical_reference_manual_en.pdf#rmt)e priority of the interrupt. If set to 0 , then the driver will u[se a interrupt with low or medium](#page-1139-2) priority (priority level may be one of 1,2 or 3), otherwise use the priority indicated by *[rmt\\_rx\\_channel\\_config\\_t:](#page-546-7):intr\_priority*. Please use the number form

 $(1,2,3)$ , not the bitmask form  $((1\lt1), (1\lt2), (1\lt3))$ . Please pay attention that once the interrupt priority is set, it cannot be changed until *rmt\_del\_channel()* is called.

Once the *rmt\_rx\_channel\_config\_t* structure is populated with mandatory parameters, users can call *rmt\_new\_rx\_channel()* to allocate and initialize an RX channel. This function returns an RMT channel handle if it runs correctly. Specifically, when there are no more free channels in the RMT resource pool, this function returns *ESP\_ERR\_NOT\_FOUND* er[ror. If some feature \(e.g.,](#page-547-0) DMA backend) is not supported by the hardware, it returns *ES[P\\_ERR\\_NOT\\_SUPPORTED](#page-546-0)* error.

```
rmt_channel_handle_t rx_chan = NULL;
rmt_rx_channel_config_t rx_chan_config = {
   .clk_src = RMT_CLK_SRC_DEFAULT, // select source clock
   .resolution_hz = 1 * 1000 * 1000, // 1 MHz tick resolution, i.e., 1 tick = 1 µs
   .mem_block_symbols = 64, // memory block size, 64 * 4 = 256 Bytes
   .gpio_num = 2, // GPIO number
   .flags.invert_in = false, // do not invert input signal
   .flags.with_dma = false, // do not need DMA backend
};
ESP_ERROR_CHECK(rmt_new_rx_channel(&rx_chan_config, &rx_chan));
```
**Note:** Due to a software limitation in the GPIO driver, when both TX and RX channels are bound to the same GPIO, ensure the RX Channel is initialized before the TX Channel. If the TX Channel was set up first, then during the RX Channel setup, the previous RMT TX Channel signal will be overridden by the GPIO control signal.

**Uninstall RMT Channel** If a previously installed RMT channel is no longer needed, it is recommended to recycle the resources by calling *rmt\_del\_channel()*, which in return allows the underlying software and hardware resources to be reused for other purposes.

**Carrier Modulation and Demodulation** The RMT transmitter can generate a carrier wave and modulate it onto the message signal. Com[pared to the message signal](#page-547-0), the carrier signal's frequency is significantly higher. In addition, the user can only set the frequency and duty cycle for the carrier signal. The RMT receiver can demodulate the carrier signal from the incoming signal. Note that, carrier modulation and demodulation are not supported on all ESP chips, please refer to [TRM] before configuring the carrier, or you might encounter a *ESP\_ERR\_NOT\_SUPPORTED* error.

<span id="page-530-0"></span>Carrier-related configurations lie in *rmt\_carrier\_config\_t*:

- *rmt\_carrier\_config\_t::frequency\_hz* sets the carrier frequency, in Hz.
- *rmt\_c[arrie](https://www.espressif.com/sites/default/files/documentation/esp32-p4_technical_reference_manual_en.pdf#rmt)r\_config\_t::duty\_cycle* sets the carrier duty [cycle.](#page-1139-2)
- *rmt\_carrier\_config\_[t::polarity\\_active\\_lo](#page-548-0)w* sets the carrier polarity, i.e., on which level the carrier is applied.
- *[rmt\\_carrier\\_config\\_t::always\\_on](#page-548-1)* sets whether to output the carrier even when the data trans[mission has finished. This configuration is only va](#page-548-2)lid for the TX channel.

**Note:** For the RX channel, we should not set the carrier frequency exactly to the theoretical value. It is recommended to lea[ve a tolerance for the carrier frequency. For exa](#page-548-3)mple, in the snippet below, we set the frequency to 25 KHz, instead of the 38 KHz configured on the TX side. The reason is that reflection and refraction occur when a signal travels through the air, leading to distortion on the receiver side.

```
rmt_carrier_config_t tx_carrier_cfg = {
   .duty_cycle = 0.33, // duty cycle 33%
   .frequency_hz = 38000, // 38 KHz
   .flags.polarity_active_low = false, // carrier should be modulated to high␣
,→level
};
// modulate carrier to TX channel
ESP_ERROR_CHECK(rmt_apply_carrier(tx_chan, &tx_carrier_cfg));
```
(continues on next page)

```
rmt_carrier_config_t rx_carrier_cfg = {
   .duty_cycle = 0.33, // duty cycle 33%
   .frequency_hz = 25000, // 25 KHz carrier, should be smaller than␣
,→the transmitter's carrier frequency
   .flags.polarity_active_low = false, // the carrier is modulated to high level
};
// demodulate carrier from RX channel
ESP_ERROR_CHECK(rmt_apply_carrier(rx_chan, &rx_carrier_cfg));
```
<span id="page-531-0"></span>**Register Event Callbacks** When an event occurs on an RMT channel (e.g., transmission or receiving is completed), the CPU is notified of this event via an interrupt. If you have some function that needs to be called when a particular events occur, you can register a callback for that event to the RMT driver's ISR (Interrupt Service Routine) by calling *rmt\_tx\_register\_event\_callbacks()* and *rmt\_rx\_register\_event\_callbacks()* for TX and RX channel respectively. Since the registered callback functions are called in the interrupt context, the user should ensure the callback function does not block, e.g., by making sure that only FreeRTOS APIs with the FromISR suffix are called from within the function. The callback function has a boolean return value used to indicate [whether a higher priority task has been unblocked by](#page-541-0) th[e callback.](#page-545-0)

The TX channel-supported event callbacks are listed in the *rmt\_tx\_event\_callbacks\_t*:

• *rmt\_tx\_event\_callbacks\_t::on\_trans\_done* sets a callback function for the "trans-done" event. The function prototype is declared in *rmt\_tx\_done\_callback\_t*.

The RX channel-supported event callbacks are listed in the *[rmt\\_rx\\_event\\_callbacks\\_t](#page-542-1)*:

• *[rmt\\_rx\\_event\\_callbacks\\_t::on\\_recv\\_done](#page-542-2)* sets a callback function for "receive-done" event. The function prototype is declared in *[rmt\\_rx\\_done\\_callback\\_t](#page-552-1)*.

Users can save their own context in *r[mt\\_tx\\_register\\_event\\_call](#page-545-1)backs()* and *rmt\_rx\_register\_event\_callbacks()* as well, via the parameter user\_data. The user data is direct[ly passed to each callback function.](#page-546-9)

In the callback function, users can fetch th[e event-specifi](#page-552-2)[c data that is filled by the driver in the](#page-541-0) edata. Note that the edata [pointer is only valid during the callback](#page-545-0).

The TX-done event data is defined in *rmt\_tx\_done\_event\_data\_t*:

• *rmt\_tx\_done\_event\_data\_t::num\_symbols* indicates the number of transmitted RMT symbols. This also reflects the size of the encoding artifacts. Please note, this value accounts for the EOF symbol as well, which is appended by the drive[r to mark the end of one transaction.](#page-552-3)

The R[X-complete event data is defined in](#page-552-4) *rmt\_rx\_done\_event\_data\_t*:

- *rmt\_rx\_done\_event\_data\_t::received\_symbols* points to the received RMT symbols. These symbols are saved in the buffer parameter of the *rmt\_receive()* function. Users should not free this receive buffer before the callback returns.
- *rmt\_rx\_done\_event\_data\_[t::num\\_symbols](#page-552-5)* indicates the number of received RMT symbols. This [value is not larger than the](#page-552-6) buffer\_size parameter of *rmt\_receive()* function. If the buffer\_size is not sufficient to accommodate all the received R[MT symbols, the drive](#page-544-1)r only keeps the maximum number of symbols that the buffer can hold, and excess symbols are discarded or ignored.

**Enable and Disable Channel** *rmt\_enable()* must be ca[lled in advance befor](#page-544-1)e transmitting or receiving RMT symbols. For TX channels, enabling a channel enables a specific interrupt and prepares the hardware to dispatch transactions. For RX channels, enabling a channel enables an interrupt, but the receiver is not started during this time, as the characteristics of the incoming signal have yet to be specified. The receiver is started in *rmt\_receive()*.

<span id="page-531-1"></span>*rmt\_disable()* does the opp[osite by disabling t](#page-547-1)he interrupt and clearing any pending interrupts. The transmitter and receiver are disabled as well.

**Initiate TX Transaction** RMT is a special communication peripheral, as it is unable to transmit raw byte streams like SPI and I2C. RMT can only send data in its own format *rmt\_symbol\_word\_t*. However, the hardware does not help to convert the user data into RMT symbols, this can only be done in software by the so-called **RMT Encoder**. The encoder is responsible for encoding user data into RMT symbols and then writing to the RMT memory block or the DMA buffer. For how to create an RMT encoder, please refer to *RMT Encoder*.

<span id="page-532-0"></span>Once you created an encoder, you can initiate a TX transact[ion by calling](#page-553-0) *rmt\_transmit()*. This function takes several positional parameters like channel handle, encoder handle, and payload buffer. Besides, you also need to provide a transmission-specific configuration in *rmt\_transmit\_c[onfig\\_t](#page-535-0)*:

- *rmt\_transmit\_config\_t::loop\_count* sets the number of transmission loops. After the transmitter has finished one round of transmission, it can restart the same trans[mission again if this va](#page-540-1)lue is not set to zero. As the loop is controlled by hardware, the [RMT channel can be used to gen](#page-543-10)erate many periodic sequences with minimal CPU intervention.
	- **–** Setting *[rmt\\_transmit\\_config\\_t:](#page-543-11):loop\_count* to *-1* means an infinite loop transmission. In this case, the channel does not stop until *rmt\_disable()* is called. The "transdone" event is not generated as well.
	- **–** Setting *rmt\_transmit\_config\_t::loop\_count* to a positive number means finite number [of iterations. In this case, the "trans-done" even](#page-543-11)t is when the specified number of iterations have completed.

**Note:** The **loop transmit** [feature is not supported on all ESP c](#page-543-11)hips, please refer to [TRM] before you configure this option, or you might encounter *ESP\_ERR\_NOT\_SUPPORTED* error.

- *rmt\_transmit\_config\_t::eot\_level* sets the output level when the transmitter finishes working or stops working by calling *rmt\_disable()*.
- *rmt\_transmit\_config\_t::queue\_nonblocking* [sets whether to wait for a](#page-1139-2) free slot in the transaction queue when it is full. If this value is set to true, then the function will return with an error code *[ESP\\_ERR\\_INVALID\\_STATE](#page-543-12)* when the queue is full. Otherwise, the function will block until a free slot is available in the queue.

**Note:** There is a limitation in the transmission size if the *rmt\_transmit\_config\_t::loop\_count* is set to non[-zero, i.e., to enable the loop fea](#page-1139-1)ture. The encoded RMT symbols should not exceed the capacity of the RMT hardware memory block size, or you might see an error message like encoding artifacts can't exceed hw memory block for loop transmission. If you have to start a large transaction by loop, you can try either of the following methods.

- Increase the *rmt\_tx\_channel\_config\_t::mem\_block\_symbols*. This approach does not work if the DMA backend is also enabled.
- Customize an encoder and construct an infinite loop in the encoding function. See also *RMT Encoder*.

Internally,  $rmt\_transmit$  () [constructs a transaction descriptor and sends it to a](#page-543-3) job queue, which is dispatched in the ISR. So it is possible that the transaction is not started yet when *rmt\_transmit()* [returns. To en](#page-535-0)sure all pending transactions to complete, the user can use *rmt\_tx\_wait\_all\_done()*.

**Multiple [Channels Simultane](#page-540-1)ous Transmission** In some real-ti[me control application](#page-540-1)s (e.g., to make two robotic arms move simultaneously), you do not [want any time drift between d](#page-541-1)ifferent channels. The RMT driver can help to manage this by creating a so-called **Sync Manager**. The sync manager is represented by *rmt\_sync\_manager\_handle\_t* in the driver. The procedure of RMT sync transmission is shown as follows:

<span id="page-532-1"></span>**Install RMT Sync Manager** To create a sync manager, the user needs to tell which channels are going to be managed in the *[rmt\\_sync\\_manage](#page-552-7)r\_config\_t*:

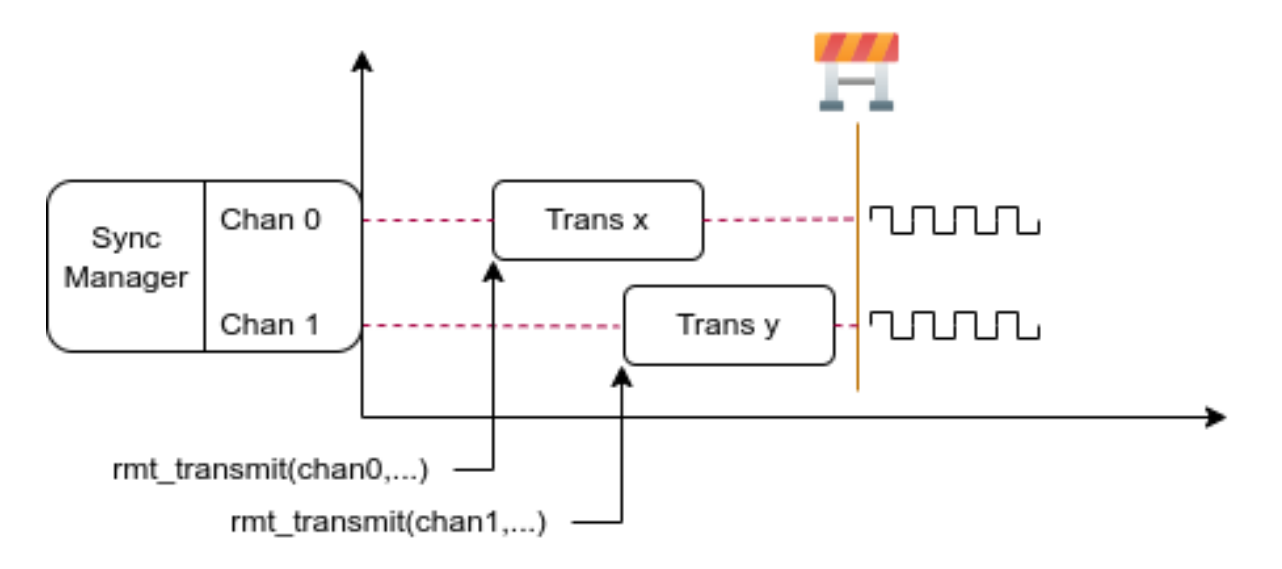

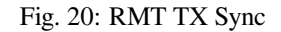

- *rmt\_sync\_manager\_config\_t::tx\_channel\_array* points to the array of TX channels to be managed.
- *rmt\_sync\_manager\_config\_t::array\_size* sets the number of channels to be managed.

*rmt\_new\_sync\_manager()* can return a manager handle on success. This function could also fail due to various errors [such as invalid arguments, etc. Especially, when the sync manager](#page-544-3) has been installed before, and there are no hardware resources to create another manager, this function reports *ESP\_ERR\_NOT\_FOUND* error. In addition, if the sy[nc manager is not supported by the hardware, it reports a](#page-544-4) *ESP\_ERR\_NOT\_SUPPORTED* error. Please refer [to \[TRM\] before using the sync m](#page-541-2)anager feature.

**Start Transmission Simultaneously** For any [managed TX channel,](#page-1139-2) it does not sta[rt t](https://www.espressif.com/sites/default/files/documentation/esp32-p4_technical_reference_manual_en.pdf#rmt)he machine until *rmt\_transmit()* has been called on all channels in *rmt\_sync\_manager\_config\_t::tx\_channel\_array*. Before that, the channel is just put in a waiting state. TX channels will usually complete their transactions at different times due to differing transactions, thus resulting in a loss of sync. So before restarting a simultaneous transmission, the user needs to call *rmt\_sync\_reset()* to synchro[nize all channels again.](#page-540-1)

Calling  $rmt$  del sync<sup>manager</sup>() can recycle the syncmanager and enable the channels to initiate transactions independently afterward.

```
rmt_channel_handle_t tx_channels[2] = {NULL}; // declare two channels
int tx_qpio_number[2] = \{0, 2\};
// install channels one by one
for (int i = 0; i < 2; i++) {
   rmt_tx_channel_config_t tx_chan_config = {
        .clk_src = RMT_CLK_SRC_DEFAULT, // select source clock
        .gpio_num = tx_gpio_number[i], // GPIO number
       .mem_block_symbols = 64, // memory block size, 64 * 4 = 256 Bytes
        .resolution_hz = 1 * 1000 * 1000, // 1 MHz resolution
       .trans_queue_depth = 1, // set the number of transactions that␣
,→can pend in the background
   };
   ESP_ERROR_CHECK(rmt_new_tx_channel(&tx_chan_config, &tx_channels[i]));
}
// install sync manager
rmt_sync_manager_handle_t synchro = NULL;
rmt_sync_manager_config_t synchro_config = {
   .tx_channel_array = tx_channels,
    .array_size = sizeof(tx_channels) / sizeof(tx_channels[0]),
```
(continues on next page)

```
};
ESP_ERROR_CHECK(rmt_new_sync_manager(&synchro_config, &synchro));
ESP_ERROR_CHECK(rmt_transmit(tx_channels[0], led_strip_encoders[0], led_data, led_
,→num * 3, &transmit_config));
// tx_channels[0] does not start transmission until call of `rmt_transmit()` for␣
,→tx_channels[1] returns
ESP_ERROR_CHECK(rmt_transmit(tx_channels[1], led_strip_encoders[1], led_data, led_
,→num * 3, &transmit_config));
```
**Initiate RX Transaction** As also discussed in the *Enable and Disable Channel*, calling *rmt\_enable()* does not prepare an RX to receive RMT symbols. The user needs to specify the basic characteristics of the incoming signals in *rmt\_receive\_config\_t*:

- <span id="page-534-0"></span>• *rmt\_receive\_config\_t::signal\_range\_min\_ns* specifies the minimal valid pulse duration in either high or low logic levels. A pulse width [that is smaller than this valu](#page-531-1)e is tre[ated as a glitch, and](#page-547-1) ignored by the hardware.
- *[rmt\\_receive\\_config](#page-546-10)\_t::signal\_range\_max\_ns* specifies the maximum valid pulse duration in [either high or low logic levels. A pulse width that is bigger tha](#page-547-2)n this value is treated as **Stop Signal**, and the receiver generates receive-complete event immediately.

The RMT receiver starts the RX machine after the user calls *rmt\_receive()* with the provided configuration above[. Note that, this configuration is transaction specific, which mea](#page-547-3)ns, to start a new round of reception, the user needs to set the *rmt\_receive\_config\_t* again. The receiver saves the incoming signals into its internal memory block or DMA buffer, in the format of *rmt\_symbol\_word\_t*.

Due to the limited size of the memory block, the RMT recei[ver notifies the drive](#page-544-1)r to copy away the accumulated symbols in a ping-pong way.

The copy desti[nation should be provided in th](#page-546-10)e [buffer](#page-553-0) parameter of *rmt\_receive()* function. If this buffer overlfows due to an insufficient buffer size, the receiver can continue to work, but overflowed symbols are dropped and the following error message is reported: user buffer too small, received symbols truncated. Please take care of the lifecycle of the buffer parameter, ensuring that the buffer is not recycled before the receiver is finished or stopped.

The receiver is stopped by the driver when it finishes working, i.e., receive a signal whose duration is bigger than *rmt\_receive\_config\_t::signal\_range\_max\_ns*. The user needs to call *rmt\_receive()* again to restart the receiver, if necessary. The user can get the received data in the *rmt\_rx\_event\_callbacks\_t::on\_recv\_done* callback. See also *Register Event Callbacks* for more information.

```
static bool example_rmt_rx_done_callback(rmt_channel_handle_t channel, const rmt_
,→rx_done_event_data_t *edata, void *user_data)
{
   BaseType_t high_task_wakeup = pdFALSE;
   QueueHandle_t receive_queue = (QueueHandle_t)user_data;
    // send the received RMT symbols to the parser task
   xQueueSendFromISR(receive_queue, edata, &high_task_wakeup);
    // return whether any task is woken up
   return high_task_wakeup == pdTRUE;
}
QueueHandle_t receive_queue = xQueueCreate(1, sizeof(rmt_rx_done_event_data_t));
rmt_rx_event_callbacks_t cbs = {
    .on_recv_done = example_rmt_rx_done_callback,
};
ESP_ERROR_CHECK(rmt_rx_register_event_callbacks(rx_channel, &cbs, receive_queue));
// the following timing requirement is based on NEC protocol
rmt_receive_config_t receive_config = {
```
(continues on next page)

```
.signal_range_min_ns = 1250, // the shortest duration for NEC signal is␣
,→560 µs, 1250 ns < 560 µs, valid signal is not treated as noise
    .signal_range_max_ns = 12000000, // the longest duration for NEC signal is␣
,→9000 µs, 12000000 ns > 9000 µs, the receive does not stop early
};
rmt_symbol_word_t raw_symbols[64]; // 64 symbols should be sufficient for a␣
,→standard NEC frame
// ready to receive
ESP_ERROR_CHECK(rmt_receive(rx_channel, raw_symbols, sizeof(raw_symbols), &receive_
,→config));
// wait for the RX-done signal
rmt_rx_done_event_data_t rx_data;
xQueueReceive(receive queue, &rx data, portMAX DELAY);
// parse the received symbols
example_parse_nec_frame(rx_data.received_symbols, rx_data.num_symbols);
```
**RMT Encoder** An RMT encoder is part of the RMT TX transaction, whose responsibility is to generate and write the correct RMT symbols into hardware memory or DMA buffer at a specific time. There are some special restrictions for an encoding function:

- <span id="page-535-0"></span>• During a single transaction, the encoding function may be called multiple times. This is necessary because the target RMT memory block cannot hold all the artifacts at once. To overcome this limitation, the driver utilizes a **ping-pong** approach, where the encoding session is divided into multiple parts. This means that the encoder needs to **keep track of its state** to continue encoding from where it left off in the previous part.
- The encoding function is running in the ISR context. To speed up the encoding session, it is highly recommended to put the encoding function into IRAM. This can also avoid the cache miss during encoding.

To help get started with the RMT driver faster, some commonly used encoders are provided out-of-the-box. They can either work alone or be chained together into a new encoder. See also Composite Pattern for the principle behind it. The driver has defined the encoder interface in *rmt\_encoder\_t*, it contains the following functions:

- *rmt\_encoder\_t::encode* is the fundamental function of an encoder. This is where the encoding session happens.
	- **–** The function might be called multiple times within a single [transaction. The](https://en.wikipedia.org/wiki/Composite_pattern) encode function should return the state of the current encodin[g session.](#page-550-0)
	- **–** [The supported states ar](#page-550-1)e listed in the *rmt\_encode\_state\_t*. If the result contains *RMT\_ENCODING\_COMPLETE*, it means the current encoder has finished work.
	- **–** If the result contains *RMT\_ENCODING\_MEM\_FULL*, the program needs to yield from the current session, as there is no space to save more encoding artifacts.
- *rmt\_encoder\_t::reset* should reset the enc[oder state back to the initia](#page-551-0)l state (the RMT encoder is statef[ul\).](#page-551-1)
	- **–** If the RMT transmitt[er is manually stopped without re](#page-551-2)setting its corresponding encoder, subsequent encoding session can be erroneous.
	- **–** [This function is also calle](#page-550-2)d implicitly in *rmt\_disable()*.
- *rmt\_encoder\_t::del* should free the resources allocated by the encoder.

**Copy Encoder** A copy encoder is created by calling *rmt\_new\_copy\_encoder()*. A copy encoder's main functionality is to copy the RMT symbols from user [space into the drive](#page-548-4)r layer. It is usually used to encode const data,i[.e., data does not change at r](#page-550-3)untime after initialization such as the leading code in the IR protocol.

A configuration structure *rmt\_copy\_encoder\_config\_t* should be provided in advance before calling *rmt\_new\_copy\_encoder()*. Currently, this con[figuration is reserved for future ex](#page-549-0)pansion, and has no specific use or setting items for now.

**Bytes Encoder** A bytes e[ncoder is created by calling](#page-551-3) *rmt\_new\_bytes\_encoder()*. The bytes encoder's main [functionality is to convert the user](#page-549-0) space byte stream into RMT symbols dynamically. It is usually used to encode dynamic data, e.g., the address and command fields in the IR protocol.

A configuration structure *rmt\_bytes\_encoder\_config\_t* should be provided in advance before calling *rmt\_new\_bytes\_encoder()*:

- *rmt\_bytes\_encoder\_config\_t::bit0* and *rmt\_bytes\_encoder\_config\_t::bit1* are necessary to [specify the encoder how to represe](#page-551-4)nt bit zero and bit one in the format of *rmt\_symbol\_word\_t*.
- *[rmt\\_bytes\\_encoder\\_c](#page-549-1)onfig\_t::msb\_first* sets the bit endianess of each byte. If it is set to true, [the encoder encodes the](#page-551-5) **Most Significant Bit** first. Otherwise, it encodes the **[Least Significant Bit](#page-551-6)** first.

Besides the primitive encoders provided by the driver, the user can implement his own encoder by chaining the existi[ng encoders together. A co](#page-553-0)[mmon encoder chain is shown](#page-551-7) as follows:

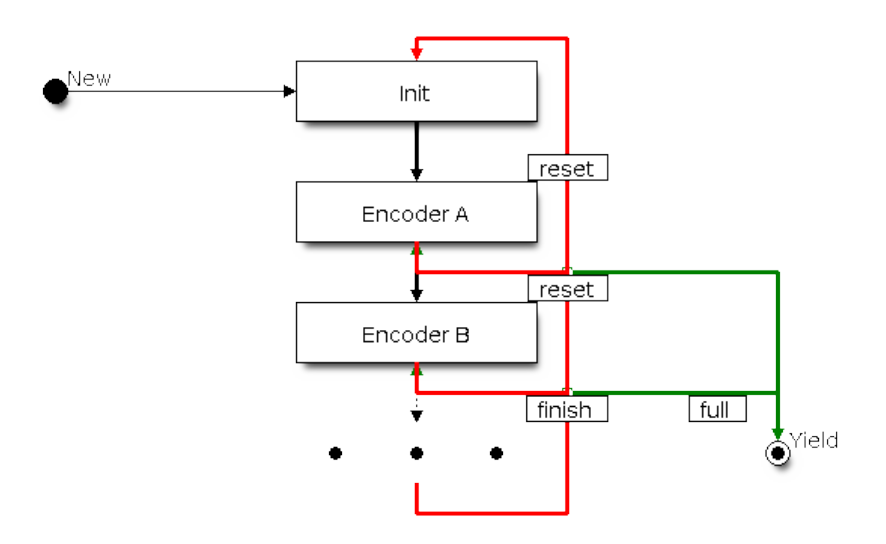

Fig. 21: RMT Encoder Chain

**Customize RMT Encoder for NEC Protocol** This section demonstrates how to write an NEC encoder. The NEC IR protocol uses pulse distance encoding of the message bits. Each pulse burst is  $562.5$  us in length, logical bits are transmitted as follows. It is worth mentioning that the least significant bit of each byte is sent first.

- Logical 0: a 562.5 µs pulse burst followed by a 562.5 µs space, with a total transmit time of 1.125 ms
- Logical 1: a 562.5 µs pulse burst followed by a 1.6875 ms space, with a total transmit time of 2.25 ms

When a key is pressed on the remote controller, the transmitted message includes the following elements in the specified order:

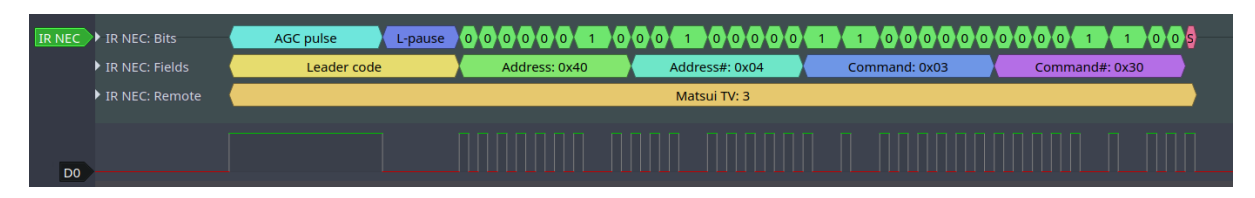

Fig. 22: IR NEC Frame

- 9 ms leading pulse burst, also called the "AGC pulse"
- 4.5 ms space
- 8-bit address for the receiving device
- 8-bit logical inverse of the address
- 8-bit command
- 8-bit logical inverse of the command
- a final 562.5 µs pulse burst to signify the end of message transmission

Then you can construct the NEC *rmt\_encoder\_t::encode* function in the same order, for example:

```
// IR NEC scan code representation
typedef struct {
   uint16_t address;
   uint16_t command;
} ir_nec_scan_code_t;
// construct an encoder by combining primitive encoders
typedef struct {
   rmt_encoder_t base; // the base "class" declares the standard␣
,→encoder interface
   rmt_encoder_t *copy_encoder; // use the copy_encoder to encode the leading␣
,→and ending pulse
   rmt_encoder_t *bytes_encoder; // use the bytes_encoder to encode the address␣
,→and command data
   rmt_symbol_word_t nec_leading_symbol; // NEC leading code with RMT␣
,→representation
   rmt_symbol_word_t nec_ending_symbol; // NEC ending code with RMT␣
,→representation
   int state; // record the current encoding state, i.e., we are in which␣
,→encoding phase
} rmt_ir_nec_encoder_t;
static size_t rmt_encode_ir_nec(rmt_encoder_t *encoder, rmt_channel_handle_t␣
,→channel, const void *primary_data, size_t data_size, rmt_encode_state_t *ret_
,→state)
{
   rmt_ir_nec_encoder_t *nec_encoder = __containerof(encoder, rmt_ir_nec_encoder_
,→t, base);
   rmt_encode_state_t session_state = RMT_ENCODING_RESET;
   rmt_encode_state_t state = RMT_ENCODING_RESET;
   size t encoded_symbols = 0;
   ir_nec_scan_code_t *scan_code = (ir_nec_scan_code_t *)primary_data;
   rmt_encoder_handle_t copy_encoder = nec_encoder->copy_encoder;
   rmt_encoder_handle_t bytes_encoder = nec_encoder->bytes_encoder;
   switch (nec_encoder->state) {
   case 0: // send leading code
       encoded_symbols += copy_encoder->encode(copy_encoder, channel, &nec_
,→encoder->nec_leading_symbol,
                                                sizeof(rmt_symbol_word_t), &
,→session_state);
        if (session_state & RMT_ENCODING_COMPLETE) {
           nec_encoder->state = 1; // we can only switch to the next state when␣
,→the current encoder finished
        }
        if (session state & RMT_ENCODING_MEM_FULL) {
           state |= RMT_ENCODING_MEM_FULL;
            goto out; // yield if there is no free space to put other encoding␣
,→artifacts
        }
    // fall-through
    case 1: // send address
        encoded_symbols += bytes_encoder->encode(bytes_encoder, channel, &scan_
,→code->address, sizeof(uint16_t), &session_state);
        if (session_state & RMT_ENCODING_COMPLETE) {
           nec_encoder->state = 2; // we can only switch to the next state when␣
,→the current encoder finished
        }
        if (session state & RMT_ENCODING_MEM_FULL) {
           state |= RMT_ENCODING_MEM_FULL;
           goto out; // yield if there is no free space to put other encoding␣
,→artifacts
```
(continues on next page)

```
}
    // fall-through
   case 2: // send command
       encoded_symbols += bytes_encoder->encode(bytes_encoder, channel, &scan_
,→code->command, sizeof(uint16_t), &session_state);
       if (session_state & RMT_ENCODING_COMPLETE) {
           nec_encoder->state = 3; // we can only switch to the next state when␣
,→the current encoder finished
       }
        if (session_state & RMT_ENCODING_MEM_FULL) {
            state |= RMT_ENCODING_MEM_FULL;
            goto out; // yield if there is no free space to put other encoding␣
,→artifacts
       }
    // fall-through
   case 3: // send ending code
       encoded_symbols += copy_encoder->encode(copy_encoder, channel, &nec_
,→encoder->nec_ending_symbol,
                                                sizeof(rmt_symbol_word_t), &
,→session_state);
       if (session_state & RMT_ENCODING_COMPLETE) {
           nec_encoder->state = RMT_ENCODING_RESET; // back to the initial␣
,→encoding session
            state |= RMT_ENCODING_COMPLETE; // telling the caller the NEC encoding␣
,→has finished
        }
        if (session state & RMT_ENCODING_MEM_FULL) {
           state |= RMT_ENCODING_MEM_FULL;
            goto out; // yield if there is no free space to put other encoding␣
,→artifacts
       }
    }
out:
    *ret_state = state;
   return encoded_symbols;
}
```
A full sample code can be found in peripherals/rmt/ir\_nec\_transceiver. In the above snippet, we use a switch-case and several goto statements to implement a Finite-state machine . With this pattern, users can construct much more complex IR protocols.

**Power Management** When power man[agement is enabled, i.e.,](https://github.com/espressif/esp-idf/tree/v5.2.1/examples/peripherals/rmt/ir_nec_transceiver) *[CONFIG\\_PM\\_ENA](https://en.wikipedia.org/wiki/Finite-state_machine)BLE* is on, the system adjusts the APB frequency before going into Light-sleep, thus potentially changing the resolution of the RMT internal counter.

<span id="page-538-1"></span>However, the driver can prevent the system from changing APB frequency by acquiring a power management lock of type *ESP\_PM\_APB\_FREQ\_MAX*. Whenever the user creates an RMT channel that has selected RMT\_CLK\_SRC\_APB as the clock source, the driver guarantees [that the power managem](#page-804-0)ent lock is acquired after the channel enabled by *rmt\_enable()*. Likewise, the driver releases the lock after *rmt\_disable()* is called for the same channel. This also reveals that the *rmt\_enable()* and *rmt\_disable()* should appear in pairs.

If the channel clock source is selected to others like *RMT\_CLK\_SRC\_XTAL*, then the driver does not install a power management lock for it, whi[ch is more suitable f](#page-547-1)or a low[-power application](#page-547-1) as lo[ng as the source clock can still provid](#page-548-4)e sufficient resolution.

<span id="page-538-0"></span>**IRAM Safe** By default, the RMT interrupt is defe[rred when the Cache is dis](#page-273-0)abled for reasons like writing or erasing the main Flash. Thus the transaction-done interrupt does not get handled in time, which is not acceptable in a realtime application. What is worse, when the RMT transaction relies on **ping-pong** interrupt to successively encode or copy RMT symbols, a delayed interrupt can lead to an unpredictable result.

There is a Kconfig option *CONFIG\_RMT\_ISR\_IRAM\_SAFE* that has the following features:

- 1. Enable the interrupt being serviced even when the cache is disabled
- 2. Place all functions used by the ISR into  $IRAM<sup>2</sup>$
- 3. Place the driver ob[ject into DRAM in case it is mappe](#page-778-0)d to PSRAM by accident

This Kconfig option allows the interrupt handler to run while the cache is disabled but comes at the cost of increased IRAM consumption.

Another Kconfig option *CONFIG\_RMT\_RECV\_FUNC\_IN\_IRAM* can place *rmt\_receive()* into the IRAM as well. So that the receive function can be used even when the flash cache is disabled.

**Thread Safety** The factory function *rmt\_new\_tx\_channel()*, *rmt\_new\_rx\_channel()* and *rmt\_new\_sync\_manager()* [are guaranteed to be thread](#page-778-1)-safe by [the driver, which](#page-544-1) means, user can call them from different RTOS tasks without protection by extra locks. Other functions that take the *rmt\_channel\_handle\_t* and *rmt\_sync\_manager\_handle\_t* as the first positional parameter, are not thread-safe. which means the user should [avoid calling them from multip](#page-540-0)le [tasks.](#page-544-0)

<span id="page-539-0"></span>[The following functions are allowe](#page-541-2)d to use under ISR context as well.

• *[rmt\\_receive\(\)](#page-552-0)*

### **Kconfig Options**

- *[CONFIG\\_RMT\\_ISR\\_](#page-544-1)IRAM\_SAFE* controls whether the default ISR handler can work when cache is disabled, see also *IRAM Safe* for more information.
- <span id="page-539-1"></span>• *CONFIG\_RMT\_ENABLE\_DEBUG\_LOG* is used to enable the debug log at the cost of increased firmware binary size.
- *[CONFIG\\_RMT\\_RECV\\_FUNC\\_IN\\_](#page-778-0)IRAM* controls where to place the RMT receive function (IRAM or Flash), see *IRA[M Safe](#page-538-0)* for more information.

### **Appli[cation Examples](#page-778-1)**

- R[MT-based RG](#page-538-0)B LED strip customized encoder: peripherals/rmt/led\_strip
- RMT IR NEC protocol encoding and decoding: peripherals/rmt/ir\_nec\_transceiver
- RMT transactions in queue: peripherals/rmt/musical\_buzzer
- RMT-based stepper motor with S-curve algorithm: : peripherals/rmt/stepper\_motor
- RMT infinite loop for driving DShot ESC: periph[erals/rmt/dshot\\_esc](https://github.com/espressif/esp-idf/tree/v5.2.1/examples/peripherals/rmt/led_strip)
- RMT simulate 1-wire protocol (take DS18B20 as example): [peripherals/rmt/onewir](https://github.com/espressif/esp-idf/tree/v5.2.1/examples/peripherals/rmt/ir_nec_transceiver)e

# **FAQ**

• Why the RMT encoder results in more data than expected?

The RMT encoding takes place in the ISR context. If your RMT encoding session takes a long time (e.g., by logging debug information) or the encoding session is deferred somehow because of interrupt latency, then it is possible the transmitting becomes **faster** than the encoding. As a result, the encoder can not prepare the next data in time, leading to the transmitter sending the previous data again. There is no way to ask the transmitter to stop and wait. You can mitigate the issue by combining the following ways:

- Increase the *rmt\_tx\_channel\_config\_t::mem\_block\_symbols*, in steps of 48.
- Place the encoding function in the IRAM.
- Enables the *rmt\_tx\_channel\_config\_t::with\_dma* if it is available for your chip.

<sup>2</sup> The callback function, e.g., *rmt\_tx\_event\_callbacks\_t::on\_trans\_done*, and the functions invoked by itself should also reside in IRAM, users need to [take care of this by themselves.](#page-543-3)
### **API Reference**

#### **Header File**

- components/driver/rmt/include/driver/rmt\_tx.h
- This header file can be included with:

*#include "driver/rmt\_tx.h"*

• [This header file is a part of the API provided b](https://github.com/espressif/esp-idf/blob/v5.2.1/components/driver/rmt/include/driver/rmt_tx.h)y the driver component. To declare that your component depends on driver, add the following to your CMakeLists.txt:

REQUIRES driver

or

PRIV\_REQUIRES driver

### **Functions**

*esp\_err\_t* **rmt\_new\_tx\_channel**(const *rmt\_tx\_channel\_config\_t* \*config, *rmt\_channel\_handle\_t* \*ret\_chan) Create a RMT TX channel.

#### **Parameters**

- **config** -- **[in]** TX ch[annel configurations](#page-542-0)
- **ret** chan -- **[out]** Returned generic RMT channel han[dle](#page-552-0)

**Returns**

- ESP\_OK: Create RMT TX channel successfully
- ESP\_ERR\_INVALID\_ARG: Create RMT TX channel failed because of invalid argument
- ESP\_ERR\_NO\_MEM: Create RMT TX channel failed because out of memory
- ESP\_ERR\_NOT\_FOUND: Create RMT TX channel failed because all RMT channels are used up and no more free one
- ESP\_ERR\_NOT\_SUPPORTED: Create RMT TX channel failed because some feature is not supported by hardware, e.g. DMA feature is not supported by hardware
- ESP\_FAIL: Create RMT TX channel failed because of other error

*esp\_err\_t* **rmt\_transmit**(*rmt\_channel\_handle\_t* tx\_channel, *rmt\_encoder\_handle\_t* encoder, const void \*payload, size\_t payload\_bytes, const *rmt\_transmit\_config\_t* \*config)

Transmit data by RMT TX channel.

[No](#page-1140-0)te: This functi[on constructs a trans](#page-552-0)action desc[rip](#page-552-1)[tor then pushes to a](#page-543-0) queue. The transaction will not start immediately if there's another one under processing. Based on the setting of *rmt\_transmit\_config\_t::queue\_nonblocking*, if there're too many transactions pending in the queue, this function can block until it has free slot, otherwise just return quickly.

Note: [The data to be transmitted will be encoded into RMT](#page-544-0) symbols by the specific encoder.

#### **Parameters**

- **tx\_channel** -- **[in]** RMT TX channel that created by rmt\_new\_tx\_channel()
- **encoder** -- **[in]** RMT encoder that created by various factory APIs like rmt\_new\_bytes\_encoder()
- **payload** -- **[in]** The raw data to be encoded into RMT symbols
- **payload\_bytes** -- **[in]** Size of the payload in bytes
- **config** -- **[in]** Transmission specific configuration

**Returns**

- ESP\_OK: Transmit data successfully
- ESP\_ERR\_INVALID\_ARG: Transmit data failed because of invalid argument
- ESP\_ERR\_INVALID\_STATE: Transmit data failed because channel is not enabled
- ESP\_ERR\_NOT\_SUPPORTED: Transmit data failed because some feature is not supported by hardware, e.g. unsupported loop count
- ESP\_FAIL: Transmit data failed because of other error

# *esp\_err\_t* **rmt\_tx\_wait\_all\_done**(*rmt\_channel\_handle\_t* tx\_channel, int timeout\_ms)

Wait for all pending TX transactions done.

**[No](#page-1140-0)te:** This function will block for[ever if the pending tran](#page-552-0)saction can't be finished within a limited time (e.g. an infinite loop transaction). See also  $rmt$  disable() for how to terminate a working channel.

### **Parameters**

- **tx\_channel** -- **[in]** RMT TX channel that created by rmt\_new\_tx\_channel()
- **timeout\_ms** -- **[in]** Wait timeout, in ms. Specially, -1 means to wait forever.

**Returns**

- ESP\_OK: Flush transactions successfully
- ESP\_ERR\_INVALID\_ARG: Flush transactions failed because of invalid argument
- ESP\_ERR\_TIMEOUT: Flush transactions failed because of timeout
- ESP\_FAIL: Flush transactions failed because of other error

```
esp_err_t rmt_tx_register_event_callbacks(rmt_channel_handle_t tx_channel, const
```
*rmt\_tx\_event\_callbacks\_t\_\*cbs, void \*user\_data)* 

Set event callbacks for RMT TX channel.

**[No](#page-1140-0)te:** User can deregister a previously registered [callback by calling this fu](#page-542-1)nction and setting the callback member in the cbs structure to NULL.

Note: When CONFIG\_RMT\_ISR\_IRAM\_SAFE is enabled, the callback itself and functions called by it should be placed in IRAM. The variables used in the function should be in the SRAM as well. The user\_data should also reside in SRAM.

# **Parameters**

- **tx\_channel** -- **[in]** RMT generic channel that created by rmt\_new\_tx\_channel()
- **cbs** -- **[in]** Group of callback functions
- **user** data -- [in] User data, which will be passed to callback functions directly

### **Returns**

- ESP\_OK: Set event callbacks successfully
- ESP\_ERR\_INVALID\_ARG: Set event callbacks failed because of invalid argument
- ESP\_FAIL: Set event callbacks failed because of other error

*esp\_err\_t* **rmt\_new\_sync\_manager**(const *rmt\_sync\_manager\_config\_t* \*config, *rmt\_sync\_manager\_handle\_t* \*ret\_synchro)

Create a synchronization manager for multiple TX channels, so that the managed channel can start transmitting [at t](#page-1140-0)he same time.

**Note:** All the channels to be managed should be enabled by  $rm =$ <sub>enable</sub>() before put them into sync manager.

### **Parameters**

- **config** -- **[in]** Synchronization manager configuration
- **ret\_synchro** -- **[out]** Returned synchronization manager handle

#### **Returns**

- ESP\_OK: Create sync manager successfully
- ESP\_ERR\_INVALID\_ARG: Create sync manager failed because of invalid argument
- ESP\_ERR\_NOT\_SUPPORTED: Create sync manager failed because it is not supported by hardware
- ESP\_ERR\_INVALID\_STATE: Create sync manager failed because not all channels are enabled
- ESP\_ERR\_NO\_MEM: Create sync manager failed because out of memory
- ESP\_ERR\_NOT\_FOUND: Create sync manager failed because all sync controllers are used up and no more free one
- ESP\_FAIL: Create sync manager failed because of other error

#### *esp\_err\_t* **rmt\_del\_sync\_manager**(*rmt\_sync\_manager\_handle\_t* synchro)

Delete synchronization manager.

**Parameters synchro** -- **[in]** Synchronization manager handle returned from rmt\_new\_sync\_man[ager\(\)](#page-552-2)

### **Returns**

- ESP\_OK: Delete the synchronization manager successfully
- ESP\_ERR\_INVALID\_ARG: Delete the synchronization manager failed because of invalid argument
- ESP\_FAIL: Delete the synchronization manager failed because of other error

### *esp\_err\_t* **rmt\_sync\_reset**(*rmt\_sync\_manager\_handle\_t* synchro)

Reset synchronization manager.

**Parameters synchro** -- **[in]** Synchronization manager handle returned from rmt\_new\_sy[nc\\_manager\(\)](#page-552-2)

### **Returns**

- ESP\_OK: Reset the synchronization manager successfully
- ESP\_ERR\_INVALID\_ARG: Reset the synchronization manager failed because of invalid argument
- ESP\_FAIL: Reset the synchronization manager failed because of other error

# **Structures**

# struct **rmt\_tx\_event\_callbacks\_t**

Group of RMT TX callbacks.

<span id="page-542-1"></span>**Note:** The callbacks are all running under ISR environment

**Note:** When CONFIG\_RMT\_ISR\_IRAM\_SAFE is enabled, the callback itself and functions called by it should be placed in IRAM. The variables used in the function should be in the SRAM as well.

### **Public Members**

*rmt\_tx\_done\_callback\_t* **on\_trans\_done**

Event callback, invoked when transmission is finished

# struct **rmt\_tx\_channel\_config\_t**

<span id="page-542-0"></span>[RMT TX channel specifi](#page-552-3)c configuration.

### **Public Members**

#### gpio\_num\_t **gpio\_num**

GPIO number used by RMT TX channel. Set to -1 if unused

# *rmt\_clock\_source\_t* **clk\_src**

Clock source of RMT TX channel, channels in the same group must use the same clock source

### uint32\_t **[resolut](#page-553-0)ion\_hz**

Channel clock resolution, in Hz

### size\_t **mem\_block\_symbols**

Size of memory block, in number of *rmt\_symbol\_word\_t*, must be an even. In the DMA mode, this field controls the DMA buffer size, it can be set to a large value; In the normal mode, this field controls the number of RMT memory block that will be used by the channel.

### size\_t **trans\_queue\_depth**

Depth of internal transfer queue, increase this value can support more transfers pending in the background

# int **intr\_priority**

RMT interrupt priority, if set to 0, the driver will try to allocate an interrupt with a relative low priority  $(1,2,3)$ 

# uint32\_t **invert\_out**

Whether to invert the RMT channel signal before output to GPIO pad

### uint32\_t **with\_dma**

If set, the driver will allocate an RMT channel with DMA capability

# uint32\_t **io\_loop\_back**

The signal output from the GPIO will be fed to the input path as well

### uint32\_t **io\_od\_mode**

Configure the GPIO as open-drain mode

### struct *rmt\_tx\_channel\_config\_t*::[anonymous] **flags**

TX channel config flags

# struct **rmt\_[transmit\\_config\\_t](#page-542-0)**

RMT transmit specific configuration.

# <span id="page-543-0"></span>**Public Members**

### int **loop\_count**

Specify the times of transmission in a loop, -1 means transmitting in an infinite loop

### uint32\_t **eot\_level**

Set the output level for the "End Of Transmission"

### uint32\_t **queue\_nonblocking**

If set, when the transaction queue is full, driver will not block the thread but return directly

#### <span id="page-544-0"></span>struct *rmt\_transmit\_config\_t*::[anonymous] **flags**

Transmit specific config flags

### struct **rmt\_[sync\\_manager\\_co](#page-543-0)nfig\_t**

Synchronous manager configuration.

# **Public Members**

### const *rmt\_channel\_handle\_t* \***tx\_channel\_array**

Array of TX channels that are about to be managed by a synchronous controller

# size\_t **[array\\_size](#page-552-0)**

Size of the tx\_channel\_array

### **Header File**

- components/driver/rmt/include/driver/rmt\_rx.h
- This header file can be included with:

*#include "driver/rmt\_rx.h"*

• [This header file is a part of the API provided b](https://github.com/espressif/esp-idf/blob/v5.2.1/components/driver/rmt/include/driver/rmt_rx.h)y the driver component. To declare that your component depends on driver, add the following to your CMakeLists.txt:

```
REQUIRES driver
or
PRIV_REQUIRES driver
```
### **Functions**

*esp\_err\_t* **rmt\_new\_rx\_channel**(const *rmt\_rx\_channel\_config\_t* \*config, *rmt\_channel\_handle\_t* \*ret\_chan) Create a RMT RX channel.

# **Parameters**

- **config** -- **[in]** RX ch[annel configurations](#page-546-0)
- **ret\_chan** -- **[out]** Returned generic RMT channel han[dle](#page-552-0)

**Returns**

- ESP OK: Create RMT RX channel successfully
- ESP\_ERR\_INVALID\_ARG: Create RMT RX channel failed because of invalid argument
- ESP\_ERR\_NO\_MEM: Create RMT RX channel failed because out of memory
- ESP\_ERR\_NOT\_FOUND: Create RMT RX channel failed because all RMT channels are used up and no more free one
- ESP\_ERR\_NOT\_SUPPORTED: Create RMT RX channel failed because some feature is not supported by hardware, e.g. DMA feature is not supported by hardware
- ESP\_FAIL: Create RMT RX channel failed because of other error

*esp\_err\_t* **rmt\_receive**(*rmt\_channel\_handle\_t* rx\_channel, void \*buffer, size\_t buffer\_size, const *rmt\_receive\_config\_t* \*config)

Initiate a receive job for RMT RX channel.

**Note:** This function is non-blocking, it initiates a new receive job and then returns. User should check the received data from the on\_recv\_done callback that registered by rmt\_rx\_register\_event\_callbacks().

**Note:** This function can also be called in ISR context.

**Note:** If you want this function to work even when the flash cache is disabled, please enable the CON-FIG\_RMT\_RECV\_FUNC\_IN\_IRAM option.

#### **Parameters**

- **rx\_channel** -- **[in]** RMT RX channel that created by rmt\_new\_rx\_channel()
- **buffer** -- **[in]** The buffer to store the received RMT symbols
- **buffer\_size** -- **[in]** size of the buffer, in bytes
- **config** -- **[in]** Receive specific configurations

#### **Returns**

- ESP\_OK: Initiate receive job successfully
- ESP\_ERR\_INVALID\_ARG: Initiate receive job failed because of invalid argument
- ESP\_ERR\_INVALID\_STATE: Initiate receive job failed because channel is not enabled
	- ESP FAIL: Initiate receive job failed because of other error

*esp\_err\_t* **rmt\_rx\_register\_event\_callbacks**(*rmt\_channel\_handle\_t* rx\_channel, const

*rmt\_rx\_event\_callbacks\_t* \*cbs, void \*user\_data)

Set callbacks for RMT RX channel.

**[No](#page-1140-0)te:** User can deregister a previously registered [callback by calling this fu](#page-545-0)nction and setting the callback member in the cbs structure to NULL.

**Note:** When CONFIG\_RMT\_ISR\_IRAM\_SAFE is enabled, the callback itself and functions called by it should be placed in IRAM. The variables used in the function should be in the SRAM as well. The user\_data should also reside in SRAM.

#### **Parameters**

- **rx\_channel** -- **[in]** RMT generic channel that created by rmt\_new\_rx\_channel()
- **cbs** -- **[in]** Group of callback functions
- **user\_data** -- **[in]** User data, which will be passed to callback functions directly

**Returns**

- ESP\_OK: Set event callbacks successfully
- ESP\_ERR\_INVALID\_ARG: Set event callbacks failed because of invalid argument
- ESP\_FAIL: Set event callbacks failed because of other error

### **Structures**

# struct **rmt\_rx\_event\_callbacks\_t**

Group of RMT RX callbacks.

<span id="page-545-0"></span>**Note:** The callbacks are all running under ISR environment

# **Public Members**

# *rmt\_rx\_done\_callback\_t* **on\_recv\_done**

Event callback, invoked when one RMT channel receiving transaction completes

# struct **rmt\_rx\_channel\_config\_t**

[RMT RX channel specifi](#page-552-4)c configuration.

# <span id="page-546-0"></span>**Public Members**

# gpio\_num\_t **gpio\_num**

GPIO number used by RMT RX channel. Set to -1 if unused

# *rmt\_clock\_source\_t* **clk\_src**

Clock source of RMT RX channel, channels in the same group must use the same clock source

# uint32\_t **[resolut](#page-553-0)ion\_hz**

Channel clock resolution, in Hz

# size\_t **mem\_block\_symbols**

Size of memory block, in number of *rmt\_symbol\_word\_t*, must be an even. In the DMA mode, this field controls the DMA buffer size, it can be set to a large value (e.g. 1024); In the normal mode, this field controls the number of RMT memory block that will be used by the channel.

# uint32\_t **invert\_in**

Whether to invert the incoming RMT channel signal

### uint32\_t **with\_dma**

If set, the driver will allocate an RMT channel with DMA capability

# uint32\_t **io\_loop\_back**

For debug/test, the signal output from the GPIO will be fed to the input path as well

### struct *rmt\_rx\_channel\_config\_t*::[anonymous] **flags**

RX channel config flags

# int **i[ntr\\_priority](#page-546-0)**

RMT interrupt priority, if set to 0, the driver will try to allocate an interrupt with a relative low priority  $(1,2,3)$ 

# struct **rmt\_receive\_config\_t**

RMT receive specific configuration.

#### uint32\_t **signal\_range\_min\_ns**

A pulse whose width is smaller than this threshold will be treated as glitch and ignored

# uint32\_t **signal\_range\_max\_ns**

RMT will stop receiving if one symbol level has kept more than signal\_range\_max\_ns

#### **Header File**

- components/driver/rmt/include/driver/rmt\_common.h
- This header file can be included with:

*#include "driver/rmt\_common.h"*

• [This header file is a part of the API provided by the](https://github.com/espressif/esp-idf/blob/v5.2.1/components/driver/rmt/include/driver/rmt_common.h) driver component. To declare that your component depends on driver, add the following to your CMakeLists.txt:

REQUIRES driver

or

PRIV\_REQUIRES driver

### **Functions**

#### *esp\_err\_t* **rmt\_del\_channel**(*rmt\_channel\_handle\_t* channel)

Delete an RMT channel.

```
Parameters channel -- [in] RMT generic channel that created by
   rmt_new_tx_channel() or rmt_new_rx_channel()
```
#### **Returns**

- ESP\_OK: Delete RMT channel successfully
- ESP\_ERR\_INVALID\_ARG: Delete RMT channel failed because of invalid argument
- ESP\_ERR\_INVALID\_STATE: Delete RMT channel failed because it is still in working
- ESP\_FAIL: Delete RMT channel failed because of other error
- *esp\_err\_t* **rmt\_apply\_carrier**(*rmt\_channel\_handle\_t* channel, const *rmt\_carrier\_config\_t* \*config)

Apply modulation feature for TX channel or demodulation feature for RX channel.

#### **Parameters**

- **channel** -- **[in]** [RMT generic channe](#page-552-0)l that created by [rmt\\_new\\_tx\\_ch](#page-548-0)annel() or rmt\_new\_rx\_channel()
- **config** -- **[in]** Carrier configuration. Specially, a NULL config means to disable the carrier modulation or demodulation feature

#### **Returns**

- ESP OK: Apply carrier configuration successfully
- ESP\_ERR\_INVALID\_ARG: Apply carrier configuration failed because of invalid argument
- ESP\_FAIL: Apply carrier configuration failed because of other error

*esp\_err\_t* **rmt\_enable**(*rmt\_channel\_handle\_t* channel)

Enable the RMT channel.

**[No](#page-1140-0)te:** This functio[n will acquire a PM loc](#page-552-0)k that might be installed during channel allocation

**Parameters channel** -- **[in]** RMT generic channel that created by rmt\_new\_tx\_channel() or rmt\_new\_rx\_channel()

#### **Returns**

- ESP\_OK: Enable RMT channel successfully
- ESP\_ERR\_INVALID\_ARG: Enable RMT channel failed because of invalid argument
- ESP\_ERR\_INVALID\_STATE: Enable RMT channel failed because it's enabled already
- ESP\_FAIL: Enable RMT channel failed because of other error

### *esp\_err\_t* **rmt\_disable**(*rmt\_channel\_handle\_t* channel)

Disable the RMT channel.

**[No](#page-1140-0)te:** This function [will release a PM lock](#page-552-0) that might be installed during channel allocation

**Parameters channel** -- **[in]** RMT generic channel that created by

rmt\_new\_tx\_channel() or rmt\_new\_rx\_channel()

### **Returns**

- ESP\_OK: Disable RMT channel successfully
- ESP\_ERR\_INVALID\_ARG: Disable RMT channel failed because of invalid argument
- ESP\_ERR\_INVALID\_STATE: Disable RMT channel failed because it's not enabled yet
- ESP\_FAIL: Disable RMT channel failed because of other error

# **Structures**

### struct **rmt\_carrier\_config\_t**

RMT carrier wave configuration (for either modulation or demodulation)

# <span id="page-548-0"></span>**Public Members**

# uint32\_t **frequency\_hz**

Carrier wave frequency, in Hz, 0 means disabling the carrier

### float **duty\_cycle**

Carrier wave duty cycle (0~100%)

# uint32\_t **polarity\_active\_low**

Specify the polarity of carrier, by default it's modulated to base signal's high level

### uint32\_t **always\_on**

If set, the carrier can always exist even there's not transfer undergoing

### struct *rmt\_carrier\_config\_t*::[anonymous] **flags**

Carrier config flags

# **Header Fil[e](#page-548-0)**

- components/driver/rmt/include/driver/rmt\_encoder.h
- This header file can be included with:

*#include "driver/rmt\_encoder.h"*

• [This header file is a part of the API provided by the](https://github.com/espressif/esp-idf/blob/v5.2.1/components/driver/rmt/include/driver/rmt_encoder.h) driver component. To declare that your component depends on driver, add the following to your CMakeLists.txt:

or

PRIV\_REQUIRES driver

#### **Functions**

*esp\_err\_t* **rmt\_new\_bytes\_encoder**(const *rmt\_bytes\_encoder\_config\_t* \*config, *rmt\_encoder\_handle\_t* \*ret\_encoder)

Create RMT bytes encoder, which can encode byte stream into RMT symbols.

**Parameters**

- **config** -- **[in]** Bytes enco[der configuration](#page-551-0)
- **ret\_encoder** -- **[out]** Returned encoder handle

**Returns**

- ESP\_OK: Create RMT bytes encoder successfully
- ESP\_ERR\_INVALID\_ARG: Create RMT bytes encoder failed because of invalid argument
- ESP\_ERR\_NO\_MEM: Create RMT bytes encoder failed because out of memory
- ESP\_FAIL: Create RMT bytes encoder failed because of other error

*esp\_err\_t* **rmt\_bytes\_encoder\_update\_config**(*rmt\_encoder\_handle\_t* bytes\_encoder, const

*rmt\_bytes\_encoder\_config\_t* \*config)

Update the configuration of the bytes encoder.

**[No](#page-1140-0)te:** The configurations of the bytes encoder is [also set up by](#page-551-0)  $rm\_new\_bytes\_encoder()$ . This function is used to update the configuration of the bytes encoder at runtime.

#### **Parameters**

- **bytes\_encoder** -- **[in]** Bytes encoder handle, created by e.g rmt\_new\_bytes\_encoder()
- **config** -- **[in]** Bytes encoder configuration

**Returns**

- ESP\_OK: Update RMT bytes encoder successfully
- ESP\_ERR\_INVALID\_ARG: Update RMT bytes encoder failed because of invalid argument
- ESP\_FAIL: Update RMT bytes encoder failed because of other error

```
esp_err_t rmt_new_copy_encoder(const rmt_copy_encoder_config_t *config, rmt_encoder_handle_t
                                     *ret_encoder)
```
Create RMT copy encoder, which copies the given RMT symbols into RMT memory.

#### **Parameters**

- **config** -- **[in]** Copy enc[oder configuration](#page-551-1)
- **ret\_encoder** -- **[out]** Returned encoder handle

**Returns**

- ESP\_OK: Create RMT copy encoder successfully
- ESP\_ERR\_INVALID\_ARG: Create RMT copy encoder failed because of invalid argument
- ESP\_ERR\_NO\_MEM: Create RMT copy encoder failed because out of memory
- ESP\_FAIL: Create RMT copy encoder failed because of other error

### *esp\_err\_t* **rmt\_del\_encoder**(*rmt\_encoder\_handle\_t* encoder)

Delete RMT encoder.

```
Parameters encoder -- [in] RMT encoder handle, created by e.g
   rmt_new_bytes_encoder()
Returns
```
- ESP\_OK: Delete RMT encoder successfully
- ESP\_ERR\_INVALID\_ARG: Delete RMT encoder failed because of invalid argument
- ESP\_FAIL: Delete RMT encoder failed because of other error

#### *esp\_err\_t* **rmt\_encoder\_reset**(*rmt\_encoder\_handle\_t* encoder)

Reset RMT encoder.

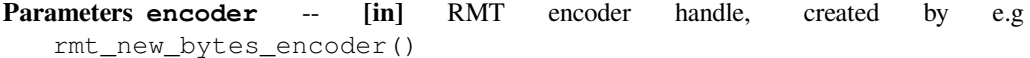

**Returns**

- ESP\_OK: Reset RMT encoder successfully
- ESP\_ERR\_INVALID\_ARG: Reset RMT encoder failed because of invalid argument
- ESP\_FAIL: Reset RMT encoder failed because of other error

#### void \***rmt\_alloc\_encoder\_mem**(size\_t size)

A helper function to allocate a proper memory for RMT encoder.

**Parameters size** -- Size of memory to be allocated

**Returns** Pointer to the allocated memory if the allocation is successful, NULL otherwise

#### **Structures**

struct **rmt\_encoder\_t**

Interface of RMT encoder.

#### <span id="page-550-0"></span>**Public Members**

size t (\***encode**)(*rmt\_encoder\_t* \*encoder, *rmt\_channel\_handle\_t* tx\_channel, const void \*primary\_data, size\_t data\_size, *rmt\_encode\_state\_t* \*ret\_state)

Encode the user data into RMT symbols and write into RMT memory.

**Note:** Th[e encoding function](#page-551-2) will als[o be called from an ISR](#page-552-0) context, thus the function must not call any blocking API.

**Note:** It's recommended to put this function implementation in the IRAM, to achieve a high performance and less interrupt latency.

**Param encoder [in]** Encoder handle **Param tx\_channel**  $\begin{bmatrix} \text{in} \\ \text{in} \end{bmatrix}$  RMT TX channel handle, returned from rmt\_new\_tx\_channel() **Param primary\_data [in]** App data to be encoded into RMT symbols **Param data\_size [in]** Size of primary\_data, in bytes **Param ret\_state [out]** Returned current encoder's state **Return** Number of RMT symbols that the primary data has been encoded into

# *esp\_err\_t* (\***reset**)(*rmt\_encoder\_t* \*encoder)

Reset encoding state.

**Param encoder [in]** Encoder handle

#### **Return**

- ES[P\\_OK: reset enc](#page-550-0)oder successfully
- ESP\_FAIL: reset encoder failed

#### *esp\_err\_t* (\***del**)(*rmt\_encoder\_t* \*encoder)

Delete encoder object.

# **Param encoder [in]** Encoder handle

**Return**

- [ESP\\_OK: delet](#page-550-0)e encoder successfully
- ESP\_FAIL: delete encoder failed

# struct **rmt\_bytes\_encoder\_config\_t**

Bytes encoder configuration.

# <span id="page-551-0"></span>**Public Members**

# *rmt\_symbol\_word\_t* **bit0**

How to represent BIT0 in RMT symbol

# *[rmt\\_symbol\\_word\\_t](#page-553-1)* **bit1**

How to represent BIT1 in RMT symbol

# uint32\_t **[msb\\_fir](#page-553-1)st**

Whether to encode MSB bit first

# struct *rmt\_bytes\_encoder\_config\_t*::[anonymous] **flags**

Encoder config flag

# struct **rmt\_[copy\\_encoder\\_config](#page-551-0)\_t**

Copy encoder configuration.

# <span id="page-551-1"></span>**Enumerations**

# enum **rmt\_encode\_state\_t**

RMT encoding state.

<span id="page-551-2"></span>*Values:*

### enumerator **RMT\_ENCODING\_RESET**

The encoding session is in reset state

### enumerator **RMT\_ENCODING\_COMPLETE**

The encoding session is finished, the caller can continue with subsequent encoding

### enumerator **RMT\_ENCODING\_MEM\_FULL**

The encoding artifact memory is full, the caller should return from current encoding session

# **Header File**

- components/driver/rmt/include/driver/rmt\_types.h
- This header file can be included with:

*#include "driver/rmt\_types.h"*

• [This header file is a part of the API provided by t](https://github.com/espressif/esp-idf/blob/v5.2.1/components/driver/rmt/include/driver/rmt_types.h)he driver component. To declare that your component depends on driver, add the following to your CMakeLists.txt:

```
REQUIRES driver
```
or

PRIV\_REQUIRES driver

### **Structures**

# struct **rmt\_tx\_done\_event\_data\_t**

Type of RMT TX done event data.

### <span id="page-552-5"></span>**Public Members**

#### size\_t **num\_symbols**

The number of transmitted RMT symbols, including one EOF symbol, which is appended by the driver to mark the end of a transmission. For a loop transmission, this value only counts for one round.

#### struct **rmt\_rx\_done\_event\_data\_t**

Type of RMT RX done event data.

# <span id="page-552-6"></span>**Public Members**

### *rmt\_symbol\_word\_t* \***received\_symbols**

Point to the received RMT symbols

### size\_t **[num\\_symbo](#page-553-1)ls**

The number of received RMT symbols

# **Type Definitions**

typedef struct rmt\_channel\_t \***rmt\_channel\_handle\_t**

Type of RMT channel handle.

<span id="page-552-0"></span>typedef struct rmt\_sync\_manager\_t \***rmt\_sync\_manager\_handle\_t**

Type of RMT synchronization manager handle.

<span id="page-552-2"></span>typedef struct *rmt\_encoder\_t* \***rmt\_encoder\_handle\_t**

Type of RMT encoder handle.

<span id="page-552-1"></span>typedef bool (\***rmt\_tx\_done\_callback\_t**)(*rmt\_channel\_handle\_t* tx\_chan, const *rmt\_tx\_done\_event\_data\_t* \*edata, void\*[user\\_ctx\)](#page-550-0)

<span id="page-552-3"></span>Prototype of RMT event callback.

**Param tx\_chan** [in] RMT channel h[andle, created from](#page-552-0)  $rm_{\text{rmt\_new\_tx\_channel}}$  () **Param edata [in]** Point to RMT event data. The lifecycle of this pointer memory is inside this function, user should copy it into static memory if used outside this function. **Param user\_ctx** [in] User registered context, passed from rmt\_tx\_register\_event\_callbacks()

<span id="page-552-4"></span>**Return** Whether a high priority task has been waken up by this callback function

typedef bool (\***rmt\_rx\_done\_callback\_t**)(*rmt\_channel\_handle\_t* rx\_chan, const *rmt\_rx\_done\_event\_data\_t* \*edata, void \*user\_ctx)

Prototype of RMT event callback.

**Param rx\_chan [in]** RMT channel h[andle, created from](#page-552-0) rmt\_new\_rx\_channel() **[Param edata](#page-552-6) [in]** Point to RMT event data. The lifecycle of this pointer memory is inside this function, user should copy it into static memory if used outside this function. **Param user\_ctx** [in] User registered context, passed from rmt\_rx\_register\_event\_callbacks()

**Return** Whether a high priority task has been waken up by this function

### **Header File**

- components/hal/include/hal/rmt\_types.h
- This header file can be included with:

*#include "hal/rmt\_types.h"*

# **Unions**

### union **rmt\_symbol\_word\_t**

*#include <rmt\_types.h>* The layout of RMT symbol stored in memory, which is decided by the hardware design.

# <span id="page-553-1"></span>**Public Members**

#### uint16\_t **duration0**

Duration of level0

#### uint16\_t **level0**

Level of the first part

### uint16\_t **duration1**

Duration of level1

#### uint16\_t **level1**

Level of the second part

struct *rmt\_symbol\_word\_t*::[anonymous] **[anonymous]**

#### uint32\_t **val**

[Equivalent unsigned](#page-553-1) value for the RMT symbol

#### **Type Definitions**

typedef *soc\_periph\_rmt\_clk\_src\_t* **rmt\_clock\_source\_t**

RMT group clock source.

<span id="page-553-0"></span>**Note:** [User should select th](#page-273-0)e clock source based on the power and resolution requirement

# **2.5.17 SD Pull-up Requirements**

Espressif hardware products are designed for multiple use cases which may require different pull states on pins. For this reason, the pull state of particular pins on certain products needs to be adjusted to provide the pull-ups required in the SD bus.

<span id="page-554-2"></span>SD pull-up requirements apply to cases where ESP32-P4 uses the SPI or SDMMC controller to communicate with SD cards. When an SD card is operating in SPI mode or 1-bit SD mode, the CMD and DATA (DAT0 - DAT3) lines of the SD bus must be pulled up by 10 kOhm resistors. SD cards and SDIO devices should also have pull-ups on all above-mentioned lines (regardless of whether these lines are connected to the host) in order to prevent them from entering a wrong state.

This document has the following structure:

- *Overview of compatibility* between the default pull states on pins of Espressif's products and the states required by the SD bus
- *Solutions* ideas on how to resolve compatibility issues
- *Related information* other relevant information

# **Over[view of C](#page-554-0)ompatibility**

Thiss[ection provides an o](#page-554-1)verview of compatibility issues that might occur when using SDIO (secure digital input output). Since the SD bus needs to be connected to pull-ups, these issues should be resolved regardless of whether they are related to master (host) or slave (device). Each issue has links to its respective solution. A solution for a host and device may differ.

**Systems on a Chip (SoCs)** ESP32-P4 SDMMC host controller allows using any of GPIOs for any of SD interface signals. However, it is recommended to avoid using strapping GPIOs, GPIOs with internal weak pull-downs and GPIOs commonly used for other purposes to prevent conflicts:

# **Systems in Packages (SIP)**

**Modules**

# **Development Boards**

# **Solutions**

**No Pull-ups** If you use a development board without pull-ups, you can do the following:

- <span id="page-554-0"></span>• If your host and slave device are on separate boards, replace one of them with a board that has pull-ups. For the list of Espressif's development boards with pull-ups, go to *Development Boards*.
- Attach external pull-ups by connecting each pin which requires a pull-up to VDD via a 10 kOhm resistor.

# **Related Information**

# <span id="page-554-1"></span>**2.5.18 SDMMC Host Driver**

# **Overview**

ESP32-P4's SDMMC host peripheral has two slots. Each slot can be used independently to connect to an SD card, SDIO device, or eMMC chip.

Both slots SDMMC\_HOST\_SLOT\_0 and SDMMC\_HOST\_SLOT\_1 support 1-, 4- and 8-line SD interfaces. The slots are connected to ESP32-P4 GPIOs using the GPIO matrix. This means that any GPIO may be used for each of the SD card signals.

# **Supported Speed Modes**

SDMMC Host driver supports the following speed modes:

- Default Speed (20 MHz): 1-line or 4-line with SD cards, and 1-line, 4-line, or 8-line with 3.3 V eMMC
- High Speed (40 MHz): 1-line or 4-line with SD cards, and 1-line, 4-line, or 8-line with 3.3 V eMMC
- High Speed DDR (40 MHz): 4-line with 3.3 V eMMC

Speed modes not supported at present:

- High Speed DDR mode: 8-line eMMC
- UHS-I 1.8 V modes: 4-line SD cards

# **Using the SDMMC Host Driver**

Of all the functions listed below, only the following ones will be used directly by most applications:

- *sdmmc\_host\_init()*
- *sdmmc\_host\_init\_slot()*
- *sdmmc\_host\_deinit()*

Other functions, such as the ones given below, will be called by the SD/MMC protocol layer via function pointers in the *s[dmmc\\_host\\_t](#page-557-0)* structure:

- *[sdmmc\\_host\\_set\\_bus\\_](#page-559-0)width()*
- *sdmmc\_host\_set\_card\_clk()*
- *[sdmmc\\_host\\_](#page-1043-0)do\_transaction()*

# **Confi[guring Bus Width and Frequency](#page-558-0)**

Witht[he default initializers for](#page-558-1) *sdmmc\_host\_t* and *sdmmc\_slot\_config\_t*, i.e., SDMMC\_HOST\_DEFAULT and SDMMC\_SLOT\_CONFIG\_DEFAULT, SDMMC Host driver will attempt to use the widest bus supported by the card (4 lines for SD, 8 lines for eMMC) and the frequency of 20 MHz.

In the designs where communication at 40 MHz frequ[ency can be achieved, it is poss](#page-560-0)ible to increase the bus frequency by changing the max\_freq\_khz [field of](#page-1043-0) *sdmmc\_host\_t*:

```
sdmmc_host_t host = SDMMC_HOST_DEFAULT();
host.max_freq_khz = SDMMC_FREQ_HIGHSPEED;
```
If you need a specific frequency other than [standard speeds, yo](#page-1043-0)u are free to use any value from within an appropriate range of the SD interface given (SDMMC or SDSPI). However, the real clock frequency shall be calculated by the underlying driver and the value can be different from the one required.

For the SDMMC, max\_freq\_khz works as the upper limit so the final frequency value shall be always lower or equal. For the SDSPI, the nearest fitting frequency is supplied and thus the value can be greater than/equal to/lower than max\_freq\_khz.

To configure the bus width, set the width field of *sdmmc\_slot\_config\_t*. For example, to set 1-line mode:

```
sdmmc_slot_config_t slot = SDMMC_SLOT_CONFIG_DEFAULT();
slot.width = 1;
```
# **Configuring GPIOs**

ESP32-P4 SDMMC Host can be configured to use arbitrary GPIOs for each of the signals. Configuration is performed by setting members of *sdmmc\_slot\_config\_t* structure.

For example, to use GPIOs 1-6 for CLK, CMD, and D0-D3 signals respectively:

```
sdmmc_slot_config_t slot = SDMMC_SLOT_CONFIG_DEFAULT();
NUM_1;slot.cmd = GPIO_NUM_2;
slot.d0 = GPU_NUM_3;slot.d1 = GPU_NUM_4;slot.d2 = GPU_NUM_5;slot.d3 = GPIO_NUM_6;
```
It is also possible to configure Card Detect and Write Protect pins. Similar to other signals, set cd and wp members of the same structure:

```
slot.cd = GPU_NUM_7;slot.wp = GPU_NUM_8;
```
SDMMC\_SLOT\_CONFIG\_DEFAULT sets both to GPIO\_NUM\_NC, meaning that by default the signals are not used.

Once *sdmmc\_slot\_config\_t* structure is initialized this way, you can use it when calling *sdmmc\_host\_init\_slot()* or one of the higher level functions (such as *esp\_vfs\_fat\_sdmmc\_mount()*).

### **DDR [Mode for eMMC Chips](#page-560-0)**

[By default, DDR mode will be](#page-557-1) used if:

- SDMMC host frequency is set to *SDMMC\_FREQ\_HIGHSPEED* in *sdmmc\_host\_t* structure, and
- eMMC chip reports DDR mode support in its CSD register

DDR mode places higher requirements for signal integrity. To disable DDR mode while keeping the *SD-MMC\_FREQ\_HIGHSPEED* frequency, clear the *[SDMMC\\_HOST\\_FLA](#page-1046-0)G\_DDR* bit in *[sdmm](#page-1043-0)c\_host\_t::flags* field of the *sdmmc\_host\_t*:

```
sdmmc_host_t host = SDMMC_HOST_DEFAULT();
host.max_freq_khz = SDMMC_FREQ_HIGHSPEED;
host.flags &= ~SDMMC_HOST_FLAG_DDR;
```
### **See also**

- *SD/SDIO/MMC Driver*: introduces the higher-level driver which implements the protocol layer.
- *SD SPI Host Driver*: introduces a similar driver that uses the SPI controller and is limited to SD protocol's SPI mode.
- *SD Pull-up Requirements*: introduces pull-up support and compatibilities of modules and development kits.

# **API [Reference](#page-561-0)**

### **Head[er File](#page-554-2)**

- components/driver/sdmmc/include/driver/sdmmc\_host.h
- This header file can be included with:

*#include "driver/sdmmc\_host.h"*

• [This header file is a part of the API provided by the](https://github.com/espressif/esp-idf/blob/v5.2.1/components/driver/sdmmc/include/driver/sdmmc_host.h) driver component. To declare that your component depends on driver, add the following to your CMakeLists.txt:

```
REQUIRES driver
```
or

PRIV\_REQUIRES driver

#### **Functions**

#### *esp\_err\_t* **sdmmc\_host\_init**(void)

Initialize SDMMC host peripheral.

<span id="page-557-0"></span>**[No](#page-1140-0)te:** This function is not thread safe

#### **Returns**

- ESP\_OK on success
- ESP\_ERR\_INVALID\_STATE if sdmmc\_host\_init was already called
- ESP\_ERR\_NO\_MEM if memory can not be allocated

*esp\_err\_t* **sdmmc\_host\_init\_slot**(int slot, const *sdmmc\_slot\_config\_t* \*slot\_config)

Initialize given slot of SDMMC peripheral.

<span id="page-557-1"></span>On the ESP32, SDMMC peripheral has two slots:

- Slot 0: 8-bit wide, maps to HS1\_\* signals i[n PIN MUX](#page-560-0)
- Slot 1: 4-bit wide, maps to HS2\_\* signals in PIN MUX

Card detect and write protect signals can be routed to arbitrary GPIOs using GPIO matrix.

**Note:** This function is not thread safe

#### **Parameters**

- **slot** -- slot number (SDMMC\_HOST\_SLOT\_0 or SDMMC\_HOST\_SLOT\_1)
- **slot\_config** -- additional configuration for the slot

**Returns**

- ESP\_OK on success
- ESP\_ERR\_INVALID\_STATE if host has not been initialized using sdmmc\_host\_init

*esp\_err\_t* **sdmmc\_host\_set\_bus\_width**(int slot, size\_t width)

Select bus width to be used for data transfer.

<span id="page-557-2"></span>SD/MMC card must be initialized prior to this command, and a command to set bus width has to be sent to [the](#page-1140-0) card (e.g. SD\_APP\_SET\_BUS\_WIDTH)

**Note:** This function is not thread safe

#### **Parameters**

- **slot** -- slot number (SDMMC\_HOST\_SLOT\_0 or SDMMC\_HOST\_SLOT\_1)
- **width**  $-$  bus width  $(1, 4, or 8)$  for slot  $(0, 1)$  or  $(4)$  for slot  $(1)$

### **Returns**

- ESP OK on success
- ESP\_ERR\_INVALID\_ARG if slot number or width is not valid

# size\_t **sdmmc\_host\_get\_slot\_width**(int slot)

Get bus width configured in sdmmc\_host\_init\_slot to be used for data transfer.

**Parameters slot** -- slot number (SDMMC\_HOST\_SLOT\_0 or SDMMC\_HOST\_SLOT\_1)

**Returns** configured bus width of the specified slot.

# *esp\_err\_t* **sdmmc\_host\_set\_card\_clk**(int slot, uint32\_t freq\_khz)

Set card clock frequency.

<span id="page-558-0"></span>Currently only integer fractions of 40MHz clock can be used. For High Speed cards, 40MHz can be used. For [De](#page-1140-0)fault Speed cards, 20MHz can be used.

**Note:** This function is not thread safe

#### **Parameters**

- **slot** -- slot number (SDMMC\_HOST\_SLOT\_0 or SDMMC\_HOST\_SLOT\_1)
- **freq\_khz** -- card clock frequency, in kHz

**Returns**

- ESP\_OK on success
- other error codes may be returned in the future

*esp\_err\_t* **sdmmc\_host\_set\_bus\_ddr\_mode**(int slot, bool ddr\_enabled)

Enable or disable DDR mode of SD interface.

#### **Parameters**

- **slot** -- slot number (SDMMC\_HOST\_SLOT\_0 or SDMMC\_HOST\_SLOT\_1)
- **ddr\_enabled** -- enable or disable DDR mode

**Returns**

- ESP OK on success
- ESP\_ERR\_NOT\_SUPPORTED if DDR mode is not supported on this slot

*esp\_err\_t* **sdmmc\_host\_set\_cclk\_always\_on**(int slot, bool cclk\_always\_on)

Enable or disable always-on card clock When cclk\_always\_on is false, the host controller is allowed to shut down the card clock between the commands. When cclk\_always\_on is true, the clock is generated even if no command is in progress.

### **Parameters**

- **slot** -- slot number
- **cclk\_always\_on** -- enable or disable always-on clock

**Returns**

- ESP\_OK on success
- ESP\_ERR\_INVALID\_ARG if the slot number is invalid

*esp\_err\_t* **sdmmc\_host\_do\_transaction**(int slot, *sdmmc\_command\_t* \*cmdinfo)

Send command to the card and get response.

<span id="page-558-1"></span>This function returns when command is sent and response is received, or data is transferred, or timeout occurs.

**Attention** Data buffer passed in cmdinfo->data must be in DMA capable memory

**Note:** This function is not thread safe w.r.t. init/deinit functions, and bus width/clock speed configuration functions. Multiple tasks can call sdmmc\_host\_do\_transaction as long as other sdmmc\_host\_\* functions are not called.

### **Parameters**

- **slot** -- slot number (SDMMC\_HOST\_SLOT\_0 or SDMMC\_HOST\_SLOT\_1)
- **cmdinfo** -- pointer to structure describing command and data to transfer

**Returns**

- ESP OK on success
- ESP\_ERR\_TIMEOUT if response or data transfer has timed out
- ESP\_ERR\_INVALID\_CRC if response or data transfer CRC check has failed
- ESP\_ERR\_INVALID\_RESPONSE if the card has sent an invalid response
- ESP\_ERR\_INVALID\_SIZE if the size of data transfer is not valid in SD protocol
- ESP\_ERR\_INVALID\_ARG if the data buffer is not in DMA capable memory

# *esp\_err\_t* **sdmmc\_host\_io\_int\_enable**(int slot)

Enable IO interrupts.

This function configures the host to accept SDIO interrupts.

**Parameters slot** -- slot number (SDMMC\_HOST\_SLOT\_0 or SDMMC\_HOST\_SLOT\_1) **Returns** returns ESP OK, other errors possible in the future

# *esp\_err\_t* **sdmmc\_host\_io\_int\_wait**(int slot, TickType\_t timeout\_ticks)

Block until an SDIO interrupt is received, or timeout occurs.

### **Parameters**

- **slot** -- slot number (SDMMC\_HOST\_SLOT\_0 or SDMMC\_HOST\_SLOT\_1)
- **timeout\_ticks** -- number of RTOS ticks to wait for the interrupt

**Returns**

- ESP\_OK on success (interrupt received)
- ESP\_ERR\_TIMEOUT if the interrupt did not occur within timeout\_ticks

### *esp\_err\_t* **sdmmc\_host\_deinit**(void)

Disable SDMMC host and release allocated resources.

<span id="page-559-0"></span>**[No](#page-1140-0)te:** This function is not thread safe

### **Returns**

- ESP OK on success
- ESP\_ERR\_INVALID\_STATE if sdmmc\_host\_init function has not been called

# *esp\_err\_t* **sdmmc\_host\_get\_real\_freq**(int slot, int \*real\_freq\_khz)

Provides a real frequency used for an SD card installed on specific slot of SD/MMC host controller.

This function calculates real working frequency given by current SD/MMC host controller setup for required [slot](#page-1140-0): it reads associated host and card dividers from corresponding SDMMC registers, calculates respective frequency and stores the value into the 'real\_freq\_khz' parameter

### **Parameters**

- **slot** -- slot number (SDMMC\_HOST\_SLOT\_0 or SDMMC\_HOST\_SLOT\_1)
- **real\_freq\_khz** -- **[out]** output parameter for the result frequency (in kHz)

**Returns**

- ESP OK on success
- ESP\_ERR\_INVALID\_ARG on real\_freq\_khz == NULL or invalid slot number used

*esp\_err\_t* **sdmmc\_host\_set\_input\_delay**(int slot, *sdmmc\_delay\_phase\_t* delay\_phase)

set input delay

- This API sets delay when the SDMMC Host sa[mples the signal from t](#page-1046-1)he SD Slave.
- This API will check if the given delay phase is valid or not.
- This API will print out the delay time, in picosecond (ps)

**Note:** ESP32 doesn't support this feature, you will get an ESP\_ERR\_NOT\_SUPPORTED

### **Parameters**

• **slot** -- slot number (SDMMC\_HOST\_SLOT\_0 or SDMMC\_HOST\_SLOT\_1)

• **delay\_phase** -- delay phase, this API will convert the phase into picoseconds and print it out

**Returns**

- ESP\_OK: ON success.
- ESP\_ERR\_INVALID\_ARG: Invalid argument.
- ESP\_ERR\_NOT\_SUPPORTED: ESP32 doesn't support this feature.

### **Structures**

# struct **sdmmc\_slot\_config\_t**

Extra configuration for SDMMC peripheral slot

# <span id="page-560-0"></span>**Public Members**

# gpio\_num\_t **clk**

GPIO number of CLK signal.

# gpio\_num\_t **cmd**

GPIO number of CMD signal.

# gpio\_num\_t **d0**

GPIO number of D0 signal.

# gpio\_num\_t **d1**

GPIO number of D1 signal.

### gpio\_num\_t **d2**

GPIO number of D2 signal.

### gpio\_num\_t **d3**

GPIO number of D3 signal.

### gpio\_num\_t **d4**

GPIO number of D4 signal. Ignored in 1- or 4- line mode.

### gpio\_num\_t **d5**

GPIO number of D5 signal. Ignored in 1- or 4- line mode.

### gpio\_num\_t **d6**

GPIO number of D6 signal. Ignored in 1- or 4- line mode.

### gpio\_num\_t **d7**

GPIO number of D7 signal. Ignored in 1- or 4- line mode.

### gpio\_num\_t **gpio\_cd**

GPIO number of card detect signal.

### gpio\_num\_t **cd**

GPIO number of card detect signal; shorter name.

# gpio\_num\_t **gpio\_wp**

GPIO number of write protect signal.

### gpio\_num\_t **wp**

GPIO number of write protect signal; shorter name.

### uint8\_t **width**

Bus width used by the slot (might be less than the max width supported)

# uint32\_t **flags**

Features used by this slot.

# **Macros**

### **SDMMC\_SLOT\_FLAG\_INTERNAL\_PULLUP**

Enable internal pullups on enabled pins. The internal pullups are insufficient however, please make sure external pullups are connected on the bus. This is for debug / example purpose only.

# **SDMMC\_SLOT\_FLAG\_WP\_ACTIVE\_HIGH**

GPIO write protect polarity. 0 means "active low", i.e. card is protected when the GPIO is low; 1 means "active high", i.e. card is protected when GPIO is high.

# **2.5.19 SD SPI Host Driver**

# <span id="page-561-0"></span>**Overview**

The SD SPI host driver allows communication with one or more SD cards using the SPI Master driver, which utilizes the SPI host. Each card is accessed through an SD SPI device, represented by an SD SPI handle *sdspi\_dev\_handle\_t*, which returns when the device is attached to an SPI bus by calling *sdspi\_host\_init\_device()*. It is important to note that the SPI bus should be initialized beforehand by *spi\_bus\_initialize()*.

With the help of *SPI Master Driver* the SD SPI host driver based on, the SPI bus can be shared among SD card[s and](#page-564-0) [other S](#page-564-0)[PI devices. The SPI Master](#page-567-0) driver will handle exclusive access from different tasks.

[The SD SPI driver uses softwar](#page-607-0)e-controlled CS signal.

# **How to Use**

Firstly, use the macro *SDSPI DEVICE CONFIG DEFAULT* to initialize the structure  $sd$ *spi\_device\_config\_t*, which is used to initialize an SD SPI device. This macro will also fill in the default pin mappings, which are the same as the pin mappings of the SDMMC host driver. Modify the host and pins of the structure to desired value. Then call sdspi\_host\_init\_device to initialize the SD SPI device and attach to its bus.

Then use the *[SDSPI\\_HOST\\_](#page-565-0)DEFAULT* macro to initialize the *sdmmc\_host\_t* structure, which is used to store the state and configurations of the upper layer (SD/SDIO/MMC driver). Modify the slot parameter of the structure to the SD SPI device SD SPI handle just returned from sdspi\_host\_init\_device. Call sdmmc\_card\_init with the *sdmmc\_host\_t* to probe and initialize the SD card.

Now you can [use SD/SDIO/MMC driver](#page-566-0) functions to access yo[ur card!](#page-1043-0)

# **Other Details**

Only the following driver's API functions are normally used by most applications:

- *sdspi\_host\_init()*
- *sdspi\_host\_init\_device()*
- *sdspi\_host\_remove\_device()*
- *sdspi\_host\_deinit()*

Other [functions are mostly used](#page-564-1) by the protocol level SD/SDIO/MMC driver via function pointers in the *sdmmc\_host\_t* [structure. For more details,](#page-564-0) [see](#page-564-2) *SD/SDIO/MMC Driver*.

**Note:** [SD over SPI does not supp](#page-565-1)ort speeds above *SDMMC\_FREQ\_DEFAULT* due to the limitations of th[e SPI](#page-1043-0) [driver.](#page-1043-0)

**Warning:** If you want to share the SPI bus amon[g SD card and other SPI dev](#page-1046-2)ices, there are some restrictions, see *Sharing the SPI Bus Among SD Cards and Other SPI Devices*.

# **Rela[ted Docs](#page-562-0)**

# **Sharing the SPI Bus Among SD Cards and Other SPI Devices**

The SD card has an SPI mode, enabling it to function as an SPI device, but there are some restrictions that we need to pay attention to.

<span id="page-562-0"></span>**Pin Loading of Other Devices** When adding more devices onto the same bus, the overall pin loading increases. The loading consists of AC loading (pin capacitor) and DC loading (pull-ups).

**AC Loading** SD cards, designed for high-speed communications, have small pin capacitors (AC loading) to work until 50 MHz. However, the other attached devices will increase the pin's AC loading.

Heavy AC loading of a pin may prevent the pin from being toggled quickly. By using an oscilloscope, you will see the edges of the pin become smoother, i.e., the gradient of the edge is smaller. The setup timing requirements of an SD card may be violated when the card is connected to a bus with a high AC load. Even worse, high AC loads may cause the SD card and other SPI devices to fail to properly resolve clock signals from the host, affecting communication stability.

This issue may be more obvious if other attached devices are not designed to work at the same frequency as the SD card, because they may have larger pin capacitors. The larger the pin capacity, the greater the pin response time, the smaller the max frequency the SD bus can work.

To see if your pin AC loading is too heavy, you can try the following tests:

Terminology:

- **launch edge**: at which clock edge the data starts to toggle;
- **latch edge**: at which clock edge the data is supposed to be sampled by the receiver. For SD card, it is the rising edge.
- 1. Use an oscilloscope to see the clock and compare the data line to the clock.
	- If you see the clock is not fast enough, e.g., the rising/falling edge is longer than 1/4 of the clock cycle, it means the clock is skewed too much.
	- If you see the data line unstable before the latch edge of the clock, it means the load of the data line is too large.

You may also observe the corresponding phenomenon that data delayed largely from the launching edge of the clock with logic analyzers. But it is not as obvious as with an oscilloscope.

2. Try to use a slower clock frequency.

If the lower frequency can work while the higher frequency cannot, it is an indication that the AC loading on the pins is too large.

If the AC loading of the pins is too large, you can either use other faster devices with lower pin load or slow down the clock speed.

**DC Loading** The pull-ups required by SD cards are usually around 10 kOhm to 50 kOhm, which may be too strong for some other SPI devices.

Check the specification of your device about its DC output current, it should be larger than 700 μA, otherwise, the device output may not be read correctly.

### **Initialization Sequence**

**Note:** If you see any problem in the following steps, please make sure the timing is correct first. You can try to slow down the clock speed, such as setting SDMMC\_FREQ\_PROBING to 400 kHz for SD card, to avoid the influence of pin AC loading, as discussed in the previous section.

When using an SD card with other SPI devices on the same SPI bus, due to the restrictions of the SD card startup flow, the following initialization sequence should be followed. Refer to storage/sd\_card for further details.

- 1. Initialize the SPI bus properly by *spi\_bus\_initialize()*.
- 2. Tie the CS lines of all other devices than the SD card to idle state (by default it's high). This is to avoid conflicts with the SD card in the following step.

You can do this by either:

- 1. Attach devices to the SPI bus by calling *[spi\\_bus\\_add](#page-607-0)\_device()*. This function will by default initialize the GPIO that is used as CS to the idle level: high.
- 2. Initialize GPIO on the CS pin that needs to be tied up before actually adding a new device.
- 3. Rely on the internal/external pull-up (**not recommended**) to pull up all the CS pins when the GPIOs of ESP are not initialized yet. You need to [check carefully the pull-up is s](#page-611-0)trong enough and there are no other pull-downs that will influence the pull-up. For example, internal pull-down should be enabled.
- 3. Mount the card to the filesystem by calling *esp\_vfs\_fat\_sdspi\_mount()*. This step will put the SD card into the SPI mode, which **should** be done before all other SPI communications on the same bus. Otherwise, the card will stay in the SD mode, in which mode it may randomly respond to any SPI communications on the bus, even when its CS line is not addressed.

If you want to test this behavior, please als[o note that, once the card is put into SP](#page-986-0)I mode, it will not return to SD mode before the next power cycle, i.e., powered down and powered up again.

4. Now you can talk to other SPI devices freely!

# **API Reference**

# **Header File**

- components/driver/spi/include/driver/sdspi\_host.h
- This header file can be included with:

*#include "driver/sdspi\_host.h"*

• [This header file is a part of the API provided by](https://github.com/espressif/esp-idf/blob/v5.2.1/components/driver/spi/include/driver/sdspi_host.h) the driver component. To declare that your component depends on driver, add the following to your CMakeLists.txt:

REQUIRES driver

or

```
PRIV REQUIRES driver
```
#### <span id="page-564-1"></span>**[No](#page-1140-0)te:** This function is not thread safe

#### **Returns**

- ESP\_OK on success
- other error codes may be returned in future versions

*esp\_err\_t* **sdspi\_host\_init\_device**(const *sdspi\_device\_config\_t* \*dev\_config, *sdspi\_dev\_handle\_t*

\*out\_handle)

<span id="page-564-0"></span>Attach and initialize an SD SPI device on the specific SPI bus.

**[No](#page-1140-0)te:** This function is not thread safe

**Note:** Initialize the SPI bus by spi\_bus\_initialize() before calling this function.

**Note:** The SDIO over sdspi needs an extra interrupt line. Call gpio\_install\_isr\_service() before this function.

#### **Parameters**

- **dev** config -- pointer to device configuration structure
- **out** handle -- Output of the handle to the sdspi device.

#### **Returns**

- ESP\_OK on success
- ESP\_ERR\_INVALID\_ARG if sdspi\_host\_init\_device has invalid arguments
- ESP\_ERR\_NO\_MEM if memory can not be allocated
- other errors from the underlying spi\_master and gpio drivers

*esp\_err\_t* **sdspi\_host\_remove\_device**(*sdspi\_dev\_handle\_t* handle)

Remove an SD SPI device.

**Parameters handle** -- Handle of the SD SPI device **Returns** Always ESP\_OK

<span id="page-564-2"></span>*esp\_err\_t* **sdspi\_host\_do\_transaction**(*sdspi\_dev\_handle\_t* handle, *sdmmc\_command\_t* \*cmdinfo)

Send command to the card and get response.

This function returns when command is sent and response is received, or data is transferred, or timeout occurs.

**Note:** This function is not thread safe w.r.t. init/deinit functions, and bus width/clock speed configuration functions. Multiple tasks can call sdspi\_host\_do\_transaction as long as other sdspi\_host\_\* functions are not called.

#### **Parameters**

- **handle** -- Handle of the sdspi device
- **cmdinfo** -- pointer to structure describing command and data to transfer

**Returns**

- ESP\_OK on success
- ESP\_ERR\_TIMEOUT if response or data transfer has timed out
- ESP\_ERR\_INVALID\_CRC if response or data transfer CRC check has failed

• ESP\_ERR\_INVALID\_RESPONSE if the card has sent an invalid response

### *esp\_err\_t* **sdspi\_host\_set\_card\_clk**(*sdspi\_dev\_handle\_t* host, uint32\_t freq\_khz)

Set card clock frequency.

Currently only integer fractions of 40MHz clock can be used. For High Speed cards, 40MHz can be used. For [De](#page-1140-0)fault Speed cards, 20MHz can be use[d.](#page-567-0)

**Note:** This function is not thread safe

### **Parameters**

- **host** -- Handle of the sdspi device
- **freq\_khz** -- card clock frequency, in kHz

### **Returns**

- ESP OK on success
- other error codes may be returned in the future

# *esp\_err\_t* **sdspi\_host\_get\_real\_freq**(*sdspi\_dev\_handle\_t* handle, int \*real\_freq\_khz)

Calculate working frequency for specific device.

### **Parameters**

- **handle** -- SDSPI device handle
- **real\_freq\_khz** -- **[out]** [output parameter](#page-567-0) to hold the calculated frequency (in kHz)

### **Returns**

- ESP\_ERR\_INVALID\_ARG : handle is NULL or invalid or real\_freq\_khz parameter is NULL
- ESP\_OK : Success

# *esp\_err\_t* **sdspi\_host\_deinit**(void)

Release resources allocated using sdspi\_host\_init.

<span id="page-565-1"></span>**[No](#page-1140-0)te:** This function is not thread safe

# **Returns**

- ESP OK on success
- ESP\_ERR\_INVALID\_STATE if sdspi\_host\_init function has not been called

*esp\_err\_t* **sdspi\_host\_io\_int\_enable**(*sdspi\_dev\_handle\_t* handle)

Enable SDIO interrupt.

**Parameters handle** -- Handle of the sdspi device **Returns**

• ESP OK on success

*esp\_err\_t* **sdspi\_host\_io\_int\_wait**(*sdspi\_dev\_handle\_t* handle, TickType\_t timeout\_ticks)

Wait for SDIO interrupt until timeout.

### **Parameters**

- **handle** -- Handle of the sdspi device
- **timeout\_ticks** -- [Ticks to wait before](#page-567-0) timeout.

**Returns**

• ESP OK on success

# **Structures**

# struct **sdspi\_device\_config\_t**

<span id="page-565-0"></span>Extra configuration for SD SPI device.

### **Public Members**

# *spi\_host\_device\_t* **host\_id**

SPI host to use, SPIx\_HOST (see spi\_types.h).

# [gpio\\_num\\_t](#page-605-0) **gpio\_cs**

GPIO number of CS signal.

# gpio\_num\_t **gpio\_cd**

GPIO number of card detect signal.

# gpio\_num\_t **gpio\_wp**

GPIO number of write protect signal.

# gpio\_num\_t **gpio\_int**

GPIO number of interrupt line (input) for SDIO card.

# bool **gpio\_wp\_polarity**

GPIO write protect polarity 0 means "active low", i.e. card is protected when the GPIO is low; 1 means "active high", i.e. card is protected when GPIO is high.

# **Macros**

### **SDSPI\_DEFAULT\_HOST**

### **SDSPI\_DEFAULT\_DMA**

### **SDSPI\_HOST\_DEFAULT**()

Default *sdmmc\_host\_t* structure initializer for SD over SPI driver.

Uses SPI mode and max frequency set to 20MHz

<span id="page-566-0"></span>'slot' should be set to an sdspi device initialized by sdspi\_host\_init\_device().

# **SDSPI\_SLOT\_NO\_CS**

indicates that card select line is not used

### **SDSPI\_SLOT\_NO\_CD**

indicates that card detect line is not used

### **SDSPI\_SLOT\_NO\_WP**

indicates that write protect line is not used

# **SDSPI\_SLOT\_NO\_INT**

indicates that interrupt line is not used

### **SDSPI\_IO\_ACTIVE\_LOW**

### **SDSPI\_DEVICE\_CONFIG\_DEFAULT**()

Macro defining default configuration of SD SPI device.

# **Type Definitions**

# typedef int **sdspi\_dev\_handle\_t**

Handle representing an SD SPI device.

# <span id="page-567-0"></span>**2.5.20 SPI Flash API**

# **Overview**

The spi\_flash component contains API functions related to reading, writing, erasing, and memory mapping for data in the external flash.

For higher-level API functions which work with partitions defined in the *partition table*, see *Partitions API*

Note: esp\_partition\_\* APIs are recommended to be used instead of the lower level esp\_flash\_\* API functions when accessing the main SPI flash chip, since they conduct bounds checking and are guaranteed to calculate correct offsets in flash based on the information in the partition table.  $\exp$  flash  $*$  fu[nctions can sti](#page-1047-0)ll be used directly when accessing an external (secondary) SPI flash chip.

Different from the API before ESP-IDF v4.0, the functionality of  $\exp_f \text{last}$  APIs is not limited to the "main" SPI flash chip (the same SPI flash chip from which program runs). With different chip pointers, you can access external flash chips connected to not only SPI0/1 but also other SPI buses like SPI2.

**Note:** Instead of going through the cache connected to the SPI0 peripheral, most  $\exp_{1}f$  APIs go through other SPI peripherals like SPI1, SPI2, etc. This makes them able to access not only the main flash, but also external (secondary) flash.

However, due to the limitations of the cache, operations through the cache are limited to the main flash. The address range limitation for these operations is also on the cache side. The cache is not able to access external flash chips or address range above its capabilities. These cache operations include: mmap, encrypted read/write, executing code or access to variables in the flash.

**Note:** Flash APIs after ESP-IDF v4.0 are no longer **atomic**. If a write operation occurs during another on-going read operation, and the flash addresses of both operations overlap, the data returned from the read operation may contain both old data and new data (that was updated written by the write operation).

**Note:** Encrypted flash operations are only supported with the main flash chip (and not with other flash chips, that is on SPI1 with different CS, or on other SPI buses). Reading through cache is only supported on the main flash, which is determined by the HW.

### **Support for Features of Flash Chips**

**Quad/Dual Mode Chips** Features of different flashes are implemented in different ways and thus need special support. The fast/slow read and Dual mode (DOUT/DIO) of almost all flashes with 24-bit address are supported, because they do not need any vendor-specific commands.

Quad mode (QIO/QOUT) is supported on the following chip types:

- 1. ISSI
- 2. GD
- 3. MXIC
- 4. FM
- 5. Winbond
- 6. XMC
- 7. BOYA

**Note:** Only when one flash series listed above is supported by ESP32-P4, this flash series is supported by the chip driver by default. You can use Component config > SPI Flash driver > Auto-detect flash chips in menuconfig to enable/disable a flash series.

# **Optional Features**

**Optional Features for Flash** Some features are not supported on all ESP chips and Flash chips. You can check the list below for more information.

- *Auto Suspend & Resume*
- <span id="page-568-0"></span>• *Flash unique ID*
- *High performance mode*
- *OPI flash support*
- *32-bit Address Flash Chips*

**Note:** [When Flash optional fea](#page-569-0)tures listed in this page are used, aside from the capability of ESP chips, and ESP-IDF veriso[n you are using, y](#page-569-1)ou will also need to make sure these features are supported by flash chips used.

- If you are using an official Espressif modules/SiP. Some of the modules/SiPs always support the feature, in this case you can see these features listed in the datasheet. Otherwise please contact Espressif's business team to know if we can supply such products for you.
- If you are making your own modules with your own bought flash chips, and you need features listed above. Please contact your vendor if they support the those features, and make sure that the chips can be supplied continuously.

**Attention:** This document only shows that ESP-IDF code has supported the features of those flash chips. It is not a list of stable flash chips certified by Espressif. If you build your own hardware from flash chips with your own brought flash chips (even with flash listed in this page), you need to validate the reliability of flash chips yourself.

**Auto Suspend & Resume** This feature is only supported on ESP32-S3, ESP32-C2, ESP32-C3, ESP32-C6, ESP32-H2 for now.

The support for ESP32-P4 may be added in the future.

<span id="page-568-1"></span>**Flash Unique ID** This feature is supported on all Espressif chips.

Unique ID is not flash id, which means flash has 64-Bit unique ID for each device. The instruction to read the unique ID (4Bh) accesses a factory-set read-only 64-bit number that is unique to each flash device. This ID number helps you to recognize each single device. Not all flash vendors support this feature. If you try to read the unique ID on a chip which does not have this feature, the behavior is not determined. The support list is as follows.

List of Flash chips that support this feature:

- 1. ISSI
- 2. GD
- 3. TH
- 4. FM
- 5. Winbond
- 6. XMC
- 7. BOYA

**High Performance Mode** This featuer is only supported on ESP32-S3 for now.

The support for ESP32-S2, ESP32-C3, ESP32-C6, ESP32-H2, ESP32-P4 may be added in the future.

<span id="page-569-0"></span>**OPI flash Support** This feature is only supporetd on ESP32-S3 for now.

OPI flash means that the flash chip supports octal peripheral interface, which has octal I/O pins. Different octal flash has different configurations and different commands. Hence, it is necessary to carefully check the support list.

<span id="page-569-1"></span>**32-bit Address Flash Chips** This feature is supported on all Espressif chips (with various restrictions to application).

<span id="page-569-3"></span>Most NOR flash chips used by Espressif chips use 24-bits address, which can cover 16 MBytes memory. However, for larger memory (usually equal to or larger than 16 MBytes), flash uses a 32-bits address to address larger memory. Regretfully, 32-bits address chips have vendor-specific commands, so we need to support the chips one by one.

List of Flash chips that support this feature:

- 1. W25Q256
- 2. GD25Q256

**Important:** Over 16 MBytes space on flash mentioned above can be only used for data saving, like file system. If your data/instructions over 16 MBytes spaces need to be mapped to MMU (so as to be accessed by the CPU), please enable the config IDF\_EXPERIMENTAL\_FEATURES and BOOTLOADER\_CACHE\_32BIT\_ADDR\_FLASH and read the limitations following:

- 1. This feature is valid only for 4-line flash. Octal flash supports 32-bit-addr by default
- 2. This feature needs the MMU on ESP chip to be able to map to >= 16 MB physical address on the Flash. (Only ESP32S3 supports this up to now)
- 3. This option is experimental, which means it can not use on all flash chips stable, for more information, please contact Espressif Business support.

There are some features that are not supported by all flash chips, or not supported by all Espressif chips. These features include:

- 32-bit address flash usually means that the flash has higher capacity (equal to or larger than 16 MB) that needs longer addresses.
- Flash unique ID means that flash supports its unique 64-bit ID.

If you want to use these features, please ensure both ESP32-P4 and ALL flash chips in your product support these features. For more details, refer to *Optional Features for Flash*.

You may also customise your own flash chip driver. See *Overriding Default Chip Drivers* for more details.

**Warning:** Customizing SPI Flash Chip Drivers is c[onsidered an "expert" feature. U](#page-569-2)sers should only do so at their own risk. (See the notes below)

<span id="page-569-2"></span>**Overriding Default Chip Drivers** During the SPI Flash driver's initialization (i.e., *esp\_flash\_init()*), there is a chip detection step during which the driver iterates through a Default Chip Driver List and determine which chip driver can properly support the currently connected flash chip. The Default Chip Drivers are provided by the ESP-IDF, thus are updated in together with each ESP-IDF version. However ESP-IDF also allows users to customize their own chip drivers.

Users should note the following when customizing chip drivers:

- 1. You may need to rely on some non-public ESP-IDF functions, which have slight possibility to change between ESP-IDF versions. On the one hand, these changes may be useful bug fixes for your driver, on the other hand, they may also be breaking changes (i.e., breaks your code).
- 2. Some ESP-IDF bug fixes to other chip drivers are not automatically applied to your own custom chip drivers.
- 3. If the protection of flash is not handled properly, there may be some random reliability issues.
- 4. If you update to a newer ESP-IDF version that has support for more chips, you will have to manually add those new chip drivers into your custom chip driver list. Otherwise the driver will only search for the drivers in custom list you provided.

# **Steps For Creating Custom Chip Drivers and Overriding the ESP-IDF Default Driver List**

- 1. Enable the *CONFIG\_SPI\_FLASH\_OVERRIDE\_CHIP\_DRIVER\_LIST* config option. This prevents compilation and linking of the Default Chip Driver List (default\_registered\_chips) provided by ESP-IDF. Instead, the linker searches for the structure of the same name (default registered chips) that must be provided by the user.
- 2. Add a new [component in your project, e.g.,](#page-941-0) custom\_chip\_driver.
- 3. Copy the necessary chip driver files from the spi\_flash component in ESP-IDF. This may include:
	- spi\_flash\_chip\_drivers.c (to provide the default\_registered\_chips structure)
	- Any of the spi\_flash\_chip\_\*.c files that matches your own flash model best
	- CMakeLists.txt and linker.lf files

Modify the files above properly. Including:

- Change the default registered chips variable to non-static and remove the #ifdef logic around it.
- Update linker. If file to rename the fragment header and the library name to match the new component.
- If reusing other drivers, some header names need prefixing with  $\text{spin\_flash}/$  when included from outside spi\_flash component.

### **Note:**

- When writing your own flash chip driver, you can set your flash chip capabilities through spi flash chip \*\*\*(vendor) get caps and points the function pointer get chip caps for protection to the spi\_flash\_chip\_\*\*\*\_get\_caps function. The steps are as follows.
	- 1. Please check whether your flash chip have the capabilities listed in spi\_flash\_caps\_t by checking the flash datasheet.
	- 2. Write a function named spi\_flash\_chip\_\*\*\*(vendor)\_get\_caps. Take the example below as a reference. (if the flash support suspend and read unique id).
	- 3. Points the pointer get\_chip\_caps (in spi\_flash\_chip\_t) to the function mentioned above.

```
spi_flash_caps_t spi_flash_chip_***(vendor)_get_caps(esp_flash_t *chip)
{
  spi_flash_caps_t caps_flags = 0;
  // 32-bit-address flash is not supported
  flash-suspend is supported
  caps_flags |= SPI_FLAHS_CHIP_CAP_SUSPEND;
  // flash read unique id.
  caps_flags |= SPI_FLASH_CHIP_CAP_UNIQUE_ID;
  return caps_flags;
}
```

```
const spi_flash_chip_t esp_flash_chip_eon = {
   // Other function pointers
   .get_chip_caps = spi_flash_chip_eon_get_caps,
};
```
• You also can see how to implement this in the example storage/custom flash driver.

4. Write a new CMakeLists.txt file for the custom chip driver component, including an additional line to add a linker dependency from spi\_flash to custom\_chip\_driver:

```
idf component register(SRCS "spi_flash_chip_drivers.c"
                       "spi_flash_chip_mychip.c" # modify as needed
                       REQUIRES hal
                       PRIV_REQUIRES spi_flash
                       LDFRAGMENTS linker.lf)
idf_component_add_link_dependency(FROM spi_flash)
```
- An example of this component CMakeLists.txt can be found in storage/custom\_flash\_driver/components/custom\_chip\_driver/CMakeLists.txt
- 5. The linker.lf is used to put every chip driver that you are going to use whilst cache is disabled into internal RAM. See *Linker Script Generation* for more details. Make sure this file covers all the source files that you add.
- 6. Build your project, and you will see the new flash driver is used.

**Example** See also [storage/custom\\_flash](#page-1582-0)\_driver.

# **Initializing a Flash Device**

To use the  $\exp_{1}f$ lash\_ $\star$  [APIs, you need to in](https://github.com/espressif/esp-idf/tree/v5.2.1/examples/storage/custom_flash_driver)itialise a flash chip on a certain SPI bus, as shown below:

- 1. Call *spi\_bus\_initialize()* to properly initialize an SPI bus. This function initializes the resources (I/O, DMA, interrupts) shared among devices attached to this bus.
- 2. Call *spi\_bus\_add\_flash\_device()* to attach the flash device to the bus. This function allocates memory and fills the members for the  $\exp_{1}f$ lash\_t structure. The CS I/O is also initialized here.
- 3. Call *[esp\\_flash\\_init\(\)](#page-607-0)* to actually communicate with the chip. This also detects the chip type, and influence the following operations.

**Note:** Mu[ltiple flash chips can be a](#page-577-0)ttached to the same bus now.

# **SPI Flash Access API**

This is the set of API functions for working with data in flash:

- *esp\_flash\_read()* reads data from flash to RAM
- *esp\_flash\_write()* writes data from RAM to flash
- *esp\_flash\_erase\_region()* erases specific region of flash
- *esp flash erase chip()* erases the whole flash
- esp flash qet chip size() returns flash chip size, in bytes, as configured in menuconfig

Gener[ally, try to avoid using the](#page-581-1) [raw SPI fl](#page-579-0)ash functions to the "main" SPI flash chip in favour of *partition-specific functi[ons](#page-578-0)*.

# **SPI Flash Size**

[The SPI fl](#page-1047-1)ash size is configured by writing a field in the software bootloader image header, flashed at offset 0x1000.

By default, the SPI flash size is detected by esptool.py when this bootloader is written to flash, and the header is updated with the correct size. Alternatively, it is possible to generate a fixed flash size by setting *CON-FIG\_ESPTOOLPY\_FLASHSIZE* in the project configuration.

If it is necessary to override the configured flash size at runtime, it is possible to set the chip\_size member of the g\_rom\_flashchip structure. This size is used by  $\exp_{\text{flash}} \times$  functions (in both software & RO[M\) to](#page-677-0) [check the bounds.](#page-677-0)

### **Concurrency Constraints for Flash on SPI1**

### **Concurrency Constraints for Flash on SPI1**

The SPI0/1 bus is shared between the instruction & data cache (for firmware execution) and the SPI1 peripheral (controlled by the drivers including this SPI Flash driver). Hence, operations to SPI1 will cause significant influence to the whole system. This kind of operations include calling SPI Flash API or other drivers on SPI1 bus, any operations like read/write/erase or other user defined SPI operations, regardless to the main flash or other SPI slave devices.

<span id="page-572-0"></span>On ESP32-P4, these caches must be disabled while reading/writing/erasing.

**When the Caches Are Disabled** Under this condition, all CPUs should always execute code and access data from internal RAM. The APIs documented in this file will disable the caches automatically and transparently.

The way that these APIs disable the caches suspends all the other tasks. Besides, all non-IRAM-safe interrupts will be disabled. The other core will be polling in a busy loop. These will be restored until the Flash operation completes.

See also *OS Functions* and *SPI Bus Lock*.

There are no such constraints and impacts for flash chips on other SPI buses than SPI0/1.

For differences between internal RAM (e.g., IRAM, DRAM) and flash cache, please refer to the *application memory layout* d[ocumentation.](#page-574-0)

**IRAM-Safe Interrupt Handlers** For interrupt handlers which need to execute when the ca[che is disabled \(e.g.,](#page-1600-0) [for low](#page-1600-0) latency operations), set the ESP\_INTR\_FLAG\_IRAM flag when the *interrupt handler is registered*.

You must ensure that all data and functions accessed by these interrupt handlers, including the ones that handlers call, are located in IRAM or DRAM. See *How to Place Code in IRAM*.

If a function or symbol is not correctly put into IRAM/DRAM, and the inter[rupt handler reads from the fla](#page-1357-0)sh cache during a flash operation, it will cause a crash due to Illegal Instruction exception (for code which should be in IRAM) or garbage data to be read (for consta[nt data which should be in D](#page-1601-0)RAM).

**Note:** When working with strings in ISRs, it is not advised to use  $\text{print}$  f and other output functions. For debugging purposes, use ESP\_DRAM\_LOGE() and similar macros when logging from ISRs. Make sure that both TAG and format string are placed into DRAM in that case.

**Non-IRAM-Safe Interrupt Handlers** If the ESP\_INTR\_FLAG\_IRAM flag is not set when registering, the interrupt handler will not get executed when the caches are disabled. Once the caches are restored, the non-IRAM-safe interrupts will be re-enabled. After this moment, the interrupt handler will run normally again. This means that as long as caches are disabled, users will not see the corresponding hardware event happening.

**Attention:** The SPI0/1 bus is shared between the instruction & data cache (for firmware execution) and the SPI1 peripheral (controlled by the drivers including this SPI flash driver). Hence, calling SPI Flash API on SPI1 bus (including the main flash) causes significant influence to the whole system. See *Concurrency Constraints for Flash on SPI1* for more details.

# **S[PI Flash](#page-572-0) Encryption**

It is possible to encrypt the contents of SPI flash and have it transparently decrypted by hardware.

Refer to the *Flash Encryption documentation* for more details.

# **Memory Mapping API**

ESP32-P4 features memory hardware which allows regions of flash memory to be mapped into instruction and data address spaces. This mapping works only for read operations. It is not possible to modify contents of flash memory by writing to a mapped memory region.

Mapping happens in 64 KB pages. Memory mapping hardware can map flash into the data address space and the instruction address space. See the technical reference manual for more details and limitations about memory mapping hardware.

Note that some pages are used to map the application itself into memory, so the actual number of available pages may be less than the capability of the hardware.

Reading data from flash using a memory mapped region is the only way to decrypt contents of flash when *flash encryption* is enabled. Decryption is performed at the hardware level.

Memory mapping API are declared in  $\text{spin\_flash\_mmap.h}$  and esp\_partition.h:

- *spi\_flash\_mmap()* maps a region of physical flash addresses into instruction space or data space [of the](#page-1670-0) [CPU](#page-1670-0).
- *spi\_flash\_munmap()* unmaps previously mapped region.
- *esp\_partition\_mmap()* maps part of a partition into the instruction space or data space of the CPU.

Differ[ences between](#page-585-0) *spi\_flash\_mmap()* and *esp\_partition\_mmap()* are as follows:

- *[spi\\_flash\\_mmap\(\)](#page-585-1)* must be given a 64 KB aligned physical address.
- *[esp\\_partition\\_mmap\(\)](#page-1051-0)* may be given any arbitrary offset within the partition. It adjusts the returned pointer to ma[pped memory as necessary](#page-585-0).

Note that since memory mapping happens in page[s, it may be possible to read dat](#page-1051-0)a outside of the partition provided to es[p\\_partition\\_mmap](#page-585-0), regardless of the partition boundary.

**Note:** mmap is supported by cache, so it can only be used on main flash.

### **SPI Flash Implementation**

The esp\_flash\_t structure holds chip data as well as three important parts of this API:

- 1. The host driver, which provides the hardware support to access the chip;
- 2. The chip driver, which provides compatibility service to different chips;
- 3. The OS functions, provide support of some OS functions (e.g., lock, delay) in different stages (1st/2nd boot, or the app).

**Host Driver** The host driver relies on an interface (spi\_flash\_host\_driver\_t) defined in the spi\_flash\_types.h (in the hal/include/hal folder). This interface provides some common functions to communicate with the chip.

In other files of the SPI HAL, some of these functions are implemented with existing ESP32-P4 memory-spi functionalities. However, due to the speed limitations of ESP32-P4, the HAL layer cannot provide high-speed implementations to some reading commands (so the support for it was dropped). The files (memspi\_host\_driver.h and .c) implement the high-speed version of these commands with the common command function provided in the HAL, and wrap these functions as spi\_flash\_host\_driver\_t for upper layer to use.

You can also implement your own host driver, even with the GPIO. As long as all the functions in the spi\_flash\_host\_driver\_t are implemented, the esp\_flash API can access the flash regardless of the lowlevel hardware.

**Chip Driver** The chip driver, defined in spiggible flash chip driver.h, wraps basic functions provided by the host driver for the API layer to use.

Some operations need some commands to be sent first, or read some status afterwards. Some chips need different commands or values, or need special communication ways.

There is a type of chip called generic chip which stands for common chips. Other special chip drivers can be developed on the base of the generic chip.

The chip driver relies on the host driver.

**OS Functions** Currently the OS function layer provides entries of a lock and delay.

The lock (see *SPI Bus Lock*) is used to resolve the conflicts among the access of devices on the same SPI bus, and the SPI Flash chip access. E.g.

- <span id="page-574-0"></span>1. On SPI1 bus, the cache (used to fetch the data (code) in the Flash and PSRAM) should be disabled when the flash chip on the SPI0/1 is being accessed.
- 2. On the [other buses, t](#page-599-0)he flash driver needs to disable the ISR registered by SPI Master driver, to avoid conflicts.
- 3. Some devices of SPI Master driver may require to use the bus monopolized during a period (especially when the device does not have a CS wire, or the wire is controlled by software like SDSPI driver).

The delay is used by some long operations which requires the master to wait or polling periodically.

The top API wraps these the chip driver and OS functions into an entire component, and also provides some argument checking.

OS functions can also help to avoid a watchdog timeout when erasing large flash areas. During this time, the CPU is occupied with the flash erasing task. This stops other tasks from being executed. Among these tasks is the idle task to feed the watchdog timer (WDT). If the configuration option *CONFIG\_ESP\_TASK\_WDT\_PANIC* is selected and the flash operation time is longer than the watchdog timeout period, the system will reboot.

It is pretty hard to totally eliminate this risk, because the erasing time varies with different flash chips, making it hard to be compatible in flash drivers. Therefore, users need to pay a[ttention to it. Please use the followin](#page-817-0)g guidelines:

- 1. It is recommended to enable the *CONFIG\_SPI\_FLASH\_YIELD\_DURING\_ERASE* option to allow the scheduler to re-schedule during erasing flash memory. Besides, following parameters can also be used.
- Increase *CONFIG\_SPI\_FLASH\_ERASE\_YIELD\_TICKS* or decrease *CON-FIG\_SPI\_FLASH\_ERASE\_YIELD\_DURATION\_MS* in menuconfig.
- You can also increase *CONFIG[\\_ESP\\_TASK\\_WDT\\_TIMEOUT\\_S](#page-940-0)* in menuconfig for a larger watchdog timeout period. However, with larger watchdog timeout period, previously detected timeouts may no longer be detected.
- 2. Please be aware [of the consequences of enabling the](#page-941-1) *CONFIG\_ESP\_TASK\_WDT\_PANIC* option when [doing](#page-941-2) [long-running SPI flash operations which triggers the](#page-941-2) panic handler when it times out. However, this option can also help dealing with [unexpected exceptions in your application](#page-818-0). Please decide whether this is needed to be enabled according to actual condition.
- 3. During your development, please carefully review the [actual flash operation according to t](#page-817-0)he specific requirements and time limits on erasing flash memory of your projects. Always allow reasonable redundancy based on your specific product requirements when configuring the flash erasing timeout threshold, thus improving the reliability of your product.

# **Implementation Details**

In order to perform some flash operations, it is necessary to make sure that both CPUs are not running any code from flash for the duration of the flash operation:

- In a single-core setup, the SDK needs to disable interrupts or scheduler before performing the flash operation.
- In a dual-core setup, the SDK needs to make sure that both CPUs are not running any code from flash.

When SPI flash API is called on CPU A (can be PRO or APP), start the spi\_flash\_op\_block\_func function on CPU B using the esp\_ipc\_call API. This API wakes up a high priority task on CPU B and tells it to execute a given function, in this case, spi\_flash\_op\_block\_func. This function disables cache on CPU B and signals

that the cache is disabled by setting the s\_flash\_op\_can\_start flag. Then the task on CPU A disables cache as well and proceeds to execute flash operation.

While a flash operation is running, interrupts can still run on CPUs A and B. It is assumed that all interrupt code is placed into RAM. Once the interrupt allocation API is added, a flag should be added to request the interrupt to be disabled for the duration of a flash operations.

Once the flash operation is complete, the function on CPU A sets another flag,  $s$  flash op complete, to let the task on CPU B know that it can re-enable cache and release the CPU. Then the function on CPU A re-enables the cache on CPU A as well and returns control to the calling code.

Additionally, all API functions are protected with a mutex (s\_flash\_op\_mutex).

In a single core environment (*CONFIG\_FREERTOS\_UNICORE* enabled), you need to disable both caches, so that no inter-CPU communication can take place.

# **Related Documents**

- *Optional Features for Flash*
- *Concurrency Constraints for Flash on SPI1*

**SPI [Flash API ESP-IDF Versi](#page-568-0)on vs Chip-ROM Version** There is a set of SPI Flash drivers in Chip-ROM which you can use by enabling *CONFIG\_SPI\_FLASH\_ROM\_IMPL*. Most of the ESP-IDF SPI Flash driver code are in inte[rnal RAM, therefore enabling this option fr](#page-572-0)ees some internal RAM usage. Note if you enable this option, this means some SPI Flash driver features and bugfixes that are done in ESP-IDF might not be included in the Chip-ROM version.

# **Feature Supported by ESP-IDF but Not in Chip-ROM**

- Octal Flash chip support. See *OPI flash Support* for details.
- 32-bit-address support for GD25Q256. Note this feature is an optional feature, please do read *32-bit Address Flash Chips* for details.
- TH Flash chip support.
- Kconfig option *CONFIG\_SPI\_[FLASH\\_CHECK\\_E](#page-569-1)RASE\_TIMEOUT\_DISABLED*.
- *CONFIG\_SPI\_FLASH\_VERIFY\_WRITE*, enabling this option helps you detect bad writing.
- *[CONFIG\\_SP](#page-569-3)I\_FLASH\_LOG\_FAILED\_WRITE*, enabling this option prints the bad writing.
- *CONFIG\_SPI\_FLASH\_WARN\_SETTING\_ZERO\_TO\_ONE*, enabling this option checks if you are writing zero to one.
- *[CONFIG\\_SPI\\_FLASH\\_DANGEROUS\\_W](#page-939-0)RITE*[, enabling this option checks for](#page-941-3) flash programming to certain [protected regions like bootloader, partition tab](#page-939-1)le or application itself.
- *[CONFIG\\_SPI\\_FLASH\\_ENABLE\\_COUNTERS](#page-939-2)*, enabling this option to collect performance data for ESP-IDF SPI Flash driver APIs.
- *[CONFIG\\_SPI\\_FLASH\\_AUTO\\_SUSPEND](#page-940-1)*, enabling this option to automatically suspend / resume a long Flash operation when short Flash operation happens. Note this feature is an optional feature, please do read *Auto Suspend & Resume* [for more limitations.](#page-939-3)

# **Bugfi[xes Introduced in ESP-IDF but Not in](#page-938-0) Chip-ROM**

• [Detected Flash p](#page-568-1)hysical size correctly, for larger than 256MBit Flash chips. (Commit ID: b4964279d44f73cce7cfd5cf684567fbdfd6fd9e)

### **API Reference - SPI Flash**

### **Header File**

• components/spi\_flash/include/esp\_flash\_spi\_init.h
• This header file can be included with:

*#include "esp\_flash\_spi\_init.h"*

• This header file is a part of the API provided by the spi\_flash component. To declare that your component depends on spi  $f$ lash, add the following to your CMakeLists.txt:

```
REQUIRES spi_flash
```
or

```
PRIV_REQUIRES spi_flash
```
# **Functions**

*esp\_err\_t* **spi\_bus\_add\_flash\_device**(*esp\_flash\_t* \*\*out\_chip, const *esp\_flash\_spi\_device\_config\_t* \*config)

Add a SPI Flash device onto the SPI bus.

[The](#page-1140-0) bus should be already initialized by s[pi\\_bus\\_i](#page-583-0)nitializati[on](#page-576-0).

#### **Parameters**

- **out\_chip** -- Pointer to hold the initialized chip.
- **config** -- Configuration of the chips to initialize.

#### **Returns**

- ESP\_ERR\_INVALID\_ARG: out\_chip is NULL, or some field in the config is invalid.
- ESP\_ERR\_NO\_MEM: failed to allocate memory for the chip structures.
- ESP\_OK: success.

# *esp\_err\_t* **spi\_bus\_remove\_flash\_device**(*esp\_flash\_t* \*chip)

Remove a SPI Flash device from the SPI bus.

**Parameters chip** -- The flash device to remove.

#### **Returns**

- ESP\_ERR\_INVALID\_ARG: [The chip is in](#page-583-0)valid.
- ESP\_OK: success.

# **Structures**

# struct **esp\_flash\_spi\_device\_config\_t**

Configurations for the SPI Flash to init.

# <span id="page-576-0"></span>**Public Members**

# *spi\_host\_device\_t* **host\_id**

Bus to use.

# int **[cs\\_io\\_num](#page-605-0)**

GPIO pin to output the CS signal.

# *esp\_flash\_io\_mode\_t* **io\_mode**

IO mode to read from the Flash.

# enum *[esp\\_flash\\_spee](#page-593-0)d\_s* **speed**

Speed of the Flash clock. Replaced by freq\_mhz.

# int **input\_delay\_ns**

Input delay of the data pins, in ns. Set to 0 if unknown.

# int **cs\_id**

CS line ID, ignored when not host\_id is not SPI1\_HOST, or CON-FIG\_SPI\_FLASH\_SHARE\_SPI1\_BUS is enabled. In this case, the CS line used is automatically assigned by the SPI bus lock.

# int **freq\_mhz**

The frequency of flash chip(MHZ)

# **Header File**

- components/spi\_flash/include/esp\_flash.h
- This header file can be included with:

*#include "esp\_flash.h"*

• [This header file is a part of the API provid](https://github.com/espressif/esp-idf/blob/v5.2.1/components/spi_flash/include/esp_flash.h)ed by the spi\_flash component. To declare that your component depends on spi\_flash, add the following to your CMakeLists.txt:

```
REQUIRES spi_flash
```
or

PRIV\_REQUIRES spi\_flash

# **Functions**

*esp\_err\_t* **esp\_flash\_init**(*esp\_flash\_t* \*chip)

Initialise SPI flash chip interface.

This function must be called before any other API functions are called for this chip.

**Note:** Only the host and read\_mode fields of the chip structure must be initialised before this function is called. Other fields may be auto-detected if left set to zero or NULL.

Note: If the chip->drv pointer is NULL, chip chip\_drv will be auto-detected based on its manufacturer & product IDs. See esp\_flash\_registered\_flash\_drivers pointer for details of this process.

**Parameters chip** -- Pointer to SPI flash chip to use. If NULL, esp\_flash\_default\_chip is substituted.

**Returns** ESP\_OK on success, or a flash error code if initialisation fails.

#### bool **esp\_flash\_chip\_driver\_initialized**(const *esp\_flash\_t* \*chip)

Check if appropriate chip driver is set.

**Parameters chip** -- Pointer to SPI flash chip to use. If NULL, esp\_flash\_default\_chip is substituted.

**Returns** true if set, otherwise false.

### *esp\_err\_t* **esp\_flash\_read\_id**(*esp\_flash\_t* \*chip, uint32\_t \*out\_id)

Read flash ID via the common "RDID" SPI flash command.

[ID](#page-1140-0) is a 24-bit value. Lower 16 [bits of 'id' a](#page-583-0)re the chip ID, upper 8 bits are the manufacturer ID.

- **chip** -- Pointer to identify flash chip. Must have been successfully initialised via esp\_flash\_init()
- **out\_id** -- **[out]** Pointer to receive ID value.
- **Returns** ESP\_OK on success, or a flash error code if operation failed.

*esp\_err\_t* **esp\_flash\_get\_size**(*esp\_flash\_t* \*chip, uint32\_t \*out\_size)

Detect flash size based on flash ID.

**[No](#page-1140-0)te:** 1. Most flash chips use a [common for](#page-583-0)mat for flash ID, where the lower 4 bits specify the size as a power of 2. If the manufacturer doesn't follow this convention, the size may be incorrectly detected.

a. The out size returned only stands for The out size stands for the size in the binary image header. If you want to get the real size of the chip, please call  $\exp_f \text{last\_get\_physical\_size}$  instead.

#### **Parameters**

- **chip** -- Pointer to identify flash chip. Must have been successfully initialised via esp\_flash\_init()
- **out\_size** -- **[out]** Detected size in bytes, standing for the size in the binary image header.

**Returns** ESP\_OK on success, or a flash error code if operation failed.

*esp\_err\_t* **esp\_flash\_get\_physical\_size**(*esp\_flash\_t* \*chip, uint32\_t \*flash\_size)

Detect flash size based on flash ID.

**[No](#page-1140-0)te:** Most flash chips use a common forma[t for flash ID](#page-583-0), where the lower 4 bits specify the size as a power of 2. If the manufacturer doesn't follow this convention, the size may be incorrectly detected.

#### **Parameters**

- **chip** -- Pointer to identify flash chip. Must have been successfully initialised via esp\_flash\_init()
- **flash\_size** -- **[out]** Detected size in bytes.

**Returns** ESP\_OK on success, or a flash error code if operation failed.

```
esp_err_t esp_flash_read_unique_chip_id(esp_flash_t *chip, uint64_t *out_id)
```
Read flash unique ID via the common "RDUID" SPI flash command.

[ID](#page-1140-0) is a 64-bit value.

**Note:** This is an optional feature, which is not supported on all flash chips. READ PROGRAMMING GUIDE FIRST!

#### **Parameters**

- **chip** -- Pointer to identify flash chip. Must have been successfully initialised via esp flash init().
- **out\_id** -- **[out]** Pointer to receive unique ID value.

#### **Returns**

- ESP\_OK on success, or a flash error code if operation failed.
- ESP\_ERR\_NOT\_SUPPORTED if the chip doesn't support read id.

# *esp\_err\_t* **esp\_flash\_erase\_chip**(*esp\_flash\_t* \*chip)

Erase flash chip contents.

**Parameters chip** -- Pointer to identify flash chip. Must have been successfully initialised via esp\_flash\_init()

**Returns**

- ESP\_OK on success,
- ESP\_ERR\_NOT\_SUPPORTED if the chip is not able to perform the operation. This is indicated by WREN = 1 after the command is sent.
- ESP\_ERR\_NOT\_ALLOWED if a read-only partition is present.
- Other flash error code if operation failed.

*esp\_err\_t* **esp\_flash\_erase\_region**(*esp\_flash\_t* \*chip, uint32\_t start, uint32\_t len)

Erase a region of the flash chip.

[Sec](#page-1140-0)tor size is specifyed in chip->drv-[>sector\\_size](#page-583-0) field (typically 4096 bytes.) ESP\_ERR\_INVALID\_ARG will be returned if the start  $\&$  length are not a multiple of this size.

Erase is performed using block (multi-sector) erases where possible (block size is specified in chip->drv- >block\_erase\_size field, typically 65536 bytes). Remaining sectors are erased using individual sector erase commands.

# **Parameters**

- **chip** -- Pointer to identify flash chip. If NULL, esp\_flash\_default\_chip is substituted. Must have been successfully initialised via esp flash init()
- **start** -- Address to start erasing flash. Must be sector aligned.
- **len** -- Length of region to erase. Must also be sector aligned.

# **Returns**

- ESP OK on success,
- ESP\_ERR\_NOT\_SUPPORTED if the chip is not able to perform the operation. This is indicated by  $WREN = 1$  after the command is sent.
- ESP\_ERR\_NOT\_ALLOWED if the address range (start –start + len) overlaps with a read-only partition address space
- Other flash error code if operation failed.

*esp\_err\_t* **esp\_flash\_get\_chip\_write\_protect**(*esp\_flash\_t* \*chip, bool \*write\_protected)

Read if the entire chip is write protected.

**[No](#page-1140-0)te:** A correct result for this flag depends on the SPI [flash chip m](#page-583-0)odel and chip\_drv in use (via the 'chip->drv' field).

# **Parameters**

- **chip** -- Pointer to identify flash chip. If NULL, esp\_flash\_default\_chip is substituted. Must have been successfully initialised via esp flash init()
- write protected -- **[out]** Pointer to boolean, set to the value of the write protect flag.

**Returns** ESP\_OK on success, or a flash error code if operation failed.

*esp\_err\_t* **esp\_flash\_set\_chip\_write\_protect**(*esp\_flash\_t* \*chip, bool write\_protect)

Set write protection for the SPI flash chip.

[Som](#page-1140-0)e SPI flash chips may require a power cycle befo[re write pro](#page-583-0)tect status can be cleared. Otherwise, write protection can be removed via a follow-up call to this function.

**Note:** Correct behaviour of this function depends on the SPI flash chip model and chip\_drv in use (via the 'chip->drv' field).

• **chip** -- Pointer to identify flash chip. If NULL, esp\_flash\_default\_chip is substituted. Must have been successfully initialised via esp\_flash\_init()

• **write\_protect** -- Boolean value for the write protect flag

**Returns** ESP\_OK on success, or a flash error code if operation failed.

*esp\_err\_t* **esp\_flash\_get\_protectable\_regions**(const *esp\_flash\_t* \*chip, const *esp\_flash\_region\_t*

\*\*out regions, uint32  $t$  \*out num regions)

Read the list of individually protectable regions of this SPI flash chip.

**[No](#page-1140-0)te:** Correct behaviour of this function depends on the S[PI flash chip](#page-583-0) model and chip drv in use (via the 'chip->drv' field).

#### **Parameters**

- **chip** -- Pointer to identify flash chip. Must have been successfully initialised via esp flash init()
- **out\_regions** -- **[out]** Pointer to receive a pointer to the array of protectable regions of the chip.
- **out num regions** -- **[out]** Pointer to an integer receiving the count of protectable regions in the array returned in 'regions'.

**Returns** ESP OK on success, or a flash error code if operation failed.

*esp\_err\_t* **esp\_flash\_get\_protected\_region**(*esp\_flash\_t* \*chip, const *esp\_flash\_region\_t* \*region, bool

\*out\_protected)

Detect if a region of the SPI flash chip is protected.

**[No](#page-1140-0)te:** It is possible for this result to be false and [write operat](#page-583-0)ions to stillf[ail, if protection is](#page-582-0) enabled for the entire chip.

**Note:** Correct behaviour of this function depends on the SPI flash chip model and chip drv in use (via the 'chip->drv' field).

# **Parameters**

- **chip** -- Pointer to identify flash chip. Must have been successfully initialised via esp flash init()
- **region** -- Pointer to a struct describing a protected region. This must match one of the regions returned from esp\_flash\_get\_protectable\_regions(...).
- **out** protected -- **[out]** Pointer to a flag which is set based on the protected status for this region.

**Returns** ESP OK on success, or a flash error code if operation failed.

*esp\_err\_t* **esp\_flash\_set\_protected\_region**(*esp\_flash\_t* \*chip, const *esp\_flash\_region\_t* \*region, bool protect)

Update the protected status for a region of the SPI flash chip.

**[No](#page-1140-0)te:** It is possible for the region protection flag [to be cleared](#page-583-0) and writeo[perations to still fa](#page-582-0)il, if protection is enabled for the entire chip.

**Note:** Correct behaviour of this function depends on the SPI flash chip model and chip drv in use (via the 'chip->drv' field).

- **chip** -- Pointer to identify flash chip. Must have been successfully initialised via esp\_flash\_init()
- **region** -- Pointer to a struct describing a protected region. This must match one of the regions returned from esp\_flash\_get\_protectable\_regions(...).
- **protect** -- Write protection flag to set.

**Returns** ESP OK on success, or a flash error code if operation failed.

*esp\_err\_t* **esp\_flash\_read**(*esp\_flash\_t* \*chip, void \*buffer, uint32\_t address, uint32\_t length)

Read data from the SPI flash chip.

[The](#page-1140-0)re are no alignment co[nstraints on](#page-583-0) buffer, address or length.

**Note:** If on-chip flash encryption is used, this function returns raw (ie encrypted) data. Use the flash cache to transparently decrypt data.

# **Parameters**

- **chip** -- Pointer to identify flash chip. If NULL, esp\_flash\_default\_chip is substituted. Must have been successfully initialised via esp flash init()
- **buffer** -- Pointer to a buffer where the data will be read. To get better performance, this should be in the DRAM and word aligned.
- **address** -- Address on flash to read from. Must be less than chip->size field.
- **length** -- Length (in bytes) of data to read.

# **Returns**

- ESP OK: success
- ESP\_ERR\_NO\_MEM: Buffer is in external PSRAM which cannot be concurrently accessed, and a temporary internal buffer could not be allocated.
- or a flash error code if operation failed.

*esp\_err\_t* **esp\_flash\_write**(*esp\_flash\_t* \*chip, const void \*buffer, uint32\_t address, uint32\_t length)

Write data to the SPI flash chip.

[The](#page-1140-0)re are no alignment con[straints on b](#page-583-0)uffer, address or length.

# **Parameters**

- **chip** -- Pointer to identify flash chip. If NULL, esp\_flash\_default\_chip is substituted. Must have been successfully initialised via esp\_flash\_init()
- **address** -- Address on flash to write to. Must be previously erased (SPI NOR flash can only write bits 1->0).
- **buffer** -- Pointer to a buffer with the data to write. To get better performance, this should be in the DRAM and word aligned.
- **length** -- Length (in bytes) of data to write.

# **Returns**

- ESP\_OK on success
- ESP\_FAIL, bad write, this will be detected only when CON-FIG\_SPI\_FLASH\_VERIFY\_WRITE is enabled
- ESP\_ERR\_NOT\_SUPPORTED if the chip is not able to perform the operation. This is indicated by WREN = 1 after the command is sent.
- ESP\_ERR\_NOT\_ALLOWED if the address range (address –address + length) overlaps with a read-only partition address space
- Other flash error code if operation failed.

*esp\_err\_t* **esp\_flash\_write\_encrypted**(*esp\_flash\_t* \*chip, uint32\_t address, const void \*buffer, uint32\_t length)

Encrypted and write data to the SPI flash chip using on-chip hardware flash encryption.

- **chip** -- Pointer to identify flash chip. Must be NULL (the main flash chip). For other chips, encrypted write is not supported.
- **address** -- Address on flash to write to. 16 byte aligned. Must be previously erased (SPI NOR flash can only write bits 1->0).
- **buffer** -- Pointer to a buffer with the data to write.
- **length** -- Length (in bytes) of data to write. 16 byte aligned.

# **Returns**

- ESP OK: on success
- ESP\_FAIL: bad write, this will be detected only when CON-FIG\_SPI\_FLASH\_VERIFY\_WRITE is enabled
- ESP\_ERR\_NOT\_SUPPORTED: encrypted write not supported for this chip.
- ESP\_ERR\_INVALID\_ARG: Either the address, buffer or length is invalid.
- ESP\_ERR\_NOT\_ALLOWED if the address range (address –address + length) overlaps with a read-only partition address space

*esp\_err\_t* **esp\_flash\_read\_encrypted**(*esp\_flash\_t* \*chip, uint32\_t address, void \*out\_buffer, uint32\_t length)

Read and decrypt data from the SPI flash chip using on-chip hardware flash encryption.

# **Parameters**

- **chip** -- Pointer to identif[y flash chip.](#page-583-0) Must be NULL (the main flash chip). For other chips, encrypted read is not supported.
- **address** -- Address on flash to read from.
- **out** buffer -- Pointer to a buffer for the data to read to.
- **length** -- Length (in bytes) of data to read.

# **Returns**

- ESP OK: on success
- ESP\_ERR\_NOT\_SUPPORTED: encrypted read not supported for this chip.

static inline bool **esp\_flash\_is\_quad\_mode**(const *esp\_flash\_t* \*chip)

Returns true if chip is configured for Quad I/O or Quad Fast Read.

**Parameters chip** -- Pointer to SPI flash chip to use. If NULL, esp\_flash\_default\_chip is substituted.

**Returns** true if flash works in quad mode, ot[herwise fals](#page-583-0)e

# **Structures**

# struct **esp\_flash\_region\_t**

Structure for describing a region of flash.

# <span id="page-582-0"></span>**Public Members**

# uint32\_t **offset**

Start address of this region.

# uint32\_t **size**

Size of the region.

# <span id="page-582-1"></span>struct **esp\_flash\_os\_functions\_t**

OS-level integration hooks for accessing flash chips inside a running OS.

It's in the public header because some instances should be allocated statically in the startup code. May be updated according to hardware version and new flash chip feature requirements, shouldn't be treated as public API.

For advanced developers, you may replace some of them with your implementations at your own risk.

# **Public Members**

*esp\_err\_t* (\***start**)(void \*arg)

Called before commencing any flash operation. Does not need to be recursive (ie is called at most once for each call to 'end').

*[esp\\_err\\_t](#page-1140-0)* (\***end**)(void \*arg)

Called after completing any flash operation.

*[esp\\_err\\_t](#page-1140-0)* (\***region\_protected**)(void \*arg, size\_t start\_addr, size\_t size)

Called before any erase/write operations to check whether the region is limited by the OS

*[esp\\_err\\_t](#page-1140-0)* (\***delay\_us**)(void \*arg, uint32\_t us)

Delay for at least 'us' microseconds. Called in between 'start' and 'end'.

[void \\*\(\\*](#page-1140-0)**get\_temp\_buffer**)(void \*arg, size\_t reqest\_size, size\_t \*out\_size)

Called for get temp buffer when buffer from application cannot be directly read into/write from.

# void (\***release\_temp\_buffer**)(void \*arg, void \*temp\_buf)

Called for release temp buffer.

*esp\_err\_t* (\***check\_yield**)(void \*arg, uint32\_t chip\_status, uint32\_t \*out\_request)

Yield to other tasks. Called during erase operations.

**Return** ESP\_OK means yield needs to be called (got an event to handle), while ESP\_ERR\_TIMEOUT means skip yield.

# *esp\_err\_t* (\***yield**)(void \*arg, uint32\_t \*out\_status)

Yield to other tasks. Called during erase operations.

[int64\\_t \(\\*](#page-1140-0)**get\_system\_time**)(void \*arg)

Called for get system time.

# void (\***set\_flash\_op\_status**)(uint32\_t op\_status)

Call to set flash operation status

# struct **esp\_flash\_t**

Structure to describe a SPI flash chip connected to the system.

<span id="page-583-0"></span>Structure must be initialized before use (passed to esp\_flash\_init()). It's in the public header because some instances should be allocated statically in the startup code. May be updated according to hardware version and new flash chip feature requirements, shouldn't be treated as public API.

For advanced developers, you may replace some of them with your implementations at your own risk.

# **Public Members**

#### *spi\_flash\_host\_inst\_t* \***host**

Pointer to hardware-specific "host\_driver" structure. Must be initialized before used.

# const *[spi\\_flash\\_chip\\_](#page-589-0)t* \***chip\_drv**

Pointer to chip-model-specific "adapter" structure. If NULL, will be detected during initialisation.

# const *[esp\\_flash\\_os\\_fun](#page-584-0)ctions\_t* \***os\_func**

Pointer to os-specific hook structure. Call  $\exp_f \text{last}$  init\_os\_functions() to setup this field, after the host is properly initialized.

# void \***[os\\_func\\_data](#page-582-1)**

Pointer to argument for os-specific hooks. Left NULL and will be initialized with  $\circ$ s func.

# *esp\_flash\_io\_mode\_t* **read\_mode**

Configured SPI flash read mode. Set before esp\_flash\_init is called.

### [uint32\\_t](#page-593-0) **size**

Size of SPI flash in bytes. If 0, size will be detected during initialisation. Note: this stands for the size in the binary image header. If you want to get the flash physical size, please call esp\_flash\_get\_physical\_size.

# uint32\_t **chip\_id**

Detected chip id.

### uint32\_t **busy**

This flag is used to verify chip's status.

# uint32\_t **hpm\_dummy\_ena**

This flag is used to verify whether flash works under HPM status.

# uint32\_t **reserved\_flags**

reserved.

# **Macros**

**SPI\_FLASH\_YIELD\_REQ\_YIELD**

**SPI\_FLASH\_YIELD\_REQ\_SUSPEND**

**SPI\_FLASH\_YIELD\_STA\_RESUME**

**SPI\_FLASH\_OS\_IS\_ERASING\_STATUS\_FLAG**

# **Type Definitions**

<span id="page-584-0"></span>typedef struct *spi\_flash\_chip\_t* **spi\_flash\_chip\_t**

# **Header File**

- components/spi\_flash/include/spi\_flash\_mmap.h
- This header file can be included with:

*#include "spi\_flash\_mmap.h"*

• [This header file is a part of the API provided by th](https://github.com/espressif/esp-idf/blob/v5.2.1/components/spi_flash/include/spi_flash_mmap.h)e spi  $f$ lash component. To declare that your component depends on spi\_flash, add the following to your CMakeLists.txt:

```
REQUIRES spi_flash
or
```

```
PRIV REQUIRES spi_flash
```
# **Functions**

*esp\_err\_t* **spi\_flash\_mmap**(size\_t src\_addr, size\_t size, *spi\_flash\_mmap\_memory\_t* memory, const void \*\*out\_ptr, *spi\_flash\_mmap\_handle\_t* \*out\_handle)

Map region of flash memory into data or instruction address space.

[Thi](#page-1140-0)s function allocates sufficient number of 64kB MM[U pages and configures them](#page-587-0) to map the requested region of flash memory into the address spac[e. It may reuse MMU pages](#page-587-1) which already provide the required mapping.

As with any allocator, if mmap/munmap are heavily used then the address space may become fragmented. To troubleshoot issues with page allocation, use spi\_flash\_mmap\_dump() function.

# **Parameters**

- **src** addr -- Physical address in flash where requested region starts. This address *must* be aligned to 64kB boundary (SPI\_FLASH\_MMU\_PAGE\_SIZE)
- **size** -- Size of region to be mapped. This size will be rounded up to a 64kB boundary
- **memory** -- Address space where the region should be mapped (data or instruction)
- **out\_ptr** -- **[out]** Output, pointer to the mapped memory region
- **out\_handle** -- **[out]** Output, handle which should be used for spi\_flash\_munmap call
- **Returns** ESP\_OK on success, ESP\_ERR\_NO\_MEM if pages can not be allocated

*esp\_err\_t* **spi\_flash\_mmap\_pages**(const int \*pages, size\_t page\_count, *spi\_flash\_mmap\_memory\_t* memory, const void \*\*out\_ptr, *spi\_flash\_mmap\_handle\_t* \*out\_handle)

Map sequences of pages of flash memory into data or instruction address space.

[Thi](#page-1140-0)s function allocates sufficient number of 64kB MMU pages and confi[gures them to map the indica](#page-587-0)ted pages of flash memory contiguously into address space. In this r[espect, it works in a similar](#page-587-1) way as spi\_flash\_mmap() but it allows mapping a (maybe non-contiguous) set of pages into a contiguous region of memory.

# **Parameters**

- **pages** -- An array of numbers indicating the 64kB pages in flash to be mapped contiguously into memory. These indicate the indexes of the 64kB pages, not the byte-size addresses as used in other functions. Array must be located in internal memory.
- **page\_count** -- Number of entries in the pages array
- **memory** -- Address space where the region should be mapped (instruction or data)
- **out**  $ptr [out]$  Output, pointer to the mapped memory region

• **out handle** -- **[out]** Output, handle which should be used for spi flash munmap call **Returns**

- ESP\_OK on success
- ESP\_ERR\_NO\_MEM if pages can not be allocated
- ESP\_ERR\_INVALID\_ARG if pagecount is zero or pages array is not in internal memory

# void **spi\_flash\_munmap**(*spi\_flash\_mmap\_handle\_t* handle)

Release region previously obtained using spi\_flash\_mmap.

**Note:** Calling this func[tion will not necessarily un](#page-587-1)map memory region. Region will only be unmapped when there are no other handles which reference this region. In case of partially overlapping regions it is possible

# **Parameters handle** -- Handle obtained from spi\_flash\_mmap

# void **spi\_flash\_mmap\_dump**(void)

Display information about mapped regions.

This function lists handles obtained using spi\_flash\_mmap, along with range of pages allocated to each handle. It also lists all non-zero entries of MMU table and corresponding reference counts.

# uint32\_t **spi\_flash\_mmap\_get\_free\_pages**(*spi\_flash\_mmap\_memory\_t* memory)

get free pages number which can be mmap

This function will return number of free pages available in mmu table. This could be useful before calling actual spi\_flash\_mmap (maps flash range to DC[ache or ICache memory\) to](#page-587-0) check if there is sufficient space available for mapping.

**Parameters memory** -- memory type of MMU table free page **Returns** number of free pages which can be mmaped

# size\_t **spi\_flash\_cache2phys**(const void \*cached)

Given a memory address where flash is mapped, return the corresponding physical flash offset.

Cache address does not have have been assigned via spi\_flash\_mmap(), any address in memory mapped flash space can be looked up.

**Parameters cached** -- Pointer to flashed cached memory.

**Returns**

- SPI\_FLASH\_CACHE2PHYS\_FAIL If cache address is outside flash cache region, or the address is not mapped.
- Otherwise, returns physical offset in flash

const void \***spi\_flash\_phys2cache**(size\_t phys\_offs, *spi\_flash\_mmap\_memory\_t* memory)

Given a physical offset in flash, return the address where it is mapped in the memory space.

Physical address does not have to have been assigned via spi\_flash\_mmap(), any address in flash can be looked up.

**Note:** Only the first matching cache address is returned. If MMU flash cache table is configured so multiple entries point to the same physical address, there may be more than one cache address corresponding to that physical address. It is also possible for a single physical address to be mapped to both the IROM and DROM regions.

**Note:** This function doesn't impose any alignment constraints, but if memory argument is SPI\_FLASH\_MMAP\_INST and phys\_offs is not 4-byte aligned, then reading from the returned pointer will result in a crash.

# **Parameters**

- **phys\_offs** -- Physical offset in flash memory to look up.
- **memory** -- Address space type to look up a flash cache address mapping for (instruction or data)

**Returns**

- NULL if the physical address is invalid or not mapped to flash cache of the specified memory type.
- Cached memory address (in IROM or DROM space) corresponding to phys\_offs.

#### **Macros**

# **ESP\_ERR\_FLASH\_OP\_FAIL**

This file contains spi\_flash\_mmap\_xx APIs, mainly for doing memory mapping to an SPI0-connected external Flash, as well as some helper functions to convert between virtual and physical address

# **ESP\_ERR\_FLASH\_OP\_TIMEOUT**

### **SPI\_FLASH\_SEC\_SIZE**

SPI Flash sector size

# **SPI\_FLASH\_MMU\_PAGE\_SIZE**

Flash cache MMU mapping page size

# **SPI\_FLASH\_CACHE2PHYS\_FAIL**

# **Type Definitions**

# typedef uint32\_t **spi\_flash\_mmap\_handle\_t**

Opaque handle for memory region obtained from spi\_flash\_mmap.

#### <span id="page-587-1"></span>**Enumerations**

# enum **spi\_flash\_mmap\_memory\_t**

Enumeration which specifies memory space requested in an mmap call.

<span id="page-587-0"></span>*Values:*

# enumerator **SPI\_FLASH\_MMAP\_DATA**

map to data memory, allows byte-aligned access

#### enumerator **SPI\_FLASH\_MMAP\_INST**

map to instruction memory, allows only 4-byte-aligned access

# **Header File**

- components/hal/include/hal/spi\_flash\_types.h
- This header file can be included with:

*#include "hal/spi\_flash\_types.h"*

#### **Structures**

# struct **spi\_flash\_trans\_t**

Definition of a common transaction. Also holds the return value.

# <span id="page-587-2"></span>**Public Members**

### uint8\_t **reserved**

Reserved, must be 0.

# uint8\_t **mosi\_len**

Output data length, in bytes.

# uint8\_t **miso\_len**

Input data length, in bytes.

# uint8\_t **address\_bitlen**

Length of address in bits, set to 0 if command does not need an address.

# uint32\_t **address**

Address to perform operation on.

# const uint8\_t \***mosi\_data**

Output data to salve.

# uint8\_t \***miso\_data**

[out] Input data from slave, little endian

# uint32\_t **flags**

Flags for this transaction. Set to 0 for now.

# uint16\_t **command**

Command to send.

# uint8\_t **dummy\_bitlen**

Basic dummy bits to use.

# uint32\_t **io\_mode**

Flash working mode when SPI\_FLASH\_IGNORE\_BASEIO is specified.

# struct **spi\_flash\_sus\_cmd\_conf**

Configuration structure for the flash chip suspend feature.

# **Public Members**

uint32\_t **sus\_mask**

SUS/SUS1/SUS2 bit in flash register.

# uint32\_t **cmd\_rdsr**

Read flash status register(2) command.

# uint32\_t **sus\_cmd**

Flash suspend command.

# uint32\_t **res\_cmd**

Flash resume command.

# uint32\_t **reserved**

Reserved, set to 0.

# struct **spi\_flash\_encryption\_t**

Structure for flash encryption operations.

# **Public Members**

- void (\***flash\_encryption\_enable**)(void) Enable the flash encryption.
- void (\***flash\_encryption\_disable**)(void) Disable the flash encryption.
- void (\***flash\_encryption\_data\_prepare**)(uint32\_t address, const uint32\_t \*buffer, uint32\_t size) Prepare flash encryption before operation.

**Note:** address and buffer must be 8-word aligned.

**Param address** The destination address in flash for the write operation. **Param buffer** Data for programming **Param size** Size to program.

# void (\***flash\_encryption\_done**)(void)

flash data encryption operation is done.

# void (\***flash\_encryption\_destroy**)(void)

Destroy encrypted result

# bool (\***flash\_encryption\_check**)(uint32\_t address, uint32\_t length)

Check if is qualified to encrypt the buffer

**Param address** the address of written flash partition. **Param length** Buffer size.

# struct **spi\_flash\_host\_inst\_t**

SPI Flash Host driver instance

# <span id="page-589-0"></span>**Public Members**

# const struct *spi\_flash\_host\_driver\_s* \***driver**

Pointer to the implementation function table.

# struct **spi\_fla[sh\\_host\\_driver\\_s](#page-589-1)**

Host driver configuration and context structure.

# <span id="page-589-1"></span>**Public Members**

# *esp\_err\_t* (\***dev\_config**)(*spi\_flash\_host\_inst\_t* \*host)

Configure the device-related register before transactions. This saves some time to re-configure those registers when we send continuously

*[esp\\_err\\_t](#page-1140-0)* (\***common\_command**)(*[spi\\_flash\\_host\\_](#page-589-0)inst\_t* \*host, *spi\_flash\_trans\_t* \*t)

Send an user-defined spi transaction to the device.

- *[esp\\_err\\_t](#page-1140-0)* (\***read\_id**)(*spi\_flash\_[host\\_inst\\_t](#page-589-0)* \*host, uint32\_t \*[id\)](#page-587-2) Read flash ID.
- [void \(\\*](#page-1140-0)**erase\_chip**)(*[spi\\_flash\\_host\\_inst\\_t](#page-589-0)* \*host) Erase whole flash chip.
- void (\***erase\_sector**)(*[spi\\_flash\\_host\\_ins](#page-589-0)t\_t* \*host, uint32\_t start\_address) Erase a specific sector by its start address.
- void (\***erase\_block**)(*s[pi\\_flash\\_host\\_inst\\_t](#page-589-0)* \*host, uint32\_t start\_address) Erase a specific block by its start address.
- *esp\_err\_t* (\***read\_status**)(*[spi\\_flash\\_host\\_i](#page-589-0)nst\_t* \*host, uint8\_t \*out\_sr) Read the status of the flash chip.
- *[esp\\_err\\_t](#page-1140-0)* (\***set\_write\_protect**)(*[spi\\_flash\\_ho](#page-589-0)st\_inst\_t* \*host, bool wp) Disable write protection.
- [void \(\\*](#page-1140-0)**program\_page**)(*spi\_flash\_host\_inst\_t* [\\*host, const](#page-589-0) void \*buffer, uint32\_t address, uint32\_t length) Program a page of the flash. Check  $max\_write\_bytes$  for the maximum allowed writing length.

bool (\***supports\_dire[ct\\_write](#page-589-0)**)(*spi\_flash\_host\_inst\_t* \*host, const void \*p)

Check whether the SPI host supports direct write.

When cache is disabled, SPI1 doesn't support directly write when buffer isn't internal.

int (\***write\_data\_slicer**)(*spi\_flas[h\\_host\\_inst\\_t](#page-589-0)* \*host, uint32\_t address, uint32\_t len, uint32\_t \*align\_addr, uint32\_t page\_size)

Slicer for write data. The program\_page should be called iteratively with the return value of this function.

**Param address** Begi[nning flash address to](#page-589-0) write **Param len** Length request to write **Param align addr** Output of the aligned address to write to **Param page\_size** Physical page size of the flash chip **Return** Length that can be actually written in one program\_page call

*esp\_err\_t* (\***read**)(*spi\_flash\_host\_inst\_t* \*host, void \*buffer, uint32\_t address, uint32\_t read\_len)

Read data from the flash. Check max read bytes for the maximum allowed reading length.

# [bool \(\\*](#page-1140-0)**supports[\\_direct\\_read](#page-589-0)**)(*spi\_flash\_host\_inst\_t* \*host, const void \*p)

Check whether the SPI host supports direct read.

When cache is disabled, SPI1 doesn't support directly read when the given buffer isn't internal.

int (\***read\_data\_slicer**)(*spi\_flash\_host\_inst\_t* \*host, uint32\_t address, uint32\_t len, uint32\_t \*align\_addr, uint32\_t page\_size)

Slicer for read data. The read should be called iteratively with the return value of this function.

**Param address** Be[ginning flash address t](#page-589-0)o read **Param len** Length request to read **Param align addr** Output of the aligned address to read **Param page size** Physical page size of the flash chip **Return** Length that can be actually read in one read call

# uint32\_t (\***host\_status**)(*spi\_flash\_host\_inst\_t* \*host)

Check the host status, 0:busy, 1:idle, 2:suspended.

*esp\_err\_t* (\***configure\_host\_io\_mode**)(*spi\_flash\_host\_inst\_t* \*host, uint32\_t command, uint32\_t addr\_bitlen, int dummy\_bitlen\_base, *[esp\\_flash\\_io\\_](#page-589-0)mode\_t* io\_mode)

Configure the host to work at different read mode. Responsible to compensate the timing and set IO [mod](#page-1140-0)e.

#### void (\***poll\_cmd\_done**)(*spi\_flas[h\\_host\\_inst\\_t](#page-593-0)* \*host)

Internal use, poll the HW until the last operation is done.

#### *esp\_err\_t* (\***flush\_cache**)(*[spi\\_flash\\_host\\_inst](#page-589-0)\_t* \*host, uint32\_t addr, uint32\_t size)

For some host (SPI1), they are shared with a cache. When the data is modified, the cache needs to be flushed. Left NULL if not supported.

# [void \(\\*](#page-1140-0)**check\_suspend**)(*s[pi\\_flash\\_host\\_inst\\_t](#page-589-0)* \*host)

Suspend check erase/program operation, reserved for ESP32-C3 and ESP32-S3 spi flash ROM IMPL.

void (\***resume**)(*spi\_flash\_[host\\_inst\\_t](#page-589-0)* \*host)

Resume flash from suspend manually

void (\***suspend**)(*[spi\\_flash\\_host\\_inst\\_](#page-589-0)t* \*host)

Set flash in suspend status manually

*esp\_err\_t* (\***sus\_setup**)(*spi\_flash\_host\_inst\_t* \*host, const *spi\_flash\_sus\_cmd\_conf* \*sus\_conf) Suspend feat[ure setup for setting cm](#page-589-0)d and status register mask.

# **Macr[os](#page-1140-0)**

#### **SPI\_FLASH\_TRANS\_FLAG\_CMD16**

Send command of 16 bits.

#### **SPI\_FLASH\_TRANS\_FLAG\_IGNORE\_BASEIO**

Not applying the basic io mode configuration for this transaction.

# **SPI\_FLASH\_TRANS\_FLAG\_BYTE\_SWAP**

Used for DTR mode, to swap the bytes of a pair of rising/falling edge.

# **SPI\_FLASH\_TRANS\_FLAG\_PE\_CMD**

Indicates that this transaction is to erase/program flash chip.

#### **SPI\_FLASH\_CONFIG\_CONF\_BITS**

OR the io mode with this mask, to enable the dummy output feature or replace the first several dummy bits into address to meet the requirements of conf bits. (Used in DIO/QIO/OIO mode)

### **SPI\_FLASH\_OPI\_FLAG**

A flag for flash work in opi mode, the io mode below are opi, above are SPI/QSPI mode. DO NOT use this value in any API.

### **SPI\_FLASH\_READ\_MODE\_MIN**

Slowest io mode supported by ESP32, currently SlowRd.

# **Type Definitions**

typedef enum *esp\_flash\_speed\_s* **esp\_flash\_speed\_t**

SPI flash clock speed values, always refer to them by the enum rather than the actual value (more speed may be appended into the list).

A strat[egy to select the ma](#page-592-0)ximum allowed speed is to enumerate from the ESP\_FLSH\_SPEED\_MAX-1 or highest frequency supported by your flash, and decrease the speed until the probing success.

typedef struct *spi\_flash\_host\_driver\_s* **spi\_flash\_host\_driver\_t**

### **Enumerations**

#### enum **esp\_f[lash\\_speed\\_s](#page-589-1)**

SPI flash clock speed values, always refer to them by the enum rather than the actual value (more speed may be appended into the list).

<span id="page-592-0"></span>A strategy to select the maximum allowed speed is to enumerate from the ESP\_FLSH\_SPEED\_MAX-1 or highest frequency supported by your flash, and decrease the speed until the probing success.

*Values:*

enumerator **ESP\_FLASH\_5MHZ**

The flash runs under 5MHz.

# enumerator **ESP\_FLASH\_10MHZ**

The flash runs under 10MHz.

#### enumerator **ESP\_FLASH\_20MHZ**

The flash runs under 20MHz.

# enumerator **ESP\_FLASH\_26MHZ**

#### The flash runs under 26MHz.

# enumerator **ESP\_FLASH\_40MHZ**

The flash runs under 40MHz.

#### enumerator **ESP\_FLASH\_80MHZ**

The flash runs under 80MHz.

#### enumerator **ESP\_FLASH\_120MHZ**

The flash runs under 120MHz, 120MHZ can only be used by main flash after timing tuning in system. Do not use this directely in any API.

# enumerator **ESP\_FLASH\_SPEED\_MAX**

The maximum frequency supported by the host is ESP\_FLASH\_SPEED\_MAX-1.

### enum **esp\_flash\_io\_mode\_t**

Mode used for reading from SPI flash.

<span id="page-593-0"></span>*Values:*

### enumerator **SPI\_FLASH\_SLOWRD**

Data read using single I/O, some limits on speed.

# enumerator **SPI\_FLASH\_FASTRD**

Data read using single I/O, no limit on speed.

#### enumerator **SPI\_FLASH\_DOUT**

Data read using dual I/O.

# enumerator **SPI\_FLASH\_DIO**

Both address & data transferred using dual I/O.

#### enumerator **SPI\_FLASH\_QOUT**

Data read using quad I/O.

# enumerator **SPI\_FLASH\_QIO**

Both address & data transferred using quad I/O.

# enumerator **SPI\_FLASH\_OPI\_STR**

Only support on OPI flash, flash read and write under STR mode.

# enumerator **SPI\_FLASH\_OPI\_DTR**

Only support on OPI flash, flash read and write under DTR mode.

#### enumerator **SPI\_FLASH\_READ\_MODE\_MAX**

The fastest io mode supported by the host is ESP\_FLASH\_READ\_MODE\_MAX-1.

# **Header File**

- components/hal/include/hal/esp\_flash\_err.h
- This header file can be included with:

*#include "hal/esp\_flash\_err.h"*

### **Macros**

#### **ESP\_ERR\_FLASH\_NOT\_INITIALISED**

esp\_flash\_chip\_t structure not correctly initialised by esp\_flash\_init().

### **ESP\_ERR\_FLASH\_UNSUPPORTED\_HOST**

Requested operation isn't supported via this host SPI bus (chip->spi field).

#### **ESP\_ERR\_FLASH\_UNSUPPORTED\_CHIP**

Requested operation isn't supported by this model of SPI flash chip.

#### **ESP\_ERR\_FLASH\_PROTECTED**

Write operation failed due to chip's write protection being enabled.

# **Enumerations**

### enum **[anonymous]**

*Values:*

#### enumerator **ESP\_ERR\_FLASH\_SIZE\_NOT\_MATCH**

The chip doesn't have enough space for the current partition table.

# enumerator **ESP\_ERR\_FLASH\_NO\_RESPONSE**

Chip did not respond to the command, or timed out.

# **Header File**

- components/spi\_flash/include/esp\_spi\_flash\_counters.h
- This header file can be included with:

*#include "esp\_spi\_flash\_counters.h"*

• [This header file is a part of the API provided by the](https://github.com/espressif/esp-idf/blob/v5.2.1/components/spi_flash/include/esp_spi_flash_counters.h) spi  $f$ lash component. To declare that your component depends on spi\_flash, add the following to your CMakeLists.txt:

REQUIRES spi\_flash

or

PRIV\_REQUIRES spi\_flash

#### **Functions**

```
void esp_flash_reset_counters(void)
```

```
Reset SPI flash operation counters.
```
void **spi\_flash\_reset\_counters**(void)

```
void esp_flash_dump_counters(FILE *stream)
```
Print SPI flash operation counters.

```
void spi_flash_dump_counters(void)
```

```
const esp_flash_counters_t *esp_flash_get_counters(void)
```
Return current SPI flash operation counters.

**Returns** pointer to the *esp\_flash\_counters\_t* structure holding values of the operation counters

const *[spi\\_flash\\_counters\\_t](#page-595-0)* \***spi\_flash\_get\_counters**(void)

### **Structures**

# struct **esp\_flash\_counter\_t**

Structure holding statistics for one type of operation

# <span id="page-595-1"></span>**Public Members**

# uint32\_t **count**

number of times operation was executed

### uint32\_t **time**

total time taken, in microseconds

# uint32\_t **bytes** total number of bytes

# struct **esp\_flash\_counters\_t**

Structure for counters of flash actions

# <span id="page-595-0"></span>**Public Members**

# *esp\_flash\_counter\_t* **read**

counters for read action, like esp\_flash\_read

# *[esp\\_flash\\_counter\\_t](#page-595-1)* **write**

counters for write action, like esp\_flash\_write

# *[esp\\_flash\\_counter\\_t](#page-595-1)* **erase**

counters for erase action, like esp\_flash\_erase

# **Type [Definitions](#page-595-1)**

typedef *esp\_flash\_counter\_t* **spi\_flash\_counter\_t**

typedef *esp\_flash\_counters\_t* **spi\_flash\_counters\_t**

# **API Reference - Flash Encrypt**

# **Header File**

- components/bootloader\_support/include/esp\_flash\_encrypt.h
- This header file can be included with:

*#include "esp\_flash\_encrypt.h"*

• [This header file is a part of the API provided by the](https://github.com/espressif/esp-idf/blob/v5.2.1/components/bootloader_support/include/esp_flash_encrypt.h) bootloader\_support component. To declare that your component depends on bootloader\_support, add the following to your CMakeLists.txt:

REQUIRES bootloader\_support

or

# **Functions**

# bool **esp\_flash\_encryption\_enabled**(void)

Is flash encryption currently enabled in hardware?

Flash encryption is enabled if the FLASH\_CRYPT\_CNT efuse has an odd number of bits set.

**Returns** true if flash encryption is enabled.

# *esp\_err\_t* **esp\_flash\_encrypt\_check\_and\_update**(void)

# bool **esp\_flash\_encrypt\_state**(void)

Returns the Flash Encryption state and prints it.

**Returns** True - Flash Encryption is enabled False - Flash Encryption is not enabled

# bool **esp\_flash\_encrypt\_initialized\_once**(void)

Checks if the first initialization was done.

If the first initialization was done then  $FLASH_CRYPT_CNT$  != 0

**Returns** true - the first initialization was done false - the first initialization was NOT done

# *esp\_err\_t* **esp\_flash\_encrypt\_init**(void)

The first initialization of Flash Encryption key and related eFuses.

**Returns** ESP\_OK if all operations succeeded

# *[esp\\_err\\_t](#page-1140-0)* **esp\_flash\_encrypt\_contents**(void)

Encrypts flash content.

**Returns** ESP OK if all operations succeeded

# *[esp\\_err\\_t](#page-1140-0)* **esp\_flash\_encrypt\_enable**(void)

Activates Flash encryption on the chip.

It burns FLASH\_CRYPT\_CNT eFuse based on the CONFIG\_SECURE\_FLASH\_ENCRYPTION\_MODE\_RELEASE [opt](#page-1140-0)ion.

**Returns** ESP OK if all operations succeeded

# bool **esp\_flash\_encrypt\_is\_write\_protected**(bool print\_error)

Returns True if the write protection of FLASH\_CRYPT\_CNT is set.

**Parameters print\_error** -- Print error if it is write protected **Returns** true - if FLASH\_CRYPT\_CNT is write protected

# *esp\_err\_t* **esp\_flash\_encrypt\_region**(uint32\_t src\_addr, size\_t data\_length)

Encrypt-in-place a block of flash sectors.

**[No](#page-1140-0)te:** This function resets RTC\_WDT between operations with sectors.

# **Parameters**

- **src\_addr** -- Source offset in flash. Should be multiple of 4096 bytes.
- **data\_length** -- Length of data to encrypt in bytes. Will be rounded up to next multiple of 4096 bytes.

**Returns** ESP\_OK if all operations succeeded, ESP\_ERR\_FLASH\_OP\_FAIL if SPI flash fails, ESP\_ERR\_FLASH\_OP\_TIMEOUT if flash times out.

# void **esp\_flash\_write\_protect\_crypt\_cnt**(void)

Write protect FLASH\_CRYPT\_CNT.

Intended to be called as a part of boot process if flash encryption is enabled but secure boot is not used. This should protect against serial re-flashing of an unauthorised code in absence of secure boot.

**Note:** On ESP32 V3 only, write protecting FLASH\_CRYPT\_CNT will also prevent disabling UART Download Mode. If both are wanted, call esp\_efuse\_disable\_rom\_download\_mode() before calling this function.

### *esp\_flash\_enc\_mode\_t* **esp\_get\_flash\_encryption\_mode**(void)

Return the flash encryption mode.

The API is called during boot process but can also be called by application to check the current flash encryption [mode of ESP32](#page-597-0)

#### **Returns**

### void **esp\_flash\_encryption\_init\_checks**(void)

Check the flash encryption mode during startup.

Verifies the flash encryption config during startup:

- Correct any insecure flash encryption settings if hardware Secure Boot is enabled.
- Log warnings if the efuse config doesn't match the project config in any way

**Note:** This function is called automatically during app startup, it doesn't need to be called from the app.

# *esp\_err\_t* **esp\_flash\_encryption\_enable\_secure\_features**(void)

Set all secure eFuse features related to flash encryption.

#### **Returns**

• ESP\_OK - Successfully

#### bool **esp\_flash\_encryption\_cfg\_verify\_release\_mode**(void)

Returns the verification status for all physical security features of flash encryption in release mode.

If the device has flash encryption feature configured in the release mode, then it is highly recommended to call this API in the application startup code. This API verifies the sanity of the eFuse configuration against the release (production) mode of the flash encryption feature.

#### **Returns**

- True all eFuses are configured correctly
- False not all eFuses are configured correctly.

# void **esp\_flash\_encryption\_set\_release\_mode**(void)

Switches Flash Encryption from "Development" to "Release".

If already in "Release" mode, the function will do nothing. If flash encryption efuse is not enabled yet then abort. It burns:

- "disable encrypt in dl mode"
- set FLASH\_CRYPT\_CNT efuse to max

# **Enumerations**

# enum **esp\_flash\_enc\_mode\_t**

<span id="page-597-0"></span>*Values:*

enumerator **ESP\_FLASH\_ENC\_MODE\_DISABLED**

enumerator **ESP\_FLASH\_ENC\_MODE\_DEVELOPMENT**

enumerator **ESP\_FLASH\_ENC\_MODE\_RELEASE**

# **2.5.21 SPI Master Driver**

SPI Master driver is a program that controls ESP32-P4's General Purpose SPI (GP-SPI) peripheral(s) when it functions as a master.

For more hardware information about the GP-SPI peripheral(s), see **ESP32-P4 Technical Reference Manual** > **SPI Controller** [PDF].

# **Terminology**

The terms usedi[n rela](https://www.espressif.com/sites/default/files/documentation/esp32-p4_technical_reference_manual_en.pdf#spi)tion to the SPI Master driver are given in the table below.

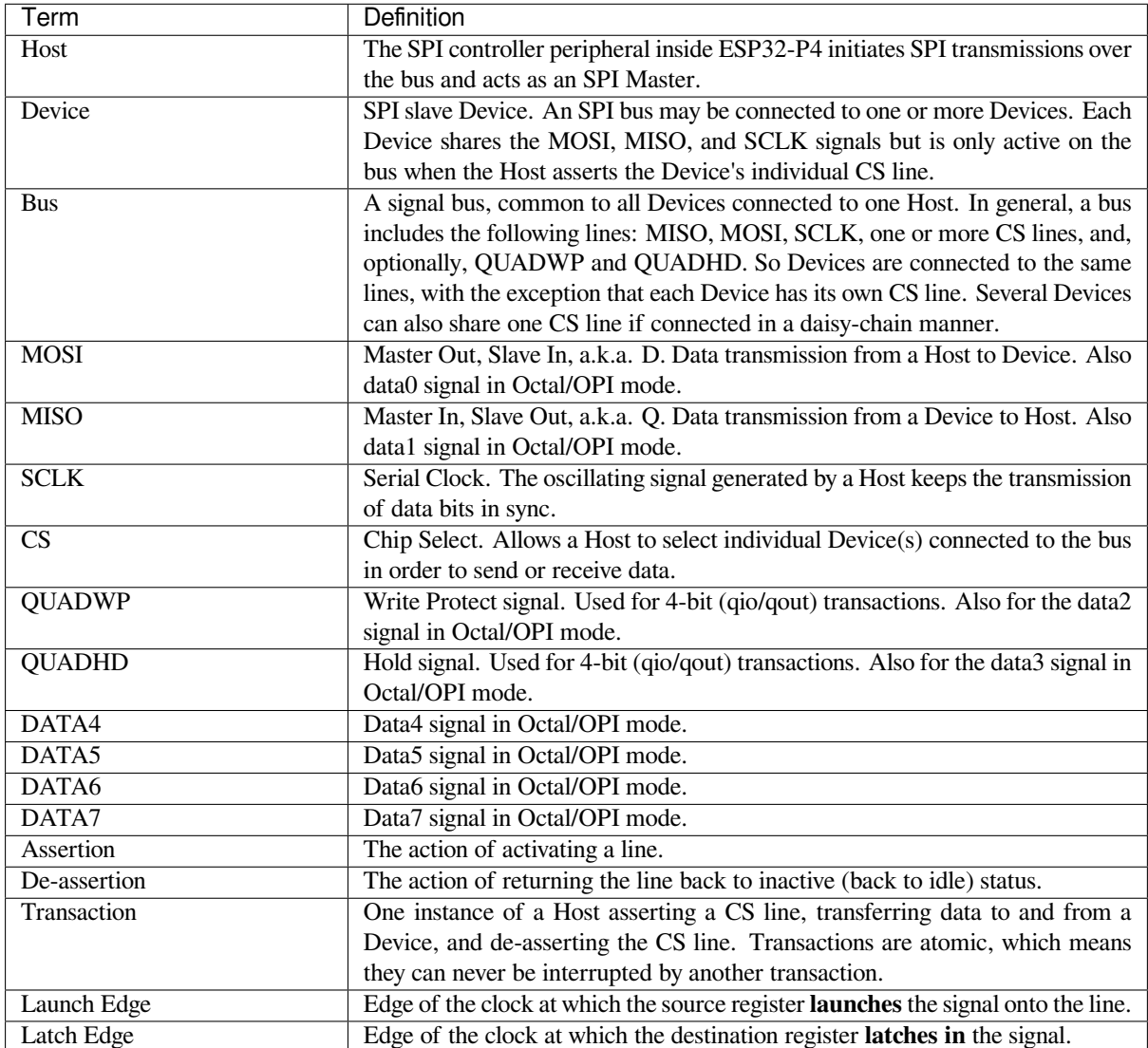

# **Driver Features**

The SPI Master driver governs the communications between Hosts and Devices. The driver supports the following features:

- Multi-threaded environments
- Transparent handling of DMA transfers while reading and writing data
- Automatic time-division multiplexing of data coming from different Devices on the same signal bus, see *SPI Bus Lock*.

**Warning:** The SPI Master driver allows multiple Devices to be connected on a same SPI bus (sharing a single [ESP32-P4](#page-599-0) SPI peripheral). As long as each Device is accessed by only one task, the driver is thread-saf[e.](#page-599-0) However, if multiple tasks try to access the same SPI Device, the driver is **not thread-safe**. In this case, it is recommended to either:

- Refactor your application so that each SPI peripheral is only accessed by a single task at a time. You can use *spi\_bus\_config\_t::isr\_cpu\_id* to register the SPI ISR to the same core as SPI peripheralrelated tasks to ensure thread safety.
- Add a mutex lock around the shared Device using *xSemaphoreCreateMutex*.

# **SPI Features**

# **SPI Master**

**SPI Bus Lock** To realize the multiplexing of different devices from different drivers, including SPI Master, SPI Flash, etc., an SPI bus lock is applied on each SPI bus. Drivers can attach their devices to the bus with the arbitration of the lock.

<span id="page-599-0"></span>Each bus lock is initialized with a BG (background) service registered. All devices that request transactions on the bus should wait until the BG is successfully disabled.

• For the SPI1 bus, the BG is the cache. The bus lock disables the cache before device operations start, and enables it again after the device releases the lock. No devices on SPI1 are allowed to use ISR, since it is meaningless for the task to yield to other tasks when the cache is disabled.

The SPI Master driver has not supported SPI1 bus. Only the SPI Flash driver can attach to the bus.

• For other buses, the driver can register the ISR as a BG. If a device task requests exclusive bus access, the bus lock will block the task, disable the ISR, and then unblock the task. After the task releases the lock, the lock will try to re-enable the ISR if there are still pending transactions in the ISR.

# **SPI Transactions**

An SPI bus transaction consists of five phases which can be found in the table below. Any of these phases can be skipped.

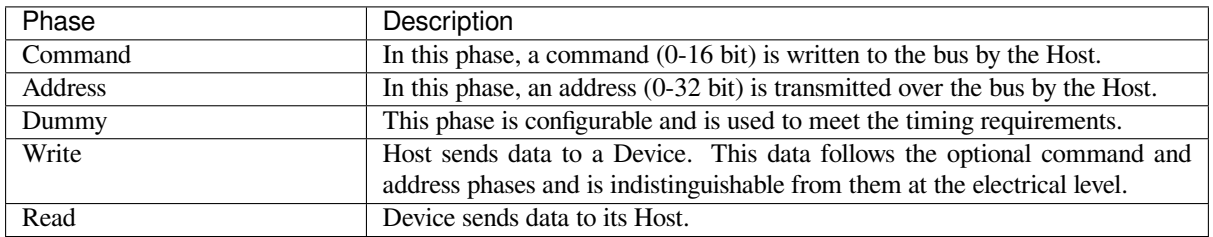

The attributes of a transaction are determined by the bus configuration structure *spi\_bus\_config\_t*, Device configuration structure *spi\_device\_interface\_config\_t*, and transaction configuration structure *spi\_transaction\_t*.

An SPI Host can send full-duplex transactions, during which the Read and Write phases occur simultaneously. The total transaction length is determined by the sum of the following members:

- *spi\_device\_interface\_config\_t::command\_bits*
- *spi\_device\_interface\_config\_t::address\_bits*
- *spi\_transaction\_t::length*

While the member *[spi\\_transaction\\_t::rxlength](#page-616-0)* only determines the length of data received into the buffer.

In ha[lf-duplex transactions, the Read an](#page-617-0)[d Write phases are not](#page-616-1) simultaneous (one direction at a time). The lengths of the Write and Read phases are determined by *spi\_transaction\_t::length* and *spi\_transacti[on\\_t::rxlength](#page-617-1)* respectively.

The Command and Address phases are optional, as not every SPI Device requires a command and/or address. This is reflected in the Device's configuration: if *spi\_device\_interface\_config\_t::command\_bits* and/or *spi\_device\_interface\_config\_t::address\_bits* ares[et to zero, no Command or Address p](#page-617-0)hase [will occur.](#page-617-1)

The Read and Write phases can also be optional, as not every transaction requires both writing and reading data. If *spi\_transaction\_t::rx\_buffer* is NULL and *[SPI\\_TRANS\\_USE\\_RXDATA](#page-616-0)* is not set, the Read phase is skipped. If *[spi\\_transaction\\_t::tx\\_buffer](#page-616-1)* is NULL and *SPI\_TRANS\_USE\_TXDATA* is not set, the Write phase is skipped.

The driver supports two types of transactions: interrupt transactions and polling transactions. The programmer can c[hoose to use a different transaction type per](#page-618-0) Device. Ify[our Device requires both trans](#page-620-0)[action types,](#page-620-1) see *Notes on Sending Mixe[d Transactions to the Same Device](#page-617-2)*.

**Interrupt Transactions** Interrupt transactions blocks the transaction routine until the transaction compl[etes, thus](#page-602-0) [allowing the CPU to run other tasks.](#page-602-0)

<span id="page-600-1"></span>An application task can queue multiple transactions, and the driver automatically handles them one by one in the interrupt service routine (ISR). It allows the task to switch to other procedures until all the transactions are complete.

**Polling Transactions** Polling transactions do not use interrupts. The routine keeps polling the SPI Host's status bit until the transaction is finished.

<span id="page-600-2"></span>All the tasks that use interrupt transactions can be blocked by the queue. At this point, they need to wait for the ISR to run twice before the transaction is finished. Polling transactions save time otherwise spent on queue handling and context switching, which results in smaller transaction duration. The disadvantage is that the CPU is busy while these transactions are in progress.

The *spi\_device\_polling\_end()* routine needs an overhead of at least 1 µs to unblock other tasks when the transaction is finished. It is strongly recommended to wrap a series of polling transactions using the functions *spi\_device\_acquire\_bus()* and *spi\_device\_release\_bus()* to avoid the overhead. For more information, see *Bus Acquiring*.

<span id="page-600-0"></span>**[Transaction Line Mode](#page-614-0)** Supported li[ne modes for ESP32-P4 are listed as f](#page-614-1)ollows, to make use of these modes, set the member [flags](#page-601-0) in the struct *spi\_transaction\_t* as shown in the Transaction Flag column. If you want to check if corresponding IO pins are set or not, set the member flags in the *spi\_bus\_config\_t* as shown in the Bus IO setting Flag column.

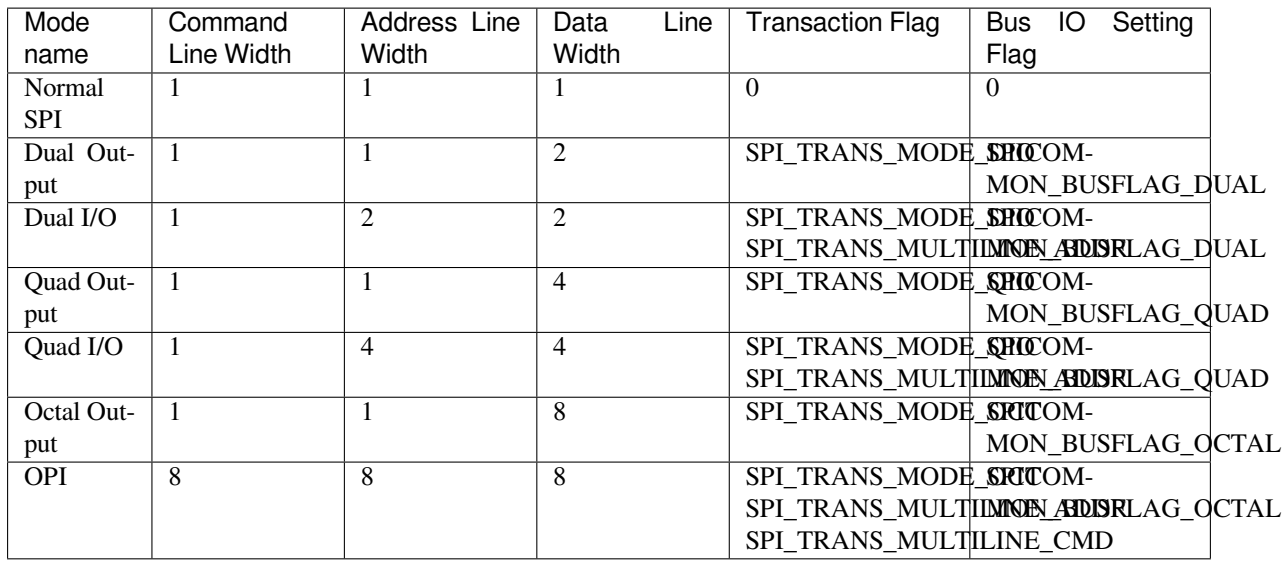

**Command and Address Phases** During the Command and Address phases, the members *spi\_transaction\_t::cmd* and *spi\_transaction\_t::addr* are sent to the bus, nothing is read at this time. The default lengths of the Command and Address phases are set in *spi\_device\_interface\_config\_t* by calling *spi\_bus\_add\_device()*. If the flags *SPI\_TRANS\_VARIABLE\_CMD* and *SPI\_TRANS\_VARIABLE\_ADDR* in the member *spi\_transaction\_t::flags* are not set, the driver [automatically sets the length of the](#page-617-3)se [phases to default values during Devic](#page-617-4)e initialization.

If the lengths of the Command and Address phases [need to be variable, declare the](#page-615-0) struct *spi[\\_transaction\\_ext\\_t](#page-611-0)*, set the flags *SP[I\\_TRANS\\_VARIABLE\\_CMD](#page-620-2)* and/or *[SPI\\_TRANS\\_VARIABLE\\_ADDR](#page-620-3)* in the member *s[pi\\_transaction\\_ext\\_t::bas](#page-617-5)e* and configure the rest of base as usual. Then the length of each phase will be equal to *spi\_transaction\_ext\_t::command\_bits* and *spi\_transaction\_ext\_t::address\_bits* set in the struct *spi\_transaction\_ext\_t*.

If the Co[mmand and Address phase need](#page-618-1) to have the same number [of lines as the data phase, you n](#page-620-2)eed to set [SPI\\_TRANS\\_MULTILINE\\_CMD](#page-620-3) and/or SPI\_T[RANS\\_MULTILINE\\_ADDR](#page-618-2) to the flags [member in the struct](#page-618-3) *sp[i\\_transaction\\_t](#page-618-4)*. Also see *Transaction Line Mode*.

**Write and Read Phases** Normally, the data that needs to be transferred to or from a Device is read from [or written to a chunk o](#page-617-6)f memor[y indicated by the me](#page-600-0)mbers *spi\_transaction\_t::rx\_buffer* and *spi\_transaction\_t::tx\_buffer*. If DMA is enabled for transfers, the buffers are required to be:

- 1. Allocated in DMA-capable internal memory (MALLOC\_CAP\_DMA), see *DMA-Capable Memory*.
- 2. 32-bit aligned (starting from a 32-bit boundary and having a [length of multiples of 4 bytes\).](#page-618-0)

[If these requirements are not satisfied, the t](#page-617-2)ransaction efficiency will be affected due to the allocation and copying of temporary buffers.

If using more than one data line to transmit, please set SPI\_DEVICE\_H[ALFDUPLEX](#page-1307-0) flag for the member flags in the struct *spi\_device\_interface\_config\_t*. And the member flags in the struct *spi\_transaction\_t* should be set as described in *Transaction Line Mode*.

**Note:** Half-duplex transa[ctions with both Read and Write phases are no](#page-615-0)t supported. Please use full duplex mode.

<span id="page-601-0"></span>**Bus Acquiring** Sometimes you might want to send SPI transactions exclusively and continuously so that it takes as little time as possible. For this, you can use bus acquiring, which helps to suspend transactions (both polling or interrupt) to other Devices until the bus is released. To acquire and release a bus, use the functions *spi\_device\_acquire\_bus()* and *spi\_device\_release\_bus()*.

# **Driver Usage**

- Initialize an SPI bus by calling the function *spi\_bus\_initialize()*. Make sure to set the correct I/O pins in the struct *spi\_bus\_config\_t*. Set the signals that are not needed to -1.
- Register a Device connected to the bus with the driver by calling the function *spi\_bus\_add\_device()*. Make sure to configure any timing requirements the Device might need with the parameter  $dev\ cont$  config. You should now have obtained the Device's [handle which will be used when](#page-607-0) sending a transaction to it.
- •To interact with t[he Device, fill one or mor](#page-608-0)e  $spin\_transaction$  to the structs with any transaction parameters required. Then send the structs either using a polling transaction or an interru[pt transaction:](#page-611-0)
	- **–** *Interrupt* Either queue all transactions by calling the function *spi\_device\_queue\_trans()* and, at a later time, query the result using the function *spi\_device\_get\_trans\_result()*, or handle all requests synchronously [by feeding them into](#page-617-6) *spi\_device\_transmit()*.
	- **–** *Polling* Call the function *spi\_device\_polling\_transmit()* to send polling transactions. [Alter](#page-600-1)natively, if you want to insert something in b[etween, send the transactions by u](#page-612-0)sing *spi\_device\_polling\_start()* and *spi\_[device\\_polling\\_end\(\)](#page-612-1)*.
- (Optional) To perform back-to-back transactions w[ith a Device, call the](#page-613-0) function *spi[\\_devic](#page-600-2)e\_acquire\_bus()* [before sending transactions and](#page-614-2) *spi\_device\_release\_bus()* after the transactions have been sent.
- (Optional[\) To remove a certain Device from the bu](#page-613-1)s, call *[spi\\_bus\\_remove\\_device\(\)](#page-613-2)* with the Device handle as an argument.
- [\(Optional\) To remove the driver](#page-614-0) from the bus, make sure no [more devices are attached and call](#page-614-1) *spi\_bus\_free()*.

The example code for the SPI Master driver can be found in the [peripherals/spi\\_master](#page-612-2) directory of ESP-IDF examples.

**Transactions with Data Not Exceeding 32 Bits** W[hen the transaction d](https://github.com/espressif/esp-idf/tree/v5.2.1/examples/peripherals/spi_master)ata size is equal to or less than 32 bits, it will be sub-optimal to allocate a buffer for the data. The data can be directly stored in the transaction struct instead. For transmitted data, it can be achieved by using the *spi\_transaction\_t::tx\_data* member and setting the *SPI\_TRANS\_USE\_TXDATA* flag on the transmission. For received data, use *spi\_transaction\_t::rx\_data* and set *SPI\_TRANS\_USE\_RXDATA*. In both cases, do not touch the *spi\_transaction\_t::tx\_buffer* or *spi\_transaction\_t::rx\_buffer* members, because they use the same memory locations as *spi\_transaction\_t::tx\_data* and *[spi\\_transaction\\_t::rx\\_data](#page-618-5)*.

**Transactions with Integ[ers Other than](#page-617-2) uint8\_t** An SPI Host re[ads and writes data into memory byte by](#page-618-5) [byte.](#page-618-0) [By default, data is sent with the most sig](#page-618-6)nificant bit (MSB) first, as LSB is first used in rare cases. If a value of fewer than 8 bits needs to be sent, the bits should be written into memory in the MSB first manner.

For example, if  $0b00010$  needs to be sent, it should be written into a uint  $8_t$  variable, and the length for reading should be set to 5 bits. The Device will still receive 8 bits with 3 additional "random" bits, so the reading must be performed correctly.

On top of that, ESP32-P4 is a little-endian chip, which means that the least significant byte of uint16\_t and uint 32 t variables is stored at the smallest address. Hence, if uint  $16$  t is stored in memory, bits [7:0] are sent first, followed by bits [15:8].

For cases when the data to be transmitted has a size differing from uint 8\_t arrays, the following macros can be used to transform data to the format that can be sent by the SPI driver directly:

- *SPI\_SWAP\_DATA\_TX* for data to be transmitted
- *SPI\_SWAP\_DATA\_RX* for data received

**Notes [on Sending Mixed Tran](#page-609-0)sactions to the Same Device** To reduce coding complexity, send only one type of transa[ction \(interrupt or polling](#page-610-0)) to one Device. However, you still can send both interrupt and polling transactions alternately. The notes below explain how to do this.

<span id="page-602-0"></span>The polling transactions should be initiated only after all the polling and interrupt transactions are finished.

Since an unfinished polling transaction blocks other transactions, please do not forget to call the function *spi\_device\_polling\_end()* after *spi\_device\_polling\_start()* to allow other transactions or to allow other Devices to use the bus. Remember that if there is no need to switch to other tasks during your polling transaction, you can initiate a transaction with *spi\_device\_polling\_transmit()* so that it will be ended automatically.

[In-flight polling transactions a](#page-613-2)re [disturbed by the ISR operation](#page-613-1) to accommodate interrupt transactions. Always make sure that all the interrupt transactions sent to the ISR are finished before you call *spi\_device\_polling\_start()*[. To do that, yo](#page-614-2)u can keep calling *spi\_device\_get\_trans\_result()* until all the transactions are returned.

To have better control of the calling sequence of functions, send mixed transactions to the same Device only within a single task.

**GPIO Matrix and IO MUX** Most of the chip's peripheral signals have a direct connection to their dedicated IO\_MUX pins. However, the signals can also be routed to any other available pins using the less direct GPIO matrix. If at least one signal is routed through the GPIO matrix, then all signals will be routed through it.

When an SPI Host is set to 80 MHz or lower frequencies, routing SPI pins via the GPIO matrix will behave the same compared to routing them via IOMUX.

The IO\_MUX pins for SPI buses are given below.

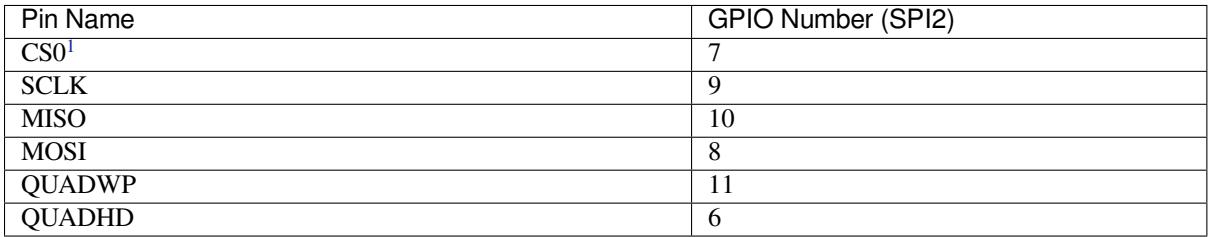

# **Transfer Speed Considerations**

There are three factors limiting the transfer speed:

- Transaction interval
- SPI clock frequency
- Cache miss of SPI functions, including callbacks

The main parameter that determines the transfer speed for large transactions is clock frequency. For multiple small transactions, the transfer speed is mostly determined by the length of transaction intervals.

**Transaction Duration** Transaction duration includes setting up SPI peripheral registers, copying data to FIFOs or setting up DMA links, and the time for SPI transactions.

Interrupt transactions allow appending extra overhead to accommodate the cost of FreeRTOS queues and the time needed for switching between tasks and the ISR.

For **interrupt transactions**, the CPU can switch to other tasks when a transaction is in progress. This saves CPU time but increases the transaction duration. See *Interrupt Transactions*. For **polling transactions**, it does not block the task but allows to do polling when the transaction is in progress. For more information, see *Polling Transactions*.

If DMA is enabled, setting up the linked list requires about 2 us per transaction. When a master is transferring data, it automatically reads the data from the linked list. If DMA is not enabled, the CPU has to write and read each byte from the FIFO by itself. Usually, this is faster [than 2 µs, but the tran](#page-600-1)saction length is limited [to 64 bytes for both](#page-600-2) write and read.

The typical transaction duration for one byte of data is given below.

<span id="page-603-0"></span><sup>&</sup>lt;sup>1</sup> Only the first Device attached to the bus can use the CS0 pin.

- Interrupt Transaction via DMA: N/A us.
- Interrupt Transaction via CPU: N/A µs.
- Polling Transaction via DMA: N/A  $\mu$ s.
- Polling Transaction via CPU: N/A µs.

Note that these data are tested with *CONFIG\_SPI\_MASTER\_ISR\_IN\_IRAM* enabled. SPI transaction related code are placed in the internal memory. If this option is turned off (for example, for internal memory optimization), the transaction duration may be affected.

**SPI Clock Frequency** The cl[ock source of the GPSPI periph](#page-772-0)erals can be selected by setting spi\_device\_handle\_t::cfg::clock\_source. You can refer to *spi\_clock\_source\_t* to know the supported clock sources.

By default driver sets spi\_device\_handle\_t::cfg::clock\_source to SPI\_CLK\_SRC\_DEFAULT. This usually stands for the highest frequency among GPSPI clock sources. Its value [is different among chips.](#page-605-1)

The actual clock frequency of a Device may not be exactly equal to the number you set, it is re-calculated by the driver to the nearest hardware-compatible number, and not larger than the clock frequency of the clock source. You can call *spi\_device\_get\_actual\_freq()* to know the actual frequency computed by the driver.

The theoretical maximum transfer speed of the Write or Read phase can be calculated according to the table below:

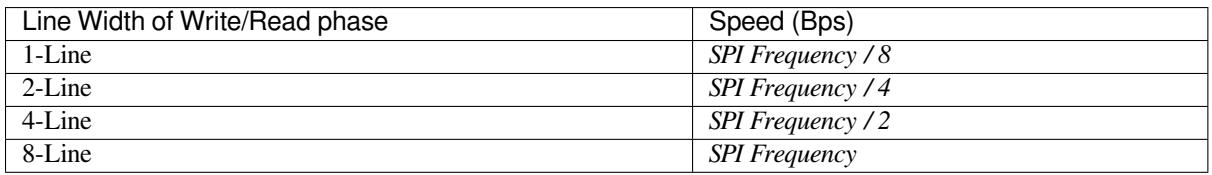

The transfer speed calculation of other phases (Command, Address, Dummy) is similar.

**Cache Missing** The default config puts only the ISR into the IRAM. Other SPI-related functions, including the driver itself and the callback, might suffer from cache misses and need to wait until the code is read from flash. Select *CONFIG\_SPI\_MASTER\_IN\_IRAM* to put the whole SPI driver into IRAM and put the entire callback(s) and its callee functions into IRAM to prevent cache missing.

**Note:** SPI driver implementation is based on FreeRTOS APIs, to use *CONFIG\_SPI\_MASTER\_IN\_IRAM*, you should not enable *[CONFIG\\_FREERTOS\\_P](#page-772-1)LACE\_FUNCTIONS\_INTO\_FLASH*.

For an interrupt transaction, the overall cost is **20+8n/Fspi[MHz]** [µs] for n bytes transferred in one transaction. Hence, the transferring speed is: **n/(20+8n/Fspi)**. An example of tr[ansferring speed at 8 MHz clock sp](#page-772-1)eed is given in the follo[wing table.](#page-852-0)

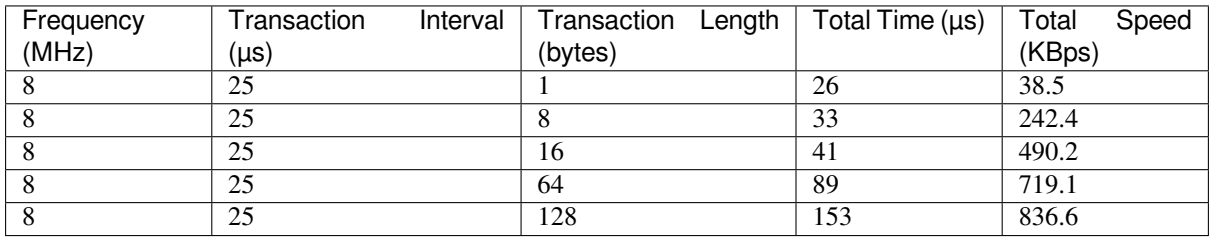

When a transaction length is short, the cost of the transaction interval is high. If possible, try to squash several short transactions into one transaction to achieve a higher transfer speed.

Please note that the ISR is disabled during flash operation by default. To keep sending transactions during flash operations, enable *CONFIG\_SPI\_MASTER\_ISR\_IN\_IRAM* and set *ESP\_INTR\_FLAG\_IRAM* in the member *spi\_bus\_config\_t::intr\_flags*. In this case, all the transactions queued before starting flash operations

are handled by the ISR in parallel. Also note that the callback of each Device and their callee functions should be in IRAM, or your callback will crash due to cache missing. For more details, see *IRAM-Safe Interrupt Handlers*.

# **Application Example**

The code example for using the SPI master half duplex mode to read/write an AT9[3C46D EEPROM \(8-bit mode](#page-572-0)) can be found in the peripherals/spi\_master/hd\_eeprom directory of ESP-IDF examples.

The code example for using the SPI master full duplex mode to drive a SPI\_LCD (e.g. ST7789V or ILI9341) can be found in the peripherals/spi\_master/lcd directory of ESP-IDF examples.

# **API Reference - SPI Common**

# **Header File**

- components/hal/include/hal/spi\_types.h
- This header file can be included with:

*#include "hal/spi\_types.h"*

# **Structures**

# struct **spi\_line\_mode\_t**

Line mode of SPI transaction phases: CMD, ADDR, DOUT/DIN.

# **Public Members**

# uint8\_t **cmd\_lines**

The line width of command phase, e.g. 2-line-cmd-phase.

# uint8\_t **addr\_lines**

The line width of address phase, e.g. 1-line-addr-phase.

# uint8\_t **data\_lines**

The line width of data phase, e.g. 4-line-data-phase.

# **Type Definitions**

# typedef *soc\_periph\_spi\_clk\_src\_t* **spi\_clock\_source\_t**

Type of SPI clock source.

# <span id="page-605-1"></span>**Enume[rations](#page-276-0)**

# enum **spi\_host\_device\_t**

Enum with the three SPI peripherals that are software-accessible in it.

<span id="page-605-0"></span>*Values:*

# enumerator **SPI1\_HOST**

SPI1.

enumerator **SPI2\_HOST**

SPI2.

enumerator **SPI3\_HOST** SPI3.

enumerator **SPI\_HOST\_MAX** invalid host value

### enum **spi\_event\_t**

SPI Events.

*Values:*

# enumerator **SPI\_EV\_BUF\_TX**

The buffer has sent data to master.

# enumerator **SPI\_EV\_BUF\_RX**

The buffer has received data from master.

# enumerator **SPI\_EV\_SEND\_DMA\_READY**

Slave has loaded its TX data buffer to the hardware (DMA).

# enumerator **SPI\_EV\_SEND**

Master has received certain number of the data, the number is determined by Master.

# enumerator **SPI\_EV\_RECV\_DMA\_READY**

Slave has loaded its RX data buffer to the hardware (DMA).

# enumerator **SPI\_EV\_RECV**

Slave has received certain number of data from master, the number is determined by Master.

# enumerator **SPI\_EV\_CMD9**

Received CMD9 from master.

# enumerator **SPI\_EV\_CMDA**

Received CMDA from master.

# enumerator **SPI\_EV\_TRANS**

A transaction has done.

# enum **spi\_command\_t**

SPI command.

*Values:*

enumerator **SPI\_CMD\_HD\_WRBUF**

enumerator **SPI\_CMD\_HD\_RDBUF**

enumerator **SPI\_CMD\_HD\_WRDMA**

enumerator **SPI\_CMD\_HD\_RDDMA**

enumerator **SPI\_CMD\_HD\_SEG\_END**

enumerator **SPI\_CMD\_HD\_EN\_QPI**

enumerator **SPI\_CMD\_HD\_WR\_END**

enumerator **SPI\_CMD\_HD\_INT0**

enumerator **SPI\_CMD\_HD\_INT1**

enumerator **SPI\_CMD\_HD\_INT2**

# **Header File**

- components/driver/spi/include/driver/spi\_common.h
- This header file can be included with:

*#include "driver/spi\_common.h"*

• [This header file is a part of the API provided by the](https://github.com/espressif/esp-idf/blob/v5.2.1/components/driver/spi/include/driver/spi_common.h) driver component. To declare that your component depends on driver, add the following to your CMakeLists.txt:

REQUIRES driver

or

PRIV\_REQUIRES driver

# **Functions**

*esp\_err\_t* **spi\_bus\_initialize**(*spi\_host\_device\_t* host\_id, const *spi\_bus\_config\_t* \*bus\_config, *spi\_dma\_chan\_t* dma\_chan)

<span id="page-607-0"></span>Initialize a SPI bus.

**[W](#page-1140-0)arning:** SPI0/1 is not supp[orted](#page-611-1)

**Warning:** If a DMA channel is selected, any transmit and receive buffer used should be allocated in DMA-capable memory.

**Warning:** The ISR of SPI is always executed on the core which calls this function. Never starve the ISR on this core or the SPI transactions will not be handled.

# **Parameters**

- **host\_id** -- SPI peripheral that controls this bus
- **bus\_config** -- Pointer to a *spi\_bus\_config\_t* struct specifying how the host should be initialized
- **dma** chan --- Selecting a DMA channel for an SPI bus allows transactions on the bus with size only limited by the amount of internal memory.
	- **–** Selecting SPI\_DMA\_DISABLED limits the size of transactions.
	- **–** Set to SPI\_DMA\_DISABLED if only the SPI flash uses this bus.
	- **–** Set to SPI\_DMA\_CH\_AUTO to let the driver to allocate the DMA channel.

### **Returns**

- ESP\_ERR\_INVALID\_ARG if configuration is invalid
- ESP\_ERR\_INVALID\_STATE if host already is in use
- ESP\_ERR\_NOT\_FOUND if there is no available DMA channel
- ESP\_ERR\_NO\_MEM if out of memory
- ESP\_OK on success

# *esp\_err\_t* **spi\_bus\_free**(*spi\_host\_device\_t* host\_id)

Free a SPI bus.

**[W](#page-1140-0)arning:** In order [for this to succeed](#page-605-0), all devices have to be removed first.

**Parameters host\_id** -- SPI peripheral to free

# **Returns**

- ESP\_ERR\_INVALID\_ARG if parameter is invalid
- ESP\_ERR\_INVALID\_STATE if bus hasn't been initialized before, or not all devices on the bus are freed
- ESP\_OK on success

# **Structures**

# struct **spi\_bus\_config\_t**

This is a configuration structure for a SPI bus.

<span id="page-608-1"></span><span id="page-608-0"></span>You can use this structure to specify the GPIO pins of the bus. Normally, the driver will use the GPIO matrix to route the signals. An exception is made when all signals either can be routed through the IO\_MUX or are -1. In that case, the IO\_MUX is used, allowing for >40MHz speeds.

**Note:** Be advised that the slave driver does not use the quadwp/quadhd lines and fields in *spi\_bus\_config\_t* refering to these lines will be ignored and can thus safely be left uninitialized.

# **Public Members**

# int **mosi\_io\_num**

GPIO pin for Master Out Slave In (=spi\_d) signal, or -1 if not used.

# int **data0\_io\_num**

GPIO pin for spi data0 signal in quad/octal mode, or -1 if not used.

# int **miso\_io\_num**

GPIO pin for Master In Slave Out (=spi\_q) signal, or -1 if not used.

### int **data1\_io\_num**

GPIO pin for spi data1 signal in quad/octal mode, or -1 if not used.

# int **sclk\_io\_num**

GPIO pin for SPI Clock signal, or -1 if not used.

#### int **quadwp\_io\_num**

GPIO pin for WP (Write Protect) signal, or -1 if not used.

### int **data2\_io\_num**

GPIO pin for spi data2 signal in quad/octal mode, or -1 if not used.

# int **quadhd\_io\_num**

GPIO pin for HD (Hold) signal, or -1 if not used.

#### int **data3\_io\_num**

GPIO pin for spi data3 signal in quad/octal mode, or -1 if not used.

# int **data4\_io\_num**

GPIO pin for spi data4 signal in octal mode, or -1 if not used.

# int **data5\_io\_num**

GPIO pin for spi data5 signal in octal mode, or -1 if not used.

### int **data6\_io\_num**

GPIO pin for spi data6 signal in octal mode, or -1 if not used.

# int **data7\_io\_num**

GPIO pin for spi data7 signal in octal mode, or -1 if not used.

# int **max\_transfer\_sz**

Maximum transfer size, in bytes. Defaults to 4092 if 0 when DMA enabled, or to SOC\_SPI\_MAXIMUM\_BUFFER\_SIZE if DMA is disabled.

# uint32\_t **flags**

Abilities of bus to be checked by the driver. Or-ed value of SPICOMMON\_BUSFLAG\_\* flags.

# *esp\_intr\_cpu\_affinity\_t* **isr\_cpu\_id**

Select cpu core to register SPI ISR.

### int **[intr\\_flags](#page-1359-0)**

Interrupt flag for the bus to set the priority, and IRAM attribute, see  $\exp_i$  inter\_alloc.h. Note that the EDGE, INTRDISABLED attribute are ignored by the driver. Note that if ESP\_INTR\_FLAG\_IRAM is set, ALL the callbacks of the driver, and their callee functions, should be put in the IRAM.

#### <span id="page-609-1"></span>**Macros**

# **SPI\_MAX\_DMA\_LEN**

# **SPI\_SWAP\_DATA\_TX**(DATA, LEN)

Transform unsigned integer of length <= 32 bits to the format which can be sent by the SPI driver directly.

<span id="page-609-0"></span>E.g. to send 9 bits of data, you can:

Then points tx\_buffer to  $\&$  data.

#### **Parameters**

- **DATA** -- Data to be sent, can be uint8<sub>\_t</sub>, uint16\_t or uint32\_t.
- LEN -- Length of data to be sent, since the SPI peripheral sends from the MSB, this helps to shift the data to the MSB.

# **SPI\_SWAP\_DATA\_RX**(DATA, LEN)

Transform received data of length <= 32 bits to the format of an unsigned integer.

<span id="page-610-0"></span>E.g. to transform the data of 15 bits placed in a 4-byte array to integer:

uint16\_t data =  $SPI_SWAP_DATA_RX(* (uint32_t*)t-)z-x_Adata, 15);$ 

#### **Parameters**

- **DATA** -- Data to be rearranged, can be uint8<sub>\_t,</sub> uint16\_t or uint32\_t.
- LEN -- Length of data received, since the SPI peripheral writes from the MSB, this helps to shift the data to the LSB.

# **SPICOMMON\_BUSFLAG\_SLAVE**

Initialize I/O in slave mode.

#### **SPICOMMON\_BUSFLAG\_MASTER**

Initialize I/O in master mode.

#### **SPICOMMON\_BUSFLAG\_IOMUX\_PINS**

Check using iomux pins. Or indicates the pins are configured through the IO mux rather than GPIO matrix.

# **SPICOMMON\_BUSFLAG\_GPIO\_PINS**

Force the signals to be routed through GPIO matrix. Or indicates the pins are routed through the GPIO matrix.

# **SPICOMMON\_BUSFLAG\_SCLK**

Check existing of SCLK pin. Or indicates CLK line initialized.

# **SPICOMMON\_BUSFLAG\_MISO**

Check existing of MISO pin. Or indicates MISO line initialized.

#### **SPICOMMON\_BUSFLAG\_MOSI**

Check existing of MOSI pin. Or indicates MOSI line initialized.

# **SPICOMMON\_BUSFLAG\_DUAL**

Check MOSI and MISO pins can output. Or indicates bus able to work under DIO mode.

# **SPICOMMON\_BUSFLAG\_WPHD**

Check existing of WP and HD pins. Or indicates WP & HD pins initialized.

# **SPICOMMON\_BUSFLAG\_QUAD**

Check existing of MOSI/MISO/WP/HD pins as output. Or indicates bus able to work under QIO mode.

# **SPICOMMON\_BUSFLAG\_IO4\_IO7**

Check existing of IO4~IO7 pins. Or indicates IO4~IO7 pins initialized.

# **SPICOMMON\_BUSFLAG\_OCTAL**

Check existing of MOSI/MISO/WP/HD/SPIIO4/SPIIO5/SPIIO6/SPIIO7 pins as output. Or indicates bus able to work under octal mode.

# **SPICOMMON\_BUSFLAG\_NATIVE\_PINS**

# **Type Definitions**

typedef *spi\_common\_dma\_t* **spi\_dma\_chan\_t**

# <span id="page-611-1"></span>**Enumerations**

enum **s[pi\\_common\\_dma\\_](#page-611-2)t**

SPI DMA channels.

<span id="page-611-2"></span>*Values:*

# enumerator **SPI\_DMA\_DISABLED**

Do not enable DMA for SPI.

#### enumerator **SPI\_DMA\_CH\_AUTO**

Enable DMA, channel is automatically selected by driver.

# **API Reference - SPI Master**

#### **Header File**

- components/driver/spi/include/driver/spi\_master.h
- This header file can be included with:

*#include "driver/spi\_master.h"*

• [This header file is a part of the API provided by t](https://github.com/espressif/esp-idf/blob/v5.2.1/components/driver/spi/include/driver/spi_master.h)he driver component. To declare that your component depends on driver, add the following to your CMakeLists.txt:

REQUIRES driver or

```
PRIV_REQUIRES driver
```
# **Functions**

*esp\_err\_t* **spi\_bus\_add\_device**(*spi\_host\_device\_t* host\_id, const *spi\_device\_interface\_config\_t* \*dev\_config, *spi\_device\_handle\_t* \*handle)

Allocate a device on a SPI bus.

<span id="page-611-0"></span>[Thi](#page-1140-0)s initializes the internal struct[ures for a device, p](#page-605-0)lus allocates a [CS pin on the indicated SPI ma](#page-615-0)ster peripheral and routes it to the indicated GP[IO. All SPI master de](#page-621-0)vices have three CS pins and can thus control up to three devices.
**Note:** While in general, speeds up to 80MHz on the dedicated SPI pins and 40MHz on GPIO-matrix-routed pins are supported, full-duplex transfers routed over the GPIO matrix only support speeds up to 26MHz.

# **Parameters**

- **host** id -- SPI peripheral to allocate device on
- **dev** config -- SPI interface protocol config for the device
- **handle** -- Pointer to variable to hold the device handle

# **Returns**

- ESP\_ERR\_INVALID\_ARG if parameter is invalid or configuration combination is not supported (e.g. dev\_config->post\_cb isn't set while flag SPI\_DEVICE\_NO\_RETURN\_RESULT is enabled)
- ESP\_ERR\_INVALID\_STATE if selected clock source is unavailable or spi bus not initialized
- ESP\_ERR\_NOT\_FOUND if host doesn't have any free CS slots
- ESP\_ERR\_NO\_MEM if out of memory
- ESP\_OK on success

# *esp\_err\_t* **spi\_bus\_remove\_device**(*spi\_device\_handle\_t* handle)

Remove a device from the SPI bus.

**Parameters handle** -- Device handle to free **Returns**

- ESP\_ERR\_INVALID[\\_ARG if parameter](#page-621-0) is invalid
- ESP\_ERR\_INVALID\_STATE if device already is freed
- ESP OK on success

*esp\_err\_t* **spi\_device\_queue\_trans**(*spi\_device\_handle\_t* handle, *spi\_transaction\_t* \*trans\_desc,

TickType\_t ticks\_to\_wait)

Queue a SPI transaction for interrupt transaction execution. Get the result by [sp](#page-1140-0)i\_device\_get\_trans\_resu[lt](#page-621-0).

**Note:** Normally a device cannot start (queue) polling and interrupt transactions simultaneously.

# **Parameters**

- **handle** -- Device handle obtained using spi\_host\_add\_dev
- **trans\_desc** -- Description of transaction to execute
- **ticks\_to\_wait** -- Ticks to wait until there's room in the queue; use port-MAX\_DELAY to never time out.

# **Returns**

- ESP\_ERR\_INVALID\_ARG if parameter is invalid. This can happen if SPI\_TRANS\_CS\_KEEP\_ACTIVE flag is specified while the bus was not acquired (spi\_device\_acquire\_bus() should be called first) or set flag SPI\_TRANS\_DMA\_BUFFER\_ALIGN\_MANUAL but tx or rx buffer not DMAcapable, or addr&len not align to cache line size
- ESP\_ERR\_TIMEOUT if there was no room in the queue before ticks to wait expired
- ESP\_ERR\_NO\_MEM if allocating DMA-capable temporary buffer failed
- ESP\_ERR\_INVALID\_STATE if previous transactions are not finished
- ESP\_OK on success

*esp\_err\_t* **spi\_device\_get\_trans\_result**(*spi\_device\_handle\_t* handle, *spi\_transaction\_t* \*\*trans\_desc, TickType t ticks to wait)

Get the result of a SPI transaction queued earlier by spi\_device\_queue\_trans.

[Thi](#page-1140-0)s routine will wait until a transaction tot[he given device succ](#page-621-0)esfully [completed. It wil](#page-617-0)l then return the description of the completed transaction so software can inspect the result and e.g. free the memory or re-use the buffers.

# **Parameters**

- **handle** -- Device handle obtained using spi\_host\_add\_dev
- **trans\_desc** -- Pointer to variable able to contain a pointer to the description of the transaction that is executed. The descriptor should not be modified until the descriptor is returned by spi\_device\_get\_trans\_result.
- **ticks\_to\_wait** -- Ticks to wait until there's a returned item; use portMAX\_DELAY to never time out.

#### **Returns**

- ESP\_ERR\_INVALID\_ARG if parameter is invalid
- ESP\_ERR\_NOT\_SUPPORTED if flag SPI\_DEVICE\_NO\_RETURN\_RESULT is set
- ESP\_ERR\_TIMEOUT if there was no completed transaction before ticks\_to\_wait expired
- ESP\_OK on success

# *esp\_err\_t* **spi\_device\_transmit**(*spi\_device\_handle\_t* handle, *spi\_transaction\_t* \*trans\_desc)

Send a SPI transaction, wait for it to complete, and return the result.

This function is the equivalent of calling spi\_device\_queue\_trans() followed by spi\_device\_get\_trans\_result(). [Do](#page-1140-0) not use this when there is still [a transaction separat](#page-621-0)ely que[ued \(started\) from](#page-617-0) spi\_device\_queue\_trans() or polling\_start/transmit that hasn't been finalized.

**Note:** This function is not thread safe when multiple tasks access the same SPI device. Normally a device cannot start (queue) polling and interrupt transactions simutanuously.

#### **Parameters**

- **handle** -- Device handle obtained using spi\_host\_add\_dev
- **trans** desc -- Description of transaction to execute

#### **Returns**

- ESP\_ERR\_INVALID\_ARG if parameter is invalid
- ESP\_OK on success

*esp\_err\_t* **spi\_device\_polling\_start**(*spi\_device\_handle\_t* handle, *spi\_transaction\_t* \*trans\_desc,

TickType t ticks to wait)

Immediately start a polling transaction.

**[No](#page-1140-0)te:** Normally a device cannot start (q[ueue\) polling and int](#page-621-0)errupt tr[ansactions simuta](#page-617-0)nuously. Moreover, a device cannot start a new polling transaction if another polling transaction is not finished.

# **Parameters**

- **handle** -- Device handle obtained using spi\_host\_add\_dev
- **trans\_desc** -- Description of transaction to execute
- **ticks\_to\_wait** -- Ticks to wait until there's room in the queue; currently only port-MAX\_DELAY is supported.

**Returns**

- ESP ERR INVALID ARG if parameter is invalid. This can happen if SPI\_TRANS\_CS\_KEEP\_ACTIVE\_flag is specified while the bus was not acquired (spi\_device\_acquire\_bus() should be called first) or set flag SPI\_TRANS\_DMA\_BUFFER\_ALIGN\_MANUAL but tx or rx buffer not DMAcapable, or addr&len not align to cache line size
- ESP ERR TIMEOUT if the device cannot get control of the bus before ticks to wait expired
- ESP\_ERR\_NO\_MEM if allocating DMA-capable temporary buffer failed
- ESP\_ERR\_INVALID\_STATE if previous transactions are not finished
- ESP\_OK on success

# *esp\_err\_t* **spi\_device\_polling\_end**(*spi\_device\_handle\_t* handle, TickType\_t ticks\_to\_wait)

Poll until the polling transaction ends.

This routine will not return until the transaction to the given device has succesfully completed. The task is not [blo](#page-1140-0)cked, but actively busy-spins for th[e transaction to be co](#page-621-0)mpleted.

#### **Parameters**

- **handle** -- Device handle obtained using spi\_host\_add\_dev
- **ticks\_to\_wait** -- Ticks to wait until there's a returned item; use portMAX\_DELAY to never time out.

#### **Returns**

- ESP\_ERR\_INVALID\_ARG if parameter is invalid
- ESP\_ERR\_TIMEOUT if the transaction cannot finish before ticks to wait expired
- ESP\_OK on success

#### *esp\_err\_t* **spi\_device\_polling\_transmit**(*spi\_device\_handle\_t* handle, *spi\_transaction\_t* \*trans\_desc)

Send a polling transaction, wait for it to complete, and return the result.

This function is the equivalent of calling spi\_device\_polling\_start() followed by spi\_device\_polling\_end(). Do [not](#page-1140-0) use this when there is still a transaction th[at hasn](#page-621-0)'[t been finalize](#page-621-0)d.

**Note:** This function is not thread safe when multiple tasks access the same SPI device. Normally a device cannot start (queue) polling and interrupt transactions simutanuously.

#### **Parameters**

- **handle** -- Device handle obtained using spi host add dev
- **trans\_desc** -- Description of transaction to execute

#### **Returns**

- ESP\_ERR\_INVALID\_ARG if parameter is invalid
- ESP\_ERR\_TIMEOUT if the device cannot get control of the bus
- ESP\_ERR\_NO\_MEM if allocating DMA-capable temporary buffer failed
- ESP\_ERR\_INVALID\_STATE if previous transactions of same device are not finished
- ESP\_OK on success

#### *esp\_err\_t* **spi\_device\_acquire\_bus**(*spi\_device\_handle\_t* device, TickType\_t wait)

Occupy the SPI bus for a device to do continuous transactions.

Transactions to all other devices will be put off until spi\_device\_release\_bus is called.

**Note:** The function will wait until all the existing transactions have been sent.

# **Parameters**

- **device** -- The device to occupy the bus.
- **wait** -- Time to wait before the the bus is occupied by the device. Currently MUST set to portMAX\_DELAY.

#### **Returns**

- ESP\_ERR\_INVALID\_ARG : wait is not set to portMAX\_DELAY.
- ESP\_OK : Success.

#### void **spi\_device\_release\_bus**(*spi\_device\_handle\_t* dev)

Release the SPI bus occupied by the device. All other devices can start sending transactions.

**Parameters dev** -- The device to release the bus.

*esp\_err\_t* **spi\_device\_get\_actu[al\\_freq](#page-621-0)**(*spi\_device\_handle\_t* handle, int \*freq\_khz)

Calculate working frequency for specific device.

**Parameters**

- **handle** -- SPI device handle
- **freq\_khz** -- **[out]** output parameter to hold calculated frequency in kHz
- **Returns**
	- ESP\_ERR\_INVALID\_ARG : handle or freq\_khz parameter is NULL
	- ESP\_OK : Success

int **spi\_get\_actual\_clock**(int fapb, int hz, int duty\_cycle)

Calculate the working frequency that is most close to desired frequency.

# **Parameters**

- **fapb** -- The frequency of apb clock, should be APB CLK FREQ.
- **hz** -- Desired working frequency
- duty cycle -- Duty cycle of the spi clock

**Returns** Actual working frequency that most fit.

void **spi\_get\_timing**(bool gpio\_is\_used, int input\_delay\_ns, int eff\_clk, int \*dummy\_o, int

\*cycles\_remain\_o)

Calculate the timing settings of specified frequency and settings.

**Note:** If \*\*dummy\_o\* is not zero, it means dummy bits should be applied in half duplex mode, and full duplex mode may not work.

# **Parameters**

- **gpio\_is\_used** -- True if using GPIO matrix, or False if iomux pins are used.
- **input\_delay\_ns** -- Input delay from SCLK launch edge to MISO data valid.
- **eff\_clk** -- Effective clock frequency (in Hz) from spi\_get\_actual\_clock().
- **dummy\_o** -- Address of dummy bits used output. Set to NULL if not needed.
- **cycles\_remain\_o** -- Address of cycles remaining (after dummy bits are used) output.
	- **–** -1 If too many cycles remaining, suggest to compensate half a clock.
	- **–** 0 If no remaining cycles or dummy bits are not used.
	- **–** positive value: cycles suggest to compensate.

int **spi\_get\_freq\_limit**(bool gpio\_is\_used, int input\_delay\_ns)

Get the frequency limit of current configurations. SPI master working at this limit is OK, while above the limit, full duplex mode and DMA will not work, and dummy bits will be aplied in the half duplex mode.

# **Parameters**

- **gpio** is used -- True if using GPIO matrix, or False if native pins are used.
- **input\_delay\_ns** -- Input delay from SCLK launch edge to MISO data valid.

**Returns** Frequency limit of current configurations.

*esp\_err\_t* **spi\_bus\_get\_max\_transaction\_len**(*spi\_host\_device\_t* host\_id, size\_t \*max\_bytes)

Get max length (in bytes) of one transaction.

# **Parameters**

- **host\_id** -- SPI peripheral
- **max\_bytes** -- **[out]** Max length of [one transaction, in](#page-605-0) bytes

# **Returns**

- ESP OK: On success
- ESP\_ERR\_INVALID\_ARG: Invalid argument

# **Structures**

# struct **spi\_device\_interface\_config\_t**

<span id="page-615-0"></span>This is a configuration for a SPI slave device that is connected to one of the SPI buses.

# **Public Members**

#### uint8\_t **command\_bits**

Default amount of bits in command phase (0-16), used when SPI\_TRANS\_VARIABLE\_CMD is not used, otherwise ignored.

### uint8\_t **address\_bits**

Default amount of bits in address phase (0-64), used when SPI\_TRANS\_VARIABLE\_ADDR is not used, otherwise ignored.

# uint8\_t **dummy\_bits**

Amount of dummy bits to insert between address and data phase.

# uint8\_t **mode**

SPI mode, representing a pair of (CPOL, CPHA) configuration:

- 0:  $(0, 0)$
- 1:  $(0, 1)$
- 2:  $(1, 0)$
- 3:  $(1, 1)$

# *spi\_clock\_source\_t* **clock\_source**

Select SPI clock source, SPI\_CLK\_SRC\_DEFAULT by default.

# uint16\_t **[duty\\_cy](#page-605-1)cle\_pos**

Duty cycle of positive clock, in 1/256th increments ( $128 = 50\%/50\%$  duty). Setting this to 0 (=not setting it) is equivalent to setting this to 128.

# uint16\_t **cs\_ena\_pretrans**

Amount of SPI bit-cycles the cs should be activated before the transmission (0-16). This only works on half-duplex transactions.

# uint8\_t **cs\_ena\_posttrans**

Amount of SPI bit-cycles the cs should stay active after the transmission (0-16)

# int **clock\_speed\_hz**

SPI clock speed in Hz. Derived from clock\_source.

# int **input\_delay\_ns**

Maximum data valid time of slave. The time required between SCLK and MISO valid, including the possible clock delay from slave to master. The driver uses this value to give an extra delay before the MISO is ready on the line. Leave at 0 unless you know you need a delay. For better timing performance at high frequency (over 8MHz), it's suggest to have the right value.

# int **spics\_io\_num**

CS GPIO pin for this device, or -1 if not used.

# uint32\_t **flags**

Bitwise OR of SPI\_DEVICE\_\* flags.

# int **queue\_size**

Transaction queue size. This sets how many transactions can be 'in the air' (queued using spi\_device\_queue\_trans but not yet finished using spi\_device\_get\_trans\_result) at the same time.

#### *transaction\_cb\_t* **pre\_cb**

Callback to be called before a transmission is started.

This callback is called within interrupt context should be in IRAM for best performance, see "Transferring [Speed" sec](#page-621-1)tion in the SPI Master documentation for full details. If not, the callback may crash during flash operation when the driver is initialized with ESP\_INTR\_FLAG\_IRAM.

# *transaction\_cb\_t* **post\_cb**

Callback to be called after a transmission has completed.

This callback is called within interrupt context should be in IRAM for best performance, see "Transferring [Speed" sec](#page-621-1)tion in the SPI Master documentation for full details. If not, the callback may crash during flash operation when the driver is initialized with ESP\_INTR\_FLAG\_IRAM.

# struct **spi\_transaction\_t**

<span id="page-617-0"></span>This structure describes one SPI transaction. The descriptor should not be modified until the transaction finishes.

#### <span id="page-617-1"></span>**Public Members**

#### uint32\_t **flags**

Bitwise OR of SPI\_TRANS\_\* flags.

#### uint16\_t **cmd**

Command data, of which the length is set in the command\_bits of *spi\_device\_interface\_config\_t*.

# **NOTE: this field, used to be "command" in ESP-IDF 2.1 and before, is re-written to be used in a new way in ESP-IDF 3.0.**

Example: write  $0x0123$  and command\_bits=12 to send command  $0x12$ ,  $0x3$  (in previous version, you may have to write 0x3 12).

#### uint64\_t **addr**

Address data, of which the length is set in the address\_bits of *spi\_device\_interface\_config\_t*.

# **NOTE: this field, used to be "address" in ESP-IDF 2.1 and before, is re-written to be used in a new way in ESP-IDF3.0.**

Example: write 0x123400 and address\_bits=24 to send address of 0[x12, 0x34, 0x00 \(in previous ve](#page-615-0)rsion, you may have to write 0x12340000).

#### size\_t **length**

Total data length, in bits.

#### size\_t **rxlength**

Total data length received, should be not greater than length in full-duplex mode (0 defaults this to the value of length).

#### void \***user**

User-defined variable. Can be used to store eg transaction ID.

# const void \***tx\_buffer**

Pointer to transmit buffer, or NULL for no MOSI phase.

# uint8\_t **tx\_data**[4]

If SPI\_TRANS\_USE\_TXDATA is set, data set here is sent directly from this variable.

### void \***rx\_buffer**

Pointer to receive buffer, or NULL for no MISO phase. Written by 4 bytes-unit if DMA is used.

# uint8\_t **rx\_data**[4]

If SPI\_TRANS\_USE\_RXDATA is set, data is received directly to this variable.

# struct **spi\_transaction\_ext\_t**

This struct is for SPI transactions which may change their address and command length. Please do set the flags in base to SPI\_TRANS\_VARIABLE\_CMD\_ADR to use the bit length here.

#### <span id="page-618-0"></span>**Public Members**

#### struct *spi\_transaction\_t* **base**

Transaction data, so that pointer to *spi\_transaction\_t* can be converted into *spi\_transaction\_ext\_t*.

# uint8\_t **[command\\_bi](#page-617-0)ts**

The command length in this transa[ction, in bits.](#page-617-1)

# uint8\_t **address\_bits**

The address length in this transaction, in bits.

# uint8\_t **dummy\_bits**

The dummy length in this transaction, in bits.

#### **Macros**

# **SPI\_MASTER\_FREQ\_8M**

SPI common used frequency (in Hz)

**Note:** SPI peripheral only has an integer divider, and the default clock source can be different on other targets, so the actual frequency may be slightly different from the desired frequency. 8MHz

#### **SPI\_MASTER\_FREQ\_9M**

8.89MHz

# **SPI\_MASTER\_FREQ\_10M**

10MHz

#### **SPI\_MASTER\_FREQ\_11M**

11.43MHz

# **SPI\_MASTER\_FREQ\_13M**

13.33MHz

# **SPI\_MASTER\_FREQ\_16M**

16MHz

# **SPI\_MASTER\_FREQ\_20M** 20MHz

# **SPI\_MASTER\_FREQ\_26M**

26.67MHz

# **SPI\_MASTER\_FREQ\_40M**

40MHz

# **SPI\_MASTER\_FREQ\_80M**

80MHz

# **SPI\_DEVICE\_TXBIT\_LSBFIRST**

Transmit command/address/data LSB first instead of the default MSB first.

# **SPI\_DEVICE\_RXBIT\_LSBFIRST**

Receive data LSB first instead of the default MSB first.

# **SPI\_DEVICE\_BIT\_LSBFIRST**

Transmit and receive LSB first.

# **SPI\_DEVICE\_3WIRE**

Use MOSI (=spid) for both sending and receiving data.

# **SPI\_DEVICE\_POSITIVE\_CS**

Make CS positive during a transaction instead of negative.

# **SPI\_DEVICE\_HALFDUPLEX**

Transmit data before receiving it, instead of simultaneously.

# **SPI\_DEVICE\_CLK\_AS\_CS**

Output clock on CS line if CS is active.

# **SPI\_DEVICE\_NO\_DUMMY**

There are timing issue when reading at high frequency (the frequency is related to whether iomux pins are used, valid time after slave sees the clock).

- In half-duplex mode, the driver automatically inserts dummy bits before reading phase to fix the timing issue. Set this flag to disable this feature.
- In full-duplex mode, however, the hardware cannot use dummy bits, so there is no way to prevent data being read from getting corrupted. Set this flag to confirm that you're going to work with output only, or read without dummy bits at your own risk.

# **SPI\_DEVICE\_DDRCLK**

#### **SPI\_DEVICE\_NO\_RETURN\_RESULT**

Don't return the descriptor to the host on completion (use post\_cb to notify instead)

### **SPI\_TRANS\_MODE\_DIO**

Transmit/receive data in 2-bit mode.

# **SPI\_TRANS\_MODE\_QIO**

Transmit/receive data in 4-bit mode.

# **SPI\_TRANS\_USE\_RXDATA**

Receive into rx\_data member of *spi\_transaction\_t* instead into memory at rx\_buffer.

#### **SPI\_TRANS\_USE\_TXDATA**

Transmit tx\_data member of *spi[\\_transaction\\_t](#page-617-1)* instead of data at tx\_buffer. Do not set tx\_buffer when using this.

### **SPI\_TRANS\_MODE\_DIOQIO\_ADDR**

Also transmit address in mod[e selected by SPI\\_](#page-617-1)MODE\_DIO/SPI\_MODE\_QIO.

#### **SPI\_TRANS\_VARIABLE\_CMD**

Use the command\_bits in *spi\_transaction\_ext\_t* rather than default value in *spi\_device\_interface\_config\_t*.

### **SPI\_TRANS\_VARIABLE\_ADDR**

Use the address\_bits in *[spi\\_transaction\\_ext\\_t](#page-618-0)* rather than default value in *[spi\\_device\\_interface\\_config\\_t](#page-615-0)*.

#### **SPI\_TRANS\_VARIABLE\_DUMMY**

Use the dummy\_bits in *s[pi\\_transaction\\_ext\\_t](#page-618-0)* rather than default value in *[spi\\_device\\_interface\\_config\\_t](#page-615-0)*.

# **SPI\_TRANS\_CS\_KEEP\_ACTIVE**

[Keep CS active after data transfer.](#page-615-0)

# **SPI\_TRANS\_MULTILINE\_CMD**

The data lines used at command phase is the same as data phase (otherwise, only one data line is used at command phase)

#### **SPI\_TRANS\_MODE\_OCT**

Transmit/receive data in 8-bit mode.

#### **SPI\_TRANS\_MULTILINE\_ADDR**

The data lines used at address phase is the same as data phase (otherwise, only one data line is used at address phase)

#### **SPI\_TRANS\_DMA\_BUFFER\_ALIGN\_MANUAL**

By default driver will automatically re-alloc dma buffer if it doesn't meet hardware alignment or dma\_capable requirements, this flag is for you to disable this feature, you will need to take care of the alignment otherwise driver will return you error ESP\_ERR\_INVALID\_ARG.

# **Type Definitions**

typedef void (\***transaction\_cb\_t**)(*spi\_transaction\_t* \*trans)

<span id="page-621-1"></span>typedef struct spi\_device\_t \***spi\_device\_handle\_t**

Handle for a device on a SPI bus.

# <span id="page-621-0"></span>**2.5.22 SPI Slave Driver**

SPI Slave driver is a program that controls ESP32-P4's General Purpose SPI (GP-SPI) peripheral(s) when it functions as a slave.

For more hardware information about the GP-SPI peripheral(s), see **ESP32-P4 Technical Reference Manual** > **SPI Controller** [PDF].

# **Terminology**

The terms usedi[n rela](https://www.espressif.com/sites/default/files/documentation/esp32-p4_technical_reference_manual_en.pdf#spi)tion to the SPI slave driver are given in the table below.

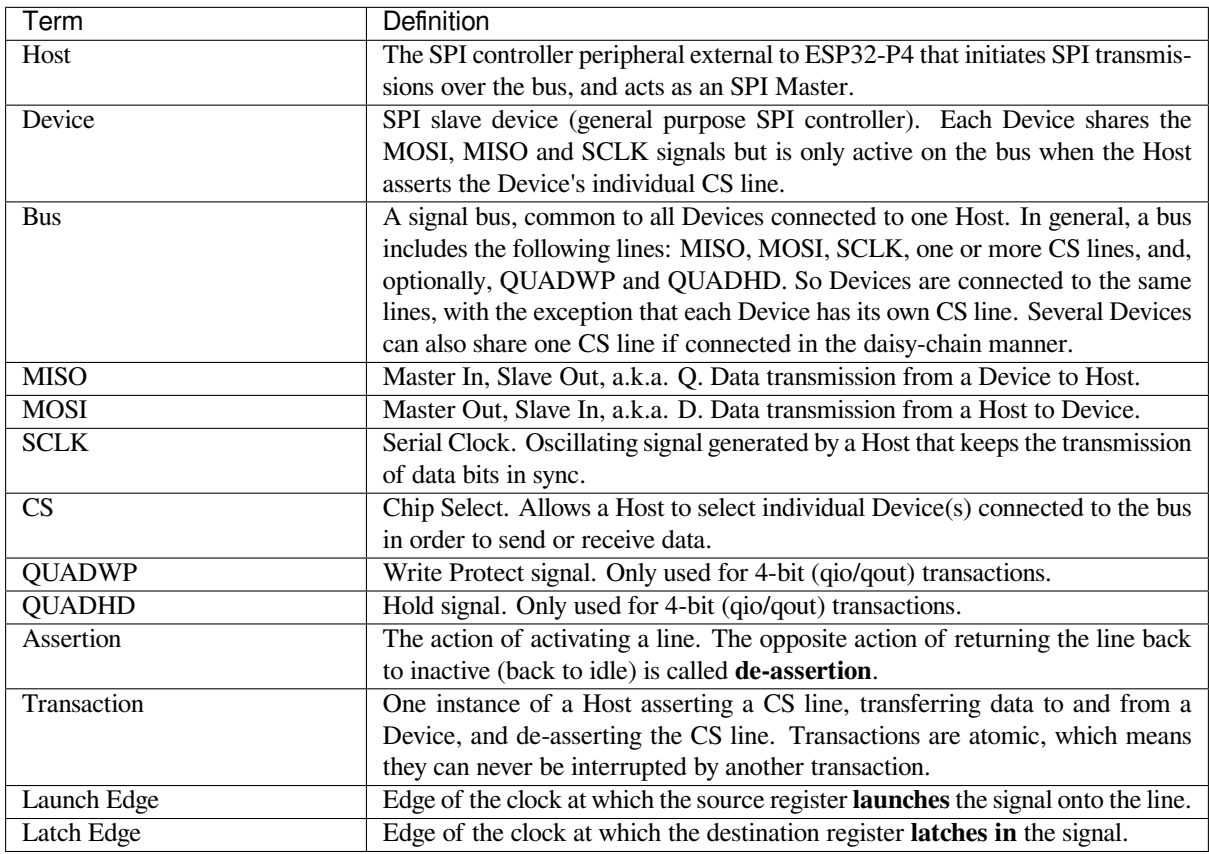

# **Driver Features**

The SPI slave driver allows using the SPI peripherals as full-duplex Devices. The driver can send/receive transactions up to 64 bytes in length, or utilize DMA to send/receive longer transactions. However, there are some *known issues* related to DMA.

The SPI slave driver supports registering the SPI ISR to a certain CPU core. If multiple tasks try to access the same SPI Device simultaneously, it is recommended that your application be refactored so that each SPI peri[pheral is only](#page-623-0)

accessed by a single task at a time. Please also use *spi\_bus\_config\_t::isr\_cpu\_id* to register the SPI ISR to the same core as SPI peripheral related tasks to ensure thread safety.

# **SPI Transactions**

A full-duplex SPI transaction begins when the Host asserts the CS line and starts sending out clock pulses on the SCLK line. Every clock pulse, a data bit is shifted from the Host to the Device on the MOSI line and back on the MISO line at the same time. At the end of the transaction, the Host de-asserts the CS line.

The attributes of a transaction are determined by the configuration structure for an SPI peripheral acting as a slave device *spi\_slave\_interface\_config\_t*, and transaction configuration structure *spi\_slave\_transaction\_t*.

As not every transaction requires both writing and reading data, you can choose to configure the *spi\_transaction\_t* structure for TX only, RX only, or TX and RX transactions. If *spi\_slave\_transact[ion\\_t::rx\\_buffer](#page-625-0)* is set to NULL, the read phase will be skipped. Similarly, if *[spi\\_slave\\_transaction\\_t](#page-626-0)::tx\_buffer* is set to NULL, the write phase will be skipped.

**Note:** [A Host should not start](#page-617-0) a transaction before its Device is ready for receiving data. It is recommended to use [another GPIO pin for a handshake signal to sync the](#page-626-1) Devices. For more details, see *Transaction Interval*.

# **Driver Usage**

- Initialize an SPI peripheral as a Device by calling the function *spi\_slave\_initialize()*. Make sure to set the correct I/O pins in the struct *bus\_config*. Set the unused signals to  $-1$ .
- Before initiating transactions, fill one or more *spi\_slave\_transaction\_t* structs with the transaction parameters required. Either queue all transactions by calling the function *spi\_slave\_queue\_trans()* and, at a later time, query the result by using the function *spi\_[slave\\_get\\_trans\\_result\(](#page-624-0))*, or handle all requests individually by feeding them into *spi\_slave\_transmit()*. The latter two functions will be blocked until the Host has initiated and finishe[d a transaction, causing the queued d](#page-626-0)ata to be sent and received.
- (Optional) To unload the SPI slave driver, call *spi\_slave\_free()*.

# **Transaction Data and Master/Slave Length Mis[matches](#page-625-1)**

Normally, the data that needs to be trans[ferred to or from a](#page-624-1) Device is read or written to a chunk of memory indicated by the *spi\_slave\_transaction\_t::rx\_buffer* and *spi\_slave\_transaction\_t::tx\_buffer*. The SPI driver can be configured to use DMA for transfers, in which case these buffers must be allocated in DMA-capable memory using  $pvPortMallocCaps$  (size, MALLOC\_CAP\_DMA).

The amount of data that the driver can [read or write to the buffers is limite](#page-626-1)d by *[spi\\_slave\\_transaction\\_t::length](#page-626-2)*. However, this member does not define the actual length of an SPI transaction. A transaction's length is determined by the clock and CS lines driven by the Host. The actual length of the transmission can be read only after a transaction is finished from the member *spi\_slave\_transaction\_t::trans\_len*.

[If the length of the transmission is greater](#page-626-3) than the buffer length, only the initial number of bits specified in the *spi\_slave\_transaction\_t::length* member will be sent and received. In this case, *spi\_slave\_transaction\_t::trans\_len* is set to *spi\_slave\_transaction\_t::length* [instead of the actual transaction length.](#page-626-4) To meet the actual transaction length requirements, set *spi\_slave\_transaction\_t::length* to a value greater than the maximum *spi\_slav[e\\_transaction\\_t::trans\\_len](#page-626-3)* expected. If the transmission length is shorter than the [buffer length, only the data equal to the length of the](#page-626-4) buffer will bet[ransmitted.](#page-626-3)

**GPIO Matrix and IO\_MUX** Most of chip's peripheral signals have direct connection to their dedicated IO\_MUX pins. However, the signals can also be routed to any other available pins using the less direct GPIO matrix. If at least one signal is routed through the GPIO matrix, then all signals will be routed through it.

When an SPI Host is set to 80 MHz or lower frequencies, routing SPI pins via GPIO matrix will behave the same compared to routing them via IO\_MUX.

The IO MUX pins for SPI buses are given below.

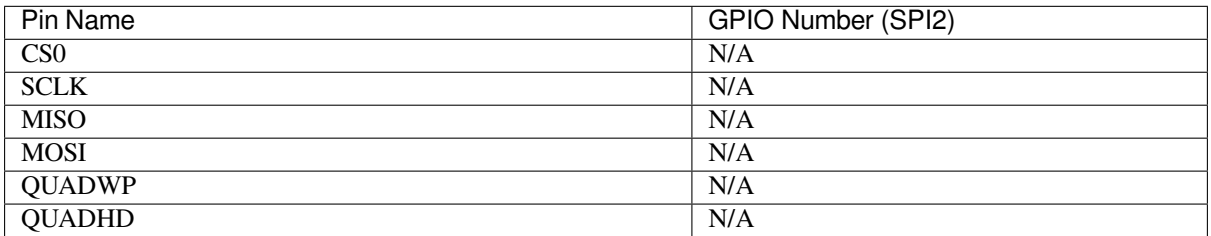

# **Speed and Timing Considerations**

**Transaction Interval** The ESP32-P4 SPI slave peripherals are designed as general purpose Devices controlled by a CPU. As opposed to dedicated slaves, CPU-based SPI Devices have a limited number of pre-defined registers. All transactions must be handled by the CPU, which means that the transfers and responses are not real-time, and there might be noticeable latency.

As a solution, a Device's response rate can be doubled by using the functions *spi\_slave\_queue\_trans()* and then *spi\_slave\_get\_trans\_result()* instead of using *spi\_slave\_transmit()*.

You can also configure a GPIO pin through which the Device will signal to the Host when it is ready for a new transaction. A code example of this can be found in peripherals/spi\_slave.

**SCLK Frequency Requirements** The SPI slaves are designed to operate at up to 60 MHz. The data cannot be recognized or received correctly if the clock is too f[ast or does not have a](https://github.com/espressif/esp-idf/tree/v5.2.1/examples/peripherals/spi_slave) 50% duty cycle.

# **Restrictions and Known Issues**

<span id="page-623-0"></span>1. If DMA is enabled, the rx buffer should be word-aligned (starting from a 32-bit boundary and having a length of multiples of 4 bytes). Otherwise, DMA may write incorrectly or not in a boundary aligned manner. The driver reports an error if this condition is not satisfied.

Also, a Host should write lengths that are multiples of 4 bytes. The data with inappropriate lengths will be discarded.

# **Application Example**

The code example for Device/Host communication can be found in the peripherals/spi\_slave directory of ESP-IDF examples.

# **API Reference**

# **Header File**

- components/driver/spi/include/driver/spi\_slave.h
- This header file can be included with:

*#include "driver/spi\_slave.h"*

• [This header file is a part of the API provided by](https://github.com/espressif/esp-idf/blob/v5.2.1/components/driver/spi/include/driver/spi_slave.h) the driver component. To declare that your component depends on driver, add the following to your CMakeLists.txt:

REQUIRES driver

or

PRIV\_REQUIRES driver

### **Functions**

*esp\_err\_t* **spi\_slave\_initialize**(*spi\_host\_device\_t* host, const *spi\_bus\_config\_t* \*bus\_config, const *spi\_slave\_interface\_config\_t* \*slave\_config, *spi\_dma\_chan\_t* dma\_chan)

<span id="page-624-0"></span>Initialize a SPI bus as a slave interface.

**[W](#page-1140-0)arning:** SPI0/1 is not support[ed](#page-625-0)

**Warning:** If a DMA channel is selected, any transmit and receive buffer used should be allocated in DMA-capable memory.

**Warning:** The ISR of SPI is always executed on the core which calls this function. Never starve the ISR on this core or the SPI transactions will not be handled.

# **Parameters**

- **host** -- SPI peripheral to use as a SPI slave interface
- **bus\_config** -- Pointer to a *spi\_bus\_config\_t* struct specifying how the host should be initialized
- **slave\_config** -- Pointer to a *spi\_slave\_interface\_config\_t* struct specifying the details for the slave interface
- **dma** chan --- Selecting a D[MA channel for a](#page-608-0)n SPI bus allows transactions on the bus with size only limited by the amount of internal memory.
	- **–** Selecting SPI\_DMA\_DISAB[LED limits the size of transac](#page-625-2)tions.
	- **–** Set to SPI\_DMA\_DISABLED if only the SPI flash uses this bus.
	- **–** Set to SPI\_DMA\_CH\_AUTO to let the driver to allocate the DMA channel.

# **Returns**

- ESP\_ERR\_INVALID\_ARG if configuration is invalid
- ESP\_ERR\_INVALID\_STATE if host already is in use
- ESP\_ERR\_NOT\_FOUND if there is no available DMA channel
- ESP\_ERR\_NO\_MEM if out of memory
- ESP\_OK on success

# *esp\_err\_t* **spi\_slave\_free**(*spi\_host\_device\_t* host)

<span id="page-624-1"></span>Free a SPI bus claimed as a SPI slave interface.

# **Parameters host** -- SPI peripheral to free

# **Returns**

- ESP\_ERR[\\_INVALID\\_ARG](#page-605-0) if parameter is invalid
- ESP\_ERR\_INVALID\_STATE if not all devices on the bus are freed
- ESP OK on success

*esp\_err\_t* **spi\_slave\_queue\_trans**(*spi\_host\_device\_t* host, const *spi\_slave\_transaction\_t* \*trans\_desc, TickType\_t ticks\_to\_wait)

Queue a SPI transaction for execution.

[Qu](#page-1140-0)eues a SPI transaction to be execut[ed by this slave dev](#page-605-0)ice. (Thet[ransaction queue size wa](#page-626-0)s specified when the slave device was initialised via spi\_slave\_initialize.) This function may block if the queue is full (depending on the ticks to wait parameter). No SPI operation is directly initiated by this function, the next queued transaction will happen when the master initiates a SPI transaction by pulling down CS and sending out clock signals.

This function hands over ownership of the buffers in trans\_desc to the SPI slave driver; the application is not to access this memory until spi\_slave\_queue\_trans is called to hand ownership back to the application.

### **Parameters**

- **host** -- SPI peripheral that is acting as a slave
- **trans** desc -- Description of transaction to execute. Not const because we may want to write status back into the transaction description.
- **ticks\_to\_wait** -- Ticks to wait until there's room in the queue; use port-MAX\_DELAY to never time out.

**Returns**

- ESP\_ERR\_INVALID\_ARG if parameter is invalid
- ESP\_OK on success

*esp\_err\_t* **spi\_slave\_get\_trans\_result**(*spi\_host\_device\_t* host, *spi\_slave\_transaction\_t* \*\*trans\_desc, TickType t ticks to wait)

Get the result of a SPI transaction queued earlier.

[Thi](#page-1140-0)s routine will wait until a transaction tot[he given device \(q](#page-605-0)ueue[d earlier with spi\\_slave\\_](#page-626-0)queue\_trans) has succesfully completed. It will then return the description of the completed transaction so software can inspect the result and e.g. free the memory or re-use the buffers.

It is mandatory to eventually use this function for any transaction queued by  $\text{spin\_slave\_queue\_trans.}$ 

#### **Parameters**

- **host** -- SPI peripheral to that is acting as a slave
- **trans\_desc** -- **[out]** Pointer to variable able to contain a pointer to the description of the transaction that is executed
- **ticks\_to\_wait** -- Ticks to wait until there's a returned item; use portMAX\_DELAY to never time out.

#### **Returns**

- ESP\_ERR\_INVALID\_ARG if parameter is invalid
- ESP\_ERR\_NOT\_SUPPORTED if flag SPI\_SLAVE\_NO\_RETURN\_RESULT is set
- ESP\_OK on success

*esp\_err\_t* **spi\_slave\_transmit**(*spi\_host\_device\_t* host, *spi\_slave\_transaction\_t* \*trans\_desc, TickType\_t ticks\_to\_wait)

Do a SPI transaction.

<span id="page-625-1"></span>[Ess](#page-1140-0)entially does the same as spi[\\_slave\\_queue\\_tran](#page-605-0)s fol[lowed by spi\\_slave\\_get\\_](#page-626-0)trans\_result. Do not use this when there is still a transaction queued that hasn't been finalized using spi\_slave\_get\_trans\_result.

#### **Parameters**

- **host** -- SPI peripheral to that is acting as a slave
- **trans\_desc** -- Pointer to variable able to contain a pointer to the description of the transaction that is executed. Not const because we may want to write status back into the transaction description.
- **ticks\_to\_wait** -- Ticks to wait until there's a returned item; use portMAX\_DELAY to never time out.

**Returns**

- ESP\_ERR\_INVALID\_ARG if parameter is invalid
- ESP OK on success

# **Structures**

# struct **spi\_slave\_interface\_config\_t**

<span id="page-625-2"></span><span id="page-625-0"></span>This is a configuration for a SPI host acting as a slave device.

# **Public Members**

#### int **spics\_io\_num**

CS GPIO pin for this device.

# uint32\_t **flags**

Bitwise OR of SPI\_SLAVE\_\* flags.

#### int **queue\_size**

Transaction queue size. This sets how many transactions can be 'in the air' (queued using spi\_slave\_queue\_trans but not yet finished using spi\_slave\_get\_trans\_result) at the same time.

#### uint8\_t **mode**

SPI mode, representing a pair of (CPOL, CPHA) configuration:

- 0:  $(0, 0)$
- 1:  $(0, 1)$
- 2:  $(1, 0)$
- 3:  $(1, 1)$

# *slave\_transaction\_cb\_t* **post\_setup\_cb**

Callback called after the SPI registers are loaded with new data.

This callback is called within interrupt context should be in IRAM for best performance, see "Transferring [Speed" section in](#page-627-0) the SPI Master documentation for full details. If not, the callback may crash during flash operation when the driver is initialized with ESP\_INTR\_FLAG\_IRAM.

### *slave\_transaction\_cb\_t* **post\_trans\_cb**

Callback called after a transaction is done.

This callback is called within interrupt context should be in IRAM for best performance, see "Transferring [Speed" section in](#page-627-0) the SPI Master documentation for full details. If not, the callback may crash during flash operation when the driver is initialized with ESP\_INTR\_FLAG\_IRAM.

#### struct **spi\_slave\_transaction\_t**

This structure describes one SPI transaction

# <span id="page-626-0"></span>**Public Members**

#### size\_t **length**

Total data length, in bits.

#### <span id="page-626-3"></span>size\_t **trans\_len**

Transaction data length, in bits.

# <span id="page-626-4"></span>const void \***tx\_buffer**

Pointer to transmit buffer, or NULL for no MOSI phase.

#### <span id="page-626-2"></span><span id="page-626-1"></span>void \***rx\_buffer**

Pointer to receive buffer, or NULL for no MISO phase. When the DMA is anabled, must start at WORD boundary  $(rx_buffer%4 == 0)$ , and has length of a multiple of 4 bytes.

#### void \***user**

User-defined variable. Can be used to store eg transaction ID.

# **Macros**

# **SPI\_SLAVE\_TXBIT\_LSBFIRST**

Transmit command/address/data LSB first instead of the default MSB first.

# **SPI\_SLAVE\_RXBIT\_LSBFIRST**

Receive data LSB first instead of the default MSB first.

# **SPI\_SLAVE\_BIT\_LSBFIRST**

Transmit and receive LSB first.

# **SPI\_SLAVE\_NO\_RETURN\_RESULT**

Don't return the descriptor to the host on completion (use post trans cb to notify instead)

# **Type Definitions**

typedef void (\***slave\_transaction\_cb\_t**)(*spi\_slave\_transaction\_t* \*trans)

# <span id="page-627-0"></span>**2.5.23 Universal Asynchronous Receiver/Transmitter (UART)**

# **Introduction**

A Universal Asynchronous Receiver/Transmitter (UART) is a hardware feature that handles communication (i.e., timing requirements and data framing) using widely-adopted asynchronous serial communication interfaces, such as RS232, RS422, and RS485. A UART provides a widely adopted and cheap method to realize full-duplex or half-duplex data exchange among different devices.

The ESP32-P4 chip has 5 UART controllers (also referred to as port), each featuring an identical set of registers to simplify programming and for more flexibility.

Each UART controller is independently configurable with parameters such as baud rate, data bit length, bit ordering, number of stop bits, parity bit, etc. All the regular UART controllers are compatible with UART-enabled devices from various manufacturers and can also support Infrared Data Association (IrDA) protocols.

# **Functional Overview**

The overview describes how to establish communication between an ESP32-P4 and other UART devices using the functions and data types of the UART driver. A typical programming workflow is broken down into the sections provided below:

- 1. *Set Communication Parameters* Setting baud rate, data bits, stop bits, etc.
- 2. *Set Communication Pins* Assigning pins for connection to a device
- 3. *Install Drivers* Allocating ESP32-P4's resources for the UART driver
- 4. *Run UART Communication* Sending/receiving data
- 5. *Use Interrupts*  [Triggering inte](#page-628-0)rrupts on specific communication events
- 6. *[Deleting a Driver](#page-628-1)* Freeing allocated resources if a UART communication is no longer required

Steps [1 to 3 compris](#page-628-2)[e the configur](#page-629-0)ation stage. Step 4 is where the UART starts operating. Steps 5 and 6 are optional.

The [UART driver's](#page-630-0) functions identify each of the UART controllers using *uart\_port\_t*. This identification is neede[d for all the follow](#page-630-1)ing function calls.

**Set Communication Parameters** UART communication parameters can be configured all in a single step or individually in multiple steps.

<span id="page-628-0"></span>**Single Step** Call the function *uart\_param\_config()* and pass to it a *uart\_config\_t* structure. The *uart\_config\_t\_structure should contain all the required parameters. See the example below.* 

```
const uart_port_t uart_num = UART_NUM_1;
ig_t uart_config = {
   .baud_rate = 115200,
   .data_bits = UART_DATA_8_BITS,
   .parity = UART_PARITY_DISABLE,
   .stop_bits = UART_STOP_BITS_1,
   .flow_ctrl = UART_HW_FLOWCTRL_CTS_RTS,
    .rx_flow_ctrl_thresh = 122,
};
// Configure UART parameters
ESP_ERROR_CHECK(uart_param_config(uart_num, &uart_config));
```
For more information on how to configure the hardware flow control options, please refer to peripherals/uart/uart\_echo.

**Multiple Steps** Configure specific parameters individually by calling a dedicated function from the t[able given](https://github.com/espressif/esp-idf/tree/v5.2.1/examples/peripherals/uart/uart_echo) [below. These func](https://github.com/espressif/esp-idf/tree/v5.2.1/examples/peripherals/uart/uart_echo)tions are also useful if re-configuring a single parameter.

| Parameter to Configure     | <b>Function</b>                                           |
|----------------------------|-----------------------------------------------------------|
| Baud rate                  | uart set baudrate()                                       |
| Number of transmitted bits | uart_set_word_length() selected out of uart_word_length_t |
| Parity control             | uart_set_parity() selected out of uart_parity_t           |
| Number of stop bits        | uart_set_stop_bits() selected out of uart_stop_bits_t     |
| Hardware flow control mode | selected<br>uart set hw flow $ctrl()$<br>ΩŤ<br>out        |
|                            | uart_hw_flowcontrol_t                                     |
| Communication mode         | uart_set_mode() selected out of uart_mode_t               |

Table 4: Functions for Configuring specific parameters individually

Each of the above functions has a \_get\_ [counterpart to check the cur](#page-635-2)rently set value. For example, to check the current baud rate value, call *uart\_[get\\_baudrate\(\)](#page-650-1)*.

**Set Communication Pins** After setting communication parameters, configure the physical GPIO pins to which the other UART device wil[l be connected. For this, call](#page-635-3) the function *uart\_set\_pin()* and specify the GPIO pin numbers to which the driver should route the TX, RX, RTS, and CTS signals. If you want to keep a currently allocated pin number for a specific signal, pass the macro *UART\_PIN\_NO\_CHANGE*.

<span id="page-628-1"></span>The same macro *UART\_PIN\_NO\_CHANGE* should be specified for pi[ns that will not be used](#page-637-0).

```
// Set UART pins(TX: IO4, RX: IO5, RTS: IO18, CTS: IO19)
19));
```
**Install Drivers** Once the communication pins are set, install the driver by calling *uart\_driver\_install()* and specify the following parameters:

- Size of TX ring buffer
- <span id="page-628-2"></span>• Size of RX ring buffer
- Event queue handle and size
- Flags to allocate an interrupt

The function allocates the required internal resources for the UART driver.

```
// Setup UART buffered IO with event queue
const int uart_buffer_size = (1024 * 2);
QueueHandle_t uart_queue;
// Install UART driver using an event queue here
ESP_ERROR_CHECK(uart_driver_install(UART_NUM_1, uart_buffer_size, \
                                        uart_buffer_size, 10, &uart_queue, 0));
```
Once this step is complete, you can connect the external UART device and check the communication.

**Run UART Communication** Serial communication is controlled by each UART controller's finite state machine (FSM).

The process of sending data involves the following steps:

- <span id="page-629-0"></span>1. Write data into TX FIFO buffer
- 2. FSM serializes the data
- 3. FSM sends the data out

The process of receiving data is similar, but the steps are reversed:

- 1. FSM processes an incoming serial stream and parallelizes it
- 2. FSM writes the data into RX FIFO buffer
- 3. Read the data from RX FIFO buffer

Therefore, an application only writes and reads data from a specific buffer using *uart\_write\_bytes()* and *uart\_read\_bytes()* respectively, and the FSM does the rest.

**Transmit Data** After preparing the data for transmission, call the function *uar[t\\_write\\_bytes\(\)](#page-639-0)* and pass [the data buffer](#page-640-0)'[s address an](#page-640-0)d data length to it. The function copies the data to the TX ring buffer (either immediately or after enough space is available), and then exit. When there is free space in the TX FIFO buffer, an interrupt service routine (ISR) moves the data from the TX ring buffer to the TX FIFO buffer in the background. The code below demonstrates the use of this function.

```
// Write data to UART.
char* test_str = "This is a test string.\n";
uart_write_bytes(uart_num, (const char<sup>*</sup>)test_str, strlen(test_str));
```
The function *uart\_write\_bytes\_with\_break()* is similar to *uart\_write\_bytes()* but adds a serial break signal at the end of the transmission. A 'serial break signal' means holding the TX line low for a period longer than one data frame.

```
// Write data to UART, end with a break signal.
uart_write_bytes_with_break(uart_num, "test break\n", strlen("test break\n"), 100);
```
Another function for writing data to the TX FIFO buffer is *uart\_tx\_chars()*. Unlike *uart\_write\_bytes()*, this function does not block until space is available. Instead, it writes all data which can immediately fit into the hardware TX FIFO, and then return the number of bytes that were written.

There is a 'companion' function *uart\_wait\_tx\_done()* that monitors t[he status of the TX FIF](#page-639-2)O buffer and [returns once it is empty.](#page-639-0)

```
// Wait for packet to be sent
const uart_port_t uart_num = UART_NUM_1;
ESP_ERROR_CHECK(uart_wait_tx_done(uart_num, 100)); // wait timeout is 100 RTOS␣
,→ticks (TickType_t)
```
**Receive Data** Once the data is received by the UART and saved in the RX FIFO buffer, it needs to be retrieved using the function *uart\_read\_bytes()*. Before reading data, you can check the number of bytes available in the RX FIFO buffer by calling *uart\_get\_buffered\_data\_len()*. An example of using these functions is given below.

```
// Read data from UART.
const uart_port_t uart_num = UART_NUM_1;
uint8 t data[128];
int length = 0;
ESP_ERROR_CHECK(uart_get_buffered_data_len(uart_num, (size_t*)&length));
length = uart_read_bytes(uart_num, data, length, 100);
```
If the data in the RX FIFO buffer is no longer needed, you can clear the buffer by calling  $u$ art flush().

**Software Flow Control** If the hardware flow control is disabled, you can manually set the RTS and DTR signal levels by using the functions *uart\_set\_rts()* and *uart\_set\_dtr()* respectively.

**Communication Mode Selection** The UART controller supports a number of communication modes. A mode can be selected using the function *uart\_set\_mode()*[. Once a specific mo](#page-638-2)de is selected, the UART driver handles the behavior of a connected [UART device accord](#page-638-1)ingly. As an example, it can control the RS485 driver chip using the RTS line to allow half-duplex RS485 communication.

// Setup UART **in** rs485 half duplex mode ESP\_ERROR\_CHECK(uart\_set[\\_mode\(uart\\_num,](#page-642-0) UART\_MODE\_RS485\_HALF\_DUPLEX));

**Use Interrupts** There are many interrupts that can be generated depending on specific UART states or detected errors. The full list of available interrupts is provided in *ESP32-P4 Technical Reference Manual* > *UART Controller (UART)* > *UART Interrupts* and *UHCI Interrupts* [PDF]. You can enable or disable specific interrupts by calling *uart\_enable\_intr\_mask()* or *uart\_disable\_intr\_mask()* respectively.

<span id="page-630-0"></span>The *uart\_driver\_install()* function installs the driver's internal interrupt handler to manage the TX and RX ring buffers and provides high-level API functi[ons lik](https://www.espressif.com/sites/default/files/documentation/esp32-p4_technical_reference_manual_en.pdf#uart)e events (see below).

[The API provides a convenient way](#page-636-0) to [handle specific interrupts discussed i](#page-636-1)n this document by wrapping them into dedi[cated functions:](#page-633-0)

- **Event detection**: There are several events defined in *uart\_event\_type\_t* that may be reported to a user application using the FreeRTOS queue functionality. You can enable this functionality when calling *uart\_driver\_install()* described in *Install Drivers*. An example of using Event detection can be found in peripherals/uart/uart\_events.
- **FIFO space threshold or transmission timeout reached**[: The TX and RX F](#page-646-1)IFO buffers can trigger an interrupt when they are filled with a specific number of characters, or on a timeout of sending or receiving [data. To use these interrupts, do](#page-633-0) the following:
	- **–** Co[nfigure respective threshold v](https://github.com/espressif/esp-idf/tree/v5.2.1/examples/peripherals/uart/uart_events)alues of [the buffer leng](#page-628-2)th and timeout by entering them in the structure *uart\_intr\_config\_t* and calling *uart\_intr\_config()*
	- **–** Enable the interrupts using the functions *uart\_enable\_tx\_intr()* and *uart\_enable\_rx\_intr()*
	- **–** Disable these interrupts using the corresponding functions *uart\_disable\_tx\_intr()* or *[uart\\_disable\\_rx\\_in](#page-645-1)tr()*
- **Pattern detection**: An interrupt triggered o[n detecting a](#page-638-3) '[pattern](#page-638-3)' [o](#page-638-3)[f the same character being receiv](#page-637-1)ed/sent repea[tedly. This functionality is dem](#page-637-2)onstrated in the example peripherals/uart/uart\_events. It can be used, e.g., to detect a command string with a specific number of identical ch[aracters \(the 'pattern'\) at the end. T](#page-637-3)he follo[wing functions are available:](#page-637-4)
	- **–** Configure and enable this interrupt using *uart\_enable\_pattern\_det\_baud\_intr()*
	- **–** Disable the interrupt using *uart\_disable\_pattern[\\_det\\_intr\(\)](https://github.com/espressif/esp-idf/tree/v5.2.1/examples/peripherals/uart/uart_events)*

**Macros** The API also defines several macros. For example, *UART\_HW\_FIFO\_LEN* defines the length of hardware FIFO buffers; *UART\_BITRATE\_MAX* [gives the maximum baud rate supported by the](#page-641-1) [UART controllers, e](#page-641-0)tc.

<span id="page-630-1"></span>**Deleting a Driver** If the communication established with *[uart\\_driver\\_insta](#page-646-2)ll()* is no longer required, the driver can [be removed to free alloca](#page-646-3)ted resources by calling *uart\_driver\_delete()*.

**Note:** The following section uses [UART\_REGISTER\_NAME].[UART\_FIELD\_BIT] to refer to UART register fields/bits. For more information on a specific option bit, see **ESP32-P4 Technical Reference Manual** > **UART Controller (UART)** > **Register Summary** [PDF]. Use the register name to navigate to the register description and then find the field/bit.

- UART\_[RS48](https://www.espressif.com/sites/default/files/documentation/esp32-p4_technical_reference_manual_en.pdf#uart-reg-summ)5\_CONF\_REG.UART\_RS485\_EN: setting this bit enables RS485 communication mode support.
- UART\_RS485\_CONF\_REG.UART\_RS485TX\_RX\_EN: if this bit is set, the transmitter's output signal loops back to the receiver's input signal.
- UART\_RS485\_CONF\_REG.UART\_RS485RXBY\_TX\_EN: if this bit is set, the transmitter will still be sending data if the receiver is busy (remove collisions automatically by hardware).

The ESP32-P4's RS485 UART hardware can detect signal collisions during transmission of a datagram and generate the interrupt UART\_RS485\_CLASH\_INT if this interrupt is enabled. The term collision means that a transmitted datagram is not equal to the one received on the other end. Data collisions are usually associated with the presence of other active devices on the bus or might occur due to bus errors.

The collision detection feature allows handling collisions when their interrupts are activated and triggered. The interrupts UART\_RS485\_FRM\_ERR\_INT and UART\_RS485\_PARITY\_ERR\_INT can be used with the collision detection feature to control frame errors and parity bit errors accordingly in RS485 mode. This functionality is supported in the UART driver and can be used by selecting the *UART\_MODE\_RS485\_APP\_CTRL* mode (see the function *uart\_set\_mode()*).

The collision detection feature can work with circuit A and circuit C (see Section *Interface Connection Options*). In the case of using circuit A or B, the RTS pin connected to the DE pin of the bus driver should be controlled by the user app[lication. Use the functio](#page-642-0)n *uart\_get\_collision\_flag()* [to check if the collision det](#page-649-0)ection flag has been raised.

The ESP32-P4 UART controllers themselves do not support half-duplex comm[unication as they cannot pro](#page-631-0)vide automatic control of the RTS pin connected to the RE/DE input of RS485 bus driver. However, half-duplex communication can be achieved via softw[are control of the RTS pin by the UAR](#page-643-0)T driver. This can be enabled by selecting the *UART\_MODE\_RS485\_HALF\_DUPLEX* mode when calling *uart\_set\_mode()*.

Once the host starts writing data to the TX FIFO buffer, the UART driver automatically asserts the RTS pin (logic 1); once the last bit of the data has been transmitted, the driver de-asserts the RTS pin (logic 0). To use this mode, the [software would have to disable the hardw](#page-649-1)are flow control fu[nction. This mode work](#page-642-0)s with all the used circuits shown below.

**Interface Connection Options** This section provides example schematics to demonstrate the basic aspects of ESP32-P4's RS485 interface connection.

<span id="page-631-0"></span>**Note:**

- The schematics below do **not** necessarily contain **all required elements**.
- The **analog devices** ADM483 & ADM2483 are examples of common RS485 transceivers and **can be replaced** with other similar transceivers.

# **Circuit A: Collision Detection Circuit**

```
VCC --------------+
                      \overline{\phantom{a}}+ - - - - - - - - \times - -
RXD \leftarrow---\leftarrow | R |
          | B|----------<> B
TXD ------>| D ADM483 |
```
(continues on next page)

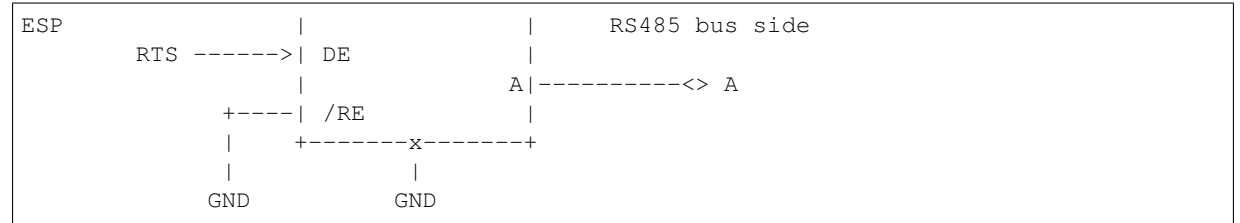

This circuit is preferable because it allows for collision detection and is quite simple at the same time. The receiver in the line driver is constantly enabled, which allows the UART to monitor the RS485 bus. Echo suppression is performed by the UART peripheral when the bit UART\_RS485\_CONF\_REG.UART\_RS485TX\_RX\_EN is enabled.

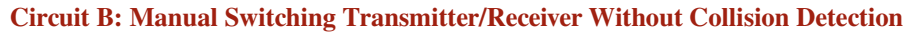

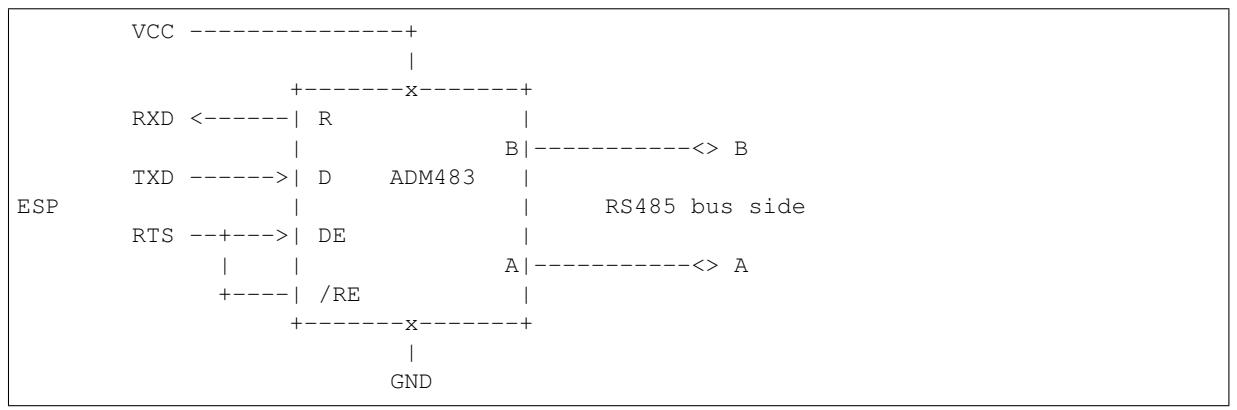

This circuit does not allow for collision detection. It suppresses the null bytes that the hardware receives when the bit UART\_RS485\_CONF\_REG.UART\_RS485TX\_RX\_EN is set. The bit UART\_RS485\_CONF\_REG. UART\_RS485RXBY\_TX\_EN is not applicable in this case.

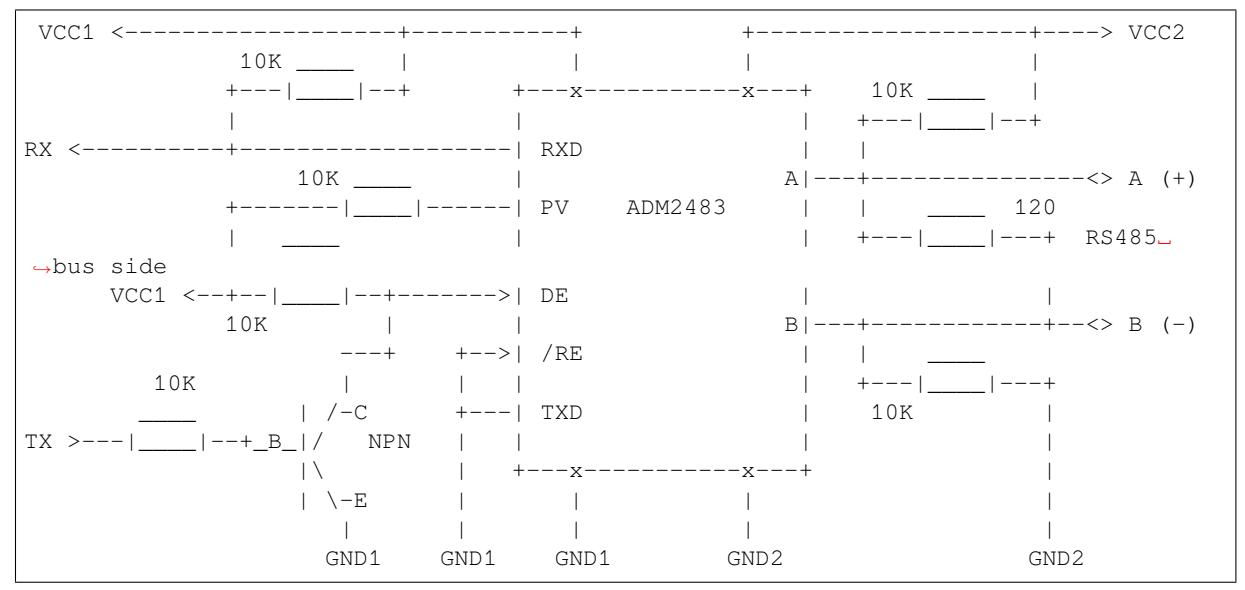

# **Circuit C: Auto Switching Transmitter/Receiver**

This galvanically isolated circuit does not require RTS pin control by a software application or driver because it controls the transceiver direction automatically. However, it requires suppressing null bytes during transmission by setting UART\_RS485\_CONF\_REG.UART\_RS485RXBY\_TX\_EN to 1 and UART\_RS485\_CONF\_REG. UART\_RS485TX\_RX\_EN to 0. This setup can work in any RS485 UART mode or even in *UART\_MODE\_UART*.

# **Application Examples**

The table below describes the code examples available in the directory peripherals/uart/.

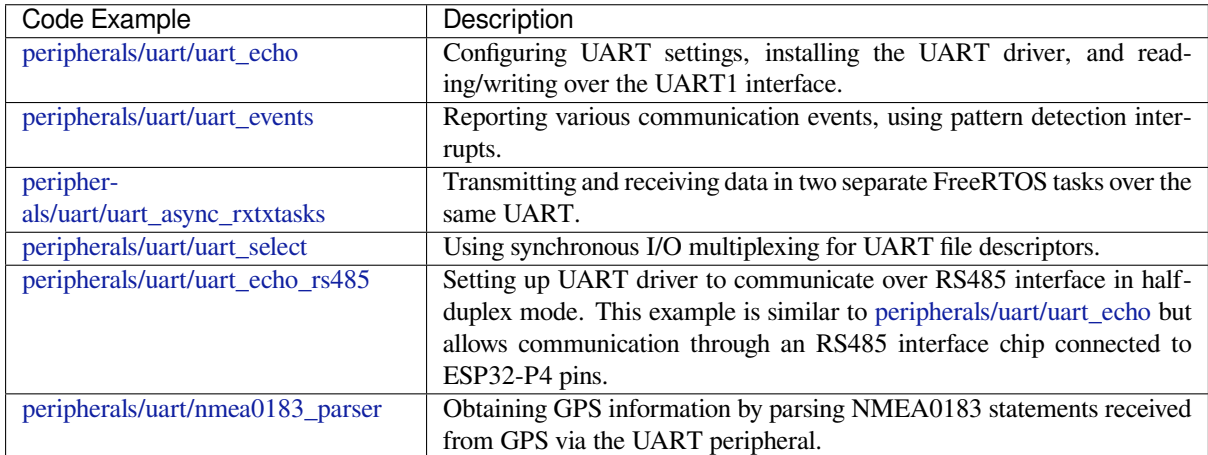

# **[API Reference](https://github.com/espressif/esp-idf/tree/v5.2.1/examples/peripherals/uart/nmea0183_parser)**

#### **Header File**

- components/driver/uart/include/driver/uart.h
- This header file can be included with:

*#include "driver/uart.h"*

• [This header file is a part of the API provided](https://github.com/espressif/esp-idf/blob/v5.2.1/components/driver/uart/include/driver/uart.h) by the driver component. To declare that your component depends on driver, add the following to your CMakeLists.txt:

REQUIRES driver

or

PRIV\_REQUIRES driver

#### **Functions**

*esp\_err\_t* **uart\_driver\_install**(*uart\_port\_t* uart\_num, int rx\_buffer\_size, int tx\_buffer\_size, int queue\_size, *QueueHandle\_t* \*uart\_queue, int intr\_alloc\_flags)

Install UART driver and set the UART to the default configuration.

<span id="page-633-0"></span>[UA](#page-1140-0)RT ISR handler will be attach[ed to the sam](#page-648-0)e CPU core that this function is running on.

**Note:** Rx\_buffer\_size should be greater than UART\_HW\_FIFO\_LEN(uart\_num). Tx\_buffer\_size should be either zero or greater than UART\_HW\_FIFO\_LEN(uart\_num).

#### **Parameters**

- **uart\_num** -- UART port number, the max port number is (UART\_NUM\_MAX -1).
- **rx\_buffer\_size** -- UART RX ring buffer size.
- **tx\_buffer\_size** -- UART TX ring buffer size. If set to zero, driver will not use TX buffer, TX function will block task until all data have been sent out.
- **queue\_size** -- UART event queue size/depth.
- **uart\_queue** -- UART event queue handle (out param). On success, a new queue handle is written here to provide access to UART events. If set to NULL, driver will not use an event queue.

• **intr** alloc flags -- Flags used to allocate the interrupt. One or multiple (ORred) ESP\_INTR\_FLAG\_\* values. See esp\_intr\_alloc.h for more info. Do not set ESP\_INTR\_FLAG\_IRAM here (the driver's ISR handler is not located in IRAM)

### **Returns**

- ESP\_OK Success
- ESP\_FAIL Parameter error

# *esp\_err\_t* **uart\_driver\_delete**(*uart\_port\_t* uart\_num)

<span id="page-634-1"></span>Uninstall UART driver.

**Parameters** uart num -- UART port number, the max port number is (UART\_NUM\_MAX -1).

**Returns**

- ESP\_OK Success
- ESP\_FAIL Parameter error

#### bool **uart** is driver installed (*uart port t* uart num)

Checks whether the driver is installed or not.

**Parameters** uart\_num -- UART port number, the max port number is (UART\_NUM\_MAX -1).

#### **Returns**

- true driver is installed
- false driver is not installed

*esp\_err\_t* **uart\_set\_word\_length**(*uart\_port\_t* uart\_num, *uart\_word\_length\_t* data\_bit)

<span id="page-634-0"></span>Set UART data bits.

#### **Parameters**

- **uart** num -- UAR[T port numb](#page-648-0)er, the ma[x port number is \(UA](#page-649-3)RT\_NUM\_MAX -1).
- **data\_bit** -- UART data bits

#### **Returns**

- ESP\_OK Success
- ESP\_FAIL Parameter error

*esp\_err\_t* **uart\_get\_word\_length**(*uart\_port\_t* uart\_num, *uart\_word\_length\_t* \*data\_bit)

Get the UART data bit configuration.

#### **Parameters**

- **uart\_num** -- UAR[T port numb](#page-648-0)er, the ma[x port number is \(UA](#page-649-3)RT\_NUM\_MAX -1).
- **data\_bit** -- Pointer to accept value of UART data bits.

#### **Returns**

- ESP\_FAIL Parameter error
- ESP\_OK Success, result will be put in (\*data\_bit)

*esp\_err\_t* **uart\_set\_stop\_bits**(*uart\_port\_t* uart\_num, *uart\_stop\_bits\_t* stop\_bits)

Set UART stop bits.

# **Parameters**

- **uart** num -- U[ART port nu](#page-648-0)mber, the [max port numbe](#page-649-4)r is (UART\_NUM\_MAX -1).
- **stop\_bits** -- UART stop bits

#### **Returns**

- ESP\_OK Success
- ESP\_FAIL Fail

*esp\_err\_t* **uart\_get\_stop\_bits**(*uart\_port\_t* uart\_num, *uart\_stop\_bits\_t* \*stop\_bits)

Get the UART stop bit configuration.

#### **Parameters**

- **uart\_num** -- U[ART port nu](#page-648-0)mber, the [max port numbe](#page-649-4)r is (UART\_NUM\_MAX -1).
- **stop\_bits** -- Pointer to accept value of UART stop bits.

#### **Returns**

• ESP\_FAIL Parameter error

• ESP OK Success, result will be put in (\*stop\_bit)

#### *esp\_err\_t* **uart\_set\_parity**(*uart\_port\_t* uart\_num, *uart\_parity\_t* parity\_mode)

<span id="page-635-1"></span>Set UART parity mode.

#### **Parameters**

- **uart** num [-- UART po](#page-648-0)rt number, [the max port](#page-650-0) number is (UART\_NUM\_MAX -1).
- **parity\_mode** -- the enum of uart parity configuration

#### **Returns**

- ESP\_FAIL Parameter error
- ESP\_OK Success

*esp\_err\_t* **uart\_get\_parity**(*uart\_port\_t* uart\_num, *uart\_parity\_t* \*parity\_mode)

Get the UART parity mode configuration.

#### **Parameters**

- **uart\_num** [-- UART po](#page-648-0)rt number, [the max port](#page-650-0) number is (UART\_NUM\_MAX -1).
- **parity\_mode** -- Pointer to accept value of UART parity mode.

#### **Returns**

- ESP\_FAIL Parameter error
- ESP\_OK Success, result will be put in (\*parity\_mode)

#### *esp\_err\_t* **uart\_get\_sclk\_freq**(*uart\_sclk\_t* sclk, uint32\_t \*out\_freq\_hz)

Get the frequency of a clock source for the HP UART port.

#### **Parameters**

- **sclk** -- Clock s[ource](#page-648-1)
- **out\_freq\_hz** -- **[out]** Output of frequency, in Hz

#### **Returns**

- ESP\_ERR\_INVALID\_ARG: if the clock source is not supported
- otherwise ESP\_OK

*esp\_err\_t* **uart\_set\_baudrate**(*uart\_port\_t* uart\_num, uint32\_t baudrate)

<span id="page-635-0"></span>Set UART baud rate.

# **Parameters**

- **uart\_num** -- [UART port n](#page-648-0)umber, the max port number is (UART\_NUM\_MAX -1).
- **baudrate** -- UART baud rate.

#### **Returns**

- ESP\_FAIL Parameter error
- ESP\_OK Success

# *esp\_err\_t* **uart\_get\_baudrate**(*uart\_port\_t* uart\_num, uint32\_t \*baudrate)

<span id="page-635-3"></span>Get the UART baud rate configuration.

#### **Parameters**

- **uart\_num** -- [UART port n](#page-648-0)umber, the max port number is (UART\_NUM\_MAX -1).
- **baudrate** -- Pointer to accept value of UART baud rate

**Returns**

- ESP\_FAIL Parameter error
- ESP\_OK Success, result will be put in (\*baudrate)

#### *esp\_err\_t* **uart\_set\_line\_inverse**(*uart\_port\_t* uart\_num, uint32\_t inverse\_mask)

Set UART line inverse mode.

#### **Parameters**

- **uart\_num** -- UART [port numbe](#page-648-0)r, the max port number is (UART\_NUM\_MAX -1).
- **inverse\_mask** -- Choose the wires that need to be inverted. Using the ORred mask of uart\_signal\_inv\_t

#### **Returns**

- ESP\_OK Success
- <span id="page-635-2"></span>• ESP\_FAIL Parameter error

Set hardware flow control.

**Parameters**

- **uart** num -- UART [port numbe](#page-648-0)r, the max [port number is \(UART](#page-650-1)\_NUM\_MAX -1).
- **flow\_ctrl** -- Hardware flow control mode
- **rx\_thresh** -- Threshold of Hardware RX flow control (0 UART\_HW\_FIFO\_LEN(uart\_num)). Only when UART\_HW\_FLOWCTRL\_RTS is set, will the rx\_thresh value be set.

### **Returns**

- ESP\_OK Success
- ESP\_FAIL Parameter error

*esp\_err\_t* **uart\_set\_sw\_flow\_ctrl**(*uart\_port\_t* uart\_num, bool enable, uint8\_t rx\_thresh\_xon, uint8\_t rx thresh xoff)

Set software flow control.

# **Parameters**

- **uart\_num** -- UART [port numbe](#page-648-0)r, the max port number is (UART\_NUM\_MAX -1)
- **enable** -- switch on or off
- **rx\_thresh\_xon** -- low water mark
- **rx\_thresh\_xoff** -- high water mark

**Returns**

- ESP\_OK Success
- ESP\_FAIL Parameter error

*esp\_err\_t* **uart\_get\_hw\_flow\_ctrl**(*uart\_port\_t* uart\_num, *uart\_hw\_flowcontrol\_t* \*flow\_ctrl)

Get the UART hardware flow control configuration.

# **Parameters**

- **uart\_num** -- UART [port numbe](#page-648-0)r, the max [port number is \(UART](#page-650-1)\_NUM\_MAX -1).
- **flow\_ctrl** -- Option for different flow control mode.

#### **Returns**

- ESP\_FAIL Parameter error
- ESP OK Success, result will be put in (\*flow ctrl)

*esp\_err\_t* **uart\_clear\_intr\_status**(*uart\_port\_t* uart\_num, uint32\_t clr\_mask)

Clear UART interrupt status.

# **Parameters**

- **uart** num -- UART [port number,](#page-648-0) the max port number is (UART\_NUM\_MAX -1).
- **clr\_mask** -- Bit mask of the interrupt status to be cleared.

#### **Returns**

- ESP\_OK Success
- ESP\_FAIL Parameter error

*esp\_err\_t* **uart\_enable\_intr\_mask**(*uart\_port\_t* uart\_num, uint32\_t enable\_mask)

<span id="page-636-0"></span>Set UART interrupt enable.

# **Parameters**

- **uart\_num** -- UART [port numbe](#page-648-0)r, the max port number is (UART\_NUM\_MAX -1).
- **enable\_mask** -- Bit mask of the enable bits.
- **Returns**
	- ESP\_OK Success
	- ESP\_FAIL Parameter error

# *esp\_err\_t* **uart\_disable\_intr\_mask**(*uart\_port\_t* uart\_num, uint32\_t disable\_mask)

<span id="page-636-1"></span>Clear UART interrupt enable bits.

# **Parameters**

• **uart** num -- UART [port number,](#page-648-0) the max port number is (UART\_NUM\_MAX -1).

• **disable\_mask** -- Bit mask of the disable bits.

#### **Returns**

- ESP\_OK Success
- ESP\_FAIL Parameter error

# *esp\_err\_t* **uart\_enable\_rx\_intr**(*uart\_port\_t* uart\_num)

<span id="page-637-2"></span>Enable UART RX interrupt (RX\_FULL & RX\_TIMEOUT INTERRUPT)

**Parameters uart\_num** -- UART port number, the max port number is (UART\_NUM\_MAX

#### -1). **Returns**

- - ESP\_OK Success
	- ESP\_FAIL Parameter error

# *esp\_err\_t* **uart\_disable\_rx\_intr**(*uart\_port\_t* uart\_num)

<span id="page-637-4"></span>Disable UART RX interrupt (RX\_FULL & RX\_TIMEOUT INTERRUPT)

# **Parameters uart\_num** -- UART port number, the max port number is (UART\_NUM\_MAX

-1). **Returns**

- ESP\_OK Success
- ESP\_FAIL Parameter error

# *esp\_err\_t* **uart\_disable\_tx\_intr**(*uart\_port\_t* uart\_num)

<span id="page-637-3"></span>Disable UART TX interrupt (TX\_FULL & TX\_TIMEOUT INTERRUPT)

**Parameters uart\_num** -- UART port number

**Returns**

- ESP\_OK Success
- ESP\_FAIL Parameter error

*esp\_err\_t* **uart\_enable\_tx\_intr**(*uart\_port\_t* uart\_num, int enable, int thresh)

<span id="page-637-1"></span>Enable UART TX interrupt (TX\_FULL & TX\_TIMEOUT INTERRUPT)

# **Parameters**

- **uart** num -- UA[RT port num](#page-648-0)ber, the max port number is (UART\_NUM\_MAX -1).
- **enable** -- 1: enable; 0: disable
- **thresh** -- Threshold of TX interrupt, 0 ~ UART\_HW\_FIFO\_LEN(uart\_num)

# **Returns**

- ESP\_OK Success
- ESP\_FAIL Parameter error

# *esp\_err\_t* **uart\_set\_pin**(*uart\_port\_t* uart\_num, int tx\_io\_num, int rx\_io\_num, int rts\_io\_num, int

cts\_io\_num)

<span id="page-637-0"></span>Assign signals of a UART peripheral to GPIO pins.

**[No](#page-1140-0)te:** If the GPIO nu[mber config](#page-648-0)ured for a UART signal matches one of the IOMUX signals for that GPIO, the signal will be connected directly via the IOMUX. Otherwise the GPIO and signal will be connected via the GPIO Matrix. For example, if on an ESP32 the call uart\_set\_pin(0, 1, 3, -1, -1) is performed, as GPIO1 is UART0's default TX pin and GPIO3 is UART0's default RX pin, both will be connected to respectively U0TXD and U0RXD through the IOMUX, totally bypassing the GPIO matrix. The check is performed on a per-pin basis. Thus, it is possible to have RX pin binded to a GPIO through the GPIO matrix, whereas TX is binded to its GPIO through the IOMUX.

**Note:** Internal signal can be output to multiple GPIO pads. Only one GPIO pad can connect with input signal.

# **Parameters**

• **uart\_num** -- UART port number, the max port number is (UART\_NUM\_MAX -1).

- **tx** io num -- UART TX pin GPIO number.
- **rx\_io\_num** -- UART RX pin GPIO number.
- **rts\_io\_num** -- UART RTS pin GPIO number.
- **cts\_io\_num** -- UART CTS pin GPIO number.

### **Returns**

- ESP\_OK Success
- ESP\_FAIL Parameter error

# *esp\_err\_t* **uart\_set\_rts**(*uart\_port\_t* uart\_num, int level)

Manually set the UART RTS pin level.

<span id="page-638-1"></span>**[No](#page-1140-0)te:** UART must be [configured](#page-648-0) with hardware flow control disabled.

# **Parameters**

- **uart\_num** -- UART port number, the max port number is (UART\_NUM\_MAX -1).
- **level** -- 1: RTS output low (active); 0: RTS output high (block)

# **Returns**

- ESP\_OK Success
- ESP\_FAIL Parameter error

# *esp\_err\_t* **uart\_set\_dtr**(*uart\_port\_t* uart\_num, int level)

<span id="page-638-2"></span>Manually set the UART DTR pin level.

#### **Parameters**

- **uart\_num** [-- UAR](#page-648-0)T port number, the max port number is (UART\_NUM\_MAX -1).
- **level** -- 1: DTR output low; 0: DTR output high

# **Returns**

- ESP\_OK Success
- ESP\_FAIL Parameter error

# *esp\_err\_t* **uart\_set\_tx\_idle\_num**(*uart\_port\_t* uart\_num, uint16\_t idle\_num)

Set UART idle interval after tx FIFO is empty.

# **Parameters**

- **uart\_num** -- UAR[T port numb](#page-648-0)er, the max port number is (UART\_NUM\_MAX -1).
- **idle\_num** -- idle interval after tx FIFO is empty(unit: the time it takes to send one bit under current baudrate)

# **Returns**

- ESP\_OK Success
- ESP\_FAIL Parameter error

*esp\_err\_t* **uart\_param\_config**(*uart\_port\_t* uart\_num, const *uart\_config\_t* \*uart\_config)

<span id="page-638-0"></span>Set UART configuration parameters.

# **Parameters**

- **uart\_num** -- [UART port n](#page-648-0)umber, the max [port number i](#page-645-0)s (UART\_NUM\_MAX -1).
- **uart\_config** -- UART parameter settings

# **Returns**

- ESP\_OK Success
- ESP\_FAIL Parameter error

*esp\_err\_t* **uart\_intr\_config**(*uart\_port\_t* uart\_num, const *uart\_intr\_config\_t* \*intr\_conf)

<span id="page-638-3"></span>Configure UART interrupts.

# **Parameters**

- **uart\_num** -- [UART por](#page-648-0)t number, the ma[x port number is \(U](#page-645-1)ART\_NUM\_MAX -1).
- **intr\_conf** -- UART interrupt settings

# **Returns**

• ESP\_OK Success

• ESP\_FAIL Parameter error

# *esp\_err\_t* **uart\_wait\_tx\_done**(*uart\_port\_t* uart\_num, TickType\_t ticks\_to\_wait)

<span id="page-639-3"></span>Wait until UART TX FIFO is empty.

#### **Parameters**

- **uart** num -- [UART port n](#page-648-0)umber, the max port number is (UART\_NUM\_MAX -1).
- **ticks\_to\_wait** -- Timeout, count in RTOS ticks

#### **Returns**

- ESP\_OK Success
- ESP\_FAIL Parameter error
- ESP\_ERR\_TIMEOUT Timeout

int **uart\_tx\_chars**(*uart\_port\_t* uart\_num, const char \*buffer, uint32\_t len)

Send data to the UART port from a given buffer and length.

<span id="page-639-2"></span>This function will not wait for enough space in TX FIFO. It will just fill the available TX FIFO and return when the FIFO is [full.](#page-648-0)

**Note:** This function should only be used when UART TX buffer is not enabled.

# **Parameters**

- **uart\_num** -- UART port number, the max port number is (UART\_NUM\_MAX -1).
- **buffer** -- data buffer address
- **len** -- data length to send

**Returns**

- (-1) Parameter error
- OTHERS ( $>= 0$ ) The number of bytes pushed to the TX FIFO

int **uart\_write\_bytes**(*uart\_port\_t* uart\_num, const void \*src, size\_t size)

Send data to the UART port from a given buffer and length,.

<span id="page-639-0"></span>If the UART driver's parameter 'tx\_buffer\_size' is set to zero: This function will not return until all the data have been sent out, or [at least push](#page-648-0)ed into TX FIFO.

Otherwise, if the 'tx\_buffer\_size' > 0, this function will return after copying all the data to tx ring buffer, UART ISR will then move data from the ring buffer to TX FIFO gradually.

#### **Parameters**

- **uart\_num** -- UART port number, the max port number is (UART\_NUM\_MAX -1).
- **src** -- data buffer address
- **size** -- data length to send

### **Returns**

- (-1) Parameter error
- OTHERS ( $>= 0$ ) The number of bytes pushed to the TX FIFO

int **uart\_write\_bytes\_with\_break**(*uart\_port\_t* uart\_num, const void \*src, size\_t size, int brk\_len)

Send data to the UART port from a given buffer and length,.

<span id="page-639-1"></span>If the UART driver's parameter 'tx\_buffer\_size' is set to zero: This function will not return until all the data and the break signal have been sent out. [After all da](#page-648-0)ta is sent out, send a break signal.

Otherwise, if the 'tx\_buffer\_size' > 0, this function will return after copying all the data to tx ring buffer, UART ISR will then move data from the ring buffer to TX FIFO gradually. After all data sent out, send a break signal.

#### **Parameters**

- **uart\_num** -- UART port number, the max port number is (UART\_NUM\_MAX -1).
- **src** -- data buffer address
- **size** -- data length to send
- **brk\_len** -- break signal duration(unit: the time it takes to send one bit at current baudrate)

#### **Returns**

- (-1) Parameter error
- OTHERS ( $>= 0$ ) The number of bytes pushed to the TX FIFO

<span id="page-640-0"></span>int **uart\_read\_bytes**(*uart\_port\_t* uart\_num, void \*buf, uint32\_t length, TickType\_t ticks\_to\_wait) UART read bytes from UART buffer.

### **Parameters**

- **uart\_num** -- UART port number, the max port number is (UART\_NUM\_MAX -1).
- **buf** - [pointer to](#page-648-0) the buffer.
- **length** -- data length
- **ticks\_to\_wait** -- sTimeout, count in RTOS ticks

**Returns**

- $\bullet$  (-1) Error
- OTHERS ( $>= 0$ ) The number of bytes read from UART buffer

#### *esp\_err\_t* **uart\_flush**(*uart\_port\_t* uart\_num)

Alias of uart\_flush\_input. UART ring buffer flush. This will discard all data in the UART RX buffer.

**[No](#page-1140-0)te:** Instead of [waiting the d](#page-648-0)ata sent out, this function will clear UART rx buffer. In order to send all the data in tx FIFO, we can use uart\_wait\_tx\_done function.

**Parameters uart\_num** -- UART port number, the max port number is (UART\_NUM\_MAX -1).

**Returns**

- ESP\_OK Success
- ESP\_FAIL Parameter error

# *esp\_err\_t* **uart\_flush\_input**(*uart\_port\_t* uart\_num)

Clear input buffer, discard all the data is in the ring-buffer.

**[No](#page-1140-0)te:** In order to send all th[e data in tx](#page-648-0) FIFO, we can use uart wait tx done function.

**Parameters uart\_num** -- UART port number, the max port number is (UART\_NUM\_MAX -1).

#### **Returns**

- ESP\_OK Success
- ESP\_FAIL Parameter error

*esp\_err\_t* **uart\_get\_buffered\_data\_len**(*uart\_port\_t* uart\_num, size\_t \*size)

<span id="page-640-1"></span>UART get RX ring buffer cached data length.

### **Parameters**

- **uart\_num** -- UART port nu[mber, the m](#page-648-0)ax port number is (UART\_NUM\_MAX -1).
- **size** -- Pointer of size\_t to accept cached data length

#### **Returns**

- ESP\_OK Success
- ESP\_FAIL Parameter error

*esp\_err\_t* **uart\_get\_tx\_buffer\_free\_size**(*uart\_port\_t* uart\_num, size\_t \*size)

UART get TX ring buffer free space size.

#### **Parameters**

- **uart\_num** -- UART port numb[er, the max](#page-648-0) port number is (UART\_NUM\_MAX -1).
- **size** -- Pointer of size t to accept the free space size

#### **Returns**

• ESP\_OK Success

#### • ESP\_ERR\_INVALID\_ARG Parameter error

#### *esp\_err\_t* **uart\_disable\_pattern\_det\_intr**(*uart\_port\_t* uart\_num)

<span id="page-641-1"></span>UART disable pattern detect function. Designed for applications like 'AT commands'. When the hardware detects a series of one same character, the interrupt will be triggered.

### **Parameters** uart\_num -- UART port n[umber, the m](#page-648-0)ax port number is (UART\_NUM\_MAX

-1).

# **Returns**

- ESP\_OK Success
- ESP\_FAIL Parameter error

*esp\_err\_t* **uart\_enable\_pattern\_det\_baud\_intr**(*uart\_port\_t* uart\_num, char pattern\_chr, uint8\_t chr\_num, int chr\_tout, int post\_idle, int pre\_idle)

<span id="page-641-0"></span>UART enable pattern detect function. Designed for applications like 'AT commands'. When the hardware [det](#page-1140-0)ect a series of one same character, the interrupt will [be triggered](#page-648-0).

# **Parameters**

- **uart\_num** -- UART port number.
- **pattern** chr -- character of the pattern.
- **chr** num -- number of the character, 8bit value.
- **chr\_tout** -- timeout of the interval between each pattern characters, 16bit value, unit is the baud-rate cycle you configured. When the duration is more than this value, it will not take this data as at\_cmd char.
- **post\_idle** -- idle time after the last pattern character, 16bit value, unit is the baud-rate cycle you configured. When the duration is less than this value, it will not take the previous data as the last at\_cmd char
- **pre\_idle** -- idle time before the first pattern character, 16bit value, unit is the baud-rate cycle you configured. When the duration is less than this value, it will not take this data as the first at\_cmd char.

#### **Returns**

- ESP\_OK Success
- ESP\_FAIL Parameter error

# int **uart\_pattern\_pop\_pos**(*uart\_port\_t* uart\_num)

Return the nearest detected pattern position in buffer. The positions of the detected pattern are saved in a queue, this function will dequeue the first pattern position and move the pointer to next pattern position.

The following APIs will modify the pattern position info: uart flush input, uart read bytes, uart\_driver\_delete, uart\_pop\_pattern\_pos It is the application's responsibility to ensure atomic access to the pattern queue and the rx data buffer when using pattern detect feature.

**Note:** If the RX buffer is full and flow control is not enabled, the detected pattern may not be found in the rx buffer due to overflow.

**Parameters uart\_num** -- UART port number, the max port number is (UART\_NUM\_MAX

-1).

# **Returns**

- (-1) No pattern found for current index or parameter error
- others the pattern position in rx buffer.

# int **uart\_pattern\_get\_pos**(*uart\_port\_t* uart\_num)

Return the nearest detected pattern position in buffer. The positions of the detected pattern are saved in a queue, This function do nothing to the queue.

The following APIs will modify the pattern position info: uart flush input, uart read bytes, uart\_driver\_delete, uart\_pop\_pattern\_pos It is the application's responsibility to ensure atomic access to the pattern queue and the rx data buffer when using pattern detect feature.

**Note:** If the RX buffer is full and flow control is not enabled, the detected pattern may not be found in the rx buffer due to overflow.

**Parameters uart\_num** -- UART port number, the max port number is (UART\_NUM\_MAX -1).

**Returns**

- (-1) No pattern found for current index or parameter error
- others the pattern position in rx buffer.

# *esp\_err\_t* **uart\_pattern\_queue\_reset**(*uart\_port\_t* uart\_num, int queue\_length)

Allocate a new memory with the given length to save record the detected pattern position in rx buffer.

# **Parameters**

- **uart\_num** -- UART port [number, th](#page-648-0)e max port number is (UART\_NUM\_MAX -1).
- **queue\_length** -- Max queue length for the detected pattern. If the queue length is not large enough, some pattern positions might be lost. Set this value to the maximum number of patterns that could be saved in data buffer at the same time.

**Returns**

- ESP\_ERR\_NO\_MEM No enough memory
- ESP\_ERR\_INVALID\_STATE Driver not installed
- ESP\_FAIL Parameter error
- ESP\_OK Success

# *esp\_err\_t* **uart\_set\_mode**(*uart\_port\_t* uart\_num, *uart\_mode\_t* mode)

UART set communication mode.

<span id="page-642-0"></span>**[No](#page-1140-0)te:** This function mu[st be execut](#page-648-0)ed after ua[rt\\_driver\\_inst](#page-649-5)all(), when the driver object is initialized.

#### **Parameters**

- **uart\_num** -- Uart number to configure, the max port number is (UART\_NUM\_MAX -1).
- **mode** -- UART UART mode to set

#### **Returns**

- ESP\_OK Success
- ESP\_ERR\_INVALID\_ARG Parameter error

# *esp\_err\_t* **uart\_set\_rx\_full\_threshold**(*uart\_port\_t* uart\_num, int threshold)

Set uart threshold value for RX fifo full.

**[No](#page-1140-0)te:** If application is using higher baudrat[e and it is ob](#page-648-0)served that bytes in hardware RX fifo are overwritten then this threshold can be reduced

#### **Parameters**

- **uart\_num** -- UART port number, the max port number is (UART\_NUM\_MAX -1)
- **threshold** -- Threshold value above which RX fifo full interrupt is generated

**Returns**

- ESP\_OK Success
- ESP\_ERR\_INVALID\_ARG Parameter error
- ESP\_ERR\_INVALID\_STATE Driver is not installed

# *esp\_err\_t* uart\_set\_tx\_empty\_threshold (*uart\_port\_t* uart\_num, int threshold)

Set uart threshold values for TX fifo empty.

# **Parameters**

- **uart\_num** -- UART port nu[mber, the ma](#page-648-0)x port number is (UART\_NUM\_MAX -1)
- **threshold** -- Threshold value below which TX fifo empty interrupt is generated

# **Returns**

- ESP\_OK Success
- ESP\_ERR\_INVALID\_ARG Parameter error
- ESP\_ERR\_INVALID\_STATE Driver is not installed

*esp\_err\_t* **uart\_set\_rx\_timeout**(*uart\_port\_t* uart\_num, const uint8\_t tout\_thresh)

UART set threshold timeout for TOUT feature.

# **Parameters**

- **uart\_num** -- Uar[t number to](#page-648-0) configure, the max port number is (UART\_NUM\_MAX -1).
- **tout\_thresh** -- This parameter defines timeout threshold in uart symbol periods. The maximum value of threshold is 126. tout\_thresh  $= 1$ , defines TOUT interrupt timeout equal to transmission time of one symbol  $(-11$  bit) on current baudrate. If the time is expired the UART\_RXFIFO\_TOUT\_INT interrupt is triggered. If tout\_thresh  $== 0$ , the TOUT feature is disabled.

# **Returns**

- ESP\_OK Success
- ESP\_ERR\_INVALID\_ARG Parameter error
- ESP\_ERR\_INVALID\_STATE Driver is not installed

*esp\_err\_t* **uart\_get\_collision\_flag**(*uart\_port\_t* uart\_num, bool \*collision\_flag)

<span id="page-643-0"></span>Returns collision detection flag for RS485 mode Function returns the collision detection flag into variable pointed by collision flag. \*collision flag = true, if collision detected else it is equal to false. This function should be executed when actual transmission is completed (after uart\_write\_bytes()).

# **Parameters**

- **uart** num -- Uart number to configure the max port number is (UART\_NUM\_MAX -1).
- **collision\_flag** -- Pointer to variable of type bool to return collision flag.

# **Returns**

- ESP\_OK Success
- ESP\_ERR\_INVALID\_ARG Parameter error

*esp\_err\_t* **uart\_set\_wakeup\_threshold**(*uart\_port\_t* uart\_num, int wakeup\_threshold)

Set the number of RX pin signal edges for light sleep wakeup.

UART can be used to wake up the system from light sleep. This feature works by counting the number of [pos](#page-1140-0)itive edges on RX pin and comparingt[he count to](#page-648-0) the threshold. When the count exceeds the threshold, system is woken up from light sleep. This function allows setting the threshold value.

Stop bit and parity bits (if enabled) also contribute to the number of edges. For example, letter 'a' with ASCII code 97 is encoded as 0100001101 on the wire (with 8n1 configuration), start and stop bits included. This sequence has 3 positive edges (transitions from 0 to 1). Therefore, to wake up the system when 'a' is sent, set wakeup threshold=3.

The character that triggers wakeup is not received by UART (i.e. it can not be obtained from UART FIFO). Depending on the baud rate, a few characters after that will also not be received. Note that when the chip enters and exits light sleep mode, APB frequency will be changing. To ensure that UART has correct Baud rate all the time, it is necessary to select a source clock which has a fixed frequency and remains active during sleep. For the supported clock sources of the chips, please refer to uart\_sclk\_t or soc\_periph\_uart\_clk\_src\_legacy\_t

**Note:** in ESP32, the wakeup signal can only be input via IO\_MUX (i.e. GPIO3 should be configured as function\_1 to wake up UART0, GPIO9 should be configured as function\_5 to wake up UART1), UART2 does

#### **Parameters**

- **uart\_num** -- UART number, the max port number is (UART\_NUM\_MAX -1).
- wakeup\_threshold -- number of RX edges for light sleep wakeup, value is 3 .. 0x3ff.

### **Returns**

- ESP OK on success
- ESP\_ERR\_INVALID\_ARG if uart\_num is incorrect or wakeup\_threshold is outside of [3, 0x3ff] range.

*esp\_err\_t* **uart\_get\_wakeup\_threshold**(*uart\_port\_t* uart\_num, int \*out\_wakeup\_threshold)

Get the number of RX pin signal edges for light sleep wakeup.

See description of uart\_set\_wakeup\_threshold for the explanation of UART wakeup feature.

# **Parameters**

- **uart\_num** -- UART number, the max port number is (UART\_NUM\_MAX -1).
- **out\_wakeup\_threshold** -- **[out]** output, set to the current value of wakeup threshold for the given UART.

#### **Returns**

- ESP\_OK on success
- ESP\_ERR\_INVALID\_ARG if out\_wakeup\_threshold is NULL

# *esp\_err\_t* **uart\_wait\_tx\_idle\_polling**(*uart\_port\_t* uart\_num)

Wait until UART tx memory empty and the last char send ok (polling mode).

•

# **Returns**

- ESP OK on success
- ESP\_ERR\_INVALID\_ARG Parameter error
- ESP\_FAIL Driver not installed

**Parameters uart\_num** -- UART number

*esp\_err\_t* **uart\_set\_loop\_back**(*uart\_port\_t* uart\_num, bool loop\_back\_en)

Configure TX signal loop back to RX module, just for the test usage.

**Returns**

•

- ESP\_OK on success
- ESP\_ERR\_INVALID\_ARG Parameter error
- ESP\_FAIL Driver not installed

**Parameters**

- **uart\_num** -- UART number
- **loop\_back\_en** -- Set ture to enable the loop back function, else set it false.

void **uart\_set\_always\_rx\_timeout**(*uart\_port\_t* uart\_num, bool always\_rx\_timeout\_en)

Configure behavior of UART RX timeout interrupt.

When always\_rx\_timeout is true, timeout interrupt is triggered even if FIFO is full. This function can cause extra timeout interrupts triggered onlyt[o send the t](#page-648-0)imeout event. Call this function only if you want to ensure timeout interrupt will always happen after a byte stream.

# **Parameters**

• **uart\_num** -- UART number

• **always\_rx\_timeout\_en** -- Set to false enable the default behavior of timeout interrupt, set it to true to always trigger timeout interrupt.

### **Structures**

# struct **uart\_config\_t**

UART configuration parameters for uart\_param\_config function.

# <span id="page-645-0"></span>**Public Members**

# int **baud\_rate**

UART baud rate

# *uart\_word\_length\_t* **data\_bits**

UART byte size

# *[uart\\_parity\\_t](#page-649-3)* **parity**

UART parity mode

# *[uart\\_stop\\_bits](#page-650-0)\_t* **stop\_bits**

UART stop bits

# *[uart\\_hw\\_flowco](#page-649-4)ntrol\_t* **flow\_ctrl**

UART HW flow control mode (cts/rts)

# uint8\_t **[rx\\_flow\\_ct](#page-650-1)rl\_thresh**

UART HW RTS threshold

# *uart\_sclk\_t* **source\_clk**

UART source clock selection

# *[lp\\_uart\\_sclk](#page-648-1)\_t* **lp\_source\_clk**

LP\_UART source clock selection

# struct **uart\_intr\_config\_t**

[UART interru](#page-648-2)pt configuration parameters for uart\_intr\_config function.

# <span id="page-645-1"></span>**Public Members**

# uint32\_t **intr\_enable\_mask**

UART interrupt enable mask, choose from UART\_XXXX\_INT\_ENA\_M under UART\_INT\_ENA\_REG(i), connect with bit-or operator

# uint8\_t **rx\_timeout\_thresh**

UART timeout interrupt threshold (unit: time of sending one byte)

# uint8\_t **txfifo\_empty\_intr\_thresh**

UART TX empty interrupt threshold.

# uint8\_t **rxfifo\_full\_thresh**

UART RX full interrupt threshold.

# struct **uart\_event\_t**

Event structure used in UART event queue.

# **Public Members**

# *uart\_event\_type\_t* **type**

UART event type

# size\_t **[size](#page-646-1)**

UART data size for UART\_DATA event

# bool **timeout\_flag**

UART data read timeout flag for UART\_DATA event (no new data received during configured RX TOUT) If the event is caused by FIFO-full interrupt, then there will be no event with the timeout flag before the next byte coming.

#### **Macros**

#### **UART\_PIN\_NO\_CHANGE**

# <span id="page-646-0"></span>**UART\_FIFO\_LEN**

Length of the HP UART HW FIFO.

### **UART\_HW\_FIFO\_LEN**(uart\_num)

Length of the UART HW FIFO.

# <span id="page-646-2"></span>**UART\_BITRATE\_MAX**

Maximum configurable bitrate.

# <span id="page-646-3"></span>**Type Definitions**

typedef *intr\_handle\_t* **uart\_isr\_handle\_t**

# **Enumerations**

# enum **u[art\\_event](#page-1359-0)\_type\_t**

UART event types used in the ring buffer.

<span id="page-646-1"></span>*Values:*

enumerator **UART\_DATA**

UART data event

# enumerator **UART\_BREAK**

UART break event

# enumerator **UART\_BUFFER\_FULL**

UART RX buffer full event

# enumerator **UART\_FIFO\_OVF**

UART FIFO overflow event

# enumerator **UART\_FRAME\_ERR**

UART RX frame error event

# enumerator **UART\_PARITY\_ERR**

UART RX parity event

# enumerator **UART\_DATA\_BREAK**

UART TX data and break event

# enumerator **UART\_PATTERN\_DET**

UART pattern detected

# enumerator **UART\_WAKEUP**

UART wakeup event

# enumerator **UART\_EVENT\_MAX** UART event max index

# **Header File**

- components/hal/include/hal/uart\_types.h
- This header file can be included with:

*#include "hal/uart\_types.h"*

# **Structures**

# struct **uart\_at\_cmd\_t**

UART AT cmd char configuration parameters Note that this function may different on different chip. Please refer to the TRM at confirguration.

# **Public Members**

# uint8\_t **cmd\_char**

UART AT cmd char

# uint8\_t **char\_num**

AT cmd char repeat number

# uint32\_t **gap\_tout**

gap time(in baud-rate) between AT cmd char
### uint32\_t **pre\_idle**

the idle time(in baud-rate) between the non AT char and first AT char

### uint32\_t **post\_idle**

the idle time(in baud-rate) between the last AT char and the none AT char

### struct **uart\_sw\_flowctrl\_t**

UART software flow control configuration parameters.

# **Public Members**

### uint8\_t **xon\_char**

Xon flow control char

# uint8\_t **xoff\_char**

Xoff flow control char

### uint8\_t **xon\_thrd**

If the software flow control is enabled and the data amount in rxfifo is less than xon\_thrd, an xon\_char will be sent

# uint8\_t **xoff\_thrd**

If the software flow control is enabled and the data amount in rxfifo is more than xoff\_thrd, an xoff\_char will be sent

# **Type Definitions**

### typedef *soc\_periph\_uart\_clk\_src\_legacy\_t* **uart\_sclk\_t**

UART source clock.

# typedef *soc\_periph\_lp\_uart\_clk\_src\_t* **lp\_uart\_sclk\_t**

L[P\\_UART source clock.](#page-274-0)

# **Enume[rations](#page-274-1)**

```
enum uart_port_t
```
UART port number, can be UART\_NUM\_0 ~ (UART\_NUM\_MAX -1).

*Values:*

enumerator **UART\_NUM\_0** UART port 0

enumerator **UART\_NUM\_1** UART port 1

enumerator **UART\_NUM\_2** UART port 2

# enumerator **UART\_NUM\_3**

UART port 3

# enumerator **UART\_NUM\_4**

UART port 4

# enumerator **LP\_UART\_NUM\_0**

LP UART port 0

# enumerator **UART\_NUM\_MAX**

UART port max

# enum **uart\_mode\_t**

UART mode selection.

*Values:*

# enumerator **UART\_MODE\_UART**

mode: regular UART mode

# enumerator **UART\_MODE\_RS485\_HALF\_DUPLEX**

mode: half duplex RS485 UART mode control by RTS pin

# enumerator **UART\_MODE\_IRDA**

mode: IRDA UART mode

# enumerator **UART\_MODE\_RS485\_COLLISION\_DETECT**

mode: RS485 collision detection UART mode (used for test purposes)

# enumerator **UART\_MODE\_RS485\_APP\_CTRL**

mode: application control RS485 UART mode (used for test purposes)

# enum **uart\_word\_length\_t**

UART word length constants.

*Values:*

enumerator **UART\_DATA\_5\_BITS** word length: 5bits

enumerator **UART\_DATA\_6\_BITS** word length: 6bits

enumerator **UART\_DATA\_7\_BITS** word length: 7bits

enumerator **UART\_DATA\_8\_BITS** word length: 8bits

enumerator **UART\_DATA\_BITS\_MAX**

# enum **uart\_stop\_bits\_t**

UART stop bits number.

*Values:*

# enumerator **UART\_STOP\_BITS\_1**

stop bit: 1bit

# enumerator **UART\_STOP\_BITS\_1\_5** stop bit: 1.5bits

# enumerator **UART\_STOP\_BITS\_2**

stop bit: 2bits

# enumerator **UART\_STOP\_BITS\_MAX**

# enum **uart\_parity\_t**

UART parity constants.

*Values:*

# enumerator **UART\_PARITY\_DISABLE**

Disable UART parity

# enumerator **UART\_PARITY\_EVEN**

Enable UART even parity

# enumerator **UART\_PARITY\_ODD**

Enable UART odd parity

# enum **uart\_hw\_flowcontrol\_t**

UART hardware flow control modes. *Values:*

# enumerator **UART\_HW\_FLOWCTRL\_DISABLE**

disable hardware flow control

# enumerator **UART\_HW\_FLOWCTRL\_RTS**

enable RX hardware flow control (rts)

# enumerator **UART\_HW\_FLOWCTRL\_CTS**

enable TX hardware flow control (cts)

# enumerator **UART\_HW\_FLOWCTRL\_CTS\_RTS**

enable hardware flow control

enumerator **UART\_HW\_FLOWCTRL\_MAX**

# enum **uart\_signal\_inv\_t**

UART signal bit map.

*Values:*

# enumerator **UART\_SIGNAL\_INV\_DISABLE** Disable UART signal inverse

enumerator **UART\_SIGNAL\_IRDA\_TX\_INV** inverse the UART irda\_tx signal

enumerator **UART\_SIGNAL\_IRDA\_RX\_INV** inverse the UART irda\_rx signal

enumerator **UART\_SIGNAL\_RXD\_INV** inverse the UART rxd signal

enumerator **UART\_SIGNAL\_CTS\_INV** inverse the UART cts signal

enumerator **UART\_SIGNAL\_DSR\_INV** inverse the UART dsr signal

enumerator **UART\_SIGNAL\_TXD\_INV** inverse the UART txd signal

enumerator **UART\_SIGNAL\_RTS\_INV** inverse the UART rts signal

enumerator **UART\_SIGNAL\_DTR\_INV** inverse the UART dtr signal

**GPIO Lookup Macros** The UART peripherals have dedicated IO\_MUX pins to which they are connected directly. However, signals can also be routed to other pins using the less direct GPIO matrix. To use direct routes, you need to know which pin is a dedicated IO MUX pin for a UART channel. GPIO Lookup Macros simplify the process of finding and assigning IO\_MUX pins. You choose a macro based on either the IO\_MUX pin number, or a required UART channel name, and the macro returns the matching counterpart for you. See some examples below.

**Note:** These macros are useful if you need very high UART baud rates (over 40 MHz), which means you will have to use IO MUX pins only. In other cases, these macros can be ignored, and you can use the GPIO Matrix as it allows you to configure any GPIO pin for any UART function.

- 1. UART\_NUM\_2\_TXD\_DIRECT\_GPIO\_NUM returns the IO\_MUX pin number of UART channel 2 TXD pin (pin 17)
- 2. UART\_GPIO19\_DIRECT\_CHANNEL returns the UART number of GPIO 19 when connected to the UART peripheral via IO\_MUX (this is UART\_NUM\_0)
- 3. UART CTS GPIO19 DIRECT CHANNEL returns the UART number of GPIO 19 when used as the UART CTS pin via IO\_MUX (this is UART\_NUM\_0). It is similar to the above macro but specifies the pin function which is also part of the IO\_MUX assignment.

### **Header File**

- components/soc/esp32p4/include/soc/uart\_channel.h
- This header file can be included with:

*#include "soc/uart\_channel.h"*

### **Macros**

- **UART\_GPIO37\_DIRECT\_CHANNEL**
- **UART\_NUM\_0\_TXD\_DIRECT\_GPIO\_NUM**
- **UART\_GPIO38\_DIRECT\_CHANNEL**
- **UART\_NUM\_0\_RXD\_DIRECT\_GPIO\_NUM**
- **UART\_GPIO8\_DIRECT\_CHANNEL**
- **UART\_NUM\_0\_RTS\_DIRECT\_GPIO\_NUM**
- **UART\_GPIO9\_DIRECT\_CHANNEL**
- **UART\_NUM\_0\_CTS\_DIRECT\_GPIO\_NUM**
- **UART\_TXD\_GPIO37\_DIRECT\_CHANNEL**
- **UART\_RXD\_GPIO38\_DIRECT\_CHANNEL**
- **UART\_RTS\_GPIO8\_DIRECT\_CHANNEL**
- **UART\_CTS\_GPIO9\_DIRECT\_CHANNEL**
- **UART\_GPIO10\_DIRECT\_CHANNEL**
- **UART\_NUM\_1\_TXD\_DIRECT\_GPIO\_NUM**
- **UART\_GPIO11\_DIRECT\_CHANNEL**
- **UART\_NUM\_1\_RXD\_DIRECT\_GPIO\_NUM**
- **UART\_GPIO12\_DIRECT\_CHANNEL**
- **UART\_NUM\_1\_RTS\_DIRECT\_GPIO\_NUM**
- **UART\_GPIO13\_DIRECT\_CHANNEL**
- **UART\_NUM\_1\_CTS\_DIRECT\_GPIO\_NUM**

**UART\_TXD\_GPIO10\_DIRECT\_CHANNEL**

**UART\_RXD\_GPIO11\_DIRECT\_CHANNEL**

**UART\_RTS\_GPIO12\_DIRECT\_CHANNEL**

# **UART\_CTS\_GPIO13\_DIRECT\_CHANNEL**

Code examples for this API section are provided in the peripherals directory of ESP-IDF examples.

# **2.6 Project Configuration**

# **2.6.1 Introduction**

The esp-idf-kconfig package that ESP-IDF uses is based on kconfiglib, which is a Python extension to the Kconfig system. Kconfig provides a compile-time project configuration mechanism and offers configuration options of several types (e.g., integers, strings, and boolens). Kconfig files specify dependencies between options, default values of options, the way options are grouped together, etc.

For [the full list of av](https://pypi.org/project/esp-idf-kconfig/)ailable features, please see Kconfig and [kconfiglib e](https://github.com/ulfalizer/Kconfiglib)xtentions.

# **2.6.2 Project Configuration Menu**

Application developers can open a terminal-b[ased proj](https://www.kernel.org/doc/Documentation/kbuild/kconfig-language.txt)ect [configuration menu w](https://pypi.org/project/kconfiglib/#kconfig-extensions)ith the idf.py menuconfig build target.

After being updated, this configuration is saved in the sdkconfig file under the project root directory. Based on sdkconfig, application build targets will generate the sdkconfig.h file under the build directory, and will make the sdkconfig options available to the project build system and source files.

# **2.6.3 Using sdkconfig.defaults**

In some cases, for example, when the sdkconfig file is under revision control, it may be inconvenient for the build system to change the sdkconfig file. The build system offers a solution to prevent it from happening, which is to create the sdkconfig.defaults file. This file is never touched by the build system, and can be created manually or automatically. It contains all the options which matter to the given application and are different from the default ones. The format is the same as that of the sdkconfig file. sdkconfig.defaults can be created manually when one remembers all the changed configuration, or it can be generated automatically by running the  $idf.py$ save-defconfig command.

Once sdkconfig.defaults is created, sdkconfig can be deleted or added to the ignore list of the revision control system (e.g., the . gitignore file for git). Project build targets will automatically create the sdkconfig file, populate it with the settings from the sdkconfig.defaults file, and configure the rest of the settings to their default values. Note that during the build process, settings from sdkconfig.defaults will not override those already in sdkconfig. For more information, see *Custom Sdkconfig Defaults*.

# **2.6.4 Kconfig Format Rules**

Format rules for Kconfig files are as follows:

- Option names in any menus should have consistent prefixes. The prefix currently should have at least 3 characters.
- The unit of indentation should be 4 spaces. All sub-items belonging to a parent item are indented by one level deeper. For example, menu is indented by 0 spaces, config menu by 4 spaces, help in config by 8 spaces, and the text under help by 12 spaces.
- No trailing spaces are allowed at the end of the lines.
- The maximum length of options is 50 characters.
- The maximum length of lines is 120 characters.

**Note:** The help section of each config in the menu is treated as reStructuredText to generate the reference documentation for each option.

# **Format Checker**

kconfcheck tool in esp-idf-kconfig package is provided for checking Kconfig files against the above format rules. The checker checks all Kconfig and Kconfig.projbuild files given as arguments, and generates a new file with suffix . new with some suggestions about how to fix issues (if there are any). Please note that the checker cannot correct all format issues and the responsibility of the developer is to final check and make corrections in order to pass the tests. For example, [indentations wi](https://pypi.org/project/esp-idf-kconfig/)ll be corrected if there is not any misleading formatting, but it cannot come up with a common prefix for options inside a menu.

The esp-idf-kconfig package is available in ESP-IDF environments, where the checker tool can be invoked by running command python -m kconfcheck <path\_to\_kconfig\_file>.

For more information, please refer to esp-idf-kconfig package documentation.

# **2.6.5 Backward Compatibility of Kconfig Options**

The standard Kconfig tools ignore u[nknown options in](https://github.com/espressif/esp-idf-kconfig/blob/master/docs/DOCUMENTATION.md) sdkconfig. So if a developer has custom settings for options which are renamed in newer ESP-IDF releases, then the given setting for the option would be silently ignored. Therefore, several features have been adopted to avoid this:

- 1. kconfgen is used by the tool chain to pre-process sdkconfig files before anything else. For example, menuc[onfig](https://www.kernel.org/doc/Documentation/kbuild/kconfig-language.txt) would read them, so the settings for old options is kept and not ignored.
- 2. kconfgen recursively finds all sdkconfig.rename files in ESP-IDF directory which contain old and new Kconfig option names. Old options are replaced by new ones in the sdkconfig file. Renames that should only appear for a single target can be placed in a target-specific rename file sdkconfig.rename.TARGET, where TARGET is the target name, e.g., sdkconfig.rename.esp32s2.
- 3. kconfgen post-processes sdkconfig files and generates all build outputs (sdkconfig.h, sdkconfig.cmake, and auto.conf) by adding a list of compatibility statements, i.e., the values of old options are set for new options after modification. If users still use old options in their code, this will prevent it from breaking.
- 4. *Deprecated options and their replacements* are automatically generated by kconfgen.

# **2.6.6 Configuration Options Reference**

Subse[quent sections contain the list of available](#page-958-0) ESP-IDF options automatically generated from Kconfig files. Note that due to dependencies between options, some options listed here may not be visible by default in menuconfig.

By convention, all option names are upper-case letters with underscores. When Kconfig generates sdkconfig and sdkconfig.h files, option names are prefixed with CONFIG\_. So if an option ENABLE\_FOO is defined in a Kconfig file and selected in menuconfig, then the sdkconfig and sdkconfig.h files will have CON-FIG\_ENABLE\_FOO defined. In the following sections, option names are also prefixed with CONFIG\_, same as in the source code.

# **Build type**

Contains:

- <span id="page-655-0"></span>• *CONFIG\_APP\_BUILD\_TYPE*
- *CONFIG\_APP\_BUILD\_TYPE\_PURE\_RAM\_APP*
- *CONFIG\_APP\_REPRODUCIBLE\_BUILD*
- *CONFIG\_APP\_NO\_BLOBS*

# **CON[FIG\\_APP\\_BUILD\\_TYPE](#page-656-1)**

[Application build type](#page-656-2)

# *Found in: Build type*

Select the way the application is built.

By default, the application is built as a binary file in a format compatible with the ESP-IDF bootloader. In additio[n to this ap](#page-655-0)plication, 2nd stage bootloader is also built. Application and bootloader binaries can be written into flash and loaded/executed from there.

Another option, useful for only very small and limited applications, is to only link the .elf file of the application, such that it can be loaded directly into RAM over JTAG or UART. Note that since IRAM and DRAM sizes are very limited, it is not possible to build any complex application this way. However for some kinds of testing and debugging, this option may provide faster iterations, since the application does not need to be written into flash.

Note: when APP\_BUILD\_TYPE\_RAM is selected and loaded with JTAG, ESP-IDF does not contain all the startup code required to initialize the CPUs and ROM memory (data/bss). Therefore it is necessary to execute a bit of ROM code prior to executing the application. A gdbinit file may look as follows (for ESP32):

# Connect to a running instance of OpenOCD target remote :3333 # Reset and halt the target mon reset halt # Run to a specific point in ROM code, # where most of initialization is complete. thb  $*0x40007d54$  c # Load the application into RAM load # Run till app\_main tb app\_main c

Execute this gdbinit file as follows:

xtensa-esp32-elf-gdb build/app-name.elf -x gdbinit

Example gdbinit files for other targets can be found in tools/test\_apps/system/gdb\_loadable\_elf/

When loading the BIN with UART, the ROM will jump to ram and run the app after finishing the ROM startup code, so there's no additional startup initialization required. You can use the *load\_ram* in esptool.py to load the generated .bin file into ram and execute.

**Example:** esptool.py --chip {chip} -p {port} -b {baud} --no-stub load\_ram {app.bin}

Recommended sdkconfig.defaults for building loadable ELF files is as follows. CON-FIG\_APP\_BUILD\_TYPE\_RAM is required, other options help reduce application memory footprint.

CONFIG\_APP\_BUILD\_TYPE\_RAM=y CONFIG\_VFS\_SUPPORT\_TERMIOS= CON-FIG\_NEWLIB\_NANO\_FORMAT=y CONFIG\_ESP\_SYSTEM\_PANIC\_PRINT\_HALT=y CONFIG\_ESP\_DEBUG\_STUBS\_ENABLE= CONFIG\_ESP\_ERR\_TO\_NAME\_LOOKUP=

Available options:

- Default (binary application + 2nd stage bootloader) (CON-FIG\_APP\_BUILD\_TYPE\_APP\_2NDBOOT)
- Build app runs entirely in RAM (EXPERIMENTAL) (CON-FIG APP BUILD TYPE RAM)

# **CONFIG\_APP\_BUILD\_TYPE\_PURE\_RAM\_APP**

Build app without SPI\_FLASH/PSRAM support (saves ram)

### *Found in: Build type*

<span id="page-656-0"></span>If this option is enabled, external memory and related peripherals, such as Cache, MMU, Flash and PSRAM, won't be initialized. Corresponding drivers won't be introduced either. Components that depend on the spi\_flash component will also be unavailable, such as app\_update, etc. When this option is enabled,a[bout 26KB](#page-655-0) of RAM space can be saved.

# **CONFIG\_APP\_REPRODUCIBLE\_BUILD**

Enable reproducible build

### *Found in: Build type*

<span id="page-656-1"></span>If enabled, all date, time, and path information would be eliminated. A .gdbinit file would be create automatically. (or will be append if you have one already)

### **Default v[alue:](#page-655-0)**

• No (disabled)

### **CONFIG\_APP\_NO\_BLOBS**

No Binary Blobs

### *Found in: Build type*

<span id="page-656-2"></span>If enabled, this disables the linking of binary libraries in the application build. Note that after enabling this Wi-Fi/Bluetooth will not work.

# **Default v[alue:](#page-655-0)**

• No (disabled)

### **Bootloader config**

### Contains:

- <span id="page-656-4"></span>• *CONFIG\_BOOTLOADER\_LOG\_LEVEL*
- *Bootloader manager*
- *CONFIG\_BOOTLOADER\_COMPILER\_OPTIMIZATION*
- *CONFIG\_BOOTLOADER\_APP\_ROLLBACK\_ENABLE*
- *[CONFIG\\_BOOTLOADER\\_REGION\\_PRO](#page-657-0)TECTION\_ENABLE*
- *[CONFIG\\_BOOTLOA](#page-656-3)DER\_APP\_TEST*
- *[CONFIG\\_BOOTLOADER\\_FACTORY\\_RESET](#page-657-1)*
- *[CONFIG\\_BOOTLOADER\\_HOLD\\_TIME\\_GPIO](#page-661-0)*
- *[CONFIG\\_BOOTLOADER\\_CUSTOM\\_RESERVE\\_RTC](#page-660-0)*
- *[Serial Flash Configurations](#page-659-0)*
- *[CONFIG\\_BOOTLOADER\\_SKIP\\_VALIDATE\\_](#page-658-0)ALWAYS*
- *[CONFIG\\_BOOTLOADER\\_SKIP\\_VALIDATE\\_O](#page-660-1)N\_POWER\_ON*
- *[CONFIG\\_BOOTLOADER\\_SKIP\\_VALIDATE\\_IN\\_DEE](#page-663-0)P\_SLEEP*
- *[CONFIG\\_BOOTLOADER\\_](#page-658-1)WDT\_ENABLE*
- *[CONFIG\\_BOOTLOADER\\_VDDSDIO\\_BOOST](#page-663-1)*

### **Bootl[oader manager](#page-660-2)** Contains:

- *[CONFIG\\_BOOTLOADER\\_PROJECT\\_VER](#page-658-2)*
- <span id="page-656-3"></span>• *CONFIG\_BOOTLOADER\_COMPILE\_TIME\_DATE*

# **CONFIG\_BOOTLOADER\_COMPILE\_TIME\_DATE**

### Use time/date stamp for bootloader

*Found in: Bootloader config* > *Bootloader manager*

If set, then the bootloader will be built with the current time/date stamp. It is stored in the bootloader description structure. If not set, time/date stamp will be excluded from bootloader image. This can be useful for [getting the same b](#page-656-4)in[ary image files made](#page-656-3) from the same source, but at different times.

# **CONFIG\_BOOTLOADER\_PROJECT\_VER**

Project version

*Found in: Bootloader config* > *Bootloader manager*

Project version. It is placed in "version" field of the esp bootloader desc structure. The type of this field is "uint32\_t".

**Range:**

• [from 0 to 429496](#page-656-4)7[295](#page-656-3)

**Default value:**

• 1

# **CONFIG\_BOOTLOADER\_COMPILER\_OPTIMIZATION**

Bootloader optimization Level

### *Found in: Bootloader config*

<span id="page-657-1"></span>This option sets compiler optimization level (gcc -O argument) for the bootloader.

- The default "Size" setting will add the -0s flag to CFLAGS.
- The ["Debug" setting w](#page-656-4)ill add the -Og flag to CFLAGS.
- The "Performance" setting will add the -O2 flag to CFLAGS.

Note that custom optimization levels may be unsupported.

Available options:

- Size (-Os) (CONFIG\_BOOTLOADER\_COMPILER\_OPTIMIZATION\_SIZE)
- Debug (-Og) (CONFIG\_BOOTLOADER\_COMPILER\_OPTIMIZATION\_DEBUG)
- Optimize for performance (-O2) (CONFIG\_BOOTLOADER\_COMPILER\_OPTIMIZATION\_PERF)
- Debug without optimization (-O0) (Deprecated, will be removed in IDF v6.0) (CON-FIG\_BOOTLOADER\_COMPILER\_OPTIMIZATION\_NONE)

### **CONFIG\_BOOTLOADER\_LOG\_LEVEL**

Bootloader log verbosity

*Found in: Bootloader config*

<span id="page-657-0"></span>Specify how much output to see in bootloader logs.

Available options:

- No output (CONFIG\_BOOTLOADER\_LOG\_LEVEL\_NONE)
- Error (CONFIG\_BOOTLOADER\_LOG\_LEVEL\_ERROR)
- Warning (CONFIG\_BOOTLOADER\_LOG\_LEVEL\_WARN)
- Info (CONFIG\_BOOTLOADER\_LOG\_LEVEL\_INFO)
- Debug (CONFIG\_BOOTLOADER\_LOG\_LEVEL\_DEBUG)
- Verbose (CONFIG\_BOOTLOADER\_LOG\_LEVEL\_VERBOSE)

### **Serial Flash Configurations** Contains:

- *CONFIG\_BOOTLOADER\_FLASH\_DC\_AWARE*
- *CONFIG\_BOOTLOADER\_FLASH\_XMC\_SUPPORT*

# <span id="page-658-1"></span>**CON[FIG\\_BOOTLOADER\\_FLASH\\_DC\\_AWARE](#page-658-3)**

[Allow app adjust Dummy Cycle bits in SPI Flash for](#page-658-4) higher frequency (READ HELP FIRST)

*Found in: Bootloader config* > *Serial Flash Configurations*

<span id="page-658-3"></span>This will force 2nd bootloader to be loaded by DOUT mode, and will restore Dummy Cycle setting by resetting the Flash

# **CONFIG\_BOOTLOADER\_FLASH\_XMC\_SUPPORT**

Enable the support for flash chips of XMC (READ DOCS FIRST)

*Found in: Bootloader config* > *Serial Flash Configurations*

<span id="page-658-4"></span>Perform the startup flow recommended by XMC. Please consult XMC for the details of this flow. XMC chips will be forbidden to be used, when this option is disabled.

DON'T D[ISABLE THIS UN](#page-656-4)[LESS YOU KNOW WHAT](#page-658-1) YOU ARE DOING.

comment "Features below require specific hardware (READ DOCS FIRST!)"

# **CONFIG\_BOOTLOADER\_VDDSDIO\_BOOST**

# VDDSDIO LDO voltage

*Found in: Bootloader config*

<span id="page-658-2"></span>If this option is enabled, and VDDSDIO LDO is set to 1.8V (using eFuse or MTDI bootstrapping pin), bootloader will change LDO settings to output 1.9V instead. This helps prevent flash chip from browning out durin[g flash programmin](#page-656-4)g operations.

This option has no effect if VDDSDIO is set to 3.3V, or if the internal VDDSDIO regulator is disabled via eFuse.

Available options:

- 1.8V (CONFIG\_BOOTLOADER\_VDDSDIO\_BOOST\_1\_8V)
- 1.9V (CONFIG\_BOOTLOADER\_VDDSDIO\_BOOST\_1\_9V)

# **CONFIG\_BOOTLOADER\_FACTORY\_RESET**

GPIO triggers factory reset

# *Found in: Bootloader config*

<span id="page-658-0"></span>Allows to reset the device to factory settings: - clear one or more data partitions; - boot from "factory" partition. The factory reset will occur if there is a GPIO input held at the configured level while device starts up. [See settings below](#page-656-4).

### **Default value:**

• No (disabled)

# **CONFIG\_BOOTLOADER\_NUM\_PIN\_FACTORY\_RESET**

Number of the GPIO input for factory reset

### *Found in: Bootloader config* > *CONFIG\_BOOTLOADER\_FACTORY\_RESET*

The selected GPIO will be configured as an input with internal pull-up enabled (note that on some SoCs. not all pins have an internal pull-up, consult the hardware datasheet for details.) To trigger a factory reset, this [GPIO must be he](#page-656-4)ld [high or low \(as configured\) on startup.](#page-658-0)

### **Default value:**

• 4 if *CONFIG\_BOOTLOADER\_FACTORY\_RESET*

# **CONFIG\_BOOTLOADER\_FACTORY\_RESET\_PIN\_LEVEL**

Factory reset [GPIO level](#page-658-0)

*Found in: Bootloader config* > *CONFIG\_BOOTLOADER\_FACTORY\_RESET*

Pin level for factory reset, can be triggered on low or high.

Available options:

- Reset on GPIO low (CONFIG\_BOOTLOADER\_FACTORY\_RESET\_PIN\_LOW)
- Reset on GPIO high (CONFIG\_BOOTLOADER\_FACTORY\_RESET\_PIN\_HIGH)

### **CONFIG\_BOOTLOADER\_OTA\_DATA\_ERASE**

Clear OTA data on factory reset (select factory partition)

*Found in: Bootloader config* > *CONFIG\_BOOTLOADER\_FACTORY\_RESET*

The device will boot from "factory" partition (or OTA slot 0 if no factory partition is present) after a factory reset.

### **CONFIG\_BOOTLOADER\_DATA\_FACTORY\_RESET**

Comma-separated names of partitions to clear on factory reset

*Found in: Bootloader config* > *CONFIG\_BOOTLOADER\_FACTORY\_RESET*

Allows customers to select which data partitions will be erased while factory reset.

Specify the names of partitions as a comma-delimited with optional spaces for readability. (Like this: "nvs, phy init, ...") Make sur[e that the name specified in the partition tab](#page-658-0)le and here are the same. Partitions of type "app" cannot be specified here.

#### **Default value:**

• "nvs" if *CONFIG\_BOOTLOADER\_FACTORY\_RESET*

# **CONFIG\_BOOTLOADER\_APP\_TEST**

GPIO triggers boo[t from test app partition](#page-658-0)

*Found in: Bootloader config*

<span id="page-659-0"></span>Allows to run the test app from "TEST" partition. A boot from "test" partition will occur if there is a GPIO input pulled low while device starts up. See settings below.

# **CONFIG\_BOOTLOADER\_NUM\_PIN\_APP\_TEST**

Number of the GPIO input to boot TEST partition

*Found in: Bootloader config* > *CONFIG\_BOOTLOADER\_APP\_TEST*

The selected GPIO will be configured as an input with internal pull-up enabled. To trigger a test app, this GPIO must be pulled low on reset. After the GPIO input is deactivated and the device reboots, the old application will boot. (factory or  $\text{OTA}[x]$ ). Note that GPIO34-39 do not have an internal pullup and an extern[al one must be prov](#page-656-4)ided.

### **Range:**

• from 0 to 39 if *CONFIG\_BOOTLOADER\_APP\_TEST*

**Default value:**

• 18 if *CONFIG\_BOOTLOADER\_APP\_TEST*

### **CONFIG\_BOOTLOADER\_[APP\\_TEST\\_PIN\\_LEVEL](#page-659-0)**

App test GPIO [level](#page-659-0)

*Found in: Bootloader config* > *CONFIG\_BOOTLOADER\_APP\_TEST*

Pin level for app test, can be triggered on low or high.

Available options:

- Enter test app on GPIO low (CONFIG\_BOOTLOADER\_APP\_TEST\_PIN\_LOW)
- Enter test app on GPIO high (CONFIG\_BOOTLOADER\_APP\_TEST\_PIN\_HIGH)

### **CONFIG\_BOOTLOADER\_HOLD\_TIME\_GPIO**

Hold time of GPIO for reset/test mode (seconds)

*Found in: Bootloader config*

<span id="page-660-1"></span>The GPIO must be held low continuously for this period of time after reset before a factory reset or test partition boot (as applicable) is performed.

#### **Default v[alue:](#page-656-4)**

• 5 if *CONFIG\_BOOTLOADER\_FACTORY\_RESET* || *CONFIG\_BOOTLOADER\_APP\_TEST*

## **CONFIG\_BOOTLOADER\_REGION\_PROTECTION\_ENABLE**

Enable protect[ion for unmapped memory regions](#page-658-0)

*Found in: Bootloader config*

<span id="page-660-0"></span>Protects the unmapped memory regions of the entire address space from unintended accesses. This will ensure that an exception will be triggered whenever the CPU performs a memory operation on unmapped regions of [the address space](#page-656-4).

### **Default value:**

• Yes (enabled)

### **CONFIG\_BOOTLOADER\_WDT\_ENABLE**

Use RTC watchdog in start code

### <span id="page-660-2"></span>*Found in: Bootloader config*

Tracks the execution time of startup code. If the execution time is exceeded, the RTC\_WDT will restart system. It is also useful to prevent a lock up in start code caused by an unstable power source. NOTE: Tracks the execution time starts from the bootloader code - re-set timeout, while selecting the source for slow\_[clk - and ends call](#page-656-4)ing app\_main. Re-set timeout is needed due to WDT uses a SLOW\_CLK clock source. After changing a frequency slow\_clk a time of WDT needs to re-set for new frequency. slow\_clk depends on RTC\_CLK\_SRC (INTERNAL\_RC or EXTERNAL\_CRYSTAL).

### **Default value:**

• Yes (enabled)

### **CONFIG\_BOOTLOADER\_WDT\_DISABLE\_IN\_USER\_CODE**

Allows RTC watchdog disable in user code

*Found in: Bootloader config* > *CONFIG\_BOOTLOADER\_WDT\_ENABLE*

If this option is set, the ESP-IDF app must explicitly reset, feed, or disable the rtc\_wdt in the app's own code. If this option is not set (default), then rtc\_wdt will be disabled by ESP-IDF before calling the app\_main[\(\) function.](#page-656-4)

Use function rtc\_wdt\_feed() for resetting counter of rtc\_wdt. Use function rtc\_wdt\_disable() for disabling rtc\_wdt.

### **Default value:**

• No (disabled)

### **CONFIG\_BOOTLOADER\_WDT\_TIME\_MS**

Timeout for RTC watchdog (ms)

*Found in: Bootloader config* > *CONFIG\_BOOTLOADER\_WDT\_ENABLE*

Verify that this parameter is correct and more then the execution time. Pay attention to options such as reset to factory, trigger test partition and encryption on boot - these options can increase the execution time. Not[e: RTC\\_WDT wil](#page-656-4)lr[eset while encryption operations will be pe](#page-660-2)rformed.

**Range:**

```
• from 0 to 120000
```
**Default value:**

• 9000

### **CONFIG\_BOOTLOADER\_APP\_ROLLBACK\_ENABLE**

Enable app rollback support

### <span id="page-661-0"></span>*Found in: Bootloader config*

After updating the app, the bootloader runs a new app with the "ESP\_OTA\_IMG\_PENDING\_VERIFY" state set. This state prevents the re-run of this app. After the first boot of the new app in the user code, the function should be called to confirm the operabilit[y of the app or vic](#page-656-4)e versa about its non-operability. If the app is working, then it is marked as valid. Otherwise, it is marked as not valid and rolls back to the previous working app. A reboot is performed, and the app is booted before the software update. Note: If during the first boot a new app the power goes out or the WDT works, then roll back will happen. Rollback is possible only between the apps with the same security versions.

# **Default value:**

• No (disabled)

# **CONFIG\_BOOTLOADER\_APP\_ANTI\_ROLLBACK**

Enable app anti-rollback support

<span id="page-661-1"></span>*Found in: Bootloader config* > *CONFIG\_BOOTLOADER\_APP\_ROLLBACK\_ENABLE*

This option prevents rollback to previous firmware/application image with lower security version.

### **Default value:**

• No (disabled) if *CONFIG\_BOOTLOADER\_APP\_ROLLBACK\_ENABLE*

### **CONFIG\_BOOTLOADER\_APP\_SECURE\_VERSION**

eFuse secure version of ap[p](#page-661-0)

*Found in: Bootloader config* > *CONFIG\_BOOTLOADER\_APP\_ROLLBACK\_ENABLE* > *CON-FIG\_BOOTLOADER\_APP\_ANTI\_ROLLBACK*

The secure version is the sequence number stored in the header of each firmware. The security version is set in the bootloader, version is recorded in the eFuse field as the number of set ones. The allocated nu[mber of bits in the](#page-656-4) efu[se field for storing the security version is limited \(se](#page-661-0)e B[OOT-](#page-661-1)[LOADER\\_APP\\_SEC\\_VER\\_SIZE\\_EFUSE\\_F](#page-661-1)IELD option).

Bootloader: When bootloader selects an app to boot, an app is selected that has a security version greater or equal that recorded in eFuse field. The app is booted with a higher (or equal) secure version.

The security version is worth increasing if in previous versions there is a significant vulnerability and their use is not acceptable.

Your partition table should has a scheme with ota  $0 +$  ota 1 (without factory).

#### **Default value:**

• 0 if *CONFIG\_BOOTLOADER\_APP\_ANTI\_ROLLBACK*

# **CONFIG\_BOOTLOADER\_APP\_SEC\_VER\_SIZE\_EFUSE\_FIELD**

Size of the efu[se secure version field](#page-661-1)

*Found in: Bootloader config* > *CONFIG\_BOOTLOADER\_APP\_ROLLBACK\_ENABLE* > *CON-FIG\_BOOTLOADER\_APP\_ANTI\_ROLLBACK*

The size of the efuse secure version field. Its length is limited to 32 bits for ESP32 and 16 bits for ESP32-S2. T[his determines how](#page-656-4) ma[ny times the security version can be increased.](#page-661-0)

**[Range:](#page-661-1)**

• from 1 to 16 if *CONFIG\_BOOTLOADER\_APP\_ANTI\_ROLLBACK*

**Default value:**

• 16 if *CONFIG\_BOOTLOADER\_APP\_ANTI\_ROLLBACK*

# **CONFIG\_BOOTLOADER\_[EFUSE\\_SECURE\\_VERSION\\_EMULATE](#page-661-1)**

Emulate operat[ions with efuse secure version\(only test\)](#page-661-1)

*Found in: Bootloader config* > *CONFIG\_BOOTLOADER\_APP\_ROLLBACK\_ENABLE* > *CON-FIG\_BOOTLOADER\_APP\_ANTI\_ROLLBACK*

This option allows to emulate read/write operations with all eFuses and efuse secure version. It allows to test anti-rollback implemention without permanent write eFuse bits. There should be an e[ntry in](#page-661-1) [partition table](#page-661-1) [with following de](#page-656-4)[tails:](#page-661-1) *[emul\\_efuse, data, efuse, , 0x2000](#page-661-0)*.

This option enables: EFUSE\_VIRTUAL and EFUSE\_VIRTUAL\_KEEP\_IN\_FLASH.

**Default value:**

• No (disabled) if *CONFIG\_BOOTLOADER\_APP\_ANTI\_ROLLBACK*

### **CONFIG\_BOOTLOADER\_SKIP\_VALIDATE\_IN\_DEEP\_SLEEP**

Skip image validation whe[n exiting deep sleep](#page-661-1)

<span id="page-662-0"></span>*Found in: Bootloader config*

This option disables the normal validation of an image coming out of deep sleep (checksums, SHA256, and signature). This is a trade-off between wakeup performance from deep sleep, and image integrity checks.

Only enable this if you know what you are doing. It should not be used in conjunction with using deep\_sleep() entry and changing the active OTA partition as this would skip the validation upon first load of the new OTA partition.

It is possible to enable this option with Secure Boot if "allow insecure options" is enabled, however it's strongly recommended to NOT enable it as it may allow a Secure Boot bypass.

### **Default value:**

• No (disabled) if *CONFIG\_SECURE\_BOOT* && *CONFIG\_SECURE\_BOOT\_INSECURE*

# **CONFIG\_BOOTLOADER\_SKIP\_VALIDATE\_ON\_POWER\_ON**

Skip image validation fro[m power on reset \(READ H](#page-666-0)ELP [FIRST\)](#page-669-0)

*Found in: Bootloader config*

Some applications need to boot very quickly from power on. By default, the entire app binary is read from flash and verified which takes up a significant portion of the boot time.

Enablingt[his option will ski](#page-656-4)p validation of the app when the SoC boots from power on. Note that in this case it's not possible for the bootloader to detect if an app image is corrupted in the flash, therefore it's not possible to safely fall back to a different app partition. Flash corruption of this kind is unlikely but can happen if there is a serious firmware bug or physical damage.

Following other reset types, the bootloader will still validate the app image. This increases the chances that flash corruption resulting in a crash can be detected following soft reset, and the bootloader will fall back to a valid app image. To increase the chances of successfully recovering from a flash corruption event, keep the option BOOTLOADER\_WDT\_ENABLE enabled and consider also enabling BOOT-LOADER\_WDT\_DISABLE\_IN\_USER\_CODE - then manually disable the RTC Watchdog once the app is running. In addition, enable both the Task and Interrupt watchdog timers with reset options set.

#### **Default value:**

• No (disabled)

### **CONFIG\_BOOTLOADER\_SKIP\_VALIDATE\_ALWAYS**

Skip image validation always (READ HELP FIRST)

#### <span id="page-663-1"></span>*Found in: Bootloader config*

Selecting this option prevents the bootloader from ever validating the app image before booting it. Any flash corruption of the selected app partition will make the entire SoC unbootable.

Although [flash corruption is](#page-656-4) a very rare case, it is not recommended to select this option. Consider selecting "Skip image validation from power on reset" instead. However, if boot time is the only important factor then it can be enabled.

#### **Default value:**

• No (disabled)

#### **CONFIG\_BOOTLOADER\_CUSTOM\_RESERVE\_RTC**

Reserve RTC FAST memory for custom purposes

### *Found in: Bootloader config*

<span id="page-663-0"></span>This option allows the customer to place data in the RTC FAST memory, this area remains valid when rebooted, except for power loss. This memory is located at a fixed address and is available for both the bootloader and the application. (The application and bootoloader must be compiled with the same option). T[he RTC FAST me](#page-656-4)mory has access only through PRO\_CPU.

#### **Default value:**

• No (disabled)

# **CONFIG\_BOOTLOADER\_CUSTOM\_RESERVE\_RTC\_IN\_CRC**

Include custom memory in the CRC calculation

### *Found in: Bootloader config* > *CONFIG\_BOOTLOADER\_CUSTOM\_RESERVE\_RTC*

This option allows the customer to use the legacy bootloader behavior when the RTC FAST memory CRC calculation takes place. When this option is enabled, the allocated user custom data will be taken into account in the CRC calculcation. This means that any change to the custom data would need a CRC upd[ate to prevent the](#page-656-4) bo[otloader from marking this data as corrupted. If this](#page-663-0) option is disabled, the custom data will not be taken into account when calculating the RTC FAST memory CRC. The user custom data can be changed freely, without the need to update the CRC. THIS OPTION MUST BE THE SAME FOR BOTH THE BOOTLOADER AND THE APPLICATION BUILDS.

### **Default value:**

• No (disabled) if *CONFIG\_BOOTLOADER\_CUSTOM\_RESERVE\_RTC*

# **CONFIG\_BOOTLOADER\_CUSTOM\_RESERVE\_RTC\_SIZE**

Size in bytes for custom p[urposes](#page-663-0)

### *Found in: Bootloader config* > *CONFIG\_BOOTLOADER\_CUSTOM\_RESERVE\_RTC*

This option reserves in RTC FAST memory the area for custom purposes. If you want to create your own bootloader and save more information in this area of memory, you can increase it. It must be a multipleo[f 4 bytes. This ar](#page-656-4)ea [\(rtc\\_retain\\_mem\\_t\) is reserved and has access from](#page-663-0) the bootloader and an application.

### **Default value:**

• 0 if *CONFIG\_BOOTLOADER\_CUSTOM\_RESERVE\_RTC*

### **Security features**

### Contains:

- <span id="page-664-1"></span>• *CONFIG\_SECURE\_BOOT\_INSECURE*
- *CONFIG\_SECURE\_SIGNED\_APPS\_SCHEME*
- *CONFIG\_SECURE\_SIGNED\_ON\_BOOT\_NO\_SECURE\_BOOT*
- *CONFIG\_SECURE\_FLASH\_CHECK\_ENC\_EN\_IN\_APP*
- *[CONFIG\\_SECURE\\_BOOT\\_ECDSA\\_KE](#page-669-0)Y\_LEN\_SIZE*
- *[CONFIG\\_SECURE\\_BOOT\\_ENABLE\\_AGGRE](#page-665-0)SSIVE\_KEY\_REVOKE*
- *[CONFIG\\_SECURE\\_FLASH\\_ENC\\_ENABLED](#page-665-1)*
- *[CONFIG\\_SECURE\\_BOOT](#page-673-0)*
- *[CONFIG\\_SECURE\\_FLASH\\_ENCRYPT\\_ONLY\\_IMAG](#page-665-2)E\_LEN\_IN\_APP\_PART*
- *[CONFIG\\_SECURE\\_BOOT\\_FLASH\\_BOOTLOADER\\_DEFAULT](#page-668-0)*
- *[CONFIG\\_SECURE\\_BOOTLOADER\\_KEY\\_EN](#page-669-1)CODING*
- *[Potentially insecure options](#page-666-0)*
- *[CONFIG\\_SECURE\\_SIGNED\\_APPS\\_NO\\_SECURE\\_BOOT](#page-673-1)*
- *[CONFIG\\_SECURE\\_BOOT\\_VERIFICATION\\_KEY](#page-668-1)*
- *[CONFIG\\_SECURE\\_BOOTLOADER\\_MODE](#page-668-2)*
- *[CONFIG\\_SECURE\\_BOOT\\_](#page-670-0)BUILD\_SIGNED\_BINARIES*
- *[CONFIG\\_SECURE\\_UART\\_ROM\\_DL\\_MODE](#page-664-0)*
- *[CONFIG\\_SECURE\\_SIGNED\\_ON\\_UPDATE\\_NO\\_S](#page-668-3)ECURE\_BOOT*

### **CON[FIG\\_SECURE\\_SIGNED\\_APPS\\_NO\\_SE](#page-673-2)[CURE\\_BO](#page-667-0)OT**

[Require signed app images](#page-666-1)

<span id="page-664-0"></span>*Found in: Security features*

Require apps to be signed to verify their integrity.

This option uses the same app signature scheme as hardware secure boot, but unlike hardware secure boot it does not prevent the bootloader from being physically updated. This means that the device can be secured against remote network access, but not physical access. Compared to using hardware Secure Boot this option is much simpler to implement.

# **CONFIG\_SECURE\_SIGNED\_APPS\_SCHEME**

App Signing Scheme

*Found in: Security features*

<span id="page-665-0"></span>Select the Secure App signing scheme. Depends on the Chip Revision. There are two secure boot versions:

1. **Sec[ure boot V1](#page-664-1)**

- Legacy custom secure boot scheme. Supported in ESP32 SoC.
- 2. **Secure boot V2**
	- RSA based secure boot scheme. Supported in ESP32-ECO3 (ESP32 Chip Revision 3 onwards), ESP32-S2, ESP32-C3, ESP32-S3 SoCs.
	- ECDSA based secure boot scheme. Supported in ESP32-C2 SoC.

Available options:

- ECDSA (CONFIG\_SECURE\_SIGNED\_APPS\_ECDSA\_SCHEME) Embeds the ECDSA public key in the bootloader and signs the application with an ECDSA key. Refer to the documentation before enabling.
- <span id="page-665-3"></span>• RSA (CONFIG\_SECURE\_SIGNED\_APPS\_RSA\_SCHEME) Appends the RSA-3072 based Signature block to the application. Refer to <Secure Boot Version 2 documentation link> before enabling.
- ECDSA (V2) (CONFIG\_SECURE\_SIGNED\_APPS\_ECDSA\_V2\_SCHEME) For Secure boot V2 (e.g., ESP32-C2 SoC), appends ECDSA based signature block to the application. Refer to documentation before enabling.

# **CONFIG\_SECURE\_BOOT\_ECDSA\_KEY\_LEN\_SIZE**

### ECDSA key size

### *Found in: Security features*

<span id="page-665-2"></span>Select the ECDSA key size. Two key sizes are supported

- 192 bit key using NISTP192 curve
- 256 [bit key using NIS](#page-664-1)TP256 curve (Recommended)

The advantage of using 256 bit key is the extra randomness which makes it difficult to be bruteforced compared to 192 bit key. At present, both key sizes are practically implausible to bruteforce.

Available options:

- Using ECC curve NISTP192 (CONFIG\_SECURE\_BOOT\_ECDSA\_KEY\_LEN\_192\_BITS)
- Using ECC curve NISTP256 (Recommended) (CON-FIG\_SECURE\_BOOT\_ECDSA\_KEY\_LEN\_256\_BITS)

# **CONFIG\_SECURE\_SIGNED\_ON\_BOOT\_NO\_SECURE\_BOOT**

Bootloader verifies app signatures

*Found in: Security features*

<span id="page-665-1"></span>If this option is set, the bootloader will be compiled with code to verify that an app is signed before booting it.

If hardware secure boot is enabled, this option is always enabled and cannot be disabled. If hardware secure boot is not enabled, this option doesn't add significant security by itself so most users will want to leave it disabled.

### **Default value:**

• No (disabled) if *CONFIG\_SECURE\_SIGNED\_APPS\_NO\_SECURE\_BOOT* && *CON-FIG\_SECURE\_SIGNED\_APPS\_ECDSA\_SCHEME*

# **CONFIG\_SECURE\_SIGNED\_O[N\\_UPDATE\\_NO\\_SECURE\\_BOOT](#page-664-0)**

Verify ap[p signature on update](#page-665-3)

*Found in: Security features*

<span id="page-666-1"></span>If this option is set, any OTA updated apps will have the signature verified before being considered valid.

When enabled, the signature is automatically checked whenever the esp\_ota\_ops.h APIs are used for OTA upd[ates, or esp\\_imag](#page-664-1)e\_format.h APIs are used to verify apps.

If hardware secure boot is enabled, this option is always enabled and cannot be disabled. If hardware secure boot is not enabled, this option still adds significant security against network-based attackers by preventing spoofing of OTA updates.

#### **Default value:**

• Yes (enabled) if *CONFIG\_SECURE\_SIGNED\_APPS\_NO\_SECURE\_BOOT*

### **CONFIG\_SECURE\_BOOT**

Enable hardware Secure B[oot in bootloader \(READ DOCS FIRST\)](#page-664-0)

*Found in: Security features*

<span id="page-666-0"></span>Build a bootloader which enables Secure Boot on first boot.

Once enabled, Secure Boot will not boot a modified bootloader. The bootloader will only load a partition table or b[oot an app if the](#page-664-1) data has a verified digital signature. There are implications for reflashing updated apps once secure boot is enabled.

When enabling secure boot, JTAG and ROM BASIC Interpreter are permanently disabled by default.

#### **Default value:**

• No (disabled)

### **CONFIG\_SECURE\_BOOT\_VERSION**

Select secure boot version

*Found in: Security features* > *CONFIG\_SECURE\_BOOT*

Select the Secure Boot Version. Depends on the Chip Revision. Secure Boot V2 is the new RSA / ECDSA based secure boot scheme.

- RS[A based scheme is](#page-664-1)s[upported in ESP32 \(Revisi](#page-666-0)on 3 onwards), ESP32-S2, ESP32-C3 (ECO3), ESP32-S3.
- ECDSA based scheme is supported in ESP32-C2 SoC.

Please note that, RSA or ECDSA secure boot is property of specific SoC based on its HW design, supported crypto accelerators, die-size, cost and similar parameters. Please note that RSA scheme has requirement for bigger key sizes but at the same time it is comparatively faster than ECDSA verification.

Secure Boot V1 is the AES based (custom) secure boot scheme supported in ESP32 SoC.

Available options:

- Enable Secure Boot version 1 (CONFIG\_SECURE\_BOOT\_V1\_ENABLED) Build a bootloader which enables secure boot version 1 on first boot. Refer to the Secure Boot section of the ESP-IDF Programmer's Guide for this version before enabling.
- Enable Secure Boot version 2 (CONFIG\_SECURE\_BOOT\_V2\_ENABLED) Build a bootloader which enables Secure Boot version 2 on first boot. Refer to Secure Boot V2 section of the ESP-IDF Programmer's Guide for this version before enabling.

# <span id="page-667-1"></span>**CONFIG\_SECURE\_BOOTLOADER\_MODE**

Secure bootloader mode

*Found in: Security features*

Available options:

• [One-time flash \(C](#page-664-1)ONFIG\_SECURE\_BOOTLOADER\_ONE\_TIME\_FLASH) On first boot, the bootloader will generate a key which is not readable externally or by software. A digest is generated from the bootloader image itself. This digest will be verified on each subsequent boot.

Enabling this option means that the bootloader cannot be changed after the first time it is booted.

• Reflashable (CONFIG\_SECURE\_BOOTLOADER\_REFLASHABLE)

Generate a reusable secure bootloader key, derived (via SHA-256) from the secure boot signing key.

This allows the secure bootloader to be re-flashed by anyone with access to the secure boot signing key.

This option is less secure than one-time flash, because a leak of the digest key from one device allows reflashing of any device that uses it.

# **CONFIG\_SECURE\_BOOT\_BUILD\_SIGNED\_BINARIES**

Sign binaries during build

*Found in: Security features*

<span id="page-667-0"></span>Once secure boot or signed app requirement is enabled, app images are required to be signed.

If enabled (default), these binary files are signed as part of the build process. The file named in "Secure boot priva[te signing key" w](#page-664-1)ill be used to sign the image.

If disabled, unsigned app/partition data will be built. They must be signed manually using espsecure.py. Version 1 to enable ECDSA Based Secure Boot and Version 2 to enable RSA based Secure Boot. (for example, on a remote signing server.)

# **CONFIG\_SECURE\_BOOT\_SIGNING\_KEY**

Secure boot private signing key

### *Found in: Security features* > *CONFIG\_SECURE\_BOOT\_BUILD\_SIGNED\_BINARIES*

Path to the key file used to sign app images.

Key file is an ECDSA private key (NIST256p curve) in PEM format for Secure Boot V1. Key file is an RSA priv[ate key in PEM fo](#page-664-1)r[mat for Secure Boot V2.](#page-667-0)

Path is evaluated relative to the project directory.

You can generate a new signing key by running the following command: espsecure.py generate\_signing\_key secure\_boot\_signing\_key.pem

See the Secure Boot section of the ESP-IDF Programmer's Guide for this version for details.

#### **Default value:**

• "secure\_boot\_signing\_key.pem" if *CONFIG\_SECURE\_BOOT\_BUILD\_SIGNED\_BINARIES*

### **CONFIG\_SECURE\_BOOT\_VERIFICATION\_KEY**

Secure boot public signature verification key

<span id="page-668-3"></span>*Found in: Security features*

Path to a public key file used to verify signed images. Secure Boot V1: This ECDSA public key is compiled into the bootloader and/or app, to verify app images.

Key filei[s in raw binary f](#page-664-1)ormat, and can be extracted from a PEM formatted private key using the espsecure.py extract\_public\_key command.

Refer to the Secure Boot section of the ESP-IDF Programmer's Guide for this version before enabling.

# **CONFIG\_SECURE\_BOOT\_ENABLE\_AGGRESSIVE\_KEY\_REVOKE**

Enable Aggressive key revoke strategy

### *Found in: Security features*

<span id="page-668-0"></span>If this option is set, ROM bootloader will revoke the public key digest burned in efuse block if it fails to verify the signature of software bootloader with it. Revocation of keys does not happen when enabling secure boot. Once secure boot is enabled, key revocation checks will be done on subsequent boot-up, while veri[fying the softwar](#page-664-1)e bootloader

This feature provides a strong resistance against physical attacks on the device.

NOTE: Once a digest slot is revoked, it can never be used again to verify an image This can lead to permanent bricking of the device, in case all keys are revoked because of signature verification failure.

### **Default value:**

• No (disabled) if *CONFIG\_SECURE\_BOOT*

# **CONFIG\_SECURE\_BOOT\_FLASH\_BOOTLOADER\_DEFAULT**

Flash bootloader along wit[h other artifacts when using](#page-666-0) the default flash command

*Found in: Security features*

<span id="page-668-1"></span>When Secure Boot V2 is enabled, by default the bootloader is not flashed along with other artifacts like the application and the partition table images, i.e. bootloader has to be seperately flashed using the command *idf.py bootloader flash*, whereas, the application and partition table can be flashed using the command *[idf.py flash](#page-664-1)* itself. Enabling this option allows flashing the bootloader along with the other artifacts by invocation of the command *idf.py flash*.

If this option is enabled make sure that even the bootloader is signed using the correct secure boot key, otherwise the bootloader signature verification would fail, as hash of the public key which is present in the bootloader signature would not match with the digest stored into the efuses and thus the device will not be able to boot up.

### **Default value:**

• No (disabled) if *CONFIG\_SECURE\_BOOT\_V2\_ENABLED* && *CON-FIG\_SECURE\_BOOT\_BUILD\_SIGNED\_BINARIES*

### **CONFIG\_SECURE\_BOOTLOADER\_KE[Y\\_ENCODING](#page-667-1)**

Hardware [Key Encoding](#page-667-0)

*Found in: Security features*

<span id="page-668-2"></span>In reflashable secure bootloader mode, a hardware key is derived from the signing key (with SHA-256) and can be written to eFuse with espefuse.py.

Normally this is a 256-bit key, but if 3/4 Coding Scheme is used on the device then the eFuse key is truncated to 192 bits.

This configuration item doesn't change any firmware code, it only changes the size of key binary which is generated at build time.

Available options:

- No encoding (256 bit key) (CONFIG\_SECURE\_BOOTLOADER\_KEY\_ENCODING\_256BIT)
- 3/4 encoding (192 bit key) (CONFIG\_SECURE\_BOOTLOADER\_KEY\_ENCODING\_192BIT)

# **CONFIG\_SECURE\_BOOT\_INSECURE**

Allow potentially insecure options

*Found in: Security features*

<span id="page-669-0"></span>You can disable some of the default protections offered by secure boot, in order to enable testing or a custom combination of security features.

Only enab[le these options i](#page-664-1)f you are very sure.

Refer to the Secure Boot section of the ESP-IDF Programmer's Guide for this version before enabling.

#### **Default value:**

• No (disabled) if *CONFIG\_SECURE\_BOOT*

### **CONFIG\_SECURE\_FLASH\_ENC\_ENABLED**

Enable flash encryption on [boot \(READ DOCS FIRS](#page-666-0)T)

*Found in: Security features*

<span id="page-669-1"></span>If this option is set, flash contents will be encrypted by the bootloader on first boot.

Note: After first boot, the system will be permanently encrypted. Re-flashing an encrypted system is complicat[ed and not always](#page-664-1) possible.

Read *Flash Encryption* before enabling.

#### **Default value:**

• No (disabled)

### **CONFIG\_SECURE\_FLASH\_ENCRYPTION\_KEYSIZE**

Size of generated XTS-AES key

*Found in: Security features* > *CONFIG\_SECURE\_FLASH\_ENC\_ENABLED*

Size of generated XTS-AES key.

- AES-128 uses a 256-bit key (32 bytes) derived from 128 bits (16 bytes) burned in half Efuse key bloc[k. Internally, it ca](#page-664-1)l[culates SHA256\(128 bits\)](#page-669-1)
- AES-128 uses a 256-bit key (32 bytes) which occupies one Efuse key block.
- AES-256 uses a 512-bit key (64 bytes) which occupies two Efuse key blocks.

This setting is ignored if either type of key is already burned to Efuse before the first boot. In this case, the pre-burned key is used and no new key is generated.

Available options:

- AES-128 key derived from 128 bits (SHA256(128 bits)) (CON-FIG SECURE FLASH ENCRYPTION AES128 DERIVED)
- AES-128 (256-bit key) (CONFIG\_SECURE\_FLASH\_ENCRYPTION\_AES128)

• AES-256 (512-bit key) (CONFIG\_SECURE\_FLASH\_ENCRYPTION\_AES256)

# **CONFIG\_SECURE\_FLASH\_ENCRYPTION\_MODE**

Enable usage mode

*Found in: Security features* > *CONFIG\_SECURE\_FLASH\_ENC\_ENABLED*

By default Development mode is enabled which allows ROM download mode to perform flash encryption operations (plaintext is sent to the device, and it encrypts it internally and writes ciphertext to flash.) This mode is n[ot secure, it](#page-664-1)'[s pos](#page-664-1)si[ble for an attacker to write their own chosen p](#page-669-1)laintext to flash.

Release mode should always be selected for production or manufacturing. Once enabled it's no longer possible for the device in ROM Download Mode to use the flash encryption hardware.

When EFUSE\_VIRTUAL is enabled, SECURE\_FLASH\_ENCRYPTION\_MODE\_RELEASE is not available. For CI tests we use IDF\_CI\_BUILD to bypass it ("export IDF\_CI\_BUILD=1"). We do not recommend bypassing it for other purposes.

Refer to the Flash Encryption section of the ESP-IDF Programmer's Guide for details.

Available options:

- Development (NOT SECURE) (CONFIG\_SECURE\_FLASH\_ENCRYPTION\_MODE\_DEVELOPMENT)
- Release (CONFIG\_SECURE\_FLASH\_ENCRYPTION\_MODE\_RELEASE)

### <span id="page-670-3"></span>**Potentially insecure options** Contains:

- *CONFIG\_SECURE\_BOOT\_V2\_ALLOW\_EFUSE\_RD\_DIS*
- *CONFIG\_SECURE\_BOOT\_ALLOW\_SHORT\_APP\_PARTITION*
- <span id="page-670-0"></span>• *CONFIG\_SECURE\_BOOT\_ALLOW\_JTAG*
- *CONFIG\_SECURE\_FLASH\_UART\_BOOTLOADER\_ALLOW\_ENC*
- *[CONFIG\\_SECURE\\_FLASH\\_UART\\_BOOTLOADER\\_ALLO](#page-671-0)W\_CACHE*
- *[CONFIG\\_SECURE\\_BOOT\\_ALLOW\\_UNUSED\\_DIGEST\\_SLOTS](#page-670-1)*
- *[CONFIG\\_SECURE\\_FLASH\\_REQUIRE\\_AL](#page-670-2)READY\_ENABLED*
- *[CONFIG\\_SECURE\\_FLASH\\_SKIP\\_WRITE\\_PROTECTION\\_CACHE](#page-671-1)*

# **CON[FIG\\_SECURE\\_BOOT\\_ALLOW\\_JTAG](#page-672-0)**

[Allow JTAG Debugging](#page-672-1)

*Found in: Security features* > *Potentially insecure options*

<span id="page-670-2"></span>If not set (default), the bootloader will permanently disable JTAG (across entire chip) on first boot when either secure boot or flash encryption is enabled.

Setting th[is option leaves JT](#page-664-1)[AG on for debugging, which](#page-670-0) negates all protections of flash encryption and some of the protections of secure boot.

Only set this option in testing environments.

### **Default value:**

• No (disabled) if *CONFIG\_SECURE\_BOOT\_INSECURE* || *CON-FIG\_SECURE\_FLASH\_ENCRYPTION\_MODE\_DEVELOPMENT*

# **CONFIG\_SECURE\_BOOT\_ALLOW\_SHOR[T\\_APP\\_PARTITION](#page-669-0)**

Allow ap[p partition length not 64KB aligned](#page-670-3)

*Found in: Security features* > *Potentially insecure options*

<span id="page-670-1"></span>If not set (default), app partition size must be a multiple of 64KB. App images are padded to 64KB length, and the bootloader checks any trailing bytes after the signature (before the next 64KB boundary) have not been written. This is because flash cache maps entire 64KB pages into the address space. This prevents an attacker from appending unverified data after the app image in the flash, causing it to be mapped into the address space.

Setting this option allows the app partition length to be unaligned, and disables padding of the app image to this length. It is generally not recommended to set this option, unless you have a legacy partitioning scheme which doesn't support 64KB aligned partition lengths.

# **CONFIG\_SECURE\_BOOT\_V2\_ALLOW\_EFUSE\_RD\_DIS**

Allow additional read protecting of efuses

<span id="page-671-0"></span>*Found in: Security features* > *Potentially insecure options*

If not set (default, recommended), on first boot the bootloader will burn the WR\_DIS\_RD\_DIS efuse when Secure Boot is enabled. This prevents any more efuses from being read protected.

If this opt[ion is set, it will](#page-664-1) re[main possible to write the E](#page-670-0)FUSE\_RD\_DIS efuse field after Secure Boot is enabled. This may allow an attacker to read-protect the BLK2 efuse (for ESP32) and BLOCK4- BLOCK10 (i.e. BLOCK\_KEY0-BLOCK\_KEY5)(for other chips) holding the public key digest, causing an immediate denial of service and possibly allowing an additional fault injection attack to bypass the signature protection.

NOTE: Once a BLOCK is read-protected, the application will read all zeros from that block

NOTE: If "UART ROM download mode (Permanently disabled (recommended))" or "UART ROM download mode (Permanently switch to Secure mode (recommended))" is set, then it is \_\_NOT\_\_ possible to read/write efuses using espefuse.py utility. However, efuse can be read/written from the application

# **CONFIG\_SECURE\_BOOT\_ALLOW\_UNUSED\_DIGEST\_SLOTS**

Leave unused digest slots available (not revoke)

*Found in: Security features* > *Potentially insecure options*

<span id="page-671-2"></span>If not set (default), during startup in the app all unused digest slots will be revoked. To revoke unused slot will be called esp\_efuse\_set\_digest\_revoke(num\_digest) for each digest. Revoking unused digest slots makes ensures that no tr[usted keys can be added lat](#page-670-0)er by an attacker. If set, it means that you have a plan to [use unused digest](#page-664-1)s slots later.

### **Default value:**

• No (disabled) if *CONFIG\_SECURE\_BOOT\_INSECURE*

### **CONFIG\_SECURE\_FLASH\_UART\_BOOTLOADER\_ALLOW\_ENC**

Leave UART bootloadere[ncryption enabled](#page-669-0)

#### *Found in: Security features* > *Potentially insecure options*

<span id="page-671-1"></span>If not set (default), the bootloader will permanently disable UART bootloader encryption access on first boot. If set, the UART bootloader will still be able to access hardware encryption.

It is reco[mmended to only](#page-664-1) se[t this option in testing envir](#page-670-0)onments.

#### **Default value:**

• No (disabled) if *CONFIG\_SECURE\_FLASH\_ENCRYPTION\_MODE\_DEVELOPMENT*

# **CONFIG\_SECURE\_FLASH\_UART\_BOOTLOADER\_ALLOW\_CACHE**

Leave UART bootloaderfl[ash cache enabled](#page-670-3)

*Found in: Security features* > *Potentially insecure options*

If not set (default), the bootloader will permanently disable UART bootloader flash cache access on first boot. If set, the UART bootloader will still be able to access the flash cache.

Only set this option in testing environments.

## **Default value:**

• No (disabled) if *CONFIG\_SECURE\_FLASH\_ENCRYPTION\_MODE\_DEVELOPMENT*

# **CONFIG\_SECURE\_FLASH\_REQUIRE\_ALREADY\_ENABLED**

Require flash encryption t[o be already enabled](#page-670-3)

*Found in: Security features* > *Potentially insecure options*

<span id="page-672-0"></span>If not set (default), and flash encryption is not yet enabled in eFuses, the 2nd stage bootloader will enable flash encryption: generate the flash encryption key and program eFuses. If this option is set, and flash encryption is not yet enabled, the bootloader will error out and reboot. If flash encryption is enabled in eFuses, th[is option does no](#page-664-1)t [change the bootloader behav](#page-670-0)ior.

Only use this option in testing environments, to avoid accidentally enabling flash encryption on the wrong device. The device needs to have flash encryption already enabled using espefuse.py.

# **Default value:**

• No (disabled) if *CONFIG\_SECURE\_FLASH\_ENCRYPTION\_MODE\_DEVELOPMENT*

# **CONFIG\_SECURE\_FLASH\_SKIP\_WRITE\_PROTECTION\_CACHE**

Skip write-protection of D[IS\\_CACHE \(DIS\\_ICACHE, DIS\\_DCACHE\)](#page-670-3)

*Found in: Security features* > *Potentially insecure options*

<span id="page-672-1"></span>If not set (default, recommended), on the first boot the bootloader will burn the write-protection of DIS\_CACHE(for ESP32) or DIS\_ICACHE/DIS\_DCACHE(for other chips) eFuse when Flash Encryption is enabled. Write protection for cache disable efuse prevents the chip from being blocked if it is set b[y accident. App](#page-664-1)a[nd bootloader use cache so](#page-670-0) disabling it makes the chip useless for IDF. Due to other eFuses are linked with the same write protection bit (see the list below) then writeprotection will not be done if these SECURE\_FLASH\_UART\_BOOTLOADER\_ALLOW\_ENC, SE-CURE\_BOOT\_ALLOW\_JTAG or SECURE\_FLASH\_UART\_BOOTLOADER\_ALLOW\_CACHE options are selected to give a chance to turn on the chip into the release mode later.

List of eFuses with the same write protection bit: ESP32: MAC, MAC\_CRC, DISABLE\_APP\_CPU, DISABLE\_BT, DIS\_CACHE, VOL\_LEVEL\_HP\_INV.

ESP32-C3: DIS\_ICACHE, DIS\_USB\_JTAG, DIS\_DOWNLOAD\_ICACHE, DIS\_USB\_SERIAL\_JTAG, DIS\_FORCE\_DOWNLOAD, DIS\_TWAI, JTAG\_SEL\_ENABLE, DIS\_PAD\_JTAG, DIS\_DOWNLOAD\_MANUAL\_ENCRYPT.

ESP32-C6: SWAP\_UART\_SDIO\_EN, DIS\_ICACHE, DIS\_USB\_JTAG, DIS\_DOWNLOAD\_ICACHE, DIS\_USB\_SERIAL\_JTAG, DIS\_FORCE\_DOWNLOAD, DIS\_TWAI, JTAG\_SEL\_ENABLE, DIS\_PAD\_JTAG, DIS\_DOWNLOAD\_MANUAL\_ENCRYPT.

ESP32-H2: DIS\_ICACHE, DIS\_USB\_JTAG, POWERGLITCH\_EN, DIS\_FORCE\_DOWNLOAD, SPI\_DOWNLOAD\_MSPI\_DIS, DIS\_TWAI, JTAG\_SEL\_ENABLE, DIS\_PAD\_JTAG, DIS\_DOWNLOAD\_MANUAL\_ENCRYPT.

ESP32-S2: DIS\_ICACHE, DIS\_DCACHE, DIS\_DOWNLOAD\_ICACHE, DIS\_DOWNLOAD\_DCACHE, DIS\_FORCE\_DOWNLOAD, DIS\_USB, DIS\_TWAI, DIS\_BOOT\_REMAP, SOFT\_DIS\_JTAG, HARD\_DIS\_JTAG, DIS\_DOWNLOAD\_MANUAL\_ENCRYPT.

ESP32-S3: DIS\_ICACHE, DIS\_DCACHE, DIS\_DOWNLOAD\_ICACHE, DIS\_DOWNLOAD\_DCACHE, DIS\_FORCE\_DOWNLOAD, DIS\_USB\_OTG, DIS\_TWAI, DIS\_APP\_CPU, DIS\_PAD\_JTAG, DIS\_DOWNLOAD\_MANUAL\_ENCRYPT, DIS\_USB\_JTAG, DIS\_USB\_SERIAL\_JTAG, STRAP\_JTAG\_SEL, USB\_PHY\_SEL.

# **CONFIG\_SECURE\_FLASH\_ENCRYPT\_ONLY\_IMAGE\_LEN\_IN\_APP\_PART**

Encrypt only the app image that is present in the partition of type app

### *Found in: Security features*

<span id="page-673-1"></span>If set, optimise encryption time for the partition of type APP, by only encrypting the app image that is present in the partition, instead of the whole partition. The image length used for encryption is derived from the image metadata, which includes the size of the app image, checksum, hash and also the signature sector wh[en secure boot is](#page-664-1) enabled.

If not set (default), the whole partition of type APP would be encrypted, which increases the encryption time but might be useful if there is any custom data appended to the firmware image.

# **CONFIG\_SECURE\_FLASH\_CHECK\_ENC\_EN\_IN\_APP**

Check Flash Encryption enabled on app startup

*Found in: Security features*

<span id="page-673-0"></span>If set (default), in an app during startup code, there is a check of the flash encryption eFuse bit is on (as the bootloader should already have set it). The app requires this bit is on to continue work otherwise abort.

If not set, [the app does not](#page-664-1) care if the flash encryption eFuse bit is set or not.

### **Default value:**

• Yes (enabled) if *CONFIG\_SECURE\_FLASH\_ENC\_ENABLED*

# **CONFIG\_SECURE\_UART\_ROM\_DL\_MODE**

UART ROM download m[ode](#page-669-1)

<span id="page-673-2"></span>*Found in: Security features*

Available options:

• [UART ROM](#page-664-1) download mode (Permanently disabled (recommended)) (CON-FIG\_SECURE\_DISABLE\_ROM\_DL\_MODE)

If set, during startup the app will burn an eFuse bit to permanently disable the UART ROM Download Mode. This prevents any future use of esptool.py, espefuse.py and similar tools.

Once disabled, if the SoC is booted with strapping pins set for ROM Download Mode then an error is printed instead.

It is recommended to enable this option in any production application where Flash Encryption and/or Secure Boot is enabled and access to Download Mode is not required.

It is also possible to permanently disable Download Mode by calling esp efuse disable rom download mode() at runtime.

UART ROM download mode (Permanently switch to Secure mode (recommended)) (CONFIG\_SECURE\_ENABLE\_SECURE\_ROM\_DL\_MODE)

If set, during startup the app will burn an eFuse bit to permanently switch the UART ROM Download Mode into a separate Secure Download mode. This option can only work if Download Mode is not already disabled by eFuse.

Secure Download mode limits the use of Download Mode functions to update SPI config, changing baud rate, basic flash write and a command to return a summary of currently enabled security features (*get\_security\_info*).

Secure Download mode is not compatible with the esptool.py flasher stub feature, espefuse.py, read/writing memory or registers, encrypted download, or any other features that interact with unsupported Download Mode commands.

Secure Download mode should be enabled in any application where Flash Encryption and/or Secure Boot is enabled. Disabling this option does not immediately cancel the benefits of the security features, but it increases the potential "attack surface" for an attacker to try and bypass them with a successful physical attack.

It is also possible to enable secure download mode at runtime by calling esp\_efuse\_enable\_rom\_secure\_download\_mode()

Note: Secure Download mode is not available for ESP32 (includes revisions till ECO3).

• UART ROM download mode (Enabled (not recommended)) (CON-FIG\_SECURE\_INSECURE\_ALLOW\_DL\_MODE) This is a potentially insecure option. Enabling this option will allow the full UART

download mode to stay enabled. This option SHOULD NOT BE ENABLED for production use cases.

# **Application manager**

Contains:

- <span id="page-674-3"></span>• *CONFIG\_APP\_EXCLUDE\_PROJECT\_NAME\_VAR*
- *CONFIG\_APP\_EXCLUDE\_PROJECT\_VER\_VAR*
- *CONFIG\_APP\_PROJECT\_VER\_FROM\_CONFIG*
- *CONFIG\_APP\_RETRIEVE\_LEN\_ELF\_SHA*
- *[CONFIG\\_APP\\_COMPILE\\_TIME\\_DATE](#page-674-0)*

# **CON[FIG\\_APP\\_COMPILE\\_TIME\\_DATE](#page-675-0)**

[Use time/date stamp for app](#page-674-2)

*Found in: Application manager*

<span id="page-674-2"></span>If set, then the app will be built with the current time/date stamp. It is stored in the app description structure. If not set, time/date stamp will be excluded from app image. This can be useful for getting the same [binary image files mad](#page-674-3)e from the same source, but at different times.

# **CONFIG\_APP\_EXCLUDE\_PROJECT\_VER\_VAR**

Exclude PROJECT\_VER from firmware image

### *Found in: Application manager*

The PROJECT\_VER variable from the build system will not affect the firmware image. This value will not be contained in the esp\_app\_desc structure.

### **Default v[alue:](#page-674-3)**

• No (disabled)

# **CONFIG\_APP\_EXCLUDE\_PROJECT\_NAME\_VAR**

Exclude PROJECT\_NAME from firmware image

*Found in: Application manager*

<span id="page-674-0"></span>The PROJECT\_NAME variable from the build system will not affect the firmware image. This value will not be contained in the esp app desc structure.

### **Default v[alue:](#page-674-3)**

• No (disabled)

# **CONFIG\_APP\_PROJECT\_VER\_FROM\_CONFIG**

Get the project version from Kconfig

<span id="page-674-1"></span>*Found in: Application manager*

If this is enabled, then config item APP\_PROJECT\_VER will be used for the variable PROJECT\_VER. Other ways to set PROJECT\_VER will be ignored.

### **Default value:**

• No (disabled)

# **CONFIG\_APP\_PROJECT\_VER**

### Project version

*Found in: Application manager* > *CONFIG\_APP\_PROJECT\_VER\_FROM\_CONFIG*

Project version

### **Default value:**

• 1 if *[CONFIG\\_APP\\_P](#page-674-3)R[OJECT\\_VER\\_FROM\\_CONFIG](#page-674-1)*

# **CONFIG\_APP\_RETRIEVE\_LEN\_ELF\_SHA**

The length of [APP ELF SHA is stored in RAM\(chars\)](#page-674-1)

*Found in: Application manager*

<span id="page-675-0"></span>At startup, the app will read the embedded APP ELF SHA-256 hash value from flash and convert it into a string and store it in a RAM buffer. This ensures the panic handler and core dump will be able to print this string even when cache is disabled. The size of the buffer is APP\_RETRIEVE\_LEN\_ELF\_SHA plus the n[ull terminator. Chang](#page-674-3)ing this value will change the size of this buffer, in bytes.

**Range:**

```
\cdot from 8 to 64
Default value:
        • 9
```
### **Boot ROM Behavior**

### Contains:

<span id="page-675-2"></span>• *CONFIG\_BOOT\_ROM\_LOG\_SCHEME*

### **CONFIG\_BOOT\_ROM\_LOG\_SCHEME**

[Permanently change Boot ROM output](#page-675-1)

*Found in: Boot ROM Behavior*

<span id="page-675-1"></span>Controls the Boot ROM log behavior. The rom log behavior can only be changed for once, specific eFuse bit(s) will be burned at app boot stage.

Available [options:](#page-675-2)

- Always Log (CONFIG\_BOOT\_ROM\_LOG\_ALWAYS\_ON) Always print ROM logs, this is the default behavior.
- Permanently disable logging (CONFIG\_BOOT\_ROM\_LOG\_ALWAYS\_OFF) Don't print ROM logs.
- Log on GPIO High (CONFIG\_BOOT\_ROM\_LOG\_ON\_GPIO\_HIGH) Print ROM logs when GPIO level is high during start up. The GPIO number is chip dependent, e.g. on ESP32-S2, the control GPIO is GPIO46.
- Log on GPIO Low (CONFIG\_BOOT\_ROM\_LOG\_ON\_GPIO\_LOW) Print ROM logs when GPIO level is low during start up. The GPIO number is chip dependent, e.g. on ESP32-S2, the control GPIO is GPIO46.

### **Serial flasher config**

Contains:

- <span id="page-676-3"></span>• *CONFIG\_ESPTOOLPY\_AFTER*
- *CONFIG\_ESPTOOLPY\_BEFORE*
- *CONFIG\_ESPTOOLPY\_HEADER\_FLASHSIZE\_UPDATE*
- *CONFIG\_ESPTOOLPY\_NO\_STUB*
- *[CONFIG\\_ESPTOOLPY\\_FLASH\\_](#page-678-0)SAMPLE\_MODE*
- *[CONFIG\\_ESPTOOLPY\\_FLASHSI](#page-677-0)ZE*
- *[CONFIG\\_ESPTOOLPY\\_FLASHMODE](#page-677-1)*
- *[CONFIG\\_ESPTOOLPY\\_FLASHFRE](#page-676-0)Q*

# **CON[FIG\\_ESPTOOLPY\\_NO\\_STUB](#page-676-1)**

[Disable download stub](#page-676-2)

*Found in: Serial flasher config*

<span id="page-676-0"></span>The flasher tool sends a precompiled download stub first by default. That stub allows things like compressed downloads and more. Usually you should not need to disable that feature

# **CONFIG\_ESPTOOLPY\_FLASHMODE**

Flash SPI mode

*Found in: Serial flasher config*

<span id="page-676-1"></span>Mode the flash chip is flashed in, as well as the default mode for the binary to run in.

Available options:

- QIO (CONFIG\_ESPTOOLPY\_FLASHMODE\_QIO)
- QOUT (CONFIG\_ESPTOOLPY\_FLASHMODE\_QOUT)
- DIO (CONFIG\_ESPTOOLPY\_FLASHMODE\_DIO)
- DOUT (CONFIG\_ESPTOOLPY\_FLASHMODE\_DOUT)
- OPI (CONFIG\_ESPTOOLPY\_FLASHMODE\_OPI)

### **CONFIG\_ESPTOOLPY\_FLASH\_SAMPLE\_MODE**

Flash Sampling Mode *Found in: Serial flasher config*

Available options:

- [STR Mode \(CONFI](#page-676-3)G\_ESPTOOLPY\_FLASH\_SAMPLE\_MODE\_STR)
- DTR Mode (CONFIG\_ESPTOOLPY\_FLASH\_SAMPLE\_MODE\_DTR)

# **CONFIG\_ESPTOOLPY\_FLASHFREQ**

Flash SPI speed

<span id="page-676-2"></span>*Found in: Serial flasher config*

Available options:

• [120 MHz \(READ D](#page-676-3)OCS FIRST) (CONFIG\_ESPTOOLPY\_FLASHFREQ\_120M)

**–** Optional feature for QSPI Flash. Read docs and enable *CON-FIG\_SPI\_FLASH\_HPM\_ENA* first!

- **–** Flash 120 MHz SDR mode is stable.
- **–** Flash 120 MHz DDR mode is an experimental feature, it works when the temperature is stable.

**Risks:** If your chip powers on at a certain temperature, then after the temperature increases or decreases by approximately 20 Celsius degrees (depending on the chip), the program will crash randomly.

- 80 MHz (CONFIG\_ESPTOOLPY\_FLASHFREQ\_80M)
- 64 MHz (CONFIG\_ESPTOOLPY\_FLASHFREQ\_64M)
- 60 MHz (CONFIG\_ESPTOOLPY\_FLASHFREQ\_60M)
- 48 MHz (CONFIG\_ESPTOOLPY\_FLASHFREQ\_48M)
- 40 MHz (CONFIG\_ESPTOOLPY\_FLASHFREQ\_40M)
- 32 MHz (CONFIG\_ESPTOOLPY\_FLASHFREQ\_32M)
- 30 MHz (CONFIG\_ESPTOOLPY\_FLASHFREQ\_30M)
- 26 MHz (CONFIG\_ESPTOOLPY\_FLASHFREQ\_26M)
- 24 MHz (CONFIG\_ESPTOOLPY\_FLASHFREQ\_24M)
- 20 MHz (CONFIG\_ESPTOOLPY\_FLASHFREQ\_20M)
- 16 MHz (CONFIG\_ESPTOOLPY\_FLASHFREQ\_16M)
- 15 MHz (CONFIG\_ESPTOOLPY\_FLASHFREQ\_15M)

# **CONFIG\_ESPTOOLPY\_FLASHSIZE**

Flash size

*Found in: Serial flasher config*

<span id="page-677-2"></span>SPI flash size, in megabytes

Available options:

- 1 MB (CONFIG\_ESPTOOLPY\_FLASHSIZE\_1MB)
- 2 MB (CONFIG\_ESPTOOLPY\_FLASHSIZE\_2MB)
- 4 MB (CONFIG\_ESPTOOLPY\_FLASHSIZE\_4MB)
- 8 MB (CONFIG\_ESPTOOLPY\_FLASHSIZE\_8MB)
- 16 MB (CONFIG\_ESPTOOLPY\_FLASHSIZE\_16MB)
- 32 MB (CONFIG\_ESPTOOLPY\_FLASHSIZE\_32MB)
- 64 MB (CONFIG\_ESPTOOLPY\_FLASHSIZE\_64MB)
- 128 MB (CONFIG\_ESPTOOLPY\_FLASHSIZE\_128MB)

# **CONFIG\_ESPTOOLPY\_HEADER\_FLASHSIZE\_UPDATE**

Detect flash size when flashing bootloader

*Found in: Serial flasher config*

<span id="page-677-1"></span>If this option is set, flashing the project will automatically detect the flash size of the target chip and update the bootloader image before it is flashed.

Enabling [this option turns off](#page-676-3) the image protection against corruption by a SHA256 digest. Updating the bootloader image before flashing would invalidate the digest.

# **CONFIG\_ESPTOOLPY\_BEFORE**

## Before flashing

*Found in: Serial flasher config*

<span id="page-677-0"></span>Configure whether esptool.py should reset the ESP32 before flashing.

Automatic resetting depends on the RTS & DTR signals being wired from the serial port to the ESP32. Most USB development boards do this internally.

Available options:

- Reset to bootloader (CONFIG\_ESPTOOLPY\_BEFORE\_RESET)
- No reset (CONFIG\_ESPTOOLPY\_BEFORE\_NORESET)

# **CONFIG\_ESPTOOLPY\_AFTER**

After flashing

*Found in: Serial flasher config*

<span id="page-678-0"></span>Configure whether esptool.py should reset the ESP32 after flashing.

Automatic resetting depends on the RTS & DTR signals being wired from the serial port to the ESP32. Most US[B development board](#page-676-3)s do this internally.

Available options:

- Reset after flashing (CONFIG\_ESPTOOLPY\_AFTER\_RESET)
- Stay in bootloader (CONFIG\_ESPTOOLPY\_AFTER\_NORESET)

# **Partition Table**

### Contains:

- <span id="page-678-2"></span>• *CONFIG\_PARTITION\_TABLE\_CUSTOM\_FILENAME*
- *CONFIG\_PARTITION\_TABLE\_MD5*
- *CONFIG\_PARTITION\_TABLE\_OFFSET*
- *CONFIG\_PARTITION\_TABLE\_TYPE*

# **CON[FIG\\_PARTITION\\_TABLE\\_TYPE](#page-679-0)**

### [Partition Table](#page-678-1)

# *Found in: Partition Table*

<span id="page-678-1"></span>The partition table to flash to the ESP32. The partition table determines where apps, data and other resources are expected to be found.

The prede[fined partition t](#page-678-2)able CSV descriptions can be found in the components/partition\_table directory. These are mostly intended for example and development use, it's expect that for production use you will copy one of these CSV files and create a custom partition CSV for your application.

Available options:

- Single factory app, no OTA (CONFIG\_PARTITION\_TABLE\_SINGLE\_APP) This is the default partition table, designed to fit into a 2MB or larger flash with a single 1MB app partition.
	- The corresponding CSV file in the IDF directory is components/partition\_table/partitions\_singleapp.csv
	- This partition table is not suitable for an app that needs OTA (over the air update) capability.
- Single factory app (large), no OTA (CONFIG\_PARTITION\_TABLE\_SINGLE\_APP\_LARGE) This is a variation of the default partition table, that expands the 1MB app partition size to 1.5MB to fit more code.

The corresponding CSV file in the IDF directory is components/partition\_table/partitions\_singleapp\_large.csv

This partition table is not suitable for an app that needs OTA (over the air update) capability.

- Factory app, two OTA definitions (CONFIG\_PARTITION\_TABLE\_TWO\_OTA) This is a basic OTA-enabled partition table with a factory app partition plus two OTA app partitions. All are 1MB, so this partition table requires 4MB or larger flash size. The corresponding CSV file in the IDF directory is components/partition\_table/partitions\_two\_ota.csv
- Custom partition table CSV (CONFIG\_PARTITION\_TABLE\_CUSTOM) Specify the path to the partition table CSV to use for your project. Consult the Partition Table section in the ESP-IDF Programmers Guide for more information.
- Single factory app, no OTA, encrypted NVS (CON-FIG\_PARTITION\_TABLE\_SINGLE\_APP\_ENCRYPTED\_NVS) This is a variation of the default "Single factory app, no OTA" partition table that supports encrypted NVS when using flash encryption. See the Flash Encryption section in the ESP-IDF Programmers Guide for more information. The corresponding CSV file in the IDF directory is components/partition\_table/partitions\_singleapp\_encr\_nvs.csv
- Single factory app (large), no OTA, encrypted NVS (CON-FIG\_PARTITION\_TABLE\_SINGLE\_APP\_LARGE\_ENC\_NVS) This is a variation of the "Single factory app (large), no OTA" partition table that supports encrypted NVS when using flash encryption. See the Flash Encryption section in the ESP-IDF Programmers Guide for more information. The corresponding CSV file in the IDF directory is compo-
- nents/partition\_table/partitions\_singleapp\_large\_encr\_nvs.csv • Factory app, two OTA definitions, encrypted NVS (CON-FIG\_PARTITION\_TABLE\_TWO\_OTA\_ENCRYPTED\_NVS) This is a variation of the "Factory app, two OTA definitions" partition table that supports encrypted NVS when using flash encryption. See the Flash Encryption section in the ESP-IDF Programmers Guide for more information.

The corresponding CSV file in the IDF directory is components/partition\_table/partitions\_two\_ota\_encr\_nvs.csv

# **CONFIG\_PARTITION\_TABLE\_CUSTOM\_FILENAME**

Custom partition CSV file

*Found in: Partition Table*

Name of the custom partition CSV filename. This path is evaluated relative to the project root directory.

### **Default value:**

• ["partitions.csv"](#page-678-2)

# **CONFIG\_PARTITION\_TABLE\_OFFSET**

Offset of partition table

*Found in: Partition Table*

<span id="page-679-0"></span>The address of partition table (by default 0x8000). Allows you to move the partition table, it gives more space for the bootloader. Note that the bootloader and app will both need to be compiled with the same PARTITI[ON\\_TABLE\\_O](#page-678-2)FFSET value.

This number should be a multiple of 0x1000.

Note that partition offsets in the partition table CSV file may need to be changed if this value is set to a higher value. To have each partition offset adapt to the configured partition table offset, leave all partition offsets blank in the CSV file.

### **Default value:**

• "0x8000"

### **CONFIG\_PARTITION\_TABLE\_MD5**

Generate an MD5 checksum for the partition table

# *Found in: Partition Table*

<span id="page-680-0"></span>Generate an MD5 checksum for the partition table for protecting the integrity of the table. The generation should be turned off for legacy bootloaders which cannot recognize the MD5 checksum in the partitiont[able.](#page-678-2)

### **Default value:**

• Yes (enabled)

### **Compiler options**

### Contains:

- <span id="page-680-2"></span>• *CONFIG\_COMPILER\_OPTIMIZATION\_ASSERTION\_LEVEL*
- *CONFIG\_COMPILER\_FLOAT\_LIB\_FROM*
- *CONFIG\_COMPILER\_RT\_LIB*
- *CONFIG\_COMPILER\_OPTIMIZATION\_CHECKS\_SILENT*
- *[CONFIG\\_COMPILER\\_DISABLE\\_GCC12\\_WARNINGS](#page-681-0)*
- *[CONFIG\\_COMPILER\\_DISABLE\\_GCC13\\_W](#page-681-1)ARNINGS*
- *[CONFIG\\_COMPILER\\_DUMP\\_](#page-684-0)RTL\_FILES*
- *[CONFIG\\_COMPILER\\_SAVE\\_RESTORE\\_LIBCALLS](#page-681-2)*
- *[CONFIG\\_COMPILER\\_WARN\\_WRITE\\_STRINGS](#page-684-1)*
- *[CONFIG\\_COMPILER\\_CXX\\_EXCEPTIONS](#page-684-2)*
- *[CONFIG\\_COMPILER\\_CXX\\_RTTI](#page-684-3)*
- *[CONFIG\\_COMPILER\\_OPTIMIZATION](#page-683-0)*
- *[CONFIG\\_COMPILER\\_HIDE\\_PATHS\\_MACROS](#page-683-1)*
- *[CONFIG\\_COMPILER\\_STACK\\_CHECK\\_MO](#page-682-0)DE*

### **CON[FIG\\_COMPILER\\_OPTIMIZATION](#page-682-1)**

[Optimization Level](#page-683-2)

*Found in: Compiler options*

<span id="page-680-1"></span>This option sets compiler optimization level (gcc -O argument) for the app.

- The "Debug" setting will add the -0g flag to CFLAGS.
- The ["Size" setting wil](#page-680-2)l add the -0s flag to CFLAGS.
- The "Performance" setting will add the -O2 flag to CFLAGS.
- The "None" setting will add the -O0 flag to CFLAGS.

The "Size" setting cause the compiled code to be smaller and faster, but may lead to difficulties of correlating code addresses to source file lines when debugging.

The "Performance" setting causes the compiled code to be larger and faster, but will be easier to correlated code addresses to source file lines.

"None" with -O0 produces compiled code without optimization.

Note that custom optimization levels may be unsupported.

Compiler optimization for the IDF bootloader is set separately, see the BOOT-LOADER\_COMPILER\_OPTIMIZATION setting.

Available options:

- Debug (-Og) (CONFIG\_COMPILER\_OPTIMIZATION\_DEBUG)
- Optimize for size (-Os) (CONFIG\_COMPILER\_OPTIMIZATION\_SIZE)
- Optimize for performance (-O2) (CONFIG\_COMPILER\_OPTIMIZATION\_PERF)
- Debug without optimization (-O0) (CONFIG\_COMPILER\_OPTIMIZATION\_NONE)

# **CONFIG\_COMPILER\_OPTIMIZATION\_ASSERTION\_LEVEL**

### Assertion level

<span id="page-681-0"></span>*Found in: Compiler options*

Assertions can be:

- Enabled. Failure will print verbose assertion details. This is the default.
- Set [to "silent" to save](#page-680-2) code size (failed assertions will abort() but user needs to use the aborting address to find the line number with the failed assertion.)
- Disabled entirely (not recommended for most configurations.) -DNDEBUG is added to CPPFLAGS in this case.

Available options:

- Enabled (CONFIG\_COMPILER\_OPTIMIZATION\_ASSERTIONS\_ENABLE) Enable assertions. Assertion content and line number will be printed on failure.
- Silent (saves code size) (CONFIG\_COMPILER\_OPTIMIZATION\_ASSERTIONS\_SILENT) Enable silent assertions. Failed assertions will abort(), user needs to use the aborting address to find the line number with the failed assertion.
- Disabled (sets -DNDEBUG) (CONFIG\_COMPILER\_OPTIMIZATION\_ASSERTIONS\_DISABLE) If assertions are disabled, -DNDEBUG is added to CPPFLAGS.

# **CONFIG\_COMPILER\_FLOAT\_LIB\_FROM**

Compiler float lib source

*Found in: Compiler options*

<span id="page-681-1"></span>In the soft-fp part of libgcc, riscv version is written in C, and handles all edge cases in IEEE754, which makes it larger and performance is slow.

RVfplibi[s an optimized RI](#page-680-2)SC-V library for FP arithmetic on 32-bit integer processors, for single and double-precision FP. RVfplib is "fast", but it has a few exceptions from IEEE 754 compliance.

Available options:

- libgcc (CONFIG\_COMPILER\_FLOAT\_LIB\_FROM\_GCCLIB)
- librvfp (CONFIG\_COMPILER\_FLOAT\_LIB\_FROM\_RVFPLIB)

# **CONFIG\_COMPILER\_OPTIMIZATION\_CHECKS\_SILENT**

Disable messages in ESP\_RETURN\_ON\_\* and ESP\_EXIT\_ON\_\* macros

*Found in: Compiler options*

<span id="page-681-2"></span>If enabled, the error messages will be discarded in following check macros: ESP\_RETURN\_ON\_ERROR - ESP\_EXIT\_ON\_ERROR - ESP\_RETURN\_ON\_FALSE - ESP\_EXI[T\\_ON\\_FALSE](#page-680-2)

#### **Default value:**

• No (disabled)

# **CONFIG\_COMPILER\_HIDE\_PATHS\_MACROS**

Replace ESP-IDF and project paths in binaries

### *Found in: Compiler options*

<span id="page-682-1"></span>When expanding the \_\_FILE\_\_ and \_\_BASE\_FILE\_\_ macros, replace paths inside ESP-IDF with paths relative to the placeholder string "IDF", and convert paths inside the project directory to relative paths.

This allo[ws building the pro](#page-680-2)ject with assertions or other code that embeds file paths, without the binary containing the exact path to the IDF or project directories.

This option passes -fmacro-prefix-map options to the GCC command line. To replace additional paths in your binaries, modify the project CMakeLists.txt file to pass custom -fmacro-prefix-map or -ffile-prefixmap arguments.

### **Default value:**

• Yes (enabled)

# **CONFIG\_COMPILER\_CXX\_EXCEPTIONS**

Enable C++ exceptions

*Found in: Compiler options*

<span id="page-682-0"></span>Enabling this option compiles all IDF C++ files with exception support enabled.

Disabling this option disables C++ exception support in all compiled files, and any libstdc++ code which throws an [exception will ab](#page-680-2)ort instead.

Enabling this option currently adds an additional  $~500$  bytes of heap overhead when an exception is thrown in user code for the first time.

### **Default value:**

• No (disabled)

### Contains:

• *CONFIG\_COMPILER\_CXX\_EXCEPTIONS\_EMG\_POOL\_SIZE*

# **CONFIG\_COMPILER\_CXX\_EXCEPTIONS\_EMG\_POOL\_SIZE**

#### [Emergency Pool Size](#page-682-2)

*Found in: Compiler options* > *CONFIG\_COMPILER\_CXX\_EXCEPTIONS*

<span id="page-682-2"></span>Size (in bytes) of the emergency memory pool for C++ exceptions. This pool will be used to allocate memory for thrown exceptions when there is not enough memory on the heap.

### **Default v[alue:](#page-680-2)**

• 0 if *CONFIG\_COM[PILER\\_CXX\\_EXCEPTIONS](#page-682-0)*

### **CONFIG\_COMPILER\_CXX\_RTTI**

Enable C++ r[un-time type info \(RTTI\)](#page-682-0)

### *Found in: Compiler options*

Enabling this option compiles all C++ files with RTTI support enabled. This increases binary size (typically by tens of kB) but allows using dynamic\_cast conversion and typeid operator.

### **Default v[alue:](#page-680-2)**

• No (disabled)

# **CONFIG\_COMPILER\_STACK\_CHECK\_MODE**

### Stack smashing protection mode

### *Found in: Compiler options*

<span id="page-683-2"></span>Stack smashing protection mode. Emit extra code to check for buffer overflows, such as stack smashing attacks. This is done by adding a guard variable to functions with vulnerable objects. The guards are initialized when a function is entered and then checked when the function exits. If a guard check fails, programi[s halted. Protectio](#page-680-2)n has the following modes:

- In NORMAL mode (GCC flag: -fstack-protector) only functions that call alloca, and functions with buffers larger than 8 bytes are protected.
- STRONG mode (GCC flag: -fstack-protector-strong) is like NORMAL, but includes additional functions to be protected -- those that have local array definitions, or have references to local frame addresses.
- In OVERALL mode (GCC flag: -fstack-protector-all) all functions are protected.

Modes have the following impact on code performance and coverage:

- performance: NORMAL > STRONG > OVERALL
- coverage: NORMAL < STRONG < OVERALL

The performance impact includes increasing the amount of stack memory required for each task.

Available options:

- None (CONFIG\_COMPILER\_STACK\_CHECK\_MODE\_NONE)
- Normal (CONFIG\_COMPILER\_STACK\_CHECK\_MODE\_NORM)
- Strong (CONFIG\_COMPILER\_STACK\_CHECK\_MODE\_STRONG)
- Overall (CONFIG\_COMPILER\_STACK\_CHECK\_MODE\_ALL)

# **CONFIG\_COMPILER\_WARN\_WRITE\_STRINGS**

Enable -Wwrite-strings warning flag

*Found in: Compiler options*

<span id="page-683-1"></span>Adds -Wwrite-strings flag for the C/C++ compilers.

For C, this gives string constants the type const char [] so that copying the address of one into a non-const [char \\\*](#page-680-2) pointer produces a warning. This warning helps to find at compile time code that tries to write into a string constant.

For C++, this warns about the deprecated conversion from string literals to char  $\setminus^*$ .

### **Default value:**

• No (disabled)

# **CONFIG\_COMPILER\_SAVE\_RESTORE\_LIBCALLS**

Enable -msave-restore flag to reduce code size

<span id="page-683-0"></span>*Found in: Compiler options*

Adds -msave-restore to C/C++ compilation flags.

When this flag is enabled, compiler will call library functions to save/restore registers in function prologues/epi[logues. This resu](#page-680-2)lts in lower overall code size, at the expense of slightly reduced performance.

This option can be enabled for RISC-V targets only.
## **CONFIG\_COMPILER\_DISABLE\_GCC12\_WARNINGS**

Disable new warnings introduced in GCC 12

*Found in: Compiler options*

Enable this option if use GCC 12 or newer, and want to disable warnings which don't appear with GCC 11.

### **Default v[alue:](#page-680-0)**

• No (disabled)

## **CONFIG\_COMPILER\_DISABLE\_GCC13\_WARNINGS**

Disable new warnings introduced in GCC 13

*Found in: Compiler options*

Enable this option if use GCC 13 or newer, and want to disable warnings which don't appear with GCC 12.

### **Default v[alue:](#page-680-0)**

• No (disabled)

### **CONFIG\_COMPILER\_DUMP\_RTL\_FILES**

Dump RTL files during compilation

*Found in: Compiler options*

If enabled, RTL files will be produced during compilation. These files can be used by other tools, for example to calculate call graphs.

### **CONFIG\_COMPILER\_RT\_LIB**

Compiler runtime library

### *Found in: Compiler options*

Select runtime library to be used by compiler. - GCC toolchain supports libgcc only. - Clang allows to choose between libgcc or libclang\_rt. - For host builds ("linux" target), uses the default library.

Available [options:](#page-680-0)

- libgcc (CONFIG\_COMPILER\_RT\_LIB\_GCCLIB)
- libclang\_rt (CONFIG\_COMPILER\_RT\_LIB\_CLANGRT)
- Host (CONFIG\_COMPILER\_RT\_LIB\_HOST)

### **Component config**

Contains:

- <span id="page-684-0"></span>• *ADC and ADC Calibration*
- *Application Level Tracing*
- *Bluetooth*
- *Common ESP-related*
- *[Core dump](#page-786-0)*
- *[Driver Configurations](#page-685-0)*
- *[eFuse Bit](#page-691-0) Manager*
- *[CONFIG\\_BLE\\_MESH](#page-788-0)*
- *[ESP HTTP](#page-836-0) client*
- *[ESP HTTPS OTA](#page-770-0)*
- *ESP HTTPS server*
- *ESP NETIF Adapter*
- *ESP PSRAM*
- *ESP Ringbuf*
- *[ESP System Settings](#page-794-0)*
- *[ESP-MQTT Configur](#page-802-0)ations*
- *[ESP-TLS](#page-807-0)*
- *[Ethernet](#page-810-0)*
- *[Event Loop Library](#page-810-1)*
- *[FAT Filesystem support](#page-918-0)*
- *[FreeRTO](#page-784-0)S*
- *[GDB Stu](#page-788-1)b*
- *[Hardware Abstracti](#page-790-0)on Layer (HAL) and Low Level (LL)*
- *[Hardware Settings](#page-839-0)*
- *[Heap mem](#page-843-0)ory debugging*
- *[High resol](#page-790-1)ution timer (esp\_timer)*
- *[HTTP Server](#page-852-0)*
- *[IEEE 802.15.4](#page-794-1)*
- *[IPC \(Inter-Processor Call](#page-853-0))*
- *[LCD and Touch Panel](#page-820-0)*
- *[Log output](#page-792-0)*
- *[LWIP](#page-856-0)*
- *[Main Flash configuration](#page-820-1)*
- *[mbedTLS](#page-801-0)*
- *[Newlib](#page-860-0)*
- *[NVS](#page-862-0)*
- *[NVS Security Provider](#page-937-0)*
- *[OpenThre](#page-893-0)ad*
- *[Partitio](#page-922-0)n API Configuration*
- *[Powe](#page-924-0)r Management*
- *[Protocomm](#page-925-0)*
- *[PThreads](#page-926-0)*
- *[SoC Settings](#page-804-0)*
- *[SPI Flash driver](#page-804-1)*
- *[SPIFFS Con](#page-935-0)figuration*
- *[TCP Tran](#page-936-0)sport*
- *[Ultra Low P](#page-937-1)ower (ULP) Co-processor*
- *[Unity unit testing](#page-938-0) library*
- *[USB-OTG](#page-943-0)*
- *[Virtual file syst](#page-947-0)em*
- *[Wear Levelling](#page-948-0)*
- *[Wi-Fi](#page-949-0)*
- *[Wi-Fi Prov](#page-951-0)isioning Manager*
- *[Wireless Coexisten](#page-953-0)ce*

# **Appli[cation Level Tracing](#page-956-0)** Contains:

- *[CONFIG\\_APPTRAC](#page-787-0)E\_DESTINATION1*
- *CONFIG\_APPTRACE\_DESTINATION2*
- *FreeRTOS SystemView Tracing*
- <span id="page-685-0"></span>• *CONFIG\_APPTRACE\_GCOV\_ENABLE*
- *[CONFIG\\_APPTRACE\\_BUF\\_SIZE](#page-686-0)*
- *[CONFIG\\_APPTRACE\\_PENDING\\_DATA](#page-686-1)\_SIZE\_MAX*
- *[CONFIG\\_APPTRACE\\_POSTMO](#page-688-0)RTEM\_FLUSH\_THRESH*
- *[CONFIG\\_APPTRACE\\_ONPANIC\\_HOST](#page-691-1)\_FLUSH\_TMO*
- *[CONFIG\\_APPTRACE\\_UART\\_BAU](#page-688-1)DRATE*
- *[CONFIG\\_APPTRACE\\_UART\\_RX\\_GPIO](#page-688-2)*
- *[CONFIG\\_APPTRACE\\_UART\\_RX\\_BUFF\\_SIZE](#page-687-0)*
- *CONFIG\_APPTRACE\_UART\_TASK\_PRIO*
- *CONFIG\_APPTRACE\_UART\_TX\_MSG\_SIZE*
- *CONFIG\_APPTRACE\_UART\_TX\_GPIO*
- *CONFIG\_APPTRACE\_UART\_TX\_BUFF\_SIZE*

## **CON[FIG\\_APPTRACE\\_DESTINATION1](#page-686-4)**

## [Data Destination 1](#page-687-3)

*Found in: Component config* > *Application Level Tracing*

<span id="page-686-0"></span>Select destination for application trace: JTAG or none (to disable).

Available options:

- JTAG (CONFIG APPTRACE DEST JTAG)
- None (CONFIG\_APPTRACE\_DEST\_NONE)

# **CONFIG\_APPTRACE\_DESTINATION2**

Data Destination 2

*Found in: Component config* > *Application Level Tracing*

<span id="page-686-1"></span>Select destination for application trace: UART(XX) or none (to disable).

Available options:

- UART0 (CONFIG\_APPTRACE\_DEST\_UART0)
- UART1 (CONFIG\_APPTRACE\_DEST\_UART1)
- UART2 (CONFIG\_APPTRACE\_DEST\_UART2)
- USB CDC (CONFIG APPTRACE DEST USB CDC)
- None (CONFIG\_APPTRACE\_DEST\_UART\_NONE)

# **CONFIG\_APPTRACE\_UART\_TX\_GPIO**

# UART TX on GPIO#

*Found in: Component config* > *Application Level Tracing*

<span id="page-686-4"></span>This GPIO is used for UART TX pin.

# **CONFIG\_APP[TRACE\\_UART\\_](#page-684-0)R[X\\_GPIO](#page-685-0)**

UART RX on GPIO#

*Found in: Component config* > *Application Level Tracing*

<span id="page-686-3"></span>This GPIO is used for UART RX pin.

# **CONFIG\_APP[TRACE\\_UART\\_](#page-684-0)B[AUDRATE](#page-685-0)**

UART baud rate

*Found in: Component config* > *Application Level Tracing*

<span id="page-686-2"></span>This baud rate is used for UART.

The app's maximum baud rate depends on the UART clock source. If Power Management is disabled, the UAR[T clock source is t](#page-684-0)he [APB clock and all baud](#page-685-0) rates in the available range will be sufficiently accurate. If Power Management is enabled, REF\_TICK clock source is used so the baud rate is divided from 1MHz. Baud rates above 1Mbps are not possible and values between 500Kbps and 1Mbps may not be accurate.

## **CONFIG\_APPTRACE\_UART\_RX\_BUFF\_SIZE**

UART RX ring buffer size

*Found in: Component config* > *Application Level Tracing*

<span id="page-687-1"></span>Size of the UART input ring buffer. This size related to the baudrate, system tick frequency and amount of data to transfer. The data placed to this buffer before sent out to the interface.

## **CONFIG\_APPTRACE\_UART\_TX\_BUFF\_SIZE**

UART TX ring buffer size

*Found in: Component config* > *Application Level Tracing*

<span id="page-687-3"></span>Size of the UART output ring buffer. This size related to the baudrate, system tick frequency and amount of data to transfer.

## **CONFIG\_APPTRACE\_UART\_TX\_MSG\_SIZE**

UART TX message size

*Found in: Component config* > *Application Level Tracing*

<span id="page-687-2"></span>Maximum size of the single message to transfer.

### **CONFIG\_APP[TRACE\\_UART\\_](#page-684-0)T[ASK\\_PRIO](#page-685-0)**

UART Task Priority

*Found in: Component config* > *Application Level Tracing*

UART task priority. In case of high events rate, this parameter could be changed up to (config-MAX\_PRIORITIES-1).

**Range:**

• from 1 to 32

**Default value:**

• 1

## **CONFIG\_APPTRACE\_ONPANIC\_HOST\_FLUSH\_TMO**

Timeout for flushing last trace data to host on panic

*Found in: Component config* > *Application Level Tracing*

Timeout for flushing last trace data to host in case of panic. In ms. Use -1 to disable timeout and wait forever.

## **CONFIG\_APPTRACE\_POSTMORTEM\_FLUSH\_THRESH**

Threshold for flushing last trace data to host on panic

*Found in: Component config* > *Application Level Tracing*

<span id="page-687-0"></span>Threshold for flushing last trace data to host on panic in post-mortem mode. This is minimal amount of data needed to perform flush. In bytes.

## **CONFIG\_APPTRACE\_BUF\_SIZE**

Size of the apptrace buffer

*Found in: Component config* > *Application Level Tracing*

<span id="page-688-1"></span>Size of the memory buffer for trace data in bytes.

# **CONFIG\_APP[TRACE\\_PENDI](#page-684-0)N[G\\_DATA\\_SIZE\\_MAX](#page-685-0)**

Size of the pending data buffer

## <span id="page-688-2"></span>*Found in: Component config* > *Application Level Tracing*

Size of the buffer for events in bytes. It is useful for buffering events from the time critical code (scheduler, ISRs etc). If this parameter is 0 then events will be discarded when main HW buffer is full.

## **FreeRTOS SystemView Tracing** Contains:

- *CONFIG\_APPTRACE\_SV\_CPU*
- *CONFIG\_APPTRACE\_SV\_EVT\_ISR\_ENTER\_ENABLE*
- <span id="page-688-0"></span>• *CONFIG\_APPTRACE\_SV\_EVT\_ISR\_EXIT\_ENABLE*
- *CONFIG\_APPTRACE\_SV\_EVT\_ISR\_TO\_SCHED\_ENABLE*
- *[CONFIG\\_APPTRACE\\_SV\\_MAX](#page-689-0)\_TASKS*
- *[CONFIG\\_APPTRACE\\_SV\\_EVT\\_IDLE\\_ENABLE](#page-689-1)*
- *[CONFIG\\_APPTRACE\\_SV\\_ENABLE](#page-690-0)*
- *[CONFIG\\_APPTRACE\\_SV\\_EVT\\_TASK\\_CREATE\\_ENABLE](#page-690-1)*
- *[CONFIG\\_APPTRACE\\_SV\\_EVT\\_TASK\\_S](#page-689-2)TART\_EXEC\_ENABLE*
- *[CONFIG\\_APPTRACE\\_SV\\_EVT\\_TASK\\_START\\_R](#page-691-2)EADY\_ENABLE*
- *[CONFIG\\_APPTRACE\\_SV\\_EVT\\_TAS](#page-688-3)K\_STOP\_EXEC\_ENABLE*
- *[CONFIG\\_APPTRACE\\_SV\\_EVT\\_TASK\\_STOP\\_READY\\_ENA](#page-690-2)BLE*
- *[CONFIG\\_APPTRACE\\_SV\\_EVT\\_TASK\\_TERMINATE\\_ENABLE](#page-690-3)*
- *[CONFIG\\_APPTRACE\\_SV\\_EVT\\_TIMER\\_ENTER\\_ENABLE](#page-690-4)*
- *[CONFIG\\_APPTRACE\\_SV\\_EVT\\_TIMER\\_EXIT\\_ENABLE](#page-690-5)*
- *[CONFIG\\_APPTRACE\\_SV\\_TS\\_SOURCE](#page-690-6)*
- *[CONFIG\\_APPTRACE\\_SV\\_EVT\\_OVERFLOW\\_ENABLE](#page-690-7)*
- *[CONFIG\\_APPTRACE\\_SV\\_BUF\\_WAIT\\_TMO](#page-691-3)*

# **CON[FIG\\_APPTRACE\\_SV\\_ENABLE](#page-689-4)**

[SystemView Tracing Enable](#page-689-5)

*Found in: Component config* > *Application Level Tracing* > *FreeRTOS SystemView Tracing*

<span id="page-688-3"></span>Enables supporrt for SEGGER SystemView tracing functionality.

## **CONFIG\_APP[TRACE\\_SV\\_DE](#page-684-0)S[T](#page-685-0)**

SystemView destination

*Found in: Component config* > *Application Level Tracing* > *FreeRTOS SystemView Tracing* > *CON-FIG\_APPTRACE\_SV\_ENABLE*

SystemView witt transfer data trough defined interface.

- Data destination JTAG (CONFIG\_APPTRACE\_SV\_DEST\_JTAG) Send SEGGER SystemView events through JTAG interface.
- Data destination UART (CONFIG\_APPTRACE\_SV\_DEST\_UART) Send SEGGER SystemView events through UART interface.

## **CONFIG\_APPTRACE\_SV\_CPU**

CPU to trace

*Found in: Component config* > *Application Level Tracing* > *FreeRTOS SystemView Tracing*

<span id="page-689-0"></span>Define the CPU to trace by SystemView.

Available options:

- CPU0 (CONFIG\_APPTRACE\_SV\_DEST\_CPU\_0) Send SEGGER SystemView events for Pro CPU.
- CPU1 (CONFIG\_APPTRACE\_SV\_DEST\_CPU\_1) Send SEGGER SystemView events for App CPU.

## **CONFIG\_APPTRACE\_SV\_TS\_SOURCE**

Timer to use as timestamp source

*Found in: Component config* > *Application Level Tracing* > *FreeRTOS SystemView Tracing*

<span id="page-689-3"></span>SystemView needs to use a hardware timer as the source of timestamps when tracing. This option selects the timer for it.

Available [options:](#page-684-0)

- CPU cycle counter (CCOUNT) (CONFIG\_APPTRACE\_SV\_TS\_SOURCE\_CCOUNT)
- General Purpose Timer (Timer Group) (CON-FIG APPTRACE SV TS SOURCE GPTIMER)
- esp\_timer high resolution timer (CONFIG\_APPTRACE\_SV\_TS\_SOURCE\_ESP\_TIMER)

# **CONFIG\_APPTRACE\_SV\_MAX\_TASKS**

Maximum supported tasks

*Found in: Component config* > *Application Level Tracing* > *FreeRTOS SystemView Tracing*

<span id="page-689-2"></span>Configures maximum supported tasks in sysview debug

# **CONFIG\_APP[TRACE\\_SV\\_BU](#page-684-0)F[\\_WAIT\\_TMO](#page-685-0)**

Trace buffer wait timeout

*Found in: Component config* > *Application Level Tracing* > *FreeRTOS SystemView Tracing*

<span id="page-689-5"></span>Configures timeout (in us) to wait for free space in trace buffer. Set to -1 to wait forever and avoid lost events.

## **CONFIG\_APPTRACE\_SV\_EVT\_OVERFLOW\_ENABLE**

Trace Buffer Overflow Event

*Found in: Component config* > *Application Level Tracing* > *FreeRTOS SystemView Tracing*

<span id="page-689-4"></span>Enables "Trace Buffer Overflow" event.

# **CONFIG\_APP[TRACE\\_SV\\_EV](#page-684-0)T[\\_ISR\\_ENTER\\_ENABLE](#page-685-0)**

ISR Enter Event

*Found in: Component config* > *Application Level Tracing* > *FreeRTOS SystemView Tracing*

<span id="page-689-1"></span>Enables "ISR Enter" event.

## **CONFIG\_APPTRACE\_SV\_EVT\_ISR\_EXIT\_ENABLE**

<span id="page-690-0"></span>ISR Exit Event *Found in: Component config* > *Application Level Tracing* > *FreeRTOS SystemView Tracing* Enables "ISR Exit" event.

# **CONFIG\_APP[TRACE\\_SV\\_EV](#page-684-0)T[\\_ISR\\_TO\\_SCHED\\_ENA](#page-685-0)B[LE](#page-688-0)**

<span id="page-690-1"></span>ISR Exit to Scheduler Event *Found in: Component config* > *Application Level Tracing* > *FreeRTOS SystemView Tracing* Enables "ISR to Scheduler" event.

## **CONFIG\_APP[TRACE\\_SV\\_EV](#page-684-0)T[\\_TASK\\_START\\_EXEC\\_](#page-685-0)E[NABLE](#page-688-0)**

<span id="page-690-3"></span>Task Start Execution Event *Found in: Component config* > *Application Level Tracing* > *FreeRTOS SystemView Tracing* Enables "Task Start Execution" event.

# **CONFIG\_APP[TRACE\\_SV\\_EV](#page-684-0)T[\\_TASK\\_STOP\\_EXEC\\_E](#page-685-0)[NABLE](#page-688-0)**

<span id="page-690-5"></span>Task Stop Execution Event *Found in: Component config* > *Application Level Tracing* > *FreeRTOS SystemView Tracing* Enables "Task Stop Execution" event.

# **CONFIG\_APP[TRACE\\_SV\\_EV](#page-684-0)T[\\_TASK\\_START\\_READY](#page-685-0)[\\_ENABLE](#page-688-0)**

<span id="page-690-4"></span>Task Start Ready State Event *Found in: Component config* > *Application Level Tracing* > *FreeRTOS SystemView Tracing* Enables "Task Start Ready State" event.

# **CONFIG\_APP[TRACE\\_SV\\_EV](#page-684-0)T[\\_TASK\\_STOP\\_READY](#page-685-0)\_[ENABLE](#page-688-0)**

<span id="page-690-6"></span>Task Stop Ready State Event *Found in: Component config* > *Application Level Tracing* > *FreeRTOS SystemView Tracing* Enables "Task Stop Ready State" event.

## **CONFIG\_APP[TRACE\\_SV\\_EV](#page-684-0)T[\\_TASK\\_CREATE\\_ENA](#page-685-0)B[LE](#page-688-0)**

<span id="page-690-2"></span>Task Create Event *Found in: Component config* > *Application Level Tracing* > *FreeRTOS SystemView Tracing* Enables "Task Create" event.

# **CONFIG\_APP[TRACE\\_SV\\_EV](#page-684-0)T[\\_TASK\\_TERMINATE\\_E](#page-685-0)[NABLE](#page-688-0)**

### Task Terminate Event

<span id="page-690-7"></span>*Found in: Component config* > *Application Level Tracing* > *FreeRTOS SystemView Tracing* Enables "Task Terminate" event.

## **CONFIG\_APPTRACE\_SV\_EVT\_IDLE\_ENABLE**

<span id="page-691-2"></span>System Idle Event *Found in: Component config* > *Application Level Tracing* > *FreeRTOS SystemView Tracing* Enables "System Idle" event.

## **CONFIG\_APP[TRACE\\_SV\\_EV](#page-684-0)T[\\_TIMER\\_ENTER\\_ENA](#page-685-0)B[LE](#page-688-0)**

Timer Enter Event

<span id="page-691-3"></span>*Found in: Component config* > *Application Level Tracing* > *FreeRTOS SystemView Tracing* Enables "Timer Enter" event.

## **CONFIG\_APP[TRACE\\_SV\\_EV](#page-684-0)T[\\_TIMER\\_EXIT\\_ENABL](#page-685-0)[E](#page-688-0)**

Timer Exit Event

*Found in: Component config* > *Application Level Tracing* > *FreeRTOS SystemView Tracing* Enables "Timer Exit" event.

## **CONFIG\_APP[TRACE\\_GCOV\\_](#page-684-0)[ENABLE](#page-685-0)**

<span id="page-691-1"></span>GCOV to Host Enable *Found in: Component config* > *Application Level Tracing* Enables support for GCOV data transfer to host.

## **CONFIG\_APP[TRACE\\_GCOV\\_](#page-684-0)[DUMP\\_TASK\\_STACK\\_S](#page-685-0)IZE**

Gcov dump task stack size

*Found in: Component config* > *Application Level Tracing* > *CONFIG\_APPTRACE\_GCOV\_ENABLE*

Configures stack size of Gcov dump task

### **Default value:**

• 2048 if *[CONFIG\\_](#page-684-0)A[PPTRACE\\_GCOV\\_ENABL](#page-685-0)E*

# **Bluetooth** Contains:

- *Bluedroid Options*
- *CONFIG\_BT\_ENABLED*
- <span id="page-691-0"></span>• *Controller Options*
- *NimBLE Options*
- *[CONFIG\\_BT\\_REL](#page-692-0)EASE\_IRAM*

## **CON[FIG\\_BT\\_ENAB](#page-710-0)[L](#page-734-0)ED**

[Bluetooth](#page-734-1)

*Found in: Component config* > *Bluetooth*

Select this option to enable Bluetooth and show the submenu with Bluetooth configuration choices.

Host

*Found in: Component config* > *Bluetooth* > *CONFIG\_BT\_ENABLED*

This helps to choose Bluetooth host stack

Available options:

- Bluedroid Dual-mode (CONFIG\_BT\_BLUEDROID\_ENABLED) This option is recommended for classic Bluetooth or for dual-mode usecases
- <span id="page-692-1"></span>• NimBLE - BLE only (CONFIG\_BT\_NIMBLE\_ENABLED) This option is recommended for BLE only usecases to save on memory
- Disabled (CONFIG\_BT\_CONTROLLER\_ONLY)

This option is recommended when you want to communicate directly with the controller (without any host) or when you are using any other host stack not supported by Espressif (not mentioned here).

# <span id="page-692-4"></span>**CONFIG\_BT\_CONTROLLER**

## Controller

*Found in: Component config* > *Bluetooth* > *CONFIG\_BT\_ENABLED*

This helps to choose Bluetooth controller stack

Available options:

- Enabled (CONFIG\_BT\_CONTROLLER\_ENABLED)
- This option is recommended for Bluetooth controller usecases
- Disabled (CONFIG\_BT\_CONTROLLER\_DISABLED) This option is recommended for Bluetooth Host only usecases

# <span id="page-692-3"></span><span id="page-692-2"></span>**Bluedroid Options** Contains:

- *CONFIG\_BT\_BLE\_HOST\_QUEUE\_CONG\_CHECK*
- *CONFIG\_BT\_BLUEDROID\_MEM\_DEBUG*
- <span id="page-692-0"></span>• *CONFIG\_BT\_BTU\_TASK\_STACK\_SIZE*
- *CONFIG\_BT\_BTC\_TASK\_STACK\_SIZE*
- *[CONFIG\\_BT\\_BLE\\_ENABLED](#page-708-0)*
- *[BT DEBUG LOG LEVEL](#page-693-0)*
- *[CONFIG\\_BT\\_ACL\\_CONNECTIONS](#page-693-1)*
- *[CONFIG\\_BT\\_SMP\\_MAX\\_BONDS](#page-693-2)*
- *[CONFIG\\_BT\\_ALLOCATION\\_F](#page-696-0)ROM\_SPIRAM\_FIRST*
- *[CONFIG\\_BT\\_CLASSIC\\_E](#page-700-0)NABLED*
- *[CONFIG\\_BT\\_HID\\_ENABLED](#page-707-0)*
- *[CONFIG\\_BT\\_STACK\\_NO\\_LOG](#page-708-1)*
- *[CONFIG\\_BT\\_BLE\\_42\\_FEATURES\\_SUPPORTED](#page-707-1)*
- *[CONFIG\\_BT\\_BLE\\_50\\_FEATURES\\_](#page-694-0)SUPPORTED*
- *[CONFIG\\_BT\\_BLE\\_HIGH\\_DUT](#page-696-1)Y\_ADV\_INTERVAL*
- *[CONFIG\\_BT\\_MULTI\\_CONNECT](#page-700-1)ION\_ENBALE*
- *[CONFIG\\_BT\\_BLE\\_FEAT\\_PERIODIC\\_ADV\\_SYNC](#page-709-0)\_TRANSFER*
- *[CONFIG\\_BT\\_BLE\\_FEAT\\_CREATE\\_SYNC\\_ENH](#page-709-1)*
- *[CONFIG\\_BT\\_BLUEDROID\\_ESP\\_COEX\\_VSC](#page-710-1)*
- *[CONFIG\\_BT\\_BLE\\_FEAT\\_PERIODIC\\_ADV\\_EN](#page-707-2)H*
- *[CONFIG\\_BT\\_MAX\\_DEVICE\\_NAME\\_LEN](#page-710-2)*
- *[CONFIG\\_BT\\_BLE\\_ACT\\_SCAN\\_REP\\_ADV\\_SCA](#page-710-3)N*
- *[CONFIG\\_BT\\_BLUEDROID\\_PINNED\\_TO\\_CO](#page-693-3)RE\_CHOICE*
- *CONFIG\_BT\_BLE\_ESTAB\_LINK\_CONN\_TOUT*
- *CONFIG\_BT\_BLE\_RPA\_TIMEOUT*
- *CONFIG\_BT\_BLE\_RPA\_SUPPORTED*
- *CONFIG\_BT\_BLE\_DYNAMIC\_ENV\_MEMORY*
- *[CONFIG\\_BT\\_HFP\\_WBS\\_ENABLE](#page-708-3)*

## **CON[FIG\\_BT\\_BTC\\_TASK\\_STACK\\_SIZE](#page-707-3)**

[Bluetooth event \(callback to applica](#page-695-0)tion) task stack size

*Found in: Component config* > *Bluetooth* > *Bluedroid Options*

<span id="page-693-2"></span>This select btc task stack size

### **Default value:**

• 3072 if *[CONFIG\\_](#page-684-0)B[T\\_BLUED](#page-691-0)R[OID\\_ENABLED](#page-692-0)* && *CONFIG\_BT\_BLUEDROID\_ENABLED*

## **CONFIG\_BT\_BLUEDROID\_PINNED\_TO\_CORE\_CHOICE**

The cpu core whi[ch Bluedroid run](#page-692-1)

*Found in: Component config* > *Bluetooth* > *Bluedroid Options*

<span id="page-693-4"></span>Which the cpu core to run Bluedroid. Can choose core0 and core1. Can not specify no-affinity.

Available options:

- Core 0 (PRO CPU) (CONFIG\_BT\_BLUEDROID\_PINNED\_TO\_CORE\_0)
- Core 1 (APP CPU) (CONFIG\_BT\_BLUEDROID\_PINNED\_TO\_CORE\_1)

# **CONFIG\_BT\_BTU\_TASK\_STACK\_SIZE**

Bluetooth Bluedroid Host Stack task stack size

*Found in: Component config* > *Bluetooth* > *Bluedroid Options*

<span id="page-693-1"></span>This select btu task stack size

## **Default value:**

• 4352 if *[CONFIG\\_](#page-684-0)B[T\\_BLUED](#page-691-0)R[OID\\_ENABLED](#page-692-0)* && *CONFIG\_BT\_BLUEDROID\_ENABLED*

# **CONFIG\_BT\_BLUEDROID\_MEM\_DEBUG**

Bluedroid memor[y debug](#page-692-1)

*Found in: Component config* > *Bluetooth* > *Bluedroid Options*

<span id="page-693-0"></span>Bluedroid memory debug

## **Default value:**

• [No \(disabled](#page-684-0)) [if](#page-691-0) *[CONFIG\\_BT\\_BLU](#page-692-0)EDROID\_ENABLED && CON-FIG\_BT\_BLUEDROID\_ENABLED*

# **CONFIG\_BT\_BLUEDROID\_ESP\_COEX\_[VSC](#page-692-1)**

Enable Es[pressif Vendor-specific HCI comma](#page-692-1)nds for coexist status configuration

*Found in: Component config* > *Bluetooth* > *Bluedroid Options*

<span id="page-693-3"></span>Enable Espressif Vendor-specific HCI commands for coexist status configuration

### **Default value:**

• [Yes \(enabled](#page-684-0)) [if](#page-691-0) *[CONFIG\\_BT\\_BLU](#page-692-0)EDROID\_ENABLED* && *CON-FIG\_BT\_BLUEDROID\_ENABLED*

## **CONFIG\_BT\_CLASSIC\_ENABLED**

### Classic Bluetooth

*Found in: Component config* > *Bluetooth* > *Bluedroid Options*

<span id="page-694-0"></span>For now this option needs "SMP\_ENABLE" to be set to yes

## **Default value:**

• [No \(disabled](#page-684-0)) [if](#page-691-0) *[CONFIG\\_BT\\_BLUE](#page-692-0)DROID\_ENABLED* && ((*CON-FIG\_BT\_CONTROLLER\_ENABLED* && SOC\_BT\_CLASSIC\_SUPPORTED) || *CON-FIG\_BT\_CONTROLLER\_DISABLED*) && *CONFIG\_BT\_BLUEDROID\_ENABLED*

## **CONFIG\_BT\_[CLASSIC\\_BQB\\_ENABLED](#page-692-2)**

Host Qual[itifcation support for Classic Bluetoot](#page-692-3)h

*Found in: Component config* > *Bluetooth* > *Bluedroid Options* > *CONFIG\_BT\_CLASSIC\_ENABLED*

This enables functionalities of Host qualification for Classic Bluetooth.

### **Default value:**

• [No \(disabled](#page-684-0)) [if](#page-691-0) *[CONFIG\\_BT\\_CL](#page-692-0)[ASSIC\\_ENABLED](#page-694-0)* && *CON-FIG\_BT\_BLUEDROID\_ENABLED*

## **CONFIG\_BT\_A2DP\_ENABLE**

## A2DP

*Found in: Component config* > *Bluetooth* > *Bluedroid Options* > *CONFIG\_BT\_CLASSIC\_ENABLED*

Advanced Audio Distrubution Profile

## **Default value:**

• [No \(disabled](#page-684-0)) [if](#page-691-0) *[CONFIG\\_BT\\_CL](#page-692-0)[ASSIC\\_ENABLED](#page-694-0) && CON-FIG\_BT\_BLUEDROID\_ENABLED*

## **CONFIG\_BT\_SPP\_ENABLED**

## SPP

*Found in: Component config* > *Bluetooth* > *Bluedroid Options* > *CONFIG\_BT\_CLASSIC\_ENABLED*

This enables the Serial Port Profile

### **Default value:**

• [No \(disabled](#page-684-0)) [if](#page-691-0) *[CONFIG\\_BT\\_CL](#page-692-0)[ASSIC\\_ENABLED](#page-694-0)* && *CON-FIG\_BT\_BLUEDROID\_ENABLED*

## **CONFIG\_BT\_L2CAP\_ENABLED**

## BT L2CA[P](#page-692-1)

*Found in: Component config* > *Bluetooth* > *Bluedroid Options* > *CONFIG\_BT\_CLASSIC\_ENABLED*

This enables the Logical Link Control and Adaptation Layer Protocol. Only supported classic bluetooth.

### **Default value:**

• [No \(disabled](#page-684-0)) [if](#page-691-0) *[CONFIG\\_BT\\_CL](#page-692-0)[ASSIC\\_ENABLED](#page-694-0)* && *CON-FIG\_BT\_BLUEDROID\_ENABLED*

## **CONFIG\_BT\_HFP\_ENABLE**

### Hands Free/Handset Profile

*Found in: Component config* > *Bluetooth* > *Bluedroid Options* > *CONFIG\_BT\_CLASSIC\_ENABLED*

<span id="page-695-4"></span>Hands Free Unit and Audio Gateway can be included simultaneously but they cannot run simultaneously due to internal limitations.

### **Default v[alue:](#page-684-0)**

• No (disabled) [if](#page-691-0) *[CONFIG\\_BT\\_CL](#page-692-0)[ASSIC\\_ENABLED](#page-694-0)* && *CON-FIG\_BT\_BLUEDROID\_ENABLED*

# Contains:

- *CONFIG\_BT\_HFP\_AG\_ENABLE*
- *CONFIG\_[BT\\_HFP\\_AUDIO\\_DATA\\_PATH](#page-692-1)*
- *CONFIG\_BT\_HFP\_CLIENT\_ENABLE*

## **CON[FIG\\_BT\\_HFP\\_CLIENT\\_ENABLE](#page-695-2)**

### [Hands Free Unit](#page-695-3)

<span id="page-695-3"></span>*Found in: Component config* > *Bluetooth* > *Bluedroid Options* > *CONFIG\_BT\_CLASSIC\_ENABLED* > *CONFIG\_BT\_HFP\_ENABLE*

### **Default value:**

• [Yes \(enabled\) if](#page-684-0) *CO[NFIG\\_BT\\_H](#page-691-0)[FP\\_ENABLE](#page-692-0)* && *CO[NFIG\\_BT\\_BLUEDROID\\_ENABLED](#page-694-0)*

## **CONFIG\_BT\_HFP\_AG\_ENABLE**

### Audio Gateway

<span id="page-695-1"></span>*Found in: Component config* > *Bluetooth* > *Bluedroid Options* > *CONFIG\_BT\_CLASSIC\_ENABLED* > *CONFIG\_BT\_HFP\_ENABLE*

### **Default value:**

• [Yes \(enabled\) if](#page-684-0) *CO[NFIG\\_BT\\_H](#page-691-0)[FP\\_ENABLE](#page-692-0)* && *CO[NFIG\\_BT\\_BLUEDROID\\_ENABLED](#page-694-0)*

## **CONFIG\_BT\_HFP\_AUDIO\_DATA\_PATH**

### audio(SCO) data path

<span id="page-695-2"></span>*Found in: Component config* > *Bluetooth* > *Bluedroid Options* > *CONFIG\_BT\_CLASSIC\_ENABLED* > *CONFIG\_BT\_HFP\_ENABLE*

SCO data path, i.e. HCI or PCM. This option is set using API "esp\_bredr\_sco\_datapath\_set" in Bluetooth host. [Default SCO data](#page-684-0) p[ath can als](#page-691-0)o [be set in Bluetooth](#page-692-0) C[ontroller.](#page-694-0)

[Available options:](#page-695-4)

## • PCM (CONFIG\_BT\_HFP\_AUDIO\_DATA\_PATH\_PCM)

• HCI (CONFIG\_BT\_HFP\_AUDIO\_DATA\_PATH\_HCI)

## **CONFIG\_BT\_HFP\_WBS\_ENABLE**

Wide Band Speech

*Found in: Component config* > *Bluetooth* > *Bluedroid Options*

<span id="page-695-0"></span>This enables Wide Band Speech. Should disable it when SCO data path is PCM. Otherwise there will be no data transmited via GPIOs.

## **Default v[alue:](#page-684-0)**

• Yes (enabled) if *CONFIG\_BT\_HFP\_AUDIO\_DATA\_PATH\_HCI* && *CON-FIG\_BT\_BLUEDROID\_ENABLED*

## **CONFIG\_BT\_HID\_ENABLED**

## Classic B[T HID](#page-692-1)

*Found in: Component config* > *Bluetooth* > *Bluedroid Options*

<span id="page-696-1"></span>This enables the BT HID Host

## **Default value:**

• [No \(disabled](#page-684-0)) [if](#page-691-0) *[CONFIG\\_BT\\_CL](#page-692-0)ASSIC\_ENABLED* && *CON-FIG\_BT\_BLUEDROID\_ENABLED*

Contains:

• *CONFIG\_BT\_HID\_DEVICE\_ENABLED*

• *CONFIG\_[BT\\_HID\\_HOST\\_ENABLED](#page-692-1)*

## **CON[FIG\\_BT\\_HID\\_HOST\\_ENABLED](#page-696-2)**

### [Classic BT HID Host](#page-696-3)

*Found in: Component config* > *Bluetooth* > *Bluedroid Options* > *CONFIG\_BT\_HID\_ENABLED*

<span id="page-696-3"></span>This enables the BT HID Host

### **Default value:**

• [No \(disabled\) if](#page-684-0) *CO[NFIG\\_BT\\_](#page-691-0)[HID\\_ENABLED](#page-692-0)* && *[CONFIG\\_BT\\_BLUEDROID\\_EN](#page-696-1)ABLED*

## **CONFIG\_BT\_HID\_DEVICE\_ENABLED**

Classic BT HID Device

*Found in: Component config* > *Bluetooth* > *Bluedroid Options* > *CONFIG\_BT\_HID\_ENABLED*

<span id="page-696-2"></span>This enables the BT HID Device

## **CONFIG\_BT\_[BLE\\_ENABLED](#page-684-0)**

### Bluetooth Low Energy

*Found in: Component config* > *Bluetooth* > *Bluedroid Options*

<span id="page-696-0"></span>This enables Bluetooth Low Energy

### **Default value:**

• [Yes \(enabled](#page-684-0)) [if](#page-691-0) *[CONFIG\\_BT\\_BLU](#page-692-0)EDROID\_ENABLED && CON-FIG\_BT\_BLUEDROID\_ENABLED*

## **CONFIG\_BT\_GATTS\_ENABLE**

Include G[ATT server module\(GATTS\)](#page-692-1)

*Found in: Component config* > *Bluetooth* > *Bluedroid Options* > *CONFIG\_BT\_BLE\_ENABLED*

<span id="page-696-4"></span>This option can be disabled when the app work only on gatt client mode

### **Default value:**

• [Yes \(enabled\) if](#page-684-0) *CO[NFIG\\_BT\\_](#page-691-0)B[LE\\_ENABLED](#page-692-0)* && *[CONFIG\\_BT\\_BLUEDROID\\_EN](#page-696-0)ABLED*

## **CONFIG\_BT\_GATTS\_PPCP\_CHAR\_GAP**

Enable Peripheral Preferred Connection Parameters characteristic in GAP service

*Found in: Component config* > *Bluetooth* > *Bluedroid Options* > *CONFIG\_BT\_BLE\_ENABLED* > *CON-FIG\_BT\_GATTS\_ENABLE*

This enables "Peripheral Preferred Connection Parameters" characteristic (UUID: 0x2A04) in GAP service th[at has connection p](#page-684-0)ar[ameters li](#page-691-0)k[e min/max connect](#page-692-0)io[n interval, slave latency and sup](#page-696-0)er[vision](#page-696-4) [timeout multiplier](#page-696-4)

### **Default value:**

• No (disabled) if *CONFIG\_BT\_GATTS\_ENABLE* && *CONFIG\_BT\_BLUEDROID\_ENABLED*

## **CONFIG\_BT\_BLE\_BLUFI\_ENABLE**

Include blufi function

*Found in: Component config* > *Bluetooth* > *Bluedroid Options* > *CONFIG\_BT\_BLE\_ENABLED* > *CON-FIG\_BT\_GATTS\_ENABLE*

This option can be close when the app does not require blufi function.

### **Default v[alue:](#page-684-0)**

• [No \(disabled\) if](#page-696-4) *CO[NFIG\\_BT\\_](#page-691-0)G[ATTS\\_ENABLE](#page-692-0)* && *[CONFIG\\_BT\\_BLUEDROID\\_EN](#page-696-0)A[BLED](#page-696-4)*

## **CONFIG\_BT\_GATT\_MAX\_SR\_PROFILES**

Max GATT Server Profile[s](#page-696-4)

*Found in: Component config* > *Bluetooth* > *Bluedroid Options* > *CONFIG\_BT\_BLE\_ENABLED* > *CON-FIG\_BT\_GATTS\_ENABLE*

Maximum GATT Server Profiles Count

### **Range:**

• [from 1 to 32 if](#page-696-4) *CON[FIG\\_BT\\_](#page-691-0)G[ATTS\\_ENABLE](#page-692-0)* && *[CONFIG\\_BT\\_BLUEDROID\\_EN](#page-696-0)A[BLED](#page-696-4)* && *CONFIG\_BT\_BLUEDROID\_ENABLED*

**Default value:**

• 8 if *CONFIG\_BT\_GATTS\_ENABLE* && *CONFIG\_BT\_BLUEDROID\_ENABLED* && *CON-FIG\_BT\_BLUE[DROID\\_ENABLED](#page-696-4)*

## **CONFIG\_BT\_GA[TT\\_MAX\\_SR\\_ATTRIBUTES](#page-696-4)**

Max GA[TT Service Attributes](#page-692-1)

*Found in: Component config* > *Bluetooth* > *Bluedroid Options* > *CONFIG\_BT\_BLE\_ENABLED* > *CON-FIG\_BT\_GATTS\_ENABLE*

Maximum GATT Service Attributes Count

### **Range:**

- [from 1 to 500 if](#page-696-4) *CO[NFIG\\_BT\\_](#page-691-0)G[ATTS\\_ENABLE](#page-692-0)* && *[CONFIG\\_BT\\_BLUEDROID\\_EN](#page-696-0)A[BLED](#page-696-4)* && *CONFIG\_BT\_BLUEDROID\_ENABLED*
- **Default value:**
	- 100 if *CONFIG\_BT\_GATTS\_ENABLE* && *CONFIG\_BT\_BLUEDROID\_ENABLED* && *CONFIG\_BT\_B[LUEDROID\\_ENABLED](#page-696-4)*

## **CONFIG\_BT\_GATTS[\\_SEND\\_SERVICE\\_CHANGE](#page-696-4)\_MO[DE](#page-692-1)**

GATTS S[ervice Change Mode](#page-692-1)

*Found in: Component config* > *Bluetooth* > *Bluedroid Options* > *CONFIG\_BT\_BLE\_ENABLED* > *CON-FIG\_BT\_GATTS\_ENABLE*

Service change indication mode for GATT Server.

Available options:

- GATTS manually send service change indication (CON-FIG\_BT\_GATTS\_SEND\_SERVICE\_CHANGE\_MANUAL) Manually send service change indication through API esp ble gatts send service change indication()
- GATTS automatically send service change indication (CON-FIG BT GATTS SEND SERVICE CHANGE AUTO) Let Bluedroid handle the service change indication internally

# **CONFIG\_BT\_GATTS\_ROBUST\_CACHING\_ENABLED**

Enable Robust Caching on Server Side

*Found in: Component config* > *Bluetooth* > *Bluedroid Options* > *CONFIG\_BT\_BLE\_ENABLED* > *CON-FIG\_BT\_GATTS\_ENABLE*

This option enables the GATT robust caching feature on the server. if turned on, the Client Supported Features characteristic, Database Hash cha[racteristic, and Ser](#page-692-0)ve[r Supported Features character](#page-696-0)ist[ic will](#page-696-4) [be include](#page-696-4)[d in the GAP SER](#page-684-0)V[ICE.](#page-691-0)

## **Default value:**

• No (disabled) if *CONFIG\_BT\_GATTS\_ENABLE* && *CONFIG\_BT\_BLUEDROID\_ENABLED*

# **CONFIG\_BT\_GATTS\_DEVICE\_NAME\_WRITABLE**

Allow to write device nam[e by GATT clients](#page-696-4)

*Found in: Component config* > *Bluetooth* > *Bluedroid Options* > *CONFIG\_BT\_BLE\_ENABLED* > *CON-FIG\_BT\_GATTS\_ENABLE*

Enabling this option allows remote GATT clients to write device name

## **Default v[alue:](#page-684-0)**

• [No \(disabled\) if](#page-696-4) *CO[NFIG\\_BT\\_](#page-691-0)G[ATTS\\_ENABLE](#page-692-0)* && *[CONFIG\\_BT\\_BLUEDROID\\_EN](#page-696-0)A[BLED](#page-696-4)*

# **CONFIG\_BT\_GATTS\_APPEARANCE\_WRITABLE**

Allow to write appearance [by GATT clients](#page-696-4)

*Found in: Component config* > *Bluetooth* > *Bluedroid Options* > *CONFIG\_BT\_BLE\_ENABLED* > *CON-FIG\_BT\_GATTS\_ENABLE*

Enabling this option allows remote GATT clients to write appearance

## **Default v[alue:](#page-684-0)**

• [No \(disabled\) if](#page-696-4) *CO[NFIG\\_BT\\_](#page-691-0)G[ATTS\\_ENABLE](#page-692-0)* && *[CONFIG\\_BT\\_BLUEDROID\\_EN](#page-696-0)A[BLED](#page-696-4)*

## **CONFIG\_BT\_GATTC\_ENABLE**

Include GATT client mod[ule\(GATTC\)](#page-696-4)

<span id="page-698-0"></span>*Found in: Component config* > *Bluetooth* > *Bluedroid Options* > *CONFIG\_BT\_BLE\_ENABLED*

This option can be close when the app work only on gatt server mode

## **Default value:**

• [Yes \(enabled\) if](#page-684-0) *CO[NFIG\\_BT\\_](#page-691-0)B[LE\\_ENABLED](#page-692-0)* && *[CONFIG\\_BT\\_BLUEDROID\\_EN](#page-696-0)ABLED*

## **CONFIG\_BT\_GATTC\_MAX\_CACHE\_CHAR**

Max gattc cache characteristic for discover

*Found in: Component config* > *Bluetooth* > *Bluedroid Options* > *CONFIG\_BT\_BLE\_ENABLED* > *CON-FIG\_BT\_GATTC\_ENABLE*

Maximum GATTC cache characteristic count

**Range:**

• [from 1 to 500 if](#page-698-0) *CO[NFIG\\_BT\\_](#page-691-0)G[ATTC\\_ENABLE](#page-692-0)* && *[CONFIG\\_BT\\_BLUEDROID\\_EN](#page-696-0)A[BLED](#page-698-0)* **Default value:**

• 40 if *CONFIG\_BT\_GATTC\_ENABLE* && *CONFIG\_BT\_BLUEDROID\_ENABLED*

## **CONFIG\_BT\_GATTC\_NOT[IF\\_REG\\_MAX](#page-698-0)**

Max gattc notif[y\(indication\) register number](#page-698-0)

*Found in: Component config* > *Bluetooth* > *Bluedroid Options* > *CONFIG\_BT\_BLE\_ENABLED* > *CON-FIG\_BT\_GATTC\_ENABLE*

Maximum GATTC notify(indication) register number

**Range:**

• [from 1 to 64 if](#page-698-0) *CON[FIG\\_BT\\_G](#page-691-0)[ATTC\\_ENABLE](#page-692-0)* && *[CONFIG\\_BT\\_BLUEDROID\\_EN](#page-696-0)A[BLED](#page-698-0)* **Default value:**

• 5 if *CONFIG\_BT\_GATTC\_ENABLE* && *CONFIG\_BT\_BLUEDROID\_ENABLED*

## **CONFIG\_BT\_GATTC\_CAC[HE\\_NVS\\_FLASH](#page-698-0)**

Save gattc cac[he data to nvs flash](#page-698-0)

*Found in: Component config* > *Bluetooth* > *Bluedroid Options* > *CONFIG\_BT\_BLE\_ENABLED* > *CON-FIG\_BT\_GATTC\_ENABLE*

This select can save gattc cache data to nvs flash

### **Default v[alue:](#page-684-0)**

• [No \(disable](#page-698-0)d) [if](#page-691-0) *[CONFIG\\_BT\\_G](#page-692-0)[ATTC\\_ENABLE](#page-696-0)* && *[CON-](#page-698-0)FIG\_BT\_BLUEDROID\_ENABLED*

## **CONFIG\_BT\_GATTC\_CONNECT\_RETRY\_C[OUNT](#page-698-0)**

The numb[er of attempts to reconnect if the co](#page-692-1)nnection establishment failed

*Found in: Component config* > *Bluetooth* > *Bluedroid Options* > *CONFIG\_BT\_BLE\_ENABLED* > *CON-FIG\_BT\_GATTC\_ENABLE*

The number of attempts to reconnect if the connection establishment failed

**Range:**

• [from 0 to 7 if](#page-698-0) *CONF[IG\\_BT\\_G](#page-691-0)A[TTC\\_ENABLE](#page-692-0)* && *C[ONFIG\\_BT\\_BLUEDROID\\_ENA](#page-696-0)B[LED](#page-698-0)* **Default value:**

• 3 if *CONFIG\_BT\_GATTC\_ENABLE* && *CONFIG\_BT\_BLUEDROID\_ENABLED*

### **CONFIG\_BT\_BLE\_SMP\_E[NABLE](#page-698-0)**

Include BLEs[ecurity module\(SMP\)](#page-698-0)

<span id="page-699-0"></span>*Found in: Component config* > *Bluetooth* > *Bluedroid Options* > *CONFIG\_BT\_BLE\_ENABLED*

This option can be close when the app not used the ble security connect.

### **Default value:**

• [Yes \(enabled\) if](#page-684-0) *CO[NFIG\\_BT\\_](#page-691-0)B[LE\\_ENABLED](#page-692-0)* && *[CONFIG\\_BT\\_BLUEDROID\\_EN](#page-696-0)ABLED*

## **CONFIG\_BT\_SMP\_SLAVE\_CON\_PARAMS\_UPD\_ENABLE**

Slave enable connection parameters update during pairing

*Found in: Component config* > *Bluetooth* > *Bluedroid Options* > *CONFIG\_BT\_BLE\_ENABLED* > *CON-FIG\_BT\_BLE\_SMP\_ENABLE*

In order to reduce the pairing time, slave actively initiates connection parameters update during pairing.

### **Default v[alue:](#page-684-0)**

• [No \(disabled\)](#page-699-0) [if](#page-691-0) *CONFIG BT BLE SMP\_ENABLE* && *[CON-](#page-699-0)FIG\_BT\_BLUEDROID\_ENABLED*

# **CONFIG\_BT\_STACK\_NO\_LOG**

Disable B[T debug logs \(minimize bin size\)](#page-692-1)

*Found in: Component config* > *Bluetooth* > *Bluedroid Options*

<span id="page-700-1"></span>This select can save the rodata code size

### **Default value:**

• [No \(disabled](#page-684-0)) [if](#page-691-0) *[CONFIG\\_BT\\_BLU](#page-692-0)EDROID\_ENABLED* && *CON-FIG\_BT\_BLUEDROID\_ENABLED*

## **BT DEBUG LOG LEVEL** Contains:

- *CONFIG\_[BT\\_LOG\\_A2D\\_TRACE\\_LEVEL](#page-692-1)*
- *CONFIG\_BT\_LOG\_APPL\_TRACE\_LEVEL*
- <span id="page-700-0"></span>• *CONFIG\_BT\_LOG\_AVCT\_TRACE\_LEVEL*
- *CONFIG\_BT\_LOG\_AVDT\_TRACE\_LEVEL*
- *[CONFIG\\_BT\\_LOG\\_AVRC\\_TRACE\\_LEVEL](#page-703-0)*
- *[CONFIG\\_BT\\_LOG\\_BLUFI\\_TRACE\\_LEVEL](#page-705-0)*
- *[CONFIG\\_BT\\_LOG\\_BNEP\\_TRACE\\_LEVEL](#page-703-1)*
- *[CONFIG\\_BT\\_LOG\\_BTC\\_TRACE\\_LEVEL](#page-703-2)*
- *[CONFIG\\_BT\\_LOG\\_BTIF\\_TRACE\\_LEVEL](#page-704-0)*
- *[CONFIG\\_BT\\_LOG\\_BTM\\_TRACE\\_LEVEL](#page-706-0)*
- *[CONFIG\\_BT\\_LOG\\_GAP\\_TRACE\\_LEVEL](#page-702-0)*
- *[CONFIG\\_BT\\_LOG\\_GATT\\_TRACE\\_LEVE](#page-706-1)L*
- *[CONFIG\\_BT\\_LOG\\_HCI\\_TRACE\\_LEVEL](#page-706-2)*
- *[CONFIG\\_BT\\_LOG\\_HID\\_TRACE\\_LEVEL](#page-701-0)*
- *[CONFIG\\_BT\\_LOG\\_L2CAP\\_TRACE\\_LEVE](#page-702-1)L*
- *[CONFIG\\_BT\\_LOG\\_MCA\\_TRACE\\_LEVEL](#page-705-1)*
- *[CONFIG\\_BT\\_LOG\\_OSI\\_TRACE\\_LEVEL](#page-700-2)*
- *[CONFIG\\_BT\\_LOG\\_PAN\\_TRACE\\_LEVEL](#page-704-1)*
- *[CONFIG\\_BT\\_LOG\\_RFCOMM\\_TRACE\\_LEVE](#page-701-1)L*
- *[CONFIG\\_BT\\_LOG\\_SDP\\_TRACE\\_LEVEL](#page-704-2)*
- *[CONFIG\\_BT\\_LOG\\_SMP\\_TRACE\\_LEVEL](#page-706-3)*

## **CON[FIG\\_BT\\_LOG\\_HCI\\_TRACE\\_LEVEL](#page-702-2)**

[HCI layer](#page-705-2)

*Found in: Component config* > *Bluetooth* > *Bluedroid Options* > *BT DEBUG LOG LEVEL*

<span id="page-700-2"></span>Define BT trace level for HCI layer

- NONE (CONFIG BT LOG HCI TRACE LEVEL NONE)
- ERROR (CONFIG BT LOG HCI TRACE LEVEL ERROR)
- WARNING (CONFIG BT LOG HCI TRACE LEVEL WARNING)
- API (CONFIG\_BT\_LOG\_HCI\_TRACE\_LEVEL\_API)
- EVENT (CONFIG\_BT\_LOG\_HCI\_TRACE\_LEVEL\_EVENT)
- DEBUG (CONFIG\_BT\_LOG\_HCI\_TRACE\_LEVEL\_DEBUG)
- VERBOSE (CONFIG\_BT\_LOG\_HCI\_TRACE\_LEVEL\_VERBOSE)

## **CONFIG\_BT\_LOG\_BTM\_TRACE\_LEVEL**

## BTM layer

*Found in: Component config* > *Bluetooth* > *Bluedroid Options* > *BT DEBUG LOG LEVEL*

<span id="page-701-0"></span>Define BT trace level for BTM layer

Available options:

- NONE (CONFIG BT LOG BTM TRACE LEVEL NONE)
- ERROR (CONFIG BT LOG BTM TRACE LEVEL ERROR)
- WARNING (CONFIG BT LOG BTM TRACE LEVEL WARNING)
- API (CONFIG\_BT\_LOG\_BTM\_TRACE\_LEVEL\_API)
- EVENT (CONFIG\_BT\_LOG\_BTM\_TRACE\_LEVEL\_EVENT)
- DEBUG (CONFIG BT LOG BTM TRACE LEVEL DEBUG)
- VERBOSE (CONFIG BT LOG BTM TRACE LEVEL VERBOSE)

# **CONFIG\_BT\_LOG\_L2CAP\_TRACE\_LEVEL**

## L2CAP layer

*Found in: Component config* > *Bluetooth* > *Bluedroid Options* > *BT DEBUG LOG LEVEL*

<span id="page-701-1"></span>Define BT trace level for L2CAP layer

Available options:

- NONE (CONFIG\_BT\_LOG\_L2CAP\_TRACE\_LEVEL\_NONE)
- ERROR (CONFIG\_BT\_LOG\_L2CAP\_TRACE\_LEVEL\_ERROR)
- WARNING (CONFIG\_BT\_LOG\_L2CAP\_TRACE\_LEVEL\_WARNING)
- API (CONFIG\_BT\_LOG\_L2CAP\_TRACE\_LEVEL\_API)
- EVENT (CONFIG\_BT\_LOG\_L2CAP\_TRACE\_LEVEL\_EVENT)
- DEBUG (CONFIG BT LOG L2CAP TRACE LEVEL DEBUG)
- VERBOSE (CONFIG\_BT\_LOG\_L2CAP\_TRACE\_LEVEL\_VERBOSE)

# **CONFIG\_BT\_LOG\_RFCOMM\_TRACE\_LEVEL**

## RFCOMM layer

*Found in: Component config* > *Bluetooth* > *Bluedroid Options* > *BT DEBUG LOG LEVEL*

<span id="page-701-2"></span>Define BT trace level for RFCOMM layer

- NONE (CONFIG BT LOG RFCOMM TRACE LEVEL NONE)
- ERROR (CONFIG BT LOG RFCOMM TRACE LEVEL ERROR)
- WARNING (CONFIG BT LOG RFCOMM TRACE LEVEL WARNING)
- API (CONFIG\_BT\_LOG\_RFCOMM\_TRACE\_LEVEL\_API)
- EVENT (CONFIG BT LOG RFCOMM TRACE LEVEL EVENT)
- DEBUG (CONFIG BT LOG RFCOMM TRACE LEVEL DEBUG)
- VERBOSE (CONFIG BT LOG RFCOMM TRACE LEVEL VERBOSE)

## **CONFIG\_BT\_LOG\_SDP\_TRACE\_LEVEL**

## SDP layer

*Found in: Component config* > *Bluetooth* > *Bluedroid Options* > *BT DEBUG LOG LEVEL*

<span id="page-702-2"></span>Define BT trace level for SDP layer

Available options:

- NONE (CONFIG\_BT\_LOG\_SDP\_TRACE\_LEVEL\_NONE)
- ERROR (CONFIG\_BT\_LOG\_SDP\_TRACE\_LEVEL\_ERROR)
- WARNING (CONFIG\_BT\_LOG\_SDP\_TRACE\_LEVEL\_WARNING)
- API (CONFIG BT LOG SDP TRACE LEVEL API)
- EVENT (CONFIG BT LOG SDP TRACE LEVEL EVENT)
- DEBUG (CONFIG\_BT\_LOG\_SDP\_TRACE\_LEVEL\_DEBUG)
- VERBOSE (CONFIG BT LOG SDP TRACE LEVEL VERBOSE)

# **CONFIG\_BT\_LOG\_GAP\_TRACE\_LEVEL**

GAP layer

*Found in: Component config* > *Bluetooth* > *Bluedroid Options* > *BT DEBUG LOG LEVEL*

<span id="page-702-1"></span>Define BT trace level for GAP layer

Available options:

- NONE (CONFIG\_BT\_LOG\_GAP\_TRACE\_LEVEL\_NONE)
- ERROR (CONFIG\_BT\_LOG\_GAP\_TRACE\_LEVEL\_ERROR)
- WARNING (CONFIG BT LOG GAP TRACE LEVEL WARNING)
- API (CONFIG\_BT\_LOG\_GAP\_TRACE\_LEVEL\_API)
- EVENT (CONFIG BT LOG GAP TRACE LEVEL EVENT)
- DEBUG (CONFIG\_BT\_LOG\_GAP\_TRACE\_LEVEL\_DEBUG)
- VERBOSE (CONFIG BT LOG GAP TRACE LEVEL VERBOSE)

# **CONFIG\_BT\_LOG\_BNEP\_TRACE\_LEVEL**

BNEP layer

*Found in: Component config* > *Bluetooth* > *Bluedroid Options* > *BT DEBUG LOG LEVEL*

<span id="page-702-0"></span>Define BT trace level for BNEP layer

Available options:

- NONE (CONFIG\_BT\_LOG\_BNEP\_TRACE\_LEVEL\_NONE)
- ERROR (CONFIG\_BT\_LOG\_BNEP\_TRACE\_LEVEL\_ERROR)
- WARNING (CONFIG BT LOG BNEP TRACE LEVEL WARNING)
- API (CONFIG BT LOG BNEP TRACE LEVEL API)
- EVENT (CONFIG BT LOG BNEP TRACE LEVEL EVENT)
- DEBUG (CONFIG BT LOG BNEP TRACE LEVEL DEBUG)
- VERBOSE (CONFIG\_BT\_LOG\_BNEP\_TRACE\_LEVEL\_VERBOSE)

# **CONFIG\_BT\_LOG\_PAN\_TRACE\_LEVEL**

# PAN layer

*Found in: Component config* > *Bluetooth* > *Bluedroid Options* > *BT DEBUG LOG LEVEL*

Available options:

- NONE (CONFIG\_BT\_LOG\_PAN\_TRACE\_LEVEL\_NONE)
- ERROR (CONFIG\_BT\_LOG\_PAN\_TRACE\_LEVEL\_ERROR)
- WARNING (CONFIG\_BT\_LOG\_PAN\_TRACE\_LEVEL\_WARNING)
- API (CONFIG BT LOG PAN TRACE LEVEL API)
- EVENT (CONFIG\_BT\_LOG\_PAN\_TRACE\_LEVEL\_EVENT)
- DEBUG (CONFIG\_BT\_LOG\_PAN\_TRACE\_LEVEL\_DEBUG)
- VERBOSE (CONFIG\_BT\_LOG\_PAN\_TRACE\_LEVEL\_VERBOSE)

# **CONFIG\_BT\_LOG\_A2D\_TRACE\_LEVEL**

A2D layer

*Found in: Component config* > *Bluetooth* > *Bluedroid Options* > *BT DEBUG LOG LEVEL*

<span id="page-703-0"></span>Define BT trace level for A2D layer

Available options:

- NONE (CONFIG BT LOG A2D TRACE LEVEL NONE)
- ERROR (CONFIG\_BT\_LOG\_A2D\_TRACE\_LEVEL\_ERROR)
- WARNING (CONFIG\_BT\_LOG\_A2D\_TRACE\_LEVEL\_WARNING)
- API (CONFIG\_BT\_LOG\_A2D\_TRACE\_LEVEL\_API)
- EVENT (CONFIG\_BT\_LOG\_A2D\_TRACE\_LEVEL\_EVENT)
- DEBUG (CONFIG\_BT\_LOG\_A2D\_TRACE\_LEVEL\_DEBUG)
- VERBOSE (CONFIG\_BT\_LOG\_A2D\_TRACE\_LEVEL\_VERBOSE)

# **CONFIG\_BT\_LOG\_AVDT\_TRACE\_LEVEL**

# AVDT layer

*Found in: Component config* > *Bluetooth* > *Bluedroid Options* > *BT DEBUG LOG LEVEL*

<span id="page-703-2"></span>Define BT trace level for AVDT layer

Available options:

- NONE (CONFIG\_BT\_LOG\_AVDT\_TRACE\_LEVEL\_NONE)
- ERROR (CONFIG BT LOG AVDT TRACE LEVEL ERROR)
- WARNING (CONFIG BT LOG AVDT TRACE LEVEL WARNING)
- API (CONFIG\_BT\_LOG\_AVDT\_TRACE\_LEVEL\_API)
- EVENT (CONFIG BT LOG AVDT TRACE LEVEL EVENT)
- DEBUG (CONFIG\_BT\_LOG\_AVDT\_TRACE\_LEVEL\_DEBUG)
- VERBOSE (CONFIG\_BT\_LOG\_AVDT\_TRACE\_LEVEL\_VERBOSE)

# **CONFIG\_BT\_LOG\_AVCT\_TRACE\_LEVEL**

AVCT layer

*Found in: Component config* > *Bluetooth* > *Bluedroid Options* > *BT DEBUG LOG LEVEL*

<span id="page-703-1"></span>Define BT trace level for AVCT layer

- NONE (CONFIG BT LOG AVCT TRACE LEVEL NONE)
- ERROR (CONFIG\_BT\_LOG\_AVCT\_TRACE\_LEVEL\_ERROR)
- WARNING (CONFIG\_BT\_LOG\_AVCT\_TRACE\_LEVEL\_WARNING)
- API (CONFIG\_BT\_LOG\_AVCT\_TRACE\_LEVEL\_API)
- EVENT (CONFIG\_BT\_LOG\_AVCT\_TRACE\_LEVEL\_EVENT)
- DEBUG (CONFIG\_BT\_LOG\_AVCT\_TRACE\_LEVEL\_DEBUG)
- VERBOSE (CONFIG BT LOG AVCT TRACE LEVEL VERBOSE)

# **CONFIG\_BT\_LOG\_AVRC\_TRACE\_LEVEL**

AVRC layer

*Found in: Component config* > *Bluetooth* > *Bluedroid Options* > *BT DEBUG LOG LEVEL*

<span id="page-704-0"></span>Define BT trace level for AVRC layer

Available options:

- NONE (CONFIG BT LOG AVRC TRACE LEVEL NONE)
- ERROR (CONFIG\_BT\_LOG\_AVRC\_TRACE\_LEVEL\_ERROR)
- WARNING (CONFIG\_BT\_LOG\_AVRC\_TRACE\_LEVEL\_WARNING)
- API (CONFIG BT LOG AVRC TRACE LEVEL API)
- EVENT (CONFIG BT LOG AVRC TRACE LEVEL EVENT)
- DEBUG (CONFIG BT LOG AVRC TRACE LEVEL DEBUG)
- VERBOSE (CONFIG\_BT\_LOG\_AVRC\_TRACE\_LEVEL\_VERBOSE)

# **CONFIG\_BT\_LOG\_MCA\_TRACE\_LEVEL**

MCA layer

*Found in: Component config* > *Bluetooth* > *Bluedroid Options* > *BT DEBUG LOG LEVEL*

<span id="page-704-2"></span>Define BT trace level for MCA layer

Available options:

- NONE (CONFIG\_BT\_LOG\_MCA\_TRACE\_LEVEL\_NONE)
- ERROR (CONFIG\_BT\_LOG\_MCA\_TRACE\_LEVEL\_ERROR)
- WARNING (CONFIG\_BT\_LOG\_MCA\_TRACE\_LEVEL\_WARNING)
- API (CONFIG BT LOG MCA TRACE LEVEL API)
- EVENT (CONFIG\_BT\_LOG\_MCA\_TRACE\_LEVEL\_EVENT)
- DEBUG (CONFIG\_BT\_LOG\_MCA\_TRACE\_LEVEL\_DEBUG)
- VERBOSE (CONFIG BT LOG MCA TRACE LEVEL VERBOSE)

# **CONFIG\_BT\_LOG\_HID\_TRACE\_LEVEL**

## HID layer

*Found in: Component config* > *Bluetooth* > *Bluedroid Options* > *BT DEBUG LOG LEVEL*

<span id="page-704-1"></span>Define BT trace level for HID layer

- NONE (CONFIG\_BT\_LOG\_HID\_TRACE\_LEVEL\_NONE)
- ERROR (CONFIG\_BT\_LOG\_HID\_TRACE\_LEVEL\_ERROR)
- WARNING (CONFIG\_BT\_LOG\_HID\_TRACE\_LEVEL\_WARNING)
- API (CONFIG BT LOG HID TRACE LEVEL API)
- EVENT (CONFIG BT LOG HID TRACE LEVEL EVENT)
- DEBUG (CONFIG BT LOG HID TRACE LEVEL DEBUG)
- VERBOSE (CONFIG\_BT\_LOG\_HID\_TRACE\_LEVEL\_VERBOSE)

## **CONFIG\_BT\_LOG\_APPL\_TRACE\_LEVEL**

APPL layer

*Found in: Component config* > *Bluetooth* > *Bluedroid Options* > *BT DEBUG LOG LEVEL*

<span id="page-705-0"></span>Define BT trace level for APPL layer

Available options:

- NONE (CONFIG\_BT\_LOG\_APPL\_TRACE\_LEVEL\_NONE)
- ERROR (CONFIG\_BT\_LOG\_APPL\_TRACE\_LEVEL\_ERROR)
- WARNING (CONFIG BT LOG APPL TRACE LEVEL WARNING)
- API (CONFIG BT LOG APPL TRACE LEVEL API)
- EVENT (CONFIG BT LOG APPL TRACE LEVEL EVENT)
- DEBUG (CONFIG BT LOG APPL TRACE LEVEL DEBUG)
- VERBOSE (CONFIG\_BT\_LOG\_APPL\_TRACE\_LEVEL\_VERBOSE)

## **CONFIG\_BT\_LOG\_GATT\_TRACE\_LEVEL**

GATT layer

*Found in: Component config* > *Bluetooth* > *Bluedroid Options* > *BT DEBUG LOG LEVEL*

<span id="page-705-1"></span>Define BT trace level for GATT layer

Available options:

- NONE (CONFIG BT LOG GATT TRACE LEVEL NONE)
- ERROR (CONFIG\_BT\_LOG\_GATT\_TRACE\_LEVEL\_ERROR)
- WARNING (CONFIG\_BT\_LOG\_GATT\_TRACE\_LEVEL\_WARNING)
- API (CONFIG\_BT\_LOG\_GATT\_TRACE\_LEVEL\_API)
- EVENT (CONFIG\_BT\_LOG\_GATT\_TRACE\_LEVEL\_EVENT)
- DEBUG (CONFIG\_BT\_LOG\_GATT\_TRACE\_LEVEL\_DEBUG)
- VERBOSE (CONFIG\_BT\_LOG\_GATT\_TRACE\_LEVEL\_VERBOSE)

## **CONFIG\_BT\_LOG\_SMP\_TRACE\_LEVEL**

SMP layer

*Found in: Component config* > *Bluetooth* > *Bluedroid Options* > *BT DEBUG LOG LEVEL*

<span id="page-705-2"></span>Define BT trace level for SMP layer

- NONE (CONFIG BT LOG SMP TRACE LEVEL NONE)
- ERROR (CONFIG\_BT\_LOG\_SMP\_TRACE\_LEVEL\_ERROR)
- WARNING (CONFIG BT LOG SMP TRACE LEVEL WARNING)
- API (CONFIG BT LOG SMP TRACE LEVEL API)
- EVENT (CONFIG\_BT\_LOG\_SMP\_TRACE\_LEVEL\_EVENT)
- DEBUG (CONFIG\_BT\_LOG\_SMP\_TRACE\_LEVEL\_DEBUG)
- VERBOSE (CONFIG\_BT\_LOG\_SMP\_TRACE\_LEVEL\_VERBOSE)

## **CONFIG\_BT\_LOG\_BTIF\_TRACE\_LEVEL**

## BTIF layer

*Found in: Component config* > *Bluetooth* > *Bluedroid Options* > *BT DEBUG LOG LEVEL*

<span id="page-706-2"></span>Define BT trace level for BTIF layer

Available options:

- NONE (CONFIG BT LOG BTIF TRACE LEVEL NONE)
- ERROR (CONFIG\_BT\_LOG\_BTIF\_TRACE\_LEVEL\_ERROR)
- WARNING (CONFIG\_BT\_LOG\_BTIF\_TRACE\_LEVEL\_WARNING)
- API (CONFIG BT LOG BTIF TRACE LEVEL API)
- EVENT (CONFIG BT LOG BTIF TRACE LEVEL EVENT)
- DEBUG (CONFIG\_BT\_LOG\_BTIF\_TRACE\_LEVEL\_DEBUG)
- VERBOSE (CONFIG\_BT\_LOG\_BTIF\_TRACE\_LEVEL\_VERBOSE)

# **CONFIG\_BT\_LOG\_BTC\_TRACE\_LEVEL**

BTC layer

*Found in: Component config* > *Bluetooth* > *Bluedroid Options* > *BT DEBUG LOG LEVEL*

<span id="page-706-1"></span>Define BT trace level for BTC layer

Available options:

- NONE (CONFIG\_BT\_LOG\_BTC\_TRACE\_LEVEL\_NONE)
- ERROR (CONFIG\_BT\_LOG\_BTC\_TRACE\_LEVEL\_ERROR)
- WARNING (CONFIG BT LOG BTC TRACE LEVEL WARNING)
- API (CONFIG\_BT\_LOG\_BTC\_TRACE\_LEVEL\_API)
- EVENT (CONFIG\_BT\_LOG\_BTC\_TRACE\_LEVEL\_EVENT)
- DEBUG (CONFIG\_BT\_LOG\_BTC\_TRACE\_LEVEL\_DEBUG)
- VERBOSE (CONFIG BT LOG BTC TRACE LEVEL VERBOSE)

# **CONFIG\_BT\_LOG\_OSI\_TRACE\_LEVEL**

OSI layer

*Found in: Component config* > *Bluetooth* > *Bluedroid Options* > *BT DEBUG LOG LEVEL*

<span id="page-706-3"></span>Define BT trace level for OSI layer

Available options:

- NONE (CONFIG\_BT\_LOG\_OSI\_TRACE\_LEVEL\_NONE)
- ERROR (CONFIG\_BT\_LOG\_OSI\_TRACE\_LEVEL\_ERROR)
- WARNING (CONFIG BT LOG OSI TRACE LEVEL WARNING)
- API (CONFIG BT LOG OSI TRACE LEVEL API)
- EVENT (CONFIG BT LOG OSI TRACE LEVEL EVENT)
- DEBUG (CONFIG BT LOG OSI TRACE LEVEL DEBUG)
- VERBOSE (CONFIG\_BT\_LOG\_OSI\_TRACE\_LEVEL\_VERBOSE)

# **CONFIG\_BT\_LOG\_BLUFI\_TRACE\_LEVEL**

# BLUFI layer

<span id="page-706-0"></span>*Found in: Component config* > *Bluetooth* > *Bluedroid Options* > *BT DEBUG LOG LEVEL*

Available options:

- NONE (CONFIG\_BT\_LOG\_BLUFI\_TRACE\_LEVEL\_NONE)
- ERROR (CONFIG\_BT\_LOG\_BLUFI\_TRACE\_LEVEL\_ERROR)
- WARNING (CONFIG\_BT\_LOG\_BLUFI\_TRACE\_LEVEL\_WARNING)
- API (CONFIG BT LOG BLUFI TRACE LEVEL API)
- EVENT (CONFIG\_BT\_LOG\_BLUFI\_TRACE\_LEVEL\_EVENT)
- DEBUG (CONFIG BT LOG BLUFI TRACE LEVEL DEBUG)
- VERBOSE (CONFIG\_BT\_LOG\_BLUFI\_TRACE\_LEVEL\_VERBOSE)

# **CONFIG\_BT\_ACL\_CONNECTIONS**

## BT/BLE MAX ACL CONNECTIONS(1~9)

*Found in: Component config* > *Bluetooth* > *Bluedroid Options*

<span id="page-707-0"></span>Maximum BT/BLE connection count. The ESP32-C3/S3 chip supports a maximum of 10 instances, including ADV, SCAN and connections. The ESP32-C3/S3 chip can connect up to 9 devices if ADV or SCAN uses only one. If ADV and SCAN are both used, The ESP32-C3/S3 chip is connected to a maximum [of 8 devices. Bec](#page-684-0)au[se Bluetoo](#page-691-0)t[h cannot reclaim us](#page-692-0)ed instances once ADV or SCAN is used.

**Range:**

• from 1 to 9 if *CONFIG\_BT\_BLUEDROID\_ENABLED* && *CON-FIG\_BT\_BLUEDROID\_ENABLED*

### **Default value:**

• 4 if *CONFIG\_BT\_BLUEDROID\_ENABLED* && *CONFIG\_BT\_BLUEDROID\_ENABLED*

## **CONFIG\_BT\_[MULTI\\_CONNECTION\\_ENBA](#page-692-1)LE**

Enable BLE [multi-conections](#page-692-1)

*Found in: Component config* > *Bluetooth* > *Bluedroid Options*

<span id="page-707-2"></span>Enable this option if there are multiple connections

### **Default value:**

• [Yes \(enabled\) if](#page-684-0) *CO[NFIG\\_BT\\_](#page-691-0)B[LE\\_ENABLED](#page-692-0)* && *CONFIG\_BT\_BLUEDROID\_ENABLED*

# **CONFIG\_BT\_ALLOCATION\_FROM\_SPIRAM\_FIRST**

BT/BLE will first malloc t[he memory from the PSRAM](#page-696-0)

*Found in: Component config* > *Bluetooth* > *Bluedroid Options*

<span id="page-707-1"></span>This select can save the internal RAM if there have the PSRAM

### **Default value:**

• [No \(disabled](#page-684-0)) [if](#page-691-0) *[CONFIG\\_BT\\_BLU](#page-692-0)EDROID\_ENABLED* && *CON-FIG\_BT\_BLUEDROID\_ENABLED*

# **CONFIG\_BT\_BLE\_DYNAMIC\_ENV\_ME[MORY](#page-692-1)**

Use dyna[mic memory allocation in BT/BLE s](#page-692-1)tack

*Found in: Component config* > *Bluetooth* > *Bluedroid Options*

<span id="page-707-3"></span>This select can make the allocation of memory will become more flexible

### **Default value:**

• [No \(disabled](#page-684-0)) [if](#page-691-0) *[CONFIG\\_BT\\_BLU](#page-692-0)EDROID\_ENABLED && CON-FIG\_BT\_BLUEDROID\_ENABLED*

# **CONFIG\_BT\_BLE\_HOST\_QUEUE\_CONG\_CHECK**

### BLE queue congestion check

### *Found in: Component config* > *Bluetooth* > *Bluedroid Options*

<span id="page-708-0"></span>When scanning and scan duplicate is not enabled, if there are a lot of adv packets around or application layer handling adv packets is slow, it will cause the controller memory to run out. if enabled, adv packets will be los[t when host queue](#page-684-0) is [congested](#page-691-0).

### **Default value:**

• No (disabled) if *CONFIG\_BT\_BLE\_ENABLED* && *CONFIG\_BT\_BLUEDROID\_ENABLED*

## **CONFIG\_BT\_SMP\_MAX\_BONDS**

BT/BLE maximum bond [device count](#page-696-0)

*Found in: Component config* > *Bluetooth* > *Bluedroid Options*

<span id="page-708-1"></span>The number of security records for peer devices.

# **CONFIG\_BT\_[BLE\\_ACT\\_SCAN](#page-684-0)[\\_REP\\_AD](#page-691-0)[V\\_SCAN](#page-692-0)**

Report adv data and scan response individually when BLE active scan

*Found in: Component config* > *Bluetooth* > *Bluedroid Options*

<span id="page-708-2"></span>Originally, when doing BLE active scan, Bluedroid will not report adv to application layer until receive scan response. This option is used to disable the behavior. When enable this option, Bluedroid will report adv [data or scan respo](#page-684-0)n[se to appli](#page-691-0)ca[tion layer immedia](#page-692-0)tely.

# Memory reserved at start of DRAM for Bluetooth stack

### **Default value:**

• No (disabled) if *CONFIG\_BT\_BLUEDROID\_ENABLED* && *CONFIG\_BT\_BLE\_ENABLED* && *CONFIG\_BT\_BLUEDROID\_ENABLED*

# **CONFIG\_BT\_BLE\_ESTAB\_L[INK\\_CONN\\_TOUT](#page-692-1)**

Timeout of B[LE connection establishment](#page-692-1)

*Found in: Component config* > *Bluetooth* > *Bluedroid Options*

<span id="page-708-3"></span>Bluetooth Connection establishment maximum time, if connection time exceeds this value, the connection establishment fails, ESP\_GATTC\_OPEN\_EVT or ESP\_GATTS\_OPEN\_EVT is triggered.

### **Range:**

• from 1 to 60 if *CONFIG\_BT\_BLE\_ENABLED* && *CONFIG\_BT\_BLUEDROID\_ENABLED* **Default value:**

• 30 if *CONFIG\_BT\_BLE\_ENABLED* && *CONFIG\_BT\_BLUEDROID\_ENABLED*

# **CONFIG\_BT\_MAX\_DEVIC[E\\_NAME\\_LEN](#page-696-0)**

length of blueto[oth device name](#page-696-0)

*Found in: Component config* > *Bluetooth* > *Bluedroid Options*

Bluetooth Device name length shall be no larger than 248 octets, If the broadcast data cannot contain the complete device name, then only the shortname will be displayed, the rest parts that can't fit in will be truncat[ed.](#page-684-0)

**Range:**

• from 32 to 248 if *CONFIG\_BT\_BLUEDROID\_ENABLED* && *CON-FIG\_BT\_BLUEDROID\_ENABLED*

**Default value:**

## **CONFIG\_BT\_BLE\_RPA\_SUPPORTED**

### Update RPA to [Controller](#page-692-1)

*Found in: Component config* > *Bluetooth* > *Bluedroid Options*

<span id="page-709-2"></span>This enables controller RPA list function. For ESP32, ESP32 only support network privacy mode. If this option is enabled, ESP32 will only accept advertising packets from peer devices that contain private address, HW will not receive the advertising packets contain identity address after IRK changed. If this option isd[isabled, address re](#page-684-0)so[lution will](#page-691-0) b[e performed in the h](#page-692-0)ost, so the functions that require controller to resolve address in the white list cannot be used. This option is disabled by default on ESP32, please enable or disable this option according to your own needs.

For other BLE chips, devices support network privacy mode and device privacy mode, users can switch the two modes according to their own needs. So this option is enabled by default.

## **Default value:**

• Yes (enabled) if *CONFIG BT CONTROLLER DISABLED && CON-FIG\_BT\_BLUEDROID\_ENABLED* && *CONFIG\_BT\_CONTROLLER\_DISABLED* && *CONFIG\_BT\_BLUEDROID\_ENABLED*

## **CONFIG\_BT\_[BLE\\_RPA\\_TIMEOUT](#page-692-1)**

Timeout [of resolvable private address](#page-692-1)

*Found in: Component config* > *Bluetooth* > *Bluedroid Options*

This set RPA timeout of Controller and Host. Default is 900 s (15 minutes). Range is 1 s to 1 hour (3600 s).

### **Range:**

• from 1 to 3600 if *CONFIG\_BT\_BLE\_ENABLED* && *CONFIG\_BT\_BLUEDROID\_ENABLED* **Default value:**

• 900 if *CONFIG\_BT\_BLE\_ENABLED* && *CONFIG\_BT\_BLUEDROID\_ENABLED*

## **CONFIG\_BT\_BLE\_50\_FEAT[URES\\_SUPPORTED](#page-696-0)**

### Enable BLE 5.0 [features](#page-696-0)

*Found in: Component config* > *Bluetooth* > *Bluedroid Options*

<span id="page-709-1"></span>Enabling this option activates BLE 5.0 features. This option is universally supported in chips that support BLE, except for ESP32.

### **Default v[alue:](#page-684-0)**

• Yes (enabled) if *CONFIG\_BT\_BLE\_ENABLED* && ((*CON-FIG\_BT\_CONTROLLER\_ENABLED* && SOC\_BLE\_50\_SUPPORTED) || *CON-FIG\_BT\_CONTROLLER\_DISABLED*) && *CONFIG\_BT\_BLUEDROID\_ENABLED*

## **CONFIG\_BT\_[BLE\\_42\\_FEATURES\\_SUPPORT](#page-692-2)[ED](#page-696-0)**

Enable B[LE 4.2 features](#page-692-3)

<span id="page-709-0"></span>*Found in: Component config* > *Bluetooth* > *Bluedroid Options*

This enables BLE 4.2 features.

## **Default value:**

• [No \(disable](#page-684-0)d) [if](#page-691-0) *[CONFIG\\_BT\\_](#page-692-0)BLE\_ENABLED* && ((*CON-FIG\_BT\_CONTROLLER\_ENABLED* && SOC\_BLE\_SUPPORTED) || *CON-FIG\_BT\_CONTROLLER\_DISABLED*) && *CONFIG\_BT\_BLUEDROID\_ENABLED*

## **CONFIG\_BT\_BLE\_FEAT\_PERIODIC\_ADV\_SYNC\_TRANSFER**

Enable BLE periodic advertising sync transfer feature

*Found in: Component config* > *Bluetooth* > *Bluedroid Options*

<span id="page-710-2"></span>This enables BLE periodic advertising sync transfer feature

### **Default value:**

• [No \(disabled\)](#page-684-0) if *[CONF](#page-691-0)IG BT BLE 50 FEATURES SUPPORTED &&* ((*CON-*FIG\_BT\_CONTROLLER\_ENABLED && SOC\_ESP\_NIMBLE\_CONTROLLER) || *CONFIG\_BT\_CONTROLLER\_DISABLED*) && *CONFIG\_BT\_BLUEDROID\_ENABLED*

## **CONFIG\_BT\_[BLE\\_FEAT\\_PERIODIC\\_ADV\\_E](#page-692-2)[NH](#page-709-1)**

Enable pe[riodic adv enhancements\(adi support\)](#page-692-3)

*Found in: Component config* > *Bluetooth* > *Bluedroid Options*

Enable the periodic advertising enhancements

### **Default value:**

• [No \(disabled\)](#page-684-0) if *[CONF](#page-691-0)I[G\\_BT\\_BLE\\_50\\_FE](#page-692-0)ATURES\_SUPPORTED* && ((*CON-FIG\_BT\_CONTROLLER\_ENABLED* && SOC\_ESP\_NIMBLE\_CONTROLLER) || *CONFIG\_BT\_CONTROLLER\_DISABLED*) && *CONFIG\_BT\_BLUEDROID\_ENABLED*

## **CONFIG\_BT\_[BLE\\_FEAT\\_CREATE\\_SYNC\\_E](#page-692-2)[NH](#page-709-1)**

Enable cr[eate sync enhancements\(reporting disable a](#page-692-3)nd d[uplicate filtering enable support\)](#page-692-1)

*Found in: Component config* > *Bluetooth* > *Bluedroid Options*

<span id="page-710-3"></span>Enable the create sync enhancements

## **Default value:**

• [No \(disabled\)](#page-684-0) if *[CONF](#page-691-0)IG BT BLE 50 FEATURES SUPPORTED &&* ((*CON-FIG\_BT\_CONTROLLER\_ENABLED* && SOC\_ESP\_NIMBLE\_CONTROLLER) || *CONFIG\_BT\_CONTROLLER\_DISABLED*) && *CONFIG\_BT\_BLUEDROID\_ENABLED*

## **CONFIG\_BT\_[BLE\\_HIGH\\_DUTY\\_ADV\\_INTE](#page-692-2)[RVAL](#page-709-1)**

Enable B[LE high duty advertising interval feature](#page-692-3)

<span id="page-710-1"></span>*Found in: Component config* > *Bluetooth* > *Bluedroid Options*

This enable BLE high duty advertising interval feature

### **Default value:**

• [No \(disabled\) if](#page-684-0) *CO[NFIG\\_BT\\_](#page-691-0)B[LE\\_ENABLED](#page-692-0)* && *CONFIG\_BT\_BLUEDROID\_ENABLED*

## **NimBLE Options** Contains:

- *CONFIG\_BT\_NIMBLE\_SV[C\\_GAP\\_DEVICE\\_NAME](#page-696-0)*
- *CONFIG\_BT\_NIMBLE\_HS\_STOP\_TIMEOUT\_MS*
- <span id="page-710-0"></span>• *CONFIG\_BT\_NIMBLE\_HOST\_QUEUE\_CONG\_CHECK*
- *BLE Services*
- *[CONFIG\\_BT\\_NIMBLE\\_WHITELIST\\_SIZE](#page-716-0)*
- *[CONFIG\\_BT\\_NIMBLE\\_BLE\\_GATT\\_BLOB\\_TRAN](#page-722-0)SFER*
- *[CONFIG\\_BT\\_NIMBLE\\_50\\_FEATURE\\_SUPPORT](#page-732-0)*
- *[CONFIG\\_BT](#page-730-0)\_NIMBLE\_ROLE\_BROADCASTER*
- *[CONFIG\\_BT\\_NIMBLE\\_ROLE\\_CENTRAL](#page-727-0)*
- *[CONFIG\\_BT\\_NIMBLE\\_HIGH\\_DUTY\\_ADV\\_ITVL](#page-727-1)*
- *[CONFIG\\_BT\\_NIMBLE\\_MESH](#page-723-0)*
- *[CONFIG\\_BT\\_NIMBLE\\_ROLE\\_OBSERVER](#page-713-0)*
- *CONFIG\_BT\_NIMBLE\_ROLE\_PERIPHERAL*
- *CONFIG\_BT\_NIMBLE\_SECURITY\_ENABLE*
- *CONFIG\_BT\_NIMBLE\_BLUFI\_ENABLE*
- *CONFIG\_BT\_NIMBLE\_ENABLE\_CONN\_REATTEMPT*
- *[CONFIG\\_BT\\_NIMBLE\\_DYNAMIC\\_SERVICE](#page-713-1)*
- *[CONFIG\\_BT\\_NIMBLE\\_USE\\_ESP\\_TIMER](#page-714-1)*
- *[CONFIG\\_BT\\_NIMBLE\\_DEBUG](#page-727-2)*
- *[CONFIG\\_BT\\_NIMBLE\\_HS\\_FLOW\\_CTRL](#page-722-1)*
- *[CONFIG\\_BT\\_NIMBLE\\_VS\\_SUPPORT](#page-715-0)*
- *[CONFIG\\_BT\\_NIMBLE\\_OPTIMIZE\\_MULT](#page-727-3)I\_CONN*
- *[CONFIG\\_BT\\_NIMBLE\\_ENC\\_AD](#page-715-1)V\_DATA*
- *[CONFIG\\_BT\\_NIMBLE\\_SVC\\_GAP\\_APPEA](#page-719-0)RANCE*
- *[GAP Service](#page-731-0)*
- *[Host-controller Transport](#page-731-1)*
- *[CONFIG\\_BT\\_NIMBLE\\_GAP\\_DEVICE\\_NA](#page-732-2)ME\_MAX\_LEN*
- *[CONFIG\\_BT\\_NIMBLE\\_MAX\\_BONDS](#page-716-1)*
- *[CONFIG\\_BT](#page-728-0)\_NIMBLE\_MAX\_CCCDS*
- *[CONFIG\\_BT\\_NIMBLE\\_M](#page-732-3)AX\_CONNECTIONS*
- *[CONFIG\\_BT\\_NIMBLE\\_L2CAP\\_COC\\_MAX\\_NUM](#page-716-2)*
- *[CONFIG\\_BT\\_NIMBLE\\_GATT\\_MAX\\_P](#page-712-0)ROCS*
- *[CONFIG\\_BT\\_NIMBLE\\_MEM\\_ALLOC](#page-712-1)\_MODE*
- *[Memory Settings](#page-712-2)*
- *[CONFIG\\_BT\\_NIMBLE\\_LOG\\_LEVEL](#page-712-3)*
- *[CONFIG\\_BT\\_NIMBLE\\_HOST\\_TASK\\_STACK](#page-718-0)\_SIZE*
- *[CONFIG\\_BT\\_NIMBLE\\_CRYPTO\\_STACK\\_MBE](#page-711-0)DTLS*
- *[CONFIG\\_BT\\_NI](#page-716-3)MBLE\_NVS\_PERSIST*
- *[CONFIG\\_BT\\_NIMBLE\\_ATT\\_PREFER](#page-711-1)RED\_MTU*
- *[CONFIG\\_BT\\_NIMBLE\\_RPA\\_TIMEOUT](#page-713-2)*
- *[CONFIG\\_BT\\_NIMBLE\\_PINNED\\_TO\\_CORE\\_CHOICE](#page-722-2)*
- *[CONFIG\\_BT\\_NIMBLE\\_TEST\\_THROU](#page-714-2)GHPUT\_TEST*

# **CON[FIG\\_BT\\_NIMBLE\\_MEM\\_ALLOC\\_MODE](#page-713-3)**

## [Memory allocation strategy](#page-727-4)

*Found in: Component config* > *Bluetooth* > *NimBLE Options*

<span id="page-711-0"></span>Allocation strategy for NimBLE host stack, essentially provides ability to allocate all required dynamic allocations from,

- Inte[rnal DRAM memo](#page-684-0)ry [only](#page-691-0)
- External SPIRAM memory only
- Either internal or external memory based on default malloc() behavior in ESP-IDF
- Internal IRAM memory wherever applicable else internal DRAM

Available options:

- Internal memory (CONFIG\_BT\_NIMBLE\_MEM\_ALLOC\_MODE\_INTERNAL)
- External SPIRAM (CONFIG\_BT\_NIMBLE\_MEM\_ALLOC\_MODE\_EXTERNAL)
- Default alloc mode (CONFIG\_BT\_NIMBLE\_MEM\_ALLOC\_MODE\_DEFAULT)
- Internal IRAM (CONFIG\_BT\_NIMBLE\_MEM\_ALLOC\_MODE\_IRAM\_8BIT) Allows to use IRAM memory region as 8bit accessible region. Every unaligned (8bit or 16bit) access will result in an exception and incur penalty of certain clock cycles per unaligned read/write.

# **CONFIG\_BT\_NIMBLE\_LOG\_LEVEL**

<span id="page-711-1"></span>NimBLE Host log verbosity

### *Found in: Component config* > *Bluetooth* > *NimBLE Options*

Select NimBLE log level. Please make a note that the selected NimBLE log verbosity can not exceed the level set in "Component config --> Log output --> Default log verbosity".

Available [options:](#page-684-0)

- No logs (CONFIG\_BT\_NIMBLE\_LOG\_LEVEL\_NONE)
- Error logs (CONFIG\_BT\_NIMBLE\_LOG\_LEVEL\_ERROR)
- Warning logs (CONFIG\_BT\_NIMBLE\_LOG\_LEVEL\_WARNING)
- Info logs (CONFIG\_BT\_NIMBLE\_LOG\_LEVEL\_INFO)
- Debug logs (CONFIG\_BT\_NIMBLE\_LOG\_LEVEL\_DEBUG)

# **CONFIG\_BT\_NIMBLE\_MAX\_CONNECTIONS**

Maximum number of concurrent connections

*Found in: Component config* > *Bluetooth* > *NimBLE Options*

<span id="page-712-2"></span>Defines maximum number of concurrent BLE connections. For ESP32, user is expected to configure BTDM\_CTRL\_BLE\_MAX\_CONN from controller menu along with this option. Similarly for ESP32-C3 or ESP32-S3, user is expected to configure BT\_CTRL\_BLE\_MAX\_ACT from controller menu. For ESP3[2C2, ESP32C6 an](#page-684-0)d [ESP32H2](#page-691-0),e[ach connection w](#page-710-0)ill take about 1k DRAM.

### **Range:**

• from 1 to 9 if *CONFIG\_BT\_NIMBLE\_ENABLED* && *CONFIG\_BT\_NIMBLE\_ENABLED* **Default value:**

• 3 if *CONFIG\_BT\_NIMBLE\_ENABLED* && *CONFIG\_BT\_NIMBLE\_ENABLED*

## **CONFIG\_BT\_NIMBLE\_M[AX\\_BONDS](#page-692-4)**

Maximum nu[mber of bonds to save across reboot](#page-692-4)s

*Found in: Component config* > *Bluetooth* > *NimBLE Options*

<span id="page-712-0"></span>Defines maximum number of bonds to save for peer security and our security

## **Default value:**

• 3 if *[CONFIG\\_BT\\_](#page-684-0)N[IMBLE\\_E](#page-691-0)N[ABLED](#page-710-0)* && *CONFIG\_BT\_NIMBLE\_ENABLED*

# **CONFIG\_BT\_NIMBLE\_MAX\_CCCDS**

Maximum nu[mber of CCC descriptors to save acr](#page-692-4)oss [reboots](#page-692-4)

*Found in: Component config* > *Bluetooth* > *NimBLE Options*

<span id="page-712-1"></span>Defines maximum number of CCC descriptors to save

### **Default value:**

• 8 if *[CONFIG\\_BT\\_](#page-684-0)N[IMBLE\\_E](#page-691-0)N[ABLED](#page-710-0)* && *CONFIG\_BT\_NIMBLE\_ENABLED*

# **CONFIG\_BT\_NIMBLE\_L2CAP\_COC\_MAX\_NUM**

Maximum nu[mber of connection oriented channe](#page-692-4)ls

*Found in: Component config* > *Bluetooth* > *NimBLE Options*

<span id="page-712-3"></span>Defines maximum number of BLE Connection Oriented Channels. When set to (0), BLE COC is not compiled in

### **Range:**

• from 0 to 9 if *CONFIG\_BT\_NIMBLE\_ENABLED* && *CONFIG\_BT\_NIMBLE\_ENABLED* **Default value:**

• 0 if *CONFIG\_BT\_NIMBLE\_ENABLED* && *CONFIG\_BT\_NIMBLE\_ENABLED*

## **CONFIG\_BT\_NIMBLE\_PINNED\_TO\_CORE\_CHOICE**

The CPU core [on which NimBLE host will run](#page-692-4)

*Found in: Component config* > *Bluetooth* > *NimBLE Options*

<span id="page-713-3"></span>The CPU core on which NimBLE host will run. You can choose Core 0 or Core 1. Cannot specify no-affinity

Available [options:](#page-684-0)

- Core 0 (PRO CPU) (CONFIG\_BT\_NIMBLE\_PINNED\_TO\_CORE\_0)
- Core 1 (APP CPU) (CONFIG\_BT\_NIMBLE\_PINNED\_TO\_CORE\_1)

# **CONFIG\_BT\_NIMBLE\_HOST\_TASK\_STACK\_SIZE**

NimBLE Host task stack size

*Found in: Component config* > *Bluetooth* > *NimBLE Options*

<span id="page-713-2"></span>This configures stack size of NimBLE host task

### **Default value:**

- [5120 if](#page-684-0) *CONFI[G\\_BLE\\_ME](#page-691-0)SH* && *[CONFI](#page-710-0)G\_BT\_NIMBLE\_ENABLED* && *CON-FIG\_BT\_NIMBLE\_ENABLED*
- 4096 if *CONFIG\_BT\_NIMBLE\_ENABLED* && *CONFIG\_BT\_NIMBLE\_ENABLED*

## **CONFIG\_BT\_[NIMBLE\\_ROLE\\_CENTRA](#page-692-4)[L](#page-734-2)**

Enable BLE Cent[ral role](#page-692-4)

*Found in: Component config* > *Bluetooth* > *NimBLE Options*

Enables central role

## **Default value:**

• [Yes \(enabled\) if](#page-684-0) *CO[NFIG\\_BT\\_](#page-691-0)[NIMBLE\\_ENABLE](#page-710-0)D* && *CONFIG\_BT\_NIMBLE\_ENABLED*

## **CONFIG\_BT\_NIMBLE\_ROLE\_PERIPHERAL**

Enable BLE Peripheral rol[e](#page-692-4)

*Found in: Component config* > *Bluetooth* > *NimBLE Options*

<span id="page-713-1"></span>Enable peripheral role

### **Default value:**

• [Yes \(enabled\) if](#page-684-0) *CO[NFIG\\_BT\\_](#page-691-0)[NIMBLE\\_ENABLE](#page-710-0)D* && *CONFIG\_BT\_NIMBLE\_ENABLED*

## **CONFIG\_BT\_NIMBLE\_ROLE\_BROADCASTER**

## Enable BLE Broadcaster r[ole](#page-692-4)

*Found in: Component config* > *Bluetooth* > *NimBLE Options*

<span id="page-713-0"></span>Enables broadcaster role

### **Default value:**

• [Yes \(enabled\) if](#page-684-0) *CO[NFIG\\_BT\\_](#page-691-0)[NIMBLE\\_ENABLE](#page-710-0)D* && *CONFIG\_BT\_NIMBLE\_ENABLED*

## **CONFIG\_BT\_NIMBLE\_ROLE\_OBSERVER**

Enable BLE Observer role

*Found in: Component config* > *Bluetooth* > *NimBLE Options*

<span id="page-714-0"></span>Enables observer role

## **Default value:**

• [Yes \(enabled\) if](#page-684-0) *CO[NFIG\\_BT\\_](#page-691-0)[NIMBLE\\_ENABLE](#page-710-0)D* && *CONFIG\_BT\_NIMBLE\_ENABLED*

# **CONFIG\_BT\_NIMBLE\_NVS\_PERSIST**

Persist the BLE Bonding k[eys in NVS](#page-692-4)

*Found in: Component config* > *Bluetooth* > *NimBLE Options*

<span id="page-714-2"></span>Enable this flag to make bonding persistent across device reboots

## **Default value:**

• [No \(disabled\) if](#page-684-0) *CO[NFIG\\_BT\\_](#page-691-0)[NIMBLE\\_ENABLE](#page-710-0)D* && *CONFIG\_BT\_NIMBLE\_ENABLED*

## **CONFIG\_BT\_NIMBLE\_SECURITY\_ENABLE**

Enable BLE SM feature

*Found in: Component config* > *Bluetooth* > *NimBLE Options*

<span id="page-714-1"></span>Enable BLE sm feature

### **Default value:**

• [Yes \(enabled\) if](#page-684-0) *CO[NFIG\\_BT\\_](#page-691-0)[NIMBLE\\_ENABLE](#page-710-0)D* && *CONFIG\_BT\_NIMBLE\_ENABLED*

### Contains:

- *CONFIG\_BT\_NIMBLE\_LL\_CFG\_FEAT\_LE\_ENCRYPTION*
- *CONFIG\_BT\_NIMBLE\_S[M\\_SC\\_LVL](#page-692-4)*
- *CONFIG\_BT\_NIMBLE\_SM\_LEGACY*
- *CONFIG\_BT\_NIMBLE\_SM\_SC*

## **CON[FIG\\_BT\\_NIMBLE\\_SM\\_LEGACY](#page-714-3)**

## [Security manager legacy pairing](#page-714-4)

<span id="page-714-3"></span>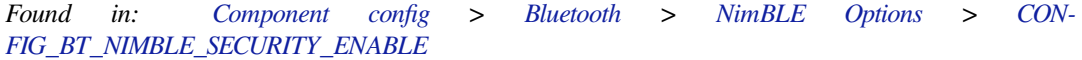

Enable security manager legacy pairing

## **Default value:**

• [Yes \(enabled\) if](#page-714-1) *CONFIG\_BT\_NIMBLE\_SECURITY\_ENABLE* && *CON-FIG\_BT\_NIMBLE\_ENABLED*

## **CONFIG\_BT\_NIMBLE\_SM\_SC**

Security [manager secure connections \(4.2](#page-692-4))

<span id="page-714-4"></span>*Found in: Component config* > *Bluetooth* > *NimBLE Options* > *CON-FIG\_BT\_NIMBLE\_SECURITY\_ENABLE*

Enable security manager secure connections

## **Default value:**

• [Yes \(enabled\) if](#page-714-1) *CONFIG\_BT\_NIMBLE\_SECURITY\_ENABLE* && *CON-FIG\_BT\_NIMBLE\_ENABLED*

## **CONFIG\_BT\_NIMBLE\_SM\_SC\_DEBUG\_KEYS**

Use predefined public-private key pair

*Found in: Component config* > *Bluetooth* > *NimBLE Options* > *CON-FIG\_BT\_NIMBLE\_SECURITY\_ENABLE* > *CONFIG\_BT\_NIMBLE\_SM\_SC*

If this option is enabled, SM uses predefined DH key pair as described in Core Specification, Vol. 3, Part H, 2.3.5.6.1. T[his allows to decrypt](#page-684-0) air traffi[c easily an](#page-691-0)d thus s[hould only be used fo](#page-710-0)r debugg[ing.](#page-714-1)

### **[Default value:](#page-714-1)**

• No (disabled) if *CO[NFIG\\_BT\\_NIMBLE\\_SECURITY\\_](#page-714-4)ENABLE* && *CON-FIG\_BT\_NIMBLE\_SM\_SC* && *CONFIG\_BT\_NIMBLE\_ENABLED*

### **CONFIG\_BT\_NIMBLE\_LL\_CFG\_FEA[T\\_LE\\_ENCRYPTION](#page-714-1)**

## Enable L[E encryption](#page-714-4)

*Found in: Component config* > *Bluetooth* > *NimBLE Options* > *CON-FIG\_BT\_NIMBLE\_SECURITY\_ENABLE*

Enable encryption connection

### **Default value:**

• [Yes \(enabled\) if](#page-714-1) *CONFIG\_[BT\\_NIMBL](#page-691-0)E\_SEC[URITY\\_ENABLE](#page-710-0) && [CON-](#page-714-1)FIG\_BT\_NIMBLE\_ENABLED* && *CONFIG\_BT\_NIMBLE\_ENABLED*

### **CONFIG\_BT\_NIMBLE\_SM\_SC\_LVL**

Securityl[evel](#page-692-4)

<span id="page-715-2"></span>*Found in: Component config* > *Bluetooth* > *NimBLE Options* > *CON-FIG\_BT\_NIMBLE\_SECURITY\_ENABLE*

LE Security Mode 1 Levels: 1. No Security 2. Unauthenticated pairing with encryption 3. Authenticated pairing with encrypt[ion 4. Authenticated](#page-684-0) LE Secu[re Connec](#page-691-0)tions pai[ring with encryption](#page-710-0) using a 1[28-bit](#page-714-1) [strength encryption key.](#page-714-1)

### **Default value:**

• 0 if *CONFIG\_BT\_NIMBLE\_SECURITY\_ENABLE* && *CONFIG\_BT\_NIMBLE\_ENABLED*

## **CONFIG\_BT\_NIMBLE\_DEBUG**

Enable extrar[untime asserts and host debugging](#page-714-1)

<span id="page-715-1"></span>*Found in: Component config* > *Bluetooth* > *NimBLE Options*

This enables extra runtime asserts and host debugging

#### **Default value:**

• [No \(disabled\) if](#page-684-0) *CO[NFIG\\_BT\\_](#page-691-0)[NIMBLE\\_ENABLE](#page-710-0)D* && *CONFIG\_BT\_NIMBLE\_ENABLED*

## **CONFIG\_BT\_NIMBLE\_DYNAMIC\_SERVICE**

Enable dynamic services

*Found in: Component config* > *Bluetooth* > *NimBLE Options*

<span id="page-715-0"></span>This enables user to add/remove Gatt services at runtime

# **CONFIG\_BT\_NIMBLE\_SVC\_GAP\_DEVICE\_NAME**

### BLE GAP default device name

## *Found in: Component config* > *Bluetooth* > *NimBLE Options*

<span id="page-716-0"></span>The Device Name characteristic shall contain the name of the device as an UTF-8 string. This name can be changed by using API ble\_svc\_gap\_device\_name\_set()

### **Default v[alue:](#page-684-0)**

• "nimble" if *CONFI[G\\_BT\\_NIM](#page-691-0)B[LE\\_ENABLED](#page-710-0)* && *CONFIG\_BT\_NIMBLE\_ENABLED*

# **CONFIG\_BT\_NIMBLE\_GAP\_DEVICE\_NAME\_MAX\_LEN**

Maximum length of [BLE device name in octets](#page-692-4)

*Found in: Component config* > *Bluetooth* > *NimBLE Options*

<span id="page-716-2"></span>Device Name characteristic value shall be 0 to 248 octets in length

## **Default value:**

• 31 if *[CONFIG\\_BT](#page-684-0)\_[NIMBLE\\_E](#page-691-0)[NABLED](#page-710-0)* && *CONFIG\_BT\_NIMBLE\_ENABLED*

## **CONFIG\_BT\_NIMBLE\_ATT\_PREFERRED\_MTU**

Preferred MTU [size in octets](#page-692-4)

*Found in: Component config* > *Bluetooth* > *NimBLE Options*

This is the default value of ATT MTU indicated by the device during an ATT MTU exchange. This value can be changed using API ble\_att\_set\_preferred\_mtu()

## **Default v[alue:](#page-684-0)**

• 256 if *CONFIG\_BT\_NIMBLE\_ENABLED* && *CONFIG\_BT\_NIMBLE\_ENABLED*

# **CONFIG\_BT\_NIMBLE\_SVC\_GAP\_APPEARANCE**

External appeara[nce of the device](#page-692-4)

*Found in: Component config* > *Bluetooth* > *NimBLE Options*

<span id="page-716-1"></span>Standard BLE GAP Appearance value in HEX format e.g. 0x02C0

## **Default value:**

• 0 if *[CONFIG\\_BT\\_](#page-684-0)N[IMBLE\\_E](#page-691-0)N[ABLED](#page-710-0)* && *CONFIG\_BT\_NIMBLE\_ENABLED*

## **Memory Settings** Contains:

- *CONFIG\_BT\_[NIMBLE\\_TRANSPORT\\_ACL\\_FROM](#page-692-4)\_L[L\\_COUNT](#page-692-4)*
- *CONFIG\_BT\_NIMBLE\_TRANSPORT\_EVT\_DISCARD\_COUNT*
- <span id="page-716-3"></span>• *CONFIG\_BT\_NIMBLE\_MSYS\_BUF\_FROM\_HEAP*
- *CONFIG\_BT\_NIMBLE\_MSYS\_1\_BLOCK\_COUNT*
- *[CONFIG\\_BT\\_NIMBLE\\_MSYS\\_1\\_BLOCK\\_SIZE](#page-717-0)*
- *[CONFIG\\_BT\\_NIMBLE\\_MSYS\\_2\\_BLOCK\\_COUNT](#page-718-1)*
- *[CONFIG\\_BT\\_NIMBLE\\_MSYS\\_2\\_BLOCK\\_SIZE](#page-717-1)*
- *[CONFIG\\_BT\\_NIMBLE\\_TRANSPORT\\_ACL\\_SIZE](#page-717-2)*
- *[CONFIG\\_BT\\_NIMBLE\\_TRANSPORT\\_EVT\\_CO](#page-717-3)UNT*
- *[CONFIG\\_BT\\_NIMBLE\\_TRANSPORT\\_EVT\\_SIZE](#page-717-4)*

## **CONFIG\_BT\_NIMBLE\_MSYS\_1\_BLOCK\_COUNT**

### MSYS\_1 Block Count

*Found in: Component config* > *Bluetooth* > *NimBLE Options* > *Memory Settings*

<span id="page-717-2"></span>MSYS is a system level mbuf registry. For prepare write & prepare responses MBUFs are allocated out of msys 1 pool. For NIMBLE\_MESH enabled cases, this block count is increased by 8 than user defined co[unt.](#page-684-0)

### **Default value:**

• 24 if SOC\_ESP\_NIMBLE\_CONTROLLER && *CONFIG\_BT\_NIMBLE\_ENABLED*

## **CONFIG\_BT\_NIMBLE\_MSYS\_1\_BLOCK\_SIZE**

MSYS\_1 Block Size

*Found in: Component config* > *Bluetooth* > *NimBLE Options* > *Memory Settings*

<span id="page-717-3"></span>Dynamic memory size of block 1

### **Default value:**

• [128 if SOC\\_ESP\\_](#page-684-0)[NIMBLE\\_C](#page-691-0)[ONTROLLER &&](#page-710-0) *[CONFIG\\_BT\\_NI](#page-716-3)MBLE\_ENABLED*

## **CONFIG\_BT\_NIMBLE\_MSYS\_2\_BLOCK\_COUNT**

MSYS\_2 Block Count

*Found in: Component config* > *Bluetooth* > *NimBLE Options* > *Memory Settings*

<span id="page-717-4"></span>Dynamic memory count

## **Default value:**

• 24 if *[CONFIG\\_BT](#page-684-0)\_[NIMBLE\\_E](#page-691-0)[NABLED](#page-710-0)*

## **CONFIG\_BT\_NIMBLE\_MSYS\_2\_BLOCK\_SIZE**

### MSYS\_2 Block [Size](#page-692-4)

*Found in: Component config* > *Bluetooth* > *NimBLE Options* > *Memory Settings*

Dynamic memory size of block 2

## **Default value:**

• 320 if *[CONFIG\\_B](#page-684-0)T[\\_NIMBLE\\_](#page-691-0)E[NABLED](#page-710-0)*

## **CONFIG\_BT\_NIMBLE\_MSYS\_BUF\_FROM\_HEAP**

Get Msys Mbuf [from heap](#page-692-4)

*Found in: Component config* > *Bluetooth* > *NimBLE Options* > *Memory Settings*

<span id="page-717-1"></span>This option sets the source of the shared msys mbuf memory between the Host and the Controller. Allocate the memory from the heap if this option is sets, from the mempool otherwise.

### **Default v[alue:](#page-684-0)**

• Yes (enabled) [if B](#page-691-0)T[\\_LE\\_MSYS\\_INI](#page-710-0)T[\\_IN\\_CONTROL](#page-716-3)LER && *CON-FIG\_BT\_NIMBLE\_ENABLED*

## **CONFIG\_BT\_NIMBLE\_TRANSPORT\_ACL\_FROM\_LL\_COUNT**

ACL Buff[er count](#page-692-4)

*Found in: Component config* > *Bluetooth* > *NimBLE Options* > *Memory Settings*

<span id="page-717-0"></span>The number of ACL data buffers allocated for host.

### **Default value:**

• 24 if *CONFIG\_BT\_NIMBLE\_ENABLED* && *CONFIG\_BT\_NIMBLE\_ENABLED*

### **CONFIG\_BT\_NIMBLE\_TRANSPORT\_ACL\_SIZE**

Transport ACL [Buffer size](#page-692-4)

*Found in: Component config* > *Bluetooth* > *NimBLE Options* > *Memory Settings*

This is the maximum size of the data portion of HCI ACL data packets. It does not include the HCI data header (of 4 bytes)

#### **Default v[alue:](#page-684-0)**

• 255 if *CONFIG\_BT[\\_NIMBLE\\_](#page-691-0)E[NABLED](#page-710-0)* && *CO[NFIG\\_BT\\_NIMBL](#page-716-3)E\_ENABLED*

### **CONFIG\_BT\_NIMBLE\_TRANSPORT\_EVT\_SIZE**

Transport Event [Buffer size](#page-692-4)

*Found in: Component config* > *Bluetooth* > *NimBLE Options* > *Memory Settings*

This is the size of each HCI event buffer in bytes. In case of extended advertising, packets can be fragmented. 257 bytes is the maximum size of a packet.

#### **Default v[alue:](#page-684-0)**

- 257 if *CONFIG\_BT[\\_NIMBLE\\_](#page-691-0)E[XT\\_ADV](#page-710-0)* && *CON[FIG\\_BT\\_NIMBL](#page-716-3)E\_ENABLED* && *CON-FIG\_BT\_NIMBLE\_ENABLED*
- 70 if *CONFIG\_BT\_NIMBLE\_ENABLED* && *CONFIG\_BT\_NIMBLE\_ENABLED*

## **CONFIG\_BT\_[NIMBLE\\_TRANSPORT\\_E](#page-692-4)[VT\\_COUN](#page-724-0)T**

Transport Even[t Buffer count](#page-692-4)

*Found in: Component config* > *Bluetooth* > *NimBLE Options* > *Memory Settings*

This is the high priority HCI events' buffer size. High-priority event buffers are for everything except advertising reports. If there are no free high-priority event buffers then host will try to allocate a lowpriority b[uffer instead](#page-684-0)

### **Default value:**

• 30 if *CONFIG\_BT\_NIMBLE\_ENABLED* && *CONFIG\_BT\_NIMBLE\_ENABLED*

### **CONFIG\_BT\_NIMBLE\_TRANSPORT\_EVT\_DISCARD\_COUNT**

Discardable Tr[ansport Event Buffer count](#page-692-4)

*Found in: Component config* > *Bluetooth* > *NimBLE Options* > *Memory Settings*

<span id="page-718-1"></span>This is the low priority HCI events' buffer size. Low-priority event buffers are only used for advertising reports. If there are no free low-priority event buffers, then an incoming advertising report will get dropped

### **Default value:**

• 8 if *CONFIG\_BT\_NIMBLE\_ENABLED* && *CONFIG\_BT\_NIMBLE\_ENABLED*

## **CONFIG\_BT\_NIMBLE\_GATT\_MAX\_PROCS**

Maximum nu[mber of GATT client procedures](#page-692-4)

*Found in: Component config* > *Bluetooth* > *NimBLE Options*

<span id="page-718-0"></span>Maximum number of GATT client procedures that can be executed.

### **Default value:**

• 4 if *[CONFIG\\_BT\\_](#page-684-0)N[IMBLE\\_E](#page-691-0)N[ABLED](#page-710-0)* && *CONFIG\_BT\_NIMBLE\_ENABLED*

## **CONFIG\_BT\_NIMBLE\_HS\_FLOW\_CTRL**

Enable Host Flow control

*Found in: Component config* > *Bluetooth* > *NimBLE Options*

<span id="page-719-0"></span>Enable Host Flow control

## **Default value:**

• [No \(disabled\) if](#page-684-0) *CO[NFIG\\_BT\\_](#page-691-0)[NIMBLE\\_ENABLE](#page-710-0)D* && *CONFIG\_BT\_NIMBLE\_ENABLED*

# **CONFIG\_BT\_NIMBLE\_HS\_FLOW\_CTRL\_ITVL**

## Host Flow control interval

*Found in: Component config* > *Bluetooth* > *NimBLE Options* > *CONFIG\_BT\_NIMBLE\_HS\_FLOW\_CTRL*

Host flow control interval in msecs

### **Default value:**

• 1000 if *[CONFIG\\_](#page-684-0)B[T\\_NIMBL](#page-691-0)E[\\_HS\\_FLOW\\_CTR](#page-710-0)L* && *[CONFIG\\_BT\\_NIMBLE\\_ENABLED](#page-719-0)*

## **CONFIG\_BT\_NIMBLE\_HS\_FLOW\_CTRL\_THRESH**

### Host Flow control [threshold](#page-719-0)

*Found in: Component config* > *Bluetooth* > *NimBLE Options* > *CONFIG\_BT\_NIMBLE\_HS\_FLOW\_CTRL*

Host flow control threshold, if the number of free buffers are at or below this threshold, send an immediate number-of-completed-packets event

## **Default v[alue:](#page-684-0)**

• 2 if *CONFIG\_BT\_NIMBLE\_HS\_FLOW\_CTRL* && *CONFIG\_BT\_NIMBLE\_ENABLED*

## **CONFIG\_BT\_NIMBLE\_HS\_FLOW\_CTRL\_TX\_ON\_DISCONNECT**

Host Flow con[trol on disconnect](#page-719-0)

*Found in: Component config* > *Bluetooth* > *NimBLE Options* > *CONFIG\_BT\_NIMBLE\_HS\_FLOW\_CTRL*

Enable this option to send number-of-completed-packets event to controller after disconnection

## **Default value:**

• [Yes \(enabled](#page-684-0)) [if](#page-691-0) *[CONFIG\\_BT\\_NIM](#page-710-0)B[LE\\_HS\\_FLOW\\_CTRL](#page-719-0)* && *CON-FIG\_BT\_NIMBLE\_ENABLED*

# **CONFIG\_BT\_NIMBLE\_RPA\_TIMEOUT**

RPA time[out in seconds](#page-692-4)

*Found in: Component config* > *Bluetooth* > *NimBLE Options*

<span id="page-719-1"></span>Time interval between RPA address change. This is applicable in case of Host based RPA

**Range:**

• [from 1 to](#page-684-0) [41400](#page-691-0) if *[CONFIG\\_B](#page-710-0)T\_NIMBLE\_ENABLED* && *CON-FIG\_BT\_NIMBLE\_ENABLED*

### **Default value:**

• 900 if *CONFIG\_BT\_NIMBLE\_ENABLED* && *CONFIG\_BT\_NIMBLE\_ENABLED*
## **CONFIG\_BT\_NIMBLE\_MESH**

Enable BLE mesh functionality

*Found in: Component config* > *Bluetooth* > *NimBLE Options*

<span id="page-720-1"></span>Enable BLE Mesh example present in upstream mynewt-nimble and not maintained by Espressif.

IDF maintains ESP-BLE-MESH as the official Mesh solution. Please refer to ESP-BLE-MESH guide at: *:doc:*../[esp32/api-guides/e](#page-684-0)s[p-ble-mesh](#page-691-0)/[ble-mesh-index``](#page-710-0)

#### **Default value:**

• No (disabled) if *CONFIG\_BT\_NIMBLE\_ENABLED* && *CONFIG\_BT\_NIMBLE\_ENABLED*

Contains:

- *CONFIG\_BT\_NIMBLE\_MESH\_PROVISIONER*
- *CONFIG\_BT\_NIMBLE\_M[ESH\\_PROV](#page-692-0)*
- *CONFIG\_BT\_NIMBLE\_MESH\_GATT\_PROXY*
- *CONFIG\_BT\_NIMBLE\_MESH\_FRIEND*
- *[CONFIG\\_BT\\_NIMBLE\\_MESH\\_LOW\\_POWER](#page-722-0)*
- *[CONFIG\\_BT\\_NIMBLE\\_MESH\\_PROX](#page-720-0)Y*
- *[CONFIG\\_BT\\_NIMBLE\\_MESH\\_RELAY](#page-721-0)*
- *[CONFIG\\_BT\\_NIMBLE\\_MESH\\_DEVICE\\_](#page-721-1)NAME*
- *[CONFIG\\_BT\\_NIMBLE\\_MESH\\_NODE\\_COUNT](#page-721-2)*

### **CON[FIG\\_BT\\_NIMBLE\\_MESH\\_PROXY](#page-721-4)**

[Enable mesh proxy functionality](#page-722-1)

*Found in: Component config* > *Bluetooth* > *NimBLE Options* > *CONFIG\_BT\_NIMBLE\_MESH*

Enable proxy. This is automatically set whenever NIMBLE\_MESH\_PB\_GATT or NIM-BLE\_MESH\_GATT\_PROXY is set

#### **Default v[alue:](#page-684-0)**

• No (disabled) if *CO[NFIG\\_BT\\_](#page-691-0)[NIMBLE\\_MESH](#page-710-0)* && *[CONFIG\\_BT\\_NIMBLE\\_ENAB](#page-720-1)LED*

## **CONFIG\_BT\_NIMBLE\_MESH\_PROV**

Enable BLE mesh provisio[ning](#page-720-1)

*Found in: Component config* > *Bluetooth* > *NimBLE Options* > *CONFIG\_BT\_NIMBLE\_MESH*

<span id="page-720-0"></span>Enable mesh provisioning

#### **Default value:**

• [Yes \(enabled\) if](#page-684-0) *CO[NFIG\\_BT\\_](#page-691-0)[NIMBLE\\_MESH](#page-710-0)* && *[CONFIG\\_BT\\_NIMBLE\\_ENAB](#page-720-1)LED*

## **CONFIG\_BT\_NIMBLE\_MESH\_PB\_ADV**

Enable mesh provisioning [over advertising bearer](#page-720-1)

*Found in: Component config* > *Bluetooth* > *NimBLE Options* > *CONFIG\_BT\_NIMBLE\_MESH* > *CON-FIG\_BT\_NIMBLE\_MESH\_PROV*

Enable this option to allow the device to be provisioned over the advertising bearer

## **Default v[alue:](#page-684-0)**

• [Yes \(enabled\)](#page-720-0) [if](#page-691-0) *[CONFIG\\_BT\\_NIM](#page-710-0)B[LE\\_MESH\\_PROV](#page-720-1) && [CON-](#page-720-0)FIG\_BT\_NIMBLE\_ENABLED*

## **CONFIG\_BT\_NIMBLE\_MESH\_PB\_GATT**

Enable mesh provisioning over GATT bearer

*Found in: Component config* > *Bluetooth* > *NimBLE Options* > *CONFIG\_BT\_NIMBLE\_MESH* > *CON-FIG\_BT\_NIMBLE\_MESH\_PROV*

Enable this option to allow the device to be provisioned over the GATT bearer

#### **Default v[alue:](#page-684-0)**

• [Yes \(enabled\)](#page-720-0) [if](#page-691-0) *[CONFIG\\_BT\\_NIM](#page-710-0)B[LE\\_MESH\\_PROV](#page-720-1) && [CON-](#page-720-0)FIG\_BT\_NIMBLE\_ENABLED*

## **CONFIG\_BT\_NIMBLE\_MESH\_GATT\_PR[OXY](#page-720-0)**

Enable G[ATT Proxy functionality](#page-692-0)

*Found in: Component config* > *Bluetooth* > *NimBLE Options* > *CONFIG\_BT\_NIMBLE\_MESH*

<span id="page-721-0"></span>This option enables support for the Mesh GATT Proxy Service, i.e. the ability to act as a proxy between a Mesh GATT Client and a Mesh network

#### **Default v[alue:](#page-684-0)**

• Yes (enabled) if *CO[NFIG\\_BT\\_](#page-691-0)[NIMBLE\\_MESH](#page-710-0)* && *[CONFIG\\_BT\\_NIMBLE\\_ENAB](#page-720-1)LED*

## **CONFIG\_BT\_NIMBLE\_MESH\_RELAY**

Enable mesh relay function[ality](#page-720-1)

*Found in: Component config* > *Bluetooth* > *NimBLE Options* > *CONFIG\_BT\_NIMBLE\_MESH*

<span id="page-721-3"></span>Support for acting as a Mesh Relay Node

#### **Default value:**

• [No \(disabled\) if](#page-684-0) *CO[NFIG\\_BT\\_](#page-691-0)[NIMBLE\\_MESH](#page-710-0)* && *[CONFIG\\_BT\\_NIMBLE\\_ENAB](#page-720-1)LED*

## **CONFIG\_BT\_NIMBLE\_MESH\_LOW\_POWER**

Enable mesh low power m[ode](#page-720-1)

*Found in: Component config* > *Bluetooth* > *NimBLE Options* > *CONFIG\_BT\_NIMBLE\_MESH*

<span id="page-721-2"></span>Enable this option to be able to act as a Low Power Node

#### **Default value:**

• [No \(disabled\) if](#page-684-0) *CO[NFIG\\_BT\\_](#page-691-0)[NIMBLE\\_MESH](#page-710-0)* && *[CONFIG\\_BT\\_NIMBLE\\_ENAB](#page-720-1)LED*

## **CONFIG\_BT\_NIMBLE\_MESH\_FRIEND**

Enable mesh friend functi[onality](#page-720-1)

*Found in: Component config* > *Bluetooth* > *NimBLE Options* > *CONFIG\_BT\_NIMBLE\_MESH*

<span id="page-721-1"></span>Enable this option to be able to act as a Friend Node

#### **Default value:**

• [No \(disabled\) if](#page-684-0) *CO[NFIG\\_BT\\_](#page-691-0)[NIMBLE\\_MESH](#page-710-0)* && *[CONFIG\\_BT\\_NIMBLE\\_ENAB](#page-720-1)LED*

## **CONFIG\_BT\_NIMBLE\_MESH\_DEVICE\_NAME**

Set mesh device name

*Found in: Component config* > *Bluetooth* > *NimBLE Options* > *CONFIG\_BT\_NIMBLE\_MESH*

<span id="page-721-4"></span>This value defines Bluetooth Mesh device/node name

### **Default value:**

• "nimble-mesh-node" if *CONFIG\_BT\_NIMBLE\_MESH* && *CON-FIG\_BT\_NIMBLE\_ENABLED*

## **CONFIG\_BT\_NIMBLE\_MESH\_NODE\_COUN[T](#page-720-1)**

Set mesh [node count](#page-692-0)

*Found in: Component config* > *Bluetooth* > *NimBLE Options* > *CONFIG\_BT\_NIMBLE\_MESH*

<span id="page-722-1"></span>Defines mesh node count.

#### **Default value:**

• 1 if *[CONFIG\\_BT\\_](#page-684-0)N[IMBLE\\_M](#page-691-0)ESH* && *[CONFIG\\_](#page-710-0)B[T\\_NIMBLE\\_ENABLED](#page-720-1)*

## **CONFIG\_BT\_NIMBLE\_MESH\_PROVISIONER**

Enable BLE [mesh provisioner](#page-720-1)

*Found in: Component config* > *Bluetooth* > *NimBLE Options* > *CONFIG\_BT\_NIMBLE\_MESH*

<span id="page-722-0"></span>Enable mesh provisioner.

#### **Default value:**

• 0 if *[CONFIG\\_BT\\_](#page-684-0)N[IMBLE\\_M](#page-691-0)ESH* && *[CONFIG\\_](#page-710-0)B[T\\_NIMBLE\\_ENABLED](#page-720-1)*

## **CONFIG\_BT\_NIMBLE\_CRYPTO\_STACK\_MBEDTLS**

Override Tiny[Crypt with mbedTLS for crypto](#page-720-1) co[mputations](#page-692-0)

*Found in: Component config* > *Bluetooth* > *NimBLE Options*

Enable this option to choose mbedTLS instead of TinyCrypt for crypto computations.

#### **Default value:**

• [Yes \(enabled\) if](#page-684-0) *CO[NFIG\\_BT\\_](#page-691-0)[NIMBLE\\_ENABLE](#page-710-0)D* && *CONFIG\_BT\_NIMBLE\_ENABLED*

### **CONFIG\_BT\_NIMBLE\_HS\_STOP\_TIMEOUT\_MS**

BLE host stop timeout in [msec](#page-692-0) *Found in: Component config* > *Bluetooth* > *NimBLE Options* BLE Host stop procedure timeout in milliseconds.

#### **Default value:**

• 2000 if *[CONFIG\\_](#page-684-0)B[T\\_NIMBLE](#page-691-0)\_[ENABLED](#page-710-0)* && *CONFIG\_BT\_NIMBLE\_ENABLED*

## **CONFIG\_BT\_NIMBLE\_ENABLE\_CONN\_REATTEMPT**

Enable connection [reattempts on connection establish](#page-692-0)ment [error](#page-692-0)

*Found in: Component config* > *Bluetooth* > *NimBLE Options*

<span id="page-722-2"></span>Enable to make the NimBLE host to reattempt GAP connection on connection establishment failure.

#### **Default value:**

• [Yes \(enabled](#page-684-0)) [if](#page-691-0) [SOC\\_ESP\\_NIMB](#page-710-0)LE\_CONTROLLER && *CON-FIG\_BT\_NIMBLE\_ENABLED*

## **CONFIG\_BT\_NIMBLE\_MAX\_CONN\_REATTEMPT**

Maximum number connection reattempts

*Found in: Component config* > *Bluetooth* > *NimBLE Options* > *CON-FIG\_BT\_NIMBLE\_ENABLE\_CONN\_REATTEMPT*

Defines maximum number of connection reattempts.

#### **Range:**

• [from 1 to 7 if](#page-722-2) *CONFIG BT NIMBLE ENABLED* && *[CON-](#page-722-2)FIG\_BT\_NIMBLE\_ENABLE\_CONN\_REATTEMPT* && *CONFIG\_BT\_NIMBLE\_ENABLED*

## **Default value:**

• 3 if *CONFIG\_BT\_NIMBLE\_ENABLED* && *CONFIG\_BT\_NIMBLE\_ENABLE\_CONN\_REATTEMPT* && *CONFIG\_BT\_NIMBLE\_ENABL[ED](#page-692-0)*

## **CONFIG\_BT\_NI[MBLE\\_50\\_FEATURE\\_SUPPORT](#page-692-0)**

Enable BLE 5 [feature](#page-692-0)

<span id="page-723-2"></span>*Found in: Component config* > *Bluetooth* > *NimBLE Options*

Enable BLE 5 feature

### **Default value:**

• [Yes \(enabled\) if](#page-684-0) *CO[NFIG\\_BT](#page-691-0)\_[NIMBLE\\_ENABLE](#page-710-0)D* && SOC\_BLE\_50\_SUPPORTED && *CONFIG\_BT\_NIMBLE\_ENABLED*

### Contains:

- *CONFIG\_BT\_NIMBLE\_LL[\\_CFG\\_FEAT\\_LE\\_2M\\_PHY](#page-692-0)*
- *CONFIG\_[BT\\_NIMBLE\\_LL\\_CFG\\_FEAT\\_LE\\_](#page-692-0)CODED\_PHY*
- *CONFIG\_BT\_NIMBLE\_EXT\_ADV*
- *CONFIG\_BT\_NIMBLE\_GATT\_CACHING*
- *[CONFIG\\_BT\\_NIMBLE\\_BLE\\_POWER\\_CONTROL](#page-723-0)*
- *[CONFIG\\_BT\\_NIMBLE\\_MAX\\_PERIODIC\\_ADVERTISER\\_LI](#page-723-1)ST*
- *[CONFIG\\_BT\\_NIMBLE\\_MAX\\_PER](#page-724-0)IODIC\_SYNCS*
- *[CONFIG\\_BT\\_NIMBLE\\_PERIODIC\\_ADV\\_](#page-726-0)ENH*

## **CON[FIG\\_BT\\_NIMBLE\\_LL\\_CFG\\_FEAT\\_LE\\_2M](#page-725-1)[\\_PHY](#page-725-0)**

## [Enable 2M Phy](#page-726-1)

<span id="page-723-0"></span>*Found in: Component config* > *Bluetooth* > *NimBLE Options* > *CON-FIG\_BT\_NIMBLE\_50\_FEATURE\_SUPPORT*

## Enable 2M-PHY

## **Default value:**

• [Yes \(enabled\) if](#page-723-2) *CONFIG\_BT[\\_NIMBLE\\_](#page-691-0)50\_FE[ATURE\\_SUPPORT](#page-710-0)* && *[CON-](#page-723-2)FIG\_BT\_NIMBLE\_ENABLED*

## **CONFIG\_BT\_NIMBLE\_LL\_CFG\_FE[AT\\_LE\\_CODED\\_PHY](#page-723-2)**

#### Enable co[ded Phy](#page-692-0)

<span id="page-723-1"></span>*Found in: Component config* > *Bluetooth* > *NimBLE Options* > *CON-FIG\_BT\_NIMBLE\_50\_FEATURE\_SUPPORT*

#### Enable coded-PHY

### **Default value:**

• [Yes \(enabled\) if](#page-723-2) *CONFIG\_BT[\\_NIMBLE\\_](#page-691-0)50\_FE[ATURE\\_SUPPORT](#page-710-0)* && *[CON-](#page-723-2)FIG\_BT\_NIMBLE\_ENABLED*

## **CONFIG\_BT\_NIMBLE\_EXT\_ADV**

#### Enable extended advertising

<span id="page-724-0"></span>*Found in: Component config* > *Bluetooth* > *NimBLE Options* > *CON-FIG\_BT\_NIMBLE\_50\_FEATURE\_SUPPORT*

Enable this option to do extended advertising. Extended advertising will be supported from BLE 5.0 onwards.

### **[Default value:](#page-723-2)**

• No (disabled) if *CONFIG\_BT\_NIMBLE\_50\_FEATURE\_SUPPORT* && *CON-FIG\_BT\_NIMBLE\_ENABLED*

## **CONFIG\_BT\_NIMBLE\_MAX\_EXT\_[ADV\\_INSTANCES](#page-723-2)**

Maximu[m number of extended advertisin](#page-692-0)g instances.

*Found in: Component config* > *Bluetooth* > *NimBLE Options* > *CON-FIG\_BT\_NIMBLE\_50\_FEATURE\_SUPPORT* > *CONFIG\_BT\_NIMBLE\_EXT\_ADV*

Change this option to set maximum number of extended advertising instances. Minimum there is always one instance of advertising. Enter how many more advertising instances you want. For ESP[32C2,](#page-723-2) [ESP32C6 and ESP3](#page-723-2)[2H2, each extended](#page-684-0) [adve](#page-723-2)rt[isi](#page-724-0)[ng instanc](#page-691-0)[e will tak](#page-724-0)[e about 0.5k DRAM](#page-710-0).

#### **Range:**

• from 0 to 4 if *CONFIG\_BT\_NIMBLE\_EXT\_ADV* && *CONFIG\_BT\_NIMBLE\_EXT\_ADV* && *CONFIG\_BT\_NIMBLE\_ENABLED*

## **Default value:**

- 1 if *CONFIG\_BT\_NIMBLE\_EXT\_ADV* && *CONFIG\_BT\_NIMBLE\_EXT\_ADV* && *CON-FIG\_BT\_NI[MBLE\\_EXT\\_ADV](#page-724-0)* && *CONFIG\_BT\_NI[MBLE\\_ENABLED](#page-724-0)*
- 0 if *[CONFIG\\_BT\\_NIMBLE\\_EXT\\_A](#page-692-0)DV* && *CONFIG\_BT\_NIMBLE\_EXT\_ADV* && *CON-FIG\_BT\_NIMBLE\_ENABLED*

## **CONFIG\_BT\_[NIMBLE\\_EXT\\_ADV\\_MAX\\_SIZE](#page-724-0)**

Maximu[m length of the advertising data.](#page-692-0)

*Found in: Component config* > *Bluetooth* > *NimBLE Options* > *CON-FIG\_BT\_NIMBLE\_50\_FEATURE\_SUPPORT* > *CONFIG\_BT\_NIMBLE\_EXT\_ADV*

Defines the length of the extended adv data. The value should not exceed 1650.

#### **Range:**

• from 0 to 1650 if *[CONFIG\\_BT\\_NIM](#page-723-2)[BLE\\_EXT\\_ADV](#page-724-0)* && *[CONFIG\\_BT\\_NIMBL](#page-710-0)E\_EXT[\\_ADV](#page-723-2)* && *CONFIG\_BT\_NIMBLE\_ENABLED*

#### **Default value:**

- 1650 if *CONFIG\_BT\_NIMBLE\_EXT\_ADV* && *CONFIG\_BT\_NIMBLE\_EXT\_ADV* && *CONFIG\_BT\_NI[MBLE\\_EXT\\_ADV](#page-724-0)* && *CONFIG\_BT\_NI[MBLE\\_ENABLED](#page-724-0)*
- 0 if *[CONFIG\\_BT\\_NIMBLE\\_EXT\\_ADV](#page-692-0)* && *CONFIG\_BT\_NIMBLE\_EXT\_ADV* && *CON-FIG\_BT\_NIMBLE\_ENABLED*

## **CONFIG\_BT\_[NIMBLE\\_ENABLE\\_PERIODIC\\_AD](#page-724-0)[V](#page-692-0)**

Enable pe[riodic advertisement.](#page-692-0)

<span id="page-724-1"></span>*Found in: Component config* > *Bluetooth* > *NimBLE Options* > *CON-FIG\_BT\_NIMBLE\_50\_FEATURE\_SUPPORT* > *CONFIG\_BT\_NIMBLE\_EXT\_ADV*

Enable this option to start periodic advertisement.

#### **Default value:**

• Yes (enabled) if *[CONFIG\\_BT\\_NIM](#page-723-2)BL[E\\_EXT\\_AD](#page-691-0)V* && *[CONFIG\\_BT\\_N](#page-724-0)[IMBL](#page-710-0)E\_EXT[\\_ADV](#page-723-2)* && *CONFIG\_BT\_NIMBLE\_ENABLED*

## **CONFIG\_BT\_NIMBLE\_PERIODIC\_ADV\_SYNC\_TRANSFER**

Enable Transer Sync Events

*Found in: Component config* > *Bluetooth* > *NimBLE Options* > *CON-FIG\_BT\_NIMBLE\_50\_FEATURE\_SUPPORT* > *CONFIG\_BT\_NIMBLE\_EXT\_ADV* > *CON-FIG\_BT\_NIMBLE\_ENABLE\_PERIODIC\_ADV*

This enables contro[ller transfer periodic s](#page-684-0)ync eve[nts to host](#page-691-0)

### **[Default value:](#page-723-2)**

• [Yes \(enabled\) if](#page-724-1) *CONFIG\_BT\_NI[MBLE\\_ENABLE\\_PERIODIC\\_ADV](#page-724-0)* && *[CON-](#page-724-1)FIG\_BT\_NIMBLE\_EXT\_ADV* && *CONFIG\_BT\_NIMBLE\_ENABLED*

## **CONFIG\_BT\_NIMBLE\_MAX\_PERI[ODIC\\_SYNCS](#page-724-1)**

Maximu[m number of periodic advertisin](#page-724-0)g sy[ncs](#page-692-0)

<span id="page-725-1"></span>*Found in: Component config* > *Bluetooth* > *NimBLE Options* > *CON-FIG\_BT\_NIMBLE\_50\_FEATURE\_SUPPORT*

Set this option to set the upper limit for number of periodic sync connections. This should be less than maximum connecti[ons allowed by contro](#page-684-0)ller.

**[Range:](#page-723-2)**

• from 0 to 8 if *CONFIG\_BT\_NIMBLE\_50\_FEATURE\_SUPPORT* && *CON-FIG\_BT\_NIMBLE\_ENABLED*

**Default value:**

• 1 if *CONFIG\_BT\_NIMBLE\_ENABLE\_PERIODIC\_ADV && CON-FIG\_BT\_NIMBLE\_50\_FEATURE\_SUPPORT* && *[CONFIG\\_BT\\_NIMBLE\\_EN](#page-723-2)ABLED* • 0 if *[CONFIG\\_BT](#page-692-0)\_NIMBLE\_50\_FEATURE\_SUPPORT* && *[CON-](#page-692-0)FIG\_BT\_NIMBLE\_ENABLED*

## **CONFIG\_BT\_[NIMBLE\\_MAX\\_PERIODIC\\_ADVERTISER\\_LIST](#page-723-2)**

Maximu[m number of periodic advertiser](#page-692-0) list

<span id="page-725-0"></span>*Found in: Component config* > *Bluetooth* > *NimBLE Options* > *CON-FIG\_BT\_NIMBLE\_50\_FEATURE\_SUPPORT*

Set this option to set the upper limit for number of periodic advertiser list.

**Range:**

• [from 1 to 5 if](#page-723-2) *CON[FIG\\_BT\\_N](#page-691-0)IMBLE[\\_50\\_FEATURE\\_SUPP](#page-710-0)ORT* [&&](#page-723-2) SOC\_ESP\_NIMBLE\_CONTROLLER && *CONFIG\_BT\_NIMBLE\_ENABLED*

### **Default value:**

• 5 if *CONFIG\_BT\_NIMBLE\_50\_FEATURE\_SUPPORT* && *CON-FIG\_BT\_NIMBLE\_50\_FEATURE\_SUPPORT* [&& SOC\\_ESP\\_NIMBLE\\_CONTR](#page-723-2)OLLER && *CONFIG\_BT\_NIMBLE\_ENABLED*

## **CONFIG\_BT\_[NIMBLE\\_BLE\\_POWER\\_CONTROL](#page-723-2)**

Enable suppor[t for BLE Power Control](#page-692-0)

*Found in: Component config* > *Bluetooth* > *NimBLE Options* > *CON-FIG\_BT\_NIMBLE\_50\_FEATURE\_SUPPORT*

Set this option to enable the Power Control feature

### **Default value:**

• [No \(disabled\) if](#page-723-2) *CONF[IG\\_BT\\_NI](#page-691-0)MBLE\_[50\\_FEATURE\\_SUPPO](#page-710-0)RT* [&&](#page-723-2) SOC\_BLE\_POWER\_CONTROL\_SUPPORTED && *CONFIG\_BT\_NIMBLE\_ENABLED*

# **CONFIG\_BT\_NIMBLE\_PERIODIC\_ADV\_ENH**

Periodic adv enhancements(adi support)

<span id="page-726-1"></span>*Found in: Component config* > *Bluetooth* > *NimBLE Options* > *CON-FIG\_BT\_NIMBLE\_50\_FEATURE\_SUPPORT*

Enable the periodic advertising enhancements

## **CON[FIG\\_BT\\_NIMBLE\\_GATT\\_CACHING](#page-723-2)**

Enable GATT caching

<span id="page-726-0"></span>*Found in: Component config* > *Bluetooth* > *NimBLE Options* > *CON-FIG\_BT\_NIMBLE\_50\_FEATURE\_SUPPORT*

Enable GATT caching

### Contains:

- *[CONFIG\\_BT\\_NIMBLE\\_GATT\\_CACHING\\_M](#page-723-2)AX\_CONNS*
- *CONFIG\_BT\_NIMBLE\_GATT\_CACHING\_MAX\_CHRS*
- *CONFIG\_BT\_NIMBLE\_GATT\_CACHING\_MAX\_DSCS*
- *CONFIG\_BT\_NIMBLE\_GATT\_CACHING\_MAX\_SVCS*

# **CON[FIG\\_BT\\_NIMBLE\\_GATT\\_CACHING\\_MAX\\_CON](#page-727-0)NS**

[Maximum connections to be cached](#page-726-3)

*Found in: Component config* > *Bluetooth* > *NimBLE Options* > *CON-FIG\_BT\_NIMBLE\_50\_FEATURE\_SUPPORT* > *CONFIG\_BT\_NIMBLE\_GATT\_CACHING*

Set this option to set the upper limit on number of connections to be cached.

## **Default value:**

• 1 if *[CONFIG\\_BT\\_NIMBLE\\_GATT\\_](#page-723-2)CA[CHING](#page-691-0)* && *[CONFIG\\_BT\\_NIMBLE\\_ENA](#page-726-0)BLED*

# **CONFIG\_BT\_NIMBLE\_GATT\_CACHING\_MAX\_SVCS**

Maximum nu[mber of services per connection](#page-726-0)

<span id="page-726-3"></span>*Found in: Component config* > *Bluetooth* > *NimBLE Options* > *CON-FIG\_BT\_NIMBLE\_50\_FEATURE\_SUPPORT* > *CONFIG\_BT\_NIMBLE\_GATT\_CACHING*

Set this option to set the upper limit on number of services per connection to be cached.

## **Default value:**

• 64 if *[CONFIG\\_BT\\_NIMBLE\\_GATT](#page-723-2)\_CACHING* && *[CONFIG\\_BT\\_NIMBLE\\_EN](#page-726-0)ABLED*

# **CONFIG\_BT\_NIMBLE\_GATT\_CACHING\_MAX\_CHRS**

Maximum num[ber of characteristics per connection](#page-726-0)

<span id="page-726-2"></span>*Found in: Component config* > *Bluetooth* > *NimBLE Options* > *CON-FIG\_BT\_NIMBLE\_50\_FEATURE\_SUPPORT* > *CONFIG\_BT\_NIMBLE\_GATT\_CACHING*

Set this option to set the upper limit on number of characteristics per connection to be cached.

## **Default value:**

• 64 if *[CONFIG\\_BT\\_NIMBLE\\_GATT](#page-723-2)\_CACHING* && *[CONFIG\\_BT\\_NIMBLE\\_EN](#page-726-0)ABLED*

## **CONFIG\_BT\_NIMBLE\_GATT\_CACHING\_MAX\_DSCS**

Maximum number of descriptors per connection

<span id="page-727-0"></span>*Found in: Component config* > *Bluetooth* > *NimBLE Options* > *CON-FIG\_BT\_NIMBLE\_50\_FEATURE\_SUPPORT* > *CONFIG\_BT\_NIMBLE\_GATT\_CACHING*

Set this option to set the upper limit on number of discriptors per connection to be cached.

### **Default value:**

• 64 if *[CONFIG\\_BT\\_NIMBLE\\_GATT](#page-723-2)\_C[ACHING](#page-691-0)* && *[CONFIG\\_BT\\_NIMBLE\\_EN](#page-726-0)ABLE[D](#page-723-2)*

## **CONFIG\_BT\_NIMBLE\_WHITELIST\_SIZE**

BLE white list [size](#page-726-0)

*Found in: Component config* > *Bluetooth* > *NimBLE Options*

BLE list size

#### **Range:**

- [from 1 to 15 if](#page-684-0) *CON[FIG\\_BT\\_](#page-691-0)NI[MBLE\\_ENABLED](#page-710-0)* && *CONFIG\_BT\_NIMBLE\_ENABLED* **Default value:**
	- 12 if *CONFIG\_BT\_NIMBLE\_ENABLED* && *CONFIG\_BT\_NIMBLE\_ENABLED*

## **CONFIG\_BT\_NIMBLE\_TE[ST\\_THROUGHPUT\\_TEST](#page-692-0)**

Throughput Te[st Mode enable](#page-692-0)

*Found in: Component config* > *Bluetooth* > *NimBLE Options*

Enable the throughput test mode

## **Default value:**

• [No \(disabled\) if](#page-684-0) *CO[NFIG\\_BT\\_](#page-691-0)[NIMBLE\\_ENABLE](#page-710-0)D*

## **CONFIG\_BT\_NIMBLE\_BLUFI\_ENABLE**

Enable blufi functionality

*Found in: Component config* > *Bluetooth* > *NimBLE Options*

Set this option to enable blufi functionality.

#### **Default value:**

• [No \(disabled\) if](#page-684-0) *CO[NFIG\\_BT\\_](#page-691-0)[NIMBLE\\_ENABLE](#page-710-0)D* && *CONFIG\_BT\_NIMBLE\_ENABLED*

## **CONFIG\_BT\_NIMBLE\_USE\_ESP\_TIMER**

Enable Esp Timer for Nim[ble](#page-692-0)

*Found in: Component config* > *Bluetooth* > *NimBLE Options*

Set this option to use Esp Timer which has higher priority timer instead of FreeRTOS timer

#### **Default value:**

• [Yes \(enabled\) if](#page-684-0) *CO[NFIG\\_BT\\_](#page-691-0)[NIMBLE\\_ENABLE](#page-710-0)D*

## **CONFIG\_BT\_NIMBLE\_BLE\_GATT\_BLOB\_TRANSFER**

Blob transfer

## *Found in: Component config* > *Bluetooth* > *NimBLE Options*

This option is used when data to be sent is more than 512 bytes. For peripheral role, BT\_NIMBLE\_MSYS\_1\_BLOCK\_COUNT needs to be increased according to the need.

### **GAP Service** Contains:

- *GAP Appearance write permissions*
- *CONFIG\_BT\_NIMBLE\_SVC\_GAP\_CENT\_ADDR\_RESOLUTION*
- <span id="page-728-2"></span>• *GAP device name write permissions*
- *CONFIG\_BT\_NIMBLE\_SVC\_GAP\_PPCP\_MAX\_CONN\_INTERVAL*
- *[CONFIG\\_BT\\_NIMBLE\\_SVC\\_GAP\\_](#page-728-0)PPCP\_MIN\_CONN\_INTERVAL*
- *[CONFIG\\_BT\\_NIMBLE\\_SVC\\_GAP\\_PPCP\\_SLAVE\\_LATENCY](#page-729-0)*
- *[CONFIG\\_BT\\_NIMBLE\\_SVC\\_GAP\\_](#page-729-1)PPCP\_SUPERVISION\_TMO*

## **GAP [Appearance write permissions](#page-730-1)** Contains:

• *[CONFIG\\_BT\\_NIMBLE\\_SVC\\_GAP\\_APPEAR\\_WRITE](#page-730-2)*

# <span id="page-728-0"></span>**CONFIG\_BT\_NIMBLE\_SVC\_GAP\_APPEAR\_WRITE**

## [Write](#page-728-1)

<span id="page-728-1"></span>*Found in: Component config* > *Bluetooth* > *NimBLE Options* > *GAP Service* > *GAP Appearance write permissions*

Enable write permission (BLE\_GATT\_CHR\_F\_WRITE)

## **Default v[alue:](#page-684-0)**

[•](#page-728-0) No (disabled) if *CO[NFIG\\_BT\\_](#page-691-0)NI[MBLE\\_ENABLED](#page-710-0)*

## **CONFIG\_BT\_NIMBLE\_SVC\_GAP\_APPEAR\_WRITE\_ENC**

Write with encryption

*Found in: Component config* > *Bluetooth* > *NimBLE Options* > *GAP Service* > *GAP Appearance write permissions* > *CONFIG\_BT\_NIMBLE\_SVC\_GAP\_APPEAR\_WRITE*

Enable write with encryption permission (BLE\_GATT\_CHR\_F\_WRITE\_ENC)

## **Default v[alue:](#page-684-0)**

[•](#page-728-0) No (disabled) if *[CONFIG\\_BT\\_NIMBLE\\_SVC\\_GAP](#page-728-1)[\\_APPEA](#page-728-2)R[\\_WRITE](#page-728-0)* && *CON-FIG\_BT\_NIMBLE\_ENABLED*

# **CONFIG\_BT\_NIMBLE\_SVC\_GAP[\\_APPEAR\\_WRITE\\_AUTHEN](#page-728-1)**

Write wit[h authentication](#page-692-0)

*Found in: Component config* > *Bluetooth* > *NimBLE Options* > *GAP Service* > *GAP Appearance write permissions* > *CONFIG\_BT\_NIMBLE\_SVC\_GAP\_APPEAR\_WRITE*

Enable write with authentication permission (BLE\_GATT\_CHR\_F\_WRITE\_AUTHEN)

## **Default v[alue:](#page-684-0)**

[•](#page-728-0) No (disabled) if *[CONFIG\\_BT\\_NIMBLE\\_SVC\\_GAP](#page-728-1)\_APPEAR\_WRITE* && *CON-FIG\_BT\_NIMBLE\_ENABLED*

# **CONFIG\_BT\_NIMBLE\_SVC\_GAP[\\_APPEAR\\_WRITE\\_AUTHOR](#page-728-1)**

## Write wit[h authorisation](#page-692-0)

*Found in: Component config* > *Bluetooth* > *NimBLE Options* > *GAP Service* > *GAP Appearance write permissions* > *CONFIG\_BT\_NIMBLE\_SVC\_GAP\_APPEAR\_WRITE*

Enable write with authorisation permission (BLE\_GATT\_CHR\_F\_WRITE\_AUTHOR)

#### **Default v[alue:](#page-684-0)**

[•](#page-728-0) No (disabled) if *[CONFIG\\_BT\\_NIMBLE\\_SVC\\_GAP](#page-728-1)[\\_APPEA](#page-728-2)R[\\_WRITE](#page-728-0)* && *CON-FIG\_BT\_NIMBLE\_ENABLED*

# **CONFIG\_BT\_NIMBLE\_SVC\_GAP\_CENT\_ADDR\_RESOLUTION**

## GAP Characteristic - Central Address Resolution

## *Found in: Component config* > *Bluetooth* > *NimBLE Options* > *GAP Service*

<span id="page-729-0"></span>Weather or not Central Address Resolution characteristic is supported on the device, and if supported, weather or not Central Address Resolution is supported.

- Cen[tral Address Resol](#page-684-0)uti[on charac](#page-691-0)te[ristic not supporte](#page-710-0)d
- Central Address Resolution not supported
- Central Address Resolution supported

Available options:

- Characteristic not supported (CONFIG\_BT\_NIMBLE\_SVC\_GAP\_CAR\_CHAR\_NOT\_SUPP)
- Central Address Resolution not supported (CON-FIG\_BT\_NIMBLE\_SVC\_GAP\_CAR\_NOT\_SUPP)
- Central Address Resolution supported (CONFIG\_BT\_NIMBLE\_SVC\_GAP\_CAR\_SUPP)

## **GAP device name write permissions** Contains:

• *CONFIG\_BT\_NIMBLE\_SVC\_GAP\_NAME\_WRITE*

# <span id="page-729-1"></span>**CONFIG\_BT\_NIMBLE\_SVC\_GAP\_NAME\_WRITE**

## [Write](#page-729-2)

<span id="page-729-2"></span>*Found in: Component config* > *Bluetooth* > *NimBLE Options* > *GAP Service* > *GAP device name write permissions*

Enable write permission (BLE\_GATT\_CHR\_F\_WRITE)

## **Default v[alue:](#page-684-0)**

[•](#page-729-1) No (disabled) if *CO[NFIG\\_BT\\_](#page-691-0)NI[MBLE\\_ENABLED](#page-710-0)*

# **CONFIG\_BT\_NIMBLE\_SVC\_GAP\_NAME\_WRITE\_ENC**

## Write with encryption

*Found in: Component config* > *Bluetooth* > *NimBLE Options* > *GAP Service* > *GAP device name write permissions* > *CONFIG\_BT\_NIMBLE\_SVC\_GAP\_NAME\_WRITE*

Enable write with encryption permission (BLE\_GATT\_CHR\_F\_WRITE\_ENC)

## **Default v[alue:](#page-684-0)**

[•](#page-729-1) No (disabled) if *[CONFIG\\_BT\\_NIMBLE\\_SVC\\_G](#page-729-2)AP\_NAME\_WRITE* && *CON-FIG\_BT\_NIMBLE\_ENABLED*

# **CONFIG\_BT\_NIMBLE\_SVC\_GAP\_[NAME\\_WRITE\\_AUTHEN](#page-729-2)**

# Write wit[h authentication](#page-692-0)

*Found in: Component config* > *Bluetooth* > *NimBLE Options* > *GAP Service* > *GAP device name write permissions* > *CONFIG\_BT\_NIMBLE\_SVC\_GAP\_NAME\_WRITE*

Enable write with authentication permission (BLE\_GATT\_CHR\_F\_WRITE\_AUTHEN)

## **Default v[alue:](#page-684-0)**

[•](#page-729-1) No (disabled) if *[CONFIG\\_BT\\_NIMBLE\\_SVC\\_G](#page-729-2)AP\_NAME\_WRITE* && *CON-FIG\_BT\_NIMBLE\_ENABLED*

## **CONFIG\_BT\_NIMBLE\_SVC\_GAP\_NAME\_WRITE\_AUTHOR**

### Write with authorisation

*Found in: Component config* > *Bluetooth* > *NimBLE Options* > *GAP Service* > *GAP device name write permissions* > *CONFIG\_BT\_NIMBLE\_SVC\_GAP\_NAME\_WRITE*

Enable write with authorisation permission (BLE\_GATT\_CHR\_F\_WRITE\_AUTHOR)

#### **Default v[alue:](#page-684-0)**

[•](#page-729-1) No (disabled) if *[CONFIG\\_BT\\_NIMBLE\\_SVC\\_G](#page-729-2)[AP\\_NAME](#page-728-2)\_[WRITE](#page-729-1) && CON-FIG\_BT\_NIMBLE\_ENABLED*

## **CONFIG\_BT\_NIMBLE\_SVC\_GAP\_[PPCP\\_MAX\\_CONN\\_INTERVAL](#page-729-2)**

PPCP Co[nnection Interval Max \(Unit: 1.](#page-692-0)25 ms)

*Found in: Component config* > *Bluetooth* > *NimBLE Options* > *GAP Service*

Peripheral Preferred Connection Parameter: Connection Interval maximum value Interval Max = value \* 1.25 ms

#### **Default v[alue:](#page-684-0)**

• 0 if *CONFIG\_BT\_N[IMBLE\\_R](#page-691-0)O[LE\\_PERIPHERAL](#page-710-0)* && *[CONFIG\\_](#page-728-2)BT\_NIMBLE\_ENABLED*

# **CONFIG\_BT\_NIMBLE\_SVC\_GAP\_PPCP\_MIN\_CONN\_INTERVAL**

PPCP Connec[tion Interval Min \(Unit: 1.25 ms\)](#page-713-0)

*Found in: Component config* > *Bluetooth* > *NimBLE Options* > *GAP Service*

<span id="page-730-0"></span>Peripheral Preferred Connection Parameter: Connection Interval minimum value Interval Min = value \* 1.25 ms

#### **Default v[alue:](#page-684-0)**

• 0 if *CONFIG\_BT\_N[IMBLE\\_R](#page-691-0)O[LE\\_PERIPHERAL](#page-710-0)* && *[CONFIG\\_](#page-728-2)BT\_NIMBLE\_ENABLED*

## **CONFIG\_BT\_NIMBLE\_SVC\_GAP\_PPCP\_SLAVE\_LATENCY**

#### PPCP Slave L[atency](#page-713-0)

*Found in: Component config* > *Bluetooth* > *NimBLE Options* > *GAP Service*

<span id="page-730-1"></span>Peripheral Preferred Connection Parameter: Slave Latency

#### **Default value:**

• 0 if *[CONFIG\\_BT\\_](#page-684-0)N[IMBLE\\_E](#page-691-0)N[ABLED](#page-710-0)*

## **CONFIG\_BT\_NIMBLE\_SVC\_GAP\_PPCP\_SUPERVISION\_TMO**

PPCP Supervi[sion Timeout \(Uint: 10 ms\)](#page-692-0)

*Found in: Component config* > *Bluetooth* > *NimBLE Options* > *GAP Service*

<span id="page-730-2"></span>Peripheral Preferred Connection Parameter: Supervision Timeout Timeout = Value \* 10 ms

#### **Default value:**

• 0 if *[CONFIG\\_BT\\_](#page-684-0)N[IMBLE\\_E](#page-691-0)N[ABLED](#page-710-0)*

## **BLE Services** Contains:

<span id="page-730-3"></span>• *CONFIG\_BT\_[NIMBLE\\_HID\\_SERVICE](#page-692-0)*

## **CONFIG\_BT\_NIMBLE\_HID\_SERVICE**

### HID service

*Found in: Component config* > *Bluetooth* > *NimBLE Options* > *BLE Services*

<span id="page-731-2"></span>Enable HID service support

### **Default value:**

• [No \(disabled\) if](#page-684-0) *CO[NFIG\\_BT\\_](#page-691-0)[NIMBLE\\_ENABLE](#page-710-0)D* && *[CONFIG](#page-730-3)\_BT\_NIMBLE\_ENABLED*

### Contains:

- *CONFIG\_BT\_NIMBLE\_SVC\_HID\_MAX\_RPTS*
- *CONFIG\_BT\_NIMBLE\_SV[C\\_HID\\_MAX\\_INSTANCES](#page-692-0)*

## **CON[FIG\\_BT\\_NIMBLE\\_SVC\\_HID\\_MAX\\_INSTA](#page-731-0)NCES**

[Maximum HID service instances](#page-731-1)

<span id="page-731-1"></span>*Found in: Component config* > *Bluetooth* > *NimBLE Options* > *BLE Services* > *CON-FIG\_BT\_NIMBLE\_HID\_SERVICE*

Defines maximum number of HID service instances

### **Default value:**

• 2 if *[CONFIG\\_BT\\_NIMB](#page-731-2)LE\_[HID\\_SERV](#page-691-0)ICE* && *[CONFIG\\_BT\\_](#page-710-0)NIM[BLE\\_ENABLE](#page-730-3)D*

## **CONFIG\_BT\_NIMBLE\_SVC\_HID\_MAX\_RPTS**

Maximum HI[D Report characteristics per service inst](#page-731-2)ance

<span id="page-731-0"></span>*Found in: Component config* > *Bluetooth* > *NimBLE Options* > *BLE Services* > *CON-FIG\_BT\_NIMBLE\_HID\_SERVICE*

Defines maximum number of report characteristics per service instance

#### **Default value[:](#page-684-0)**

• 3 if *[CONFIG\\_BT\\_NIMB](#page-731-2)LE\_[HID\\_SERV](#page-691-0)ICE* && *[CONFIG\\_BT\\_](#page-710-0)NIM[BLE\\_ENABLE](#page-730-3)D*

### **CONFIG\_BT\_NIMBLE\_VS\_SUPPORT**

Enable suppor[t for VSC and VSE](#page-731-2)

*Found in: Component config* > *Bluetooth* > *NimBLE Options*

This option is used to enable support for sending Vendor Specific HCI commands and handling Vendor Specific HCI Events.

## **CONFIG\_BT\_NIMBLE\_OPTIMIZE\_MULTI\_CONN**

Enable the optimization of multi-connection

*Found in: Component config* > *Bluetooth* > *NimBLE Options*

This option enables the use of vendor-specific APIs for multi-connections, which can greatly enhance the stability of coexistence between numerous central and peripheral devices. It will prohibit the usage of standar[d APIs.](#page-684-0)

**Default value:**

• No (disabled) if SOC\_BLE\_MULTI\_CONN\_OPTIMIZATION && *CON-FIG\_BT\_NIMBLE\_ENABLED*

# **CONFIG\_BT\_NIMBLE\_ENC\_ADV\_DATA**

Encrypted Advertising Data

*Found in: Component config* > *Bluetooth* > *NimBLE Options*

<span id="page-732-0"></span>This option is used to enable encrypted advertising data.

# **CONFIG\_BT\_[NIMBLE\\_MAX\\_](#page-684-0)E[ADS](#page-691-0)**

Maximum number of EAD devices to save across reboots

*Found in: Component config* > *Bluetooth* > *NimBLE Options* > *CONFIG\_BT\_NIMBLE\_ENC\_ADV\_DATA*

Defines maximum number of encrypted advertising data key material to save

## **Default value:**

• 10 if *[CONFIG\\_BT](#page-684-0)\_[NIMBLE\\_](#page-691-0)E[NABLED](#page-710-0)* && *CO[NFIG\\_BT\\_NIMBLE\\_ENC\\_ADV\\_DATA](#page-732-0)* && *CONFIG\_BT\_NIMBLE\_ENABLED*

# **CONFIG\_BT\_NIM[BLE\\_HIGH\\_DUTY\\_ADV\\_ITVL](#page-692-0)**

Enable B[LE high duty advertising interval fea](#page-692-0)ture

*Found in: Component config* > *Bluetooth* > *NimBLE Options*

This enable BLE high duty advertising interval feature

# **CONFIG\_BT\_[NIMBLE\\_HOST](#page-684-0)\_[QUEUE\\_](#page-691-0)C[ONG\\_CHECK](#page-710-0)**

BLE queue congestion check

*Found in: Component config* > *Bluetooth* > *NimBLE Options*

When scanning and scan duplicate is not enabled, if there are a lot of adv packets around or application layer handling adv packets is slow, it will cause the controller memory to run out. if enabled, adv packets will be los[t when host queue](#page-684-0) is [congested](#page-691-0).

## **Default value:**

• No (disabled) if *CONFIG\_BT\_NIMBLE\_ENABLED* && *CONFIG\_BT\_NIMBLE\_ENABLED*

# **Host-controller Transport** Contains:

- *CONFIG\_BT\_NIMBLE\_T[RANSPORT\\_UART](#page-692-0)*
- *CONFIG\_BT\_NIMBLE\_HCI\_UART\_CTS\_PIN*
- <span id="page-732-2"></span>• *CONFIG\_BT\_NIMBLE\_USE\_HCI\_UART\_FLOW\_CTRL*
- *CONFIG\_BT\_NIMBLE\_USE\_HCI\_UART\_PARITY*
- *[CONFIG\\_BT\\_NIMBLE\\_HCI\\_UART\\_RTS\\_PIN](#page-732-1)*
- *[CONFIG\\_BT\\_NIMBLE\\_UART\\_RX\\_PIN](#page-734-0)*
- *[CONFIG\\_BT\\_NIMBLE\\_UART\\_TX\\_PIN](#page-733-0)*

# **CON[FIG\\_BT\\_NIMBLE\\_TRANSPORT\\_U](#page-733-1)[ART](#page-734-1)**

## [Enable Uart Transport](#page-733-2)

<span id="page-732-1"></span>*Found in: Component config* > *Bluetooth* > *NimBLE Options* > *Host-controller Transport*

Use UART transport

## **Default value:**

• [Yes \(enabled\)](#page-684-0) [if](#page-691-0) *C[ONFIG\\_BT\\_CON](#page-710-0)T[ROLLER\\_DISABLED](#page-732-2)* && *CON-FIG\_BT\_NIMBLE\_ENABLED*

## **CONFIG\_BT\_NIMBLE\_TRANSPORT\_UART\_PORT**

## Uart port

*Found in: Component config* > *Bluetooth* > *NimBLE Options* > *Host-controller Transport* > *CON-FIG\_BT\_NIMBLE\_TRANSPORT\_UART*

Uart port

### **Default val[ue:](#page-684-0)**

```
• 1 if CONFIG_BT_CONTROLLER_DISABLED && CON-
FIG_BT_NIMBLE_TRANSPORT_UART && CONFIG_BT_NIMBLE_ENABLED
```
## **CONFIG\_BT\_NIMBLE\_USE\_HC[I\\_UART\\_PARITY](#page-692-1)**

### Uart PAR[ITY](#page-732-1)

*Found in: Component config* > *Bluetooth* > *NimBLE Options* > *Host-controller Transport*

Uart Parity

Available options:

- None (CONFIG\_UART\_PARITY\_NONE)
- Odd (CONFIG\_UART\_PARITY\_ODD)
- Even (CONFIG\_UART\_PARITY\_EVEN)

## **CONFIG\_BT\_NIMBLE\_UART\_RX\_PIN**

### UART Rx pin

*Found in: Component config* > *Bluetooth* > *NimBLE Options* > *Host-controller Transport*

<span id="page-733-1"></span>Rx pin for Nimble Transport

## **Default value:**

• 5 [if](#page-684-0) *[CONFIG](#page-691-0)\_[BT\\_CONTROLLE](#page-710-0)R[\\_DISABLED](#page-732-2)* && *CON-FIG\_BT\_NIMBLE\_TRANSPORT\_UART* && *CONFIG\_BT\_NIMBLE\_ENABLED*

# **CONFIG\_BT\_NIMBLE\_UART\_T[X\\_PIN](#page-692-1)**

## UART Tx [pin](#page-732-1)

<span id="page-733-2"></span>*Found in: Component config* > *Bluetooth* > *NimBLE Options* > *Host-controller Transport*

Tx pin for Nimble Transport

### **Default value:**

• 4 [if](#page-684-0) *[CONFIG](#page-691-0)\_[BT\\_CONTROLLE](#page-710-0)R[\\_DISABLED](#page-732-2)* && *CON-FIG\_BT\_NIMBLE\_TRANSPORT\_UART* && *CONFIG\_BT\_NIMBLE\_ENABLED*

## **CONFIG\_BT\_NIMBLE\_USE\_HC[I\\_UART\\_FLOW\\_CTRL](#page-692-1)**

Uart Flow [Control](#page-732-1)

*Found in: Component config* > *Bluetooth* > *NimBLE Options* > *Host-controller Transport*

<span id="page-733-0"></span>Uart Flow Control

Available options:

- Disable (CONFIG\_UART\_HW\_FLOWCTRL\_DISABLE)
- Enable hardware flow control (CONFIG\_UART\_HW\_FLOWCTRL\_CTS\_RTS)

# **CONFIG\_BT\_NIMBLE\_HCI\_UART\_RTS\_PIN**

## UART Rts Pin

<span id="page-734-1"></span>*Found in: Component config* > *Bluetooth* > *NimBLE Options* > *Host-controller Transport*

UART HCI RTS pin

## **Default value:**

• 19 if *[CONFIG\\_BT](#page-684-0)\_[NIMBLE\\_E](#page-691-0)[NABLED](#page-710-0)*

# **CONFIG\_BT\_NIMBLE\_HCI\_UART\_CTS\_PIN**

# UART Cts Pin

*Found in: Component config* > *Bluetooth* > *NimBLE Options* > *Host-controller Transport*

<span id="page-734-0"></span>UART HCI CTS pin

## **Default value:**

• 23 if *[CONFIG\\_BT](#page-684-0)\_[NIMBLE\\_E](#page-691-0)[NABLED](#page-710-0)*

# **Controller Options**

# **CONFIG\_BT\_RELEASE\_IRAM**

Release Bluetooth text (READ DOCS FIRST)

*Found in: Component config* > *Bluetooth*

This option release Bluetooth text section and merge Bluetooth data, bss & text into a large free heap region when esp\_bt\_mem\_release is called, total saving ~21kB or more of IRAM. ESP32-C2 only 3 configurable PMP entries available, rest of them are hard-coded. We cannot split the memoryi[nto 3 different reg](#page-684-0)io[ns \(IRAM](#page-691-0), BLE-IRAM, DRAM). So this option will disable the PMP (ESP\_SYSTEM\_PMP\_IDRAM\_SPLIT)

# **Default value:**

• No (disabled) if *CONFIG\_BT\_ENABLED* && BT\_LE\_RELEASE\_IRAM\_SUPPORTED

# **CONFIG\_BLE\_MESH**

ESP BLE Mesh Support

*Found in: Component config*

<span id="page-734-2"></span>This option enables ESP BLE Mesh support. The specific features that are available may depend on other features that have been enabled in the stack, such as Bluetooth Support, Bluedroid Support & GATT support.

## Contains:

- *BLE Mesh and BLE coexistence support*
- *CONFIG\_BLE\_MESH\_GATT\_PROXY\_CLIENT*
- *CONFIG\_BLE\_MESH\_GATT\_PROXY\_SERVER*
- *BLE Mesh NET BUF DEBUG LOG LEVEL*
- *[CONFIG\\_BLE\\_MESH\\_PROV](#page-737-0)*
- *[CONFIG\\_BLE\\_MESH\\_PROXY](#page-743-0)*
- *[BLE Mesh specific test option](#page-742-0)*
- *[BLE Mesh STACK DEBUG LOG LEVEL](#page-756-0)*
- *[CONFIG\\_BLE\\_MESH\\_NO\\_LO](#page-740-0)G*
- *[CONFIG\\_BLE\\_MESH\\_IVU\\_DI](#page-742-1)VIDER*
- *[CONFIG\\_BLE\\_MESH\\_FAST](#page-767-0)\_PROV*
- *[CONFIG\\_BLE\\_MESH\\_FREERTOS\\_STAT](#page-756-1)IC\_ALLOC*
- *[CONFIG\\_BLE\\_MESH\\_EXPERIM](#page-756-2)ENTAL*
- *CONFIG\_BLE\_MESH\_CRPL*
- *CONFIG\_BLE\_MESH\_RX\_SDU\_MAX*
- *CONFIG\_BLE\_MESH\_MODEL\_KEY\_COUNT*
- *CONFIG\_BLE\_MESH\_APP\_KEY\_COUNT*
- *[CONFIG\\_BLE\\_MESH\\_MODE](#page-747-0)L\_GROUP\_COUNT*
- *[CONFIG\\_BLE\\_MESH\\_LABEL\\_COUNT](#page-750-0)*
- *[CONFIG\\_BLE\\_MESH\\_SUBNET\\_COUNT](#page-747-1)*
- *[CONFIG\\_BLE\\_MESH\\_TX\\_SEG\\_MAX](#page-747-2)*
- *[CONFIG\\_BLE\\_MESH\\_RX\\_SEG\\_MSG\\_COUNT](#page-747-3)*
- *[CONFIG\\_BLE\\_MESH\\_TX\\_SEG\\_MSG\\_C](#page-747-4)OUNT*
- *[CONFIG\\_BLE\\_MESH\\_MEM\\_ALLOC\\_MO](#page-746-0)DE*
- *[CONFIG\\_BLE\\_MESH\\_MSG\\_CACHE\\_](#page-750-1)SIZE*
- *[CONFIG\\_BLE\\_MESH\\_NOT\\_RELAY\\_REPLAY\\_](#page-750-2)MSG*
- *[CONFIG\\_BLE\\_MESH\\_ADV\\_BUF\\_COUNT](#page-749-0)*
- *[CONFIG\\_BLE\\_MESH\\_PB\\_GATT](#page-736-1)*
- *[CONFIG\\_BLE\\_MESH\\_PB\\_ADV](#page-748-0)*
- *[CONFIG\\_BLE\\_MESH\\_IVU\\_RECOVERY\\_IVI](#page-748-1)*
- *[CONFIG\\_BLE\\_MESH\\_RELAY](#page-748-2)*
- *[CONFIG\\_BLE\\_MESH\\_SAR\\_ENH](#page-742-2)ANCEMENT*
- *[CONFIG\\_BLE\\_MESH\\_SETTING](#page-741-0)S*
- *[CONFIG\\_BLE\\_MESH\\_ACTIVE\\_SCAN](#page-749-1)*
- *[CONFIG\\_BLE\\_MESH\\_DEINIT](#page-751-0)*
- *[CONFIG\\_BLE\\_MESH\\_USE\\_DUPLICATE\\_SCA](#page-749-2)N*
- *[Support for BLE Mesh Client/Serve](#page-744-0)r models*
- *[Support for BLE Mesh Foundation mod](#page-736-2)els*
- *[CONFIG\\_BLE\\_MESH\\_NODE](#page-737-1)*
- *[CONFIG\\_BLE\\_MESH\\_PROVISIONER](#page-735-0)*
- *[CONFIG\\_BLE\\_MESH\\_FRIEND](#page-763-0)*
- *[CONFIG\\_BLE\\_MESH\\_LOW\\_POWER](#page-757-0)*
- *[CONFIG\\_BLE\\_MESH\\_HCI\\_5](#page-738-1)\_0*
- *[CONFIG\\_BLE\\_MESH\\_RANDOM\\_AD](#page-738-2)V\_INTERVAL*
- *[CONFIG\\_BLE\\_MESH\\_IV\\_UPD](#page-754-0)ATE\_TEST*
- *[CONFIG\\_BLE\\_MESH\\_CLIENT\\_MSG\\_](#page-751-1)TIMEOUT*

# **CON[FIG\\_BLE\\_MESH\\_HCI\\_5\\_0](#page-767-1)**

[Support sending 20ms non-connectable adv packe](#page-757-1)ts

*Found in: Component config* > *CONFIG\_BLE\_MESH*

It is a temporary solution and needs further modifications.

## **Default value:**

• [Yes \(enabled\) if](#page-684-0) *CO[NFIG\\_BLE\\_MESH](#page-734-2)*

# **CONFIG\_BLE\_MESH\_RANDOM\_ADV\_INTERVAL**

Support using random adv [interval for mesh pack](#page-734-2)ets

*Found in: Component config* > *CONFIG\_BLE\_MESH*

<span id="page-735-1"></span>Enable this option to allow using random advertising interval for mesh packets. And this could help avoid collision of advertising packets.

# **Default v[alue:](#page-684-0)**

• No (disabled) if *CONFIG\_BLE\_MESH*

# <span id="page-735-0"></span>**CONFIG\_BLE\_MESH\_USE\_DUPLICATE\_SCAN**

Support Duplicate Scan in BLE Mesh

## *Found in: Component config* > *CONFIG\_BLE\_MESH*

Enable this option to allow using specific duplicate scan filter in BLE Mesh, and Scan Duplicate Type must be set by choosing the option in the Bluetooth Controller section in menuconfig, which is "Scan Duplicate [By Device Addres](#page-684-0)s [and Advertising Data".](#page-734-2)

## **Default value:**

• Yes (enabled) if *CONFIG\_BLE\_MESH*

# **CONFIG\_BLE\_MESH\_ACTIVE\_SCAN**

Support Active Scan in BL[E Mesh](#page-734-2)

*Found in: Component config* > *CONFIG\_BLE\_MESH*

<span id="page-736-2"></span>Enable this option to allow using BLE Active Scan for BLE Mesh.

# **CONFIG\_BLE[\\_MESH\\_MEM\\_](#page-684-0)A[LLOC\\_MODE](#page-734-2)**

## Memory allocation strategy

## *Found in: Component config* > *CONFIG\_BLE\_MESH*

<span id="page-736-1"></span>Allocation strategy for BLE Mesh stack, essentially provides ability to allocate all required dynamic allocations from,

- Inte[rnal DRAM memo](#page-684-0)ry [only](#page-734-2)
- External SPIRAM memory only
- Either internal or external memory based on default malloc() behavior in ESP-IDF
- Internal IRAM memory wherever applicable else internal DRAM

Recommended mode here is always internal (\*), since that is most preferred from security perspective. But if application requirement does not allow sufficient free internal memory then alternate mode can be selected.

(\*) In case of ESP32-S2/ESP32-S3, hardware allows encryption of external SPIRAM contents provided hardware flash encryption feature is enabled. In that case, using external SPIRAM allocation strategy is also safe choice from security perspective.

Available options:

- Internal DRAM (CONFIG\_BLE\_MESH\_MEM\_ALLOC\_MODE\_INTERNAL)
- External SPIRAM (CONFIG\_BLE\_MESH\_MEM\_ALLOC\_MODE\_EXTERNAL)
- Default alloc mode (CONFIG\_BLE\_MESH\_MEM\_ALLOC\_MODE\_DEFAULT) Enable this option to use the default memory allocation strategy when external SPIRAM is enabled. See the SPIRAM options for more details.
- Internal IRAM (CONFIG BLE\_MESH\_MEM\_ALLOC\_MODE\_IRAM\_8BIT) Allows to use IRAM memory region as 8bit accessible region. Every unaligned (8bit or 16bit) access will result in an exception and incur penalty of certain clock cycles per unaligned read/write.

# **CONFIG\_BLE\_MESH\_FREERTOS\_STATIC\_ALLOC**

Enable FreeRTOS static allocation

# *Found in: Component config* > *CONFIG\_BLE\_MESH*

<span id="page-736-0"></span>Enable this option to use FreeRTOS static allocation APIs for BLE Mesh, which provides the ability to use different dynamic memory (i.e. SPIRAM or IRAM) for FreeRTOS objects. If this option is disabled, the FreeRTOS static [allocation APIs will n](#page-734-2)ot be used, and internal DRAM will be allocated for FreeR[TOS objects.](#page-684-0)

### **Default value:**

• No (disabled) if ESP32\_IRAM\_AS\_8BIT\_ACCESSIBLE\_MEMORY && *CON-FIG\_BLE\_MESH*

## **CONFIG\_BLE\_MESH\_FREERTOS\_STATIC\_ALLOC\_MODE**

Memory [allocation for Free](#page-734-2)RTOS objects

*Found in: Component config* > *CONFIG\_BLE\_MESH* > *CON-FIG\_BLE\_MESH\_FREERTOS\_STATIC\_ALLOC*

Choose the memory to be used for FreeRTOS objects.

Available options:

- External SPIRAM (CONFIG\_BLE\_MESH\_FREERTOS\_STATIC\_ALLOC\_EXTERNAL) If enabled, BLE Mesh allocates dynamic memory from external SPIRAM for FreeRTOS objects, i.e. mutex, queue, and task stack. External SPIRAM can only be used for task stack when SPIRAM\_ALLOW\_STACK\_EXTERNAL\_MEMORY is enabled. See the SPIRAM options for more details.
- Internal IRAM (CONFIG\_BLE\_MESH\_FREERTOS\_STATIC\_ALLOC\_IRAM\_8BIT) If enabled, BLE Mesh allocates dynamic memory from internal IRAM for FreeRTOS objects, i.e. mutex, queue. Note: IRAM region cannot be used as task stack.

## **CONFIG\_BLE\_MESH\_DEINIT**

Support de-initialize BLE Mesh stack

*Found in: Component config* > *CONFIG\_BLE\_MESH*

<span id="page-737-1"></span>If enabled, users can use the function esp\_ble\_mesh\_deinit() to de-initialize the whole BLE Mesh stack.

#### **Default value:**

• [Yes \(enabled\) if](#page-684-0) *CO[NFIG\\_BLE\\_MESH](#page-734-2)*

## **BLE Mesh and BLE coexistence support** Contains:

- *CONFIG\_BLE\_MESH\_SU[PPORT\\_BLE\\_SCAN](#page-734-2)*
- *CONFIG\_BLE\_MESH\_SUPPORT\_BLE\_ADV*

## <span id="page-737-0"></span>**CON[FIG\\_BLE\\_MESH\\_SUPPORT\\_BLE\\_ADV](#page-738-3)**

[Support sending normal BLE advertising pack](#page-737-2)ets

*Found in: Component config* > *CONFIG\_BLE\_MESH* > *BLE Mesh and BLE coexistence support*

<span id="page-737-2"></span>When selected, users can send normal BLE advertising packets with specific API.

#### **Default value:**

• [No \(disabled\) if](#page-684-0) *CO[NFIG\\_BLE\\_MESH](#page-734-2)*

# **CONFIG\_BLE\_MESH\_BLE\_ADV\_BUF\_COUNT**

Number of advertising bu[ffers for BLE advertisin](#page-734-2)g packets

*Found in: Component config* > *CONFIG\_BLE\_MESH* > *BLE Mesh and BLE coexistence support* > *CON-FIG\_BLE\_MESH\_SUPPORT\_BLE\_ADV*

Number of advertising buffers for BLE packets available.

#### **Range:**

• [from 1 to 255 if](#page-737-2) *CO[NFIG\\_BLE\\_MESH\\_SU](#page-734-2)P[PORT\\_BLE\\_ADV](#page-737-0)* && *CONFIG\_BLE\_ME[SH](#page-737-2)*

#### **Default value:**

• 3 if *CONFIG\_BLE\_MESH\_SUPPORT\_BLE\_ADV* && *CONFIG\_BLE\_MESH*

#### **CONFIG\_BLE\_MESH\_SUPPORT\_BLE\_SCAN**

Support scann[ing normal BLE advertising packets](#page-737-2)

*Found in: Component config* > *CONFIG\_BLE\_MESH* > *BLE Mesh and BLE coexistence support*

<span id="page-738-3"></span>When selected, users can register a callback and receive normal BLE advertising packets in the application layer.

#### **Default v[alue:](#page-684-0)**

• No (disabled) if *CONFIG\_BLE\_MESH*

#### **CONFIG\_BLE\_MESH\_FAST\_PROV**

Enable BLE Mesh Fast Pr[ovisioning](#page-734-2)

<span id="page-738-0"></span>*Found in: Component config* > *CONFIG\_BLE\_MESH*

Enable this option to allow BLE Mesh fast provisioning solution to be used. When there are multiple unprovisioned devices around, fast provisioning can greatly reduce the time consumption of the whole provisioning process. When this option is enabled, and after an unprovisioned device is provisioned into a node su[ccessfully, it can be](#page-684-0)c[hanged to a temporary](#page-734-2) Provisioner.

### **Default value:**

• No (disabled) if *CONFIG\_BLE\_MESH*

### **CONFIG\_BLE\_MESH\_NODE**

Support for BLE Mesh No[de](#page-734-2)

*Found in: Component config* > *CONFIG\_BLE\_MESH*

<span id="page-738-1"></span>Enable the device to be provisioned into a node. This option should be enabled when an unprovisioned device is going to be provisioned into a node and communicate with other nodes in the BLE Mesh network.

#### **CONFIG\_BLE\_MESH\_PROVISIONER**

Support for BLE Mesh Provisioner

*Found in: Component config* > *CONFIG\_BLE\_MESH*

<span id="page-738-2"></span>Enable the device to be a Provisioner. The option should be enabled when a device is going to act as a Provisioner and provision unprovisioned devices into the BLE Mesh network.

### **CONFIG\_BLE\_MESH\_WAIT\_FOR\_PROV\_MAX\_DEV\_NUM**

Maximum number of unprovisioned devices that can be added to device queue

*Found in: Component config* > *CONFIG\_BLE\_MESH* > *CONFIG\_BLE\_MESH\_PROVISIONER*

This option specifies how many unprovisioned devices can be added to device queue for provisioning. Users can use this option to define the size of the queue in the bottom layer which is used to store unprovisi[oned device inform](#page-684-0)at[ion \(e.g. Device UUID](#page-734-2), [address\).](#page-738-2)

**Range:**

• from 1 to 100 if *CONFIG\_BLE\_MESH\_PROVISIONER* && *CONFIG\_BLE\_MESH* **Default value:**

• 10 if *CONFIG\_BLE\_MESH\_PROVISIONER* && *CONFIG\_BLE\_MESH*

## **CONFIG\_BLE\_MESH\_MAX\_PROV\_NODES**

Maximum number of devices that can be provisioned by Provisioner

*Found in: Component config* > *CONFIG\_BLE\_MESH* > *CONFIG\_BLE\_MESH\_PROVISIONER*

This option specifies how many devices can be provisioned by a Provisioner. This value indicates the maximum number of unprovisioned devices which can be provisioned by a Provisioner. For instance, if the value is 6, it means the Provisioner can provision up to 6 unprovisioned devices. Theoretically a Provision[er without the limit](#page-684-0)at[ion of its memory can](#page-734-2) pr[ovision up to 32766 unprovisioned dev](#page-738-2)ices, here we limit the maximum number to 100 just to limit the memory used by a Provisioner. The bigger the value is, the more memory it will cost by a Provisioner to store the information of nodes.

### **Range:**

• from 1 to 1000 if *CONFIG\_BLE\_MESH\_PROVISIONER* && *CONFIG\_BLE\_MESH* **Default value:**

• 10 if *CONFIG\_BLE\_MESH\_PROVISIONER* && *CONFIG\_BLE\_MESH*

## **CONFIG\_BLE\_MESH\_PBA\_S[AME\\_TIME](#page-738-2)**

Maximum num[ber of PB-ADV running at the same ti](#page-738-2)me [by Provisioner](#page-734-2)

*Found in: Component config* > *CONFIG\_BLE\_MESH* > *CONFIG\_BLE\_MESH\_PROVISIONER*

This option specifies how many devices can be provisioned at the same time using PB-ADV. For examples, if the value is 2, it means a Provisioner can provision two unprovisioned devices with PB-ADV at the samet[ime.](#page-684-0)

#### **Range:**

• from 1 to 10 if *CONFIG\_BLE\_MESH\_PB\_ADV* && *CONFIG\_BLE\_MESH\_PROVISIONER* && *CONFIG\_BLE\_MESH*

#### **Default value:**

• 2 if *CONFIG\_BLE\_MESH\_PB\_ADV* && *CONFIG\_BLE\_MESH\_PROVISIONER* && *CON-FIG\_BLE\_MES[H](#page-741-0)*

#### **CONFIG\_BLE\_M[ESH\\_PBG\\_SAME\\_TIME](#page-741-0)**

Maximu[m number of PB-G](#page-734-2)ATT running at the same time by Provisioner

*Found in: Component config* > *CONFIG\_BLE\_MESH* > *CONFIG\_BLE\_MESH\_PROVISIONER*

This option specifies how many devices can be provisioned at the same time using PB-GATT. For example, if the value is 2, it means a Provisioner can provision two unprovisioned devices with PB-GATT at the sam[e time.](#page-684-0)

## **Range:**

• from 1 to 5 if *CONFIG\_BLE\_MESH\_PB\_GATT* && *CONFIG\_BLE\_MESH\_PROVISIONER* && *CONFIG\_BLE\_MESH*

#### **Default value:**

• 1 if *CONFIG\_BLE\_MESH\_PB\_GATT* && *CONFIG\_BLE\_MESH\_PROVISIONER* && *CON-FIG\_BLE\_ME[SH](#page-742-2)*

## **CONFIG\_BLE\_M[ESH\\_PROVISIONER\\_SUBNE](#page-742-2)T\_C[OUNT](#page-738-2)**

Maximu[m number of mesh](#page-734-2) subnets that can be created by Provisioner

#### *Found in: Component config* > *CONFIG\_BLE\_MESH* > *CONFIG\_BLE\_MESH\_PROVISIONER*

This option specifies how many subnets per network a Provisioner can create. Indeed, this value decides the number of network keys which can be added by a Provisioner.

#### **Range:**

• [from 1 to 4096 if](#page-684-0) *C[ONFIG\\_BLE\\_MESH\\_P](#page-734-2)ROVISIONER* && *[CONFIG\\_BLE\\_MESH](#page-738-2)* **Default value:**

## • 3 if *CONFIG\_BLE\_MESH\_PROVISIONER* && *CONFIG\_BLE\_MESH*

## **CONFIG\_BLE\_MESH\_PROVISIONER\_APP\_KEY\_COUNT**

Maximum nu[mber of application keys that can be ow](#page-738-2)ned [by Provisioner](#page-734-2)

*Found in: Component config* > *CONFIG\_BLE\_MESH* > *CONFIG\_BLE\_MESH\_PROVISIONER*

This option specifies how many application keys the Provisioner can have. Indeed, this value decides the number of the application keys which can be added by a Provisioner.

#### **Range:**

• from 1 to 4096 if *CONFIG\_BLE\_MESH\_PROVISIONER* && *CONFIG\_BLE\_MESH* **Default value:**

• 3 if *CONFIG\_BLE\_MESH\_PROVISIONER* && *CONFIG\_BLE\_MESH*

#### **CONFIG\_BLE\_MESH\_PROV[ISIONER\\_RECV\\_HB](#page-738-2)**

Support receiv[ing Heartbeat messages](#page-738-2)

*Found in: Component config* > *CONFIG\_BLE\_MESH* > *CONFIG\_BLE\_MESH\_PROVISIONER*

<span id="page-740-1"></span>When this option is enabled, Provisioner can call specific functions to enable or disable receiving Heartbeat messages and notify them to the application layer.

#### **Default v[alue:](#page-684-0)**

• No (disabled) if *CONFIG\_BLE\_MESH\_PROVISIONER* && *CONFIG\_BLE\_MESH*

## **CONFIG\_BLE\_MESH\_PROVISIONER\_RECV\_HB\_FILTER\_SIZE**

Maximum number of filter [entries for receiving Heartbeat messag](#page-738-2)es

*Found in: Component config* > *CONFIG\_BLE\_MESH* > *CONFIG\_BLE\_MESH\_PROVISIONER* > *CON-FIG\_BLE\_MESH\_PROVISIONER\_RECV\_HB*

This option specifies how many heartbeat filter entries Provisioner supports. The heartbeat filter (acceptlist or rejectlist) entries are used to store a list of SRC and DST which can be used to decide if a heartbeat [message will be pro](#page-684-0)ce[ssed and notified to the](#page-734-2) a[pplication layer by Provisioner. Note: T](#page-738-2)h[e filter](#page-740-1) [is an empty rejectlist by default.](#page-740-1)

#### **Range:**

• from 1 to 1000 if *CONFIG\_BLE\_MESH\_PROVISIONER\_RECV\_HB* && *CON-FIG\_BLE\_MESH\_PROVISIONER* && *CONFIG\_BLE\_MESH*

#### **Default value:**

• 3 if *CONFIG\_BLE\_MESH\_PROVISIONER\_RECV\_HB* && *CON-FIG\_BLE\_MESH\_PROVISIONER* && *[CONFIG\\_BLE\\_MESH](#page-740-1)*

#### **CONFIG\_BLE\_MESH\_PROV**

BLE Mes[h Provisioning support](#page-738-2)

*Found in: Component config* > *CONFIG\_BLE\_MESH*

<span id="page-740-0"></span>Enable this option to support BLE Mesh Provisioning functionality. For BLE Mesh, this option should be always enabled.

## **Default v[alue:](#page-684-0)**

• Yes (enabled) if *CONFIG\_BLE\_MESH*

## **CONFIG\_BLE\_MESH\_PROV\_EPA**

BLE Mesh enhanced provisioning authentication

*Found in: Component config* > *CONFIG\_BLE\_MESH* > *CONFIG\_BLE\_MESH\_PROV*

Enable this option to support BLE Mesh enhanced provisioning authentication functionality. This option can increase the security level of provisioning. It is recommended to enable this option.

#### **Default v[alue:](#page-684-0)**

• Yes (enabled) if *CO[NFIG\\_BLE\\_MESH\\_PR](#page-734-2)OV* && *[CONFIG\\_BLE\\_MESH](#page-740-0)*

## **CONFIG\_BLE\_MESH\_CERT\_BASED\_PROV**

Support Certificate-based [provisioning](#page-740-0)

*Found in: Component config* > *CONFIG\_BLE\_MESH* > *CONFIG\_BLE\_MESH\_PROV*

<span id="page-741-1"></span>Enable this option to support BLE Mesh Certificate-Based Provisioning.

#### **Default value:**

• [No \(disabled\) if](#page-684-0) *CO[NFIG\\_BLE\\_MESH\\_PR](#page-734-2)OV* && *[CONFIG\\_BLE\\_MESH](#page-740-0)*

#### **CONFIG\_BLE\_MESH\_RECORD\_FRAG\_MAX\_SIZE**

Maximum size of the prov[isioning record fragment that](#page-740-0) Prov[isioner can receive](#page-734-2)

*Found in: Component config* > *CONFIG\_BLE\_MESH* > *CONFIG\_BLE\_MESH\_PROV* > *CON-FIG\_BLE\_MESH\_CERT\_BASED\_PROV*

This option sets the maximum size of the provisioning record fragment that the Provisioner can receive. The range de[pends on provision](#page-684-0)ing [bearer.](#page-734-2)

#### **[Range:](#page-741-1)**

```
• from 1 to 57 if CONFIG_BLE_MESH_CERT_BASED_PROV && CONFIG_BLE_MESH
```
**Default value:**

• 56 if *CONFIG\_BLE\_MESH\_CERT\_BASED\_PROV* && *CONFIG\_BLE\_MESH*

## **CONFIG\_BLE\_MESH\_PB\_[ADV](#page-741-1)**

Provisioning su[pport using the advertising bearer \(PB-ADV\)](#page-741-1)

*Found in: Component config* > *CONFIG\_BLE\_MESH*

<span id="page-741-0"></span>Enable this option to allow the device to be provisioned over the advertising bearer. This option should be enabled if PB-ADV is going to be used during provisioning procedure.

#### **Default v[alue:](#page-684-0)**

• Yes (enabled) if *CONFIG\_BLE\_MESH*

### **CONFIG\_BLE\_MESH\_UNPROVISIONED\_BEACON\_INTERVAL**

Interval between two conse[cutive Unprovisioned](#page-734-2) Device Beacon

*Found in: Component config* > *CONFIG\_BLE\_MESH* > *CONFIG\_BLE\_MESH\_PB\_ADV*

This option specifies the interval of sending two consecutive unprovisioned device beacon, users can use this option to change the frequency of sending unprovisioned device beacon. For example, if the value is 5, it means the unprovisioned device beacon will send every 5 seconds. When the option of BLE\_ME[SH\\_FAST\\_PROV](#page-684-0) is [selected, the value is b](#page-734-2)e[tter to be 3 seconds, or less.](#page-741-0)

#### **Range:**

• from 1 to 100 if *CONFIG\_BLE\_MESH\_NODE* && *CONFIG\_BLE\_MESH\_PB\_ADV* && *CONFIG\_BLE\_MESH*

**Default value:**

- 5 if *CONFIG\_BLE\_MESH\_NODE* && *CONFIG\_BLE\_MESH\_PB\_ADV* && *CON-FIG\_BLE\_MESH*
- 3 if *CONFIG\_BLE\_MESH\_FAST\_PROV* && *CONFIG\_BLE\_MESH\_NODE* && *CON-FIG\_BLE\_MESH\_PB\_ADV* && *CONFIG\_BLE\_MESH*

## **CONFIG\_BLE[\\_MES](#page-734-2)[H\\_PB\\_GATT](#page-738-0)**

Provisioni[ng support using GATT \(PB](#page-741-0)-GA[TT\)](#page-734-2)

*Found in: Component config* > *CONFIG\_BLE\_MESH*

<span id="page-742-2"></span>Enable this option to allow the device to be provisioned over GATT. This option should be enabled if PB-GATT is going to be used during provisioning procedure.

# Virtual [option enabled wh](#page-684-0)en[ever any Proxy protoco](#page-734-2)l is needed

## **CONFIG\_BLE\_MESH\_PROXY**

BLE Mesh Proxy protocol support

*Found in: Component config* > *CONFIG\_BLE\_MESH*

<span id="page-742-1"></span>Enable this option to support BLE Mesh Proxy protocol used by PB-GATT and other proxy pdu transmission.

### **Default v[alue:](#page-684-0)**

• Yes (enabled) if *CONFIG\_BLE\_MESH*

## **CONFIG\_BLE\_MESH\_GATT\_PROXY\_SERVER**

BLE Mesh GATT Proxy S[erver](#page-734-2)

*Found in: Component config* > *CONFIG\_BLE\_MESH*

<span id="page-742-0"></span>This option enables support for Mesh GATT Proxy Service, i.e. the ability to act as a proxy between a Mesh GATT Client and a Mesh network. This option should be enabled if a node is going to be a Proxy Server.

## **Default v[alue:](#page-684-0)**

• Yes (enabled) if *CONFIG\_BLE\_MESH\_NODE* && *CONFIG\_BLE\_MESH*

## **CONFIG\_BLE\_MESH\_NODE\_ID\_TIMEOUT**

Node Identity advertisingt[imeout](#page-738-1)

*Found in: Component config* > *CONFIG\_BLE\_MESH* > *CONFIG\_BLE\_MESH\_GATT\_PROXY\_SERVER*

This option determines for how long the local node advertises using Node Identity. The given value is in seconds. The specification limits this to 60 seconds and lists it as the recommended value as well. So leaving the default value is the safest option. When an unprovisioned device is provisioned successfully and beco[mes a node, it will s](#page-684-0)ta[rt to advertise using No](#page-734-2)d[e Identity during the time set by this option. And](#page-742-0) after that, Network ID will be advertised.

## **Range:**

• from 1 to 60 if *CONFIG\_BLE\_MESH\_GATT\_PROXY\_SERVER* && *CONFIG\_BLE\_MESH* **Default value:**

• 60 if *CONFIG\_BLE\_MESH\_GATT\_PROXY\_SERVER* && *CONFIG\_BLE\_MESH*

## **CONFIG\_BLE\_MESH\_PROXY\_FILTER\_SIZE**

Maximum number of filter entries per Proxy Client

*Found in: Component config* > *CONFIG\_BLE\_MESH* > *CONFIG\_BLE\_MESH\_GATT\_PROXY\_SERVER*

This option specifies how many Proxy Filter entries the local node supports. The entries of Proxy filter (whitelist or blacklist) are used to store a list of addresses which can be used to decide which messages will be fo[rwarded to the Pro](#page-684-0)x[y Client by the Proxy S](#page-734-2)er[ver.](#page-742-0)

#### **Range:**

• from 1 to 32767 if *CONFIG\_BLE\_MESH\_GATT\_PROXY\_SERVER* && *CON-FIG\_BLE\_MESH*

**Default value:**

• 4 if *CONFIG\_BLE\_MESH\_GATT\_PROXY\_SERVER* && *CONFIG\_BLE\_MESH*

## **CONFIG\_BLE[\\_MESH\\_PROX](#page-734-2)Y\_PRIVACY**

Support Proxy [Privacy](#page-742-0)

*Found in: Component config* > *CONFIG\_BLE\_MESH* > *CONFIG\_BLE\_MESH\_GATT\_PROXY\_SERVER*

The Proxy Privacy parameter controls the privacy of the Proxy Server over the connection. The value of the Proxy Privacy parameter is controlled by the type of proxy connection, which is dependent on the bearer us[ed by the proxy con](#page-684-0)n[ection.](#page-734-2)

### **Default value:**

• Yes (enabled) if *CONFIG\_BLE\_MESH\_PRB\_SRV* && *CON-FIG\_BLE\_MESH\_GATT\_PROXY\_SERVER* && *CONFIG\_BLE\_MESH*

## **CONFIG\_BLE\_MESH\_PROXY\_SOLIC\_PDU[\\_RX](#page-759-0)**

Support r[eceiving Proxy Solicitation PDU](#page-742-0)

*Found in: Component config* > *CONFIG\_BLE\_MESH* > *CONFIG\_BLE\_MESH\_GATT\_PROXY\_SERVER*

<span id="page-743-1"></span>Enable this option to support receiving Proxy Solicitation PDU.

## **CONFIG\_BLE[\\_MESH\\_PROXY](#page-684-0)[\\_SOLIC\\_RX\\_CRPL](#page-734-2)**

Maximum capacity of solicitation replay protection list

# *Found in: Component config* > *CONFIG\_BLE\_MESH* > *CONFIG\_BLE\_MESH\_GATT\_PROXY\_SERVER* > *CONFIG\_BLE\_MESH\_PROXY\_SOLIC\_PDU\_RX*

This option specifies the maximum capacity of the solicitation replay protection list. The solicitation replay protection list is used to reject Solicitation PDUs that were already processed by a node, which w[ill store](#page-743-1)[t](#page-743-1)[he solicitation src](#page-684-0) [an](#page-743-1)[d solicitation sequence](#page-734-2) n[umber of the received Solicitation PDU message.](#page-742-0)

#### **Range:**

• from 1 to 255 if *CONFIG\_BLE\_MESH\_PROXY\_SOLIC\_PDU\_RX* && *CONFIG\_BLE\_MESH* **Default value:**

• 2 if *CONFIG\_BLE\_MESH\_PROXY\_SOLIC\_PDU\_RX* && *CONFIG\_BLE\_MESH*

# **CONFIG\_BLE\_MESH\_GAT[T\\_PROXY\\_CLIENT](#page-743-1)**

BLE Mesh G[ATT Proxy Client](#page-743-1)

*Found in: Component config* > *CONFIG\_BLE\_MESH*

<span id="page-743-0"></span>This option enables support for Mesh GATT Proxy Client. The Proxy Client can use the GATT bearer to send mesh messages to a node that supports the advertising bearer.

#### **Default v[alue:](#page-684-0)**

• No (disabled) if *CONFIG\_BLE\_MESH*

# **CONFIG\_BLE\_MESH\_PROXY\_SOLIC\_PDU\_TX**

Support sending Proxy Solicitation PDU

*Found in: Component config* > *CONFIG\_BLE\_MESH* > *CONFIG\_BLE\_MESH\_GATT\_PROXY\_CLIENT*

<span id="page-744-1"></span>Enable this option to support sending Proxy Solicitation PDU.

## **CONFIG\_BLE[\\_MESH\\_PROXY](#page-684-0)[\\_SOLIC\\_TX\\_SRC\\_C](#page-734-2)O[UNT](#page-743-0)**

Maximum number of SSRC that can be used by Proxy Client

*Found in: Component config* > *CONFIG\_BLE\_MESH* > *CONFIG\_BLE\_MESH\_GATT\_PROXY\_CLIENT* > *CONFIG\_BLE\_MESH\_PROXY\_SOLIC\_PDU\_TX*

This option specifies the maximum number of Solicitation Source (SSRC) that can be used by Proxy Client for sending a Solicitation PDU. A Proxy Client may use the primary address or any of the secondary ad[dresses as the SSR](#page-684-0)[C for a Solicitation PD](#page-734-2)U. [So for a Proxy Client, it's better to choose the](#page-743-0) v[alue based on its own element count.](#page-744-1)

### **Range:**

• from 1 to 16 if *CONFIG\_BLE\_MESH\_PROXY\_SOLIC\_PDU\_TX* && *CONFIG\_BLE\_MESH*

**Default value:**

• 2 if *CONFIG\_BLE\_MESH\_PROXY\_SOLIC\_PDU\_TX* && *CONFIG\_BLE\_MESH*

## **CONFIG\_BLE\_MESH\_SET[TINGS](#page-744-1)**

Store BLE Me[sh configuration persistently](#page-744-1)

*Found in: Component config* > *CONFIG\_BLE\_MESH*

<span id="page-744-0"></span>When selected, the BLE Mesh stack will take care of storing/restoring the BLE Mesh configuration persistently in flash. If the device is a BLE Mesh node, when this option is enabled, the configuration of the device will be stored persistently, including unicast address, NetKey, AppKey, etc. And if the device is [a BLE Mesh Provi](#page-684-0)si[oner, the information o](#page-734-2)f the device will be stored persistently, including the information of provisioned nodes, NetKey, AppKey, etc.

## **Default value:**

• No (disabled) if *CONFIG\_BLE\_MESH*

## **CONFIG\_BLE\_MESH\_STORE\_TIMEOUT**

Delay (in seconds) before [storing anything persist](#page-734-2)ently

*Found in: Component config* > *CONFIG\_BLE\_MESH* > *CONFIG\_BLE\_MESH\_SETTINGS*

This value defines in seconds how soon any pending changes are actually written into persistent storage (flash) after a change occurs. The option allows nodes to delay a certain period of time to save proper informati[on to flash. The de](#page-684-0)fa[ult value is 0, which m](#page-734-2)ea[ns information will be stored imm](#page-744-0)ediately once there are updates.

**Range:**

• from 0 to 1000000 if *CONFIG\_BLE\_MESH\_SETTINGS* && *CONFIG\_BLE\_MESH* **Default value:**

• 0 if *CONFIG\_BLE\_MESH\_SETTINGS* && *CONFIG\_BLE\_MESH*

# **CONFIG\_BLE\_MESH\_SEQ\_STO[RE\\_RATE](#page-744-0)**

How often the [sequence number gets updated in](#page-744-0) stora[ge](#page-734-2)

*Found in: Component config* > *CONFIG\_BLE\_MESH* > *CONFIG\_BLE\_MESH\_SETTINGS*

This value defines how often the local sequence number gets updated in persistent storage (i.e. flash). e.g. a value of 100 means that the sequence number will be stored to flash on every 100th increment. If the node sends messages very frequently a higher value makes more sense, whereas if the node sends infrequently a value as low as 0 (update storage for every increment) can make sense. When the stack gets initialized it will add sequence number to the last stored one, so that it starts off with a value that's guaranteed to be larger than the last one used before power off.

## **Range:**

• from 0 to 1000000 if *CONFIG\_BLE\_MESH\_SETTINGS* && *CONFIG\_BLE\_MESH* **Default value:**

• 0 if *CONFIG\_BLE\_MESH\_SETTINGS* && *CONFIG\_BLE\_MESH*

## **CONFIG\_BLE\_MESH\_RPL\_STO[RE\\_TIMEOUT](#page-744-0)**

Minimum fre[quency that the RPL gets updated i](#page-744-0)n sto[rage](#page-734-2)

*Found in: Component config* > *CONFIG\_BLE\_MESH* > *CONFIG\_BLE\_MESH\_SETTINGS*

This value defines in seconds how soon the RPL (Replay Protection List) gets written to persistent storage after a change occurs. If the node receives messages frequently, then a large value is recommended. If the node receives messages rarely, then the value can be as low as 0 (which means the RPL is written into the st[orage immediately](#page-684-0)). [Note that if the node](#page-734-2) op[erates in a security-sensitive case,](#page-744-0) and there is a risk of sudden power-off, then a value of 0 is strongly recommended. Otherwise, a power loss before RPL being written into the storage may introduce message replay attacks and system security will be in a vulnerable state.

**Range:**

• from 0 to 1000000 if *CONFIG\_BLE\_MESH\_SETTINGS* && *CONFIG\_BLE\_MESH* **Default value:**

• 0 if *CONFIG\_BLE\_MESH\_SETTINGS* && *CONFIG\_BLE\_MESH*

## **CONFIG\_BLE\_MESH\_SETTING[S\\_BACKWARD\\_COMPATIBIL](#page-744-0)IT[Y](#page-734-2)**

A specific opti[on for settings backward compatib](#page-744-0)ility

*Found in: Component config* > *CONFIG\_BLE\_MESH* > *CONFIG\_BLE\_MESH\_SETTINGS*

This option is created to solve the issue of failure in recovering node information after mesh stack updates. In the old version mesh stack, there is no key of "mesh/role" in nvs. In the new version mesh stack, key of "mesh/role" is added in nvs, recovering node information needs to check "mesh/role" key in nvs and [implements select](#page-684-0)iv[e recovery of mesh no](#page-734-2)de [information. Therefore, there may](#page-744-0) be failure in recovering node information during node restarting after OTA.

The new version mesh stack adds the option of "mesh/role" because we have added the support of storing Provisioner information, while the old version only supports storing node information.

If users are updating their nodes from old version to new version, we recommend enabling this option, so that system could set the flag in advance before recovering node information and make sure the node information recovering could work as expected.

#### **Default value:**

• No (disabled) if *CONFIG\_BLE\_MESH\_NODE* && *CONFIG\_BLE\_MESH\_SETTINGS* && *CONFIG\_BLE\_MESH*

## **CONFIG\_BLE\_MESH\_SPECI[FIC\\_PARTITION](#page-738-1)**

Use a spe[cific NVS partition for](#page-734-2) BLE Mesh

*Found in: Component config* > *CONFIG\_BLE\_MESH* > *CONFIG\_BLE\_MESH\_SETTINGS*

<span id="page-745-0"></span>When selected, the mesh stack will use a specified NVS partition instead of default NVS partition. Note that the specified partition must be registered with NVS using nvs\_flash\_init\_partition() API, and the partition must exists in the csv file. When Provisioner needs to store a large amount of nodes' information in the flas[h \(e.g. more than 2](#page-684-0)0[\), this option is recomm](#page-734-2)e[nded to be enabled.](#page-744-0)

#### **Default value:**

• No (disabled) if *CONFIG\_BLE\_MESH\_SETTINGS* && *CONFIG\_BLE\_MESH*

#### **CONFIG\_BLE\_MESH\_PARTITION\_NAME**

Name of the NVS partitio[n for BLE Mesh](#page-744-0)

*Found in: Component config* > *CONFIG\_BLE\_MESH* > *CONFIG\_BLE\_MESH\_SETTINGS* > *CON-FIG\_BLE\_MESH\_SPECIFIC\_PARTITION*

This value defines the name of the specified NVS partition used by the mesh stack.

#### **Default val[ue:](#page-684-0)**

• ["ble\\_mesh" if](#page-745-0) *CONFIG\_BLE\_MESH\_SPECIFIC\_PARTITION* && *CON-FIG\_BLE\_MESH\_SETTINGS* && *CONFIG\_BLE\_MESH*

### **CONFIG\_BLE\_MESH\_USE\_MULTI[PLE\\_NAMESPACE](#page-745-0)**

Support u[sing multiple NVS namespace](#page-744-0)s by [Provisioner](#page-734-2)

*Found in: Component config* > *CONFIG\_BLE\_MESH* > *CONFIG\_BLE\_MESH\_SETTINGS*

<span id="page-746-1"></span>When selected, Provisioner can use different NVS namespaces to store different instances of mesh information. For example, if in the first room, Provisioner uses NetKey A, AppKey A and provisions three devices, these information will be treated as mesh information instance A. When the Provisioner moves to [the second room, i](#page-684-0)t [uses NetKey B, AppKe](#page-734-2)y [B and provisions two devices, then](#page-744-0) the information will be treated as mesh information instance B. Here instance A and instance B will be stored in different namespaces. With this option enabled, Provisioner needs to use specific functions to open the corresponding NVS namespace, restore the mesh information, release the mesh information or erase the mesh information.

## **Default value:**

• No (disabled) if *CONFIG BLE MESH\_PROVISIONER && CON-FIG\_BLE\_MESH\_SETTINGS* && *CONFIG\_BLE\_MESH*

#### **CONFIG\_BLE\_MESH\_MAX\_NVS\_NAMES[PACE](#page-738-2)**

Maximu[m number of NVS namespaces](#page-744-0)

*Found in: Component config* > *CONFIG\_BLE\_MESH* > *CONFIG\_BLE\_MESH\_SETTINGS* > *CON-FIG\_BLE\_MESH\_USE\_MULTIPLE\_NAMESPACE*

This option specifies the maximum NVS namespaces supported by Provisioner.

#### **Range:**

• [from 1 to 255 if](#page-746-1) *CONFIG\_BLE\_MESH\_USE\_MULTIPLE\_NAMESPACE* && *CON-FIG\_BLE\_MESH\_SETTINGS* && *CONFIG\_BLE\_MESH*

#### **Default value:**

• 2 if *CONFIG\_BLE\_MESH\_USE\_MULTIPLE\_NAMESPACE* && *CON-FIG\_BLE\_MESH\_SETTINGS* && *[CONFIG\\_BLE\\_MESH](#page-746-1)*

#### **CONFIG\_BLE\_MESH\_SUB[NET\\_COUNT](#page-746-1)**

Maximu[m number of mesh subnets per](#page-744-0) netw[ork](#page-734-2)

<span id="page-746-0"></span>*Found in: Component config* > *CONFIG\_BLE\_MESH*

This option specifies how many subnets a Mesh network can have at the same time. Indeed, this value decides the number of the network keys which can be owned by a node.

#### **Range:**

• from 1 to 4096 if *CONFIG\_BLE\_MESH*

**Default value:**

• 3 if *CONFIG\_BLE\_MESH*

## **CONFIG\_BLE\_MESH\_APP\_KEY\_COUNT**

Maximum nu[mber of application key](#page-734-2)s per network

*Found in: Component config* > *CONFIG\_BLE\_MESH*

<span id="page-747-2"></span>This option specifies how many application keys the device can store per network. Indeed, this value decides the number of the application keys which can be owned by a node.

### **Range:**

• from 1 to 4096 if *CONFIG\_BLE\_MESH*

**Default value:**

• 3 if *CONFIG\_BLE\_MESH*

## **CONFIG\_BLE\_MESH\_MODE[L\\_KEY\\_COUNT](#page-734-2)**

Maximum nu[mber of application key](#page-734-2)s per model

*Found in: Component config* > *CONFIG\_BLE\_MESH*

<span id="page-747-1"></span>This option specifies the maximum number of application keys to which each model can be bound.

**Range:**

• [from 1 to 4096 if](#page-684-0) *C[ONFIG\\_BLE\\_MESH](#page-734-2)*

**Default value:**

• 3 if *CONFIG\_BLE\_MESH*

## **CONFIG\_BLE\_MESH\_MODE[L\\_GROUP\\_COUNT](#page-734-2)**

Maximum nu[mber of group address](#page-734-2) subscriptions per model

*Found in: Component config* > *CONFIG\_BLE\_MESH*

<span id="page-747-3"></span>This option specifies the maximum number of addresses to which each model can be subscribed.

#### **Range:**

• [from 1 to 4096 if](#page-684-0) *C[ONFIG\\_BLE\\_MESH](#page-734-2)*

#### **Default value:**

• 3 if *CONFIG\_BLE\_MESH*

## **CONFIG\_BLE\_MESH\_LABE[L\\_COUNT](#page-734-2)**

Maximum nu[mber of Label UUIDs](#page-734-2) used for Virtual Addresses

*Found in: Component config* > *CONFIG\_BLE\_MESH*

<span id="page-747-4"></span>This option specifies how many Label UUIDs can be stored. Indeed, this value decides the number of the Virtual Addresses can be supported by a node.

#### **Range:**

• [from 0 to 4096 if](#page-684-0) *C[ONFIG\\_BLE\\_MESH](#page-734-2)*

- **Default value:**
	- 3 if *CONFIG\_BLE\_MESH*

## **CONFIG\_BLE\_MESH\_CRPL**

Maximum cap[acity of the replay pro](#page-734-2)tection list

*Found in: Component config* > *CONFIG\_BLE\_MESH*

<span id="page-747-0"></span>This option specifies the maximum capacity of the replay protection list. It is similar to Network message cache size, but has a different purpose. The replay protection list is used to prevent a node from replay attack, which will store the source address and sequence number of the received mesh messages. For Provisioner, the replay protection list size should not be smaller than the maximum number of nodes whose information can be stored. And the element number of each node should also be taken into consideration. For example, if Provisioner can provision up to 20 nodes and each node contains two elements, then the replay protection list size of Provisioner should be at least 40.

### **Range:**

- from 2 to 65535 if *CONFIG\_BLE\_MESH*
- **Default value:**
	- 10 if *CONFIG\_BLE\_MESH*

## **CONFIG\_BLE\_MESH\_NOT\_R[ELAY\\_REPLAY\\_MS](#page-734-2)G**

Not relay repla[yed messages in a mesh](#page-734-2) network

#### *Found in: Component config* > *CONFIG\_BLE\_MESH*

<span id="page-748-1"></span>There may be many expired messages in a complex mesh network that would be considered replayed messages. Enable this option will refuse to relay such messages, which could help to reduce invalid packets in the mesh network. However, it should be noted that enabling this option may result in packet loss in cer[tain environments.](#page-684-0) [Therefore, users need to](#page-734-2) decide whether to enable this option according to the actual usage situation.

#### **Default value:**

• No (disabled) if *CONFIG\_BLE\_MESH\_EXPERIMENTAL* && *CONFIG\_BLE\_MESH*

## **CONFIG\_BLE\_MESH\_MSG\_CACHE\_SIZE**

Network message cache si[ze](#page-770-0)

*Found in: Component config* > *CONFIG\_BLE\_MESH*

<span id="page-748-0"></span>Number of messages that are cached for the network. This helps prevent unnecessary decryption operations and unnecessary relays. This option is similar to Replay protection list, but has a different purpose. A node is not required to cach[e the entire Network PD](#page-734-2)U and may cache only part of it for tracking, such as values [for SRC/SEQ or ot](#page-684-0)hers.

**Range:**

- from 2 to 65535 if *CONFIG\_BLE\_MESH*
- **Default value:**
	- 10 if *CONFIG\_BLE\_MESH*

## **CONFIG\_BLE\_MESH\_ADV\_B[UF\\_COUNT](#page-734-2)**

Number of adv[ertising buffers](#page-734-2)

*Found in: Component config* > *CONFIG\_BLE\_MESH*

<span id="page-748-2"></span>Number of advertising buffers available. The transport layer reserves ADV\_BUF\_COUNT - 3 buffers for outgoing segments. The maximum outgoing SDU size is 12 times this value (out of which 4 or 8 bytes are used for the Transport Layer MIC). For example, 5 segments means the maximum SDU size is 60 byte[s, which leaves 56](#page-684-0) b[ytes for application lay](#page-734-2)er data using a 4-byte MIC, or 52 bytes using an 8-byte MIC.

### **Range:**

• from 6 to 256 if *CONFIG\_BLE\_MESH*

**Default value:**

• 60 if *CONFIG\_BLE\_MESH*

## **CONFIG\_BLE\_MESH\_IVU\_DIVIDER**

Divider for IV Update state refresh timer

*Found in: Component config* > *CONFIG\_BLE\_MESH*

When the IV Update state enters Normal operation or IV Update in Progress, we need to keep track of how many hours has passed in the state, since the specification requires us to remain in the state at least for 96 ho[urs \(Update in Prog](#page-684-0)r[ess has an additional up](#page-734-2)per limit of 144 hours).

In order to fulfill the above requirement, even if the node might be powered off once in a while, we need to store persistently how many hours the node has been in the state. This doesn't necessarily need to happen every hour (thanks to the flexible duration range). The exact cadence will depend a lot on the ways that the node will be used and what kind of power source it has.

Since there is no single optimal answer, this configuration option allows specifying a divider, i.e. how many intervals the 96 hour minimum gets split into. After each interval the duration that the node has been in the current state gets stored to flash. E.g. the default value of 4 means that the state is saved every 24 hours (96 / 4).

**Range:**

• from 2 to 96 if *CONFIG\_BLE\_MESH* **Default value:** • 4 if *CONFIG\_BLE\_MESH*

# **CONFIG\_BLE\_MESH\_IVU[\\_RECOVERY\\_IVI](#page-734-2)**

Recovery the [IV index when the late](#page-734-2)st whole IV update procedure is missed

*Found in: Component config* > *CONFIG\_BLE\_MESH*

<span id="page-749-1"></span>According to Section 3.10.5 of Mesh Specification v1.0.1. If a node in Normal Operation receives a Secure Network beacon with an IV index equal to the last known IV index+1 and the IV Update Flag set to 0, the node may update its IV without going to the IV Update in Progress state, or it may initiate an IV Ind[ex Recovery proce](#page-684-0)d[ure \(Section 3.10.6\), o](#page-734-2)r it may ignore the Secure Network beacon. The node makes the choice depending on the time since last IV update and the likelihood that the node has missed the Secure Network beacons with the IV update Flag. When the above situation is encountered, this option can be used to decide whether to perform the IV index recovery procedure.

## **Default value:**

• No (disabled) if *CONFIG\_BLE\_MESH*

## **CONFIG\_BLE\_MESH\_SAR\_ENHANCEMENT**

Segmentation and reassem[bly enhancement](#page-734-2)

*Found in: Component config* > *CONFIG\_BLE\_MESH*

<span id="page-749-2"></span>Enable this option to use the enhanced segmentation and reassembly mechanism introduced in Bluetooth Mesh Protocol 1.1.

#### **Default v[alue:](#page-684-0)**

• No (disabled) if *CONFIG\_BLE\_MESH*

# **CONFIG\_BLE\_MESH\_TX\_SEG\_MSG\_COUNT**

Maximum number of sim[ultaneous outgoing segm](#page-734-2)ented messages

*Found in: Component config* > *CONFIG\_BLE\_MESH*

<span id="page-749-0"></span>Maximum number of simultaneous outgoing multi-segment and/or reliable messages. The default value is 1, which means the device can only send one segmented message at a time. And if another segmented message is going to be sent, it should wait for the completion of the previous one. If users are going to send mult[iple segmented me](#page-684-0)ss[ages at the same time,](#page-734-2) this value should be configured properly.

**Range:**

- from 1 to if *CONFIG\_BLE\_MESH*
- **Default value:**
	- 1 if *CONFIG\_BLE\_MESH*

# **CONFIG\_BLE\_MESH\_R[X\\_SEG\\_MSG\\_COUN](#page-734-2)T**

Maximum nu[mber of simultaneous i](#page-734-2)ncoming segmented messages

*Found in: Component config* > *CONFIG\_BLE\_MESH*

<span id="page-750-2"></span>Maximum number of simultaneous incoming multi-segment and/or reliable messages. The default value is 1, which means the device can only receive one segmented message at a time. And if another segmented message is going to be received, it should wait for the completion of the previous one. If users are going [to receive multipl](#page-684-0)e [segmented messages a](#page-734-2)t the same time, this value should be configured properly.

**Range:**

• from 1 to 255 if *CONFIG\_BLE\_MESH* **Default value:** • 1 if *CONFIG\_BLE\_MESH*

# **CONFIG\_BLE\_MESH\_RX\_S[DU\\_MAX](#page-734-2)**

Maximum inc[oming Upper Transpor](#page-734-2)t Access PDU length

*Found in: Component config* > *CONFIG\_BLE\_MESH*

<span id="page-750-0"></span>Maximum incoming Upper Transport Access PDU length. Leave this to the default value, unless you really need to optimize memory usage.

## **Range:**

• from 36 to 384 if *CONFIG\_BLE\_MESH*

**Default value:**

• 384 if *CONFIG\_BLE\_MESH*

# **CONFIG\_BLE\_MESH\_TX\_SE[G\\_MAX](#page-734-2)**

Maximum numb[er of segments in outg](#page-734-2)oing messages

*Found in: Component config* > *CONFIG\_BLE\_MESH*

<span id="page-750-1"></span>Maximum number of segments supported for outgoing messages. This value should typically be finetuned based on what models the local node supports, i.e. what's the largest message payload that the node needs to be able to send. This value affects memory and call stack consumption, which is why the default is [lower than the max](#page-684-0)i[mum that the specificat](#page-734-2)ion would allow (32 segments).

The maximum outgoing SDU size is 12 times this number (out of which 4 or 8 bytes is used for the Transport Layer MIC). For example, 5 segments means the maximum SDU size is 60 bytes, which leaves 56 bytes for application layer data using a 4-byte MIC and 52 bytes using an 8-byte MIC.

Be sure to specify a sufficient number of advertising buffers when setting this option to a higher value. There must be at least three more advertising buffers (BLE\_MESH\_ADV\_BUF\_COUNT) as there are outgoing segments.

**Range:**

• from 2 to 32 if *CONFIG\_BLE\_MESH* **Default value:** • 32 if *CONFIG\_BLE\_MESH*

## **CONFIG\_BLE\_MESH\_RELAY**

### Relay support

### *Found in: Component config* > *CONFIG\_BLE\_MESH*

<span id="page-751-0"></span>Support for acting as a Mesh Relay Node. Enabling this option will allow a node to support the Relay feature, and the Relay feature can still be enabled or disabled by proper configuration messages. Disabling this optio[n will let a node no](#page-684-0)ts[upport the Relay featu](#page-734-2)re.

### **Default value:**

• Yes (enabled) if *CONFIG\_BLE\_MESH\_NODE* && *CONFIG\_BLE\_MESH*

## **CONFIG\_BLE\_MESH\_RELAY\_ADV\_BUF**

Use separate advertising b[uffers for relay packets](#page-738-1)

*Found in: Component config* > *CONFIG\_BLE\_MESH* > *CONFIG\_BLE\_MESH\_RELAY*

<span id="page-751-2"></span>When selected, self-send packets will be put in a high-priority queue and relay packets will be put in a low-priority queue.

#### **Default v[alue:](#page-684-0)**

• No (disabled) if *CO[NFIG\\_BLE\\_MESH\\_RE](#page-734-2)LAY* && *[CONFIG\\_BLE\\_MESH](#page-751-0)*

# **CONFIG\_BLE\_MESH\_RELAY\_ADV\_BUF\_COUNT**

Number of advertising bu[ffers for relay packets](#page-751-0)

*Found in: Component config* > *CONFIG\_BLE\_MESH* > *CONFIG\_BLE\_MESH\_RELAY* > *CON-FIG\_BLE\_MESH\_RELAY\_ADV\_BUF*

Number of advertising buffers for relay packets available.

### **Range:**

• [from 6 to 256 i](#page-751-2)f *[CONFIG\\_BLE\\_](#page-734-2)ME[SH\\_RELAY\\_ADV\\_BUF](#page-751-0)* && *[CON-](#page-751-2)FIG\_BLE\_MESH\_RELAY* && *CONFIG\_BLE\_MESH*

#### **Default value:**

• 60 if *CONFIG\_BLE\_MESH\_RELAY\_ADV\_BUF* && *CONFIG\_BLE\_MESH\_RELAY* && *CONFIG\_BLE\_MESH*

## **CONFIG\_BLE\_MES[H\\_LOW\\_POWER](#page-751-2)**

Support f[or Low Power features](#page-734-2)

#### *Found in: Component config* > *CONFIG\_BLE\_MESH*

<span id="page-751-1"></span>Enable this option to operate as a Low Power Node. If low power consumption is required by a node, this option should be enabled. And once the node enters the mesh network, it will try to find a Friend node and [establish a friendsh](#page-684-0)ip[.](#page-734-2)

## **CONFIG\_BLE\_MESH\_LPN\_ESTABLISHMENT**

Perform Friendship establishment using low power

## *Found in: Component config* > *CONFIG\_BLE\_MESH* > *CONFIG\_BLE\_MESH\_LOW\_POWER*

Perform the Friendship establishment using low power with the help of a reduced scan duty cycle. The downside of this is that the node may miss out on messages intended for it until it has successfully set up Friendship with a Friend node. When this option is enabled, the node will stop scanning for a period of time after [a Friend Request](#page-684-0) or [Friend Poll is sent, so](#page-734-2) as [to reduce more power consumption.](#page-751-1)

#### **Default value:**

• No (disabled) if *CONFIG\_BLE\_MESH\_LOW\_POWER* && *CONFIG\_BLE\_MESH*

## **CONFIG\_BLE\_MESH\_LPN\_AUTO**

Automatically start looking for Friend nodes once provisioned

<span id="page-752-0"></span>*Found in: Component config* > *CONFIG\_BLE\_MESH* > *CONFIG\_BLE\_MESH\_LOW\_POWER*

Once provisioned, automatically enable LPN functionality and start looking for Friend nodes. If this option is disabled LPN mode needs to be manually enabled by calling bt\_mesh\_lpn\_set(true). When an unprovisioned device is provisioned successfully and becomes a node, enabling this option will trigger the nodes[tarts to send Frien](#page-684-0)d [Request at a certain pe](#page-734-2)ri[od until it finds a proper Friend node.](#page-751-1)

### **Default value:**

• No (disabled) if *CONFIG\_BLE\_MESH\_LOW\_POWER* && *CONFIG\_BLE\_MESH*

## **CONFIG\_BLE\_MESH\_LPN\_AUTO\_TIMEOUT**

Time from last received m[essage before going to LPN mode](#page-751-1)

*Found in: Component config* > *CONFIG\_BLE\_MESH* > *CONFIG\_BLE\_MESH\_LOW\_POWER* > *CON-FIG\_BLE\_MESH\_LPN\_AUTO*

Time in seconds from the last received message, that the node waits out before starting to look for Friend nodes.

### **[Range:](#page-752-0)**

• from 0 to 3600 if *CONFIG\_BLE\_MESH\_LPN\_AUTO* && *CON-FIG\_BLE\_MESH\_LOW\_POWER* && *CONFIG\_BLE\_MESH*

**Default value:**

• 15 if *CONFIG\_BLE\_MESH\_LPN\_AUTO* && *CONFIG\_BLE\_MESH\_LOW\_POWER* && *CONFIG\_BLE\_MESH*

## **CONFIG\_BLE\_MES[H\\_LPN\\_RETRY\\_TIMEOUT](#page-752-0)**

Retry tim[eout for Friend request](#page-734-2)s

*Found in: Component config* > *CONFIG\_BLE\_MESH* > *CONFIG\_BLE\_MESH\_LOW\_POWER*

Time in seconds between Friend Requests, if a previous Friend Request did not yield any acceptable Friend Offers.

**Range:**

• [from 1 to 3600 if](#page-684-0) *C[ONFIG\\_BLE\\_MESH\\_L](#page-734-2)OW\_POWER* && *[CONFIG\\_BLE\\_MESH](#page-751-1)*

**Default value:**

• 6 if *CONFIG\_BLE\_MESH\_LOW\_POWER* && *CONFIG\_BLE\_MESH*

## **CONFIG\_BLE\_MESH\_LPN\_[RSSI\\_FACTOR](#page-751-1)**

RSSIFactor, u[sed in Friend Offer Delay calculation](#page-751-1)

*Found in: Component config* > *CONFIG\_BLE\_MESH* > *CONFIG\_BLE\_MESH\_LOW\_POWER*

The contribution of the RSSI, measured by the Friend node, used in Friend Offer Delay calculations. 0  $= 1, 1 = 1.5, 2 = 2, 3 = 2.5$ . RSSIFactor, one of the parameters carried by Friend Request sent by Low Power no[de, which is used to](#page-684-0) [calculate the Friend Off](#page-734-2)e[r Delay.](#page-751-1)

#### **Range:**

• from 0 to 3 if *CONFIG\_BLE\_MESH\_LOW\_POWER* && *CONFIG\_BLE\_MESH*

**Default value:**

• 0 if *CONFIG\_BLE\_MESH\_LOW\_POWER* && *CONFIG\_BLE\_MESH*

## **CONFIG\_BLE\_MESH\_LPN\_RECV\_WIN\_FACTOR**

ReceiveWindowFactor, used in Friend Offer Delay calculation

*Found in: Component config* > *CONFIG\_BLE\_MESH* > *CONFIG\_BLE\_MESH\_LOW\_POWER*

The contribution of the supported Receive Window used in Friend Offer Delay calculations.  $0 = 1, 1$  $= 1.5$ ,  $2 = 2$ ,  $3 = 2.5$ . ReceiveWindowFactor, one of the parameters carried by Friend Request sent by Low Pow[er node, which is u](#page-684-0)se[d to calculate the Frien](#page-734-2)d [Offer Delay.](#page-751-1)

#### **Range:**

• from 0 to 3 if *CONFIG\_BLE\_MESH\_LOW\_POWER* && *CONFIG\_BLE\_MESH*

### **Default value:**

• 0 if *CONFIG\_BLE\_MESH\_LOW\_POWER* && *CONFIG\_BLE\_MESH*

## **CONFIG\_BLE\_MESH\_LP[N\\_MIN\\_QUEUE\\_SIZE](#page-751-1)**

Minimum size [of the acceptable friend queue \(MinQ](#page-751-1)ueu[eSizeLog\)](#page-734-2)

*Found in: Component config* > *CONFIG\_BLE\_MESH* > *CONFIG\_BLE\_MESH\_LOW\_POWER*

The MinQueueSizeLog field is defined as  $log_2(1)$ , where N is the minimum number of maximum size Lower Transport PDUs that the Friend node can store in its Friend Queue. As an example, MinQueueSizeLogvalue 1 gives  $N = 2$ , and value 7 gives  $N = 128$ .

#### **Range:**

• from 1 to 7 if *CONFIG\_BLE\_MESH\_LOW\_POWER* && *CONFIG\_BLE\_MESH*

**Default value:**

• 1 if *CONFIG\_BLE\_MESH\_LOW\_POWER* && *CONFIG\_BLE\_MESH*

## **CONFIG\_BLE\_MESH\_LP[N\\_RECV\\_DELAY](#page-751-1)**

Receive delay [requested by the local node](#page-751-1)

*Found in: Component config* > *CONFIG\_BLE\_MESH* > *CONFIG\_BLE\_MESH\_LOW\_POWER*

The ReceiveDelay is the time between the Low Power node sending a request and listening for a response. This delay allows the Friend node time to prepare the response. The value is in units of milliseconds.

#### **Range:**

• [from 10 to 255 if](#page-684-0) *C[ONFIG\\_BLE\\_MESH\\_L](#page-734-2)OW\_POWER* && *[CONFIG\\_BLE\\_MESH](#page-751-1)* **Default value:**

• 100 if *CONFIG\_BLE\_MESH\_LOW\_POWER* && *CONFIG\_BLE\_MESH*

## **CONFIG\_BLE\_MESH\_LPN\_P[OLL\\_TIMEOUT](#page-751-1)**

The value of the [PollTimeout timer](#page-751-1)

## *Found in: Component config* > *CONFIG\_BLE\_MESH* > *CONFIG\_BLE\_MESH\_LOW\_POWER*

PollTimeout timer is used to measure time between two consecutive requests sent by a Low Power node. If no requests are received the Friend node before the PollTimeout timer expires, then the friendship is considered terminated. The value is in units of 100 milliseconds, so e.g. a value of 300 means 30 seconds. [The smaller the val](#page-684-0)ue[, the faster the Low Po](#page-734-2)w[er node tries to get messages from corre](#page-751-1)sponding Friend node and vice versa.

**Range:**

• from 10 to 244735 if *CONFIG\_BLE\_MESH\_LOW\_POWER* && *CONFIG\_BLE\_MESH*

**Default value:**

• 300 if *CONFIG\_BLE\_MESH\_LOW\_POWER* && *CONFIG\_BLE\_MESH*

## **CONFIG\_BLE\_MESH\_LPN\_INIT\_POLL\_TIMEOUT**

The starting value of the PollTimeout timer

*Found in: Component config* > *CONFIG\_BLE\_MESH* > *CONFIG\_BLE\_MESH\_LOW\_POWER*

The initial value of the PollTimeout timer when Friendship is to be established for the first time. After this, the timeout gradually grows toward the actual PollTimeout, doubling in value for each iteration. The value [is in units of 100](#page-684-0) mi[lliseconds, so e.g. a va](#page-734-2)lu[e of 300 means 30 seconds.](#page-751-1)

#### **Range:**

• from 10 to if *CONFIG\_BLE\_MESH\_LOW\_POWER* && *CONFIG\_BLE\_MESH* **Default value:**

• if *CONFIG\_BLE\_MESH\_LOW\_POWER* && *CONFIG\_BLE\_MESH*

# **CONFIG\_BLE\_MESH\_LP[N\\_SCAN\\_LATENCY](#page-751-1)**

Latency for [enabling scanning](#page-751-1)

*Found in: Component config* > *CONFIG\_BLE\_MESH* > *CONFIG\_BLE\_MESH\_LOW\_POWER*

Latency (in milliseconds) is the time it takes to enable scanning. In practice, it means how much time in advance of the Receive Window, the request to enable scanning is made.

#### **Range:**

• [from 0 to 50 if](#page-684-0) *CON[FIG\\_BLE\\_MESH\\_LOW](#page-734-2)\_POWER* && *[CONFIG\\_BLE\\_MESH](#page-751-1)*

**Default value:**

• 10 if *CONFIG\_BLE\_MESH\_LOW\_POWER* && *CONFIG\_BLE\_MESH*

## **CONFIG\_BLE\_MESH\_LPN[\\_GROUPS](#page-751-1)**

Number of gro[ups the LPN can subscribe to](#page-751-1)

*Found in: Component config* > *CONFIG\_BLE\_MESH* > *CONFIG\_BLE\_MESH\_LOW\_POWER*

Maximum number of groups to which the LPN can subscribe.

#### **Range:**

• [from 0 to 16384 i](#page-684-0)f *[CONFIG\\_BLE\\_MESH\\_](#page-734-2)LOW\_POWER* && *[CONFIG\\_BLE\\_MESH](#page-751-1)*

**Default value:**

• 8 if *CONFIG\_BLE\_MESH\_LOW\_POWER* && *CONFIG\_BLE\_MESH*

## **CONFIG\_BLE\_MESH\_LPN\_S[UB\\_ALL\\_NODES\\_ADDR](#page-751-1)**

Automatically [subscribe all nodes address](#page-751-1)

*Found in: Component config* > *CONFIG\_BLE\_MESH* > *CONFIG\_BLE\_MESH\_LOW\_POWER*

Automatically subscribe all nodes address when friendship established.

#### **Default value:**

• [No \(disabled\) if](#page-684-0) *CO[NFIG\\_BLE\\_MESH\\_LO](#page-734-2)W\_POWER* && *[CONFIG\\_BLE\\_MESH](#page-751-1)*

# **CONFIG\_BLE\_MESH\_FRIEND**

Support for Friend feature

*Found in: Component config* > *CONFIG\_BLE\_MESH*

<span id="page-754-0"></span>Enable this option to be able to act as a Friend Node.

## **CONFIG\_BLE\_MESH\_FRIEND\_RECV\_WIN**

#### Friend Receive Window

*Found in: Component config* > *CONFIG\_BLE\_MESH* > *CONFIG\_BLE\_MESH\_FRIEND*

Receive Window in milliseconds supported by the Friend node.

### **Range:**

• [from 1 to 255 if](#page-684-0) *CO[NFIG\\_BLE\\_MESH\\_FR](#page-734-2)IEND* && *[CONFIG\\_BLE\\_MESH](#page-754-0)*

## **Default value:**

• 255 if *CONFIG\_BLE\_MESH\_FRIEND* && *CONFIG\_BLE\_MESH*

## **CONFIG\_BLE\_MESH\_FRIE[ND\\_QUEUE\\_SIZE](#page-754-0)**

Minimum numb[er of buffers supported per Frien](#page-754-0)d Q[ueue](#page-734-2)

*Found in: Component config* > *CONFIG\_BLE\_MESH* > *CONFIG\_BLE\_MESH\_FRIEND*

Minimum number of buffers available to be stored for each local Friend Queue. This option decides the size of each buffer which can be used by a Friend node to store messages for each Low Power node.

#### **Range:**

• [from 2 to 65536 i](#page-684-0)f *[CONFIG\\_BLE\\_MESH\\_](#page-734-2)FRIEND* && *[CONFIG\\_BLE\\_MESH](#page-754-0)*

**Default value:**

• 16 if *CONFIG\_BLE\_MESH\_FRIEND* && *CONFIG\_BLE\_MESH*

## **CONFIG\_BLE\_MESH\_FRIEN[D\\_SUB\\_LIST\\_SIZE](#page-754-0)**

Friend Subscri[ption List Size](#page-754-0)

*Found in: Component config* > *CONFIG\_BLE\_MESH* > *CONFIG\_BLE\_MESH\_FRIEND*

Size of the Subscription List that can be supported by a Friend node for a Low Power node. And Low Power node can send Friend Subscription List Add or Friend Subscription List Remove messages to the Friend no[de to add or remov](#page-684-0)e [subscription addresses](#page-734-2).

#### **Range:**

• from 0 to 1023 if *CONFIG\_BLE\_MESH\_FRIEND* && *CONFIG\_BLE\_MESH*

**Default value:**

• 3 if *CONFIG\_BLE\_MESH\_FRIEND* && *CONFIG\_BLE\_MESH*

## **CONFIG\_BLE\_MESH\_FRIEN[D\\_LPN\\_COUNT](#page-754-0)**

Number of su[pported LPN nodes](#page-754-0)

*Found in: Component config* > *CONFIG\_BLE\_MESH* > *CONFIG\_BLE\_MESH\_FRIEND*

Number of Low Power Nodes with which a Friend can have Friendship simultaneously. A Friend node can have friendship with multiple Low Power nodes at the same time, while a Low Power node can only establishf[riendship with onl](#page-684-0)y [one Friend node at the](#page-734-2) sa[me time.](#page-754-0)

**Range:**

• from 1 to 1000 if *CONFIG\_BLE\_MESH\_FRIEND* && *CONFIG\_BLE\_MESH*

**Default value:**

• 2 if *CONFIG\_BLE\_MESH\_FRIEND* && *CONFIG\_BLE\_MESH*

# **CONFIG\_BLE\_MESH\_FRIEN[D\\_SEG\\_RX](#page-754-0)**

Number of in[complete segment lists per LPN](#page-754-0)

*Found in: Component config* > *CONFIG\_BLE\_MESH* > *CONFIG\_BLE\_MESH\_FRIEND*

Number of incomplete segment lists tracked for each Friends' LPN. In other words, this determines from how many elements can segmented messages destined for the Friend queue be received simultaneously.
#### **Range:**

• from 1 to 1000 if *CONFIG\_BLE\_MESH\_FRIEND* && *CONFIG\_BLE\_MESH*

**Default value:**

• 1 if *CONFIG\_BLE\_MESH\_FRIEND* && *CONFIG\_BLE\_MESH*

# **CONFIG\_BLE\_MESH\_NO\_L[OG](#page-754-0)**

Disable BLE [Mesh debug logs \(minimize bin s](#page-754-0)ize)

*Found in: Component config* > *CONFIG\_BLE\_MESH*

Select this to save the BLE Mesh related rodata code size. Enabling this option will disable the output of BLE Mesh debug log.

#### **Default v[alue:](#page-684-0)**

• No (disabled) if *CONFIG\_BLE\_MESH* && *CONFIG\_BLE\_MESH*

# **BLE Mesh STACK DEBUG LOG LEVEL** Contains:

• *CONFIG\_BLE\_MESH\_ST[ACK\\_TRACE\\_LEVEL](#page-734-0)*

# **CONFIG\_BLE\_MESH\_STACK\_TRACE\_LEVEL**

## [BLE\\_MESH\\_STACK](#page-756-0)

*Found in: Component config* > *CONFIG\_BLE\_MESH* > *BLE Mesh STACK DEBUG LOG LEVEL*

<span id="page-756-0"></span>Define BLE Mesh trace level for BLE Mesh stack.

Available options:

- NONE (CONFIG BLE MESH TRACE LEVEL NONE)
- ERROR (CONFIG\_BLE\_MESH\_TRACE\_LEVEL\_ERROR)
- WARNING (CONFIG\_BLE\_MESH\_TRACE\_LEVEL\_WARNING)
- INFO (CONFIG BLE MESH TRACE LEVEL INFO)
- DEBUG (CONFIG BLE MESH TRACE LEVEL DEBUG)
- VERBOSE (CONFIG BLE MESH TRACE LEVEL VERBOSE)

# **BLE Mesh NET BUF DEBUG LOG LEVEL** Contains:

• *CONFIG\_BLE\_MESH\_NET\_BUF\_TRACE\_LEVEL*

# **CONFIG\_BLE\_MESH\_NET\_BUF\_TRACE\_LEVEL**

# [BLE\\_MESH\\_NET\\_BUF](#page-756-1)

*Found in: Component config* > *CONFIG\_BLE\_MESH* > *BLE Mesh NET BUF DEBUG LOG LEVEL*

<span id="page-756-1"></span>Define BLE Mesh trace level for BLE Mesh net buffer.

Available options:

- NONE (CONFIG BLE\_MESH\_NET\_BUF\_TRACE\_LEVEL\_NONE)
- ERROR (CONFIG BLE\_MESH\_NET\_BUF\_TRACE\_LEVEL\_ERROR)
- WARNING (CONFIG BLE MESH NET BUF TRACE LEVEL WARNING)
- INFO (CONFIG\_BLE\_MESH\_NET\_BUF\_TRACE\_LEVEL\_INFO)
- DEBUG (CONFIG\_BLE\_MESH\_NET\_BUF\_TRACE\_LEVEL\_DEBUG)
- VERBOSE (CONFIG\_BLE\_MESH\_NET\_BUF\_TRACE\_LEVEL\_VERBOSE)

# **CONFIG\_BLE\_MESH\_CLIENT\_MSG\_TIMEOUT**

Timeout(ms) for client message response

#### *Found in: Component config* > *CONFIG\_BLE\_MESH*

Timeout value used by the node to get response of the acknowledged message which is sent by the client model. This value indicates the maximum time that a client model waits for the response of the sent acknowledged messages. If a client model uses 0 as the timeout value when sending acknowledged messages, [then the default va](#page-684-0)lu[e will be used which is](#page-734-0) four seconds.

# **Range:**

• from 100 to 1200000 if *CONFIG\_BLE\_MESH*

**Default value:**

• 4000 if *CONFIG\_BLE\_MESH*

## **Support for BLE Mesh Foundation models** [Contains:](#page-734-0)

- *CONFIG\_BLE\_M[ESH\\_BRC\\_CLI](#page-734-0)*
- *CONFIG\_BLE\_MESH\_BRC\_SRV*
- <span id="page-757-2"></span>• *CONFIG\_BLE\_MESH\_CFG\_CLI*
- *CONFIG\_BLE\_MESH\_DF\_CLI*
- *[CONFIG\\_BLE\\_MESH\\_DF\\_SRV](#page-758-0)*
- *[CONFIG\\_BLE\\_MESH\\_HEALTH\\_](#page-758-1)CLI*
- *[CONFIG\\_BLE\\_MESH\\_HEALTH\\_](#page-757-0)SRV*
- *[CONFIG\\_BLE\\_MESH\\_LCD\\_CL](#page-762-0)I*
- *[CONFIG\\_BLE\\_MESH\\_LCD\\_SRV](#page-762-1)*
- *[CONFIG\\_BLE\\_MESH\\_PRB\\_CLI](#page-757-1)*
- *[CONFIG\\_BLE\\_MESH\\_PRB\\_SRV](#page-758-2)*
- *[CONFIG\\_BLE\\_MESH\\_ODP\\_CLI](#page-761-0)*
- *[CONFIG\\_BLE\\_MESH\\_ODP\\_SRV](#page-761-1)*
- *[CONFIG\\_BLE\\_MESH\\_AGG\\_CLI](#page-759-0)*
- *[CONFIG\\_BLE\\_MESH\\_AGG\\_SRV](#page-759-1)*
- *[CONFIG\\_BLE\\_MESH\\_RPR\\_CLI](#page-759-2)*
- *[CONFIG\\_BLE\\_MESH\\_RPR\\_SRV](#page-759-3)*
- *[CONFIG\\_BLE\\_MESH\\_SAR\\_CLI](#page-759-4)*
- *[CONFIG\\_BLE\\_MESH\\_SAR\\_SRV](#page-759-5)*
- *[CONFIG\\_BLE\\_MESH\\_SRPL\\_CL](#page-761-2)I*
- *[CONFIG\\_BLE\\_MESH\\_SRPL\\_SRV](#page-761-3)*
- *[CONFIG\\_BLE\\_MESH\\_COMP\\_D](#page-760-0)ATA\_1*
- *[CONFIG\\_BLE\\_MESH\\_COMP\\_DA](#page-760-1)TA\_128*
- *[CONFIG\\_BLE\\_MESH\\_MODELS\\_](#page-759-6)METADATA\_0*

## **CON[FIG\\_BLE\\_MESH\\_CFG\\_CLI](#page-760-3)**

# [Configuration Client model](#page-760-4)

*Found in: Component config* > *CONFIG\_BLE\_MESH* > *Support for BLE Mesh Foundation models*

<span id="page-757-0"></span>Enable support for Configuration Client model.

# **CONFIG\_BLE[\\_MESH\\_HEALT](#page-684-0)[H\\_CLI](#page-734-0)**

Health Client model

*Found in: Component config* > *CONFIG\_BLE\_MESH* > *Support for BLE Mesh Foundation models*

<span id="page-757-1"></span>Enable support for Health Client model.

## **CONFIG\_BLE\_MESH\_HEALTH\_SRV**

#### Health Server model

<span id="page-758-2"></span>*Found in: Component config* > *CONFIG\_BLE\_MESH* > *Support for BLE Mesh Foundation models*

Enable support for Health Server model.

## **Default value:**

• [Yes \(enabled\) if](#page-684-0) *CO[NFIG\\_BLE\\_MESH](#page-734-0)*

# **CONFIG\_BLE\_MESH\_BRC\_CLI**

Bridge Configuration Clien[t model](#page-734-0)

<span id="page-758-0"></span>*Found in: Component config* > *CONFIG\_BLE\_MESH* > *Support for BLE Mesh Foundation models* Enable support for Bridge Configuration Client model.

# **CONFIG\_BLE[\\_MESH\\_BRC\\_S](#page-684-0)R[V](#page-734-0)**

Bridge Configuration Server model

*Found in: Component config* > *CONFIG\_BLE\_MESH* > *Support for BLE Mesh Foundation models*

<span id="page-758-1"></span>Enable support for Bridge Configuration Server model.

## **Default value:**

• [No \(disabled\) if](#page-684-0) *CO[NFIG\\_BLE\\_MESH](#page-734-0)*

# **CONFIG\_BLE\_MESH\_MAX\_BRIDGING\_TABLE\_ENTRY\_COUNT**

Maximum number of Brid[ging Table entries](#page-734-0)

*Found in: Component config* > *CONFIG\_BLE\_MESH* > *Support for BLE Mesh Foundation models* > *CONFIG\_BLE\_MESH\_BRC\_SRV*

Maximum number of Bridging Table entries that the Bridge Configuration Server can support.

#### **Range:**

• [from 16 to 65535 if](#page-758-1) *[CONFIG\\_BLE\\_MESH\\_](#page-734-0)BRC\_SRV* && *[CONFIG\\_BLE\\_MESH](#page-757-2)* **Default value:**

• 16 if *CONFIG\_BLE\_MESH\_BRC\_SRV* && *CONFIG\_BLE\_MESH*

# **CONFIG\_BLE\_MESH\_BRIDGE[\\_CRPL](#page-758-1)**

Maximum capa[city of bridge replay protection lis](#page-758-1)t

*Found in: Component config* > *CONFIG\_BLE\_MESH* > *Support for BLE Mesh Foundation models* > *CONFIG\_BLE\_MESH\_BRC\_SRV*

This option specifies the maximum capacity of the bridge replay protection list. The bridge replay protection list is used to prevent a bridged subnet from rep[lay attack, which will store the source addre](#page-757-2)ss [and sequen](#page-758-1)[ce number of the](#page-684-0) [rec](#page-758-1)[eived bridge messages.](#page-734-0)

## **Range:**

• from 1 to 255 if *CONFIG\_BLE\_MESH\_BRC\_SRV* && *CONFIG\_BLE\_MESH* **Default value:**

• 5 if *CONFIG\_BLE\_MESH\_BRC\_SRV* && *CONFIG\_BLE\_MESH*

## **CONFIG\_BLE\_MESH\_PRB\_CLI**

Mesh Private Beacon Client model

<span id="page-759-0"></span>*Found in: Component config* > *CONFIG\_BLE\_MESH* > *Support for BLE Mesh Foundation models* Enable support for Mesh Private Beacon Client model.

# **CONFIG\_BLE[\\_MESH\\_PRB\\_S](#page-684-0)R[V](#page-734-0)**

Mesh Private Beacon Server model

<span id="page-759-1"></span>*Found in: Component config* > *CONFIG\_BLE\_MESH* > *Support for BLE Mesh Foundation models* Enable support for Mesh Private Beacon Server model.

# **CONFIG\_BLE[\\_MESH\\_ODP\\_C](#page-684-0)L[I](#page-734-0)**

<span id="page-759-2"></span>On-Demand Private Proxy Client model *Found in: Component config* > *CONFIG\_BLE\_MESH* > *Support for BLE Mesh Foundation models* Enable support for On-Demand Private Proxy Client model.

# **CONFIG\_BLE[\\_MESH\\_ODP\\_S](#page-684-0)R[V](#page-734-0)**

<span id="page-759-3"></span>On-Demand Private Proxy Server model *Found in: Component config* > *CONFIG\_BLE\_MESH* > *Support for BLE Mesh Foundation models* Enable support for On-Demand Private Proxy Server model.

# **CONFIG\_BLE[\\_MESH\\_SRPL\\_](#page-684-0)C[LI](#page-734-0)**

Solicitation PDU RPL Configuration Client model

*Found in: Component config* > *CONFIG\_BLE\_MESH* > *Support for BLE Mesh Foundation models*

<span id="page-759-6"></span>Enable support for Solicitation PDU RPL Configuration Client model.

## **CONFIG\_BLE[\\_MESH\\_SRPL\\_](#page-684-0)S[RV](#page-734-0)**

Solicitation PDU RPL Configuration Server model

*Found in: Component config* > *CONFIG\_BLE\_MESH* > *Support for BLE Mesh Foundation models*

Enable support for Solicitation PDU RPL Configuration Server model. Note: This option depends on the functionality of receiving Solicitation PDU. If the device doesn't support receiving Solicitation PDU, then there [is no need to enab](#page-684-0)le [this server model.](#page-734-0)

## **CONFIG\_BLE\_MESH\_AGG\_CLI**

Opcodes Aggregator Client model

<span id="page-759-4"></span>*Found in: Component config* > *CONFIG\_BLE\_MESH* > *Support for BLE Mesh Foundation models* Enable support for Opcodes Aggregator Client model.

# **CONFIG\_BLE[\\_MESH\\_AGG\\_S](#page-684-0)R[V](#page-734-0)**

Opcodes Aggregator Server model

*Found in: Component config* > *CONFIG\_BLE\_MESH* > *Support for BLE Mesh Foundation models*

<span id="page-759-5"></span>Enable support for Opcodes Aggregator Server model.

# **CONFIG\_BLE\_MESH\_SAR\_CLI**

SAR Configuration Client model

*Found in: Component config* > *CONFIG\_BLE\_MESH* > *Support for BLE Mesh Foundation models*

<span id="page-760-0"></span>Enable support for SAR Configuration Client model.

# **CONFIG\_BLE[\\_MESH\\_SAR\\_S](#page-684-0)R[V](#page-734-0)**

SAR Configuration Server model

<span id="page-760-1"></span>*Found in: Component config* > *CONFIG\_BLE\_MESH* > *Support for BLE Mesh Foundation models*

Enable support for SAR Configuration Server model.

# **CONFIG\_BLE[\\_MESH\\_COMP](#page-684-0)\_[DATA\\_1](#page-734-0)**

Support Composition Data Page 1

*Found in: Component config* > *CONFIG\_BLE\_MESH* > *Support for BLE Mesh Foundation models*

<span id="page-760-2"></span>Composition Data Page 1 contains information about the relationships among models. Each model either can be a root model or can extend other models.

## **CONFIG\_BLE\_MESH\_COMP\_DATA\_128**

Support Composition Data Page 128

*Found in: Component config* > *CONFIG\_BLE\_MESH* > *Support for BLE Mesh Foundation models*

<span id="page-760-3"></span>Composition Data Page 128 is used to indicate the structure of elements, features, and models of a node after the successful execution of the Node Address Refresh procedure or the Node Composition Refresh procedure, or after the execution of the Node Removal procedure followed by the provisioning process. Composit[ion Data Page 128](#page-684-0) sh[all be present if the nod](#page-734-0)e [supports the Remote Provisioning Server m](#page-757-2)odel; otherwise it is optional.

# **CONFIG\_BLE\_MESH\_MODELS\_METADATA\_0**

Support Models Metadata Page 0

*Found in: Component config* > *CONFIG\_BLE\_MESH* > *Support for BLE Mesh Foundation models*

<span id="page-760-4"></span>The Models Metadata state contains metadata of a node's models. The Models Metadata state is composed of a number of pages of information. Models Metadata Page 0 shall be present if the node supportst[he Large Composi](#page-684-0)ti[on Data Server model.](#page-734-0)

# **CONFIG\_BLE\_MESH\_MODELS\_METADATA\_128**

#### Support Models Metadata Page 128

## *Found in: Component config* > *CONFIG\_BLE\_MESH* > *Support for BLE Mesh Foundation models* > *CONFIG\_BLE\_MESH\_MODELS\_METADATA\_0*

The Models Metadata state contains metadata of a node's models. The Models Metadata state is composed of a number of pages of information. Models Metadata Page 128 contains metadata for the node's [models after the su](#page-684-0)cc[essful execution of the](#page-734-0) N[ode Address Refresh procedure or the No](#page-757-2)de [Composition Refresh procedure, or after the exe](#page-760-4)cution of the Node Removal procedure followed by the provisioning process. Models Metadata Page 128 shall be present if the node supports the Remote Provisioning Server model and the node supports the Large Composition Data Server model.

# **CONFIG\_BLE\_MESH\_LCD\_CLI**

Large Composition Data Client model

*Found in: Component config* > *CONFIG\_BLE\_MESH* > *Support for BLE Mesh Foundation models*

<span id="page-761-0"></span>Enable support for Large Composition Data Client model.

# **CONFIG\_BLE[\\_MESH\\_LCD\\_S](#page-684-0)R[V](#page-734-0)**

Large Composition Data Server model

<span id="page-761-1"></span>*Found in: Component config* > *CONFIG\_BLE\_MESH* > *Support for BLE Mesh Foundation models* Enable support for Large Composition Data Server model.

## **CONFIG\_BLE[\\_MESH\\_RPR\\_C](#page-684-0)L[I](#page-734-0)**

Remote Provisioning Client model

*Found in: Component config* > *CONFIG\_BLE\_MESH* > *Support for BLE Mesh Foundation models*

<span id="page-761-2"></span>Enable support for Remote Provisioning Client model

## **CONFIG\_BLE[\\_MESH\\_RPR\\_C](#page-684-0)L[I\\_PROV\\_SAME\\_TIM](#page-734-0)[E](#page-757-2)**

Maximum number of PB-Remote running at the same time by Provisioner

*Found in: Component config* > *CONFIG\_BLE\_MESH* > *Support for BLE Mesh Foundation models* > *CONFIG\_BLE\_MESH\_RPR\_CLI*

This option specifies how many devices can be provisioned at the same time using PB-REMOTE. For example, if the value is 2, it m[eans a Provisioner can](#page-734-0) p[rovision two unprovisioned devices with PB](#page-757-2)-[REMOTE](#page-761-2) [at the same time.](#page-684-0)

#### **Range:**

• from 1 to 5 if *CONFIG\_BLE\_MESH\_RPR\_CLI* && *CONFIG\_BLE\_MESH* **Default value:**

• 2 if *CONFIG\_BLE\_MESH\_RPR\_CLI* && *CONFIG\_BLE\_MESH*

## **CONFIG\_BLE\_MESH\_RP[R\\_SRV](#page-761-2)**

Remote Provi[sioning Server model](#page-761-2)

*Found in: Component config* > *CONFIG\_BLE\_MESH* > *Support for BLE Mesh Foundation models*

<span id="page-761-3"></span>Enable support for Remote Provisioning Server model

# **CONFIG\_BLE[\\_MESH\\_RPR\\_S](#page-684-0)R[V\\_MAX\\_SCANNED](#page-734-0)\_I[TEMS](#page-757-2)**

Maximum number of device information can be scanned

*Found in: Component config* > *CONFIG\_BLE\_MESH* > *Support for BLE Mesh Foundation models* > *CONFIG\_BLE\_MESH\_RPR\_SRV*

This option specifies how many device information can a Remote Provisioning Server store each time while scan[ning.](#page-684-0)

**[Range:](#page-761-3)**

• from 4 to 255 if *CONFIG\_BLE\_MESH\_RPR\_SRV* && *CONFIG\_BLE\_MESH*

**Default value:**

• 10 if *CONFIG\_BLE\_MESH\_RPR\_SRV* && *CONFIG\_BLE\_MESH*

# **CONFIG\_BLE\_MESH\_RPR\_SRV\_ACTIVE\_SCAN**

Support Active Scan for remote provisioning

*Found in: Component config* > *CONFIG\_BLE\_MESH* > *Support for BLE Mesh Foundation models* > *CONFIG\_BLE\_MESH\_RPR\_SRV*

Enable this option to support Active Scan for remote provisioning.

# **CON[FIG\\_BLE\\_MESH\\_RPR\\_SRV\\_](#page-761-3)MAX\_EXT\_SCAN**

Maximum number of extended scan procedures

*Found in: Component config* > *CONFIG\_BLE\_MESH* > *Support for BLE Mesh Foundation models* > *CONFIG\_BLE\_MESH\_RPR\_SRV*

This option specifies how many extended scan procedures can be started by the Remote Provisioning Server.

#### **[Range:](#page-761-3)**

• from 1 to 10 if *CONFIG\_BLE\_MESH\_RPR\_SRV* && *CONFIG\_BLE\_MESH*

#### **Default value:**

• 1 if *CONFIG\_BLE\_MESH\_RPR\_SRV* && *CONFIG\_BLE\_MESH*

## **CONFIG\_BLE\_MESH\_DF\_[CLI](#page-761-3)**

Directed Forw[arding Configuration Client mode](#page-761-3)l

*Found in: Component config* > *CONFIG\_BLE\_MESH* > *Support for BLE Mesh Foundation models*

<span id="page-762-0"></span>Enable support for Directed Forwarding Configuration Client model.

#### **CONFIG\_BLE[\\_MESH\\_DF\\_SR](#page-684-0)V**

Directed Forwarding Configuration Server model

*Found in: Component config* > *CONFIG\_BLE\_MESH* > *Support for BLE Mesh Foundation models*

<span id="page-762-1"></span>Enable support for Directed Forwarding Configuration Server model.

# **CONFIG\_BLE[\\_MESH\\_MAX\\_D](#page-684-0)I[SC\\_TABLE\\_ENTRY](#page-734-0)\_[COUNT](#page-757-2)**

Maximum number of discovery table entries in a given subnet

*Found in: Component config* > *CONFIG\_BLE\_MESH* > *Support for BLE Mesh Foundation models* > *CONFIG\_BLE\_MESH\_DF\_SRV*

Maximum number of Discovery Table entries supported by the node in a given subnet.

#### **Range:**

• [from 2 to 255 if](#page-762-1) *CON[FIG\\_BLE\\_MESH\\_DF\\_](#page-734-0)SRV* && *[CONFIG\\_BLE\\_MESH](#page-757-2)*

**Default value:**

• 2 if *CONFIG\_BLE\_MESH\_DF\_SRV* && *CONFIG\_BLE\_MESH*

# **CONFIG\_BLE\_MESH\_MAX[\\_FORWARD\\_TABLE\\_ENTR](#page-762-1)Y\_C[OUNT](#page-734-0)**

Maximum nu[mber of forward table entries in a](#page-762-1) giv[en subnet](#page-734-0)

*Found in: Component config* > *CONFIG\_BLE\_MESH* > *Support for BLE Mesh Foundation models* > *CONFIG\_BLE\_MESH\_DF\_SRV*

Maximum number of Forward Table entries supported by the node in a given subnet.

#### **Range:**

• [from 2 to 64 if](#page-762-1) *CONF[IG\\_BLE\\_MESH\\_DF\\_S](#page-734-0)RV* && *[CONFIG\\_BLE\\_MESH](#page-757-2)*

## **CONFIG\_BLE\_MESH\_MAX\_DEPS\_NODES\_PER\_PATH**

Maximum nu[mber of dependent nodes per pat](#page-762-1)h

*Found in: Component config* > *CONFIG\_BLE\_MESH* > *Support for BLE Mesh Foundation models* > *CONFIG\_BLE\_MESH\_DF\_SRV*

Maximum size of dependent nodes list supported by each forward table entry.

#### **Range:**

• [from 2 to 64 if](#page-762-1) *CONFIG\_BLE\_MESH\_DF\_SRV* && *CONFIG\_BLE\_MESH*

**Default value:**

• 2 if *CONFIG\_BLE\_MESH\_DF\_SRV* && *CONFIG\_BLE\_MESH*

# **CONFIG\_BLE\_MESH\_PAT[H\\_MONITOR\\_TEST](#page-762-1)**

Enable Path [Monitoring test mode](#page-762-1)

*Found in: Component config* > *CONFIG\_BLE\_MESH* > *Support for BLE Mesh Foundation models* > *CONFIG\_BLE\_MESH\_DF\_SRV*

The option only removes the Path Use timer; all other behavior of the device is not changed. If Path Monitorin[g test mode is going](#page-684-0) t[o be used, this option s](#page-734-0)ho[uld be enabled.](#page-757-2)

#### **[Default value:](#page-762-1)**

• No (disabled) if *CONFIG\_BLE\_MESH\_DF\_SRV* && *CONFIG\_BLE\_MESH*

## **CONFIG\_BLE\_MESH\_SUPPORT\_DIRECTED\_PROXY**

Enable Directed Proxy fun[ctionality](#page-762-1)

*Found in: Component config* > *CONFIG\_BLE\_MESH* > *Support for BLE Mesh Foundation models* > *CONFIG\_BLE\_MESH\_DF\_SRV*

Support Directed Proxy functionality.

## **Default v[alue:](#page-684-0)**

• [Yes \(enabled\) i](#page-762-1)f *[CONFIG\\_BLE\\_M](#page-734-0)ES[H\\_GATT\\_PROXY\\_SERVER](#page-757-2)* && *CON-FIG\_BLE\_MESH\_DF\_SRV* && *CONFIG\_BLE\_MESH*

#### **Support for BLE Mesh Client/Server models** [Contains:](#page-742-0)

- *CONFIG\_[BLE\\_MESH\\_MBT\\_CLI](#page-762-1)*
- *CONFIG\_BLE\_MESH\_MBT\_SRV*
- <span id="page-763-0"></span>• *CONFIG\_BLE\_MESH\_GENERIC\_BATTERY\_CLI*
- *CONFIG\_BLE\_MESH\_GENERIC\_DEF\_TRANS\_TIME\_CLI*
- *[CONFIG\\_BLE\\_MESH\\_GENERIC\\_](#page-767-0)LEVEL\_CLI*
- *[CONFIG\\_BLE\\_MESH\\_GENERIC\\_](#page-767-1)LOCATION\_CLI*
- *[CONFIG\\_BLE\\_MESH\\_GENERIC\\_ONOFF\\_CLI](#page-764-0)*
- *[CONFIG\\_BLE\\_MESH\\_GENERIC\\_POWER\\_LEVEL\\_CLI](#page-764-1)*
- *[CONFIG\\_BLE\\_MESH\\_GENERIC\\_POWER\\_ON](#page-764-2)OFF\_CLI*
- *[CONFIG\\_BLE\\_MESH\\_GENERIC\\_PROPERTY\\_CLI](#page-764-3)*
- *[CONFIG\\_BLE\\_MESH\\_GENERIC\\_SERVER](#page-764-4)*
- *[CONFIG\\_BLE\\_MESH\\_LIGHT\\_CTL\\_CLI](#page-764-5)*
- *[CONFIG\\_BLE\\_MESH\\_LIGHT\\_HSL\\_CLI](#page-764-6)*
- *[CONFIG\\_BLE\\_MESH\\_LIGHT\\_LC\\_CLI](#page-765-0)*
- *[CONFIG\\_BLE\\_MESH\\_LIGHT\\_LIGHTNESS](#page-766-0)\_CLI*
- *[CONFIG\\_BLE\\_MESH\\_LIGHT\\_XYL\\_CLI](#page-765-1)*
- *[CONFIG\\_BLE\\_MESH\\_LIGHTING\\_SERV](#page-765-2)ER*
- *CONFIG\_BLE\_MESH\_SCENE\_CLI*
- *CONFIG\_BLE\_MESH\_SCHEDULER\_CLI*
- *CONFIG\_BLE\_MESH\_SENSOR\_CLI*
- *CONFIG\_BLE\_MESH\_SENSOR\_SERVER*
- *[CONFIG\\_BLE\\_MESH\\_TIME\\_SCEN](#page-765-4)E\_SERVER*
- *[CONFIG\\_BLE\\_MESH\\_TIME\\_CLI](#page-765-5)*

# **CON[FIG\\_BLE\\_MESH\\_GENERIC\\_ONOFF\\_CL](#page-766-4)I**

#### [Generic OnOff Client model](#page-765-6)

<span id="page-764-4"></span>*Found in: Component config* > *CONFIG\_BLE\_MESH* > *Support for BLE Mesh Client/Server models* Enable support for Generic OnOff Client model.

# **CONFIG\_BLE[\\_MESH\\_GENER](#page-684-0)I[C\\_LEVEL\\_CLI](#page-734-0)**

<span id="page-764-2"></span>Generic Level Client model *Found in: Component config* > *CONFIG\_BLE\_MESH* > *Support for BLE Mesh Client/Server models* Enable support for Generic Level Client model.

# **CONFIG\_BLE[\\_MESH\\_GENER](#page-684-0)I[C\\_DEF\\_TRANS\\_TIM](#page-734-0)[E\\_CLI](#page-763-0)**

<span id="page-764-1"></span>Generic Default Transition Time Client model *Found in: Component config* > *CONFIG\_BLE\_MESH* > *Support for BLE Mesh Client/Server models* Enable support for Generic Default Transition Time Client model.

# **CONFIG\_BLE[\\_MESH\\_GENER](#page-684-0)I[C\\_POWER\\_ONOFF](#page-734-0)\_[CLI](#page-763-0)**

<span id="page-764-6"></span>Generic Power OnOff Client model *Found in: Component config* > *CONFIG\_BLE\_MESH* > *Support for BLE Mesh Client/Server models* Enable support for Generic Power OnOff Client model.

# **CONFIG\_BLE[\\_MESH\\_GENER](#page-684-0)I[C\\_POWER\\_LEVEL](#page-734-0)\_[CLI](#page-763-0)**

<span id="page-764-5"></span>Generic Power Level Client model *Found in: Component config* > *CONFIG\_BLE\_MESH* > *Support for BLE Mesh Client/Server models* Enable support for Generic Power Level Client model.

# **CONFIG\_BLE[\\_MESH\\_GENER](#page-684-0)I[C\\_BATTERY\\_CLI](#page-734-0)**

Generic Battery Client model

<span id="page-764-0"></span>*Found in: Component config* > *CONFIG\_BLE\_MESH* > *Support for BLE Mesh Client/Server models* Enable support for Generic Battery Client model.

# **CONFIG\_BLE[\\_MESH\\_GENER](#page-684-0)I[C\\_LOCATION\\_CLI](#page-734-0)**

Generic Location Client model

<span id="page-764-3"></span>*Found in: Component config* > *CONFIG\_BLE\_MESH* > *Support for BLE Mesh Client/Server models* Enable support for Generic Location Client model.

# **CONFIG\_BLE\_MESH\_GENERIC\_PROPERTY\_CLI**

Generic Property Client model

<span id="page-765-0"></span>*Found in: Component config* > *CONFIG\_BLE\_MESH* > *Support for BLE Mesh Client/Server models* Enable support for Generic Property Client model.

# **CONFIG\_BLE[\\_MESH\\_SENSO](#page-684-0)R[\\_CLI](#page-734-0)**

Sensor Client model

*Found in: Component config* > *CONFIG\_BLE\_MESH* > *Support for BLE Mesh Client/Server models* Enable support for Sensor Client model.

# **CONFIG\_BLE[\\_MESH\\_TIME\\_](#page-684-0)C[LI](#page-734-0)**

Time Client model

<span id="page-765-6"></span>*Found in: Component config* > *CONFIG\_BLE\_MESH* > *Support for BLE Mesh Client/Server models* Enable support for Time Client model.

# **CONFIG\_BLE[\\_MESH\\_SCENE](#page-684-0)\_[CLI](#page-734-0)**

Scene Client model

<span id="page-765-4"></span>*Found in: Component config* > *CONFIG\_BLE\_MESH* > *Support for BLE Mesh Client/Server models* Enable support for Scene Client model.

# **CONFIG\_BLE[\\_MESH\\_SCHED](#page-684-0)[ULER\\_CLI](#page-734-0)**

<span id="page-765-5"></span>Scheduler Client model *Found in: Component config* > *CONFIG\_BLE\_MESH* > *Support for BLE Mesh Client/Server models* Enable support for Scheduler Client model.

# **CONFIG\_BLE[\\_MESH\\_LIGHT](#page-684-0)\_[LIGHTNESS\\_CLI](#page-734-0)**

<span id="page-765-3"></span>Light Lightness Client model *Found in: Component config* > *CONFIG\_BLE\_MESH* > *Support for BLE Mesh Client/Server models* Enable support for Light Lightness Client model.

# **CONFIG\_BLE[\\_MESH\\_LIGHT](#page-684-0)\_[CTL\\_CLI](#page-734-0)**

<span id="page-765-1"></span>Light CTL Client model *Found in: Component config* > *CONFIG\_BLE\_MESH* > *Support for BLE Mesh Client/Server models* Enable support for Light CTL Client model.

# **CONFIG\_BLE[\\_MESH\\_LIGHT](#page-684-0)\_[HSL\\_CLI](#page-734-0)**

Light HSL Client model

<span id="page-765-2"></span>*Found in: Component config* > *CONFIG\_BLE\_MESH* > *Support for BLE Mesh Client/Server models* Enable support for Light HSL Client model.

# **CONFIG\_BLE\_MESH\_LIGHT\_XYL\_CLI**

<span id="page-766-1"></span>Light XYL Client model *Found in: Component config* > *CONFIG\_BLE\_MESH* > *Support for BLE Mesh Client/Server models* Enable support for Light XYL Client model.

# **CONFIG\_BLE[\\_MESH\\_LIGHT](#page-684-0)\_[LC\\_CLI](#page-734-0)**

Light LC Client model

*Found in: Component config* > *CONFIG\_BLE\_MESH* > *Support for BLE Mesh Client/Server models* Enable support for Light LC Client model.

# **CONFIG\_BLE[\\_MESH\\_GENER](#page-684-0)I[C\\_SERVER](#page-734-0)**

Generic server models

*Found in: Component config* > *CONFIG\_BLE\_MESH* > *Support for BLE Mesh Client/Server models*

<span id="page-766-0"></span>Enable support for Generic server models.

# **Default value:**

• [Yes \(enabled\) if](#page-684-0) *CO[NFIG\\_BLE\\_MESH](#page-734-0)*

# **CONFIG\_BLE\_MESH\_SENSOR\_SERVER**

Sensor server models

*Found in: Component config* > *CONFIG\_BLE\_MESH* > *Support for BLE Mesh Client/Server models*

<span id="page-766-3"></span>Enable support for Sensor server models.

## **Default value:**

• [Yes \(enabled\) if](#page-684-0) *CO[NFIG\\_BLE\\_MESH](#page-734-0)*

# **CONFIG\_BLE\_MESH\_TIME\_SCENE\_SERVER**

Time and Scenes server m[odels](#page-734-0)

*Found in: Component config* > *CONFIG\_BLE\_MESH* > *Support for BLE Mesh Client/Server models*

<span id="page-766-4"></span>Enable support for Time and Scenes server models.

## **Default value:**

• [Yes \(enabled\) if](#page-684-0) *CO[NFIG\\_BLE\\_MESH](#page-734-0)*

# **CONFIG\_BLE\_MESH\_LIGHTING\_SERVER**

Lighting server models

*Found in: Component config* > *CONFIG\_BLE\_MESH* > *Support for BLE Mesh Client/Server models*

<span id="page-766-2"></span>Enable support for Lighting server models.

# **Default value:**

• [Yes \(enabled\) if](#page-684-0) *CO[NFIG\\_BLE\\_MESH](#page-734-0)*

# **CONFIG\_BLE\_MESH\_MBT\_CLI**

BLOB Transfer Client model

*Found in: Component config* > *CONFIG\_BLE\_MESH* > *Support for BLE Mesh Client/Server models*

<span id="page-767-0"></span>Enable support for BLOB Transfer Client model.

#### **Default value:**

• [No \(disabled\) if](#page-684-0) *CO[NFIG\\_BLE\\_MESH](#page-734-0)*

# **CONFIG\_BLE\_MESH\_MAX\_BLOB\_RECEIVERS**

Maximum number of sim[ultaneous blob receivers](#page-734-0)

*Found in: Component config* > *CONFIG\_BLE\_MESH* > *Support for BLE Mesh Client/Server models* > *CONFIG\_BLE\_MESH\_MBT\_CLI*

Maximum number of BLOB Transfer Server models that can participating in the BLOB transfer with a BLOB Tra[nsfer Client model](#page-684-0).

#### **[Range:](#page-767-0)**

• from 1 to 255 if *CONFIG\_BLE\_MESH\_MBT\_CLI* && *CONFIG\_BLE\_MESH*

## **Default value:**

• 2 if *CONFIG\_BLE\_MESH\_MBT\_CLI* && *CONFIG\_BLE\_MESH*

#### **CONFIG\_BLE\_MESH\_MBT[\\_SRV](#page-767-0)**

BLOB Transf[er Server model](#page-767-0)

*Found in: Component config* > *CONFIG\_BLE\_MESH* > *Support for BLE Mesh Client/Server models*

<span id="page-767-1"></span>Enable support for BLOB Transfer Server model.

#### **Default value:**

• [No \(disabled\) if](#page-684-0) *CO[NFIG\\_BLE\\_MESH](#page-734-0)*

#### **CONFIG\_BLE\_MESH\_IV\_UPDATE\_TEST**

Test the IV Update Proced[ure](#page-734-0)

*Found in: Component config* > *CONFIG\_BLE\_MESH*

This option removes the 96 hour limit of the IV Update Procedure and lets the state to be changed at any time. If IV Update test mode is going to be used, this option should be enabled.

#### **Default v[alue:](#page-684-0)**

• No (disabled) if *CO[NFIG\\_BLE\\_MESH](#page-734-0)*

#### **BLE Mesh specific test option** Contains:

- *CONFIG\_BLE\_MESH\_DE[BUG](#page-734-0)*
- *CONFIG\_BLE\_MESH\_SHELL*
- <span id="page-767-3"></span>• *CONFIG\_BLE\_MESH\_BQB\_TEST*
- *CONFIG\_BLE\_MESH\_SELF\_TEST*
- *[CONFIG\\_BLE\\_MESH\\_TEST\\_A](#page-768-0)UTO\_ENTER\_NETWORK*
- *[CONFIG\\_BLE\\_MESH\\_TEST\\_U](#page-768-1)SE\_WHITE\_LIST*

## **CON[FIG\\_BLE\\_MESH\\_SELF\\_TEST](#page-768-2)**

[Perform BLE Mesh self-tests](#page-768-3)

*Found in: Component config* > *CONFIG\_BLE\_MESH* > *BLE Mesh specific test option*

<span id="page-767-2"></span>This option adds extra self-tests which are run every time BLE Mesh networking is initialized.

## **Default value:**

• No (disabled) if *CONFIG\_BLE\_MESH*

#### **CONFIG\_BLE\_MESH\_BQB\_TEST**

Enable BLE Mesh specific [internal test](#page-734-0)

*Found in: Component config* > *CONFIG\_BLE\_MESH* > *BLE Mesh specific test option*

This option is used to enable some internal functions for auto-pts test.

#### **Default value:**

• [No \(disabled\) if](#page-684-0) *CO[NFIG\\_BLE\\_MESH](#page-734-0)*

#### **CONFIG\_BLE\_MESH\_TEST\_AUTO\_ENTER\_NETWORK**

Unprovisioned device ente[rs mesh network autom](#page-734-0)atically

*Found in: Component config* > *CONFIG\_BLE\_MESH* > *BLE Mesh specific test option*

<span id="page-768-2"></span>With this option enabled, an unprovisioned device can automatically enters mesh network using a specific test function without the pro- visioning procedure. And on the Provisioner side, a test function needs to be invoke[d to add the node i](#page-684-0)nf[ormation into the mesh](#page-734-0)s[tack.](#page-767-3)

#### **Default value:**

• Yes (enabled) if *CONFIG\_BLE\_MESH\_SELF\_TEST* && *CONFIG\_BLE\_MESH*

## **CONFIG\_BLE\_MESH\_TEST\_USE\_WHITE\_LIST**

Use white list to filter mes[h advertising packets](#page-767-2)

*Found in: Component config* > *CONFIG\_BLE\_MESH* > *BLE Mesh specific test option*

<span id="page-768-3"></span>With this option enabled, users can use white list to filter mesh advertising packets while scanning.

#### **Default value:**

• [No \(disabled\) if](#page-684-0) *CO[NFIG\\_BLE\\_MESH\\_SE](#page-734-0)LF\_TEST* && *[CONFIG\\_BLE\\_M](#page-767-3)ESH*

#### **CONFIG\_BLE\_MESH\_SHELL**

Enable BLE Mesh shell

*Found in: Component config* > *CONFIG\_BLE\_MESH* > *BLE Mesh specific test option*

<span id="page-768-1"></span>Activate shell module that provides BLE Mesh commands to the console.

#### **Default value:**

• [No \(disabled\) if](#page-684-0) *CO[NFIG\\_BLE\\_MESH](#page-734-0)*

# **CONFIG\_BLE\_MESH\_DEBUG**

Enable BLE Mesh debugl[ogs](#page-734-0)

*Found in: Component config* > *CONFIG\_BLE\_MESH* > *BLE Mesh specific test option*

<span id="page-768-0"></span>Enable debug logs for the BLE Mesh functionality.

#### **Default value:**

• [No \(disabled\) if](#page-684-0) *CO[NFIG\\_BLE\\_MESH](#page-734-0)*

## **CONFIG\_BLE\_MESH\_DEBUG\_NET**

Network layer debug

*Found in: Component config* > *CONFIG\_BLE\_MESH* > *BLE Mesh specific test option* > *CON-FIG\_BLE\_MESH\_DEBUG*

Enable Network layer debug logs for the BLE Mesh functionality.

## **CON[FIG\\_BLE\\_MESH\\_DEBU](#page-768-0)G\_TRANS**

Transport layer debug

*Found in: Component config* > *CONFIG\_BLE\_MESH* > *BLE Mesh specific test option* > *CON-FIG\_BLE\_MESH\_DEBUG*

Enable Transport layer debug logs for the BLE Mesh functionality.

## **CON[FIG\\_BLE\\_MESH\\_DEBU](#page-768-0)G\_BEACON**

Beacon debug

*Found in: Component config* > *CONFIG\_BLE\_MESH* > *BLE Mesh specific test option* > *CON-FIG\_BLE\_MESH\_DEBUG*

Enable Beacon-related debug logs for the BLE Mesh functionality.

#### **CON[FIG\\_BLE\\_MESH\\_DEBU](#page-768-0)G\_CRYPTO**

Crypto debug

*Found in: Component config* > *CONFIG\_BLE\_MESH* > *BLE Mesh specific test option* > *CON-FIG\_BLE\_MESH\_DEBUG*

Enable cryptographic debug logs for the BLE Mesh functionality.

#### **CON[FIG\\_BLE\\_MESH\\_DEBU](#page-768-0)G\_PROV**

Provisioning debug

*Found in: Component config* > *CONFIG\_BLE\_MESH* > *BLE Mesh specific test option* > *CON-FIG\_BLE\_MESH\_DEBUG*

Enable Provisioning debug logs for the BLE Mesh functionality.

#### **CON[FIG\\_BLE\\_MESH\\_DEBU](#page-768-0)G\_ACCESS**

Access layer debug

*Found in: Component config* > *CONFIG\_BLE\_MESH* > *BLE Mesh specific test option* > *CON-FIG\_BLE\_MESH\_DEBUG*

Enable Access layer debug logs for the BLE Mesh functionality.

#### **CON[FIG\\_BLE\\_MESH\\_DEBU](#page-768-0)G\_MODEL**

Foundation model debug

*Found in: Component config* > *CONFIG\_BLE\_MESH* > *BLE Mesh specific test option* > *CON-FIG\_BLE\_MESH\_DEBUG*

Enable Foundation Models debug logs for the BLE Mesh functionality.

## **CONFIG\_BLE\_MESH\_DEBUG\_ADV**

Advertising debug

*Found in: Component config* > *CONFIG\_BLE\_MESH* > *BLE Mesh specific test option* > *CON-FIG\_BLE\_MESH\_DEBUG*

Enable advertising debug logs for the BLE Mesh functionality.

## **CON[FIG\\_BLE\\_MESH\\_DEBU](#page-768-0)G\_LOW\_POWER**

Low Power debug

*Found in: Component config* > *CONFIG\_BLE\_MESH* > *BLE Mesh specific test option* > *CON-FIG\_BLE\_MESH\_DEBUG*

Enable Low Power debug logs for the BLE Mesh functionality.

## **CON[FIG\\_BLE\\_MESH\\_DEBU](#page-768-0)G\_FRIEND**

Friend debug

*Found in: Component config* > *CONFIG\_BLE\_MESH* > *BLE Mesh specific test option* > *CON-FIG\_BLE\_MESH\_DEBUG*

Enable Friend debug logs for the BLE Mesh functionality.

# **CON[FIG\\_BLE\\_MESH\\_DEBU](#page-768-0)G\_PROXY**

Proxy debug

*Found in: Component config* > *CONFIG\_BLE\_MESH* > *BLE Mesh specific test option* > *CON-FIG\_BLE\_MESH\_DEBUG*

Enable Proxy protocol debug logs for the BLE Mesh functionality.

## **CON[FIG\\_BLE\\_MESH\\_EXPE](#page-768-0)RIMENTAL**

Make BLE Mesh experimental features visible

*Found in: Component config* > *CONFIG\_BLE\_MESH*

Make BLE Mesh Experimental features visible. Experimental features list: - CON-FIG\_BLE\_MESH\_NOT\_RELAY\_REPLAY\_MSG

## **Default v[alue:](#page-684-0)**

• No (disabled) if *CO[NFIG\\_BLE\\_MESH](#page-734-0)*

# **Driver Configurations** Contains:

- *Analog Comparator Config[uration](#page-734-0)*
- *DAC Configuration*
- <span id="page-770-0"></span>• *GPIO Configuration*
- *GPTimer Configuration*
- *[I2C Configuration](#page-775-0)*
- *[I2S Configuration](#page-780-0)*
- *[LEDC Configuration](#page-774-0)*
- *[Legacy ADC Configurat](#page-776-0)ion*
- *[MCPWM Configur](#page-782-0)ation*
- *[Parallel IO Config](#page-779-0)uration*
- *[PCNT Configuration](#page-782-1)*
- *[RMT Configuration](#page-771-0)*
- *[Sigma Delta Modulator](#page-778-0) Configuration*
- *SPI Configuration*
- *Temperature sensor Configuration*
- *TWAI Configuration*
- *UART Configuration*
- *[USB Serial/JTAG](#page-772-0) Configuration*

## **Lega[cy ADC Configurati](#page-774-2)on** Contains:

- *[CONFIG\\_ADC\\_DISABLE\\_DAC](#page-781-0)*
- *Legacy ADC Calibration Configuration*
- <span id="page-771-0"></span>• *CONFIG\_ADC\_SUPPRESS\_DEPRECATE\_WARN*

## **CON[FIG\\_ADC\\_DISABLE\\_DAC](#page-771-2)**

[Disable DAC when ADC2 is used on GPIO 25 an](#page-771-3)d 26

*Found in: Component config* > *Driver Configurations* > *Legacy ADC Configuration*

<span id="page-771-1"></span>If this is set, the ADC2 driver will disable the output of the DAC corresponding to the specified channel. This is the default value.

For testin[g, disable this optio](#page-684-0)n [so that we can measur](#page-770-0)e [the output of DAC by inter](#page-771-0)nal ADC.

#### **Default value:**

• Yes (enabled) if SOC\_DAC\_SUPPORTED

# **CONFIG\_ADC\_SUPPRESS\_DEPRECATE\_WARN**

Suppress legacy driver deprecated warning

*Found in: Component config* > *Driver Configurations* > *Legacy ADC Configuration*

<span id="page-771-3"></span>Wether to suppress the deprecation warnings when using legacy adc driver (driver/adc.h). If you want to continue using the legacy driver, and don't want to see related deprecation warnings, you can enable this option.

#### **Default v[alue:](#page-684-0)**

• No (disabled)

## **Legacy ADC Calibration Configuration** Contains:

• *CONFIG\_ADC\_CALI\_SUPPRESS\_DEPRECATE\_WARN*

## <span id="page-771-2"></span>**CONFIG\_ADC\_CALI\_SUPPRESS\_DEPRECATE\_WARN**

[Suppress legacy driver deprecated warning](#page-771-4)

<span id="page-771-4"></span>*Found in: Component config* > *Driver Configurations* > *Legacy ADC Configuration* > *Legacy ADC Calibration Configuration*

Wether to suppress the deprecation warnings when using legacy adc calibration driver (esp adc cal.h). If you want to continue usingt[he legacy driver, and d](#page-770-0)o[n](#page-771-0)'[t want to see related depre](#page-771-0)ca[tion warnings, you](#page-771-2) [can enable](#page-771-2) [this option.](#page-684-0)

#### **Default value:**

• No (disabled)

#### **SPI Configuration** Contains:

- *CONFIG\_SPI\_MASTER\_ISR\_IN\_IRAM*
- *CONFIG\_SPI\_SLAVE\_ISR\_IN\_IRAM*
- <span id="page-772-0"></span>• *CONFIG\_SPI\_MASTER\_IN\_IRAM*
- *CONFIG\_SPI\_SLAVE\_IN\_IRAM*

# **CON[FIG\\_SPI\\_MASTER\\_IN\\_IRAM](#page-772-2)**

[Place transmitting functions of S](#page-772-3)PI master into IRAM

<span id="page-772-2"></span>*Found in: Component config* > *Driver Configurations* > *SPI Configuration*

Normally only the ISR of SPI master is placed in the IRAM, so that it can work without the flash when interrupt is triggered. For other functions, there's some possibility that the flash cache miss when running inside and out of SPI functions, which may increase the interval of SPI transactions. Enable this to put [queue\\\_trans](#page-684-0), [get\\\_trans\\\_res](#page-770-0)ult and [transmi](#page-772-0)t functions into the IRAM to avoid possible cache miss.

This configuration won't be available if *CONFIG\_FREERTOS\_PLACE\_FUNCTIONS\_INTO\_FLASH* is enabled.

During unit test, this is enabled to measure the ideal case of api.

# **CONFIG\_SPI\_MASTER\_ISR\_IN\_IRAM**

Place SPI master ISR function into IRAM

*Found in: Component config* > *Driver Configurations* > *SPI Configuration*

Place the SPI master ISR in to IRAM to avoid possible cache miss.

Enabling this configuration is possible only when HEAP\_PLACE\_FUNCTION\_INTO\_FLASH is disabled sinc[e the spi master u](#page-684-0)se[s can allocate transact](#page-770-0)io[ns buffers into DM](#page-772-0)A memory section using the heap component API that ipso facto has to be placed in IRAM.

Also you can forbid the ISR being disabled during flash writing access, by add ESP\_INTR\_FLAG\_IRAM when initializing the driver.

## **CONFIG\_SPI\_SLAVE\_IN\_IRAM**

Place transmitting functions of SPI slave into IRAM

*Found in: Component config* > *Driver Configurations* > *SPI Configuration*

<span id="page-772-3"></span>Normally only the ISR of SPI slave is placed in the IRAM, so that it can work without the flash when interrupt is triggered. For other functions, there's some possibility that the flash cache miss when running inside and out of SPI functions, which may increase the interval of SPI transactions. Enable this to put queu[e\\\_trans](#page-684-0), get\[\\_trans\\\_result](#page-770-0) and [transmit](#page-772-0) functions into the IRAM to avoid possible cache miss.

#### **Default value:**

• No (disabled)

# **CONFIG\_SPI\_SLAVE\_ISR\_IN\_IRAM**

Place SPI slave ISR function into IRAM

*Found in: Component config* > *Driver Configurations* > *SPI Configuration*

<span id="page-772-1"></span>Place the SPI slave ISR in to IRAM to avoid possible cache miss.

Also you can forbid the ISR being disabled during flash writing access, by add ESP\_INT[R\\_FLAG\\_IRAM](#page-684-0) w[hen initializing the driv](#page-770-0)e[r.](#page-772-0)

#### **Default value:**

• Yes (enabled)

# **TWAI Configuration** Contains:

• *CONFIG\_TWAI\_ISR\_IN\_IRAM*

# <span id="page-773-0"></span>**CONFIG\_TWAI\_ISR\_IN\_IRAM**

#### [Place TWAI ISR function into I](#page-773-1)RAM

*Found in: Component config* > *Driver Configurations* > *TWAI Configuration*

<span id="page-773-1"></span>Place the TWAI ISR in to IRAM. This will allow the ISR to avoid cache misses, and also be able to run whilst the cache is disabled (such as when writing to SPI Flash). Note that if this option is enabled: -Users should also set the ESP\_INTR\_FLAG\_IRAM in the driver configuration structure when installing the driver [\(see docs for spec](#page-684-0)ifi[cs\). - Alert logging \(i.e](#page-770-0)., [setting of the TWAI](#page-773-0)\_ALERT\_AND\_LOG flag) will have no effect.

#### **Default value:**

• No (disabled) if SOC\_TWAI\_SUPPORTED

## **Temperature sensor Configuration** Contains:

- *CONFIG\_TEMP\_SENSOR\_ENABLE\_DEBUG\_LOG*
- *CONFIG\_TEMP\_SENSOR\_SUPPRESS\_DEPRECATE\_WARN*
- *CONFIG\_TEMP\_SENSOR\_ISR\_IRAM\_SAFE*

## **CON[FIG\\_TEMP\\_SENSOR\\_SUPPRESS\\_DEPRECATE\\_WAR](#page-773-3)N**

[Suppress legacy driver deprecated warning](#page-773-4)

#### <span id="page-773-3"></span>*Found in: Component config* > *Driver Configurations* > *Temperature sensor Configuration*

Wether to suppress the deprecation warnings when using legacy temperature sensor driver (driver/temp\_sensor.h). If you want to continue using the legacy driver, and don't want to see related deprecati[on warnings, you ca](#page-684-0)n [enable this option.](#page-770-0)

#### **Default value:**

• No (disabled) if SOC\_TEMP\_SENSOR\_SUPPORTED

# **CONFIG\_TEMP\_SENSOR\_ENABLE\_DEBUG\_LOG**

#### Enable debug log

#### <span id="page-773-2"></span>*Found in: Component config* > *Driver Configurations* > *Temperature sensor Configuration*

Wether to enable the debug log message for temperature sensor driver. Note that, this option only controls the temperature sensor driver log, won't affect other drivers.

#### **Default v[alue:](#page-684-0)**

• No (disabled) if SOC\_TEMP\_SENSOR\_SUPPORTED

## **CONFIG\_TEMP\_SENSOR\_ISR\_IRAM\_SAFE**

Temperature sensor ISR IRAM-Safe

#### *Found in: Component config* > *Driver Configurations* > *Temperature sensor Configuration*

<span id="page-773-4"></span>Ensure the Temperature Sensor interrupt is IRAM-Safe by allowing the interrupt handler to be executable when the cache is disabled (e.g. SPI Flash write).

#### **Default v[alue:](#page-684-0)**

• No (disabled) if SOC TEMPERATURE SENSOR INTR SUPPORT && SOC\_TEMP\_SENSOR\_SUPPORTED

## **UART Configuration** Contains:

• *CONFIG\_UART\_ISR\_IN\_IRAM*

# <span id="page-774-2"></span>**CONFIG\_UART\_ISR\_IN\_IRAM**

[Place UART ISR function into I](#page-774-3)RAM

*Found in: Component config* > *Driver Configurations* > *UART Configuration*

<span id="page-774-3"></span>If this option is not selected, UART interrupt will be disabled for a long time and may cause data lost when doing spi flash operation.

## **GPIO Configuration** Contains:

• *CONFIG\_GPIO\_CTRL\_FUNC\_IN\_IRAM*

## <span id="page-774-0"></span>**CONFIG\_GPIO\_CTRL\_FUNC\_IN\_IRAM**

[Place GPIO control functions into IRAM](#page-774-4)

*Found in: Component config* > *Driver Configurations* > *GPIO Configuration*

<span id="page-774-4"></span>Place GPIO control functions (like intr\_disable/set\_level) into IRAM, so that these functions can be IRAM-safe and able to be called in the other IRAM interrupt context.

#### **Default v[alue:](#page-684-0)**

• No (disabled)

#### **Sigma Delta Modulator Configuration** Contains:

- *CONFIG\_SDM\_ENABLE\_DEBUG\_LOG*
- *CONFIG\_SDM\_CTRL\_FUNC\_IN\_IRAM*
- <span id="page-774-1"></span>• *CONFIG\_SDM\_SUPPRESS\_DEPRECATE\_WARN*

## **CON[FIG\\_SDM\\_CTRL\\_FUNC\\_IN\\_IRAM](#page-774-5)**

[Place SDM control functions into IRAM](#page-774-6)

*Found in: Component config* > *Driver Configurations* > *Sigma Delta Modulator Configuration*

<span id="page-774-5"></span>Place SDM control functions (like set\_duty) into IRAM, so that these functions can be IRAM-safe and able to be called in the other IRAM interrupt context. Enabling this option can improve driver performa[nce as well.](#page-684-0)

#### **Default value:**

• No (disabled) if SOC\_SDM\_SUPPORTED

## **CONFIG\_SDM\_SUPPRESS\_DEPRECATE\_WARN**

Suppress legacy driver deprecated warning

*Found in: Component config* > *Driver Configurations* > *Sigma Delta Modulator Configuration*

<span id="page-774-6"></span>Wether to suppress the deprecation warnings when using legacy sigma delta driver. If you want to continue using the legacy driver, and don't want to see related deprecation warnings, you can enable this option.

# **Default v[alue:](#page-684-0)**

• No (disabled) if SOC\_SDM\_SUPPORTED

# **CONFIG\_SDM\_ENABLE\_DEBUG\_LOG**

# Enable debug log

<span id="page-775-1"></span>*Found in: Component config* > *Driver Configurations* > *Sigma Delta Modulator Configuration*

Wether to enable the debug log message for SDM driver. Note that, this option only controls the SDM driver log, won't affect other drivers.

# **Default v[alue:](#page-684-0)**

• No (disabled) if SOC\_SDM\_SUPPORTED

# **Analog Comparator Configuration** Contains:

- *CONFIG\_ANA\_CMPR\_ISR\_IRAM\_SAFE*
- *CONFIG\_ANA\_CMPR\_ENABLE\_DEBUG\_LOG*
- <span id="page-775-0"></span>• *CONFIG\_ANA\_CMPR\_CTRL\_FUNC\_IN\_IRAM*

# **CON[FIG\\_ANA\\_CMPR\\_ISR\\_IRAM\\_SAFE](#page-775-3)**

[Analog comparator ISR IRAM-Safe](#page-775-4)

*Found in: Component config* > *Driver Configurations* > *Analog Comparator Configuration*

<span id="page-775-2"></span>Ensure the Analog Comparator interrupt is IRAM-Safe by allowing the interrupt handler to be executable when the cache is disabled (e.g. SPI Flash write).

## **Default v[alue:](#page-684-0)**

• No (disabled)

# **CONFIG\_ANA\_CMPR\_CTRL\_FUNC\_IN\_IRAM**

Place Analog Comparator control functions into IRAM

*Found in: Component config* > *Driver Configurations* > *Analog Comparator Configuration*

<span id="page-775-4"></span>Place Analog Comparator control functions (like ana\_cmpr\_set\_internal\_reference) into IRAM, so that these functions can be IRAM-safe and able to be called in an IRAM interrupt context. Enabling this option ca[n improve driver pe](#page-684-0)rf[ormance as well.](#page-770-0)

## **Default value:**

• No (disabled)

# **CONFIG\_ANA\_CMPR\_ENABLE\_DEBUG\_LOG**

## Enable debug log

*Found in: Component config* > *Driver Configurations* > *Analog Comparator Configuration*

<span id="page-775-3"></span>Wether to enable the debug log message for Analog Comparator driver. Note that, this option only controls the Analog Comparator driver log, won't affect other drivers.

## **Default v[alue:](#page-684-0)**

• No (disabled)

## **GPTimer Configuration** Contains:

- *CONFIG\_GPTIMER\_ENABLE\_DEBUG\_LOG*
- *CONFIG\_GPTIMER\_ISR\_IRAM\_SAFE*
- <span id="page-776-0"></span>• *CONFIG\_GPTIMER\_CTRL\_FUNC\_IN\_IRAM*
- *CONFIG\_GPTIMER\_ISR\_HANDLER\_IN\_IRAM*
- *[CONFIG\\_GPTIMER\\_SUPPRESS\\_DEPRECATE](#page-776-1)\_WARN*

## **CON[FIG\\_GPTIMER\\_ISR\\_HANDLER\\_IN\\_IRAM](#page-776-3)**

#### [Place GPTimer ISR handler into IRAM](#page-776-4)

*Found in: Component config* > *Driver Configurations* > *GPTimer Configuration*

<span id="page-776-3"></span>Place GPTimer ISR handler into IRAM for better performance and fewer cache misses.

#### **Default value:**

• [Yes \(enabled\)](#page-684-0)

#### **CONFIG\_GPTIMER\_CTRL\_FUNC\_IN\_IRAM**

Place GPTimer control functions into IRAM

*Found in: Component config* > *Driver Configurations* > *GPTimer Configuration*

<span id="page-776-2"></span>Place GPTimer control functions (like start/stop) into IRAM, so that these functions can be IRAM-safe and able to be called in the other IRAM interrupt context. Enabling this option can improve driver performa[nce as well.](#page-684-0)

#### **Default value:**

• No (disabled)

## **CONFIG\_GPTIMER\_ISR\_IRAM\_SAFE**

#### GPTimer ISR IRAM-Safe

*Found in: Component config* > *Driver Configurations* > *GPTimer Configuration*

Ensure the GPTimer interrupt is IRAM-Safe by allowing the interrupt handler to be executable when the cache is disabled (e.g. SPI Flash write).

#### **Default v[alue:](#page-684-0)**

• No (disabled)

# **CONFIG\_GPTIMER\_SUPPRESS\_DEPRECATE\_WARN**

Suppress legacy driver deprecated warning

#### *Found in: Component config* > *Driver Configurations* > *GPTimer Configuration*

<span id="page-776-4"></span>Wether to suppress the deprecation warnings when using legacy timer group driver (driver/timer.h). If you want to continue using the legacy driver, and don't want to see related deprecation warnings, you can enabl[e this option.](#page-684-0)

#### **Default value:**

• No (disabled)

# **CONFIG\_GPTIMER\_ENABLE\_DEBUG\_LOG**

Enable debug log

## *Found in: Component config* > *Driver Configurations* > *GPTimer Configuration*

<span id="page-776-1"></span>Wether to enable the debug log message for GPTimer driver. Note that, this option only controls the GPTimer driver log, won't affect other drivers.

## **Default value:**

• No (disabled)

# **PCNT Configuration** Contains:

- *CONFIG\_PCNT\_ENABLE\_DEBUG\_LOG*
- *CONFIG\_PCNT\_ISR\_IRAM\_SAFE*
- <span id="page-777-0"></span>• *CONFIG\_PCNT\_CTRL\_FUNC\_IN\_IRAM*
- *CONFIG\_PCNT\_SUPPRESS\_DEPRECATE\_WARN*

# **CON[FIG\\_PCNT\\_CTRL\\_FUNC\\_IN\\_IRAM](#page-777-2)**

[Place PCNT control functions into IRAM](#page-777-3)

*Found in: Component config* > *Driver Configurations* > *PCNT Configuration*

<span id="page-777-2"></span>Place PCNT control functions (like start/stop) into IRAM, so that these functions can be IRAM-safe and able to be called in the other IRAM interrupt context. Enabling this option can improve driver performa[nce as well.](#page-684-0)

#### **Default value:**

• No (disabled)

# **CONFIG\_PCNT\_ISR\_IRAM\_SAFE**

#### PCNT ISR IRAM-Safe

## *Found in: Component config* > *Driver Configurations* > *PCNT Configuration*

<span id="page-777-1"></span>Ensure the PCNT interrupt is IRAM-Safe by allowing the interrupt handler to be executable when the cache is disabled (e.g. SPI Flash write).

#### **Default v[alue:](#page-684-0)**

• No (disabled)

## **CONFIG\_PCNT\_SUPPRESS\_DEPRECATE\_WARN**

Suppress legacy driver deprecated warning

#### *Found in: Component config* > *Driver Configurations* > *PCNT Configuration*

<span id="page-777-3"></span>Wether to suppress the deprecation warnings when using legacy PCNT driver (driver/pcnt.h). If you want to continue using the legacy driver, and don't want to see related deprecation warnings, you can enable thi[s option.](#page-684-0)

# **Default value:**

• No (disabled)

# **CONFIG\_PCNT\_ENABLE\_DEBUG\_LOG**

#### Enable debug log

## *Found in: Component config* > *Driver Configurations* > *PCNT Configuration*

Wether to enable the debug log message for PCNT driver. Note that, this option only controls the PCNT driver log, won't affect other drivers.

#### **Default v[alue:](#page-684-0)**

• No (disabled)

## **RMT Configuration** Contains:

- *CONFIG\_RMT\_ENABLE\_DEBUG\_LOG*
- *CONFIG\_RMT\_RECV\_FUNC\_IN\_IRAM*
- <span id="page-778-1"></span>• *CONFIG\_RMT\_ISR\_IRAM\_SAFE*
- *CONFIG\_RMT\_SUPPRESS\_DEPRECATE\_WARN*

# **CON[FIG\\_RMT\\_ISR\\_IRAM\\_SAFE](#page-778-3)**

# [RMT ISR IRAM-Safe](#page-778-4)

#### <span id="page-778-3"></span>*Found in: Component config* > *Driver Configurations* > *RMT Configuration*

Ensure the RMT interrupt is IRAM-Safe by allowing the interrupt handler to be executable when the cache is disabled (e.g. SPI Flash write).

## **Default v[alue:](#page-684-0)**

• No (disabled)

# **CONFIG\_RMT\_RECV\_FUNC\_IN\_IRAM**

#### Place RMT receive function into IRAM

#### *Found in: Component config* > *Driver Configurations* > *RMT Configuration*

<span id="page-778-2"></span>Place RMT receive function into IRAM, so that the receive function can be IRAM-safe and able to be called when the flash cache is disabled. Enabling this option can improve driver performance as well.

#### **Default v[alue:](#page-684-0)**

• No (disabled)

## **CONFIG\_RMT\_SUPPRESS\_DEPRECATE\_WARN**

Suppress legacy driver deprecated warning

#### *Found in: Component config* > *Driver Configurations* > *RMT Configuration*

<span id="page-778-4"></span>Wether to suppress the deprecation warnings when using legacy rmt driver (driver/rmt.h). If you want to continue using the legacy driver, and don't want to see related deprecation warnings, you can enable this option.

#### **Default v[alue:](#page-684-0)**

• No (disabled)

# **CONFIG\_RMT\_ENABLE\_DEBUG\_LOG**

#### Enable debug log

#### *Found in: Component config* > *Driver Configurations* > *RMT Configuration*

Wether to enable the debug log message for RMT driver. Note that, this option only controls the RMT driver log, won't affect other drivers.

# **Default v[alue:](#page-684-0)**

• No (disabled)

# **MCPWM Configuration** Contains:

- *CONFIG\_MCPWM\_ENABLE\_DEBUG\_LOG*
- *CONFIG\_MCPWM\_CTRL\_FUNC\_IN\_IRAM*
- <span id="page-778-0"></span>• *CONFIG\_MCPWM\_ISR\_IRAM\_SAFE*
- *CONFIG\_MCPWM\_SUPPRESS\_DEPRECATE\_WARN*

## **CONFIG\_MCPWM\_ISR\_IRAM\_SAFE**

#### Place MCPWM ISR function into IRAM

# *Found in: Component config* > *Driver Configurations* > *MCPWM Configuration*

This will ensure the MCPWM interrupt handle is IRAM-Safe, allow to avoid flash cache misses, and also be able to run whilst the cache is disabled. (e.g. SPI Flash write)

#### **Default v[alue:](#page-684-0)**

• No (disabled)

# **CONFIG\_MCPWM\_CTRL\_FUNC\_IN\_IRAM**

Place MCPWM control functions into IRAM

# *Found in: Component config* > *Driver Configurations* > *MCPWM Configuration*

Place MCPWM control functions (like set compare value) into IRAM, so that these functions can be IRAM-safe and able to be called in the other IRAM interrupt context. Enabling this option can improve driver per[formance as well.](#page-684-0)

#### **Default value:**

• No (disabled)

# **CONFIG\_MCPWM\_SUPPRESS\_DEPRECATE\_WARN**

Suppress legacy driver deprecated warning

#### *Found in: Component config* > *Driver Configurations* > *MCPWM Configuration*

<span id="page-779-1"></span>Wether to suppress the deprecation warnings when using legacy MCPWM driver (driver/mcpwm.h). If you want to continue using the legacy driver, and don't want to see related deprecation warnings, you can enabl[e this option.](#page-684-0)

#### **Default value:**

• No (disabled)

## **CONFIG\_MCPWM\_ENABLE\_DEBUG\_LOG**

#### Enable debug log

# *Found in: Component config* > *Driver Configurations* > *MCPWM Configuration*

Wether to enable the debug log message for MCPWM driver. Note that, this option only controls the MCPWM driver log, won't affect other drivers.

#### **Default v[alue:](#page-684-0)**

• No (disabled)

## **I2S Configuration** Contains:

- *CONFIG\_I2S\_ENABLE\_DEBUG\_LOG*
- *CONFIG\_I2S\_ISR\_IRAM\_SAFE*
- <span id="page-779-0"></span>• *CONFIG\_I2S\_SUPPRESS\_DEPRECATE\_WARN*

## **CON[FIG\\_I2S\\_ISR\\_IRAM\\_SAFE](#page-779-2)**

## [I2S ISR IRAM-Safe](#page-780-2)

*Found in: Component config* > *Driver Configurations* > *I2S Configuration*

<span id="page-779-2"></span>Ensure the I2S interrupt is IRAM-Safe by allowing the interrupt handler to be executable when the cache is disabled (e.g. SPI Flash write).

#### **Default value:**

• No (disabled)

# **CONFIG\_I2S\_SUPPRESS\_DEPRECATE\_WARN**

Suppress leagcy driver deprecated warning

*Found in: Component config* > *Driver Configurations* > *I2S Configuration*

<span id="page-780-2"></span>Enable this option will suppress the deprecation warnings of using APIs in legacy I2S driver.

#### **Default value:**

• [No \(disabled\)](#page-684-0)

# **CONFIG\_I2S\_ENABLE\_DEBUG\_LOG**

Enable I2S debug log

## *Found in: Component config* > *Driver Configurations* > *I2S Configuration*

<span id="page-780-1"></span>Wether to enable the debug log message for I2S driver. Note that, this option only controls the I2S driver log, will not affect other drivers.

#### **Default v[alue:](#page-684-0)**

• No (disabled)

## **DAC Configuration** Contains:

- *CONFIG\_DAC\_DMA\_AUTO\_16BIT\_ALIGN*
- *CONFIG\_DAC\_ISR\_IRAM\_SAFE*
- <span id="page-780-0"></span>• *CONFIG\_DAC\_ENABLE\_DEBUG\_LOG*
- *CONFIG\_DAC\_CTRL\_FUNC\_IN\_IRAM*
- *[CONFIG\\_DAC\\_SUPPRESS\\_DEPRECATE\\_WA](#page-781-1)RN*

## **CON[FIG\\_DAC\\_CTRL\\_FUNC\\_IN\\_IRAM](#page-780-3)**

[Place DAC control functions into IRAM](#page-781-3)

*Found in: Component config* > *Driver Configurations* > *DAC Configuration*

<span id="page-780-3"></span>Place DAC control functions (e.g. 'dac\_oneshot\_output\_voltage') into IRAM, so that this function can be IRAM-safe and able to be called in the other IRAM interrupt context. Enabling this option can improved[river performance](#page-684-0) a[s well.](#page-770-0)

## **Default value:**

• No (disabled) if SOC\_DAC\_SUPPORTED

## **CONFIG\_DAC\_ISR\_IRAM\_SAFE**

# DAC ISR IRAM-Safe

## *Found in: Component config* > *Driver Configurations* > *DAC Configuration*

Ensure the DAC interrupt is IRAM-Safe by allowing the interrupt handler to be executable when the cache is disabled (e.g. SPI Flash write).

## **Default v[alue:](#page-684-0)**

• No (disabled) if SO[C\\_DAC\\_SUPPORTE](#page-770-0)D

## **CONFIG\_DAC\_SUPPRESS\_DEPRECATE\_WARN**

Suppress legacy driver deprecated warning

#### *Found in: Component config* > *Driver Configurations* > *DAC Configuration*

<span id="page-781-3"></span>Wether to suppress the deprecation warnings when using legacy DAC driver (driver/dac.h). If you want to continue using the legacy driver, and don't want to see related deprecation warnings, you can enable this optio[n.](#page-684-0)

## **Default value:**

• No (disabled) if SOC\_DAC\_SUPPORTED

# **CONFIG\_DAC\_ENABLE\_DEBUG\_LOG**

Enable debug log

## *Found in: Component config* > *Driver Configurations* > *DAC Configuration*

<span id="page-781-2"></span>Wether to enable the debug log message for DAC driver. Note that, this option only controls the DAC driver log, won't affect other drivers.

## **Default v[alue:](#page-684-0)**

• No (disabled) if SO[C\\_DAC\\_SUPPORTE](#page-770-0)D

# **CONFIG\_DAC\_DMA\_AUTO\_16BIT\_ALIGN**

Align the continuous data to 16 bit automatically

# *Found in: Component config* > *Driver Configurations* > *DAC Configuration*

<span id="page-781-1"></span>Whether to left shift the continuous data to align every bytes to 16 bits in the driver. On ESP32, although the DAC resolution is only 8 bits, the hardware requires 16 bits data in continuous mode. By enabling this option, the driver will left shift 8 bits for the input data automatically. Only disable this option when you decid[e to do this step by](#page-684-0) y[ourself. Note that the](#page-770-0) dr[iver will allocate a](#page-780-0) new piece of memory to save the converted data.

## **Default value:**

• Yes (enabled) if SOC\_DAC\_DMA\_16BIT\_ALIGN && SOC\_DAC\_SUPPORTED

# **USB Serial/JTAG Configuration** Contains:

• *CONFIG\_USJ\_NO\_AUTO\_LS\_ON\_CONNECTION*

# <span id="page-781-0"></span>**CONFIG\_USJ\_NO\_AUTO\_LS\_ON\_CONNECTION**

[Don't enter the automatic light sleep when USB Ser](#page-781-4)ial/JTAG port is connected

# *Found in: Component config* > *Driver Configurations* > *USB Serial/JTAG Configuration*

<span id="page-781-4"></span>If enabled, the chip will constantly monitor the connection status of the USB Serial/JTAG port. As long as the USB Serial/JTAG is connected, a ESP\_PM\_NO\_LIGHT\_SLEEP power management lock will be acquired to prevent the system from entering light sleep. This option can be useful if serial monitoring is needed [via USB Serial/JT](#page-684-0)A[G while power manag](#page-770-0)e[ment is enabled, as the USB Ser](#page-781-0)ial/JTAG cannot work under light sleep and after waking up from light sleep. Note. This option can only control the automatic Light-Sleep behavior. If esp light sleep start() is called manually from the program, enabling this option will not prevent light sleep entry even if the USB Serial/JTAG is in use.

# **Parallel IO Configuration** Contains:

- *CONFIG\_PARLIO\_ENABLE\_DEBUG\_LOG*
- *CONFIG\_PARLIO\_ISR\_IRAM\_SAFE*

# **CONFIG\_PARLIO\_ENABLE\_DEBUG\_LOG**

#### Enable debug log

*Found in: Component config* > *Driver Configurations* > *Parallel IO Configuration*

<span id="page-782-2"></span>Wether to enable the debug log message for parallel IO driver. Note that, this option only controls the parallel IO driver log, won't affect other drivers.

#### **Default v[alue:](#page-684-0)**

• No (disabled)

# **CONFIG\_PARLIO\_ISR\_IRAM\_SAFE**

Parallel IO ISR IRAM-Safe

#### *Found in: Component config* > *Driver Configurations* > *Parallel IO Configuration*

<span id="page-782-3"></span>Ensure the Parallel IO interrupt is IRAM-Safe by allowing the interrupt handler to be executable when the cache is disabled (e.g. SPI Flash write).

#### **Default v[alue:](#page-684-0)**

• No (disabled)

## **LEDC Configuration** Contains:

• *CONFIG\_LEDC\_CTRL\_FUNC\_IN\_IRAM*

# <span id="page-782-1"></span>**CONFIG\_LEDC\_CTRL\_FUNC\_IN\_IRAM**

[Place LEDC control functions into IRAM](#page-782-4)

#### *Found in: Component config* > *Driver Configurations* > *LEDC Configuration*

<span id="page-782-4"></span>Place LEDC control functions (ledc\_update\_duty and ledc\_stop) into IRAM, so that these functions can be IRAM-safe and able to be called in an IRAM context. Enabling this option can improve driver performa[nce as well.](#page-684-0)

## **Default value:**

• No (disabled)

## **I2C Configuration** Contains:

- *CONFIG\_I2C\_ENABLE\_DEBUG\_LOG*
- *CONFIG\_I2C\_ISR\_IRAM\_SAFE*

## <span id="page-782-0"></span>**CON[FIG\\_I2C\\_ISR\\_IRAM\\_SAFE](#page-783-0)**

#### [I2C ISR IRAM-Safe](#page-782-5)

*Found in: Component config* > *Driver Configurations* > *I2C Configuration*

<span id="page-782-5"></span>Ensure the I2C interrupt is IRAM-Safe by allowing the interrupt handler to be executable when the cache is disabled (e.g. SPI Flash write). note: This cannot be used in the I2C legacy driver.

# **Default v[alue:](#page-684-0)**

• No (disabled)

# **CONFIG\_I2C\_ENABLE\_DEBUG\_LOG**

## Enable I2C debug log

## *Found in: Component config* > *Driver Configurations* > *I2C Configuration*

<span id="page-783-0"></span>Wether to enable the debug log message for I2C driver. Note that this option only controls the I2C driver log, will not affect other drivers.

note: This [cannot be used in](#page-684-0) t[he I2C legacy driver.](#page-770-0)

#### **Default value:**

• No (disabled)

## **eFuse Bit Manager** Contains:

- *CONFIG\_EFUSE\_VIRTUAL*
- *CONFIG\_EFUSE\_CUSTOM\_TABLE*

#### <span id="page-783-3"></span>**CON[FIG\\_EFUSE\\_CUSTOM\\_T](#page-783-1)ABLE**

[Use custom eFuse table](#page-783-2)

*Found in: Component config* > *eFuse Bit Manager*

<span id="page-783-2"></span>Allows to generate a structure for eFuse from the CSV file.

#### **Default value:**

• [No \(disabled\)](#page-684-0)

## **CONFIG\_EFUSE\_CUSTOM\_TABLE\_FILENAME**

#### Custom eFuse CSV file

*Found in: Component config* > *eFuse Bit Manager* > *CONFIG\_EFUSE\_CUSTOM\_TABLE*

Name of the custom eFuse CSV filename. This path is evaluated relative to the project root directory.

#### **Default value:**

• ["main/esp\\_efuse\\_](#page-684-0)cu[stom\\_table.csv" if](#page-783-3) *C[ONFIG\\_EFUSE\\_CUSTOM\\_TABLE](#page-783-2)*

## **CONFIG\_EFUSE\_VIRTUAL**

Simulate eFuse operations in RAM

## *Found in: Component config* > *eFuse Bit Manager*

<span id="page-783-1"></span>If "n" - No virtual mode. All eFuse operations are real and use eFuse registers. If "y" - The virtual mode is enabled and all eFuse operations (read and write) are redirected to RAM instead of eFuse registers, all perma[nent changes \(via e](#page-684-0)F[use\) are disabled. L](#page-783-3)og output will state changes that would be applied, but they will not be.

If it is "y", then SECURE\_FLASH\_ENCRYPTION\_MODE\_RELEASE cannot be used. Because the EFUSE VIRT mode is for testing only.

During startup, the eFuses are copied into RAM. This mode is useful for fast tests.

#### **Default value:**

• No (disabled)

# **CONFIG\_EFUSE\_VIRTUAL\_KEEP\_IN\_FLASH**

#### Keep eFuses in flash

*Found in: Component config* > *eFuse Bit Manager* > *CONFIG\_EFUSE\_VIRTUAL*

In addition to the "Simulate eFuse operations in RAM" option, this option just adds a feature to keep eFuses after reboots in flash memory. To use this mode the partition\_table should have the *efuse* partition. partition.[csv: "efuse\\_em, da](#page-684-0)ta, [efuse, , 0x2000,"](#page-783-3)

During startup, the eFuses are copied from flash or, [in case if flash is empty, fro](#page-783-1)m real eFuse to RAM and then update flash. This mode is useful when need to keep changes after reboot (testing secure\_boot and flash\_encryption).

# **CONFIG\_EFUSE\_VIRTUAL\_LOG\_ALL\_WRITES**

Log all virtual writes

*Found in: Component config* > *eFuse Bit Manager* > *CONFIG\_EFUSE\_VIRTUAL*

If enabled, log efuse burns. This shows changes that would be made.

## **ESP-TLS** Co[ntains:](#page-684-0)

- *CONFIG\_ESP\_TLS\_INSECURE*
- *CONFIG\_ESP\_TLS\_LIBRARY\_CHOOSE*
- <span id="page-784-2"></span>• *CONFIG\_ESP\_TLS\_CLIENT\_SESSION\_TICKETS*
- *CONFIG\_ESP\_DEBUG\_WOLFSSL*
- *[CONFIG\\_ESP\\_TLS\\_SERVER](#page-786-0)*
- *[CONFIG\\_ESP\\_TLS\\_PSK\\_VERIFICATION](#page-784-0)*
- *[CONFIG\\_ESP\\_WOLFSSL\\_SMALL\\_CERT\\_VERIF](#page-785-0)Y*
- *[CONFIG\\_ESP\\_TLS\\_USE\\_DS\\_PERI](#page-786-1)PHERAL*

# **CON[FIG\\_ESP\\_TLS\\_LIBRARY\\_CHOOSE](#page-786-3)**

[Choose SSL/TLS library for ESP-TLS \(See](#page-784-1) help for more Info)

*Found in: Component config* > *ESP-TLS*

<span id="page-784-0"></span>The ESP-TLS APIs support multiple backend TLS libraries. Currently mbedTLS and WolfSSL are supported. Different TLS libraries may support different features and have different resource usage. Consult th[e ESP-TLS docum](#page-684-0)e[ntation in](#page-784-2) ESP-IDF Programming guide for more details.

Available options:

- mbedTLS (CONFIG\_ESP\_TLS\_USING\_MBEDTLS)
- wolfSSL (License info in wolfSSL directory README) (CON-FIG\_ESP\_TLS\_USING\_WOLFSSL)

## <span id="page-784-3"></span>**CONFIG\_ESP\_TLS\_USE\_DS\_PERIPHERAL**

Use Digital Signature (DS) Peripheral with ESP-TLS

*Found in: Component config* > *ESP-TLS*

<span id="page-784-1"></span>Enable use of the Digital Signature Peripheral for ESP-TLS.The DS peripheral can only be used when it is appropriately configured for TLS. Consult the ESP-TLS documentation in ESP-IDF Programming Guide for [more details.](#page-684-0)

#### **Default value:**

• Yes (enabled)

# **CONFIG\_ESP\_TLS\_CLIENT\_SESSION\_TICKETS**

Enable client session tickets

*Found in: Component config* > *ESP-TLS*

<span id="page-785-0"></span>Enable session ticket support as specified in RFC5077.

# **CONFIG\_ESP[\\_TLS\\_SERVER](#page-684-0)**

Enable ESP-TLS Server

*Found in: Component config* > *ESP-TLS*

<span id="page-785-1"></span>Enable support for creating server side SSL/TLS session, available for mbedTLS as well as wolfSSL TLS library.

# **CONFIG\_ESP\_TLS\_SERVER\_SESSION\_TICKETS**

Enable server session tickets

*Found in: Component config* > *ESP-TLS* > *CONFIG\_ESP\_TLS\_SERVER*

<span id="page-785-2"></span>Enable session ticket support as specified in RFC5077

# **CONFIG\_ESP[\\_TLS\\_SERVER\\_](#page-684-0)S[ESSION](#page-784-2)\_[TICKET\\_TIMEOUT](#page-785-1)**

Server session ticket timeout in seconds

*Found in: Component config* > *ESP-TLS* > *CONFIG\_ESP\_TLS\_SERVER* > *CON-FIG\_ESP\_TLS\_SERVER\_SESSION\_TICKETS*

Sets the session ticket timeout used in the tls server.

## **Default value:**

• 86400 if *[CONFIG\\_ESP\\_TLS\\_SERV](#page-785-2)[ER\\_SESS](#page-784-2)ION\_[TICKETS](#page-785-1)*

# **CONFIG\_ESP\_TLS\_SERVER\_CERT\_SELECT\_HOOK**

Certificate selectio[n hook](#page-785-2)

*Found in: Component config* > *ESP-TLS* > *CONFIG\_ESP\_TLS\_SERVER*

Ability to configure and use a certificate selection callback during server handshake, to select a certificate to present to the client based on the TLS extensions supplied in the client hello (alpn, sni, etc).

# **CONFIG\_ESP\_TLS\_SERVER\_MIN\_AUTH\_MODE\_OPTIONAL**

ESP-TLS Server: Set minimum Certificate Verification mode to Optional

*Found in: Component config* > *ESP-TLS* > *CONFIG\_ESP\_TLS\_SERVER*

When this option is enabled, the peer (here, the client) certificate is checked by the server, however the handshake continues even if verification failed. By default, the peer certificate is not checked and ignored by the ser[ver.](#page-684-0)

mbedtls\_ssl\_get\_verify\_result() can be called after the handshake is complete to retrieve status of verification.

# **CONFIG\_ESP\_TLS\_PSK\_VERIFICATION**

Enable PSK verification

*Found in: Component config* > *ESP-TLS*

<span id="page-786-2"></span>Enable support for pre shared key ciphers, supported for both mbedTLS as well as wolfSSL TLS library.

# **CONFIG\_ESP[\\_TLS\\_INSECUR](#page-684-0)E**

Allow potentially insecure options

<span id="page-786-0"></span>*Found in: Component config* > *ESP-TLS*

You can enable some potentially insecure options. These options should only be used for testing pusposes. Only enable these options if you are very sure.

# **CONFIG\_ESP\_TLS\_SKIP\_SERVER\_CERT\_VERIFY**

Skip server certificate verification by default (WARNING: ONLY FOR TESTING PURPOSE, READ HELP)

#### *Found in: Component config* > *ESP-TLS* > *CONFIG\_ESP\_TLS\_INSECURE*

After enabling this option the esp-tls client will skip the server certificate verification by default. Note that this option will only modify the default behaviour of esp-tls client regarding server cert verification. The default behaviour should only be applicable when no other option regarding the server cert verification is opted i[n the esp-tls config](#page-684-0) (e[.g. crt\\_bu](#page-784-2)n[dle\\_attach, use\\_global\\_ca\\_store](#page-786-0) etc.). WARNING : Enabling this option comes with a potential risk of establishing a TLS connection with a server which has a fake identity, provided that the server certificate is not provided either through API or other mechanism like ca\_store etc.

## **CONFIG\_ESP\_WOLFSSL\_SMALL\_CERT\_VERIFY**

Enable SMALL\_CERT\_VERIFY

*Found in: Component config* > *ESP-TLS*

<span id="page-786-3"></span>Enables server verification with Intermediate CA cert, does not authenticate full chain of trust upto the root CA cert (After Enabling this option client only needs to have Intermediate CA certificate of the server to [authenticate server](#page-684-0),r[oot CA ce](#page-784-2)rt is not necessary).

## **Default value:**

• Yes (enabled) if *CONFIG\_ESP\_TLS\_USING\_WOLFSSL*

## **CONFIG\_ESP\_DEBUG\_WOLFSSL**

Enable debug logs for wolf[SSL](#page-784-3)

*Found in: Component config* > *ESP-TLS*

<span id="page-786-1"></span>Enable detailed debug prints for wolfSSL SSL library.

## **ADC and ADC [Calibration](#page-684-0)** Cont[ains:](#page-784-2)

- *ADC Calibration Configurations*
- *CONFIG\_ADC\_CONTINUOUS\_ISR\_IRAM\_SAFE*
- <span id="page-786-4"></span>• *CONFIG\_ADC\_DISABLE\_DAC\_OUTPUT*
- *CONFIG\_ADC\_ONESHOT\_CTRL\_FUNC\_IN\_IRAM*

# **CONFIG\_ADC\_ONESHOT\_CTRL\_FUNC\_IN\_IRAM**

Place ISR version ADC oneshot mode read function into IRAM

*Found in: Component config* > *ADC and ADC Calibration*

Place ISR version ADC oneshot mode read function into IRAM.

#### **Default value:**

• [No \(disabled\)](#page-684-0)

# **CONFIG\_ADC\_CONTINUOUS\_ISR\_IRAM\_SAFE**

ADC continuous mode driver ISR IRAM-Safe

*Found in: Component config* > *ADC and ADC Calibration*

Ensure the ADC continuous mode ISR is IRAM-Safe. When enabled, the ISR handler will be available when the cache is disabled.

#### **Default v[alue:](#page-684-0)**

• No (disabled) if SO[C\\_ADC\\_DMA\\_SUPPORT](#page-786-4)ED

#### **ADC Calibration Configurations**

# **CONFIG\_ADC\_DISABLE\_DAC\_OUTPUT**

Disable DAC when ADC2 is in use

*Found in: Component config* > *ADC and ADC Calibration*

By default, this is set. The ADC oneshot driver will disable the output of the corresponding DAC channels: ESP32: IO25 and IO26 ESP32S2: IO17 and IO18

Disable th[is option so as to m](#page-684-0)e[asure the output of DAC by](#page-786-4) internal ADC, for test usage.

#### **Default value:**

• Yes (enabled) if SOC\_DAC\_SUPPORTED

# **Wireless Coexistence** Contains:

- *CONFIG\_ESP\_COEX\_EXTERNAL\_COEXIST\_ENABLE*
- *CONFIG\_ESP\_COEX\_SW\_COEXIST\_ENABLE*

## <span id="page-787-1"></span>**CON[FIG\\_ESP\\_COEX\\_SW\\_COEXIST\\_ENABLE](#page-788-0)**

[Software controls WiFi/Bluetooth coexistence](#page-787-0)

*Found in: Component config* > *Wireless Coexistence*

<span id="page-787-0"></span>If enabled, WiFi & Bluetooth coexistence is controlled by software rather than hardware. Recommended for heavy traffic scenarios. Both coexistence configuration options are automatically managed, no user interventi[on is required. If o](#page-684-0)n[ly Bluetooth is used,](#page-787-1) it is recommended to disable this option to reduce binary file size.

## **Default value:**

• Yes (enabled) if *CONFIG\_IEEE802154\_ENABLED* && *CONFIG\_BT\_ENABLED*

# **CONFIG\_ESP\_COEX\_EXTERNAL\_COEXIST\_ENABLE**

#### External Coexistence

#### *Found in: Component config* > *Wireless Coexistence*

<span id="page-788-0"></span>If enabled, HW External coexistence arbitration is managed by GPIO pins. It can support three types of wired combinations so far which are 1-wired/2-wired/3-wired. User can select GPIO pins in application code with [configure interface](#page-684-0)s.

This function depends on BT-[off because currently](#page-787-1) we do not support external coex and internal coex simultaneously.

## **Common ESP-related** Contains:

• *CONFIG\_ESP\_ERR\_TO\_NAME\_LOOKUP*

# <span id="page-788-2"></span>**CONFIG\_ESP\_ERR\_TO\_NAME\_LOOKUP**

[Enable lookup of error code strings](#page-788-1)

*Found in: Component config* > *Common ESP-related*

<span id="page-788-1"></span>Functions esp\_err\_to\_name() and esp\_err\_to\_name\_r() return string representations of error codes from a pre-generated lookup table. This option can be used to turn off the use of the look-up table in order to save m[emory but this co](#page-684-0)m[es at the price of sac](#page-788-2)rificing distinguishable (meaningful) output string representations.

## **Default value:**

• Yes (enabled)

## **Ethernet** Contains:

- *CONFIG\_ETH\_TRANSMIT\_MUTEX*
- *CONFIG\_ETH\_USE\_OPENETH*
- <span id="page-788-5"></span>• *CONFIG\_ETH\_USE\_SPI\_ETHERNET*

# **CON[FIG\\_ETH\\_USE\\_SPI\\_ETHER](#page-789-0)[NET](#page-790-0)**

[Support SPI to Ethernet Module](#page-788-3)

*Found in: Component config* > *Ethernet*

<span id="page-788-3"></span>ESP-IDF can also support some SPI-Ethernet modules.

## **Default value:**

• [Yes \(enabled\)](#page-684-0)

## Contains:

- *CONFIG\_ETH\_SPI\_ETHERNET\_DM9051*
- *CONFIG\_ETH\_SPI\_ETHERNET\_KSZ8851SNL*
- *CONFIG\_ETH\_SPI\_ETHERNET\_W5500*

## **CON[FIG\\_ETH\\_SPI\\_ETHERNET\\_DM9051](#page-789-1)**

# [Use DM9051](#page-789-2)

*Found in: Component config* > *Ethernet* > *CONFIG\_ETH\_USE\_SPI\_ETHERNET*

<span id="page-788-4"></span>DM9051 is a fast Ethernet controller with an SPI interface. It's also integrated with a 10/100M PHY and MAC. Select this to enable DM9051 driver.

## **CONFIG\_ETH\_SPI\_ETHERNET\_W5500**

#### Use W5500 (MAC RAW)

*Found in: Component config* > *Ethernet* > *CONFIG\_ETH\_USE\_SPI\_ETHERNET*

<span id="page-789-2"></span>W5500 is a HW TCP/IP embedded Ethernet controller. TCP/IP stack, 10/100 Ethernet MAC and PHY are embedded in a single chip. However the driver in ESP-IDF only enables the RAW MAC mode, ma[king it compatible](#page-684-0) w[ith the so](#page-788-5)ft[ware TCP/IP stack. Say yes to enable W](#page-788-3)5500 driver.

#### **CONFIG\_ETH\_SPI\_ETHERNET\_KSZ8851SNL**

Use KSZ8851SNL

*Found in: Component config* > *Ethernet* > *CONFIG\_ETH\_USE\_SPI\_ETHERNET*

<span id="page-789-1"></span>The KSZ8851SNL is a single-chip Fast Ethernet controller consisting of a 10/100 physical layer transceiver (PHY), a MAC, and a Serial Peripheral Interface (SPI). Select this to enable KSZ8851SNL driver.

#### **CONFIG\_ETH\_USE\_OPENETH**

Support OpenCores Ethernet MAC (for use with QEMU)

*Found in: Component config* > *Ethernet*

<span id="page-789-0"></span>OpenCores Ethernet MAC driver can be used when an ESP-IDF application is executed in QEMU. This driver is not supported when running on a real chip.

#### **Default v[alue:](#page-684-0)**

• No (disabled)

## Contains:

- *CONFIG\_ETH\_OPENETH\_DMA\_RX\_BUFFER\_NUM*
- *CONFIG\_ETH\_OPENETH\_DMA\_TX\_BUFFER\_NUM*

## **CON[FIG\\_ETH\\_OPENETH\\_DMA\\_RX\\_BUFFER\\_NUM](#page-789-3)**

[Number of Ethernet DMA Rx buffers](#page-789-4)

*Found in: Component config* > *Ethernet* > *CONFIG\_ETH\_USE\_OPENETH*

<span id="page-789-3"></span>Number of DMA receive buffers, each buffer is 1600 bytes.

#### **Range:**

• [from 1 to 64 if](#page-684-0) *CON[FIG\\_ETH](#page-788-5)\_[USE\\_OPENETH](#page-789-0)*

# **Default value:**

• 4 if *CONFIG\_ETH\_USE\_OPENETH*

## **CONFIG\_ETH\_OPENETH\_[DMA\\_TX\\_BUFFER\\_NUM](#page-789-0)**

Number of Et[hernet DMA Tx buffers](#page-789-0)

*Found in: Component config* > *Ethernet* > *CONFIG\_ETH\_USE\_OPENETH*

<span id="page-789-4"></span>Number of DMA transmit buffers, each buffer is 1600 bytes.

#### **Range:**

• [from 1 to 64 if](#page-684-0) *CON[FIG\\_ETH](#page-788-5)\_[USE\\_OPENETH](#page-789-0)*

## **Default value:**

• 1 if *CONFIG\_ETH\_USE\_OPENETH*

# **CONFIG\_ETH\_TRANSMIT\_MUTEX**

#### Enable Transmit Mutex

#### *Found in: Component config* > *Ethernet*

<span id="page-790-0"></span>Prevents multiple accesses when Ethernet interface is used as shared resource and multiple functionalities might try to access it at a time.

## **Default v[alue:](#page-684-0)**

• No (disabled)

# **Event Loop Library** Contains:

- *CONFIG\_ESP\_EVENT\_LOOP\_PROFILING*
- *CONFIG\_ESP\_EVENT\_POST\_FROM\_ISR*

# <span id="page-790-3"></span>**CON[FIG\\_ESP\\_EVENT\\_LOOP\\_PROFILING](#page-790-1)**

#### [Enable event loop profiling](#page-790-2)

*Found in: Component config* > *Event Loop Library*

<span id="page-790-1"></span>Enables collections of statistics in the event loop library such as the number of events posted to/recieved by an event loop, number of callbacks involved, number of events dropped to to a full event loop queue, run time [of event handlers, a](#page-684-0)n[d number of times/r](#page-790-3)un time of each event handler.

#### **Default value:**

• No (disabled)

# **CONFIG\_ESP\_EVENT\_POST\_FROM\_ISR**

Support posting events from ISRs

*Found in: Component config* > *Event Loop Library*

<span id="page-790-2"></span>Enable posting events from interrupt handlers.

## **Default value:**

• [Yes \(enabled\)](#page-684-0)

# **CONFIG\_ESP\_EVENT\_POST\_FROM\_IRAM\_ISR**

Support posting events from ISRs placed in IRAM

*Found in: Component config* > *Event Loop Library* > *CONFIG\_ESP\_EVENT\_POST\_FROM\_ISR*

Enable posting events from interrupt handlers placed in IRAM. Enabling this option places API functions esp\_event\_post and esp\_event\_post\_to in IRAM.

## **Default v[alue:](#page-684-0)**

• Yes (enabled)

## **GDB Stub** Contains:

- *CONFIG\_ESP\_GDBSTUB\_SUPPORT\_TASKS*
- <span id="page-790-4"></span>• *CONFIG\_ESP\_SYSTEM\_GDBSTUB\_RUNTIME*

# **CONFIG\_ESP\_SYSTEM\_GDBSTUB\_RUNTIME**

#### GDBStub at runtime

*Found in: Component config* > *GDB Stub*

Enable builtin GDBStub. This allows to debug the target device using serial port: - Run 'idf.py monitor'. - Wait for the device to initialize. - Press Ctrl+C to interrupt the execution and enter GDB attached to your devi[ce for debugging. N](#page-684-0)[OTE: all UA](#page-790-4)RT input will be handled by GDBStub.

# **CONFIG\_ESP\_GDBSTUB\_SUPPORT\_TASKS**

Enable listing FreeRTOS tasks through GDB Stub

*Found in: Component config* > *GDB Stub*

<span id="page-791-0"></span>If enabled, GDBStub can supply the list of FreeRTOS tasks to GDB. Thread list can be queried from GDB using 'info threads' command. Note that if GDB task lists were corrupted, this feature may not work. If [GDBStub fails, try](#page-684-0) di[sabling thi](#page-790-4)s feature.

# **CONFIG\_ESP\_GDBSTUB\_MAX\_TASKS**

Maximum number of tasks supported by GDB Stub

*Found in: Component config* > *GDB Stub* > *CONFIG\_ESP\_GDBSTUB\_SUPPORT\_TASKS*

Set the number of tasks which GDB Stub will support.

#### **Default value:**

• 32 if *[CONFIG\\_ES](#page-684-0)P[\\_GDBSTUB](#page-790-4)\_[SUPPORT\\_TASKS](#page-791-0)*

# **ESP HTTP client** Contains:

- *CONFIG\_ESP\_[HTTP\\_CLIENT\\_ENABLE\\_BASIC\\_AUTH](#page-791-0)*
- *CONFIG\_ESP\_HTTP\_CLIENT\_ENABLE\_DIGEST\_AUTH*
- *CONFIG\_ESP\_HTTP\_CLIENT\_ENABLE\_HTTPS*

# **CON[FIG\\_ESP\\_HTTP\\_CLIENT\\_ENABLE\\_HTTPS](#page-792-0)**

## [Enable https](#page-791-2)

*Found in: Component config* > *ESP HTTP client*

<span id="page-791-2"></span>This option will enable https protocol by linking esp-tls library and initializing SSL transport

## **Default value:**

• [Yes \(enabled\)](#page-684-0)

## **CONFIG\_ESP\_HTTP\_CLIENT\_ENABLE\_BASIC\_AUTH**

Enable HTTP Basic Authentication

## *Found in: Component config* > *ESP HTTP client*

<span id="page-791-1"></span>This option will enable HTTP Basic Authentication. It is disabled by default as Basic auth uses unencrypted encoding, so it introduces a vulnerability when not using TLS

## **Default v[alue:](#page-684-0)**

• No (disabled)
## **CONFIG\_ESP\_HTTP\_CLIENT\_ENABLE\_DIGEST\_AUTH**

### Enable HTTP Digest Authentication

## *Found in: Component config* > *ESP HTTP client*

This option will enable HTTP Digest Authentication. It is enabled by default, but use of this configuration is not recommended as the password can be derived from the exchange, so it introduces a vulnerability when not [using TLS](#page-684-0)

#### **Default value:**

• No (disabled)

## **HTTP Server** Contains:

- *CONFIG\_HTTPD\_QUEUE\_WORK\_BLOCKING*
- *CONFIG\_HTTPD\_PURGE\_BUF\_LEN*
- *CONFIG\_HTTPD\_LOG\_PURGE\_DATA*
- <span id="page-792-2"></span>• *CONFIG\_HTTPD\_MAX\_REQ\_HDR\_LEN*
- *[CONFIG\\_HTTPD\\_MAX\\_URI\\_LEN](#page-793-0)*
- *[CONFIG\\_HTTPD\\_ERR\\_RESP\\_NO\\_DE](#page-793-1)LAY*
- *[CONFIG\\_HTTPD\\_WS\\_SUPPORT](#page-793-2)*

# **CON[FIG\\_HTTPD\\_MAX\\_REQ\\_HDR\\_LEN](#page-792-1)**

### [Max HTTP Request Header Leng](#page-793-3)th

*Found in: Component config* > *HTTP Server*

This sets the maximum supported size of headers section in HTTP request packet to be processed by the server

# **Default v[alue:](#page-684-0)**

• 512

# **CONFIG\_HTTPD\_MAX\_URI\_LEN**

## Max HTTP URI Length

*Found in: Component config* > *HTTP Server*

<span id="page-792-0"></span>This sets the maximum supported size of HTTP request URI to be processed by the server

## **Default value:**

• [512](#page-684-0)

## **CONFIG\_HTTPD\_ERR\_RESP\_NO\_DELAY**

Use TCP\_NODELAY socket option when sending HTTP error responses

*Found in: Component config* > *HTTP Server*

<span id="page-792-1"></span>Using TCP\_NODEALY socket option ensures that HTTP error response reaches the client before the underlying socket is closed. Please note that turning this off may cause multiple test failures

#### **Default v[alue:](#page-684-0)**

• Yes (enabled)

## **CONFIG\_HTTPD\_PURGE\_BUF\_LEN**

Length of temporary buffer for purging data

*Found in: Component config* > *HTTP Server*

<span id="page-793-1"></span>This sets the size of the temporary buffer used to receive and discard any remaining data that is received from the HTTP client in the request, but not processed as part of the server HTTP request handler.

If the rem[aining data is large](#page-684-0)rt[han the availa](#page-792-2)ble buffer size, the buffer will be filled in multiple iterations. The buffer should be small enough to fit on the stack, but large enough to avoid excessive iterations.

#### **Default value:**

• 32

## **CONFIG\_HTTPD\_LOG\_PURGE\_DATA**

Log purged content data at Debug level

*Found in: Component config* > *HTTP Server*

<span id="page-793-2"></span>Enabling this will log discarded binary HTTP request data at Debug level. For large content data this may not be desirable as it will clutter the log.

#### **Default v[alue:](#page-684-0)**

• No (disabled)

### **CONFIG\_HTTPD\_WS\_SUPPORT**

WebSocket server support

*Found in: Component config* > *HTTP Server*

<span id="page-793-3"></span>This sets the WebSocket server support.

### **Default value:**

• [No \(disabled\)](#page-684-0)

# **CONFIG\_HTTPD\_QUEUE\_WORK\_BLOCKING**

httpd\_queue\_work as blocking API

<span id="page-793-0"></span>*Found in: Component config* > *HTTP Server*

This makes httpd\_queue\_work() API to wait until a message space is available on UDP control socket. It internally uses a counting semaphore with count set to *LWIP\_UDP\_RECVMBOX\_SIZE* to achieve this. This confi[g will slightly chan](#page-684-0)g[e API behavio](#page-792-2)r to block until message gets delivered on control socket.

## **ESP HTTPS OTA** Contains:

- *CONFIG\_ESP\_HTTPS\_OTA\_ALLOW\_HTTP*
- *CONFIG\_ESP\_HTTPS\_OTA\_DECRYPT\_CB*

## <span id="page-793-5"></span>**CON[FIG\\_ESP\\_HTTPS\\_OTA\\_DECRYPT\\_CB](#page-794-0)**

[Provide decryption callback](#page-793-4)

## *Found in: Component config* > *ESP HTTPS OTA*

<span id="page-793-4"></span>Exposes an additional callback whereby firmware data could be decrypted before being processed by OTA update component. This can help to integrate external encryption related format and removal of such enca[psulation layer from](#page-684-0) [firmware image.](#page-793-5)

#### **Default value:**

• No (disabled)

# **CONFIG\_ESP\_HTTPS\_OTA\_ALLOW\_HTTP**

## Allow HTTP for OTA (WARNING: ONLY FOR TESTING PURPOSE, READ HELP)

#### *Found in: Component config* > *ESP HTTPS OTA*

<span id="page-794-0"></span>It is highly recommended to keep HTTPS (along with server certificate validation) enabled. Enabling this option comes with potential risk of: - Non-encrypted communication channel with server - Accepting firmware [upgrade image from](#page-684-0) [server with fake id](#page-793-5)entity

#### **Default value:**

• No (disabled)

### **ESP HTTPS server** Contains:

• *CONFIG\_ESP\_HTTPS\_SERVER\_ENABLE*

## **CONFIG\_ESP\_HTTPS\_SERVER\_ENABLE**

<span id="page-794-1"></span>[Enable ESP\\_HTTPS\\_SERVER componen](#page-794-1)t *Found in: Component config* > *ESP HTTPS server* Enable ESP HTTPS server component

### **Hardware Settings** [Contains:](#page-684-0)

- *Chip revision*
- *Crypto DPA Protection*
- <span id="page-794-4"></span>• *ESP\_SLEEP\_WORKAROUND*
- *ETM Configuration*
- *[GDMA Confi](#page-794-2)guration*
- *[MAC Config](#page-801-0)*
- *[Main XTAL Config](#page-798-0)*
- *[Peripheral Control](#page-799-0)*
- *[RTC Clock Config](#page-799-1)*
- *[Sleep Config](#page-795-0)*

#### **Chip [revision](#page-798-1)** Contains:

- *[CONFIG\\_ES](#page-795-1)P\_REV\_NEW\_CHIP\_TEST*
- *CONFIG\_ESP32P4\_REV\_MIN*

## <span id="page-794-2"></span>**CON[FIG\\_ESP32P4\\_REV\\_MIN](#page-795-2)**

[Minimum Supported ESP32-P](#page-794-3)4 Revision

<span id="page-794-3"></span>*Found in: Component config* > *Hardware Settings* > *Chip revision*

Required minimum chip revision. ESP-IDF will check for it and reject to boot if the chip revision fails the check. This ensures the chip used will have some modifications (features, or bugfixes).

The comp[lied binary will on](#page-684-0)ly [support chips abov](#page-794-4)e [this revision, t](#page-794-2)his will also help to reduce binary size.

Available options:

• Rev v0.0 (CONFIG\_ESP32P4\_REV\_MIN\_0)

## **CONFIG\_ESP\_REV\_NEW\_CHIP\_TEST**

#### Internal test mode

### *Found in: Component config* > *Hardware Settings* > *Chip revision*

<span id="page-795-2"></span>For internal chip testing, a small number of new versions chips didn't update the version field in eFuse, you can enable this option to force the software recognize the chip version based on the rev selected in menucon[fig.](#page-684-0)

### **Default value:**

• No (disabled)

## **MAC Config** Contains:

- *CONFIG\_ESP\_MAC\_USE\_CUSTOM\_MAC\_AS\_BASE\_MAC*
- *CONFIG\_ESP32P4\_UNIVERSAL\_MAC\_ADDRESSES*

# <span id="page-795-0"></span>**CON[FIG\\_ESP32P4\\_UNIVERSAL\\_MAC\\_ADDRESSES](#page-795-3)**

[Number of universally administered \(by IEEE\) MAC](#page-795-4) address

*Found in: Component config* > *Hardware Settings* > *MAC Config*

<span id="page-795-4"></span>TODO IDF-6514

Available options:

## • Two (CONFIG\_ESP32P4\_UNIVERSAL\_MAC\_ADDRESSES\_TWO)

# **CONFIG\_ESP\_MAC\_USE\_CUSTOM\_MAC\_AS\_BASE\_MAC**

Enable using custom mac as base mac

*Found in: Component config* > *Hardware Settings* > *MAC Config*

<span id="page-795-3"></span>When this configuration is enabled, the user can invoke *esp\_read\_mac* to obtain the desired type of MAC using a custom MAC as the base MAC.

## **Default v[alue:](#page-684-0)**

• No (disabled)

## **Sleep Config** Contains:

- *CONFIG\_ESP\_SLEEP\_GPIO\_ENABLE\_INTERNAL\_RESISTORS*
- *CONFIG\_ESP\_SLEEP\_CACHE\_SAFE\_ASSERTION*
- <span id="page-795-1"></span>• *CONFIG\_ESP\_SLEEP\_EVENT\_CALLBACKS*
- *CONFIG\_ESP\_SLEEP\_DEBUG*
- *[CONFIG\\_ESP\\_SLEEP\\_WAIT\\_FLASH\\_READY\\_EXTRA\\_DELAY](#page-798-2)*
- *[CONFIG\\_ESP\\_SLEEP\\_GPIO\\_RESET\\_WORKAROU](#page-797-0)ND*
- *[CONFIG\\_ESP\\_SLEEP\\_POWER\\_DOWN\\_FLA](#page-798-3)SH*
- *[CONFIG\\_ESP\\_SLEEP\\_MSPI\\_N](#page-797-1)EED\_ALL\_IO\_PU*
- *[CONFIG\\_ESP\\_SLEEP\\_FLASH\\_LEAKAGE\\_WORKAROUND](#page-797-2)*
- *[CONFIG\\_ESP\\_SLEEP\\_PSRAM\\_LEAKAGE\\_WORKARO](#page-796-0)UND*

# **CON[FIG\\_ESP\\_SLEEP\\_POWER\\_DOWN\\_FLASH](#page-796-2)**

[Power down flash in light sleep when there is no SPIRAM](#page-796-3)

*Found in: Component config* > *Hardware Settings* > *Sleep Config*

If enabled, chip will try to power down flash as part of esp\_light\_sleep\_start(), which costs more time when chip wakes up. Can only be enabled if there is no SPIRAM configured.

This option will power down flash under a strict but relatively safe condition. Also, it is possible to power down flash under a relaxed condition by using esp\_sleep\_pd\_config() to set ESP\_PD\_DOMAIN\_VDDSDIO to ESP\_PD\_OPTION\_OFF. It should be noted that there is a risk in powering down flash, you can refer *ESP-IDF Programming Guide/API Reference/System API/Sleep Modes/Power-down of Flash* for more details.

## **CONFIG\_ESP\_SLEEP\_FLASH\_LEAKAGE\_WORKAROUND**

Pull-up Flash CS pin in light sleep

*Found in: Component config* > *Hardware Settings* > *Sleep Config*

<span id="page-796-2"></span>All IOs will be set to isolate(floating) state by default during sleep. Since the power supply of SPI Flash is not lost during lightsleep, if its CS pin is recognized as low level(selected state) in the floating state, there will be a large current leakage, and the data in Flash may be corrupted by random signals on other SPI pins. [Select this option](#page-684-0) w[ill set the CS pin o](#page-794-4)f [Flash to PU](#page-795-1)LL-UP state during sleep, but this will increase the sleep current about 10 uA. If you are developing with esp32xx modules, you must select this option, but if you are developing with chips, you can also pull up the CS pin of SPI Flash in the external circuit to save power consumption caused by internal pull-up during sleep. (!!! Don't deselect this option if you don't have external SPI Flash CS pin pullups.)

## **CONFIG\_ESP\_SLEEP\_PSRAM\_LEAKAGE\_WORKAROUND**

Pull-up PSRAM CS pin in light sleep

## *Found in: Component config* > *Hardware Settings* > *Sleep Config*

<span id="page-796-3"></span>All IOs will be set to isolate(floating) state by default during sleep. Since the power supply of PSRAM is not lost during lightsleep, if its CS pin is recognized as low level(selected state) in the floating state, there will be a large current leakage, and the data in PSRAM may be corrupted by random signals on other SPI [pins. Select this o](#page-684-0)pt[ion will set the CS](#page-794-4) [pin of PSRA](#page-795-1)M to PULL-UP state during sleep, but this will increase the sleep current about 10 uA. If you are developing with esp32xx modules, you must select this option, but if you are developing with chips, you can also pull up the CS pin of PSRAM in the external circuit to save power consumption caused by internal pull-up during sleep. (!!! Don't deselect this option if you don't have external PSRAM CS pin pullups.)

## **Default value:**

• Yes (enabled) if *CONFIG\_SPIRAM*

## **CONFIG\_ESP\_SLEEP\_MSPI\_NEED\_ALL\_IO\_PU**

Pull-up all SPI pins in light [sleep](#page-807-0)

<span id="page-796-1"></span>*Found in: Component config* > *Hardware Settings* > *Sleep Config*

To reduce leakage current, some types of SPI Flash/RAM only need to pull up the CS pin during light sleep. But there are also some kinds of SPI Flash/RAM that need to pull up all pins. It depends on the SPI Flash[/RAM chip used.](#page-684-0)

# **CONFIG\_ESP\_SLEEP\_GPIO\_RESET\_WORKAROUND**

light sleep GPIO reset workaround

<span id="page-796-0"></span>*Found in: Component config* > *Hardware Settings* > *Sleep Config*

esp32c2, esp32c3, esp32s3, esp32c6 and esp32h2 will reset at wake-up if GPIO is received a small electrostatic pulse during light sleep, with specific condition

• GPI[O needs to be confi](#page-684-0)g[ured as input-mode](#page-794-4) [only](#page-795-1)

• The pin receives a small electrostatic pulse, and reset occurs when the pulse voltage is higher than 6 V

For GPIO set to input mode only, it is not a good practice to leave it open/floating, The hardware design needs to controlled it with determined supply or ground voltage is necessary.

This option provides a software workaround for this issue. Configure to isolate all GPIO pins in sleep state.

# **CONFIG\_ESP\_SLEEP\_WAIT\_FLASH\_READY\_EXTRA\_DELAY**

Extra delay (in us) after flash powerdown sleep wakeup to wait flash ready

*Found in: Component config* > *Hardware Settings* > *Sleep Config*

<span id="page-797-2"></span>When the chip exits sleep, the CPU and the flash chip are powered on at the same time. CPU will run rom code (deepsleep) or ram code (lightsleep) first, and then load or execute code from flash.

Some flas[h chips need suffic](#page-684-0)ie[nt time to pass be](#page-794-4)t[ween power o](#page-795-1)n and first read operation. By default, without any extra delay, this time is approximately 900us, although some flash chip types need more than that.

(!!! Please adjust this value according to the Data Sheet of SPI Flash used in your project.) In Flash Data Sheet, the parameters that define the Flash ready timing after power-up (minimum time from Vcc(min) to CS activeare) usually named tVSL in ELECTRICAL CHARACTERISTICS chapter, and the configuration value here should be: ESP\_SLEEP\_WAIT\_FLASH\_READY\_EXTRA\_DELAY = tVSL - 900

For esp32 and esp32s3, the default extra delay is set to 2000us. When optimizing startup time for applications which require it, this value may be reduced.

If you are seeing "flash read err, 1000" message printed to the console after deep sleep reset on esp32, or triggered RTC\_WDT/LP\_WDT after lightsleep wakeup, try increasing this value. (For esp32, the delay will be executed in both deep sleep and light sleep wake up flow. For chips after esp32, the delay will be executed only in light sleep flow, the delay controlled by the EFUSE\_FLASH\_TPUW in ROM will be executed in deepsleep wake up flow.)

### **Range:** • from 0 to  $5000$ **Default value:**

• 0

# **CONFIG\_ESP\_SLEEP\_CACHE\_SAFE\_ASSERTION**

Check the cache safety of the sleep wakeup code in sleep process

## *Found in: Component config* > *Hardware Settings* > *Sleep Config*

<span id="page-797-0"></span>Enabling it will check the cache safety of the code before the flash power is ready after light sleep wakeup, and check PM\_SLP\_IRAM\_OPT related code cache safety. This option is only for code quality inspection. Enabling it will increaset[he time overhead o](#page-794-4)f [entering and](#page-795-1) exiting sleep. It is not recommended to enable iti[n the release versio](#page-684-0)n.

## **Default value:**

• No (disabled)

# **CONFIG\_ESP\_SLEEP\_DEBUG**

## esp sleep debug

*Found in: Component config* > *Hardware Settings* > *Sleep Config*

<span id="page-797-1"></span>Enable esp sleep debug.

## **Default value:**

• No (disabled)

## **CONFIG\_ESP\_SLEEP\_GPIO\_ENABLE\_INTERNAL\_RESISTORS**

Allow to enable internal pull-up/downs for the Deep-Sleep wakeup IOs

*Found in: Component config* > *Hardware Settings* > *Sleep Config*

<span id="page-798-2"></span>When using rtc gpio wakeup source during deepsleep without external pull-up/downs, you may want to make use of the internal ones.

#### **Default v[alue:](#page-684-0)**

• Yes (enabled)

## **CONFIG\_ESP\_SLEEP\_EVENT\_CALLBACKS**

Enable registration of sleep event callbacks

*Found in: Component config* > *Hardware Settings* > *Sleep Config*

<span id="page-798-3"></span>If enabled, it allows user to register sleep event callbacks. It is primarily designed for internal developers and customers can use PM\_LIGHT\_SLEEP\_CALLBACKS as an alternative.

NOTE: T[hese callbacks are](#page-684-0) e[xecuted from the ID](#page-794-4)[LE task conte](#page-795-1)xt hence you cannot have any blocking calls in your callbacks.

NOTE: Enabling these callbacks may change sleep duration calculations based on time spent in callback and hence it is highly recommended to keep them as short as possible.

#### **Default value:**

• No (disabled) if *CONFIG\_FREERTOS\_USE\_TICKLESS\_IDLE*

### **ESP\_SLEEP\_WORKAROUND**

#### <span id="page-798-0"></span>**RTC Clock Config** Contains:

- *CONFIG\_RTC\_CLK\_CAL\_CYCLES*
- *CONFIG\_RTC\_CLK\_SRC*

#### <span id="page-798-1"></span>**CON[FIG\\_RTC\\_CLK\\_SRC](#page-798-4)**

[RTC clock source](#page-798-5)

*Found in: Component config* > *Hardware Settings* > *RTC Clock Config*

<span id="page-798-5"></span>Choose which clock is used as RTC clock source.

Available options:

- Internal 150 kHz RC oscillator (CONFIG\_RTC\_CLK\_SRC\_INT\_RC)
- External 32kHz crystal (CONFIG\_RTC\_CLK\_SRC\_EXT\_CRYS)
- External 32kHz oscillator at 32K\_XP pin (CONFIG\_RTC\_CLK\_SRC\_EXT\_OSC)
- Internal 32kHz RC oscillator (CONFIG\_RTC\_CLK\_SRC\_INT\_RC32K)

## <span id="page-798-7"></span><span id="page-798-6"></span>**CONFIG\_RTC\_CLK\_CAL\_CYCLES**

Number of cycles for RTC\_SLOW\_CLK calibration

*Found in: Component config* > *Hardware Settings* > *RTC Clock Config*

<span id="page-798-4"></span>When the startup code initializes RTC SLOW CLK, it can perform calibration by comparing the RTC\_SLOW\_CLK frequency with main XTAL frequency. This option sets the number of RTC\_SLOW\_CLK cycles measured by the calibration routine. Higher numbers increase calibration precision, which may be important for applications which spend a lot of time in deep sleep. Lower numbers reduce startup time.

When this option is set to 0, clock calibration will not be performed at startup, and approximate clock frequencies will be assumed:

- 150000 Hz if internal RC oscillator is used as clock source. For this use value 1024.
- **32768 Hz if the 32k crystal oscillator is used. For this use value 3000 or more.** In case more value will help improve the definition of the launch of the crystal. If the crystal could not start, it will be switched to internal RC.

**Range:**

- from 0 to 27000 if *CONFIG\_RTC\_CLK\_SRC\_EXT\_CRYS* || *CON-FIG\_RTC\_CLK\_SRC\_EXT\_OSC* || RTC\_CLK\_SRC\_INT\_8MD256
- from 0 to 32766

## **Default value:**

- 3000 if *CONFIG\_RTC\_CLK\_SRC\_EXT\_CRYS* || *[CONFIG\\_RTC\\_CLK\\_SRC](#page-798-6)\_EXT\_[OSC](#page-798-7)* || [RTC\\_CLK\\_SRC\\_INT\\_8MD256](#page-798-7)
- 1024

### **Peripheral Control** Co[ntains:](#page-798-6)

• *CONFIG\_PERIPH\_CTRL\_FUNC\_IN\_IRAM*

## <span id="page-799-2"></span>**CONFIG\_PERIPH\_CTRL\_FUNC\_IN\_IRAM**

[Place peripheral control functions into IRAM](#page-799-3)

*Found in: Component config* > *Hardware Settings* > *Peripheral Control*

<span id="page-799-3"></span>Place peripheral control functions (e.g. periph module reset) into IRAM, so that these functions can be IRAM-safe and able to be called in the other IRAM interrupt context.

#### **Default v[alue:](#page-684-0)**

• No (disabled)

#### **ETM Configuration** Contains:

• *CONFIG\_ETM\_ENABLE\_DEBUG\_LOG*

## <span id="page-799-0"></span>**CONFIG\_ETM\_ENABLE\_DEBUG\_LOG**

### [Enable debug log](#page-799-4)

*Found in: Component config* > *Hardware Settings* > *ETM Configuration*

<span id="page-799-4"></span>Wether to enable the debug log message for ETM core driver. Note that, this option only controls the ETM related driver log, won't affect other drivers.

#### **Default v[alue:](#page-684-0)**

• No (disabled)

## **GDMA Configuration** Contains:

- *CONFIG\_GDMA\_ENABLE\_DEBUG\_LOG*
- *CONFIG\_GDMA\_ISR\_IRAM\_SAFE*
- <span id="page-799-1"></span>• *CONFIG\_GDMA\_CTRL\_FUNC\_IN\_IRAM*

## **CONFIG\_GDMA\_CTRL\_FUNC\_IN\_IRAM**

### Place GDMA control functions into IRAM

#### *Found in: Component config* > *Hardware Settings* > *GDMA Configuration*

Place GDMA control functions (like start/stop/append/reset) into IRAM, so that these functions can be IRAM-safe and able to be called in the other IRAM interrupt context. Enabling this option can improve driver per[formance as well.](#page-684-0)

#### **Default value:**

• No (disabled)

# **CONFIG\_GDMA\_ISR\_IRAM\_SAFE**

### GDMA ISR IRAM-Safe

### *Found in: Component config* > *Hardware Settings* > *GDMA Configuration*

This will ensure the GDMA interrupt handler is IRAM-Safe, allow to avoid flash cache misses, and also be able to run whilst the cache is disabled. (e.g. SPI Flash write).

### **Default v[alue:](#page-684-0)**

• No (disabled)

# **CONFIG\_GDMA\_ENABLE\_DEBUG\_LOG**

#### Enable debug log

## *Found in: Component config* > *Hardware Settings* > *GDMA Configuration*

Wether to enable the debug log message for GDMA driver. Note that, this option only controls the GDMA driver log, won't affect other drivers.

### **Default v[alue:](#page-684-0)**

• No (disabled)

## **Main XTAL Config** Contains:

• *CONFIG\_XTAL\_FREQ\_SEL*

## <span id="page-800-1"></span>**CONFIG\_XTAL\_FREQ\_SEL**

[Main XTAL frequency](#page-800-0)

*Found in: Component config* > *Hardware Settings* > *Main XTAL Config*

<span id="page-800-0"></span>This option selects the operating frequency of the XTAL (crystal) clock used to drive the ESP target. The selected value MUST reflect the frequency of the given hardware.

Note: Th[e XTAL\\_FREQ\\_A](#page-684-0)U[TO option allows th](#page-794-4)e [ESP target to autom](#page-800-1)atically estimating XTAL clock's operating frequency. However, this feature is only supported on the ESP32. The ESP32 uses the internal 8MHZ as a reference when estimating. Due to the internal oscillator's frequency being temperature dependent, usage of the XTAL\_FREQ\_AUTO is not recommended in applications that operate in high ambient temperatures or use high-temperature qualified chips and modules.

Available options:

- 24 MHz (CONFIG\_XTAL\_FREQ\_24)
- 26 MHz (CONFIG\_XTAL\_FREQ\_26)
- 32 MHz (CONFIG\_XTAL\_FREQ\_32)
- 40 MHz (CONFIG\_XTAL\_FREQ\_40)
- Autodetect (CONFIG\_XTAL\_FREQ\_AUTO)

## **Crypto DPA Protection** Contains:

• *CONFIG\_ESP\_CRYPTO\_DPA\_PROTECTION\_AT\_STARTUP*

## <span id="page-801-0"></span>**CONFIG\_ESP\_CRYPTO\_DPA\_PROTECTION\_AT\_STARTUP**

[Enable crypto DPA protection at startup](#page-801-1)

*Found in: Component config* > *Hardware Settings* > *Crypto DPA Protection*

<span id="page-801-1"></span>This config controls the DPA (Differential Power Analysis) protection knob for the crypto peripherals. DPA protection dynamically adjusts the clock frequency of the crypto peripheral. DPA protection helps to make it difficult to perform SCA attacks on the crypto peripherals. However, there is also associated performa[nce impact based o](#page-684-0)n [the security level s](#page-794-4)et. [Please refer to the TR](#page-801-0)M for more details.

### **Default value:**

• Yes (enabled) if SOC\_CRYPTO\_DPA\_PROTECTION\_SUPPORTED

## **CONFIG\_ESP\_CRYPTO\_DPA\_PROTECTION\_LEVEL**

### DPA protection level

*Found in: Component config* > *Hardware Settings* > *Crypto DPA Protection* > *CON-FIG\_ESP\_CRYPTO\_DPA\_PROTECTION\_AT\_STARTUP*

Configure the DPA protection security level

Available opti[ons:](#page-684-0)

- Security level low (CONFIG\_ESP\_CRYPTO\_DPA\_PROTECTION\_LEVEL\_LOW)
- Security level medium (CONFIG\_ESP\_CRYPTO\_DPA\_PROTECTION\_LEVEL\_MEDIUM)
- Security level high (CONFIG\_ESP\_CRYPTO\_DPA\_PROTECTION\_LEVEL\_HIGH)

## **LCD and Touch Panel** Contains:

• *LCD Peripheral Configuration*

## <span id="page-801-4"></span>**LCD Peripheral Configuration** Contains:

- *[CONFIG\\_LCD\\_ENABLE\\_DEB](#page-801-2)UG\_LOG*
- *CONFIG\_LCD\_PANEL\_IO\_FORMAT\_BUF\_SIZE*
- <span id="page-801-2"></span>• *CONFIG\_LCD\_RGB\_RESTART\_IN\_VSYNC*
- *CONFIG\_LCD\_RGB\_ISR\_IRAM\_SAFE*

## **CON[FIG\\_LCD\\_PANEL\\_IO\\_FORMAT\\_BUF](#page-802-0)[\\_SIZE](#page-801-3)**

## [LCD panel io format buffer size](#page-802-1)

*Found in: Component config* > *LCD and Touch Panel* > *LCD Peripheral Configuration*

<span id="page-801-3"></span>LCD driver allocates an internal buffer to transform the data into a proper format, because of the endian order mismatch. This option is to set the size of the buffer, in bytes.

# **Default v[alue:](#page-684-0)**

• 32

## **CONFIG\_LCD\_ENABLE\_DEBUG\_LOG**

### Enable debug log

*Found in: Component config* > *LCD and Touch Panel* > *LCD Peripheral Configuration*

Wether to enable the debug log message for LCD driver. Note that, this option only controls the LCD driver log, won't affect other drivers.

### **Default v[alue:](#page-684-0)**

• No (disabled)

# **CONFIG\_LCD\_RGB\_ISR\_IRAM\_SAFE**

### RGB LCD ISR IRAM-Safe

### *Found in: Component config* > *LCD and Touch Panel* > *LCD Peripheral Configuration*

<span id="page-802-1"></span>Ensure the LCD interrupt is IRAM-Safe by allowing the interrupt handler to be executable when the cache is disabled (e.g. SPI Flash write). If you want the LCD driver to keep flushing the screen even when cac[he ops disabled, yo](#page-684-0)u [can enable this option.](#page-801-4) N[ote, this will also increase the](#page-801-2) IRAM usage.

### **Default value:**

• No (disabled) if SOC\_LCD\_RGB\_SUPPORTED

# **CONFIG\_LCD\_RGB\_RESTART\_IN\_VSYNC**

Restart transmission in VSYNC

## *Found in: Component config* > *LCD and Touch Panel* > *LCD Peripheral Configuration*

<span id="page-802-0"></span>Reset the GDMA channel every VBlank to stop permanent desyncs from happening. Only need to enable it when in your application, the DMA can't deliver data as fast as the LCD consumes it.

### **Default v[alue:](#page-684-0)**

• No (disabled) if SO[C\\_LCD\\_RGB\\_SUPPO](#page-801-4)[RTED](#page-801-2)

# **ESP NETIF Adapter** Contains:

- *CONFIG\_ESP\_NETIF\_BRIDGE\_EN*
- *CONFIG\_ESP\_NETIF\_L2\_TAP*
- <span id="page-802-3"></span>• *CONFIG\_ESP\_NETIF\_IP\_LOST\_TIMER\_INTERVAL*
- *CONFIG\_ESP\_NETIF\_USE\_TCPIP\_STACK\_LIB*
- *[CONFIG\\_ESP\\_NETIF\\_RECEIVE\\_RE](#page-804-0)PORT\_ERRORS*

# **CON[FIG\\_ESP\\_NETIF\\_IP\\_LOST\\_TIMER\\_INTE](#page-803-0)[RVA](#page-802-2)L**

[IP Address lost timer interval \(seconds\)](#page-803-1)

*Found in: Component config* > *ESP NETIF Adapter*

<span id="page-802-2"></span>The value of 0 indicates the IP lost timer is disabled, otherwise the timer is enabled.

The IP address may be lost because of some reasons, e.g. when the station disconnects from soft-AP, or when [DHCP IP renew fa](#page-684-0)ils [etc. If the IP lost ti](#page-802-3)mer is enabled, it will be started everytime the IP is lost. Event SYSTEM\_EVENT\_STA\_LOST\_IP will be raised if the timer expires. The IP lost timer is stopped if the station get the IP again before the timer expires.

#### **Range:**

- from 0 to 65535
- **Default value:**
	- $120$

## **CONFIG\_ESP\_NETIF\_USE\_TCPIP\_STACK\_LIB**

TCP/IP Stack Library

*Found in: Component config* > *ESP NETIF Adapter*

<span id="page-803-0"></span>Choose the TCP/IP Stack to work, for example, LwIP, uIP, etc.

Available options:

- LwIP (CONFIG\_ESP\_NETIF\_TCPIP\_LWIP) lwIP is a small independent implementation of the TCP/IP protocol suite.
- Loopback (CONFIG\_ESP\_NETIF\_LOOPBACK) Dummy implementation of esp-netif functionality which connects driver transmit to receive function. This option is for testing purpose only

# **CONFIG\_ESP\_NETIF\_RECEIVE\_REPORT\_ERRORS**

Use esp err t to report errors from esp netif receive

*Found in: Component config* > *ESP NETIF Adapter*

<span id="page-803-1"></span>Enable if esp\_netif\_receive() should return error code. This is useful to inform upper layers that packet input to TCP/IP stack failed, so the upper layers could implement flow control. This option is disabled by default [due to backward c](#page-684-0)o[mpatibility and will b](#page-802-3)e enabled in v6.0 (IDF-7194)

## **Default value:**

• No (disabled)

# **CONFIG\_ESP\_NETIF\_L2\_TAP**

Enable netif L2 TAP support

*Found in: Component config* > *ESP NETIF Adapter*

<span id="page-803-2"></span>A user program can read/write link layer (L2) frames from/to ESP TAP device. The ESP TAP device can be currently associated only with Ethernet physical interfaces.

# **CONFIG\_ESP\_NETIF\_L2\_TAP\_MAX\_FDS**

Maximum number of opened L2 TAP File descriptors

*Found in: Component config* > *ESP NETIF Adapter* > *CONFIG\_ESP\_NETIF\_L2\_TAP*

Maximum number of opened File descriptors (FD's) associated with ESP TAP device. ESP TAP FD's take up a certain amount of memory, and allowing fewer FD's to be opened at the same time conserves memory.

## **Range:**

• from 1 to 10 if *CONFIG\_ESP\_NETIF\_L2\_TAP*

**Default value:**

• 5 if *CONFIG\_ESP\_NETIF\_L2\_TAP*

# **CONFIG\_ESP\_NETIF\_L2\_[TAP\\_RX\\_QUEUE\\_SIZE](#page-803-2)**

Size of L2 TA[P Rx queue](#page-803-2)

*Found in: Component config* > *ESP NETIF Adapter* > *CONFIG\_ESP\_NETIF\_L2\_TAP*

Maximum number of frames queued in opened File descriptor. Once the queue is full, the newly arriving frames are dropped until the queue has enough room to accept incoming traffic (Tail Drop queue managem[ent\).](#page-684-0)

**Range:**

• from 1 to 100 if *CONFIG\_ESP\_NETIF\_L2\_TAP*

## **Default value:**

• 20 if *CONFIG\_ESP\_NETIF\_L2\_TAP*

# **CONFIG\_ESP\_NETIF\_BRID[GE\\_EN](#page-803-2)**

## Enable LwIP I[EEE 802.1D bridge](#page-803-2)

## *Found in: Component config* > *ESP NETIF Adapter*

<span id="page-804-0"></span>Enable LwIP IEEE 802.1D bridge support in ESP-NETIF. Note that "Number of clients store data in netif" (LWIP\_NUM\_NETIF\_CLIENT\_DATA) option needs to be properly configured to be LwIP bridge av[aiable!](#page-684-0)

## **Default value:**

• No (disabled)

# **Partition API Configuration**

## **Power Management** Contains:

- *CONFIG\_PM\_LIGHTSLEEP\_RTC\_OSC\_CAL\_INTERVAL*
- *CONFIG\_PM\_SLP\_DISABLE\_GPIO*
- *CONFIG\_PM\_LIGHT\_SLEEP\_CALLBACKS*
- <span id="page-804-2"></span>• *CONFIG\_PM\_POWER\_DOWN\_CPU\_IN\_LIGHT\_SLEEP*
- *[CONFIG\\_PM\\_POWER\\_DOWN\\_PERIPHERAL\\_IN\\_LIGHT](#page-806-0)\_SLEEP*
- *[CONFIG\\_PM\\_SLP\\_IRAM\\_OPT](#page-805-0)*
- *[CONFIG\\_PM\\_RTOS\\_IDLE\\_OPT](#page-807-1)*
- *[CONFIG\\_PM\\_ENABLE](#page-806-1)*

# **CON[FIG\\_PM\\_ENABLE](#page-805-2)**

[Support for power mana](#page-804-1)gement

*Found in: Component config* > *Power Management*

<span id="page-804-1"></span>If enabled, application is compiled with support for power management. This option has run-time overhead (increased interrupt latency, longer time to enter idle state), and it also reduces accuracy of RTOS ticks and [timers used for tim](#page-684-0)e[keeping. Enable this](#page-804-2) option if application uses power management APIs.

## **Default value:**

• No (disabled) if \_\_DOXYGEN\_\_

# **CONFIG\_PM\_DFS\_INIT\_AUTO**

Enable dynamic frequency scaling (DFS) at startup

*Found in: Component config* > *Power Management* > *CONFIG\_PM\_ENABLE*

If enabled, startup code configures dynamic frequency scaling. Max CPU frequency is set to DE-FAULT\_CPU\_FREQ\_MHZ setting, min frequency is set to XTAL frequency. If disabled, DFS will not be act[ive until the applic](#page-684-0)at[ion configures it usin](#page-804-2)g [esp\\_pm\\_configure functi](#page-804-1)on.

## **Default value:**

• No (disabled) if *CONFIG\_PM\_ENABLE*

## **CONFIG\_PM\_PROFILING**

Enable profiling counters for PM locks

### *Found in: Component config* > *Power Management* > *CONFIG\_PM\_ENABLE*

If enabled, esp\_pm\_\* functions will keep track of the amount of time each of the power management locks has been held, and esp\_pm\_dump\_locks function will print this information. This feature can be used to analyze which locks are preventing the chip from going into a lower power state, and see what time thec[hip spends in each](#page-684-0) [power saving mode.](#page-804-2) T[his feature does incur so](#page-804-1)me run-time overhead, so should typically be disabled in production builds.

## **Default value:**

• No (disabled) if *CONFIG\_PM\_ENABLE*

# **CONFIG\_PM\_TRACE**

Enable debug tracing of P[M using GPIOs](#page-804-1)

## *Found in: Component config* > *Power Management* > *CONFIG\_PM\_ENABLE*

If enabled, some GPIOs will be used to signal events such as RTOS ticks, frequency switching, entry/exit from idle state. Refer to pm\_trace.c file for the list of GPIOs. This feature is intended to be used when analyzing/[debugging behavio](#page-684-0)r [of power managem](#page-804-2)en[t implementation, and s](#page-804-1)hould be kept disabled in applications.

## **Default value:**

• No (disabled) if *CONFIG\_PM\_ENABLE*

# **CONFIG\_PM\_SLP\_IRAM\_OPT**

Put lightsleep related code[s in internal RAM](#page-804-1)

*Found in: Component config* > *Power Management*

<span id="page-805-1"></span>If enabled, about 2.1KB of lightsleep related source code would be in IRAM and chip would sleep longer for 310us at 160MHz CPU frequency most each time. This feature is intended to be used when lower power co[nsumption is neede](#page-684-0)d [while there is enough](#page-804-2) place in IRAM to place source code.

# **CONFIG\_PM\_RTOS\_IDLE\_OPT**

Put RTOS IDLE related codes in internal RAM

*Found in: Component config* > *Power Management*

<span id="page-805-2"></span>If enabled, about 180Bytes of RTOS\_IDLE related source code would be in IRAM and chip would sleep longer for 20us at 160MHz CPU frequency most each time. This feature is intended to be used when lower po[wer consumption is](#page-684-0) n[eeded while there is](#page-804-2) enough place in IRAM to place source code.

# **CONFIG\_PM\_SLP\_DISABLE\_GPIO**

Disable all GPIO when chip at sleep

## *Found in: Component config* > *Power Management*

<span id="page-805-0"></span>This feature is intended to disable all GPIO pins at automantic sleep to get a lower power mode. If enabled, chips will disable all GPIO pins at automantic sleep to reduce about 200~300 uA current. If you want to specifically use some pins normally as chip wakes when chip sleeps, you can call'[gpio\\_sleep\\_sel\\_dis](#page-684-0)' [to disable this feat](#page-804-2)ure on those pins. You can also keep this feature on and call 'gpio\_sleep\_set\_direction' and 'gpio\_sleep\_set\_pull\_mode' to have a different GPIO configuration at sleep. Waring: If you want to enable this option on ESP32, you should enable *GPIO\_ESP32\_SUPPORT\_SWITCH\_SLP\_PULL* at first, otherwise you will not be able to switch pullup/pulldown mode.

## **CONFIG\_PM\_LIGHTSLEEP\_RTC\_OSC\_CAL\_INTERVAL**

Calibrate the RTC\_FAST/SLOW clock every N times of light sleep

*Found in: Component config* > *Power Management*

<span id="page-806-0"></span>The value of this option determines the calibration interval of the RTC\_FAST/SLOW clock during sleep when power management is enabled. When it is configured as N, the RTC\_FAST/SLOW clock will be calibrated every N times of lightsleep. Decreasing this value will increase the time the chip is in the active stat[e, thereby increasi](#page-684-0)n[g the average power](#page-804-2) consumption of the chip. Increasing this value can reduce the average power consumption, but when the external environment changes drastically and the chip RTC\_FAST/SLOW oscillator frequency drifts, it may cause system instability.

### **Range:**

• from 1 to 128 if *CONFIG\_PM\_ENABLE*

**Default value:**

• 1 if *CONFIG\_PM\_ENABLE*

# **CONFIG\_PM\_POWER\_DO[WN\\_CPU\\_IN\\_LIGHT\\_](#page-804-1)SLEEP**

### Power down [CPU in light sleep](#page-804-1)

### *Found in: Component config* > *Power Management*

<span id="page-806-1"></span>If enabled, the CPU will be powered down in light sleep, ESP chips supports saving and restoring CPU's running context before and after light sleep, the feature provides applications with seamless CPU powerdowned lightsleep without user awareness. But this will takes up some internal memory. On esp32c3 soc, enabl[ing this option will](#page-684-0) c[onsume 1.68 KB of i](#page-804-2)nternal RAM and will reduce sleep current consumption by about 100 uA. On esp32s3 soc, enabling this option will consume 8.58 KB of internal RAM and will reduce sleep current consumption by about 650 uA.

### **Default value:**

• Yes (enabled)

## **CONFIG\_PM\_POWER\_DOWN\_PERIPHERAL\_IN\_LIGHT\_SLEEP**

Power down Digital Peripheral in light sleep (EXPERIMENTAL)

### *Found in: Component config* > *Power Management*

If enabled, digital peripherals will be powered down in light sleep, it will reduce sleep current consumption by about 100 uA. Chip will save/restore register context at sleep/wake time to keep the system running. Enabling this option will increase static RAM and heap usage, the actual cost depends on the perip[herals you have init](#page-684-0)ia[lized. In order to sa](#page-804-2)ve/restore the context of the necessary hardware for FreeRTOS to run, it will need at least 4.55 KB free heap at sleep time. Otherwise sleep will not power down the peripherals.

Note1: Please use this option with caution, the current IDF does not support the retention of all peripherals. When the digital peripherals are powered off and a sleep and wake-up is completed, the peripherals that have not saved the running context are equivalent to performing a reset. !!! Please confirm the peripherals used in your application and their sleep retention support status before enabling this option, peripherals sleep retention driver support status is tracked in power\_management.rst

Note2: When this option is enabled simultaneously with FREERTOS USE TICKLESS IDLE, since the UART will be powered down, the uart FIFO will be flushed before sleep to avoid data loss, however, this has the potential to block the sleep process and cause the wakeup time to be skipped, which will cause the tick of freertos to not be compensated correctly when returning from sleep and cause the system to crash. To avoid this, you can increase FREERTOS\_IDLE\_TIME\_BEFORE\_SLEEP threshold in menuconfig.

#### **Default value:**

• No (disabled) if SOC\_PAU\_SUPPORTED

## **CONFIG\_PM\_LIGHT\_SLEEP\_CALLBACKS**

Enable registration of pm light sleep callbacks

*Found in: Component config* > *Power Management*

<span id="page-807-1"></span>If enabled, it allows user to register entry and exit callbacks which are called before and after entering auto light sleep.

NOTE: T[hese callbacks are](#page-684-0) e[xecuted from the IDL](#page-804-2)E task context hence you cannot have any blocking calls in your callbacks.

NOTE: Enabling these callbacks may change sleep duration calculations based on time spent in callback and hence it is highly recommended to keep them as short as possible

### **Default value:**

• No (disabled) if *CONFIG\_FREERTOS\_USE\_TICKLESS\_IDLE*

### **ESP PSRAM** Contains:

• *CONFIG\_SPIRAM*

## <span id="page-807-4"></span>**CONFIG\_SPIRAM**

[Support for externa](#page-807-0)l PSRAM

*Found in: Component config* > *ESP PSRAM*

<span id="page-807-0"></span>This enables support for an external PSRAM chip, connected in parallel with the main SPI flash chip.

## **PSRAM config** [Contains:](#page-684-0)

- *CONFIG\_SPIRAM\_ALLOW\_BSS\_SEG\_EXTERNAL\_MEMORY*
- *CONFIG\_SPIRAM\_ALLOW\_STACK\_EXTERNAL\_MEMORY*
- <span id="page-807-5"></span>• *CONFIG\_SPIRAM\_ECC\_ENABLE*
- *CONFIG\_SPIRAM\_BOOT\_INIT*
- *[CONFIG\\_SPIRAM\\_MODE](#page-810-0)*
- *[CONFIG\\_SPIRAM\\_MALLOC\\_ALWAYSINTERNAL](#page-808-0)*
- *[CONFIG\\_SPIRAM\\_MALLOC\\_RES](#page-808-1)ERVE\_INTERNAL*
- *[CONFIG\\_SPIRAM\\_MEMTEST](#page-808-2)*
- *[CONFIG\\_SPIRAM\\_SPEED](#page-807-2)*
- *[CONFIG\\_SPIRAM\\_USE](#page-809-0)*
- *[CONFIG\\_SPIRAM\\_TRY\\_ALLOCATE\\_WIFI\\_LWIP](#page-809-1)*

## **CON[FIG\\_SPIRAM\\_MOD](#page-808-3)[E](#page-807-3)**

[Line Mode of PSRAM chip in use](#page-809-2)

*Found in: Component config* > *ESP PSRAM* > *CONFIG\_SPIRAM* > *PSRAM config*

<span id="page-807-2"></span>Available options:

• [16-Line-Mode PS](#page-684-0)R[AM \(CONFI](#page-807-4)G[\\_SPIRAM\\_MODE](#page-807-0)\_[HEX\)](#page-807-5)

## **CONFIG\_SPIRAM\_SPEED**

Set PSRAM clock speed

*Found in: Component config* > *ESP PSRAM* > *CONFIG\_SPIRAM* > *PSRAM config*

<span id="page-807-3"></span>Select the speed for the PSRAM chip.

Available options:

• 20MHz clock speed (CONFIG\_SPIRAM\_SPEED\_20M)

## **CONFIG\_SPIRAM\_ECC\_ENABLE**

Enable PSRAM ECC

*Found in: Component config* > *ESP PSRAM* > *CONFIG\_SPIRAM* > *PSRAM config*

<span id="page-808-1"></span>Enable Error-Correcting Code function when accessing PSRAM.

If enabled, 1/8 of the PSRAM total size will be reserved for error-correcting code.

## **CONFIG\_SPIRAM\_ALLOW\_STACK\_EXTERNAL\_MEMORY**

Allow external memory as an argument to xTaskCreateStatic

*Found in: Component config* > *ESP PSRAM* > *CONFIG\_SPIRAM* > *PSRAM config*

<span id="page-808-0"></span>Accessing memory in PSRAM has certain restrictions, so task stacks allocated by xTaskCreate are by default allocated from internal RAM.

This optio[n allows for passin](#page-684-0)g [memory alloc](#page-807-4)at[ed from PSRAM to](#page-807-0) [be passed to xTa](#page-807-5)skCreateStatic. This should only be used for tasks where the stack is never accessed while the L2Cache is disabled, e.g. during SPI Flash operations

## **CONFIG\_SPIRAM\_BOOT\_INIT**

Initialize SPI RAM during startup

*Found in: Component config* > *ESP PSRAM* > *CONFIG\_SPIRAM* > *PSRAM config*

<span id="page-808-2"></span>If this is enabled, the SPI RAM will be enabled during initial boot. Unless you have specific requirements, you'll want to leave this enabled so memory allocated during boot-up can also be placed in SPI RAM.

## **CONFIG\_SPIRAM\_IGNORE\_NOTFOUND**

Ignore PSRAM when not found

*Found in: Component config* > *ESP PSRAM* > *CONFIG\_SPIRAM* > *PSRAM config* > *CON-FIG\_SPIRAM\_BOOT\_INIT*

Normally, if psram initialization is enabled during compile time but not found at runtime, it is seen as an error making the CPU panic. If this is enabled, booting will complete but no PSRAM wi[ll be available.](#page-684-0) If [PSRAM faile](#page-807-4)d to [initialize, the fo](#page-807-0)llow[ing configs ma](#page-807-5)y be affected and may need to be corrected manually. SPIRAM TRY ALLOCATE WIFI LWIP [fected and may need to](#page-808-2) be corrected manually. will affect some LWIP and WiFi buffer default values and range values. Enable SPIRAM\_TRY\_ALLOCATE\_WIFI\_LWIP, ESP\_WIFI\_AMSDU\_TX\_ENABLED, ESP\_WIFI\_CACHE\_TX\_BUFFER\_NUM and use static WiFi Tx buffer may cause potential memory exhaustion issues. Suggest disable SPIRAM\_TRY\_ALLOCATE\_WIFI\_LWIP. Suggest disable ESP\_WIFI\_AMSDU\_TX\_ENABLED. Suggest disable ESP\_WIFI\_CACHE\_TX\_BUFFER\_NUM, need clear CONFIG\_FEATURE\_CACHE\_TX\_BUF\_BIT of config->feature\_caps. Suggest change ESP\_WIFI\_TX\_BUFFER from static to dynamic. Also suggest to adjust some buffer numbers to the values used without PSRAM case. Such as, ESP\_WIFI\_STATIC\_TX\_BUFFER\_NUM, ESP\_WIFI\_DYNAMIC\_TX\_BUFFER\_NUM.

## **CONFIG\_SPIRAM\_USE**

SPI RAM access method

<span id="page-808-3"></span>*Found in: Component config* > *ESP PSRAM* > *CONFIG\_SPIRAM* > *PSRAM config*

The SPI RAM can be accessed in multiple methods: by just having it available as an unmanaged memory region in the CPU's memory map, by integrating it in the heap as 'special' memory needing heap\_caps\_malloc to allocate, or by fully integrating it making malloc() also able to return SPI RAM pointers.

Available options:

- Integrate RAM into memory map (CONFIG\_SPIRAM\_USE\_MEMMAP)
- Make RAM allocatable using heap\_caps\_malloc(..., MALLOC\_CAP\_SPIRAM) (CONFIG\_SPIRAM\_USE\_CAPS\_ALLOC)
- Make RAM allocatable using malloc() as well (CONFIG\_SPIRAM\_USE\_MALLOC)

## **CONFIG\_SPIRAM\_MEMTEST**

Run memory test on SPI RAM initialization

*Found in: Component config* > *ESP PSRAM* > *CONFIG\_SPIRAM* > *PSRAM config*

Runs a rudimentary memory test on initialization. Aborts when memory test fails. Disable this for slightly faster startup.

# **CONFIG\_SPIRAM\_MALLOC\_ALWAYSINTERNAL**

Maximum malloc() size, in bytes, to always put in internal memory

*Found in: Component config* > *ESP PSRAM* > *CONFIG\_SPIRAM* > *PSRAM config*

<span id="page-809-0"></span>If malloc() is capable of also allocating SPI-connected ram, its allocation strategy will prefer to allocate chunks less than this size in internal memory, while allocations larger than this will be done from external RAM. If allocation from the preferred region fails, an attempt is made to allocate from the non-preferred region ins[tead, so malloc\(\) w](#page-684-0)il[l not suddenly](#page-807-4)f[ail when either inte](#page-807-0)rn[al or external m](#page-807-5)emory is full.

# **CONFIG\_SPIRAM\_TRY\_ALLOCATE\_WIFI\_LWIP**

Try to allocate memories of WiFi and LWIP in SPIRAM firstly. If failed, allocate internal memory

*Found in: Component config* > *ESP PSRAM* > *CONFIG\_SPIRAM* > *PSRAM config*

<span id="page-809-2"></span>Try to allocate memories of WiFi and LWIP in SPIRAM firstly. If failed, try to allocate internal memory then.

# **CONFIG\_SPIRAM\_MALLOC\_RESERVE\_INTERNAL**

Reserve this amount of bytes for data that specifically needs to be in DMA or internal memory

*Found in: Component config* > *ESP PSRAM* > *CONFIG\_SPIRAM* > *PSRAM config*

<span id="page-809-1"></span>Because the external/internal RAM allocation strategy is not always perfect, it sometimes may happen that the internal memory is entirely filled up. This causes allocations that are specifically done in internal memory, for example the stack for new tasks or memory to service DMA or have memory that's also available [when SPI cache is](#page-684-0) do[wn, to fail. T](#page-807-4)h[is option reserves a](#page-807-0) p[ool specifically](#page-807-5) for requests like that; the memory in this pool is not given out when a normal malloc() is called.

Set this to 0 to disable this feature.

Note that because FreeRTOS stacks are forced to internal memory, they will also use this memory pool; be sure to keep this in mind when adjusting this value.

Note also that the DMA reserved pool may not be one single contiguous memory region, depending on the configured size and the static memory usage of the app.

# **CONFIG\_SPIRAM\_ALLOW\_BSS\_SEG\_EXTERNAL\_MEMORY**

Allow .bss segment placed in external memory

<span id="page-810-0"></span>*Found in: Component config* > *ESP PSRAM* > *CONFIG\_SPIRAM* > *PSRAM config*

If enabled, variables with EXT\_RAM\_BSS\_ATTR attribute will be placed in SPIRAM instead of internal DRAM. BSS section of *lwip*, *net80211*, *pp*, *bt* libraries will be automatically placed in SPIRAM. BSS sections from other object [files and libr](#page-807-4)ari[es can also be place](#page-807-0)d [in SPIRAM thr](#page-807-5)ough linker fragment scheme *ex[tram\\_bss](#page-684-0)*.

Note that the variables placed in SPIRAM using EXT\_RAM\_BSS\_ATTR will be zero initialized.

## **ESP Ringbuf** Contains:

• *CONFIG\_RINGBUF\_PLACE\_FUNCTIONS\_INTO\_FLASH*

# <span id="page-810-2"></span>**CONFIG\_RINGBUF\_PLACE\_FUNCTIONS\_INTO\_FLASH**

[Place non-ISR ringbuf functions into flash](#page-810-1)

*Found in: Component config* > *ESP Ringbuf*

<span id="page-810-1"></span>Place non-ISR ringbuf functions (like xRingbufferCreate/xRingbufferSend) into flash. This frees up IRAM, but the functions can no longer be called when the cache is disabled.

## **Default v[alue:](#page-684-0)**

• No (disabled)

## **CONFIG\_RINGBUF\_PLACE\_ISR\_FUNCTIONS\_INTO\_FLASH**

Place ISR ringbuf functions into flash

*Found in: Component config* > *ESP Ringbuf* > *CONFIG\_RINGBUF\_PLACE\_FUNCTIONS\_INTO\_FLASH*

Place ISR ringbuf functions (like xRingbufferSendFromISR/xRingbufferReceiveFromISR) into flash. This frees up IRAM, but the functions can no longer be called when the cache is disabled or from an IRAM int[errupt context.](#page-684-0)

This option is not compatible [with ESP-ID](#page-810-2)F [drivers which are configured to run the ISR from an IRAM](#page-810-1) context, e.g. CONFIG\_UART\_ISR\_IN\_IRAM.

## **Default value:**

• No (disabled) if *CONFIG\_RINGBUF\_PLACE\_FUNCTIONS\_INTO\_FLASH*

## **ESP System Settings** Contains:

- *CONFIG\_ESP\_SYSTEM\_R[TC\\_EXT\\_XTAL\\_BOOTSTRAP\\_CYCLES](#page-810-1)*
- *Cache config*
- <span id="page-810-3"></span>• *CONFIG\_ESP\_CONSOLE\_UART*
- *CONFIG\_ESP\_CONSOLE\_SECONDARY*
- *[CONFIG\\_ESP\\_DEFAULT\\_CPU\\_FREQ\\_MHZ](#page-812-0)*
- *[CONFIG\\_ESP](#page-811-0)\_SYSTEM\_ALLOW\_RTC\_FAST\_MEM\_AS\_HEAP*
- *[CONFIG\\_ESP\\_TASK\\_WDT\\_EN](#page-815-0)*
- *[CONFIG\\_ESP\\_SYSTEM\\_EVENT\\_TASK\\_](#page-815-1)STACK\_SIZE*
- *[CONFIG\\_ESP\\_SYSTEM\\_USE\\_EH\\_FRAME](#page-811-1)*
- *[CONFIG\\_ESP\\_SYSTEM\\_HW\\_STACK\\_GUARD](#page-812-1)*
- *[CONFIG\\_ESP\\_XT\\_WDT](#page-817-0)*
- *[CONFIG\\_ESP\\_SYSTEM\\_CHECK\\_INT\\_LEVEL](#page-814-0)*
- *[CONFIG\\_ESP\\_INT\\_WDT](#page-813-0)*
- *[CONFIG\\_ESP\\_MAIN\\_TASK\\_AFFINITY](#page-820-0)*
- *[CONFIG\\_ESP\\_MAIN\\_TA](#page-818-0)SK\_STACK\_SIZE*
- *[CONFIG\\_ESP\\_DEBUG\\_OCDAWARE](#page-819-0)*
- *Memory protection*
- *CONFIG\_ESP\_MINIMAL\_SHARED\_STACK\_SIZE*
- *CONFIG\_ESP\_DEBUG\_STUBS\_ENABLE*
- *CONFIG\_ESP\_SYSTEM\_PANIC*
- *[CONFIG\\_ESP\\_SYS](#page-813-1)TEM\_PANIC\_REBOOT\_DELAY\_SECONDS*
- *[CONFIG\\_ESP\\_PANIC\\_HANDLER\\_IRAM](#page-814-3)*
- *[CONFIG\\_ESP\\_SYSTEM\\_EVENT\\_QUEUE](#page-819-2)\_SIZE*
- *[CONFIG\\_ESP\\_CONSOLE\\_UART](#page-812-2)\_BAUDRATE*
- *[CONFIG\\_ESP\\_CONSOLE\\_UART\\_NUM](#page-812-3)*
- *[CONFIG\\_ESP\\_CONSOLE\\_UART\\_RX\\_GP](#page-819-3)IO*
- *[CONFIG\\_ESP\\_CONSOLE\\_UART\\_TX\\_GPIO](#page-814-4)*

## **CON[FIG\\_ESP\\_DEFAULT\\_CPU\\_FREQ\\_MHZ](#page-816-0)**

[CPU frequency](#page-816-1)

*Found in: Component config* > *ESP System Settings*

<span id="page-811-1"></span>CPU frequency to be set on application startup.

Available options:

- 40 MHz (CONFIG\_ESP\_DEFAULT\_CPU\_FREQ\_MHZ\_40)
- 80 MHz (CONFIG\_ESP\_DEFAULT\_CPU\_FREQ\_MHZ\_80)
- 120 MHz (CONFIG\_ESP\_DEFAULT\_CPU\_FREQ\_MHZ\_120)
- 160 MHz (CONFIG\_ESP\_DEFAULT\_CPU\_FREQ\_MHZ\_160)

## **Cache config** Contains:

- *CONFIG\_CACHE\_L2\_CACHE\_LINE\_SIZE*
- *CONFIG\_CACHE\_L2\_CACHE\_SIZE*

## <span id="page-811-0"></span>**CON[FIG\\_CACHE\\_L2\\_CACHE\\_SIZE](#page-811-2)**

#### [L2 cache size](#page-811-3)

*Found in: Component config* > *ESP System Settings* > *Cache config*

<span id="page-811-3"></span>L2 cache size to be set on application startup.

Available options:

- 128KB (CONFIG\_CACHE\_L2\_CACHE\_128KB)
- 256KB (CONFIG\_CACHE\_L2\_CACHE\_256KB)
- 512KB (CONFIG\_CACHE\_L2\_CACHE\_512KB)

### **CONFIG\_CACHE\_L2\_CACHE\_LINE\_SIZE**

L2 cache line size

*Found in: Component config* > *ESP System Settings* > *Cache config*

<span id="page-811-2"></span>L2 cache line size to be set on application startup.

Available options:

- 64 Bytes (CONFIG\_CACHE\_L2\_CACHE\_LINE\_64B)
- 128 Bytes (CONFIG\_CACHE\_L2\_CACHE\_LINE\_128B)

## **CONFIG\_ESP\_SYSTEM\_PANIC**

### Panic handler behaviour

### *Found in: Component config* > *ESP System Settings*

<span id="page-812-2"></span>If FreeRTOS detects unexpected behaviour or an unhandled exception, the panic handler is invoked. Configure the panic handler's action here.

Available [options:](#page-684-0)

- Print registers and halt (CONFIG\_ESP\_SYSTEM\_PANIC\_PRINT\_HALT) Outputs the relevant registers over the serial port and halt the processor. Needs a manual reset to restart.
- Print registers and reboot (CONFIG\_ESP\_SYSTEM\_PANIC\_PRINT\_REBOOT) Outputs the relevant registers over the serial port and immediately reset the processor.
- Silent reboot (CONFIG\_ESP\_SYSTEM\_PANIC\_SILENT\_REBOOT) Just resets the processor without outputting anything
- GDBStub on panic (CONFIG\_ESP\_SYSTEM\_PANIC\_GDBSTUB) Invoke gdbstub on the serial port, allowing for gdb to attach to it to do a postmortem of the crash.

# **CONFIG\_ESP\_SYSTEM\_PANIC\_REBOOT\_DELAY\_SECONDS**

Panic reboot delay (Seconds)

*Found in: Component config* > *ESP System Settings*

<span id="page-812-3"></span>After the panic handler executes, you can specify a number of seconds to wait before the device reboots.

**Range:**

• [from 0 to 99](#page-684-0) **Default value:** • 0

# **CONFIG\_ESP\_SYSTEM\_RTC\_EXT\_XTAL\_BOOTSTRAP\_CYCLES**

Bootstrap cycles for external 32kHz crystal

*Found in: Component config* > *ESP System Settings*

<span id="page-812-0"></span>To reduce the startup time of an external RTC crystal, we bootstrap it with a 32kHz square wave for a fixed number of cycles. Setting 0 will disable bootstrapping (if disabled, the crystal may take longer to start up or [fail to oscillate un](#page-684-0)d[er some conditions\).](#page-810-3)

If this value is too high, a faulty crystal may initially start and then fail. If this value is too low, an otherwise good crystal may not start.

To accurately determine if the crystal has started, set a larger "Number of cycles for RTC\_SLOW\_CLK calibration" (about 3000).

# **CONFIG\_ESP\_SYSTEM\_ALLOW\_RTC\_FAST\_MEM\_AS\_HEAP**

Enable RTC fast memory for dynamic allocations

*Found in: Component config* > *ESP System Settings*

<span id="page-812-1"></span>This config option allows to add RTC fast memory region to system heap with capability similar to that of DRAM region but without DMA. This memory will be consumed first per heap initialization order by early startup services and scheduler related code. Speed wise RTC fast memory operates on APB clock and [hence does not ha](#page-684-0)ve [much performance](#page-810-3) impact.

## **Default value:**

• Yes (enabled)

## **CONFIG\_ESP\_SYSTEM\_USE\_EH\_FRAME**

Generate and use eh\_frame for backtracing

*Found in: Component config* > *ESP System Settings*

<span id="page-813-0"></span>Generate DWARF information for each function of the project. These information will parsed and used to perform backtracing when panics occur. Activating this option will activate asynchronous frame unwinding and generation of both .eh\_frame and .eh\_frame\_hdr sections, resulting in a bigger binary size (20% [to 100% larger\). T](#page-684-0)h[e main purpose of th](#page-810-3)is option is to be able to have a backtrace parsed and printed by the program itself, regardless of the serial monitor used. This option shall NOT be used for production.

## **Default value:**

• No (disabled)

## **Memory protection** Contains:

- *CONFIG\_ESP\_SYSTEM\_PMP\_IDRAM\_SPLIT*
- *CONFIG\_ESP\_SYSTEM\_MEMPROT\_FEATURE*

## <span id="page-813-1"></span>**CON[FIG\\_ESP\\_SYSTEM\\_PMP\\_IDRAM\\_SPLIT](#page-813-2)**

[Enable IRAM/DRAM split protection](#page-813-3)

#### *Found in: Component config* > *ESP System Settings* > *Memory protection*

<span id="page-813-2"></span>If enabled, the CPU watches all the memory access and raises an exception in case of any memory violation. This feature automatically splits the SRAM memory, using PMP, into data and instruction segments and sets Read/Execute permissions for the instruction part (below given splitting address) and Read/Wri[te permissions for](#page-684-0) th[e data part \(above th](#page-810-3)e [splitting address\). T](#page-813-1)he memory protection is effective on all access through the IRAM0 and DRAM0 buses.

#### **Default value:**

• Yes (enabled)

## **CONFIG\_ESP\_SYSTEM\_MEMPROT\_FEATURE**

Enable memory protection

### *Found in: Component config* > *ESP System Settings* > *Memory protection*

<span id="page-813-3"></span>If enabled, the permission control module watches all the memory access and fires the panic handler if a permission violation is detected. This feature automatically splits the SRAM memory into data and instruction segments and sets Read/Execute permissions for the instruction part (below given splitting addre[ss\) and Read/Writ](#page-684-0)e [permissions for the](#page-810-3) d[ata part \(above the s](#page-813-1)plitting address). The memory protection is effective on all access through the IRAM0 and DRAM0 buses.

## **Default value:**

• Yes (enabled) if SOC\_MEMPROT\_SUPPORTED

# **CONFIG\_ESP\_SYSTEM\_MEMPROT\_FEATURE\_LOCK**

Lock memory protection settings

*Found in: Component config* > *ESP System Settings* > *Memory protection* > *CON-FIG\_ESP\_SYSTEM\_MEMPROT\_FEATURE*

Once locked, memory protection settings cannot be changed anymore. The lock is reset only on the chip startup.

#### **Default value:**

• Yes (enabled) if *CONFIG\_ESP\_SYSTEM\_MEMPROT\_FEATURE*

### **CONFIG\_ESP\_SYSTEM\_EVENT\_QUEUE\_SIZE**

System event queue size

*Found in: Component config* > *ESP System Settings*

<span id="page-814-4"></span>Config system event queue size in different application.

**Default value:**

• [32](#page-684-0)

## **CONFIG\_ESP\_SYSTEM\_EVENT\_TASK\_STACK\_SIZE**

Event loop task stack size

*Found in: Component config* > *ESP System Settings*

<span id="page-814-0"></span>Config system event task stack size in different application.

#### **Default value:**

• [2304](#page-684-0)

## **CONFIG\_ESP\_MAIN\_TASK\_STACK\_SIZE**

Main task stack size

*Found in: Component config* > *ESP System Settings*

<span id="page-814-2"></span>Configure the "main task" stack size. This is the stack of the task which calls app\_main(). If app\_main() returns then this task is deleted and its stack memory is freed.

#### **Default v[alue:](#page-684-0)**

• 3584

## **CONFIG\_ESP\_MAIN\_TASK\_AFFINITY**

Main task core affinity

*Found in: Component config* > *ESP System Settings*

<span id="page-814-1"></span>Configure the "main task" core affinity. This is the used core of the task which calls app\_main(). If app\_main() returns then this task is deleted.

Available [options:](#page-684-0)

- CPU0 (CONFIG\_ESP\_MAIN\_TASK\_AFFINITY\_CPU0)
- CPU1 (CONFIG\_ESP\_MAIN\_TASK\_AFFINITY\_CPU1)
- No affinity (CONFIG\_ESP\_MAIN\_TASK\_AFFINITY\_NO\_AFFINITY)

### **CONFIG\_ESP\_MINIMAL\_SHARED\_STACK\_SIZE**

Minimal allowed size for shared stack

*Found in: Component config* > *ESP System Settings*

<span id="page-814-3"></span>Minimal value of size, in bytes, accepted to execute a expression with shared stack.

### **Default value:**

• [2048](#page-684-0)

### Channel for console output

*Found in: Component config* > *ESP System Settings*

<span id="page-815-0"></span>Select where to send console output (through stdout and stderr).

- Default is to use UART0 on pre-defined GPIOs.
- If "[Custom" is selected](#page-684-0), [UART0 or UART1](#page-810-3) can be chosen, and any pins can be selected.
- If "None" is selected, there will be no console output on any UART, except for initial output from ROM bootloader. This ROM output can be suppressed by GPIO strapping or EFUSE, refer to chip datasheet for details.
- On chips with USB OTG peripheral, "USB CDC" option redirects output to the CDC port. This option uses the CDC driver in the chip ROM. This option is incompatible with TinyUSB stack.
- On chips with an USB serial/JTAG debug controller, selecting the option for that redirects output to the CDC/ACM (serial port emulation) component of that device.

Available options:

- Default: UART0 (CONFIG\_ESP\_CONSOLE\_UART\_DEFAULT)
- USB CDC (CONFIG\_ESP\_CONSOLE\_USB\_CDC)
- USB Serial/JTAG Controller (CONFIG\_ESP\_CONSOLE\_USB\_SERIAL\_JTAG)
- Custom UART (CONFIG\_ESP\_CONSOLE\_UART\_CUSTOM)
- None (CONFIG\_ESP\_CONSOLE\_NONE)

# <span id="page-815-3"></span>**CONFIG\_ESP\_CONSOLE\_SECONDARY**

Channel for console secondary output

### *Found in: Component config* > *ESP System Settings*

<span id="page-815-1"></span>This secondary option supports output through other specific port like USB\_SERIAL\_JTAG when UART0 port as a primary is selected but not connected. This secondary output currently only supports non-blocking mode without using REPL. If you want to output in blocking mode with REPL or input thro[ugh this secondary](#page-684-0)p[ort, please change t](#page-810-3)he primary config to this port in *Channel for console output* menu.

Available options:

- No secondary console (CONFIG\_ESP\_CONSOLE\_SECONDARY\_NONE)
- USB SERIAL JTAG PORT (CONFIG ESP CONSOLE SECONDARY USB SERIAL JTAG) This option supports output through USB\_SERIAL\_JTAG port when the UART0 port is not connected. The output currently only supports non-blocking mode without using the console. If you want to output in blocking mode with REPL or input through USB\_SERIAL\_JTAG port, please change the primary config to ESP\_CONSOLE\_USB\_SERIAL\_JTAG above.

## **CONFIG\_ESP\_CONSOLE\_UART\_NUM**

UART peripheral to use for console output (0-1)

*Found in: Component config* > *ESP System Settings*

<span id="page-815-2"></span>This UART peripheral is used for console output from the ESP-IDF Bootloader and the app.

If the configuration is different in the Bootloader binary compared to the app binary, UART is reconfigured af[ter the bootloader](#page-684-0) ex[its and the app starts](#page-810-3).

Due to an ESP32 ROM bug, UART2 is not supported for console output via esp rom printf.

Available options:

## • UART0 (CONFIG\_ESP\_CONSOLE\_UART\_CUSTOM\_NUM\_0)

• UART1 (CONFIG\_ESP\_CONSOLE\_UART\_CUSTOM\_NUM\_1)

# **CONFIG\_ESP\_CONSOLE\_UART\_TX\_GPIO**

## UART TX on GPIO#

*Found in: Component config* > *ESP System Settings*

<span id="page-816-1"></span>This GPIO is used for console UART TX output in the ESP-IDF Bootloader and the app (including boot log output and default standard output and standard error of the app).

If the con[figuration is differ](#page-684-0)en[t in the Bootloader](#page-810-3) binary compared to the app binary, UART is reconfigured after the bootloader exits and the app starts.

#### **Range:**

• from 0 to 56 if *CONFIG\_ESP\_CONSOLE\_UART\_CUSTOM*

#### **Default value:**

- 37 if *CONFIG\_ESP\_CONSOLE\_UART\_CUSTOM*
- 43 if *CONFIG\_ESP\_CONSOLE\_UART\_CUSTOM*

# **CONFIG\_ESP\_CO[NSOLE\\_UART\\_RX\\_GPIO](#page-815-3)**

## UART RX on [GPIO#](#page-815-3)

*Found in: Component config* > *ESP System Settings*

<span id="page-816-0"></span>This GPIO is used for UART RX input in the ESP-IDF Bootloader and the app (including default default standard input of the app).

Note: Th[e default ESP-IDF](#page-684-0) B[ootloader configures](#page-810-3) this pin but doesn't read anything from the UART.

If the configuration is different in the Bootloader binary compared to the app binary, UART is reconfigured after the bootloader exits and the app starts.

#### **Range:**

• from 0 to 56 if *CONFIG\_ESP\_CONSOLE\_UART\_CUSTOM*

#### **Default value:**

- 38 if *CONFIG\_ESP\_CONSOLE\_UART\_CUSTOM*
- 44 if *CONFIG\_ESP\_CONSOLE\_UART\_CUSTOM*

## **CONFIG\_ESP\_CO[NSOLE\\_UART\\_BAUDRATE](#page-815-3)**

## UART console [baud rate](#page-815-3)

*Found in: Component config* > *ESP System Settings*

This baud rate is used by both the ESP-IDF Bootloader and the app (including boot log output and default standard input/output/error of the app).

The app's [maximum baud ra](#page-684-0)te [depends on the UA](#page-810-3)RT clock source. If Power Management is disabled, the UART clock source is the APB clock and all baud rates in the available range will be sufficiently accurate. If Power Management is enabled, REF\_TICK clock source is used so the baud rate is divided from 1MHz. Baud rates above 1Mbps are not possible and values between 500Kbps and 1Mbps may not be accurate.

If the configuration is different in the Bootloader binary compared to the app binary, UART is reconfigured after the bootloader exits and the app starts.

**Range:**

```
• from 1200 to 1000000 if CONFIG_PM_ENABLE
Default value:
       • 115200
```
### **CONFIG\_ESP\_INT\_WDT**

#### Interrupt watchdog

## *Found in: Component config* > *ESP System Settings*

This watchdog timer can detect if the FreeRTOS tick interrupt has not been called for a certain time, either because a task turned off interrupts and did not turn them on for a long time, or because an interrupt [handler did not retu](#page-684-0)r[n. It will try to invok](#page-810-3)e the panic handler first and failing that reset the SoC.

### **Default value:**

• Yes (enabled)

# **CONFIG\_ESP\_INT\_WDT\_TIMEOUT\_MS**

Interrupt watchdog timeout (ms)

*Found in: Component config* > *ESP System Settings* > *CONFIG\_ESP\_INT\_WDT*

The timeout of the watchdog, in miliseconds. Make this higher than the FreeRTOS tick rate.

**Range:**

• [from 10 to 10000](#page-684-0)

**Default value:**

• 300

## **CONFIG\_ESP\_INT\_WDT\_CHECK\_CPU1**

Also watch CPU1 tick interrupt

*Found in: Component config* > *ESP System Settings* > *CONFIG\_ESP\_INT\_WDT*

Also detect if interrupts on CPU 1 are disabled for too long.

## **CONFIG\_ESP[\\_TASK\\_WDT\\_E](#page-684-0)N**

Enable Task Watchdog Timer

*Found in: Component config* > *ESP System Settings*

<span id="page-817-0"></span>The Task Watchdog Timer can be used to make sure individual tasks are still running. Enabling this option will enable the Task Watchdog Timer. It can be either initialized automatically at startup or initialized [after startup \(see](#page-684-0) Ta[sk Watchdog Timer](#page-810-3) API Reference)

#### **Default value:**

• Yes (enabled)

## **CONFIG\_ESP\_TASK\_WDT\_INIT**

Initialize Task Watchdog Timer on startup

*Found in: Component config* > *ESP System Settings* > *CONFIG\_ESP\_TASK\_WDT\_EN*

<span id="page-817-1"></span>Enabling this option will cause the Task Watchdog Timer to be initialized automatically at startup.

#### **Default value:**

• [Yes \(enabled\)](#page-684-0)

# **CONFIG\_ESP\_TASK\_WDT\_PANIC**

Invoke panic handler on Task Watchdog timeout

*Found in: Component config* > *ESP System Settings* > *CONFIG\_ESP\_TASK\_WDT\_EN* > *CON-FIG\_ESP\_TASK\_WDT\_INIT*

If this option is enabled, the Task Watchdog Timer will be configured to trigger the panic handler when it times out. This can also be configured at run time (see Task Watchdog Timer API Reference)

#### **Default value:**

• No (disabled)

## **CONFIG\_ESP\_TASK\_WDT\_TIMEOUT\_S**

Task Watchdog timeout period (seconds)

*Found in: Component config* > *ESP System Settings* > *CONFIG\_ESP\_TASK\_WDT\_EN* > *CON-FIG\_ESP\_TASK\_WDT\_INIT*

Timeout period configuration for the Task Watchdog Timer in seconds. This is also configurable at run time (see Ta[sk Watchdog Time](#page-684-0)r A[PI Reference\)](#page-810-3)

**[Range:](#page-817-1)**

• from 1 to 60 **Default value:** • 5

### **CONFIG\_ESP\_TASK\_WDT\_CHECK\_IDLE\_TASK\_CPU0**

#### Watch CPU0 Idle Task

*Found in: Component config* > *ESP System Settings* > *CONFIG\_ESP\_TASK\_WDT\_EN* > *CON-FIG\_ESP\_TASK\_WDT\_INIT*

If this option is enabled, the Task Watchdog Timer will watch the CPU0 Idle Task. Having the Task Watchdog watch the Idle Task allows for detection of CPU starvation as the Idle Task not being called is usually a sy[mptom of CPU starv](#page-684-0)atio[n. Starvation of the Id](#page-810-3)le [Task is detrimental as FreeRTOS](#page-817-0) hou[sehold](#page-817-1) [tasks depend on the Idle Task](#page-817-1) getting some runtime every now and then.

#### **Default value:**

• Yes (enabled)

#### **CONFIG\_ESP\_TASK\_WDT\_CHECK\_IDLE\_TASK\_CPU1**

Watch CPU1 Idle Task

*Found in: Component config* > *ESP System Settings* > *CONFIG\_ESP\_TASK\_WDT\_EN* > *CON-FIG\_ESP\_TASK\_WDT\_INIT*

If this option is enabled, the Task Watchdog Timer will wach the CPU1 Idle Task.

#### **CON[FIG\\_ESP\\_XT\\_WDT](#page-817-1)**

Initialize XTAL32K watchdog timer on startup

*Found in: Component config* > *ESP System Settings*

<span id="page-818-0"></span>This watchdog timer can detect oscillation failure of the XTAL32K\_CLK. When such a failure is detected the hardware can be set up to automatically switch to BACKUP32K\_CLK and generate an interrupt.

#### **CONFIG\_ESP\_XT\_WDT\_TIMEOUT**

XTAL32K watchdog timeout period

*Found in: Component config* > *ESP System Settings* > *CONFIG\_ESP\_XT\_WDT*

Timeout period configuration for the XTAL32K watchdog timer based on RTC\_CLK.

#### **Range:**

• from 1 to 255 if *CONFIG\_ESP\_XT\_WDT*

**Default value:**

• 200 if *CONFIG\_ESP\_XT\_WDT*

## **CONFIG\_ESP\_XT\_WDT\_BA[CKUP\\_CLK\\_ENABLE](#page-818-0)**

Automatically s[witch to BACKUP32K\\_CL](#page-818-0)K when timer expires

*Found in: Component config* > *ESP System Settings* > *CONFIG\_ESP\_XT\_WDT*

Enable this to automatically switch to BACKUP32K\_CLK as the source of RTC\_SLOW\_CLK when the watchdog timer expires.

### **Default v[alue:](#page-684-0)**

• Yes (enabled) if *CONFIG\_ESP\_XT\_WDT*

# **CONFIG\_ESP\_PANIC\_HANDLER\_IRAM**

Place panic handler codei[n IRAM](#page-818-0)

*Found in: Component config* > *ESP System Settings*

<span id="page-819-3"></span>If this option is disabled (default), the panic handler code is placed in flash not IRAM. This means that if ESP-IDF crashes while flash cache is disabled, the panic handler will automatically re-enable flash cache before running GDB St[ub or Core Dump. T](#page-810-3)his adds some minor risk, if the flash cache status is also corru[pted during the cra](#page-684-0)sh.

If this option is enabled, the panic handler code (including required UART functions) is placed in IRAM. This may be necessary to debug some complex issues with crashes while flash cache is disabled (for example, when writing to SPI flash) or when flash cache is corrupted when an exception is triggered.

**Default value:**

• No (disabled)

## **CONFIG\_ESP\_DEBUG\_STUBS\_ENABLE**

OpenOCD debug stubs

*Found in: Component config* > *ESP System Settings*

<span id="page-819-2"></span>Debug stubs are used by OpenOCD to execute pre-compiled onboard code which does some useful debugging stuff, e.g. GCOV data dump.

## **CONFIG\_ESP\_DEBUG\_OCDAWARE**

Make exception and panic handlers JTAG/OCD aware

*Found in: Component config* > *ESP System Settings*

<span id="page-819-1"></span>The FreeRTOS panic and unhandled exception handers can detect a JTAG OCD debugger and instead of panicking, have the debugger stop on the offending instruction.

## **Default v[alue:](#page-684-0)**

• Yes (enabled)

# **CONFIG\_ESP\_SYSTEM\_CHECK\_INT\_LEVEL**

Interrupt level to use for Interrupt Watchdog and other system checks

*Found in: Component config* > *ESP System Settings*

<span id="page-819-0"></span>Interrupt level to use for Interrupt Watchdog, IPC\_ISR and other system checks.

Available options:

- Level 5 interrupt (CONFIG\_ESP\_SYSTEM\_CHECK\_INT\_LEVEL\_5)
- Using level 5 interrupt for Interrupt Watchdog, IPC\_ISR and other system checks.
- Level 4 interrupt (CONFIG\_ESP\_SYSTEM\_CHECK\_INT\_LEVEL\_4) Using level 4 interrupt for Interrupt Watchdog, IPC\_ISR and other system checks.

# **CONFIG\_ESP\_SYSTEM\_HW\_STACK\_GUARD**

Hardware stack guard

*Found in: Component config* > *ESP System Settings*

<span id="page-820-0"></span>This config allows to trigger a panic interrupt when Stack Pointer register goes out of allocated stack memory bounds.

## **Default v[alue:](#page-684-0)**

• Yes (enabled) if SOC\_ASSIST\_DEBUG\_SUPPORTED

## **IPC (Inter-Processor Call)** Contains:

- *CONFIG\_ESP\_IPC\_TASK\_STACK\_SIZE*
- *CONFIG\_ESP\_IPC\_USES\_CALLERS\_PRIORITY*

# <span id="page-820-3"></span>**CON[FIG\\_ESP\\_IPC\\_TASK\\_STACK\\_SIZE](#page-820-1)**

[Inter-Processor Call \(IPC\) task stack size](#page-820-2)

*Found in: Component config* > *IPC (Inter-Processor Call)*

<span id="page-820-1"></span>Configure the IPC tasks stack size. An IPC task runs on each core (in dual core mode), and allows for cross-core function calls. See IPC documentation for more details. The default IPC stack size should be enough fo[r most common sim](#page-684-0)[ple use cases. However, use](#page-820-3)rs can increase/decrease the stack size to their needs.

### **Range:**

• from 512 to 65536 **Default value:** • 1024

## **CONFIG\_ESP\_IPC\_USES\_CALLERS\_PRIORITY**

IPC runs at caller's priority

*Found in: Component config* > *IPC (Inter-Processor Call)*

<span id="page-820-2"></span>If this option is not enabled then the IPC task will keep behavior same as prior to that of ESP-IDF v4.0, hence IPC task will run at (configMAX\_PRIORITIES - 1) priority.

## **High resolution timer (esp\_timer)** Contains:

- *CONFIG\_ESP\_TIMER\_PROFILING*
- *CONFIG\_ESP\_TIMER\_TASK\_AFFINITY*
- <span id="page-820-4"></span>• *CONFIG\_ESP\_TIMER\_TASK\_STACK\_SIZE*
- *CONFIG\_ESP\_TIMER\_INTERRUPT\_LEVEL*
- *[CONFIG\\_ESP\\_TIMER\\_SHOW\\_EXP](#page-821-0)ERIMENTAL*
- *[CONFIG\\_ESP\\_TIMER\\_SUPPORTS\\_ISR\\_D](#page-821-1)ISPATCH\_METHOD*
- *[CONFIG\\_ESP\\_TIMER\\_ISR\\_AFFINITY](#page-821-2)*

## **CONFIG\_ESP\_TIMER\_PROFILING**

### Enable esp\_timer profiling features

*Found in: Component config* > *High resolution timer (esp\_timer)*

<span id="page-821-0"></span>If enabled, esp\_timer\_dump will dump information such as number of times the timer was started, number of times the timer has triggered, and the total time it took for the callback to run. This option has some effect on timer perf[ormance and the amount of mem](#page-820-4)ory used for timer storage, and should only be us[ed for debugging/t](#page-684-0)esting purposes.

## **Default value:**

• No (disabled)

# **CONFIG\_ESP\_TIMER\_TASK\_STACK\_SIZE**

High-resolution timer task stack size

### *Found in: Component config* > *High resolution timer (esp\_timer)*

<span id="page-821-2"></span>Configure the stack size of "timer\_task" task. This task is used to dispatch callbacks of timers created using ets\_timer and esp\_timer APIs. If you are seing stack overflow errors in timer task, increase this value.

Note that [this is not the sam](#page-684-0)e [as FreeRTOS timer task. To co](#page-820-4)nfigure FreeRTOS timer task size, see "FreeRTOS timer task stack size" option in "FreeRTOS".

### **Range:**

• from 2048 to 65536 **Default value:**

• 3584

## **CONFIG\_ESP\_TIMER\_INTERRUPT\_LEVEL**

### Interrupt level

*Found in: Component config* > *High resolution timer (esp\_timer)*

It sets the interrupt level for esp\_timer ISR in range 1..3. A higher level (3) helps to decrease the ISR esp\_timer latency.

**Range:**

```
from 1 to 1
Default value:
       • 1
```
## **CONFIG\_ESP\_TIMER\_SHOW\_EXPERIMENTAL**

show esp\_timer's experimental features

*Found in: Component config* > *High resolution timer (esp\_timer)*

This shows some hidden features of esp\_timer. Note that they may break other features, use them with care.

# **CONFIG\_ESP\_TIMER\_TASK\_AFFINITY**

esp\_timer task core affinity

*Found in: Component config* > *High resolution timer (esp\_timer)*

<span id="page-821-1"></span>The default settings: timer TASK on CPU0 and timer ISR on CPU0. Other settings may help in certain cases, but note that they may break other features, use them with care. - "CPU0": (default) esp\_timer task is processed by CPU0. -"[CPU1": esp\\_timer task is process](#page-820-4)ed by CPU1. - "No affinity": esp\_timer task canb[e processed by any](#page-684-0) CPU.

Available options:

- CPU0 (CONFIG\_ESP\_TIMER\_TASK\_AFFINITY\_CPU0)
- CPU1 (CONFIG\_ESP\_TIMER\_TASK\_AFFINITY\_CPU1)
- No affinity (CONFIG\_ESP\_TIMER\_TASK\_AFFINITY\_NO\_AFFINITY)

# **CONFIG\_ESP\_TIMER\_ISR\_AFFINITY**

timer interrupt core affinity

## *Found in: Component config* > *High resolution timer (esp\_timer)*

The default settings: timer TASK on CPU0 and timer ISR on CPU0. Other settings may help in certain cases, but note that they may break other features, use them with care. - "CPU0": (default) timer interrupt is processed by CPU0. - "CPU1": timer interrupt is processed by CPU1. - "No affinity": timer interrupt [can be processed b](#page-684-0)y [any CPU. It helps to reduce latenc](#page-820-4)y but there is a disadvantage it leads to the timer ISR running on every core. It increases the CPU time usage for timer ISRs by N on an N-core system.

Available options:

- CPU0 (CONFIG ESP TIMER ISR AFFINITY CPU0)
- CPU1 (CONFIG ESP TIMER ISR AFFINITY CPU1)
- No affinity (CONFIG\_ESP\_TIMER\_ISR\_AFFINITY\_NO\_AFFINITY)

## **CONFIG\_ESP\_TIMER\_SUPPORTS\_ISR\_DISPATCH\_METHOD**

Support ISR dispatch method

### *Found in: Component config* > *High resolution timer (esp\_timer)*

Allows using ESP\_TIMER\_ISR dispatch method (ESP\_TIMER\_TASK dispatch method is also avalible). - ESP\_TIMER\_TASK - Timer callbacks are dispatched from a high-priority esp\_timer task. - ESP\_TIMER\_ISR - Timer callbacks are dispatched directly from the timer interrupt handler. The ISR dispatchc[an be used, in som](#page-684-0)e [cases, when a callback is very sim](#page-820-4)ple or need a lower-latency.

## **Default value:**

• No (disabled)

## **Wi-Fi** Contains:

- *CONFIG\_ESP\_WIFI\_TESTING\_OPTIONS*
- *CONFIG\_ESP\_WIFI\_WPS\_SOFTAP\_REGISTRAR*
- <span id="page-822-0"></span>• *CONFIG\_ESP\_WIFI\_11KV\_SUPPORT*
- *CONFIG\_ESP\_WIFI\_11R\_SUPPORT*
- *[CONFIG\\_ESP\\_WIFI\\_DPP\\_SUPPORT](#page-836-0)*
- *[CONFIG\\_ESP\\_WIFI\\_ENTERPRISE\\_SUPPORT](#page-835-0)*
- *[CONFIG\\_ESP\\_WIFI\\_MBO\\_SUPPORT](#page-834-0)*
- *[CONFIG\\_ESP\\_WIFI\\_SUITE\\_B\\_192](#page-834-1)*
- *[CONFIG\\_ESP\\_WIFI\\_ENABLE\\_WPA3](#page-834-2)\_OWE\_STA*
- *[CONFIG\\_ESP\\_WIFI\\_WAPI\\_PSK](#page-836-1)*
- *[CONFIG\\_ESP\\_WIFI\\_ENABLE\\_WIFI\\_](#page-834-3)RX\_STATS*
- *[CONFIG\\_ESP\\_WIFI\\_ENABLE\\_WIF](#page-833-0)I\_TX\_STATS*
- *[CONFIG\\_ESP\\_WIFI\\_ENABLE\\_WPA3\\_SAE](#page-829-0)*
- *[CONFIG\\_ESP\\_WIFI\\_SOFTAP\\_B](#page-833-1)EACON\_MAX\_LEN*
- *[CONFIG\\_ESP\\_WIFI\\_CACHE\\_TX\\_BUFFER\\_NUM](#page-835-1)*
- *[CONFIG\\_ESP\\_WIFI\\_DYNAMIC\\_RX\\_BUFFER\\_N](#page-833-2)UM*
- *[CONFIG\\_ESP\\_WIFI\\_DYNAMIC\\_TX\\_BUFFE](#page-828-0)R\_NUM*
- *CONFIG\_ESP\_WIFI\_RX\_MGMT\_BUF\_NUM\_DEF*
- *CONFIG\_ESP\_WIFI\_STATIC\_RX\_BUFFER\_NUM*
- *CONFIG\_ESP\_WIFI\_STATIC\_TX\_BUFFER\_NUM*
- *CONFIG\_ESP\_WIFI\_ESPNOW\_MAX\_ENCRYPT\_NUM*
- *[CONFIG\\_ESP\\_WIFI\\_STA\\_DISCONNECTED\\_PM\\_E](#page-825-1)NABLE*
- *[CONFIG\\_ESP\\_WIFI\\_DEBUG\\_PRINT](#page-823-1)*
- *[CONFIG\\_ESP\\_WIFI\\_MGMT\\_RX\\_BUFFER](#page-824-0)*
- *[CONFIG\\_ESP\\_WIFI\\_TX\\_BUFFER](#page-832-0)*
- *[CONFIG\\_ESP\\_WIFI\\_MBEDTLS\\_CRYPTO](#page-830-0)*
- *[CONFIG\\_ESP\\_WIFI\\_AMPDU\\_RX\\_EN](#page-836-2)ABLED*
- *[CONFIG\\_ESP\\_WIFI\\_AMPDU\\_TX\\_ENABLE](#page-825-2)D*
- *[CONFIG\\_ESP\\_WIFI\\_AMSDU\\_TX\\_](#page-824-1)ENABLED*
- *[CONFIG\\_ESP\\_WIFI\\_NAN\\_ENABLE](#page-833-3)*
- *[CONFIG\\_ESP\\_WIFI\\_CSI\\_ENABLED](#page-826-0)*
- *[CONFIG\\_ESP\\_WIFI\\_EXTRA\\_IRAM\\_OPT](#page-826-1)*
- *[CONFIG\\_ESP\\_WIFI\\_FTM\\_ENABLE](#page-827-0)*
- *[CONFIG\\_ESP\\_WIFI\\_GCMP\\_SUPPOR](#page-832-1)T*
- *[CONFIG\\_ESP\\_WIFI\\_GMAC\\_SUPPOR](#page-826-2)T*
- *[CONFIG\\_ESP\\_WIFI\\_IRAM\\_OPT](#page-828-1)*
- *[CONFIG\\_ESP\\_WIFI\\_MGMT\\_SBUF\\_N](#page-830-1)UM*
- *[CONFIG\\_ESP\\_WIFI\\_ENHANCED\\_LIGH](#page-830-2)T\_SLEEP*
- *[CONFIG\\_ESP\\_WIFI\\_NVS\\_ENABLED](#page-831-0)*
- *[CONFIG\\_ESP\\_WIFI\\_RX\\_IRAM\\_O](#page-828-2)PT*
- *[CONFIG\\_ESP\\_WIFI\\_SLP\\_BEACON\\_LOST](#page-828-3)\_OPT*
- *[CONFIG\\_ESP\\_WIFI\\_SLP\\_IRAM\\_OPT](#page-831-1)*
- *[CONFIG\\_ESP\\_WIFI\\_SOFTAP\\_SUPPO](#page-827-1)RT*
- *[CONFIG\\_ESP\\_WIFI\\_TASK\\_CORE\\_ID](#page-828-4)*
- *[WPS Configuration Options](#page-831-2)*

# **CON[FIG\\_ESP\\_WIFI\\_STATIC\\_RX\\_BU](#page-827-2)[FFE](#page-831-3)R\_NUM**

[Max number of WiFi static](#page-835-2) RX buffers

*Found in: Component config* > *Wi-Fi*

<span id="page-823-1"></span>Set the number of WiFi static RX buffers. Each buffer takes approximately 1.6KB of RAM. The static rx buffers are allocated when esp\_wifi\_init is called, they are not freed until esp\_wifi\_deinit is called.

WiFi har[dware use these b](#page-684-0)u[ffers to](#page-822-0) receive all 802.11 frames. A higher number may allow higher throughput but increases memory use. If ESP\_WIFI\_AMPDU\_RX\_ENABLED is enabled, this value is recommended to set equal or bigger than ESP\_WIFI\_RX\_BA\_WIN in order to achieve better throughput and compatibility with both stations and APs.

## **Range:**

• from 2 to 128 if SOC\_WIFI\_HE\_SUPPORT

## **Default value:**

• 16 if *CONFIG\_SPIRAM\_TRY\_ALLOCATE\_WIFI\_LWIP*

# **CONFIG\_ESP\_WIFI\_DYNAMIC\_RX\_BUFFER\_NUM**

Max number of [WiFi dynamic RX buffers](#page-809-2)

<span id="page-823-0"></span>*Found in: Component config* > *Wi-Fi*

Set the number of WiFi dynamic RX buffers, 0 means unlimited RX buffers will be allocated (provided sufficient free RAM). The size of each dynamic RX buffer depends on the size of the received data frame.

For eachr[eceived data fram](#page-684-0)e, [the W](#page-822-0)iFi driver makes a copy to an RX buffer and then delivers it to the high layer TCP/IP stack. The dynamic RX buffer is freed after the higher layer has successfully received the data frame.

For some applications, WiFi data frames may be received faster than the application can process them. In these cases we may run out of memory if RX buffer number is unlimited (0).

If a dynamic RX buffer limit is set, it should be at least the number of static RX buffers.

**Range:**

```
• from 0 to 1024 if CONFIG_LWIP_WND_SCALE
Default value:
      • 32
```
# **CONFIG\_ESP\_WIFI\_TX\_BUF[FER](#page-880-0)**

Type of WiFi TX buffers

*Found in: Component config* > *Wi-Fi*

<span id="page-824-1"></span>Select type of WiFi TX buffers:

If "Static" is selected, WiFi TX buffers are allocated when WiFi is initialized and released when WiFi is de-initi[alized. The size of](#page-684-0) e[ach sta](#page-822-0)tic TX buffer is fixed to about 1.6KB.

If "Dynamic" is selected, each WiFi TX buffer is allocated as needed when a data frame is delivered to the Wifi driver from the TCP/IP stack. The buffer is freed after the data frame has been sent by the WiFi driver. The size of each dynamic TX buffer depends on the length of each data frame sent by the TCP/IP layer.

If PSRAM is enabled, "Static" should be selected to guarantee enough WiFi TX buffers. If PSRAM is disabled, "Dynamic" should be selected to improve the utilization of RAM.

Available options:

- Static (CONFIG\_ESP\_WIFI\_STATIC\_TX\_BUFFER)
- Dynamic (CONFIG\_ESP\_WIFI\_DYNAMIC\_TX\_BUFFER)

## <span id="page-824-2"></span>**CONFIG\_ESP\_WIFI\_STATIC\_TX\_BUFFER\_NUM**

Max number of WiFi static TX buffers

*Found in: Component config* > *Wi-Fi*

<span id="page-824-0"></span>Set the number of WiFi static TX buffers. Each buffer takes approximately 1.6KB of RAM. The static RX buffers are allocated when esp\_wifi\_init() is called, they are not released until esp\_wifi\_deinit() is called.

For eacht[ransmitted data fr](#page-684-0)a[me from](#page-822-0) the higher layer TCP/IP stack, the WiFi driver makes a copy of it in a TX buffer. For some applications especially UDP applications, the upper layer can deliver frames faster than WiFi layer can transmit. In these cases, we may run out of TX buffers.

**Range:**

• from 1 to 64 if *CONFIG\_ESP\_WIFI\_STATIC\_TX\_BUFFER*

**Default value:**

• 16 if *CONFIG\_ESP\_WIFI\_STATIC\_TX\_BUFFER*

# **CONFIG\_ESP\_WIFI\_CAC[HE\\_TX\\_BUFFER\\_NUM](#page-824-2)**

Max number of [WiFi cache TX buffers](#page-824-2)

*Found in: Component config* > *Wi-Fi*

Set the number of WiFi cache TX buffer number.

For each TX packet from uplayer, such as LWIP etc, WiFi driver needs to allocate a static TX buffer and make[s a copy of uplaye](#page-684-0)r [packet.](#page-822-0) If WiFi driver fails to allocate the static TX buffer, it caches the uplayer packets to a dedicated buffer queue, this option is used to configure the size of the cached TX queue.

**Range:**

• from 16 to 128 if *CONFIG\_SPIRAM* **Default value:** • 32 if *CONFIG\_SPIRAM*

# **CONFIG\_ESP\_WIFI\_DYNAM[IC\\_TX\\_BUFFER](#page-807-0)\_NUM**

Max number of [WiFi dynamic TX](#page-807-0) buffers

*Found in: Component config* > *Wi-Fi*

<span id="page-825-0"></span>Set the number of WiFi dynamic TX buffers. The size of each dynamic TX buffer is not fixed, it depends on the size of each transmitted data frame.

For eacht[ransmitted frame f](#page-684-0)ro[m the](#page-822-0) higher layer TCP/IP stack, the WiFi driver makes a copy of it in a TX buffer. For some applications, especially UDP applications, the upper layer can deliver frames faster than WiFi layer can transmit. In these cases, we may run out of TX buffers.

**Range:**

• from 1 to 128

**Default value:**

 $• 32$ 

# **CONFIG\_ESP\_WIFI\_MGMT\_RX\_BUFFER**

Type of WiFi RX MGMT buffers

*Found in: Component config* > *Wi-Fi*

<span id="page-825-2"></span>Select type of WiFi RX MGMT buffers:

If "Static" is selected, WiFi RX MGMT buffers are allocated when WiFi is initialized and released when WiFi is d[e-initialized. The s](#page-684-0)iz[e of ea](#page-822-0)ch static RX MGMT buffer is fixed to about 500 Bytes.

If "Dynamic" is selected, each WiFi RX MGMT buffer is allocated as needed when a MGMT data frame is received. The MGMT buffer is freed after the MGMT data frame has been processed by the WiFi driver.

Available options:

- Static (CONFIG\_ESP\_WIFI\_STATIC\_RX\_MGMT\_BUFFER)
- Dynamic (CONFIG\_ESP\_WIFI\_DYNAMIC\_RX\_MGMT\_BUFFER)

# **CONFIG\_ESP\_WIFI\_RX\_MGMT\_BUF\_NUM\_DEF**

Max number of WiFi RX MGMT buffers

*Found in: Component config* > *Wi-Fi*

<span id="page-825-1"></span>Set the number of WiFi RX\_MGMT buffers.

For Management buffers, the number of dynamic and static management buffers is the same. In order to prevent [memory fragment](#page-684-0)at[ion, th](#page-822-0)e management buffer type should be set to static first.

```
Range:
```

```
• from 1 to 10
Default value:
       • 5
```
## **CONFIG\_ESP\_WIFI\_CSI\_ENABLED**

WiFi CSI(Channel State Information)

#### *Found in: Component config* > *Wi-Fi*

<span id="page-826-2"></span>Select this option to enable CSI(Channel State Information) feature. CSI takes about CON-FIG\_ESP\_WIFI\_STATIC\_RX\_BUFFER\_NUM KB of RAM. If CSI is not used, it is better to disable this featur[e in order to save m](#page-684-0)[emory.](#page-822-0)

#### **Default value:**

• No (disabled) if SOC\_WIFI\_CSI\_SUPPORT

### **CONFIG\_ESP\_WIFI\_AMPDU\_TX\_ENABLED**

WiFi AMPDU TX

*Found in: Component config* > *Wi-Fi*

<span id="page-826-1"></span>Select this option to enable AMPDU TX feature

#### **Default value:**

• [Yes \(enabled\)](#page-684-0)

### **CONFIG\_ESP\_WIFI\_TX\_BA\_WIN**

#### WiFi AMPDU TX BA window size

*Found in: Component config* > *Wi-Fi* > *CONFIG\_ESP\_WIFI\_AMPDU\_TX\_ENABLED*

Set the size of WiFi Block Ack TX window. Generally a bigger value means higher throughput but more memory. Most of time we should NOT change the default value unless special reason, e.g. test the maxi[mum UDP TX thro](#page-684-0)u[ghput w](#page-822-0)i[th iperf etc. For iperf test in shieldbox, the reco](#page-826-1)mmended value is 9~12.

#### **Range:**

• from 2 to 64 if SOC\_WIFI\_HE\_SUPPORT && *CON-FIG\_ESP\_WIFI\_AMPDU\_TX\_ENABLED* **Default value:**

• 6

## **CONFIG\_ESP[\\_WIFI\\_AMPDU\\_RX\\_ENABLED](#page-826-1)**

WiFi AMPDU RX

*Found in: Component config* > *Wi-Fi*

<span id="page-826-0"></span>Select this option to enable AMPDU RX feature

#### **Default value:**

• [Yes \(enabled\)](#page-684-0)

#### **CONFIG\_ESP\_WIFI\_RX\_BA\_WIN**

### WiFi AMPDU RX BA window size

*Found in: Component config* > *Wi-Fi* > *CONFIG\_ESP\_WIFI\_AMPDU\_RX\_ENABLED*

Set the size of WiFi Block Ack RX window. Generally a bigger value means higher throughput and better compatibility but more memory. Most of time we should NOT change the default value unless special reason, e.g. test the maximum UDP RX throughput with iperf etc. For iperf test in shieldbox, the recommended value is  $9~12$ . If PS[RAM is used and WiFi memory is prefered to al](#page-826-0)locat in PSRAM first, the default and minimum value should be 16 to achieve better throughput and compatibility with both stations and APs.

#### **Range:**

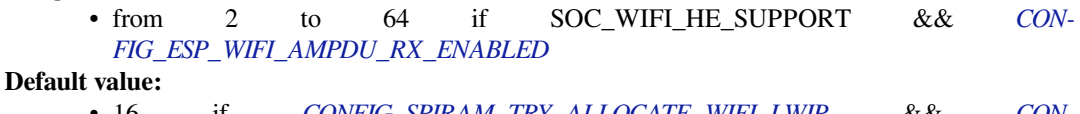

• 16 if *CONFIG\_SPIRAM\_TRY\_ALLOCATE\_WIFI\_LWIP* && *CON-FIG\_ESP\_WIFI\_AMPDU\_RX\_ENABLED*

## **CONFIG\_ESP\_WIFI\_AMSDU[\\_TX\\_ENABLED](#page-809-2)**

### WiFi AM[SDU TX](#page-826-0)

*Found in: Component config* > *Wi-Fi*

<span id="page-827-0"></span>Select this option to enable AMSDU TX feature

### **Default value:**

• [No \(disabled\) if](#page-684-0) *CO[NFIG\\_](#page-822-0)SPIRAM*

## **CONFIG\_ESP\_WIFI\_NVS\_ENABLED**

## WiFi NVS flash

*Found in: Component config* > *Wi-Fi*

<span id="page-827-1"></span>Select this option to enable WiFi NVS flash

### **Default value:**

• [Yes \(enabled\)](#page-684-0)

## **CONFIG\_ESP\_WIFI\_TASK\_CORE\_ID**

<span id="page-827-2"></span>WiFi Task Core ID *Found in: Component config* > *Wi-Fi* Pinned WiFi task to core 0 or core 1. Available options:

- Core 0 (CONFIG\_ESP\_WIFI\_TASK\_PINNED\_TO\_CORE\_0)
- Core 1 (CONFIG\_ESP\_WIFI\_TASK\_PINNED\_TO\_CORE\_1)

# **CONFIG\_ESP\_WIFI\_SOFTAP\_BEACON\_MAX\_LEN**

Max length of WiFi SoftAP Beacon

## *Found in: Component config* > *Wi-Fi*

ESP-MESH utilizes beacon frames to detect and resolve root node conflicts (see documentation). However the default length of a beacon frame can simultaneously hold only five root node identifier structures, meaning that a root node conflict of up to five nodes can be detected at one time. In the occurence of more root [nodes conflict inv](#page-684-0)ol[ving m](#page-822-0)ore than five root nodes, the conflict resolution process will detect five of the root nodes, resolve the conflict, and re-detect more root nodes. This process will repeat until all root node conflicts are resolved. However this process can generally take a very long time.

To counter this situation, the beacon frame length can be increased such that more root nodes can be detected simultaneously. Each additional root node will require 36 bytes and should be added ontop of the default beacon frame length of 752 bytes. For example, if you want to detect 10 root nodes simultaneously, you need to set the beacon frame length as 932 (752+36\*5).

Setting a longer beacon length also assists with debugging as the conflicting root nodes can be identified more quickly.
**Range:** • from 752 to 1256 **Default value:** • 752

## **CONFIG\_ESP\_WIFI\_MGMT\_SBUF\_NUM**

WiFi mgmt short buffer number

*Found in: Component config* > *Wi-Fi*

Set the number of WiFi management short buffer.

**Range:** • [from 6 to 32](#page-684-0)

**Default value:**  $• 32$ 

## **CONFIG\_ESP\_WIFI\_IRAM\_OPT**

WiFi IRAM speed optimization

*Found in: Component config* > *Wi-Fi*

Select this option to place frequently called Wi-Fi library functions in IRAM. When this option is disabled, more than 10Kbytes of IRAM memory will be saved but Wi-Fi throughput will be reduced.

### **Default v[alue:](#page-684-0)**

• Yes (enabled)

## **CONFIG\_ESP\_WIFI\_EXTRA\_IRAM\_OPT**

WiFi EXTRA IRAM speed optimization

*Found in: Component config* > *Wi-Fi*

Select this option to place additional frequently called Wi-Fi library functions in IRAM. When this option is disabled, more than 5Kbytes of IRAM memory will be saved but Wi-Fi throughput will be reduced.

### **Default v[alue:](#page-684-0)**

• No (disabled)

## **CONFIG\_ESP\_WIFI\_RX\_IRAM\_OPT**

WiFi RX IRAM speed optimization

*Found in: Component config* > *Wi-Fi*

Select this option to place frequently called Wi-Fi library RX functions in IRAM. When this option is disabled, more than 17Kbytes of IRAM memory will be saved but Wi-Fi performance will be reduced.

## **Default v[alue:](#page-684-0)**

• Yes (enabled)

### **CONFIG\_ESP\_WIFI\_ENABLE\_WPA3\_SAE**

Enable WPA3-Personal

*Found in: Component config* > *Wi-Fi*

Select this option to allow the device to establish a WPA3-Personal connection with eligible AP's. PMF (Protected Management Frames) is a prerequisite feature for a WPA3 connection, it needs to be explicitly configure[d before attempting](#page-684-0)c[onnec](#page-822-0)tion. Please refer to the Wi-Fi Driver API Guide for details.

#### **Default value:**

• Yes (enabled)

### **CONFIG\_ESP\_WIFI\_ENABLE\_SAE\_PK**

Enable SAE-PK

*Found in: Component config* > *Wi-Fi* > *CONFIG\_ESP\_WIFI\_ENABLE\_WPA3\_SAE*

Select this option to enable SAE-PK

#### **Default value:**

• [Yes \(enabled\)](#page-684-0)

## **CONFIG\_ESP\_WIFI\_SOFTAP\_SAE\_SUPPORT**

Enable WPA3 Personal(SAE) SoftAP

*Found in: Component config* > *Wi-Fi* > *CONFIG\_ESP\_WIFI\_ENABLE\_WPA3\_SAE*

Select this option to enable SAE support in softAP mode.

#### **Default value:**

• [Yes \(enabled\)](#page-684-0)

### **CONFIG\_ESP\_WIFI\_ENABLE\_WPA3\_OWE\_STA**

### Enable OWE STA

#### *Found in: Component config* > *Wi-Fi*

Select this option to allow the device to establish OWE connection with eligible AP's. PMF (Protected Management Frames) is a prerequisite feature for a WPA3 connection, it needs to be explicitly configured before att[empting connectio](#page-684-0)n. [Please](#page-822-0) refer to the Wi-Fi Driver API Guide for details.

### **Default value:**

• Yes (enabled)

## **CONFIG\_ESP\_WIFI\_SLP\_IRAM\_OPT**

WiFi SLP IRAM speed optimization

## *Found in: Component config* > *Wi-Fi*

<span id="page-829-0"></span>Select this option to place called Wi-Fi library TBTT process and receive beacon functions in IRAM. Some functions can be put in IRAM either by ESP\_WIFI\_IRAM\_OPT and ESP\_WIFI\_RX\_IRAM\_OPT, or this one. If already enabled ESP\_WIFI\_IRAM\_OPT, the other 7.3KB IRAM m[emory would be ta](#page-684-0)k[en by t](#page-822-0)his option. If already enabled ESP\_WIFI\_RX\_IRAM\_OPT, the other 1.3KB IRAM memory would be taken by this option. If neither of them are enabled, the other 7.4KB IRAM memory would be taken by this option. Wi-Fi power-save mode average current would be reduced if this option is enabled.

### **CONFIG\_ESP\_WIFI\_SLP\_DEFAULT\_MIN\_ACTIVE\_TIME**

Minimum active time

*Found in: Component config* > *Wi-Fi* > *CONFIG\_ESP\_WIFI\_SLP\_IRAM\_OPT*

The minimum timeout for waiting to receive data, unit: milliseconds.

**Range:**

• [from 8 to 60 if](#page-684-0) *CON[FIG\\_E](#page-822-0)S[P\\_WIFI\\_SLP\\_IRAM\\_OPT](#page-829-0)*

**Default value:**

• 50 if *CONFIG\_ESP\_WIFI\_SLP\_IRAM\_OPT*

## **CONFIG\_ESP\_WIFI\_SLP\_DEFAULT\_MAX\_ACTIVE\_TIME**

#### Maximum keep alive time

*Found in: Component config* > *Wi-Fi* > *CONFIG\_ESP\_WIFI\_SLP\_IRAM\_OPT*

The maximum time that wifi keep alive, unit: seconds.

### **Range:**

• [from 10 to 60 if](#page-684-0) *CO[NFIG\\_](#page-822-0)E[SP\\_WIFI\\_SLP\\_IRAM\\_OPT](#page-829-0)*

## **Default value:**

• 10 if *CONFIG\_ESP\_WIFI\_SLP\_IRAM\_OPT*

## **CONFIG\_ESP\_WIFI\_FTM\_E[NABLE](#page-829-0)**

## WiFi FTM

*Found in: Component config* > *Wi-Fi*

<span id="page-830-0"></span>Enable feature Fine Timing Measurement for calculating WiFi Round-Trip-Time (RTT).

### **Default value:**

• [No \(disabled\) if S](#page-684-0)O[C\\_WI](#page-822-0)FI\_FTM\_SUPPORT

## **CONFIG\_ESP\_WIFI\_FTM\_INITIATOR\_SUPPORT**

FTM Initiator support

*Found in: Component config* > *Wi-Fi* > *CONFIG\_ESP\_WIFI\_FTM\_ENABLE*

### **Default value:**

• Yes (enabled) if *CONFIG\_ESP\_WIFI\_FTM\_ENABLE*

## **CONFIG\_ESP\_WIFI\_FTM\_RESPONDER\_SUPPORT**

#### FTM Responder support

*Found in: Component config* > *Wi-Fi* > *CONFIG\_ESP\_WIFI\_FTM\_ENABLE*

### **Default value:**

• Yes (enabled) if *CONFIG\_ESP\_WIFI\_FTM\_ENABLE*

### **CONFIG\_ESP\_WIFI\_STA\_DISCONNECTED\_PM\_ENABLE**

Power Management for sta[tion at disconnected](#page-830-0)

*Found in: Component config* > *Wi-Fi*

Select this option to enable power management for station when disconnected. Chip will do modemsleep when rf module is not in use any more.

### **Default v[alue:](#page-684-0)**

• Yes (enabled)

## **CONFIG\_ESP\_WIFI\_GCMP\_SUPPORT**

### WiFi GCMP Support(GCMP128 and GCMP256)

*Found in: Component config* > *Wi-Fi*

Select this option to enable GCMP support. GCMP support is compulsory for WiFi Suite-B support.

#### **Default value:**

• [No \(disabled\) if S](#page-684-0)O[C\\_WI](#page-822-0)FI\_GCMP\_SUPPORT

## **CONFIG\_ESP\_WIFI\_GMAC\_SUPPORT**

WiFi GMAC Support(GMAC128 and GMAC256)

*Found in: Component config* > *Wi-Fi*

Select this option to enable GMAC support. GMAC support is compulsory for WiFi 192 bit certification.

#### **Default value:**

• [No \(disabled\)](#page-684-0)

## **CONFIG\_ESP\_WIFI\_SOFTAP\_SUPPORT**

WiFi SoftAP Support

*Found in: Component config* > *Wi-Fi*

WiFi module can be compiled without SoftAP to save code size.

### **Default value:**

• [Yes \(enabled\)](#page-684-0)

### **CONFIG\_ESP\_WIFI\_ENHANCED\_LIGHT\_SLEEP**

WiFi modem automatically receives the beacon

*Found in: Component config* > *Wi-Fi*

The wifi modem automatically receives the beacon frame during light sleep.

### **Default value:**

• [No \(disabled\) if ES](#page-684-0)P[\\_PHY](#page-822-0)\_MAC\_BB\_PD && SOC\_PM\_SUPPORT\_BEACON\_WAKEUP

### **CONFIG\_ESP\_WIFI\_SLP\_BEACON\_LOST\_OPT**

Wifi sleep optimize when beacon lost

*Found in: Component config* > *Wi-Fi*

<span id="page-831-0"></span>Enable wifi sleep optimization when beacon loss occurs and immediately enter sleep mode when the WiFi module detects beacon loss.

## **CONFIG\_ESP\_WIFI\_SLP\_BEACON\_LOST\_TIMEOUT**

## Beacon loss timeout

*Found in: Component config* > *Wi-Fi* > *CONFIG\_ESP\_WIFI\_SLP\_BEACON\_LOST\_OPT*

Timeout time for close rf phy when beacon loss occurs, Unit: 1024 microsecond.

#### **Range:**

• [from 5 to 100 if](#page-684-0) *CO[NFIG\\_](#page-822-0)E[SP\\_WIFI\\_SLP\\_BEACON\\_LOST\\_OPT](#page-831-0)*

**Default value:**

• 10 if *CONFIG\_ESP\_WIFI\_SLP\_BEACON\_LOST\_OPT*

## **CONFIG\_ESP\_WIFI\_SLP\_B[EACON\\_LOST\\_THRESHOLD](#page-831-0)**

Maximum num[ber of consecutive lost beacons allowed](#page-831-0)

*Found in: Component config* > *Wi-Fi* > *CONFIG\_ESP\_WIFI\_SLP\_BEACON\_LOST\_OPT*

Maximum number of consecutive lost beacons allowed, WiFi keeps Rx state when the number of consecutive beacons lost is greater than the given threshold.

#### **Range:**

• [from 0 to 8 if](#page-684-0) *CON[FIG\\_ES](#page-822-0)P[\\_WIFI\\_SLP\\_BEACON\\_LOST\\_OPT](#page-831-0)*

#### **Default value:**

• 3 if *CONFIG\_ESP\_WIFI\_SLP\_BEACON\_LOST\_OPT*

### **CONFIG\_ESP\_WIFI\_SLP\_PHY\_ON\_DELTA\_EARLY\_TIME**

Delta early ti[me for RF PHY on](#page-831-0)

*Found in: Component config* > *Wi-Fi* > *CONFIG\_ESP\_WIFI\_SLP\_BEACON\_LOST\_OPT*

Delta early time for rf phy on, When the beacon is lost, the next rf phy on will be earlier the time specified by the configuration item, Unit: 32 microsecond.

#### **Range:**

• from 0 to 100 if *CONFIG\_ESP\_WIFI\_SLP\_BEACON\_LOST\_OPT* && SOC\_WIFI\_SUPPORT\_VARIABLE\_BEACON\_WINDOW

**Default value:**

• 2 if *CONFIG\_ESP\_WIFI\_SLP\_BEACON\_LOST\_OPT* && SOC\_WIFI\_SUPPORT\_VARIAB[LE\\_BEACON\\_WINDOW](#page-831-0)

### **CONFIG\_ESP\_WIFI\_SLP\_PHY\_OFF\_[DELTA\\_TIMEOUT\\_TIME](#page-831-0)**

Delta timeout time for RF PHY off

*Found in: Component config* > *Wi-Fi* > *CONFIG\_ESP\_WIFI\_SLP\_BEACON\_LOST\_OPT*

Delta timeout time for rf phy off, When the beacon is lost, the next rf phy off will be delayed for the time specified by the configuration item. Unit: 1024 microsecond.

#### **Range:**

```
• from 0 to 8 if CONFIG_ESP_WIFI_SLP_BEACON_LOST_OPT &&
      SOC_WIFI_SUPPORT_VARIABLE_BEACON_WINDOW
Default value:
    • 2 if CONFIG_ESP_WIFI_SLP_BEACON_LOST_OPT &&
      SOC_WIFI_SUPPORT_VARIABLE_BEACON_WINDOW
```
### **CONFIG\_ESP\_WIFI\_ESPNOW\_MAX[\\_ENCRYPT\\_NUM](#page-831-0)**

Maximum espnow encrypt peers number

*Found in: Component config* > *Wi-Fi*

Maximum number of encrypted peers supported by espnow. The number of hardware keys for encryption is fixed. And the espnow and SoftAP share the same hardware keys. So this configuration will affect the maximum connection number of SoftAP. Maximum espnow encrypted peers number + maximum number of connections of  $SoftAP = Max$  $SoftAP = Max$  $SoftAP = Max$  hardware keys number. When using ESP mesh, this value should be set to a maximum of 6.

**Range:**

• from 0 to 17 **Default value:** • 7

### **CONFIG\_ESP\_WIFI\_NAN\_ENABLE**

WiFi Aware

*Found in: Component config* > *Wi-Fi*

Enable WiFi Aware (NAN) feature.

#### **Default value:**

• [No \(disabled\) if S](#page-684-0)O[C\\_WI](#page-822-0)FI\_NAN\_SUPPORT

## **CONFIG\_ESP\_WIFI\_ENABLE\_WIFI\_TX\_STATS**

Enable Wi-Fi transmission statistics

*Found in: Component config* > *Wi-Fi*

Enable Wi-Fi transmission statistics. Total support 4 access category. Each access category will use 346 bytes memory.

### **Default v[alue:](#page-684-0)**

• Yes (enabled) if SO[C\\_WI](#page-822-0)FI\_HE\_SUPPORT

## **CONFIG\_ESP\_WIFI\_MBEDTLS\_CRYPTO**

Use MbedTLS crypto APIs

*Found in: Component config* > *Wi-Fi*

<span id="page-833-0"></span>Select this option to enable the use of MbedTLS crypto APIs. The internal crypto support within the supplicant is limited and may not suffice for all new security features, including WPA3.

It is reco[mmended to always](#page-684-0) [keep th](#page-822-0)is option enabled. Additionally, note that MbedTLS can leverage hardware acceleration if available, resulting in significantly faster cryptographic operations.

#### **Default value:**

• Yes (enabled)

### **CONFIG\_ESP\_WIFI\_MBEDTLS\_TLS\_CLIENT**

Use MbedTLS TLS client for WiFi Enterprise connection

*Found in: Component config* > *Wi-Fi* > *CONFIG\_ESP\_WIFI\_MBEDTLS\_CRYPTO*

Select this option to use MbedTLS TLS client for WPA2 enterprise connection. Please note that from MbedTLS-3.0 onwards, MbedTLS does not support SSL-3.0 TLS-v1.0, TLS-v1.1 versions. Incase your server is using one of these version, it [is advisable to update your server. Please d](#page-833-0)isable this option for compatibi[lty with older TLS](#page-684-0) v[ersions](#page-822-0).

## **Default value:**

• Yes (enabled)

## **CONFIG\_ESP\_WIFI\_WAPI\_PSK**

Enable WAPI PSK support

*Found in: Component config* > *Wi-Fi*

Select this option to enable WAPI-PSK which is a Chinese National Standard Encryption for Wireless LANs (GB 15629.11-2003).

#### **Default v[alue:](#page-684-0)**

• No (disabled) if SO[C\\_WI](#page-822-0)FI\_WAPI\_SUPPORT

## **CONFIG\_ESP\_WIFI\_SUITE\_B\_192**

Enable NSA suite B support with 192 bit key

*Found in: Component config* > *Wi-Fi*

Select this option to enable 192 bit NSA suite-B. This is necessary to support WPA3 192 bit security.

#### **Default value:**

• [No \(disabled\) if S](#page-684-0)O[C\\_WI](#page-822-0)FI\_GCMP\_SUPPORT

### **CONFIG\_ESP\_WIFI\_11KV\_SUPPORT**

Enable 802.11k, 802.11v APIs Support

*Found in: Component config* > *Wi-Fi*

<span id="page-834-0"></span>Select this option to enable 802.11k 802.11v APIs(RRM and BTM support). Only APIs which are helpful for network assisted roaming are supported for now. Enable this option with BTM and RRM enabled in sta config to make device ready for network assisted roaming. BTM: BSS transition management [enables an AP to r](#page-684-0)eq[uest a](#page-822-0) station to transition to a specific AP, or to indicate to a station a set of preferred APs. RRM: Radio measurements enable STAs to understand the radio environment, it enables STAs to observe and gather data on radio link performance and on the radio environment. Current implementation adds beacon report, link measurement, neighbor report.

#### **Default value:**

• No (disabled)

### **CONFIG\_ESP\_WIFI\_SCAN\_CACHE**

Keep scan results in cache

*Found in: Component config* > *Wi-Fi* > *CONFIG\_ESP\_WIFI\_11KV\_SUPPORT*

Keep scan results in cache, if not enabled, those will be flushed immediately.

#### **Default value:**

• [No \(disabled\) if](#page-684-0) *CO[NFIG\\_](#page-822-0)E[SP\\_WIFI\\_11KV\\_SUPPORT](#page-834-0)*

### **CONFIG\_ESP\_WIFI\_MBO\_SUPPORT**

Enable Multi Band Operat[ion Certification Support](#page-834-0)

*Found in: Component config* > *Wi-Fi*

Select this option to enable WiFi Multiband operation certification support.

#### **Default value:**

• [No \(disabled\)](#page-684-0)

#### **CONFIG\_ESP\_WIFI\_DPP\_SUPPORT**

Enable DPP support

*Found in: Component config* > *Wi-Fi*

Select this option to enable WiFi Easy Connect Support.

#### **Default value:**

• [No \(disabled\)](#page-684-0)

### **CONFIG\_ESP\_WIFI\_11R\_SUPPORT**

Enable 802.11R (Fast Transition) Support

*Found in: Component config* > *Wi-Fi*

Select this option to enable WiFi Fast Transition Support.

### **Default value:**

• [No \(disabled\)](#page-684-0)

## **CONFIG\_ESP\_WIFI\_WPS\_SOFTAP\_REGISTRAR**

Add WPS Registrar support in SoftAP mode

*Found in: Component config* > *Wi-Fi*

Select this option to enable WPS registrar support in softAP mode.

### **Default value:**

• [No \(disabled\)](#page-684-0)

## **CONFIG\_ESP\_WIFI\_ENABLE\_WIFI\_RX\_STATS**

Enable Wi-Fi reception statistics

*Found in: Component config* > *Wi-Fi*

<span id="page-835-0"></span>Enable Wi-Fi reception statistics. Total support 2 access category. Each access category will use 190 bytes memory.

### **Default v[alue:](#page-684-0)**

• Yes (enabled) if SO[C\\_WI](#page-822-0)FI\_HE\_SUPPORT

### **CONFIG\_ESP\_WIFI\_ENABLE\_WIFI\_RX\_MU\_STATS**

Enable Wi-Fi DL MU-MIMO and DL OFDMA reception statistics

*Found in: Component config* > *Wi-Fi* > *CONFIG\_ESP\_WIFI\_ENABLE\_WIFI\_RX\_STATS*

Enable Wi-Fi DL MU-MIMO and DL OFDMA reception statistics. Will use 10932 bytes memory.

### **Default value:**

• [Yes \(enabled\) if](#page-684-0) *CO[NFIG\\_](#page-822-0)E[SP\\_WIFI\\_ENABLE\\_WIFI\\_RX\\_STATS](#page-835-0)*

### **WPS Configuration Options** Contains:

- *CONFIG\_ESP\_WIFI\_WPS[\\_PASSPHRASE](#page-835-0)*
- *CONFIG\_ESP\_WIFI\_WPS\_STRICT*

### <span id="page-835-3"></span>**CON[FIG\\_ESP\\_WIFI\\_WPS\\_STRICT](#page-835-1)**

[Strictly validate all WPS attributes](#page-835-2)

#### *Found in: Component config* > *Wi-Fi* > *WPS Configuration Options*

<span id="page-835-2"></span>Select this option to enable validate each WPS attribute rigorously. Disabling this add the workaorunds with various APs. Enabling this may cause inter operability issues with some APs.

#### **Default v[alue:](#page-684-0)**

• No (disabled)

### **CONFIG\_ESP\_WIFI\_WPS\_PASSPHRASE**

Get WPA2 passphrase in WPS config

## *Found in: Component config* > *Wi-Fi* > *WPS Configuration Options*

<span id="page-835-1"></span>Select this option to get passphrase during WPS configuration. This option fakes the virtual display capabilites to get the configuration in passphrase mode. Not recommanded to be used since WPS credentials should not be shared to other devices, [making it in readable forma](#page-835-3)t increases that risk, also passphrase requires p[bkdf2 to convert in](#page-684-0) [psk.](#page-822-0)

## **Default value:**

• No (disabled)

### **CONFIG\_ESP\_WIFI\_DEBUG\_PRINT**

Print debug messages from WPA Supplicant

*Found in: Component config* > *Wi-Fi*

Select this option to print logging information from WPA supplicant, this includes handshake information and key hex dumps depending on the project logging level.

Enablingt[his could increase](#page-684-0) th[e build](#page-822-0) size ~60kb depending on the project logging level.

#### **Default value:**

• No (disabled)

## **CONFIG\_ESP\_WIFI\_TESTING\_OPTIONS**

Add DPP testing code

*Found in: Component config* > *Wi-Fi*

Select this to enable unity test for DPP.

#### **Default value:**

• [No \(disabled\)](#page-684-0)

### **CONFIG\_ESP\_WIFI\_ENTERPRISE\_SUPPORT**

Enable enterprise option

*Found in: Component config* > *Wi-Fi*

Select this to enable/disable enterprise connection support.

disabling this will reduce binary size. disabling this will disable the use of any esp\_wifi\_sta\_wpa2\_ent\_\* (as APIs [will be meaningless](#page-684-0))

#### **Default value:**

• Yes (enabled)

## **CONFIG\_ESP\_WIFI\_ENT\_FREE\_DYNAMIC\_BUFFER**

Free dynamic buffers during WiFi enterprise connection

## *Found in: Component config* > *Wi-Fi* > *CONFIG\_ESP\_WIFI\_ENTERPRISE\_SUPPORT*

Select this configuration to free dynamic buffers during WiFi enterprise connection. This will enable chip to reduce heap consumption during WiFi enterprise connection.

#### **Default v[alue:](#page-684-0)**

• No (disabled)

#### **Core dump** Contains:

- *CONFIG\_ESP\_COREDUMP\_CHECK\_BOOT*
- *CONFIG\_ESP\_COREDUMP\_DATA\_FORMAT*
- <span id="page-836-0"></span>• *CONFIG\_ESP\_COREDUMP\_CHECKSUM*
- *CONFIG\_ESP\_COREDUMP\_TO\_FLASH\_OR\_UART*
- *[CONFIG\\_ESP\\_COREDUMP\\_UART\\_DELAY](#page-837-0)*
- *[CONFIG\\_ESP\\_COREDUMP\\_LOGS](#page-837-1)*
- *[CONFIG\\_ESP\\_COREDUMP\\_DECODE](#page-837-2)*
- *[CONFIG\\_ESP\\_COREDUMP\\_MAX\\_TASKS\\_NUM](#page-837-3)*
- *[CONFIG\\_ESP\\_COREDUMP\\_STACK\\_SIZE](#page-838-0)*
- *[CONFIG\\_ESP\\_COREDUMP\\_SUMM](#page-838-1)ARY\_STACKDUMP\_SIZE*

## **CONFIG\_ESP\_COREDUMP\_TO\_FLASH\_OR\_UART**

### Data destination

*Found in: Component config* > *Core dump*

<span id="page-837-3"></span>Select place to store core dump: flash, uart or none (to disable core dumps generation).

Core dumps to Flash are not available if PSRAM is used for task stacks.

If core du[mp is configured](#page-684-0) to [be stored i](#page-836-0)n flash and custom partition table is used add corresponding entry to your CSV. For examples, please see predefined partition table CSV descriptions in the components/partition\_table directory.

Available options:

- Flash (CONFIG\_ESP\_COREDUMP\_ENABLE\_TO\_FLASH)
- UART (CONFIG ESP COREDUMP ENABLE TO UART)
- None (CONFIG\_ESP\_COREDUMP\_ENABLE\_TO\_NONE)

## <span id="page-837-6"></span><span id="page-837-4"></span>**CONFIG\_ESP\_COREDUMP\_DATA\_FORMAT**

Core dump data format

*Found in: Component config* > *Core dump*

<span id="page-837-1"></span>Select the data format for core dump.

Available options:

- Binary format (CONFIG\_ESP\_COREDUMP\_DATA\_FORMAT\_BIN)
- ELF format (CONFIG\_ESP\_COREDUMP\_DATA\_FORMAT\_ELF)

## <span id="page-837-5"></span>**CONFIG\_ESP\_COREDUMP\_CHECKSUM**

Core dump data integrity check

*Found in: Component config* > *Core dump*

<span id="page-837-2"></span>Select the integrity check for the core dump.

Available options:

- Use CRC32 for integrity verification (CONFIG\_ESP\_COREDUMP\_CHECKSUM\_CRC32)
- Use SHA256 for integrity verification (CONFIG\_ESP\_COREDUMP\_CHECKSUM\_SHA256)

## **CONFIG\_ESP\_COREDUMP\_CHECK\_BOOT**

Check core dump data integrity on boot

*Found in: Component config* > *Core dump*

<span id="page-837-0"></span>When enabled, if any data are found on the flash core dump partition, they will be checked by calculating their checksum.

## **Default v[alue:](#page-684-0)**

• Yes (enabled) if *CO[NFIG\\_ESP\\_](#page-836-0)COREDUMP\_ENABLE\_TO\_FLASH*

## **CONFIG\_ESP\_COREDUMP\_LOGS**

Enable coredump logs for debugging

<span id="page-838-1"></span>*Found in: Component config* > *Core dump*

Enable/disable coredump logs. Logs strings from espcoredump component are placed in DRAM. Disabling these helps to save ~5KB of internal memory.

## **CONFIG\_ESP\_COREDUMP\_MAX\_TASKS\_NUM**

Maximum number of tasks

*Found in: Component config* > *Core dump*

Maximum number of tasks snapshots in core dump.

### **CONFIG\_ESP[\\_COREDUMP\\_U](#page-684-0)[ART\\_DELA](#page-836-0)Y**

Delay before print to UART

*Found in: Component config* > *Core dump*

<span id="page-838-0"></span>Config delay (in ms) before printing core dump to UART. Delay can be interrupted by pressing Enter key.

### **Default v[alue:](#page-684-0)**

• 0 if *CONFIG\_ESP\_COREDUMP\_ENABLE\_TO\_UART*

## **CONFIG\_ESP\_COREDUMP\_STACK\_SIZE**

Reserved stac[k size](#page-837-4)

*Found in: Component config* > *Core dump*

Size of the memory to be reserved for core dump stack. If 0 core dump process will run on the stack of crashed task/ISR, otherwise special stack will be allocated. To ensure that core dump itself will not overflowt[ask/ISR stack set t](#page-684-0)hi[s to the valu](#page-836-0)e above 800. NOTE: It eats DRAM.

## **CONFIG\_ESP\_COREDUMP\_SUMMARY\_STACKDUMP\_SIZE**

Size of the stack dump buffer

## *Found in: Component config* > *Core dump*

<span id="page-838-2"></span>Size of the buffer that would be reserved for extracting backtrace info summary. This buffer will contain the stack dump of the crashed task. This dump is useful in generating backtrace

#### **Range:**

• [from 512 to 4](#page-684-0)09[6 if](#page-836-0) *CONFIG\_ESP\_COREDUMP\_DATA\_FORMAT\_ELF* && *CON-FIG\_ESP\_COREDUMP\_ENABLE\_TO\_FLASH*

**Default value:**

• 1024 if *CONFIG\_ESP\_COREDUMP\_DATA\_FORMAT\_ELF* && *CON-FIG\_ESP\_COREDUMP\_E[NABLE\\_TO\\_FLASH](#page-837-5)*

## **CONFIG\_ESP\_COREDUMP\_[DECODE](#page-837-5)**

Handling [of UART core dumps in IDF Monitor](#page-837-6)

*Found in: Component config* > *Core dump*

- Decode and show summary (info\_corefile) (CON-FIG\_ESP\_COREDUMP\_DECODE\_INFO)
- Don't decode (CONFIG\_ESP\_COREDUMP\_DECODE\_DISABLE)

## **FAT Filesystem support** Contains:

- *CONFIG\_FATFS\_API\_ENCODING*
- *CONFIG\_FATFS\_VFS\_FSTAT\_BLKSIZE*
- <span id="page-839-3"></span>• *CONFIG\_FATFS\_IMMEDIATE\_FSYNC*
- *CONFIG\_FATFS\_USE\_FASTSEEK*
- *[CONFIG\\_FATFS\\_LONG\\_FILENAM](#page-840-0)ES*
- *[CONFIG\\_FATFS\\_MAX\\_LFN](#page-842-0)*
- *[CONFIG\\_FATFS\\_FS\\_LOCK](#page-842-1)*
- *[CONFIG\\_FATFS\\_VOLUME\\_COUN](#page-842-2)T*
- *[CONFIG\\_FATFS\\_CHOOSE\\_CODEPAG](#page-839-0)E*
- *[CONFIG\\_FATFS\\_ALLOC\\_PR](#page-840-1)EFER\_EXTRAM*
- *[CONFIG\\_FATFS\\_SECTOR\\_S](#page-841-0)IZE*
- *[CONFIG\\_FATFS\\_TIMEOUT\\_MS](#page-839-1)*
- *[CONFIG\\_FATFS\\_PER\\_FILE\\_CACHE](#page-840-2)*

## **CON[FIG\\_FATFS\\_VOLUME\\_COUN](#page-841-1)T**

[Number of volumes](#page-841-2)

<span id="page-839-1"></span>*Found in: Component config* > *FAT Filesystem support*

Number of volumes (logical drives) to use.

#### **Range:**

• [from 1 to 10](#page-684-0)

**Default value:**

# • 2

## **CONFIG\_FATFS\_LONG\_FILENAMES**

Long filename support

*Found in: Component config* > *FAT Filesystem support*

<span id="page-839-0"></span>Support long filenames in FAT. Long filename data increases memory usage. FATFS can be configured to store the buffer for long filename data in stack or heap.

Available [options:](#page-684-0)

- No long filenames (CONFIG\_FATFS\_LFN\_NONE)
- Long filename buffer in heap (CONFIG\_FATFS\_LFN\_HEAP)
- Long filename buffer on stack (CONFIG\_FATFS\_LFN\_STACK)

### **CONFIG\_FATFS\_SECTOR\_SIZE**

Sector size

<span id="page-839-2"></span>*Found in: Component config* > *FAT Filesystem support*

Specify the size of the sector in bytes for FATFS partition generator.

- 512 (CONFIG\_FATFS\_SECTOR\_512)
- 4096 (CONFIG\_FATFS\_SECTOR\_4096)

## **CONFIG\_FATFS\_CHOOSE\_CODEPAGE**

## OEM Code Page

### *Found in: Component config* > *FAT Filesystem support*

<span id="page-840-2"></span>OEM code page used for file name encodings.

If "Dynamic" is selected, code page can be chosen at runtime using f\_setcp function. Note that choosing this optio[n will increase app](#page-684-0)lic[ation size by ~480kB.](#page-839-3)

Available options:

- Dynamic (all code pages supported) (CONFIG\_FATFS\_CODEPAGE\_DYNAMIC)
- US (CP437) (CONFIG\_FATFS\_CODEPAGE\_437)
- Arabic (CP720) (CONFIG\_FATFS\_CODEPAGE\_720)
- Greek (CP737) (CONFIG\_FATFS\_CODEPAGE\_737)
- KBL (CP771) (CONFIG\_FATFS\_CODEPAGE\_771)
- Baltic (CP775) (CONFIG\_FATFS\_CODEPAGE\_775)
- Latin 1 (CP850) (CONFIG\_FATFS\_CODEPAGE\_850)
- Latin 2 (CP852) (CONFIG\_FATFS\_CODEPAGE\_852)
- Cyrillic (CP855) (CONFIG\_FATFS\_CODEPAGE\_855)
- Turkish (CP857) (CONFIG\_FATFS\_CODEPAGE\_857)
- Portugese (CP860) (CONFIG\_FATFS\_CODEPAGE\_860)
- Icelandic (CP861) (CONFIG\_FATFS\_CODEPAGE\_861)
- Hebrew (CP862) (CONFIG\_FATFS\_CODEPAGE\_862)
- Canadian French (CP863) (CONFIG\_FATFS\_CODEPAGE\_863)
- Arabic (CP864) (CONFIG\_FATFS\_CODEPAGE\_864)
- Nordic (CP865) (CONFIG\_FATFS\_CODEPAGE\_865)
- Russian (CP866) (CONFIG\_FATFS\_CODEPAGE\_866)
- Greek 2 (CP869) (CONFIG\_FATFS\_CODEPAGE\_869)
- Japanese (DBCS) (CP932) (CONFIG\_FATFS\_CODEPAGE\_932)
- Simplified Chinese (DBCS) (CP936) (CONFIG\_FATFS\_CODEPAGE\_936)
- Korean (DBCS) (CP949) (CONFIG\_FATFS\_CODEPAGE\_949)
- Traditional Chinese (DBCS) (CP950) (CONFIG\_FATFS\_CODEPAGE\_950)

## **CONFIG\_FATFS\_MAX\_LFN**

Max long filename length

*Found in: Component config* > *FAT Filesystem support*

<span id="page-840-1"></span>Maximum long filename length. Can be reduced to save RAM.

## **CONFIG\_FAT[FS\\_API\\_ENCOD](#page-684-0)I[NG](#page-839-3)**

API character encoding

*Found in: Component config* > *FAT Filesystem support*

<span id="page-840-0"></span>Choose encoding for character and string arguments/returns when using FATFS APIs. The encoding of arguments will usually depend on text editor settings.

- API uses ANSI/OEM encoding (CONFIG\_FATFS\_API\_ENCODING\_ANSI\_OEM)
- API uses UTF-8 encoding (CONFIG\_FATFS\_API\_ENCODING\_UTF\_8)

### **CONFIG\_FATFS\_FS\_LOCK**

Number of simultaneously open files protected by lock function

*Found in: Component config* > *FAT Filesystem support*

<span id="page-841-0"></span>This option sets the FATFS configuration value \_FS\_LOCK. The option \_FS\_LOCK switches file lock function to control duplicated file open and illegal operation to open objects.

\* 0: Disab[le file lock function](#page-684-0). [To avoid volume corrup](#page-839-3)tion, application should avoid illegal open, remove and rename to the open objects.

\* >0: Enable file lock function. The value defines how many files/sub-directories can be opened simultaneously under file lock control.

Note that the file lock control is independent of re-entrancy.

**Range:**

• from 0 to 65535 **Default value:**

• 0

## **CONFIG\_FATFS\_TIMEOUT\_MS**

Timeout for acquiring a file lock, ms

*Found in: Component config* > *FAT Filesystem support*

<span id="page-841-1"></span>This option sets FATFS configuration value \_FS\_TIMEOUT, scaled to milliseconds. Sets the number of milliseconds FATFS will wait to acquire a mutex when operating on an open file. For example, if one task is performing a lenghty operation, another task will wait for the first task to release the lock, and time outa[fter amount of tim](#page-684-0)e [set by this option.](#page-839-3)

### **Default value:**

• 10000

### **CONFIG\_FATFS\_PER\_FILE\_CACHE**

Use separate cache for each file

#### *Found in: Component config* > *FAT Filesystem support*

<span id="page-841-2"></span>This option affects FATFS configuration value \_FS\_TINY.

If this option is set, FS TINY is 0, and each open file has its own cache, size of the cache is equal to the \_MA[X\\_SS variable \(512](#page-684-0) [or 4096 bytes\). This op](#page-839-3)tion uses more RAM if more than 1 file is open, but needs less reads and writes to the storage for some operations.

If this option is not set, FS TINY is 1, and single cache is used for all open files, size is also equal to MAX SS variable. This reduces the amount of heap used when multiple files are open, but increases the number of read and write operations which FATFS needs to make.

### **Default value:**

• Yes (enabled)

## **CONFIG\_FATFS\_ALLOC\_PREFER\_EXTRAM**

Perfer external RAM when allocating FATFS buffers

*Found in: Component config* > *FAT Filesystem support*

When the option is enabled, internal buffers used by FATFS will be allocated from external RAM. If the allocation from external RAM fails, the buffer will be allocated from the internal RAM. Disable this option if [optimizing for perf](#page-684-0)or[mance. Enable this opti](#page-839-3)on if optimizing for internal memory size.

### **Default value:**

• Yes (enabled) if *CONFIG SPIRAM USE CAPS ALLOC* || *CON-FIG\_SPIRAM\_USE\_MALLOC*

#### **CONFIG\_FATFS\_USE\_FASTSEEK**

Enable fa[st seek algorithm when using ls](#page-809-0)eek function through VFS FAT

*Found in: Component config* > *FAT Filesystem support*

<span id="page-842-2"></span>The fast seek feature enables fast backward/long seek operations without FAT access by using an inmemory CLMT (cluster link map table). Please note, fast-seek is only allowed for read-mode files, if a file is ope[ned in write-mode](#page-684-0),t[he seek mechanism wil](#page-839-3)l automatically fallback to the default implementation.

#### **Default value:**

• No (disabled)

## **CONFIG\_FATFS\_FAST\_SEEK\_BUFFER\_SIZE**

Fast seek CLMT buffer size

*Found in: Component config* > *FAT Filesystem support* > *CONFIG\_FATFS\_USE\_FASTSEEK*

If fast seek algorithm is enabled, this defines the size of CLMT buffer used by this algorithm in 32-bit word units. This value should be chosen based on prior knowledge of maximum elements of each file entry wou[ld store.](#page-684-0)

#### **Default value:**

• 64 if *CONFIG\_FATFS\_USE\_FASTSEEK*

#### **CONFIG\_FATFS\_VFS\_FSTAT\_BLKSIZE**

Default block si[ze](#page-842-2)

*Found in: Component config* > *FAT Filesystem support*

<span id="page-842-0"></span>If set to 0, the 'newlib' library's default size (BLKSIZ) is used (128 B). If set to a non-zero value, the value is used as the block size. Default file buffer size is set to this value and the buffer is allocated when first attempt of reading/writin[g to a file is made. Incre](#page-839-3)asing this value improves fread() speed, however the heap [usage is increased a](#page-684-0)s well.

NOTE: The block size value is shared by all the filesystem functions accessing target media for given file descriptor! See 'Improving I/O performance' section of 'Maximizing Execution Speed' documentation page for more details.

### **Default value:**

• 0

### **CONFIG\_FATFS\_IMMEDIATE\_FSYNC**

Enable automatic f\_sync

#### *Found in: Component config* > *FAT Filesystem support*

<span id="page-842-1"></span>Enables automatic calling of f\_sync() to flush recent file changes after each call of vfs\_fat\_write(), vfs fat pwrite(), vfs fat link(), vfs fat truncate() and vfs fat ftruncate() functions. This feature improves file-consistency and siz[e reporting accuracy for](#page-839-3) the FatFS, at a price on decreased performance due to fre[quent disk operatio](#page-684-0)ns

#### **Default value:**

• No (disabled)

### **FreeRTOS** Contains:

- *Kernel*
- *Port*

## <span id="page-843-4"></span>**Kernel** [Con](#page-843-0)tains:

- *[CON](#page-849-0)FIG\_FREERTOS\_CHECK\_STACKOVERFLOW*
- *CONFIG\_FREERTOS\_ENABLE\_BACKWARD\_COMPATIBILITY*
- <span id="page-843-0"></span>• *CONFIG\_FREERTOS\_GENERATE\_RUN\_TIME\_STATS*
- *CONFIG\_FREERTOS\_MAX\_TASK\_NAME\_LEN*
- *[CONFIG\\_FREERTOS\\_IDLE\\_TASK\\_STACKSIZE](#page-844-0)*
- *[CONFIG\\_FREERTOS\\_THREAD\\_LOCAL\\_STORAGE\\_POINTERS](#page-846-0)*
- *[CONFIG\\_FREERTOS\\_QUEUE\\_REGISTRY\\_SIZE](#page-848-0)*
- *[CONFIG\\_FREERTOS\\_TASK\\_NOTIFICATION\\_AR](#page-845-0)RAY\_ENTRIES*
- *[CONFIG\\_FREERTOS\\_HZ](#page-844-1)*
- *[CONFIG\\_FREERTOS\\_TIMER\\_QUEUE\\_LENGTH](#page-844-2)*
- *[CONFIG\\_FREERTOS\\_TIMER\\_SERVICE\\_TASK\\_N](#page-847-0)AME*
- *[CONFIG\\_FREERTOS\\_TIMER\\_TASK\\_PRIORITY](#page-847-1)*
- *[CONFIG\\_FREERTOS\\_TIM](#page-843-1)ER\_TASK\_STACK\_DEPTH*
- *[CONFIG\\_FREERTOS\\_USE\\_IDLE\\_HOOK](#page-846-1)*
- *[CONFIG\\_FREERTOS\\_OPTIMIZED\\_SCHEDULER](#page-846-2)*
- *[CONFIG\\_FREERTOS\\_USE\\_TICK\\_HOOK](#page-846-3)*
- *[CONFIG\\_FREERTOS\\_USE\\_TICKLESS\\_IDLE](#page-846-4)*
- *[CONFIG\\_FREERTOS\\_USE\\_TRACE\\_FACI](#page-845-1)LITY*
- *[CONFIG\\_FREERTOS\\_UNICORE](#page-843-2)*

## **CON[FIG\\_FREERTOS\\_UNICORE](#page-847-2)**

[Run FreeRTOS only on first core](#page-843-3)

*Found in: Component config* > *FreeRTOS* > *Kernel*

<span id="page-843-3"></span>This version of FreeRTOS normally takes control of all cores of the CPU. Select this if you only want to start it on the first core. This is needed when e.g. another process needs complete control over the second co[re.](#page-684-0)

## **CONFIG\_FREERTOS\_HZ**

configTICK\_RATE\_HZ

*Found in: Component config* > *FreeRTOS* > *Kernel*

<span id="page-843-1"></span>Sets the FreeRTOS tick interrupt frequency in Hz (see configTICK\_RATE\_HZ documentation for more details).

#### **Range:**

• [from 1 to 1000](#page-684-0) **Default value:**  $• 100$ 

## **CONFIG\_FREERTOS\_OPTIMIZED\_SCHEDULER**

configUSE\_PORT\_OPTIMISED\_TASK\_SELECTION

*Found in: Component config* > *FreeRTOS* > *Kernel*

<span id="page-843-2"></span>Enables port specific task selection method. This option can speed up the search of ready tasks when scheduling (see configUSE\_PORT\_OPTIMISED\_TASK\_SELECTION documentation for more details).

### **Default value:**

• Yes (enabled) if *CONFIG\_FREERTOS\_UNICORE*

## **CONFIG\_FREERTOS\_CHECK\_STACKOVERFLOW**

configCHECK\_FOR\_STA[CK\\_OVERFLOW](#page-843-3)

*Found in: Component config* > *FreeRTOS* > *Kernel*

<span id="page-844-0"></span>Enables FreeRTOS to check for stack overflows (see configCHECK\_FOR\_STACK\_OVERFLOW documentation for more details).

Note: Ifu[sers do not provid](#page-684-0)et[heir own](#page-843-4) vA[pplic](#page-843-0)ationStackOverflowHook() function, a default function will be provided by ESP-IDF.

Available options:

- No checking (CONFIG\_FREERTOS\_CHECK\_STACKOVERFLOW\_NONE) Do not check for stack overflows (configCHECK\_FOR\_STACK\_OVERFLOW =  $0$ )
- Check by stack pointer value (Method 1) (CON-FIG\_FREERTOS\_CHECK\_STACKOVERFLOW\_PTRVAL) Check for stack overflows on each context switch by checking if the stack pointer is in a valid range. Quick but does not detect stack overflows that happened between context switches (configCHECK\_FOR\_STACK\_OVERFLOW = 1)
- Check using canary bytes (Method 2) (CON-FIG FREERTOS CHECK STACKOVERFLOW CANARY)

Places some magic bytes at the end of the stack area and on each context switch, check if these bytes are still intact. More thorough than just checking the pointer, but also slightly slower. (configCHECK\_FOR\_STACK\_OVERFLOW = 2)

## **CONFIG\_FREERTOS\_THREAD\_LOCAL\_STORAGE\_POINTERS**

## configNUM\_THREAD\_LOCAL\_STORAGE\_POINTERS

*Found in: Component config* > *FreeRTOS* > *Kernel*

<span id="page-844-2"></span>Set the number of thread local storage pointers in each task (see configNUM\_THREAD\_LOCAL\_STORAGE\_POINTERS documentation for more details).

Note: In [ESP-IDF, this valu](#page-684-0)e [must be at l](#page-843-4)ea[st 1. In](#page-843-0)dex 0 is reserved for use by the pthreads API threadlocal-storage. Other indexes can be used for any desired purpose.

### **Range:**

• from 1 to 256 **Default value:** • 1

## **CONFIG\_FREERTOS\_IDLE\_TASK\_STACKSIZE**

configMINIMAL\_STACK\_SIZE (Idle task stack size)

*Found in: Component config* > *FreeRTOS* > *Kernel*

<span id="page-844-1"></span>Sets the idle task stack size in bytes (see configMINIMAL\_STACK\_SIZE documentation for more details).

Note:

- ESP-IDF specifies stack sizes in bytes instead of words.
- The default size is enough for most use cases.
- The stack size may need to be increased above the default if the app installs idle or thread local storage cleanup hooks that use a lot of stack memory.
- Conversely, the stack size can be reduced to the minimum if non of the idle features are used.

## **CONFIG\_FREERTOS\_USE\_IDLE\_HOOK**

## configUSE\_IDLE\_HOOK

*Found in: Component config* > *FreeRTOS* > *Kernel*

<span id="page-845-1"></span>Enables the idle task application hook (see configUSE\_IDLE\_HOOK documentation for more details).

Note:

- The [application must p](#page-684-0)r[ovide the h](#page-843-4)o[ok func](#page-843-0)tion void vApplicationIdleHook( void );
- vApplicationIdleHook() is called from FreeRTOS idle task(s)
- The FreeRTOS idle hook is NOT the same as the ESP-IDF Idle Hook, but both can be enabled simultaneously.

### **Default value:**

• No (disabled)

## **CONFIG\_FREERTOS\_USE\_TICK\_HOOK**

## configUSE\_TICK\_HOOK

*Found in: Component config* > *FreeRTOS* > *Kernel*

Enables the tick hook (see configUSE\_TICK\_HOOK documentation for more details).

Note:

- The [application must p](#page-684-0)r[ovide the h](#page-843-4)o[ok func](#page-843-0)tion void vApplicationTickHook( void );
- vApplicationTickHook() is called from FreeRTOS's tick handling function xTaskIncrementTick()
- The FreeRTOS tick hook is NOT the same as the ESP-IDF Tick Interrupt Hook, but both can be enabled simultaneously.

### **Default value:**

• No (disabled)

### **CONFIG\_FREERTOS\_MAX\_TASK\_NAME\_LEN**

### configMAX\_TASK\_NAME\_LEN

*Found in: Component config* > *FreeRTOS* > *Kernel*

<span id="page-845-0"></span>Sets the maximum number of characters for task names (see configMAX\_TASK\_NAME\_LEN documentation for more details).

Note: For [most uses, the def](#page-684-0)au[lt of 16 ch](#page-843-4)ar[acters i](#page-843-0)s sufficient.

**Range:**

• from 1 to 256

**Default value:**

• 16

### **CONFIG\_FREERTOS\_ENABLE\_BACKWARD\_COMPATIBILITY**

### configENABLE\_BACKWARD\_COMPATIBILITY

*Found in: Component config* > *FreeRTOS* > *Kernel*

<span id="page-846-0"></span>Enable backward compatibility with APIs prior to FreeRTOS v8.0.0. (see configEN-ABLE\_BACKWARD\_COMPATIBILITY documentation for more details).

### **Default v[alue:](#page-684-0)**

• No (disabled)

## **CONFIG\_FREERTOS\_TIMER\_SERVICE\_TASK\_NAME**

configTIMER\_SERVICE\_TASK\_NAME

*Found in: Component config* > *FreeRTOS* > *Kernel*

<span id="page-846-2"></span>Sets the timer task's name (see configTIMER\_SERVICE\_TASK\_NAME documentation for more details).

### **Default v[alue:](#page-684-0)**

• "Tmr Svc"

## **CONFIG\_FREERTOS\_TIMER\_TASK\_PRIORITY**

configTIMER\_TASK\_PRIORITY

*Found in: Component config* > *FreeRTOS* > *Kernel*

<span id="page-846-3"></span>Sets the timer task's priority (see configTIMER\_TASK\_PRIORITY documentation for more details).

#### **Range:**

• [from 1 to 25](#page-684-0)

**Default value:**

• 1

## **CONFIG\_FREERTOS\_TIMER\_TASK\_STACK\_DEPTH**

### configTIMER\_TASK\_STACK\_DEPTH

*Found in: Component config* > *FreeRTOS* > *Kernel*

<span id="page-846-4"></span>Set the timer task's stack size (see configTIMER\_TASK\_STACK\_DEPTH documentation for more details).

#### **Range:**

• from 1536 to 32768

**Default value:**

• 2048

## **CONFIG\_FREERTOS\_TIMER\_QUEUE\_LENGTH**

configTIMER\_QUEUE\_LENGTH

*Found in: Component config* > *FreeRTOS* > *Kernel*

<span id="page-846-1"></span>Set the timer task's command queue length (see configTIMER\_QUEUE\_LENGTH documentation for more details).

**Range:**

• from 5 to 20 **Default value:**  $• 10$ 

## **CONFIG\_FREERTOS\_QUEUE\_REGISTRY\_SIZE**

### configQUEUE\_REGISTRY\_SIZE

*Found in: Component config* > *FreeRTOS* > *Kernel*

<span id="page-847-0"></span>Set the size of the queue registry (see configQUEUE\_REGISTRY\_SIZE documentation for more details).

Note: Av[alue of 0 will disab](#page-684-0)l[e queue reg](#page-843-4)is[try func](#page-843-0)tionality

**Range:**

• from 0 to 20 **Default value:** • 0

## **CONFIG\_FREERTOS\_TASK\_NOTIFICATION\_ARRAY\_ENTRIES**

configTASK\_NOTIFICATION\_ARRAY\_ENTRIES

*Found in: Component config* > *FreeRTOS* > *Kernel*

<span id="page-847-1"></span>Set the size of the task notification array of each task. When increasing this value, keep in mind that this means additional memory for each and every task on the system. However, task notifications in general are morel[ight weight compa](#page-684-0)re[d to alterna](#page-843-4)ti[ves suc](#page-843-0)h as semaphores.

**Range:**

• from 1 to 32

**Default value:**

• 1

## **CONFIG\_FREERTOS\_USE\_TRACE\_FACILITY**

configUSE\_TRACE\_FACILITY

*Found in: Component config* > *FreeRTOS* > *Kernel*

<span id="page-847-2"></span>Enables additional structure members and functions to assist with execution visualization and tracing (see configUSE\_TRACE\_FACILITY documentation for more details).

#### **Default v[alue:](#page-684-0)**

• No (disabled)

### **CONFIG\_FREERTOS\_USE\_STATS\_FORMATTING\_FUNCTIONS**

### configUSE\_STATS\_FORMATTING\_FUNCTIONS

*Found in: Component config* > *FreeRTOS* > *Kernel* > *CONFIG\_FREERTOS\_USE\_TRACE\_FACILITY*

<span id="page-847-3"></span>Set configUSE\_TRACE\_FACILITY and configUSE\_STATS\_FORMATTING\_FUNCTIONS to 1 to include the vTaskList() and vTaskGetRunTimeStats() functions in the build (see configUSE\_ST[ATS\\_FORMATTI](#page-684-0)N[G\\_FUNCT](#page-843-4)I[ONS do](#page-843-0)c[umentation for more details\).](#page-847-2)

#### **Default value:**

• No (disabled) if *CONFIG\_FREERTOS\_USE\_TRACE\_FACILITY*

## **CONFIG\_FREERTOS\_VTASKLIST\_INCLUDE\_COREID**

Enable display of xCoreID [in vTaskList](#page-847-2)

*Found in: Component config* > *FreeRTOS* > *Kernel* > *CONFIG\_FREERTOS\_USE\_TRACE\_FACILITY* > *CONFIG\_FREERTOS\_USE\_STATS\_FORMATTING\_FUNCTIONS*

If enabled, this will include an extra column when vTaskList is called to display the CoreID the task is pinned to  $(0,1)$  or  $-1$  if not pin[ned.](#page-843-4)

#### **Default value:**

• No (disabled) if *CONFIG\_FREERTOS\_USE\_STATS\_FORMATTING\_FUNCTIONS*

## **CONFIG\_FREERTOS\_GENERATE\_RUN\_TIME\_STATS**

configGENERATE\_RUN[\\_TIME\\_STATS](#page-847-3)

*Found in: Component config* > *FreeRTOS* > *Kernel*

<span id="page-848-0"></span>Enables collection of run time statistics for each task (see configGENERATE\_RUN\_TIME\_STATS documentation for more details).

Note: [The clock us](#page-684-0)ed [for ru](#page-843-4)n [time](#page-843-0) statistics can be configured in FREER-TOS\_RUN\_TIME\_STATS\_CLK.

#### **Default value:**

• No (disabled)

## **CONFIG\_FREERTOS\_RUN\_TIME\_COUNTER\_TYPE**

#### configRUN\_TIME\_COUNTER\_TYPE

*Found in: Component config* > *FreeRTOS* > *Kernel* > *CON-FIG\_FREERTOS\_GENERATE\_RUN\_TIME\_STATS*

Sets the data type used for the FreeRTOS run time stats. A larger data type can be used to reduce the frequency of the count[er overflowing.](#page-684-0)

[Available options:](#page-848-0)

- uint32\_t (CONFIG\_FREERTOS\_RUN\_TIME\_COUNTER\_TYPE\_U32) configRUN\_TIME\_COUNTER\_TYPE is set to uint32\_t
- uint64 t (CONFIG\_FREERTOS\_RUN\_TIME\_COUNTER\_TYPE\_U64) configRUN\_TIME\_COUNTER\_TYPE is set to uint64\_t

#### **CONFIG\_FREERTOS\_USE\_TICKLESS\_IDLE**

#### configUSE\_TICKLESS\_IDLE

<span id="page-848-1"></span>*Found in: Component config* > *FreeRTOS* > *Kernel*

If power management support is enabled, FreeRTOS will be able to put the system into light sleep mode when no tasks need to run for a number of ticks. This number can be set using FREER-TOS\_IDL[E\\_TIME\\_BEFOR](#page-684-0)E[\\_SLEEP o](#page-843-4)pt[ion. Th](#page-843-0)is feature is also known as "automatic light sleep".

Note that timers created using esp\_timer APIs may prevent the system from entering sleep mode, even when no tasks need to run. To skip unnecessary wake-up initialize a timer with the "skip\_unhandled\_events" option as true.

If disabled, automatic light sleep support will be disabled.

#### **Default value:**

• No (disabled) if *CONFIG\_PM\_ENABLE*

### **CONFIG\_FREERTOS\_IDLE\_TIME\_BEFORE\_SLEEP**

## configEXPECTED\_IDLE[\\_TIME\\_BEFORE\\_SLEE](#page-804-0)P

#### *Found in: Component config* > *FreeRTOS* > *Kernel* > *CONFIG\_FREERTOS\_USE\_TICKLESS\_IDLE*

FreeRTOS will enter light sleep mode if no tasks need to run for this number of ticks. You can enable PM\_PROFILING feature in esp\_pm components and dump the sleep status with esp\_pm\_dump\_locks, if the pro[portion of rejected](#page-684-0) sle[eps is too h](#page-843-4)ig[h, pleas](#page-843-0)e [increase this value to improve scheduling effici](#page-848-1)ency **Range:**

• from 2 to 4294967295 if *CONFIG\_FREERTOS\_USE\_TICKLESS\_IDLE*

**Default value:**

• 3 if *CONFIG\_FREERTOS\_USE\_TICKLESS\_IDLE*

## **Port** Contains:

- *CONFIG\_FRE[ERTOS\\_CHECK\\_MUTEX\\_GIVEN\\_BY\\_OWNE](#page-848-1)R*
- *CONFIG\_FREERTOS\_RUN\_TIME\_STATS\_CLK*
- <span id="page-849-0"></span>• *CONFIG\_FREERTOS\_INTERRUPT\_BACKTRACE*
- *CONFIG\_FREERTOS\_WATCHPOINT\_END\_OF\_STACK*
- *[CONFIG\\_FREERTOS\\_ENABLE\\_STATIC\\_TASK\\_CLEAN\\_UP](#page-850-0)*
- *[CONFIG\\_FREERTOS\\_TASK\\_PRE\\_DELETION\\_H](#page-851-0)OOK*
- *[CONFIG\\_FREERTOS\\_TLSP\\_DELETION\\_CALLBA](#page-851-1)CKS*
- *[CONFIG\\_FREERTOS\\_ISR\\_STACKSIZE](#page-849-1)*
- *[CONFIG\\_FREERTOS\\_PLACE\\_FUNCTIONS\\_INTO\\_FLASH](#page-850-1)*
- *[CONFIG\\_FREERTOS\\_CHECK\\_PORT\\_CRITICAL\\_COM](#page-850-2)PLIANCE*
- *[CONFIG\\_FREERTOS\\_CORETIMER](#page-850-3)*
- *[CONFIG\\_FREERTOS\\_TASK\\_FUNCTIO](#page-850-4)N\_WRAPPER*

# **CON[FIG\\_FREERTOS\\_TASK\\_FUNC](#page-851-2)[TION\\_WRAPPER](#page-852-0)**

[Wrap task functions](#page-849-2)

*Found in: Component config* > *FreeRTOS* > *Port*

<span id="page-849-2"></span>If enabled, all FreeRTOS task functions will be enclosed in a wrapper function. If a task function mistakenly returns (i.e. does not delete), the call flow will return to the wrapper function. The wrapper function will then log an error and abort the application. This option is also required for GDB backtraces and C++ [exceptions to work](#page-684-0) c[orrectly ins](#page-843-4)id[e top](#page-849-0)-level task functions.

### **Default value:**

• Yes (enabled)

## **CONFIG\_FREERTOS\_WATCHPOINT\_END\_OF\_STACK**

Enable stack overflow debug watchpoint

## *Found in: Component config* > *FreeRTOS* > *Port*

<span id="page-849-1"></span>FreeRTOS can check if a stack has overflown its bounds by checking either the value of the stack pointer or by checking the integrity of canary bytes. (See FREERTOS\_CHECK\_STACKOVERFLOW for more information.) These checks only happen on a context switch, and the situation that caused the stack over[flow may already b](#page-684-0)e [long gone b](#page-843-4)y [then.](#page-849-0) This option will use the last debug memory watchpoint to allow breaking into the debugger (or panic'ing) as soon as any of the last 32 bytes on the stack of a task are overwritten. The side effect is that using gdb, you effectively have one hardware watchpoint less because the last one is overwritten as soon as a task switch happens.

Another consequence is that due to alignment requirements of the watchpoint, the usable stack size decreases by up to 60 bytes. This is because the watchpoint region has to be aligned to its size and the size for the stack watchpoint in IDF is 32 bytes.

This check only triggers if the stack overflow writes within 32 bytes near the end of the stack, rather than overshooting further, so it is worth combining this approach with one of the other stack overflow check methods.

When this watchpoint is hit, gdb will stop with a SIGTRAP message. When no JTAG OCD is attached, esp-idf will panic on an unhandled debug exception.

### **Default value:**

• No (disabled)

## **CONFIG\_FREERTOS\_TLSP\_DELETION\_CALLBACKS**

Enable thread local storage pointers deletion callbacks

*Found in: Component config* > *FreeRTOS* > *Port*

<span id="page-850-3"></span>ESP-IDF provides users with the ability to free TLSP memory by registering TLSP deletion callbacks. These callbacks are automatically called by FreeRTOS when a task is deleted. When this option is turned on, the memory reserved for TLSPs in the TCB is doubled to make space for storing the deletion callbacks. [If the user does n](#page-684-0)ot [wish to use](#page-843-4) [TLSP](#page-849-0) deletion callbacks then this option could be turned off to save space in the TCB memory.

#### **Default value:**

• Yes (enabled)

## **CONFIG\_FREERTOS\_TASK\_PRE\_DELETION\_HOOK**

Enable task pre-deletion hook

*Found in: Component config* > *FreeRTOS* > *Port*

<span id="page-850-2"></span>Enable this option to make FreeRTOS call a user provided hook function right before it deletes a task (i.e., frees/releases a dynamically/statically allocated task's memory). This is useful if users want to know when a ta[sk is actually delete](#page-684-0)d [\(in case th](#page-843-4)e [task](#page-849-0)'[s](#page-849-0) deletion is delegated to the IDLE task).

If this config option is enabled, users must define a void vTaskPreDeletionHook( void  $\$ pxTCB ) hook function in their application.

## **CONFIG\_FREERTOS\_ENABLE\_STATIC\_TASK\_CLEAN\_UP**

Enable static task clean up hook (DEPRECATED)

*Found in: Component config* > *FreeRTOS* > *Port*

<span id="page-850-1"></span>THIS OPTION IS DEPRECATED. Use FREERTOS\_TASK\_PRE\_DELETION\_HOOK instead.

Enable this option to make FreeRTOS call the static task clean up hook when a task is deleted.

Note: Us[ers will need to pro](#page-684-0)vide a [void](#page-843-4) [vPor](#page-849-0)tCleanUpTCB ( void \\*pxTCB ) callback

#### **Default value:**

• No (disabled)

## **CONFIG\_FREERTOS\_CHECK\_MUTEX\_GIVEN\_BY\_OWNER**

Check that mutex semaphore is given by owner task

*Found in: Component config* > *FreeRTOS* > *Port*

<span id="page-850-0"></span>If enabled, assert that when a mutex semaphore is given, the task giving the semaphore is the task which is currently holding the mutex.

#### **Default v[alue:](#page-684-0)**

• Yes (enabled)

### **CONFIG\_FREERTOS\_ISR\_STACKSIZE**

ISR stack size

<span id="page-850-4"></span>*Found in: Component config* > *FreeRTOS* > *Port*

The interrupt handlers have their own stack. The size of the stack can be defined here. Each processor has its own stack, so the total size occupied will be twice this.

#### **Range:**

• from 2096 to 32768 if *CONFIG\_ESP\_COREDUMP\_DATA\_FORMAT\_ELF*

• from 1536 to 32768

### **Default value:**

- 2096 if *CONFIG\_ESP\_COREDUMP\_DATA\_FORMAT\_ELF*
- 1536

## **CONFIG\_FREERTO[S\\_INTERRUPT\\_BACKTRACE](#page-837-5)**

Enable backtrace from interrupt to task context

## *Found in: Component config* > *FreeRTOS* > *Port*

<span id="page-851-1"></span>If this option is enabled, interrupt stack frame will be modified to point to the code of the interrupted task as its return address. This helps the debugger (or the panic handler) show a backtrace from the interrupt to the task which was interrupted. This also works for nested interrupts: higher level interrupt stack can [be traced back to](#page-684-0) t[he lower le](#page-843-4)ve[l inte](#page-849-0)rrupt. This option adds 4 instructions to the interrupt dispatching code.

### **Default value:**

• Yes (enabled)

## **CONFIG\_FREERTOS\_CORETIMER**

Tick timer source (Xtensa Only)

*Found in: Component config* > *FreeRTOS* > *Port*

<span id="page-851-2"></span>FreeRTOS needs a timer with an associated interrupt to use as the main tick source to increase counters, run timers and do pre-emptive multitasking with. There are multiple timers available to do this, with differenti[nterrupt priorities.](#page-684-0)

Available options:

- Timer 0 (int 6, level 1) (CONFIG\_FREERTOS\_CORETIMER\_0) Select this to use timer 0
- Timer 1 (int 15, level 3) (CONFIG\_FREERTOS\_CORETIMER\_1) Select this to use timer 1
- SYSTIMER 0 (level 1) (CONFIG\_FREERTOS\_CORETIMER\_SYSTIMER\_LVL1) Select this to use systimer with the 1 interrupt priority.
- SYSTIMER 0 (level 3) (CONFIG\_FREERTOS\_CORETIMER\_SYSTIMER\_LVL3) Select this to use systimer with the 3 interrupt priority.

## **CONFIG\_FREERTOS\_RUN\_TIME\_STATS\_CLK**

Choose the clock source for run time stats

## *Found in: Component config* > *FreeRTOS* > *Port*

<span id="page-851-0"></span>Choose the clock source for FreeRTOS run time stats. Options are CPU0's CPU Clock or the ESP Timer. Both clock sources are 32 bits. The CPU Clock can run at a higher frequency hence provide a finer resol[ution but will over](#page-684-0)fl[ow much q](#page-843-4)ui[cker.](#page-849-0) Note that run time stats are only valid until the clock source overflows.

Available options:

• Use ESP TIMER for run time stats (CONFIG\_FREERTOS\_RUN\_TIME\_STATS\_USING\_ESP\_TIMER) ESP Timer will be used as the clock source for FreeRTOS run time stats. The ESP Timer runs at a frequency of 1MHz regardless of Dynamic Frequency Scaling. Therefore the ESP Timer will overflow in approximately 4290 seconds.

• Use CPU Clock for run time stats (CONFIG\_FREERTOS\_RUN\_TIME\_STATS\_USING\_CPU\_CLK) CPU Clock will be used as the clock source for the generation of run time stats. The CPU Clock has a frequency dependent on ESP\_DEFAULT\_CPU\_FREQ\_MHZ and Dynamic Frequency Scaling (DFS). Therefore the CPU Clock frequency can fluctuate between 80 to 240MHz. Run time stats generated using the CPU Clock represents the number of CPU cycles each task is allocated and DOES NOT reflect the amount of time each task runs for (as CPU clock frequency can change). If the CPU clock consistently runs at the maximum frequency of 240MHz, it will overflow in approximately 17 seconds.

# **CONFIG\_FREERTOS\_PLACE\_FUNCTIONS\_INTO\_FLASH**

Place FreeRTOS functions into Flash

## *Found in: Component config* > *FreeRTOS* > *Port*

When enabled the selected Non-ISR FreeRTOS functions will be placed into Flash memory instead of IRAM. This saves up to 8KB of IRAM depending on which functions are used.

### **Default v[alue:](#page-684-0)**

• No (disabled)

## **CONFIG\_FREERTOS\_CHECK\_PORT\_CRITICAL\_COMPLIANCE**

Tests compliance with Vanilla FreeRTOS port\*\_CRITICAL calls

## *Found in: Component config* > *FreeRTOS* > *Port*

<span id="page-852-0"></span>If enabled, context of port\*\_CRITICAL calls (ISR or Non-ISR) would be checked to be in compliance with Vanilla FreeRTOS. e.g Calling port\*\_CRITICAL from ISR context would cause assert failure

### **Default v[alue:](#page-684-0)**

• No (disabled)

## **Hardware Abstraction Layer (HAL) and Low Level (LL)** Contains:

- *CONFIG\_HAL\_DEFAULT\_ASSERTION\_LEVEL*
- *CONFIG\_HAL\_LOG\_LEVEL*
- <span id="page-852-1"></span>• *CONFIG\_HAL\_SYSTIMER\_USE\_ROM\_IMPL*
- *CONFIG\_HAL\_WDT\_USE\_ROM\_IMPL*

## **CON[FIG\\_HAL\\_DEFAULT\\_ASSERTION\\_LEV](#page-853-1)EL**

## [Default HAL assertion level](#page-853-2)

### *Found in: Component config* > *Hardware Abstraction Layer (HAL) and Low Level (LL)*

Set the assert behavior / level for HAL component. HAL component assert level can be set separately, but the level can't exceed the system assertion level. e.g. If the system assertion is disabled, then the HAL assertion can't be enable[d either. If the system assertion is enable, then the HAL a](#page-852-1)ssertion can still be disable[d by this Kconfig o](#page-684-0)ption.

- Same as system assertion level (CONFIG\_HAL\_ASSERTION\_EQUALS\_SYSTEM)
- Disabled (CONFIG\_HAL\_ASSERTION\_DISABLE)
- Silent (CONFIG\_HAL\_ASSERTION\_SILENT)
- Enabled (CONFIG\_HAL\_ASSERTION\_ENABLE)

## **CONFIG\_HAL\_LOG\_LEVEL**

### HAL layer log verbosity

*Found in: Component config* > *Hardware Abstraction Layer (HAL) and Low Level (LL)*

<span id="page-853-0"></span>Specify how much output to see in HAL logs.

Available options:

- No output (CONFIG\_HAL\_LOG\_LEVEL\_NONE)
- Error (CONFIG\_HAL\_LOG\_LEVEL\_ERROR)
- Warning (CONFIG\_HAL\_LOG\_LEVEL\_WARN)
- Info (CONFIG\_HAL\_LOG\_LEVEL\_INFO)
- Debug (CONFIG\_HAL\_LOG\_LEVEL\_DEBUG)
- Verbose (CONFIG\_HAL\_LOG\_LEVEL\_VERBOSE)

## **CONFIG\_HAL\_SYSTIMER\_USE\_ROM\_IMPL**

Use ROM implementation of SysTimer HAL driver

*Found in: Component config* > *Hardware Abstraction Layer (HAL) and Low Level (LL)*

<span id="page-853-1"></span>Enable this flag to use HAL functions from ROM instead of ESP-IDF.

If keeping this as "n" in your project, you will have less free IRAM. If making this as "y" in your project, you willi[ncrease free IRAM](#page-684-0), [but you will lose the possibility to debug this module,](#page-852-1) and some new features will be added and bugs will be fixed in the IDF source but cannot be synced to ROM.

## **Default value:**

• Yes (enabled)

## **CONFIG\_HAL\_WDT\_USE\_ROM\_IMPL**

Use ROM implementation of WDT HAL driver

*Found in: Component config* > *Hardware Abstraction Layer (HAL) and Low Level (LL)*

<span id="page-853-2"></span>Enable this flag to use HAL functions from ROM instead of ESP-IDF.

If keeping this as "n" in your project, you will have less free IRAM. If making this as "y" in your project, you willi[ncrease free IRAM](#page-684-0), [but you will lose the possibility to debug this module,](#page-852-1) and some new features will be added and bugs will be fixed in the IDF source but cannot be synced to ROM.

### **Default value:**

• Yes (enabled)

## **Heap memory debugging** Contains:

- *CONFIG\_HEAP\_ABORT\_WHEN\_ALLOCATION\_FAILS*
- *CONFIG\_HEAP\_TASK\_TRACKING*
- <span id="page-853-3"></span>• *CONFIG\_HEAP\_PLACE\_FUNCTION\_INTO\_FLASH*
- *CONFIG\_HEAP\_CORRUPTION\_DETECTION*
- *[CONFIG\\_HEAP\\_TRACING\\_DEST](#page-855-0)*
- *[CONFIG\\_HEAP\\_TRACING\\_STACK\\_](#page-854-0)DEPTH*
- *[CONFIG\\_HEAP\\_USE\\_HOOKS](#page-856-0)*
- *[CONFIG\\_HEAP\\_TRACE\\_HASH\\_MAP](#page-854-1)*
- *[CONFIG\\_HEAP\\_TLSF\\_USE\\_ROM](#page-854-2)\_IMPL*

## **CONFIG\_HEAP\_CORRUPTION\_DETECTION**

### Heap corruption detection

### *Found in: Component config* > *Heap memory debugging*

<span id="page-854-1"></span>Enable heap poisoning features to detect heap corruption caused by out-of-bounds access to heap memory.

See the "[Heap Memory Deb](#page-684-0)u[gging" page of the IDF d](#page-853-3)ocumentation for a description of each level of heap corruption detection.

Available options:

- Basic (no poisoning) (CONFIG\_HEAP\_POISONING\_DISABLED)
- Light impact (CONFIG\_HEAP\_POISONING\_LIGHT)
- Comprehensive (CONFIG\_HEAP\_POISONING\_COMPREHENSIVE)

## **CONFIG\_HEAP\_TRACING\_DEST**

Heap tracing

*Found in: Component config* > *Heap memory debugging*

<span id="page-854-2"></span>Enables the heap tracing API defined in esp heap trace.h.

This function causes a moderate increase in IRAM code side and a minor increase in heap function (malloc/fr[ee/realloc\) CPU o](#page-684-0)ve[rhead, even when the tra](#page-853-3)cing feature is not used. So it's best to keep it disabled unless tracing is being used.

Available options:

- Disabled (CONFIG\_HEAP\_TRACING\_OFF)
- Standalone (CONFIG\_HEAP\_TRACING\_STANDALONE)
- Host-based (CONFIG\_HEAP\_TRACING\_TOHOST)

## <span id="page-854-3"></span>**CONFIG\_HEAP\_TRACING\_STACK\_DEPTH**

Heap tracing stack depth

*Found in: Component config* > *Heap memory debugging*

Number of stack frames to save when tracing heap operation callers.

More stack frames uses more memory in the heap trace buffer (and slows down allocation), but can provide u[seful information.](#page-684-0)

### **CONFIG\_HEAP\_USE\_HOOKS**

Use allocation and free hooks

*Found in: Component config* > *Heap memory debugging*

Enable the user to implement function hooks triggered for each successful allocation and free.

## **CONFIG\_HE[AP\\_TASK\\_TRAC](#page-684-0)K[ING](#page-853-3)**

Enable heap task tracking

*Found in: Component config* > *Heap memory debugging*

<span id="page-854-0"></span>Enables tracking the task responsible for each heap allocation.

This function depends on heap poisoning being enabled and adds four more bytes of overhead for each block allocated.

### **CONFIG\_HEAP\_TRACE\_HASH\_MAP**

Use hash map mechanism to access heap trace records

*Found in: Component config* > *Heap memory debugging*

<span id="page-855-1"></span>Enable this flag to use a hash map to increase performance in handling heap trace records.

Heap trace standalone supports storing records as a list, or a list + hash map.

Using onl[y a list takes less m](#page-684-0)e[mory, but calls to 'free' wil](#page-853-3)l get slower as the list grows. This is particularly affected when using HEAP\_TRACE\_ALL mode.

By using a list + hash map, calls to 'free' remain fast, at the cost of additional memory to store the hash map.

### **Default value:**

• No (disabled) if *CONFIG\_HEAP\_TRACING\_STANDALONE*

#### **CONFIG\_HEAP\_TRACE\_HASH\_MAP\_IN\_EXT\_RAM**

Place hash map in external [RAM](#page-854-3)

*Found in: Component config* > *Heap memory debugging* > *CONFIG\_HEAP\_TRACE\_HASH\_MAP*

When enabled this configuration forces the hash map to be placed in external RAM.

#### **Default value:**

• [No \(disabled\) if](#page-684-0) *CO[NFIG\\_HEAP\\_TRACE\\_HA](#page-853-3)S[H\\_MAP](#page-855-1)*

#### **CONFIG\_HEAP\_TRACE\_HASH\_MAP\_SIZE**

The number of entries int[he hash map](#page-855-1)

*Found in: Component config* > *Heap memory debugging* > *CONFIG\_HEAP\_TRACE\_HASH\_MAP*

Defines the number of entries in the heap trace hashmap. Each entry takes 8 bytes. The bigger this number is, the better the performance. Recommended range: 200 - 2000.

#### **Default v[alue:](#page-684-0)**

• 512 if *CONFIG\_HEAP\_TRACE\_HASH\_MAP*

## **CONFIG\_HEAP\_ABORT\_WHEN\_ALLOCATION\_FAILS**

Abort if memory [allocation fails](#page-855-1)

*Found in: Component config* > *Heap memory debugging*

<span id="page-855-0"></span>When enabled, if a memory allocation operation fails it will cause a system abort.

#### **Default value:**

• [No \(disabled\)](#page-684-0)

### **CONFIG\_HEAP\_TLSF\_USE\_ROM\_IMPL**

Use ROM implementation of heap tlsf library

*Found in: Component config* > *Heap memory debugging*

Enable this flag to use heap functions from ROM instead of ESP-IDF.

If keeping this as "n" in your project, you will have less free IRAM. If making this as "y" in your project, you will increase free IRAM, but you will lose the possibility to debug this module, and some new features will be added and bugs will be fixed in the IDF source but cannot be synced to ROM.

### **Default value:**

• Yes (enabled) if ESP\_ROM\_HAS\_HEAP\_TLSF

## **CONFIG\_HEAP\_PLACE\_FUNCTION\_INTO\_FLASH**

Force the entire heap component to be placed in flash memory

<span id="page-856-0"></span>*Found in: Component config* > *Heap memory debugging*

Enable this flag to save up RAM space by placing the heap component in the flash memory

Note that it is only safe to enable this configuration if no functions from esp\_heap\_caps.h or esp\_heap[\\_trace.h are called](#page-684-0) fr[om ISR.](#page-853-3)

### **IEEE 802.15.4** Contains:

• *CONFIG\_IEEE802154\_ENABLED*

### <span id="page-856-2"></span>**CONFIG\_IEEE802154\_ENABLED**

[IEEE802154 Enable](#page-856-1)

*Found in: Component config* > *IEEE 802.15.4*

### <span id="page-856-1"></span>**Default value:**

• Yes (enabled) if SOC\_IEEE802154\_SUPPORTED

### **CONFIG\_IEEE802154\_RX\_BUFFER\_SIZE**

The number of 802.15.4 receive buffers

*Found in: Component config* > *IEEE 802.15.4* > *CONFIG\_IEEE802154\_ENABLED*

The number of 802.15.4 receive buffers

#### **Range:**

• [from 2 to 100 if](#page-684-0) *CO[NFIG\\_IEEE802](#page-856-2)1[54\\_ENABLED](#page-856-1)*

**Default value:**

• 20 if *CONFIG\_IEEE802154\_ENABLED*

### **CONFIG\_IEEE802154\_CCA\_[MODE](#page-856-1)**

Clear Channel [Assessment \(CCA\) mode](#page-856-1)

*Found in: Component config* > *IEEE 802.15.4* > *CONFIG\_IEEE802154\_ENABLED*

configure the CCA mode

- Carrier sense only (CONFIG\_IEEE802154\_CCA\_CARRIER) configure the CCA mode to Energy above threshold
- Energy above threshold (CONFIG\_IEEE802154\_CCA\_ED) configure the CCA mode to Energy above threshold
- Carrier sense OR energy above threshold (CON-FIG\_IEEE802154\_CCA\_CARRIER\_OR\_ED) configure the CCA mode to Carrier sense OR energy above threshold

• Carrier sense AND energy above threshold (CON-FIG\_IEEE802154\_CCA\_CARRIER\_AND\_ED) configure the CCA mode to Carrier sense AND energy above threshold

## **CONFIG\_IEEE802154\_CCA\_THRESHOLD**

### CCA detection threshold

*Found in: Component config* > *IEEE 802.15.4* > *CONFIG\_IEEE802154\_ENABLED*

set the CCA threshold, in dB

#### **Range:**

• [from -120 to 0 if](#page-684-0) *C[ONFIG\\_IEEE80](#page-856-2)2[154\\_ENABLED](#page-856-1)*

**Default value:**

• "-60" if *CONFIG\_IEEE802154\_ENABLED*

## **CONFIG\_IEEE802154\_PEND[ING\\_TABLE\\_SIZE](#page-856-1)**

Pending table size

*Found in: Component config* > *IEEE 802.15.4* > *CONFIG\_IEEE802154\_ENABLED*

set the pending table size

**Range:**

• [from 1 to 100 if](#page-684-0) *CO[NFIG\\_IEEE802](#page-856-2)1[54\\_ENABLED](#page-856-1)*

**Default value:**

• 20 if *CONFIG\_IEEE802154\_ENABLED*

## **CONFIG\_IEEE802154\_MUL[TI\\_PAN\\_ENABLE](#page-856-1)**

Enable multi-p[an feature for frame filter](#page-856-1)

*Found in: Component config* > *IEEE 802.15.4* > *CONFIG\_IEEE802154\_ENABLED*

Enable IEEE802154 multi-pan

### **Default value:**

• [No \(disabled\) if](#page-684-0) *CO[NFIG\\_IEEE802](#page-856-2)1[54\\_ENABLED](#page-856-1)*

### **CONFIG\_IEEE802154\_TIMING\_OPTIMIZATION**

Enable throughput optimiz[ation](#page-856-1)

*Found in: Component config* > *IEEE 802.15.4* > *CONFIG\_IEEE802154\_ENABLED*

Enabling this option increases throughput by  $\sim 5\%$  at the expense of  $\sim 2.1$ k IRAM code size increase.

#### **Default value:**

• [No \(disabled\) if](#page-684-0) *CO[NFIG\\_IEEE802](#page-856-2)1[54\\_ENABLED](#page-856-1)*

### **CONFIG\_IEEE802154\_SLEEP\_ENABLE**

Enable IEEE802154 light [sleep](#page-856-1)

*Found in: Component config* > *IEEE 802.15.4* > *CONFIG\_IEEE802154\_ENABLED*

Enabling this option allows the IEEE802.15.4 module to be powered down during automatic light sleep, which reduces current consumption.

### **Default v[alue:](#page-684-0)**

• No (disabled) if *CO[NFIG\\_PM\\_ENA](#page-856-2)BLE* && *[CONFIG\\_IEEE802154\\_EN](#page-856-1)ABLED*

### **CONFIG\_IEEE802154\_DEBUG**

#### Enable IEEE802154 Debug

## *Found in: Component config* > *IEEE 802.15.4* > *CONFIG\_IEEE802154\_ENABLED*

<span id="page-858-1"></span>Enabling this option allows different kinds of IEEE802154 debug output. All IEEE802154 debug features increase the size of the final binary.

#### **Default v[alue:](#page-684-0)**

• No (disabled) if *CO[NFIG\\_IEEE802](#page-856-2)1[54\\_ENABLED](#page-856-1)*

Contains:

- *CONFIG\_IEEE802154\_RECORD\_ABORT*
- *CONFIG\_IEEE802154\_RE[CORD\\_CMD](#page-856-1)*
- *CONFIG\_IEEE802154\_RECORD\_EVENT*
- *CONFIG\_IEEE802154\_RECORD\_STATE*
- *[CONFIG\\_IEEE802154\\_TXRX\\_STATISTIC](#page-859-0)*
- *[CONFIG\\_IEEE802154\\_ASSERT](#page-859-1)*

## **CON[FIG\\_IEEE802154\\_ASSERT](#page-860-0)**

[Enrich the assert information wi](#page-858-0)th IEEE802154 state and event

<span id="page-858-0"></span>*Found in: Component config* > *IEEE 802.15.4* > *CONFIG\_IEEE802154\_ENABLED* > *CON-FIG\_IEEE802154\_DEBUG*

Enabling this option to add some probe codes in the driver, and these informations will be printed when assert.

#### **[Default value:](#page-858-1)**

• No (disabled) if *CONFIG\_IEEE802154\_DEBUG*

### **CONFIG\_IEEE802154\_RECORD\_EVENT**

Enable record event infor[mation for debugging](#page-858-1)

<span id="page-858-2"></span>*Found in: Component config* > *IEEE 802.15.4* > *CONFIG\_IEEE802154\_ENABLED* > *CON-FIG\_IEEE802154\_DEBUG*

Enabling this option to record event, when assert, the recorded event will be printed.

#### **Default valu[e:](#page-684-0)**

• [No \(disabled\) if](#page-858-1) *CONFIG\_[IEEE802154\\_DE](#page-856-2)BU[G](#page-856-1)*

#### **CONFIG\_IEEE802154\_RECORD\_EVENT\_SIZE**

Record event table size

*Found in: Component config* > *IEEE 802.15.4* > *CONFIG\_IEEE802154\_ENABLED* > *CON-FIG\_IEEE802154\_DEBUG* > *CONFIG\_IEEE802154\_RECORD\_EVENT*

set the record event table size

#### **Range:**

• [from 1 to 50 if](#page-858-1) *CO[NFIG\\_IEEE802154\\_RECORD\\_EVENT](#page-858-2)*

#### **Default value:**

• 30 if *CONFIG\_IEEE802154\_RECORD\_EVENT*

### **CONFIG\_IEEE802154\_RECORD\_STATE**

Enable record state information for debugging

<span id="page-859-2"></span>*Found in: Component config* > *IEEE 802.15.4* > *CONFIG\_IEEE802154\_ENABLED* > *CON-FIG\_IEEE802154\_DEBUG*

Enabling this option to record state, when assert, the recorded state will be printed.

#### **Default valu[e:](#page-684-0)**

• [No \(disabled\) if](#page-858-1) *CONFIG\_[IEEE802154\\_DE](#page-856-2)BU[G](#page-856-1)*

#### **CONFIG\_IEEE802154\_RECORD\_STATE\_SIZE**

Record state table size

*Found in: Component config* > *IEEE 802.15.4* > *CONFIG\_IEEE802154\_ENABLED* > *CON-FIG\_IEEE802154\_DEBUG* > *CONFIG\_IEEE802154\_RECORD\_STATE*

set the record state table size

#### **Range:**

• [from 1 to 50 if](#page-858-1) *CO[NFIG\\_IEEE802154\\_RECORD\\_STATE](#page-859-2)*

### **Default value:**

• 10 if *CONFIG\_IEEE802154\_RECORD\_STATE*

#### **CONFIG\_IEEE802154\_REC[ORD\\_CMD](#page-859-2)**

Enable recordc[ommand information for debugging](#page-859-2)

<span id="page-859-1"></span>*Found in: Component config* > *IEEE 802.15.4* > *CONFIG\_IEEE802154\_ENABLED* > *CON-FIG\_IEEE802154\_DEBUG*

Enabling this option to record the command, when assert, the recorded command will be printed.

#### **Default valu[e:](#page-684-0)**

• [No \(disabled\) if](#page-858-1) *CONFIG\_[IEEE802154\\_DE](#page-856-2)BU[G](#page-856-1)*

#### **CONFIG\_IEEE802154\_RECORD\_CMD\_SIZE**

Record command table siz[e](#page-858-1)

*Found in: Component config* > *IEEE 802.15.4* > *CONFIG\_IEEE802154\_ENABLED* > *CON-FIG\_IEEE802154\_DEBUG* > *CONFIG\_IEEE802154\_RECORD\_CMD*

set the record command table size

#### **Range:**

• [from 1 to 50 if](#page-858-1) *CO[NFIG\\_IEEE802154\\_RECORD\\_CMD](#page-859-1)*

**Default value:**

• 10 if *CONFIG\_IEEE802154\_RECORD\_CMD*

### **CONFIG\_IEEE802154\_REC[ORD\\_ABORT](#page-859-1)**

Enable recorda[bort information for debugging](#page-859-1)

<span id="page-859-0"></span>*Found in: Component config* > *IEEE 802.15.4* > *CONFIG\_IEEE802154\_ENABLED* > *CON-FIG\_IEEE802154\_DEBUG*

Enabling this option to record the abort, when assert, the recorded abort will be printed.

#### **Default valu[e:](#page-684-0)**

• [No \(disabled\) if](#page-858-1) *CONFIG\_IEEE802154\_DEBUG*

### **CONFIG\_IEEE802154\_RECORD\_ABORT\_SIZE**

### Record abort table size

*Found in: Component config* > *IEEE 802.15.4* > *CONFIG\_IEEE802154\_ENABLED* > *CON-FIG\_IEEE802154\_DEBUG* > *CONFIG\_IEEE802154\_RECORD\_ABORT*

set the record abort table size

### **Range:**

• [from 1 to 50 if](#page-858-1) *CO[NFIG\\_IEEE802154\\_RECORD\\_ABORT](#page-859-0)*

**Default value:**

• 10 if *CONFIG\_IEEE802154\_RECORD\_ABORT*

## **CONFIG\_IEEE802154\_TXR[X\\_STATISTIC](#page-859-0)**

Enable recordt[x/rx packets information for debugging](#page-859-0)

<span id="page-860-0"></span>*Found in: Component config* > *IEEE 802.15.4* > *CONFIG\_IEEE802154\_ENABLED* > *CON-FIG\_IEEE802154\_DEBUG*

Enabling this option to record the tx and rx

### **Default valu[e:](#page-684-0)**

• [No \(disabled\) if](#page-858-1) *CONFIG\_[IEEE802154\\_DE](#page-856-2)BU[G](#page-856-1)*

### **Log output** Contains:

- *CONFIG\_LOG\_DEFAULT[\\_LEVEL](#page-858-1)*
- *CONFIG\_LOG\_MASTER\_LEVEL*
- <span id="page-860-3"></span>• *CONFIG\_LOG\_TIMESTAMP\_SOURCE*
- *CONFIG\_LOG\_MAXIMUM\_LEVEL*
- *[CONFIG\\_LOG\\_COLORS](#page-860-1)*

### **CON[FIG\\_LOG\\_DEFAULT\\_LEVEL](#page-860-2)**

[Default log verbosity](#page-861-1)

*Found in: Component config* > *Log output*

<span id="page-860-1"></span>Specify how much output to see in logs by default. You can set lower verbosity level at runtime using esp\_log\_level\_set function.

By default[, this setting limits](#page-684-0) w[hich log stat](#page-860-3)ements are compiled into the program. For example, selecting "Warning" would mean that changing log level to "Debug" at runtime will not be possible. To allow increasing log level above the default at runtime, see the next option.

Available options:

- No output (CONFIG\_LOG\_DEFAULT\_LEVEL\_NONE)
- Error (CONFIG LOG DEFAULT LEVEL ERROR)
- Warning (CONFIG\_LOG\_DEFAULT\_LEVEL\_WARN)
- Info (CONFIG\_LOG\_DEFAULT\_LEVEL\_INFO)
- Debug (CONFIG\_LOG\_DEFAULT\_LEVEL\_DEBUG)
- Verbose (CONFIG\_LOG\_DEFAULT\_LEVEL\_VERBOSE)

### **CONFIG\_LOG\_MAXIMUM\_LEVEL**

### Maximum log verbosity

<span id="page-860-2"></span>*Found in: Component config* > *Log output*

This config option sets the highest log verbosity that it's possible to select at runtime by calling esp\_log\_level\_set(). This level may be higher than the default verbosity level which is set when the app starts up.

This can be used enable debugging output only at a critical point, for a particular tag, or to minimize startup time but then enable more logs once the firmware has loaded.

Note that increasing the maximum available log level will increase the firmware binary size.

This option only applies to logging from the app, the bootloader log level is fixed at compile time to the separate "Bootloader log verbosity" setting.

Available options:

- Same as default (CONFIG\_LOG\_MAXIMUM\_EQUALS\_DEFAULT)
- Error (CONFIG\_LOG\_MAXIMUM\_LEVEL\_ERROR)
- Warning (CONFIG\_LOG\_MAXIMUM\_LEVEL\_WARN)
- Info (CONFIG\_LOG\_MAXIMUM\_LEVEL\_INFO)
- Debug (CONFIG\_LOG\_MAXIMUM\_LEVEL\_DEBUG)
- Verbose (CONFIG\_LOG\_MAXIMUM\_LEVEL\_VERBOSE)

### **CONFIG\_LOG\_MASTER\_LEVEL**

Enable global master log level

*Found in: Component config* > *Log output*

Enables an additional global "master" log level check that occurs before a log tag cache lookup. This is useful if you want to compile in a lot of logs that are selectable at runtime, but avoid the performance hit during periods where you don't want log output. Examples include remote log forwarding, or disabling logs durin[g a time-critical or](#page-684-0) C[PU-intensiv](#page-860-3)e section and re-enabling them later. Results in larger program size depending on number of logs compiled in.

If enabled, defaults to LOG\_DEFAULT\_LEVEL and can be set using esp\_log\_set\_level\_master(). This check takes precedence over ESP\_LOG\_LEVEL\_LOCAL.

### **Default value:**

• No (disabled)

### **CONFIG\_LOG\_COLORS**

Use ANSI terminal colors in log output

*Found in: Component config* > *Log output*

<span id="page-861-1"></span>Enable ANSI terminal color codes in bootloader output.

In order to view these, your terminal program must support ANSI color codes.

#### **Default v[alue:](#page-684-0)**

• Yes (enabled)

## **CONFIG\_LOG\_TIMESTAMP\_SOURCE**

Log Timestamps

*Found in: Component config* > *Log output*

<span id="page-861-0"></span>Choose what sort of timestamp is displayed in the log output:

• Milliseconds since boot is calulated from the RTOS tick count multiplied by the tick period. This time [will reset after a s](#page-684-0)of[tware reboo](#page-860-3)t. e.g. (90000)

- System time is taken from POSIX time functions which use the chip's RTC and high resoultion timers to maintain an accurate time. The system time is initialized to 0 on startup, it can be set with an SNTP sync, or with POSIX time functions. This time will not reset after a software reboot. e.g. (00:01:30.000)
- NOTE: Currently this will not get used in logging from binary blobs (i.e WiFi & Bluetooth libraries), these will always print milliseconds since boot.

Available options:

- Milliseconds Since Boot (CONFIG\_LOG\_TIMESTAMP\_SOURCE\_RTOS)
- System Time (CONFIG\_LOG\_TIMESTAMP\_SOURCE\_SYSTEM)

## **LWIP** Contains:

- *CONFIG\_LWIP\_CHECK\_THREAD\_SAFETY*
- *Checksums*
- <span id="page-862-0"></span>• *CONFIG\_LWIP\_DHCP\_COARSE\_TIMER\_SECS*
- *DHCP server*
- *[CONFIG\\_LWIP\\_DHCP\\_OPTIONS\\_LEN](#page-864-0)*
- *[CONFIG\\_L](#page-881-0)WIP\_DHCP\_DISABLE\_CLIENT\_ID*
- *[CONFIG\\_LWIP\\_DHCP\\_DISABLE\\_VENDOR\\_CL](#page-871-0)ASS\_ID*
- *[CONFIG\\_LW](#page-872-0)IP\_DHCP\_DOES\_ARP\_CHECK*
- *[CONFIG\\_LWIP\\_DHCP\\_RESTORE\\_LAS](#page-871-1)T\_IP*
- *[DNS](#page-870-0)*
- *[CONFIG\\_LWIP\\_PPP\\_CHAP\\_SUPPORT](#page-871-2)*
- *[CONFIG\\_LWIP\\_L2\\_TO\\_L3\\_COPY](#page-870-1)*
- *[CONFIG\\_LWIP\\_IPV6\\_DHCP6](#page-871-3)*
- *[CON](#page-887-0)FIG\_LWIP\_IP4\_FRAG*
- *[CONFIG\\_LWIP\\_IP6\\_FRAG](#page-884-0)*
- *[CONFIG\\_LWIP\\_IP\\_FORWARD](#page-865-0)*
- *[CONFIG\\_LWIP\\_NETBUF\\_REC](#page-875-0)VINFO*
- *[CONFIG\\_LWIP\\_IPV4](#page-868-0)*
- *[CONFIG\\_LWIP\\_AUTOIP](#page-868-1)*
- *[CONFIG\\_LWIP\\_IPV6](#page-868-2)*
- *[CONFIG\\_LWIP\\_ENABLE\\_LCP\\_ECHO](#page-867-0)*
- *[CONFIG\\_LWIP\\_ESP\\_](#page-873-0)LWIP\_ASSERT*
- *[CONFIG\\_LWIP\\_DEBUG](#page-872-1)*
- *[CONFIG\\_LWIP\\_IRAM](#page-874-0)\_OPTIMIZATION*
- *[CONFIG\\_LWIP\\_EXTRA\\_IRAM\\_OPTIM](#page-884-1)IZATION*
- *[CONFIG\\_LWIP\\_ENABLE](#page-888-0)*
- *[CONFIG\\_LWIP\\_STATS](#page-890-0)*
- *[CONFIG\\_LWIP\\_TIMERS\\_ONDEMAND](#page-865-1)*
- *[CONFIG\\_LWIP\\_DNS\\_SUPPORT\\_MDNS\\_QUERIE](#page-865-2)S*
- *[CONFIG\\_LWIP\\_PPP\\_MPP](#page-863-0)E\_SUPPORT*
- *[CONFIG\\_LWIP\\_PPP\\_M](#page-869-0)SCHAP\_SUPPORT*
- *[CONFIG\\_LWIP\\_PPP\\_NOTIFY\\_PHASE\\_](#page-865-3)SUPPORT*
- *[CONFIG\\_LWIP\\_PPP\\_PAP\\_SUPPORT](#page-864-1)*
- *[CONFIG\\_LWIP\\_PPP\\_DEBUG\\_ON](#page-884-2)*
- *[CONFIG\\_LWIP\\_PPP\\_SUPPORT](#page-884-3)*
- *[CONFIG\\_LWIP\\_IP4\\_REASSEMBLY](#page-883-0)*
- *[CONFIG\\_LWIP\\_IP6\\_REASSEMBLY](#page-883-1)*
- *[CONFIG\\_LWIP\\_SLIP\\_SUPPORT](#page-885-0)*
- *[CONFIG\\_LWIP\\_SO\\_LINGER](#page-882-0)*
- *[CONFIG\\_LWIP\\_SO\\_RCVBUF](#page-868-3)*
- *[CONFIG\\_LWIP\\_SO\\_REUSE](#page-868-4)*
- *[CONFIG\\_LWIP\\_NETIF\\_STATUS](#page-885-1)\_CALLBACK*
- *[CONFIG\\_LWIP\\_TCPIP\\_CORE](#page-866-0)\_LOCKING*
- *CONFIG\_LWIP\_NETIF\_API*
- *Hooks*
- *ICMP*
- *CONFIG\_LWIP\_LOCAL\_HOSTNAME*
- *[CONFIG\\_LWIP\\_ND6](#page-863-1)*
- *[LWIP](#page-888-1) RAW API*
- *[CONF](#page-885-2)IG\_LWIP\_TCPIP\_TASK\_PRIO*
- *[CONFIG\\_LWIP\\_IPV6\\_ND6\\_NUM\\_NE](#page-863-2)IGHBORS*
- *[CONFIG\\_LWIP\\_IPV6](#page-866-1)\_MEMP\_NUM\_ND6\_QUEUE*
- *[CONFIG\\_LWIP\\_](#page-886-0)MAX\_SOCKETS*
- *[CONFIG\\_LWIP\\_BRIDGEIF\\_MAX\\_P](#page-864-3)ORTS*
- *[CONFIG\\_LWIP\\_NUM\\_NETIF\\_CLIENT\\_DATA](#page-883-2)*
- *[CONFIG\\_LWIP\\_ESP\\_GRATUITOUS\\_ARP](#page-883-3)*
- *[CONFIG\\_LWIP\\_ESP\\_MLDV6\\_RE](#page-866-2)PORT*
- *[SNTP](#page-888-2)*
- *[CONFIG\\_LWIP\\_USE\\_ONLY\\_LWIP\\_SELECT](#page-871-4)*
- *[CONFIG\\_LWIP\\_NETIF\\_LOOPBACK](#page-869-1)*
- *[TCP](#page-870-2)*
- *[CONF](#page-886-1)IG\_LWIP\_TCPIP\_TASK\_AFFINITY*
- *[CONFIG\\_LWIP\\_TCPIP\\_TASK\\_STACK\\_SIZE](#page-866-3)*
- *[CONFIG\\_LWIP\\_TCPIP\\_RECVMBOX](#page-875-2)\_SIZE*
- *[CON](#page-875-3)FIG\_LWIP\_IP\_REASS\_MAX\_PBUFS*
- *[CONFIG\\_LWIP\\_IP\\_DEFAULT\\_TTL](#page-882-1)*
- *[UDP](#page-882-2)*
- *[CONFIG\\_LWIP\\_IPV6\\_RDNSS\\_MAX\\_DNS\\_](#page-870-3)SERVERS*

# **CON[FIG\\_](#page-881-1)[LWIP\\_ENABLE](#page-867-1)**

[Enable LwIP stack](#page-874-1)

*Found in: Component config* > *LWIP*

<span id="page-863-0"></span>Builds normally if selected. Excludes LwIP from build if unselected, even if it is a dependency of a component or application. Some applications can switch their IP stacks, e.g., when switching between chip and Linux targets (LwIP stack vs. Linux IP stack). Since the LwIP dependency cannot easily be excluded [based on a Kconfig](#page-684-0) o[ption,](#page-862-0) it has to be a dependency in all cases. This switch allows the LwIP stack to be built selectively, even if it is a dependency.

## **Default value:**

• Yes (enabled)

# **CONFIG\_LWIP\_LOCAL\_HOSTNAME**

Local netif hostname

*Found in: Component config* > *LWIP*

<span id="page-863-2"></span>The default name this device will report to other devices on the network. Could be updated at runtime with esp\_netif\_set\_hostname()

## **Default v[alue:](#page-684-0)**

• "espressif"

## **CONFIG\_LWIP\_NETIF\_API**

Enable usage of standard POSIX APIs in LWIP

*Found in: Component config* > *LWIP*

<span id="page-863-1"></span>If this feature is enabled, standard POSIX APIs: if\_indextoname(), if\_nametoindex() could be used to convert network interface index to name instead of IDF specific esp-netif APIs (such as esp\_netif[\\_get\\_netif\\_impl\\_na](#page-684-0)[me\(\)\)](#page-862-0)
#### **Default value:**

• No (disabled)

### **CONFIG\_LWIP\_TCPIP\_TASK\_PRIO**

LWIP TCP/IP Task Priority

*Found in: Component config* > *LWIP*

LWIP tcpip task priority. In case of high throughput, this parameter could be changed up to (config-MAX\_PRIORITIES-1).

**Range:**

• from 1 to 24

**Default value:**

• 18

## **CONFIG\_LWIP\_TCPIP\_CORE\_LOCKING**

Enable tcpip core locking

*Found in: Component config* > *LWIP*

<span id="page-864-0"></span>If Enable tcpip core locking,Creates a global mutex that is held during TCPIP thread operations.Can be locked by client code to perform lwIP operations without changing into TCPIP thread using callbacks. See LOC[K\\_TCPIP\\_CORE\(](#page-684-0)) [and UN](#page-862-0)LOCK\_TCPIP\_CORE().

If disable tcpip core locking,TCP IP will perform tasks through context switching

#### **Default value:**

• No (disabled)

### **CONFIG\_LWIP\_TCPIP\_CORE\_LOCKING\_INPUT**

Enable tcpip core locking input

*Found in: Component config* > *LWIP* > *CONFIG\_LWIP\_TCPIP\_CORE\_LOCKING*

when LWIP\_TCPIP\_CORE\_LOCKING is enabled, this lets tcpip\_input() grab the mutex for input packets as well, instead of allocating a message and passing it to tcpip\_thread.

#### **Default v[alue:](#page-684-0)**

• No (disabled) if *CO[NFIG\\_](#page-862-0)L[WIP\\_TCPIP\\_CORE\\_LOCKING](#page-864-0)*

## **CONFIG\_LWIP\_CHECK\_THREAD\_SAFETY**

Checks that lwip API runs [in expected context](#page-864-0)

*Found in: Component config* > *LWIP*

Enable to check that the project does not violate lwip thread safety. If enabled, all lwip functions that require thread awareness run an assertion to verify that the TCP/IP core functionality is either locked or accessed [from the correct th](#page-684-0)re[ad.](#page-862-0)

#### **Default value:**

• No (disabled)

## **CONFIG\_LWIP\_DNS\_SUPPORT\_MDNS\_QUERIES**

Enable mDNS queries in resolving host name

*Found in: Component config* > *LWIP*

If this feature is enabled, standard API such as gethostbyname support .local addresses by sending one shot multicast mDNS query

#### **Default value:**

• Yes (enabled)

## **CONFIG\_LWIP\_L2\_TO\_L3\_COPY**

Enable copy between Layer2 and Layer3 packets

*Found in: Component config* > *LWIP*

If this feature is enabled, all traffic from layer2(WIFI Driver) will be copied to a new buffer before sending it to layer3(LWIP stack), freeing the layer2 buffer. Please be notified that the total layer2 receiving buffer is fixed and ESP32 currently supports 25 layer2 receiving buffer, when layer2 buffer runs out of memory, [then the incoming](#page-684-0) p[ackets](#page-862-0) will be dropped in hardware. The layer3 buffer is allocated from the heap, so the total layer3 receiving buffer depends on the available heap size, when heap runs out of memory, no copy will be sent to layer3 and packet will be dropped in layer2. Please make sure you fully understand the impact of this feature before enabling it.

#### **Default value:**

• No (disabled)

## **CONFIG\_LWIP\_IRAM\_OPTIMIZATION**

Enable LWIP IRAM optimization

*Found in: Component config* > *LWIP*

If this feature is enabled, some functions relating to RX/TX in LWIP will be put into IRAM, it can improve UDP/TCP throughput by >10% for single core mode, it doesn't help too much for dual core mode. On [the other hand, it](#page-684-0) n[eeds ab](#page-862-0)out 10KB IRAM for these optimizations.

If this feature is disabled, all lwip functions will be put into FLASH.

#### **Default value:**

• No (disabled)

### **CONFIG\_LWIP\_EXTRA\_IRAM\_OPTIMIZATION**

Enable LWIP IRAM optimization for TCP part

*Found in: Component config* > *LWIP*

If this feature is enabled, some tcp part functions relating to RX/TX in LWIP will be put into IRAM, it can improve TCP throughput. On the other hand, it needs about 17KB IRAM for these optimizations.

#### **Default v[alue:](#page-684-0)**

• No (disabled)

### **CONFIG\_LWIP\_TIMERS\_ONDEMAND**

Enable LWIP Timers on demand

*Found in: Component config* > *LWIP*

If this feature is enabled, IGMP and MLD6 timers will be activated only when joining groups or receiving QUERY packets.

This featu[re will reduce the](#page-684-0) po[wer co](#page-862-0)nsumption for applications which do not use IGMP and MLD6.

#### **Default value:**

• Yes (enabled)

### **CONFIG\_LWIP\_ND6**

#### LWIP NDP6 Enable/Disable

## *Found in: Component config* > *LWIP*

This option is used to disable the Network Discovery Protocol (NDP) if it is not required. Please use this option with caution, as the NDP is essential for IPv6 functionality within a local network.

#### **Default v[alue:](#page-684-0)**

• Yes (enabled)

## **CONFIG\_LWIP\_FORCE\_ROUTER\_FORWARDING**

LWIP Force Router Forwarding Enable/Disable

#### *Found in: Component config* > *LWIP* > *CONFIG\_LWIP\_ND6*

This option is used to set the the router flag for the NA packets. When enabled, the router flag in NA packet will always set to 1, otherwise, never set router flag for NA packets.

#### **Default v[alue:](#page-684-0)**

• No (disabled)

## **CONFIG\_LWIP\_MAX\_SOCKETS**

Max number of open sockets

*Found in: Component config* > *LWIP*

Sockets take up a certain amount of memory, and allowing fewer sockets to be open at the same time conserves memory. Specify the maximum amount of sockets here. The valid value is from 1 to 16.

#### **Range:**

• from 1 to 16 **Default value:**

 $• 10$ 

## **CONFIG\_LWIP\_USE\_ONLY\_LWIP\_SELECT**

Support LWIP socket select() only (DEPRECATED)

*Found in: Component config* > *LWIP*

This option is deprecated. Do not use this option, use VFS\_SUPPORT\_SELECT instead.

### **Default value:**

• [No \(disabled\)](#page-684-0)

### **CONFIG\_LWIP\_SO\_LINGER**

Enable SO\_LINGER processing

*Found in: Component config* > *LWIP*

Enabling this option allows SO\_LINGER processing. 1\_ onoff = 1,l\_linger can set the timeout.

If 1 linger=0, When a connection is closed, TCP will terminate the connection. This means that TCP will disca[rd any data packets](#page-684-0)s[tored i](#page-862-0)n the socket send buffer and send an RST to the peer.

If l\_linger!=0,Then closesocket() calls to block the process until the remaining data packets has been sent or timed out.

#### **Default value:**

• No (disabled)

### **CONFIG\_LWIP\_SO\_REUSE**

Enable SO\_REUSEADDR option

*Found in: Component config* > *LWIP*

<span id="page-867-0"></span>Enabling this option allows binding to a port which remains in TIME\_WAIT.

#### **Default value:**

• [Yes \(enabled\)](#page-684-0)

## **CONFIG\_LWIP\_SO\_REUSE\_RXTOALL**

SO\_REUSEADDR copies broadcast/multicast to all matches

*Found in: Component config* > *LWIP* > *CONFIG\_LWIP\_SO\_REUSE*

Enabling this option means that any incoming broadcast or multicast packet will be copied to all of the local sockets that it matches (may be more than one if SO\_REUSEADDR is set on the socket.)

This incre[ases memory over](#page-684-0)h[ead as](#page-862-0) t[he packets need to be copied](#page-867-0), however they are only copied per matching socket. You can safely disable it if you don't plan to receive broadcast or multicast traffic on more than one socket at a time.

### **Default value:**

• Yes (enabled)

### **CONFIG\_LWIP\_SO\_RCVBUF**

Enable SO\_RCVBUF option

*Found in: Component config* > *LWIP*

Enabling this option allows checking for available data on a netconn.

#### **Default value:**

• [No \(disabled\)](#page-684-0)

### **CONFIG\_LWIP\_NETBUF\_RECVINFO**

Enable IP\_PKTINFO option

### *Found in: Component config* > *LWIP*

Enabling this option allows checking for the destination address of a received IPv4 Packet.

#### **Default value:**

• [No \(disabled\)](#page-684-0)

### **CONFIG\_LWIP\_IP\_DEFAULT\_TTL**

The value for Time-To-Live used by transport layers

*Found in: Component config* > *LWIP*

Set value for Time-To-Live used by transport layers.

#### **Range:**

```
• from 1 to 255
```
**Default value:**

• 64

### **CONFIG\_LWIP\_IP4\_FRAG**

Enable fragment outgoing IP4 packets

*Found in: Component config* > *LWIP*

Enabling this option allows fragmenting outgoing IP4 packets if their size exceeds MTU.

#### **Default value:**

• [Yes \(enabled\)](#page-684-0)

## **CONFIG\_LWIP\_IP6\_FRAG**

Enable fragment outgoing IP6 packets

*Found in: Component config* > *LWIP*

Enabling this option allows fragmenting outgoing IP6 packets if their size exceeds MTU.

### **Default value:**

• [Yes \(enabled\)](#page-684-0)

### **CONFIG\_LWIP\_IP4\_REASSEMBLY**

Enable reassembly incoming fragmented IP4 packets

*Found in: Component config* > *LWIP*

Enabling this option allows reassemblying incoming fragmented IP4 packets.

#### **Default value:**

• [No \(disabled\)](#page-684-0)

### **CONFIG\_LWIP\_IP6\_REASSEMBLY**

Enable reassembly incoming fragmented IP6 packets

*Found in: Component config* > *LWIP*

Enabling this option allows reassemblying incoming fragmented IP6 packets.

#### **Default value:**

• [No \(disabled\)](#page-684-0)

## **CONFIG\_LWIP\_IP\_REASS\_MAX\_PBUFS**

The maximum amount of pbufs waiting to be reassembled

*Found in: Component config* > *LWIP*

Set the maximum amount of pbufs waiting to be reassembled.

**Range:**

• [from 10 to 100](#page-684-0)

**Default value:**

 $• 10$ 

#### **CONFIG\_LWIP\_IP\_FORWARD**

Enable IP forwarding

*Found in: Component config* > *LWIP*

<span id="page-868-0"></span>Enabling this option allows packets forwarding across multiple interfaces.

#### **Default value:**

• [No \(disabled\)](#page-684-0)

### **CONFIG\_LWIP\_IPV4\_NAPT**

Enable NAT (new/experimental)

*Found in: Component config* > *LWIP* > *CONFIG\_LWIP\_IP\_FORWARD*

Enabling this option allows Network Address and Port Translation.

#### **Default value:**

• [No \(disabled\) if](#page-684-0) *CO[NFIG\\_](#page-862-0)L[WIP\\_IP\\_FORWARD](#page-868-0)*

## **CONFIG\_LWIP\_IPV4\_NAPT\_PORTMAP**

Enable NAT Port Mappin[g \(new/experimental\)](#page-868-0)

*Found in: Component config* > *LWIP* > *CONFIG\_LWIP\_IP\_FORWARD* > *CONFIG\_LWIP\_IPV4\_NAPT*

Enabling this option allows Port Forwarding or Port mapping.

#### **Default value:**

• [Yes \(enabled\) if](#page-684-0) *CO[NFIG\\_](#page-862-0)L[WIP\\_IPV4\\_NAPT](#page-868-0)*

### **CONFIG\_LWIP\_STATS**

Enable LWIP statistics

*Found in: Component config* > *LWIP*

Enabling this option allows LWIP statistics

#### **Default value:**

• [No \(disabled\)](#page-684-0)

### **CONFIG\_LWIP\_ESP\_GRATUITOUS\_ARP**

Send gratuitous ARP periodically

*Found in: Component config* > *LWIP*

Enable this option allows to send gratuitous ARP periodically.

This option solve the compatibility issues.If the ARP table of the AP is old, and the AP doesn't send ARP requ[est to update it's A](#page-684-0)[RP tab](#page-862-0)le, this will lead to the STA sending IP packet fail. Thus we send gratuitous ARP periodically to let AP update it's ARP table.

### **Default value:**

• Yes (enabled)

### **CONFIG\_LWIP\_GARP\_TMR\_INTERVAL**

GARP timer interval(seconds)

*Found in: Component config* > *LWIP* > *CONFIG\_LWIP\_ESP\_GRATUITOUS\_ARP*

Set the timer interval for gratuitous ARP. The default value is 60s

#### **Default value:**

• [60](#page-684-0)

### **CONFIG\_LWIP\_ESP\_MLDV6\_REPORT**

Send mldv6 report periodically

*Found in: Component config* > *LWIP*

Enable this option allows to send mldv6 report periodically.

This option solve the issue that failed to receive multicast data. Some routers fail to forward multicast packets. [To solve this proble](#page-684-0)m[, send](#page-862-0) multicast mdlv6 report to routers regularly.

#### **Default value:**

• Yes (enabled)

## **CONFIG\_LWIP\_MLDV6\_TMR\_INTERVAL**

mldv6 report timer interval(seconds)

*Found in: Component config* > *LWIP* > *CONFIG\_LWIP\_ESP\_MLDV6\_REPORT*

Set the timer interval for mldv6 report. The default value is 30s

#### **Default value:**

•  $40$ 

### **CONFIG\_LWIP\_TCPIP\_RECVMBOX\_SIZE**

TCPIP task receive mail box size

*Found in: Component config* > *LWIP*

Set TCPIP task receive mail box size. Generally bigger value means higher throughput but more memory. The value should be bigger than UDP/TCP mail box size.

#### **Range:**

• from 6 to 1024 if *CONFIG\_LWIP\_WND\_SCALE* **Default value:**

• 32

## **CONFIG\_LWIP\_DHCP\_DOE[S\\_ARP\\_CHECK](#page-880-0)**

DHCP: Perform ARP check on any offered address

*Found in: Component config* > *LWIP*

Enabling this option performs a check (via ARP request) if the offered IP address is not already in use by another host on the network.

#### **Default v[alue:](#page-684-0)**

• Yes (enabled)

### **CONFIG\_LWIP\_DHCP\_DISABLE\_CLIENT\_ID**

DHCP: Disable Use of HW address as client identification

#### *Found in: Component config* > *LWIP*

This option could be used to disable DHCP client identification with its MAC address. (Client id is used by DHCP servers to uniquely identify clients and are included in the DHCP packets as an option 61) Set this optio[n to "y" in order to](#page-684-0) e[xclude](#page-862-0) option 61 from DHCP packets.

#### **Default value:**

• No (disabled)

## **CONFIG\_LWIP\_DHCP\_DISABLE\_VENDOR\_CLASS\_ID**

DHCP: Disable Use of vendor class identification

*Found in: Component config* > *LWIP*

This option could be used to disable DHCP client vendor class identification. Set this option to "y" in order to exclude option 60 from DHCP packets.

#### **Default v[alue:](#page-684-0)**

• Yes (enabled)

## **CONFIG\_LWIP\_DHCP\_RESTORE\_LAST\_IP**

DHCP: Restore last IP obtained from DHCP server

*Found in: Component config* > *LWIP*

When this option is enabled, DHCP client tries to re-obtain last valid IP address obtained from DHCP server. Last valid DHCP configuration is stored in nvs and restored after reset/power-up. If IP is still available, [there is no need fo](#page-684-0)r [sendin](#page-862-0)g discovery message to DHCP server and save some time.

#### **Default value:**

• No (disabled)

## **CONFIG\_LWIP\_DHCP\_OPTIONS\_LEN**

DHCP total option length

*Found in: Component config* > *LWIP*

Set total length of outgoing DHCP option msg. Generally bigger value means it can carry more options and values. If your code meets LWIP\_ASSERT due to option value is too long. Please increase the LWIP\_D[HCP\\_OPTIONS\\_L](#page-684-0)E[N valu](#page-862-0)e.

**Range:**

• from 68 to 255 **Default value:** • 68

### **CONFIG\_LWIP\_NUM\_NETIF\_CLIENT\_DATA**

Number of clients store data in netif

*Found in: Component config* > *LWIP*

Number of clients that may store data in client data member array of struct netif.

#### **Range:**

• [from 0 to 256](#page-684-0)

**Default value:**

• 0

## **CONFIG\_LWIP\_DHCP\_COARSE\_TIMER\_SECS**

DHCP coarse timer interval(s)

*Found in: Component config* > *LWIP*

Set DHCP coarse interval in seconds. A higher value will be less precise but cost less power consumption.

**Range:**

```
from 1 to 10
Default value:
       • 1
```
#### **DHCP server** Contains:

• *CONFIG\_LWIP\_DHCPS*

### **CONFIG\_LWIP\_DHCPS**

[DHCPS: Enable IPv4 D](#page-872-0)ynamic Host Configuration Protocol Server (DHCPS)

*Found in: Component config* > *LWIP* > *DHCP server*

<span id="page-872-0"></span>Enabling this option allows the device to run the DHCP server (to dynamically assign IPv4 addresses to clients).

#### **Default v[alue:](#page-684-0)**

• Yes (enabled)

### **CONFIG\_LWIP\_DHCPS\_LEASE\_UNIT**

Multiplier for lease time, in seconds

*Found in: Component config* > *LWIP* > *DHCP server* > *CONFIG\_LWIP\_DHCPS*

The DHCP server is calculating lease time multiplying the sent and received times by this number of seconds per unit. The default is 60, that equals one minute.

#### **Range:**

• [from 1 to 3600](#page-684-0) **Default value:**

• 60

# **CONFIG\_LWIP\_DHCPS\_MAX\_STATION\_NUM**

Maximum number of stations

*Found in: Component config* > *LWIP* > *DHCP server* > *CONFIG\_LWIP\_DHCPS*

The maximum number of DHCP clients that are connected to the server. After this number is exceeded, DHCP server removes of the oldest device from it's address pool, without notification.

### **Range:**

• [from 1 to 64](#page-684-0)

**Default value:**

# • 8

# **CONFIG\_LWIP\_DHCPS\_STATIC\_ENTRIES**

Enable ARP static entries

*Found in: Component config* > *LWIP* > *DHCP server* > *CONFIG\_LWIP\_DHCPS*

Enabling this option allows DHCP server to support temporary static ARP entries for DHCP Client. This will help the DHCP server to send the DHCP OFFER and DHCP ACK using IP unicast.

## **Default v[alue:](#page-684-0)**

• Yes (enabled)

### **CONFIG\_LWIP\_AUTOIP**

Enable IPV4 Link-Local Addressing (AUTOIP)

*Found in: Component config* > *LWIP*

<span id="page-872-1"></span>Enabling this option allows the device to self-assign an address in the 169.256/16 range if none is assigned statically or via DHCP.

See RFC 3927.

#### **Default value:**

• No (disabled)

## Contains:

- *CONFIG\_LWIP\_AUTOIP\_TRIES*
- *CONFIG\_LWIP\_AUTOIP\_MAX\_CONFLICTS*
- *CONFIG\_LWIP\_AUTOIP\_RATE\_LIMIT\_INTERVAL*

## **CON[FIG\\_LWIP\\_AUTOIP\\_TRIES](#page-873-1)**

[DHCP Probes before self-assigning IPv4 LL address](#page-873-2)

*Found in: Component config* > *LWIP* > *CONFIG\_LWIP\_AUTOIP*

<span id="page-873-0"></span>DHCP client will send this many probes before self-assigning a link local address.

From LWIP help: "This can be set as low as 1 to get an AutoIP address very quickly, but you should be preparedt[o handle a changin](#page-684-0)g [IP add](#page-862-0)re[ss when DHCP overrides](#page-872-1) AutoIP." (In the case of ESP-IDF, this means multiple SYSTEM\_EVENT\_STA\_GOT\_IP events.)

#### **Range:**

• from 1 to 100 if *CONFIG\_LWIP\_AUTOIP*

**Default value:**

• 2 if *CONFIG\_LWIP\_AUTOIP*

#### **CONFIG\_LWIP\_AUTOIP\_M[AX\\_CONFLICTS](#page-872-1)**

Max IP confli[cts before rate limiting](#page-872-1)

*Found in: Component config* > *LWIP* > *CONFIG\_LWIP\_AUTOIP*

<span id="page-873-1"></span>If the AUTOIP functionality detects this many IP conflicts while self-assigning an address, it will go into a rate limited mode.

#### **Range:**

• [from 1 to 100 if](#page-684-0) *CO[NFIG\\_](#page-862-0)L[WIP\\_AUTOIP](#page-872-1)*

**Default value:**

• 9 if *CONFIG\_LWIP\_AUTOIP*

### **CONFIG\_LWIP\_AUTOIP\_R[ATE\\_LIMIT\\_INTERVA](#page-872-1)L**

Rate limited i[nterval \(seconds\)](#page-872-1)

*Found in: Component config* > *LWIP* > *CONFIG\_LWIP\_AUTOIP*

<span id="page-873-2"></span>If rate limiting self-assignment requests, wait this long between each request.

#### **Range:**

• [from 5 to 120 if](#page-684-0) *CO[NFIG\\_](#page-862-0)L[WIP\\_AUTOIP](#page-872-1)*

**Default value:**

• 20 if *CONFIG\_LWIP\_AUTOIP*

#### **CONFIG\_LWIP\_IPV4**

Enable IPv4

*Found in: Component config* > *LWIP*

Enable IPv4 stack. If you want to use IPv6 only TCP/IP stack, disable this.

#### **Default value:**

• [Yes \(enabled\)](#page-684-0)

### **CONFIG\_LWIP\_IPV6**

#### Enable IPv6

#### *Found in: Component config* > *LWIP*

Enable IPv6 function. If not use IPv6 function, set this option to n. If disabling LWIP\_IPV6 then some other components (coap and asio) will no longer be available.

#### **Default v[alue:](#page-684-0)**

• Yes (enabled)

## **CONFIG\_LWIP\_IPV6\_AUTOCONFIG**

Enable IPV6 stateless address autoconfiguration (SLAAC)

*Found in: Component config* > *LWIP* > *CONFIG\_LWIP\_IPV6*

<span id="page-874-0"></span>Enabling this option allows the devices to IPV6 stateless address autoconfiguration (SLAAC).

See RFC 4862.

#### **Default v[alue:](#page-684-0)**

• No (disabled)

#### **CONFIG\_LWIP\_IPV6\_NUM\_ADDRESSES**

Number of IPv6 addresses on each network interface

*Found in: Component config* > *LWIP* > *CONFIG\_LWIP\_IPV6*

The maximum number of IPv6 addresses on each interface. Any additional addresses will be discarded.

**Default value:**

• [3](#page-684-0)

### **CONFIG\_LWIP\_IPV6\_FORWARD**

Enable IPv6 forwarding between interfaces

*Found in: Component config* > *LWIP* > *CONFIG\_LWIP\_IPV6*

Forwarding IPv6 packets between interfaces is only required when acting as a router.

#### **Default value:**

• [No \(disabled\)](#page-684-0)

### **CONFIG\_LWIP\_IPV6\_RDNSS\_MAX\_DNS\_SERVERS**

Use IPv6 Router Advertisement Recursive DNS Server Option

*Found in: Component config* > *LWIP*

Use IPv6 Router Advertisement Recursive DNS Server Option (as per RFC 6106) to copy a defined maximum number of DNS servers to the DNS module. Set this option to a number of desired DNS servers ad[vertised in the RA](#page-684-0) p[rotoco](#page-862-0)l. This feature is disabled when set to 0.

#### **Default value:**

• 0 if *CONFIG\_LWIP\_IPV6\_AUTOCONFIG*

### **CONFIG\_LWIP\_IPV6\_DHCP6**

Enable DHCPv6 stateless address autoconfiguration

*Found in: Component config* > *LWIP*

Enable DHCPv6 for IPv6 stateless address autoconfiguration. Note that the dhcpv6 client has to be started using dhcp6\_enable\_stateless(netif); Note that the stateful address autoconfiguration is not supported.

#### **Default v[alue:](#page-684-0)**

• No (disabled) if *CONFIG\_LWIP\_IPV6\_AUTOCONFIG*

#### **CONFIG\_LWIP\_NETIF\_STATUS\_CALLBACK**

Enable status callback for [network interfaces](#page-874-0)

*Found in: Component config* > *LWIP*

Enable callbacks when the network interface is up/down and addresses are changed.

#### **Default value:**

• [No \(disabled\)](#page-684-0)

#### **CONFIG\_LWIP\_NETIF\_LOOPBACK**

Support per-interface loopback

*Found in: Component config* > *LWIP*

Enabling this option means that if a packet is sent with a destination address equal to the interface's own IP address, it will "loop back" and be received by this interface. Disabling this option disables support of loopba[ck interface in lwIP](#page-684-0)

**Default value:**

• Yes (enabled)

Contains:

• *CONFIG\_LWIP\_LOOPBACK\_MAX\_PBUFS*

# **CONFIG\_LWIP\_LOOPBACK\_MAX\_PBUFS**

[Max queued loopback packets per interface](#page-875-0)

```
Found in: Component config > LWIP > CONFIG_LWIP_NETIF_LOOPBACK
```
<span id="page-875-0"></span>Configure the maximum number of packets which can be queued for loopback on a given interface. Reducing this number may cause packets to be dropped, but will avoid filling memory with queued packet dat[a.](#page-684-0)

**Range:**

• from 0 to 16

**Default value:**

• 8

# **TCP** Contains:

- *CONFIG\_LWIP\_TCP\_WND\_DEFAULT*
- *CONFIG\_LWIP\_TCP\_SND\_BUF\_DEFAULT*
- <span id="page-875-1"></span>• *CONFIG\_LWIP\_TCP\_RECVMBOX\_SIZE*
- *CONFIG\_LWIP\_TCP\_RTO\_TIME*
- *[CONFIG\\_LWIP\\_MAX\\_ACTIVE\\_TCP](#page-878-0)*
- *[CONFIG\\_LWIP\\_TCP\\_FIN\\_WAIT\\_TIMEOUT](#page-878-1)*
- *[CONFIG\\_LWIP\\_MAX\\_LISTENING\\_TCP](#page-878-2)*
- *CONFIG\_LWIP\_TCP\_MAXRTX*
- *CONFIG\_LWIP\_TCP\_SYNMAXRTX*
- *CONFIG\_LWIP\_TCP\_MSL*
- *CONFIG\_LWIP\_TCP\_MSS*
- *[CONFIG\\_LWIP\\_TCP\\_OVERSIZE](#page-876-2)*
- *[CONFIG\\_LWIP\\_TCP\\_QUEUE\\_OOSE](#page-877-1)Q*
- *[CONFIG\\_LWIP\\_WND\\_SCA](#page-877-2)LE*
- *[CONFIG\\_LWIP\\_TCP\\_HIGH](#page-877-3)\_SPEED\_RETRANSMISSION*
- *[CONFIG\\_LWIP\\_TCP\\_TMR\\_INTE](#page-880-1)RVAL*

# **CON[FIG\\_LWIP\\_MAX\\_ACTIVE\\_TCP](#page-876-3)**

[Maximum active TCP Connections](#page-877-4)

*Found in: Component config* > *LWIP* > *TCP*

<span id="page-876-0"></span>The maximum number of simultaneously active TCP connections. The practical maximum limit is determined by available heap memory at runtime.

Changing [this value by itself](#page-684-0) d[oes no](#page-862-0)t [substa](#page-875-1)ntially change the memory usage of LWIP, except for preventing new TCP connections after the limit is reached.

#### **Range:**

```
• from 1 to 1024
Default value:
       • 16
```
## **CONFIG\_LWIP\_MAX\_LISTENING\_TCP**

Maximum listening TCP Connections

*Found in: Component config* > *LWIP* > *TCP*

<span id="page-876-1"></span>The maximum number of simultaneously listening TCP connections. The practical maximum limit is determined by available heap memory at runtime.

Changing [this value by itself](#page-684-0) d[oes no](#page-862-0)t [substa](#page-875-1)ntially change the memory usage of LWIP, except for preventing new listening TCP connections after the limit is reached.

**Range:**

• from 1 to 1024 **Default value:** • 16

### **CONFIG\_LWIP\_TCP\_HIGH\_SPEED\_RETRANSMISSION**

TCP high speed retransmissions

*Found in: Component config* > *LWIP* > *TCP*

<span id="page-876-3"></span>Speed up the TCP retransmission interval. If disabled, it is recommended to change the number of SYN retransmissions to 6, and TCP initial rto time to 3000.

### **Default v[alue:](#page-684-0)**

• Yes (enabled)

## **CONFIG\_LWIP\_TCP\_MAXRTX**

Maximum number of retransmissions of data segments

*Found in: Component config* > *LWIP* > *TCP*

<span id="page-876-2"></span>Set maximum number of retransmissions of data segments.

**Range:** • from 3 to 12 **Default value:** • 12

## **CONFIG\_LWIP\_TCP\_SYNMAXRTX**

Maximum number of retransmissions of SYN segments

*Found in: Component config* > *LWIP* > *TCP*

<span id="page-877-1"></span>Set maximum number of retransmissions of SYN segments.

**Range:** • [from 3 to 12](#page-684-0) **Default value:**  $• 12$ 

## **CONFIG\_LWIP\_TCP\_MSS**

Maximum Segment Size (MSS)

*Found in: Component config* > *LWIP* > *TCP*

<span id="page-877-3"></span>Set maximum segment size for TCP transmission.

Can be set lower to save RAM, the default value 1460(ipv4)/1440(ipv6) will give best throughput. IPv4 TCP\_MS[S Range: 576 <= T](#page-684-0)C[P\\_MS](#page-862-0)S [<= 1](#page-875-1)460 IPv6 TCP\_MSS Range: 1220<= TCP\_MSS <= 1440

#### **Range:**

• from 536 to 1460

**Default value:** • 1440

## **CONFIG\_LWIP\_TCP\_TMR\_INTERVAL**

TCP timer interval(ms)

*Found in: Component config* > *LWIP* > *TCP*

<span id="page-877-4"></span>Set TCP timer interval in milliseconds.

Can be used to speed connections on bad networks. A lower value will redeliver unacked packets faster.

#### **Default v[alue:](#page-684-0)**

• 250

## **CONFIG\_LWIP\_TCP\_MSL**

Maximum segment lifetime (MSL)

*Found in: Component config* > *LWIP* > *TCP*

<span id="page-877-2"></span>Set maximum segment lifetime in milliseconds.

## **Default value:**

• [60000](#page-684-0)

## **CONFIG\_LWIP\_TCP\_FIN\_WAIT\_TIMEOUT**

Maximum FIN segment lifetime

*Found in: Component config* > *LWIP* > *TCP*

<span id="page-877-0"></span>Set maximum segment lifetime in milliseconds.

## **CONFIG\_LWIP\_TCP\_SND\_BUF\_DEFAULT**

Default send buffer size

*Found in: Component config* > *LWIP* > *TCP*

<span id="page-878-1"></span>Set default send buffer size for new TCP sockets.

Per-socket send buffer size can be changed at runtime with lwip\_setsockopt(s, TCP\_SNDBUF, ...).

This valu[e must be at least 2](#page-684-0)x [the M](#page-862-0)SS [size,](#page-875-1) and the default is 4x the default MSS size.

Setting a smaller default SNDBUF size can save some RAM, but will decrease performance.

**Range:**

• from 2440 to 1024000 if *CONFIG\_LWIP\_WND\_SCALE*

**Default value:**

• 5760

## **CONFIG\_LWIP\_TCP\_WND\_DEFAU[LT](#page-880-0)**

Default receive window size

*Found in: Component config* > *LWIP* > *TCP*

<span id="page-878-0"></span>Set default TCP receive window size for new TCP sockets.

Per-socket receive window size can be changed at runtime with lwip\_setsockopt(s, TCP\_WINDOW, ...).

Setting a smaller default receive window size can save some RAM, but will significantly decrease performance.

**Range:**

• from 2440 to 1024000 if *CONFIG\_LWIP\_WND\_SCALE*

**Default value:**

• 5760

# **CONFIG\_LWIP\_TCP\_RECVMBOX\_[SIZE](#page-880-0)**

Default TCP receive mail box size

*Found in: Component config* > *LWIP* > *TCP*

<span id="page-878-2"></span>Set TCP receive mail box size. Generally bigger value means higher throughput but more memory. The recommended value is: LWIP\_TCP\_WND\_DEFAULT/TCP\_MSS + 2, e.g. if LWIP\_TCP\_WND\_DEFAUL[T=143](#page-862-0)6[0, TC](#page-875-1)P\_MSS=1436, then the recommended receive mail box size is  $(14360/1436 + 2) = 12$  $(14360/1436 + 2) = 12$  $(14360/1436 + 2) = 12$ .

TCP receive mail box is a per socket mail box, when the application receives packets from TCP socket, LWIP core firstly posts the packets to TCP receive mail box and the application then fetches the packets from mail box. It means LWIP can caches maximum LWIP\_TCP\_RECCVMBOX\_SIZE packets for each TCP socket, so the maximum possible cached TCP packets for all TCP sockets is LWIP\_TCP\_RECCVMBOX\_SIZE multiples the maximum TCP socket number. In other words, the bigger LWIP\_TCP\_RECVMBOX\_SIZE means more memory. On the other hand, if the receiv mail box is too small, the mail box may be full. If the mail box is full, the LWIP drops the packets. So generally we need to make sure the TCP receive mail box is big enough to avoid packet drop between LWIP core and application.

### **Range:**

• from 6 to 1024 if *CONFIG\_LWIP\_WND\_SCALE*

**Default value:**

## **CONFIG\_LWIP\_TCP\_QUEUE\_OOSEQ**

Queue incoming out-of-order segments

*Found in: Component config* > *LWIP* > *TCP*

<span id="page-879-0"></span>Queue incoming out-of-order segments for later use.

Disable this option to save some RAM during TCP sessions, at the expense of increased retransmissions if segmen[ts arrive out of ord](#page-684-0)er[.](#page-862-0)

#### **Default value:**

• Yes (enabled)

## **CONFIG\_LWIP\_TCP\_OOSEQ\_TIMEOUT**

Timeout for each pbuf queued in TCP OOSEQ, in RTOs.

*Found in: Component config* > *LWIP* > *TCP* > *CONFIG\_LWIP\_TCP\_QUEUE\_OOSEQ*

The timeout value is TCP\_OOSEQ\_TIMEOUT \* RTO.

**Range:**

• [from 1 to 30](#page-684-0)

**Default value:** • 6

# **CONFIG\_LWIP\_TCP\_OOSEQ\_MAX\_PBUFS**

The maximum number of pbufs queued on OOSEQ per pcb

*Found in: Component config* > *LWIP* > *TCP* > *CONFIG\_LWIP\_TCP\_QUEUE\_OOSEQ*

If  $LWIP_TCP_OOSEQ_MAX_PBUFS = 0$ , TCP will not control the number of OOSEQ pbufs.

In a poor network environment, many out-of-order tcp pbufs will be received. These out-of-order pbufs will be ca[ched in the TCP ou](#page-684-0)t-[of-ord](#page-862-0)er [queu](#page-875-1)e [which will cause Wi-Fi/Ethernet fail to r](#page-879-0)elease RX buffer in time. It is possible that all RX buffers for MAC layer are used by OOSEQ.

Control the number of out-of-order pbufs to ensure that the MAC layer has enough RX buffer to receive packets.

In the Wi-Fi scenario, recommended OOSEQ PBUFS Range:  $0 \le TCP$  OOSEQ MAX PBUFS  $\le$ CONFIG ESP WIFI DYNAMIC RX BUFFER NUM/(MAX TCP NUMBER  $+ 1$ )

In the Ethernet scenario, recommended Ethernet OOSEQ PBUFS Range: 0 <= TCP\_OOSEQ\_MAX\_PBUFS <= CONFIG\_ETH\_DMA\_RX\_BUFFER\_NUM/(MAX\_TCP\_NUMBER + 1)

Within the recommended value range, the larger the value, the better the performance.

MAX\_TCP\_NUMBER represent Maximum number of TCP connections in Wi-Fi(STA+SoftAP) and Ethernet scenario.

**Range:**

• from 0 to 12

**Default value:**

• 0 if *CONFIG\_SPIRAM\_TRY\_ALLOCATE\_WIFI\_LWIP* && *CON-FIG\_LWIP\_TCP\_QUEUE\_OOSEQ*

### **CONFIG\_LWIP\_TCP\_SACK\_OUT**

Support sending selective acknowledgements

*Found in: Component config* > *LWIP* > *TCP* > *CONFIG\_LWIP\_TCP\_QUEUE\_OOSEQ*

TCP will support sending selective acknowledgements (SACKs).

#### **Default value:**

• [No \(disabled\)](#page-684-0)

## **CONFIG\_LWIP\_TCP\_OVERSIZE**

Pre-allocate transmit PBUF size

*Found in: Component config* > *LWIP* > *TCP*

<span id="page-880-1"></span>Allows enabling "oversize" allocation of TCP transmission pbufs ahead of time, which can reduce the length of pbuf chains used for transmission.

This will [not make a differen](#page-684-0)c[e to so](#page-862-0)ck[ets w](#page-875-1)here Nagle's algorithm is disabled.

Default value of MSS is fine for most applications, 25% MSS may save some RAM when only transmitting small amounts of data. Disabled will have worst performance and fragmentation characteristics, but uses least RAM overall.

Available options:

- MSS (CONFIG\_LWIP\_TCP\_OVERSIZE\_MSS)
- 25% MSS (CONFIG\_LWIP\_TCP\_OVERSIZE\_QUARTER\_MSS)
- Disabled (CONFIG\_LWIP\_TCP\_OVERSIZE\_DISABLE)

## **CONFIG\_LWIP\_WND\_SCALE**

Support TCP window scale

*Found in: Component config* > *LWIP* > *TCP*

<span id="page-880-0"></span>Enable this feature to support TCP window scaling.

#### **Default value:**

• [No \(disabled\) if](#page-684-0) *CO[NFIG\\_](#page-862-0)S[PIRAM](#page-875-1)\_TRY\_ALLOCATE\_WIFI\_LWIP*

### **CONFIG\_LWIP\_TCP\_RCV\_SCALE**

Set TCP receiving window [scaling factor](#page-809-0)

*Found in: Component config* > *LWIP* > *TCP* > *CONFIG\_LWIP\_WND\_SCALE*

Enable this feature to support TCP window scaling.

**Range:**

• [from 0 to 14 if](#page-684-0) *CON[FIG\\_L](#page-862-0)[WIP\\_W](#page-875-1)[ND\\_SCALE](#page-880-0)*

**Default value:**

• 0 if *CONFIG\_LWIP\_WND\_SCALE*

## **CONFIG\_LWIP\_TCP\_RTO[\\_TIME](#page-880-0)**

Default TCPr[to time](#page-880-0)

*Found in: Component config* > *LWIP* > *TCP*

Set default TCP rto time for a reasonable initial rto. In bad network environment, recommend set value of rto time to 1500.

### **Default value:**

• 1500

### **UDP** Contains:

- *CONFIG\_LWIP\_UDP\_RECVMBOX\_SIZE*
- *CONFIG\_LWIP\_MAX\_UDP\_PCBS*

#### <span id="page-881-2"></span>**CON[FIG\\_LWIP\\_MAX\\_UDP\\_PCBS](#page-881-0)**

[Maximum active UDP control bloc](#page-881-1)ks

*Found in: Component config* > *LWIP* > *UDP*

<span id="page-881-1"></span>The maximum number of active UDP "connections" (ie UDP sockets sending/receiving data). The practical maximum limit is determined by available heap memory at runtime.

#### **Range:**

• [from 1 to 1024](#page-684-0)

**Default value:**

• 16

#### **CONFIG\_LWIP\_UDP\_RECVMBOX\_SIZE**

Default UDP receive mail box size

*Found in: Component config* > *LWIP* > *UDP*

<span id="page-881-0"></span>Set UDP receive mail box size. The recommended value is 6.

UDP receive mail box is a per socket mail box, when the application receives packets from UDP socket, L[WIP core firstly po](#page-684-0)st[s the p](#page-862-0)a[ckets](#page-881-2) to UDP receive mail box and the application then fetches the packets from mail box. It means LWIP can caches maximum UDP\_RECCVMBOX\_SIZE packets for each UDP socket, so the maximum possible cached UDP packets for all UDP sockets is UDP\_RECCVMBOX\_SIZE multiples the maximum UDP socket number. In other words, the bigger UDP\_RECVMBOX\_SIZE means more memory. On the other hand, if the receiv mail box is too small, the mail box may be full. If the mail box is full, the LWIP drops the packets. So generally we need to make sure the UDP receive mail box is big enough to avoid packet drop between LWIP core and application.

#### **Range:**

• from 6 to 64 **Default value:** • 6

#### **Checksums** Contains:

- *CONFIG\_LWIP\_CHECKSUM\_CHECK\_ICMP*
- *CONFIG\_LWIP\_CHECKSUM\_CHECK\_IP*
- *CONFIG\_LWIP\_CHECKSUM\_CHECK\_UDP*

## **CON[FIG\\_LWIP\\_CHECKSUM\\_CHECK\\_I](#page-881-3)[P](#page-882-0)**

[Enable LWIP IP checksums](#page-882-1)

*Found in: Component config* > *LWIP* > *Checksums*

<span id="page-881-3"></span>Enable checksum checking for received IP messages

#### **Default value:**

• [No \(disabled\)](#page-684-0)

## **CONFIG\_LWIP\_CHECKSUM\_CHECK\_UDP**

Enable LWIP UDP checksums

*Found in: Component config* > *LWIP* > *Checksums*

<span id="page-882-1"></span>Enable checksum checking for received UDP messages

#### **Default value:**

• [No \(disabled\)](#page-684-0)

## **CONFIG\_LWIP\_CHECKSUM\_CHECK\_ICMP**

Enable LWIP ICMP checksums

*Found in: Component config* > *LWIP* > *Checksums*

<span id="page-882-0"></span>Enable checksum checking for received ICMP messages

#### **Default value:**

• [Yes \(enabled\)](#page-684-0)

## **CONFIG\_LWIP\_TCPIP\_TASK\_STACK\_SIZE**

TCP/IP Task Stack Size

*Found in: Component config* > *LWIP*

Configure TCP/IP task stack size, used by LWIP to process multi-threaded TCP/IP operations. Setting this stack too small will result in stack overflow crashes.

**Range:**

• from 2048 to 65536

## **Default value:**

• 3072

## **CONFIG\_LWIP\_TCPIP\_TASK\_AFFINITY**

### TCP/IP task affinity

*Found in: Component config* > *LWIP*

Allows setting LwIP tasks affinity, i.e. whether the task is pinned to CPU0, pinned to CPU1, or allowed to run on any CPU. Currently this applies to "TCP/IP" task and "Ping" task.

Available [options:](#page-684-0)

- No affinity (CONFIG\_LWIP\_TCPIP\_TASK\_AFFINITY\_NO\_AFFINITY)
- CPU0 (CONFIG\_LWIP\_TCPIP\_TASK\_AFFINITY\_CPU0)
- CPU1 (CONFIG\_LWIP\_TCPIP\_TASK\_AFFINITY\_CPU1)

### **CONFIG\_LWIP\_PPP\_SUPPORT**

### Enable PPP support

*Found in: Component config* > *LWIP*

<span id="page-882-2"></span>Enable PPP stack. Now only PPP over serial is possible.

### **Default value:**

• [No \(disabled\)](#page-684-0)

Contains:

• *CONFIG\_LWIP\_PPP\_ENABLE\_IPV6*

### **CONFIG\_LWIP\_PPP\_ENABLE\_IPV6**

Enable IPV6 support for PPP connections (IPV6CP)

*Found in: Component config* > *LWIP* > *CONFIG\_LWIP\_PPP\_SUPPORT*

<span id="page-883-0"></span>Enable IPV6 support in PPP for the local link between the DTE (processor) and DCE (modem). There are some modems which do not support the IPV6 addressing in the local link. If they are requested for IPV6CP negotiation, they may time out. This would in turn fail the configuration for the whole link. If your mod[em is not respondi](#page-684-0)ng [corre](#page-862-0)ctl[y to PPP Phase Network, try to d](#page-882-2)isable IPV6 support.

#### **Default value:**

• Yes (enabled) if *CONFIG\_LWIP\_PPP\_SUPPORT* && *CONFIG\_LWIP\_IPV6*

## **CONFIG\_LWIP\_IPV6\_MEMP\_NUM\_ND6\_QUEUE**

Max number of IPv6 pack[ets to queue during MAC resolut](#page-882-2)ion

*Found in: Component config* > *LWIP*

Config max number of IPv6 packets to queue during MAC resolution.

**Range:**

• [from 3 to 20](#page-684-0)

**Default value:**

 $• 3$ 

### **CONFIG\_LWIP\_IPV6\_ND6\_NUM\_NEIGHBORS**

Max number of entries in IPv6 neighbor cache

*Found in: Component config* > *LWIP*

Config max number of entries in IPv6 neighbor cache

**Range:**

 $\bullet$  [from 3 to 10](#page-684-0) **Default value:** • 5

### **CONFIG\_LWIP\_PPP\_NOTIFY\_PHASE\_SUPPORT**

Enable Notify Phase Callback

*Found in: Component config* > *LWIP*

Enable to set a callback which is called on change of the internal PPP state machine.

#### **Default value:**

• [No \(disabled\) if](#page-684-0) *CO[NFIG\\_](#page-862-0)LWIP\_PPP\_SUPPORT*

### **CONFIG\_LWIP\_PPP\_PAP\_SUPPORT**

Enable PAP support

*Found in: Component config* > *LWIP*

Enable Password Authentication Protocol (PAP) support

#### **Default value:**

• [No \(disabled\) if](#page-684-0) *CO[NFIG\\_](#page-862-0)LWIP\_PPP\_SUPPORT*

### **CONFIG\_LWIP\_PPP\_CHAP\_SUPPORT**

Enable CHAP support

*Found in: Component config* > *LWIP*

Enable Challenge Handshake Authentication Protocol (CHAP) support

#### **Default value:**

• [No \(disabled\) if](#page-684-0) *CO[NFIG\\_](#page-862-0)LWIP\_PPP\_SUPPORT*

## **CONFIG\_LWIP\_PPP\_MSCHAP\_SUPPORT**

Enable MSCHAP support

*Found in: Component config* > *LWIP*

Enable Microsoft version of the Challenge-Handshake Authentication Protocol (MSCHAP) support

#### **Default value:**

• [No \(disabled\) if](#page-684-0) *CO[NFIG\\_](#page-862-0)LWIP\_PPP\_SUPPORT*

## **CONFIG\_LWIP\_PPP\_MPPE\_SUPPORT**

Enable MPPE support

*Found in: Component config* > *LWIP*

Enable Microsoft Point-to-Point Encryption (MPPE) support

#### **Default value:**

• [No \(disabled\) if](#page-684-0) *CO[NFIG\\_](#page-862-0)LWIP\_PPP\_SUPPORT*

## **CONFIG\_LWIP\_ENABLE\_LCP\_ECHO**

Enable LCP ECHO

*Found in: Component config* > *LWIP*

<span id="page-884-0"></span>Enable LCP echo keepalive requests

#### **Default value:**

• [No \(disabled\) if](#page-684-0) *CO[NFIG\\_](#page-862-0)LWIP\_PPP\_SUPPORT*

### **CONFIG\_LWIP\_LCP\_ECHOINTERVAL**

Echo interval (s)

*Found in: Component config* > *LWIP* > *CONFIG\_LWIP\_ENABLE\_LCP\_ECHO*

Interval in seconds between keepalive LCP echo requests, 0 to disable.

**Range:**

• [from 0 to 100000](#page-684-0)0 if *[CON](#page-862-0)F[IG\\_LWIP\\_ENABLE\\_LCP\\_ECHO](#page-884-0)* **Default value:**

• 3 if *CONFIG\_LWIP\_ENABLE\_LCP\_ECHO*

# **CONFIG\_LWIP\_LCP\_MAXECH[OFAILS](#page-884-0)**

Maximum ech[o failures](#page-884-0)

#### *Found in: Component config* > *LWIP* > *CONFIG\_LWIP\_ENABLE\_LCP\_ECHO*

Number of consecutive unanswered echo requests before failure is indicated.

#### **Range:**

• [from 0 to 100000](#page-684-0) if *[CONF](#page-862-0)I[G\\_LWIP\\_ENABLE\\_LCP\\_ECHO](#page-884-0)*

### **Default value:**

• 3 if *CONFIG\_LWIP\_ENABLE\_LCP\_ECHO*

## **CONFIG\_LWIP\_PPP\_DEBUG\_ON**

Enable PPP d[ebug log output](#page-884-0)

*Found in: Component config* > *LWIP*

Enable PPP debug log output

### **Default value:**

• [No \(disabled\) if](#page-684-0) *CO[NFIG\\_](#page-862-0)LWIP\_PPP\_SUPPORT*

# **CONFIG\_LWIP\_SLIP\_SUPPORT**

Enable SLIP support (new[/experimental\)](#page-882-2)

*Found in: Component config* > *LWIP*

<span id="page-885-1"></span>Enable SLIP stack. Now only SLIP over serial is possible.

SLIP over serial support is experimental and unsupported.

**Default v[alue:](#page-684-0)**

• No (disabled)

## Contains:

• *CONFIG\_LWIP\_SLIP\_DEBUG\_ON*

# **CONFIG\_LWIP\_SLIP\_DEBUG\_ON**

[Enable SLIP debug log output](#page-885-0)

*Found in: Component config* > *LWIP* > *CONFIG\_LWIP\_SLIP\_SUPPORT*

<span id="page-885-0"></span>Enable SLIP debug log output

### **Default value:**

• [No \(disabled\) if](#page-684-0) *CO[NFIG\\_](#page-862-0)L[WIP\\_SLIP\\_SUPPORT](#page-885-1)*

# **ICMP** Contains:

- *CONFIG\_LWIP\_ICMP*
- *CONFIG\_LWIP\_BROADCAST\_PING*
- *CONFIG\_LWIP\_MULTICAST\_PING*

## **CON[FIG\\_LWIP\\_ICMP](#page-886-0)**

[ICMP: Enable ICMP](#page-886-1)

*Found in: Component config* > *LWIP* > *ICMP*

<span id="page-885-2"></span>Enable ICMP module for check network stability

## **Default value:**

• [Yes \(enabled\)](#page-684-0)

### **CONFIG\_LWIP\_MULTICAST\_PING**

Respond to multicast pings

*Found in: Component config* > *LWIP* > *ICMP*

#### <span id="page-886-1"></span>**Default value:**

• No (disabled)

## **CONFIG\_LWIP\_BROADCAST\_PING**

Respond to broadcast pings

<span id="page-886-0"></span>*Found in: Component config* > *LWIP* > *ICMP*

**Default value:**

• No (disabled)

# **LWIP RAW API** Contains:

• *CONFIG\_LWIP\_MAX\_RAW\_PCBS*

### **CONFIG\_LWIP\_MAX\_RAW\_PCBS**

[Maximum LWIP RAW PCBs](#page-886-2)

*Found in: Component config* > *LWIP* > *LWIP RAW API*

<span id="page-886-2"></span>The maximum number of simultaneously active LWIP RAW protocol control blocks. The practical maximum limit is determined by available heap memory at runtime.

**Range:**

• [from 1 to 1024](#page-684-0) **Default value:**

• 16

# **SNTP** Contains:

- *CONFIG\_LWIP\_SNTP\_MAX\_SERVERS*
- *CONFIG\_LWIP\_SNTP\_UPDATE\_DELAY*
- <span id="page-886-5"></span>• *CONFIG\_LWIP\_DHCP\_GET\_NTP\_SRV*

### **CON[FIG\\_LWIP\\_SNTP\\_MAX\\_SERVERS](#page-887-0)**

[Maximum number of NTP servers](#page-886-4)

*Found in: Component config* > *LWIP* > *SNTP*

<span id="page-886-3"></span>Set maximum number of NTP servers used by LwIP SNTP module. First argument of sntp\_setserver/sntp\_setservername functions is limited to this value.

**Range:**

• from 1 to 16 **Default value:** • 1

## **CONFIG\_LWIP\_DHCP\_GET\_NTP\_SRV**

Request NTP servers from DHCP

<span id="page-886-4"></span>*Found in: Component config* > *LWIP* > *SNTP*

If enabled, LWIP will add 'NTP' to Parameter-Request Option sent via DHCP-request. DHCP server might reply with an NTP server address in option 42. SNTP callback for such replies should be set accordingly (see sntp\_servermode\_dhcp() func.)

### **Default value:**

• No (disabled)

## **CONFIG\_LWIP\_DHCP\_MAX\_NTP\_SERVERS**

Maximum number of NTP servers aquired via DHCP

*Found in: Component config* > *LWIP* > *SNTP* > *CONFIG\_LWIP\_DHCP\_GET\_NTP\_SRV*

Set maximum number of NTP servers aquired via DHCP-offer. Should be less or equal to "Maximum number of NTP servers", any extra servers would be just ignored.

#### **Range:**

• [from 1 to 16 if](#page-684-0) *CON[FIG\\_L](#page-862-0)[WIP\\_DH](#page-886-5)[CP\\_GET\\_NTP\\_SRV](#page-886-4)*

**Default value:**

• 1 if *CONFIG\_LWIP\_DHCP\_GET\_NTP\_SRV*

## **CONFIG\_LWIP\_SNTP\_UP[DATE\\_DELAY](#page-886-4)**

Request interv[al to update time \(ms\)](#page-886-4)

*Found in: Component config* > *LWIP* > *SNTP*

<span id="page-887-0"></span>This option allows you to set the time update period via SNTP. Default is 1 hour. Must not be below 15 seconds by specification. (SNTPv4 RFC 4330 enforces a minimum update time of 15 seconds).

#### **Range:**

• from 15000 to 4294967295

- **Default value:**
	- 3600000

### **DNS** Contains:

• *CONFIG\_LWIP\_FALLBACK\_DNS\_SERVER\_SUPPORT*

• *CONFIG\_LWIP\_DNS\_MAX\_SERVERS*

### <span id="page-887-3"></span>**CON[FIG\\_LWIP\\_DNS\\_MAX\\_SERVERS](#page-887-1)**

[Maximum number of DNS servers](#page-887-2)

*Found in: Component config* > *LWIP* > *DNS*

<span id="page-887-2"></span>Set maximum number of DNS servers. If fallback DNS servers are supported, the number of DNS servers needs to be greater than or equal to 3.

#### **Range:**

• [from 1 to 4](#page-684-0) **Default value:** • 3

### **CONFIG\_LWIP\_FALLBACK\_DNS\_SERVER\_SUPPORT**

Enable DNS fallback server support

*Found in: Component config* > *LWIP* > *DNS*

<span id="page-887-1"></span>Enable this feature to support DNS fallback server.

### **Default value:**

• [No \(disabled\)](#page-684-0)

## **CONFIG\_LWIP\_FALLBACK\_DNS\_SERVER\_ADDRESS**

### DNS fallback server address

*Found in: Component config* > *LWIP* > *DNS* > *CONFIG\_LWIP\_FALLBACK\_DNS\_SERVER\_SUPPORT*

This option allows you to config dns fallback server address.

### **Default value:**

• ["114.114.114.114](#page-684-0)" if *[CON](#page-862-0)F[IG\\_L](#page-887-3)W[IP\\_FALLBACK\\_DNS\\_SERVER\\_SUPPORT](#page-887-1)*

# **CONFIG\_LWIP\_BRIDGEIF\_MAX\_PORTS**

Maximum number of bridge po[rts](#page-887-1)

*Found in: Component config* > *LWIP*

Set maximum number of ports a bridge can consists of.

#### **Range:**

• from 1 to  $63$ **Default value:** • 7

## **CONFIG\_LWIP\_ESP\_LWIP\_ASSERT**

Enable LWIP ASSERT checks

*Found in: Component config* > *LWIP*

Enable this option keeps LWIP assertion checks enabled. It is recommended to keep this option enabled.

If asserts are disabled for the entire project, they are also disabled for LWIP and this option is ignored.

## **Hooks** Contains:

- *CONFIG\_LWIP\_HOOK\_ND6\_GET\_GW*
- *CONFIG\_LWIP\_HOOK\_IP6\_INPUT*
- <span id="page-888-1"></span>• *CONFIG\_LWIP\_HOOK\_IP6\_ROUTE*
- *CONFIG\_LWIP\_HOOK\_IP6\_SELECT\_SRC\_ADDR*
- *[CONFIG\\_LWIP\\_HOOK\\_NETCONN\\_EXT](#page-889-0)ERNAL\_RESOLVE*
- *[CONFIG\\_LWIP\\_HOOK\\_TCP\\_ISN](#page-890-0)*

## **CON[FIG\\_LWIP\\_HOOK\\_TCP\\_ISN](#page-889-2)**

## [TCP ISN Hook](#page-888-0)

### *Found in: Component config* > *LWIP* > *Hooks*

<span id="page-888-0"></span>Enables to define a TCP ISN hook to randomize initial sequence number in TCP connection. The default TCP ISN algorithm used in IDF (standardized in RFC 6528) produces ISN by combining an MD5 of the new TCP id and a stable secret with the current time. This is because the lwIP implementation (*tcp\_next\_iss*[\) is not very str](#page-684-0)o[ng, as](#page-862-0) it [does n](#page-888-1)ot take into consideration any platform specific entropy source.

Set to LWIP\_HOOK\_TCP\_ISN\_CUSTOM to provide custom implementation. Set to LWIP\_HOOK\_TCP\_ISN\_NONE to use lwIP implementation.

Available options:

- No hook declared (CONFIG\_LWIP\_HOOK\_TCP\_ISN\_NONE)
- Default implementation (CONFIG\_LWIP\_HOOK\_TCP\_ISN\_DEFAULT)
- Custom implementation (CONFIG\_LWIP\_HOOK\_TCP\_ISN\_CUSTOM)

### **CONFIG\_LWIP\_HOOK\_IP6\_ROUTE**

#### IPv6 route Hook

### *Found in: Component config* > *LWIP* > *Hooks*

Enables custom IPv6 route hook. Setting this to "default" provides weak implementation stub that could be overwritten in application code. Setting this to "custom" provides hook's declaration only and expects the applic[ation to implement](#page-684-0)it[.](#page-862-0)

Available options:

- No hook declared (CONFIG\_LWIP\_HOOK\_IP6\_ROUTE\_NONE)
- Default (weak) implementation (CONFIG\_LWIP\_HOOK\_IP6\_ROUTE\_DEFAULT)
- Custom implementation (CONFIG\_LWIP\_HOOK\_IP6\_ROUTE\_CUSTOM)

## **CONFIG\_LWIP\_HOOK\_ND6\_GET\_GW**

IPv6 get gateway Hook

*Found in: Component config* > *LWIP* > *Hooks*

<span id="page-889-0"></span>Enables custom IPv6 route hook. Setting this to "default" provides weak implementation stub that could be overwritten in application code. Setting this to "custom" provides hook's declaration only and expects the applic[ation to implement](#page-684-0)it[.](#page-862-0)

Available options:

- No hook declared (CONFIG\_LWIP\_HOOK\_ND6\_GET\_GW\_NONE)
- Default (weak) implementation (CONFIG\_LWIP\_HOOK\_ND6\_GET\_GW\_DEFAULT)
- Custom implementation (CONFIG\_LWIP\_HOOK\_ND6\_GET\_GW\_CUSTOM)

## **CONFIG\_LWIP\_HOOK\_IP6\_SELECT\_SRC\_ADDR**

IPv6 source address selection Hook

*Found in: Component config* > *LWIP* > *Hooks*

<span id="page-889-1"></span>Enables custom IPv6 source address selection. Setting this to "default" provides weak implementation stub that could be overwritten in application code. Setting this to "custom" provides hook's declaration only and [expects the applica](#page-684-0)tio[n to im](#page-862-0)[plement](#page-888-1) it.

Available options:

- No hook declared (CONFIG\_LWIP\_HOOK\_IP6\_SELECT\_SRC\_ADDR\_NONE)
- Default (weak) implementation (CONFIG\_LWIP\_HOOK\_IP6\_SELECT\_SRC\_ADDR\_DEFAULT)
- Custom implementation (CONFIG\_LWIP\_HOOK\_IP6\_SELECT\_SRC\_ADDR\_CUSTOM)

### **CONFIG\_LWIP\_HOOK\_NETCONN\_EXTERNAL\_RESOLVE**

Netconn external resolve Hook

*Found in: Component config* > *LWIP* > *Hooks*

<span id="page-889-2"></span>Enables custom DNS resolve hook. Setting this to "default" provides weak implementation stub that could be overwritten in application code. Setting this to "custom" provides hook's declaration only and expects th[e application to im](#page-684-0)pl[ement](#page-862-0) it[.](#page-888-1)

Available options:

- No hook declared (CONFIG\_LWIP\_HOOK\_NETCONN\_EXT\_RESOLVE\_NONE)
- Default (weak) implementation (CONFIG\_LWIP\_HOOK\_NETCONN\_EXT\_RESOLVE\_DEFAULT)
- Custom implementation (CONFIG\_LWIP\_HOOK\_NETCONN\_EXT\_RESOLVE\_CUSTOM)

## **CONFIG\_LWIP\_HOOK\_IP6\_INPUT**

IPv6 packet input

### *Found in: Component config* > *LWIP* > *Hooks*

<span id="page-890-0"></span>Enables custom IPv6 packet input. Setting this to "default" provides weak implementation stub that could be overwritten in application code. Setting this to "custom" provides hook's declaration only and expects th[e application to im](#page-684-0)pl[ement](#page-862-0) it[.](#page-888-1)

Available options:

- No hook declared (CONFIG\_LWIP\_HOOK\_IP6\_INPUT\_NONE)
- Default (weak) implementation (CONFIG\_LWIP\_HOOK\_IP6\_INPUT\_DEFAULT)
- Custom implementation (CONFIG\_LWIP\_HOOK\_IP6\_INPUT\_CUSTOM)

## **CONFIG\_LWIP\_DEBUG**

Enable LWIP Debug

*Found in: Component config* > *LWIP*

<span id="page-890-2"></span>Enabling this option allows different kinds of lwIP debug output.

All lwIP debug features increase the size of the final binary.

## **Default v[alue:](#page-684-0)**

• No (disabled)

#### Contains:

- *CONFIG\_LWIP\_API\_LIB\_DEBUG*
- *CONFIG\_LWIP\_BRIDGEIF\_FDB\_DEBUG*
- *CONFIG\_LWIP\_BRIDGEIF\_FW\_DEBUG*
- *CONFIG\_LWIP\_BRIDGEIF\_DEBUG*
- *[CONFIG\\_LWIP\\_DHCP\\_DEBUG](#page-891-0)*
- *[CONFIG\\_LWIP\\_DHCP\\_STATE\\_DEBUG](#page-893-0)*
- *[CONFIG\\_LWIP\\_DNS\\_DEBUG](#page-893-1)*
- *[CONFIG\\_LWIP\\_ETHARP\\_DEBUG](#page-893-2)*
- *[CONFIG\\_LWIP\\_ICMP\\_DEBUG](#page-892-0)*
- *[CONFIG\\_LWIP\\_ICMP6\\_DEBUG](#page-892-1)*
- *[CONFIG\\_LWIP\\_IP\\_DEBUG](#page-893-3)*
- *[CONFIG\\_LWIP\\_IP6\\_DEBUG](#page-891-1)*
- *[CONFIG\\_LWIP\\_NAPT\\_DEBUG](#page-892-2)*
- *[CONFIG\\_LWIP\\_NETIF\\_DEBUG](#page-892-3)*
- *[CONFIG\\_LWIP\\_PBUF\\_DEB](#page-891-2)UG*
- *[CONFIG\\_LWIP\\_SNTP\\_DEBU](#page-892-4)G*
- *[CONFIG\\_LWIP\\_SOCKETS\\_DEB](#page-893-4)UG*
- *[CONFIG\\_LWIP\\_TCP\\_DEBUG](#page-891-3)*
- *[CONFIG\\_LWIP\\_UDP\\_DEBUG](#page-891-4)*
- *[CONFIG\\_LWIP\\_DEBUG\\_ESP\\_L](#page-893-5)OG*

## **CON[FIG\\_LWIP\\_DEBUG\\_ESP\\_L](#page-892-6)OG**

[Route LWIP debugs through ESP\\_L](#page-890-1)OG interface

<span id="page-890-1"></span>*Found in: Component config* > *LWIP* > *CONFIG\_LWIP\_DEBUG*

Enabling this option routes all enabled LWIP debugs through ESP\_LOGD.

#### **Default value:**

• No (disabled) if *CONFIG\_LWIP\_DEBUG*

## **CONFIG\_LWIP\_NETIF\_DEBUG**

Enable netif debug messag[es](#page-890-2)

*Found in: Component config* > *LWIP* > *CONFIG\_LWIP\_DEBUG*

#### <span id="page-891-3"></span>**Default value:**

• No (disabled) if *CONFIG\_LWIP\_DEBUG*

### **CONFIG\_LWIP\_PBUF\_DEBUG**

Enable pbuf debug messag[es](#page-890-2)

*Found in: Component config* > *LWIP* > *CONFIG\_LWIP\_DEBUG*

#### <span id="page-891-4"></span>**Default value:**

• No (disabled) if *CONFIG\_LWIP\_DEBUG*

### **CONFIG\_LWIP\_ETHARP\_DEBUG**

Enable etharp debug mess[ages](#page-890-2)

*Found in: Component config* > *LWIP* > *CONFIG\_LWIP\_DEBUG*

## <span id="page-891-1"></span>**Default value:**

• No (disabled) if *CONFIG\_LWIP\_DEBUG*

## **CONFIG\_LWIP\_API\_LIB\_DEBUG**

Enable api lib debug mess[ages](#page-890-2)

*Found in: Component config* > *LWIP* > *CONFIG\_LWIP\_DEBUG*

## <span id="page-891-0"></span>**Default value:**

• No (disabled) if *CONFIG\_LWIP\_DEBUG*

## **CONFIG\_LWIP\_SOCKETS\_DEBUG**

Enable socket debug mess[ages](#page-890-2)

*Found in: Component config* > *LWIP* > *CONFIG\_LWIP\_DEBUG*

#### **Default value:**

• No (disabled) if *CONFIG\_LWIP\_DEBUG*

## **CONFIG\_LWIP\_IP\_DEBUG**

Enable IP debug messages

*Found in: Component config* > *LWIP* > *CONFIG\_LWIP\_DEBUG*

#### <span id="page-891-2"></span>**Default value:**

• No (disabled) if *CONFIG\_LWIP\_DEBUG*

### **CONFIG\_LWIP\_ICMP\_DEBUG**

Enable ICMP debug messages

*Found in: Component config* > *LWIP* > *CONFIG\_LWIP\_DEBUG*

#### <span id="page-892-2"></span>**Default value:**

• No (disabled) if *CONFIG\_LWIP\_DEBUG* && *CONFIG\_LWIP\_ICMP*

## **CONFIG\_LWIP\_DHCP\_STATE\_DEBUG**

Enable DHCP state tracki[ng](#page-890-2)

*Found in: Component config* > *LWIP* > *CONFIG\_LWIP\_DEBUG*

#### <span id="page-892-1"></span>**Default value:**

• No (disabled) if *CONFIG\_LWIP\_DEBUG*

## **CONFIG\_LWIP\_DHCP\_DEBUG**

Enable DHCP debug mess[ages](#page-890-2)

*Found in: Component config* > *LWIP* > *CONFIG\_LWIP\_DEBUG*

#### <span id="page-892-0"></span>**Default value:**

• No (disabled) if *CONFIG\_LWIP\_DEBUG*

## **CONFIG\_LWIP\_IP6\_DEBUG**

Enable IP6 debug message[s](#page-890-2)

*Found in: Component config* > *LWIP* > *CONFIG\_LWIP\_DEBUG*

#### <span id="page-892-4"></span>**Default value:**

• No (disabled) if *CONFIG\_LWIP\_DEBUG*

## **CONFIG\_LWIP\_ICMP6\_DEBUG**

Enable ICMP6 debug mes[sages](#page-890-2)

*Found in: Component config* > *LWIP* > *CONFIG\_LWIP\_DEBUG*

### <span id="page-892-3"></span>**Default value:**

• No (disabled) if *CONFIG\_LWIP\_DEBUG*

## **CONFIG\_LWIP\_TCP\_DEBUG**

Enable TCP debug messag[es](#page-890-2)

*Found in: Component config* > *LWIP* > *CONFIG\_LWIP\_DEBUG*

#### <span id="page-892-5"></span>**Default value:**

• No (disabled) if *CONFIG\_LWIP\_DEBUG*

## **CONFIG\_LWIP\_UDP\_DEBUG**

Enable UDP debug messa[ges](#page-890-2)

*Found in: Component config* > *LWIP* > *CONFIG\_LWIP\_DEBUG*

#### <span id="page-892-6"></span>**Default value:**

• No (disabled) if *CONFIG\_LWIP\_DEBUG*

### **CONFIG\_LWIP\_SNTP\_DEBUG**

Enable SNTP debug messages

*Found in: Component config* > *LWIP* > *CONFIG\_LWIP\_DEBUG*

#### <span id="page-893-5"></span>**Default value:**

• No (disabled) if *CONFIG\_LWIP\_DEBUG*

### **CONFIG\_LWIP\_DNS\_DEBUG**

Enable DNS debug messa[ges](#page-890-2)

*Found in: Component config* > *LWIP* > *CONFIG\_LWIP\_DEBUG*

#### <span id="page-893-3"></span>**Default value:**

• No (disabled) if *CONFIG\_LWIP\_DEBUG*

## **CONFIG\_LWIP\_NAPT\_DEBUG**

Enable NAPT debug mess[ages](#page-890-2)

*Found in: Component config* > *LWIP* > *CONFIG\_LWIP\_DEBUG*

#### <span id="page-893-4"></span>**Default value:**

• No (disabled) if *CONFIG\_LWIP\_DEBUG* && *CONFIG\_LWIP\_IPV4\_NAPT*

### **CONFIG\_LWIP\_BRIDGEIF\_DEBUG**

Enable bridge generic deb[ug messages](#page-890-2)

*Found in: Component config* > *LWIP* > *CONFIG\_LWIP\_DEBUG*

#### <span id="page-893-2"></span>**Default value:**

• No (disabled) if *CONFIG\_LWIP\_DEBUG*

#### **CONFIG\_LWIP\_BRIDGEIF\_FDB\_DEBUG**

Enable bridge FDB debug [messages](#page-890-2)

*Found in: Component config* > *LWIP* > *CONFIG\_LWIP\_DEBUG*

### <span id="page-893-0"></span>**Default value:**

• No (disabled) if *CONFIG\_LWIP\_DEBUG*

#### **CONFIG\_LWIP\_BRIDGEIF\_FW\_DEBUG**

Enable bridge forwarding [debug messages](#page-890-2)

*Found in: Component config* > *LWIP* > *CONFIG\_LWIP\_DEBUG*

## <span id="page-893-1"></span>**Default value:**

• No (disabled) if *CONFIG\_LWIP\_DEBUG*

### **mbedTLS** Contains:

- *CONFIG\_MBEDTLS\_ASY[MMETRIC\\_CONTENT\\_LE](#page-890-2)N*
- *Certificate Bundle*
- <span id="page-893-6"></span>• *Certificates*
- *CONFIG\_MBEDTLS\_CHACHA20\_C*
- *[CONFIG\\_MBEDTLS\\_DHM\\_C](#page-895-0)*
- *[CONFIG\\_MBEDT](#page-901-0)LS\_ECP\_C*
- *[CONFIG\\_M](#page-912-0)BEDTLS\_ECDH\_C*
- *CONFIG\_MBEDTLS\_ECJPAKE\_C*
- *CONFIG\_MBEDTLS\_ECP\_DP\_BP256R1\_ENABLED*
- *CONFIG\_MBEDTLS\_ECP\_DP\_BP384R1\_ENABLED*
- *CONFIG\_MBEDTLS\_ECP\_DP\_BP512R1\_ENABLED*
- *[CONFIG\\_MBEDTLS\\_CMAC\\_C](#page-914-0)*
- *[CONFIG\\_MBEDTLS\\_ECP\\_DP\\_CURVE25519\\_ENABL](#page-915-0)ED*
- *[CONFIG\\_MBEDTLS\\_ECDSA\\_DETERMINISTIC](#page-915-1)*
- *[CONFIG\\_MBEDTLS\\_HARDWARE\\_ECDSA\\_VERIFY](#page-915-2)*
- *[CONFIG\\_MBEDTLS\\_HARDWA](#page-902-0)RE\_ECDSA\_SIGN*
- *[CONFIG\\_MBEDTLS\\_ECP\\_FIXED\\_POINT\\_OPTIM](#page-916-0)*
- *[CONFIG\\_MBEDTLS\\_HARDWARE\\_AES](#page-906-0)*
- *[CONFIG\\_MBEDTLS\\_HARDWARE\\_ECC](#page-905-0)*
- *[CONFIG\\_MBEDTLS\\_ATCA\\_HW\\_ECDSA\\_SIGN](#page-904-0)*
- *[CONFIG\\_MBEDTLS\\_ATCA\\_HW\\_ECDSA\\_VERIFY](#page-916-1)*
- *[CONFIG\\_MBEDTLS\\_HARDWARE\\_MPI](#page-902-1)*
- *[CONFIG\\_MBEDTLS\\_HARDWARE\\_SHA](#page-904-1)*
- *[CONFIG\\_MBEDTLS\\_DEBUG](#page-905-1)*
- *[CONFIG\\_MBEDTLS\\_ECP\\_RESTARTABLE](#page-905-2)*
- *[CONFIG\\_MBEDTLS\\_HAVE\\_TIME](#page-903-0)*
- *[CONFIG\\_MBEDTLS\\_RIPEMD160\\_C](#page-904-2)*
- *[CONFIG\\_MBEDTLS\\_ECP\\_DP](#page-897-0)\_SECP192K1\_ENABLED*
- *[CONFIG\\_MBEDTLS\\_ECP\\_DP\\_SECP192R1](#page-902-2)\_ENABLED*
- *[CONFIG\\_MBEDTLS\\_ECP\\_DP\\_SEC](#page-905-3)P224K1\_ENABLED*
- *[CONFIG\\_MBEDTLS\\_ECP\\_DP\\_SECP](#page-912-1)224R1\_ENABLED*
- *[CONFIG\\_MBEDTLS\\_ECP\\_DP\\_SECP256K1\\_ENABLED](#page-915-3)*
- *[CONFIG\\_MBEDTLS\\_ECP\\_DP\\_SECP256R1\\_ENABLED](#page-914-1)*
- *[CONFIG\\_MBEDTLS\\_ECP\\_DP\\_SECP384R1\\_ENABLED](#page-915-4)*
- *[CONFIG\\_MBEDTLS\\_ECP\\_DP\\_SECP521R1\\_ENABLED](#page-914-2)*
- *[CONFIG\\_MBEDTLS\\_SHA512\\_C](#page-915-5)*
- *[CONFIG\\_MBEDTLS\\_THREADING\\_C](#page-914-3)*
- *[CONFIG\\_MBEDTLS\\_LARGE\\_KEY\\_SOFTWARE\\_MPI](#page-915-6)*
- *[CONFIG\\_MBEDTLS\\_HKDF\\_C](#page-915-7)*
- *[mbedTLS v3.x related](#page-906-1)*
- *[CONFIG\\_MBEDTLS\\_MEM\\_ALLOC\\_M](#page-917-0)ODE*
- *[CONFIG\\_MBEDTLS\\_ECP\\_NIST\\_OPTIM](#page-917-1)*
- *[CONFIG\\_MBEDTLS\\_POLY130](#page-917-2)5\_C*
- *[CONFIG\\_MBEDTLS\\_](#page-897-1)SSL\_ALPN*
- *[CONFIG\\_MBEDTLS\\_SSL\\_PROTO\\_DTLS](#page-894-0)*
- *[CONFIG\\_MBEDTLS\\_SSL\\_PROTO\\_GMTS](#page-916-2)SL1\_1*
- *[CONFIG\\_MBEDTLS\\_SSL\\_PROTO\\_](#page-916-3)TLS1\_2*
- *[CONFIG\\_MBEDTLS\\_SSL\\_RENEG](#page-910-0)OTIATION*
- *[Symmetric Ciphers](#page-910-1)*
- *[TLS Key Exchange Methods](#page-910-2)*
- *[CONFIG\\_MBEDTLS\\_SSL\\_MAX\\_CONTENT](#page-910-3)\_LEN*
- *[CONFIG\\_MBEDTLS\\_TLS\\_MODE](#page-909-0)*
- *[CONFIG\\_MBEDTL](#page-911-0)S\_CLIENT\_SSL\_SESSION\_TICKETS*
- *[CONFIG\\_MBEDTLS\\_SERVE](#page-907-0)R\_SSL\_SESSION\_TICKETS*
- *[CONFIG\\_MBEDTLS\\_ROM\\_MD5](#page-895-1)*
- *[CONFIG\\_MBEDTLS\\_USE\\_CRYPT](#page-906-2)O\_ROM\_IMPL*
- *[CONFIG\\_MBEDTLS\\_DYNAMIC\\_BUFFER](#page-910-4)*

## **CON[FIG\\_MBEDTLS\\_MEM\\_ALLOC\\_MODE](#page-918-0)**

[Memory allocation strategy](#page-896-0)

*Found in: Component config* > *mbedTLS*

<span id="page-894-0"></span>Allocation strategy for mbedTLS, essentially provides ability to allocate all required dynamic allocations from,

- Internal DRAM memory only
- External SPIRAM memory only
- Either internal or external memory based on default malloc() behavior in ESP-IDF
- Custom allocation mode, by overwriting calloc()/free() using mbedtls\_platform\_set\_calloc\_free() function
- Internal IRAM memory wherever applicable else internal DRAM

Recommended mode here is always internal (\*), since that is most preferred from security perspective. But if application requirement does not allow sufficient free internal memory then alternate mode can be selected.

(\*) In case of ESP32-S2/ESP32-S3, hardware allows encryption of external SPIRAM contents provided hardware flash encryption feature is enabled. In that case, using external SPIRAM allocation strategy is also safe choice from security perspective.

Available options:

- Internal memory (CONFIG\_MBEDTLS\_INTERNAL\_MEM\_ALLOC)
- External SPIRAM (CONFIG\_MBEDTLS\_EXTERNAL\_MEM\_ALLOC)
- Default alloc mode (CONFIG\_MBEDTLS\_DEFAULT\_MEM\_ALLOC)
- Custom alloc mode (CONFIG\_MBEDTLS\_CUSTOM\_MEM\_ALLOC)
- Internal IRAM (CONFIG\_MBEDTLS\_IRAM\_8BIT\_MEM\_ALLOC) Allows to use IRAM memory region as 8bit accessible region. TLS input and output buffers will be allocated in IRAM section which is 32bit aligned memory. Every unaligned (8bit or 16bit) access will result in an exception and incur penalty of certain clock cycles per unaligned read/write.

# **CONFIG\_MBEDTLS\_SSL\_MAX\_CONTENT\_LEN**

TLS maximum message content length

*Found in: Component config* > *mbedTLS*

<span id="page-895-1"></span>Maximum TLS message length (in bytes) supported by mbedTLS.

16384 is the default and this value is required to comply fully with TLS standards.

However [you can set a lower](#page-684-0) v[alue in ord](#page-893-6)er to save RAM. This is safe if the other end of the connection supports Maximum Fragment Length Negotiation Extension (max\_fragment\_length, see RFC6066) or you know for certain that it will never send a message longer than a certain number of bytes.

If the value is set too low, symptoms are a failed TLS handshake or a return value of MBEDTLS\_ERR\_SSL\_INVALID\_RECORD (-0x7200).

## **CONFIG\_MBEDTLS\_ASYMMETRIC\_CONTENT\_LEN**

Asymmetric in/out fragment length

*Found in: Component config* > *mbedTLS*

<span id="page-895-0"></span>If enabled, this option allows customizing TLS in/out fragment length in asymmetric way. Please note that enabling this with default values saves 12KB of dynamic memory per TLS connection.

### **Default v[alue:](#page-684-0)**

• Yes (enabled)

## **CONFIG\_MBEDTLS\_SSL\_IN\_CONTENT\_LEN**

TLS maximum incoming fragment length

*Found in: Component config* > *mbedTLS* > *CONFIG\_MBEDTLS\_ASYMMETRIC\_CONTENT\_LEN*

This defines maximum incoming fragment length, overriding default maximum content length (MBEDTLS\_SSL\_MAX\_CONTENT\_LEN).

**Range:**

• from 512 to 16384 **Default value:**

• 16384

## **CONFIG\_MBEDTLS\_SSL\_OUT\_CONTENT\_LEN**

TLS maximum outgoing fragment length

*Found in: Component config* > *mbedTLS* > *CONFIG\_MBEDTLS\_ASYMMETRIC\_CONTENT\_LEN*

This defines maximum outgoing fragment length, overriding default maximum content length (MBEDTLS\_SSL\_MAX\_CONTENT\_LEN).

#### **Range:**

• from 512 to 16384

**Default value:**

• 4096

## **CONFIG\_MBEDTLS\_DYNAMIC\_BUFFER**

Using dynamic TX/RX buffer

*Found in: Component config* > *mbedTLS*

<span id="page-896-0"></span>Using dynamic TX/RX buffer. After enabling this option, mbedTLS will allocate TX buffer when need to send data and then free it if all data is sent, allocate RX buffer when need to receive data and then free it wh[en all data is used o](#page-684-0)r [read by up](#page-893-6)per layer.

By default, when SSL is initialized, mbedTLS also allocate TX and RX buffer with the default value of "MBEDTLS\_SSL\_OUT\_CONTENT\_LEN" or "MBEDTLS\_SSL\_IN\_CONTENT\_LEN", so to save more heap, users can set the options to be an appropriate value.

### **CONFIG\_MBEDTLS\_DYNAMIC\_FREE\_CONFIG\_DATA**

Free private key and DHM data after its usage

### *Found in: Component config* > *mbedTLS* > *CONFIG\_MBEDTLS\_DYNAMIC\_BUFFER*

<span id="page-896-1"></span>Free private key and DHM data after its usage in handshake process.

The option will decrease heap cost when handshake, but also lead to problem:

Becasue a[ll certificate, privat](#page-684-0)e [key and DH](#page-893-6)[M data are freed so users should register cert](#page-896-0)ificate and private key to ssl config object again.

#### **Default value:**

• No (disabled) if *CONFIG\_MBEDTLS\_DYNAMIC\_BUFFER*

## **CONFIG\_MBEDTLS\_DYNAMIC\_FREE\_CA\_CERT**

Free SSL CA certificate af[ter its usage](#page-896-0)

*Found in: Component config* > *mbedTLS* > *CONFIG\_MBEDTLS\_DYNAMIC\_BUFFER* > *CON-FIG\_MBEDTLS\_DYNAMIC\_FREE\_CONFIG\_DATA*

Free CA certificate after its usage in the handshake process. This option will decrease the heap footprint for the TLS handshake, but may lead to a problem: If the respective ssl object needs to perform th[e TLS](#page-896-1) [handshake ag](#page-896-1)[ain, the CA certifi](#page-684-0)[cate](#page-896-1) [should on](#page-893-6)[ce ag](#page-896-1)[ain be registered to the ssl object.](#page-896-0)

#### **Default value:**

• Yes (enabled) if *CONFIG\_MBEDTLS\_DYNAMIC\_FREE\_CONFIG\_DATA*

### **CONFIG\_MBEDTLS\_DEBUG**

Enable mbedTLS debugging

*Found in: Component config* > *mbedTLS*

<span id="page-897-0"></span>Enable mbedTLS debugging functions at compile time.

If this option is enabled, you can include "mbedtls/esp\_debug.h" and call mbedtls\_[esp\\_enable\\_debug\\_](#page-684-0)lo[g\(\) at ru](#page-893-6)ntime in order to enable mbedTLS debug output via the ESP log mechanism.

#### **Default value:**

• No (disabled)

## **CONFIG\_MBEDTLS\_DEBUG\_LEVEL**

Set mbedTLS debugging level

*Found in: Component config* > *mbedTLS* > *CONFIG\_MBEDTLS\_DEBUG*

Set mbedTLS debugging level

Available options:

- Warning (CONFIG\_MBEDTLS\_DEBUG\_LEVEL\_WARN)
- Info (CONFIG\_MBEDTLS\_DEBUG\_LEVEL\_INFO)
- Debug (CONFIG\_MBEDTLS\_DEBUG\_LEVEL\_DEBUG)
- Verbose (CONFIG\_MBEDTLS\_DEBUG\_LEVEL\_VERBOSE)

## **mbedTLS v3.x related** Contains:

- *DTLS-based configurations*
- *CONFIG\_MBEDTLS\_PKCS7\_C*
- <span id="page-897-1"></span>• *CONFIG\_MBEDTLS\_SSL\_CONTEXT\_SERIALIZATION*
- *CONFIG\_MBEDTLS\_X509\_TRUSTED\_CERT\_CALLBACK*
- *[CONFIG\\_MBEDTLS\\_SSL\\_K](#page-900-0)EEP\_PEER\_CERTIFICATE*
- *[CONFIG\\_MBEDTLS\\_SSL\\_CID\\_](#page-899-0)PADDING\_GRANULARITY*
- *[CONFIG\\_MBEDTLS\\_SSL\\_PROTO\\_TLS1\\_3](#page-899-1)*
- *[CONFIG\\_MBEDTLS\\_ECDH\\_LEGACY\\_CONTEXT](#page-899-2)*
- *[CONFIG\\_MBEDTLS\\_SSL\\_VARIABLE\\_BUFFER\\_LENG](#page-899-3)TH*

## **CON[FIG\\_MBEDTLS\\_SSL\\_PROTO\\_TLS1\\_3](#page-898-0)**

### [Support TLS 1.3 protocol](#page-898-1)

*Found in: Component config* > *mbedTLS* > *mbedTLS v3.x related*

### <span id="page-897-2"></span>**TLS 1.3 related configurations** Contains:

- *CONFIG\_[MBEDTLS\\_SSL\\_T](#page-684-0)LS[1\\_3\\_KEX](#page-893-6)M[\\_EPHEMERAL](#page-897-1)*
- *CONFIG\_MBEDTLS\_SSL\_TLS1\_3\_COMPATIBILITY\_MODE*
- <span id="page-897-4"></span>• *CONFIG\_MBEDTLS\_SSL\_TLS1\_3\_KEXM\_PSK\_EPHEMERAL*
- *CONFIG\_MBEDTLS\_SSL\_TLS1\_3\_KEXM\_PSK*

### **CON[FIG\\_MBEDTLS\\_SSL\\_TLS1\\_3\\_COMPATIBILITY\\_MOD](#page-898-2)E**

[TLS 1.3 middlebox compatibility mode](#page-898-3)

<span id="page-897-3"></span>*Found in: Component config* > *mbedTLS* > *mbedTLS v3.x related* > *CON-FIG\_MBEDTLS\_SSL\_PROTO\_TLS1\_3* > *TLS 1.3 related configurations*

#### **Default value:**

• Yes (enabled) if *CONFIG\_MBEDTLS\_SSL\_PROTO\_TLS1\_3*

#### **CONFIG\_MBEDTLS\_SSL\_TLS1\_3\_KEXM\_PSK**

TLS 1.3 PSK key exchang[e mode](#page-897-2)

<span id="page-898-3"></span>*Found in: Component config* > *mbedTLS* > *mbedTLS v3.x related* > *CON-FIG\_MBEDTLS\_SSL\_PROTO\_TLS1\_3* > *TLS 1.3 related configurations*

#### **Default value:**

• Yes (enabled) if *[CONFIG\\_M](#page-684-0)BEDT[LS\\_SSL\\_PR](#page-893-6)OTO\_[TLS1\\_3](#page-897-1)*

### **CONFIG\_MBEDTLS\_SSL\_TLS1\_3\_KEXM\_EPHEMERAL**

TLS 1.3 ephemeral key ex[change mode](#page-897-2)

*Found in: Component config* > *mbedTLS* > *mbedTLS v3.x related* > *CON-FIG\_MBEDTLS\_SSL\_PROTO\_TLS1\_3* > *TLS 1.3 related configurations*

#### **Default value:**

• Yes (enabled) if *[CONFIG\\_M](#page-684-0)BEDT[LS\\_SSL\\_PR](#page-893-6)OTO\_[TLS1\\_3](#page-897-1)*

### **CONFIG\_MBEDTLS\_SSL\_TLS1\_3\_KEXM\_PSK\_EPHEMERAL**

TLS 1.3 PSK ephemeral k[ey exchange mode](#page-897-2)

<span id="page-898-2"></span>*Found in: Component config* > *mbedTLS* > *mbedTLS v3.x related* > *CON-FIG\_MBEDTLS\_SSL\_PROTO\_TLS1\_3* > *TLS 1.3 related configurations*

#### **Default value:**

• Yes (enabled) if *[CONFIG\\_M](#page-684-0)BEDT[LS\\_SSL\\_PR](#page-893-6)OTO\_[TLS1\\_3](#page-897-1)*

#### **CONFIG\_MBEDTLS\_SSL\_VARIABLE\_BUFFER\_LENGTH**

Variable SSL buffer length

*Found in: Component config* > *mbedTLS* > *mbedTLS v3.x related*

<span id="page-898-1"></span>This enables the SSL buffer to be resized automatically based on the negotiated maximum fragment length in each direction.

#### **Default v[alue:](#page-684-0)**

• No (disabled)

#### **CONFIG\_MBEDTLS\_ECDH\_LEGACY\_CONTEXT**

Use a backward compatible ECDH context (Experimental)

*Found in: Component config* > *mbedTLS* > *mbedTLS v3.x related*

<span id="page-898-0"></span>Use the legacy ECDH context format. Define this option only if you enable MBEDTLS\_ECP\_RESTARTABLE or if you want to access ECDH context fields directly.

#### **Default v[alue:](#page-684-0)**

• No (disabled[\) if](#page-893-6) *CONFIG MBEDTLS ECDH C* && *CON-FIG\_MBEDTLS\_ECP\_RESTARTABLE*

## **CONFIG\_MBEDTLS\_X509\_TRUSTED\_CERT\_CALLBACK**

Enable trusted certificate callbacks

*Found in: Component config* > *mbedTLS* > *mbedTLS v3.x related*

<span id="page-899-2"></span>Enables users to configure the set of trusted certificates through a callback instead of a linked list.

See mbedTLS documentation for required API and more details.

#### **Default v[alue:](#page-684-0)**

• No (disabled)

### **CONFIG\_MBEDTLS\_SSL\_CONTEXT\_SERIALIZATION**

Enable serialization of the TLS context structures

## *Found in: Component config* > *mbedTLS* > *mbedTLS v3.x related*

<span id="page-899-1"></span>Enable serialization of the TLS context structures This is a local optimization in handling a single, potentially long-lived connection.

See mbed[TLS documentatio](#page-684-0)n [for requir](#page-893-6)ed [API and more details](#page-897-1). Disabling this option will save some code size.

#### **Default value:**

• No (disabled)

## **CONFIG\_MBEDTLS\_SSL\_KEEP\_PEER\_CERTIFICATE**

Keep peer certificate after handshake completion

*Found in: Component config* > *mbedTLS* > *mbedTLS v3.x related*

<span id="page-899-3"></span>Keep the peer's certificate after completion of the handshake. Disabling this option will save about 4kB of heap and some code size.

See mbed[TLS documentatio](#page-684-0)n [for require](#page-893-6)d [API and more details.](#page-897-1)

#### **Default value:**

• Yes (enabled)

## **CONFIG\_MBEDTLS\_PKCS7\_C**

Enable PKCS #7

<span id="page-899-0"></span>*Found in: Component config* > *mbedTLS* > *mbedTLS v3.x related*

Enable PKCS #7 core for using PKCS #7-formatted signatures.

### **Default value:**

• [Yes \(enabled\)](#page-684-0)

## **CONFIG\_MBEDTLS\_SSL\_CID\_PADDING\_GRANULARITY**

Record plaintext padding

*Found in: Component config* > *mbedTLS* > *mbedTLS v3.x related*

Controls the use of record plaintext padding in TLS 1.3 and when using the Connection ID extension in DTLS 1.2.

The paddi[ng will always be](#page-684-0) ch[osen so th](#page-893-6)at [the length of the padd](#page-897-1)ed plaintext is a multiple of the value of this option.

**Notes:** A value of 1 means that no padding will be used for outgoing records. On systems lacking division instructions, a power of two should be preferred.
#### **Range:**

• from 0 to 32 if *CONFIG\_MBEDTLS\_SSL\_PROTO\_TLS1\_3* || *CON-FIG\_MBEDTLS\_SSL\_DTLS\_CONNECTION\_ID*

# **Default value:**

• 16 if *CONFIG\_MBEDTLS\_SSL\_PROTO\_TLS1\_3* || *CON-FIG\_MBEDTLS\_SSL\_DTLS\_CO[NNECTION\\_ID](#page-897-0)*

### **DTLS-based configurations** Contai[ns:](#page-897-0)

- *CONFIG\_[MBEDTLS\\_SSL\\_DTLS\\_SRTP](#page-900-0)*
- *CONFIG\_MBEDTLS\_SSL\_DTLS\_CONNECTION\_ID*

### <span id="page-900-2"></span>**CON[FIG\\_MBEDTLS\\_SSL\\_DTLS\\_CONN](#page-900-1)ECTION\_ID**

[Support for the DTLS Connection ID extension](#page-900-0)

*Found in: Component config* > *mbedTLS* > *mbedTLS v3.x related* > *DTLS-based configurations*

<span id="page-900-0"></span>Enable support for the DTLS Connection ID extension which allows to identify DTLS connections across changes in the underlying transport.

#### **Default v[alue:](#page-684-0)**

• No (disabled) if *CONFIG\_MBEDTLS\_SSL\_PROTO\_DTLS*

## **CONFIG\_MBEDTLS\_SSL\_CID\_IN\_LEN\_MAX**

Maximum length of CIDs [used for incoming DTLS messages](#page-910-0)

*Found in: Component config* > *mbedTLS* > *mbedTLS v3.x related* > *DTLS-based configurations* > *CON-FIG\_MBEDTLS\_SSL\_DTLS\_CONNECTION\_ID*

Maximum length of CIDs used for incoming DTLS messages

#### **Range:**

• [from 0 to 32 if](#page-900-0) *CONFIG\_MBEDTLS\_SSL\_DTLS\_CONNECTION\_ID* && *CON-FIG\_MBEDTLS\_SSL\_PROTO\_DTLS*

**Default value:**

• 32 if *CONFIG\_MBEDTLS\_SSL\_DTLS\_CONNECTION\_ID* && *CON-FIG\_MBEDTLS\_SSL\_PR[OTO\\_DTLS](#page-900-0)*

## **CONFIG\_MBEDTLS\_SSL\_CI[D\\_OUT\\_LEN\\_MAX](#page-900-0)**

Maximu[m length of CIDs used for outgoing DT](#page-910-0)LS messages

*Found in: Component config* > *mbedTLS* > *mbedTLS v3.x related* > *DTLS-based configurations* > *CON-FIG\_MBEDTLS\_SSL\_DTLS\_CONNECTION\_ID*

Maximum length of CIDs used for outgoing DTLS messages

#### **Range:**

• [from 0 to 32 if](#page-900-0) *CONFIG\_MBEDTLS\_SSL\_DTLS\_CONNECTION\_ID* && *CON-FIG\_MBEDTLS\_SSL\_PROTO\_DTLS*

#### **Default value:**

• 32 if *CONFIG\_MBEDTLS\_SSL\_DTLS\_CONNECTION\_ID* && *CON-FIG\_MBEDTLS\_SSL\_PR[OTO\\_DTLS](#page-900-0)*

#### **CONFIG\_MBEDTLS\_SSL\_D[TLS\\_SRTP](#page-900-0)**

Enable su[pport for negotiation of DTLS-SRTP](#page-910-0) (RFC 5764)

*Found in: Component config* > *mbedTLS* > *mbedTLS v3.x related* > *DTLS-based configurations*

<span id="page-900-1"></span>Enable support for negotiation of DTLS-SRTP (RFC 5764) through the use\_srtp extension.

See mbedTLS documentation for required API and more details. Disabling this option will save some code size.

### **Default value:**

• No (disabled) if *CONFIG\_MBEDTLS\_SSL\_PROTO\_DTLS*

## **Certificate Bundle** Contains:

• *CONFIG\_MBEDTLS\_CER[TIFICATE\\_BUNDLE](#page-910-0)*

## <span id="page-901-1"></span>**CONFIG\_MBEDTLS\_CERTIFICATE\_BUNDLE**

[Enable trusted root certificate bundle](#page-901-0)

*Found in: Component config* > *mbedTLS* > *Certificate Bundle*

<span id="page-901-0"></span>Enable support for large number of default root certificates

When enabled this option allows user to store default as well as customer specific root certificates in compress[ed format rather th](#page-684-0)a[n storing f](#page-893-0)ul[l certificate. For t](#page-901-1)he root certificates the public key and the subject name will be stored.

### **Default value:**

• Yes (enabled)

### **CONFIG\_MBEDTLS\_DEFAULT\_CERTIFICATE\_BUNDLE**

Default certificate bundle options

*Found in: Component config* > *mbedTLS* > *Certificate Bundle* > *CON-FIG\_MBEDTLS\_CERTIFICATE\_BUNDLE*

Available options:

- [Use the full default certificate bun](#page-901-0)dle (CONFIG\_MBEDTLS\_CERTIFICATE\_BUNDLE\_DEFAULT\_FULL)
- Use only the most common certificates from the default bundles (CON-FIG\_MBEDTLS\_CERTIFICATE\_BUNDLE\_DEFAULT\_CMN) Use only the most common certificates from the default bundles, reducing the size with 50%, while still having around 99% coverage.
- Do not use the default certificate bundle (CON-FIG\_MBEDTLS\_CERTIFICATE\_BUNDLE\_DEFAULT\_NONE)

## **CONFIG\_MBEDTLS\_CUSTOM\_CERTIFICATE\_BUNDLE**

Add custom certificates to the default bundle

*Found in: Component config* > *mbedTLS* > *Certificate Bundle* > *CON-FIG\_MBEDTLS\_CERTIFICATE\_BUNDLE*

### **Default value:**

• No (disa[bled\)](#page-684-0)

# **CONFIG\_MBEDTLS\_CUSTOM\_CERTIFICATE\_BUNDLE\_PATH**

Custom certificate bundle path

*Found in: Component config* > *mbedTLS* > *Certificate Bundle* > *CON-FIG\_MBEDTLS\_CERTIFICATE\_BUNDLE* > *CONFIG\_MBEDTLS\_CUSTOM\_CERTIFICATE\_BUNDLE*

Name of the custom certificate directory or file. This path is evaluated relative to the project root directory.

## **CONFIG\_MBEDTLS\_CERTIFICATE\_BUNDLE\_MAX\_CERTS**

Maximum no of certificates allowed in certificate bundle

*Found in: Component config* > *mbedTLS* > *Certificate Bundle* > *CON-FIG\_MBEDTLS\_CERTIFICATE\_BUNDLE*

### **Default value:**

• 200

# **CONFIG\_MBEDTLS\_ECP\_RESTARTABLE**

Enable mbedTLS ecp restartable

*Found in: Component config* > *mbedTLS*

Enable "non-blocking" ECC operations that can return early and be resumed.

### **Default value:**

• [No \(disabled\)](#page-684-0)

# **CONFIG\_MBEDTLS\_CMAC\_C**

Enable CMAC mode for block ciphers

*Found in: Component config* > *mbedTLS*

Enable the CMAC (Cipher-based Message Authentication Code) mode for block ciphers.

## **Default value:**

• [No \(disabled\)](#page-684-0)

## **CONFIG\_MBEDTLS\_HARDWARE\_AES**

Enable hardware AES acceleration

*Found in: Component config* > *mbedTLS*

<span id="page-902-0"></span>Enable hardware accelerated AES encryption & decryption.

Note that if the ESP32 CPU is running at 240MHz, hardware AES does not offer any speed boost over software [AES.](#page-684-0)

# **CONFIG\_MBEDTLS\_AES\_USE\_INTERRUPT**

Use interrupt for long AES operations

*Found in: Component config* > *mbedTLS* > *CONFIG\_MBEDTLS\_HARDWARE\_AES*

<span id="page-902-1"></span>Use an interrupt to coordinate long AES operations.

This allows other code to run on the CPU while an AES operation is pending. Otherwise the CPU busy-wait[s.](#page-684-0)

## **Default value:**

• Yes (enabled) if *CONFIG\_MBEDTLS\_HARDWARE\_AES*

## **CONFIG\_MBEDTLS\_AES\_INTERRUPT\_LEVEL**

AES hardware interrupt le[vel](#page-902-0)

*Found in: Component config* > *mbedTLS* > *CONFIG\_MBEDTLS\_HARDWARE\_AES* > *CON-FIG\_MBEDTLS\_AES\_USE\_INTERRUPT*

This config helps to set the interrupt priority level for the AES peripheral. Value 0 (default) means that there is no preference regarding the interrupt priority level and any level from 1 to 3 can be selected (based on the availability). Note: Higher value indicates high interrupt priority.

#### **Range:**

• from 0 to 3 if *CONFIG\_MBEDTLS\_AES\_USE\_INTERRUPT*

## **Default value:**

• 0 if *CONFIG\_MBEDTLS\_AES\_USE\_INTERRUPT*

## **CONFIG\_MBEDTLS\_HAR[DWARE\\_GCM](#page-902-1)**

Enable partiall[y hardware accelerated GCM](#page-902-1)

*Found in: Component config* > *mbedTLS* > *CONFIG\_MBEDTLS\_HARDWARE\_AES*

Enable partially hardware accelerated GCM. GHASH calculation is still done in software.

If MBEDTLS\_HARDWARE\_GCM is disabled and MBEDTLS\_HARDWARE\_AES is enabled then mbedTLS [will still use the h](#page-684-0)ar[dware acc](#page-893-0)el[erated AES block operation, but on a sing](#page-902-0)le block at a time.

#### **Default value:**

• Yes (enabled) if SOC\_AES\_SUPPORT\_GCM && *CONFIG\_MBEDTLS\_HARDWARE\_AES*

# **CONFIG\_MBEDTLS\_HARDWARE\_MPI**

Enable hardware MPI (bignum) acceleration

*Found in: Component config* > *mbedTLS*

<span id="page-903-0"></span>Enable hardware accelerated multiple precision integer operations.

Hardware accelerated multiplication, modulo multiplication, and modular exponentiation for up to SOC\_RS[A\\_MAX\\_BIT\\_LEN](#page-684-0) [bit results](#page-893-0).

These operations are used by RSA.

## **CONFIG\_MBEDTLS\_MPI\_USE\_INTERRUPT**

Use interrupt for MPI exp-mod operations

*Found in: Component config* > *mbedTLS* > *CONFIG\_MBEDTLS\_HARDWARE\_MPI*

<span id="page-903-1"></span>Use an interrupt to coordinate long MPI operations.

This allows other code to run on the CPU while an MPI operation is pending. Otherwise the CPU busy-wait[s.](#page-684-0)

### **Default value:**

• Yes (enabled)

#### **CONFIG\_MBEDTLS\_MPI\_INTERRUPT\_LEVEL**

MPI hardware interrupt level

*Found in: Component config* > *mbedTLS* > *CONFIG\_MBEDTLS\_HARDWARE\_MPI* > *CON-FIG\_MBEDTLS\_MPI\_USE\_INTERRUPT*

This config helps to set the interrupt priority level for the MPI peripheral. Value 0 (default) means that there is no preference regarding the interrupt priority level and any level from 1 to 3 can be se[lected](#page-903-1) [\(based on the](#page-903-1) [availability\). Note](#page-684-0)[: Hig](#page-903-1)[her value](#page-893-0) indi[cates high interrupt priority.](#page-903-0)

**Range:**

```
• from 0 to 3
Default value:
        • 0
```
# **CONFIG\_MBEDTLS\_HARDWARE\_SHA**

Enable hardware SHA acceleration

*Found in: Component config* > *mbedTLS*

Enable hardware accelerated SHA1, SHA256, SHA384 & SHA512 in mbedTLS.

Due to a hardware limitation, on the ESP32 hardware acceleration is only guaranteed if SHA digests are calcul[ated one at a time.](#page-684-0)I[f more th](#page-893-0)an one SHA digest is calculated at the same time, one will be calculated fully in hardware and the rest will be calculated (at least partially calculated) in software. This happens automatically.

SHA hardware acceleration is faster than software in some situations but slower in others. You should benchmark to find the best setting for you.

# **CONFIG\_MBEDTLS\_HARDWARE\_ECC**

Enable hardware ECC acceleration

*Found in: Component config* > *mbedTLS*

Enable hardware accelerated ECC point multiplication and point verification for points on curve SECP192R1 and SECP256R1 in mbedTLS

### **Default v[alue:](#page-684-0)**

• Yes (enabled)

# **CONFIG\_MBEDTLS\_ECC\_OTHER\_CURVES\_SOFT\_FALLBACK**

Fallback to software implementation for curves not supported in hardware

*Found in: Component config* > *mbedTLS* > *CONFIG\_MBEDTLS\_HARDWARE\_ECC*

Fallback to software implementation of ECC point multiplication and point verification for curves not supported in hardware.

#### **Default v[alue:](#page-684-0)**

• Yes (enabled)

## **CONFIG\_MBEDTLS\_ROM\_MD5**

Use MD5 implementation in ROM

*Found in: Component config* > *mbedTLS*

Use ROM MD5 in mbedTLS.

#### **Default value:**

• [Yes \(enabled\)](#page-684-0)

# **CONFIG\_MBEDTLS\_HARDWARE\_ECDSA\_SIGN**

Enable ECDSA signing using on-chip ECDSA peripheral

*Found in: Component config* > *mbedTLS*

Enable hardware accelerated ECDSA peripheral to sign data on curve SECP192R1 and SECP256R1 in mbedTLS.

Note that [for signing, the p](#page-684-0)ri[vate key h](#page-893-0)as to be burnt in an efuse key block with key purpose set to ECDSA\_KEY. If no key is burnt, it will report an error

The key should be burnt in little endian format. espefuse.py utility handles it internally but care needs to be taken while burning using esp\_efuse APIs

## **Default value:**

• No (disabled)

# **CONFIG\_MBEDTLS\_HARDWARE\_ECDSA\_VERIFY**

Enable ECDSA signature verification using on-chip ECDSA peripheral

*Found in: Component config* > *mbedTLS*

Enable hardware accelerated ECDSA peripheral to verify signature on curve SECP192R1 and SECP256R1 in mbedTLS.

### **Default v[alue:](#page-684-0)**

• Yes (enabled)

# **CONFIG\_MBEDTLS\_ATCA\_HW\_ECDSA\_SIGN**

Enable hardware ECDSA sign acceleration when using ATECC608A

*Found in: Component config* > *mbedTLS*

This option enables hardware acceleration for ECDSA sign function, only when using ATECC608A cryptoauth chip (integrated with ESP32-WROOM-32SE)

#### **Default v[alue:](#page-684-0)**

• No (disabled)

# **CONFIG\_MBEDTLS\_ATCA\_HW\_ECDSA\_VERIFY**

Enable hardware ECDSA verify acceleration when using ATECC608A

*Found in: Component config* > *mbedTLS*

This option enables hardware acceleration for ECDSA sign function, only when using ATECC608A cryptoauth chip (integrated with ESP32-WROOM-32SE)

### **Default v[alue:](#page-684-0)**

• No (disabled)

## **CONFIG\_MBEDTLS\_HAVE\_TIME**

Enable mbedtls time support

*Found in: Component config* > *mbedTLS*

Enable use of time.h functions (time() and gmtime()) by mbedTLS.

This option doesn't require the system time to be correct, but enables functionality that requires relative timekeepi[ng - for example p](#page-684-0)er[iodic expi](#page-893-0)ry of TLS session tickets or session cache entries.

Disabling this option will save some firmware size, particularly if the rest of the firmware doesn't call any standard timekeeeping functions.

#### **Default value:**

• Yes (enabled)

# **CONFIG\_MBEDTLS\_PLATFORM\_TIME\_ALT**

Enable mbedtls time support: platform-specific

*Found in: Component config* > *mbedTLS* > *CONFIG\_MBEDTLS\_HAVE\_TIME*

Enabling this config will provide users with a function "mbedtls\_platform\_set\_time()" that allows to set an alternative time function pointer.

### **Default v[alue:](#page-684-0)**

• No (disabled)

# **CONFIG\_MBEDTLS\_HAVE\_TIME\_DATE**

Enable mbedtls certificate expiry check

### *Found in: Component config* > *mbedTLS* > *CONFIG\_MBEDTLS\_HAVE\_TIME*

Enables X.509 certificate expiry checks in mbedTLS.

If this option is disabled (default) then X.509 certificate "valid from" and "valid to" timestamp fields are ignored.

If this option is enabled, these fields are compared with the current system date and time. The time is retrieved using the standard time() and gmtime() functions. If the certificate is not valid for the current system time then verification will fail with code MBEDTLS\_X509\_BADCERT\_FUTURE or MBEDTLS\_X509\_BADCERT\_EXPIRED.

Enabling this option requires adding functionality in the firmware to set the system clock to a valid timestamp before using TLS. The recommended way to do this is via ESP-IDF's SNTP functionality, but any method can be used.

In the case where only a small number of certificates are trusted by the device, please carefully consider the tradeoffs of enabling this option. There may be undesired consequences, for example if all trusted certificates expire while the device is offline and a TLS connection is required to update. Or if an issue with the SNTP server means that the system time is invalid for an extended period after a reset.

### **Default value:**

• No (disabled)

## **CONFIG\_MBEDTLS\_ECDSA\_DETERMINISTIC**

Enable deterministic ECDSA

*Found in: Component config* > *mbedTLS*

Standard ECDSA is "fragile" in the sense that lack of entropy when signing may result in a compromise of the long-term signing key.

#### **Default v[alue:](#page-684-0)**

• Yes (enabled)

## **CONFIG\_MBEDTLS\_SHA512\_C**

Enable the SHA-384 and SHA-512 cryptographic hash algorithms

*Found in: Component config* > *mbedTLS*

Enable MBEDTLS\_SHA512\_C adds support for SHA-384 and SHA-512.

#### **Default value:**

• [Yes \(enabled\)](#page-684-0)

## **CONFIG\_MBEDTLS\_TLS\_MODE**

### TLS Protocol Role

*Found in: Component config* > *mbedTLS*

mbedTLS can be compiled with protocol support for the TLS server, TLS client, or both server and client.

Reducing [the number of TL](#page-684-0)S [roles supp](#page-893-0)orted saves code size.

Available options:

• Server & Client (CONFIG\_MBEDTLS\_TLS\_SERVER\_AND\_CLIENT)

- Server (CONFIG\_MBEDTLS\_TLS\_SERVER\_ONLY)
- Client (CONFIG\_MBEDTLS\_TLS\_CLIENT\_ONLY)
	- None (CONFIG\_MBEDTLS\_TLS\_DISABLED)

# **TLS Key Exchange Methods** Contains:

- *CONFIG\_MBEDTLS\_KEY\_EXCHANGE\_DHE\_RSA*
- *CONFIG\_MBEDTLS\_KEY\_EXCHANGE\_ECJPAKE*
- <span id="page-907-1"></span>• *CONFIG\_MBEDTLS\_PSK\_MODES*
- *CONFIG\_MBEDTLS\_KEY\_EXCHANGE\_RSA*
- *[CONFIG\\_MBEDTLS\\_KEY\\_EXCHANGE\\_ELLIPTIC\\_](#page-908-0)CURVE*

# **CON[FIG\\_MBEDTLS\\_PSK\\_MODES](#page-908-1)**

[Enable pre-shared-key ciphersuites](#page-908-2)

*Found in: Component config* > *mbedTLS* > *TLS Key Exchange Methods*

<span id="page-907-0"></span>Enable to show configuration for different types of pre-shared-key TLS authentatication methods.

Leaving this options disabled will save code size if they are not used.

### **Default v[alue:](#page-684-0)**

• No (disabled)

# **CONFIG\_MBEDTLS\_KEY\_EXCHANGE\_PSK**

Enable PSK based ciphersuite modes

*Found in: Component config* > *mbedTLS* > *TLS Key Exchange Methods* > *CON-FIG\_MBEDTLS\_PSK\_MODES*

Enable to support symmetric key PSK (pre-shared-key) TLS key exchange modes.

#### **Default value:**

• [No \(disabled\) if](#page-907-0) *CONFIG\_MB[EDTLS\\_PSK](#page-893-0)\_M[ODES](#page-907-1)*

# **CONFIG\_MBEDTLS\_KEY\_EXCHANGE\_DHE\_PSK**

Enable DHE-PSK based c[iphersuite modes](#page-907-0)

*Found in: Component config* > *mbedTLS* > *TLS Key Exchange Methods* > *CON-FIG\_MBEDTLS\_PSK\_MODES*

Enable to support Diffie-Hellman PSK (pre-shared-key) TLS authentication modes.

#### **Default value:**

• [Yes \(enabled\) if](#page-907-0) *CONFIG\_MB[EDTLS\\_PSK](#page-893-0)\_MODES* && *[CONFIG\\_MBEDTLS\\_D](#page-907-1)HM\_[C](#page-907-0)*

# **CONFIG\_MBEDTLS\_KEY\_EXCHANGE\_ECDHE\_PSK**

Enable ECDHE-PSK base[d ciphersuite modes](#page-907-0)

*Found in: Component config* > *mbedTLS* > *TLS Key Exchange Methods* > *CON-FIG\_MBEDTLS\_PSK\_MODES*

Enable to support Elliptic-Curve-Diffie-Hellman PSK (pre-shared-key) TLS authentication modes.

#### **Default value:**

• [Yes \(enabled\) if](#page-907-0) *CONFIG\_MB[EDTLS\\_PSK](#page-893-0)\_MODES* && *[CONFIG\\_MBEDTLS\\_EC](#page-907-1)DH\_[C](#page-907-0)*

# **CONFIG\_MBEDTLS\_KEY\_EXCHANGE\_RSA\_PSK**

Enable RSA-PSK based ciphersuite modes

*Found in: Component config* > *mbedTLS* > *TLS Key Exchange Methods* > *CON-FIG\_MBEDTLS\_PSK\_MODES*

Enable to support RSA PSK (pre-shared-key) TLS authentication modes.

## **Default value:**

• [Yes \(enabled\) if](#page-907-0) *CONFIG\_MB[EDTLS\\_PSK](#page-893-0)\_M[ODES](#page-907-1)*

# **CONFIG\_MBEDTLS\_KEY\_EXCHANGE\_RSA**

Enable RSA-only based ci[phersuite modes](#page-907-0)

*Found in: Component config* > *mbedTLS* > *TLS Key Exchange Methods*

<span id="page-908-1"></span>Enable to support ciphersuites with prefix TLS-RSA-WITH-

### **Default value:**

• [Yes \(enabled\)](#page-684-0)

## **CONFIG\_MBEDTLS\_KEY\_EXCHANGE\_DHE\_RSA**

Enable DHE-RSA based ciphersuite modes

*Found in: Component config* > *mbedTLS* > *TLS Key Exchange Methods*

<span id="page-908-0"></span>Enable to support ciphersuites with prefix TLS-DHE-RSA-WITH-

### **Default value:**

• [Yes \(enabled\) if](#page-684-0) *CO[NFIG\\_MB](#page-893-0)E[DTLS\\_DHM\\_C](#page-907-1)*

## **CONFIG\_MBEDTLS\_KEY\_EXCHANGE\_ELLIPTIC\_CURVE**

Support Elliptic Curve bas[ed ciphersuites](#page-913-0)

*Found in: Component config* > *mbedTLS* > *TLS Key Exchange Methods*

<span id="page-908-2"></span>Enable to show Elliptic Curve based ciphersuite mode options.

Disabling all Elliptic Curve ciphersuites saves code size and can give slightly faster TLS handshakes, providedt[he server supports](#page-684-0) R[SA-only c](#page-893-0)ip[hersuite modes.](#page-907-1)

#### **Default value:**

• Yes (enabled)

## **CONFIG\_MBEDTLS\_KEY\_EXCHANGE\_ECDHE\_RSA**

Enable ECDHE-RSA based ciphersuite modes

*Found in: Component config* > *mbedTLS* > *TLS Key Exchange Methods* > *CON-FIG\_MBEDTLS\_KEY\_EXCHANGE\_ELLIPTIC\_CURVE*

Enable to support ciphersuites with prefix TLS-ECDHE-RSA-WITH-

### **Default value:**

# **CONFIG\_MBEDTLS\_KEY\_EXCHANGE\_ECDHE\_ECDSA**

Enable ECDHE-ECDSA based ciphersuite modes

*Found in: Component config* > *mbedTLS* > *TLS Key Exchange Methods* > *CON-FIG\_MBEDTLS\_KEY\_EXCHANGE\_ELLIPTIC\_CURVE*

Enable to support ciphersuites with prefix TLS-ECDHE-RSA-WITH-

### **Default value:**

• [Yes \(enabled\)](#page-908-2)

# **CONFIG\_MBEDTLS\_KEY\_EXCHANGE\_ECDH\_ECDSA**

Enable ECDH-ECDSA based ciphersuite modes

*Found in: Component config* > *mbedTLS* > *TLS Key Exchange Methods* > *CON-FIG\_MBEDTLS\_KEY\_EXCHANGE\_ELLIPTIC\_CURVE*

Enable to support ciphersuites with prefix TLS-ECDHE-RSA-WITH-

#### **Default value:**

• [Yes \(enabled\)](#page-908-2)

## **CONFIG\_MBEDTLS\_KEY\_EXCHANGE\_ECDH\_RSA**

Enable ECDH-RSA based ciphersuite modes

*Found in: Component config* > *mbedTLS* > *TLS Key Exchange Methods* > *CON-FIG\_MBEDTLS\_KEY\_EXCHANGE\_ELLIPTIC\_CURVE*

Enable to support ciphersuites with prefix TLS-ECDHE-RSA-WITH-

#### **Default value:**

• [Yes \(enabled\)](#page-908-2)

# **CONFIG\_MBEDTLS\_KEY\_EXCHANGE\_ECJPAKE**

Enable ECJPAKE based ciphersuite modes

*Found in: Component config* > *mbedTLS* > *TLS Key Exchange Methods*

Enable to support ciphersuites with prefix TLS-ECJPAKE-WITH-

### **Default value:**

• [No \(disable](#page-684-0)d) [if](#page-893-0) *CONFIG MBEDTLS ECJPAKE C* && *CON-FIG\_MBEDTLS\_ECP\_DP\_SECP256R1\_ENABLED*

## **CONFIG\_MBEDTLS\_SSL\_RENEGOTIATIO[N](#page-914-0)**

Support T[LS renegotiation](#page-914-1)

*Found in: Component config* > *mbedTLS*

The two main uses of renegotiation are (1) refresh keys on long-lived connections and (2) client authentication after the initial handshake. If you don't need renegotiation, disabling it will save code size and reduce th[e possibility of abu](#page-684-0)se[/vulnerabi](#page-893-0)lity.

## **Default value:**

# **CONFIG\_MBEDTLS\_SSL\_PROTO\_TLS1\_2**

Support TLS 1.2 protocol

*Found in: Component config* > *mbedTLS*

### **Default value:**

• Yes (enabled)

# **CONFIG\_MBEDTLS\_SSL\_PROTO\_GMTSSL1\_1**

Support GM/T SSL 1.1 protocol *Found in: Component config* > *mbedTLS* Provisions for GM/T SSL 1.1 support **Default value:** • [No \(disabled\)](#page-684-0)

# **CONFIG\_MBEDTLS\_SSL\_PROTO\_DTLS**

<span id="page-910-0"></span>Support DTLS protocol (all versions) *Found in: Component config* > *mbedTLS* Requires TLS 1.2 to be enabled for DTLS 1.2 **Default value:**

• [No \(disabled\)](#page-684-0)

## **CONFIG\_MBEDTLS\_SSL\_ALPN**

Support ALPN (Application Layer Protocol Negotiation)

*Found in: Component config* > *mbedTLS*

Disabling this option will save some code size if it is not needed.

## **Default value:**

• [Yes \(enabled\)](#page-684-0)

# **CONFIG\_MBEDTLS\_CLIENT\_SSL\_SESSION\_TICKETS**

TLS: Client Support for RFC 5077 SSL session tickets

*Found in: Component config* > *mbedTLS*

Client support for RFC 5077 session tickets. See mbedTLS documentation for more details. Disabling this option will save some code size.

### **Default v[alue:](#page-684-0)**

• Yes (enabled)

# **CONFIG\_MBEDTLS\_SERVER\_SSL\_SESSION\_TICKETS**

TLS: Server Support for RFC 5077 SSL session tickets

*Found in: Component config* > *mbedTLS*

Server support for RFC 5077 session tickets. See mbedTLS documentation for more details. Disabling this option will save some code size.

# **Default v[alue:](#page-684-0)**

### **Symmetric Ciphers** Contains:

- *CONFIG\_MBEDTLS\_AES\_C*
- *CONFIG\_MBEDTLS\_BLOWFISH\_C*
- <span id="page-911-4"></span>• *CONFIG\_MBEDTLS\_CAMELLIA\_C*
- *CONFIG\_MBEDTLS\_CCM\_C*
- *[CONFIG\\_MBEDTLS\\_DES\\_C](#page-911-0)*
- *[CONFIG\\_MBEDTLS\\_GCM\\_C](#page-911-1)*
- *[CONFIG\\_MBEDTLS\\_NIST\\_KW\\_C](#page-911-2)*
- *[CONFIG\\_MBEDTLS\\_XTEA\\_C](#page-912-0)*

# **CON[FIG\\_MBEDTLS\\_AES\\_C](#page-912-2)**

[AES block cipher](#page-911-3)

*Found in: Component config* > *mbedTLS* > *Symmetric Ciphers*

## <span id="page-911-0"></span>**Default value:**

• Yes (enabled)

# **CONFIG\_MBEDTLS\_CAMELLIA\_C**

Camellia block cipher

*Found in: Component config* > *mbedTLS* > *Symmetric Ciphers*

## <span id="page-911-2"></span>**Default value:**

• No (disabled)

# **CONFIG\_MBEDTLS\_DES\_C**

DES block cipher (legacy, insecure)

*Found in: Component config* > *mbedTLS* > *Symmetric Ciphers*

Enables the DES block cipher to support 3DES-based TLS ciphersuites.

3DES is vulnerable to the Sweet32 attack and should only be enabled if absolutely necessary.

## **Default v[alue:](#page-684-0)**

• No (disabled)

# **CONFIG\_MBEDTLS\_BLOWFISH\_C**

Blowfish block cipher (read help)

*Found in: Component config* > *mbedTLS* > *Symmetric Ciphers*

<span id="page-911-1"></span>Enables the Blowfish block cipher (not used for TLS sessions.)

The Blowfish cipher is not used for mbedTLS TLS sessions but can be used for other purposes. Read up on the [limitations of Blow](#page-684-0)fi[sh \(includ](#page-893-0)in[g Sweet32\) before e](#page-911-4)nabling.

# **Default value:**

• No (disabled)

# **CONFIG\_MBEDTLS\_XTEA\_C**

# XTEA block cipher

*Found in: Component config* > *mbedTLS* > *Symmetric Ciphers*

<span id="page-911-3"></span>Enables the XTEA block cipher.

# **Default value:**

• No (disabled)

## **CONFIG\_MBEDTLS\_CCM\_C**

CCM (Counter with CBC-MAC) block cipher modes

*Found in: Component config* > *mbedTLS* > *Symmetric Ciphers*

<span id="page-912-0"></span>Enable Counter with CBC-MAC (CCM) modes for AES and/or Camellia ciphers.

Disabling this option saves some code size.

### **Default v[alue:](#page-684-0)**

• Yes (enabled)

# **CONFIG\_MBEDTLS\_GCM\_C**

GCM (Galois/Counter) block cipher modes

*Found in: Component config* > *mbedTLS* > *Symmetric Ciphers*

<span id="page-912-1"></span>Enable Galois/Counter Mode for AES and/or Camellia ciphers.

This option is generally faster than CCM.

### **Default v[alue:](#page-684-0)**

• Yes (enabled)

## **CONFIG\_MBEDTLS\_NIST\_KW\_C**

NIST key wrapping (KW) and KW padding (KWP)

*Found in: Component config* > *mbedTLS* > *Symmetric Ciphers*

<span id="page-912-2"></span>Enable NIST key wrapping and key wrapping padding.

### **Default value:**

• [No \(disabled\)](#page-684-0)

#### **CONFIG\_MBEDTLS\_RIPEMD160\_C**

Enable RIPEMD-160 hash algorithm

*Found in: Component config* > *mbedTLS*

Enable the RIPEMD-160 hash algorithm.

### **Default value:**

• [No \(disabled\)](#page-684-0)

### **Certificates** Contains:

- *CONFIG\_MBEDTLS\_PEM\_PARSE\_C*
- *CONFIG\_MBEDTLS\_PEM\_WRITE\_C*
- *CONFIG\_MBEDTLS\_X509\_CRL\_PARSE\_C*
- *CONFIG\_MBEDTLS\_X509\_CSR\_PARSE\_C*

# **CON[FIG\\_MBEDTLS\\_PEM\\_PARSE\\_C](#page-913-2)**

[Read & Parse PEM formatted certificates](#page-913-3)

*Found in: Component config* > *mbedTLS* > *Certificates*

Enable decoding/parsing of PEM formatted certificates.

If your certificates are all in the simpler DER format, disabling this option will save some code size.

### **Default value:**

• Yes (enabled)

## **CONFIG\_MBEDTLS\_PEM\_WRITE\_C**

Write PEM formatted certificates

*Found in: Component config* > *mbedTLS* > *Certificates*

<span id="page-913-1"></span>Enable writing of PEM formatted certificates.

If writing certificate data only in DER format, disabling this option will save some code size.

#### **Default v[alue:](#page-684-0)**

• Yes (enabled)

# **CONFIG\_MBEDTLS\_X509\_CRL\_PARSE\_C**

X.509 CRL parsing

*Found in: Component config* > *mbedTLS* > *Certificates*

<span id="page-913-2"></span>Support for parsing X.509 Certifificate Revocation Lists.

**Default value:**

• [Yes \(enabled\)](#page-684-0)

## **CONFIG\_MBEDTLS\_X509\_CSR\_PARSE\_C**

X.509 CSR parsing *Found in: Component config* > *mbedTLS* > *Certificates*

<span id="page-913-3"></span>Support for parsing X.509 Certifificate Signing Requests

### **Default value:**

• [Yes \(enabled\)](#page-684-0)

# **CONFIG\_MBEDTLS\_ECP\_C**

Elliptic Curve Ciphers

*Found in: Component config* > *mbedTLS*

### **Default value:**

• Yes (enabled)

## **CONFIG\_MBEDTLS\_DHM\_C**

Diffie-Hellman-Merkle key exchange (DHM)

<span id="page-913-0"></span>*Found in: Component config* > *mbedTLS*

Enable DHM. Needed to use DHE-xxx TLS ciphersuites.

Note that the security of Diffie-Hellman key exchanges depends on a suitable prime being used for the exchange. [Please see detaile](#page-684-0)d [warning te](#page-893-0)xt about this in file *mbedtls/dhm.h* file.

# **Default value:**

• No (disabled)

# **CONFIG\_MBEDTLS\_ECDH\_C**

Elliptic Curve Diffie-Hellman (ECDH)

*Found in: Component config* > *mbedTLS*

Enable ECDH. Needed to use ECDHE-xxx TLS ciphersuites.

## **Default value:**

• [Yes \(enabled\)](#page-684-0)

# **CONFIG\_MBEDTLS\_ECDSA\_C**

Elliptic Curve DSA

*Found in: Component config* > *mbedTLS* > *CONFIG\_MBEDTLS\_ECDH\_C*

Enable ECDSA. Needed to use ECDSA-xxx TLS ciphersuites.

## **Default value:**

• [Yes \(enabled\)](#page-684-0)

# **CONFIG\_MBEDTLS\_ECJPAKE\_C**

Elliptic curve J-PAKE

*Found in: Component config* > *mbedTLS*

<span id="page-914-0"></span>Enable ECJPAKE. Needed to use ECJPAKE-xxx TLS ciphersuites.

## **Default value:**

• [No \(disabled\)](#page-684-0)

# **CONFIG\_MBEDTLS\_ECP\_DP\_SECP192R1\_ENABLED**

Enable SECP192R1 curve *Found in: Component config* > *mbedTLS* Enable support for SECP192R1 Elliptic Curve.

# **CONFIG\_MB[EDTLS\\_ECP\\_DP](#page-684-0)\_[SECP224](#page-893-0)R1\_ENABLED**

Enable SECP224R1 curve *Found in: Component config* > *mbedTLS* Enable support for SECP224R1 Elliptic Curve.

# **CONFIG\_MB[EDTLS\\_ECP\\_DP](#page-684-0)\_[SECP256](#page-893-0)R1\_ENABLED**

Enable SECP256R1 curve

*Found in: Component config* > *mbedTLS*

<span id="page-914-1"></span>Enable support for SECP256R1 Elliptic Curve.

# **Default value:**

# **CONFIG\_MBEDTLS\_ECP\_DP\_SECP384R1\_ENABLED**

Enable SECP384R1 curve *Found in: Component config* > *mbedTLS* Enable support for SECP384R1 Elliptic Curve.

# **CONFIG\_MB[EDTLS\\_ECP\\_DP](#page-684-0)\_[SECP521](#page-893-0)R1\_ENABLED**

Enable SECP521R1 curve *Found in: Component config* > *mbedTLS* Enable support for SECP521R1 Elliptic Curve.

# **CONFIG\_MB[EDTLS\\_ECP\\_DP](#page-684-0)\_[SECP192](#page-893-0)K1\_ENABLED**

Enable SECP192K1 curve *Found in: Component config* > *mbedTLS* Enable support for SECP192K1 Elliptic Curve.

# **CONFIG\_MB[EDTLS\\_ECP\\_DP](#page-684-0)\_[SECP224](#page-893-0)K1\_ENABLED**

Enable SECP224K1 curve *Found in: Component config* > *mbedTLS* Enable support for SECP224K1 Elliptic Curve.

# **CONFIG\_MB[EDTLS\\_ECP\\_DP](#page-684-0)\_[SECP256](#page-893-0)K1\_ENABLED**

Enable SECP256K1 curve *Found in: Component config* > *mbedTLS* Enable support for SECP256K1 Elliptic Curve.

# **CONFIG\_MB[EDTLS\\_ECP\\_DP](#page-684-0)\_[BP256R1](#page-893-0)\_ENABLED**

Enable BP256R1 curve *Found in: Component config* > *mbedTLS* support for DP Elliptic Curve.

# **CONFIG\_MB[EDTLS\\_ECP\\_DP](#page-684-0)\_[BP384R1](#page-893-0)\_ENABLED**

Enable BP384R1 curve *Found in: Component config* > *mbedTLS* support for DP Elliptic Curve.

# **CONFIG\_MB[EDTLS\\_ECP\\_DP](#page-684-0)\_[BP512R1](#page-893-0)\_ENABLED**

Enable BP512R1 curve *Found in: Component config* > *mbedTLS* support for DP Elliptic Curve.

# **CONFIG\_MBEDTLS\_ECP\_DP\_CURVE25519\_ENABLED**

Enable CURVE25519 curve

*Found in: Component config* > *mbedTLS*

Enable support for CURVE25519 Elliptic Curve.

# **CONFIG\_MB[EDTLS\\_ECP\\_NI](#page-684-0)S[T\\_OPTIM](#page-893-0)**

NIST 'modulo p' optimisations

*Found in: Component config* > *mbedTLS*

NIST 'modulo p' optimisations increase Elliptic Curve operation performance.

Disabling this option saves some code size.

### **Default v[alue:](#page-684-0)**

• Yes (enabled)

# **CONFIG\_MBEDTLS\_ECP\_FIXED\_POINT\_OPTIM**

Enable fixed-point multiplication optimisations

*Found in: Component config* > *mbedTLS*

This configuration option enables optimizations to speedup (about  $3 \sim 4$  times) the ECP fixed point multiplication using pre-computed tables in the flash memory. Disabling this configuration option saves flash foot[print \(about 29KB](#page-684-0) if [all Elliptic](#page-893-0) Curve selected) in the application binary.

# end of Elliptic Curve options

**Default value:**

• Yes (enabled)

## **CONFIG\_MBEDTLS\_POLY1305\_C**

Poly1305 MAC algorithm

*Found in: Component config* > *mbedTLS*

<span id="page-916-0"></span>Enable support for Poly1305 MAC algorithm.

## **Default value:**

• [No \(disabled\)](#page-684-0)

# **CONFIG\_MBEDTLS\_CHACHA20\_C**

Chacha20 stream cipher

*Found in: Component config* > *mbedTLS*

Enable support for Chacha20 stream cipher.

# **Default value:**

• [No \(disabled\)](#page-684-0)

# **CONFIG\_MBEDTLS\_CHACHAPOLY\_C**

ChaCha20-Poly1305 AEAD algorithm

*Found in: Component config* > *mbedTLS* > *CONFIG\_MBEDTLS\_CHACHA20\_C*

Enable support for ChaCha20-Poly1305 AEAD algorithm.

**Default value:**

• No (disabled) if *CONFIG\_MBEDTLS\_CHACHA20\_C* && *CON-FIG\_MBEDTLS\_POLY1305\_C*

#### **CONFIG\_MBEDTLS\_HKDF\_C**

HKDF al[gorithm \(RFC 5869\)](#page-916-0)

*Found in: Component config* > *mbedTLS*

Enable support for the Hashed Message Authentication Code (HMAC)-based key derivation function (HKDF).

## **Default v[alue:](#page-684-0)**

• No (disabled)

#### **CONFIG\_MBEDTLS\_THREADING\_C**

Enable the threading abstraction layer

*Found in: Component config* > *mbedTLS*

<span id="page-917-0"></span>If you do intend to use contexts between threads, you will need to enable this layer to prevent race conditions.

#### **Default v[alue:](#page-684-0)**

• No (disabled)

### **CONFIG\_MBEDTLS\_THREADING\_ALT**

Enable threading alternate implementation

*Found in: Component config* > *mbedTLS* > *CONFIG\_MBEDTLS\_THREADING\_C*

Enable threading alt to allow your own alternate threading implementation.

#### **Default value:**

• [Yes \(enabled\) if](#page-684-0) *CO[NFIG\\_MB](#page-893-0)E[DTLS\\_THREADING\\_C](#page-917-0)*

### **CONFIG\_MBEDTLS\_THREADING\_PTHREAD**

Enable threading pthreadi[mplementation](#page-917-0)

*Found in: Component config* > *mbedTLS* > *CONFIG\_MBEDTLS\_THREADING\_C*

Enable the pthread wrapper layer for the threading layer.

#### **Default value:**

• [No \(disabled\) if](#page-684-0) *CO[NFIG\\_MB](#page-893-0)E[DTLS\\_THREADING\\_C](#page-917-0)*

# **CONFIG\_MBEDTLS\_LARGE\_KEY\_SOFTWARE\_MPI**

Fallback to software imple[mentation for larger MPI values](#page-917-0)

*Found in: Component config* > *mbedTLS*

Fallback to software implementation for RSA key lengths larger than SOC\_RSA\_MAX\_BIT\_LEN. If this is not active then the ESP will be unable to process keys greater than SOC\_RSA\_MAX\_BIT\_LEN.

#### **Default v[alue:](#page-684-0)**

• No (disabled)

# **CONFIG\_MBEDTLS\_USE\_CRYPTO\_ROM\_IMPL**

Use ROM implementation of the crypto algorithm

*Found in: Component config* > *mbedTLS*

Enable this flag to use mbedtls crypto algorithm from ROM instead of ESP-IDF.

This configuration option saves flash footprint in the application binary. Note that the version of mbedtls crypto alg[orithm library in R](#page-684-0)O[M is v2.16](#page-893-0).12. We have done the security analysis of the mbedtls revision in ROM (v2.16.12) and ensured that affected symbols have been patched (removed). If in the future mbedtls revisions there are security issues that also affects the version in ROM ( $v2.16.12$ ) then we shall patch the relevant symbols. This would increase the flash footprint and hence care must be taken to keep some reserved space for the application binary in flash layout.

## **Default value:**

• No (disabled) if ESP\_ROM\_HAS\_MBEDTLS\_CRYPTO\_LIB && *CON-FIG\_IDF\_EXPERIMENTAL\_FEATURES*

### **ESP-MQTT Configurations** Contains:

- *CONFIG\_[MQTT\\_CUSTOM\\_OUTBOX](#page-957-0)*
- *CONFIG\_MQTT\_TRANSPORT\_SSL*
- <span id="page-918-3"></span>• *CONFIG\_MQTT\_TRANSPORT\_WEBSOCKET*
- *CONFIG\_MQTT\_PROTOCOL\_311*
- *[CONFIG\\_MQTT\\_PROTOCOL\\_5](#page-922-0)*
- *[CONFIG\\_MQTT\\_TASK\\_CORE\\_SELE](#page-918-0)CTION\_ENABLED*
- *[CONFIG\\_MQTT\\_USE\\_CUSTOM\\_CONFIG](#page-919-0)*
- *[CONFIG\\_MQTT\\_OUTBOX\\_EXPIR](#page-918-1)ED\_TIMEOUT\_MS*
- *[CONFIG\\_MQTT\\_REPORT\\_DELE](#page-918-2)TED\_MESSAGES*
- *[CONFIG\\_MQTT\\_SKIP\\_PUBLISH\\_IF\\_DISCONNECTED](#page-921-0)*
- *[CONFIG\\_MQTT\\_OUTBOX\\_DATA\\_ON\\_EX](#page-920-0)TERNAL\_MEMORY*
- *[CONFIG\\_MQTT\\_MSG\\_ID\\_INCREMENTAL](#page-922-1)*

## **CON[FIG\\_MQTT\\_PROTOCOL\\_311](#page-922-2)**

[Enable MQTT protocol 3.1.1](#page-919-2)

*Found in: Component config* > *ESP-MQTT Configurations*

<span id="page-918-1"></span>If not, this library will use MQTT protocol 3.1

#### **Default value:**

• [Yes \(enabled\)](#page-684-0)

## **CONFIG\_MQTT\_PROTOCOL\_5**

Enable MQTT protocol 5.0

*Found in: Component config* > *ESP-MQTT Configurations*

<span id="page-918-2"></span>If not, this library will not support MQTT 5.0

#### **Default value:**

• [No \(disabled\)](#page-684-0)

# **CONFIG\_MQTT\_TRANSPORT\_SSL**

Enable MQTT over SSL

*Found in: Component config* > *ESP-MQTT Configurations*

<span id="page-918-0"></span>Enable MQTT transport over SSL with mbedtls

### **Default value:**

• Yes (enabled)

## **CONFIG\_MQTT\_TRANSPORT\_WEBSOCKET**

Enable MQTT over Websocket

*Found in: Component config* > *ESP-MQTT Configurations*

<span id="page-919-0"></span>Enable MQTT transport over Websocket.

### **Default value:**

• [Yes \(enabled\)](#page-684-0)

# **CONFIG\_MQTT\_TRANSPORT\_WEBSOCKET\_SECURE**

Enable MQTT over Websocket Secure

*Found in: Component config* > *ESP-MQTT Configurations* > *CON-FIG\_MQTT\_TRANSPORT\_WEBSOCKET*

Enable MQTT transport over Websocket Secure.

### **Default value:**

• [Yes \(enabled\)](#page-919-0)

## **CONFIG\_MQTT\_MSG\_ID\_INCREMENTAL**

Use Incremental Message Id

*Found in: Component config* > *ESP-MQTT Configurations*

<span id="page-919-2"></span>Set this to true for the message id (2.3.1 Packet Identifier) to be generated as an incremental number rather then a random value (used by default)

#### **Default v[alue:](#page-684-0)**

• No (disabled)

# **CONFIG\_MQTT\_SKIP\_PUBLISH\_IF\_DISCONNECTED**

Skip publish if disconnected

#### *Found in: Component config* > *ESP-MQTT Configurations*

<span id="page-919-1"></span>Set this to true to avoid publishing (enqueueing messages) if the client is disconnected. The MQTT client tries to publish all messages by default, even in the disconnected state (where the qos1 and qos2 packets are stored in the internal outbox to be published later) The MQTT\_S[KIP\\_PUBLISH\\_IF](#page-684-0)\_[DISCONNECTED option](#page-918-3) allows applications to override this behaviour and not enqueue publish packets in the disconnected state.

#### **Default value:**

• No (disabled)

# **CONFIG\_MQTT\_REPORT\_DELETED\_MESSAGES**

Report deleted messages

*Found in: Component config* > *ESP-MQTT Configurations*

Set this to true to post events for all messages which were deleted from the outbox before being correctly sent and confirmed.

#### **Default v[alue:](#page-684-0)**

• No (disabled)

# **CONFIG\_MQTT\_USE\_CUSTOM\_CONFIG**

MQTT Using custom configurations

*Found in: Component config* > *ESP-MQTT Configurations*

<span id="page-920-0"></span>Custom MQTT configurations.

## **Default value:**

• [No \(disabled\)](#page-684-0)

# **CONFIG\_MQTT\_TCP\_DEFAULT\_PORT**

Default MQTT over TCP port

*Found in: Component config* > *ESP-MQTT Configurations* > *CONFIG\_MQTT\_USE\_CUSTOM\_CONFIG*

Default MQTT over TCP port

## **Default value:**

• 1883 if *[CONFIG\\_](#page-684-0)M[QTT\\_USE\\_CUSTOM\\_CONF](#page-918-3)I[G](#page-920-0)*

# **CONFIG\_MQTT\_SSL\_DEFAULT\_PORT**

Default MQTT ov[er SSL port](#page-920-0)

*Found in: Component config* > *ESP-MQTT Configurations* > *CONFIG\_MQTT\_USE\_CUSTOM\_CONFIG*

Default MQTT over SSL port

## **Default value:**

• 8883 if *[CONFIG\\_](#page-684-0)M[QTT\\_USE\\_CUSTOM\\_CONF](#page-918-3)IG* && *[CONFIG\\_MQTT\\_TRANSPORT\\_SSL](#page-920-0)*

# **CONFIG\_MQTT\_WS\_DEFAULT\_PORT**

Default MQTT ov[er Websocket port](#page-920-0)

*Found in: Component config* > *ESP-MQTT Configurations* > *CONFIG\_MQTT\_USE\_CUSTOM\_CONFIG*

Default MQTT over Websocket port

# **Default value:**

• [80](#page-684-0) if *[CONFIG\\_MQTT\\_USE\\_C](#page-918-3)U[STOM\\_CONFIG](#page-920-0)* && *CON-FIG\_MQTT\_TRANSPORT\_WEBSOCKET*

# **CONFIG\_MQTT\_WSS\_DEFAUL[T\\_PORT](#page-920-0)**

Default M[QTT over Websocket Secure port](#page-919-0)

*Found in: Component config* > *ESP-MQTT Configurations* > *CONFIG\_MQTT\_USE\_CUSTOM\_CONFIG*

Default MQTT over Websocket Secure port

# **Default value:**

• [443](#page-684-0) if *[CONFIG\\_MQTT\\_USE\\_C](#page-918-3)[USTOM\\_CONFIG](#page-920-0)* && *CON-FIG\_MQTT\_TRANSPORT\_WEBSOCKET* && *CONFIG\_MQTT\_TRANSPORT\_WEBSOCKET\_SECURE*

# **CONFIG\_MQTT\_BUFFER\_SIZE**

Default M[QTT Buffer Size](#page-919-0)

*Found in: Component config* > *ESP-MQTT Configurations* > *CONFIG\_MQTT\_USE\_CUSTOM\_CONFIG*

This buffer size using for both transmit and receive

## **Default value:**

• 1024 if *[CONFIG\\_](#page-684-0)M[QTT\\_USE\\_CUSTOM\\_CONF](#page-918-3)I[G](#page-920-0)*

# **CONFIG\_MQTT\_TASK\_STACK\_SIZE**

MQTT task stack size

*Found in: Component config* > *ESP-MQTT Configurations* > *CONFIG\_MQTT\_USE\_CUSTOM\_CONFIG*

MQTT task stack size

## **Default value:**

• 6144 if *[CONFIG\\_](#page-684-0)M[QTT\\_USE\\_CUSTOM\\_CONF](#page-918-3)I[G](#page-920-0)*

# **CONFIG\_MQTT\_DISABLE\_API\_LOCKS**

### Disable API locks

*Found in: Component config* > *ESP-MQTT Configurations* > *CONFIG\_MQTT\_USE\_CUSTOM\_CONFIG*

Default config employs API locks to protect internal structures. It is possible to disable these locks if the user code doesn't access MQTT API from multiple concurrent tasks

### **Default v[alue:](#page-684-0)**

• No (disabled) if *CO[NFIG\\_MQTT\\_USE\\_CUSTO](#page-918-3)M[\\_CONFIG](#page-920-0)*

# **CONFIG\_MQTT\_TASK\_PRIORITY**

MQTT task priority

*Found in: Component config* > *ESP-MQTT Configurations* > *CONFIG\_MQTT\_USE\_CUSTOM\_CONFIG*

MQTT task priority. Higher number denotes higher priority.

# **Default value:**

• 5 if *[CONFIG\\_MQ](#page-684-0)T[T\\_USE\\_CUSTOM\\_CONFIG](#page-918-3)*

# **CONFIG\_MQTT\_POLL\_READ\_TIMEOUT\_MS**

MQTT transp[ort poll read timeut](#page-920-0)

*Found in: Component config* > *ESP-MQTT Configurations* > *CONFIG\_MQTT\_USE\_CUSTOM\_CONFIG*

Timeout when polling underlying transport for read.

### **Default value:**

• 1000 if *[CONFIG\\_](#page-684-0)M[QTT\\_USE\\_CUSTOM\\_CONF](#page-918-3)I[G](#page-920-0)*

## **CONFIG\_MQTT\_EVENT\_QUEUE\_SIZE**

Number of queue[d events.](#page-920-0)

*Found in: Component config* > *ESP-MQTT Configurations* > *CONFIG\_MQTT\_USE\_CUSTOM\_CONFIG*

A value higher than 1 enables multiple queued events.

# **Default value:**

• 1 if *[CONFIG\\_MQ](#page-684-0)T[T\\_USE\\_CUSTOM\\_CONFIG](#page-918-3)*

# **CONFIG\_MQTT\_TASK\_CORE\_SELECTION\_ENABLED**

Enable MQT[T task core selection](#page-920-0)

*Found in: Component config* > *ESP-MQTT Configurations*

<span id="page-921-0"></span>This will enable core selection

## **CONFIG\_MQTT\_TASK\_CORE\_SELECTION**

Core to use ?

*Found in: Component config* > *ESP-MQTT Configurations* > *CON-FIG\_MQTT\_TASK\_CORE\_SELECTION\_ENABLED*

Available options:

- [Core 0 \(CONFIG\\_MQTT\\_USE\\_CORE\\_](#page-921-0)0)
- Core 1 (CONFIG\_MQTT\_USE\_CORE\_1)

# **CONFIG\_MQTT\_OUTBOX\_DATA\_ON\_EXTERNAL\_MEMORY**

Use external memory for outbox data

*Found in: Component config* > *ESP-MQTT Configurations*

<span id="page-922-2"></span>Set to true to use external memory for outbox data.

#### **Default value:**

• [No \(disabled\) if](#page-684-0) *CO[NFIG\\_MQTT\\_USE\\_CUSTO](#page-918-3)M\_CONFIG*

# **CONFIG\_MQTT\_CUSTOM\_OUTBOX**

Enable custom outbox imp[lementation](#page-920-0)

*Found in: Component config* > *ESP-MQTT Configurations*

<span id="page-922-0"></span>Set to true if a specific implementation of message outbox is needed (e.g. persistent outbox in NVM or similar). Note: Implementation of the custom outbox must be added to the mqtt component. These CMake commands could be used to append the custom implementation to lib-mqtt sources: idf\_comp[onent\\_get\\_propert](#page-684-0)y([mqtt mqtt COMPONENT\\_](#page-918-3)LIB) set\_property(TARGET \${mqtt} PROP-ERTY SOURCES \${PROJECT\_DIR}/custom\_outbox.c APPEND)

#### **Default value:**

• No (disabled)

## **CONFIG\_MQTT\_OUTBOX\_EXPIRED\_TIMEOUT\_MS**

Outbox message expired timeout[ms]

*Found in: Component config* > *ESP-MQTT Configurations*

<span id="page-922-1"></span>Messages which stays in the outbox longer than this value before being published will be discarded.

#### **Default value:**

• [30000 if](#page-684-0) *CONFIG\_[MQTT\\_USE\\_CUSTOM\\_CON](#page-918-3)FIG*

# **Newlib** Contains:

- *CONFIG\_NEWLIB[\\_NANO\\_FORMAT](#page-920-0)*
- *CONFIG\_NEWLIB\_STDIN\_LINE\_ENDING*
- <span id="page-922-4"></span>• *CONFIG\_NEWLIB\_STDOUT\_LINE\_ENDING*
- *CONFIG\_NEWLIB\_TIME\_SYSCALL*

## **CON[FIG\\_NEWLIB\\_STDOUT\\_LINE\\_ENDING](#page-922-3)**

[Line ending for UART output](#page-924-0)

<span id="page-922-3"></span>*Found in: Component config* > *Newlib*

This option allows configuring the desired line endings sent to UART when a newline ('n', LF) appears on stdout. Three options are possible:

CRLF: whenever LF is encountered, prepend it with CR

LF: no modification is applied, stdout is sent as is

CR: each occurence of LF is replaced with CR

This option doesn't affect behavior of the UART driver (drivers/uart.h).

Available options:

- CRLF (CONFIG\_NEWLIB\_STDOUT\_LINE\_ENDING\_CRLF)
- LF (CONFIG\_NEWLIB\_STDOUT\_LINE\_ENDING\_LF)
- CR (CONFIG\_NEWLIB\_STDOUT\_LINE\_ENDING\_CR)

# **CONFIG\_NEWLIB\_STDIN\_LINE\_ENDING**

Line ending for UART input

*Found in: Component config* > *Newlib*

<span id="page-923-0"></span>This option allows configuring which input sequence on UART produces a newline ('n', LF) on stdin. Three options are possible:

CRLF: C[RLF is converted t](#page-684-0)o [LF](#page-922-4)

LF: no modification is applied, input is sent to stdin as is

CR: each occurence of CR is replaced with LF

This option doesn't affect behavior of the UART driver (drivers/uart.h).

Available options:

- CRLF (CONFIG\_NEWLIB\_STDIN\_LINE\_ENDING\_CRLF)
- LF (CONFIG\_NEWLIB\_STDIN\_LINE\_ENDING\_LF)
- CR (CONFIG\_NEWLIB\_STDIN\_LINE\_ENDING\_CR)

# **CONFIG\_NEWLIB\_NANO\_FORMAT**

Enable 'nano' formatting options for printf/scanf family

*Found in: Component config* > *Newlib*

In most chips the ROM contains parts of newlib C library, including printf/scanf family of functions. These functions have been compiled with so-called "nano" formatting option. This option doesn't support 64-bit int[eger formats and C](#page-684-0)9[9 feature](#page-922-4)s, such as positional arguments.

For more details about "nano" formatting option, please see newlib readme file, search for '--enablenewlib-nano-formatted-io': https://sourceware.org/newlib/README

If this option is enabled and the ROM contains functions from newlib-nano, the build system will use functions available in ROM, reducing the application binary size. Functions available in ROM run faster than functions which run f[rom flash. Functions available in ROM ca](https://sourceware.org/newlib/README)n also run when flash instruction cache is disabled.

Some chips (e.g. ESP32-C6) has the full formatting versions of printf/scanf in ROM instead of the nano versions and in this building with newlib nano might actually increase the size of the binary. Which functions are present in ROM can be seen from ROM caps: ESP\_ROM\_HAS\_NEWLIB\_NANO\_FORMAT and ESP\_ROM\_HAS\_NEWLIB\_NORMAL\_FORMAT.

If you need 64-bit integer formatting support or C99 features, keep this option disabled.

# **CONFIG\_NEWLIB\_TIME\_SYSCALL**

Timers used for gettimeofday function

*Found in: Component config* > *Newlib*

<span id="page-924-0"></span>This setting defines which hardware timers are used to implement 'gettimeofday' and 'time' functions in C library.

- **If b[oth high-resolutio](#page-684-0)n [\(systim](#page-922-4)er for all targets except ESP32)** and RTC timers are used, timekeeping will continue in deep sleep. Time will be reported at 1 microsecond resolution. This is the default, and the recommended option.
- If only high-resolution timer (systimer) is used, gettimeofday will provide time at microsecond resolution. Time will not be preserved when going into deep sleep mode.
- **If only RTC timer is used, timekeeping will continue in** deep sleep, but time will be measured at 6.(6) microsecond resolution. Also the gettimeofday function itself may take longer to run.
- **If no timers are used, gettimeofday and time functions** return -1 and set errno to ENOSYS.
- **When RTC is used for timekeeping, two RTC\_STORE registers are** used to keep time in deep sleep mode.

Available options:

- RTC and high-resolution timer (CONFIG\_NEWLIB\_TIME\_SYSCALL\_USE\_RTC\_HRT)
- RTC (CONFIG\_NEWLIB\_TIME\_SYSCALL\_USE\_RTC)
- High-resolution timer (CONFIG\_NEWLIB\_TIME\_SYSCALL\_USE\_HRT)
- None (CONFIG\_NEWLIB\_TIME\_SYSCALL\_USE\_NONE)

### **NVS** Contains:

- *CONFIG\_NVS\_LEGACY\_DUP\_KEYS\_COMPATIBILITY*
- *CONFIG\_NVS\_ENCRYPTION*
- <span id="page-924-3"></span>• *CONFIG\_NVS\_COMPATIBLE\_PRE\_V4\_3\_ENCRYPTION\_FLAG*
- *CONFIG\_NVS\_ASSERT\_ERROR\_CHECK*

## **CON[FIG\\_NVS\\_ENCRYPTION](#page-924-2)**

[Enable NVS encryption](#page-925-0)

*Found in: Component config* > *NVS*

<span id="page-924-1"></span>This option enables encryption for NVS. When enabled, XTS-AES is used to encrypt the complete NVS data, except the page headers. It requires XTS encryption keys to be stored in an encrypted partition (enabling [flash encryption is](#page-684-0) m[anda](#page-924-3)tory here) or to be derived from an HMAC key burnt in eFuse.

#### **Default value:**

• Yes (enabled) if *CONFIG\_SECURE\_FLASH\_ENC\_ENABLED*

# **CONFIG\_NVS\_COMPATIBLE\_PRE\_V4\_3\_ENCRYPTION\_FLAG**

NVS partition encrypted fl[ag compatible with ESP-IDF before v4.3](#page-669-0)

#### *Found in: Component config* > *NVS*

<span id="page-924-2"></span>Enabling this will ignore "encrypted" flag for NVS partitions. NVS encryption scheme is different than hardware flash encryption and hence it is not recommended to have "encrypted" flag for NVS partitions. This was not being checked in pre v4.3 IDF. Hence, if you have any devices where this flag is kept enabled i[n partition table the](#page-684-0)n [enab](#page-924-3)ling this config will allow to have same behavior as pre v4.3 IDF.

# **CONFIG\_NVS\_ASSERT\_ERROR\_CHECK**

Use assertions for error checking

*Found in: Component config* > *NVS*

<span id="page-925-0"></span>This option switches error checking type between assertions (y) or return codes (n).

## **Default value:**

• [No \(disabled\)](#page-684-0)

# **CONFIG\_NVS\_LEGACY\_DUP\_KEYS\_COMPATIBILITY**

Enable legacy nvs\_set function behavior when same key is reused with different data types

*Found in: Component config* > *NVS*

Enabling this option will switch the nvs\_set() family of functions to the legacy mode: when called repeatedly with the same key but different data type, the existing value in the NVS remains active and the new value is just stored, actually not accessible through corresponding nvs\_get() call for the key given. Use thiso[ption only when yo](#page-684-0)u[r app](#page-924-3)lication relies on such NVS API behaviour.

# **Default value:**

• No (disabled)

# **NVS Security Provider** Contains:

- *CONFIG\_NVS\_SEC\_HMAC\_EFUSE\_KEY\_ID*
- *CONFIG\_NVS\_SEC\_KEY\_PROTECTION\_SCHEME*

# <span id="page-925-3"></span>**CON[FIG\\_NVS\\_SEC\\_KEY\\_PROTECTION\\_SC](#page-925-1)HEME**

[NVS Encryption: Key Protection Scheme](#page-925-2)

*Found in: Component config* > *NVS Security Provider*

<span id="page-925-2"></span>This choice defines the default NVS encryption keys protection scheme; which will be used for the default NVS partition. Users can use the corresponding scheme registration APIs to register other schemes for the defaul[t as well as other N](#page-684-0)V[S partitions.](#page-925-3)

Available options:

- Using Flash Encryption (CONFIG\_NVS\_SEC\_KEY\_PROTECT\_USING\_FLASH\_ENC) Protect the NVS Encryption Keys using Flash Encryption Requires a separate 'nvs\_keys' partition (which will be encrypted by flash encryption) for storing the NVS encryption keys
- Using HMAC peripheral (CONFIG\_NVS\_SEC\_KEY\_PROTECT\_USING\_HMAC) Derive and protect the NVS Encryption Keys using the HMAC peripheral Requires the specified eFuse block (NVS\_SEC\_HMAC\_EFUSE\_KEY\_ID or the v2 API argument) to be empty or pre-written with a key with the purpose ESP\_EFUSE\_KEY\_PURPOSE\_HMAC\_UP

# <span id="page-925-4"></span>**CONFIG\_NVS\_SEC\_HMAC\_EFUSE\_KEY\_ID**

eFuse key ID storing the HMAC key

*Found in: Component config* > *NVS Security Provider*

<span id="page-925-1"></span>eFuse block key ID storing the HMAC key for deriving the NVS encryption keys

Note: The eFuse block key ID required by the HMAC scheme (CON-FIG\_NV[S\\_SEC\\_KEY\\_PRO](#page-684-0)T[ECT\\_USING\\_HMAC](#page-925-3)) is set using this config when the default NVS partition is initialized with nvs flash init(). The eFuse block key ID can also be set at runtime by passing the appropriate value to the NVS security scheme registration APIs.

## **Range:**

• from 0 to 6 if *CONFIG\_NVS\_SEC\_KEY\_PROTECT\_USING\_HMAC*

## **Default value:**

• 6 if *CONFIG\_NVS\_SEC\_KEY\_PROTECT\_USING\_HMAC*

## **OpenThread** Contains:

- *CONFIG\_OPE[NTHREAD\\_PLATFORM\\_MSGPOOL\\_MANAGEMENT](#page-925-4)*
- *CONFIG\_OPENTHREAD\_DEVICE\_TYPE*
- <span id="page-926-1"></span>• *CONFIG\_OPENTHREAD\_RADIO\_TYPE*
- *CONFIG\_OPENTHREAD\_BORDER\_ROUTER*
- *[CONFIG\\_OPENTHREAD\\_COMMISSIONER](#page-931-0)*
- *[CONFIG\\_OPENTHREAD\\_CSL\\_DEBUG\\_E](#page-929-0)NABLE*
- *[CONFIG\\_OPENTHREAD\\_CSL\\_ENABLE](#page-929-1)*
- *[CONFIG\\_OPENTHREAD\\_DIAG](#page-931-1)*
- *[CONFIG\\_OPENTHREAD\\_DNS\\_CLIENT](#page-930-0)*
- *[CONFIG\\_OPENTHREAD\\_DUA\\_ENABLE](#page-934-0)*
- *[CONFIG\\_OPENTHREAD\\_JOINER](#page-933-0)*
- *[CONFIG\\_OPENTHREAD\\_LINK\\_](#page-930-1)METRICS*
- *[CONFIG\\_OPENTHREAD\\_MACFILTER\\_](#page-931-2)ENABLE*
- *[CONFIG\\_OPENTHREAD\\_CLI](#page-934-1)*
- *[CONFIG\\_OPENTHREAD\\_SPINEL\\_](#page-930-2)ONLY*
- *[CONFIG\\_OPENTHREAD\\_RX\\_ON\\_WHEN\\_](#page-933-1)IDLE*
- *[CONFIG\\_OPENTHREAD\\_RADIO\\_STATS\\_ENABL](#page-933-2)E*
- *[CONFIG\\_OPENTHREAD\\_SRP](#page-930-3)\_CLIENT*
- *[CONFIG\\_OPENTHREAD\\_TIME\\_SYNC](#page-934-2)*
- *[CONFIG\\_OPENTHREAD\\_NCP\\_VENDOR\\_HOOK](#page-935-0)*
- *[CONFIG\\_OPENTHREAD\\_ENABLED](#page-934-3)*
- *[CONFIG\\_OPENTHREAD\\_XTAL\\_ACCUR](#page-931-3)ACY*
- *[CONFIG\\_OPENTHREAD\\_CSL\\_UNCER](#page-934-4)TAIN*
- *[CONFIG\\_OPENTHREAD\\_CSL\\_ACCURACY](#page-929-2)*
- *[CONFIG\\_OPENTHREAD\\_NUM\\_MES](#page-926-0)SAGE\_BUFFERS*
- *[CONFIG\\_OPENTHREAD\\_RCP\\_TRANSPORT](#page-933-3)*
- *[CONFIG\\_OPENTHREAD\\_MLE\\_MAX\\_CHILD](#page-934-5)REN*
- *[CONFIG\\_OPENTHREAD\\_TMF\\_ADDR\\_CAC](#page-933-4)HE\_ENTRIES*
- *[CONFIG\\_OPENTHREAD\\_SPINEL\\_RX\\_FRAME\\_BUFF](#page-931-4)ER\_SIZE*
- *[CONFIG\\_OPENTHREAD\\_UART\\_BUFFER\\_SI](#page-929-3)ZE*
- *[Thread Address Query Config](#page-932-0)*
- *[Thread Operational Dataset](#page-932-1)*
- *[CONFIG\\_OPENTHREAD\\_DNS64\\_CLIENT](#page-932-2)*

# **CON[FIG\\_OPENTHREAD\\_EN](#page-927-0)[A](#page-935-1)BLED**

## [OpenThread](#page-932-3)

*Found in: Component config* > *OpenThread*

<span id="page-926-0"></span>Select this option to enable OpenThread and show the submenu with OpenThread configuration choices.

## **Default value:**

• [No \(disabled\)](#page-684-0)

# **CONFIG\_OPENTHREAD\_LOG\_LEVEL\_DYNAMIC**

Enable dynamic log level control

*Found in: Component config* > *OpenThread* > *CONFIG\_OPENTHREAD\_ENABLED*

Select this option to enable dynamic log level control for OpenThread

### **Default value:**

• Yes (enabled) if *CONFIG\_OPENTHREAD\_ENABLED*

# **CONFIG\_OPENTHREAD\_CONSOLE\_TYPE**

OpenThread console type

*Found in: Component config* > *OpenThread* > *CONFIG\_OPENTHREAD\_ENABLED*

Select OpenThread console type

Available options:

- OpenThread console type UART (CONFIG\_OPENTHREAD\_CONSOLE\_TYPE\_UART)
- OpenThread console type USB Serial/JTAG Controller (CON-FIG\_OPENTHREAD\_CONSOLE\_TYPE\_USB\_SERIAL\_JTAG)

# **CONFIG\_OPENTHREAD\_LOG\_LEVEL**

OpenThread log verbosity

*Found in: Component config* > *OpenThread* > *CONFIG\_OPENTHREAD\_ENABLED*

Select OpenThread log level.

Available options:

- No logs (CONFIG\_OPENTHREAD\_LOG\_LEVEL\_NONE)
- Error logs (CONFIG\_OPENTHREAD\_LOG\_LEVEL\_CRIT)
- Warning logs (CONFIG\_OPENTHREAD\_LOG\_LEVEL\_WARN)
- Notice logs (CONFIG\_OPENTHREAD\_LOG\_LEVEL\_NOTE)
- Info logs (CONFIG\_OPENTHREAD\_LOG\_LEVEL\_INFO)
- Debug logs (CONFIG\_OPENTHREAD\_LOG\_LEVEL\_DEBG)

## **Thread Operational Dataset** Contains:

- *CONFIG\_OPENTHREAD\_NETWORK\_EXTPANID*
- *CONFIG\_OPENTHREAD\_MESH\_LOCAL\_PREFIX*
- <span id="page-927-0"></span>• *CONFIG\_OPENTHREAD\_NETWORK\_CHANNEL*
- *CONFIG\_OPENTHREAD\_NETWORK\_MASTERKEY*
- *[CONFIG\\_OPENTHREAD\\_NETWORK\\_NAME](#page-928-0)*
- *[CONFIG\\_OPENTHREAD\\_NETWORK\\_PANID](#page-928-1)*
- *[CONFIG\\_OPENTHREAD\\_NETWORK\\_PSKC](#page-928-2)*

## **CON[FIG\\_OPENTHREAD\\_NETWORK\\_NAME](#page-928-3)**

[OpenThread network name](#page-928-4)

*Found in: Component config* > *OpenThread* > *Thread Operational Dataset*

## <span id="page-927-1"></span>**Default value:**

• "OpenThread-ESP"

# **CONFIG\_OPENTHREAD\_MESH\_LOCAL\_PREFIX**

OpenThread mesh local prefix, format <address>/<plen>

*Found in: Component config* > *OpenThread* > *Thread Operational Dataset*

<span id="page-928-1"></span>A string in the format "<address>/<plen>", where <*address*> is an IPv6 address and <*plen*> is a prefix length. For example "fd00:db8:a0:0::/64"

#### **Default v[alue:](#page-684-0)**

• ["](#page-926-1)fd00:db8:a0:0::/64"

# **CONFIG\_OPENTHREAD\_NETWORK\_CHANNEL**

OpenThread network channel

*Found in: Component config* > *OpenThread* > *Thread Operational Dataset*

<span id="page-928-2"></span>**Range:**

• from 11 to 26

**Default value:**

• [15](#page-684-0)

# **CONFIG\_OPENTHREAD\_NETWORK\_PANID**

OpenThread network pan id

<span id="page-928-3"></span>*Found in: Component config* > *OpenThread* > *Thread Operational Dataset*

**Range:**

• from 0 to 0xFFFE

**Default value:**

• ["0x1234"](#page-684-0)

# **CONFIG\_OPENTHREAD\_NETWORK\_EXTPANID**

OpenThread extended pan id

*Found in: Component config* > *OpenThread* > *Thread Operational Dataset*

<span id="page-928-0"></span>The OpenThread network extended pan id in hex string format

### **Default value:**

• [dead00beef00cafe](#page-684-0)

## **CONFIG\_OPENTHREAD\_NETWORK\_MASTERKEY**

OpenThread network key

*Found in: Component config* > *OpenThread* > *Thread Operational Dataset*

The OpenThread network network key in hex string format

## **Default value:**

• [00112233445566](#page-684-0)7[78899aabbccd](#page-926-1)d[eeff](#page-927-0)

# **CONFIG\_OPENTHREAD\_NETWORK\_PSKC**

OpenThread pre-shared commissioner key

*Found in: Component config* > *OpenThread* > *Thread Operational Dataset*

<span id="page-928-4"></span>The OpenThread pre-shared commissioner key in hex string format

# **Default value:**

• [104810e2315100](#page-684-0)af[d6bc9215a6b](#page-926-1)fa[c53](#page-927-0)

# **CONFIG\_OPENTHREAD\_RADIO\_TYPE**

Config the Thread radio type

*Found in: Component config* > *OpenThread*

<span id="page-929-1"></span>Configure how OpenThread connects to the 15.4 radio

Available options:

- Native 15.4 radio (CONFIG\_OPENTHREAD\_RADIO\_NATIVE) Select this to use the native 15.4 radio.
- Connect via UART (CONFIG\_OPENTHREAD\_RADIO\_SPINEL\_UART) Select this to connect to a Radio Co-Processor via UART.
- Connect via SPI (CONFIG\_OPENTHREAD\_RADIO\_SPINEL\_SPI) Select this to connect to a Radio Co-Processor via SPI.

# **CONFIG\_OPENTHREAD\_DEVICE\_TYPE**

Config the Thread device type

*Found in: Component config* > *OpenThread*

<span id="page-929-0"></span>OpenThread can be configured to different device types (FTD, MTD, Radio)

Available options:

- Full Thread Device (CONFIG\_OPENTHREAD\_FTD) Select this to enable Full Thread Device which can act as router and leader in a Thread network.
- <span id="page-929-5"></span>• Minimal Thread Device (CONFIG\_OPENTHREAD\_MTD) Select this to enable Minimal Thread Device which can only act as end device in a Thread network. This will reduce the code size of the OpenThread stack.
- <span id="page-929-6"></span>• Radio Only Device (CONFIG\_OPENTHREAD\_RADIO) Select this to enable Radio Only Device which can only forward 15.4 packets to the host. The OpenThread stack will be run on the host and OpenThread will have minimal footprint on the radio only device.

# <span id="page-929-4"></span>**CONFIG\_OPENTHREAD\_RCP\_TRANSPORT**

The RCP transport type

*Found in: Component config* > *OpenThread*

<span id="page-929-3"></span>Available options:

- [UART RCP \(CON](#page-684-0)[FIG\\_OPENT](#page-926-1)HREAD\_RCP\_UART) Select this to enable UART connection to host.
- SPI RCP (CONFIG\_OPENTHREAD\_RCP\_SPI) Select this to enable SPI connection to host.

# **CONFIG\_OPENTHREAD\_NCP\_VENDOR\_HOOK**

Enable vendor command for RCP

*Found in: Component config* > *OpenThread*

<span id="page-929-2"></span>Select this to enable OpenThread NCP vendor commands.

## **Default value:**

• No (disabled) if *CONFIG\_OPENTHREAD\_RADIO*

### **CONFIG\_OPENTHREAD\_CLI**

Enable Openthread Comm[and-Line Interface](#page-929-4)

*Found in: Component config* > *OpenThread*

<span id="page-930-3"></span>Select this option to enable Command-Line Interface in OpenThread.

#### **Default value:**

• [Yes \(enabled\) if](#page-684-0) *CO[NFIG\\_OPENT](#page-926-1)HREAD\_ENABLED*

## **CONFIG\_OPENTHREAD\_DIAG**

### Enable diag

*Found in: Component config* > *OpenThread*

<span id="page-930-1"></span>Select this option to enable Diag in OpenThread. This will enable diag mode and a series of diag commands in the OpenThread command line. These commands allow users to manipulate low-level features of the sto[rage and 15.4 radio](#page-684-0).

### **Default value:**

• Yes (enabled) if *CONFIG\_OPENTHREAD\_ENABLED*

### **CONFIG\_OPENTHREAD\_COMMISSIONER**

Enable Commissioner

*Found in: Component config* > *OpenThread*

<span id="page-930-0"></span>Select this option to enable commissioner in OpenThread. This will enable the device to act as a commissioner in the Thread network. A commissioner checks the pre-shared key from a joining device with the T[hread commission](#page-684-0)in[g protocol an](#page-926-1)d shares the network parameter with the joining device upon success.

## **Default value:**

• No (disabled) if *CONFIG\_OPENTHREAD\_ENABLED*

#### **CONFIG\_OPENTHREAD\_COMM\_MAX\_JOINER\_ENTRIES**

The size of max commissi[oning joiner entries](#page-926-0)

*Found in: Component config* > *OpenThread* > *CONFIG\_OPENTHREAD\_COMMISSIONER*

### **Range:**

• from 2 to 50 if *CONFIG\_OPENTHREAD\_COMMISSIONER*

**Default value:**

• 2 if *[CONFIG\\_OPE](#page-684-0)N[THREAD\\_CO](#page-926-1)[MMISSIONER](#page-930-0)*

#### **CONFIG\_OPENTHREAD\_J[OINER](#page-930-0)**

Enable Joiner

*Found in: Component config* > *OpenThread*

<span id="page-930-2"></span>Select this option to enable Joiner in OpenThread. This allows a device to join the Thread network with a pre-shared key using the Thread commissioning protocol.

#### **Default v[alue:](#page-684-0)**

• No (disabled) if *CO[NFIG\\_OPENT](#page-926-1)HREAD\_ENABLED*

# **CONFIG\_OPENTHREAD\_SRP\_CLIENT**

## Enable SRP Client

*Found in: Component config* > *OpenThread*

<span id="page-931-3"></span>Select this option to enable SRP Client in OpenThread. This allows a device to register SRP services to SRP Server.

### **Default v[alue:](#page-684-0)**

• Yes (enabled) if *CO[NFIG\\_OPENT](#page-926-1)HREAD\_ENABLED*

# **CONFIG\_OPENTHREAD\_SRP\_CLIENT\_MAX\_SERVICES**

Specifies number of servic[e entries in the SRP client service pool](#page-926-0)

*Found in: Component config* > *OpenThread* > *CONFIG\_OPENTHREAD\_SRP\_CLIENT*

Set the max buffer size of service entries in the SRP client service pool.

#### **Range:**

• [from 2 to 20 if](#page-684-0) *CON[FIG\\_OPENT](#page-926-1)H[READ\\_SRP\\_CLIENT](#page-931-3)*

# **Default value:**

• 5 if *CONFIG\_OPENTHREAD\_SRP\_CLIENT*

# **CONFIG\_OPENTHREAD\_[DNS\\_CLIENT](#page-931-3)**

## Enable DNS [Client](#page-931-3)

*Found in: Component config* > *OpenThread*

<span id="page-931-2"></span>Select this option to enable DNS Client in OpenThread.

### **Default value:**

• [Yes \(enabled\) if](#page-684-0) *CO[NFIG\\_OPENT](#page-926-1)HREAD\_ENABLED*

# **CONFIG\_OPENTHREAD\_BORDER\_ROUTER**

## Enable Border Router

*Found in: Component config* > *OpenThread*

<span id="page-931-1"></span>Select this option to enable border router features in OpenThread.

#### **Default value:**

• [No \(disabled\) if](#page-684-0) *CO[NFIG\\_OPENT](#page-926-1)HREAD\_ENABLED*

# **CONFIG\_OPENTHREAD\_PLATFORM\_MSGPOOL\_MANAGEMENT**

Allocate message pool bu[ffer from PSRAM](#page-926-0)

*Found in: Component config* > *OpenThread*

<span id="page-931-0"></span>If enabled, the message pool is managed by platform defined logic.

#### **Default value:**

• [No \(disabled](#page-684-0)) [if](#page-926-1) *CONFIG\_OPENTHREAD\_ENABLED* && (*CON-FIG\_SPIRAM\_USE\_CAPS\_ALLOC* || *CONFIG\_SPIRAM\_USE\_MALLOC*)

# **CONFIG\_OPENTHREAD\_NUM\_MESSAG[E\\_BUFFERS](#page-926-0)**

The numb[er of openthread message buffers](#page-809-0)

*Found in: Component config* > *OpenThread*

## <span id="page-931-4"></span>**Range:**

• from 10 to 8191 if *CONFIG\_OPENTHREAD\_PLATFORM\_MSGPOOL\_MANAGEMENT* && *CONFIG\_OPENTHREAD\_ENABLED*

### **Default value:**

• 65 if *CONFIG\_OPENTHREAD\_ENABLED*

### **CONFIG\_OP[ENTHREAD\\_SPINEL\\_RX\\_FRAME](#page-926-0)\_BUFFER\_SIZE**

The size of ope[nthread spinel rx frame buffer](#page-926-0)

*Found in: Component config* > *OpenThread*

### <span id="page-932-2"></span>**Range:**

• from 512 to 8192 if *CONFIG\_OPENTHREAD\_ENABLED* || *CON-[FIG\\_OPENTHREA](#page-684-0)[D\\_SPINEL\\_ON](#page-926-1)LY*

#### **Default value:**

• 1024 if *CONFIG\_OPENTHREAD\_ENABLED* || *CONFIG\_OPENTHREAD\_SPINEL\_ONLY*

## **CONFIG\_OP[ENTHREAD\\_MLE\\_MAX\\_CHILD](#page-934-2)REN**

The size of max [MLE children entries](#page-926-0)

*Found in: Component config* > *OpenThread*

<span id="page-932-0"></span>**Range:**

• from 5 to 50 if *CONFIG\_OPENTHREAD\_ENABLED*

**Default value:**

• 10 if *[CONFIG\\_OP](#page-684-0)E[NTHREAD\\_E](#page-926-1)NABLED*

### **CONFIG\_OPENTHREAD\_[TMF\\_ADDR\\_CACHE\\_ENTRIES](#page-926-0)**

The size of ma[x TMF address cache entries](#page-926-0)

*Found in: Component config* > *OpenThread*

#### <span id="page-932-1"></span>**Range:**

• from 5 to 50 if *CONFIG\_OPENTHREAD\_ENABLED*

#### **Default value:**

• 20 if *[CONFIG\\_OP](#page-684-0)E[NTHREAD\\_E](#page-926-1)NABLED*

### **CONFIG\_OPENTHREAD\_[DNS64\\_CLIENT](#page-926-0)**

Use dns64 clie[nt](#page-926-0)

*Found in: Component config* > *OpenThread*

<span id="page-932-3"></span>Select this option to acquire NAT64 address from dns servers.

#### **Default value:**

• [No \(disabled\) if](#page-684-0) *CO[NFIG\\_OPENT](#page-926-1)HREAD\_ENABLED* && *CONFIG\_LWIP\_IPV4*

#### **CONFIG\_OPENTHREAD\_DNS\_SERVER\_ADDR**

DNS server address (IPv4[\)](#page-926-0)

*Found in: Component config* > *OpenThread* > *CONFIG\_OPENTHREAD\_DNS64\_CLIENT*

Set the DNS server IPv4 address.

### **Default value:**

• ["8.8.8.8" if](#page-684-0) *CONFI[G\\_OPENTHRE](#page-926-1)[AD\\_DNS64\\_CLIENT](#page-932-3)*

# **CONFIG\_OPENTHREAD\_UART\_BUFFER\_SIZE**

The uart received buffer size of openthread

*Found in: Component config* > *OpenThread*

Set the OpenThread UART buffer size.

### **Range:**

• [from 128 to 1024](#page-684-0) if *[CONFIG\\_OP](#page-926-1)ENTHREAD\_ENABLED*

**Default value:**

• 768 if *CONFIG\_OPENTHREAD\_ENABLED*

# **CONFIG\_OPENTHREAD\_LINK[\\_METRICS](#page-926-0)**

Enable link metr[ics feature](#page-926-0)

*Found in: Component config* > *OpenThread*

<span id="page-933-1"></span>Select this option to enable link metrics feature

### **Default value:**

• [No \(disabled\) if](#page-684-0) *CO[NFIG\\_OPENT](#page-926-1)HREAD\_ENABLED*

## **CONFIG\_OPENTHREAD\_MACFILTER\_ENABLE**

Enable mac filter feature

*Found in: Component config* > *OpenThread*

<span id="page-933-2"></span>Select this option to enable mac filter feature

#### **Default value:**

• [No \(disabled\) if](#page-684-0) *CO[NFIG\\_OPENT](#page-926-1)HREAD\_ENABLED*

# **CONFIG\_OPENTHREAD\_CSL\_ENABLE**

Enable CSL feature

*Found in: Component config* > *OpenThread*

<span id="page-933-0"></span>Select this option to enable CSL feature

### **Default value:**

• [No \(disabled\) if](#page-684-0) *CO[NFIG\\_OPENT](#page-926-1)HREAD\_ENABLED*

# **CONFIG\_OPENTHREAD\_XTAL\_ACCURACY**

The accuracy of the XTA[L](#page-926-0)

*Found in: Component config* > *OpenThread*

<span id="page-933-3"></span>The device's XTAL accuracy, in ppm.

# **Default value:**

• [130](#page-684-0)

# **CONFIG\_OPENTHREAD\_CSL\_ACCURACY**

The current CSL rx/tx scheduling drift, in units of  $\pm$  ppm

*Found in: Component config* > *OpenThread*

<span id="page-933-4"></span>The current accuracy of the clock used for scheduling CSL operations

## **Default value:**

• 1 if *[CONFIG\\_OPE](#page-684-0)N[THREAD\\_CS](#page-926-1)L\_ENABLE*

# **CONFIG\_OPENTHREAD\_CSL\_UNCERTAIN**

The CSL Uncertainty in units of 10 us.

*Found in: Component config* > *OpenThread*

<span id="page-934-5"></span>The fixed uncertainty of the Device for scheduling CSL Transmissions in units of 10 microseconds.

### **Default value:**

• 1 if *[CONFIG\\_OPE](#page-684-0)N[THREAD\\_CS](#page-926-1)L\_ENABLE*

## **CONFIG\_OPENTHREAD\_CSL\_DEBUG\_ENABLE**

Enable CSL d[ebug](#page-933-0)

*Found in: Component config* > *OpenThread*

<span id="page-934-0"></span>Select this option to set rx on when sleep in CSL feature, only for debug

#### **Default value:**

• [No \(disabled\) if](#page-684-0) *CO[NFIG\\_OPENT](#page-926-1)HREAD\_CSL\_ENABLE*

## **CONFIG\_OPENTHREAD\_DUA\_ENABLE**

Enable Domain Unicast A[ddress feature](#page-933-0)

*Found in: Component config* > *OpenThread*

<span id="page-934-1"></span>Only used for Thread1.2 certification

#### **Default value:**

• [No \(disabled\) if](#page-684-0) *CO[NFIG\\_OPENT](#page-926-1)HREAD\_ENABLED*

# **CONFIG\_OPENTHREAD\_TIME\_SYNC**

Enable the time synchroni[zation service feature](#page-926-0)

*Found in: Component config* > *OpenThread*

<span id="page-934-4"></span>Select this option to enable time synchronization feature, the devices in the same Thread network could sync to the same network time.

### **Default v[alue:](#page-684-0)**

• No (disabled) if *CO[NFIG\\_OPENT](#page-926-1)HREAD\_ENABLED*

## **CONFIG\_OPENTHREAD\_RADIO\_STATS\_ENABLE**

Enable Radio Statistics fea[ture](#page-926-0)

*Found in: Component config* > *OpenThread*

<span id="page-934-3"></span>Select this option to enable the radio statistics feature, you can use radio command to print some radio Statistics informations.

### **Default v[alue:](#page-684-0)**

• No (disabled) if *CO[NFIG\\_OPENT](#page-926-1)HREAD\_FTD* || *CONFIG\_OPENTHREAD\_MTD*

## **CONFIG\_OPENTHREAD\_SPINEL\_ONLY**

Enable OpenThread Exter[nal Radio Spinel feature](#page-929-5)

*Found in: Component config* > *OpenThread*

<span id="page-934-2"></span>Select this option to enable the OpenThread Radio Spinel for external protocol stack, such as Zigbee.

#### **Default value:**

• [No \(disabled\)](#page-684-0)

# **CONFIG\_OPENTHREAD\_RX\_ON\_WHEN\_IDLE**

Enable OpenThread radio capibility rx on when idle

*Found in: Component config* > *OpenThread*

<span id="page-935-0"></span>Select this option to enable OpenThread radio capibility rx on when idle. Do not support this feature when SW coexistence is enabled.

### **Default v[alue:](#page-684-0)**

• No (disabled) if *CO[NFIG\\_ESP\\_C](#page-926-1)OEX\_SW\_COEXIST\_ENABLE*

## **Thread Address Query Config** Contains:

- *CONFIG\_OPENTHREAD\_[ADDRESS\\_QUERY\\_RETRY\\_DELAY](#page-787-0)*
- *CONFIG\_OPENTHREAD\_ADDRESS\_QUERY\_MAX\_RETRY\_DELAY*
- <span id="page-935-1"></span>• *CONFIG\_OPENTHREAD\_ADDRESS\_QUERY\_TIMEOUT*

## **CON[FIG\\_OPENTHREAD\\_ADDRESS\\_QUERY\\_TIMEOUT](#page-935-3)**

[Timeout value \(in seconds\) for a address notification respo](#page-935-4)nse after sending an address query.

*Found in: Component config* > *OpenThread* > *Thread Address Query Config*

<span id="page-935-4"></span>**Range:**

• from 1 to 10 if *CONFIG\_OPENTHREAD\_FTD* || *CONFIG\_OPENTHREAD\_MTD*

**Default value:**

• 3 if *[CONFIG\\_OPE](#page-684-0)N[THREAD\\_FT](#page-926-1)D* || *[CONFIG\\_OPENTHREAD\\_M](#page-935-1)TD*

# **CONFIG\_OPENTHREAD\_[ADDRESS\\_QUERY\\_RETRY\\_](#page-929-5)[DELAY](#page-929-6)**

Initial retry de[lay for address query \(in second](#page-929-5)s)[.](#page-929-6)

*Found in: Component config* > *OpenThread* > *Thread Address Query Config*

#### <span id="page-935-2"></span>**Range:**

• from 1 to 120 if *CONFIG\_OPENTHREAD\_FTD* || *CONFIG\_OPENTHREAD\_MTD*

**Default value:**

• 15 if *[CONFIG\\_OP](#page-684-0)E[NTHREAD\\_F](#page-926-1)TD* || *[CONFIG\\_OPENTHREAD\\_](#page-935-1)MTD*

# **CONFIG\_OPENTHREAD\_A[DDRESS\\_QUERY\\_MAX\\_RE](#page-929-5)T[RY\\_DELAY](#page-929-6)**

Maximum retry [delay for address query \(in seco](#page-929-5)n[ds\).](#page-929-6)

*Found in: Component config* > *OpenThread* > *Thread Address Query Config*

#### <span id="page-935-3"></span>**Range:**

• from to 960 if *CONFIG\_OPENTHREAD\_FTD* || *CONFIG\_OPENTHREAD\_MTD*

**Default value:**

• 120 if *[CONFIG\\_O](#page-684-0)P[ENTHREAD\\_](#page-926-1)FTD* || *[CONFIG\\_OPENTHREAD](#page-935-1)\_MTD*

## **Protocomm** Contains:

- *CONFIG\_ESP\_P[ROTOCOMM\\_SUPPORT\\_SECUR](#page-929-5)I[TY\\_VERSION\\_0](#page-929-6)*
- *CONFIG\_ESP\_PROTOCOMM\_SUPPORT\_SECURITY\_VERSION\_1*
- *CONFIG\_ESP\_PROTOCOMM\_SUPPORT\_SECURITY\_VERSION\_2*
# **CONFIG\_ESP\_PROTOCOMM\_SUPPORT\_SECURITY\_VERSION\_0**

Support protocomm security version 0 (no security)

*Found in: Component config* > *Protocomm*

<span id="page-936-1"></span>Enable support of security version 0. Disabling this option saves some code size. Consult the Enabling protocomm security version section of the Protocomm documentation in ESP-IDF Programming guide for more [details.](#page-684-0)

## **Default value:**

• Yes (enabled)

# **CONFIG\_ESP\_PROTOCOMM\_SUPPORT\_SECURITY\_VERSION\_1**

Support protocomm security version 1 (Curve25519 key exchange + AES-CTR encryption/decryption)

#### *Found in: Component config* > *Protocomm*

<span id="page-936-2"></span>Enable support of security version 1. Disabling this option saves some code size. Consult the Enabling protocomm security version section of the Protocomm documentation in ESP-IDF Programming guide for more [details.](#page-684-0)

## **Default value:**

• Yes (enabled)

# **CONFIG\_ESP\_PROTOCOMM\_SUPPORT\_SECURITY\_VERSION\_2**

Support protocomm security version 2 (SRP6a-based key exchange + AES-GCM encryption/decryption)

# <span id="page-936-3"></span>*Found in: Component config* > *Protocomm*

Enable support of security version 2. Disabling this option saves some code size. Consult the Enabling protocomm security version section of the Protocomm documentation in ESP-IDF Programming guide for more [details.](#page-684-0)

## **Default value:**

• Yes (enabled)

# **PThreads** Contains:

- *CONFIG\_PTHREAD\_TASK\_NAME\_DEFAULT*
- *CONFIG\_PTHREAD\_TASK\_CORE\_DEFAULT*
- *CONFIG\_PTHREAD\_TASK\_PRIO\_DEFAULT*
- *CONFIG\_PTHREAD\_TASK\_STACK\_SIZE\_DEFAULT*
- *[CONFIG\\_PTHREAD\\_STACK\\_MIN](#page-937-0)*

# **CON[FIG\\_PTHREAD\\_TASK\\_PRIO\\_DEFAULT](#page-937-1)**

# [Default task priority](#page-937-2)

*Found in: Component config* > *PThreads*

<span id="page-936-0"></span>Priority used to create new tasks with default pthread parameters.

**Range:**

• [from 0 to 255](#page-684-0)

**Default value:**

• 5

# **CONFIG\_PTHREAD\_TASK\_STACK\_SIZE\_DEFAULT**

Default task stack size

*Found in: Component config* > *PThreads*

<span id="page-937-1"></span>Stack size used to create new tasks with default pthread parameters.

**Default value:**

• [3072](#page-684-0)

# **CONFIG\_PTHREAD\_STACK\_MIN**

Minimum allowed pthread stack size

*Found in: Component config* > *PThreads*

<span id="page-937-2"></span>Minimum allowed pthread stack size set in attributes passed to pthread\_create

# **Default value:**

• [768](#page-684-0)

# **CONFIG\_PTHREAD\_TASK\_CORE\_DEFAULT**

Default pthread core affinity

*Found in: Component config* > *PThreads*

<span id="page-937-5"></span>The default core to which pthreads are pinned.

Available options:

- No affinity (CONFIG\_PTHREAD\_DEFAULT\_CORE\_NO\_AFFINITY)
- Core 0 (CONFIG\_PTHREAD\_DEFAULT\_CORE\_0)
- Core 1 (CONFIG\_PTHREAD\_DEFAULT\_CORE\_1)

# **CONFIG\_PTHREAD\_TASK\_NAME\_DEFAULT**

# Default name of pthreads

*Found in: Component config* > *PThreads*

<span id="page-937-0"></span>The default name of pthreads.

#### **Default value:**

• ["pthread"](#page-684-0)

**SoC Settings** Contains:

• *MMU Config*

# **MMU Config**

# **Main Flash configuration** Contains:

- *Optional and Experimental Features (READ DOCS FIRST)*
- *SPI Flash behavior when brownout*

# <span id="page-937-4"></span>**SPI F[lash behavior when brownout](#page-938-0)** Contains:

<span id="page-937-3"></span>• *[CONFIG\\_SPI\\_FLASH\\_BROWNOUT](#page-937-3)\_RESET\_XMC*

# **CONFIG\_SPI\_FLASH\_BROWNOUT\_RESET\_XMC**

Enable sending reset when brownout for XMC flash chips

*Found in: Component config* > *Main Flash configuration* > *SPI Flash behavior when brownout*

<span id="page-938-1"></span>When this option is selected, the patch will be enabled for XMC. Follow the recommended flow by XMC for better stability.

DO NOT [DISABLE UNLE](#page-684-0)S[S YOU KNOW WHAT Y](#page-937-4)O[U ARE DOING.](#page-937-3)

#### **Optional and Experimental Features (READ DOCS FIRST)** Contains:

- *CONFIG\_SPI\_FLASH\_AUTO\_SUSPEND*
- *CONFIG\_SPI\_FLASH\_HPM\_DC*

#### <span id="page-938-0"></span>**CON[FIG\\_SPI\\_FLASH\\_HPM\\_DC](#page-938-2)**

[Support HPM using DC \(READ](#page-938-3) DOCS FIRST)

<span id="page-938-3"></span>*Found in: Component config* > *Main Flash configuration* > *Optional and Experimental Features (READ DOCS FIRST)*

This feature needs your bootloader to be compiled DC-aware (BOOT-LOADER[\\_FLASH\\_DC\\_AW](#page-684-0)[ARE=y\). Otherwise the ch](#page-937-4)ip [will not be able to boot after a reset.](#page-938-0)

[Available opti](#page-938-0)ons:

- Auto (Enable when bootloader support enabled (BOOT-LOADER\_FLASH\_DC\_AWARE)) (CONFIG\_SPI\_FLASH\_HPM\_DC\_AUTO)
- Disable (READ DOCS FIRST) (CONFIG\_SPI\_FLASH\_HPM\_DC\_DISABLE)

# **CONFIG\_SPI\_FLASH\_AUTO\_SUSPEND**

Auto suspend long erase/write operations (READ DOCS FIRST)

<span id="page-938-2"></span>*Found in: Component config* > *Main Flash configuration* > *Optional and Experimental Features (READ DOCS FIRST)*

This option is disabled by default because it is supported only for specific flash chips and for specific Espressif [chips. To evaluat](#page-684-0)e if you can use this feature refer to *[Optional Features for Flash](#page-938-0)* > *Auto [Suspend & Res](#page-938-0)ume* of the *ESP-[IDF Programming Guide](#page-937-4)*.

CAUTION: If you want to OTA to an app with this feature turned on, please make sure the bootloader has the support for it. (later than IDF v4.3)

If you are using an official Espressif module, please contact Espressif Business support to check if the module has the flash that support this feature installed. Also refer to *Concurrency Constraints for Flash on SPI1* > *Flash Auto Suspend Feature* before enabling this option.

# **SPI Flash driver** Contains:

- *Auto-detect flash chips*
- *CONFIG\_SPI\_FLASH\_BYPASS\_BLOCK\_ERASE*
- <span id="page-938-4"></span>• *CONFIG\_SPI\_FLASH\_ENABLE\_ENCRYPTED\_READ\_WRITE*
- *CONFIG\_SPI\_FLASH\_ENABLE\_COUNTERS*
- *[CONFIG\\_SPI\\_FLASH\\_](#page-942-0)ROM\_DRIVER\_PATCH*
- *[CONFIG\\_SPI\\_FLASH\\_YIELD\\_DURING\\_ERASE](#page-940-0)*
- *[CONFIG\\_SPI\\_FLASH\\_CHECK\\_ERASE\\_TIMEOUT\\_DISABLED](#page-943-0)*
- *[CONFIG\\_SPI\\_FLASH\\_WRITE\\_CHUNK\\_SIZE](#page-939-0)*
- *[CONFIG\\_SPI\\_FLASH\\_OVERRIDE\\_CHIP\\_DRIV](#page-939-1)ER\_LIST*
- *[CONFIG\\_SPI\\_FLASH\\_SIZE\\_OVERRIDE](#page-940-1)*
- *CONFIG\_SPI\_FLASH\_ROM\_IMPL*
- *CONFIG\_SPI\_FLASH\_VERIFY\_WRITE*
- *CONFIG\_SPI\_FLASH\_DANGEROUS\_WRITE*

# **CON[FIG\\_SPI\\_FLASH\\_VERIFY\\_WRITE](#page-939-2)**

## [Verify SPI flash writes](#page-940-3)

# *Found in: Component config* > *SPI Flash driver*

<span id="page-939-2"></span>If this option is enabled, any time SPI flash is written then the data will be read back and verified. This can catch hardware problems with SPI flash, or flash which was not erased before verification.

# **CONFIG\_SPI\_FLASH\_LOG\_FAILED\_WRITE**

Log errors if verification fails

*Found in: Component config* > *SPI Flash driver* > *CONFIG\_SPI\_FLASH\_VERIFY\_WRITE*

If this option is enabled, if SPI flash write verification fails then a log error line will be written with the address, expected  $\&$  actual values. This can be useful when debugging hardware SPI flash problems.

# **CONFIG\_SPI\_FLASH\_WARN\_SETTING\_ZERO\_TO\_ONE**

Log warning if writing zero bits to ones

# *Found in: Component config* > *SPI Flash driver* > *CONFIG\_SPI\_FLASH\_VERIFY\_WRITE*

If this option is enabled, any SPI flash write which tries to set zero bits in the flash to ones will log a warning. Such writes will not result in the requested data appearing identically in flash once written, as SPI NOR flash can only set bit[s to one when an](#page-938-4) e[ntire sector is erased. After erasing, indiv](#page-939-2)idual bits can only be w[ritten from one to](#page-684-0) zero.

Note that some software (such as SPIFFS) which is aware of SPI NOR flash may write one bits as an optimisation, relying on the data in flash becoming a bitwise AND of the new data and any existing data. Such software will log spurious warnings if this option is enabled.

# **CONFIG\_SPI\_FLASH\_ENABLE\_COUNTERS**

Enable operation counters

*Found in: Component config* > *SPI Flash driver*

<span id="page-939-0"></span>This option enables the following APIs:

- esp flash reset counters
- e[s](#page-938-4)p flash dump counters
- esp flash get counters

These APIs may be used to collect performance data for spi\_flash APIs and to help understand behaviour of libraries which use SPI flash.

# **CONFIG\_SPI\_FLASH\_ROM\_DRIVER\_PATCH**

Enable SPI flash ROM driver patched functions

*Found in: Component config* > *SPI Flash driver*

<span id="page-939-1"></span>Enable this flag to use patched versions of SPI flash ROM driver functions. This option should be enabled, if any one of the following is true: (1) need to write to flash on ESP32-D2WD; (2) main SPI flash is co[nnected to non-def](#page-684-0)a[ult pins; \(3\) main](#page-938-4) SPI flash chip is manufactured by ISSI.

# **CONFIG\_SPI\_FLASH\_ROM\_IMPL**

Use esp\_flash implementation in ROM

*Found in: Component config* > *SPI Flash driver*

<span id="page-940-2"></span>Enable this flag to use new SPI flash driver functions from ROM instead of ESP-IDF.

If keeping this as "n" in your project, you will have less free IRAM. But you can use all of our flash features.

If making this as "y" in your project, you will increase free IRAM. But you may miss out on some flash features and support for new flash chips.

Currently the ROM cannot support the following features:

• SPI\_FLASH\_AUTO\_SUSPEND (C3, S3)

# **CONFIG\_SPI\_FLASH\_DANGEROUS\_WRITE**

Writing to dangerous flash regions

*Found in: Component config* > *SPI Flash driver*

<span id="page-940-3"></span>SPI flash APIs can optionally abort or return a failure code if erasing or writing addresses that fall at the beginning of flash (covering the bootloader and partition table) or that overlap the app partition that containst[he running app.](#page-684-0)

It is not recommended to eve[r write to these r](#page-938-4)egions from an IDF app, and this check prevents logic errors or corrupted firmware memory from damaging these regions.

Note that this feature \*does not\* check calls to the esp\_rom\_xxx SPI flash ROM functions. These functions should not be called directly from IDF applications.

Available options:

- Aborts (CONFIG\_SPI\_FLASH\_DANGEROUS\_WRITE\_ABORTS)
- Fails (CONFIG\_SPI\_FLASH\_DANGEROUS\_WRITE\_FAILS)
- Allowed (CONFIG\_SPI\_FLASH\_DANGEROUS\_WRITE\_ALLOWED)

# **CONFIG\_SPI\_FLASH\_BYPASS\_BLOCK\_ERASE**

Bypass a block erase and always do sector erase

*Found in: Component config* > *SPI Flash driver*

<span id="page-940-0"></span>Some flash chips can have very high "max" erase times, especially for block erase (32KB or 64KB). This option allows to bypass "block erase" and always do sector erase commands. This will be much slower overall in [most cases, but im](#page-684-0)pr[oves latency for](#page-938-4) other code to run.

# **CONFIG\_SPI\_FLASH\_YIELD\_DURING\_ERASE**

Enables yield operation during flash erase

*Found in: Component config* > *SPI Flash driver*

<span id="page-940-1"></span>This allows to yield the CPUs between erase commands. Prevents starvation of other tasks. Please use this configuration together with SPI\\_FLASH\\_ERASE\\_YIELD\\_DURATION\\_MS and SPI\  $FLASH\ ERASE\ YIELD\ TICKS$  after carefully checking flash datasheet to avoid a watchdog timeout. [For more informat](#page-684-0)io[n, please check](#page-938-4) *SPI Flash API* reference documenation under section *OS Function*.

# **CONFIG\_SPI\_FLASH\_ERASE\_YIELD\_DURATION\_MS**

Duration of erasing to yield CPUs (ms)

*Found in: Component config* > *SPI Flash driver* > *CONFIG\_SPI\_FLASH\_YIELD\_DURING\_ERASE*

If a duration of one erase command is large then it will yield CPUs after finishing a current command.

# **CONFIG\_SPI[\\_FLASH\\_ERASE](#page-684-0)\_[YIELD\\_TICKS](#page-938-4)**

CPU release time (tick) for an erase operation

*Found in: Component config* > *SPI Flash driver* > *CONFIG\_SPI\_FLASH\_YIELD\_DURING\_ERASE*

Defines how many ticks will be before returning to continue a erasing.

# **CONFIG\_SPI[\\_FLASH\\_WRITE](#page-684-0)\_[CHUNK\\_SIZE](#page-938-4)**

Flash write chunk size

*Found in: Component config* > *SPI Flash driver*

<span id="page-941-0"></span>Flash write is broken down in terms of multiple (smaller) write operations. This configuration options helps to set individual write chunk size, smaller value here ensures that cache (and non-IRAM resident interrupts[\) remains disabled](#page-684-0) fo[r shorter duratio](#page-938-4)n.

# **CONFIG\_SPI\_FLASH\_SIZE\_OVERRIDE**

Override flash size in bootloader header by ESPTOOLPY\_FLASHSIZE

*Found in: Component config* > *SPI Flash driver*

<span id="page-941-2"></span>SPI Flash driver uses the flash size configured in bootloader header by default. Enable this option to override flash size with latest ESPTOOLPY\_FLASHSIZE value from the app header if the size in the bootloade[r header is incorre](#page-684-0)ct.

# **CONFIG\_SPI\_FLASH\_CHECK\_ERASE\_TIMEOUT\_DISABLED**

Flash timeout checkout disabled

*Found in: Component config* > *SPI Flash driver*

This option is helpful if you are using a flash chip whose timeout is quite large or unpredictable.

# **CONFIG\_SPI[\\_FLASH\\_OVERR](#page-684-0)I[DE\\_CHIP\\_DRI](#page-938-4)VER\_LIST**

Override default chip driver list

*Found in: Component config* > *SPI Flash driver*

<span id="page-941-1"></span>This option allows the chip driver list to be customized, instead of using the default list provided by ESP-IDF.

When thi[s option is enable](#page-684-0)d[, the default lis](#page-938-4)t is no longer compiled or linked. Instead, the *default\_registered\_chips* structure must be provided by the user.

See example: custom\_chip\_driver under examples/storage for more details.

#### **Auto-detect flash chips** Contains:

- *CONFIG\_SPI\_FLASH\_SUPPORT\_BOYA\_CHIP*
- *CONFIG\_SPI\_FLASH\_SUPPORT\_GD\_CHIP*
- <span id="page-942-0"></span>• *CONFIG\_SPI\_FLASH\_SUPPORT\_ISSI\_CHIP*
- *CONFIG\_SPI\_FLASH\_SUPPORT\_MXIC\_CHIP*
- *[CONFIG\\_SPI\\_FLASH\\_SUPPORT\\_TH\\_CHIP](#page-942-1)*
- *[CONFIG\\_SPI\\_FLASH\\_SUPPORT\\_WINBOND](#page-942-2)\_CHIP*

# **CON[FIG\\_SPI\\_FLASH\\_SUPPORT\\_ISSI\\_CH](#page-943-1)[IP](#page-942-3)**

# [ISSI](#page-942-4)

*Found in: Component config* > *SPI Flash driver* > *Auto-detect flash chips*

Enable this to support auto detection of ISSI chips if chip vendor not directly given by  $\text{chip} \cdot \text{dry}$ member of the chip struct. This adds support for variant chips, however will extend detecting time.

# **CONFIG\_SPI\_FLASH\_SUPPORT\_MXIC\_CHIP**

# MXIC

# *Found in: Component config* > *SPI Flash driver* > *Auto-detect flash chips*

<span id="page-942-3"></span>Enable this to support auto detection of MXIC chips if chip vendor not directly given by  $\text{chip}\_\text{drv}$ member of the chip struct. This adds support for variant chips, however will extend detecting time.

# **CONFIG\_SPI\_FLASH\_SUPPORT\_GD\_CHIP**

# GigaDevice

# *Found in: Component config* > *SPI Flash driver* > *Auto-detect flash chips*

<span id="page-942-2"></span>Enable this to support auto detection of GD (GigaDevice) chips if chip vendor not directly given by  $\text{chip} \setminus \text{drv}$  member of the chip struct. If you are using Wrover modules, please don't disable this, otherwise [your flash may no](#page-684-0)t [work in 4-bit mod](#page-938-4)e.

This adds support for variant chips, however will [extend detecting time](#page-942-0) and image size. Note that the default chip driver supports the GD chips with product ID 60H.

# **CONFIG\_SPI\_FLASH\_SUPPORT\_WINBOND\_CHIP**

# Winbond

*Found in: Component config* > *SPI Flash driver* > *Auto-detect flash chips*

<span id="page-942-4"></span>Enable this to support auto detection of Winbond chips if chip vendor not directly given by  $\text{chip} \setminus d\text{rv}$ member of the chip struct. This adds support for variant chips, however will extend detecting time.

# **CONFIG\_SPI\_FLASH\_SUPPORT\_BOYA\_CHIP**

# BOYA

# *Found in: Component config* > *SPI Flash driver* > *Auto-detect flash chips*

<span id="page-942-1"></span>Enable this to support auto detection of BOYA chips if chip vendor not directly given by  $\text{chip}\_\text{drv}$ member of the chip struct. This adds support for variant chips, however will extend detecting time.

# **CONFIG\_SPI\_FLASH\_SUPPORT\_TH\_CHIP**

TH

*Found in: Component config* > *SPI Flash driver* > *Auto-detect flash chips*

<span id="page-943-1"></span>Enable this to support auto detection of TH chips if chip vendor not directly given by  $\text{chip} \Delta \text{rv}$ member of the chip struct. This adds support for variant chips, however will extend detecting time.

# **CONFIG\_SPI\_FLASH\_ENABLE\_ENCRYPTED\_READ\_WRITE**

Enable encrypted partition read/write operations

*Found in: Component config* > *SPI Flash driver*

<span id="page-943-0"></span>This option enables flash read/write operations to encrypted partition/s. This option is kept enabled irrespective of state of flash encryption feature. However, in case application is not using flash encryption feature an[d is in need of som](#page-684-0)[e additional mem](#page-938-4)ory from IRAM region (~1KB) then this config can be disabled.

#### **SPIFFS Configuration** Contains:

- *Debug Configuration*
- *CONFIG\_SPIFFS\_USE\_MAGIC*
- <span id="page-943-5"></span>• *CONFIG\_SPIFFS\_GC\_STATS*
- *CONFIG\_SPIFFS\_PAGE\_CHECK*
- *[CONFIG\\_SPIFFS\\_FO](#page-946-0)LLOW\_SYMLINKS*
- *[CONFIG\\_SPIFFS\\_MAX\\_PARTI](#page-945-0)TIONS*
- *[CONFIG\\_SPIFFS\\_USE\\_MTIM](#page-944-0)E*
- *[CONFIG\\_SPIFFS\\_GC\\_MAX\\_RUN](#page-944-1)S*
- *[CONFIG\\_SPIFFS\\_OBJ\\_NAME\\_LEN](#page-945-1)*
- *[CONFIG\\_SPIFFS\\_META\\_LENGTH](#page-943-2)*
- *[SPIFFS Cache Configuration](#page-946-1)*
- *[CONFIG\\_SPIFFS\\_PAGE\\_SIZE](#page-944-2)*
- *[CONFIG\\_SPIFFS\\_MTIME\\_WIDE\\_64](#page-945-2)\_BITS*

# **CON[FIG\\_SPIFFS\\_MAX\\_PARTIT](#page-945-3)IONS**

[Maximum Number of Partitions](#page-946-2)

*Found in: Component config* > *SPIFFS Configuration*

<span id="page-943-2"></span>Define maximum number of partitions that can be mounted.

**Range:** • [from 1 to 10](#page-684-0) **Default value:**

• 3

#### **SPIFFS Cache Configuration** Contains:

• *CONFIG\_SPIFFS\_CACHE*

# <span id="page-943-3"></span>**CONFIG\_SPIFFS\_CACHE**

[Enable SPIFFS Cache](#page-943-4)

*Found in: Component config* > *SPIFFS Configuration* > *SPIFFS Cache Configuration*

<span id="page-943-4"></span>Enables/disable memory read caching of nucleus file system operations.

## **Default value:**

• [Yes \(enabled\)](#page-684-0)

## **CONFIG\_SPIFFS\_CACHE\_WR**

#### Enable SPIFFS Write Caching

*Found in: Component config* > *SPIFFS Configuration* > *SPIFFS Cache Configuration* > *CON-FIG\_SPIFFS\_CACHE*

Enables memory write caching for file descriptors in hydrogen.

#### **Default val[ue:](#page-684-0)**

• [Yes \(enable](#page-943-4)d)

## **CONFIG\_SPIFFS\_CACHE\_STATS**

Enable SPIFFS Cache Statistics

*Found in: Component config* > *SPIFFS Configuration* > *SPIFFS Cache Configuration* > *CON-FIG\_SPIFFS\_CACHE*

Enable/disable statistics on caching. Debug/test purpose only.

#### **Default val[ue:](#page-684-0)**

• [No \(disable](#page-943-4)d)

## **CONFIG\_SPIFFS\_PAGE\_CHECK**

Enable SPIFFS Page Check

*Found in: Component config* > *SPIFFS Configuration*

<span id="page-944-1"></span>Always check header of each accessed page to ensure consistent state. If enabled it will increase number of reads from flash, especially if cache is disabled.

#### **Default v[alue:](#page-684-0)**

• Yes (enabled)

## **CONFIG\_SPIFFS\_GC\_MAX\_RUNS**

Set Maximum GC Runs

*Found in: Component config* > *SPIFFS Configuration*

<span id="page-944-2"></span>Define maximum number of GC runs to perform to reach desired free pages.

**Range:**

• [from 1 to 10000](#page-684-0)

**Default value:**

 $• 10$ 

# **CONFIG\_SPIFFS\_GC\_STATS**

Enable SPIFFS GC Statistics

*Found in: Component config* > *SPIFFS Configuration*

<span id="page-944-0"></span>Enable/disable statistics on gc. Debug/test purpose only.

# **Default value:**

• [No \(disabled\)](#page-684-0)

## **CONFIG\_SPIFFS\_PAGE\_SIZE**

SPIFFS logical page size

*Found in: Component config* > *SPIFFS Configuration*

<span id="page-945-3"></span>Logical page size of SPIFFS partition, in bytes. Must be multiple of flash page size (which is usually 256 bytes). Larger page sizes reduce overhead when storing large files, and improve filesystem performance when rea[ding large files. Sm](#page-684-0)al[ler page sizes reduce o](#page-943-5)verhead when storing small (< page size) files.

#### **Range:**

• from 256 to 1024

**Default value:**

• 256

# **CONFIG\_SPIFFS\_OBJ\_NAME\_LEN**

Set SPIFFS Maximum Name Length

*Found in: Component config* > *SPIFFS Configuration*

<span id="page-945-2"></span>Object name maximum length. Note that this length include the zero-termination character, meaning maximum string of characters can at most be SPIFFS\_OBJ\_NAME\_LEN - 1.

SPIFFS\_[OBJ\\_NAME\\_LEN](#page-684-0) [+ SPIFFS\\_META\\_LE](#page-943-5)NGTH should not exceed SPIFFS\_PAGE\_SIZE -64.

**Range:**

• from 1 to 256 **Default value:** • 32

# **CONFIG\_SPIFFS\_FOLLOW\_SYMLINKS**

Enable symbolic links for image creation

*Found in: Component config* > *SPIFFS Configuration*

<span id="page-945-1"></span>If this option is enabled, symbolic links are taken into account during partition image creation.

#### **Default value:**

• [No \(disabled\)](#page-684-0)

# **CONFIG\_SPIFFS\_USE\_MAGIC**

Enable SPIFFS Filesystem Magic

<span id="page-945-0"></span>*Found in: Component config* > *SPIFFS Configuration*

Enable this to have an identifiable spiffs filesystem. This will look for a magic in all sectors to determine if this is a valid spiffs system or not at mount time.

#### **Default v[alue:](#page-684-0)**

• Yes (enabled)

# **CONFIG\_SPIFFS\_USE\_MAGIC\_LENGTH**

Enable SPIFFS Filesystem Length Magic

# *Found in: Component config* > *SPIFFS Configuration* > *CONFIG\_SPIFFS\_USE\_MAGIC*

If this option is enabled, the magic will also be dependent on the length of the filesystem. For example, a filesystem configured and formatted for 4 megabytes will not be accepted for mounting with a configurat[ion defining the fil](#page-684-0)es[ystem as 2 megabytes.](#page-943-5)

# **Default value:**

• Yes (enabled)

# **CONFIG\_SPIFFS\_META\_LENGTH**

Size of per-file metadata field

*Found in: Component config* > *SPIFFS Configuration*

This option sets the number of extra bytes stored in the file header. These bytes can be used in an application-specific manner. Set this to at least 4 bytes to enable support for saving file modification time.

SPIFFS\_OBJ\_NAME\_LEN + SPIFFS\_META\_LENGTH should not exceed SPIFFS\_PAGE\_SIZE - 64.

**Default value:**

• 4

# **CONFIG\_SPIFFS\_USE\_MTIME**

Save file modification time

*Found in: Component config* > *SPIFFS Configuration*

<span id="page-946-1"></span>If enabled, then the first 4 bytes of per-file metadata will be used to store file modification time (mtime), accessible through stat/fstat functions. Modification time is updated when the file is opened.

#### **Default v[alue:](#page-684-0)**

• Yes (enabled)

# **CONFIG\_SPIFFS\_MTIME\_WIDE\_64\_BITS**

The time field occupies 64 bits in the image instead of 32 bits

*Found in: Component config* > *SPIFFS Configuration*

<span id="page-946-2"></span>If this option is not set, the time field is 32 bits (up to 2106 year), otherwise it is 64 bits and make sure it matches SPIFFS META LENGTH. If the chip already has the spiffs image with the time field  $= 32$ bits then this option cannot be applied in this case. Erase it first before using this option. To resolve the Y2K38 pr[oblem for the spiff](#page-684-0)s, [use a toolchain with 6](#page-943-5)4-bit time\_t support.

# **Default value:**

• No (disabled) if *CONFIG\_SPIFFS\_META\_LENGTH* >= 8

# **Debug Configuration** Contains:

- *CONFIG\_SPIFFS\_DBG*
- *CONFIG\_SPIFFS\_API\_DBG*
- *CONFIG\_SPIFFS\_CACHE\_DBG*
- <span id="page-946-0"></span>• *CONFIG\_SPIFFS\_CHECK\_DBG*
- *[CONFIG\\_SPIFFS\\_TEST](#page-946-3)\_VISUALISATION*
- *[CONFIG\\_SPIFFS\\_GC\\_DBG](#page-947-0)*

# **CON[FIG\\_SPIFFS\\_DBG](#page-947-2)**

[Enable general SPIFFS debu](#page-947-3)g

*Found in: Component config* > *SPIFFS Configuration* > *Debug Configuration*

<span id="page-946-3"></span>Enabling this option will print general debug mesages to the console.

#### **Default value:**

• [No \(disabled\)](#page-684-0)

# **CONFIG\_SPIFFS\_API\_DBG**

Enable SPIFFS API debug

*Found in: Component config* > *SPIFFS Configuration* > *Debug Configuration*

<span id="page-947-0"></span>Enabling this option will print API debug mesages to the console.

#### **Default value:**

• [No \(disabled\)](#page-684-0)

# **CONFIG\_SPIFFS\_GC\_DBG**

Enable SPIFFS Garbage Cleaner debug

*Found in: Component config* > *SPIFFS Configuration* > *Debug Configuration*

<span id="page-947-3"></span>Enabling this option will print GC debug mesages to the console.

## **Default value:**

• [No \(disabled\)](#page-684-0)

# **CONFIG\_SPIFFS\_CACHE\_DBG**

Enable SPIFFS Cache debug

*Found in: Component config* > *SPIFFS Configuration* > *Debug Configuration*

Enabling this option will print cache debug mesages to the console.

#### **Default value:**

• [No \(disabled\)](#page-684-0)

#### **CONFIG\_SPIFFS\_CHECK\_DBG**

Enable SPIFFS Filesystem Check debug

*Found in: Component config* > *SPIFFS Configuration* > *Debug Configuration*

<span id="page-947-1"></span>Enabling this option will print Filesystem Check debug mesages to the console.

#### **Default value:**

• [No \(disabled\)](#page-684-0)

# **CONFIG\_SPIFFS\_TEST\_VISUALISATION**

Enable SPIFFS Filesystem Visualization

*Found in: Component config* > *SPIFFS Configuration* > *Debug Configuration*

<span id="page-947-2"></span>Enable this option to enable SPIFFS\_vis function in the API.

#### **Default value:**

• [No \(disabled\)](#page-684-0)

# **TCP Transport** Contains:

• *Websocket*

## **Websocket** Contains:

<span id="page-947-4"></span>• *[CONFIG\\_W](#page-947-4)S\_TRANSPORT*

## **CONFIG\_WS\_TRANSPORT**

Enable Websocket Transport

*Found in: Component config* > *TCP Transport* > *Websocket*

Enable support for creating websocket transport.

#### **Default value:**

• [Yes \(enabled\)](#page-684-0)

# **CONFIG\_WS\_BUFFER\_SIZE**

Websocket transport buffer size

*Found in: Component config* > *TCP Transport* > *Websocket* > *CONFIG\_WS\_TRANSPORT*

Size of the buffer used for constructing the HTTP Upgrade request during connect

**Default value:**

 $• 1024$  $• 1024$ 

# **CONFIG\_WS\_DYNAMIC\_BUFFER**

Using dynamic websocket transport buffer

*Found in: Component config* > *TCP Transport* > *Websocket* > *CONFIG\_WS\_TRANSPORT*

If enable this option, websocket transport buffer will be freed after connection succeed to save more heap.

#### **Default v[alue:](#page-684-0)**

• No (disabled)

#### **Ultra Low Power (ULP) Co-processor** Contains:

- *CONFIG\_ULP\_COPROC\_ENABLED*
- *ULP RISC-V Settings*

# <span id="page-948-1"></span>**CON[FIG\\_ULP\\_COPROC\\_ENABLED](#page-948-0)**

[Enable Ultra Low Po](#page-949-0)wer (ULP) Co-processor

*Found in: Component config* > *Ultra Low Power (ULP) Co-processor*

<span id="page-948-0"></span>Enable this feature if you plan to use the ULP Co-processor. Once this option is enabled, further ULP co-processor configuration will appear in the menu.

#### **Default v[alue:](#page-684-0)**

• No (disabled) if S[OC\\_ULP\\_SUPPORTED || SOC\\_RI](#page-948-1)SCV\_COPROC\_SUPPORTED || SOC\_LP\_CORE\_SUPPORTED

# **CONFIG\_ULP\_COPROC\_TYPE**

ULP Co-processor type

*Found in: Component config* > *Ultra Low Power (ULP) Co-processor* > *CON-FIG\_ULP\_COPROC\_ENABLED*

Choose the ULP Coprocessor type: ULP FSM (Finite State Machine) or ULP RISC-V.

Available option[s:](#page-684-0)

<span id="page-948-2"></span>• ULP FSM (Finite State Machine) (CONFIG\_ULP\_COPROC\_TYPE\_FSM)

- ULP RISC-V (CONFIG\_ULP\_COPROC\_TYPE\_RISCV)
- LP core RISC-V (CONFIG\_ULP\_COPROC\_TYPE\_LP\_CORE)

## **CONFIG\_ULP\_COPROC\_RESERVE\_MEM**

RTC slow memory reserved for coprocessor

*Found in: Component config* > *Ultra Low Power (ULP) Co-processor* > *CON-FIG\_ULP\_COPROC\_ENABLED*

Bytes of memory to reserve for ULP Co-processor firmware & data. Data is reserved at the beginning of RTC slow me[mory.](#page-684-0)

**[Range:](#page-948-0)**

- from 32 to 8176 if *CONFIG\_ULP\_COPROC\_ENABLED* && (SOC\_ULP\_SUPPORTED || SOC\_RISCV\_COPROC\_SUPPORTED || SOC\_LP\_CORE\_SUPPORTED)
- **Default value:**
	- 4096 if *CONFIG\_ULP\_COPROC\_ENABLED* && (SOC\_ULP\_SUPPORTED || SOC\_RISCV\_COP[ROC\\_SUPPORTED || SOC\\_LP\\_CO](#page-948-0)RE\_SUPPORTED)

## **ULP RISC-V Settings** Co[ntains:](#page-948-0)

- *CONFIG\_ULP\_RISCV\_UART\_BAUDRATE*
- *CONFIG\_ULP\_RISCV\_I2C\_RW\_TIMEOUT*

# <span id="page-949-0"></span>**CON[FIG\\_ULP\\_RISCV\\_UART\\_BAUDRATE](#page-949-1)**

[Baudrate used by the bitbanged ULP RISC-](#page-949-2)V UART driver

*Found in: Component config* > *Ultra Low Power (ULP) Co-processor* > *ULP RISC-V Settings*

<span id="page-949-1"></span>The accuracy of the bitbanged UART driver is limited, it is not recommend to increase the value above 19200.

## **Default v[alue:](#page-684-0)**

• 9600 if *CONFIG\_ULP\_COPROC\_TYPE\_RISCV* && (SOC\_ULP\_SUPPORTED || SOC\_RISCV\_COPROC\_SUPPORTED || SOC\_LP\_CORE\_SUPPORTED)

# **CONFIG\_ULP\_RISCV\_I[2C\\_RW\\_TIMEOUT](#page-948-2)**

Set timeout for ULP RISC-V I2C transaction timeout in ticks.

<span id="page-949-2"></span>*Found in: Component config* > *Ultra Low Power (ULP) Co-processor* > *ULP RISC-V Settings*

Set the ULP RISC-V I2C read/write timeout. Set this value to -1 if the ULP RISC-V I2C read and write APIs should wait forever. Please note that the tick rate of the ULP co-processor would be different than the OS tick rate of the main [core and therefore can have different t](#page-948-1)i[meout value dependin](#page-949-0)g on which core the [API is invoked on.](#page-684-0)

**Range:**

- from -1 to 4294967295 if *CONFIG\_ULP\_COPROC\_TYPE\_RISCV* && (SOC\_ULP\_SUPPORTED || SOC\_RISCV\_COPROC\_SUPPORTED || SOC\_LP\_CORE\_SUPPORTED)
	-

- **Default value:**
	- 500 if *CONFIG\_ULP\_COPROC\_TYPE\_RISCV* [&& \(SOC\\_ULP\\_SUPPORT](#page-948-2)ED || SOC\_RISCV\_COPROC\_SUPPORTED || SOC\_LP\_CORE\_SUPPORTED)

# **Unity unit testing library** [Contains:](#page-948-2)

- *CONFIG\_UNITY\_ENABLE\_COLOR*
- *CONFIG\_UNITY\_ENABLE\_IDF\_TEST\_RUNNER*
- <span id="page-949-3"></span>• *CONFIG\_UNITY\_ENABLE\_FIXTURE*
- *CONFIG\_UNITY\_ENABLE\_BACKTRACE\_ON\_FAIL*
- *CONFIG\_UNITY\_ENABLE\_64BIT*
- *CONFIG\_UNITY\_ENABLE\_DOUBLE*
- *CONFIG\_UNITY\_ENABLE\_FLOAT*

# **CON[FIG\\_UNITY\\_ENABLE\\_FLOAT](#page-950-3)**

## [Support for float type](#page-950-4)

*Found in: Component config* > *Unity unit testing library*

<span id="page-950-4"></span>If not set, assertions on float arguments will not be available.

#### **Default value:**

• [Yes \(enabled\)](#page-684-0)

# **CONFIG\_UNITY\_ENABLE\_DOUBLE**

Support for double type

*Found in: Component config* > *Unity unit testing library*

<span id="page-950-3"></span>If not set, assertions on double arguments will not be available.

#### **Default value:**

• [Yes \(enabled\)](#page-684-0)

# **CONFIG\_UNITY\_ENABLE\_64BIT**

Support for 64-bit integer types

*Found in: Component config* > *Unity unit testing library*

<span id="page-950-2"></span>If not set, assertions on 64-bit integer types will always fail. If this feature is enabled, take care not to pass pointers (which are 32 bit) to UNITY\_ASSERT\_EQUAL, as that will cause pointer-to-int-cast warnings.

#### **Default v[alue:](#page-684-0)**

• No (disabled)

# **CONFIG\_UNITY\_ENABLE\_COLOR**

Colorize test output

*Found in: Component config* > *Unity unit testing library*

<span id="page-950-0"></span>If set, Unity will colorize test results using console escape sequences.

# **Default value:**

• [No \(disabled\)](#page-684-0)

# **CONFIG\_UNITY\_ENABLE\_IDF\_TEST\_RUNNER**

Include ESP-IDF test registration/running helpers

# *Found in: Component config* > *Unity unit testing library*

<span id="page-950-1"></span>If set, then the following features will be available:

- TEST\_CASE macro which performs automatic registration of test functions
- Fun[ctions to run reg](#page-684-0)ist[ered test functions: u](#page-949-3)nity\_run\_all\_tests, unity\_run\_tests\_with\_filter, unity\_run\_single\_test\_by\_name.
- Interactive menu which lists test cases and allows choosing the tests to be run, available via unity run menu function.

Disable if a different test registration mechanism is used.

## **Default value:**

• Yes (enabled)

# **CONFIG\_UNITY\_ENABLE\_FIXTURE**

Include Unity test fixture

*Found in: Component config* > *Unity unit testing library*

<span id="page-951-0"></span>If set, unity\_fixture.h header file and associated source files are part of the build. These provide an optional set of macros and functions to implement test groups.

# **Default v[alue:](#page-684-0)**

• No (disabled)

# **CONFIG\_UNITY\_ENABLE\_BACKTRACE\_ON\_FAIL**

Print a backtrace when a unit test fails

*Found in: Component config* > *Unity unit testing library*

If set, the unity framework will print the backtrace information before jumping back to the test menu. The jumping is usually occurs in assert functions such as TEST\_ASSERT, TEST\_FAIL etc.

#### **Default v[alue:](#page-684-0)**

• No (disabled)

#### **USB-OTG** Contains:

- *CONFIG\_USB\_HOST\_ENABLE\_ENUM\_FILTER\_CALLBACK*
- *CONFIG\_USB\_HOST\_HW\_BUFFER\_BIAS*
- <span id="page-951-3"></span>• *CONFIG\_USB\_HOST\_CONTROL\_TRANSFER\_MAX\_SIZE*
- *Root Hub configuration*

# **CON[FIG\\_USB\\_HOST\\_CONTROL\\_TRANSFER\\_MAX\\_SIZ](#page-951-2)E**

[Largest size \(in bytes\) o](#page-952-0)f transfers to/from default endpoints

*Found in: Component config* > *USB-OTG*

<span id="page-951-2"></span>Each USB device attached is allocated a dedicated buffer for its OUT/IN transfers to/from the device's control endpoint. The maximum size of that buffer is determined by this option. The limited size of the transfer buffer have the following implications: - The maximum length of control transfers is limited - Device's [with configuration d](#page-684-0)e[scriptors la](#page-951-3)rger than this limit cannot be supported

# **Default value:**

• 256 if SOC\_USB\_OTG\_SUPPORTED

# **CONFIG\_USB\_HOST\_HW\_BUFFER\_BIAS**

Hardware FIFO size biasing

*Found in: Component config* > *USB-OTG*

<span id="page-951-1"></span>The underlying hardware has size adjustable FIFOs to cache USB packets on reception (IN) or for transmission (OUT). The size of these FIFOs will affect the largest MPS (maximum packet size) and the maximum number of packets that can be cached at any one time. The hardware contains the following FI[FOS: RX \(for all](#page-684-0) I[N packets\),](#page-951-3) Non-periodic TX (for Bulk and Control OUT packets), and Periodic TX (for Interrupt and Isochronous OUT packets). This configuration option allows biasing the FIFO sizes towards a particular use case, which may be necessary for devices that have endpoints with large MPS. The MPS limits for each biasing are listed below:

Balanced: - IN (all transfer types), 408 bytes - OUT non-periodic (Bulk/Control), 192 bytes (i.e., 3 x 64 byte packets) - OUT periodic (Interrupt/Isochronous), 192 bytes

Bias IN: - IN (all transfer types), 600 bytes - OUT non-periodic (Bulk/Control), 64 bytes (i.e., 1 x 64 byte packets) - OUT periodic (Interrupt/Isochronous), 128 bytes

Bias Periodic OUT: - IN (all transfer types), 128 bytes - OUT non-periodic (Bulk/Control), 64 bytes (i.e., 1 x 64 byte packets) - OUT periodic (Interrupt/Isochronous), 600 bytes

Available options:

- Balanced (CONFIG\_USB\_HOST\_HW\_BUFFER\_BIAS\_BALANCED)
- Bias IN (CONFIG\_USB\_HOST\_HW\_BUFFER\_BIAS\_IN)
- Periodic OUT (CONFIG\_USB\_HOST\_HW\_BUFFER\_BIAS\_PERIODIC\_OUT)

# **Root Hub configuration** Contains:

- *CONFIG\_USB\_HOST\_DEBOUNCE\_DELAY\_MS*
- *CONFIG\_USB\_HOST\_RESET\_HOLD\_MS*
- <span id="page-952-0"></span>• *CONFIG\_USB\_HOST\_RESET\_RECOVERY\_MS*
- *CONFIG\_USB\_HOST\_SET\_ADDR\_RECOVERY\_MS*

# **CON[FIG\\_USB\\_HOST\\_DEBOUNCE\\_DELAY\\_M](#page-952-2)S**

# [Debounce delay in ms](#page-953-0)

*Found in: Component config* > *USB-OTG* > *Root Hub configuration*

On connection of a USB device, the USB 2.0 specification requires a "debounce interval with a minimum duration of 100ms" to allow the connection to stabilize (see USB 2.0 chapter 7.1.7.3 for more details). During th[e debounce interva](#page-684-0)l, [no new co](#page-951-3)nn[ection/disconnection ev](#page-952-0)ents are registered.

The default value is set to 250 ms to be safe.

# **Default value:**

• 250 if SOC\_USB\_OTG\_SUPPORTED

# **CONFIG\_USB\_HOST\_RESET\_HOLD\_MS**

Reset hold in ms

*Found in: Component config* > *USB-OTG* > *Root Hub configuration*

<span id="page-952-1"></span>The reset signaling can be generated on any Hub or Host Controller port by request from the USB System Software. The USB 2.0 specification requires that "the reset signaling must be driven for a minimum of 10ms" (see USB 2.0 chapter 7.1.7.5 for mo[re details\). After the res](#page-952-0)et, the hub port will transition to the Enableds[tate \(refer to Sectio](#page-684-0)n [11.5\).](#page-951-3)

The default value is set to 30 ms to be safe.

**Default value:** • 30 if SOC\_USB\_OTG\_SUPPORTED

# **CONFIG\_USB\_HOST\_RESET\_RECOVERY\_MS**

Reset recovery delay in ms

# *Found in: Component config* > *USB-OTG* > *Root Hub configuration*

<span id="page-952-2"></span>After a port stops driving the reset signal, the USB 2.0 specification requires that the "USB System Software guarantees a minimum of 10 ms for reset recovery" before the attached device is expected to respond to data transfers (see USB 2.0 chap[ter 7.1.7.3 for more deta](#page-952-0)ils). The device may ignore any data transfers [during the recovery](#page-684-0)i[nterval.](#page-951-3)

The default value is set to 30 ms to be safe.

## **Default value:**

• 30 if SOC\_USB\_OTG\_SUPPORTED

# **CONFIG\_USB\_HOST\_SET\_ADDR\_RECOVERY\_MS**

SetAddress() recovery time in ms

*Found in: Component config* > *USB-OTG* > *Root Hub configuration*

<span id="page-953-0"></span>"After successful completion of the Status stage, the device is allowed a SetAddress() recovery interval of 2 ms. At the end of this interval, the device must be able to accept Setup packets addressed to the new address. Also, at the end of the recovery interval, the device must not respond to tokens sent to the old addre[ss \(unless, of cours](#page-684-0)e, [the old an](#page-951-3)d [new address is the same](#page-952-0))." See USB 2.0 chapter 9.2.6.3 for more details.

The default value is set to 10 ms to be safe.

# **Default value:**

• 10 if SOC\_USB\_OTG\_SUPPORTED

# **CONFIG\_USB\_HOST\_ENABLE\_ENUM\_FILTER\_CALLBACK**

Enable enumeration filter callback

*Found in: Component config* > *USB-OTG*

The enumeration filter callback is called before enumeration of each newly attached device. This callback allows users to control whether a device should be enumerated, and what configuration number to use when enu[merating a device.](#page-684-0)

If enabled, the enumeration filter callback can be set via 'usb\_host\_config\_t' when calling 'usb\_host\_install()'.

#### **Default value:**

• No (disabled) if SOC\_USB\_OTG\_SUPPORTED

# **Virtual file system** Contains:

• *CONFIG\_VFS\_SUPPORT\_IO*

# <span id="page-953-2"></span>**CONFIG\_VFS\_SUPPORT\_IO**

[Provide basic I/O functions](#page-953-1)

*Found in: Component config* > *Virtual file system*

<span id="page-953-1"></span>If enabled, the following functions are provided by the VFS component.

open, close, read, write, pread, pwrite, lseek, fstat, fsync, ioctl, fcntl

Filesyste[m drivers can then b](#page-684-0)e [registered to hand](#page-953-2)le these functions for specific paths.

Disabling this option can save memory when the support for these functions is not required.

Note that the following functions can still be used with socket file descriptors when this option is disabled:

close, read, write, ioctl, fcntl.

# **Default value:**

• Yes (enabled)

## **CONFIG\_VFS\_SUPPORT\_DIR**

Provide directory related functions

*Found in: Component config* > *Virtual file system* > *CONFIG\_VFS\_SUPPORT\_IO*

If enabled, the following functions are provided by the VFS component.

stat, link, unlink, rename, utime, access, truncate, rmdir, mkdir, opendir, closedir, readdir, readdir r, seekdir, t[elldir, rewinddir](#page-684-0)

Filesystem drivers can then be registered to handle these functions for specific paths.

Disabling this option can save memory when the support for these functions is not required.

#### **Default value:**

• Yes (enabled)

## **CONFIG\_VFS\_SUPPORT\_SELECT**

Provide select function

*Found in: Component config* > *Virtual file system* > *CONFIG\_VFS\_SUPPORT\_IO*

<span id="page-954-0"></span>If enabled, select function is provided by the VFS component, and can be used on peripheral file descriptors (such as UART) and sockets at the same time.

If disable[d, the default selec](#page-684-0)ti[mplementation wil](#page-953-2)lb[e provided by LWIP for sock](#page-953-1)ets only.

Disabling this option can reduce code size if support for "select" on UART file descriptors is not required.

#### **CONFIG\_VFS\_SUPPRESS\_SELECT\_DEBUG\_OUTPUT**

Suppress select() related debug outputs

<span id="page-954-2"></span>*Found in: Component config* > *Virtual file system* > *CONFIG\_VFS\_SUPPORT\_IO* > *CON-FIG\_VFS\_SUPPORT\_SELECT*

Select() related functions might produce an unconveniently lot of debug outputs when one sets the default log level to D[EBUG or higher. It](#page-684-0) is p[ossible to suppress th](#page-953-2)ese [debug outputs by enabling this](#page-953-1) opti[on.](#page-954-0)

#### **[Default value:](#page-954-0)**

• Yes (enabled)

## **CONFIG\_VFS\_SELECT\_IN\_RAM**

Make VFS driver select() callbacks IRAM-safe

*Found in: Component config* > *Virtual file system* > *CONFIG\_VFS\_SUPPORT\_IO* > *CON-FIG\_VFS\_SUPPORT\_SELECT*

If enabled, VFS driver select() callback function will be placed in IRAM.

#### **Default valu[e:](#page-684-0)**

• [No \(disabled\)](#page-954-0)

#### **CONFIG\_VFS\_SUPPORT\_TERMIOS**

Provide termios.h functions

<span id="page-954-1"></span>*Found in: Component config* > *Virtual file system* > *CONFIG\_VFS\_SUPPORT\_IO*

Disabling this option can save memory when the support for termios.h is not required.

#### **Default value:**

• [Yes \(enabled\)](#page-684-0)

## **CONFIG\_VFS\_MAX\_COUNT**

Maximum Number of Virtual Filesystems

*Found in: Component config* > *Virtual file system* > *CONFIG\_VFS\_SUPPORT\_IO*

Define maximum number of virtual filesystems that can be registered.

**Range:**

• [from 1 to 20](#page-684-0) **Default value:** • 8

**Host File System I/O (Semihosting)** Contains:

• *CONFIG\_VFS\_SEMIHOSTFS\_MAX\_MOUNT\_POINTS*

# <span id="page-955-1"></span>**CONFIG\_VFS\_SEMIHOSTFS\_MAX\_MOUNT\_POINTS**

[Host FS: Maximum number of the host filesystem mou](#page-955-0)nt points

<span id="page-955-0"></span>*Found in: Component config* > *Virtual file system* > *CONFIG\_VFS\_SUPPORT\_IO* > *Host File System I/O (Semihosting)*

Define maximum number of host filesystem mount points.

**Default v[alue:](#page-684-0)**

• [1](#page-955-1)

#### **Wear Levelling** Contains:

- *CONFIG\_WL\_SECTOR\_MODE*
- *CONFIG\_WL\_SECTOR\_SIZE*

#### <span id="page-955-4"></span>**CON[FIG\\_WL\\_SECTOR\\_SIZE](#page-955-2)**

[Wear Levelling library sector](#page-955-3) size

*Found in: Component config* > *Wear Levelling*

<span id="page-955-3"></span>Sector size used by wear levelling library. You can set default sector size or size that will fit to the flash device sector size.

With sect[or size set to 4096](#page-684-0) by[tes, wear levelli](#page-955-4)ng library is more efficient. However if FAT filesystem is used on top of wear levelling library, it will need more temporary storage: 4096 bytes for each mounted filesystem and 4096 bytes for each opened file.

With sector size set to 512 bytes, wear levelling library will perform more operations with flash memory, but less RAM will be used by FAT filesystem library (512 bytes for the filesystem and 512 bytes for each file opened).

Available options:

- 512 (CONFIG\_WL\_SECTOR\_SIZE\_512)
- 4096 (CONFIG\_WL\_SECTOR\_SIZE\_4096)

#### **CONFIG\_WL\_SECTOR\_MODE**

Sector store mode

*Found in: Component config* > *Wear Levelling*

<span id="page-955-2"></span>Specify the mode to store data into flash:

- In Performance mode a data will be stored to the RAM and then stored back to the flash. Compared to the Safety mode, this operation is faster, but if power will be lost when erase sector operation is in progress, then the data from complete flash device sector will be lost.
- In Safety mode data from complete flash device sector will be read from flash, modified, and then stored back to flash. Compared to the Performance mode, this operation is slower, but if power is lost during erase sector operation, then the data from full flash device sector will not be lost.

Available options:

- Perfomance (CONFIG\_WL\_SECTOR\_MODE\_PERF)
- Safety (CONFIG\_WL\_SECTOR\_MODE\_SAFE)

# **Wi-Fi Provisioning Manager** Contains:

- *CONFIG\_WIFI\_PROV\_BLE\_BONDING*
- *CONFIG\_WIFI\_PROV\_BLE\_SEC\_CONN*
- <span id="page-956-3"></span>• *CONFIG\_WIFI\_PROV\_BLE\_FORCE\_ENCRYPTION*
- *CONFIG\_WIFI\_PROV\_KEEP\_BLE\_ON\_AFTER\_PROV*
- *[CONFIG\\_WIFI\\_PROV\\_SCAN\\_MAX\\_EN](#page-956-0)TRIES*
- *[CONFIG\\_WIFI\\_PROV\\_AUTOSTOP\\_TIME](#page-957-0)OUT*
- *[CONFIG\\_WIFI\\_PROV\\_STA\\_SCAN\\_METHOD](#page-957-1)*

# **CON[FIG\\_WIFI\\_PROV\\_SCAN\\_MAX\\_ENTRIES](#page-956-2)**

[Max Wi-Fi Scan Result Entries](#page-957-2)

*Found in: Component config* > *Wi-Fi Provisioning Manager*

<span id="page-956-1"></span>This sets the maximum number of entries of Wi-Fi scan results that will be kept by the provisioning manager

**Range:**

• [from 1 to 255](#page-684-0)

**Default value:**

• 16

# **CONFIG\_WIFI\_PROV\_AUTOSTOP\_TIMEOUT**

Provisioning auto-stop timeout

*Found in: Component config* > *Wi-Fi Provisioning Manager*

<span id="page-956-2"></span>Time (in seconds) after which the Wi-Fi provisioning manager will auto-stop after connecting to a Wi-Fi network successfully.

**Range:**

• [from 5 to 600](#page-684-0)

**Default value:**

•  $30$ 

# **CONFIG\_WIFI\_PROV\_BLE\_BONDING**

Enable BLE bonding

*Found in: Component config* > *Wi-Fi Provisioning Manager*

<span id="page-956-0"></span>This option is applicable only when provisioning transport is BLE.

# **CONFIG\_WIFI\_PROV\_BLE\_SEC\_CONN**

Enable BLE Secure connection flag

*Found in: Component config* > *Wi-Fi Provisioning Manager*

<span id="page-957-0"></span>Used to enable Secure connection support when provisioning transport is BLE.

#### **Default value:**

• [Yes \(enabled\) if](#page-684-0) *CO[NFIG\\_BT\\_NIMBLE\\_ENABLE](#page-956-3)D*

# **CONFIG\_WIFI\_PROV\_BLE\_FORCE\_ENCRYPTION**

Force Link Encryption dur[ing characteristic Read / Write](#page-692-0)

*Found in: Component config* > *Wi-Fi Provisioning Manager*

<span id="page-957-1"></span>Used to enforce link encryption when attempting to read / write characteristic

# **CONFIG\_WIF[I\\_PROV\\_KEEP](#page-684-0)\_[BLE\\_ON\\_AFTER\\_PROV](#page-956-3)**

Keep BT on after provisioning is done

*Found in: Component config* > *Wi-Fi Provisioning Manager*

# <span id="page-957-3"></span>**CONFIG\_WIFI\_PROV\_DISCONNECT\_AFTER\_PROV**

Terminat[e connection after p](#page-684-0)r[ovisioning is done](#page-956-3)

*Found in: Component config* > *Wi-Fi Provisioning Manager* > *CON-FIG\_WIFI\_PROV\_KEEP\_BLE\_ON\_AFTER\_PROV*

#### **Default value:**

• Yes (enabled) if *[CONFIG\\_WIFI\\_](#page-684-0)PROV\_[KEEP\\_BLE\\_ON\\_AFTER\\_PROV](#page-956-3)*

# **CONFIG\_WIFI\_PROV\_STA\_SCAN\_METHOD**

Wifi Provisioning Scan Me[thod](#page-957-3)

*Found in: Component config* > *Wi-Fi Provisioning Manager*

<span id="page-957-2"></span>Available options:

- [All Channel Scan](#page-684-0) ([CONFIG\\_WIFI\\_PROV\\_STA](#page-956-3)\_ALL\_CHANNEL\_SCAN) Scan will end after scanning the entire channel. This option is useful in Mesh WiFi Systems.
- Fast Scan (CONFIG\_WIFI\_PROV\_STA\_FAST\_SCAN) Scan will end after an AP matching with the SSID has been detected.

# **CONFIG\_IDF\_EXPERIMENTAL\_FEATURES**

Make experimental features visible

*Found in:*

By enabling this option, ESP-IDF experimental feature options will be visible.

Note you should still enable a certain experimental feature option to use it, and you should read the corresponding risk warning and known issue list carefully.

Current experimental feature list:

• CONFIG\_ESPTOOLPY\_FLASHFREQ\_120M && CONFIG\_ESPTOOLPY\_FLASH\_SAMPLE\_MODE\_DTR

- CONFIG SPIRAM SPEED 120M && CONFIG SPIRAM MODE OCT
- CONFIG\_BOOTLOADER\_CACHE\_32BIT\_ADDR\_QUAD\_FLASH
- CONFIG\_MBEDTLS\_USE\_CRYPTO\_ROM\_IMPL

# **Default value:**

• No (disabled)

# **Deprecated options and their replacements**

- CONFIG\_A2DP\_ENABLE (*CONFIG\_BT\_A2DP\_ENABLE*)
- **CONFIG\_A2D\_INITIAL\_TRACE\_LEVEL (***CONFIG\_BT\_LOG\_A2D\_TRACE\_LEVEL***)**
	- **–** CONFIG\_A2D\_TRACE\_LEVEL\_NONE
	- **–** CONFIG\_A2D\_TRACE\_LEVEL\_ERROR
	- **–** CONFIG\_A2D\_T[RACE\\_LEVEL\\_WARNING](#page-694-0)
	- **–** CONFIG\_A2D\_TRACE\_LEVEL\_A[PI](#page-703-0)
	- **–** CONFIG\_A2D\_TRACE\_LEVEL\_EVENT
	- **–** CONFIG\_A2D\_TRACE\_LEVEL\_DEBUG
	- **–** CONFIG\_A2D\_TRACE\_LEVEL\_VERBOSE
- CONFIG\_ADC2\_DISABLE\_DAC (*CONFIG\_ADC\_DISABLE\_DAC*)
- **CONFIG\_APPL\_INITIAL\_TRACE\_LEVEL (***CONFIG\_BT\_LOG\_APPL\_TRACE\_LEVEL***)**
	- **–** CONFIG\_APPL\_TRACE\_LEVEL\_NONE
	- **–** CONFIG\_APPL\_TRACE\_LEVEL\_ERROR
	- **–** CONFIG\_APPL\_TRACE[\\_LEVEL\\_WARNING](#page-771-0)
	- **–** CONFIG\_APPL\_TRACE\_LEVEL\_A[PI](#page-705-0)
	- **–** CONFIG\_APPL\_TRACE\_LEVEL\_EVENT
	- **–** CONFIG\_APPL\_TRACE\_LEVEL\_DEBUG
	- **–** CONFIG\_APPL\_TRACE\_LEVEL\_VERBOSE
- CONFIG\_APP\_ANTI\_ROLLBACK (*CONFIG\_BOOTLOADER\_APP\_ANTI\_ROLLBACK*)
- CONFIG\_APP\_ROLLBACK\_ENABLE (*CONFIG\_BOOTLOADER\_APP\_ROLLBACK\_ENABLE*)
- CONFIG\_APP\_SECURE\_VERSION (*CONFIG\_BOOTLOADER\_APP\_SECURE\_VERSION*)
- CONFIG\_APP\_SECURE\_VERSION\_SIZE\_EFUSE\_FIELD (*CONFIG\_BOOTLOADER\_APP\_SEC\_VER\_SIZE\_EFUSE\_FIELD*)
- **CONFIG\_AVCT\_INITIAL\_TRACE\_LEVEL (***[CONFIG\\_BT\\_LOG\\_AVCT\\_TRACE\\_LE](#page-661-0)VEL***)**
	- **–** CONFIG\_AVCT\_TRACE\_LE[VEL\\_NONE](#page-661-1)
	- **–** CONFIG\_AVCT\_TRACE\_[LEVEL\\_ERROR](#page-662-0)
	- **–** CONFIG\_AVCT\_TRACE\_LEVEL\_WARNING
	- **–** CONFIG\_AVCT\_TRACE\_LEVEL\_A[PI](#page-703-1)
	- **–** CONFIG\_AVCT\_TRACE\_LEVEL\_EVENT
	- **–** CONFIG\_AVCT\_TRACE\_LEVEL\_DEBUG
	- **–** CONFIG\_AVCT\_TRACE\_LEVEL\_VERBOSE
- **CONFIG\_AVDT\_INITIAL\_TRACE\_LEVEL (***CONFIG\_BT\_LOG\_AVDT\_TRACE\_LEVEL***)**
	- **–** CONFIG\_AVDT\_TRACE\_LEVEL\_NONE
	- **–** CONFIG\_AVDT\_TRACE\_LEVEL\_ERROR
	- **–** CONFIG\_AVDT\_TRACE\_LEVEL\_WARNING
	- **–** CONFIG\_AVDT\_TRACE\_LEVEL\_A[PI](#page-703-2)
	- **–** CONFIG\_AVDT\_TRACE\_LEVEL\_EVENT
	- **–** CONFIG\_AVDT\_TRACE\_LEVEL\_DEBUG
	- **–** CONFIG\_AVDT\_TRACE\_LEVEL\_VERBOSE
- **CONFIG\_AVRC\_INITIAL\_TRACE\_LEVEL (***CONFIG\_BT\_LOG\_AVRC\_TRACE\_LEVEL***)**
	- **–** CONFIG\_AVRC\_TRACE\_LEVEL\_NONE
	- **–** CONFIG\_AVRC\_TRACE\_LEVEL\_ERROR
	- **–** CONFIG\_AVRC\_TRACE\_LEVEL\_WARNING
	- **–** CONFIG\_AVRC\_TRACE\_LEVEL\_A[PI](#page-704-0)
	- **–** CONFIG\_AVRC\_TRACE\_LEVEL\_EVENT
	- **–** CONFIG\_AVRC\_TRACE\_LEVEL\_DEBUG
	- **–** CONFIG\_AVRC\_TRACE\_LEVEL\_VERBOSE
- CONFIG\_BLE\_ACTIVE\_SCAN\_REPORT\_ADV\_SCAN\_RSP\_INDIVIDUALLY (*CON-FIG\_BT\_BLE\_ACT\_SCAN\_REP\_ADV\_SCAN*)

- CONFIG\_BLE\_ESTABLISH\_LINK\_CONNECTION\_TIMEOUT (*CON-FIG\_BT\_BLE\_ESTAB\_LINK\_CONN\_TOUT*)
- CONFIG\_BLE\_HOST\_QUEUE\_CONGESTION\_CHECK (*CONFIG\_BT\_BLE\_HOST\_QUEUE\_CONG\_CHECK*)
- CONFIG\_BLE\_MESH\_GATT\_PROXY (*CONFIG\_BLE\_MESH\_GATT\_PROXY\_SERVER*)
- CONFIG\_BLE\_SMP\_ENABLE (*CONFIG\_BT\_BLE\_SMP\_ENABLE*)
- [CONFIG\\_BLUEDROID\\_MEM\\_DEBUG \(](#page-708-1)*CONFIG\_BT\_BLUEDROID\_MEM\_DEBUG*)
- **CONFIG\_BLUEDROID\_PINNED\_TO\_CORE\_CHOICE (***[CONFIG\\_BT\\_BLUEDROID\\_PINNED\\_TO\\_COR](#page-708-2)E\_CHOICE***)**
	- **–** CONFIG\_BLUEDROI[D\\_PINNED\\_TO\\_CORE\\_0](#page-699-0)
	- **–** CONFIG\_BLUEDROID\_PINN[ED\\_TO\\_CORE\\_1](#page-693-0)
- **CONFIG\_BLUFI\_INITIAL\_TRACE\_LEVEL (***CONFIG\_B[T\\_LOG\\_BLUFI\\_TRACE\\_LEVEL](#page-693-1)***)**
	- **–** CONFIG\_BLUFI\_TRACE\_LEVEL\_NONE
	- **–** CONFIG\_BLUFI\_TRACE\_LEVEL\_ERROR
	- **–** CONFIG\_BLUFI\_TRACE\_LEVEL\_WARNING
	- **–** CONFIG\_BLUFI\_TRACE\_LEVEL\_AP[I](#page-706-0)
	- **–** CONFIG\_BLUFI\_TRACE\_LEVEL\_EVENT
	- **–** CONFIG\_BLUFI\_TRACE\_LEVEL\_DEBUG
	- **–** CONFIG\_BLUFI\_TRACE\_LEVEL\_VERBOSE
- CONFIG\_BNEP\_INITIAL\_TRACE\_LEVEL (*CONFIG\_BT\_LOG\_BNEP\_TRACE\_LEVEL*)
- **CONFIG\_BTC\_INITIAL\_TRACE\_LEVEL (***CONFIG\_BT\_LOG\_BTC\_TRACE\_LEVEL***)**
	- **–** CONFIG\_BTC\_TRACE\_LEVEL\_NONE
	- **–** CONFIG\_BTC\_TRACE\_LEVEL\_ERROR
	- **–** CONFIG\_BTC\_TRACE\_LEVEL\_[WARNING](#page-702-0)
	- **–** CONFIG\_BTC\_TRACE\_LEVEL\_A[PI](#page-706-1)
	- **–** CONFIG\_BTC\_TRACE\_LEVEL\_EVENT
	- **–** CONFIG\_BTC\_TRACE\_LEVEL\_DEBUG
	- **–** CONFIG\_BTC\_TRACE\_LEVEL\_VERBOSE
- CONFIG\_BTC\_TASK\_STACK\_SIZE (*CONFIG\_BT\_BTC\_TASK\_STACK\_SIZE*)
- **CONFIG\_BTH\_LOG\_SDP\_INITIAL\_TRACE\_LEVEL (***CONFIG\_BT\_LOG\_SDP\_TRACE\_LEVEL***)**
	- **–** CONFIG\_SDP\_TRACE\_LEVEL\_NONE
	- **–** CONFIG\_SDP\_TRACE\_LEVEL\_ERROR
	- **–** CONFIG\_SDP\_TRACE\_LE[VEL\\_WARNING](#page-693-2)
	- **–** CONFIG\_SDP\_TRACE\_LEVEL\_API
	- **–** CONFIG\_SDP\_TRACE\_LEVEL\_EVENT
	- **–** CONFIG\_SDP\_TRACE\_LEVEL\_DEBUG
	- **–** CONFIG\_SDP\_TRACE\_LEVEL\_VERBOSE
- **CONFIG\_BTIF\_INITIAL\_TRACE\_LEVEL (***CONFIG\_BT\_LOG\_BTIF\_TRACE\_LEVEL***)**
	- **–** CONFIG\_BTIF\_TRACE\_LEVEL\_NONE
	- **–** CONFIG\_BTIF\_TRACE\_LEVEL\_ERROR
	- **–** CONFIG\_BTIF\_TRACE\_LEVEL\_WARNING
	- **–** CONFIG\_BTIF\_TRACE\_LEVEL\_AP[I](#page-706-2)
	- **–** CONFIG\_BTIF\_TRACE\_LEVEL\_EVENT
	- **–** CONFIG\_BTIF\_TRACE\_LEVEL\_DEBUG
	- **–** CONFIG\_BTIF\_TRACE\_LEVEL\_VERBOSE
- **CONFIG\_BTM\_INITIAL\_TRACE\_LEVEL (***CONFIG\_BT\_LOG\_BTM\_TRACE\_LEVEL***)**
	- **–** CONFIG\_BTM\_TRACE\_LEVEL\_NONE
	- **–** CONFIG\_BTM\_TRACE\_LEVEL\_ERROR
	- **–** CONFIG\_BTM\_TRACE\_LEVEL\_WARNING
	- **–** CONFIG\_BTM\_TRACE\_LEVEL\_A[PI](#page-701-0)
	- **–** CONFIG\_BTM\_TRACE\_LEVEL\_EVENT
	- **–** CONFIG\_BTM\_TRACE\_LEVEL\_DEBUG
	- **–** CONFIG\_BTM\_TRACE\_LEVEL\_VERBOSE
- CONFIG\_BTU\_TASK\_STACK\_SIZE (*CONFIG\_BT\_BTU\_TASK\_STACK\_SIZE*)
- CONFIG\_BT\_NIMBLE\_ACL\_BUF\_COUNT (*CONFIG\_BT\_NIMBLE\_TRANSPORT\_ACL\_FROM\_LL\_COUNT*)
- CONFIG\_BT\_NIMBLE\_ACL\_BUF\_SIZE (*CONFIG\_BT\_NIMBLE\_TRANSPORT\_ACL\_SIZE*)
- CONFIG\_BT\_NIMBLE\_HCI\_EVT\_BUF\_SIZE (*CONFIG\_BT\_NIMBLE\_TRANSPORT\_EVT\_SIZE*)
- CONFIG\_BT\_NIMBLE\_HCI\_EVT\_HI\_BUF\_COUNT (*[CONFIG\\_BT\\_NIMBLE\\_](#page-693-3)TRANSPORT\_EVT\_COUNT*)
- CONFIG\_BT\_NIMBLE\_HCI\_EVT\_LO\_BUF\_COUNT (*[CONFIG\\_BT\\_NIMBLE\\_TRANSPORT\\_EVT\\_DISCARD](#page-717-0)\_COUNT*)
- CONFIG\_BT\_NIMBLE\_MSYS1\_BLOCK\_COUNT (*CONFIG\_BT\_NIMBLE\_MSYS\_1\_BLOCK\_COUNT*)
- CONFIG\_BT\_NIMBLE\_TASK\_STACK\_SIZE (*CONFIG\_BT\_NIMBLE\_HOST\_TASK\_STACK\_SIZE*)
- CONFIG\_CLASSIC\_BT\_ENABLED (*CONFIG\_BT\_CLASSIC\_ENABLED*)
- **CONFIG\_CONSOLE\_UART (***CONFIG\_ESP\_CONSOLE\_UART***)**
	- **–** CONFIG\_CONSOLE\_UART\_DEFAULT
	- **–** CONFIG\_CONSOLE\_UART\_CUST[OM](#page-713-0)
	- **–** CONFIG\_CONSOLE\_UAR[T\\_NONE, CONFIG\\_ESP\\_CONSO](#page-694-1)LE\_UART\_NONE
- CONFIG\_CONSOLE\_UART\_BAUDRATE (*[CONFIG\\_ESP\\_CONSO](#page-815-0)LE\_UART\_BAUDRATE*)
- **CONFIG\_CONSOLE\_UART\_NUM (***CONFIG\_ESP\_CONSOLE\_UART\_NUM***)**
	- **–** CONFIG\_CONSOLE\_UART\_CUSTOM\_NUM\_0
	- **–** CONFIG\_CONSOLE\_UART\_CUSTOM\_NUM\_1
- CONFIG\_CONSOLE\_UART\_RX\_GPIO (*C[ONFIG\\_ESP\\_CONSOLE\\_UART\\_RX\\_GPIO](#page-816-0)*)
- CONFIG\_CONSOLE\_UART\_TX\_GPIO (*[CONFIG\\_ESP\\_CONSOLE\\_UART\\_TX\\_G](#page-815-1)PIO*)
- CONFIG\_CXX\_EXCEPTIONS (*CONFIG\_COMPILER\_CXX\_EXCEPTIONS*)
- CONFIG\_CXX\_EXCEPTIONS\_EMG\_POOL\_SIZE (*CONFIG\_COMPILER\_CXX\_EXCEPTIONS\_EMG\_POOL\_SIZE*)
- CONFIG\_EFUSE\_SECURE\_VERSION\_EMULATE (*[CONFIG\\_BOOTLOADER\\_EFUS](#page-816-1)E\_SECURE\_VERSION\_EMULATE*)
- CONFIG\_ENABLE\_STATIC\_TASK\_CLEAN\_UP\_HOOK (*[CONFIG\\_FREERTOS\\_EN](#page-816-2)ABLE\_STATIC\_TASK\_CLEAN\_UP*)
- CONFIG\_ESP32\_APPTRACE\_[ONPANIC\\_HOST\\_FLUSH\\_TMO](#page-682-0) (*CON-FIG\_APPTRACE\_ONPANIC\_HOST\_FLUSH\_TMO*)
- CONFIG\_ESP32\_APPTRACE\_PENDING\_DATA\_SIZE\_MAX (*[CONFIG\\_APPTRACE\\_PENDING\\_DATA\\_SIZE\\_MAX](#page-662-1)*)
- CONFIG\_ESP32\_APPTRACE\_POSTMORTEM\_FLUSH\_[TRAX\\_THRESH](#page-850-0) (*CON-FIG\_APPTRACE\_POSTMORTEM\_FLUSH\_THRESH*)
- **[CONFIG\\_ESP32\\_CORE\\_DUMP\\_DECODE \(](#page-687-0)***CONFIG\_ESP\_COREDUMP\_DECODE***)**
	- **–** CONFIG\_ESP32\_CORE\_DUMP\_DECODE\_INFO
	- **–** CONFIG\_ESP32\_CORE\_DUMP\_DECODE\_DISABLE
- [CONFIG\\_ESP32\\_CORE\\_DUMP\\_MAX\\_TASKS\\_N](#page-687-1)UM (*CONFIG\_ESP\_COREDUMP\_MAX\_TASKS\_[NUM](#page-687-1)*)
- CONFIG\_ESP32\_CORE\_DUMP\_STACK\_SIZE (*[CONFIG\\_ESP\\_COREDUMP\\_STACK\\_S](#page-838-0)IZE*)
- CONFIG\_ESP32\_CORE\_DUMP\_UART\_DELAY (*CONFIG\_ESP\_COREDUMP\_UART\_DELAY*)
- CONFIG\_ESP32\_DEBUG\_STUBS\_ENABLE (*CONFIG\_ESP\_DEBUG\_STUBS\_ENABLE*)
- CONFIG\_ESP32\_GCOV\_ENABLE (*CONFIG\_APPTRA[CE\\_GCOV\\_ENABLE](#page-838-1)*)
- CONFIG\_ESP32\_PTHREAD\_STACK\_MIN (*CO[NFIG\\_PTHREAD\\_STACK\\_MIN](#page-838-2)*)
- **CONFIG\_ESP32\_PTHREAD\_TASK\_CORE\_DEFAULT (***[CONFIG\\_PTHREAD\\_TASK\\_COR](#page-838-3)E\_DEFAULT***)**
	- **–** CONFIG\_ESP32\_DEFAU[LT\\_PTHREAD\\_CORE\\_NO\\_AFFINITY](#page-691-0)
	- **–** CONFIG\_ESP32\_DEFAULT\_PTH[READ\\_CORE\\_0](#page-937-2)
	- **–** CONFIG\_ESP32\_DEFAULT\_PTHREAD\_CORE\_1
- CONFIG\_ESP32\_PTHREAD\_TASK\_NAME\_DEFAULT (*C[ONFIG\\_PTHREAD\\_TASK\\_NAME\\_DEFAULT](#page-937-5)*)
- CONFIG\_ESP32\_PTHREAD\_TASK\_PRIO\_DEFAULT (*CONFIG\_PTHREAD\_TASK\_PRIO\_DEFAULT*)
- CONFIG\_ESP32\_PTHREAD\_TASK\_STACK\_SIZE\_DEFAULT (*CONFIG\_PTHREAD\_TASK\_STACK\_SIZE\_DEFAULT*)
- CONFIG\_ESP32\_RTC\_XTAL\_BOOTSTRAP\_CYCLES (*CONFIG\_ESP\_SYSTEM\_RTC\_EXT\_XTAL\_BOOTSTRAP\_CYCLES*)
- CONFIG\_ESP32\_WIFI\_AMPDU\_RX\_ENABLED (*CONF[IG\\_ESP\\_WIFI\\_AMPDU\\_RX\\_ENABLED](#page-937-0)*)
- CONFIG\_ESP32\_WIFI\_AMPDU\_TX\_ENABLED (*CON[FIG\\_ESP\\_WIFI\\_AMPDU\\_TX\\_ENABLED](#page-936-0)*)
- CONFIG\_ESP32\_WIFI\_AMSDU\_TX\_ENABLED (*CONFIG\_ESP[\\_WIFI\\_AMSDU\\_TX\\_ENABLED](#page-937-1)*)
- CONFIG\_ESP32\_WIFI\_CACHE\_TX\_BUFFER\_NUM (*[CONFIG\\_ESP\\_WIFI\\_CACHE\\_TX\\_BUFFER\\_NUM](#page-812-0)*)
- CONFIG\_ESP32\_WIFI\_CSI\_ENABLED (*CONFIG\_[ESP\\_WIFI\\_CSI\\_ENABLED](#page-826-0)*)
- CONFIG\_ESP32\_WIFI\_DYNAMIC\_RX\_BUFFER\_NUM (*[CONFIG\\_ESP\\_WIFI\\_DYNAMIC\\_RX\\_B](#page-826-1)UFFER\_NUM*)
- CONFIG\_ESP32\_WIFI\_DYNAMIC\_TX\_BUFFER\_NUM (*[CONFIG\\_ESP\\_WIFI\\_DYNAMIC\\_TX\\_B](#page-827-0)UFFER\_NUM*)
- CONFIG\_ESP32\_WIFI\_ENABLE\_WPA3\_OWE\_STA (*[CONFIG\\_ESP\\_WIFI\\_ENABLE\\_WPA3\\_OWE\\_STA](#page-824-0)*)
- CONFIG\_ESP32\_WIFI\_ENABLE\_WPA3\_SAE (*[CONFIG\\_ESP\\_WIFI\\_ENABLE](#page-826-2)\_WPA3\_SAE*)
- CONFIG\_ESP32\_WIFI\_IRAM\_OPT (*CONFIG\_ESP\_WIFI\_[IRAM\\_OPT](#page-823-0)*)
- CONFIG\_ESP32\_WIFI\_MGMT\_SBUF\_NUM (*CONFIG\_E[SP\\_WIFI\\_MGMT\\_SBUF\\_NUM](#page-825-0)*)
- CONFIG\_ESP32\_WIFI\_NVS\_ENABLED (*CONFIG\_ES[P\\_WIFI\\_NVS\\_ENABLED](#page-829-0)*)
- CONFIG\_ESP32\_WIFI\_RX\_BA\_WIN (*CONFIG[\\_ESP\\_WIFI\\_RX\\_BA\\_WIN](#page-828-0)*)
- CONFIG\_ESP32\_WIFI\_RX\_IRAM\_OPT (*[CONFIG\\_ESP\\_WIFI\\_RX\\_IRA](#page-828-1)M\_OPT*)
- CONFIG\_ESP32\_WIFI\_SOFTAP\_BEACON\_MAX\_LEN (*[CONFIG\\_ESP\\_WIFI\\_SOFTAP\\_](#page-828-2)BEACON\_MAX\_LEN*)
- CONFIG\_ESP32\_WIFI\_STATIC\_RX\_BUFFER\_NUM (*[CONFIG\\_ESP\\_WIFI\\_STA](#page-827-1)TIC\_RX\_BUFFER\_NUM*)
- CONFIG\_ESP32\_WIFI\_STATIC\_TX\_BUFFER\_NUM (*[CONFIG\\_ESP\\_WIF](#page-826-3)I\_STATIC\_TX\_BUFFER\_NUM*)
- CONFIG\_ESP32\_WIFI\_SW\_COEXIST\_ENABLE (*[CONFIG\\_ESP\\_COEX\\_SW\\_C](#page-828-3)OEXIST\_ENABLE*)
- **CONFIG\_ESP32\_WIFI\_TASK\_CORE\_ID (***CONFIG\_ESP\_WIFI\_TASK\_CORE\_ID***)**
	- **–** CONFIG\_ESP32\_WIFI\_TASK\_PINNED\_TO\_CORE\_0
	- **–** CONFIG\_ESP32\_WIFI\_TASK\_PINNED\_TO\_CORE\_1
- CONFIG\_ESP32\_WIFI\_TX\_BA\_WIN (*CONFIG\_ESP\_WIFI\_TX\_BA\_WIN*)
- **CONFIG\_ESP32\_WIFI\_TX\_BUFFER (***CO[NFIG\\_ESP\\_WIFI\\_TX\\_BUFFER](#page-827-2)***)**
	- **–** CONFIG\_ESP32\_WIFI\_STATIC\_TX\_BUFFER **–** CONFIG\_ESP32\_WIFI\_DYNAMIC\_TX\_BUFFER
- CONFIG\_ESP\_GRATUITOUS\_ARP (*[CONFIG\\_LWIP\\_ESP\\_GRATUITOUS](#page-826-4)\_ARP*)
- CONFIG\_ESP\_SYSTEM\_PD\_FLASH (*C[ONFIG\\_ESP\\_SLEEP\\_POWER\\_DOWN](#page-824-2)\_FLASH*)
- CONFIG\_ESP\_SYSTEM\_PM\_POWER\_DOWN\_CPU (*CONFIG\_PM\_POWER\_DOWN\_CPU\_IN\_LIGHT\_SLEEP*)
- CONFIG\_ESP\_TASK\_WDT (*CONFIG\_ESP\_TASK\_WDT\_INIT*)
- CONFIG\_ESP\_WIFI\_EXTERNAL\_C[OEXIST\\_ENABLE \(](#page-869-0)*CONFIG\_ESP\_COEX\_EXTERNAL\_COEXIST\_ENABLE*)
- CONFIG\_ESP\_WIFI\_SW\_COEXIST\_ENABLE (*[CONFIG\\_ESP\\_COEX\\_SW\\_COEXIST\\_E](#page-795-0)NABLE*)
- CONFIG\_EVENT\_LOOP\_PROFILING (*CONFIG\_ESP[\\_EVENT\\_LOOP\\_PROFILING](#page-806-0)*)
- CONFIG\_EXTERNAL\_COEX\_ENABLE (*[CONFIG\\_ESP\\_COE](#page-817-0)X\_EXTERNAL\_COEXIST\_ENABLE*)
- CONFIG\_FLASH\_ENCRYPTION\_ENABLED (*CONFIG\_[SECURE\\_FLASH\\_ENC\\_ENABLED](#page-788-0)*)
- CONFIG\_FLASH\_ENCRYPTION\_UART\_BOO[TLOADER\\_ALLOW\\_CACHE](#page-787-0) (*CON-FIG\_SECURE\_FLASH\_UART\_BOOTLOA[DER\\_ALLOW\\_CACHE](#page-790-0)*)
- CONFIG\_FLASH\_ENCRYPTION\_UART[\\_BOOTLOADER\\_ALLOW\\_ENCRYPT](#page-788-0) (*CON-FIG\_SECURE\_FLASH\_UART\_BOOTLOADER\_A[LLOW\\_ENC](#page-669-0)*)
- **CONFIG\_GAP\_INITIAL\_TRACE\_LEVEL (***CONFIG\_BT\_LOG\_GAP\_TRACE\_LEVEL***)**
	- **–** [CONFIG\\_GAP\\_TRACE\\_LEVEL\\_NONE](#page-671-0)
	- **–** CONFIG\_GAP\_TRACE\_LEVEL\_ERROR
	- **–** [CONFIG\\_GAP\\_TRACE\\_LEVEL\\_WARNING](#page-671-1)
	- **–** CONFIG\_GAP\_TRACE\_LEVEL\_A[PI](#page-702-1)
	- **–** CONFIG\_GAP\_TRACE\_LEVEL\_EVENT
	- **–** CONFIG\_GAP\_TRACE\_LEVEL\_DEBUG
	- **–** CONFIG\_GAP\_TRACE\_LEVEL\_VERBOSE
- CONFIG\_GARP\_TMR\_INTERVAL (*CONFIG\_LWIP\_GARP\_TMR\_INTERVAL*)
- CONFIG\_GATTC\_CACHE\_NVS\_FLASH (*CONFIG\_BT\_GATTC\_CACHE\_NVS\_FLASH*)
- CONFIG\_GATTC\_ENABLE (*CONFIG\_BT\_GATTC\_ENABLE*)
- CONFIG\_GATTS\_ENABLE (*CONFIG\_BT\_GATTS\_ENABLE*)
- **CONFIG\_GATTS\_SEND\_SERVIC[E\\_CHANGE\\_MODE \(](#page-869-1)***CONFIG\_BT\_GATTS\_SEND\_SERVICE\_CHANGE\_MODE***)**
	- **–** CONFIG\_GATTS\_[SEND\\_SERVICE\\_CHANGE\\_M](#page-698-0)[ANUAL](#page-699-1)
	- **–** CONFIG\_GATTS\_[SEND\\_SERVICE\\_CHANGE\\_A](#page-696-0)UTO
- **CONFIG\_GATT\_INITIAL\_TRACE\_LEVEL (***CONFIG\_B[T\\_LOG\\_GATT\\_TRACE\\_LEVEL](#page-697-0)***)**
	- **–** CONFIG\_GATT\_TRACE\_LEVEL\_NONE
	- **–** CONFIG\_GATT\_TRACE\_LEVEL\_ERROR
	- **–** CONFIG\_GATT\_TRACE\_LEVEL\_WARNING
	- **–** CONFIG\_GATT\_TRACE\_LEVEL\_A[PI](#page-705-1)
	- **–** CONFIG\_GATT\_TRACE\_LEVEL\_EVENT
	- **–** CONFIG\_GATT\_TRACE\_LEVEL\_DEBUG
	- **–** CONFIG\_GATT\_TRACE\_LEVEL\_VERBOSE
- CONFIG\_GDBSTUB\_MAX\_TASKS (*CONFIG\_ESP\_GDBSTUB\_MAX\_TASKS*)
- CONFIG\_GDBSTUB\_SUPPORT\_TASKS (*CONFIG\_ESP\_GDBSTUB\_SUPPORT\_TASKS*)
- **CONFIG\_HCI\_INITIAL\_TRACE\_LEVEL (***CONFIG\_BT\_LOG\_HCI\_TRACE\_LEVEL***)**
	- **–** CONFIG\_HCI\_TRACE\_LEVEL\_NONE
	- **–** CONFIG\_HCI\_TRACE\_LE[VEL\\_ERROR](#page-791-0)
	- **–** CONFIG\_HCI\_TRACE\_LEVEL[\\_WARNING](#page-791-1)
	- **–** CONFIG\_HCI\_TRACE\_LEVEL\_A[PI](#page-700-0)
	- **–** CONFIG\_HCI\_TRACE\_LEVEL\_EVENT
	- **–** CONFIG\_HCI\_TRACE\_LEVEL\_DEBUG
	- **–** CONFIG\_HCI\_TRACE\_LEVEL\_VERBOSE
- CONFIG\_HFP\_AG\_ENABLE (*CONFIG\_BT\_HFP\_AG\_ENABLE*)
- **CONFIG\_HFP\_AUDIO\_DATA\_PATH (***CONFIG\_BT\_HFP\_AUDIO\_DATA\_PATH***)**
	- **–** CONFIG\_HFP\_AUDIO\_DATA\_PATH\_PCM
	- **–** CONFIG\_HFP\_AUDIO\_DATA\_PATH\_HCI
- CONFIG\_HFP\_CLIENT\_ENABLE (*CONFIG\_BT\_HFP\_CLIENT\_ENABLE*)
- CONFIG\_HFP\_ENABLE (*CONFIG\_BT\_HFP\_ENABLE*)
- **CONFIG\_HID\_INITIAL\_TRACE\_LEVEL (***CONFIG\_BT\_LOG\_HID\_TRACE\_LEVEL***)**
	- **–** CONFIG\_HID\_TRACE\_LEVEL\_NONE
	- **–** CONFIG\_HID\_TRACE\_L[EVEL\\_ERROR](#page-695-1)
	- **–** CONFIG\_HID\_[TRACE\\_LEVEL\\_WARNING](#page-695-2)
	- **–** CONFIG\_HID\_TRACE\_LEVEL\_AP[I](#page-704-1)
	- **–** CONFIG\_HID\_TRACE\_LEVEL\_EVENT
	- **–** CONFIG\_HID\_TRACE\_LEVEL\_DEBUG
	- **–** CONFIG\_HID\_TRACE\_LEVEL\_VERBOSE
- CONFIG\_INT\_WDT (*CONFIG\_ESP\_INT\_WDT*)
- CONFIG\_INT\_WDT\_CHECK\_CPU1 (*CONFIG\_ESP\_INT\_WDT\_CHECK\_CPU1*)
- CONFIG\_INT\_WDT\_TIMEOUT\_MS (*CONFIG\_ESP\_INT\_WDT\_TIMEOUT\_MS*)
- CONFIG\_IPC\_TASK\_STACK\_SIZE (*CONFIG\_ESP\_IPC\_TASK\_STACK\_SIZE*)
- **CONFIG\_L2CAP\_I[NITIAL\\_TRACE\\_LEVE](#page-817-1)L (***CONFIG\_BT\_LOG\_L2CAP\_TRACE\_LEVEL***)**
	- **–** CONFIG\_L2CAP\_TRACE\_[LEVEL\\_NONE](#page-817-2)
	- **–** CONFIG\_L2CAP\_TRACE\_[LEVEL\\_ERROR](#page-817-3)
	- **–** CONFIG\_L2CAP\_TRACE\_[LEVEL\\_WARNING](#page-820-0)
	- **–** CONFIG\_L2CAP\_TRACE\_LEVEL\_A[PI](#page-701-1)
	- **–** CONFIG\_L2CAP\_TRACE\_LEVEL\_EVENT
	- **–** CONFIG\_L2CAP\_TRACE\_LEVEL\_DEBUG
	- **–** CONFIG\_L2CAP\_TRACE\_LEVEL\_VERBOSE
- CONFIG\_L2\_TO\_L3\_COPY (*CONFIG\_LWIP\_L2\_TO\_L3\_COPY*)
- **CONFIG\_LOG\_BOOTLOADER\_LEVEL (***CONFIG\_BOOTLOADER\_LOG\_LEVEL***)**
	- **–** CONFIG\_LOG\_BOOTLOADER\_LEVEL\_NONE
	- **–** CONFIG\_LOG\_BOOTLOADER\_LEVEL\_ERROR
	- **–** CONFIG\_LOG\_BO[OTLOADER\\_LEVEL\\_WARN](#page-865-0)
	- **–** CONFIG\_LOG\_BOOTLOADER\_L[EVEL\\_INFO](#page-657-0)
	- **–** CONFIG\_LOG\_BOOTLOADER\_LEVEL\_DEBUG
	- **–** CONFIG\_LOG\_BOOTLOADER\_LEVEL\_VERBOSE
- CONFIG\_MAIN\_TASK\_STACK\_SIZE (*CONFIG\_ESP\_MAIN\_TASK\_STACK\_SIZE*)
- **CONFIG\_MCA\_INITIAL\_TRACE\_LEVEL (***CONFIG\_BT\_LOG\_MCA\_TRACE\_LEVEL***)**
	- **–** CONFIG\_MCA\_TRACE\_LEVEL\_NONE
	- **–** CONFIG\_MCA\_TRACE\_LEVEL\_ERROR
	- **–** CONFIG\_MCA\_TRACE\_LEV[EL\\_WARNING](#page-814-0)
	- **–** CONFIG\_MCA\_TRACE\_LEVEL\_A[PI](#page-704-2)
	- **–** CONFIG\_MCA\_TRACE\_LEVEL\_EVENT
	- **–** CONFIG\_MCA\_TRACE\_LEVEL\_DEBUG
	- **–** CONFIG\_MCA\_TRACE\_LEVEL\_VERBOSE
- CONFIG\_MCPWM\_ISR\_IN\_IRAM (*CONFIG\_MCPWM\_ISR\_IRAM\_SAFE*)
- CONFIG\_NIMBLE\_ATT\_PREFERRED\_MTU (*CONFIG\_BT\_NIMBLE\_ATT\_PREFERRED\_MTU*)
- CONFIG\_NIMBLE\_CRYPTO\_STACK\_MBEDTLS (*CONFIG\_BT\_NIMBLE\_CRYPTO\_STACK\_MBEDTLS*)
- CONFIG\_NIMBLE\_DEBUG (*CONFIG\_BT\_NIMBLE\_DEBUG*)
- CONFIG\_NIMBLE\_GAP\_DEVICE\_[NAME\\_MAX\\_LEN \(](#page-779-0)*CONFIG\_BT\_NIMBLE\_GAP\_DEVICE\_NAME\_MAX\_LEN*)
- CONFIG\_NIMBLE\_HS\_FLOW\_CTRL (*CONFI[G\\_BT\\_NIMBLE\\_HS\\_FLOW\\_CTRL](#page-716-0)*)
- CONFIG\_NIMBLE\_HS\_FLOW\_CTRL\_ITVL (*CON[FIG\\_BT\\_NIMBLE\\_HS\\_FLOW\\_CTRL\\_ITVL](#page-722-0)*)
- CONFIG\_NIMBLE\_HS\_FLO[W\\_CTRL\\_THRESH \(](#page-715-0)*CONFIG\_BT\_NIMBLE\_HS\_FLOW\_CTRL\_THRESH*)
- CONFIG\_NIMBLE\_HS\_FLOW\_CTRL\_TX\_ON\_DISCO[NNECT](#page-716-1) (*CON-FIG\_BT\_NIMBLE\_HS\_FLOW\_CTRL\_TX[\\_ON\\_DISCONNECT](#page-719-0)*)
- CONFIG\_NIMBLE\_L2CAP\_COC\_MAX\_NUM (*[CONFIG\\_BT\\_NIMBLE\\_L2CAP\\_COC\\_MAX\\_N](#page-719-1)UM*)
- CONFIG\_NIMBLE\_MAX\_BONDS (*CONFIG\_BT\_[NIMBLE\\_MAX\\_BONDS](#page-719-2)*)
- CONFIG\_NIMBLE\_MAX\_CCCDS (*CONFIG\_BT\_NIMBLE\_MAX\_CCCDS*)
- [CONFIG\\_NIMBLE\\_MAX\\_CONNECTIONS \(](#page-719-3)*CONFIG\_BT\_NIMBLE\_MAX\_CONNECTIONS*)
- **CONFIG\_NIMBLE\_MEM\_ALLOC\_MODE (***[CONFIG\\_BT\\_NIMBLE\\_MEM\\_ALLOC\\_MODE](#page-712-0)***)**
	- **–** CONFIG\_NIMBLE\_MEM[\\_ALLOC\\_MODE\\_INTERNAL](#page-712-1)
	- **–** CONFIG\_NIMBLE\_MEM[\\_ALLOC\\_MODE\\_EXTERNAL](#page-712-2)
	- **–** CONFIG\_NIMBLE\_MEM\_ALLOC[\\_MODE\\_DEFAULT](#page-712-3)
- CONFIG\_NIMBLE\_MESH (*CONFIG\_BT\_NIMB[LE\\_MESH](#page-711-0)*)
- CONFIG\_NIMBLE\_MESH\_DEVICE\_NAME (*CONFIG\_BT\_NIMBLE\_MESH\_DEVICE\_NAME*)
- CONFIG\_NIMBLE\_MESH\_FRIEND (*CONFIG\_BT\_NIMBLE\_MESH\_FRIEND*)
- CONFIG\_NIMBLE\_MESH\_GATT\_PROXY (*CONFIG\_BT\_NIMBLE\_MESH\_GATT\_PROXY*)
- CONFIG\_NIMBLE\_MESH\_LOW\_POWER (*CONFIG\_BT\_NIMBLE\_MESH\_LOW\_POWER*)
- CONFIG\_NIMBLE\_MESH\_PB\_ADV (*CONFI[G\\_BT\\_NIMBLE\\_MESH\\_PB\\_ADV](#page-721-0)*)
- CONFIG\_NIMBLE\_MESH\_PB\_GATT (*[CONFIG\\_BT\\_NIMBLE\\_MESH\\_PB\\_GA](#page-721-1)TT*)
- CONFIG\_NIMBLE\_MESH\_PROV (*CONFIG\_[BT\\_NIMBLE\\_MESH\\_PROV](#page-721-2)*)
- CONFIG\_NIMBLE\_MESH\_PROXY (*CONFI[G\\_BT\\_NIMBLE\\_MESH\\_PROXY](#page-721-3)*)
- CONFIG\_NIMBLE\_MESH\_RELAY (*[CONFIG\\_BT\\_NIMBLE\\_MESH\\_RELAY](#page-720-1)*)
- CONFIG\_NIMBLE\_NVS\_PERSIST (*CO[NFIG\\_BT\\_NIMBLE\\_NVS\\_PERSIST](#page-721-4)*)
- **CONFIG\_NIMBLE\_PINNED\_TO[\\_CORE\\_CHOICE \(](#page-720-2)***CONFIG\_BT\_NIMBLE\_PINNED\_TO\_CORE\_CHOICE***)**
	- **–** CONFIG\_NIMBLE\_PINNE[D\\_TO\\_CORE\\_0](#page-721-5)
	- **–** CONFIG\_NIMBLE\_PINN[ED\\_TO\\_CORE\\_1](#page-714-0)
- CONFIG\_NIMBLE\_ROLE\_BROADCASTER (*CONFIG[\\_BT\\_NIMBLE\\_ROLE\\_BROADCASTER](#page-713-1)*)
- CONFIG\_NIMBLE\_ROLE\_CENTRAL (*CONFIG\_BT\_NIMBLE\_ROLE\_CENTRAL*)
- CONFIG\_NIMBLE\_ROLE\_OBSERVER (*CONFIG\_BT\_NIMBLE\_ROLE\_OBSERVER*)
- CONFIG\_NIMBLE\_ROLE\_PERIPHERAL (*CONFIG\_BT\_NIMBLE\_ROLE\_PERIPHERAL*)
- CONFIG\_NIMBLE\_RPA\_TIMEOUT (*CONFIG[\\_BT\\_NIMBLE\\_RPA\\_TIMEOUT](#page-713-2)*)
- CONFIG\_NIMBLE\_SM\_LEGACY (*CO[NFIG\\_BT\\_NIMBLE\\_SM\\_LEGACY](#page-713-3)*)
- CONFIG\_NIMBLE\_SM\_SC (*CONFIG\_BT[\\_NIMBLE\\_SM\\_SC](#page-714-1)*)
- CONFIG\_NIMBLE\_SM\_SC\_DEBUG\_KEYS (*[CONFIG\\_BT\\_NIMBLE\\_SM\\_SC\\_DEBUG\\_KE](#page-713-4)YS*)
- CONFIG\_NIMBLE\_SVC\_GAP\_APPEARANCE (*[CONFIG\\_BT\\_NIMBLE\\_SVC\\_](#page-719-4)GAP\_APPEARANCE*)
- CONFIG\_NIMBLE\_SVC\_GAP\_DEVICE\_NAME (*[CONFIG\\_BT\\_NIMBLE](#page-714-2)\_SVC\_GAP\_DEVICE\_NAME*)
- CONFIG\_NIMBLE\_TASK\_STACK\_SIZE (*[CONFIG\\_BT\\_NIM](#page-714-3)BLE\_HOST\_TASK\_STACK\_SIZE*)
- CONFIG\_NO\_BLOBS (*CONFIG\_APP\_NO\_BL[OBS](#page-715-1)*)
- **CONFIG\_OPTIMIZATION\_ASSERTION\_LEVEL (***[CONFIG\\_COMPILER\\_OPTIMIZATION\\_AS](#page-716-2)SERTION\_LEVEL***)**
	- **–** CONFIG\_OPTIMIZATION\_ASS[ERTIONS\\_ENABLED](#page-713-0)
		- **–** CONFIG\_OP[TIMIZATION\\_ASSERTIO](#page-656-0)NS\_SILENT
		- **–** CONFIG\_OPTIMIZATION\_ASSERTIONS\_[DISABLED](#page-681-0)
- **CONFIG\_OPTIMIZATION\_COMPILER (***CONFIG\_COMPILER\_OPTIMIZATION***)**
	- **–** CONFIG\_OPTIMIZATION\_LEVEL\_DEBUG, CONFIG\_COMPILER\_OPTIMIZATION\_LEVEL\_DEBUG, CONFIG\_COMPILER\_OPTIMIZATION\_DEFAULT
	- **–** CONFIG\_OPTIMIZATION\_LEVEL\_RELEASE, CONFIG\_COMPILER\_OPTIMIZATION\_LEVEL\_RELEASE
- **CONFIG\_OSI\_INITIAL\_TRACE\_LEVEL (***[CONFIG\\_BT\\_LOG\\_OSI\\_TRACE\\_LEVE](#page-680-0)L***)**
	- **–** CONFIG\_OSI\_TRACE\_LEVEL\_NONE
	- **–** CONFIG\_OSI\_TRACE\_LEVEL\_ERROR
	- **–** CONFIG\_OSI\_TRACE\_LEVEL\_WARNING
	- **–** CONFIG\_OSI\_TRACE\_LEVEL\_A[PI](#page-706-3)
	- **–** CONFIG\_OSI\_TRACE\_LEVEL\_EVENT
	- **–** CONFIG\_OSI\_TRACE\_LEVEL\_DEBUG
	- **–** CONFIG\_OSI\_TRACE\_LEVEL\_VERBOSE
- CONFIG\_OTA\_ALLOW\_HTTP (*CONFIG\_ESP\_HTTPS\_OTA\_ALLOW\_HTTP*)
- **CONFIG\_PAN\_INITIAL\_TRACE\_LEVEL (***CONFIG\_BT\_LOG\_PAN\_TRACE\_LEVEL***)**
	- **–** CONFIG\_PAN\_TRACE\_LEVEL\_NONE
		- **–** CONFIG\_PAN\_TRACE\_LEVEL\_ERROR
		- **–** CONFIG\_PAN\_TRAC[E\\_LEVEL\\_WARNING](#page-794-0)
		- **–** CONFIG\_PAN\_TRACE\_LEVEL\_A[PI](#page-702-2)
		- **–** CONFIG\_PAN\_TRACE\_LEVEL\_EVENT
		- **–** CONFIG\_PAN\_TRACE\_LEVEL\_DEBUG
		- **–** CONFIG\_PAN\_TRACE\_LEVEL\_VERBOSE
- CONFIG\_POST\_EVENTS\_FROM\_IRAM\_ISR (*CONFIG\_ESP\_EVENT\_POST\_FROM\_IRAM\_ISR*)
- CONFIG\_POST\_EVENTS\_FROM\_ISR (*CONFIG\_ESP\_EVENT\_POST\_FROM\_ISR*)
- CONFIG\_PPP\_CHAP\_SUPPORT (*CONFIG\_LWIP\_PPP\_CHAP\_SUPPORT*)
- CONFIG\_PPP\_DEBUG\_ON (*CONFIG\_LWIP\_PPP\_DEBUG\_ON*)
- CONFIG\_PPP\_MPPE\_SUPPORT (*CONFIG\_LW[IP\\_PPP\\_MPPE\\_SUPPORT](#page-790-1)*)
- CONFIG\_PPP\_MSCHAP\_SUPPORT (*C[ONFIG\\_LWIP\\_PPP\\_MSCHAP\\_SUPPORT](#page-790-2)*)
- CONFIG\_PPP\_NOTIFY\_PHASE\_SUPPORT (*CONFIG\_LWIP\_PPP\_NOTIFY\_PHASE\_SUPPORT*)
- CONFIG\_PPP\_PAP\_SUPPORT (*CONFIG\_LWIP\_PPP\_PAP\_SUPPORT*)
- CONFIG\_PPP\_SUPPORT (*CONFIG\_LWIP\_PPP\_SUPPORT*)
- **CONFIG\_RFCOMM\_INITIAL\_TRACE\_LEVEL (***CONFIG\_BT\_LOG\_RFCOMM\_TRACE\_LEVEL***)**
	- **–** CONFIG\_RFCOMM\_TRACE\_LEV[EL\\_NONE](#page-883-0)
	- **–** CONFIG\_RFCOMM\_[TRACE\\_LEVEL\\_ERROR](#page-883-1)
	- **–** CONFIG\_RFCO[MM\\_TRACE\\_LEVEL\\_WARNIN](#page-882-0)G
	- **–** CONFIG\_RFCOMM\_TRACE\_LEVEL\_AP[I](#page-701-2)
	- **–** CONFIG\_RFCOMM\_TRACE\_LEVEL\_EVENT
	- **–** CONFIG\_RFCOMM\_TRACE\_LEVEL\_DEBUG
	- **–** CONFIG\_RFCOMM\_TRACE\_LEVEL\_VERBOSE
- CONFIG\_SEMIHOSTFS\_MAX\_MOUNT\_POINTS (*CONFIG\_VFS\_SEMIHOSTFS\_MAX\_MOUNT\_POINTS*)
- **CONFIG\_SMP\_INITIAL\_TRACE\_LEVEL (***CONFIG\_BT\_LOG\_SMP\_TRACE\_LEVEL***)**
	- **–** CONFIG\_SMP\_TRACE\_LEVEL\_NONE
	- **–** CONFIG\_SMP\_TRACE\_LEVEL\_ERROR
	- **–** CONFIG\_SMP\_TRACE\_LEVEL\_WARNI[NG](#page-955-0)
	- **–** CONFIG\_SMP\_TRACE\_LEVEL\_A[PI](#page-705-2)
	- **–** CONFIG\_SMP\_TRACE\_LEVEL\_EVENT
	- **–** CONFIG\_SMP\_TRACE\_LEVEL\_DEBUG
	- **–** CONFIG\_SMP\_TRACE\_LEVEL\_VERBOSE
- CONFIG\_SMP\_SLAVE\_CON\_PARAMS\_UPD\_ENABLE (*CONFIG\_BT\_SMP\_SLAVE\_CON\_PARAMS\_UPD\_ENABLE*)
- **CONFIG\_SPI\_FLASH\_WRITING\_DANGEROUS\_REGIONS (***CONFIG\_SPI\_FLASH\_DANGEROUS\_WRITE***)**
	- **–** CONFIG\_SPI\_FLASH\_WRITING\_DANGEROUS\_REGIONS\_ABORTS
	- **–** CONFIG\_SPI\_FLASH\_WRITING\_DANGEROU[S\\_REGIONS\\_FAILS](#page-700-1)
	- **–** CONFIG\_SPI\_FLASH\_WRITING\_DANGEROUS\_REGI[ONS\\_ALLOWED](#page-940-3)
- **CONFIG\_STACK\_CHECK\_MODE (***CONFIG\_COMPILER\_STACK\_CHECK\_MODE***)**
	- **–** CONFIG\_STACK\_CHECK\_NONE
	- **–** CONFIG\_STACK\_CHECK\_NORM
	- **–** CONFIG\_STACK\_CHECK\_STRONG
	- **–** CONFIG\_STACK\_CHECK\_[ALL](#page-683-0)
- CONFIG\_SUPPORT\_TERMIOS (*CONFIG\_VFS\_SUPPORT\_TERMIOS*)
- CONFIG\_SUPPRESS\_SELECT\_DEBUG\_OUTPUT (*CONFIG\_VFS\_SUPPRESS\_SELECT\_DEBUG\_OUTPUT*)
- CONFIG\_SW\_COEXIST\_ENABLE (*CONFIG\_ESP\_COEX\_SW\_COEXIST\_ENABLE*)
- CONFIG\_SYSTEM\_EVENT\_QUEUE\_SIZE (*CONFIG\_ESP\_SYSTEM\_EVENT\_QUEUE\_SIZE*)
- CONFIG\_SYSTEM\_EVENT\_TA[SK\\_STACK\\_SIZE \(](#page-954-1)*CONFIG\_ESP\_SYSTEM\_EVENT\_TASK\_STACK\_SIZE*)
- CONFIG\_SYSVIEW\_BUF\_WAIT\_TMO (*CONFIG\_A[PPTRACE\\_SV\\_BUF\\_WAIT\\_TMO](#page-954-2)*)
- CONFIG\_SYSVIEW\_ENABLE (*CO[NFIG\\_APPTRACE\\_SV\\_ENABLE](#page-787-0)*)
- CONFIG\_SYSVIEW\_EVT\_IDLE\_ENABLE (*[CONFIG\\_APPTRACE\\_SV\\_EVT\\_IDLE\\_ENABLE](#page-814-1)*)
- CONFIG\_SYSVIEW\_EVT\_ISR\_ENTER\_ENABLE (*[CONFIG\\_APPTRACE\\_SV\\_EVT\\_ISR\\_ENTER\\_ENABL](#page-814-2)E*)
- CONFIG\_SYSVIEW\_EVT\_ISR\_EXIT\_ENABLE (*[CONFIG\\_APPTRACE\\_SV\\_EVT\\_ISR\\_](#page-689-0)EXIT\_ENABLE*)
- CONFIG\_SYSVIEW\_EVT\_ISR\_[TO\\_SCHEDULER\\_ENABLE \(](#page-688-0)*CONFIG\_APPTRACE\_SV\_EVT\_ISR\_TO\_SCHED\_ENABLE*)
- CONFIG\_SYSVIEW\_EVT\_OVERFLOW\_ENABLE (*[CONFIG\\_APPTRACE\\_SV\\_EVT\\_OVERFL](#page-691-1)OW\_ENABLE*)
- CONFIG\_SYSVIEW\_EVT\_TASK\_CREATE\_ENABLE (*[CONFIG\\_APPTRACE\\_SV\\_EVT\\_TASK\\_CREATE\\_EN](#page-689-1)ABLE*)
- CONFIG\_SYSVIEW\_EVT\_TASK\_START\_EXEC\_ENABLE (*[CONFIG\\_APPTRACE\\_SV\\_EVT\\_TASK\\_ST](#page-690-0)ART\_EXEC\_ENABLE*)
- CONFIG\_SYSVIEW\_EVT\_TASK\_START\_READY\_ENABLE (*[CONFIG\\_APPTRACE\\_SV\\_EVT\\_TASK\\_START\\_READY\\_EN](#page-690-1)ABLE*)
- CONFIG\_SYSVIEW\_EVT\_TASK\_STOP\_EXEC\_ENABLE (*[CONFIG\\_APPTRACE\\_SV\\_EVT\\_TASK\\_STOP\\_EX](#page-689-2)EC\_ENABLE*)
- CONFIG\_SYSVIEW\_EVT\_TASK\_STOP\_READY\_ENABLE (*[CONFIG\\_APPTRACE\\_SV\\_EVT\\_TASK\\_STOP\\_READ](#page-690-2)Y\_ENABLE*)
- CONFIG\_SYSVIEW\_EVT\_TASK\_TERMINATE\_ENABLE (*[CONFIG\\_APPTRACE\\_SV\\_EVT\\_TASK\\_TERMINATE\\_ENABLE](#page-690-3)*)
- CONFIG\_SYSVIEW\_EVT\_TIMER\_ENTER\_ENABLE (*CONFI[G\\_APPTRACE\\_SV\\_EVT\\_TIMER\\_ENTER\\_ENABLE](#page-690-4)*)
- CONFIG\_SYSVIEW\_EVT\_TIMER\_EXIT\_ENABLE (*CONF[IG\\_APPTRACE\\_SV\\_EVT\\_TIMER\\_EXIT\\_ENABLE](#page-690-5)*)
- CONFIG\_SYSVIEW\_MAX\_TASKS (*CONFIG\_APPTRACE\_SV[\\_MAX\\_TASKS](#page-690-6)*)
- **CONFIG\_SYSVIEW\_TS\_SOURCE (***CONFIG\_APPTRACE[\\_SV\\_TS\\_SOURCE](#page-690-7)***)**
	- **–** CONFIG\_SYSVIEW\_TS\_SOURCE\_CCOUN[T](#page-691-2)
- **–** CONFIG\_SYSVIEW\_TS\_SOURCE\_ESP\_T[IMER](#page-691-3)
- CONFIG\_TASK\_WDT (*CONFIG\_ES[P\\_TASK\\_WDT\\_INIT](#page-689-3)*)
- CONFIG\_TASK\_WDT\_CHECK\_IDLE\_TASK\_CPU0 (*[CONFIG\\_ESP\\_TASK\\_WD](#page-689-4)T\_CHECK\_IDLE\_TASK\_CPU0*)
- CONFIG\_TASK\_WDT\_CHECK\_IDLE\_TASK\_CPU1 (*CONFIG\_ESP\_TASK\_WDT\_CHECK\_IDLE\_TASK\_CPU1*)
- CONFIG\_TASK\_WDT\_PANIC (*CONFIG\_ESP\_TASK\_WDT\_PANIC*)
- CONFIG\_TASK\_WDT\_TIMEOUT\_S (*CONFIG\_ESP\_TASK\_WDT\_TIMEOUT\_S*)
- CONFIG\_TCPIP\_RECVMBOX\_SIZE (*CONFIG\_LWIP\_TCPIP\_RECVMBOX\_SIZE*)
- **CONFIG\_TCPIP\_TASK\_AFFINITY (***CONFIG\_LWIP\_TCPIP\_TASK\_AFFINITY***)**
	- **–** CONFIG\_TCPIP\_TAS[K\\_AFFINITY\\_NO\\_AFFINITY](#page-817-4)
		- **–** CONFIG\_TCPIP\_TASK\_AF[FINITY\\_CPU0](#page-818-2)
		- **–** CONFIG\_TCPIP\_TASK\_AF[FINITY\\_CPU1](#page-870-0)
- CONFIG\_TCPIP\_TASK\_STACK\_SIZE (*[CONFIG\\_LWIP\\_TCPIP\\_TASK\\_STACK\\_SIZE](#page-882-1)*)
- CONFIG\_TCP\_MAXRTX (*CONFIG\_LWIP\_TCP\_MAXRTX*)
- CONFIG\_TCP\_MSL (*CONFIG\_LWIP\_TCP\_MSL*)
- CONFIG\_TCP\_MSS (*CONFIG\_LWIP\_TCP\_MSS*)
- **CONFIG\_TCP\_OVERSIZE (***CONFIG\_[LWIP\\_TCP\\_OVERSIZE](#page-882-2)***)**
	- **–** CONFIG\_TCP\_O[VERSIZE\\_MSS](#page-876-0)
	- **–** CONFIG\_T[CP\\_OVERSIZE\\_QUARTE](#page-877-0)R\_MSS
	- **–** CONFIG\_T[CP\\_OVERSIZE\\_DISABLE](#page-877-1)
- CONFIG\_TCP\_QUEUE\_OOSEQ (*[CONFIG\\_LWIP\\_TCP\\_QUEUE\\_](#page-880-0)OOSEQ*)
- CONFIG\_TCP\_RECVMBOX\_SIZE (*CONFIG\_LWIP\_TCP\_RECVMBOX\_SIZE*)
- CONFIG\_TCP\_SND\_BUF\_DEFAULT (*CONFIG\_LWIP\_TCP\_SND\_BUF\_DEFAULT*)
- CONFIG\_TCP\_SYNMAXRTX (*CONFIG\_LWIP\_TCP\_SYNMAXRTX*)
- CONFIG\_TCP\_WND\_DEFAULT (*[CONFIG\\_LWIP\\_TCP\\_WND\\_DEFAULT](#page-879-0)*)
- CONFIG\_TIMER\_QUEUE\_LENGTH (*[CONFIG\\_FREERTOS\\_TIMER\\_QUEUE](#page-878-0)\_LENGTH*)
- CONFIG\_TIMER\_TASK\_PRIORITY (*[CONFIG\\_FREERTOS\\_TIMER\\_TASK\\_PRIORIT](#page-878-1)Y*)
- CONFIG\_TIMER\_TASK\_STACK\_DEPTH (*[CONFIG\\_FREERTOS\\_T](#page-877-2)IMER\_TASK\_STACK\_DEPTH*)
- CONFIG\_TIMER\_TASK\_STACK\_SIZE (*[CONFIG\\_ESP\\_TIMER\\_TASK\\_ST](#page-878-2)ACK\_SIZE*)
- CONFIG\_UDP\_RECVMBOX\_SIZE (*C[ONFIG\\_LWIP\\_UDP\\_RECVMBOX\\_SIZE](#page-846-0)*)
- CONFIG\_WARN\_WRITE\_STRINGS (*[CONFIG\\_COMPILER\\_WARN\\_WRITE\\_STRINGS](#page-846-1)*)
- CONFIG\_WPA\_11KV\_SUPPORT (*CONFIG[\\_ESP\\_WIFI\\_11KV\\_SUPPORT](#page-846-2)*)
- CONFIG\_WPA\_11R\_SUPPORT (*CONFI[G\\_ESP\\_WIFI\\_11R\\_SUPPORT](#page-821-0)*)
- CONFIG\_WPA\_DEBUG\_PRINT (*C[ONFIG\\_ESP\\_WIFI\\_DEBUG\\_PRINT](#page-881-0)*)
- CONFIG\_WPA\_DPP\_SUPPORT (*CO[NFIG\\_ESP\\_WIFI\\_DPP\\_SUPPORT](#page-683-1)*)
- CONFIG\_WPA\_MBEDTLS\_CRYPTO (*[CONFIG\\_ESP\\_WIFI\\_MBEDTLS\\_C](#page-834-0)RYPTO*)
- CONFIG\_WPA\_MBEDTLS\_TLS\_CLIENT (*[CONFIG\\_ESP\\_WIFI\\_MBE](#page-834-1)DTLS\_TLS\_CLIENT*)
- CONFIG\_WPA\_MBO\_SUPPORT (*[CONFIG\\_ESP\\_WIFI\\_MBO\\_SUPPORT](#page-836-0)*)
- CONFIG\_WPA\_SCAN\_CACHE (*[CONFIG\\_ESP\\_WIFI\\_SCAN\\_CACHE](#page-834-2)*)
- CONFIG\_WPA\_SUITE\_B\_192 (*CONFI[G\\_ESP\\_WIFI\\_SUITE\\_B\\_192](#page-833-0)*)
- CONFIG\_WPA\_TESTING\_OPTIONS (*CON[FIG\\_ESP\\_WIFI\\_TESTING\\_OPTIONS](#page-833-1)*)
- CONFIG\_WPA\_WAPI\_PSK (*CON[FIG\\_ESP\\_WIFI\\_WAPI\\_PSK](#page-834-3)*)
- CONFIG\_WPA\_WPS\_SOFTAP\_REGISTRAR (*[CONFIG\\_ESP\\_WIFI\\_W](#page-834-4)PS\_SOFTAP\_REGISTRAR*)
- CONFIG\_WPA\_WPS\_STRICT (*[CONFIG\\_ESP\\_WIFI\\_WPS\\_STRICT](#page-833-2)*)

# **2.7 Provisioning API**

# **2.7.1 Protocol Communication**

# **Overview**

The Protocol Communication (protocomm) component manages secure sessions and provides the framework for multiple transports. The application can also use the protocomm layer directly to have application-specific extensions for the provisioning or non-provisioning use cases.

Following features are available for provisioning:

- Communication security at the application level
	- **–** protocomm\_security0 (no security)
	- **–** protocomm\_security1 (Curve25519 key exchange + AES-CTR encryption/decryption)
	- **–** protocomm\_security2 (SRP6a-based key exchange + AES-GCM encryption/decryption)
- Proof-of-possession (support with protocomm\_security1 only)
- Salt and Verifier (support with protocomm\_security2 only)

Protocomm internally uses protobuf (protocol buffers) for secure session establishment. Users can choose to implement their own security (even without using protobuf). Protocomm can also be used without any security layer.

Protocomm provides the framework for various transports:

• Console, in which case the handler invocation is automatically taken care of on the device side. See Transport Examples below for code snippets.

Note that for protocomm\_security1 and protocomm\_security2, the client still needs to establish sessions by performing the two-way handshake. See provisioning for more details about the secure handshake logic.

# **Enabling Protocomm Security Version**

The protocomm component provides a project configuration menu to enable/disable support of respective security versions. The respective configuration options are as follows:

- Support protocomm\_security0, with no security: *CONFIG\_ESP\_PROTOCOMM\_SUPPORT\_SECURITY\_VERSION\_0*, this option is enabled by default.
- Support protocomm\_security1 with Curve25519 key exchange + AES-CTR encryption/decryption: *CONFIG\_ESP\_PROTOCOMM\_SUPPORT\_SECURITY\_VERSION\_1*, this option is enabled by default.
- Support protocomm\_security2 with SRP6a-bas[ed key exchange + AES-GCM encryption/decryption:](#page-936-1) *CONFIG\_ESP\_PROTOCOMM\_SUPPORT\_SECURITY\_VERSION\_2*.

**Note:** [Enabling multiple security versions at once offers the ability to co](#page-936-2)ntrol them dynamically but also increases the fir[mware size.](#page-936-3)

# **API Reference**

# **Header File**

- components/protocomm/include/common/protocomm.h
- This header file can be included with:

*#include "protocomm.h"*

• [This header file is a part of the API provided by the](https://github.com/espressif/esp-idf/blob/v5.2.1/components/protocomm/include/common/protocomm.h) protocomm component. To declare that your component depends on protocomm, add the following to your CMakeLists.txt:

REQUIRES protocomm

or

PRIV\_REQUIRES protocomm

# **Functions**

#### *protocomm\_t* \***protocomm\_new**(void)

Create a new protocomm instance.

This API will return a new dynamically allocated protocomm instance with all elements of the protocomm\_t [structu](#page-970-0)re initialized to NULL.

#### **Returns**

- protocomm\_t<sup>\*</sup> : On success
- NULL : No memory for allocating new instance

void **protocomm\_delete**(*protocomm\_t* \*pc)

Delete a protocomm instance.

This API will deallocate a protocomm instance that was created using  $\text{protocomm\_new}()$ .

**Parameters pc** -- **[in]** [Pointer](#page-970-0) to the protocomm instance to be deleted

*esp\_err\_t* **protocomm\_add\_endpoint**(*protocomm\_t* \*pc, const char \*ep\_name, *protocomm\_req\_handler\_t* h, void \*priv\_data)

Add endpoint request handler for a protocomm instance.

[Thi](#page-1140-0)s API will bind an endpoint handl[er function to](#page-970-0) the specified endpoint nam[e, along with any private d](#page-970-1)ata that needs to be pass to the handler at the time of call.

# **Note:**

- An endpoint must be bound to a valid protocomm instance, created using protocomm\_new().
- This function internally calls the registered add endpoint () function of the selected transport which is a member of the protocomm\_t instance structure.

#### **Parameters**

- **pc** -- **[in]** Pointer to the protocomm instance
- **ep\_name** -- **[in]** Endpoint identifier(name) string
- **h** -- **[in]** Endpoint handler function
- **priv\_data** -- **[in]** Pointer to private data to be passed as a parameter to the handler function on call. Pass NULL if not needed.

#### **Returns**

- ESP OK : Success
- ESP\_FAIL : Error adding endpoint / Endpoint with this name already exists
- ESP\_ERR\_NO\_MEM : Error allocating endpoint resource
- ESP\_ERR\_INVALID\_ARG : Null instance/name/handler arguments

*esp\_err\_t* **protocomm\_remove\_endpoint**(*protocomm\_t* \*pc, const char \*ep\_name)

Remove endpoint request handler for a protocomm instance.

This API will remove a registered endpoint handler identified by an endpoint name.

#### **Note:**

• This function internally calls the registered remove\_endpoint () function which is a member of the protocomm\_t instance structure.

#### **Parameters**

- **pc** -- **[in]** Pointer to the protocomm instance
- **ep\_name** -- **[in]** Endpoint identifier(name) string

**Returns**

- ESP\_OK : Success
- ESP\_ERR\_NOT\_FOUND : Endpoint with specified name doesn't exist
- ESP\_ERR\_INVALID\_ARG : Null instance/name arguments

## *esp\_err\_t* **protocomm\_open\_session**(*protocomm\_t* \*pc, uint32\_t session\_id)

Allocates internal resources for new transport session.

# **[No](#page-1140-0)te:**

#### **Parameters**

- **pc** -- **[in]** Pointer to the protocomm instance
- **session\_id** -- **[in]** Unique ID for a communication session

#### **Returns**

- ESP\_OK : Request handled successfully
- ESP\_ERR\_NO\_MEM : Error allocating internal resource
- ESP\_ERR\_INVALID\_ARG : Null instance/name arguments

#### *esp\_err\_t* **protocomm\_close\_session**(*protocomm\_t* \*pc, uint32\_t session\_id)

Frees internal resources used by a transport session.

#### **[No](#page-1140-0)te:**

• An endpoint must be bound to a valid protocomm instance, created using  $\text{protocomm\_new}()$ .

#### **Parameters**

- **pc** -- **[in]** Pointer to the protocomm instance
- **session\_id** -- **[in]** Unique ID for a communication session

**Returns**

- ESP\_OK : Request handled successfully
- ESP\_ERR\_INVALID\_ARG : Null instance/name arguments

*esp\_err\_t* **protocomm\_req\_handle**(*protocomm\_t* \*pc, const char \*ep\_name, uint32\_t session\_id, const uint8\_t \*inbuf, ssize\_t inlen, uint8\_t \*\*outbuf, ssize\_t \*outlen)

Calls the registered handler of an endpoint session for processing incoming data and generating the response.

#### **[No](#page-1140-0)te:**

- An endpoint must be bound to a valid protocomm instance, created using protocomm\_new().
- Resulting output buffer must be deallocated by the caller.

#### **Parameters**

- **pc** -- **[in]** Pointer to the protocomm instance
- **ep\_name** -- **[in]** Endpoint identifier(name) string
- **session\_id** -- **[in]** Unique ID for a communication session
- **inbuf** -- **[in]** Input buffer contains input request data which is to be processed by the registered handler
- **inlen** -- **[in]** Length of the input buffer
- **outbuf** -- **[out]** Pointer to internally allocated output buffer, where the resulting response data output from the registered handler is to be stored
- **outlen** -- **[out]** Buffer length of the allocated output buffer

#### **Returns**

- ESP\_OK : Request handled successfully
- ESP\_FAIL : Internal error in execution of registered handler
- ESP\_ERR\_NO\_MEM : Error allocating internal resource
- ESP\_ERR\_NOT\_FOUND : Endpoint with specified name doesn't exist
- ESP\_ERR\_INVALID\_ARG : Null instance/name arguments

*esp\_err\_t* **protocomm\_set\_security**(*protocomm\_t* \*pc, const char \*ep\_name, const *protocomm\_security\_t* \*sec, const void \*sec\_params)

Add endpoint security for a protocomm instance.

This API will bind a security session establisher to the specified endpoint name, along with any proof of possession that may be required for authenticating a session client.

## **Note:**

- An endpoint must be bound to a valid protocomm instance, created using protocomm\_new().
- The choice of security can be any protocomm security t instance. Choices protocomm\_security0 and protocomm\_security1 and protocomm\_security2 are readily available.

# **Parameters**

- **pc** -- **[in]** Pointer to the protocomm instance
- **ep\_name** -- **[in]** Endpoint identifier(name) string
- **sec** -- **[in]** Pointer to endpoint security instance
- **sec params** -- [in] Pointer to security params (NULL if not needed) The pointer should contain the security params struct of appropriate security version. For protocomm security version 1 and 2 sec\_params should contain pointer to struct of type protocomm\_security1\_params\_t and protocmm\_security2\_params\_t respectively. The contents of this pointer must be valid till the security session has been running and is not closed.

#### **Returns**

- ESP\_OK : Success
- ESP FAIL : Error adding endpoint / Endpoint with this name already exists
- ESP\_ERR\_INVALID\_STATE : Security endpoint already set
- ESP\_ERR\_NO\_MEM : Error allocating endpoint resource
- ESP\_ERR\_INVALID\_ARG : Null instance/name/handler arguments

# *esp\_err\_t* **protocomm\_unset\_security**(*protocomm\_t* \*pc, const char \*ep\_name)

Remove endpoint security for a protocomm instance.

This API will remove a registered security endpoint identified by an endpoint name.

# **Parameters**

- **pc** -- **[in]** Pointer to the protocomm instance
- **ep\_name** -- **[in]** Endpoint identifier(name) string

# **Returns**

- ESP\_OK : Success
- ESP\_ERR\_NOT\_FOUND : Endpoint with specified name doesn't exist
- ESP\_ERR\_INVALID\_ARG : Null instance/name arguments

*esp\_err\_t* **protocomm\_set\_version**(*protocomm\_t* \*pc, const char \*ep\_name, const char \*version)

Set endpoint for version verification.

This API can be used for setting an application specific protocol version which can be verified by clients through [the](#page-1140-0) endpoint.

## **Note:**

• An endpoint must be bound to a valid protocomm instance, created using protocomm new ().

#### **Parameters**

- **pc** -- **[in]** Pointer to the protocomm instance
- **ep\_name** -- **[in]** Endpoint identifier(name) string
- **version** -- **[in]** Version identifier(name) string

**Returns**

- ESP\_OK : Success
- ESP\_FAIL : Error adding endpoint / Endpoint with this name already exists
- ESP\_ERR\_INVALID\_STATE : Version endpoint already set
- ESP\_ERR\_NO\_MEM : Error allocating endpoint resource
- ESP\_ERR\_INVALID\_ARG : Null instance/name/handler arguments

*esp\_err\_t* **protocomm\_unset\_version**(*protocomm\_t* \*pc, const char \*ep\_name)

Remove version verification endpoint from a protocomm instance.

This API will remove a registered version endpoint identified by an endpoint name.

#### **Parameters**

- **pc** -- **[in]** Pointer to the protocomm instance
- **ep\_name** -- **[in]** Endpoint identifier(name) string

**Returns**

- ESP\_OK : Success
- ESP\_ERR\_NOT\_FOUND : Endpoint with specified name doesn't exist
- ESP\_ERR\_INVALID\_ARG : Null instance/name arguments

# **Type Definitions**

typedef *esp\_err\_t* (\***protocomm\_req\_handler\_t**)(uint32\_t session\_id, const uint8\_t \*inbuf, ssize\_t inlen, uint8 t \*\*outbuf, ssize t \*outlen, void \*priv\_data)

Function prototype for protocomm endpoint handler.

<span id="page-970-1"></span>typedef [struct pro](#page-1140-0)tocomm **protocomm\_t**

<span id="page-970-0"></span>This structure corresponds to a unique instance of protocomm returned when the API protocomm\_new() is called. The remaining Protocomm APIs require this object as the first parameter.

**Note:** Structure of the protocomm object is kept private

#### **Header File**

- components/protocomm/include/security/protocomm\_security.h
- This header file can be included with:

*#include "protocomm\_security.h"*

• [This header file is a part of the API provided by the](https://github.com/espressif/esp-idf/blob/v5.2.1/components/protocomm/include/security/protocomm_security.h) protocomm component. To declare that your component depends on protocomm, add the following to your CMakeLists.txt:

REQUIRES protocomm

or

PRIV\_REQUIRES protocomm

## **Structures**

# struct **protocomm\_security1\_params**

Protocomm Security 1 parameters: Proof Of Possession.

#### **Public Members**

const uint8\_t \***data**

Pointer to buffer containing the proof of possession data

## uint16\_t **len**

Length (in bytes) of the proof of possession data

# struct **protocomm\_security2\_params**

Protocomm Security 2 parameters: Salt and Verifier.

# **Public Members**

# const char \***salt**

Pointer to the buffer containing the salt

uint16\_t **salt\_len**

Length (in bytes) of the salt

# const char \***verifier**

Pointer to the buffer containing the verifier

uint16\_t **verifier\_len**

Length (in bytes) of the verifier

# struct **protocomm\_security**

Protocomm security object structure.

The member functions are used for implementing secure protocomm sessions.

**Note:** This structure should not have any dynamic members to allow re-entrancy

# **Public Members**

# int **ver**

Unique version number of security implementation

*esp\_err\_t* (\***init**)(*protocomm\_security\_handle\_t* \*handle)

Function for initializing/allocating security infrastructure

*[esp\\_err\\_t](#page-1140-0)* (\***cleanup**)(*[protocomm\\_security\\_hand](#page-972-0)le\_t* handle)

Function for deallocating security infrastructure

- *[esp\\_err\\_t](#page-1140-0)* (\***new\_tran[sport\\_session](#page-972-0)**)(*protocomm\_security\_handle\_t* handle, uint32\_t session\_id) Starts new secure transport session with specified ID
- *[esp\\_err\\_t](#page-1140-0)* (\***close\_transport\_session**)(*[protocomm\\_security\\_handl](#page-972-0)e\_t* handle, uint32\_t session\_id) Closes a secure transport session with specified ID

*esp\_err\_t* (\***security\_req\_handler**)(*protocomm\_security\_handle\_t* handle, const void \*sec\_params, [uint32\\_t s](#page-1140-0)ession\_id, const uint8\_t \*inbuf, ssize\_t [inlen, uint8\\_t \\*\\*outbuf, ssize\\_](#page-972-0)t \*outlen, void \*priv\_data)

Handler function for authenticating connection request and establishing secure session
*esp\_err\_t* (\***encrypt**)(*protocomm\_security\_handle\_t* handle, uint32\_t session\_id, const uint8\_t \*inbuf, ssize\_t inlen, uint8\_t \*\*outbuf, ssize\_t \*outlen)

Function which implements the encryption algorithm

*[esp\\_err\\_t](#page-1140-0)* (\***decrypt**)(*[protocomm\\_security\\_handle\\_t](#page-972-0)* handle, uint32\_t session\_id, const uint8\_t \*inbuf, ssize\_t inlen, uint8\_t \*\*outbuf, ssize\_t \*outlen)

Function which implements the decryption algorithm

#### **Type [Definition](#page-1140-0)s**

typedef struct *protocomm\_security1\_params* **protocomm\_security1\_params\_t** Protocomm Security 1 parameters: Proof Of Possession.

<span id="page-972-1"></span>typedef *protocomm\_security1\_params\_t* **protocomm\_security\_pop\_t**

typedef struct *protocomm\_security2\_params* **protocomm\_security2\_params\_t** P[rotocomm Security 2 parameters](#page-972-1): Salt and Verifier.

typedef void \***[protocomm\\_security\\_h](#page-971-0)andle\_t**

### <span id="page-972-0"></span>typedef struct *protocomm\_security* **protocomm\_security\_t**

Protocomm security object structure.

The member functions are used for implementing secure protocomm sessions.

**Note:** This structure should not have any dynamic members to allow re-entrancy

#### **Enumerations**

#### enum **protocomm\_security\_session\_event\_t**

Events generated by the protocomm security layer.

These events are generated while establishing secured session.

*Values:*

#### enumerator **PROTOCOMM\_SECURITY\_SESSION\_SETUP\_OK**

Secured session established successfully

enumerator **PROTOCOMM\_SECURITY\_SESSION\_INVALID\_SECURITY\_PARAMS**

Received invalid (NULL) security parameters (username / client public-key)

#### enumerator **PROTOCOMM\_SECURITY\_SESSION\_CREDENTIALS\_MISMATCH**

Received incorrect credentials (username / PoP)

#### **Header File**

- components/protocomm/include/security/protocomm\_security0.h
- This header file can be included with:

*#include "protocomm\_security0.h"*

• This header file is a part of the API provided by the protocomm component. To declare that your component depends on protocomm, add the following to your CMakeLists.txt:

REQUIRES protocomm

or

PRIV\_REQUIRES protocomm

### **Header File**

- components/protocomm/include/security/protocomm\_security1.h
- This header file can be included with:

*#include "protocomm\_security1.h"*

• [This header file is a part of the API provided by the](https://github.com/espressif/esp-idf/blob/v5.2.1/components/protocomm/include/security/protocomm_security1.h) protocomm component. To declare that your component depends on protocomm, add the following to your CMakeLists.txt:

REQUIRES protocomm

or

PRIV\_REQUIRES protocomm

#### **Header File**

- components/protocomm/include/security/protocomm\_security2.h
- This header file can be included with:

*#include "protocomm\_security2.h"*

• [This header file is a part of the API provided by the](https://github.com/espressif/esp-idf/blob/v5.2.1/components/protocomm/include/security/protocomm_security2.h) protocomm component. To declare that your component depends on protocomm, add the following to your CMakeLists.txt:

REQUIRES protocomm

or

PRIV\_REQUIRES protocomm

### **Header File**

- components/protocomm/include/crypto/srp6a/esp\_srp.h
- This header file can be included with:

*#include "esp\_srp.h"*

• [This header file is a part of the API provided by the](https://github.com/espressif/esp-idf/blob/v5.2.1/components/protocomm/include/crypto/srp6a/esp_srp.h) protocomm component. To declare that your component depends on protocomm, add the following to your CMakeLists.txt:

REQUIRES protocomm

or

PRIV\_REQUIRES protocomm

#### **Functions**

### *esp\_srp\_handle\_t* \***esp\_srp\_init**(*esp\_ng\_type\_t* ng)

Initialize srp context for given NG type.

**[Note:](#page-976-0)** the handle gets freed with [esp\\_srp\\_f](#page-976-1)ree

**Parameters ng** -- NG type given by esp\_ng\_type\_t **Returns** esp\_srp\_handle\_t\* srp handle

void **esp\_srp\_free**(*esp\_srp\_handle\_t* \*hd)

free esp\_srp\_context

**Parameters hd** -- handle to be free

### *esp\_err\_t* **esp\_srp\_s[rv\\_pubkey](#page-976-0)**(*esp\_srp\_handle\_t* \*hd, const char \*username, int username\_len, const char \*pass, int pass\_len, int salt\_len, char \*\*bytes\_B, int \*len\_B, char \*\*bytes\_salt)

<span id="page-974-0"></span>[Ret](#page-1140-0)urns B (pub key) and salt. [S[tep2.b\].](#page-976-0)

**Note:** \*bytes\_B MUST NOT BE FREED BY THE CALLER

**Note:** \*bytes\_salt MUST NOT BE FREE BY THE CALLER

#### **Parameters**

- **hd** -- esp\_srp handle
- **username** -- Username not expected NULL terminated
- **username\_len** -- Username length
- **pass** -- Password not expected to be NULL terminated
- **pass\_len** -- Pasword length
- **salt\_len** -- Salt length
- **bytes\_B** -- Public Key returned
- **len\_B** -- Length of the public key
- **bytes\_salt** -- Salt bytes generated

**Returns** esp\_err\_t ESP\_OK on success, appropriate error otherwise

*esp\_err\_t* **esp\_srp\_gen\_salt\_verifier**(const char \*username, int username\_len, const char \*pass, int pass\_len, char \*\*bytes\_salt, int salt\_len, char \*\*verifier, int \*verifier\_len)

[Ge](#page-1140-0)nerate salt-verifier pair, given username, password and salt length.

Note: if API has returned ESP OK, salt and verifier generated need to be freed by caller

**Note:** Usually, username and password are not saved on the device. Rather salt and verifier are generated outside the device and are embedded. this covenience API can be used to generate salt and verifier on the fly for development use case. OR for devices which intentionally want to generate different password each time and can send it to the client securely. e.g., a device has a display and it shows the pin

- **username** -- **[in]** username
- **username\_len** -- **[in]** length of the username
- **pass** -- **[in]** password
- **pass\_len** -- **[in]** length of the password
- **bytes\_salt** -- **[out]** generated salt on successful generation, or NULL
- **salt\_len** -- **[in]** salt length
- **verifier** -- **[out]** generated verifier on successful generation, or NULL
- **verifier\_len** -- **[out]** length of the generated verifier

**Returns** esp\_err\_t ESP\_OK on success, appropriate error otherwise

*esp\_err\_t* **esp\_srp\_set\_salt\_verifier**(*esp\_srp\_handle\_t* \*hd, const char \*salt, int salt\_len, const char \*verifier, int verifier\_len)

Set the Salt and Verifier pre-generated for a given password. This should be used only if the actual password is not available. The public key can then b[e generated using](#page-976-0) *esp\_srp\_srv\_pubkey\_from\_salt\_verifier()* and not *[esp](#page-1140-0)\_srp\_srv\_pubkey()*

### **Parameters**

- **hd** -- esp srp handle
- **salt** -- pre-generated salt bytes
- **[salt\\_](#page-974-0)len** -- length of the salt bytes
- **verifier** -- pre-generated verifier
- **verifier** len -- length of the verifier bytes

**Returns** esp\_err\_t ESP\_OK on success, appropriate error otherwise

*esp\_err\_t* **esp\_srp\_srv\_pubkey\_from\_salt\_verifier**(*esp\_srp\_handle\_t* \*hd, char \*\*bytes\_B, int  $*len$  B)

Returns B (pub key)[Step2.b] when the salt and verifier are set using *esp\_srp\_set\_salt\_verifier()*

### **[No](#page-1140-0)te:** \*bytes\_B MUST NOT BE FREED BY THE CALLE[R](#page-976-0)

#### **Parameters**

- **hd** -- esp\_srp handle
- **bytes\_B** -- Key returned to the called
- **len\_B** -- Length of the key returned

**Returns** esp\_err\_t ESP\_OK on success, appropriate error otherwise

*esp\_err\_t* **esp\_srp\_get\_session\_key**(*esp\_srp\_handle\_t* \*hd, char \*bytes\_A, int len\_A, char \*\*bytes\_key, uint16  $t * len$  key)

Get session key in \*bytes\_key given by len in \*len\_key. [Step2.c].

[Thi](#page-1140-0)s calculated session key is used for [further communic](#page-976-0)ation given the proofs are exchanged/authenticated with esp\_srp\_exchange\_proofs

#### Note: \*bytes\_key MUST NOT BE FREED BY THE CALLER

#### **Parameters**

- **hd** -- esp\_srp handle
- **bytes\_A** -- Private Key
- **len A** -- Private Key length
- **bytes** key -- Key returned to the caller
- **len\_key** -- length of the key in \*bytes\_key

**Returns** esp\_err\_t ESP\_OK on success, appropriate error otherwise

*esp\_err\_t* **esp\_srp\_exchange\_proofs**(*esp\_srp\_handle\_t* \*hd, char \*username, uint16\_t username\_len, char \*bytes\_user\_proof, char \*bytes\_host\_proof)

Complete the authentication. If this step fails, the session key exchanged should not be used.

[Thi](#page-1140-0)s is the final authentication step in S[RP algorithm \[Step](#page-976-0)4.1, Step4.b, Step4.c]

- **hd** -- esp srp handle
- **username** -- Username not expected NULL terminated
- **username\_len** -- Username length
- **bytes\_user\_proof** -- param in
- **bytes\_host\_proof** -- parameter out (should be SHA512\_DIGEST\_LENGTH) bytes in size

**Returns** esp\_err\_t ESP\_OK if user's proof is ok and subsequently bytes host\_proof is populated with our own proof.

### **Type Definitions**

typedef struct esp\_srp\_handle **esp\_srp\_handle\_t**

esp\_srp handle as the result of esp\_srp\_init

<span id="page-976-0"></span>The handle is returned by esp\_srp\_init on successful init. It is then passed for subsequent API calls as an argument. esp srp free can be used to clean up the handle. After esp srp free the handle becomes invalid.

#### **Enumerations**

#### enum **esp\_ng\_type\_t**

Large prime+generator to be used for the algorithm.

<span id="page-976-1"></span>*Values:*

enumerator **ESP\_NG\_3072**

#### **Header File**

- components/protocomm/include/transports/protocomm\_httpd.h
- This header file can be included with:

*#include "protocomm\_httpd.h"*

• [This header file is a part of the API provided by the](https://github.com/espressif/esp-idf/blob/v5.2.1/components/protocomm/include/transports/protocomm_httpd.h) protocomm component. To declare that your component depends on protocomm, add the following to your CMakeLists.txt:

REQUIRES protocomm

or

PRIV\_REQUIRES protocomm

#### **Functions**

*esp\_err\_t* **protocomm\_httpd\_start**(*protocomm\_t* \*pc, const *protocomm\_httpd\_config\_t* \*config)

Start HTTPD protocomm transport.

This API internally creates a framework to allow endpoint registration and security configuration for the pro[toc](#page-1140-0)omm.

**Note:** This is a singleton. ie. Protocomm can have multiple instances, but only one instance can be bound to an HTTP transport layer.

- **pc** -- [in] Protocomm instance pointer obtained from protocomm new()
- **config** -- **[in]** Pointer to config structure for initializing HTTP server

#### **Returns**

- ESP\_OK : Success
- ESP\_ERR\_INVALID\_ARG : Null arguments
- ESP\_ERR\_NOT\_SUPPORTED : Transport layer bound to another protocomm instance
- ESP\_ERR\_INVALID\_STATE : Transport layer already bound to this protocomm instance
- ESP\_ERR\_NO\_MEM : Memory allocation for server resource failed
- ESP\_ERR\_HTTPD\_\* : HTTP server error on start

### *esp\_err\_t* **protocomm\_httpd\_stop**(*protocomm\_t* \*pc)

Stop HTTPD protocomm transport.

This API cleans up the HTTPD transport protocomm and frees all the handlers registered with the protocomm.

**Parameters**  $pc - [in]$  Same [protocomm i](#page-970-0)nstance that was passed to protocomm\_httpd\_start() **Returns**

- ESP\_OK : Success
- ESP\_ERR\_INVALID\_ARG : Null / incorrect protocomm instance pointer

#### **Unions**

#### union **protocomm\_httpd\_config\_data\_t**

*#include <protocomm\_httpd.h>* Protocomm HTTPD Configuration Data

### <span id="page-977-1"></span>**Public Members**

### void \***handle**

HTTP Server Handle, if ext\_handle\_provided is set to true

#### *protocomm\_http\_server\_config\_t* **config**

HTTP Server Configuration, if a server is not already active

#### **Struc[tures](#page-977-0)**

### struct **protocomm\_http\_server\_config\_t**

Config parameters for protocomm HTTP server.

### <span id="page-977-0"></span>**Public Members**

### uint16\_t **port**

Port on which the HTTP server will listen

#### size\_t **stack\_size**

Stack size of server task, adjusted depending upon stack usage of endpoint handler

#### unsigned **task\_priority**

Priority of server task

### struct **protocomm\_httpd\_config\_t**

Config parameters for protocomm HTTP server.

### **Public Members**

#### bool **ext\_handle\_provided**

Flag to indicate of an external HTTP Server Handle has been provided. In such as case, protocomm will use the same HTTP Server and not start a new one internally.

#### *protocomm\_httpd\_config\_data\_t* **data**

Protocomm HTTPD Configuration Data

#### **Macr[os](#page-977-1)**

**PROTOCOMM\_HTTPD\_DEFAULT\_CONFIG**()

#### **Header File**

- components/protocomm/include/transports/protocomm\_ble.h
- This header file can be included with:

*#include "protocomm\_ble.h"*

• [This header file is a part of the API provided by the](https://github.com/espressif/esp-idf/blob/v5.2.1/components/protocomm/include/transports/protocomm_ble.h) protocomm component. To declare that your component depends on protocomm, add the following to your CMakeLists.txt:

REQUIRES protocomm

or

PRIV\_REQUIRES protocomm

#### **Functions**

*esp\_err\_t* **protocomm\_ble\_start**(*protocomm\_t* \*pc, const *protocomm\_ble\_config\_t* \*config)

Start Bluetooth Low Energy based transport layer for provisioning.

Initialize and start required BLE service for provisioning. This includes the initialization for characteris[tics](#page-1140-0)/service for BLE.

#### **Parameters**

- **pc** -- [in] Protocomm instance pointer obtained from protocomm new()
- **config** -- **[in]** Pointer to config structure for initializing BLE

**Returns**

- ESP\_OK : Success
- ESP\_FAIL : Simple BLE start error
- ESP\_ERR\_NO\_MEM : Error allocating memory for internal resources
- ESP\_ERR\_INVALID\_STATE : Error in ble config
- ESP\_ERR\_INVALID\_ARG : Null arguments

#### *esp\_err\_t* **protocomm\_ble\_stop**(*protocomm\_t* \*pc)

Stop Bluetooth Low Energy based transport layer for provisioning.

Stops service/task responsible for BLE based interactions for provisioning

**Note:** You might want to optionally reclaim memory from Bluetooth. Refer to the documentation of esp bt mem release in that case.

**Parameters**  $p \cdot r = \textbf{in} \cdot \textbf{sin}$  Same protocomm instance that was passed to protocomm ble start() **Returns**

- ESP\_OK : Success
- ESP\_FAIL : Simple BLE stop error

#### **Structures**

### struct **name\_uuid**

<span id="page-979-0"></span>This structure maps handler required by protocomm layer to UUIDs which are used to uniquely identify BLE characteristics from a smartphone or a similar client device.

### **Public Members**

### const char \***name**

Name of the handler, which is passed to protocomm layer

#### uint16\_t **uuid**

UUID to be assigned to the BLE characteristic which is mapped to the handler

### struct **protocomm\_ble\_event\_t**

Structure for BLE events in Protocomm.

### **Public Members**

### uint16\_t **evt\_type**

This field indicates the type of BLE event that occurred.

#### uint16\_t **conn\_handle**

The handle of the relevant connection.

#### uint16\_t **conn\_status**

The status of the connection attempt; o 0: the connection was successfully established. o BLE host error code: the connection attempt failed for the specified reason.

### uint16\_t **disconnect\_reason**

Return code indicating the reason for the disconnect.

#### struct **protocomm\_ble\_config**

Config parameters for protocomm BLE service.

#### <span id="page-979-1"></span>**Public Members**

#### char **device\_name**[MAX\_BLE\_DEVNAME\_LEN + 1]

BLE device name being broadcast at the time of provisioning

### uint8\_t **service\_uuid**[BLE\_UUID128\_VAL\_LENGTH]

128 bit UUID of the provisioning service

### uint8\_t \***manufacturer\_data**

BLE device manufacturer data pointer in advertisement

### ssize\_t **manufacturer\_data\_len**

BLE device manufacturer data length in advertisement

#### ssize\_t **nu\_lookup\_count**

Number of entries in the Name-UUID lookup table

### *protocomm\_ble\_name\_uuid\_t* \***nu\_lookup**

Pointer to the Name-UUID lookup table

unsigned **[ble\\_bonding](#page-980-0)**

BLE bonding

unsigned **ble\_sm\_sc** BLE security flag

#### unsigned **ble\_link\_encryption**

BLE security flag

#### **Macros**

#### **MAX\_BLE\_DEVNAME\_LEN**

BLE device name cannot be larger than this value 31 bytes (max scan response size) - 1 byte (length) - 1 byte  $(type) = 29 bytes$ 

#### **BLE\_UUID128\_VAL\_LENGTH**

#### **MAX\_BLE\_MANUFACTURER\_DATA\_LEN**

Theoretically, the limit for max manufacturer length remains same as BLE device name i.e. 31 bytes (max scan response size) - 1 byte (length) - 1 byte (type) = 29 bytes However, manufacturer data goes along with BLE device name in scan response. So, it is important to understand the actual length should be smaller than (29 - (BLE device name length) - 2).

### **Type Definitions**

### typedef struct *name\_uuid* **protocomm\_ble\_name\_uuid\_t**

This structure maps handler required by protocomm layer to UUIDs which are used to uniquely identify BLE characteristics from a smartphone or a similar client device.

#### <span id="page-980-0"></span>typedef struct *[protocomm\\_](#page-979-0)ble\_config* **protocomm\_ble\_config\_t**

Config parameters for protocomm BLE service.

#### **Enumeration[s](#page-979-1)**

### enum **protocomm\_transport\_ble\_event\_t**

Events generated by BLE transport.

These events are generated when the BLE transport is paired and disconnected.

*Values:*

enumerator **PROTOCOMM\_TRANSPORT\_BLE\_CONNECTED**

enumerator **PROTOCOMM\_TRANSPORT\_BLE\_DISCONNECTED**

# **2.8 Storage API**

This section contains reference of the high-level storage APIs. They are based on low-level drivers such as SPI flash, SD/MMC.

- *Partitions API* allow block based access to SPI flash according to the *Partition Tables*.
- *Non-Volatile Storage library (NVS)* implements a fault-tolerant wear-levelled key-value storage in SPI NOR flash.
- *Virtual File System (VFS)* library provides an interface for registration of file system drivers. SPIFFS, FAT and [various other fi](#page-1047-0)le system libraries are based on the VFS.
- *SPIFFS* [is a wear-levelled file system](#page-995-0) optimized for SPI NOR flash, w[ell suited for sma](#page-1606-0)ll partition sizes and low throughput
- *FAT* [is a standard file sys](#page-1061-0)tem which can be used in SPI flash or on SD/MMC cards
- *Wear Levelling* library implements a flash translation layer (FTL) suitable for SPI NOR flash. It is used as a [contain](#page-1056-0)er for FAT partitions in flash.

**Note:** [It is](#page-981-0) suggested to use high-level APIs (esp\_partition or file system) instead of low-level driver APIs to access [the SPI NOR fl](#page-1077-0)ash.

Due to the restriction of NOR flash and ESP hardware, accessing the main flash will affect the performance of the whole system. See *SPI Flash API* to learn more about the limitations.

# **2.8.1 FAT Fi[lesystem Su](#page-567-0)pport**

<span id="page-981-0"></span>ESP-IDF uses the FatFs library to work with FAT filesystems. FatFs resides in the fatfs component. Although the library can be used directly, many of its features can be accessed via VFS using the C standard library and POSIX API functions.

Additionally, FatFs has been modified to support the runtime pluggable disk I/O layer. This allows mapping of FatFs drives to physical [disks a](http://elm-chan.org/fsw/ff/00index_e.html)t runtime.

# **Using FatFs with VFS**

The header file fatfs/vfs/esp\_vfs\_fat.h defines the functions for connecting FatFs and VFS.

The function *esp\_vfs\_fat\_register()* allocates a FATFS structure and registers a given path prefix in VFS. Subsequent operations on files starting with this prefix are forwarded to FatFs APIs.

The function *e[sp\\_vfs\\_fat\\_unre](https://github.com/espressif/esp-idf/blob/v5.2.1/components/fatfs/vfs/esp_vfs_fat.h)gister\_path()* deletes the registration with VFS, and frees the FATFS structure.

Most applications use the following workflow when working with  $\exp_\text{vfs\_fat}$  functions:

- 1. **Call** *e[sp\\_vfs\\_fat\\_register\(\)](#page-985-0)* **to specify:**
	- Path prefix where to mount the filesystem (e.g., "/sdcard", "/spiflash")
	- FatFs drive number
	- A variable which receives the pointer to the FATFS structure
- 2. Call *[ff\\_diskio\\_register\(\)](#page-985-1)* to register the disk I/O driver for the drive number used in Step 1.
- 3. Call the FatFs function  $f_{\text{model}}(x)$ , and optionally  $f_{\text{model}}(x)$ ,  $f_{\text{model}}(x)$ , to mount the filesystem using the same drive number which was passed to *esp\_vfs\_fat\_register()*. For more information, see FatFs documentation.
- 4. Call [the C standard library and PO](#page-982-0)SIX API functions to perform such actions on files as open, read, write, erase, copy, etc. Use paths starting with the path prefix passed to *esp\_vfs\_register()* (for example,  $\frac{1}{3}$  /sdcard/hello.txt"). The filesystem uses 8.3 filenames [format \(SFN\) by de](#page-985-1)fault. If you need to use

long filenames (LFN), enable the *CONFIG\_FATFS\_LONG\_FILENAMES* option. More details on the FatFs filenames are available here.

- 5. Optionally, by enabling the option *CONFIG\_FATFS\_USE\_FASTSEEK*, you can use the POSIX lseek function to perform it faster. The fast seek does not work for files in write mode, so to take advantage of fast seek, you should open (or close and then reo[pen\) the file in read-only mode.](#page-839-0)
- 6. Optionally, by enablin[g the](http://elm-chan.org/fsw/ff/doc/filename.html) option *CONFIG\_FATFS\_IMMEDIATE\_FSYNC*, you can enable automatic calling of f\_sync() to flush recent file [changes after each call of](#page-842-0)  $vfs$  fat write(), vfs fat pwrite(), vfs\_fat\_link(), vfs\_fat\_truncate() and vfs\_fat\_ftruncate() functions. This feature improves file-consistency and size reporting accuracy for the FatFs, at a price on decreased performance due to frequent disk operations.
- 7. Optionally, call the FatFs library fu[nctions directly. In this case, use paths w](#page-842-1)ithout a VFS prefix, for example, "/hello.txt".
- 8. Close all open files.
- 9. Call the FatFs function f\_mount () for the same drive number with NULL FATFS\* argument to unmount the filesystem.
- 10. Call the FatFs function *ff\_diskio\_register()* with NULL ff\_diskio\_impl\_t\* argument and the same drive number to unregister the disk I/O driver.
- 11. Call *esp\_vfs\_fat\_unregister\_path()* with the path where the file system is mounted to remove FatFs from VFS, and free the FATFS structure allocated in Step 1.

The convenience functions *[esp\\_vfs\\_fat\\_sdmmc\\_mou](#page-982-0)nt()*, *esp\_vfs\_fat\_sdspi\_mount()*, and *esp\_vfs\_fat\_sdcard\_unmount()* wrap the steps described above and also handle SD card initialization. These func[tions are described in the next section.](#page-985-0)

### **[Using FatFs with VFS and SD Cards](#page-987-0)**

The header file fatfs/vfs/esp vfs fat.h defines convenience functions  $\exp$  vfs fat sdmmc mount(). *esp\_vfs\_fat\_sdspi\_mount()*, and *esp\_vfs\_fat\_sdcard\_unmount()*. These functions perform Steps 1–3 and 7–9 respectively and handle SD card initialization, but provide only limited error handling. Developers are encouraged to check its source code and incorporate more advanced features into production applications.

The convenience function *[esp\\_vfs\\_fa](https://github.com/espressif/esp-idf/blob/v5.2.1/components/fatfs/vfs/esp_vfs_fat.h)t\_sdmmc\_unmount()* unmo[unts the filesystem and releases the re](#page-985-2)[sources acquired by](#page-986-0) *esp\_vfs\_fat\_sdm[mc\\_mount\(\)](#page-987-0)*.

#### **Using FatFs with VFS in [Read-Only Mode](#page-987-1)**

The header file [fatfs/vfs/esp\\_vfs\\_fat.h](#page-985-2) also defines the convenience functions *esp\_vfs\_fat\_spiflash\_mount\_ro()* and *esp\_vfs\_fat\_spiflash\_unmount\_ro()*. These functions perform Steps 1-3 and 7-9 respectively for read-only FAT partitions. These are particularly helpful for data partitions written only once during factory provisioning, which will not be changed by production application throughout the lifetime of the [hardware.](https://github.com/espressif/esp-idf/blob/v5.2.1/components/fatfs/vfs/esp_vfs_fat.h)

#### **FatFS Disk IO Layer**

FatFs has been extended with API functions that register the disk I/O driver at runtime.

These APIs provide implementation of disk I/O functions for SD/MMC cards and can be registered for the given FatFs drive number using the function *ff\_diskio\_register\_sdmmc()*.

void **ff\_diskio\_register**(BYTE pdrv, const *ff\_diskio\_impl\_t* \*discio\_impl)

Register or unregister diskio driver for given drive number.

<span id="page-982-0"></span>When FATFS library calls one [of disk\\_xxx functions for driver number](#page-983-0) pdrv, corresponding function in discio\_impl for given pdrv will be called.

- **pdrv** -- drive number
- **discio\_impl** -- pointer to *ff\_diskio\_impl\_t* structure with diskio functions or NULL to unregister and free previously registered drive

### struct **ff\_diskio\_impl\_t**

Structure of pointers to disk IO driver functions.

<span id="page-983-1"></span>See FatFs documentation for details about these functions

#### **Public Members**

- DSTATUS (\***init**)(unsigned char pdrv) disk initialization function
- DSTATUS (\***status**)(unsigned char pdrv) disk status check function
- DRESULT (\***read**)(unsigned char pdrv, unsigned char \*buff, uint32\_t sector, unsigned count) sector read function
- DRESULT (\***write**)(unsigned char pdrv, const unsigned char \*buff, uint32\_t sector, unsigned count) sector write function
- DRESULT (\***ioct1**)(unsigned char pdrv, unsigned char cmd, void \*buff) function to get info about disk and do some misc operations

void **ff\_diskio\_register\_sdmmc**(unsigned char pdrv, *sdmmc\_card\_t* \*card)

<span id="page-983-0"></span>Register SD/MMC diskio driver

#### **Parameters**

- **pdrv** -- drive number
- **card** -- pointer to *sdmmc\_card\_t* structu[re describing a](#page-1044-0) card; card should be initialized before calling f\_mount.

*esp\_err\_t* **ff\_diskio\_register\_wl\_partition**(unsigned char pdrv, *wl\_handle\_t* flash\_handle)

Register spi flash partition

### **Parameters**

- **pdrv** -- drive number
- **flash\_handle** -- handle of the wear levelling partitio[n.](#page-1080-0)

*esp\_err\_t* **ff\_diskio\_register\_raw\_partition**(unsigned char pdrv, const *esp\_partition\_t*

\*part\_handle)

Register spi flash partition

**Parameters**

- **pdrv** -- drive number
- **part\_handle** -- pointer to raw flash partition.

### **FatFs Partition Generator**

We provide a partition generator for FatFs (wl\_fatfsgen.py) which is integrated into the build system and could be easily used in the user project.

The tool is used to create filesystem images on a host and populate it with content of the specified host folder.

The script is based on the partition generat[or \(fatfsgen.py](https://github.com/espressif/esp-idf/blob/v5.2.1/components/fatfs/wl_fatfsgen.py) ). Apart from generating partition, it can also initialize wear levelling.

The latest version supports both short and long file names, FAT12 and FAT16. The long file names are limited to 255 characters and can contain multiple periods  $(.)$  characters within the filename and additional characters  $+,$ ,  $,$ ,  $,$  $=$ , [ and ].

An in-depth description of the FatFs partition generator and analyzer can be found at Generating and parsing FAT partition on host.

**Build System Integration with FatFs Partition Generator** It is possible to invoke FatFs generator directly from the CMake build system by calling fatfs\_create\_spiflash\_image:

fatfs\_create\_spiflash\_image(<partition> <base\_dir> [FLASH\_IN\_PROJECT])

If you prefer generating partition without wear levelling support, you can use fatfs\_create\_rawflash\_image:

fatfs\_create\_rawflash\_image(<partition> <base\_dir> [FLASH\_IN\_PROJECT])

fatfs\_create\_spiflash\_image respectively fatfs\_create\_rawflash\_image must be called from project's CMakeLists.txt.

If you decide for any reason to use fatfs\_create\_rawflash\_image (without wear levelling support), beware that it supports mounting only in read-only mode in the device.

The arguments of the function are as follows:

- 1. partition the name of the partition as defined in the partition table (e.g., storage/fatfsgen/partitions\_example.csv).
- 2. base\_dir the directory that will be encoded to FatFs partition and optionally flashed into the device. Beware that you have to specify the suitable size of the partition in the partition table.
- 3. flag FLASH\_IN\_PROJECT optionally, users can have the image automatically flashed together with th[e app](https://github.com/espressif/esp-idf/blob/v5.2.1/examples/storage/fatfsgen/partitions_example.csv) [binaries, partition tables, etc. on](https://github.com/espressif/esp-idf/blob/v5.2.1/examples/storage/fatfsgen/partitions_example.csv) idf.py flash -p <PORT> by specifying FLASH\_IN\_PROJECT.
- 4. flag PRESERVE\_TIME optionally, users can force preserving the timestamps from the source folder to the target image. Without preserving the time, every timestamp will be set to the FATFS default initial time (1st January 1980).

For example:

fatfs\_create\_spiflash\_image(my\_fatfs\_partition my\_folder FLASH\_IN\_PROJECT)

If FLASH\_IN\_PROJECT is not specified, the image will still be generated, but you will have to flash it manually using esptool.py or a custom build system target.

For an example, see storage/fatfsgen.

#### **FatFs Partition Analyzer**

(fatfsparse.py ) is a [partition analyzin](https://github.com/espressif/esp-idf/tree/v5.2.1/examples/storage/fatfsgen)g tool for FatFs.

It is a reverse tool of (fatfsgen.py ), i.e., it can generate the folder structure on the host based on the FatFs image.

Usage:

[./fatfspar](https://github.com/espressif/esp-idf/blob/v5.2.1/components/fatfs/fatfsparse.py)se.py [-h] [--wl-layer {detect,enabled,disabled}] fatfs\_image.img

#### **High-level API Reference**

#### **Header File**

- components/fatfs/vfs/esp\_vfs\_fat.h
- This header file can be included with:

*#include "esp\_vfs\_fat.h"*

• This header file is a part of the API provided by the fatfs component. To declare that your component depends on  $f$ at $f$ s, add the following to your CMakeLists.txt:

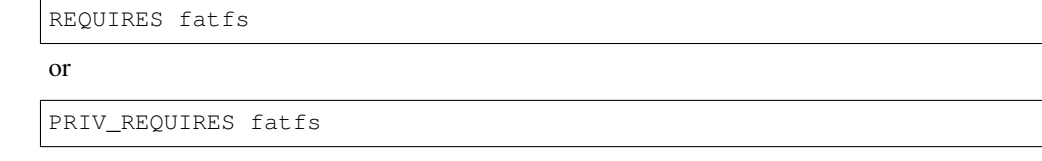

#### **Functions**

*esp\_err\_t* **esp\_vfs\_fat\_register**(const char \*base\_path, const char \*fat\_drive, size\_t max\_files, FATFS \*\*out\_fs)

Register FATFS with VFS component.

<span id="page-985-1"></span>[Thi](#page-1140-0)s function registers given FAT drive in VFS, at the specified base path. If only one drive is used, fat\_drive argument can be an empty string. Refer to FATFS library documentation on how to specify FAT drive. This function also allocates FATFS structure which should be used for f\_mount call.

**Note:** This function doesn't mount the drive into FATFS, it just connects POSIX and C standard library IO function with FATFS. You need to mount desired drive into FATFS separately.

#### **Parameters**

- **base\_path** -- path prefix where FATFS should be registered
- **fat\_drive** -- FATFS drive specification; if only one drive is used, can be an empty string
- **max** files -- maximum number of files which can be open at the same time
- **out\_fs** -- **[out]** pointer to FATFS structure which can be used for FATFS f\_mount call is returned via this argument.

#### **Returns**

- ESP\_OK on success
- ESP\_ERR\_INVALID\_STATE if esp\_vfs\_fat\_register was already called
- ESP\_ERR\_NO\_MEM if not enough memory or too many VFSes already registered

#### *esp\_err\_t* **esp\_vfs\_fat\_unregister\_path**(const char \*base\_path)

Un-register FATFS from VFS.

<span id="page-985-0"></span>**[No](#page-1140-0)te:** FATFS structure returned by esp\_vfs\_fat\_register is destroyed after this call. Make sure to call f\_mount function to unmount it before calling esp\_vfs\_fat\_unregister\_ctx. Difference between this function and the one above is that this one will release the correct drive, while the one above will release the last registered one

**Parameters base\_path** -- path prefix where FATFS is registered. This is the same used when esp\_vfs\_fat\_register was called

**Returns**

- ESP\_OK on success
- ESP\_ERR\_INVALID\_STATE if FATFS is not registered in VFS

*esp\_err\_t* **esp\_vfs\_fat\_sdmmc\_mount**(const char \*base\_path, const *sdmmc\_host\_t* \*host\_config, const void \*slot\_config, const *esp\_vfs\_fat\_mount\_config\_t* \*mount\_config, *sdmmc\_card\_t* \*\*out\_card)

<span id="page-985-2"></span>Convenience function to get FAT filesystem on SD card registered in [VFS.](#page-1043-0)

[Thi](#page-1140-0)s is an all-in-one function which does the following:

• initializes SDMMC driver or SPI [driver with confi](#page-1044-0)guration in host\_config

- initializes SD card with configuration in slot configuration
- mounts FAT partition on SD card using FATFS library, with configuration in mount\_config
- registers FATFS library with VFS, with prefix given by base\_prefix variable

This function is intended to make example code more compact. For real world applications, developers should implement the logic of probing SD card, locating and mounting partition, and registering FATFS in VFS, with proper error checking and handling of exceptional conditions.

**Note:** Use this API to mount a card through SDSPI is deprecated. Please call esp\_vfs\_fat\_sdspi\_mount() instead for that case.

#### **Parameters**

- **base** path -- path where partition should be registered (e.g. "/sdcard")
- **host\_config** -- Pointer to structure describing SDMMC host. When using SD-MMC peripheral, this structure can be initialized using SDMMC\_HOST\_DEFAULT() macro. When using SPI peripheral, this structure can be initialized using SD-SPI\_HOST\_DEFAULT() macro.
- **slot\_config** -- Pointer to structure with slot configuration. For SDMMC peripheral, pass a pointer to *sdmmc\_slot\_config\_t* structure initialized using SD-MMC\_SLOT\_CONFIG\_DEFAULT.
- **mount\_config** -- pointer to structure with extra parameters for mounting FATFS
- **out\_card** -- **[out]** if not NULL, pointer to the card information structure will be returned via this argument

**Returns**

- ESP OK on success
- ESP\_ERR\_INVALID\_STATE if esp\_vfs\_fat\_sdmmc\_mount was already called
- ESP\_ERR\_NO\_MEM if memory can not be allocated
- ESP\_FAIL if partition can not be mounted
- other error codes from SDMMC or SPI drivers, SDMMC protocol, or FATFS drivers

*esp\_err\_t* **esp\_vfs\_fat\_sdspi\_mount**(const char \*base\_path, const *sdmmc\_host\_t* \*host\_config\_input,

const *sdspi\_device\_config\_t* \*slot\_config, const *esp\_vfs\_fat\_mount\_config\_t* \*mount\_config, *sdmmc\_card\_t* \*\*out\_card)

<span id="page-986-0"></span>[Co](#page-1140-0)nvenience function to get FAT filesystem on SD card registered in [VFS.](#page-1043-0)

This is an all-in-one function which doe[s the following:](#page-989-0)

- initializes an SPI Master device based on the SPI Master driver with configuration in slot\_config, and attach it to an initialized SPI bus.
- initializes SD card with configuration in host\_config\_input
- mounts FAT partition on SD card using FATFS library, with configuration in mount\_config
- registers FATFS library with VFS, with prefix given by base\_prefix variable

This function is intended to make example code more compact. For real world applications, developers should implement the logic of probing SD card, locating and mounting partition, and registering FATFS in VFS, with proper error checking and handling of exceptional conditions.

**Note:** This function try to attach the new SD SPI device to the bus specified in host config. Make sure the SPI bus specified in host\_config->slot have been initialized by spi\_bus\_initialize() before.

- **base** path -- path where partition should be registered (e.g. "/sdcard")
- **host** config input -- Pointer to structure describing SDMMC host. This structure can be initialized using SDSPI\_HOST\_DEFAULT() macro.
- **slot** config -- Pointer to structure with slot configuration. For SPI peripheral, pass a pointer to *sdspi\_device\_config\_t* structure initialized using SD-SPI\_DEVICE\_CONFIG\_DEFAULT().
- **mount\_config** -- pointer to structure with extra parameters for mounting FATFS
- **out\_card** -- **[out]** If not NULL, pointer to the card information structure will be returned via this argument. It is su[ggested to hold this ha](#page-565-1)ndle and use it to unmount the card later if needed. Otherwise it's not suggested to use more than one card at the same time and unmount one of them in your application.

#### **Returns**

- ESP\_OK on success
- ESP\_ERR\_INVALID\_STATE if esp\_vfs\_fat\_sdmmc\_mount was already called
- ESP\_ERR\_NO\_MEM if memory can not be allocated
- ESP\_FAIL if partition can not be mounted
- other error codes from SDMMC or SPI drivers, SDMMC protocol, or FATFS drivers

#### *esp\_err\_t* **esp\_vfs\_fat\_sdmmc\_unmount**(void)

Unmount FAT filesystem and release resources acquired using esp\_vfs\_fat\_sdmmc\_mount.

#### <span id="page-987-1"></span>*[Dep](#page-1140-0)recated:*

Use esp\_vfs\_fat\_sdcard\_unmount() instead.

### **Returns**

- ESP OK on success
- ESP\_ERR\_INVALID\_STATE if esp\_vfs\_fat\_sdmmc\_mount hasn't been called

### *esp\_err\_t* **esp\_vfs\_fat\_sdcard\_unmount**(const char \*base\_path, *sdmmc\_card\_t* \*card)

<span id="page-987-0"></span>Unmount an SD card from the FAT filesystem and release resources acquired using esp\_vfs\_fat\_sdmmc\_mount() or esp\_vfs\_fat\_sdspi\_mount()

### **Returns**

- ESP\_OK on success
- ESP\_ERR\_INVALID\_ARG if the card argument is unregistered
- ESP\_ERR\_INVALID\_STATE if esp\_vfs\_fat\_sdmmc\_mount hasn't been called

*esp\_err\_t* **esp\_vfs\_fat\_sdcard\_format**(const char \*base\_path, *sdmmc\_card\_t* \*card)

Format FAT filesystem.

**[No](#page-1140-0)te:** This API should be only called when the FAT is already m[ounted.](#page-1044-0)

#### **Parameters**

- **base\_path** -- Path where partition should be registered (e.g. "/sdcard")
- **card** -- Pointer to the card handle, which should be initialised by calling esp\_vfs\_fat\_sdspi\_mount first

**Returns**

- ESP\_OK
- ESP\_ERR\_INVALID\_STATE: FAT partition isn't mounted, call esp\_vfs\_fat\_sdmmc\_mount or esp\_vfs\_fat\_sdspi\_mount first
- ESP\_ERR\_NO\_MEM: if memory can not be allocated
- ESP\_FAIL: fail to format it, or fail to mount back

*esp\_err\_t* **esp\_vfs\_fat\_spiflash\_mount\_rw\_wl**(const char \*base\_path, const char \*partition\_label, const *esp\_vfs\_fat\_mount\_config\_t* \*mount\_config, *wl\_handle\_t* \*wl\_handle)

Convenience function to initialize FAT filesystem in SPI flash and register it in VFS.

[Thi](#page-1140-0)s is an all-in-one function which does the following:

- finds the partition with defined partition\_label. Partition label should be configured in the partition table.
- initializes flash wear levelling library on top of the given partition
- mounts FAT partition using FATFS library on top of flash wear levelling library
- registers FATFS library with VFS, with prefix given by base\_prefix variable

This function is intended to make example code more compact.

### **Parameters**

- **base\_path** -- path where FATFS partition should be mounted (e.g. "/spiflash")
- **partition\_label** -- label of the partition which should be used
- **mount\_config** -- pointer to structure with extra parameters for mounting FATFS
- **wl\_handle** -- **[out]** wear levelling driver handle

### **Returns**

- ESP OK on success
- ESP\_ERR\_NOT\_FOUND if the partition table does not contain FATFS partition with given label
- ESP\_ERR\_INVALID\_STATE if esp\_vfs\_fat\_spiflash\_mount\_rw\_wl was already called
- ESP\_ERR\_NO\_MEM if memory can not be allocated
- ESP\_FAIL if partition can not be mounted
- other error codes from wear levelling library, SPI flash driver, or FATFS drivers

*esp\_err\_t* **esp\_vfs\_fat\_spiflash\_unmount\_rw\_wl**(const char \*base\_path, *wl\_handle\_t* wl\_handle)

Unmount FAT filesystem and release resources acquired using esp\_vfs\_fat\_spiflash\_mount\_rw\_wl.

#### **Parameters**

- **base\_path** -- path where partition should be registered (e.g. "/[spiflash"\)](#page-1080-0)
- **wl\_handle** -- wear levelling driver handle returned by esp\_vfs\_fat\_spiflash\_mount\_rw\_wl

#### **Returns**

- ESP OK on success
- ESP\_ERR\_INVALID\_STATE if esp\_vfs\_fat\_spiflash\_mount\_rw\_wl hasn't been called

*esp\_err\_t* **esp\_vfs\_fat\_spiflash\_format\_rw\_wl**(const char \*base\_path, const char \*partition\_label)

Format FAT filesystem.

**[No](#page-1140-0)te:** This API can be called when the FAT is mounted / not mounted. If this API is called when the FAT isn't mounted (by calling esp\_vfs\_fat\_spiflash\_mount\_rw\_wl), this API will first mount the FAT then format it, then restore back to the original state.

#### **Parameters**

- **base** path -- Path where partition should be registered (e.g. "/spiflash")
- **partition\_label** -- Label of the partition which should be used

**Returns**

- ESP\_OK
- ESP\_ERR\_NO\_MEM: if memory can not be allocated
- Other errors from esp\_vfs\_fat\_spiflash\_mount\_rw\_wl

*esp\_err\_t* **esp\_vfs\_fat\_spiflash\_mount\_ro**(const char \*base\_path, const char \*partition\_label, const *esp\_vfs\_fat\_mount\_config\_t* \*mount\_config)

Convenience function to initialize read-only FAT filesystem and register it in VFS.

[Thi](#page-1140-0)s is an all-in-one function which does the following:

- finds the partition with defined partition label. Partition label should be configured in the partition table.
- mounts FAT partition using FATFS library
- registers FATFS library with VFS, with prefix given by base\_prefix variable

### **Parameters**

- **base\_path** -- path where FATFS partition should be mounted (e.g. "/spiflash")
- **partition label** -- label of the partition which should be used
- **mount\_config** -- pointer to structure with extra parameters for mounting FATFS

#### **Returns**

- ESP OK on success
- ESP\_ERR\_NOT\_FOUND if the partition table does not contain FATFS partition with given label
- ESP\_ERR\_INVALID\_STATE if esp\_vfs\_fat\_spiflash\_mount\_ro was already called for the same partition
- ESP\_ERR\_NO\_MEM if memory can not be allocated
- ESP\_FAIL if partition can not be mounted
- other error codes from SPI flash driver, or FATFS drivers

*esp\_err\_t* **esp\_vfs\_fat\_spiflash\_unmount\_ro**(const char \*base\_path, const char \*partition\_label)

Unmount FAT filesystem and release resources acquired using esp\_vfs\_fat\_spiflash\_mount\_ro.

### **Parameters**

- **base\_path** -- path where partition should be registered (e.g. "/spiflash")
- **partition\_label** -- label of partition to be unmounted

#### **Returns**

- ESP OK on success
- ESP\_ERR\_INVALID\_STATE if esp\_vfs\_fat\_spiflash\_mount\_ro hasn't been called

*esp\_err\_t* **esp\_vfs\_fat\_info**(const char \*base\_path, uint64\_t \*out\_total\_bytes, uint64\_t \*out\_free\_bytes)

Get information for FATFS partition.

#### **Parameters**

- **base\_path** -- Base path of the partition examined (e.g. "/spiflash")
- **out\_total\_bytes** -- **[out]** Size of the file system
- **out\_free\_bytes** -- **[out]** Free bytes available in the file system

#### **Returns**

- ESP\_OK on success
- ESP\_ERR\_INVALID\_STATE if partition not found
- ESP\_FAIL if another FRESULT error (saved in errno)

### **Structures**

### struct **esp\_vfs\_fat\_mount\_config\_t**

Configuration arguments for esp\_vfs\_fat\_sdmmc\_mount and esp\_vfs\_fat\_spiflash\_mount\_rw\_wl functions.

### <span id="page-989-0"></span>**Public Members**

### bool **format\_if\_mount\_failed**

If FAT partition can not be mounted, and this parameter is true, create partition table and format the filesystem.

#### int **max\_files**

Max number of open files.

#### size\_t **allocation\_unit\_size**

If format if mount failed is set, and mount fails, format the card with given allocation unit size. Must be a power of 2, between sector size and 128 \* sector size. For SD cards, sector size is always 512 bytes. For wear\_levelling, sector size is determined by CONFIG\_WL\_SECTOR\_SIZE option.

Using larger allocation unit size will result in higher read/write performance and higher overhead when storing small files.

Setting this field to 0 will result in allocation unit set to the sector size.

#### bool **disk\_status\_check\_enable**

Enables real ff\_disk\_status function implementation for SD cards (ff\_sdmmc\_status). Possibly slows down IO performance.

Try to enable if you need to handle situations when SD cards are not unmounted properly before physical removal or you are experiencing issues with SD cards.

Doesn't do anything for other memory storage media.

### **Type Definitions**

typedef *esp\_vfs\_fat\_mount\_config\_t* **esp\_vfs\_fat\_sdmmc\_mount\_config\_t**

# **2.8.2 Manufacturing Utility**

#### **Introduction**

This utility is designed to create instances of factory NVS partition images on a per-device basis for mass manufacturing purposes. The NVS partition images are created from CSV files containing user-provided configurations and values.

Please note that this utility only creates manufacturing binary images which then need to be flashed onto your devices using:

- esptool.py
- **Flash Download tool (available on Windows only)**
	- **–** Download and unzip it, and follow the instructions inside the *doc* folder.
- Direct flash programming using custom production tools.

#### **Prere[quisites](https://www.espressif.com/en/support/download/other-tools?keys=flash+download+tools)**

**This utility is dependent on ESP-IDF's NVS Partition Generator Utility.**

- **Operating System requirements:**
	- **–** Linux / MacOS / Windows (standard distributions)
- **The following packages are needed to use this utility:**
	- **–** Python

#### **Note:**

#### **Before using th[is utilit](https://www.python.org/downloads/)y, please make sure that:**

- The path to Python is added to the PATH environment variable.
- You have installed the packages from *requirement.txt*, the file in the root of the ESP-IDF directory.

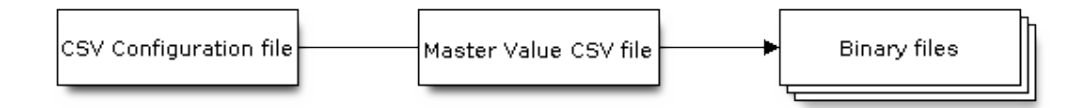

### **CSV Configuration File**

This file contains the configuration of the device to be flashed.

The data in the configuration file has the following format (the *REPEAT* tag is optional):

```
name1,namespace, <-- First entry should be of type "namespace"
key1,type1,encoding1
key2,type2,encoding2,REPEAT
name2,namespace,
key3,type3,encoding3
key4,type4,encoding4
```
**Note:** The first line in this file should always be the namespace entry.

Each line should have three parameters:  $key,type, encoding, separated by a comma.$  If the REPEAT tag is present, the value corresponding to this key in the master value CSV file will be the same for all devices.

*Please refer to README of the NVS Partition Generator Utility for detailed description of each parameter.*

Below is a sample example of such a configuration file:

```
app,namespace,
firmware_key,data,hex2bin
serial_no, data, string, REPEAT
device_no,data,i32
```
#### **Note:**

**Make sure there are no spaces:**

- before and after ','
- at the end of each line in a CSV file

#### **Master Value CSV File**

This file contains details of the devices to be flashed. Each line in this file corresponds to a device instance.

The data in the master value CSV file has the following format:

```
key1,key2,key3,.....
value1, value2, value3, ....
```
**Note:** The first line in the file should always contain the key names. All the keys from the configuration file should be present here in the **same order**. This file can have additional columns (keys). The additional keys will be treated as metadata and would not be part of the final binary files.

Each line should contain the value of the corresponding keys, separated by a comma. If the key has the REPEAT tag, its corresponding value **must** be entered in the second line only. Keep the entry empty for this value in the following lines.

The description of this parameter is as follows:

**value** Data value

Data value is the value of data corresponding to the key.

Below is a sample example of a master value CSV file:

```
id,firmware_key,serial_no,device_no
1,1a2b3c4d5e6faabb,A1,101
2,1a2b3c4d5e6fccdd,,102
3,1a2b3c4d5e6feeff,,103
```
**Note:** *If the 'REPEAT' tag is present, a new master value CSV file will be created in the same folder as the input Master CSV File with the values inserted at each line for the key with the 'REPEAT' tag*.

This utility creates intermediate CSV files which are used as input for the NVS partition utility to generate the binary files.

The format of this intermediate CSV file is as follows:

```
key,type,encoding,value
key, namespace, ,
key1,type1,encoding1,value1
key2, type2, encoding2, value2
```
An instance of an intermediate CSV file will be created for each device on an individual basis.

### **Running the utility**

#### **Usage**:

python mfg\_gen.py [-h] {generate,generate-key} ...

#### **Optional Arguments**:

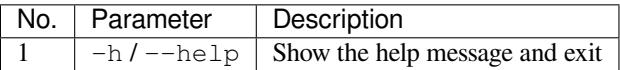

#### **Commands**:

Run mfg\_gen.py {command} -h for additional help

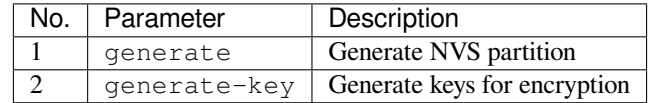

#### **To generate factory images for each device (Default):**

#### **Usage**:

```
python mfg_gen.py generate [-h] [--fileid FILEID] [--version {1,2}] [--keygen]
                                [--inputkey INPUTKEY] [--outdir OUTDIR]
                                [--key_protect_hmac] [--kp_hmac_keygen]
```
(continues on next page)

*,→*inputkey KP\_HMAC\_INPUTKEY]

[--kp\_hmac\_keyfile KP\_HMAC\_KEYFILE] [--kp\_hmac\_

conf values prefix size

#### **Positional Arguments**:

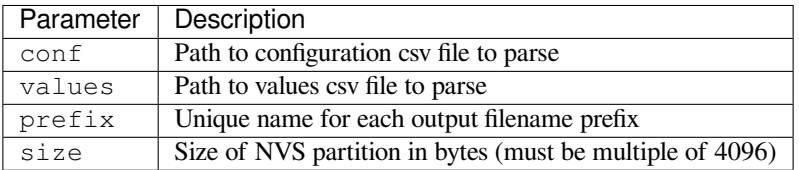

#### **Optional Arguments**:

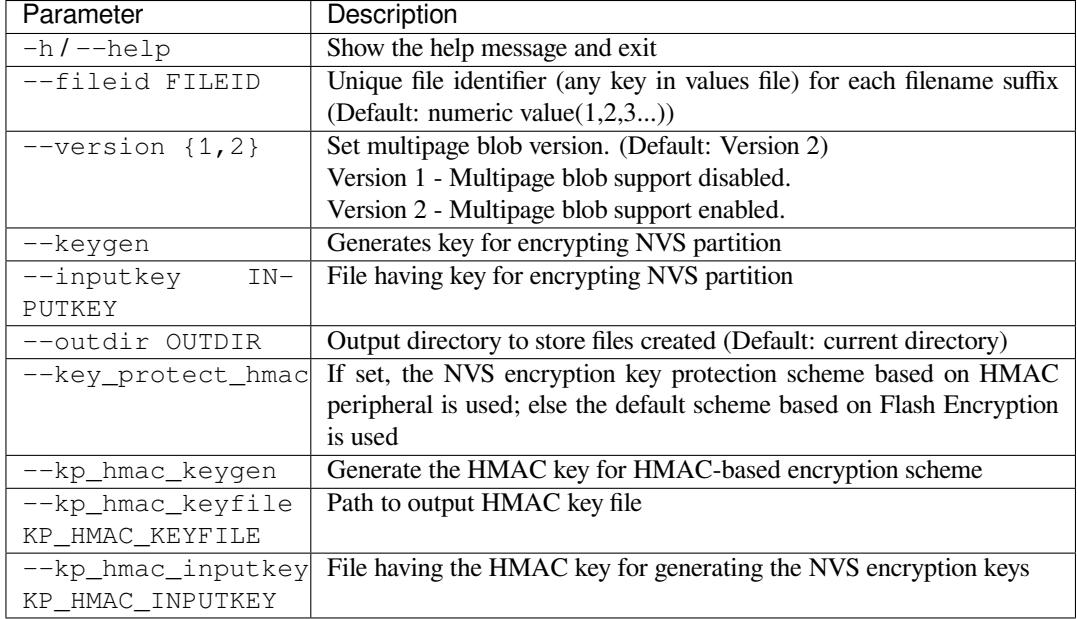

You can run the utility to generate factory images for each device using the command below. A sample CSV file is provided with the utility:

```
python mfg_gen.py generate samples/sample_config.csv samples/sample_values_
,→singlepage_blob.csv Sample 0x3000
```
The master value CSV file should have the path in the file type relative to the directory from which you are running the utility.

#### **To generate encrypted factory images for each device:**

You can run the utility to encrypt factory images for each device using the command below. A sample CSV file is provided with the utility:

• Encrypt by allowing the utility to generate encryption keys:

```
python mfg_gen.py generate samples/sample_config.csv samples/sample_values_
,→singlepage_blob.csv Sample 0x3000 --keygen
```
Note: Encryption key of the following format <outdir>/keys/keys-<prefix>-<fileid>.bin is created. This newly created file having encryption keys in keys/ directory is compatible with NVS key-partition structure. Refer to *NVS Key Partition* for more details.

- To generate an encrypted image using the HMAC-based scheme, the above command can be used alongwith some additional parameters.
	- **–** Encrypt by allowing the utility to generate encryption keys and the HMAC-key:

```
python mfg_gen.py generate samples/sample_config.csv samples/
,→sample_values_singlepage_blob.csv Sample 0x3000 --keygen --key_
,→protect_hmac --kp_hmac_keygen
```
Note: Encryption key of the format <outdir>/keys/keys-<timestamp>.bin and HMAC key of the format <outdir>/keys/hmac-keys-<timestamp>.bin are created.

• Encrypt by allowing the utility to generate encryption keys with user-provided HMAC-key:

```
python mfg_gen.py generate samples/sample_config.csv samples/sample_values_
,→singlepage_blob.csv Sample 0x3000 --keygen --key_protect_hmac --kp_hmac_
,→inputkey testdata/sample_hmac_key.bin
```
**Note:** You can provide the custom filename for the HMAC key as well as the encryption key as a parameter.

• Encrypt by providing the encryption keys as input binary file:

```
python mfg_gen.py generate samples/sample_config.csv samples/sample_values_
,→singlepage_blob.csv Sample 0x3000 --inputkey keys/sample_keys.bin
```
### **To generate only encryption keys:**

**Usage::** python mfg\_gen.py generate-key [-h] [--keyfile KEYFILE] [--outdir OUTDIR] **Optional Arguments:**

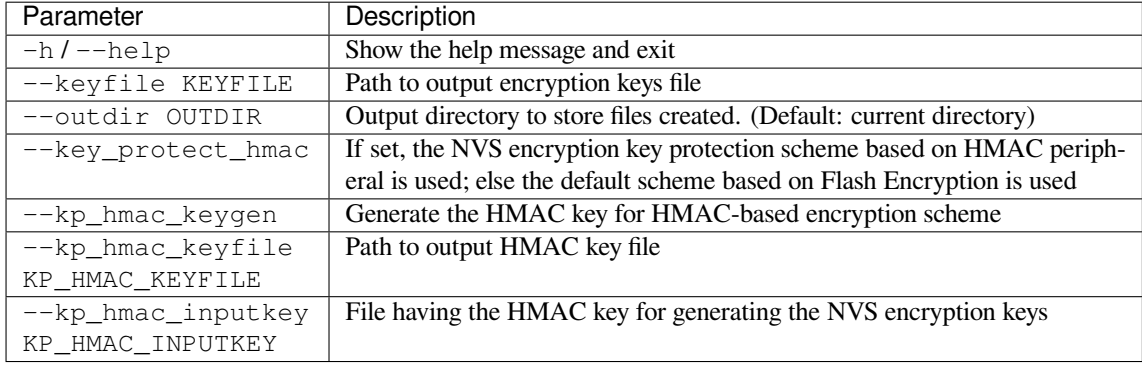

You can run the utility to generate only encryption keys using the command below:

python mfg\_gen.py generate-key

Note: Encryption key of the following format <outdir>/keys/keys-<timestamp>.bin is created. Timestamp format is: %m-%d\_%H-%M. To provide custom target filename use the --keyfile argument.

For generating encryption key for the HMAC-based scheme, the following commands can be used:

• Generate the HMAC key and the NVS encryption keys:

python mfg\_gen.py generate-key --key\_protect\_hmac --kp\_hmac\_keygen

Note: Encryption key of the format <outdir>/keys/keys-<timestamp>.bin and HMAC key of the format <outdir>/keys/hmac-keys-<timestamp>.bin are created.

• Generate the NVS encryption keys, given the HMAC-key:

```
python mfg_gen.py generate-key --key_protect_hmac --kp_hmac_inputkey testdata/
,→sample_hmac_key.bin
```
**Note:** You can provide the custom filename for the HMAC key as well as the encryption key as a parameter.

Generated encryption key binary file can further be used to encrypt factory images created on the per device basis.

The default numeric value: 1,2,3... of the fileid argument corresponds to each line bearing device instance values in the master value CSV file.

While running the manufacturing utility, the following folders will be created in the specified  $\text{outdir directory}$ :

- bin/ for storing the generated binary files
- csv/ for storing the generated intermediate CSV files
- keys/ for storing encryption keys (when generating encrypted factory images)

# **2.8.3 Non-Volatile Storage Library**

### <span id="page-995-0"></span>**Introduction**

Non-volatile storage (NVS) library is designed to store key-value pairs in flash. This section introduces some concepts used by NVS.

**Underlying Storage** Currently, NVS uses a portion of main flash memory through the *esp\_partition* API. The library uses all the partitions with data type and nvs subtype. The application can choose to use the partition with the label nvs through the *nvs\_open()* API function or any other partition by specifying its name using the *nvs\_open\_from\_partition()* API function.

Future versions of this library may have other storage backends to keep data in another flash [chip \(SPI or I2](#page-1047-1)C), RTC, FRAM, etc.

**Note:** [if an NVS partition is truncated](#page-1009-0) (for example, when the partition table layout is changed), its contents should be erased. ESP-IDF build system provides a idf.py erase-flash target to erase all contents of the flash chip.

**Note:** NVS works best for storing many small values, rather than a few large values of the type 'string' and 'blob'. If you need to store large blobs or strings, consider using the facilities provided by the FAT filesystem on top of the wear levelling library.

**Keys and Values** NVS operates on key-value pairs. Keys are ASCII strings; the maximum key length is currently 15 characters. Values can have one of the following types:

- integer types: uint8\_t, int8\_t, uint16\_t, int16\_t, uint32\_t, int32\_t, uint64\_t, int64\_t
- zero-terminated string
- variable length binary data (blob)

**Note:** String values are currently limited to 4000 bytes. This includes the null terminator. Blob values are limited to 508,000 bytes or 97.6% of the partition size - 4000 bytes, whichever is lower.

Additional types, such as float and double might be added later.

Keys are required to be unique. Assigning a new value to an existing key replaces the old value and data type with the value and data type specified by a write operation.

A data type check is performed when reading a value. An error is returned if the data type expected by read operation does not match the data type of entry found for the key provided.

**Namespaces** To mitigate potential conflicts in key names between different components, NVS assigns each keyvalue pair to one of namespaces. Namespace names follow the same rules as key names, i.e., the maximum length is 15 characters. Furthermore, there can be no more than 254 different namespaces in one NVS partition. Namespace name is specified in the *nvs\_open()* or *nvs\_open\_from\_partition* call. This call returns an opaque handle, which is used in subsequent calls to the  $nvs\_get\_*, nvs\_set\_*,$  and  $nvs\_commit$  () functions. This way, a handle is associated with a namespace, and key names will not collide with same names in other namespaces. Please note that the namespaces with the same name in different NVS partitions are considered as separate namespaces.

**NVS Iterators** Iterators allow to list key-value pairs stored in NVS, base[d on specified parti](#page-1011-0)tion name, namespace, and data type.

There are the following functions available:

- *nvs\_entry\_find()* creates an opaque handle, which is used in subsequent calls to the *nvs\_entry\_next()* and *nvs\_entry\_info()* functions.
- *nvs\_entry\_next()* advances an iterator to the next key-value pair.
- *nvs\_entry\_info()* returns information about each key-value pair

In [general, all iterators](#page-1013-0) obtained via *nvs\_entry\_find()* have to be released using *nvs\_[release\\_iterator\(](#page-1014-0))*, [which also tolerates](#page-1014-1) NULL iterators.

*nvs\_[entry\\_find\(\)](#page-1014-1)* and *nvs\_entry\_next()* set the given iterator to NULL or a valid iterator in all cases except a parameter error occured (i.e., return ESP\_ERR\_NVS\_NOT\_FOUND). In case of a parameter error, the given iterator will not be modified. Hence, it is [best practice to initialize](#page-1013-0) the iterator to NULL before calling *nvs* entry find() to avoid complicated error checking before releasing the iterator.

**Security, Tampering, and Robustness** NVS is not directly compatible with the ESP32-P4 flash encryption sys[tem. However, data can](#page-1013-0) still be stored in encrypted form if NVS encryption is used together with ESP32-P4 flash encryption or with the help of the HMAC peripheral. Please refer to *NVS Encryption* for more details.

If NVS encryption is not used, it is possible for anyone with physical access to the flash chip to alter, erase, or add key-value pairs. With NVS encryption enabled, it is not possible to alter or add a key-value pair and get recognized as a valid pair without knowing corresponding NVS encryption keys. [However, there](#page-1019-0) is no tamper-resistance against the erase operation.

The library does try to recover from conditions when flash memory is in an inconsistent state. In particular, one should be able to power off the device at any point and time and then power it back on. This should not result in loss of data, except for the new key-value pair if it was being written at the moment of powering off. The library should also be able to initialize properly with any random data present in flash memory.

### **NVS Encryption**

Please refer to the *NVS Encryption* guide for more details.

### **NVS Partition Generator Utility**

This utility helps [generate NVS pa](#page-1019-0)rtition binary files which can be flashed separately on a dedicated partition via a flashing utility. Key-value pairs to be flashed onto the partition can be provided via a CSV file. For more details, please refer to *NVS Partition Generator Utility*.

Instead of calling the nvs partition gen.py tool manually, the creation of the partition binary files can also be done directly from CMake using the function nvs\_create\_partition\_image:

nvs\_create\_partition\_image(<partition> <csv> [FLASH\_IN\_PROJECT] [DEPENDS dep dep\_ *,→*dep ...])

#### **Positional Arguments**:

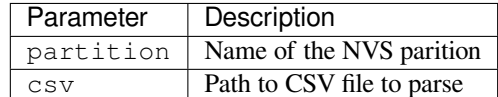

#### **Optional Arguments**:

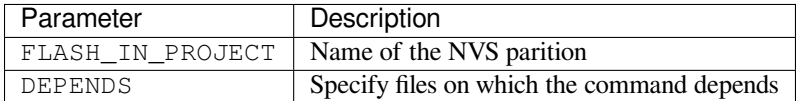

If FLASH\_IN\_PROJECT is not specified, the image will still be generated, but you will have to flash it manually using idf.py <partition>-flash (e.g., if your parition name is nvs, then use idf.py nvs-flash).

nvs\_create\_partition\_image must be called from one of the component CMakeLists.txt files. Currently, only non-encrypted partitions are supported.

#### **Application Example**

You can find code examples in the storage directory of ESP-IDF examples:

#### storage/nvs\_rw\_value

Demonstrates how to read a single integer value from, and write it to NVS.

The value checked in thise[xample](https://github.com/espressif/esp-idf/tree/v5.2.1/examples/storage) holds the number of the ESP32-P4 module restarts. The value's [function as a co](https://github.com/espressif/esp-idf/tree/v5.2.1/examples/storage/nvs_rw_value)unter is only possible due to its storing in NVS.

The example also shows how to check if a read/write operation was successful, or if a certain value has not been initialized in NVS. The diagnostic procedure is provided in plain text to help you track the program flow and capture any issues on the way.

#### storage/nvs\_rw\_blob

Demonstrates how to read a single integer value and a blob (binary large object), and write them to NVS to preserve this value between ESP32-P4 module restarts.

- [value tr](https://github.com/espressif/esp-idf/tree/v5.2.1/examples/storage/nvs_rw_blob)acks the number of the ESP32-P4 module soft and hard restarts.
- blob contains a table with module run times. The table is read from NVS to dynamically allocated RAM. A new run time is added to the table on each manually triggered soft restart, and then the added run time is written to NVS. Triggering is done by pulling down GPIO0.

The example also shows how to implement the diagnostic procedure to check if the read/write operation was successful.

#### storage/nvs\_rw\_value\_cxx

This example does exactly the same as storage/nvs\_rw\_value, except that it uses the C++ NVS handle class.

#### **Internals**

**Log of Key-Value Pairs** NVS stores key-value pairs sequentially, with new key-value pairs being added at the end. When a value of any given key has to be updated, a new key-value pair is added at the end of the log and the old key-value pair is marked as erased.

**Pages and Entries** NVS library uses two main entities in its operation: pages and entries. Page is a logical structure which stores a portion of the overall log. Logical page corresponds to one physical sector of flash memory. Pages which are in use have a *sequence number* associated with them. Sequence numbers impose an ordering on pages. Higher sequence numbers correspond to pages which were created later. Each page can be in one of the following states:

- **Empty/uninitialized** Flash storage for the page is empty (all bytes are  $0 \times f f$ ). Page is not used to store any data at this point and does not have a sequence number.
- **Active** Flash storage is initialized, page header has been written to flash, page has a valid sequence number. Page has some empty entries and data can be written there. No more than one page can be in this state at any given moment.
- **Full** Flash storage is in a consistent state and is filled with key-value pairs. Writing new key-value pairs into this page is not possible. It is still possible to mark some key-value pairs as erased.
- **Erasing** Non-erased key-value pairs are being moved into another page so that the current page can be erased. This is a transient state, i.e., page should never stay in this state at the time when any API call returns. In case of a sudden power off, the move-and-erase process will be completed upon the next power-on.
- **Corrupted** Page header contains invalid data, and further parsing of page data was canceled. Any items previously written into this page will not be accessible. The corresponding flash sector will not be erased immediately and will be kept along with sectors in **uninitialized** state for later use. This may be useful for debugging.

Mapping from flash sectors to logical pages does not have any particular order. The library will inspect sequence numbers of pages found in each flash sector and organize pages in a list based on these numbers.

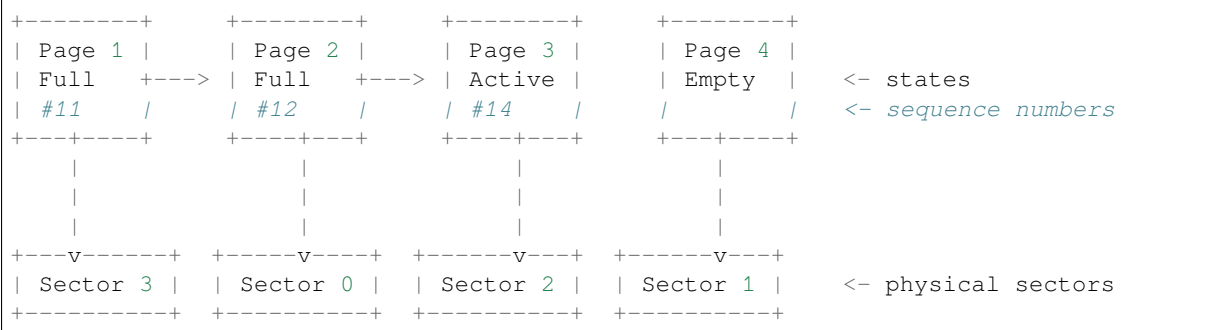

**Structure of a Page** For now, we assume that flash sector size is 4096 bytes and that ESP32-P4 flash encryption hardware operates on 32-byte blocks. It is possible to introduce some settings configurable at compile-time (e.g., via menuconfig) to accommodate flash chips with different sector sizes (although it is not clear if other components in the system, e.g., SPI flash driver and SPI flash cache can support these other sizes).

Page consists of three parts: header, entry state bitmap, and entries themselves. To be compatible with ESP32-P4 flash encryption, the entry size is 32 bytes. For integer types, an entry holds one key-value pair. For strings and blobs, an entry holds part of key-value pair (more on that in the entry structure description).

The following diagram illustrates the page structure. Numbers in parentheses indicate the size of each part in bytes.

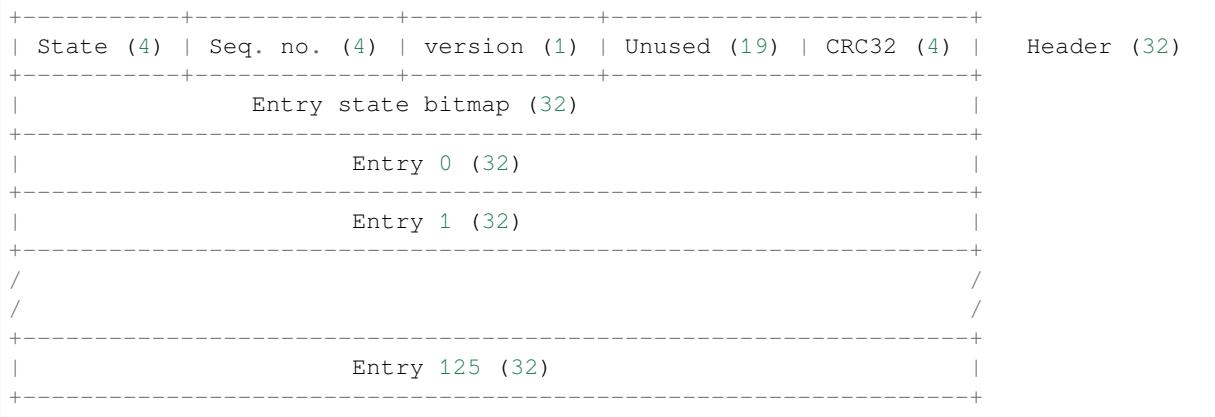

Page header and entry state bitmap are always written to flash unencrypted. Entries are encrypted if flash encryption feature of ESP32-P4 is used.

Page state values are defined in such a way that changing state is possible by writing 0 into some of the bits. Therefore it is not necessary to erase the page to change its state unless that is a change to the *erased* state.

The version field in the header reflects the NVS format version used. For backward compatibility reasons, it is decremented for every version upgrade starting at 0xff (i.e., 0xff for version-1, 0xfe for version-2 and so on).

CRC32 value in the header is calculated over the part which does not include a state value (bytes 4 to 28). The unused part is currently filled with  $0 \times f f$  bytes.

The following sections describe the structure of entry state bitmap and entry itself.

**Entry and Entry State Bitmap** Each entry can be in one of the following three states represented with two bits in the entry state bitmap. The final four bits in the bitmap  $(256 - 2 * 126)$  are not used.

**Empty (2'b11)** Nothing is written into the specific entry yet. It is in an uninitialized state (all bytes are  $0 \times f f$ ).

**Written (2'b10)** A key-value pair (or part of key-value pair which spans multiple entries) has been written into the entry.

**Erased (2'b00)** A key-value pair in this entry has been discarded. Contents of this entry will not be parsed anymore.

**Structure of Entry** For values of primitive types (currently integers from 1 to 8 bytes long), entry holds one keyvalue pair. For string and blob types, entry holds part of the whole key-value pair. For strings, in case when a key-value pair spans multiple entries, all entries are stored in the same page. Blobs are allowed to span over multiple pages by dividing them into smaller chunks. For tracking these chunks, an additional fixed length metadata entry is stored called "blob index". Earlier formats of blobs are still supported (can be read and modified). However, once the blobs are modified, they are stored using the new format.

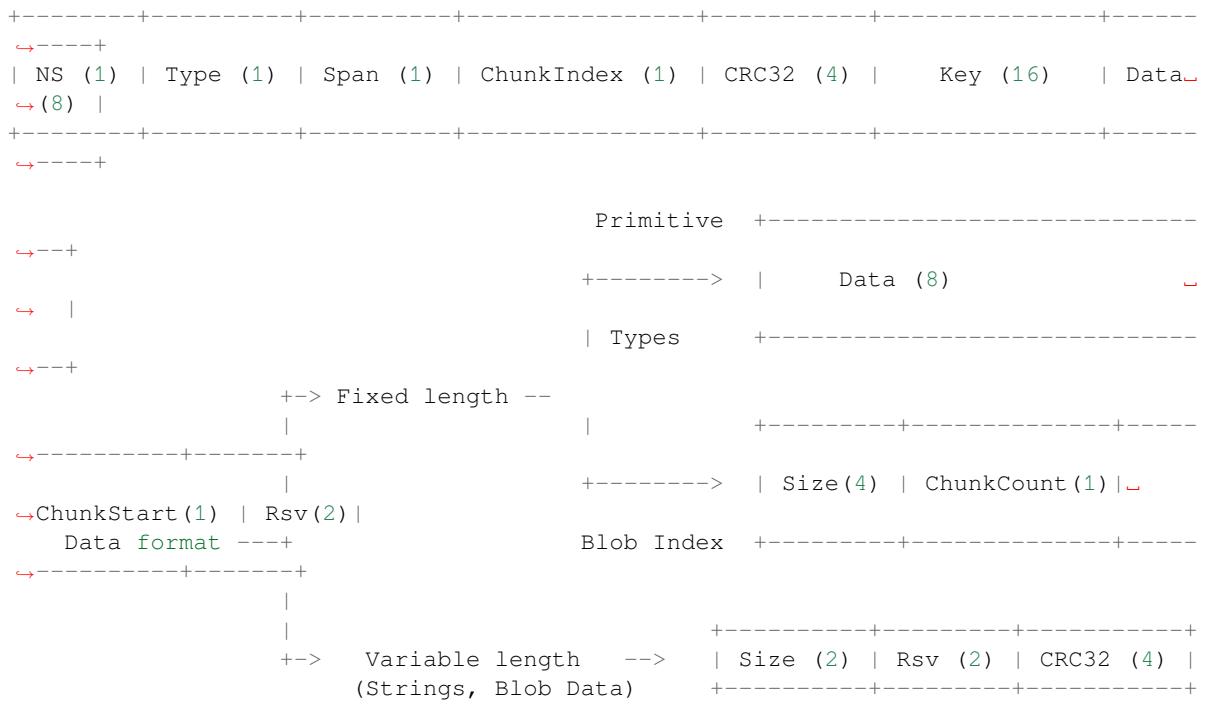

Individual fields in entry structure have the following meanings:

- **NS** Namespace index for this entry. For more information on this value, see the section on namespaces implementation.
- **Type** One byte indicating the value data type. See the ItemType enumeration in nvs\_flash/include/nvs\_handle.hpp for possible values.
- **Span** Number of entries used by this key-value pair. For integer types, this is equal to 1. For strings and blobs, this depends on value length.

**ChunkIndex** Used to store the index of a blob-data chunk for blob types. For other types, this should be  $0 \times f f$ .

**CRC32** Checksum calculated over all the bytes in this entry, except for the CRC32 field itself.

**Key** Zero-terminated ASCII string containing a key name. Maximum string length is 15 bytes, excluding a zero terminator.

**Data** For integer types, this field contains the value itself. If the value itself is shorter than 8 bytes, it is padded to the right, with unused bytes filled with  $0 \times f f$ .

For "blob index" entry, these 8 bytes hold the following information about data-chunks:

- **Size** (Only for blob index.) Size, in bytes, of complete blob data.
- **ChunkCount** (Only for blob index.) Total number of blob-data chunks into which the blob was divided during storage.
- **ChunkStart** (Only for blob index.) ChunkIndex of the first blob-data chunk of this blob. Subsequent chunks have chunkIndex incrementally allocated (step of 1).

For string and blob data chunks, these 8 bytes hold additional data about the value, which are described below:

- **Size** (Only for strings and blobs.) Size, in bytes, of actual data. For strings, this includes zero terminators.
- **CRC32** (Only for strings and blobs.) Checksum calculated over all bytes of data.

Variable length values (strings and blobs) are written into subsequent entries, 32 bytes per entry. The Span field of the first entry indicates how many entries are used.

**Namespaces** As mentioned above, each key-value pair belongs to one of the namespaces. Namespace identifiers (strings) are stored as keys of key-value pairs in namespace with index 0. Values corresponding to these keys are indexes of these namespaces.

```
+-------------------------------------------+
| NS=0 Type=uint8_t Key="wifi" Value=1 | Entry describing namespace "wifi"
           +-------------------------------------------+
| NS=1 Type=uint32_t Key="channel" Value=6 | Key "channel" in namespace "wifi"
+-------------------------------------------+
| NS=0 Type=uint8_t Key="pwm" Value=2 | Entry describing namespace "pwm"
+-------------------------------------------+
| NS=2 Type=uint16_t Key="channel" Value=20 | Key "channel" in namespace "pwm"
+-------------------------------------------+
```
**Item Hash List** To reduce the number of reads from flash memory, each member of the Page class maintains a list of pairs: item index; item hash. This list makes searches much quicker. Instead of iterating over all entries, reading them from flash one at a time, *Page::findItem* first performs a search for the item hash in the hash list. This gives the item index within the page if such an item exists. Due to a hash collision, it is possible that a different item is found. This is handled by falling back to iteration over items in flash.

Each node in the hash list contains a 24-bit hash and 8-bit item index. Hash is calculated based on item namespace, key name, and ChunkIndex. CRC32 is used for calculation; the result is truncated to 24 bits. To reduce the overhead for storing 32-bit entries in a linked list, the list is implemented as a double-linked list of arrays. Each array holds 29 entries, for the total size of 128 bytes, together with linked list pointers and a 32-bit count field. The minimum amount of extra RAM usage per page is therefore 128 bytes; maximum is 640 bytes.

#### **API Reference**

#### **Header File**

- components/nvs\_flash/include/nvs\_flash.h
- This header file can be included with:

*#include "nvs\_flash.h"*

• [This header file is a part of the API provide](https://github.com/espressif/esp-idf/blob/v5.2.1/components/nvs_flash/include/nvs_flash.h)d by the nvs  $f$ lash component. To declare that your component depends on nvs  $f$ lash, add the following to your CMakeLists.txt:

REQUIRES nvs\_flash

### or

### **Functions**

#### *esp\_err\_t* **nvs\_flash\_init**(void)

Initialize the default NVS partition.

This API initialises the default NVS partition. The default NVS partition is the one that is labeled "nvs" in the [par](#page-1140-0)tition table.

When "NVS\_ENCRYPTION" is enabled in the menuconfig, this API enables the NVS encryption for the default NVS partition as follows

- a. Read security configurations from the first NVS key partition listed in the partition table. (NVS key partition is any "data" type partition which has the subtype value set to "nvs\_keys")
- b. If the NVS key partiton obtained in the previous step is empty, generate and store new keys in that NVS key partiton.
- c. Internally call "nvs\_flash\_secure\_init()" with the security configurations obtained/generated in the previous steps.

Post initialization NVS read/write APIs remain the same irrespective of NVS encryption.

#### **Returns**

- ESP\_OK if storage was successfully initialized.
- ESP\_ERR\_NVS\_NO\_FREE\_PAGES if the NVS storage contains no empty pages (which may happen if NVS partition was truncated)
- ESP\_ERR\_NOT\_FOUND if no partition with label "nvs" is found in the partition table
- ESP\_ERR\_NO\_MEM in case memory could not be allocated for the internal structures
- one of the error codes from the underlying flash storage driver
- error codes from nvs\_flash\_read\_security\_cfg API (when "NVS\_ENCRYPTION" is enabled).
- error codes from nvs flash\_generate\_keys API (when "NVS\_ENCRYPTION" is enabled).
- error codes from nvs\_flash\_secure\_init\_partition API (when "NVS\_ENCRYPTION" is enabled) .

*esp\_err\_t* **nvs\_flash\_init\_partition**(const char \*partition\_label)

Initialize NVS flash storage for the specified partition.

**Parameters partition\_label** -- **[in]** Label of the partition. Must be no longer than 16 characters.

#### **Returns**

- ESP\_OK if storage was successfully initialized.
- ESP\_ERR\_NVS\_NO\_FREE\_PAGES if the NVS storage contains no empty pages (which may happen if NVS partition was truncated)
- ESP\_ERR\_NOT\_FOUND if specified partition is not found in the partition table
- ESP\_ERR\_NO\_MEM in case memory could not be allocated for the internal structures
- one of the error codes from the underlying flash storage driver

#### *esp\_err\_t* **nvs\_flash\_init\_partition\_ptr**(const *esp\_partition\_t* \*partition)

Initialize NVS flash storage for the partition specified by partition pointer.

**Parameters partition** -- **[in]** pointer to a partition obtained by the ESP partition API. **Returns**

- ESP\_OK if storage was successfully in[itialized](#page-1052-0)
- ESP\_ERR\_NVS\_NO\_FREE\_PAGES if the NVS storage contains no empty pages (which may happen if NVS partition was truncated)
- ESP\_ERR\_INVALID\_ARG in case partition is NULL
- ESP\_ERR\_NO\_MEM in case memory could not be allocated for the internal structures
- one of the error codes from the underlying flash storage driver

### *esp\_err\_t* **nvs\_flash\_deinit**(void)

Deinitialize NVS storage for the default NVS partition.

Default NVS partition is the partition with "nvs" label in the partition table.

#### **Returns**

- ESP\_OK on success (storage was deinitialized)
- ESP\_ERR\_NVS\_NOT\_INITIALIZED if the storage was not initialized prior to this call

#### *esp\_err\_t* **nvs\_flash\_deinit\_partition**(const char \*partition\_label)

Deinitialize NVS storage for the given NVS partition.

### **Parameters partition\_label** -- **[in]** Label of the partition

**Returns**

- ESP\_OK on success
- ESP\_ERR\_NVS\_NOT\_INITIALIZED if the storage for given partition was not initialized prior to this call

### *esp\_err\_t* **nvs\_flash\_erase**(void)

Erase the default NVS partition.

Erases all contents of the default NVS partition (one with label "nvs").

**Note:** If the partition is initialized, this function first de-initializes it. Afterwards, the partition has to be initialized again to be used.

#### **Returns**

- ESP\_OK on success
- ESP\_ERR\_NOT\_FOUND if there is no NVS partition labeled "nvs" in the partition table
- different error in case de-initialization fails (shouldn't happen)

#### *esp\_err\_t* **nvs\_flash\_erase\_partition**(const char \*part\_name)

Erase specified NVS partition.

Erase all content of a specified NVS partition

**Note:** If the partition is initialized, this function first de-initializes it. Afterwards, the partition has to be initialized again to be used.

**Parameters part\_name** -- **[in]** Name (label) of the partition which should be erased **Returns**

- ESP OK on success
- ESP\_ERR\_NOT\_FOUND if there is no NVS partition with the specified name in the partition table
- different error in case de-initialization fails (shouldn't happen)

#### *esp\_err\_t* **nvs\_flash\_erase\_partition\_ptr**(const *esp\_partition\_t* \*partition)

Erase custom partition.

Erase all content of specified custom partition.

**Note:** If the partition is initialized, this function first de-initializes it. Afterwards, the partition has to be initialized again to be used.

**Parameters partition** -- **[in]** pointer to a partition obtained by the ESP partition API. **Returns**

- ESP\_OK on success
- ESP\_ERR\_NOT\_FOUND if there is no partition with the specified parameters in the partition table
- ESP\_ERR\_INVALID\_ARG in case partition is NULL
- one of the error codes from the underlying flash storage driver

### *esp\_err\_t* **nvs\_flash\_secure\_init**(*nvs\_sec\_cfg\_t* \*cfg)

Initialize the default NVS partition.

This API initialises the default NVS partition. The default NVS partition is the one that is labeled "nvs" in the [par](#page-1140-0)tition table.

**Parameters**  $cfg - [in]$  **Security configuration (keys) to be used for NVS encryption/decryption.** 

If cfg is NULL, no encryption is used.

**Returns**

- ESP OK if storage has been initialized successfully.
- ESP\_ERR\_NVS\_NO\_FREE\_PAGES if the NVS storage contains no empty pages (which may happen if NVS partition was truncated)
- ESP\_ERR\_NOT\_FOUND if no partition with label "nvs" is found in the partition table
- ESP\_ERR\_NO\_MEM in case memory could not be allocated for the internal structures
- one of the error codes from the underlying flash storage driver

*esp\_err\_t* **nvs\_flash\_secure\_init\_partition**(const char \*partition\_label, *nvs\_sec\_cfg\_t* \*cfg)

Initialize NVS flash storage for the specified partition.

#### **Parameters**

- •**partition label** -- **[in]** Label of the partition. Note that i[nternally, a ref](#page-1004-0)erence to passed value is kept and it should be accessible for future operations
- **cfg** -- **[in]** Security configuration (keys) to be used for NVS encryption/decryption. If cfg is null, no encryption/decryption is used.

#### **Returns**

- ESP OK if storage has been initialized successfully.
- ESP\_ERR\_NVS\_NO\_FREE\_PAGES if the NVS storage contains no empty pages (which may happen if NVS partition was truncated)
- ESP\_ERR\_NOT\_FOUND if specified partition is not found in the partition table
- ESP\_ERR\_NO\_MEM in case memory could not be allocated for the internal structures
- one of the error codes from the underlying flash storage driver

#### *esp\_err\_t* **nvs\_flash\_generate\_keys**(const *esp\_partition\_t* \*partition, *nvs\_sec\_cfg\_t* \*cfg)

Generate and store NVS keys in the provided esp partition.

#### **Parameters**

- **partition** -- [in] Pointer to [partition struct](#page-1052-0)ure obtained using esp partition find first or esp\_partition\_get. Must be non-NULL.
- **cfg** -- **[out]** Pointer to nvs security configuration structure. Pointer must be non-NULL. Generated keys will be populated in this structure.

#### **Returns**

- ESP OK, if cfg was read successfully;
- ESP\_ERR\_INVALID\_ARG, if partition or cfg is NULL;
- or error codes from esp\_partition\_write/erase APIs.

### *esp\_err\_t* **nvs\_flash\_read\_security\_cfg**(const *esp\_partition\_t* \*partition, *nvs\_sec\_cfg\_t* \*cfg)

Read NVS security configuration from a partition.

**[No](#page-1140-0)te:** Provided partition is assumed to be marked'[encrypted](#page-1052-0)'[.](#page-1052-0)

#### **Parameters**

• **partition** -- [in] Pointer to partition structure obtained using esp\_partition\_find\_first or esp\_partition\_get. Must be non-NULL.

• **cfg** -- **[out]** Pointer to nvs security configuration structure. Pointer must be non-NULL.

#### **Returns**

- ESP\_OK, if cfg was read successfully;
- ESP\_ERR\_INVALID\_ARG, if partition or cfg is NULL
- ESP\_ERR\_NVS\_KEYS\_NOT\_INITIALIZED, if the partition is not yet written with keys.
- ESP\_ERR\_NVS\_CORRUPT\_KEY\_PART, if the partition containing keys is found to be corrupt
- or error codes from esp partition read API.

### *esp\_err\_t* **nvs\_flash\_register\_security\_scheme**(*nvs\_sec\_scheme\_t* \*scheme\_cfg)

Registers the given security scheme for NVS encryption The scheme registered with sec\_scheme\_id by this API be used as the default security scheme for the "nvs" partition. Users will have to call this API explicitly in their application.

**Parameters scheme**  $cfg - [in]$  Pointer to the [security scheme co](#page-1005-0)nfiguration structure that the user (or the nvs key provider) wants to register.

### **Returns**

- ESP\_OK, if security scheme registration succeeds;
- ESP\_ERR\_INVALID\_ARG, if scheme\_cfg is NULL;
- ESP\_FAIL, if security scheme registration fails

### *nvs\_sec\_scheme\_t* \***nvs\_flash\_get\_default\_security\_scheme**(void)

Fetch the configuration structure for the default active security scheme for NVS encryption.

**Returns** Pointer to the default active security scheme configuration (NULL if no scheme is regis[te](#page-1005-0)red yet i.e. active)

### *esp\_err\_t* **nvs\_flash\_generate\_keys\_v2**(*nvs\_sec\_scheme\_t* \*scheme\_cfg, *nvs\_sec\_cfg\_t* \*cfg)

Generate (and store) the NVS keys using the specified key-protection scheme.

### **Parameters**

- **scheme**  $cfg [in]$  Securit[y scheme specific](#page-1005-0) configuration
- **cfg** -- **[out]** Security configuration (encryption keys)

### **Returns**

- ESP\_OK, if cfg was populated successfully with generated encryption keys;
- ESP\_ERR\_INVALID\_ARG, if scheme\_cfg or cfg is NULL;
- ESP\_FAIL, if the key generation process fails

### *esp\_err\_t* **nvs\_flash\_read\_security\_cfg\_v2**(*nvs\_sec\_scheme\_t* \*scheme\_cfg, *nvs\_sec\_cfg\_t* \*cfg)

Read NVS security configuration set by the specified security scheme.

### **Parameters**

- **scheme**  $cfg [in]$  Security sche[me specific config](#page-1005-0)uration
- **cfg** -- **[out]** Security configuration (encryption keys)

### **Returns**

- ESP OK, if cfg was read successfully;
- ESP\_ERR\_INVALID\_ARG, if scheme\_cfg or cfg is NULL;
- ESP\_FAIL, if the key reading process fails

### **Structures**

struct **nvs\_sec\_cfg\_t**

Key for encryption and decryption.

# <span id="page-1004-0"></span>**Public Members**

### uint8\_t **eky**[NVS\_KEY\_SIZE]

XTS encryption and decryption key

# uint8\_t **tky**[NVS\_KEY\_SIZE]

XTS tweak key

### struct **nvs\_sec\_scheme\_t**

NVS encryption: Security scheme configuration structure.

### <span id="page-1005-0"></span>**Public Members**

int **scheme\_id** Security Scheme ID (E.g. HMAC)

### void \***scheme\_data**

Scheme-specific data (E.g. eFuse block for HMAC-based key generation)

### *nvs\_flash\_generate\_keys\_t* **nvs\_flash\_key\_gen**

Callback for the nvs\_flash\_key\_gen implementation

### *[nvs\\_flash\\_read\\_cfg\\_t](#page-1005-1)* **nvs\_flash\_read\_cfg**

Callback for the nvs\_flash\_read\_keys implementation

### **Macr[os](#page-1005-2)**

**NVS\_KEY\_SIZE**

# **Type Definitions**

typedef *esp\_err\_t* (\***nvs\_flash\_generate\_keys\_t**)(const void \*scheme\_data, *nvs\_sec\_cfg\_t* \*cfg) Callback function prototype for generating the NVS encryption keys.

<span id="page-1005-1"></span>typedef *esp\_err\_t* (\***nvs\_flash\_read\_cfg\_t**)(const void \*scheme\_data, *nvs\_sec\_cfg\_t* \*cfg)

C[allback fu](#page-1140-0)nction prototype for reading the NVS encryption keys.

### <span id="page-1005-2"></span>**Header [File](#page-1140-0)**

- components/nvs flash/include/nvs.h
- This header file can be included with:

*#include "nvs.h"*

• [This header file is a part of the API p](https://github.com/espressif/esp-idf/blob/v5.2.1/components/nvs_flash/include/nvs.h)rovided by the nvs\_flash component. To declare that your component depends on nvs\_flash, add the following to your CMakeLists.txt:

REQUIRES nvs\_flash

or

PRIV\_REQUIRES nvs\_flash

#### **Functions**

*esp\_err\_t* **nvs\_set\_i8**(*nvs\_handle\_t* handle, const char \*key, int8\_t value)

set int8\_t value for given key

Set value for the key, given its name. Note that the actual storage will not be updated until  $nvs$  commit [is c](#page-1140-0)alled. Regardles[s whether key](#page-1017-0)-value pair is created or updated, function always requires at least one nvs available entry. See nvs get stats . After create type of operation, the number of available entries is decreased by one. After update type of operation, the number of available entries remains the same.

#### **Parameters**

- **handle** -- [in] Handle obtained from nvs open function. Handles that were opened read only cannot be used.
- **key** -- **[in]** Key name. Maximum length is (NVS\_KEY\_NAME\_MAX\_SIZE-1) characters. Shouldn't be empty.
- **value** -- **[in]** The value to set.

#### **Returns**

- ESP OK if value was set successfully
- ESP FAIL if there is an internal error; most likely due to corrupted NVS partition (only if NVS assertion checks are disabled)
- ESP\_ERR\_NVS\_INVALID\_HANDLE if handle has been closed or is NULL
- ESP\_ERR\_NVS\_READ\_ONLY if storage handle was opened as read only
- ESP\_ERR\_NVS\_INVALID\_NAME if key name doesn't satisfy constraints
- ESP\_ERR\_NVS\_NOT\_ENOUGH\_SPACE if there is not enough space in the underlying storage to save the value
- ESP\_ERR\_NVS\_REMOVE\_FAILED if the value wasn't updated because flash write operation has failed. The value was written however, and update will be finished after reinitialization of nvs, provided that flash operation doesn't fail again.
- *esp\_err\_t* **nvs\_set\_u8**(*nvs\_handle\_t* handle, const char \*key, uint8\_t value)

set uint8\_t value for given key

This function is the same as nvs set i8 except for the data type.

*[esp\\_err\\_t](#page-1140-0)* **nvs\_set\_i16**(*[nvs\\_handle\\_](#page-1017-0)t* handle, const char \*key, int16\_t value)

set int16 t value for given key

This function is the same as nvs set i8 except for the data type.

*[esp\\_err\\_t](#page-1140-0)* **nvs\_set\_u16**(*[nvs\\_handle\\_t](#page-1017-0)* handle, const char \*key, uint16\_t value)

set uint16\_t value for given key

This function is the same as nvs\_set\_i8 except for the data type.

*[esp\\_err\\_t](#page-1140-0)* **nvs\_set\_i32**(*[nvs\\_handle\\_t](#page-1017-0)* handle, const char \*key, int32\_t value)

set int32\_t value for given key

This function is the same as nvs\_set\_i8 except for the data type.

*[esp\\_err\\_t](#page-1140-0)* **nvs\_set\_u32**(*[nvs\\_handle\\_t](#page-1017-0)* handle, const char \*key, uint32\_t value)

set uint32\_t value for given key

This function is the same as nvs set i8 except for the data type.

*[esp\\_err\\_t](#page-1140-0)* **nvs\_set\_i64** (*[nvs\\_handle\\_t](#page-1017-0)* handle, const char \*key, int64\_t value)

set int64 t value for given key

This function is the same as nvs set i8 except for the data type.

*[esp\\_err\\_t](#page-1140-0)* **nvs\_set\_u64**(*[nvs\\_handle\\_t](#page-1017-0)* handle, const char \*key, uint64\_t value) set uint64\_t value for given key

This function is the same as nvs\_set\_i8 except for the data type.

#### *esp\_err\_t* **nvs\_set\_str**(*nvs\_handle\_t* handle, const char \*key, const char \*value)

### set string for given key

Sets string value for the key. Function requires whole space for new data to be available as contiguous entries in [sam](#page-1140-0)e nvs page. Opera[tion consumes](#page-1017-0) 1 overhead entry and 1 entry per each 32 characters of new string including zero character to be set. In case of value update for existing key, entries occupied by the previous value and overhead entry are returned to the pool of available entries. Note that storage of long string values can fail due to fragmentation of nvs pages even if available\_entries returned by nvs\_get\_stats suggests enough overall space available. Note that the underlying storage will not be updated until nvs\_commit is called.

#### **Parameters**

- **handle** -- [in] Handle obtained from nys open function. Handles that were opened read only cannot be used.
- **key** -- **[in]** Key name. Maximum length is (NVS\_KEY\_NAME\_MAX\_SIZE-1) characters. Shouldn't be empty.
- **value** -- **[in]** The value to set. For strings, the maximum length (including null character) is 4000 bytes, if there is one complete page free for writing. This decreases, however, if the free space is fragmented.

#### **Returns**

- ESP\_OK if value was set successfully
- ESP\_ERR\_NVS\_INVALID\_HANDLE if handle has been closed or is NULL
- ESP\_ERR\_NVS\_READ\_ONLY if storage handle was opened as read only
- ESP\_ERR\_NVS\_INVALID\_NAME if key name doesn't satisfy constraints
- ESP\_ERR\_NVS\_NOT\_ENOUGH\_SPACE if there is not enough space in the underlying storage to save the value
- ESP\_ERR\_NVS\_REMOVE\_FAILED if the value wasn't updated because flash write operation has failed. The value was written however, and update will be finished after reinitialization of nvs, provided that flash operation doesn't fail again.
- ESP\_ERR\_NVS\_VALUE\_TOO\_LONG if the string value is too long

*esp\_err\_t* **nvs\_get\_i8**(*nvs\_handle\_t* handle, const char \*key, int8\_t \*out\_value)

get int8\_t value for given key

These functions retrieve value for the key, given its name. If  $k \in y$  does not exist, or the requested variable type [doe](#page-1140-0)sn't match the ty[pe which was](#page-1017-0) used when setting a value, an error is returned.

In case of any error, out\_value is not modified.

out\_value has to be a pointer to an already allocated variable of the given type.

```
// Example of using nvs_get_i32:
int32_t max_buffer_size = 4096; // default value
esp_err_t err = nvs_get_i32(my_handle, "max_buffer_size", &max_buffer_size);
assert(err == ESP_OK || err == ESP_ERR_NVS_NOT_FOUND);
// if ESP_ERR_NVS_NOT_FOUND was returned, max_buffer_size will still
// have its default value.
```
#### **Parameters**

- **handle** -- **[in]** Handle obtained from nvs\_open function.
- **key** -- **[in]** Key name. Maximum length is (NVS\_KEY\_NAME\_MAX\_SIZE-1) characters. Shouldn't be empty.
- **out\_value** -- Pointer to the output value. May be NULL for nvs\_get\_str and nvs get blob, in this case required length will be returned in length argument.

#### **Returns**

- ESP\_OK if the value was retrieved successfully
- ESP\_FAIL if there is an internal error; most likely due to corrupted NVS partition (only if NVS assertion checks are disabled)
- ESP\_ERR\_NVS\_NOT\_FOUND if the requested key doesn't exist
- ESP\_ERR\_NVS\_INVALID\_HANDLE if handle has been closed or is NULL
- ESP\_ERR\_NVS\_INVALID\_NAME if key name doesn't satisfy constraints
*esp\_err\_t* **nvs\_get\_u8**(*nvs\_handle\_t* handle, const char \*key, uint8\_t \*out\_value)

get uint8\_t value for given key

This function is the same as  $nvs\_get\_i8$  except for the data type.

*[esp\\_err\\_t](#page-1140-0)* **nvs\_get\_i16**(*[nvs\\_handle\\_](#page-1017-0)t* handle, const char \*key, int16\_t \*out\_value) get int16\_t value for given key

This function is the same as nvs\_get\_i8 except for the data type.

*[esp\\_err\\_t](#page-1140-0)* **nvs\_get\_u16**(*[nvs\\_handle\\_t](#page-1017-0)* handle, const char \*key, uint16\_t \*out\_value) get uint16\_t value for given key

This function is the same as nvs\_get\_i8 except for the data type.

*[esp\\_err\\_t](#page-1140-0)* **nvs\_get\_i32** (*[nvs\\_handle\\_t](#page-1017-0)* handle, const char \*key, int32\_t \*out\_value) get int32\_t value for given key

This function is the same as  $nvs\_get\_i8$  except for the data type.

*[esp\\_err\\_t](#page-1140-0)* **nvs\_get\_u32**(*[nvs\\_handle\\_t](#page-1017-0)* handle, const char \*key, uint32\_t \*out\_value) get uint32\_t value for given key

This function is the same as  $nvs\_get\_i8$  except for the data type.

*[esp\\_err\\_t](#page-1140-0)* **nvs\_get\_i64**(*[nvs\\_handle\\_t](#page-1017-0)* handle, const char \*key, int64\_t \*out\_value)

get int64\_t value for given key

This function is the same as nvs\_get\_i8 except for the data type.

*[esp\\_err\\_t](#page-1140-0)* **nvs\_get\_u64**(*[nvs\\_handle\\_t](#page-1017-0)* handle, const char \*key, uint64\_t \*out\_value)

get uint64\_t value for given key

This function is the same as nvs\_get\_i8 except for the data type.

*[esp\\_err\\_t](#page-1140-0)* **nvs\_get\_str**(*[nvs\\_handle\\_t](#page-1017-0)* handle, const char \*key, char \*out\_value, size\_t \*length)

get string value for given key

These functions retrieve the data of an entry, given its key. If key does not exist, or the requested variable type [doe](#page-1140-0)sn't match the typ[e which was u](#page-1017-0)sed when setting a value, an error is returned.

In case of any error, out\_value is not modified.

All functions expect out\_value to be a pointer to an already allocated variable of the given type.

nvs\_get\_str and nvs\_get\_blob functions support WinAPI-style length queries. To get the size necessary to store the value, call nvs\_get\_str or nvs\_get\_blob with zero out\_value and non-zero pointer to length. Variable pointed to by length argument will be set to the required length. For nvs\_get\_str, this length includes the zero terminator. When calling nvs\_get\_str and nvs\_get\_blob with non-zero out\_value, length has to be non-zero and has to point to the length available in out\_value. It is suggested that nvs\_get/set\_str is used for zero-terminated C strings, and nvs\_get/set\_blob used for arbitrary data structures.

```
// Example (without error checking) of using nvs_get_str to get a string into␣
,→dynamic array:
size_t required_size;
nvs_get_str(my_handle, "server_name", NULL, &required_size);
char* server_name = malloc(required_size);
nvs_get_str(my_handle, "server_name", server_name, &required_size);
// Example (without error checking) of using nvs_get_blob to get a binary data
into a static array:
uint8_t mac_addr[6];
size_t size = sizeof(mac_addr);
nvs_get_blob(my_handle, "dst_mac_addr", mac_addr, &size);
```
## **Parameters**

- **handle** -- [in] Handle obtained from nvs\_open function.
- **key** -- **[in]** Key name. Maximum length is (NVS\_KEY\_NAME\_MAX\_SIZE-1) characters. Shouldn't be empty.
- **out\_value** -- **[out]** Pointer to the output value. May be NULL for nvs\_get\_str and nvs\_get\_blob, in this case required length will be returned in length argument.
- **Length** -- **[inout]** A non-zero pointer to the variable holding the length of out value. In case out value a zero, will be set to the length required to hold the value. In case out value is not zero, will be set to the actual length of the value written. For nvs\_get\_str this includes zero terminator.

## **Returns**

- ESP\_OK if the value was retrieved successfully
- ESP FAIL if there is an internal error; most likely due to corrupted NVS partition (only if NVS assertion checks are disabled)
- ESP\_ERR\_NVS\_NOT\_FOUND if the requested key doesn't exist
- ESP\_ERR\_NVS\_INVALID\_HANDLE if handle has been closed or is NULL
- ESP\_ERR\_NVS\_INVALID\_NAME if key name doesn't satisfy constraints
- ESP\_ERR\_NVS\_INVALID\_LENGTH if length is not sufficient to store data

*esp\_err\_t* **nvs\_get\_blob**(*nvs\_handle\_t* handle, const char \*key, void \*out\_value, size\_t \*length)

get blob value for given key

This function behaves the same as  $nvs\_get\_str$ , except for the data type.

#### *[esp\\_err\\_t](#page-1140-0)* **nvs\_open**(const [char \\*namesp](#page-1017-0)ace\_name, *nvs\_open\_mode\_t* open\_mode, *nvs\_handle\_t* \*out\_handle)

Open non-volatile storage with a given namespace from the default NVS partition.

<span id="page-1009-0"></span>Multiple internal ESP-IDF and third party application modules can store their key-value pairs in the NVS [mo](#page-1140-0)dule. In order to reduce possible conflicts o[n key names, each](#page-1017-1) module can [use its own n](#page-1017-0)amespace. The default NVS partition is the one that is labelled "nvs" in the partition table.

## **Parameters**

- **namespace\_name** -- **[in]** Namespace name. Maximum length is (NVS\_KEY\_NAME\_MAX\_SIZE-1) characters. Shouldn't be empty.
- **open\_mode** -- **[in]** NVS\_READWRITE or NVS\_READONLY. If NVS\_READONLY, will open a handle for reading only. All write requests will be rejected for this handle.
- **out\_handle** -- **[out]** If successful (return code is zero), handle will be returned in this argument.

## **Returns**

- ESP\_OK if storage handle was opened successfully
- ESP\_FAIL if there is an internal error; most likely due to corrupted NVS partition (only if NVS assertion checks are disabled)
- ESP\_ERR\_NVS\_NOT\_INITIALIZED if the storage driver is not initialized
- ESP\_ERR\_NVS\_PART\_NOT\_FOUND if the partition with label "nvs" is not found
- ESP\_ERR\_NVS\_NOT\_FOUND id namespace doesn't exist yet and mode is NVS\_READONLY
- ESP\_ERR\_NVS\_INVALID\_NAME if namespace name doesn't satisfy constraints
- ESP\_ERR\_NO\_MEM in case memory could not be allocated for the internal structures
- ESP\_ERR\_NVS\_NOT\_ENOUGH\_SPACE if there is no space for a new entry or there are too many different namespaces (maximum allowed different namespaces: 254)
- ESP\_ERR\_NOT\_ALLOWED if the NVS partition is read-only and mode is NVS\_READWRITE
- ESP\_ERR\_INVALID\_ARG if out\_handle is equal to NULL
- other error codes from the underlying storage driver

## *esp\_err\_t* **nvs\_open\_from\_partition**(const char \*part\_name, const char \*namespace\_name,

*nvs\_open\_mode\_t* open\_mode, *nvs\_handle\_t* \*out\_handle)

Open non-volatile storage with a given namespace from specified partition.

<span id="page-1009-1"></span>[The](#page-1140-0) behaviour is same as nvs\_open() API. However this API can operate on a specified NVS partition

instead of default NVS partition. Note that the specified partition must be registered with NVS using nvs\_flash\_init\_partition() API.

## **Parameters**

- **part\_name** -- **[in]** Label (name) of the partition of interest for object read/write/erase
- **namespace\_name** -- **[in]** Namespace name. Maximum length is (NVS\_KEY\_NAME\_MAX\_SIZE-1) characters. Shouldn't be empty.
- **open\_mode** -- **[in]** NVS\_READWRITE or NVS\_READONLY. If NVS\_READONLY, will open a handle for reading only. All write requests will be rejected for this handle.
- **out\_handle** -- **[out]** If successful (return code is zero), handle will be returned in this argument.

## **Returns**

- ESP\_OK if storage handle was opened successfully
- ESP FAIL if there is an internal error; most likely due to corrupted NVS partition (only if NVS assertion checks are disabled)
- ESP\_ERR\_NVS\_NOT\_INITIALIZED if the storage driver is not initialized
- ESP\_ERR\_NVS\_PART\_NOT\_FOUND if the partition with specified name is not found
- ESP\_ERR\_NVS\_NOT\_FOUND id namespace doesn't exist yet and mode is NVS\_READONLY
- ESP\_ERR\_NVS\_INVALID\_NAME if namespace name doesn't satisfy constraints
- ESP\_ERR\_NO\_MEM in case memory could not be allocated for the internal structures
- ESP\_ERR\_NVS\_NOT\_ENOUGH\_SPACE if there is no space for a new entry or there are too many different namespaces (maximum allowed different namespaces: 254)
- ESP\_ERR\_NOT\_ALLOWED if the NVS partition is read-only and mode is NVS\_READWRITE
- ESP\_ERR\_INVALID\_ARG if out\_handle is equal to NULL
- other error codes from the underlying storage driver

*esp\_err\_t* **nvs\_set\_blob**(*nvs\_handle\_t* handle, const char \*key, const void \*value, size\_t length)

set variable length binary value for given key

Sets variable length binary value for the key. Function uses 2 overhead and 1 entry per each 32 bytes of new [dat](#page-1140-0)a from the pool of [available entri](#page-1017-0)es. See nvs\_get\_stats . In case of value update for existing key, space occupied by the existing value and 2 overhead entries are returned to the pool of available entries. Note that the underlying storage will not be updated until nvs\_commit is called.

#### **Parameters**

- **handle** -- **[in]** Handle obtained from nvs\_open function. Handles that were opened read only cannot be used.
- **key** -- **[in]** Key name. Maximum length is (NVS\_KEY\_NAME\_MAX\_SIZE-1) characters. Shouldn't be empty.
- **value** -- **[in]** The value to set.
- **length** -- **[in]** length of binary value to set, in bytes; Maximum length is 508000 bytes or (97.6% of the partition size - 4000) bytes whichever is lower.

#### **Returns**

- ESP OK if value was set successfully
- ESP\_FAIL if there is an internal error; most likely due to corrupted NVS partition (only if NVS assertion checks are disabled)
- ESP\_ERR\_NVS\_INVALID\_HANDLE if handle has been closed or is NULL
- ESP\_ERR\_NVS\_READ\_ONLY if storage handle was opened as read only
- ESP\_ERR\_NVS\_INVALID\_NAME if key name doesn't satisfy constraints
- ESP\_ERR\_NVS\_NOT\_ENOUGH\_SPACE if there is not enough space in the underlying storage to save the value
- ESP\_ERR\_NVS\_REMOVE\_FAILED if the value wasn't updated because flash write operation has failed. The value was written however, and update will be finished after reinitialization of nvs, provided that flash operation doesn't fail again.
- ESP\_ERR\_NVS\_VALUE\_TOO\_LONG if the value is too long

*esp\_err\_t* **nvs\_find\_key**(*nvs\_handle\_t* handle, const char \*key, *nvs\_type\_t* \*out\_type)

Lookup key-value pair with given key name.

Note that function may indicate both existence of the key as well as the data type of NVS entry if it is found.

#### **Parameters**

- **handle** -- **[in]** Storage handle obtained with nvs\_open.
- **key** -- **[in]** Key name. Maximum length is (NVS\_KEY\_NAME\_MAX\_SIZE-1) characters. Shouldn't be empty.
- **out\_type** -- **[out]** Pointer to the output variable populated with data type of NVS entry in case key was found. May be NULL, respective data type is then not provided.

## **Returns**

- ESP\_OK if NVS entry for key provided was found
- ESP\_ERR\_NVS\_NOT\_FOUND if the requested key doesn't exist
- ESP\_ERR\_NVS\_INVALID\_HANDLE if handle has been closed or is NULL
- ESP FAIL if there is an internal error; most likely due to corrupted NVS partition (only if NVS assertion checks are disabled)
- other error codes from the underlying storage driver

#### *esp\_err\_t* **nvs\_erase\_key**(*nvs\_handle\_t* handle, const char \*key)

Erase key-value pair with given key name.

Note that actual storage may not be updated until nvs\_commit function is called.

#### **Parameters**

- **handle** -- [in] Storage handle obtained with nvs\_open. Handles that were opened read only cannot be used.
- **key** -- **[in]** Key name. Maximum length is (NVS\_KEY\_NAME\_MAX\_SIZE-1) characters. Shouldn't be empty.

#### **Returns**

- ESP\_OK if erase operation was successful
- ESP FAIL if there is an internal error; most likely due to corrupted NVS partition (only if NVS assertion checks are disabled)
- ESP\_ERR\_NVS\_INVALID\_HANDLE if handle has been closed or is NULL
- ESP\_ERR\_NVS\_READ\_ONLY if handle was opened as read only
- ESP\_ERR\_NVS\_NOT\_FOUND if the requested key doesn't exist
- other error codes from the underlying storage driver

## *esp\_err\_t* **nvs\_erase\_all**(*nvs\_handle\_t* handle)

Erase all key-value pairs in a namespace.

Note that actual storage may not be updated until nvs\_commit function is called.

**Parameters handle** -- **[\[in\]](#page-1017-0)** Storage handle obtained with nvs\_open. Handles that were opened read only cannot be used.

#### **Returns**

- ESP\_OK if erase operation was successful
- ESP FAIL if there is an internal error; most likely due to corrupted NVS partition (only if NVS assertion checks are disabled)
- ESP\_ERR\_NVS\_INVALID\_HANDLE if handle has been closed or is NULL
- ESP\_ERR\_NVS\_READ\_ONLY if handle was opened as read only
- other error codes from the underlying storage driver

## *esp\_err\_t* **nvs\_commit**(*nvs\_handle\_t* handle)

Write any pending changes to non-volatile storage.

After setting any values, nvs commit() must be called to ensure changes are written to non-volatile storage. [Ind](#page-1140-0)ividual impleme[ntations may w](#page-1017-0)rite to storage at other times, but this is not guaranteed.

**Parameters handle** -- **[in]** Storage handle obtained with nvs\_open. Handles that were opened read only cannot be used.

**Returns**

- ESP OK if the changes have been written successfully
- ESP\_ERR\_NVS\_INVALID\_HANDLE if handle has been closed or is NULL
- other error codes from the underlying storage driver

void **nvs\_close**(*nvs\_handle\_t* handle)

Close the storage handle and free any allocated resources.

This function should be called for each handle opened with nvs\_open once the handle is not in use any more. Closing the h[andle may not](#page-1017-0) automatically write the changes to nonvolatile storage. This has to be done explicitly using nvs commit function. Once this function is called on a handle, the handle should no longer be used.

**Parameters handle** -- **[in]** Storage handle to close

*esp\_err\_t* **nvs\_get\_stats**(const char \*part\_name, *nvs\_stats\_t* \*nvs\_stats)

Fill structure *nvs\_stats\_t*. It provides info about memory used by NVS.

This function calculates the number of used entries, free entries, available entries, total entries and number of [nam](#page-1140-0)espaces in partition.

```
// Example of nvs_get_stats() to get overview of actual statistics of data␣
,→entries :
nvs_stats_t nvs_stats;
nvs_get_stats(NULL, &nvs_stats);
printf("Count: UsedEntries = (%lu), FreeEntries = (%lu), AvailableEntries = (
,→%lu), AllEntries = (%lu)\n",
      nvs_stats.used_entries, nvs_stats.free_entries, nvs_stats.available_
,→entries, nvs_stats.total_entries);
```
#### **Parameters**

- **part** name -- [in] Partition name NVS in the partition table. If pass a NULL than will use NVS\_DEFAULT\_PART\_NAME ("nvs").
- **nvs\_stats** -- **[out]** Returns filled structure nvs\_states\_t. It provides info about used memory the partition.

#### **Returns**

- ESP\_OK if the changes have been written successfully. Return param nvs\_stats will be filled.
- ESP\_ERR\_NVS\_PART\_NOT\_FOUND if the partition with label "name" is not found. Return param nvs\_stats will be filled 0.
- ESP\_ERR\_NVS\_NOT\_INITIALIZED if the storage driver is not initialized. Return param nvs\_stats will be filled 0.
- ESP\_ERR\_INVALID\_ARG if nvs\_stats is equal to NULL.
- ESP\_ERR\_INVALID\_STATE if there is page with the status of INVALID. Return param nvs\_stats will be filled not with correct values because not all pages will be counted. Counting will be interrupted at the first INVALID page.

*esp\_err\_t* **nvs\_get\_used\_entry\_count**(*nvs\_handle\_t* handle, size\_t \*used\_entries)

Calculate all entries in a namespace.

An entry represents the smallest storage unit in NVS. Strings and blobs may occupy more than one entry. [No](#page-1140-0)te that to find out the total number of [entries occup](#page-1017-0)ied by the namespace, add one to the returned value used\_entries (if err is equal to ESP\_OK). Because the name space entry takes one entry.

```
// Example of nvs_get_used_entry_count() to get amount of all key-value pairs␣
,→in one namespace:
nvs handle t handle;
nvs_open("namespace1", NVS_READWRITE, &handle);
...
size t used entries;
size_t total_entries_namespace;
if(nvs_get_used_entry_count(handle, &used_entries) == ESP_OK){
// the total number of entries occupied by the namespace
   total_entries_namespace = used_entries + 1;
}
```
- **handle** -- [in] Handle obtained from nvs open function.
- **used\_entries** -- **[out]** Returns amount of used entries from a namespace.

**Returns**

- ESP\_OK if the changes have been written successfully. Return param used\_entries will be filled valid value.
- ESP\_ERR\_NVS\_NOT\_INITIALIZED if the storage driver is not initialized. Return param used\_entries will be filled 0.
- ESP\_ERR\_NVS\_INVALID\_HANDLE if handle has been closed or is NULL. Return param used\_entries will be filled 0.
- ESP\_ERR\_INVALID\_ARG if used\_entries is equal to NULL.
- Other error codes from the underlying storage driver. Return param used\_entries will be filled 0.

*esp\_err\_t* **nvs\_entry\_find**(const char \*part\_name, const char \*namespace\_name, *nvs\_type\_t* type, *nvs\_iterator\_t* \*output\_iterator)

Create an iterator to enumerate NVS entries based on one or more parameters.

```
// Example of listing all the key-value pairs of any type under specified␣
,→partition and namespace
nvs_iterator_t it = NULL;
esp_err_t res = nvs_entry_find(<nvs_partition_name>, <namespace>, NVS_TYPE_
,→ANY, &it);
while(res == ESP_OK) {
nvs_entry_info_t info;
    nvs_entry_info(it, &info); // Can omit error check if parameters are␣
,→guaranteed to be non-NULL
    printf("key '%s', type '%d' \n", info.key, info.type);
     res = nvs\_entry\_next(\&it);}
 nvs_release_iterator(it);
```
#### **Parameters**

- **part\_name** -- **[in]** Partition name
- **namespace\_name** -- **[in]** Set this value if looking for entries with a specific namespace. Pass NULL otherwise.
- **type** -- **[in]** One of nvs\_type\_t values.
- **output\_iterator** -- **[out]** Set to a valid iterator to enumerate all the entries found. Set to NULL if no entry for specified criteria was found. If any other error except ESP\_ERR\_INVALID\_ARG occurs, output iterator is NULL, too. If ESP\_ERR\_INVALID\_ARG occurs, output\_iterator is not changed. If a valid iterator is obtained through this function, it has to be released using nvs release iterator when not used any more, unless ESP\_ERR\_INVALID\_ARG is returned.

#### **Returns**

- ESP\_OK if no internal error or programming error occurred.
- ESP\_ERR\_NVS\_NOT\_FOUND if no element of specified criteria has been found.
- ESP\_ERR\_NO\_MEM if memory has been exhausted during allocation of internal structures.
- ESP\_ERR\_INVALID\_ARG if any of the parameters is NULL. Note: don't release  $\text{out}$ put\_iterator in case ESP\_ERR\_INVALID\_ARG has been returned

*esp\_err\_t* **nvs\_entry\_find\_in\_handle**(*nvs\_handle\_t* handle, *nvs\_type\_t* type, *nvs\_iterator\_t* \*output\_iterator)

Create an iterator to enumerate NVS entries based on a handle and type.

```
// Example of listing all the key-value pairs of any type under specified␣
,→handle (which defines a partition and namespace)
nvs_iterator_t it = NULL;
```
(continues on next page)

```
esp err t res = nvs entry find in handle(<nvs handle>, NVS TYPE ANY, &it);
 while(res == ESP_OK) { }nvs_entry_info_t info;
    nvs_entry_info(it, &info); // Can omit error check if parameters are␣
,→guaranteed to be non-NULL
    printf("key '%s', type '%d' \n", info.key, info.type);
    res = nvs\_entry\_next(\&it);}
 nvs_release_iterator(it);
```
#### **Parameters**

- **handle** -- **[in]** Handle obtained from nvs\_open function.
- **type** -- **[in]** One of nvs type t values.
- **output\_iterator** -- **[out]** Set to a valid iterator to enumerate all the entries found. Set to NULL if no entry for specified criteria was found. If any other error except ESP\_ERR\_INVALID\_ARG occurs, output\_iterator is NULL, too. If ESP\_ERR\_INVALID\_ARG occurs, output\_iterator is not changed. If a valid iterator is obtained through this function, it has to be released using nvs\_release\_iterator when not used any more, unless ESP\_ERR\_INVALID\_ARG is returned.

#### **Returns**

- ESP\_OK if no internal error or programming error occurred.
- ESP\_ERR\_NVS\_NOT\_FOUND if no element of specified criteria has been found.
- ESP\_ERR\_NO\_MEM if memory has been exhausted during allocation of internal structures.
- ESP\_ERR\_NVS\_INVALID\_HANDLE if unknown handle was specified.
- ESP\_ERR\_INVALID\_ARG if output\_iterator parameter is NULL. Note: don't release output\_iterator in case ESP\_ERR\_INVALID\_ARG has been returned

#### *esp\_err\_t* **nvs\_entry\_next**(*nvs\_iterator\_t* \*iterator)

Advances the iterator to next item matching the iterator criteria.

Note that any copies of the iterator will be invalid after this call.

**Parameters iter[ator](#page-1017-2)** -- **[inout]** Iterator obtained from nvs\_entry\_find or nvs\_entry\_find\_in\_handle function. Must be non-NULL. If any error except ESP\_ERR\_INVALID\_ARG occurs, iterator is set to NULL. If ESP\_ERR\_INVALID\_ARG occurs, iterator is not changed.

#### **Returns**

- ESP\_OK if no internal error or programming error occurred.
- ESP\_ERR\_NVS\_NOT\_FOUND if no next element matching the iterator criteria.
- ESP\_ERR\_INVALID\_ARG if iterator is NULL.
- Possibly other errors in the future for internal programming or flash errors.

#### *esp\_err\_t* **nvs\_entry\_info**(const *nvs\_iterator\_t* iterator, *nvs\_entry\_info\_t* \*out\_info)

Fills  $nvs\_entry\_info_t$  structure with information about entry pointed to by the iterator.

#### **Parameters**

- **iterator** -- [in] [Iterator ob](#page-1017-2)tained fr[om nvs\\_entry\\_fin](#page-1015-1)d or nvs\_entry\_find\_in\_handle function. Must be non-NULL.
- **[out\\_i](#page-1015-2)nfo** -- **[out]** Structure to which entry information is copied.

#### **Returns**

- ESP\_OK if all parameters are valid; current iterator data has been written to out\_info
- ESP\_ERR\_INVALID\_ARG if one of the parameters is NULL.

#### void nvs release iterator (*nvs iterator t* iterator)

Release iterator.

**Parameters iterator** -- **[in]** Release iterator obtained from nvs\_entry\_find or nvs\_entry\_find\_in\_[handle or nvs\\_e](#page-1017-2)ntry\_next function. NULL argument is allowed.

#### **Structures**

struct **nvs\_entry\_info\_t**

information about entry obtained from nvs\_entry\_info function

#### <span id="page-1015-2"></span><span id="page-1015-1"></span>**Public Members**

char **namespace\_name**[NVS\_NS\_NAME\_MAX\_SIZE]

Namespace to which key-value belong

char **key**[NVS\_KEY\_NAME\_MAX\_SIZE]

Key of stored key-value pair

#### *nvs\_type\_t* **type**

Type of stored key-value pair

struct **nvs\_stats\_t**

<span id="page-1015-0"></span>**Note:** Info about storage space NVS.

#### **Public Members**

## size\_t **used\_entries**

Number of used entries.

## size\_t **free\_entries**

Number of free entries. It includes also reserved entries.

## size\_t **available\_entries**

Number of entries available for data storage.

## size\_t **total\_entries**

Number of all entries.

#### size\_t **namespace\_count**

Number of namespaces.

## **Macros**

## **ESP\_ERR\_NVS\_BASE**

Starting number of error codes

#### **ESP\_ERR\_NVS\_NOT\_INITIALIZED**

The storage driver is not initialized

### **ESP\_ERR\_NVS\_NOT\_FOUND**

A requested entry couldn't be found or namespace doesn't exist yet and mode is NVS\_READONLY

#### **ESP\_ERR\_NVS\_TYPE\_MISMATCH**

The type of set or get operation doesn't match the type of value stored in NVS

#### **ESP\_ERR\_NVS\_READ\_ONLY**

Storage handle was opened as read only

#### **ESP\_ERR\_NVS\_NOT\_ENOUGH\_SPACE**

There is not enough space in the underlying storage to save the value

#### **ESP\_ERR\_NVS\_INVALID\_NAME**

Namespace name doesn't satisfy constraints

#### **ESP\_ERR\_NVS\_INVALID\_HANDLE**

Handle has been closed or is NULL

#### **ESP\_ERR\_NVS\_REMOVE\_FAILED**

The value wasn't updated because flash write operation has failed. The value was written however, and update will be finished after re-initialization of nvs, provided that flash operation doesn't fail again.

#### **ESP\_ERR\_NVS\_KEY\_TOO\_LONG**

Key name is too long

#### **ESP\_ERR\_NVS\_PAGE\_FULL**

Internal error; never returned by nvs API functions

#### **ESP\_ERR\_NVS\_INVALID\_STATE**

NVS is in an inconsistent state due to a previous error. Call nvs\_flash\_init and nvs\_open again, then retry.

#### **ESP\_ERR\_NVS\_INVALID\_LENGTH**

String or blob length is not sufficient to store data

#### **ESP\_ERR\_NVS\_NO\_FREE\_PAGES**

NVS partition doesn't contain any empty pages. This may happen if NVS partition was truncated. Erase the whole partition and call nvs\_flash\_init again.

#### **ESP\_ERR\_NVS\_VALUE\_TOO\_LONG**

Value doesn't fit into the entry or string or blob length is longer than supported by the implementation

#### **ESP\_ERR\_NVS\_PART\_NOT\_FOUND**

Partition with specified name is not found in the partition table

#### **ESP\_ERR\_NVS\_NEW\_VERSION\_FOUND**

NVS partition contains data in new format and cannot be recognized by this version of code

#### **ESP\_ERR\_NVS\_XTS\_ENCR\_FAILED**

XTS encryption failed while writing NVS entry

#### **ESP\_ERR\_NVS\_XTS\_DECR\_FAILED**

XTS decryption failed while reading NVS entry

#### **ESP\_ERR\_NVS\_XTS\_CFG\_FAILED**

XTS configuration setting failed

#### **ESP\_ERR\_NVS\_XTS\_CFG\_NOT\_FOUND**

XTS configuration not found

## **ESP\_ERR\_NVS\_ENCR\_NOT\_SUPPORTED**

NVS encryption is not supported in this version

## **ESP\_ERR\_NVS\_KEYS\_NOT\_INITIALIZED**

NVS key partition is uninitialized

#### **ESP\_ERR\_NVS\_CORRUPT\_KEY\_PART**

NVS key partition is corrupt

## <span id="page-1017-3"></span>**ESP\_ERR\_NVS\_WRONG\_ENCRYPTION**

NVS partition is marked as encrypted with generic flash encryption. This is forbidden since the NVS encryption works differently.

## **ESP\_ERR\_NVS\_CONTENT\_DIFFERS**

Internal error; never returned by nvs API functions. NVS key is different in comparison

#### **NVS\_DEFAULT\_PART\_NAME**

Default partition name of the NVS partition in the partition table

#### **NVS\_PART\_NAME\_MAX\_SIZE**

maximum length of partition name (excluding null terminator)

#### **NVS\_KEY\_NAME\_MAX\_SIZE**

Maximum length of NVS key name (including null terminator)

## **NVS\_NS\_NAME\_MAX\_SIZE**

Maximum length of NVS namespace name (including null terminator)

#### **Type Definitions**

#### typedef uint32\_t **nvs\_handle\_t**

Opaque pointer type representing non-volatile storage handle

## <span id="page-1017-0"></span>typedef *nvs\_handle\_t* **nvs\_handle**

typedef *nvs\_open\_mode\_t* **nvs\_open\_mode**

## typedef struct nvs\_opaque\_iterator\_t \***nvs\_iterator\_t**

[Opaque pointer type](#page-1017-1) representing iterator to nvs entries

#### <span id="page-1017-2"></span><span id="page-1017-1"></span>**Enumerations**

## enum **nvs\_open\_mode\_t**

Mode of opening the non-volatile storage.

*Values:*

#### enumerator **NVS\_READONLY**

Read only

## enumerator **NVS\_READWRITE**

Read and write

## enum **nvs\_type\_t**

Types of variables.

<span id="page-1018-0"></span>*Values:*

# enumerator **NVS\_TYPE\_U8** Type uint8\_t

# enumerator **NVS\_TYPE\_I8**

Type int8\_t

# enumerator **NVS\_TYPE\_U16** Type uint16\_t

# enumerator **NVS\_TYPE\_I16** Type int16\_t

# enumerator **NVS\_TYPE\_U32**

Type uint32\_t

# enumerator **NVS\_TYPE\_I32**

Type int32\_t

# enumerator **NVS\_TYPE\_U64**

Type uint64\_t

# enumerator **NVS\_TYPE\_I64**

Type int64\_t

# enumerator **NVS\_TYPE\_STR** Type string

# enumerator **NVS\_TYPE\_BLOB** Type blob

# enumerator **NVS\_TYPE\_ANY**

Must be last

# **2.8.4 NVS Encryption**

## **Overview**

This guide provides an overview of the NVS encryption feature. NVS encryption helps to achieve secure storage on the device flash memory.

Data stored in NVS partitions can be encrypted using XTS-AES in the manner similar to the one mentioned in disk encryption standard IEEE P1619. For the purpose of encryption, each entry is treated as one sector and relative address of the entry (w.r.t., partition-start) is fed to the encryption algorithm as sector-number.

NVS encryption can be facilitated by enabling *CONFIG\_NVS\_ENCRYPTION* and *CON-*FIG NVS SEC KEY PROTECTION SCHEME > CONFIG\_NVS\_SEC\_KEY\_PROTECT\_USING\_FLASH\_ENC or CONFIG\_NVS\_SEC\_KEY\_PROTECT\_USING\_HMAC depending on the scheme to be used.

#### **[NVS Encryption: Flash Encryption-Based S](#page-925-0)cheme**

In this scheme, the keys required for NVS encryption are stored in yet another partition, which is protected using *Flash Encryption*. Therefore, enabling *Flash Encryption* becomes a prerequisite for NVS encryption here.

NVS encryption should be enabled when *Flash Encryption* is enabled because the Wi-Fi driver stores credentials (like SSID and passphrase) in the default NVS partition. It is important to encrypt them if platform-level encryption is [already enabled.](#page-1670-0)

For using NVS encryption using thiss[cheme, the partiti](#page-1670-0)on table must contain the *NVS Key Partition*. Two partition tables containing the *NVS Key Partition* a[re provided for NV](#page-1670-0)S encryption under the partition table option (menucon $fig$  > Partition Table). They can be selected with the project configuration menu (idf.py menuconfig). Please refer to the example security/flash\_encryption for how to configure and use the NVS encryption feature.

**NVS Key Partition** [An application r](#page-1019-0)equiring NVS encryption support (using the Flash Encryption-based scheme) needs to be compiled with [a key-partition of the type](https://github.com/espressif/esp-idf/tree/v5.2.1/examples/security/flash_encryption) data and subtype key. This partition should be marked as encrypted and its size should be the minimum partition size (4 KB). Refer to *Partition Tables* for more details. Two additional partition tables which contain the *NVS Key Partition* are provided under the partition table option (menuconfig > Partition Table). They can be directly used for NVS encryption. The structure of these partitions is depicted below:

```
+-----------+--------------+-------------+----+
                    | XTS encryption key (32) |
                     +---------------------------------------------+
                     | XTS tweak key (32) |
                    +---------------------------------------------+
                          | CRC32 (4) |
+---------------------------------------------+
```
The XTS encryption keys in the *NVS Key Partition* can be generated in one of the following two ways.

#### **Generate the keys on ESP32-P4 chip itself**

- When NVS encryption is enabled, the *nvs\_flash\_init()* API function can be used to initialize the encrypted de[fault NVS partition](#page-1019-0). The API function internally generates the XTS encryption keys on the ESP chip. The API function finds the first *NVS Key Partition*.
- Then the API function automatically generates and stores the NVS keys in that partition by making use of the *nvs[\\_flash\\_generate\\_k](#page-1001-0)eys()* API function provided by nvs\_flash/include/nvs\_flash.h. New keys are generated and stored only when the respective key partition is empty. The same ke[y partition can](#page-1019-0) then be used to read the security configurations for initializing a custom encrypted NVS partition with help of *nvs\_flash\_secure\_init[\\_partition\(\)](#page-1003-0)*.

• The API functions *nvs* flash secure init() and *nvs\_flash\_secure\_init\_partition()* do not generate the keys internally. When these API functions are used for initializing encrypted NVS partitions, the keys can be generated after startup using the *nvs\_flash\_generate\_keys()* API function provided by nvs\_flash.h. The API function then writ[es those keys onto the key-partition](#page-1003-2) in encrypted [form.](#page-1003-1)

**Note:** Please note that  $n \vee s$  keys [partition must be completely erased bef](#page-1003-0)ore you start the application in this approach. Otherwise the application may generate the *ESP\_ERR\_NVS\_CORRUPT\_KEY\_PART* error code assuming that nvs keys partition is not empty and contains malformatted data. You can use the following command for this:

```
parttool.py --port PORT --partition-table-file=PARTITION_TABLE_FILE --
,→partition-table-offset PARTITION_TABLE_OFFSET erase_partition --
,→partition-type=data --partition-subtype=nvs_keys
```
## **Use a pre-generated NVS key partition**

This option will be required by the user when keys in the *NVS Key Partition* are not generated by the application. The *NVS Key Partition* containing the XTS encryption keys can be generated with the help of *NVS Partition Generator Utility*. Then the user can store the pre-generated key partition on the flash with help of the following two commands:

1. Build and flas[h the partition table](#page-1019-0)

id[f.py partition-table pa](#page-1025-0)rtition-table-flash

2. Store the keys in the *NVS Key Partition* (on the flash) with the help of parttool.py (see Partition Tool section in *partition-tables* for more details)

```
parttool.py --port PORT --partition-table-offset PARTITION_TABLE_OFFSET␣
,→write_partition --partition-name="name of nvs_key partition" --input␣
,→NVS_KEY_PARTITION_FILE
```
**Note:** If the device is encrypted in flash encryption development mode and you want to renew the NVS key partition, you need to tell parttool.py to encrypt the NVS key partition and you also need to give it a pointer to the unencrypted partition table in your build directory (build/partition\_table) since the partition table on the device is encrypted, too. You can use the following command:

```
parttool.py --esptool-write-args encrypt --port PORT --partition-table-
,→file=PARTITION_TABLE_FILE --partition-table-offset PARTITION_TABLE_
,→OFFSET write_partition --partition-name="name of nvs_key partition" --
,→input NVS_KEY_PARTITION_FILE
```
Since the key partition is marked as encrypted and *Flash Encryption* is enabled, the bootloader will encrypt this partition using flash encryption key on the first boot.

It is possible for an application to use different keys for different NVS partitions and thereby have multiple keypartitions. However, it is a responsibility of the applicati[on to provide the c](#page-1670-0)orrect key-partition and keys for encryption or decryption.

## **NVS Encryption: HMAC Peripheral-Based Scheme**

In this scheme, the XTS keys required for NVS encryption are derived from an HMAC key programmed in eFuse with the purpose *esp\_efuse\_purpose\_t::ESP\_EFUSE\_KEY\_PURPOSE\_HMAC\_UP*. Since the encryption keys are derived at runtime, they are not stored anywhere in the flash. Thus, this feature does not require a separate *NVS Key Partition*.

**Important:** Please take note that this scheme uses one eFuse block for storing the HMAC key required for deriving the encryption keys.

• When NVS encryption is enabled, the *nvs* flash init() API function can be used to initialize the encrypted default NVS partition. The API function first checks whether an HMAC key is present at *CON-FIG\_NVS\_SEC\_HMAC\_EFUSE\_KEY\_ID*.

Note: The valid range for the config *[CONFIG\\_NVS\\_S](#page-1001-0)EC\_HMAC\_EFUSE\_KEY\_ID* is from 0 (*hmac\_key\_id\_t::HMAC\_KEY0*) to 5 (*hmac\_key\_id\_t::HMAC\_KEY5*). By default, the co[nfig is](#page-925-1) set to 6 (*[hmac\\_key\\_id\\_t::HMAC\\_KEY\\_](#page-925-1)MAX*), which have to be configured before building the user application.

- [If no key is found, a key is](#page-330-0) genera[ted internally and stored at the eF](#page-330-1)use block specified at *CON-FIG\_[NVS\\_SEC\\_HMAC\\_EFUSE\\_KEY\\_ID](#page-331-0)*.
- If a key is found with the purpose *esp\_efuse\_purpose\_t::ESP\_EFUSE\_KEY\_PURPOSE\_HMAC\_UP*, the same is used for the derivation of the XTS encryption keys.
- If the specified eFuse block is found to be occupied with a key with a purpose other [than](#page-925-1) *[esp\\_efuse\\_purpose\\_t::ESP\\_EF](#page-925-1)USE\_KEY\_PURPOSE\_HMAC\_UP*, an error is thrown.
- The API *nvs\_flash\_init()* [then automatically generates the NVS keys on de](#page-1125-0)mand by using the *nvs\_flash\_generate\_keys\_v2()* API function provided by the nvs\_flash/include/nvs\_flash.h. The same keys can also be used to read the security configurations (see *[nvs\\_flash\\_read\\_security\\_cfg\\_v2\(\)](#page-1125-0)*) for initializing a custom encrypted NVS partition with help of *nvs\_fla[sh\\_secure\\_init\\_pa](#page-1001-0)rtition()*.
- The API functions *nvs\_f[lash\\_secure\\_init\(\)](#page-1004-0)* and *nvs\_flash\_secure\_init\_partition()* [do not generate the keys int](https://github.com/espressif/esp-idf/blob/v5.2.1/components/nvs_flash/include/nvs_flash.h)ernally. When these API functions are used for initializing encrypted NVS [partitions, the keys can be generated after sta](#page-1004-1)rtup using the *nvs\_flash\_generate\_keys\_v2()* A[PI function or take and populate the NVS secu](#page-1003-1)rity configuration structure *nvs\_sec\_cfg\_t* with *nvs\_flash\_re[ad\\_security\\_cfg\\_v2\(\)](#page-1003-2)* and feed [them into the above APIs.](#page-1003-1)

**Note:** Users can program their own HMAC key in eFuse block beforeh[and by using the following command:](#page-1004-0)

espe[fuse.py -p PORT burn\\_key <BLOCK\\_KEYN>](#page-1004-1) <hmac\_key\_file.bin> HMAC\_UP

## **Encrypted Read/Write**

The same NVS API functions  $nvs\_get-*$  or  $nvs\_set-*$  can be used for reading of, and writing to an encrypted NVS partition as well.

## **Encrypt the default NVS partition**

- To enable encryption for the default NVS partition, no additional step is necessary. When *CON-FIG\_NVS\_ENCRYPTION* is enabled, the *nvs\_flash\_init()* API function internally performs some additional steps to enable encryption for the default NVS partition depending on the scheme being used (set by *CONFIG\_NVS\_SEC\_KEY\_PROTECTION\_SCHEME*).
- For the flash encryption-based scheme, the first *NVS Key Partition* found is used to generate the e[ncryp](#page-924-0)[tion keys while for the](#page-924-0) HMAC one, k[eys are generated using](#page-1001-0) the HMAC key burnt in eFuse at *CON-FIG\_NVS\_SEC\_HMAC\_EFUSE\_KEY\_ID* (refer to the API documentation for more details).

Alternatively, *[nvs\\_flash\\_secure\\_init\(\)](#page-925-0)* API fu[nction can also be u](#page-1019-0)sed to enable encryption for the default NVS partition.

#### **Encr[ypt a custom NVS partition](#page-925-1)**

- To enable encryption for a custom NVS partition, *nvs\_flash\_secure\_init\_partition()* API function is used instead of *nvs\_flash\_init\_partition()*.
- When *nvs\_flash\_secure\_init()* and *nvs\_flash\_secure\_init\_partition()* API functions are used, the applications are expected to follow the steps below in order to perform NVS read/write operations with encryption enabled:
	- 1. Populate the NVS se[curity configuration structure](#page-1001-1) *[nvs\\_sec\\_cfg\\_t](#page-1003-1)*
		- **–** [For the Flash Encryption-ba](#page-1003-2)sed [scheme](#page-1003-1)
			- ∗ Find key partition and NVS data partition using esp\_partition\_find\* API functions.
			- ∗ Populate the *nvs\_se[c\\_cfg\\_t](#page-1004-2)* struct using the *nvs\_flash\_read\_security\_cfg()* or *nvs\_flash\_generate\_keys()* API functions.
		- **–** For the HMAC-based scheme
			- ∗ Set the scheme-specific con[fig data with](#page-1004-2) *nvs\_sec\_config\_hmac\_t* and register the [HMAC-based scheme with the API](#page-1003-3) *nvs\_se[c\\_provider\\_register\\_hmac\(\)](#page-1003-0)* which will also populate the scheme-specific handle (see *nvs* sec scheme t).
			- ∗ Populate the *nvs\_sec\_cfg\_t* struct using the *nvs\_flash\_read\_security\_cfg\_v2()* or *[nvs\\_flash\\_gen](#page-1024-0)erate\_keys\_v2()* API functions.

```
nvs\_sec_cfq_t cfq = \{\};nvs_sec_scheme_t *sec_scheme_handle = NULL;
nvs_sec_config_hmac_t sec_scheme_cfg = {};
hmac_key_id_t hmac_key = HMAC_KEY0;
sec_scheme_cfg.hmac_key_id = hmac_key;
ret = nvs_sec_provider_register_hmac(&sec_scheme_cfg, &sec_scheme_
,→handle);
if (ret != ESP_OK) {
    return ret;
}
ret = nvs_flash_read_security_cfg_v2(sec_scheme_handle, &cfg);
if (ret != ESP_OK) {
    if (ret == ESP_ERR_NVS_SEC_HMAC_KEY_NOT_FOUND) {
        ret = nvs_flash_generate_keys_v2(&sec_scheme_handle, &cfg);
        if (ret != ESP_OK) {
            ESP_LOGE(TAG, "Failed to generate NVS encr-keys!");
            return ret;
        }
    }
    ESP_LOGE(TAG, "Failed to read NVS security cfg!");
    return ret;
}
```
- 2. Initialise NVS flash partition using the *nvs\_flash\_secure\_init()* or *nvs\_flash\_secure\_init\_partition()* API functions.
- 3. Open a namespace using the *nvs\_open()* or *nvs\_open\_from\_partition()* API functions.
- 4. Perform NVS read/write operations using nvs\_get\_\* or nvs\_set\_\*.
- 5. Deinitialise an NVS partition using *nvs\_flash\_deinit([\)](#page-1003-2)*.

**Note:** While using the HMAC-based [scheme, the abo](#page-1009-0)ve [workflow can be used without enabling](#page-1009-1) any of the config options for NVS encryption - *CONFIG\_NVS\_ENCRYPTION*, *CONFIG\_NVS\_SEC\_KEY\_PROTECTION\_SCHEME* -> CONFIG\_NVS\_SEC\_KEY\_PROTECT\_US[ING\\_HMAC](#page-1001-2) and *CONFIG\_NVS\_SEC\_HMAC\_EFUSE\_KEY\_ID* to encrypt the default as well as custom NVS partitions with *nvs\_flash\_secure\_init()* API.

#### **NVS Security Provider**

The component nvs\_sec\_provider stores all the implementation-specific code for the NVS encryption schemes and would also accomodate any future schemes. This component acts as an interface to the nvs\_flash component for the handling of encryption keys. nvs\_sec\_provider has a configuration menu of its own, based on which the selected security scheme and the corresponding settings are registered for the nys flash component.

This compone[nt offers factor](https://github.com/espressif/esp-idf/tree/v5.2.1/components/nvs_sec_provider)y functions with which a particular security scheme can be registered without having to worry about the APIs to generate and read t[he encryp](https://github.com/espressif/esp-idf/tree/v5.2.1/components/nvs_flash)tion keys (e.g., *nvs\_sec\_provider\_re[gister\\_hmac\(\)](https://github.com/espressif/esp-idf/tree/v5.2.1/components/nvs_sec_provider)*). Refer to the [security](https://github.com/espressif/esp-idf/tree/v5.2.1/components/nvs_flash)/nvs\_encryption\_hmac example for API usage.

## **[API Reference](#page-1023-0)**

#### **Header File**

- components/nvs\_sec\_provider/include/nvs\_sec\_provider.h
- This header file can be included with:

*#include "nvs\_sec\_provider.h"*

• [This header file is a part of the API provided by the](https://github.com/espressif/esp-idf/blob/v5.2.1/components/nvs_sec_provider/include/nvs_sec_provider.h) nvs\_sec\_provider component. To declare that your component depends on nvs\_sec\_provider, add the following to your CMakeLists.txt:

```
REQUIRES nvs_sec_provider
```
or

PRIV\_REQUIRES nvs\_sec\_provider

#### **Functions**

*esp\_err\_t* **nvs\_sec\_provider\_register\_flash\_enc**(const *nvs\_sec\_config\_flash\_enc\_t* \*sec\_scheme\_cfg, *nvs\_sec\_scheme\_t*

\*\*sec\_scheme\_handle\_out)

[Reg](#page-1140-0)ister the Flash-Encryption based scheme for NVS Encryptio[n.](#page-1024-1)

#### **Parameters**

- **sec\_scheme\_cfg** -- **[in]** Security scheme specific configur[ation data](#page-1005-0)
- **sec\_scheme\_handle\_out** -- **[out]** Security scheme specific configuration handle
- **Returns**
	- ESP\_OK, if sec\_scheme\_handle\_out was populated successfully with the scheme configuration;
	- ESP\_ERR\_INVALID\_ARG, if scheme\_cfg\_hmac is NULL;
	- ESP\_ERR\_NO\_MEM, No memory for the scheme-specific handle sec\_scheme\_handle\_out
	- ESP\_ERR\_NOT\_FOUND, if no nvs\_keys partition is found

*esp\_err\_t* **nvs\_sec\_provider\_register\_hmac**(const *nvs\_sec\_config\_hmac\_t* \*sec\_scheme\_cfg,

*nvs\_sec\_scheme\_t* \*\*sec\_scheme\_handle\_out)

<span id="page-1023-0"></span>Register the HMAC-based scheme for NVS Encryption.

- **sec\_scheme\_cfg** -- **[in]** Securit[y scheme specific](#page-1005-0) [configuratio](#page-1024-0)n data
- **sec\_scheme\_handle\_out** -- **[out]** Security scheme specific configuration handle **Returns**
	- ESP\_OK, if sec\_scheme\_handle\_out was populated successfully with the scheme configuration;
	- ESP\_ERR\_INVALID\_ARG, if scheme\_cfg\_hmac is NULL;
	- ESP\_ERR\_NO\_MEM, No memory for the scheme-specific handle sec\_scheme\_handle\_out

## *esp\_err\_t* **nvs\_sec\_provider\_deregister**(*nvs\_sec\_scheme\_t* \*sec\_scheme\_handle)

Deregister the NVS encryption scheme registered with the given handle.

#### **Parameters sec\_scheme\_handle** -- **[in]** Security scheme specific configuration handle **Returns**

- ESP\_OK, if the scheme registered with [sec\\_sc](#page-1005-0)heme\_handle was deregistered successfully
- ESP\_ERR\_INVALID\_ARG, if sec\_scheme\_handle is NULL;

#### **Structures**

## struct **nvs\_sec\_config\_flash\_enc\_t**

Flash encryption-based scheme specific configuration data.

## <span id="page-1024-1"></span>**Public Members**

#### const *esp\_partition\_t* \***nvs\_keys\_part**

Partition of subtype nvs\_keys holding the NVS encryption keys

## struct **nvs\_sec\_config\_hmac\_t**

HMA[C-based schem](#page-1052-0)e specific configuration data.

#### <span id="page-1024-0"></span>**Public Members**

#### *hmac\_key\_id\_t* **hmac\_key\_id**

HMAC Key ID used for generating the NVS encryption keys

#### **Macr[os](#page-330-2)**

#### **ESP\_ERR\_NVS\_SEC\_BASE**

Starting number of error codes

## **ESP\_ERR\_NVS\_SEC\_HMAC\_KEY\_NOT\_FOUND**

HMAC Key required to generate the NVS encryption keys not found

## **ESP\_ERR\_NVS\_SEC\_HMAC\_KEY\_BLK\_ALREADY\_USED**

Provided eFuse block for HMAC key generation is already in use

#### **ESP\_ERR\_NVS\_SEC\_HMAC\_KEY\_GENERATION\_FAILED**

Failed to generate/write the HMAC key to eFuse

#### **ESP\_ERR\_NVS\_SEC\_HMAC\_XTS\_KEYS\_DERIV\_FAILED**

Failed to derive the NVS encryption keys based on the HMAC-based scheme

#### **NVS\_SEC\_PROVIDER\_CFG\_FLASH\_ENC\_DEFAULT**()

Helper for populating the Flash encryption-based scheme specific configuration data.

## **NVS\_SEC\_PROVIDER\_CFG\_HMAC\_DEFAULT**()

Helper for populating the HMAC-based scheme specific configuration data.

#### **Enumerations**

## enum **nvs\_sec\_scheme\_id\_t**

NVS Encryption Keys Protection Scheme.

*Values:*

## enumerator **NVS\_SEC\_SCHEME\_FLASH\_ENC**

Protect NVS encryption keys using Flash Encryption

## enumerator **NVS\_SEC\_SCHEME\_HMAC**

Protect NVS encryption keys using HMAC peripheral

enumerator **NVS\_SEC\_SCHEME\_MAX**

# **2.8.5 NVS Partition Generator Utility**

## <span id="page-1025-0"></span>**Introduction**

The utility nvs\_flash/nvs\_partition\_generator/nvs\_partition\_gen.py creates a binary file, compatible with the NVS architecture defined in *Non-Volatile Storage Library*, based on the key-value pairs provided in a CSV file.

This utility is ideally suited for generating a binary blob, containing data specific to ODM/OEM, which can be flashed externally at the time of device manufacturing. This allows manufacturers to generate many instances of the same application [firmware with customized parameters for each device, s](https://github.com/espressif/esp-idf/blob/v5.2.1/components/nvs_flash/nvs_partition_generator/nvs_partition_gen.py)uch as a serial number.

## **Prerequisites**

## **To use this utility in encryption mode, install the following packages:**

• cryptography

All the required packages are included in *requirements.txt* in the root of the ESP-IDF directory.

**CSV File Format** Each line of a CSV file should contain 4 parameters, separated by a comma. The table below describes each of these parameters.

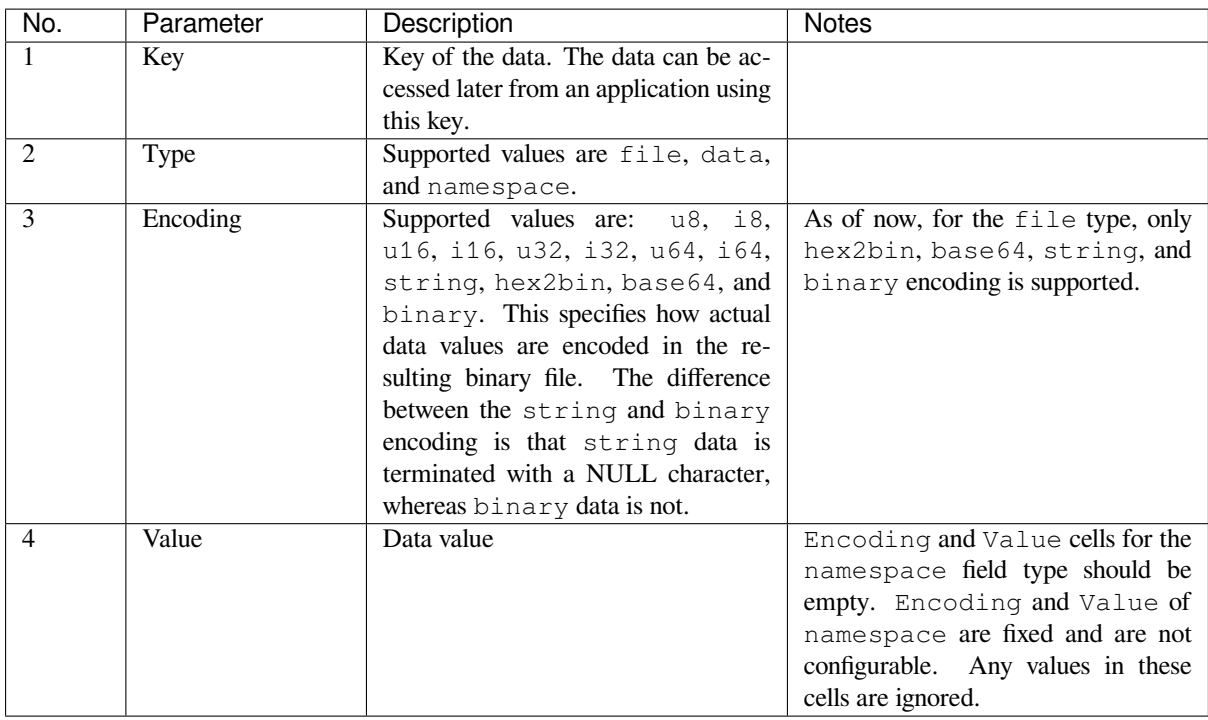

**Note:** The first line of the CSV file should always be the column header and it is not configurable.

Below is an example dump of such a CSV file:

```
key,type,encoding,value <-- column header
namespace_name, namespace,, <-- First entry should be of type "namespace"
key1,data,u8,1
key2,file,string,/path/to/file
```
## **Note:**

**Make sure there are no spaces:**

- before and after '.'
- at the end of each line in a CSV file

## **NVS Entry and Namespace Association**

When a namespace entry is encountered in a CSV file, each following entry will be treated as part of that namespace until the next namespace entry is found. At this point, all the following entries will be treated as part of the new namespace.

**Note:** First entry in a CSV file should always be a namespace entry.

## **Multipage Blob Support**

By default, binary blobs are allowed to span over multiple pages and are written in the format mentioned in Section *Structure of Entry*. If you intend to use the older format, the utility provides an option to disable this feature.

## **Encryption-Decryption Support**

The NVS Partition Generator utility also allows you to create an encrypted binary file and decrypt an encrypted one. The utility uses the XTS-AES encryption. Please refer to *NVS Encryption* for more details.

## **Running the Utility**

#### **Usage**:

python nvs\_partition\_gen.py [-h] {generate, generate-key, encrypt, decrypt} ...

#### **Optional Arguments**:

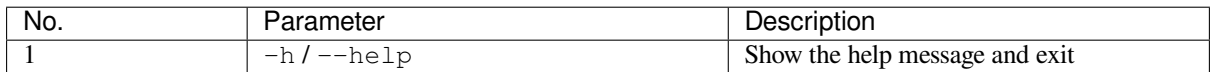

#### **Commands**:

Run nvs\_partition\_gen.py {command} -h for additional help

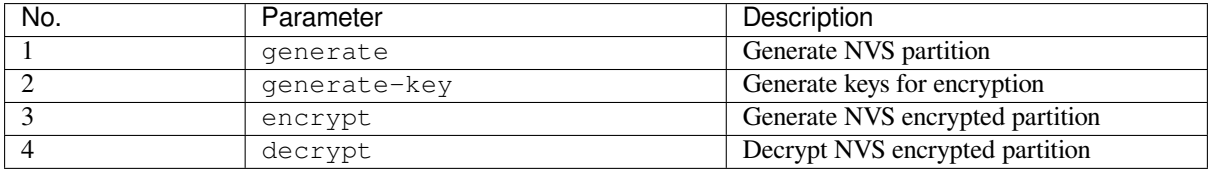

#### **Generate NVS Partition (Default) Usage**:

```
python nvs_partition_gen.py generate [-h] [--version {1,2}] [--outdir OUTDIR]_
,→input output size
```
#### **Positional Arguments**:

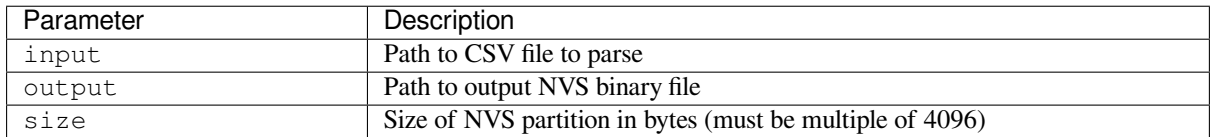

## **Optional Arguments**:

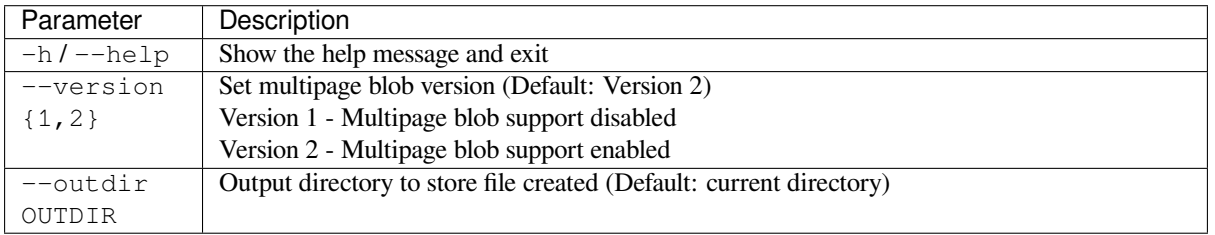

You can run the utility to generate NVS partition using the command below. A sample CSV file is provided with the utility:

python nvs\_partition\_gen.py generate sample\_singlepage\_blob.csv sample.bin 0x3000

#### **Generate Encryption Keys Partition Usage**:

```
python nvs_partition_gen.py generate-key [-h] [--key_protect_hmac] [--kp_hmac_
,→keygen]
                                            [--kp_hmac_keyfile KP_HMAC_KEYFILE] [--
,→kp_hmac_inputkey KP_HMAC_INPUTKEY]
                                            [--keyfile KEYFILE] [--outdir OUTDIR]
```
#### **Optional Arguments**:

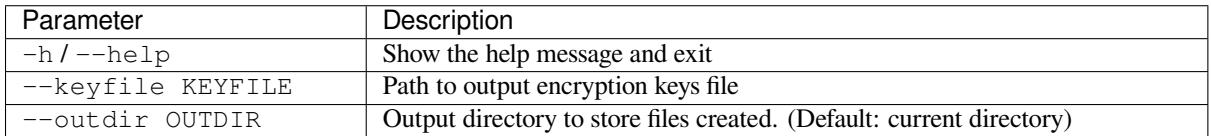

#### **Optional Arguments (HMAC scheme-specific)**:

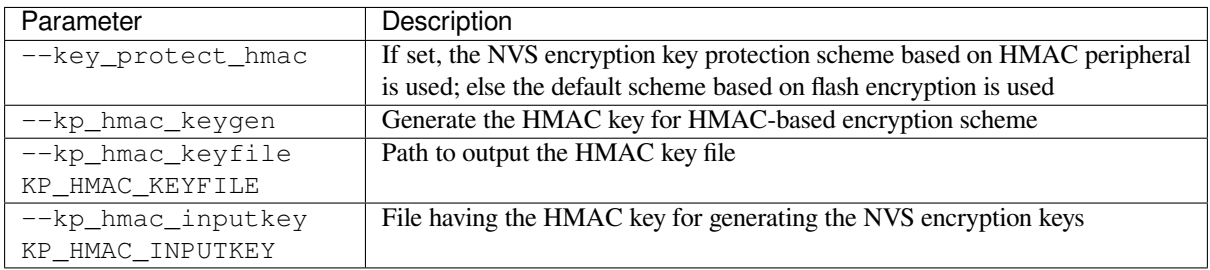

You can run the utility to generate only the encryption key partition using the command below:

python nvs\_partition\_gen.py generate-key

For generating encryption key for the HMAC-based scheme, the following commands can be used:

• Generate the HMAC key and the NVS encryption keys:

python nvs\_partition\_gen.py generate-key --key\_protect\_hmac --kp\_hmac\_keygen

Note: Encryption key of the format <outdir>/keys/keys-<timestamp>.bin and HMAC key of the format <outdir>/keys/hmac-keys-<timestamp>.bin are created.

#### • Generate the NVS encryption keys, given the HMAC key:

```
python nvs_partition_gen.py generate-key --key_protect_hmac --kp_hmac_inputkey␣
,→testdata/sample_hmac_key.bin
```
**Note:** You can provide the custom filename for the HMAC key as well as the encryption key as a parameter.

#### **Generate Encrypted NVS Partition Usage**:

```
python nvs_partition_gen.py encrypt [-h] [--version {1,2}] [--keygen]
                                    [--keyfile KEYFILE] [--inputkey INPUTKEY] [--
,→outdir OUTDIR]
                                    [--key_protect_hmac] [--kp_hmac_keygen]
                                    [--kp_hmac_keyfile KP_HMAC_KEYFILE] [--kp_hmac_
,→inputkey KP_HMAC_INPUTKEY]
                                    input output size
```
## **Positional Arguments**:

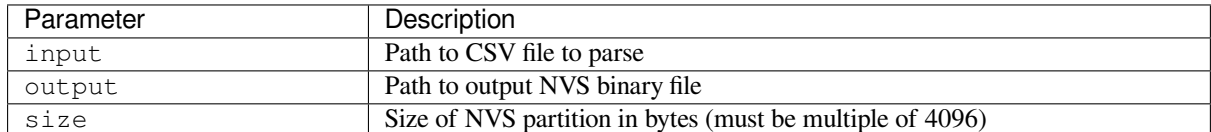

## **Optional Arguments**:

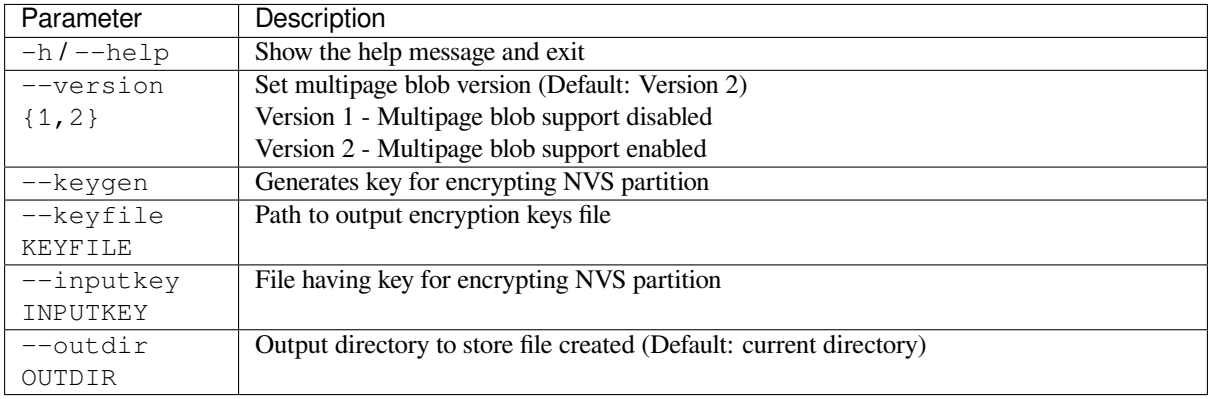

## **Optional Arguments (HMAC scheme-specific)**:

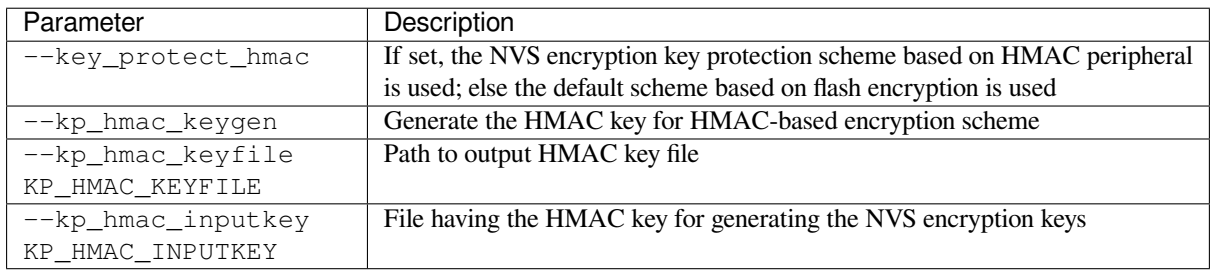

You can run the utility to encrypt NVS partition using the command below. A sample CSV file is provided with the utility:

• Encrypt by allowing the utility to generate encryption keys:

```
python nvs_partition_gen.py encrypt sample_singlepage_blob.csv sample_encr.bin␣
,→0x3000 --keygen
```
Note: Encryption key of the format <outdir>/keys/keys-<timestamp>.bin is created.

- To generate an encrypted partition using the HMAC-based scheme, the above command can be used along with some additional parameters.
	- **–** Encrypt by allowing the utility to generate encryption keys and the HMAC-key:

```
python nvs_partition_gen.py encrypt sample_singlepage_blob.csv sample_encr.
,→bin 0x3000 --keygen --key_protect_hmac --kp_hmac_keygen
```
Note: Encryption key of the format <outdir>/keys/keys-<timestamp>.bin and HMAC key of the format <outdir>/keys/hmac-keys-<timestamp>.bin are created.

**–** Encrypt by allowing the utility to generate encryption keys with user-provided HMAC-key:

python nvs\_partition\_gen.py encrypt sample\_singlepage\_blob.csv sample\_encr. *,→*bin 0x3000 --keygen --key\_protect\_hmac --kp\_hmac\_inputkey testdata/ *,→*sample\_hmac\_key.bin

**Note:** You can provide the custom filename for the HMAC key as well as the encryption key as a parameter.

• Encrypt by allowing the utility to generate encryption keys and store it in provided custom filename:

```
python nvs_partition_gen.py encrypt sample_singlepage_blob.csv sample_encr.bin␣
,→0x3000 --keygen --keyfile sample_keys.bin
```
#### **Note:**

- Encryption key of the format <outdir>/keys/sample\_keys.bin is created.
- This newly created file having encryption keys in keys/ directory is compatible with NVS key-partition structure. Refer to *NVS Key Partition* for more details.
- Encrypt by providing the encryption keys as input binary file:

```
python nvs_partition_gen.py encrypt sample_singlepage_blob.csv sample_encr.bin␣
,→0x3000 --inputkey sample_keys.bin
```
## **Decrypt Encrypted NVS Partition Usage**:

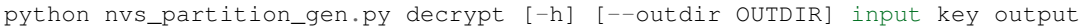

#### **Positional Arguments**:

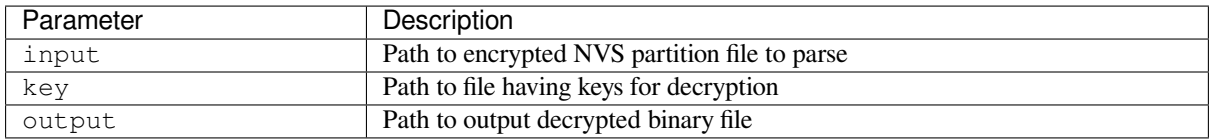

### **Optional Arguments**:

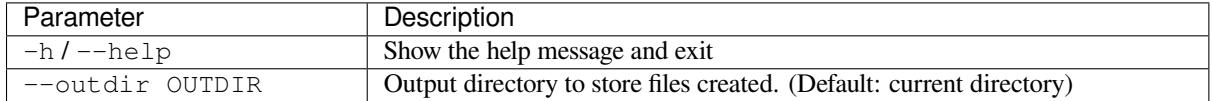

You can run the utility to decrypt encrypted NVS partition using the command below:

python nvs\_partition\_gen.py decrypt sample\_encr.bin sample\_keys.bin sample\_decr.bin

#### **You can also provide the format version number:**

- Multipage blob support disabled (Version 1)
- Multipage blob support enabled (Version 2)

**Multipage Blob Support Disabled (Version 1)** You can run the utility in this format by setting the version parameter to 1, as shown below. A sample CSV file for the same is provided with the utility:

```
python nvs_partition_gen.py generate sample_singlepage_blob.csv sample.bin 0x3000 -
,→-version 1
```
**Multipage Blob Support Enabled (Version 2)** You can run the utility in this format by setting the version parameter to 2, as shown below. A sample CSV file for the same is provided with the utility:

python nvs\_partition\_gen.py generate sample\_multipage\_blob.csv sample.bin 0x4000 *,→*version 2

#### **Note:**

- Minimum NVS Partition Size needed is 0x3000 bytes.
- When flashing the binary onto the device, make sure it is consistent with the application's sdkconfig.

## **Caveats**

- Utility does not check for duplicate keys and will write data pertaining to both keys. You need to make sure that the keys are distinct.
- Once a new page is created, no data will be written in the space left on the previous page. Fields in the CSV file need to be ordered in such a way as to optimize memory.
- 64-bit datatype is not yet supported.

# **2.8.6 NVS Partition Parser Utility**

#### **Introduction**

The utility nvs\_flash/nvs\_partition\_tool/nvs\_tool.py loads and parses an NVS storage partition for easier debugging and data extraction. The utility also features integrity check which scans the partition for potential errors. Data blobs are encoded in *base64* format.

#### **Encrypte[d Partitions](https://github.com/espressif/esp-idf/blob/v5.2.1/components/nvs_flash/nvs_partition_tool/nvs_tool.py)**

This utility does not support decryption. To decrypt the NVS partition, please use the *NVS Partition Generator Utility* which does support NVS partition encryption and decryption.

#### **Usage**

#### **There are two output format styles available with the** *-f* **or** *--format* **option:**

- *json* All of the output is printed as a JSON.
- *text* The output is printed as a human-readable text with different selectable output styles mentioned below.

**For the** *text* **output format, the utility provides six different output styles with the** *-d* **or** *--dump* **option:**

- *all* (default) Prints all entries with metadata.
- *written* Prints only written entries with metadata.
- *minimal* Prints written *namespace:key = value* pairs.
- *namespaces* Prints all written namespaces
- *blobs* Prints all blobs and strings (reconstructs them if they are chunked).
- *storage info* Prints entry states count for every page.

**Note:** There is also a *none* option which will not print anything. This can be used with the integrity check option if the NVS partition contents are irrelevant.

The utility also provides an integrity check feature via the *-i* or *--integrity-check* option (available only with the *text* format as it would invalidate the *json* output). This feature scans through the entire partition and prints potential errors. It can be used with the *-d none* option which will print only the potential errors.

# **2.8.7 SD/SDIO/MMC Driver**

## **Overview**

The SD/SDIO/MMC driver currently supports SD memory, SDIO cards, and eMMC chips. This is a protocol level driver built on top of SDMMC and SD SPI host drivers.

SDMMC and SD SPI host drivers (driver/sdmmc/include/driver/sdmmc\_host.h and driver/spi/include/driver/sdspi\_host.h) provide API functions for:

- Sending commands to slave devices
- Sending and receiving data
- [Handling error conditions withi](https://github.com/espressif/esp-idf/blob/v5.2.1/components/driver/spi/include/driver/sdspi_host.h)n the bus

For functions used to initialize and configure:

- SDMMC host, see *SDMMC Host API*
- SD SPI host, see *SD SPI Host API*

The SDMMC protocol layer described in this document handles the specifics of the SD protocol, such as the card initialization and data tra[nsfer commands.](#page-554-0)

The protocol layer work[s with the host vi](#page-561-0)a the *sdmmc\_host\_t* structure. This structure contains pointers to various functions of the host.

## **Pin Configurations**

#### ..only:: SOC\_SDMMC\_USE\_IOMUX and not SOC\_SDMMC\_USE\_GPIO\_MATRIX

SDMMC pins are dedicated, you don't have to configure the pins.

#### ..only:: SOC\_SDMMC\_USE\_GPIO\_MATRIX and not SOC\_SDMMC\_USE\_IOMUX

SDMMC pin signals are routed via GPIO Matrix, so you will need to configure the pins in *sdmmc\_slot\_config\_t*.

..only:: esp32p4

SDMMC have two slots:

- slot 0 pins are dedicated for UHS-I mode. This is not yet supported in the driver.
- slot 1 pins are routed via GPIO Matrix, and it's for non UHS-I usage. You will need to configure the pins in *sdmmc\_slot\_config\_t* to use the slot 1.

#### **Application Example**

An example which co[mbines the SDMMC driver wit](#page-560-0)h the FATFS library is provided in the storage/sd\_card directory of ESP-IDF examples. This example initializes the card, then writes and reads data from it using POSIX and C library APIs. See README.md file in the example directory for more information.

**Combo (Memory + IO) Cards** The driver does not support SD combo cards. Combo cards are treated as IO cards.

**Thread Safety** Most applications need to use the protocol layer only in one task. For this reason, the protocol layer does not implement any kind of locking on the *sdmmc\_card\_t* structure, or when accessing SDMMC or SD SPI host drivers. Such locking is usually implemented on a higher layer, e.g., in the filesystem driver.

## **Protocol Layer API**

The protocol layer is given the *sdmmc\_host\_t* structure. This structure describes the SD/MMC host driver, lists its capabilities, and provides pointers to functions of the driver. The protocol layer stores card-specific information in the *sdmmc\_card\_t* structure. When sending commands to the SD/MMC host driver, the protocol layer uses the *sdmmc\_command\_t* structure to describe the command, arguments, expected return values, and data to transfer if there is any.

## **[Using API with SD M](#page-1042-0)emory Cards**

- 1. To initialize the host, call the host driver functions, e.g., *sdmmc\_host\_init()*, *sdmmc\_host\_init\_slot()*.
- 2. To initialize the card, call *sdmmc\_card\_init()* and pass to it the parameters host the host driver information, and card - a pointer to the structure *sdmmc\_card\_t* which will be filled with information about the card when the function completes.
- 3. [To read and write sectors of the](#page-557-1) card, use *sdmmc\_read\_sectors()* and *[sdmmc\\_write\\_sect](#page-557-0)o[rs\(\)](#page-557-1)* respectively and pass to it t[he parameter](#page-1034-0) card - a pointer to the card information structure.
- 4. If the card is not used anymore, call the host driver [function e.g.,](#page-1044-0) *sdmmc\_host\_deinit()* to disable the host peripheral and free the resources allocated by the driver.

**Using API with eMMC Chips** From the protocol layer's perspective, eMMC memory chips behave exactly like SD memory cards. Even though eMMCs are chips and do not have a card [form factor, the terminology f](#page-559-0)or SD cards can still be applied to eMMC due to the similarity of the protocol (*sdmmc\_card\_t*, *sdmmc\_card\_init*). Note that eMMC chips cannot be used over SPI, which makes them incompatible with the SD SPI host driver.

To initialize eMMC memory and perform read/write operations, follow the steps listed for SD cards in the previous section.

**Using API with SDIO Cards** Initialization and the probing process are the same as with SD memory cards. The only difference is in data transfer commands in SDIO mode.

During the card initialization and probing, performed with *sdmmc\_card\_init()*, the driver only configures the following registers of the IO card:

- 1. The IO portion of the card is reset by setting RES bit in the I/O Abort (0x06) register.
- 2. If 4-line mode is enabled in host and slot configuration, the driver attempts to set the Bus width field in the Bus Interface Control (0x07) register. If setting the filed [is successful, which mean](#page-1034-0)s that the slave supports 4-line mode, the host is also switched to 4-line mode.
- 3. If high-speed mode is enabled in the host configuration, the SHS bit is set in the High Speed  $(0x13)$  register.

In particular, the driver does not set any bits in (1) I/O Enable and Int Enable registers, (2) I/O block sizes, etc. Applications can set them by calling *sdmmc\_io\_write\_byte()*.

For card configuration and data transfer, choose the pair of functions relevant to your case from the table below.

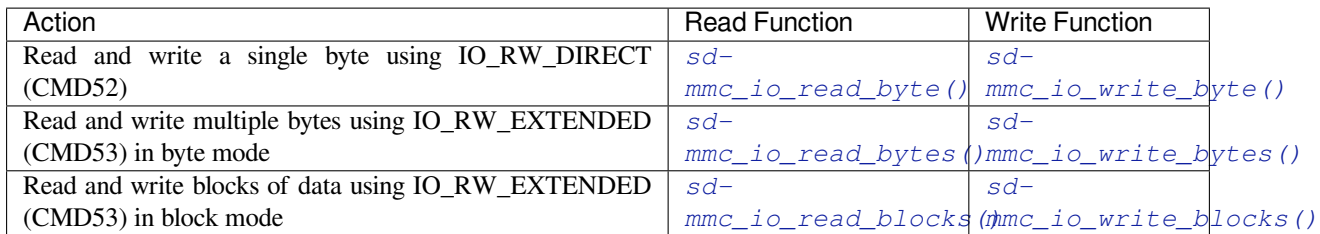

SDIO interrupts can be enabled by the application using the function *[sdmmc\\_io\\_enable\\_](#page-1037-0)[int](#page-1038-0)()*[. When using](#page-1037-1) SDIO in 1-line mode, the D1 line also needs to be connected to [use SD](#page-1037-2)IO interrupts.

If you want the application to wait until the SDIO interrupt occurs, use *[sdmmc\\_io\\_wait\\_i](#page-1037-2)[nt\(\)](#page-1038-0)*.

## **API Reference**

## **Header File**

- components/sdmmc/include/sdmmc\_cmd.h
- This header file can be included with:

*#include "sdmmc\_cmd.h"*

• [This header file is a part of the API provid](https://github.com/espressif/esp-idf/blob/v5.2.1/components/sdmmc/include/sdmmc_cmd.h)ed by the sdmmc component. To declare that your component depends on sdmmc, add the following to your CMakeLists.txt:

REQUIRES sdmmc

or

PRIV\_REQUIRES sdmmc

#### **Functions**

*esp\_err\_t* **sdmmc\_card\_init**(const *sdmmc\_host\_t* \*host, *sdmmc\_card\_t* \*out\_card)

Probe and initialize SD/MMC card using given host

<span id="page-1034-0"></span>**[No](#page-1140-0)te:** Only SD cards (SDSC an[d SDHC/SDXC](#page-1043-0)) are s[upported now. S](#page-1044-0)upport for MMC/eMMC cards will be added later.

#### **Parameters**

- **host** -- pointer to structure defining host controller
- **out\_card** -- pointer to structure which will receive information about the card when the function completes

**Returns**

- ESP\_OK on success
- One of the error codes from SDMMC host controller

void **sdmmc\_card\_print\_info**(FILE \*stream, const *sdmmc\_card\_t* \*card)

Print information about the card to a stream.

#### **Parameters**

- **stream** -- stream obtained using fop[en or fdopen](#page-1044-0)
- **card** -- card information structure initialized using sdmmc\_card\_init

#### *esp\_err\_t* **sdmmc\_get\_status**(*sdmmc\_card\_t* \*card)

Get status of SD/MMC card

**Parameters card** -- pointer to card information structure previously initialized using sdmmc\_card\_init

#### **Returns**

- ESP\_OK on success
- One of the error codes from SDMMC host controller

*esp\_err\_t* **sdmmc\_write\_sectors**(*sdmmc\_card\_t* \*card, const void \*src, size\_t start\_sector, size\_t

sector\_count)

Write given number of sectors to SD/MMC card

## **Parameters**

- **card** -- pointer [to card info](#page-1044-0)rmation structure previously initialized using sdmmc\_card\_init
- **src** -- pointer to data buffer to read data from; data size must be equal to sector count \* card->csd.sector\_size
- **start\_sector** -- sector where to start writing
- **sector\_count** -- number of sectors to write

#### **Returns**

- ESP\_OK on success or sector\_count equal to 0
- One of the error codes from SDMMC host controller

*esp\_err\_t* **sdmmc\_read\_sectors**(*sdmmc\_card\_t* \*card, void \*dst, size\_t start\_sector, size\_t sector\_count)

Read given number of sectors from the SD/MMC card

#### **Parameters**

- **card** -- point[er to card in](#page-1044-0)formation structure previously initialized using sdmmc\_card\_init
- **dst** -- pointer to data buffer to write into; buffer size must be at least sector\_count \* card->csd.sector\_size
- **start\_sector** -- sector where to start reading
- **sector\_count** -- number of sectors to read

#### **Returns**

- ESP\_OK on success or sector count equal to 0
- One of the error codes from SDMMC host controller

*esp\_err\_t* **sdmmc\_erase\_sectors**(*sdmmc\_card\_t* \*card, size\_t start\_sector, size\_t sector\_count, *sdmmc\_erase\_arg\_t* arg)

Erase given number of sectors from the SD/MMC card

[No](#page-1140-0)te: When sdmmc\_erase\_sect[ors used with cards in](#page-1046-0) SDSPI mode, it was observed that card requires re-init after erase operation.

#### **Parameters**

- **card** -- pointer to card information structure previously initialized using sdmmc\_card\_init
- **start\_sector** -- sector where to start erase
- **sector\_count** -- number of sectors to erase
- **arg** -- erase command (CMD38) argument

**Returns**

- ESP\_OK on success or sector\_count equal to 0
- One of the error codes from SDMMC host controller

#### *esp\_err\_t* **sdmmc\_can\_discard**(*sdmmc\_card\_t* \*card)

Check if SD/MMC card supports discard

**Parameters card** -- pointer to card information structure previously initialized using sdmmc\_card\_init

**Returns**

- ESP OK if supported by the card/device
- ESP\_FAIL if not supported by the card/device

#### *esp\_err\_t* **sdmmc\_can\_trim**(*sdmmc\_card\_t* \*card)

#### Check if SD/MMC card supports trim

**Parameters card** -- pointer to card information structure previously initialized using sdmmc\_card\_init

**Returns**

- ESP OK if supported by the card/device
- ESP\_FAIL if not supported by the card/device

#### *esp\_err\_t* **sdmmc\_mmc\_can\_sanitize**(*sdmmc\_card\_t* \*card)

Check if SD/MMC card supports sanitize

**Parameters card** -- pointer to card information structure previously initialized using sdmmc\_card\_init

**Returns**

- ESP\_OK if supported by the card/device
- ESP\_FAIL if not supported by the card/device

*esp\_err\_t* **sdmmc\_mmc\_sanitize**(*sdmmc\_card\_t* \*card, uint32\_t timeout\_ms)

Sanitize the data that was unmapped by a Discard command

**[No](#page-1140-0)te:** Discard command has [to precede sani](#page-1044-0)tize operation. To discard, use MMC\_DICARD\_ARG with sdmmc\_erase\_sectors argument

#### **Parameters**

- **card** -- pointer to card information structure previously initialized using sdmmc\_card\_init
- **timeout\_ms** -- timeout value in milliseconds required to sanitize the selected range of sectors.

## **Returns**

- ESP\_OK on success
- One of the error codes from SDMMC host controller

#### *esp\_err\_t* **sdmmc\_full\_erase**(*sdmmc\_card\_t* \*card)

Erase complete SD/MMC card

**Parameters card** -- pointer to card information structure previously initialized using sdmmc\_card\_init

#### **Returns**

- ESP\_OK on success
- One of the error codes from SDMMC host controller

<span id="page-1036-0"></span>*esp\_err\_t* **sdmmc\_io\_read\_byte**(*sdmmc\_card\_t* \*card, uint32\_t function, uint32\_t reg, uint8\_t \*out\_byte) Read one byte from an SDIO card using IO\_RW\_DIRECT (CMD52)

#### **Parameters**

- **card** -- point[er to card in](#page-1044-0)formation structure previously initialized using sdmmc\_card\_init
- **function** -- IO function number
- **reg** -- byte address within IO function
- **out** byte -- **[out]** output, receives the value read from the card

#### **Returns**

- ESP OK on success
- One of the error codes from SDMMC host controller

*esp\_err\_t* **sdmmc\_io\_write\_byte**(*sdmmc\_card\_t* \*card, uint32\_t function, uint32\_t reg, uint8\_t in\_byte, uint8  $t * out$  byte)

<span id="page-1036-1"></span>Write one byte to an SDIO card using IO\_RW\_DIRECT (CMD52)

- **card** -- pointer to card information structure previously initialized using sdmmc\_card\_init
- **function** -- IO function number
- **reg** -- byte address within IO function
- **in\_byte** -- value to be written
- **out\_byte** -- **[out]** if not NULL, receives new byte value read from the card (read-afterwrite).

## **Returns**

- ESP OK on success
- One of the error codes from SDMMC host controller

*esp\_err\_t* **sdmmc\_io\_read\_bytes**(*sdmmc\_card\_t* \*card, uint32\_t function, uint32\_t addr, void \*dst, size\_t size)

Read multiple bytes from an SDIO card using IO\_RW\_EXTENDED (CMD53)

<span id="page-1037-0"></span>[Thi](#page-1140-0)s function performs reado[peration using](#page-1044-0) CMD53 in byte mode. For block mode, see sdmmc\_io\_read\_blocks.

#### **Parameters**

- **card** -- pointer to card information structure previously initialized using sdmmc\_card\_init
- **function** -- IO function number
- **addr** -- byte address within IO function where reading starts
- **dst** -- buffer which receives the data read from card
- **size** -- number of bytes to read

#### **Returns**

- ESP\_OK on success
- ESP\_ERR\_INVALID\_SIZE if size exceeds 512 bytes
- One of the error codes from SDMMC host controller

*esp\_err\_t* **sdmmc\_io\_write\_bytes**(*sdmmc\_card\_t* \*card, uint32\_t function, uint32\_t addr, const void \*src, size t size)

Write multiple bytes to an SDIO card using IO\_RW\_EXTENDED (CMD53)

<span id="page-1037-1"></span>[Thi](#page-1140-0)s function performs write o[peration using](#page-1044-0) CMD53 in byte mode. For block mode, see sdmmc\_io\_write\_blocks.

#### **Parameters**

- **card** -- pointer to card information structure previously initialized using sdmmc\_card\_init
- **function** -- IO function number
- **addr** -- byte address within IO function where writing starts
- **src** -- data to be written
- **size** -- number of bytes to write

#### **Returns**

- ESP\_OK on success
- ESP\_ERR\_INVALID\_SIZE if size exceeds 512 bytes
- One of the error codes from SDMMC host controller

*esp\_err\_t* **sdmmc\_io\_read\_blocks**(*sdmmc\_card\_t* \*card, uint32\_t function, uint32\_t addr, void \*dst, size\_t

#### size)

Read blocks of data from an SDIO card using IO\_RW\_EXTENDED (CMD53)

<span id="page-1037-2"></span>[Thi](#page-1140-0)s function performs read op[eration using](#page-1044-0) CMD53 in block mode. For byte mode, see sdmmc\_io\_read\_bytes.

- **card** -- pointer to card information structure previously initialized using sdmmc\_card\_init
- **function** -- IO function number
- **addr** -- byte address within IO function where writing starts
- **dst** -- buffer which receives the data read from card

• **size** -- number of bytes to read, must be divisible by the card block size.

#### **Returns**

- ESP\_OK on success
- ESP\_ERR\_INVALID\_SIZE if size is not divisible by 512 bytes
- One of the error codes from SDMMC host controller

*esp\_err\_t* **sdmmc\_io\_write\_blocks**(*sdmmc\_card\_t* \*card, uint32\_t function, uint32\_t addr, const void \*src,

#### size t size)

## Write blocks of data to an SDIO card using IO\_RW\_EXTENDED (CMD53)

<span id="page-1038-0"></span>[Thi](#page-1140-0)s function performs write ope[ration using C](#page-1044-0)MD53 in block mode. For byte mode, see sdmmc\_io\_write\_bytes.

## **Parameters**

- **card** -- pointer to card information structure previously initialized using sdmmc\_card\_init
- **function** -- IO function number
- **addr** -- byte address within IO function where writing starts
- **src** -- data to be written
- **size** -- number of bytes to read, must be divisible by the card block size.

#### **Returns**

- ESP OK on success
- ESP\_ERR\_INVALID\_SIZE if size is not divisible by 512 bytes
- One of the error codes from SDMMC host controller

## *esp\_err\_t* **sdmmc\_io\_enable\_int**(*sdmmc\_card\_t* \*card)

Enable SDIO interrupt in the SDMMC host

**Parameters card** -- pointer to card information structure previously initialized using sdmmc\_card\_init

#### **Returns**

- ESP OK on success
- ESP\_ERR\_NOT\_SUPPORTED if the host controller does not support IO interrupts

#### *esp\_err\_t* **sdmmc\_io\_wait\_int**(*sdmmc\_card\_t* \*card, TickType\_t timeout\_ticks)

Block until an SDIO interrupt is received

Slave uses D1 line to signal interrupt condition to the host. This function can be used to wait for the interrupt.

#### **Parameters**

- **card** -- pointer to card information structure previously initialized using sdmmc\_card\_init
- **timeout\_ticks** -- time to wait for the interrupt, in RTOS ticks

#### **Returns**

- ESP\_OK if the interrupt is received
- ESP\_ERR\_NOT\_SUPPORTED if the host controller does not support IO interrupts
- ESP\_ERR\_TIMEOUT if the interrupt does not happen in timeout\_ticks

*esp\_err\_t* **sdmmc\_io\_get\_cis\_data**(*sdmmc\_card\_t* \*card, uint8\_t \*out\_buffer, size\_t buffer\_size, size\_t \*inout cis size)

Get the data of CIS region of an SDIO card.

[Yo](#page-1140-0)u may provide a buffer not sufficie[nt to store all th](#page-1044-0)e CIS data. In this case, this function stores as much data into your buffer as possible. Also, this function will try to get and return the size required for you.

- **card** -- pointer to card information structure previously initialized using sdmmc\_card\_init
- out buffer -- Output buffer of the CIS data
- **buffer\_size** -- Size of the buffer.
- **inout** cis size -- Mandatory, pointer to a size, input and output.
- **–** input: Limitation of maximum searching range, should be 0 or larger than buffer\_size. The function searches for CIS\_CODE\_END until this range. Set to 0 to search infinitely.
- **–** output: The size required to store all the CIS data, if CIS\_CODE\_END is found.

### **Returns**

- ESP\_OK: on success
- ESP\_ERR\_INVALID\_RESPONSE: if the card does not (correctly) support CIS.
- ESP\_ERR\_INVALID\_SIZE: CIS\_CODE\_END found, but buffer\_size is less than required size, which is stored in the inout cis size then.
- ESP\_ERR\_NOT\_FOUND: if the CIS\_CODE\_END not found. Increase input value of inout\_cis\_size or set it to 0, if you still want to search for the end; output value of inout\_cis\_size is invalid in this case.
- and other error code return from sdmmc\_io\_read\_bytes

## *esp\_err\_t* **sdmmc\_io\_print\_cis\_info**(uint8\_t \*buffer, size\_t buffer\_size, FILE \*fp)

Parse and print the CIS information of an SDIO card.

**[No](#page-1140-0)te:** Not all the CIS codes and all kinds of tuples are supported. If you see some unresolved code, you can add the parsing of these code in sdmmc\_io.c and contribute to the IDF through the Github repository.

using sdmmc\_card\_init

#### **Parameters**

- **buffer** -- Buffer to parse
- **buffer\_size** -- Size of the buffer.
- **fp** -- File pointer to print to, set to NULL to print to stdout.

#### **Returns**

- ESP\_OK: on success
- ESP\_ERR\_NOT\_SUPPORTED: if the value from the card is not supported to be parsed.
- ESP\_ERR\_INVALID\_SIZE: if the CIS size fields are not correct.

#### **Header File**

- components/driver/sdmmc/include/driver/sdmmc\_types.h
- This header file can be included with:

*#include "driver/sdmmc\_types.h"*

• [This header file is a part of the API provided by the](https://github.com/espressif/esp-idf/blob/v5.2.1/components/driver/sdmmc/include/driver/sdmmc_types.h) driver component. To declare that your component depends on driver, add the following to your CMakeLists.txt:

```
REQUIRES driver
```
or

```
PRIV_REQUIRES driver
```
#### **Structures**

#### struct **sdmmc\_csd\_t**

Decoded values from SD card Card Specific Data register

#### **Public Members**

## int **csd\_ver**

CSD structure format

## int **mmc\_ver**

MMC version (for CID format)

## int **capacity**

total number of sectors

# int **sector\_size**

sector size in bytes

# int **read\_block\_len** block length for reads

# int **card\_command\_class**

Card Command Class for SD

## int **tr\_speed**

Max transfer speed

## struct **sdmmc\_cid\_t**

Decoded values from SD card Card IDentification register

## **Public Members**

## int **mfg\_id**

manufacturer identification number

## int **oem\_id**

OEM/product identification number

### char **name**[8]

product name (MMC v1 has the longest)

#### int **revision**

product revision

## int **serial**

product serial number

## int **date**

manufacturing date

#### struct **sdmmc\_scr\_t**

Decoded values from SD Configuration Register Note: When new member is added, update reserved bits accordingly

#### **Public Members**

#### uint32\_t **sd\_spec**

SD Physical layer specification version, reported by card

## uint32\_t **erase\_mem\_state**

data state on card after erase whether 0 or 1 (card vendor dependent)

## uint32\_t **bus\_width**

bus widths supported by card:  $BIT(0)$  —1-bit bus,  $BIT(2)$  —4-bit bus

#### uint32\_t **reserved**

reserved for future expansion

## uint32\_t **rsvd\_mnf**

reserved for manufacturer usage

## struct **sdmmc\_ssr\_t**

Decoded values from SD Status Register Note: When new member is added, update reserved bits accordingly

#### **Public Members**

## uint32\_t **alloc\_unit\_kb**

Allocation unit of the card, in multiples of kB (1024 bytes)

## uint32\_t **erase\_size\_au**

Erase size for the purpose of timeout calculation, in multiples of allocation unit

## uint32\_t **cur\_bus\_width**

SD current bus width

## uint32\_t **discard\_support**

SD discard feature support

## uint32\_t **fule\_support**

SD FULE (Full User Area Logical Erase) feature support

## uint32\_t **erase\_timeout**

Timeout (in seconds) for erase of a single allocation unit

## uint32\_t **erase\_offset**

Constant timeout offset (in seconds) for any erase operation

#### uint32\_t **reserved**

reserved for future expansion

## struct **sdmmc\_ext\_csd\_t**

Decoded values of Extended Card Specific Data

## **Public Members**

## uint8\_t **rev**

Extended CSD Revision

## uint8\_t **power\_class**

Power class used by the card

## uint8\_t **erase\_mem\_state**

data state on card after erase whether 0 or 1 (card vendor dependent)

## uint8\_t **sec\_feature**

secure data management features supported by the card

## struct **sdmmc\_switch\_func\_rsp\_t**

SD SWITCH\_FUNC response buffer

## **Public Members**

uint32\_t **data**[512 / 8 / sizeof(uint32\_t)] response data

# struct **sdmmc\_command\_t**

SD/MMC command information

## <span id="page-1042-0"></span>**Public Members**

# uint32\_t **opcode**

SD or MMC command index

## uint32\_t **arg**

SD/MMC command argument

## *sdmmc\_response\_t* **response**

response buffer

## void \***data**

[buffer to send](#page-1046-1) or read into

## size\_t **datalen**

length of data in the buffer

## size\_t **buflen**

length of the buffer

## size\_t **blklen** block length

## int **flags**

see below

## *esp\_err\_t* **error**

error returned from transfer

## [uint32\\_t](#page-1140-0) **timeout\_ms**

response timeout, in milliseconds

## struct **sdmmc\_host\_t**

SD/MMC Host description

<span id="page-1043-0"></span>This structure defines properties of SD/MMC host and functions of SD/MMC host which can be used by upper layers.

## **Public Members**

## uint32\_t **flags**

flags defining host properties

## int **slot**

slot number, to be passed to host functions

## int **max\_freq\_khz**

max frequency supported by the host

## float **io\_voltage**

I/O voltage used by the controller (voltage switching is not supported)

## *esp\_err\_t* (\***init**)(void)

Host function to initialize the driver

## *[esp\\_err\\_t](#page-1140-0)* (\***set\_bus\_width**)(int slot, size\_t width)

host function to set bus width

## [size\\_t \(\\*](#page-1140-0)**get\_bus\_width**)(int slot)

host function to get bus width

## *esp\_err\_t* (\***set\_bus\_ddr\_mode**)(int slot, bool ddr\_enable)

host function to set DDR mode

# *[esp\\_err\\_t](#page-1140-0)* (\***set\_card\_clk**)(int slot, uint32\_t freq\_khz) host function to set card clock frequency

# *[esp\\_err\\_t](#page-1140-0)* (\***set\_cclk\_always\_on**)(int slot, bool cclk\_always\_on) host function to set whether the clock is always enabled

*[esp\\_err\\_t](#page-1140-0)* (\***do\_transaction**)(int slot, *sdmmc\_command\_t* \*cmdinfo) host function to do a transaction
## *esp\_err\_t* (\***deinit**)(void)

host function to deinitialize the driver

## *[esp\\_err\\_t](#page-1140-0)* (\***deinit\_p**)(int slot)

host function to deinitialize the driver, called with the slot

# *[esp\\_err\\_t](#page-1140-0)* (\***io\_int\_enable**)(int slot)

Host function to enable SDIO interrupt line

# *[esp\\_err\\_t](#page-1140-0)* (\***io\_int\_wait**)(int slot, TickType\_t timeout\_ticks)

Host function to wait for SDIO interrupt line to be active

#### int **[comm](#page-1140-0)and\_timeout\_ms**

timeout, in milliseconds, of a single command. Set to 0 to use the default value.

#### *esp\_err\_t* (\***get\_real\_freq**)(int slot, int \*real\_freq)

Host function to provide real working freq, based on SDMMC controller setup

#### *[sdmmc\\_d](#page-1140-0)elay\_phase\_t* **input\_delay\_phase**

input delay phase, this will only take into effect when the host works in SDMMC\_FREQ\_HIGHSPEED or SDMMC\_FREQ\_52M. Driver will print out how long the delay is

# *esp\_err\_t* (\***[set\\_inp](#page-1046-0)ut\_delay**)(int slot, *sdmmc\_delay\_phase\_t* delay\_phase)

set input delay phase

## struct **[sdmmc\\_c](#page-1140-0)ard\_t**

SD/MMC card information structure

## **Public Members**

# *sdmmc\_host\_t* **host**

Host with which the card is associated

# [uint32\\_t](#page-1043-0) **ocr**

OCR (Operation Conditions Register) value

#### *sdmmc\_cid\_t* **cid**

decoded CID (Card IDentification) register value

# *[sdmmc\\_respo](#page-1040-0)nse\_t* **raw\_cid**

raw CID of MMC card to be decoded after the CSD is fetched in the data transfer mode

# *[sdmmc\\_csd\\_t](#page-1046-1)* **csd**

decoded CSD (Card-Specific Data) register value

#### *[sdmmc\\_scr\\_t](#page-1039-0)* **scr**

decoded SCR (SD card Configuration Register) value

## *sdmmc\_ssr\_t* **ssr**

decoded SSR (SD Status Register) value

# *[sdmmc\\_ext\\_c](#page-1041-0)sd\_t* **ext\_csd**

decoded EXT\_CSD (Extended Card Specific Data) register value

# [uint16\\_t](#page-1041-1) **rca**

RCA (Relative Card Address)

# uint16\_t **max\_freq\_khz**

Maximum frequency, in kHz, supported by the card

# int **real\_freq\_khz**

Real working frequency, in kHz, configured on the host controller

## uint32\_t **is\_mem**

Bit indicates if the card is a memory card

# uint32\_t **is\_sdio**

Bit indicates if the card is an IO card

# uint32\_t **is\_mmc**

Bit indicates if the card is MMC

# uint32\_t **num\_io\_functions**

If is\_sdio is 1, contains the number of IO functions on the card

# uint32\_t **log\_bus\_width**

log2(bus width supported by card)

## uint32\_t **is\_ddr**

Card supports DDR mode

## uint32\_t **reserved**

Reserved for future expansion

# **Macros**

#### **SDMMC\_HOST\_FLAG\_1BIT**

host supports 1-line SD and MMC protocol

# **SDMMC\_HOST\_FLAG\_4BIT**

host supports 4-line SD and MMC protocol

# **SDMMC\_HOST\_FLAG\_8BIT**

host supports 8-line MMC protocol

# **SDMMC\_HOST\_FLAG\_SPI**

host supports SPI protocol

#### **SDMMC\_HOST\_FLAG\_DDR**

host supports DDR mode for SD/MMC

## **SDMMC\_HOST\_FLAG\_DEINIT\_ARG**

host deinit function called with the slot argument

# **SDMMC\_FREQ\_DEFAULT**

SD/MMC Default speed (limited by clock divider)

# **SDMMC\_FREQ\_HIGHSPEED**

SD High speed (limited by clock divider)

#### **SDMMC\_FREQ\_PROBING**

SD/MMC probing speed

#### **SDMMC\_FREQ\_52M**

MMC 52MHz speed

# **SDMMC\_FREQ\_26M**

MMC 26MHz speed

## **Type Definitions**

```
typedef uint32_t sdmmc_response_t[4]
```
SD/MMC command response buffer

# <span id="page-1046-1"></span>**Enumerations**

# enum **sdmmc\_delay\_phase\_t**

SD/MMC Host clock timing delay phases

<span id="page-1046-0"></span>This will only take effect when the host works in SDMMC\_FREQ\_HIGHSPEED or SDMMC\_FREQ\_52M. Driver will print out how long the delay is, in picosecond (ps).

*Values:*

enumerator **SDMMC\_DELAY\_PHASE\_0**

Delay phase 0

enumerator **SDMMC\_DELAY\_PHASE\_1**

Delay phase 1

# enumerator **SDMMC\_DELAY\_PHASE\_2**

Delay phase 2

## enumerator **SDMMC\_DELAY\_PHASE\_3**

Delay phase 3

# enum **sdmmc\_erase\_arg\_t**

SD/MMC erase command(38) arguments SD: ERASE: Erase the write blocks, physical/hard erase.

DISCARD: Card may deallocate the discarded blocks partially or completely. After discard operation the previously written data may be partially or fully read by the host depending on card implementation.

MMC: ERASE: Does TRIM, applies erase operation to write blocks instead of Erase Group.

DISCARD: The Discard function allows the host to identify data that is no longer required so that the device can erase the data if necessary during background erase events. Applies to write blocks instead of Erase Group After discard operation, the original data may be remained partially or fully accessible to the host dependent on device.

*Values:*

## enumerator **SDMMC\_ERASE\_ARG**

Erase operation on SD, Trim operation on MMC

# enumerator **SDMMC\_DISCARD\_ARG**

Discard operation for SD/MMC

# **2.8.8 Partitions API**

# **Overview**

The esp\_partition component has higher-level API functions which work with partitions defined in the *Partition Tables*. These APIs are based on lower level API provided by *SPI Flash API*.

# **Partition Table API**

[ESP-ID](#page-1606-0)F projects use a partition table to maintain information [about various re](#page-567-0)gions of SPI flash memory (bootloader, various application binaries, data, filesystems). More information can be found in *Partition Tables*.

This component provides API functions to enumerate partitions found in the partition table and perform operations on them. These functions are declared in esp\_partition.h:

- *esp\_partition\_find()* checks a partition table for entries with speci[fic type, returns a](#page-1606-0)n opaque iterator.
- *esp\_partition\_get()* returns a structure describing the partition for a given iterator.
- *esp\_partition\_next()* shifts the iterator to the next found partition.
- *esp\_partition\_iterator\_release()* releases iterator returned by *esp\_partition\_find()*.
- *[esp\\_partition\\_find\\_f](#page-1048-0)irst()* is a convenience function which returns the structure describing the [first partition found by](#page-1048-1) *esp\_partition\_find()*.
- *[esp\\_partition\\_read\(\)](#page-1048-2)*, *esp\_partition\_write()*, *esp\_partition\_erase\_range()* are equivalent to *[esp\\_flash\\_read\(\)](#page-1048-3)*, *esp\_flash\_write()*, *esp[\\_flash\\_erase\\_region\(\)](#page-1048-0)*, [but operate within partition boundaries.](#page-1048-4)

# **See A[lso](#page-1049-0)**

- *Partition Tables*
- *Over The Air Updates (OTA)* provides high-level API for updating applications stored in flash.
- *Non-Volatile Storage Library* provides a structured API for storing small pieces of data in SPI flash.

# **API [Reference - Partition Table](#page-1390-0)**

## **Head[er File](#page-995-0)**

• components/esp\_partition/include/esp\_partition.h

• This header file can be included with:

*#include "esp\_partition.h"*

• This header file is a part of the API provided by the esp partition component. To declare that your component depends on esp\_partition, add the following to your CMakeLists.txt:

```
REQUIRES esp_partition
```
or

```
PRIV_REQUIRES esp_partition
```
#### **Functions**

*esp\_partition\_iterator\_t* **esp\_partition\_find**(*esp\_partition\_type\_t* type, *esp\_partition\_subtype\_t* subtype, const char \*label)

<span id="page-1048-0"></span>Find partition based on one or more parameters.

#### **[Parameter](#page-1053-0)s**

- **type** -- Partition type, one of [esp\\_partition\\_type\\_](#page-1054-0)t valu[es or an 8-bit unsigned i](#page-1054-1)nteger. To find all partitions, no matter the type, use ESP\_PARTITION\_TYPE\_ANY, and set subtype argument to ESP\_PARTITION\_SUBTYPE\_ANY.
- **subtype** -- Partition subtype, one of esp\_partition\_subtype\_t values or an 8-bit unsigned integer. To find all partitions of given type, use ESP\_PARTITION\_SUBTYPE\_ANY.
- **label** -- (optional) Partition label. Set this value if looking for partition with a specific name. Pass NULL otherwise.
- **Returns** iterator which can be used to enumerate all the partitions found, or NULL if no partitions were found. Iterator obtained through this function has to be released using esp\_partition\_iterator\_release when not used any more.

const *esp\_partition\_t* \***esp\_partition\_find\_first**(*esp\_partition\_type\_t* type, *esp\_partition\_subtype\_t* subtype, const char \*label)

<span id="page-1048-4"></span>Find first partition based on one or more parameters.

## **[Paramet](#page-1052-0)ers**

- **type** -- Partition type, one of esp\_pa[rtition\\_type\\_t values](#page-1054-0) or an [8-bit unsigned integer.](#page-1054-1) To find all partitions, no matter the type, use ESP\_PARTITION\_TYPE\_ANY, and set subtype argument to ESP\_PARTITION\_SUBTYPE\_ANY.
- **subtype** -- Partition subtype, one of esp\_partition\_subtype\_t values or an 8-bit unsigned integer To find all partitions of given type, use ESP\_PARTITION\_SUBTYPE\_ANY.
- **label** -- (optional) Partition label. Set this value if looking for partition with a specific name. Pass NULL otherwise.
- **Returns** pointer to *esp\_partition\_t* structure, or NULL if no partition is found. This pointer is valid for the lifetime of the application.

#### const *esp\_partition\_t* \***esp\_partition\_get**(*esp\_partition\_iterator\_t* iterator)

Get *esp\_partition\_t* struct[ure for given par](#page-1053-1)tition.

**Parameters iterator** -- Iterator obtained using esp partition find. Must be non-NULL. **[Returns](#page-1052-0)** pointer to *esp\_partition\_t* str[ucture. This pointer is v](#page-1053-0)alid for the lifetime of the application.

#### <span id="page-1048-5"></span><span id="page-1048-1"></span>*esp\_partiti[on\\_iterator\\_t](#page-1053-1)* **esp\_partition\_next**(*esp\_partition\_iterator\_t* iterator)

Move partition iterator to the next partition found.

<span id="page-1048-2"></span>Any copies of the iterator [will be invalid](#page-1053-1) after this call.

**[Parameter](#page-1053-0)s iterator** -- Iterator obt[ained using esp\\_partitio](#page-1053-0)n\_find. Must be non-NULL. **Returns** NULL if no partition was found, valid esp\_partition\_iterator\_t otherwise.

#### void **esp\_partition\_iterator\_release**(*esp\_partition\_iterator\_t* iterator)

<span id="page-1048-3"></span>Release partition iterator.

**Parameters iterator** -- Iterator obtained using esp partition find. The iterator is allowed to be NULL, so it is not necessary to check its value before calling this function.

## const *esp\_partition\_t* \***esp\_partition\_verify**(const *esp\_partition\_t* \*partition)

Verify partition data.

Given a pointer to partition data, verify this partition exists in the partition table (all fields match.)

[This function i](#page-1052-0)s also useful to take partition data whic[h may be in a R](#page-1052-0)AM buffer and convert it to a pointer to the permanent partition data stored in flash.

Pointers returned from this function can be compared directly to the address of any pointer returned from *esp\_partition\_get()*, as a test for equality.

**Parameters partition** -- Pointer to partition data to verify. Must be non-NULL. All fields of this structure must match the partition table entry in flash for this function to return a successful match.

#### **[Returns](#page-1048-5)**

- If partition not found, returns NULL.
- If found, returns a pointer to the *esp\_partition\_t* structure in flash. This pointer is always valid for the lifetime of the application.

*esp\_err\_t* **esp\_partition\_read**(const *esp\_partition\_t* \*partition, size\_t src\_offset, void \*dst, size\_t size)

Read data from the partition.

<span id="page-1049-1"></span><span id="page-1049-0"></span>Partitions marked with an encryption flag will automatically be be read and decrypted via a cache mapping.

#### **Parameters**

- **partition** -- Pointer to partition structure obtained using esp partition find first or esp\_partition\_get. Must be non-NULL.
- **dst** -- Pointer to the buffer where data should be stored. Pointer must be non-NULL and buffer must be at least 'size' bytes long.
- **src** of fset -- Address of the data to be read, relative to the beginning of the partition. • **size** -- Size of data to be read, in bytes.
- **Returns** ESP\_OK, if data was read successfully; ESP\_ERR\_INVALID\_ARG, if src\_offset exceeds partition size; ESP\_ERR\_INVALID\_SIZE, if read would go out of bounds of the partition; or one of error codes from lower-level flash driver.

*esp\_err\_t* **esp\_partition\_write**(const *esp\_partition\_t* \*partition, size\_t dst\_offset, const void \*src, size\_t size)

Write data to the partition.

<span id="page-1049-2"></span>[Bef](#page-1140-0)ore writing data to flash, correspo[nding region of](#page-1052-0) flash needs to be erased. This can be done using esp partition erase range function.

Partitions marked with an encryption flag will automatically be written via the esp\_flash\_write\_encrypted() function. If writing to an encrypted partition, all write offsets and lengths must be multiples of 16 bytes. See the esp\_flash\_write\_encrypted() function for more details. Unencrypted partitions do not have this restriction.

**Note:** Prior to writing to flash memory, make sure it has been erased with esp partition erase range call.

- **partition** -- Pointer to partition structure obtained using esp partition find first or esp\_partition\_get. Must be non-NULL.
- **dst\_offset** -- Address where the data should be written, relative to the beginning of the partition.
- **src** -- Pointer to the source buffer. Pointer must be non-NULL and buffer must be at least 'size' bytes long.
- **size** -- Size of data to be written, in bytes.

**Returns** ESP\_OK, if data was written successfully; ESP\_ERR\_INVALID\_ARG, if dst\_offset exceeds partition size; ESP\_ERR\_INVALID\_SIZE, if write would go out of bounds of the partition; ESP\_ERR\_NOT\_ALLOWED, if partition is read-only; or one of error codes from lower-level flash driver.

*esp\_err\_t* **esp\_partition\_read\_raw**(const *esp\_partition\_t* \*partition, size\_t src\_offset, void \*dst, size\_t size)

Read data from the partition without any transformation/decryption.

**[No](#page-1140-0)te:** This function is essentially the same as *[esp\\_par](#page-1052-0)tition\_read()* above. It just never decrypts data but returns it as is.

## **Parameters**

- **partition** -- Pointer to partit[ion structure obtained using es](#page-1049-1)p partition find first or esp\_partition\_get. Must be non-NULL.
- **dst** -- Pointer to the buffer where data should be stored. Pointer must be non-NULL and buffer must be at least 'size' bytes long.
- **src** of fset -- Address of the data to be read, relative to the beginning of the partition. • **size** -- Size of data to be read, in bytes.
- **Returns** ESP\_OK, if data was read successfully; ESP\_ERR\_INVALID\_ARG, if src\_offset exceeds partition size; ESP\_ERR\_INVALID\_SIZE, if read would go out of bounds of the partition; or one of error codes from lower-level flash driver.

*esp\_err\_t* **esp\_partition\_write\_raw**(const *esp\_partition\_t* \*partition, size\_t dst\_offset, const void \*src, size\_t size)

Write data to the partition without any transformation/encryption.

Before writing data to flash, corresponding region of flash needs to be erased. This can be done using esp\_partition\_erase\_range function.

**Note:** This function is essentially the same as *esp\_partition\_write()* above. It just never encrypts data but writes it as is.

**Note:** Prior to writing to flash memory, make sure it has been erased with esp partition erase range call.

## **Parameters**

- **partition** -- Pointer to partition structure obtained using esp\_partition\_find\_first or esp\_partition\_get. Must be non-NULL.
- **dst** offset -- Address where the data should be written, relative to the beginning of the partition.
- **src** -- Pointer to the source buffer. Pointer must be non-NULL and buffer must be at least 'size' bytes long.
- **size** -- Size of data to be written, in bytes.
- **Returns** ESP\_OK, if data was written successfully; ESP\_ERR\_INVALID\_ARG, if dst\_offset exceeds partition size; ESP\_ERR\_INVALID\_SIZE, if write would go out of bounds of the partition; ESP\_ERR\_NOT\_ALLOWED, if partition is read-only; or one of the error codes from lower-level flash driver.

*esp\_err\_t* **esp\_partition\_erase\_range**(const *esp\_partition\_t* \*partition, size\_t offset, size\_t size)

Erase part of the partition.

- **partition** -- Pointer to partition structure obtained using esp partition find first or esp\_partition\_get. Must be non-NULL.
- **offset** -- Offset from the beginning of partition where erase operation should start. Must be aligned to partition->erase\_size.
- **size** -- Size of the range which should be erased, in bytes. Must be divisible by partition- >erase\_size.
- **Returns** ESP\_OK, if the range was erased successfully; ESP\_ERR\_INVALID\_ARG, if iterator or dst are NULL; ESP\_ERR\_INVALID\_SIZE, if erase would go out of bounds of the partition; ESP\_ERR\_NOT\_ALLOWED, if partition is read-only; or one of error codes from lower-level flash driver.

*esp\_err\_t* **esp\_partition\_mmap**(const *esp\_partition\_t* \*partition, size\_t offset, size\_t size,

*esp\_partition\_mmap\_memory\_t* memory, const void \*\*out\_ptr, *esp\_partition\_mmap\_handle\_t* \*out\_handle)

Configure MMU to map partition into data memory.

[Un](#page-1140-0)like spi\_flash\_mmap functio[n, which requires a 64kB aligne](#page-1054-2)d base address, this function doesn't impose such a requirement. If offset res[ults in a flash address which is](#page-1053-2) not aligned to 64kB boundary, address will be rounded to the lower 64kB boundary, so that mapped region includes requested range. Pointer returned via out\_ptr argument will be adjusted to point to the requested offset (not necessarily to the beginning of mmap-ed region).

To release mapped memory, pass handle returned via out\_handle argument to esp\_partition\_munmap function.

## **Parameters**

- **partition** -- Pointer to partition structure obtained using esp\_partition\_find\_first or esp\_partition\_get. Must be non-NULL.
- **offset** -- Offset from the beginning of partition where mapping should start.
- **size** -- Size of the area to be mapped.
- **memory** -- Memory space where the region should be mapped
- **out\_ptr** -- Output, pointer to the mapped memory region

• **out\_handle** -- Output, handle which should be used for esp\_partition\_munmap call

**Returns** ESP\_OK, if successful

## void **esp\_partition\_munmap**(*esp\_partition\_mmap\_handle\_t* handle)

Release region previously obtained using esp\_partition\_mmap.

**Note:** Calling this function w[ill not necessarily unmap mem](#page-1053-2)ory region. Region will only be unmapped when there are no other handles which reference this region. In case of partially overlapping regions it is possible that memory will be unmapped partially.

**Parameters handle** -- Handle obtained from spi\_flash\_mmap

## *esp\_err\_t* **esp\_partition\_get\_sha256**(const *esp\_partition\_t* \*partition, uint8\_t \*sha\_256)

Get SHA-256 digest for required partition.

For apps with SHA-256 appended to the app image, the result is the appended SHA-256 value for the app [ima](#page-1140-0)ge content. The hash is verified beforer[eturning, if ap](#page-1052-0)p content is invalid then the function returns ESP\_ERR\_IMAGE\_INVALID. For apps without SHA-256 appended to the image, the result is the SHA-256 of all bytes in the app image. For other partition types, the result is the SHA-256 of the entire partition.

## **Parameters**

- **partition** -- **[in]** Pointer to info for partition containing app or data. (fields: address, size and type, are required to be filled).
- **sha\_256** -- **[out]** Returned SHA-256 digest for a given partition.

**Returns**

- ESP\_OK: In case of successful operation.
- ESP\_ERR\_INVALID\_ARG: The size was 0 or the sha\_256 was NULL.
- ESP\_ERR\_NO\_MEM: Cannot allocate memory for sha256 operation.
- ESP\_ERR\_IMAGE\_INVALID: App partition doesn't contain a valid app image.
- ESP\_FAIL: An allocation error occurred.

## bool **esp\_partition\_check\_identity**(const *esp\_partition\_t* \*partition\_1, const *esp\_partition\_t*

## \*partition\_2)

Check for the identity of two partitions by SHA-256 digest.

## **Parameters**

- **partition\_1** -- **[in]** Pointert[o info for part](#page-1052-0)ition 1 containing [app or data. \(fi](#page-1052-0)elds: address, size and type, are required to be filled).
- **partition\_2** -- **[in]** Pointer to info for partition 2 containing app or data. (fields: address, size and type, are required to be filled).

## **Returns**

- True: In case of the two firmware is equal.
- False: Otherwise

*esp\_err\_t* **esp\_partition\_register\_external**(*esp\_flash\_t* \*flash\_chip, size\_t offset, size\_t size, const char \*label, *esp\_partition\_type\_t* type, *esp\_partition\_subtype\_t* subtype, const *esp\_partition\_t* \*\*out\_partition)

[Reg](#page-1140-0)ister a partition on an external flash chip.

This API allows designating certain areas of extern[al flash chips \(identified](#page-1054-1) [by the](#page-1054-0) *esp\_flash\_t* [structure\)](#page-1052-0) as partitions. This allows using them with components which access SPI flash through the esp\_partition API.

## **Parameters**

- **flash\_chip** -- Pointer to the structure identifying the flash chip
- **offset** -- Address in bytes, where the partition starts
- **size** -- Size of the partition in bytes
- **label** -- Partition name
- **type** -- One of the partition types (ESP\_PARTITION\_TYPE\_\*), or an integer. Note that applications can not be booted from external flash chips, so using ESP\_PARTITION\_TYPE\_APP is not supported.
- **subtype** -- One of the partition subtypes (ESP\_PARTITION\_SUBTYPE\_\*), or an integer.
- **out partition** -- **[out]** Output, if non-NULL, receives the pointer to the resulting *esp\_partition\_t* structure

## **Returns**

- ESP OK on success
- ESP\_ERR\_NO\_MEM if memory allocation has failed
- [ESP\\_ERR\\_IN](#page-1053-1)VALID\_ARG if the new partition overlaps another partition on the same flash chip
- ESP\_ERR\_INVALID\_SIZE if the partition doesn't fit into the flash chip size

# *esp\_err\_t* **esp\_partition\_deregister\_external**(const *esp\_partition\_t* \*partition)

Deregister the partition previously registered using esp\_partition\_register\_external.

**Parameters partition** -- pointer to the partition structure obtained from esp\_partition\_register\_external,

**Returns**

- ESP\_OK on success
- ESP\_ERR\_NOT\_FOUND if the partition pointer is not found
- ESP\_ERR\_INVALID\_ARG if the partition comes from the partition table
- ESP\_ERR\_INVALID\_ARG if the partition was not registered using esp\_partition\_register\_external function.

# void **esp\_partition\_unload\_all**(void)

Unload partitions and free space allocated by them.

## <span id="page-1052-0"></span>**Structures**

## struct **esp\_partition\_t**

partition information structure

This is not the format in flash, that format is esp\_partition\_info\_t.

<span id="page-1053-1"></span>However, this is the format used by this API.

## **Public Members**

*esp\_flash\_t* \***flash\_chip**

SPI flash chip on which the partition resides

# *[esp\\_partitio](#page-583-0)n\_type\_t* **type**

partition type (app/data)

## *[esp\\_partition\\_subtyp](#page-1054-0)e\_t* **subtype**

partition subtype

# uint32\_t **[address](#page-1054-1)**

starting address of the partition in flash

# uint32\_t **size**

size of the partition, in bytes

# uint32\_t **erase\_size**

size the erase operation should be aligned to

## char **label**[17]

partition label, zero-terminated ASCII string

# bool **encrypted**

flag is set to true if partition is encrypted

## bool **readonly**

flag is set to true if partition is read-only

#### **Macros**

# **ESP\_PARTITION\_SUBTYPE\_OTA**(i)

Convenience macro to get esp\_partition\_subtype\_t value for the i-th OTA partition.

# **Type Definitions**

# typedef uint32\_t **esp\_partition\_mmap\_handle\_t**

Opaque handle for memory region obtained from esp\_partition\_mmap.

# <span id="page-1053-2"></span>typedef struct esp\_partition\_iterator\_opaque\_ \***esp\_partition\_iterator\_t**

<span id="page-1053-0"></span>Opaque partition iterator type.

#### **Enumerations**

# enum **esp\_partition\_mmap\_memory\_t**

Enumeration which specifies memory space requested in an mmap call.

<span id="page-1054-2"></span>*Values:*

# enumerator **ESP\_PARTITION\_MMAP\_DATA**

map to data memory (Vaddr0), allows byte-aligned access, 4 MB total

#### enumerator **ESP\_PARTITION\_MMAP\_INST**

map to instruction memory (Vaddr1-3), allows only 4-byte-aligned access, 11 MB total

# enum **esp\_partition\_type\_t**

Partition type.

<span id="page-1054-0"></span>**Note:** Partition types with integer value 0x00-0x3F are reserved for partition types defined by ESP-IDF. Any other integer value 0x40-0xFE can be used by individual applications, without restriction.

*Values:*

# enumerator **ESP\_PARTITION\_TYPE\_APP**

Application partition type.

## enumerator **ESP\_PARTITION\_TYPE\_DATA**

Data partition type.

#### enumerator **ESP\_PARTITION\_TYPE\_ANY**

Used to search for partitions with any type.

# enum **esp\_partition\_subtype\_t**

<span id="page-1054-1"></span>Partition subtype.

Application-defined partition types (0x40-0xFE) can set any numeric subtype value.

**Note:** These ESP-IDF-defined partition subtypes apply to partitions of type ESP\_PARTITION\_TYPE\_APP and ESP\_PARTITION\_TYPE\_DATA.

*Values:*

## enumerator **ESP\_PARTITION\_SUBTYPE\_APP\_FACTORY**

Factory application partition.

enumerator **ESP\_PARTITION\_SUBTYPE\_APP\_OTA\_MIN**

Base for OTA partition subtypes.

#### enumerator **ESP\_PARTITION\_SUBTYPE\_APP\_OTA\_0**

OTA partition 0.

- enumerator **ESP\_PARTITION\_SUBTYPE\_APP\_OTA\_1**
	- OTA partition 1.
- enumerator **ESP\_PARTITION\_SUBTYPE\_APP\_OTA\_2** OTA partition 2.
- enumerator **ESP\_PARTITION\_SUBTYPE\_APP\_OTA\_3** OTA partition 3.
- enumerator **ESP\_PARTITION\_SUBTYPE\_APP\_OTA\_4** OTA partition 4.
- enumerator **ESP\_PARTITION\_SUBTYPE\_APP\_OTA\_5** OTA partition 5.
- enumerator **ESP\_PARTITION\_SUBTYPE\_APP\_OTA\_6** OTA partition 6.
- enumerator **ESP\_PARTITION\_SUBTYPE\_APP\_OTA\_7** OTA partition 7.
- enumerator **ESP\_PARTITION\_SUBTYPE\_APP\_OTA\_8** OTA partition 8.
- enumerator **ESP\_PARTITION\_SUBTYPE\_APP\_OTA\_9** OTA partition 9.
- enumerator **ESP\_PARTITION\_SUBTYPE\_APP\_OTA\_10** OTA partition 10.
- enumerator **ESP\_PARTITION\_SUBTYPE\_APP\_OTA\_11** OTA partition 11.
- enumerator **ESP\_PARTITION\_SUBTYPE\_APP\_OTA\_12** OTA partition 12.
- enumerator **ESP\_PARTITION\_SUBTYPE\_APP\_OTA\_13** OTA partition 13.
- enumerator **ESP\_PARTITION\_SUBTYPE\_APP\_OTA\_14** OTA partition 14.
- enumerator **ESP\_PARTITION\_SUBTYPE\_APP\_OTA\_15** OTA partition 15.
- enumerator **ESP\_PARTITION\_SUBTYPE\_APP\_OTA\_MAX** Max subtype of OTA partition.

# enumerator **ESP\_PARTITION\_SUBTYPE\_APP\_TEST**

Test application partition.

- enumerator **ESP\_PARTITION\_SUBTYPE\_DATA\_OTA** OTA selection partition.
- enumerator **ESP\_PARTITION\_SUBTYPE\_DATA\_PHY** PHY init data partition.
- enumerator **ESP\_PARTITION\_SUBTYPE\_DATA\_NVS** NVS partition.
- enumerator **ESP\_PARTITION\_SUBTYPE\_DATA\_COREDUMP** COREDUMP partition.
- enumerator **ESP\_PARTITION\_SUBTYPE\_DATA\_NVS\_KEYS** Partition for NVS keys.
- enumerator **ESP\_PARTITION\_SUBTYPE\_DATA\_EFUSE\_EM** Partition for emulate eFuse bits.
- enumerator **ESP\_PARTITION\_SUBTYPE\_DATA\_UNDEFINED** Undefined (or unspecified) data partition.
- enumerator **ESP\_PARTITION\_SUBTYPE\_DATA\_ESPHTTPD** ESPHTTPD partition.
- enumerator **ESP\_PARTITION\_SUBTYPE\_DATA\_FAT** FAT partition.
- enumerator **ESP\_PARTITION\_SUBTYPE\_DATA\_SPIFFS** SPIFFS partition.
- enumerator **ESP\_PARTITION\_SUBTYPE\_DATA\_LITTLEFS** LITTLEFS partition.
- enumerator **ESP\_PARTITION\_SUBTYPE\_ANY** Used to search for partitions with any subtype.

# **2.8.9 SPIFFS Filesystem**

## **Overview**

SPIFFS is a file system intended for SPI NOR flash devices on embedded targets. It supports wear levelling, file system consistency checks, and more.

#### **Notes**

- Currently, SPIFFS does not support directories, it produces a flat structure. If SPIFFS is mounted under /spiffs, then creating a file with the path /spiffs/tmp/myfile.txt will create a file called /tmp/ myfile.txt in SPIFFS, instead of myfile.txt in the directory /spiffs/tmp.
- It is not a real-time stack. One write operation might take much longer than another.
- For now, it does not detect or handle bad blocks.
- SPIFFS is able to reliably utilize only around 75% of assigned partition space.
- When the filesystem is running out of space, the garbage collector is trying to find free space by scanning the filesystem multiple times, which can take up to several seconds per write function call, depending on required space. This is caused by the SPIFFS design and the issue has been reported multiple times (e.g., here) and in the official SPIFFS github repository. The issue can be partially mitigated by the SPIFFS configuration.
- Deleting a file does not always remove the whole file, which leaves unusable sections throughout the filesystem.
- When the chip experiences a power loss during a file system operation it could result in SPIFFS corruption. However the file system still might be recovered via esp\_spiffs\_check function. More [detail](https://github.com/espressif/esp-idf/issues/1737)s in the official SPIFFS [FAQ.](https://github.com/pellepl/spiffs/issues/)

# **Tools**

**s[piffsge](https://github.com/pellepl/spiffs/wiki/FAQ)n.py** spiffsgen.py is a write-only Python SPIFFS implementation used to create filesystem images from the contents of a host folder. To use spiffsgen.py, open Terminal and run:

python spiffsgen.py <image\_size> <br/> <br/>base\_dir> <output\_file>

The required argum[ents are as fo](https://github.com/espressif/esp-idf/blob/v5.2.1/components/spiffs/spiffsgen.py)llows:

- **image** size: size of the partition onto which the created SPIFFS image will be flashed.
- **base\_dir**: directory for which the SPIFFS image needs to be created.
- **output file**: SPIFFS image output file.

There are also other arguments that control image generation. Documentation on these arguments can be found in the tool's help:

python spiffsgen.py --help

These optional arguments correspond to a possible SPIFFS build configuration. To generate the right image, please make sure that you use the same arguments/configuration as were used to build SPIFFS. As a guide, the help output indicates the SPIFFS build configuration to which the argument corresponds. In cases when these arguments are not specified, the default values shown in the help output will be used.

When the image is created, it can be flashed using  $\epsilon$  sptool.py or parttool.py.

Aside from invoking the spiffsgen.py standalone by manually running it from the command line or a script, it is also possible to invoke spiffsgen.py directly from the build system by calling spiffs create partition image:

```
spiffs_create_partition_image(<partition> <base_dir> [FLASH_IN_PROJECT] [DEPENDS␣
,→dep dep dep...])
```
This is more convenient as the build configuration is automatically passed to the tool, ensuring that the generated image is valid for that build. An example of this is while the **image size** is required for the standalone invocation, only the **partition** name is required when using spiffs\_create\_partition\_image -- the image size is automatically obtained from the project's partition table.

spiffs\_create\_partition\_image must be called from one of the component CMakeLists.txt files.

Optionally, users can opt to have the image automatically flashed together with the app binaries, partition tables, etc. on idf.py flash by specifying FLASH\_IN\_PROJECT. For example:

spiffs\_create\_partition\_image(my\_spiffs\_partition my\_folder FLASH\_IN\_PROJECT)

If FLASH\_IN\_PROJECT/SPIFFS\_IMAGE\_FLASH\_IN\_PROJECT is not specified, the image will still be gener-ated, but you will have to flash it manually using  $\epsilon$ sptool.py, parttool.py, or a custom build system target.

There are cases where the contents of the base directory itself is generated at build time. Users can use DE-PENDS/SPIFFS\_IMAGE\_DEPENDS to specify targets that should be executed before generating the image:

```
add_custom_target(dep COMMAND ...)
spiffs_create_partition_image(my_spiffs_partition my_folder DEPENDS dep)
```
For an example, see storage/spiffsgen.

mkspiffs Another tool for creating SPIFFS partition images is mkspiffs. Similar to spiffsgen.py, it can be used to create an im[age from a given](https://github.com/espressif/esp-idf/tree/v5.2.1/examples/storage/spiffsgen) folder and then flash that image using  $\epsilon$ sptool.py

For that, you need to obtain the following parameters:

- **Block Size**: 4096 (standard for SPI Flash)
- **Page Size**: 256 (standard for SPI Flash)
- **Image Size**: Size of the partition in bytes (can be obtained from a partition table)
- **Partition Offset**: Starting address of the partition (can be obtained from a partition table)

To pack a folder into a 1-Megabyte image, run:

mkspiffs -c [src\_folder] -b 4096 -p 256 -s 0x100000 spiffs.bin

To flash the image onto ESP32-P4 at offset 0x110000, run:

```
python esptool.py --chip esp32p4 --port [port] --baud [baud] write_flash -z␣
,→0x110000 spiffs.bin
```
**Notes on Which SPIFFS Tool to Use** The two tools presented above offer very similar functionality. However, there are reasons to prefer one over the other, depending on the use case.

Use spiffsgen.py in the following cases:

- 1. If you want to simply generate a SPIFFS image during the build. spiffsgen.py makes it very convenient by providing functions/commands from the build system itself.
- 2. If the host has no  $C/C++$  compiler available, because  $\text{spiffsgen.py}$  does not require compilation.

Use mkspiffs in the following cases:

- 1. If you need to unpack SPIFFS images in addition to image generation. For now, it is not possible with spiffsgen.py.
- 2. If you have an environment where a Python interpreter is not available, but a host compiler is available. Otherwise, a pre-compiled mkspiffs binary can do the job. However, there is no build system integration for mkspiffs and the user has to do the corresponding work: compiling mkspiffs during build (if a precompiled binary is not used), creating build rules/targets for the output files, passing proper parameters to the tool, etc.

#### **See Also**

• *Partition Table documentation*

## **Application Example**

An ex[ample of using SPIFFS is pr](#page-1606-0)ovided in the storage/spiffs directory. This example initializes and mounts a SPIFFS partition, then writes and reads data from it using POSIX and C library APIs. See the README.md file in the example directory for more information.

## **High-level API Reference**

## **Header File**

- components/spiffs/include/esp\_spiffs.h
- This header file can be included with:

*#include "esp\_spiffs.h"*

• [This header file is a part of the API p](https://github.com/espressif/esp-idf/blob/v5.2.1/components/spiffs/include/esp_spiffs.h)rovided by the spiffs component. To declare that your component depends on spiffs, add the following to your CMakeLists.txt:

REQUIRES spiffs

or

PRIV\_REQUIRES spiffs

## **Functions**

#### *esp\_err\_t* **esp\_vfs\_spiffs\_register**(const *esp\_vfs\_spiffs\_conf\_t* \*conf)

Register and mount SPIFFS to VFS with given path prefix.

**Parameters** conf -- Pointer to *esp* vfs spiffs conf t configuration structure

## **Returns**

- ESP OK if success
- ESP\_ERR\_NO\_MEM if objects could not be allocated
- ESP\_ERR\_INVALID\_[STATE if already mou](#page-1060-0)nted or partition is encrypted
- ESP\_ERR\_NOT\_FOUND if partition for SPIFFS was not found
- ESP\_FAIL if mount or format fails
- *esp\_err\_t* **esp\_vfs\_spiffs\_unregister**(const char \*partition\_label)

Unregister and unmount SPIFFS from VFS

**Parameters partition\_label** -- Same label as passed to esp\_vfs\_spiffs\_register.

## **Returns**

- ESP\_OK if successful
- ESP\_ERR\_INVALID\_STATE already unregistered

bool **esp\_spiffs\_mounted**(const char \*partition\_label)

Check if SPIFFS is mounted

**Parameters partition label** -- Optional, label of the partition to check. If not specified, first partition with subtype=spiffs is used.

## **Returns**

- true if mounted
- false if not mounted

*esp\_err\_t* **esp\_spiffs\_format**(const char \*partition\_label)

Format the SPIFFS partition

#### **Parameters partition\_label** -- Same label as passed to esp\_vfs\_spiffs\_register. **Returns**

- ESP\_OK if successful
- ESP\_FAIL on error

*esp\_err\_t* **esp\_spiffs\_info**(const char \*partition\_label, size\_t \*total\_bytes, size\_t \*used\_bytes)

Get information for SPIFFS

## **Parameters**

- **partition\_label** -- Same label as passed to esp\_vfs\_spiffs\_register
- **total\_bytes** -- **[out]** Size of the file system
- **used\_bytes** -- **[out]** Current used bytes in the file system

**Returns**

- ESP\_OK if success
- ESP\_ERR\_INVALID\_STATE if not mounted

## *esp\_err\_t* **esp\_spiffs\_check**(const char \*partition\_label)

Check integrity of SPIFFS

**Parameters partition\_label** -- Same label as passed to esp\_vfs\_spiffs\_register **Returns**

- ESP\_OK if successful
- ESP\_ERR\_INVALID\_STATE if not mounted
- ESP\_FAIL on error

*esp\_err\_t* **esp\_spiffs\_gc**(const char \*partition\_label, size\_t size\_to\_gc)

Perform garbage collection in SPIFFS partition.

Call this function to run GC and ensure that at least the given amount of space is available in the partition. This [fun](#page-1140-0)ction will fail with ESP\_ERR\_NOT\_FINISHED if it is not possible to reclaim the requested space (that is, not enough free or deleted pages in the filesystem). This function will also fail if it fails to reclaim the requested space after CONFIG\_SPIFFS\_GC\_MAX\_RUNS number of GC iterations. On one GC iteration, SPIFFS will erase one logical block (4kB). Therefore the value of CONFIG\_SPIFFS\_GC\_MAX\_RUNS should be set at least to the maximum expected size\_to\_gc, divided by 4096. For example, if the application expects to make room for a 1MB file and calls esp\_spiffs\_gc(label, 1024 \* 1024), CONFIG\_SPIFFS\_GC\_MAX\_RUNS should be set to at least 256. On the other hand, increasing CONFIG\_SPIFFS\_GC\_MAX\_RUNS value increases the maximum amount of time for which any SPIFFS GC or write operation may potentially block.

#### **Parameters**

- **partition\_label** -- Label of the partition to be garbage-collected. The partition must be already mounted.
- **size\_to\_gc** -- The number of bytes that the GC process should attempt to make available.

#### **Returns**

- ESP OK on success
- ESP\_ERR\_NOT\_FINISHED if GC fails to reclaim the size given by size\_to\_gc
- ESP\_ERR\_INVALID\_STATE if the partition is not mounted
- ESP\_FAIL on all other errors

## **Structures**

## struct **esp\_vfs\_spiffs\_conf\_t**

Configuration structure for esp\_vfs\_spiffs\_register.

## <span id="page-1060-0"></span>**Public Members**

## const char \***base\_path**

File path prefix associated with the filesystem.

## const char \***partition\_label**

Optional, label of SPIFFS partition to use. If set to NULL, first partition with subtype=spiffs will be used.

## size\_t **max\_files**

Maximum files that could be open at the same time.

## bool **format\_if\_mount\_failed**

If true, it will format the file system if it fails to mount.

# **2.8.10 Virtual Filesystem Component**

#### **Overview**

Virtual filesystem (VFS) component provides a unified interface for drivers which can perform operations on file-like objects. These can be real filesystems (FAT, SPIFFS, etc.) or device drivers which provide a file-like interface.

This component allows C library functions, such as fopen and fprintf, to work with FS drivers. At a high level, each FS driver is associated with some path prefix. When one of C library functions needs to open a file, the VFS component searches for the FS driver associated with the file path and forwards the call to that driver. VFS also forwards read, write, and other calls for the given file to the same FS driver.

For example, one can register a FAT filesystem driver with the /fat prefix and call fopen("/fat/file.txt",  $\mathbb{W}$ "). Then the VFS component calls the function open of the FAT driver and pass the argument /file.txt to it together with appropriate mode flags. All subsequent calls to C library functions for the returned  $FILE* stream$ will also be forwarded to the FAT driver.

#### **FS Registration**

To register an FS driver, an application needs to define an instance of the *esp\_vfs\_t* structure and populate it with function pointers to FS APIs:

```
esp_vfs_t myfs = {
    .flags = ESP_VFS_FLAG_DEFAULT,
    .write = &myfs_write,
    .open = \text{kmyfs\_open},
    .fstat = \omegamyfs_fstat,
    .close = &myfs_close,
    .read = \&myfs\_read,};
ESP_ERROR_CHECK(esp_vfs_register("/data", &myfs, NULL));
```
Depending on the way how the FS driver declares its API functions, either read, write, etc., or read\_p, write p, etc., should be used.

Case 1: API functions are declared without an extra context pointer (the FS driver is a singleton):

```
ssize_t myfs_write(int fd, const void * data, size_t size);
// In definition of esp_vfs_t:
    .flags = ESP_VFS_FLAG_DEFAULT,
    .write = \&myfs\_write,// ... other members initialized
// When registering FS, context pointer (third argument) is NULL:
ESP_ERROR_CHECK(esp_vfs_register("/data", &myfs, NULL));
```
Case 2: API functions are declared with an extra context pointer (the FS driver supports multiple instances):

```
ssize_t myfs_write(myfs_t* fs, int fd, const void * data, size_t size);
// In definition of esp_vfs_t:
    .flags = ESP_VFS_FLAG_CONTEXT_PTR,
    .write_p = &myfs_write,
// ... other members initialized
// When registering FS, pass the FS context pointer into the third argument
```
(continues on next page)

```
// (hypothetical myfs_mount function is used for illustrative purposes)
myfs_t* myfs_inst1 = myfs_mount(partition1->offset, partition1->size);
ESP_ERROR_CHECK(esp_vfs_register("/data1", &myfs, myfs_inst1));
// Can register another instance:
m yfs_t * m yfs_inst2 = m yfs_mount(partition2->offset, partition2->size);ESP_ERROR_CHECK(esp_vfs_register("/data2", &myfs, myfs_inst2));
```
**Synchronous Input/Output Multiplexing** Synchronous input/output multiplexing by select() is supported in the VFS component. The implementation works in the following way.

- 1. select() is called with file descriptors which could belong to various VFS drivers.
- 2. The file descriptors are divided into groups each belonging to one VFS driver.
- 3. The file descriptors belonging to non-socket VFS drivers are handed over to the given VFS drivers by start\_select(), described later on this page. This function represents the driver-specific implementation of select() for the given driver. This should be a non-blocking call which means the function should immediately return after setting up the environment for checking events related to the given file descriptors.
- 4. The file descriptors belonging to the socket VFS driver are handed over to the socket driver by socket select() described later on this page. This is a blocking call which means that it will return only if there is an event related to socket file descriptors or a non-socket driver signals socket\_select() to exit.
- 5. Results are collected from each VFS driver and all drivers are stopped by de-initialization of the environment for checking events.
- 6. The select() call ends and returns the appropriate results.

**Non-Socket VFS Drivers** If you want to use select() with a file descriptor belonging to a non-socket VFS driver, then you need to register the driver with functions start\_select() and end\_select() similarly to the following example:

```
// In definition of esp_vfs_t:
   .start_select = &uart_start_select,
   .end_select = &uart_end_select,
// ... other members initialized
```
start\_select() is called for setting up the environment for detection of read/write/error conditions on file descriptors belonging to the given VFS driver.

end\_select() is called to stop/deinitialize/free the environment which was setup by start\_select().

Note: end\_select() might be called without a previous start\_select() call in some rare circumstances. end\_select() should fail gracefully if this is the case (i.e., should not crash but return an error instead).

Please refer to the reference implementation for the UART peripheral in vfs/vfs\_uart.c and most particularly to the functions *esp\_vfs\_dev\_uart\_register()*, uart\_start\_select(), and uart\_end\_select() for more information.

Please check the following examples that demonstrate the use of select() [with VFS](https://github.com/espressif/esp-idf/blob/v5.2.1/components/vfs/vfs_uart.c) file descriptors:

- per[ipherals/uart/uart\\_select](#page-1074-0)
- system/select

**Socket VFS Drivers** A socket VFS driver is using its own internal implementation of select() and non-socket VFS [drivers notify](https://github.com/espressif/esp-idf/tree/v5.2.1/examples/system/select) [it upon read/wr](https://github.com/espressif/esp-idf/tree/v5.2.1/examples/peripherals/uart/uart_select)ite/error conditions.

A socket VFS driver needs to be registered with the following functions defined:

```
// In definition of esp_vfs_t:
  .socket_select = &lwip_select,
  .get_socket_select_semaphore = &lwip_get_socket_select_semaphore,
  .stop_socket_select = &lwip_stop_socket_select,
  .stop_socket_select_isr = &lwip_stop_socket_select_isr,
// ... other members initialized
```
socket\_select() is the internal implementation of select() for the socket driver. It works only with file descriptors belonging to the socket VFS.

get\_socket\_select\_semaphore() returns the signalization object (semaphore) which is used in non-socket drivers to stop the waiting in socket select().

stop\_socket\_select() call is used to stop the waiting in socket\_select() by passing the object returned by get\_socket\_select\_semaphore().

stop\_socket\_select\_isr() has the same functionality as stop\_socket\_select() but it can be used from ISR.

Please see lwip/port/esp32xx/vfs\_lwip.c for a reference socket driver implementation using LWIP.

Note: If you use select() for socket file descriptors only then you can disable the *CON*-*FIG\_VFS\_SUPPORT\_SELECT* option to reduce the code size and improve performance. You should not change the socket [driver during an active](https://github.com/espressif/esp-idf/blob/v5.2.1/components/lwip/port/esp32xx/vfs_lwip.c) select() call or you might experience some undefined behavior.

# **[Paths](#page-954-0)**

Each registered FS has a path prefix associated with it. This prefix can be considered as a "mount point" of this partition.

In case when mount points are nested, the mount point with the longest matching path prefix is used when opening the file. For instance, suppose that the following filesystems are registered in VFS:

- FS 1 on /data
- FS 2 on /data/static

Then:

- FS 1 will be used when opening a file called /data/log.txt
- FS 2 will be used when opening a file called /data/static/index.html
- Even if /index.html" does not exist in FS 2, FS 1 will **not** be searched for /static/index.html.

As a general rule, mount point names must start with the path separator (/) and must contain at least one character after path separator. However, an empty mount point name is also supported and might be used in cases when an application needs to provide a "fallback" filesystem or to override VFS functionality altogether. Such filesystem will be used if no prefix matches the path given.

VFS does not handle dots (.) in path names in any special way. VFS does not treat .. as a reference to the parent directory. In the above example, using a path /data/static/../log.txt will not result in a call to FS 1 to open /log.txt. Specific FS drivers (such as FATFS) might handle dots in file names differently.

When opening files, the FS driver receives only relative paths to files. For example:

- 1. The my f s driver is registered with  $/$  data as a path prefix.
- 2. The application calls fopen  $(\sqrt{n})$  data/config.json", ...).
- 3. The VFS component calls myfs\_open("/config.json", ...).
- 4. The myfs driver opens the /config.json file.

VFS does not impose any limit on total file path length, but it does limit the FS path prefix to ESP\_VFS\_PATH\_MAX characters. Individual FS drivers may have their own filename length limitations.

## **File Descriptors**

File descriptors are small positive integers from 0 to  $FD\_SETSIZE - 1$ , where  $FD\_SETSIZE$  is defined in sys/ select.h. The largest file descriptors (configured by CONFIG\_LWIP\_MAX\_SOCKETS) are reserved for sockets. The VFS component contains a lookup-table called s\_fd\_table for mapping global file descriptors to VFS driver indexes registered in the s\_vfs array.

# **Standard IO Streams (stdin, stdout, stderr)**

If the menuconfig option UART for console output is not set to None, then stdin, stdout, and stderr are configured to read from, and write to, a UART. It is possible to use UART0 or UART1 for standard IO. By default, UART0 is used with 115200 baud rate; TX pin is GPIO1; RX pin is GPIO3. These parameters can be changed in menuconfig.

Writing to stdout or stderr sends characters to the UART transmit FIFO. Reading from stdin retrieves characters from the UART receive FIFO.

By default, VFS uses simple functions for reading from and writing to UART. Writes busy-wait until all data is put into UART FIFO, and reads are non-blocking, returning only the data present in the FIFO. Due to this non-blocking read behavior, higher level C library calls, such as  $f \text{seanf}$  (" $\text{d}\text{d}$ ",  $\text{d}\text{var}$ ); might not have desired results.

Applications which use the UART driver can instruct VFS to use the driver's interrupt driven, blocking read and write functions instead. This can be done using a call to the esp\_vfs\_dev\_uart\_use\_driver function. It is also possible to revert to the basic non-blocking functions using a call to esp\_vfs\_dev\_uart\_use\_nonblocking.

VFS also provides an optional newline conversion feature for input and output. Internally, most applications send and receive lines terminated by the LF (''n'') character. Different terminal programs may require different line termination, such as CR or CRLF. Applications can configure this separately for input and output either via menuconfig, or by calls to the functions esp\_vfs\_dev\_uart\_port\_set\_rx\_line\_endings and esp\_vfs\_dev\_uart\_port\_set\_tx\_line\_endings.

**Standard Streams and FreeRTOS Tasks** FILE objects for stdin, stdout, and stderr are shared between all FreeRTOS tasks, but the pointers to these objects are stored in per-task struct \_reent.

The following code is transferred to fprintf( $\text{get}$ reent()->\_stderr, "42\n"); by the preprocessor:

fprintf(stderr, "42**\n**");

The \_getreent() function returns a per-task pointer to struct \_reent in newlib libc. This structure is allocated on the TCB of each task. When a task is initialized, \_stdin, \_stdout, and \_stderr members of struct \_reent are set to the values of \_stdin, \_stdout, and \_stderr of \_GLOBAL\_REENT (i.e., the structure which is used before FreeRTOS is started).

Such a design has the following consequences:

- It is possible to set stdin, stdout, and stderr for any given task without affecting other tasks, e.g., by doing stdin = fopen("/dev/uart/1", "r").
- Closing default stdin, stdout, or stderr using fclose closes the FILE stream object, which will affect all other tasks.
- To change the default stdin, stdout, stderr streams for new tasks, modify \_GLOBAL\_REENT->\_stdin (\_stdout, \_stderr) before creating the task.

## **eventfd()**

eventfd() call is a powerful tool to notify a select() based loop of custom events. The eventfd() implementation in ESP-IDF is generally the same as described in man(2) eventfd except for:

- esp\_vfs\_eventfd\_register() has to be called before calling eventfd()
- Options EFD\_CLOEXEC, EFD\_NONBLOCK and EFD\_SEMAPHORE are not supported in flags.

• Option EFD\_SUPPORT\_ISR has been added in flags. This flag is required to read and write the eventfd in an interrupt handler.

Note that creating an eventfd with EFD\_SUPPORT\_ISR will cause interrupts to be temporarily disabled when reading, writing the file and during the beginning and the ending of the select() when this file is set.

#### **API Reference**

# **Header File**

- components/vfs/include/esp\_vfs.h
- This header file can be included with:

*#include "esp\_vfs.h"*

• [This header file is a part of the AP](https://github.com/espressif/esp-idf/blob/v5.2.1/components/vfs/include/esp_vfs.h)I provided by the  $\vee$  f s component. To declare that your component depends on  $\nu$  f s, add the following to your CMakeLists.txt:

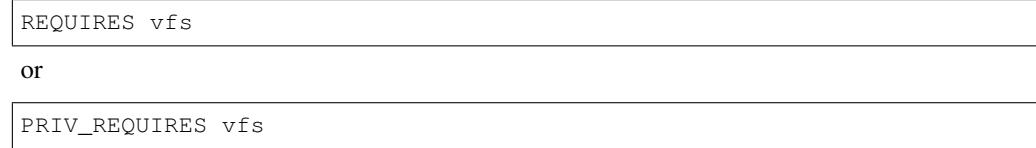

#### **Functions**

ssize\_t **esp\_vfs\_write**(struct \_reent \*r, int fd, const void \*data, size\_t size)

These functions are to be used in newlib syscall table. They will be called by newlib when it needs to use any of the syscalls.

- off\_t **esp\_vfs\_lseek**(struct \_reent \*r, int fd, off\_t size, int mode)
- ssize\_t **esp\_vfs\_read**(struct \_reent \*r, int fd, void \*dst, size\_t size)
- int **esp\_vfs\_open**(struct \_reent \*r, const char \*path, int flags, int mode)
- int **esp** vfs close (struct reent \*r, int fd)
- int **esp\_vfs\_fstat**(struct \_reent \*r, int fd, struct stat \*st)
- int **esp\_vfs\_stat**(struct \_reent \*r, const char \*path, struct stat \*st)
- int **esp\_vfs\_link**(struct \_reent \*r, const char \*n1, const char \*n2)
- int **esp\_vfs\_unlink**(struct \_reent \*r, const char \*path)
- int **esp\_vfs\_rename**(struct \_reent \*r, const char \*src, const char \*dst)
- int **esp\_vfs\_utime**(const char \*path, const struct utimbuf \*times)

*esp\_err\_t* **esp\_vfs\_register**(const char \*base\_path, const *esp\_vfs\_t* \*vfs, void \*ctx)

Register a virtual filesystem for given path prefix.

- **base\_path** -- file path prefix associated w[ith the file](#page-1068-0)system. Must be a zero-terminated C string, may be empty. If not empty, must be up to ESP\_VFS\_PATH\_MAX characters long, and at least 2 characters long. Name must start with a "/" and must not end with "/". For example, "/data" or "/dev/spi" are valid. These VFSes would then be called to handle file paths such as "/data/myfile.txt" or "/dev/spi/0". In the special case of an empty base\_path, a "fallback" VFS is registered. Such VFS will handle paths which are not matched by any other registered VFS.
- **vfs** -- Pointer to *esp\_vfs\_t*, a structure which maps syscalls to the filesystem driver functions. VFS component doesn't assume ownership of this pointer.

• **ctx** -- If vfs->flags has ESP\_VFS\_FLAG\_CONTEXT\_PTR set, a pointer which should be passed to VFS functions. Otherwise, NULL.

**Returns** ESP\_OK if successful, ESP\_ERR\_NO\_MEM if too many VFSes are registered.

*esp\_err\_t* **esp\_vfs\_register\_fd\_range**(const *esp\_vfs\_t* \*vfs, void \*ctx, int min\_fd, int max\_fd)

Special case function for registering a VFS that uses a method other than open() to open new file descriptors from the interval  $\leq$ min fd; max fd).

[Thi](#page-1140-0)s is a special-purpose function intended for re[gistering](#page-1068-0) LWIP sockets to VFS.

# **Parameters**

- **vfs** -- Pointer to *esp* vfs t. Meaning is the same as for esp vfs register().
- **ctx** -- Pointer to context structure. Meaning is the same as for esp vfs register().
- **min**  $fd$  -- The smallest file descriptor this VFS will use.
- **max\_fd** -- Upper boundary for file descriptors this VFS will use (the biggest file descriptor plus one).
- **Returns** ESP\_OK if suc[cessful, E](#page-1068-1)SP\_ERR\_NO\_MEM if too many VFSes are registered, ESP\_ERR\_INVALID\_ARG if the file descriptor boundaries are incorrect.

*esp\_err\_t* **esp\_vfs\_register\_with\_id**(const *esp\_vfs\_t* \*vfs, void \*ctx, *esp\_vfs\_id\_t* \*vfs\_id)

Special case function for registering a VFS that uses a method other than open() to open new file descriptors. In comparison with esp\_vfs\_register\_fd\_range, this function doesn't pre-registers an interval of file descriptors. [File](#page-1140-0) descriptors can be registered later, by usin[g esp\\_vfs\\_](#page-1068-0)register\_fd.

# **Parameters**

- **vfs** -- Pointer to *esp* vfs t. Meaning is the same as for esp vfs register().
- **ctx** -- Pointer to context structure. Meaning is the same as for esp vfs register().
- **vfs** id -- Here will be written the VFS ID which can be passed to esp vfs register fd for registering file descriptors.

**Returns** ESP\_OK if suc[cessful, E](#page-1068-1)SP\_ERR\_NO\_MEM if too many VFSes are registered, ESP\_ERR\_INVALID\_ARG if the file descriptor boundaries are incorrect.

# *esp\_err\_t* **esp\_vfs\_unregister**(const char \*base\_path)

Unregister a virtual filesystem for given path prefix

**Parameters** base path -- file prefix previously used in esp vfs register call **Returns** ESP\_OK if successful, ESP\_ERR\_INVALID\_STATE if VFS for given prefix hasn't been registered

## *esp\_err\_t* **esp\_vfs\_unregister\_with\_id**(*esp\_vfs\_id\_t* vfs\_id)

Unregister a virtual filesystem with the given index

**Parameters vfs** id -- The VFS ID returned by esp vfs register with id

**Returns** ESP\_OK if successful, ESP\_[ERR\\_INVA](#page-1073-0)LID\_STATE if VFS for the given index hasn't been registered

## *esp\_err\_t* **esp\_vfs\_register\_fd**(*esp\_vfs\_id\_t* vfs\_id, int \*fd)

Special function for registering another file descriptor for a VFS registered by esp vfs register with id.

## **Parameters**

- **vfs\_id** -- VFS id[entificator re](#page-1073-0)turned by esp\_vfs\_register\_with\_id.
- **fd** -- The registered file descriptor will be written to this address.
- **Returns** ESP\_OK if the registration is successful, ESP\_ERR\_NO\_MEM if too many file descriptors are registered, ESP\_ERR\_INVALID\_ARG if the arguments are incorrect.

*esp\_err\_t* **esp\_vfs\_register\_fd\_with\_local\_fd**(*esp\_vfs\_id\_t* vfs\_id, int local\_fd, bool permanent, int \*fd)

Special function for registering another file descriptor with given local\_fd for a VFS registered by [esp](#page-1140-0)\_vfs\_register\_with\_id.

- **vfs\_id** -- VFS identificator returned by esp\_vfs\_register\_with\_id.
- **local\_fd** -- The fd in the local vfs. Passing -1 will set the local fd as the (\*fd) value.
- **permanent** -- Whether the fd should be treated as permannet (not removed after close())
- **fd** -- The registered file descriptor will be written to this address.
- **Returns** ESP\_OK if the registration is successful, ESP\_ERR\_NO\_MEM if too many file descriptors are registered, ESP\_ERR\_INVALID\_ARG if the arguments are incorrect.

## *esp\_err\_t* **esp\_vfs\_unregister\_fd**(*esp\_vfs\_id\_t* vfs\_id, int fd)

Special function for unregistering a file descriptor belonging to a VFS registered by esp vfs register with id.

## **Parameters**

- **vfs\_id** -- VFS ident[ificator retur](#page-1073-0)ned by esp\_vfs\_register\_with\_id.
	- **fd** -- File descriptor which should be unregistered.
- **Returns** ESP\_OK if the registration is successful, ESP\_ERR\_INVALID\_ARG if the arguments are incorrect.

int **esp\_vfs\_select**(int nfds, fd\_set \*readfds, fd\_set \*writefds, fd\_set \*errorfds, struct timeval \*timeout)

Synchronous I/O multiplexing which implements the functionality of POSIX select() for VFS.

# **Parameters**

- **nfds** -- Specifies the range of descriptors which should be checked. The first nfds descriptors will be checked in each set.
- **readfds** -- If not NULL, then points to a descriptor set that on input specifies which descriptors should be checked for being ready to read, and on output indicates which descriptors are ready to read.
- **writefds** -- If not NULL, then points to a descriptor set that on input specifies which descriptors should be checked for being ready to write, and on output indicates which descriptors are ready to write.
- **errorfds** -- If not NULL, then points to a descriptor set that on input specifies which descriptors should be checked for error conditions, and on output indicates which descriptors have error conditions.
- **timeout** -- If not NULL, then points to timeval structure which specifies the time period after which the functions should time-out and return. If it is NULL, then the function will not time-out. Note that the timeout period is rounded up to the system tick and incremented by one.
- **Returns** The number of descriptors set in the descriptor sets, or -1 when an error (specified by errno) have occurred.

## void **esp\_vfs\_select\_triggered**(*esp\_vfs\_select\_sem\_t* sem)

Notification from a VFS driver about a read/write/error condition.

This function is called when the VFS driver detects a read/write/error condition as it was requested by the previous call to start\_select.

**Parameters sem** -- semaphore structure which was passed to the driver by the start\_select call

## void **esp\_vfs\_select\_triggered\_isr**(*esp\_vfs\_select\_sem\_t* sem, BaseType\_t \*woken)

Notification from a VFS driver about a read/write/error condition (ISR version)

This function is called when the VFS driver detects a read/write/error condition as it was requested by the previous call to start\_select.

## **Parameters**

- **sem** -- semaphore structure which was passed to the driver by the start select call
- **woken** -- is set to pdTRUE if the function wakes up a task with higher priority

# ssize\_t **esp\_vfs\_pread**(int fd, void \*dst, size\_t size, off\_t offset)

Implements the VFS layer of POSIX pread()

- **fd** -- File descriptor used for read
- **dst** -- Pointer to the buffer where the output will be written
- **size** -- Number of bytes to be read
- **offset** -- Starting offset of the read

**Returns** A positive return value indicates the number of bytes read. -1 is return on failure and errno is set accordingly.

ssize\_t **esp\_vfs\_pwrite**(int fd, const void \*src, size\_t size, off\_t offset)

Implements the VFS layer of POSIX pwrite()

#### **Parameters**

- **fd** -- File descriptor used for write
- **src** -- Pointer to the buffer from where the output will be read
- **size** -- Number of bytes to write
- **offset** -- Starting offset of the write

**Returns** A positive return value indicates the number of bytes written. -1 is return on failure and errno is set accordingly.

#### **Structures**

struct **esp\_vfs\_select\_sem\_t**

VFS semaphore type for select()

## <span id="page-1068-2"></span>**Public Members**

bool **is\_sem\_local**

type of "sem" is SemaphoreHandle\_t when true, defined by socket driver otherwise

#### void \***sem**

semaphore instance

#### struct **esp\_vfs\_t**

VFS definition structure.

<span id="page-1068-0"></span>This structure should be filled with pointers to corresponding FS driver functions.

<span id="page-1068-1"></span>VFS component will translate all FDs so that the filesystem implementation sees them starting at zero. The caller sees a global FD which is prefixed with an pre-filesystem-implementation.

Some FS implementations expect some state (e.g. pointer to some structure) to be passed in as a first argument. For these implementations, populate the members of this structure which have  $\Box$ p suffix, set flags member to ESP\_VFS\_FLAG\_CONTEXT\_PTR and provide the context pointer to esp\_vfs\_register function. If the implementation doesn't use this extra argument, populate the members without \_p suffix and set flags member to ESP\_VFS\_FLAG\_DEFAULT.

If the FS driver doesn't provide some of the functions, set corresponding members to NULL.

#### **Public Members**

# int **flags**

ESP\_VFS\_FLAG\_DEFAULT

ESP\_VFS\_FLAG\_CONTEXT\_PTR and/or ESP\_VFS\_FLAG\_READONLY\_FS or

ssize\_t (\***write\_p**)(void \*p, int fd, const void \*data, size\_t size) Write with context pointer

ssize\_t (\***write**)(int fd, const void \*data, size\_t size)

Write without context pointer

- off\_t (\***lseek\_p**)(void \*p, int fd, off\_t size, int mode) Seek with context pointer
- off\_t (\***lseek**)(int fd, off\_t size, int mode) Seek without context pointer
- ssize\_t (\***read\_p**)(void \*ctx, int fd, void \*dst, size\_t size) Read with context pointer
- ssize\_t (\***read**)(int fd, void \*dst, size\_t size) Read without context pointer
- ssize\_t (\***pread\_p**)(void \*ctx, int fd, void \*dst, size\_t size, off\_t offset) pread with context pointer
- ssize\_t (\***pread**)(int fd, void \*dst, size\_t size, off\_t offset) pread without context pointer
- ssize\_t (\***pwrite\_p**)(void \*ctx, int fd, const void \*src, size\_t size, off\_t offset) pwrite with context pointer
- ssize\_t (\***pwrite**)(int fd, const void \*src, size\_t size, off\_t offset) pwrite without context pointer
- int (\***open\_p**)(void \*ctx, const char \*path, int flags, int mode) open with context pointer
- int (\***open**)(const char \*path, int flags, int mode) open without context pointer
- int (\***close\_p**)(void \*ctx, int fd) close with context pointer
- int (\***close**)(int fd) close without context pointer
- int (\***fstat\_p**)(void \*ctx, int fd, struct *stat* \*st) fstat with context pointer
- int (\***fstat**)(int fd, struct *stat* \*st) fstat without context pointer
- int (\***stat\_p**)(void \*ctx, [cons](#page-1069-0)t char \*path, struct *stat* \*st) stat with context pointer
- <span id="page-1069-0"></span>int (\***stat**)(const char \*path, struct *stat* \*st) stat without context pointer
- int (\***link\_p**)(void \*ctx, const char \*n1, const char \*n2) link with context pointer
- int (\***link**)(const char \*n1, const char \*n2) link without context pointer
- int (\***unlink\_p**)(void \*ctx, const char \*path) unlink with context pointer
- int (\***unlink**)(const char \*path) unlink without context pointer
- int (\***rename\_p**)(void \*ctx, const char \*src, const char \*dst) rename with context pointer
- int (\***rename**)(const char \*src, const char \*dst) rename without context pointer
- DIR \*(\***opendir\_p**)(void \*ctx, const char \*name) opendir with context pointer
- DIR \*(\***opendir**)(const char \*name) opendir without context pointer
- struct dirent \*(\***readdir\_p**)(void \*ctx, DIR \*pdir) readdir with context pointer
- struct dirent \*(\***readdir**)(DIR \*pdir) readdir without context pointer
- int (\***readdir\_r\_p**)(void \*ctx, DIR \*pdir, struct dirent \*entry, struct dirent \*\*out\_dirent) readdir\_r with context pointer
- int (\***readdir\_r**)(DIR \*pdir, struct dirent \*entry, struct dirent \*\*out\_dirent) readdir\_r without context pointer
- long (\***telldir\_p**)(void \*ctx, DIR \*pdir) telldir with context pointer
- long (\***telldir**)(DIR \*pdir) telldir without context pointer
- void (\***seekdir\_p**)(void \*ctx, DIR \*pdir, long offset) seekdir with context pointer
- void (\***seekdir**)(DIR \*pdir, long offset) seekdir without context pointer
- int (\***closedir\_p**)(void \*ctx, DIR \*pdir) closedir with context pointer
- int (\***closedir**)(DIR \*pdir) closedir without context pointer
- int (\***mkdir\_p**)(void \*ctx, const char \*name, mode\_t mode) mkdir with context pointer
- int (\***mkdir**)(const char \*name, mode\_t mode) mkdir without context pointer
- int (\***rmdir\_p**)(void \*ctx, const char \*name) rmdir with context pointer
- int (\***rmdir**)(const char \*name) rmdir without context pointer
- int (\***fcntl\_p**)(void \*ctx, int fd, int cmd, int arg) fcntl with context pointer
- int (\***fcntl**)(int fd, int cmd, int arg) fcntl without context pointer
- int (\***ioctl\_p**)(void \*ctx, int fd, int cmd, va\_list args) ioctl with context pointer
- int (\***ioctl**)(int fd, int cmd, va\_list args) ioctl without context pointer
- int (\***fsync\_p**)(void \*ctx, int fd) fsync with context pointer
- int (\***fsync**)(int fd) fsync without context pointer
- int (\***access\_p**)(void \*ctx, const char \*path, int amode) access with context pointer
- int (\***access**)(const char \*path, int amode) access without context pointer
- int (\***truncate\_p**)(void \*ctx, const char \*path, off\_t length) truncate with context pointer
- int (\***truncate**)(const char \*path, off\_t length) truncate without context pointer
- int (\***ftruncate\_p**)(void \*ctx, int fd, off\_t length) ftruncate with context pointer
- int (\***ftruncate**)(int fd, off\_t length) ftruncate without context pointer
- int (\***utime\_p**)(void \*ctx, const char \*path, const struct utimbuf \*times) utime with context pointer
- int (\***utime**)(const char \*path, const struct utimbuf \*times) utime without context pointer
- int (\***tcsetattr\_p**)(void \*ctx, int fd, int optional\_actions, const struct termios \*p) tcsetattr with context pointer
- int (\***tcsetattr**)(int fd, int optional\_actions, const struct termios \*p) tcsetattr without context pointer
- int (\***tcgetattr\_p**)(void \*ctx, int fd, struct termios \*p) tcgetattr with context pointer
- int (\***tcgetattr**)(int fd, struct termios \*p) tcgetattr without context pointer
- int (\***tcdrain\_p**)(void \*ctx, int fd) tcdrain with context pointer
- int (\***tcdrain**)(int fd) tcdrain without context pointer
- int (\***tcflush\_p**)(void \*ctx, int fd, int select) tcflush with context pointer
- int (\***tcflush**)(int fd, int select) tcflush without context pointer
- int (\***tcflow\_p**)(void \*ctx, int fd, int action) tcflow with context pointer
- int (\***tcflow**)(int fd, int action) tcflow without context pointer
- pid\_t (\***tcgetsid\_p**)(void \*ctx, int fd) tcgetsid with context pointer
- pid\_t (\***tcgetsid**)(int fd) tcgetsid without context pointer

#### int (\***tcsendbreak\_p**)(void \*ctx, int fd, int duration)

tcsendbreak with context pointer

# int (\***tcsendbreak**)(int fd, int duration)

tcsendbreak without context pointer

*esp\_err\_t* (\***start\_select**)(int nfds, fd\_set \*readfds, fd\_set \*writefds, fd\_set \*exceptfds, *esp\_vfs\_select\_sem\_t* sem, void \*\*end\_select\_args)

start\_select is called for setting up synchronous I/O multiplexing of the desired file descriptors in the [give](#page-1140-0)n VFS

int (\***[socket\\_sel](#page-1068-2)ect**)(int nfds, fd\_set \*readfds, fd\_set \*writefds, fd\_set \*errorfds, struct timeval \*timeout)

socket select function for socket FDs with the functionality of POSIX select(); this should be set only for the socket VFS

#### void (\***stop\_socket\_select**)(void \*sem)

called by VFS to interrupt the socket\_select call when select is activated from a non-socket VFS driver; set only for the socket driver

#### void (\***stop\_socket\_select\_isr**)(void \*sem, BaseType\_t \*woken)

stop\_socket\_select which can be called from ISR; set only for the socket driver

#### void \*(\***get\_socket\_select\_semaphore**)(void)

end\_select is called to stop the I/O multiplexing and deinitialize the environment created by start\_select for the given VFS

## *esp\_err\_t* (\***end\_select**)(void \*end\_select\_args)

get socket select semaphore returns semaphore allocated in the socket driver; set only for the socket driver

## **Macros**

#### **MAX\_FDS**

Maximum number of (global) file descriptors.

## **ESP\_VFS\_PATH\_MAX**

Maximum length of path prefix (not including zero terminator)

## **ESP\_VFS\_FLAG\_DEFAULT**

Default value of flags member in *esp\_vfs\_t* structure.

## **ESP\_VFS\_FLAG\_CONTEXT\_PTR**

Flag which indicates that FS nee[ds extra co](#page-1068-1)ntext pointer in syscalls.

## **ESP\_VFS\_FLAG\_READONLY\_FS**

Flag which indicates that FS is located on read-only partition.

## **Type Definitions**

<span id="page-1073-0"></span>typedef int **esp\_vfs\_id\_t**

#### **Header File**

- components/vfs/include/esp\_vfs\_dev.h
- This header file can be included with:

*#include "esp\_vfs\_dev.h"*

• [This header file is a part of the API prov](https://github.com/espressif/esp-idf/blob/v5.2.1/components/vfs/include/esp_vfs_dev.h)ided by the  $\forall$  f s component. To declare that your component depends on vfs, add the following to your CMakeLists.txt:

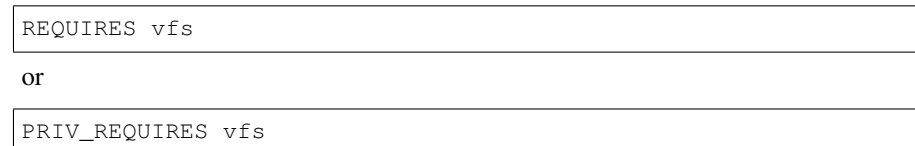

## **Functions**

#### void **esp\_vfs\_dev\_uart\_register**(void)

add /dev/uart virtual filesystem driver

<span id="page-1074-0"></span>This function is called from startup code to enable serial output void **esp\_vfs\_dev\_uart\_set\_rx\_line\_endings**(esp\_line\_endings\_t mode)

Set the line endings expected to be received on UART.

This specifies the conversion between line endings received on UART and newlines ('

', LF) passed into stdin:

- ESP\_LINE\_ENDINGS\_CRLF: convert CRLF to LF
- ESP\_LINE\_ENDINGS\_CR: convert CR to LF
- ESP\_LINE\_ENDINGS\_LF: no modification

**Note:** this function is not thread safe w.r.t. reading from UART

**Parameters mode** -- line endings expected on UART

## void **esp\_vfs\_dev\_uart\_set\_tx\_line\_endings**(esp\_line\_endings\_t mode)

Set the line endings to sent to UART.

This specifies the conversion between newlines ('

', LF) on stdout and line endings sent over UART:

- ESP\_LINE\_ENDINGS\_CRLF: convert LF to CRLF
- ESP\_LINE\_ENDINGS\_CR: convert LF to CR
- ESP\_LINE\_ENDINGS\_LF: no modification

**Note:** this function is not thread safe w.r.t. writing to UART

**Parameters mode** -- line endings to send to UART

int **esp\_vfs\_dev\_uart\_port\_set\_rx\_line\_endings**(int uart\_num, esp\_line\_endings\_t mode) Set the line endings expected to be received on specified UART.

This specifies the conversion between line endings received on UART and newlines ('

', LF) passed into stdin:

- ESP\_LINE\_ENDINGS\_CRLF: convert CRLF to LF
- ESP\_LINE\_ENDINGS\_CR: convert CR to LF
- ESP\_LINE\_ENDINGS\_LF: no modification

**Note:** this function is not thread safe w.r.t. reading from UART

#### **Parameters**

- **uart\_num** -- the UART number
- **mode** -- line endings to send to UART

**Returns** 0 if successed, or -1 when an error (specified by errno) have occurred.

int **esp\_vfs\_dev\_uart\_port\_set\_tx\_line\_endings**(int uart\_num, esp\_line\_endings\_t mode)

Set the line endings to sent to specified UART.

This specifies the conversion between newlines ('

', LF) on stdout and line endings sent over UART:

- ESP\_LINE\_ENDINGS\_CRLF: convert LF to CRLF
- ESP\_LINE\_ENDINGS\_CR: convert LF to CR
- ESP\_LINE\_ENDINGS\_LF: no modification

**Note:** this function is not thread safe w.r.t. writing to UART

#### **Parameters**

- **uart\_num** -- the UART number
- **mode** -- line endings to send to UART

**Returns** 0 if successed, or -1 when an error (specified by errno) have occurred.

## void **esp\_vfs\_dev\_uart\_use\_nonblocking**(int uart\_num)

set VFS to use simple functions for reading and writing UART Read is non-blocking, write is busy waiting until TX FIFO has enough space. These functions are used by default.

**Parameters uart\_num** -- UART peripheral number

#### void **esp\_vfs\_dev\_uart\_use\_driver**(int uart\_num)

set VFS to use UART driver for reading and writing

**Note:** application must configure UART driver before calling these functions With these functions, read and write are blocking and interrupt-driven.

**Parameters uart\_num** -- UART peripheral number

#### void **esp\_vfs\_usb\_serial\_jtag\_use\_driver**(void)

set VFS to use USB-SERIAL-JTAG driver for reading and writing

**Note:** application must configure USB-SERIAL-JTAG driver before calling these functions With these functions, read and write are blocking and interrupt-driven.

#### void **esp\_vfs\_usb\_serial\_jtag\_use\_nonblocking**(void)

set VFS to use simple functions for reading and writing UART Read is non-blocking, write is busy waiting until TX FIFO has enough space. These functions are used by default.

## **Header File**

- components/vfs/include/esp\_vfs\_eventfd.h
- This header file can be included with:

*#include "esp\_vfs\_eventfd.h"*

• [This header file is a part of the API provide](https://github.com/espressif/esp-idf/blob/v5.2.1/components/vfs/include/esp_vfs_eventfd.h)d by the  $\vee$  f s component. To declare that your component depends on  $\nu$  f s, add the following to your CMakeLists.txt:

REQUIRES vfs

or

PRIV\_REQUIRES vfs

#### **Functions**

#### *esp\_err\_t* **esp\_vfs\_eventfd\_register**(const *esp\_vfs\_eventfd\_config\_t* \*config)

Registers the event vfs.

**Returns** ESP\_OK if successful, ESP\_ERR\_NO\_MEM if too many VFSes are registered. *[esp\\_err\\_t](#page-1140-0)* **esp\_vfs\_eventfd\_unregister**(vo[id](#page-1076-0))

Unregisters the event vfs.

**Returns** ESP\_OK if successful, ESP\_ERR\_INVALID\_STATE if VFS for given prefix hasn't been registered

int **eventfd**(unsigned int initval, int flags)

## **Structures**

## struct **esp\_vfs\_eventfd\_config\_t**

Eventfd vfs initialization settings.

## <span id="page-1076-0"></span>**Public Members**

#### size\_t **max\_fds**

The maxinum number of eventfds supported

## **Macros**

```
EFD_SUPPORT_ISR
ESP_VFS_EVENTD_CONFIG_DEFAULT()
```
# **2.8.11 Wear Levelling API**

## **Overview**

Most of flash memory and especially SPI flash that is used in ESP32-P4 has a sector-based organization and also has a limited number of erase/modification cycles per memory sector. The wear levelling component helps to distribute wear and tear among sectors more evenly without requiring any attention from the user.

The wear levelling component provides API functions related to reading, writing, erasing, and memory mapping of data in external SPI flash through the partition component. The component also has higher-level API functions which work with the FAT filesystem defined in *FAT filesystem*.

The wear levelling component, together with the FAT FS component, uses FAT FS sectors of 4096 bytes, which is a standard size for flash memory. With this size, the component shows the best performance but needs additional memory in RAM.

To save internal memory, the componen[t has two additi](#page-981-0)onal modes which both use sectors of 512 bytes:

- **Performance mode.** Erase sector operation data is stored in RAM, the sector is erased, and then data is copied back to flash memory. However, if a device is powered off for any reason, all 4096 bytes of data is lost.
- **Safety mode.** The data is first saved to flash memory, and after the sector is erased, the data is saved back. If a device is powered off, the data can be recovered as soon as the device boots up.

The default settings are as follows:

- Sector size is 512 bytes
- Performance mode

You can change the settings through the configuration menu.

The wear levelling component does not cache data in RAM. The write and erase functions modify flash directly, and flash contents are consistent when the function returns.

## **Wear Levelling access API functions**

This is the set of API functions for working with data in flash:

- wl\_mount initializes the wear levelling module and mounts the specified partition
- wl\_unmount unmounts the partition and deinitializes the wear levelling module
- wl\_erase\_range erases a range of addresses in flash
- wl write writes data to a partition
- wl read reads data from a partition
- wl size returns the size of available memory in bytes
- wl\_sector\_size returns the size of one sector

As a rule, try to avoid using raw wear levelling functions and use filesystem-specific functions instead.

## **Memory Size**

The memory size is calculated in the wear levelling module based on partition parameters. The module uses some sectors of flash for internal data.

## **See Also**

- *FAT Filesystem Support*
- *Partition Tables*

# **Application Example**

An example that combines the wear levelling driver with the FATFS library is provided in the storage/wear\_levelling directory. This example initializes the wear levelling driver, mounts FatFs partition, as well as writes and reads data from it using POSIX and C library APIs. See storage/wear\_levelling/README.md for more information.

# **High-level API Reference**

## **Header Files**

• fatfs/vfs/esp\_vfs\_fat.h

High-level wear levelling functions *esp\_vfs\_fat\_spiflash\_mount\_rw\_wl()*, *esp\_vfs\_fat\_spiflash\_unmount\_rw\_wl()* and struct *esp\_vfs\_fat\_mount\_config\_t* are described in *[FAT Filesystem](https://github.com/espressif/esp-idf/blob/v5.2.1/components/fatfs/vfs/esp_vfs_fat.h) Support*.

## **[Mid-level API Reference](#page-988-0)**

## **Header File**

- components/wear\_levelling/include/wear\_levelling.h
- This header file can be included with:

*#include "wear\_levelling.h"*

• [This header file is a part of the API provided by the](https://github.com/espressif/esp-idf/blob/v5.2.1/components/wear_levelling/include/wear_levelling.h) wear\_levelling component. To declare that your component depends on wear\_levelling, add the following to your CMakeLists.txt:

REQUIRES wear\_levelling

or

```
PRIV_REQUIRES wear_levelling
```
# **Functions**

*esp\_err\_t* **wl\_mount**(const *esp\_partition\_t* \*partition, *wl\_handle\_t* \*out\_handle)

Mount WL for defined partition.

## **Parameters**

- **partition** [-- that wi](#page-1052-0)ll be used [for access](#page-1080-0)
- **out\_handle** -- handle of the WL instance

## **Returns**

- ESP OK, if the WL allocation is successful;
- ESP\_ERR\_INVALID\_ARG, if the arguments for WL configuration are not valid;
- ESP\_ERR\_NO\_MEM, if the WL allocation fails because of insufficient memory;

# *esp\_err\_t* **wl\_unmount**(*wl\_handle\_t* handle)

Unmount WL for defined partition.

## **Parameters handle** -- WL partition handle

## **Returns**

- ESP\_[OK, if the op](#page-1080-0)eration is successful;
- or one of error codes from lower-level flash driver.

*esp\_err\_t* **wl\_erase\_range**(*wl\_handle\_t* handle, size\_t start\_addr, size\_t size)

Erase part of the WL storage.

- **handle** -- [WL handle](#page-1080-0) that are related to the partition
- **start\_addr** -- Address from where erase operation should start. Must be aligned to the result of function wl\_sector\_size(...).

• **size** -- Size of the range which should be erased, in bytes. Must be divisible by the result of function wl\_sector\_size(...)..

#### **Returns**

- ESP\_OK, if the given range was erased successfully;
- ESP\_ERR\_INVALID\_ARG, if iterator or dst are NULL;
- ESP\_ERR\_INVALID\_SIZE, if erase would go out of bounds of the partition;
- or one of error codes from lower-level flash driver.

*esp\_err\_t* **wl\_write** (*wl\_handle* t handle, size\_t dest\_addr, const void \*src, size\_t size)

Write data to the WL storage.

Before writing data to flash, corresponding region of flash needs to be erased. This can be done using [wl\\_](#page-1140-0)erase\_rangef[unction.](#page-1080-0)

Note: Prior to writing to WL storage, make sure it has been erased with wl erase range call.

#### **Parameters**

- **handle** -- WL handle corresponding to the WL partition
- **dest\_addr** -- Address where the data should be written, relative to the beginning of the partition.
- **src** -- Pointer to the source buffer. Pointer must be non-NULL and buffer must be at least 'size' bytes long.
- **size** -- Size of data to be written, in bytes.

#### **Returns**

- ESP\_OK, if data was written successfully;
- ESP\_ERR\_INVALID\_ARG, if dst\_offset exceeds partition size;
- ESP\_ERR\_INVALID\_SIZE, if write would go out of bounds of the partition;
- or one of error codes from lower-level flash driver.

*esp\_err\_t* **wl\_read**(*wl\_handle\_t* handle, size\_t src\_addr, void \*dest, size\_t size)

Read data from the WL storage.

#### **Parameters**

- **[handle](#page-1080-0)** -- WL module instance that was initialized before
- **dest** -- Pointer to the buffer where data should be stored. The Pointer must be non-NULL and the buffer must be at least 'size' bytes long.
- **src\_addr** -- Address of the data to be read, relative to the beginning of the partition.
- **size** -- Size of data to be read, in bytes.

#### **Returns**

- ESP\_OK, if data was read successfully;
- ESP\_ERR\_INVALID\_ARG, if src\_offset exceeds partition size;
- ESP\_ERR\_INVALID\_SIZE, if read would go out of bounds of the partition;
- or one of error codes from lower-level flash driver.

#### size\_t **wl\_size**(*wl\_handle\_t* handle)

Get the actual flash size in use for the WL storage partition.

**Parameters handle** -- WL module handle that was initialized before **Returns** [usable siz](#page-1080-0)e, in bytes

#### size\_t **wl\_sector\_size**(*wl\_handle\_t* handle)

Get sector size of the WL instance.

**Parameters handle** -- WL module handle that was initialized before **Returns** sector [size, in bytes](#page-1080-0)

## **Macros**

## **WL\_INVALID\_HANDLE**
# **Type Definitions**

typedef int32\_t **wl\_handle\_t**

wear levelling handle

Code examples for this API section are provided in the storage directory of ESP-IDF examples.

# **2.9 System API**

# **2.9.1 App Image Format**

# **Application Image Structures**

An application image consists of the following:

- <span id="page-1080-0"></span>1. The *esp\_image\_header\_t* structure describes the mode of SPI flash and the count of memory segments.
- 2. The *esp\_image\_segment\_header\_t* structure describes each segment, its length, and its location in ESP32-P4's memory, followed by the data with a length of data\_len. The data offset for each segment in the image is calculated in the following way:
	- [offset for 0 Segment = sizeo](#page-1082-0)f(*esp\_image\_header\_t*) + sizeof(*esp\_image\_segment\_header\_t*)
	- [offset for 1 Segment = offs](#page-1083-0)et for 0 Segment + length of 0 Segment + sizeof(*esp\_image\_segment\_header\_t*)
	- offset for 2 Segment = offset for 1 Segment + length of 1 Segment + sizeof(*esp\_image\_segm[ent\\_header\\_t](#page-1082-0)*) • ...

The count of each [segment is defined in the](#page-1083-0) segment\_count field that is stored in *esp\_image\_header\_t*. The count cannot be more than *[ESP\\_IMAGE\\_MAX\\_SEGM](#page-1083-0)ENTS*.

To get the list of your image segments, please run the following command:

esptool.py --chip esp32p4 image\_info build/app.bin

```
esptool.py v2.3.1
Image version: 1
Entry point: 40080ea4
13 segments
Segment 1: len 0x13ce0 load 0x3f400020 file_offs 0x00000018 SOC_DROM
Segment 2: len 0x00000 load 0x3ff80000 file_offs 0x00013d00 SOC_RTC_DRAM
Segment 3: len 0x00000 load 0x3ff80000 file_offs 0x00013d08 SOC_RTC_DRAM
Segment 4: len 0x028e0 load 0x3ffb0000 file_offs 0x00013d10 DRAM
Segment 5: len 0x00000 load 0x3ffb28e0 file_offs 0x000165f8 DRAM
Segment 6: len 0x00400 load 0x40080000 file_offs 0x00016600 SOC_IRAM
Segment 7: len 0x09600 load 0x40080400 file_offs 0x00016a08 SOC_IRAM
Segment 8: len 0x62e4c load 0x400d0018 file_offs 0x00020010 SOC_IROM
Segment 9: len 0x06cec load 0x40089a00 file_offs 0x00082e64 SOC_IROM
Segment 10: len 0x00000 load 0x400c0000 file_offs 0x00089b58 SOC_RTC_IRAM
Segment 11: len 0x00004 load 0x50000000 file_offs 0x00089b60 SOC_RTC_DATA
Segment 12: len 0x00000 load 0x50000004 file_offs 0x00089b6c SOC_RTC_DATA
Segment 13: len 0x00000 load 0x50000004 file offs 0x00089b74 SOC RTC DATA
Checksum: e8 (valid)
Validation Hash: 407089ca0eae2bbf83b4120979d3354b1c938a49cb7a0c997f240474ef2ec76b␣
,→(valid)
```
You can also see the information on segments in the ESP-IDF logs while your application is booting:

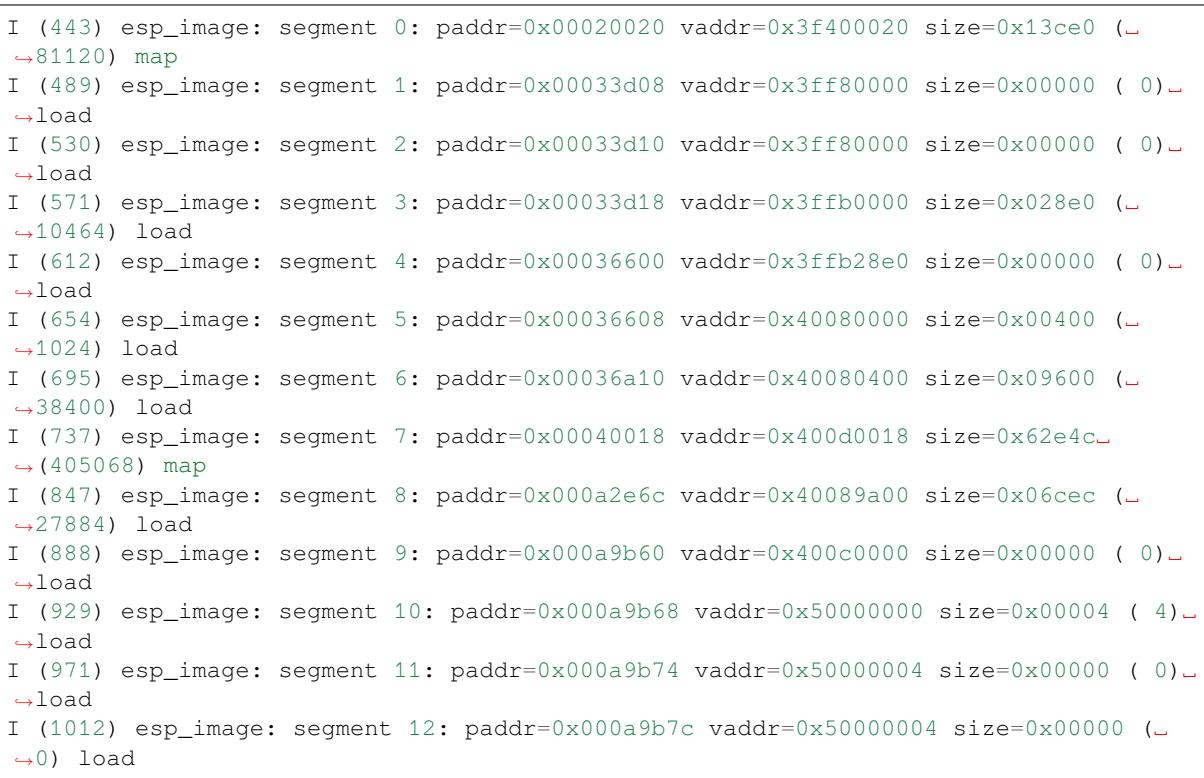

For more details on the type of memory segments and their address ranges, see **ESP32-P4 Technical Reference Manual** > **System and Memory** > **Internal Memory** [PDF].

- 3. The image has a single checksum byte after the last segment. This byte is written on a sixteen byte padded boundary, so the application image might need padding.
- 4. If the hash\_appended field from *esp\_image\_header\_t* is set then a SHA256 checksum will be appended. The value of the SHA256 hash is calcula[ted o](https://www.espressif.com/sites/default/files/documentation/esp32-p4_technical_reference_manual_en.pdf#sysmem)n the range from the first byte and up to this field. The length of this field is 32 bytes.
- 5. If the option *CONFIG\_SECURE\_SIGNED\_APPS\_SCHEME* is set to ECDSA then the application image will have an additional 68 bytes for an E[CDSA signature, which includ](#page-1082-0)es:
	- version word (4 bytes)
	- signature data (64 bytes)
- 6. If the option *[CONFIG\\_SECURE\\_SIGNED\\_APPS\\_SCHEME](#page-665-0)* is set to RSA or ECDSA (V2) then the application image will have an additional signature sector of 4 KB in size. For more details on the format of this signature sector, please refer to *Signature Block Format*.

#### **Application Descr[iption](#page-665-0)**

The DROM segment of the [application binary starts](#page-1683-0) with the *esp\_app\_desc\_t* structure which carries specific fields describing the application:

- magic word: the magic word for the *esp* app desc t structure
- secure\_version: see *Anti-rollback*
- version: see *App version*<sup>1</sup>
- project\_name: filled from PROJECT\_NAME<sup>1</sup>
- time and date: compile time and dat[e](#page-1389-0)
- idf\_ver: version of ES[P-IDF](#page-1390-0)<sup>1</sup>
- app elf sha256[: cont](#page-1373-0)ains SHA256 hash for the application ELF file

<span id="page-1081-0"></span><sup>1</sup> The maximum length is 32 characters, including null-terminati[on](#page-1081-0) character. For example, if the length of PROJECT\_NAME exceeds 31 characters, the excess characters will be disrega[rd](#page-1081-0)ed.

This structure is useful for identification of images uploaded via Over-the-Air (OTA) updates because it has a fixed offset = sizeof(*esp\_image\_header\_t*) + sizeof(*esp\_image\_segment\_header\_t*). As soon as a device receives the first fragment containing this structure, it has all the information to determine whether the update should be continued with or not.

To obtain the *esp\_app\_desc\_t* struct[ure for the currently running](#page-1083-0) application, use *esp\_app\_g[et\\_description\(\)](#page-1082-0)*.

To obtain the *esp\_app\_desc\_t* structure for another OTA partition, use *esp\_ota\_get\_pa[rtition\\_descrip](#page-1389-0)tion()*.

#### **Adding a Custom Struct[ure to an Application](#page-1389-0)**

[Users also have the opportunity to have similar structu](#page-1399-0)re with a fixed offset relative to the beginning of the image.

The following pattern can be used to add a custom structure to your image:

```
const __attribute__((section(".rodata_custom_desc"))) esp_custom_app_desc_t custom_
,→app_desc = { ... }
```
Offset for custom structure is sizeof(*esp\_image\_header\_t*) + sizeof(*esp\_image\_segment\_header\_t*) + sizeof(*esp\_app\_desc\_t*).

To guarantee that the custom structure is located in the image even if it is not used, you need to add  $\text{tar}$ get\_link\_libraries(\${COM[PONENT\\_TARGET} "-u](#page-1082-0) custo[m\\_app\\_desc"\)](#page-1083-0) into CMakeLists. txt.

### **API Reference**

#### **Header File**

- components/bootloader\_support/include/esp\_app\_format.h
- This header file can be included with:

*#include "esp\_app\_format.h"*

• [This header file is a part of the API provided by the](https://github.com/espressif/esp-idf/blob/v5.2.1/components/bootloader_support/include/esp_app_format.h) bootloader\_support component. To declare that your component depends on bootloader\_support, add the following to your CMakeLists.txt:

REQUIRES bootloader\_support

or

PRIV\_REQUIRES bootloader\_support

#### **Structures**

#### struct **esp\_image\_header\_t**

Main header of binary image.

#### <span id="page-1082-0"></span>**Public Members**

#### uint8\_t **magic**

Magic word ESP\_IMAGE\_HEADER\_MAGIC

#### uint8\_t **segment\_count**

Count of memory segments

### uint8\_t **spi\_mode**

flash read mode (esp image spi\_mode t as uint8 t)

#### uint8\_t **spi\_speed**

flash frequency (esp\_image\_spi\_freq\_t as uint8\_t)

# uint8\_t **spi\_size**

flash chip size (esp\_image\_flash\_size\_t as uint8\_t)

# uint32\_t **entry\_addr**

Entry address

# uint8\_t **wp\_pin**

WP pin when SPI pins set via efuse (read by ROM bootloader, the IDF bootloader uses software to configure the WP pin and sets this field to 0xEE=disabled)

# uint8\_t **spi\_pin\_drv**[3]

Drive settings for the SPI flash pins (read by ROM bootloader)

# *esp\_chip\_id\_t* **chip\_id**

Chip identification number

#### uint8\_t **min\_chip\_rev**

[Minimal](#page-1084-0) chip revision supported by image After the Major and Minor revision eFuses were introduced into the chips, this field is no longer used. But for compatibility reasons, we keep this field and the data in it. Use min\_chip\_rev\_full instead. The software interprets this as a Major version for most of the chips and as a Minor version for the ESP32-C3.

# uint16\_t **min\_chip\_rev\_full**

Minimal chip revision supported by image, in format: major \* 100 + minor

#### uint16\_t **max\_chip\_rev\_full**

Maximal chip revision supported by image, in format: major  $*100 +$  minor

# uint8\_t **reserved**[4]

Reserved bytes in additional header space, currently unused

#### uint8\_t **hash\_appended**

If 1, a SHA256 digest "simple hash" (of the entire image) is appended after the checksum. Included in image length. This digest is separate to secure boot and only used for detecting corruption. For secure boot signed images, the signature is appended after this (and the simple hash is included in the signed data).

### struct **esp\_image\_segment\_header\_t**

Header of binary image segment.

# <span id="page-1083-0"></span>**Public Members**

#### uint32\_t **load\_addr**

Address of segment

### uint32\_t **data\_len**

Length of data

# **Macros**

# **ESP\_IMAGE\_HEADER\_MAGIC**

The magic word for the *esp\_image\_header\_t* structure.

# **ESP\_IMAGE\_MAX\_SEGMENTS**

Max count of segments in the image.

# **Enumerations**

enum **esp\_chip\_id\_t**

ESP chip ID.

<span id="page-1084-0"></span>*Values:*

enumerator **ESP\_CHIP\_ID\_ESP32** chip ID: ESP32

enumerator **ESP\_CHIP\_ID\_ESP32S2** chip ID: ESP32-S2

enumerator **ESP\_CHIP\_ID\_ESP32C3** chip ID: ESP32-C3

enumerator **ESP\_CHIP\_ID\_ESP32S3** chip ID: ESP32-S3

enumerator **ESP\_CHIP\_ID\_ESP32C2** chip ID: ESP32-C2

enumerator **ESP\_CHIP\_ID\_ESP32C6** chip ID: ESP32-C6

enumerator **ESP\_CHIP\_ID\_ESP32H2** chip ID: ESP32-H2

enumerator **ESP\_CHIP\_ID\_ESP32P4** chip ID: ESP32-P4

# enumerator **ESP\_CHIP\_ID\_INVALID**

Invalid chip ID (we defined it to make sure the esp\_chip\_id\_t is 2 bytes size)

#### enum **esp\_image\_spi\_mode\_t**

SPI flash mode, used in *esp\_image\_header\_t*. *Values:*

# enumerator **ESP\_IMAGE\_SPI\_MODE\_QIO**

SPI mode QIO

# enumerator **ESP\_IMAGE\_SPI\_MODE\_QOUT** SPI mode QOUT

enumerator **ESP\_IMAGE\_SPI\_MODE\_DIO** SPI mode DIO

enumerator **ESP\_IMAGE\_SPI\_MODE\_DOUT** SPI mode DOUT

enumerator **ESP\_IMAGE\_SPI\_MODE\_FAST\_READ** SPI mode FAST\_READ

enumerator **ESP\_IMAGE\_SPI\_MODE\_SLOW\_READ** SPI mode SLOW\_READ

# enum **esp\_image\_spi\_freq\_t**

SPI flash clock division factor.

*Values:*

# enumerator **ESP\_IMAGE\_SPI\_SPEED\_DIV\_2**

The SPI flash clock frequency is divided by 2 of the clock source

# enumerator **ESP\_IMAGE\_SPI\_SPEED\_DIV\_3**

The SPI flash clock frequency is divided by 3 of the clock source

# enumerator **ESP\_IMAGE\_SPI\_SPEED\_DIV\_4**

The SPI flash clock frequency is divided by 4 of the clock source

# enumerator **ESP\_IMAGE\_SPI\_SPEED\_DIV\_1**

The SPI flash clock frequency equals to the clock source

# enum **esp\_image\_flash\_size\_t**

Supported SPI flash sizes.

*Values:*

# enumerator **ESP\_IMAGE\_FLASH\_SIZE\_1MB**

SPI flash size 1 MB

# enumerator **ESP\_IMAGE\_FLASH\_SIZE\_2MB** SPI flash size 2 MB

# enumerator **ESP\_IMAGE\_FLASH\_SIZE\_4MB**

SPI flash size 4 MB

```
enumerator ESP_IMAGE_FLASH_SIZE_8MB
```
SPI flash size 8 MB

- enumerator **ESP\_IMAGE\_FLASH\_SIZE\_16MB** SPI flash size 16 MB
- enumerator **ESP\_IMAGE\_FLASH\_SIZE\_32MB** SPI flash size 32 MB
- enumerator **ESP\_IMAGE\_FLASH\_SIZE\_64MB** SPI flash size 64 MB
- enumerator **ESP\_IMAGE\_FLASH\_SIZE\_128MB** SPI flash size 128 MB
- enumerator **ESP\_IMAGE\_FLASH\_SIZE\_MAX** SPI flash size MAX

# **2.9.2 Bootloader Image Format**

The bootloader image consists of the same structures as the application image, see *Application Image Structures*. The only difference is in the *Bootloader Description* structure.

To get information about the bootloader image, please run the following command:

esptool.py --chip esp32p4 image info build/bootloader/bootloader.bin [--version](#page-1080-0) 2

```
File size: 26576 (bytes)
ESP32 image header
==================
Image version: 1
Entry point: 0x40080658
Segments: 4
Flash size: 2MB
Flash freq: 40m
Flash mode: DIO
ESP32 extended image header
===========================
WP pin: 0xee
Flash pins drive settings: clk_drv: 0x0, q_drv: 0x0, d_drv: 0x0, cs0_drv: 0x0, hd_
,→drv: 0x0, wp_drv: 0x0
Chip ID: 0
Minimal chip revision: v0.0, (legacy min_rev = 0)
Maximal chip revision: v3.99
Segments information
====================
Segment Length Load addr File offs Memory types
         ------- ------- ---------- ---------- ------------
    1 0x01bb0 0x3fff0030 0x00000018 BYTE_ACCESSIBLE, DRAM, DIRAM_DRAM
    2 0x03c90 0x40078000 0x00001bd0 CACHE_APP
    3 0x00004 0x40080400 0x00005868 IRAM
    4 0x00f2c 0x40080404 0x00005874 IRAM
```
(continues on next page)

```
ESP32 image footer
==================
Checksum: 0x65 (valid)
Validation hash: 6f31a7f8512f26f6bce7c3b270f93bf6cf1ee4602c322998ca8ce27433527e92␣
,→(valid)
Bootloader information
======================
Bootloader version: 1
ESP-IDF: v5.1-dev-4304-gcb51a3b-dirty
Compile time: Mar 30 2023 19:14:17
```
#### **Bootloader Description**

The DRAM0 segment of the bootloader binary starts with the *esp\_bootloader\_desc\_t* structure which carries specific fields describing the bootloader. This structure is located at a fixed offset = sizeof(*esp\_image\_header\_t*) + sizeof(*esp\_image\_segment\_header\_t*).

- magic\_byte the magic byte for the esp\_bootloader\_desc stru[cture.](#page-1088-0)
- reserved reserved for the future IDF use.
- version bootloader version, see *C[ONFIG\\_BOOTLOADER\\_PROJECT\\_VER](#page-1083-0)*
- idf ver  [ESP-IDF versio](#page-1082-0)n. \*
- date and time compile date and time.
- reserved2 reserved for the future IDF use.

\* - The maximum length is 32 characters, [including null-termination character.](#page-657-0)

To get the *esp\_bootloader\_desc\_t* structure from the running bootloader, use *esp\_bootloader\_get\_description()*.

To get the *esp\_bootloader\_desc\_t* structure from a running application, use *esp\_ota\_get\_b[ootloader\\_description\(](#page-1088-0))*.

#### **API Reference**

#### **[Header File](#page-1399-1)**

- components/esp\_bootloader\_format/include/esp\_bootloader\_desc.h
- This header file can be included with:

```
#include "esp_bootloader_desc.h"
```
• [This header file is a part of the API provided by the](https://github.com/espressif/esp-idf/blob/v5.2.1/components/esp_bootloader_format/include/esp_bootloader_desc.h) esp\_bootloader\_format component. To declare that your component depends on esp\_bootloader\_format, add the following to your CMakeLists.txt:

REQUIRES esp\_bootloader\_format

or

PRIV\_REQUIRES esp\_bootloader\_format

#### **Functions**

const *esp\_bootloader\_desc\_t* \***esp\_bootloader\_get\_description**(void)

Return esp\_bootloader\_desc structure.

Intended for use by the bootloader.

**[Returns](#page-1088-0)** Pointer to esp\_bootloader\_desc structure.

#### **Structures**

#### struct **esp\_bootloader\_desc\_t**

Bootloader description structure.

# <span id="page-1088-0"></span>**Public Members**

```
uint8_t magic_byte
    Magic byte ESP_BOOTLOADER_DESC_MAGIC_BYTE
```
uint8\_t **reserved**[3] reserved for IDF

uint32\_t **version** Bootloader version

char **idf\_ver**[32]

Version IDF

char **date\_time**[24]

Compile date and time

uint8\_t **reserved2**[16] reserved for IDF

# **Macros**

# **ESP\_BOOTLOADER\_DESC\_MAGIC\_BYTE**

The magic byte for the esp\_bootloader\_desc structure that is in DRAM.

# **2.9.3 Application Level Tracing**

# **Overview**

ESP-IDF provides a useful feature for application behavior analysis called **Application Level Tracing**. The feature can be enabled in menuconfig and allows transfer of arbitrary data between the host and ESP32-P4 via JTAG interface with minimal overhead on program execution.

Developers can use this library to send application specific state of execution to the host, and receive commands or other types of information in the opposite direction at runtime. The main use cases of this library are:

- 1. Collecting application specific data, see *Application Specific Tracing*.
- 2. Lightweight logging to the host, see *Logging to Host*.
- 3. System behaviour analysis, see *System Behavior Analysis with SEGGER SystemView*.

#### **API Reference**

#### **Header File**

- components/app\_trace/include/esp\_app\_trace.h
- This header file can be included with:

*#include "esp\_app\_trace.h"*

• [This header file is a part of the API provided by t](https://github.com/espressif/esp-idf/blob/v5.2.1/components/app_trace/include/esp_app_trace.h)he app\_trace component. To declare that your component depends on app  $trace$ , add the following to your CMakeLists.txt:

REQUIRES app\_trace

or

PRIV\_REQUIRES app\_trace

#### **Functions**

*esp\_err\_t* **esp\_apptrace\_init**(void)

Initializes application tracing module.

**[No](#page-1140-0)te:** Should be called before any esp\_apptrace\_xxx call.

**Returns** ESP\_OK on success, otherwise see esp\_err\_t

### void **esp** apptrace down buffer config (uint8 t \*buf, uint32 t size)

Configures down buffer.

**Note:** Needs to be called before attempting to receive any data using esp\_apptrace\_down\_buffer\_get and esp\_apptrace\_read. This function does not protect internal data by lock.

### **Parameters**

- **buf** -- Address of buffer to use for down channel (host to target) data.
- **size** -- Size of the buffer.

uint8\_t \***esp\_apptrace\_buffer\_get**(*esp\_apptrace\_dest\_t* dest, uint32\_t size, uint32\_t tmo)

Allocates buffer for trace data. Once the data in the buffer is ready to be sent, esp\_apptrace\_buffer\_put must be called to indicate it.

#### **Parameters**

- **dest** -- Indicates HWi[nterface to send data](#page-1092-0).
- **size** -- Size of data to write to trace buffer.
- **tmo** -- Timeout for operation (in us). Use ESP\_APPTRACE\_TMO\_INFINITE to wait indefinitely.

**Returns** non-NULL on success, otherwise NULL.

#### *esp\_err\_t* **esp\_apptrace\_buffer\_put**(*esp\_apptrace\_dest\_t* dest, uint8\_t \*ptr, uint32\_t tmo)

Indicates that the data in the buffer is ready to be sent. This function is a counterpart of and must be preceded by esp\_apptrace\_buffer\_get.

#### **Parameters**

- **dest** -- Indicates HW i[nterface to send data.](#page-1092-0) Should be identical to the same parameter in call to esp\_apptrace\_buffer\_get.
- **ptr** -- Address of trace buffer to release. Should be the value returned by call to esp\_apptrace\_buffer\_get.

• **tmo** -- Timeout for operation (in us). Use ESP\_APPTRACE\_TMO\_INFINITE to wait indefinitely.

**Returns** ESP\_OK on success, otherwise see esp\_err\_t

*esp\_err\_t* **esp\_apptrace\_write**(*esp\_apptrace\_dest\_t* dest, const void \*data, uint32\_t size, uint32\_t tmo) Writes data to trace buffer.

# **Parameters**

- **dest** -- Indicate[s HW interface to sen](#page-1092-0)d data.
- **data** -- Address of data to write to trace buffer.
- **size** -- Size of data to write to trace buffer.
- **tmo** -- Timeout for operation (in us). Use ESP\_APPTRACE\_TMO\_INFINITE to wait indefinitely.

**Returns** ESP\_OK on success, otherwise see esp\_err\_t

int **esp\_apptrace\_vprintf\_to**(*esp\_apptrace\_dest\_t* dest, uint32\_t tmo, const char \*fmt, va\_list ap)

vprintf-like function to send log messages to host via specified HW interface.

# **Parameters**

- **dest** -- Indicates [HW interface to send](#page-1092-0) data.
- **tmo** -- Timeout for operation (in us). Use ESP\_APPTRACE\_TMO\_INFINITE to wait indefinitely.
- **fmt** -- Address of format string.
- **ap** -- List of arguments.

**Returns** Number of bytes written.

#### int **esp\_apptrace\_vprintf**(const char \*fmt, va\_list ap)

vprintf-like function to send log messages to host.

#### **Parameters**

- **fmt** -- Address of format string.
- **ap** -- List of arguments.

**Returns** Number of bytes written.

#### *esp\_err\_t* **esp\_apptrace\_flush**(*esp\_apptrace\_dest\_t* dest, uint32\_t tmo)

Flushes remaining data in trace buffer to host.

#### **Parameters**

- **dest** -- Indicate[s HW interface to flu](#page-1092-0)sh data on.
- **tmo** -- Timeout for operation (in us). Use ESP\_APPTRACE\_TMO\_INFINITE to wait indefinitely.

**Returns** ESP OK on success, otherwise see esp\_err\_t

*esp\_err\_t* **esp\_apptrace\_flush\_nolock**(*esp\_apptrace\_dest\_t* dest, uint32\_t min\_sz, uint32\_t tmo)

Flushes remaining data in trace buffer to host without locking internal data. This is a special version of esp\_apptrace\_flush which should be called from panic handler.

#### **Parameters**

- **dest** -- Indicates HW inter[face to flush data on.](#page-1092-0)
- **min**  $sz$  -- Threshold for flushing data. If current filling level is above this value, data will be flushed. TRAX destinations only.
- **tmo** -- Timeout for operation (in us). Use ESP\_APPTRACE\_TMO\_INFINITE to wait indefinitely.

**Returns** ESP\_OK on success, otherwise see esp\_err\_t

#### *esp\_err\_t* **esp\_apptrace\_read**(*esp\_apptrace\_dest\_t* dest, void \*data, uint32\_t \*size, uint32\_t tmo)

Reads host data from trace buffer.

#### **Parameters**

- **dest** -- Indicat[es HW interface to r](#page-1092-0)ead the data on.
- **data** -- Address of buffer to put data from trace buffer.
- **size** -- Pointer to store size of read data. Before call to this function pointed memory must hold requested size of data

• **tmo** -- Timeout for operation (in us). Use ESP\_APPTRACE\_TMO\_INFINITE to wait indefinitely.

**Returns** ESP\_OK on success, otherwise see esp\_err\_t

# uint8\_t \***esp\_apptrace\_down\_buffer\_get**(*esp\_apptrace\_dest\_t* dest, uint32\_t \*size, uint32\_t tmo)

Retrieves incoming data buffer if any. Once data in the buffer is processed, esp apptrace down buffer put must be called to indicate it.

### **Parameters**

- **dest** -- Indicates HW interface [to receive data.](#page-1092-0)
- **size** -- Address to store size of available data in down buffer. Must be initialized with requested value.
- **tmo** -- Timeout for operation (in us). Use ESP\_APPTRACE\_TMO\_INFINITE to wait indefinitely.

**Returns** non-NULL on success, otherwise NULL.

# *esp\_err\_t* **esp\_apptrace\_down\_buffer\_put**(*esp\_apptrace\_dest\_t* dest, uint8\_t \*ptr, uint32\_t tmo)

Indicates that the data in the down buffer is processed. This function is a counterpart of and must be preceded by esp\_apptrace\_down\_buffer\_get.

#### **Parameters**

- **dest** -- Indicates HW interfacet[o receive data. Shoul](#page-1092-0)d be identical to the same parameter in call to esp\_apptrace\_down\_buffer\_get.
- **ptr** -- Address of trace buffer to release. Should be the value returned by call to esp\_apptrace\_down\_buffer\_get.
- **tmo** -- Timeout for operation (in us). Use ESP\_APPTRACE\_TMO\_INFINITE to wait indefinitely.

**Returns** ESP\_OK on success, otherwise see esp\_err\_t

# bool **esp\_apptrace\_host\_is\_connected**(*esp\_apptrace\_dest\_t* dest)

Checks whether host is connected.

**Parameters dest** -- Indicates HW interface to use. **Returns** true if host is connected, othe[rwise false](#page-1092-0)

void \***esp\_apptrace\_fopen**(*esp\_apptrace\_dest\_t* dest, const char \*path, const char \*mode)

Opens file on host. This function has the same semantic as 'fopen' except for the first argument.

#### **Parameters**

- **dest** -- Indic[ates HW interface to](#page-1092-0) use.
- **path** -- Path to file.
- **mode** -- Mode string. See fopen for details.

**Returns** non zero file handle on success, otherwise 0

# int **esp\_apptrace\_fclose**(*esp\_apptrace\_dest\_t* dest, void \*stream)

Closes file on host. This function has the same semantic as 'fclose' except for the first argument.

#### **Parameters**

- **dest** -- Ind[icates HW interface](#page-1092-0) to use.
- **stream** -- File handle returned by esp apptrace fopen.

**Returns** Zero on success, otherwise non-zero. See fclose for details.

size\_t **esp\_apptrace\_fwrite**(*esp\_apptrace\_dest\_t* dest, const void \*ptr, size\_t size, size\_t nmemb, void

# \*stream)

Writes to file on host. This function has the same semantic as 'fwrite' except for the first argument.

#### **Parameters**

- **dest** -- Indicat[es HW interface to u](#page-1092-0)se.
- **ptr** -- Address of data to write.
- **size** -- Size of an item.
- **nmemb** -- Number of items to write.
- **stream** -- File handle returned by esp apptrace fopen.

**Returns** Number of written items. See fwrite for details.

size t **esp\_apptrace\_fread**(*esp\_apptrace\_dest\_t* dest, void \*ptr, size\_t size, size\_t nmemb, void \*stream) Read file on host. This function has the same semantic as 'fread' except for the first argument.

#### **Parameters**

- **dest** -- Indic[ates HW interface to](#page-1092-0) use.
- **ptr** -- Address to store read data.
- **size** -- Size of an item.
- **nmemb** -- Number of items to read.
- **stream** -- File handle returned by esp\_apptrace\_fopen.

**Returns** Number of read items. See fread for details.

int **esp\_apptrace\_fseek**(*esp\_apptrace\_dest\_t* dest, void \*stream, long offset, int whence)

Set position indicator in file on host. This function has the same semantic as 'fseek' except for the first argument.

#### **Parameters**

- **dest** -- I[ndicates HW interfac](#page-1092-0)e to use.
- **stream** -- File handle returned by esp apptrace fopen.
- **offset** -- Offset. See fseek for details.
- **whence** -- Position in file. See fseek for details.

**Returns** Zero on success, otherwise non-zero. See fseek for details.

int **esp\_apptrace\_ftell**(*esp\_apptrace\_dest\_t* dest, void \*stream)

Get current position indicator for file on host. This function has the same semantic as 'ftell' except for the first argument.

#### **Parameters**

- **dest** -- I[ndicates HW interfac](#page-1092-0)e to use.
- **stream** -- File handle returned by esp\_apptrace\_fopen.
- **Returns** Current position in file. See ftell for details.

#### int **esp\_apptrace\_fstop**(*esp\_apptrace\_dest\_t* dest)

Indicates to the host that all file operations are complete. This function should be called after all file operations are finished and indicate to the host that it can perform cleanup operations (close open files etc.).

**Parameters dest** [-- Indicates HW inte](#page-1092-0)rface to use. **Returns** ESP\_OK on success, otherwise see esp\_err\_t

#### int **esp\_apptrace\_feof**(*esp\_apptrace\_dest\_t* dest, void \*stream)

Test end-of-file indicator on a stream. This function has the same semantic as 'feof' except for the first argument.

### **Parameters**

- **dest** -- [Indicates HW interfa](#page-1092-0)ce to use.
- **stream** -- File handle returned by esp\_apptrace\_fopen.

**Returns** Non-Zero if end-of-file indicator is set for stream. See feof for details.

#### void **esp\_gcov\_dump**(void)

Triggers gcov info dump. This function waits for the host to connect to target before dumping data.

#### **Enumerations**

#### enum **esp\_apptrace\_dest\_t**

Application trace data destinations bits.

<span id="page-1092-0"></span>*Values:*

#### enumerator **ESP\_APPTRACE\_DEST\_JTAG**

JTAG destination.

# enumerator **ESP\_APPTRACE\_DEST\_TRAX**

xxx\_TRAX name is obsolete, use more common xxx\_JTAG

#### enumerator **ESP\_APPTRACE\_DEST\_UART**

UART destination.

# enumerator **ESP\_APPTRACE\_DEST\_MAX**

enumerator **ESP\_APPTRACE\_DEST\_NUM**

# **Header File**

- components/app\_trace/include/esp\_sysview\_trace.h
- This header file can be included with:

*#include "esp\_sysview\_trace.h"*

• [This header file is a part of the API provided by the](https://github.com/espressif/esp-idf/blob/v5.2.1/components/app_trace/include/esp_sysview_trace.h) app\_trace component. To declare that your component depends on app\_trace, add the following to your CMakeLists.txt:

REQUIRES app\_trace

or

PRIV\_REQUIRES app\_trace

#### **Functions**

static inline *esp\_err\_t* **esp\_sysview\_flush**(uint32\_t tmo)

Flushes remaining data in SystemView trace buffer to host.

**Parameters tmo** -- Timeout for operation (in us). Use ESP\_APPTRACE\_TMO\_INFINITE to wait indefinetly.

**[Returns](#page-1140-0)** ESP\_OK.

### int **esp\_sysview\_vprintf**(const char \*format, va\_list args)

vprintf-like function to sent log messages to the host.

#### **Parameters**

- **format** -- Address of format string.
- **args** -- List of arguments.
- **Returns** Number of bytes written.

### *esp\_err\_t* **esp\_sysview\_heap\_trace\_start**(uint32\_t tmo)

Starts SystemView heap tracing.

**Parameters tmo** -- Timeout (in us) to wait for the host to be connected. Use -1 to wait forever. **Returns** ESP\_OK on success, ESP\_ERR\_TIMEOUT if operation has been timed out.

# *esp\_err\_t* **esp\_sysview\_heap\_trace\_stop**(void)

Stops SystemView heap tracing.

**Returns** ESP\_OK.

# [void](#page-1140-0) **esp\_sysview\_heap\_trace\_alloc**(void \*addr, uint32\_t size, const void \*callers)

Sends heap allocation event to the host.

#### **Parameters**

- **addr** -- Address of allocated block.
- **size** -- Size of allocated block.
- **callers** -- Pointer to array with callstack addresses. Array size must be CON-FIG\_HEAP\_TRACING\_STACK\_DEPTH.

#### void **esp\_sysview\_heap\_trace\_free**(void \*addr, const void \*callers)

Sends heap de-allocation event to the host.

#### **Parameters**

- **addr** -- Address of de-allocated block.
- **callers** -- Pointer to array with callstack addresses. Array size must be CON-FIG\_HEAP\_TRACING\_STACK\_DEPTH.

# **2.9.4 Call Function with External Stack**

### **Overview**

A given function can be executed with a user-allocated stack space which is independent of current task stack. This mechanism can be used to save stack space wasted by tasks which call a common function with intensive stack usage such as  $print$ . The given function can be called inside the shared stack space, which is a callback function deferred by calling *esp\_execute\_shared\_stack\_function()*, passing that function as a parameter.

# **Usage**

*esp\_ex[ecute\\_shared\\_stack\\_function\(\)](#page-1095-0)* takes four arguments:

- a mutex object allocated by the caller, which is used to protect if the same function shares its allocated stack
- a pointer to the top of stack used for that function
- the size of stack in bytes
- [a pointer to the shared stack function](#page-1095-0)

The user-defined function is deferred as a callback and can be called using the user-allocated space without taking space from current task stack.

The usage may look like the code below:

```
void external_stack_function(void)
{
    printf("Executing this printf from external stack! \n");
}
//Let us suppose we want to call printf using a separated stack space
//allowing the app to reduce its stack size.
void app_main()
{
    //Allocate a stack buffer, from heap or as a static form:
    StackType_t *shared_stack = malloc(8192 * sizeof(StackType_t));
    assert(shared stack != NULL);
    //Allocate a mutex to protect its usage:
   SemaphoreHandle_t printf_lock = xSemaphoreCreateMutex();
   assert(printf_lock != NULL);
    //Call the desired function using the macro helper:
    esp_execute_shared_stack_function(printf_lock,
                                    shared_stack,
                                    8192,
                                    external_stack_function);
    vSemaphoreDelete(printf_lock);
    free(shared stack);
}
```
#### **API Reference**

#### **Header File**

- components/esp\_system/include/esp\_expression\_with\_stack.h
- This header file can be included with:

*#include "esp\_expression\_with\_stack.h"*

#### **Functions**

void **esp\_execute\_shared\_stack\_function**(*SemaphoreHandle\_t* lock, void \*stack, size\_t stack\_size, *shared\_stack\_function* function)

Calls user defined shared stack space function.

<span id="page-1095-0"></span>**Note:** if either lock, stack or stack size is invalid, [the expression will be c](#page-1095-1)alled using the current stack.

#### **Parameters**

- **lock** -- Mutex object to protect in case of shared stack
- **stack** -- Pointer to user alocated stack
- **stack\_size** -- Size of current stack in bytes
- **function** -- pointer to the shared stack function to be executed

**Macros ESP\_EXECUTE\_EXPRESSION\_WITH\_STACK**(lock, stack, stack\_size, expression)

#### **Type Definitions**

typedef void (\***shared\_stack\_function**)(void)

# <span id="page-1095-1"></span>**2.9.5 Chip Revision**

### **Overview**

ESP32-P4 may have different revisions. These revisions mainly fix some issues, and sometimes also bring new features to the chip. *Versioning Scheme* describes the versioning of these chip revisions, and the APIs to read the versions at runtime.

There are some considerations of compatibility among application, ESP-IDF version, and chip revisions:

- Appli[cations may depend](#page-1095-2) on some fixes/features provided by a chip revision.
- When using updated version of hardware, the hardware may be incompatible with earlier versions of ESP-IDF.

*Compatibility Checks of ESP-IDF* describes how the application can specify its chip revision requirements, and the way ESP-IDF checks the compatibility. After that, there is troubleshooting information for this mechanism.

#### **[Versioning Scheme](#page-1096-0)**

A chip's revision number is typically expressed as  $vX$ . Y, where:

<span id="page-1095-2"></span>• X means a **Major** wafer version. If it is changed, it means that the current software version is not compatible with this released chip and the software must be updated to use this chip.

• Y means a **Minor** wafer version. If it is changed that means the current software version is compatible with the released chip, and there is no need to update the software.

If a newly released chip does not contain breaking changes, the chip can run the same software as the previous chip. As such, the new chip's revision number will only increment the minor version while keeping the major version the same (e.g., v1.1 to v1.2).

Conversely, if a newly released chip contains breaking changes, the chip **cannot** run the same software as the previous chip. As such, the new chip's revision number will increment the major version and set the minor version to 0 (e.g.,  $v1.1$  to  $v2.0$ ).

This versioning scheme was selected to indicate the derivation relationship of chip revisions, and clearly distinguish changes in chips between breaking changes and non-breaking changes.

ESP-IDF is designed to execute seamlessly on future chip minor revisions with the same logic as the chip's nearest previous minor revision. Thus,users can directly port their compiled binaries to newer MINOR chip revisions without upgrading their ESP-IDF version and re-compile the whole project.

When a binary is executed on a chip revision of unexpected MAJOR revision, the software is also able to report issues according to the MAJOR revision. The major and minor versioning scheme also allows hardware changes to be branchable.

**Note:** The current chip revision scheme using major and minor versions was introduced from ESP-IDF v5.0 onwards. Thus bootloaders built using earlier versions of ESP-IDF will still use the legacy chip revision scheme of wafer versions.

**EFuse Bits for Chip Revisions** Chips have several eFuse version fields:

- Major wafer version (WAFER\_VERSION\_MAJOR eFuse)
- Minor wafer version (WAFER\_VERSION\_MINOR eFuse)
- Ignore maximum revision (DISABLE\_WAFER\_VERSION\_MAJOR eFuse). See *Compatibility Checks of ESP-IDF* on how this is used.

**Note:** The previous versioning logic was based on a single eFuse version field (WAFER\_VERSION). This approach makes [it im](#page-1096-0)possible to mark chips as breaking or non-breaking changes, and the versio[ning logic becomes linear.](#page-1096-0)

**Chip Revision APIs** These APIs helps to get chip revision from eFuses:

- *efuse\_hal\_chip\_revision()*. It returns revision in the major \* 100 + minor format.
- *efuse\_hal\_get\_major\_chip\_version()*. It returns Major revision.
- *efuse\_hal\_get\_minor\_chip\_version()*. It returns Minor revision.

The following Kconfig definitions (in major  $\star$  100 + minor format) that can help add the chip revision depen[dency to the code:](#page-1098-0)

- [CONFIG\\_ESP32P4\\_REV\\_MIN\\_FULL](#page-1098-2)
- CONFIG\_ESP\_REV\_MIN\_FULL
- CONFIG\_ESP32P4\_REV\_MAX\_FULL
- CONFIG\_ESP\_REV\_MAX\_FULL

# **Compatibility Checks of ESP-IDF**

When building an application that needs to support multiple revisions of a particular chip, the minimum and maximum chip revision numbers supported by the build are specified via Kconfig.

<span id="page-1096-0"></span>The minimum chip revision can be configured via the *CONFIG\_ESP32P4\_REV\_MIN* option. Specifying the minimum chip revision will limit the software to only run on a chip revisions that are high enough to support some features or bugfixes.

The maximum chip revision cannot be configured and is automatically determined by the current ESP-IDF version being used. ESP-IDF will refuse to boot any chip revision exceeding the maximum chip revision. Given that it is impossible for a particular ESP-IDF version to foresee all future chip revisions, the maximum chip revision is usually set to maximum supported MAJOR version + 99. The "Ignore Maximum Revision" eFuse can be set to bypass the maximum revision limitation. However, the software is not guaranteed to work if the maximum revision is ignored.

Below is the information about troubleshooting when the chip revision fails the compatibility check. Then there are technical details of the checking and software behavior on earlier version of ESP-IDF.

#### **Troubleshooting**

1. If the 2nd stage bootloader is run on a chip revision smaller than minimum revision specified in the image (i.e., the application), a reboot occurs. The following message will be printed:

Image requires chip rev  $>= v3.0$ , but chip is v1.0

To resolve this issue,

- Use a chip with the required minimum revision or higher.
- Lower the *CONFIG\_ESP32P4\_REV\_MIN* value and rebuild the image so that it is compatible with the chip revision being used.
- 2. If application does not match minimum and maximum chip revisions, a reboot occurs. The following message will be pri[nted:](#page-794-0)

Image requires chip rev  $\leq v2.99$ , but chip is  $v3.0$ 

To resolve this issue, update ESP-IDF to a newer version that supports the chip's revision (CON-FIG ESP32P4 REV MAX FULL). Alternatively, set the Ignore maximal revision bit in eFuse or use a chip revision that is compatible with the current version of ESP-IDF.

**Representing Revision Requirements of a Binary Image** The 2nd stage bootloader and the application binary images contain the *esp\_image\_header\_t* header, which stores information specifying the chip revisions that the image is permitted to run on. This header has 3 fields related to revisions:

- min\_chip\_rev Minimum chip MAJOR revision required by image (but for ESP32-C3 it is MINOR revision). Its value is determined by *CONFIG\_ESP32P4\_REV\_MIN*.
- min chip rev full  [Minimum ch](#page-1082-0)ip MINOR revision required by image in format: major \* 100 + minor. Its value is determined by *CONFIG\_ESP32P4\_REV\_MIN*.
- max chip rev full Maximum chip revision required by image in format: major  $*$  100 + minor. Its value is determined by CONFI[G\\_ESP32P4\\_REV\\_MAX\\_FUL](#page-794-0)L. It can not be changed by user. Only Espressif can change it when a new version will be supported in ESP-IDF.

**Maximum And Minimum Revision Restrictions** The order for checking the minimum and maximum revisions during application boot up is as follows:

- 1. The 1st stage bootloader (ROM bootloader) does not check minimum and maximum revision fields from *esp\_image\_header\_t* before running the 2nd stage bootloader.
- 2. The initialization phase of the 2nd stage bootloader checks that the 2nd stage bootloader itself can be launched on the chip of this revision. It extracts the minimum revision from the header of the bootloader image and checks against the chip revision from eFuses. If the chip revision is less than the minimum revision, the [bootloader refuses to boot u](#page-1082-0)p and aborts. The maximum revision is not checked at this phase.
- 3. Then the 2nd stage bootloader checks the revision requirements of the application. It extracts the minimum and maximum revisions from the header of the application image and checks against the chip revision from eFuses. If the chip revision is less than the minimum revision or higher than the maximum revision, the bootloader refuses to boot up and aborts. However, if the Ignore maximum revision bit is set, the maximum revision constraint can be ignored. The ignore bit is set by the customer themselves when there is confirmation that the software is able to work with this chip revision.

4. Furthermore, at the OTA update stage, the running application checks if the new software matches the chip revision. It extracts the minimum and maximum revisions from the header of the new application image and checks against the chip revision from eFuses. It checks for revision matching in the same way that the bootloader does, so that the chip revision is between the min and max revisions (logic of ignoring max revision also applies).

**Backward Compatibility with Bootloaders Built by Older ESP-IDF Versions** Please check the chip version using esptool chip\_id command.

# **References**

- Compatibility Advisory for Chip Revision Numbering Scheme
- Compatibility Between ESP-IDF Releases and Revisions of Espressif SoCs
- SoC Errata
- *ESP-IDF Versions*

# **API [Reference](https://www.espressif.com.cn/en/support/documents/technical-documents?keys=errata)**

#### **Head[er File](#page-1773-0)**

- components/hal/include/hal/efuse hal.h
- This header file can be included with:

*#include "hal/efuse\_hal.h"*

# **Functions**

### void **efuse\_hal\_get\_mac**(uint8\_t \*mac)

get factory mac address

# uint32\_t **efuse\_hal\_chip\_revision**(void)

Returns chip version.

**Returns** Chip version in format: Major \* 100 + Minor

#### <span id="page-1098-0"></span>uint32\_t **efuse\_hal\_blk\_version**(void)

Return block version.

**Returns** Block version in format: Major \* 100 + Minor

#### bool **efuse\_hal\_flash\_encryption\_enabled**(void)

Is flash encryption currently enabled in hardware?

Flash encryption is enabled if the FLASH\_CRYPT\_CNT efuse has an odd number of bits set.

**Returns** true if flash encryption is enabled.

# bool **efuse\_hal\_get\_disable\_wafer\_version\_major**(void)

Returns the status of whether the bootloader (and OTA) will check the maximum chip version or not.

**Returns** true - Skip the maximum chip version check.

# uint32\_t **efuse\_hal\_get\_major\_chip\_version**(void)

Returns major chip version.

### <span id="page-1098-1"></span>uint32\_t **efuse\_hal\_get\_minor\_chip\_version**(void)

<span id="page-1098-2"></span>Returns minor chip version.

### void **efuse\_hal\_set\_ecdsa\_key**(int efuse\_key\_blk)

Set the efuse block that should be used as ECDSA private key.

**Note:** The efuse block must be burnt with key purpose ECDSA\_KEY

**Parameters efuse\_key\_blk** -- Efuse key block number (Must be in [EFUSE\_BLK\_KEY0...EFUSE\_BLK\_KEY\_MAX - 1] range)

# **2.9.6 Console**

ESP-IDF provides console component, which includes building blocks needed to develop an interactive console over serial port. This component includes the following features:

- Line editing, provided by linenoise library. This includes handling of backspace and arrow keys, scrolling through command history, command auto-completion, and argument hints.
- Splitting of command line into arguments.
- Argument parsing, provided by argtable3 library. This library includes APIs used for parsing GNU style command line arguments.
- Functions for registration [and dispat](https://github.com/antirez/linenoise)ching of commands.
- Functions to establish a basic REPL (Read-Evaluate-Print-Loop) environment.

**Note:** These features can be used together or independently. For example, it is possible to use line editing and command registration features, but use getopt or custom code for argument parsing, instead of argtable3. Likewise, it is possible to use simpler means of command input (such as  $f \neq f$ ) together with the rest of the means for command splitting and argument parsing.

**Note:** When using a console application on a chip that supports a hardware USB serial interface, we suggest to disable the secondary serial console output. The secondary output will be output-only and consequently does not make sense in an interactive application.

# **Line Editing**

Line editing feature lets users compose commands by typing them, erasing symbols using the backspace key, navigating within the command using the left/right keys, navigating to previously typed commands using the up/down keys, and performing autocompletion using the tab key.

**Note:** This feature relies on ANSI escape sequence support in the terminal application. As such, serial monitors which display raw UART data can not be used together with the line editing library. If you see [6n or similar escape sequence when running system/console example instead of a command prompt (e.g., esp>), it means that the serial monitor does not support escape sequences. Programs which are known to work are GNU screen, minicom, and esp-idf-monitor (which can be invoked using  $idf.py$  monitor from project directory).

Here is an overview of [functions provid](https://github.com/espressif/esp-idf/tree/v5.2.1/examples/system/console)ed by linenoise library.

**Configuration** Linenoise library does not need explicit initialization. However, some configuration defaults may need to be changed before invoking the main [line editi](https://github.com/antirez/linenoise)ng function.

```
• linenoiseClearScreen()
```
Clear terminal screen using an escape sequence and position the cursor at the top left corner.

• linenoiseSetMultiLine()

Switch between single line and multi line editing modes. In single line mode, if the length of the command exceeds the width of the terminal, the command text is scrolled within the line to show the end of the text. In this case the beginning of the text is hidden. Single line mode needs less data to be sent to refresh screen on each key press, so exhibits less glitching compared to the multi line mode. On the flip side, editing commands and copying command text from terminal in single line mode is harder. Default is single line mode.

• linenoiseAllowEmpty() Set whether linenoise library returns a zero-length string (if  $true$ ) or NULL (if false) for empty lines. By default, zero-length strings are returned.

• linenoiseSetMaxLineLen() Set maximum length of the line for linenoise library. Default length is 4096 bytes. The default value can be updated to optimize RAM memory usage.

# **Main Loop**

• linenoise()

In most cases, console applications have some form of read/eval loop. linenoise() is the single function which handles user's key presses and returns the completed line once the enter key is pressed. As such, it handles the read part of the loop.

• linenoiseFree()

This function must be called to release the command line buffer obtained from linenoise() function.

# **Hints and Completions**

• linenoiseSetCompletionCallback()

When the user presses the tab key, linenoise library invokes the completion callback. The callback should inspect the contents of the command typed so far and provide a list of possible completions using calls to linenoiseAddCompletion() function. linenoiseSetCompletionCallback() function should be called to register this completion callback, if completion feature is desired.

console component provides a ready made function to provide completions for registered commands, *esp\_console\_get\_completion()* (see below).

• linenoiseAddCompletion()

Function to be called by completion callback to inform the library about possible completions of the currently typed command.

• [linenoiseSetHintsCallback\(\)](#page-1103-0)

Whenever user input changes, linenoise invokes the hints callback. This callback can inspect the command line typed so far, and provide a string with hints (which can include list of command arguments, for example). The library then displays the hint text on the same line where editing happens, possibly with a different color.

• linenoiseSetFreeHintsCallback()

If the hint string returned by hints callback is dynamically allocated or needs to be otherwise recycled, the function which performs such cleanup should be registered via linenoiseSetFreeHintsCallback().

# **History**

- linenoiseHistorySetMaxLen() This function sets the number of most recently typed commands to be kept in memory. Users can navigate the history using the up/down arrows keys.
- linenoiseHistoryAdd() Linenoise does not automatically add commands to history. Instead, applications need to call this function to add command strings to the history.
- linenoiseHistorySave() Function saves command history from RAM to a text file, for example on an SD card or on a filesystem in flash memory.
- linenoiseHistoryLoad() Counterpart to linenoiseHistorySave(), loads history from a file.
- linenoiseHistoryFree()

Releases memory used to store command history. Call this function when done working with linenoise library.

# **Splitting of Command Line into Arguments**

console component provides *esp\_console\_split\_argv()* function to split command line string into arguments. The function returns the number of arguments found (argc) and fills an array of pointers which can be passed as argv argument to any function which accepts arguments in argc, argv format.

The command line is split intoa[rguments according to the following r](#page-1103-1)ules:

- Arguments are separated by spaces
- If spaces within arguments are required, they can be escaped using \ (backslash) character.
- Other escape sequences which are recognized are  $\setminus \setminus$  (which produces literal backslash) and  $\setminus$ ", which produces a double quote.
- Arguments can be quoted using double quotes. Quotes may appear only in the beginning and at the end of the argument. Quotes within the argument must be escaped as mentioned above. Quotes surrounding the argument are stripped by esp\_console\_split\_argv function.

Examples:

- abc def  $1 \ 20 \ .3 > [abc, def, 1, 20, .3]$
- abc "123 456" def > [ abc, 123 456, def ]
- `a\ b\\c\" > [a b\c" ]

# **Argument Parsing**

For argument parsing, console component includes argtable3 library. Please see tutorial for an introduction to argtable3. Github repository also includes examples.

# **Command Registration and Dispatching**

[console](https://www.argtable.org/) component includes utility fun[ctions whic](https://github.com/argtable/argtable3/tree/master/examples)h handle registration of commands, matching commands typed by the user to registered ones, and calling these commands with the arguments given on the command line.

Application first initializes command registration module using a call to *esp\_console\_init()*, and calls *esp\_console\_cmd\_register()* function to register command handlers.

For each command, application provides the following information (in the form of esp console cmd t structure):

- [Command name \(string without s](#page-1103-2)paces)
- Help text explaining what the command does
- Optional hint text listing the arguments of the command. If application uses Argtable3 for argument parsing, hint text can be generated automatically by providing a pointer to argtable argument definitions structure instead.
- The command handler function.

A few other functions are provided by the command registration module:

• *esp\_console\_run()*

This function takes the command line string, splits it into argc/argv argument list using *esp\_console\_split\_argv()*, looks up the command in the list of registered components, and if it is found, executes its handler.

- *[esp\\_console\\_regist](#page-1103-3)er\_help\_command()* Adds help command to the list of registered commands. This command prints the list of all the registered [commands, along with their argumen](#page-1103-1)ts and help texts.
- *esp\_console\_get\_completion()* [Callback function to be used with](#page-1104-0) linenoiseSetCompletionCallback() from linenoise library. Provides completions to linenoise based on the list of registered commands.
- *esp\_console\_get\_hint()* [Callback function to be used with](#page-1103-0) linenoiseSetHintsCallback() from linenoise library. Provides argument hints for registered commands to linenoise.

### **Initialize Console REPL Environment**

To establish a basic REPL environment, console component provides several useful APIs, combining those functions described above.

In a typical application, you only need to call *esp\_console\_new\_repl\_uart()* to initialize the REPL environment based on UART device, including driver install, basic console configuration, spawning a thread to do REPL task and register several useful commands (e.g., *help*).

After that, you can register your own commands with *esp\_console\_cmd\_register()*. The REPL environment keeps in init state until you call *esp\_c[onsole\\_start\\_repl\(\)](#page-1104-1)*.

# **Application Example**

Example application illustrating usage of the console [component is av](#page-1104-2)ailable in system/console directory. This example shows how to initialize UART and VFS functions, set up linenoise library, read and handle commands from UART, and store command history in Flash. See README.md in the example directory for more details.

Besides that, ESP-IDF contains several useful examples which are based on the console component and can be treated as "tools" when developing applications. For example, peripherals/i2c/i2c\_tools, [wifi/iperf.](https://github.com/espressif/esp-idf/tree/v5.2.1/examples/system/console)

# **API Reference**

# **Header File**

- components/console/esp\_console.h
- This header file can be included with:

*#include "esp\_console.h"*

• [This header file is a part of the API](https://github.com/espressif/esp-idf/blob/v5.2.1/components/console/esp_console.h) provided by the console component. To declare that your component depends on console, add the following to your CMakeLists.txt:

REQUIRES console

or

PRIV\_REQUIRES console

#### **Functions**

#### *esp\_err\_t* **esp\_console\_init**(const *esp\_console\_config\_t* \*config)

initialize console module

**[No](#page-1140-0)te:** Call this once before using [other console module](#page-1105-0) features

# Parameters config -- console configuration

# **Returns**

- ESP\_OK on success
- ESP\_ERR\_NO\_MEM if out of memory
- ESP\_ERR\_INVALID\_STATE if already initialized
- ESP\_ERR\_INVALID\_ARG if the configuration is invalid

# *esp\_err\_t* **esp\_console\_deinit**(void)

de-initialize console module

**[No](#page-1140-0)te:** Call this once when done using console module functions

#### **Returns**

- ESP\_OK on success
- ESP\_ERR\_INVALID\_STATE if not initialized yet

#### *esp\_err\_t* **esp\_console\_cmd\_register**(const *esp\_console\_cmd\_t* \*cmd)

<span id="page-1103-2"></span>Register console command.

**Parameters** cmd -- pointer to the command description; can point to a temporary value **Returns**

- ESP\_OK on success
- ESP\_ERR\_NO\_MEM if out of memory
- ESP\_ERR\_INVALID\_ARG if command description includes invalid arguments

*esp\_err\_t* **esp\_console\_run**(const char \*cmdline, int \*cmd\_ret)

<span id="page-1103-3"></span>Run command line.

#### **Parameters**

- **cmdline** -- command line (command name followed by a number of arguments)
- **cmd\_ret** -- **[out]** return code from the command (set if command was run)

**Returns**

- ESP OK, if command was run
- ESP\_ERR\_INVALID\_ARG, if the command line is empty, or only contained whitespace
- ESP\_ERR\_NOT\_FOUND, if command with given name wasn't registered
	- ESP\_ERR\_INVALID\_STATE, if esp\_console\_init wasn't called

size\_t **esp\_console\_split\_argv**(char \*line, char \*\*argv, size\_t argv\_size)

Split command line into arguments in place.

```
- This function finds whitespace-separated arguments in the given input line.
*
      'abc def 1 20 .3' \rightarrow [ 'abc', 'def', '1', '20', '.3' ]
*
  - Argument which include spaces may be surrounded with quotes. In this case
    spaces are preserved and quotes are stripped.
*
      'abc "123 456" def' -> [ 'abc', '123 456', 'def' ]
*
  - Escape sequences may be used to produce backslash, double quote, and space:
*
      'a\ b\bc{\c}''' \Rightarrow [ 'a b\c"' ]
*
```
**Note:** Pointers to at most argv\_size - 1 arguments are returned in argv array. The pointer after the last one (i.e. argv[argc]) is set to NULL.

#### **Parameters**

- **line** -- pointer to buffer to parse; it is modified in place
- **argv** -- array where the pointers to arguments are written
- **argv** size -- number of elements in argv array (max. number of arguments)

**Returns** number of arguments found (argc)

void **esp\_console\_get\_completion**(const char \*buf, *linenoiseCompletions* \*lc)

Callback which provides command completion for linenoise library.

When using linenoise for line editing, command completion support can be enabled like this:

<span id="page-1103-0"></span>linenoiseSetCompletionCallback(&esp\_console\_get\_co[mpletion\);](#page-1107-0)

**Parameters**

- **buf** -- the string typed by the user
- **lc** -- linenoiseCompletions to be filled in

const char \***esp\_console\_get\_hint**(const char \*buf, int \*color, int \*bold)

Callback which provides command hints for linenoise library.

When using linenoise for line editing, hints support can be enabled as follows:

linenoiseSetHintsCallback((linenoiseHintsCallback\*) &esp\_console\_get\_hint);

The extra cast is needed because linenoiseHintsCallback is defined as returning a char\* instead of const char\*.

# **Parameters**

- **buf** -- line typed by the user
- **color** -- **[out]** ANSI color code to be used when displaying the hint
- **bold** -- **[out]** set to 1 if hint has to be displayed in bold

**Returns** string containing the hint text. This string is persistent and should not be freed (i.e. linenoiseSetFreeHintsCallback should not be used).

# *esp\_err\_t* **esp\_console\_register\_help\_command**(void)

Register a 'help' command.

<span id="page-1104-0"></span>Default 'help' command prints the list of registered commands along with hints and help strings if no additional [arg](#page-1140-0)ument is given. If an additional argument is given, the help command will look for a command with the same name and only print the hints and help strings of that command.

**Returns**

- ESP OK on success
- ESP\_ERR\_INVALID\_STATE, if esp\_console\_init wasn't called

*esp\_err\_t* **esp\_console\_new\_repl\_uart**(const *esp\_console\_dev\_uart\_config\_t* \*dev\_config, const *esp\_console\_repl\_config\_t* \*repl\_config, *esp\_console\_repl\_t*

# \*\*ret\_repl)

<span id="page-1104-1"></span>[Est](#page-1140-0)ablish a console REPL environment over UA[RT driver.](#page-1106-0)

**Attention** This function is meant to be used in the examples to make the code more compact. Applications which use console functionality should be based on the underlying linenoise and esp console functions.

**Note:** This is an all-in-one function to establish the environment needed for REPL, includes:

- Install the UART driver on the console UART (8n1, 115200, REF TICK clock source)
- Configures the stdin/stdout to go through the UART driver
- Initializes linenoise
- Spawn new thread to run REPL in the background

#### **Parameters**

- **dev\_config** -- **[in]** UART device configuration
- **repl\_config** -- **[in]** REPL configuration
- **ret\_repl** -- **[out]** return REPL handle after initialization succeed, return NULL otherwise

**Returns**

- ESP\_OK on success
- ESP\_FAIL Parameter error

### *esp\_err\_t* **esp\_console\_start\_repl**(*esp\_console\_repl\_t* \*repl)

<span id="page-1104-2"></span>Start REPL environment.

**Note:** Once the REPL gets started, it won't be stopped until the user calls repl->del(repl) to destroy the REPL environment.

**Parameters repl** -- **[in]** REPL handle returned from esp\_console\_new\_repl\_xxx **Returns**

- ESP\_OK on success
- ESP\_ERR\_INVALID\_STATE, if repl has started already

# **Structures**

struct **esp\_console\_config\_t**

Parameters for console initialization.

# <span id="page-1105-0"></span>**Public Members**

#### size\_t **max\_cmdline\_length**

length of command line buffer, in bytes

# size\_t **max\_cmdline\_args**

maximum number of command line arguments to parse

# uint32\_t **heap\_alloc\_caps**

where to (e.g. MALLOC\_CAP\_SPIRAM) allocate heap objects such as cmds used by esp\_console

### int **hint\_color**

ASCII color code of hint text.

#### int **hint\_bold**

Set to 1 to print hint text in bold.

# struct **esp\_console\_repl\_config\_t**

Parameters for console REPL (Read Eval Print Loop)

# **Public Members**

uint32\_t **max\_history\_len**

maximum length for the history

#### const char \***history\_save\_path**

file path used to save history commands, set to NULL won't save to file system

#### uint32\_t **task\_stack\_size**

repl task stack size

#### uint32\_t **task\_priority**

repl task priority

#### const char \***prompt**

prompt (NULL represents default: "esp> ")

# size\_t **max\_cmdline\_length**

maximum length of a command line. If 0, default value will be used

# struct **esp\_console\_dev\_uart\_config\_t**

Parameters for console device: UART.

# <span id="page-1106-0"></span>**Public Members**

#### int **channel**

UART channel number (count from zero)

#### int **baud\_rate**

Comunication baud rate.

### int **tx\_gpio\_num**

GPIO number for TX path, -1 means using default one.

#### int **rx\_gpio\_num**

GPIO number for RX path, -1 means using default one.

# struct **esp\_console\_cmd\_t**

Console command description.

#### **Public Members**

#### const char \***command**

Command name. Must not be NULL, must not contain spaces. The pointer must be valid until the call to esp\_console\_deinit.

#### const char \***help**

Help text for the command, shown by help command. If set, the pointer must be valid until the call to esp\_console\_deinit. If not set, the command will not be listed in 'help' output.

#### const char \***hint**

Hint text, usually lists possible arguments. If set to NULL, and 'argtable' field is non-NULL, hint will be generated automatically

# *esp\_console\_cmd\_func\_t* **func**

Pointer to a function which implements the command.

#### void \***[argtable](#page-1107-1)**

<span id="page-1106-1"></span>Array or structure of pointers to arg\_xxx structures, may be NULL. Used to generate hint text if 'hint' is set to NULL. Array/structure which this field points to must end with an arg\_end. Only used for the duration of esp\_console\_cmd\_register call.

# struct **esp\_console\_repl\_s**

Console REPL base structure.

# **Public Members**

*esp\_err\_t* (\***del**)(*esp\_console\_repl\_t* \*repl)

Delete console REPL environment.

**Param repl [in]** REPL handle returned from esp\_console\_new\_repl\_xxx **Return**

• [ESP\\_OK on success](#page-1107-2)

• ESP\_FAIL on errors

# **Macros**

```
ESP_CONSOLE_CONFIG_DEFAULT()
```
Default console configuration value.

**ESP\_CONSOLE\_REPL\_CONFIG\_DEFAULT**()

Default console repl configuration value.

#### **ESP\_CONSOLE\_DEV\_UART\_CONFIG\_DEFAULT**()

# **Type Definitions**

typedef struct *linenoiseCompletions* **linenoiseCompletions**

```
typedef int (*esp_console_cmd_func_t)(int argc, char **argv)
```
<span id="page-1107-1"></span>Console command main function.

**P[aram argc](#page-1107-0)** number of arguments **Param argv** array with argc entries, each pointing to a zero-terminated string argument **Return** console command return code, 0 indicates "success"

```
typedef struct esp_console_repl_s esp_console_repl_t
```
Type defined for console REPL.

# <span id="page-1107-2"></span>**2.9.7 eFu[se Manager](#page-1106-1)**

#### **Introduction**

The eFuse Manager library is designed to structure access to eFuse bits and make using these easy. This library operates eFuse bits by a structure name which is assigned in eFuse table. This sections introduces some concepts used by eFuse Manager.

# **Hardware Description**

The ESP32-P4 has a number of eFuses which can store system and user parameters. Each eFuse is a one-bit field which can be programmed to 1 after which it cannot be reverted back to 0. Some of system parameters are using these eFuse bits directly by hardware modules and have special place (for example EFUSE\_BLK0).

For more details, see **ESP32-P4 Technical Reference Manual** > **eFuse Controller (eFuse)** [PDF]. Some eFuse bits are available for user applications.

ESP32-P4 has 11 eFuse blocks each of the size of 256 bits (not all bits are available):

- EFUSE\_BLK0 is used entirely for system purposes;
- EFUSE\_BLK1 is used entirely for system purposes;
- EFUSE\_BLK2 is used entirely for system purposes;
- EFUSE\_BLK3 (also named EFUSE\_BLK\_USER\_DATA) can be used for user purposes;
- EFUSE\_BLK4 (also named EFUSE\_BLK\_KEY0) can be used as key (for secure\_boot or flash\_encryption) or for user purposes;
- EFUSE BLK5 (also named EFUSE BLK KEY1) can be used as key (for secure boot or flash encryption) or for user purposes;
- EFUSE BLK6 (also named EFUSE BLK KEY2) can be used as key (for secure boot or flash encryption) or for user purposes;
- EFUSE BLK7 (also named EFUSE BLK KEY3) can be used as key (for secure boot or flash encryption) or for user purposes;
- EFUSE BLK8 (also named EFUSE BLK KEY4) can be used as key (for secure boot or flash encryption) or for user purposes;
- EFUSE\_BLK9 (also named EFUSE\_BLK\_KEY5) can be used as key (for secure\_boot or flash\_encryption) or for user purposes;
- EFUSE\_BLK10 (also named EFUSE\_BLK\_SYS\_DATA\_PART2) is reseved for system purposes.

Each block is divided into 8 32-bits registers.

# **eFuse Manager Component**

The component has API functions for reading and writing fields. Access to the fields is carried out through the structures that describe the location of the eFuse bits in the blocks. The component provides the ability to form fields of any length and from any number of individual bits. The description of the fields is made in a CSV file in a table form. To generate from a tabular form (CSV file) in the C-source uses the tool efuse\_table\_gen.py. The tool checks the CSV file for uniqueness of field names and bit intersection, in case of using a *custom* file from the user's project directory, the utility checks with the *common* CSV file.

CSV files:

- common (*esp\_efuse\_table.csv*) contains eFuse fields which are used inside the ESP-IDF. C-source generation should be done manually when changing this file (run command  $\text{idf.py}$  efuse-common-table). Note that changes in this file can lead to incorrect operation.
- custom (optional and can be enabled by *CONFIG\_EFUSE\_CUSTOM\_TABLE*) contains eFuse fields that are used by the user in their application. C-source generation should be done manually when changing this file and running idf.py efuse-custom-table.

# **Description CSV File**

The CSV file contains a description of the eFuse fields. In the simple case, one field has one line of description. Table header:

```
# field_name, efuse_block(EFUSE_BLK0..EFUSE_BLK10), bit_start(0..255), bit_
,→count(1..256), comment
```
Individual params in CSV file the following meanings:

field\_name

Name of field. The prefix *ESP\_EFUSE\_* is added to the name, and this field name is available in the code. This name is used to access the fields. The name must be unique for all fields. If the line has an empty name, then this line is combined with the previous field. This allows you to set an arbitrary order of bits in the field, and expand the field as well (see MAC\_FACTORY field in the common table). The field\_name supports structured format using *.* to show that the field belongs to another field (see WR DIS and RD DIS in the common table).

efuse\_block

Block number. It determines where the eFuse bits are placed for this field. Available EFUSE\_BLK0..EFUSE\_BLK10.

#### bit\_start

Start bit number (0..255). The bit\_start field can be omitted. In this case, it is set to bit\_start + bit\_count from the previous record, if it has the same efuse\_block. Otherwise (if efuse\_block is different, or this is the first entry), an error will be generated.

#### bit\_count

The number of bits to use in this field (1..-). This parameter cannot be omitted. This field also may be MAX\_BLK\_LEN in this case, the field length has the maximum block length.

#### comment

This param is using for comment field, it also move to C-header file. The comment field can be omitted.

If a non-sequential bit order is required to describe a field, then the field description in the following lines should be continued without specifying a name, indicating that it belongs to one field. For example two fields MAC\_FACTORY and MAC\_FACTORY\_CRC:

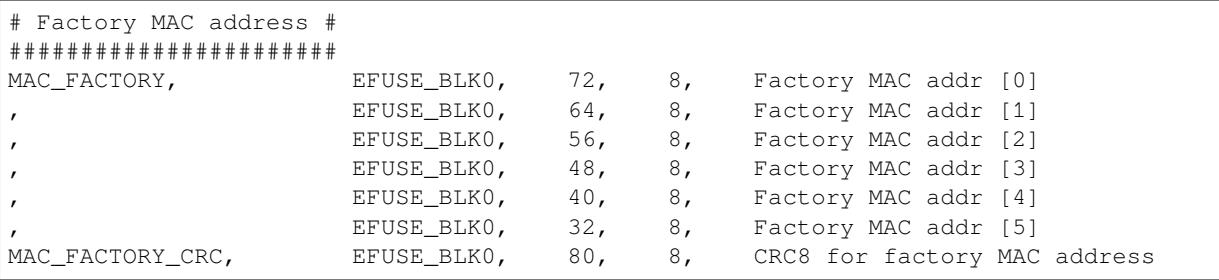

This field is available in code as ESP\_EFUSE\_MAC\_FACTORY and ESP\_EFUSE\_MAC\_FACTORY\_CRC.

#### **Structured eFuse Fields**

<span id="page-1109-0"></span>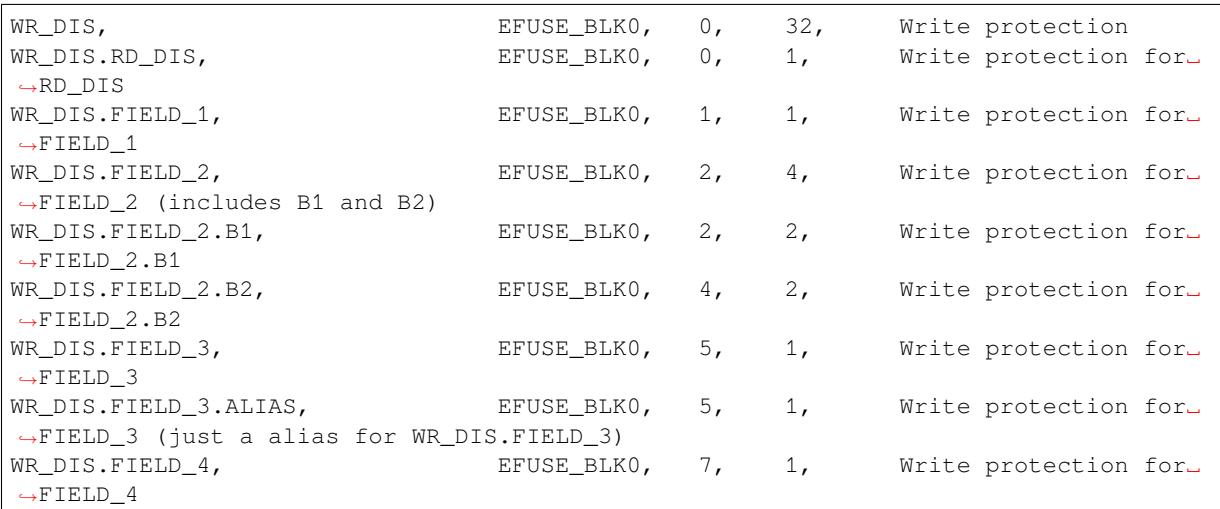

The structured eFuse field looks like WR\_DIS.RD\_DIS where the dot points that this field belongs to the parent field - WR\_DIS and cannot be out of the parent's range.

It is possible to use some levels of structured fields as WR\_DIS.FIELD\_2.B1 and B2. These fields should not be crossed each other and should be in the range of two fields: WR\_DIS and WR\_DIS.FIELD\_2.

It is possible to create aliases for fields with the same range, see WR\_DIS.FIELD\_3 and WR\_DIS.FIELD\_3. ALIAS.

The ESP-IDF names for structured eFuse fields should be unique. The efuse\_table\_gen tool generates the final names where the dot is replaced by \_. The names for using in ESP-IDF are ESP\_EFUSE\_WR\_DIS, ESP\_EFUSE\_WR\_DIS\_RD\_DIS, ESP\_EFUSE\_WR\_DIS\_FIELD\_2\_B1, etc.

The efuse\_table\_gen tool checks that the fields do not overlap each other and must be within the range of a field if there is a violation, then throws the following error:

```
Field at USER_DATA, EFUSE_BLK3, 0, 256 intersected with SERIAL_NUMBER, EFUSE_
,→BLK3, 0, 32
```
Solution: Describe SERIAL\_NUMBER to be included in USER\_DATA. (USER\_DATA. SERIAL\_NUMBER).

```
Field at FEILD, EFUSE BLK3, 0, 50 out of range FEILD.MAJOR NUMBER, EFUSE BLK3,
,→60, 32
```
Solution: Change bit\_start for FIELD.MAJOR\_NUMBER from 60 to 0, so MAJOR\_NUMBER is in the FEILD range.

# **efuse\_table\_gen.py Tool**

The tool is designed to generate C-source files from CSV file and validate fields. First of all, the check is carried out on the uniqueness of the names and overlaps of the field bits. If an additional *custom* file is used, it will be checked with the existing *common* file (esp efuse table.csv). In case of errors, a message will be displayed and the string that caused the error. C-source files contain structures of type *esp\_efuse\_desc\_t*.

To generate a *common* files, use the following command idf.py efuse-common-table or:

```
cd $IDF_PATH/components/efuse/
./efuse_table_gen.py --idf_target esp32p4 esp32p4/esp_efuse_table.csv
```
After generation in the folder \$IDF\_PATH/components/efuse/*esp32p4* create:

- *esp\_efuse\_table.c* file.
- In *include* folder *esp\_efuse\_table.c* file.

To generate a *custom* files, use the following command  $idf.py$  efuse-custom-table or:

```
cd $IDF_PATH/components/efuse/
./efuse_table_gen.py --idf_target esp32p4 esp32p4/esp_efuse_table.csv PROJECT_PATH/
,→main/esp_efuse_custom_table.csv
```
After generation in the folder PROJECT\_PATH/main create:

- *esp\_efuse\_custom\_table.c* file.
- In *include* folder *esp\_efuse\_custom\_table.c* file.

To use the generated fields, you need to include two files:

```
#include "esp_efuse.h"
#include "esp_efuse_table.h" // or "esp_efuse_custom_table.h"
```
#### **Supported Coding Scheme**

Coding schemes are used to protect against data corruption. ESP32-P4 supports two coding schemes:

- None. EFUSE\_BLK0 is stored with four backups, meaning each bit is stored four times. This backup scheme is automatically applied by the hardware and is not visible to software. EFUSE\_BLK0 can be written many times.
- RS. EFUSE BLK1 EFUSE BLK10 use Reed-Solomon coding scheme that supports up to 5 bytes of automatic error correction. Software encodes the 32-byte EFUSE\_BLKx using RS (44, 32) to generate a 12-byte check code, and then burn the EFUSE\_BLKx and the check code into eFuse at the same time. The eFuse

Controller automatically decodes the RS encoding and applies error correction when reading back the eFuse block. Because the RS check codes are generated across the entire 256-bit eFuse block, each block can only be written to one time.

To write some fields into one block, or different blocks in one time, you need to use the batch writing mode. Firstly set this mode through *esp\_efuse\_batch\_write\_begin()* function then write some fields as usual using the esp\_efuse\_write\_... functions. At the end to burn them, call the *esp\_efuse\_batch\_write\_commit()* function. It burns prepared data to the eFuse blocks and disables the batch recording mode.

**Note:** If there is already pre-written data in the eFuse block using the Reed-Solomon encoding scheme, then it is [not possible to write anything extra \(even if the](#page-1131-0) required bits are empty) without breaking the previous encoding data. This encoding data will be overwritten with new encoding data and completely destroyed (however, the payload eFuses are not damaged). It can be related to: CUSTOM\_MAC, SPI\_PAD\_CONFIG\_HD, SPI\_PAD\_CONFIG\_CS, etc. Please contact Espressif to order the required pre-burnt eFuses.

FOR TESTING ONLY (NOT RECOMMENDED): You can ignore or suppress errors that violate encoding scheme data in order to burn the necessary bits in the eFuse block.

# **eFuse API**

Access to the fields is via a pointer to the description structure. API functions have some basic operation:

- *esp\_efuse\_read\_field\_blob()* returns an array of read eFuse bits.
- *esp\_efuse\_read\_field\_cnt()* returns the number of bits programmed as "1".
- *esp\_efuse\_write\_field\_blob()* writes an array.
- *esp\_efuse\_write\_field\_cnt()* writes a required count of bits as "1".
- *[esp\\_efuse\\_get\\_field\\_size\(\)](#page-1125-0)* returns the number of bits by the field name.
- *[esp\\_efuse\\_read\\_reg\(\)](#page-1126-0)* returns value of eFuse register.
- *[esp\\_efuse\\_write\\_reg\(\)](#page-1126-1)* writes value to eFuse register.
- *[esp\\_efuse\\_get\\_coding\\_scheme](#page-1127-0)()* returns eFuse coding scheme for blocks.
- *esp efuse read block()* reads key to eFuse block starting at the offset and the required size.
- esp efuse write  $block()$  writes key to eFuse block starting at the offset and the required size.
- *[esp\\_efuse\\_batch\\_write](#page-1128-2)\_begin()* set the batch mode of writing fields.
- *[esp\\_efuse\\_batch\\_write\\_commit\(](#page-1128-3))* writes all prepared data for batch writing mode and reset the [batch writing mode.](#page-1128-4)
- esp efuse batch write cancel() reset the batch writing mode and prepared data.
- *esp* efuse *qet key dis read()* Returns a read protection for the key block.
- *[esp\\_efuse\\_set\\_key\\_dis\\_read\(\)](#page-1131-0)* Sets a read protection for the key block.
- *esp\_efuse\_get\_key\_dis\_write()* Returns a write protection for the key block.
- *[esp\\_efuse\\_set\\_key\\_dis\\_write\(\)](#page-1131-1)* Sets a write protection for the key block.
- *[esp\\_efuse\\_get\\_key\\_purpose\(\)](#page-1132-0)* Returns the current purpose set for an eFuse key block.
- *[esp\\_efuse\\_write\\_key\(\)](#page-1132-1)* Programs a block of key data to an eFuse block
- *[esp\\_efuse\\_write\\_keys\(\)](#page-1132-2)* Programs keys to unused eFuse blocks
- *[esp\\_efuse\\_find\\_purpose\(\)](#page-1132-3)* Finds a key block with the particular purpose set.
- *[esp\\_efuse\\_get\\_keypurpose\\_di](#page-1133-0)s\_write()* Returns a write protection of the key purpose field [for an eFuse key block \(for esp3](#page-1134-0)2 always true).
- *[esp\\_efuse\\_key\\_block\\_un](#page-1135-0)used()* Returns true if the key block is unused, false otherwise.

For fr[equently used fields, special functions](#page-1132-4) [are made, like this](#page-1133-1) *esp\_efuse\_get\_pkg\_ver()*.

# **eFuse [API for Keys](#page-1132-5)**

EFUSE\_BLK\_KEY0 - EFUSE\_BLK\_KEY5 are intended to [keep up to 6 keys with a length o](#page-1129-1)f 256-bits. Each key has an ESP\_EFUSE\_KEY\_PURPOSE\_x field which defines the purpose of these keys. The purpose field is described in *esp\_efuse\_purpose\_t*.

The purposes like ESP\_EFUSE\_KEY\_PURPOSE\_XTS\_AES ... are used for flash encryption.

The purposes like ESP\_EFUSE\_KEY\_PURPOSE\_SECURE\_BOOT\_DIGEST... are used for secure boot.

There are some eFuse APIs useful to work with states of keys.

- *esp\_efuse\_get\_purpose\_field()* Returns a pointer to a key purpose for an eFuse key block.
- *esp\_efuse\_get\_key()* Returns a pointer to a key block.
- *esp\_efuse\_set\_key\_purpose()* Sets a key purpose for an eFuse key block.
- esp efuse set keypurpose dis write() Sets a write protection of the key purpose field for an [eFuse key block.](#page-1133-2)
- *[esp\\_efuse\\_find\\_unus](#page-1133-3)ed\_key\_block()* Search for an unused key block and return the first one [found.](#page-1133-4)
- *[esp\\_efuse\\_count\\_unused\\_key\\_blocks\(\)](#page-1133-5)* Returns the number of unused eFuse key blocks in the range EFUSE\_BLK\_KEY0..EFUSE\_BLK\_KEY\_MAX
- *[esp\\_efuse\\_get\\_digest\\_revoke\(\)](#page-1134-1)* Returns the status of the Secure Boot public key digest revocation bit.
- *[esp\\_efuse\\_set\\_digest\\_revoke\(\)](#page-1134-2)* Sets the Secure Boot public key digest revocation bit.
- *esp\_efuse\_get\_write\_protect\_of\_digest\_revoke()* Returns a write protection of the Se[cure Boot public key digest revocation bit.](#page-1134-3)
- *esp\_efuse\_set\_write\_protect\_of\_digest\_revoke()* Sets a write protection of the Secure [Boot public key digest revocation bit.](#page-1134-4)

# **How [to Add a New Field](#page-1134-5)**

1. Find a free bits for field. Show *esp\_efuse\_table.csv* file or run idf.py show-efuse-table or the next command:

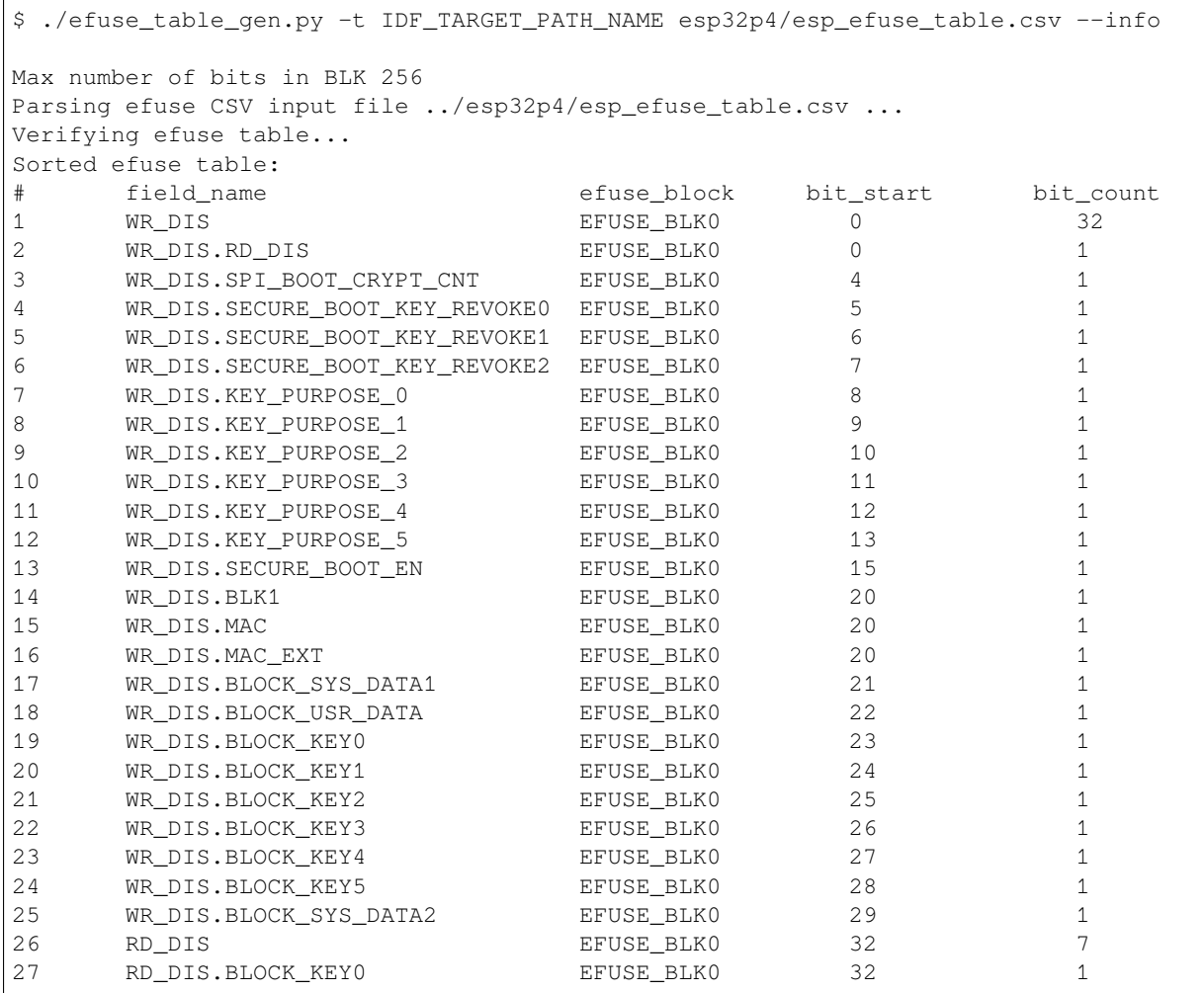

(continues on next page)

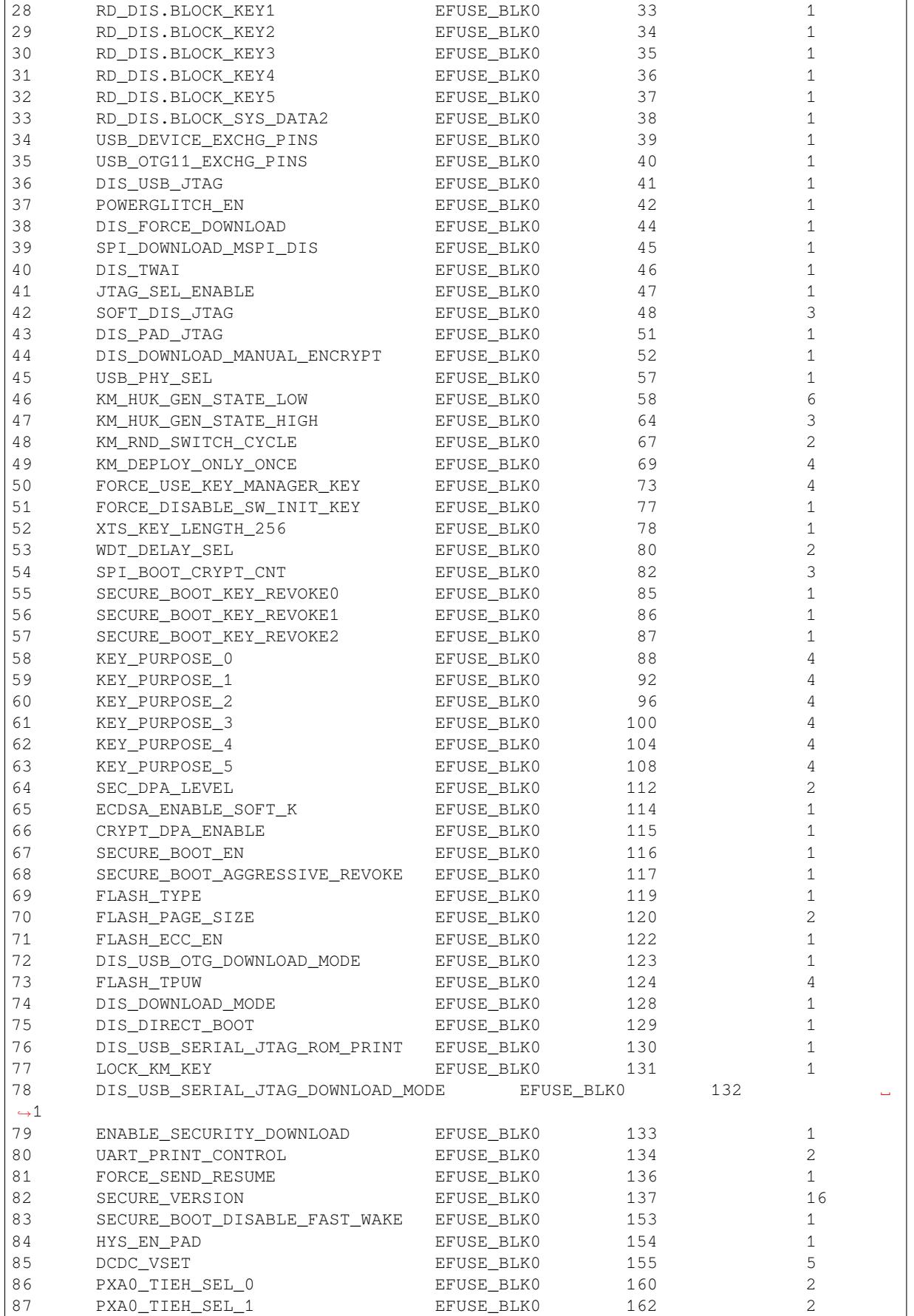

(continues on next page)

(continued from previous page)

(continued from previous page)

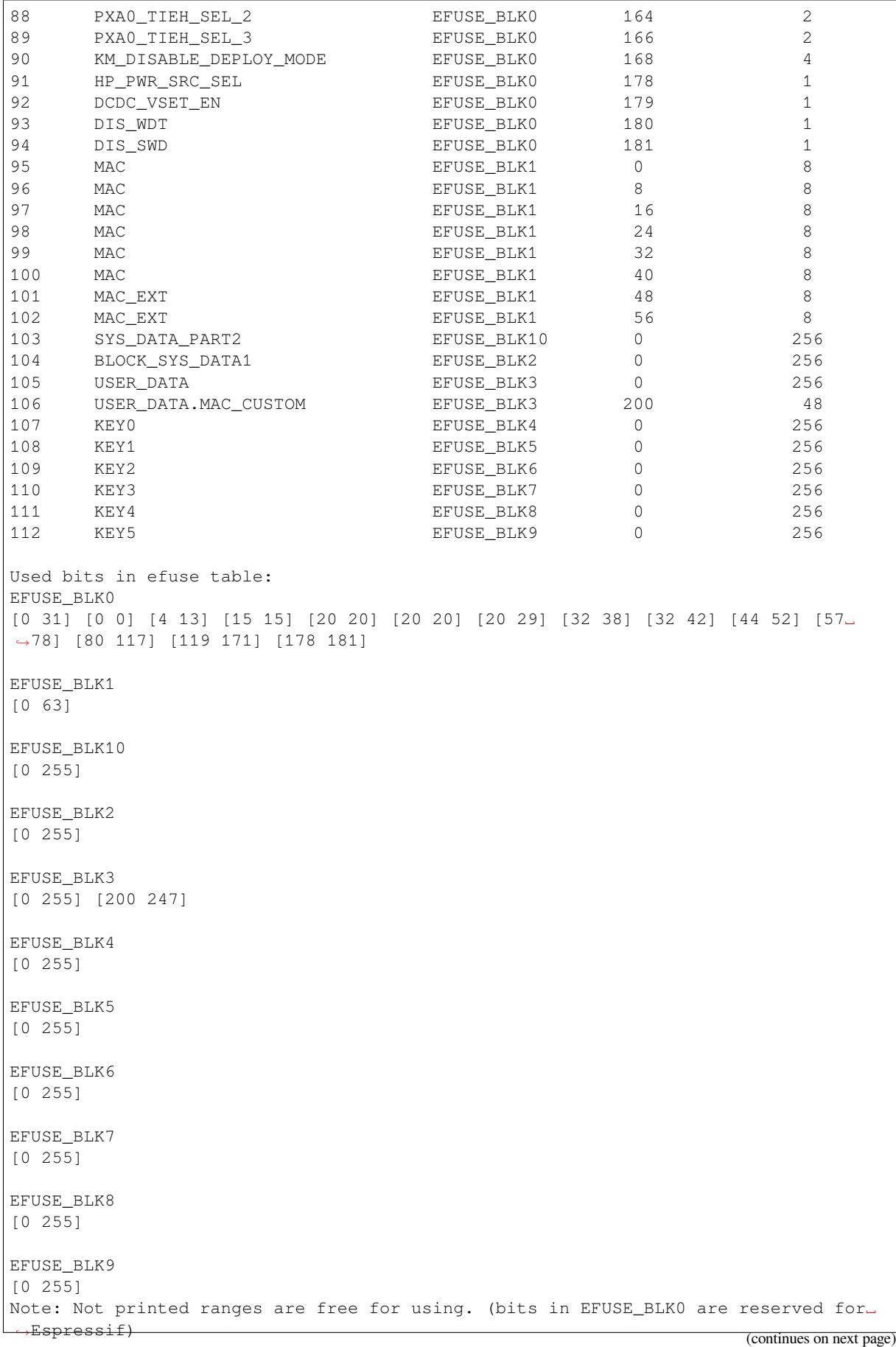

The number of bits not included in square brackets is free (some bits are reserved for Espressif). All fields are checked for overlapping.

To add fields to an existing field, use the *Structured efuse fields* technique. For example, adding the fields: SE-RIAL\_NUMBER, MODEL\_NUMBER and HARDWARE REV to an existing USER\_DATA field. Use . (dot) to show an attachment in a field.

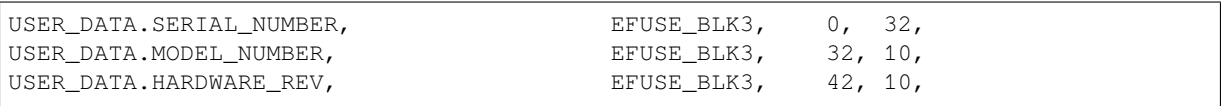

2. Fill a line for field: field\_name, efuse\_block, bit\_start, bit\_count, comment.

3. Run a show efuse table command to check eFuse table. To generate source files run efuse\_common\_table or efuse\_custom\_table command.

You may get errors such as intersects with or out of range. Please see how to solve them in the *Structured efuse fields* article.

# **Bit Order**

[The eFuses bit order i](#page-1109-0)s little endian (see the example below), it means that eFuse bits are read and written from LSB to MSB:

```
$ espefuse.py dump
USER_DATA (BLOCK3 ) [3 ] read_regs: 03020100 07060504 0B0A0908␣
,→0F0E0D0C 13121111 17161514 1B1A1918 1F1E1D1C
BLOCK4 (BLOCK4 ) [4 ] read_regs: 03020100 07060504 0B0A0908␣
,→0F0E0D0C 13121111 17161514 1B1A1918 1F1E1D1C
where is the register representation:
EFUSE_RD_USR_DATA0_REG = 0x03020100
EFUSE_RD_USR_DATA1_REG = 0x07060504
EFUSE_RD_USR_DATA2_REG = 0x0B0A0908
EFUSE_RD_USR_DATA3_REG = 0x0F0E0D0C
EFUSE_RD_USR_DATA4_REG = 0x13121111
EFUSE_RD_USR_DATA5_REG = 0x17161514
EFUSE_RD_USR_DATA6_REG = 0x1B1A1918
EFUSE_RD_USR_DATA7_REG = 0x1F1E1D1C
where is the byte representation:
byte[0] = 0x00, byte[1] = 0x01, ... byte[3] = 0x03, byte[4] = 0x04, ..., byte[31]
,→= 0x1F
```
For example, csv file describes the USER\_DATA field, which occupies all 256 bits (a whole block).

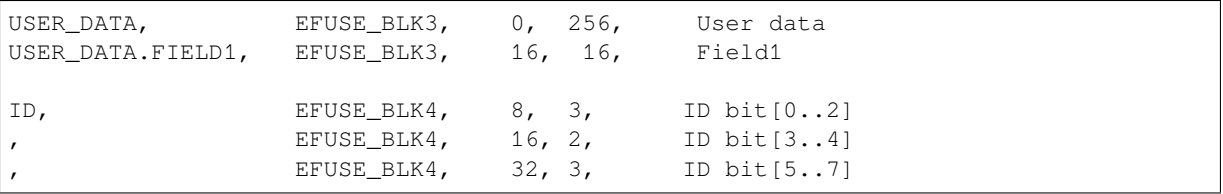

Thus, reading the eFuse USER\_DATA block written as above gives the following results:
```
uint8_t buf[32] = { 0 };
esp_efuse_read_field_blob(ESP_EFUSE_USER_DATA, &buf, sizeof(buf) * 8);
// buf[0] = 0x00, buf[1] = 0x01, ... buf[31] = 0x1F
uint32_t field1 = 0;
size_t field1_size = ESP_EFUSE_USER_DATA[0]->bit_count; // can be used for this␣
,→case because it only consists of one entry
esp_efuse_read_field_blob(ESP_EFUSE_USER_DATA, &field1, field1_size);
// field1 = 0x0302
uint32_t field1_1 = 0;
esp_efuse_read_field_blob(ESP_EFUSE_USER_DATA, &field1_1, 2); // reads only first␣
,→2 bits
// field1 = 0x0002
uint8_t id = 0;
size_t id_size = esp_efuse_get_field_size(ESP_EFUSE_ID); // returns 6
// size_t id_size = ESP_EFUSE_USER_DATA[0]->bit_count; // cannot be used because␣
,→it consists of 3 entries. It returns 3 not 6.
esp_efuse_read_field_blob(ESP_EFUSE_ID, &id, id_size);
// id = 0x91
// b'100 10 001
// [3] [2] [3]
uint8_t id_1 = 0;
esp_efuse_read_field_blob(ESP_EFUSE_ID, &id_1, 3);
// id = 0x01
// b'001
```
## **Get eFuses During Build**

There is a way to get the state of eFuses at the build stage of the project. There are two cmake functions for this:

- espefuse\_get\_json\_summary() It calls the espefuse.py summary --format json command and returns a json string (it is not stored in a file).
- espefuse\_qet\_efuse() It finds a given eFuse name in the json string and returns its property.

The json string has the following properties:

```
{
    "MAC": {
       "bit_len": 48,
        "block": 0,
        "category": "identity",
        "description": "Factory MAC Address",
        "efuse_type": "bytes:6",
        "name": "MAC",
        "pos": 0,
        "readable": true,
        "value": "94:b9:7e:5a:6e:58 (CRC 0xe2 OK)",
        "word": 1,
        "writeable": true
   },
}
```
These functions can be used from a top-level project CMakeLists.txt (get-started/hello\_world/CMakeLists.txt):

```
# ...
project(hello_world)
espefuse_get_json_summary(efuse_json)
```
espefuse get efuse(ret data \${efuse json} "MAC" "value") message("MAC:" \${ret\_data})

The format of the value property is the same as shown in espefuse.py summary.

MAC:94:b9:7e:5a:6e:58 (CRC 0xe2 OK)

There is an example test system/efuse/CMakeLists.txt which adds a custom target efuse-summary. This allows you to run the idf.py efuse-summary command to read the required eFuses (specified in the efuse names list) at any time, not just at project build time.

#### **Debug eFuse & Unit T[ests](https://github.com/espressif/esp-idf/blob/v5.2.1/examples/system/efuse/CMakeLists.txt)**

**Virtual eFuses** The Kconfig option *CONFIG\_EFUSE\_VIRTUAL* virtualizes eFuse values inside the eFuse Manager, so writes are emulated and no eFuse values are permanently changed. This can be useful for debugging app and unit tests. During startup, the eFuses are copied to RAM. All eFuse operations (read and write) are performed with RAM instead of the real eFuse registers.

In addition to the *CONFIG\_EFUSE\_VIRTUAL* [option there is](#page-783-0) *CONFIG\_EFUSE\_VIRTUAL\_KEEP\_IN\_FLASH* option that adds a feature to keep eFuses in flash memory. To use this mode the partition\_table should have the *efuse* partition. partition.csv: "efuse\_em, data, efuse, , 0x2000,". During startup, the eFuses are copied from flash or, in case if flash is empty, from real eFuse to RAM and then update flash. This option allows keeping eFuses after rebo[ots \(possible to test secure\\_b](#page-783-0)oot and flash\_[encryption features with this option\).](#page-784-0)

**Flash Encryption Testing** Flash Encryption (FE) is a hardware feature that requires the physical burning of eFuses: key and FLASH\_CRYPT\_CNT. If FE is not actually enabled then enabling the *CON-FIG\_EFUSE\_VIRTUAL\_KEEP\_IN\_FLASH* option just gives testing possibilities and does not encrypt anything in the flash, even though the logs say encryption happens. The bootloader\_flash\_write() is adapted for this purpose. But if FE is already enabled on the chip and you run an application or bootloader created with the *CON-FIG\_EFUSE\_VIRTUAL\_KEEP\_IN\_FLASH* option then the flash encryption/decryption operations will work pr[operly](#page-784-0) [\(data are encrypted as it is written into an](#page-784-0) encrypted flash partition and decrypted when they are read from an encrypted partition).

**espefuse.py** [esptool includes a usefu](#page-784-0)l tool for reading/writing ESP32-P4 eFuse bits - espefuse.py.

```
espefuse.py -p PORT summary
espefuse.py v4.7.dev1
Connecting....
Detecting chip type... ESP32-P4
=== Run "summary" command ===
EFUSE_NAME (Block) Description = [Meaningful Value] [Readable/Writeable] (Hex␣
,→Value)
-----------------------------------------------------------------------------------
 ,→-----
Config fuses:
WR_DIS (BLOCK0) Disable programming of
,→individual eFuses = 0 R/W (0x00000000)
RD_DIS (BLOCK0) Disable reading from BlOCK4-10 ␣
,→ = 0 R/W (0b0000000)
POWERGLITCH_EN (BLOCK0) Represents whether power glitch
,→function is enable = False R/W (0b0)
                                          d. 1: enabled. 0: disabled
DIS_TWAI (BLOCK0) Represents whether TWAI␣
,→function is disabled or en = False R/W (0b0)
                                          abled. 1: disabled. 0: enabled
```
(continued from previous page)

KM\_HUK\_GEN\_STATE\_LOW\_(BLOCK0) Set this bit to control *,→*validation of HUK generate = 0 R/W (0b000000) mode. Odd of 1 is invalid; *,→*even of 1 is valid KM\_HUK\_GEN\_STATE\_HIGH (BLOCK0) Set this bit to control *,→*validation of HUK generate = 0 R/W (0b000) mode. Odd of 1 is invalid; *,→*even of 1 is valid KM\_RND\_SWITCH\_CYCLE (BLOCK0) Set bits to control key manager. *,→*random number swit = 0 R/W (0b00) ch cycle. 0: control by\_ *,→*register. 1: 8 km clk cycl es. 2: 16 km cycles. 3: 32 km␣ *,→*cycles KM\_DEPLOY\_ONLY\_ONCE (BLOCKO) Set each bit to control whether. *,→*corresponding key = 0 R/W (0x0) can only be deployed once. 1 is. *,→*true; 0 is false. Bit0: ecdsa. Bit1: xts. Bit2:␣ *,→*hmac. Bit3: ds DIS\_DIRECT\_BOOT (BLOCK0) Represents whether direct boot *,→*mode is disabled or = False R/W (0b0) enabled. 1: disabled. 0:␣ *,→*enabled UART\_PRINT\_CONTROL (BLOCK0) Represents the type of UART. *,→*printing. 00: force en = 0 R/W (0b00) able printing. 01: enable␣ *,→*printing when GPIO8 is r eset at low level. 10: enable\_ *,→*printing when GPIO8 is reset at high level. 11:␣ *,→*force disable printing HYS\_EN\_PAD (BLOCK0) Represents whether the *,→*hysteresis function of corr = False R/W (0b0) esponding PAD is enabled. 1:␣ *,→*enabled. 0:disabled DCDC\_VSET (BLOCK0) Set the dcdc voltage default *,<sup>→</sup>* = 0 R/W (0b00000) PXA0\_TIEH\_SEL\_0 (BLOCK0) TBD ␣ *,<sup>→</sup>* = 0 R/W (0b00) PXA0\_TIEH\_SEL\_1 (BLOCK0) TBD ␣ *,<sup>→</sup>* = 0 R/W (0b00) PXA0\_TIEH\_SEL\_2 (BLOCK0) TBD *,<sup>→</sup>* = 0 R/W (0b00) PXA0\_TIEH\_SEL\_3 (BLOCK0) TBD *,<sup>→</sup>* = 0 R/W (0b00) KM\_DISABLE\_DEPLOY\_MODE (BLOCK0) TBD *,<sup>→</sup>* = 0 R/W (0x0) HP\_PWR\_SRC\_SEL (BLOCK0) HP system power source select.␣ *,→*0:LDO. 1: DCDC = False R/W (0b0) DCDC\_VSET\_EN (BLOCK0) Select dcdc vset use efuse\_dcdc\_ *,→*vset = False R/W (0b0) DIS SWD (BLOCK0) Set this bit to disable super-*,→*watchdog = False R/W (0b0) BLOCK SYS DATA1 (BLOCK2) System data part 1 = 00 00 00 00 00 00 00 00 00 00 00 00 00 00 00 00 00 00 00 00 00 00 00 00 00 00␣ *,→*00 00 00 00 00 00 R/W BLOCK USR DATA (BLOCK3) User data = 00 00 00 00 00 00 00 00 00 00 00 00 00 00 00 00 00 00 00 00 00 00 00 00 00 00␣ *,→*00 00 00 00 00 00 R/W BLOCK\_SYS\_DATA2 (BLOCK10) System data part 2 (reserved)

= 00 00 00 00 00 00 00 00 00 00 00 00 00 00 00 00 00 00 00 00 00 00 00 00 00 00␣ *,→*00 00 00 00 00 00 R/W Flash fuses: FLASH\_TYPE (BLOCK0) The type of interfaced flash.␣ *,→*0: four data lines; = False R/W (0b0) 1: eight data lines FLASH\_PAGE\_SIZE (BLOCKO) Set flash page size *,<sup>→</sup>* = 0 R/W (0b00) FLASH\_ECC\_EN (BLOCK0) Set this bit to enable ecc for *,→*flash boot = False R/W (0b0) FLASH\_TPUW (BLOCK0) Represents the flash waiting␣ *,→*time after power-up; = 0 R/W (0x0) in unit of ms. When the value<sub>-</sub> *,→*less than 15; the wa iting time is the programmed *,→*value. Otherwise; the waiting time is 2 times the *,→*programmed value FORCE\_SEND\_RESUME (BLOCK0) Represents whether ROM code is *,→*forced to send a re = False R/W (0b0) sume command during SPI boot.<sup>1</sup> *,→*1: forced. 0:not for ced Jtag fuses: JTAG SEL ENABLE (BLOCK0) Represents whether the *,→*selection between usb\_to\_jt = False R/W (0b0) ag and pad\_to\_jtag through\_ *,→*strapping gpio15 when b oth EFUSE\_DIS\_PAD\_JTAG and *,→*EFUSE\_DIS\_USB\_JTAG are equal to 0 is enabled or\_ *,→*disabled. 1: enabled. 0: disabled SOFT\_DIS\_JTAG (BLOCK0) Represents whether JTAG is *,→*disabled in soft way. O = 0 R/W (0b000) dd number: disabled. Even\_ *,→*number: enabled DIS PAD JTAG (BLOCKO) Represents whether JTAG is *,→*disabled in the hard wa = False R/W (0b0) y(permanently). 1: disabled. 0:␣ *,→*enabled Mac fuses: MAC (BLOCK1) MAC (BLOCK1)  $= 00:00:00:00:00:00$  (OK) R/W MAC\_EXT (BLOCK1) Stores the extended bits of MAC␣ *,→*address = 00:00 (OK) R/W MAC\_EUI64 (BLOCK1) calc MAC\_EUI64 =\_ *,→*MAC[0]:MAC[1]:MAC[2]:MAC\_EXT[0]:M  $= 00:00:00:00:00:00:00:00:00$  (OK) R/W AC\_EXT[1]:MAC[3]:MAC[4]:MAC[5] Security fuses: DIS\_FORCE\_DOWNLOAD (BLOCK0) Represents whether the function *,→*that forces chip i = False R/W (0b0) nto download mode is disabled<sub>-</sub> *,→*or enabled. 1: disab led. 0: enabled SPI\_DOWNLOAD\_MSPI\_DIS (BLOCK0) Set this bit to disable *,→*accessing MSPI flash/MSPI = False R/W (0b0) (continues on next page)

ram by SYS AXI matrix during␣

```
,→boot_mode_download
DIS_DOWNLOAD_MANUAL_ENCRYPT (BLOCK0) Represents whether flash
,→encrypt function is disab = False R/W (0b0)
,→boot mode). 1: disabl
FORCE_USE_KEY_MANAGER_KEY (BLOCK0) Set each bit to control whether␣
,→corresponding key = 0 R/W (0x0)
,→is true; 0 is false
,→hmac. Bit3: ds
FORCE DISABLE SW_INIT_KEY (BLOCK0) Set this bit to disable
,→software written init key; = False R/W (0b0)
XTS_KEY_LENGTH_256 (BLOCK0) Set this bit to configure flash
,→encryption use xts = False R/W (0b0)
SPI_BOOT_CRYPT_CNT (BLOCK0) enables flash encryption when 1
,→or 3 bits are set = Disable R/W (0b000)
SECURE_BOOT_KEY_REVOKE0 (BLOCK0) Revoke 1st secure boot key
                 ,→ = False R/W (0b0)
SECURE_BOOT_KEY_REVOKE1 (BLOCK0) Revoke 2nd secure boot key and secure boot key
                 ,→ = False R/W (0b0)
SECURE BOOT KEY REVOKE2 (BLOCK0) Revoke 3rd secure boot key
                 ,→ = False R/W (0b0)
KEY_PURPOSE_0 (BLOCK0) \qquad \qquad Represents the purpose of Key0 \Box,→ = USER R/W (0x0)
KEY_PURPOSE_1 (BLOCK0) \qquad \qquad Represents the purpose of Key1 \Box→ = USER R/W (0x0)<br>KEY_PURPOSE_2 (BLOCK0)
                 ,→ = USER R/W (0x0)
KEY_PURPOSE_3 (BLOCK0) Represents the purpose of Key3 \Box,→ = USER R/W (0x0)
KEY_PURPOSE_4 (BLOCKO) Represents the purpose of Key4 <u></u>
                 ,→ = USER R/W (0x0)
KEY_PURPOSE_5 (BLOCK0) Represents the purpose of Key5 <u>and</u>
,→ = USER R/W (0x0)
SEC_DPA_LEVEL (BLOCK0) \qquad \qquad Represents the spa secure level.
,→by configuring the = 0 R/W (0b00)
ECDSA_ENABLE_SOFT_K (BLOCK0) Represents whether hardware
,→random number k is for = False R/W (0b0)
,→used. 0: not force use
CRYPT_DPA_ENABLE (BLOCK0) Represents whether anti-dpa
,→attack is enabled. 1:e = False R/W (0b0)
SECURE_BOOT_EN (BLOCK0) Represents whether secure boot
,→is enabled or disab = False R/W (0b0)
SECURE_BOOT_AGGRESSIVE_REVOKE (BLOCK0) Represents whether revoking
,→aggressive secure boot = False R/W (0b0)
,→enabled. 0: disabled
DIS_DOWNLOAD_MODE (BLOCK0) Represents whether Download
,→mode is disabled or en = False R/W (0b0)
```
led or enabled(except in SPI␣ ed. 0: enabled must come from key manager.. 1␣ . Bit0: ecdsa. Bit1: xts. Bit2:␣ and force use efuse\_init\_key -128 key; else use xts-256 key and disables otherwise Represents the purpose of Key2  $\Box$ clock random divide mode ced used in ESDCA. 1: force\_ d nabled. 0: disabled led. 1: enabled. 0: disabled is enabled or disabled. 1:␣ abled. 1: disabled. 0: enabled

(continued from previous page)

LOCK KM KEY (BLOCK0) TBD *,<sup>→</sup>* = False R/W (0b0) ENABLE\_SECURITY\_DOWNLOAD (BLOCK0) Represents whether security *,→*download is enabled or = False R/W (0b0) disabled. 1: enabled. 0:␣ *,→*disabled SECURE\_VERSION (BLOCK0)  $\overline{P}$  represents the version used by $\overline{P}$ *,→*ESP-IDF anti-rollba = 0 R/W (0x0000) ck feature SECURE\_BOOT\_DISABLE\_FAST\_WAKE (BLOCK0) Represents whether FAST VERIFY␣ *,→*ON WAKE is disabled = False R/W (0b0) or enabled when Secure Boot is. *,→*enabled. 1: disabl ed. 0: enabled BLOCK\_KEY0 (BLOCK4) Purpose: USER Key0 or user data = 00 00 00 00 00 00 00 00 00 00 00 00 00 00 00 00 00 00 00 00 00 00 00 00 00 00␣ *,→*00 00 00 00 00 00 R/W BLOCK\_KEY1 (BLOCK5) Purpose: USER Key1 or user data = 00 00 00 00 00 00 00 00 00 00 00 00 00 00 00 00 00 00 00 00 00 00 00 00 00 00␣ *,→*00 00 00 00 00 00 R/W BLOCK\_KEY2 (BLOCK6) Purpose: USER Key2 or user data = 00 00 00 00 00 00 00 00 00 00 00 00 00 00 00 00 00 00 00 00 00 00 00 00 00 00␣ *,→*00 00 00 00 00 00 R/W BLOCK\_KEY3 (BLOCK7) Purpose: USER Key3 or user data = 00 00 00 00 00 00 00 00 00 00 00 00 00 00 00 00 00 00 00 00 00 00 00 00 00 00␣ *,→*00 00 00 00 00 00 R/W BLOCK\_KEY4 (BLOCK8) Purpose: USER Key4 or user data = 00 00 00 00 00 00 00 00 00 00 00 00 00 00 00 00 00 00 00 00 00 00 00 00 00 00␣ *,→*00 00 00 00 00 00 R/W BLOCK\_KEY5 (BLOCK9) Purpose: USER Key5 or user data = 00 00 00 00 00 00 00 00 00 00 00 00 00 00 00 00 00 00 00 00 00 00 00 00 00 00␣ *,→*00 00 00 00 00 00 R/W Usb fuses: USB\_DEVICE\_EXCHG\_PINS (BLOCK0) entitled the stable usb device exchange pins *,→*of D+ and D- = False R/W (0b0) USB\_OTG11\_EXCHG\_PINS (BLOCK0) enable usb otg11 exchange pins *,→*of D+ and D- = False R/W (0b0) DIS\_USB\_JTAG (BLOCK0) Represents whether the function␣ *,→*of usb switch to j = False R/W (0b0) tag is disabled or enabled. 1:␣ *,→*disabled. 0: enable d USB\_PHY\_SEL (BLOCK0) TBD *,<sup>→</sup>* = False R/W (0b0) DIS USB OTG DOWNLOAD MODE (BLOCK0) Set this bit to disable *,→*download via USB-OTG = False R/W (0b0) DIS\_USB\_SERIAL\_JTAG\_ROM\_PRINT (BLOCK0) Represents whether print from␣ *,→*USB-Serial-JTAG is d = False R/W (0b0)

```
(continued from previous page)
```

```
isabled or enabled. 1: disabled.
,→ 0: enabled
DIS_USB_SERIAL_JTAG_DOWNLOAD_MODE (BLOCK0) Represents whether the USB-
,→Serial-JTAG download fu = False R/W (0b0)
                                           nction is disabled or enabled.␣
,→1: disabled. 0: ena
                                           bled
Wdt fuses:
WDT_DELAY_SEL (BLOCK0) Represents whether RTC watchdog
,→timeout threshold = 0 R/W (0b00)
                                           is selected at startup. 1:␣
,→selected. 0: not select
                                           ed
DIS_WDT (BLOCK0) Set this bit to disable watch␣
,→dog = False R/W (0b0)
```
To get a dump for all eFuse registers.

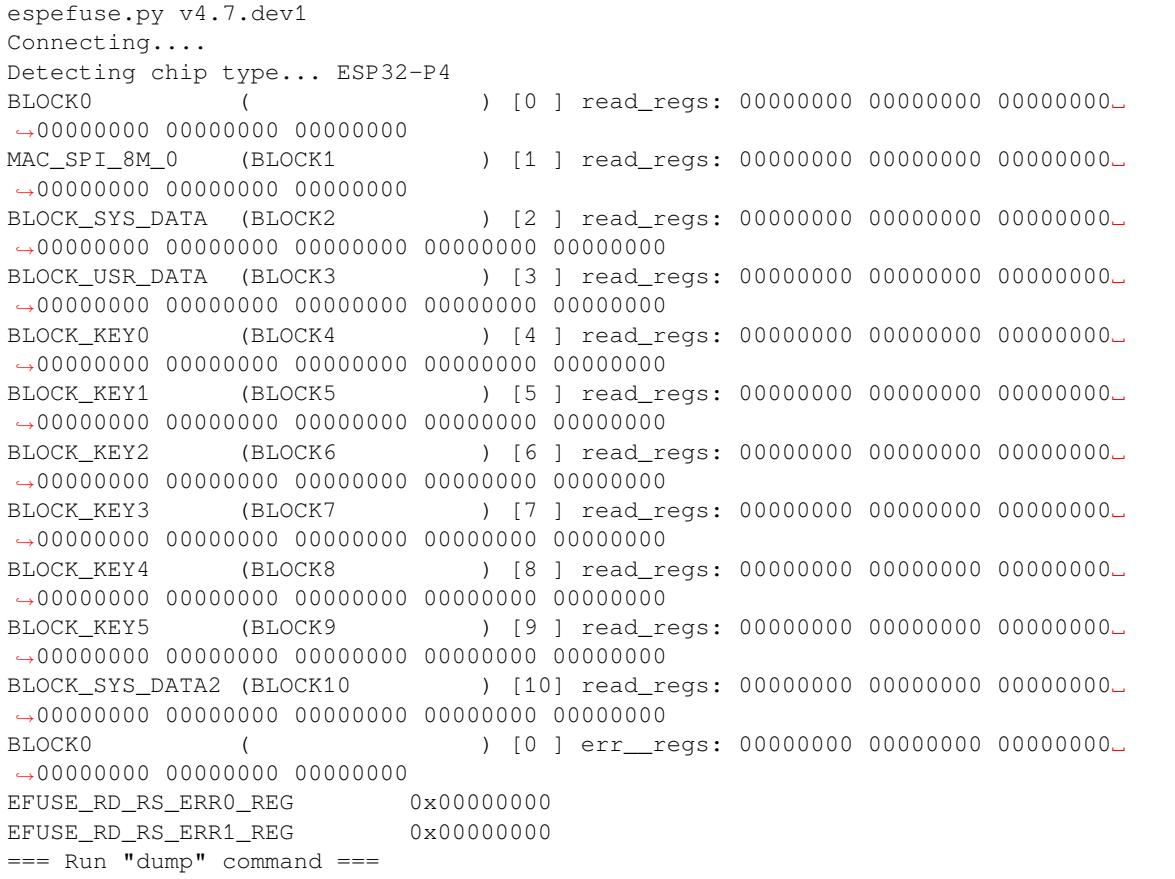

## **Header File**

- components/efuse/esp32p4/include/esp\_efuse\_chip.h
- This header file can be included with:

*#include "esp\_efuse\_chip.h"*

• [This header file is a part of the API provided by the](https://github.com/espressif/esp-idf/blob/v5.2.1/components/efuse/esp32p4/include/esp_efuse_chip.h) efuse component. To declare that your component depends on efuse, add the following to your CMakeLists.txt:

REQUIRES efuse

or

PRIV\_REQUIRES efuse

#### **Enumerations**

## enum **esp\_efuse\_block\_t**

Type of eFuse blocks ESP32P4. *Values:*

<span id="page-1123-0"></span>enumerator **EFUSE\_BLK0**

Number of eFuse BLOCK0. REPEAT\_DATA

#### enumerator **EFUSE\_BLK1**

Number of eFuse BLOCK1. MAC\_SPI\_8M\_SYS

## enumerator **EFUSE\_BLK2**

Number of eFuse BLOCK2. SYS\_DATA\_PART1

## enumerator **EFUSE\_BLK\_SYS\_DATA\_PART1**

Number of eFuse BLOCK2. SYS\_DATA\_PART1

## enumerator **EFUSE\_BLK3**

Number of eFuse BLOCK3. USER\_DATA

## enumerator **EFUSE\_BLK\_USER\_DATA**

Number of eFuse BLOCK3. USER\_DATA

## enumerator **EFUSE\_BLK4**

Number of eFuse BLOCK4. KEY0

## enumerator **EFUSE\_BLK\_KEY0**

Number of eFuse BLOCK4. KEY0

## enumerator **EFUSE\_BLK5**

Number of eFuse BLOCK5. KEY1

## enumerator **EFUSE\_BLK\_KEY1**

Number of eFuse BLOCK5. KEY1

## enumerator **EFUSE\_BLK6**

Number of eFuse BLOCK6. KEY2

## enumerator **EFUSE\_BLK\_KEY2**

Number of eFuse BLOCK6. KEY2

## enumerator **EFUSE\_BLK7**

Number of eFuse BLOCK7. KEY3

#### enumerator **EFUSE\_BLK\_KEY3**

Number of eFuse BLOCK7. KEY3

enumerator **EFUSE\_BLK8** Number of eFuse BLOCK8. KEY4

enumerator **EFUSE\_BLK\_KEY4** Number of eFuse BLOCK8. KEY4

enumerator **EFUSE\_BLK9** Number of eFuse BLOCK9. KEY5

enumerator **EFUSE\_BLK\_KEY5** Number of eFuse BLOCK9. KEY5

## enumerator **EFUSE\_BLK\_KEY\_MAX**

enumerator **EFUSE\_BLK10** Number of eFuse BLOCK10. SYS\_DATA\_PART2

## enumerator **EFUSE\_BLK\_SYS\_DATA\_PART2**

Number of eFuse BLOCK10. SYS\_DATA\_PART2

#### enumerator **EFUSE\_BLK\_MAX**

#### enum **esp\_efuse\_coding\_scheme\_t**

Type of coding scheme.

<span id="page-1124-0"></span>*Values:*

# enumerator **EFUSE\_CODING\_SCHEME\_NONE**

None

# enumerator **EFUSE\_CODING\_SCHEME\_RS**

Reed-Solomon coding

## enum **esp\_efuse\_purpose\_t**

Type of key purpose.

<span id="page-1124-1"></span>*Values:*

## enumerator **ESP\_EFUSE\_KEY\_PURPOSE\_USER**

User purposes (software-only use)

## enumerator **ESP\_EFUSE\_KEY\_PURPOSE\_ECDSA\_KEY**

ECDSA private key (Expected in little endian order)

## enumerator **ESP\_EFUSE\_KEY\_PURPOSE\_XTS\_AES\_256\_KEY\_1**

XTS\_AES\_256\_KEY\_1 (flash/PSRAM encryption)

enumerator **ESP\_EFUSE\_KEY\_PURPOSE\_XTS\_AES\_256\_KEY\_2**

XTS\_AES\_256\_KEY\_2 (flash/PSRAM encryption)

enumerator **ESP\_EFUSE\_KEY\_PURPOSE\_XTS\_AES\_128\_KEY** XTS\_AES\_128\_KEY (flash/PSRAM encryption)

enumerator **ESP\_EFUSE\_KEY\_PURPOSE\_HMAC\_DOWN\_ALL** HMAC Downstream mode

enumerator **ESP\_EFUSE\_KEY\_PURPOSE\_HMAC\_DOWN\_JTAG** JTAG soft enable key (uses HMAC Downstream mode)

enumerator **ESP\_EFUSE\_KEY\_PURPOSE\_HMAC\_DOWN\_DIGITAL\_SIGNATURE** Digital Signature peripheral key (uses HMAC Downstream mode)

enumerator **ESP\_EFUSE\_KEY\_PURPOSE\_HMAC\_UP** HMAC Upstream mode

enumerator **ESP\_EFUSE\_KEY\_PURPOSE\_SECURE\_BOOT\_DIGEST0** SECURE\_BOOT\_DIGEST0 (Secure Boot key digest)

enumerator **ESP\_EFUSE\_KEY\_PURPOSE\_SECURE\_BOOT\_DIGEST1** SECURE\_BOOT\_DIGEST1 (Secure Boot key digest)

enumerator **ESP\_EFUSE\_KEY\_PURPOSE\_SECURE\_BOOT\_DIGEST2** SECURE\_BOOT\_DIGEST2 (Secure Boot key digest)

enumerator **ESP\_EFUSE\_KEY\_PURPOSE\_KM\_INIT\_KEY** KM\_INIT\_KEY

enumerator **ESP\_EFUSE\_KEY\_PURPOSE\_MAX** MAX PURPOSE

#### **Header File**

- components/efuse/include/esp\_efuse.h
- This header file can be included with:

*#include "esp\_efuse.h"*

• [This header file is a part of the API p](https://github.com/espressif/esp-idf/blob/v5.2.1/components/efuse/include/esp_efuse.h)rovided by the efuse component. To declare that your component depends on efuse, add the following to your CMakeLists.txt:

REQUIRES efuse

or

PRIV\_REQUIRES\_efuse

#### **Functions**

# *esp\_err\_t* **esp\_efuse\_read\_field\_blob**(const *esp\_efuse\_desc\_t* \*field[], void \*dst, size\_t dst\_size\_bits)

Reads bits from EFUSE field and writes it into an array.

The number of read bits will be limited to the minimum value from the description of the bits in "field" structure [or "](#page-1140-0)dst\_size\_bits" required size. Use "esp\_efuse\_[get\\_field\\_size\(\)" f](#page-1136-0)unction to determine the length of the field.

**Note:** Please note that reading in the batch mode does not show uncommitted changes.

#### **Parameters**

- **field** -- **[in]** A pointer to the structure describing the fields of efuse.
- **dst** -- **[out]** A pointer to array that will contain the result of reading.
- **dst\_size\_bits** -- **[in]** The number of bits required to read. If the requested number of bits is greater than the field, the number will be limited to the field size.

#### **Returns**

- ESP\_OK: The operation was successfully completed.
- ESP\_ERR\_INVALID\_ARG: Error in the passed arguments.

#### bool **esp\_efuse\_read\_field\_bit**(const *esp\_efuse\_desc\_t* \*field[])

Read a single bit eFuse field as a boolean value.

**Note:** The value must exist and must be a [single bit wide. If](#page-1136-0) there is any possibility of an error in the provided arguments, call esp\_efuse\_read\_field\_blob() and check the returned value instead.

**Note:** If assertions are enabled and the parameter is invalid, execution will abort

**Note:** Please note that reading in the batch mode does not show uncommitted changes.

**Parameters field** -- [in] A pointer to the structure describing the fields of efuse. **Returns**

- true: The field parameter is valid and the bit is set.
- false: The bit is not set, or the parameter is invalid and assertions are disabled.

*esp\_err\_t* **esp\_efuse\_read\_field\_cnt**(const *esp\_efuse\_desc\_t* \*field[], size\_t \*out\_cnt)

Reads bits from EFUSE field and returns number of bits programmed as "1".

If the bits are set not sequentially, they will still be counted.

**Note:** Please note that reading in the batch mode does not show uncommitted changes.

#### **Parameters**

- **field** -- **[in]** A pointer to the structure describing the fields of efuse.
- **out\_cnt** -- **[out]** A pointer that will contain the number of programmed as "1" bits.

#### **Returns**

- ESP\_OK: The operation was successfully completed.
- ESP\_ERR\_INVALID\_ARG: Error in the passed arguments.

*esp\_err\_t* **esp\_efuse\_write\_field\_blob**(const *esp\_efuse\_desc\_t* \*field[], const void \*src, size\_t

src\_size\_bits)

Writes array to EFUSE field.

The number of write bits will be limited to the minimum value from the description of the bits in "field" structure or "src\_size\_bits" required size. Use "esp\_efuse\_get\_field\_size()" function to determine the length of the field. After the function is completed, the writing registers are cleared.

## **Parameters**

- **field** -- **[in]** A pointer to the structure describing the fields of efuse.
- **src** -- **[in]** A pointer to array that contains the data for writing.
- **src** size bits -- [in] The number of bits required to write.

#### **Returns**

- ESP\_OK: The operation was successfully completed.
- ESP\_ERR\_INVALID\_ARG: Error in the passed arguments.
- ESP\_ERR\_EFUSE\_REPEATED\_PROG: Error repeated programming of programmed bits is strictly forbidden.
- ESP\_ERR\_CODING: Error range of data does not match the coding scheme.

#### *esp\_err\_t* **esp\_efuse\_write\_field\_cnt**(const *esp\_efuse\_desc\_t* \*field[], size\_t cnt)

Writes a required count of bits as "1" to EFUSE field.

If there are no free bits in the field to set the required number of bits to "1", [ES](#page-1140-0)P\_ERR\_EFUSE\_CNT\_IS\_FULL error isr[eturned, the field](#page-1136-0) will not be partially recorded. After the function is completed, the writing registers are cleared.

#### **Parameters**

- **field** -- **[in]** A pointer to the structure describing the fields of efuse.
- **cnt** -- **[in]** Required number of programmed as "1" bits.

#### **Returns**

- ESP\_OK: The operation was successfully completed.
- ESP\_ERR\_INVALID\_ARG: Error in the passed arguments.
- ESP\_ERR\_EFUSE\_CNT\_IS\_FULL: Not all requested cnt bits is set.

#### *esp\_err\_t* **esp\_efuse\_write\_field\_bit**(const *esp\_efuse\_desc\_t* \*field[])

Write a single bit eFuse field to 1.

For use with eFuse fields that are a single bit. This function will write the bit to value 1 if it is not already set, [or d](#page-1140-0)oes nothing if the bit is already set.

This is equivalent to calling esp\_efuse\_write\_field\_cnt() with the cnt parameter equal to 1, except that it will return ESP\_OK if the field is already set to 1.

**Parameters field** -- [in] Pointer to the structure describing the efuse field.

#### **Returns**

- ESP\_OK: The operation was successfully completed, or the bit was already set to value 1.
- ESP\_ERR\_INVALID\_ARG: Error in the passed arugments, including if the efuse field is not 1 bit wide.

#### *esp\_err\_t* **esp\_efuse\_set\_write\_protect**(*esp\_efuse\_block\_t* blk)

Sets a write protection for the whole block.

After that, it is impossible to write to this block. The write protection does not apply to block 0.

**Parameters blk** -- **[in]** Block num[ber of eFuse.](#page-1123-0) (EFUSE\_BLK1, EFUSE\_BLK2 and EFUSE\_BLK3)

**Returns**

- ESP\_OK: The operation was successfully completed.
- ESP\_ERR\_INVALID\_ARG: Error in the passed arguments.
- ESP\_ERR\_EFUSE\_CNT\_IS\_FULL: Not all requested cnt bits is set.
- ESP\_ERR\_NOT\_SUPPORTED: The block does not support this command.

#### *esp\_err\_t* **esp\_efuse\_set\_read\_protect**(*esp\_efuse\_block\_t* blk)

Sets a read protection for the whole block.

After that, it is impossible to read from this block. The read protection does not apply to block 0.

**Parameters blk** -- [in] Block number of eFuse. (EFUSE BLK1, EFUSE BLK2 and EFUSE\_BLK3)

**Returns**

- ESP\_OK: The operation was successfully completed.
- ESP\_ERR\_INVALID\_ARG: Error in the passed arguments.
- ESP\_ERR\_EFUSE\_CNT\_IS\_FULL: Not all requested cnt bits is set.
- ESP\_ERR\_NOT\_SUPPORTED: The block does not support this command.

int **esp\_efuse\_get\_field\_size**(const *esp\_efuse\_desc\_t* \*field[])

Returns the number of bits used by field.

**Parameters field** -- [in] A pointer to the structure describing the fields of efuse. **Returns** Returns the number of bi[ts used by field.](#page-1136-0)

uint32\_t **esp\_efuse\_read\_reg**(*esp\_efuse\_block\_t* blk, unsigned int num\_reg)

Returns value of efuse register.

This is a thread-safe implementation. Example: EFUSE\_BLK2\_RDATA3\_REG where (blk=2, num\_reg=3)

**Note:** Please note that reading in the batch mode does not show uncommitted changes.

## **Parameters**

• **blk** -- **[in]** Block number of eFuse.

• **num reg** -- **[in]** The register number in the block.

**Returns** Value of register

*esp\_err\_t* **esp\_efuse\_write\_reg**(*esp\_efuse\_block\_t* blk, unsigned int num\_reg, uint32\_t val)

Write value to efuse register.

Apply a coding scheme if necessary. This is a thread-safe implementation. Example: [EF](#page-1140-0)USE\_BLK3\_WDATA0\_REG [where \(blk=3, num](#page-1123-0)\_reg=0)

#### **Parameters**

- **blk** -- **[in]** Block number of eFuse.
- **num\_reg** -- **[in]** The register number in the block.
- **val** -- **[in]** Value to write.

#### **Returns**

- ESP\_OK: The operation was successfully completed.
- ESP\_ERR\_EFUSE\_REPEATED\_PROG: Error repeated programming of programmed bits is strictly forbidden.

*esp\_efuse\_coding\_scheme\_t* **esp\_efuse\_get\_coding\_scheme**(*esp\_efuse\_block\_t* blk)

Return efuse coding scheme for blocks.

**Note:** [The coding sc](#page-1124-0)heme is applicable only to 1, 2 and 3 bloc[ks. For 0 block, th](#page-1123-0)e coding scheme is always NONE.

**Parameters blk** -- **[in]** Block number of eFuse. **Returns** Return efuse coding scheme for blocks

*esp\_err\_t* **esp\_efuse\_read\_block**(*esp\_efuse\_block\_t* blk, void \*dst\_key, size\_t offset\_in\_bits, size\_t size\_bits)

Read key to efuse block starting at the offset and the required size.

**[No](#page-1140-0)te:** Please note that reading int[he batch mode doe](#page-1123-0)s not show uncommitted changes.

#### **Parameters**

- **blk** -- **[in]** Block number of eFuse.
- **dst\_key** -- **[in]** A pointer to array that will contain the result of reading.
- **offset\_in\_bits** -- **[in]** Start bit in block.
- **size\_bits** -- **[in]** The number of bits required to read.

## **Returns**

- ESP OK: The operation was successfully completed.
- ESP\_ERR\_INVALID\_ARG: Error in the passed arguments.
- ESP\_ERR\_CODING: Error range of data does not match the coding scheme.

*esp\_err\_t* **esp\_efuse\_write\_block**(*esp\_efuse\_block\_t* blk, const void \*src\_key, size\_t offset\_in\_bits, size\_t size bits)

Write key to efuse block starting at the offset and the required size.

#### **Parameters**

- **blk** -- **[in]** Block nu[mber of eFuse.](#page-1123-0)
- **src\_key** -- **[in]** A pointer to array that contains the key for writing.
- **offset\_in\_bits** -- **[in]** Start bit in block.
- **size\_bits** -- **[in]** The number of bits required to write.

#### **Returns**

- ESP\_OK: The operation was successfully completed.
- ESP\_ERR\_INVALID\_ARG: Error in the passed arguments.
- ESP\_ERR\_CODING: Error range of data does not match the coding scheme.
- ESP\_ERR\_EFUSE\_REPEATED\_PROG: Error repeated programming of programmed bits

#### uint32\_t **esp\_efuse\_get\_pkg\_ver**(void)

Returns chip package from efuse.

**Returns** chip package

#### void **esp\_efuse\_reset**(void)

Reset efuse write registers.

Efuse write registers are written to zero, to negate any changes that have been staged here.

**Note:** This function is not threadsafe, if calling code updates efuse values from multiple tasks then this is caller's responsibility to serialise.

#### *esp\_err\_t* **esp\_efuse\_disable\_rom\_download\_mode**(void)

Disable ROM Download Mode via eFuse.

Permanently disables the ROM Download Mode feature. Once disabled, if the SoC is booted with strapping [pin](#page-1140-0)s set for ROM Download Mode then an error is printed instead.

**Note:** Not all SoCs support this option. An error will be returned if called on an ESP32 with a silicon revision lower than 3, as these revisions do not support this option.

**Note:** If ROM Download Mode is already disabled, this function does nothing and returns success.

#### **Returns**

- ESP\_OK If the eFuse was successfully burned, or had already been burned.
- ESP\_ERR\_NOT\_SUPPORTED (ESP32 only) This SoC is not capable of disabling UART download mode
- ESP\_ERR\_INVALID\_STATE (ESP32 only) This eFuse is write protected and cannot be written

#### *esp\_err\_t* **esp\_efuse\_set\_rom\_log\_scheme**(*esp\_efuse\_rom\_log\_scheme\_t* log\_scheme)

Set boot ROM log scheme via eFuse.

**[No](#page-1140-0)te:** By default, the boot ROM will always [print to console. This API can](#page-1137-0) be called to set the log scheme only once per chip, once the value is changed from the default it can't be changed again.

**Parameters log\_scheme** -- Supported ROM log scheme **Returns**

- ESP\_OK If the eFuse was successfully burned, or had already been burned.
- ESP\_ERR\_NOT\_SUPPORTED (ESP32 only) This SoC is not capable of setting ROM log scheme
- ESP\_ERR\_INVALID\_STATE This eFuse is write protected or has been burned already

#### *esp\_err\_t* **esp\_efuse\_enable\_rom\_secure\_download\_mode**(void)

Switch ROM Download Mode to Secure Download mode via eFuse.

Permanently enables Secure Download mode. This mode limits the use of ROM Download Mode functions [to s](#page-1140-0)imple flash read, write and erase operations, plus a command to return a summary of currently enabled security features.

**Note:** If Secure Download mode is already enabled, this function does nothing and returns success.

**Note:** Disabling the ROM Download Mode also disables Secure Download Mode.

#### **Returns**

- ESP OK If the eFuse was successfully burned, or had already been burned.
- ESP\_ERR\_INVALID\_STATE ROM Download Mode has been disabled via eFuse, so Secure Download mode is unavailable.

#### uint32\_t **esp\_efuse\_read\_secure\_version**(void)

Return secure\_version from efuse field.

**Returns** Secure version from efuse field

#### bool **esp\_efuse\_check\_secure\_version**(uint32\_t secure\_version)

Check secure\_version from app and secure\_version and from efuse field.

**Parameters secure\_version** -- Secure version from app.

**Returns**

• True: If version of app is equal or more then secure\_version from efuse.

#### *esp\_err\_t* **esp\_efuse\_update\_secure\_version**(uint32\_t secure\_version)

Write efuse field by secure version value.

Update the secure\_version value is available if the coding scheme is None. Note: Do not use this function in [you](#page-1140-0)r applications. This function is called as part of the other API.

#### **Parameters secure\_version** -- **[in]** Secure version from app. **Returns**

- ESP\_OK: Successful.
- ESP\_FAIL: secure version of app cannot be set to efuse field.
- ESP\_ERR\_NOT\_SUPPORTED: Anti rollback is not supported with the 3/4 and Repeat coding scheme.

#### *esp\_err\_t* **esp\_efuse\_batch\_write\_begin**(void)

Set the batch mode of writing fields.

This mode allows you to write the fields in the batch mode when need to burn several efuses at one time. To [ena](#page-1140-0)ble batch mode call begin() then perform as usually the necessary operations read and write and at the end call commit() to actually burn all written efuses. The batch mode can be used nested. The commit will be done by the last commit() function. The number of begin() functions should be equal to the number of commit() functions.

Note: If batch mode is enabled by the first task, at this time the second task cannot write/read efuses. The second task will wait for the first task to complete the batch operation.

```
// Example of using the batch writing mode.
// set the batch writing mode
esp_efuse_batch_write_begin();
// use any writing functions as usual
esp_efuse_write_field_blob(ESP_EFUSE_...);
esp_efuse_write_field_cnt(ESP_EFUSE_...);
esp_efuse_set_write_protect(EFUSE_BLKx);
esp_efuse_write_reg(EFUSE_BLKx, ...);
esp_efuse_write_block(EFUSE_BLKx, ...);
esp_efuse_write(ESP_EFUSE_1, 3); // ESP_EFUSE_1 == 1, here we write a new␣
,→value = 3. The changes will be burn by the commit() function.
esp_efuse_read_...(ESP_EFUSE_1); // this function returns ESP_EFUSE_1 == 1␣
,→because uncommitted changes are not readable, it will be available only␣
,→after commit.
...
// esp_efuse_batch_write APIs can be called recursively.
esp_efuse_batch_write_begin();
esp_efuse_set_write_protect(EFUSE_BLKx);
esp_efuse_batch_write_commit(); // the burn will be skipped here, it will be␣
,→done in the last commit().
...
// Write all of these fields to the efuse registers
esp_efuse_batch_write_commit();
esp_efuse_read_...(ESP_EFUSE_1); // this function returns ESP_EFUSE_1 == 3.
```
**Note:** Please note that reading in the batch mode does not show uncommitted changes.

#### **Returns**

• ESP OK: Successful.

#### *esp\_err\_t* **esp\_efuse\_batch\_write\_cancel**(void)

Reset the batch mode of writing fields.

It will reset the batch writing mode and any written changes.

#### **Returns**

- ESP\_OK: Successful.
	- ESP\_ERR\_INVALID\_STATE: Tha batch mode was not set.

#### *esp\_err\_t* **esp\_efuse\_batch\_write\_commit**(void)

Writes all prepared data for the batch mode.

Must be called to ensure changes are written to the efuse registers. After this the batch writing mode will be reset.

#### **Returns**

- ESP\_OK: Successful.
- ESP\_ERR\_INVALID\_STATE: The deferred writing mode was not set.

## bool **esp\_efuse\_block\_is\_empty**(*esp\_efuse\_block\_t* block)

Checks that the given block is empty.

## **Returns**

- True: The block is empty.
- False: The block is no[t empty or was an](#page-1123-0) error.

## bool **esp\_efuse\_get\_key\_dis\_read**(*esp\_efuse\_block\_t* block)

Returns a read protection for the key block.

**Parameters block** -- **[in]** A key block in the range EFUSE\_BLK\_KEY0..EFUSE\_BLK\_KEY\_MAX **Returns** True: The key block isr[ead protected Fals](#page-1123-0)e: The key block is readable.

#### *esp\_err\_t* **esp\_efuse\_set\_key\_dis\_read**(*esp\_efuse\_block\_t* block)

Sets a read protection for the key block.

**Parameters block** -- **[in]** A key block in the range EFUSE\_BLK\_KEY0..EFUSE\_BLK\_KEY\_MAX **Returns**

- ESP OK: Successful.
- ESP\_ERR\_INVALID\_ARG: Error in the passed arguments.
- ESP\_ERR\_EFUSE\_REPEATED\_PROG: Error repeated programming of programmed bits is strictly forbidden.
- ESP\_ERR\_CODING: Error range of data does not match the coding scheme.

## bool **esp\_efuse\_get\_key\_dis\_write**(*esp\_efuse\_block\_t* block)

Returns a write protection for the key block.

**Parameters block** -- **[in]** A key block in the range EFUSE\_BLK\_KEY0..EFUSE\_BLK\_KEY\_MAX **Returns** True: The key block is w[rite protected False](#page-1123-0): The key block is writeable.

## *esp\_err\_t* **esp\_efuse\_set\_key\_dis\_write**(*esp\_efuse\_block\_t* block)

Sets a write protection for the key block.

**Parameters block** -- **[in]** A key block in the range EFUSE\_BLK\_KEY0..EFUSE\_BLK\_KEY\_MAX **Returns**

- ESP OK: Successful.
- ESP\_ERR\_INVALID\_ARG: Error in the passed arguments.
- ESP\_ERR\_EFUSE\_REPEATED\_PROG: Error repeated programming of programmed bits is strictly forbidden.
- ESP\_ERR\_CODING: Error range of data does not match the coding scheme.

#### bool **esp\_efuse\_key\_block\_unused**(*esp\_efuse\_block\_t* block)

Returns true if the key block is unused, false otherwise.

An unused key block is all zero content, not read or write protected, and has purpose 0 (ESP\_EFUSE\_KEY\_PURPOSE\_USE[R\)](#page-1123-0)

**Parameters block** -- key block to check. **Returns**

- True if key block is unused,
- False if key block is used or the specified block index is not a key block.

bool **esp\_efuse\_find\_purpose**(*esp\_efuse\_purpose\_t* purpose, *esp\_efuse\_block\_t* \*block)

Find a key block with the particular purpose set.

#### **Parameters**

• **purpose** -- **[in]** [Purpose to search for](#page-1124-1).

• **block** -- **[out]** Pointer in the range EFUSE\_BLK\_KEY0..EFUSE\_BLK\_KEY\_MAX which will be set to the key block if found. Can be NULL, if only need to test the key block exists.

## **Returns**

- True: If found,
- False: If not found (value at block pointer is unchanged).

#### bool **esp\_efuse\_get\_keypurpose\_dis\_write**(*esp\_efuse\_block\_t* block)

Returns a write protection of the key purpose field for an efuse key block.

**Note:** For ESP32: no keypurpose, it returns always [True.](#page-1123-0)

**Parameters block** -- **[in]** A key block in the range EFUSE\_BLK\_KEY0..EFUSE\_BLK\_KEY\_MAX **Returns** True: The key purpose is write protected. False: The key purpose is writeable.

#### *esp\_efuse\_purpose\_t* **esp\_efuse\_get\_key\_purpose**(*esp\_efuse\_block\_t* block)

Returns the current purpose set for an efuse key block.

#### **Parameters block** -- **[in]** A key block in the range EFUSE\_BLK\_KEY0..EFUSE\_BLK\_KEY\_MAX **[Returns](#page-1124-1)**

- Value: If Successful, it returns the valu[e of the purpose re](#page-1123-0)lated to the given key block.
- ESP\_EFUSE\_KEY\_PURPOSE\_MAX: Otherwise.

#### const *esp\_efuse\_desc\_t* \*\***esp\_efuse\_get\_purpose\_field**(*esp\_efuse\_block\_t* block)

Returns a pointer to a key purpose for an efuse key block.

[To get the value](#page-1136-0) of this field use esp efuse read field blob() or esp efuse get key purpose().

**Parameters block** -- **[in]** A key block in the range EFUSE\_BLK\_KEY0..EFUSE\_BLK\_KEY\_MAX **Returns** Pointer: If Successful returns a pointer to the corresponding efuse field otherwise NULL.

#### const *esp\_efuse\_desc\_t* \*\***esp\_efuse\_get\_key**(*esp\_efuse\_block\_t* block)

Returns a pointer to a key block.

**Parameters block** -- **[in]** A key block in the range EFUSE\_BLK\_KEY0..EFUSE\_BLK\_KEY\_MAX **[Returns](#page-1136-0)** Pointer: If Successful returns a [pointer to the corre](#page-1123-0)sponding efuse field otherwise NULL.

*esp\_err\_t* **esp\_efuse\_set\_key\_purpose**(*esp\_efuse\_block\_t* block, *esp\_efuse\_purpose\_t* purpose)

Sets a key purpose for an efuse key block.

#### **Parameters**

- **block** -- **[in]** A key block in [the range EFUSE\\_](#page-1123-0)BLK\_[KEY0..EFUSE\\_BLK](#page-1124-1)\_KEY\_MAX
- **purpose** -- **[in]** Key purpose.

**Returns**

- ESP OK: Successful.
- ESP\_ERR\_INVALID\_ARG: Error in the passed arguments.
- ESP\_ERR\_EFUSE\_REPEATED\_PROG: Error repeated programming of programmed bits is strictly forbidden.
- ESP\_ERR\_CODING: Error range of data does not match the coding scheme.

#### *esp\_err\_t* **esp\_efuse\_set\_keypurpose\_dis\_write**(*esp\_efuse\_block\_t* block)

Sets a write protection of the key purpose field for an efuse key block.

## **Parameters block** -- **[in]** A key block in the range EFUSE\_BLK\_KEY0..EFUSE\_BLK\_KEY\_MAX **Returns**

- ESP\_OK: Successful.
- ESP\_ERR\_INVALID\_ARG: Error in the passed arguments.
- ESP\_ERR\_EFUSE\_REPEATED\_PROG: Error repeated programming of programmed bits is strictly forbidden.

#### • ESP\_ERR\_CODING: Error range of data does not match the coding scheme.

#### *esp\_efuse\_block\_t* **esp\_efuse\_find\_unused\_key\_block**(void)

Search for an unused key block and return the first one found.

See esp\_efuse\_key\_block\_unused for a description of an unused key block.

**[Retur](#page-1123-0)ns** First unused key block, or EFUSE\_BLK\_KEY\_MAX if no unused key block is found.

#### unsigned **esp\_efuse\_count\_unused\_key\_blocks**(void)

Return the number of unused efuse key blocks in the range EFUSE\_BLK\_KEY0..EFUSE\_BLK\_KEY\_MAX.

#### bool **esp\_efuse\_get\_digest\_revoke**(unsigned num\_digest)

Returns the status of the Secure Boot public key digest revocation bit.

#### **Parameters num\_digest** -- **[in]** The number of digest in range 0..2

**Returns**

- True: If key digest is revoked,
- False; If key digest is not revoked.

#### *esp\_err\_t* **esp\_efuse\_set\_digest\_revoke**(unsigned num\_digest)

Sets the Secure Boot public key digest revocation bit.

**Parameters num\_digest** -- **[in]** The number of digest in range 0..2 **Returns**

- ESP\_OK: Successful.
- ESP\_ERR\_INVALID\_ARG: Error in the passed arguments.
- ESP\_ERR\_EFUSE\_REPEATED\_PROG: Error repeated programming of programmed bits is strictly forbidden.
- ESP\_ERR\_CODING: Error range of data does not match the coding scheme.

bool **esp\_efuse\_get\_write\_protect\_of\_digest\_revoke**(unsigned num\_digest)

Returns a write protection of the Secure Boot public key digest revocation bit.

**Parameters num\_digest** -- **[in]** The number of digest in range 0..2 **Returns** True: The revocation bit is write protected. False: The revocation bit is writeable.

#### *esp\_err\_t* **esp\_efuse\_set\_write\_protect\_of\_digest\_revoke**(unsigned num\_digest)

Sets a write protection of the Secure Boot public key digest revocation bit.

**Parameters num\_digest** -- **[in]** The number of digest in range 0..2

**Returns**

- ESP\_OK: Successful.
- ESP\_ERR\_INVALID\_ARG: Error in the passed arguments.
- ESP\_ERR\_EFUSE\_REPEATED\_PROG: Error repeated programming of programmed bits is strictly forbidden.
- ESP\_ERR\_CODING: Error range of data does not match the coding scheme.

*esp\_err\_t* **esp\_efuse\_write\_key**(*esp\_efuse\_block\_t* block, *esp\_efuse\_purpose\_t* purpose, const void \*key, size\_t key\_size\_bytes)

Program a block of key data to an efuse block.

[The](#page-1140-0) burn of a key, protection bits[, and a purpose hap](#page-1123-0)pensi[n batch mode.](#page-1124-1)

**Note:** This API also enables the read protection efuse bit for certain key blocks like XTS-AES, HMAC, ECDSA etc. This ensures that the key is only accessible to hardware peripheral.

**Note:** For SoC's with capability SOC\_EFUSE\_ECDSA\_USE\_HARDWARE\_K (e.g., ESP32-H2), this API writes an additional efuse bit for ECDSA key purpose to enforce hardware TRNG generated k mode in the peripheral.

#### **Parameters**

- **block** -- **[in]** Block to read purpose for. Must be in range EFUSE\_BLK\_KEY0 to EFUSE\_BLK\_KEY\_MAX. Key block must be unused (esp\_efuse\_key\_block\_unused).
- **purpose** -- **[in]** Purpose to set for this key. Purpose must be already unset.
- **key** -- **[in]** Pointer to data to write.
- **key\_size\_bytes** -- **[in]** Bytes length of data to write.

#### **Returns**

- ESP\_OK: Successful.
- ESP\_ERR\_INVALID\_ARG: Error in the passed arguments.
- ESP\_ERR\_INVALID\_STATE: Error in efuses state, unused block not found.
- ESP\_ERR\_EFUSE\_REPEATED\_PROG: Error repeated programming of programmed bits is strictly forbidden.
- ESP\_ERR\_CODING: Error range of data does not match the coding scheme.

*esp\_err\_t* **esp\_efuse\_write\_keys**(const *esp\_efuse\_purpose\_t* purposes[], uint8\_t keys[][32], unsigned number\_of\_keys)

Program keys to unused efuse blocks.

[The](#page-1140-0) burn of keys, protection bits, and pu[rposes happens in bat](#page-1124-1)ch mode.

**Note:** This API also enables the read protection efuse bit for certain key blocks like XTS-AES, HMAC, ECDSA etc. This ensures that the key is only accessible to hardware peripheral.

**Note:** For SoC's with capability SOC\_EFUSE\_ECDSA\_USE\_HARDWARE\_K (e.g., ESP32-H2), this API writes an additional efuse bit for ECDSA key purpose to enforce hardware TRNG generated k mode in the peripheral.

#### **Parameters**

- **purposes** -- [in] Array of purposes (purpose[number of keys]).
- **keys** -- **[in]** Array of keys (uint8\_t keys[number\_of\_keys][32]). Each key is 32 bytes long.
- **number\_of\_keys** -- **[in]** The number of keys to write (up to 6 keys).

#### **Returns**

- ESP\_OK: Successful.
- ESP\_ERR\_INVALID\_ARG: Error in the passed arguments.
- ESP\_ERR\_INVALID\_STATE: Error in efuses state, unused block not found.
- ESP\_ERR\_NOT\_ENOUGH\_UNUSED\_KEY\_BLOCKS: Error not enough unused key blocks available
- ESP\_ERR\_EFUSE\_REPEATED\_PROG: Error repeated programming of programmed bits is strictly forbidden.
- ESP\_ERR\_CODING: Error range of data does not match the coding scheme.

*esp\_err\_t* **esp\_secure\_boot\_read\_key\_digests**(*esp\_secure\_boot\_key\_digests\_t* \*trusted\_key\_digests)

Read key digests from efuse. Any revoked/missing digests will be marked as NULL.

**Parameters trusted\_key\_digests** -- **[out]** Trusted keys digests, stored in this parameter after successfully completing this function. [The number of digests depend](#page-1136-1)s on the SOC's capabilities.

#### **Returns**

- ESP\_OK: Successful.
- ESP\_FAIL: If trusted keys is NULL or there is no valid digest.

#### *esp\_err\_t* **esp\_efuse\_check\_errors**(void)

Checks eFuse errors in BLOCK0.

It does a BLOCK0 check if eFuse EFUSE\_ERR\_RST\_ENABLE is set. If BLOCK0 has an error, it prints the error and returns ESP\_FAIL, which should be treated as esp\_restart.

**Note:** Refers to ESP32-C3 only.

#### **Returns**

- ESP OK: No errors in BLOCK0.
- ESP\_FAIL: Error in BLOCK0 requiring reboot.

#### **Structures**

struct **esp\_efuse\_desc\_t**

Type definition for an eFuse field.

## <span id="page-1136-0"></span>**Public Members**

*esp\_efuse\_block\_t* **efuse\_block**

Block of eFuse

uint8\_t **[bit\\_sta](#page-1123-0)rt**

Start bit [0..255]

uint16\_t **bit\_count**

Length of bit field [1..-]

## struct **esp\_secure\_boot\_key\_digests\_t**

Pointers to the trusted key digests.

<span id="page-1136-1"></span>The number of digests depends on the SOC's capabilities.

## **Public Members**

```
const void *key_digests[3]
```
Pointers to the key digests

#### **Macros**

#### **ESP\_ERR\_EFUSE**

Base error code for efuse api.

#### **ESP\_OK\_EFUSE\_CNT**

OK the required number of bits is set.

## **ESP\_ERR\_EFUSE\_CNT\_IS\_FULL**

Error field is full.

## **ESP\_ERR\_EFUSE\_REPEATED\_PROG**

Error repeated programming of programmed bits is strictly forbidden.

#### **ESP\_ERR\_CODING**

Error while a encoding operation.

#### **ESP\_ERR\_NOT\_ENOUGH\_UNUSED\_KEY\_BLOCKS**

Error not enough unused key blocks available

## **ESP\_ERR\_DAMAGED\_READING**

Error. Burn or reset was done during a reading operation leads to damage read data. This error is internal to the efuse component and not returned by any public API.

#### **Enumerations**

#### enum **esp\_efuse\_rom\_log\_scheme\_t**

Type definition for ROM log scheme.

<span id="page-1137-0"></span>*Values:*

#### enumerator **ESP\_EFUSE\_ROM\_LOG\_ALWAYS\_ON**

Always enable ROM logging

## enumerator **ESP\_EFUSE\_ROM\_LOG\_ON\_GPIO\_LOW**

ROM logging is enabled when specific GPIO level is low during start up

## enumerator **ESP\_EFUSE\_ROM\_LOG\_ON\_GPIO\_HIGH**

ROM logging is enabled when specific GPIO level is high during start up

#### enumerator **ESP\_EFUSE\_ROM\_LOG\_ALWAYS\_OFF**

Disable ROM logging permanently

## **2.9.8 Error Code and Helper Functions**

This section lists definitions of common ESP-IDF error codes and several helper functions related to error handling. For general information about error codes in ESP-IDF, see *Error Handling*. For the full list of error codes defined in ESP-IDF, see *Error Codes Reference*.

#### **API Reference**

#### **Header File**

- components/esp\_common/include/esp\_check.h
- This header file can be included with:

*#include "esp\_check.h"*

#### **Macros**

#### **ESP\_RETURN\_ON\_ERROR** $(x, \log \text{tag, format}, ...)$

Macro which can be used to check the error code. If the code is not ESP\_OK, it prints the message and returns. In the future, we want to switch to C++20. We also want to become compatible with clang. Hence, we provide two versions of the following macros. The first one is using the GNU extension ##\_VA\_ARGS\_\_. The second one is using the  $C++20$  feature **VA** OPT(,). This allows users to compile their code with standard C++20 enabled instead of the GNU extension. Below C++20, we haven't found any good alternative to using ##\_\_VA\_ARGS\_\_. Macro which can be used to check the error code. If the code is not ESP\_OK, it prints the message and returns.

**ESP\_RETURN\_ON\_ERROR\_ISR**(x, log\_tag, format, ...)

A version of ESP\_RETURN\_ON\_ERROR() macro that can be called from ISR.

**ESP\_GOTO\_ON\_ERROR**(x, goto\_tag, log\_tag, format, ...)

Macro which can be used to check the error code. If the code is not ESP\_OK, it prints the message, sets the local variable 'ret' to the code, and then exits by jumping to 'goto\_tag'.

**ESP\_GOTO\_ON\_ERROR\_ISR**(x, goto\_tag, log\_tag, format, ...)

A version of ESP\_GOTO\_ON\_ERROR() macro that can be called from ISR.

**ESP\_RETURN\_ON\_FALSE**(a, err\_code, log\_tag, format, ...)

Macro which can be used to check the condition. If the condition is not 'true', it prints the message and returns with the supplied 'err\_code'.

**ESP\_RETURN\_ON\_FALSE\_ISR**(a, err\_code, log\_tag, format, ...)

A version of ESP\_RETURN\_ON\_FALSE() macro that can be called from ISR.

**ESP\_GOTO\_ON\_FALSE** (a, err\_code, goto\_tag, log\_tag, format, ...)

Macro which can be used to check the condition. If the condition is not 'true', it prints the message, sets the local variable 'ret' to the supplied 'err\_code', and then exits by jumping to 'goto\_tag'.

**ESP\_GOTO\_ON\_FALSE\_ISR**(a, err\_code, goto\_tag, log\_tag, format, ...)

A version of ESP\_GOTO\_ON\_FALSE() macro that can be called from ISR.

## **Header File**

- components/esp\_common/include/esp\_err.h
- This header file can be included with:

*#include "esp\_err.h"*

## **Functions**

const char \***esp\_err\_to\_name**(*esp\_err\_t* code)

Returns string for esp\_err\_t error codes.

This function finds the error code in a pre-generated lookup-table and returns its string representation.

The function is generated byt[he Python](#page-1140-0) script tools/gen\_esp\_err\_to\_name.py which should be run each time an esp\_err\_t error is modified, created or removed from the IDF project.

**Parameters code** -- esp\_err\_t error code **Returns** string error message

const char \***esp\_err\_to\_name\_r**(*esp\_err\_t* code, char \*buf, size\_t buflen)

Returns string for esp\_err\_t and system error codes.

This function finds the error code in a pre-generated lookup-table of esp\_err\_t errors and returns its string representation. If the error code [is not foun](#page-1140-0)d then it is attempted to be found among system errors.

The function is generated by the Python script tools/gen\_esp\_err\_to\_name.py which should be run each time an esp\_err\_t error is modified, created or removed from the IDF project.

#### **Parameters**

• **code** -- esp\_err\_t error code

- **buf** -- **[out]** buffer where the error message should be written
- **buflen** -- Size of buffer buf. At most buflen bytes are written into the buf buffer (including the terminating null byte).

**Returns** buf containing the string error message

#### **Macros**

#### **ESP\_OK**

esp\_err\_t value indicating success (no error)

## **ESP\_FAIL**

Generic esp\_err\_t code indicating failure

## **ESP\_ERR\_NO\_MEM**

Out of memory

## **ESP\_ERR\_INVALID\_ARG**

Invalid argument

#### **ESP\_ERR\_INVALID\_STATE**

Invalid state

## **ESP\_ERR\_INVALID\_SIZE**

Invalid size

#### **ESP\_ERR\_NOT\_FOUND**

Requested resource not found

## **ESP\_ERR\_NOT\_SUPPORTED**

Operation or feature not supported

#### **ESP\_ERR\_TIMEOUT**

Operation timed out

## **ESP\_ERR\_INVALID\_RESPONSE**

Received response was invalid

## **ESP\_ERR\_INVALID\_CRC**

CRC or checksum was invalid

## **ESP\_ERR\_INVALID\_VERSION**

Version was invalid

## **ESP\_ERR\_INVALID\_MAC**

MAC address was invalid

#### **ESP\_ERR\_NOT\_FINISHED**

Operation has not fully completed

## **ESP\_ERR\_NOT\_ALLOWED**

Operation is not allowed

#### **ESP\_ERR\_WIFI\_BASE**

Starting number of WiFi error codes

#### **ESP\_ERR\_MESH\_BASE**

Starting number of MESH error codes

#### **ESP\_ERR\_FLASH\_BASE**

Starting number of flash error codes

#### **ESP\_ERR\_HW\_CRYPTO\_BASE**

Starting number of HW cryptography module error codes

#### **ESP\_ERR\_MEMPROT\_BASE**

Starting number of Memory Protection API error codes

#### **ESP\_ERROR\_CHECK**(x)

Macro which can be used to check the error code, and terminate the program in case the code is not ESP\_OK. Prints the error code, error location, and the failed statement to serial output.

Disabled if assertions are disabled.

#### **ESP\_ERROR\_CHECK\_WITHOUT\_ABORT**(x)

Macro which can be used to check the error code. Prints the error code, error location, and the failed statement to serial output. In comparison with ESP\_ERROR\_CHECK(), this prints the same error message but isn't terminating the program.

## **Type Definitions**

typedef int **esp\_err\_t**

## <span id="page-1140-0"></span>**2.9.9 ESP HTTPS OTA**

#### **Overview**

esp\_https\_ota provides simplified APIs to perform firmware upgrades over HTTPS. It is an abstraction layer over the existing OTA APIs.

#### **Application Example**

```
esp_err_t do_firmware_upgrade()
{
    esp_http_client_config_t config = {
       .url = CONFIG_FIRMWARE_UPGRADE_URL,
        .cert_pem = (char *)server_cert_pem_start,
    };
    esp_https_ota_config_t ota_config = {
        .http_config = \&config,
    };
    esp_err_t ret = esp_https_ota(&ota_config);
    if (ret == ESP_OK) {
        esp_restart();
```

```
} else {
    return ESP_FAIL;
}
return ESP_OK;
```
#### **Server Verification**

}

Please refer to *ESP-TLS: TLS Server Verification* for more information on server verification. The root certificate in PEM format needs to be provided to the *esp\_http\_client\_config\_t::cert\_pem* member.

**Note:** The server-endpoint **root** certificate should be used for verification instead of any intermediate ones from the certificate [chain. The reason is that the root](#page-68-0) certificate has the maximum validity and usually remains the same for a long period of time. Users can also use the *[esp\\_http\\_client\\_config\\_t::crt](#page-96-0)\_bundle\_attach* member for verification by the ESP x509 Certificate Bundle feature, which covers most of the trusted root certificates.

#### **Partial Image Download over HTTPS**

To use the partial image download feature, enable partial\_http\_download configuration in esp\_https\_ota\_config\_t. When this configuration is enabled, firmware image will be downloaded in multiple HTTP requests of specified sizes. Maximum content length of each request can be specified by setting max\_http\_request\_size to the required value.

This option is useful while fetching image from a service like AWS S3, where mbedTLS Rx buffer size (*CON-FIG\_MBEDTLS\_SSL\_IN\_CONTENT\_LEN*) can be set to a lower value which is not possible without enabling this configuration.

Default value of mbedTLS Rx buffer size is set to 16 KB. By using partial\_http\_download with max\_http\_request\_size of 4 KB, size of mbedTLS Rx buffer can be reduced to 4 KB. With thisc[onfig](#page-895-0)[uration, memory saving of around 12 KB i](#page-895-0)s expected.

#### **Signature Verification**

For additional security, signature of OTA firmware images can be verified. For more information, please refer to *Secure OTA Updates Without Secure Boot*.

#### **Advanced APIs**

esp\_https\_ota [also provides advance](#page-1394-0)d APIs which can be used if more information and control is needed during the OTA process.

Example that uses advanced ESP\_HTTPS\_OTA APIs: system/ota/advanced\_https\_ota.

#### **OTA Upgrades with Pre-Encrypted Firmware**

To perform OTA upgrades with pre-encrypted firmware, please enable *[CONFIG\\_ESP\\_H](https://github.com/espressif/esp-idf/tree/v5.2.1/examples/system/ota/advanced_https_ota)TTPS\_OTA\_DECRYPT\_CB* in component menuconfig.

Example that performs OTA upgrade with pre-encrypted firmware: system/ota/pre\_encrypted\_ota.

#### **OTA System Events**

ESP HTTPS OTA has various events for which a handler can be triggered by the *Event Loop Library* when the particular event occurs. The handler has to be registered using *esp\_event\_handler\_register()*. This helps the event handling for ESP HTTPS OTA.

*esp\_https\_ota\_event\_t* has all the events which can happen when perfor[ming OTA upgrade u](#page-1147-0)sing ESP HTTPS OTA.

#### **[Event Handler Example](#page-1146-0)**

```
/* Event handler for catching system events */
static void event_handler(void* arg, esp_event_base_t event_base,
                        int32_t event_id, void* event_data)
{
    if (event_base == ESP_HTTPS_OTA_EVENT) {
       switch (event_id) {
            case ESP_HTTPS_OTA_START:
               ESP_LOGI(TAG, "OTA started");
                break;
            case ESP_HTTPS_OTA_CONNECTED:
               ESP_LOGI(TAG, "Connected to server");
               break;
            case ESP_HTTPS_OTA_GET_IMG_DESC:
               ESP_LOGI(TAG, "Reading Image Description");
               break;
            case ESP_HTTPS_OTA_VERIFY_CHIP_ID:
                ESP_LOGI(TAG, "Verifying chip id of new image: %d", *(esp_
,→chip_id_t *)event_data);
               break;
            case ESP_HTTPS_OTA_DECRYPT_CB:
               ESP_LOGI(TAG, "Callback to decrypt function");
               break;
            case ESP_HTTPS_OTA_WRITE_FLASH:
                ESP_LOGD(TAG, "Writing to flash: %d written", *(int␣
,→*)event_data);
                break;
            case ESP_HTTPS_OTA_UPDATE_BOOT_PARTITION:
               ESP_LOGI(TAG, "Boot partition updated. Next Partition: %d
,→", *(esp_partition_subtype_t *)event_data);
               break;
            case ESP_HTTPS_OTA_FINISH:
               ESP_LOGI(TAG, "OTA finish");
                break;
            case ESP_HTTPS_OTA_ABORT:
               ESP_LOGI(TAG, "OTA abort");
                break;
        }
    }
}
```
Expected data type for different ESP HTTPS OTA events in the system event loop:

- ESP\_HTTPS\_OTA\_START : NULL
- ESP\_HTTPS\_OTA\_CONNECTED : NULL
- ESP\_HTTPS\_OTA\_GET\_IMG\_DESC : NULL
- ESP\_HTTPS\_OTA\_VERIFY\_CHIP\_ID : esp\_chip\_id\_t
- ESP\_HTTPS\_OTA\_DECRYPT\_CB : NULL
- ESP\_HTTPS\_OTA\_WRITE\_FLASH : int
- ESP\_HTTPS\_OTA\_UPDATE\_BOOT\_PARTITION : esp\_partition\_subtype\_t
- ESP\_HTTPS\_OTA\_FINISH : NULL
- ESP\_HTTPS\_OTA\_ABORT : NULL

#### **API Reference**

#### **Header File**

- components/esp\_https\_ota/include/esp\_https\_ota.h
- This header file can be included with:

*#include "esp\_https\_ota.h"*

• [This header file is a part of the API provided by t](https://github.com/espressif/esp-idf/blob/v5.2.1/components/esp_https_ota/include/esp_https_ota.h)he esp https ota component. To declare that your component depends on esp https ota, add the following to your CMakeLists.txt:

REQUIRES esp\_https\_ota

or

PRIV\_REQUIRES esp\_https\_ota

#### **Functions**

*esp\_err\_t* **esp\_https\_ota**(const *esp\_https\_ota\_config\_t* \*ota\_config)

HTTPS OTA Firmware upgrade.

This function allocates HTTPS OTA Firmware upgrade context, establishes HTTPS connection, reads image [dat](#page-1140-0)a from HTTP stream and w[rites it to OTA partition](#page-1146-1) and finishes HTTPS OTA Firmware upgrade operation. This API supports URL redirection, but if CA cert of URLs differ then it should be appended to cert\_pem member of ota\_config->http\_config.

**Note:** This API handles the entire OTA operation, so if this API is being used then no other APIs from esphttps ota component should be called. If more information and control is needed during the HTTPS OTA process, then one can use esp https ota begin and subsequent APIs. If this API returns successfully, esp\_restart() must be called to boot from the new firmware image.

**Parameters ota\_config** -- **[in]** pointer to *esp\_https\_ota\_config\_t* structure. **Returns**

- ESP OK: OTA data updated, next reboot will use specified partition.
- ESP\_FAIL: For generic failure.
- ESP\_ERR\_INVALID\_ARG: Invalid [argument](#page-1146-2)
- ESP\_ERR\_OTA\_VALIDATE\_FAILED: Invalid app image
- ESP\_ERR\_NO\_MEM: Cannot allocate memory for OTA operation.
- ESP\_ERR\_FLASH\_OP\_TIMEOUT or ESP\_ERR\_FLASH\_OP\_FAIL: Flash write failed.
- For other return codes, refer OTA documentation in esp-idf's app\_update component.

## *esp\_err\_t* **esp\_https\_ota\_begin**(const *esp\_https\_ota\_config\_t* \*ota\_config, *esp\_https\_ota\_handle\_t* \*handle)

Start HTTPS OTA Firmware upgrade.

This function initializes ESP HTTPS OTA context and establishes HTTPS connection. This function must [be](#page-1140-0) invoked first. If this function return[s successfully, then](#page-1146-1)  $\exp{\frac{\hbar^2}{2}}$  https\_[ota\\_perform](#page-1146-3) should be called to continue with the OTA process and there should be a call to esp\_https\_ota\_finish on completion of OTA operation or on failure in subsequent operations. This API supports URL redirection, but if CA cert of URLs differ then it should be appended to cert\_pem member of http\_config, which is a part of ota\_config. In case of error, this API explicitly sets handle to NULL.

Note: This API is blocking, so setting is\_async member of http\_config structure will result in an error.

**Parameters**

- **ota\_config** -- **[in]** pointer to *esp\_https\_ota\_config\_t* structure
- **handle** -- **[out]** pointer to an allocated data of type esp\_https\_ota\_handle\_t which will be initialised in this function

#### **Returns**

- ESP\_OK: HTTPS OTA Firmwa[re upgrade context initi](#page-1146-2)alised and HTTPS connection established
- ESP FAIL: For generic failure.
- ESP\_ERR\_INVALID\_ARG: Invalid argument (missing/incorrect config, certificate, etc.)
- For other return codes, refer documentation in app\_update component and esp\_http\_client component in esp-idf.

*esp\_err\_t* **esp\_https\_ota\_perform**(*esp\_https\_ota\_handle\_t* https\_ota\_handle)

Read image data from HTTP stream and write it to OTA partition.

This function reads image data from HTTP stream and writes it to OTA partition. This function must be called [onl](#page-1140-0)y if esp https ota begin() returns [successfully. This funct](#page-1146-3)ion must be called in a loop since it returns after every HTTP read operation thus giving you the flexibility to stop OTA operation midway.

**Parameters https\_ota\_handle** -- **[in]** pointer to esp\_https\_ota\_handle\_t structure **Returns**

- ESP\_ERR\_HTTPS\_OTA\_IN\_PROGRESS: OTA update is in progress, call this API again to continue.
- ESP OK: OTA update was successful
- ESP\_FAIL: OTA update failed
- ESP\_ERR\_INVALID\_ARG: Invalid argument
- ESP\_ERR\_INVALID\_VERSION: Invalid chip revision in image header
- ESP\_ERR\_OTA\_VALIDATE\_FAILED: Invalid app image
- ESP\_ERR\_NO\_MEM: Cannot allocate memory for OTA operation.
- ESP\_ERR\_FLASH\_OP\_TIMEOUT or ESP\_ERR\_FLASH\_OP\_FAIL: Flash write failed.
- For other return codes, refer OTA documentation in esp-idf's app\_update component.

bool **esp\_https\_ota\_is\_complete\_data\_received**(*esp\_https\_ota\_handle\_t* https\_ota\_handle)

Checks if complete data was received or not.

**Note:** This API can be called just before esp\_https\_ota\_fin[ish\(\) to validate if the co](#page-1146-3)mplete image was indeed received.

**Parameters https\_ota\_handle** -- **[in]** pointer to esp\_https\_ota\_handle\_t structure **Returns**

- false
- true

*esp\_err\_t* **esp\_https\_ota\_finish**(*esp\_https\_ota\_handle\_t* https\_ota\_handle)

Clean-up HTTPS OTA Firmware upgrade and close HTTPS connection.

This function closes the HTTP connection and frees the ESP HTTPS OTA context. This function switches the [boo](#page-1140-0)t partition to the OTA partition [containing the new firm](#page-1146-3)ware image.

Note: If this API returns successfully, esp\_restart() must be called to boot from the new firmware image esp\_https\_ota\_finish should not be called after calling esp\_https\_ota\_abort

**Parameters https\_ota\_handle** -- **[in]** pointer to esp\_https\_ota\_handle\_t structure **Returns**

- ESP OK: Clean-up successful
- ESP\_ERR\_INVALID\_STATE
- ESP\_ERR\_INVALID\_ARG: Invalid argument
- ESP\_ERR\_OTA\_VALIDATE\_FAILED: Invalid app image

*esp\_err\_t* **esp\_https\_ota\_abort**(*esp\_https\_ota\_handle\_t* https\_ota\_handle)

Clean-up HTTPS OTA Firmware upgrade and close HTTPS connection.

This function closes the HTTP connection and frees the ESP HTTPS OTA context.

Note: esp https ota abort should not be called after calling esp https ota finish

**Parameters https ota handle** -- [in] pointer to esp https ota handle t structure **Returns**

- ESP OK: Clean-up successful
- ESP\_ERR\_INVALID\_STATE: Invalid ESP HTTPS OTA state
- ESP\_FAIL: OTA not started
- ESP\_ERR\_NOT\_FOUND: OTA handle not found
- ESP\_ERR\_INVALID\_ARG: Invalid argument

*esp\_err\_t* **esp\_https\_ota\_get\_img\_desc**(*esp\_https\_ota\_handle\_t* https\_ota\_handle, *esp\_app\_desc\_t* \*new\_app\_info)

Reads app description from image header. The app description provides information like the "Firmware ver[sion](#page-1140-0)" of the image.

**Note:** This API can be called only after esp\_https\_ota\_begin() and before esp\_https\_ota\_perform(). Calling this API is not mandatory.

#### **Parameters**

- **https** ota handle -- [in] pointer to esp https ota handle t structure
- **new\_app\_info** -- **[out]** pointer to an allocated *esp\_app\_desc\_t* structure

**Returns**

- ESP\_ERR\_INVALID\_ARG: Invalid arguments
- ESP\_ERR\_INVALID\_STATE: Invalid state to call this API. esp\_https\_ota\_begin() not called yet.
- ESP\_FAIL: Failed to read image descriptor
- ESP\_OK: Successfully read image descriptor

int **esp\_https\_ota\_get\_image\_len\_read**(*esp\_https\_ota\_handle\_t* https\_ota\_handle)

This function returns OTA image data read so far.

Note: This API should be called only if esp https ota perform() has been called atleast once or if esp\_https\_ota\_get\_img\_desc has been called before.

## **Parameters https\_ota\_handle** -- **[in]** pointer to esp\_https\_ota\_handle\_t structure **Returns**

- -1 On failure
- total bytes read so far

int **esp\_https\_ota\_get\_image\_size**(*esp\_https\_ota\_handle\_t* https\_ota\_handle)

This function returns OTA image total size.

**Note:** This API should be called after [esp\\_https\\_ota\\_begin\(\) h](#page-1146-3)as been already called. This can be used to create some sort of progress indication (in combination with esp\_https\_ota\_get\_image\_len\_read())

**Parameters https\_ota\_handle** -- **[in]** pointer to esp\_https\_ota\_handle\_t structure **Returns**

- -1 On failure or chunked encoding
- total bytes of image

#### **Structures**

#### struct **esp\_https\_ota\_config\_t**

ESP HTTPS OTA configuration.

#### <span id="page-1146-2"></span><span id="page-1146-1"></span>**Public Members**

const *esp\_http\_client\_config\_t* \***http\_config**

ESP HTTP client configuration

## *http\_[client\\_init\\_cb\\_t](#page-95-0)* **http\_client\_init\_cb**

Callback after ESP HTTP client is initialised

## bool **[bulk\\_flash](#page-1146-4)\_erase**

Erase entire flash partition during initialization. By default flash partition is erased during write operation and in chunk of 4K sector size

## bool **partial\_http\_download**

Enable Firmware image to be downloaded over multiple HTTP requests

#### int **max\_http\_request\_size**

Maximum request size for partial HTTP download

## **Macros**

**ESP\_ERR\_HTTPS\_OTA\_BASE**

**ESP\_ERR\_HTTPS\_OTA\_IN\_PROGRESS**

#### **Type Definitions**

typedef void \***esp\_https\_ota\_handle\_t**

<span id="page-1146-3"></span>typedef *esp\_err\_t* (\***http\_client\_init\_cb\_t**)(*esp\_http\_client\_handle\_t*)

## <span id="page-1146-4"></span>**Enumerations**

## enum **e[sp\\_http](#page-1140-0)s\_ota\_event\_t**

Events generated by OTA process.

<span id="page-1146-0"></span>*Values:*

## enumerator **ESP\_HTTPS\_OTA\_START**

OTA started

#### enumerator **ESP\_HTTPS\_OTA\_CONNECTED**

Connected to server

#### enumerator **ESP\_HTTPS\_OTA\_GET\_IMG\_DESC**

Read app description from image header

## enumerator **ESP\_HTTPS\_OTA\_VERIFY\_CHIP\_ID**

Verify chip id of new image

## enumerator **ESP\_HTTPS\_OTA\_DECRYPT\_CB**

Callback to decrypt function

# enumerator **ESP\_HTTPS\_OTA\_WRITE\_FLASH**

Flash write operation

## enumerator **ESP\_HTTPS\_OTA\_UPDATE\_BOOT\_PARTITION**

Boot partition update after successful ota update

## enumerator **ESP\_HTTPS\_OTA\_FINISH**

OTA finished

# enumerator **ESP\_HTTPS\_OTA\_ABORT**

OTA aborted

## **2.9.10 Event Loop Library**

## <span id="page-1147-0"></span>**Overview**

The event loop library allows components to declare events so that other components can register handlers -- codes that executes when those events occur. This allows loosely-coupled components to attach desired behavior to state changes of other components without application involvement. This also simplifies event processing by serializing and deferring code execution to another context.

## **Using esp\_event APIs**

There are two objects of concern for users of this library: events and event loops.

An event indicates an important occurrence, such as a successful Wi-Fi connection to an access point. A two-part identifier should be used when referencing events, see *declaring and defining events* for details. The event loop is the bridge between events and event handlers. The event source publishes events to the event loop using the APIs provided by the event loop library, and event handlers registered to the event loop respond to specific types of events.

Using this library roughly entails the following flow:

- 1. The user defines a function that should run when an event is posted to a loop. This function is referred to as the event handler, and should have the same signature as *esp\_event\_handler\_t*.
- 2. An event loop is created using *esp\_event\_loop\_create()*, which outputs a handle to the loop of type *esp\_event\_loop\_handle\_t*. Event loops created using this API are referred to as user event loops. There is, however, a special type of event loop called the default event loop which is discussed in *default event loop*.
- 3. Components register event handlers to the loop using *esp\_event\_handler\_register\_with()*. Handlers can be registered with multiple loops, see *notes on handler registration*.
- 4. Event sources post an event to the loop using *esp\_event\_post\_to()*.
- 5. Components wanting to remove their handlers from being called can do so by unregistering from the loop using *esp\_event\_handler\_unregister\_with([\)](#page-1153-0)*.
- 6. Event loops that are no longer needed can be deleted using *[esp\\_event\\_l](#page-1150-0)oop\_delete()*.

In code, the flow above may look like as follows:

```
// 1. Define the event handler
void run_on_event(void* handler_arg, esp_event_base_t base, int32_t id, void*␣
,→event_data)
{
    // Event handler logic
}
void app_main()
{
    // 2. A configuration structure of type esp_event_loop_args_t is needed to␣
,→specify the properties of the loop to be created. A handle of type esp_event_
,→loop_handle_t is obtained, which is needed by the other APIs to reference the␣
,→loop to perform their operations.
   esp_event_loop_args_t loop_args = {
       .queue_size = ...,
       .task_name = ....task_priority = ...,
       .task_stack_size = ...,
       .task\_core\_id = ...};
   esp_event_loop_handle_t loop_handle;
   esp_event_loop_create(&loop_args, &loop_handle);
    // 3. Register event handler defined in (1). MY_EVENT_BASE and MY_EVENT_ID␣
,→specify a hypothetical event that handler run_on_event should execute when it␣
,→gets posted to the loop.
   esp_event_handler_register_with(loop_handle, MY_EVENT_BASE, MY_EVENT_ID, run_
,→on_event, ...);
    ...
   // 4. Post events to the loop. This queues the event on the event loop. At␣
,→some point, the event loop executes the event handler registered to the posted␣
,→event, in this case, run_on_event. To simplify the process, this example calls␣
,→esp_event_post_to from app_main, but posting can be done from any other task␣
,→(which is the more interesting use case).
   esp_event_post_to(loop_handle, MY_EVENT_BASE, MY_EVENT_ID, ...);
    ...
    // 5. Unregistering an unneeded handler
   esp_event_handler_unregister_with(loop_handle, MY_EVENT_BASE, MY_EVENT_ID, run_
,→on_event);
    ...
   // 6. Deleting an unneeded event loop
   esp_event_loop_delete(loop_handle);
}
```
#### **Declaring and Defining Events**

As mentioned previously, events consist of two-part identifiers: the event base and the event ID. The event base identifies an independent group of events; the event ID identifies the event within that group. Think of the event base and event ID as a person's last name and first name, respectively. A last name identifies a family, and the first name identifies a person within that family.

The event loop library provides macros to declare and define the event base easily.

Event base declaration:

ESP\_EVENT\_DECLARE\_BASE(EVENT\_BASE);

Event base definition:

```
ESP_EVENT_DEFINE_BASE(EVENT_BASE);
```
**Note:** In ESP-IDF, the base identifiers for system events are uppercase and are postfixed with EVENT. For example, the base for Wi-Fi events is declared and defined as WIFI\_EVENT, the Ethernet event base ETHERNET\_EVENT, and so on. The purpose is to have event bases look like constants (although they are global variables considering the definitions of macros ESP\_EVENT\_DECLARE\_BASE and ESP\_EVENT\_DEFINE\_BASE).

For event IDs, declaring them as enumerations is recommended. Once again, for visibility, these are typically placed in public header files.

Event ID:

```
enum {
    EVENT_ID_1,
    EVENT_ID_2,
    EVENT_ID_3,
    ...
}
```
## **Default Event Loop**

<span id="page-1149-0"></span>The default event loop is a special type of loop used for system events (Wi-Fi events, for example). The handle for this loop is hidden from the user, and the creation, deletion, handler registration/deregistration, and posting of events are done through a variant of the APIs for user event loops. The table below enumerates those variants, and the user event loops equivalent.

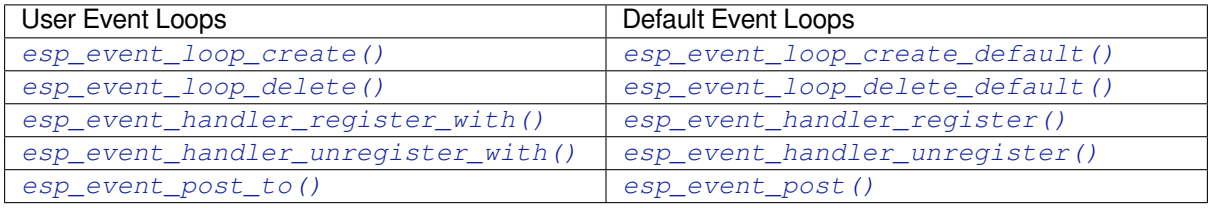

I[f you compare the signatures for both, they are most](#page-1153-0)ly simi[lar except for the lack of loop handle specifi](#page-1152-1)cation for the d[efault event loop APIs.](#page-1155-0)

[Other than the API difference](#page-1157-0) and the special designationt[o which system events ar](#page-1156-0)e posted, there is no difference in how default event loops and user event loops behave. It is even possible for users to post their own events to the default event loop, should the user opt to not create their own loops to save memory.

#### **Notes on Handler Registration**

<span id="page-1150-0"></span>It is possible to register a single handler to multiple events individually by using multiple calls to *esp\_event\_handler\_register\_with()*. For those multiple calls, the specific event base and event ID can be specified with which the handler should execute.

However, in some cases, it is desirable for a handler to execute on the following situations:

- (1) [all events that get posted to a loop](#page-1153-0)
- (2) all events of a particular base identifier

This is possible using the special event base identifier ESP\_EVENT\_ANY\_BASE and special event ID ESP\_EVENT\_ANY\_ID. These special identifiers may be passed as the event base and event ID arguments for *esp\_event\_handler\_register\_with()*.

Therefore, the valid arguments to *esp\_event\_handler\_register\_with()* are:

- 1. <event base>, <event ID> handler executes when the event with base <event base> and event ID <event ID> [gets posted to the loop](#page-1153-0)
- 2. <event base>, ESP\_EVEN[T\\_ANY\\_ID handler executes when any event with](#page-1153-0) base <event base> gets posted to the loop
- 3. ESP\_EVENT\_ANY\_BASE, ESP\_EVENT\_ANY\_ID handler executes when any event gets posted to the loop

As an example, suppose the following handler registrations were performed:

```
esp_event_handler_register_with(loop_handle, MY_EVENT_BASE, MY_EVENT_ID, run_on_
,→event_1, ...);
esp_event_handler_register_with(loop_handle, MY_EVENT_BASE, ESP_EVENT_ANY_ID, run_
,→on_event_2, ...);
esp_event_handler_register_with(loop_handle, ESP_EVENT_ANY_BASE, ESP_EVENT_ANY_ID,␣
,→run_on_event_3, ...);
```
If the hypothetical event MY\_EVENT\_BASE, MY\_EVENT\_ID is posted, all three handlers run\_on\_event\_1, run\_on\_event\_2, and run\_on\_event\_3 would execute.

If the hypothetical event MY\_EVENT\_BASE, MY\_OTHER\_EVENT\_ID is posted, only run\_on\_event\_2 and run\_on\_event\_3 would execute.

If the hypothetical event MY\_OTHER\_EVENT\_BASE, MY\_OTHER\_EVENT\_ID is posted, only run\_on\_event\_3 would execute.

**Handler Un-Registering Itself** In general, an event handler run by an event loop is **not allowed to do any registering/unregistering activity on that event loop**. There is one exception, though: un-registering itself is allowed for the handler. E.g., it is possible to do the following:

```
void run_on_event(void* handler_arg, esp_event_base_t base, int32_t id, void*␣
,→event_data)
{
   esp_event_loop_handle_t *loop_handle = (esp_event_loop_handle_t*) handler_arg;
   esp_event_handler_unregister_with(*loop_handle, MY_EVENT_BASE, MY_EVENT_ID,␣
,→run_on_event);
}
void app_main(void)
{
   esp_event_loop_handle_t loop_handle;
   esp_event_loop_create(&loop_args, &loop_handle);
   esp_event_handler_register_with(loop_handle, MY_EVENT_BASE, MY_EVENT_ID, run_
,→on_event, &loop_handle);
    // ... post-event MY_EVENT_BASE, MY_EVENT_ID and run loop at some point
}
```
**Handler Registration and Handler Dispatch Order** The general rule is that, for handlers that match a certain posted event during dispatch, those which are registered first also get executed first. The user can then control which handlers get executed first by registering them before other handlers, provided that all registrations are performed using a single task. If the user plans to take advantage of this behavior, caution must be exercised if there are multiple tasks registering handlers. While the 'first registered, first executed' behavior still holds true, the task which gets executed first also gets its handlers registered first. Handlers registered one after the other by a single task are still dispatched in the order relative to each other, but if that task gets pre-empted in between registration by another task that also registers handlers; then during dispatch those handlers also get executed in between.

## **Event Loop Profiling**

A configuration option *CONFIG\_ESP\_EVENT\_LOOP\_PROFILING* can be enabled in order to activate statistics collection for all event loops created. The function *esp\_event\_dump()* can be used to output the collected statistics to a file stream. More details on the information included in the dump can be found in the *esp\_event\_dump()* API Reference.

## **Application Example**

Examples of using the esp\_event library can be found in system/esp\_event. The examples cover event declaration, loop creation, handler registration and deregistration, and event posting.

Other examples which also adopt esp\_event library:

• NMEA Parser , which decodes the statements receiv[ed from GPS.](https://github.com/espressif/esp-idf/tree/v5.2.1/examples/system/esp_event)

## **API Reference**

## **Head[er File](https://github.com/espressif/esp-idf/tree/v5.2.1/examples/peripherals/uart/nmea0183_parser)**

- components/esp event/include/esp event.h
- This header file can be included with:

*#include "esp\_event.h"*

• [This header file is a part of the API provided](https://github.com/espressif/esp-idf/blob/v5.2.1/components/esp_event/include/esp_event.h) by the  $\exp$  event component. To declare that your component depends on esp event, add the following to your CMakeLists.txt:

REQUIRES esp\_event

or

PRIV\_REQUIRES esp\_event

#### **Functions**

*esp\_err\_t* **esp\_event\_loop\_create**(const *esp\_event\_loop\_args\_t* \*event\_loop\_args, *esp\_event\_loop\_handle\_t* \*event\_loop)

<span id="page-1151-1"></span>Create a new event loop.

#### **Parameters**

- **event\_loop\_args** -- **[in]** [configuration stru](#page-1160-0)[ctu](#page-1159-0)re for the event loop to create
- **event\_loop** -- **[out]** handle to the created event loop

**Returns**

- ESP OK: Success
- ESP\_ERR\_INVALID\_ARG: event\_loop\_args or event\_loop was NULL
- ESP\_ERR\_NO\_MEM: Cannot allocate memory for event loops list
- ESP\_FAIL: Failed to create task loop
- <span id="page-1151-0"></span>• Others: Fail
### *esp\_err\_t* **esp\_event\_loop\_delete**(*esp\_event\_loop\_handle\_t* event\_loop)

Delete an existing event loop.

**Parameters event\_loop** -- **[in]** event loop to delete, must not be NULL

### **Returns**

- ESP\_OK: Success
- Others: Fail

### *esp\_err\_t* **esp\_event\_loop\_create\_default**(void)

Create default event loop.

### **Returns**

- ESP\_OK: Success
- ESP\_ERR\_NO\_MEM: Cannot allocate memory for event loops list
- ESP\_ERR\_INVALID\_STATE: Default event loop has already been created
- ESP\_FAIL: Failed to create task loop
- Others: Fail

# *esp\_err\_t* **esp\_event\_loop\_delete\_default**(void)

Delete the default event loop.

### **Returns**

- ESP OK: Success
- Others: Fail

### *esp\_err\_t* **esp\_event\_loop\_run**(*esp\_event\_loop\_handle\_t* event\_loop, TickType\_t ticks\_to\_run)

Dispatch events posted to an event loop.

This function is used to dispatch events posted to a loop with no dedicated task, i.e. task name was set to [NU](#page-1140-0)LL in event loop args argu[ment during loop creation](#page-1160-0). This function includes an argument to limit the amount of time it runs, returning control to the caller when that time expires (or some time afterwards). There is no guarantee that a call to this function will exit at exactly the time of expiry. There is also no guarantee that events have been dispatched during the call, as the function might have spent all the allotted time waiting on the event queue. Once an event has been dequeued, however, it is guaranteed to be dispatched. This guarantee contributes to not being able to exit exactly at time of expiry as (1) blocking on internal mutexes is necessary for dispatching the dequeued event, and (2) during dispatch of the dequeued event there is no way to control the time occupied by handler code execution. The guaranteed time of exit is therefore the allotted time + amount of time required to dispatch the last dequeued event.

In cases where waiting on the queue times out,  $ESP$ <sup>OK</sup> is returned and not  $ESP$ <sup> $E$ </sup>RR<sup></sup>TIMEOUT, since it is normal behavior.

**Note:** encountering an unknown event that has been posted to the loop will only generate a warning, not an error.

### **Parameters**

- **event\_loop** -- **[in]** event loop to dispatch posted events from, must not be NULL
- **ticks\_to\_run** -- **[in]** number of ticks to run the loop

**Returns**

- ESP OK: Success
- Others: Fail

*esp\_err\_t* **esp\_event\_handler\_register**(esp\_event\_base\_t event\_base, int32\_t event\_id,

*esp\_event\_handler\_t* event\_handler, void \*event\_handler\_arg)

Register an event handler to the system event loop (legacy).

[Thi](#page-1140-0)s function can be used to register a handler for either: (1) specific events, (2) all events of a certain event base, or (3) all events known by the systeme[vent loop.](#page-1160-1)

- specific events: specify exact event base and event id
- all events of a certain base: specify exact event\_base and use ESP\_EVENT\_ANY\_ID as the event\_id
- all events known by the loop: use ESP\_EVENT\_ANY\_BASE for event\_base and ESP\_EVENT\_ANY\_ID as the event\_id

Registering multiple handlers to events is possible. Registering a single handler to multiple events is also possible. However, registering the same handler to the same event multiple times would cause the previous registrations to be overwritten.

**Note:** the event loop library does not maintain a copy of event\_handler\_arg, therefore the user should ensure that event\_handler\_arg still points to a valid location by the time the handler gets called

### **Parameters**

- **event\_base** -- **[in]** the base ID of the event to register the handler for
- **event** id -- [in] the ID of the event to register the handler for
- **event\_handler** -- **[in]** the handler function which gets called when the event is dispatched
- **event\_handler\_arg** -- **[in]** data, aside from event data, that is passed to the handler when it is called

### **Returns**

- ESP\_OK: Success
- ESP\_ERR\_NO\_MEM: Cannot allocate memory for the handler
- ESP\_ERR\_INVALID\_ARG: Invalid combination of event base and event ID
- Others: Fail

*esp\_err\_t* **esp\_event\_handler\_register\_with**(*esp\_event\_loop\_handle\_t* event\_loop, esp\_event\_base\_t event\_base, int32\_t event\_id, *esp\_event\_handler\_t* event\_handler, void \*event\_handler\_arg)

Register an event handler to a specific loop (legacy).

[Thi](#page-1140-0)s function behaves in the same manner as esp event handler register, except [the additional specifi](#page-1160-1)cation of the event loop to register the handler to.

**Note:** the event loop library does not maintain a copy of event\_handler\_arg, therefore the user should ensure that event\_handler\_arg still points to a valid location by the time the handler gets called

### **Parameters**

- **event\_loop** -- **[in]** the event loop to register this handler function to, must not be NULL
- **event\_base** -- **[in]** the base ID of the event to register the handler for
- **event\_id** -- **[in]** the ID of the event to register the handler for
- **event** handler -- [in] the handler function which gets called when the event is dispatched
- **event\_handler\_arg** -- [in] data, aside from event data, that is passed to the handler when it is called

**Returns**

- ESP\_OK: Success
- ESP\_ERR\_NO\_MEM: Cannot allocate memory for the handler
- ESP\_ERR\_INVALID\_ARG: Invalid combination of event base and event ID
- Others: Fail

*esp\_err\_t* **esp\_event\_handler\_instance\_register\_with**(*esp\_event\_loop\_handle\_t* event\_loop,

esp event base t event base, int32 t event id, *esp* event handler t event handler, void \*event handler arg, *[esp\\_event\\_handler\\_instan](#page-1160-0)ce\_t* \*instance) Register an instance of event handler to a specific loop.

This function can be used to register a handler for either: (1) specific events, (2) all events of a certain event base, or (3) all events known by the system event loop.

- specific events: specify exact event base and event id
- all events of a certain base: specify exact event base and use ESP\_EVENT\_ANY\_ID as the event id
- all events known by the loop: use ESP\_EVENT\_ANY\_BASE for event\_base and ESP\_EVENT\_ANY\_ID as the event\_id

Besides the error, the function returns an instance object as output parameter to identify each registration. This is necessary to remove (unregister) the registration before the event loop is deleted.

Registering multiple handlers to events, registering a single handler to multiple events as well as registering the same handler to the same event multiple times is possible. Each registration yields a distinct instance object which identifies it over the registration lifetime.

**Note:** the event loop library does not maintain a copy of event\_handler\_arg, therefore the user should ensure that event\_handler\_arg still points to a valid location by the time the handler gets called

### **Parameters**

- **event\_loop** -- **[in]** the event loop to register this handler function to, must not be NULL
- **event\_base** -- **[in]** the base ID of the event to register the handler for
- **event** id -- [in] the ID of the event to register the handler for
- **event\_handler** -- **[in]** the handler function which gets called when the event is dispatched
- **event\_handler\_arg** -- **[in]** data, aside from event data, that is passed to the handler when it is called
- **instance** -- **[out]** An event handler instance object related to the registered event handler and data, can be NULL. This needs to be kept if the specific callback instance should be unregistered before deleting the whole event loop. Registering the same event handler multiple times is possible and yields distinct instance objects. The data can be the same for all registrations. If no unregistration is needed, but the handler should be deleted when the event loop is deleted, instance can be NULL.

### **Returns**

- ESP\_OK: Success
- ESP\_ERR\_NO\_MEM: Cannot allocate memory for the handler
- ESP\_ERR\_INVALID\_ARG: Invalid combination of event base and event ID or instance is NULL
- Others: Fail

*esp\_err\_t* **esp\_event\_handler\_instance\_register**(esp\_event\_base\_t event\_base, int32\_t event\_id, *esp\_event\_handler\_t* event\_handler, void \*event\_handler\_arg,

*esp\_event\_handler\_instance\_t* \*instance)

[Reg](#page-1140-0)ister an instance of event handler to the default loop.

This function does the same as esp\_event\_handler\_instanc[e\\_register\\_with, exce](#page-1160-1)pt that it registers the handler to the default event loop.

**Note:** the event loop library does not maintain a copy of event\_handler\_arg, therefore the user should ensure that event\_handler\_arg still points to a valid location by the time the handler gets called

### **Parameters**

• **event\_base** -- **[in]** the base ID of the event to register the handler for

- **event** id -- [in] the ID of the event to register the handler for
- **event\_handler** -- **[in]** the handler function which gets called when the event is dispatched
- **event\_handler\_arg** -- **[in]** data, aside from event data, that is passed to the handler when it is called
- **instance** -- **[out]** An event handler instance object related to the registered event handler and data, can be NULL. This needs to be kept if the specific callback instance should be unregistered before deleting the whole event loop. Registering the same event handler multiple times is possible and yields distinct instance objects. The data can be the same for all registrations. If no unregistration is needed, but the handler should be deleted when the event loop is deleted, instance can be NULL.

### **Returns**

- ESP\_OK: Success
- ESP\_ERR\_NO\_MEM: Cannot allocate memory for the handler
- ESP\_ERR\_INVALID\_ARG: Invalid combination of event base and event ID or instance is NULL
- Others: Fail

# *esp\_err\_t* **esp\_event\_handler\_unregister**(esp\_event\_base\_t event\_base, int32\_t event\_id, *esp\_event\_handler\_t* event\_handler)

Unregister a handler with the system event loop (legacy).

[Un](#page-1140-0)registers a handler, so it will no longer be called during dispatch. Handlers can be unregistered for any combination of event\_base and event\_id which were [previously registered](#page-1160-1). To unregister a handler, the event\_base and event\_id arguments must match exactly the arguments passed to esp\_event\_handler\_register() when that handler was registered. Passing ESP\_EVENT\_ANY\_BASE and/or ESP\_EVENT\_ANY\_ID will only unregister handlers that were registered with the same wildcard arguments.

**Note:** When using ESP\_EVENT\_ANY\_ID, handlers registered to specific event IDs using the same base will not be unregistered. When using ESP\_EVENT\_ANY\_BASE, events registered to specific bases will also not be unregistered. This avoids accidental unregistration of handlers registered by other users or components.

### **Parameters**

- **event\_base** -- **[in]** the base of the event with which to unregister the handler
- **event\_id** -- **[in]** the ID of the event with which to unregister the handler
- **event\_handler** -- **[in]** the handler to unregister

**Returns** ESP\_OK success

**Returns** ESP\_ERR\_INVALID\_ARG invalid combination of event base and event ID **Returns** others fail

*esp\_err\_t* **esp\_event\_handler\_unregister\_with**(*esp\_event\_loop\_handle\_t* event\_loop,

esp\_event\_base\_t event\_base, int32\_t event\_id, *esp\_event\_handler\_t* event\_handler)

Unregister a handler from a specific event loop (legacy).

[Thi](#page-1140-0)s function behaves in the same manner as esp\_event[\\_handler\\_unregister, excep](#page-1160-0)t the additional specification of the event loop to unregister the handler with.

### **Parameters**

- **event\_loop** -- **[in]** the event loop with which to unregister this handler function, must not be NULL
- **event** base -- [in] the base of the event with which to unregister the handler
- **event\_id** -- **[in]** the ID of the event with which to unregister the handler
- **event\_handler** -- **[in]** the handler to unregister

### **Returns**

- ESP\_OK: Success
- ESP\_ERR\_INVALID\_ARG: Invalid combination of event base and event ID

### • Others: Fail

[Un](#page-1140-0)register a handler instance from a specific event loop.

Unregisters a handler instance, so it will no longer be called during disp[atch. Handler instances can](#page-1160-2) be unregistered for any combination of event\_base and event\_id which were previously registered. To unregister a handler instance, the event\_base and event\_id arguments must match exactly the arguments passed to esp\_event\_handler\_instance\_register() when that handler instance was registered. Passing ESP\_EVENT\_ANY\_BASE and/or ESP\_EVENT\_ANY\_ID will only unregister handler instances that were registered with the same wildcard arguments.

**Note:** When using ESP\_EVENT\_ANY\_ID, handlers registered to specific event IDs using the same base will not be unregistered. When using ESP\_EVENT\_ANY\_BASE, events registered to specific bases will also not be unregistered. This avoids accidental unregistration of handlers registered by other users or components.

# **Parameters**

- **event\_loop** -- **[in]** the event loop with which to unregister this handler function, must not be NULL
- **event\_base** -- **[in]** the base of the event with which to unregister the handler
- **event\_id** -- **[in]** the ID of the event with which to unregister the handler
- **instance** -- **[in]** the instance object of the registration to be unregistered

### **Returns**

- ESP\_OK: Success
- ESP\_ERR\_INVALID\_ARG: Invalid combination of event base and event ID
- Others: Fail

*esp\_err\_t* **esp\_event\_handler\_instance\_unregister**(esp\_event\_base\_t event\_base, int32\_t event\_id, *esp\_event\_handler\_instance\_t* instance)

Unregister a handler from the system event loop.

[Thi](#page-1140-0)s function does the same as esp event handler instance unregister with, except that it unregisters the handler instance from the default event loop.

### **Parameters**

- **event** base -- [in] the base of the event with which to unregister the handler
- **event** id -- [in] the ID of the event with which to unregister the handler
- **instance** -- **[in]** the instance object of the registration to be unregistered

### **Returns**

- ESP\_OK: Success
- ESP\_ERR\_INVALID\_ARG: Invalid combination of event base and event ID
- Others: Fail

*esp\_err\_t* **esp\_event\_post**(esp\_event\_base\_t event\_base, int32\_t event\_id, const void \*event\_data, size\_t event\_data\_size, TickType\_t ticks\_to\_wait)

Posts an event to the system default event loop. The event loop library keeps a copy of event\_data and manages the copy's lifetime automatically (allocation + deletion); this ensures that the data the handler receives is always [val](#page-1140-0)id.

### **Parameters**

- **event\_base** -- **[in]** the event base that identifies the event
- **event\_id** -- **[in]** the event ID that identifies the event
- **event\_data** -- **[in]** the data, specific to the event occurrence, that gets passed to the handler
- **event\_data\_size** -- **[in]** the size of the event data
- **ticks to wait** -- [in] number of ticks to block on a full event queue

### **Returns**

- ESP\_OK: Success
- ESP\_ERR\_TIMEOUT: Time to wait for event queue to unblock expired, queue full when posting from ISR
- ESP\_ERR\_INVALID\_ARG: Invalid combination of event base and event ID
- Others: Fail

*esp\_err\_t* **esp\_event\_post\_to**(*esp\_event\_loop\_handle\_t* event\_loop, esp\_event\_base\_t event\_base, int32\_t event id, const void \*event data, size t event data size, TickType t

ticks to wait)

Posts an event to the specified event loop. The event loop library keeps a copy of event\_data and manages the [cop](#page-1140-0)y's lifetime automatically([allocation + deletion\); this](#page-1160-0) ensures that the data the handler receives is always valid.

This function behaves in the same manner as esp\_event\_post\_to, except the additional specification of the event loop to post the event to.

### **Parameters**

- **event\_loop** -- **[in]** the event loop to post to, must not be NULL
- **event\_base** -- **[in]** the event base that identifies the event
- **event** id -- [in] the event ID that identifies the event
- **event data** -- [in] the data, specific to the event occurrence, that gets passed to the handler
- **event\_data\_size** -- **[in]** the size of the event data
- **ticks\_to\_wait** -- **[in]** number of ticks to block on a full event queue

**Returns**

- ESP\_OK: Success
- ESP\_ERR\_TIMEOUT: Time to wait for event queue to unblock expired, queue full when posting from ISR
- ESP\_ERR\_INVALID\_ARG: Invalid combination of event base and event ID
- Others: Fail

*esp\_err\_t* **esp\_event\_isr\_post**(esp\_event\_base\_t event\_base, int32\_t event\_id, const void \*event\_data, size t event data size, BaseType t \*task unblocked)

Special variant of esp event post for posting events from interrupt handlers.

**[No](#page-1140-0)te:** this function is only available when CONFIG\_ESP\_EVENT\_POST\_FROM\_ISR is enabled

**Note:** when this function is called from an interrupt handler placed in IRAM, this function should be placed in IRAM as well by enabling CONFIG\_ESP\_EVENT\_POST\_FROM\_IRAM\_ISR

### **Parameters**

- **event\_base** -- **[in]** the event base that identifies the event
- **event** id -- [in] the event ID that identifies the event
- **event\_data** -- **[in]** the data, specific to the event occurrence, that gets passed to the handler
- **event\_data\_size** -- **[in]** the size of the event data; max is 4 bytes
- **task\_unblocked** -- **[out]** an optional parameter (can be NULL) which indicates that an event task with higher priority than currently running task has been unblocked by the posted event; a context switch should be requested before the interrupt is existed.

### **Returns**

- ESP\_OK: Success
- ESP\_FAIL: Event queue for the default event loop full
- ESP\_ERR\_INVALID\_ARG: Invalid combination of event base and event ID, data size of more than 4 bytes
- Others: Fail

# *esp\_err\_t* **esp\_event\_isr\_post\_to**(*esp\_event\_loop\_handle\_t* event\_loop, esp\_event\_base\_t event\_base, int32\_t event\_id, const void \*event\_data, size\_t event\_data\_size, BaseType\_t \*task\_unblocked)

[Spe](#page-1140-0)cial variant of esp event post to [for posting events from in](#page-1160-0)terrupt handlers.

**Note:** this function is only available when CONFIG\_ESP\_EVENT\_POST\_FROM\_ISR is enabled

**Note:** when this function is called from an interrupt handler placed in IRAM, this function should be placed in IRAM as well by enabling CONFIG\_ESP\_EVENT\_POST\_FROM\_IRAM\_ISR

### **Parameters**

- **event\_loop** -- **[in]** the event loop to post to, must not be NULL
- **event\_base** -- **[in]** the event base that identifies the event
- **event\_id** -- **[in]** the event ID that identifies the event
- **event\_data** -- **[in]** the data, specific to the event occurrence, that gets passed to the handler
- **event\_data\_size** -- **[in]** the size of the event data
- **task\_unblocked** -- **[out]** an optional parameter (can be NULL) which indicates that an event task with higher priority than currently running task has been unblocked by the posted event; a context switch should be requested before the interrupt is existed.

### **Returns**

- ESP\_OK: Success
- ESP\_FAIL: Event queue for the loop full
- ESP\_ERR\_INVALID\_ARG: Invalid combination of event base and event ID, data size of more than 4 bytes
- Others: Fail

### *esp\_err\_t* **esp\_event\_dump**(FILE \*file)

Dumps statistics of all event loops.

Dumps event loop info in the format:

```
event loop
        handler
        handler
        ...
     event loop
        handler
        handler
         ...
where:
 event loop
    format: address,name rx:total_received dr:total_dropped
     where:
        address - memory address of the event loop
        name - name of the event loop, 'none' if no dedicated task
        total received - number of successfully posted events
        total_dropped - number of events unsuccessfully posted due to queue␣
,→being full
 handler
    format: address ev:base,id inv:total_invoked run:total_runtime
     where:
        address - address of the handler function
        base,id - the event specified by event base and ID this handler␣
,→executes (continues on next page)
```

```
total_invoked - number of times this handler has been invoked
total_runtime - total amount of time used for invoking this handler
```
**Note:** this function is a noop when CONFIG\_ESP\_EVENT\_LOOP\_PROFILING is disabled

**Parameters file** -- **[in]** the file stream to output to **Returns**

- ESP\_OK: Success
- ESP\_ERR\_NO\_MEM: Cannot allocate memory for event loops list
- Others: Fail

### **Structures**

# struct **esp\_event\_loop\_args\_t**

Configuration for creating event loops.

#### **Public Members**

### int32\_t **queue\_size**

size of the event loop queue

#### const char \***task\_name**

name of the event loop task; if NULL, a dedicated task is not created for event loop

### UBaseType\_t **task\_priority**

priority of the event loop task, ignored if task name is NULL

### uint32\_t **task\_stack\_size**

stack size of the event loop task, ignored if task name is NULL

# BaseType\_t **task\_core\_id**

core to which the event loop task is pinned to, ignored if task name is NULL

### **Header File**

- components/esp\_event/include/esp\_event\_base.h
- This header file can be included with:

*#include "esp\_event\_base.h"*

• [This header file is a part of the API provided by th](https://github.com/espressif/esp-idf/blob/v5.2.1/components/esp_event/include/esp_event_base.h)e esp\_event component. To declare that your component depends on esp\_event, add the following to your CMakeLists.txt:

REQUIRES esp\_event

or

PRIV\_REQUIRES esp\_event

#### **Macros**

**ESP\_EVENT\_DECLARE\_BASE**(id)

**ESP\_EVENT\_DEFINE\_BASE**(id)

### **ESP\_EVENT\_ANY\_BASE**

register handler for any event base

### **ESP\_EVENT\_ANY\_ID**

register handler for any event id

# **Type Definitions**

### typedef void \***esp\_event\_loop\_handle\_t**

a number that identifies an event with respect to a base

<span id="page-1160-0"></span>typedef void (\***esp\_event\_handler\_t**)(void \*event\_handler\_arg, esp\_event\_base\_t event\_base, int32\_t event\_id, void \*event\_data)

function called when an event is posted to the queue

# <span id="page-1160-1"></span>typedef void \***esp\_event\_handler\_instance\_t**

context identifying an instance of a registered event handler

# <span id="page-1160-2"></span>**Related Documents**

# **2.9.11 FreeRTOS Overview**

### **Overview**

FreeRTOS is an open source RTOS (real-time operating system) kernel that is integrated into ESP-IDF as a component. Thus, all ESP-IDF applications and many ESP-IDF components are written based on FreeRTOS. The FreeR-TOS kernel is ported to all architectures (i.e., Xtensa and RISC-V) available of ESP chips.

Furthermore, ESP-IDF provides different implementations of FreeRTOS in order to support SMP (Symmetric Multiprocessing) on multi-core ESP chips. This document provides an overview of the FreeRTOS component, the different FreeRTOS implementations offered by ESP-IDF, and the common aspects across all implementations.

### **Implementations**

The official FreeRTOS (henceforth referred to as Vanilla FreeRTOS) is a single-core RTOS. In order to support the various multi-core ESP targets, ESP-IDF supports different FreeRTOS implementations as listed below:

**ES[P-IDF FreeRTOS](https://www.freertos.org/index.html)** ESP-IDF FreeRTOS is a FreeRTOS implementation based on Vanilla FreeRTOS v10.5.1, but contains significant modifications to support SMP. ESP-IDF FreeRTOS only supports two cores at most (i.e., dual core SMP), but is more optimized for this scenario by design. For more details regarding ESP-IDF FreeRTOS and its modifications, please refer to the *FreeRTOS (IDF)* document.

**Note:** ESP-IDF FreeRTOS is currently the default FreeRTOS implementation for ESP-IDF.

# **Configuration**

**Kernel Configuration** Vanilla FreeRTOS requires that ports and applications configure the kernel by adding various #define config... macro definitions to the FreeRTOSConfig.h header file. Vanilla FreeRTOS supports a list of kernel configuration options which allow various kernel behaviors and features to be enabled or disabled.

**However, for all FreeRTOS ports in ESP-IDF, the FreeRTOSConfig.h header file is considered private and must not be modified by users**. A large number of kernel configuration options in FreeRTOSConfig.h are hardcoded as they are either required/not supported by ESP-IDF. All kernel configuration options that are configurable by the user are exposed via menuconfig under Component Config/FreeRTOS/Kernel.

For the full list of user configurable kernel options, see *Project Configuration*. The list below highlights some commonly used kernel configuration options:

- *CONFIG\_FREERTOS\_UNICORE* runs FreeRTOS only on Core 0. Note that this is **not equivalent to running Vanilla FreeRTOS**. Furthermore, this option may affect behavior of components other than freertos. For more details regarding the effects of running Fre[eRTOS on a single co](#page-653-0)re, refer to *Single-Core Mode* (if using ESP-IDF FreeRTOS) or the official Amazon SMP FreeRTOS documentation. Alternatively, users can also [search for occurrences of](#page-843-0) CONFIG\_FREERTOS\_UNICORE in the ESP-IDF components.
- *CONFIG\_FREERTOS\_ENABLE\_BACKWARD\_COMPATIBILITY* enables backwar[d compatibili](#page-1170-0)[ty with](https://github.com/espressif/esp-idf/tree/v5.2.1/components/freertos) some FreeRTOS macros/types/functions that were deprecated from v8.0 onwards.

**Port Configuration** [All other FreeRTOS related configuration option](#page-846-0)s that are not part of the kernel configuration are exposed via menuconfig under Component Config/FreeRTOS/Port. These options configure aspects such as:

- The FreeRTOS ports themselves (e.g., tick timer selection, ISR stack size)
- Additional features added to the FreeRTOS implementation or ports

# **Using FreeRTOS**

**Application Entry Point** Unlike Vanilla FreeRTOS, users of FreeRTOS in ESP-IDF **must never call** vTaskStartScheduler() and vTaskEndScheduler(). Instead, ESP-IDF starts FreeRTOS automatically. Users must define a void app\_main(void) function which acts as the entry point for user's application and is automatically invoked on ESP-IDF startup.

- Typically, users would spawn the rest of their application's task from app\_main.
- The app\_main function is allowed to return at any point (i.e., before the application terminates).
- The app\_main function is called from the main task.

**Background Tasks** During startup, ESP-IDF and the FreeRTOS kernel automatically create multiple tasks that run in the background (listed in the the table below).

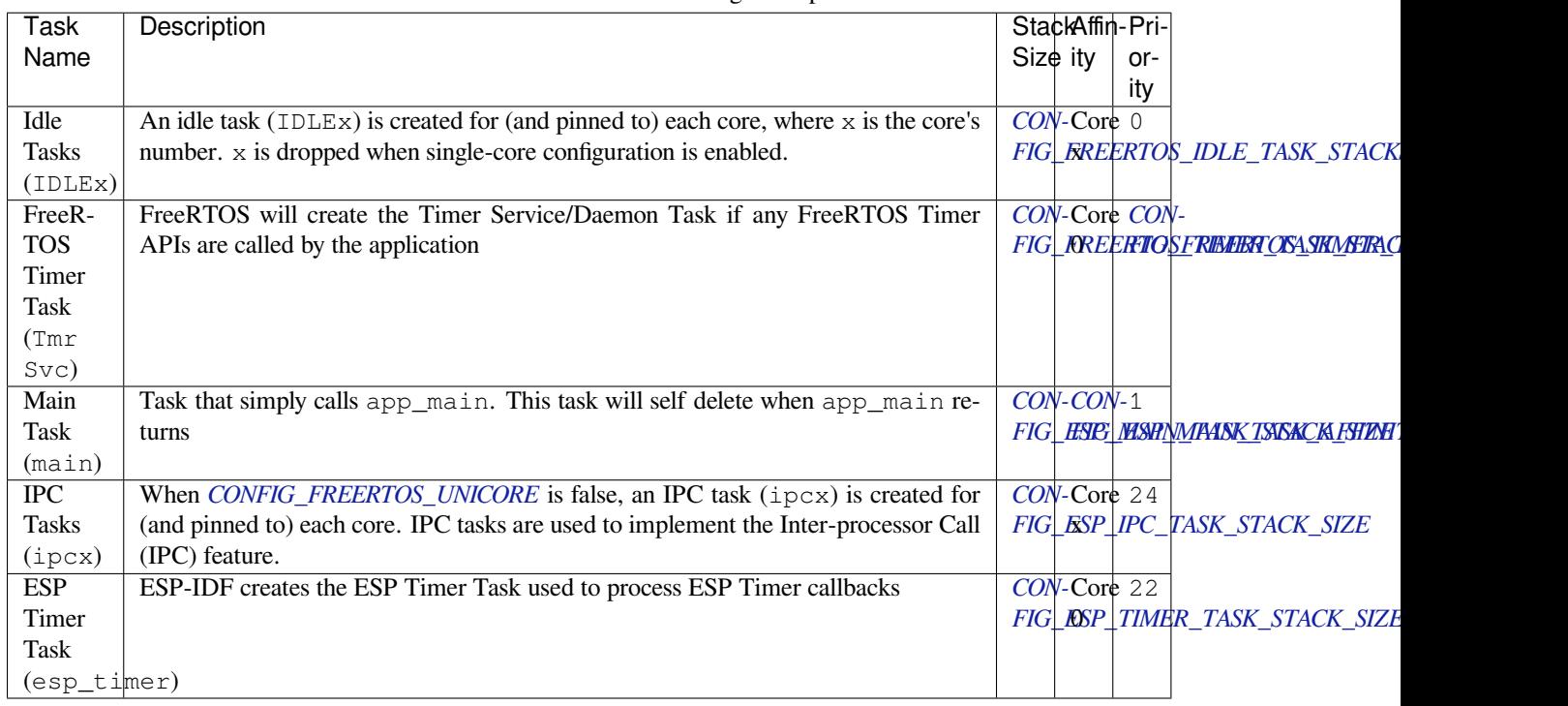

**Note:** Note that if an application uses other ESP-IDF features (e.g., Wi-Fi or Bluetooth), those features may create their own background tasks in addition to the tasks listed in the table above.

# **FreeRTOS Additions**

ESP-IDF provides some supplemental features to FreeRTOS such as Ring Buffers, ESP-IDF style Tick and Idle Hooks, and TLSP deletion callbacks. See *FreeRTOS (Supplemental Features)* for more details.

# **FreeRTOS Heap**

Vanilla FreeRTOS provides its own sele[ction of heap implementations. H](#page-1278-0)owever, ESP-IDF already implements its own heap (see *Heap Memory Allocation*), thus ESP-IDF does not make use of the heap implementations provided by Vanilla FreeRTOS. All FreeRTOS ports in ESP-IDF map FreeRTOS memory allocation or free calls (e.g., pvPortMalloc() and pvPortFree()) to ESP-IDF heap API (i.e., *heap\_caps\_malloc()* and *heap\_caps\_free()*). However, [the FreeRTOS ports ensure that all](https://www.freertos.org/a00111.html) dynamic memory allocated by FreeRTOS is placed in intern[al memory.](#page-1306-0)

**Note:** [If users wish to p](#page-1309-0)lace FreeRTOS tasks/objects in external memory, users ca[n use the following methods](#page-1308-0):

- Allocate the task or object using one of the ... CreateWithCaps () API, such as *xTaskCreateWith*-*Caps()* and *xQueueCreateWithCaps()* (see *IDF Additional API* for more details).
- Manually allocate external memory for those objects using *heap\_caps\_malloc()*, then create the objects from the allocated memory using on of the ... CreateStatic() FreeRTOS functions.

# <span id="page-1162-0"></span>**2.9.12 FreeRTOS (IDF)**

This document provides information regarding the dual-core SMP implementation of FreeRTOS inside ESP-IDF. This document is split into the following sections:

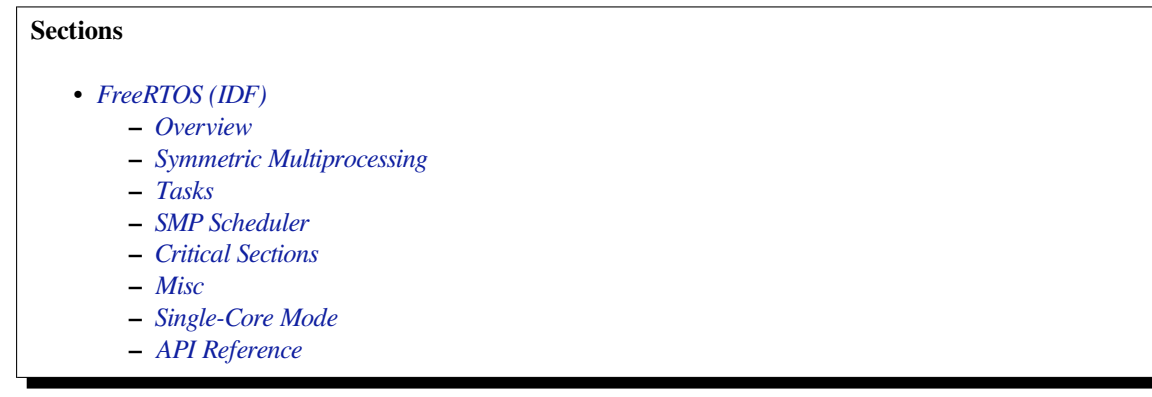

# **Overview**

<span id="page-1163-0"></span>The original FreeRTOS (hereinafter referred to as **Vanilla FreeRTOS**) is a compact and efficient real-time operating system supported on numerous single-core MCUs and SoCs. However, to support dual-core ESP targets, such as ESP32, ESP32-S3, and ESP32-P4, ESP-IDF provides a unique implementation of FreeRTOS with dual-core symmetric multiprocessing (SMP) capabilities (hereinafter referred to as **IDF FreeRTOS**).

IDF FreeRTOS source code is based on Vanilla FreeRTOS v10.5.1 but contains significant modifications to both kernel behavior and API in order to support dual-core SMP. However, IDF FreeRTOS can also be configured for single-core by enabling the *CONFIG\_FREERTOS\_UNICORE* option (see *Single-Core Mode* for more details).

**Note:** This document assumes that the reader has a requisite understanding of Vanilla FreeRTOS, i.e., its features, behavior, and API usage. Refer to the [Vanilla FreeRTOS do](#page-843-0)cumentation [for more details.](#page-1170-0)

# **Symmetric Multiprocessing**

<span id="page-1163-1"></span>**Basic Concepts** Symmetric multiprocessing is a computing architecture where two or more identical CPU cores are connected to a single shared main memory and controlled by a single operating system. In general, an SMP system:

- has multiple cores running independently. Each core has its own register file, interrupts, and interrupt handling.
- presents an identical view of memory to each core. Thus, a piece of code that accesses a particular memory address has the same effect regardless of which core it runs on.

The main advantages of an SMP system compared to single-core or asymmetric multiprocessing systems are that:

- the presence of multiple cores allows for multiple hardware threads, thus increasing overall processing throughput.
- having symmetric memory means that threads can switch cores during execution. This, in general, can lead to better CPU utilization.

Although an SMP system allows threads to switch cores, there are scenarios where a thread must/should only run on a particular core. Therefore, threads in an SMP system also have a core affinity that specifies which particular core the thread is allowed to run on.

- A thread that is pinned to a particular core is only able to run on that core.
- A thread that is unpinned will be allowed to switch between cores during execution instead of being pinned to a particular core.

**SMP on an ESP Target** ESP targets such as ESP32, ESP32-S3, and ESP32-P4 are dual-core SMP SoCs. These targets have the following hardware features that make them SMP-capable:

- Two identical cores are known as Core 0 and Core 1. This means that the execution of a piece of code is identical regardless of which core it runs on.
- Symmetric memory (with some small exceptions).
	- **–** If multiple cores access the same memory address simultaneously, their access will be serialized by the memory bus.
	- **–** True atomic access to the same memory address is achieved via an atomic compare-and-swap instruction provided by the ISA.
- Cross-core interrupts that allow one core to trigger an interrupt on the other core. This allows cores to signal events to each other (such as requesting a context switch on the other core).

**Note:** Within ESP-IDF, Core 0 and Core 1 are sometimes referred to as PRO CPU and APP CPU respectively. The aliases exist in ESP-IDF as they reflect how typical ESP-IDF applications utilize the two cores. Typically, the tasks responsible for handling protocol related processing such as Wi-Fi or Bluetooth are pinned to Core 0 (thus the name PRO\_CPU), where as the tasks handling the remainder of the application are pinned to Core 1, (thus the name APP\_CPU).

### **Tasks**

**Creation** Vanilla FreeRTOS provides the following functions to create a task:

- <span id="page-1164-0"></span>• *xTaskCreate()* creates a task. The task's memory is dynamically allocated.
- *xTaskCreateStatic()* creates a task. The task's memory is statically allocated, i.e., provided by the user.

However, in an SMP system, tasks need to be assigned a particular affinity. Therefore, ESP-IDF provides a ... Pinn[edToCore\(\)](#page-1171-0) version of Vanilla FreeRTOS's task creation functions:

- *xTaskCreatePinnedToCore()* creates a task with a particular core affinity. The task's memory is dynamically allocated.
- *xTaskCreateStaticPinnedToCore()* creates a task with a particular core affinity. The task's memory is statically allocated, i.e., provided by the user.

The .[..PinnedToCore\(\)](#page-1300-0) versions of the task creation function API differ from their vanilla counterparts by having an extra xCoreID [parameter that is used to sp](#page-1300-1)ecify the created task's core affinity. The valid values for core affinity are:

- 0, which pins the created task to Core 0
- 1, which pins the created task to Core 1
- tskNO\_AFFINITY, which allows the task to be run on both cores

Note that IDF FreeRTOS still supports the vanilla versions of the task creation functions. However, these standard functions have been modified to essentially invoke their respective ...PinnedToCore() counterparts while setting the core affinity to tskNO\_AFFINITY.

**Note:** IDF FreeRTOS also changes the units of ulStackDepth in the task creation functions. Task stack sizes in Vanilla FreeRTOS are specified in a number of words, whereas in IDF FreeRTOS, the task stack sizes are specified in bytes.

**Execution** The anatomy of a task in IDF FreeRTOS is the same as in Vanilla FreeRTOS. More specifically, IDF FreeRTOS tasks:

- Can only be in one of the following states: Running, Ready, Blocked, or Suspended.
- Task functions are typically implemented as an infinite loop.
- Task functions should never return.

**Deletion** Task deletion in Vanilla FreeRTOS is called via *vTaskDelete()*. The function allows deletion of another task or the currently running task if the provided task handle is NULL. The actual freeing of the task's memory is sometimes delegated to the idle task if the task being deleted is the currently running task.

IDF FreeRTOS provides the same  $vTaskDelete()$  function. However, due to the dual-core nature, there are some behavioral differences when calling *vTaskDelete()* [in IDF FreeRTOS:](#page-1174-0)

- When deleting a task that is currently running on the other core, a yield is triggered on the other core, and the task's memory is freed by one of the idle tasks.
- A deleted task's memory is fr[eed immediately if it is no](#page-1174-0)t running on either core.

Please avoid deleting a task that is running on another core as it is difficult to determine what the task is performing, which may lead to unpredictable behavior such as:

- Deleting a task that is holding a mutex.
- Deleting a task that has yet to free memory it previously allocated.

Where possible, please design your own application so that when calling *vTaskDelete()*, the deleted task is in a known state. For example:

- Tasks self-deleting via vTaskDelete (NULL) when their execution is complete and have also cleaned up all resources used within the task.
- Tasks placing themselves in the suspend state via *vTaskSuspend()* [before being de](#page-1174-0)leted by another task.

# **SMP Scheduler**

The Vanilla FreeRTOS scheduler is best described as a **[fixed priority pree](#page-1179-0)mptive scheduler with time slicing** meaning that:

- <span id="page-1165-0"></span>• Each task is given a constant priority upon creation. The scheduler executes the highest priority ready-state task.
- The scheduler can switch execution to another task without the cooperation of the currently running task.
- The scheduler periodically switches execution between ready-state tasks of the same priority in a round-robin fashion. Time slicing is governed by a tick interrupt.

The IDF FreeRTOS scheduler supports the same scheduling features, i.e., Fixed Priority, Preemption, and Time Slicing, albeit with some small behavioral differences.

**Fixed Priority** In Vanilla FreeRTOS, when the scheduler selects a new task to run, it always selects the current highest priority ready-state task. In IDF FreeRTOS, each core independently schedules tasks to run. When a particular core selects a task, the core will select the highest priority ready-state task that can be run by the core. A task can be run by the core if:

- The task has a compatible affinity, i.e., is either pinned to that core or is unpinned.
- The task is not currently being run by another core.

However, please do not assume that the two highest priority ready-state tasks are always run by the scheduler, as a task's core affinity must also be accounted for. For example, given the following tasks:

- Task A of priority 10 pinned to Core 0
- Task B of priority 9 pinned to Core 0
- Task C of priority 8 pinned to Core 1

The resulting schedule will have Task A running on Core 0 and Task C running on Core 1. Task B is not run even though it is the second-highest priority task.

**Preemption** In Vanilla FreeRTOS, the scheduler can preempt the currently running task if a higher priority task becomes ready to execute. Likewise in IDF FreeRTOS, each core can be individually preempted by the scheduler if the scheduler determines that a higher-priority task can run on that core.

However, there are some instances where a higher-priority task that becomes ready can be run on multiple cores. In this case, the scheduler only preempts one core. The scheduler always gives preference to the current core when multiple cores can be preempted. In other words, if the higher priority ready task is unpinned and has a higher priority than the current priority of both cores, the scheduler will always choose to preempt the current core. For example, given the following tasks:

- Task A of priority 8 currently running on Core 0
- Task B of priority 9 currently running on Core 1
- Task C of priority 10 that is unpinned and was unblocked by Task B

The resulting schedule will have Task A running on Core 0 and Task C preempting Task B given that the scheduler always gives preference to the current core.

**Time Slicing** The Vanilla FreeRTOS scheduler implements time slicing, which means that if the current highest ready priority contains multiple ready tasks, the scheduler will switch between those tasks periodically in a round-robin fashion.

However, in IDF FreeRTOS, it is not possible to implement perfect Round Robin time slicing due to the fact that a particular task may not be able to run on a particular core due to the following reasons:

- The task is pinned to another core.
- For unpinned tasks, the task is already being run by another core.

Therefore, when a core searches the ready-state task list for a task to run, the core may need to skip over a few tasks in the same priority list or drop to a lower priority in order to find a ready-state task that the core can run.

The IDF FreeRTOS scheduler implements a Best Effort Round Robin time slicing for ready-state tasks of the same priority by ensuring that tasks that have been selected to run are placed at the back of the list, thus giving unselected tasks a higher priority on the next scheduling iteration (i.e., the next tick interrupt or yield).

The following example demonstrates the Best Effort Round Robin time slicing in action. Assume that:

- There are four ready-state tasks of the same priority  $AX$ ,  $B0$ ,  $C1$ , and  $D1$  where:
	- **–** The priority is the current highest priority with ready-state .
	- **–** The first character represents the task's name, i.e., A, B, C, D.
	- **–** The second character represents the task's core pinning, and X means unpinned.
- The task list is always searched from the head.
- 1. Starting state. None of the ready-state tasks have been selected to run.

Head [ AX , B0 , C1 , D0 ] Tail

2. Core 0 has a tick interrupt and searches for a task to run. Task A is selected and moved to the back of the list.

```
Core 0 →
        ▼
Head [ AX , B0 , C1 , D0 ] Tail
                      [0]Head [ B0 , C1 , D0 , AX ] Tail
```
3. Core 1 has a tick interrupt and searches for a task to run. Task B cannot be run due to incompatible affinity, so Core 1 skips to Task C. Task C is selected and moved to the back of the list.

```
Core 1 -▼ [0]
Head [ B0 , C1 , D0 , AX ] Tail
                [0] [1]
Head [ B0 , D0 , AX , C1 ] Tail
```
4. Core 0 has another tick interrupt and searches for a task to run. Task B is selected and moved to the back of the list.

```
Core 0 →
                      [1]Head [ B0 , D0 , AX , C1 ] Tail
```
(continues on next page)

[1] [0] Head [ DO , AX , C1 , BO ] Tail

5. Core 1 has another tick and searches for a task to run. Task D cannot be run due to incompatible affinity, so Core 1 skips to Task A. Task A is selected and moved to the back of the list.

```
Core 1 -[0]Head [ DO , AX , C1 , BO ] Tail
               [0] [1]
Head [ DO , C1 , BO , AX ] Tail
```
The implications to users regarding the Best Effort Round Robin time slicing:

- Users cannot expect multiple ready-state tasks of the same priority to run sequentially as is the case in Vanilla FreeRTOS. As demonstrated in the example above, a core may need to skip over tasks.
- However, given enough ticks, a task will eventually be given some processing time.
- If a core cannot find a task runnable task at the highest ready-state priority, it will drop to a lower priority to search for tasks.
- To achieve ideal round-robin time slicing, users should ensure that all tasks of a particular priority are pinned to the same core.

**Tick Interrupts** Vanilla FreeRTOS requires that a periodic tick interrupt occurs. The tick interrupt is responsible for:

- Incrementing the scheduler's tick count
- Unblocking any blocked tasks that have timed out
- Checking if time slicing is required, i.e., triggering a context switch
- Executing the application tick hook

In IDF FreeRTOS, each core receives a periodic interrupt and independently runs the tick interrupt. The tick interrupts on each core are of the same period but can be out of phase. However, the tick responsibilities listed above are not run by all cores:

- Core 0 executes all of the tick interrupt responsibilities listed above
- Core 1 only checks for time slicing and executes the application tick hook

**Note:** Core 0 is solely responsible for keeping time in IDF FreeRTOS. Therefore, anything that prevents Core 0 from incrementing the tick count, such as suspending the scheduler on Core 0, will cause the entire scheduler's timekeeping to lag behind.

**Idle Tasks** Vanilla FreeRTOS will implicitly create an idle task of priority 0 when the scheduler is started. The idle task runs when no other task is ready to run, and it has the following responsibilities:

- Freeing the memory of deleted tasks
- Executing the application idle hook

In IDF FreeRTOS, a separate pinned idle task is created for each core. The idle tasks on each core have the same responsibilities as their vanilla counterparts.

**Scheduler Suspension** Vanilla FreeRTOS allows the scheduler to be suspended/resumed by calling *vTaskSuspendAll()* and *xTaskResumeAll()* respectively. While the scheduler is suspended:

- Task switching is disabled but interrupts are left enabled.
- Calling any blocking/yielding function is forbidden, and time slicing is disabled.
- [The tick](#page-1180-0) co[unt is frozen, but the tick](#page-1181-0) interrupt still occurs to execute the application tick hook.

On scheduler resumption, *xTaskResumeAll()* catches up all of the lost ticks and unblock any timed-out tasks.

In IDF FreeRTOS, suspending the scheduler across multiple cores is not possible. Therefore when *vTaskSuspendAll()* is called on a particular core (e.g., core A):

- Task switching is di[sabled only on core A bu](#page-1181-0)t interrupts for core A are left enabled.
- Calling any blocking/yielding function on core A is forbidden. Time slicing is disabled on core A.
- If an interrupt on core A unblocks any tasks, tasks with affinity to core A will go into core A'[s own pending](#page-1180-0) [ready ta](#page-1180-0)sk list. Unpinned tasks or tasks with affinity to other cores can be scheduled on cores with the scheduler running.
- If the scheduler is suspended on all cores, tasks unblocked by an interrupt will be directed to the pending ready task lists of their pinned cores. For unpinned tasks, they will be placed in the pending ready list of the core where the interrupt occurred.
- If core A is on Core 0, the tick count is frozen, and a pended tick count is incremented instead. However, the tick interrupt will still occur in order to execute the application tick hook.

When *xTaskResumeAll()* is called on a particular core (e.g., core A):

- Any tasks added to core A's pending ready task list will be resumed.
- If core A is Core 0, the pended tick count is unwound to catch up with the lost ticks.

**Warning:** Given that scheduler suspension on IDF FreeRTOS only suspends scheduling on a particular core, scheduler suspension is **NOT** a valid method of ensuring mutual exclusion between tasks when accessing shared data. Users should use proper locking primitives such as mutexes or spinlocks if they require mutual exclusion.

# **Critical Sections**

**Disabling Interrupts** Vanilla FreeRTOS allows interrupts to be disabled and enabled by calling *taskDIS-ABLE\_INTERRUPTS* and *taskENABLE\_INTERRUPTS* respectively. IDF FreeRTOS provides the same API. However, interrupts are only disabled or enabled on the current core.

Disabling interrupts is a valid method of achieving mutual exclusion in Vanilla FreeRTOS (and single-core systems in general). **However, in an SMP system, disabling interrupts is not a valid method of ensuring mutu[al exclusion](#page-1193-0)**. [Critical sections that ut](#page-1193-0)ilize [a spinlock should be used instead](#page-1193-1).

**API Changes** Vanilla FreeRTOS implements critical sections by disabling interrupts, which prevents preemptive context switches and the servicing of ISRs during a critical section. Thus a task/ISR that enters a critical section is guaranteed to be the sole entity to access a shared resource. Critical sections in Vanilla FreeRTOS have the following API:

- taskENTER\_CRITICAL() enters a critical section by disabling interrupts
- taskEXIT\_CRITICAL() exits a critical section by reenabling interrupts
- taskENTER\_CRITICAL\_FROM\_ISR() enters a critical section from an ISR by disabling interrupt nesting
- taskEXIT\_CRITICAL\_FROM\_ISR() exits a critical section from an ISR by reenabling interrupt nesting

However, in an SMP system, merely disabling interrupts does not constitute a critical section as the presence of other cores means that a shared resource can still be concurrently accessed. Therefore, critical sections in IDF FreeRTOS are implemented using spinlocks. To accommodate the spinlocks, the IDF FreeRTOS critical section APIs contain an additional spinlock parameter as shown below:

- Spinlocks are of portMUX\_TYPE (**not to be confused to FreeRTOS mutexes**)
- taskENTER\_CRITICAL(&spinlock) enters a critical from a task context
- taskEXIT\_CRITICAL(&spinlock) exits a critical section from a task context
- taskENTER\_CRITICAL\_ISR(&spinlock) enters a critical section from an interrupt context
- taskEXIT\_CRITICAL\_ISR(&spinlock) exits a critical section from an interrupt context

**Note:** The critical section API can be called recursively, i.e., nested critical sections. Entering a critical section multiple times recursively is valid so long as the critical section is exited the same number of times it was entered.

However, given that critical sections can target different spinlocks, users should take care to avoid deadlocking when entering critical sections recursively.

Spinlocks can be allocated statically or dynamically. As such, macros are provided for both static and dynamic initialization of spinlocks, as demonstrated by the following code snippets.

• Allocating a static spinlock and initializing it using portMUX\_INITIALIZER\_UNLOCKED:

```
// Statically allocate and initialize the spinlock
static portMUX_TYPE my_spinlock = portMUX_INITIALIZER_UNLOCKED;
void some_function(void)
{
    taskENTER_CRITICAL(&my_spinlock);
    // We are now in a critical section
    taskEXIT_CRITICAL(&my_spinlock);
}
```
• Allocating a dynamic spinlock and initializing it using portMUX INITIALIZE():

```
// Allocate the spinlock dynamically
portMUX_TYPE *my_spinlock = malloc(sizeof(portMUX_TYPE));
// Initialize the spinlock dynamically
portMUX_INITIALIZE(my_spinlock);
...
taskENTER_CRITICAL(my_spinlock);
// Access the resource
taskEXIT_CRITICAL(my_spinlock);
```
**Implementation** In IDF FreeRTOS, the process of a particular core entering and exiting a critical section is as follows:

- For taskENTER CRITICAL(&spinlock) or taskENTER CRITICAL ISR(&spinlock)
	- 1. The core disables its interrupts or interrupt nesting up to config-MAX\_SYSCALL\_INTERRUPT\_PRIORITY.
	- 2. The core then spins on the spinlock using an atomic compare-and-set instruction until it acquires the lock. A lock is acquired when the core is able to set the lock's owner value to the core's ID.
	- 3. Once the spinlock is acquired, the function returns. The remainder of the critical section runs with interrupts or interrupt nesting disabled.
- For taskEXIT\_CRITICAL(&spinlock) or taskEXIT\_CRITICAL\_ISR(&spinlock)
	- 1. The core releases the spinlock by clearing the spinlock's owner value.
	- 2. The core re-enables interrupts or interrupt nesting.

**Restrictions and Considerations** Given that interrupts (or interrupt nesting) are disabled during a critical section, there are multiple restrictions regarding what can be done within critical sections. During a critical section, users should keep the following restrictions and considerations in mind:

- Critical sections should be kept as short as possible
	- **–** The longer the critical section lasts, the longer a pending interrupt can be delayed.
	- **–** A typical critical section should only access a few data structures and/or hardware registers.
	- **–** If possible, defer as much processing and/or event handling to the outside of critical sections.
- FreeRTOS API should not be called from within a critical section
- Users should never call any blocking or yielding functions within a critical section

### **Misc**

**Floating Point Usage** Usually, when a context switch occurs:

- the current state of a core's registers are saved to the stack of the task being switched out
- the previously saved state of the core's registers is loaded from the stack of the task being switched in

However, IDF FreeRTOS implements Lazy Context Switching for the Floating Point Unit (FPU) registers of a core. In other words, when a context switch occurs on a particular core (e.g., Core 0), the state of the core's FPU registers is not immediately saved to the stack of the task getting switched out (e.g., Task A). The FPU registers are left untouched until:

- A different task (e.g., Task B) runs on the same core and uses FPU. This will trigger an exception that saves the FPU registers to Task A's stack.
- Task A gets scheduled to the same core and continues execution. Saving and restoring the FPU registers is not necessary in this case.

However, given that tasks can be unpinned and thus can be scheduled on different cores (e.g., Task A switches to Core 1), it is unfeasible to copy and restore the FPU registers across cores. Therefore, when a task utilizes FPU by using a float type in its call flow, IDF FreeRTOS will automatically pin the task to the current core it is running on. This ensures that all tasks that use FPU are always pinned to a particular core.

Furthermore, IDF FreeRTOS by default does not support the usage of FPU within an interrupt context given that the FPU register state is tied to a particular task.

**Note:** ESP targets that contain an FPU do not support hardware acceleration for double precision floating point arithmetic (double). Instead, double is implemented via software, hence the behavioral restrictions regarding the float type do not apply to double. Note that due to the lack of hardware acceleration, double operations may consume significantly more CPU time in comparison to float.

# **Single-Core Mode**

Although IDF FreeRTOS is modified for dual-core SMP, IDF FreeRTOS can also be built for single-core by enabling the *CONFIG\_FREERTOS\_UNICORE* option.

<span id="page-1170-0"></span>For single-core targets (such as ESP32-S2 and ESP32-C3), the *CONFIG\_FREERTOS\_UNICORE* option is always enabled. For multi-core targets (such as ESP32 and ESP32-S3), *CONFIG\_FREERTOS\_UNICORE* can also be set, but [will result in the application only](#page-843-0) running Core 0.

When building in single-core mode, IDF FreeRTOS is designed to be identical to Vanilla FreeRTOS, thus all aforementioned SMP changes to kernel behavior are removed. As a r[esult, building IDF FreeRTOS in s](#page-843-0)ingle-core mode has the following characteristics:

- All operations performed by the kernel inside critical sections are now deterministic (i.e., no walking of linked lists inside critical sections).
- Vanilla FreeRTOS scheduling algorithm is restored (including perfect Round Robin time slicing).
- All SMP specific data is removed from single-core builds.

SMP APIs can still be called in single-core mode. These APIs remain exposed to allow source code to be built for single-core and multi-core, without needing to call a different set of APIs. However, SMP APIs will not exhibit any SMP behavior in single-core mode, thus becoming equivalent to their single-core counterparts. For example:

- any ...ForCore(..., BaseType\_t xCoreID) SMP API will only accept 0 as a valid value for xCoreID.
- ... PinnedToCore () task creation APIs will simply ignore the xCoreID core affinity argument.
- Critical section APIs will still require a spinlock argument, but no spinlock will be taken and critical sections revert to simply disabling/enabling interrupts.

# **API Reference**

This section introduces FreeRTOS types, functions, and macros. It is automatically generated from FreeRTOS header files.

# **Header File**

- components/freertos/FreeRTOS-Kernel/include/freertos/task.h
- This header file can be included with:

*#include "freertos/task.h"*

### **Functions**

static inline BaseType\_t **xTaskCreate**(TaskFunction\_t pxTaskCode, const char \*const pcName, const configSTACK\_DEPTH\_TYPE usStackDepth, void \*const pvParameters, UBaseType\_t uxPriority, *TaskHandle\_t* \*const pxCreatedTask)

<span id="page-1171-0"></span>Create a new task and add it to the list of tasks that are ready to run.

Internally, within the FreeRTOS implementation, tasks use two blocks of m[emory. The firs](#page-1198-0)t block is used to hold the task's data structures. The second block is used by the task as its stack. If a task is created using xTaskCreate() then both blocks of memory are automatically dynamically allocated inside the xTaskCreate() function. (see https://www.FreeRTOS.org/a00111.html). If a task is created using xTaskCreateStatic() then the application writer must provide the required memory. xTaskCreateStatic() therefore allows a task to be created without using any dynamic memory allocation.

See xTaskCre[ateStatic\(\) for a version that does not use a](https://www.FreeRTOS.org/a00111.html)ny dynamic memory allocation.

xTaskCreate() can only be used to create a task that has unrestricted access to the entire microcontroller memory map. Systems that include MPU support can alternatively create an MPU constrained task using xTaskCreateRestricted().

Example usage:

```
// Task to be created.
void vTaskCode( void * pvParameters )
{
for( ;; )
 {
// Task code goes here.
 }
}
// Function that creates a task.
void vOtherFunction( void )
{
static uint8_t ucParameterToPass;
TaskHandle_t xHandle = NULL;
// Create the task, storing the handle. Note that the passed parameter␣
,→ucParameterToPass
// must exist for the lifetime of the task, so in this case is declared static.
,→ If it was just an
// an automatic stack variable it might no longer exist, or at least have been␣
,→corrupted, by the time
// the new task attempts to access it.
xTaskCreate( vTaskCode, "NAME", STACK_SIZE, &ucParameterToPass, tskIDLE_
,→PRIORITY, &xHandle );
 configASSERT( xHandle );
// Use the handle to delete the task.
if( xHandle != NULL )
```
(continues on next page)

```
vTaskDelete( xHandle );
```
**Note:** If configNUMBER\_OF\_CORES > 1, this function will create an unpinned task (see tskNO\_AFFINITY for more details).

**Note:** If program uses thread local variables (ones specified with "\_\_thread" keyword) then storage for them will be allocated on the task's stack.

#### **Parameters**

{

} }

- **pxTaskCode** -- Pointer to the task entry function. Tasks must be implemented to never return (i.e. continuous loop).
- **pcName** -- A descriptive name for the task. This is mainly used to facilitate debugging. Max length defined by configMAX\_TASK\_NAME\_LEN - default is 16.
- **usStackDepth** -- The size of the task stack specified as the NUMBER OF BYTES. Note that this differs from vanilla FreeRTOS.
- **pvParameters** -- Pointer that will be used as the parameter for the task being created.
- **uxPriority** -- The priority at which the task should run. Systems that include MPU support can optionally create tasks in a privileged (system) mode by setting bit portPRIV-ILEGE\_BIT of the priority parameter. For example, to create a privileged task at priority 2 the uxPriority parameter should be set to ( 2 | portPRIVILEGE\_BIT ).
- **pxCreatedTask** -- Used to pass back a handle by which the created task can be referenced.

**Returns** pdPASS if the task was successfully created and added to a ready list, otherwise an error code defined in the file projdefs.h

static inline *TaskHandle\_t* **xTaskCreateStatic**(TaskFunction\_t pxTaskCode, const char \*const pcName, const uint32\_t ulStackDepth, void \*const pvParameters, UBaseType\_t uxPriority, StackType\_t \*const puxStackBuffer, StaticTask\_t \*const pxTaskBuffer)

<span id="page-1172-0"></span>Creat[e a new task an](#page-1198-0)d add it to the list of tasks that are ready to run.

Internally, within the FreeRTOS implementation, tasks use two blocks of memory. The first block is used to hold the task's data structures. The second block is used by the task as its stack. If a task is created using xTaskCreate() then both blocks of memory are automatically dynamically allocated inside the xTaskCreate() function. (see https://www.FreeRTOS.org/a00111.html). If a task is created using xTaskCreateStatic() then the application writer must provide the required memory. xTaskCreateStatic() therefore allows a task to be created without using any dynamic memory allocation.

#### Example usage:

```
// Dimensions of the buffer that the task being created will use as its stack.
// NOTE: This is the number of words the stack will hold, not the number of
// bytes. For example, if each stack item is 32-bits, and this is set to 100,
// then 400 bytes (100 * 32-bits) will be allocated.
#define STACK_SIZE 200
// Structure that will hold the TCB of the task being created.
  StaticTask_t xTaskBuffer;
// Buffer that the task being created will use as its stack. Note this is
// an array of StackType_t variables. The size of StackType_t is dependent on
```
(continues on next page)

```
// the RTOS port.
  StackType_t xStack[ STACK_SIZE ];
// Function that implements the task being created.
void vTaskCode( void * pvParameters )
   {
// The parameter value is expected to be 1 as 1 is passed in the
// pvParameters value in the call to xTaskCreateStatic().
      configASSERT( ( uint32_t ) pvParameters == 1UL );
for( ;; )
       {
// Task code goes here.
      }
   }
// Function that creates a task.
void vOtherFunction( void )
  {
      TaskHandle_t xHandle = NULL;
// Create the task without using any dynamic memory allocation.
      xHandle = xTaskCreateStatic(
                    vTaskCode, // Function that implements the task.
"NAME", // Text name for the task.
                     STACK_SIZE, // Stack size in words, not bytes.
                     ( void * ) 1, // Parameter passed into the task.
                    tskIDLE_PRIORITY,// Priority at which the task is created.
                    xStack, // Array to use as the task's stack.
                    &xTaskBuffer ); // Variable to hold the task's data␣
,→structure.
// puxStackBuffer and pxTaskBuffer were not NULL, so the task will have
// been created, and xHandle will be the task's handle. Use the handle
// to suspend the task.
      vTaskSuspend( xHandle );
   }
```
**Note:** If configNUMBER\_OF\_CORES > 1, this function will create an unpinned task (see tskNO\_AFFINITY for more details).

**Note:** If program uses thread local variables (ones specified with "\_\_thread" keyword) then storage for them will be allocated on the task's stack.

### **Parameters**

- **pxTaskCode** -- Pointer to the task entry function. Tasks must be implemented to never return (i.e. continuous loop).
- **pcName** -- A descriptive name for the task. This is mainly used to facilitate debugging. The maximum length of the string is defined by configMAX\_TASK\_NAME\_LEN in FreeRTOSConfig.h.
- **ulStackDepth** -- The size of the task stack specified as the NUMBER OF BYTES. Note that this differs from vanilla FreeRTOS.
- **pvParameters** -- Pointer that will be used as the parameter for the task being created.
- **uxPriority** -- The priority at which the task will run.
- **puxStackBuffer** -- Must point to a StackType t array that has at least ulStackDepth indexes - the array will then be used as the task's stack, removing the need for the stack to

be allocated dynamically.

- **pxTaskBuffer** -- Must point to a variable of type StaticTask<sub>\_t,</sub> which will then be used to hold the task's data structures, removing the need for the memory to be allocated dynamically.
- **Returns** If neither puxStackBuffer nor pxTaskBuffer are NULL, then the task will be created and a handle to the created task is returned. If either puxStackBuffer or pxTaskBuffer are NULL then the task will not be created and NULL is returned.

void **vTaskAllocateMPURegions**(*TaskHandle\_t* xTask, const MemoryRegion\_t \*const pxRegions)

Memory regions are assigned to a restricted task when the task is created by a call to xTaskCreateRestricted(). These regions can be redefined using vTaskAllocateMPURegions().

Example usage:

```
// Define an array of MemoryRegion_t structures that configures an MPU region
// allowing read/write access for 1024 bytes starting at the beginning of the
// ucOneKByte array. The other two of the maximum 3 definable regions are
// unused so set to zero.
static const MemoryRegion_t xAltRegions[ portNUM_CONFIGURABLE_REGIONS ] =
{
// Base address Length Parameters
{ ucOneKByte, 1024, portMPU_REGION_READ_WRITE },
 {0, 0, 0}, {0, 0},
 { 0, 0, 0 }
};
void vATask( void *pvParameters )
{
// This task was created such that it has access to certain regions of
// memory as defined by the MPU configuration. At some point it is
// desired that these MPU regions are replaced with that defined in the
 // xAltRegions const struct above. Use a call to vTaskAllocateMPURegions()
 // for this purpose. NULL is used as the task handle to indicate that this
 // function should modify the MPU regions of the calling task.
 vTaskAllocateMPURegions( NULL, xAltRegions );
 // Now the task can continue its function, but from this point on can only
 // access its stack and the ucOneKByte array (unless any other statically
 // defined or shared regions have been declared elsewhere).
}
```
### **Parameters**

- **xTask** -- The handle of the task being updated.
- **pxRegions** -- A pointer to a MemoryRegion t structure that contains the new memory region definitions.

# void **vTaskDelete**(*TaskHandle\_t* xTaskToDelete)

INCLUDE\_vTaskDelete must be defined as 1 for this function to be available. See the configuration section for more information.

<span id="page-1174-0"></span>Remove a taskf[rom the RTOS](#page-1198-0) real time kernel's management. The task being deleted will be removed from all ready, blocked, suspended and event lists.

NOTE: The idle task is responsible for freeing the kernel allocated memory from tasks that have been deleted. It is therefore important that the idle task is not starved of microcontroller processing time if your application makes any calls to vTaskDelete (). Memory allocated by the task code is not automatically freed, and should be freed before the task is deleted.

See the demo application file death.c for sample code that utilises vTaskDelete ().

Example usage:

```
void vOtherFunction( void )
{
TaskHandle_t xHandle;
// Create the task, storing the handle.
 xTaskCreate( vTaskCode, "NAME", STACK_SIZE, NULL, tskIDLE_PRIORITY, &xHandle␣
,→);
// Use the handle to delete the task.
  vTaskDelete( xHandle );
}
```
**Parameters xTaskToDelete** -- The handle of the task to be deleted. Passing NULL will cause the calling task to be deleted.

### void **vTaskDelay**(const TickType\_t xTicksToDelay)

Delay a task for a given number of ticks. The actual time that the task remains blocked depends on the tick rate. The constant portTICK\_PERIOD\_MS can be used to calculate real time from the tick rate - with the resolution of one tick period.

INCLUDE\_vTaskDelay must be defined as 1 for this function to be available. See the configuration section for more information.

vTaskDelay() specifies a time at which the task wishes to unblock relative to the time at which vTaskDelay() is called. For example, specifying a block period of 100 ticks will cause the task to unblock 100 ticks after vTaskDelay() is called. vTaskDelay() does not therefore provide a good method of controlling the frequency of a periodic task as the path taken through the code, as well as other task and interrupt activity, will affect the frequency at which vTaskDelay() gets called and therefore the time at which the task next executes. See xTaskDelayUntil() for an alternative API function designed to facilitate fixed frequency execution. It does this by specifying an absolute time (rather than a relative time) at which the calling task should unblock.

#### Example usage:

```
void vTaskFunction( void * pvParameters )
{
// Block for 500ms.
const TickType_t xDelay = 500 / portTICK_PERIOD_MS;
for( ;; )
  {
// Simply toggle the LED every 500ms, blocking between each toggle.
      vToggleLED();
      vTaskDelay( xDelay );
  }
}
```
**Parameters xTicksToDelay** -- The amount of time, in tick periods, that the calling task should block.

BaseType\_t **xTaskDelayUntil**(TickType\_t \*const pxPreviousWakeTime, const TickType\_t xTimeIncrement)

INCLUDE\_xTaskDelayUntil must be defined as 1 for this function to be available. See the configuration section for more information.

Delay a task until a specified time. This function can be used by periodic tasks to ensure a constant execution frequency.

This function differs from vTaskDelay () in one important aspect: vTaskDelay () will cause a task to block for the specified number of ticks from the time vTaskDelay () is called. It is therefore difficult to use vTaskDelay () by itself to generate a fixed execution frequency as the time between a task starting to execute and that task calling vTaskDelay () may not be fixed [the task may take a different path though the code between calls, or may get interrupted or preempted a different number of times each time it executes].

Whereas vTaskDelay () specifies a wake time relative to the time at which the function is called, xTaskDelayUntil () specifies the absolute (exact) time at which it wishes to unblock.

The macro pdMS<sub>TO</sub> TICKS() can be used to calculate the number of ticks from a time specified in milliseconds with a resolution of one tick period.

Example usage:

```
// Perform an action every 10 ticks.
void vTaskFunction( void * pvParameters )
{
TickType_t xLastWakeTime;
const TickType_t xFrequency = 10;
BaseType_t xWasDelayed;
// Initialise the xLastWakeTime variable with the current time.
    xLastWakeTime = xTaskGetTickCount ();
for( ;; )
   {
// Wait for the next cycle.
        xWasDelayed = xTaskDelayUntil( &xLastWakeTime, xFrequency );
// Perform action here. xWasDelayed value can be used to determine
// whether a deadline was missed if the code here took too long.
    }
}
```
### **Parameters**

- **pxPreviousWakeTime** -- Pointer to a variable that holds the time at which the task was last unblocked. The variable must be initialised with the current time prior to its first use (see the example below). Following this the variable is automatically updated within xTaskDelayUntil ().
- **xTimeIncrement** -- The cycle time period. The task will be unblocked at time \*pxPreviousWakeTime + xTimeIncrement. Calling xTaskDelayUntil with the same xTimeIncrement parameter value will cause the task to execute with a fixed interface period.
- **Returns** Value which can be used to check whether the task was actually delayed. Will be pdTRUE if the task way delayed and pdFALSE otherwise. A task will not be delayed if the next expected wake time is in the past.

# BaseType\_t **xTaskAbortDelay**(*TaskHandle\_t* xTask)

INCLUDE\_xTaskAbortDelay must be defined as 1 in FreeRTOSConfig.h for this function to be available.

A task will enter the Blocked state when it is waiting for an event. The event it is waiting for can be a temporal event (waiting for a time[\), such as whe](#page-1198-0)n vTaskDelay() is called, or an event on an object, such as when xQueueReceive() or ulTaskNotifyTake() is called. If the handle of a task that is in the Blocked state is used in a call to xTaskAbortDelay() then the task will leave the Blocked state, and return from whichever function call placed the task into the Blocked state.

There is no 'FromISR' version of this function as an interrupt would need to know which object a task was blocked on in order to know which actions to take. For example, if the task was blocked on a queue the interrupt handler would then need to know if the queue was locked.

**Parameters xTask** -- The handle of the task to remove from the Blocked state.

**Returns** If the task referenced by xTask was not in the Blocked state then pdFAIL is returned. Otherwise pdPASS is returned.

### UBaseType\_t **uxTaskPriorityGet**(const *TaskHandle\_t* xTask)

INCLUDE\_uxTaskPriorityGet must be defined as 1 for this function to be available. See the configuration section for more information.

Obtain the priority of any task.

Example usage:

```
void vAFunction( void )
{
TaskHandle_t xHandle;
// Create a task, storing the handle.
 xTaskCreate( vTaskCode, "NAME", STACK_SIZE, NULL, tskIDLE_PRIORITY, &xHandle␣
,→);
// ...
// Use the handle to obtain the priority of the created task.
// It was created with tskIDLE_PRIORITY, but may have changed
// it itself.
if( uxTaskPriorityGet( xHandle ) != tskIDLE_PRIORITY )
  {
// The task has changed it's priority.
  }
// ...
// Is our priority higher than the created task?
if( uxTaskPriorityGet( xHandle ) < uxTaskPriorityGet( NULL ) )
  {
// Our priority (obtained using NULL handle) is higher.
  }
}
```
**Parameters xTask** -- Handle of the task to be queried. Passing a NULL handle results in the priority of the calling task being returned. **Returns** The priority of xTask.

### UBaseType\_t **uxTaskPriorityGetFromISR**(const *TaskHandle\_t* xTask)

A version of uxTaskPriorityGet() that can be used from an ISR.

### *eTaskState* **eTaskGetState**(*TaskHandle\_t* xTask)

INCLUDE\_eTaskGetState must be defined as 1 for [this function to](#page-1198-0) be available. See the configuration section for more information.

[Obta](#page-1199-0)in the state of any ta[sk. States are e](#page-1198-0)ncoded by the eTaskState enumerated type.

### **Parameters xTask** -- Handle of the task to be queried.

**Returns** The state of xTask at the time the function was called. Note the state of the task might change between the function being called, and the functions return value being tested by the calling task.

void **vTaskGetInfo**(*TaskHandle\_t* xTask, *TaskStatus\_t* \*pxTaskStatus, BaseType\_t xGetFreeStackSpace, *eTaskState* eState)

configUSE\_TRACE\_FACILITY must be defined as 1 for this function to be available. See the configuration section for more information.

Populates a TaskStatus t stru[ctur](#page-1198-0)e with [information a](#page-1198-1)bout a task.

Example usage:

```
void vAFunction( void )
{
TaskHandle_t xHandle;
TaskStatus_t xTaskDetails;
 // Obtain the handle of a task from its name.
xHandle = xTaskGetHandle( "Task_Name" );
 // Check the handle is not NULL.
configASSERT( xHandle );
 // Use the handle to obtain further information about the task.
vTaskGetInfo( xHandle,
              &xTaskDetails,
              pdTRUE, // Include the high water mark in xTaskDetails.
               eInvalid ); // Include the task state in xTaskDetails.
}
```
### **Parameters**

- **xTask** -- Handle of the task being queried. If xTask is NULL then information will be returned about the calling task.
- **pxTaskStatus** -- A pointer to the TaskStatus\_t structure that will be filled with information about the task referenced by the handle passed using the xTask parameter.
- **xGetFreeStackSpace** -- The TaskStatus\_t structure contains a member to report the stack high water mark of the task being queried. Calculating the stack high water mark takes a relatively long time, and can make the system temporarily unresponsive - so the xGetFreeStackSpace parameter is provided to allow the high water mark checking to be skipped. The high watermark value will only be written to the TaskStatus\_t structure if xGetFreeStackSpace is not set to pdFALSE;
- **eState** -- The TaskStatus t structure contains a member to report the state of the task being queried. Obtaining the task state is not as fast as a simple assignment - so the eState parameter is provided to allow the state information to be omitted from the TaskStatus\_t structure. To obtain state information then set eState to eInvalid - otherwise the value passed in eState will be reported as the task state in the TaskStatus\_t structure.

### void **vTaskPrioritySet**(*TaskHandle\_t* xTask, UBaseType\_t uxNewPriority)

INCLUDE\_vTaskPrioritySet must be defined as 1 for this function to be available. See the configuration section for more information.

Set the priority of any ta[sk.](#page-1198-0)

A context switch will occur before the function returns if the priority being set is higher than the currently executing task.

#### Example usage:

```
void vAFunction( void )
{
TaskHandle_t xHandle;
// Create a task, storing the handle.
 xTaskCreate( vTaskCode, "NAME", STACK_SIZE, NULL, tskIDLE_PRIORITY, &xHandle␣
,→);
// ...
// Use the handle to raise the priority of the created task.
```
(continues on next page)

```
vTaskPrioritySet( xHandle, tskIDLE PRIORITY + 1 );
// ...
// Use a NULL handle to raise our priority to the same value.
 vTaskPrioritySet( NULL, tskIDLE_PRIORITY + 1 );
}
```
### **Parameters**

- **xTask** -- Handle to the task for which the priority is being set. Passing a NULL handle results in the priority of the calling task being set.
- **uxNewPriority** -- The priority to which the task will be set.

void **vTaskSuspend**(*TaskHandle\_t* xTaskToSuspend)

INCLUDE\_vTaskSuspend must be defined as 1 for this function to be available. See the configuration section for more information.

<span id="page-1179-0"></span>Suspend any task. [When suspend](#page-1198-0)ed a task will never get any microcontroller processing time, no matter what its priority.

Calls to vTaskSuspend are not accumulative - i.e. calling vTaskSuspend () twice on the same task still only requires one call to vTaskResume () to ready the suspended task.

Example usage:

```
void vAFunction( void )
{
TaskHandle_t xHandle;
// Create a task, storing the handle.
 xTaskCreate( vTaskCode, "NAME", STACK_SIZE, NULL, tskIDLE_PRIORITY, &xHandle␣
,→);
// ...
// Use the handle to suspend the created task.
 vTaskSuspend( xHandle );
// ...
// The created task will not run during this period, unless
// another task calls vTaskResume( xHandle ).
//...
// Suspend ourselves.
 vTaskSuspend( NULL );
// We cannot get here unless another task calls vTaskResume
// with our handle as the parameter.
}
```
**Parameters xTaskToSuspend** -- Handle to the task being suspended. Passing a NULL handle will cause the calling task to be suspended.

# void **vTaskResume**(*TaskHandle\_t* xTaskToResume)

INCLUDE\_vTaskSuspend must be defined as 1 for this function to be available. See the configuration section for more information.

Resumes a suspended task.

A task that has been suspended by one or more calls to vTaskSuspend () will be made available for running again by a single call to vTaskResume ().

```
Example usage:
```

```
void vAFunction( void )
{
TaskHandle_t xHandle;
// Create a task, storing the handle.
 xTaskCreate( vTaskCode, "NAME", STACK_SIZE, NULL, tskIDLE_PRIORITY, &xHandle␣
,→);
// ...
// Use the handle to suspend the created task.
 vTaskSuspend( xHandle );
// ...
// The created task will not run during this period, unless
// another task calls vTaskResume( xHandle ).
//...
// Resume the suspended task ourselves.
 vTaskResume( xHandle );
// The created task will once again get microcontroller processing
// time in accordance with its priority within the system.
}
```
**Parameters xTaskToResume** -- Handle to the task being readied.

# BaseType\_t **xTaskResumeFromISR**(*TaskHandle\_t* xTaskToResume)

INCLUDE\_xTaskResumeFromISR must be defined as 1 for this function to be available. See the configuration section for more information.

An implementation of vTaskResu[me\(\) that can be](#page-1198-0) called from within an ISR.

A task that has been suspended by one or more calls to vTaskSuspend () will be made available for running again by a single call to xTaskResumeFromISR ().

xTaskResumeFromISR() should not be used to synchronise a task with an interrupt if there is a chance that the interrupt could arrive prior to the task being suspended - as this can lead to interrupts being missed. Use of a semaphore as a synchronisation mechanism would avoid this eventuality.

**Parameters xTaskToResume** -- Handle to the task being readied. **Returns** pdTRUE if resuming the task should result in a context switch, otherwise pdFALSE. This is used by the ISR to determine if a context switch may be required following the ISR.

### void **vTaskSuspendAll**(void)

Suspends the scheduler without disabling interrupts. Context switches will not occur while the scheduler is suspended.

<span id="page-1180-0"></span>After calling vTaskSuspendAll () the calling task will continue to execute without risk of being swapped out until a call to xTaskResumeAll () has been made.

API functions that have the potential to cause a context switch (for example, xTaskDelayUntil(), xQueueSend(), etc.) must not be called while the scheduler is suspended.

Example usage:

```
void vTask1( void * pvParameters )
{
for( ;; )
  {
// Task code goes here.
// ...
// At some point the task wants to perform a long operation during
// which it does not want to get swapped out. It cannot use
// taskENTER_CRITICAL ()/taskEXIT_CRITICAL () as the length of the
// operation may cause interrupts to be missed - including the
// ticks.
// Prevent the real time kernel swapping out the task.
      vTaskSuspendAll ();
// Perform the operation here. There is no need to use critical
// sections as we have all the microcontroller processing time.
// During this time interrupts will still operate and the kernel
// tick count will be maintained.
// ...
// The operation is complete. Restart the kernel.
     xTaskResumeAll ();
  }
}
```
### BaseType txTaskResumeAll(void)

Resumes scheduler activity after it was suspended by a call to vTaskSuspendAll().

<span id="page-1181-0"></span>xTaskResumeAll() only resumes the scheduler. It does not unsuspend tasks that were previously suspended by a call to vTaskSuspend().

Example usage:

```
void vTask1( void * pvParameters )
{
for( ;; )
  {
// Task code goes here.
// ...
// At some point the task wants to perform a long operation during
// which it does not want to get swapped out. It cannot use
// taskENTER_CRITICAL ()/taskEXIT_CRITICAL () as the length of the
// operation may cause interrupts to be missed - including the
// ticks.
// Prevent the real time kernel swapping out the task.
      vTaskSuspendAll ();
// Perform the operation here. There is no need to use critical
// sections as we have all the microcontroller processing time.
// During this time interrupts will still operate and the real
// time kernel tick count will be maintained.
```
(continues on next page)

```
// ...
// The operation is complete. Restart the kernel. We want to force
// a context switch - but there is no point if resuming the scheduler
// caused a context switch already.
if( !xTaskResumeAll () )
      {
           taskYIELD ();
      }
  }
}
```
**Returns** If resuming the scheduler caused a context switch then pdTRUE is returned, otherwise pdFALSE is returned.

### TickType\_t **xTaskGetTickCount**(void)

**Returns** The count of ticks since vTaskStartScheduler was called.

### TickType\_t **xTaskGetTickCountFromISR**(void)

This is a version of xTaskGetTickCount() that is safe to be called from an ISR - provided that TickType\_t is the natural word size of the microcontroller being used or interrupt nesting is either not supported or not being used.

**Returns** The count of ticks since vTaskStartScheduler was called.

### UBaseType\_t **uxTaskGetNumberOfTasks**(void)

**Returns** The number of tasks that the real time kernel is currently managing. This includes all ready, blocked and suspended tasks. A task that has been deleted but not yet freed by the idle task will also be included in the count.

### char \***pcTaskGetName**(*TaskHandle\_t* xTaskToQuery)

**Returns** The text (human readable) name of the task referenced by the handle xTaskToQuery. A task can query its own name by either passing in its own handle, or by setting xTaskToQuery to NULL.

# *TaskHandle\_t* **xTaskGetHandle**(const char \*pcNameToQuery)

NOTE: This function takes a relatively long time to complete and should be used sparingly.

**Returns** The handle of the task that has the human readable name pcNameToQuery. NULL is returned if no matching name is found. INCLUDE\_xTaskGetHandle must be set to 1 in FreeRTOSConfig.h for pcTaskGetHandle() to be available.

BaseType\_t **xTaskGetStaticBuffers**(*TaskHandle\_t* xTask, StackType\_t \*\*ppuxStackBuffer, StaticTask\_t \*\*ppxTaskBuffer)

Retrieve pointers to a statically created task's data structure buffer and stack buffer. These are the same buffers that are supplied at the time of creation.

### **Parameters**

- **xTask** -- The task for which to retrieve the buffers.
- **ppuxStackBuffer** -- Used to return a pointer to the task's stack buffer.
- **ppxTaskBuffer** -- Used to return a pointer to the task's data structure buffer.

**Returns** pdTRUE if buffers were retrieved, pdFALSE otherwise.

### UBaseType\_t **uxTaskGetStackHighWaterMark**(*TaskHandle\_t* xTask)

INCLUDE\_uxTaskGetStackHighWaterMark must be set to 1 in FreeRTOSConfig.h for this function to be available.

Returns the high water mark of the stack associated with xTask. That is, the minimum free stack space there has been (in words, so on a 32 bit machine a value of 1 means 4 bytes) since the task started. The smaller the returned number the closer the task has come to overflowing its stack.

uxTaskGetStackHighWaterMark() and uxTaskGetStackHighWaterMark2() are the same except for their return type. Using configSTACK\_DEPTH\_TYPE allows the user to determine the return type. It gets around the problem of the value overflowing on 8-bit types without breaking backward compatibility for applications that expect an 8-bit return type.

**Parameters xTask** -- Handle of the task associated with the stack to be checked. Set xTask to NULL to check the stack of the calling task.

**Returns** The smallest amount of free stack space there has been (in words, so actual spaces on the stack rather than bytes) since the task referenced by xTask was created.

# configSTACK\_DEPTH\_TYPE **uxTaskGetStackHighWaterMark2**(*TaskHandle\_t* xTask)

INCLUDE\_uxTaskGetStackHighWaterMark2 must be set to 1 in FreeRTOSConfig.h for this function to be available.

Returns the high water mark of the stack associated with xTask. That [is, the minimu](#page-1198-0)m free stack space there has been (in words, so on a 32 bit machine a value of 1 means 4 bytes) since the task started. The smaller the returned number the closer the task has come to overflowing its stack.

uxTaskGetStackHighWaterMark() and uxTaskGetStackHighWaterMark2() are the same except for their return type. Using configSTACK\_DEPTH\_TYPE allows the user to determine the return type. It gets around the problem of the value overflowing on 8-bit types without breaking backward compatibility for applications that expect an 8-bit return type.

**Parameters xTask** -- Handle of the task associated with the stack to be checked. Set xTask to NULL to check the stack of the calling task.

**Returns** The smallest amount of free stack space there has been (in words, so actual spaces on the stack rather than bytes) since the task referenced by xTask was created.

### void **vTaskSetApplicationTaskTag**(*TaskHandle\_t* xTask, *TaskHookFunction\_t* pxHookFunction)

Sets pxHookFunction to be the task hook function used by the task xTask. Passing xTask as NULL has the effect of setting the calling tasks hook function.

### *TaskHookFunction\_t* **xTaskGetApplicat[ionTaskTag](#page-1198-0)**(*Task[Handle\\_t](#page-1198-2)* xTask)

Returns the pxHookFunction value assigned to the task xTask. Do not call from an interrupt service routine call xTaskGetApplicationTaskTagFromISR() instead.

### *[TaskHookFunction\\_t](#page-1198-2)* **xTaskGetApplicationTaskTag[FromISR](#page-1198-0)**(*TaskHandle\_t* xTask)

Returns the pxHookFunction value assigned to the task xTask. Can be called from an interrupt service routine.

# void **vTaskSetThreadLocalStoragePointer**(*TaskHandle\_t* xTaskToSet, BaseType\_t xIndex, void \*pvValue)

Each task contains an array of pointers that is dimensioned by the configNUM\_THREAD\_LOCAL\_STORAGE\_POINTERS setting in FreeRTOSConfig.h. The kernel does not use the pointers itself, so the application wri[ter can use th](#page-1198-0)e pointers for any purpose they wish. The following two functions are used to set and query a pointer respectively.

void \***pvTaskGetThreadLocalStoragePointer**(*TaskHandle\_t* xTaskToQuery, BaseType\_t xIndex)

void **vApplicationGetIdleTaskMemory**(StaticTask\_t \*\*ppxIdleTaskTCBBuffer, StackType\_t \*\*ppxIdleTaskStackBuffer, uint32\_t \*pulIdleTaskStackSize)

This function is used to provide a statically allocated b[lock of memor](#page-1198-0)y to FreeRTOS to hold the Idle Task TCB. This function is required when configSUPPORT\_STATIC\_ALLOCATION is set. For more information see this URI: https://www.FreeRTOS.org/a00110.html#configSUPPORT\_STATIC\_ALLOCATION

### **Parameters**

- **ppxIdleTaskTCBBuffer** -- A handle to a statically allocated TCB buffer
- **ppxIdleTaskStackBuffer** [-- A handle to a statically allocated Stack buffer fo](https://www.FreeRTOS.org/a00110.html#configSUPPORT_STATIC_ALLOCATION)r the idle task

• **pulIdleTaskStackSize** -- A pointer to the number of elements that will fit in the allocated stack buffer

### BaseType\_t **xTaskCallApplicationTaskHook**(*TaskHandle\_t* xTask, void \*pvParameter)

Calls the hook function associated with xTask. Passing xTask as NULL has the effect of calling the Running tasks (the calling task) hook function.

pvParameter is passed to the hook function for th[e task to interp](#page-1198-0)ret as it wants. The return value is the value returned by the task hook function registered by the user.

### *TaskHandle\_t* **xTaskGetIdleTaskHandle**(void)

xTaskGetIdleTaskHandle() is only available if INCLUDE\_xTaskGetIdleTaskHandle is set to 1 in FreeR-TOSConfig.h.

[Simply](#page-1198-0) returns the handle of the idle task of the current core. It is not valid to call xTaskGetIdleTaskHandle() before the scheduler has been started.

UBaseType\_t **uxTaskGetSystemState**(*TaskStatus\_t* \*const pxTaskStatusArray, const UBaseType\_t uxArraySize, configRUN\_TIME\_COUNTER\_TYPE \*const pulTotalRunTime)

configUSE\_TRACE\_FACILITY must be defined as 1 in FreeRTOSConfig.h for uxTaskGetSystemState() to be available.

uxTaskGetSystemState() populates an TaskStatus\_t structure for each task in the system. TaskStatus\_t structures contain, among other things, members for the task handle, task name, task priority, task state, and total amount of run time consumed by the task. See the TaskStatus\_t structure definition in this file for the full member list.

NOTE: This function is intended for debugging use only as its use results in the scheduler remaining suspended for an extended period.

Example usage:

```
// This example demonstrates how a human readable table of run time stats
// information is generated from raw data provided by uxTaskGetSystemState().
// The human readable table is written to pcWriteBuffer
void vTaskGetRunTimeStats( char *pcWriteBuffer )
{
TaskStatus_t *pxTaskStatusArray;
volatile UBaseType_t uxArraySize, x;
 configRUN_TIME_COUNTER_TYPE ulTotalRunTime, ulStatsAsPercentage;
// Make sure the write buffer does not contain a string.
pcWriteBuffer = 0x00;
// Take a snapshot of the number of tasks in case it changes while this
// function is executing.
     uxArraySize = uxTaskGetNumberOfTasks();
// Allocate a TaskStatus_t structure for each task. An array could be
// allocated statically at compile time.
     pxTaskStatusArray = pvPortMalloc( uxArraySize * sizeof( TaskStatus_t ) );
if( pxTaskStatusArray != NULL )
     {
// Generate raw status information about each task.
         uxArraySize = uxTaskGetSystemState( pxTaskStatusArray, uxArraySize, &
,→ulTotalRunTime );
// For percentage calculations.
         ulTotalRunTime /= 100UL;
```
(continues on next page)

```
// Avoid divide by zero errors.
if( ulTotalRunTime > 0 )
         {
// For each populated position in the pxTaskStatusArray array,
// format the raw data as human readable ASCII data
for(x = 0; x < uxArraySize; x++)
             {
// What percentage of the total run time has the task used?
// This will always be rounded down to the nearest integer.
// ulTotalRunTimeDiv100 has already been divided by 100.
                 ulStatsAsPercentage = pxTaskStatusArray[ x ].ulRunTimeCounter␣
,→/ ulTotalRunTime;
if( ulStatsAsPercentage > 0UL )
                 {
                     sprintf( pcWriteBuffer, "%s\t\t%lu\t\t%lu%%\r\n",␣
,→pxTaskStatusArray[ x ].pcTaskName, pxTaskStatusArray[ x ].ulRunTimeCounter,␣
,→ulStatsAsPercentage );
                }
else
                 {
// If the percentage is zero here then the task has
// consumed less than 1% of the total run time.
                    sprintf( pcWriteBuffer, "%s\t\t%lu\t\t<1%%\r\n",␣
,→pxTaskStatusArray[ x ].pcTaskName, pxTaskStatusArray[ x ].ulRunTimeCounter );
                 }
                 pcWriteBuffer += strlen( ( char * ) pcWriteBuffer );
             }
         }
// The array is no longer needed, free the memory it consumes.
        vPortFree( pxTaskStatusArray );
     }
 }
```
### **Parameters**

- **pxTaskStatusArray** -- A pointer to an array of TaskStatus t structures. The array must contain at least one TaskStatus t structure for each task that is under the control of the RTOS. The number of tasks under the control of the RTOS can be determined using the uxTaskGetNumberOfTasks() API function.
- **uxArraySize** -- The size of the array pointed to by the pxTaskStatusArray parameter. The size is specified as the number of indexes in the array, or the number of TaskStatus\_t structures contained in the array, not by the number of bytes in the array.
- **pulTotalRunTime** -- If configGENERATE\_RUN\_TIME\_STATS is set to 1 in FreeRTOSConfig.h then \*pulTotalRunTime is set by uxTaskGetSystemState() to the total run time (as defined by the run time stats clock, see https://www.FreeRTOS.org/ rtos-run-time-stats.html) since the target booted. pulTotalRunTime can be set to NULL to omit the total run time information.
- **Returns** The number of TaskStatus t structures that were populated by uxTaskGetSystemState(). This should equal the number returned by the uxTaskGetNumbe[rOfTasks\(\) API function, but](https://www.FreeRTOS.org/rtos-run-time-stats.html) will [be zero if the value passe](https://www.FreeRTOS.org/rtos-run-time-stats.html)d in the uxArraySize parameter was too small.

### void **vTaskList**(char \*pcWriteBuffer)

configUSE\_TRACE\_FACILITY and configUSE\_STATS\_FORMATTING\_FUNCTIONS must both be defined as 1 for this function to be available. See the configuration section of the FreeRTOS.org website for more information.

NOTE 1: This function will disable interrupts for its duration. It is not intended for normal application runtime use but as a debug aid.

Lists all the current tasks, along with their current state and stack usage high water mark.

Tasks are reported as blocked ('B'), ready ('R'), deleted ('D') or suspended ('S').

# PLEASE NOTE:

This function is provided for convenience only, and is used by many of the demo applications. Do not consider it to be part of the scheduler.

vTaskList() calls uxTaskGetSystemState(), then formats part of the uxTaskGetSystemState() output into a human readable table that displays task: names, states, priority, stack usage and task number. Stack usage specified as the number of unused StackType\_t words stack can hold on top of stack - not the number of bytes.

vTaskList() has a dependency on the sprintf() C library function that might bloat the code size, use a lot of stack, and provide different results on different platforms. An alternative, tiny, third party, and limited functionality implementation of sprintf() is provided in many of the FreeRTOS/Demo sub-directories in a file called printfstdarg.c (note printf-stdarg.c does not provide a full snprintf() implementation!).

It is recommended that production systems call uxTaskGetSystemState() directly to get access to raw stats data, rather than indirectly through a call to vTaskList().

**Parameters pcWriteBuffer** -- A buffer into which the above mentioned details will be written, in ASCII form. This buffer is assumed to be large enough to contain the generated report. Approximately 40 bytes per task should be sufficient.

### void **vTaskGetRunTimeStats**(char \*pcWriteBuffer)

configGENERATE\_RUN\_TIME\_STATS\_and configUSE\_STATS\_FORMATTING\_FUNCTIONS\_must both be defined as 1 for this function to be available. The application must also then provide definitions for port-CONFIGURE\_TIMER\_FOR\_RUN\_TIME\_STATS() and portGET\_RUN\_TIME\_COUNTER\_VALUE() to configure a peripheral timer/counter and return the timers current count value respectively. The counter should be at least 10 times the frequency of the tick count.

NOTE 1: This function will disable interrupts for its duration. It is not intended for normal application runtime use but as a debug aid.

Setting configGENERATE\_RUN\_TIME\_STATS to 1 will result in a total accumulated execution time being stored for each task. The resolution of the accumulated time value depends on the frequency of the timer configured by the portCONFIGURE\_TIMER\_FOR\_RUN\_TIME\_STATS() macro. Calling vTaskGetRun-TimeStats() writes the total execution time of each task into a buffer, both as an absolute count value and as a percentage of the total system execution time.

# NOTE 2:

This function is provided for convenience only, and is used by many of the demo applications. Do not consider it to be part of the scheduler.

vTaskGetRunTimeStats() calls uxTaskGetSystemState(), then formats part of the uxTaskGetSystemState() output into a human readable table that displays the amount of time each task has spent in the Running state in both absolute and percentage terms.

vTaskGetRunTimeStats() has a dependency on the sprintf() C library function that might bloat the code size, use a lot of stack, and provide different results on different platforms. An alternative, tiny, third party, and limited functionality implementation of sprintf() is provided in many of the FreeRTOS/Demo sub-directories in a file called printf-stdarg.c (note printf-stdarg.c does not provide a full snprintf() implementation!).

It is recommended that production systems call uxTaskGetSystemState() directly to get access to raw stats data, rather than indirectly through a call to vTaskGetRunTimeStats().

**Parameters pcWriteBuffer** -- A buffer into which the execution times will be written, in ASCII form. This buffer is assumed to be large enough to contain the generated report. Approximately 40 bytes per task should be sufficient.

# configRUN\_TIME\_COUNTER\_TYPE **ulTaskGetIdleRunTimeCounter**(void)

configGENERATE\_RUN\_TIME\_STATS, configUSE\_STATS\_FORMATTING\_FUNCTIONS and IN-CLUDE\_xTaskGetIdleTaskHandle must all be defined as 1 for these functions to be available. The application must also then provide definitions for portCONFIGURE\_TIMER\_FOR\_RUN\_TIME\_STATS()

and portGET\_RUN\_TIME\_COUNTER\_VALUE() to configure a peripheral timer/counter and return the timers current count value respectively. The counter should be at least 10 times the frequency of the tick count.

Setting configGENERATE\_RUN\_TIME\_STATS to 1 will result in a total accumulated execution time being stored for each task. The resolution of the accumulated time value depends on the frequency of the timer configured by the portCONFIGURE\_TIMER\_FOR\_RUN\_TIME\_STATS() macro. While uxTaskGetSystem-State() and vTaskGetRunTimeStats() writes the total execution time of each task into a buffer, ulTaskGetIdleRunTimeCounter() returns the total execution time of just the idle task and ulTaskGetIdleRunTimePercent() returns the percentage of the CPU time used by just the idle task.

Note the amount of idle time is only a good measure of the slack time in a system if there are no other tasks executing at the idle priority, tickless idle is not used, and configIDLE\_SHOULD\_YIELD is set to 0.

# Note: If configNUMBER\_OF\_CORES > 1, calling this function will query the idle task of the current core.

**Returns** The total run time of the idle task or the percentage of the total run time consumed by the idle task. This is the amount of time the idle task has actually been executing. The unit of time is dependent on the frequency configured using the portCONFIGURE\_TIMER\_FOR\_RUN\_TIME\_STATS() and port-GET\_RUN\_TIME\_COUNTER\_VALUE() macros.

# configRUN\_TIME\_COUNTER\_TYPE **ulTaskGetIdleRunTimePercent**(void)

BaseType\_t **xTaskGenericNotifyWait**(UBaseType\_t uxIndexToWaitOn, uint32\_t ulBitsToClearOnEntry, uint32\_t ulBitsToClearOnExit, uint32\_t \*pulNotificationValue, TickType\_t xTicksToWait)

Waits for a direct to task notification to be pending at a given index within an array of direct to task notifications.

See https://www.FreeRTOS.org/RTOS-task-notifications.html for details.

configUSE\_TASK\_NOTIFICATIONS must be undefined or defined as 1 for this function to be available.

Each task has a private array of "notification values" (or 'notifications'), each of which is a 32-bit unsigned integer [\(uint32\\_t\). The constant configTASK\\_NOTIFICATION\\_A](https://www.FreeRTOS.org/RTOS-task-notifications.html)RRAY\_ENTRIES sets the number of indexes in the array, and (for backward compatibility) defaults to 1 if left undefined. Prior to FreeRTOS V10.4.0 there was only one notification value per task.

Events can be sent to a task using an intermediary object. Examples of such objects are queues, semaphores, mutexes and event groups. Task notifications are a method of sending an event directly to a task without the need for such an intermediary object.

A notification sent to a task can optionally perform an action, such as update, overwrite or increment one of the task's notification values. In that way task notifications can be used to send data to a task, or be used as light weight and fast binary or counting semaphores.

A notification sent to a task will remain pending until it is cleared by the task calling xTaskNotifyWaitIndexed() or ulTaskNotifyTakeIndexed() (or their un-indexed equivalents). If the task was already in the Blocked state to wait for a notification when the notification arrives then the task will automatically be removed from the Blocked state (unblocked) and the notification cleared.

A task can use xTaskNotifyWaitIndexed() to [optionally] block to wait for a notification to be pending, or ulTaskNotifyTakeIndexed() to [optionally] block to wait for a notification value to have a non-zero value. The task does not consume any CPU time while it is in the Blocked state.

**NOTE** Each notification within the array operates independently - a task can only block on one notification within the array at a time and will not be unblocked by a notification sent to any other array index.

Backward compatibility information: Prior to FreeRTOS V10.4.0 each task had a single "notification value", and all task notification API functions operated on that value. Replacing the single notification value with an array of notification values necessitated a new set of API functions that could address specific notifications within the array. xTaskNotifyWait() is the original API function, and remains backward compatible by always
operating on the notification value at index 0 in the array. Calling xTaskNotifyWait() is equivalent to calling xTaskNotifyWaitIndexed() with the uxIndexToWaitOn parameter set to 0.

## **Parameters**

- **uxIndexToWaitOn** -- The index within the calling task's array of notification values on which the calling task will wait for a notification to be received. uxIndexToWaitOn must be less than configTASK\_NOTIFICATION\_ARRAY\_ENTRIES. xTaskNotifyWait() does not have this parameter and always waits for notifications on index 0.
- **ulBitsToClearOnEntry** -- Bits that are set in ulBitsToClearOnEntry value will be cleared in the calling task's notification value before the task checks to see if any notifications are pending, and optionally blocks if no notifications are pending. Setting ulBitsToClearOnEntry to ULONG\_MAX (if limits.h is included) or 0xffffffffUL (if limits.h is not included) will have the effect of resetting the task's notification value to 0. Setting ulBitsToClearOnEntry to 0 will leave the task's notification value unchanged.
- **ulBitsToClearOnExit** -- If a notification is pending or received before the calling task exits the xTaskNotifyWait() function then the task's notification value (see the xTaskNotify() API function) is passed out using the pulNotificationValue parameter. Then any bits that are set in ulBitsToClearOnExit will be cleared in the task's notification value (note \*pulNotificationValue is set before any bits are cleared). Setting ulBitsToClearOnExit to ULONG\_MAX (if limits.h is included) or 0xffffffffUL (if limits.h is not included) will have the effect of resetting the task's notification value to 0 before the function exits. Setting ulBitsToClearOnExit to 0 will leave the task's notification value unchanged when the function exits (in which case the value passed out in pulNotificationValue will match the task's notification value).
- **pulNotificationValue** -- Used to pass the task's notification value out of the function. Note the value passed out will not be effected by the clearing of any bits caused by ulBitsToClearOnExit being non-zero.
- **xTicksToWait** -- The maximum amount of time that the task should wait in the Blocked state for a notification to be received, should a notification not already be pending when xTaskNotifyWait() was called. The task will not consume any processing time while it is in the Blocked state. This is specified in kernel ticks, the macro pdMS\_TO\_TICKS( value\_in\_ms ) can be used to convert a time specified in milliseconds to a time specified in ticks.

**Returns** If a notification was received (including notifications that were already pending when xTaskNotifyWait was called) then pdPASS is returned. Otherwise pdFAIL is returned.

void **vTaskGenericNotifyGiveFromISR**(*TaskHandle\_t* xTaskToNotify, UBaseType\_t uxIndexToNotify, BaseType\_t \*pxHigherPriorityTaskWoken)

A version of xTaskNotifyGiveIndexed() that can be called from an interrupt service routine (ISR).

See https://www.FreeRTOS.org/RTOS-task[-notifications.](#page-1198-0)html for more details.

configUSE\_TASK\_NOTIFICATIONS must be undefined or defined as 1 for this macro to be available.

Each task has a private array of "notification values" (or 'notifications'), each of which is a 32-bit unsigned integer [\(uint32\\_t\). The constant configTASK\\_NOTIFICATION\\_A](https://www.FreeRTOS.org/RTOS-task-notifications.html)RRAY\_ENTRIES sets the number of indexes in the array, and (for backward compatibility) defaults to 1 if left undefined. Prior to FreeRTOS V10.4.0 there was only one notification value per task.

Events can be sent to a task using an intermediary object. Examples of such objects are queues, semaphores, mutexes and event groups. Task notifications are a method of sending an event directly to a task without the need for such an intermediary object.

A notification sent to a task can optionally perform an action, such as update, overwrite or increment one of the task's notification values. In that way task notifications can be used to send data to a task, or be used as light weight and fast binary or counting semaphores.

vTaskNotifyGiveIndexedFromISR() is intended for use when task notifications are used as light weight and faster binary or counting semaphore equivalents. Actual FreeRTOS semaphores are given from an ISR using the xSemaphoreGiveFromISR() API function, the equivalent action that instead uses a task notification is vTaskNotifyGiveIndexedFromISR().

When task notifications are being used as a binary or counting semaphore equivalent then the task being notified should wait for the notification using the ulTaskNotifyTakeIndexed() API function rather than the xTaskNotifyWaitIndexed() API function.

**NOTE** Each notification within the array operates independently - a task can only block on one notification within the array at a time and will not be unblocked by a notification sent to any other array index.

Backward compatibility information: Prior to FreeRTOS V10.4.0 each task had a single "notification value", and all task notification API functions operated on that value. Replacing the single notification value with an array of notification values necessitated a new set of API functions that could address specific notifications within the array. xTaskNotifyFromISR() is the original API function, and remains backward compatible by always operating on the notification value at index 0 within the array. Calling xTaskNotifyGiveFromISR() is equivalent to calling xTaskNotifyGiveIndexedFromISR() with the uxIndexToNotify parameter set to 0.

# **Parameters**

- **xTaskToNotify** -- The handle of the task being notified. The handle to a task can be returned from the xTaskCreate() API function used to create the task, and the handle of the currently running task can be obtained by calling xTaskGetCurrentTaskHandle().
- **uxIndexToNotify** -- The index within the target task's array of notification values to which the notification is to be sent. uxIndexToNotify must be less than configTASK\_NOTIFICATION\_ARRAY\_ENTRIES. xTaskNotifyGiveFromISR() does not have this parameter and always sends notifications to index 0.
- **pxHigherPriorityTaskWoken** -- vTaskNotifyGiveFromISR() will set \*pxHigher-PriorityTaskWoken to pdTRUE if sending the notification caused the task to which the notification was sent to leave the Blocked state, and the unblocked task has a priority higher than the currently running task. If vTaskNotifyGiveFromISR() sets this value to pdTRUE then a context switch should be requested before the interrupt is exited. How a context switch is requested from an ISR is dependent on the port - see the documentation page for the port in use.

BaseType\_t **xTaskGenericNotifyStateClear**(*TaskHandle\_t* xTask, UBaseType\_t uxIndexToClear)

See https://www.FreeRTOS.org/RTOS-task-notifications.html for details.

configUSE\_TASK\_NOTIFICATIONS must be undefined or defined as 1 for these functions to be available.

Each task has a private array of "notification values[" \(or 'notificati](#page-1198-0)ons'), each of which is a 32-bit unsigned integer [\(uint32\\_t\). The constant configTASK\\_NOTIFICATION\\_A](https://www.FreeRTOS.org/RTOS-task-notifications.html)RRAY\_ENTRIES sets the number of indexes in the array, and (for backward compatibility) defaults to 1 if left undefined. Prior to FreeRTOS V10.4.0 there was only one notification value per task.

If a notification is sent to an index within the array of notifications then the notification at that index is said to be 'pending' until it is read or explicitly cleared by the receiving task. xTaskNotifyStateClearIndexed() is the function that clears a pending notification without reading the notification value. The notification value at the same array index is not altered. Set xTask to NULL to clear the notification state of the calling task.

Backward compatibility information: Prior to FreeRTOS V10.4.0 each task had a single "notification value", and all task notification API functions operated on that value. Replacing the single notification value with an array of notification values necessitated a new set of API functions that could address specific notifications within the array. xTaskNotifyStateClear() is the original API function, and remains backward compatible by always operating on the notification value at index 0 within the array. Calling xTaskNotifyStateClear() is equivalent to calling xTaskNotifyStateClearIndexed() with the uxIndexToNotify parameter set to 0.

# **Parameters**

- **xTask** -- The handle of the RTOS task that will have a notification state cleared. Set xTask to NULL to clear a notification state in the calling task. To obtain a task's handle create the task using xTaskCreate() and make use of the pxCreatedTask parameter, or create the task using xTaskCreateStatic() and store the returned value, or use the task's name in a call to xTaskGetHandle().
- **uxIndexToClear** -- The index within the target task's array of notification values to act upon. For example, setting uxIndexToClear to 1 will clear the state of the notification at index 1 within the array. uxIndexToClear must be less than config-TASK\_NOTIFICATION\_ARRAY\_ENTRIES. ulTaskNotifyStateClear() does not have

this parameter and always acts on the notification at index 0.

**Returns** pdTRUE if the task's notification state was set to eNotWaitingNotification, otherwise pdFALSE.

# uint32\_t **ulTaskGenericNotifyValueClear**(*TaskHandle\_t* xTask, UBaseType\_t uxIndexToClear, uint32\_t ulBitsToClear)

See https://www.FreeRTOS.org/RTOS-task-notifications.html for details.

configUSE\_TASK\_NOTIFICATIONS must be [undefined or d](#page-1198-0)efined as 1 for these functions to be available.

Each task has a private array of "notification values" (or 'notifications'), each of which is a 32-bit unsigned integer [\(uint32\\_t\). The constant configTASK\\_NOTIFICATION\\_A](https://www.FreeRTOS.org/RTOS-task-notifications.html)RRAY\_ENTRIES sets the number of indexes in the array, and (for backward compatibility) defaults to 1 if left undefined. Prior to FreeRTOS V10.4.0 there was only one notification value per task.

ulTaskNotifyValueClearIndexed() clears the bits specified by the ulBitsToClear bit mask in the notification value at array index uxIndexToClear of the task referenced by xTask.

Backward compatibility information: Prior to FreeRTOS V10.4.0 each task had a single "notification value", and all task notification API functions operated on that value. Replacing the single notification value with an array of notification values necessitated a new set of API functions that could address specific notifications within the array. ulTaskNotifyValueClear() is the original API function, and remains backward compatible by always operating on the notification value at index 0 within the array. Calling ulTaskNotifyValueClear() is equivalent to calling ulTaskNotifyValueClearIndexed() with the uxIndexToClear parameter set to 0.

## **Parameters**

- **xTask** -- The handle of the RTOS task that will have bits in one of its notification values cleared. Set xTask to NULL to clear bits in a notification value of the calling task. To obtain a task's handle create the task using xTaskCreate() and make use of the pxCreated-Task parameter, or create the task using xTaskCreateStatic() and store the returned value, or use the task's name in a call to xTaskGetHandle().
- **uxIndexToClear** -- The index within the target task's array of notification values in which to clear the bits. uxIndexToClear must be less than config-TASK\_NOTIFICATION\_ARRAY\_ENTRIES. ulTaskNotifyValueClear() does not have this parameter and always clears bits in the notification value at index 0.
- **ulBitsToClear** -- Bit mask of the bits to clear in the notification value of xTask. Set a bit to 1 to clear the corresponding bits in the task's notification value. Set ulBitsToClear to 0xffffffff (UINT\_MAX on 32-bit architectures) to clear the notification value to 0. Set ulBitsToClear to 0 to query the task's notification value without clearing any bits.
- **Returns** The value of the target task's notification value before the bits specified by ulBitsToClear were cleared.

void **vTaskSetTimeOutState**(TimeOut\_t \*const pxTimeOut)

Capture the current time for future use with xTaskCheckForTimeOut().

- **Parameters pxTimeOut** -- Pointer to a timeout object into which the current time is to be captured. The captured time includes the tick count and the number of times the tick count has overflowed since the system first booted.
- BaseType\_t **xTaskCheckForTimeOut**(TimeOut\_t \*const pxTimeOut, TickType\_t \*const pxTicksToWait) Determines if pxTicksToWait ticks has passed since a time was captured using a call to vTaskSetTimeOut-State(). The captured time includes the tick count and the number of times the tick count has overflowed.

Example Usage:

```
// Driver library function used to receive uxWantedBytes from an Rx buffer
// that is filled by a UART interrupt. If there are not enough bytes in the
// Rx buffer then the task enters the Blocked state until it is notified that
// more data has been placed into the buffer. If there is still not enough
// data then the task re-enters the Blocked state, and xTaskCheckForTimeOut()
// is used to re-calculate the Block time to ensure the total amount of time
```

```
// spent in the Blocked state does not exceed MAX_TIME_TO_WAIT. This
// continues until either the buffer contains at least uxWantedBytes bytes,
// or the total amount of time spent in the Blocked state reaches
// MAX_TIME_TO_WAIT - at which point the task reads however many bytes are
// available up to a maximum of uxWantedBytes.
size_t xUART_Receive( uint8_t *pucBuffer, size_t uxWantedBytes )
{
size t uxReceived = 0;
TickType_t xTicksToWait = MAX_TIME_TO_WAIT;
TimeOut_t xTimeOut;
// Initialize xTimeOut. This records the time at which this function
// was entered.
    vTaskSetTimeOutState( &xTimeOut );
// Loop until the buffer contains the wanted number of bytes, or a
// timeout occurs.
while( UART_bytes_in_rx_buffer( pxUARTInstance ) < uxWantedBytes )
    {
// The buffer didn't contain enough data so this task is going to
// enter the Blocked state. Adjusting xTicksToWait to account for
// any time that has been spent in the Blocked state within this
// function so far to ensure the total amount of time spent in the
// Blocked state does not exceed MAX_TIME_TO_WAIT.
if( xTaskCheckForTimeOut( &xTimeOut, &xTicksToWait ) != pdFALSE )
        {
//Timed out before the wanted number of bytes were available,
// exit the loop.
break;
        }
// Wait for a maximum of xTicksToWait ticks to be notified that the
// receive interrupt has placed more data into the buffer.
        ulTaskNotifyTake( pdTRUE, xTicksToWait );
    }
// Attempt to read uxWantedBytes from the receive buffer into pucBuffer.
// The actual number of bytes read (which might be less than
// uxWantedBytes) is returned.
    uxReceived = UART_read_from_receive_buffer( pxUARTInstance,
                                                 pucBuffer,
                                                 uxWantedBytes );
return uxReceived;
}
```
### **See also:**

https://www.FreeRTOS.org/xTaskCheckForTimeOut.html

#### **Parameters**

- **pxTimeOut** -- The time status as captured previously using vTaskSetTimeOutState. If [the timeout has not yet occurred, it is updated](https://www.FreeRTOS.org/xTaskCheckForTimeOut.html) to reflect the current time status.
- **pxTicksToWait** -- The number of ticks to check for timeout i.e. if pxTicksToWait ticks have passed since pxTimeOut was last updated (either by vTaskSetTimeOutState() or xTaskCheckForTimeOut()), the timeout has occurred. If the timeout has not occurred, pxTicksToWait is updated to reflect the number of remaining ticks.
- **Returns** If timeout has occurred, pdTRUE is returned. Otherwise pdFALSE is returned and pxTicksToWait is updated to reflect the number of remaining ticks.

## BaseType txTaskCatchUpTicks (TickType txTicksToCatchUp)

This function corrects the tick count value after the application code has held interrupts disabled for an extended period resulting in tick interrupts having been missed.

This function is similar to vTaskStepTick(), however, unlike vTaskStepTick(), xTaskCatchUpTicks() may move the tick count forward past a time at which a task should be removed from the blocked state. That means tasks may have to be removed from the blocked state as the tick count is moved.

- **Parameters xTicksToCatchUp** -- The number of tick interrupts that have been missed due to interrupts being disabled. Its value is not computed automatically, so must be computed by the application writer.
- **Returns** pdTRUE if moving the tick count forward resulted in a task leaving the blocked state and a context switch being performed. Otherwise pdFALSE.

## **Structures**

## struct **xTASK\_STATUS**

Used with the uxTaskGetSystemState() function to return the state of each task in the system.

## <span id="page-1192-0"></span>**Public Members**

## *TaskHandle\_t* **xHandle**

The handle of the task to which the rest of the information in the structure relates.

## [const char \\*](#page-1198-0)**pcTaskName**

A pointer to the task's name. This value will be invalid if the task was deleted since the structure was populated!

## UBaseType\_t **xTaskNumber**

A number unique to the task.

## *eTaskState* **eCurrentState**

The state in which the task existed when the structure was populated.

## [UBaseTyp](#page-1199-0)e\_t **uxCurrentPriority**

The priority at which the task was running (may be inherited) when the structure was populated.

## UBaseType\_t **uxBasePriority**

The priority to which the task will return if the task's current priority has been inherited to avoid unbounded priority inversion when obtaining a mutex. Only valid if configUSE\_MUTEXES is defined as 1 in FreeRTOSConfig.h.

# configRUN\_TIME\_COUNTER\_TYPE **ulRunTimeCounter**

The total run time allocated to the task so far, as defined by the run time stats clock. See https://www. FreeRTOS.org/rtos-run-time-stats.html. Only valid when configGENERATE\_RUN\_TIME\_STATS is defined as 1 in FreeRTOSConfig.h.

## StackType\_t \***pxStackBase**

[Points to the lowest address of the task's](https://www.FreeRTOS.org/rtos-run-time-stats.html) stack area.

## configSTACK\_DEPTH\_TYPE **usStackHighWaterMark**

The minimum amount of stack space that has remained for the task since the task was created. The closer this value is to zero the closer the task has come to overflowing its stack.

## BaseType\_t **xCoreID**

Core this task is pinned to  $(0, 1, \text{or tskNO AFFINITY})$ . If configNUMBER OF CORES  $== 1$ , this will always be 0.

## **Macros**

## **tskIDLE\_PRIORITY**

Defines the priority used by the idle task. This must not be modified.

# **tskNO\_AFFINITY**

Macro representing and unpinned (i.e., "no affinity") task in xCoreID parameters

# **taskVALID\_CORE\_ID**(xCoreID)

Macro to check if an xCoreID value is valid

**Returns** pdTRUE if valid, pdFALSE otherwise.

## **taskYIELD**()

Macro for forcing a context switch.

## **taskENTER\_CRITICAL**(x)

Macro to mark the start of a critical code region. Preemptive context switches cannot occur when in a critical region.

NOTE: This may alter the stack (depending on the portable implementation) so must be used with care!

## **taskENTER\_CRITICAL\_FROM\_ISR**()

## **taskENTER\_CRITICAL\_ISR**(x)

#### **taskEXIT\_CRITICAL**(x)

Macro to mark the end of a critical code region. Preemptive context switches cannot occur when in a critical region.

NOTE: This may alter the stack (depending on the portable implementation) so must be used with care!

## **taskEXIT\_CRITICAL\_FROM\_ISR**(x)

## **taskEXIT\_CRITICAL\_ISR**(x)

#### **taskDISABLE\_INTERRUPTS**()

Macro to disable all maskable interrupts.

## **taskENABLE\_INTERRUPTS**()

Macro to enable microcontroller interrupts.

## **taskSCHEDULER\_SUSPENDED**

Definitions returned by xTaskGetSchedulerState(). taskSCHEDULER\_SUSPENDED is 0 to generate more optimal code when configASSERT() is defined as the constant is used in assert() statements.

## **taskSCHEDULER\_NOT\_STARTED**

## **taskSCHEDULER\_RUNNING**

**xTaskNotifyIndexed**(xTaskToNotify, uxIndexToNotify, ulValue, eAction)

See https://www.FreeRTOS.org/RTOS-task-notifications.html for details.

configUSE\_TASK\_NOTIFICATIONS must be undefined or defined as 1 for these functions to be available.

Sends a direct to task notification to a task, with an optional value and action.

Each task has a private array of "notification values" (or 'notifications'), each of which is a 32-bit unsigned integer (uint32\_t). The constant configTASK\_NOTIFICATION\_ARRAY\_ENTRIES sets the number of indexes in the array, and (for backward compatibility) defaults to 1 if left undefined. Prior to FreeRTOS V10.4.0 there was only one notification value per task.

Events can be sent to a task using an intermediary object. Examples of such objects are queues, semaphores, mutexes and event groups. Task notifications are a method of sending an event directly to a task without the need for such an intermediary object.

A notification sent to a task can optionally perform an action, such as update, overwrite or increment one of the task's notification values. In that way task notifications can be used to send data to a task, or be used as light weight and fast binary or counting semaphores.

A task can use xTaskNotifyWaitIndexed() or ulTaskNotifyTakeIndexed() to [optionally] block to wait for a notification to be pending. The task does not consume any CPU time while it is in the Blocked state.

A notification sent to a task will remain pending until it is cleared by the task calling xTaskNotifyWaitIndexed() or ulTaskNotifyTakeIndexed() (or their un-indexed equivalents). If the task was already in the Blocked state to wait for a notification when the notification arrives then the task will automatically be removed from the Blocked state (unblocked) and the notification cleared.

**NOTE** Each notification within the array operates independently - a task can only block on one notification within the array at a time and will not be unblocked by a notification sent to any other array index.

Backward compatibility information: Prior to FreeRTOS V10.4.0 each task had a single "notification value", and all task notification API functions operated on that value. Replacing the single notification value with an array of notification values necessitated a new set of API functions that could address specific notifications within the array. xTaskNotify() is the original API function, and remains backward compatible by always operating on the notification value at index 0 in the array. Calling xTaskNotify() is equivalent to calling xTaskNotifyIndexed() with the uxIndexToNotify parameter set to 0.

eSetBits - The target notification value is bitwise ORed with ulValue. xTaskNotifyIndexed() always returns pdPASS in this case.

eIncrement - The target notification value is incremented. ulValue is not used and xTaskNotifyIndexed() always returns pdPASS in this case.

eSetValueWithOverwrite - The target notification value is set to the value of ulValue, even if the task being notified had not yet processed the previous notification at the same array index (the task already had a notification pending at that index). xTaskNotifyIndexed() always returns pdPASS in this case.

eSetValueWithoutOverwrite - If the task being notified did not already have a notification pending at the same array index then the target notification value is set to ulValue and xTaskNotifyIndexed() will return pdPASS. If the task being notified already had a notification pending at the same array index then no action is performed and pdFAIL is returned.

eNoAction - The task receives a notification at the specified array index without the notification value at that index being updated. ulValue is not used and xTaskNotifyIndexed() always returns pdPASS in this case.

pulPreviousNotificationValue - Can be used to pass out the subject task's notification value before any bits are modified by the notify function.

## **Parameters**

- **xTaskToNotify** -- The handle of the task being notified. The handle to a task can be returned from the xTaskCreate() API function used to create the task, and the handle of the currently running task can be obtained by calling xTaskGetCurrentTaskHandle().
- **uxIndexToNotify** -- The index within the target task's array of notification values to which the notification is to be sent. uxIndexToNotify must be less than config-TASK\_NOTIFICATION\_ARRAY\_ENTRIES. xTaskNotify() does not have this parameter and always sends notifications to index 0.
- **ulValue** -- Data that can be sent with the notification. How the data is used depends on the value of the eAction parameter.

• **eAction** -- Specifies how the notification updates the task's notification value, if at all. Valid values for eAction are as follows:

**Returns** Dependent on the value of eAction. See the description of the eAction parameter.

## **xTaskNotifyAndQueryIndexed**(xTaskToNotify, uxIndexToNotify, ulValue, eAction,

pulPreviousNotifyValue)

See https://www.FreeRTOS.org/RTOS-task-notifications.html for details.

xTaskNotifyAndQueryIndexed() performs the same operation as xTaskNotifyIndexed() with the addition that it also returns the subject task's prior notification value (the notification value at the time the function is called rath[er than when the function returns\) in the additional pulPrevi](https://www.FreeRTOS.org/RTOS-task-notifications.html)ousNotifyValue parameter.

xTaskNotifyAndQuery() performs the same operation as xTaskNotify() with the addition that it also returns the subject task's prior notification value (the notification value as it was at the time the function is called, rather than when the function returns) in the additional pulPreviousNotifyValue parameter.

**xTaskNotifyIndexedFromISR**(xTaskToNotify, uxIndexToNotify, ulValue, eAction, pxHigherPriorityTaskWoken)

See https://www.FreeRTOS.org/RTOS-task-notifications.html for details.

configUSE\_TASK\_NOTIFICATIONS must be undefined or defined as 1 for these functions to be available.

A version of xTaskNotifyIndexed() that can be used from an interrupt service routine (ISR).

Eac[h task has a private array of "notification values" \(or 'notificat](https://www.FreeRTOS.org/RTOS-task-notifications.html)ions'), each of which is a 32-bit unsigned integer (uint32\_t). The constant configTASK\_NOTIFICATION\_ARRAY\_ENTRIES sets the number of indexes in the array, and (for backward compatibility) defaults to 1 if left undefined. Prior to FreeRTOS V10.4.0 there was only one notification value per task.

Events can be sent to a task using an intermediary object. Examples of such objects are queues, semaphores, mutexes and event groups. Task notifications are a method of sending an event directly to a task without the need for such an intermediary object.

A notification sent to a task can optionally perform an action, such as update, overwrite or increment one of the task's notification values. In that way task notifications can be used to send data to a task, or be used as light weight and fast binary or counting semaphores.

A task can use xTaskNotifyWaitIndexed() to [optionally] block to wait for a notification to be pending, or ulTaskNotifyTakeIndexed() to [optionally] block to wait for a notification value to have a non-zero value. The task does not consume any CPU time while it is in the Blocked state.

A notification sent to a task will remain pending until it is cleared by the task calling xTaskNotifyWaitIndexed() or ulTaskNotifyTakeIndexed() (or their un-indexed equivalents). If the task was already in the Blocked state to wait for a notification when the notification arrives then the task will automatically be removed from the Blocked state (unblocked) and the notification cleared.

**NOTE** Each notification within the array operates independently - a task can only block on one notification within the array at a time and will not be unblocked by a notification sent to any other array index.

Backward compatibility information: Prior to FreeRTOS V10.4.0 each task had a single "notification value", and all task notification API functions operated on that value. Replacing the single notification value with an array of notification values necessitated a new set of API functions that could address specific notifications within the array. xTaskNotifyFromISR() is the original API function, and remains backward compatible by always operating on the notification value at index 0 within the array. Calling xTaskNotifyFromISR() is equivalent to calling xTaskNotifyIndexedFromISR() with the uxIndexToNotify parameter set to 0.

eSetBits - The task's notification value is bitwise ORed with ulValue. xTaskNotify() always returns pdPASS in this case.

eIncrement - The task's notification value is incremented. ulValue is not used and xTaskNotify() always returns pdPASS in this case.

eSetValueWithOverwrite - The task's notification value is set to the value of ulValue, even if the task being notified had not yet processed the previous notification (the task already had a notification pending). xTaskNotify() always returns pdPASS in this case.

eSetValueWithoutOverwrite - If the task being notified did not already have a notification pending then the task's notification value is set to ulValue and xTaskNotify() will return pdPASS. If the task being notified already had a notification pending then no action is performed and pdFAIL is returned.

eNoAction - The task receives a notification without its notification value being updated. ulValue is not used and xTaskNotify() always returns pdPASS in this case.

## **Parameters**

- **uxIndexToNotify** -- The index within the target task's array of notification values to which the notification is to be sent. uxIndexToNotify must be less than configTASK\_NOTIFICATION\_ARRAY\_ENTRIES. xTaskNotifyFromISR() does not have this parameter and always sends notifications to index 0.
- **xTaskToNotify** -- The handle of the task being notified. The handle to a task can be returned from the xTaskCreate() API function used to create the task, and the handle of the currently running task can be obtained by calling xTaskGetCurrentTaskHandle().
- **ulValue** -- Data that can be sent with the notification. How the data is used depends on the value of the eAction parameter.
- **eAction** -- Specifies how the notification updates the task's notification value, if at all. Valid values for eAction are as follows:
- **pxHigherPriorityTaskWoken** -- xTaskNotifyFromISR() will set \*pxHigherPriorityTaskWoken to pdTRUE if sending the notification caused the task to which the notification was sent to leave the Blocked state, and the unblocked task has a priority higher than the currently running task. If xTaskNotifyFromISR() sets this value to pdTRUE then a context switch should be requested before the interrupt is exited. How a context switch is requested from an ISR is dependent on the port - see the documentation page for the port in use.

**Returns** Dependent on the value of eAction. See the description of the eAction parameter.

# **xTaskNotifyAndQueryIndexedFromISR**(xTaskToNotify, uxIndexToNotify, ulValue, eAction,

pulPreviousNotificationValue, pxHigherPriorityTaskWoken)

See https://www.FreeRTOS.org/RTOS-task-notifications.html for details.

xTaskNotifyAndQueryIndexedFromISR() performs the same operation as xTaskNotifyIndexedFromISR() with the addition that it also returns the subject task's prior notification value (the notification value at the tim[e the function is called rather than at the time the function](https://www.FreeRTOS.org/RTOS-task-notifications.html) returns) in the additional pulPreviousNotify-Value parameter.

xTaskNotifyAndQueryFromISR() performs the same operation as xTaskNotifyFromISR() with the addition that it also returns the subject task's prior notification value (the notification value at the time the function is called rather than at the time the function returns) in the additional pulPreviousNotifyValue parameter.

**xTaskNotifyWait**(ulBitsToClearOnEntry, ulBitsToClearOnExit, pulNotificationValue, xTicksToWait)

**xTaskNotifyWaitIndexed**(uxIndexToWaitOn, ulBitsToClearOnEntry, ulBitsToClearOnExit, pulNotificationValue, xTicksToWait)

# **xTaskNotifyGiveIndexed**(xTaskToNotify, uxIndexToNotify)

Sends a direct to task notification to a particular index in the target task's notification array in a manner similar to giving a counting semaphore.

See https://www.FreeRTOS.org/RTOS-task-notifications.html for more details.

configUSE\_TASK\_NOTIFICATIONS must be undefined or defined as 1 for these macros to be available.

Each task has a private array of "notification values" (or 'notifications'), each of which is a 32-bit unsigned integer [\(uint32\\_t\). The constant configTASK\\_NOTIFICATION\\_A](https://www.FreeRTOS.org/RTOS-task-notifications.html)RRAY\_ENTRIES sets the number of indexes in the array, and (for backward compatibility) defaults to 1 if left undefined. Prior to FreeRTOS V10.4.0 there was only one notification value per task.

Events can be sent to a task using an intermediary object. Examples of such objects are queues, semaphores, mutexes and event groups. Task notifications are a method of sending an event directly to a task without the need for such an intermediary object.

A notification sent to a task can optionally perform an action, such as update, overwrite or increment one of the task's notification values. In that way task notifications can be used to send data to a task, or be used as light weight and fast binary or counting semaphores.

xTaskNotifyGiveIndexed() is a helper macro intended for use when task notifications are used as light weight and faster binary or counting semaphore equivalents. Actual FreeRTOS semaphores are given using the xSemaphoreGive() API function, the equivalent action that instead uses a task notification is xTaskNotify-GiveIndexed().

When task notifications are being used as a binary or counting semaphore equivalent then the task being notified should wait for the notification using the ulTaskNotifyTakeIndexed() API function rather than the xTaskNotifyWaitIndexed() API function.

**NOTE** Each notification within the array operates independently - a task can only block on one notification within the array at a time and will not be unblocked by a notification sent to any other array index.

Backward compatibility information: Prior to FreeRTOS V10.4.0 each task had a single "notification value", and all task notification API functions operated on that value. Replacing the single notification value with an array of notification values necessitated a new set of API functions that could address specific notifications within the array. xTaskNotifyGive() is the original API function, and remains backward compatible by always operating on the notification value at index 0 in the array. Calling xTaskNotifyGive() is equivalent to calling xTaskNotifyGiveIndexed() with the uxIndexToNotify parameter set to 0.

## **Parameters**

- **xTaskToNotify** -- The handle of the task being notified. The handle to a task can be returned from the xTaskCreate() API function used to create the task, and the handle of the currently running task can be obtained by calling xTaskGetCurrentTaskHandle().
- **uxIndexToNotify** -- The index within the target task's array of notification values to which the notification is to be sent. uxIndexToNotify must be less than config-TASK\_NOTIFICATION\_ARRAY\_ENTRIES. xTaskNotifyGive() does not have this parameter and always sends notifications to index 0.

**Returns** xTaskNotifyGive() is a macro that calls xTaskNotify() with the eAction parameter set to eIncrement - so pdPASS is always returned.

**vTaskNotifyGiveFromISR**(xTaskToNotify, pxHigherPriorityTaskWoken)

**vTaskNotifyGiveIndexedFromISR**(xTaskToNotify, uxIndexToNotify, pxHigherPriorityTaskWoken)

**ulTaskNotifyTakeIndexed**(uxIndexToWaitOn, xClearCountOnExit, xTicksToWait)

Waits for a direct to task notification on a particular index in the calling task's notification array in a manner similar to taking a counting semaphore.

See https://www.FreeRTOS.org/RTOS-task-notifications.html for details.

configUSE\_TASK\_NOTIFICATIONS must be undefined or defined as 1 for this function to be available.

Each task has a private array of "notification values" (or 'notifications'), each of which is a 32-bit unsigned integer [\(uint32\\_t\). The constant configTASK\\_NOTIFICATION\\_A](https://www.FreeRTOS.org/RTOS-task-notifications.html)RRAY\_ENTRIES sets the number of indexes in the array, and (for backward compatibility) defaults to 1 if left undefined. Prior to FreeRTOS V10.4.0 there was only one notification value per task.

Events can be sent to a task using an intermediary object. Examples of such objects are queues, semaphores, mutexes and event groups. Task notifications are a method of sending an event directly to a task without the need for such an intermediary object.

A notification sent to a task can optionally perform an action, such as update, overwrite or increment one of the task's notification values. In that way task notifications can be used to send data to a task, or be used as light weight and fast binary or counting semaphores.

ulTaskNotifyTakeIndexed() is intended for use when a task notification is used as a faster and lighter weight binary or counting semaphore alternative. Actual FreeRTOS semaphores are taken using the xSemaphoreTake() API function, the equivalent action that instead uses a task notification is ulTaskNotifyTakeIndexed().

When a task is using its notification value as a binary or counting semaphore other tasks should send notifications to it using the xTaskNotifyGiveIndexed() macro, or xTaskNotifyIndex() function with the eAction parameter set to eIncrement.

ulTaskNotifyTakeIndexed() can either clear the task's notification value at the array index specified by the uxIndexToWaitOn parameter to zero on exit, in which case the notification value acts like a binary semaphore, or decrement the notification value on exit, in which case the notification value acts like a counting semaphore.

A task can use ulTaskNotifyTakeIndexed() to [optionally] block to wait for a notification. The task does not consume any CPU time while it is in the Blocked state.

Where as xTaskNotifyWaitIndexed() will return when a notification is pending, ulTaskNotifyTakeIndexed() will return when the task's notification value is not zero.

**NOTE** Each notification within the array operates independently - a task can only block on one notification within the array at a time and will not be unblocked by a notification sent to any other array index.

Backward compatibility information: Prior to FreeRTOS V10.4.0 each task had a single "notification value", and all task notification API functions operated on that value. Replacing the single notification value with an array of notification values necessitated a new set of API functions that could address specific notifications within the array. ulTaskNotifyTake() is the original API function, and remains backward compatible by always operating on the notification value at index 0 in the array. Calling ulTaskNotifyTake() is equivalent to calling ulTaskNotifyTakeIndexed() with the uxIndexToWaitOn parameter set to 0.

## **Parameters**

- **uxIndexToWaitOn** -- The index within the calling task's array of notification values on which the calling task will wait for a notification to be non-zero. uxIndex-ToWaitOn must be less than configTASK\_NOTIFICATION\_ARRAY\_ENTRIES. xTaskNotifyTake() does not have this parameter and always waits for notifications on index 0.
- **xClearCountOnExit** -- if xClearCountOnExit is pdFALSE then the task's notification value is decremented when the function exits. In this way the notification value acts like a counting semaphore. If xClearCountOnExit is not pdFALSE then the task's notification value is cleared to zero when the function exits. In this way the notification value acts like a binary semaphore.
- **xTicksToWait** -- The maximum amount of time that the task should wait in the Blocked state for the task's notification value to be greater than zero, should the count not already be greater than zero when ulTaskNotifyTake() was called. The task will not consume any processing time while it is in the Blocked state. This is specified in kernel ticks, the macro pdMS\_TO\_TICKS( value\_in\_ms ) can be used to convert a time specified in milliseconds to a time specified in ticks.
- **Returns** The task's notification count before it is either cleared to zero or decremented (see the xClearCountOnExit parameter).

## **xTaskNotifyStateClear**(xTask)

**xTaskNotifyStateClearIndexed**(xTask, uxIndexToClear)

**ulTaskNotifyValueClear**(xTask, ulBitsToClear)

**ulTaskNotifyValueClearIndexed**(xTask, uxIndexToClear, ulBitsToClear)

## **Type Definitions**

typedef struct tskTaskControlBlock \***TaskHandle\_t**

<span id="page-1198-0"></span>typedef BaseType\_t (\***TaskHookFunction\_t**)(void\*)

Defines the prototype to which the application task hook function must conform.

## typedef struct *xTASK\_STATUS* **TaskStatus\_t**

Used with the uxTaskGetSystemState() function to return the state of each task in the system.

#### **Enumeration[s](#page-1192-0)**

## enum **eTaskState**

Task states returned by eTaskGetState.

<span id="page-1199-0"></span>*Values:*

## enumerator **eRunning**

A task is querying the state of itself, so must be running.

### enumerator **eReady**

The task being queried is in a ready or pending ready list.

#### enumerator **eBlocked**

The task being queried is in the Blocked state.

### enumerator **eSuspended**

The task being queried is in the Suspended state, or is in the Blocked state with an infinite time out.

#### enumerator **eDeleted**

The task being queried has been deleted, but its TCB has not yet been freed.

#### enumerator **eInvalid**

Used as an 'invalid state' value.

## enum **eNotifyAction**

Actions that can be performed when vTaskNotify() is called.

#### *Values:*

# enumerator **eNoAction**

Notify the task without updating its notify value.

#### enumerator **eSetBits**

Set bits in the task's notification value.

### enumerator **eIncrement**

Increment the task's notification value.

# enumerator **eSetValueWithOverwrite**

Set the task's notification value to a specific value even if the previous value has not yet been read by the task.

#### enumerator **eSetValueWithoutOverwrite**

Set the task's notification value if the previous value has been read by the task.

#### enum **eSleepModeStatus**

Possible return values for eTaskConfirmSleepModeStatus().

*Values:*

#### enumerator **eAbortSleep**

A task has been made ready or a context switch pended since portSUPPRESS\_TICKS\_AND\_SLEEP() was called - abort entering a sleep mode.

#### enumerator **eStandardSleep**

Enter a sleep mode that will not last any longer than the expected idle time.

#### **Queue API**

#### **Header File**

- components/freertos/FreeRTOS-Kernel/include/freertos/queue.h
- This header file can be included with:

*#include "freertos/queue.h"*

#### **Functions**

BaseType\_t **xQueueGenericSend**(*QueueHandle\_t* xQueue, const void \*const pvItemToQueue, TickType\_t xTicksToWait, const BaseType\_t xCopyPosition)

It is preferred that the macros xQueueSend(), xQueueSendToFront() and xQueueSendToBack() are used in place of calling this function directly.

Post an item on a queue. The ite[m is queued by co](#page-1219-0)py, not by reference. This function must not be called from an interrupt service routine. See xQueueSendFromISR () for an alternative which may be used in an ISR.

Example usage:

```
struct AMessage
{
char ucMessageID;
char ucData[ 20 ];
} xMessage;
uint32 t ulVar = 10UL;void vATask( void *pvParameters )
{
QueueHandle_t xQueue1, xQueue2;
struct AMessage *pxMessage;
// Create a queue capable of containing 10 uint32_t values.
xQueue1 = xQueueCreate( 10, sizeof( uint32_t ) );
// Create a queue capable of containing 10 pointers to AMessage structures.
 // These should be passed by pointer as they contain a lot of data.
xQueue2 = xQueueCreate( 10, sizeof( struct AMessage * ) );
 // ...
 if(xQueue1 := 0)
```

```
{
// Send an uint32_t. Wait for 10 ticks for space to become
// available if necessary.
if( xQueueGenericSend( xQueue1, ( void * ) &ulVar, ( TickType_t ) 10,␣
,→queueSEND_TO_BACK ) != pdPASS )
     {
// Failed to post the message, even after 10 ticks.
     }
 }
if(xQueue2 := 0){
// Send a pointer to a struct AMessage object. Don't block if the
// queue is already full.
    pxMessage = & xMessage;
    xQueueGenericSend( xQueue2, ( void * ) &pxMessage, ( TickType_t ) 0,␣
,→queueSEND_TO_BACK );
}
// ... Rest of task code.
}
```
- **xQueue** -- The handle to the queue on which the item is to be posted.
- **pvItemToQueue** -- A pointer to the item that is to be placed on the queue. The size of the items the queue will hold was defined when the queue was created, so this many bytes will be copied from pvItemToQueue into the queue storage area.
- **xTicksToWait** -- The maximum amount of time the task should block waiting for space to become available on the queue, should it already be full. The call will return immediately if this is set to 0 and the queue is full. The time is defined in tick periods so the constant portTICK PERIOD MS should be used to convert to real time if this is required.
- **xCopyPosition** -- Can take the value queueSEND TO BACK to place the item at the back of the queue, or queueSEND\_TO\_FRONT to place the item at the front of the queue (for high priority messages).

**Returns** pdTRUE if the item was successfully posted, otherwise errQUEUE\_FULL.

BaseType\_t **xQueuePeek**(*QueueHandle\_t* xQueue, void \*const pvBuffer, TickType\_t xTicksToWait)

Receive an item from a queue without removing the item from the queue. The item is received by copy so a buffer of adequate size must be provided. The number of bytes copied into the buffer was defined when the queue was created.

Successfully received [items remain on](#page-1219-0) the queue so will be returned again by the next call, or a call to xQueueReceive().

This macro must not be used in an interrupt service routine. See xQueuePeekFromISR() for an alternative that can be called from an interrupt service routine.

Example usage:

```
struct AMessage
{
char ucMessageID;
char ucData<sup>[20]</sup>;
} xMessage;
QueueHandle_t xQueue;
```

```
// Task to create a queue and post a value.
void vATask( void *pvParameters )
{
struct AMessage *pxMessage;
// Create a queue capable of containing 10 pointers to AMessage structures.
// These should be passed by pointer as they contain a lot of data.
xQueue = xQueueCreate( 10, sizeof( struct AMessage * ) );
if(xQueue == 0){
// Failed to create the queue.
}
// ...
// Send a pointer to a struct AMessage object. Don't block if the
// queue is already full.
pxMessage = \& xMessage;xQueueSend( xQueue, ( void * ) &pxMessage, ( TickType_t ) 0 );
// ... Rest of task code.
}
// Task to peek the data from the queue.
void vADifferentTask( void *pvParameters )
{
struct AMessage *pxRxedMessage;
if(xQueue != 0){
// Peek a message on the created queue. Block for 10 ticks if a
// message is not immediately available.
if( xQueuePeek( xQueue, &( pxRxedMessage ), ( TickType_t ) 10 ) )
    {
// pcRxedMessage now points to the struct AMessage variable posted
// by vATask, but the item still remains on the queue.
     }
}
// ... Rest of task code.
}
```
- **xQueue** -- The handle to the queue from which the item is to be received.
- **pvBuffer** -- Pointer to the buffer into which the received item will be copied.
- **xTicksToWait** -- The maximum amount of time the task should block waiting for an item to receive should the queue be empty at the time of the call. The time is defined in tick periods so the constant portTICK\_PERIOD\_MS should be used to convert to real time if this is required. xQueuePeek() will return immediately if xTicksToWait is 0 and the queue is empty.
- **Returns** pdTRUE if an item was successfully received from the queue, otherwise pdFALSE.

## BaseType\_t **xQueuePeekFromISR**(*QueueHandle\_t* xQueue, void \*const pvBuffer)

A version of xQueuePeek() that can be called from an interrupt service routine (ISR).

Receive an item from a queue without removing the item from the queue. The item is received by copy so a buffer of adequate size must bep[rovided. The nu](#page-1219-0)mber of bytes copied into the buffer was defined when the queue was created.

Successfully received items remain on the queue so will be returned again by the next call, or a call to xQueueReceive().

- **xQueue** -- The handle to the queue from which the item is to be received.
- **pvBuffer** -- Pointer to the buffer into which the received item will be copied.
- **Returns** pdTRUE if an item was successfully received from the queue, otherwise pdFALSE.

BaseType\_t **xQueueReceive**(*QueueHandle\_t* xQueue, void \*const pvBuffer, TickType\_t xTicksToWait)

Receive an item from a queue. The item is received by copy so a buffer of adequate size must be provided. The number of bytes copied into the buffer was defined when the queue was created.

Successfully received items [are removed fro](#page-1219-0)m the queue.

This function must not be used in an interrupt service routine. See xQueueReceiveFromISR for an alternative that can.

Example usage:

```
struct AMessage
{
char ucMessageID;
char ucData[ 20 ];
} xMessage;
QueueHandle_t xQueue;
// Task to create a queue and post a value.
void vATask( void *pvParameters )
{
struct AMessage *pxMessage;
// Create a queue capable of containing 10 pointers to AMessage structures.
// These should be passed by pointer as they contain a lot of data.
xQueue = xQueueCreate( 10, sizeof( struct AMessage * ) );
if(xQueue == 0){
// Failed to create the queue.
}
// ...
// Send a pointer to a struct AMessage object. Don't block if the
// queue is already full.
pxMessage = \&xMessage;xQueueSend( xQueue, ( void * ) &pxMessage, ( TickType_t ) 0 );
// ... Rest of task code.
}
// Task to receive from the queue.
void vADifferentTask( void *pvParameters )
{
struct AMessage *pxRxedMessage;
if(xQueue != 0){
// Receive a message on the created queue. Block for 10 ticks if a
// message is not immediately available.
if( xQueueReceive( xQueue, &( pxRxedMessage ), ( TickType_t ) 10 ) )
    {
// pcRxedMessage now points to the struct AMessage variable posted
// by vATask.
    }
 }
```
*// ... Rest of task code.*

#### **Parameters**

}

- **xQueue** -- The handle to the queue from which the item is to be received.
- **pvBuffer** -- Pointer to the buffer into which the received item will be copied.
- **xTicksToWait** -- The maximum amount of time the task should block waiting for an item to receive should the queue be empty at the time of the call. xQueueReceive() will return immediately if xTicksToWait is zero and the queue is empty. The time is defined in tick periods so the constant portTICK\_PERIOD\_MS should be used to convert to real time if this is required.

**Returns** pdTRUE if an item was successfully received from the queue, otherwise pdFALSE.

## UBaseType\_t **uxQueueMessagesWaiting**(const *QueueHandle\_t* xQueue)

Return the number of messages stored in a queue.

**Parameters**  $xQ$ **ueue** -- A handle to the queue being queried. **Returns** The number of messages availabl[e in the queue.](#page-1219-0)

UBaseType\_t **uxQueueSpacesAvailable**(const *QueueHandle\_t* xQueue)

Return the number of free spaces available in a queue. This is equal to the number of items that can be sent to the queue before the queue becomes full if no items are removed.

**Parameters**  $xQ$ **ueue** -- A handle to the q[ueue being quer](#page-1219-0)ied. **Returns** The number of spaces available in the queue.

#### void **vQueueDelete**(*QueueHandle\_t* xQueue)

Delete a queue - freeing all the memory allocated for storing of items placed on the queue.

**Parameters xQueue** -- A handle to the queue to be deleted.

BaseType\_t **xQueueGe[nericSendFr](#page-1219-0)omISR**(*QueueHandle\_t* xQueue, const void \*const pvItemToQueue, BaseType\_t \*const pxHigherPriorityTaskWoken, const BaseType\_t xCopyPosition)

It is preferred that the macros xQueueSendFromISR(), xQueueSendToFrontFromISR() and xQueueSendTo-BackFromISR() be used in place of callingt[his function dir](#page-1219-0)ectly. xQueueGiveFromISR() is an equivalent for use by semaphores that don't actually copy any data.

Post an item on a queue. It is safe to use this function from within an interrupt service routine.

Items are queued by copy not reference so it is preferable to only queue small items, especially when called from an ISR. In most cases it would be preferable to store a pointer to the item being queued.

Example usage for buffered IO (where the ISR can obtain more than one value per call):

```
void vBufferISR( void )
{
char cIn;
BaseType_t xHigherPriorityTaskWokenByPost;
 // We have not woken a task at the start of the ISR.
xHigherPriorityTaskWokenByPost = pdFALSE;
// Loop until the buffer is empty.
do
 {
// Obtain a byte from the buffer.
     cIn = portINPUT_BYTE( RX_REGISTER_ADDRESS );
```

```
// Post each byte.
    xQueueGenericSendFromISR( xRxQueue, &cIn, &xHigherPriorityTaskWokenByPost,
,→ queueSEND_TO_BACK );
} while( portINPUT_BYTE( BUFFER_COUNT ) );
// Now the buffer is empty we can switch context if necessary. Note that the
// name of the yield function required is port specific.
if( xHigherPriorityTaskWokenByPost )
{
    portYIELD_FROM_ISR();
}
}
```
- **xQueue** -- The handle to the queue on which the item is to be posted.
- **pvItemToQueue** -- A pointer to the item that is to be placed on the queue. The size of the items the queue will hold was defined when the queue was created, so this many bytes will be copied from pvItemToQueue into the queue storage area.
- **pxHigherPriorityTaskWoken** -- xQueueGenericSendFromISR() will set \*px-HigherPriorityTaskWoken to pdTRUE if sending to the queue caused a task to unblock, and the unblocked task has a priority higher than the currently running task. If xQueue-GenericSendFromISR() sets this value to pdTRUE then a context switch should be requested before the interrupt is exited.
- **xCopyPosition** -- Can take the value queueSEND\_TO\_BACK to place the item at the back of the queue, or queueSEND\_TO\_FRONT to place the item at the front of the queue (for high priority messages).

**Returns** pdTRUE if the data was successfully sent to the queue, otherwise errOUEUE\_FULL.

BaseType\_t **xQueueGiveFromISR**(*QueueHandle\_t* xQueue, BaseType\_t \*const pxHigherPriorityTaskWoken)

BaseType\_t **xQueueReceiveFromISR**(*QueueHandle\_t* xQueue, void \*const pvBuffer, BaseType\_t \*const pxHigherPriorityTaskWoken)

Receive an item from a queue. It [is safe to use thi](#page-1219-0)s function from within an interrupt service routine.

#### Example usage:

```
QueueHandle_t xQueue;
// Function to create a queue and post some values.
void vAFunction( void *pvParameters )
{
char cValueToPost;
const TickType t xTicksToWait = ( TickType t )0xff;
// Create a queue capable of containing 10 characters.
xQueue = xQueueCreate( 10, sizeof( char ) );
if(xQueue == 0){
// Failed to create the queue.
}
// ...
// Post some characters that will be used within an ISR. If the queue
// is full then this task will block for xTicksToWait ticks.
cValueToPost = 'a';
```

```
xQueueSend( xQueue, ( void * ) &cValueToPost, xTicksToWait );
 cValueToPost = 'b';
xQueueSend( xQueue, ( void * ) &cValueToPost, xTicksToWait );
 // ... keep posting characters ... this task may block when the queue
 // becomes full.
cValueToPost = 'c';xQueueSend( xQueue, ( void * ) &cValueToPost, xTicksToWait );
}
// ISR that outputs all the characters received on the queue.
void vISR_Routine( void )
{
BaseType_t xTaskWokenByReceive = pdFALSE;
char cRxedChar;
while( xQueueReceiveFromISR( xQueue, ( void * ) &cRxedChar, &
,→xTaskWokenByReceive) )
{
// A character was received. Output the character now.
    vOutputCharacter( cRxedChar );
// If removing the character from the queue woke the task that was
// posting onto the queue xTaskWokenByReceive will have been set to
// pdTRUE. No matter how many times this loop iterates only one
// task will be woken.
}
if( xTaskWokenByReceive != ( char ) pdFALSE;
{
    taskYIELD ();
}
}
```
- **xQueue** -- The handle to the queue from which the item is to be received.
- **pvBuffer** -- Pointer to the buffer into which the received item will be copied.
- **pxHigherPriorityTaskWoken** -- A task may be blocked waiting for space to become available on the queue. If xQueueReceiveFromISR causes such a task to unblock \*pxTaskWoken will get set to pdTRUE, otherwise \*pxTaskWoken will remain unchanged.

**Returns** pdTRUE if an item was successfully received from the queue, otherwise pdFALSE.

#### BaseType\_t **xQueueIsQueueEmptyFromISR**(const *QueueHandle\_t* xQueue)

Queries a queue to determine if the queue is empty. This function should only be used in an ISR.

**Parameters xQueue** -- The handle of the queue being queried **Returns** pdFALSE if the queue is not empty[, or pdTRUE if](#page-1219-0) the queue is empty.

#### BaseType\_t **xQueueIsQueueFullFromISR**(const *QueueHandle\_t* xQueue)

Queries a queue to determine if the queue is full. This function should only be used in an ISR.

**Parameters xQueue** -- The handle of the queue being queried **Returns** pdFALSE if the queue is not full, [or pdTRUE if th](#page-1219-0)e queue is full.

## UBaseType\_t **uxQueueMessagesWaitingFromISR**(const *QueueHandle\_t* xQueue)

A version of uxQueueMessagesWaiting() that can be called from an ISR. Return the number of messages stored in a queue.

**Parameters**  $xQ$ **ueue** -- A handle to the queue bein[g queried.](#page-1219-0) **Returns** The number of messages available in the queue.

## void **vQueueAddToRegistry**(*QueueHandle\_t* xQueue, const char \*pcQueueName)

The registry is provided as a means for kernel aware debuggers to locate queues, semaphores and mutexes. Call vQueueAddToRegistry() add a queue, semaphore or mutex handle to the registry if you want the handle to be available to a kernel aware debugger. If you are not using a kernel aware debugger then this function can be ignored.

configQUEUE\_REGISTRY\_SIZE defines the maximum number of handles the registry can hold. configQUEUE\_REGISTRY\_SIZE must be greater than 0 within FreeRTOSConfig.h for the registry to be available. Its value does not affect the number of queues, semaphores and mutexes that can be created - just the number that the registry can hold.

If vQueueAddToRegistry is called more than once with the same xQueue parameter, the registry will store the pcQueueName parameter from the most recent call to vQueueAddToRegistry.

## **Parameters**

- **xQueue** -- The handle of the queue being added to the registry. This is the handle returned by a call to xQueueCreate(). Semaphore and mutex handles can also be passed in here.
- **pcQueueName** -- The name to be associated with the handle. This is the name that the kernel aware debugger will display. The queue registry only stores a pointer to the string - so the string must be persistent (global or preferably in ROM/Flash), not on the stack.

# void **vQueueUnregisterQueue**(*QueueHandle\_t* xQueue)

The registry is provided as a means for kernel aware debuggers to locate queues, semaphores and mutexes. Call vQueueAddToRegistry() add a queue, semaphore or mutex handle to the registry if you want the handle to be available to a kernel aware debugger, and vQueueUnregisterQueue() to remove the queue, semaphore or mutex from the register. If you [are not using a k](#page-1219-0)ernel aware debugger then this function can be ignored.

**Parameters xOueue** -- The handle of the queue being removed from the registry.

# const char \***pcQueueGetName**(*QueueHandle\_t* xQueue)

The queue registry is provided as a means for kernel aware debuggers to locate queues, semaphores and mutexes. Call pcQueueGetName() to look up and return the name of a queue in the queue registry from the queue's handle.

**Parameters xQueue** [-- The handle o](#page-1219-0)f the queue the name of which will be returned. **Returns** If the queue is in the registry then a pointer to the name of the queue is returned. If the queue is not in the registry then NULL is returned.

# *QueueSetHandle\_t* **xQueueCreateSet**(const UBaseType\_t uxEventQueueLength)

Queue sets provide a mechanism to allow a task to block (pend) on a read operation from multiple queues or semaphores simultaneously.

[See FreeRT](#page-1219-1)OS/Source/Demo/Common/Minimal/QueueSet.c for an example using this function.

A queue set must be explicitly created using a call to xQueueCreateSet() before it can be used. Once created, standard FreeRTOS queues and semaphores can be added to the set using calls to xQueueAddToSet(). xQueueSelectFromSet() is then used to determine which, if any, of the queues or semaphores contained in the set is in a state where a queue read or semaphore take operation would be successful.

Note 1: See the documentation on https://www.FreeRTOS.org/RTOS-queue-sets.html for reasons why queue sets are very rarely needed in practice as there are simpler methods of blocking on multiple objects.

Note 2: Blocking on a queue set that contains a mutex will not cause the mutex holder to inherit the priority of the blocked task.

Note 3: An additional 4 bytes of [RAM is required for each space in a every queue](https://www.FreeRTOS.org/RTOS-queue-sets.html) added to a queue set. Therefore counting semaphores that have a high maximum count value should not be added to a queue set.

Note 4: A receive (in the case of a queue) or take (in the case of a semaphore) operation must not be performed on a member of a queue set unless a call to xQueueSelectFromSet() has first returned a handle to that set member.

**Parameters uxEventQueueLength** -- Queue sets store events that occur on the queues and semaphores contained in the set. uxEventQueueLength specifies the maximum number of events that can be queued at once. To be absolutely certain that events are not lost uxEventQueueLength should be set to the total sum of the length of the queues added to the set, where binary semaphores and mutexes have a length of 1, and counting semaphores have a length set by their maximum count value. Examples:

- If a queue set is to hold a queue of length 5, another queue of length 12, and a binary semaphore, then uxEventQueueLength should be set to  $(5 + 12 + 1)$ , or 18.
- If a queue set is to hold three binary semaphores then uxEventQueueLength should be set to  $(1 + 1 + 1)$ , or 3.
- If a queue set is to hold a counting semaphore that has a maximum count of 5, and a counting semaphore that has a maximum count of 3, then uxEventQueueLength should be set to  $(5 + 3)$ , or 8.
- **Returns** If the queue set is created successfully then a handle to the created queue set is returned. Otherwise NULL is returned.

# BaseType\_t **xQueueAddToSet**(*QueueSetMemberHandle\_t* xQueueOrSemaphore, *QueueSetHandle\_t* xQueueSet)

Adds a queue or semaphore to a queue set that was previously created by a call to xQueueCreateSet().

See FreeRTOS/Source/Dem[o/Common/Minimal/Queu](#page-1219-2)eSet.c for an exampleu[sing this function.](#page-1219-1)

Note 1: A receive (in the case of a queue) or take (in the case of a semaphore) operation must not be performed on a member of a queue set unless a call to xQueueSelectFromSet() has first returned a handle to that set member.

## **Parameters**

- **xQueueOrSemaphore** -- The handle of the queue or semaphore being added to the queue set (cast to an QueueSetMemberHandle\_t type).
- **xQueueSet** -- The handle of the queue set to which the queue or semaphore is being added.
- **Returns** If the queue or semaphore was successfully added to the queue set then pdPASS is returned. If the queue could not be successfully added to the queue set because it is already a member of a different queue set then pdFAIL is returned.

# BaseType\_t **xQueueRemoveFromSet**(*QueueSetMemberHandle\_t* xQueueOrSemaphore, *QueueSetHandle\_t* xQueueSet)

Removes a queue or semaphore from a queue set. A queue or semaphore can only be removed from a set if the queue or semaphore is empty.

See FreeRTOS/Source/Demo/Com[mon/Minimal/QueueSet.c fo](#page-1219-2)r an example using thi[s function.](#page-1219-1)

# **Parameters**

- **xQueueOrSemaphore** -- The handle of the queue or semaphore being removed from the queue set (cast to an QueueSetMemberHandle\_t type).
- **xQueueSet** -- The handle of the queue set in which the queue or semaphore is included.
- **Returns** If the queue or semaphore was successfully removed from the queue set then pdPASS is returned. If the queue was not in the queue set, or the queue (or semaphore) was not empty, then pdFAIL is returned.

# *QueueSetMemberHandle\_t* **xQueueSelectFromSet**(*QueueSetHandle\_t* xQueueSet, const TickType\_t xTicksToWait)

xQueueSelectFromSet() selects from the members of a queue set a queue or semaphore that either contains data (in the case of a queue) or is available to take (in the case of a semaphore). xQueueSelectFromSet() [effectively allows a t](#page-1219-2)ask to block (pend) on a read [operation on all the](#page-1219-1) queues and semaphores in a queue set simultaneously.

See FreeRTOS/Source/Demo/Common/Minimal/QueueSet.c for an example using this function.

Note 1: See the documentation on https://www.FreeRTOS.org/RTOS-queue-sets.html for reasons why queue sets are very rarely needed in practice as there are simpler methods of blocking on multiple objects.

Note 2: Blocking on a queue set that contains a mutex will not cause the mutex holder to inherit the priority of the blocked task.

Note 3: A receive (in the case of a queue) or take (in the case of a semaphore) operation must not be performed on a member of a queue set unless a call to xQueueSelectFromSet() has first returned a handle to that set member.

## **Parameters**

- **xQueueSet** -- The queue set on which the task will (potentially) block.
- **xTicksToWait** -- The maximum time, in ticks, that the calling task will remain in the Blocked state (with other tasks executing) to wait for a member of the queue set to be ready for a successful queue read or semaphore take operation.
- **Returns** xQueueSelectFromSet() will return the handle of a queue (cast to a QueueSetMember-Handle t type) contained in the queue set that contains data, or the handle of a semaphore (cast to a QueueSetMemberHandle\_t type) contained in the queue set that is available, or NULL if no such queue or semaphore exists before before the specified block time expires.

## *QueueSetMemberHandle\_t* **xQueueSelectFromSetFromISR**(*QueueSetHandle\_t* xQueueSet)

A version of xQueueSelectFromSet() that can be used from an ISR.

# **[Macros](#page-1219-2)**

# **xQueueCreate**(uxQueueLength, uxItemSize)

Creates a new queue instance, and returns a handle by which the new queue can be referenced.

Internally, within the FreeRTOS implementation, queues use two blocks of memory. The first block is used to hold the queue's data structures. The second block is used to hold items placed into the queue. If a queue is created using xQueueCreate() then both blocks of memory are automatically dynamically allocated inside the xQueueCreate() function. (see https://www.FreeRTOS.org/a00111.html). If a queue is created using xQueueCreateStatic() then the application writer must provide the memory that will get used by the queue. xQueueCreateStatic() therefore allows a queue to be created without using any dynamic memory allocation.

https://www.FreeRTOS.org/Embed[ded-RTOS-Queues.html](https://www.FreeRTOS.org/a00111.html)

Example usage:

```
struct AMessage
{
char ucMessageID;
char ucData<sub>[20]</sub>;
};
void vATask( void *pvParameters )
{
QueueHandle_t xQueue1, xQueue2;
// Create a queue capable of containing 10 uint32_t values.
xQueue1 = xQueueCreate( 10, sizeof( uint32_t ) );
if(xQueue1 == 0){
// Queue was not created and must not be used.
 }
// Create a queue capable of containing 10 pointers to AMessage structures.
// These should be passed by pointer as they contain a lot of data.
xQueue2 = xQueueCreate( 10, sizeof( struct AMessage * ) );
if(xQueue2 == 0){
// Queue was not created and must not be used.
}
 // ... Rest of task code.
}
```
- **uxQueueLength** -- The maximum number of items that the queue can contain.
- **uxItemSize** -- The number of bytes each item in the queue will require. Items are queued by copy, not by reference, so this is the number of bytes that will be copied for each posted item. Each item on the queue must be the same size.
- **Returns** If the queue is successfully create then a handle to the newly created queue is returned. If the queue cannot be created then 0 is returned.

**xQueueCreateStatic**(uxQueueLength, uxItemSize, pucQueueStorage, pxQueueBuffer)

Creates a new queue instance, and returns a handle by which the new queue can be referenced.

Internally, within the FreeRTOS implementation, queues use two blocks of memory. The first block is used to hold the queue's data structures. The second block is used to hold items placed into the queue. If a queue is created using xQueueCreate() then both blocks of memory are automatically dynamically allocated inside the xQueueCreate() function. (see https://www.FreeRTOS.org/a00111.html). If a queue is created using xQueueCreateStatic() then the application writer must provide the memory that will get used by the queue. xQueueCreateStatic() therefore allows a queue to be created without using any dynamic memory allocation.

https://www.FreeRTOS.org/Embed[ded-RTOS-Queues.html](https://www.FreeRTOS.org/a00111.html)

Example usage:

```
struct AMessage
{
char ucMessageID;
char ucData<sup>[20]</sup>;
};
#define QUEUE_LENGTH 10
#define ITEM_SIZE sizeof( uint32_t )
// xQueueBuffer will hold the queue structure.
StaticQueue_t xQueueBuffer;
// ucQueueStorage will hold the items posted to the queue. Must be at least
// [(queue length) * ( queue item size)] bytes long.
uint8_t ucQueueStorage[ QUEUE_LENGTH * ITEM_SIZE ];
void vATask( void *pvParameters )
{
QueueHandle_t xQueue1;
// Create a queue capable of containing 10 uint32_t values.
xQueue1 = xQueueCreate( QUEUE_LENGTH, // The number of items the queue can␣
,→hold.
                         ITEM_SIZE // The size of each item in the queue
                         &( ucQueueStorage[ 0 ] ), // The buffer that will␣
,→hold the items in the queue.
                         &xQueueBuffer ); // The buffer that will hold the␣
,→queue structure.
// The queue is guaranteed to be created successfully as no dynamic memory
 // allocation is used. Therefore xQueue1 is now a handle to a valid queue.
 // ... Rest of task code.
}
```
## **Parameters**

- **uxQueueLength** -- The maximum number of items that the queue can contain.
- **uxItemSize** -- The number of bytes each item in the queue will require. Items are queued by copy, not by reference, so this is the number of bytes that will be copied for

each posted item. Each item on the queue must be the same size.

- **pucQueueStorage** -- If uxItemSize is not zero then pucQueueStorage must point to a uint8\_t array that is at least large enough to hold the maximum number of items that can be in the queue at any one time - which is ( uxQueueLength \* uxItemsSize ) bytes. If uxItemSize is zero then pucQueueStorage can be NULL.
- **pxQueueBuffer** -- Must point to a variable of type StaticQueue\_t, which will be used to hold the queue's data structure.
- **Returns** If the queue is created then a handle to the created queue is returned. If pxQueueBuffer is NULL then NULL is returned.

**xQueueGetStaticBuffers**(xQueue, ppucQueueStorage, ppxStaticQueue)

Retrieve pointers to a statically created queue's data structure buffer and storage area buffer. These are the same buffers that are supplied at the time of creation.

## **Parameters**

- **xQueue** -- The queue for which to retrieve the buffers.
- **ppucQueueStorage** -- Used to return a pointer to the queue's storage area buffer.

• **ppxStaticQueue** -- Used to return a pointer to the queue's data structure buffer.

**Returns** pdTRUE if buffers were retrieved, pdFALSE otherwise.

## **xQueueSendToFront**(xQueue, pvItemToQueue, xTicksToWait)

Post an item to the front of a queue. The item is queued by copy, not by reference. This function must not be called from an interrupt service routine. See xQueueSendFromISR () for an alternative which may be used in an ISR.

Example usage:

```
struct AMessage
{
char ucMessageID;
char ucData<sup>[ 20</sup> ];
} xMessage;
uint32_t ulVar = 10UL;
void vATask( void *pvParameters )
{
QueueHandle_t xQueue1, xQueue2;
struct AMessage *pxMessage;
 // Create a queue capable of containing 10 uint32_t values.
xQueue1 = xQueueCreate( 10, sizeof( uint32_t ) );
// Create a queue capable of containing 10 pointers to AMessage structures.
 // These should be passed by pointer as they contain a lot of data.
 xQueue2 = xQueueCreate( 10, sizeof( struct AMessage * ) );
 // ...
if(xQueue1 := 0){
// Send an uint32_t. Wait for 10 ticks for space to become
// available if necessary.
if( xQueueSendToFront( xQueue1, ( void * ) &ulVar, ( TickType_t ) 10 ) !=␣
,→pdPASS )
    {
// Failed to post the message, even after 10 ticks.
     }
 }
```

```
if(xQueue2 := 0){
// Send a pointer to a struct AMessage object. Don't block if the
// queue is already full.
    pxMessage = & xMessage;
    xQueueSendToFront( xQueue2, ( void * ) &pxMessage, ( TickType_t ) 0 );
 }
 // ... Rest of task code.
}
```
- **xQueue** -- The handle to the queue on which the item is to be posted.
- **pvItemToQueue** -- A pointer to the item that is to be placed on the queue. The size of the items the queue will hold was defined when the queue was created, so this many bytes will be copied from pvItemToQueue into the queue storage area.
- **xTicksToWait** -- The maximum amount of time the task should block waiting for space to become available on the queue, should it already be full. The call will return immediately if this is set to 0 and the queue is full. The time is defined in tick periods so the constant portTICK\_PERIOD\_MS should be used to convert to real time if this is required.

**Returns** pdTRUE if the item was successfully posted, otherwise errQUEUE\_FULL.

#### **xQueueSendToBack**(xQueue, pvItemToQueue, xTicksToWait)

This is a macro that calls xQueueGenericSend().

Post an item to the back of a queue. The item is queued by copy, not by reference. This function must not be called from an interrupt service routine. See xQueueSendFromISR () for an alternative which may be used in an ISR.

Example usage:

```
struct AMessage
{
char ucMessageID;
char ucData<sup>[20]</sup>;
} xMessage;
uint32 t ulVar = 10UL;void vATask( void *pvParameters )
{
QueueHandle_t xQueue1, xQueue2;
struct AMessage *pxMessage;
// Create a queue capable of containing 10 uint32_t values.
xQueue1 = xQueueCreate( 10, sizeof( uint32_t ) );
// Create a queue capable of containing 10 pointers to AMessage structures.
 // These should be passed by pointer as they contain a lot of data.
 xQueue2 = xQueueCreate( 10, sizeof( struct AMessage * ) );
 // ...
if(xQueue1 != 0){
// Send an uint32_t. Wait for 10 ticks for space to become
// available if necessary.
```

```
if( xQueueSendToBack( xQueue1, ( void * ) &ulVar, ( TickType_t ) 10 ) !=␣
,→pdPASS )
     {
// Failed to post the message, even after 10 ticks.
     }
}
if(xQueue2 := 0){
// Send a pointer to a struct AMessage object. Don't block if the
// queue is already full.
    pxMessage = & xMessage;
     xQueueSendToBack( xQueue2, ( void * ) &pxMessage, ( TickType_t ) 0 );
 }
 // ... Rest of task code.
}
```
- **xQueue** -- The handle to the queue on which the item is to be posted.
- **pvItemToQueue** -- A pointer to the item that is to be placed on the queue. The size of the items the queue will hold was defined when the queue was created, so this many bytes will be copied from pvItemToQueue into the queue storage area.
- **xTicksToWait** -- The maximum amount of time the task should block waiting for space to become available on the queue, should it already be full. The call will return immediately if this is set to 0 and the queue is full. The time is defined in tick periods so the constant portTICK\_PERIOD\_MS should be used to convert to real time if this is required.

**Returns** pdTRUE if the item was successfully posted, otherwise errQUEUE\_FULL.

#### **xQueueSend**(xQueue, pvItemToQueue, xTicksToWait)

This is a macro that calls xQueueGenericSend(). It is included for backward compatibility with versions of FreeRTOS.org that did not include the xQueueSendToFront() and xQueueSendToBack() macros. It is equivalent to xQueueSendToBack().

Post an item on a queue. The item is queued by copy, not by reference. This function must not be called from an interrupt service routine. See xQueueSendFromISR () for an alternative which may be used in an ISR.

Example usage:

```
struct AMessage
{
char ucMessageID;
char ucData<sub>[ 20</sub> ];
} xMessage;
uint32_t ulVar = 10UL;
void vATask( void *pvParameters )
{
QueueHandle_t xQueue1, xQueue2;
struct AMessage *pxMessage;
 // Create a queue capable of containing 10 uint32_t values.
xQueue1 = xQueueCreate( 10, sizeof( uint32_t ) );
 // Create a queue capable of containing 10 pointers to AMessage structures.
 // These should be passed by pointer as they contain a lot of data.
```

```
xQueue2 = xQueueCreate( 10, sizeof( struct AMessage * ) );
 // ...
if(xQueue1 := 0){
// Send an uint32_t. Wait for 10 ticks for space to become
// available if necessary.
if( xQueueSend( xQueue1, ( void * ) &ulVar, ( TickType_t ) 10 ) != pdPASS )
     {
// Failed to post the message, even after 10 ticks.
     }
 }
if(xQueue2 := 0){
// Send a pointer to a struct AMessage object. Don't block if the
// queue is already full.
    pxMessage = \& xMessage;xQueueSend( xQueue2, ( void * ) &pxMessage, ( TickType_t ) 0 );
 }
 // ... Rest of task code.
}
```
- **xQueue** -- The handle to the queue on which the item is to be posted.
- **pvItemToQueue** -- A pointer to the item that is to be placed on the queue. The size of the items the queue will hold was defined when the queue was created, so this many bytes will be copied from pvItemToQueue into the queue storage area.
- **xTicksToWait** -- The maximum amount of time the task should block waiting for space to become available on the queue, should it already be full. The call will return immediately if this is set to 0 and the queue is full. The time is defined in tick periods so the constant portTICK\_PERIOD\_MS should be used to convert to real time if this is required.

**Returns** pdTRUE if the item was successfully posted, otherwise errQUEUE\_FULL.

#### **xQueueOverwrite**(xQueue, pvItemToQueue)

Only for use with queues that have a length of one - so the queue is either empty or full.

Post an item on a queue. If the queue is already full then overwrite the value held in the queue. The item is queued by copy, not by reference.

This function must not be called from an interrupt service routine. See xQueueOverwriteFromISR () for an alternative which may be used in an ISR.

Example usage:

```
void vFunction( void *pvParameters )
{
QueueHandle_t xQueue;
uint32_t ulVarToSend, ulValReceived;
// Create a queue to hold one uint32_t value. It is strongly
// recommended *not* to use xQueueOverwrite() on queues that can
// contain more than one value, and doing so will trigger an assertion
 // if configASSERT() is defined.
 xQueue = xQueueCreate( 1, sizeof( uint32_t ) );
```

```
// Write the value 10 to the queue using xQueueOverwrite().
ulVarToSend = 10;
xQueueOverwrite( xQueue, &ulVarToSend );
// Peeking the queue should now return 10, but leave the value 10 in
// the queue. A block time of zero is used as it is known that the
// queue holds a value.
ulValReceived = 0;
xQueuePeek( xQueue, &ulValReceived, 0 );
if( ulValReceived != 10 )
{
// Error unless the item was removed by a different task.
}
// The queue is still full. Use xQueueOverwrite() to overwrite the
// value held in the queue with 100.
ulVarToSend = 100;
xQueueOverwrite( xQueue, &ulVarToSend );
// This time read from the queue, leaving the queue empty once more.
// A block time of 0 is used again.
xQueueReceive( xQueue, &ulValReceived, 0 );
// The value read should be the last value written, even though the
// queue was already full when the value was written.
if( ulValReceived != 100 ){
// Error!
}
// ...
}
```
- **xQueue** -- The handle of the queue to which the data is being sent.
- **pvItemToQueue** -- A pointer to the item that is to be placed on the queue. The size of the items the queue will hold was defined when the queue was created, so this many bytes will be copied from pvItemToQueue into the queue storage area.
- **Returns** xQueueOverwrite() is a macro that calls xQueueGenericSend(), and therefore has the same return values as xQueueSendToFront(). However, pdPASS is the only value that can be returned because xQueueOverwrite() will write to the queue even when the queue is already full.

**xQueueSendToFrontFromISR**(xQueue, pvItemToQueue, pxHigherPriorityTaskWoken)

This is a macro that calls xQueueGenericSendFromISR().

Post an item to the front of a queue. It is safe to use this macro from within an interrupt service routine.

Items are queued by copy not reference so it is preferable to only queue small items, especially when called from an ISR. In most cases it would be preferable to store a pointer to the item being queued.

Example usage for buffered IO (where the ISR can obtain more than one value per call):

```
void vBufferISR( void )
{
char cIn;
BaseType_t xHigherPriorityTaskWoken;
```

```
// We have not woken a task at the start of the ISR.
xHigherPriorityTaskWoken = pdFALSE;
// Loop until the buffer is empty.
do
{
// Obtain a byte from the buffer.
    cIn = portINPUT BYTE( RX REGISTER ADDRESS );
// Post the byte.
    xQueueSendToFrontFromISR( xRxQueue, &cIn, &xHigherPriorityTaskWoken );
} while( portINPUT_BYTE( BUFFER_COUNT ) );
// Now the buffer is empty we can switch context if necessary.
if( xHigherPriorityTaskWoken )
{
    taskYIELD ();
}
}
```
- **xQueue** -- The handle to the queue on which the item is to be posted.
- **pvItemToQueue** -- A pointer to the item that is to be placed on the queue. The size of the items the queue will hold was defined when the queue was created, so this many bytes will be copied from pvItemToQueue into the queue storage area.
- **pxHigherPriorityTaskWoken** -- xQueueSendToFrontFromISR() will set \*px-HigherPriorityTaskWoken to pdTRUE if sending to the queue caused a task to unblock, and the unblocked task has a priority higher than the currently running task. If xQueue-SendToFromFromISR() sets this value to pdTRUE then a context switch should be requested before the interrupt is exited.

**Returns** pdTRUE if the data was successfully sent to the queue, otherwise errQUEUE\_FULL.

## **xQueueSendToBackFromISR**(xQueue, pvItemToQueue, pxHigherPriorityTaskWoken)

This is a macro that calls xQueueGenericSendFromISR().

Post an item to the back of a queue. It is safe to use this macro from within an interrupt service routine.

Items are queued by copy not reference so it is preferable to only queue small items, especially when called from an ISR. In most cases it would be preferable to store a pointer to the item being queued.

Example usage for buffered IO (where the ISR can obtain more than one value per call):

```
void vBufferISR( void )
{
char cIn;
BaseType_t xHigherPriorityTaskWoken;
// We have not woken a task at the start of the ISR.
xHigherPriorityTaskWoken = pdFALSE;
// Loop until the buffer is empty.
do
 {
// Obtain a byte from the buffer.
     cIn = portINPUT BYTE( RX REGISTER ADDRESS );
```

```
// Post the byte.
    xQueueSendToBackFromISR( xRxQueue, &cIn, &xHigherPriorityTaskWoken );
} while( portINPUT_BYTE( BUFFER_COUNT ) );
// Now the buffer is empty we can switch context if necessary.
if( xHigherPriorityTaskWoken )
{
    taskYIELD ();
}
}
```
- **xQueue** -- The handle to the queue on which the item is to be posted.
- **pvItemToQueue** -- A pointer to the item that is to be placed on the queue. The size of the items the queue will hold was defined when the queue was created, so this many bytes will be copied from pvItemToQueue into the queue storage area.
- **pxHigherPriorityTaskWoken** -- xQueueSendToBackFromISR() will set \*px-HigherPriorityTaskWoken to pdTRUE if sending to the queue caused a task to unblock, and the unblocked task has a priority higher than the currently running task. If xQueue-SendToBackFromISR() sets this value to pdTRUE then a context switch should be requested before the interrupt is exited.

**Returns** pdTRUE if the data was successfully sent to the queue, otherwise errQUEUE\_FULL.

## **xQueueOverwriteFromISR**(xQueue, pvItemToQueue, pxHigherPriorityTaskWoken)

A version of xQueueOverwrite() that can be used in an interrupt service routine (ISR).

Only for use with queues that can hold a single item - so the queue is either empty or full.

Post an item on a queue. If the queue is already full then overwrite the value held in the queue. The item is queued by copy, not by reference.

Example usage:

```
QueueHandle_t xQueue;
void vFunction( void *pvParameters )
{
// Create a queue to hold one uint32_t value. It is strongly
// recommended *not* to use xQueueOverwriteFromISR() on queues that can
// contain more than one value, and doing so will trigger an assertion
// if configASSERT() is defined.
xQueue = xQueueCreate( 1, sizeof( uint32_t ) );
}
void vAnInterruptHandler( void )
{
// xHigherPriorityTaskWoken must be set to pdFALSE before it is used.
BaseType_t xHigherPriorityTaskWoken = pdFALSE;
uint32_t ulVarToSend, ulValReceived;
// Write the value 10 to the queue using xQueueOverwriteFromISR().
ulVarToSend = 10:xQueueOverwriteFromISR( xQueue, &ulVarToSend, &xHigherPriorityTaskWoken );
// The queue is full, but calling xQueueOverwriteFromISR() again will still
 // pass because the value held in the queue will be overwritten with the
 // new value.
```

```
ulVarToSend = 100:
xQueueOverwriteFromISR( xQueue, &ulVarToSend, &xHigherPriorityTaskWoken );
 // Reading from the queue will now return 100.
// ...
if( xHigherPrioritytaskWoken == pdTRUE )
{
// Writing to the queue caused a task to unblock and the unblocked task
// has a priority higher than or equal to the priority of the currently
// executing task (the task this interrupt interrupted). Perform a context
// switch so this interrupt returns directly to the unblocked task.
    portYIELD_FROM_ISR(); // or portEND_SWITCHING_ISR() depending on the port.
}
}
```
- **xQueue** -- The handle to the queue on which the item is to be posted.
- **pvItemToQueue** -- A pointer to the item that is to be placed on the queue. The size of the items the queue will hold was defined when the queue was created, so this many bytes will be copied from pvItemToQueue into the queue storage area.
- **pxHigherPriorityTaskWoken** -- xQueueOverwriteFromISR() will set \*pxHigherPriorityTaskWoken to pdTRUE if sending to the queue caused a task to unblock, and the unblocked task has a priority higher than the currently running task. If xQueueOverwrite-FromISR() sets this value to pdTRUE then a context switch should be requested before the interrupt is exited.
- **Returns** xQueueOverwriteFromISR() is a macro that calls xQueueGenericSendFromISR(), and therefore has the same return values as xQueueSendToFrontFromISR(). However, pdPASS is the only value that can be returned because xQueueOverwriteFromISR() will write to the queue even when the queue is already full.

**xQueueSendFromISR**(xQueue, pvItemToQueue, pxHigherPriorityTaskWoken)

This is a macro that calls xQueueGenericSendFromISR(). It is included for backward compatibility with versions of FreeRTOS.org that did not include the xQueueSendToBackFromISR() and xQueueSendToFront-FromISR() macros.

Post an item to the back of a queue. It is safe to use this function from within an interrupt service routine.

Items are queued by copy not reference so it is preferable to only queue small items, especially when called from an ISR. In most cases it would be preferable to store a pointer to the item being queued.

Example usage for buffered IO (where the ISR can obtain more than one value per call):

```
void vBufferISR( void )
{
char cIn;
BaseType_t xHigherPriorityTaskWoken;
 // We have not woken a task at the start of the ISR.
 xHigherPriorityTaskWoken = pdFALSE;
 // Loop until the buffer is empty.
do
 {
// Obtain a byte from the buffer.
     cIn = portINPUT_BYTE( RX_REGISTER_ADDRESS );
```

```
// Post the byte.
    xQueueSendFromISR( xRxQueue, &cIn, &xHigherPriorityTaskWoken );
} while( portINPUT_BYTE( BUFFER_COUNT ) );
// Now the buffer is empty we can switch context if necessary.
if( xHigherPriorityTaskWoken )
 {
  // Actual macro used here is port specific.
    portYIELD_FROM_ISR ();
 }
}
```
- **xQueue** -- The handle to the queue on which the item is to be posted.
- **pvItemToQueue** -- A pointer to the item that is to be placed on the queue. The size of the items the queue will hold was defined when the queue was created, so this many bytes will be copied from pvItemToQueue into the queue storage area.
- **pxHigherPriorityTaskWoken** -- xQueueSendFromISR() will set \*pxHigherPriorityTaskWoken to pdTRUE if sending to the queue caused a task to unblock, and the unblocked task has a priority higher than the currently running task. If xQueueSend-FromISR() sets this value to pdTRUE then a context switch should be requested before the interrupt is exited.

**Returns** pdTRUE if the data was successfully sent to the queue, otherwise errQUEUE\_FULL.

### **xQueueReset**(xQueue)

Reset a queue back to its original empty state. The return value is now obsolete and is always set to pdPASS.

#### **Type Definitions**

#### typedef struct QueueDefinition \***QueueHandle\_t**

#### <span id="page-1219-0"></span>typedef struct QueueDefinition \***QueueSetHandle\_t**

Type by which queue sets are referenced. For example, a call to xQueueCreateSet() returns an xQueueSet variable that can then be used as a parameter to xQueueSelectFromSet(), xQueueAddToSet(), etc.

#### <span id="page-1219-1"></span>typedef struct QueueDefinition \***QueueSetMemberHandle\_t**

Queue sets can contain both queues and semaphores, so the QueueSetMemberHandle\_t is defined as a type to be used where a parameter or return value can be either an QueueHandle\_t or an SemaphoreHandle\_t.

#### <span id="page-1219-2"></span>**Semaphore API**

#### **Header File**

- components/freertos/FreeRTOS-Kernel/include/freertos/semphr.h
- This header file can be included with:

*#include "freertos/semphr.h"*

#### **Macros**

```
semBINARY_SEMAPHORE_QUEUE_LENGTH
```
## **semGIVE\_BLOCK\_TIME**

#### **vSemaphoreCreateBinary**(xSemaphore)

In many usage scenarios it is faster and more memory efficient to use a direct to task notification in place of a binary semaphore! https://www.FreeRTOS.org/RTOS-task-notifications.html

This old vSemaphoreCreateBinary() macro is now deprecated in favour of the xSemaphoreCreateBinary() function. Note that binary semaphores created using the vSemaphoreCreateBinary() macro are created in a state such that the first call to 'take' the semaphore would pass, whereas binary semaphores created using xSemaphoreCreate[Binary\(\) are created in a state such that the the semaphore m](https://www.FreeRTOS.org/RTOS-task-notifications.html)ust first be 'given' before it can be 'taken'.

*Macro* that implements a semaphore by using the existing queue mechanism. The queue length is 1 as this is a binary semaphore. The data size is 0 as we don't want to actually store any data - we just want to know if the queue is empty or full.

This type of semaphore can be used for pure synchronisation between tasks or between an interrupt and a task. The semaphore need not be given back once obtained, so one task/interrupt can continuously 'give' the semaphore while another continuously 'takes' the semaphore. For this reason this type of semaphore does not use a priority inheritance mechanism. For an alternative that does use priority inheritance see xSemaphoreCreateMutex().

Example usage:

```
SemaphoreHandle_t xSemaphore = NULL;
void vATask( void * pvParameters )
{
// Semaphore cannot be used before a call to vSemaphoreCreateBinary ().
// This is a macro so pass the variable in directly.
vSemaphoreCreateBinary( xSemaphore );
 if( xSemaphore != NULL )
 {
// The semaphore was created successfully.
// The semaphore can now be used.
}
}
```
## **Parameters**

• **xSemaphore** -- Handle to the created semaphore. Should be of type SemaphoreHandle\_t.

## **xSemaphoreCreateBinary**()

Creates a new binary semaphore instance, and returns a handle by which the new semaphore can be referenced.

In many usage scenarios it is faster and more memory efficient to use a direct to task notification in place of a binary semaphore! https://www.FreeRTOS.org/RTOS-task-notifications.html

Internally, within the FreeRTOS implementation, binary semaphores use a block of memory, in which the semaphore structure is stored. If a binary semaphore is created using xSemaphoreCreateBinary() then the required memory is automatically dynamically allocated inside the xSemaphoreCreateBinary() function. (see https://www.FreeR[TOS.org/a00111.html\). If a binary semaphore is created u](https://www.FreeRTOS.org/RTOS-task-notifications.html)sing xSemaphoreCreateBinaryStatic() then the application writer must provide the memory. xSemaphoreCreateBinaryStatic() therefore allows a binary semaphore to be created without using any dynamic memory allocation.

The old vSemaphoreCreateBinary() macro is now deprecated in favour of this xSemaphoreCreateBinary() [function. Note that binary semaphores c](https://www.FreeRTOS.org/a00111.html)reated using the vSemaphoreCreateBinary() macro are created in a state such that the first call to 'take' the semaphore would pass, whereas binary semaphores created using xSemaphoreCreateBinary() are created in a state such that the the semaphore must first be 'given' before it can be 'taken'.

This type of semaphore can be used for pure synchronisation between tasks or between an interrupt and a task. The semaphore need not be given back once obtained, so one task/interrupt can continuously 'give' the semaphore while another continuously 'takes' the semaphore. For this reason this type of semaphore does not use a priority inheritance mechanism. For an alternative that does use priority inheritance see xSemaphoreCreateMutex().

Example usage:

```
SemaphoreHandle t xSemaphore = NULL;
void vATask( void * pvParameters )
{
// Semaphore cannot be used before a call to xSemaphoreCreateBinary().
// This is a macro so pass the variable in directly.
xSemaphore = xSemaphoreCreateBinary();
if( xSemaphore != NULL )
 {
// The semaphore was created successfully.
// The semaphore can now be used.
}
}
```
**Returns** Handle to the created semaphore, or NULL if the memory required to hold the semaphore's data structures could not be allocated.

#### **xSemaphoreCreateBinaryStatic**(pxStaticSemaphore)

Creates a new binary semaphore instance, and returns a handle by which the new semaphore can be referenced.

NOTE: In many usage scenarios it is faster and more memory efficient to use a direct to task notification in place of a binary semaphore! https://www.FreeRTOS.org/RTOS-task-notifications.html

Internally, within the FreeRTOS implementation, binary semaphores use a block of memory, in which the semaphore structure is stored. If a binary semaphore is created using xSemaphoreCreateBinary() then the required memory is automatically dynamically allocated inside the xSemaphoreCreateBinary() function. (see https://www.FreeRTOS.org/a[00111.html\). If a binary semaphore is created using xSem](https://www.FreeRTOS.org/RTOS-task-notifications.html)aphoreCreateBinaryStatic() then the application writer must provide the memory. xSemaphoreCreateBinaryStatic() therefore allows a binary semaphore to be created without using any dynamic memory allocation.

This type of semaphore can be used for pure synchronisation between tasks or between an interrupt and a [task. The semaphore need not be given b](https://www.FreeRTOS.org/a00111.html)ack once obtained, so one task/interrupt can continuously 'give' the semaphore while another continuously 'takes' the semaphore. For this reason this type of semaphore does not use a priority inheritance mechanism. For an alternative that does use priority inheritance see xSemaphoreCreateMutex().

Example usage:

```
SemaphoreHandle_t xSemaphore = NULL;
StaticSemaphore_t xSemaphoreBuffer;
void vATask( void * pvParameters )
{
// Semaphore cannot be used before a call to xSemaphoreCreateBinary().
 // The semaphore's data structures will be placed in the xSemaphoreBuffer
 // variable, the address of which is passed into the function. The
```

```
// function's parameter is not NULL, so the function will not attempt any
// dynamic memory allocation, and therefore the function will not return
// return NULL.
xSemaphore = xSemaphoreCreateBinary( &xSemaphoreBuffer );
// Rest of task code goes here.
}
```
- **pxStaticSemaphore** -- Must point to a variable of type StaticSemaphore t, which will then be used to hold the semaphore's data structure, removing the need for the memory to be allocated dynamically.
- **Returns** If the semaphore is created then a handle to the created semaphore is returned. If pxSemaphoreBuffer is NULL then NULL is returned.

#### **xSemaphoreTake**(xSemaphore, xBlockTime)

*Macro* to obtain a semaphore. The semaphore must have previously been created with a call to xSemaphoreCreateBinary(), xSemaphoreCreateMutex() or xSemaphoreCreateCounting().

Example usage:

```
SemaphoreHandle_t xSemaphore = NULL;
// A task that creates a semaphore.
void vATask( void * pvParameters )
{
// Create the semaphore to guard a shared resource.
xSemaphore = xSemaphoreCreateBinary();
}
// A task that uses the semaphore.
void vAnotherTask( void * pvParameters )
{
// ... Do other things.
if( xSemaphore != NULL )
{
// See if we can obtain the semaphore. If the semaphore is not available
// wait 10 ticks to see if it becomes free.
if( xSemaphoreTake( xSemaphore, ( TickType_t ) 10 ) == pdTRUE )
    {
// We were able to obtain the semaphore and can now access the
// shared resource.
// ...
// We have finished accessing the shared resource. Release the
// semaphore.
         xSemaphoreGive( xSemaphore );
     }
else
     {
// We could not obtain the semaphore and can therefore not access
// the shared resource safely.
    }
}
}
```
- **xSemaphore** -- A handle to the semaphore being taken obtained when the semaphore was created.
- **xBlockTime** -- The time in ticks to wait for the semaphore to become available. The macro portTICK\_PERIOD\_MS can be used to convert this to a real time. A block time of zero can be used to poll the semaphore. A block time of portMAX\_DELAY can be used to block indefinitely (provided INCLUDE vTaskSuspend is set to 1 in FreeRTOSConfig.h).
- **Returns** pdTRUE if the semaphore was obtained. pdFALSE if xBlockTime expired without the semaphore becoming available.

#### **xSemaphoreTakeRecursive**(xMutex, xBlockTime)

*Macro* to recursively obtain, or 'take', a mutex type semaphore. The mutex must have previously been created using a call to xSemaphoreCreateRecursiveMutex();

configUSE\_RECURSIVE\_MUTEXES must be set to 1 in FreeRTOSConfig.h for this macro to be available.

This macro must not be used on mutexes created using xSemaphoreCreateMutex().

A mutex used recursively can be 'taken' repeatedly by the owner. The mutex doesn't become available again until the owner has called xSemaphoreGiveRecursive() for each successful 'take' request. For example, if a task successfully 'takes' the same mutex 5 times then the mutex will not be available to any other task until it has also 'given' the mutex back exactly five times.

Example usage:

```
SemaphoreHandle_t xMutex = NULL;
// A task that creates a mutex.
void vATask( void * pvParameters )
{
// Create the mutex to guard a shared resource.
xMutex = xSemaphoreCreateRecursiveMutex();
}
// A task that uses the mutex.
void vAnotherTask( void * pvParameters )
{
 // ... Do other things.
if( xMutex != NULL )
 {
// See if we can obtain the mutex. If the mutex is not available
// wait 10 ticks to see if it becomes free.
if( xSemaphoreTakeRecursive( xSemaphore, ( TickType_t ) 10 ) == pdTRUE )
     \left\{ \right.// We were able to obtain the mutex and can now access the
// shared resource.
// ...
// For some reason due to the nature of the code further calls to
// xSemaphoreTakeRecursive() are made on the same mutex. In real
// code these would not be just sequential calls as this would make
// no sense. Instead the calls are likely to be buried inside
// a more complex call structure.
         xSemaphoreTakeRecursive( xMutex, ( TickType_t ) 10 );
         xSemaphoreTakeRecursive( xMutex, ( TickType_t ) 10 );
// The mutex has now been 'taken' three times, so will not be
// available to another task until it has also been given back
// three times. Again it is unlikely that real code would have
// these calls sequentially, but instead buried in a more complex
```
```
// call structure. This is just for illustrative purposes.
         xSemaphoreGiveRecursive( xMutex );
         xSemaphoreGiveRecursive( xMutex );
         xSemaphoreGiveRecursive( xMutex );
// Now the mutex can be taken by other tasks.
     }
else
     {
// We could not obtain the mutex and can therefore not access
// the shared resource safely.
     }
}
}
```
- **xMutex** -- A handle to the mutex being obtained. This is the handle returned by xSemaphoreCreateRecursiveMutex();
- **xBlockTime** -- The time in ticks to wait for the semaphore to become available. The macro portTICK\_PERIOD\_MS can be used to convert this to a real time. A block time of zero can be used to poll the semaphore. If the task already owns the semaphore then xSemaphoreTakeRecursive() will return immediately no matter what the value of xBlock-Time.
- **Returns** pdTRUE if the semaphore was obtained. pdFALSE if xBlockTime expired without the semaphore becoming available.

## **xSemaphoreGive**(xSemaphore)

*Macro* to release a semaphore. The semaphore must have previously been created with a call to xSemaphoreCreateBinary(), xSemaphoreCreateMutex() or xSemaphoreCreateCounting(). and obtained using sSemaphoreTake().

This macro must not be used from an ISR. See xSemaphoreGiveFromISR () for an alternative which can be used from an ISR.

This macro must also not be used on semaphores created using xSemaphoreCreateRecursiveMutex().

Example usage:

```
SemaphoreHandle_t xSemaphore = NULL;
void vATask( void * pvParameters )
{
// Create the semaphore to guard a shared resource.
xSemaphore = vSemaphoreCreateBinary();
if( xSemaphore != NULL )
 {
if( xSemaphoreGive( xSemaphore ) != pdTRUE )
     {
// We would expect this call to fail because we cannot give
// a semaphore without first "taking" it!
     }
// Obtain the semaphore - don't block if the semaphore is not
// immediately available.
if( xSemaphoreTake( xSemaphore, ( TickType_t ) 0 ) )
     {
  // We now have the semaphore and can access the shared resource.
```

```
// ...
// We have finished accessing the shared resource so can free the
// semaphore.
if( xSemaphoreGive( xSemaphore ) != pdTRUE )
        {
// We would not expect this call to fail because we must have
// obtained the semaphore to get here.
         }
     }
 }
}
```
- **xSemaphore** -- A handle to the semaphore being released. This is the handle returned when the semaphore was created.
- **Returns** pdTRUE if the semaphore was released. pdFALSE if an error occurred. Semaphores are implemented using queues. An error can occur if there is no space on the queue to post a message - indicating that the semaphore was not first obtained correctly.

## **xSemaphoreGiveRecursive**(xMutex)

*Macro* to recursively release, or 'give', a mutex type semaphore. The mutex must have previously been created using a call to xSemaphoreCreateRecursiveMutex();

configUSE\_RECURSIVE\_MUTEXES\_must be set to 1 in FreeRTOSConfig.h for this macro to be available.

This macro must not be used on mutexes created using xSemaphoreCreateMutex().

A mutex used recursively can be 'taken' repeatedly by the owner. The mutex doesn't become available again until the owner has called xSemaphoreGiveRecursive() for each successful 'take' request. For example, if a task successfully 'takes' the same mutex 5 times then the mutex will not be available to any other task until it has also 'given' the mutex back exactly five times.

Example usage:

```
SemaphoreHandle_t xMutex = NULL;
// A task that creates a mutex.
void vATask( void * pvParameters )
{
// Create the mutex to guard a shared resource.
xMutex = xSemaphoreCreateRecursiveMutex();
}
// A task that uses the mutex.
void vAnotherTask( void * pvParameters )
{
// ... Do other things.
if(xMutes != NULL){
// See if we can obtain the mutex. If the mutex is not available
// wait 10 ticks to see if it becomes free.
if( xSemaphoreTakeRecursive( xMutex, ( TickType_t ) 10 ) == pdTRUE )
     {
// We were able to obtain the mutex and can now access the
// shared resource.
```

```
// ...
// For some reason due to the nature of the code further calls to
// xSemaphoreTakeRecursive() are made on the same mutex. In real
// code these would not be just sequential calls as this would make
// no sense. Instead the calls are likely to be buried inside
// a more complex call structure.
         xSemaphoreTakeRecursive( xMutex, ( TickType_t ) 10 );
         xSemaphoreTakeRecursive( xMutex, ( TickType_t ) 10 );
// The mutex has now been 'taken' three times, so will not be
// available to another task until it has also been given back
// three times. Again it is unlikely that real code would have
// these calls sequentially, it would be more likely that the calls
// to xSemaphoreGiveRecursive() would be called as a call stack
// unwound. This is just for demonstrative purposes.
         xSemaphoreGiveRecursive( xMutex );
         xSemaphoreGiveRecursive( xMutex );
         xSemaphoreGiveRecursive( xMutex );
// Now the mutex can be taken by other tasks.
    }
else
     {
// We could not obtain the mutex and can therefore not access
// the shared resource safely.
     }
 }
}
```
• **xMutex** -- A handle to the mutex being released, or 'given'. This is the handle returned by xSemaphoreCreateMutex();

**Returns** pdTRUE if the semaphore was given.

**xSemaphoreGiveFromISR**(xSemaphore, pxHigherPriorityTaskWoken)

*Macro* to release a semaphore. The semaphore must have previously been created with a call to xSemaphoreCreateBinary() or xSemaphoreCreateCounting().

Mutex type semaphores (those created using a call to xSemaphoreCreateMutex()) must not be used with this macro.

This macro can be used from an ISR.

Example usage:

```
#define LONG_TIME 0xffff
#define TICKS_TO_WAIT 10
SemaphoreHandle_t xSemaphore = NULL;
// Repetitive task.
void vATask( void * pvParameters )
{
for( ;; )
{
// We want this task to run every 10 ticks of a timer. The semaphore
// was created before this task was started.
// Block waiting for the semaphore to become available.
if( xSemaphoreTake( xSemaphore, LONG_TIME ) == pdTRUE )
```

```
{
// It is time to execute.
// ...
// We have finished our task. Return to the top of the loop where
// we will block on the semaphore until it is time to execute
// again. Note when using the semaphore for synchronisation with an
// ISR in this manner there is no need to 'give' the semaphore back.
     }
}
}
// Timer ISR
void vTimerISR( void * pvParameters )
{
static uint8_t ucLocalTickCount = 0;
static BaseType_t xHigherPriorityTaskWoken;
// A timer tick has occurred.
// ... Do other time functions.
 // Is it time for vATask () to run?
xHigherPriorityTaskWoken = pdFALSE;
ucLocalTickCount++;
if( ucLocalTickCount >= TICKS_TO_WAIT )
 {
// Unblock the task by releasing the semaphore.
    xSemaphoreGiveFromISR( xSemaphore, &xHigherPriorityTaskWoken );
// Reset the count so we release the semaphore again in 10 ticks time.
    ucLocalTickCount = 0;
}
if( xHigherPriorityTaskWoken != pdFALSE )
 {
// We can force a context switch here. Context switching from an
// ISR uses port specific syntax. Check the demo task for your port
// to find the syntax required.
}
}
```
- **xSemaphore** -- A handle to the semaphore being released. This is the handle returned when the semaphore was created.
- **pxHigherPriorityTaskWoken** -- xSemaphoreGiveFromISR() will set \*pxHigher-PriorityTaskWoken to pdTRUE if giving the semaphore caused a task to unblock, and the unblocked task has a priority higher than the currently running task. If xSemaphoreGive-FromISR() sets this value to pdTRUE then a context switch should be requested before the interrupt is exited.

**Returns** pdTRUE if the semaphore was successfully given, otherwise errQUEUE FULL.

## **xSemaphoreTakeFromISR**(xSemaphore, pxHigherPriorityTaskWoken)

*Macro* to take a semaphore from an ISR. The semaphore must have previously been created with a call to xSemaphoreCreateBinary() or xSemaphoreCreateCounting().

Mutex type semaphores (those created using a call to xSemaphoreCreateMutex()) must not be used with this macro.

This macro can be used from an ISR, however taking a semaphore from an ISR is not a common operation. It

is likely to only be useful when taking a counting semaphore when an interrupt is obtaining an object from a resource pool (when the semaphore count indicates the number of resources available).

## **Parameters**

- **xSemaphore** -- A handle to the semaphore being taken. This is the handle returned when the semaphore was created.
- **pxHigherPriorityTaskWoken** -- xSemaphoreTakeFromISR() will set \*pxHigher-PriorityTaskWoken to pdTRUE if taking the semaphore caused a task to unblock, and the unblocked task has a priority higher than the currently running task. If xSemaphoreTake-FromISR() sets this value to pdTRUE then a context switch should be requested before the interrupt is exited.

**Returns** pdTRUE if the semaphore was successfully taken, otherwise pdFALSE

## **xSemaphoreCreateMutex**()

Creates a new mutex type semaphore instance, and returns a handle by which the new mutex can be referenced.

Internally, within the FreeRTOS implementation, mutex semaphores use a block of memory, in which the mutex structure is stored. If a mutex is created using xSemaphoreCreateMutex() then the required memory is automatically dynamically allocated inside the xSemaphoreCreateMutex() function. (see https: //www.FreeRTOS.org/a00111.html). If a mutex is created using xSemaphoreCreateMutexStatic() then the application writer must provided the memory. xSemaphoreCreateMutexStatic() therefore allows a mutex to be created without using any dynamic memory allocation.

Mutexes created using this function can be accessed using the xSemaphoreTake() and xSemaphore[Give\(\)](https://www.FreeRTOS.org/a00111.html) [macros. The xSemaphoreTakeRecur](https://www.FreeRTOS.org/a00111.html)sive() and xSemaphoreGiveRecursive() macros must not be used.

This type of semaphore uses a priority inheritance mechanism so a task 'taking' a semaphore MUST ALWAYS 'give' the semaphore back once the semaphore it is no longer required.

Mutex type semaphores cannot be used from within interrupt service routines.

See xSemaphoreCreateBinary() for an alternative implementation that can be used for pure synchronisation (where one task or interrupt always 'gives' the semaphore and another always 'takes' the semaphore) and from within interrupt service routines.

#### Example usage:

```
SemaphoreHandle_t xSemaphore;
void vATask( void * pvParameters )
{
// Semaphore cannot be used before a call to xSemaphoreCreateMutex().
 // This is a macro so pass the variable in directly.
xSemaphore = xSemaphoreCreateMutex();
 if( xSemaphore != NULL )
 {
// The semaphore was created successfully.
// The semaphore can now be used.
}
}
```
**Returns** If the mutex was successfully created then a handle to the created semaphore is returned. If there was not enough heap to allocate the mutex data structures then NULL is returned.

## **xSemaphoreCreateMutexStatic**(pxMutexBuffer)

Creates a new mutex type semaphore instance, and returns a handle by which the new mutex can be referenced.

Internally, within the FreeRTOS implementation, mutex semaphores use a block of memory, in which the mutex structure is stored. If a mutex is created using xSemaphoreCreateMutex() then the required memory is automatically dynamically allocated inside the xSemaphoreCreateMutex() function. (see https:

//www.FreeRTOS.org/a00111.html). If a mutex is created using xSemaphoreCreateMutexStatic() then the application writer must provided the memory. xSemaphoreCreateMutexStatic() therefore allows a mutex to be created without using any dynamic memory allocation.

Mutexes created using this function can be accessed using the xSemaphoreTake() and xSemaphoreGive() macros. The xSemaphoreTakeRecursive() and xSemaphoreGiveRecursive() macros must not be used.

This type of semaphore uses a priority inheritance mechanism so a task 'taking' a semaphore MUST ALWAYS 'give' the semaphore back once the semaphore it is no longer required.

Mutex type semaphores cannot be used from within interrupt service routines.

See xSemaphoreCreateBinary() for an alternative implementation that can be used for pure synchronisation (where one task or interrupt always 'gives' the semaphore and another always 'takes' the semaphore) and from within interrupt service routines.

Example usage:

```
SemaphoreHandle_t xSemaphore;
StaticSemaphore_t xMutexBuffer;
void vATask( void * pvParameters )
{
// A mutex cannot be used before it has been created. xMutexBuffer is
// into xSemaphoreCreateMutexStatic() so no dynamic memory allocation is
 // attempted.
xSemaphore = xSemaphoreCreateMutexStatic( &xMutexBuffer );
 // As no dynamic memory allocation was performed, xSemaphore cannot be NULL,
 // so there is no need to check it.
}
```
## **Parameters**

- **pxMutexBuffer** -- Must point to a variable of type StaticSemaphore\_t, which will be used to hold the mutex's data structure, removing the need for the memory to be allocated dynamically.
- **Returns** If the mutex was successfully created then a handle to the created mutex is returned. If pxMutexBuffer was NULL then NULL is returned.

#### **xSemaphoreCreateRecursiveMutex**()

Creates a new recursive mutex type semaphore instance, and returns a handle by which the new recursive mutex can be referenced.

Internally, within the FreeRTOS implementation, recursive mutexes use a block of memory, in which the mutex structure is stored. If a recursive mutex is created using xSemaphoreCreateRecursiveMutex() then the required memory is automatically dynamically allocated inside the xSemaphoreCreateRecursiveMutex() function. (see https://www.FreeRTOS.org/a00111.html). If a recursive mutex is created using xSemaphoreCreateRecursiveMutexStatic() then the application writer must provide the memory that will get used by the mutex. xSemaphoreCreateRecursiveMutexStatic() therefore allows a recursive mutex to be created without using any dynamic memory allocation.

Mutexesc[reated using this macro can be accessed u](https://www.FreeRTOS.org/a00111.html)sing the xSemaphoreTakeRecursive() and xSemaphore-GiveRecursive() macros. The xSemaphoreTake() and xSemaphoreGive() macros must not be used.

A mutex used recursively can be 'taken' repeatedly by the owner. The mutex doesn't become available again until the owner has called xSemaphoreGiveRecursive() for each successful 'take' request. For example, if a task successfully 'takes' the same mutex 5 times then the mutex will not be available to any other task until it has also 'given' the mutex back exactly five times.

This type of semaphore uses a priority inheritance mechanism so a task 'taking' a semaphore MUST ALWAYS 'give' the semaphore back once the semaphore it is no longer required.

Mutex type semaphores cannot be used from within interrupt service routines.

See xSemaphoreCreateBinary() for an alternative implementation that can be used for pure synchronisation (where one task or interrupt always 'gives' the semaphore and another always 'takes' the semaphore) and from within interrupt service routines.

## Example usage:

```
SemaphoreHandle_t xSemaphore;
void vATask( void * pvParameters )
{
// Semaphore cannot be used before a call to xSemaphoreCreateMutex().
// This is a macro so pass the variable in directly.
xSemaphore = xSemaphoreCreateRecursiveMutex();
if( xSemaphore != NULL )
{
// The semaphore was created successfully.
// The semaphore can now be used.
}
}
```
**Returns** xSemaphore Handle to the created mutex semaphore. Should be of type SemaphoreHandle\_t.

## **xSemaphoreCreateRecursiveMutexStatic**(pxStaticSemaphore)

Creates a new recursive mutex type semaphore instance, and returns a handle by which the new recursive mutex can be referenced.

Internally, within the FreeRTOS implementation, recursive mutexes use a block of memory, in which the mutex structure is stored. If a recursive mutex is created using xSemaphoreCreateRecursiveMutex() then the required memory is automatically dynamically allocated inside the xSemaphoreCreateRecursiveMutex() function. (see https://www.FreeRTOS.org/a00111.html). If a recursive mutex is created using xSemaphoreCreateRecursiveMutexStatic() then the application writer must provide the memory that will get used by the mutex. xSemaphoreCreateRecursiveMutexStatic() therefore allows a recursive mutex to be created without using any dynamic memory allocation.

Mutexesc[reated using this macro can be accessed u](https://www.FreeRTOS.org/a00111.html)sing the xSemaphoreTakeRecursive() and xSemaphore-GiveRecursive() macros. The xSemaphoreTake() and xSemaphoreGive() macros must not be used.

A mutex used recursively can be 'taken' repeatedly by the owner. The mutex doesn't become available again until the owner has called xSemaphoreGiveRecursive() for each successful 'take' request. For example, if a task successfully 'takes' the same mutex 5 times then the mutex will not be available to any other task until it has also 'given' the mutex back exactly five times.

This type of semaphore uses a priority inheritance mechanism so a task 'taking' a semaphore MUST ALWAYS 'give' the semaphore back once the semaphore it is no longer required.

Mutex type semaphores cannot be used from within interrupt service routines.

See xSemaphoreCreateBinary() for an alternative implementation that can be used for pure synchronisation (where one task or interrupt always 'gives' the semaphore and another always 'takes' the semaphore) and from within interrupt service routines.

Example usage:

```
SemaphoreHandle_t xSemaphore;
StaticSemaphore_t xMutexBuffer;
```

```
void vATask( void * pvParameters )
{
// A recursive semaphore cannot be used before it is created. Here a
// recursive mutex is created using xSemaphoreCreateRecursiveMutexStatic().
// The address of xMutexBuffer is passed into the function, and will hold
// the mutexes data structures - so no dynamic memory allocation will be
// attempted.
xSemaphore = xSemaphoreCreateRecursiveMutexStatic( &xMutexBuffer );
// As no dynamic memory allocation was performed, xSemaphore cannot be NULL,
// so there is no need to check it.
}
```
- **pxStaticSemaphore** -- Must point to a variable of type StaticSemaphore t, which will then be used to hold the recursive mutex's data structure, removing the need for the memory to be allocated dynamically.
- **Returns** If the recursive mutex was successfully created then a handle to the created recursive mutex is returned. If pxStaticSemaphore was NULL then NULL is returned.

## **xSemaphoreCreateCounting**(uxMaxCount, uxInitialCount)

Creates a new counting semaphore instance, and returns a handle by which the new counting semaphore can be referenced.

In many usage scenarios it is faster and more memory efficient to use a direct to task notification in place of a counting semaphore! https://www.FreeRTOS.org/RTOS-task-notifications.html

Internally, within the FreeRTOS implementation, counting semaphores use a block of memory, in which the counting semaphore structure is stored. If a counting semaphore is created using xSemaphoreCreate-Counting() then the required memory is automatically dynamically allocated inside the xSemaphoreCreate-Counting() function. (see [https://www.FreeRTOS.org/a00111.html\). If a counti](https://www.FreeRTOS.org/RTOS-task-notifications.html)ng semaphore is created using xSemaphoreCreateCountingStatic() then the application writer can instead optionally provide the memory that will get used by the counting semaphore. xSemaphoreCreateCountingStatic() therefore allows a counting semaphore to be created without using any dynamic memory allocation.

Counting semaphores are [typically used for two things:](https://www.FreeRTOS.org/a00111.html)

1) Counting events.

In this usage scenario an event handler will 'give' a semaphore each time an event occurs (incrementing the semaphore count value), and a handler task will 'take' a semaphore each time it processes an event (decrementing the semaphore count value). The count value is therefore the difference between the number of events that have occurred and the number that have been processed. In this case it is desirable for the initial count value to be zero.

2) Resource management.

In this usage scenario the count value indicates the number of resources available. To obtain control of a resource a task must first obtain a semaphore - decrementing the semaphore count value. When the count value reaches zero there are no free resources. When a task finishes with the resource it 'gives' the semaphore back - incrementing the semaphore count value. In this case it is desirable for the initial count value to be equal to the maximum count value, indicating that all resources are free.

## Example usage:

```
SemaphoreHandle_t xSemaphore;
void vATask( void * pvParameters )
{
```

```
SemaphoreHandle t xSemaphore = NULL;
// Semaphore cannot be used before a call to xSemaphoreCreateCounting().
// The max value to which the semaphore can count should be 10, and the
// initial value assigned to the count should be 0.
xSemaphore = xSemaphoreCreateCounting(10, 0);
if( xSemaphore != NULL )
{
// The semaphore was created successfully.
// The semaphore can now be used.
}
}
```
- **uxMaxCount** -- The maximum count value that can be reached. When the semaphore reaches this value it can no longer be 'given'.
- **uxInitialCount** -- The count value assigned to the semaphore when it is created.
- **Returns** Handle to the created semaphore. Null if the semaphore could not be created.

#### **xSemaphoreCreateCountingStatic**(uxMaxCount, uxInitialCount, pxSemaphoreBuffer)

Creates a new counting semaphore instance, and returns a handle by which the new counting semaphore can be referenced.

In many usage scenarios it is faster and more memory efficient to use a direct to task notification in place of a counting semaphore! https://www.FreeRTOS.org/RTOS-task-notifications.html

Internally, within the FreeRTOS implementation, counting semaphores use a block of memory, in which the counting semaphore structure is stored. If a counting semaphore is created using xSemaphoreCreateCounting() then the required memory is automatically dynamically allocated inside the xSemaphoreCreateCounting() function. (see [https://www.FreeRTOS.org/a00111.html\). If a counting](https://www.FreeRTOS.org/RTOS-task-notifications.html) semaphore is created using xSemaphoreCreateCountingStatic() then the application writer must provide the memory. xSemaphoreCreateCountingStatic() therefore allows a counting semaphore to be created without using any dynamic memory allocation.

Counting semaphores [are typically used for two things:](https://www.FreeRTOS.org/a00111.html)

1) Counting events.

In this usage scenario an event handler will 'give' a semaphore each time an event occurs (incrementing the semaphore count value), and a handler task will 'take' a semaphore each time it processes an event (decrementing the semaphore count value). The count value is therefore the difference between the number of events that have occurred and the number that have been processed. In this case it is desirable for the initial count value to be zero.

2) Resource management.

In this usage scenario the count value indicates the number of resources available. To obtain control of a resource a task must first obtain a semaphore - decrementing the semaphore count value. When the count value reaches zero there are no free resources. When a task finishes with the resource it 'gives' the semaphore back - incrementing the semaphore count value. In this case it is desirable for the initial count value to be equal to the maximum count value, indicating that all resources are free.

Example usage:

```
SemaphoreHandle_t xSemaphore;
StaticSemaphore_t xSemaphoreBuffer;
void vATask( void * pvParameters )
```

```
{
SemaphoreHandle_t xSemaphore = NULL;
// Counting semaphore cannot be used before they have been created. Create
// a counting semaphore using xSemaphoreCreateCountingStatic(). The max
// value to which the semaphore can count is 10, and the initial value
// assigned to the count will be 0. The address of xSemaphoreBuffer is
// passed in and will be used to hold the semaphore structure, so no dynamic
// memory allocation will be used.
xSemaphore = xSemaphoreCreateCounting( 10, 0, \& xSemaphoreBuffer );
 // No memory allocation was attempted so xSemaphore cannot be NULL, so there
// is no need to check its value.
}
```
- **uxMaxCount** -- The maximum count value that can be reached. When the semaphore reaches this value it can no longer be 'given'.
- **uxInitialCount** -- The count value assigned to the semaphore when it is created.
- **pxSemaphoreBuffer** -- Must point to a variable of type StaticSemaphore\_t, which will then be used to hold the semaphore's data structure, removing the need for the memory to be allocated dynamically.

**Returns** If the counting semaphore was successfully created then a handle to the created counting semaphore is returned. If pxSemaphoreBuffer was NULL then NULL is returned.

## **vSemaphoreDelete**(xSemaphore)

Delete a semaphore. This function must be used with care. For example, do not delete a mutex type semaphore if the mutex is held by a task.

#### **Parameters**

• **xSemaphore** -- A handle to the semaphore to be deleted.

#### **xSemaphoreGetMutexHolder**(xSemaphore)

If xMutex is indeed a mutex type semaphore, return the current mutex holder. If xMutex is not a mutex type semaphore, or the mutex is available (not held by a task), return NULL.

Note: This is a good way of determining if the calling task is the mutex holder, but not a good way of determining the identity of the mutex holder as the holder may change between the function exiting and the returned value being tested.

## **xSemaphoreGetMutexHolderFromISR**(xSemaphore)

If xMutex is indeed a mutex type semaphore, return the current mutex holder. If xMutex is not a mutex type semaphore, or the mutex is available (not held by a task), return NULL.

## **uxSemaphoreGetCount**(xSemaphore)

If the semaphore is a counting semaphore then uxSemaphoreGetCount() returns its current count value. If the semaphore is a binary semaphore then uxSemaphoreGetCount() returns 1 if the semaphore is available, and 0 if the semaphore is not available.

#### **uxSemaphoreGetCountFromISR**(xSemaphore)

#### semphr.h

UBaseType\_t uxSemaphoreGetCountFromISR( SemaphoreHandle\_t xSemaphore );

If the semaphore is a counting semaphore then uxSemaphoreGetCountFromISR() returns its current count value. If the semaphore is a binary semaphore then uxSemaphoreGetCountFromISR() returns 1 if the semaphore is available, and 0 if the semaphore is not available.

#### **xSemaphoreGetStaticBuffer**(xSemaphore, ppxSemaphoreBuffer)

Retrieve pointer to a statically created binary semaphore, counting semaphore, or mutex semaphore's data structure buffer. This is the same buffer that is supplied at the time of creation.

#### **Parameters**

- **xSemaphore** -- The semaphore for which to retrieve the buffer.
- **ppxSemaphoreBuffer** -- Used to return a pointer to the semaphore's data structure buffer.

**Returns** pdTRUE if buffer was retrieved, pdFALSE otherwise.

# **Type Definitions**

typedef *QueueHandle\_t* **SemaphoreHandle\_t**

## **Timer API**

## **Header File**

- components/freertos/FreeRTOS-Kernel/include/freertos/timers.h
- This header file can be included with:

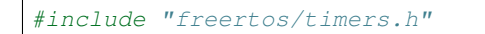

## **Functions**

*TimerHandle\_t* **xTimerCreate**(const char \*const pcTimerName, const TickType\_t xTimerPeriodInTicks, const BaseType\_t xAutoReload, void \*const pvTimerID, *TimerCallbackFunction\_t* pxCallbackFunction)

Creates a new software timer instance, and returns a handle by which the created software timer can be refer[enced.](#page-1251-0)

Internally, within the FreeRTOS implementation, software timers use a block of [memory, in which the tim](#page-1251-1)er data structure is stored. If a software timer is created using xTimerCreate() then the required memory is automatically dynamically allocated inside the xTimerCreate() function. (see https://www.FreeRTOS.org/a00111. html). If a software timer is created using xTimerCreateStatic() then the application writer must provide the memory that will get used by the software timer. xTimerCreateStatic() therefore allows a software timer to be created without using any dynamic memory allocation.

Timers are created in the dormant state. The xTimerStart(), xTimerRes[et\(\), xTimerStartFromISR\(\), xTimer-](https://www.FreeRTOS.org/a00111.html)[Rese](https://www.FreeRTOS.org/a00111.html)tFromISR(), xTimerChangePeriod() and xTimerChangePeriodFromISR() API functions can all be used to transition a timer into the active state.

## Example usage:

```
* #define NUM_TIMERS 5
*
* // An array to hold handles to the created timers.
* TimerHandle_t xTimers[ NUM_TIMERS ];
*
* // An array to hold a count of the number of times each timer expires.
* int32_t lExpireCounters[ NUM_TIMERS ] = { 0 };
*
* // Define a callback function that will be used by multiple timer instances.
* // The callback function does nothing but count the number of times the
* // associated timer expires, and stop the timer once the timer has expired
* // 10 times.
* void vTimerCallback( TimerHandle_t pxTimer )
```

```
* {
 int32_t lArrayIndex;
* const int32_t xMaxExpiryCountBeforeStopping = 10;
*
     // Optionally do something if the pxTimer parameter is NULL.
     configASSERT( pxTimer );
*
     // Which timer expired?
     lArrayIndex = (int32_t ) pyTimerGetTimerID(pxTimer);
*
     // Increment the number of times that pxTimer has expired.
     lExpireCounters[ lArrayIndex ] += 1;
*
     // If the timer has expired 10 times then stop it from running.
     if( lExpireCounters[ lArrayIndex ] == xMaxExpiryCountBeforeStopping )
\star {
         // Do not use a block time if calling a timer API function from a
         // timer callback function, as doing so could cause a deadlock!
         xTimerStop( pxTimer, 0 );
     * }
* }
*
* void main( void )
* {
* int 32_t x;*
     // Create then start some timers. Starting the timers before the
,→scheduler
     // has been started means the timers will start running immediately that
     // the scheduler starts.
     for( x = 0; x < NUM_TIMERS; x++ )
\star {
         xTimers[x] = xTimerCreate( "Timer", // Just a text
,→name, not used by the kernel.
                                        (100 * (x + 1) ), // The timer
,→period in ticks.
                                        pdTRUE, // The timers<sub>—</sub>
,→will auto-reload themselves when they expire.
                                        ( void * ) x, // Assign each
,→timer a unique id equal to its array index.
                                        vTimerCallback // Each timer
,→calls the same callback when it expires.
\star );
*
         if(xTimers[x] == NULL)\star {
             // The timer was not created.
* \qquad \qquad \}else
\star {
             // Start the timer. No block time is specified, and even if one.
,→was
             // it would be ignored because the scheduler has not yet been
             // started.
             if( xTimerStart( xTimers[ x ], 0 ) != pdPASS )
\star {
                 // The timer could not be set into the Active state.
\star \qquad \qquad \}\star }
     * }
*
```

```
\frac{1}{2} // ...
      // Create tasks here.
* \frac{1}{2} ...
*
      // Starting the scheduler will start the timers running as they have.
,→already
      // been set into the active state.
      vTaskStartScheduler();
*
      // Should not reach here.
      for(;; );
* }
*
```
- **pcTimerName** -- A text name that is assigned to the timer. This is done purely to assist debugging. The kernel itself only ever references a timer by its handle, and never by its name.
- **xTimerPeriodInTicks** -- The timer period. The time is defined in tick periods so the constant portTICK\_PERIOD\_MS can be used to convert a time that has been specified in milliseconds. For example, if the timer must expire after 100 ticks, then xTimerPeriodInTicks should be set to 100. Alternatively, if the timer must expire after 500ms, then xPeriod can be set to ( 500 / portTICK\_PERIOD\_MS ) provided configTICK\_RATE\_HZ is less than or equal to 1000. Time timer period must be greater than 0.
- **xAutoReload** -- If xAutoReload is set to pdTRUE then the timer will expire repeatedly with a frequency set by the xTimerPeriodInTicks parameter. If xAutoReload is set to pdFALSE then the timer will be a one-shot timer and enter the dormant state after it expires.
- **pvTimerID** -- An identifier that is assigned to the timer being created. Typically this would be used in the timer callback function to identify which timer expired when the same callback function is assigned to more than one timer.
- **pxCallbackFunction** -- The function to call when the timer expires. Callback functions must have the prototype defined by TimerCallbackFunction\_t, which is "void vCallbackFunction( TimerHandle\_t xTimer );".
- **Returns** If the timer is successfully created then a handle to the newly created timer is returned. If the timer cannot be created because there is insufficient FreeRTOS heap remaining to allocate the timer structures then NULL is returned.

*TimerHandle* txTimerCreateStatic (const char \*const pcTimerName, const TickType t xTimerPeriodInTicks, const BaseType\_t xAutoReload, void \*const pvTimerID, *TimerCallbackFunction\_t* pxCallbackFunction, StaticTimer\_t \*pxTimerBuffer)

[Creates a](#page-1251-0) new software timer instance, and returns a handle by which the created software timer can be referenced.

Internally, within the FreeRTOS implementation, [software timers use a block](#page-1251-1) of memory, in which the timer data structure is stored. If a software timer is created using xTimerCreate() then the required memory is automatically dynamically allocated inside the xTimerCreate() function. (see https://www.FreeRTOS.org/a00111. html). If a software timer is created using xTimerCreateStatic() then the application writer must provide the memory that will get used by the software timer. xTimerCreateStatic() therefore allows a software timer to be created without using any dynamic memory allocation.

Timers are created in the dormant state. The xTimerStart(), xTimerRes[et\(\), xTimerStartFromISR\(\), xTimer-](https://www.FreeRTOS.org/a00111.html)[Rese](https://www.FreeRTOS.org/a00111.html)tFromISR(), xTimerChangePeriod() and xTimerChangePeriodFromISR() API functions can all be used to transition a timer into the active state.

Example usage:

```
*
 // The buffer used to hold the software timer's data structure.
* static StaticTimer_t xTimerBuffer;
*
* // A variable that will be incremented by the software timer's callback
* // function.
* UBaseType_t uxVariableToIncrement = 0;*
* // A software timer callback function that increments a variable passed to
* // it when the software timer was created. After the 5th increment the
* // callback function stops the software timer.
* static void prvTimerCallback( TimerHandle_t xExpiredTimer )
* {
* UBaseType_t *puxVariableToIncrement;
* BaseType_t xReturned;
*
     * // Obtain the address of the variable to increment from the timer ID.
     puxVariableToIncrement = (UBaseType_t * ) pyTimeFGetTimerID(\_,→xExpiredTimer );
*
     // Increment the variable to show the timer callback has executed.
      (* puxVariableToIncrement )++;*
     // If this callback has executed the required number of times, stop the
     // timer.
     if('*puxVariableToIncrement == 5)\left\{ \right.* // This is called from a timer callback so must not block.
         xTimerStop( xExpiredTimer, staticDONT_BLOCK );
     \rightarrow* }
*
*
* void main( void )
 \left\{ \right.// Create the software time. xTimerCreateStatic() has an extra parameter
     * // than the normal xTimerCreate() API function. The parameter is a␣
,→pointer
     // to the StaticTimer_t structure that will hold the software timer
     * // structure. If the parameter is passed as NULL then the structure␣
,→will be
     // allocated dynamically, just as if xTimerCreate() had been called.
     * xTimer = xTimerCreateStatic( "T1", // Text name for the task.
,→ Helps debugging only. Not used by FreeRTOS.
                                   xTimerPeriod, // The period of the
,→timer in ticks.
                                    pdTRUE, \frac{1}{2} // This is an auto-reload
,→timer.
                                    ( void * ) &uxVariableToIncrement, // A<sub>□</sub>,→variable incremented by the software timer's callback function
                                   prvTimerCallback, // The function to
,→execute when the timer expires.
                                    &xTimerBuffer ); // The buffer that will
,→hold the software timer structure.
*
     * // The scheduler has not started yet so a block time is not used.
     xReturned = xTimerStart( xTimer, 0 );
*
     \frac{1}{2} ...
     // Create tasks here.
      // \dots*
```

```
* // Starting the scheduler will start the timers running as they have␣
,→already
      // been set into the active state.
      vTaskStartScheduler();
*
      // Should not reach here.
      for(i; );
 * }
*
```
- **pcTimerName** -- A text name that is assigned to the timer. This is done purely to assist debugging. The kernel itself only ever references a timer by its handle, and never by its name.
- **xTimerPeriodInTicks** -- The timer period. The time is defined in tick periods so the constant portTICK\_PERIOD\_MS can be used to convert a time that has been specified in milliseconds. For example, if the timer must expire after 100 ticks, then xTimerPeriodInTicks should be set to 100. Alternatively, if the timer must expire after 500ms, then xPeriod can be set to ( 500 / portTICK\_PERIOD\_MS ) provided configTICK\_RATE\_HZ is less than or equal to 1000. The timer period must be greater than 0.
- **xAutoReload** -- If xAutoReload is set to pdTRUE then the timer will expire repeatedly with a frequency set by the xTimerPeriodInTicks parameter. If xAutoReload is set to pdFALSE then the timer will be a one-shot timer and enter the dormant state after it expires.
- **pvTimerID** -- An identifier that is assigned to the timer being created. Typically this would be used in the timer callback function to identify which timer expired when the same callback function is assigned to more than one timer.
- **pxCallbackFunction** -- The function to call when the timer expires. Callback functions must have the prototype defined by TimerCallbackFunction\_t, which is "void vCallbackFunction(TimerHandle t xTimer );".
- **pxTimerBuffer** -- Must point to a variable of type StaticTimer\_t, which will be then be used to hold the software timer's data structures, removing the need for the memory to be allocated dynamically.
- **Returns** If the timer is created then a handle to the created timer is returned. If pxTimerBuffer was NULL then NULL is returned.

## void \***pvTimerGetTimerID**(const *TimerHandle\_t* xTimer)

Returns the ID assigned to the timer.

IDs are assigned to timers using the pvTimerID parameter of the call to xTimerCreated() that was used to create the timer, and by calling t[he vTimerSetTim](#page-1251-0)erID() API function.

If the same callback function is assigned to multiple timers then the timer ID can be used as time specific (timer local) storage.

Example usage:

See the xTimerCreate() API function example usage scenario.

**Parameters xTimer** -- The timer being queried. **Returns** The ID assigned to the timer being queried.

void **vTimerSetTimerID**(*TimerHandle\_t* xTimer, void \*pvNewID)

Sets the ID assigned to the timer.

IDs are assigned to timers using the pvTimerID parameter of the call to xTimerCreated() that was used to create the timer.

If the same callback function is assigned to multiple timers then the timer ID can be used as time specific (timer local) storage.

Example usage:

See the xTimerCreate() API function example usage scenario.

# **Parameters**

- **xTimer** -- The timer being updated.
- **pvNewID** -- The ID to assign to the timer.

BaseType\_t **xTimerIsTimerActive**(*TimerHandle\_t* xTimer)

Queries a timer to see if it is active or dormant.

A timer will be dormant if: 1) It has been created but not started, or 2) It is an expired one-shot timer that has not been restarted.

Timers are created in the dormant state. The xTimerStart(), xTimerReset(), xTimerStartFromISR(), xTimer-ResetFromISR(), xTimerChangePeriod() and xTimerChangePeriodFromISR() API functions can all be used to transition a timer into the active state.

Example usage:

```
* // This function assumes xTimer has already been created.
* void vAFunction( TimerHandle_t xTimer )
* {
* if( xTimerIsTimerActive( xTimer ) != pdFALSE ) // or more simply and␣
,→equivalently "if( xTimerIsTimerActive( xTimer ) )"
      \{// xTimer is active, do something.
      * }
      * else
      \{* // xTimer is not active, do something else.
^{\star} \qquad }
* }
*
```
**Parameters xTimer** -- The timer being queried.

**Returns** pdFALSE will be returned if the timer is dormant. A value other than pdFALSE will be returned if the timer is active.

# *TaskHandle\_t* **xTimerGetTimerDaemonTaskHandle**(void)

Simply returns the handle of the timer service/daemon task. It it not valid to call xTimerGetTimerDaemon-TaskHandle() before the scheduler has been started.

# [BaseType\\_t](#page-1198-0) **xTimerPendFunctionCallFromISR**(*PendedFunction\_t* xFunctionToPend, void

\*pvParameter1, uint32\_t ulParameter2, BaseType\_t \*pxHigherPriorityTaskWoken)

Used from application interrupt service routines to defer the execution of a function to the RTOS daemon task (the timer service task, hence this function is imple[mented in timers.c](#page-1251-2) and is prefixed with 'Timer').

Ideally an interrupt service routine (ISR) is kept as short as possible, but sometimes an ISR either has a lot of processing to do, or needs to perform processing that is not deterministic. In these cases xTimerPendFunctionCallFromISR() can be used to defer processing of a function to the RTOS daemon task.

A mechanism is provided that allows the interrupt to return directly to the task that will subsequently execute the pended callback function. This allows the callback function to execute contiguously in time with the interrupt - just as if the callback had executed in the interrupt itself.

Example usage:

```
*
  * // The callback function that will execute in the context of the daemon␣
,→task.
  // Note callback functions must all use this same prototype.
  void vProcessInterface( void *pvParameter1, uint32_t ulParameter2 )
* {
      BaseType_t xInterfaceToService;
*
      * // The interface that requires servicing is passed in the second
      // parameter. The first parameter is not used in this case.
      * xInterfaceToService = ( BaseType_t ) ulParameter2;
*
      // ...Perform the processing here...
  * }
*
  * // An ISR that receives data packets from multiple interfaces
  void vAnISR( void )
  \{BaseType_t xInterfaceToService, xHigherPriorityTaskWoken;
*
      // Query the hardware to determine which interface needs processing.
      xInterfaceToService = prvCheckInterfaces();
*
      // The actual processing is to be deferred to a task. Request the
      // vProcessInterface() callback function is executed, passing in the
      // number of the interface that needs processing. The interface to
      * // service is passed in the second parameter. The first parameter is
      // not used in this case.
      xHigherPriorityTaskWoken = pdFALSE;
      * xTimerPendFunctionCallFromISR( vProcessInterface, NULL, ( uint32_t )␣
,→xInterfaceToService, &xHigherPriorityTaskWoken );
*
      * // If xHigherPriorityTaskWoken is now set to pdTRUE then a context
      // switch should be requested. The macro used is port specific and will
      // be either portYIELD_FROM_ISR() or portEND_SWITCHING_ISR() - refer to
      // the documentation page for the port being used.
      portYIELD_FROM_ISR( xHigherPriorityTaskWoken );
*
  * }
*
```
#### **Parameters**

- **xFunctionToPend** -- The function to execute from the timer service/ daemon task. The function must conform to the PendedFunction t prototype.
- **pvParameter1** -- The value of the callback function's first parameter. The parameter has a void \* type to allow it to be used to pass any type. For example, unsigned longs can be cast to a void \*, or the void \* can be used to point to a structure.
- **ulParameter2** -- The value of the callback function's second parameter.
- **pxHigherPriorityTaskWoken** -- As mentioned above, calling this function will result in a message being sent to the timer daemon task. If the priority of the timer daemon task (which is set using configTIMER\_TASK\_PRIORITY in FreeRTOSConfig.h) is higher than the priority of the currently running task (the task the interrupt interrupted) then \*pxHigherPriorityTaskWoken will be set to pdTRUE within xTimerPendFunction-CallFromISR(), indicating that a context switch should be requested before the interrupt exits. For that reason \*pxHigherPriorityTaskWoken must be initialised to pdFALSE. See the example code below.
- **Returns** pdPASS is returned if the message was successfully sent to the timer daemon task, otherwise pdFALSE is returned.

# BaseType\_t **xTimerPendFunctionCall**(*PendedFunction\_t* xFunctionToPend, void \*pvParameter1, uint32\_t ulParameter2, TickType\_t xTicksToWait)

Used to defer the execution of a function to the RTOS daemon task (the timer service task, hence this function is implemented in timers.c and is prefixe[d with](#page-1251-2) '[Timer](#page-1251-2)'[\).](#page-1251-2)

# **Parameters**

- **xFunctionToPend** -- The function to execute from the timer service/ daemon task. The function must conform to the PendedFunction\_t prototype.
- **pvParameter1** -- The value of the callback function's first parameter. The parameter has a void \* type to allow it to be used to pass any type. For example, unsigned longs can be cast to a void \*, or the void \* can be used to point to a structure.
- **ulParameter2** -- The value of the callback function's second parameter.
- **xTicksToWait** -- Calling this function will result in a message being sent to the timer daemon task on a queue. xTicksToWait is the amount of time the calling task should remain in the Blocked state (so not using any processing time) for space to become available on the timer queue if the queue is found to be full.
- **Returns** pdPASS is returned if the message was successfully sent to the timer daemon task, otherwise pdFALSE is returned.

# const char \***pcTimerGetName**(*TimerHandle\_t* xTimer)

Returns the name that was assigned to a timer when the timer was created.

**Parameters xTimer** -- The handle of the timer being queried. **Returns** The name as[signed to the tim](#page-1251-0)er specified by the xTimer parameter.

# void **vTimerSetReloadMode**(*TimerHandle\_t* xTimer, const BaseType\_t xAutoReload)

Updates a timer to be either an auto-reload timer, in which case the timer automatically resets itself each time it expires, or a one-shot timer, in which case the timer will only expire once unless it is manually restarted.

## **Parameters**

- **xTimer** -- T[he handle of the](#page-1251-0) timer being updated.
- **xAutoReload** -- If xAutoReload is set to pdTRUE then the timer will expire repeatedly with a frequency set by the timer's period (see the xTimerPeriodInTicks parameter of the xTimerCreate() API function). If xAutoReload is set to pdFALSE then the timer will be a one-shot timer and enter the dormant state after it expires.

# BaseType\_t **xTimerGetReloadMode**(*TimerHandle\_t* xTimer)

Queries a timer to determine if it is an auto-reload timer, in which case the timer automatically resets itself each time it expires, or a one-shot timer, in which case the timer will only expire once unless it is manually restarted.

**Parameters xTimer** -- The [handle of the tim](#page-1251-0)er being queried.

**Returns** If the timer is an auto-reload timer then pdTRUE is returned, otherwise pdFALSE is returned.

## UBaseType\_t **uxTimerGetReloadMode**(*TimerHandle\_t* xTimer)

Queries a timer to determine if it is an auto-reload timer, in which case the timer automatically resets itself each time it expires, or a one-shot timer, in which case the timer will only expire once unless it is manually restarted.

**Parameters xTimer** -- The han[dle of the timer](#page-1251-0) being queried.

**Returns** If the timer is an auto-reload timer then pdTRUE is returned, otherwise pdFALSE is returned.

# TickType\_t **xTimerGetPeriod**(*TimerHandle\_t* xTimer)

Returns the period of a timer.

**Parameters xTimer** -- The handle of the timer being queried. **Returns** The period of [the timer in tick](#page-1251-0)s.

# TickType\_t **xTimerGetExpiryTime**(*TimerHandle\_t* xTimer)

Returns the time in ticks at which the timer will expire. If this is less than the current tick count then the expiry time has overflowed from the current time.

**Parameters xTimer** -- The handle of the timer being queried.

**Returns** If the timer is running then the time in ticks at which the timer will next expire is returned. If the timer is not running then the return value is undefined.

# BaseType\_t **xTimerGetStaticBuffer**(*TimerHandle\_t* xTimer, StaticTimer\_t \*\*ppxTimerBuffer)

Retrieve pointer to a statically created timer's data structure buffer. This is the same buffer that is supplied at the time of creation.

# **Parameters**

• **xTimer** -- The timer fo[r which to retrie](#page-1251-0)ve the buffer.

• **ppxTimerBuffer** -- Used to return a pointer to the timers's data structure buffer. **Returns** pdTRUE if the buffer was retrieved, pdFALSE otherwise.

void **vApplicationGetTimerTaskMemory**(StaticTask\_t \*\*ppxTimerTaskTCBBuffer, StackType\_t \*\*ppxTimerTaskStackBuffer, uint32\_t

\*pulTimerTaskStackSize)

This function is used to provide a statically allocated block of memory to FreeRTOS to hold the Timer Task TCB. This function is required when configSUPPORT\_STATIC\_ALLOCATION is set. For more information see this URI: https://www.FreeRTOS.org/a00110.html#configSUPPORT\_STATIC\_ALLOCATION

# **Parameters**

- **ppxTimerTaskTCBBuffer** -- A handle to a statically allocated TCB buffer
- **ppxTimerTaskStackBuffer** [-- A handle to a statically allocated Stack buffer fo](https://www.FreeRTOS.org/a00110.html#configSUPPORT_STATIC_ALLOCATION)r the idle task
- **pulTimerTaskStackSize** -- A pointer to the number of elements that will fit in the allocated stack buffer

# **Macros**

# **xTimerStart**(xTimer, xTicksToWait)

Timer functionality is provided by a timer service/daemon task. Many of the public FreeRTOS timer API functions send commands to the timer service task through a queue called the timer command queue. The timer command queue is private to the kernel itself and is not directly accessible to application code. The length of the timer command queue is set by the configTIMER\_QUEUE\_LENGTH configuration constant.

xTimerStart() starts a timer that was previously created using the xTimerCreate() API function. If the timer had already been started and was already in the active state, then xTimerStart() has equivalent functionality to the xTimerReset() API function.

Starting a timer ensures the timer is in the active state. If the timer is not stopped, deleted, or reset in the mean time, the callback function associated with the timer will get called 'n' ticks after xTimerStart() was called, where 'n' is the timers defined period.

It is valid to call xTimerStart() before the scheduler has been started, but when this is done the timer will not actually start until the scheduler is started, and the timers expiry time will be relative to when the scheduler is started, not relative to when xTimerStart() was called.

The configUSE\_TIMERS configuration constant must be set to 1 for xTimerStart() to be available.

## Example usage:

See the xTimerCreate() API function example usage scenario.

## **Parameters**

- **xTimer** -- The handle of the timer being started/restarted.
- **xTicksToWait** -- Specifies the time, in ticks, that the calling task should be held in the Blocked state to wait for the start command to be successfully sent to the timer command queue, should the queue already be full when xTimerStart() was called. xTicksToWait is ignored if xTimerStart() is called before the scheduler is started.
- **Returns** pdFAIL will be returned if the start command could not be sent to the timer command queue even after xTicksToWait ticks had passed. pdPASS will be returned if the command was successfully sent to the timer command queue. When the command is actually processed

will depend on the priority of the timer service/daemon task relative to other tasks in the system, although the timers expiry time is relative to when xTimerStart() is actually called. The timer service/daemon task priority is set by the configTIMER\_TASK\_PRIORITY configuration constant.

# **xTimerStop**(xTimer, xTicksToWait)

Timer functionality is provided by a timer service/daemon task. Many of the public FreeRTOS timer API functions send commands to the timer service task through a queue called the timer command queue. The timer command queue is private to the kernel itself and is not directly accessible to application code. The length of the timer command queue is set by the configTIMER\_QUEUE\_LENGTH configuration constant.

xTimerStop() stops a timer that was previously started using either of the The xTimerStart(), xTimerReset(), xTimerStartFromISR(), xTimerResetFromISR(), xTimerChangePeriod() or xTimerChangePeriodFromISR() API functions.

Stopping a timer ensures the timer is not in the active state.

The configUSE TIMERS configuration constant must be set to 1 for xTimerStop() to be available.

Example usage:

See the xTimerCreate() API function example usage scenario.

# **Parameters**

- **xTimer** -- The handle of the timer being stopped.
- **xTicksToWait** -- Specifies the time, in ticks, that the calling task should be held in the Blocked state to wait for the stop command to be successfully sent to the timer command queue, should the queue already be full when xTimerStop() was called. xTicksToWait is ignored if xTimerStop() is called before the scheduler is started.
- **Returns** pdFAIL will be returned if the stop command could not be sent to the timer command queue even after xTicksToWait ticks had passed. pdPASS will be returned if the command was successfully sent to the timer command queue. When the command is actually processed will depend on the priority of the timer service/daemon task relative to other tasks in the system. The timer service/daemon task priority is set by the configTIMER\_TASK\_PRIORITY configuration constant.

## **xTimerChangePeriod**(xTimer, xNewPeriod, xTicksToWait)

Timer functionality is provided by a timer service/daemon task. Many of the public FreeRTOS timer API functions send commands to the timer service task through a queue called the timer command queue. The timer command queue is private to the kernel itself and is not directly accessible to application code. The length of the timer command queue is set by the configTIMER\_QUEUE\_LENGTH configuration constant.

xTimerChangePeriod() changes the period of a timer that was previously created using the xTimerCreate() API function.

xTimerChangePeriod() can be called to change the period of an active or dormant state timer.

The configUSE\_TIMERS configuration constant must be set to 1 for xTimerChangePeriod() to be available.

Example usage:

```
// This function assumes xTimer has already been created. If the timer
* // referenced by xTimer is already active when it is called, then the timer
* // is deleted. If the timer referenced by xTimer is not active when it is
 * // called, then the period of the timer is set to 500ms and the timer is
\frac{1}{2} started.
* void vAFunction( TimerHandle_t xTimer )
* {
     * if( xTimerIsTimerActive( xTimer ) != pdFALSE ) // or more simply and␣
,→equivalently "if( xTimerIsTimerActive( xTimer ) )"
      * {
```

```
// xTimer is already active - delete it.
          xTimerDelete( xTimer );
      * }
      * else
      * {
          * // xTimer is not active, change its period to 500ms. This will also
          * // cause the timer to start. Block for a maximum of 100 ticks if the
          // change period command cannot immediately be sent to the timer
          // command queue.
          if( xTimerChangePeriod( xTimer, 500 / portTICK_PERIOD_MS, 100 ) ==
,→pdPASS )
^{\star}// The command was successfully sent.
\star \qquad \qquad \}* else
          \{* // The command could not be sent, even after waiting for 100␣
 ,→ticks
               // to pass. Take appropriate action here.
^{\star} \qquad \qquad \}* }
 \rightarrow*
```
- **xTimer** -- The handle of the timer that is having its period changed.
- **xNewPeriod** -- The new period for xTimer. Timer periods are specified in tick periods, so the constant portTICK\_PERIOD\_MS can be used to convert a time that has been specified in milliseconds. For example, if the timer must expire after 100 ticks, then xNewPeriod should be set to 100. Alternatively, if the timer must expire after 500ms, then xNew-Period can be set to ( 500 / portTICK\_PERIOD\_MS ) provided configTICK\_RATE\_HZ is less than or equal to 1000.
- **xTicksToWait** -- Specifies the time, in ticks, that the calling task should be held in the Blocked state to wait for the change period command to be successfully sent to the timer command queue, should the queue already be full when xTimerChangePeriod() was called. xTicksToWait is ignored if xTimerChangePeriod() is called before the scheduler is started.
- **Returns** pdFAIL will be returned if the change period command could not be sent to the timer command queue even after xTicksToWait ticks had passed. pdPASS will be returned if the command was successfully sent to the timer command queue. When the command is actually processed will depend on the priority of the timer service/daemon task relative to other tasks in the system. The timer service/daemon task priority is set by the config-TIMER\_TASK\_PRIORITY configuration constant.

## **xTimerDelete**(xTimer, xTicksToWait)

Timer functionality is provided by a timer service/daemon task. Many of the public FreeRTOS timer API functions send commands to the timer service task through a queue called the timer command queue. The timer command queue is private to the kernel itself and is not directly accessible to application code. The length of the timer command queue is set by the configTIMER\_QUEUE\_LENGTH configuration constant.

xTimerDelete() deletes a timer that was previously created using the xTimerCreate() API function.

The configUSE\_TIMERS configuration constant must be set to 1 for xTimerDelete() to be available.

#### Example usage:

See the xTimerChangePeriod() API function example usage scenario.

#### **Parameters**

- **xTimer** -- The handle of the timer being deleted.
- **xTicksToWait** -- Specifies the time, in ticks, that the calling task should be held in the Blocked state to wait for the delete command to be successfully sent to the timer command queue, should the queue already be full when xTimerDelete() was called. xTicksToWait is ignored if xTimerDelete() is called before the scheduler is started.
- **Returns** pdFAIL will be returned if the delete command could not be sent to the timer command queue even after xTicksToWait ticks had passed. pdPASS will be returned if the command was successfully sent to the timer command queue. When the command is actually processed will depend on the priority of the timer service/daemon task relative to other tasks in the system. The timer service/daemon task priority is set by the configTIMER\_TASK\_PRIORITY configuration constant.

# **xTimerReset**(xTimer, xTicksToWait)

Timer functionality is provided by a timer service/daemon task. Many of the public FreeRTOS timer API functions send commands to the timer service task through a queue called the timer command queue. The timer command queue is private to the kernel itself and is not directly accessible to application code. The length of the timer command queue is set by the configTIMER\_QUEUE\_LENGTH configuration constant.

xTimerReset() re-starts a timer that was previously created using the xTimerCreate() API function. If the timer had already been started and was already in the active state, then xTimerReset() will cause the timer to re-evaluate its expiry time so that it is relative to when xTimerReset() was called. If the timer was in the dormant state then xTimerReset() has equivalent functionality to the xTimerStart() API function.

Resetting a timer ensures the timer is in the active state. If the timer is not stopped, deleted, or reset in the mean time, the callback function associated with the timer will get called 'n' ticks after xTimerReset() was called, where 'n' is the timers defined period.

It is valid to call xTimerReset() before the scheduler has been started, but when this is done the timer will not actually start until the scheduler is started, and the timers expiry time will be relative to when the scheduler is started, not relative to when xTimerReset() was called.

The configUSE\_TIMERS configuration constant must be set to 1 for xTimerReset() to be available.

Example usage:

```
* // When a key is pressed, an LCD back-light is switched on. If 5 seconds␣
,→pass
* // without a key being pressed, then the LCD back-light is switched off. In
* // this case, the timer is a one-shot timer.
*
* TimerHandle_t xBacklightTimer = NULL;
*
 // The callback function assigned to the one-shot timer. In this case the
 * // parameter is not used.
* void vBacklightTimerCallback( TimerHandle_t pxTimer )
 \{// The timer expired, therefore 5 seconds must have passed since a key
     // was pressed. Switch off the LCD back-light.
     vSetBacklightState( BACKLIGHT_OFF );
* }
*
 // The key press event handler.
* void vKeyPressEventHandler( char cKey )
 \{* // Ensure the LCD back-light is on, then reset the timer that is
     // responsible for turning the back-light off after 5 seconds of
     // key inactivity. Wait 10 ticks for the command to be successfully sent
     // if it cannot be sent immediately.
     vSetBacklightState( BACKLIGHT_ON );
     if(xTimerRest(xBacklightTimer, 100) != pdPass)\{
```

```
* // The reset command was not executed successfully. Take appropriate
         // action here.
     * }
*
     // Perform the rest of the key processing here.
* }
*
 void main ( void )
* {
 int32_t x;*
     * // Create then start the one-shot timer that is responsible for turning
     \frac{1}{10} the back-light off if no keys are pressed within a 5 second period.
     xBacklightTimer = xTimerCreate( "BacklightTimer", // Just a
,→text name, not used by the kernel.
                                      (5000 / portTICK\_PERIOD\_MS), // The\_,→timer period in ticks.
                                      pdFALSE, // The timer
,→is a one-shot timer.
                                      * 0, // The id is␣
,→not used by the callback so can take any value.
                                      vBacklightTimerCallback // The
,→callback function that switches the LCD back-light off.
\star );
*
     if(xBacklightTimer == NULL )
     * {
         // The timer was not created.
     \rightarrow* else
     \left\{ \right.* // Start the timer. No block time is specified, and even if one was
         // it would be ignored because the scheduler has not yet been
         // started.
         if( xTimerStart( xBacklightTimer, 0 ) != pdPASS )
\star {
             // The timer could not be set into the Active state.
^{\star} \qquad \qquad \}* }
*
     \frac{1}{2} ...
     // Create tasks here.
     \frac{1}{2} ...
*
     * // Starting the scheduler will start the timer running as it has already
     // been set into the active state.
     vTaskStartScheduler();
*
     // Should not reach here.
     for(i; j);
 * }
*
```
- **xTimer** -- The handle of the timer being reset/started/restarted.
- **xTicksToWait** -- Specifies the time, in ticks, that the calling task should be held in the Blocked state to wait for the reset command to be successfully sent to the timer command queue, should the queue already be full when xTimerReset() was called. xTicksToWait is ignored if xTimerReset() is called before the scheduler is started.
- **Returns** pdFAIL will be returned if the reset command could not be sent to the timer command queue even after xTicksToWait ticks had passed. pdPASS will be returned if the command

was successfully sent to the timer command queue. When the command is actually processed will depend on the priority of the timer service/daemon task relative to other tasks in the system, although the timers expiry time is relative to when xTimerStart() is actually called. The timer service/daemon task priority is set by the configTIMER\_TASK\_PRIORITY configuration constant.

# **xTimerStartFromISR**(xTimer, pxHigherPriorityTaskWoken)

A version of xTimerStart() that can be called from an interrupt service routine.

## Example usage:

```
* // This scenario assumes xBacklightTimer has already been created. When a
* // key is pressed, an LCD back-light is switched on. If 5 seconds pass
 // without a key being pressed, then the LCD back-light is switched off. In
* // this case, the timer is a one-shot timer, and unlike the example given for
* // the xTimerReset() function, the key press event handler is an interrupt
* // service routine.
*
* // The callback function assigned to the one-shot timer. In this case the
* // parameter is not used.
* void vBacklightTimerCallback( TimerHandle_t pxTimer )
^\star \, {
     // The timer expired, therefore 5 seconds must have passed since a key
     // was pressed. Switch off the LCD back-light.
     vSetBacklightState( BACKLIGHT_OFF );
* }
*
\sqrt{7} // The key press interrupt service routine.
* void vKeyPressEventInterruptHandler( void )
* {
* BaseType_t xHigherPriorityTaskWoken = pdFALSE;
*
     * // Ensure the LCD back-light is on, then restart the timer that is
     // responsible for turning the back-light off after 5 seconds of
     // key inactivity. This is an interrupt service routine so can only
     // call FreeRTOS API functions that end in "FromISR".
     vSetBacklightState( BACKLIGHT_ON );
*
     // xTimerStartFromISR() or xTimerResetFromISR() could be called here
     // as both cause the timer to re-calculate its expiry time.
     // xHigherPriorityTaskWoken was initialised to pdFALSE when it was
     // declared (in this function).
     * if( xTimerStartFromISR( xBacklightTimer, &xHigherPriorityTaskWoken ) !=␣
,→pdPASS )
     \{// The start command was not executed successfully. Take appropriate
         // action here.
     * }
*
     // Perform the rest of the key processing here.
*
     // If xHigherPriorityTaskWoken equals pdTRUE, then a context switch
     // should be performed. The syntax required to perform a context switch
     * // from inside an ISR varies from port to port, and from compiler to
     // compiler. Inspect the demos for the port you are using to find the
      // actual syntax required.
     if ( xHigherPriorityTaskWoken != pdFALSE )
\star {
          // Call the interrupt safe yield function here (actual function
          // depends on the FreeRTOS port being used).
```
# \* }

\*

\* }

#### **Parameters**

- **xTimer** -- The handle of the timer being started/restarted.
- **pxHigherPriorityTaskWoken** -- The timer service/daemon task spends most of its time in the Blocked state, waiting for messages to arrive on the timer command queue. Calling xTimerStartFromISR() writes a message to the timer command queue, so has the potential to transition the timer service/daemon task out of the Blocked state. If calling xTimerStartFromISR() causes the timer service/daemon task to leave the Blocked state, and the timer service/ daemon task has a priority equal to or greater than the currently executing task (the task that was interrupted), then \*pxHigherPriorityTaskWoken will get set to pdTRUE internally within the xTimerStartFromISR() function. If xTimerStart-FromISR() sets this value to pdTRUE then a context switch should be performed before the interrupt exits.
- **Returns** pdFAIL will be returned if the start command could not be sent to the timer command queue. pdPASS will be returned if the command was successfully sent to the timer command queue. When the command is actually processed will depend on the priority of the timer service/daemon task relative to other tasks in the system, although the timers expiry time is relative to when xTimerStartFromISR() is actually called. The timer service/daemon task priority is set by the configTIMER\_TASK\_PRIORITY configuration constant.

#### **xTimerStopFromISR**(xTimer, pxHigherPriorityTaskWoken)

A version of xTimerStop() that can be called from an interrupt service routine.

Example usage:

```
* // This scenario assumes xTimer has already been created and started. When
*// an interrupt occurs, the timer should be simply stopped.
*
* // The interrupt service routine that stops the timer.
* void vAnExampleInterruptServiceRoutine( void )
* {
* BaseType_t xHigherPriorityTaskWoken = pdFALSE;
*
     // The interrupt has occurred - simply stop the timer.
     // xHigherPriorityTaskWoken was set to pdFALSE where it was defined
     // (within this function). As this is an interrupt service routine, only
     // FreeRTOS API functions that end in "FromISR" can be used.
     if( xTimerStopFromISR( xTimer, &xHigherPriorityTaskWoken ) != pdPASS )
      \{// The stop command was not executed successfully. Take appropriate
         // action here.
      * }
*
     // If xHigherPriorityTaskWoken equals pdTRUE, then a context switch
     // should be performed. The syntax required to perform a context switch
     * // from inside an ISR varies from port to port, and from compiler to
     // compiler. Inspect the demos for the port you are using to find the
      // actual syntax required.
     if ( xHigherPriorityTaskWoken != pdFALSE )
      \{// Call the interrupt safe yield function here (actual function
          // depends on the FreeRTOS port being used).
      \uparrow* }
*
```
- **xTimer** -- The handle of the timer being stopped.
- **pxHigherPriorityTaskWoken** -- The timer service/daemon task spends most of its time in the Blocked state, waiting for messages to arrive on the timer command queue. Calling xTimerStopFromISR() writes a message to the timer command queue, so has the potential to transition the timer service/daemon task out of the Blocked state. If calling xTimerStopFromISR() causes the timer service/daemon task to leave the Blocked state, and the timer service/ daemon task has a priority equal to or greater than the currently executing task (the task that was interrupted), then \*pxHigherPriorityTaskWoken will get set to pdTRUE internally within the xTimerStopFromISR() function. If xTimer-StopFromISR() sets this value to pdTRUE then a context switch should be performed before the interrupt exits.
- **Returns** pdFAIL will be returned if the stop command could not be sent to the timer command queue. pdPASS will be returned if the command was successfully sent to the timer command queue. When the command is actually processed will depend on the priority of the timer service/daemon task relative to other tasks in the system. The timer service/daemon task priority is set by the configTIMER\_TASK\_PRIORITY configuration constant.

# **xTimerChangePeriodFromISR**(xTimer, xNewPeriod, pxHigherPriorityTaskWoken)

A version of xTimerChangePeriod() that can be called from an interrupt service routine.

Example usage:

```
* // This scenario assumes xTimer has already been created and started. When
 // an interrupt occurs, the period of xTimer should be changed to 500ms.
*
 // The interrupt service routine that changes the period of xTimer.
* void vAnExampleInterruptServiceRoutine( void )
 \left\{ \right.* BaseType_t xHigherPriorityTaskWoken = pdFALSE;
*
     // The interrupt has occurred - change the period of xTimer to 500ms.
     // xHigherPriorityTaskWoken was set to pdFALSE where it was defined
     // (within this function). As this is an interrupt service routine, only
     * // FreeRTOS API functions that end in "FromISR" can be used.
     if( xTimerChangePeriodFromISR( xTimer, &xHigherPriorityTaskWoken ) !=
,→pdPASS )
      \{// The command to change the timers period was not executed
         // successfully. Take appropriate action here.
     * }
*
     // If xHigherPriorityTaskWoken equals pdTRUE, then a context switch
     // should be performed. The syntax required to perform a context switch
     * // from inside an ISR varies from port to port, and from compiler to
     // compiler. Inspect the demos for the port you are using to find the
     // actual syntax required.
     if ( xHigherPriorityTaskWoken != pdFALSE )
\star {
          // Call the interrupt safe yield function here (actual function
          // depends on the FreeRTOS port being used).
^{\star} \qquad }
 * }
*
```
# **Parameters**

- **xTimer** -- The handle of the timer that is having its period changed.
- **xNewPeriod** -- The new period for xTimer. Timer periods are specified in tick periods, so the constant portTICK\_PERIOD\_MS can be used to convert a time that has been spec-

ified in milliseconds. For example, if the timer must expire after 100 ticks, then xNewPeriod should be set to 100. Alternatively, if the timer must expire after 500ms, then xNew-Period can be set to ( 500 / portTICK\_PERIOD\_MS ) provided configTICK\_RATE\_HZ is less than or equal to 1000.

- **pxHigherPriorityTaskWoken** -- The timer service/daemon task spends most of its time in the Blocked state, waiting for messages to arrive on the timer command queue. Calling xTimerChangePeriodFromISR() writes a message to the timer command queue, so has the potential to transition the timer service/ daemon task out of the Blocked state. If calling xTimerChangePeriodFromISR() causes the timer service/daemon task to leave the Blocked state, and the timer service/daemon task has a priority equal to or greater than the currently executing task (the task that was interrupted), then \*pxHigherPriority-TaskWoken will get set to pdTRUE internally within the xTimerChangePeriodFromISR() function. If xTimerChangePeriodFromISR() sets this value to pdTRUE then a context switch should be performed before the interrupt exits.
- **Returns** pdFAIL will be returned if the command to change the timers period could not be sent to the timer command queue. pdPASS will be returned if the command was successfully sent to the timer command queue. When the command is actually processed will depend on the priority of the timer service/daemon task relative to other tasks in the system. The timer service/daemon task priority is set by the configTIMER\_TASK\_PRIORITY configuration constant.

# **xTimerResetFromISR**(xTimer, pxHigherPriorityTaskWoken)

A version of xTimerReset() that can be called from an interrupt service routine.

## Example usage:

```
// This scenario assumes xBacklightTimer has already been created. When a
 * // key is pressed, an LCD back-light is switched on. If 5 seconds pass
* // without a key being pressed, then the LCD back-light is switched off. In
 * // this case, the timer is a one-shot timer, and unlike the example given for
 * // the xTimerReset() function, the key press event handler is an interrupt
 // service routine.
*
* // The callback function assigned to the one-shot timer. In this case the
 * // parameter is not used.
* void vBacklightTimerCallback( TimerHandle_t pxTimer )
* {
     // The timer expired, therefore 5 seconds must have passed since a key
     // was pressed. Switch off the LCD back-light.
     vSetBacklightState( BACKLIGHT_OFF );
 * }
*
 // The key press interrupt service routine.
* void vKeyPressEventInterruptHandler( void )
 \left\{ \right.BaseType_t xHigherPriorityTaskWoken = pdFALSE;
*
     * // Ensure the LCD back-light is on, then reset the timer that is
     // responsible for turning the back-light off after 5 seconds of
     // key inactivity. This is an interrupt service routine so can only
     // call FreeRTOS API functions that end in "FromISR".
     vSetBacklightState( BACKLIGHT_ON );
*
     * // xTimerStartFromISR() or xTimerResetFromISR() could be called here
     // as both cause the timer to re-calculate its expiry time.
      // xHigherPriorityTaskWoken was initialised to pdFALSE when it was
      // declared (in this function).
     if( xTimerResetFromISR( xBacklightTimer, &xHigherPriorityTaskWoken ) !=
 ,→pdPASS )
```

```
\left\{ \right.* // The reset command was not executed successfully. Take appropriate
          // action here.
^{\star} \qquad }
*
      // Perform the rest of the key processing here.
*
      // If xHigherPriorityTaskWoken equals pdTRUE, then a context switch
      // should be performed. The syntax required to perform a context switch
      * // from inside an ISR varies from port to port, and from compiler to
      // compiler. Inspect the demos for the port you are using to find the
      // actual syntax required.
      if ( xHigherPriorityTaskWoken != pdFALSE )
\star {
          // Call the interrupt safe yield function here (actual function
          // depends on the FreeRTOS port being used).
^{\star} \qquad \qquad \}* }
*
```
- **xTimer** -- The handle of the timer that is to be started, reset, or restarted.
- **pxHigherPriorityTaskWoken** -- The timer service/daemon task spends most of its time in the Blocked state, waiting for messages to arrive on the timer command queue. Calling xTimerResetFromISR() writes a message to the timer command queue, so has the potential to transition the timer service/daemon task out of the Blocked state. If calling xTimerResetFromISR() causes the timer service/daemon task to leave the Blocked state, and the timer service/ daemon task has a priority equal to or greater than the currently executing task (the task that was interrupted), then \*pxHigherPriorityTaskWoken will get set to pdTRUE internally within the xTimerResetFromISR() function. If xTimerReset-FromISR() sets this value to pdTRUE then a context switch should be performed before the interrupt exits.
- **Returns** pdFAIL will be returned if the reset command could not be sent to the timer command queue. pdPASS will be returned if the command was successfully sent to the timer command queue. When the command is actually processed will depend on the priority of the timer service/daemon task relative to other tasks in the system, although the timers expiry time is relative to when xTimerResetFromISR() is actually called. The timer service/daemon task priority is set by the configTIMER\_TASK\_PRIORITY configuration constant.

## **Type Definitions**

typedef struct tmrTimerControl \***TimerHandle\_t**

## <span id="page-1251-0"></span>typedef void (\***TimerCallbackFunction\_t**)(*TimerHandle\_t* xTimer)

Defines the prototype to which timer callback functions must conform.

## <span id="page-1251-1"></span>typedef void (\***PendedFunction\_t**)(void\*, uint32\_t)

Defines the prototype to which functions us[ed with the xTi](#page-1251-0)merPendFunctionCallFromISR() function must conform.

## <span id="page-1251-2"></span>**Event Group API**

#### **Header File**

- components/freertos/FreeRTOS-Kernel/include/freertos/event\_groups.h
- This header file can be included with:

## **Functions**

# *EventGroupHandle\_t* **xEventGroupCreate**(void)

Create a new event group.

Internally, within the FreeRTOS implementation, event groups use a [small] block of memory, in which [the event grou](#page-1260-0)p's structure is stored. If an event groups is created using xEventGroupCreate() then the required memory is automatically dynamically allocated inside the xEventGroupCreate() function. (see https://www.FreeRTOS.org/a00111.html). If an event group is created using xEventGroupCreateStatic() then the application writer must instead provide the memory that will get used by the event group. xEventGroupCreateStatic() therefore allows an event group to be created without using any dynamic memory allocation.

Although event groups are not related to ticks, for internal implementation reasons the number of bits avail[able for use in an event group is dependen](https://www.FreeRTOS.org/a00111.html)t on the configUSE\_16\_BIT\_TICKS setting in FreeRTOSConfig.h. If configUSE\_16\_BIT\_TICKS is 1 then each event group contains 8 usable bits (bit 0 to bit 7). If configUSE\_16\_BIT\_TICKS is set to 0 then each event group has 24 usable bits (bit 0 to bit 23). The EventBits\_t type is used to store event bits within an event group.

## Example usage:

```
// Declare a variable to hold the created event group.
EventGroupHandle_t xCreatedEventGroup;
// Attempt to create the event group.
xCreatedEventGroup = xEventGroupCreate();
// Was the event group created successfully?
if( xCreatedEventGroup == NULL )
{
// The event group was not created because there was insufficient
// FreeRTOS heap available.
}
else
{
// The event group was created.
}
```
**Returns** If the event group was created then a handle to the event group is returned. If there was insufficient FreeRTOS heap available to create the event group then NULL is returned. See https://www.FreeRTOS.org/a00111.html

## *EventGroupHandle\_t* **xEventGroupCreateStatic**(StaticEventGroup\_t \*pxEventGroupBuffer)

Create a new event group.

Internally, [within the FreeRTOS implementation,](https://www.FreeRTOS.org/a00111.html) event groups use a [small] block of memory, in which [the event grou](#page-1260-0)p's structure is stored. If an event groups is created using xEventGroupCreate() then the required memory is automatically dynamically allocated inside the xEventGroupCreate() function. (see https://www.FreeRTOS.org/a00111.html). If an event group is created using xEventGroupCreateStatic() then the application writer must instead provide the memory that will get used by the event group. xEventGroupCreateStatic() therefore allows an event group to be created without using any dynamic memory allocation.

Although event groups are not related to ticks, for internal implementation reasons the number of bits avail[able for use in an event group is dependen](https://www.FreeRTOS.org/a00111.html)t on the configUSE\_16\_BIT\_TICKS setting in FreeRTOSConfig.h. If configUSE\_16\_BIT\_TICKS is 1 then each event group contains 8 usable bits (bit 0 to bit 7). If configUSE\_16\_BIT\_TICKS is set to 0 then each event group has 24 usable bits (bit 0 to bit 23). The EventBits\_t type is used to store event bits within an event group.

Example usage:

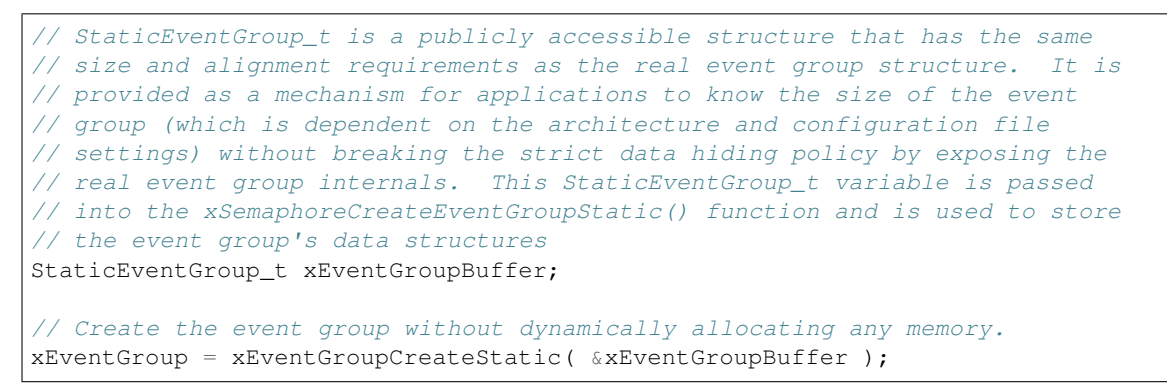

- **Parameters pxEventGroupBuffer** -- pxEventGroupBuffer must point to a variable of type StaticEventGroup t, which will be then be used to hold the event group's data structures, removing the need for the memory to be allocated dynamically.
- **Returns** If the event group was created then a handle to the event group is returned. If pxEvent-GroupBuffer was NULL then NULL is returned.

```
EventBits_t xEventGroupWaitBits(EventGroupHandle_t xEventGroup, const EventBits_t uxBitsToWaitFor,
                                     const BaseType_t xClearOnExit, const BaseType_t xWaitForAllBits,
                                     TickType_t xTicksToWait)
```
[Potentially] block to wait for one or more bits to be set within a previously cr[eated event](#page-1260-1) group.

[This](#page-1260-1) function cannot be called from [an interrupt.](#page-1260-0)

Example usage:

```
#define BIT_0 ( 1 << 0 )
#define BIT_4 ( 1 << 4 )
void aFunction( EventGroupHandle_t xEventGroup )
{
EventBits_t uxBits;
const TickType_t xTicksToWait = 100 / portTICK_PERIOD_MS;
// Wait a maximum of 100ms for either bit 0 or bit 4 to be set within
// the event group. Clear the bits before exiting.
    uxBits = xEventGroupWaitBits(
                xEventGroup, // The event group being tested.
                BIT_0 | BIT_4, // The bits within the event group to wait_
,→for.
                pdTRUE, // BIT_0 and BIT_4 should be cleared before␣
,→returning.
                pdFALSE, // Don't wait for both bits, either bit will␣
,→do.
                xTicksToWait ); // Wait a maximum of 100ms for either bit to␣
,→be set.
if( ( uxBits & ( BIT_0 | BIT_4 ) ) == ( BIT_0 | BIT_4 ) )
     {
// xEventGroupWaitBits() returned because both bits were set.
     }
else if( ( uxBits & BIT_0 ) != 0 )
     {
// xEventGroupWaitBits() returned because just BIT_0 was set.
    }
else if( ( uxBits & BIT_4 ) != 0 )
```

```
// xEventGroupWaitBits() returned because just BIT_4 was set.
     }
else
     {
// xEventGroupWaitBits() returned because xTicksToWait ticks passed
// without either BIT_0 or BIT_4 becoming set.
     }
}
```
{

- **xEventGroup** -- The event group in which the bits are being tested. The event group must have previously been created using a call to xEventGroupCreate().
- **uxBitsToWaitFor** -- A bitwise value that indicates the bit or bits to test inside the event group. For example, to wait for bit 0 and/or bit 2 set uxBitsToWaitFor to 0x05. To wait for bits 0 and/or bit 1 and/or bit 2 set uxBitsToWaitFor to 0x07. Etc.
- **xClearOnExit** -- If xClearOnExit is set to pdTRUE then any bits within uxBitsToWaitFor that are set within the event group will be cleared before xEventGroupWait-Bits() returns if the wait condition was met (if the function returns for a reason other than a timeout). If xClearOnExit is set to pdFALSE then the bits set in the event group are not altered when the call to xEventGroupWaitBits() returns.
- **xWaitForAllBits** -- If xWaitForAllBits is set to pdTRUE then xEventGroupWait-Bits() will return when either all the bits in uxBitsToWaitFor are set or the specified block time expires. If xWaitForAllBits is set to pdFALSE then xEventGroupWaitBits() will return when any one of the bits set in uxBitsToWaitFor is set or the specified block time expires. The block time is specified by the xTicksToWait parameter.
- **xTicksToWait** -- The maximum amount of time (specified in 'ticks') to wait for one/all (depending on the xWaitForAllBits value) of the bits specified by uxBitsToWaitFor to become set. A value of portMAX\_DELAY can be used to block indefinitely (provided INCLUDE\_vTaskSuspend is set to 1 in FreeRTOSConfig.h).
- **Returns** The value of the event group at the time either the bits being waited for became set, or the block time expired. Test the return value to know which bits were set. If xEventGroup-WaitBits() returned because its timeout expired then not all the bits being waited for will be set. If xEventGroupWaitBits() returned because the bits it was waiting for were set then the returned value is the event group value before any bits were automatically cleared in the case that xClearOnExit parameter was set to pdTRUE.
- *EventBits\_t* **xEventGroupClearBits**(*EventGroupHandle\_t* xEventGroup, const *EventBits\_t* uxBitsToClear) Clear bits within an event group. This function cannot be called from an interrupt.

```
Example usage:
```

```
#define BIT_0 ( 1 << 0 )
#define BIT_4 ( 1 << 4 )
void aFunction( EventGroupHandle_t xEventGroup )
{
EventBits_t uxBits;
// Clear bit 0 and bit 4 in xEventGroup.
     uxBits = xEventGroupClearBits(
                             xEventGroup, // The event group being updated.
                             BIT_0 | BIT_4 );// The bits being cleared.
if( ( uxBits \& ( BIT_0 | BIT_4 ) ) == ( BIT_0 | BIT_4 ) )
     {
```

```
// Both bit 0 and bit 4 were set before xEventGroupClearBits() was
// called. Both will now be clear (not set).
     }
else if( ( uxBits & BIT_0 ) != 0 )
     {
// Bit 0 was set before xEventGroupClearBits() was called. It will
// now be clear.
     }
else if( ( uxBits & BIT_4 ) != 0 )
     {
// Bit 4 was set before xEventGroupClearBits() was called. It will
// now be clear.
     }
else
     {
// Neither bit 0 nor bit 4 were set in the first place.
    }
}
```
- **xEventGroup** -- The event group in which the bits are to be cleared.
- **uxBitsToClear** -- A bitwise value that indicates the bit or bits to clear in the event group. For example, to clear bit 3 only, set uxBitsToClear to 0x08. To clear bit 3 and bit 0 set uxBitsToClear to 0x09.

**Returns** The value of the event group before the specified bits were cleared.

## *EventBits\_t* **xEventGroupSetBits**(*EventGroupHandle\_t* xEventGroup, const *EventBits\_t* uxBitsToSet)

Set bits within an event group. This function cannot be called from an interrupt. xEventGroupSetBits-FromISR() is a version that can be called from an interrupt.

[Settin](#page-1260-1)g bits in an event group will [automatically unblock](#page-1260-0) tasks that are block[ed waiting f](#page-1260-1)or the bits.

Example usage:

```
#define BIT_0 ( 1 << 0 )
#define BIT_4 ( 1 << 4 )
void aFunction( EventGroupHandle_t xEventGroup )
{
EventBits t uxBits;
// Set bit 0 and bit 4 in xEventGroup.
    uxBits = xEventGroupSetBits(
                        xEventGroup, // The event group being updated.
                         BIT_0 | BIT_4 );// The bits being set.
if( ( uxBits & ( BIT_0 | BIT_4 ) ) == ( BIT_0 | BIT_4 ) )
     {
// Both bit 0 and bit 4 remained set when the function returned.
     }
else if( ( uxBits & BIT_0 ) != 0 )
     {
// Bit 0 remained set when the function returned, but bit 4 was
// cleared. It might be that bit 4 was cleared automatically as a
// task that was waiting for bit 4 was removed from the Blocked
// state.
     }
else if( ( uxBits & BIT_4 ) != 0 )
     {
```

```
// Bit 4 remained set when the function returned, but bit 0 was
// cleared. It might be that bit 0 was cleared automatically as a
// task that was waiting for bit 0 was removed from the Blocked
// state.
     }
else
     {
// Neither bit 0 nor bit 4 remained set. It might be that a task
// was waiting for both of the bits to be set, and the bits were
// cleared as the task left the Blocked state.
     }
}
```
- **xEventGroup** -- The event group in which the bits are to be set.
- **uxBitsToSet** -- A bitwise value that indicates the bit or bits to set. For example, to set bit 3 only, set uxBitsToSet to 0x08. To set bit 3 and bit 0 set uxBitsToSet to 0x09.
- **Returns** The value of the event group at the time the call to xEventGroupSetBits() returns. There are two reasons why the returned value might have the bits specified by the uxBitsToSet parameter cleared. First, if setting a bit results in a task that was waiting for the bit leaving the blocked state then it is possible the bit will be cleared automatically (see the xClearBitOnExit parameter of xEventGroupWaitBits()). Second, any unblocked (or otherwise Ready state) task that has a priority above that of the task that called xEventGroupSetBits() will execute and may change the event group value before the call to xEventGroupSetBits() returns.

*EventBits\_t* **xEventGroupSync**(*EventGroupHandle\_t* xEventGroup, const *EventBits\_t* uxBitsToSet, const *EventBits\_t* uxBitsToWaitFor, TickType\_t xTicksToWait)

Atomically set bits within an event group, then wait for a combination of bits to be set within the same event group. This functionality is typically used to synchronise multiple task[s, where ea](#page-1260-1)ch task has to wait for the [other](#page-1260-1) tasks to reach a synchro[nisation point before](#page-1260-0) proceeding.

This function cannot be used [from an inte](#page-1260-1)rrupt.

The function will return before its block time expires if the bits specified by the uxBitsToWait parameter are set, or become set within that time. In this case all the bits specified by uxBitsToWait will be automatically cleared before the function returns.

Example usage:

```
// Bits used by the three tasks.
#define TASK_0_BIT ( 1 << 0 )
#define TASK_1_BIT ( 1 << 1 )
#define TASK_2_BIT ( 1 << 2 )
#define ALL_SYNC_BITS ( TASK_0_BIT | TASK_1_BIT | TASK_2_BIT )
// Use an event group to synchronise three tasks. It is assumed this event
// group has already been created elsewhere.
EventGroupHandle_t xEventBits;
void vTask0( void *pvParameters )
{
EventBits_t_uxReturn;
TickType_t xTicksToWait = 100 / portTICK_PERIOD_MS;
for( ;; )
  {
 // Perform task functionality here.
```

```
// Set bit 0 in the event flag to note this task has reached the
// sync point. The other two tasks will set the other two bits defined
// by ALL_SYNC_BITS. All three tasks have reached the synchronisation
// point when all the ALL_SYNC_BITS are set. Wait a maximum of 100ms
// for this to happen.
     uxReturn = xEventGroupSync( xEventBits, TASK 0 BIT, ALL_SYNC_BITS, _
,→xTicksToWait );
if( ( uxReturn & ALL_SYNC_BITS ) == ALL_SYNC_BITS )
     {
// All three tasks reached the synchronisation point before the call
// to xEventGroupSync() timed out.
     }
}
}
void vTask1( void *pvParameters )
{
for( ;; )
  {
// Perform task functionality here.
// Set bit 1 in the event flag to note this task has reached the
// synchronisation point. The other two tasks will set the other two
// bits defined by ALL_SYNC_BITS. All three tasks have reached the
// synchronisation point when all the ALL_SYNC_BITS are set. Wait
// indefinitely for this to happen.
     xEventGroupSync( xEventBits, TASK_1_BIT, ALL_SYNC_BITS, portMAX_DELAY );
// xEventGroupSync() was called with an indefinite block time, so
// this task will only reach here if the synchronisation was made by all
// three tasks, so there is no need to test the return value.
 }
}
void vTask2( void *pvParameters )
{
for( ;; )
 {
// Perform task functionality here.
// Set bit 2 in the event flag to note this task has reached the
// synchronisation point. The other two tasks will set the other two
// bits defined by ALL_SYNC_BITS. All three tasks have reached the
// synchronisation point when all the ALL_SYNC_BITS are set. Wait
// indefinitely for this to happen.
     xEventGroupSync( xEventBits, TASK_2_BIT, ALL_SYNC_BITS, portMAX_DELAY );
// xEventGroupSync() was called with an indefinite block time, so
// this task will only reach here if the synchronisation was made by all
// three tasks, so there is no need to test the return value.
}
}
```
- **xEventGroup** -- The event group in which the bits are being tested. The event group must have previously been created using a call to xEventGroupCreate().
- **uxBitsToSet** -- The bits to set in the event group before determining if, and possibly waiting for, all the bits specified by the uxBitsToWait parameter are set.
- **uxBitsToWaitFor** -- A bitwise value that indicates the bit or bits to test inside the

event group. For example, to wait for bit 0 and bit 2 set uxBitsToWaitFor to 0x05. To wait for bits 0 and bit 1 and bit 2 set uxBitsToWaitFor to 0x07. Etc.

- **xTicksToWait** -- The maximum amount of time (specified in 'ticks') to wait for all of the bits specified by uxBitsToWaitFor to become set.
- **Returns** The value of the event group at the time either the bits being waited for became set, or the block time expired. Test the return value to know which bits were set. If xEventGroup-Sync() returned because its timeout expired then not all the bits being waited for will be set. If xEventGroupSync() returned because all the bits it was waiting for were set then the returned value is the event group value before any bits were automatically cleared.

## *EventBits\_t* **xEventGroupGetBitsFromISR**(*EventGroupHandle\_t* xEventGroup)

A version of xEventGroupGetBits() that can be called from an ISR.

**Parameters xEventGroup** -- The event group being queried. **Returns** The event group bits at the ti[me xEventGroupGetB](#page-1260-0)itsFromISR() was called.

# void **vEventGroupDelete**(*EventGroupHandle\_t* xEventGroup)

Delete an event group that was previously created by a call to xEventGroupCreate(). Tasks that are blocked on the event group will be unblocked and obtain 0 as the event group's value.

**Parameters xEve[ntGroup](#page-1260-0)** -- The event group being deleted.

BaseType\_t **xEventGroupGetStaticBuffer**(*EventGroupHandle\_t* xEventGroup, StaticEventGroup\_t \*\*ppxEventGroupBuffer)

Retrieve a pointer to a statically created event groups's data structure buffer. It is the same buffer that is supplied at the time of creation.

**Parameters**

- **xEventGroup** -- The event group for which to retrieve the buffer.
- **ppxEventGroupBuffer** -- Used to return a pointer to the event groups's data structure buffer.

**Returns** pdTRUE if the buffer was retrieved, pdFALSE otherwise.

## **Macros**

**xEventGroupClearBitsFromISR**(xEventGroup, uxBitsToClear)

A version of xEventGroupClearBits() that can be called from an interrupt.

Setting bits in an event group is not a deterministic operation because there are an unknown number of tasks that may be waiting for the bit or bits being set. FreeRTOS does not allow nondeterministic operations to be performed while interrupts are disabled, so protects event groups that are accessed from tasks by suspending the scheduler rather than disabling interrupts. As a result event groups cannot be accessed directly from an interrupt service routine. Therefore xEventGroupClearBitsFromISR() sends a message to the timer task to have the clear operation performed in the context of the timer task.

Example usage:

```
#define BIT_0 ( 1 << 0 )
#define BIT_4 ( 1 << 4 )
// An event group which it is assumed has already been created by a call to
// xEventGroupCreate().
EventGroupHandle_t xEventGroup;
void anInterruptHandler( void )
{
// Clear bit 0 and bit 4 in xEventGroup.
     xResult = xEventGroupClearBitsFromISR(
                         xEventGroup, // The event group being updated.
                         BIT_0 | BIT_4 ); // The bits being set.
```

```
if( xResult == pdPASS )
     {
// The message was posted successfully.
         portYIELD_FROM_ISR(pdTRUE);
     }
}
```
**Note:** If this function returns pdPASS then the timer task is ready to run and a portYIELD\_FROM\_ISR(pdTRUE) should be executed to perform the needed clear on the event group. This behavior is different from xEventGroupSetBitsFromISR because the parameter xHigherPriorityTaskWoken is not present.

## **Parameters**

- **xEventGroup** -- The event group in which the bits are to be cleared.
- **uxBitsToClear** -- A bitwise value that indicates the bit or bits to clear. For example, to clear bit 3 only, set uxBitsToClear to 0x08. To clear bit 3 and bit 0 set uxBitsToClear to 0x09.
- **Returns** If the request to execute the function was posted successfully then pdPASS is returned, otherwise pdFALSE is returned. pdFALSE will be returned if the timer service queue was full.

## **xEventGroupSetBitsFromISR**(xEventGroup, uxBitsToSet, pxHigherPriorityTaskWoken)

A version of xEventGroupSetBits() that can be called from an interrupt.

Setting bits in an event group is not a deterministic operation because there are an unknown number of tasks that may be waiting for the bit or bits being set. FreeRTOS does not allow nondeterministic operations to be performed in interrupts or from critical sections. Therefore xEventGroupSetBitsFromISR() sends a message to the timer task to have the set operation performed in the context of the timer task - where a scheduler lock is used in place of a critical section.

Example usage:

```
#define BIT_0 ( 1 << 0 )
#define BIT_4 ( 1 << 4 )
// An event group which it is assumed has already been created by a call to
// xEventGroupCreate().
EventGroupHandle_t xEventGroup;
void anInterruptHandler( void )
{
BaseType t xHigherPriorityTaskWoken, xResult;
// xHigherPriorityTaskWoken must be initialised to pdFALSE.
    xHigherPriorityTaskWoken = pdFALSE;
// Set bit 0 and bit 4 in xEventGroup.
     xResult = xEventGroupSetBitsFromISR(
                         xEventGroup, // The event group being updated.
                         BIT_0 | BIT_4 // The bits being set.
                        &xHigherPriorityTaskWoken );
// Was the message posted successfully?
if( xResult == pdPASS )
     {
  // If xHigherPriorityTaskWoken is now set to pdTRUE then a context
```
```
// switch should be requested. The macro used is port specific and
// will be either portYIELD_FROM_ISR() or portEND_SWITCHING_ISR() -
// refer to the documentation page for the port being used.
        portYIELD_FROM_ISR( xHigherPriorityTaskWoken );
     }
```
### **Parameters**

}

- **xEventGroup** -- The event group in which the bits are to be set.
- **uxBitsToSet** -- A bitwise value that indicates the bit or bits to set. For example, to set bit 3 only, set uxBitsToSet to 0x08. To set bit 3 and bit 0 set uxBitsToSet to 0x09.
- **pxHigherPriorityTaskWoken** -- As mentioned above, calling this function will result in a message being sent to the timer daemon task. If the priority of the timer daemon task is higher than the priority of the currently running task (the task the interrupt interrupted) then \*pxHigherPriorityTaskWoken will be set to pdTRUE by xEventGroupSet-BitsFromISR(), indicating that a context switch should be requested before the interrupt exits. For that reason \*pxHigherPriorityTaskWoken must be initialised to pdFALSE. See the example code below.
- **Returns** If the request to execute the function was posted successfully then pdPASS is returned, otherwise pdFALSE is returned. pdFALSE will be returned if the timer service queue was full.

### **xEventGroupGetBits**(xEventGroup)

Returns the current value of the bits in an event group. This function cannot be used from an interrupt.

#### **Parameters**

• **xEventGroup** -- The event group being queried. **Returns** The event group bits at the time xEventGroupGetBits() was called.

#### **Type Definitions**

typedef struct EventGroupDef\_t \***EventGroupHandle\_t**

```
typedef TickType_t EventBits_t
```
## **Stream Buffer API**

#### **Header File**

- components/freertos/FreeRTOS-Kernel/include/freertos/stream\_buffer.h
- This header file can be included with:

*#include "freertos/stream\_buffer.h"*

#### **Functions**

BaseType\_t **xStreamBufferGetStaticBuffers**(*StreamBufferHandle\_t* xStreamBuffer, uint8\_t

\*\*ppucStreamBufferStorageArea, StaticStreamBuffer\_t \*\*ppxStaticStreamBuffer)

Retrieve pointers to a statically created stream buffer's data structure buffer and storage area buffer. These are the same buffers that are supplied at the time of cre[ation.](#page-1269-0)

#### **Parameters**

- **xStreamBuffer** -- The stream buffer for which to retrieve the buffers.
- **ppucStreamBufferStorageArea** -- Used to return a pointer to the stream buffer's storage area buffer.

• **ppxStaticStreamBuffer** -- Used to return a pointer to the stream buffer's data structure buffer.

**Returns** pdTRUE if buffers were retrieved, pdFALSE otherwise.

size\_t **xStreamBufferSend**(*StreamBufferHandle\_t* xStreamBuffer, const void \*pvTxData, size\_t xDataLengthBytes, TickType\_t xTicksToWait)

Sends bytes to a stream buffer. The bytes are copied into the stream buffer.

*NOTE*: Uniquely among F[reeRTOS objects, the](#page-1269-0) stream buffer implementation (so also the message buffer implementation, as message buffers are built on top of stream buffers) assumes there is only one task or interrupt that will write to the buffer (the writer), and only one task or interrupt that will read from the buffer (the reader). It is safe for the writer and reader to be different tasks or interrupts, but, unlike other FreeRTOS objects, it is not safe to have multiple different writers or multiple different readers. If there are to be multiple different writers then the application writer must place each call to a writing API function (such as xStreamBufferSend()) inside a critical section and set the send block time to 0. Likewise, if there are to be multiple different readers then the application writer must place each call to a reading API function (such as xStreamBufferReceive()) inside a critical section and set the receive block time to 0.

Use xStreamBufferSend() to write to a stream buffer from a task. Use xStreamBufferSendFromISR() to write to a stream buffer from an interrupt service routine (ISR).

Example use:

```
void vAFunction( StreamBufferHandle_t xStreamBuffer )
{
size_t xBytesSent;
uint8_t ucArrayToSend[] = { 0, 1, 2, 3 };
char *pcStringToSend = "String to send";
const TickType_t x100ms = pdMS_TO_TICKS( 100 );
// Send an array to the stream buffer, blocking for a maximum of 100ms to
 // wait for enough space to be available in the stream buffer.
xBytesSent = xStreamBufferSend( xStreamBuffer, ( void * ) ucArrayToSend,␣
,→sizeof( ucArrayToSend ), x100ms );
if( xBytesSent != sizeof( ucArrayToSend ) )
 {
// The call to xStreamBufferSend() times out before there was enough
// space in the buffer for the data to be written, but it did
// successfully write xBytesSent bytes.
}
// Send the string to the stream buffer. Return immediately if there is not
// enough space in the buffer.
xBytesSent = xStreamBufferSend( xStreamBuffer, ( void * ) pcStringToSend,␣
,→strlen( pcStringToSend ), 0 );
if( xBytesSent != strlen( pcStringToSend ) )
 {
// The entire string could not be added to the stream buffer because
// there was not enough free space in the buffer, but xBytesSent bytes
// were sent. Could try again to send the remaining bytes.
}
}
```
## **Parameters**

- **xStreamBuffer** -- The handle of the stream buffer to which a stream is being sent.
- **pvTxData** -- A pointer to the buffer that holds the bytes to be copied into the stream buffer.
- **xDataLengthBytes** -- The maximum number of bytes to copy from pvTxData into the stream buffer.
- **xTicksToWait** -- The maximum amount of time the task should remain in the Blocked state to wait for enough space to become available in the stream buffer, should the stream buffer contain too little space to hold the another xDataLengthBytes bytes. The block time is specified in tick periods, so the absolute time it represents is dependent on the tick frequency. The macro pdMS\_TO\_TICKS() can be used to convert a time specified in milliseconds into a time specified in ticks. Setting xTicksToWait to port-MAX DELAY will cause the task to wait indefinitely (without timing out), provided IN-CLUDE\_vTaskSuspend is set to 1 in FreeRTOSConfig.h. If a task times out before it can write all xDataLengthBytes into the buffer it will still write as many bytes as possible. A task does not use any CPU time when it is in the blocked state.
- **Returns** The number of bytes written to the stream buffer. If a task times out before it can write all xDataLengthBytes into the buffer it will still write as many bytes as possible.

size t **xStreamBufferSendFromISR** (*StreamBufferHandle t* xStreamBuffer, const void \*pvTxData, size t xDataLengthBytes, BaseType\_t \*const pxHigherPriorityTaskWoken)

Interrupt safe version of the API function that sends a stream of bytes to the stream buffer.

*NOTE*: Uniquely among FreeRTOS [objects, the stream bu](#page-1269-0)ffer implementation (so also the message buffer implementation, as message buffers are built on top of stream buffers) assumes there is only one task or interrupt that will write to the buffer (the writer), and only one task or interrupt that will read from the buffer (the reader). It is safe for the writer and reader to be different tasks or interrupts, but, unlike other FreeRTOS objects, it is not safe to have multiple different writers or multiple different readers. If there are to be multiple different writers then the application writer must place each call to a writing API function (such as xStreamBufferSend()) inside a critical section and set the send block time to 0. Likewise, if there are to be multiple different readers then the application writer must place each call to a reading API function (such as xStreamBufferReceive()) inside a critical section and set the receive block time to 0.

Use xStreamBufferSend() to write to a stream buffer from a task. Use xStreamBufferSendFromISR() to write to a stream buffer from an interrupt service routine (ISR).

Example use:

```
// A stream buffer that has already been created.
StreamBufferHandle_t xStreamBuffer;
void vAnInterruptServiceRoutine( void )
{
size_t xBytesSent;
char *pcStringToSend = "String to send";
BaseType_t xHigherPriorityTaskWoken = pdFALSE; // Initialised to pdFALSE.
 // Attempt to send the string to the stream buffer.
xBytesSent = xStreamBufferSendFromISR( xStreamBuffer,
                                        ( void * ) pcStringToSend,
                                        strlen( pcStringToSend ),
                                        &xHigherPriorityTaskWoken );
if( xBytesSent != strlen( pcStringToSend ) )
 {
// There was not enough free space in the stream buffer for the entire
// string to be written, ut xBytesSent bytes were written.
}
// If xHigherPriorityTaskWoken was set to pdTRUE inside
// xStreamBufferSendFromISR() then a task that has a priority above the
// priority of the currently executing task was unblocked and a context
// switch should be performed to ensure the ISR returns to the unblocked
 // task. In most FreeRTOS ports this is done by simply passing
 // xHigherPriorityTaskWoken into portYIELD_FROM_ISR(), which will test the
```

```
// variables value, and perform the context switch if necessary. Check the
// documentation for the port in use for port specific instructions.
portYIELD_FROM_ISR( xHigherPriorityTaskWoken );
```
#### **Parameters**

}

- **xStreamBuffer** -- The handle of the stream buffer to which a stream is being sent.
- **pvTxData** -- A pointer to the data that is to be copied into the stream buffer.
- **xDataLengthBytes** -- The maximum number of bytes to copy from pvTxData into the stream buffer.
- **pxHigherPriorityTaskWoken** -- It is possible that a stream buffer will have a task blocked on it waiting for data. Calling xStreamBufferSendFromISR() can make data available, and so cause a task that was waiting for data to leave the Blocked state. If calling xStreamBufferSendFromISR() causes a task to leave the Blocked state, and the unblocked task has a priority higher than the currently executing task (the task that was interrupted), then, internally, xStreamBufferSendFromISR() will set \*pxHigherPriorityTaskWoken to pdTRUE. If xStreamBufferSendFromISR() sets this value to pdTRUE, then normally a context switch should be performed before the interrupt is exited. This will ensure that the interrupt returns directly to the highest priority Ready state task. \*pxHigherPriorityTaskWoken should be set to pdFALSE before it is passed into the function. See the example code below for an example.

**Returns** The number of bytes actually written to the stream buffer, which will be less than xDataLengthBytes if the stream buffer didn't have enough free space for all the bytes to be written.

# size\_t **xStreamBufferReceive**(*StreamBufferHandle\_t* xStreamBuffer, void \*pvRxData, size\_t

xBufferLengthBytes, TickType\_t xTicksToWait)

Receives bytes from a stream buffer.

*NOTE*: Uniquely among FreeR[TOS objects, the strea](#page-1269-0)m buffer implementation (so also the message buffer implementation, as message buffers are built on top of stream buffers) assumes there is only one task or interrupt that will write to the buffer (the writer), and only one task or interrupt that will read from the buffer (the reader). It is safe for the writer and reader to be different tasks or interrupts, but, unlike other FreeRTOS objects, it is not safe to have multiple different writers or multiple different readers. If there are to be multiple different writers then the application writer must place each call to a writing API function (such as xStreamBufferSend()) inside a critical section and set the send block time to 0. Likewise, if there are to be multiple different readers then the application writer must place each call to a reading API function (such as xStreamBufferReceive()) inside a critical section and set the receive block time to 0.

Use xStreamBufferReceive() to read from a stream buffer from a task. Use xStreamBufferReceiveFromISR() to read from a stream buffer from an interrupt service routine (ISR).

Example use:

```
void vAFunction( StreamBuffer_t xStreamBuffer )
{
uint8_t ucRxData[ 20 ];
size_t xReceivedBytes;
const TickType_t xBlockTime = pdMS_TO_TICKS( 20 );
// Receive up to another sizeof( ucRxData ) bytes from the stream buffer.
// Wait in the Blocked state (so not using any CPU processing time) for a
// maximum of 100ms for the full sizeof( ucRxData ) number of bytes to be
 // available.
xReceivedBytes = xStreamBufferReceive( xStreamBuffer,
                                        ( void * ) ucRxData,
sizeof( ucRxData ),
                                        xBlockTime );
```

```
if( xReceivedBytes > 0 )
 {
// A ucRxData contains another xReceivedBytes bytes of data, which can
// be processed here....
}
}
```
## **Parameters**

- **xStreamBuffer** -- The handle of the stream buffer from which bytes are to be received.
- **pvRxData** -- A pointer to the buffer into which the received bytes will be copied.
- **xBufferLengthBytes** -- The length of the buffer pointed to by the pvRxData parameter. This sets the maximum number of bytes to receive in one call. xStreamBufferReceive will return as many bytes as possible up to a maximum set by xBufferLengthBytes.
- **xTicksToWait** -- The maximum amount of time the task should remain in the Blocked state to wait for data to become available if the stream buffer is empty. xStreamBuffer-Receive() will return immediately if xTicksToWait is zero. The block time is specified in tick periods, so the absolute time it represents is dependent on the tick frequency. The macro pdMS\_TO\_TICKS() can be used to convert a time specified in milliseconds into a time specified in ticks. Setting xTicksToWait to portMAX\_DELAY will cause the task to wait indefinitely (without timing out), provided INCLUDE vTaskSuspend is set to 1 in FreeRTOSConfig.h. A task does not use any CPU time when it is in the Blocked state.
- **Returns** The number of bytes actually read from the stream buffer, which will be less than xBuffer-LengthBytes if the call to xStreamBufferReceive() timed out before xBufferLengthBytes were available.

size\_t **xStreamBufferReceiveFromISR**(*StreamBufferHandle\_t* xStreamBuffer, void \*pvRxData, size\_t xBufferLengthBytes, BaseType\_t \*const pxHigherPriorityTaskWoken)

An interrupt safe version of the API function that receives bytes from a stream buffer.

Use xStreamBufferReceive() to read byte[s from a stream buffe](#page-1269-0)r from a task. Use xStreamBufferReceive-FromISR() to read bytes from a stream buffer from an interrupt service routine (ISR).

Example use:

```
// A stream buffer that has already been created.
StreamBuffer_t xStreamBuffer;
void vAnInterruptServiceRoutine( void )
{
uint8_t ucRxData[ 20 ];
size_t xReceivedBytes;
BaseType_t xHigherPriorityTaskWoken = pdFALSE; // Initialised to pdFALSE.
// Receive the next stream from the stream buffer.
xReceivedBytes = xStreamBufferReceiveFromISR( xStreamBuffer,
                                               ( void * ) ucRxData,
sizeof( ucRxData ),
                                               &xHigherPriorityTaskWoken );
if( xReceivedBytes > 0 )
{
// ucRxData contains xReceivedBytes read from the stream buffer.
// Process the stream here....
 }
```
*// If xHigherPriorityTaskWoken was set to pdTRUE inside // xStreamBufferReceiveFromISR() then a task that has a priority above the // priority of the currently executing task was unblocked and a context // switch should be performed to ensure the ISR returns to the unblocked // task. In most FreeRTOS ports this is done by simply passing // xHigherPriorityTaskWoken into portYIELD\_FROM\_ISR(), which will test the // variables value, and perform the context switch if necessary. Check the // documentation for the port in use for port specific instructions.* portYIELD\_FROM\_ISR( xHigherPriorityTaskWoken ); }

### **Parameters**

- **xStreamBuffer** -- The handle of the stream buffer from which a stream is being received.
- **pvRxData** -- A pointer to the buffer into which the received bytes are copied.
- **xBufferLengthBytes** -- The length of the buffer pointed to by the pvRxData parameter. This sets the maximum number of bytes to receive in one call. xStreamBufferReceive will return as many bytes as possible up to a maximum set by xBufferLengthBytes.
- **pxHigherPriorityTaskWoken** -- It is possible that a stream buffer will have a task blocked on it waiting for space to become available. Calling xStreamBufferReceive-FromISR() can make space available, and so cause a task that is waiting for space to leave the Blocked state. If calling xStreamBufferReceiveFromISR() causes a task to leave the Blocked state, and the unblocked task has a priority higher than the currently executing task (the task that was interrupted), then, internally, xStreamBufferReceiveFromISR() will set \*pxHigherPriorityTaskWoken to pdTRUE. If xStreamBufferReceiveFromISR() sets this value to pdTRUE, then normally a context switch should be performed before the interrupt is exited. That will ensure the interrupt returns directly to the highest priority Ready state task. \*pxHigherPriorityTaskWoken should be set to pdFALSE before it is passed into the function. See the code example below for an example.

**Returns** The number of bytes read from the stream buffer, if any.

### void **vStreamBufferDelete**(*StreamBufferHandle\_t* xStreamBuffer)

Deletes a stream buffer that was previously created using a call to xStreamBufferCreate() or xStreamBuffer-CreateStatic(). If the stream buffer was created using dynamic memory (that is, by xStreamBufferCreate()), then the allocated memory is freed.

A stream buffer handle must [not be used after the st](#page-1269-0)ream buffer has been deleted.

**Parameters xStreamBuffer** -- The handle of the stream buffer to be deleted.

## BaseType\_t **xStreamBufferIsFull**(*StreamBufferHandle\_t* xStreamBuffer)

Queries a stream buffer to see if it is full. A stream buffer is full if it does not have any free space, and therefore cannot accept any more data.

**Parameters xStreamBuffer** [-- The handle of th](#page-1269-0)e stream buffer being queried. **Returns** If the stream buffer is full then pdTRUE is returned. Otherwise pdFALSE is returned.

#### BaseType\_t **xStreamBufferIsEmpty**(*StreamBufferHandle\_t* xStreamBuffer)

Queries a stream buffer to see if it is empty. A stream buffer is empty if it does not contain any data.

Parameters **xStreamBuffer** -- The handle of the stream buffer being queried. **Returns** If the stream buffer is [empty then pdTRUE is](#page-1269-0) returned. Otherwise pdFALSE is returned.

### BaseType\_t **xStreamBufferReset**(*StreamBufferHandle\_t* xStreamBuffer)

Resets a stream buffer to its initial, empty, state. Any data that was in the stream buffer is discarded. A stream buffer can only be reset if there are no tasks blocked waiting to either send to or receive from the stream buffer.

**Parameters xStreamBuffer** [-- The handle of t](#page-1269-0)he stream buffer being reset.

**Returns** If the stream buffer is reset then pdPASS is returned. If there was a task blocked waiting to send to or read from the stream buffer then the stream buffer is not reset and pdFAIL is returned.

## size\_t **xStreamBufferSpacesAvailable**(*StreamBufferHandle\_t* xStreamBuffer)

Queries a stream buffer to see how much free space it contains, which is equal to the amount of data that can be sent to the stream buffer before it is full.

Parameters **xStreamBuffer** -- T[he handle of the stream](#page-1269-0) buffer being queried.

**Returns** The number of bytes that can be written to the stream buffer before the stream buffer would be full.

## size\_t **xStreamBufferBytesAvailable**(*StreamBufferHandle\_t* xStreamBuffer)

Queries a stream buffer to see how much data it contains, which is equal to the number of bytes that can be read from the stream buffer before the stream buffer would be empty.

Parameters **xStreamBuffer** -- [The handle of the strea](#page-1269-0)m buffer being queried.

**Returns** The number of bytes that can be read from the stream buffer before the stream buffer would be empty.

## BaseType\_t **xStreamBufferSetTriggerLevel**(*StreamBufferHandle\_t* xStreamBuffer, size\_t xTriggerLevel)

A stream buffer's trigger level is the number of bytes that must be in the stream buffer before a task that is blocked on the stream buffer to wait for data is moved out of the blocked state. For example, if a task is blocked on a read of an empty stream buffer that has a trig[ger level of 1 then the](#page-1269-0) task will be unblocked when a single byte is written to the buffer or the task's block time expires. As another example, if a task is blocked on a read of an empty stream buffer that has a trigger level of 10 then the task will not be unblocked until the stream buffer contains at least 10 bytes or the task's block time expires. If a reading task's block time expires before the trigger level is reached then the task will still receive however many bytes are actually available. Setting a trigger level of 0 will result in a trigger level of 1 being used. It is not valid to specify a trigger level that is greater than the buffer size.

A trigger level is set when the stream buffer is created, and can be modified using xStreamBufferSetTrigger-Level().

## **Parameters**

• **xStreamBuffer** -- The handle of the stream buffer being updated.

• **xTriggerLevel** -- The new trigger level for the stream buffer.

**Returns** If xTriggerLevel was less than or equal to the stream buffer's length then the trigger level will be updated and pdTRUE is returned. Otherwise pdFALSE is returned.

BaseType\_t **xStreamBufferSendCompletedFromISR**(*StreamBufferHandle\_t* xStreamBuffer, BaseType\_t \*pxHigherPriorityTaskWoken)

For advanced users only.

The sbSEND\_COMPLETED() macro is called from withi[n the FreeRTOS APIs w](#page-1269-0)hen data is sent to a message buffer or stream buffer. If there was a task that was blocked on the message or stream buffer waiting for data to arrive then the sbSEND COMPLETED() macro sends a notification to the task to remove it from the Blocked state. xStreamBufferSendCompletedFromISR() does the same thing. It is provided to enable application writers to implement their own version of sbSEND\_COMPLETED(), and MUST NOT BE USED AT ANY OTHER TIME.

See the example implemented in FreeRTOS/Demo/Minimal/MessageBufferAMP.c for additional information.

## **Parameters**

- **xStreamBuffer** -- The handle of the stream buffer to which data was written.
- **pxHigherPriorityTaskWoken** -- \*pxHigherPriorityTaskWoken should be initialised to pdFALSE before it is passed into xStreamBufferSendCompletedFromISR(). If calling xStreamBufferSendCompletedFromISR() removes a task from the Blocked state, and the task has a priority above the priority of the currently running task, then \*pxHigherPriorityTaskWoken will get set to pdTRUE indicating that a context switch should be performed before exiting the ISR.

**Returns** If a task was removed from the Blocked state then pdTRUE is returned. Otherwise pdFALSE is returned.

## BaseType\_t **xStreamBufferReceiveCompletedFromISR**(*StreamBufferHandle\_t* xStreamBuffer,

BaseType\_t \*pxHigherPriorityTaskWoken)

For advanced users only.

The sbRECEIVE\_COMPLETED() macro is called from withi[n the FreeRTOS APIs](#page-1269-0) when data is read out of a message buffer or stream buffer. If there was a task that was blocked on the message or stream buffer waiting for data to arrive then the sbRECEIVE\_COMPLETED() macro sends a notification to the task to remove it from the Blocked state. xStreamBufferReceiveCompletedFromISR() does the same thing. It is provided to enable application writers to implement their own version of sbRECEIVE\_COMPLETED(), and MUST NOT BE USED AT ANY OTHER TIME.

See the example implemented in FreeRTOS/Demo/Minimal/MessageBufferAMP.c for additional information.

# **Parameters**

- **xStreamBuffer** -- The handle of the stream buffer from which data was read.
- **pxHigherPriorityTaskWoken** -- \*pxHigherPriorityTaskWoken should be initialised to pdFALSE before it is passed into xStreamBufferReceiveCompletedFromISR(). If calling xStreamBufferReceiveCompletedFromISR() removes a task from the Blocked state, and the task has a priority above the priority of the currently running task, then  $*px-$ HigherPriorityTaskWoken will get set to pdTRUE indicating that a context switch should be performed before exiting the ISR.

**Returns** If a task was removed from the Blocked state then pdTRUE is returned. Otherwise pdFALSE is returned.

## **Macros**

```
xStreamBufferCreateWithCallback(xBufferSizeBytes, xTriggerLevelBytes,
```
pxSendCompletedCallback, pxReceiveCompletedCallback)

Creates a new stream buffer using dynamically allocated memory. See xStreamBufferCreateStatic() for a version that uses statically allocated memory (memory that is allocated at compile time).

configSUPPORT\_DYNAMIC\_ALLOCATION must be set to 1 or left undefined in FreeRTOSConfig.h for xStreamBufferCreate() to be available.

Example use:

```
void vAFunction( void )
{
StreamBufferHandle_t xStreamBuffer;
const size_t xStreamBufferSizeBytes = 100, xTriggerLevel = 10;
// Create a stream buffer that can hold 100 bytes. The memory used to hold
// both the stream buffer structure and the data in the stream buffer is
 // allocated dynamically.
xStreamBuffer = xStreamBufferCreate( xStreamBufferSizeBytes, xTriggerLevel );
 if( xStreamBuffer == NULL )
 {
// There was not enough heap memory space available to create the
// stream buffer.
}
else
 {
   // The stream buffer was created successfully and can now be used.
}
}
```
## **Parameters**

- **xBufferSizeBytes** -- The total number of bytes the stream buffer will be able to hold at any one time.
- **xTriggerLevelBytes** -- The number of bytes that must be in the stream buffer before a task that is blocked on the stream buffer to wait for data is moved out of the blocked state. For example, if a task is blocked on a read of an empty stream buffer that has a trigger level of 1 then the task will be unblocked when a single byte is written to the buffer or the task's block time expires. As another example, if a task is blocked on a read of an empty stream buffer that has a trigger level of 10 then the task will not be unblocked until the stream buffer contains at least 10 bytes or the task's block time expires. If a reading task's block time expires before the trigger level is reached then the task will still receive however many bytes are actually available. Setting a trigger level of 0 will result in a trigger level of 1 being used. It is not valid to specify a trigger level that is greater than the buffer size.
- **pxSendCompletedCallback** -- Callback invoked when number of bytes at least equal to trigger level is sent to the stream buffer. If the parameter is NULL, it will use the default implementation provided by sbSEND\_COMPLETED macro. To enable the callback, configUSE\_SB\_COMPLETED\_CALLBACK must be set to 1 in FreeRTOSConfig.h.
- **pxReceiveCompletedCallback** -- Callback invoked when more than zero bytes are read from a stream buffer. If the parameter is NULL, it will use the default implementation provided by sbRECEIVE\_COMPLETED macro. To enable the callback, configUSE\_SB\_COMPLETED\_CALLBACK must be set to 1 in FreeRTOSConfig.h.
- **Returns** If NULL is returned, then the stream buffer cannot be created because there is insufficient heap memory available for FreeRTOS to allocate the stream buffer data structures and storage area. A non-NULL value being returned indicates that the stream buffer has been created successfully - the returned value should be stored as the handle to the created stream buffer.

**xStreamBufferCreateStaticWithCallback**(xBufferSizeBytes, xTriggerLevelBytes, pucStreamBufferStorageArea, pxStaticStreamBuffer, pxSendCompletedCallback, pxReceiveCompletedCallback)

Creates a new stream buffer using statically allocated memory. See xStreamBufferCreate() for a version that uses dynamically allocated memory.

configSUPPORT\_STATIC\_ALLOCATION must be set to 1 in FreeRTOSConfig.h for xStreamBufferCreateStatic() to be available.

## Example use:

```
// Used to dimension the array used to hold the streams. The available space
// will actually be one less than this, so 999.
#define STORAGE_SIZE_BYTES 1000
// Defines the memory that will actually hold the streams within the stream
// buffer.
static uint8_t ucStorageBuffer[ STORAGE_SIZE_BYTES ];
// The variable used to hold the stream buffer structure.
 StaticStreamBuffer_t xStreamBufferStruct;
void MyFunction( void )
  {
 StreamBufferHandle_t xStreamBuffer;
const size_t xTriggerLevel = 1;
  xStreamBuffer = xStreamBufferCreateStatic( sizeof( ucStorageBuffer ),
                                              xTriggerLevel,
                                              ucStorageBuffer,
                                               &xStreamBufferStruct );
```

```
// As neither the pucStreamBufferStorageArea or pxStaticStreamBuffer
// parameters were NULL, xStreamBuffer will not be NULL, and can be used to
// reference the created stream buffer in other stream buffer API calls.
// Other code that uses the stream buffer can go here.
```
### **Parameters**

}

- **xBufferSizeBytes** -- The size, in bytes, of the buffer pointed to by the pucStream-BufferStorageArea parameter.
- **xTriggerLevelBytes** -- The number of bytes that must be in the stream buffer before a task that is blocked on the stream buffer to wait for data is moved out of the blocked state. For example, if a task is blocked on a read of an empty stream buffer that has a trigger level of 1 then the task will be unblocked when a single byte is written to the buffer or the task's block time expires. As another example, if a task is blocked on a read of an empty stream buffer that has a trigger level of 10 then the task will not be unblocked until the stream buffer contains at least 10 bytes or the task's block time expires. If a reading task's block time expires before the trigger level is reached then the task will still receive however many bytes are actually available. Setting a trigger level of 0 will result in a trigger level of 1 being used. It is not valid to specify a trigger level that is greater than the buffer size.
- **pucStreamBufferStorageArea** -- Must point to a uint8\_t array that is at least xBufferSizeBytes big. This is the array to which streams are copied when they are written to the stream buffer.
- **pxStaticStreamBuffer** -- Must point to a variable of type StaticStreamBuffer\_t, which will be used to hold the stream buffer's data structure.
- **pxSendCompletedCallback** -- Callback invoked when number of bytes at least equal to trigger level is sent to the stream buffer. If the parameter is NULL, it will use the default implementation provided by sbSEND\_COMPLETED macro. To enable the callback, configUSE\_SB\_COMPLETED\_CALLBACK must be set to 1 in FreeRTOSConfig.h.
- **pxReceiveCompletedCallback** -- Callback invoked when more than zero bytes are read from a stream buffer. If the parameter is NULL, it will use the default implementation provided by sbRECEIVE\_COMPLETED macro. To enable the callback, configUSE\_SB\_COMPLETED\_CALLBACK must be set to 1 in FreeRTOSConfig.h.
- **Returns** If the stream buffer is created successfully then a handle to the created stream buffer is returned. If either pucStreamBufferStorageArea or pxStaticstreamBuffer are NULL then NULL is returned.

## **Type Definitions**

typedef struct StreamBufferDef\_t \***StreamBufferHandle\_t**

<span id="page-1269-0"></span>typedef void (\***StreamBufferCallbackFunction\_t**)(*StreamBufferHandle\_t* xStreamBuffer, BaseType\_t xIsInsideISR, BaseType\_t \*const pxHigherPriorityTaskWoken)

Type used as a stream buffer's optional callback.

### **Message Buffer API**

## **Header File**

- components/freertos/FreeRTOS-Kernel/include/freertos/message\_buffer.h
- This header file can be included with:

*#include "freertos/message\_buffer.h"*

## **Macros xMessageBufferCreateWithCallback**(xBufferSizeBytes, pxSendCompletedCallback, pxReceiveCompletedCallback)

Creates a new message buffer using dynamically allocated memory. See xMessageBufferCreateStatic() for a version that uses statically allocated memory (memory that is allocated at compile time).

configSUPPORT\_DYNAMIC\_ALLOCATION must be set to 1 or left undefined in FreeRTOSConfig.h for xMessageBufferCreate() to be available.

Example use:

```
void vAFunction( void )
{
MessageBufferHandle t xMessageBuffer;
const size_t xMessageBufferSizeBytes = 100;
// Create a message buffer that can hold 100 bytes. The memory used to hold
// both the message buffer structure and the messages themselves is allocated
// dynamically. Each message added to the buffer consumes an additional 4
 // bytes which are used to hold the length of the message.
xMessageBuffer = xMessageBufferCreate( xMessageBufferSizeBytes );
if( xMessageBuffer == NULL )
{
// There was not enough heap memory space available to create the
// message buffer.
}
else
{
// The message buffer was created successfully and can now be used.
 }
```
## **Parameters**

- **xBufferSizeBytes** -- The total number of bytes (not messages) the message buffer will be able to hold at any one time. When a message is written to the message buffer an additional sizeof( size\_t ) bytes are also written to store the message's length. sizeof( size t) is typically 4 bytes on a 32-bit architecture, so on most  $32$ -bit architectures a 10 byte message will take up 14 bytes of message buffer space.
- **pxSendCompletedCallback** -- Callback invoked when a send operation to the message buffer is complete. If the parameter is NULL or xMessageBuffer-Create() is called without the parameter, then it will use the default implementation provided by sbSEND\_COMPLETED macro. To enable the callback, configUSE\_SB\_COMPLETED\_CALLBACK must be set to 1 in FreeRTOSConfig.h.
- **pxReceiveCompletedCallback** -- Callback invoked when a receive operation from the message buffer is complete. If the parameter is NULL or xMessage-BufferCreate() is called without the parameter, it will use the default implementation provided by sbRECEIVE\_COMPLETED macro. To enable the callback, configUSE\_SB\_COMPLETED\_CALLBACK must be set to 1 in FreeRTOSConfig.h.
- **Returns** If NULL is returned, then the message buffer cannot be created because there is insufficient heap memory available for FreeRTOS to allocate the message buffer data structures and storage area. A non-NULL value being returned indicates that the message buffer has been created successfully - the returned value should be stored as the handle to the created message buffer.

**xMessageBufferCreateStaticWithCallback**(xBufferSizeBytes, pucMessageBufferStorageArea,

pxStaticMessageBuffer, pxSendCompletedCallback, pxReceiveCompletedCallback)

Creates a new message buffer using statically allocated memory. See xMessageBufferCreate() for a version that uses dynamically allocated memory.

Example use:

```
// Used to dimension the array used to hold the messages. The available space
// will actually be one less than this, so 999.
#define STORAGE_SIZE_BYTES 1000
// Defines the memory that will actually hold the messages within the message
// buffer.
static uint8_t ucStorageBuffer[ STORAGE_SIZE_BYTES ];
// The variable used to hold the message buffer structure.
StaticMessageBuffer_t xMessageBufferStruct;
void MyFunction( void )
{
MessageBufferHandle_t xMessageBuffer;
 xMessageBuffer = xMessageBufferCreateStatic( sizeof( ucStorageBuffer ),
                                              ucStorageBuffer,
                                              &xMessageBufferStruct );
// As neither the pucMessageBufferStorageArea or pxStaticMessageBuffer
// parameters were NULL, xMessageBuffer will not be NULL, and can be used to
// reference the created message buffer in other message buffer API calls.
 // Other code that uses the message buffer can go here.
}
```
### **Parameters**

- **xBufferSizeBytes** -- The size, in bytes, of the buffer pointed to by the pucMessageBufferStorageArea parameter. When a message is written to the message buffer an additional sizeof( size\_t ) bytes are also written to store the message's length. sizeof( size\_t ) is typically 4 bytes on a 32-bit architecture, so on most 32-bit architecture a 10 byte message will take up 14 bytes of message buffer space. The maximum number of bytes that can be stored in the message buffer is actually (xBufferSizeBytes - 1).
- **pucMessageBufferStorageArea** -- Must point to a uint8\_t array that is at least xBufferSizeBytes big. This is the array to which messages are copied when they are written to the message buffer.
- **pxStaticMessageBuffer** -- Must point to a variable of type StaticMessageBuffer\_t, which will be used to hold the message buffer's data structure.
- **pxSendCompletedCallback** -- Callback invoked when a new message is sent to the message buffer. If the parameter is NULL or xMessageBufferCreate() is called without the parameter, then it will use the default implementation provided by sbSEND\_COMPLETED macro. To enable the callback, configUSE\_SB\_COMPLETED\_CALLBACK must be set to 1 in FreeRTOSConfig.h.
- **pxReceiveCompletedCallback** -- Callback invoked when a message is read from a message buffer. If the parameter is NULL or xMessageBufferCreate() is called without the parameter, it will use the default implementation provided by sbRECEIVE\_COMPLETED macro. To enable the callback, configUSE\_SB\_COMPLETED\_CALLBACK must be set to 1 in FreeRTOSConfig.h.
- **Returns** If the message buffer is created successfully then a handle to the created message buffer is returned. If either pucMessageBufferStorageArea or pxStaticmessageBuffer are NULL then NULL is returned.

# **xMessageBufferGetStaticBuffers**(xMessageBuffer, ppucMessageBufferStorageArea,

ppxStaticMessageBuffer)

Retrieve pointers to a statically created message buffer's data structure buffer and storage area buffer. These are the same buffers that are supplied at the time of creation.

#### **Parameters**

- **xMessageBuffer** -- The message buffer for which to retrieve the buffers.
- **ppucMessageBufferStorageArea** -- Used to return a pointer to the message buffer's storage area buffer.
- **ppxStaticMessageBuffer** -- Used to return a pointer to the message buffer's data structure buffer.

**Returns** pdTRUE if buffers were retrieved, pdFALSE otherwise.

**xMessageBufferSend**(xMessageBuffer, pvTxData, xDataLengthBytes, xTicksToWait)

Sends a discrete message to the message buffer. The message can be any length that fits within the buffer's free space, and is copied into the buffer.

*NOTE*: Uniquely among FreeRTOS objects, the stream buffer implementation (so also the message buffer implementation, as message buffers are built on top of stream buffers) assumes there is only one task or interrupt that will write to the buffer (the writer), and only one task or interrupt that will read from the buffer (the reader). It is safe for the writer and reader to be different tasks or interrupts, but, unlike other FreeRTOS objects, it is not safe to have multiple different writers or multiple different readers. If there are to be multiple different writers then the application writer must place each call to a writing API function (such as xMessageBufferSend()) inside a critical section and set the send block time to 0. Likewise, if there are to be multiple different readers then the application writer must place each call to a reading API function (such as xMessageBufferRead()) inside a critical section and set the receive block time to 0.

Use xMessageBufferSend() to write to a message buffer from a task. Use xMessageBufferSendFromISR() to write to a message buffer from an interrupt service routine (ISR).

Example use:

```
void vAFunction( MessageBufferHandle_t xMessageBuffer )
{
size_t xBytesSent;
uint8_t ucArrayToSend[] = { 0, 1, 2, 3 };
char *pcStringToSend = "String to send";
const TickType t x100ms = pdMS TO TICKS( 100 );
// Send an array to the message buffer, blocking for a maximum of 100ms to
// wait for enough space to be available in the message buffer.
xBytesSent = xMessageBufferSend( xMessageBuffer, ( void * ) ucArrayToSend,␣
,→sizeof( ucArrayToSend ), x100ms );
if( xBytesSent != sizeof( ucArrayToSend ) )
{
// The call to xMessageBufferSend() times out before there was enough
// space in the buffer for the data to be written.
}
// Send the string to the message buffer. Return immediately if there is
// not enough space in the buffer.
xBytesSent = xMessageBufferSend( xMessageBuffer, ( void * ) pcStringToSend,␣
,→strlen( pcStringToSend ), 0 );
if( xBytesSent != strlen( pcStringToSend ) )
{
// The string could not be added to the message buffer because there was
// not enough free space in the buffer.
}
}
```
### **Parameters**

- **xMessageBuffer** -- The handle of the message buffer to which a message is being sent.
- **pvTxData** -- A pointer to the message that is to be copied into the message buffer.
- **xDataLengthBytes** -- The length of the message. That is, the number of bytes to copy from pvTxData into the message buffer. When a message is written to the message buffer an additional sizeof( size\_t ) bytes are also written to store the message's length. sizeof( size\_t) is typically 4 bytes on a 32-bit architecture, so on most 32-bit architecture setting xDataLengthBytes to 20 will reduce the free space in the message buffer by 24 bytes (20 bytes of message data and 4 bytes to hold the message length).
- **xTicksToWait** -- The maximum amount of time the calling task should remain in the Blocked state to wait for enough space to become available in the message buffer, should the message buffer have insufficient space when xMessageBufferSend() is called. The calling task will never block if xTicksToWait is zero. The block time is specified in tick periods, so the absolute time it represents is dependent on the tick frequency. The macro pdMS\_TO\_TICKS() can be used to convert a time specified in milliseconds into a time specified in ticks. Setting xTicksToWait to portMAX\_DELAY will cause the task to wait indefinitely (without timing out), provided INCLUDE\_vTaskSuspend is set to 1 in FreeRTOSConfig.h. Tasks do not use any CPU time when they are in the Blocked state.
- **Returns** The number of bytes written to the message buffer. If the call to xMessageBufferSend() times out before there was enough space to write the message into the message buffer then zero is returned. If the call did not time out then xDataLengthBytes is returned.

## **xMessageBufferSendFromISR**(xMessageBuffer, pvTxData, xDataLengthBytes, pxHigherPriorityTaskWoken)

Interrupt safe version of the API function that sends a discrete message to the message buffer. The message can be any length that fits within the buffer's free space, and is copied into the buffer.

*NOTE*: Uniquely among FreeRTOS objects, the stream buffer implementation (so also the message buffer implementation, as message buffers are built on top of stream buffers) assumes there is only one task or interrupt that will write to the buffer (the writer), and only one task or interrupt that will read from the buffer (the reader). It is safe for the writer and reader to be different tasks or interrupts, but, unlike other FreeRTOS objects, it is not safe to have multiple different writers or multiple different readers. If there are to be multiple different writers then the application writer must place each call to a writing API function (such as xMessageBufferSend()) inside a critical section and set the send block time to 0. Likewise, if there are to be multiple different readers then the application writer must place each call to a reading API function (such as xMessageBufferRead()) inside a critical section and set the receive block time to 0.

Use xMessageBufferSend() to write to a message buffer from a task. Use xMessageBufferSendFromISR() to write to a message buffer from an interrupt service routine (ISR).

Example use:

```
// A message buffer that has already been created.
MessageBufferHandle_t xMessageBuffer;
void vAnInterruptServiceRoutine( void )
{
size_t xBytesSent;
char *pcStringToSend = "String to send";
BaseType_t xHigherPriorityTaskWoken = pdFALSE; // Initialised to pdFALSE.
 // Attempt to send the string to the message buffer.
xBytesSent = xMessageBufferSendFromISR( xMessageBuffer,
                                          ( void * ) pcStringToSend,
                                         strlen( pcStringToSend ),
                                         &xHigherPriorityTaskWoken );
if( xBytesSent != strlen( pcStringToSend ) )
 {
// The string could not be added to the message buffer because there was
// not enough free space in the buffer.
 }
```
*// If xHigherPriorityTaskWoken was set to pdTRUE inside // xMessageBufferSendFromISR() then a task that has a priority above the // priority of the currently executing task was unblocked and a context // switch should be performed to ensure the ISR returns to the unblocked // task. In most FreeRTOS ports this is done by simply passing // xHigherPriorityTaskWoken into portYIELD\_FROM\_ISR(), which will test the // variables value, and perform the context switch if necessary. Check the // documentation for the port in use for port specific instructions.* portYIELD\_FROM\_ISR( xHigherPriorityTaskWoken ); }

#### **Parameters**

- **xMessageBuffer** -- The handle of the message buffer to which a message is being sent.
- **pvTxData** -- A pointer to the message that is to be copied into the message buffer.
- **xDataLengthBytes** -- The length of the message. That is, the number of bytes to copy from pvTxData into the message buffer. When a message is written to the message buffer an additional size of  $\left($  size t  $\right)$  bytes are also written to store the message's length. sizeof( size  $t$  ) is typically 4 bytes on a 32-bit architecture, so on most 32-bit architecture setting xDataLengthBytes to 20 will reduce the free space in the message buffer by 24 bytes (20 bytes of message data and 4 bytes to hold the message length).
- **pxHigherPriorityTaskWoken** -- It is possible that a message buffer will have a task blocked on it waiting for data. Calling xMessageBufferSendFromISR() can make data available, and so cause a task that was waiting for data to leave the Blocked state. If calling xMessageBufferSendFromISR() causes a task to leave the Blocked state, and the unblocked task has a priority higher than the currently executing task (the task that was interrupted), then, internally, xMessageBufferSendFromISR() will set \*pxHigherPriority-TaskWoken to pdTRUE. If xMessageBufferSendFromISR() sets this value to pdTRUE, then normally a context switch should be performed before the interrupt is exited. This will ensure that the interrupt returns directly to the highest priority Ready state task. \*px-HigherPriorityTaskWoken should be set to pdFALSE before it is passed into the function. See the code example below for an example.
- **Returns** The number of bytes actually written to the message buffer. If the message buffer didn't have enough free space for the message to be stored then 0 is returned, otherwise xDataLengthBytes is returned.

#### **xMessageBufferReceive**(xMessageBuffer, pvRxData, xBufferLengthBytes, xTicksToWait)

Receives a discrete message from a message buffer. Messages can be of variable length and are copied out of the buffer.

*NOTE*: Uniquely among FreeRTOS objects, the stream buffer implementation (so also the message buffer implementation, as message buffers are built on top of stream buffers) assumes there is only one task or interrupt that will write to the buffer (the writer), and only one task or interrupt that will read from the buffer (the reader). It is safe for the writer and reader to be different tasks or interrupts, but, unlike other FreeRTOS objects, it is not safe to have multiple different writers or multiple different readers. If there are to be multiple different writers then the application writer must place each call to a writing API function (such as xMessageBufferSend()) inside a critical section and set the send block time to 0. Likewise, if there are to be multiple different readers then the application writer must place each call to a reading API function (such as xMessageBufferRead()) inside a critical section and set the receive block time to 0.

Use xMessageBufferReceive() to read from a message buffer from a task. Use xMessageBufferReceive-FromISR() to read from a message buffer from an interrupt service routine (ISR).

Example use:

```
void vAFunction( MessageBuffer_t xMessageBuffer )
{
uint8 t ucRxData[ 20 ];
size_t xReceivedBytes;
const TickType_t xBlockTime = pdMS_TO_TICKS( 20 );
// Receive the next message from the message buffer. Wait in the Blocked
// state (so not using any CPU processing time) for a maximum of 100ms for
// a message to become available.
xReceivedBytes = xMessageBufferReceive( xMessageBuffer,
                                         ( void * ) ucRxData,
sizeof( ucRxData ),
                                         xBlockTime );
if( xReceivedBytes > 0 )
 {
// A ucRxData contains a message that is xReceivedBytes long. Process
// the message here....
}
}
```
# **Parameters**

- **xMessageBuffer** -- The handle of the message buffer from which a message is being received.
- **pvRxData** -- A pointer to the buffer into which the received message is to be copied.
- **xBufferLengthBytes** -- The length of the buffer pointed to by the pvRxData parameter. This sets the maximum length of the message that can be received. If xBuffer-LengthBytes is too small to hold the next message then the message will be left in the message buffer and 0 will be returned.
- **xTicksToWait** -- The maximum amount of time the task should remain in the Blocked state to wait for a message, should the message buffer be empty. xMessageBufferReceive() will return immediately if xTicksToWait is zero and the message buffer is empty. The block time is specified in tick periods, so the absolute time it represents is dependent on the tick frequency. The macro pdMS\_TO\_TICKS() can be used to convert a time specified in milliseconds into a time specified in ticks. Setting xTicksToWait to port-MAX\_DELAY will cause the task to wait indefinitely (without timing out), provided IN-CLUDE\_vTaskSuspend is set to 1 in FreeRTOSConfig.h. Tasks do not use any CPU time when they are in the Blocked state.
- **Returns** The length, in bytes, of the message read from the message buffer, if any. If xMessage-BufferReceive() times out before a message became available then zero is returned. If the length of the message is greater than xBufferLengthBytes then the message will be left in the message buffer and zero is returned.

# **xMessageBufferReceiveFromISR**(xMessageBuffer, pvRxData, xBufferLengthBytes, pxHigherPriorityTaskWoken)

An interrupt safe version of the API function that receives a discrete message from a message buffer. Messages can be of variable length and are copied out of the buffer.

*NOTE*: Uniquely among FreeRTOS objects, the stream buffer implementation (so also the message buffer implementation, as message buffers are built on top of stream buffers) assumes there is only one task or interrupt that will write to the buffer (the writer), and only one task or interrupt that will read from the buffer (the reader). It is safe for the writer and reader to be different tasks or interrupts, but, unlike other FreeRTOS objects, it is not safe to have multiple different writers or multiple different readers. If there are to be multiple different writers then the application writer must place each call to a writing API function (such as xMessageBufferSend()) inside a critical section and set the send block time to 0. Likewise, if there are to be multiple different readers then the application writer must place each call to a reading API function (such as xMessageBufferRead()) inside a critical section and set the receive block time to 0.

Use xMessageBufferReceive() to read from a message buffer from a task. Use xMessageBufferReceive-

FromISR() to read from a message buffer from an interrupt service routine (ISR).

```
Example use:
```

```
// A message buffer that has already been created.
MessageBuffer_t xMessageBuffer;
void vAnInterruptServiceRoutine( void )
{
uint8 t ucRxData[ 20 ];
size t xReceivedBytes;
BaseType_t xHigherPriorityTaskWoken = pdFALSE; // Initialised to pdFALSE.
 // Receive the next message from the message buffer.
xReceivedBytes = xMessageBufferReceiveFromISR( xMessageBuffer,
                                               ( void * ) ucRxData,
sizeof( ucRxData ),
                                               &xHigherPriorityTaskWoken );
if( xReceivedBytes > 0 )
 {
// A ucRxData contains a message that is xReceivedBytes long. Process
// the message here....
}
// If xHigherPriorityTaskWoken was set to pdTRUE inside
// xMessageBufferReceiveFromISR() then a task that has a priority above the
// priority of the currently executing task was unblocked and a context
// switch should be performed to ensure the ISR returns to the unblocked
// task. In most FreeRTOS ports this is done by simply passing
// xHigherPriorityTaskWoken into portYIELD_FROM_ISR(), which will test the
// variables value, and perform the context switch if necessary. Check the
// documentation for the port in use for port specific instructions.
portYIELD_FROM_ISR( xHigherPriorityTaskWoken );
}
```
## **Parameters**

- **xMessageBuffer** -- The handle of the message buffer from which a message is being received.
- **pvRxData** -- A pointer to the buffer into which the received message is to be copied.
- **xBufferLengthBytes** -- The length of the buffer pointed to by the pvRxData parameter. This sets the maximum length of the message that can be received. If xBuffer-LengthBytes is too small to hold the next message then the message will be left in the message buffer and 0 will be returned.
- **pxHigherPriorityTaskWoken** -- It is possible that a message buffer will have a task blocked on it waiting for space to become available. Calling xMessageBufferReceive-FromISR() can make space available, and so cause a task that is waiting for space to leave the Blocked state. If calling xMessageBufferReceiveFromISR() causes a task to leave the Blocked state, and the unblocked task has a priority higher than the currently executing task (the task that was interrupted), then, internally, xMessageBufferReceiveFromISR() will set \*pxHigherPriorityTaskWoken to pdTRUE. If xMessageBufferReceiveFromISR() sets this value to pdTRUE, then normally a context switch should be performed before the interrupt is exited. That will ensure the interrupt returns directly to the highest priority Ready state task. \*pxHigherPriorityTaskWoken should be set to pdFALSE before it is passed into the function. See the code example below for an example.

**Returns** The length, in bytes, of the message read from the message buffer, if any.

## **vMessageBufferDelete**(xMessageBuffer)

Deletes a message buffer that was previously created using a call to xMessageBufferCreate() or xMessage-

BufferCreateStatic(). If the message buffer was created using dynamic memory (that is, by xMessageBuffer-Create()), then the allocated memory is freed.

A message buffer handle must not be used after the message buffer has been deleted.

## **Parameters**

• **xMessageBuffer** -- The handle of the message buffer to be deleted.

## **xMessageBufferIsFull**(xMessageBuffer)

Tests to see if a message buffer is full. A message buffer is full if it cannot accept any more messages, of any size, until space is made available by a message being removed from the message buffer.

## **Parameters**

• **xMessageBuffer** -- The handle of the message buffer being queried.

**Returns** If the message buffer referenced by xMessageBuffer is full then pdTRUE is returned. Otherwise pdFALSE is returned.

## **xMessageBufferIsEmpty**(xMessageBuffer)

Tests to see if a message buffer is empty (does not contain any messages).

## **Parameters**

• **xMessageBuffer** -- The handle of the message buffer being queried.

**Returns** If the message buffer referenced by xMessageBuffer is empty then pdTRUE is returned. Otherwise pdFALSE is returned.

## **xMessageBufferReset**(xMessageBuffer)

Resets a message buffer to its initial empty state, discarding any message it contained.

A message buffer can only be reset if there are no tasks blocked on it.

## **Parameters**

• **xMessageBuffer** -- The handle of the message buffer being reset.

**Returns** If the message buffer was reset then pdPASS is returned. If the message buffer could not be reset because either there was a task blocked on the message queue to wait for space to become available, or to wait for a a message to be available, then pdFAIL is returned.

## **xMessageBufferSpaceAvailable**(xMessageBuffer)

message\_buffer.h

**size\_t** xMessageBufferSpaceAvailable( MessageBufferHandle\_t xMessageBuffer );

Returns the number of bytes of free space in the message buffer.

## **Parameters**

• **xMessageBuffer** -- The handle of the message buffer being queried.

**Returns** The number of bytes that can be written to the message buffer before the message buffer would be full. When a message is written to the message buffer an additional sizeof( size\_t ) bytes are also written to store the message's length. sizeof( size\_t ) is typically 4 bytes on a 32-bit architecture, so if xMessageBufferSpacesAvailable() returns 10, then the size of the largest message that can be written to the message buffer is 6 bytes.

## **xMessageBufferSpacesAvailable**(xMessageBuffer)

## **xMessageBufferNextLengthBytes**(xMessageBuffer)

Returns the length (in bytes) of the next message in a message buffer. Useful if xMessageBufferReceive() returned 0 because the size of the buffer passed into xMessageBufferReceive() was too small to hold the next message.

## **Parameters**

• **xMessageBuffer** -- The handle of the message buffer being queried.

**Returns** The length (in bytes) of the next message in the message buffer, or 0 if the message buffer is empty.

## **xMessageBufferSendCompletedFromISR**(xMessageBuffer, pxHigherPriorityTaskWoken)

For advanced users only.

The sbSEND\_COMPLETED() macro is called from within the FreeRTOS APIs when data is sent to a message buffer or stream buffer. If there was a task that was blocked on the message or stream buffer waiting for data to arrive then the sbSEND\_COMPLETED() macro sends a notification to the task to remove it from the Blocked state. xMessageBufferSendCompletedFromISR() does the same thing. It is provided to enable application writers to implement their own version of sbSEND\_COMPLETED(), and MUST NOT BE USED AT ANY OTHER TIME.

See the example implemented in FreeRTOS/Demo/Minimal/MessageBufferAMP.c for additional information.

## **Parameters**

- **xMessageBuffer** -- The handle of the stream buffer to which data was written.
- **pxHigherPriorityTaskWoken** -- \*pxHigherPriorityTaskWoken should be initialised to pdFALSE before it is passed into xMessageBufferSendCompletedFromISR(). If calling xMessageBufferSendCompletedFromISR() removes a task from the Blocked state, and the task has a priority above the priority of the currently running task, then \*px-HigherPriorityTaskWoken will get set to pdTRUE indicating that a context switch should be performed before exiting the ISR.
- **Returns** If a task was removed from the Blocked state then pdTRUE is returned. Otherwise pdFALSE is returned.

**xMessageBufferReceiveCompletedFromISR**(xMessageBuffer, pxHigherPriorityTaskWoken)

For advanced users only.

The sbRECEIVE\_COMPLETED() macro is called from within the FreeRTOS APIs when data is read out of a message buffer or stream buffer. If there was a task that was blocked on the message or stream buffer waiting for data to arrive then the sbRECEIVE\_COMPLETED() macro sends a notification to the task to remove it from the Blocked state. xMessageBufferReceiveCompletedFromISR() does the same thing. It is provided to enable application writers to implement their own version of sbRECEIVE\_COMPLETED(), and MUST NOT BE USED AT ANY OTHER TIME.

See the example implemented in FreeRTOS/Demo/Minimal/MessageBufferAMP.c for additional information.

## **Parameters**

- **xMessageBuffer** -- The handle of the stream buffer from which data was read.
- **pxHigherPriorityTaskWoken** -- \*pxHigherPriorityTaskWoken should be initialised to pdFALSE before it is passed into xMessageBufferReceiveCompleted-FromISR(). If calling xMessageBufferReceiveCompletedFromISR() removes a task from the Blocked state, and the task has a priority above the priority of the currently running task, then \*pxHigherPriorityTaskWoken will get set to pdTRUE indicating that a context switch should be performed before exiting the ISR.
- **Returns** If a task was removed from the Blocked state then pdTRUE is returned. Otherwise pdFALSE is returned.

## **Type Definitions**

## typedef *StreamBufferHandle\_t* **MessageBufferHandle\_t**

Type by which message buffers are referenced. For example, a call to xMessageBufferCreate() returns an MessageBufferHandle\_t variable that can then be used as a parameter to xMessageBufferSend(), xMessage-BufferReceive(), etc. Message buffer is essentially built as a stream buffer hence its handle is also set to same t[ype as a stream buffer h](#page-1269-0)andle.

# <span id="page-1278-0"></span>**2.9.13 FreeRTOS (Supplemental Features)**

ESP-IDF provides multiple features to supplement the features offered by FreeRTOS. These supplemental features are available on all FreeRTOS implementations supported by ESP-IDF (i.e., ESP-IDF FreeRTOS and Amazon SMP FreeRTOS). This document describes these supplemental features and is split into the following sections:

## **Contents**

- *FreeRTOS (Supplemental Features)*
	- **–** *Overview*
	- **–** *Ring Buffers*
	- **–** *ESP-IDF Tick and Idle Hooks*
	- **–** *[TLSP Deletion Callbacks](#page-1278-0)*
	- **–** *[IDF Addi](#page-1279-0)tional API*
	- **–** *[Component S](#page-1279-1)pecific Properties*
	- **–** *[API Reference](#page-1287-0)*

# **Overview**

ESP-IDF adds various new features to supplement the capabilities of FreeRTOS as follows:

- <span id="page-1279-0"></span>• **Ring buffers**: Ring buffers provide a FIFO buffer that can accept entries of arbitrary lengths.
- **ESP-IDF Tick and Idle Hooks**: ESP-IDF provides multiple custom tick interrupt hooks and idle task hooks that are more numerous and more flexible when compared to FreeRTOS tick and idle hooks.
- **Thread Local Storage Pointer (TLSP) Deletion Callbacks**: TLSP Deletion callbacks are run automatically when a task is deleted, thus allowing users to clean up their TLSPs automatically.
- **IDF Additional API**: ESP-IDF specific functions added to augment the features of FreeRTOS.
- **Component Specific Properties**: Currently added only one component specific property ORIG\_INCLUDE\_PATH.

# **Ring Buffers**

FreeRTOS provides stream buffers and message buffers as the primary mechanisms to send arbitrarily sized data between tasks and ISRs. However, FreeRTOS stream buffers and message buffers have the following limitations:

- <span id="page-1279-1"></span>• Strictly single sender and single receiver
- Data is passed by copy
- Unable to reserve buffer space for a deferred send (i.e., send acquire)

Therefore, ESP-IDF provides a separate ring buffer implementation to address the issues above.

ESP-IDF ring buffers are strictly FIFO buffers that supports arbitrarily sized items. Ring buffers are a more memory efficient alternative to FreeRTOS queues in situations where the size of items is variable. The capacity of a ring buffer is not measured by the number of items it can store, but rather by the amount of memory used for storing items.

The ring buffer provides APIs to send an item, or to allocate space for an item in the ring buffer to be filled manually by the user. For efficiency reasons, **items are always retrieved from the ring buffer by reference**. As a result, all retrieved items **must also be returned** to the ring buffer by using *vRingbufferReturnItem()* or *vRingbufferReturnItemFromISR()*, in order for them to be removed from the ring buffer completely.

The ring buffers are split into the three following types:

**No-Split buffers** guarantee that an item is stored in contiguous memory [and does not attempt to split an ite](#page-1294-0)m [under any circumstances. Use No-Split buffe](#page-1294-1)rs when items must occupy contiguous memory. **Only this buffer type allows reserving buffer space for deferred sending.** Refer to the documentation of the functions *xRingbufferSendAcquire()* and *xRingbufferSendComplete()* for more details.

**Allow-Split buffers** allow an item to be split in two parts when wrapping around the end of the buffer if there is enough space at the tail and the head of the buffer combined to store the item. Allow-Split buffers are mor[e memory](#page-1290-0) [efficient than No-Split buffers](#page-1290-0) but [can return an item in two parts when r](#page-1291-0)etrieving.

**Byte buffers** do not store data as separate items. All data is stored as a sequence of bytes, and any number of bytes can be sent or retrieved each time. Use byte buffers when separate items do not need to be maintained, e.g., a byte stream.

**Note:** No-Split buffers and Allow-Split buffers always store items at 32-bit aligned addresses. Therefore, when retrieving an item, the item pointer is guaranteed to be 32-bit aligned. This is useful especially when you need to send some data to the DMA.

**Note:** Each item stored in No-Split or Allow-Split buffers **requires an additional 8 bytes for a header**. Item sizes are also rounded up to a 32-bit aligned size, i.e., multiple of 4 bytes. However the true item size is recorded within the header. The sizes of No-Split and Allow-Split buffers will also be rounded up when created.

**Usage** The following example demonstrates the usage of *xRingbufferCreate()* and *xRingbufferSend()* to create a ring buffer and then send an item to it:

```
#include "freertos/ringbuf.h"
static char tx_item[] = "test_item";
...
   //Create ring buffer
   RingbufHandle_t buf_handle;
   buf_handle = xRingbufferCreate(1028, RINGBUF_TYPE_NOSPLIT);
   if (buf_handle == NULL) {
       printf("Failed to create ring buffer\n");
    }
    //Send an item
   UBaseType_t res = xRingbufferSend(buf_handle, tx_item, sizeof(tx_item), pdMS_
,→TO_TICKS(1000));
   if (res != pdTRUE) {
       printf("Failed to send item\n");
    }
```
The following example demonstrates the usage of *xRingbufferSendAcquire()* and *xRingbufferSend-Complete()* instead of *xRingbufferSend()* to acquire memory on the ring buffer (of type *RING-BUF\_TYPE\_NOSPLIT*) and then send an item to it. This adds one more step, but allows getting the address of the memory to write to, and writing to the memory yourself.

```
#include "freertos/ringbuf.h"
#include "soc/lldesc.h"
typedef struct {
   lldesc_t dma_desc;
   uint8_t buf[1];
} dma_item_t;
#define DMA_ITEM_SIZE(N) (sizeof(lldesc_t)+(((N)+3)&(~3)))
...
   //Retrieve space for DMA descriptor and corresponding data buffer
   //This has to be done with SendAcquire, or the address may be different when␣
,→we copy
   dma_item_t item;
   UBaseType_t res = xRingbufferSendAcquire(buf_handle,
                        &item, DMA_ITEM_SIZE(buffer_size), pdMS_TO_TICKS(1000));
```

```
if (res != pdTRUE) {
   printf("Failed to acquire memory for item\n");
}
item->dma_desc = (lldesc_t) {
   .size = buffer_size,
    .length = buffer_size,
    .eof = 0,.owner = 1,
    .buf = \&item->buf,
};
//Actually send to the ring buffer for consumer to use
res = xRingbufferSendComplete(buf_handle, &item);
if (res != pdTRUE) {
    printf("Failed to send item\n");
}
```
The following example demonstrates retrieving and returning an item from a **No-Split ring buffer** using *xRingbufferReceive()* and *vRingbufferReturnItem()*

```
...
   //Receive an item from no-split ring buffer
   size t item_size;
   char *item = (char *)xRingbufferReceive(buf_handle, &item_size, pdMS_TO_
,→TICKS(1000));
   //Check received item
   if (item != NULL) {
       //Print item
       for (int i = 0; i < item_size; i++) {
           printf("%c", item[i]);
       }
       printf("\n");
        //Return Item
       vRingbufferReturnItem(buf_handle, (void *)item);
   } else {
       //Failed to receive item
       printf("Failed to receive item\n");
   }
```
The following example demonstrates retrieving and returning an item from an **Allow-Split ring buffer** using *xRingbufferReceiveSplit()* and *vRingbufferReturnItem()*

```
...
   //Receive an item from allow-split ring buffer
   size_t item_size1, item_size2;
   char *item1, *item2;
   BaseType_t ret = xRingbufferReceiveSplit(buf_handle, (void **)&item1, (void␣
,→**)&item2, &item_size1, &item_size2, pdMS_TO_TICKS(1000));
   //Check received item
   if (ret == pdfRUE & & item1 != NULL) {
       for (int i = 0; i < item_size1; i++) {
            printf("%c", item1[i]);
        \mathfrak{r}vRingbufferReturnItem(buf_handle, (void *)item1);
       //Check if item was split
       if (item2 != NULL) {
            for (int i = 0; i < item_size2; i++) {
                printf("%c", item2[i]);
```

```
}
        vRingbufferReturnItem(buf_handle, (void *)item2);
    }
   printf("\n");
} else {
   //Failed to receive item
   printf("Failed to receive item\n");
}
```
The following example demonstrates retrieving and returning an item from a **byte buffer** using *xRingbuffer-ReceiveUpTo()* and *vRingbufferReturnItem()*

```
...
   //Receive data from byte buffer
   size_t item_size;
   char *item = (char *)xRingbufferReceiveUpTo(buf_handle, &item_size, pdMS_TO_
,→TICKS(1000), sizeof(tx_item));
   //Check received data
   if (item != NULL) {
        //Print item
       for (int i = 0; i < item_size; i++) {
           printf("%c", item[i]);
       }
       printf("\n");
       //Return Item
       vRingbufferReturnItem(buf_handle, (void *)item);
    } else {
       //Failed to receive item
       printf("Failed to receive item\n");
    }
```
For ISR safe versions of the functions used above, call *xRingbufferSendFromISR()*, *xRingbufferReceiveFromISR()*, *xRingbufferReceiveSplitFromISR()*, *xRingbufferReceive-UpToFromISR()*, and *vRingbufferReturnItemFromISR()*.

**Note:** Two calls to Ringbuffe[rReceive\[UpTo\]\[FromISR\]\(\)](#page-1293-1) [are required if the bytes wraps](#page-1290-1) [a](#page-1294-2)[round the](#page-1291-2) [end of the ring buffer.](#page-1291-2)

**Sending to Ring Buffer** The following diagrams illustrate the differences between No-Split and Allow-Split buffers as compared to byte buffers with regard to sending items or data. The diagrams assume that three items of sizes **18, 3, and 27 bytes** are sent respectively to a **buffer of 128 bytes**:

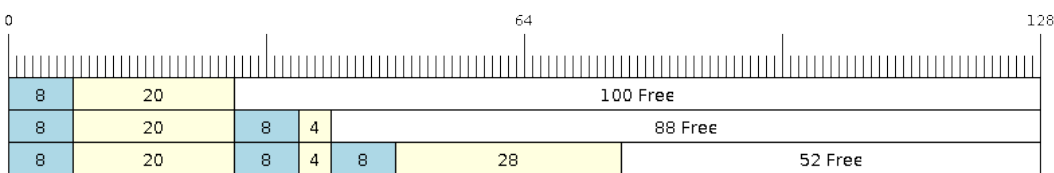

Fig. 23: Sending items to No-Split or Allow-Split ring buffers

For No-Split and Allow-Split buffers, a header of 8 bytes precedes every data item. Furthermore, the space occupied by each item is **rounded up to the nearest 32-bit aligned size** in order to maintain overall 32-bit alignment. However, the true size of the item is recorded inside the header which will be returned when the item is retrieved.

Referring to the diagram above, the 18, 3, and 27 byte items are **rounded up to 20, 4, and 28 bytes** respectively. An 8 byte header is then added in front of each item.

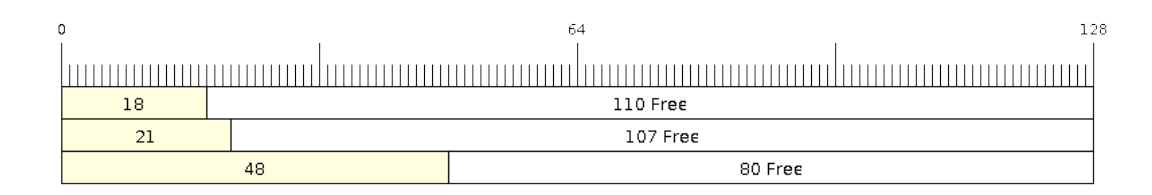

Fig. 24: Sending items to byte buffers

Byte buffers treat data as a sequence of bytes and does not incur any overhead (no headers). As a result, all data sent to a byte buffer is merged into a single item.

Referring to the diagram above, the 18, 3, and 27 byte items are sequentially written to the byte buffer and **merged into a single item of 48 bytes**.

**Using SendAcquire and SendComplete** Items in No-Split buffers are acquired (by SendAcquire) in strict FIFO order and must be sent to the buffer by SendComplete for the data to be accessible by the consumer. Multiple items can be sent or acquired without calling SendComplete, and the items do not necessarily need to be completed in the order they were acquired. However, the receiving of data items must occur in FIFO order, therefore not calling SendComplete for the earliest acquired item prevents the subsequent items from being received.

The following diagrams illustrate what will happen when SendAcquire and SendComplete do not happen in the same order. At the beginning, there is already a data item of 16 bytes sent to the ring buffer. Then SendAcquire is called to acquire space of 20, 8, 24 bytes on the ring buffer.

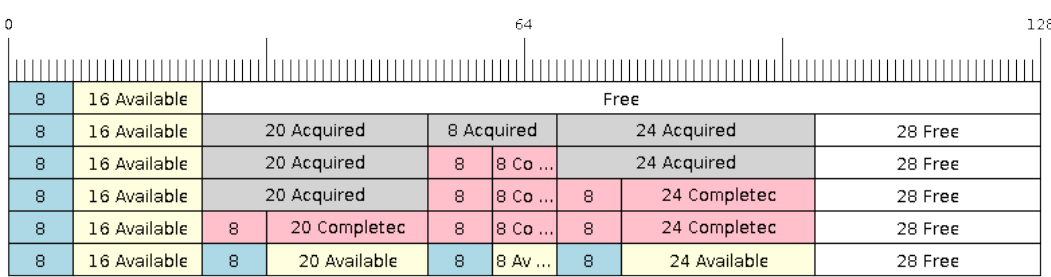

Fig. 25: SendAcquire/SendComplete items in No-Split ring buffers

After that, we fill (use) the buffers, and send them to the ring buffer by SendComplete in the order of 8, 24, 20. When 8 bytes and 24 bytes data are sent, the consumer still can only get the 16 bytes data item. Hence, if SendComplete is not called for the 20 bytes, it will not be available, nor will the data items following the 20 bytes item.

When the 20 bytes item is finally completed, all the 3 data items can be received now, in the order of 20, 8, 24 bytes, right after the 16 bytes item existing in the buffer at the beginning.

Allow-Split buffers and byte buffers do not allow using SendAcquire or SendComplete since acquired buffers are required to be complete (not wrapped).

**Wrap Around** The following diagrams illustrate the differences between No-Split, Allow-Split, and byte buffers when a sent item requires a wrap around. The diagrams assume a buffer of **128 bytes** with **56 bytes of free space that wraps around** and a sent item of **28 bytes**.

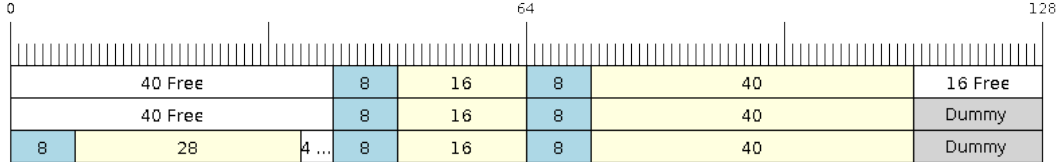

# Fig. 26: Wrap around in No-Split buffers

No-Split buffers **only store an item in continuous free space and do not split an item under any circumstances**. When the free space at the tail of the buffer is insufficient to completely store the item and its header, the free space at the tail will be **marked as dummy data**. The buffer will then wrap around and store the item in the free space at the head of the buffer.

Referring to the diagram above, the 16 bytes of free space at the tail of the buffer is insufficient to store the 28 byte item. Therefore, the 16 bytes is marked as dummy data and the item is written to the free space at the head of the buffer instead.

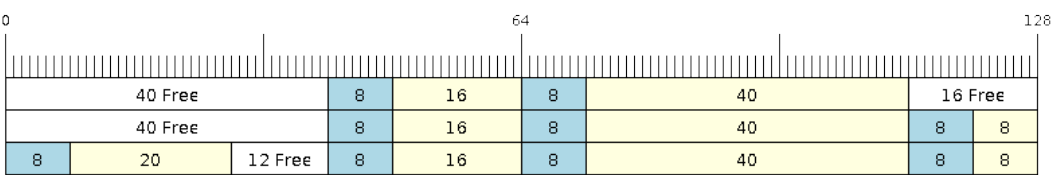

## Fig. 27: Wrap around in Allow-Split buffers

Allow-Split buffers will attempt to **split the item into two parts** when the free space at the tail of the buffer is insufficient to store the item data and its header. Both parts of the split item will have their own headers, therefore incurring an extra 8 bytes of overhead.

Referring to the diagram above, the 16 bytes of free space at the tail of the buffer is insufficient to store the 28 byte item. Therefore, the item is split into two parts (8 and 20 bytes) and written as two parts to the buffer.

**Note:** Allow-Split buffers treat both parts of the split item as two separate items, therefore call *xRingbuffer-ReceiveSplit()* instead of *xRingbufferReceive()* to receive both parts of a split item in a thread safe manner.

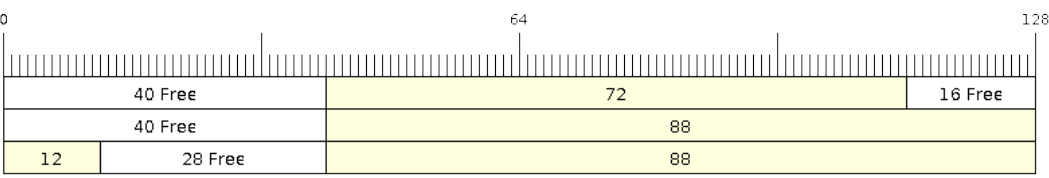

## Fig. 28: Wrap around in byte buffers

Byte buffers **store as much data as possible into the free space at the tail of buffer**. The remaining data will then be stored in the free space at the head of the buffer. No overhead is incurred when wrapping around in byte buffers.

Referring to the diagram above, the 16 bytes of free space at the tail of the buffer is insufficient to completely store the 28 bytes of data. Therefore, the 16 bytes of free space is filled with data, and the remaining 12 bytes are written to the free space at the head of the buffer. The buffer now contains data in two separate continuous parts, and each continuous part is treated as a separate item by the byte buffer.

**Retrieving/Returning** The following diagrams illustrate the differences between No-Split and Allow-Split buffers as compared to byte buffers in retrieving and returning data:

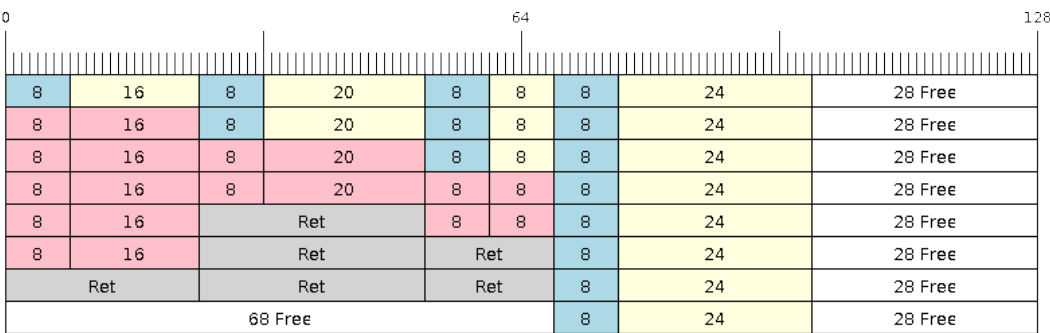

Fig. 29: Retrieving/Returning items in No-Split and Allow-Split ring buffers

Items in No-Split buffers and Allow-Split buffers are **retrieved in strict FIFO order** and **must be returned** for the occupied space to be freed. Multiple items can be retrieved before returning, and the items do not necessarily need to be returned in the order they were retrieved. However, the freeing of space must occur in FIFO order, therefore not returning the earliest retrieved item prevents the space of subsequent items from being freed.

Referring to the diagram above, the **16, 20, and 8 byte items are retrieved in FIFO order**. However, the items are not returned in the order they were retrieved. First, the 20 byte item is returned followed by the 8 byte and the 16 byte items. The space is not freed until the first item, i.e., the 16 byte item is returned.

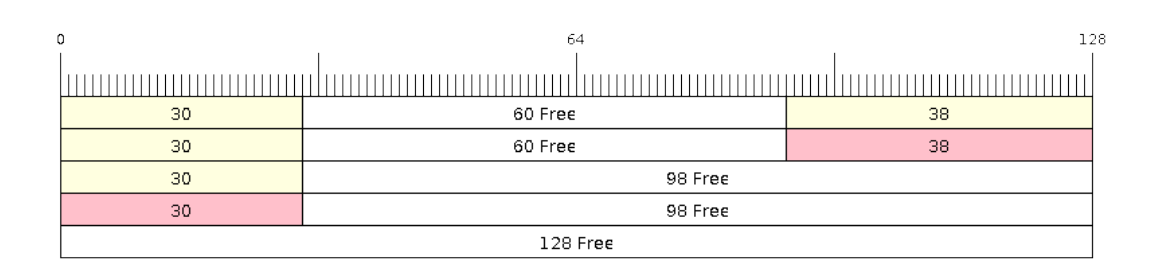

## Fig. 30: Retrieving/Returning data in byte buffers

Byte buffers **do not allow multiple retrievals before returning** (every retrieval must be followed by a return before another retrieval is permitted). When using *xRingbufferReceive()* or *xRingbufferReceive-FromISR()*, all continuous stored data will be retrieved. *xRingbufferReceiveUpTo()* or *xRingbufferReceiveUpToFromISR()* can be used to restrict the maximum number of bytes retrieved. Since every retrieval must be followed by a return, the space is freed as soon as the data is returned.

Referring to the diagram above, the 38 bytes of con[tinuous stored data at the tail of](#page-1291-1) th[e buffer is retrieved, returned,](#page-1291-2) [and freed. Th](#page-1291-2)e next call to *xRingbufferReceive()* or *[xRingbufferReceiveFromIS](#page-1293-0)R()* [then wraps](#page-1294-2) [around and does the same to the 30](#page-1294-2) bytes of continuous stored data at the head of the buffer.

**Ring Buffers with Queue Sets** Ring buffers can be added to FreeRTOS queue sets using *xRingbufferAddToQueueSetRead()* s[uch that every time a ring buffer](#page-1291-1) re[ceives an item or data, the queue set is not](#page-1291-2)ified. Once added to a queue set, every attempt to retrieve an item from a ring buffer should be preceded by a call to *xQueue-SelectFromSet()*. To check whether the selected queue set member is the ring buffer, call *xRingbuffer-CanRead()*.

The following example demonstrates queue set usage with ring buffers:

```
#include "freertos/queue.h"
#include "freertos/ringbuf.h"
...
   //Create ring buffer and queue set
   RingbufHandle_t buf_handle = xRingbufferCreate(1028, RINGBUF_TYPE_NOSPLIT);
   QueueSetHandle_t queue_set = xQueueCreateSet(3);
   //Add ring buffer to queue set
   if (xRingbufferAddToQueueSetRead(buf handle, queue set) != pdTRUE) {
       printf("Failed to add to queue set\n");
   }
...
   //Block on queue set
   QueueSetMemberHandle_t member = xQueueSelectFromSet(queue_set, pdMS_TO_
,→TICKS(1000));
   //Check if member is ring buffer
   if (member != NULL && xRingbufferCanRead(buf_handle, member) == pdTRUE) {
        //Member is ring buffer, receive item from ring buffer
       size t item size;
       char *item = (char *)xRingbufferReceive(buf_handle, &item_size, 0);
        //Handle item
        ...
   } else {
        ...
    }
```
**Ring Buffers with Static Allocation** The *xRingbufferCreateStatic()* can be used to create ring buffers with specific memory requirements (such as a ring buffer being allocated in external RAM). All blocks of memory used by a ring buffer must be manually allocated beforehand, then passed to the *xRingbufferCreateStatic()* to be initialized as a ring buffer. These blocks include the following:

- The ring buffer's data structure of type *[StaticRingbuffer\\_t](#page-1289-1)*.
- The ring buffer's storage area of size xBufferSize. Note that xBufferSize [must be 32-bit aligned for](#page-1289-1) No-Split and Allow-Split buffers.

The manner in which these blocks are allocated depends on the users requirements (e.g., all blocks being statically declared, or dynamically allocated with speci[fic capabilities such as extern](#page-1297-1)al RAM).

**Note:** When deleting a ring buffer created via *xRingbufferCreateStatic()*, the function *vRingbufferDelete()* will not free any of the memory blocks. This must be done manually by the user after *vRingbufferDelete()* is called.

[The code snippet belo](#page-1294-3)w demonstrates a ring buffer b[eing allocated entirely in external RAM](#page-1289-1).

```
#include "freertos/ringbuf.h"
#include "freertos/semphr.h"
#include "esp_heap_caps.h"
```

```
#define BUFFER_SIZE 400 //32-bit aligned size
#define BUFFER_TYPE RINGBUF_TYPE_NOSPLIT
...
//Allocate ring buffer data structure and storage area into external RAM
StaticRingbuffer_t *buffer_struct = (StaticRingbuffer_t *)heap_caps_
,→malloc(sizeof(StaticRingbuffer_t), MALLOC_CAP_SPIRAM);
uint8_t *buffer_storage = (uint8_t *)heap_caps_malloc(sizeof(uint8_t)*BUFFER_SIZE,␣
,→MALLOC_CAP_SPIRAM);
//Create a ring buffer with manually allocated memory
RingbufHandle_t handle = xRingbufferCreateStatic(BUFFER_SIZE, BUFFER_TYPE, buffer_
,→storage, buffer_struct);
...
//Delete the ring buffer after used
vRingbufferDelete(handle);
//Manually free all blocks of memory
free(buffer struct);
free(buffer_storage);
```
# **ESP-IDF Tick and Idle Hooks**

FreeRTOS allows applications to provide a tick hook and an idle hook at compile time:

- <span id="page-1287-0"></span>• FreeRTOS tick hook can be enabled via the *CONFIG\_FREERTOS\_USE\_TICK\_HOOK* option. The application must provide the void vApplicationTickHook( void ) callback.
- FreeRTOS idle hook can be enabled via the *CONFIG\_FREERTOS\_USE\_IDLE\_HOOK* option. The application must provide the void vApplicationIdleHook( void ) callback.

However, the FreeRTOS tick hook and idle hook [have the following draw backs:](#page-845-0)

- The FreeRTOS hooks are registered at com[pile time](#page-845-1)
- Only one of each hook can be registered
- On multi-core targets, the FreeRTOS hooks are symmetric, meaning each core's tick interrupt and idle tasks ends up calling the same hook

Therefore, ESP-IDF tick and idle hooks are provided to supplement the features of FreeRTOS tick and idle hooks. The ESP-IDF hooks have the following features:

- The hooks can be registered and deregistered at run-time
- Multiple hooks can be registered (with a maximum of 8 hooks of each type per core)
- On multi-core targets, the hooks can be asymmetric, meaning different hooks can be registered to each core

ESP-IDF hooks can be registered and deregistered using the following APIs:

```
• For tick hooks:
   – Register using esp_register_freertos_tick_hook() or
    esp_register_freertos_tick_hook_for_cpu()
   – Deregister using esp_deregister_freertos_tick_hook() or
    esp_deregister_freertos_tick_hook_for_cpu()
• For idle hooks:
   – Register using esp_register_freertos_idle_hook() or
    esp_register_freertos_idle_hook_for_cpu()
  – Deregister using esp_deregister_freertos_idle_hook() or
    esp_deregister_freertos_idle_hook_for_cpu()
```
**Note:** The tick interrupt stays active while the cache is disabled, therefore any tick hook (FreeRTOS or ESP-IDF) functions must be placed in internal RAM. Please refer to the *SPI flash API documentation* for more details.

## **TLSP Deletion Callbacks**

Vanilla FreeRTOS provides a Thread Local Storage Pointers (TLSP) feature. These are pointers stored directly in the Task Control Block (TCB) of a particular task. TLSPs allow each task to have its own unique set of pointers to data structures. Vanilla FreeRTOS expects users to:

- set a task's TLSPs by calling *vTaskSetThreadLocalStoragePointer()* after the task has been created.
- get a task's TLSPs by calling *pvTaskGetThreadLocalStoragePointer()* during the task's lifetime.
- free the memory pointed to by the TLSPs before the task is deleted.

However, there can be instances wh[ere users may want the freeing of TLSP memory to b](#page-1183-0)e automatic. Therefore, ESP-IDF provides the additional feature of TLSP deletion callbacks. These user-provided deletion callbacks are called automatically when a task is [deleted, thus allowing the TLSP memory to be cleaned u](#page-1183-1)p without needing to add the cleanup logic explicitly to the code of every task.

The TLSP deletion callbacks are set in a similar fashion to the TLSPs themselves.

- *vTaskSetThreadLocalStoragePointerAndDelCallback()* sets both a particular TLSP and its associated callback.
- Calling the Vanilla FreeRTOS function *vTaskSetThreadLocalStoragePointer()* simply sets the TLSP's associated Deletion Callback to *NULL*, meaning that no callback is called for that TLSP during task [deletion.](#page-1301-0)

When implementing TLSP callbacks, users sh[ould note the following:](#page-1183-0)

- The callback **must never attempt to block or yield** and critical sections should be kept as short as possible.
- The callback is called shortly before a deleted task's memory is freed. Thus, the callback can either be called from *vTaskDelete()* itself, or from the idle task.

# **IDF Additional API**

The freert[os/esp\\_additions/inclu](#page-1174-0)de/freertos/idf\_additions.h header contains FreeRTOS-related helper functions added by ESP-IDF. Users can include this header via #include "freertos/idf\_additions.h".

## **Com[ponent Specific Properties](https://github.com/espressif/esp-idf/blob/v5.2.1/components/freertos/esp_additions/include/freertos/idf_additions.h)**

Besides standard component variables that are available with basic cmake build properties, FreeRTOS component also provides arguments (only one so far) for simpler integration with other modules:

• *ORIG\_INCLUDE\_PATH* - contains an absolute path to freertos root include folder. Thus instead of *#include "freertos/FreeRTOS.h"* you can refer to headers directly: *#include "FreeRTOS.h"*.

## **API Reference**

## **Ring Buffer API**

## **Header File**

- components/esp\_ringbuf/include/freertos/ringbuf.h
- This header file can be included with:

*#include "freertos/ringbuf.h"*

• This header file is a part of the API provided by the esp ringbuf component. To declare that your component depends on esp\_ringbuf, add the following to your CMakeLists.txt:

REQUIRES esp\_ringbuf

or

PRIV\_REQUIRES esp\_ringbuf

## **Functions**

*RingbufHandle\_t* **xRingbufferCreate**(size\_t xBufferSize, *RingbufferType\_t* xBufferType)

Create a ring buffer.

**[Note:](#page-1297-2)** xBufferSize of no-split/allow-split buffers will ber[ounded up to the n](#page-1297-3)earest 32-bit aligned size.

### **Parameters**

- **xBufferSize** -- **[in]** Size of the buffer in bytes. Note that items require space for a header in no-split/allow-split buffers
- **xBufferType** -- **[in]** Type of ring buffer, see documentation.
- **Returns** A handle to the created ring buffer, or NULL in case of error.

### *RingbufHandle\_t* **xRingbufferCreateNoSplit**(size\_t xItemSize, size\_t xItemNum)

Create a ring buffer of type RINGBUF\_TYPE\_NOSPLIT for a fixed item\_size.

This API is similar to xRingbufferCreate(), but it will internally allocate additional space for the headers.

### **[Para](#page-1297-2)meters**

- **xItemSize** -- **[in]** Size of each item to be put into the ring buffer
- **xItemNum** -- **[in]** Maximum number of items the buffer needs to hold simultaneously

**Returns** A RingbufHandle\_t handle to the created ring buffer, or NULL in case of error.

*RingbufHandle\_t* **xRingbufferCreateStatic**(size\_t xBufferSize, *RingbufferType\_t* xBufferType, uint8\_t \*pucRingbufferStorage, *StaticRingbuffer\_t*

\*pxStaticRingbuffer)

<span id="page-1289-1"></span>[Create a ri](#page-1297-2)ng buffer but manually provide the required memory.

**Note:** xBufferSize of no-split/allow-split buffers MUST be 32-bit align[ed.](#page-1297-1)

## **Parameters**

- **xBufferSize** -- **[in]** Size of the buffer in bytes.
- **xBufferType** -- **[in]** Type of ring buffer, see documentation
- **pucRingbufferStorage** -- **[in]** Pointer to the ring buffer's storage area. Storage area must have the same size as specified by xBufferSize
- **pxStaticRingbuffer** -- [in] Pointed to a struct of type StaticRingbuffer t which will be used to hold the ring buffer's data structure

**Returns** A handle to the created ring buffer

BaseType\_t **xRingbufferSend**(*RingbufHandle\_t* xRingbuffer, const void \*pvItem, size\_t xItemSize, TickType\_t xTicksToWait)

Insert an item into the ring buffer.

<span id="page-1289-0"></span>Attempt to insert an item into [the ring buffer. T](#page-1297-2)his function will block until enough free space is available or until it times out.

**Note:** For no-split/allow-split ring buffers, the actual size of memory that the item will occupy will be rounded up to the nearest 32-bit aligned size. This is done to ensure all items are always stored in 32-bit aligned fashion.

**Note:** For no-split/allow-split buffers, an xItemSize of 0 will result in an item with no data being set (i.e., item only contains the header). For byte buffers, an xItemSize of 0 will simply return pdTRUE without copying any data.

## **Parameters**

- **xRingbuffer** -- **[in]** Ring buffer to insert the item into
- **pvItem** -- **[in]** Pointer to data to insert. NULL is allowed if xItemSize is 0.
- **xItemSize** -- **[in]** Size of data to insert.
- **xTicksToWait** -- **[in]** Ticks to wait for room in the ring buffer.

**Returns**

- pdTRUE if succeeded
- pdFALSE on time-out or when the data is larger than the maximum permissible size of the buffer

BaseType\_t **xRingbufferSendFromISR**(*RingbufHandle\_t* xRingbuffer, const void \*pvItem, size\_t xItemSize, BaseType\_t \*pxHigherPriorityTaskWoken)

Insert an item into the ring buffer in an ISR.

<span id="page-1290-1"></span>Attempt to insert an item into the ring b[uffer from an ISR](#page-1297-2). This function will return immediately if there is insufficient free space in the buffer.

**Note:** For no-split/allow-split ring buffers, the actual size of memory that the item will occupy will be rounded up to the nearest 32-bit aligned size. This is done to ensure all items are always stored in 32-bit aligned fashion.

**Note:** For no-split/allow-split buffers, an xItemSize of 0 will result in an item with no data being set (i.e., item only contains the header). For byte buffers, an xItemSize of 0 will simply return pdTRUE without copying any data.

## **Parameters**

- **xRingbuffer** -- [in] Ring buffer to insert the item into
- **pvItem** -- **[in]** Pointer to data to insert. NULL is allowed if xItemSize is 0.
- **xItemSize** -- **[in]** Size of data to insert.
- **pxHigherPriorityTaskWoken** -- **[out]** Value pointed to will be set to pdTRUE if the function woke up a higher priority task.

## **Returns**

- pdTRUE if succeeded
- pdFALSE when the ring buffer does not have space.

BaseType\_t **xRingbufferSendAcquire**(*RingbufHandle\_t* xRingbuffer, void \*\*ppvItem, size\_t xItemSize, TickType\_t xTicksToWait)

Acquire memory from the ring buffer to be written to by an external source and to be sent later.

<span id="page-1290-0"></span>Attempt to allocate buffer for an item to [be sent into the rin](#page-1297-2)g buffer. This function will block until enough free space is available or until it times out.

The item, as well as the following items SendAcquire or Send after it, will not be able to be read from the ring buffer until this item is actually sent into the ring buffer.

**Note:** Only applicable for no-split ring buffers now, the actual size of memory that the item will occupy will

be rounded up to the nearest 32-bit aligned size. This is done to ensure all items are always stored in 32-bit aligned fashion.

**Note:** An xItemSize of 0 will result in a buffer being acquired, but the buffer will have a size of 0.

### **Parameters**

- **xRingbuffer** -- **[in]** Ring buffer to allocate the memory
- **ppvItem** -- **[out]** Double pointer to memory acquired (set to NULL if no memory were retrieved)
- **xItemSize** -- **[in]** Size of item to acquire.
- **xTicksToWait** -- **[in]** Ticks to wait for room in the ring buffer.

#### **Returns**

- pdTRUE if succeeded
- pdFALSE on time-out or when the data is larger than the maximum permissible size of the buffer

#### BaseType\_t **xRingbufferSendComplete**(*RingbufHandle\_t* xRingbuffer, void \*pvItem)

Actually send an item into the ring buffer allocated before by xRingbufferSendAcquire.

<span id="page-1291-0"></span>Note: Only applicable for no-split ring b[uffers. Only call f](#page-1297-2)or items allocated by xRingbufferSendAcquire.

#### **Parameters**

- **xRingbuffer** -- **[in]** Ring buffer to insert the item into
- **pvItem** -- **[in]** Pointer to item in allocated memory to insert.

### **Returns**

- pdTRUE if succeeded
- pdFALSE if fail for some reason.

void \***xRingbufferReceive**(*RingbufHandle\_t* xRingbuffer, size\_t \*pxItemSize, TickType\_t xTicksToWait)

Retrieve an item from the ring buffer.

<span id="page-1291-1"></span>Attempt to retrieve an item from the ring buffer. This function will block until an item is available or until it times out.

**Note:** A call to vRingbufferReturnItem() is required after this to free the item retrieved.

**Note:** It is possible to receive items with a pxItemSize of 0 on no-split/allow split buffers.

#### **Parameters**

- **xRingbuffer** -- **[in]** Ring buffer to retrieve the item from
- **pxItemSize** -- **[out]** Pointer to a variable to which the size of the retrieved item will be written.
- **xTicksToWait** -- **[in]** Ticks to wait for items in the ring buffer.

#### **Returns**

- Pointer to the retrieved item on success; \*pxItemSize filled with the length of the item.
- NULL on timeout, \*pxItemSize is untouched in that case.

## void \***xRingbufferReceiveFromISR**(*RingbufHandle\_t* xRingbuffer, size\_t \*pxItemSize)

<span id="page-1291-2"></span>Retrieve an item from the ring buffer in an ISR.

Attempt to retrieve an item from the ring buffer. This function returns immediately if there are no items available for retrieval

**Note:** A call to vRingbufferReturnItemFromISR() is required after this to free the item retrieved.

**Note:** Byte buffers do not allow multiple retrievals before returning an item

**Note:** Two calls to RingbufferReceiveFromISR() are required if the bytes wrap around the end of the ring buffer.

**Note:** It is possible to receive items with a pxItemSize of 0 on no-split/allow split buffers.

#### **Parameters**

- **xRingbuffer** -- **[in]** Ring buffer to retrieve the item from
- **pxItemSize** -- **[out]** Pointer to a variable to which the size of the retrieved item will

be written. **Returns**

- Pointer to the retrieved item on success; \*pxItemSize filled with the length of the item.
- NULL when the ring buffer is empty, \*pxItemSize is untouched in that case.

BaseType\_t **xRingbufferReceiveSplit**(*RingbufHandle\_t* xRingbuffer, void \*\*ppvHeadItem, void \*\*ppvTailItem, size\_t \*pxHeadItemSize, size\_t \*pxTailItemSize, TickType\_t xTicksToWait)

<span id="page-1292-0"></span>Retrieve a split item from an allow-split ring buffer.

Attempt to retrieve a split item from an al[low-split ring buff](#page-1297-2)er. If the item is not split, only a single item is retried. If the item is split, both parts will be retrieved. This function will block until an item is available or until it times out.

**Note:** Call(s) to vRingbufferReturnItem() is required after this to free up the item(s) retrieved.

**Note:** This function should only be called on allow-split buffers

**Note:** It is possible to receive items with a pxItemSize of 0 on allow split buffers.

#### **Parameters**

- **xRingbuffer** -- **[in]** Ring buffer to retrieve the item from
- **ppvHeadItem** -- **[out]** Double pointer to first part (set to NULL if no items were retrieved)
- **ppvTailItem** -- **[out]** Double pointer to second part (set to NULL if item is not split)
- **pxHeadItemSize** -- **[out]** Pointer to size of first part (unmodified if no items were retrieved)
- **pxTailItemSize** -- **[out]** Pointer to size of second part (unmodified if item is not split)
- **xTicksToWait** -- **[in]** Ticks to wait for items in the ring buffer.

**Returns**

- pdTRUE if an item (split or unsplit) was retrieved
- pdFALSE when no item was retrieved

## BaseType\_t **xRingbufferReceiveSplitFromISR**(*RingbufHandle\_t* xRingbuffer, void \*\*ppvHeadItem, void \*\*ppvTailItem, size\_t \*pxHeadItemSize, size\_t \*pxTailItemSize)

<span id="page-1293-1"></span>Retrieve a split item from an allow-split ring buffer in an ISR.

Attempt to retrieve a split item from an allow-split r[ing buffer. If the](#page-1297-2) item is not split, only a single item is retried. If the item is split, both parts will be retrieved. This function returns immediately if there are no items available for retrieval

**Note:** Calls to vRingbufferReturnItemFromISR() is required after this to free up the item(s) retrieved.

**Note:** This function should only be called on allow-split buffers

**Note:** It is possible to receive items with a pxItemSize of 0 on allow split buffers.

## **Parameters**

- **xRingbuffer** -- **[in]** Ring buffer to retrieve the item from
- **ppvHeadItem** -- **[out]** Double pointer to first part (set to NULL if no items were retrieved)
- **ppvTailItem** -- **[out]** Double pointer to second part (set to NULL if item is not split)
- **pxHeadItemSize** -- **[out]** Pointer to size of first part (unmodified if no items were retrieved)
- **pxTailItemSize** -- **[out]** Pointer to size of second part (unmodified if item is not split)

## **Returns**

- pdTRUE if an item (split or unsplit) was retrieved
- pdFALSE when no item was retrieved

void \***xRingbufferReceiveUpTo**(*RingbufHandle\_t* xRingbuffer, size\_t \*pxItemSize, TickType\_t xTicksToWait, size\_t xMaxSize)

Retrieve bytes from a byte buffer, specifying the maximum amount of bytes to retrieve.

<span id="page-1293-0"></span>Attempt to retrieve data from a by[te buffer whilst s](#page-1297-2)pecifying a maximum number of bytes to retrieve. This function will block until there is data available for retrieval or until it times out.

**Note:** A call to vRingbufferReturnItem() is required after this to free up the data retrieved.

**Note:** This function should only be called on byte buffers

**Note:** Byte buffers do not allow multiple retrievals before returning an item

**Note:** Two calls to RingbufferReceiveUpTo() are required if the bytes wrap around the end of the ring buffer.

## **Parameters**

- **xRingbuffer** -- **[in]** Ring buffer to retrieve the item from
- **pxItemSize** -- **[out]** Pointer to a variable to which the size of the retrieved item will be written.
- **xTicksToWait** -- **[in]** Ticks to wait for items in the ring buffer.

• **xMaxSize** -- **[in]** Maximum number of bytes to return.

#### **Returns**

- Pointer to the retrieved item on success; \*pxItemSize filled with the length of the item.
- NULL on timeout, \*pxItemSize is untouched in that case.

## void \***xRingbufferReceiveUpToFromISR**(*RingbufHandle\_t* xRingbuffer, size\_t \*pxItemSize, size\_t xMaxSize)

Retrieve bytes from a byte buffer, specifying the maximum amount of bytes to retrieve. Call this from an ISR.

<span id="page-1294-2"></span>Attempt to retrieve bytes from a byte buffer [whilst specifying a](#page-1297-2) maximum number of bytes to retrieve. This function will return immediately if there is no data available for retrieval.

**Note:** A call to vRingbufferReturnItemFromISR() is required after this to free up the data received.

**Note:** This function should only be called on byte buffers

**Note:** Byte buffers do not allow multiple retrievals before returning an item

### **Parameters**

- **xRingbuffer** -- **[in]** Ring buffer to retrieve the item from
- **pxItemSize** -- **[out]** Pointer to a variable to which the size of the retrieved item will be written.
- **xMaxSize** -- **[in]** Maximum number of bytes to return. Size of 0 simply returns NULL.

### **Returns**

- Pointer to the retrieved item on success; \*pxItemSize filled with the length of the item.
- NULL when the ring buffer is empty, \*pxItemSize is untouched in that case.

void **vRingbufferReturnItem**(*RingbufHandle\_t* xRingbuffer, void \*pvItem)

Return a previously-retrieved item to the ring buffer.

<span id="page-1294-0"></span>**Note:** If a split item is retrieve[d, both parts shou](#page-1297-2)ld be returned by calling this function twice

## **Parameters**

- **xRingbuffer** -- **[in]** Ring buffer the item was retrieved from
- **pvItem** -- **[in]** Item that was received earlier

void **vRingbufferReturnItemFromISR**(*RingbufHandle\_t* xRingbuffer, void \*pvItem, BaseType\_t \*pxHigherPriorityTaskWoken)

<span id="page-1294-1"></span>Return a previously-retrieved item to the ring buffer from an ISR.

**Note:** If a split item is retrieved, both par[ts should be return](#page-1297-2)ed by calling this function twice

## **Parameters**

- **xRingbuffer** -- **[in]** Ring buffer the item was retrieved from
- **pvItem** -- **[in]** Item that was received earlier
- <span id="page-1294-3"></span>• **pxHigherPriorityTaskWoken** -- **[out]** Value pointed to will be set to pdTRUE if the function woke up a higher priority task.

### void **vRingbufferDelete**(*RingbufHandle\_t* xRingbuffer)

Delete a ring buffer.

**Note:** This function will [not deallocate an](#page-1297-2)y memory if the ring buffer was created using xRingbufferCreateStatic(). Deallocation must be done manually be the user.

## **Parameters xRingbuffer** -- **[in]** Ring buffer to delete

## size\_t **xRingbufferGetMaxItemSize**(*RingbufHandle\_t* xRingbuffer)

Get maximum size of an item that can be placed in the ring buffer.

This function returns the maximum size an item can have if it was placed in an empty ring buffer.

**Note:** The max item size for a no-split buffer is limited to ((buffer size/2)-header size). This limit is imposed so that an item of max item size can always be sent to an empty no-split buffer regardless of the internal positions of the buffer's read/write/free pointers.

**Parameters xRingbuffer** -- **[in]** Ring buffer to query **Returns** Maximum size, in bytes, of an item that can be placed in a ring buffer.

## size\_t **xRingbufferGetCurFreeSize**(*RingbufHandle\_t* xRingbuffer)

Get current free size available for an item/data in the buffer.

This gives the real time free space available for an item/data in the ring buffer. This represents the maximum size an item/data can have if it was curr[ently sent to the r](#page-1297-2)ing buffer.

**Note:** An empty no-split buffer has a max current free size for an item that is limited to ((buffer\_size/2)header\_size). See API reference for xRingbufferGetMaxItemSize().

**Warning:** This API is not thread safe. So, if multiple threads are accessing the same ring buffer, it is the application's responsibility to ensure atomic access to this API and the subsequent Send

**Parameters xRingbuffer** -- **[in]** Ring buffer to query **Returns** Current free size, in bytes, available for an entry

# BaseType\_t **xRingbufferAddToQueueSetRead**(*RingbufHandle\_t* xRingbuffer, *QueueSetHandle\_t*

xQueueSet)

Add the ring buffer to a queue set. Notified when data has been written to the ring buffer.

<span id="page-1295-0"></span>This function adds the ring buffer to a queue set, th[us allowing a task](#page-1297-2) to block on [multiple queues/rin](#page-1219-0)g buffers. The queue set is notified when the new data becomes available to read on the ring buffer.

## **Parameters**

- **xRingbuffer** -- **[in]** Ring buffer to add to the queue set
- **xQueueSet** -- **[in]** Queue set to add the ring buffer to

**Returns**

• pdTRUE on success, pdFALSE otherwise

static inline BaseType\_t **xRingbufferCanRead**(*RingbufHandle\_t* xRingbuffer, *QueueSetMemberHandle\_t* xMember)

Check if the selected queue set member is a particular ring buffer.

<span id="page-1295-1"></span>This API checks if queue set member returned [from xQueueSele](#page-1297-2)ctFromSet()i[s a particular ring buffer. I](#page-1219-1)f so, this indicates the ring buffer has items waiting to be retrieved.
### **Parameters**

- **xRingbuffer** -- **[in]** Ring buffer to check
- **xMember** -- **[in]** Member returned from xQueueSelectFromSet

#### **Returns**

- pdTRUE when selected queue set member is the ring buffer
- pdFALSE otherwise.

BaseType\_t **xRingbufferRemoveFromQueueSetRead**(*RingbufHandle\_t* xRingbuffer, *QueueSetHandle\_t* xQueueSet)

Remove the ring buffer from a queue set.

This function removes a ring buffer from a queue set. The [ring buffer must](#page-1297-0) have been pre[viously added to th](#page-1219-0)e queue set using xRingbufferAddToQueueSetRead().

#### **Parameters**

- **xRingbuffer** -- **[in]** Ring buffer to remove from the queue set
- **xQueueSet** -- **[in]** Queue set to remove the ring buffer from

**Returns**

- pdTRUE on success
- pdFALSE otherwise

void **vRingbufferGetInfo**(*RingbufHandle\_t* xRingbuffer, UBaseType\_t \*uxFree, UBaseType\_t \*uxRead,

UBaseType\_t \*uxWrite, UBaseType\_t \*uxAcquire, UBaseType\_t \*uxItemsWaiting)

Get information about ring buffer status.

Get information of a ring b[uffer's current stat](#page-1297-0)us such as free/read/write/acquire pointer positions, and number of items waiting to be retrieved. Arguments can be set to NULL if they are not required.

#### **Parameters**

- **xRingbuffer** -- **[in]** Ring buffer to remove from the queue set
- **uxFree** -- **[out]** Pointer use to store free pointer position
- **uxRead** -- **[out]** Pointer use to store read pointer position
- **uxWrite** -- **[out]** Pointer use to store write pointer position
- **uxAcquire** -- **[out]** Pointer use to store acquire pointer position
- **uxItemsWaiting** -- **[out]** Pointer use to store number of items (bytes for byte buffer) waiting to be retrieved

void **xRingbufferPrintInfo**(*RingbufHandle\_t* xRingbuffer)

Debugging function to print the internal pointers in the ring buffer.

**Parameters xRingbuffer** -- Ring buffer to show

BaseType\_t **xRingbufferGetSt[aticBuffer](#page-1297-0)**(*RingbufHandle\_t* xRingbuffer, uint8\_t

\*\*ppucRingbufferStorage, *StaticRingbuffer\_t*

\*\*ppxStaticRingbuffer)

Retrieve the pointers to a statically created ring [buffer.](#page-1297-0)

#### **Parameters**

- **xRingbuffer** -- **[in]** Ring buffer
- **ppucRingbufferStorage** -- **[out]** Used to return a pointer to the queue's storage area buffer
- **ppxStaticRingbuffer** -- **[out]** Used to return a pointer to the queue's data structure buffer

**Returns** pdTRUE if buffers were retrieved, pdFALSE otherwise.

*RingbufHandle\_t* **xRingbufferCreateWithCaps**(size\_t xBufferSize, *RingbufferType\_t* xBufferType, UBaseType\_t uxMemoryCaps)

Creates a ring buffer with specific memory capabilities.

[This functi](#page-1297-0)on is similar to xRingbufferCreate(), except that it allows t[he memory allocat](#page-1297-1)ed for the ring buffer to have specific capabilities (e.g., MALLOC\_CAP\_INTERNAL).

#### **Parameters**

- **xBufferSize** -- **[in]** Size of the buffer in bytes
- **xBufferType** -- **[in]** Type of ring buffer, see documentation.
- **uxMemoryCaps** -- [in] Memory capabilities of the queue's memory (see esp heap caps.h)

**Returns** Handle to the created ring buffer or NULL on failure.

#### void **vRingbufferDeleteWithCaps**(*RingbufHandle\_t* xRingbuffer)

Deletes a ring buffer previously created using xRingbufferCreateWithCaps()

### **Parameters xRingbuffer** -- Ring buffer

#### **Structures**

#### struct **xSTATIC\_RINGBUFFER**

Struct that is equivalent in size to the ring buffer's data structure.

<span id="page-1297-2"></span>The contents of this struct are not meant to be used directly. This structure is meant to be used when creating a statically allocated ring buffer where this struct is of the exact size required to store a ring buffer's control data structure.

## **Type Definitions**

#### typedef void \***RingbufHandle\_t**

Type by which ring buffers are referenced. For example, a call to xRingbufferCreate() returns a RingbufHandle\_t variable that can then be used as a parameter to xRingbufferSend(), xRingbufferReceive(), etc.

### <span id="page-1297-0"></span>typedef struct *xSTATIC\_RINGBUFFER* **StaticRingbuffer\_t**

Struct that is equivalent in size to the ring buffer's data structure.

The contents of this struct are not meant to be used directly. This structure is meant to be used when creating a static[ally allocated ring buffer](#page-1297-2) where this struct is of the exact size required to store a ring buffer's control data structure.

# **Enumerations**

#### enum **RingbufferType\_t**

*Values:*

#### <span id="page-1297-1"></span>enumerator **RINGBUF\_TYPE\_NOSPLIT**

No-split buffers will only store an item in contiguous memory and will never split an item. Each item requires an 8 byte overhead for a header and will always internally occupy a 32-bit aligned size of space.

#### enumerator **RINGBUF\_TYPE\_ALLOWSPLIT**

Allow-split buffers will split an item into two parts if necessary in order to store it. Each item requires an 8 byte overhead for a header, splitting incurs an extra header. Each item will always internally occupy a 32-bit aligned size of space.

#### enumerator **RINGBUF\_TYPE\_BYTEBUF**

Byte buffers store data as a sequence of bytes and do not maintain separate items, therefore byte buffers have no overhead. All data is stored as a sequence of byte and any number of bytes can be sent or retrieved each time.

# **Hooks API**

### **Header File**

- components/esp\_system/include/esp\_freertos\_hooks.h
- This header file can be included with:

*#include "esp\_freertos\_hooks.h"*

#### **Functions**

*esp\_err\_t* **esp\_register\_freertos\_idle\_hook\_for\_cpu**(*esp\_freertos\_idle\_cb\_t* new\_idle\_cb, UBaseType\_t cpuid)

Register a callback to be called from the specified core's idle hook. The callback should return true if it should be called by the idle hook once per interrupt (or FreeRT[OS tick\), and return fals](#page-1299-0)e if it should be called [rep](#page-1140-0)eatedly as fast as possible by the idle hook.

**Warning:** Idle callbacks MUST NOT, UNDER ANY CIRCUMSTANCES, CALL A FUNCTION THAT MIGHT BLOCK.

#### **Parameters**

- **new\_idle\_cb** -- **[in]** Callback to be called
- **cpuid** -- **[in]** id of the core

#### **Returns**

- ESP\_OK: Callback registered to the specified core's idle hook
- ESP\_ERR\_NO\_MEM: No more space on the specified core's idle hook to register callback
- ESP\_ERR\_INVALID\_ARG: cpuid is invalid

#### *esp\_err\_t* **esp\_register\_freertos\_idle\_hook**(*esp\_freertos\_idle\_cb\_t* new\_idle\_cb)

Register a callback to the idle hook of the core that calls this function. The callback should return true if it should be called by the idle hook once per interrupt (or FreeRTOS tick), and return false if it should be called repeatedly as fast as possible by the idle hook.

**Warning:** Idle callbacks MUST NOT, UNDER ANY CIRCUMSTANCES, CALL A FUNCTION THAT MIGHT BLOCK.

**Parameters new\_idle\_cb** -- **[in]** Callback to be called **Returns**

- ESP OK: Callback registered to the calling core's idle hook
- ESP\_ERR\_NO\_MEM: No more space on the calling core's idle hook to register callback

*esp\_err\_t* **esp\_register\_freertos\_tick\_hook\_for\_cpu**(*esp\_freertos\_tick\_cb\_t* new\_tick\_cb, UBaseType\_t cpuid)

Register a callback to be called from the specified core's tick hook.

#### **Parameters**

- **new\_tick\_cb** -- **[in]** Callback to be called
- **cpuid** -- **[in]** id of the core

#### **Returns**

• ESP\_OK: Callback registered to specified core's tick hook

- ESP\_ERR\_NO\_MEM: No more space on the specified core's tick hook to register the callback
- ESP\_ERR\_INVALID\_ARG: cpuid is invalid

### *esp\_err\_t* **esp\_register\_freertos\_tick\_hook**(*esp\_freertos\_tick\_cb\_t* new\_tick\_cb)

Register a callback to be called from the calling core's tick hook.

#### **Parameters new\_tick\_cb** -- **[in]** Callback to be called **Returns**

- ESP\_OK: Callback registered to the [calling core's tick hook](#page-1299-1)
- ESP\_ERR\_NO\_MEM: No more space on the calling core's tick hook to register the callback

void **esp\_deregister\_freertos\_idle\_hook\_for\_cpu**(*esp\_freertos\_idle\_cb\_t* old\_idle\_cb,

UBaseType\_t cpuid)

Unregister an idle callback from the idle hook of the specified core.

## **Parameters**

- **old\_idle\_cb** -- **[in]** Callback to be unregist[ered](#page-1299-0)
- **cpuid** -- **[in]** id of the core

## void **esp\_deregister\_freertos\_idle\_hook**(*esp\_freertos\_idle\_cb\_t* old\_idle\_cb)

Unregister an idle callback. If the idle callback is registered to the idle hooks of both cores, the idle hook will be unregistered from both cores.

**Parameters old\_idle\_cb** -- **[in]** Callba[ck to be unregistered](#page-1299-0)

void **esp\_deregister\_freertos\_tick\_hook\_for\_cpu**(*esp\_freertos\_tick\_cb\_t* old\_tick\_cb,

UBaseType\_t cpuid)

Unregister a tick callback from the tick hook of the specified core.

## **Parameters**

- **old\_tick\_cb** -- **[in]** Callback to be unregist[ered](#page-1299-1)
- **cpuid** -- **[in]** id of the core

# void **esp\_deregister\_freertos\_tick\_hook**(*esp\_freertos\_tick\_cb\_t* old\_tick\_cb)

Unregister a tick callback. If the tick callback is registered to the tick hooks of both cores, the tick hook will be unregistered from both cores.

**Parameters old\_tick\_cb** -- **[in]** Callba[ck to be unregistered](#page-1299-1)

# **Type Definitions**

typedef bool (\***esp\_freertos\_idle\_cb\_t**)(void)

<span id="page-1299-0"></span>typedef void (\***esp\_freertos\_tick\_cb\_t**)(void)

# <span id="page-1299-1"></span>**Additional API**

#### **Header File**

- components/freertos/esp\_additions/include/freertos/idf\_additions.h
- This header file can be included with:

*#include "freertos/idf\_additions.h"*

Create a new task that is pinned to a particular core.

This function is similar to xTaskCreate(), but allowst[he creation of](#page-1198-0) a pinned task. The task's pinned core is specified by the xCoreID argument. If xCoreID is set to tskNO\_AFFINITY, then the task is unpinned and can run on any core.

Note: If ( configNUMBER\_OF\_CORES == 1), setting xCoreID to tskNO\_AFFINITY will be be treated as 0.

#### **Parameters**

- **pxTaskCode** -- Pointer to the task entry function.
- **pcName** -- A descriptive name for the task.
- **ulStackDepth** -- The size of the task stack specified as the NUMBER OF BYTES. Note that this differs from vanilla FreeRTOS.
- **pvParameters** -- Pointer that will be used as the parameter for the task being created.
- **uxPriority** -- The priority at which the task should run.
- **pxCreatedTask** -- Used to pass back a handle by which the created task can be referenced.
- **xCoreID** -- The core to which the task is pinned to, or tskNO\_AFFINITY if the task has no core affinity.

**Returns** pdPASS if the task was successfully created and added to a ready list, otherwise an error code defined in the file projdefs.h

*TaskHandle\_t* **xTaskCreateStaticPinnedToCore**(TaskFunction\_t pxTaskCode, const char \*const

pcName, const uint32\_t ulStackDepth, void \*const pvParameters, UBaseType\_t uxPriority, StackType\_t \*const puxStackBuffer, StaticTask\_t \*const pxTaskBuffer, const BaseType\_t xCoreID)

Create a new static task that is pinned to a particular core.

This function is similar to xTaskCreateStatic(), but allows the creation of a pinned task. The task's pinned core is specified by the xCoreID argument. If xCoreID is set to tskNO\_AFFINITY, then the task is unpinned and can run on any core.

**Note:** If ( configNUMBER OF CORES == 1), setting xCoreID to tskNO AFFINITY will be be treated as 0.

#### **Parameters**

- **pxTaskCode** -- Pointer to the task entry function.
- **pcName** -- A descriptive name for the task.
- **ulStackDepth** -- The size of the task stack specified as the NUMBER OF BYTES. Note that this differs from vanilla FreeRTOS.
- **pvParameters** -- Pointer that will be used as the parameter for the task being created.
- **uxPriority** -- The priority at which the task should run.
- **puxStackBuffer** -- Must point to a StackType\_t array that has at least ulStackDepth indexes
- **pxTaskBuffer** -- Must point to a variable of type StaticTask\_t, which will then be used to hold the task's data structures,
- **xCoreID** -- The core to which the task is pinned to, or tskNO\_AFFINITY if the task has no core affinity.

**Returns** The task handle if the task was created, NULL otherwise.

### BaseType\_t **xTaskGetCoreID**(*TaskHandle\_t* xTask)

Get the current core ID of a particular task.

Helper function to get the core ID of a particular task. If the task is pinned to a particular core, the core ID is returned. If the task is not pi[nned to a parti](#page-1198-0)cular core, tskNO\_AFFINITY is returned.

If CONFIG\_FREERTOS\_UNICORE is enabled, this function simply returns 0.

[refactor-todo] See if this needs to be deprecated (IDF-8145)(IDF-8164)

Note: If CONFIG\_FREERTOS\_SMP is enabled, please call vTaskCoreAffinityGet() instead.

Note: In IDF FreerTOS when configNUMBER\_OF\_CORES == 1, this function will always return 0,

**Parameters xTask** -- The task to query **Returns** The task's core ID or tskNO\_AFFINITY

## *TaskHandle\_t* **xTaskGetIdleTaskHandleForCore**(BaseType\_t xCoreID)

Get the handle of idle task for the given core.

[refactor-todo] See if this needs to be deprecated (IDF-8145)

Note: If CONFIG\_FREERTOS\_SMP is enabled, please call xTaskGetIdleTaskHandle() instead.

**Parameters xCoreID** -- The core to query **Returns** Handle of the idle task for the queried core

#### *TaskHandle\_t* **xTaskGetCurrentTaskHandleForCore**(BaseType\_t xCoreID)

Get the handle of the task currently running on a certain core.

Because of the nature of SMP processing, there is no guarantee that this value will still be valid on return and [should o](#page-1198-0)nly be used for debugging purposes.

[refactor-todo] See if this needs to be deprecated (IDF-8145)

**Note:** If CONFIG\_FREERTOS\_SMP is enabled, please call xTaskGetCurrentTaskHandleCPU() instead.

**Parameters xCoreID** -- The core to query **Returns** Handle of the current task running on the queried core

### uint8\_t \***pxTaskGetStackStart**(*TaskHandle\_t* xTask)

Returns the start of the stack associated with xTask.

Returns the lowest stack memory address, regardless of whether the stack grows up or down.

[refactor-todo] Change return ty[pe to StackTyp](#page-1198-0)e\_t (IDF-8158)

**Parameters xTask** -- Handle of the task associated with the stack returned. Set xTask to NULL to return the stack of the calling task. **Returns** A pointer to the start of the stack.

void **vTaskSetThreadLocalStoragePointerAndDelCallback**(*TaskHandle\_t* xTaskToSet,

BaseType\_t xIndex, void \*pvValue, *TlsDeleteCallbackFunction\_t* pvDelCallback)

Set local storage pointer and deletion callback.

Each task contains an array of pointers that is dimensioned by the configNUM\_THREAD\_LOCAL\_STORAGE\_POINTERS setting in FreeRTOSConfig.h. The kernel does not use the pointers itself, so the application writer can use the pointers for any purpose they wish.

Local storage pointers set for a task can reference dynamically allocated resources. This function is similar to vTaskSetThreadLocalStoragePointer, but provides a way to release these resources when the task gets deleted. For each pointer, a callback function can be set. This function will be called when task is deleted, with the local storage pointer index and value as arguments.

# **Parameters**

- **xTaskToSet** -- Task to set thread local storage pointer for
- **xIndex** -- The index of the pointer to set, from 0 to configNUM\_THREAD\_LOCAL\_STORAGE\_POINTERS - 1.
- **pvValue** -- Pointer value to set.
- **pvDelCallback** -- Function to call to dispose of the local storage pointer when the task is deleted.

BaseType\_t **xTaskCreatePinnedToCoreWithCaps**(TaskFunction\_t pvTaskCode, const char \*const

pcName, const configSTACK\_DEPTH\_TYPE usStackDepth, void \*const pvParameters, UBaseType\_t uxPriority, *TaskHandle\_t* \*const pvCreatedTask, const BaseType\_t xCoreID, UBaseType\_t uxMemoryCaps)

Creates a pinned task where its stack has specific memory capabilities.

This function is similar to xTaskCreatePinnedToCore(), except that it allows t[he memory all](#page-1198-0)ocated for the task's stack to have specific capabilities (e.g., MALLOC\_CAP\_SPIRAM).

However, the specified capabilities will NOT apply to the task's TCB as a TCB must always be in internal RAM.

# **Parameters**

- **pvTaskCode** -- Pointer to the task entry function
- **pcName** -- A descriptive name for the task
- **usStackDepth** -- The size of the task stack specified as the number of bytes
- **pvParameters** -- Pointer that will be used as the parameter for the task being created.
- **uxPriority** -- The priority at which the task should run.
- **pvCreatedTask** -- Used to pass back a handle by which the created task can be referenced.
- **xCoreID** -- Core to which the task is pinned to, or tskNO AFFINITY if unpinned.
- **uxMemoryCaps** -- Memory capabilities of the task stack's memory (see esp\_heap\_caps.h)

**Returns** pdPASS if the task was successfully created and added to a ready list, otherwise an error code defined in the file projdefs.h

static inline BaseType\_t **xTaskCreateWithCaps**(TaskFunction\_t pvTaskCode, const char \*const pcName, configSTACK\_DEPTH\_TYPE usStackDepth, void \*const pvParameters, UBaseType\_t uxPriority, *TaskHandle\_t*

\*pvCreatedTask, UBaseType\_t uxMemoryCaps)

Creates a task where its stack has specific memory capabilities.

This function is similar to xTaskCreate(), except that it allows the memory allocated for th[e task's stack to](#page-1198-0) have specific capabilities (e.g., MALLOC\_CAP\_SPIRAM).

However, the specified capabilities will NOT apply to the task's TCB as a TCB must always be in internal RAM.

**Note:** A task created using this function must only be deleted using vTaskDeleteWithCaps()

#### **Parameters**

- **pvTaskCode** -- Pointer to the task entry function
- **pcName** -- A descriptive name for the task
- **usStackDepth** -- The size of the task stack specified as the number of bytes
- **pvParameters** -- Pointer that will be used as the parameter for the task being created.
- **uxPriority** -- The priority at which the task should run.
- **pvCreatedTask** -- Used to pass back a handle by which the created task can be referenced.
- **uxMemoryCaps** -- Memory capabilities of the task stack's memory (see esp heap caps.h)

**Returns** pdPASS if the task was successfully created and added to a ready list, otherwise an error code defined in the file projdefs.h

#### void **vTaskDeleteWithCaps**(*TaskHandle\_t* xTaskToDelete)

Deletes a task previously created using xTaskCreateWithCaps() or xTaskCreatePinnedToCoreWithCaps()

**Parameters xTaskToDelete** -- A handle to the task to be deleted

*QueueHandle\_t* **xQueueCreate[WithCaps](#page-1198-0)**(UBaseType\_t uxQueueLength, UBaseType\_t uxItemSize, UBaseType\_t uxMemoryCaps)

Creates a queue with specific memory capabilities.

[This func](#page-1219-1)tion is similar to xQueueCreate(), except that it allows the memory allocated for the queue to have specific capabilities (e.g., MALLOC\_CAP\_INTERNAL).

Note: A queue created using this function must only be deleted using vQueueDeleteWithCaps()

#### **Parameters**

- **uxQueueLength** -- The maximum number of items that the queue can contain.
- **uxItemSize** -- The number of bytes each item in the queue will require.
- **uxMemoryCaps** -- Memory capabilities of the queue's memory (see esp\_heap\_caps.h)

**Returns** Handle to the created queue or NULL on failure.

void **vQueueDeleteWithCaps**(*QueueHandle\_t* xQueue)

Deletes a queue previously created using xQueueCreateWithCaps()

**Parameters xQueue** -- A handle to the queue to be deleted.

static inline *SemaphoreHandle\_t* **xS[emaphoreCre](#page-1219-1)ateBinaryWithCaps**(UBaseType\_t uxMemoryCaps)

Creates a binary semaphore with specific memory capabilities.

This function is similar to vSemaphoreCreateBinary(), except that it allows the memory allocated for the binary sema[phore to have specifi](#page-1234-0)c capabilities (e.g., MALLOC\_CAP\_INTERNAL).

**Note:** A binary semaphore created using this function must only be deleted using vSemaphoreDeleteWith-Caps()

**Parameters uxMemoryCaps** -- Memory capabilities of the binary semaphore's memory (see esp\_heap\_caps.h)

**Returns** Handle to the created binary semaphore or NULL on failure.

static inline *SemaphoreHandle\_t* **xSemaphoreCreateCountingWithCaps**(UBaseType\_t uxMaxCount, UBaseType\_t uxInitialCount, UBaseType\_t uxMemoryCaps)

Creat[es a counting semaph](#page-1234-0)ore with specific memory capabilities.

This function is similar to xSemaphoreCreateCounting(), except that it allows the memory allocated for the counting semaphore to have specific capabilities (e.g., MALLOC\_CAP\_INTERNAL).

Note: A counting semaphore created using this function must only be deleted using vSemaphoreDeleteWith-Caps()

#### **Parameters**

- **uxMaxCount** -- The maximum count value that can be reached.
- **uxInitialCount** -- The count value assigned to the semaphore when it is created.
- **uxMemoryCaps** -- Memory capabilities of the counting semaphore's memory (see esp heap caps.h)

**Returns** Handle to the created counting semaphore or NULL on failure.

static inline *SemaphoreHandle\_t* **xSemaphoreCreateMutexWithCaps**(UBaseType\_t uxMemoryCaps)

Creates a mutex semaphore with specific memory capabilities.

This function is similar to xSemaphoreCreateMutex(), except that it allows the memory allocated for the mutex sema[phore to have specifi](#page-1234-0)c capabilities (e.g., MALLOC\_CAP\_INTERNAL).

**Note:** A mutex semaphore created using this function must only be deleted using vSemaphoreDeleteWith-Caps()

**Parameters uxMemoryCaps** -- Memory capabilities of the mutex semaphore's memory (see esp heap caps.h)

**Returns** Handle to the created mutex semaphore or NULL on failure.

### static inline *SemaphoreHandle\_t* **xSemaphoreCreateRecursiveMutexWithCaps**(UBaseType\_t uxMemoryCaps)

Creates a recursive mutex with specific memory capabilities.

This [function is similar to](#page-1234-0) xSemaphoreCreateRecursiveMutex(), except that it allows the memory allocated for the recursive mutex to have specific capabilities (e.g., MALLOC\_CAP\_INTERNAL).

**Note:** A recursive mutex created using this function must only be deleted using vSemaphoreDeleteWithCaps()

**Parameters uxMemoryCaps** -- Memory capabilities of the recursive mutex's memory (see esp\_heap\_caps.h)

**Returns** Handle to the created recursive mutex or NULL on failure.

#### void **vSemaphoreDeleteWithCaps**(*SemaphoreHandle\_t* xSemaphore)

Deletes a semaphore previously created using one of the xSemaphoreCreate...WithCaps() functions.

**Parameters xSemaphore** -- A handle to the semaphore to be deleted.

static inline *StreamBufferHandle\_t* **xStre[amBufferCreate](#page-1234-0)WithCaps**(size\_t xBufferSizeBytes, size\_t xTriggerLevelBytes, UBaseType\_t uxMemoryCaps)

Creates a stream buffer with specific memory capabilities.

This [function is similar to x](#page-1269-0)StreamBufferCreate(), except that it allows the memory allocated for the stream buffer to have specific capabilities (e.g., MALLOC\_CAP\_INTERNAL).

**Note:** A stream buffer created using this function must only be deleted using vStreamBufferDeleteWithCaps()

#### **Parameters**

- **xBufferSizeBytes** -- The total number of bytes the stream buffer will be able to hold at any one time.
- **xTriggerLevelBytes** -- The number of bytes that must be in the stream buffer before unblocking
- **uxMemoryCaps** -- Memory capabilities of the stream buffer's memory (see esp heap caps.h)

**Returns** Handle to the created stream buffer or NULL on failure.

static inline void **vStreamBufferDeleteWithCaps**(*StreamBufferHandle\_t* xStreamBuffer)

Deletes a stream buffer previously created using xStreamBufferCreateWithCaps()

**Parameters xStreamBuffer** -- A handle to the stream buffer to be deleted.

static inline *MessageBufferHandle\_t* **xMessageBufferC[reateWithCaps](#page-1269-0)**(size\_t xBufferSizeBytes,

UBaseType\_t uxMemoryCaps)

Creates a message buffer with specific memory capabilities.

This [function is similar to xM](#page-1278-0)essageBufferCreate(), except that it allows the memory allocated for the message buffer to have specific capabilities (e.g., MALLOC\_CAP\_INTERNAL).

**Note:** A message buffer created using this function must only be deleted using vMessageBufferDeleteWith-Caps()

#### **Parameters**

- **xBufferSizeBytes** -- The total number of bytes (not messages) the message buffer will be able to hold at any one time.
- **uxMemoryCaps** -- Memory capabilities of the message buffer's memory (see esp heap caps.h)

**Returns** Handle to the created message buffer or NULL on failure.

static inline void **vMessageBufferDeleteWithCaps**(*MessageBufferHandle\_t* xMessageBuffer)

Deletes a stream buffer previously created using xMessageBufferCreateWithCaps()

**Parameters xMessageBuffer** -- A handle to the message buffer to be deleted.

*EventGroupHandle\_t* **xEventGroupCreateWithCaps**([UBaseType\\_t uxMemo](#page-1278-0)ryCaps)

Creates an event group with specific memory capabilities.

This function is similar to xEventGroupCreate(), except that it allows the memory allocated for the event group [to have specific](#page-1260-0) capabilities (e.g., MALLOC\_CAP\_INTERNAL).

**Note:** An event group created using this function must only be deleted using vEventGroupDeleteWithCaps()

**Parameters uxMemoryCaps** -- Memory capabilities of the event group's memory (see esp heap caps.h)

**Returns** Handle to the created event group or NULL on failure.

void **vEventGroupDeleteWithCaps**(*EventGroupHandle\_t* xEventGroup)

Deletes an event group previously created using xEventGroupCreateWithCaps()

**Parameters xEventGroup** -- A handle to the event group to be deleted.

#### **Type Definitions**

typedef void (\***TlsDeleteCallbackFunction\_t**)(int, void\*)

<span id="page-1305-0"></span>Prototype of local storage pointer deletion callback.

# **2.9.14 Heap Memory Allocation**

### <span id="page-1306-0"></span>**Stack and Heap**

ESP-IDF applications use the common computer architecture patterns of **stack** (dynamic memory allocated by program control flow), **heap** (dynamic memory allocated by function calls), and **static memory** (memory allocated at compile time).

Because ESP-IDF is a multi-threaded RTOS environment, each RTOS task has its own stack. By default, each of these stacks is allocated from the heap when the task is created. See *xTaskCreateStatic()* for the alternative where stacks are statically allocated.

Because ESP32-P4 uses multiple types of RAM, it also contains multiple heaps with different capabilities. A capabilities-based memory allocator allows apps to make heap alloc[ations for different purposes.](#page-1172-0)

For most purposes, the C Standard Library's malloc() and free() functions can be used for heap allocation without any special consideration. However, in order to fully make use of all of the memory types and their characteristics, ESP-IDF also has a capabilities-based heap memory allocator. If you want to have a memory with certain properties (e.g., *DMA-Capable Memory* or executable-memory), you can create an OR-mask of the required capabilities and pass that to *heap\_caps\_malloc()*.

# **Memory Capa[bilities](#page-1307-0)**

The ESP32-P4 contain[s multiple types of RAM:](#page-1308-0)

- DRAM (Data RAM) is memory that is connected to CPU's data bus and is used to hold data. This is the most common kind of memory accessed as a heap.
- IRAM (Instruction RAM) is memory that is connected to the CPU's instruction bus and usually holds executable data only (i.e., instructions). If accessed as generic memory, all accesses must be aligned to *32-Bit Accessible Memory*.
- D/IRAM is RAM that is connected to CPU's data bus and instruction bus, thus can be used either Instruction or Data RAM.

For m[ore detai](#page-1307-1)ls on these internal memory types, see *Memory Types*.

It is also possible to connect external SPI RAM to the ESP32-P4. The *external RAM* is integrated into the ESP32-P4's memory map via the cache, and accessed similarly to DRAM.

All DRAM memory is single-byte accessible, thus al[l DRAM heaps](#page-1600-0) possess the MALLOC\_CAP\_8BIT capability. Users can call heap caps get free size (MALLOC CAP [8BIT\)](#page-1528-0) to get the free size of all DRAM heaps.

When calling malloc(), the ESP-IDF malloc() internally calls heap caps malloc default(size). This will allocate memory with the capability MALLOC\_CAP\_DEFAULT, which is byte-addressable.

Because malloc() uses the capabilities-based allocation system, memory allocated using *heap\_caps\_malloc()* can be freed by calling the standard free() function.

# **Available Heap**

**DRAM** [At startup, the DR](#page-1308-0)AM heap contains all data memory that is not statically allocated by the app. Reducing statically-allocated buffers increases the amount of available free heap.

To find the amount of statically allocated memory, use the *idf.py size* command.

**Note:** At runtime, the available heap DRAM may be less than calculated at compile time, because, at startup, some memory is allocated from the heap before the FreeRTOS [scheduler](#page-1617-0) is started (including memory for the stacks of initial FreeRTOS tasks).

**IRAM** At startup, the IRAM heap contains all instruction memory that is not used by the app executable code.

The *idf.py size* command can be used to find the amount of IRAM used by the app.

**D/IRAM** Some memory in the ESP32-P4 is available as either DRAM or IRAM. If memory is allocated from a D/I[RAM regio](#page-1617-0)n, the free heap size for both types of memory will decrease.

**Heap Sizes** At startup, all ESP-IDF apps log a summary of all heap addresses (and sizes) at level Info:

```
I (252) heap_init: Initializing. RAM available for dynamic allocation:
I (259) heap_init: At 3FFAE6E0 len 00001920 (6 KiB): DRAM
I (265) heap_init: At 3FFB2EC8 len 0002D138 (180 KiB): DRAM
I (272) heap_init: At 3FFE0440 len 00003AE0 (14 KiB): D/IRAM
I (278) heap_init: At 3FFE4350 len 0001BCB0 (111 KiB): D/IRAM
I (284) heap_init: At 4008944C len 00016BB4 (90 KiB): IRAM
```
**Finding Available Heap** See *Heap Information*.

#### **Special Capabilities**

**DMA-Capable Memory** Use the [MALLOC\\_CA](#page-1331-0)P\_DMA flag to allocate memory which is suitable for use with hardware DMA engines (for example SPI and I2S). This capability flag excludes any external PSRAM.

<span id="page-1307-0"></span>**32-Bit Accessible Memory** If a certain memory structure is only addressed in 32-bit units, for example, an array of ints or pointers, it can be useful to allocate it with the MALLOC\_CAP\_32BIT flag. This also allows the allocator to give out IRAM memory, which is sometimes unavailable for a normal malloc() call. This can help to use all the available memory in the ESP32-P4.

<span id="page-1307-1"></span>Memory allocated with MALLOC\_CAP\_32BIT can **only** be accessed via 32-bit reads and writes, any other type of access will generate a fatal LoadStoreError exception.

**External SPI Memory** When *external RAM* is enabled, external SPI RAM can be allocated using standard malloc calls, or via heap\_caps\_malloc(MALLOC\_CAP\_SPIRAM), depending on the configuration. See *Configuring External RAM* for more details.

#### **Thread Safety**

[Heap functions are t](#page-1529-0)hread-safe, meaning they can be called from different tasks simultaneously without any limitations.

It is technically possible to call malloc, free, and related functions from interrupt handler (ISR) context (see *Calling Heap-Related Functions from ISR*). However, this is not recommended, as heap function calls may delay other interrupts. It is strongly recommended to refactor applications so that any buffers used by an ISR are pre-allocated outside of the ISR. Support for calling heap functions from ISRs may be removed in a future update.

#### **[Calling Heap-Related Functions from](#page-1307-2) ISR**

The following functions from the heap component can be called from the interrupt handler (ISR):

- <span id="page-1307-2"></span>• *heap\_caps\_malloc()*
- heap\_caps\_malloc\_default()
- heap caps realloc default()
- *heap\_caps\_malloc\_prefer()*
- *[heap\\_caps\\_realloc\\_p](#page-1308-0)refer()*

```
• heap_caps_calloc_prefer()
```
- *heap\_caps\_free()*
- *heap\_caps\_realloc()*
- *heap\_caps\_calloc()*
- *[heap\\_caps\\_aligned\\_alloc\(\)](#page-1312-2)*
- *[heap\\_caps\\_aligned](#page-1309-0)\_free()*

**Note:** [However, this practice is st](#page-1309-1)[rongly disc](#page-1309-2)ouraged.

# **Heap Tracing & Debugging**

The following features are documented on the *Heap Memory Debugging* page:

- *Heap Information* (free space, etc.)
- *Heap Allocation and Free Function Hooks*
- *Heap Corruption Detection*
- *Heap Tracing* (memory leak detection, [monitoring, etc.\)](#page-1331-1)

# **Imple[mentation Notes](#page-1332-1)**

Know[ledge about the](#page-1335-0) regions of memory in the chip comes from the "SoC" component, which contains memory layout information for the chip, and the different capabilities of each region. Each region's capabilities are prioritized, so that (for example) dedicated DRAM and IRAM regions are used for allocations ahead of the more versatile D/IRAM regions.

Each contiguous region of memory contains its own memory heap. The heaps are created using the *multi\_heap* functionality.  $mult$  i heap allows any contiguous region of memory to be used as a heap.

The heap capabilities allocator uses knowledge of the memory regions to initialize each individual heap. Allocation functions in the heap capabilities API will find the most appropriate heap for the allocation based on desired capabilities, available space, and preferences for each region's use, and then calling  $mult$  heap  $malloc$  () [for the](#page-1316-0) heap situated in that particular region.

Calling free() involves finding the particular heap corresponding to the freed address, and then call *multi\_heap\_free()* on that particular multi\_heap instance.

# **API Reference - Heap Allocation**

# **[Header File](#page-1317-0)**

- components/heap/include/esp\_heap\_caps.h
- This header file can be included with:

*#include "esp\_heap\_caps.h"*

# **Functions**

*esp\_err\_t* **heap\_caps\_register\_failed\_alloc\_callback**(*esp\_alloc\_failed\_hook\_t* callback)

registers a callback function to be invoked if a memory allocation operation fails

**Parameters callback** -- caller defined callback to be invoked **Returns** ESP\_OK if callback was registered.

## [void \\*](#page-1140-0)**heap\_caps\_malloc**(size\_t size, uint32\_t caps)

Allocate a chunk of memory which has the given capabilities.

<span id="page-1308-0"></span>Equivalent semantics to libc malloc(), for capability-aware memory.

# **Parameters**

- **size** -- Size, in bytes, of the amount of memory to allocate
- **caps** -- Bitwise OR of MALLOC\_CAP\_\* flags indicating the type of memory to be returned
- **Returns** A pointer to the memory allocated on success, NULL on failure

#### void **heap\_caps\_free**(void \*ptr)

Free memory previously allocated via heap caps malloc() or heap caps realloc().

Equivalent semantics to libc free(), for capability-aware memory.

<span id="page-1309-0"></span>In IDF, free  $(p)$  is equivalent to heap\_caps\_free $(p)$ .

**Parameters ptr** -- Pointer to memory previously returned from heap\_caps\_malloc() or heap\_caps\_realloc(). Can be NULL.

void \***heap\_caps\_realloc**(void \*ptr, size\_t size, uint32\_t caps)

Reallocate memory previously allocated via heap\_caps\_malloc() or heap\_caps\_realloc().

Equivalent semantics to libc realloc(), for capability-aware memory.

In IDF, realloc(p, s) is equivalent to heap\_caps\_realloc(p, s, MALLOC\_CAP\_8BIT).

'caps' parameter can be different to the capabilities that any original 'ptr' was allocated with. In this way, realloc can be used to "move" a buffer if necessary to ensure it meets a new set of capabilities.

#### **Parameters**

- **ptr** -- Pointer to previously allocated memory, or NULL for a new allocation.
- **size** -- Size of the new buffer requested, or 0 to free the buffer.
- **caps** -- Bitwise OR of MALLOC\_CAP\_\* flags indicating the type of memory desired for the new allocation.

**Returns** Pointer to a new buffer of size 'size' with capabilities 'caps', or NULL if allocation failed.

void \***heap\_caps\_aligned\_alloc**(size\_t alignment, size\_t size, uint32\_t caps)

Allocate an aligned chunk of memory which has the given capabilities.

<span id="page-1309-2"></span>Equivalent semantics to libc aligned\_alloc(), for capability-aware memory.

#### **Parameters**

- **alignment** -- How the pointer received needs to be aligned must be a power of two
- **size** -- Size, in bytes, of the amount of memory to allocate
- **caps** -- Bitwise OR of MALLOC\_CAP\_\* flags indicating the type of memory to be returned
- **Returns** A pointer to the memory allocated on success, NULL on failure

# void **heap\_caps\_aligned\_free**(void \*ptr)

Used to deallocate memory previously allocated with heap\_caps\_aligned\_alloc.

**Note:** This function is deprecated, please consider using heap caps free() instead

**Parameters ptr** -- Pointer to the memory allocated

void \***heap\_caps\_aligned\_calloc**(size\_t alignment, size\_t n, size\_t size, uint32\_t caps)

Allocate an aligned chunk of memory which has the given capabilities. The initialized value in the memory is set to zero.

#### **Parameters**

- **alignment** -- How the pointer received needs to be aligned must be a power of two
- **n** -- Number of continuing chunks of memory to allocate
- **size** -- Size, in bytes, of a chunk of memory to allocate
- **caps** -- Bitwise OR of MALLOC CAP \* flags indicating the type of memory to be returned

<span id="page-1309-1"></span>**Returns** A pointer to the memory allocated on success, NULL on failure

void \***heap\_caps\_calloc** (size\_t n, size\_t size, uint32\_t caps)

Allocate a chunk of memory which has the given capabilities. The initialized value in the memory is set to zero.

Equivalent semantics to libc calloc(), for capability-aware memory.

In IDF, calloc(p) is equivalent to heap\_caps\_calloc(p,  $\texttt{MALLOC}\_\texttt{CAP}\_\texttt{BBIT}$ .

#### **Parameters**

- **n** -- Number of continuing chunks of memory to allocate
- **size** -- Size, in bytes, of a chunk of memory to allocate
- **caps** -- Bitwise OR of MALLOC\_CAP\_\* flags indicating the type of memory to be returned

**Returns** A pointer to the memory allocated on success, NULL on failure

## size\_t **heap\_caps\_get\_total\_size**(uint32\_t caps)

Get the total size of all the regions that have the given capabilities.

This function takes all regions capable of having the given capabilities allocated in them and adds up the total space they have.

**Parameters** caps -- Bitwise OR of MALLOC\_CAP\_\* flags indicating the type of memory **Returns** total size in bytes

# size\_t **heap\_caps\_get\_free\_size**(uint32\_t caps)

Get the total free size of all the regions that have the given capabilities.

<span id="page-1310-0"></span>This function takes all regions capable of having the given capabilities allocated in them and adds up the free space they have.

**Note:** Note that because of heap fragmentation it is probably not possible to allocate a single block of memory of this size. Use heap\_caps\_get\_largest\_free\_block() for this purpose.

**Parameters caps** -- Bitwise OR of MALLOC\_CAP\_\* flags indicating the type of memory **Returns** Amount of free bytes in the regions

## size\_t **heap\_caps\_get\_minimum\_free\_size**(uint32\_t caps)

Get the total minimum free memory of all regions with the given capabilities.

<span id="page-1310-2"></span>This adds all the low watermarks of the regions capable of delivering the memory with the given capabilities.

**Note:** Note the result may be less than the global all-time minimum available heap of this kind, as "low watermarks" are tracked per-region. Individual regions' heaps may have reached their "low watermarks" at different points in time. However, this result still gives a "worst case" indication for all-time minimum free heap.

**Parameters caps** -- Bitwise OR of MALLOC\_CAP\_\* flags indicating the type of memory **Returns** Amount of free bytes in the regions

### size\_t **heap\_caps\_get\_largest\_free\_block**(uint32\_t caps)

Get the largest free block of memory able to be allocated with the given capabilities.

<span id="page-1310-1"></span>Returns the largest value of s for which heap\_caps\_malloc(s, caps) will succeed.

<span id="page-1310-3"></span>**Parameters caps** -- Bitwise OR of MALLOC\_CAP\_\* flags indicating the type of memory **Returns** Size of the largest free block in bytes.

#### void **heap** caps qet info (*multi heap info t* \*info, uint32 t caps)

Get heap info for all regions with the given capabilities.

Calls multi\_heap\_info() on all heaps which share the given capabilities. The information returned is an aggregate across all matching he[aps. The meanings](#page-1319-0) of fields are the same as defined for *multi\_heap\_info\_t*, except that minimum  $f$ ree bytes has the same caveats described in heap caps get minimum free size().

#### **Parameters**

- **info** -- Pointer to a structure which will be filled with relevant heap metadata.
- **caps** -- Bitwise OR of MALLOC\_CAP\_\* flags indicating the type [of memory](#page-1319-1)

#### void **heap\_caps\_print\_heap\_info**(uint32\_t caps)

Print a summary of all memory with the given capabilities.

Calls multi heap info on all heaps which share the given capabilities, and prints a two-line summary for each, then a total summary.

**Parameters caps** -- Bitwise OR of MALLOC\_CAP\_\* flags indicating the type of memory

#### bool **heap\_caps\_check\_integrity\_all**(bool print\_errors)

Check integrity of all heap memory in the system.

Calls multi\_heap\_check on all heaps. Optionally print errors if heaps are corrupt.

Calling this function is equivalent to calling heap\_caps\_check\_integrity with the caps argument set to MAL-LOC\_CAP\_INVALID.

**Note:** Please increase the value of CONFIG\_ESP\_INT\_WDT\_TIMEOUT\_MS when using this API with PSRAM enabled.

**Parameters print errors** -- Print specific errors if heap corruption is found. **Returns** True if all heaps are valid, False if at least one heap is corrupt.

#### bool **heap** caps check integrity (uint32 t caps, bool print errors)

Check integrity of all heaps with the given capabilities.

Calls multi\_heap\_check on all heaps which share the given capabilities. Optionally print errors if the heaps are corrupt.

See also heap\_caps\_check\_integrity\_all to check all heap memory in the system and heap\_caps\_check\_integrity\_addr to check memory around a single address.

**Note:** Please increase the value of CONFIG\_ESP\_INT\_WDT\_TIMEOUT\_MS\_when using this API with PSRAM capability flag.

#### **Parameters**

• **caps** -- Bitwise OR of MALLOC\_CAP\_\* flags indicating the type of memory

• **print** errors -- Print specific errors if heap corruption is found.

**Returns** True if all heaps are valid, False if at least one heap is corrupt.

bool **heap\_caps\_check\_integrity\_addr**(intptr\_t addr, bool print\_errors)

Check integrity of heap memory around a given address.

This function can be used to check the integrity of a single region of heap memory, which contains the given address.

This can be useful if debugging heap integrity for corruption at a known address, as it has a lower overhead than checking all heap regions. Note that if the corrupt address moves around between runs (due to timing or other factors) then this approach won't work, and you should call heap\_caps\_check\_integrity or heap caps check integrity all instead.

### **Parameters**

- **addr** -- Address in memory. Check for corruption in region containing this address. • **print** errors -- Print specific errors if heap corruption is found.
- **Returns** True if the heap containing the specified address is valid, False if at least one heap is corrupt or the address doesn't belong to a heap region.

### void **heap\_caps\_malloc\_extmem\_enable**(size\_t limit)

Enable malloc() in external memory and set limit below which malloc() attempts are placed in internal memory.

When external memory is in use, the allocation strategy is to initially try to satisfy smaller allocation requests with internal memory and larger requests with external memory. This sets the limit between the two, as well as generally enabling allocation in external memory.

#### **Parameters limit** -- Limit, in bytes.

void \***heap\_caps\_malloc\_prefer**(size\_t size, size\_t num, ...)

Allocate a chunk of memory as preference in decreasing order.

<span id="page-1312-0"></span>**Attention** The variable parameters are bitwise OR of MALLOC\_CAP\_\* flags indicating the type of memory. This API prefers to allocate memory with the first parameter. If failed, allocate memory with the next parameter. It will try in this order until allocating a chunk of memory successfully or fail to allocate memories with any of the parameters.

#### **Parameters**

- **size** -- Size, in bytes, of the amount of memory to allocate
- **num** -- Number of variable parameters

**Returns** A pointer to the memory allocated on success, NULL on failure

#### void \***heap\_caps\_realloc\_prefer**(void \*ptr, size\_t size, size\_t num, ...)

<span id="page-1312-1"></span>Reallocate a chunk of memory as preference in decreasing order.

#### **Parameters**

- **ptr** -- Pointer to previously allocated memory, or NULL for a new allocation.
- **size** -- Size of the new buffer requested, or 0 to free the buffer.
- **num** -- Number of variable paramters
- **Returns** Pointer to a new buffer of size 'size', or NULL if allocation failed.

void \***heap\_caps\_calloc\_prefer** (size\_t n, size\_t size, size\_t num, ...)

<span id="page-1312-2"></span>Allocate a chunk of memory as preference in decreasing order.

#### **Parameters**

- **n** -- Number of continuing chunks of memory to allocate
- **size** -- Size, in bytes, of a chunk of memory to allocate
- **num** -- Number of variable paramters
- **Returns** A pointer to the memory allocated on success, NULL on failure

### void **heap\_caps\_dump**(uint32\_t caps)

Dump the full structure of all heaps with matching capabilities.

Prints a large amount of output to serial (because of locking limitations, the output bypasses stdout/stderr). For each (variable sized) block in each matching heap, the following output is printed on a single line:

• Block address (the data buffer returned by malloc is 4 bytes after this if heap debugging is set to Basic, or 8 bytes otherwise).

- Data size (the data size may be larger than the size requested by malloc, either due to heap fragmentation or because of heap debugging level).
- Address of next block in the heap.
- If the block is free, the address of the next free block is also printed.

**Parameters caps** -- Bitwise OR of MALLOC\_CAP\_\* flags indicating the type of memory

#### void **heap\_caps\_dump\_all**(void)

Dump the full structure of all heaps.

Covers all registered heaps. Prints a large amount of output to serial.

Output is the same as for heap\_caps\_dump.

# size\_t **heap\_caps\_get\_allocated\_size**(void \*ptr)

Return the size that a particular pointer was allocated with.

**Note:** The app will crash with an assertion failure if the pointer is not valid.

**Parameters**  $ptr$  -- Pointer to currently allocated heap memory. Must be a pointer value previously returned by heap\_caps\_malloc, malloc, calloc, etc. and not yet freed. **Returns** Size of the memory allocated at this block.

#### **Macros**

### **HEAP\_IRAM\_ATTR**

### **MALLOC\_CAP\_EXEC**

Flags to indicate the capabilities of the various memory systems.

Memory must be able to run executable code

# **MALLOC\_CAP\_32BIT**

Memory must allow for aligned 32-bit data accesses.

#### **MALLOC\_CAP\_8BIT**

Memory must allow for 8/16/...-bit data accesses.

#### **MALLOC\_CAP\_DMA**

Memory must be able to accessed by DMA.

# **MALLOC\_CAP\_PID2**

Memory must be mapped to PID2 memory space (PIDs are not currently used)

#### **MALLOC\_CAP\_PID3**

Memory must be mapped to PID3 memory space (PIDs are not currently used)

#### **MALLOC\_CAP\_PID4**

Memory must be mapped to PID4 memory space (PIDs are not currently used)

# **MALLOC\_CAP\_PID5**

Memory must be mapped to PID5 memory space (PIDs are not currently used)

#### **MALLOC\_CAP\_PID6**

Memory must be mapped to PID6 memory space (PIDs are not currently used)

#### **MALLOC\_CAP\_PID7**

Memory must be mapped to PID7 memory space (PIDs are not currently used)

# **MALLOC\_CAP\_SPIRAM**

Memory must be in SPI RAM.

### **MALLOC\_CAP\_INTERNAL**

Memory must be internal; specifically it should not disappear when flash/spiram cache is switched off.

#### **MALLOC\_CAP\_DEFAULT**

Memory can be returned in a non-capability-specific memory allocation (e.g. malloc(), calloc()) call.

#### **MALLOC\_CAP\_IRAM\_8BIT**

Memory must be in IRAM and allow unaligned access.

## **MALLOC\_CAP\_RETENTION**

Memory must be able to accessed by retention DMA.

#### **MALLOC\_CAP\_RTCRAM**

Memory must be in RTC fast memory.

### **MALLOC\_CAP\_TCM**

Memory must be in TCM memory.

# **MALLOC\_CAP\_INVALID**

Memory can't be used / list end marker.

#### **Type Definitions**

typedef void (\***esp\_alloc\_failed\_hook\_t**)(size\_t size, uint32\_t caps, const char \*function\_name)

callback called when an allocation operation fails, if registered

**Param size** in bytes of failed allocation **Param caps** capabilities requested of failed allocation **Param function\_name** function which generated the failure

## **API Reference - Initialisation**

### **Header File**

- components/heap/include/esp\_heap\_caps\_init.h
- This header file can be included with:

*#include "esp\_heap\_caps\_init.h"*

#### **Functions**

void **heap\_caps\_init**(void)

Initialize the capability-aware heap allocator.

This is called once in the IDF startup code. Do not call it at other times.

## void **heap\_caps\_enable\_nonos\_stack\_heaps**(void)

Enable heap(s) in memory regions where the startup stacks are located.

On startup, the pro/app CPUs have a certain memory region they use as stack, so we cannot do allocations in the regions these stack frames are. When FreeRTOS is completely started, they do not use that memory anymore and heap(s) there can be enabled.

*esp\_err\_t* **heap\_caps\_add\_region**(intptr\_t start, intptr\_t end)

Add a region of memory to the collection of heaps at runtime.

Most memory regions are defined in soc\_memory\_layout.c for the SoC, and are registered via heap\_caps\_init(). [Som](#page-1140-0)e regions can't be used immediately and are later enabled via heap caps enable nonos stack heaps().

Call this function to add a region of memory to the heap at some later time.

This function does not consider any of the "reserved" regions or other data in soc\_memory\_layout, caller needs to consider this themselves.

All memory within the region specified by start & end parameters must be otherwise unused.

The capabilities of the newly registered memory will be determined by the start address, as looked up in the regions specified in soc\_memory\_layout.c.

Use heap\_caps\_add\_region\_with\_caps() to register a region with custom capabilities.

**Note:** Please refer to following example for memory regions allowed for addition to heap based on an existing region (address range for demonstration purpose only):

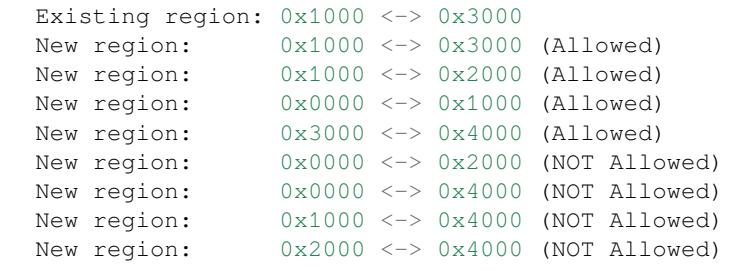

### **Parameters**

- **start** -- Start address of new region.
- **end** -- End address of new region.
- **Returns** ESP OK on success, ESP ERR INVALID ARG if a parameter is invalid, ESP\_ERR\_NOT\_FOUND if the specified start address doesn't reside in a known region, or any error returned by heap\_caps\_add\_region\_with\_caps().

*esp\_err\_t* **heap\_caps\_add\_region\_with\_caps**(const uint32\_t caps[], intptr\_t start, intptr\_t end)

Add a region of memory to the collection of heaps at runtime, with custom capabilities.

Similar to heap\_caps\_add\_region(), only custom memory capabilities are specified by the caller.

**Note:** Please refer to following example for memory regions allowed for addition to heap based on an existing region (address range for demonstration purpose only):

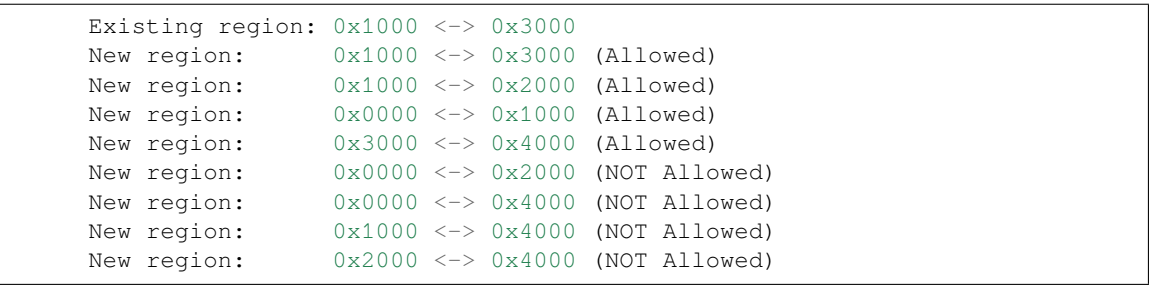

# **Parameters**

- **caps** -- Ordered array of capability masks for the new region, in order of priority. Must have length SOC\_MEMORY\_TYPE\_NO\_PRIOS. Does not need to remain valid after the call returns.
- **start** -- Start address of new region.
- **end** -- End address of new region.

### **Returns**

- ESP\_OK on success
- ESP\_ERR\_INVALID\_ARG if a parameter is invalid
- ESP\_ERR\_NO\_MEM if no memory to register new heap.
- ESP\_ERR\_INVALID\_SIZE if the memory region is too small to fit a heap
- ESP\_FAIL if region overlaps the start and/or end of an existing region

## **API Reference - Multi-Heap API**

<span id="page-1316-0"></span>(Note: The multi-heap API is used internally by the heap capabilities allocator. Most ESP-IDF programs never need to call this API directly.)

### **Header File**

- components/heap/include/multi\_heap.h
- This header file can be included with:

*#include "multi\_heap.h"*

#### **Functions**

void \***multi\_heap\_aligned\_alloc**(*multi\_heap\_handle\_t* heap, size\_t size, size\_t alignment)

allocate a chunk of memory with specific alignment

#### **Parameters**

- **heap** -- Handle to a re[gistered heap.](#page-1319-2)
- **size** -- size in bytes of memory chunk
- **alignment** -- how the memory must be aligned

**Returns** pointer to the memory allocated, NULL on failure

void \***multi\_heap\_malloc**(*multi\_heap\_handle\_t* heap, size\_t size)

malloc() a buffer in a given heap

Semantics are the same as standard malloc(), only the returned buffer will be allocated in the specified heap.

#### **Parameters**

- **heap** -- Handle to a registered heap.
- **size** -- Size of desired buffer.

**Returns** Pointer to new memory, or NULL if allocation fails.

### void **multi** heap aligned free (*multi heap handle t* heap, void \*p)

free() a buffer aligned in a given heap.

**Note:** This function is deprecated[, consider using multi](#page-1319-2)\_heap\_free() instead

#### **Parameters**

- **heap** -- Handle to a registered heap.
- **p** -- NULL, or a pointer previously returned from multi heap aligned alloc() for the same heap.

## void **multi\_heap\_free**(*multi\_heap\_handle\_t* heap, void \*p)

free() a buffer in a given heap.

<span id="page-1317-0"></span>Semantics are the same as standard free(), only the argument 'p' must be NULL or have been allocated in the specified heap.

#### **Parameters**

- **heap** -- Handle to a registered heap.
- **p** -- NULL, or a pointer previously returned from multi\_heap\_malloc() or multi\_heap\_realloc() for the same heap.

void \***multi\_heap\_realloc**(*multi\_heap\_handle\_t* heap, void \*p, size\_t size)

realloc() a buffer in a given heap.

Semantics are the same as standard realloc(), only the argument 'p' must be NULL or have been allocated in the specified heap.

#### **Parameters**

- **heap** -- Handle to a registered heap.
- **p** -- NULL, or a pointer previously returned from multi\_heap\_malloc() or multi\_heap\_realloc() for the same heap.
- **size** -- Desired new size for buffer.

**Returns** New buffer of 'size' containing contents of 'p', or NULL if reallocation failed.

#### size\_t **multi\_heap\_get\_allocated\_size**(*multi\_heap\_handle\_t* heap, void \*p)

Return the size that a particular pointer was allocated with.

#### **Parameters**

- **heap** -- Handle to a registered heap.
- **p** -- Pointer, must have b[een previously retur](#page-1319-2)ned from multi\_heap\_malloc() or multi\_heap\_realloc() for the same heap.
- **Returns** Size of the memory allocated at this block. May be more than the original size argument, due to padding and minimum block sizes.

#### *multi\_heap\_handle\_t* **multi\_heap\_register**(void \*start, size\_t size)

Register a new heap for use.

This function initialises a heap at the specified address, and returns a handle for future heap operations.

[There is no equ](#page-1319-2)ivalent function for deregistering a heap - if all blocks in the heap are free, you can immediately start using the memory for other purposes.

#### **Parameters**

- **start** -- Start address of the memory to use for a new heap.
- **size** -- Size (in bytes) of the new heap.

**Returns** Handle of a new heap ready for use, or NULL if the heap region was too small to be initialised.

void **multi\_heap\_set\_lock**(*multi\_heap\_handle\_t* heap, void \*lock)

Associate a private lock pointer with a heap.

The lock argument is supplied to the MULTI\_HEAP\_LOCK() and MULTI\_HEAP\_UNLOCK() macros, defined in multi\_heap\_platform.h.

The lock in question must be recursive.

When the heap is first registered, the associated lock is NULL.

### **Parameters**

- **heap** -- Handle to a registered heap.
- **lock** -- Optional pointer to a locking structure to associate with this heap.

void **multi\_heap\_dump**(*multi\_heap\_handle\_t* heap)

Dump heap information to stdout.

For debugging purposes, this function dumps information about every block in the heap to stdout.

**Parameters heap** [-- Handle to a regi](#page-1319-2)stered heap.

bool **multi\_heap\_check** (*multi\_heap\_handle\_t* heap, bool print\_errors)

Check heap integrity.

Walks the heap and checks all heap data structures are valid. If any errors are detected, an error-specific message can be optiona[lly printed to stderr.](#page-1319-2) Print behaviour can be overridden at compile time by defining MULTI\_CHECK\_FAIL\_PRINTF in multi\_heap\_platform.h.

**Note:** This function is not thread-safe as it sets a global variable with the value of print\_errors.

#### **Parameters**

• **heap** -- Handle to a registered heap.

• **print\_errors** -- If true, errors will be printed to stderr.

**Returns** true if heap is valid, false otherwise.

## size\_t **multi\_heap\_free\_size**(*multi\_heap\_handle\_t* heap)

Return free heap size.

Returns the number of bytes available in the heap.

Equivalent to the total\_free\_byt[es member returned b](#page-1319-2)y multi\_heap\_get\_heap\_info().

Note that the heap may be fragmented, so the actual maximum size for a single malloc() may be lower. To know this size, see the largest\_free\_block member returned by multi\_heap\_get\_heap\_info().

**Parameters heap** -- Handle to a registered heap. **Returns** Number of free bytes.

size\_t **multi\_heap\_minimum\_free\_size**(*multi\_heap\_handle\_t* heap)

Return the lifetime minimum free heap size.

Equivalent to the minimum free bytes member returned by multi heap get info().

Returns the lifetime "low watermark" of poss[ible values returned fr](#page-1319-2)om multi\_free\_heap\_size(), for the specified heap.

**Parameters heap** -- Handle to a registered heap. **Returns** Number of free bytes.

void **multi\_heap\_get\_info**(*multi\_heap\_handle\_t* heap, *multi\_heap\_info\_t* \*info)

Return metadata about a given heap.

Fills a *multi\_heap\_info\_t* structure with information about the specified heap.

#### **Parameters**

- **heap** -- Handle to a registered heap.
- **[info](#page-1319-1)** -- Pointer to a structure to fill with heap metadata.

#### void \***multi\_heap\_aligned\_alloc\_offs**(*multi\_heap\_handle\_t* heap, size\_t size, size\_t alignment, size\_t offset)

Perform an aligned allocation from the provided offset.

### **Parameters**

- **heap** -- The heap in which to [perform the allocation](#page-1319-2)
- **size** -- The size of the allocation
- **alignment** -- How the memory must be aligned
- **offset** -- The offset at which the alignment should start

**Returns** void\* The ptr to the allocated memory

# **Structures**

### struct **multi\_heap\_info\_t**

Structure to access heap metadata via multi\_heap\_get\_info.

# <span id="page-1319-1"></span><span id="page-1319-0"></span>**Public Members**

# size\_t **total\_free\_bytes**

Total free bytes in the heap. Equivalent to multi\_free\_heap\_size().

## size\_t **total\_allocated\_bytes**

Total bytes allocated to data in the heap.

# size\_t **largest\_free\_block**

Size of the largest free block in the heap. This is the largest malloc-able size.

### size\_t **minimum\_free\_bytes**

Lifetime minimum free heap size. Equivalent to multi\_minimum\_free\_heap\_size().

#### size\_t **allocated\_blocks**

Number of (variable size) blocks allocated in the heap.

# size\_t **free\_blocks**

Number of (variable size) free blocks in the heap.

# size\_t **total\_blocks**

Total number of (variable size) blocks in the heap.

# **Type Definitions**

typedef struct multi\_heap\_info \***multi\_heap\_handle\_t**

Opaque handle to a registered heap.

# <span id="page-1319-2"></span>**2.9.15 Memory Management for MMU Supported Memory**

### **Introduction**

ESP32-P4 Memory Management Unit (MMU) is relatively simple. It can do memory address translation between physical memory addresses and virtual memory addresses. So CPU can access physical memories via virtual addresses. There are multiple types of virtual memory addresses, which have different capabilities.

ESP-IDF provides a memory mapping driver that manages the relation between these physical memory addresses and virtual memory addresses, so as to achieve some features such as reading from SPI flash via a pointer.

Memory mapping driver is actually a capabilities-based virtual memory address allocator that allows applications to make virtual memory address allocations for different purposes. In the following chapters, we call this driver esp\_mmap driver.

ESP-IDF also provides a memory synchronization driver which can be used for potential memory desynchronization scenarios.

# **Physical Memory Types**

Memory mapping driver currently supports mapping to following physical memory type(s):

- SPI flash
- PSRAM

# **Virtual Memory Capabilities**

- MMU\_MEM\_CAP\_EXEC: This capability indicates that the virtual memory address has the execute permission. Note this permission scope is within the MMU hardware.
- MMU\_MEM\_CAP\_READ: This capability indicates that the virtual memory address has the read permission. Note this permission scope is within the MMU hardware.
- MMU\_MEM\_CAP\_WRITE: This capability indicates that the virtual memory address has the write permission. Note this permission scope is within the MMU hardware.
- MMU\_MEM\_CAP\_32BIT: This capability indicates that the virtual memory address allows for 32 bits or multiples of 32 bits access.
- MMU\_MEM\_CAP\_8BIT: This capability indicates that the virtual memory address allows for 8 bits or multiples of 8 bits access.

You can call *esp\_mmu\_map\_get\_max\_consecutive\_free\_block\_size()* to know the largest consecutive mappable block size with certain capabilities.

# **Memory M[anagement Drivers](#page-1324-0)**

#### **Driver Concept**

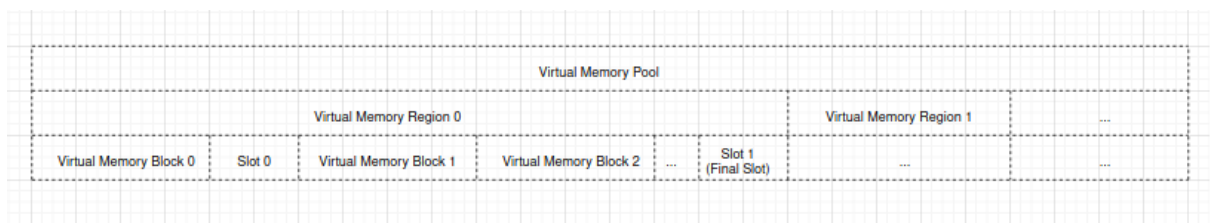

**Terminology** The virtual memory pool is made up with one or multiple virtual memory regions, see below figure:

• A virtual memory pool stands for the whole virtual address range that can be mapped to physical memory.

• A virtual memory region is a range of virtual address with same attributes.

- A virtual memory block is a piece of virtual address range that is dynamically mapped.
- A slot is the virtual address range between two virtual memory blocks.
- A physical memory block is a piece of physical address range that is to-be-mapped or already mapped to a virtual memory block.
- Dynamical mapping is done by calling esp\_mmap driver API *esp\_mmu\_map()*. This API maps the given physical memory block to a virtual memory block which is allocated by the esp\_mmap driver.

**Relation Between Memory Blocks** When mapping a physical m[emory block A, bloc](#page-1323-0)k A can have one of the following relations with another previously mapped physical memory block B:

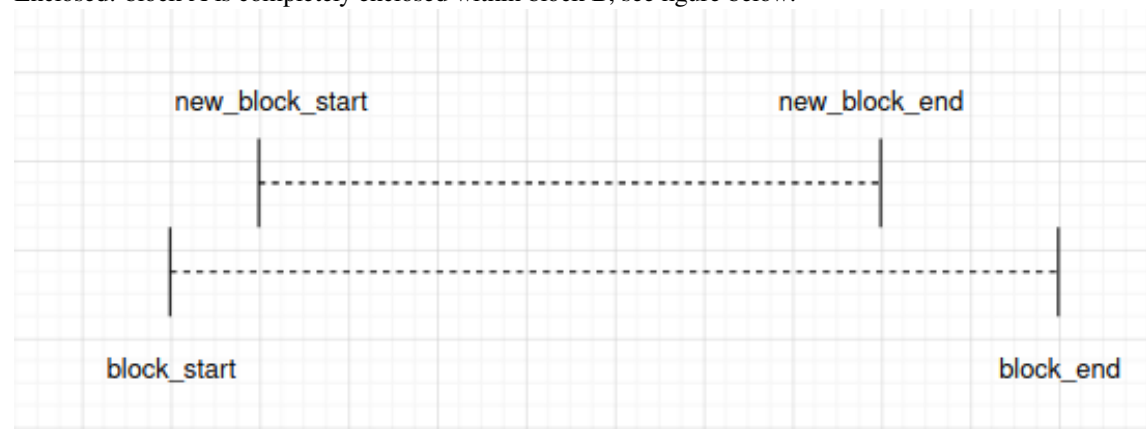

• Enclosed: block A is completely enclosed within block B, see figure below:

• Identical: block A is completely the same as block B, see figure below:

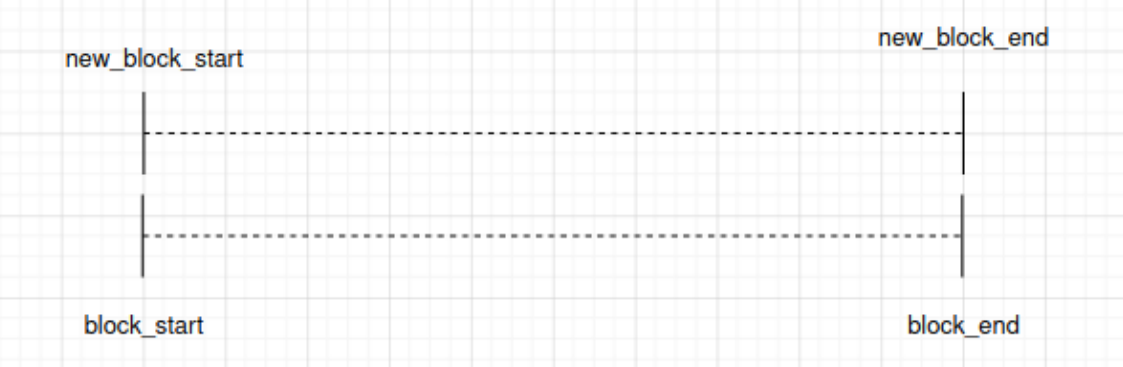

Note that esp\_mmap driver considers the identical scenario **the same as the enclosed scenario**. • Overlapped: block A is overlapped with block B, see figure below:

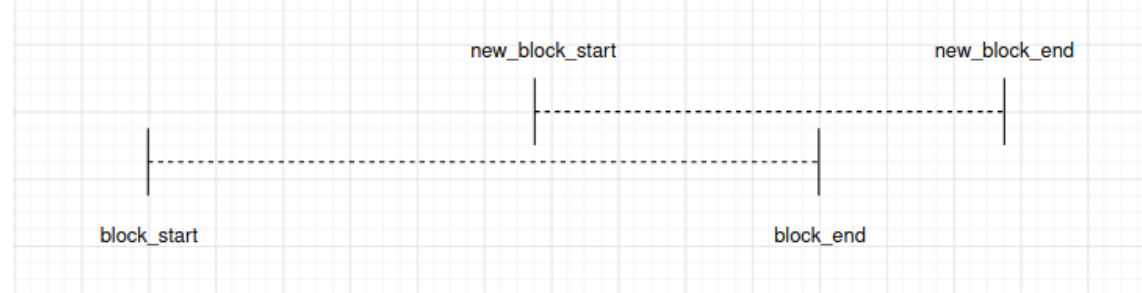

There is a special condition, when block A entirely encloses block B, see figure below:

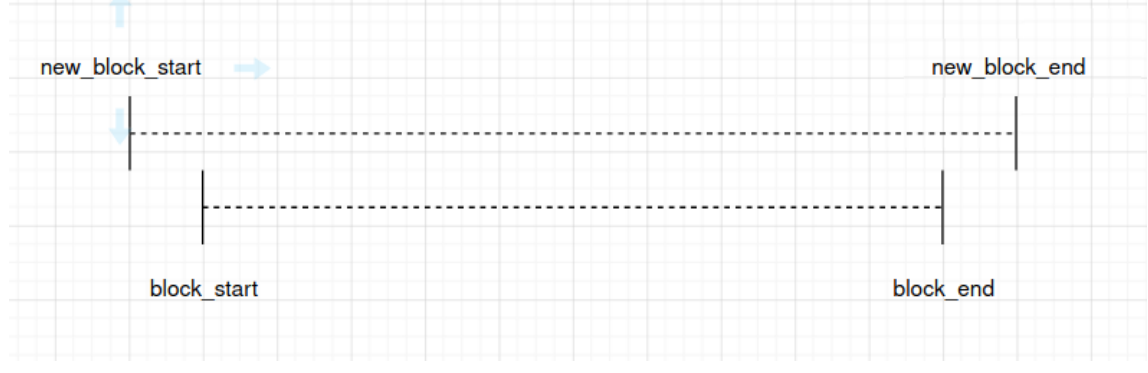

Note that esp\_mmap driver considers this scenario **the same as the overlapped scenario**.

# **Driver Behaviour**

**Memory Map** You can call *esp\_mmu\_map()* to do a dynamical mapping. This API can allocate a certain size of virtual memory block according to the virtual memory capabilities you selected, then map this virtual memory block to the physical memory block as you requested. The esp\_mmap driver supports mapping to one or more types of physical memory, so you should specify the physical memory target when mapping.

By default, physical memory [blocks and virtual me](#page-1323-0)mory blocks are one-to-one mapped. This means, when calling *esp\_mmu\_map()*:

- If it is the enclosed scenario, this API will return an *ESP\_ERR\_INVALID\_STATE*. The out ptr will be assigned to the start virtual memory address of the previously mapped one which encloses the to-be-mapped one.
- [If it is the iden](#page-1323-0)tical scenario, this API will behaves exactly the same as the enclosed scenario.
- If it is the overlapped scenario, this API will by default return an *[ESP\\_ERR\\_INVAL](#page-1139-0)ID\_ARG*. This means, esp\_mmap driver by default does not allow mapping a physical memory address to multiple virtual memory addresses.

Specially, you can use *ESP\_MMU\_MMAP\_FLAG\_PADDR\_SHARED*. T[his flag stands for one-to-mult](#page-1139-1)iple mapping between a physical address and multiple virtual addresses:

• If it is the overlapped scenario, this API will allocate a new virtual memory block as requested, then map to the given physic[al memory block.](#page-1325-0)

**Memory Unmap** You can call *esp\_mmu\_unmap()* to unmap a previously mapped memory block. This API returns an *ESP\_ERR\_NOT\_FOUND* if you are trying to unmap a virtual memory block that is not mapped to any physical memory block yet.

**Memory [Address Conversion](#page-1139-2)** The [esp\\_mmap](#page-1323-1) driver provides two helper APIs to do the conversion between virtual memory address and physical memory address:

- *esp\_mmu\_vaddr\_to\_paddr()* converts virtual address to physical address.
- *esp\_mmu\_paddr\_to\_vaddr()* converts physical address to virtual address.

**Mem[ory Synchronization](#page-1324-1)** MMU supported physical memories can be accessed by one or multiple methods.

SPI fl[ash can be accessed by SPI1 \(ESP-ID](#page-1324-2)F esp\_flash driver APIs), or by pointers. ESP-IDF esp\_flash driver APIs have already considered the memory synchronization, so users do not need to worry about this.

PSRAM can be accessed by pointers, hardware guarantees the data consistency when PSRAM is only accessed via pointers.

# **Thread Safety**

APIs in esp\_mmu\_map.h are not guaranteed to be thread-safe.

APIs in esp\_cache.h are guaranteed to be thread-safe.

### **API Reference**

# **API Reference - ESP MMAP Driver**

### **Header File**

- components/esp\_mm/include/esp\_mmu\_map.h
- This header file can be included with:

*#include "esp\_mmu\_map.h"*

• [This header file is a part of the API provided b](https://github.com/espressif/esp-idf/blob/v5.2.1/components/esp_mm/include/esp_mmu_map.h)y the esp\_mm component. To declare that your component depends on esp\_mm, add the following to your CMakeLists.txt:

REQUIRES esp\_mm or

PRIV\_REQUIRES esp\_mm

### **Functions**

*esp\_err\_t* **esp\_mmu\_map**(*esp\_paddr\_t* paddr\_start, size\_t size, mmu\_target\_t target, mmu\_mem\_caps\_t caps, int flags, void \*\*out\_ptr)

Map a physical memory block to external virtual address block, with given capabilities.

<span id="page-1323-0"></span>**[No](#page-1140-0)te:** This API doe[s not guarante](#page-1325-1)e thread safety

#### **Parameters**

- **paddr\_start** -- **[in]** Start address of the physical memory block
- **size** -- [in] Size to be mapped. Size will be rounded up by to the nearest multiple of MMU page size
- **target** -- **[in]** Physical memory target you're going to map to, see mmu\_target\_t
- **caps** -- **[in]** Memory capabilities, see mmu\_mem\_caps\_t
- **flags** -- **[in]** Mmap flags
- **out\_ptr** -- **[out]** Start address of the mapped virtual memory

#### **Returns**

- ESP\_OK
- ESP\_ERR\_INVALID\_ARG: Invalid argument, see printed logs
- ESP\_ERR\_NOT\_SUPPORTED: Only on ESP32, PSRAM is not a supported physical memory target
- ESP\_ERR\_NOT\_FOUND: No enough size free block to use
- ESP\_ERR\_NO\_MEM: Out of memory, this API will allocate some heap memory for internal usage
- <span id="page-1323-1"></span>• ESP\_ERR\_INVALID\_STATE: Paddr is mapped already, this API will return corresponding vaddr\_start of the previously mapped block. Only to-be-mapped paddr block is totally enclosed by a previously mapped block will lead to this error. (Identical scenario will behave similarly) new\_block\_start new\_block\_end |-------New Block --------| |-------------Block ------------—| block\_start block\_end

#### *esp\_err\_t* **esp\_mmu\_unmap**(void \*ptr)

Unmap a previously mapped virtual memory block.

**[No](#page-1140-0)te:** This API does not guarantee thread safety

**Parameters ptr** -- **[in]** Start address of the virtual memory **Returns**

- ESP\_OK
- ESP\_ERR\_INVALID\_ARG: Null pointer
- ESP\_ERR\_NOT\_FOUND: Vaddr is not in external memory, or it's not mapped yet

*esp\_err\_t* **esp\_mmu\_map\_get\_max\_consecutive\_free\_block\_size**(mmu\_mem\_caps\_t caps, mmu\_target\_t target, size\_t \*out\_len)

<span id="page-1324-0"></span>Get largest consecutive free external virtual memory block size, with given capabilities and given physical [targ](#page-1140-0)et.

#### **Parameters**

- **caps** -- **[in]** Bitwise OR of MMU\_MEM\_CAP\_\* flags indicating the memory block
- **target** -- [in] Physical memory target you're going to map to, see mmu\_target\_t.
- **out** len -- **[out]** Largest free block length, in bytes.

**Returns**

- ESP\_OK
- ESP\_ERR\_INVALID\_ARG: Invalid arguments, could be null pointer

#### *esp\_err\_t* **esp\_mmu\_map\_dump\_mapped\_blocks**(FILE \*stream)

Dump all the previously mapped blocks

**[No](#page-1140-0)te:** This API shall not be called from an ISR.

**Note:** This API does not guarantee thread safety

**Parameters stream** -- stream to print information to; use stdout or stderr to print to the console; use fmemopen/open\_memstream to print to a string buffer.

#### **Returns**

• ESP\_OK

*esp\_err\_t* **esp\_mmu\_vaddr\_to\_paddr**(void \*vaddr, *esp\_paddr\_t* \*out\_paddr, mmu\_target\_t \*out\_target)

<span id="page-1324-1"></span>Convert virtual address to physical address.

### **Parameters**

- **vaddr** -- **[in]** Virtual address
- **out\_paddr** -- **[out]** Physical addre[ss](#page-1325-1)
- **out\_target** -- **[out]** Physical memory target, see mmu\_target\_t

**Returns**

- ESP\_OK
- ESP\_ERR\_INVALID\_ARG: Null pointer, or vaddr is not within external memory
- ESP\_ERR\_NOT\_FOUND: Vaddr is not mapped yet

*esp\_err\_t* **esp\_mmu\_paddr\_to\_vaddr**(*esp\_paddr\_t* paddr, mmu\_target\_t target, mmu\_vaddr\_t type, void \*\*out\_vaddr)

<span id="page-1324-2"></span>Convert physical address to virtual address.

### **Parameters**

• **paddr** -- **[in]** Physical [address](#page-1325-1)

- **target** -- **[in]** Physical memory target, see mmu\_target\_t
- **type** -- **[in]** Virtual address type, could be either instruction or data
- **out\_vaddr** -- **[out]** Virtual address

# **Returns**

- ESP\_OK
- ESP\_ERR\_INVALID\_ARG: Null pointer
- ESP\_ERR\_NOT\_FOUND: Paddr is not mapped yet

*esp\_err\_t* **esp\_mmu\_paddr\_find\_caps**(const *esp\_paddr\_t* paddr, mmu\_mem\_caps\_t \*out\_caps)

If the physical address is mapped, this API will provide the capabilities of the virtual address where the physical address is mapped to.

[No](#page-1140-0)te: : Only return value is ESP\_OK(which [means physic](#page-1325-1)ally address is successfully mapped), then caps you get make sense.

**Note:** This API only check one page (see CONFIG\_MMU\_PAGE\_SIZE), starting from the paddr

# **Parameters**

- **paddr** -- **[in]** Physical address
- **out\_caps** -- **[out]** Bitwise OR of MMU\_MEM\_CAP\_\* flags indicating the capabilities of a virtual address where the physical address is mapped to.

**Returns**

- ESP\_OK: Physical address successfully mapped.
- ESP\_ERR\_INVALID\_ARG: Null pointer
- ESP\_ERR\_NOT\_FOUND: Physical address is not mapped successfully.

#### **Macros**

#### **ESP\_MMU\_MMAP\_FLAG\_PADDR\_SHARED**

Share this mapping.

<span id="page-1325-0"></span>MMU Memory Mapping Driver APIs for MMU supported memory

Driver Backgrounds:

#### **Type Definitions**

#### typedef uint32\_t **esp\_paddr\_t**

Physical memory type.

# <span id="page-1325-1"></span>**2.9.16 Memory Synchronization**

#### **Introduction**

ESP32-P4 can access its connected PSRAM via these ways:

- CPU
- DMA

ESP32-P4 can access its internal memory via these ways:

- CPU
- DMA

By default, CPU accesses the above mentioned memory via cache. Whereas DMA accesses the memory directly, without going through cache.

This leads to potential cache data coherence issue:

- When a DMA transaction changes the content of a piece of memory, and the content has been cached already. Under this condition:
	- **–** CPU may read stale data.
	- **–** the stale data in the cache may be written back to the memory. The new data updated by the previous DMA transaction will be overwritten.
- CPU changes the content of an address. The content is in the cache, but not in the memory yet (cache will write back the content to the memory according to its own strategy). Under this condition:
	- **–** The next DMA transactions to read this content from the memory will get stale data.

There are three common methods to address such cache data coherence issue:

- 1. Hardware based cache Coherent Interconnect, ESP32-P4 does not have such ability.
- 2. Use the DMA buffer from non-cacheable memory. Memory that CPU access it without going through cache is called non-cacheable memory.
- 3. Explicitly call a memory synchronization API to writeback the content in the cache back to the memory, or invalidate the content in the cache.

# **Memory Synchronisation Driver**

The suggested way to deal with such cache data coherence issue is by using the memory synchronization API *esp\_cache\_msync()* provided by ESP-IDF *esp\_mm* component.

**Driver Concept** Direction of the cache memory synchronization:

- *[ESP\\_CACHE\\_MSY](#page-1328-0)NC\_FLAG\_DIR\_C2M*, for synchronization from cache to memory.
- *ESP\_CACHE\_MSYNC\_FLAG\_DIR\_M2C*, for synchronization from memory to cache.

Type of the cache memory synchronization:

- *[ESP\\_CACHE\\_MSYNC\\_FLAG\\_TYPE\\_DA](#page-1329-0)TA*, for synchronization to a data address region.
- *[ESP\\_CACHE\\_MSYNC\\_FLAG\\_TYPE\\_IN](#page-1330-0)ST*, for synchronization to an instruction address region.

**Driver Behaviour** Calling  $\exp$  cache\_msync() will do a synchronization between cache and memory. The first parameter *addr* [and the second parameter](#page-1330-1) *size* together describe the memory region that is to be synchronized. About the third parameter *flags*:

- *ESP\_CACHE\_MSYN[C\\_FLAG\\_DIR\\_C2M](#page-1328-0)*. With this flag, content in the specified address region is written back to the memory. This direction is usually used **after** the content of an address is updated by the CPU, e.g. a memset to the address. Operation in this direction should happen **before** a DMA operation to the same address.
- *[ESP\\_CACHE\\_MSYNC\\_FLAG\\_DIR\\_M2C](#page-1329-0)*. With this flag, content in the specified address region is invalidated from the cache. This direction is usually used **after** the content of an address is updated by the DMA. Operation in this direction should happen **before** a CPU read operation to the same address.

The above two flags help select the synchronization direction. Specially, if neither of these two flags are used, *esp\_cache\_msync()* [will by default select th](#page-1330-0)e *ESP\_CACHE\_MSYNC\_FLAG\_DIR\_C2M* direction. Users are not allowed to set both of the two flags at the same time.

- *[ESP\\_CACHE\\_MSY](#page-1328-0)NC\_FLAG\_TYPE\_DATA*[.](#page-1329-0)
- *ESP\_CACHE\_MSYNC\_FLAG\_TYPE\_INST*.

The above two flags help select the type of the synchronization address. Specially, if neither of these two flags are used, *esp\_cache\_msync()* will by default select the *ESP\_CACHE\_MSYNC\_FLAG\_TYPE\_DATA* direction. Users are not allowed to set both of the two flags at the same time.

- *[ESP\\_CACHE\\_MSYNC\\_F](#page-1328-0)LAG\_INVALIDATE*. Th[is flag is used to trigger a cache invalidati](#page-1330-1)on to the specified address region, after the region is written back to the memory. This flag is mainly used for *ESP\_CACHE\_MSYNC\_FLAG\_DIR\_C2M* direction. For *ESP\_CACHE\_MSYNC\_FLAG\_DIR\_M2C* direction, behaviour is the same as if the *ESP\_CACHE\_MSYNC\_FLAG\_INVALIDATE* flag is not set.
- *[ESP\\_CACHE\\_MSYNC\\_FLAG\\_UNALIGNED](#page-1329-1)*. This flag force the *esp\_cache\_msync()* API to do synchronization without checking the address and size alignment. For more details, see chapter *Address Alignment [Requirement](#page-1329-0)* following.

# **Addr[ess Alignment Requirement](#page-1329-2)**

There is address and size alignment requirement (in bytes) for using *esp\_cache\_msync()*. The alignment requirement comes from cache.

- An address region whose start address and size both meet the cache memory synchronization alignment requirement is defined as an **aligned address region**.
- An address region whose start address or size does not meet [the cache memory synchr](#page-1328-0)onization alignment requirement is defined as an **unaligned address region**.

By default, if you specify an unaligned address region, *esp\_cache\_msync()* will return an *ESP\_ERR\_INVALID\_ARG* error, together with the required alignment.

**Memory Allocation Helper** cache memory synchronization is usua[lly considered when DMA](#page-1328-0) is involved. ESP-[IDF provides an API to do m](#page-1139-1)emory allocation that can meet the alignment requirement from both the cache and the DMA.

- $\epsilon$  *esp\_dma\_malloc()*, this API allocates a chunk of memory that meets the alignment requirement from both the cache and the DMA.
- $\epsilon$  *esp\_dma\_calloc()*, this API allocates a chunk of memory that meets the alignment requirement from both the cache and the DMA. The initialized value in the memory is set to zero.

You can also use *[ESP\\_DMA\\_M](#page-1330-3)ALLOC\_FLAG\_PSRAM* to allocate from the PSRAM.

**Warning for Address Alignment Requirement** You can set the *ESP\_CACHE\_MSYNC\_FLAG\_UNALIGNED* flag to bypass such check. Note you should be very careful about using this flag. cache memory synchronization to an unaligned add[ress region may silently corrupt the me](#page-1331-2)mory.

For example, assume:

- alignment requirement is 0x40 bytes.
- a call to *esp\_cache\_msync()*, with *ESP\_CACHE\_MSYNC\_FLAG\_DIR\_M2C | ESP\_CACHE\_MSYNC\_FLAG\_UNALIGNED* flags, the specified address region is 0x4000\_0020 ~ 0x4000\_0060 (see **data C** in below graph).

Above settings will trigger a cache invalidation to the address region 0x4000\_0000 ~ 0x4000\_0080, see **sync item0** and **sync item1** in the belo[w graph.](#page-1328-0)

If the content in  $0x4000\ 0000 - 0x4000\ 0020$  (**data A** in the below graph) or  $0x4000\ 0060 - 0x4000\ 0080$  (**data B** in the below graph) are not written back to the memory yet, then these **data A** and **data B** will be discarded.

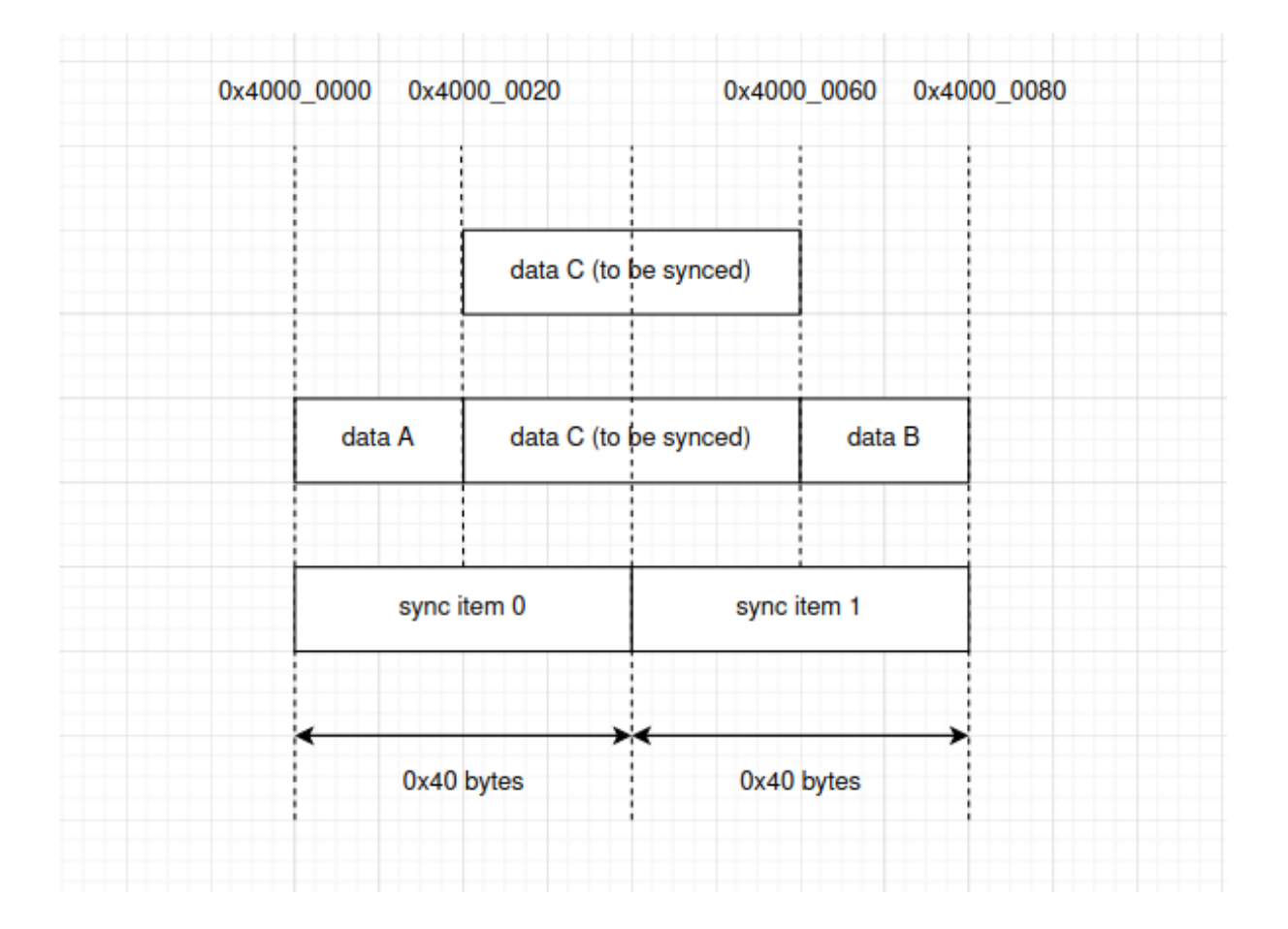

## **API Reference**

**API Reference - ESP Msync Driver**

### **Header File**

- components/esp\_mm/include/esp\_cache.h
- This header file can be included with:

*#include "esp\_cache.h"*

• [This header file is a part of the API provi](https://github.com/espressif/esp-idf/blob/v5.2.1/components/esp_mm/include/esp_cache.h)ded by the  $\exp_{\text{mm}}$  component. To declare that your component depends on esp\_mm, add the following to your CMakeLists.txt:

REQUIRES esp\_mm

or

```
PRIV_REQUIRES esp_mm
```
# **Functions**

*esp\_err\_t* **esp\_cache\_msync**(void \*addr, size\_t size, int flags)

Memory sync between Cache and storage memory.

<span id="page-1328-0"></span>For cache-to-memory (C2M) direction:

- For cache writeback supported chips (you can refer to SOC\_CACHE\_WRITEBACK\_SUPPORTED in soc\_caps.h)
	- **–** This API will do a writeback to synchronise between cache and storage memory
- **–** With ESP\_CACHE\_MSYNC\_FLAG\_INVALIDATE, this API will also invalidate the values that just written
- **–** Note: although ESP32 is with PSRAM, but cache writeback isn't supported, so this API will do nothing on ESP32
- For other chips, this API will do nothing. The out-of-sync should be already dealt by the SDK

For memory-to-cache (M2C) direction:

• This API will by default do an invalidation

This API is cache-safe and thread-safe

**Note:** If you don't set direction (ESP\_CACHE\_MSYNC\_FLAG\_DIR\_x flags), this API is by default C2M direction

**Note:** If you don't set type (ESP\_CACHE\_MSYNC\_FLAG\_TYPE\_x flags), this API is by default doing msync for data

**Note:** You should not call this during any Flash operations (e.g. esp\_flash APIs, nvs and some other APIs that are based on esp\_flash APIs)

**Note:** If XIP\_From\_PSRAM is enabled (by enabling both CONFIG\_SPIRAM\_FETCH\_INSTRUCTIONS and CONFIG\_SPIRAM\_RODATA), you can call this API during Flash operations

#### **Parameters**

- **addr** -- **[in]** Starting address to do the msync
- **size** -- **[in]** Size to do the msync
- **flags** -- **[in]** Flags, see ESP\_CACHE\_MSYNC\_FLAG\_x

#### **Returns**

- ESP\_OK:
	- **–** Successful msync
	- **–** For C2M direction, if this chip doesn't support cache writeback, if the input addr is a cache supported one, this API will return ESP\_OK
- ESP\_ERR\_INVALID\_ARG: Invalid argument, not cache supported addr, see printed logs

#### **Macros**

#### **ESP\_CACHE\_MSYNC\_FLAG\_INVALIDATE**

Do an invalidation.

<span id="page-1329-1"></span>Cache msync flags

- For cache-to-memory (C2M) direction: setting this flag will start an invalidation after the cache writeback operation
- For memory-to-cache (M2C) direction: setting / unsetting this flag will behave similarly, trigger an invalidation

#### **ESP\_CACHE\_MSYNC\_FLAG\_UNALIGNED**

Allow msync to a address block that are not aligned to the data cache line size.

#### <span id="page-1329-2"></span>**ESP\_CACHE\_MSYNC\_FLAG\_DIR\_C2M**

<span id="page-1329-0"></span>Cache msync direction: from Cache to memory.

**Note:** If you don't set direction (ESP\_CACHE\_MSYNC\_FLAG\_DIR\_x flags), it is by default cache-tomemory (C2M) direction

### **ESP\_CACHE\_MSYNC\_FLAG\_DIR\_M2C**

Cache msync direction: from memory to Cache.

### <span id="page-1330-0"></span>**ESP\_CACHE\_MSYNC\_FLAG\_TYPE\_DATA**

Cache msync type: data.

<span id="page-1330-1"></span>**Note:** If you don't set type (ESP\_CACHE\_MSYNC\_FLAG\_TYPE\_x flags), it is by default data type

#### **ESP\_CACHE\_MSYNC\_FLAG\_TYPE\_INST**

Cache msync type: instruction.

## <span id="page-1330-2"></span>**API Reference - ESP DMA Utils**

#### **Header File**

- components/esp hw support/include/esp dma\_utils.h
- This header file can be included with:

*#include "esp\_dma\_utils.h"*

#### **Functions**

*esp\_err\_t* **esp\_dma\_malloc**(size\_t size, uint32\_t flags, void \*\*out\_ptr, size\_t \*actual\_size)

<span id="page-1330-3"></span>Helper function for malloc a DMA capable memory buffer.

#### **Parameters**

- **size** -- **[in]** Size in bytes, the amount of memory to allocate
- **flags** -- **[in]** Flags, see ESP\_DMA\_MALLOC\_FLAG\_x
- **out\_ptr** -- **[out]** A pointer to the memory allocated successfully
- **actual size** -- **[out]** Actual size for allocation in bytes, when the size you specified doesn't meet the DMA alignment requirements, this value might be bigger than the size you specified. Set null if you don't care this value.

#### **Returns**

- ESP\_OK:
- ESP\_ERR\_INVALID\_ARG: Invalid argument
- ESP\_ERR\_NO\_MEM: No enough memory for allocation

*esp\_err\_t* **esp\_dma\_calloc**(size\_t n, size\_t size, uint32\_t flags, void \*\*out\_ptr, size\_t \*actual\_size)

Helper function for calloc a DMA capable memory buffer.

#### **Parameters**

- **n** -- **[in]** Number of continuing chunks of memory to allocate
- **size** -- **[in]** Size of one chunk, in bytes
- **flags** -- **[in]** Flags, see ESP\_DMA\_MALLOC\_FLAG\_x
- **out\_ptr** -- **[out]** A pointer to the memory allocated successfully
- **actual\_size** -- **[out]** Actual size for allocation in bytes, when the size you specified doesn't meet the cache alignment requirements, this value might be bigger than the size you specified. Set null if you don't care this value.

# **Returns**

- ESP\_OK:
- ESP\_ERR\_INVALID\_ARG: Invalid argument

#### • ESP\_ERR\_NO\_MEM: No enough memory for allocation

### bool **esp\_dma\_is\_buffer\_aligned**(const void \*ptr, size\_t size, *esp\_dma\_buf\_location\_t* location)

Helper function to check if a buffer meets DMA alignment requirements.

**Parameters**

- **ptr** -- **[in]** Pointer to the buffer
- **size** -- **[in]** Size of the buffer
- **location** -- **[in]** Location of the DMA buffer, see esp\_dma\_buf\_location\_t

**Returns**

- True: Buffer is aligned
- False: Buffer is not aligned, or buffer is not DMA capable

### **Macros**

#### **ESP\_DMA\_MALLOC\_FLAG\_PSRAM**

Memory is in PSRAM.

<span id="page-1331-2"></span>DMA malloc flags

# **Enumerations**

### enum **esp\_dma\_buf\_location\_t**

DMA buffer location.

*Values:*

#### enumerator **ESP\_DMA\_BUF\_LOCATION\_INTERNAL**

DMA buffer is in internal memory.

#### enumerator **ESP\_DMA\_BUF\_LOCATION\_PSRAM**

DMA buffer is in PSRAM.

# **2.9.17 Heap Memory Debugging**

#### <span id="page-1331-1"></span>**Overview**

ESP-IDF integrates tools for requesting *heap information*, *heap corruption detection*, and *heap tracing*. These can help track down memory-related bugs.

For general information about the heap memory allocator, see *Heap Memory Allocation*.

#### **Heap Information**

To obtain information about the state of the heap, call the foll[owing functions:](#page-1306-0)

- <span id="page-1331-0"></span>• *heap\_caps\_get\_free\_size()* can be used to return the current free memory for different memory capabilities.
- *heap\_caps\_get\_largest\_free\_block()* can be used to return the largest free block in the heap, which is also the largest single allocation currently possible. Tracking this value and comparing it to the total [free heap allows you to detect heap fra](#page-1310-0)gmentation.
- *heap\_caps\_get\_minimum\_free\_size()* can be used to track the heap "low watermark" since boot.
- *[heap\\_caps\\_get\\_info\(\)](#page-1310-1)* returns a *multi\_heap\_info\_t* structure, which contains the information from the above functions, plus some additional heap-specific data (number of allocations, etc.).
- *heap* caps print heap info() prints a summary of the information returned by *heap\_caps\_get\_info()* to stdout.
- *heap\_caps\_dump()* and *heap\_caps\_dump\_all()* output detailed information about the structure of each block in the heap. Note that this can be a large amount of output.

# **Heap [Allocation and Free F](#page-1312-0)[uncti](#page-1310-0)[on Hooks](#page-1313-0)**

Heap allocation and free detection hooks allow you to be notified of every successful allocation and free operation:

- Providing a definition of esp\_heap\_trace\_alloc\_hook() allows you to be notified of every successful memory allocation operation
- Providing a definition of esp\_heap\_trace\_free\_hook() allows you to be notified of every successful memory-free operations

This feature can be enabled by setting the *CONFIG\_HEAP\_USE\_HOOKS* option. esp heap trace alloc hook() and esp heap trace free hook() have weak declarations (e.g., \_\_attribute\_\_((weak))), thus it is not necessary to provide declarations for both hooks. Given that it is technically possible to allocate and free memory from an ISR (**though strongly discouraged from doing so**), the esp\_heap\_trace\_alloc\_hook() and esp\_heap\_trace[\\_free\\_hook\(\)](#page-854-0) can potentially be called from an ISR.

It is not recommended to perform (or call API functions to perform) blocking operations or memory allocation/free operations in the hook functions. In general, the best practice is to keep the implementation concise and leave the heavy computation outside of the hook functions.

The example below shows how to define the allocation and free function hooks:

```
#include "esp_heap_caps.h"
void esp_heap_trace_alloc_hook(void* ptr, size_t size, uint32_t caps)
{
  ...
}
void esp_heap_trace_free_hook(void* ptr)
{
  ...
}
void app_main()
{
    ...
}
```
### **Heap Corruption Detection**

Heap corruption detection allows you to detect various types of heap memory errors:

- Out-of-bound writes & buffer overflows
- Writes to freed memory
- Reads from freed or uninitialized memory

**Assertions** The heap implementation (heap/multi\_heap.c, etc.) includes numerous assertions that will fail if the heap memory is corrupted. To detect heap corruption most effectively, ensure that assertions are enabled in the project configuration via the *CONFIG\_COMPILER\_OPTIMIZATION\_ASSERTION\_LEVEL* option.

If a heap integrity assertion fails, a line will be printed like CORRUPT HEAP: multi\_heap.c:225 detected at 0x3ffbb71c. The memory addre[ss printed is the add](https://github.com/espressif/esp-idf/blob/v5.2.1/components/heap/multi_heap.c)ress of the heap structure that has corrupt content.

It is also possible to [manually check heap integrity by calling](#page-681-0) *heap\_caps\_check\_integrity\_all()* or related functions. This function checks all of the requested heap memory for integrity and can be used even if assertions are disabled. If the integrity checks detects an error, it will print the error along with the address(es) of corrupt heap structures.

**Memory Allocation Failed Hook** Users can use *heap\_caps\_register\_failed\_alloc\_callback()* to register a callback that is invoked every time an allocation operation fails.

Additionally, users can enable the *CONFIG\_HEAP\_ABORT\_WHEN\_ALLOCATION\_FAILS*, which will automatically trigger a system abort if any allocation operation fails.

The example below shows how to register an alloca[tion failure callback:](#page-1308-0)

```
#include "esp_heap_caps.h"
void heap_caps_alloc_failed_hook(size_t requested_size, uint32_t caps, const char␣
,→*function_name)
{
 printf("%s was called but failed to allocate %d bytes with 0x%X capabilities. \n
,→",function_name, requested_size, caps);
}
void app_main()
{
    ...
    esp_err_t error = heap_caps_reqister_failed_alloc_callback(heap_caps_alloc_
,→failed_hook);
    ...
    void *ptr = heap_caps_malloc(allocation_size, MALLOC_CAP_DEFAULT);
    ...
}
```
**Finding Heap Corruption** Memory corruption can be one of the hardest classes of bugs to find and fix, as the source of the corruption could be completely unrelated to the symptoms of the corruption. Here are some tips:

- A crash with a CORRUPT HEAP: message usually includes a stack trace, but this stack trace is rarely useful. The crash is the symptom of memory corruption when the system realizes the heap is corrupt. But usually, the corruption happens elsewhere and earlier in time.
- Increasing the heap memory debugging *Configuration* level to "Light impact" or "Comprehensive" gives you a more accurate message with the first corrupt memory address.
- Adding regular calls to *heap\_caps\_check\_integrity\_all()* or *heap\_caps\_check\_integrity\_addr()* in your code helps you pin down the exact time that the corruption happened. You can m[ove these che](#page-1333-0)cks around to "close in on" the section of code that corrupted the heap.
- Based on the memory address that has been corrupted, you can use *[JTAG debugging](#page-1311-0)* to set a watchpoint on this [address and have the CPU halt when it is written](#page-1311-1) to.
- If you do not have JTAG, but you do know roughly when the corruption happens, set a watchpoint in software just beforehand via *esp\_cpu\_set\_watchpoint()*. A fatal exception will occur when the watchpoint triggers. The following is an example of how to use the function - [esp\\_cpu\\_](#page-1543-0)set\_watchpoint(0, (void \*)addr, 4, ESP\_WATCHPOINT\_STORE). Note that watchpoints are per-CPU and are set on the current running CPU only. So if you do not know which CPU is corrupting memory, call this function on both CPUs.
- For buffer overflows, *heap tracing* in [HEAP\\_TRACE\\_AL](#page-1386-0)L mode tells which callers are allocating which addresses from the heap. See *Heap Tracing To Find Heap Corruption* for more details. You can try to find the function that allocates memory with an address immediately before the corrupted address, since it is probably the function that overflows the buffer.
- Calling *heap\_caps[\\_dump\(\)](#page-1335-0)* or *heap\_caps\_dump\_all()* can give an indication of what heap blocks are surrounding the corrupt[ed region and may have overflowed or un](#page-1339-0)derflowed, etc.

<span id="page-1333-0"></span>**Configuration** [Temporarily increasin](#page-1312-0)gt[he heap corruption detection lev](#page-1313-0)el can give more detailed information about heap corruption errors.

In the project configuration menu, under Component config, there is a menu Heap memory debugging. The option *CONFIG\_HEAP\_CORRUPTION\_DETECTION* can be set to one of the following three levels:

**Basic (No Poisoning)** This is the default level. By default, no special heap corruption features are enabled, but the provided as[sertions are enabled. A heap corruption error w](#page-854-1)ill be printed if any of the heap's internal data structures appear overwritten or corrupted. This usually indicates a buffer overrun or out-of-bounds write.

If assertions are enabled, an assertion will also trigger if a double-free occurs (the same memory is freed twice).

Calling *heap\_caps\_check\_integrity()* in Basic mode checks the integrity of all heap structures, and print errors if any appear to be corrupted.

**Light Impact** [At this level, heap memory is ad](#page-1311-2)ditionally "poisoned" with head and tail "canary bytes" before and after each block that is allocated. If an application writes outside the bounds of allocated buffers, the canary bytes will be corrupted, and the integrity check will fail.

The head canary word is 0xABBA1234 (3412BAAB in byte order), and the tail canary word is 0xBAAD5678 (7856ADBA in byte order).

With basic heap corruption checks, most out-of-bound writes can be detected and the number of overrun bytes before a failure is detected depends on the properties of the heap. However, the Light Impact mode is more precise as even a single-byte overrun can be detected.

Enabling light-impact checking increases the memory usage. Each individual allocation uses 9 to 12 additional bytes of memory depending on alignment.

Each time *heap\_caps\_free()* is called in Light Impact mode, the head and tail canary bytes of the buffer being freed are checked against the expected values.

When *heap\_caps\_check\_integrity()* is called, all allocated blocks of heap memory have their canary bytes checked a[gainst the expected values](#page-1309-0).

In both cases, the functions involve checking that the first 4 bytes of an allocated block (before the buffer is returned to the user) should be the word  $0 \times ABBA1234$ , and the last 4 bytes of the allocated block (after the buffer is returned to the [user\) should be the word](#page-1311-2) 0xBAAD5678.

Different values usually indicate buffer underrun or overrun. Overrun indicates that when writing to memory, the data written exceeds the size of the allocated memory, resulting in writing to an unallocated memory area; underrun indicates that when reading memory, the data read exceeds the allocated memory and reads data from an unallocated memory area.

**Comprehensive** This level incorporates the "light impact" detection features plus additional checks for uninitialized-access and use-after-free bugs. In this mode, all freshly allocated memory is filled with the pattern  $0 \times CE$ , and all freed memory is filled with the pattern  $0 \times FE$ .

Enabling Comprehensive mode has a substantial impact on runtime performance, as all memory needs to be set to the allocation patterns each time a *heap\_caps\_malloc()* or *heap\_caps\_free()* completes, and the memory also needs to be checked each time. However, this mode allows easier detection of memory corruption bugs which are much more subtle to find otherwise. It is recommended to only enable this mode when debugging, not in production.

**Crashes in Comprehensive Mode** [If an application crash](#page-1308-1)es [when reading or writing](#page-1309-0) an address related to  $0 \times CE$ CECECE in Comprehensive mode, it indicates that it has read uninitialized memory. The application should be changed to either use *heap\_caps\_calloc()* (which zeroes memory), or initialize the memory before using it. The value 0xCECECECE may also be seen in stack-allocated automatic variables, because, in ESP-IDF, most task stacks are originally allocated from the heap, and in C, stack memory is uninitialized by default.

If an application crashes, and the exception register dump indicates that some addresses or values were  $0 \times FEFF$ FEFE, this indicatest[hat it is reading heap memory](#page-1309-1) after it has been freed, i.e., a "use-after-free bug". The application should be changed to not access heap memory after it has been freed.

If a call to *heap\_caps\_malloc()* or *heap\_caps\_realloc()* causes a crash because it was expected to find the pattern 0xFEFEFEFE in free memory and a different pattern was found, it indicates that the app has a use-after-free bug where it is writing to memory that has already been freed.

**Manual H[eap Checks in Comprehens](#page-1308-1)ive Mode** Calls to *[heap\\_cap](#page-1309-2)s\_check\_integrity()* may print errors relating to 0xFEFEFEFE, 0xABBA1234, or 0xBAAD5678. In each case the checker is expected to find a given pattern, and will error out if not found:

- For free heap blocks, the checker expects to find all bytes set to  $0 \times FE$ [. Any other values indicate a](#page-1311-2) use-after-free bug where free memory has been incorrectly overwritten.
- For allocated heap blocks, the behavior is the same as for the Light Impact mode. The canary bytes 0xABBA1234 and 0xBAAD5678 are checked at the head and tail of each allocated buffer, and any variation indicates a buffer overrun or underrun.

# **Heap Task Tracking**

Heap Task Tracking can be used to get per-task info for heap memory allocation. The application has to specify the heap capabilities for which the heap allocation is to be tracked.

Example code is provided in system/heap\_task\_tracking.

# **Heap Tracing**

Heap Tracing allows the trac[ing of code which allocates](https://github.com/espressif/esp-idf/tree/v5.2.1/examples/system/heap_task_tracking) or frees memory. Two tracing modes are supported:

- <span id="page-1335-0"></span>• Standalone. In this mode, traced data are kept on-board, so the size of the gathered information is limited by the buffer assigned for that purpose, and the analysis is done by the on-board code. There are a couple of APIs available for accessing and dumping collected info.
- Host-based. This mode does not have the limitation of the standalone mode, because traced data are sent to the host over JTAG connection using app\_trace library. Later on, they can be analyzed using special tools.

Heap tracing can perform two functions:

- Leak checking: find memory that is allocated and never freed.
- Heap use analysis: show all functions that are allocating or freeing memory while the trace is running.

**How to Diagnose Memory Leaks** If you suspect a memory leak, the first step is to figure out which part of the program is leaking memory. Use the *heap\_caps\_get\_free\_size()* or related functions in *heap information* to track memory use over the life of the application. Try to narrow the leak down to a single function or sequence of functions where free memory always decreases and never recovers.

**Standalone Mode** Once you have [identified the code which you think is l](#page-1310-1)eaking:

- Enable the *CONFIG\_HEAP\_TRACING\_DEST* option.
- Call the function *heap\_trace\_init\_standalone()* early in the program, to register a buffer that can be used to record the memory trace.
- Call the function *heap\_trace\_start()* to begin recording all mallocs or frees in the system. Call this immediatel[y before the piece of code which yo](#page-854-2)u suspect is leaking memory.
- Call the function *[heap\\_trace\\_stop\(\)](#page-1340-0)* to stop the trace once the suspect piece of code has finished executing.
- Call the function *[heap\\_trace\\_dump\(\)](#page-1341-0)* to dump the results of the heap trace.

The following code sni[ppet demonstrates how appl](#page-1341-1)ication code would typically initialize, start, and stop heap tracing:

```
#include "esp_heap_trace.h"
#define NUM_RECORDS 100
static heap_trace_record_t trace_record[NUM_RECORDS]; // This buffer must be in␣
     ,→internal RAM (continues on next page)
```

```
...
void app_main()
{
    ...
    ESP_ERROR_CHECK( heap_trace_init_standalone(trace_record, NUM_RECORDS) );
    ...
}
void some_function()
{
    ESP_ERROR_CHECK( heap_trace_start(HEAP_TRACE_LEAKS) );
    do_something_you_suspect_is_leaking();
   ESP_ERROR_CHECK( heap_trace_stop() );
    heap_trace_dump();
    ...
}
```
The output from the heap trace has a similar format to the following example:

```
2 allocations trace (100 entry buffer)
32 bytes (@ 0x3ffaf214) allocated CPU 0 ccount 0x2e9b7384 caller
8 bytes (@ 0x3ffaf804) allocated CPU 0 ccount 0x2e9b79c0 caller
40 bytes 'leaked' in trace (2 allocations)
total allocations 2 total frees 0
```
**Note:** The above example output uses *IDF Monitor* to automatically decode PC addresses to their source files and line numbers.

The first line indicates how many alloca[tion entries ar](#page-28-0)e in the buffer, compared to its total size.

In HEAP\_TRACE\_LEAKS mode, for each traced memory allocation that has not already been freed, a line is printed with:

- XX bytes is the number of bytes allocated.
- @ 0x... is the heap address returned from *heap\_caps\_malloc()* or *heap\_caps\_calloc()* .
- Internal or PSRAM is the general location of the allocated memory.
- CPU x is the CPU (0 or 1) running when the allocation was made.
- $ccount \ 0x...$  is the CCOUNT (CPU cycle count) register value the allocation was made. The value is different for CPU 0 vs CPU 1.

Finally, the total number of the 'leaked' bytes (bytes allocated but not freed while the trace is running) is printed together with the total number of allocations it represents.

A warning will be printed if the trace buffer was not large enough to hold all the allocations happened. If you see this warning, consider either shortening the tracing period or increasing the number of records in the trace buffer.

**Host-Based Mode** Once you have identified the code which you think is leaking:

- In the project configuration menu, navigate to Component settings > Heap Memory Debugging > *CONFIG\_HEAP\_TRACING\_DEST* and select Host-Based.
- In the project configuration menu, navigate to Component settings > Application Level Tracing > *CONFIG\_APPTRACE\_DESTINATION1* and select Trace memory.
- In the project configuration menu, navigate to Component settings > Application Level Tracing > [FreeRTOS SystemView](#page-854-2) Tracing and enable *CONFIG\_APPTRACE\_SV\_ENABLE*.
- Call the function *heap* trace init tohost() early in the program, to initialize the JTAG heap tracing module.
- Call the function *heap\_trace\_start()* to begin recording all memory allocation and free calls in the system. Call this immediately before the piece of code which you suspect is leaking memory.
- In host-based m[ode, the argument to this function i](#page-1341-2)s ignored, and the heap tracing module behaves like HEAP\_TRACE\_ALL is passed, i.e., all allocations and deallocations are sent to the host.
- Call the function *heap* trace stop() to stop the trace once the suspect piece of code has finished executing.

The following code snippet demonstrates how application code would typically initialize, start, and stop host-based mode heap tracing:

```
#include "esp_heap_trace.h"
...
void app_main()
{
    ...
    ESP_ERROR_CHECK( heap_trace_init_tohost() );
    ...
}
void some_function()
{
    ESP_ERROR_CHECK( heap_trace_start(HEAP_TRACE_LEAKS) );
    do_something_you_suspect_is_leaking();
    ESP_ERROR_CHECK( heap_trace_stop() );
    ...
}
```
To gather and analyze heap trace, do the following on the host:

- 1. Build the program and download it to the target as described in *Step 5. First Steps on ESP-IDF*.
- 2. Run OpenOCD (see *JTAG Debugging*).

**Note:** In order to use this feature, you need OpenOCD version v0.[10.0-esp32-20181105](#page-39-0) or later.

3. You can use GDB to start and/or stop tracing automatically. To do this you need to prepare a special gdbinit file:

```
target remote :3333
mon reset halt
maintenance flush register-cache
tb heap_trace_start
commands
mon esp sysview start file:///tmp/heap.svdat
\Gammaend
tb heap_trace_stop
commands
mon esp sysview stop
end
c
```
Using this file GDB can connect to the target, reset it, and start tracing when the program hits breakpoint at

*heap\_trace\_start()*. Tracing will be stopped when the program hits breakpoint at *heap\_trace\_stop()*. Traced data will be saved to /tmp/heap\_log.svdat.

- 4. Run GDB using riscv32-esp-elf-gdb -x gdbinit </path/to/program/elf>.
- 5. Quit GDB when the program stops at *heap\_trace\_stop()*. Traced data are saved in [/tmp/heap.](#page-1341-1) [svdat](#page-1341-0).
- 6. Run processing script \$IDF\_PATH/tools/esp\_app\_trace/sysviewtrace\_proc.py -p -b </path/to/program/elf> /tmp/heap\_log.svdat.

The output from the heap trace has a similarf[ormat to the following exa](#page-1341-1)mple:

```
Parse trace from '/tmp/heap.svdat'...
Stop parsing trace. (Timeout 0.000000 sec while reading 1 bytes!)
Process events from '['/tmp/heap.svdat']'...
[0.002244575] HEAP: Allocated 1 bytes @ 0x3ffaffd8 from task "alloc" on core 0 by:
/home/user/projects/esp/esp-idf/examples/system/sysview_tracing_heap_log/main/
,→sysview_heap_log.c:47
/home/user/projects/esp/esp-idf/components/freertos/port.c:355 (discriminator 1)
[0.002258425] HEAP: Allocated 2 bytes @ 0x3ffaffe0 from task "alloc" on core 0 by:
/home/user/projects/esp/esp-idf/examples/system/sysview_tracing_heap_log/main/
,→sysview_heap_log.c:48
/home/user/projects/esp/esp-idf/components/freertos/port.c:355 (discriminator 1)
[0.002563725] HEAP: Freed bytes @ 0x3ffaffe0 from task "free" on core 0 by:
/home/user/projects/esp/esp-idf/examples/system/sysview_tracing_heap_log/main/
,→sysview_heap_log.c:31 (discriminator 9)
/home/user/projects/esp/esp-idf/components/freertos/port.c:355 (discriminator 1)
[0.002782950] HEAP: Freed bytes @ 0x3ffb40b8 from task "main" on core 0 by:
/home/user/projects/esp/esp-idf/components/freertos/tasks.c:4590
/home/user/projects/esp/esp-idf/components/freertos/tasks.c:4590
[0.002798700] HEAP: Freed bytes @ 0x3ffb50bc from task "main" on core 0 by:
/home/user/projects/esp/esp-idf/components/freertos/tasks.c:4590
/home/user/projects/esp/esp-idf/components/freertos/tasks.c:4590
[0.102436025] HEAP: Allocated 2 bytes @ 0x3ffaffe0 from task "alloc" on core 0 by:
/home/user/projects/esp/esp-idf/examples/system/sysview_tracing_heap_log/main/
,→sysview_heap_log.c:47
/home/user/projects/esp/esp-idf/components/freertos/port.c:355 (discriminator 1)
[0.102449800] HEAP: Allocated 4 bytes @ 0x3ffaffe8 from task "alloc" on core 0 by:
/home/user/projects/esp/esp-idf/examples/system/sysview_tracing_heap_log/main/
,→sysview_heap_log.c:48
/home/user/projects/esp/esp-idf/components/freertos/port.c:355 (discriminator 1)
[0.102666150] HEAP: Freed bytes @ 0x3ffaffe8 from task "free" on core 0 by:
/home/user/projects/esp/esp-idf/examples/system/sysview_tracing_heap_log/main/
,→sysview_heap_log.c:31 (discriminator 9)
/home/user/projects/esp/esp-idf/components/freertos/port.c:355 (discriminator 1)
[0.202436200] HEAP: Allocated 3 bytes @ 0x3ffaffe8 from task "alloc" on core 0 by:
/home/user/projects/esp/esp-idf/examples/system/sysview_tracing_heap_log/main/
,→sysview_heap_log.c:47
/home/user/projects/esp/esp-idf/components/freertos/port.c:355 (discriminator 1)
[0.202451725] HEAP: Allocated 6 bytes @ 0x3ffafff0 from task "alloc" on core 0 by:
/home/user/projects/esp/esp-idf/examples/system/sysview_tracing_heap_log/main/
,→sysview_heap_log.c:48
/home/user/projects/esp/esp-idf/components/freertos/port.c:355 (discriminator 1)
[0.202667075] HEAP: Freed bytes @ 0x3ffafff0 from task "free" on core 0 by:
```
(continues on next page)

```
(continued from previous page)
```

```
/home/user/projects/esp/esp-idf/examples/system/sysview_tracing_heap_log/main/
,→sysview_heap_log.c:31 (discriminator 9)
/home/user/projects/esp/esp-idf/components/freertos/port.c:355 (discriminator 1)
[0.302436000] HEAP: Allocated 4 bytes @ 0x3ffafff0 from task "alloc" on core 0 by:
/home/user/projects/esp/esp-idf/examples/system/sysview_tracing_heap_log/main/
,→sysview_heap_log.c:47
/home/user/projects/esp/esp-idf/components/freertos/port.c:355 (discriminator 1)
[0.302451475] HEAP: Allocated 8 bytes @ 0x3ffb40b8 from task "alloc" on core 0 by:
/home/user/projects/esp/esp-idf/examples/system/sysview_tracing_heap_log/main/
,→sysview_heap_log.c:48
/home/user/projects/esp/esp-idf/components/freertos/port.c:355 (discriminator 1)
[0.302667500] HEAP: Freed bytes @ 0x3ffb40b8 from task "free" on core 0 by:
/home/user/projects/esp/esp-idf/examples/system/sysview_tracing_heap_log/main/
,→sysview_heap_log.c:31 (discriminator 9)
/home/user/projects/esp/esp-idf/components/freertos/port.c:355 (discriminator 1)
Processing completed.
Processed 1019 events
=============== HEAP TRACE REPORT ===============
Processed 14 heap events.
[0.002244575] HEAP: Allocated 1 bytes @ 0x3ffaffd8 from task "alloc" on core 0 by:
/home/user/projects/esp/esp-idf/examples/system/sysview_tracing_heap_log/main/
,→sysview_heap_log.c:47
/home/user/projects/esp/esp-idf/components/freertos/port.c:355 (discriminator 1)
[0.102436025] HEAP: Allocated 2 bytes @ 0x3ffaffe0 from task "alloc" on core 0 by:
/home/user/projects/esp/esp-idf/examples/system/sysview_tracing_heap_log/main/
,→sysview_heap_log.c:47
/home/user/projects/esp/esp-idf/components/freertos/port.c:355 (discriminator 1)
[0.202436200] HEAP: Allocated 3 bytes @ 0x3ffaffe8 from task "alloc" on core 0 by:
/home/user/projects/esp/esp-idf/examples/system/sysview_tracing_heap_log/main/
,→sysview_heap_log.c:47
/home/user/projects/esp/esp-idf/components/freertos/port.c:355 (discriminator 1)
[0.302436000] HEAP: Allocated 4 bytes @ 0x3ffafff0 from task "alloc" on core 0 by:
/home/user/projects/esp/esp-idf/examples/system/sysview_tracing_heap_log/main/
,→sysview_heap_log.c:47
/home/user/projects/esp/esp-idf/components/freertos/port.c:355 (discriminator 1)
Found 10 leaked bytes in 4 blocks.
```
**Heap Tracing To Find Heap Corruption** Heap tracing can also be used to help track down heap corruption. When a region in the heap is corrupted, it may be from some other part of the program that allocated memory at a nearby address.

<span id="page-1339-0"></span>If you have an approximate idea of when the corruption occurred, enabling heap tracing in HEAP\_TRACE\_ALL mode allows you to record all the memory allocation functions used and the corresponding allocation addresses.

Using heap tracing in this way is very similar to memory leak detection as described above. For memories that are allocated and not freed, the output is the same. However, records will also be shown for memory that has been freed. **Performance Impact** Enabling heap tracing in menuconfig increases the code size of your program, and has a very small negative impact on the performance of heap allocation or free operations even when heap tracing is not running.

When heap tracing is running, heap allocation or free operations are substantially slower than when heap tracing is stopped. Increasing the depth of stack frames recorded for each allocation (see above) also increases this performance impact.

To mitigate the performance loss when the heap tracing is enabled and active, enable *CON-FIG\_HEAP\_TRACE\_HASH\_MAP*. With this configuration enabled, a hash map mechanism will be used to handle the heap trace records, thus considerably decreasing the heap allocation or free execution time. The size of the hash map can be modified by setting the value of *CONFIG\_HEAP\_TRACE\_HASH\_MAP\_SIZE*.

By default, the hash map is placed into internal RAM. It can also be placed into external RAM if *[CON-](#page-855-1)[FIG\\_HEAP\\_TRACE\\_HASH\\_MAP](#page-855-1)\_IN\_EXT\_RAM* is enabled. In order to enable this configuration, make sure to enable *CONFIG\_SPIRAM* and *CONFIG\_SPIRAM\_AL[LOW\\_BSS\\_SEG\\_EXTERNAL\\_MEMORY](#page-855-2)*.

**False-Positive Memory Leaks** Not everything printed by *heap\_trace\_dump()* is necessarily a memor[y leak.](#page-855-3) [The fol](#page-855-3)[lowing cases may](#page-807-0) [also b](#page-855-3)[e printed:](#page-810-0)

- Any memory that is allocated after *heap\_trace\_start()* but freed after *heap\_trace\_stop()* appears in the leaked dump.
- Allocations may be made by other tasks in the syste[m. Depending on the tim](#page-1342-0)ing of these tasks, it is quite possible that this memory is freed after *heap\_trace\_stop()* is called.
- The first time a task uses stdio e[.g., when it calls](#page-1341-0) heap\_caps\_printf()  [a lock, i.e., RTOS mu](#page-1341-1)tex semaphore, is allocated by the libc. This allocation lasts until the task is deleted.
- Certain uses of heap\_caps\_printf(), such as printing floating point numbers and allocating some memory from the heap on demand. These al[locations last until the task](#page-1341-1) is deleted.
- The Bluetooth, Wi-Fi, and TCP/IP libraries allocate heap memory buffers to handle incoming or outgoing data. These memory buffers are usually short-lived, but some may be shown in the heap leak trace if the data has been received or transmitted by the lower levels of the network during the heap tracing.
- TCP connections retain some memory even after they are closed due to the TIME\_WAIT state. Once the TIME\_WAIT period is completed, this memory will be freed.

One way to differentiate between "real" and "false positive" memory leaks is to call the suspect code multiple times while tracing is running, and look for patterns (multiple matching allocations) in the heap trace output.

### **API Reference - Heap Tracing**

### **Header File**

- components/heap/include/esp\_heap\_trace.h
- This header file can be included with:

*#include "esp\_heap\_trace.h"*

### **Functions**

*esp\_err\_t* **heap\_trace\_init\_standalone**(*heap\_trace\_record\_t* \*record\_buffer, size\_t num\_records)

Initialise heap tracing in standalone mode.

This function must be called before any other heap tracing functions.

<span id="page-1340-0"></span>[To](#page-1140-0) disable heap tracing and allow [the buffer to be](#page-1342-1) freed, stop tracing and then call heap\_trace\_init\_standalone(NULL, 0);

#### **Parameters**

- **record buffer** -- Provide a buffer to use for heap trace data. Note: External RAM is allowed, but it prevents recording allocations made from ISR's.
- **num\_records** -- Size of the heap trace buffer, as number of record structures.

#### **Returns**

- ESP\_ERR\_NOT\_SUPPORTED Project was compiled without heap tracing enabled in menuconfig.
- ESP\_ERR\_INVALID\_STATE Heap tracing is currently in progress.
- ESP\_OK Heap tracing initialised successfully.

# *esp\_err\_t* **heap\_trace\_init\_tohost**(void)

Initialise heap tracing in host-based mode.

<span id="page-1341-2"></span>This function must be called before any other heap tracing functions.

### **Returns**

- ESP\_ERR\_INVALID\_STATE Heap tracing is currently in progress.
- ESP OK Heap tracing initialised successfully.

# *esp\_err\_t* **heap\_trace\_start**(*heap\_trace\_mode\_t* mode)

Start heap tracing. All heap allocations  $\&$  frees will be traced, until heap trace stop() is called.

<span id="page-1341-0"></span>[No](#page-1140-0)te: heap\_trace\_init\_stan[dalone\(\) must be call](#page-1343-0)ed to provide a valid buffer, before this function is called.

**Note:** Calling this function while heap tracing is running will reset the heap trace state and continue tracing.

### **Parameters mode** -- Mode for tracing.

- HEAP TRACE ALL means all heap allocations and frees are traced.
- HEAP\_TRACE\_LEAKS means only suspected memory leaks are traced. (When memory is freed, the record is removed from the trace buffer.)

### **Returns**

- ESP\_ERR\_NOT\_SUPPORTED Project was compiled without heap tracing enabled in menuconfig.
- ESP\_ERR\_INVALID\_STATE A non-zero-length buffer has not been set via heap trace init standalone().
- ESP\_OK Tracing is started.

### *esp\_err\_t* **heap\_trace\_stop**(void)

<span id="page-1341-1"></span>Stop heap tracing.

### **Returns**

- ESP\_ERR\_NOT\_SUPPORTED Project was compiled without heap tracing enabled in menuconfig.
- ESP\_ERR\_INVALID\_STATE Heap tracing was not in progress.
- ESP OK Heap tracing stopped...

### *esp\_err\_t* **heap\_trace\_resume**(void)

Resume heap tracing which was previously stopped.

Unlike heap trace start(), this function does not clear the buffer of any pre-existing trace records.

[The](#page-1140-0) heap trace mode is the same as when heap\_trace\_start() was last called (or HEAP\_TRACE\_ALL if heap\_trace\_start() was never called).

### **Returns**

- ESP\_ERR\_NOT\_SUPPORTED Project was compiled without heap tracing enabled in menuconfig.
- ESP\_ERR\_INVALID\_STATE Heap tracing was already started.
- ESP\_OK Heap tracing resumed.

### size\_t **heap\_trace\_get\_count**(void)

Return number of records in the heap trace buffer.

It is safe to call this function while heap tracing is running.

#### *esp\_err\_t* **heap\_trace\_get**(size\_t index, *heap\_trace\_record\_t* \*record)

Return a raw record from the heap trace buffer.

**[No](#page-1140-0)te:** It is safe to call this function w[hile heap tracing is ru](#page-1342-1)nning, however in HEAP\_TRACE\_LEAK mode record indexing may skip entries unless heap tracing is stopped first.

#### **Parameters**

- **index** -- Index (zero-based) of the record to return.
- **record** -- **[out]** Record where the heap trace record will be copied.

**Returns**

- ESP\_ERR\_NOT\_SUPPORTED Project was compiled without heap tracing enabled in menuconfig.
- ESP\_ERR\_INVALID\_STATE Heap tracing was not initialised.
- ESP\_ERR\_INVALID\_ARG Index is out of bounds for current heap trace record count.
- ESP\_OK Record returned successfully.

### void **heap\_trace\_dump**(void)

Dump heap trace record data to stdout.

<span id="page-1342-0"></span>**Note:** It is safe to call this function while heap tracing is running, however in HEAP\_TRACE\_LEAK mode the dump may skip entries unless heap tracing is stopped first.

### void **heap\_trace\_dump\_caps**(const uint32\_t caps)

Dump heap trace from the memory of the capabilities passed as parameter.

**Parameters caps** -- Capability(ies) of the memory from which to dump the trace. Set MALLOC\_CAP\_INTERNAL to dump heap trace data from internal memory. Set MAL-LOC\_CAP\_SPIRAM to dump heap trace data from PSRAM. Set both to dump both heap trace data.

*esp\_err\_t* **heap\_trace\_summary**(*heap\_trace\_summary\_t* \*summary)

Get summary information about the result of a heap trace.

**[No](#page-1140-0)te:** It is safe to call this func[tion while heap tracing i](#page-1343-1)s running.

### **Structures**

# struct **heap\_trace\_record\_t**

Trace record data type. Stores information about an allocated region of memory.

### <span id="page-1342-1"></span>**Public Members**

#### uint32\_t **ccount**

CCOUNT of the CPU when the allocation was made. LSB (bit value 1) is the CPU number (0 or 1).

#### void \***address**

Address which was allocated. If NULL, then this record is empty.

### size t size

Size of the allocation.

# void \***alloced\_by**[CONFIG\_HEAP\_TRACING\_STACK\_DEPTH]

Call stack of the caller which allocated the memory.

# void \***freed\_by**[CONFIG\_HEAP\_TRACING\_STACK\_DEPTH]

Call stack of the caller which freed the memory (all zero if not freed.)

### struct **heap\_trace\_summary\_t**

Stores information about the result of a heap trace.

## <span id="page-1343-1"></span>**Public Members**

### *heap\_trace\_mode\_t* **mode**

The heap trace mode we just completed / are running.

# size\_t **[total\\_all](#page-1343-0)ocations**

The total number of allocations made during tracing.

# size\_t **total\_frees**

The total number of frees made during tracing.

# size\_t **count**

The number of records in the internal buffer.

# size\_t **capacity**

The capacity of the internal buffer.

# size\_t **high\_water\_mark**

The maximum value that 'count' got to.

# size\_t **has\_overflowed**

True if the internal buffer overflowed at some point.

### **Macros**

# **CONFIG\_HEAP\_TRACING\_STACK\_DEPTH**

### **Type Definitions**

### typedef struct *heap\_trace\_record\_t* **heap\_trace\_record\_t**

Trace record data type. Stores information about an allocated region of memory.

# **Enumeration[s](#page-1342-1)**

## enum **heap\_trace\_mode\_t**

*Values:*

<span id="page-1343-0"></span>enumerator **HEAP\_TRACE\_ALL**

enumerator **HEAP\_TRACE\_LEAKS**

# **Overview**

Although FreeRTOS provides software timers, FreeRTOS software timers have a few limitations:

- Maximum resolution is equal to the RTOS tick period
- Timer callbacks are dispatched from a low-priority timer service (i.e., daemon) task. This task can be preempted by other tasks, leading to decreased precision and accuracy.

Although hardware timers are not subject to the limitations mentioned, they may not be as user-friendly. For instance, application components may require timer events to be triggered at specific future times, but hardware timers typically have only one "compare" value for interrupt generation. This necessitates the creation of an additional system on top of the hardware timer to keep track of pending events and ensure that callbacks are executed when the corresponding hardware interrupts occur.

esp\_timer set of APIs provides one-shot and periodic timers, microsecond time resolution, and 52-bit range.

Internally, esp timer uses a 52-bit hardware timer. The exact hardware timer implementation used depends on the target, where SYSTIMER is used for ESP32-P4.

Timer callbacks can be dispatched by two methods:

- ESP\_TIMER\_TASK.
- ESP\_TIMER\_ISR. Available only if *CONFIG\_ESP\_TIMER\_SUPPORTS\_ISR\_DISPATCH\_METHOD* is enabled (by default disabled).

ESP\_TIMER\_TASK. Timer callbacks are dispatched from a high-priority esp\_timer task. Because all the callbacks are dispatched from the same task, it is recommended to only do the minimal possible amount of work from the callback itself, posting an event to a lower[-priority task using a queue instead.](#page-822-0)

If other tasks with a priority higher than  $\exp_t \times \exp_t \cdot \exp_t \cdot \sin(t)$  and  $\exp_t \cdot \sin(t)$  and  $\exp_t \cdot \sin(t)$  and  $\exp_t \cdot \sin(t)$  and  $\exp_t \cdot \sin(t)$ esp\_timer task has a chance to run. For example, this will happen if an SPI Flash operation is in progress.

ESP\_TIMER\_ISR. Timer callbacks are dispatched directly from the timer interrupt handler. This method is useful for some simple callbacks which aim for lower latency.

Creating and starting a timer, and dispatching the callback takes some time. Therefore, there is a lower limit to the timeout value of one-shot esp\_timer. If *esp\_timer\_start\_once()* is called with a timeout value of less than 20 us, the callback will be dispatched only after approximately 20 us.

Periodic esp\_timer also imposes a 50 us restriction on the minimal timer period. Periodic software timers with a period of less than 50 us are not practical since they would consume most of the CPU time. Consider using dedicated hardware peripherals or DMA features if yo[u find that a timer with a small per](#page-1347-0)iod is required.

# **Using esp\_timer APIs**

A single timer is represented by *esp\_timer\_handle\_t* type. Each timer has a callback function associated with it. This callback function is called from the esp\_timer task each time the timer elapses.

- To create a timer, call *esp\_timer\_create()*.
- To delete the timer when [it is no longer needed, call](#page-1350-0) *esp\_timer\_delete()*.

The timer can be started in one-shot mode or in periodic mode.

- To start the timer in [one-shot mode, call](#page-1347-1) *esp\_timer\_start\_once()*, passing the time interval after which the callback should be called. When the callb[ack gets called, the timer is c](#page-1348-0)onsidered to be stopped.
- To start the timer in periodic mode, call *esp\_timer\_start\_periodic()*, passing the period with which the callback should be called. The timer keeps running until *esp\_timer\_stop()* is called.

Note that the timer must not be running when *esp\_timer\_start\_once()* or *esp\_timer\_start\_periodic()* is called. To restart a running timer, call *esp\_timer\_stop()* first, then call one of the start functions.

### **[Callback Functions](#page-1347-2)**

**Note:** Keep the callback functions as short as possible. Otherwise, it will affect all timers.

Timer callbacks that are processed by the ESP\_TIMER\_ISR method should not call the context switch call portYIELD\_FROM\_ISR(). Instead, use the *esp\_timer\_isr\_dispatch\_need\_yield()* function. The context switch will be done after all ISR dispatch timers have been processed if required by the system.

### **esp\_timer During Light-sleep**

During Light-sleep, the esp\_timer counter stops and no callback functions are called. Instead, the time is counted by the RTC counter. Upon waking up, the system gets the difference between the counters and calls a function that advances the esp\_timer counter. Since the counter has been advanced, the system starts calling callbacks that were not called during sleep. The number of callbacks depends on the duration of the sleep and the period of the timers. It can lead to the overflow of some queues. This only applies to periodic timers, since one-shot timers are only called once.

This behavior can be changed by calling *esp\_timer\_stop()* before sleeping. In some cases, this can be inconvenient, and instead of the stop function, you can use the skip\_unhandled\_events option during *esp\_timer\_create()*. When the skip\_unhandled\_events is true, if a periodic timer expires one or more times during Light-sleep, then only one callback is called on wake.

Using the skip unhandled events [option with automatic Li](#page-1348-1)ght-sleep (see *Power Management APIs*) helps to reduce the power consumption of the system when it is in Light-sleep. The duration of Light-sleep is also in [part determined by the next](#page-1347-1) event occurs. Timers with skip\_unhandled\_events option does not wake up the system.

### **Handling Callbacks**

esp\_timer is designed to achieve a high-resolution and low-latency timer with the ability to handle delayed events. If the timer is late, then the callback will be called as soon as possible, and it will not be lost. In the worst case, when the timer has not been processed for more than one period (for periodic timers), the callbacks will be called one after the other without waiting for the set period. This can be bad for some applications, and the skip\_unhandled\_events option is introduced to eliminate this behavior. If skip\_unhandled\_events is set, then a periodic timer that has expired multiple times without being able to call the callback will still result in only one callback event once processing is possible.

# **Obtaining Current Time**

esp\_timer also provides a convenience function to obtain the time passed since start-up, with microsecond precision: *esp\_timer\_get\_time()*. This function returns the number of microseconds since esp\_timer was initialized, which usually happens shortly before app\_main function is called.

Unlike gettimeofday function, values returned by *esp\_timer\_get\_time()*:

- [Start from zero after the chip wa](#page-1348-2)kes up from Deep-sleep
- Do not have timezone or DST adjustments applied

# **Application Example**

The following example illustrates the usage of  $\exp_t$  timer APIs: system/esp\_timer.

### **API Reference**

### **Header File**

- components/esp\_timer/include/esp\_timer.h
- This header file can be included with:

*#include "esp\_timer.h"*

• [This header file is a part of the API provided](https://github.com/espressif/esp-idf/blob/v5.2.1/components/esp_timer/include/esp_timer.h) by the  $\exp_t$  imex component. To declare that your component depends on esp\_timer, add the following to your CMakeLists.txt:

REQUIRES esp\_timer

or

PRIV\_REQUIRES esp\_timer

### **Functions**

#### *esp\_err\_t* **esp\_timer\_early\_init**(void)

Minimal initialization of esp\_timer.

[Thi](#page-1140-0)s function can be called very early in startup process, after this call only esp timer get time function can be used.

**Note:** This function is called from startup code. Applications do not need to call this function before using other esp\_timer APIs.

#### **Returns**

• ESP\_OK on success

*esp\_err\_t* **esp\_timer\_init**(void)

Initialize esp\_timer library.

[Thi](#page-1140-0)s function will be called from startup code on every core if CON-FIG\_ESP\_TIMER\_ISR\_AFFINITY\_NO\_AFFINITY is enabled, It allocates the timer ISR on MULTIPLE cores and creates the timer task which can be run on any core.

**Note:** This function is called from startup code. Applications do not need to call this function before using other esp\_timer APIs. Before calling this function, esp\_timer\_early\_init must be called by the startup code.

#### **Returns**

- ESP\_OK on success
- ESP\_ERR\_NO\_MEM if allocation has failed
- ESP\_ERR\_INVALID\_STATE if already initialized
- other errors from interrupt allocator

# *esp\_err\_t* **esp\_timer\_deinit**(void)

De-initialize esp\_timer library.

**[No](#page-1140-0)te:** Normally this function should not be called from applications

#### **Returns**

- ESP\_OK on success
- ESP\_ERR\_INVALID\_STATE if not yet initialized

## *esp\_err\_t* **esp\_timer\_create**(const *esp\_timer\_create\_args\_t* \*create\_args, *esp\_timer\_handle\_t* \*out\_handle)

Create an esp\_timer instance.

<span id="page-1347-1"></span>[No](#page-1140-0)te: When done using the timer[, delete it with esp\\_timer](#page-1350-1)\_delete functi[on.](#page-1350-0)

# **Parameters**

- **create\_args** -- Pointer to a structure with timer creation arguments. Not saved by the library, can be allocated on the stack.
- **out\_handle** -- **[out]** Output, pointer to esp\_timer\_handle\_t variable which will hold the created timer handle.

### **Returns**

- ESP\_OK on success
- ESP\_ERR\_INVALID\_ARG if some of the create\_args are not valid
- ESP\_ERR\_INVALID\_STATE if esp\_timer library is not initialized yet
- ESP\_ERR\_NO\_MEM if memory allocation fails

*esp\_err\_t* **esp\_timer\_start\_once**(*esp\_timer\_handle\_t* timer, uint64\_t timeout\_us)

Start one-shot timer.

<span id="page-1347-0"></span>Timer should not be running when this function is called.

# **Parameters**

- **timer** -- timer handle created using esp\_timer\_create
- **timeout\_us** -- timer timeout, in microseconds relative to the current moment

### **Returns**

- ESP\_OK on success
- ESP\_ERR\_INVALID\_ARG if the handle is invalid
- ESP\_ERR\_INVALID\_STATE if the timer is already running

*esp\_err\_t* **esp\_timer\_start\_periodic**(*esp\_timer\_handle\_t* timer, uint64\_t period)

Start a periodic timer.

<span id="page-1347-2"></span>Timer should not be running when this function is called. This function will start the timer which will trigger [eve](#page-1140-0)ry 'period' microseconds.

### **Parameters**

- **timer** -- timer handle created using esp\_timer\_create
- **period** -- timer period, in microseconds

### **Returns**

- ESP OK on success
- ESP\_ERR\_INVALID\_ARG if the handle is invalid
- ESP\_ERR\_INVALID\_STATE if the timer is already running

# *esp\_err\_t* **esp\_timer\_restart**(*esp\_timer\_handle\_t* timer, uint64\_t timeout\_us)

Restart a currently running timer.

If the given timer is a one-shot timer, the timer is restarted immediately and will timeout once in  $t$  imeout  $\alpha s$ [mic](#page-1140-0)roseconds. If the given ti[mer is a periodic time](#page-1350-0)r, the timer is restarted immediately with a new period of timeout\_us microseconds.

### **Parameters**

- **timer** -- timer Handle created using esp\_timer\_create
- **timeout\_us** -- Timeout, in microseconds relative to the current time. In case of a periodic timer, also represents the new period.

**Returns**

- ESP OK on success
- ESP\_ERR\_INVALID\_ARG if the handle is invalid

#### • ESP\_ERR\_INVALID\_STATE if the timer is not running

#### *esp\_err\_t* **esp\_timer\_stop**(*esp\_timer\_handle\_t* timer)

### Stop the timer.

<span id="page-1348-1"></span>This function stops the timer previously started using esp\_timer\_start\_once or esp\_timer\_start\_periodic.

#### **Parameters timer** [-- timer handle cre](#page-1350-0)ated using esp timer create **Returns**

- ESP OK on success
- ESP\_ERR\_INVALID\_STATE if the timer is not running

### *esp\_err\_t* **esp\_timer\_delete**(*esp\_timer\_handle\_t* timer)

Delete an esp timer instance.

<span id="page-1348-0"></span>The timer must be stopped before deleting. A one-shot timer which has expired does not need to be stopped.

**Parameters timer** -- [timer handle alloca](#page-1350-0)ted using esp\_timer\_create

#### **Returns**

- ESP\_OK on success
- ESP\_ERR\_INVALID\_STATE if the timer is running

### int64\_t **esp\_timer\_get\_time**(void)

Get time in microseconds since boot.

**Returns** number of microseconds since underlying timer has been started

### <span id="page-1348-2"></span>int64\_t **esp\_timer\_get\_next\_alarm**(void)

Get the timestamp when the next timeout is expected to occur.

**Returns** Timestamp of the nearest timer event, in microseconds. The timebase is the same as for the values returned by esp\_timer\_get\_time.

# int64\_t **esp\_timer\_get\_next\_alarm\_for\_wake\_up**(void)

Get the timestamp when the next timeout is expected to occur skipping those which have skip\_unhandled\_events flag.

**Returns** Timestamp of the nearest timer event, in microseconds. The timebase is the same as for the values returned by esp\_timer\_get\_time.

*esp\_err\_t* **esp\_timer\_get\_period**(*esp\_timer\_handle\_t* timer, uint64\_t \*period)

Get the period of a timer.

This function fetches the timeout period of a timer.

**Note:** The timeout period is the time interval with which a timer restarts after expiry. For one-shot timers, the period is 0 as there is no periodicity associated with such timers.

### **Parameters**

- **timer** -- timer handle allocated using esp\_timer\_create
- **period** -- memory to store the timer period value in microseconds

#### **Returns**

- ESP OK on success
- ESP\_ERR\_INVALID\_ARG if the arguments are invalid

### *esp\_err\_t* **esp\_timer\_get\_expiry\_time**(*esp\_timer\_handle\_t* timer, uint64\_t \*expiry)

Get the expiry time of a one-shot timer.

This function fetches the expiry time of a one-shot timer.

**Note:** This API returns a valid expiry time only for a one-shot timer. It returns an error if the timer handle passed to the function is for a periodic timer.

### **Parameters**

- **timer** -- timer handle allocated using esp timer create
- **expiry** -- memory to store the timeout value in microseconds

#### **Returns**

- ESP\_OK on success
- ESP\_ERR\_INVALID\_ARG if the arguments are invalid
- ESP\_ERR\_NOT\_SUPPORTED if the timer type is periodic

#### *esp\_err\_t* **esp\_timer\_dump**(FILE \*stream)

Dump the list of timers to a stream.

If CONFIG\_ESP\_TIMER\_PROFILING option is enabled, this prints the list of all the existing timers. Oth[erw](#page-1140-0)ise, only the list active timers is printed.

The format is:

name period alarm times\_armed times\_triggered total\_callback\_run\_time

where:

name —timer name (if CONFIG\_ESP\_TIMER\_PROFILING is defined), or timer pointer period —period of timer, in microseconds, or 0 for one-shot timer alarm - time of the next alarm, in microseconds since boot, or 0 if the timer is not started

The following fields are printed if CONFIG\_ESP\_TIMER\_PROFILING is defined:

times\_armed —number of times the timer was armed via esp\_timer\_start\_X times\_triggered - number of times the callback was called total\_callback\_run\_time - total time taken by callback to execute, across all calls

**Parameters stream** -- stream (such as stdout) to dump the information to

#### **Returns**

- ESP OK on success
- ESP\_ERR\_NO\_MEM if can not allocate temporary buffer for the output

#### void **esp\_timer\_isr\_dispatch\_need\_yield**(void)

Requests a context switch from a timer callback function.

This only works for a timer that has an ISR dispatch method. The context switch will be called after all ISR dispatch timers have been processed.

#### bool **esp\_timer\_is\_active**(*esp\_timer\_handle\_t* timer)

Returns status of a timer, active or not.

This function is used to identify if the timer is still active or not.

**Parameters timer** -[- timer handle create](#page-1350-0)d using esp timer create

#### **Returns**

- 1 if timer is still active
- 0 if timer is not active.

#### *esp\_err\_t* **esp\_timer\_new\_etm\_alarm\_event**(*esp\_etm\_event\_handle\_t* \*out\_event)

Get the ETM event handle of esp\_timer underlying alarm event.

**[No](#page-1140-0)te:** The created ETM event object can be del[eted later by calling](#page-287-0) esp\_etm\_del\_event

**Note:** The ETM event is generated by the underlying hardware –systimer, therefore, if the esp\_timer is not clocked by systimer, then no ETM event will be generated.

## **Parameters out\_event** -- **[out]** Returned ETM event handle **Returns**

- ESP\_OK Success
- ESP\_ERR\_INVALID\_ARG Parameter error

# **Structures**

### struct **esp\_timer\_create\_args\_t**

Timer configuration passed to esp\_timer\_create.

# <span id="page-1350-1"></span>**Public Members**

### *esp\_timer\_cb\_t* **callback**

Function to call when timer expires.

### [void \\*](#page-1350-2)**arg**

Argument to pass to the callback.

### *esp\_timer\_dispatch\_t* **dispatch\_method**

Call the callback from task or from ISR.

### [const char \\*](#page-1350-3)**name**

Timer name, used in esp\_timer\_dump function.

# bool **skip\_unhandled\_events**

Skip unhandled events for periodic timers.

### **Type Definitions**

# typedef struct esp\_timer \***esp\_timer\_handle\_t**

Opaque type representing a single esp\_timer.

# <span id="page-1350-0"></span>typedef void (\***esp\_timer\_cb\_t**)(void \*arg)

<span id="page-1350-2"></span>Timer callback function type.

**Param arg** pointer to opaque user-specific data

# **Enumerations**

# enum **esp\_timer\_dispatch\_t**

<span id="page-1350-3"></span>Method for dispatching timer callback. *Values:*

## enumerator **ESP\_TIMER\_TASK**

Callback is called from timer task.

Count of the methods for dispatching timer callback.

# **2.9.19 Internal and Unstable APIs**

This section is listing some APIs that are internal or likely to be changed or removed in the next releases of ESP-IDF.

## **API Reference**

### **Header File**

- components/esp\_rom/include/esp\_rom\_sys.h
- This header file can be included with:

*#include "esp\_rom\_sys.h"*

### **Functions**

### void **esp\_rom\_software\_reset\_system**(void)

Software Reset digital core include RTC.

It is not recommended to use this function in esp-idf, use esp\_restart() instead.

# void **esp\_rom\_software\_reset\_cpu**(int cpu\_no)

Software Reset cpu core.

It is not recommended to use this function in esp-idf, use esp\_restart() instead.

**Parameters cpu\_no** -- : The CPU to reset, 0 for PRO CPU, 1 for APP CPU.

#### int **esp\_rom\_printf**(const char \*fmt, ...)

Print formated string to console device.

Note: float and long long data are not supported!

#### **Parameters**

• **fmt** -- Format string

• **...** -- Additional arguments, depending on the format string

**Returns** int: Total number of characters written on success; A negative number on failure.

#### void **esp\_rom\_delay\_us**(uint32\_t us)

Pauses execution for us microseconds.

**Parameters us** -- Number of microseconds to pause

void **esp\_rom\_install\_channel\_putc**(int channel, void (\*putc)(char c))

esp\_rom\_printf can print message to different channels simultaneously. This function can help install the low level putc function for esp\_rom\_printf.

#### **Parameters**

- **channel** -- Channel number (startting from 1)
- **putc** -- Function pointer to the putc implementation. Set NULL can disconnect esp\_rom\_printf with putc.

# void **esp\_rom\_install\_uart\_printf**(void)

Install UART1 as the default console channel, equivalent to esp rom install channel putc(1, esp\_rom\_uart\_putc)

soc\_reset\_reason\_t **esp\_rom\_get\_reset\_reason**(int cpu\_no)

Get reset reason of CPU.

**Parameters cpu\_no** -- CPU number **Returns** Reset reason code (see in soc/reset\_reasons.h)

void **esp\_rom\_route\_intr\_matrix** (int cpu\_core, uint32\_t periph\_intr\_id, uint32\_t cpu\_intr\_num)

Route peripheral interrupt sources to CPU's interrupt port by matrix.

Usually there're 4 steps to use an interrupt:

- a. Route peripheral interrupt source to CPU. e.g. esp rom route intr matrix $(0, 0, 0)$ ETS\_WIFI\_MAC\_INTR\_SOURCE, ETS\_WMAC\_INUM)
- b. Set interrupt handler for CPU
- c. Enable CPU interrupt
- d. Enable peripheral interrupt

### **Parameters**

- **cpu** core -- The CPU number, which the peripheral interrupt will inform to
- **periph\_intr\_id** -- The peripheral interrupt source number
- **cpu\_intr\_num** -- The CPU (external) interrupt number. On targets that use CLIC as their interrupt controller, this number represents the external interrupt number. For example, passing  $cpu\_intr\_num = i$  to this function would in fact bind peripheral source to CPU interrupt CLIC\_EXT\_INTR\_NUM\_OFFSET + i.

### uint32\_t **esp\_rom\_get\_cpu\_ticks\_per\_us**(void)

Get the real CPU ticks per us.

**Returns** CPU ticks per us

### void **esp\_rom\_set\_cpu\_ticks\_per\_us**(uint32\_t ticks\_per\_us)

Set the real CPU tick rate.

**Note:** Call this function when CPU frequency is changed, otherwise the esp\_rom\_delay\_us can be inaccurate.

**Parameters ticks\_per\_us** -- CPU ticks per us

# **2.9.20 Inter-Processor Call (IPC)**

**Note:** IPC stands for an **"Inter-Processor Call"** and **NOT** "Inter-Process Communication" as found on other operating systems.

### **Overview**

Due to the dual core nature of the ESP32-P4, there are some scenarios where a certain callback must be executed from a particular core such as:

- When allocating an ISR to an interrupt source of a particular core (applies to freeing a particular core's interrupt source as well)
- On particular chips (such as the ESP32), accessing memory that is exclusive to a particular core (such as RTC Fast Memory)
- Reading the registers/state of another core

The IPC (Inter-Processor Call) feature allows a particular core (the calling core) to trigger the execution of a callback function on another core (the target core). The IPC feature allows execution of a callback function on the target core in either a task context, or an interrupt context. Depending on the context that the callback function is executed in, different restrictions apply to the implementation of the callback function.

# **IPC in Task Context**

The IPC feature implements callback execution in a task context by creating an IPC task for each core during application startup. When the calling core needs to execute a callback on the target core, the callback will execute in the context of the target core's IPC task.

When using IPCs in a task context, users need to consider the following:

- IPC callbacks should ideally be simple and short. An IPC callback **must never block or yield**.
- The IPC tasks are created at the highest possible priority (i.e., configMAX\_PRIORITIES  $1$ ).
	- **–** If *CONFIG\_ESP\_IPC\_USES\_CALLERS\_PRIORITY* is enabled, the target core's IPC task will be lowered to the current priority of the target core before executing the callback.
	- **–** If *CONFIG\_ESP\_IPC\_USES\_CALLERS\_PRIORITY* is disabled, the target core will always execute the callback at the highest possible priority.
- Depend[ing on the complexity of the callback, users may](#page-820-0) need to configure the stack size of the IPC task via *CONFIG\_ESP\_IPC\_TASK\_STACK\_SIZE*.
- The IP[C feature is internally protected by a mutex. Theref](#page-820-0)ore, simultaneous IPC calls from two or more calling core's are serialized on a first come first serve basis.

**API Usage** [Task Context IPC callbacks have](#page-820-1) the following restrictions:

- The callback must be of the *esp\_ipc\_func\_t* type.
- The callback **must never block or yield** as this will result in the target core's IPC task blocking or yielding.
- The callback must avoid changing any aspect of the IPC task's state, e.g., by calling vTaskPriority-Set(NULL, x).

The IPC feature offers the API liste[d below to execute a ca](#page-1355-0)llback in a task context on a target core. The API allows the calling core to block until the callback's execution has completed, or return immediately once the callback's execution has started.

- *esp\_ipc\_call()* triggers an IPC call on the target core. This function will block until the target core's IPC task **begins** execution of the callback.
- *esp\_ipc\_call\_blocking()* triggers an IPC on the target core. This function will block until the target core's IPC task **completes** execution of the callback.

# **IPCi[n Interrupt Context](#page-1354-0)**

In some cases, we need to quickly obtain the state of another core such as in a core dump, GDB stub, various unit tests, and hardware errata workarounds. The IPC ISR feature implements callback execution from a High Priority Interrupt context by reserving a High Priority Interrupt on each core for IPC usage. When a calling core needs to execute a callback on the target core, the callback will execute in the context of the High Priority Interrupt of the target core.

When using IPCs in High Priority Interrupt context, users need to consider the following:

• The priority of the reserved High Priority Interrupt is dependent on the *CON-FIG\_ESP\_SYSTEM\_CHECK\_INT\_LEVEL* option.

When the callback executes, users need to consider the following:

• [The calling core will disable interrupts of](#page-819-0) priority level 3 and lower.

• Although the priority of the reserved interrupt depends on *CONFIG\_ESP\_SYSTEM\_CHECK\_INT\_LEVEL*, during the execution of IPC ISR callback, the target core will disable all interrupts.

**API Usage** High Priority Interrupt IPC callbacks must be of type *[esp\\_ipc\\_isr\\_func\\_t](#page-819-0)* and have the same restrictions as for regular interrupt handlers. The callback function can be written in C.

The IPC feature offers the API listed below to execute a callback in a High Priority Interrupt context:

- *esp\_ipc\_isr\_call()* triggers an IPC call on the target c[ore. This function will busy-](#page-1357-0)wait until the target core **begins** execution of the callback.
- *esp\_ipc\_isr\_call\_blocking()* triggers an IPC call on the target core. This function will busy-wait until the target core **completes** execution of the callback.

See e[xamples/system/ipc/ipc\\_isr/r](#page-1355-1)iscv/main/main.c for an example of its use.

The H[igh Priority Interrupt IPC API also provide](#page-1355-2)s the following convenience functions that can stall/resume the target core. These APIs utilize the High Priority Interrupt IPC, but supply their own internal callbacks:

- $\epsilon$  *esp\_ipc\_isr\_stall\_other\_cpu()* stalls the target core. The calling core disables interrupts of level 3 and lower, while the target core will busy-wait with all interrupts disabled. The target core will busy-wait until *esp\_ipc\_isr\_release\_other\_cpu()* is called.
- *esp\_ipc\_isr\_release\_other\_cpu()* resumes the target core.

### **API Refer[ence](#page-1356-0)**

### **Head[er File](#page-1356-0)**

- components/esp\_system/include/esp\_ipc.h
- This header file can be included with:

*#include "esp\_ipc.h"*

#### **Functions**

*esp\_err\_t* **esp\_ipc\_call**(uint32\_t cpu\_id, *esp\_ipc\_func\_t* func, void \*arg)

Execute a callback on a given CPU.

Execute a given callback on a particular CPU. The callback must be of type "esp\_ipc\_func\_t" and will be [inv](#page-1140-0)oked in the context of the target CP[U](#page-1355-0)'[s IPC task.](#page-1355-0)

- This function will block the target CPU's IPC task has begun execution of the callback
- If another IPC call is ongoing, this function will block until the ongoing IPC call completes
- The stack size of the IPC task can be configured via the CONFIG\_ESP\_IPC\_TASK\_STACK\_SIZE option

**Note:** In single-core mode, returns ESP\_ERR\_INVALID\_ARG for cpu\_id 1.

#### **Parameters**

- **cpu** id -- [in] CPU where the given function should be executed (0 or 1)
- **func** -- [in] Pointer to a function of type void func(void\* arg) to be executed
- **arg** -- **[in]** Arbitrary argument of type void\* to be passed into the function

**Returns**

- ESP\_ERR\_INVALID\_ARG if cpu\_id is invalid
- ESP\_ERR\_INVALID\_STATE if the FreeRTOS scheduler is not running
- <span id="page-1354-0"></span>• ESP\_OK otherwise

*esp\_err\_t* **esp\_ipc\_call\_blocking**(uint32\_t cpu\_id, *esp\_ipc\_func\_t* func, void \*arg)

Execute a callback on a given CPU until and block until it completes.

This function is identical to esp\_ipc\_call() except that this function will block until the execution of the callback [com](#page-1140-0)pletes.

**Note:** In single-core mode, returns ESP\_ERR\_INVALID\_ARG for cpu\_id 1.

#### **Parameters**

- **cpu\_id** -- **[in]** CPU where the given function should be executed (0 or 1)
- **func** -- **[in]** Pointer to a function of type void func(void\* arg) to be executed
- **arg** -- **[in]** Arbitrary argument of type void\* to be passed into the function

**Returns**

- ESP\_ERR\_INVALID\_ARG if cpu\_id is invalid
- ESP\_ERR\_INVALID\_STATE if the FreeRTOS scheduler is not running
- ESP\_OK otherwise

### **Type Definitions**

typedef void (\***esp\_ipc\_func\_t**)(void \*arg)

IPC Callback.

<span id="page-1355-0"></span>A callback of this type should be provided as an argument when calling esp\_ipc\_call() or  $\exp$  ipc call blocking().

# **Header File**

- components/esp\_system/include/esp\_ipc\_isr.h
- This header file can be included with:

*#include "esp\_ipc\_isr.h"*

#### **Functions**

void **esp\_ipc\_isr\_call**(*esp\_ipc\_isr\_func\_t* func, void \*arg)

Execute an ISR callback on the other CPU.

<span id="page-1355-1"></span>Execute a given callback on the other CPU in the context of a High Priority Interrupt.

- This function will busy-wait in a critical section until the other CPU has started execution of the callback
- The callback must be written:
	- **–** in assembly for XTENSA chips (such as ESP32, ESP32S3). The function is invoked using a CALLX0 instruction and can use only a2, a3, a4 registers. See :doc:IPC in Interrupt Context </api-reference/system/ipc> doc for more details.
	- **–** in C or assembly for RISCV chips (such as ESP32P4).

**Note:** This function is not available in single-core mode.

### **Parameters**

- **func** -- **[in]** Pointer to a function of type void func(void\* arg) to be executed
- <span id="page-1355-2"></span>• **arg** -- **[in]** Arbitrary argument of type void\* to be passed into the function

void **esp\_ipc\_isr\_call\_blocking**(*esp\_ipc\_isr\_func\_t* func, void \*arg)

Execute an ISR callback on the other CPU and busy-wait until it completes.

This function is identical to esp\_ipc\_isr\_call() except that this function will busy-wait until the execution of the callback completes.

**Note:** This function is not available in single-core mode.

### **Parameters**

- **func** -- [in] Pointer to a function of type void func(void\* arg) to be executed
- **arg** -- **[in]** Arbitrary argument of type void\* to be passed into the function

# void **esp\_ipc\_isr\_stall\_other\_cpu**(void)

Stall the other CPU.

This function will stall the other CPU. The other CPU is stalled by busy-waiting in the context of a High Priority Interrupt. The other CPU will not be resumed until esp\_ipc\_isr\_release\_other\_cpu() is called.

- This function is internally implemented using IPC ISR
- This function is used for DPORT workaround.
- If the stall feature is paused using esp\_ipc\_isr\_stall\_pause(), this function will have no effect

**Note:** This function is not available in single-core mode.

**Note:** It is the caller's responsibility to avoid deadlocking on spinlocks

### void **esp\_ipc\_isr\_release\_other\_cpu**(void)

Release the other CPU.

<span id="page-1356-0"></span>This function will release the other CPU that was previously stalled from calling esp\_ipc\_isr\_stall\_other\_cpu()

- This function is used for DPORT workaround.
- If the stall feature is paused using esp\_ipc\_isr\_stall\_pause(), this function will have no effect

**Note:** This function is not available in single-core mode.

### void **esp\_ipc\_isr\_stall\_pause**(void)

Puase the CPU stall feature.

This function will pause the CPU stall feature. Once paused, calls to esp\_ipc\_isr\_stall\_other\_cpu() and esp ipc isr release other cpu() will have no effect. If a IPC ISR call is already in progress, this function will busy-wait until the call completes before pausing the CPU stall feature.

# void **esp\_ipc\_isr\_stall\_abort**(void)

Abort a CPU stall.

This function will abort any stalling routine of the other CPU due to a pervious call to esp\_ipc\_isr\_stall\_other\_cpu(). This function aborts the stall in a non-recoverable manner, thus should only be called in case of a panic().

• This function is used in panic handling code

# void **esp\_ipc\_isr\_stall\_resume**(void)

Resume the CPU stall feature.

This function will resume the CPU stall feature that was previously paused by calling esp\_ipc\_isr\_stall\_pause(). Once resumed, calls to esp\_ipc\_isr\_stall\_other\_cpu() and esp\_ipc\_isr\_release\_other\_cpu() will have effect again.

# **Macros**

**esp\_ipc\_isr\_asm\_call**(func, arg)

Execute an ISR callback on the other CPU See esp\_ipc\_isr\_call().

# **esp\_ipc\_isr\_asm\_call\_blocking**(func, arg)

Execute an ISR callback on the other CPU and busy-wait until it completes See esp\_ipc\_isr\_call\_blocking().

# **Type Definitions**

typedef void (\***esp\_ipc\_isr\_func\_t**)(void \*arg)

IPC ISR Callback.

<span id="page-1357-0"></span>The callback must be written:

- in assembly for XTENSA chips (such as ESP32, ESP32S3).
- in C or assembly for RISCV chips (such as ESP32P4).

A callback of this type should be provided as an argument when calling esp ipc isr call() or esp\_ipc\_isr\_call\_blocking().

# **2.9.21 Interrupt Allocation**

# **Overview**

Because there are more interrupt sources than interrupts, sometimes it makes sense to share an interrupt in multiple drivers. The *esp\_intr\_alloc()* abstraction exists to hide all these implementation details.

A driver can allocate an interrupt for a certain peripheral by calling *esp\_intr\_alloc()* (or *esp\_intr\_alloc\_intrstatus()*). It can use the flags passed to this function to specify the type, priority, and trigger method of the interrupt to allocate. The interrupt allocation code will then find an applicable interrupt, us[e the interrupt matrix to h](#page-1360-0)ook it up to the peripheral, and install the given interrupt handler and ISR to it.

The interrupt allocator presents two different types of interrupts, namely shared int[errupts and non-shared i](#page-1360-0)nter[rupts, both of which require different ha](#page-1361-0)ndling. Non-shared interrupts will allocate a separate interrupt for every *esp\_intr\_alloc()* call, and this interrupt is use solely for the peripheral attached to it, with only one ISR that will get called. Shared interrupts can have multiple peripherals triggering them, with multiple ISRs being called when one of the peripherals attached signals an interrupt. Thus, ISRs that are intended for shared interrupts should check the interrupt status of the peripheral they service in order to check if any action is required.

[Non-shared interrupts ca](#page-1360-0)n be either level- or edge-triggered. Shared interrupts can only be level interrupts due to the chance of missed interrupts when edge interrupts are used.

To illustrate why shard interrupts can only be level-triggered, take the scenario where peripheral A and peripheral B share the same edge-triggered interrupt. Peripheral B triggers an interrupt and sets its interrupt signal high, causing a low-to-high edge, which in turn latches the CPU's interrupt bit and triggers the ISR. The ISR executes, checks that peripheral A did not trigger an interrupt, and proceeds to handle and clear peripheral B's interrupt signal. Before the ISR returns, the CPU clears its interrupt bit latch. Thus, during the entire interrupt handling process, if peripheral A triggers an interrupt, it will be missed due the CPU clearing the interrupt bit latch.

### **IRAM-Safe Interrupt Handlers**

The ESP\_INTR\_FLAG\_IRAM flag registers an interrupt handler that always runs from IRAM (and reads all its data from DRAM), and therefore does not need to be disabled during flash erase and write operations.

This is useful for interrupts which need a guaranteed minimum execution latency, as flash write and erase operations can be slow (erases can take tens or hundreds of milliseconds to complete).

It can also be useful to keep an interrupt handler in IRAM if it is called very frequently, to avoid flash cache misses. Refer to the *SPI flash API documentation* for more details.

## **Multiple Handlers Sharing A Source**

<span id="page-1358-0"></span>Several ha[ndlers can be assigned to](#page-572-0) a same source, given that all handlers are allocated using the ESP\_INTR\_FLAG\_SHARED flag. They will all be allocated to the interrupt, which the source is attached to, and called sequentially when the source is active. The handlers can be disabled and freed individually. The source is attached to the interrupt (enabled), if one or more handlers are enabled, otherwise detached. A handler will never be called when disabled, while **its source may still be triggered** if any one of its handler enabled.

Sources attached to non-shared interrupt do not support this feature.

Though the framework supports this feature, you have to use it **very carefully**. There usually exist two ways to stop an interrupt from being triggered: **disable the source** or **mask peripheral interrupt status**. ESP-IDF only handles enabling and disabling of the source itself, leaving status and mask bits to be handled by users.

**Status bits shall either be masked before the handler responsible for it is disabled, or be masked and then properly handled in another enabled interrupt**.

**Note:** Leaving some status bits unhandled without masking them, while disabling the handlers for them, will cause the interrupt(s) to be triggered indefinitely, resulting therefore in a system crash.

### **Troubleshooting Interrupt Allocation**

On most Espressif SoCs, CPU interrupts are a limited resource. Therefore it is possible for a program to run out of CPU interrupts, for example by initializing several peripheral drivers. Typically, this will result in the driver initialization function returning ESP\_ERR\_NOT\_FOUND error code.

If this happens, you can use *esp\_intr\_dump()* function to print the list of interrupts along with their status. The output of this function typically looks like this:

```
CPU 0 interrupt status:
Int Level Type Status
0 1 Level Reserved
1 1 Level Reserved
2 1 Level Used: RTC_CORE
3 1 Level Used: TG0_LACT_LEVEL
...
```
The columns of the output have the following meaning:

- Int: CPU interrupt input number. This is typically not used in software directly, and is provided for reference only.
- Level: For interrupts which have been allocated, the priority of the interrupt. For free interrupts \* is printed.
- Type: For interrupts which have been allocated, the type (Level or Edge) of the interrupt. For free interrupts \* is printed.
- **Status: One of the possible statuses of the interrupt:**
- **–** Reserved: The interrupt is reserved either at hardware level, or by one of the parts of ESP-IDF. It can not be allocated using *esp\_intr\_alloc()*.
- **–** Used: <source>: The interrupt is allocated and connected to a single peripheral.
- **–** Shared: <source1> <source2> ...: The interrupt is allocated and connected to multiple peripherals. See *Multiple Handlers Sharing A Source* above.
- **–** Free: The interrupt is not [allocated and can be used](#page-1360-0) by *esp\_intr\_alloc()*.

If you have confirmed that the application is indeed running out of interrupts, a combination of the following suggestions can help resolve the issu[e:](#page-1358-0)

- On multi-core SoCs, try initializing some of the peripheral drivers from a task pinned to the second core. Interrupts are typically allocated on the same core where the peripheral driver initialization function runs. Therefore by running the initialization function on the second core, more interrupt inputs can be used.
- Determine the interrupts which can tolerate higher latency, and allocate them using ESP\_INTR\_FLAG\_SHARED flag (optionally ORed with ESP\_INTR\_FLAG\_LOWMED). Using this flag for two or more peripherals will let them use a single interrupt input, and therefore save interrupt inputs for other peripherals. See *Multiple Handlers Sharing A Source* above.
- Check if some of the peripheral drivers do not need to be used all the time, and initialize or deinitialize them on demand. This can reduce the number of simultaneously allocated interrupts.

# **API Reference**

### **Header File**

- components/esp\_hw\_support/include/esp\_intr\_types.h
- This header file can be included with:

*#include "esp\_intr\_types.h"*

### **Macros**

**ESP\_INTR\_CPU\_AFFINITY\_TO\_CORE\_ID**(cpu\_affinity)

Convert esp\_intr\_cpu\_affinity\_t to CPU core ID.

### **Type Definitions**

typedef void (\***intr\_handler\_t**)(void \*arg)

Function prototype for interrupt handler function

<span id="page-1359-0"></span>typedef struct intr\_handle\_data\_t \***intr\_handle\_t**

Handle to an interrupt handler

# <span id="page-1359-1"></span>**Enumerations**

# enum **esp\_intr\_cpu\_affinity\_t**

Interrupt CPU core affinity.

This type specify the CPU core that the peripheral interrupt is connected to.

*Values:*

# enumerator **ESP\_INTR\_CPU\_AFFINITY\_AUTO**

Install the peripheral interrupt to ANY CPU core, decided by on which CPU the interrupt allocator is running.

# enumerator **ESP\_INTR\_CPU\_AFFINITY\_0**

Install the peripheral interrupt to CPU core 0.

# enumerator **ESP\_INTR\_CPU\_AFFINITY\_1**

Install the peripheral interrupt to CPU core 1.

# **Header File**

- components/esp\_hw\_support/include/esp\_intr\_alloc.h
- This header file can be included with:

*#include "esp\_intr\_alloc.h"*

### **Functions**

*esp\_err\_t* **esp\_intr\_mark\_shared**(int intno, int cpu, bool is\_in\_iram)

Mark an interrupt as a shared interrupt.

This will mark a certain interrupt on the specified CPU as an interrupt that can be used to hook shared interrupt [han](#page-1140-0)dlers to.

### **Parameters**

- **intro** -- The number of the interrupt (0-31)
- **cpu** -- CPU on which the interrupt should be marked as shared (0 or 1)
- is in iram -- Shared interrupt is for handlers that reside in IRAM and the int can be left enabled while the flash cache is disabled.
- **Returns** ESP\_ERR\_INVALID\_ARG if cpu or intno is invalid ESP\_OK otherwise

## *esp\_err\_t* **esp\_intr\_reserve**(int intno, int cpu)

Reserve an interrupt to be used outside of this framework.

This will mark a certain interrupt on the specified CPU as reserved, not to be allocated for any reason.

### **Parameters**

- **intro** -- The number of the interrupt (0-31)
- **cpu** -- CPU on which the interrupt should be marked as shared (0 or 1)
- **Returns** ESP\_ERR\_INVALID\_ARG if cpu or intno is invalid ESP\_OK otherwise

*esp\_err\_t* **esp\_intr\_alloc**(int source, int flags, *intr\_handler\_t* handler, void \*arg, *intr\_handle\_t* \*ret\_handle)

Allocate an interrupt with the given parameters.

<span id="page-1360-0"></span>This finds an interrupt that matches the restrictions as given in the flags parameter, maps the given interrupt [sou](#page-1140-0)rce to it and hooks up the given interrupt h[andler \(with op](#page-1359-0)tional argument) as [well. If neede](#page-1359-1)d, it can return a handle for the interrupt as well.

The interrupt will always be allocated on the core that runs this function.

If ESP\_INTR\_FLAG\_IRAM flag is used, and handler address is not in IRAM or RTC\_FAST\_MEM, then ESP\_ERR\_INVALID\_ARG is returned.

### **Parameters**

- **source** -- The interrupt source. One of the ETS\_\*\_INTR\_SOURCE interrupt mux sources, as defined in soc/soc.h, or one of the internal ETS\_INTERNAL\_\*\_INTR\_SOURCE sources as defined in this header.
- **flags** -- An ORred mask of the ESP\_INTR\_FLAG\_\* defines. These restrict the choice of interrupts that this routine can choose from. If this value is 0, it will default to allocating a non-shared interrupt of level 1, 2 or 3. If this is ESP\_INTR\_FLAG\_SHARED, it will allocate a shared interrupt of level 1. Setting ESP\_INTR\_FLAG\_INTRDISABLED will return from this function with the interrupt disabled.
- **handler** -- The interrupt handler. Must be NULL when an interrupt of level >3 is requested, because these types of interrupts aren't C-callable.
- **arg** -- Optional argument for passed to the interrupt handler
- **ret\_handle** -- Pointer to an intr\_handle\_t to store a handle that can later be used to request details or free the interrupt. Can be NULL if no handle is required.
- **Returns** ESP\_ERR\_INVALID\_ARG if the combination of arguments is invalid. ESP\_ERR\_NOT\_FOUND No free interrupt found with the specified flags ESP\_OK otherwise

*esp\_err\_t* **esp\_intr\_alloc\_intrstatus**(int source, int flags, uint32\_t intrstatusreg, uint32\_t

intrstatusmask, *intr\_handler\_t* handler, void \*arg, *intr\_handle\_t* \*ret\_handle)

<span id="page-1361-0"></span>Allocate an interrupt with the given parameters.

[Thi](#page-1140-0)s essentially does the same as esp\_intr\_alloc, but allows [specifying a re](#page-1359-0)gister and mask co[mbo. For share](#page-1359-1)d interrupts, the handler is only called if a read from the specified register, ANDed with the mask, returns nonzero. By passing an interrupt status register address and a fitting mask, this can be used to accelerate interrupt handling in the case a shared interrupt is triggered; by checking the interrupt statuses first, the code can decide which ISRs can be skipped

### **Parameters**

- **source** -- The interrupt source. One of the ETS\_\*\_INTR\_SOURCE interrupt mux sources, as defined in soc/soc.h, or one of the internal ETS\_INTERNAL\_\*\_INTR\_SOURCE sources as defined in this header.
- **flags** -- An ORred mask of the ESP\_INTR\_FLAG\_\* defines. These restrict the choice of interrupts that this routine can choose from. If this value is 0, it will default to allocating a non-shared interrupt of level 1, 2 or 3. If this is ESP\_INTR\_FLAG\_SHARED, it will allocate a shared interrupt of level 1. Setting ESP\_INTR\_FLAG\_INTRDISABLED will return from this function with the interrupt disabled.
- **intrstatusreg** -- The address of an interrupt status register
- **intrstatusmask** -- A mask. If a read of address intrstatusreg has any of the bits that are 1 in the mask set, the ISR will be called. If not, it will be skipped.
- **handler** -- The interrupt handler. Must be NULL when an interrupt of level >3 is requested, because these types of interrupts aren't C-callable.
- **arg** -- Optional argument for passed to the interrupt handler
- **ret\_handle** -- Pointer to an intr\_handle\_t to store a handle that can later be used to request details or free the interrupt. Can be NULL if no handle is required.

**Returns** ESP\_ERR\_INVALID\_ARG if the combination of arguments is invalid. ESP\_ERR\_NOT\_FOUND No free interrupt found with the specified flags ESP\_OK otherwise

### *esp\_err\_t* **esp\_intr\_free**(*intr\_handle\_t* handle)

Disable and free an interrupt.

Use an interrupt handle to disable the interrupt and release the resources associated with it. If the current core [is n](#page-1140-0)ot the core that regist[ered this interr](#page-1359-1)upt, this routine will be assigned to the core that allocated this interrupt, blocking and waiting until the resource is successfully released.

**Note:** When the handler shares its source with other handlers, the interrupt status bits it's responsible for should be managed properly before freeing it. see  $\exp_i$  intr\_disable for more details. Please do not call this function in esp ipc call blocking.

**Parameters handle** -- The handle, as obtained by esp\_intr\_alloc or esp\_intr\_alloc\_intrstatus **Returns** ESP\_ERR\_INVALID\_ARG the handle is NULL ESP\_FAIL failed to release this handle ESP\_OK otherwise

### int **esp\_intr\_get\_cpu**(*intr\_handle\_t* handle)

Get CPU number an interrupt is tied to.

**Parameters handle** -- The handle, as obtained by esp\_intr\_alloc or esp\_intr\_alloc\_intrstatus **Returns** The co[re number wh](#page-1359-1)ere the interrupt is allocated

### int **esp\_intr\_get\_intno**(*intr\_handle\_t* handle)

Get the allocated interrupt for a certain handle.

**Parameters handle** -- The handle, as obtained by esp\_intr\_alloc or esp\_intr\_alloc\_intrstatus **Returns** The interr[upt number](#page-1359-1)

#### *esp\_err\_t* **esp\_intr\_disable**(*intr\_handle\_t* handle)

Disable the interrupt associated with the handle.

#### **[No](#page-1140-0)te:**

- a. For local interrupts (ESP\_INTERNAL\_\* sources), this function has to be called on the CPU the interrupt is allocated on. Other interrupts have no such restriction.
- b. When several handlers sharing a same interrupt source, interrupt status bits, which are handled in the handler to be disabled, should be masked before the disabling, or handled in other enabled interrupts properly. Miss of interrupt status handling will cause infinite interrupt calls and finally system crash.

**Parameters handle** -- The handle, as obtained by esp\_intr\_alloc or esp\_intr\_alloc\_intrstatus **Returns** ESP\_ERR\_INVALID\_ARG if the combination of arguments is invalid. ESP\_OK otherwise

# *esp\_err\_t* **esp\_intr\_enable**(*intr\_handle\_t* handle)

Enable the interrupt associated with the handle.

**[No](#page-1140-0)te:** For local interrupt[s \(ESP\\_INTE](#page-1359-1)RNAL\_\* sources), this function has to be called on the CPU the interrupt is allocated on. Other interrupts have no such restriction.

**Parameters handle** -- The handle, as obtained by esp\_intr\_alloc or esp\_intr\_alloc\_intrstatus **Returns** ESP\_ERR\_INVALID\_ARG if the combination of arguments is invalid. ESP\_OK otherwise

*esp\_err\_t* **esp\_intr\_set\_in\_iram**(*intr\_handle\_t* handle, bool is\_in\_iram)

Set the "in IRAM" status of the handler.

**[No](#page-1140-0)te:** Does not work on shared in[terrupts.](#page-1359-1)

#### **Parameters**

- **handle** -- The handle, as obtained by esp\_intr\_alloc or esp\_intr\_alloc\_intrstatus
- is in iram -- Whether the handler associated with this handle resides in IRAM. Handlers residing in IRAM can be called when cache is disabled.

**Returns** ESP\_ERR\_INVALID\_ARG if the combination of arguments is invalid. ESP\_OK otherwise

```
void esp_intr_noniram_disable(void)
```
Disable interrupts that aren't specifically marked as running from IRAM.

void **esp\_intr\_noniram\_enable**(void)

Re-enable interrupts disabled by esp\_intr\_noniram\_disable.

void **esp\_intr\_enable\_source**(int inum)

enable the interrupt source based on its number

**Parameters inum** -- interrupt number from 0 to 31

### void **esp\_intr\_disable\_source**(int inum)

disable the interrupt source based on its number

# **Parameters inum** -- interrupt number from 0 to 31

#### static inline int **esp\_intr\_flags\_to\_level**(int flags)

Get the lowest interrupt level from the flags.

**Parameters flags** -- The same flags that pass to esp\_intr\_alloc\_intrstatus API

### static inline int **esp\_intr\_level\_to\_flags**(int level)

Get the interrupt flags from the supplied level (priority)

**Parameters level** -- The interrupt priority level

### *esp\_err\_t* **esp\_intr\_dump**(FILE \*stream)

Dump the status of allocated interrupts.

**Parameters stream** -- The stream to dump to, if NULL then stdout is used **Returns** ESP\_OK on success

#### <span id="page-1363-0"></span>**Macros**

### **ESP\_INTR\_FLAG\_LEVEL1**

Interrupt allocation flags.

These flags can be used to specify which interrupt qualities the code calling esp\_intr\_alloc\* needs. Accept a Level 1 interrupt vector (lowest priority)

### **ESP\_INTR\_FLAG\_LEVEL2**

Accept a Level 2 interrupt vector.

#### **ESP\_INTR\_FLAG\_LEVEL3**

Accept a Level 3 interrupt vector.

#### **ESP\_INTR\_FLAG\_LEVEL4**

Accept a Level 4 interrupt vector.

#### **ESP\_INTR\_FLAG\_LEVEL5**

Accept a Level 5 interrupt vector.

### **ESP\_INTR\_FLAG\_LEVEL6**

Accept a Level 6 interrupt vector.

### **ESP\_INTR\_FLAG\_NMI**

Accept a Level 7 interrupt vector (highest priority)

#### **ESP\_INTR\_FLAG\_SHARED**

Interrupt can be shared between ISRs.

### **ESP\_INTR\_FLAG\_EDGE**

Edge-triggered interrupt.

### **ESP\_INTR\_FLAG\_IRAM**

ISR can be called if cache is disabled.

### **ESP\_INTR\_FLAG\_INTRDISABLED**

Return with this interrupt disabled.

### **ESP\_INTR\_FLAG\_LOWMED**

Low and medium prio interrupts. These can be handled in C.

### **ESP\_INTR\_FLAG\_HIGH**

High level interrupts. Need to be handled in assembly.

### **ESP\_INTR\_FLAG\_LEVELMASK**

Mask for all level flags.

### **ETS\_INTERNAL\_TIMER0\_INTR\_SOURCE**

Platform timer 0 interrupt source.

The esp\_intr\_alloc\* functions can allocate an int for all ETS\_\*\_INTR\_SOURCE interrupt sources that are routed through the interrupt mux. Apart from these sources, each core also has some internal sources that do not pass through the interrupt mux. To allocate an interrupt for these sources, pass these pseudo-sources to the functions.

### **ETS\_INTERNAL\_TIMER1\_INTR\_SOURCE**

Platform timer 1 interrupt source.

### **ETS\_INTERNAL\_TIMER2\_INTR\_SOURCE**

Platform timer 2 interrupt source.

# **ETS\_INTERNAL\_SW0\_INTR\_SOURCE**

Software int source 1.

# **ETS\_INTERNAL\_SW1\_INTR\_SOURCE**

Software int source 2.

# **ETS\_INTERNAL\_PROFILING\_INTR\_SOURCE**

Int source for profiling.

# **ETS\_INTERNAL\_UNUSED\_INTR\_SOURCE**

Interrupt is not assigned to any source.

### **ETS\_INTERNAL\_INTR\_SOURCE\_OFF**

Provides SystemView with positive IRQ IDs, otherwise scheduler events are not shown properly

#### **ESP\_INTR\_ENABLE**(inum)

Enable interrupt by interrupt number

#### **ESP\_INTR\_DISABLE**(inum)

Disable interrupt by interrupt number

# **2.9.22 Logging library**

## **Overview**

The logging library provides three ways for setting log verbosity:

- **At compile time**: in menuconfig, set the verbosity level using the option *CONFIG\_LOG\_DEFAULT\_LEVEL*.
- Optionally, also in menuconfig, set the maximum verbosity level using the option *CON-FIG\_LOG\_MAXIMUM\_LEVEL*. By default, this is the same as the default level, but it can be set higher in order to compile more optional logs into the firmware.
- **At runtime**: all logs for verbosity levels lower than *CONFIG\_LOG\_DEFAULT\_LEVEL* [are enabled by defaul](#page-860-0)t. The function *esp\_log\_level\_set()* can be used to set a logging level on a per-module basis. M[odules](#page-860-1) [are identified by their tags, whic](#page-860-1)h are human-readable ASCII zero-terminated strings.
- **At runtime**: if *CONFIG\_LOG\_MASTER\_LEVEL* is enabled then a Master logging level can be set using *esp\_log\_set\_level\_master()*. [This option adds an additional logg](#page-860-0)ing level check for all compiled log[s. Note that this will increase](#page-1367-0) application size. This feature is useful if you want to compile in a lot of logs that are selectable at runtime, but also want to avoid the performance hit from looking up the tags and their log lev[el when you don't want log output.](#page-861-0)

There are the f[ollowing verbosity levels:](#page-1367-1)

- Error (lowest)
- Warning
- Info
- Debug
- Verbose (highest)

**Note:** The function *esp\_log\_level\_set()* cannot set logging levels higher than specified by *CON-FIG\_LOG\_MAXIMUM\_LEVEL*. To increase log level for a specific file above this maximum at compile time, use the macro *LOG\_LOCAL\_LEVEL* (see the details below).

# **[How to use this library](#page-860-1)**

In each C file that uses logging functionality, define the TAG variable as shown below:

**static const char**\* TAG = "MyModule";

Then use one of logging macros to produce output, e.g:

```
ESP_LOGW(TAG, "Baud rate error %.1f%%. Requested: %d baud, actual: %d baud", error.
,→* 100, baud_req, baud_real);
```
Several macros are available for different verbosity levels:

- ESP LOGE error (lowest)
- ESP\_LOGW warning
- ESP\_LOGI info
- ESP\_LOGD debug
- ESP LOGV verbose (highest)

Additionally, there are ESP\_EARLY\_LOGx versions for each of these macros, e.g. *ESP\_EARLY\_LOGE*. These versions have to be used explicitly in the early startup code only, before heap allocator and syscalls have been initialized. Normal ESP\_LOGx macros can also be used while compiling the bootloader, but they will fall back to the same implementation as ESP\_EARLY\_LOGx macros.

There are also ESP\_DRAM\_LOGx versions for each of these macros, e.g. *ESP\_DRAM\_LOGE*[. These versi](#page-1370-0)ons are used in some places where logging may occur with interrupts disabled or with flash cache inaccessible. Use of this macros should be as sparing as possible, as logging in these types of code should be avoided for performance reasons.

**Note:** Inside critical sections interrupts are disabled so it's only possible to use [ESP\\_DRAM\\_L](#page-1371-0)OGx (preferred) or ESP\_EARLY\_LOGx. Even though it's possible to log in these situations, it's better if your program can be structured not to require it.

To override default verbosity level at file or component scope, define the LOG\_LOCAL\_LEVEL macro.

At file scope, define it before including esp\_log.h, e.g.:

*#define LOG\_LOCAL\_LEVEL ESP\_LOG\_VERBOSE #include "esp\_log.h"*

At component scope, define it in the component CMakeLists:

```
target_compile_definitions(${COMPONENT_LIB} PUBLIC "-DLOG_LOCAL_LEVEL=ESP_LOG_
,→VERBOSE")
```
To configure logging output per module at runtime, add calls to the function *esp\_log\_level\_set()* as follows:

```
esp_log_level_set("*", ESP_LOG_ERROR); // set all components to ERROR level
esp_log_level_set("wifi", ESP_LOG_WARN); // enable WARN logs from WiFi stack
esp_log_level_set("dhcpc", ESP_LOG_INFO); // enable INFO logs from DHCP client
```
**Note:** The "DRAM" and "EARLY" log macro variants documented above do not support per module setting of log verbosity. These macros will always log at the "default" verbosity level, which can only be changed at runtime by calling esp\_log\_level("\*", level).

Even when logs are disabled by using a tag name they will still require a processing time of around 10.9 microseconds per entry.

**Master Logging Level** To enable the Master logging level feature, the *CONFIG\_LOG\_MASTER\_LEVEL* option must be enabled. It adds an additional level check for ESP\_LOGx macros before calling *esp\_log\_write()*. This allows to set a higher *CONFIG\_LOG\_MAXIMUM\_LEVEL*, but not inflict a performance hit during normal operation (only when directed). An application may set the master logging level (*esp\_log\_set\_level\_master()*) globally to enforce a maximum log level. ESP\_LOGx macros above this lev[el will be skipped immediately, rath](#page-861-0)er than calling $\epsilon_{SP}$   $log$  write () and doing a tag lookup. It is recommended to only use t[his in an top-level applic](#page-1368-0)ation and not in shared co[mponents as this would override the glo](#page-860-1)bal log level for any user using the component. By default, at startup, the Master logging level is *CONFIG\_LOG\_DEFAULT\_LEVEL*.

Note t[hat this feature increases](#page-1368-0) application size because the additional check is added into all ESP\_LOGx macros.

The snippet below shows how it works. Setting the Master logging level to ESP\_LOG\_NONE disables all logging globally. *esp\_log\_level\_set()* [does not currently affect logging. B](#page-860-0)ut after the Master logging level is released, the logs will be printed as set by *esp\_log\_level\_set()*.

```
// Master logging level is CONFIG_LOG_DEFAULT_LEVEL at start up and = ESP_LOG_INFO
ESP_LOGI("lib_name", "Message for print"); // prints a INFO message
esp_log_level_set("lib_name", ESP_LOG_WARN); // enables WARN logs from lib_
,→name
esp_log_set_level_master(ESP_LOG_NONE); // disables all logs globally.␣
,→esp_log_level_set has no effect at the moment.
ESP_LOGW("lib_name", "Message for print"); // no print, Master logging␣
,→level blocks it
esp_log_level_set("lib_name", ESP_LOG_INFO); // enable INFO logs from lib_
,→name
ESP_LOGI("lib_name", "Message for print"); // no print, Master logging␣
,→level blocks it
esp_log_set_level_master(ESP_LOG_INFO); // enables all INFO logs␣
,→globally.
ESP_LOGI("lib_name", "Message for print"); // prints a INFO message
```
**Logging to Host via JTAG** By default, the logging library uses the vprintf-like function to write formatted output to the dedicated UART. By calling a simple API, all log output may be routed to JTAG instead, making logging several times faster. For details, please refer to Section *Logging to Host*.

**Thread Safety** The log string is first written into a memory buffer and then sent to the UART for printing. Log calls are thread-safe, i.e., logs of different threads do n[ot conflict with e](#page-1468-0)ach other.

# **Application Example**

The logging library is commonly used by most ESP-IDF components and examples. For demonstration of log functionality, check ESP-IDF's examples directory. The most relevant examples that deal with logging are the following:

- system/ota
- storage/sd\_card
- protocols/https\_requ[est](https://github.com/espressif/esp-idf/tree/v5.2.1/examples)

### **API [Reference](https://github.com/espressif/esp-idf/tree/v5.2.1/examples/storage/sd_card)**

### **Head[er File](https://github.com/espressif/esp-idf/tree/v5.2.1/examples/protocols/https_request)**

- components/log/include/esp\_log.h
- This header file can be included with:

*#include "esp\_log.h"*

### **Functions**

```
void esp_log_set_level_master(esp_log_level_t level)
```
Master log level.

<span id="page-1367-1"></span>Optional master log level to check against for ESP\_LOGx macros before calling esp\_log\_write. Allows one to set a higher CONFIG\_LOG\_MAXI[MUM\\_LEVEL](#page-1372-0) but not impose a performance hit during normal operation (only when instructed). An application may set esp\_log\_set\_level\_master(level) to globally enforce a maximum log level. ESP\_LOGx macros above this level will be skipped immediately, rather than calling esp\_log\_write and doing a cache hit.

The tradeoff is increased application size.

**Parameters level** -- Master log level *esp\_log\_level\_t* **esp\_log\_get\_level\_master**(void)

Returns master log level.

**Returns** Master log level

void **esp** log level set (const char \*tag, *[esp\\_log](#page-1372-0)\_level\_t* level)

Set log level for given tag.

<span id="page-1367-0"></span>If logging for given component has already been enabled, changes previous setting.

Note: Note that this function can not raise log level above the level set using CON-FIG\_LOG\_MAXIMUM\_LEVEL setting in menuconfig. To raise log level above the default one for a given file, define LOG\_LOCAL\_LEVEL to one of the ESP\_LOG\_\* values, before including esp\_log.h in this file.

#### **Parameters**

• **tag** -- Tag of the log entries to enable. Must be a non-NULL zero terminated string. Value "\*" resets log level for all tags to the given value.
• **level** -- Selects log level to enable. Only logs at this and lower verbosity levels will be shown.

## *esp\_log\_level\_t* **esp\_log\_level\_get**(const char \*tag)

Get log level for a given tag, can be used to avoid expensive log statements.

**Parameters tag** -- Tag of the log to query current level. Must be a non-NULL zero terminated string.

**[Ret](#page-1372-0)urns** The current log level for the given tag

## *vprintf\_like\_t* **esp\_log\_set\_vprintf**(*vprintf\_like\_t* func)

Set function used to output log entries.

By default, log output goes to UART0. This function can be used to redirect log output to some other destina[tion, su](#page-1372-1)ch as file or network. Returnst[he original log](#page-1372-1) handler, which may be necessary to return output to the previous destination.

**Note:** Please note that function callback here must be re-entrant as it can be invoked in parallel from multiple thread context.

**Parameters**  $\epsilon$ **unc** -- new Function used for output. Must have same signature as vprintf. **Returns** func old Function used for output.

#### uint32\_t **esp\_log\_timestamp**(void)

Function which returns timestamp to be used in log output.

This function is used in expansion of ESP\_LOGx macros. In the 2nd stage bootloader, and at early application startup stage this function uses CPU cycle counter as time source. Later when FreeRTOS scheduler start running, it switches to FreeRTOS tick count.

For now, we ignore millisecond counter overflow.

**Returns** timestamp, in milliseconds

## char \***esp\_log\_system\_timestamp**(void)

Function which returns system timestamp to be used in log output.

This function is used in expansion of ESP\_LOGx macros to print the system time as "HH:MM:SS.sss". The system time is initialized to 0 on startup, this can be set to the correct time with an SNTP sync, or manually with standard POSIX time functions.

Currently, this will not get used in logging from binary blobs (i.e. Wi-Fi & Bluetooth libraries), these will still print the RTOS tick time.

**Returns** timestamp, in "HH:MM:SS.sss"

## uint32\_t **esp\_log\_early\_timestamp**(void)

Function which returns timestamp to be used in log output.

This function uses HW cycle counter and does not depend on OS, so it can be safely used after application crash.

**Returns** timestamp, in milliseconds

void **esp\_log\_write**(*esp\_log\_level\_t* level, const char \*tag, const char \*format, ...)

Write message into the log.

This function is not intended to be used directly. Instead, use one of ESP\_LOGE, ESP\_LOGW, ESP\_LOGI, ESP\_LOGD, ESP\_[LOGV macros.](#page-1372-0)

This function or these macros should not be used from an interrupt.

void **esp\_log\_writev**(*esp\_log\_level\_t* level, const char \*tag, const char \*format, va\_list args) Write message into the log, va\_list variant.

This function is provi[ded to ease inte](#page-1372-0)gration toward other logging framework, so that esp\_log can be used as a log sink.

## **See also:**

esp\_log\_write()

# **Macros**

**ESP\_LOG\_BUFFER\_HEX\_LEVEL**(tag, buffer, buff\_len, level)

Log a buffer of hex bytes at specified level, separated into 16 bytes each line.

### **Parameters**

- **tag** -- description tag
- **buffer** -- Pointer to the buffer array
- **buff\_len** -- length of buffer in bytes
- **level** -- level of the log

## **ESP\_LOG\_BUFFER\_CHAR\_LEVEL**(tag, buffer, buff\_len, level)

Log a buffer of characters at specified level, separated into 16 bytes each line. Buffer should contain only printable characters.

### **Parameters**

- **tag** -- description tag
- **buffer** -- Pointer to the buffer array
- **buff\_len** -- length of buffer in bytes
- **level** -- level of the log

### **ESP\_LOG\_BUFFER\_HEXDUMP**(tag, buffer, buff\_len, level)

Dump a buffer to the log at specified level.

The dump log shows just like the one below:

```
W (195) log_example: 0x3ffb4280 45 53 50 33 32 20 69 73 20 67 72 65 61 74␣
,→2c 20 |ESP32 is great, |
W (195) log_example: 0x3ffb4290 77 6f 72 6b 69 6e 67 20 61 6c 6f 6e 67 20
,→77 69 |working along wi|
W (205) loq_example: 0x3ffb42a0 74 68 20 74 68 65 20 49 44 46 2e 00
       ,→ |th the IDF..|
```
It is highly recommended to use terminals with over 102 text width.

#### **Parameters**

- **tag** -- description tag
- **buffer** -- Pointer to the buffer array
- **buff\_len** -- length of buffer in bytes
- **level** -- level of the log

```
ESP_LOG_BUFFER_HEX(tag, buffer, buff_len)
```
Log a buffer of hex bytes at Info level.

## **See also:**

esp\_log\_buffer\_hex\_level

#### **Parameters**

- **tag** -- description tag
- **buffer** -- Pointer to the buffer array

### • **buff** len -- length of buffer in bytes

## **ESP\_LOG\_BUFFER\_CHAR**(tag, buffer, buff\_len)

Log a buffer of characters at Info level. Buffer should contain only printable characters.

### **See also:**

esp\_log\_buffer\_char\_level

#### **Parameters**

- **tag** -- description tag
- **buffer** -- Pointer to the buffer array
- **buff\_len** -- length of buffer in bytes

#### **ESP\_EARLY\_LOGE** (tag, format, ...)

macro to output logs in startup code, before heap allocator and syscalls have been initialized. Log at ESP\_LOG\_ERROR level.

#### **See also:**

printf,ESP\_LOGE,ESP\_DRAM\_LOGE In the future, we want to become compatible with clang. Hence, we provide two versions of the following macros which are using variadic arguments. The first one is using the GNU extension ##\_\_VA\_ARGS\_\_. The second one is using the C++20 feature **VA\_OPT**(,). This allows users to compile their code with standard C++20 enabled instead of the GNU extension. Below C++20, we haven't found any good alternative to using ##\_VA\_ARGS\_\_.

## **ESP\_EARLY\_LOGW**(tag, format, ...)

macro to output logs in startup code at ESP\_LOG\_WARN level.

#### **See also:**

ESP\_EARLY\_LOGE,ESP\_LOGE, printf

## **ESP\_EARLY\_LOGI**(tag, format, ...)

macro to output logs in startup code at ESP\_LOG\_INFO level.

## **See also:**

ESP\_EARLY\_LOGE,ESP\_LOGE, printf

## **ESP\_EARLY\_LOGD**(tag, format, ...)

macro to output logs in startup code at ESP\_LOG\_DEBUG level.

## **See also:**

ESP\_EARLY\_LOGE,ESP\_LOGE, printf

## **ESP\_EARLY\_LOGV**(tag, format, ...)

macro to output logs in startup code at ESP\_LOG\_VERBOSE level.

## **See also:**

ESP\_EARLY\_LOGE,ESP\_LOGE, printf

#### **\_ESP\_LOG\_EARLY\_ENABLED**(log\_level)

**ESP\_LOG\_EARLY\_IMPL** (tag, format, log\_level, log\_tag\_letter, ...)

**ESP\_LOGE**(tag, format, ...)

**ESP\_LOGW**(tag, format, ...)

**ESP\_LOGI**(tag, format, ...)

**ESP\_LOGD**(tag, format, ...)

- **ESP\_LOGV**(tag, format, ...)
- **ESP\_LOG\_LEVEL**(level, tag, format, ...)

runtime macro to output logs at a specified level.

### **See also:**

printf

### **Parameters**

- **tag** -- tag of the log, which can be used to change the log level by esp\_log\_level\_set at runtime.
- **level** -- level of the output log.
- **format** -- format of the output log. See printf
- ... -- variables to be replaced into the log. See print f

## **ESP\_LOG\_LEVEL\_LOCAL**(level, tag, format, ...)

runtime macro to output logs at a specified level. Also check the level with LOG\_LOCAL\_LEVEL. If CON-FIG\_LOG\_MASTER\_LEVEL set, also check first against esp\_log\_get\_level\_master().

### **See also:**

printf, ESP\_LOG\_LEVEL

#### **ESP\_DRAM\_LOGE**(tag, format, ...)

Macro to output logs when the cache is disabled. Log at ESP\_LOG\_ERROR level.

### Similar to

Usage: ESP\_DRAM\_LOGE(DRAM\_STR("my\_tag"), "format", orESP\_DRAM\_LOGE(TAG, "format", ...)`, where TAG is a char\* that points to a str in the DRAM.

## **See also:**

ESP\_EARLY\_LOGE, the log level cannot be changed per-tag, however esp\_log\_level\_set("\*", level) will set the default level which controls these log lines also.

### **See also:**

esp\_rom\_printf,ESP\_LOGE

**Note:** Unlike normal logging macros, it's possible to use this macro when interrupts are disabled or inside an ISR.

**Note:** Placing log strings in DRAM reduces available DRAM, so only use when absolutely essential.

## **ESP\_DRAM\_LOGW**(tag, format, ...)

macro to output logs when the cache is disabled at ESP\_LOG\_WARN level.

### **See also:**

ESP\_DRAM\_LOGW,ESP\_LOGW, esp\_rom\_printf

## **ESP\_DRAM\_LOGI**(tag, format, ...)

macro to output logs when the cache is disabled at ESP\_LOG\_INFO level.

#### **See also:**

ESP\_DRAM\_LOGI,ESP\_LOGI, esp\_rom\_printf

## **ESP\_DRAM\_LOGD**(tag, format, ...)

macro to output logs when the cache is disabled at ESP\_LOG\_DEBUG level.

### **See also:**

ESP\_DRAM\_LOGD,ESP\_LOGD, esp\_rom\_printf

### **ESP\_DRAM\_LOGV**(tag, format, ...)

macro to output logs when the cache is disabled at ESP\_LOG\_VERBOSE level.

#### **See also:**

ESP\_DRAM\_LOGV,ESP\_LOGV, esp\_rom\_printf

### **Type Definitions**

typedef int (\***vprintf\_like\_t**)(const char\*, va\_list)

## <span id="page-1372-1"></span>**Enumerations**

## enum **esp\_log\_level\_t**

Log level.

<span id="page-1372-0"></span>*Values:*

enumerator **ESP\_LOG\_NONE**

No log output

## enumerator **ESP\_LOG\_ERROR**

Critical errors, software module can not recover on its own

## enumerator **ESP\_LOG\_WARN**

Error conditions from which recovery measures have been taken

## enumerator **ESP\_LOG\_INFO**

Information messages which describe normal flow of events

# enumerator **ESP\_LOG\_DEBUG**

Extra information which is not necessary for normal use (values, pointers, sizes, etc).

## enumerator **ESP\_LOG\_VERBOSE**

Bigger chunks of debugging information, or frequent messages which can potentially flood the output.

# **2.9.23 Miscellaneous System APIs**

## **Software Reset**

To perform software reset of the chip, the *esp\_restart()* function is provided. When the function is called, execution of the program stops, both CPUs are reset, the application is loaded by the bootloader and starts execution again.

Additionally, the *esp\_register\_shutdown\_handler()* function can register a routine that will be automatically called before a restart (that is triggered by *[esp\\_restar](#page-1376-0)t()*) occurs. This is similar to the functionality of atexit POSIX function.

### **Reset Reason**

ESP-IDF applications can be started or restarted due to a variety of reasons. To get the last reset reason, call *esp\_reset\_reason()* function. See description of *esp\_reset\_reason\_t* for the list of possible reset reasons.

## **[Heap Memory](#page-1376-1)**

Two heap-memory-related functions are provided:

- *esp\_get\_free\_heap\_size()* returns the current size of free heap memory.
- *esp\_get\_minimum\_free\_heap\_size()* returns the minimum size of free heap memory that has ever been available (i.e., the smallest size of free heap memory in the application's lifetime).

Note that ESP-IDF supports multiple heaps with different capabilities. The functions mentioned in this section return the siz[e of heap memory that can be allocat](#page-1376-2)ed using the malloc family of functions. For further information about heap memory, see *[Heap Memory Allocation](#page-1376-3)*.

## **MAC Address**

These APIs allow [querying and customizing](#page-1306-0) MAC addresses for different supported network interfaces (e.g., Wi-Fi, Bluetooth, Ethernet).

To fetch the MAC address for a specific network interface (e.g., Wi-Fi, Bluetooth, Ethernet), call the function *esp\_read\_mac()*.

In ESP-IDF, the MAC addresses for the various network interfaces are calculated from a single **base MAC address**. By default, the Espressif base MAC address is used. This base MAC address is pre-programmed into the ESP32-P4 [eFuse in the factory d](#page-1380-0)uring production.

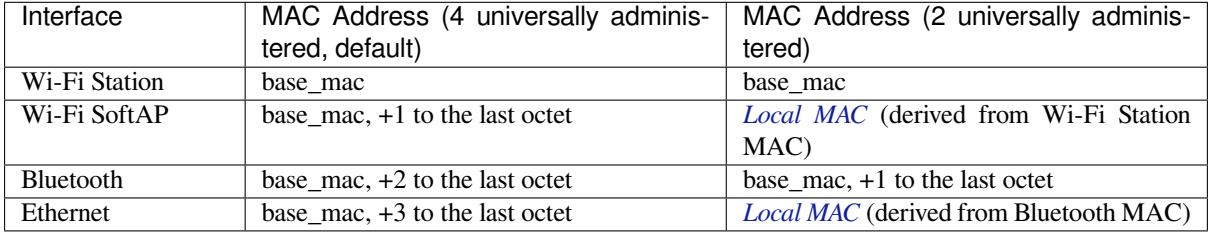

**Note:** The *configuration* configures the number of universally administered MAC addresses that are provided by Espressif.

**Note:** Alth[ough ESP32-P](#page-795-0)4 has no integrated Ethernet MAC, it is still possible to calculate an Ethernet MAC address. However, this MAC address can only be used with an external ethernet interface such as an SPI-Ethernet device. See *Ethernet*.

**[Custom](#page-175-0) Interface MAC** Sometimes you may need to define custom MAC addresses that are not generated from the base MAC address. To set a custom interface MAC address, use the *esp\_iface\_mac\_addr\_set()* function. This function allows you to overwrite the MAC addresses of interfaces set (or not yet set) by the base MAC address. Once a MAC address has been set for a particular interface, it will not be affected when the base MAC address is changed.

**Custom Base MAC** The default base MAC is pre-programmed by Espressif in eFuse BLK1. To set a custom base MAC instead, call the function *esp\_iface\_mac\_addr\_set()* with the ESP\_MAC\_BASE argument (or *esp\_base\_mac\_addr\_set()*) before initializing any network interfaces or calling the *esp\_read\_mac()* function. The custom MAC address can be stored in any supported storage device (e.g., flash, NVS).

The custom base MAC addresses should be allocated such that derived MAC addresses will not overlap. Based on the table above, users can configure the option *[CONFIG\\_ESP32P4\\_UNIVERSA](#page-1380-1)L\_MAC\_ADDRESSES* [to set the number](#page-1380-0) [of valid universal MAC addresses t](#page-1379-0)hat can be derived from the custom base MAC.

**Note:** It is also possible to call the function *esp\_netif\_set\_mac()* to set the specific MAC used by a network interface after network initialization. But [it is recommended to use the base MAC approach do](#page-795-0)cumented here to avoid the possibility of the original MAC address briefly appearing on the network before being changed.

**Custom MAC Address in eFuse** When reading custom MAC addresses from eFuse, ESP-IDF provides a helper function *esp\_efuse\_mac\_get\_custom()*. Users can also use *esp\_read\_mac()* with the ESP\_MAC\_EFUSE\_CUSTOM argument. This loads the MAC address from eFuse BLK3. The *esp\_efuse\_mac\_get\_custom()* function assumes that the custom base MAC address is stored in the following format:

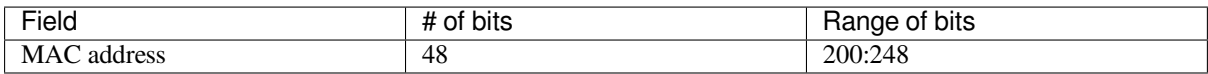

**Note:** The eFuse BLK3 uses RS-coding during burning, which means that all eFuse fields in this block must be burnt at the same time.

Once custom eFuse MAC address has been obtained (using *esp\_efuse\_mac\_get\_custom()* or *esp\_read\_mac()*), you need to set it as the base MAC address. There are two ways to do it:

- 1. Use an old API: call *esp\_base\_mac\_addr\_set()*.
- 2. Use a new API: call *esp\_iface\_mac\_addr\_set()* with the [ESP\\_MAC\\_BASE](#page-1379-1) argument.

**Local Versus Universal MAC Addresses** ESP32-P4 comes pre-programmed with enough valid Espressif universally administered MA[C](#page-1380-1) [addresses for all internal interface](#page-1379-0)[s.](#page-1380-1) The table above shows how to calculate and derive the MAC address for a specific interface according to the base MAC address.

When using a custom MAC address scheme, it is possible that not all interfaces can be assigned with a universally administered MAC address. In these cases, a locally administered MAC address is assigned. Note that these addresses are intended for use on a single local network only.

See this article for the definition of locally and universally administered MAC addresses.

Function *esp\_derive\_local\_mac()* is called internally to derive a local MAC address from a universal MAC address. The process is as follows:

- 1. [The U/L](https://en.wikipedia.org/wiki/MAC_address#Universal_vs._local_(U/L_bit)) bit (bit value 0x2) is set in the first octet of the universal MAC address, creating a local MAC address.
- 2. If this bit is already set in the supplied universal MAC address (i.e., the supplied "universal" MAC address was in [fact already a local MAC address\),](#page-1380-2) then the first octet of the local MAC address is XORed with 0x4.

# **Chip Version**

*esp\_chip\_info()* function fills *esp\_chip\_info\_t* structure with information about the chip. This includes the chip revision, number of CPU cores, and a bit mask of features enabled in the chip.

# **[SDK Version](#page-1381-0)**

*esp\_get\_idf\_version()* returns a string describing the ESP-IDF version which is used to compile the application. This is the same value as the one available through IDF\_VER variable of the build system. The version string generally has the format of git describe output.

To get the version at build time, additional version macros are provided. They can be used to enable or disable parts [of the program depending on the](#page-1378-0) ESP-IDF version.

- *ESP\_IDF\_VERSION\_MAJOR*, *ESP\_IDF\_VERSION\_MINOR*, *ESP\_IDF\_VERSION\_PATCH* are defined to integers representing major, minor, and patch version.
- *ESP\_IDF\_VERSION\_VAL* and *ESP\_IDF\_VERSION* can be used when implementing version checks:

```
#include "esp_idf_version.h"
#if ESP_IDF_VERSION >= ESP_IDF_VERSION_VAL(4, 0, 0)
    // enable functionality present in ESP-IDF v4.0
#endif
```
# **App Version**

The application version is stored in *esp\_app\_desc\_t* structure. It is located in DROM sector and has a fixed offset from the beginning of the binary file. The structure is located after *esp\_image\_header\_t* and *esp\_image\_segment\_header\_t* structures. The type of the field version is string and it has a maximum length of 32 chars.

To set the version in your project man[ually, you need to set th](#page-1389-0)e PROJECT\_VER variable in the CMakeLists.txt of your project. In application CMakeLists.txt, put set(PROJECT\_VER ["0.1.0.1"\)](#page-1082-0) before including [project.cmake](#page-1083-0).

If the *CONFIG\_APP\_PROJECT\_VER\_FROM\_CONFIG* option is set, the value of *CONFIG\_APP\_PROJECT\_VER* will be used. Otherwise, if the PROJECT\_VER variable is not set in the project, it will be retrieved either from the \$(PROJECT\_PATH)/version.txt file (if present) or using git command git describe. If neither is available, PROJECT\_VER will be set to "1". Application can make use of this by calling *esp\_[app\\_get\\_description\(\)](#page-674-0)* or *esp\_ota\_get\_partition\_descr[iption\(\)](#page-675-0)* functions.

# **API Reference**

## **[Header File](#page-1389-1)**

• components/esp\_system/include/esp\_system.h

• This header file can be included with:

*#include "esp\_system.h"*

## **Functions**

#### *esp\_err\_t* **esp\_register\_shutdown\_handler**(*shutdown\_handler\_t* handle)

Register shutdown handler.

This function allows you to register a handler that gets invoked before the application is restarted using [esp](#page-1140-0)\_restart function.

**Parameters handle** -- function to execute on restart

#### **Returns**

- ESP\_OK on success
- ESP\_ERR\_INVALID\_STATE if the handler has already been registered
- ESP\_ERR\_NO\_MEM if no more shutdown handler slots are available

*esp\_err\_t* **esp\_unregister\_shutdown\_handler**(*shutdown\_handler\_t* handle)

Unregister shutdown handler.

This function allows you to unregister a handler which was previously registered using [esp](#page-1140-0)\_register\_shutdown\_handler function.

- ESP\_OK on success
- ESP\_ERR\_INVALID\_STATE if the given handler hasn't been registered before

### void **esp\_restart**(void)

Restart PRO and APP CPUs.

<span id="page-1376-0"></span>This function can be called both from PRO and APP CPUs. After successful restart, CPU reset reason will be SW\_CPU\_RESET. Peripherals (except for Wi-Fi, BT, UART0, SPI1, and legacy timers) are not reset. This function does not return.

## *esp\_reset\_reason\_t* **esp\_reset\_reason**(void)

Get reason of last reset.

**Returns** See description of esp\_reset\_reason\_t for explanation of each value.

#### <span id="page-1376-1"></span>uint32\_t **[esp\\_get](#page-1377-0)\_free\_heap\_size**(void)

Get the size of available heap.

<span id="page-1376-2"></span>**Note:** Note that the returned value may be larger than the maximum contiguous block which can be allocated.

**Returns** Available heap size, in bytes.

## uint32\_t **esp\_get\_free\_internal\_heap\_size**(void)

Get the size of available internal heap.

**Note:** Note that the returned value may be larger than the maximum contiguous block which can be allocated.

**Returns** Available internal heap size, in bytes.

## uint32\_t **esp\_get\_minimum\_free\_heap\_size**(void)

<span id="page-1376-3"></span>Get the minimum heap that has ever been available.

**Returns** Minimum free heap ever available

void **esp\_system\_abort**(const char \*details)

Trigger a software abort.

**Parameters details** -- Details that will be displayed during panic handling.

### **Type Definitions**

typedef void (\***shutdown\_handler\_t**)(void) Shutdown handler type

#### **Enumerations**

enum **esp\_reset\_reason\_t**

Reset reasons.

<span id="page-1377-0"></span>*Values:*

## enumerator **ESP\_RST\_UNKNOWN**

Reset reason can not be determined.

# enumerator **ESP\_RST\_POWERON**

Reset due to power-on event.

## enumerator **ESP\_RST\_EXT**

Reset by external pin (not applicable for ESP32)

## enumerator **ESP\_RST\_SW**

Software reset via esp\_restart.

# enumerator **ESP\_RST\_PANIC**

Software reset due to exception/panic.

## enumerator **ESP\_RST\_INT\_WDT**

Reset (software or hardware) due to interrupt watchdog.

# enumerator **ESP\_RST\_TASK\_WDT**

Reset due to task watchdog.

# enumerator **ESP\_RST\_WDT**

Reset due to other watchdogs.

## enumerator **ESP\_RST\_DEEPSLEEP**

Reset after exiting deep sleep mode.

# enumerator **ESP\_RST\_BROWNOUT**

Brownout reset (software or hardware)

# enumerator **ESP\_RST\_SDIO** Reset over SDIO.

## enumerator **ESP\_RST\_USB**

Reset by USB peripheral.

## enumerator **ESP\_RST\_JTAG**

Reset by JTAG.

## **Header File**

- components/esp\_common/include/esp\_idf\_version.h
- This header file can be included with:

*#include "esp\_idf\_version.h"*

## **Functions**

## const char \***esp\_get\_idf\_version**(void)

Return full IDF version string, same as 'git describe' output.

<span id="page-1378-0"></span>**Note:** If you are printing the ESP-IDF version in a log file or other information, this function provides more information than using the numerical version macros. For example, numerical version macros don't differentiate between development, pre-release and release versions, but the output of this function does.

**Returns** constant string from IDF\_VER

## **Macros**

#### **ESP\_IDF\_VERSION\_MAJOR**

Major version number (X.x.x)

<span id="page-1378-1"></span>**ESP\_IDF\_VERSION\_MINOR**

Minor version number  $(x.X.x)$ 

#### <span id="page-1378-2"></span>**ESP\_IDF\_VERSION\_PATCH**

Patch version number (x.x.X)

### **ESP\_IDF\_VERSION\_VAL**(major, minor, patch)

Macro to convert IDF version number into an integer

To be used in comparisons, such as  $ESP$ <sub>IDF\_VERSION</sub>  $>=$   $ESP$ <sub>IDF\_VERSION\_VAL(4, 0, 0)</sub>

#### <span id="page-1378-3"></span>**ESP\_IDF\_VERSION**

Current IDF version, as an integer

<span id="page-1378-4"></span>To be used in comparisons, such as  $ESP$ <sub>IDF\_VERSION</sub>  $>=$  ESP\_IDF\_VERSION\_VAL $(4, 0, 0)$ 

# **Header File**

- components/esp\_hw\_support/include/esp\_mac.h
- This header file can be included with:

*#include "esp\_mac.h"*

#### **Functions**

*esp\_err\_t* **esp\_base\_mac\_addr\_set**(const uint8\_t \*mac)

Set base MAC address with the MAC address which is stored in BLK3 of EFUSE or external storage e.g. flash and EEPROM.

<span id="page-1379-0"></span>[Bas](#page-1140-0)e MAC address is used to generate the MAC addresses used by network interfaces.

If using a custom base MAC address, call this API before initializing any network interfaces. Refer to the ESP-IDF Programming Guide for details about how the Base MAC is used.

**Note:** Base MAC must be a unicast MAC (least significant bit of first byte must be zero).

**Note:** If not using a valid OUI, set the "locally administered" bit (bit value 0x02 in the first byte) to avoid collisions.

**Parameters mac** -- base MAC address, length: 6 bytes. length: 6 bytes for MAC-48 **Returns** ESP\_OK on success ESP\_ERR\_INVALID\_ARG If mac is NULL or is not a unicast MAC

# *esp\_err\_t* **esp\_base\_mac\_addr\_get**(uint8\_t \*mac)

Return base MAC address which is set using esp\_base\_mac\_addr\_set.

**[No](#page-1140-0)te:** If no custom Base MAC has been set, this returns the pre-programmed Espressif base MAC address.

**Parameters mac** -- base MAC address, length: 6 bytes. length: 6 bytes for MAC-48 **Returns** ESP\_OK on success ESP\_ERR\_INVALID\_ARG mac is NULL ESP\_ERR\_INVALID\_MAC base MAC address has not been set

## *esp\_err\_t* **esp\_efuse\_mac\_get\_custom**(uint8\_t \*mac)

Return base MAC address which was previously written to BLK3 of EFUSE.

<span id="page-1379-1"></span>Base MAC address is used to generate the MAC addresses used by the networking interfaces. This API returns [the](#page-1140-0) custom base MAC address which was previously written to EFUSE BLK3 in a specified format.

Writing this EFUSE allows setting of a different (non-Espressif) base MAC address. It is also possible to store a custom base MAC address elsewhere, see esp\_base\_mac\_addr\_set() for details.

**Note:** This function is currently only supported on ESP32.

**Parameters mac** -- base MAC address, length: 6 bytes/8 bytes. length: 6 bytes for MAC-48 8 bytes for EUI-64(used for IEEE 802.15.4, if CON-FIG SOC IEEE802154 SUPPORTED=y)

**Returns** ESP\_OK on success ESP\_ERR\_INVALID\_ARG mac is NULL ESP\_ERR\_INVALID\_MAC\_CUSTOM\_MAC\_address has not been set, all zeros (for esp32-xx) ESP\_ERR\_INVALID\_VERSION An invalid MAC version field was read from BLK3 of EFUSE (for esp32) ESP\_ERR\_INVALID\_CRC An invalid MAC CRC was read from BLK3 of EFUSE (for esp32)

## *esp\_err\_t* **esp\_efuse\_mac\_get\_default**(uint8\_t \*mac)

Return base MAC address which is factory-programmed by Espressif in EFUSE.

**Parameters mac** -- base MAC address, length: 6 bytes/8 bytes. length: 6 bytes for MAC-48 8 bytes for EUI-64(used for IEEE 802.15.4, if CON-FIG\_SOC\_IEEE802154\_SUPPORTED=y)

**Returns** ESP\_OK on success ESP\_ERR\_INVALID\_ARG mac is NULL

*esp\_err\_t* **esp\_read\_mac**(uint8\_t \*mac, *esp\_mac\_type\_t* type)

Read base MAC address and set MAC address of the interface.

<span id="page-1380-0"></span>This function first get base MAC address using esp\_base\_mac\_addr\_get(). Then calculates the MAC address [of t](#page-1140-0)he specific interface requested, ref[er to ESP-IDF P](#page-1381-1)rogramming Guide for the algorithm.

The MAC address set by the esp\_iface\_mac\_addr\_set() function will not depend on the base MAC address.

#### **Parameters**

- **mac** -- base MAC address, length: 6 bytes/8 bytes. length: 6 bytes for MAC-48 8 bytes for EUI-64(used for IEEE 802.15.4, if CONFIG\_SOC\_IEEE802154\_SUPPORTED=y)
- **type** -- Type of MAC address to return

**Returns** ESP\_OK on success

*esp\_err\_t* **esp\_derive\_local\_mac**(uint8\_t \*local\_mac, const uint8\_t \*universal\_mac)

Derive local MAC address from universal MAC address.

<span id="page-1380-2"></span>[Thi](#page-1140-0)s function copies a universal MAC address and then sets the "locally

administered" bit (bit 0x2) in the first octet, creating a locally administered MAC address.

If the universal MAC address argument is already a locally administered MAC address, then the first octet is XORed with 0x4 in order to create a different locally administered MAC address.

### **Parameters**

- **local\_mac** -- base MAC address, length: 6 bytes. length: 6 bytes for MAC-48
- **universal\_mac** -- Source universal MAC address, length: 6 bytes.

**Returns** ESP\_OK on success

*esp\_err\_t* **esp\_iface\_mac\_addr\_set**(const uint8\_t \*mac, *esp\_mac\_type\_t* type)

<span id="page-1380-1"></span>Set custom MAC address of the interface. This function allows you to overwrite the MAC addresses of the interfaces set by the base MAC address.

#### **Parameters**

- **mac** -- MAC address, length: 6 byte[s/8 bytes. len](#page-1381-1)gth: 6 bytes for MAC-48 8 bytes for EUI-64(used for ESP\_MAC\_IEEE802154 type, if CON-FIG\_SOC\_IEEE802154\_SUPPORTED=y)
- **type** -- Type of MAC address
- **Returns** ESP\_OK on success

size\_t **esp\_mac\_addr\_len\_get**(*esp\_mac\_type\_t* type)

Return the size of the MAC type in bytes.

If CONFIG\_SOC\_IEEE802154\_SUPPORTED is set then for these types:

- ESP\_MAC\_IEEE802154 [is 8 bytes.](#page-1381-1)
- ESP\_MAC\_BASE, ESP\_MAC\_EFUSE\_FACTORY and ESP\_MAC\_EFUSE\_CUSTOM the MAC size is 6 bytes.
- ESP\_MAC\_EFUSE\_EXT is 2 bytes. If CONFIG\_SOC\_IEEE802154\_SUPPORTED is not set then for all types it returns 6 bytes.

**Parameters type** -- Type of MAC address **Returns** 0 MAC type not found (not supported) 6 bytes for MAC-48. 8 bytes for EUI-64.

**Macros MAC2STR**(a)

**MACSTR**

### **Enumerations**

enum **esp\_mac\_type\_t** *Values:*

## <span id="page-1381-1"></span>enumerator **ESP\_MAC\_WIFI\_STA**

MAC for WiFi Station (6 bytes)

## enumerator **ESP\_MAC\_WIFI\_SOFTAP**

MAC for WiFi Soft-AP (6 bytes)

# enumerator **ESP\_MAC\_BT**

MAC for Bluetooth (6 bytes)

### enumerator **ESP\_MAC\_ETH**

MAC for Ethernet (6 bytes)

# enumerator **ESP\_MAC\_IEEE802154**

if CONFIG\_SOC\_IEEE802154\_SUPPORTED=y, MAC for IEEE802154 (8 bytes)

# enumerator **ESP\_MAC\_BASE**

Base MAC for that used for other MAC types (6 bytes)

# enumerator **ESP\_MAC\_EFUSE\_FACTORY**

MAC\_FACTORY eFuse which was burned by Espressif in production (6 bytes)

### enumerator **ESP\_MAC\_EFUSE\_CUSTOM**

MAC\_CUSTOM eFuse which was can be burned by customer (6 bytes)

# enumerator **ESP\_MAC\_EFUSE\_EXT**

if CONFIG\_SOC\_IEEE802154\_SUPPORTED=y, MAC\_EXT eFuse which is used as an extender for IEEE802154 MAC (2 bytes)

# **Header File**

- components/esp\_hw\_support/include/esp\_chip\_info.h
- This header file can be included with:

*#include "esp\_chip\_info.h"*

# **Functions**

void **esp\_chip\_info**(*esp\_chip\_info\_t* \*out\_info)

Fill an  $\exp_{\phi}$ *esp\_chip\_info\_t* structure with information about the chip.

**Parameters out\_info** -- **[out]** structure to be filled

# <span id="page-1381-0"></span>**Structures**

# struct **esp\_chip\_info\_t**

The structure represents information about the chip.

## **Public Members**

## *esp\_chip\_model\_t* **model**

chip model, one of esp\_chip\_model\_t

# uint32\_t **[featur](#page-1382-0)es**

bit mask of CHIP\_FEATURE\_x feature flags

## uint16\_t **revision**

chip revision number (in format MXX; where M - wafer major version, XX - wafer minor version)

### uint8\_t **cores**

number of CPU cores

# **Macros**

## **CHIP\_FEATURE\_EMB\_FLASH**

Chip has embedded flash memory.

# **CHIP\_FEATURE\_WIFI\_BGN**

Chip has 2.4GHz WiFi.

# **CHIP\_FEATURE\_BLE**

Chip has Bluetooth LE.

## **CHIP\_FEATURE\_BT**

Chip has Bluetooth Classic.

# **CHIP\_FEATURE\_IEEE802154**

Chip has IEEE 802.15.4.

# **CHIP\_FEATURE\_EMB\_PSRAM**

Chip has embedded psram.

# **Enumerations**

# enum **esp\_chip\_model\_t**

Chip models.

<span id="page-1382-0"></span>*Values:*

enumerator **CHIP\_ESP32** ESP32.

enumerator **CHIP\_ESP32S2** ESP32-S2.

enumerator **CHIP\_ESP32S3** ESP32-S3.

enumerator **CHIP\_ESP32C3**

ESP32-C3.

# enumerator **CHIP\_ESP32C2** ESP32-C2.

enumerator **CHIP\_ESP32C6** ESP32-C6.

enumerator **CHIP\_ESP32H2** ESP32-H2.

enumerator **CHIP\_ESP32P4** ESP32-P4.

enumerator **CHIP\_POSIX\_LINUX**

The code is running on POSIX/Linux simulator.

# **Header File**

• components/esp\_hw\_support/include/esp\_cpu.h

• This header file can be included with:

*#include "esp\_cpu.h"*

# **Functions**

```
void esp_cpu_stall(int core_id)
```
Stall a CPU core.

**Parameters core\_id** -- The core's ID void **esp\_cpu\_unstall**(int core\_id)

Resume a previously stalled CPU core.

**Parameters core\_id** -- The core's ID

void **esp\_cpu\_reset**(int core\_id)

Reset a CPU core.

**Parameters core\_id** -- The core's ID

# void **esp\_cpu\_wait\_for\_intr**(void)

Wait for Interrupt.

This function causes the current CPU core to execute its Wait For Interrupt (WFI or equivalent) instruction. After executing this function, the CPU core will stop execution until an interrupt occurs.

# int **esp\_cpu\_get\_core\_id**(void)

Get the current core's ID.

This function will return the ID of the current CPU (i.e., the CPU that calls this function).

**Returns** The current core's ID [0..SOC\_CPU\_CORES\_NUM - 1]

## void \***esp\_cpu\_get\_sp**(void)

Read the current stack pointer address.

**Returns** Stack pointer address

#### *esp\_cpu\_cycle\_count\_t* **esp\_cpu\_get\_cycle\_count**(void)

Get the current CPU core's cycle count.

Each CPU core maintains an internal counter (i.e., cycle count) that increments every CPU clock cycle.

**[Returns](#page-1388-0)** Current CPU's cycle count, 0 if not supported.

void **esp\_cpu\_set\_cycle\_count**(*esp\_cpu\_cycle\_count\_t* cycle\_count)

Set the current CPU core's cycle count.

Set the given value into the internal counter that increments every CPU clock cycle.

**Parameters cycle\_count** [-- CPU cycle count](#page-1388-0)

void \***esp\_cpu\_pc\_to\_addr**(uint32\_t pc)

Convert a program counter (PC) value to address.

If the architecture does not store the true virtual address in the CPU's PC or return addresses, this function will convert the PC value to a virtual address. Otherwise, the PC is just returned

**Parameters pc** -- PC value **Returns** Virtual address

void **esp\_cpu\_intr\_get\_desc**(int core\_id, int intr\_num, *esp\_cpu\_intr\_desc\_t* \*intr\_desc\_ret)

Get a CPU interrupt's descriptor.

Each CPU interrupt has a descriptor describing the interrupt's capabilities and restrictions. This function gets the descriptor of a particular interrupt on a particular CP[U.](#page-1387-0)

#### **Parameters**

- **core\_id** -- **[in]** The core's ID
- **intr\_num** -- **[in]** Interrupt number
- **intr\_desc\_ret** -- **[out]** The interrupt's descriptor

void **esp\_cpu\_intr\_set\_ivt\_addr**(const void \*ivt\_addr)

Set the base address of the current CPU's Interrupt Vector Table (IVT)

**Parameters ivt addr** -- Interrupt Vector Table's base address

void **esp\_cpu\_intr\_set\_mtvt\_addr**(const void \*mtvt\_addr)

Set the base address of the current CPU's Interrupt Vector Table (MTVT)

**Note:** The MTVT table is only applicable when CLIC is supported

**Parameters mtvt\_addr** -- Interrupt Vector Table's base address

#### void **esp\_cpu\_intr\_set\_type**(int intr\_num, *esp\_cpu\_intr\_type\_t* intr\_type)

Set the interrupt type of a particular interrupt.

Set the interrupt type (Level or Edge) of a particular interrupt on the current CPU.

#### **Parameters**

- **intr** num -- Interrupt number (from 0 to 31)
	- **intr\_type** -- The interrupt's type

## *esp\_cpu\_intr\_type\_t* **esp\_cpu\_intr\_get\_type**(int intr\_num)

Get the current configured type of a particular interrupt.

Get the currently configured type (i.e., level or edge) of a particular interrupt on the current CPU.

**[Parame](#page-1388-1)ters intr\_num** -- Interrupt number (from 0 to 31) **Returns** Interrupt type

void esp cpu intr set priority (int intr\_num, int intr\_priority) Set the priority of a particular interrupt.

Set the priority of a particular interrupt on the current CPU.

# **Parameters**

- **intr** num -- Interrupt number (from 0 to 31)
- **intr\_priority** -- The interrupt's priority

## int **esp\_cpu\_intr\_get\_priority**(int intr\_num)

Get the current configured priority of a particular interrupt.

Get the currently configured priority of a particular interrupt on the current CPU.

**Parameters**  $\text{intr num -- Internet number (from 0 to 31)}$ **Returns** Interrupt's priority

# bool **esp\_cpu\_intr\_has\_handler**(int intr\_num)

Check if a particular interrupt already has a handler function.

Check if a particular interrupt on the current CPU already has a handler function assigned.

**Note:** This function simply checks if the IVT of the current CPU already has a handler assigned.

**Parameters intr\_num** -- Interrupt number (from 0 to 31) **Returns** True if the interrupt has a handler function, false otherwise.

void **esp\_cpu\_intr\_set\_handler**(int intr\_num, *esp\_cpu\_intr\_handler\_t* handler, void \*handler\_arg)

Set the handler function of a particular interrupt.

Assign a handler function (i.e., ISR) to a particular interrupt on the current CPU.

**Note:** This function simply sets the handler function (in the IVT) and does not actually enable the interrupt.

## **Parameters**

- **intr\_num** -- Interrupt number (from 0 to 31)
- **handler** -- Handler function
- **handler** arg -- Argument passed to the handler function

void \***esp\_cpu\_intr\_get\_handler\_arg**(int intr\_num)

Get a handler function's argument of.

Get the argument of a previously assigned handler function on the current CPU.

**Parameters**  $intr_name$ -- Interrupt number (from 0 to 31) **Returns** The the argument passed to the handler function

void **esp\_cpu\_intr\_enable**(uint32\_t intr\_mask)

Enable particular interrupts on the current CPU.

**Parameters intr\_mask** -- Bit mask of the interrupts to enable

void **esp** cpu intr disable (uint32 t intr mask)

Disable particular interrupts on the current CPU.

**Parameters intr\_mask** -- Bit mask of the interrupts to disable

uint32\_t **esp\_cpu\_intr\_get\_enabled\_mask**(void)

Get the enabled interrupts on the current CPU.

**Returns** Bit mask of the enabled interrupts

void **esp\_cpu\_intr\_edge\_ack**(int intr\_num)

Acknowledge an edge interrupt.

**Parameters intr\_num** -- Interrupt number (from 0 to 31)

## void **esp\_cpu\_configure\_region\_protection**(void)

Configure the CPU to disable access to invalid memory regions.

# *esp\_err\_t* **esp\_cpu\_set\_breakpoint**(int bp\_num, const void \*bp\_addr)

Set and enable a hardware breakpoint on the current CPU.

**[No](#page-1140-0)te:** This function is meant to be called by the panic handler to set a breakpoint for an attached debugger during a panic.

**Note:** Overwrites previously set breakpoint with same breakpoint number.

## **Parameters**

- **bp\_num** -- Hardware breakpoint number [0..SOC\_CPU\_BREAKPOINTS\_NUM 1]
- **bp\_addr** -- Address to set a breakpoint on

**Returns** ESP OK if breakpoint is set. Failure otherwise

# *esp\_err\_t* **esp\_cpu\_clear\_breakpoint**(int bp\_num)

Clear a hardware breakpoint on the current CPU.

**[No](#page-1140-0)te:** Clears a breakpoint regardless of whether it was previously set

**Parameters** bp\_num -- Hardware breakpoint number [0..SOC\_CPU\_BREAKPOINTS\_NUM -1]

**Returns** ESP\_OK if breakpoint is cleared. Failure otherwise

# *esp\_err\_t* **esp\_cpu\_set\_watchpoint**(int wp\_num, const void \*wp\_addr, size\_t size, *esp\_cpu\_watchpoint\_trigger\_t* trigger)

Set and enable a hardware watchpoint on the current CPU.

[Set](#page-1140-0) and enable a hardware watchpoint on the current CPU, specifying the memory range and trigger operation. Watchpoints will break/panic the CP[U when the CPU accesses \(ac](#page-1388-2)cording to the trigger type) on a certain memory range.

**Note:** Overwrites previously set watchpoint with same watchpoint number. On RISC-V chips, this API uses method0(Exact matching) and method1(NAPOT matching) according to the riscv-debug-spec-0.13 specification for address matching. If the watch region size is 1byte, it uses exact matching (method 0). If the watch region size is larger than 1byte, it uses NAPOT matching (method 1). This mode requires the watching region start address to be aligned to the watching region size.

## **Parameters**

- **wp\_num** -- Hardware watchpoint number [0..SOC\_CPU\_WATCHPOINTS\_NUM 1]
- **wp\_addr** -- Watchpoint's base address, must be naturally aligned to the size of the region
- **size** -- Size of the region to watch. Must be one of  $2^{\wedge}$  and in the range of [1 ... SOC\_CPU\_WATCHPOINT\_MAX\_REGION\_SIZE]
- **trigger** -- Trigger type
- **Returns** ESP\_ERR\_INVALID\_ARG on invalid arg, ESP\_OK otherwise

## *esp\_err\_t* **esp\_cpu\_clear\_watchpoint**(int wp\_num)

Clear a hardware watchpoint on the current CPU.

### **[No](#page-1140-0)te:** Clears a watchpoint regardless of whether it was previously set

**Parameters wp\_num** -- Hardware watchpoint number [0..SOC\_CPU\_WATCHPOINTS\_NUM - 1]

**Returns** ESP\_OK if watchpoint was cleared. Failure otherwise.

## bool **esp\_cpu\_dbgr\_is\_attached**(void)

Check if the current CPU has a debugger attached.

**Returns** True if debugger is attached, false otherwise

## void **esp\_cpu\_dbgr\_break**(void)

Trigger a call to the current CPU's attached debugger.

## intptr\_t **esp\_cpu\_get\_call\_addr**(intptr\_t return\_address)

Given the return address, calculate the address of the preceding call instruction This is typically used to answer the question "where was the function called from?".

**Parameters return\_address** -- The value of the return address register. Typically set to the value of \_\_builtin\_return\_address(0).

**Returns** Address of the call instruction preceding the return address.

bool **esp\_cpu\_compare\_and\_set**(volatile uint32\_t \*addr, uint32\_t compare\_value, uint32\_t new\_value)

Atomic compare-and-set operation.

#### **Parameters**

- **addr** -- Address of atomic variable
- **compare\_value** -- Value to compare the atomic variable to
- **new value** -- New value to set the atomic variable to
- **Returns** Whether the atomic variable was set or not

### void **esp\_cpu\_branch\_prediction\_enable**(void)

Enable branch prediction.

# **Structures**

# struct **esp\_cpu\_intr\_desc\_t**

CPU interrupt descriptor.

<span id="page-1387-1"></span><span id="page-1387-0"></span>Each particular CPU interrupt has an associated descriptor describing that particular interrupt's characteristics. Call esp\_cpu\_intr\_get\_desc() to get the descriptors of a particular interrupt.

# **Public Members**

## int **priority**

Priority of the interrupt if it has a fixed priority, (-1) if the priority is configurable.

### *esp\_cpu\_intr\_type\_t* **type**

Whether the interrupt is an edge or level type interrupt, ESP CPU INTR TYPE NA if the type is configurable.

## [uint32\\_t](#page-1388-1) **flags**

Flags indicating extra details.

### **Macros**

# **ESP\_CPU\_INTR\_DESC\_FLAG\_SPECIAL**

Interrupt descriptor flags of *esp\_cpu\_intr\_desc\_t*.

The interrupt is a special interrupt (e.g., a CPU timer interrupt)

## **ESP\_CPU\_INTR\_DESC\_FLAG\_RESVD**

The interrupt is reserved for [internal use](#page-1387-1)

## **Type Definitions**

typedef uint32\_t **esp\_cpu\_cycle\_count\_t**

CPU cycle count type.

This data type represents the CPU's clock cycle count

# <span id="page-1388-0"></span>typedef void (\***esp\_cpu\_intr\_handler\_t**)(void \*arg)

CPU interrupt handler type.

# **Enumerations**

enum **esp\_cpu\_intr\_type\_t**

<span id="page-1388-1"></span>CPU interrupt type. *Values:*

enumerator **ESP\_CPU\_INTR\_TYPE\_LEVEL**

enumerator **ESP\_CPU\_INTR\_TYPE\_EDGE**

enumerator **ESP\_CPU\_INTR\_TYPE\_NA**

# enum **esp\_cpu\_watchpoint\_trigger\_t**

CPU watchpoint trigger type.

<span id="page-1388-2"></span>*Values:*

enumerator **ESP\_CPU\_WATCHPOINT\_LOAD**

enumerator **ESP\_CPU\_WATCHPOINT\_STORE**

enumerator **ESP\_CPU\_WATCHPOINT\_ACCESS**

# **Header File**

- components/esp\_app\_format/include/esp\_app\_desc.h
- This header file can be included with:

*#include "esp\_app\_desc.h"*

• [This header file is a part of the API provided by the](https://github.com/espressif/esp-idf/blob/v5.2.1/components/esp_app_format/include/esp_app_desc.h)  $\exp_{ap}$  format component. To declare that your component depends on esp\_app\_format, add the following to your CMakeLists.txt:

REQUIRES esp\_app\_format

or

# **Functions**

# const *esp\_app\_desc\_t* \***esp\_app\_get\_description**(void)

Return esp\_app\_desc structure. This structure includes app version.

Return description for running app.

**[Returns](#page-1389-0)** Pointer to esp\_app\_desc structure.

# <span id="page-1389-1"></span>int **esp\_app\_get\_elf\_sha256**(char \*dst, size\_t size)

Fill the provided buffer with SHA256 of the ELF file, formatted as hexadecimal, null-terminated. If the buffer size is not sufficient to fit the entire SHA256 in hex plus a null terminator, the largest possible number of bytes will be written followed by a null.

## **Parameters**

- **dst** -- Destination buffer
- **size** -- Size of the buffer

**Returns** Number of bytes written to dst (including null terminator)

# char \***esp\_app\_get\_elf\_sha256\_str**(void)

Return SHA256 of the ELF file which is already formatted as hexadecimal, null-terminated included. Can be used in panic handler or core dump during when cache is disabled. The length is defined by CON-FIG\_APP\_RETRIEVE\_LEN\_ELF\_SHA option.

**Returns** Hexadecimal SHA256 string

## **Structures**

struct **esp\_app\_desc\_t**

Description about application.

# <span id="page-1389-0"></span>**Public Members**

uint32\_t **magic\_word** Magic word ESP\_APP\_DESC\_MAGIC\_WORD

uint32\_t **secure\_version**

Secure version

uint32\_t **reserv1**[2]

reserv1

# char **version**[32]

Application version

# char **project\_name**[32]

Project name

# char **time**[16]

Compile time

char **date**[16]

Compile date

```
char idf_ver[32]
     Version IDF
```
uint8\_t **app\_elf\_sha256**[32]

sha256 of elf file

uint32\_t **reserv2**[20]

reserv2

# **Macros**

# **ESP\_APP\_DESC\_MAGIC\_WORD**

The magic word for the esp\_app\_desc structure that is in DROM.

# **2.9.24 Over The Air Updates (OTA)**

# **OTA Process Overview**

The OTA update mechanism allows a device to update itself based on data received while the normal firmware is running (for example, over Wi-Fi or Bluetooth.)

OTA requires configuring the *Partition Tables* of the device with at least two OTA app slot partitions (i.e., ota\_0 and ota\_1) and an OTA Data Partition.

The OTA operation functions write a new app firmware image to whichever OTA app slot that is currently not selected for booting. Once the imagei[s verified, the OT](#page-1606-0)A Data partition is updated to specify that this image should be used for the next boot.

# **OTA Data Partition**

An OTA data partition (type data, subtype ota) must be included in the *Partition Tables* of any project which uses the OTA functions.

For factory boot settings, the OTA data partition should contain no data (all bytes erased to 0xFF). In this case, the ESP-IDF software bootloader will boot the factory app if it is present in the partition table. If no factory app is included in the partition table, the first available OTA slot (usually  $\circ$  t a 0[\) is booted.](#page-1606-0)

After the first OTA update, the OTA data partition is updated to specify which OTA app slot partition should be booted next.

The OTA data partition is two flash sectors (0x2000 bytes) in size, to prevent problems if there is a power failure while it is being written. Sectors are independently erased and written with matching data, and if they disagree a counter field is used to determine which sector was written more recently.

# **App Rollback**

The main purpose of the application rollback is to keep the device working after the update. This feature allows you to roll back to the previous working application in case a new application has critical errors. When the rollback process is enabled and an OTA update provides a new version of the app, one of three things can happen:

- The application works fine, esp ota mark app valid cancel rollback() marks the running application with the state ESP\_OTA\_IMG\_VALID. There are no restrictions on booting this application.
- The application has critical errors and further work is not possible, a rollback to the previous application is required, *esp\_ota\_mark\_app\_invalid\_rollback\_and\_reboot()* marks the running application with the state ESP\_OTA\_IMG\_INVALID [and reset. This application will not be selected](#page-1400-0) by the bootloader for boot and will boot the previously working application.
- If the *CONFIG\_BOOTLOADER\_APP\_ROLLBACK\_ENABLE* option is set, and a reset occurs without calling eitherf[unction then the application is rolled back.](#page-1400-1)

**Note:** The state is not written to the binary image of the application but rather to the otadata partition. The partition contains a  $ota\_seq$  [counter, which is a pointer to the slot \(](#page-661-0) $ota_0$ ,  $ota_1$ , ...) from which the application will be selected for boot.

**App OTA State** States control the process of selecting a boot app:

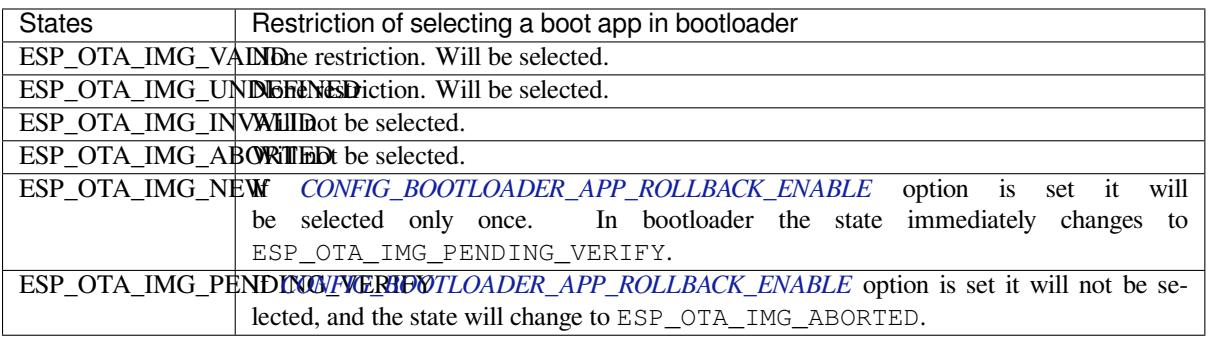

If *CONFIG\_BOOTLOADER\_APP\_ROLLBACK\_ENABLE* option is not enabled (by default), then the use of the following functions *[esp\\_ota\\_mark\\_app\\_valid](#page-661-0)\_cancel\_rollback()* and *esp\_ota\_mark\_app\_invalid\_rollback\_and\_reboot()* are optional, and ESP\_OTA\_IMG\_NEW and ESP\_OTA\_IMG\_PENDING\_VERIFY states are not used.

An option in Kconfig *[CONFIG\\_BOOTLOADER\\_APP\\_R](#page-661-0)OLLBACK\_ENABLE* allows you to track the first boot of a new application. In this c[ase, the application must confirm its operability by c](#page-1400-0)alling *[esp\\_ota\\_mark\\_app\\_valid\\_cancel\\_rollback\(\)](#page-1400-1)* function, otherwise the application will be rolled back upon reboot. It allows you to control the operability of the application during the boot phase. Thus, a new application has only one attempt to b[oot successfully.](#page-661-0)

**Rollback Process** [The description of](#page-1400-0) the rollback process when *CON-FIG\_BOOTLOADER\_APP\_ROLLBACK\_ENABLE* option is enabled:

- The new application is successfully downloaded and *esp\_ota\_set\_boot\_partition()* function makes this partition bootable and sets the state ESP\_OTA\_IMG\_NEW. This state means that the appli[cation](#page-661-0) [is new and should be monitored for its first b](#page-661-0)oot.
- Reboot *esp\_restart()*.
- The bootloader checks for the ESP\_OTA\_IMG\_PENDING\_VERIFY [state if it is set, then it will b](#page-1398-0)e written to ESP\_OTA\_IMG\_ABORTED.
- The bootloader selects a new application to boot so that the state is not set as ESP\_OTA\_IMG\_INVALID or ESP\_O[TA\\_IMG\\_ABORTED](#page-1376-0).
- The bootloader checks the selected application for ESP\_OTA\_IMG\_NEW state if it is set, then it will be written to ESP\_OTA\_IMG\_PENDING\_VERIFY. This state means that the application requires confirmation of its operability, if this does not happen and a reboot occurs, this state will be overwritten to ESP\_OTA\_IMG\_ABORTED (see above) and this application will no longer be able to start, i.e., there will be a rollback to the previous working application.
- A new application has started and should make a self-test.
- If the self-test has completed successfully, then you must call the function *esp\_ota\_mark\_app\_valid\_cancel\_rollback()* because the application is awaiting confirmation of operability (ESP\_OTA\_IMG\_PENDING\_VERIFY state).
- If the self-test fails, then call *esp\_ota\_mark\_app\_invalid\_rollback\_and\_reboot()* function to roll back to the previous working application, while the invalid application is set ESP\_OTA\_IMG\_INVALID [state.](#page-1400-0)
- If the application has not been confirmed, the state remains ESP\_OTA\_IMG\_PENDING\_VERIFY, and the next boot it will be changed to ESP\_OTA\_IMG\_ABORTED[, which prevents re-boot of this applicatio](#page-1400-1)n. There will be a rollback to the previous working application.

**Unexpected Reset** If a power loss or an unexpected crash occurs at the time of the first boot of a new application, it will roll back the application.

Recommendation: Perform the self-test procedure as quickly as possible, to prevent rollback due to power loss.

Only OTA partitions can be rolled back. Factory partition is not rolled back.

**Booting Invalid/aborted Apps** Booting an application which was previously set to ESP\_OTA\_IMG\_INVALID or ESP\_OTA\_IMG\_ABORTED is possible:

- Get the last invalid application partition *esp\_ota\_get\_last\_invalid\_partition()*.
- Pass the received partition to *esp\_ota\_set\_boot\_partition()*, this will update the otadata.
- Restart  $esp\_restart()$ . The bootloader will boot the specified application.

To determine if self-tests should be run during startup of an application, call the esp\_ota\_get\_state\_partition() function. If result is [ESP\\_OTA\\_IMG\\_PENDING\\_V](#page-1400-2)ERIFY then self-testing an[d subsequent confirm](#page-1376-0)[ation of operability is required.](#page-1398-0)

**[Where the States Are Set](#page-1400-3)** A brief description of where the states are set:

- ESP\_OTA\_IMG\_VALID state is set by *esp\_ota\_mark\_app\_valid\_cancel\_rollback()* function.
- ESP\_OTA\_IMG\_UNDEFINED state is set by *esp\_ota\_set\_boot\_partition()* function if *CON-FIG\_BOOTLOADER\_APP\_ROLLBACK\_ENABLE* option is not enabled.
- ESP\_OTA\_IMG\_NEW state is set by *[esp\\_ota\\_set\\_boot\\_partition\(\)](#page-1400-0)* function if *CON-FIG\_BOOTLOADER\_APP\_ROLLBACK\_ENABLE* option is enabled.
- ESP\_OTA\_IMG\_INVALID state is set by *esp[\\_ota\\_mark\\_app\\_invalid\\_rollbac](#page-1398-0)k\_and\_r[eboot](#page-661-0)()* [function.](#page-661-0)
- ESP\_OTA\_IMG\_ABORTED state is set if t[here was no confirmation of the application o](#page-1398-0)perability and [occurs](#page-661-0) reboots (if *[CONFIG\\_BOOTLOADER\\_APP\\_ROLLB](#page-661-0)ACK\_ENABLE* option is enabled).
- ESP OTA IMG PENDING VERIFY [state is set in a bootloader if](#page-1400-1) *CON-FIG\_BOOTLOADER\_APP\_ROLLBACK\_ENABLE* option is enabled and selected app has ESP\_OTA\_IMG\_NEW state.

# **Anti-[rollback](#page-661-0)**

Anti-rollback prevents rollback to application with security version lower than one programmed in eFuse of chip.

This function works if set *CONFIG\_BOOTLOADER\_APP\_ANTI\_ROLLBACK* option. In the bootloader, when selecting a bootable application, an additional security version check is added which is on the chip and in the application image. The version in the bootable firmware must be greater than or equal to the version in the chip.

*CONFIG\_BOOTLOADER\_APP\_ANTI\_ROLLBACK* and *CONFIG\_BOOTLOADER\_APP\_ROLLBACK\_ENABLE* options are used together. In [this case, rollback is possible only on the security v](#page-661-1)ersion which is equal or higher than the version in the chip.

# **A Typical Anti-rollback Scheme Is**

- New firmware released with the elimination of vulnerabilities with the previous version of security.
- After the developer makes sure that this firmware is working. He can increase the security version and release a new firmware.
- Download new application.
- To make it bootable, run the function *esp\_ota\_set\_boot\_partition()*. If the security version of the new application is smaller than the version in the chip, the new application will be erased. Update to new firmware is not possible.
- Reboot.
- In the bootloader, an application with [a security version greater than or equal to t](#page-1398-0)he version in the chip will be selected. If otadata is in the initial state, and one firmware was loaded via a serial channel, whose secure version is higher than the chip, then the secure version of efuse will be immediately updated in the bootloader.
- New application booted. Then the application should perform diagnostics of the operation and if it is completed successfully, you should call *esp\_ota\_mark\_app\_valid\_cancel\_rollback()* function to mark the running application with the ESP\_OTA\_IMG\_VALID state and update the secure version on chip. Note that if was called *esp\_ota\_mark\_app\_invalid\_rollback\_and\_reboot()* function a rollback may not happen as the device may not have any bootable apps. It will then return ESP\_ERR\_OTA\_ROLLBACK\_FAILED error and stay in the [ESP\\_OTA\\_IMG\\_PENDING\\_VERIFY](#page-1400-0) state.
- The next update of app is possible if a running app is in the ESP\_OTA\_IMG\_VALID state.

Recommendation:

If you want to avoid the download/erase overhead in case of the app from the server has security version lower than the running app, you have to get new\_app\_info.secure\_version from the first package of an image and compare it with the secure version of efuse. Use esp\_efuse\_check\_secure\_version(new\_app\_info. secure version) function if it is true then continue downloading otherwise abort.

```
....
bool image_header_was_checked = false;
while (1) {
    int data_read = esp_http_client_read(client, ota_write_data, BUFFSIZE);
    ...
    if (data_read > 0) {
        if (image_header_was_checked == false) {
            esp_app_desc_t new_app_info;
            if (data_read > sizeof(esp_image_header_t) + sizeof(esp_image_segment_
,→header_t) + sizeof(esp_app_desc_t)) {
                // check current version with downloading
                if (esp_efuse_check_secure_version(new_app_info.secure_version) ==␣
,→false) {
                    ESP_LOGE(TAG, "This a new app can not be downloaded due to a␣
,→secure version is lower than stored in efuse.");
                    http_cleanup(client);
                    task_fatal_error();
                }
                image_header_was_checked = true;
                esp_ota_begin(update_partition, OTA_SIZE_UNKNOWN, &update_handle);
            }
        }
        esp_ota_write( update_handle, (const void *)ota_write_data, data_read);
    }
}
...
```
Restrictions:

• The number of bits in the secure\_version field is limited to 16 bits. This means that only 16 times you can do an anti-rollback. You can reduce the length of this efuse field using *CON-*

*FIG\_BOOTLOADER\_APP\_SEC\_VER\_SIZE\_EFUSE\_FIELD* option.

• Factory and Test partitions are not supported in anti rollback scheme and hence partition table should not have partition with SubType set to factory or test.

security\_version:

• In application image it is stored in esp\_app\_desc structure. The number is set *CON-FIG\_BOOTLOADER\_APP\_SECURE\_VERSION*.

#### **Secure OTA Updates Without Secure Boot**

The [verification of signed OTA updates can](#page-662-0) be performed even without enabling hardware secure boot. This can be achieved by setting *CONFIG\_SECURE\_SIGNED\_APPS\_NO\_SECURE\_BOOT* and *CON-FIG\_SECURE\_SIGNED\_ON\_UPDATE\_NO\_SECURE\_BOOT*

### **OTA Tool otatool.py**

[The component](#page-666-0) app\_update provides a tool app\_update/otatool.py for performing OTA partition-related operations on a target device. The following operations can be performed using the tool:

- read contents of otadata partition (read\_otadata)
- erase otadata partition, effectively resetti[ng device to factory app](https://github.com/espressif/esp-idf/blob/v5.2.1/components/app_update/otatool.py) (erase\_otadata)
- switch OTA partitions (switch\_ota\_partition)
- erasing OTA partition (erase\_ota\_partition)
- write to OTA partition (write ota partition)
- read contents of OTA partition (read ota partition)

The tool can either be imported and used from another Python script or invoked from shell script for users wanting to perform operation programmatically. This is facilitated by the tool's Python API and command-line interface, respectively.

**Python API** Before anything else, make sure that the otatool module is imported.

```
import sys
import os
idf_path = os.environ["IDF_PATH"] # get value of IDF_PATH from environment
otatool_dir = os.path.join(idf_path, "components", "app_update") # otatool.py␣
,→lives in $IDF_PATH/components/app_update
sys.path.append(otatool_dir) # this enables Python to find otatool module
from otatool import * # import all names inside otatool module
```
The starting point for using the tool's Python API to do is create a  $0$ t at  $0$ lect:

*# Create a partool.py target device connected on serial port /dev/ttyUSB1* target = OtatoolTarget("/dev/ttyUSB1")

The created object can now be used to perform operations on the target device:

```
# Erase otadata, reseting the device to factory app
target.erase_otadata()
# Erase contents of OTA app slot 0
target.erase_ota_partition(0)
# Switch boot partition to that of app slot 1
target.switch_ota_partition(1)
```
(continues on next page)

```
# Read OTA partition 'ota_3' and save contents to a file named 'ota_3.bin'
target.read_ota_partition("ota_3", "ota_3.bin")
```
The OTA partition to operate on is specified using either the app slot number or the partition name.

More information on the Python API is available in the docstrings for the tool.

**Command-line Interface** The command-line interface of otatool.py has the following structure:

```
otatool.py [command-args] [subcommand] [subcommand-args]
- command-args - these are arguments that are needed for executing the main␣
,→command (parttool.py), mostly pertaining to the target device
- subcommand - this is the operation to be performed
- subcommand-args - these are arguments that are specific to the chosen operation
# Erase otadata, resetting the device to factory app
otatool.py --port "/dev/ttyUSB1" erase_otadata
# Erase contents of OTA app slot 0
otatool.py --port "/dev/ttyUSB1" erase_ota_partition --slot 0
# Switch boot partition to that of app slot 1
otatool.py --port "/dev/ttyUSB1" switch_ota_partition --slot 1
# Read OTA partition 'ota_3' and save contents to a file named 'ota_3.bin'
```
otatool.py --port "/dev/ttyUSB1" read\_ota\_partition --name=ota\_3 --output=ota\_3.bin

More information can be obtained by specifying  $-\text{help}$  as argument:

```
# Display possible subcommands and show main command argument descriptions
otatool.py --help
# Show descriptions for specific subcommand arguments
otatool.py [subcommand] --help
```
### **See Also**

- *Partition Tables*
- *Partitions API*
- *SPI Flash API*
- *ESP HTTPS OTA*

#### **Appli[cation Examp](#page-567-0)le**

End-t[o-end example of](#page-1140-1) OTA firmware update workflow: system/ota.

# **API Reference**

#### **Header File**

- components/app\_update/include/esp\_ota\_ops.h
- This header file can be included with:

*#include "esp\_ota\_ops.h"*

• This header file is a part of the API provided by the app—update component. To declare that your component depends on app\_update, add the following to your CMakeLists.txt:

REQUIRES app\_update

or

PRIV\_REQUIRES app\_update

# **Functions**

const *esp\_app\_desc\_t* \***esp\_ota\_get\_app\_description**(void)

Return esp\_app\_desc structure. This structure includes app version.

[Return descript](#page-1389-0)ion for running app.

**Note:** This API is present for backward compatibility reasons. Alternative function with the same functionality is esp\_app\_get\_description

**Returns** Pointer to esp\_app\_desc structure.

int **esp\_ota\_get\_app\_elf\_sha256**(char \*dst, size\_t size)

Fill the provided buffer with SHA256 of the ELF file, formatted as hexadecimal, null-terminated. If the buffer size is not sufficient to fit the entire SHA256 in hex plus a null terminator, the largest possible number of bytes will be written followed by a null.

**Note:** This API is present for backward compatibility reasons. Alternative function with the same functionality is esp\_app\_get\_elf\_sha256

## **Parameters**

- **dst** -- Destination buffer
- **size** -- Size of the buffer

**Returns** Number of bytes written to dst (including null terminator)

*esp\_err\_t* **esp\_ota\_begin**(const *esp\_partition\_t* \*partition, size\_t image\_size, *esp\_ota\_handle\_t* \*out\_handle) Commence an OTA update writing to the specified partition.

The specified partition is erased to the specified image size.

[If i](#page-1140-0)mage size is not yet known, [pass OTA\\_SIZE](#page-1052-0)\_UNKNOWN which will cau[se the entire partiti](#page-1401-0)on to be erased.

On success, this function allocates memory that remains in use until esp\_ota\_end() is called with the returned handle.

Note: If the rollback option is enabled and the running application has the ESP\_OTA\_IMG\_PENDING\_VERIFY state then it will lead to the ESP\_ERR\_OTA\_ROLLBACK\_INVALID\_STATE error. Confirm the running app before to run download a new app, use esp\_ota\_mark\_app\_valid\_cancel\_rollback() function for it (this should be done as early as possible when you first download a new application).

## **Parameters**

- **partition** -- Pointer to info for partition which will receive the OTA update. Required.
- **image\_size** -- Size of new OTA app image. Partition will be erased in order to receive this size of image. If 0 or OTA\_SIZE\_UNKNOWN, the entire partition is erased.
- **out\_handle** -- On success, returns a handle which should be used for subsequent esp\_ota\_write() and esp\_ota\_end() calls.

# **Returns**

- ESP\_OK: OTA operation commenced successfully.
- ESP\_ERR\_INVALID\_ARG: partition or out\_handle arguments were NULL, or partition doesn't point to an OTA app partition.
- ESP\_ERR\_NO\_MEM: Cannot allocate memory for OTA operation.
- ESP\_ERR\_OTA\_PARTITION\_CONFLICT: Partition holds the currently running firmware, cannot update in place.
- ESP\_ERR\_NOT\_FOUND: Partition argument not found in partition table.
- ESP\_ERR\_OTA\_SELECT\_INFO\_INVALID: The OTA data partition contains invalid data.
- ESP\_ERR\_INVALID\_SIZE: Partition doesn't fit in configured flash size.
- ESP\_ERR\_FLASH\_OP\_TIMEOUT or ESP\_ERR\_FLASH\_OP\_FAIL: Flash write failed.
- ESP\_ERR\_OTA\_ROLLBACK\_INVALID\_STATE: If the running app has not confirmed state. Before performing an update, the application must be valid.

*esp\_err\_t* **esp\_ota\_write**(*esp\_ota\_handle\_t* handle, const void \*data, size\_t size)

Write OTA update data to partition.

This function can be called multiple times as data is received during the OTA operation. Data is written [seq](#page-1140-0)uentially to the partit[ion.](#page-1401-0)

# **Parameters**

- **handle** -- Handle obtained from esp\_ota\_begin
- **data** -- Data buffer to write
- **size** -- Size of data buffer in bytes.

**Returns**

- ESP OK: Data was written to flash successfully, or size  $= 0$
- ESP\_ERR\_INVALID\_ARG: handle is invalid.
- ESP\_ERR\_OTA\_VALIDATE\_FAILED: First byte of image contains invalid app image magic byte.
- ESP\_ERR\_FLASH\_OP\_TIMEOUT or ESP\_ERR\_FLASH\_OP\_FAIL: Flash\_write failed.
- ESP\_ERR\_OTA\_SELECT\_INFO\_INVALID: OTA data partition has invalid contents

*esp\_err\_t* **esp\_ota\_write\_with\_offset**(*esp\_ota\_handle\_t* handle, const void \*data, size\_t size, uint32\_t offset)

Write OTA update data to partition at an offset.

[Thi](#page-1140-0)s function can write data in non-contigu[ous manner. If fla](#page-1401-0)sh encryption is enabled, data should be 16 bytes aligned.

**Note:** While performing OTA, if the packets arrive out of order, esp\_ota\_write\_with\_offset() can be used to write data in non-contiguous manner. Use of esp\_ota\_write\_with\_offset() in combination with esp\_ota\_write() is not recommended.

# **Parameters**

- **handle** -- Handle obtained from esp\_ota\_begin
- **data** -- Data buffer to write
- **size** -- Size of data buffer in bytes
- **offset** -- Offset in flash partition

## **Returns**

- ESP\_OK: Data was written to flash successfully.
- ESP\_ERR\_INVALID\_ARG: handle is invalid.
- ESP\_ERR\_OTA\_VALIDATE\_FAILED: First byte of image contains invalid app image magic byte.
- ESP\_ERR\_FLASH\_OP\_TIMEOUT or ESP\_ERR\_FLASH\_OP\_FAIL: Flash write failed.
- ESP\_ERR\_OTA\_SELECT\_INFO\_INVALID: OTA data partition has invalid contents

## *esp\_err\_t* **esp\_ota\_end**(*esp\_ota\_handle\_t* handle)

Finish OTA update and validate newly written app image.

**[No](#page-1140-0)te:** After calling [esp\\_ota\\_end\(\), the](#page-1401-0) handle is no longer valid and any memory associated with it is freed (regardless of result).

**Parameters handle** -- Handle obtained from esp\_ota\_begin(). **Returns**

- - ESP OK: Newly written OTA app image is valid. • ESP\_ERR\_NOT\_FOUND: OTA handle was not found.
	- ESP\_ERR\_INVALID\_ARG: Handle was never written to.
	- ESP\_ERR\_OTA\_VALIDATE\_FAILED: OTA image is invalid (either not a valid app image, or - if secure boot is enabled - signature failed to verify.)
- ESP\_ERR\_INVALID\_STATE: If flash encryption is enabled, this result indicates an internal error writing the final encrypted bytes to flash.

### *esp\_err\_t* **esp\_ota\_abort**(*esp\_ota\_handle\_t* handle)

Abort OTA update, free the handle and memory associated with it.

**Parameters handle** -- obtained from esp\_ota\_begin().

**Returns**

- ESP\_OK: [Handle and its as](#page-1401-0)sociated memory is freed successfully.
- ESP\_ERR\_NOT\_FOUND: OTA handle was not found.

*esp\_err\_t* **esp\_ota\_set\_boot\_partition**(const *esp\_partition\_t* \*partition)

Configure OTA data for a new boot partition.

<span id="page-1398-0"></span>**[No](#page-1140-0)te:** If this function returns ESP\_OK, calling e[sp\\_restart\(\) will](#page-1052-0) boot the newly configured app partition.

**Parameters partition** -- Pointer to info for partition containing app image to boot. **Returns**

- ESP\_OK: OTA data updated, next reboot will use specified partition.
- ESP\_ERR\_INVALID\_ARG: partition argument was NULL or didn't point to a valid OTA partition of type "app".
- ESP\_ERR\_OTA\_VALIDATE\_FAILED: Partition contained invalid app image. Also returned if secure boot is enabled and signature validation failed.
- ESP\_ERR\_NOT\_FOUND: OTA data partition not found.
- ESP\_ERR\_FLASH\_OP\_TIMEOUT or ESP\_ERR\_FLASH\_OP\_FAIL: Flash erase or write failed.

# const *esp\_partition\_t* \***esp\_ota\_get\_boot\_partition**(void)

Get partition info of currently configured boot app.

If esp\_ota\_set\_boot\_partition() has been called, the partition which was set by that function will be returned.

If esp ota set boot partition() has not been called, the result is usually the same as esp\_ota\_get\_running\_partition(). The two results are not equal if the configured boot partition does not contain a valid app (meaning that the running partition will be an app that the bootloader chose via fallback).

If the OTA data partition is not present or not valid then the result is the first app partition found in the partition table. In priority order, this means: the factory app, the first OTA app slot, or the test app partition.

Note that there is no guarantee the returned partition is a valid app. Use esp\_image\_verify(ESP\_IMAGE\_VERIFY, ...) to verify if the returned partition contains a bootable image.

**Returns** Pointer to info for partition structure, or NULL if partition table is invalid or a flash read operation failed. Any returned pointer is valid for the lifetime of the application.

## const *esp\_partition\_t* \***esp\_ota\_get\_running\_partition**(void)

Get partition info of currently running app.

This function is different to esp\_ota\_get\_boot\_partition() in that it ignores any change of selected boot partition [caused by esp\\_](#page-1052-0)ota\_set\_boot\_partition(). Only the app whose code is currently running will have its partition information returned.

The partition returned by this function may also differ from esp ota get boot partition() if the configured boot partition is somehow invalid, and the bootloader fell back to a different app partition at boot.

**Returns** Pointer to info for partition structure, or NULL if no partition is found or flash read operation failed. Returned pointer is valid for the lifetime of the application.

### const *esp\_partition\_t* \***esp\_ota\_get\_next\_update\_partition**(const *esp\_partition\_t* \*start\_from)

Return the next OTA app partition which should be written with a new firmware.

Call this function to find an OTA app partition which can be passed to esp\_ota\_begin().

[Finds next par](#page-1052-0)tition round-robin, starting from the current running partiti[on.](#page-1052-0)

- **Parameters start\_from** -- If set, treat this partition info as describing the current running partition. Can be NULL, in which case esp\_ota\_get\_running\_partition() is used to find the currently running partition. The result of this function is never the same as this argument.
- **Returns** Pointer to info for partition which should be updated next. NULL result indicates invalid OTA data partition, or that no eligible OTA app slot partition was found.

### *esp\_err\_t* **esp\_ota\_get\_partition\_description**(const *esp\_partition\_t* \*partition, *esp\_app\_desc\_t* \*app\_desc)

Returns esp\_app\_desc structure for app partition. This structure includes app version.

[Ret](#page-1140-0)urns a description for the requested app partition.

#### **Parameters**

- **partition** -- [in] Pointer to app partition. (only app partition)
- **app\_desc** -- **[out]** Structure of info about app.

**Returns**

- ESP\_OK Successful.
- ESP\_ERR\_NOT\_FOUND app\_desc structure is not found. Magic word is incorrect.
- ESP\_ERR\_NOT\_SUPPORTED Partition is not application.
- ESP\_ERR\_INVALID\_ARG Arguments is NULL or if partition's offset exceeds partition size.
- ESP\_ERR\_INVALID\_SIZE Read would go out of bounds of the partition.
- or one of error codes from lower-level flash driver.

*esp\_err\_t* **esp\_ota\_get\_bootloader\_description**(const *esp\_partition\_t* \*bootloader\_partition, *esp\_bootloader\_desc\_t* \*desc)

Returns the description structure of the bootloader.

## **Parameters**

- **bootloader\_partition** -- **[in]** [Pointer to](#page-1088-0) bootloader partition. If NULL, then the current bootloader is used (the default location). offset = CONFIG\_BOOTLOADER\_OFFSET\_IN\_FLASH, size = CONFIG\_PARTITION\_TABLE\_OFFSET - CON-FIG\_BOOTLOADER\_OFFSET\_IN\_FLASH,
- **desc** -- **[out]** Structure of info about bootloader.

**Returns**

- ESP\_OK Successful.
- ESP\_ERR\_NOT\_FOUND Description structure is not found in the bootloader image. Magic byte is incorrect.
- ESP\_ERR\_INVALID\_ARG Arguments is NULL.
- ESP\_ERR\_INVALID\_SIZE Read would go out of bounds of the partition.
- or one of error codes from lower-level flash driver.

# uint8\_t **esp\_ota\_get\_app\_partition\_count**(void)

Returns number of ota partitions provided in partition table.

## **Returns**

• Number of OTA partitions

# *esp\_err\_t* **esp\_ota\_mark\_app\_valid\_cancel\_rollback**(void)

This function is called to indicate that the running app is working well.

# **Returns**

• ESP OK: if successful.

# <span id="page-1400-0"></span>*esp\_err\_t* **esp\_ota\_mark\_app\_invalid\_rollback\_and\_reboot**(void)

This function is called to roll back to the previously workable app with reboot.

<span id="page-1400-1"></span>If rollback is successful then device will reset else API will return with error code. Checks applications on a [flas](#page-1140-0)h drive that can be booted in case of rollback. If the flash does not have at least one app (except the running app) then rollback is not possible.

# **Returns**

- ESP\_FAIL: if not successful.
- ESP\_ERR\_OTA\_ROLLBACK\_FAILED: The rollback is not possible due to flash does not have any apps.

# const *esp\_partition\_t* \***esp\_ota\_get\_last\_invalid\_partition**(void)

Returns last partition with invalid state (ESP\_OTA\_IMG\_INVALID or ESP\_OTA\_IMG\_ABORTED).

# **Returns** partition.

<span id="page-1400-2"></span>*esp\_err\_t* **[esp\\_ota](#page-1052-0)\_get\_state\_partition**(const *esp\_partition\_t* \*partition, esp\_ota\_img\_states\_t

\*ota\_state)

<span id="page-1400-3"></span>Returns state for given partition.

# **Parameters**

- **partition** -- **[in]** Pointer to partit[ion.](#page-1052-0)
- **ota\_state** -- **[out]** state of partition (if this partition has a record in otadata).

## **Returns**

- ESP\_OK: Successful.
- ESP\_ERR\_INVALID\_ARG: partition or ota\_state arguments were NULL.
- ESP\_ERR\_NOT\_SUPPORTED: partition is not ota.
- ESP\_ERR\_NOT\_FOUND: Partition table does not have otadata or state was not found for given partition.

# *esp\_err\_t* **esp\_ota\_erase\_last\_boot\_app\_partition**(void)

Erase previous boot app partition and corresponding otadata select for this partition.

When current app is marked to as valid then you can erase previous app partition.

# **Returns**

• ESP\_OK: Successful, otherwise ESP\_ERR.

# bool **esp\_ota\_check\_rollback\_is\_possible**(void)

Checks applications on the slots which can be booted in case of rollback.

These applications should be valid (marked in otadata as not UNDEFINED, INVALID or ABORTED and crc is good) and be able booted, and secure\_version of app >= secure\_version of efuse (if anti-rollback is enabled).

## **Returns**

- True: Returns true if the slots have at least one app (except the running app).
- False: The rollback is not possible.

#### *esp\_err\_t* **esp\_ota\_revoke\_secure\_boot\_public\_key**(*esp\_ota\_secure\_boot\_public\_key\_index\_t* index)

Revokes the signature digest denoted by the given index. This should be called in the application only after the rollback logic otherwise the device may end up in unrecoverable state.

[Rel](#page-1140-0)evant for Secure boot v2 on ESP32-S2, ESP32-S3, ESP3[2-C3, ESP32-C6, ESP32-H2 where up to](#page-1402-0) 3 key digests can be stored (Key #N-1, Key #N, Key #N+1). When a key used to sign an app is invalidated, an OTA update is to be sent with an app signed with at least one of the other two keys which has not been revoked already. After successfully booting the OTA app should call this function to revoke Key #N-1.

**Parameters index** -- - The index of the signature block to be revoked **Returns**

- ESP OK: If revocation is successful.
- ESP\_ERR\_INVALID\_ARG: If the index of the public key to be revoked is incorrect.
- ESP\_FAIL: If secure boot v2 has not been enabled.

# **Macros**

## **OTA\_SIZE\_UNKNOWN**

Used for esp\_ota\_begin() if new image size is unknown

# **OTA\_WITH\_SEQUENTIAL\_WRITES**

Used for esp\_ota\_begin() if new image size is unknown and erase can be done in incremental manner (assuming write operation is in continuous sequence)

# **ESP\_ERR\_OTA\_BASE**

Base error code for ota\_ops api

## **ESP\_ERR\_OTA\_PARTITION\_CONFLICT**

Error if request was to write or erase the current running partition

# **ESP\_ERR\_OTA\_SELECT\_INFO\_INVALID**

Error if OTA data partition contains invalid content

# **ESP\_ERR\_OTA\_VALIDATE\_FAILED**

Error if OTA app image is invalid

## **ESP\_ERR\_OTA\_SMALL\_SEC\_VER**

Error if the firmware has a secure version less than the running firmware.

## **ESP\_ERR\_OTA\_ROLLBACK\_FAILED**

Error if flash does not have valid firmware in passive partition and hence rollback is not possible

## **ESP\_ERR\_OTA\_ROLLBACK\_INVALID\_STATE**

Error if current active firmware is still marked in pending validation state (ESP\_OTA\_IMG\_PENDING\_VERIFY), essentially first boot of firmware image post upgrade and hence firmware upgrade is not possible

# **Type Definitions**

## typedef uint32\_t **esp\_ota\_handle\_t**

Opaque handle for an application OTA update.

<span id="page-1401-0"></span>esp\_ota\_begin() returns a handle which is then used for subsequent calls to esp\_ota\_write() and esp\_ota\_end().

### **Enumerations**

### enum **esp\_ota\_secure\_boot\_public\_key\_index\_t**

Secure Boot V2 public key indexes.

<span id="page-1402-0"></span>*Values:*

# enumerator **SECURE\_BOOT\_PUBLIC\_KEY\_INDEX\_0**

Points to the 0th index of the Secure Boot v2 public key

# enumerator **SECURE\_BOOT\_PUBLIC\_KEY\_INDEX\_1**

Points to the 1st index of the Secure Boot v2 public key

# enumerator **SECURE\_BOOT\_PUBLIC\_KEY\_INDEX\_2**

Points to the 2nd index of the Secure Boot v2 public key

# **Debugging OTA Failure**

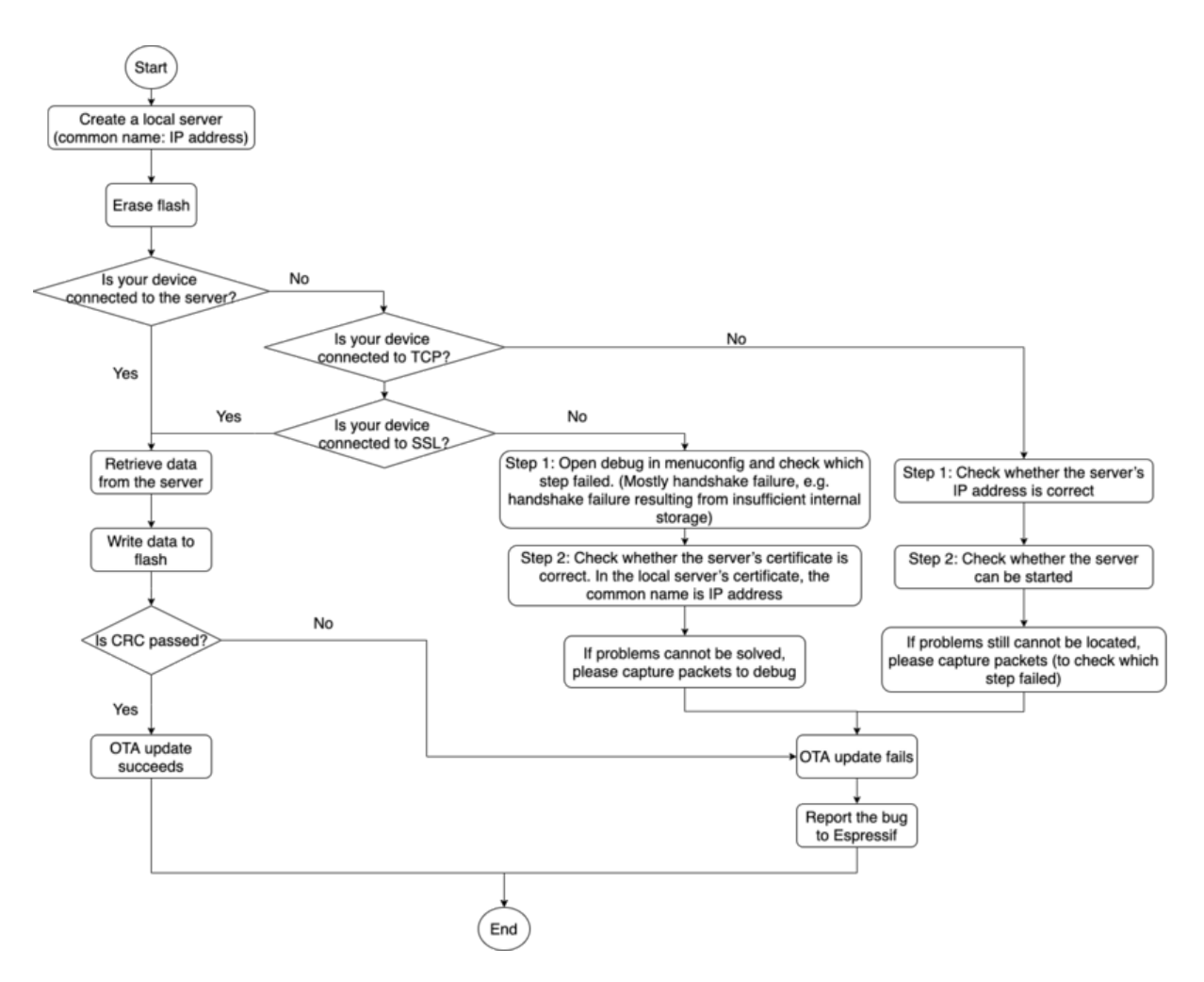

Fig. 31: How to Debug When OTA Fails (click to enlarge)

# **2.9.25 Power Management**

# **Overview**

Power management algorithm included in ESP-IDF can adjust the advanced peripheral bus (APB) frequency, CPU frequency, and put the chip into Light-sleep mode to run an application at smallest possible power consumption, given the requirements of application components.

Application components can express their requirements by creating and acquiring power management locks.

For example:

- Driver for a peripheral clocked from APB can request the APB frequency to be set to 80 MHz while the peripheral is used.
- RTOS can request the CPU to run at the highest configured frequency while there are tasks ready to run.
- A peripheral driver may need interrupts to be enabled, which means it has to request disabling Light-sleep.

Since requesting higher APB or CPU frequencies or disabling Light-sleep causes higher current consumption, please keep the usage of power management locks by components to a minimum.

# **Configuration**

Power management can be enabled at compile time, using the option *CONFIG PM\_ENABLE*.

Enabling power management features comes at the cost of increased interrupt latency. Extra latency depends on a number of factors, such as the CPU frequency, single/dual core mode, whether or not frequency switch needs to be done. Minimum extra latency is 0.2 us (when the CPU frequency is 240 MHz and frequency scaling is not enabled). Maximum extra latency is 40 us (when frequency scaling is [enabled, and a switch fro](#page-804-0)m 40 MHz to 80 MHz is performed on interrupt entry).

Dynamic frequency scaling (DFS) and automatic Light-sleep can be enabled in an application by calling the function *esp\_pm\_configure()*. Its argument is a structure defining the frequency scaling settings, *esp\_pm\_config\_t*. In this structure, three fields need to be initialized:

- max\_freq\_mhz: Maximum CPU frequency in MHz, i.e., the frequency used when the ESP\_PM\_CPU\_FREQ\_MAX lock is acquired. This field is usually set to the default CPU frequency.
- min freq mhz[: Minimum C](#page-1405-0)PU frequency in MHz, i.e., the frequency used when only the [ESP\\_PM\\_APB\\_](#page-1407-0)FREQ\_MAX lock is acquired. This field can be set to the XTAL frequency value, or the XTAL frequency divided by an integer. Note that 10 MHz is the lowest frequency at which the default REF\_TICK clock of 1 MHz can be generated.
- light\_sleep\_enable: Whether the system should automatically enter Light-sleep when no locks are acquired (true/false).

Alternatively, if you enable the option *CONFIG\_PM\_DFS\_INIT\_AUTO* in menuconfig, the maximum CPU frequency will be determined by the *CONFIG\_ESP\_DEFAULT\_CPU\_FREQ\_MHZ* setting, and the minimum CPU frequency will be locked to the XTAL frequency.

**Note:** Automatic Light-sleep is based [on FreeRTOS Tickless Idle f](#page-804-1)unctionality. If automatic Lightsleep is requested while the option *CON[FIG\\_FREERTOS\\_USE\\_TICKLESS\\_IDLE](#page-811-0)* is not enabled in menuconfig, *esp\_pm\_configure()* will return the error *ESP\_ERR\_NOT\_SUPPORTED*.

**Note:** In Light-sleep, peripherals are [clock gated, and interrupts \(from GPIOs and](#page-848-0) internal peripherals) will not be [generated. A wakeup sourc](#page-1405-0)e described in the *Sleep Modes* documentation can be used to trigger wakeup from the Light-sleep state.

## **Power Management Locks**

Applications have the ability to acquire/release locks in order to control the power management algorithm. When an application acquires a lock, the power management algorithm operation is restricted in a way described below. When the lock is released, such restrictions are removed.
Power management locks have acquire/release counters. If the lock has been acquired a number of times, it needs to be released the same number of times to remove associated restrictions.

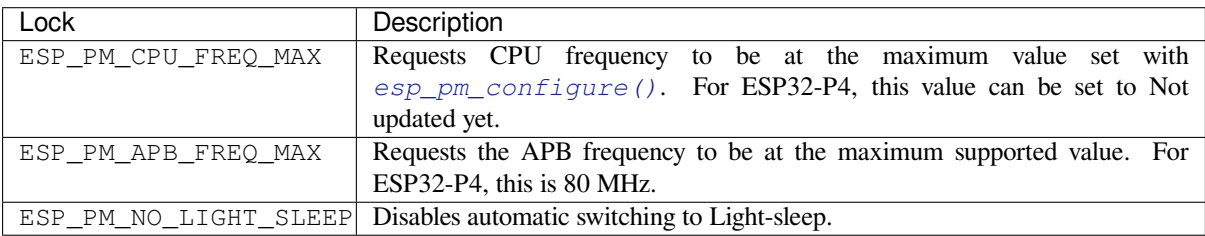

ESP32-P4 supports three types of locks described in the table below.

## **ESP32-P4 Power Management Algorithm**

The table below shows how CPU and APB frequencies will be switched if dynamic frequency scaling is enabled. You can specify the maximum CPU frequency with either *esp\_pm\_configure()* or *CON-FIG\_ESP\_DEFAULT\_CPU\_FREQ\_MHZ*.

### TO BE UPDATED IDF-7672

If none of the locks are acquired, and Light-sleep is enabled in a call to *esp[\\_pm\\_configure\(\)](#page-1405-0)*, the syste[m will](#page-811-0) [go into Light-sleep mode. The duration o](#page-811-0)f Light-sleep will be determined by:

- FreeRTOS tasks blocked with finite timeouts
- Timers registered with *High resolution timer* APIs

Light-sleep duration is chosen to wake up the chip before the nearest ev[ent \(task being unblocked, o](#page-1405-0)r timer elapses).

To skip unnecessary wake-up, you can consider initializing an esp\_timer with the skip\_unhandled\_events option as true. Timers with [this flag will not wak](#page-1344-0)e up the system and it helps to reduce consumption.

# **Dynamic Frequency Scaling and Peripheral Drivers**

When DFS is enabled, the APB frequency can be changed multiple times within a single RTOS tick. The APB frequency change does not affect the operation of some peripherals, while other peripherals may have issues. For example, Timer Group peripheral timers keeps counting, however, the speed at which they count changes proportionally to the APB frequency.

Peripheral clock sources such as REF\_TICK, XTAL, RC\_FAST (i.e., RTC\_8M), their frequencies will not be inflenced by APB frequency. And therefore, to ensure the peripheral behaves consistently during DFS, it is recommanded to select one of these clocks as the peripheral clock source. For more specific guidelines, please refer to the "Power Management" section of each peripheral's "API Reference > Peripherals API" page.

Currently, the following peripheral drivers are aware of DFS and use the ESP\_PM\_APB\_FREQ\_MAX lock for the duration of the transaction:

- SPI master
- I2C
- I2S (If the APLL clock is used, then it will use the ESP\_PM\_NO\_LIGHT\_SLEEP lock)
- SDMMC

The following drivers hold the ESP\_PM\_APB\_FREQ\_MAX lock while the driver is enabled:

- **SPI slave**: between calls to *spi\_slave\_initialize()* and *spi\_slave\_free()*.
- **GPTimer**: between calls to *gptimer\_enable()* and *gptimer\_disable()*.
- **Ethernet**: between calls to *esp\_eth\_driver\_install()* and *esp\_eth\_driver\_uninstall()*.
- **WiFi**: between calls to esp\_wifi\_start() and esp\_wifi\_stop(). If modem sleep is enabled, the lock will be released for the [periods of time when radio is disa](#page-624-0)ble[d.](#page-624-1)

The following peripheral drivers are not aware of DFS yet. Applications need to acquire/release locks themselves, when necessary:

- PCNT
- Sigma-delta
- The legacy timer group driver
- MCPWM

## **Light-sleep Peripheral Power Down**

# **API Reference**

# **Header File**

- components/esp\_pm/include/esp\_pm.h
- This header file can be included with:

*#include "esp\_pm.h"*

• [This header file is a part of the API pr](https://github.com/espressif/esp-idf/blob/v5.2.1/components/esp_pm/include/esp_pm.h)ovided by the esp\_pm component. To declare that your component depends on esp\_pm, add the following to your CMakeLists.txt:

```
REQUIRES esp_pm
or
```
PRIV\_REQUIRES esp\_pm

# **Functions**

*esp\_err\_t* **esp\_pm\_configure**(const void \*config)

<span id="page-1405-0"></span>Set implementation-specific power management configuration.

**Parameters config** -- pointer to implementation-specific configuration structure (e.g. esp\_pm\_config\_esp32)

**Returns**

- ESP\_OK on success
- ESP\_ERR\_INVALID\_ARG if the configuration values are not correct
- ESP\_ERR\_NOT\_SUPPORTED if certain combination of values is not supported, or if CONFIG\_PM\_ENABLE is not enabled in sdkconfig

### *esp\_err\_t* **esp\_pm\_get\_configuration**(void \*config)

Get implementation-specific power management configuration.

**Parameters config** -- pointer to implementation-specific configuration structure (e.g. esp pm config esp32)

**Returns**

- ESP OK on success
- ESP\_ERR\_INVALID\_ARG if the pointer is null

*esp\_err\_t* **esp\_pm\_lock\_create**(*esp\_pm\_lock\_type\_t* lock\_type, int arg, const char \*name, *esp\_pm\_lock\_handle\_t* \*out\_handle)

Initialize a lock handle for certain power management parameter.

[Wh](#page-1140-0)en lock is created, initially it [is not taken. Call esp](#page-1408-0)\_pm\_lock\_acquire to take the lock.

This function must not be called [from an ISR.](#page-1407-0)

## **Parameters**

- **lock\_type** -- Power management constraint which the lock should control
- **arg** -- argument, value depends on lock\_type, see esp\_pm\_lock\_type\_t
- **name** -- arbitrary string identifying the lock (e.g. "wifi" or "spi"). Used by the esp\_pm\_dump\_locks function to list existing locks. May be set to NULL. If not set to NULL, must point to a string which is valid for the lifetime of the lock.
- **out\_handle** -- **[out]** handle returned from this function. Use this handle when calling esp\_pm\_lock\_delete, esp\_pm\_lock\_acquire, esp\_pm\_lock\_release. Must not be NULL.

### **Returns**

- ESP\_OK on success
- ESP\_ERR\_NO\_MEM if the lock structure can not be allocated
- ESP\_ERR\_INVALID\_ARG if out\_handle is NULL or type argument is not valid
- ESP\_ERR\_NOT\_SUPPORTED if CONFIG\_PM\_ENABLE is not enabled in sdkconfig

# *esp\_err\_t* **esp\_pm\_lock\_acquire**(*esp\_pm\_lock\_handle\_t* handle)

Take a power management lock.

Once the lock is taken, power management algorithm will not switch to the mode specified in a call to [esp](#page-1140-0) pm lock create, or any of th[e lower power modes \(h](#page-1407-0)igher numeric values of 'mode').

The lock is recursive, in the sense that if esp\_pm\_lock\_acquire is called a number of times, esp pm lock release has to be called the same number of times in order to release the lock.

This function may be called from an ISR.

This function is not thread-safe w.r.t. calls to other esp\_pm\_lock\_\* functions for the same handle.

**Parameters** handle -- handle obtained from esp\_pm\_lock\_create function

**Returns**

- ESP OK on success
- ESP\_ERR\_INVALID\_ARG if the handle is invalid
- ESP\_ERR\_NOT\_SUPPORTED if CONFIG\_PM\_ENABLE is not enabled in sdkconfig

*esp\_err\_t* **esp\_pm\_lock\_release**(*esp\_pm\_lock\_handle\_t* handle)

Release the lock taken using esp\_pm\_lock\_acquire.

Call to this functions removes power management restrictions placed when taking the lock.

[Loc](#page-1140-0)ks are recursive, so if esp\_p[m\\_lock\\_acquire is called](#page-1407-0) a number of times, esp\_pm\_lock\_release has to be called the same number of times in order to actually release the lock.

This function may be called from an ISR.

This function is not thread-safe w.r.t. calls to other esp\_pm\_lock\_\* functions for the same handle.

**Parameters handle** -- handle obtained from esp\_pm\_lock\_create function **Returns**

- ESP\_OK on success
	- ESP\_ERR\_INVALID\_ARG if the handle is invalid
- ESP\_ERR\_INVALID\_STATE if lock is not acquired
- ESP\_ERR\_NOT\_SUPPORTED if CONFIG\_PM\_ENABLE is not enabled in sdkconfig

### *esp\_err\_t* **esp\_pm\_lock\_delete**(*esp\_pm\_lock\_handle\_t* handle)

Delete a lock created using esp\_pm\_lock.

The lock must be released before calling this function.

[Thi](#page-1140-0)s function must not be called [from an ISR.](#page-1407-0)

**Parameters handle** -- handle obtained from esp\_pm\_lock\_create function **Returns**

- ESP\_OK on success
- ESP\_ERR\_INVALID\_ARG if the handle argument is NULL
- ESP\_ERR\_INVALID\_STATE if the lock is still acquired
- ESP\_ERR\_NOT\_SUPPORTED if CONFIG\_PM\_ENABLE is not enabled in sdkconfig

### *esp\_err\_t* **esp\_pm\_dump\_locks**(FILE \*stream)

Dump the list of all locks to stderr

This function dumps debugging information about locks created using esp\_pm\_lock\_create to an output stream.

[Thi](#page-1140-0)s function must not be called from an ISR. If esp\_pm\_lock\_acquire/release are called while this function is running, inconsistent results may be reported.

**Parameters stream** -- stream to print information to; use stdout or stderr to print to the console; use fmemopen/open\_memstream to print to a string buffer.

### **Returns**

- ESP OK on success
- ESP\_ERR\_NOT\_SUPPORTED if CONFIG\_PM\_ENABLE is not enabled in sdkconfig

### **Structures**

### struct **esp\_pm\_config\_t**

Power management config.

<span id="page-1407-1"></span>Pass a pointer to this structure as an argument to esp\_pm\_configure function.

### **Public Members**

# int **max\_freq\_mhz**

Maximum CPU frequency, in MHz

## int **min\_freq\_mhz**

Minimum CPU frequency to use when no locks are taken, in MHz

### bool **light\_sleep\_enable**

Enter light sleep when no locks are taken

# **Type Definitions**

# typedef *esp\_pm\_config\_t* **esp\_pm\_config\_esp32\_t**

backward compatibility newer chips no longer require this typedef

typedef *esp\_pm\_config\_t* **esp\_pm\_config\_esp32s2\_t**

typedef *esp\_pm\_config\_t* **esp\_pm\_config\_esp32s3\_t**

typedef *esp\_pm\_config\_t* **esp\_pm\_config\_esp32c3\_t**

typedef *esp\_pm\_config\_t* **esp\_pm\_config\_esp32c2\_t**

typedef *esp\_pm\_config\_t* **esp\_pm\_config\_esp32c6\_t**

<span id="page-1407-0"></span>typedef struct esp\_pm\_lock \***esp\_pm\_lock\_handle\_t** [Opaque handle to](#page-1407-1) the power management lock.

### **Enumerations**

### enum **esp\_pm\_lock\_type\_t**

Power management constraints.

<span id="page-1408-0"></span>*Values:*

### enumerator **ESP\_PM\_CPU\_FREQ\_MAX**

Require CPU frequency to be at the maximum value set via esp\_pm\_configure. Argument is unused and should be set to 0.

## enumerator **ESP\_PM\_APB\_FREQ\_MAX**

Require APB frequency to be at the maximum value supported by the chip. Argument is unused and should be set to 0.

### enumerator **ESP\_PM\_NO\_LIGHT\_SLEEP**

Prevent the system from going into light sleep. Argument is unused and should be set to 0.

# **2.9.26 POSIX Threads Support**

# **Overview**

ESP-IDF is based on FreeRTOS but offers a range of POSIX-compatible APIs that allow easy porting of third-party code. This includes support for common parts of the POSIX Threads pthread API.

POSIX Threads are implemented in ESP-IDF as wrappers around equivalent FreeRTOS features. The runtime memory or performance overhead of using the pthreads API is quite low, but not every feature available in either pthreads or FreeRTOS is available via the ESP-IDF pthreads support.

Pthreads can be used in ESP-IDF by including standard  $pthread.h$  header, which is included in the toolchain libc. An additional ESP-IDF specific header, esp\_pthread.h, provides additional non-POSIX APIs for using some ESP-IDF features with pthreads.

C++ Standard Library implementations for std::thread, std::mutex, std::condition variable, etc., are realized using pthreads (via GCC libstdc++). Therefore, restrictions mentioned here also apply to the equivalent C++ standard library functionality.

# **RTOS Integration**

Unlike many operating systems using POSIX Threads, ESP-IDF is a real-time operating system with a real-time scheduler. This means that a thread will only stop running if a higher priority task is ready to run, the thread blocks on an OS synchronization structure like a mutex, or the thread calls any of the functions  $s \leq s \leq kDe \leq l$  (), or usleep.

Note: When calling a standard libc or C++ sleep function, such as usleep defined in unistd.h, the task will only block and yield the core if the sleep time is longer than *one FreeRTOS tick period*. If the [time is shorter, the](#page-1175-0) thread will busy-wait instead of yielding to another RTOS task.

By default, all POSIX Threads have the same RTOS priority,b[ut it is possible to change t](#page-843-0)his by calling a *custom API*.

# **Standard Features**

The following standard APIs are implemented in ESP-IDF.

Refer to standard POSIX Threads documentation, or pthread.h, for details about the standard arguments and behaviour of each function. Differences or limitations compared to the standard APIs are noted below.

# **Thread [APIs](https://man7.org/linux/man-pages/man7/pthreads.7.html)**

- **pthread\_create()**
	- **–** The attr argument is supported for setting stack size and detach state only. Other attribute fields are ignored.
	- **–** Unlike FreeRTOS task functions, the start\_routine function is allowed to return. A detached type thread is automatically deleted if the function returns. The default joinable type thread will be suspended until pthread\_join() is called on it.
- pthread join()
- pthread\_detach()
- pthread exit()
- sched\_yield()
- **pthread\_self()**

```
– An assert will fail if this function is called from a FreeRTOS task which is not a pthread.
```
• pthread\_equal()

# **Thread Attributes**

- pthread\_attr\_init()
- **pthread\_attr\_destroy()**
	- **–** This function does not need to free any resources and instead resets the attr structure to defaults. The implementation is the same as pthread\_attr\_init().
- pthread\_attr\_getstacksize() / pthread\_attr\_setstacksize()
- pthread\_attr\_getdetachstate() / pthread\_attr\_setdetachstate()

# **Once**

• pthread\_once()

Static initializer constant PTHREAD\_ONCE\_INIT is supported.

**Note:** This function can be called from tasks created using either pthread or FreeRTOS APIs.

**Mutexes** POSIX Mutexes are implemented as FreeRTOS Mutex Semaphores (normal type for "fast" or "error check" mutexes, and Recursive type for "recursive" mutexes). This means that they have the same priority inheritance behavior as mutexes created with xSemaphoreCreateMutex().

- pthread\_mutex\_init()
- pthread\_mutex\_destroy()
- pthread\_mutex\_lock()
- pthread\_mutex\_timedlock()
- pthread\_mutex\_trylock()
- pthread\_mutex\_unlock()
- pthread\_mutexattr\_init()
- pthread\_mutexattr\_destroy()
- pthread\_mutexattr\_gettype() / pthread\_mutexattr\_settype()

Static initializer constant PTHREAD\_MUTEX\_INITIALIZER is supported, but the non-standard static initializer constants for other mutex types are not supported.

### **Condition Variables**

- **pthread\_cond\_init()**
	- **–** The attr argument is not implemented and is ignored.
- pthread\_cond\_destroy()
- pthread\_cond\_signal()
- pthread\_cond\_broadcast()
- pthread\_cond\_wait()
- pthread\_cond\_timedwait()

Static initializer constant PTHREAD\_COND\_INITIALIZER is supported.

• The resolution of pthread cond timedwait() timeouts is the RTOS tick period (see *CON-FIG\_FREERTOS\_HZ*). Timeouts may be delayed up to one tick period after the requested timeout.

**Note:** These functions can be called from tasks created using either pthread or FreeRTOS APIs.

**Semaphores** In ESP-IDF, POSIX **unnamed** semaphores are implemented. The accessible API is described below. It implements semaphores as specified in the POSIX standard, unless specified otherwise.

- sem init()
- sem\_destroy()
	- **–** pshared [is ignored. Semaphores can always be](https://pubs.opengroup.org/onlinepubs/9699919799/basedefs/semaphore.h.html) shared between FreeRTOS tasks.
- sem\_post()
	- **–** [If the](https://pubs.opengroup.org/onlinepubs/9699919799/functions/sem_init.html) semaphore has a value of SEM\_VALUE\_MAX already, -1 is returned and errno is set to EAGAIN.
- [sem\\_wait\(\)](https://pubs.opengroup.org/onlinepubs/9699919799/functions/sem_destroy.html)
- sem\_trywait()
- [sem\\_timedw](https://pubs.opengroup.org/onlinepubs/9699919799/functions/sem_post.html)ait()
	- **–** The time value passed by abstime will be rounded up to the next FreeRTOS tick.
	- **–** [The ac](https://pubs.opengroup.org/onlinepubs/9699919799/functions/sem_wait.html)tual timeout happens after the tick that the time was rounded to and before the following tick.
	- **–** [It is poss](https://pubs.opengroup.org/onlinepubs/9699919799/functions/sem_trywait.html)ible, though unlikely, that the task is preempted directly after the timeout calculation, delaying [the timeout](https://pubs.opengroup.org/onlinepubs/9699919799/functions/sem_timedwait.html) of the following blocking operating system call by the duration of the preemption.
- sem\_getvalue()

**Read/Write Locks** The following API functions of the POSIX reader-writer locks specification are implemented:

- [pthread\\_rwlock](https://pubs.opengroup.org/onlinepubs/9699919799/functions/sem_getvalue.html)\_init()
	- **–** The attr argument is not implemented and is ignored.
- pthread\_rwlock\_destroy()
- pthread\_rwlock\_rdlock()
- [pthread\\_rwlock\\_tryrdl](https://pubs.opengroup.org/onlinepubs/9699919799/functions/pthread_rwlock_init.html)ock()
- pthread\_rwlock\_wrlock()
- [pthread\\_rwlock\\_trywrlock](https://pubs.opengroup.org/onlinepubs/9699919799/functions/pthread_rwlock_destroy.html)()
- [pthread\\_rwlock\\_unlock\(\)](https://pubs.opengroup.org/onlinepubs/9699919799/functions/pthread_rwlock_rdlock.html)

The st[atic initializer constant](https://pubs.opengroup.org/onlinepubs/9699919799/functions/pthread_rwlock_tryrdlock.html) PTHREAD\_RWLOCK\_INITIALIZER is supported.

**Note:** [These functions can be c](https://pubs.opengroup.org/onlinepubs/9699919799/functions/pthread_rwlock_unlock.html)[alle](https://pubs.opengroup.org/onlinepubs/9699919799/functions/pthread_rwlock_trywrlock.html)d from tasks created using either pthread or FreeRTOS APIs.

# **Thread-Specific Data**

• **pthread\_key\_create()**

- **–** The destr\_function argument is supported and will be called if a thread function exits normally, calls pthread\_exit(), or if the underlying task is deleted directly using the FreeRTOS function *vTaskDelete()*.
- pthread\_key\_delete()
- pthread\_setspecific() / pthread\_getspecific()

**Note:** These functions c[an be called from task](#page-1174-0)s created using either pthread or FreeRTOS APIs. When calling these functions from tasks created using FreeRTOS APIs, *CONFIG\_FREERTOS\_TLSP\_DELETION\_CALLBACKS* config option must be enabled to ensure the thread-specific data is cleaned up before the task is deleted.

**Note:** There are other options for thread local storag[e in ESP-IDF, including options with higher performanc](#page-850-0)e. See *Thread Local Storage*.

# **[Not Implemented](#page-1631-0)**

The pthread.h header is a standard header and includes additional APIs and features which are not implemented in ESP-IDF. These include:

- pthread\_cancel() returns ENOSYS if called.
- pthread\_condattr\_init() returns ENOSYS if called.

Other POSIX Threads functions (not listed here) are not implemented and will produce either a compiler or a linker error if referenced from an ESP-IDF application. If you identify a useful API that you would like to see implemented in ESP-IDF, please open a feature request on GitHub with the details.

# **ESP-IDF Extensions**

The API *esp\_pthread[\\_set\\_cfg\(\)](https://github.com/espressif/esp-idf/issues)* defined in the esp\_pthreads.h header offers custom extensions to control how subsequent calls to pthread\_create() behaves. Currently, the following configuration can be set:

- De[fault stack size of new threads,](#page-1412-0) if not specified when calling pthread\_create() (overrides *CON-FIG\_PTHREAD\_TASK\_STACK\_SIZE\_DEFAULT*).
- RTOS priority of new threads (overrides *CONFIG\_PTHREAD\_TASK\_PRIO\_DEFAULT*).
- Core affinity / core pinning of new threads (overrides *CONFIG\_PTHREAD\_TASK\_CORE\_DEFAULT*).
- FreeRTOS task name for new threads (overrides *CONFIG\_PTHREAD\_TASK\_NAME\_DEFAULT*)

Thisc[onfiguration is scoped to the calling thread \(or Fre](#page-937-0)[eRTOS task\), meaning that](#page-936-0) *esp\_pthread\_set\_cfg()* can be called independently in different threads or tasks. If the inherit  $cf$ g flag is set in the current configuration then any new thread created will inherit the creator's c[onfiguration \(if that thread calls](#page-937-1) pthread\_create() recursively), otherwise the new thread will have the def[ault configuration.](#page-937-2)

# **Examples**

- system/pthread demonstrates using the pthreads API to create threads.
- cxx/pthread demonstrates using C++ Standard Library functions with threads.

# **API [Reference](https://github.com/espressif/esp-idf/tree/v5.2.1/examples/system/pthread)**

# **Head[er File](https://github.com/espressif/esp-idf/tree/v5.2.1/examples/cxx/pthread)**

- components/pthread/include/esp\_pthread.h
- This header file can be included with:

*#include "esp\_pthread.h"*

• This header file is a part of the API provided by the pthread component. To declare that your component depends on pthread, add the following to your CMakeLists.txt:

REQUIRES pthread

or

PRIV\_REQUIRES pthread

### **Functions**

### *esp\_pthread\_cfg\_t* **esp\_pthread\_get\_default\_config**(void)

Creates a default pthread configuration based on the values set via menuconfig.

**Returns** A default configuration structure.

### *[esp\\_err\\_t](#page-1412-1)* **esp\_pthread\_set\_cfg**(const *esp\_pthread\_cfg\_t* \*cfg)

Configure parameters for creating pthread.

<span id="page-1412-0"></span>This API allows you to configure how the subsequent pthread\_create() call will behave. This call can be used [to s](#page-1140-0)etup configuration parameters like st[ack size, priority, c](#page-1412-1)onfiguration inheritance etc.

If the 'inherit' flag in the configuration structure is enabled, then the same configuration is also inherited in the thread subtree.

**Note:** Passing non-NULL attributes to pthread\_create() will override the stack\_size parameter set using this API

**Parameters cfg** -- The pthread config parameters **Returns**

- ESP\_OK if configuration was successfully set
- ESP\_ERR\_NO\_MEM if out of memory
- ESP\_ERR\_INVALID\_ARG if stack\_size is less than PTHREAD\_STACK\_MIN

### *esp\_err\_t* **esp\_pthread\_get\_cfg**(*esp\_pthread\_cfg\_t* \*p)

Get current pthread creation configuration.

This will retrieve the current configuration that will be used for creating threads.

**Parameters p** -- Pointer t[o the pthread confi](#page-1412-1)g structure that will be updated with the currently configured parameters

#### **Returns**

- ESP OK if the configuration was available
- ESP\_ERR\_NOT\_FOUND if a configuration wasn't previously set

### *esp\_err\_t* **esp\_pthread\_init**(void)

Initialize pthread library.

### **[Structur](#page-1140-0)es**

# struct **esp\_pthread\_cfg\_t**

pthread configuration structure that influences pthread creation

### <span id="page-1412-1"></span>**Public Members**

# size\_t **stack\_size**

The stack size of the pthread.

# size\_t **prio**

The thread's priority.

# bool **inherit\_cfg**

Inherit this configuration further.

# const char \***thread\_name**

The thread name.

# int **pin\_to\_core**

The core id to pin the thread to. Has the same value range as xCoreId argument of xTaskCreatePinned-ToCore.

# **Macros**

# **PTHREAD\_STACK\_MIN**

# **2.9.27 Random Number Generation**

ESP32-P4 contains a hardware random number generator, values from it can be obtained using the APIs *esp\_random()* and *esp\_fill\_random()*.

The hardware RNG produces true random numbers under any of the following conditions:

- RF subsystem is enabled (i.e., Wi-Fi or Bluetooth are enabled).
- [An internal](#page-1414-0) entr[opy source has been enabl](#page-1414-1)ed by calling *bootloader\_random\_enable()* and not yet disabled by calling *bootloader\_random\_disable()*.
- While the ESP-IDF *Second Stage Bootloader* is running. This is because the default ESP-IDF bootloader implementation calls *bootloader\_random\_enable()* when the bootloader starts, and *bootloader\_random\_disable()* before executing the [app.](#page-1415-0)

When any of these cond[itions are true, samples of physical noise](#page-1415-1) are continuously mixed into the internal hardware RNG state to provide [entropy. Consult the](#page-1474-0) **ESP32-P4 Technical Reference Manual** > **Random [Number](#page-1415-1) Generator (RNG)** [\[PDF\] chapter](#page-1415-1) [for more details.](#page-1415-0)

If none of the above conditions are true, the output of the RNG should be considered pseudo-random only.

### **Startup**

During startup, ESP-IDF bootloader temporarily enables a non-RF entropy source (internal reference voltage noise) that provides entropy for any first boot key generation. However, after the app starts executing then normally only pseudo-random numbers are available until Wi-Fi or Bluetooth are initialized.

To re-enable the entropy source temporarily during app startup, or for an application that does not use Wi-Fi or Bluetooth, call the function *bootloader\_random\_enable()* to re-enable the internal entropy source. The function *bootloader\_random\_disable()* must be called to disable the entropy source again before using ADC, Wi-Fi or Bluetooth.

**Note:** The entropy source [enabled during the boot process by the](#page-1415-0) ESP-IDF Second Stage Bootloader seeds the internal [RNG state with some entropy. However, t](#page-1415-1)he internal hardware RNG state is not large enough to provide a

continuous stream of true random numbers. This is why a continuous entropy source must be enabled whenever true random numbers are required.

**Note:** If an application requires a source of true random numbers but it is not possible to permanently enable a hardware entropy source, consider using a strong software DRBG implementation such as the mbedTLS CTR-DRBG or HMAC-DRBG, with an initial seed of entropy from hardware RNG true random numbers.

### **Secondary Entropy**

ESP32-P4 RNG contains a secondary entropy source, based on sampling an asynchronous 8 MHz internal oscillator (see the Technical Reference Manual for details). This entropy source is always enabled in ESP-IDF and continuously mixed into the RNG state by hardware. In testing, this secondary entropy source was sufficient to pass the Dieharder random number test suite without the main entropy source enabled (test input was created by concatenating short samples from a continuously resetting ESP32-P4). However, it is currently only guaranteed that true random numbers are produced when the main entropy source is also enabled as described above.

### **API Reference**

### **Header File**

- components/esp\_hw\_support/include/esp\_random.h
- This header file can be included with:

*#include "esp\_random.h"*

### **Functions**

### uint32\_t **esp\_random**(void)

Get one random 32-bit word from hardware RNG.

<span id="page-1414-0"></span>If Wi-Fi or Bluetooth are enabled, this function returns true random numbers. In other situations, if true random numbers are required then consult the ESP-IDF Programming Guide "Random Number Generation" section for necessary prerequisites.

This function automatically busy-waits to ensure enough external entropy has been introduced into the hardware RNG state, before returning a new random number. This delay is very short (always less than 100 CPU cycles).

**Returns** Random value between 0 and UINT32\_MAX void **esp\_fill\_random**(void \*buf, size\_t len)

Fill a buffer with random bytes from hardware RNG.

<span id="page-1414-1"></span>**Note:** This function is implemented via calls to esp\_random(), so the same constraints apply.

### **Parameters**

- **buf** -- Pointer to buffer to fill with random numbers.
- **len** -- Length of buffer in bytes

### **Header File**

- components/bootloader\_support/include/bootloader\_random.h
- This header file can be included with:

*#include "bootloader\_random.h"*

• This header file is a part of the API provided by the bootloader support component. To declare that your component depends on bootloader\_support, add the following to your CMakeLists.txt:

REQUIRES bootloader\_support

or

PRIV\_REQUIRES bootloader\_support

# **Functions**

void **bootloader\_random\_enable**(void)

Enable an entropy source for RNG if RF subsystem is disabled.

<span id="page-1415-0"></span>The exact internal entropy source mechanism depends on the chip in use but all SoCs use the SAR ADC to continuously mix random bits (an internal noise reading) into the HWRNG. Consult the SoC Technical Reference Manual for more information.

Can also be called from app code, if true random numbers are required without initialized RF subsystem. This might be the case in early startup code of the application when the RF subsystem has not started yet or if the RF subsystem should not be enabled for power saving.

Consult ESP-IDF Programming Guide "Random Number Generation" section for details.

**Warning:** This function is not safe to use if any other subsystem is accessing the RF subsystem or the ADC at the same time!

### void **bootloader\_random\_disable**(void)

Disable entropy source for RNG.

<span id="page-1415-1"></span>Disables internal entropy source. Must be called after bootloader\_random\_enable() and before RF subsystem features, ADC, or I2S (ESP32 only) are initialized.

Consult the ESP-IDF Programming Guide "Random Number Generation" section for details.

void **bootloader** fill random (void \*buffer, size t length)

Fill buffer with 'length' random bytes.

**Note:** If this function is being called from app code only, and never from the bootloader, then it's better to call esp fill random().

### **Parameters**

- **buffer** -- Pointer to buffer
- **length** -- This many bytes of random data will be copied to buffer

### **getrandom()**

A compatible version of the Linux  $q$ etrandom() function is also provided for ease of porting:

*#include <sys/random.h>* **ssize\_t** getrandom(**void** \*buf, **size\_t** buflen, **unsigned int** flags);

This function is implemented by calling *esp\_fill\_random()* internally.

The flags argument is ignored, this function is always non-blocking but the strength of any random numbers is dependent on the same conditions described above.

Return value is -1 (with errno set to E[FAULT](#page-1414-1)) if the buf argument is NULL, and equal to buflen otherwise.

### **getentropy()**

A compatible version of the Linux getentropy() function is also provided for ease of porting:

```
#include <unistd.h>
int getentropy(void *buffer, size_t length);
```
This function is implemented by calling get random () internally.

Strength of any random numbers is dependent on the same conditions described above.

### **Return value is 0 on success and -1 otherwise with errno set to:**

- EFAULT if the buffer argument is NULL.
- EIO if the length is more then 256.

# **2.9.28 Sleep Modes**

### **Overview**

ESP32-P4 supports two major power saving modes: Light-sleep and Deep-sleep. According to the features used by an application, there are some sub sleep modes. See *Sleep Modes* for these sleep modes and sub sleep modes. Additionally, there are some power-down options that can be configured to further reduce the power consumption. See *Power-down Options* for more details.

There are several wakeup sources in the sleep modes. These sources can also be combined so that the chip will wake up when any of the sources are triggered. *Wakeup Sources* [describes the](#page-1416-0)se wakeup sources and configuration APIs in deta[il.](#page-1417-0)

The configuration of power-down options and wakeup sources are optional. They can be configured at any moment before entering the sleep modes.

Then the application can call sleep start [APIs to enter one](#page-1417-1) of the sleep modes. See *Entering Sleep* for more details. When the wakeup condition is met, the application is awoken from sleep. See *Checking Sleep Wakeup Cause* on how to get the wakeup cause, and *Disable Sleep Wakeup Source* on how to handle the wakeup sources after wakeup.

# **Sleep Modes**

<span id="page-1416-0"></span>In Light-sleep mode, the digi[tal peripherals, most of the RA](#page-1417-2)M, and CPUs are clock-gated and their supply voltage is reduced. Upon exit from Light-sleep, the digital peripherals, RAM, and CPUs resume operation and their internal states are preserved.

In Deep-sleep mode, the CPUs, most of the RAM, and all digital peripherals that are clocked from APB\_CLK are powered off. The only parts of the chip that remain powered on are:

- RTC controller
- RTC FAST memory

**Wi-Fi and Sleep Modes** In Deep-sleep and Light-sleep modes, the wireless peripherals are powered down. Before entering Deep-sleep or Light-sleep modes, applications must disable Wi-Fi using the appropriate calls (esp\_wifi\_stop()). Wi-Fi connections are not maintained in Deep-sleep or Light-sleep mode, even if these functions are not called.

If Wi-Fi connections need to be maintained, enable Wi-Fi Modem-sleep mode and automatic Light-sleep feature (see *Power Management APIs*). This will allow the system to wake up from sleep automatically when required by the Wi-Fi driver, thereby maintaining a connection to the AP.

### **Wakeup Sources**

<span id="page-1417-1"></span>Wakeup sources can be enabled using  $\exp$ \_sleep\_enable\_X\_wakeup APIs. Wakeup sources are not disabled after wakeup, you can disable them using *esp\_sleep\_disable\_wakeup\_source()* API if you do not need them any more. See *Disable Sleep Wakeup Source*.

Following are the wakeup sources supported on ESP32-P4.

**Timer** The RTCc[ontroller has a built-in timer](#page-1417-2) which can be used to wake up the chip after a predefined amount of time. Time is specified at microsecond precision, but the actual resolution depends on the clock source selected for RTC\_SLOW\_CLK.

RTC peripherals or RTC memories do not need to be powered on during sleep in this wakeup mode.

*esp\_sleep\_enable\_timer\_wakeup()* function can be used to enable sleep wakeup using a timer.

**GPIO Wakeup (Light-sleep Only)** One more method of wakeup from external inputs is available in Light-sleep [mode. With this wakeup source, each pin can be](#page-1420-0) individually configured to trigger wakeup on high or low level using *gpio\_wakeup\_enable()* function. This wakeup source can be used with any IO (RTC or digital).

*esp\_sleep\_enable\_gpio\_wakeup()* function can be used to enable this wakeup source.

**Warning:** [Before entering L](#page-295-0)ight-sleep mode, check if any GPIO pin to be driven is part of the VDD\_SPI power [domain. If so, this power domain must be co](#page-1420-1)nfigured to remain ON during sleep.

For example, on ESP32-WROOM-32 board, GPIO16 and GPIO17 are linked to VDD\_SPI power domain. If they are configured to remain high during Light-sleep, the power domain should be configured to remain powered ON. This can be done with *esp\_sleep\_pd\_config()*:

esp\_sleep\_pd\_config(ESP\_PD\_DOMAIN\_VDDSDIO, ESP\_PD\_OPTION\_ON);

**UART Wakeup (Light-sleep Only)** When ESP32-P4 receives UART input from external devices, it is often necessary to wake up the chip when input data is available. The UART peripheral contains a feature which allows waking up the chip from Light-sleep when a certain number of positive edges on RX pin are seen. This number of positive edges can be set using *uart\_set\_wakeup\_threshold()* function. Note that the character which triggers wakeup (and any characters before it) will not be received by the UART after wakeup. This means that the external device typically needs to send an extra character to the ESP32-P4 to trigger wakeup before sending the data.

*esp\_sleep\_enabl[e\\_uart\\_wakeup\(\)](#page-643-0)* function can be used to enable this wakeup source.

**Disable Sleep Wakeup Source** Previously configured wakeup sources can be disabled later using *[esp\\_sleep\\_disable\\_wakeup\\_sourc](#page-1421-0)e()* API. This function deactivates trigger for the given wakeup source. Additionally, it can disable all triggers if the argument is ESP\_SLEEP\_WAKEUP\_ALL.

# <span id="page-1417-2"></span>**[Power-down Options](#page-1419-0)**

<span id="page-1417-0"></span>The application can force specific powerdown modes for RTC peripherals and RTC memories. In Deep-sleep mode, we can also isolate some IOs to further reduce current consumption.

**Power-down of RTC Peripherals and Memories** By default, *esp\_deep\_sleep\_start()* and *esp\_light\_sleep\_start()* functions power down all RTC power domains which are not needed by the enabled wakeup sources. To override this behaviour, *esp\_sleep\_pd\_config()* function is provided.

In ESP32-P4, there is only RTC FAST memory, so if some variables in the program are marked by [RTC\\_DATA\\_ATTR](#page-1422-1), RTC\_SLOW\_ATTR or RTC\_FAST\_ATTR attributes, [all of them go to RTC FAST mem](#page-1422-0)ory. It will be kept powered on by default. This can be overridden using *esp\_sleep\_pd\_config()* function, if desired.

**Power-down of Flash** By default, to avoid potential issues, *esp\_l[ight\\_sleep\\_start\(\)](#page-1422-2)* function does **not** power down flash. To be more specific, it takes time to power down the flash and during this period the system may be woken up, which then actually powers up the flash before this flash could be powered down completely. As a result, there is a chance that the flash may not work properly.

So, in theory, it is ok if you only wake up the system after the [flash is completely powered down. H](#page-1422-1)owever, in reality, the flash power-down period can be hard to predict (for example, this period can be much longer when you add filter capacitors to the flash's power supply circuit) and uncontrollable (for example, the asynchronous wake-up signals make the actual sleep time uncontrollable).

**Warning:** If a filter capacitor is added to your flash power supply circuit, please do everything possible to avoid powering down flash.

Therefore, it is recommended not to power down flash when using ESP-IDF. For power-sensitive applications, it is recommended to use Kconfig option *CONFIG\_ESP\_SLEEP\_FLASH\_LEAKAGE\_WORKAROUND* to reduce the power consumption of the flash during Light-sleep, instead of powering down the flash.

It is worth mentioning that PSRAM has a similar Kconfig option *CON-FIG\_ESP\_SLEEP\_PSRAM\_LEAKAGE\_[WORKAROUND](#page-796-0)*.

However, for those who have fully understood the risk and are still willing to power down the flash to further reduce the power consumption, please check the following mechanisms:

- Setting Kconfig option *CONFIG\_ESP\_SLEEP\_POWER\_DOWN\_FLASH* only powers down the flash when the RTC timer is the only wake-up source **and** the sleep time is longer than the flash power-down period.
- Calling esp\_sleep\_pd\_config(ESP\_PD\_DOMAIN\_VDDSDIO, ESP\_PD\_OPTION\_OFF) [powers down flash when the RTC time](#page-795-0)r is not enabled as a wakeup source **or** the sleep time is longer than the flash power-down period.

### **Note:**

- ESP-IDF does not provide any mechanism that can power down the flash in all conditions when Light-sleep.
- $esp\_deep\_sleep\_start$  () function forces power down flash regardless of user configuration.

**Confi[guring IOs \(Deep-sleep Only\)](#page-1422-0)** Some ESP32-P4 IOs have internal pullups or pulldowns, which are enabled by default. If an external circuit drives this pin in Deep-sleep mode, current consumption may increase due to current flowing through these pullups and pulldowns.

To isolate a pin to prevent extra current draw, call rtc\_gpio\_isolate() function.

For example, on ESP32-WROVER module, GPIO12 is pulled up externally, and it also has an internal pulldown in the ESP32 chip. This means that in Deep-sleep, some current flows through these external and internal resistors, increasing Deep-sleep current above the minimal possible value.

Add the following code before *esp\_deep\_sleep\_start()* to remove such extra current:

rtc\_gpio\_isolate(GPIO\_NUM\_12);

## **Entering Sleep**

*esp\_light\_sleep\_start()* or *esp\_deep\_sleep\_start()* functions can be used to enter Light-sleep or Deep-sleep modes correspondingly. After that, the system configures the parameters of RTC controller according to the requested wakeup sources and power-down options.

It is also possible to enter sleep modes with no wakeup sources configured. In this case, the chip will be in sleep [modes indefinitely until external res](#page-1422-1)eti[s applied.](#page-1422-0)

**UART Output Handling** Before entering sleep mode, *esp\_deep\_sleep\_start()* will flush the contents of UART FIFOs.

When entering Light-sleep mode using  $exp\_light\_sleep\_start$  (), UART FIFOs will not be flushed. Instead, UART output will be suspended, and remaining [characters in the FIFO will be sen](#page-1422-0)t out after wakeup from Light-sleep.

### **Checking Sleep Wakeup Cause**

*esp\_sleep\_get\_wakeup\_cause()* function can be used to check which wakeup source has triggered wakeup from sleep mode.

# **[Application Example](#page-1423-0)**

- protocols/sntp: the implementation of basic functionality of Deep-sleep, where ESP module is periodically waken up to retrieve time from NTP server.
- wifi/power\_save: the usage of Wi-Fi Modem-sleep mode and automatic Light-sleep feature to maintain Wi-Fi connections.
- [system/deep\\_s](https://github.com/espressif/esp-idf/tree/v5.2.1/examples/protocols/sntp)leep: the usage of Deep-sleep wakeup triggered by timer.

# **API [Reference](https://github.com/espressif/esp-idf/tree/v5.2.1/examples/wifi/power_save)**

### **Head[er File](https://github.com/espressif/esp-idf/tree/v5.2.1/examples/system/deep_sleep)**

- components/esp\_hw\_support/include/esp\_sleep.h
- This header file can be included with:

```
#include "esp_sleep.h"
```
### **Functions**

*esp\_err\_t* **esp\_sleep\_disable\_wakeup\_source**(*esp\_sleep\_source\_t* source)

Disable wakeup source.

<span id="page-1419-0"></span>This function is used to deactivate wake up trigger for source defined as parameter of the function.

See docs/sleep-modes.rst for details.

**Note:** This function does not modify wake up configuration in RTC. It will be performed in esp\_deep\_sleep\_start/esp\_light\_sleep\_start function.

**Parameters source** -- - number of source to disable of type esp\_sleep\_source\_t **Returns**

• ESP\_OK on success

### • ESP\_ERR\_INVALID\_STATE if trigger was not active

### *esp\_err\_t* **esp\_sleep\_enable\_timer\_wakeup**(uint64\_t time\_in\_us)

<span id="page-1420-0"></span>Enable wakeup by timer.

### **Parameters time in us** -- time before wakeup, in microseconds **Returns**

- ESP OK on success
- ESP\_ERR\_INVALID\_ARG if value is out of range (TBD)

# bool **esp\_sleep\_is\_valid\_wakeup\_gpio**(gpio\_num\_t gpio\_num)

Returns true if a GPIO number is valid for use as wakeup source.

**Note:** For SoCs with RTC IO capability, this can be any valid RTC IO input pin.

**Parameters gpio\_num** -- Number of the GPIO to test for wakeup source capability **Returns** True if this GPIO number will be accepted as a sleep wakeup source.

### *esp\_err\_t* **esp\_deep\_sleep\_enable\_gpio\_wakeup**(uint64\_t gpio\_pin\_mask,

*esp\_deepsleep\_gpio\_wake\_up\_mode\_t* mode)

Enable wakeup using specific gpio pins.

[Thi](#page-1140-0)s function enables an IO pin to wake up the chip from deep sleep.

Note: This function does not modify pin configuration. The pins are configured inside esp\_deep\_sleep\_start, immediately before entering sleep mode.

Note: You don't need to worry about pull-up or pull-down resistors before using this function because the ESP\_SLEEP\_GPIO\_ENABLE\_INTERNAL\_RESISTORS option is enabled by default. It will automatically set pull-up or pull-down resistors internally in esp\_deep\_sleep\_start based on the wakeup mode. However, when using external pull-up or pull-down resistors, please be sure to disable the ESP\_SLEEP\_GPIO\_ENABLE\_INTERNAL\_RESISTORS option, as the combination of internal and external resistors may cause interference. BTW, when you use low level to wake up the chip, we strongly recommend you to add external resistors (pull-up).

### **Parameters**

- **gpio** pin mask -- Bit mask of GPIO numbers which will cause wakeup. Only GPIOs which have RTC functionality (pads that powered by VDD3P3\_RTC) can be used in this bit map.
- **mode** -- Select logic function used to determine wakeup condition:
	- **–** ESP\_GPIO\_WAKEUP\_GPIO\_LOW: wake up when the gpio turn to low.
	- **–** ESP\_GPIO\_WAKEUP\_GPIO\_HIGH: wake up when the gpio turn to high.

### **Returns**

- ESP OK on success
- ESP\_ERR\_INVALID\_ARG if the mask contains any invalid deep sleep wakeup pin or wakeup mode is invalid

### *esp\_err\_t* **esp\_sleep\_enable\_gpio\_wakeup**(void)

Enable wakeup from light sleep using GPIOs.

<span id="page-1420-1"></span>Each GPIO supports wakeup function, which can be triggered on either low level or high level. Unlike EXT0 [and](#page-1140-0) EXT1 wakeup sources, this method can be used both for all IOs: RTC IOs and digital IOs. It can only be used to wakeup from light sleep though.

To enable wakeup, first call gpio\_wakeup\_enable, specifying gpio number and wakeup level, for each GPIO which is used for wakeup. Then call this function to enable wakeup feature.

### **Returns**

- ESP\_OK on success
- ESP\_ERR\_INVALID\_STATE if wakeup triggers conflict

### *esp\_err\_t* **esp\_sleep\_enable\_uart\_wakeup**(int uart\_num)

Enable wakeup from light sleep using UART.

Use uart\_set\_wakeup\_threshold function to configure UART wakeup threshold.

<span id="page-1421-0"></span>[Wa](#page-1140-0)keup from light sleep takes some time, so not every character sent to the UART can be received by the application.

**Note:** ESP32 does not support wakeup from UART2.

**Parameters uart\_num** -- UART port to wake up from **Returns**

- ESP OK on success
- ESP\_ERR\_INVALID\_ARG if wakeup from given UART is not supported

### *esp\_err\_t* **esp\_sleep\_enable\_bt\_wakeup**(void)

Enable wakeup by bluetooth.

### **Returns**

- ESP OK on success
	- ESP\_ERR\_NOT\_SUPPORTED if wakeup from bluetooth is not supported

### *esp\_err\_t* **esp\_sleep\_disable\_bt\_wakeup**(void)

Disable wakeup by bluetooth.

### **Returns**

- ESP\_OK on success
- ESP\_ERR\_NOT\_SUPPORTED if wakeup from bluetooth is not supported

### *esp\_err\_t* **esp\_sleep\_enable\_wifi\_wakeup**(void)

Enable wakeup by WiFi MAC.

# **Returns**

• ESP\_OK on success

# *esp\_err\_t* **esp\_sleep\_disable\_wifi\_wakeup**(void)

Disable wakeup by WiFi MAC.

### **Returns**

### • ESP\_OK on success

# *esp\_err\_t* **esp\_sleep\_enable\_wifi\_beacon\_wakeup**(void)

Enable beacon wakeup by WiFi MAC, it will wake up the system into modem state.

# **Returns**

• ESP\_OK on success

# *esp\_err\_t* **esp\_sleep\_disable\_wifi\_beacon\_wakeup**(void)

Disable beacon wakeup by WiFi MAC.

# **Returns**

• ESP\_OK on success

### uint64\_t **esp\_sleep\_get\_ext1\_wakeup\_status**(void)

Get the bit mask of GPIOs which caused wakeup (ext1)

If wakeup was caused by another source, this function will return 0.

**Returns** bit mask, if GPIOn caused wakeup, BIT(n) will be set

### uint64\_t **esp\_sleep\_get\_gpio\_wakeup\_status**(void)

Get the bit mask of GPIOs which caused wakeup (gpio)

If wakeup was caused by another source, this function will return 0.

**Returns** bit mask, if GPIOn caused wakeup, BIT(n) will be set

*esp\_err\_t* **esp\_sleep\_pd\_config**(*esp\_sleep\_pd\_domain\_t* domain, *esp\_sleep\_pd\_option\_t* option)

Set power down mode for an RTC power domain in sleep mode.

<span id="page-1422-2"></span>If not set set using this API, all power domains default to ESP\_PD\_OPTION\_AUTO.

### **Parameters**

- **domain** -- power domain to configure
- **option** -- power down option (ESP\_PD\_OPTION\_OFF, ESP\_PD\_OPTION\_ON, or ESP\_PD\_OPTION\_AUTO)

### **Returns**

- ESP OK on success
- ESP\_ERR\_INVALID\_ARG if either of the arguments is out of range

# *esp\_err\_t* **esp\_deep\_sleep\_try\_to\_start**(void)

Enter deep sleep with the configured wakeup options.

[The](#page-1140-0) reason for the rejection can be such as a short sleep time.

**Note:** In general, the function does not return, but if the sleep is rejected, then it returns from it.

### **Returns**

- No return If the sleep is not rejected.
- ESP\_ERR\_SLEEP\_REJECT sleep request is rejected(wakeup source set before the sleep request)

## void **esp\_deep\_sleep\_start**(void)

Enter deep sleep with the configured wakeup options.

<span id="page-1422-0"></span>**Note:** The function does not do a return (no rejection). Even if wakeup source set before the sleep request it goes to deep sleep anyway.

### *esp\_err\_t* **esp\_light\_sleep\_start**(void)

<span id="page-1422-1"></span>Enter light sleep with the configured wakeup options.

### **Returns**

- ESP OK on success (returned after wakeup)
- ESP\_ERR\_SLEEP\_REJECT sleep request is rejected(wakeup source set before the sleep request)
- ESP\_ERR\_SLEEP\_TOO\_SHORT\_SLEEP\_DURATION after deducting the sleep flow overhead, the final sleep duration is too short to cover the minimum sleep duration of the chip, when rtc timer wakeup source enabled

### *esp\_err\_t* **esp\_deep\_sleep\_try**(uint64\_t time\_in\_us)

Enter deep-sleep mode.

The device will automatically wake up after the deep-sleep time Upon waking up, the device calls deep sleep [wak](#page-1140-0)e stub, and then proceeds to load application.

Call to this function is equivalent to a call to esp\_deep\_sleep\_enable\_timer\_wakeup followed by a call to esp\_deep\_sleep\_start.

The reason for the rejection can be such as a short sleep time.

**Note:** In general, the function does not return, but if the sleep is rejected, then it returns from it.

**Parameters time in us** -- deep-sleep time, unit: microsecond **Returns**

- No return If the sleep is not rejected.
- ESP\_ERR\_SLEEP\_REJECT sleep request is rejected(wakeup source set before the sleep request)

void **esp\_deep\_sleep**(uint64\_t time\_in\_us)

Enter deep-sleep mode.

The device will automatically wake up after the deep-sleep time Upon waking up, the device calls deep sleep wake stub, and then proceeds to load application.

Call to this function is equivalent to a call to esp\_deep\_sleep\_enable\_timer\_wakeup followed by a call to esp\_deep\_sleep\_start.

**Note:** The function does not do a return (no rejection).. Even if wakeup source set before the sleep request it goes to deep sleep anyway.

**Parameters time\_in\_us** -- deep-sleep time, unit: microsecond

### *esp\_err\_t* **esp\_deep\_sleep\_register\_hook**(*esp\_deep\_sleep\_cb\_t* new\_dslp\_cb)

Register a callback to be called from the deep sleep prepare.

**[W](#page-1140-0)arning:** deepsleep callbacks should witho[ut parameters, and M](#page-1425-0)UST NOT, UNDER ANY CIRCUM-STANCES, CALL A FUNCTION THAT MIGHT BLOCK.

**Parameters new\_dslp\_cb** -- Callback to be called **Returns**

- ESP\_OK: Callback registered to the deepsleep misc\_modules\_sleep\_prepare
- ESP\_ERR\_NO\_MEM: No more hook space for register the callback

void **esp\_deep\_sleep\_deregister\_hook**(*esp\_deep\_sleep\_cb\_t* old\_dslp\_cb)

Unregister an deepsleep callback.

**Parameters old\_dslp\_cb** -- Callback to be unregistered

# *esp\_sleep\_wakeup\_cause\_t* **esp\_sleep\_get\_wa[keup\\_cause](#page-1425-0)**(void)

<span id="page-1423-0"></span>Get the wakeup source which caused wakeup from sleep.

**Returns** cause of wake up from last sleep (deep sleep or light sleep)

### void **esp\_wake\_deep\_sleep**(void)

Default stub to run on wake from deep sleep.

Allows for executing code immediately on wake from sleep, before the software bootloader or ESP-IDF app has started up.

This function is weak-linked, so you can implement your own version to run code immediately when the chip wakes from sleep.

See docs/deep-sleep-stub.rst for details.

# void **esp\_set\_deep\_sleep\_wake\_stub**(*esp\_deep\_sleep\_wake\_stub\_fn\_t* new\_stub)

Install a new stub at runtime to run on wake from deep sleep.

If implementing esp\_wake\_deep\_sleep() then it is not necessary to call this function.

However, it is possible to call this fun[ction to substitute a different](#page-1425-1) deep sleep stub. Any function used as a deep sleep stub must be marked RTC\_IRAM\_ATTR, and must obey the same rules given for esp\_wake\_deep\_sleep().

### void **esp\_set\_deep\_sleep\_wake\_stub\_default\_entry**(void)

Set wake stub entry to default esp\_wake\_stub\_entry

### *esp\_deep\_sleep\_wake\_stub\_fn\_t* **esp\_get\_deep\_sleep\_wake\_stub**(void)

Get current wake from deep sleep stub.

**Returns** Return current wake from deep sleep stub, or NULL if no stub is installed.

### void **[esp\\_default\\_wake\\_d](#page-1425-1)eep\_sleep**(void)

The default esp-idf-provided esp\_wake\_deep\_sleep() stub.

See docs/deep-sleep-stub.rst for details.

### void **esp\_deep\_sleep\_disable\_rom\_logging**(void)

Disable logging from the ROM code after deep sleep.

Using LSB of RTC\_STORE4.

### *esp\_err\_t* **esp\_sleep\_cpu\_retention\_init**(void)

CPU Power down initialize.

### **Returns**

- ESP\_OK on success
- ESP\_ERR\_NO\_MEM not enough retention memory

### *esp\_err\_t* **esp\_sleep\_cpu\_retention\_deinit**(void)

CPU Power down de-initialize.

[Rel](#page-1140-0)ease system retention memory.

# **Returns**

• ESP\_OK on success

### void **esp\_sleep\_config\_gpio\_isolate**(void)

Configure to isolate all GPIO pins in sleep state.

# void **esp\_sleep\_enable\_gpio\_switch**(bool enable)

Enable or disable GPIO pins status switching between slept status and waked status.

**Parameters enable** -- decide whether to switch status or not

### **Macros**

### **ESP\_PD\_DOMAIN\_RTC8M**

### **Type Definitions**

typedef void (\***esp\_deep\_sleep\_cb\_t**)(void)

<span id="page-1425-0"></span>typedef *esp\_sleep\_source\_t* **esp\_sleep\_wakeup\_cause\_t**

typedef void (\***esp\_deep\_sleep\_wake\_stub\_fn\_t**)(void) F[unction type for stu](#page-1426-0)b to run on wake from sleep.

# <span id="page-1425-1"></span>**Enumerations**

# enum **esp\_deepsleep\_gpio\_wake\_up\_mode\_t**

Logic function used for EXT1 wakeup mode. *Values:*

enumerator **ESP\_GPIO\_WAKEUP\_GPIO\_LOW**

enumerator **ESP\_GPIO\_WAKEUP\_GPIO\_HIGH**

# enum **esp\_sleep\_pd\_domain\_t**

Power domains which can be powered down in sleep mode. *Values:*

enumerator **ESP\_PD\_DOMAIN\_XTAL**

XTAL oscillator.

# enumerator **ESP\_PD\_DOMAIN\_XTAL32K**

External 32 kHz XTAL oscillator.

# enumerator **ESP\_PD\_DOMAIN\_RC32K**

Internal 32 kHz RC oscillator.

# enumerator **ESP\_PD\_DOMAIN\_RC\_FAST**

Internal Fast oscillator.

# enumerator **ESP\_PD\_DOMAIN\_CPU**

CPU core.

enumerator **ESP\_PD\_DOMAIN\_VDDSDIO** VDD\_SDIO.

# enumerator **ESP\_PD\_DOMAIN\_MODEM** MODEM, includes WiFi, Bluetooth and IEEE802.15.4.

enumerator **ESP\_PD\_DOMAIN\_TOP** SoC TOP.

enumerator **ESP\_PD\_DOMAIN\_MAX** Number of domains.

# enum **esp\_sleep\_pd\_option\_t**

Power down options.

*Values:*

### enumerator **ESP\_PD\_OPTION\_OFF**

Power down the power domain in sleep mode.

### enumerator **ESP\_PD\_OPTION\_ON**

Keep power domain enabled during sleep mode.

### enumerator **ESP\_PD\_OPTION\_AUTO**

Keep power domain enabled in sleep mode, if it is needed by one of the wakeup options. Otherwise power it down.

## enum **esp\_sleep\_source\_t**

Sleep wakeup cause.

<span id="page-1426-0"></span>*Values:*

### enumerator **ESP\_SLEEP\_WAKEUP\_UNDEFINED**

In case of deep sleep, reset was not caused by exit from deep sleep.

### enumerator **ESP\_SLEEP\_WAKEUP\_ALL**

Not a wakeup cause, used to disable all wakeup sources with esp\_sleep\_disable\_wakeup\_source.

### enumerator **ESP\_SLEEP\_WAKEUP\_EXT0**

Wakeup caused by external signal using RTC\_IO.

## enumerator **ESP\_SLEEP\_WAKEUP\_EXT1**

Wakeup caused by external signal using RTC\_CNTL.

### enumerator **ESP\_SLEEP\_WAKEUP\_TIMER**

Wakeup caused by timer.

### enumerator **ESP\_SLEEP\_WAKEUP\_TOUCHPAD**

Wakeup caused by touchpad.

# enumerator **ESP\_SLEEP\_WAKEUP\_ULP**

Wakeup caused by ULP program.

# enumerator **ESP\_SLEEP\_WAKEUP\_GPIO**

Wakeup caused by GPIO (light sleep only on ESP32, S2 and S3)

### enumerator **ESP\_SLEEP\_WAKEUP\_UART**

Wakeup caused by UART (light sleep only)

# enumerator **ESP\_SLEEP\_WAKEUP\_WIFI**

Wakeup caused by WIFI (light sleep only)

### enumerator **ESP\_SLEEP\_WAKEUP\_COCPU**

Wakeup caused by COCPU int.

## enumerator **ESP\_SLEEP\_WAKEUP\_COCPU\_TRAP\_TRIG**

Wakeup caused by COCPU crash.

# enumerator **ESP\_SLEEP\_WAKEUP\_BT**

Wakeup caused by BT (light sleep only)

# enum **esp\_sleep\_mode\_t**

Sleep mode.

*Values:*

# enumerator **ESP\_SLEEP\_MODE\_LIGHT\_SLEEP**

light sleep mode

### enumerator **ESP\_SLEEP\_MODE\_DEEP\_SLEEP**

deep sleep mode

## enum **[anonymous]**

*Values:*

enumerator **ESP\_ERR\_SLEEP\_REJECT**

enumerator **ESP\_ERR\_SLEEP\_TOO\_SHORT\_SLEEP\_DURATION**

# **2.9.29 SoC Capabilities**

This section lists the macro definitions of the ESP32-P4's SoC hardware capabilities. These macros are commonly used by conditional-compilation directives (e.g.,  $\#\text{if}$ ) in ESP-IDF to determine which hardware-dependent features are supported, thus control what portions of code are compiled.

**Warning:** These macro definitions are currently not considered to be part of the public API, and may be changed in a breaking manner (see *ESP-IDF Versions* for more details).

# **API Reference**

### **Header File**

- components/soc/esp32p4/include/soc/soc\_caps.h
- This header file can be included with:

*#include "soc/soc\_caps.h"*

### **Macros**

**SOC\_ANA\_CMPR\_SUPPORTED**

**SOC\_UART\_SUPPORTED**

**SOC\_GDMA\_SUPPORTED**

**SOC\_AHB\_GDMA\_SUPPORTED**

**SOC\_AXI\_GDMA\_SUPPORTED**

**SOC\_GPTIMER\_SUPPORTED**

**SOC\_PCNT\_SUPPORTED**

**SOC\_MCPWM\_SUPPORTED**

**SOC\_ETM\_SUPPORTED**

**SOC\_PARLIO\_SUPPORTED**

**SOC\_ASYNC\_MEMCPY\_SUPPORTED**

**SOC\_SUPPORTS\_SECURE\_DL\_MODE**

**SOC\_EFUSE\_KEY\_PURPOSE\_FIELD**

**SOC\_EFUSE\_SUPPORTED**

**SOC\_RTC\_FAST\_MEM\_SUPPORTED**

**SOC\_RTC\_MEM\_SUPPORTED**

**SOC\_RMT\_SUPPORTED**

**SOC\_I2S\_SUPPORTED**

**SOC\_GPSPI\_SUPPORTED**

**SOC\_LEDC\_SUPPORTED**

**SOC\_I2C\_SUPPORTED**

**SOC\_SYSTIMER\_SUPPORTED**

**SOC\_MPI\_SUPPORTED**

**SOC\_HMAC\_SUPPORTED**

**SOC\_DIG\_SIGN\_SUPPORTED**

**SOC\_ECC\_SUPPORTED**

**SOC\_ECC\_EXTENDED\_MODES\_SUPPORTED**

**SOC\_ECDSA\_SUPPORTED**

**SOC\_FLASH\_ENC\_SUPPORTED**

**SOC\_SECURE\_BOOT\_SUPPORTED**

**SOC\_LP\_GPIO\_MATRIX\_SUPPORTED**

**SOC\_LP\_PERIPHERALS\_SUPPORTED**

**SOC\_SPIRAM\_SUPPORTED**

**SOC\_PSRAM\_DMA\_CAPABLE**

**SOC\_SDMMC\_HOST\_SUPPORTED**

**SOC\_WDT\_SUPPORTED**

**SOC\_SPI\_FLASH\_SUPPORTED**

**SOC\_XTAL\_SUPPORT\_40M**

**SOC\_AES\_SUPPORT\_DMA**

**SOC\_AES\_GDMA**

**SOC\_AES\_SUPPORT\_AES\_128**

**SOC\_AES\_SUPPORT\_AES\_256**

**SOC\_ADC\_DIG\_SUPPORTED\_UNIT**(UNIT) < SAR ADC Module

**SOC\_ADC\_PERIPH\_NUM**

**SOC\_ADC\_CHANNEL\_NUM**(PERIPH\_NUM)

**SOC\_ADC\_MAX\_CHANNEL\_NUM**

### **SOC\_ADC\_ATTEN\_NUM**

Digital

# **SOC\_ADC\_DIGI\_CONTROLLER\_NUM**

### **SOC\_ADC\_PATT\_LEN\_MAX**

Two pattern tables, each contains 4 items. Each item takes 1 byte

### **SOC\_ADC\_DIGI\_MAX\_BITWIDTH**

# **SOC\_ADC\_DIGI\_MIN\_BITWIDTH**

### **SOC\_ADC\_DIGI\_IIR\_FILTER\_NUM**

## **SOC\_ADC\_DIGI\_MONITOR\_NUM**

# **SOC\_ADC\_DIGI\_RESULT\_BYTES**

# **SOC\_ADC\_DIGI\_DATA\_BYTES\_PER\_CONV**

F\_sample = F\_digi\_con / 2 / interval. F\_digi\_con = 5M for now. 30  $\leq$  interval  $\leq$  4095

# **SOC\_ADC\_SAMPLE\_FREQ\_THRES\_HIGH**

**SOC\_ADC\_SAMPLE\_FREQ\_THRES\_LOW** RTC

# **SOC\_ADC\_RTC\_MIN\_BITWIDTH**

### **SOC\_ADC\_RTC\_MAX\_BITWIDTH**

Calibration

# **SOC\_ADC\_CALIBRATION\_V1\_SUPPORTED** support HW offset calibration version 1

### **SOC\_APB\_BACKUP\_DMA**

### **SOC\_BROWNOUT\_RESET\_SUPPORTED**

## **SOC\_SHARED\_IDCACHE\_SUPPORTED**

# **SOC\_CACHE\_WRITEBACK\_SUPPORTED**

# **SOC\_CACHE\_FREEZE\_SUPPORTED**

**SOC\_CACHE\_INTERNAL\_MEM\_VIA\_L1CACHE**

**SOC\_CPU\_CORES\_NUM**

**SOC\_CPU\_INTR\_NUM**

**SOC\_CPU\_HAS\_FLEXIBLE\_INTC**

**SOC\_INT\_PLIC\_SUPPORTED**

**SOC\_INT\_CLIC\_SUPPORTED**

**SOC\_INT\_HW\_NESTED\_SUPPORTED**

**SOC\_BRANCH\_PREDICTOR\_SUPPORTED**

**SOC\_CPU\_HAS\_FPU**

**SOC\_CPU\_HAS\_FPU\_EXT\_ILL\_BUG**

**SOC\_CPU\_COPROC\_NUM**

**SOC\_HP\_CPU\_HAS\_MULTIPLE\_CORES**

**SOC\_CPU\_BREAKPOINTS\_NUM**

**SOC\_CPU\_WATCHPOINTS\_NUM**

**SOC\_CPU\_WATCHPOINT\_MAX\_REGION\_SIZE**

**SOC\_CPU\_HAS\_PMA**

# **SOC\_CPU\_IDRAM\_SPLIT\_USING\_PMP**

### **SOC\_DS\_SIGNATURE\_MAX\_BIT\_LEN**

The maximum length of a Digital Signature in bits.

# **SOC\_DS\_KEY\_PARAM\_MD\_IV\_LENGTH**

Initialization vector (IV) length for the RSA key parameter message digest (MD) in bytes.

### **SOC\_DS\_KEY\_CHECK\_MAX\_WAIT\_US**

Maximum wait time for DS parameter decryption key. If overdue, then key error. See TRM DS chapter for more details

# **SOC\_AHB\_GDMA\_VERSION**

### **SOC\_GDMA\_SUPPORT\_CRC**

**SOC\_GDMA\_NUM\_GROUPS\_MAX**

**SOC\_GDMA\_PAIRS\_PER\_GROUP\_MAX**

**SOC\_AXI\_GDMA\_SUPPORT\_PSRAM**

**SOC\_ETM\_GROUPS**

**SOC\_ETM\_CHANNELS\_PER\_GROUP**

**SOC\_GPIO\_PORT**

**SOC\_GPIO\_PIN\_COUNT**

**SOC\_GPIO\_SUPPORT\_PIN\_HYS\_FILTER**

**SOC\_GPIO\_SUPPORT\_ETM**

**SOC\_GPIO\_ETM\_EVENTS\_PER\_GROUP**

**SOC\_GPIO\_ETM\_TASKS\_PER\_GROUP**

**SOC\_GPIO\_SUPPORT\_RTC\_INDEPENDENT**

**SOC\_GPIO\_SUPPORT\_DEEPSLEEP\_WAKEUP**

**SOC\_GPIO\_VALID\_GPIO\_MASK**

**SOC\_GPIO\_VALID\_OUTPUT\_GPIO\_MASK**

**SOC\_GPIO\_IN\_RANGE\_MAX**

**SOC\_GPIO\_OUT\_RANGE\_MAX**

**SOC\_GPIO\_DEEP\_SLEEP\_WAKE\_VALID\_GPIO\_MASK**

**SOC\_GPIO\_VALID\_DIGITAL\_IO\_PAD\_MASK**

**SOC\_GPIO\_SUPPORT\_FORCE\_HOLD**

**SOC\_GPIO\_SUPPORT\_HOLD\_SINGLE\_IO\_IN\_DSLP**

**SOC\_RTCIO\_PIN\_COUNT**

**SOC\_RTCIO\_INPUT\_OUTPUT\_SUPPORTED**

### **SOC\_RTCIO\_HOLD\_SUPPORTED**

# **SOC\_RTCIO\_WAKE\_SUPPORTED**

# **SOC\_DEDIC\_GPIO\_OUT\_CHANNELS\_NUM**

8 outward channels on each CPU core

# **SOC\_DEDIC\_GPIO\_IN\_CHANNELS\_NUM**

8 inward channels on each CPU core

# **SOC\_DEDIC\_PERIPH\_ALWAYS\_ENABLE**

The dedicated GPIO (a.k.a. fast GPIO) is featured by some customized CPU instructions, which is always enabled

# **SOC\_ANA\_CMPR\_NUM**

# **SOC\_ANA\_CMPR\_CAN\_DISTINGUISH\_EDGE**

# **SOC\_ANA\_CMPR\_SUPPORT\_ETM**

**SOC\_I2C\_NUM**

# **SOC\_I2C\_FIFO\_LEN**

I2C hardware FIFO depth

## **SOC\_I2C\_CMD\_REG\_NUM**

Number of I2C command registers

# **SOC\_I2C\_SUPPORT\_SLAVE**

**SOC\_I2C\_SUPPORT\_HW\_CLR\_BUS**

**SOC\_I2C\_SUPPORT\_XTAL**

# **SOC\_I2C\_SUPPORT\_RTC**

# **SOC\_I2C\_SUPPORT\_10BIT\_ADDR**

# **SOC\_I2C\_SLAVE\_SUPPORT\_BROADCAST**

# **SOC\_I2C\_SLAVE\_SUPPORT\_I2CRAM\_ACCESS**

# **SOC\_I2C\_SLAVE\_SUPPORT\_SLAVE\_UNMATCH**

**SOC\_I2S\_NUM**

**SOC\_I2S\_HW\_VERSION\_2**

**SOC\_I2S\_SUPPORTS\_XTAL**

**SOC\_I2S\_SUPPORTS\_APLL**

**SOC\_I2S\_SUPPORTS\_PCM**

**SOC\_I2S\_SUPPORTS\_PDM**

**SOC\_I2S\_SUPPORTS\_PDM\_TX**

**SOC\_I2S\_SUPPORTS\_PDM\_RX**

**SOC\_I2S\_SUPPORTS\_PDM\_RX\_HP\_FILTER**

**SOC\_I2S\_SUPPORTS\_TX\_SYNC\_CNT**

**SOC\_I2S\_SUPPORTS\_TDM**

**SOC\_I2S\_PDM\_MAX\_TX\_LINES**

**SOC\_I2S\_PDM\_MAX\_RX\_LINES**

**SOC\_I2S\_TDM\_FULL\_DATA\_WIDTH**

No limitation to data bit width when using multiple slots

**SOC\_LEDC\_SUPPORT\_PLL\_DIV\_CLOCK**

**SOC\_LEDC\_SUPPORT\_XTAL\_CLOCK**

**SOC\_LEDC\_CHANNEL\_NUM**

**SOC\_LEDC\_TIMER\_BIT\_WIDTH**

**SOC\_LEDC\_GAMMA\_CURVE\_FADE\_SUPPORTED**

**SOC\_LEDC\_GAMMA\_CURVE\_FADE\_RANGE\_MAX**

**SOC\_LEDC\_SUPPORT\_FADE\_STOP**

**SOC\_LEDC\_FADE\_PARAMS\_BIT\_WIDTH**

**SOC\_MMU\_PAGE\_SIZE\_CONFIGURABLE**

# **SOC\_MMU\_LINEAR\_ADDRESS\_REGION\_NUM**

# **SOC\_MMU\_DI\_VADDR\_SHARED** D/I vaddr are shared

**SOC\_MPU\_CONFIGURABLE\_REGIONS\_SUPPORTED**

### **SOC\_MPU\_MIN\_REGION\_SIZE**

### **SOC\_MPU\_REGIONS\_MAX\_NUM**

# **SOC\_MPU\_REGION\_RO\_SUPPORTED**

**SOC\_MPU\_REGION\_WO\_SUPPORTED**

### **SOC\_PCNT\_GROUPS**

**SOC\_PCNT\_UNITS\_PER\_GROUP**

**SOC\_PCNT\_CHANNELS\_PER\_UNIT**

### **SOC\_PCNT\_THRES\_POINT\_PER\_UNIT**

### **SOC\_PCNT\_SUPPORT\_RUNTIME\_THRES\_UPDATE**

# **SOC\_PCNT\_SUPPORT\_CLEAR\_SIGNAL** Support clear signal input

# **SOC\_RMT\_GROUPS**

One RMT group

### **SOC\_RMT\_TX\_CANDIDATES\_PER\_GROUP**

Number of channels that capable of Transmit in each group

# **SOC\_RMT\_RX\_CANDIDATES\_PER\_GROUP**

Number of channels that capable of Receive in each group

### **SOC\_RMT\_CHANNELS\_PER\_GROUP**

Total 8 channels

# **SOC\_RMT\_MEM\_WORDS\_PER\_CHANNEL**

Each channel owns 48 words memory  $(1 \text{ word} = 4 \text{ Bytes})$ 

## **SOC\_RMT\_SUPPORT\_RX\_PINGPONG**

Support Ping-Pong mode on RX path

### **SOC\_RMT\_SUPPORT\_RX\_DEMODULATION**

Support signal demodulation on RX path (i.e. remove carrier)

### **SOC\_RMT\_SUPPORT\_TX\_ASYNC\_STOP**

Support stop transmission asynchronously

# **SOC\_RMT\_SUPPORT\_TX\_LOOP\_COUNT**

Support transmit specified number of cycles in loop mode

## **SOC\_RMT\_SUPPORT\_TX\_LOOP\_AUTO\_STOP**

Hardware support of auto-stop in loop mode

### **SOC\_RMT\_SUPPORT\_TX\_SYNCHRO**

Support coordinate a group of TX channels to start simultaneously

# **SOC\_RMT\_SUPPORT\_TX\_CARRIER\_DATA\_ONLY**

TX carrier can be modulated to data phase only

# **SOC\_RMT\_SUPPORT\_XTAL**

Support set XTAL clock as the RMT clock source

### **SOC\_RMT\_SUPPORT\_DMA**

RMT peripheral can connect to DMA channel

### **SOC\_MCPWM\_GROUPS**

2 MCPWM groups on the chip (i.e., the number of independent MCPWM peripherals)

# **SOC\_MCPWM\_TIMERS\_PER\_GROUP**

The number of timers that each group has.

### **SOC\_MCPWM\_OPERATORS\_PER\_GROUP**

The number of operators that each group has.

### **SOC\_MCPWM\_COMPARATORS\_PER\_OPERATOR**

The number of comparators that each operator has.

## **SOC\_MCPWM\_EVENT\_COMPARATORS\_PER\_OPERATOR**

The number of event comparators that each operator has.

### **SOC\_MCPWM\_GENERATORS\_PER\_OPERATOR**

The number of generators that each operator has.

### **SOC\_MCPWM\_TRIGGERS\_PER\_OPERATOR**

The number of triggers that each operator has.

## **SOC\_MCPWM\_GPIO\_FAULTS\_PER\_GROUP**

The number of fault signal detectors that each group has.

### **SOC\_MCPWM\_CAPTURE\_TIMERS\_PER\_GROUP**

The number of capture timers that each group has.

### **SOC\_MCPWM\_CAPTURE\_CHANNELS\_PER\_TIMER**

The number of capture channels that each capture timer has.

# **SOC\_MCPWM\_GPIO\_SYNCHROS\_PER\_GROUP**

The number of GPIO synchros that each group has.

# **SOC\_MCPWM\_SWSYNC\_CAN\_PROPAGATE**

Software sync event can be routed to its output.

### **SOC\_MCPWM\_SUPPORT\_ETM**

Support ETM (Event Task Matrix)

# **SOC\_MCPWM\_SUPPORT\_EVENT\_COMPARATOR**

Support event comparator (based on ETM)

## **SOC\_MCPWM\_CAPTURE\_CLK\_FROM\_GROUP**

Capture timer shares clock with other PWM timers.

### **SOC\_PARLIO\_GROUPS**

Number of parallel IO peripherals

### **SOC\_PARLIO\_TX\_UNITS\_PER\_GROUP**

number of TX units in each group

# **SOC\_PARLIO\_RX\_UNITS\_PER\_GROUP**

number of RX units in each group

## **SOC\_PARLIO\_TX\_UNIT\_MAX\_DATA\_WIDTH**

Number of data lines of the TX unit

### **SOC\_PARLIO\_RX\_UNIT\_MAX\_DATA\_WIDTH**

Number of data lines of the RX unit

## **SOC\_PARLIO\_TX\_SIZE\_BY\_DMA**

Transaction length is controlled by DMA instead of indicated by register

# **SOC\_MPI\_MEM\_BLOCKS\_NUM**

### **SOC\_MPI\_OPERATIONS\_NUM**

# **SOC\_RSA\_MAX\_BIT\_LEN**

### **SOC\_SDMMC\_USE\_IOMUX**

Card detect, write protect, interrupt use GPIO Matrix on all chips. Slot 0 clock/cmd/data pins use IOMUX Slot 1 clock/cmd/data pins use GPIO Matrix

**SOC\_SDMMC\_USE\_GPIO\_MATRIX**

**SOC\_SDMMC\_NUM\_SLOTS**

**SOC\_SDMMC\_DELAY\_PHASE\_NUM**

**SOC\_SHA\_DMA\_MAX\_BUFFER\_SIZE**

**SOC\_SHA\_SUPPORT\_DMA**

**SOC\_SHA\_SUPPORT\_RESUME**

**SOC\_SHA\_GDMA**

**SOC\_SHA\_SUPPORT\_SHA1**

**SOC\_SHA\_SUPPORT\_SHA224**

**SOC\_SHA\_SUPPORT\_SHA256**

**SOC\_ECDSA\_SUPPORT\_EXPORT\_PUBKEY**

**SOC\_SDM\_GROUPS**

**SOC\_SDM\_CHANNELS\_PER\_GROUP**

**SOC\_SDM\_CLK\_SUPPORT\_PLL\_F80M**

**SOC\_SDM\_CLK\_SUPPORT\_XTAL**

**SOC\_SPI\_PERIPH\_NUM**

**SOC\_SPI\_PERIPH\_CS\_NUM**(i)

**SOC\_SPI\_MAX\_CS\_NUM**

**SOC\_SPI\_MAXIMUM\_BUFFER\_SIZE**

**SOC\_SPI\_SLAVE\_SUPPORT\_SEG\_TRANS**

**SOC\_SPI\_SUPPORT\_DDRCLK**

**SOC\_SPI\_SUPPORT\_CD\_SIG**

**SOC\_SPI\_SUPPORT\_OCT**

**SOC\_SPI\_SUPPORT\_CLK\_XTAL**

**SOC\_SPI\_PERIPH\_SUPPORT\_MULTILINE\_MODE**(host\_id)

**SOC\_MEMSPI\_IS\_INDEPENDENT**

**SOC\_SPI\_MAX\_PRE\_DIVIDER**

**SOC\_SPI\_MEM\_SUPPORT\_AUTO\_WAIT\_IDLE**

**SOC\_SPI\_MEM\_SUPPORT\_AUTO\_RESUME**

**SOC\_SPI\_MEM\_SUPPORT\_IDLE\_INTR**

**SOC\_SPI\_MEM\_SUPPORT\_SW\_SUSPEND**

**SOC\_SPI\_MEM\_SUPPORT\_CHECK\_SUS**

**SOC\_SPI\_MEM\_SUPPORT\_WRAP**

**SOC\_MEMSPI\_SRC\_FREQ\_80M\_SUPPORTED**

**SOC\_MEMSPI\_SRC\_FREQ\_40M\_SUPPORTED**

**SOC\_MEMSPI\_SRC\_FREQ\_20M\_SUPPORTED**

**SOC\_SYSTIMER\_COUNTER\_NUM**

**SOC\_SYSTIMER\_ALARM\_NUM**

**SOC\_SYSTIMER\_BIT\_WIDTH\_LO**

**SOC\_SYSTIMER\_BIT\_WIDTH\_HI**

**SOC\_SYSTIMER\_FIXED\_DIVIDER**

**SOC\_SYSTIMER\_SUPPORT\_RC\_FAST**

**SOC\_SYSTIMER\_INT\_LEVEL**

**SOC\_SYSTIMER\_ALARM\_MISS\_COMPENSATE**

**SOC\_LP\_TIMER\_BIT\_WIDTH\_LO**

**SOC\_LP\_TIMER\_BIT\_WIDTH\_HI**
#### **SOC\_TIMER\_GROUPS**

**SOC\_TIMER\_GROUP\_TIMERS\_PER\_GROUP**

**SOC\_TIMER\_GROUP\_COUNTER\_BIT\_WIDTH**

**SOC\_TIMER\_GROUP\_SUPPORT\_XTAL**

**SOC\_TIMER\_GROUP\_SUPPORT\_RC\_FAST**

**SOC\_TIMER\_GROUP\_TOTAL\_TIMERS**

**SOC\_TIMER\_SUPPORT\_ETM**

**SOC\_MWDT\_SUPPORT\_XTAL**

**SOC\_TWAI\_CONTROLLER\_NUM**

**SOC\_TWAI\_CLK\_SUPPORT\_XTAL**

**SOC\_TWAI\_BRP\_MIN**

**SOC\_TWAI\_BRP\_MAX**

**SOC\_TWAI\_SUPPORTS\_RX\_STATUS**

**SOC\_EFUSE\_DIS\_DOWNLOAD\_ICACHE**

**SOC\_EFUSE\_DIS\_PAD\_JTAG**

**SOC\_EFUSE\_DIS\_USB\_JTAG**

**SOC\_EFUSE\_DIS\_DIRECT\_BOOT**

**SOC\_EFUSE\_SOFT\_DIS\_JTAG**

**SOC\_SECURE\_BOOT\_V2\_RSA**

**SOC\_SECURE\_BOOT\_V2\_ECC**

**SOC\_EFUSE\_SECURE\_BOOT\_KEY\_DIGESTS**

**SOC\_EFUSE\_REVOKE\_BOOT\_KEY\_DIGESTS**

**SOC\_SUPPORT\_SECURE\_BOOT\_REVOKE\_KEY**

#### **SOC\_FLASH\_ENCRYPTION\_XTS\_AES**

#### **SOC\_FLASH\_ENCRYPTION\_XTS\_AES\_128**

#### **SOC\_UART\_NUM**

#### **SOC\_UART\_HP\_NUM**

#### **SOC\_UART\_LP\_NUM**

**SOC\_UART\_FIFO\_LEN** The UART hardware FIFO length

#### **SOC\_LP\_UART\_FIFO\_LEN**

The LP UART hardware FIFO length

#### **SOC\_UART\_BITRATE\_MAX**

Max bit rate supported by UART

#### **SOC\_UART\_SUPPORT\_PLL\_F80M\_CLK**

Support PLL\_F80M as the clock source

#### **SOC\_UART\_SUPPORT\_RTC\_CLK**

Support RTC clock as the clock source

#### **SOC\_UART\_SUPPORT\_XTAL\_CLK**

Support XTAL clock as the clock source

# **SOC\_UART\_SUPPORT\_WAKEUP\_INT**

Support UART wakeup interrupt

#### **SOC\_UART\_SUPPORT\_FSM\_TX\_WAIT\_SEND**

#### **SOC\_COEX\_HW\_PTI**

#### **SOC\_PHY\_DIG\_REGS\_MEM\_SIZE**

#### **SOC\_WIFI\_LIGHT\_SLEEP\_CLK\_WIDTH**

#### **SOC\_PM\_SUPPORT\_WIFI\_WAKEUP**

#### **SOC\_PM\_SUPPORT\_CPU\_PD**

**SOC\_PM\_SUPPORT\_MODEM\_PD**

**SOC\_PM\_SUPPORT\_XTAL32K\_PD**

#### **SOC\_PM\_SUPPORT\_RC32K\_PD**

#### **SOC\_PM\_SUPPORT\_RC\_FAST\_PD**

**SOC\_PM\_SUPPORT\_VDDSDIO\_PD**

#### **SOC\_PM\_SUPPORT\_TOP\_PD**

# **SOC\_PM\_SUPPORT\_DEEPSLEEP\_CHECK\_STUB\_ONLY**

Supports CRC only the stub code in RTC memory

#### **SOC\_PM\_CPU\_RETENTION\_BY\_SW**

#### **SOC\_PM\_PAU\_LINK\_NUM**

#### **SOC\_CLK\_RC\_FAST\_SUPPORT\_CALIBRATION**

#### **SOC\_MODEM\_CLOCK\_IS\_INDEPENDENT**

#### **SOC\_CLK\_APLL\_SUPPORTED**

Support Audio PLL

#### **SOC\_CLK\_XTAL32K\_SUPPORTED**

Support to connect an external low frequency crystal

#### **SOC\_CLK\_OSC\_SLOW\_SUPPORTED**

Support to connect an external oscillator, not a crystal

#### **SOC\_CLK\_RC32K\_SUPPORTED**

Support an internal 32kHz RC oscillator

#### **SOC\_PERIPH\_CLK\_CTRL\_SHARED**

Peripheral clock control (e.g. set clock source) is shared between various peripherals

#### **SOC\_TEMPERATURE\_SENSOR\_SUPPORT\_FAST\_RC**

#### **SOC\_TEMPERATURE\_SENSOR\_SUPPORT\_XTAL**

#### **SOC\_MEM\_TCM\_SUPPORTED**

#### **2.9.30 System Time**

#### **Overview**

ESP32-P4 uses two hardware timers for the purpose of keeping system time. System time can be kept by using either one or both of the hardware timers depending on the application's purpose and accuracy requirements for system time. The two hardware timers are:

- **RTC timer**: This timer allows time keeping in various sleep modes, and can also persist time keeping across any resets (with the exception of power-on resets which reset the RTC timer). The frequency deviation depends on the *RTC Timer Clock Sources* and affects the accuracy only in sleep modes, in which case the time will be measured at 6.6667 μs resolution.
- **High-resolution timer**: This timer is not available in sleep modes and will not persist over a reset, but has greater accuracy. The timer uses the APB CLK clock source (typically 80 MHz), which has a frequency deviati[on of less than ±10 ppm. T](#page-1443-0)ime will be measured at 1 μs resolution.

The possible combinations of hardware timers used to keep system time are listed below:

- RTC and high-resolution timer (default)
- RTC
- High-resolution timer
- None

It is recommended that users stick to the default option as it provides the highest accuracy. However, users can also select a different setting via the *CONFIG\_NEWLIB\_TIME\_SYSCALL* configuration option.

#### **RTC Timer Clock Sources**

<span id="page-1443-0"></span>The RTC timer has the followi[ng clock sources:](#page-924-0)

- Internal 150 kHz RC oscillator (default): Features the lowest Deep-sleep current consumption and no dependence on any external components. However, the frequency stability of this clock source is affected by temperature fluctuations, so time may drift in both Deep-sleep and Light-sleep modes.
- External 32 kHz crystal: Requires a 32 kHz crystal to be connected to the XTAL\_32K\_P and XTAL\_32K\_N pins. This source provides a better frequency stability at the expense of a slightly higher (by 1 μA) Deep-sleep current consumption.
- External 32 kHz oscillator at XTAL\_32K\_P pin: Allows using 32 kHz clock generated by an external circuit. The external clock signal must be connected to the XTAL\_32K\_P pin. The amplitude should be less than 1.2 V for sine wave signal and less than 1 V for square wave signal. Common mode voltage should be in the range of  $0.1 <$  Vcm  $<$  0.5xVamp, where Vamp stands for signal amplitude. In this case, the XTAL\_32K\_P pin cannot be used as a GPIO pin.
- Internal 32 kHz RC oscillator

The choice depends on your requirements for system time accuracy and power consumption in sleep modes. To modify the RTC clock source, set *CONFIG\_RTC\_CLK\_SRC* in project configuration.

More details about the wiring requirements for the external crystal or external oscillator, please refer to ESP32-P4 Hardware Design Guidelines.

#### **Get Current Time**

[To get the current time, use](https://www.espressif.com/sites/default/files/documentation/esp32-p4_hardware_design_guidelines_en.pdf#page=11) the POSIX function gettimeofday(). Additionally, you can use the following standard C library functions to obtain time and manipulate it:

```
gettimeofday
time
asctime
clock
ctime
difftime
```
(continues on next page)

```
gmtime
localtime
mktime
strftime
adjtime*
```
To stop smooth time adjustment and update the current time immediately, use the POSIX function settimeofday().

If you need to obtain time with one second resolution, use the following code snippet:

```
time_t now;
char strftime_buf[64];
struct tm timeinfo;
time(&now);
// Set timezone to China Standard Time
setenv("TZ", "CST-8", 1);
tzset();
localtime_r(&now, &timeinfo);
strftime(strftime_buf, sizeof(strftime_buf), "%c", &timeinfo);
ESP_LOGI(TAG, "The current date/time in Shanghai is: %s", strftime_buf);
```
If you need to obtain time with one microsecond resolution, use the code snippet below:

```
struct timeval tv_now;
gettimeofday(&tv_now, NULL);
int64_t time_us = (int64_t)tv_now.tv_sec * 1000000L + (int64_t)tv_now.tv_usec;
```
#### **SNTP Time Synchronization**

To set the current time, you can use the POSIX functions settimeofday() and adjtime(). They are used internally in the lwIP SNTP library to set current time when a response from the NTP server is received. These functions can also be used separately from the lwIP SNTP library.

Some lwIP APIs, including SNTP functions, are not thread safe, so it is recommended to use *esp\_netif component* when interacting with SNTP module.

To initialize a particular SNTP server and also start the SNTP service, simply create a default SNTP server configuration with a particular server name, then call *esp\_netif\_sntp\_init()* to register tha[t server and start the](#page-219-0) SNTP service.

```
esp_sntp_config_t config = ESP_NETIF_SNTP_DEFAULT_CONFIG("pool.ntp.org");
esp_netif_sntp_init(&config);
```
This code automatically performs time synchronization once a reply from the SNTP server is received. Sometimes it is useful to wait until the time gets synchronized, *esp\_netif\_sntp\_sync\_wait()* can be used for this purpose:

```
if (esp_netif_sntp_sync_wait(pdMS_TO_TICKS(10000)) != ESP_OK) {
    printf("Failed to update system time within 10s timeout");
}
```
To configure multiple NTP servers (or use more advanced settings, such as DHCP provided NTP servers), please refer to the detailed description of *SNTP API* in *esp\_netif* documentation.

The lwIP SNTP library could work in one of the following sync modes:

• *SNTP\_SYNC\_MODE\_IMMED* (default): Updates system time immediately upon receiving a response from the SNTP server after using [settime](#page-224-0)o[fday\(\)](#page-219-0).

• *SNTP\_SYNC\_MODE\_SMOOTH*: Updates time smoothly by gradually reducing time error using the function adjtime(). If the difference between the SNTP response time and system time is more than 35 minutes, update system time immediately by using settimeofday().

If you want to choose the *SNTP\_SYNC\_MODE\_SMOOTH* mode, please set the esp\_sntp\_config::smooth to true [in the SNTP configuration str](#page-1448-1)uct. Otherwise (and by default) the *SNTP\_SYNC\_MODE\_IMMED* mode will be used.

For setting a callback function that is called when time gets synchronized, use the *esp\_sntp\_config::sync\_cb* [field in the configurat](#page-1448-1)ion struct.

An application with this initialization code periodically synchronizes the [time. The time synchronization](#page-1448-0) period is determined by *CONFIG\_LWIP\_SNTP\_UPDATE\_DELAY* (the default value is one hour). To modify the variable, set *[CONFIG\\_LWIP\\_SNTP\\_UPDATE\\_DE](#page-240-0)LAY* in project configuration.

A code example that demonstrates the implementation of time synchronization based on the lwIP SNTP library is provided in the [protocols/sntp](#page-887-0) directory.

[Note that it is also possible to use lwIP](#page-887-0) API directly, but care must be taken to thread safety. Here we list the thread-safe APIs:

- *sntp\_s[et\\_time\\_sy](https://github.com/espressif/esp-idf/tree/v5.2.1/examples/protocols/sntp)nc\_notification\_cb()* can be used to set a callback function that notifies of the time synchronization process.
- *sntp\_get\_sync\_status()* and *sntp\_set\_sync\_status()* can be used to get/set time synchronization status.
- [sntp\\_set\\_sync\\_mode\(\)](#page-1446-0) can be used to set the synchronization mode.
- *esp\_sntp\_setoperatingmode()* sets the preferred operating mode.:cpp:enumerator:*ESP\_SNTP\_OPMODE\_POLL* and *[esp\\_sntp\\_init\(\)](#page-1446-1)* initializes [SNTP module.](#page-1446-2)
- *esp\_sntp\_setservername()* configures one SNTP server.

#### **Time[zone](#page-1447-0)[s](#page-1447-1)**

To set [the local timezone, use the following](#page-1447-2) POSIX functions:

- 1. Call setenv() to set the TZ environment variable to the correct value based on the device location. The format of the time string is the same as described in the GNU libc documentation (although the implementation is different).
- 2. Call  $tzset()$  to update C library runtime data for the new timezone.

Once these steps are completed, call the standard C library function localtime(), and it returns the correct local time taking into account the timezone offset and daylight sav[ing time.](https://www.gnu.org/software/libc/manual/html_node/TZ-Variable.html)

#### **Year 2036 and 2038 Overflow Issues**

**SNTP/NTP 2036 Overflow** SNTP/NTP timestamps are represented as 64-bit unsigned fixed point numbers, where the first 32 bits represent the integer part, and the last 32 bits represent the fractional part. The 64-bit unsigned fixed point number represents the number of seconds since 00:00 on 1st of January 1900, thus SNTP/NTP times will overflow in the year 2036.

To address this issue, lifetime of the SNTP/NTP timestamps has been extended by convention by using the MSB (bit 0 by convention) of the integer part to indicate time ranges between years 1968 to 2104 (see RFC2030 for more details). This convention is implemented in lwIP library SNTP module. Therefore SNTP-related functions in ESP-IDF are future-proof until year 2104.

Unix Time 2038 Overflow Unix time (type time\_t) was previously represented as a 32-bit signed i[nteger, lead](https://www.rfc-editor.org/rfc/rfc2030)ing to an overflow in year 2038 (i.e., Y2K38 issue). To address the Y2K38 issue, ESP-IDF uses a 64-bit signed integer to represent time\_t starting from release v5.0, thus deferring time\_t overflow for another 292 billion years.

#### **API Reference**

#### **Header File**

- components/lwip/include/apps/esp\_sntp.h
- This header file can be included with:

*#include "esp\_sntp.h"*

• [This header file is a part of the API provide](https://github.com/espressif/esp-idf/blob/v5.2.1/components/lwip/include/apps/esp_sntp.h)d by the  $\frac{1}{w}$  component. To declare that your component depends on lwip, add the following to your CMakeLists.txt:

REQUIRES lwip

or

PRIV\_REQUIRES lwip

#### **Functions**

void **sntp\_sync\_time**(struct timeval \*tv)

This function updates the system time.

This is a weak-linked function. It is possible to replace all SNTP update functionality by placing a sntp sync time() function in the app firmware source. If the default implementation is used, calling sntp\_set\_sync\_mode() allows the time synchronization mode to be changed to instant or smooth. If a callback function is registered via sntp\_set\_time\_sync\_notification\_cb(), it will be called following time synchronization.

**Parameters tv** -- Time received from SNTP server.

void **sntp\_set\_sync\_mode**(*sntp\_sync\_mode\_t* sync\_mode)

Set the sync mode.

Modes allowed: SNTP\_SYNC\_MODE\_IMMED and SNTP\_SYNC\_MODE\_SMOOTH.

**Parameters sync\_mode** [-- Sync mod](#page-1448-2)e.

*sntp\_sync\_mode\_t* **sntp\_get\_sync\_mode**(void)

Get set sync mode.

**Returns** SNTP\_SYNC\_MODE\_IMMED: Update time immediately. [S](#page-1448-2)NTP\_SYNC\_MODE\_SMOOTH: Smooth time updating.

#### *sntp\_sync\_status\_t* **sntp\_get\_sync\_status**(void)

Get status of time sync.

<span id="page-1446-1"></span>After the update is completed, the status will be returned as SNTP\_SYNC\_STATUS\_COMPLETED. After [that, the stat](#page-1448-3)us will be reset to SNTP\_SYNC\_STATUS\_RESET. If the update operation is not completed yet, the status will be SNTP\_SYNC\_STATUS\_RESET. If a smooth mode was chosen and the synchronization is still continuing (adjtime works), then it will be SNTP\_SYNC\_STATUS\_IN\_PROGRESS.

**Returns** SNTP\_SYNC\_STATUS\_RESET: Reset status. SNTP\_SYNC\_STATUS\_COMPLETED: Time is synchronized. SNTP\_SYNC\_STATUS\_IN\_PROGRESS: Smooth time sync in progress.

void **sntp\_set\_sync\_status**(*sntp\_sync\_status\_t* sync\_status)

Set status of time sync.

Parameters sync\_status -- status of time sync (see sntp\_sync\_status\_t)

<span id="page-1446-2"></span>void **sntp\_set\_time\_sync\_no[tification\\_c](#page-1448-3)b**(*sntp\_sync\_time\_cb\_t* callback)

<span id="page-1446-0"></span>Set a callback function for time synchronization notification.

**Parameters callback** -- a callback function

void sntp\_set\_sync\_interval (uint32\_t interval\_ms)

Set the sync interval of SNTP operation.

Note: SNTPv4 RFC 4330 enforces a minimum sync interval of 15 seconds. This sync interval will be used in the next attempt update time throught SNTP. To apply the new sync interval call the sntp\_restart() function, otherwise, it will be applied after the last interval expired.

**Parameters interval\_ms** -- The sync interval in ms. It cannot be lower than 15 seconds, otherwise 15 seconds will be set.

#### uint32\_t **sntp\_get\_sync\_interval**(void)

Get the sync interval of SNTP operation.

**Returns** the sync interval

#### bool **sntp\_restart**(void)

Restart SNTP.

**Returns** True - Restart False - SNTP was not initialized yet

void **esp\_sntp\_setoperatingmode**(*esp\_sntp\_operatingmode\_t* operating\_mode)

Sets SNTP operating mode. The mode has to be set before init.

#### **Parameters operating\_mode** -- Desired operating mode

<span id="page-1447-0"></span>void **esp\_sntp\_init**(void)

Init and start SNTP service.

#### <span id="page-1447-1"></span>void **esp\_sntp\_stop**(void)

Stops SNTP service.

#### void **esp\_sntp\_setserver**(u8\_t idx, const ip\_addr\_t \*addr)

Sets SNTP server address.

#### **Parameters**

- **idx** -- Index of the server
- **addr** -- IP address of the server

#### void **esp\_sntp\_setservername**(u8\_t idx, const char \*server)

Sets SNTP hostname.

#### **Parameters**

- **idx** -- Index of the server
- **server** -- Name of the server

#### <span id="page-1447-2"></span>const char \***esp\_sntp\_getservername**(u8\_t idx)

Gets SNTP server name.

**Parameters idx** -- Index of the server **Returns** Name of the server

#### const ip\_addr\_t \***esp\_sntp\_getserver**(u8\_t idx)

Get SNTP server IP.

**Parameters idx** -- Index of the server **Returns** IP address of the server

#### bool **esp\_sntp\_enabled**(void)

Checks if sntp is enabled.

**Returns** true if sntp module is enabled

#### static inline void **sntp\_setoperatingmode**(u8\_t operating\_mode)

if not build within lwip, provide translating inlines, that will warn about thread safety

static inline void **sntp\_servermode\_dhcp**(int set\_servers\_from\_dhcp) static inline void **sntp\_setservername** (u8\_t idx, const char \*server) static inline void **sntp\_init**(void) static inline const char \***sntp\_getservername**(u8\_t idx) static inline const ip\_addr\_t \***sntp\_getserver**(u8\_t idx)

#### **Macros**

**esp\_sntp\_sync\_time** Aliases for esp\_sntp prefixed API (inherently thread safe)

**esp\_sntp\_set\_sync\_mode**

**esp\_sntp\_get\_sync\_mode**

**esp\_sntp\_get\_sync\_status**

**esp\_sntp\_set\_sync\_status**

**esp\_sntp\_set\_time\_sync\_notification\_cb**

**esp\_sntp\_set\_sync\_interval**

**esp\_sntp\_get\_sync\_interval**

**esp\_sntp\_restart**

**SNTP\_OPMODE\_POLL**

#### **Type Definitions**

typedef void (\***sntp\_sync\_time\_cb\_t**)(struct timeval \*tv) SNTP callback function for notifying about time sync event.

**Param tv** Time received from SNTP server.

#### **Enumerations**

```
enum sntp_sync_mode_t
```
SNTP time update mode.

<span id="page-1448-2"></span>*Values:*

#### enumerator **SNTP\_SYNC\_MODE\_IMMED**

Update system time immediately when receiving a response from the SNTP server.

#### <span id="page-1448-1"></span><span id="page-1448-0"></span>enumerator **SNTP\_SYNC\_MODE\_SMOOTH**

<span id="page-1448-3"></span>Smooth time updating. Time error is gradually reduced using adjtime function. If the difference between SNTP response time and system time is large (more than 35 minutes) then update immediately.

#### enum **sntp\_sync\_status\_t**

SNTP sync status.

*Values:*

enumerator **SNTP\_SYNC\_STATUS\_RESET**

enumerator **SNTP\_SYNC\_STATUS\_COMPLETED**

enumerator **SNTP\_SYNC\_STATUS\_IN\_PROGRESS**

#### enum **esp\_sntp\_operatingmode\_t**

SNTP operating modes per lwip SNTP module.

*Values:*

enumerator **ESP\_SNTP\_OPMODE\_POLL**

enumerator **ESP\_SNTP\_OPMODE\_LISTENONLY**

# **2.9.31 Asynchronous Memory Copy**

#### **Overview**

ESP32-P4 has a DMA engine which can help to offload internal memory copy operations from the CPU in an asynchronous way.

The async memcpy API wraps all DMA configurations and operations. The signature of *esp\_async\_memcpy()* is almost the same as the standard libc memcpy function.

The DMA allows multiple memory copy requests to be queued up before the first one is completed, which allows overlap of computation and memory copy. Moreover, it is still possible to know the exac[t time when a memory copy](#page-1452-0) request is completed by registering an event callback.

If the async memcpy is constructed upon the AXI GDMA, it is also possible to copy data from/to PSRAM with a proper alignment.

#### **Configure and Install Driver**

There are several ways to install the async memcpy driver, depending on the underlying DMA engine:

- *esp\_async\_memcpy\_install\_gdma\_ahb()* is used to install the async memcpy driver based on the AHB GDMA engine.
- *esp\_async\_memcpy\_install\_gdma\_axi()* is used to install the async memcpy driver based on the AXI GDMA engine.
- *[esp\\_async\\_memcpy\\_install\(\)](#page-1451-0)* is a generic API to install the async memcpy driver with a default DMA engine. If the SoC has the CP DMA engine, the default DMA engine is CP DMA. Otherwise, the [default DMA engine is AHB GDMA.](#page-1451-1)

Drive[r configuration is described in](#page-1451-2) *async\_memcpy\_config\_t*:

- backlog: This is used to configure the maximum number of memory copy transactions that can be queued up before the first one is completed. If this field is set to zero, then the default value 4 will be applied.
- sram\_trans\_align: Declare SRAM alignment for both data address and copy size, set to zero if the data has no restriction in alignment. If set to a quadruple value (i.e., 4X), the driver will enable the burst mode internally, which is helpful for some performance related application.
- psram\_trans\_align: Declare PSRAM alignment for both data address and copy size. User has to give it a valid value (only 16, 32, 64 are supported) if the destination of memcpy is located in PSRAM. The default alignment (i.e., 16) will be applied if it is set to zero. Internally, the driver configures the size of block used by DMA to access PSRAM, according to the alignment.
- flags: This is used to enable some special driver features.

```
async_memcpy_config_t config = ASYNC_MEMCPY_DEFAULT_CONFIG();
// update the maximum data stream supported by underlying DMA engine
config.backlog = 8;async_memcpy_handle_t driver = NULL;
ESP_ERROR_CHECK(esp_async_memcpy_install(&config, &driver)); // install driver␣
,→with default DMA engine
```
#### **Send Memory Copy Request**

*esp\_async\_memcpy()* is the API to send memory copy request to DMA engine. It must be called after driver is installed successfully. This API is thread safe, so it can be called from different tasks.

Different from the libc version of memcpy, you can optionally pass a callback to *esp\_async\_memcpy()*, so that you can be notified when the memory copy is finished. Note that the callback is executed in the ISR context, please [make sure you will not call a](#page-1452-0)ny blocking functions in the callback.

The prototype of the callback function is *async\_memcpy\_isr\_cb\_t*. The callback function should only return true if it wakes up a high priority task by RTOS APIs like xSemaphoreGive[FromISR\(\)](#page-1452-0).

```
// Callback implementation, running in ISR context
static bool my_async_memcpy_cb(async_memcpy_handle_t mcp_hdl, async_memcpy_event_t␣
,→*event, void *cb_args)
{
   SemaphoreHandle t sem = (SemaphoreHandle t)cb args;
   BaseType_t high_task_wakeup = pdFALSE;
   xSemaphoreGiveFromISR(semphr, &high_task_wakeup); // high_task_wakeup set to␣
,→pdTRUE if some high priority task unblocked
   return high_task_wakeup == pdTRUE;
}
// Create a semaphore used to report the completion of async memcpy
SemaphoreHandle_t semphr = xSemaphoreCreateBinary();
// Called from user's context
ESP_ERROR_CHECK(esp_async_memcpy(driver_handle, to, from, copy_len, my_async_
,→memcpy_cb, my_semaphore));
// Do something else here
xSemaphoreTake(my_semaphore, portMAX_DELAY); // Wait until the buffer copy is done
```
#### **Uninstall Driver**

*esp\_async\_memcpy\_uninstall()* is used to uninstall asynchronous memcpy driver. It is not necessary to uninstall the driver after each memcpy operation. If you know your application will not use this driver anymore, then this API can recycle the memory and other hardware resources for you.

#### **[API Reference](#page-1451-3)**

**Header File**

- components/esp\_hw\_support/include/esp\_async\_memcpy.h
- This header file can be included with:

*#include "esp\_async\_memcpy.h"*

#### **Functions**

*esp\_err\_t* **esp\_async\_memcpy\_install\_gdma\_ahb**(const *async\_memcpy\_config\_t* \*config, *async\_memcpy\_handle\_t* \*mcp)

<span id="page-1451-0"></span>Install async memcpy driver, with AHB-GDMA as the backend.

#### **Parameters**

- **config** -- **[in]** Configuration of async [memcpy](#page-1453-1)
- **mcp** -- **[out]** Returned driver handle

**Returns**

- ESP OK: Install async memcpy driver successfully
- ESP\_ERR\_INVALID\_ARG: Install async memcpy driver failed because of invalid argument
- ESP\_ERR\_NO\_MEM: Install async memcpy driver failed because out of memory
- ESP\_FAIL: Install async memcpy driver failed because of other error

*esp\_err\_t* **esp\_async\_memcpy\_install\_gdma\_axi**(const *async\_memcpy\_config\_t* \*config,

*async\_memcpy\_handle\_t* \*mcp)

<span id="page-1451-1"></span>Install async memcpy driver, with AXI-GDMA as the backend.

#### **Parameters**

- **config** -- **[in]** Configuration of async [memcpy](#page-1453-1)
- **mcp** -- **[out]** Returned driver handle
- **Returns**
	- ESP\_OK: Install async memcpy driver successfully
	- ESP\_ERR\_INVALID\_ARG: Install async memcpy driver failed because of invalid argument
	- ESP\_ERR\_NO\_MEM: Install async memcpy driver failed because out of memory
	- ESP\_FAIL: Install async memcpy driver failed because of other error

*esp\_err\_t* **esp\_async\_memcpy\_install**(const *async\_memcpy\_config\_t* \*config, *async\_memcpy\_handle\_t* \*mcp)

<span id="page-1451-2"></span>Install async memcpy driver with the default DMA backend.

**[No](#page-1140-0)te:** On chip with CPDMA support, CPD[MA is the default choice.](#page-1452-1) On chip [with AHB-GDMA suppo](#page-1453-1)rt, AHB-GDMA is the default choice.

#### **Parameters**

- **config** -- **[in]** Configuration of async memcpy
- **mcp** -- **[out]** Returned driver handle

**Returns**

- ESP\_OK: Install async memcpy driver successfully
- ESP\_ERR\_INVALID\_ARG: Install async memcpy driver failed because of invalid argument
- ESP\_ERR\_NO\_MEM: Install async memcpy driver failed because out of memory
- ESP\_FAIL: Install async memcpy driver failed because of other error

*esp\_err\_t* **esp\_async\_memcpy\_uninstall**(*async\_memcpy\_handle\_t* mcp)

<span id="page-1451-3"></span>Uninstall async memcpy driver.

**Parameters mcp** -- **[in]** Handle of async memcpy driver that returned from esp\_async\_memcpy\_insta[ll](#page-1453-1)

**Returns**

• ESP\_OK: Uninstall async memcpy driver successfully

- ESP\_ERR\_INVALID\_ARG: Uninstall async memcpy driver failed because of invalid argument
- ESP\_FAIL: Uninstall async memcpy driver failed because of other error

*esp\_err\_t* **esp\_async\_memcpy**(*async\_memcpy\_handle\_t* mcp, void \*dst, void \*src, size\_t n, *async\_memcpy\_isr\_cb\_t* cb\_isr, void \*cb\_args)

<span id="page-1452-0"></span>Send an asynchronous memory copy request.

**[No](#page-1140-0)te:** The callback function [is invoked in interrupt c](#page-1453-0)[o](#page-1453-1)ntext, never do blocking jobs in the callback.

#### **Parameters**

- **mcp** -- **[in]** Handle of async memcpy driver that returned from esp\_async\_memcpy\_install
- **dst** -- **[in]** Destination address (copy to)
- **src** -- **[in]** Source address (copy from)
- **n** -- **[in]** Number of bytes to copy
- **cb\_isr** -- **[in]** Callback function, which got invoked in interrupt context. Set to NULL can bypass the callback.
- **cb\_args** -- **[in]** User defined argument to be passed to the callback function

#### **Returns**

- ESP\_OK: Send memory copy request successfully
- ESP\_ERR\_INVALID\_ARG: Send memory copy request failed because of invalid argument
- ESP\_FAIL: Send memory copy request failed because of other error

#### **Structures**

#### struct **async\_memcpy\_event\_t**

Async memory copy event data.

#### <span id="page-1452-2"></span>**Public Members**

void \***data**

Event data

#### struct **async\_memcpy\_config\_t**

<span id="page-1452-1"></span>Type of async memcpy configuration.

#### **Public Members**

#### uint32\_t **backlog**

Maximum number of transactions that can be prepared in the background

#### size\_t **sram\_trans\_align**

DMA transfer alignment (both in size and address) for SRAM memory

#### size\_t **psram\_trans\_align**

DMA transfer alignment (both in size and address) for PSRAM memory

#### uint32\_t **flags**

Extra flags to control async memcpy feature

#### **Macros ASYNC\_MEMCPY\_DEFAULT\_CONFIG**()

Default configuration for async memcpy.

#### **Type Definitions**

typedef struct async\_memcpy\_context\_t \***async\_memcpy\_handle\_t**

Async memory copy driver handle.

<span id="page-1453-1"></span>typedef bool (\***async\_memcpy\_isr\_cb\_t**)(*async\_memcpy\_handle\_t* mcp\_hdl, *async\_memcpy\_event\_t* \*event, void \*cb\_args)

<span id="page-1453-0"></span>Type of async memcpy interrupt callback function.

**Note:** User can call OS primitives (semap[hore, mutex, etc\) in the ca](#page-1453-1)llback fun[ction. Keep in mind, if](#page-1452-2) any OS primitive wakes high priority task up, the callback should return true.

**Param mcp\_hdl** Handle of async memcpy Param event Event object, which contains related data, reserved for future **Param cb\_args** User defined arguments, passed from esp\_async\_memcpy function **Return** Whether a high priority task is woken up by the callback function

# **2.9.32 Watchdogs**

#### **Overview**

ESP-IDF supports multiple types of watchdogs:

- Interrupt Watchdog Timer (IWDT)
- Task Watchdog Timer (TWDT)

The Interrupt Watchdog is responsible for ensuring that ISRs (Interrupt Service Routines) are not blocked for a prolonged period of time. The TWDT is responsible for detecting instances of tasks running without yielding for a prolonged period.

The various watchdog timers can be enabled using the *Project Configuration Menu*. However, the TWDT can also be enabled during runtime.

#### **Interrupt Watchdog Timer (IWDT)**

The purpose of the IWDT is to ensure that interrupt service routines (ISRs) are not blocked from running for a prolonged period of time (i.e., the IWDT timeout period). Preventing ISRs from running in a timely manner is undesirable as it can increase ISR latency, and also prevent task switching (as task switching is executed form an ISR). The things that can block ISRs from running include:

- Disabling interrupts
- Critical Sections (also disables interrupts)
- Other same/higher priority ISRs which block same/lower priority ISRs from running

The IWDT utilizes the watchdog timer in Timer Group 1 as its underlying hardware timer and leverages the FreeRTOS tick interrupt on each CPU to feed the watchdog timer. If the tick interrupt on a particular CPU is not run at within the IWDT timeout period, it is indicative that something is blocking ISRs from being run on that CPU (see the list of reasons above).

When the IWDT times out, the default action is to invoke the panic handler and display the panic reason as Interrupt wdt timeout on CPU0 or Interrupt wdt timeout on CPU1 (as applicable). Depending on the panic handler's configured behavior (see *CONFIG\_ESP\_SYSTEM\_PANIC*), users can then debug the source of the IWDT timeout (via the backtrace, OpenOCD, gdbstub etc) or simply reset the chip (which may be preferred in a production environment).

If for whatever reason the panic handler is unabl[e to run after an IWDT timeout, t](#page-812-0)he IWDT has a second stage timeout that will hard-reset the chip (i.e., a system reset).

#### **Configuration**

- The IWDT is enabled by default via the *CONFIG\_ESP\_INT\_WDT* option.
- The IWDT's timeout is configured by setting the *CONFIG\_ESP\_INT\_WDT\_TIMEOUT\_MS* option.
	- **–** Note that the default timeout is higher if PSRAM support is enabled, as a critical section or interrupt routine that accesses a large amount of PSRAM takes longer to complete in some circumstances.
	- **–** The timeout should always at lea[st twice longer than the p](#page-817-0)eriod between FreeRTOS ticks (see *CON-FIG\_FREERTOS\_HZ*).

**Tuning** If you find the IWDT timeout is triggered because an interrupt or critical section is running longe[r than](#page-843-0) the timeout [period, consider rewr](#page-843-0)iting the code:

- Critical sections should be made as short as possible. Any non-critical code/computation should be placed outside the critical section.
- Interrupt handlers should also perform the minimum possible amount of computation. Users can consider deferring any computation to a task by having the ISR push data to a task using queues.

Neither critical sections or interrupt handlers should ever block waiting for another event to occur. If changing the code to reduce the processing time is not possible or desirable, it is possible to increase the *CON-FIG\_ESP\_INT\_WDT\_TIMEOUT\_MS* setting instead.

#### **Task Watchdog Timer (TWDT)**

[The Task Watchdog Timer \(TWDT\) i](#page-817-1)s used to monitor particular tasks, ensuring that they are able to execute within a given timeout period. The TWDT primarily watches the Idle Tasks of each CPU, however any task can subscribe to be watched by the TWDT. By watching the Idle Tasks of each CPU, the TWDT can detect instances of tasks running for a prolonged period of time wihtout yielding. This can be an indicator of poorly written code that spinloops on a peripheral, or a task that is stuck in an infinite loop.

The TWDT is built around the Hardware Watchdog Timer in Timer Group 0. When a timeout occurs, an interrupt is triggered.

Users can define the function esp\_task\_wdt\_isr\_user\_handler in the user code, in order to receive the timeout event and extend the default behavior.

**Usage** The following functions can be used to watch tasks using the TWDT:

- *esp\_task\_wdt\_init()* to initialize the TWDT and subscribe the idle tasks.
- *esp\_task\_wdt\_add()* subscribes other tasks to the TWDT.
- Once subscribed,  $esp\_task\_wdt\_reset$  () should be called from the task to feed the TWDT.
- *esp\_task\_wdt\_delete()* unsubscribes a previously subscribed task.
- *[esp\\_task\\_wdt\\_deinit](#page-1455-0)()* unsubscribes the idle tasks and deinitializes the TWDT.

In the [case where applications need](#page-1456-0) to watch at a more granular level (i.e., ensure that a particular functions/stub/codepathi[s called\), the TWD](#page-1457-1)[T allows subscription of](#page-1457-0) users.

- *[esp\\_task\\_wdt\\_add\\_user](#page-1456-1)()* to subscribe an arbitrary user of the TWDT. This function returns a user handle to the added user.
- *esp\_task\_wdt\_reset\_user()* must be called using the user handle in order to prevent a TWDT timeout.
- *[esp\\_task\\_wdt\\_delete\\_use](#page-1456-2)r()* unsubscribes an arbitrary user of the TWDT.

**Configuration** The default timeout period for the TWDT is set using config item *CON-FIG\_ESP\_TASK\_WDT\_TIMEOUT\_S*. This should be set to at least as long as you expect any single task needs to monopolize the CPU (for example, if you expect the app will do a long intensive calculation and should not yield to other tasks). It is also possible to change this timeout at runtime by calling *esp\_task\_wdt\_init()*.

**Note:** [Erasing large flash areas can](#page-818-0) be time consuming and can cause a task to run continuously, thus triggering a TWDT timeout. The following two methods can be used to avoid this:

- Increase *CONFIG\_ESP\_TASK\_WDT\_TIMEOUT\_S* in menuconfig fo[r a larger watchdog timeout pe](#page-1455-0)riod.
- You can also call *esp\_task\_wdt\_init()* to increase the watchdog timeout period before erasing a large flash area.

For more infor[mation, you can refer to](#page-818-0) *SPI Flash API*.

The following config op[tions control TWDT configura](#page-1455-0)tion. They are all enabled by default:

- *CONFIG\_ESP\_TASK\_WDT\_EN* enables TWDT feature. If this option is disabled, TWDT cannot be used, even if initialized at runtime.
- *CONFIG\_ESP\_TASK\_WDT\_INIT* the TWDT is initialized automatically during startup. If this option is disabled, it is still possible to initialize the Task WDT at runtime by calling *esp\_task\_wdt\_init()*.
- *[CONFIG\\_ESP\\_TASK\\_WDT\\_CH](#page-817-2)ECK\_IDLE\_TASK\_CPU0* CPU0 Idle task is subscribed to the TWDT during startup. If this option is disabled, it is still possible to subscribe the idle task by calling *[esp\\_task\\_wdt\\_init\(\)](#page-817-3)* again.
- *CONFIG\_ESP\_TASK\_WDT\_CHECK\_IDLE\_TASK\_CPU1* CPU1 Idle task [is subscribed to the TWDT du](#page-1455-0)ring [startup.](#page-818-1)

**Note:** [On a TWDT timeout the d](#page-1455-0)efault behaviour is to simply print a warning and a backtrace before continuing runni[ng the app. If you want a timeout to cause a panic and](#page-818-2) a system reset then this can be configured through *CONFIG\_ESP\_TASK\_WDT\_PANIC*.

#### **[JTAG & Watchdogs](#page-817-4)**

While debugging using OpenOCD, the CPUs are halted every time a breakpoint is reached. However if the watchdog timers continue to run when a breakpoint is encountered, they will eventually trigger a reset making it very difficult to debug code. Therefore OpenOCD will disable the hardware timers of both the interrupt and task watchdogs at every breakpoint. Moreover, OpenOCD will not reenable them upon leaving the breakpoint. This means that interrupt watchdog and task watchdog functionality will essentially be disabled. No warnings or panics from either watchdogs will be generated when the ESP32-P4 is connected to OpenOCD via JTAG.

#### **API Reference**

**Task Watchdog** A full example using the Task Watchdog is available in esp-idf: system/task\_watchdog

#### **Header File**

- components/esp\_system/include/esp\_task\_wdt.h
- This header file can be included with:

*#include "esp\_task\_wdt.h"*

#### <span id="page-1455-0"></span>**Functions**

#### *esp\_err\_t* **esp\_task\_wdt\_init**(const *esp\_task\_wdt\_config\_t* \*config)

Initialize the Task Watchdog Timer (TWDT)

This function configures and initializes the TWDT. This function will subscribe the idle tasks if configured to [do](#page-1140-0) so. For other tasks, users can sub[scribe them using esp\\_t](#page-1458-0)ask\_wdt\_add() or esp\_task\_wdt\_add\_user(). This function won't start the timer if no task have been registered yet.

**Note:** esp\_task\_wdt\_init() must only be called after the scheduler is started. Moreover, it must not be called by multiple tasks simultaneously.

#### **Parameters config** -- **[in]** Configuration structure **Returns**

- ESP\_OK: Initialization was successful
- ESP\_ERR\_INVALID\_STATE: Already initialized
- Other: Failed to initialize TWDT

#### *esp\_err\_t* **esp\_task\_wdt\_reconfigure**(const *esp\_task\_wdt\_config\_t* \*config)

Reconfigure the Task Watchdog Timer (TWDT)

The function reconfigures the running TWDT. It must already be initialized when this function is called.

Note: esp\_task\_wdt\_reconfigure() must not be called by multiple tasks simultaneously.

# **Parameters config** -- **[in]** Configuration structure

#### **Returns**

- ESP\_OK: Reconfiguring was successful
- ESP\_ERR\_INVALID\_STATE: TWDT not initialized yet
- Other: Failed to initialize TWDT

#### *esp\_err\_t* **esp\_task\_wdt\_deinit**(void)

Deinitialize the Task Watchdog Timer (TWDT)

<span id="page-1456-1"></span>This function will deinitialize the TWDT, and unsubscribe any idle tasks. Calling this function whilst other [task](#page-1140-0)s are still subscribed to the TWDT, or when the TWDT is already deinitialized, will result in an error code being returned.

**Note:** esp task wdt deinit() must not be called by multiple tasks simultaneously.

#### **Returns**

- ESP\_OK: TWDT successfully deinitialized
- Other: Failed to deinitialize TWDT

#### *esp\_err\_t* **esp\_task\_wdt\_add**(*TaskHandle\_t* task\_handle)

Subscribe a task to the Task Watchdog Timer (TWDT)

<span id="page-1456-0"></span>This function subscribes a task to the TWDT. Each subscribed task must periodically call esp\_task\_wdt\_reset() [to p](#page-1140-0)revent the TWDT from el[apsing its time](#page-1198-0)out period. Failure to do so will result in a TWDT timeout.

**Parameters task\_handle** -- Handle of the task. Input NULL to subscribe the current running task to the TWDT

<span id="page-1456-2"></span>**Returns**

- ESP\_OK: Successfully subscribed the task to the TWDT
- Other: Failed to subscribe task

*esp\_err\_t* **esp\_task\_wdt\_add\_user**(const char \*user\_name, *esp\_task\_wdt\_user\_handle\_t* \*user\_handle\_ret)

#### Subscribe a user to the Task Watchdog Timer (TWDT)

[Thi](#page-1140-0)s function subscribes a user to the TWDT. A user of th[e TWDT is usually a function](#page-1459-0) that needs to run periodically. Each subscribed user must periodically call esp\_task\_wdt\_reset\_user() to prevent the TWDT from elapsing its timeout period. Failure to do so will result in a TWDT timeout.

#### **Parameters**

- **user\_name** -- **[in]** String to identify the user
- **user\_handle\_ret** -- **[out]** Handle of the user

#### **Returns**

- ESP\_OK: Successfully subscribed the user to the TWDT
- Other: Failed to subscribe user

#### *esp\_err\_t* **esp\_task\_wdt\_reset**(void)

Reset the Task Watchdog Timer (TWDT) on behalf of the currently running task.

<span id="page-1457-0"></span>This function will reset the TWDT on behalf of the currently running task. Each subscribed task must peri[odi](#page-1140-0)cally call this function to prevent the TWDT from timing out. If one or more subscribed tasks fail to reset the TWDT on their own behalf, a TWDT timeout will occur.

#### **Returns**

- ESP\_OK: Successfully reset the TWDT on behalf of the currently running task
- Other: Failed to reset

#### *esp\_err\_t* **esp\_task\_wdt\_reset\_user**(*esp\_task\_wdt\_user\_handle\_t* user\_handle)

Reset the Task Watchdog Timer (TWDT) on behalf of a user.

<span id="page-1457-2"></span>This function will reset the TWDT on behalf of a user. Each subscribed user must periodically call this function [to p](#page-1140-0)revent the TWDT from timing out. [If one or more subscribed us](#page-1459-0)ers fail to reset the TWDT on their own behalf, a TWDT timeout will occur.

#### **Parameters user\_handle** -- **[in]** User handle

- ESP\_OK: Successfully reset the TWDT on behalf of the user
- Other: Failed to reset

#### *esp\_err\_t* **esp\_task\_wdt\_delete**(*TaskHandle\_t* task\_handle)

Unsubscribes a task from the Task Watchdog Timer (TWDT)

<span id="page-1457-1"></span>This function will unsubscribe a task from the TWDT. After being unsubscribed, the task should no longer call [esp](#page-1140-0)\_task\_wdt\_reset().

**Parameters task\_handle** -- **[in]** Handle of the task. Input NULL to unsubscribe the current running task.

#### **Returns**

- ESP\_OK: Successfully unsubscribed the task from the TWDT
- Other: Failed to unsubscribe task

#### *esp\_err\_t* **esp\_task\_wdt\_delete\_user**(*esp\_task\_wdt\_user\_handle\_t* user\_handle)

Unsubscribes a user from the Task Watchdog Timer (TWDT)

<span id="page-1457-3"></span>This function will unsubscribe a user from the TWDT. After being unsubscribed, the user should no longer [cal](#page-1140-0)l esp\_task\_wdt\_reset\_user().

# **Parameters user\_handle** -- **[in]** User handle

#### **Returns**

- ESP OK: Successfully unsubscribed the user from the TWDT
- Other: Failed to unsubscribe user

#### *esp\_err\_t* **esp\_task\_wdt\_status**(*TaskHandle\_t* task\_handle)

Query whether a task is subscribed to the Task Watchdog Timer (TWDT)

This function will query whether a task is currently subscribed to the TWDT, or whether the TWDT is initial[ize](#page-1140-0)d.

**Parameters task handle** -- [in] Handle of the task. Input NULL to query the current running task.

**Returns** :

- ESP\_OK: The task is currently subscribed to the TWDT
- ESP\_ERR\_NOT\_FOUND: The task is not subscribed
- ESP\_ERR\_INVALID\_STATE: TWDT was never initialized

#### void **esp\_task\_wdt\_isr\_user\_handler**(void)

User ISR callback placeholder.

This function is called by task wdt isr function (ISR for when TWDT times out). It can be defined in user code to handle TWDT events.

**Note:** It has the same limitations as the interrupt function. Do not use ESP\_LOGx functions inside.

*esp\_err\_t* **esp\_task\_wdt\_print\_triggered\_tasks**(*task\_wdt\_msg\_handler* msg\_handler, void \*opaque, int \*cpus\_fail)

Prints or retrieves information about tasks/users that triggered the Task Watchdog Timeout.

[Thi](#page-1140-0)s function provides various operations to handle tasks/[users that did not reset t](#page-1459-1)he Task Watchdog in time. It can print detailed information about these tasks/users, such as their names, associated CPUs, and whether they have been reset. Additionally, it can retrieve the total length of the printed information or the CPU affinity of the failing tasks.

#### **Note:**

- If msg\_handler is not provided, the information will be printed to console using ESP\_EARLY\_LOGE.
- If msg<sub>handler</sub> is provided, the function will send the printed information to the provided message handler function.
- If cpus fail is provided, the function will store the CPU affinity of the failing tasks in the provided integer.
- During the execution of this function, logging is allowed in critical sections, as TWDT timeouts are considered fatal errors.

#### **Parameters**

- **msg\_handler** -- **[in]** Optional message handler function that will be called for each printed line.
- **opaque** -- **[in]** Optional pointer to opaque data that will be passed to the message handler function.
- **cpus\_fail** -- **[out]** Optional pointer to an integer where the CPU affinity of the failing tasks will be stored.

#### **Returns**

- ESP\_OK: The function executed successfully.
- ESP FAIL: No triggered tasks were found, and thus no information was printed or retrieved.

#### **Structures**

#### struct **esp\_task\_wdt\_config\_t**

Task Watchdog Timer (TWDT) configuration structure.

#### <span id="page-1458-0"></span>**Public Members**

#### uint32\_t **timeout\_ms**

TWDT timeout duration in milliseconds

#### uint32\_t **idle\_core\_mask**

Bitmask of the core whose idle task should be subscribed on initialization where 1 << i means that core i's idle task will be monitored by the TWDT

#### bool **trigger\_panic**

Trigger panic when timeout occurs

#### **Type Definitions**

typedef struct esp\_task\_wdt\_user\_handle\_s \***esp\_task\_wdt\_user\_handle\_t** Task Watchdog Timer (TWDT) user handle.

#### <span id="page-1459-0"></span>typedef void (\***task\_wdt\_msg\_handler**)(void \*opaque, const char \*msg)

<span id="page-1459-1"></span>Code examples for this API section are provided in the system directory of ESP-IDF examples.

# **Chapter 3**

# **Hardware Reference**

# **Chapter 4**

# **API Guides**

# **4.1 Application Level Tracing Library**

#### **4.1.1 Overview**

ESP-IDF provides a useful feature for program behavior analysis: application level tracing. It is implemented in the corresponding library and can be enabled in menuconfig. This feature allows to transfer arbitrary data between host and ESP32-P4 via JTAG, UART, or USB interfaces with small overhead on program execution. It is possible to use JTAG and UART interfaces simultaneously. The UART interface is mostly used for connection with SEGGER SystemView tool (see SystemView).

Developers can use this library to send application-specific state of execution to the host and receive commands or other types of information from the opposite direction at runtime. The main use cases of this library are:

- 1. Collecting appli[cation-specifi](https://www.segger.com/products/development-tools/systemview/)c data. See *Application Specific Tracing*.
- 2. Lightweight logging to the host. See *Logging to Host*.
- 3. System behavior analysis. See *System Behavior Analysis with SEGGER SystemView*.
- 4. Source code coverage. See *Gcov (Source Code Coverage)*.

Tracing components used when working o[ver J](#page-1468-0)[TAG interface are shown in](#page-1465-0) the figure below.

# **4.1.2 Modes of Operatio[n](#page-1471-0)**

The library supports two modes of operation:

**Post-mortem mode:** This is the default mode. The mode does not need interaction with the host side. In this mode, tracing module does not check whether the host has read all the data from *HW UP BUFFER*, but directly overwrites old data with the new ones. This mode is useful when only the latest trace data is interesting to the user, e.g., for analyzing program's behavior just before the crash. The host can read the data later on upon user request, e.g., via special OpenOCD command in case of working via JTAG interface.

**Streaming mode:** Tracing module enters this mode when the host connects to ESP32-P4. In this mode, before writing new data to *HW UP BUFFER*, the tracing module checks that whether there is enough space in it and if necessary, waits for the host to read data and free enough memory. Maximum waiting time is controlled via timeout values passed by users to corresponding API routines. So when application tries to write data to the trace buffer using the finite value of the maximum waiting time, it is possible that this data will be dropped. This is especially true for tracing from time critical code (ISRs, OS scheduler code, etc.) where infinite timeouts can lead to system malfunction. In order to avoid loss of such critical data, developers can enable additional data buffering via menuconfig option

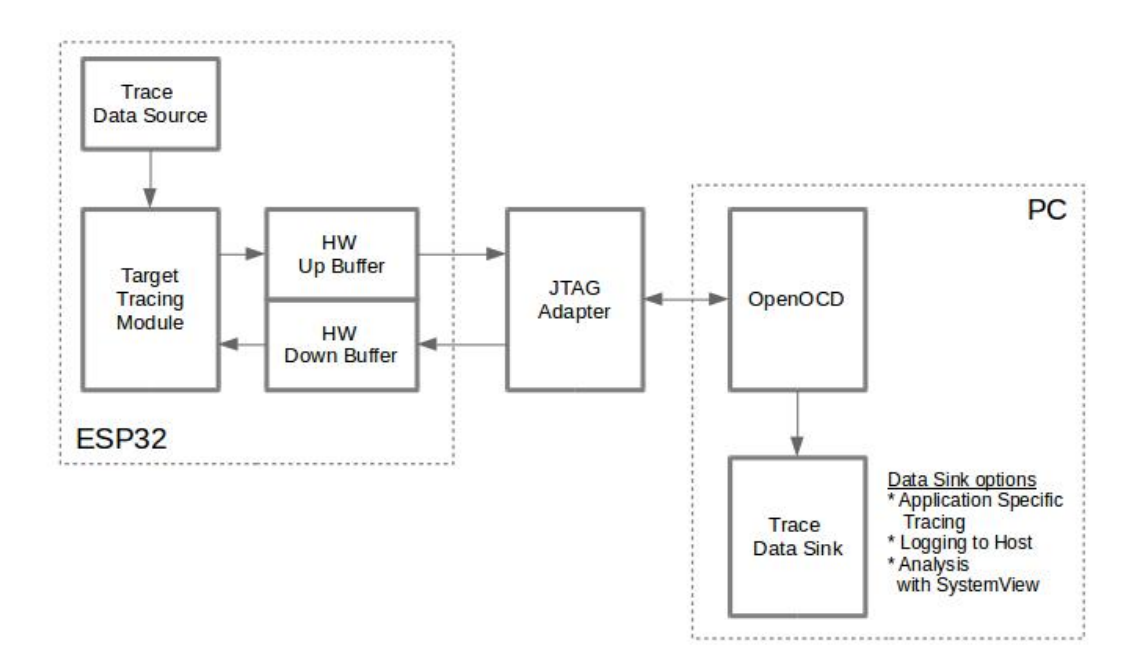

Fig. 1: Tracing Components Used When Working Over JTAG

*CONFIG\_APPTRACE\_PENDING\_DATA\_SIZE\_MAX*. This macro specifies the size of data which can be buffered in above conditions. The option can also help to overcome situation when data transfer to the host is temporarily slowed down, e.g., due to USB bus congestions. But it will not help when the average bitrate of the trace data stream exceeds the hardware interface capabilities.

# **4.1.3 Configuration Options and Dependencies**

Using of this feature depends on two components:

- 1. **Host side:** Application tracing is done over JTAG, so it needs OpenOCD to be set up and running on host machine. For instructions on how to set it up, please see *JTAG Debugging* for details.
- 2. **Target side:** Application tracing functionality can be enabled in menuconfig. Please go to Component config > Application Level Tracing menu, which allows selecting destination for the trace data (hardware interface for transport: JTAG or/and UART). Choosing any of the destinations automatically enables the CONFIG\_APPTRACE\_ENABLE option. For UAR[T interfaces, user](#page-1543-0)s have to define baud rate, TX and RX pins numbers, and additional UART-related parameters.

**Note:** In order to achieve higher data rates and minimize the number of dropped packets, it is recommended to optimize the setting of JTAG clock frequency, so that it is at maximum and still provides stable operation of JTAG. See *Optimize JTAG Speed*.

There are two additional menuconfig options not mentioned above:

1. *[Threshold for flushi](#page-1554-0)ng last trace data to host on panic* (*CONFIG\_APPTRACE\_POSTMORTEM\_FLUSH\_THRESH*). This option is necessary due to the nature of working over JTAG. In this mode, trace data is exposed to the host in 16 KB blocks. In post-mortem mode, when one block is filled, it is exposed to the host and the previous one becomes unavailable. In other words, the trace data is overwritten in 16 KB granularity. On panic, the latest data from the current input block is exposed [to the host and the host can read them for post-analysis.](#page-687-0) System panic may occur when a very small amount of data are not exposed to the host yet. In this case, the previous 16 KB of collected data will be lost and the host will see the latest, but very small piece of the trace.

It can be insufficient to diagnose the problem. This menuconfig option allows avoiding such situations. It controls the threshold for flushing data in case of apanic. For example, users can decide that it needs no less than 512 bytes of the recent trace data, so if there is less then 512 bytes of pending data at the moment of panic, they will not be flushed and will not overwrite the previous 16 KB. The option is only meaningful in post-mortem mode and when working over JTAG.

- 2. *Timeout for flushing last trace data to host on panic* (*CONFIG\_APPTRACE\_ONPANIC\_HOST\_FLUSH\_TMO*). The option is only meaningful in streaming mode and it controls the maximum time that the tracing module will wait for the host to read the last data in case of panic.
- 3. *UART RX/TX ring buffer size* (*CONFIG\_APPTRACE\_UART\_TX\_BUFF\_SIZE*). The size of the buffer depends on the amount of data transfered through the UART.
- 4. *UART TX message size* (*CONFIG\_APPTRACE\_UART\_TX\_MSG\_SIZE*[\). The maximum size of the single mes](#page-687-1)sage to transfer.

# **4.1.4 How to Use Thi[s Library](#page-687-2)**

This library provides APIs for transferring arbitrary data between the host and ESP32-P4. When enabled in menuconfig, the target application tracing module is initialized automatically at the system startup, so all what the user needs to do is to call corresponding APIs to send, receive or flush the data.

#### **Application Specific Tracing**

In general, users should decide what type of data should be transferred in every direction and how these data must be interpreted (processed). The following steps must be performed to transfer data between the target and the host:

<span id="page-1465-0"></span>1. On the target side, users should implement algorithms for writing trace data to the host. Piece of code below shows an example on how to do this.

```
#include "esp_app_trace.h"
...
char buf[] = "Hello World!";
esp_err_t res = esp_apptrace_write(ESP_APPTRACE_DEST_TRAX, buf, ...
,→strlen(buf), ESP_APPTRACE_TMO_INFINITE);
if (res != ESP_OK) {
   ESP LOGE(TAG, "Failed to write data to host!");
   return res;
}
```
esp\_apptrace\_write() function uses memcpy to copy user data to the internal buffer. In some cases, it can be more optimal to use  $\epsilon$  apptrace buffer get() and esp\_apptrace\_buffer\_put() functions. They allow developers to allocate buffer and fill it themselves. The following piece of code shows how to do this.

```
#include "esp_app_trace.h"
...
int number = 10;char *ptr = (char *)esp_apptrace_buffer_get(ESP_APPTRACE_DEST_TRAX, 32,
,→ 100/*tmo in us*/);
if (ptr == NULL) {
   ESP_LOGE(TAG, "Failed to get buffer!");
   return ESP_FAIL;
}
sprintf(ptr, "Here is the number %d", number);
esp_err_t res = esp_apptrace_buffer_put(ESP_APPTRACE_DEST_TRAX, ptr, _
,→100/*tmo in us*/);
if (res != ESP_OK) {
   /* in case of error host tracing tool (e.g., OpenOCD) will report␣
,→incomplete user buffer */
   ESP_LOGE(TAG, "Failed to put buffer!");
   return res;
}
```
Also according to his needs, the user may want to receive data from the host. Piece of code below shows an example on how to do this.

```
#include "esp_app_trace.h"
...
char buf[32];
char down_buf[32];
size_t sz = sizeof(buf);
/* config down buffer */
esp_apptrace_down_buffer_config(down_buf, sizeof(down_buf));
/* check for incoming data and read them if any */
esp_err_t res = esp_apptrace_read(ESP_APPTRACE_DEST_TRAX, buf, &sz, 0/
,→*do not wait*/);
if (res != ESP_OK) {
   ESP_LOGE(TAG, "Failed to read data from host!");
   return res;
}
if (sz > 0) {
   /* we have data, process them */
    ...
}
```
esp apptrace read() function uses memcpy to copy host data to user buffer. In some casesm it can be more optimal to use  $\exp_{ap}$  apptrace\_down\_buffer\_get() and esp apptrace down buffer put () functions. They allow developers to occupy chunk of read buffer and process it in-place. The following piece of code shows how to do this.

```
#include "esp_app_trace.h"
...
char down_buf[32];
uint32_t *number;
size_t sz = 32;
/* config down buffer */
esp_apptrace_down_buffer_config(down_buf, sizeof(down_buf));
char *ptr = (char *)esp_apptrace_down_buffer_get(ESP_APPTRACE_DEST_
,→TRAX, &sz, 100/*tmo in us*/);
if (ptr == NULL) {
   ESP_LOGE(TAG, "Failed to get buffer!");
   return ESP_FAIL;
}
if (sz > 4) {
   number = (uint32_t *)ptr;
   printf("Here is the number %d", *number);
} else {
   printf("No data");
}
esp_err_t res = esp_apptrace_down_buffer_put(ESP_APPTRACE_DEST_TRAX,␣
,→ptr, 100/*tmo in us*/);
if (res != ESP_OK) {
    /* in case of error host tracing tool (e.g., OpenOCD) will report␣
,→incomplete user buffer */
   ESP_LOGE(TAG, "Failed to put buffer!");
   return res;
}
```
- 2. The next step is to build the program image and download it to the target as described in the *Getting Started Guide*.
- 3. Run OpenOCD (see *JTAG Debugging*).
- 4. Connect to OpenOCD telnet server. It can be done using the following command in terminal telnet <oocd\_host> 4444. If telnet session is opened on the same machine which runs Open[OCD, you can](#page-39-0) [use](#page-39-0) localhost as <oocd\_host> in the command above.
- 5. Start trace data collection using special OpenOCD command. This command will transfer tracing data and redirect them to the specified file or socket (currently only files are supported as trace data destination). For description of the corresponding commands, see *OpenOCD Application Level Tracing Commands*.
- 6. The final step is to process received data. Since the format of data is defined by users, the processing stage is out of the scope of this document. Good starting points for data processor are python scripts in \$IDF\_PATH/ tools/esp\_app\_trace: apptrace\_proc.py (used for feature tests) and logtrace\_proc.py (see more details in section *Logging to Host*).

**OpenOCD Application Level Tracing Commands** *HW UP BUFFER* is shared between user data blocks and the filling of the allocated memory is [performed on be](#page-1468-0)half of the API caller (in task or ISR context). In multithreading environment, it can happen that the task/ISR which fills the buffer is preempted by another high priority task/ISR. So it is possible that the user data preparation process is not completed at the moment when that chunk is read by the host. To handle such conditions, the tracing module prepends all user data chunks with header which contains the allocated user buffer size (2 bytes) and the length of the actually written data (2 bytes). So the total length of the header is 4 bytes. OpenOCD command which reads trace data reports error when it reads incomplete user data chunk, but in any case, it puts the contents of the whole user chunk (including unfilled area) to the output file.

Below is the description of available OpenOCD application tracing commands.

**Note:** Currently, OpenOCD does not provide commands to send arbitrary user data to the target.

Command usage:

```
esp apptrace [start <options>] | [stop] | [status] | [dump <cores_num>
<outfile>]
```
Sub-commands:

**start** Start tracing (continuous streaming). **stop** Stop tracing. **status** Get tracing status. **dump** Dump all data from (post-mortem dump).

Start command syntax:

```
start <outfile> [poll_period [trace_size [stop_tmo [wait4halt
[skip_size]]]]
```
- **outfile** Path to file to save data from both CPUs. This argument should have the following format: file:// path/to/file.
- **poll** period Data polling period (in ms) for available trace data. If greater than 0, then command runs in nonblocking mode. By default, 1 ms.
- **trace\_size** Maximum size of data to collect (in bytes). Tracing is stopped after specified amount of data is received. By default, -1 (trace size stop trigger is disabled).
- **stop\_tmo** Idle timeout (in sec). Tracing is stopped if there is no data for specified period of time. By default, -1 (disable this stop trigger). Optionally set it to value longer than longest pause between tracing commands from target.
- **wait4halt** If 0, start tracing immediately, otherwise command waits for the target to be halted (after reset, by breakpoint etc.) and then automatically resumes it and starts tracing. By default, 0.
- **skip\_size** Number of bytes to skip at the start. By default, 0.

**Note:** If poll period is 0, OpenOCD telnet command line will not be available until tracing is stopped. You must stop it manually by resetting the board or pressing Ctrl+C in OpenOCD window (not one with the telnet session). Another option is to set trace size and wait until this size of data is collected. At this point, tracing stops automatically.

Command usage examples:

1. Collect 2048 bytes of tracing data to the file trace.log. The file will be saved in the openocd-esp32 directory.

esp apptrace start file://trace.log 1 2048 5 0 0

The tracing data will be retrieved and saved in non-blocking mode. This process will stop automatically after 2048 bytes are collected, or if no data are available for more than 5 seconds.

**Note:** Tracing data is buffered before it is made available to OpenOCD. If you see "Data timeout!" message, then it is likely that the target is not sending enough data to empty the buffer to OpenOCD before the timeout. Either increase the timeout or use the function esp apptrace flush() to flush the data on specific intervals.

2. Retrieve tracing data indefinitely in non-blocking mode.

```
esp apptrace start file://trace.log 1 -1 -1 0 0
```
There is no limitation on the size of collected data and there is no data timeout set. This process may be stopped by issuing esp apptrace stop command on OpenOCD telnet prompt, or by pressing Ctrl+C in OpenOCD window.

3. Retrieve tracing data and save them indefinitely.

esp apptrace start file://trace.log 0 -1 -1 0 0

OpenOCD telnet command line prompt will not be available until tracing is stopped. To stop tracing, press Ctrl+C in the OpenOCD window.

4. Wait for the target to be halted. Then resume the target's operation and start data retrieval. Stop after collecting 2048 bytes of data:

esp apptrace start file://trace.log 0 2048 -1 1 0

To configure tracing immediately after reset, use the OpenOCD reset halt command.

#### **Logging to Host**

<span id="page-1468-0"></span>ESP-IDF implements a useful feature: logging to the host via application level tracing library. This is a kind of semihosting when all *ESP\_LOGx* calls send strings to be printed to the host instead of UART. This can be useful because "printing to host" eliminates some steps performed when logging to UART. Most part of the work is done on the host.

By default, ESP-IDF's logging library uses vprintf-like function to write formatted output to dedicated UART. In general, it involves the following steps:

- 1. Format string is parsed to obtain type of each argument.
- 2. According to its type, every argument is converted to string representation.
- 3. Format string combined with converted arguments is sent to UART.

Though the implementation of the vprintf-like function can be optimized to a certain level, all steps above have to be performed in any case and every step takes some time (especially item 3). So it frequently occurs that with additional log added to the program to identify the problem, the program behavior is changed and the problem cannot be reproduced. And in the worst cases, the program cannot work normally at all and ends up with an error or even hangs.

Possible ways to overcome this problem are to use higher UART bitrates (or another faster interface) and/or to move string formatting procedure to the host.

The application level tracing feature can be used to transfer log information to the host using esp\_apptrace\_vprintf function. This function does not perform full parsing of the format string and arguments. Instead, it just calculates the number of arguments passed and sends them along with the format string address to the host. On the host, log data is processed and printed out by a special Python script.

**Limitations** Current implementation of logging over JTAG has some limitations:

- 1. No support for tracing from ESP\_EARLY\_LOGx macros.
- 2. No support for printf arguments whose size exceeds 4 bytes (e.g., double and uint  $64_t$ ).
- 3. Only strings from the .rodata section are supported as format strings and arguments.
- 4. The maximum number of printf arguments is 256.

**How To Use It** In order to use logging via trace module, users need to perform the following steps:

- 1. On the target side, the special vprintf-like function *esp\_apptrace\_vprintf()* needs to be installed. It sends log data to the host. An example is esp\_log\_set\_vprintf(esp\_apptrace\_vprintf);. To send log data to UART again, use esp\_loq\_set\_vprintf(vprintf);.
- 2. Follow instructions in items 2-5 in *Application Specific Tracing*.
- 3. To print out collected log records, run the fol[lowing command in terminal:](#page-1090-0) \$IDF\_PATH/tools/ esp\_app\_trace/logtrace\_proc.py /path/to/trace/file /path/to/program/ elf/file.

#### **Log Trace Processor Command Options** Command usage:

logtrace\_proc.py [-h] [--no-errors] <trace\_file> <elf\_file>

Positional arguments:

**trace\_file** Path to log trace file. **elf\_file** Path to program ELF file.

Optional arguments:

**-h, --help** Show this help message and exit. **--no-errors, -n** Do not print errors.

#### **System Behavior Analysis with SEGGER SystemView**

Another useful ESP-IDF feature built on top of application tracing library is the system level tracing which produces traces compatible with SEGGER SystemView tool (see SystemView). SEGGER SystemView is a real-time recording and visualization tool that allows to analyze runtime behavior of an application. It is possible to view events in realtime through the UART interface.

**How To Use It** Support for this feature is enabled by [Component](https://www.segger.com/products/development-tools/systemview/) config > Application Level Tracing > FreeRTOS SystemView Tracing (*CONFIG\_APPTRACE\_SV\_ENABLE*) menuconfig option. There are several other options enabled under the same menu:

- 1. SytemView destination. Select the destination interface: JTAG or UART. In case of UART, it will be possible to connect SystemView application to the ESP32-P4 directly and receive data in real-time.
- 2. ESP32-P4 timer to use as SystemView timestamp source: (*[CONFIG\\_APPTRAC](#page-688-0)E\_SV\_TS\_SOURCE*) selects the source of timestamps for SystemView events. In the single core mode, timestamps are generated using ESP32-P4 internal cycle counter running at maximum 240 Mhz (about 4 ns granularity). In the dual-core mode, external timer working at 40 Mhz is used, so the timestamp granularity is 25 ns.
- 3. Individually enabled or disabled collection of SystemView events ([CONFIG\\_APPTRACE\\_SV\\_EVT\\_](#page-689-0)XXX):
	- Trace Buffer Overflow Event
	- ISR Enter Event
	- ISR Exit Event
	- ISR Exit to Scheduler Event
	- Task Start Execution Event
	- Task Stop Execution Event
	- Task Start Ready State Event
	- Task Stop Ready State Event
	- Task Create Event
	- Task Terminate Event
	- System Idle Event
	- Timer Enter Event

• Timer Exit Event

ESP-IDF has all the code required to produce SystemView compatible traces, so users can just configure necessary project options (see above), build, download the image to target, and use OpenOCD to collect data as described in the previous sections.

4. Select Pro or App CPU in menuconfig options Component config > Application Level Tracing > FreeRTOS SystemView Tracing to trace over the UART interface in real-time.

#### **OpenOCD SystemView Tracing Command Options** Command usage:

esp sysview [start <options>] | [stop] | [status]

Sub-commands:

start Start tracing (continuous streaming). **stop** Stop tracing. **status** Get tracing status.

Start command syntax:

start <outfile1> [outfile2] [poll\_period [trace\_size [stop\_tmo]]]

- **outfile1** Path to file to save data from PRO CPU. This argument should have the following format: file:// path/to/file.
- **outfile2** Path to file to save data from APP CPU. This argument should have the following format: file:// path/to/file.
- **poll\_period** Data polling period (in ms) for available trace data. If greater than 0, then command runs in nonblocking mode. By default, 1 ms.
- **trace\_size** Maximum size of data to collect (in bytes). Tracing is stopped after specified amount of data is received. By default, -1 (trace size stop trigger is disabled).
- **stop\_tmo** Idle timeout (in sec). Tracing is stopped if there is no data for specified period of time. By default, -1 (disable this stop trigger).

**Note:** If poll\_period is 0, OpenOCD telnet command line will not be available until tracing is stopped. You must stop it manually by resetting the board or pressing Ctrl+C in the OpenOCD window (not the one with the telnet session). Another option is to set  $trace\_size$  and wait until this size of data is collected. At this point, tracing stops automatically.

Command usage examples:

1. Collect SystemView tracing data to files pro-cpu.SVDat and app-cpu.SVDat. The files will be saved in openocd-esp32 directory.

esp sysview start file://pro-cpu.SVDat file://app-cpu.SVDat

The tracing data will be retrieved and saved in non-blocking mode. To stop this process, enter  $\epsilon$ sp sysview stop command on OpenOCD telnet prompt, optionally pressing Ctrl+C in the OpenOCD window.

2. Retrieve tracing data and save them indefinitely.

esp sysview start file://pro-cpu.SVDat file://app-cpu.SVDat 0 -1 -1

OpenOCD telnet command line prompt will not be available until tracing is stopped. To stop tracing, press Ctrl+C in the OpenOCD window.

**Data Visualization** After trace data are collected, users can use a special tool to visualize the results and inspect behavior of the program.

Unfortunately, SystemView does not support tracing from multiple cores. So when tracing from ESP32-P4 with JTAG interfaces in the dual-core mode, two files are generated: one for PRO CPU and another for APP CPU. Users can load each file into separate instances of the tool. For tracing over UART, users can select Component config > Application Level Tracing > FreeRTOS SystemView Tracing in menuconfig Pro or App to choose which CPU has to be traced.

It is uneasy and awkward to analyze data for every core in separate instance of the tool. Fortunately, there is an Eclipse plugin called *Impulse* which can load several trace files, thus making it possible to inspect events from both cores in one view. Also, this plugin has no limitation of 1,000,000 events as compared to the free version of SystemView.

Good instructions on how to install, configure, and visualize data in Impulse from one core can be found here.

**Note:** ESP-IDF uses its own mapping for SystemView FreeRTOS events IDs, so users need to replace the original file mapping \$SYSVIEW\_INSTALL\_DIR/Description/SYSVIEW\_FreeRTOS.txt with \$IDF\_PATH/ tools/esp\_app\_trace/SYSVIEW\_FreeRTOS.txt. Also, contents of that ESP-IDF-specific fi[le sho](https://mcuoneclipse.com/2016/07/31/impulse-segger-systemview-in-eclipse/)uld be used when configuring SystemView serializer using the above link.

**Configure Impulse for Dual Core Traces** After installing Impulse and ensuring that it can successfully load trace files for each core in separate tabs, users can add special Multi Adapter port and load both files into one view. To do this, users need to do the following steps in Eclipse:

- 1. Open the Signal Ports view. Go to Windows > Show View > Other menu. Find the Signal Ports view in Impulse folder and double-click it.
- 2. In the Signal Ports view, right-click Ports and select Add > New Multi Adapter Port.
- 3. In the open dialog box, click Add and select New Pipe/File.
- 4. In the open dialog box, select SystemView Serializer as Serializer and set path to PRO CPU trace file. Click OK.
- 5. Repeat the steps 3-4 for APP CPU trace file.
- 6. Double-click the created port. View for this port should open.
- 7. Click the Start/Stop Streaming button. Data should be loaded.
- 8. Use the Zoom Out, Zoom In and Zoom Fit buttons to inspect data.
- 9. For settings measurement cursors and other features, please see Impulse documentation).

**Note:** If you have problems with visualization (no data is shown or strange behaviors of zoom action are observed), you can try to delete current signal hierarchy and double-click on the [necessary file or port. E](https://toem.de/index.php/products/impulse)clipse will ask you to create a new signal hierarchy.

#### **Gcov (Source Code Coverage)**

<span id="page-1471-0"></span>**Basics of Gcov and Gcovr** Source code coverage is data indicating the count and frequency of every program execution path that has been taken within a program's runtime. Gcov is a GCC tool that, when used in concert with the compiler, can generate log files indicating the execution count of each line of a source file. The Gcovr tool is a utility for managing Gcov and generating summarized code coverage results.

Generally, using Gcov to compile and run programs on the host [will u](https://en.wikipedia.org/wiki/Gcov)ndergo these steps:

- 1. Compile the source code using GCC with the --coverage option enabled. This will cau[se the c](https://gcovr.com/)ompiler to generate a .gcno notes files during compilation. The notes files contain information to reconstruct execution path block graphs and map each block to source code line numbers. Each source file compiled with the --coverage option should have their own .gcno file of the same name (e.g., a main.c will generate a main.gcno when compiled).
- 2. Execute the program. During execution, the program should generate .gcda data files. These data files contain the counts of the number of times an execution path was taken. The program will generate a .gcda file for each source file compiled with the  $--coverage$  option (e.g., main.c will generate a main.gcda).
- 3. Gcov or Gcovr can be used to generate a code coverage based on the .gcno, .gcda, and source files. Gcov will generate a text-based coverage report for each source file in the form of a .gcov file, whilst Gcovr will generate a coverage report in HTML format.

**Gcov and Gcovr in ESP-IDF** Using Gcov in ESP-IDF is complicated due to the fact that the program is running remotely from the host (i.e., on the target). The code coverage data (i.e., the .gcda files) is initially stored on the target itself. OpenOCD is then used to dump the code coverage data from the target to the host via JTAG during runtime. Using Gcov in ESP-IDF can be split into the following steps.

- 1. *Setting Up a Project for Gcov*
- 2. *Dumping Code Coverage Data*
- 3. *Generating Coverage Report*

#### **Setti[ng Up a Project for Gcov](#page-1472-1)**

<span id="page-1472-0"></span>**Compiler Option** In order to obtain code coverage data in a project, one or more source files within the project must be compiled with the --coverage option. In ESP-IDF, this can be achieved at the component level or the individual source file level:

- To cause all source files in a component to be compiled with the  $-$ coverage option, you can add  $\text{tar}$ get\_compile\_options(\${COMPONENT\_LIB} PRIVATE --coverage) to the CMakeLists. txt file of the component.
- To cause a select number of source files (e.g., source1.c and source2.c) in the same component to be compiled with the --coverage option, you can add set\_source\_files\_properties(source1. c source2.c PROPERTIES COMPILE\_FLAGS --coverage) to the CMakeLists.txt file of the component.

When a source file is compiled with the  $--cover$  age option (e.g., gcov\_example.c), the compiler will generate the gcov example.gcno file in the project's build directory.

**Project Configuration** Before building a project with source code coverage, make sure that the following project configuration options are enabled by running  $idf.py$  menuconfig.

- Enable the application tracing module by selecting Trace Memory for the *CON-FIG\_APPTRACE\_DESTINATION1* option.
- Enable Gcov to the host via the *CONFIG\_APPTRACE\_GCOV\_ENABLE*.

**Dum[ping Code Coverage Data](#page-686-0)** Once a project has been complied with the  $--coverage$  option and [flashed](#page-686-0) onto the target, code coverage data wil[l be stored internally on the target \(i.e., in](#page-691-0) trace memory) whilst the application runs. The process of transferring code coverage data from the target to the host is known as dumping.

<span id="page-1472-1"></span>The dumping of coverage data is done via OpenOCD (see *JTAG Debugging* on how to setup and run OpenOCD). A dump is triggered by issuing commands to OpenOCD, therefore a telnet session to OpenOCD must be opened to issue such commands (run telnet localhost 4444). Note that GDB could be used instead of telnet to issue commands to OpenOCD, however all commands issued from GDB will need to be prefixed as mon <oocd\_command>.

When the target dumps code coverage data, the .gcda [files are stored in](#page-1543-0) the project's build directory. For example, if  $qcov$  example main.c of the main component is compiled with the  $-coverage$  option, then dumping the code coverage data would generate a gcov\_example\_main.gcda in build/esp-idf/main/ CMakeFiles/\_\_idf\_main.dir/gcov\_example\_main.c.gcda. Note that the .gcno files produced during compilation are also placed in the same directory.

The dumping of code coverage data can be done multiple times throughout an application's lifetime. Each dump will simply update the .gcda file with the newest code coverage information. Code coverage data is accumulative, thus the newest data will contain the total execution count of each code path over the application's entire lifetime.

ESP-IDF supports two methods of dumping code coverage data form the target to the host:

- Instant Run-Time Dumpgit
- Hard-coded Dump

**Instant Run-Time Dump** An Instant Run-Time Dump is triggered by calling the  $ESP32-P4 qcov$  OpenOCD command (via a telnet session). Once called, OpenOCD will immediately preempt the ESP32-P4's current state and execute a built-in ESP-IDF Gcov debug stub function. The debug stub function will handle the dumping of data to the host. Upon completion, the ESP32-P4 will resume its current state.

**Hard-coded Dump** A Hard-coded Dump is triggered by the application itself by calling *esp\_gcov\_dump()* from somewhere within the application. When called, the application will halt and wait for OpenOCD to connect and retrieve the code coverage data. Once *esp\_gcov\_dump()* is called, the host must execute the esp gcov dump OpenOCD command (via a telnet session). The esp gcov dump command will cause OpenOCD to connect to the ESP32-P4, retrieve the code coverage data, then disconnect from the ESP32-P4, thus all[owing the application to](#page-1092-0) resume. Hard-coded Dumps can also be triggered multiple times throughout an application's lifetime.

Hard-coded dumps are useful if code [coverage data is required](#page-1092-0) at certain points of an application's lifetime by placing *esp\_gcov\_dump()* where necessary (e.g., after application initialization, during each iteration of an application's main loop).

GDB can be used to set a breakpoint on  $\exp_q \circ \circ \vee_q$  dump(), then call mon esp gcov dump automatically [via the use a](#page-1092-0) gdbinit script (see Using GDB from *Command Line*).

The following GDB script will add a breakpoint at *esp\_gcov\_dump()*, then call the mon esp gcov dump OpenOCD command.

```
b esp_gcov_dump
commands
mon esp gcov dump
end
```
**Note:** Note that all OpenOCD commands should be invoked in GDB as: mon <oocd\_command>.

**Generating Coverage Report** Once the code coverage data has been dumped, the .gcno, .gcda and the source files can be used to generate a code coverage report. A code coverage report is simply a report indicating the number of times each line in a source file has been executed.

Both Gcov and Gcovr can be used to generate code coverage reports. Gcov is provided along with the Xtensa toolchain, whilst Gcovr may need to be installed separately. For details on how to use Gcov or Gcovr, refer to Gcov documentation and Gcovr documentation.

**Adding Gcovr Build Target to Project** To make report generation more convenient, users can define additional [build targets in their](https://gcc.gnu.org/onlinedocs/gcc/Gcov.html) proj[ects such that the repor](https://gcovr.com/)t generation can be done with a single build command.

Add the following lines to the CMakeLists.txt file of your project.

```
include($ENV{IDF_PATH}/tools/cmake/gcov.cmake)
idf_create_coverage_report(${CMAKE_CURRENT_BINARY_DIR}/coverage_report)
idf_clean_coverage_report(${CMAKE_CURRENT_BINARY_DIR}/coverage_report)
```
The following commands can now be used:

- cmake --build build/ --target gcovr-report will generate an HTML coverage report in \$(BUILD\_DIR\_BASE)/coverage\_report/html directory.
- cmake --build build/ --target cov-data-clean will remove all coverage data files.

# **4.2 Application Startup Flow**

This note explains various steps which happen before app\_main function of an ESP-IDF application is called.

The high level view of startup process is as follows:

- 1. *First Stage Bootloader* in ROM loads second-stage bootloader image to RAM (IRAM & DRAM) from flash offset 0x2000.
- 2. *Second Stage Bootloader* loads partition table and main app image from flash. Main app incorporates both RAM segments and read-only segments mapped via flash cache.
- 3. *[Application Startup](#page-1474-0)* executes. At this point the second CPU and RTOS scheduler are started.

Thisp[rocess is explained in det](#page-1474-1)ail in the following sections.

# **4.2.1 [First Stage B](#page-1475-0)ootloader**

<span id="page-1474-0"></span>After SoC reset, PRO CPU will start running immediately, executing reset vector code, while APP CPU will be held in reset. During startup process, PRO CPU does all the initialization. APP CPU reset is de-asserted in the call start cpu0 function of application startup code. Reset vector code is located in the mask ROM of the ESP32-P4 chip and cannot be modified.

Startup code called from the reset vector determines the boot mode by checking GPIO\_STRAP\_REG register for bootstrap pin states. Depending on the reset reason, the following takes place:

- 1. Reset from deep sleep: if the value in RTC\_CNTL\_STORE6\_REG is non-zero, and CRC value of RTC memory in RTC\_CNTL\_STORE7\_REG is valid, use RTC\_CNTL\_STORE6\_REG as an entry point address and jump immediately to it. If RTC\_CNTL\_STORE6\_REG is zero, or RTC\_CNTL\_STORE7\_REG contains invalid CRC, or once the code called via RTC\_CNTL\_STORE6\_REG returns, proceed with boot as if it was a power-on reset. **Note**: to run customized code at this point, a deep sleep stub mechanism is provided. Please see *deep sleep* documentation for this.
- 2. For power-on reset, software SoC reset, and watchdog SoC reset: check the GPIO\_STRAP\_REG register if a custom boot mode (such as UART Download Mode) is requested. If this is the case, this custom loader mode is executed from ROM. Otherwise, proceed with boot as if it was due to software CPU reset. Consult ES[P32-P4 dat](#page-1521-0)asheet for a description of SoC boot modes and how to execute them.
- 3. For software CPU reset and watchdog CPU reset: configure SPI flash based on EFUSE values, and attempt to load the code from flash. This step is described in more detail in the next paragraphs.

**Note:** During normal boot modes the RTC watchdog is enabled when this happens, so if the process is interrupted or stalled then the watchdog will reset the SOC automatically and repeat the boot process. This may cause the SoC to strap into a new boot mode, if the strapping GPIOs have changed.

Second stage bootloader binary image is loaded from flash starting at address 0x2000. The 8 kB sector of flash before this address is reserved for the key manager for use with flash encryption (AES-XTS).

# **4.2.2 Second Stage Bootloader**

<span id="page-1474-1"></span>In ESP-IDF, the binary image which resides at offset 0x2000 in flash is the second stage bootloader. Second stage bootloader source code is available in components/bootloader directory of ESP-IDF. Second stage bootloader is used in ESP-IDF to add flexibility to flash layout (using partition tables), and allow for various flows associated with flash encryption, secure boot, and over-the-air updates (OTA) to take place.

When the first stage bootloader is finished checking and loading the second stage bootloader, it jumps to the second stage bootloader entry point found in [the binary image header](https://github.com/espressif/esp-idf/tree/v5.2.1/components/bootloader).

Second stage bootloader reads the partition table found by default at offset 0x8000 (*configurable value*). See *partition tables* documentation for more information. The bootloader finds factory and OTA app partitions. If OTA app partitions are found in the partition table, the bootloader consults the otadata partition to determine which one should be booted. See *Over The Air Updates (OTA)* for more information.

[For a](#page-1606-0) full description of the configuration options available for the ESP-IDF bootl[oader, see](#page-679-0) *Bootloader*.

For the selected partition, second stage bootloader reads the binary image from flash one segment at a time:

- For segments with load addresses in internal *IRAM (Instruction RAM)* or *DRAM (Data RAM)*, the contents are copied from flash to the load address.
- For segments which have load addresses in *DROM (Data Stored in flash)* or *IROM (Code Executed from flash)* regions, the flash MMU is configured to provide the correct mapping from the flash to the load address.

Once all segments are processed - meaning code is [loaded and flash MMU i](#page-1601-0)s s[et up, second stage bo](#page-1601-1)otloader verifies the integrity of the application and then jumps to [the application entry point fou](#page-1602-0)n[d in the binary image header.](#page-1602-1)

# **4.2.3 Application Startup**

<span id="page-1475-0"></span>Application startup covers everything that happens after the app starts executing and before the app\_main function starts running inside the main task. This is split into three stages:

- Port initialization of hardware and basic C runtime environment.
- System initialization of software services and FreeRTOS.
- Running the main task and calling app\_main.

**Note:** Understanding all stages of ESP-IDF app initialization is often not necessary. To understand initialization from the application developer's perspective only, skip forward to *Running the Main Task*.

#### **Port Initialization**

ESP-IDF application entry point is call\_start\_cpu0 function found in components/esp\_system/port/cpu\_start.c. This function is executed by the second stage bootloader, and never returns.

This port-layer initialization function initializes the basic C Runtime Environment ("CRT") and performs initial configuration of the SoC's internal hardware:

- Reconfigure CPU exceptions for the app (allowing app interrupt handlers to run, and causing *Fatal Errors* to be handled using the options configured for the app rather than the simpler error handler provided by ROM).
- If the option *CONFIG\_BOOTLOADER\_WDT\_ENABLE* is not set then the RTC watchdog timer is disabled.
- Initialize internal memory (data & bss).
- Finish configuring the MMU cache.
- Enable PSRAM if configured.
- Set the CPU [clocks to the frequencies configured for the](#page-660-0) project.
- If the app is configured to run on multiple cores, start the other core and wait for it to initialize as well (inside the similar "port layer" initialization function call\_start\_cpu1).

Once call\_start\_cpu0 completes running, it calls the "system layer" initialization function start\_cpu0 found in components/esp\_system/startup.c. Other cores will also complete port-layer initialization and call start\_other\_cores found in the same file.

#### **System I[nitialization](https://github.com/espressif/esp-idf/blob/v5.2.1/components/esp_system/startup.c)**

The main system initialization function is start\_cpu0. By default, this function is weak-linked to the function start\_cpu0\_default. This means that it is possible to override this function to add some additional initialization steps.

The primary system initialization stage includes:

- Log information about this application (project name, *App Version*, etc.) if default log level enables this.
- Initialize the heap allocator (before this point all allocations must be static or on the stack).
- Initialize newlib component syscalls and time functions.
- Configure the brownout detector.
- Setup libc stdin, stdout, and stderr according to the *se[rial console c](#page-1375-0)onfiguration*.
- Perform any security-related checks, including burning efuses that should be burned for this configuration (including *permanently limiting ROM download modes*).
- Initialize SPI flash API support.
- Call global C++ constructors and any C functions marked with \_\_attribute\_\_((constructor)).

Secondary system initialization allows individual components to be initialized. If a component has an initialization function annotated with the [ESP\\_SYSTEM\\_INIT\\_FN](#page-673-0) macro, it will be called as part of secondary initialization. Component initialization functions have priorities assigned to them to ensure the desired initialization order. The priorities are documented in esp\_system/system\_init\_fn.txt and ESP\_SYSTEM\_INIT\_FN definition in source code are checked against this file.

## **Running the Main Task**

After all other components are initialized, the main task is created and the FreeRTOS scheduler starts running.

After doing some more initialization tasks (that require the scheduler to have started), the main task runs the application-provided function app\_main in the firmware.

The main task that runs app\_main has a fixed RTOS priority (one higher than the minimum) and a *configurable stack size*.

The main task core affinity is also configurable: *CONFIG\_ESP\_MAIN\_TASK\_AFFINITY*.

Unlike normal FreeRTOS tasks (or embedded C main functions), the app\_main task is allowed to r[eturn. If this](#page-814-0) [happens,](#page-814-0) The task is cleaned up and the system will continue running with other RTOS tasks scheduled normally. Therefore, it is possible to implement app\_main [as either a function that creates othe](#page-814-1)r application tasks and then returns, or as a main application task itself.

## **Second Core Startup**

A similar but simpler startup process happens on the APP CPU:

When running system initialization, the code on PRO CPU sets the entry point for APP CPU, de-asserts APP CPU reset, and waits for a global flag to be set by the code running on APP CPU, indicating that it has started. Once this is done, APP CPU jumps to call\_start\_cpu1 function in components/esp\_system/port/cpu\_start.c.

While PRO CPU does initialization in start\_cpu0 function, APP CPU runs start\_cpu\_other\_cores function. Similar to start\_cpu0, this function is weak-linked and defaults to the start\_cpu\_other\_cores\_default function but ca[n be replaced with a different functio](https://github.com/espressif/esp-idf/blob/v5.2.1/components/esp_system/port/cpu_start.c)n by the application.

The start\_cpu\_other\_cores\_default function does some core-specific system initialization and then waits for the PRO CPU to start the FreeRTOS scheduler, at which point it executes esp\_startup\_start\_app\_other\_cores which is another weak-linked function defaulting to esp\_startup\_start\_app\_other\_cores\_default.

By default esp\_startup\_start\_app\_other\_cores\_default does nothing but spin in a busy-waiting loop until the scheduler of the PRO CPU triggers an interrupt to start the RTOS scheduler on the APP CPU.

# **4.3 Bootloader**

The ESP-IDF Software Bootloader performs the following functions:

- 1. Minimal initial configuration of internal modules;
- 2. Initialize *Flash Encryption* and/or *Secure* features, if configured;
- 3. Select the application partition to boot, based on the partition table and ota\_data (if any);
- 4. Load this image to RAM (IRAM & DRAM) and transfer management to the image that was just loaded.

Bootloader is located at the address 0x2000 in the flash.

For a full description of the startup process including the ESP-IDF bootloader, see *Application Startup Flow*.

# **4.3.1 Bootloader Compatibility**

It is recommended to update to newer *versions of ESP-IDF*: when they are released[. The OTA \(over the air\)](#page-1473-0) update process can flash new apps in the field but cannot flash a new bootloader. For this reason, the bootloader supports booting apps built from newer versions of ESP-IDF.

The bootloader does not support booting apps from older versions of ESP-IDF. When updating ESP-IDF manually on an existing product that might nee[d to downgrade the](#page-1773-0) app to an older version, keep using the older ESP-IDF bootloader binary as well.

Note: If testing an OTA update for an existing product in production, always test it using the same ESP-IDF bootloader binary that is deployed in production.

### **SPI Flash Configuration**

Each ESP-IDF application or bootloader .bin file contains a header with *CONFIG\_ESPTOOLPY\_FLASHMODE*, *CON-FIG\_ESPTOOLPY\_FLASHFREQ*, *CONFIG\_ESPTOOLPY\_FLASHSIZE* embedded in it. These are used to configure the SPI flash during boot.

The *First Stage Bootloader* in ROM reads the *Second Stage Bootloader* header information from flash and uses this infomation to load the rest of the *Second Stage Bootloader* from flash. [However, at this time the system clock](#page-676-0) [speed](#page-676-1) [is lower than configured and not](#page-676-1)a[ll flash modes are supported. When](#page-677-0) the *Second Stage Bootloader* then runs, it will reconfigure the flash using values read from the currently selected app binary's header (and NOT from the *Second Stag[e Bootloader](#page-1474-0)* header). This allows an OTA [update to change the SP](#page-1474-1)I flash settings in use.

# **4.3.2 Log Level**

[The default bootl](#page-1474-1)oader log level is "Info". By setting the *CONFIG\_BOOTLOADER\_LOG\_LEVEL* option, it is possible to increase or decrease this level. This log level is separate from the log level used in the app (see *Logging library*).

Reducing bootloader log verbosity can improve the overall project boot time by a small amount.

# **4.3.3 Factory Reset**

Sometimes it is desirable to have a way for the device to fall back to a known-good state, in case of some problem with an update.

To roll back to the original "factory" device configuration and clear any user settings, configure the config item *CONFIG\_BOOTLOADER\_FACTORY\_RESET* in the bootloader.

The factory reset mechanism allows the device to be factory reset in two ways:

- Clear one or more data partitions. The *CONFIG\_BOOTLOADER\_DATA\_FACTORY\_RESET* option allows [users to specify which data partitions w](#page-658-0)ill be erased when the factory reset is executed. Users can specify the names of partitions as a comma-delimited list with optional spaces for readability. (Like this: nvs, phy\_init, nvs\_custom). Make sure that the names of partitions sp[ecified in the option are the same as those found in the](#page-659-0) partition table. Partitions of type "app" cannot be specified here.
- Boot from "factory" app partition. Enabling the *CONFIG\_BOOTLOADER\_OTA\_DATA\_ERASE* option will cause the device to boot from the default "factory" app partition after a factory reset (or if there is no factory app partition in the partition table then the default ota app partition is selected instead). This reset process involves erasing the OTA data partition which holds the currently selected OTA partition slot. The "factory"

app partition slot (if it exists) is never updated via OTA, so resetting to this allows reverting to a "known good" firmware application.

Either or both of these configuration options can be enabled independently.

In addition, the following configuration options control the reset condition:

- *CONFIG\_BOOTLOADER\_NUM\_PIN\_FACTORY\_RESET*-The input GPIO number used to trigger a factory reset. This GPIO must be pulled low or high (configurable) on reset to trigger this.
- *CONFIG\_BOOTLOADER\_HOLD\_TIME\_GPIO* this is hold time of GPIO for reset/test mode (by default 5 seconds). The GPIO must be held continuously for this period of time after reset before a factory reset or test [partition boot \(as applicable\) is performed.](#page-659-1)
- *CONFIG\_BOOTLOADER\_FACTORY\_RESET\_PIN\_LEVEL* configure whether a factory reset should trigger [on a high or low level of the GPIO. If the GPI](#page-660-0)O has an internal pullup then this is enabled before the pin is sampled, consult the ESP32-P4 datasheet for details on pin internal pullups.

If an application needs to know if the factory reset has occurred, users can call the function bootload[er\\_common\\_get\\_rtc\\_retain\\_mem\\_factory\\_re](#page-659-2)set\_state().

- If the status is read as true, the function will return the status, indicating that the factory reset has occurred. The function then resets the status to false for subsequent factory reset judgement.
- If the status is read as false, the function will return the status, indicating that the factory reset has not occurred, or the memory where this status is stored is invalid.

Note that this feature reserves some RTC FAST memory (the same size as the *CON-FIG\_BOOTLOADER\_SKIP\_VALIDATE\_IN\_DEEP\_SLEEP* feature).

# **4.3.4 Boot from Test Firmware**

[It is possible to write a special firmware app for testing in](#page-662-0) production, and boot this firmware when needed. The project partition table will need a dedicated app partition entry for this testing app, type app and subtype test (see *Partition Tables*).

Implementing a dedicated test app firmware requires creating a totally separate ESP-IDF project for the test app (each project in ESP-IDF only builds one app). The test app can be developed and tested independently of the main project, and then integrated at production testing time as a pre-compiled .bin file which is flashed to the address of the main [project's test app](#page-1606-0) partition.

To support this functionality in the main project's bootloader, set the configuration item *CON-FIG\_BOOTLOADER\_APP\_TEST* and configure the following three items:

• *CONFIG\_BOOTLOADER\_NUM\_PIN\_APP\_TEST* - GPIO number to boot test partition. The selected GPIO will be configured as an input with internal pull-up enabled. This GPIO must be pulled low or high (c[onfig](#page-659-3)urable) on reset to trigger this.

[Once the GPIO input is rel](#page-659-3)eased and the device has been rebooted, the default boot sequence will be enabled [again to boot the factory partition or any OTA app](#page-660-1) partition slot.

- *CONFIG\_BOOTLOADER\_HOLD\_TIME\_GPIO* this is the hold time of GPIO for reset/test mode (by default 5 seconds). The GPIO must be held continuously for this period of time after reset before a factory reset or test partition boot (as applicable) is performed.
- *CONFIG\_BOOTLOADER\_APP\_TEST\_PIN\_LEVEL* configure whether a test partition boot should trigger on [a high or low level of the GPIO. If the GPIO](#page-660-0) has an internal pull-up, then this is enabled before the pin is sampled. Consult the ESP32-P4 datasheet for details on pin internal pull-ups.

# **4.3.5 [Rollback](#page-660-2)**

Rollback and anti-rollback features must be configured in the bootloader as well.

Consult the *App Rollback* and *Anti-rollback* sections in the *OTA API reference document*.

# **4.3.6 Watchdog**

By default, the hardware RTC Watchdog timer remains running while the bootloader is running and will automatically reset the chip if no app has successfully started after 9 seconds.

- The timeout period can be adjusted by setting *CONFIG\_BOOTLOADER\_WDT\_TIME\_MS* and recompiling the bootloader.
- The app's behaviour can be adjusted so the RTC Watchdog remains enabled after app startup. The Watchdog would need to be explicitly reset (i.e., fed) by the app to avoid a reset. To do this, set the *CON-FIG\_BOOTLOADER\_WDT\_DISABLE\_IN\_USER\_CODE* [option, modify the app as neede](#page-661-0)d, and then recompile the app.
- The RTC Watchdog can be disabled in the bootloader by disabling the *CON-FIG\_BOOTLOADER\_WDT\_ENABLE* setting and recompiling the bootloader. This is not recommende[d.](#page-661-1)

# **4.3.7 Bootloader Size**

When [enabling additional bootloader functio](#page-660-3)ns, including *Flash Encryption* or Secure Boot, and especially if setting a high *CONFIG\_BOOTLOADER\_LOG\_LEVEL* level, then it is important to monitor the bootloader .bin file's size.

When using the default *CONFIG\_PARTITION\_TABLE\_OFFSET* value 0x8000, the size limit is 0x8000 bytes.

If the bootloader binary is too large, then the bootloader [build will fail with](#page-1670-0) an error "Bootloader binary size [..] is too lar[ge for partition table offset". If the bootl](#page-657-0)oader binary is flashed anyhow then the ESP32-P4 will fail to boot errors will be logged ab[out either invalid partition table or invalid](#page-679-0) bootloader checksum.

Options to work around this are:

- Set *bootloader compiler optimization* back to "Size" if it has been changed from this default value.
- Reduce *bootloader log level*. Setting log level to Warning, Error or None all significantly reduce the final binary size (but may make it harder to debug).
- Set *CONFIG\_PARTITION\_TABLE\_OFFSET* to a higher value than 0x8000, to place the partition table later int[he flash. This increases the sp](#page-657-1)ace available for the bootloader. If the *partition table* CSV file contains ex[plicit partition offs](#page-657-0)ets, they will need changing so no partition has an offset lower than CON-FIG\_PARTITION\_TABLE\_OFFSET + 0x1000. (This includes the default partition CSV files supplied wit[h ESP-IDF.\)](#page-679-0)

WhenSecure Boot V2 is enabled, there is also an absolute binary size limit of 64 KB ([0x10000 bytes](#page-1606-0)) (excluding the 4 KB signature), because the bootloader is first loaded into a fixed size buffer for verification.

# **4.3.8 Fast Boot from Deep-Sleep**

The bootloader has the *CONFIG\_BOOTLOADER\_SKIP\_VALIDATE\_IN\_DEEP\_SLEEP* option which allows the wake-up time from Deep-sleep to be reduced (useful for reducing power consumption). This option is available when *CONFIG\_SECURE\_BOOT* option is disabled. Reduction of time is achieved due to the lack of image verification. During the first boot, the bootloader stores the address of the application being launched in the RTC FAST memory. And during the [awakening, this address is used for booting without any checks, th](#page-662-0)us fast loading is achieved.

# **4.3.9 [Custom Bootloade](#page-666-0)r**

The current bootloader implementation allows a project to extend it or modify it. There are two ways of doing it: by implementing hooks or by overriding it. Both ways are presented in custom\_bootloader folder in ESP-IDF examples:

- *bootloader\_hooks* which presents how to connect some hooks to the bootloader initialization
- *bootloader\_override* which presents how to override the bootloader implementation

In the bootloader space, you cannot use the drivers and functions [from other compon](https://github.com/espressif/esp-idf/tree/v5.2.1/examples/custom_bootloader)ents. If necessary, then the required functionality should be placed in the project's *bootloader\_components* directory (note that this will increase its size).

If the bootloader grows too large then it can collide with the partition table, which is flashed at offset 0x8000 by default. Increase the *partition table offset* value to place the partition table later in the flash. This increases the space available for the bootloader.

# **4.4 Build S[ystem](#page-679-0)**

This document explains the implementation of the ESP-IDF build system and the concept of "components". Read this document if you want to know how to organize and build a new ESP-IDF project or component.

## **4.4.1 Overview**

An ESP-IDF project can be seen as an amalgamation of a number of components. For example, for a web server that shows the current humidity, there could be:

- The ESP-IDF base libraries (libc, ROM bindings, etc)
- The Wi-Fi drivers
- A TCP/IP stack
- The FreeRTOS operating system
- A web server
- A driver for the humidity sensor
- Main code tying it all together

ESP-IDF makes these components explicit and configurable. To do that, when a project is compiled, the build system will look up all the components in the ESP-IDF directories, the project directories and (optionally) in additional custom component directories. It then allows the user to configure the ESP-IDF project using a text-based menu system to customize each component. After the components in the project are configured, the build system will compile the project.

## **Concepts**

- A "project" is a directory that contains all the files and configuration to build a single "app" (executable), as well as additional supporting elements such as a partition table, data/filesystem partitions, and a bootloader.
- "Project configuration" is held in a single file called sdkconfig in the root directory of the project. This configuration file is modified via  $idf.py$  menuconfig to customize the configuration of the project. A single project contains exactly one project configuration.
- An "app" is an executable that is built by ESP-IDF. A single project will usually build two apps a "project app" (the main executable, ie your custom firmware) and a "bootloader app" (the initial bootloader program which launches the project app).
- "components" are modular pieces of standalone code that are compiled into static libraries (.a files) and linked to an app. Some are provided by ESP-IDF itself, others may be sourced from other places.
- "Target" is the hardware for which an application is built. A full list of supported targets in your version of ESP-IDF can be seen by running *idf.py --list-targets*.

Some things are not part of the project:

- "ESP-IDF" is not part of the project. Instead, it is standalone, and linked to the project via the IDF\_PATH environment variable which holds the path of the  $\exp-i\,d\,f$  directory. This allows the ESP-IDF framework to be decoupled from your project.
- The toolchain for compilation is not part of the project. The toolchain should be installed in the system command line PATH.

# **4.4.2 Using the Build System**

### **idf.py**

The idf.py command-line tool provides a front-end for easily managing your project builds. It manages the following tools:

- <span id="page-1481-0"></span>• CMake, which configures the project to be built
- Ninja which builds the project
- esptool.py for flashing the target.

You c[an read](https://cmake.org) more about configuring the build system using  $idf$ .py *here*.

### **Using [CMake D](https://github.com/espressif/esptool/#readme)irectly**

*idf.py* is a wrapper around CMake for convenience. However, you can [also](#page-1632-0) invoke CMake directly if you prefer.

When  $idf.py$  does something, it prints each command that it runs for easy reference. For example, the  $idf$ . py build command is the same as running these commands in a bash shell (or similar commands for Windows [Comm](#page-1481-0)and Prompt):

```
mkdir -p build
cd build
cmake .. -G Ninja # or 'Unix Makefiles'
ninja
```
In the above list, the cmake command configures the project and generates build files for use with the final build tool. In this case, the final build tool is Ninja: running ninja actually builds the project.

It's not necessary to run cmake more than once. After the first build, you only need to run  $\min$  a each time.  $\min$  ja will automatically re-invoke cmake if the project needs reconfiguration.

If using CMake with ninja or make, [there](https://ninja-build.org) are also targets for more of the  $idf$ , py sub-commands. For example, running make menuconfig or ninja menuconfig in the build directory will work the same as idf.py menuconfig.

**Note:** If you're already familiar with CMake, you may find the ESP-IDF CMake-based build system unusual because it wraps a lot of CMake's functionality to reduce boilerplate. See*writing pure CMake components*for some information about writing more "CMake style" components.

**Flashing with Ninja or Make** It's possible to build and flash [directly from ninja or make by](#page-1499-0) running a target like:

ninja flash

Or:

make app-flash

Available targets are: flash, app-flash (app only), bootloader-flash (bootloader only).

When flashing this way, optionally set the ESPPORT and ESPBAUD environment variables to specify the serial port and baud rate. You can set environment variables in your operating system or IDE project. Alternatively, set them directly on the command line:

ESPPORT=/dev/ttyUSB0 ninja flash

**Note:** Providing environment variables at the start of the command like this is Bash shell Syntax. It will work on Linux and macOS. It won't work when using Windows Command Prompt, but it will work when using Bash-like shells on Windows.

make -j3 app-flash ESPPORT=COM4 ESPBAUD=2000000

**Note:** Providing variables at the end of the command line is make syntax, and works for make on all platforms.

#### **Using CMake in an IDE**

You can also use an IDE with CMake integration. The IDE will want to know the path to the project's CMakeLists. txt file. IDEs with CMake integration often provide their own build tools (CMake calls these "generators") to build the source files as part of the IDE.

When adding custom non-build steps like "flash" to the IDE, it is recommended to execute  $idf$ . py for these "special" commands.

For more detailed information about integrating ESP-IDF with CMake into an IDE, see *Build System Metadata*.

### **Setting up the Python Interpreter**

ESP-IDF works well with Python version 3.8+.

idf.py and other Python scripts will run with the default Python interpreter, i.e., python. You can switch to a different one like python3 \$IDF\_PATH/tools/idf.py ..., or you can set up a shell alias or another script to simplify the command.

If using CMake directly, running cmake -D PYTHON=python3 ... will cause CMake to override the default Python interpreter.

If using an IDE with CMake, setting the PYTHON value as a CMake cache override in the IDE UI will override the default Python interpreter.

To manage the Python version more generally via the command line, check out the tools pyenv or virtualenv. These let you change the default Python version.

## **4.4.3 Example Project**

An example project directory tree might look like this:

```
- myProject/
            - CMakeLists.txt
            - sdkconfig
            - bootloader_components/ - boot_component/ - CMakeLists.txt
                                                        - Kconfig
                                                        - src1.c
            - components/ - component1/ - CMakeLists.txt
                                         - Kconfig
                                        - src1.c
                           - component2/ - CMakeLists.txt
                                         - Kconfig
                                         - src1.c
                                         - include/ - component2.h
            - main/ - CMakeLists.txt
                          - src1.c
                          - src2.c
            - build/
```
This example "myProject" contains the following elements:

- A top-level project CMakeLists.txt file. This is the primary file which CMake uses to learn how to build the project; and may set project-wide CMake variables. It includes the file /tools/cmake/project.cmake which implements the rest of the build system. Finally, it sets the project name and defines the project.
- "sdkconfig" project configuration file. This file is created/updated when idf.py menuconfig runs, and holds the configuration for all of the components in the project (including ESP-IDF itself). The sdkconfig file may or may not be added to the source control system of the project.
- Optional "bootloader\_components" directory contains components that ne[ed to be compiled and linked](https://github.com/espressif/esp-idf/blob/v5.2.1/tools/cmake/project.cmake) inside the bootloader project. A project does not have to contain custom bootloader components of this kind, but it can be useful in case the bootloader needs to be modified to embed new features.
- Optional "components" directory contains components that are part of the project. A project does not have to contain custom components of this kind, but it can be useful for structuring reusable code or including thirdparty components that aren't part of ESP-IDF. Alternatively, EXTRA\_COMPONENT\_DIRS can be set in the top-level CMakeLists.txt to look for components in other places.
- "main" directory is a special component that contains source code for the project itself. "main" is a default name, the CMake variable COMPONENT\_DIRS includes this component but you can modify this variable. See the *renaming main* section for more info. If you have a lot of source files in your project, we recommend grouping most into components instead of putting them all in "main".
- "build" directory is where the build output is created. This directory is created by  $i df$ , py if it doesn't already exist. CMake configures the project and generates interim build files in this directory. Then, after the main build p[rocess is run, th](#page-1484-0)is directory will also contain interim object files and libraries as well as final binary output files. This directory is usually not added to source control or distributed with the project source code.

Component directories each contain a component CMakeLists.txt file. This file contains variable definitions to control the build process of the component, and its integration into the overall project. See *Component CMakeLists Files* for more details.

Each component may also include a Kconfig file defining the *component configuration* options that can be set via menuconfig. Some components may also include Kconfig.projbuild and proje[ct\\_include.cmake](#page-1484-1) [files,](#page-1484-1) which are special files for *overriding parts of the project*.

# **4.4.4 Project CMakeLists File**

Each project has a single top-level [CMakeLists.txt](#page-1491-0) file that contains build settings for the entire project. By default, the project CMakeLists can be quite minimal.

## **Minimal Example CMakeLists**

Minimal project:

```
cmake_minimum_required(VERSION 3.16)
include($ENV{IDF_PATH}/tools/cmake/project.cmake)
project(myProject)
```
## **Mandatory Parts**

The inclusion of these three lines, in the order shown above, is necessary for every project:

- cmake\_minimum\_required(VERSION 3.16) tells CMake the minimum version that is required to build the project. ESP-IDF is designed to work with CMake 3.16 or newer. This line must be the first line in the CMakeLists.txt file.
- include(\$ENV{IDF\_PATH}/tools/cmake/project.cmake) pulls in the rest of the CMake functionality to configure the project, discover all the components, etc.
- project (myProject) creates the project itself, and specifies the project name. The project name is used for the final binary output files of the app - ie myProject.elf, myProject.bin. Only one project can be defined per CMakeLists file.

### **Optional Project Variables**

These variables all have default values that can be overridden for custom behavior. Look in /tools/cmake/project.cmake for all of the implementation details.

- <span id="page-1484-2"></span>• COMPONENT\_DIRS: Directories to search for components. Defaults to IDF\_PATH/components, PROJECT\_DIR/components, and EXTRA\_COMPONENT\_DIRS. Override this variable if you don't want to search for components in these places.
- [EXTRA\\_COMPONEN](https://github.com/espressif/esp-idf/blob/v5.2.1/tools/cmake/project.cmake)T\_DIRS: Optional list of additional directories to search for components. Paths can be relative to the project directory, or absolute.
- COMPONENTS: A list of component names to build into the project. Defaults to all components found in the COMPONENT\_DIRS directories. Use this variable to "trim down" the project for faster build times. Note that any component which "requires" another component via the REQUIRES or PRIV\_REQUIRES arguments on component registration will automatically have it added to this list, so the COMPONENTS list can be very short.
- BOOTLOADER\_IGNORE\_EXTRA\_COMPONENT: A list of components, placed in bootloader components/, that should be ignored by the bootloader compilation. Use this variable if a bootloader component needs to be included conditionally inside the project.

Any paths in these variables can be absolute paths, or set relative to the project directory.

To set these variables, use the cmake set command ie set(VARIABLE "VALUE"). The set() commands should be placed after the  $\text{cmake\_minimum}(...)$  line but before the include  $(...)$  line.

### **Renaming main Component**

<span id="page-1484-0"></span>The build system provides special treatment to the main component. It is a component that gets automatically added to the build provided that it is in the expected location, PROJECT\_DIR/main. All other components in the build are also added as its dependencies, saving the user from hunting down dependencies and providing a build that works right out of the box. Renaming the main component causes the loss of these behind-the-scenes heavy lifting, requiring the user to specify the location of the newly renamed component and manually specify its dependencies. Specifically, the steps to renaming main are as follows:

- 1. Rename main directory.
- 2. Set EXTRA\_COMPONENT\_DIRS in the project CMakeLists.txt to include the renamed main directory.
- 3. Specify the dependencies in the renamed component's CMakeLists.txt file via REQUIRES or PRIV\_REQUIRES arguments *on component registration*.

## **Overriding Default Build Specifications**

The build sets some global build spec[ifications \(compile flags, de](#page-1485-0)finitions, etc.) that gets used in compiling all sources from all components.

For example, one of the default build specifications set is the compile option  $-Wextra$ . Suppose a user wants to use override this with -Wno-extra, it should be done after project():

```
cmake_minimum_required(VERSION 3.16)
include($ENV{IDF_PATH}/tools/cmake/project.cmake)
project(myProject)
idf_build_set_property(COMPILE_OPTIONS "-Wno-error" APPEND)
```
This ensures that the compile options set by the user won't be overridden by the default build specifications, since the latter are set inside project().

# **4.4.5 Component CMakeLists Files**

<span id="page-1484-1"></span>Each project contains one or more components. Components can be part of ESP-IDF, part of the project's own components directory, or added from custom component directories (*see above*).

A component is any directory in the COMPONENT\_DIRS list which contains a CMakeLists.txt file.

### **Searching for Components**

The list of directories in COMPONENT\_DIRS is searched for the project's components. Directories in this list can either be components themselves (ie they contain a *CMakeLists.txt* file), or they can be top-level directories whose sub-directories are components.

When CMake runs to configure the project, it logs the components included in the build. This list can be useful for debugging the inclusion/exclusion of certain components.

### **Multiple Components with the Same Name**

<span id="page-1485-1"></span>When ESP-IDF is collecting all the components to compile, it will do this in the order specified by COMPO-NENT\_DIRS; by default, this means ESP-IDF's internal components first (IDF\_PATH/components), then any components in directories specified in EXTRA\_COMPONENT\_DIRS, and finally the project's components (PROJECT\_DIR/components). If two or more of these directories contain component sub-directories with the same name, the component in the last place searched is used. This allows, for example, overriding ESP-IDF components with a modified version by copying that component from the ESP-IDF components directory to the project components directory and then modifying it there. If used in this way, the ESP-IDF directory itself can remain untouched.

**Note:** If a component is overridden in an existing project by moving it to a new location, the project will not automatically see the new component path. Run  $idf.py$  reconfigure (or delete the project build folder) and then build again.

### **Minimal Component CMakeLists**

The minimal component CMakeLists.txt file simply registers the component to the build system using idf component register:

```
idf_component_register(SRCS "foo.c" "bar.c"
                       INCLUDE_DIRS "include"
                       REQUIRES mbedtls)
```
- SRCS is a list of source files  $(*.c, *, .cpp, *, .cc, *, s)$ . These source files will be compiled into the component library.
- INCLUDE\_DIRS is a list of directories to add to the global include search path for any component which requires this component, and also the main source files.
- REQUIRES is not actually required, but it is very often required to declare what other components this component will use. See *component requirements*.

A library with the name of the component will be built and linked to the final app.

Directories are usually specified relative to the CMakeLists.txt file itself, although they can be absolute.

There are other arguments [that can be passed to](#page-1487-0)  $idf_{\text{component\_register}}$ . These arguments are discussed *here*.

See *example component requirements* and *example component CMakeLists* for more complete component CMake-Lists.txt examples.

### **Pre[set Component Variables](#page-1488-0)**

The following component-specific variables are available for use inside component CMakeLists, but should not be modified:

- COMPONENT DIR: The component directory. Evaluates to the absolute path of the directory containing CMakeLists.txt. The component path cannot contain spaces. This is the same as the CMAKE\_CURRENT\_SOURCE\_DIR variable.
- COMPONENT\_NAME: Name of the component. Same as the name of the component directory.
- COMPONENT\_ALIAS: Alias of the library created internally by the build system for the component.
- COMPONENT\_LIB: Name of the library created internally by the build system for the component.

The following variables are set at the project level, but available for use in component CMakeLists:

- CONFIG\_\*: Each value in the project configuration has a corresponding variable available in cmake. All names begin with CONFIG\_. *More information here*.
- ESP\_PLATFORM: Set to 1 when the CMake file is processed within the ESP-IDF build system.

### **Build/Project Variables**

The following are some project/build variables that are available as build properties and whose values can be queried using idf\_build\_get\_property from the component CMakeLists.txt:

- PROJECT\_NAME: Name of the project, as set in project CMakeLists.txt file.
- PROJECT\_DIR: Absolute path of the project directory containing the project CMakeLists. Same as the CMAKE\_SOURCE\_DIR variable.
- COMPONENTS: Names of all components that are included in this build, formatted as a semicolon-delimited CMake list.
- IDF VER: Git version of ESP-IDF (produced by git describe)
- IDF\_VERSION\_MAJOR, IDF\_VERSION\_MINOR, IDF\_VERSION\_PATCH: Components of ESP-IDF version, to be used in conditional expressions. Note that this information is less precise than that provided by IDF\_VER variable.  $v4.0-dev-*$ ,  $v4.0-betal$ ,  $v4.0-rc1$  and  $v4.0$  will all have the same values of IDF\_VERSION\_\* variables, but different IDF\_VER values.
- IDF\_TARGET: Name of the target for which the project is being built.
- PROJECT\_VER: Project version.
	- **–** If *CONFIG\_APP\_PROJECT\_VER\_FROM\_CONFIG* option is set, the value of *CON-FIG\_APP\_PROJECT\_VER* will be used.
	- **–** Else, if PROJECT\_VER variable is set in project CMakeLists.txt file, its value will be used.
	- **–** Else, if the PROJECT\_DIR/version.txt exists, its contents will be used as PROJECT\_VER.
	- **–** Else, [if the project is located inside a Git repository, th](#page-674-0)e output of git description will be used.
	- **–** Otherwise, [PROJECT\\_VE](#page-675-0)R will be "1".
- EXTRA\_PARTITION\_SUBTYPES: CMake list of extra partition subtypes. Each subtype description is a comma-separated string with type\_name, subtype\_name, numeric\_value format. Components may add new subtypes by appending them to this list.

Other build properties are listed *here*.

## **Controlling Component Compilation**

To pass compiler options wh[en c](#page-1502-0)ompiling source files belonging to a particular component, use the target\_compile\_options function:

<span id="page-1486-0"></span>target\_compile\_options(\${COMPONENT\_LIB} PRIVATE -Wno-unused-variable)

[To apply the compila](https://cmake.org/cmake/help/v3.16/command/target_compile_options.html)tion flags to a single source file, use the CMake set\_source\_files\_properties command:

```
set_source_files_properties(mysrc.c
   PROPERTIES COMPILE_FLAGS
    -Wno-unused-variable
)
```
This can be useful if there is upstream code that emits warnings.

**Note:** CMake set\_source\_files\_properties command is not applicable when the source files have been populated with help of the SRC\_DIRS variable in idf\_component\_register. See *File Globbing & Incremental Builds* for more details.

When using the[se commands, place them](https://cmake.org/cmake/help/v3.16/command/set_source_files_properties.html) after the call to  $idf_{\text{component\_register}}$  [in the component](#page-1505-0) CMakeLists file.

# **4.4.6 Component Configuration**

<span id="page-1487-1"></span>Each component can also have a Kconfig file, alongside CMakeLists.txt. This contains configuration settings to add to the configuration menu for this component.

These settings are found under the "Component Settings" menu when menuconfig is run.

To create a component Kconfig file, it is easiest to start with one of the Kconfig files distributed with ESP-IDF.

For an example, see *Adding conditional configuration*.

# **4.4.7 Preprocessor Definitions**

The ESP-IDF build [system adds the following C prep](#page-1494-0)rocessor definitions on the command line:

- ESP\_PLATFORM : Can be used to detect that build happens within ESP-IDF.
- IDF\_VER : Defined to a git version string. E.g.  $v^2$ . 0 for a tagged release or  $v^1$ . 0-275-g0efaa4f for an arbitrary commit.

# **4.4.8 Component Requirements**

<span id="page-1487-0"></span>When compiling each component, the ESP-IDF build system recursively evaluates its dependencies. This means each component needs to declare the components that it depends on ("requires").

## **When Writing a Component**

```
idf_component_register(...
                       REQUIRES mbedtls
                       PRIV_REQUIRES console spiffs)
```
- REQUIRES should be set to all components whose header files are #included from the *public* header files of this component.
- PRIV\_REQUIRES should be set to all components whose header files are #included from *any source files* in this component, unless already listed in REQUIRES. Also, any component which is required to be linked in order for this component to function correctly.
- The values of REQUIRES and PRIV\_REQUIRES should not depend on any configuration choices (CON-FIG\_xxx macros). This is because requirements are expanded before the configuration is loaded. Other component variables (like include paths or source files) can depend on configuration choices.
- Not setting either or both REQUIRES variables is fine. If the component has no requirements except for the *Common component requirements* needed for RTOS, libc, etc.

If a component only supports some target chips (values of IDF\_TARGET) then it can specify RE-QUIRED\_IDF\_TARGETS in the idf\_component\_register call to express these requirements. In this case, the bu[ild system will generate an error i](#page-1489-0)f the component is included in the build, but does not support the selected target.

```
Note: In CMake terms, REQUIRES & PRIV_REQUIRES are approximate wrappers around the CMake functions
target_link_libraries(... PUBLIC ...) and target_link_libraries(... PRIVATE .
..).
```
### **Example of Component Requirements**

Imagine there is a car component, which uses the engine component, which uses the spark\_plug component:

```
- autoProject/
            - CMakeLists.txt
            - components/ - car/ - CMakeLists.txt
                                     - car.c
                                     - car.h
                           - engine/ - CMakeLists.txt
                                     - engine.c
                                    - include/ - engine.h
                           - spark_plug/ - CMakeLists.txt
                                          - spark_plug.c
                                          - spark_plug.h
```
**Car Component** The car.h header file is the public interface for the car component. This header includes engine.h directly because it uses some declarations from this header:

```
/* car.h */
#include "engine.h"
#ifdef ENGINE_IS_HYBRID
#define CAR_MODEL "Hybrid"
#endif
```
And car.c includes car.h as well:

```
/* car.c */
#include "car.h"
```
This means the car/CMakeLists.txt file needs to declare that car requires engine:

```
idf_component_register(SRCS "car.c"
                 INCLUDE_DIRS "."
                  REQUIRES engine)
```
- SRCS gives the list of source files in the car component.
- INCLUDE\_DIRS gives the list of public include directories for this component. Because the public interface is car.h, the directory containing  $car.$ h is listed here.
- REQUIRES gives the list of components required by the public interface of this component. Because car.h is a public header and includes a header from engine, we include engine here. This makes sure that any other component which includes car.h will be able to recursively include the required engine.h also.

**Engine Component** The engine component also has a public header file include/engine.h, but this header is simpler:

```
/* engine.h */
#define ENGINE_IS_HYBRID
```

```
void engine_start(void);
```
The implementation is in engine.c:

```
/* engine.c */
#include "engine.h"
#include "spark_plug.h"
...
```
In this component, engine depends on spark plug but this is a private dependency. spark plug.h is needed to compile engine.c, but not needed to include engine.h.

This means that the engine/CMakeLists.txt file can use PRIV\_REQUIRES:

```
idf_component_register(SRCS "engine.c"
                  INCLUDE_DIRS "include"
                  PRIV_REQUIRES spark_plug)
```
As a result, source files in the car component don't need the spark\_plug include directories added to their compiler search path. This can speed up compilation, and stops compiler command lines from becoming longer than necessary.

**Spark Plug Component** The spark\_plug component doesn't depend on anything else. It has a public header file spark\_plug.h, but this doesn't include headers from any other components.

This means that the spark\_plug/CMakeLists.txt file doesn't need any REQUIRES or PRIV\_REQUIRES clauses:

```
idf_component_register(SRCS "spark_plug.c"
                 INCLUDE_DIRS ".")
```
## **Source File Include Directories**

Each component's source file is compiled with these include path directories, as specified in the passed arguments to idf component register:

```
idf_component_register(..
                       INCLUDE_DIRS "include"
                       PRIV_INCLUDE_DIRS "other")
```
- The current component's INCLUDE DIRS and PRIV INCLUDE DIRS.
- The INCLUDE\_DIRS belonging to all other components listed in the REQUIRES and PRIV\_REQUIRES parameters (ie all the current component's public and private dependencies).
- Recursively, all of the INCLUDE\_DIRS of those components REQUIRES lists (ie all public dependencies of this component's dependencies, recursively expanded).

## **Main Component Requirements**

The component named main is special because it automatically requires all other components in the build. So it's not necessary to pass REQUIRES or PRIV\_REQUIRES to this component. See *renaming main* for a description of what needs to be changed if no longer using the main component.

## **Common Component Requirements**

To avoid duplication, every component automatically requires some "common" IDF components even if they are not mentioned explicitly. Headers from these components can always be included.

<span id="page-1489-0"></span>The list of common components is: cxx, newlib, freertos, esp\_hw\_support, heap, log, soc, hal, esp\_rom, esp\_common, esp\_system, xtensa/riscv.

### **Including Components in the Build**

- By default, every component is included in the build.
- If you set the COMPONENTS variable to a minimal list of components used directly by your project, then the build will expand to also include required components. The full list of components will be:
	- **–** Components mentioned explicitly in COMPONENTS.
	- **–** Those components' requirements (evaluated recursively).
	- **–** The "common" components that every component depends on.
- Setting COMPONENTS to the minimal list of required components can significantly reduce compile times.

### **Circular Dependencies**

It's possible for a project to contain Component A that requires (REQUIRES or PRIV\_REQUIRES) Component B, and Component B that requires Component A. This is known as a dependency cycle or a circular dependency.

<span id="page-1490-0"></span>CMake will usually handle circular dependencies automatically by repeating the component library names twice on the linker command line. However this strategy doesn't always work, and the build may fail with a linker error about "Undefined reference to ...", referencing a symbol defined by one of the components inside the circular dependency. This is particularly likely if there is a large circular dependency, i.e.,  $A > B > C > D > A$ .

The best solution is to restructure the components to remove the circular dependency. In most cases, a software architecture without circular dependencies has desirable properties of modularity and clean layering and will be more maintainable in the long term. However, removing circular dependencies is not always possible.

To bypass a linker error caused by a circular dependency, the simplest workaround is to increase the CMake LINK\_INTERFACE\_MULTIPLICITY property of one of the component libraries. This causes CMake to repeat this library and its dependencies more than two times on the linker command line.

For example:

[set\\_property\(TARGET](https://cmake.org/cmake/help/v3.16/prop_tgt/LINK_INTERFACE_MULTIPLICITY.html) \${COMPONENT\_LIB} APPEND PROPERTY LINK\_INTERFACE\_MULTIPLICITY 3)

- This line should be placed after idf\_component\_register in the component CMakeLists.txt file.
- If possible, place this line in the component that creates the circular dependency by depending on a lot of other components. However, the line can be placed inside any component that is part of the cycle. Choosing the component that owns the source file shown in the linker error message, or the component that defines the symbol(s) mentioned in the linker error message, is a good place to start.
- Usually increasing the value to 3 (default is 2) is enough, but if this doesn't work then try increasing the number further.
- Adding this option will make the linker command line longer, and the linking stage slower.

**Advanced Workaround: Undefined Symbols** If only one or two symbols are causing a circular dependency, and all other dependencies are linear, then there is an alternative method to avoid linker errors: Specify the specific symbols required for the "reverse" dependency as undefined symbols at link time.

For example, if component A depends on component B but component B also needs to reference reverse\_ops from component A (but nothing else), then you can add a line like the following to the component B CMakeLists.txt to resolve the cycle at link time:

```
# This symbol is provided by 'Component A' at link time
target_link_libraries(${COMPONENT_LIB} INTERFACE "-u reverse_ops")
```
- The -u argument means that the linker will always include this symbol in the link, regardless of dependency ordering.
- This line should be placed after idf\_component\_register in the component CMakeLists.txt file.
- If 'Component B' doesn't need to access any headers of 'Component A', only link to a few symbol(s), then this line can be used instead of any REQUIRES from B to A. This further simplifies the component structure in the build system.

See the target\_link\_libraries documentation for more information about this CMake function.

### **Requirements in the Build System Implementation**

- Very early in the CMake configuration process, the script expand\_requirements.cmake is run. This script does a partial evaluation of all component CMakeLists.txt files and builds a graph of component requirements (this *graph may have cycles*). The graph is used to generate a file component\_depends.cmake in the build directory.
- The main CMake process then includes this file and uses it to determine the list of components to include in the build (internal BUILD\_COMPONENTS variable). The BUILD\_COMPONENTS variable is sorted so dependenci[es are listed first, howev](#page-1490-0)er, as the component dependency graph has cycles this cannot be guaranteed for all components. The order should be deterministic given the same set of components and component dependencies.
- The value of BUILD COMPONENTS is logged by CMake as "Component names: "
- Configuration is then evaluated for the components included in the build.
- Each component is included in the build normally and the CMakeLists.txt file is evaluated again to add the component libraries to the build.

**Component Dependency Order** The order of components in the BUILD COMPONENTS variable determines other orderings during the build:

- Order that *Project\_include.cmake* files are included in the project.
- Order that the list of header paths is generated for compilation (via  $-I$  argument). (Note that for a given component's source files, only that component's dependency's header paths are passed to the compiler.)

**Adding L[ink-Time Depe](#page-1491-1)ndencies** The ESP-IDF CMake helper function idf\_component\_add\_link\_dependency adds a link-only dependency between one component and another. In almost all cases, it is better to use the PRIV\_REQUIRES feature in idf\_component\_register to create a dependency. However, in some cases, it's necessary to add the link-time dependency of another component to this component, i.e., the reverse order to PRIV\_REQUIRES (for example: *Overriding Default Chip Drivers*).

To make another component depend on this component at link time:

idf\_component\_add\_link\_dependency(FROM other\_component)

Place this line after the line with idf\_component\_register.

It's also possible to specify both components by name:

idf\_component\_add\_link\_dependency(FROM other\_component TO that\_component)

# **4.4.9 Overriding Parts of the Project**

## **Project\_include.cmake**

<span id="page-1491-0"></span>For components that have build requirements that must be evaluated before any component CMakeLists files are evaluated, you can create a file called  $\text{project\_include}$ .  $\text{cmake}$  in the component directory. This CMake file is included when project. cmake is evaluating the entire project.

<span id="page-1491-1"></span>project\_include.cmake files are used inside ESP-IDF, for defining project-wide build features such as esptool.py command line arguments and the bootloader "special app".

Unlike component CMakeLists.txt files, when including a project\_include.cmake file the current source directory (CMAKE\_CURRENT\_SOURCE\_DIR and working directory) is the project directory. Use the variable COMPONENT DIR for the absolute directory of the component.

Note that project include.cmake isn't necessary for the most common component uses, such as adding include directories to the project, or LDFLAGS to the final linking step. These values can be customized via the CMakeLists.txt file itself. See *Optional Project Variables* for details.

project\_include.cmake files are included in the order given in BUILD\_COMPONENTS variable (as logged by CMake). This means that a component's project\_include.cmake file will be included after it's all dependencies' project\_include.cmake files, unless both components are part of a dependency cycle. This is important if a project\_include.cmake file relies on variables set by another component. See also *above*.

Take great care when setting variables or targets in a project\_include.cmake file. As the values are included in the top-level project CMake pass, they can influence or break functionality across all components!

## **KConfig.projbuild**

This is an equivalent to project\_include.cmake for *Component Configuration* KConfig files. If you want to include configuration options at the top level of menuconfig, rather than inside the "Component Configuration" sub-menu, then these can be defined in the KConfig.projbuild file alongside the CMakeLists.txt file.

Take care when adding configuration values in this file, as they will be included across the entire project configuration. Where possible, it's generally better to create a KConfig file for *[Component Configuratio](#page-1487-1)n*.

project include.cmake files are used inside ESP-IDF, for defining project-wide build features such as esptool.py command line arguments and the bootloader "special app".

## **Wrappers to Redefine or Extend Existing Functions**

Thanks to the linker's wrap feature, it is possible to redefine or extend the behavior of an existing ESP-IDF function. To do so, you will need to provide the following CMake declaration in your project's CMakeLists.txt file:

target\_link\_libraries(\${COMPONENT\_LIB} INTERFACE "-Wl,--wrap=function\_to\_redefine")

Where function\_to\_redefine is the name of the function to redefine or extend. This option will let the linker replace all the calls to function\_to\_redefine functions in the binary libraries with calls to \_\_wrap\_function\_to\_redefine function. Thus, you must define this new symbol in your application.

The linker will provide a new symbol named \_\_real\_function\_to\_redefine which points to the former implementation of the function to redefine. It can be called from the new implementation, making it an extension of the former one.

This mechanism is shown in the example build system/wrappers. Check examples/build\_system/wrappers/README.md for more details.

## **Override the Default Bootloader**

[Thanks to the optional](https://github.com/espressif/esp-idf/blob/v5.2.1/examples/build_system/wrappers/README.md) bootloader\_components directory present in your ESP-IDf project, it is possible to override the default ESP-IDF bootloader. To do so, a new bootloader\_components/main component should be defined, which will make the project directory tree look like the following:

• **myProject/**

- **–** CMakeLists.txt
- **–** sdkconfig
- **– bootloader\_components/ main/ CMakeLists.txt**
	- ∗ Kconfig
	- ∗ my\_bootloader.c
- **– main/ CMakeLists.txt**
	- ∗ app\_main.c
- **–** build/

Here the my\_bootloader.c file becomes source code for the new bootloader, which means that it will need to perform all the required operations to set up and load the main application from flash.

It is also possible to conditionally replace the bootloader depending on a certain condition, such as the target for example. This can be achieved thanks to the BOOTLOADER\_IGNORE\_EXTRA\_COMPONENT CMake variable. This list can be used to tell the ESP-IDF bootloader project to ignore and not compile the given components present in bootloader components. For example, if one wants to use the default bootloader for ESP32 target, then myProject/CMakeLists.txt should look like the following:

```
include($ENV{IDF_PATH}/tools/cmake/project.cmake)
if(${IDF_TARGET} STREQUAL "esp32")
    set(BOOTLOADER_IGNORE_EXTRA_COMPONENT "main")
endif()
project(main)
```
It is important to note that this can also be used for any other bootloader components than main. In all cases, the prefix bootloader\_component must not be specified.

See custom\_bootloader/bootloader\_override for an example of overriding the default bootloader.

# **4.4.10 Configuration-Only Components**

Spe[cial components which contain no source](https://github.com/espressif/esp-idf/tree/v5.2.1/examples/custom_bootloader/bootloader_override) files, only Kconfig.projbuild and KConfig, can have a one-line CMakeLists.txt file which calls the function idf\_component\_register() with no arguments specified. This function will include the component in the project build, but no library will be built *and* no header files will be added to any included paths.

# **4.4.11 Debugging CMake**

For full details about CMake and CMake commands, see the CMake v3.16 documentation.

Some tips for debugging the ESP-IDF CMake-based build system:

- When CMake runs, it prints quite a lot of diagnostic information including lists of components and component paths.
- Running cmake -DDEBUG=1 will produce more verbose diagnostic output from the IDF build system.
- Running cmake with the --trace or --trace-expand options will give a lot of information about control flow. See the cmake command line documentation.

When included from a project CMakeLists file, the project.cmake file defines some utility modules and global variables and then sets IDF\_PATH if it was not set in the system environment.

It also defines an overridde[n custom version of the built-in](https://cmake.org/cmake/help/v3.16/manual/cmake.1.html#options) CMake project function. This function is overridden to add all of the ESP-IDF specific project functionality.

## **Warning On Undefined Variables**

By default, the function of warnings on undefined variables is disabled.

To enable this function, we can pass the --warn-uninitialized flag to CMake or pass the --cmake-warn-uninitialized flag to idf.py so it will print a warning if an undefined variable is referenced in the build. This can be very useful to find buggy CMake files.

Browse the /tools/cmake/project.cmake file and supporting functions in /tools/cmake/ for mo[re detail](https://cmake.org)s.

# **4.4.12 Example Component CMakeLists**

Because th[e build environment tries to s](https://github.com/espressif/esp-idf/blob/v5.2.1/tools/cmake/project.cmake)et reasonable defaults that will [work most of t](https://github.com/espressif/esp-idf/tree/v5.2.1/tools/cmake/)he time, component CMake-Lists.txt can be very small or even empty (see *Minimal Component CMakeLists*). However, overriding *preset\_component\_variables* is usually required for some functionality.

Here are some more advanced examples of component CMakeLists files.

### **Adding Conditional Configuration**

The configuration system can be used to conditionally compile some files depending on the options selected in the project configuration.

<span id="page-1494-0"></span>Kconfig:

```
config FOO_ENABLE_BAR
   bool "Enable the BAR feature."
   help
       This enables the BAR feature of the FOO component.
```
CMakeLists.txt:

```
set(srcs "foo.c" "more_foo.c")
if(CONFIG_FOO_ENABLE_BAR)
    list(APPEND srcs "bar.c")
endif()
idf_component_register(SRCS "${srcs}"
                     ...)
```
This example makes use of the CMake if function and list APPEND function.

This can also be used to select or stub out an implementation, as such:

Kconfig:

```
config ENABLE_LCD_OUTPUT
   bool "Enable LCD output."
   help
       Select this if your board has an LCD.
config ENABLE_LCD_CONSOLE
   bool "Output console text to LCD"
   depends on ENABLE_LCD_OUTPUT
   help
       Select this to output debugging output to the LCD
config ENABLE_LCD_PLOT
   bool "Output temperature plots to LCD"
   depends on ENABLE_LCD_OUTPUT
   help
       Select this to output temperature plots
```
CMakeLists.txt:

```
if(CONFIG_ENABLE_LCD_OUTPUT)
  set(srcs lcd-real.c lcd-spi.c)
else()
  set(srcs lcd-dummy.c)
endif()
# We need font if either console or plot is enabled
if(CONFIG_ENABLE_LCD_CONSOLE OR CONFIG_ENABLE_LCD_PLOT)
  list(APPEND srcs "font.c")
endif()
idf_component_register(SRCS "${srcs}"
                    ...)
```
#### **Conditions Which Depend on the Target**

The current target is available to CMake files via IDF\_TARGET variable.

In addition to that, if target xyz is used (IDF\_TARGET=xyz), then Kconfig variable CON-FIG\_IDF\_TARGET\_XYZ will be set.

Note that component dependencies may depend on IDF\_TARGET variable, but not on Kconfig variables. Also one can not use Kconfig variables in include statements in CMake files, but IDF\_TARGET can be used in such context.

#### **Source Code Generation**

Some components will have a situation where a source file isn't supplied with the component itself but has to be generated from another file. Say our component has a header file that consists of the converted binary data of a BMP file, converted using a hypothetical tool called bmp2h. The header file is then included in as C source file called graphics\_lib.c:

```
add_custom_command(OUTPUT logo.h
    COMMAND bmp2h -i ${COMPONENT_DIR}/logo.bmp -o log.h
    DEPENDS ${COMPONENT_DIR}/logo.bmp
    VERBATIM)
add_custom_target(logo DEPENDS logo.h)
add_dependencies(${COMPONENT_LIB} logo)
set_property(DIRECTORY "${COMPONENT_DIR}" APPEND PROPERTY
    ADDITIONAL_CLEAN_FILES logo.h)
```
This answer is adapted from the CMake FAQ entry, which contains some other examples that will also work with ESP-IDF builds.

In this example, logo.h will be generated in the current directory (the build directory) while logo.bmp comes with the component and resides under the component path. Because logo.h is a generated file, it should be cleaned when the project is cleaned. For this reaso[n, it is added to the](https://gitlab.kitware.com/cmake/community/-/wikis/FAQ#how-can-i-generate-a-source-file-during-the-build) ADDITIONAL\_CLEAN\_FILES property.

**Note:** If generating files as part of the project CMakeLists.txt file, not a component CMakeLists.txt, then use build property PROJECT\_DIR instead of \${COMPONENT\_DIR} and [\\${PROJECT\\_NAM](https://cmake.org/cmake/help/v3.16/prop_dir/ADDITIONAL_CLEAN_FILES.html)E}.elf instead of \${COM-PONENT\_LIB}.)

If a a source file from another component included logo.h, then add\_dependencies would need to be called to add a dependency between the two components, to ensure that the component source files were always compiled in the correct order.

#### **Embedding Binary Data**

Sometimes you have a file with some binary or text data that you'd like to make available to your component, but you don't want to reformat the file as a C source.

<span id="page-1495-0"></span>You can specify argument EMBED\_FILES in the component registration, giving space-delimited names of the files to embed:

```
idf_component_register(...
                       EMBED_FILES server_root_cert.der)
```
Or if the file is a string, you can use the variable EMBED\_TXTFILES. This will embed the contents of the text file as a null-terminated string:

idf\_component\_register(... EMBED\_TXTFILES server\_root\_cert.pem) The file's contents will be added to the .rodata section in flash, and are available via symbol names as follows:

```
extern const uint8_t server_root_cert_pem_start[] asm("_binary_server_root_cert_
,→pem_start");
extern const uint8_t server_root_cert_pem_end[] asm("_binary_server_root_cert_
,→pem_end");
```
The names are generated from the full name of the file, as given in EMBED FILES. Characters  $\ell$ , ., etc. are replaced with underscores. The binary prefix in the symbol name is added by objcopy and is the same for both text and binary files.

To embed a file into a project, rather than a component, you can call the function target\_add\_binary\_data like this:

target\_add\_binary\_data(myproject.elf "main/data.bin" TEXT)

Place this line after the project() line in your project CMakeLists.txt file. Replace myproject.elf with your project name. The final argument can be TEXT to embed a null-terminated string, or BINARY to embed the content as-is.

For an example of using this technique, see the "main" component of the file\_serving example protocols/http\_server/file\_serving/main/CMakeLists.txt - two files are loaded at build time and linked into the firmware.

It is also possible to embed a generated file:

```
add_custom_command(OUTPUT my_processed_file.bin
                 COMMAND my_process_file_cmd my_unprocessed_file.bin)
target_add_binary_data(my_target "my_processed_file.bin" BINARY)
```
In the example above, my\_processed\_file.bin is generated from my\_unprocessed\_file.bin through some command my\_process\_file\_cmd, then embedded into the target.

To specify a dependence on a target, use the DEPENDS argument:

```
add_custom_target(my_process COMMAND ...)
target_add_binary_data(my_target "my_embed_file.bin" BINARY DEPENDS my_process)
```
The DEPENDS argument to target\_add\_binary\_data ensures that the target executes first.

### **Code and Data Placements**

ESP-IDF has a feature called linker script generation that enables components to define where its code and data will be placed in memory through linker fragment files. These files are processed by the build system, and is used to augment the linker script used for linking app binary. See *Linker Script Generation* for a quick start guide as well as a detailed discussion of the mechanism.

#### **Fully Overriding the Component Build Process**

<span id="page-1496-0"></span>Obviously, there are cases where all these recipes are insufficient for a certain component, for example when the component is basically a wrapper around another third-party component not originally intended to be compiled under this build system. In that case, it's possible to forego the ESP-IDF build system entirely by using a CMake feature called ExternalProject. Example component CMakeLists:

```
# External build process for quirc, runs in source dir and
# produces libquirc.a
externalproject_add(quirc_build
   PREFIX ${COMPONENT DIR}
   SOURCE_DIR ${COMPONENT_DIR}/quirc
   CONFIGURE_COMMAND ""
   BUILD_IN_SOURCE 1
```
(continues on next page)

```
BUILD COMMAND make CC=${CMAKE C COMPILER} libquirc.a
   INSTALL_COMMAND ""
   )
# Add libquirc.a to the build process
add_library(quirc STATIC IMPORTED GLOBAL)
add_dependencies(quirc quirc_build)
set target properties (quirc PROPERTIES IMPORTED LOCATION
     ${COMPONENT_DIR}/quirc/libquirc.a)
set_target_properties(quirc PROPERTIES INTERFACE_INCLUDE_DIRECTORIES
     ${COMPONENT_DIR}/quirc/lib)
set_directory_properties( PROPERTIES ADDITIONAL_CLEAN_FILES
     "${COMPONENT_DIR}/quirc/libquirc.a")
```
(The above CMakeLists.txt can be used to create a component named  $quirc$  that builds the quirc project using its own Makefile.)

- externalproject\_add defines an external build system.
	- **–** SOURCE\_DIR, CONFIGURE\_COMMAND, BUILD\_COMMAND and INSTALL\_COMMAND should always be set. CONFIGURE\_COMMAND can be set to an empty string if the build syst[em ha](https://github.com/dlbeer/quirc)s no "configure" step. INSTALL\_COMMAND will generally be empty for ESP-IDF builds.
	- **–** Setting BUILD\_IN\_SOURCE means the build directory is the same as the source directory. Otherwise, you can set BUILD\_DIR.
	- **–** Consult the ExternalProject documentation for more details about externalproject\_add()
- The second set of commands adds a library target, which points to the "imported" library file built by the external system. Some properties need to be set in order to add include directories and tell CMake where this file is.
- Finally, the gener[ated library is a](https://cmake.org/cmake/help/v3.16/module/ExternalProject.html)dded to ADDITIONAL CLEAN FILES. This means make clean will delete this library. (Note that the other object files from the build won't be deleted.)

**ExternalProject Dependencies and Clean Builds** [CMake has some unusual](https://cmake.org/cmake/help/v3.16/prop_dir/ADDITIONAL_CLEAN_FILES.html) behavior around external project builds:

- ADDITIONAL\_CLEAN\_FILES only works when "make" or "ninja" is used as the build system. If an IDE build system is used, it won't delete these files when cleaning.
- <span id="page-1497-0"></span>• However, the ExternalProject configure & build commands will *always* be re-run after a clean is run.
- Therefore, there are two alternative recommended ways to configure the external build command:
	- 1. [Have the external](https://cmake.org/cmake/help/v3.16/prop_dir/ADDITIONAL_CLEAN_FILES.html) BUILD\_COMMAND run a full clean compile of all sources. The build command will be run if any of the dependencies passed to external project add with DEPENDS have changed, or if thi[s is a clean build](https://cmake.org/cmake/help/v3.16/module/ExternalProject.html) (ie any of idf.py clean, ninja clean, or make clean was run.)
	- 2. Have the external BUILD\_COMMAND be an incremental build command. Pass the parameter BUILD\_ALWAYS 1 to externalproject\_add. This means the external project will be built each time a build is run, regardless of dependencies. This is only recommended if the external project has correct incremental build behavior, and doesn't take too long to run.

The best of these approaches for building an external project will depend on the project itself, its build system, and whether you anticipate needing to frequently recompile the project.

# **4.4.13 Custom Sdkconfig Defaults**

For example projects or other projects where you don't want to specify a full sdkconfig configuration, but you do want to override some key values from the ESP-IDF defaults, it is possible to create a file sdkconfig.defaults in the project directory. This file will be used when creating a new config from scratch, or when any new config value hasn't yet been set in the sdkconfig file.

To override the name of this file or to specify multiple files, set the SDKCONFIG\_DEFAULTS environment variable

or set SDKCONFIG\_DEFAULTS in top-level CMakeLists.txt. File names that are not specified as full paths are resolved relative to current project's directory.

When specifying multiple files, use a semicolon as the list separator. Files listed first will be applied first. If a particular key is defined in multiple files, the definition in the latter file will override definitions from former files.

Some of the IDF examples include a sckconfig.ci file. This is part of the continuous integration (CI) test framework and is ignored by the normal build process.

## **Target-dependent Sdkconfig Defaults**

If and only if an sdkconfig.defaults file exists, the build system will also attempt to load defaults from an sdkconfig.defaults.TARGET\_NAME file, where TARGET\_NAME is the value of IDF\_TARGET. For example, for esp32 target, default settings will be taken from sdkconfig.defaults first, and then from sdkconfig.defaults.esp32. If there are no generic default settings, an empty sdkconfig.defaults still needs to be created if the build system should recognize any additional target-dependent sdkconfig.defaults. TARGET NAME files.

If SDKCONFIG DEFAULTS is used to override the name of defaults file/files, the name of target-specific defaults file will be derived from SDKCONFIG\_DEFAULTS value/values using the rule above. When there are multiple files in SDKCONFIG\_DEFAULTS, target-specific file will be applied right after the file bringing it in, before all latter files in SDKCONFIG\_DEFAULTS

For example, if SDKCONFIG\_DEFAULTS="sdkconfig.defaults; sdkconfig\_devkit1", and there is a file sdkconfig.defaults.esp32 in the same folder, then the files will be applied in the following order: (1) sdkconfig.defaults (2) sdkconfig.defaults.esp32 (3) sdkconfig\_devkit1.

# **4.4.14 Flash Arguments**

There are some scenarios that we want to flash the target board without IDF. For this case we want to save the built binaries, esptool.py and esptool write\_flash arguments. It's simple to write a script to save binaries and esptool.py.

<span id="page-1498-0"></span>After running a project build, the build directory contains binary output files (.bin files) for the project and also the following flashing data files:

- flash project args contains arguments to flash the entire project (app, bootloader, partition table, PHY data if this is configured).
- flash\_app\_args contains arguments to flash only the app.
- flash\_bootloader\_args contains arguments to flash only the bootloader.

You can pass any of these flasher argument files to  $\epsilon$  esptool.py as follows:

python esptool.py --chip esp32 write\_flash @build/flash\_project\_args

Alternatively, it is possible to manually copy the parameters from the argument file and pass them on the command line.

The build directory also contains a generated file flasher\_args.json which contains project flash information, in JSON format. This file is used by  $idf$ , py and can also be used by other tools which need information about the project build.

# **4.4.15 Building the Bootloader**

The bootloader is a special "subproject" inside /components/bootloader/subproject. It has its own project CMake-Lists.txt file and builds separate .ELF and .BIN files to the main project. However, it shares its configuration and build directory with the main project.

The subproject is inserted as an external project from the top-level project, by the file /components/bootloader/project\_include.cmake. The [main build process runs CMake for](https://github.com/espressif/esp-idf/tree/v5.2.1/components/bootloader/subproject) the subproject, which includes discovering components (a subset of the main components) and generating a bootloader-specific config (derived from the main sdkconfig).

# **4.4.16 Writing Pure CMake Components**

<span id="page-1499-0"></span>The ESP-IDF build system "wraps" CMake with the concept of "components", and helper functions to automatically integrate these components into a project build.

However, underneath the concept of "components" is a full CMake build system. It is also possible to make a component which is pure CMake.

Here is an example minimal "pure CMake" component CMakeLists file for a component named json:

```
add_library(json STATIC
cJSON/cJSON.c
cJSON/cJSON_Utils.c)
```
target\_include\_directories(json PUBLIC cJSON)

- This is actually an equivalent declaration to the IDF json component /components/json/CMakeLists.txt.
- This file is quite simple as there are not a lot of source files. For components with a large number of files, the globbing behavior of ESP-IDF's component logic can make the component CMakeLists style simpler.)
- Any time a component adds a library target with the component name, the ESP-IDF build system will automatically add this to the build, expose public include directories, etc. [If a component wants to add a lib](https://github.com/espressif/esp-idf/blob/v5.2.1/components/json/CMakeLists.txt)rary target with a different name, dependencies will need to be added manually via CMake commands.

# **4.4.17 Using Third-Party CMake Projects with Components**

CMake is used for a lot of open-source C and C++ projects —code that users can tap into for their applications. One of the benefits of having a CMake build system is the ability to import these third-party projects, sometimes even without modification! This allows for users to be able to get functionality that may not yet be provided by a component, or use another library for the same functionality.

Importing a library might look like this for a hypothetical library foo to be used in the main component:

```
# Register the component
idf_component_register(...)
# Set values of hypothetical variables that control the build of `foo`
set(FOO_BUILD_STATIC OFF)
set(FOO_BUILD_TESTS OFF)
# Create and import the library targets
add_subdirectory(foo)
# Publicly link `foo` to `main` component
target_link_libraries(main PUBLIC foo)
```
For an actual example, take a look at build system/cmake/import lib. Take note that what needs to be done in order to import the library may vary. It is recommended to read up on the library's documentation for instructions on how to import it from other projects. Studying the library's CMakeLists.txt and build structure can also be helpful.

It is also possible to wrap a third-par[ty library to be used as a compo](https://github.com/espressif/esp-idf/tree/v5.2.1/examples/build_system/cmake/import_lib)nent in this manner. For example, the mbedtls component is a wrapper for Espressif's fork of mbedtls. See its component CMakeLists.txt .

The CMake variable ESP PLATFORM is set to 1 whenever the ESP-IDF build system is being used. Tests such as if (ESP\_PLATFORM) can be used in generic CMake code if special IDF-specific logic is required.

#### **Using ESP-IDF Components from External Libraries**

The above example assumes that the external library foo (or tinyxml in the case of the import\_lib example) doesn't need to use any ESP-IDF APIs apart from common APIs such as libc, libstdc++, etc. If the external library needs to use APIs provided by other ESP-IDF components, this needs to be specified in the external CMakeLists.txt file by adding a dependency on the library target  $idf::\langle\text{component name}\rangle$ .

For example, in the foo/CMakeLists.txt file:

```
add_library(foo bar.c fizz.cpp buzz.cpp)
if(ESP_PLATFORM)
 # On ESP-IDF, bar.c needs to include esp_flash.h from the spi_flash component
 target_link_libraries(foo PRIVATE idf::spi_flash)
endif()
```
# **4.4.18 Using Prebuilt Libraries with Components**

Another possibility is that you have a prebuilt static library  $(.a$  file), built by some other build process.

The ESP-IDF build system provides a utility function add\_prebuilt\_library for users to be able to easily import and use prebuilt libraries:

```
add_prebuilt_library(target_name lib_path [REQUIRES req1 req2 ...] [PRIV_REQUIRES␣
,→req1 req2 ...])
```
where:

- target\_name- name that can be used to reference the imported library, such as when linking to other targets
- lib\_path- path to prebuilt library; may be an absolute or relative path to the component directory

Optional arguments REQUIRES and PRIV\_REQUIRES specify dependency on other components. These have the same meaning as the arguments for idf\_component\_register.

Take note that the prebuilt library must have been compiled for the same target as the consuming project. Configuration relevant to the prebuilt library must also match. If not paid attention to, these two factors may contribute to subtle bugs in the app.

For an example, take a look at build\_system/cmake/import\_prebuilt.

# **4.4.19 Using ESP-IDF in Custom CMake Projects**

ESP-IDF provides a template [CMake project for easily creating an a](https://github.com/espressif/esp-idf/tree/v5.2.1/examples/build_system/cmake/import_prebuilt)pplication. However, in some instances the user might already have an existing CMake project or may want to create a custom one. In these cases it is desirable to be able to consume IDF components as libraries to be linked to the user's targets (libraries/executables).

It is possible to do so by using the *build system APIs provided* by tools/cmake/idf.cmake. For example:

```
cmake_minimum_required(VERSION 3.16)
project(my_custom_app C)
# Include CMake file that provides ESP-IDF CMake build system APIs.
include($ENV{IDF_PATH}/tools/cmake/idf.cmake)
# Include ESP-IDF components in the build, may be thought as an equivalent of
# add_subdirectory() but with some additional processing and magic for ESP-IDF␣
,→build
# specific build processes.
idf_build_process(esp32)
# Create the project executable and plainly link the newlib component to it using
```
(continues on next page)

```
# its alias, idf::newlib.
add_executable(${CMAKE_PROJECT_NAME}.elf main.c)
target_link_libraries(${CMAKE_PROJECT_NAME}.elf idf::newlib)
# Let the build system know what the project executable is to attach more targets,␣
,→dependencies, etc.
idf_build_executable(${CMAKE_PROJECT_NAME}.elf)
```
The example in build\_system/cmake/idf\_as\_lib demonstrates the creation of an application equivalent to hello world application using a custom CMake project.

# **4.4.20 ES[P-IDF CMake Build Syste](https://github.com/espressif/esp-idf/tree/v5.2.1/examples/build_system/cmake/idf_as_lib)m API**

**[Idf-build-c](https://github.com/espressif/esp-idf/tree/v5.2.1/examples/get-started/hello_world)ommands**

<span id="page-1501-0"></span>idf\_build\_get\_property(var property [GENERATOR\_EXPRESSION])

Retrieve a *build property property* and store it in *var* accessible from the current scope. Specifying *GENERA-TOR\_EXPRESSION* will retrieve the generator expression string for that property, instead of the actual value, which can be used with CMake commands that support generator expressions.

idf\_buil[d\\_set\\_prope](#page-1502-0)rty(property val [APPEND])

Set a *build property property* with value *val*. Specifying *APPEND* will append the specified value to the current value of the property. If the property does not previously exist or it is currently empty, the specified value becomes the first element/member instead.

idf[\\_build\\_comp](#page-1502-0)onent(component\_dir)

Present a directory *component* dir that contains a component to the build system. Relative paths are converted to absolute paths with respect to current directory. All calls to this command must be performed before *idf\_build\_process*.

This command does not guarantee that the component will be processed during build (see the *COMPONENTS* argument description for *idf\_build\_process*)

```
idf build process(target
                  [PROJECT_DIR project_dir]
                  [PROJECT_VER project_ver]
                  [PROJECT_NAME project_name]
                  [SDKCONFIG sdkconfig]
                  [SDKCONFIG_DEFAULTS sdkconfig_defaults]
                  [BUILD_DIR build_dir]
                  [COMPONENTS component1 component2 ...])
```
Performs the bulk of the behind-the-scenes magic for including ESP-IDF components such as component configuration, libraries creation, dependency expansion and resolution. Among these functions, perhaps the most important from a user's perspective is the libraries creation by calling each component's idf\_component\_register. This command creates the libraries for each component, which are accessible using aliases in the form idf:*:component name*. These aliases can be used to link the components to the user's own targets, either libraries or executables.

The call requires the target chip to be specified with *target* argument. Optional arguments for the call include:

- PROJECT DIR directory of the project; defaults to CMAKE\_SOURCE\_DIR
- PROJECT\_NAME name of the project; defaults to CMAKE\_PROJECT\_NAME
- PROJECT\_VER version/revision of the project; defaults to "1"
- SDKCONFIG output path of generated sdkconfig file; defaults to PROJECT\_DIR/sdkconfig or CMAKE\_SOURCE\_DIR/sdkconfig depending if PROJECT\_DIR is set
- SDKCONFIG DEFAULTS list of files containing default config to use in the build (list must contain full paths); defaults to empty. For each value *filename* in the list, the config from file *filename.target*, if it exists, is also loaded.
- BUILD\_DIR directory to place ESP-IDF build-related artifacts, such as generated binaries, text files, components; defaults to CMAKE\_BINARY\_DIR
- COMPONENTS select components to process among the components known by the build system (added via *idf\_build\_component*). This argument is used to trim the build. Other components are automatically added if they are required in the dependency chain, i.e., the public and private requirements of the components in this list are automatically added, and in turn the public and private requirements of those requirements, so on and so forth. If not specified, all components known to the build system are processed.

idf\_build\_executable(executable)

Specify the executable *executable* for ESP-IDF build. This attaches additional targets such as dependencies related to flashing, generating additional binary files, etc. Should be called after idf\_build\_process.

idf\_build\_get\_config(var config [GENERATOR\_EXPRESSION])

Get the value of the specified config. Much like build properties, specifying *GENERATOR\_EXPRESSION* will retrieve the generator expression string for that config, instead of the actual value, which can be used with CMake commands that support generator expressions. Actual config values are only known after call to  $idf$  build process, however.

## **Idf-build-properties**

These are properties that describe the build. Values of build properties can be retrieved by using the build command idf build get property. For example, to get the Python interpreter used for the build:

```
idf_build_get_property(python PYTHON)
message(STATUS "The Python intepreter is: ${python}")
```
- BUILD DIR build directory; set from idf\_build\_process BUILD\_DIR argument
- BUILD\_COMPONENTS list of components included in the build; set by idf\_build\_process
- BUILD\_COMPONENT\_ALIASES list of library alias of components included in the build; set by idf\_build\_process
- C\_COMPILE\_OPTIONS compile options applied to all components' C source files
- COMPILE OPTIONS compile options applied to all components' source files, regardless of it being C or  $C++$
- COMPILE DEFINITIONS compile definitions applied to all component source files
- CXX\_COMPILE\_OPTIONS compile options applied to all components' C++ source files
- DEPENDENCIES\_LOCK lock file path used in component manager. The default value is *dependencies.lock* under the project path.
- EXECUTABLE project executable; set by call to idf\_build\_executable
- EXECUTABLE\_NAME name of project executable without extension; set by call to idf\_build\_executable
- EXECUTABLE\_DIR path containing the output executable
- IDF\_COMPONENT\_MANAGER the component manager is enabled by default, but if this property is set to 0 it was disabled by the IDF\_COMPONENT\_MANAGER environment variable
- IDF\_PATH ESP-IDF path; set from IDF\_PATH environment variable, if not, inferred from the location of idf.cmake
- IDF\_TARGET target chip for the build; set from the required target argument for idf\_build\_process
- IDF\_VER ESP-IDF version; set from either a version file or the Git revision of the IDF\_PATH repository
- INCLUDE\_DIRECTORIES include directories for all component source files
- KCONFIGS list of Kconfig files found in components in build; set by idf build process
- KCONFIG PROJBUILDS list of Kconfig.projbuild files found in components in build; set by idf\_build\_process
- PROJECT\_NAME name of the project; set from idf\_build\_process PROJECT\_NAME argument
- PROJECT\_DIR directory of the project; set from idf\_build\_process PROJECT\_DIR argument
- PROJECT VER version of the project; set from idf build process PROJECT VER argument
- PYTHON Python interpreter used for the build; set from PYTHON environment variable if available, if not "python" is used
- SDKCONFIG full path to output config file; set from idf\_build\_process SDKCONFIG argument
- SDKCONFIG\_DEFAULTS list of files containing default config to use in the build; set from idf\_build\_process SDKCONFIG\_DEFAULTS argument
- SDKCONFIG HEADER full path to C/C++ header file containing component configuration; set by idf\_build\_process
- SDKCONFIG CMAKE full path to CMake file containing component configuration; set by idf\_build\_process
- SDKCONFIG\_JSON full path to JSON file containing component configuration; set by idf\_build\_process
- SDKCONFIG\_JSON\_MENUS full path to JSON file containing config menus; set by idf\_build\_process

### **Idf-component-commands**

idf\_component\_get\_property(var component property [GENERATOR\_EXPRESSION])

Retrieve a specified *component*'s *component property*, *property* and store it in *var* accessible from the current scope. Specifying *GENERATOR\_EXPRESSION* will retrieve the generator expression string for that property, instead of the actual value, which can be used with CMake commands that support generator expressions.

idf\_component\_set\_proper[ty\(component pr](#page-1504-0)operty val [APPEND])

Set a specified *component*'s *component property*, *property* with value *val*. Specifying *APPEND* will append the specified value to the current value of the property. If the property does not previously exist or it is currently empty, the specified value becomes the first element/member instead.

```
idf_component_register([[SRCS src1 src2 ...] | [[SRC_DIRS dir1 dir2 ...] [EXCLUDE_
,→SRCS src1 src2 ...]]
                       [INCLUDE_DIRS dir1 dir2 ...]
                       [PRIV_INCLUDE_DIRS dir1 dir2 ...]
                       [REQUIRES component1 component2 ...]
                       [PRIV_REQUIRES component1 component2 ...]
                       [LDFRAGMENTS ldfragment1 ldfragment2 ...]
                       [REQUIRED_IDF_TARGETS target1 target2 ...]
                       [EMBED_FILES file1 file2 ...]
                       [EMBED_TXTFILES file1 file2 ...]
                       [KCONFIG kconfig]
                       [KCONFIG_PROJBUILD kconfig_projbuild]
                       [WHOLE_ARCHIVE])
```
Register a component to the build system. Much like the project() CMake command, this should be called from the component's CMakeLists.txt directly (not through a function or macro) and is recommended to be called before any other command. Here are some guidelines on what commands can **not** be called before idf\_component\_register:

- commands that are not valid in CMake script mode
- custom commands defined in project\_include.cmake
- build system API commands except idf\_build\_get\_property; although consider whether the property may not have been set yet

Commands that set and operate on variables are generally okay to call before idf\_component\_register.

The arguments for idf component register include:

• SRCS - component source files used for creating a static library for the component; if not specified, component is a treated as a config-only component and an interface library is created instead.

- SRC DIRS, EXCLUDE SRCS used to glob source files  $(c, c, cpp, S)$  by specifying directories, instead of specifying source files manually via SRCS. Note that this is subject to the *limitations of globbing in CMake*. Source files specified in EXCLUDE\_SRCS are removed from the globbed files.
- INCLUDE\_DIRS paths, relative to the component directory, which will be added to the include search path for all other components which require the current component
- PRIV\_INCLUDE\_DIRS directory paths, must be relative to the compon[ent directory, which will be added](#page-1505-0) to the include search path for this component's source files only
- REQUIRES public component requirements for the component
- PRIV\_REQUIRES private component requirements for the component; ignored on config-only components
- LDFRAGMENTS component linker fragment files
- REQUIRED\_IDF\_TARGETS specify the only target the component supports
- KCONFIG override the default Kconfig file
- KCONFIG PROJBUILD override the default Kconfig.projbuild file
- WHOLE ARCHIVE if specified, the component library is surrounded by  $-W1$ ,  $-vhole-archive$ ,  $-W1$ , --no-whole-archive when linked. This has the same effect as setting WHOLE\_ARCHIVE component property.

The following are used for *embedding data into the component*, and is considered as source files when determining if a component is config-only. This means that even if the component does not specify source files, a static library is still created internally for the component if it specifies either:

- EMBED\_FILES binary files to be embedded in the component
- EMBED\_TXTFILE[S text files to be embedded in the](#page-1495-0) component

## **Idf-component-properties**

These are properties that describe a component. Values of component properties can be retrieved by using the build command idf\_component\_get\_property. For example, to get the directory of the freertos component:

```
idf_component_get_property(dir freertos COMPONENT_DIR)
message(STATUS "The 'freertos' component directory is: ${dir}")
```
- COMPONENT\_ALIAS alias for COMPONENT\_LIB used for linking the component to external targets; set by idf\_build\_component and alias library itself is created by idf\_component\_register
- COMPONENT\_DIR component directory; set by idf\_build\_component
- COMPONENT\_OVERRIDEN\_DIR contains the directory of the original component if*this component overrides another component*
- COMPONENT LIB name for created component static/interface library; set by idf\_build\_component and library itself is created by idf\_component\_register
- COMPONENT\_NAME name of the component; set by idf\_build\_component [based on the compo](#page-1485-1)[nent directory name](#page-1485-1)
- COMPONENT\_TYPE type of the component, whether LIBRARY or CONFIG\_ONLY. A component is of type LIBRARY if it specifies source files or embeds a file
- EMBED FILES list of files to embed in component; set from idf\_component\_register EM-BED\_FILES argument
- EMBED\_TXTFILES list of text files to embed in component; set from idf\_component\_register EMBED\_TXTFILES argument
- INCLUDE DIRS list of component include directories; set from idf\_component\_register IN-CLUDE\_DIRS argument
- KCONFIG component Kconfig file; set by idf\_build\_component
- KCONFIG\_PROJBUILD component Kconfig.projbuild; set by idf\_build\_component
- LDFRAGMENTS list of component linker fragment files; set from idf\_component\_register LD-FRAGMENTS argument
- MANAGED\_PRIV\_REQUIRES list of private component dependencies added by the IDF component manager from dependencies in  $idf$  component. yml manifest file
- MANAGED\_REQUIRES list of public component dependencies added by the IDF component manager from dependencies in idf\_component.yml manifest file
- PRIV\_INCLUDE\_DIRS list of component private include directories; set from idf\_component\_register PRIV\_INCLUDE\_DIRS on components of type LIBRARY
- PRIV\_REQUIRES list of private component dependencies; set from value of idf\_component\_register PRIV\_REQUIRES argument and dependencies in idf\_component. yml manifest file
- REQUIRED\_IDF\_TARGETS list of targets the component supports; set from idf\_component\_register EMBED\_TXTFILES argument
- REQUIRES list of public component dependencies; set from value of idf\_component\_register RE-QUIRES argument and dependencies in idf\_component.yml manifest file
- SRCS list of component source files; set from SRCS or SRC DIRS/EXCLUDE SRCS argument of idf\_component\_register
- WHOLE\_ARCHIVE if this property is set to TRUE (or any boolean "true" CMake value: 1, ON, YES, Y), the component library is surrounded by  $-Wl$ ,  $-$ whole-archive,  $-Wl$ ,  $-$ no-whole-archive when linked. This can be used to force the linker to include every object file into the executable, even if the object file doesn't resolve any references from the rest of the application. This is commonly used when a component contains plugins or modules which rely on link-time registration. This property is FALSE by default. It can be set to TRUE from the component CMakeLists.txt file.

# **4.4.21 File Globbing & Incremental Builds**

<span id="page-1505-0"></span>The preferred way to include source files in an ESP-IDF component is to list them manually via SRCS argument to idf\_component\_register:

```
idf component register(SRCS library/a.c library/b.c platform/platform.c
                       ...)
```
This preference reflects the CMake best practice of manually listing source files. This could, however, be inconvenient when there are lots of source files to add to the build. The ESP-IDF build system provides an alternative way for specifying source files using SRC\_DIRS:

idf component regis[ter\(SRC\\_DIRS](https://gist.github.com/mbinna/c61dbb39bca0e4fb7d1f73b0d66a4fd1/)\_library platform ...)

This uses globbing behind the scenes to find source files in the specified directories. Be aware, however, that if a new source file is added and this method is used, then CMake won't know to automatically re-run and this file won't be added to the build.

The trade-off is acceptable when you're adding the file yourself, because you can trigger a clean build or run idf.py reconfigure to manually re-run CMake. However, the problem gets harder when you share your project with others who may check out a new version using a source control tool like Git...

For components which are part of ESP-IDF, we use a third party Git CMake integration module (/tools/cmake/third\_party/GetGitRevisionDescription.cmake) which automatically re-runs CMake any time the repository commit changes. This m[eans if](https://cmake.org) you check out a new ESP-IDF version, CMake will automatically rerun.

[For project components \(not part of ESP-IDF\), there are a fe](https://github.com/espressif/esp-idf/blob/v5.2.1/tools/cmake/third_party/GetGitRevisionDescription.cmake)w different options:

- If keeping your project file in Git, ESP-IDF will automatically track the Git revision and re-run CMake if the revision changes.
- If some components are kept in a third git repository (not the project repository or ESP-IDF repository), you can add a call to the git\_describe function in a component CMakeLists file in order to automatically trigger re-runs of CMake when the Git revision changes.
- If not using Git, remember to manually run idf.py reconfigure whenever a source file may change.
- To avoid this problem entirely, use SRCS argument to idf\_component\_register to list all source files in project components.

The best option will depend on your particular project and its users.

# **4.4.22 Build System Metadata**

For integration into IDEs and other build systems, when CMake runs the build process generates a number of metadata files in the build/ directory. To regenerate these files, run cmake or idf.py reconfigure (or any other idf.py build command).

- compile commands. json is a standard format JSON file which describes every source file which is compiled in the project. A CMake feature generates this file, and many IDEs know how to parse it.
- project description.json contains some general information about the ESP-IDF project, configured paths, etc.
- flasher\_args.json contains esptool.py arguments to flash the project's binary files. There are also flash\_\*\_args files which can be used directly with esptool.py. See *Flash arguments*.
- CMakeCache.txt is the CMake cache file which contains other information about the CMake process, toolchain, etc.
- config/sdkconfig.json is a JSON-formatted version of the project configuration values.
- config/kconfig\_menus.json is a JSON-formatted version of [the menus show](#page-1498-0)n in menuconfig, for use in external IDE UIs.

## **JSON Configuration Server**

A tool called kconfserver is provided to allow IDEs to easily integrate with the configuration system logic. kconfserver is designed to run in the background and interact with a calling process by reading and writing JSON over process stdin & stdout.

You can run kconfserver from a project via idf.py confserver or ninja kconfserver, or a similar target triggered from a different build generator.

For more information about kconfserver, see the esp-idf-kconfig documentation.

# **4.4.23 Build System Internals**

## **Build Scripts**

The listfiles for the ESP-IDF build system reside in /tools/cmake. The modules which implement core build system functionality are as follows:

- build.cmake Build related commands i.e., build initialization, retrieving/setting build properties, build processing.
- component.cmake Component relate[d commands](https://github.com/espressif/esp-idf/tree/v5.2.1/tools/cmake) i.e., adding components, retrieving/setting component properties, registering components.
- kconfig.cmake Generation of configuration files (sdkconfig, sdkconfig.h, sdkconfig.cmake, etc.) from Kconfig files.
- ldgen.cmake Generation of final linker script from linker fragment files.
- target.cmake Setting build target and toolchain file.
- utilities.cmake Miscellaneous helper commands.

Aside from these files, there are two other important CMake scripts in /tools/cmake:

- idf.cmake Sets up the build and includes the core modules listed above. Included in CMake projects in order to access ESP-IDF build system functionality.
- project.cmake Includes  $idf$ .cmake and provides a custom project() command that takes care of all the heavy lifting of building an executable. Included i[n the top-level](https://github.com/espressif/esp-idf/tree/v5.2.1/tools/cmake) CMakeLists.txt of standard ESP-IDF projects.

The rest of the files in /tools/cmake are support or third-party scripts used in the build process.

### **Build Process**

This section describes the standard ESP-IDF application build process. The build process can be broken down roughly into four phases:

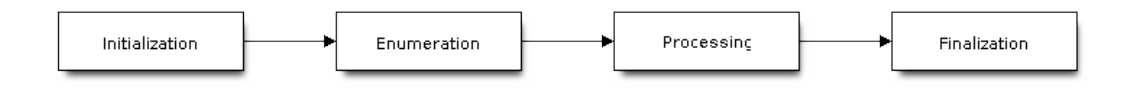

Fig. 2: ESP-IDF Build System Process

**Initialization** This phase sets up necessary parameters for the build.

### • **Upon inclusion of idf.cmake in project.cmake, the following steps are performed:**

- **–** Set IDF\_PATH from environment variable or inferred from path to project.cmake included in the top-level CMakeLists.txt.
- **–** Add /tools/cmake to CMAKE\_MODULE\_PATH and include core modules plus the various helper/third-party scripts.
- **–** Set build tools/executables such as default Python interpreter.
- **–** Get ESP-IDF git revision and store as IDF\_VER.
- **–** Set [global build sp](https://github.com/espressif/esp-idf/tree/v5.2.1/tools/cmake)ecifications i.e., compile options, compile definitions, include directories for all components in the build.
- **–** Add components in components to the build.
- **The initial part of the custom project() command performs the following steps:**
	- **–** Set IDF\_TARGET from environment variable or CMake cache and the corresponding CMAKE TOOLCHAIN FILE to be used.
	- **–** Add components in [EXTRA\\_CO](https://github.com/espressif/esp-idf/tree/v5.2.1/components)MPONENT\_DIRS to the build.
	- **–** Prepare arguments for calling command idf\_build\_process() from variables such as COMPONENTS/EXCLUDE\_COMPONENTS, SDKCONFIG, SDKCON-FIG\_DEFAULTS.

The call to idf\_build\_process() command marks the end of this phase.

## **Enumeration**

This phase builds a final list of components to be processed in the build, and is performed in the first half of idf\_build\_process().

- Retrieve each component's public and private requirements. A child process is created which executes each component's CMakeLists.txt in script mode. The values of idf\_component\_register REQUIRES and PRIV\_REQUIRES argument is returned to the parent build process. This is called early expansion. The variable CMAKE\_BUILD\_EARLY\_EXPANSION is defined during this step.
- Recursively include components based on public and private requirements.

## **Processing**

This phase processes the components in the build, and is the second half of  $idf$  build process().

- Load project configuration from sdkconfig file and generate an sdkconfig.cmake and sdkconfig.h header. These define configuration variables/macros that are accessible from the build scripts and C/C++ source/header files, respectively.
- Include each component's project\_include.cmake.
- Add each component as a subdirectory, processing its CMakeLists.txt. The component CMake-Lists.txt calls the registration command,  $idf$  component register which adds source files, include directories, creates component library, links dependencies, etc.

### **Finalization**

This phase is everything after idf\_build\_process().

- Create executable and link the component libraries to it.
- Generate project metadata files such as project\_description.json and display relevant information about the project built.

Browse /tools/cmake/project.cmake for more details.

# **4.4.24 Migrating from ESP-IDF GNU Make System**

Some a[spects of the CMake-based E](https://github.com/espressif/esp-idf/blob/v5.2.1/tools/cmake/project.cmake)SP-IDF build system are very similar to the older GNU Make-based system. The developer needs to provide values the include directories, source files etc. There is a syntactical difference, however, as the developer needs to pass these as arguments to the registration command, idf component register.

## **Automatic Conversion Tool**

An automatic project conversion tool is available in *tools/cmake/convert\_to\_cmake.py* in ESP-IDF v4.x releases. The script was removed in v5.0 because of its *make* build system dependency.

## **No Longer Available in CMake**

Some features are significantly different or removed in the CMake-based system. The following variables no longer exist in the CMake-based build system:

- COMPONENT BUILD DIR: Use CMAKE CURRENT BINARY DIR instead.
- COMPONENT\_LIBRARY: Defaulted to  $\frac{1}{2}$  (COMPONENT\_NAME). a, but the library name could be overriden by the component. The name of the component library can no longer be overriden by the component.
- CC, LD, AR, OBJCOPY: Full paths to each tool from the gcc xtensa cross-toolchain. Use CMAKE\_C\_COMPILER, CMAKE\_C\_LINK\_EXECUTABLE, CMAKE\_OBJCOPY, etc instead. Full list here.
- HOSTCC, HOSTLD, HOSTAR: Full names of each tool from the host native toolchain. These are no longer provided, external projects should detect any required host toolchain manually.
- COMPONENT\_ADD\_LDFLAGS: Used to override linker flags. Use the CMake target\_link\_libraries command instead.
- COMPONENT\_ADD\_LINKER\_DEPS: List of files that linking should depend on. target\_link[\\_libraries](https://cmake.org/cmake/help/v3.16/manual/cmake-variables.7.html#variables-for-languages) will usually infer these dependencies automatically. For linker scripts, use the provided custom CMake function target\_linker\_scripts.
- COMPONENT\_SUBMODULES: No longer used, the build system will automati[cally enumerate all su](https://cmake.org/cmake/help/v3.16/command/target_link_libraries.html#command:target_link_libraries)bmodules in the ESP-IDF repository.
- COMPONENT\_EXTRA\_INCLUDES: Used to be an alternative to COMPONENT\_PR[IV\\_INCLUDEDIRS](https://cmake.org/cmake/help/v3.16/command/target_link_libraries.html#command:target_link_libraries) for absolute paths. Use PRIV\_INCLUDE\_DIRS argument to idf\_component\_register for all cases now (can be relative or absolute).
- COMPONENT OBJS: Previously, component sources could be specified as a list of object files. Now they can be specified as a list of source files via SRCS argument to *idf\_component\_register*.
- COMPONENT\_OBJEXCLUDE: Has been replaced with EXCLUDE\_SRCS argument to idf\_component\_register. Specify source files (as absolute paths or relative to component directory), instead.
- COMPONENT\_EXTRA\_CLEAN: Set property ADDITIONAL\_CLEAN\_FILES instead but note *CMake has some restrictions around this functionality*.
- COMPONENT\_OWNBUILDTARGET & COMPONENT\_OWNCLEANTARGET: Use CMake ExternalProject instead. See *Fully Overriding the Component Build Process* for full details.
- •COMPONENT\_CONFIG\_ONLY: Call idf\_component\_register without any arguments i[nstead. See](#page-1497-0) *[Configuration-Only Components](#page-1497-0)*.
- CFLAGS, CPPFLAGS, CXXFLAGS: Use equivalent CMake commands instead. See *Co[ntrolling Compon](https://cmake.org/cmake/help/v3.16/module/ExternalProject.html)ent Compilatio[n](#page-1496-0)*.

### **No Default Values**

Unlike in the legacy Make-based build system, the following have no default values:

- Source directories (COMPONENT\_SRCDIRS variable in Make, SRC\_DIRS argument to idf\_component\_register in CMake)
- Include directories (COMPONENT ADD INCLUDEDIRS variable in Make, INCLUDE DIRS argument to idf component register in CMake)

### **No Longer Necessary**

• In the legacy Make-based build system, it is required to also set COMPONENT\_SRCDIRS if COM-PONENT\_SRCS is set. In CMake, the equivalent is not necessary i.e., specifying SRC\_DIRS to idf\_component\_register if SRCS is also specified (in fact, SRCS is ignored if SRC\_DIRS is specified).

### **Flashing from Make**

make flash and similar targets still work to build and flash. However, project sdkconfig no longer specifies serial port and baud rate. Environment variables can be used to override these. See *Flashing with Ninja or Make* for more details.

# **4.5 Core Dump**

## **4.5.1 Overview**

A core dump is a set of software state information that is automatically saved by the panic handler when a fatal error occurs. Core dumps are useful for conducting post-mortem analysis of the software's state at the moment of failure. ESP-IDF provides support for generating core dumps.

A core dump contains snapshots of all tasks in the system at the moment of failure, where each snapshot includes a task's control block (TCB) and stack. By analyzing the task snapshots, it is possible to find out what task, at what instruction (line of code), and what call stack of that task lead to the crash. It is also possible to dump the contents of variables on demand, provided those variables are assigned special core dump attributes.

Core dump data is saved to a core dump file according to a particular format, see *Core dump internals* for more details. However, ESP-IDF's  $idf.py$  command provides special subcommands to decode and analyze the core dump file.

# **4.5.2 Configurations**

## **Destination**

The *CONFIG\_ESP\_COREDUMP\_TO\_FLASH\_OR\_UART* option enables or disables core dump, and selects the core dump destination if enabled. When a crash occurs, the generated core dump file can either be saved to flash, or output to a connected host over UART.

## **For[mat & Size](#page-837-0)**

The *CONFIG\_ESP\_COREDUMP\_DATA\_FORMAT* option controls the format of the core dump file, namely ELF format or Binary format.

The ELF format contains extended features and allows more information regarding erroneous tasks and crashed software to be saved. However, using the ELF format causes the core dump file to be larger. This format is recommended for new software designs and is flexible enough to be extended in future revisions to save more information.

The Binary format is kept for compatibility reasons. Binary format core dump files are smaller while provide better performance.

The *CONFIG\_ESP\_COREDUMP\_MAX\_TASKS\_NUM* option configures the number of task snapshots saved by the core dump.

Core dump data integrity checking is supported via the Components  $>$  Core dump  $>$  Core dump data int[egrity check](#page-838-0) option.

### **Reserved Stack Size**

Core dump routines run from a separate stack due to core dump itself needing to parse and save all other task stacks. The *CONFIG\_ESP\_COREDUMP\_STACK\_SIZE* option controls the size of the core dump's stack in number of bytes.

Setting this option to 0 bytes will cause the core dump routines to run from the ISR stack, thus saving a bit of memory. Setting the option greater than zero will cause a separate stack to be instantiated.

**Note:** [If a separate stack is used, the recomme](#page-838-1)nded stack size should be larger than 800 bytes to ensure that the core dump routines themselves do not cause a stack overflow.

## **4.5.3 Core Dump to Flash**

When the core dump file is saved to flash, the file is saved to a special core dump partition in flash. Specifying the core dump partition will reserve space on the flash chip to store the core dump file.

The core dump partition is automatically declared when using the default partition table provided by ESP-IDF. However, when using a custom partition table, you need to declare the core dump partition, as illustrated below:

```
# Name, Type, SubType, Offset, Size
# Note: if you have increased the bootloader size, make sure to update the offsets␣
,→to avoid overlap
nvs, data, nvs, 0x9000, 0x6000
phy_init, data, phy, 0xf000, 0x1000
factory, app, factory, 0x10000, 1M
coredump, data, coredump,, 64K
```
**Important:** If *Flash Encryption* is enabled on the device, please add an encrypted flag to the core dump partition declaration.

coredump, data, coredump,, 64K, encrypted

There are no special requirements for the partition name. It can be chosen according to the application's needs, but the partition type should be data and the sub-type should be coredump. Also, when choosing partition size, note that the core dump file introduces a constant overhead of 20 bytes and a per-task overhead of 12 bytes. This overhead does not include the size of TCB and stack for every task. So the partition size should be at least  $20 + \text{max}$  tasks number x  $(12 + TCB size + max task stack size)$  bytes.

An example of the generic command to analyze core dump from flash is:

idf.py coredump-info

or

## **4.5.4 Core Dump to UART**

When the core dump file is output to UART, the output file is Base64-encoded. The *CON-FIG\_ESP\_COREDUMP\_DECODE* option allows for selecting whether the output file is automatically decoded by the ESP-IDF monitor or kept encoded for manual decoding.

### **[Automatic Decoding](#page-838-2)**

If *CONFIG\_ESP\_COREDUMP\_DECODE* is set to automatically decode the UART core dump, ESP-IDF monitor will automatically decode the data, translate any function addresses to source code lines, and display it in the monitor. The output to ESP-IDF monitor would resemble the following output:

The *CONFIG\_ESP\_COREDUMP\_UART\_DELAY* allows for an optional delay to be added before the core dump file is [output to UART.](#page-838-2)

```
===============================================================
        ==================== ESP32 CORE DUMP START ====================
Crashed task handle: 0x3ffafba0, name: 'main', GDB name: 'process 1073413024'
Crashed task is not in the interrupt context
Panic reason: abort() was called at PC 0x400d66b9 on core 0
================== CURRENT THREAD REGISTERS ===================
exccause 0x1d (StoreProhibitedCause)
excvaddr 0x0
epc1 0x40084013
epc2 0x0
...
==================== CURRENT THREAD STACK =====================
#0 0x4008110d in panic_abort (details=0x3ffb4f0b "abort() was called at PC␣
,→0x400d66b9 on core 0") at /builds/espressif/esp-idf/components/esp_system/panic.
,→c:472
#1 0x4008510c in esp_system_abort (details=0x3ffb4f0b "abort() was called at PC␣
,→0x400d66b9 on core 0") at /builds/espressif/esp-idf/components/esp_system/port/
,→esp_system_chip.c:93
...
======================== THREADS INFO =========================
 Id Target Id Frame
* 1 process 1073413024 0x4008110d in panic_abort (details=0x3ffb4f0b "abort()␣
,→was called at PC 0x400d66b9 on core 0") at /builds/espressif/esp-idf/components/
,→esp_system/panic.c:472
      2 process 1073413368 vPortTaskWrapper (pxCode=0x0, pvParameters=0x0) at /
,→builds/espressif/esp-idf/components/freertos/FreeRTOS-Kernel/portable/xtensa/
,→port.c:133
...
     TCB NAME PRIO C/B STACK USED/FREE
---------- ---------------- -------- ----------------
0x3ffafba0 main 1/1 368/3724
0x3ffafcf8 IDLE0 0/0 288/1240
0x3ffafe50 IDLE1 0/0 416/1108
...
==================== THREAD 1 (TCB: 0x3ffafba0, name: 'main') =====================
#0 0x4008110d in panic_abort (details=0x3ffb4f0b "abort() was called at PC␣
,→0x400d66b9 on core 0") at /builds/espressif/esp-idf/components/esp_system/panic.
,→c:472
#1 0x4008510c in esp_system_abort (details=0x3ffb4f0b "abort() was called at PC␣
,→0x400d66b9 on core 0") at /builds/espressif/esp-idf/components/esp_system/port/
,→esp_system_chip.c:93 (continues on next page)
```
```
...
==================== THREAD 2 (TCB: 0x3ffafcf8, name: 'IDLE0')␣
,→=====================
#0 vPortTaskWrapper (pxCode=0x0, pvParameters=0x0) at /builds/espressif/esp-idf/
,→components/freertos/FreeRTOS-Kernel/portable/xtensa/port.c:133
#1 0x40000000 in ?? ()
...
======================= ALL MEMORY REGIONS ========================
Name Address Size Attrs
...
.iram0.vectors 0x40080000 0x403 R XA
.iram0.text 0x40080404 0xb8ab R XA
.dram0.data 0x3ffb0000 0x2114 RW A
...
===================== ESP32 CORE DUMP END =====================
===============================================================
```
#### **Manual Decoding**

If you set *CONFIG\_ESP\_COREDUMP\_DECODE* to no decoding, then the raw Base64-encoded body of core dump is output to UART between the following header and footer of the UART output:

================= CORE DUMP START ================= <body of Base64-encoded core dump, save it to file on disk> =======[========== CORE DUMP END ====](#page-838-0)===============

It is advised to manually save the core dump text body to a file. The CORE DUMP START and CORE DUMP END lines must not be included in a core dump text file. The saved text can the be decoded using the following command:

idf.py coredump-info -c </path/to/saved/base64/text>

or

```
idf.py coredump-debug -c </path/to/saved/base64/text>
```
#### **4.5.5 Core Dump Commands**

ESP-IDF provides special commands to help to retrieve and analyze core dumps:

- idf.py coredump-info prints crashed task's registers, call stack, list of available tasks in the system, memory regions, and contents of memory stored in core dump (TCBs and stacks).
- idf.py coredump-debug creates core dump ELF file and runs GDB debug session with this file. You can examine memory, variables, and task states manually. Note that since not all memory is saved in the core dump, only the values of variables allocated on the stack are meaningful.

### **4.5.6 ROM Functions in Backtraces**

It is a possible that at the moment of a crash, some tasks and/or the crashed task itself have one or more ROM functions in their call stacks. Since ROM is not part of the program ELF, it is impossible for GDB to parse such call stacks due to GDB analyzing functions' prologues to decode backtraces. Thus, call stack parsing will break with an error message upon the first ROM function that is encountered.

To overcome this issue, the ROM ELF provided by Espressif is loaded automatically by ESP-IDF monitor based on the target and its revision. More details about ROM ELFs can be found in esp-rom-elfs.

## **4.5.7 Dumping Variables on Demand**

Sometimes you want to read the last value of a variable to understand the root cause of a crash. Core dump supports retrieving variable data over GDB by applying special attributes to declared variables.

#### **Supported Notations and RAM Regions**

- COREDUMP\_DRAM\_ATTR places the variable into the DRAM area, which is included in the dump.
- COREDUMP\_RTC\_ATTR places the variable into the RTC area, which is included in the dump.
- COREDUMP\_RTC\_FAST\_ATTR places the variable into the RTC\_FAST area, which is included in the dump.

#### **Example**

- 1. In *Project Configuration Menu*, enable *COREDUMP TO FLASH*, then save and exit.
- 2. In your project, create a global variable in the DRAM area, such as:

```
// uint8 t global var;
COREDUMP_DRAM_ATTR uint8_t global_var;
```
3. In the main application, set the variable to any value and  $\text{assert}(0)$  to cause a crash.

```
global\_var = 25;assert(0);
```
- 4. Build, flash, and run the application on a target device and wait for the dumping information.
- 5. Run the command below to start core dumping in GDB, where PORT is the device USB port:

```
idf.py coredump-debug
```
6. In GDB shell, type p global\_var to get the variable content:

```
(gdb) p global_var
$1 = 25 '031'
```
## **4.5.8 Running idf.py coredump-info and idf.py coredump-debug**

idf.py coredump-info --help and idf.py coredump-debug --help commands can be used to get more details on usage.

#### **Related Documents**

#### **Anatomy of Core Dump Image**

A core dump file's format can be configured to use the ELF format, or a legacy binary format. The ELF format is recommended for all new designs as it provides more information regarding the software's state at the moment the crash occurs, e.g., CPU registers and memory contents.

The memory state embeds a snapshot of all tasks mapped in the memory space of the program. The CPU state contains register values when the core dump has been generated. The core dump file uses a subset of the ELF structures to register this information.

Loadable ELF segments are used to store the process' memory state, while ELF notes (ELF.PT\_NOTE) are used to store the process' metadata (e.g., PID, registers, signal etc). In particular, the CPU's status is stored in a note with a special name and type (CORE, NT\_PRSTATUS type).

Here is an overview of the core dump layout:

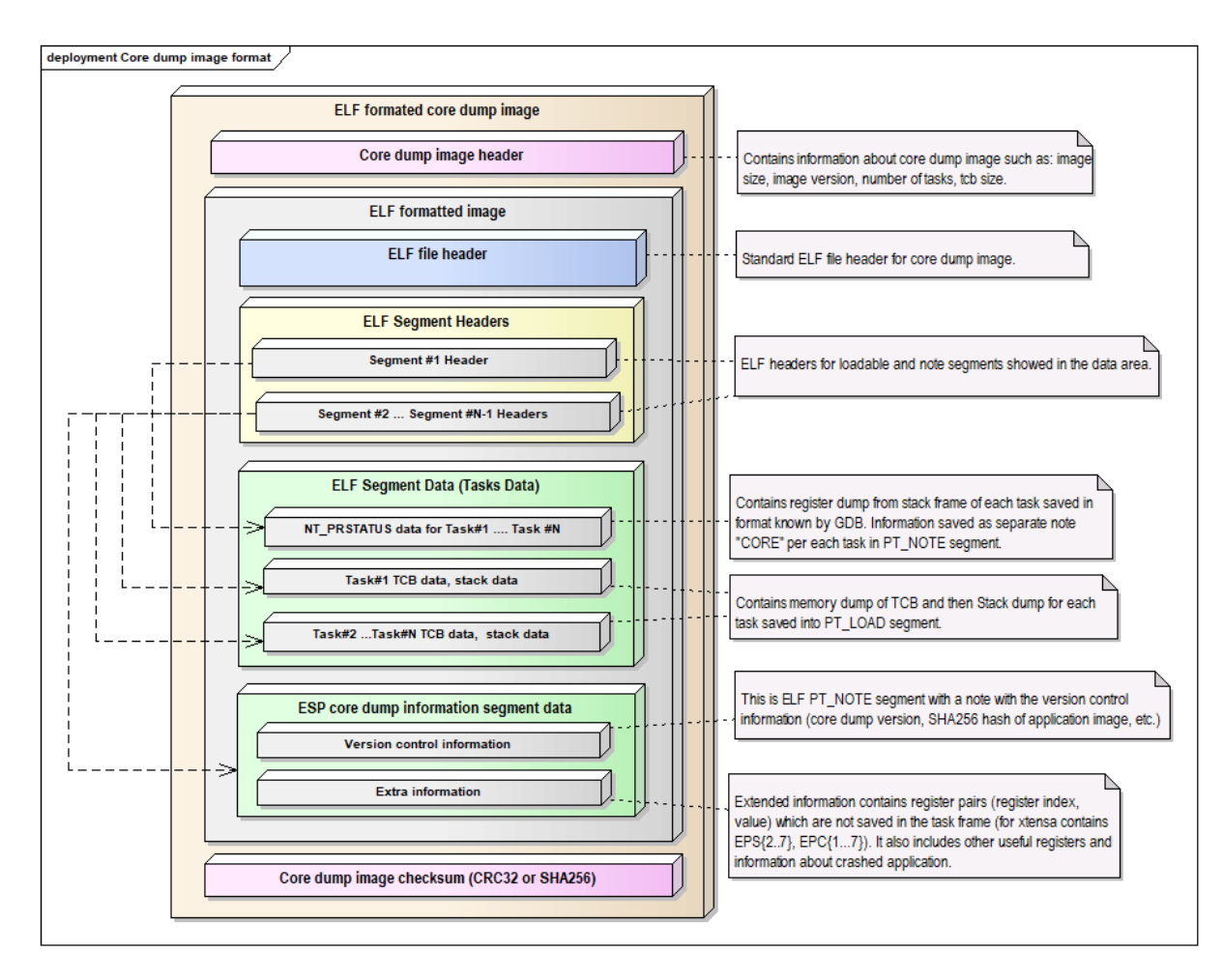

Fig. 3: Core Dump ELF Image Format

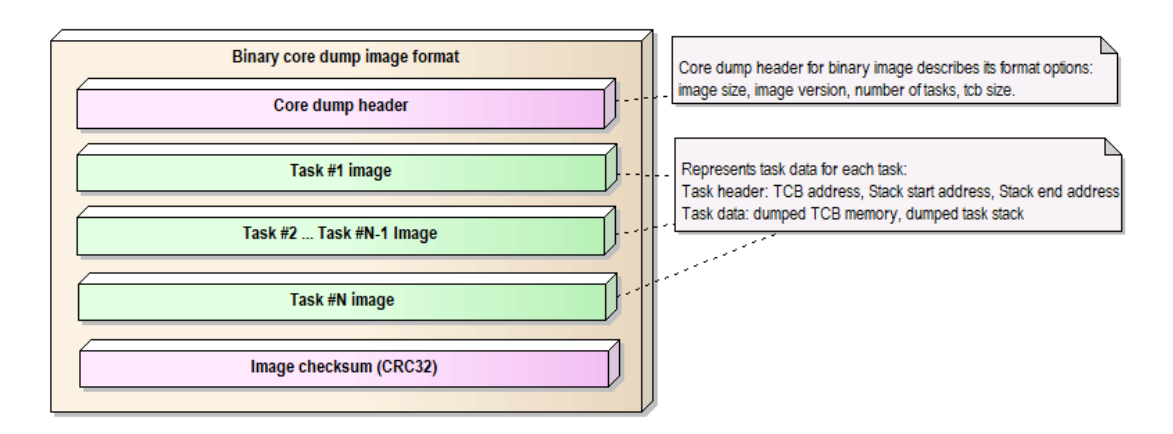

Fig. 4: Core Dump Binary Image Format

**Note:** The format of the image file shown in the above pictures represents the current version of the image and can be changed in future releases.

**Overview of Implementation** The figure below describes some basic aspects related to the implementation of the core dump:

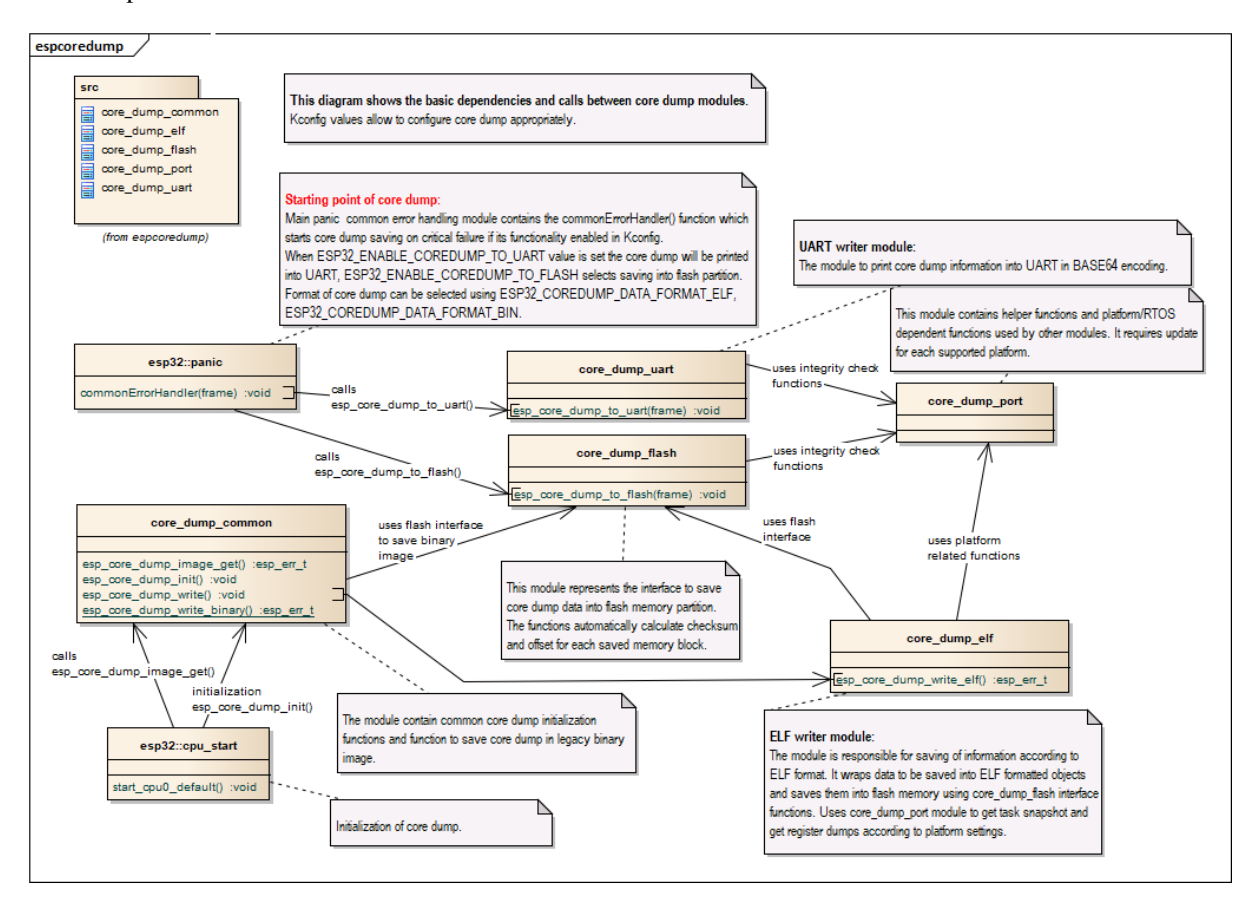

Fig. 5: Core Dump Implementation Overview

**Note:** The diagram above hides some details and represents the current implementation of the core dump which can be changed later.

# **4.6 C++ Support**

ESP-IDF is primarily written in C and provides C APIs. However, ESP-IDF supports development of applications in C++. This document covers various topics relevant to C++ development.

The following C++ features are supported:

- *Exception Handling*
- *Multithreading*
- *Runtime Type Information (RTTI)*
- *Thread Local Storage* (thread\_local keyword)
- [All C++ features im](#page-1516-0)plemented by GCC, except for some *Limitations*. See GCC documentation for details on [features implem](#page-1516-1)ented by GCC.

### **4.6.1 esp-idf-cxx Component**

esp-idf-cxx component provides higher-level C++ APIs for some of the ESP-IDF features. This component is available from the ESP-IDF Component Registry.

## **[4.6.2 C](https://github.com/espressif/esp-idf-cxx)++ Language Standard**

By default, E[SP-IDF compiles C++ code with](https://components.espressif.com/components/espressif/esp-idf-cxx) C++23 language standard with GNU extensions  $(-\text{std=qu++23})$ .

To compile the source code of a certain component using a different language standard, set the desired compiler flag in the component's CMakeLists.txt file:

```
idf_component_register( ... )
target_compile_options(${COMPONENT_LIB} PRIVATE -std=gnu++11)
```
Use PUBLIC instead of PRIVATE if the public header files of the component also need to be compiled with the same language standard.

# **4.6.3 Multithreading**

C++ threads, mutexes, and condition variables are supported. C++ threads are built on top of pthreads, which in turn wrap FreeRTOS tasks.

<span id="page-1516-1"></span>See  $\frac{\text{cxx}}{\text{phread}}$  for an example of creating threads in C++.

**Note:** The destructor of std::jthread can only safely be called from a task that has been created by *Thread APIs* or by the [C++ threa](https://github.com/espressif/esp-idf/tree/v5.2.1/examples/cxx/pthread)ding library API.

## **4.6.4 [Exception Handlin](https://en.cppreference.com/w/cpp/thread)[g](https://en.cppreference.com/w/cpp/thread/jthread)**

<span id="page-1516-0"></span>Support for C++ Exceptions in ESP-IDF is disabled by default, but can be enabled using the *CON-FIG\_COMPILER\_CXX\_EXCEPTIONS* option.

If an exception is thrown, but there is no catch block, the program is terminated by the abort function, and the backtrace is printed. See *Fatal Errors* for more information about backtraces.

[C++ Exceptions should](#page-682-0) **only** be used for exceptional cases, i.e., something happening unexpectedly and occurs rarely, such as events that happen less frequently than 1/100 times. **Do not** use them for control flow (see also the section about resource usage bel[ow\). For mor](#page-1531-0)e information on how to use C++ Exceptions, see the ISO C++ FAQ and CPP Core Guidelines.

See cxx/exceptions for an example of C++ exception handling.

#### **[C++ Exception](https://isocpp.github.io/CppCoreGuidelines/CppCoreGuidelines#S-errors) Handling and Resource Usage**

Ena[bling exception](https://github.com/espressif/esp-idf/tree/v5.2.1/examples/cxx/exceptions) handling normally increases application binary size by a few KB.

Additionally, it may be necessary to reserve some amount of RAM for the exception emergency memory pool. Memory from this pool is used if it is not possible to allocate an exception object from the heap.

The amount of memory in the emergency pool can be set using the *CON-FIG\_COMPILER\_CXX\_EXCEPTIONS\_EMG\_POOL\_SIZE* variable.

Some additional stack memory (around 200 bytes) is also used if and only if a C++ Exception is actually thrown, because it requires calling some functions from the top of the stack to initiate exception handling.

[The run time of code using C++ exceptions depends on wh](#page-682-1)at actually happens at run time.

- If no exception is thrown, the code tends to be somewhat faster since there is no need to check error codes.
- If an exception is thrown, the run time of the code that handles exceptions is orders of magnitude slower than code returning an error code.

If an exception is thrown, the run time of the code that unwinds the stack is orders of magnitude slower than code returning an error code. The significance of the increased run time will depend on the application's requirements and implementation of error handling (e.g., requiring user input or messaging to a cloud). As a result, exception-throwing code should never be used in real-time critical code paths.

# **4.6.5 Runtime Type Information (RTTI)**

Support for RTTI in ESP-IDF is disabled by default, but can be enabled using *CONFIG\_COMPILER\_CXX\_RTTI* option.

Enabling this option compiles all  $C++$  files with RTTI support enabled, which allows using dynamic cast conversion and typeid operator. Enabling this option typically increases the binar[y size by tens of kB.](#page-682-2)

See cxx/rtti for an example of using RTTI in ESP-IDF.

## **4.6.6 Developing in C++**

The [followin](https://github.com/espressif/esp-idf/tree/v5.2.1/examples/cxx/rtti)g sections provide tips on developing ESP-IDF applications in C++.

### **Combining C and C++ Code**

When an application is developed using both C and C++, it is important to understand the concept of language linkage.

In order for a C++ function to be callable from C code, it has to be both **declared** and **defined** with C linkage (extern "C"):

```
// declaration in the .h file:
#ifdef __cplusplus
extern "C" {
#endif
void my_cpp_func(void);
#ifdef __cplusplus
}
#endif
// definition in a .cpp file:
extern "C" void my_cpp_func(void) {
    // ...
}
```
In order for a C function to be callable from C++, it has to be **declared** with C linkage:

```
// declaration in .h file:
#ifdef __cplusplus
extern "C" {
#endif
void my_c_func(void);
#ifdef __cplusplus
}
#endif
```
(continues on next page)

```
// definition in a .c file:
void my_c_func(void) {
    // ...
}
```
### **Defining app\_main in C++**

ESP-IDF expects the application entry point, app\_main, to be defined with C linkage. When app\_main is defined in a .cpp source file, it has to be designated as extern "C":

```
extern "C" void app_main()
{
```
#### **Designated Initializers**

}

Many of the ESP-IDF components use *Configuration Structures* as arguments to the initialization functions. ESP-IDF examples written in C routinely use designated initializers to fill these structures in a readable and a maintainable way.

C and C++ languages have different rules with regards to the designated initializers. For example, C++23 (currently the default in ESP-IDF) does not support out-of-order designated initialization, nested designated initialization, mixing of designated initializers and regul[ar initializers, and design](#page-45-0)ated initialization of arrays. Therefore, when porting ESP-IDF C examples to C++, so[me changes to the struc](https://en.cppreference.com/w/c/language/struct_initialization)ture initializers may be necessary. See the C++ aggregate initialization reference for more details.

#### **iostream**

[iostream](https://en.cppreference.com/w/cpp/language/aggregate_initialization) functionality is supported in ESP-IDF, with a couple of caveats:

- 1. Normally, ESP-IDF build process eliminates the unused code. However, in the case of iostreams, simply including <iostream> header in one of the source files significantly increases the binary size by about 200  $kR$
- 2. By default, ESP-IDF uses a simple non-blocking implementation of the standard input stream (stdin). To get the usual behavior of std::cin, the application has to initialize the UART driver and enable the blocking mode as shown in common\_components/protocol\_examples\_common/stdin\_out.c.

## **4.6.7 Limitations**

- Linker script gene[rator does not support function level placements for functions wi](https://github.com/espressif/esp-idf/blob/v5.2.1/examples/common_components/protocol_examples_common/stdin_out.c)th C++ linkage.
- <span id="page-1518-0"></span>• Various section attributes (such as IRAM\_ATTR) are ignored when used with template functions.
- Vtables are placed into Flash and are not accessible when the flash cache is disabled. Therefore, virtual function calls should be avoided in *IRAM-Safe Interrupt Handlers*. Placement of Vtables cannot be adjusted using the linker script generator, yet.
- C++ filesystem (std::filesystem) features are not supported.

### **4.6.8 What to Avoid**

Do not use set jmp/longjmp in C++. longjmp blindly jumps up the stack without calling any destructors, easily introducing undefined behavior and memory leaks. Use C++ exceptions instead, they guarantee correctly calling destructors. If you cannot use C++ exceptions, use alternatives (except set jmp/longjmp themselves) such as simple return codes.

# **4.7 Current Consumption Measurement of Modules**

You may want to know the current consumption of a module in deep-sleep mode, *other power-saving modes*, and active mode to develop some applications sensitive to power consumption. This section introduces how to measure the current consumption of a module running such an application.

## **4.7.1 Notes to Measurement**

### **Can We Use a Development Board?**

### **How to Choose an Appropriate Ammeter?**

In the deep sleep example, the module will be woken up every 20 seconds. In deep-sleep mode, the current in the module is just several microamps (μA), while in active mode, the current is in the order of milliamps (mA). The high dynamic current range makes accurate measurement difficult. Ordinary ammeters cannot dynamically switch the measurement range fast enough.

Additi[onally, ordin](https://github.com/espressif/esp-idf/tree/v5.2.1/examples/system/deep_sleep)ary ammeters have a relatively high internal resistance, resulting in a significant voltage drop. This may cause the module to enter an unstable state, as it is powered by a voltage smaller than the minimum required voltage supply.

Therefore, an ammeter suitable for measuring current in deep-sleep mode should have low internal resistance and, ideally, switch current ranges dynamically. We recommend two options: the Joulescope ammeter and the Power Profiler Kit II from Nordic.

**Joulescope Ammeter** The Joulescope ammeter combines high-speed sampl[ing and rapid dynami](https://www.joulescope.com/)c current [range](https://www.nordicsemi.com/Products/Development-hardware/Power-Profiler-Kit-2.?lang=en) [switching to provide accura](https://www.nordicsemi.com/Products/Development-hardware/Power-Profiler-Kit-2.?lang=en)te and seamless current and energy measurements, even for devices with rapidly varying current consumption. Joulescope accurately measures electrical current over nine orders of magnitude from amps down to nanoamps. This wide range allows for accurate and precise current measurements for devices. Additionally, Joulescope has a total voltage drop of 25 mV at 1 A, which keeps the module running normally. These two features make Joulescope a perfect option for measuring the module switching between deep-sleep mode and wake-up mode.

Joulescope has no display screen. You need to connect it to a PC to visualize the current waveforms of the measured module. For specific instructions, please follow the documentation provided by the manufacturer.

**Nordic Power Profiler Kit II** The Nordic Power Profiler Kit II has an advanced analog measurement unit with a high dynamic measurement range. This allows for accurate power consumption measurements for the entire range typically seen in low-power embedded applications, all the way from single μAs to 1 A. The resolution varies between 100 nA and 1 mA, depending on the measurement range, and is high enough to detect small spikes often seen in lowpower optimized systems.

# **4.7.2 Hardware Connection**

To measure the power consumption of a bare module, you need an ESP-Prog to flash the deep\_sleep example to the module and power the module during measurement, a suitable ammeter (here we use the Joulescope ammeter), a computer, and of course a bare module with necessary jumper wires. For the connection, please refer to the following figure.

Please connect the pins of **UART TX**, **UART RX**, **SPI Boot**, **Enable**[, and](https://docs.espressif.com/projects/espressif-esp-dev-kits/en/latest/other/esp-prog/user_guide.html) **Ground** on th[e measured](https://github.com/espressif/esp-idf/tree/v5.2.1/examples/system/deep_sleep) module with corresponding pins on ESP-Prog, and connect the **VPROG** pin on ESP-Prog with the **IN+** port on the Joulescope ammeter and connect its **OUT+** port with the **Power supply (3V3)** pin on the measured module. For the specific names of these pins in different modules, please refer to the list below.

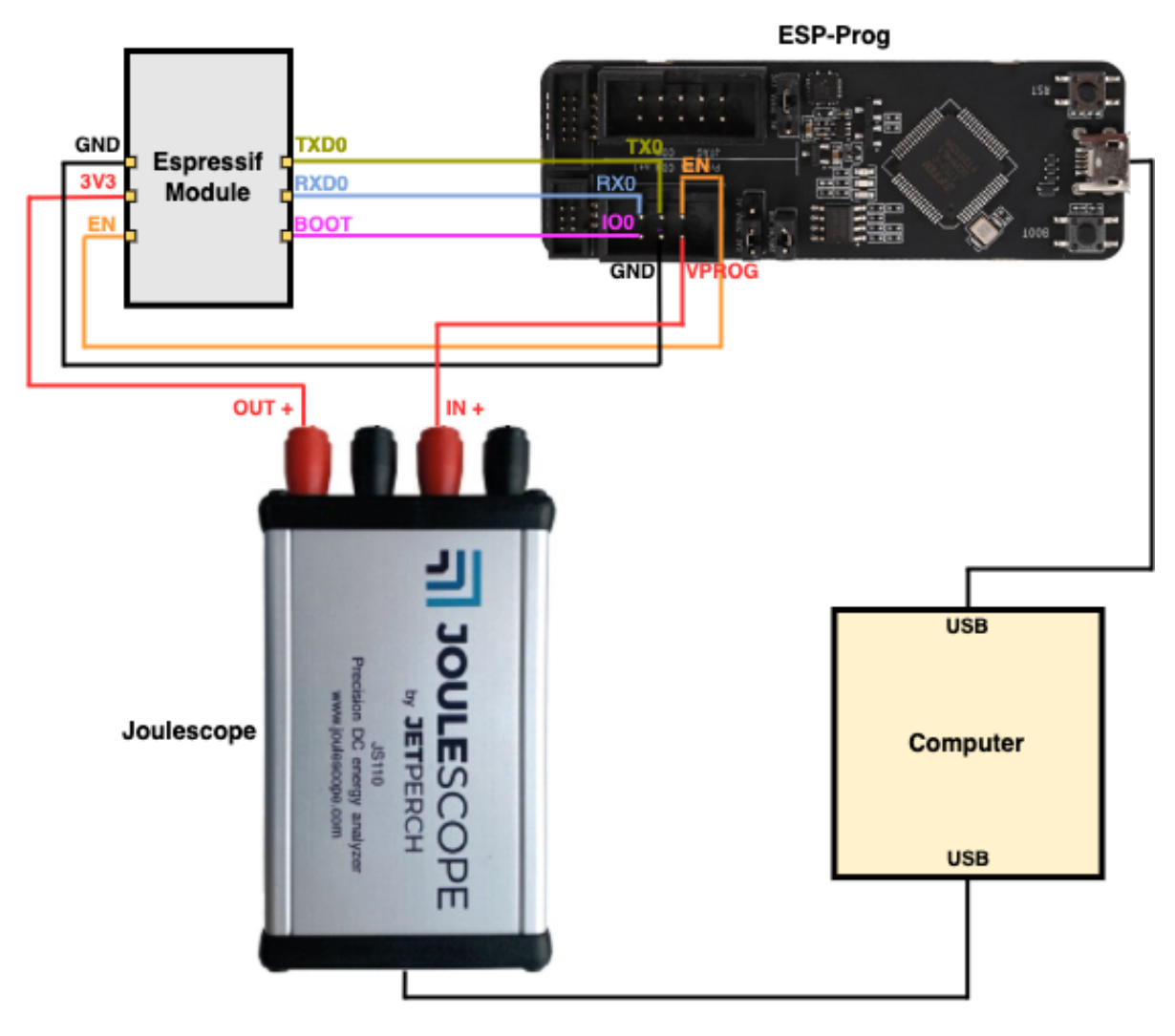

Fig. 6: Hardware Connection (click to enlarge)

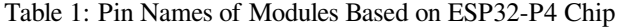

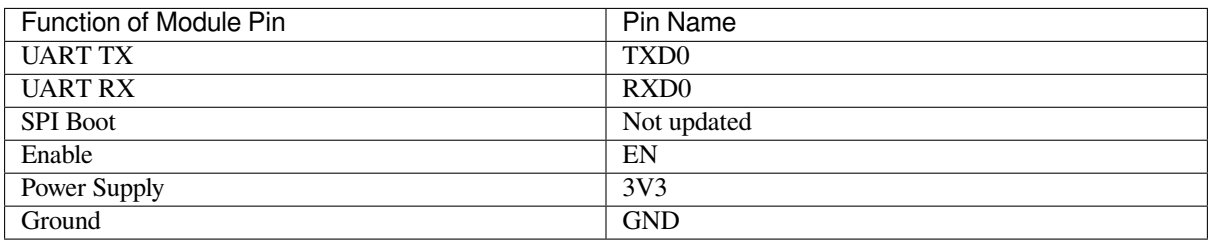

For details of the pin names, please refer to the datasheet of specific module.

# **4.7.3 Measurement Steps**

ESP32-S3-WROOM-1 is used as an example in [the measurement, and other m](https://www.espressif.com/en/support/download/documents/modules)odules can be measured similarly. For the specific current consumption of chips in different modes, please refer to the Current Consumption subsection in the corresponding chip datasheet.

You can refer to the following steps to measure the current in deep-sleep mode.

- Connect the aforementioned devices according to the hardware connection.
- Flash the d[eep\\_sleep](https://www.espressif.com/en/support/download/documents/chips?keys=&field_download_document_type_tid%5B%5D=510) example to the module. For details, please refer to Start a Project on Linux and macOS for a computer with Linux or macOS system or Start a Project on Windows for a computer with Windows system.
- By default, the module will be woken up every 20 seconds (you can change the timing by modifying the code of this ex[ample\). To](https://github.com/espressif/esp-idf/tree/v5.2.1/examples/system/deep_sleep) check if the example runs as expected, you can monitor the module operation by running idf.py -p PORT monitor (please replace PORT with your serial port name).
- Open the Joulescope software to see the current waveform as shown in the image below.

From the waveforms, you can obtain that the current of the module in deep-sleep mode is 8.14 μA. In addition, you can also see the current of the module in active mode, which is about 23.88 mA. The waveforms also show that the average power consumption during deep-sleep mode is  $26.85 \mu W$ , and the average power consumption during active mode is 78.32 mW.

The figure below shows the total power consumption of one cycle is 6.37 mW.

By referring to these power consumption in different modes, you can estimate the power consumption of your applications and choose the appropriate power source.

# **4.8 Deep Sleep Wake Stubs**

ESP32-P4 supports running a "deep sleep wake stub" when coming out of deep sleep. This function runs immediately as soon as the chip wakes up - before any normal initialisation, bootloader, or ESP-IDF code has run. After the wake stub runs, the SoC can go back to sleep or continue to start ESP-IDF normally.

Deep sleep wake stub code is loaded into "RTC Fast Memory" and any data which it uses must also be loaded into RTC memory. RTC memory regions hold their contents during deep sleep.

## **4.8.1 Rules for Wake Stubs**

Wake stub code must be carefully written:

- As the SoC has freshly woken from sleep, most of the peripherals are in reset states. The SPI flash is unmapped.
- The wake stub code can only call functions implemented in ROM or loaded into RTC Fast Memory (see below.)
- The wake stub code can only access data loaded in RTC memory. All other RAM will be unintiailised and have random contents. The wake stub can use other RAM for temporary storage, but the contents will be overwritten when the SoC goes back to sleep or starts ESP-IDF.

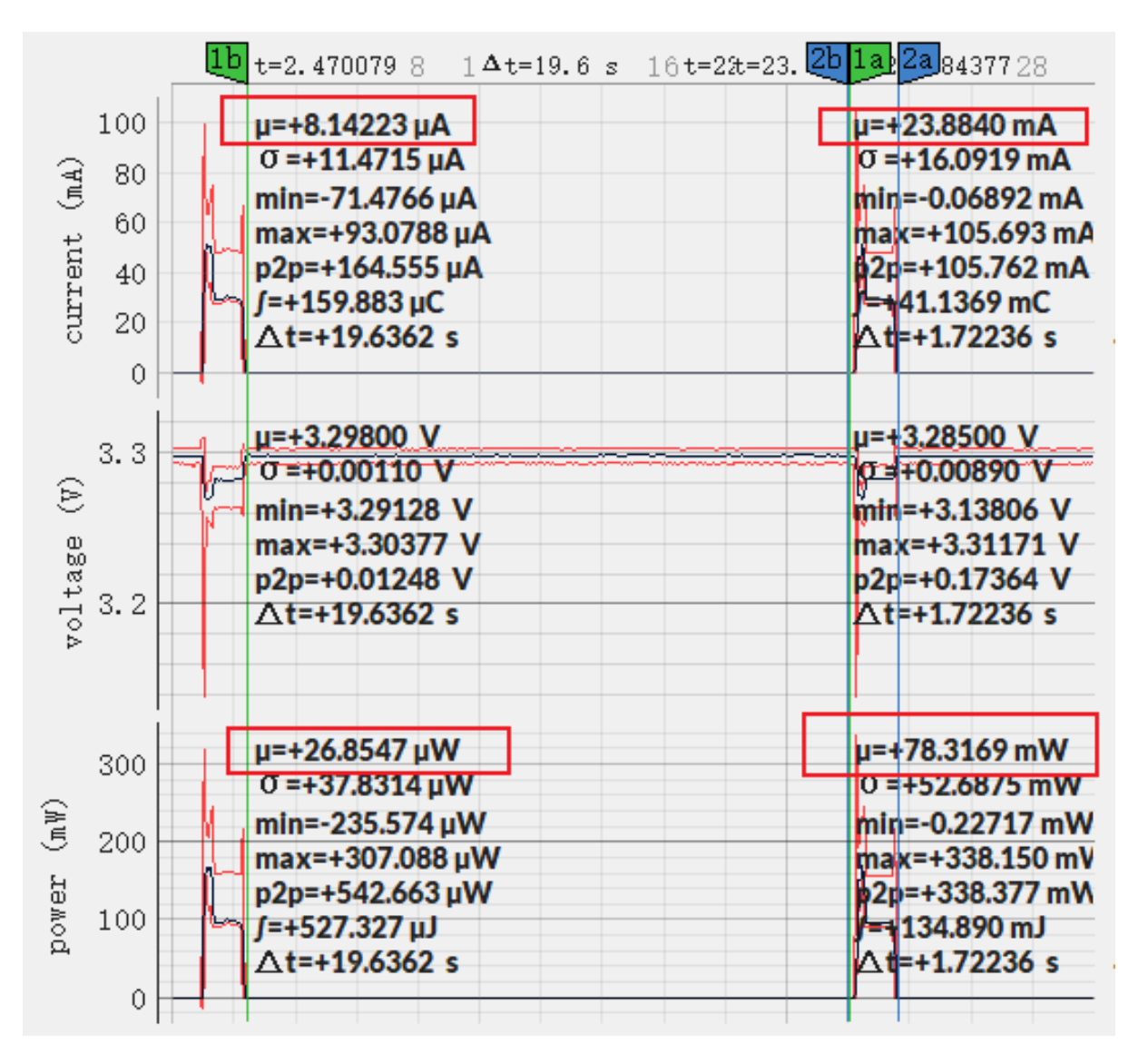

Fig. 7: Current Waveform of ESP32-S3-WROOM-1 (click to enlarge)

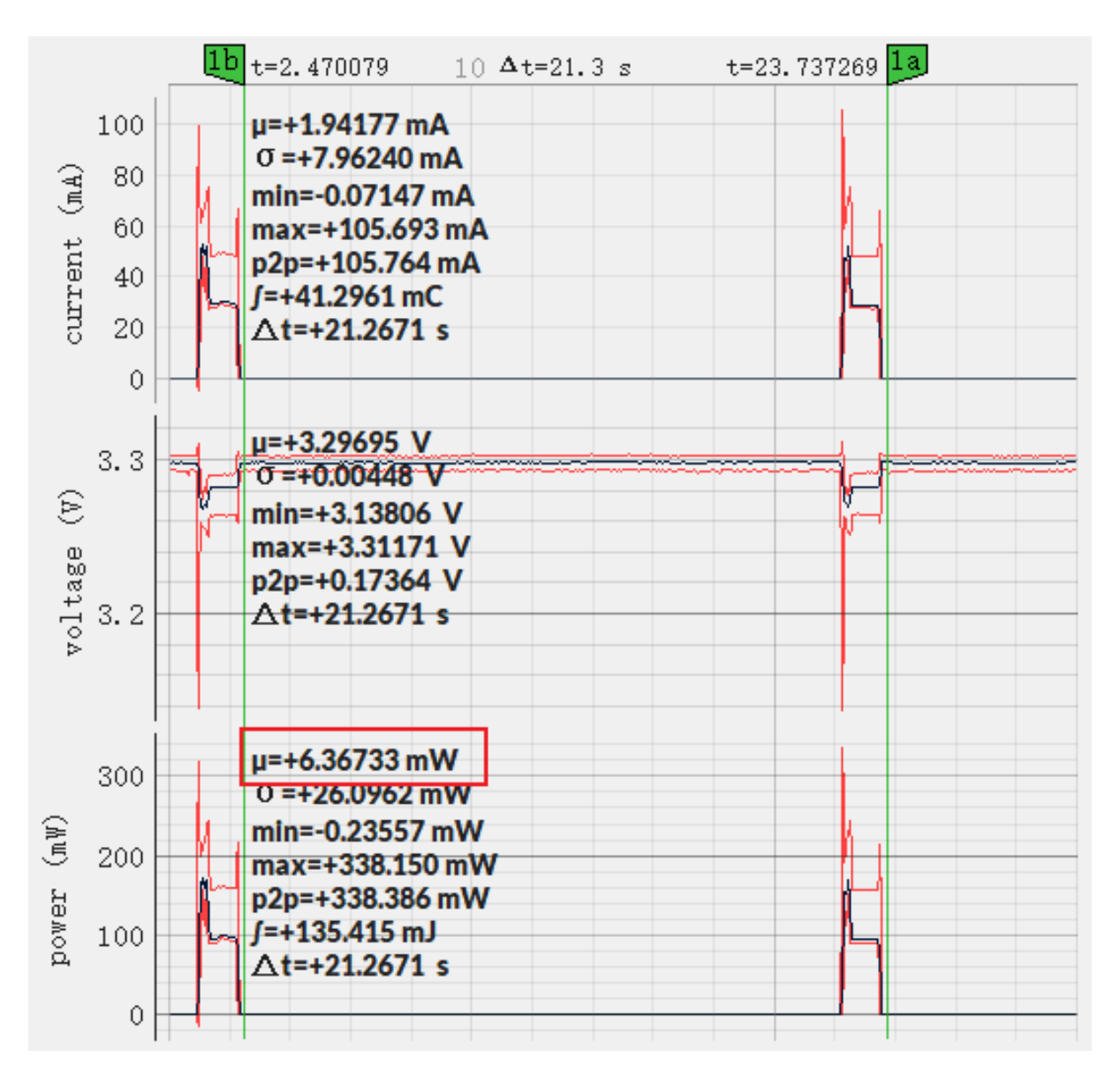

Fig. 8: Power Consumption of ESP32-S3-WROOM-1 (click to enlarge)

- RTC memory must include any read-only data (.rodata) used by the stub.
- Data in RTC memory is initialised whenever the SoC restarts, except when waking from deep sleep. When waking from deep sleep, the values which were present before going to sleep are kept.
- Wake stub code is a part of the main esp-idf app. During normal running of esp-idf, functions can call the wake stub functions or access RTC memory. It is as if these were regular parts of the app.

# **4.8.2 Implementing A Stub**

The wake stub in esp-idf is called  $\exp$  – wake deep sleep(). This function runs whenever the SoC wakes from deep sleep. There is a default version of this function provided in esp-idf, but the default function is weak-linked so if your app contains a function named  $\exp$  wake deep sleep() then this will override the default.

If supplying a custom wake stub, the first thing it does should be to call  $\exp \operatorname{default}$  wake deep sleep().

It is not necessary to implement esp\_wake\_deep\_sleep() in your app in order to use deep sleep. It is only necessary if you want to have special behaviour immediately on wake.

If you want to swap between different deep sleep stubs at runtime, it is also possible to do this by calling the esp set deep sleep wake stub() function. This is not necessary if you only use the default esp wake deep sleep() function.

All of these functions are declared in the esp\_sleep.h header under components/esp32p4.

# **4.8.3 Loading Code Into RTC Memory**

Wake stub code must be resident in RTC Fast Memory. This can be done in one of two ways.

The first way is to use the RTC\_IRAM\_ATTR attribute to place a function into RTC memory:

```
void RTC_IRAM_ATTR esp_wake_deep_sleep(void) {
    esp_default_wake_deep_sleep();
    // Add additional functionality here
}
```
The second way is to place the function into any source file whose name starts with rtc\_wake\_stub. Files names rtc\_wake\_stub\* have their contents automatically put into RTC memory by the linker.

The first way is simpler for very short and simple code, or for source files where you want to mix "normal" and "RTC" code. The second way is simpler when you want to write longer pieces of code for RTC memory.

# **4.8.4 Loading Data Into RTC Memory**

Data used by stub code must be resident in RTC memory.

Specifying this data can be done in one of two ways:

The first way is to use the RTC\_DATA\_ATTR and RTC\_RODATA\_ATTR to specify any data (writeable or read-only, respectively) which should be loaded into RTC memory:

```
RTC_DATA_ATTR_int wake_count;
void RTC_IRAM_ATTR esp_wake_deep_sleep(void) {
   esp_default_wake_deep_sleep();
   static RTC_RODATA_ATTR const char fmt_str[] = "Wake count %d\n";
    esp_rom_printf(fmt_str, wake_count++);
}
```
The attributes RTC\_FAST\_ATTR and RTC\_SLOW\_ATTR can be used to specify data that will be force placed into RTC\_FAST and RTC\_SLOW memory respectively, but for ESP32-P4 there is only RTC fast memory, so both attributes will map to this region.

Unfortunately, any string constants used in this way must be declared as arrays and marked with RTC\_RODATA\_ATTR, as shown in the example above.

The second way is to place the data into any source file whose name starts with rtc\_wake\_stub.

For example, the equivalent example in rtc\_wake\_stub\_counter.c:

```
int wake_count;
void RTC_IRAM_ATTR esp_wake_deep_sleep(void) {
    esp_default_wake_deep_sleep();
    esp_rom_printf("Wake count %d\n", wake_count++);
}
```
The second way is a better option if you need to use strings, or write other more complex code.

To reduce wake-up time use the *CONFIG\_BOOTLOADER\_SKIP\_VALIDATE\_IN\_DEEP\_SLEEP* Kconfig option, see more information in *Fast boot from Deep Sleep*.

## **4.8.5 CRC Check For Wake Stubs**

During deep sleep,o[nly the wake stubs area of R](#page-1476-0)TC Fast memory is validated with CRC. When ESP32-P4 wakes up from deep sleep, the wake stubs area is validated again. If the validation passes, the wake stubs code will be executed. Otherwise, the normal initialization, bootloader, and esp-idf codes will be executed.

**Note:** When the *CONFIG\_ESP\_SYSTEM\_ALLOW\_RTC\_FAST\_MEM\_AS\_HEAP* option is enabled, all the RTC fast memory except the wake stubs area is added to the heap.

### **4.8.6 Example**

ESP-IDF provides an example to show how to implement the Deep-sleep wake stub.

• system/deep\_sleep\_wake\_stub

# **4.9 [Error Handling](https://github.com/espressif/esp-idf/tree/v5.2.1/examples/system/deep_sleep_wake_stub)**

### **4.9.1 Overview**

Identifying and handling run-time errors is important for developing robust applications. There can be multiple kinds of run-time errors:

- Recoverable errors:
	- **–** Errors indicated by functions through return values (error codes)
	- **–** C++ exceptions, thrown using throw keyword
- Unrecoverable (fatal) errors:
	- **–** Failed assertions (using assert macro and equivalent methods, see *Assertions*) and abort() calls.
	- **–** CPU exceptions: access to protected regions of memory, illegal instruction, etc.
	- **–** System level checks: watchdog timeout, cache access error, stack overflow, stack smashing, heap corruption, etc.

This guide explains ESP-IDF error handling mechanisms related to recoverablee[rrors, and](#page-1743-0) provides some common error handling patterns.

For instructions on diagnosing unrecoverable errors, see *Fatal Errors*.

### **4.9.2 Error Codes**

The majority of ESP-IDF-specific functions use *esp\_err\_t* type to return error codes. *esp\_err\_t* is a signed integer type. Success (no error) is indicated with ESP\_OK code, which is defined as zero.

Various ESP-IDF header files define possible error codes using preprocessor defines. Usually these defines start with ESP\_ERR\_ prefix. Common error codes for generic failures (out of memory, timeout, invalid argument, etc.) are defined in esp\_err.h file. Various com[ponents in ESP](#page-1140-0)-IDF may define additiona[l error codes f](#page-1140-0)or specific situations.

For the complete list of error codes, see *Error Code Reference*.

# **4.9.3 Converting Error Codes to Error Messages**

For each error code defined in ESP-I[DF components,](#page-169-0) *esp\_err\_t* value can be converted to an error code name using *esp\_err\_to\_name()* or *esp\_err\_to\_name\_r()* functions. For example, passing 0x101 to *esp\_err\_to\_name()* will return "ESP\_ERR\_NO\_MEM" string. Such strings can be used in log output to make it easier to understand which error has happened.

Additionally, *esp\_err\_to\_name\_r()* function will at[tempt to interp](#page-1140-0)ret the error code as a standard POSIX error code, if no matching [ESP\\_ERR\\_](#page-1138-0) valuei[s found. This is done using](#page-1138-1) strerror\_r function. POSIX error codes (such as [ENOENT](#page-1138-0), ENOMEM) are defined in errno.h and are typically obtained from errno variable. In ESP-IDF this variable is thread-local: multiple FreeRTOS tasks have their own copies of errno. Functions which set errno only modifyi[ts value for the task they run i](#page-1138-1)n.

[This](https://pubs.opengroup.org/onlinepubs/9699919799/basedefs/errno.h.html) feature is enabled by default, but can be disabled to reduce application binary size. See *CON-FIG\_ESP\_ERR\_TO\_NAME\_LOOKUP*. When this feature is disabled, *esp\_err\_to\_name()* and *esp\_err\_to\_name\_r()* are still defined and can be called. In this case, *esp\_err\_to\_name()* will return UNKNOWN ERROR, and *esp\_err\_to\_name\_r()* will return Unknown error 0xXXXX(YYYYY), where  $0xXXXX$  and YYYYY are the hexadecimal and decimal representations of the error code, respectively.

### **4.9.4 [ESP\\_ERROR\\_C](#page-1138-1)HECK [Macro](#page-1138-1)**

<span id="page-1526-0"></span>*ESP\_ERROR\_CHECK* macro serves similar purpose as assert, except that it checks *esp\_err\_t* value rather than a bool condition. If the argument of *ESP\_ERROR\_CHECK* is not equal *ESP\_OK*, then an error message is printed on the console, and abort() is called.

[Error message will typi](#page-1140-1)cally look like this:

```
ESP_ERROR_CHECK failed: esp_err_t 0x107 (ESP_ERR_TIMEOUT) at 0x400d1fdf
file: "/Users/user/esp/example/main/main.c" line 20
func: app_main
expression: sdmmc_card_init(host, &card)
Backtrace: 0x40086e7c:0x3ffb4ff0 0x40087328:0x3ffb5010 0x400d1fdf:0x3ffb5030␣
,→0x400d0816:0x3ffb5050
```
**Note:** If *ESP-IDF monitor* is used, addresses in the backtrace will be converted to file names and line numbers.

- The first line mentions the error code as a hexadecimal value, and the identifier used for this error in source code. The latter depends on *CONFIG\_ESP\_ERR\_TO\_NAME\_LOOKUP* option being set. Address in the program wh[ere error has occu](#page-28-0)red is printed as well.
- Subsequent lines show the location in the program where *ESP\_ERROR\_CHECK* macro was called, and the expression which was passed to the macro as an argument.
- Finally, backtrace is pr[inted. This is part of panic handler output c](#page-788-0)ommon to all fatal errors. See *Fatal Errors* for more information about the backtrace.

### **4.9.5 ESP\_ERROR\_CHECK\_WITHOUT\_ABORT Macro**

*ESP\_ERROR\_CHECK\_WITHOUT\_ABORT* macro serves similar purpose as ESP\_ERROR\_CHECK, except that it will not call abort ().

### **4.9.6 [ESP\\_RETURN\\_ON\\_ERROR](#page-1140-2) Macro**

*ESP\_RETURN\_ON\_ERROR* macro checks the error code, if the error code is not equal *ESP\_OK*, it prints the message and returns.

### **4.9.7 [ESP\\_GOTO\\_ON](#page-1137-0)\_ERROR Macro**

*ESP\_GOTO\_ON\_ERROR* macro checks the error code, if the error code is not equal *ESP\_OK*, it prints the message, sets the local variable *ret* to the code, and then exits by jumping to *goto\_tag*.

### **4.9.8 [ESP\\_RETURN](#page-1138-2)\_ON\_FALSE Macro**

*ESP\_RETURN\_ON\_FALSE* macro checks the condition, if the condition is not equal *true*, it prints the message and returns with the supplied *err\_code*.

### **4.9.9 [ESP\\_GOTO\\_ON](#page-1138-3)\_FALSE Macro**

*ESP\_GOTO\_ON\_FALSE* macro checks the condition, if the condition is not equal *true*, it prints the message, sets the local variable *ret* to the supplied *err\_code*, and then exits by jumping to *goto\_tag*.

#### **4.9.10 [CHECK MAC](#page-1138-4)ROS Examples**

Some examples:

```
static const char* TAG = "Test";
esp_err_t test_func(void)
{
   esp_err_t ret = ESP_OK;
   ESP_ERROR_CHECK(x); // err message␣
,→printed if `x` is not `ESP_OK`, and then `abort()`.
   ESP_ERROR_CHECK_WITHOUT_ABORT(x); // err message␣
,→printed if `x` is not `ESP_OK`, without `abort()`.
   ESP_RETURN_ON_ERROR(x, TAG, "fail reason 1"); // err message␣
,→printed if `x` is not `ESP_OK`, and then function returns with code `x`.
   ESP_GOTO_ON_ERROR(x, err, TAG, "fail reason 2"); // err message␣
,→printed if `x` is not `ESP_OK`, `ret` is set to `x`, and then jumps to `err`.
   ESP_RETURN_ON_FALSE(a, err_code, TAG, "fail reason 3"); // err message␣
,→printed if `a` is not `true`, and then function returns with code `err_code`.
   ESP_GOTO_ON_FALSE(a, err_code, err, TAG, "fail reason 4"); // err message␣
,→printed if `a` is not `true`, `ret` is set to `err_code`, and then jumps to␣
,→`err`.
err:
   // clean up
   return ret;
}
```
**Note:** If the option *CONFIG\_COMPILER\_OPTIMIZATION\_CHECKS\_SILENT* in Kconfig is enabled, the err message will be discarded, while the other action works as is.

The ESP\_RETURN\_XX and ESP\_GOTO\_xx macros cannot be called from ISR. While there are xx\_ISR versions for each of them, e.g., *[ESP\\_RETURN\\_ON\\_ERROR\\_ISR](#page-681-0)*, these macros could be used in ISR.

### **4.9.11 Error Handling Patterns**

- 1. Attempt to recover. Depending on the situation, we may try the following methods:
	- retry the call after some time;
	- attempt to de-initialize the driver and re-initialize it again;
	- fix the error condition using an out-of-band mechanism (e.g reset an external peripheral which is not responding).

Example:

```
esp_err_t err;
do {
    err = sdio_slave_send_queue(addr, len, arg, timeout);
    // keep retrying while the sending queue is full
} while (err == ESP_ERR_TIMEOUT);
if (err != ESP_OK) {
    // handle other errors
}
```
2. Propagate the error to the caller. In some middleware components this means that a function must exit with the same error code, making sure any resource allocations are rolled back. Example:

```
sdmmc_card_t* card = calloc(1, sizeof(sdmmc_card_t));
if (card == NULL) {
    return ESP_ERR_NO_MEM;
}
esp_err_t err = sdmmc_card_init(host, &card);
if (err != ESP_OK) {
    // Clean up
    free(card);
    // Propagate the error to the upper layer (e.g., to notify the user).
    // Alternatively, application can define and return custom error code.
    return err;
}
```
3. Convert into unrecoverable error, for example using ESP\_ERROR\_CHECK. See *ESP\_ERROR\_CHECK macro* section for details.

Terminating the application in case of an error is usually undesirable behavior for middleware components, but is sometimes acceptable at application level.

Many ESP-IDF examples use ESP\_ERROR\_CHECK to handle errors from vari[ous APIs. This is not the best](#page-1526-0) practice for applications, and is done to make example code more concise. Example:

ESP\_ERROR\_CHECK(spi\_bus\_initialize(host, bus\_config, dma\_chan));

# **4.9.12 C++ Exceptions**

See *Exception Handling*.

# **4.10 Support for External RAM**

### **4.10.1 Introduction**

ESP32-P4 has a few hundred kilobytes of internal RAM, residing on the same die as the rest of the chip components. It can be insufficient for some purposes, so ESP32-P4 has the ability to use up to 64 MB of virtual addresses for external PSRAM (Psuedostatic RAM) memory. The external memory is incorporated in the memory map and, with certain restrictions, is usable in the same way as internal data RAM.

### **4.10.2 Hardware**

ESP32-P4 supports PSRAM connected in parallel with the SPI flash chip. While ESP32-P4 is capable of supporting several types of RAM chips, ESP-IDF currently only supports Espressif branded PSRAM chips (e.g., ESP-PSRAM32, ESP-PSRAM64, etc).

**Note:** Some PSRAM chips are 1.8 V devices and some are 3.3 V. The working voltage of the PSRAM chip must match the working voltage of the flash component. Consult the datasheet for your PSRAM chip and ESP32-P4 device to find out the working voltages. For a 1.8 V PSRAM chip, make sure to either set the MTDI pin to a high signal level on bootup, or program ESP32-P4 eFuses to always use the VDD\_SIO level of 1.8 V. Not doing this can damage the PSRAM and/or flash chip.

**Note:** Espressif produces both modules and system-in-package chips that integrate compatible PSRAM and flash and are ready to mount on a product PCB. Consult the Espressif website for more information. If you are using a custom PSRAM chip, ESP-IDF SDK might not be compatible with it.

For specific details about connecting the SoC or module pins to an external PSRAM chip, consult the SoC or module datasheet.

## **4.10.3 Configuring External RAM**

ESP-IDF fully supports the use of external RAM in applications. Once the external RAM is initialized at startup, ESP-IDF can be configured to integrate the external RAM in several ways:

- *Integrate RAM into the ESP32-P4 Memory Map*
- *Add External RAM to the Capability Allocator*
- *Provide External RAM via malloc()* (default)
- *Allow .bss Segment to Be Placed in External Memory*

#### **Integ[rate RAM into the ESP32-P4 Me](#page-1530-1)[mory Map](#page-1530-0)**

Select this option by choosing [Integrate RAM into](#page-1530-2) memory map from *CONFIG\_SPIRAM\_USE*.

This is the most basic option for external RAM integration. Most likely, you will need another, more advanced option.

During the ESP-IDF startup, external RAM is mapped into the data virtual address space. The address space is dynamically allocated. The length will be the mininum length between the PSRA[M size and the available d](#page-808-0)ata virtual address space size.

Applications can manually place data in external memory by creating pointers to this region. So if an application uses external memory, it is responsible for all management of the external RAM: coordinating buffer usage, preventing corruption, etc.

It is recommended to access the PSRAM by ESP-IDF heap memory allocator (see next chapter).

#### **Add External RAM to the Capability Allocator**

Select this option by choosing Make RAM allocatable using heap caps malloc(..., MAL-LOC\_CAP\_SPIRAM) from *CONFIG\_SPIRAM\_USE*.

<span id="page-1530-0"></span>When enabled, memory is mapped to data virtual address space and also added to the *capabilities-based heap memory allocator* using MALLOC\_CAP\_SPIRAM.

To allocate memory from [external RAM, a prog](#page-808-0)ram should call heap\_caps\_malloc(size, MAL-LOC CAP SPIRAM). After use, this memory can be freed by calling the normal  $f$ ree() [function.](#page-1306-0)

#### **Provide External RAM via malloc()**

Select this option by choosing Make RAM allocatable using malloc() as well from *CON-FIG\_SPIRAM\_USE*. This is the default option.

<span id="page-1530-1"></span>In this case, memory is added to the capability allocator as described for the previous option. However, it is also added to the pool of RAM that can be returned by the standard malloc() function.

[This allows any](#page-808-0) application to use the external RAM without having to rewrite the code t[o use](#page-808-0) heap\_caps\_malloc(..., MALLOC\_CAP\_SPIRAM).

An additional configuration item, *CONFIG\_SPIRAM\_MALLOC\_ALWAYSINTERNAL*, can be used to set the size threshold when a single allocation should prefer external memory:

- When allocating a size less than the threshold, the allocator will try internal memory first.
- When allocating a size equal [to or larger than the threshold, the allocator will try](#page-809-0) external memory first.

If a suitable block of preferred internal/external memory is not available, the allocator will try the other type of memory.

Because some buffers can only be allocated in internal memory, a second configuration item *CON-FIG\_SPIRAM\_MALLOC\_RESERVE\_INTERNAL* defines a pool of internal memory which is reserved for *only* explicitly internal allocations (such as memory for DMA use). Regular malloc() will not allocate from this pool. The *MALLOC\_CAP\_DMA* and MALLOC\_CAP\_INTERNAL flags can be used to allocate memory from this pool.

#### **[Allow .bss Segment to Be Placed in External M](#page-809-1)emory**

Ena[ble this option by check](#page-1307-0)ing *CONFIG\_SPIRAM\_ALLOW\_BSS\_SEG\_EXTERNAL\_MEMORY*.

<span id="page-1530-2"></span>If enabled, the region of the data virtual address space where the PSRAM is mapped to will be used to store zeroinitialized data (BSS segment) from the lwIP, net80211, libpp, wpa\_supplicant and bluedroid ESP-IDF libraries.

Additional data can be mov[ed from the internal BSS segment to external RAM by](#page-810-0) applying the macro EXT\_RAM\_BSS\_ATTR to any static declaration (which is not initialized to a non-zero value).

It is also possible to place the BSS section of a component or a library to external RAM using linker fragment scheme extram\_bss.

This option reduces the internal static memory used by the BSS segment.

Remaining external RAM can also be added to the capability heap allocator using the method shown above.

### **4.10.4 Restrictions**

External RAM use has the following restrictions:

- When flash cache is disabled (for example, if the flash is being written to), the external RAM also becomes inaccessible. Any read operations from or write operations to it will lead to an illegal cache access exception. This is also the reason why ESP-IDF does not by default allocate any task stacks in external RAM (see below).
- External RAM uses the same cache region as the external flash. This means that frequently accessed variables in external RAM can be read and modified almost as quickly as in internal RAM. However, when accessing large chunks of data (> 32 KB), the cache can be insufficient, and speeds will fall back to the access speed of the external RAM. Moreover, accessing large chunks of data can "push out" cached flash, possibly making the execution of code slower afterwards.
- In general, external RAM will not be used as task stack memory. *xTaskCreate()* and similar functions will always allocate internal memory for stack and task TCBs.

The option *CONFIG\_SPIRAM\_ALLOW\_STACK\_EXTERNAL\_MEMORY* can be used to allow placing task stacks into external memory. In these cases *xTaskCreateStatic()* must be used to specify a task stack buffer allocated from external memory, otherwise task stacks will still be allocated from i[nternal memory.](#page-1171-0)

### **4.10.5 [Failure to Initiali](#page-808-1)[ze](#page-1172-0)**

By default, failure to initialize external RAM will cause the ESP-IDF startup to abort. This can be disabled by enabling the config item *CONFIG\_SPIRAM\_IGNORE\_NOTFOUND*.

### **4.10.6 Encryption**

It is possible to enable a[utomatic encryption for data stored in extern](#page-808-2)al RAM. When this is enabled any data read and written through the cache will automatically be encrypted or decrypted by the external memory encryption hardware.

This feature is enabled whenever flash encryption is enabled. For more information on how to enable and how it works see *Flash Encryption*.

# **4.11 [Fatal Error](#page-1670-0)s**

### <span id="page-1531-0"></span>**4.11.1 Overview**

<span id="page-1531-1"></span>In certain situations, the execution of the program can not be continued in a well-defined way. In ESP-IDF, these situations include:

- CPU Exceptions: Illegal Instruction, Load/Store Alignment Error, Load/Store Prohibited error.
- System level checks and safeguards:
	- **–** *Interrupt watchdog* timeout
	- **–** *Task watchdog* timeout (only fatal if *CONFIG\_ESP\_TASK\_WDT\_PANIC* is set)
	- **–** Cache access error
	- **–** Brownout detection event
	- **–** [Stack overflow](#page-1453-0)
	- **–** [Stack smashing](#page-1453-0) protection check
	- **–** Heap integrity check
	- **–** Undefined behavior sanitizer (UBSAN) checks
- Failed assertions, via assert, configASSERT and similar macros.

This guide explains the procedure used in ESP-IDF for handling these errors, and provides suggestions on troubleshooting the errors.

# **4.11.2 Panic Handler**

Every error cause listed in the *Overview* will be handled by the *panic handler*.

The panic handler will start by printing the cause of the error to the console. For CPU exceptions, the message will be similar to

Guru Meditation Err[or: Core](#page-1531-1) 0 panic'ed (Illegal instruction). Exception␣ *,→*was unhandled.

For some of the system level checks (interrupt watchdog, cache access error), the message will be similar to

Guru Meditation Error: Core 0 panic'ed (Cache error). Exception was␣ *,→*unhandled.

In all cases, the error cause will be printed in parentheses. See *Guru Meditation Errors* for a list of possible error causes.

Subsequent behavior of the panic handler can be set using *CONFIG\_ESP\_SYSTEM\_PANIC* configuration choice. The available options are:

- Print registers and reboot (CONFIG\_ESP\_SYSTEM\_PA[NIC\\_PRINT\\_REBOOT](#page-1536-0)) —default option. This will print register values at the point of the exception, print the backtrace, and restart the chip.
- Print registers and halt (CONFIG\_ESP\_SYSTEM[\\_PANIC\\_PRINT\\_HALT](#page-812-0)) Similar to the above option, but halt instead of rebooting. External reset is required to restart the program.
- Silent reboot (CONFIG\_ESP\_SYSTEM\_PANIC\_SILENT\_REBOOT) Do not print registers or backtrace, restart the chip immediately.
- Invoke GDB Stub (CONFIG\_ESP\_SYSTEM\_PANIC\_GDBSTUB) Start GDB server which can communicate with GDB over console UART port. This option will only provide read-only debugging or post-mortem debugging. See *GDB Stub* for more details.

The behavior of the panic handler is affected by three other configuration options.

- If *CONFIG\_ESP\_DEBUG\_OCDAWARE* is enabled (which is the default), the panic handler will detect whether a JTAG debugger is connected. If it is, execution will [be halted](#page-1535-0) and control will be passed to the debugger. In this case, registers and backtrace are not dumped to the console, and GDBStub / Core Dump functions are not used.
- If the *Core Dump* [feature is enabled, the](#page-819-0)n the system state (task stacks and registers) will be dumped to either Flash or UART, for later analysis.
- If *CONFIG\_ESP\_PANIC\_HANDLER\_IRAM* is disabled (disabled by default), the panic handler code is placed in flash memory, not IRAM. This means that if ESP-IDF crashes while flash cache is disabled, the panic handler will a[utomatically](#page-1509-0) re-enable flash cache before running GDB Stub or Core Dump. This adds some minor risk, if the flash cache status is also corrupted during the crash.

If [this option is enabled, the panic handler co](#page-819-1)de (including required UART functions) is placed in IRAM, and hence will decrease the usable memory space in SRAM. But this may be necessary to debug some complex issues with crashes while flash cache is disabled (for example, when writing to SPI flash) or when flash cache is corrupted when an exception is triggered.

• If *CONFIG\_ESP\_SYSTEM\_PANIC\_REBOOT\_DELAY\_SECONDS* is enabled (disabled by default) and set to a number higher than 0, the panic handler will delay the reboot for that amount of time in seconds. This can help if the tool used to monitor serial output does not provide a possibility to stop and examine the serial output. In that case, delaying the reboot will allow users to examine and debug the panic handler output (backtrace, etc.) fo[r the duration of the delay. After the delay, the device will rebo](#page-812-1)ot. The reset reason is preserved.

The following diagram illustrates the panic handler behavior:

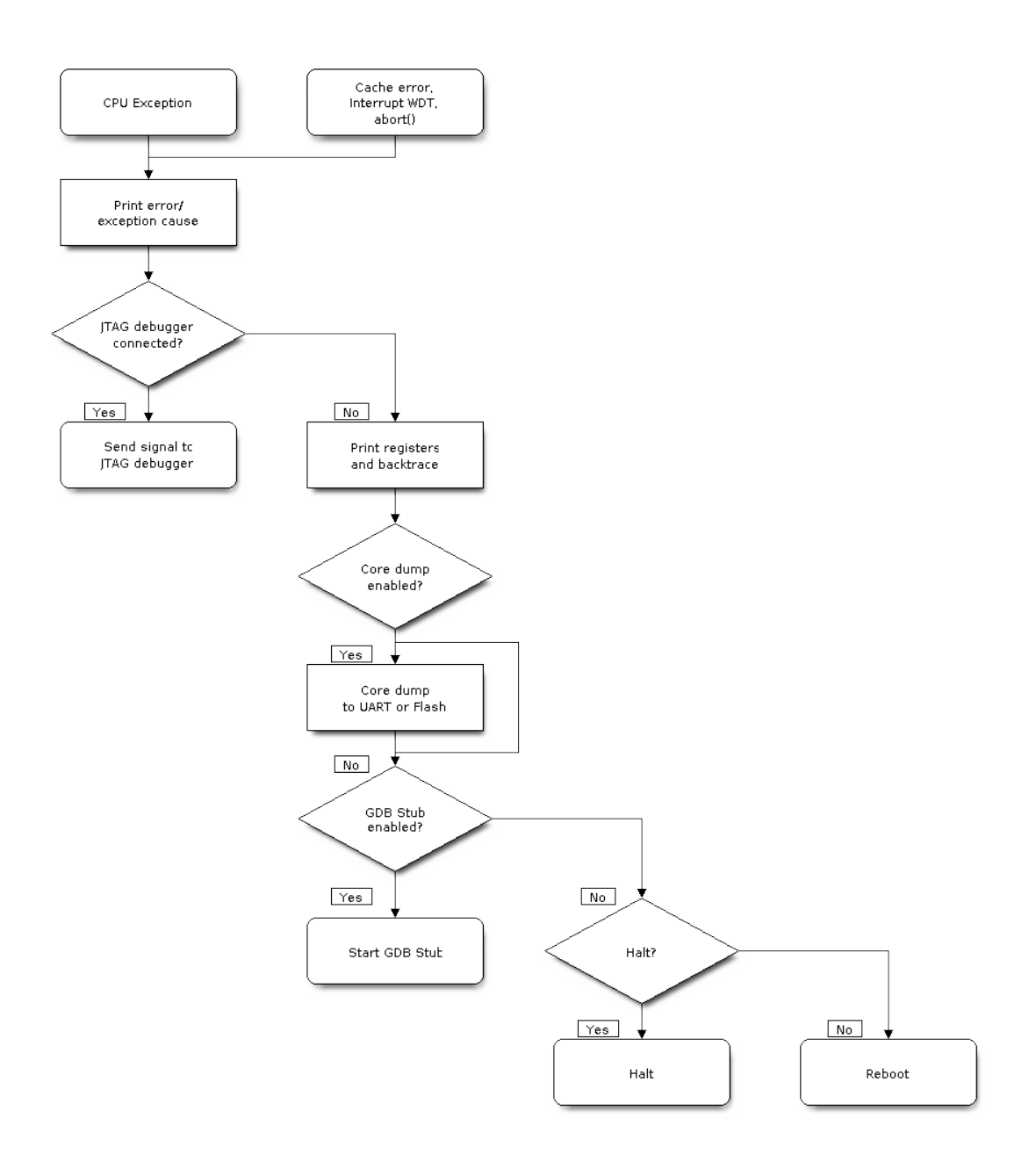

Fig. 9: Panic Handler Flowchart (click to enlarge)

### **4.11.3 Register Dump and Backtrace**

Unless the CONFIG\_ESP\_SYSTEM\_PANIC\_SILENT\_REBOOT option is enabled, the panic handler prints some of the CPU registers, and the backtrace, to the console

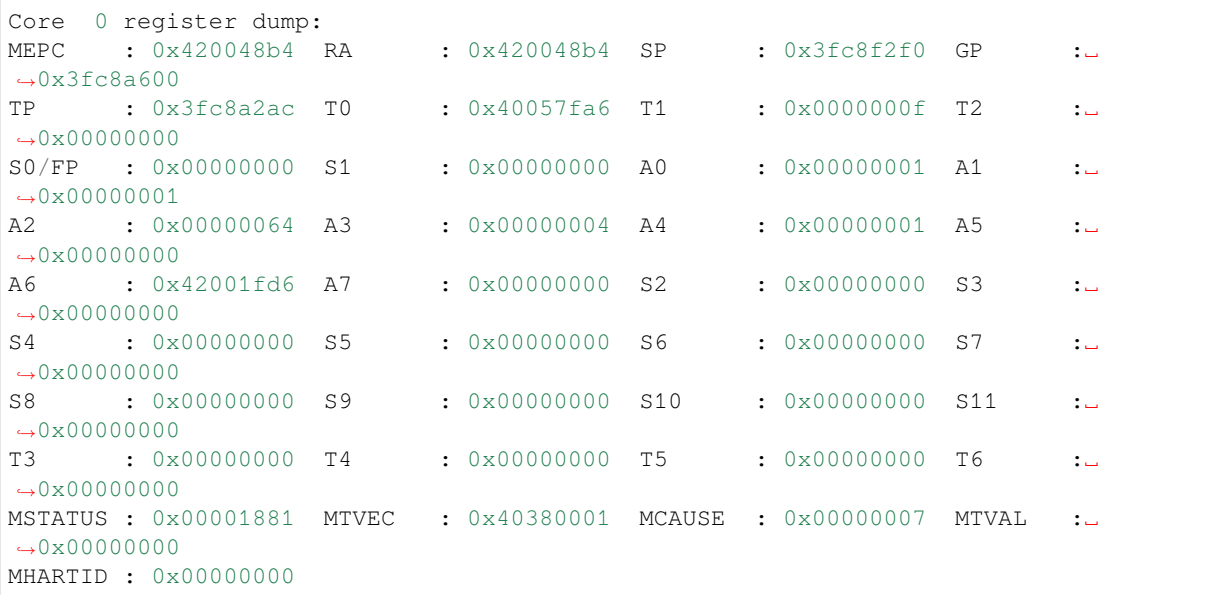

The register values printed are the register values in the exception frame, i.e., values at the moment when the CPU exception or another fatal error has occurred.

A Register dump is not printed if the panic handler has been executed as a result of an abort() call.

If *IDF Monitor* is used, Program Counter values will be converted to code locations (function name, file name, and line number), and the output will be annotated with additional lines:

```
Core 0 register dump:
MEPC : 0x420048b4 RA : 0x420048b4 SP : 0x3fc8f2f0 GP :␣
,→0x3fc8a600
0x420048b4: app_main at /Users/user/esp/example/main/hello_world_main.c:20
0x420048b4: app_main at /Users/user/esp/example/main/hello_world_main.c:20
TP : 0x3fc8a2ac T0 : 0x40057fa6 T1 : 0x0000000f T2 :␣
,→0x00000000
S0/FP : 0x00000000 S1 : 0x00000000 A0 : 0x00000001 A1 :␣
,→0x00000001
A2 : 0x00000064 A3 : 0x00000004 A4 : 0x00000001 A5 :..
→0x00000000
A6 : 0x42001fd6 A7 : 0x00000000 S2 : 0x00000000 S3 :␣
→0x00000000
0x42001fd6: uart_write at /Users/user/esp/esp-idf/components/vfs/vfs_uart.c:201
S4 : 0x00000000 S5 : 0x00000000 S6 : 0x00000000 S7 :␣
→0x00000000
S8 : 0x00000000 S9 : 0x00000000 S10 : 0x00000000 S11 :␣
→0x00000000
T3 : 0x00000000 T4 : 0x00000000 T5 : 0x00000000 T6 :␣
→0x00000000
MSTATUS : 0x00001881 MTVEC : 0x40380001 MCAUSE : 0x00000007 MTVAL :␣
,→0x00000000
MHARTID : 0x00000000
```
Moreover, *IDF Monitor* is also capable of generating and printing a backtrace thanks to the stack dump provided by the board in the panic handler. The output looks like this:

```
Backtrace:
0x42006686 in bar (ptr=ptr@entry=0x0) at ../main/hello_world_main.c:18
18 * ptr = 0x42424242;#0 0x42006686 in bar (ptr=ptr@entry=0x0) at ../main/hello_world_main.c:18
#1 0x42006692 in foo () at ../main/hello_world_main.c:22
#2 0x420066ac in app_main () at ../main/hello_world_main.c:28
#3 0x42015ece in main_task (args=<optimized out>) at /Users/user/esp/components/
,→freertos/port/port_common.c:142
#4 0x403859b8 in vPortEnterCritical () at /Users/user/esp/components/freertos/
,→port/riscv/port.c:130
#5 0x00000000 in ?? ()
Backtrace stopped: frame did not save the PC
```
While the backtrace above is very handy, it requires the user to use *IDF Monitor*. Thus, in order to generate and print a backtrace while using another monitor program, it is possible to activate *CONFIG\_ESP\_SYSTEM\_USE\_EH\_FRAME* option from the menuconfig.

This option will let the compiler generate DWARF information for each function of the project. Then, when a CPU exception occurs, the panic handler will parse these data and de[termine the](#page-28-0) [backtrace of the task that failed. The](#page-813-0) output looks like this:

```
Backtrace: 0x42009e9a:0x3fc92120 0x42009ea6:0x3fc92120 0x42009ec2:0x3fc92130␣
,→0x42024620:0x3fc92150 0x40387d7c:0x3fc92160 0xfffffffe:0x3fc92170
```
These PC:SP pairs represent the PC (Program Counter) and SP (Stack Pointer) for each stack frame of the current task.

The main benefit of the *CONFIG\_ESP\_SYSTEM\_USE\_EH\_FRAME* option is that the backtrace is generated by the board itself (without the need for *IDF Monitor*). However, the option's drawback is that it results in an increase of the compiled binary's size (ranging from 20% to 100% increase in size). Furthermore, this option causes debug information to be included within the compiled binary. Therefore, users are strongly advised not to enable this option in mass/final production [builds.](#page-813-0)

To find the location where a fatal [error has happ](#page-28-0)ened, look at the lines which follow the "Backtrace" line. Fatal error location is the top line, and subsequent lines show the call stack.

### **4.11.4 GDB Stub**

<span id="page-1535-0"></span>If the CONFIG\_ESP\_SYSTEM\_PANIC\_GDBSTUB option is enabled, the panic handler will not reset the chip when a fatal error happens. Instead, it will start a GDB remote protocol server, commonly referred to as GDB Stub. When this happens, a GDB instance running on the host computer can be instructed to connect to the ESP32-P4 UART port.

If *IDF Monitor* is used, GDB is started automatically when a GDB Stub prompt is detected on the UART. The output looks like this:

```
Entering gdb stub now.
$T0b#e6GNU gdb (crosstool-NG crosstool-ng-1.22.0-80-gff1f415) 7.10
Copyright (C) 2015 Free Software Foundation, Inc.
License GPLv3+: GNU GPL version 3 or later <http://gnu.org/licenses/gpl.html>
This is free software: you are free to change and redistribute it.
There is NO WARRANTY, to the extent permitted by law. Type "show copying"
and "show warranty" for details.
This GDB was configured as "--host=x86_64-build_apple-darwin16.3.0 --
,→target=riscv32-esp-elf".
Type "show configuration" for configuration details.
For bug reporting instructions, please see:
<http://www.gnu.org/software/gdb/bugs/>.
Find the GDB manual and other documentation resources online at:
<http://www.gnu.org/software/gdb/documentation/>.
```
(continues on next page)

```
For help, type "help".
Type "apropos word" to search for commands related to "word"...
Reading symbols from /Users/user/esp/example/build/example.elf...done.
Remote debugging using /dev/cu.usbserial-31301
0x400e1b41 in app_main ()
    at /Users/user/esp/example/main/main.cpp:36
36 *(int*) 0 = 0;(gdb)
```
The GDB prompt can be used to inspect CPU registers, local and static variables, and arbitrary locations in memory. It is not possible to set breakpoints, change the PC, or continue execution. To reset the program, exit GDB and perform an external reset: Ctrl-T Ctrl-R in IDF Monitor, or using the external reset button on the development board.

# **4.11.5 RTC Watchdog Timeout**

The RTC watchdog is used in the startup code to keep track of execution time and it also helps to prevent a lock-up caused by an unstable power source. It is enabled by default (see *CONFIG\_BOOTLOADER\_WDT\_ENABLE*). If the execution time is exceeded, the RTC watchdog will restart the system. In this case, the ROM bootloader will print a message with the RTC Watchdog Timeout reason for the reboot.

rst:0x10 (LP\_WDT\_SYS)

The RTC watchdog covers the execution time from the first stage bootloader (ROM bootloader) to application startup. It is initially set in the ROM bootloader, then configured in the bootloader with the *CON-FIG\_BOOTLOADER\_WDT\_TIME\_MS* option (9000 ms by default). During the application initialization stage, it is reconfigured because the source of the slow clock may have changed, and finally disabled right before the app\_main() call. There is an option *CONFIG\_BOOTLOADER\_WDT\_DISABLE\_IN\_USER\_CODE* which prevents the RTC watchdog from being disabled before app\_main. Instead, the RTC watchdog remains acti[ve and](#page-661-0) [must be fed periodically in your applica](#page-661-0)tion's code.

## **4.11.6 Guru Meditation Error[s](#page-661-1)**

<span id="page-1536-0"></span>This section explains the meaning of different error causes, printed in parens after the Guru Meditation Error: Core panic'ed message.

**Note:** See the Guru Meditation Wikipedia article for historical origins of "Guru Meditation".

#### **Illegal instruc[tion](https://en.wikipedia.org/wiki/Guru_Meditation)**

This CPU exception indicates that the instruction which was executed was not a valid instruction. The most common reasons for this error include:

- FreeRTOS task function has returned. In FreeRTOS, if a task function needs to terminate, it should call *vTaskDelete()* and delete itself, instead of returning.
- Failure to read next instruction from SPI flash. This usually happens if:
	- **–** Application has reconfigured the SPI flash pins as some other function (GPIO, UART, etc.). Consult the Hardware Design Guidelines and the datasheet for the chip or module for details about the SPI flash pins.
	- **–** [Some external](#page-1174-0) device has accidentally been connected to the SPI flash pins, and has interfered with communication between ESP32-P4 and SPI flash.
- In C++ code, exiting from a non-void function without returning a value is considered to be an undefined behavior. When optimizations are enabled, the compiler will often omit the epilogue in such functions. This most often results in an Illegal instruction exception. By default, ESP-IDF build system enables -Werror=return-type which means that missing return statements are treated as compile time errors.

However if the application project disables compiler warnings, this issue might go undetected and the Illegal instruction exception will occur at run time.

#### **Instruction Address Misaligned**

This CPU exception indicates that the address of the instruction to execute is not 2-byte aligned.

#### **Instruction Access Fault, Load Access Fault, Store Access Fault**

This CPU exception happens when application attempts to execute, read from or write to an invalid memory location. The address which was written/read is found in MTVAL register in the register dump. If this address is zero, it usually means that application attempted to dereference a NULL pointer. If this address is close to zero, it usually means that application attempted to access member of a structure, but the pointer to the structure was NULL. If this address is something else (garbage value, not in  $0 \times 3$  fxxxxxxx - 0x6xxxxxxx range), it likely means that the pointer used to access the data was either not initialized or was corrupted.

#### **Breakpoint**

This CPU exception happens when the instruction EBREAK is executed. See also *FreeRTOS End of Stack Watchpoint*.

#### **Load Address Misaligned, Store Address Misaligned**

Application has attempted to read or write memory location, and address align[ment did not match load/store size](#page-1538-0). For example, 32-bit load can only be done from 4-byte aligned address, and 16-bit load can only be done from a 2-byte aligned address.

#### **Interrupt Watchdog Timeout on CPU0/CPU1**

Indicates that an interrupt watchdog timeout has occurred. See *Watchdogs* for more information.

#### **Cache error**

In some situations, ESP-IDF will temporarily disable accesst[o external S](#page-1453-0)PI Flash and SPI RAM via caches. For example, this happens when spi\_flash APIs are used to read/write/erase/mmap regions of SPI Flash. In these situations, tasks are suspended, and interrupt handlers not registered with ESP\_INTR\_FLAG\_IRAM are disabled. Make sure that any interrupt handlers registered with this flag have all the code and data in IRAM/DRAM. Refer to the *SPI flash API documentation* for more details.

### **4.11.7 Other Fatal Errors**

#### **[Corrupt Heap](#page-572-0)**

ESP-IDF's heap implementation contains a number of run-time checks of the heap structure. Additional checks ("Heap Poisoning") can be enabled in menuconfig. If one of the checks fails, a message similar to the following will be printed:

```
CORRUPT HEAP: Bad tail at 0x3ffe270a. Expected 0xbaad5678 got 0xbaac5678
assertion "head != NULL" failed: file "/Users/user/esp/esp-idf/components/heap/
,→multi_heap_poisoning.c", line 201, function: multi_heap_free
abort() was called at PC 0x400dca43 on core 0
```
Consult *Heap Memory Debugging* documentation for further information.

#### **Stack overflow**

**FreeRTOS End of Stack Watchpoint** ESP-IDF provides a custom FreeRTOS stack overflow detecting mechanism based on watchpoints. Every time FreeRTOS switches task context, one of the watchpoints is set to watch the last 32 bytes of stack.

<span id="page-1538-0"></span>Generally, this may cause the watchpoint to be triggered up to 28 bytes earlier than expected. The value 32 is chosen because it is larger than the stack canary size in FreeRTOS (20 bytes). Adopting this approach ensures that the watchpoint triggers before the stack canary is corrupted, not after.

Note: Not every stack overflow is guaranteed to trigger the watchpoint. It is possible that the task writes to memory beyond the stack canary location, in which case the watchpoint will not be triggered.

If watchpoint triggers, the message will be similar to:

Guru Meditation Error: Core 0 panic'ed (Breakpoint). Exception was unhandled.

This feature can be enabled by using the *CONFIG\_FREERTOS\_WATCHPOINT\_END\_OF\_STACK* option.

**FreeRTOS Stack Checks** See *CONFIG\_FREERTOS\_CHECK\_STACKOVERFLOW*

#### **Stack Smashing**

Stack smashing protection (based on GCC -fstack-protector<sup>\*</sup> flags) can be enabled in ESP-IDF using *CON*-*FIG\_COMPILER\_STACK\_CHECK\_MODE* option. If stack smashing is detected, message similar to the following will be printed:

```
Stack smashing protect failure!
abort() was called at PC 0x400d2138 on core 0
Backtrace: 0x4008e6c0:0x3ffc1780 0x4008e8b7:0x3ffc17a0 0x400d2138:0x3ffc17c0␣
,→0x400e79d5:0x3ffc17e0 0x400e79a7:0x3ffc1840 0x400e79df:0x3ffc18a0␣
,→0x400e2235:0x3ffc18c0 0x400e1916:0x3ffc18f0 0x400e19cd:0x3ffc1910␣
,→0x400e1a11:0x3ffc1930 0x400e1bb2:0x3ffc1950 0x400d2c44:0x3ffc1a80
0
```
The backtrace should point to the function where stack smashing has occurred. Check the function code for unbounded access to local arrays.

#### **Undefined Behavior Sanitizer (UBSAN) Checks**

Undefined behavior sanitizer (UBSAN) is a compiler feature which adds run-time checks for potentially incorrect operations, such as:

- overflows (multiplication overflow, signed integer overflow)
- shift base or exponent errors (e.g., shift by more than 32 bits)
- integer conversion errors

See GCC documentation of  $-fsanitize=$ undefined option for the complete list of supported checks.

**Enabling UBSAN** UBSAN is disabled by default. It can be enabled at file, component, or project level by adding the [-fsanitize=und](https://gcc.gnu.org/onlinedocs/gcc/Instrumentation-Options.html)efined compiler option in the build system.

When enabling UBSAN for code which uses the SOC hardware register header files ( $\sec$ /xxx\_req.h), it is recommended to disable shift-base sanitizer using -fno-sanitize=shift-base option. This is due to the

fact that ESP-IDF register header files currently contain patterns which cause false positives for this specific sanitizer option.

To enable UBSAN at project level, add the following code at the end of the project's CMakeLists.txt file:

idf build set property(COMPILE OPTIONS "-fsanitize=undefined" "-fno-sanitize=shift-*,→*base" APPEND)

Alternatively, pass these options through the EXTRA\_CFLAGS and EXTRA\_CXXFLAGS environment variables.

Enabling UBSAN results in significant increase of code and data size. Most applications, except for the trivial ones, will not fit into the available RAM of the microcontroller when UBSAN is enabled for the whole application. Therefore it is recommended that UBSAN is instead enabled for specific components under test.

To enable UBSAN for a specific component (component name) from the project's CMakeLists.txt file, add the following code at the end of the file:

```
idf_component_get_property(lib component_name COMPONENT_LIB)
target_compile_options(${lib} PRIVATE "-fsanitize=undefined" "-fno-sanitize=shift-
,→base")
```
**Note:** See the build system documentation for more information about *build properties* and *component properties*.

To enable UBSAN for a specific component (component\_name) from CMakeLists.txt of the same component, add the following at the end of the file:

```
target_compile_options(${COMPONENT_LIB} PRIVATE "-fsanitize=undefined" "-fno-
,→sanitize=shift-base")
```
**UBSAN Output** When UBSAN detects an error, a message and the backtrace are printed, for example:

```
Undefined behavior of type out_of_bounds
```
Backtrace:0x4008b383:0x3ffcd8b0 0x4008c791:0x3ffcd8d0 0x4008c587:0x3ffcd8f0␣ *,→*0x4008c6be:0x3ffcd950 0x400db74f:0x3ffcd970 0x400db99c:0x3ffcd9a0

When using *IDF Monitor*, the backtrace will be decoded to function names and source code locations, pointing to the location where the issue has happened (here it is main.c:128):

```
0x4008b383: panic_abort at /path/to/esp-idf/components/esp_system/panic.c:367
0x4008c791: esp_system_abort at /path/to/esp-idf/components/esp_system/system_api.
,→c:106
0x4008c587: ubsan_default_handler at /path/to/esp-idf/components/esp_system/
,→ubsan.c:152
0x4008c6be: __ubsan_handle_out_of_bounds at /path/to/esp-idf/components/esp_system/
,→ubsan.c:223
0x400db74f: test_ub at main.c:128
0x400db99c: app_main at main.c:56 (discriminator 1)
```
The types of errors reported by UBSAN can be as follows:

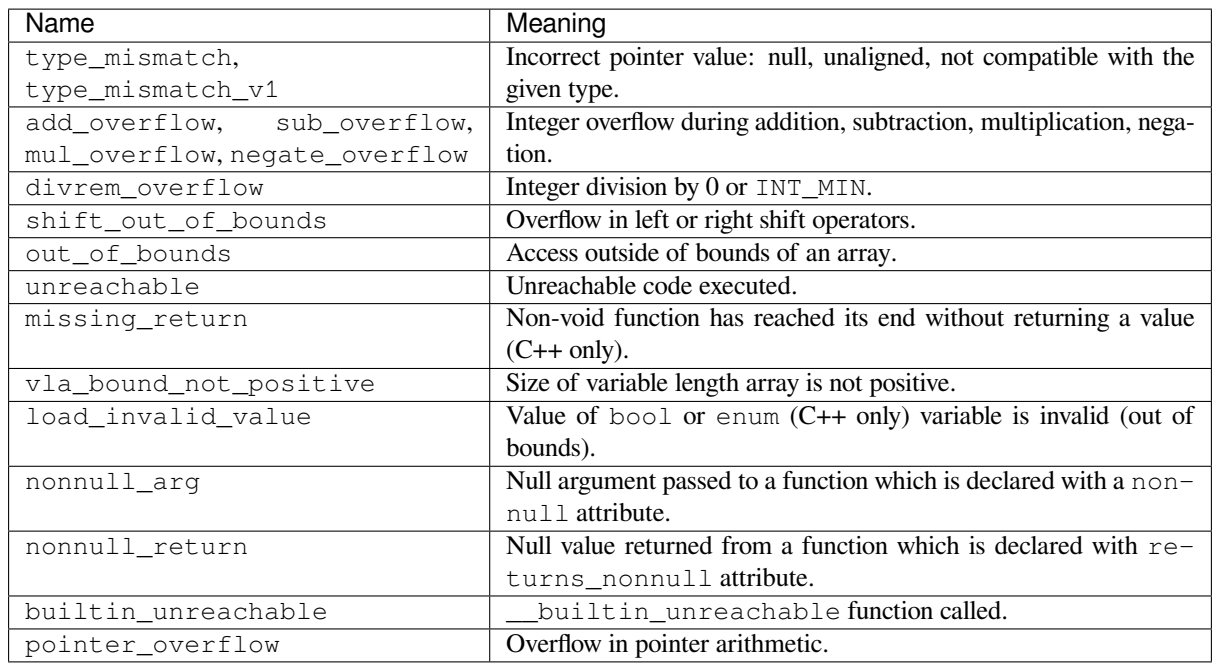

# **4.12 Hardware Abstraction**

ESP-IDF provides a group of APIs for hardware abstraction. These APIs allow you to control peripherals at different levels of abstraction, giving you more flexibility compared to using only the ESP-IDF drivers to interact with hardware. ESP-IDF Hardware abstraction is likely to be useful for writing high-performance bare-metal drivers, or for attempting to port an ESP chip to another platform.

This guide is split into the following sections:

- 1. *Architecture*
- 2. *LL (Low Level) Layer*
- 3. *HAL (Hardware Abstraction Layer)*

Wa[rning:](#page-1540-0) Hardware abstraction API (excluding the driver and xxx\_types.h) should be considered an experi[mental feature, thus cannot be consi](#page-1542-0)dered public API. The hardware abstraction API does not adhere to the API name changing restrictions of ESP-IDF's versioning scheme. In other words, it is possible that Hardware Abstraction API may change in between non-major release versions.

**Note:** Although this document mainly focuses on hardware abstraction of peripherals, e.g., UART, SPI, I2C, certain layers of hardware abstraction extend to other aspects of hardware as well, e.g., some of the CPU's features are partially abstracted.

## **4.12.1 Architecture**

<span id="page-1540-0"></span>Hardware abstraction in ESP-IDF is comprised of the following layers, ordered from low level of abstraction that is closer to hardware, to high level of abstraction that is further away from hardware.

- Low Level (LL) Layer
- Hardware Abstraction Layer (HAL)
- Driver Layers

The LL Layer, and HAL are entirely contained within the hal component. Each layer is dependent on the layer below it, i.e, driver depends on HAL, HAL depends on LL, LL depends on the register header files.

For a particular peripheral xxx, its hardware abstraction generally consists of the header files described in the table below. Files that are **Target Specific** have a separate implementation for each target, i.e., a separate copy for each chip. However, the #include directive is still target-independent, i.e., is the same for different targets, as the build system automatically includes the correct version of the header and source files.

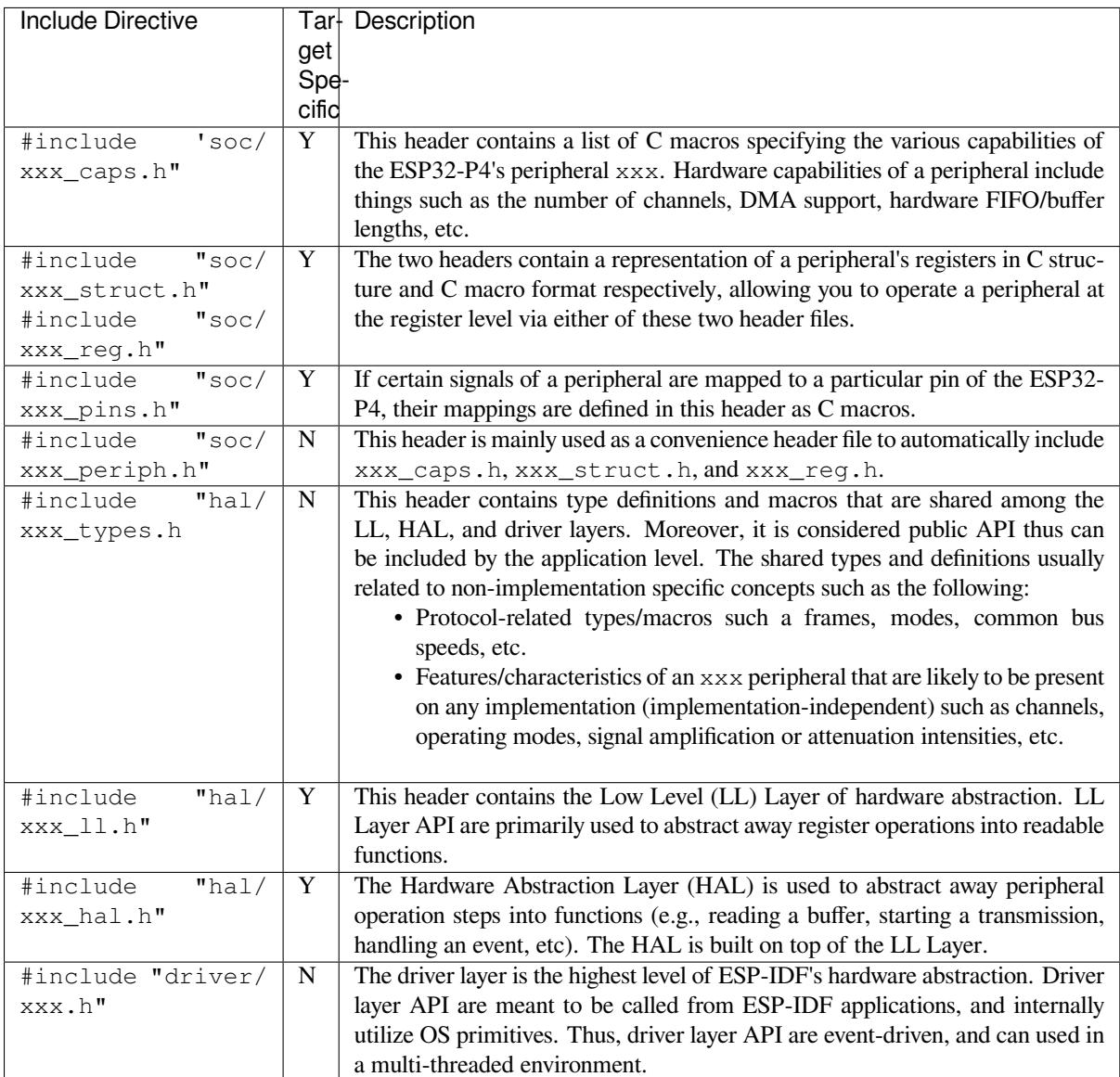

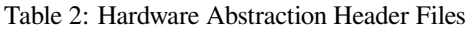

# **4.12.2 LL (Low Level) Layer**

<span id="page-1541-0"></span>The primary purpose of the LL Layer is to abstract away register field access into more easily understandable functions. LL functions essentially translate various in/out arguments into the register fields of a peripheral in the form of get/set functions. All the necessary bit shifting, masking, offsetting, and endianness of the register fields should be handled by the LL functions.

```
//Inside xxx_ll.h
```
**static inline void** xxx\_ll\_set\_baud\_rate(xxx\_dev\_t \*hw,

(continues on next page)

```
xxx_ll_clk_src_t_clock_source,
                                        uint32_t baud_rate) {
   uint32_t src_clk_freq = (source_clk == XXX_SCLK_APB) ? APB_CLK_FREQ : REF_CLK_
,→FREQ;
   uint32_t clock_divider = src_clk_freq / baud;
   // Set clock select field
   hw->clk_div_reg.divider = clock_divider >> 4;
   // Set clock divider field
   hw->config.clk_sel = (source_clk == XXX_SCLK_APB) ? 0 : 1;
}
static inline uint32_t xxx_ll_get_rx_byte_count(xxx_dev_t *hw) {
   return hw->status_reg.rx_cnt;
}
```
The code snippet above illustrates typical LL functions for a peripheral xxx. LL functions typically have the following characteristics:

- All LL functions are defined as static inline so that there is minimal overhead when calling these functions due to compiler optimization. These functions are not guaranteed to be inlined by the compiler, so any LL function that is called when the cache is disabled (e.g., from an IRAM ISR context) should be marked with \_\_attribute\_((always\_inline)).
- The first argument should be a pointer to a xxx  $\text{dev } t$  type. The xxx  $\text{dev } t$  type is a structure representing the peripheral's registers, thus the first argument is always a pointer to the starting address of the peripheral's registers. Note that in some cases where the peripheral has multiple channels with identical register layouts, xxx\_dev\_t \*hw may point to the registers of a particular channel instead.
- LL functions should be short, and in most cases are deterministic. In other words, in the worst case, runtime of the LL function can be determined at compile time. Thus, any loops in LL functions should be finite bounded; however, there are currently a few exceptions to this rule.
- LL functions are not thread-safe, it is the responsibility of the upper layers (driver layer) to ensure that registers or register fields are not accessed concurrently.

### **4.12.3 HAL (Hardware Abstraction Layer)**

<span id="page-1542-0"></span>The HAL layer models the operational process of a peripheral as a set of general steps, where each step has an associated function. For each step, the details of a peripheral's register implementation (i.e., which registers need to be set/read) are hidden (abstracted away) by the HAL. By modeling peripheral operation as a set of functional steps, any minor hardware implementation differences of the peripheral between different targets or chip versions can be abstracted away by the HAL (i.e., handled transparently). In other words, the HAL API for a particular peripheral remains mostly the same across multiple targets/chip versions.

The following HAL function examples are selected from the Watchdog Timer HAL as each function maps to one of the steps in a WDT's operation life cycle, thus illustrating how a HAL abstracts a peripheral's operation into functional steps.

```
// Initialize one of the WDTs
void wdt_hal_init(wdt_hal_context_t *hal, wdt_inst_t wdt_inst, uint32_t prescaler,␣
,→bool enable_intr);
// Configure a particular timeout stage of the WDT
void wdt_hal_config_stage(wdt_hal_context_t *hal, wdt_stage_t stage, uint32_t␣
,→timeout, wdt_stage_action_t behavior);
// Start the WDT
void wdt_hal_enable(wdt_hal_context_t *hal);
// Feed (i.e., reset) the WDT
void wdt_hal_feed(wdt_hal_context_t *hal);
```
(continues on next page)

```
// Handle a WDT timeout
void wdt_hal_handle_intr(wdt_hal_context_t *hal);
// Stop the WDT
void wdt_hal_disable(wdt_hal_context_t *hal);
// De-initialize the WDT
void wdt_hal_deinit(wdt_hal_context_t *hal);
```
HAL functions generally have the following characteristics:

- The first argument to a HAL function has the  $xxx_h$ -hal\_context\_t  $*$  type. The HAL context type is used to store information about a particular instance of the peripheral (i.e., the context instance). A HAL context is initialized by the  $xxx$  hal init () function and can store information such as the following:
	- **–** The channel number of this instance
	- **–** Pointer to the peripheral's (or channel's) registers (i.e., a xxx\_dev\_t \* type)
	- **–** Information about an ongoing transaction (e.g., pointer to DMA descriptor list in use)
	- **–** Some configuration values for the instance (e.g., channel configurations)
	- **–** Variables to maintain state information regarding the instance (e.g., a flag to indicate if the instance is waiting for transaction to complete)
- HAL functions should not contain any OS primitives such as queues, semaphores, mutexes, etc. All synchronization/concurrency should be handled at higher layers (e.g., the driver).
- Some peripherals may have steps that cannot be further abstracted by the HAL, thus end up being a direct wrapper (or macro) for an LL function.
- Some HAL functions may be placed in IRAM thus may carry an IRAM\_ATTR or be placed in a separate xxx\_hal\_iram.c source file.

# **4.13 JTAG Debugging**

This document provides a guide to installing OpenOCD for ESP32-P4 and debugging using GDB.

**Note:** You can also debug your ESP32-P4 without needing to setup JTAG or OpenOCD by using  $idf.py$  monitor. See: *IDF Monitor* and *CONFIG\_ESP\_SYSTEM\_GDBSTUB\_RUNTIME*.

The document is structured as follows:

*Introduction* [Introductio](#page-28-0)n to [the purpose of this guide.](#page-791-0)

- *How it Works?* Description how ESP32-P4, JTAG interface, OpenOCD and GDB are interconnected and working together to enable debugging of ESP32-P4.
- *Selecting JTAG Adapter* What are the criteria and options to select JTAG adapter hardware.

**[Setup of Ope](#page-1543-0)nOCD** Procedure to install OpenOCD and verify that it is installed.

- *[Configuring ES](#page-1544-0)P32-P4 Target* Configuration of OpenOCD software and setting up of JTAG adapter hardware, which together make up the debugging target.
- *[Launching Debugger](#page-1544-1)* Steps to start up a debug session with GDB from *Eclipse* and from *Command Line*.
- *[Debugging Exampl](#page-1545-0)es* If you are not familiar with GDB, check this section for debugging examples provided from *Eclipse* [as well as from](#page-1545-1) *Command Line*.
- *Building OpenOCD from Sources* Procedure to build OpenOCD from sources for *Windows*, *Linux* and *macOS* op[erating systems.](#page-1547-0)
- <span id="page-1543-0"></span>*[Tips and Quirks](#page-1548-0)* This section provides collection of tips and quirks rel[ated to J](#page-1557-0)TAG deb[ugging of ESP3](#page-1560-0)2-P4 with [OpenO](#page-1563-0)CD and GDB.

# **4.13.1 Introduction**

Espressif has ported OpenOCD to support the ESP32-P4 processor and the multi-core FreeRTOS (which is the foundation of most ESP32-P4 apps). Additionally, some extra tools have been written to provide extra features that OpenOCD does not support natively.

This document provides a guide to installing OpenOCD for ESP32-P4 and debugging using GDB under Linux, Windows and macOS. Except for OS specific installation procedures, the s/w user interface and use procedures are the same across all supported operating systems.

**Note:** Screenshots presented in this document have been made for Eclipse Neon 3 running on Ubuntu 16.04 LTS. There may be some small differences in what a particular user interface looks like, depending on whether you are using Windows, macOS or Linux and/or a different release of Eclipse.

## **4.13.2 How it Works?**

<span id="page-1544-0"></span>The key software and hardware components that perform debugging of ESP32-P4 with OpenOCD over JTAG (Joint Test Action Group) interface is presented in the diagram below under the "Debugging With JTAG" label. These components include riscv32-esp-elf-gdb debugger, OpenOCD on chip debugger, and the JTAG adapter connected to ESP32-P4 target.

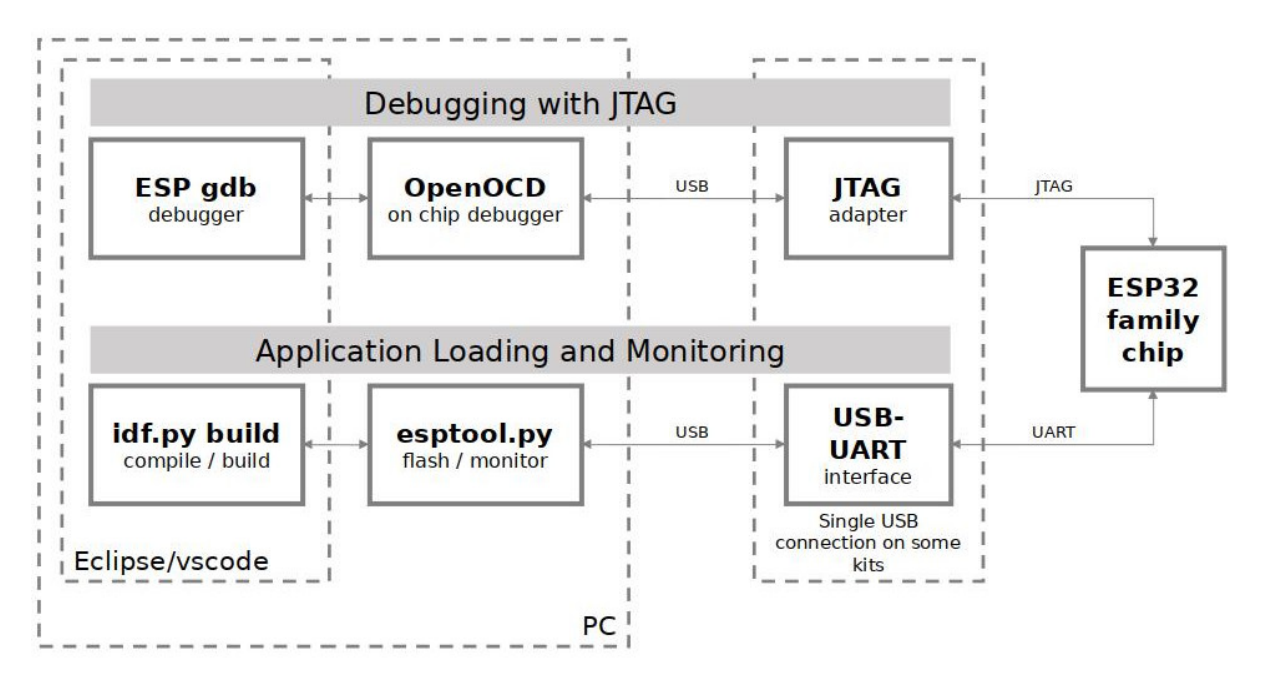

Fig. 10: JTAG debugging - overview diagram

Likewise, the "Application Loading and Monitoring" label indicates the key software and hardware components that allow an application to be compiled, built, and flashed to ESP32-P4, as well as to provide means to monitor diagnostic messages from ESP32-P4.

<span id="page-1544-1"></span>"Debugging With JTAG" and "Application Loading and Monitoring" is integrated under the Eclipse IDE in order to provide a quick and easy transition between writing/compiling/loading/debugging code. The Eclipse IDE (and the integrated debugging software) is available for Windows, Linux and macOS platforms. Depending on user preferences, both the debugger and idf.py build can also be used directly from terminal/command line, instead of Eclipse.

# **4.13.3 Selecting JTAG Adapter**

If you decide to use separate JTAG adapter, look for one that is compatible with both the voltage levels on the ESP32-P4 as well as with the OpenOCD software. The JTAG port on the ESP32-P4 is an industry-standard JTAG port which lacks (and does not need) the TRST pin. The JTAG I/O pins all are powered from the VDD\_3P3\_RTC pin (which normally would be powered by a 3.3 V rail) so the JTAG adapter needs to be able to work with JTAG pins in that voltage range.

On the software side, OpenOCD supports a fair amount of JTAG adapters. See https://openocd.org/doc/html/ Debug-Adapter-Hardware.html for an (unfortunately slightly incomplete) list of the adapters OpenOCD works with. This page lists SWD-compatible adapters as well; take note that the ESP32-P4 does not support SWD. JTAG adapters that are hardcoded to a specific product line, e.g., ST-LINK debugging adapters for STM32 families, will not work.

The minimal signalling to get a working JTAG connection are TDI, TDO, TCK, T[MS and GND. Some JTAG de](https://openocd.org/doc/html/Debug-Adapter-Hardware.html)[buggers also need a connection f](https://openocd.org/doc/html/Debug-Adapter-Hardware.html)rom the ESP32-P4 power line to a line called e.g., Vtar to set the working voltage. SRST can optionally be connected to the CH\_PD of the ESP32-P4, although for now, support in OpenOCD for that line is pretty minimal.

ESP-Prog is an example for using an external board for debugging by connecting it to the JTAG pins of ESP32-P4.

# **4.13.4 Setup of OpenOCD**

<span id="page-1545-0"></span>[If you have](https://docs.espressif.com/projects/espressif-esp-iot-solution/en/latest/hw-reference/ESP-Prog_guide.html) already set up ESP-IDF with CMake build system according to the *Getting Started Guide*, then OpenOCD is already installed. After *setting up the environment* in your terminal, you should be able to run OpenOCD. Check this by executing the following command:

openocd --version

The output should be as f[ollows \(although the version](#page-38-0) may be more recent than listed here):

```
Open On-Chip Debugger v0.10.0-esp32-20190708 (2019-07-08-11:04)
Licensed under GNU GPL v2
For bug reports, read
    https://openocd.org/doc/doxygen/bugs.html
```
You may also verify that OpenOCD knows where its configuration scripts are located by printing the value of OPENOCD\_SCRIPTS environment variable, by typing echo \$OPENOCD\_SCRIPTS (for Linux and macOS) or echo %OPENOCD\_SCRIPTS% (for Windows). If a valid path is printed, then OpenOCD is set up correctly.

If any of these steps do not work, please go back to the *setting up the tools* section of the Getting Started Guide.

**Note:** It is also possible to build OpenOCD from source. Please refer to *Building OpenOCD from Sources* section for details.

# **4.13.5 Configuring ESP32-P4 Target**

<span id="page-1545-1"></span>Once OpenOCD is installed, you can proceed to configuring the ESP32-P4 target (i.e ESP32-P4 board with JTAG interface). Configuring the target is split into the following three steps:

- *Configure and Connect JTAG Interface*
- *Run OpenOCD*
- *Upload Application for Debugging*

#### **Confi[gure and Con](#page-1546-0)[nect JTAG Interface](#page-1545-2)**

<span id="page-1545-2"></span>Thiss[tep depends on the JTAG and ESP](#page-1547-1)32-P4 board you are using (see the two cases described below).

#### **Configure Other JTAG Interfaces**

For guidance about which JTAG interface to select when using OpenOCD with ESP32-P4, refer to the section *Selecting JTAG Adapter*. Then follow the configuration steps below to get it working.

#### **Configure Hardware**

1. [Identify all pins/s](#page-1544-1)ignals on JTAG interface and ESP32-P4 board that should be connected to establish communication.

| ESP32-p4 Pin | <b>JTAG Signal</b> |
|--------------|--------------------|
| MTDO / GPIO7 | TDO                |
| MTDI / GPIO5 | <b>TDI</b>         |
| MTCK/GPIO6   | <b>TCK</b>         |
| MTMS / GPIO4 | <b>TMS</b>         |

Table 3: ESP32-p4 pins and JTAG signals

- 2. Verify if ESP32-P4 pins used for JTAG communication are not connected to some other hardware that may disturb JTAG operation.
- 3. Connect identified pin/signals of ESP32-P4 and JTAG interface.

**Configure Drivers** You may need to install driver software to make JTAG work with computer. Refer to documentation of your JTAG adapter for related details.

On Linux, adding OpenOCD udev rules is required and is done by copying the udev rules file into the /etc/udev/ rules.d directory.

**Connect** Connect JTAG interface to the computer. Power on ESP32-P4 an[d JTAG interfa](https://github.com/espressif/openocd-esp32/blob/master/contrib/60-openocd.rules)ce boards. Check if the JTAG interface is visible on the computer.

To carry on with debugging environment setup, proceed to section *Run OpenOCD*.

#### **Run OpenOCD**

Once target is configured and connected to computer, you are read[y to launch Ope](#page-1546-0)nOCD.

<span id="page-1546-0"></span>Open a terminal and set it up for using the ESP-IDF as described in the *setting up the environment* section of the Getting Started Guide. Then run OpenOCD (this command works on Windows, Linux, and macOS):

openocd -f board/esp32p4-builtin.cfg

**Note:** The files provided after -f above are specific for ESP32-p4 through built-in USB connection. You may need to provide different files depending on the hardware that is used. For guidance see *Configuration of OpenOCD for Specific Target*.

You should now see similar output (this log is for ESP32-p4 through built-in USB c[onnection\):](#page-1554-0)

```
user-name@computer-name:~/esp/esp-idf$ openocd -f board/esp32p4-builtin.cfg
Open On-Chip Debugger v0.11.0-esp32-20221026-85-g0718fffd (2023-01-12-07:28)
Licensed under GNU GPL v2
For bug reports, read
       http://openocd.org/doc/doxygen/bugs.html
Info : only one transport option; autoselect 'jtag'
Info : esp_usb_jtag: VID set to 0x303a and PID to 0x1001
Info : esp_usb_jtag: capabilities descriptor set to 0x2000
Warn : Transport "jtag" was already selected
WARNING: ESP flash support is disabled!
```
(continues on next page)

```
force hard breakpoints
Info : Listening on port 6666 for tcl connections
Info : Listening on port 4444 for telnet connections
Info : esp_usb_jtag: serial (60:55:F9:F6:03:3C)
Info : esp_usb_jtag: Device found. Base speed 24000KHz, div range 1 to 255
Info : clock speed 24000 kHz
Info : JTAG tap: esp32p4.cpu tap/device found: 0x0000dc25 (mfg: 0x612 (Espressif␣
,→Systems), part: 0x000d, ver: 0x0)
Info : datacount=2 progbufsize=16
Info : Examined RISC-V core; found 2 harts
Info : hart 0: XLEN=32, misa=0x40903105
Info : starting gdb server for esp32p4 on 3333
Info : Listening on port 3333 for gdb connections
```
- If there is an error indicating permission problems, please see section on "Permissions delegation" in the OpenOCD README file located in the ~/esp/openocd-esp32 directory.
- In case there is an error in finding the configuration files, e.g., Can't find board/esp32p4-builtin. cfg, check if the OPENOCD\_SCRIPTS environment variable is set correctly. This variable is used by OpenOCD to look for the files specified after the -f option. See *Setup of OpenOCD* section for details. Also check if the file is indeed under the provided path.
- If you see JTAG errors (e.g., ...all ones or ...all zeroes), please check your JTAG connections, whether other signals are connected to JTAG besides ESP32-P4's pins, and see if everything is powered on correctly.

#### **Upload Application for Debugging**

Build and upload your application to ESP32-P4 as usual, see *Step 5. First Steps on ESP-IDF*.

<span id="page-1547-1"></span>Another option is to write application image to flash using OpenOCD via JTAG with commands like this:

openocd -f board/esp32p4-builtin.cfg -c "program\_esp filename.bin 0x10000 verify␣ *,→*exit"

OpenOCD flashing command program\_esp has the following format:

```
program_esp <image_file> <offset> [verify] [reset] [exit] [compress] [en-
crypt]
```
- image\_file Path to program image file.
- offset Offset in flash bank to write image.
- verify Optional. Verify flash contents after writing.
- reset Optional. Reset target after programing.
- exit Optional. Finally exit OpenOCD.
- compress Optional. Compress image file before programming.
- encrypt Optional. Encrypt binary before writing to flash. Same functionality with idf.py encrypted-flash

You are now ready to start application debugging. Follow the steps described in the section below.

## **4.13.6 Launching Debugger**

<span id="page-1547-0"></span>The toolchain for ESP32-P4 features GNU Debugger, in short GDB. It is available with other toolchain programs under filename: riscv32-esp-elf-gdb. GDB can be called and operated directly from command line in a terminal. Another option is to call it from within IDE (like Eclipse, Visual Studio Code, etc.) and operate indirectly with help of GUI instead of typing commands in a terminal.

The options of using debugger are discussed under links below.

- *Eclipse*
- *Command Line*
• Configuration for Visual Studio Code Debug

It is recommended to first check if debugger works from *Command Line* and then move to using *Eclipse*.

# **4.13.[7 Debugging Examples](https://github.com/espressif/vscode-esp-idf-extension/blob/master/docs/DEBUGGING.md)**

<span id="page-1548-0"></span>This section is intended for users not familiar with GDB[. It presents exa](#page-1560-0)mple debugging session [from](#page-1557-0) *Eclipse* using simple application available under get-started/blink and covers the following debugging actions:

- 1. *Navigating Through the Code, Call Stack and Threads*
- 2. *Setting and Clearing Breakpoints*
- 3. *Halting the Target Manually*
- 4. *Stepping Through the Code*
- 5. *[Checking and Setting Memory](#page-1565-0)*
- 6. *[Watching and Setting Program V](#page-1567-0)ariables*
- 7. *[Setting Conditional Breakpoi](#page-1567-1)nts*

Simil[ar debugging actions are pro](#page-1570-0)[vid](#page-1570-1)ed using GDB from *Command Line*.

**Note:** *[Debugging FreeRTOS Objects](#page-1574-0)* is currently only available for command line debugging.

Before proceeding to examples, set up your ESP32-P4 ta[rget and load it](#page-1574-1) with get-started/blink.

## **4.13.8 Building OpenOCD from Sources**

Please refer to separate documents listed below, that describe build process.

## **Building OpenOCD from Sources for Windows**

**Note:** This document outlines how to build a binary of OpenOCD from its source files instead of downloading the pre-built binary. For a quick setup, users can download a pre-built binary of OpenOCD from Espressif GitHub instead of compiling it themselves (see *Setup of OpenOCD* for more details).

**Note:** All code snippets in this doc[ument are assumed](#page-1545-0) to be running in an MSYS2 shell wit[h the MINGW32](https://github.com/espressif/openocd-esp32/releases) subsystem.

**Install Dependencies** Install packages that are required to compile OpenOCD:

```
pacman -S --noconfirm --needed autoconf automake git make \
mingw-w64-i686-gcc \
mingw-w64-i686-toolchain \
mingw-w64-i686-libtool \
mingw-w64-i686-pkg-config \
mingw-w64-cross-winpthreads-git \
p7zip
```
**Download Sources of OpenOCD** The sources for the ESP32-P4-enabled variant of OpenOCD are available from Espressif's GitHub under https://github.com/espressif/openocd-esp32. These source files can be pulled via Git using the following commands:

The clone of sources should be now saved in  $\sim$ /esp/openocd-esp32 directory.

**Downloading libusb** The libusb library is also required when building OpenOCD. The following commands will download a particular release of libusb and uncompress it to the current directory.

```
wget https://github.com/libusb/libusb/releases/download/v1.0.22/libusb-1.0.22.7z
7z x -olibusb ./libusb-1.0.22.7z
```
We now need to export the following variables such that the libusb library gets linked into the OpenOCD build.

```
export CPPFLAGS="$CPPFLAGS -I${PWD}/libusb/include/libusb-1.0"
export LDFLAGS="$LDFLAGS -L${PWD}/libusb/MinGW32/.libs/dll"
```
**Build OpenOCD** The following commands will configure OpenOCD then build it.

```
cd ~/esp/openocd-esp32
export CPPFLAGS="$CPPFLAGS -D__USE_MINGW_ANSI_STDIO=1 -Wno-error"; export CFLAGS="
,→$CFLAGS -Wno-error"
./bootstrap
./configure --disable-doxygen-pdf --enable-ftdi --enable-jlink --enable-ulink --
,→build=i686-w64-mingw32 --host=i686-w64-mingw32
make
cp ../libusb/MinGW32/dll/libusb-1.0.dll ./src
cp /opt/i686-w64-mingw32/bin/libwinpthread-1.dll ./src
```
Once the build is completed, the OpenOCD binary will be placed in  $\sim$ /esp/openocd-esp32/src/.

You can then optionally call make install. This will copy the OpenOCD binary to a user specified location.

- This location can be specified when OpenOCD is configured, or by setting export DESTDIR="/custom/ install/dir" before calling make install.
- If you have an existing OpenOCD (from e.g., another development platform), you may want to skip this call as your existing OpenOCD may get overwritten.

## **Note:**

- Should an error occur, resolve it and try again until the command make works.
- If there is a submodule problem from OpenOCD, please cd to the openocd-esp32 directory and input git submodule update --init.
- If the ./configure is successfully run, information of enabled JTAG will be printed under OpenOCD configuration summary.
- If the information of your device is not shown in the log, use ./configure to enable it as described in ../openocd-esp32/doc/INSTALL.txt.
- For details concerning compiling OpenOCD, please refer to openocd-esp32/README. Windows.
- Don't forget to copy *libusb-1.0.dll* and *libwinpthread-1.dll* into *OOCD\_INSTALLDIR/bin* from ~/esp/ openocd-esp32/src.

Once make process is successfully completed, the executable of OpenOCD will be saved in  $\sim$ /esp/ openocd-esp32/src directory.

**Full Listing** For greater convenience, all of commands called throughout the OpenOCD build process have been listed in the code snippet below. Users can copy this code snippet into a shell script then execute it:

```
pacman -S --noconfirm --needed autoconf automake git make mingw-w64-i686-gcc mingw-
,→w64-i686-toolchain mingw-w64-i686-libtool mingw-w64-i686-pkg-config mingw-w64-
,→cross-winpthreads-git p7zip
cd ~/esp
git clone --recursive https://github.com/espressif/openocd-esp32.git
wget https://github.com/libusb/libusb/releases/download/v1.0.22/libusb-1.0.22.7z
7z x -olibusb ./libusb-1.0.22.7z
export CPPFLAGS="$CPPFLAGS -I${PWD}/libusb/include/libusb-1.0"; export LDFLAGS="
,→$LDFLAGS -L${PWD}/libusb/MinGW32/.libs/dll"
export CPPFLAGS="$CPPFLAGS -D__USE_MINGW_ANSI_STDIO=1 -Wno-error"; export CFLAGS="
,→$CFLAGS -Wno-error"
cd ~/esp/openocd-esp32
./bootstrap
./configure --disable-doxygen-pdf --enable-ftdi --enable-jlink --enable-ulink --
,→build=i686-w64-mingw32 --host=i686-w64-mingw32
make
cp ../libusb/MinGW32/dll/libusb-1.0.dll ./src
cp /opt/i686-w64-mingw32/bin/libwinpthread-1.dll ./src
# # optional
# export DESTDIR="$PWD"
# make install
# cp ./src/libusb-1.0.dll $DESTDIR/mingw32/bin
# cp ./src/libwinpthread-1.dll $DESTDIR/mingw32/bin
```
**Next Steps** To carry on with debugging environment setup, proceed to section *Configuring ESP32-P4 Target*.

## **Building OpenOCD from Sources for Linux**

The following instructions are alternative to downloading binary OpenOCD from Espressif GitHub. To quickly setup the binary OpenOCD, instead of compiling it yourself, backup and proceed to section *Setup of OpenOCD*.

**Download Sources of OpenOCD** The sources for the ESP32-P4-enabled vari[ant of OpenOCD a](https://github.com/espressif/openocd-esp32/releases)re available from Espressif GitHub under https://github.com/espressif/openocd-esp32. To downloadt[he sources, use the](#page-1545-0) following commands:

```
cd ~/esp
git clone --recursive https://github.com/espressif/openocd-esp32.git
```
The clone of sources should be now saved in  $\sim$ /esp/openocd-esp32 directory.

**Install Dependencies** Install packages that are required to compile OpenOCD.

**Note:** Install the following packages one by one, check if installation was successful and then proceed to the next package. Resolve reported problems before moving to the next step.

```
sudo apt-get install make
sudo apt-get install libtool
sudo apt-get install pkg-config
sudo apt-get install autoconf
sudo apt-get install automake
```

```
sudo apt-get install texinfo
sudo apt-get install libusb-1.0
```
#### **Note:**

- Version of pkg-config should be 0.2.3 or above.
- Version of autoconf should be 2.6.4 or above.
- Version of automake should be 1.9 or above.
- When using USB-Blaster, ASIX Presto, OpenJTAG and FT2232 as adapters, drivers libFTDI and FTD2XX need to be downloaded and installed.
- When using CMSIS-DAP, HIDAPI is needed.

**Build OpenOCD** Proceed with configuring and building OpenOCD:

```
cd ~/esp/openocd-esp32
./bootstrap
./configure
make
```
Optionally you can add sudo make install step at the end. Skip it, if you have an existing OpenOCD (from e.g., another development platform), as it may get overwritten.

#### **Note:**

- Should an error occur, resolve it and try again until the command make works.
- If there is a submodule problem from OpenOCD, please cd to the openocd-esp32 directory and input git submodule update --init.
- If the ./configure is successfully run, information of enabled JTAG will be printed under OpenOCD configuration summary.
- If the information of your device is not shown in the log, use ./configure to enable it as described in ../openocd-esp32/doc/INSTALL.txt.
- For details concerning compiling OpenOCD, please refer to openocd-esp32/README.

Once make process is successfully completed, the executable of OpenOCD will be saved in ~/openocd-esp32/ bin directory.

**Next Steps** To carry on with debugging environment setup, proceed to section *Configuring ESP32-P4 Target*.

#### **Building OpenOCD from Sources for MacOS**

The following instructions are alternative to downloading binary OpenOCD from Espressif GitHub. To quickly setup the binary OpenOCD, instead of compiling it yourself, backup and proceed to section *Setup of OpenOCD*.

**Download Sources of OpenOCD** The sources for the ESP32-P4-enabled vari[ant of OpenOCD a](https://github.com/espressif/openocd-esp32/releases)re available from Espressif GitHub under https://github.com/espressif/openocd-esp32. To downloadt[he sources, use the](#page-1545-0) following commands:

```
cd ~/esp
```
git clone --recursive [https://github.com/espressif/](https://github.com/espressif/openocd-esp32)openocd-esp32.git

The clone of sources should be now saved in  $\sim$ /esp/openocd-esp32 directory.

brew install automake libtool libusb wget gcc@4.9 pkg-config

**Build OpenOCD** Proceed with configuring and building OpenOCD:

```
cd ~/esp/openocd-esp32
./bootstrap
./configure
make
```
Optionally you can add sudo make install step at the end. Skip it, if you have an existing OpenOCD (from e.g., another development platform), as it may get overwritten.

#### **Note:**

- Should an error occur, resolve it and try again until the command make works.
- Error Unknown command 'raggedright' may indicate that the required version of texinfo was not installed on your computer or installed but was not linked to your PATH. To resolve this issue make sure texinfo is installed and PATH is adjusted prior to the ./bootstrap by running:

```
brew install texinfo
export PATH=/usr/local/opt/texinfo/bin:$PATH
```
- If there is a submodule problem from OpenOCD, please cd to the openocd-esp32 directory and input git submodule update --init.
- If the ./configure is successfully run, information of enabled JTAG will be printed under OpenOCD configuration summary.
- If the information of your device is not shown in the log, use ./configure to enable it as described in ../openocd-esp32/doc/INSTALL.txt.
- For details concerning compiling OpenOCD, please refer to openocd-esp32/README.OSX.

Once make process is successfully completed, the executable of OpenOCD will be saved in  $\sim$ /esp/ openocd-esp32/src/openocd directory.

**Next Steps** To carry on with debugging environment setup, proceed to section *Configuring ESP32-P4 Target*.

The examples of invoking OpenOCD in this document assume using pre-built binary distribution described in section *Setup of OpenOCD*.

To use binaries build locally from sources, change the path to OpenOCD executable to [src/openocd](#page-1545-1) and set the OPENOCD\_SCRIPTS environment variable so that OpenOCD can find the configuration files. For Linux and [macOS:](#page-1545-0)

```
cd ~/esp/openocd-esp32
export OPENOCD_SCRIPTS=$PWD/tcl
```
#### For Windows:

```
cd %USERPROFILE%\esp\openocd-esp32
set "OPENOCD_SCRIPTS=%CD%\tcl"
```
Example of invoking OpenOCD build locally from sources, for Linux and macOS:

```
src/openocd -f board/esp32p4-builtin.cfg
```
and Windows:

# **4.13.9 Tips and Quirks**

This section provides collection of links to all tips and quirks referred to from various parts of this guide.

## **Tips and Quirks**

This section provides collection of all tips and quirks referred to from various parts of this guide.

<span id="page-1553-1"></span>**Breakpoints and Watchpoints Available** ESP32-P4 debugger supports 3 hardware implemented breakpoints and 64 software ones. Hardware breakpoints are implemented by ESP32-P4 chip's logic and can be set anywhere in the code: either in flash or IRAM program's regions. Additionally there are 2 types of software breakpoints implemented by OpenOCD: flash (up to 32) and IRAM (up to 32) breakpoints. Currently GDB can not set software breakpoints in flash. So until this limitation is removed those breakpoints have to be emulated by OpenOCD as hardware ones (see *below* for details). ESP32-P4 also supports 3 watchpoints, so 3 variables can be watched for change or read by the GDB command watch myVariable. Note that menuconfig option *CON-FIG\_FREERTOS\_WATCHPOINT\_END\_OF\_STACK* uses the last watchpoint and will not provide expected results, if you also try to use it within OpenOCD/GDB. See menuconfig's help for detailed description.

<span id="page-1553-0"></span>**[What Else Should I Know About Breakpoints?](#page-849-0)** Emulating part of hardware breakpoints using softwar[e flash](#page-849-0) ones means that the GDB command hb myFunction which is invoked for function in flash will use pure hardware breakpoint if it is avalable otherwise one of the 32 software flash breakpoints is used. The same rule applies to b myFunction-like commands. In this case GDB will decide what type of breakpoint to set itself. If myFunction is resided in writable region (IRAM) software IRAM breakpoint will be used otherwise hardware or software flash breakpoint is used as it is done for hb command.

**Flash Mappings vs SW Flash Breakpoints** In order to set/clear software breakpoints in flash, OpenOCD needs to know their flash addresses. To accomplish conversion from the ESP32-P4 address space to the flash one, OpenOCD uses mappings of program's code regions resided in flash. Those mappings are kept in the image header which is prepended to program binary data (code and data segments) and is specific to every application image written to the flash. So to support software flash breakpoints OpenOCD should know where application image under debugging is resided in the flash. By default OpenOCD reads partition table at 0x8000 and uses mappings from the first found application image, but there can be the cases when it will not work, e.g., partition table is not at standard flash location or even there can be multiple images: one factory and two OTA and you may want to debbug any of them. To cover all possible debugging scenarios OpenOCD supports special command which can be used to set arbitrary location of application image to debug. The command has the following format:

esp appimage\_offset <offset>

Offset should be in hex format. To reset to the default behaviour you can specify  $-1$  as offset.

**Note:** Since GDB requests memory map from OpenOCD only once when connecting to it, this command should be specified in one of the TCL configuration files, or passed to OpenOCD via its command line. In the latter case command line should look like below:

openocd -f board/esp32p4-builtin.cfg -c "init; halt; esp appimage\_offset 0x210000"

Another option is to execute that command via OpenOCD telnet session and then connect GDB, but it seems to be less handy.

**Why Stepping with "next" Does Not Bypass Subroutine Calls?** When stepping through the code with next command, GDB is internally setting a breakpoint ahead in the code to bypass the subroutine calls. If all 3 breakpoints are already set, this functionality will not work. If this is the case, delete breakpoints to have one "spare". With all breakpoints already used, stepping through the code with next command will work as like with step command and debugger will step inside subroutine calls.

<span id="page-1554-1"></span>**Support Options for OpenOCD at Compile Time** ESP-IDF has some support options for OpenOCD debugging which can be set at compile time:

- *CONFIG\_ESP\_DEBUG\_OCDAWARE* is enabled by default. If a panic or unhandled exception is thrown and a JTAG debugger is connected (ie OpenOCD is running), ESP-IDF will break into the debugger.
- *CONFIG\_FREERTOS\_WATCHPOINT\_END\_OF\_STACK* (disabled by default) sets watchpoint index 1 (the second of two) at the end of any task stack. This is the most accurate way to debug task stack overflows. [Click the link for more details.](#page-819-0)

Please see the *[project configuration menu](#page-849-0)* menu for more details on setting compile-time options.

**FreeRTOS Support** OpenOCD has explicit support for the ESP-IDF FreeRTOS. GDB can see FreeRTOS tasks as threads. V[iewing them all can be do](#page-39-0)ne using the GDB i threads command, changing to a certain task is done with thread n, with n being the number of the thread. FreeRTOS detection can be disabled in target's configuration. For more details see *Configuration of OpenOCD for Specific Target*.

GDB has a Python extension for FreeRTOS support. ESP-IDF automatically loads this module into GDB with the idf.py gdb command when the system requirements are met. See more details in *Debugging FreeRTOS Objects*.

**Optimize JTAG Speed** In order to achieve higher data rates and minimize number of dropped packets it is recommended to optimize setting of JTAG clock frequency, so it is at maximum and sti[ll provides stable operation of](#page-1581-0) JTAG. To do so use the following tips.

- 1. The upper limit of JTAG clock frequency is 20 MHz if CPU runs at 80 MHz, or 26 MHz if CPU runs at 160 MHz or 240 MHz.
- 2. Depending on particular JTAG adapter and the length of connecting cables, you may need to reduce JTAG frequency below 20 MHz or 26 MHz.
- 3. In particular reduce frequency, if you get DSR/DIR errors (and they do not relate to OpenOCD trying to read from a memory range without physical memory being present there).
- 4. ESP-WROVER-KIT operates stable at 20 MHz or 26 MHz.

**What Is the Meaning of Debugger's Startup Commands?** On startup, debugger is issuing sequence of commands to reset the chip and halt it at specific line of code. This sequence (shown below) is user defined to pick up at most convenient/appropriate line and start debugging.

- <span id="page-1554-0"></span>• set remote hardware-watchpoint-limit 3 -Restrict GDB to using available hardware watchpoints supported by the chip, 3 for ESP32-P4. For more information see https://sourceware.org/gdb/ onlinedocs/gdb/Remote-Configuration.html.
- mon reset halt —reset the chip and keep the CPUs halted
- maintenance flush register-cache —monitor (mon) command can not inform GDB that the target state has changed. GDB will assume that whatever stack the target had before [mon reset halt](https://sourceware.org/gdb/onlinedocs/gdb/Remote-Configuration.html) [will still be valid. In fact, after reset the tar](https://sourceware.org/gdb/onlinedocs/gdb/Remote-Configuration.html)get state will change, and executing maintenance flush register-cache is a way to force GDB to get new state from the target.
- thb app\_main —insert a temporary hardware breakpoint at app\_main, put here another function name if required
- c —resume the program. It will then stop at breakpoint inserted at app\_main.

**Configuration of OpenOCD for Specific Target** There are several kinds of OpenOCD configuration files (\*. cfg). All configuration files are located in subdirectories of share/openocd/scripts directory of OpenOCD distribution (or  $\text{tcl/scripts}$  directory of the source repository). For the purposes of this guide, the most important ones are board, interface and target.

- interface configuration files describe the JTAG adapter. Examples of JTAG adapters are ESP-Prog and J-Link.
- target configuration files describe specific chips, or in some cases, modules.
- board configuration files are provided for development boards with a built-in JTAG adapter. Such files include an interface configuration file to choose the adapter, and target configuration file to choose the chip/module.

The following configuration files are available for ESP32-P4:

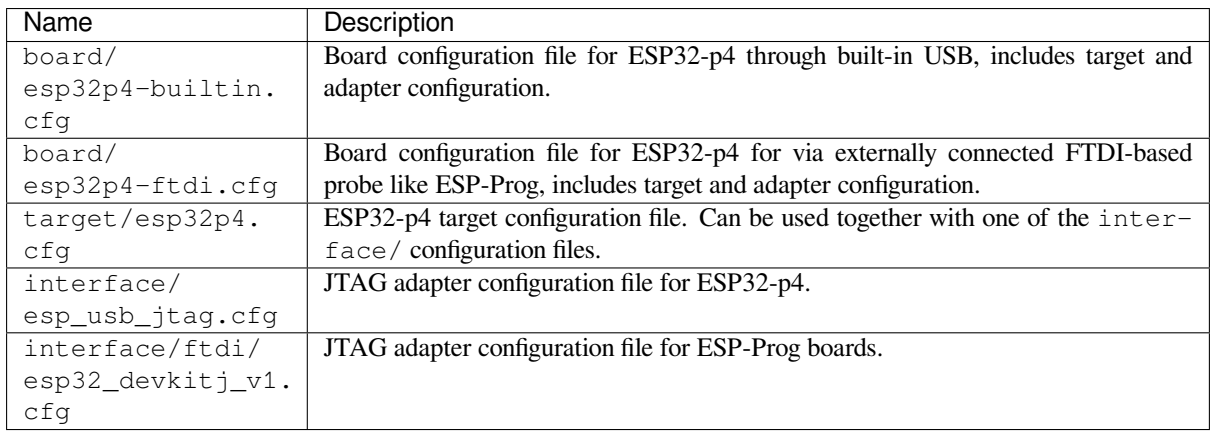

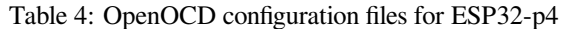

If you are using one of the boards which have a pre-defined configuration file, you only need to pass one  $-f$  argument to OpenOCD, specifying that file.

If you are using a board not listed here, you need to specify both the interface configuration file and target configuration file.

**Custom Configuration Files** OpenOCD configuration files are written in TCL, and include a variety of choices for customization and scripting. This can be useful for non-standard debugging situations. Please refer to OpenOCD Manual for the TCL scripting reference.

**OpenOCD Configuration Variables** The following variables can be optionally set before includin[g the ESP](https://openocd.org/doc/html/index.html)[specific](https://openocd.org/doc/html/index.html) target configuration file. This can be done either in a custom configuration file, or from the command line.

The syntax for setting a variable in TCL is:

**set** VARIABLE\_NAME value

To set a variable from the command line (replace the name of .cfg file with the correct file for your board):

openocd -c 'set VARIABLE\_NAME value' -f board/esp-xxxxx-kit.cfg

It is important to set the variable before including the ESP-specific configuration file, otherwise the variable will not have effect. You can set multiple variables by repeating the  $-c$  option.

| Variable                                                                                                   | Description                                                                          |  |  |
|----------------------------------------------------------------------------------------------------|--------------------------------------------------------------------------------------|--|--|
| ESP RTOS                                                                                                   | Set to none to disable RTOS support. In this case, thread list will not be available |  |  |
|                                                                                                    | in GDB. Can be useful when debugging FreeRTOS itself, and stepping through the       |  |  |
|                                                                                                    | scheduler code.                                                                      |  |  |
| ESP FLASH SIZE                                                                                             | Set to 0 to disable Flash breakpoints support.                                       |  |  |
| ESP_SEMIHOST_BASEDISEt to the path (on the host) which will be the default directory for semihosting func- |                                                                                      |  |  |
|                                                                                                    | tions.                                                                               |  |  |

Table 5: Common ESP-related OpenOCD variables

**Can JTAG Pins Be Used for Other Purposes?** Operation of JTAG may be disturbed, if some other hardware is connected to JTAG pins besides ESP32-P4 module and JTAG adapter. ESP32-P4 JTAG is using the following pins:

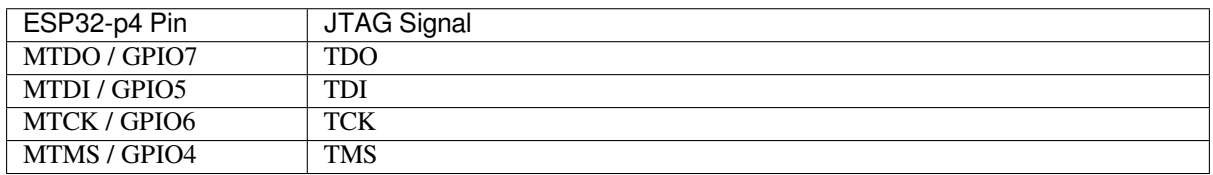

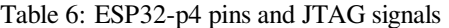

JTAG communication will likely fail, if configuration of JTAG pins is changed by a user application. If OpenOCD initializes correctly (detects all the CPU cores in the SOC), but loses sync and spews out a lot of DTR/DIR errors when the program is running, it is likely that the application reconfigures the JTAG pins to something else, or the user forgot to connect Vtar to a JTAG adapter that requires it.

**JTAG with Flash Encryption or Secure Boot** By default, enabling Flash Encryption and/or Secure Boot will disable JTAG debugging. On first boot, the bootloader will burn an eFuse bit to permanently disable JTAG at the same time it enables the other features.

The project configuration option *CONFIG\_SECURE\_BOOT\_ALLOW\_JTAG* will keep JTAG enabled at this time, removing all physical security but allowing debugging. (Although the name suggests Secure Boot, this option can be applied even when only Flash Encryption is enabled).

However, OpenOCD may attemp[t to automatically read and write the flash in](#page-670-0) order to set *software breakpoints*. This has two problems:

- Software breakpoints are incompatible with Flash Encryption, OpenOCD currently has no support for encrypting or decrypting flash contents.
- If Secure Boot is enabled, setting a software breakpoint will change the digest of [a signed app and mak](#page-1553-0)e the signature invalid. This means if a software breakpoint is set and then a reset occurs, the signature verification will fail on boot.

To disable software breakpoints while using JTAG, add an extra argument -c 'set ESP\_FLASH\_SIZE 0' to the start of the OpenOCD command line, see *OpenOCD Configuration Variables*.

**Note:** For the same reason, the ESP-IDF app may fail bootloader verification of app signatures, when this option is enabled and a software breakpoint is set.

**Reporting Issues with OpenOCD/GDB** In case you encounter a problem with OpenOCD or GDB programs itself and do not find a solution searching available resources on the web, open an issue in the OpenOCD issue tracker under https://github.com/espressif/openocd-esp32/issues.

- 1. In issue report provide details of your configuration:
	- a. JTAG adapter type, and the chip/module being debugged.
	- b. Release of ESP-IDF used to compile and load application that is being debugged.
	- c. [Details of OS used for debugging.](https://github.com/espressif/openocd-esp32/issues)
	- d. Is OS running natively on a PC or on a virtual machine?
- 2. Create a simple example that is representative to observed issue. Describe steps how to reproduce it. In such an example debugging should not be affected by non-deterministic behaviour introduced by the Wi-Fi stack, so problems will likely be easier to reproduce, if encountered once.
- 3. Prepare logs from debugging session by adding additional parameters to start up commands. OpenOCD:

openocd -l openocd\_log.txt -d3 -f board/esp32p4-builtin.cfg

Logging to a file this way will prevent information displayed on the terminal. This may be a good thing taken amount of information provided, when increased debug level  $-\alpha$ 3 is set. If you still like to see the log on the screen, then use another command instead:

openocd -d3 -f board/esp32p4-builtin.cfg 2>&1 | tee openocd.log

Debugger:

riscv32-esp-elf-gdb -ex "set remotelogfile gdb\_log.txt" <all other options>

Optionally add command remotelogfile gdb\_log.txt to the gdbinit file.

4. Attach both openocd\_log.txt and gdb\_log.txt files to your issue report.

## **4.13.10 Related Documents**

#### **Using Debugger**

<span id="page-1557-1"></span>This section covers the steps to configure and run a debugger using various methods, including:

- *Eclipse*
- *Command Line*
- *Idf.py Debug Targets*

For h[ow to ru](#page-1557-0)n a debugger from VS Code, see Configuration for Visual Studio Code Debug.

#### **Eclip[se](#page-1563-0)**

**Note:** It is recommended to first check if debugger works using *[Idf.py Debug Targets](https://github.com/espressif/vscode-esp-idf-extension/blob/master/docs/DEBUGGING.md)* or from *Command Line* and then move to using Eclipse.

<span id="page-1557-0"></span>Eclipse is an integrated development environment (IDE) that provides a powerful set of tools for developing and debugging software applications. For ESP-IDF applications, IDF [Eclipse plugin](#page-1563-0) provides two w[ays of debugging](#page-1560-0):

- 1. ESP-IDF GDB OpenOCD Debugging
- 2. GDB Hardware Debugging

By default, Eclipse supports OpenOCD Debugging via the G[DB Hardware Debug](https://github.com/espressif/idf-eclipse-plugin)ging plugin, which requires starting the OpenOCD server from the command line and configuring the GDB client from Eclipse to start with the debugging. Thisa[pproach can be time-consuming and er](https://github.com/espressif/idf-eclipse-plugin/blob/master/docs/OpenOCD%20Debugging.md#esp-idf-gdb-openocd-debugging)ror-prone.

To make the debugging process easier, the IDF Eclipse plugin has a customized ESP-IDF GDB OpenOCD Debugging functionality. This functionality supports configuring the OpenOCD server and GDB client from within Eclipse. All the required configuration parameters will be pre-filled by the plugin, and you can start debugging with just a click of a button.

Therefore, it is recommended to use the ESP-IDF GDB OpenOCD Debugging via the IDF Eclipse plugin.

#### **GDB Hardware Debugging**

**Note:** This approach is recommended [only if you are unable to debug using](https://github.com/espressif/idf-eclipse-plugin/blob/master/docs/OpenOCD%20Debugging.md#esp-idf-gdb-openocd-debugging) ESP-IDF GDB OpenOCD Debugging for some reason.

To install the GDB Hardware Debugging plugin, open Eclipse and select Help > Install [New Software.](https://github.com/espressif/idf-eclipse-plugin/blob/master/docs/OpenOCD%20Debugging.md#esp-idf-gdb-openocd-debugging)

After installation is complete, follow these steps to configure the debugging session. Please note that some configuration parameters are generic, while others are project-specific. This will be shown below by configuring debugging for "blink" example project. If not done already, add this project to Eclipse workspace following Eclipse Plugin. The source of get-started/blink application is available in examples directory of ESP-IDF repository.

- 1. In Eclipse, go to Run > Debug Configuration. A new window will open. In the left pane of the window, double-click GDB Hardware Debugging (or select GDB Hardware Debugging and press the New button) to create a new configuration.
- 2. In a form that will show up on the right, enter the Name: of this configuration, e.g., "Blink checking".
- 3. On the Main tab below, under Project:, press the Browse button and select the blink project.
- 4. In the next line under C/C++ Application:, press the Browse button and select the blink.elf file. If blink.elf is not there, it is likely that this project has not been built yet. Refer to the Eclipse Plugin for instructions.
- 5. Finally, under Build (if required) before launching click Disable auto build. A sample window with settings entered in points 1 - 5 is shown below.

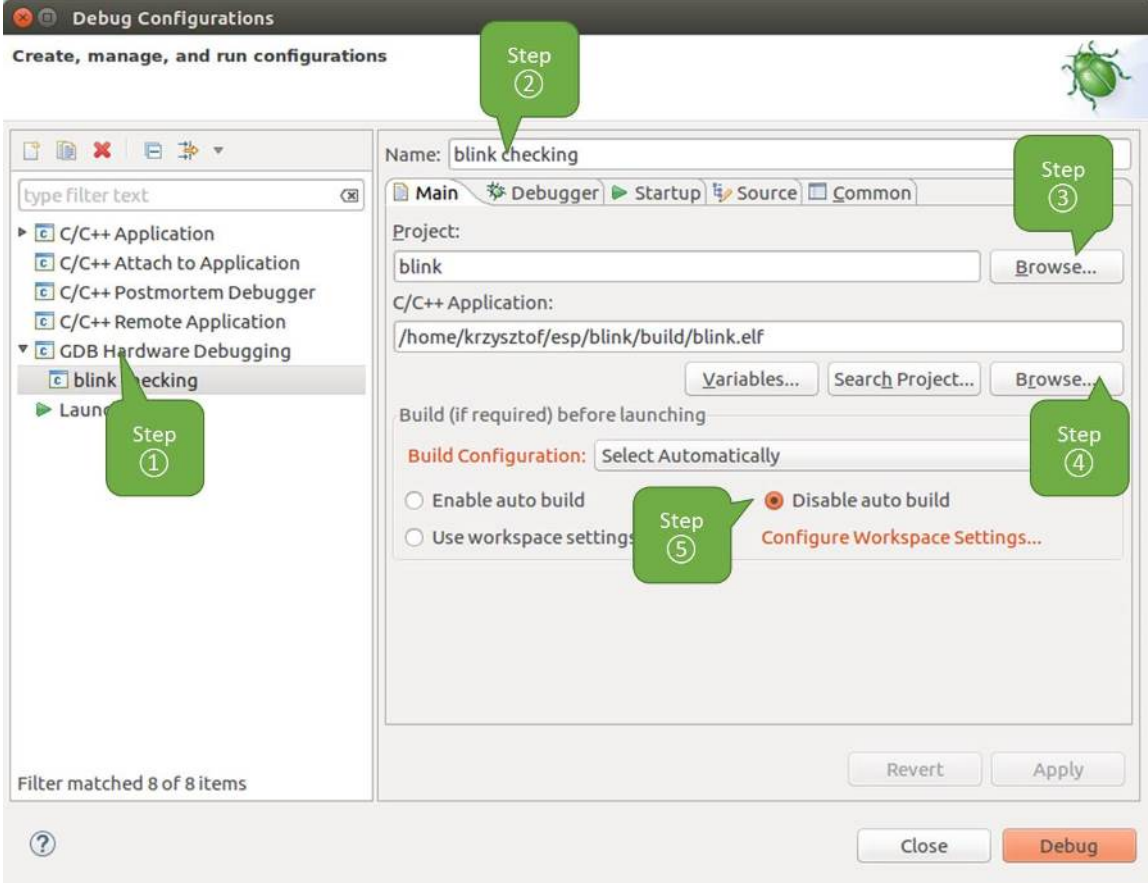

Fig. 11: Configuration of GDB Hardware Debugging - Main tab

- 6. Click the Debugger tab. In field GDB Command, enter riscv32-esp-elf-gdb to invoke the debugger.
- 7. Change the default configuration of the Remote host by entering 3333 under the Port number. Configuration entered in points 6 and 7 is shown on the following picture.
- 8. The last tab that requires changing the default configuration is Startup. Under Initialization Commands uncheck Reset and Delay (seconds) and Halt. Then, in the entry field below, enter the following lines:

```
mon reset halt
maintenance flush register-cache
set remote hardware-watchpoint-limit 2
```
**Note:** To automatically update the image in the flash before starting a new debug session, add the following command lines to the beginning of the Initialization Commands textbox:

```
mon reset halt
mon program_esp ${workspace_loc:blink/build/blink.bin} 0x10000 verify
```
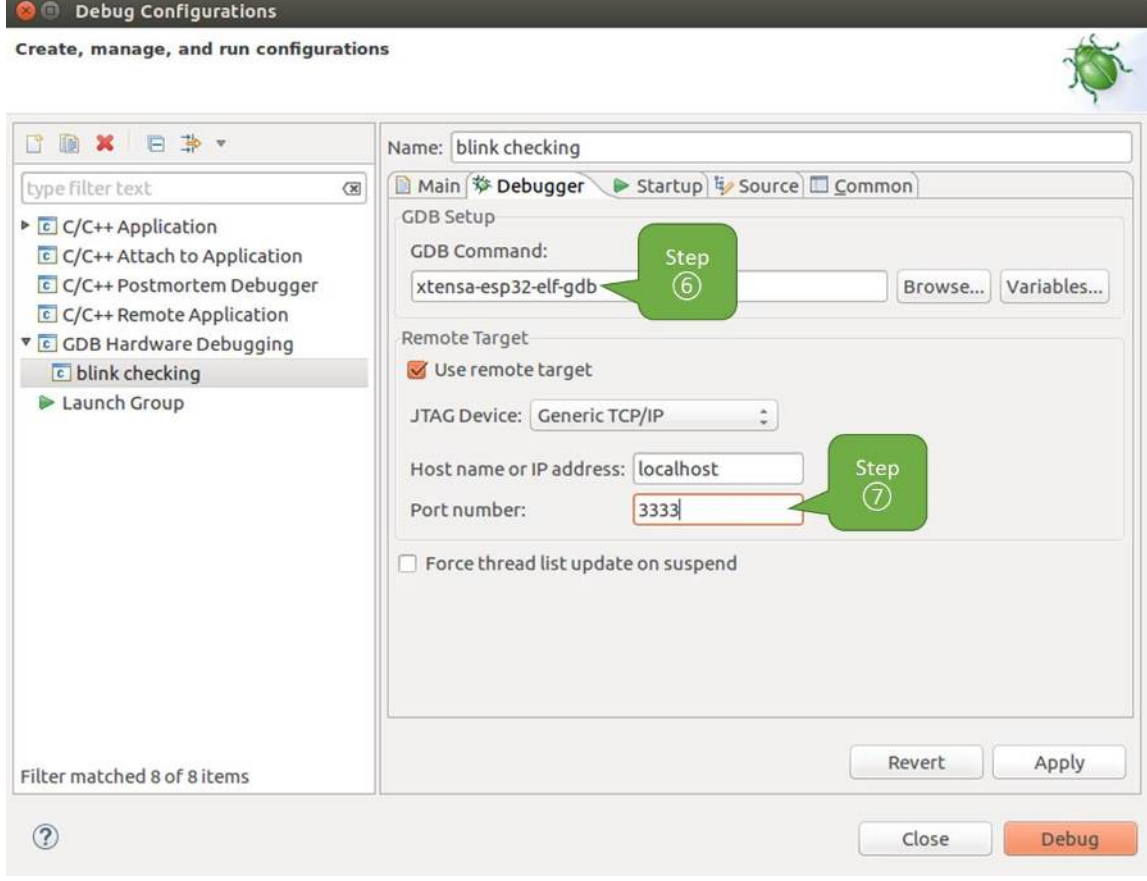

Fig. 12: Configuration of GDB Hardware Debugging - Debugger tab

For description of program\_esp command, see *Upload Application for Debugging*.

- 9. Uncheck the Load image option under Load Image and Symbols.
- 10. Further down on the same tab, establish an initial breakpoint to halt CPUs after they are reset by debugger. The plugin will set this breakpoint at the beginning of the function entered under Set break point at:. Checkout this option and enter app\_main in pro[vided field.](#page-1547-0)
- 11. Checkout Resume option. This will make the program to resume after mon reset halt is invoked per point 8. The program will then stop at breakpoint inserted at app\_main. Configuration described in points 8 - 11 is shown below.

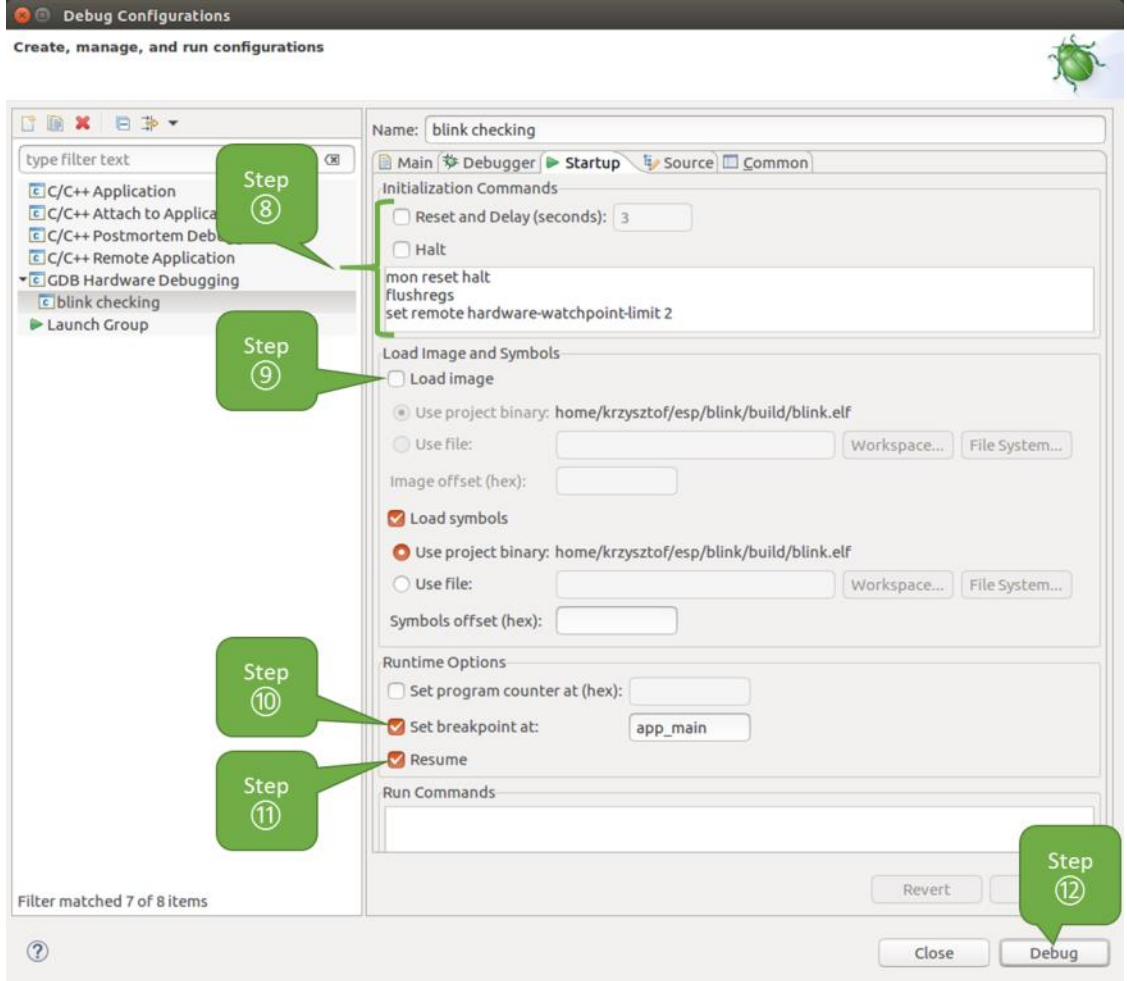

Fig. 13: Configuration of GDB Hardware Debugging - Startup tab

If the Startup sequence looks convoluted and respective Initialization Commands are unclear, check *What Is the Meaning of Debugger's Startup Commands?* for additional explanation.

12. If you have completed the *Configuring ESP32-P4 Target* steps described above, so the target is running and ready to talk to debugger, go right to debugging by pressing Debug button. Otherwise press Apply to save changes, go back to *Configuring ESP32-P4 Target* and return here to start debugging.

Once all con[figuration steps 1-12 are satisfied, the new Eclipse perspe](#page-1554-0)ctive called "Debug" will open, as shown in the example picture below.

If you are not quite sure h[ow to use GDB, check](#page-1545-1) *Eclipse* example debugging session in section *Debugging Examples*.

## **Command Line**

- 1. Begin by completing the steps described [under](#page-1563-1) *Configuring ESP32-P4 Target*. This is [prerequisite to start a](#page-1548-0) debugging session.
- <span id="page-1560-0"></span>2. Open a new terminal session and go to the directory that contains the project for debugging, e.g.,

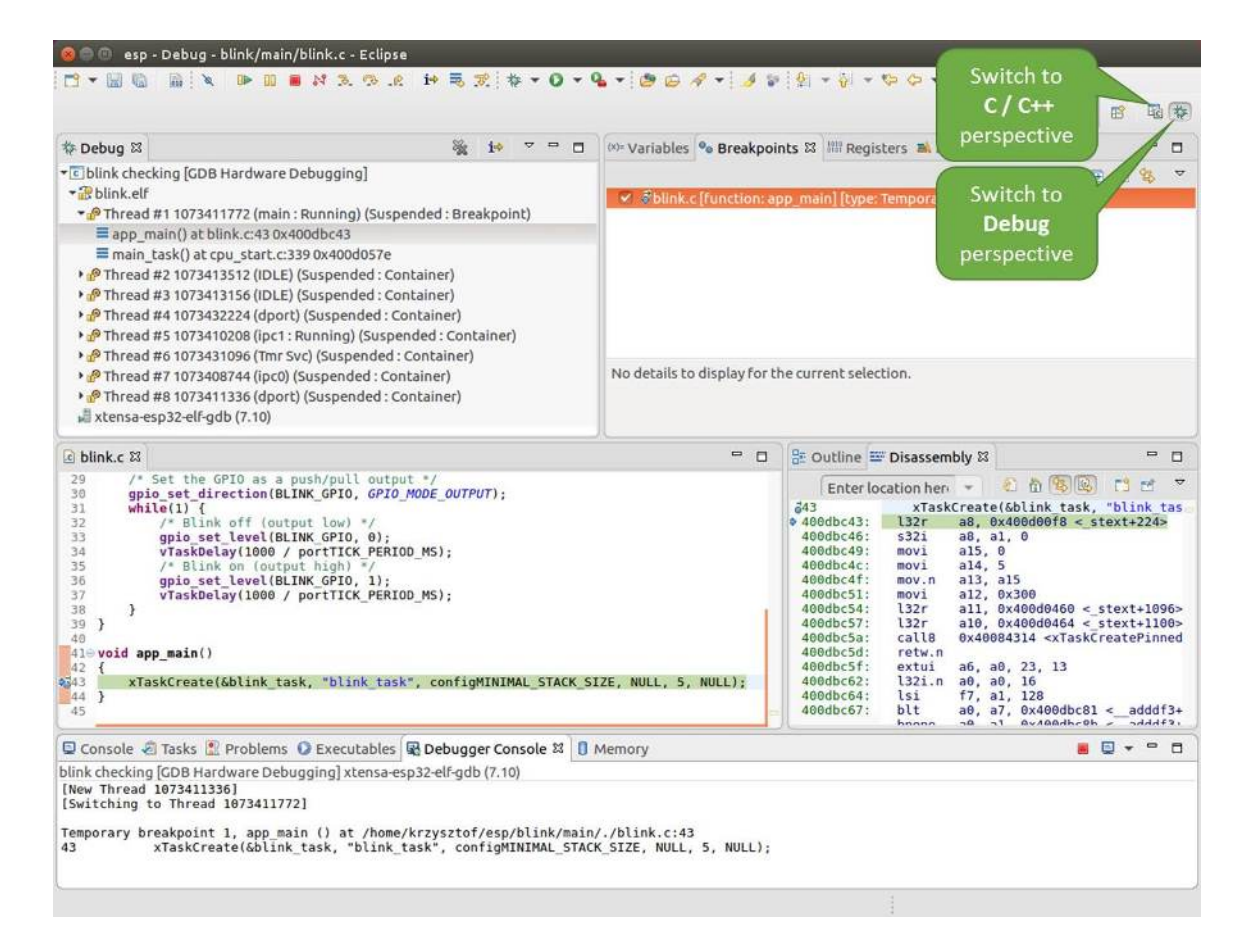

Fig. 14: Debug Perspective in Eclipse

cd ~/esp/blink

3. When launching a debugger, you will need to provide a couple of configuration parameters and commands. Instead of entering them one by one in the command line, create a configuration file and name it gdbinit:

```
target remote :3333
set remote hardware-watchpoint-limit 2
mon reset halt
maintenance flush register-cache
thb app_main
c
```
#### Save this file in the current directory.

For more details on what is inside gdbinit file, see *What Is the Meaning of Debugger's Startup Commands?*

4. Now you are ready to launch GDB. Type the following in terminal:

riscv32-esp-elf-gdb -x gdbinit build/blink.elf

5. If the previous steps have been done correctly, you will see a similar log concluded with the (gdb) prompt:

```
user-name@computer-name:~/esp/blink$ riscv32-esp-elf-gdb -x gdbinit build/
,→blink.elf
GNU gdb (crosstool-NG crosstool-ng-1.22.0-61-gab8375a) 7.10
Copyright (C) 2015 Free Software Foundation, Inc.
License GPLv3+: GNU GPL version 3 or later <http://gnu.org/licenses/gpl.html>
This is free software: you are free to change and redistribute it.
There is NO WARRANTY, to the extent permitted by law. Type "show copying"
and "show warranty" for details.
This GDB was configured as "--host=x86_64-build_pc-linux-gnu --target=riscv32-
,→esp-elf".
Type "show configuration" for configuration details.
For bug reporting instructions, please see:
<http://www.gnu.org/software/gdb/bugs/>.
Find the GDB manual and other documentation resources online at:
<http://www.gnu.org/software/gdb/documentation/>.
For help, type "help".
Type "apropos word" to search for commands related to "word"...
Reading symbols from build/blink.elf...done.
0x400d10d8 in esp_vApplicationIdleHook () at /home/user-name/esp/esp-idf/
,→components/esp32p4/./freertos_hooks.c:52
52 asm("waiti 0");
JTAG tap: esp32p4.cpu0 tap/device found: 0x120034e5 (mfg: 0x272 (Tensilica),.
,→part: 0x2003, ver: 0x1)
JTAG tap: esp32p4.slave tap/device found: 0x120034e5 (mfg: 0x272 (Tensilica),␣
,→part: 0x2003, ver: 0x1)
esp32p4: Debug controller was reset (pwrstat=0x5F, after clear 0x0F).
esp32p4: Core was reset (pwrstat=0x5F, after clear 0x0F).
Target halted. PRO_CPU: PC=0x5000004B (active) APP_CPU: PC=0x00000000
esp32p4: target state: halted
esp32p4: Core was reset (pwrstat=0x1F, after clear 0x0F).
Target halted. PRO_CPU: PC=0x40000400 (active) APP_CPU: PC=0x40000400
esp32p4: target state: halted
Hardware assisted breakpoint 1 at 0x400db717: file /home/user-name/esp/blink/
,→main/./blink.c, line 43.
0x0: 0x00000000
Target halted. PRO_CPU: PC=0x400DB717 (active) APP_CPU: PC=0x400D10D8
[New Thread 1073428656]
[New Thread 1073413708]
[New Thread 1073431316]
[New Thread 1073410672]
[New Thread 1073408876]
[New Thread 1073432196]
```

```
[New Thread 1073411552]
[Switching to Thread 1073411996]
Temporary breakpoint 1, app_main () at /home/user-name/esp/blink/main/./blink.
,→c:43
43 xTaskCreate(&blink_task, "blink_task", 512, NULL, 5, NULL);
(gdb)
```
Note the third-to-last line, which shows debugger halting at breakpoint established in gdbinit file at function app\_main(). Since the processor is halted, the LED should not be blinking. If this is what you see as well, you are ready to start debugging.

If you are not sure how to use GDB, check *Command Line* example debugging session in section *Debugging Examples*.

**Idf.py Debug Targets** It is also possible to execute the described debugging tools conveniently from idf.py. These commands are supported:

<span id="page-1563-0"></span>1. idf.py openocd

Runs OpenOCD in a console with configuration defined in the environment or via command line. It uses default script directory defined as OPENOCD\_SCRIPTS environmental variable, which is automatically added from an Export script (export.sh or export.bat). It is possible to override the script location using command line argument --openocd-scripts.

To configure the JTAG configuration for the current board, please use the environmental variable OPENOCD\_COMMANDS or --openocd-commands command line argument. If none of the above is defined, OpenOCD is started with  $-f$  board/esp32p4-builtin.cfg board definition.

2. idf.py gdb

Starts the GDB the same way as the *Command Line*, but generates the initial GDB scripts referring to the current project elf file.

3. idf.py gdbtui

The same as 2, but starts the gdb with  $t$  ui argument, allowing for a simple source code view.

4. idf.py gdbgui

Starts gdbgui debugger frontend enabli[ng out-of-the-bo](#page-1560-0)x debugging in a browser window. To enable this option, run the install script with the "--enable-gdbgui" argument, e.g., install.sh --enable-gdbgui.

You can combine these debugging actions on a single command line, allowing for convenient setup of blocking and non-blocking actions in one step.  $i df. py$  implements a simple logic to move the background actions (such [as open](https://www.gdbgui.com)ocd) to the beginning and the interactive ones (such as gdb, monitor) to the end of the action list. An example of a very useful combination is:

idf.py openocd gdbgui monitor

The above command runs OpenOCD in the background, starts gdbgui to open a browser window with active debugger frontend and opens a serial monitor in the active console.

#### **Debugging Examples**

This section describes debugging with GDB from *Eclipse* as well as from *Command Line*.

**Eclipse** Verify if your target is ready and loaded with get-started/blink example. Configure and start debugger following steps in section *Eclipse*. Pick up where [target](#page-1563-1) was left by deb[ugger, i.e., havin](#page-1574-1)g the application halted at breakpoint established at app\_main().

#### <span id="page-1563-1"></span>**Examples in This Sectio[n](#page-1557-0)**

- 1. *Navigating Through the Code, Call Stack and Threads*
- 2. *Setting and Clearing Breakpoints*

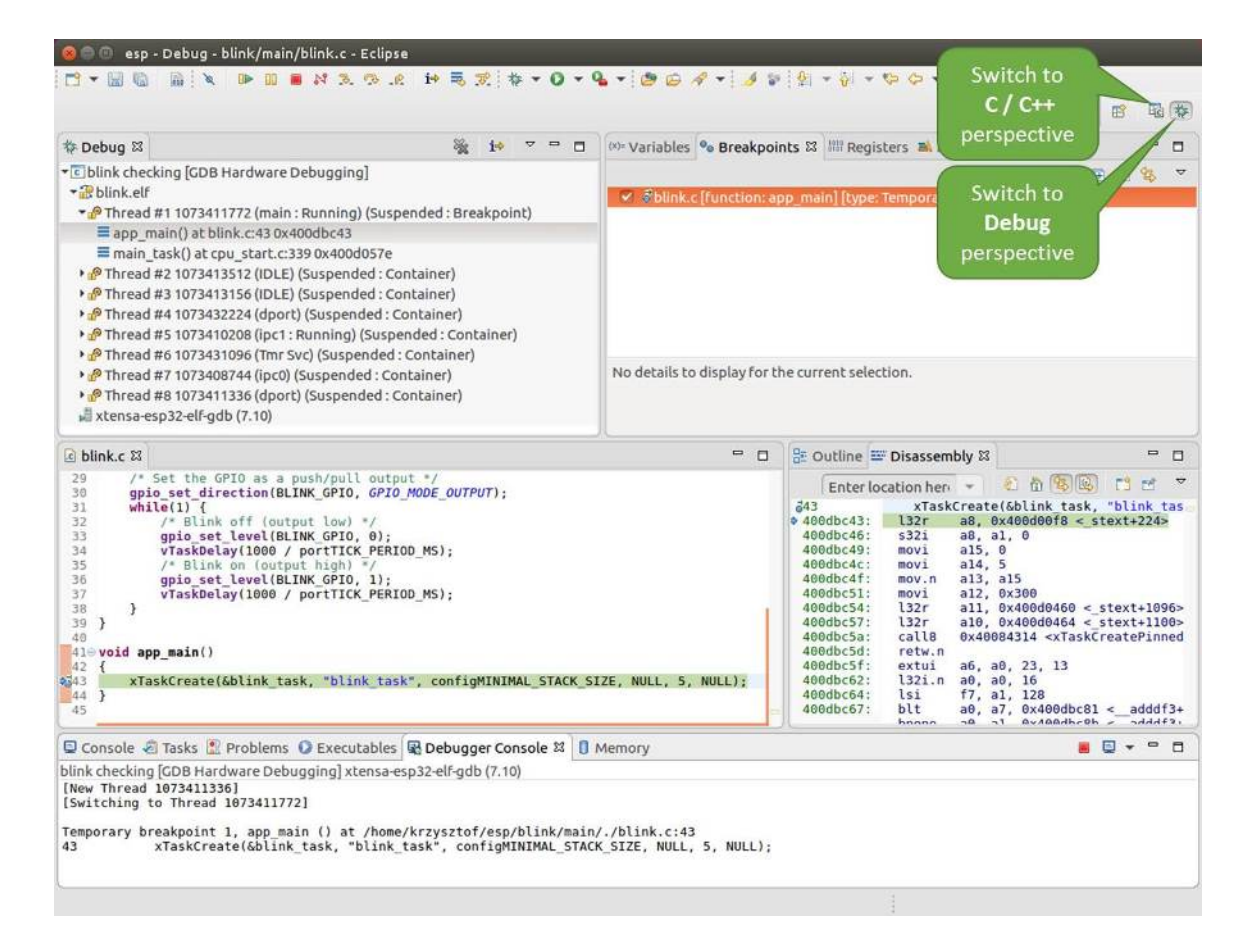

Fig. 15: Debug Perspective in Eclipse

- 3. *Halting the Target Manually*
- 4. *Stepping Through the Code*
- 5. *Checking and Setting Memory*
- 6. *Watching and Setting Program Variables*
- 7. *[Setting Conditional Breakpoi](#page-1567-1)nts*

**Navig[ating Through the Code, Call Stack a](#page-1572-0)nd Threads** When the target is halted, debugger shows the list of thread[s in "Debug" window. The line o](#page-1574-0)f code where program halted is highlighted in another window below, as shown on the following picture. The LED stops blinking.

<span id="page-1565-0"></span>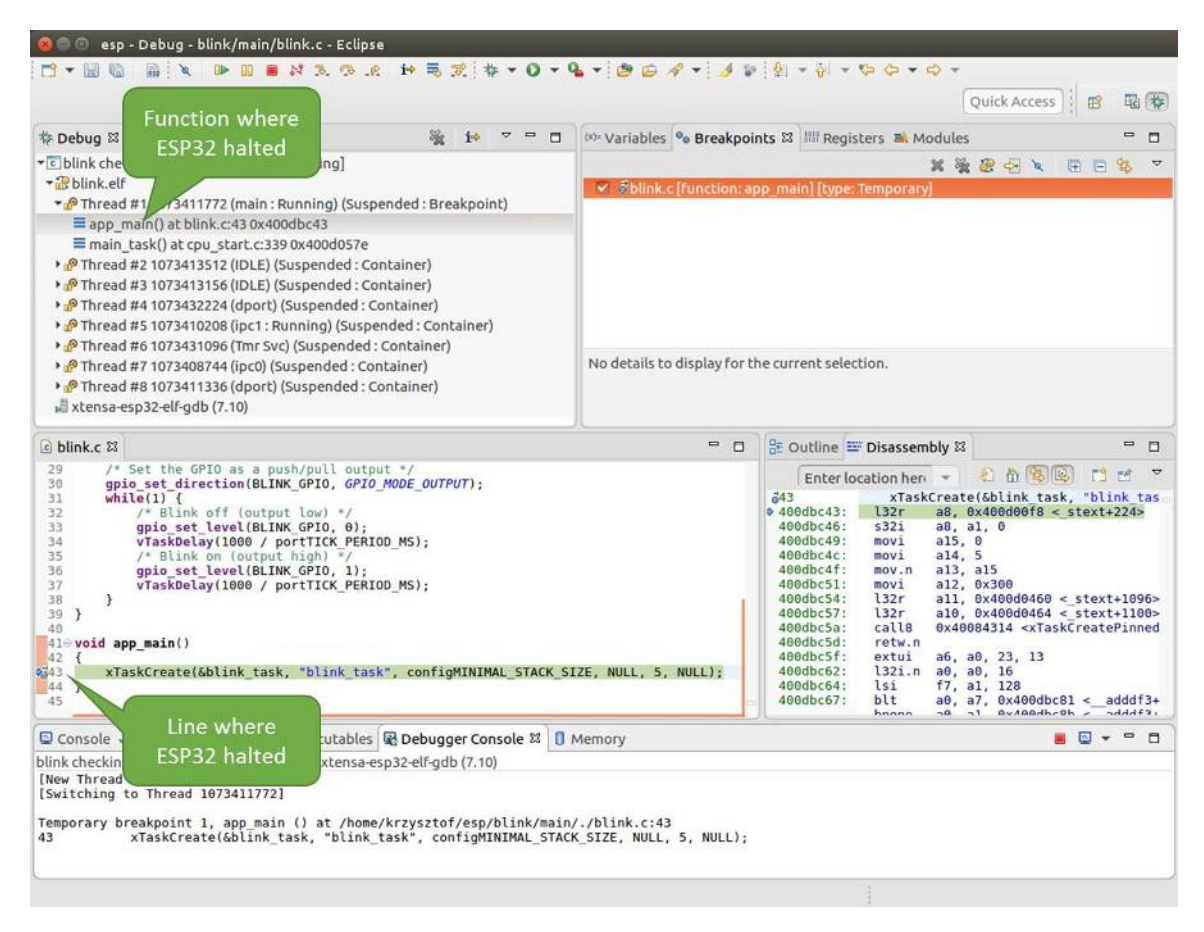

Fig. 16: Target halted during debugging

Specific thread where the program halted is expanded showing the call stack. It represents function calls that lead up to the highlighted line of code, where the target halted. The first line of call stack under Thread #1 contains the last called function  $app\_main()$ , that in turn was called from function main\_task() shown in a line below. Each line of the stack also contains the file name and line number where the function was called. By clicking/highlighting the stack entries, in window below, you will see contents of this file.

By expanding threads you can navigate throughout the application. Expand Thread #5 that contains much longer call stack. You will see there, besides function calls, numbers like 0x4000000c. They represent addresses of binary code not provided in source form.

In another window on right, you can see the disassembled machine code no matter if your project provides it in source or only the binary form.

Go back to the app\_main() in Thread #1 to familiar code of  $\text{blink}.c$  file that will be examined in more details in the following examples. Debugger makes it easy to navigate through the code of entire application. This comes handy when stepping through the code and working with breakpoints and will be discussed below.

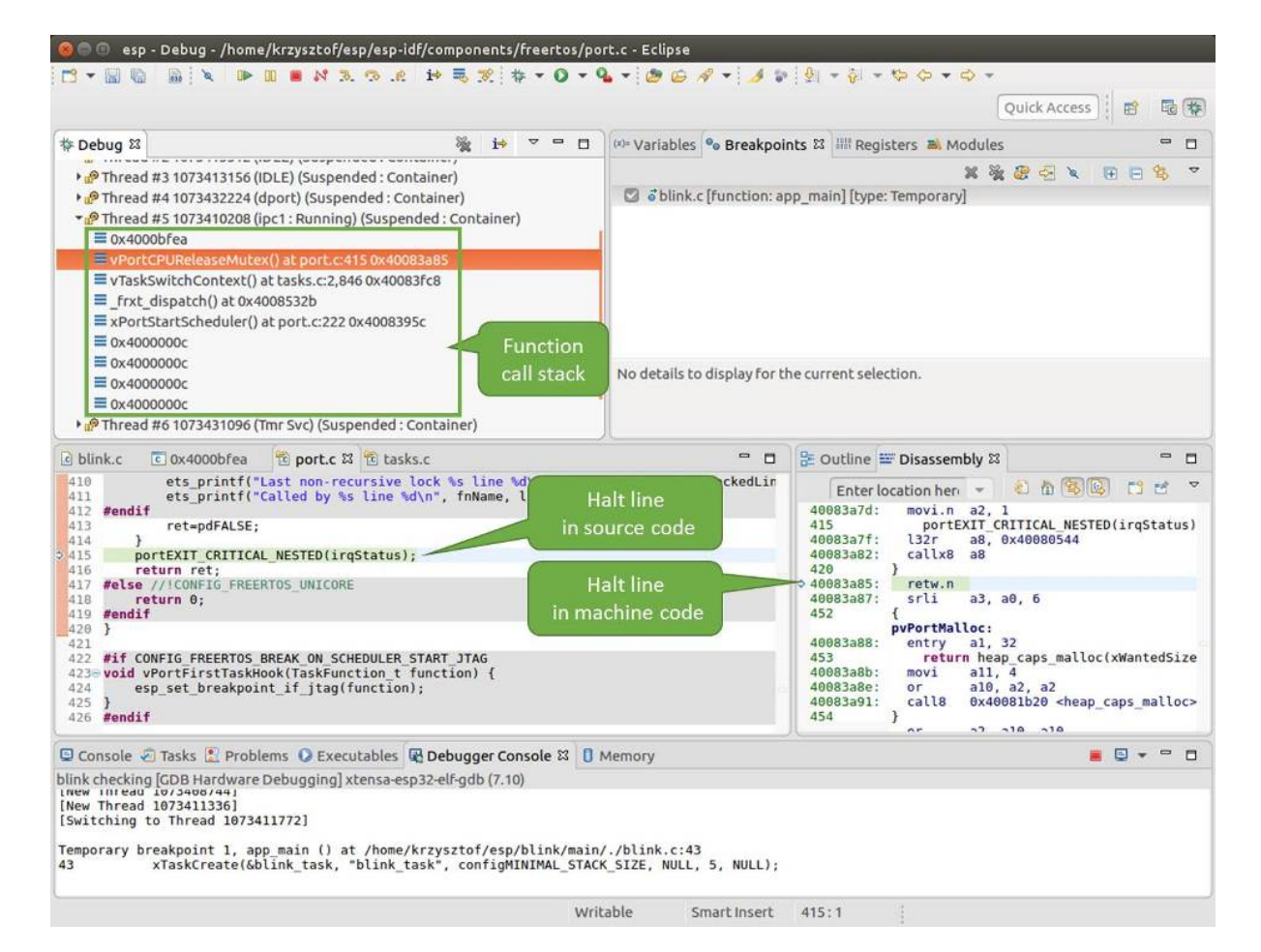

Fig. 17: Navigate through the call stack

**Setting and Clearing Breakpoints** When debugging, we would like to be able to stop the application at critical lines of code and then examine the state of specific variables, memory and registers/peripherals. To do so we are using breakpoints. They provide a convenient way to quickly get to and halt the application at specific line.

<span id="page-1567-0"></span>Let's establish two breakpoints when the state of LED changes. Basing on code listing above, this happens at lines 33 and 36. To do so, hold the "Control" on the keyboard and double clink on number 33 in file blink.c file. A dialog will open where you can confirm your selection by pressing "OK" button. If you do not like to see the dialog just double click the line number. Set another breakpoint in line 36.

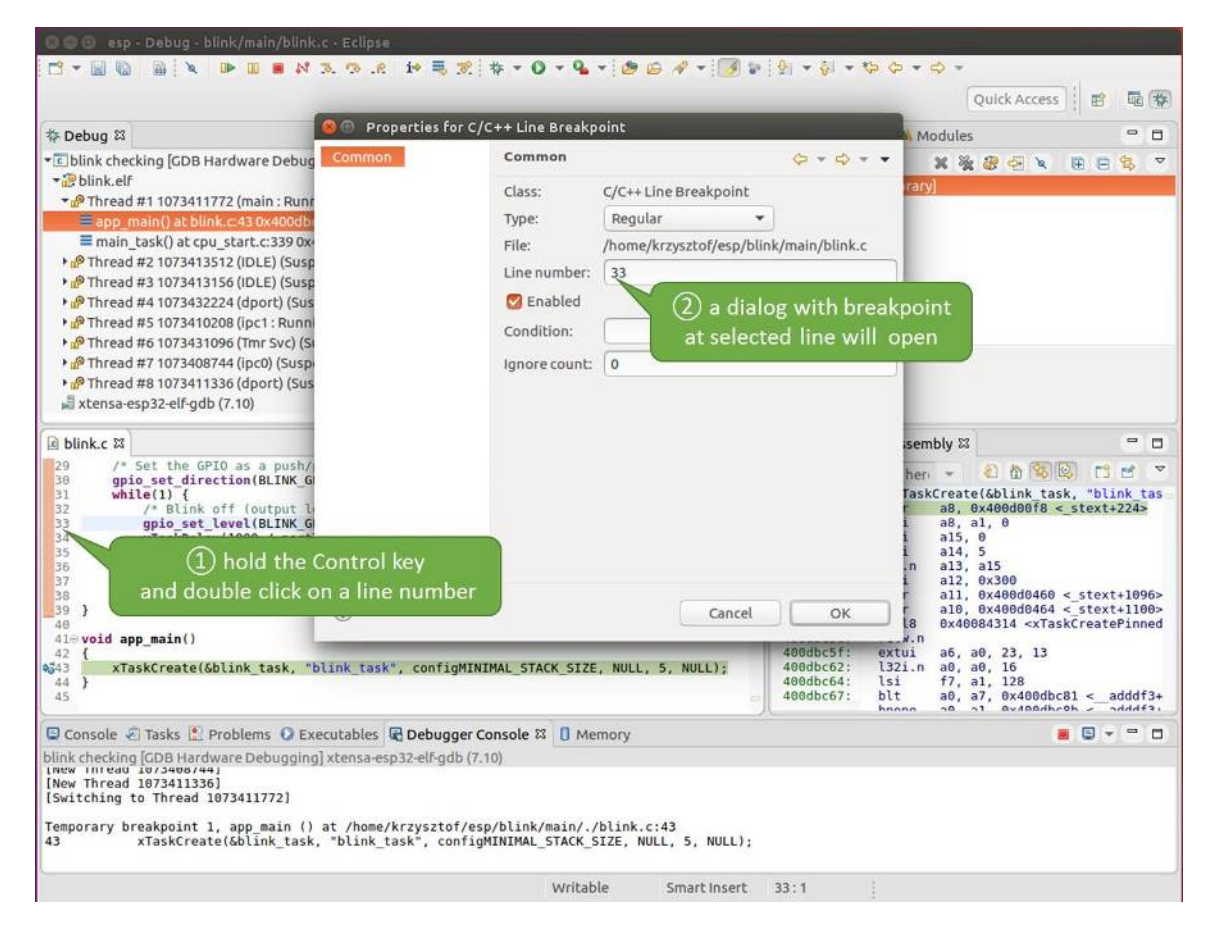

Fig. 18: Setting a breakpoint

Information how many breakpoints are set and where is shown in window "Breakpoints" on top right. Click "Show Breakpoints Supported by Selected Target" to refresh this list. Besides the two just set breakpoints the list may contain temporary breakpoint at function app\_main() established at debugger start. As maximum two breakpoints are allowed (see *Breakpoints and Watchpoints Available*), you need to delete it, or debugging will fail.

If you now click "Resume" (click blink\_task() under "Tread #8", if "Resume" button is grayed out), the processor will run and halt at a breakpoint. Clicking "Resume" another time will make it run again, halt on second breakpoint, [and so on.](#page-1553-1)

You will be also able to see that LED is changing the state after each click to "Resume" program execution.

Read more about breakpoints under *Breakpoints and Watchpoints Available* and *What Else Should I Know About Breakpoints?*

**Halting the Target Manually** W[hen debugging, you may resume applica](#page-1553-1)tion [and enter code waiting for some](#page-1553-0) [event or stayi](#page-1553-0)ng in infinite loop without any break points defined. In such case, to go back to debugging mode, you can break program execution manually by pressing "Suspend" button.

<span id="page-1567-1"></span>To check it, delete all breakpoints and click "Resume". Then click "Suspend". Application will be halted at some random point and LED will stop blinking. Debugger will expand tread and highlight the line of code where application halted.

| 参 Debug 83<br>$\qquad \qquad \Box$<br>ா                                                                                                    |                                                                                                    | (x)= Variables <sup>o</sup> Breakpoints &              Registers <b>B</b> , Modules<br>$\equiv$<br>п                                                                                                    |  |  |
|----------------------------------------------------------------------------------------------------|----------------------------------------------------------------------------------------------------|----------------------------------------------------------------------------------------------------|--|--|
| • c blink checking GDB Hardware Debugging]<br>* Blink elf<br>Thread #1 1073411772 (main: Running) (Suspended: Breakpoint)<br>Eapp_main() at blink.c:43 0x400dbc43<br>main task() at cpu start.c:339 0x400d057e<br>Thread #2 1073413512 (IDLE) (Suspended: Container)<br>> PThread #3 1073413156 (IDLE) (Suspended: Container)<br>> PThread #4 1073432224 (dport) (Suspended: Container)<br>> P Thread #5 1073410208 (ipc1: Running) (Suspended: Container)<br>> PThread #6 1073431096 (Tmr Svc) (Suspended: Container)<br>> PThread #7 1073408744 (ipc0) (Suspended: Container)<br>> PThread #8 1073411336 (dport) (Suspended: Container)<br>xtensa-esp32-elf-gdb (7.10) | x % ®<br>$\Rightarrow$<br>$\infty$<br>o öblink.c [function: app main] [type: Temporary]<br>blink.c [line: 33]<br>blink.c [line: 36]<br><b>Show Breakpoints</b><br>Supported by Selected Target<br>No details to display for the current selection. |                                                                                                    |  |  |
| $c$ blink.c $23$                                                                                                    | $= 5$                                                                                                    | 을 Outline = Disassembly &<br>$\blacksquare$<br>$\Box$                                                                                                    |  |  |
| 29<br>/* Set the GPIO as a push/pull output */<br>30<br>qpio set direction(BLINK GPIO, GPIO MODE OUTPUT);<br>31<br>$while(1)$ {<br>32<br>/* Blink off (output low) */<br>633<br>qpio set level(BLINK GPIO, 0);<br>34<br>vTaskDelay(1000 / portTICK PERIOD MS);<br>35<br>/* Blink on (output high) */<br>qpio set level(BLINK GPIO, 1);<br>$\sqrt{36}$<br>37<br>vTaskDelay(1000 / portTICK PERIOD MS);<br>38<br>J.<br>39<br>7<br>40<br>410 void app main()<br>42<br>xTaskCreate(&blink task, "blink task", configMINIMAL STACK SIZE, NULL, 5, NULL);<br>2343<br>44 }<br>45                                                                                                |                                                                                                    | 红竹节区<br>FS.<br>гñ<br>Enter location her v<br>543<br>xTaskCreate(&blink task, "blink tas<br>a8, 0x400d00f8 < stext+224><br>$94000bc43$ :<br>132r<br>400dbc46:<br>532i<br>a8, a1, 0<br>400dbc49:<br>a15, 0<br>movi<br>a14, 5<br>400dbc4c:<br>movi<br>400dbc4f:<br>a13, a15<br>mov.n<br>408dbc51:<br>movi<br>al2, 0x300<br>400dbc54:<br>l32r<br>$all, 0x400d0460 < stext{2096}$<br>400dbc57:<br>l32r<br>a10, 0x400d0464 < stext+1100><br>0x40084314 <xtaskcreatepinned<br>408dbc5a:<br/>calls<br/>400dbc5d:<br/>retw.n<br/>400dbc5f:<br/>extui<br/>a6. a0. 23. 13<br/>408dbc62:<br/>l32i.n<br/>a0, a0, 16<br/>400dbc64:<br/>lsi<br/>f7, a1, 128<br/>400dbc67:<br/>blt<br/>a0, a7, 0x400dbc81 &lt;<br/><math>addff3+</math><br/><b>Avigadhroh</b><br/><math>A + A + 2</math><br/>hnana<br/><math>\mathbf{a}</math><br/><math>n + 1</math></xtaskcreatepinned<br> |  |  |
| Console Tasks & Problems C Executables & Debugger Console & D Memory                                                                                                    |                                                                                                    | $  -$<br>e                                                                                                    |  |  |
| blink checking [GDB Hardware Debugging] xtensa-esp32-elf-gdb (7.10)<br>LNEW INTERU 10/3406/441<br>[New Thread 1073411336]<br>[Switching to Thread 1073411772]<br>Temporary breakpoint 1, app main () at /home/krzysztof/esp/blink/main/./blink.c:43<br>43<br>xTaskCreate(&blink task, "blink task", configMINIMAL STACK SIZE, NULL, 5, NULL);                                                                                                    |                                                                                                    |                                                                                                    |  |  |

Fig. 19: Three breakpoints are set / maximum two are allowed

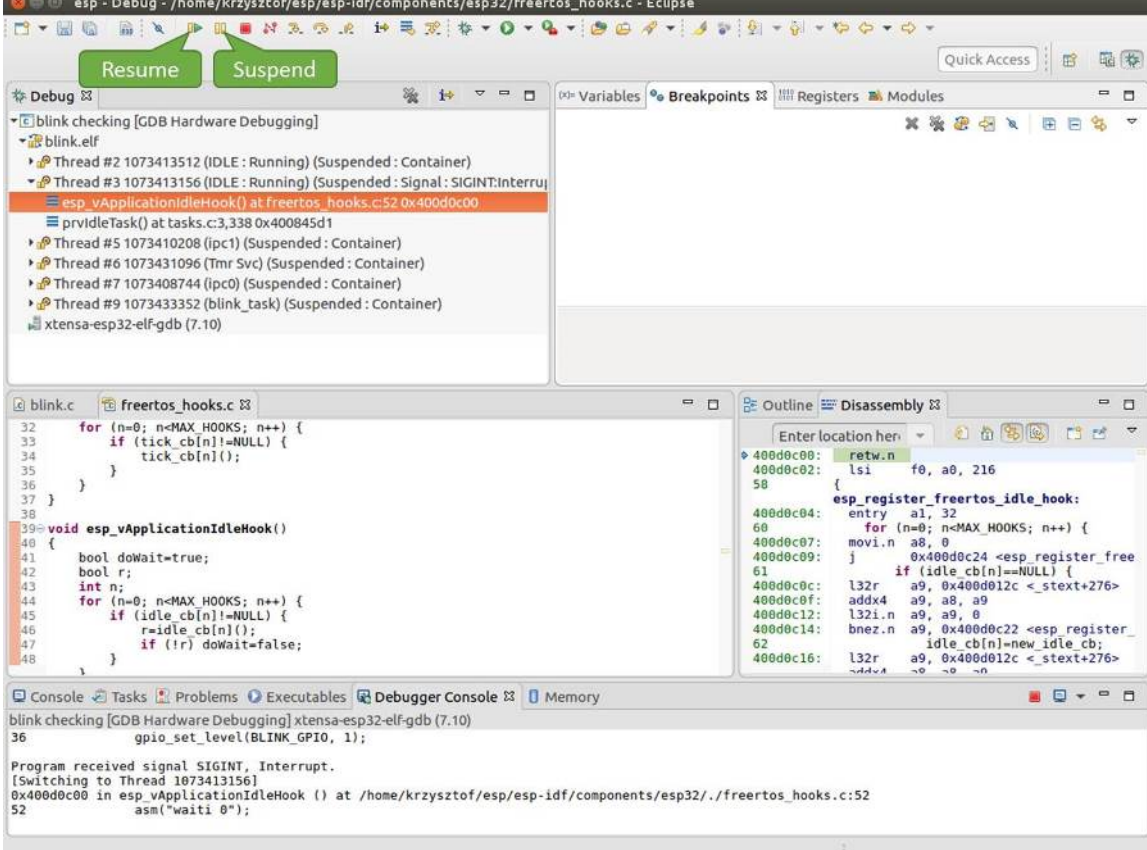

Fig. 20: Target halted manually

In particular case above, the application has been halted in line 52 of code in file freertos hooks.c Now you can resume it again by pressing "Resume" button or do some debugging as discussed below.

**Stepping Through the Code** It is also possible to step through the code using "Step Into (F5)" and "Step Over (F6)" commands. The difference is that "Step Into (F5)" is entering inside subroutines calls, while "Step Over (F6)" steps over the call, treating it as a single source line.

<span id="page-1570-0"></span>Before being able to demonstrate this functionality, using information discussed in previous paragraph, make sure that you have only one breakpoint defined at line 36 of blink.c.

Resume program by entering pressing F8 and let it halt. Now press "Step Over (F6)", one by one couple of times, to see how debugger is stepping one program line at a time.

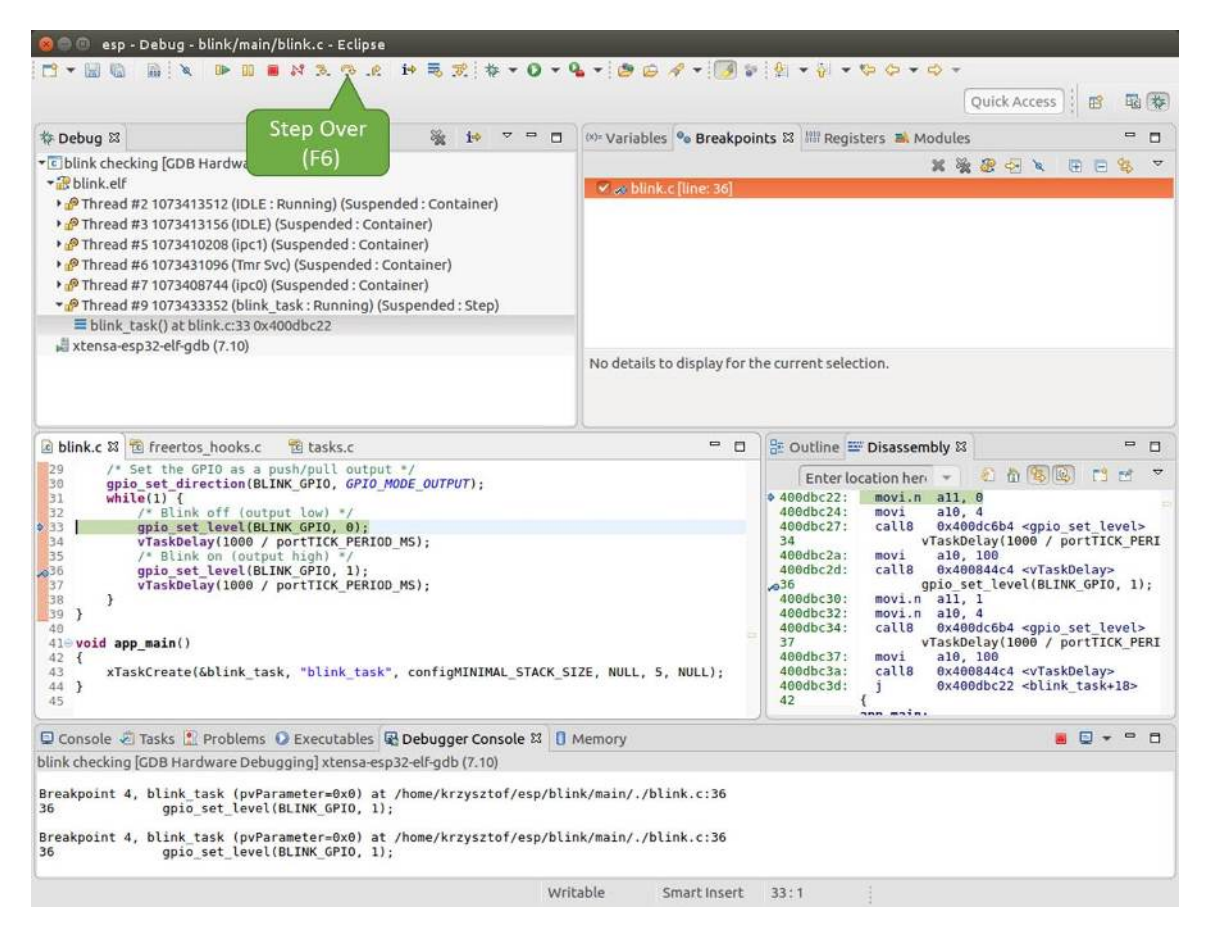

Fig. 21: Stepping through the code with "Step Over (F6)"

If you press "Step Into (F5)" instead, then debugger will step inside subroutine calls.

In this particular case debugger stepped inside gpio\_set\_level(BLINK\_GPIO, 0) and effectively moved to gpio.c driver code.

See *Why Stepping with "next" Does Not Bypass Subroutine Calls?* for potential limitation of using next command.

**Checking and Setting Memory** To display or set contents of memory use "Memory" tab at the bottom of "Debug" pers[pective.](#page-1554-1)

With the "Memory" tab, we will read from and write to the memory location  $0 \times 3FF44004$  labeled as GPIO OUT REG used to set and clear individual GPIO's.

<span id="page-1570-1"></span>For more information, see *ESP32-P4 Technical Reference Manual* > *IO MUX and GPIO Matrix (GPIO, IO\_MUX)* [PDF].

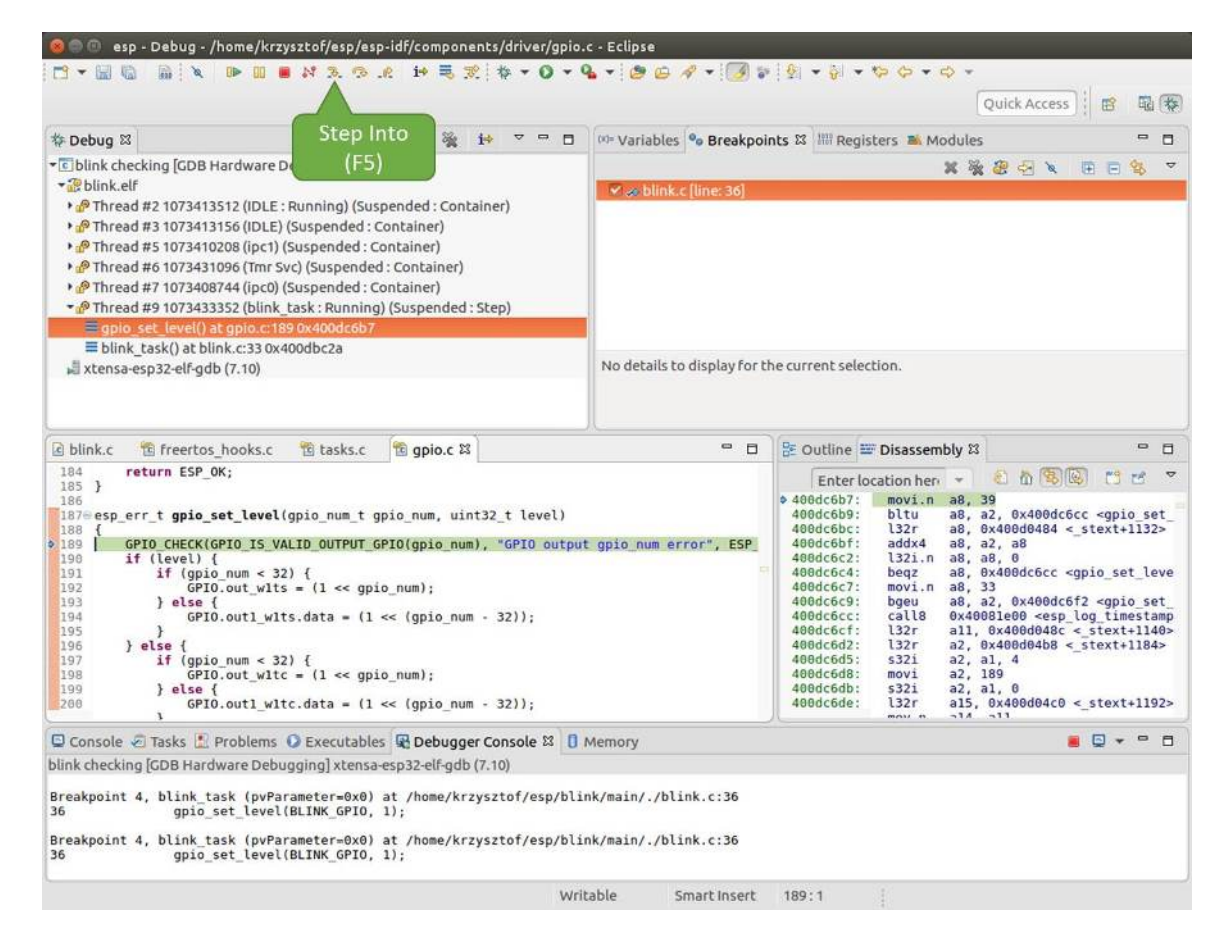

Fig. 22: Stepping through the code with "Step Into (F5)"

Being in the same blink.c project as before, set two breakpoints right after gpio set level instruction. Click "Memory" tab and then "Add Memory Monitor" button. Enter 0x3FF44004 in provided dialog.

Now resume program by pressing F8 and observe "Monitor" tab.

| o blink.c & to freertos hooks.c                                                                                                    | to gpio.c                                                                                                    | $\equiv$<br>D                                                                                                    |                                                                                                    | <b>BE Outline IDisassembly &amp;</b>                                                                                                    | $\equiv$                          |
|----------------------------------------------------------------------------------------------------|----------------------------------------------------------------------------------------------------|----------------------------------------------------------------------------------------------------|----------------------------------------------------------------------------------------------------|----------------------------------------------------------------------------------------------------|-----------------------------------|
| 27<br>28<br>gpio pad select gpio(BLINK GPIO);                                                                                                    |                                                                                                    |                                                                                                    |                                                                                                    | Enter location here +                                                                                                    | 利奋家园<br><b>FS</b><br>$F^{\mu\nu}$ |
| 29<br>/* Set the GPIO as a push/pull output */<br>30<br>31<br>while $(1)$ {<br>$\begin{array}{c} 32 \\ 33 \end{array}$<br>/* Blink off (output low) */<br>qpio set level(BLINK GPIO, 0);<br>$\frac{34}{35}$<br>/* Blink on (output high) */<br>qpio set level(BLINK GPIO, 1);<br>337<br>38<br>39<br>40 | gpio_set_direction(BLINK GPIO, GPIO MODE OUTPUT);<br>vTaskDelay(1000 / portTICK PERIOD MS);<br>vTaskDelay(1000 / portTICK/ERIOD MS);<br><b>BLINK GPIO</b>                             | Memory location                                                                                                    | $\div$ 400db75b:<br>400db75e:<br>400db761:<br>400db764:<br>400db767:<br>400db76a:<br>400db76d:<br>400db770:<br>400db773:<br>M00db775:<br>:00db778: | a10, 100<br>movi<br>calls<br>0x400846fc <vtaskdelay><br/>0x400db746 <blink task+18=""><br/>app_main:<br/>al, 48<br/>entry<br/>132r<br/>a8, 0x400d0090 &lt; stext+120&gt;<br/>532i<br/>a8, a1, 0<br/>a15, 0<br/>movi<br/>a14, 5<br/>movi<br/>al3, al5<br/>mov.n<br/>a12, 0x200<br/>movi<br/>132r<br/>all. <math>0x400d03f8 &lt; stext{ext+992}</math></blink></vtaskdelay> |                                   |
| 410 void app main()<br>ЭŒ                                                                                                    | output set                                                                                                    | set                                                                                                    | AAdh77h-                                                                                                    | 122r<br>Avigadazfr - stovt_006-<br>ATc                                                                                                    | 39)                               |
| Console & Tasks & Problems C Executables & Debugger Conso                                                                                                    |                                                                                                    | rogress <b>I</b> Memory &                                                                                                    |                                                                                                    | T P 1010 1010<br>封                                                                                                    | 睛<br>图多<br>$\equiv$<br>$\Box$     |
| Monitors<br><b>◆ 0x3FF44004</b>                                                                                                    | 0x3FF44004:0x3FF44004<br>X <sup>3</sup><br>$0 - 3$<br>Address<br>3FF44000<br>88088000<br>00000000<br>3FF44010<br>10000000<br>3FF44020<br>3FF44030<br>00000000<br>00000000<br>3FF44040 | $\mathbb{R}$ > $\mathbb{Z}$ $\rightarrow$ New Renderings<br>$8 - B$<br>00000000<br>1000000<br>00000000<br>00000000<br>00000000<br>00000000<br>00000000<br>16000000<br>00000000<br>00000000 | $C - F$<br>98000000<br>00000000<br>00000000<br>8B8E0000<br>00000000                                                                                |                                                                                                    |                                   |

Fig. 23: Observing memory location 0x3FF44004 changing one bit to "ON"

You should see one bit being flipped over at memory location  $0 \times 3FF44004$  (and LED changing the state) each time F8 is pressed.

|                                                                 | B blink.c 23 to freertos hooks.c<br>t gpio.c                                                                                                    |                                                                                                    | $\qquad \qquad \blacksquare$<br><b>D</b> |                                                                                                    | <b>BE Outline E Disassembly &amp;3</b>                                                                                                    | $\blacksquare$           | O                 |
|-----------------------------------------------------------------|----------------------------------------------------------------------------------------------------|----------------------------------------------------------------------------------------------------|------------------------------------------|----------------------------------------------------------------------------------------------------|----------------------------------------------------------------------------------------------------|--------------------------|-------------------|
| 27<br>28                                                        | qpio pad select gpio(BLINK GPIO);                                                                                                    |                                                                                                    |                                          |                                                                                                    | 红面色画<br>Enter location here                                                                                                    | $P_3$ is                 | $\overline{v}$    |
| 29<br>30<br>31<br>32<br>33<br>2534<br>35<br>36<br>237<br>38     | /* Set the GPIO as a push/pull output */<br>gpio_set_direction(BLINK_GPIO, GPIO_MODE_OUTPUT);<br>$while(1)$ {<br>/* Blink off (output low) */<br>gpio set level(BLINK GPIO, 0);<br>vTaskDelay(1000 / portTICK/PERIOD MS);<br>/* Blink on (output high)<br>gpio set level(BLINK GPIF<br>vTaskDelay(1000 / portT/ | RIOD MS) ;                                                                                              |                                          | $0.400d$ b74e:<br>400db751:<br>400db754:<br>400db756:<br>400db758:<br>400db75b:<br>400db75e:<br>400db761:<br>D0db764: | a10, 100<br>movi<br>call8<br>0x400846fc <vtaskdelay><br/>movi.n<br/>a11.1<br/>movi.n<br/>a10.4<br/>call8<br/>0x400dc04c <qpio level="" set=""><br/>a10, 100<br/>movi<br/>calls<br/>0x400846fc <vtaskdelay><br/><math>0x400db746</math> <br/> <br/>blink task+18&gt;<br/>app main:<br/>a1, 48<br/>entry</vtaskdelay></qpio></vtaskdelay> |                          |                   |
| 39<br>$\mathcal{F}$<br>40<br>$41 \oplus$ void app main()<br>0<0 | Console Tasks & Problems C Executables & Debugger Consol                                                                                                    | <b>Memory location</b><br><b>BLINK GPIO</b><br>cleared<br>output cleared                                | $Frogress$ Memory $23$                   | <b>bodb767:</b><br><b>D0db76a:</b><br>AAAh76d -                                                                       | 132r<br>a8, 0x400d0090 < stext+120><br>5321<br>$a8, a1, \theta$<br>$215 \quad R$<br>$m \times i$<br>目記<br>助け<br>日世世世<br>"唯                                                                                                    | $\overline{\phantom{a}}$ | 197<br>$=$ $\Box$ |
| Monitors                                                        |                                                                                                    |                                                                                                    |                                          |                                                                                                    |                                                                                                    |                          |                   |
| <b>● 0x3FF44004</b>                                             | 溢<br>$\mathbf{x}$                                                                                                    | 0x3FF44004:0x3FF44004<br>Address<br>$0 - 3$<br>4 <sub>2</sub><br>3FF44000<br>00000000<br>6088008        | $8 - 8$<br>00000000                      | $2x > 23$ New Renderings<br>$C - F$<br>00000000                                                                       |                                                                                                    |                          |                   |
|                                                                 |                                                                                                    | 00000000<br>3FF44010<br>00000000<br>10000000<br>00000000<br>3FF44020<br>6666666<br>3FF44030<br>00000000 | 00000000<br>00000000<br>1600000          | 00000000<br>00000000<br>8B8E0000                                                                                      |                                                                                                    |                          |                   |
|                                                                 |                                                                                                    | 3FF44040<br>00000000<br>00000000                                                                        | 00000000                                 | 00000000                                                                                                    |                                                                                                    |                          |                   |

Fig. 24: Observing memory location 0x3FF44004 changing one bit to "OFF"

To set memory use the same "Monitor" tab and the same memory location. Type in alternate bit pattern as previously observed. Immediately after pressing enter you will see LED changing the state.

**Watching and Setting Program Variables** A common debugging tasks is checking the value of a program variable as the program runs. To be able to demonstrate this functionality, update file  $blink.c$  by adding a declaration of a global variable int i above definition of function blink\_task. Then add i++ inside while(1) of this function to get  $\angle$  incremented on each blink.

<span id="page-1572-0"></span>Exit debugger, so it is not confused with new code, build and flash the code to the ESP and restart debugger. There is no need to restart OpenOCD.

Once application is halted, enter a breakpoint in the line where you put  $i++$ .

In next step, in the window with "Breakpoints", click the "Expressions" tab. If this tab is not visible, then add it by going to the top menu Window > Show View > Expressions. Then click "Add new expression" and enter i.

Resume program execution by pressing F8. Each time the program is halted you will see i value being incremented.

| © Debug 83                                                                                                    | 極<br>$\qquad \qquad \blacksquare$<br>$\Box$ | (x)= Variables % Breakpoints % Expressions & IIII Registers <b>all</b> Modules                                                                                                    |                                                                                                    | $\equiv$<br>п                                                          |
|----------------------------------------------------------------------------------------------------|---------------------------------------------|----------------------------------------------------------------------------------------------------|----------------------------------------------------------------------------------------------------|------------------------------------------------------------------------|
| • c blink checking GDB Hardware Debugging                                                                                                    |                                             |                                                                                                    |                                                                                                    | 图 唯 日<br>$\overline{\mathbf{v}}$<br>- 출동<br>翼弦                         |
| blink.elf                                                                                                    | Expression                                  | Type                                                                                                    | Value                                                                                                    |                                                                        |
| > PThread #2 1073413512 (IDLE: Running) (Suspended: Container)<br>> PThread #3 1073413156 (IDLE) (Suspended: Container)<br>• PThread #5 1073410208 (ipc1) (Suspended: Container)<br>> PThread #6 1073431104 (Tmr Svc) (Suspended: Container)<br>> P Thread #7 1073408744 (ipc0) (Suspended: Container)<br>Thread #9 1073433360 (blink task: Running) (Suspended: Breakpoint)<br>Eblink task() at blink.c:330x400dbc26<br>» xtensa-esp32-elf-gdb (7.10) |                                             | $(x) = 1$<br>$A d\sigma$<br>w expression<br>Watched<br>variable "I"                                                                                                    | int                                                                                                    | $\overline{3}$                                                         |
| Watched<br>variable "I"<br>c blink.c &<br>29<br>qpio(BLINK GP10);<br>qpio pad s<br>30<br>10 as a push/pull output "/<br>/* Set the<br>31<br>ection (BLINK GPIO, GPIO MODE OUTPUT);<br>gpio set<br>32<br>while(1)                                                                                                    |                                             | $= 0$                                                                                                    | 을 Outline E Disassembly &<br>Enter location her -<br>$400dbc26$ :<br>l32r<br>460dbc29:                                                                                                    | U<br>O<br>红鱼多圈<br>a9, 0x400d045c < stext+1092><br>$132i.n$ $a8, a9, 0$ |
| 2333<br>$1++$ :<br>34<br>/* Blink off (output low) */<br>35<br>gpio set level(BLINK GPIO, 0);<br>36<br>vTaskDelay(1000 / portTICK PERIOD MS);<br>37<br>/* Blink on (output high) */<br>38<br>gpio set level(BLINK GPIO, 1);<br>39<br>vTaskDelay(1000 / portTICK PERIOD MS);<br>48<br>₹<br>41 }<br>42<br>430 void app_main()<br>44<br>И<br>xTaskCreate(&blink task, "blink task", configMINIMAL STACK SIZE, NULL, 5, NULL);<br>45                       |                                             | 400dbc2b:<br>400dbc2d:<br>35<br>400dbc2f:<br>400dbc31:<br>$400$ dbc $33$ :<br>call8<br>36<br>400dbc36:<br>movi<br>400dbc39:<br>call <sub>8</sub><br>38<br>400dbc3c:<br>400dbc3e:<br>400dbc40:<br>call <sub>8</sub> | addi.n a8, a8, 1<br>s32i.n a8, a9, 0<br>gpio set level(BLINK GPIO, 0);<br>movi.n all, 0<br>$movi.n$ al $0.4$<br>0x400dc6c0 <qpio level="" set=""><br/>vTaskDelay(1000 / portTICK PERI<br/>a10, 100<br/>0x400844c4 <vtaskdelay><br/>qpio set level(BLINK GPIO, 1);<br/>movi.n all, 1<br/>movi.n a10, 4<br/>0x400dc6c0 <gpio_set_level><br/>utschhalmullaga / nortTTrv DCDT</gpio_set_level></vtaskdelay></qpio> |                                                                        |
| □ Console ● Tasks ■ Problems ● Executables B Debugger Console ¤ □ Memory                                                                                                    |                                             |                                                                                                    |                                                                                                    | <b>AD</b> + <sup>0</sup> D                                             |
| blink checking [GDB Hardware Debugging] xtensa-esp32-elf-gdb (7.10)<br>Breakpoint 2, blink task (pvParameter=0x0) at /home/krzysztof/esp/blink/main/./blink.c:33<br>33<br>$1++$ :<br>Breakpoint 2, blink task (pvParameter=0x0) at /home/krzysztof/esp/blink/main/./blink.c:33<br>33<br>$1++;$                                                                                                    |                                             |                                                                                                    |                                                                                                    |                                                                        |

Fig. 25: Watching program variable "i"

To modify  $\pm$  enter a new number in "Value" column. After pressing "Resume (F8)" the program will keep incrementing i starting from the new entered number.

**Setting Conditional Breakpoints** Here comes more interesting part. You may set a breakpoint to halt the program execution, if certain condition is satisfied. Right click on the breakpoint to open a context menu and select "Breakpoint Properties". Change the selection under "Type:" to "Hardware" and enter a "Condition:" like  $i = 2$ .

<span id="page-1574-0"></span>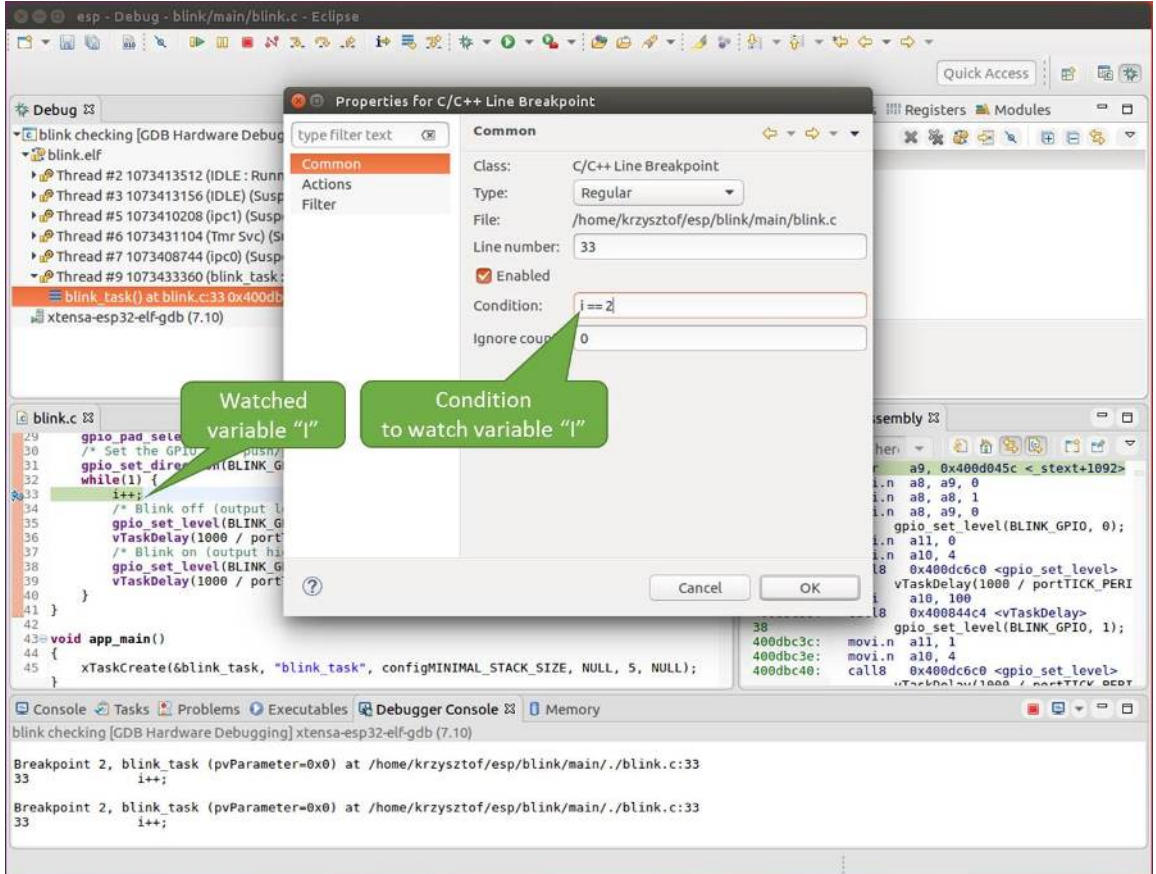

Fig. 26: Setting a conditional breakpoint

If current value of  $\pm$  is less than 2 (change it if required) and program is resumed, it will blink LED in a loop until condition  $i = 2$  gets true and then finally halt.

**Command Line** Verify if your target is ready and loaded with get-started/blink example. Configure and start debugger following steps in section *Command Line*. Pick up where target was left by debugger, i.e. having the application halted at breakpoint established at app\_main():

```
Temporary breakpoint 1, app_main () at /home/user-name/esp/blink/main/./blink.c:43
43 xTaskCreate(&blink_task, "blink_task", configMINIMAL_STACK_SIZE, NULL, 5,␣
,→NULL);
(gdb)
```
#### **Examples in This Section**

- 1. *Navigating Through the Code, Call Stack and Threads*
- 2. *Setting and Clearing Breakpoints*
- 3. *Halting and Resuming the Application*
- 4. *Stepping Through the Code*
- 5. *[Checking and Setting Memory](#page-1575-0)*
- 6. *Watching and Setting Program Variables*
- 7. *Setting Conditional Breakpoints*
- 8. *Debugging FreeRTOS Objects*

**Navig[ating Through the Code, Ca](#page-1581-1)[ll Stack a](#page-1580-0)nd Threads** When you see the (gdb) prompt, the application is halted[. LED should not be blinking](#page-1581-0).

<span id="page-1575-0"></span>To find out where exactly the code is halted, enter l or list, and debugger will show couple of lines of code around the halt point (line  $43$  of code in file blink.c)

```
(gdb) l
38 }
39 }
40
41 void app_main()
42 {
43 xTaskCreate(&blink_task, "blink_task", configMINIMAL_STACK_SIZE, NULL, 5,␣
,→NULL);
44 }
(gdb)
```
Check how code listing works by entering, e.g.,  $1 \quad 30$ , 40 to see particular range of lines of code.

You can use bt or backtrace to see what function calls lead up to this code:

```
(gdb) bt
#0 app_main () at /home/user-name/esp/blink/main/./blink.c:43
#1 0x400d057e in main_task (args=0x0) at /home/user-name/esp/esp-idf/components/
,→esp32p4/./cpu_start.c:339
(gdb)
```
Line #0 of output provides the last function call before the application halted, i.e., app\_main () we have listed previously. The app\_main () was in turn called by function main\_task from line 339 of code located in file cpu\_start.c.

To get to the context of main\_task in file cpu\_start.c, enter frame N, where  $N = 1$ , because the main\_task is listed under #1):

```
(gdb) frame 1
#1 0x400d057e in main_task (args=0x0) at /home/user-name/esp/esp-idf/components/
,→esp32p4/./cpu_start.c:339
339 app_main();
(gdb)
```
Enter 1 and this will reveal the piece of code that called app\_main() (in line 339):

```
(gdb) l
334 ;
335 }
336 #endif
337 //Enable allocation in region where the startup stacks were located.
338 heap_caps_enable_nonos_stack_heaps();
339 app_main();
340 vTaskDelete(NULL);
341 }
342
(gdb)
```
By listing some lines before, you will see the function name main\_task we have been looking for:

```
(gdb) l 326, 341
326 static void main_task(void* args)
```

```
327 {
328 // Now that the application is about to start, disable boot watchdogs
329 REG_CLR_BIT(TIMG_WDTCONFIG0_REG(0), TIMG_WDT_FLASHBOOT_MOD_EN_S);
330 REG_CLR_BIT(RTC_CNTL_WDTCONFIG0_REG, RTC_CNTL_WDT_FLASHBOOT_MOD_EN);
331 #if !CONFIG_FREERTOS_UNICORE
332 // Wait for FreeRTOS initialization to finish on APP CPU, before replacing␣
,→its startup stack
333 while (port_xSchedulerRunning[1] == 0) {
334 ;
335 }
336 #endif
337 //Enable allocation in region where the startup stacks were located.
338 heap_caps_enable_nonos_stack_heaps();
339 app_main();
340 vTaskDelete(NULL);
341 }
(gdb)
```
To see the other code, enter i threads. This will show the list of threads running on target:

```
(gdb) i threads
 Id Target Id Frame
 8 Thread 1073411336 (dport) 0x400d0848 in dport_access_init_core (arg=
,→<optimized out>)
   at /home/user-name/esp/esp-idf/components/esp32p4/./dport_access.c:170
 7 Thread 1073408744 (ipc0) xQueueGenericReceive (xQueue=0x3ffae694,
,→pvBuffer=0x0, xTicksToWait=1644638200,
   xJustPeeking=0) at /home/user-name/esp/esp-idf/components/freertos/./queue.
,→c:1452
 6 Thread 1073431096 (Tmr Svc) prvTimerTask (pvParameters=0x0)
   at /home/user-name/esp/esp-idf/components/freertos/./timers.c:445
 5 Thread 1073410208 (ipc1 : Running) 0x4000bfea in ?? ()
 4 Thread 1073432224 (dport) dport_access_init_core (arg=0x0)
   at /home/user-name/esp/esp-idf/components/esp32p4/./dport_access.c:150
 3 Thread 1073413156 (IDLE) prvIdleTask (pvParameters=0x0)
   at /home/user-name/esp/esp-idf/components/freertos/./tasks.c:3282
      2 Thread 1073413512 (IDLE) prvIdleTask (pvParameters=0x0)
   at /home/user-name/esp/esp-idf/components/freertos/./tasks.c:3282
* 1 Thread 1073411772 (main : Running) app_main () at /home/user-name/esp/blink/
,→main/./blink.c:43
(gdb)
```
The thread list shows the last function calls per each thread together with the name of C source file if available.

You can navigate to specific thread by entering thread N, where N is the thread Id. To see how it works go to thread thread 5:

```
(gdb) thread 5
[Switching to thread 5 (Thread 1073410208)]
#0 0x4000bfea in ?? ()
(gdb)
```
#### Then check the backtrace:

```
(gdb) bt
#0 0x4000bfea in ?? ()
#1 0x40083a85 in vPortCPUReleaseMutex (mux=<optimized out>) at /home/user-name/
,→esp/esp-idf/components/freertos/./port.c:415
#2 0x40083fc8 in vTaskSwitchContext () at /home/user-name/esp/esp-idf/components/
,→freertos/./tasks.c:2846
#3 0x4008532b in _frxt_dispatch ()
```

```
#4 0x4008395c in xPortStartScheduler () at /home/user-name/esp/esp-idf/components/
,→freertos/./port.c:222
#5 0x4000000c in ?? ()
#6 0x4000000c in ?? ()
#7 0x4000000c in ?? ()
#8 0x4000000c in ?? ()
(gdb)
```
As you see, the backtrace may contain several entries. This will let you check what exact sequence of function calls lead to the code where the target halted. Question marks ?? instead of a function name indicate that application is available only in binary format, without any source file in C language. The value like 0x4000bfea is the memory address of the function call.

Using bt, i threads, thread N and list commands we are now able to navigate through the code of entire application. This comes handy when stepping through the code and working with breakpoints and will be discussed below.

**Setting and Clearing Breakpoints** When debugging, we would like to be able to stop the application at critical lines of code and then examine the state of specific variables, memory and registers/peripherals. To do so we are using breakpoints. They provide a convenient way to quickly get to and halt the application at specific line.

Let's establish two breakpoints when the state of LED changes. Basing on code listing above this happens at lines 33 and 36. Breakpoints may be established using command break M where M is the code line number:

```
(gdb) break 33
Breakpoint 2 at 0x400db6f6: file /home/user-name/esp/blink/main/./blink.c, line 33.
(gdb) break 36
Breakpoint 3 at 0x400db704: file /home/user-name/esp/blink/main/./blink.c, line 36.
```
If you new enter  $\subset$ , the processor will run and halt at a breakpoint. Entering  $\subset$  another time will make it run again, halt on second breakpoint, and so on:

```
(gdb) c
Continuing.
Target halted. PRO_CPU: PC=0x400DB6F6 (active) APP_CPU: PC=0x400D10D8
Breakpoint 2, blink_task (pvParameter=0x0) at /home/user-name/esp/blink/main/./
,→blink.c:33
33 gpio_set_level(BLINK_GPIO, 0);
(gdb) c
Continuing.
Target halted. PRO_CPU: PC=0x400DB6F8 (active) APP_CPU: PC=0x400D10D8
Target halted. PRO_CPU: PC=0x400DB704 (active) APP_CPU: PC=0x400D10D8
Breakpoint 3, blink_task (pvParameter=0x0) at /home/user-name/esp/blink/main/./
,→blink.c:36
           36 gpio_set_level(BLINK_GPIO, 1);
(gdb)
```
You will be also able to see that LED is changing the state only if you resume program execution by entering  $c$ .

To examine how many breakpoints are set and where, use command info break:

```
(gdb) info break
Num Type Disp Enb Address What
2 breakpoint keep y 0x400db6f6 in blink_task at /home/user-name/esp/
,→blink/main/./blink.c:33
   breakpoint already hit 1 time
3 breakpoint keep y 0x400db704 in blink_task at /home/user-name/esp/
,→blink/main/./blink.c:36
```
breakpoint already hit 1 time (gdb)

Please note that breakpoint numbers (listed under Num) start with 2. This is because first breakpoint has been already established at function app\_main() by running command thb app\_main on debugger launch. As it was a temporary breakpoint, it has been automatically deleted and now is not listed anymore.

To remove breakpoints enter delete N command (in short  $d \mathbb{N}$ ), where N is the breakpoint number:

```
(gdb) delete 1
No breakpoint number 1.
(gdb) delete 2
(gdb)
```
Read more about breakpoints under *Breakpoints and Watchpoints Available* and *What Else Should I Know About Breakpoints?*

**Halting and Resuming the Application** [When debugging, you may resume](#page-1553-1) app[lication and enter code waiting for](#page-1553-0) [some event o](#page-1553-0)r staying in infinite loop without any break points defined. In such case, to go back to debugging mode, you can break program execution manually by entering Ctrl+C.

<span id="page-1578-0"></span>To check it delete all breakpoints and enter c to resume application. Then enter Ctrl+C. Application will be halted at some random point and LED will stop blinking. Debugger will print the following:

```
(gdb) c
Continuing.
^CTarget halted. PRO_CPU: PC=0x400D0C00 APP_CPU: PC=0x400D0C00 (active)
[New Thread 1073433352]
Program received signal SIGINT, Interrupt.
[Switching to Thread 1073413512]
0x400d0c00 in esp_vApplicationIdleHook () at /home/user-name/esp/esp-idf/
,→components/esp32p4/./freertos_hooks.c:52
52 asm("waiti 0");
(gdb)
```
In particular case above, the application has been halted in line 52 of code in file freertos\_hooks.c. Now you can resume it again by enter c or do some debugging as discussed below.

**Stepping Through the Code** It is also possible to step through the code using step and next commands (in short s and n). The difference is that step is entering inside subroutines calls, while next steps over the call, treating it as a single source line.

<span id="page-1578-1"></span>To demonstrate this functionality, using command break and delete discussed in previous paragraph, make sure that you have only one breakpoint defined at line 36 of blink.c:

```
(gdb) info break
Num Type Disp Enb Address What
3 breakpoint keep y 0x400db704 in blink_task at /home/user-name/esp/
,→blink/main/./blink.c:36
   breakpoint already hit 1 time
(ab)
```
Resume program by entering  $\subset$  and let it halt:

```
(gdb) c
Continuing.
Target halted. PRO_CPU: PC=0x400DB754 (active) APP_CPU: PC=0x400D1128
```

```
Breakpoint 3, blink task (pvParameter=0x0) at /home/user-name/esp/blink/main/./
,→blink.c:36
36 gpio_set_level(BLINK_GPIO, 1);
(gdb)
```
Then enter n couple of times to see how debugger is stepping one program line at a time:

```
(gdb) n
Target halted. PRO_CPU: PC=0x400DB756 (active) APP_CPU: PC=0x400D1128
Target halted. PRO_CPU: PC=0x400DB758 (active) APP_CPU: PC=0x400D1128
Target halted. PRO_CPU: PC=0x400DC04C (active) APP_CPU: PC=0x400D1128
Target halted. PRO_CPU: PC=0x400DB75B (active) APP_CPU: PC=0x400D1128
37 vTaskDelay(1000 / portTICK_PERIOD_MS);
(gdb) n
Target halted. PRO_CPU: PC=0x400DB75E (active) APP_CPU: PC=0x400D1128
Target halted. PRO_CPU: PC=0x400846FC (active) APP_CPU: PC=0x400D1128
Target halted. PRO_CPU: PC=0x400DB761 (active) APP_CPU: PC=0x400D1128
Target halted. PRO_CPU: PC=0x400DB746 (active) APP_CPU: PC=0x400D1128
33 gpio_set_level(BLINK_GPIO, 0);
(gdb)
```
If you enter s instead, then debugger will step inside subroutine calls:

```
(gdb) s
Target halted. PRO_CPU: PC=0x400DB748 (active) APP_CPU: PC=0x400D1128
Target halted. PRO_CPU: PC=0x400DB74B (active) APP_CPU: PC=0x400D1128
Target halted. PRO_CPU: PC=0x400DC04C (active) APP_CPU: PC=0x400D1128
Target halted. PRO_CPU: PC=0x400DC04F (active) APP_CPU: PC=0x400D1128
gpio_set_level (gpio_num=GPIO_NUM_4, level=0) at /home/user-name/esp/esp-idf/
,→components/driver/gpio/gpio.c:183
183 GPIO_CHECK(GPIO_IS_VALID_OUTPUT_GPIO(gpio_num), "GPIO output gpio_num error
,→", ESP_ERR_INVALID_ARG);
(gdb)
```
In this particular case debugger stepped inside gpio\_set\_level(BLINK\_GPIO, 0) and effectively moved to gpio.c driver code.

See *Why Stepping with "next" Does Not Bypass Subroutine Calls?* for potential limitation of using next command.

**Checking and Setting Memory** Displaying the contents of memory is done with command x. With additional par[ameters you may vary the format and count of memory loca](#page-1554-1)tions displayed. Run help x to see more details. Companion command to x is set that let you write values to the memory.

We will demonstrate how x and set work by reading from and writing to the memory location  $0 \times 3FF44004$ labeled as GPIO OUT REG used to set and clear individual GPIO's.

For more information, see *ESP32-P4 Technical Reference Manual* > *IO MUX and GPIO Matrix (GPIO, IO\_MUX)* [PDF].

Being in the same blink.c project as before, set two breakpoints right after gpio\_set\_level instruction. Enter two times c to get to the break point followed by x /1wx 0x3FF44004 to display contents of GPIO\_OUT\_REG [memo](https://www.espressif.com/sites/default/files/documentation/esp32-p4_technical_reference_manual_en.pdf#iomuxgpio)ry location:

```
(gdb) c
Continuing.
Target halted. PRO_CPU: PC=0x400DB75E (active) APP_CPU: PC=0x400D1128
Target halted. PRO_CPU: PC=0x400DB74E (active) APP_CPU: PC=0x400D1128
Breakpoint 2, blink_task (pvParameter=0x0) at /home/user-name/esp/blink/main/./
,→blink.c:34
34 vTaskDelay(1000 / portTICK_PERIOD_MS);
```

```
(gdb) x /1wx 0x3FF44004
0x3ff44004: 0x00000000
(gdb) c
Continuing.
Target halted. PRO_CPU: PC=0x400DB751 (active) APP_CPU: PC=0x400D1128
Target halted. PRO_CPU: PC=0x400DB75B (active) APP_CPU: PC=0x400D1128
Breakpoint 3, blink_task (pvParameter=0x0) at /home/user-name/esp/blink/main/./
,→blink.c:37
37 vTaskDelay(1000 / portTICK_PERIOD_MS);
(gdb) x /1wx 0x3FF44004
0x3ff44004: 0x00000010
(gdb)
```
If your are blinking LED connected to GPIO4, then you should see fourth bit being flipped each time the LED changes the state:

```
0x3ff44004: 0x00000000
...
0x3ff44004: 0x00000010
```
Now, when the LED is off, that corresponds to  $0 \times 35f44004$ : 0x00000000 being displayed, try using set command to set this bit by writting 0x00000010 to the same memory location:

```
(gdb) x /1wx 0x3FF44004
0x3ff44004: 0x00000000
(gdb) set {unsigned int}0x3FF44004=0x000010
```
You should see the LED to turn on immediately after entering set {unsigned} int}0x3FF44004=0x000010 command.

**Watching and Setting Program Variables** A common debugging tasks is checking the value of a program variable as the program runs. To be able to demonstrate this functionality, update file  $blink.c$  by adding a declaration of a global variable int i above definition of function blink\_task. Then add i++ inside while(1) of this function to get  $\perp$  incremented on each blink.

<span id="page-1580-0"></span>Exit debugger, so it is not confused with new code, build and flash the code to the ESP and restart debugger. There is no need to restart OpenOCD.

Once application is halted, enter the command watch i:

```
(gdb) watch i
Hardware watchpoint 2: i
(gdb)
```
This will insert so called "watchpoint" in each place of code where variable i is being modified. Now enter continue to resume the application and observe it being halted:

```
(gdb) c
Continuing.
Target halted. PRO_CPU: PC=0x400DB751 (active) APP_CPU: PC=0x400D0811
[New Thread 1073432196]
Program received signal SIGTRAP, Trace/breakpoint trap.
[Switching to Thread 1073432196]
0x400db751 in blink_task (pvParameter=0x0) at /home/user-name/esp/blink/main/./
,→blink.c:33
33 i++;
(gdb)
```
Resume application couple more times so i gets incremented. Now you can enter  $\text{print } i$  (in short  $\text{p } i$ ) to check the current value of i:

(gdb) p i  $$1 = 3$ (gdb)

To modify the value of i use set command as below (you can then print it out to check if it has been indeed changed):

```
(qdb) set var i = 0(gdb) p i
$3 = 0(gdb)
```
You may have up to two watchpoints, see *Breakpoints and Watchpoints Available*.

**Setting Conditional Breakpoints** Here comes more interesting part. You may set a breakpoint to halt the program execution, if certain condition is satisfied. [Delete existing breakpoints and try this](#page-1553-1):

```
(gdb) break blink.c:34 if (i == 2)Breakpoint 3 at 0x400db753: file /home/user-name/esp/blink/main/./blink.c, line 34.
(gdb)
```
Above command sets conditional breakpoint to halt program execution in line 34 of blink.c if  $i = 2$ .

If current value of i is less than 2 and program is resumed, it will blink LED in a loop until condition  $i = 2$  gets true and then finally halt:

```
(gdb) set var i = 0(gdb) c
Continuing.
Target halted. PRO_CPU: PC=0x400DB755 (active) APP_CPU: PC=0x400D112C
Target halted. PRO_CPU: PC=0x400DB753 (active) APP_CPU: PC=0x400D112C
Target halted. PRO_CPU: PC=0x400DB755 (active) APP_CPU: PC=0x400D112C
Target halted. PRO_CPU: PC=0x400DB753 (active) APP_CPU: PC=0x400D112C
Breakpoint 3, blink_task (pvParameter=0x0) at /home/user-name/esp/blink/main/./
,→blink.c:34
34 gpio_set_level(BLINK_GPIO, 0);
(gdb)
```
**Debugging FreeRTOS Objects** This part might be interesting when you are debugging FreeRTOS tasks interactions.

<span id="page-1581-0"></span>Users that need to use the FreeRTOS task interactions can use the GDB freertos command. The freertos command is not native to GDB and comes from the freertos-gdb Python extension module. The freertos command contains a series of sub-commands as demonstrated in the code snippet:

```
(gdb) freertos
"freertos" must be followed by the name of a subcommand.
List of freertos subcommands:
freertos queue -- Generate a print out of the current queues info.
freertos semaphore -- Generate a print out of the current semaphores info.
freertos task -- Generate a print out of the current tasks and their states.
freertos timer -- Generate a print out of the current timers info.
```
For a more detailed description of this extension, please refer to https://pypi.org/project/freertos-gdb.

**Note:** The freertos-gdb Python module is included as a Python package requirement by ESP-IDF, thus should be automatically installed (see *Step 3. Set up the Tools* for more details).

The FreeRTOS extension automatically loads in case GDB is executed with command via  $idf.py$  gdb. Otherwise, the module could be enabled via the python import freertos\_gdb command inside GDB.

Users only need to have Py[thon 3.6 \(or above\) that](#page-37-0) contains a Python shared library.

**Obtaining Help on Commands** Commands presented so for should provide are very basis and intended to let you quickly get started with JTAG debugging. Check help what are the other commands at you disposal. To obtain help on syntax and functionality of particular command, being at (gdb) prompt type help and command name:

```
(gdb) help next
Step program, proceeding through subroutine calls.
Usage: next [N]
Unlike "step", if the current source line calls a subroutine,
this command does not enter the subroutine, but instead steps over
the call, in effect treating it as a single source line.
(gdb)
```
By typing just help, you will get top level list of command classes, to aid you drilling down to more details. Optionally refer to available GDB cheat sheets, for instance https://darkdust.net/files/GDB%20Cheat%20Sheet.pdf. Good to have as a reference (even if not all commands are applicable in an embedded environment).

**Ending Debugger Session** To quit debugger enter [q](https://darkdust.net/files/GDB%20Cheat%20Sheet.pdf):

```
(gdb) q
A debugging session is active.
    Inferior 1 [Remote target] will be detached.
Quit anyway? (y or n) y
Detaching from program: /home/user-name/esp/blink/build/blink.elf, Remote target
Ending remote debugging.
user-name@computer-name:~/esp/blink$
```
- *Using Debugger*
- *Debugging Examples*
- *Tips and Quirks*
- *Application Level Tracing Library*
- [Introduction to E](#page-1557-1)SP-Prog Board

# **4.1[4 Linker Script Gener](#page-1463-0)ation**

## **4.14.1 Overview**

There are several *memory regions* where code and data can be placed. Code and read-only data are placed by default in flash, writable data in RAM, etc. However, it is sometimes necessary to change these default placements.

For example, it may be necessary to place:

• critical code in RAM for performance reasons.

- executable code in IRAM so that it can be ran while cache is disabled.
- code in RTC memory for use in a wake stub.

With the linker script generation mechanism, it is possible to specify these placements at the component level within ESP-IDF. The component presents information on how it would like to place its symbols, objects or the entire archive. During build, the information presented by the components are collected, parsed and processed; and the placement rules generated is used to link the app.

# **4.14.2 Quick Start**

This section presents a guide for quickly placing code/data to RAM and RTC memory - placements ESP-IDF provides out-of-the-box.

For this guide, suppose we have the following:

```
components
└── my_component
     ├── CMakeLists.txt
      ├── Kconfig
        src/
         │ ├── my_src1.c
           │ ├── my_src2.c
           - my_src3.c
       - my_linker_fragment_file.lf
```
- a component named my\_component that is archived as library libmy\_component. a during build
- three source files archived under the library,  $my\_src1.c$ ,  $my\_src2.c$  and  $my\_src3.c$  which are compiled as my\_src1.o, my\_src2.o and my\_src3.o, respectively
- under my\_src1.o, the function my\_function1 is defined; under my\_src2.o, the function my\_function2 is defined
- there is bool-type config PERFORMANCE\_MODE  $(v/n)$  and int type config PERFORMANCE\_LEVEL (with range 0-3) in my\_component's Kconfig

## **Creating and Specifying a Linker Fragment File**

Before anything else, a linker fragment file needs to be created. A linker fragment file is simply a text file with a  $.1 \text{ f}$ extension upon which the desired placements will be written. After creating the file, it is then necessary to present it to the build system. The instructions for the build systems supported by ESP-IDF are as follows:

In the component's CMakeLists.txt file, specify argument LDFRAGMENTS in the idf component register call. The value of LDFRAGMENTS can either be an absolute path or a relative path from the component directory to the created linker fragment file.

```
# file paths relative to CMakeLists.txt
idf_component_register(...
                       LDFRAGMENTS "path/to/linker_fragment_file.lf" "path/to/
,→another_linker_fragment_file.lf"
                       ...
                       )
```
## **Specifying Placements**

It is possible to specify placements at the following levels of granularity:

- object file  $(. \circ b \circ c \circ c \circ f$  iles)
- symbol (function/variable)
- archive (. a files)
**Placing Object Files** Suppose the entirety of my src1. o is performance-critical, so it is desirable to place it in RAM. On the other hand, the entirety of  $my\_src2$ . o contains symbols needed coming out of deep sleep, so it needs to be put under RTC memory.

<span id="page-1584-0"></span>In the linker fragment file, we can write:

```
[mapping:my_component]
archive: libmy_component.a
entries:
   my_src1 (noflash) # places all my_src1 code/read-only data under IRAM/DRAM
   my_src2 (rtc) # places all my_src2 code/ data and read-only data under␣
,→RTC fast memory/RTC slow memory
```
What happens to my\_src3.o? Since it is not specified, default placements are used for my\_src3.o. More on default placements *here*.

**Placing Symbols** Continuing our example, suppose that among functions defined under object1.o, only my\_function1 [is pe](#page-1585-0)rformance-critical; and under object2.o, only my\_function2 needs to execute after the chip comes out of deep sleep. This could be accomplished by writing:

```
[mapping:my_component]
archive: libmy_component.a
entries:
    my_src1:my_function1 (noflash)
    my_src2:my_function2 (rtc)
```
The default placements are used for the rest of the functions in my\_src1.o and my\_src2.o and the entire  $\circ$ bject3.o. Something similar can be achieved for placing data by writing the variable name instead of the function name, like so:

my\_src1:my\_variable (noflash)

**Warning:** There are *limitations* in placing code/data at symbol granularity. In order to ensure proper placements, an alternative would be to group relevant code and data into source files, and *use object-granularity placements*.

**Placing Entire Archive** [In this](#page-1590-0) example, suppose that the entire component [archive needs to be placed in RA](#page-1584-0)M. This can be written as:

```
[mapping:my_component]
archive: libmy_component.a
entries:
    * (noflash)
```
Similarly, this places the entire component in RTC memory:

```
[mapping:my_component]
archive: libmy_component.a
entries:
    * (rtc)
```
**Configuration-Dependent Placements** Suppose that the entire component library should only have special placement when a certain condition is true; for example, when CONFIG\_PERFORMANCE\_MODE == y. This could be written as:

```
[mapping:my_component]
archive: libmy_component.a
```
(continues on next page)

```
entries:
   if PERFORMANCE MODE = y:
       * (noflash)
    else:
       * (default)
```
For a more complex config-dependent placement, suppose the following requirements: when CONFIG\_PERFORMANCE\_LEVEL == 1, only object1.o is put in RAM; when CON-FIG\_PERFORMANCE\_LEVEL == 2, object1.o and object2.o; and when CON-FIG\_PERFORMANCE\_LEVEL == 3 all object files under the archive are to be put into RAM. When these three are false however, put entire library in RTC memory. This scenario is a bit contrived, but, it can be written as:

```
[mapping:my_component]
archive: libmy_component.a
entries:
   if PERFORMANCE_LEVEL = 1:
       my_src1 (noflash)
    elif PERFORMANCE_LEVEL = 2:
       my_src1 (noflash)
       my_src2 (noflash)
    elif PERFORMANCE_LEVEL = 3:
        my_src1 (noflash)
        my_src2 (noflash)
        my_src3 (noflash)
    else:
        * (rtc)
```
Nesting condition-checking is also possible. The following is equivalent to the snippet above:

```
[mapping:my_component]
archive: libmy_component.a
entries:
   if PERFORMANCE_LEVEL <= 3 && PERFORMANCE_LEVEL > 0:
        if PERFORMANCE_LEVEL >= 1:
            object1 (noflash)
            if PERFORMANCE_LEVEL >= 2:
                object2 (noflash)
                if PERFORMANCE_LEVEL >= 3:
                    object2 (noflash)
    else:
        * (rtc)
```
### **The 'default' Placements**

<span id="page-1585-0"></span>Up until this point, the term 'default placements' has been mentioned as fallback placements when the placement rules rtc and noflash are not specified. It is important to note that the tokens noflash or rtc are not merely keywords, but are actually entities called fragments, specifically *schemes*.

In the same manner as rtc and noflash are schemes, there exists a default scheme which defines what the default placement rules should be. As the name suggests, it is where code and data are usually placed, i.e., code/constants is placed in flash, variables placed in RAM, etc. More on the d[efault sch](#page-1588-0)eme *here*.

**Note:** For an example of an ESP-IDF component using the linker script generation mechanism, see freertos/CMakeLists.txt. freertos uses this to place its object files to the instr[uction](#page-1588-1) RAM for performance reasons.

This marks the end of the quick start guide. The following text discusses the internals of the mechanism in a little bit [more detail. The fo](https://github.com/espressif/esp-idf/blob/v5.2.1/components/freertos/CMakeLists.txt)llowing sections should be helpful in creating custom placements or modifying default beh[avior.](https://github.com/espressif/esp-idf/blob/v5.2.1/components/freertos/CMakeLists.txt)

# **4.14.3 Linker Script Generation Internals**

Linking is the last step in the process of turning C/C++ source files into an executable. It is performed by the toolchain's linker, and accepts linker scripts which specify code/data placements, among other things. With the linker script generation mechanism, this process is no different, except that the linker script passed to the linker is dynamically generated from: (1) the collected *linker fragment files* and (2) *linker script template*.

**Note:** The tool that implements the linker script generation mechanism lives under tools/ldgen.

#### **Linker Fragment Files**

As mentioned in the quick start guide, fragment files are simple text files with the . If extension containing the desired placements. This is a simplified description of what fragment files contain, however. What fragment files actually contain are 'fragments'. Fragments are entities which contain pieces of information which, when put together, form placement rules that tell where to place sections of object files in the output binary. There are three types of fragments: *sections*, *scheme* and *mapping*.

**Grammar** The three fragment types share a common grammar:

```
[type:name]
key: value
key:
    value
    value
    value
    ...
```
- type: Corresponds to the fragment type, can either be sections, scheme or mapping.
- name: The name of the fragment, should be unique for the specified fragment type.
- key, value: Contents of the fragment; each fragment type may support different keys and different grammars for the key values.
	- **–** For *sections* and *scheme*, the only supported key is entries
	- **–** For *mappings*, both archive and entries are supported.

**Note:** In cases [where m](#page-1587-0)ulti[ple frag](#page-1588-0)ments of the same type and name are encountered, an exception is thrown.

**Note:** The only valid characters for fragment names and keys are alphanumeric characters and underscore.

#### **Condition Checking**

Condition checking enable the linker script generation to be configuration-aware. Depending on whether expressions involving configuration values are true or not, a particular set of values for a key can be used. The evaluation uses eval\_string from kconfiglib package and adheres to its required syntax and limitations. Supported operators are as follows:

```
• comparison
```
- **–** LessThan <
	- **–** LessThanOrEqualTo <=
	- **–** MoreThan >
	- **–** MoreThanOrEqualTo >=
- **–** Equal =
- **–** NotEqual !=
- **logical**
	- **–** Or ||

```
– And &&
```
- **–** Negation !
- **grouping**
	- **–** Parenthesis ()

Condition checking behaves as you would expect an if...elseif/elif...else block in other languages. Condition-checking is possible for both key values and entire fragments. The two sample fragments below are equivalent:

```
# Value for keys is dependent on config
[type:name]
key_1:
   if CONDITION = y:
       value_1
    else:
       value_2
key_2:
    if CONDITION = y:
       value_a
    else:
        value_b
```

```
# Entire fragment definition is dependent on config
if CONDITION = y:
    [type:name]
   key_1:
       value_1
   key_2:
       value_a
else:
   [type:name]
   key_1:
       value_2
    key_2:
        value_b
```
### **Comments**

Comment in linker fragment files begin with #. Like in other languages, comment are used to provide helpful descriptions and documentation and are ignored during processing.

### **Types Sections**

Sections fragments defines a list of object file sections that the GCC compiler emits. It may be a default section (e.g., .text, .data) or it may be user defined section through the \_\_attribute\_\_ keyword.

<span id="page-1587-0"></span>The use of an optional '+' indicates the inclusion of the section in the list, as well as sections that start with it. This is the preferred method over listing both explicitly.

```
[sections:name]
entries:
    .section+
    .section
    ...
```
Example:

```
# Non-preferred
[sections:text]
entries:
    .text
    .text.*
```
(continues on next page)

```
.literal
    .literal.*
# Preferred, equivalent to the one above
[sections:text]
entries:
    .text+ \qquad \qquad \texttt{\# means .text and .text.*}.literal+ \# means .literal and .literal.*
```
### **Scheme**

Scheme fragments define what  $\text{target}$  a sections fragment is assigned to.

```
[scheme:name]
entries:
   sections -> target
    sections -> target
    ...
```
Example:

```
[scheme:noflash]
entries:
   text -> iram0_text \qquad # the entries under the sections fragment named.
,→text will go to iram0_text
   rodata -> dram0_data # the entries under the sections fragment named␣
,→rodata will go to dram0_data
```
The default scheme

There exists a special scheme with the name default. This scheme is special because catch-all placement rules are generated from its entries. This means that, if one of its entries is  $text \{ text} \rightarrow \text{float}$ will be generated for the target flash\_text.

<span id="page-1588-1"></span>\*(.literal .literal.\* .text .text.\*)

These catch-all rules then effectively serve as fallback rules for those whose mappings were not specified.

The default scheme is defined in esp system/app.lf. The noflash and rtc scheme fragments which are built-in schemes referenced in the quick start guide are also defined in this file.

### **Mapping**

Mapping fragments define what schem[e fragment to use](https://github.com/espressif/esp-idf/blob/v5.2.1/components/esp_system/app.lf) for mappable entities, i.e., object files, function names, variable names, archives.

```
[mapping:name]
archive: archive \qquad # output archive file name, as built (i.e., libxxx.
,→a)
entries:
   object:symbol (scheme) # symbol granularity
   object (scheme) # object granularity
   * (scheme) # archive granularity
```
There are three levels of placement granularity:

- symbol: The object file name and symbol name are specified. The symbol name can be a function name or a variable name.
- object: Only the object file name is specified.
- archive:  $*$  is specified, which is a short-hand for all the object files under the archive.

To know what an entry means, let us expand a sample object-granularity placement:

object (scheme)

Then expanding the scheme fragment from its entries definitions, we have:

```
object (sections -> target,
        sections -> target,
        ...)
```
Expanding the sections fragment with its entries definition:

```
object (.section, # given this object file
        .section, # put its sections listed here at this
        ... -> target, # target
        .section,
        .section, # same should be done for these sections
        \cdots \rightarrow target,
        \dots) \qquad \qquad \text{and so on}
```
Example:

```
[mapping:map]
archive: libfreertos.a
entries:
    * (noflash)
```
Aside from the entity and scheme, flags can also be specified in an entry. The following flags are supported (note: <>  $=$  argument name,  $[] =$  optional):

```
1. ALIGN(<alignment>[, pre, post])
```
Align the placement by the amount specified in alignment. Generates

2. SORT([<sort\_by\_first>, <sort\_by\_second>])

Emits SORT\_BY\_NAME, SORT\_BY\_ALIGNMENT, SORT\_BY\_INIT\_PRIORITY or SORT in the input section description.

Possible values for sort by first and sort by second are: name, alignment, init\_priority.

```
If both sort_by_first and sort_by_second are not specified, the input sections are sorted
by name. If both are specified, then the nested sorting follows the same rules discussed in https:
//sourceware.org/binutils/docs/ld/Input-Section-Wildcards.html.
```

```
3. KEEP()
```
Prevent the linker from discarding the placement by surrounding the input section description with KEEP command. See https://sourceware.org/binutils/docs/ld/Input-Section-Keep.html for [more](https://sourceware.org/binutils/docs/ld/Input-Section-Wildcards.html) [details.](https://sourceware.org/binutils/docs/ld/Input-Section-Wildcards.html)

4.SURROUND(<name>)

Generate symbols beforea[nd after the placement. The generated symbols follow the](https://sourceware.org/binutils/docs/ld/Input-Section-Keep.html) naming \_<name>\_start and \_<name>\_end. For example, if name == sym1,

When adding flags, the specific section  $\rightarrow$  target in the scheme needs to be specified. For multiple section -> target, use a comma as a separator. For example,

```
# Notes:
# A. semicolon after entity-scheme
# B. comma before section2 -> target2
# C. section1 -> target1 and section2 -> target2 should be defined in entries of␣
,→scheme1
entity1 (scheme1);
    section1 -> target1 KEEP() ALIGN(4, pre, post),
    section2 -> target2 SURROUND(sym) ALIGN(4, post) SORT()
```
Putting it all together, the following mapping fragment, for example,

```
[mapping:name]
archive: lib1.a
entries:
   obj1 (noflash);
        rodata -> dram0_data KEEP() SORT() ALIGN(8) SURROUND(my_sym)
```
generates an output on the linker script:

```
. = ALIGN(8)_my_sym_start = ABSOLUTE(.)
KEEP(lib1.a:obj1.*( SORT(.rodata) SORT(.rodata.*) ))
my_sym\_end = ABSOLUTE.)
```
Note that ALIGN and SURROUND, as mentioned in the flag descriptions, are order sensitive. Therefore, if for the same mapping fragment these two are switched, the following is generated instead:

```
_my_sym_start = ABSOLUTE(.)
. = ALIGN(8)KEEP(lib1.a:obj1.*( SORT(.rodata) SORT(.rodata.*) ))
my_sym\_end = ABSOLUTE (.)
```
**On Symbol-Granularity Placements** Symbol granularity placements is possible due to compiler flags -ffunction-sections and -ffdata-sections. ESP-IDF compiles with these flags by default. If the user opts to remove these flags, then the symbol-granularity placements will not work. Furthermore, even with the presence of these flags, there are still other limitations to keep in mind due to the dependence on the compiler's emitted output sections.

<span id="page-1590-0"></span>For example, with -ffunction-sections, separate sections are emitted for each function; with section names predictably constructed i.e., .text.{func\_name} and .literal.{func\_name}. This is not the case for string literals within the function, as they go to pooled or generated section names.

With -fdata-sections, for global scope data the compiler predictably emits either .data.{var\_name}, .rodata.{var\_name} or .bss.{var\_name}; and so Type I mapping entry works for these. However, this is not the case for static data declared in function scope, as the generated section name is a result of mangling the variable name with some other information.

#### **Linker Script Template**

The linker script template is the skeleton in which the generated placement rules are put into. It is an otherwise ordinary linker script, with a specific marker syntax that indicates where the generated placement rules are placed.

To reference the placement rules collected under a target token, the following syntax is used:

```
mapping[target]
```
Example:

The example below is an excerpt from a possible linker script template. It defines an output section . i ram0.text, and inside is a marker referencing the target iram0\_text.

```
.iram0.text :
{
    /* Code marked as runnning out of IRAM */
   \text{iram} text_start = ABSOLUTE(.);
    /* Marker referencing iram0_text */
   mapping[iram0_text]
```
(continues on next page)

```
iram text end = ABSOLUTE(.);
} > iram0_0_seg
```
Suppose the generator collected the fragment definitions below:

```
[sections:text]
    .text+.literal+
[sections:iram]
    .iram1+
[scheme:default]
entries:
   text -> flash_text
   iram -> iram0_text
[scheme:noflash]
entries:
   text -> iram0_text
[mapping:freertos]
archive: libfreertos.a
entries:
   * (noflash)
```
Then the corresponding excerpt from the generated linker script will be as follows:

```
.iram0.text :
{
   /* Code marked as runnning out of IRAM */
   \text{Iram\_text\_start} = \text{ABSOLUTE}...
   /* Placement rules generated from the processed fragments, placed where the␣
,→marker was in the template */
   *(.iram1.iram1.*)
    *libfreertos.a:(.literal .text .literal.* .text.*)
    \text{iram text\_end} = \text{ABSOLUTE}...
\} > iram0 0 seg
```
\*libfreertos.a:(.literal .text .literal.\* .text.\*)

Rule generated from the entry  $*$  (noflash) of the freertos mapping fragment. All text sections of all object files under the archive libfreertos.a will be collected under the target iram0\_text (as per the noflash scheme) and placed wherever in the template iram0\_text is referenced by a marker.

\*(.iram1 .iram1.\*)

Rule generated from the default scheme entry  $i$ ram  $\rightarrow$   $i$ ram $0$ \_text. Since the default scheme specifies an iram -> iram0\_text entry, it too is placed wherever iram0\_text is referenced by a marker. Since it is a rule generated from the default scheme, it comes first among all other rules collected under the same target name.

The linker script template currently used is esp\_system/ld/esp32p4/sections.ld.in; the generated output script sections.ld is put under its build directory.

# **4.15 lwIP**

ESP-IDF uses the open source lwIP lightweight TCP/IP stack. The ESP-IDF version of lwIP (esp-lwip) has some modifications and additions compared to the upstream project.

# **4.15.1 Supported APIs**

ESP-IDF supports the following lwIP TCP/IP stack functions:

- *BSD Sockets API*
- *Netconn API* is enabled but not officially supported for ESP-IDF applications

### **Adap[ted APIs](#page-1592-0)**

<span id="page-1592-1"></span>**Warning:** When using any lwIP API other than the *BSD Sockets API*, please make sure that the API is thread-safe. To check if a given API call is thread-safe, enable the *CON-FIG\_LWIP\_CHECK\_THREAD\_SAFETY* configuration option and run the application. This enables lwIP to assert the correct access of the TCP/IP core functionality. If the API is not accessed or locked properly from the appropriate *lwIP FreeRTOS Task*,t[he execution will b](#page-1592-0)e aborted. The general recommendation is to use the *ESP-NETIF* component to interact with lwIP.

Some common lwIP app APIs are supported [indirectly by ESP-IDF](#page-1596-0):

- Dynamic Host Configuration Proto[col \(DHCP\)](#page-219-0) Server & Client are supported indirectly via the *ESP-NETIF* functionality.
- Domain Name System (DNS) is supported in lwIP; DNS servers could be assigned automatically when acquiring a DHCP address, or manually configured using the *ESP-NETIF* API.

**Note:** DNS server configuration in lwIP is global, not interface-specific. If you are using multiple network interfaces with distinct DNS servers, exercise caution to prevent inadv[ertent overwr](#page-219-0)ites of one interface's DNS settings when acquiring a DHCP lease from another interface.

- Simple Network Time Protocol (SNTP) is also supported via the *ESP-NETIF*, or directly via the lwip/include/apps/esp\_sntp.h functions, which also provide thread-safe API to lwip/lwip/src/include/lwip/apps/sntp.h functions, see also *SNTP Time Synchronization*.
- ICMP Ping is supported using a variation on the lwIP ping API, see *ICMP Echo*.
- ICMPv6 Ping, supported by lwIP's ICMPv6 Echo API, is used to test IPv6 network [connectivity](#page-219-0). For more information, see p[rotocols/sockets/icmpv6\\_ping](https://github.com/espressif/esp-idf/blob/v5.2.1/components/lwip/include/apps/esp_sntp.h).
- [NetBIOS lookup is available using the](https://github.com/espressif/esp-lwip/blob/f792214/src/include/lwip/apps/sntp.h) standard lwIP API. [protocols/http\\_server/restf](#page-1444-0)ul\_server has the option to demonstrate using NetBIOS to look up a host on the LAN.
- mDNS uses a different implementation to the lwIP default mDNS, see *mDNS Service*. But lwIP can look up mDNS hosts usi[ng standard APIs such as](https://github.com/espressif/esp-idf/tree/v5.2.1/examples/protocols/sockets/icmpv6_ping) gethostbyname() and the convention hostname.local, provided the *CONFIG\_LWIP\_DNS\_SUPPORT\_MDNS\_QUERIES* [setting is enabled.](https://github.com/espressif/esp-idf/tree/v5.2.1/examples/protocols/http_server/restful_server)
- The PPP implementation in lwIP can be used to create PPPoS (PPP over serial) interface in ESP-IDF. Please refer to the documentation of the *ESP-NETIF* component to create an[d configure a P](#page-166-0)PP network interface, by means of the ESP\_NETIF\_DEFAULT\_PPP() macro defined in esp\_netif/include/esp\_netif\_defaults.h. Additional r[untime settings are provided via](#page-864-0) esp\_netif/include/esp\_netif\_ppp.h. PPPoS interfaces are typically used to interact with NBIoT/GSM/LTE modems. More application-level friendly API is supported by the esp\_modem library, which uses th[is PPP lwIP](#page-219-0) module behind the scenes.

### **4.15.2 BSD Sockets API**

<span id="page-1592-0"></span>The B[SD Sockets](https://components.espressif.com/component/espressif/esp_modem) API is a common cross-platform TCP/IP sockets API that originated in the Berkeley Standard Distribution of UNIX but is now standardized in a section of the POSIX specification. BSD Sockets are sometimes called POSIX Sockets or Berkeley Sockets.

As implemented in ESP-IDF, lwIP supports all of the common usages of the BSD Sockets API.

### **References**

A wide range of BSD Sockets reference materials are available, including:

- Single UNIX Specification BSD Sockets page
- Berkeley Sockets Wikipedia page

### **Exam[ples](https://pubs.opengroup.org/onlinepubs/007908799/xnsix.html)**

A nu[mber of ESP-IDF examples show ho](https://en.wikipedia.org/wiki/Berkeley_sockets)w to use the BSD Sockets APIs:

- protocols/sockets/tcp\_server
- protocols/sockets/tcp\_client
- protocols/sockets/udp\_server
- protocols/sockets/udp client
- [protocols/sockets/udp\\_multic](https://github.com/espressif/esp-idf/tree/v5.2.1/examples/protocols/sockets/tcp_server)ast
- [protocols/http\\_request: this](https://github.com/espressif/esp-idf/tree/v5.2.1/examples/protocols/sockets/tcp_client) simplified example uses a TCP socket to send an HTTP request, but *ESP HTTP Client* [is a much better option](https://github.com/espressif/esp-idf/tree/v5.2.1/examples/protocols/sockets/udp_server) for sending HTTP requests

### **Supp[orted Functions](https://github.com/espressif/esp-idf/tree/v5.2.1/examples/protocols/http_request)**

The f[ollowin](#page-85-0)g BSD socket API functions are supported. For full details, see lwip/lwip/src/include/lwip/sockets.h.

- socket()
- bind()
- accept()
- shutdown()
- getpeername()
- getsockopt() & setsockopt(): see *Socket Options*
- close(): via *Virtual Filesystem Component*
- read(), readv(), write(), writev(): via *Virtual Filesystem Component*
- recv(), recvmsg(), recvfrom()
- send(), sendmsg(), sendto()
- select(): via *[Virtual Filesystem Componen](#page-1061-0)[t](#page-1595-0)*
- poll() : on ESP-IDF, poll() is implemented by calling [select\(\)](#page-1061-0) internally, so using select() directly is recommended, if a choice of methods is available
- fcntl(): see *fcntl()*

Non-standard functions[:](#page-1061-0)

• ioctl(): see *ioctl()*

Note: Some lwIP application sample code uses prefixed versions of BSD APIs, e.g., lwip\_socket(), instead of the standard sock[et\(\)](#page-1596-1). Both forms can be used with ESP-IDF, but using standard names is recommended.

#### **Socket Error Handling**

BSD Socket error handling code is very important for robust socket applications. Normally, socket error handling involves the following aspects:

- <span id="page-1593-0"></span>• Detecting the error
- Getting the error reason code
- Handling the error according to the reason code

In lwIP, we have two different scenarios for handling socket errors:

- Socket API returns an error. For more information, see *Socket API Errors*.
- select(int maxfdp1, fd\_set \*readset, fd\_set \*writeset, fd\_set \*exceptset, struct timeval \*timeout) has an exception descriptor indicating that the socket has an error. For more information, see *select() Errors*.

#### **Socket API Errors Error detection**

• We can know that the [socket API fai](#page-1594-0)ls according to its return value.

#### **Get the error reason code**

• When socket API fails, the return value does not contain the failure reason and the application can get the error reason code by accessing errno. Different values indicate different meanings. For more information, see *Socket Error Reason Code*.

Example:

```
int err;
int sockfd;
if (sockfd = socket(AF_INET, SOCK_STREAM, 0) < 0) {
   // the error code is obtained from errno
   err = errno;
    return err;
}
```
### **select() Errors Error detection**

• Socket error when select () has exception descriptor.

#### <span id="page-1594-0"></span>**Get the error reason code**

• If the select() indicates that the socket fails, we can not get the error reason code by accessing errno, instead we should call getsockopt() to get the failure reason code. Since select() has exception descriptor, the error code is not given to errno.

Note: The getsockopt() function has the following prototype: int getsockopt(int s, int level, int optname, void \*optval, socklen t \*optlen). Its purpose is to get the current value of the option of any type, any state socket, and store the result in optval. For example, when you get the error code on a socket, you can get it by getsockopt(sockfd, SOL\_SOCKET, SO\_ERROR, &err, &optlen).

Example:

```
int err;
if (select(sockfd + 1, NULL, NULL, &exfds, &tval) \leq 0) {
   err = errno;
   return err;
} else {
    if (FD_ISSET(sockfd, &exfds)) {
        // select() exception set using getsockopt()
        int optlen = sizeof(int);getsockopt(sockfd, SOL_SOCKET, SO_ERROR, &err, &optlen);
        return err;
    }
}
```
<span id="page-1594-1"></span>**Socket Error Reason Code** Below is a list of common error codes. For a more detailed list of standard POSIX/C error codes, please see newlib errno.h and the platform-specific extensions newlib/platform\_include/errno.h.

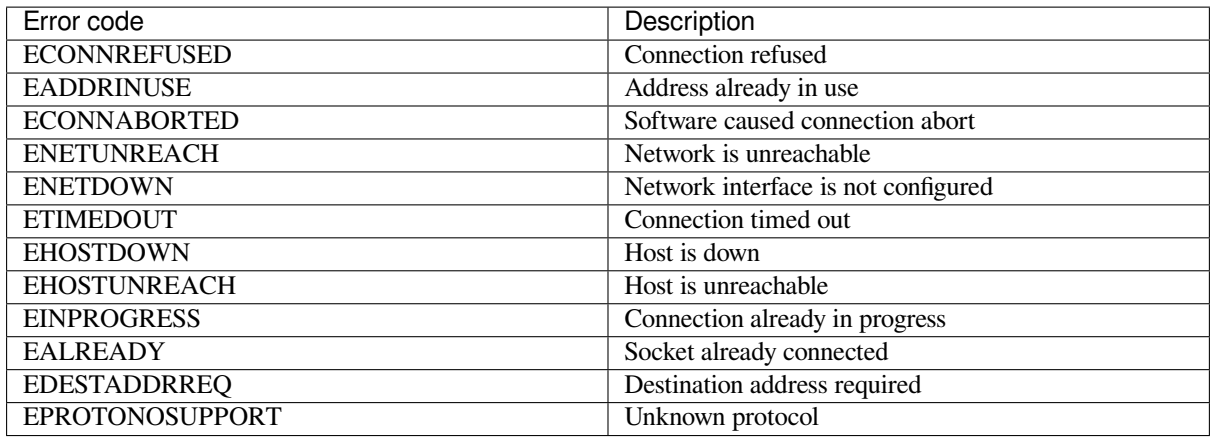

### **Socket Options**

The getsockopt() and setsockopt() functions allow getting and setting per-socket options respectively.

<span id="page-1595-0"></span>Not all standard socket options are supported by lwIP in ESP-IDF. The following socket options are supported:

**Common Options** Used with level argument SOL\_SOCKET.

- SO\_REUSEADDR: available if *CONFIG\_LWIP\_SO\_REUSE* is set, whose behavior can be customized by setting *CONFIG\_LWIP\_SO\_REUSE\_RXTOALL*
- SO\_KEEPALIVE
- SO\_BROADCAST
- SO\_ACCEPTCONN
- [SO\\_RCVBUF](#page-867-0): available if *CONFIG\_LWIP\_SO\_RCVBUF* is set
- SO\_SNDTIMEO / SO\_RCVTIMEO
- SO\_ERROR: only used with select(), see *Socket Error Handling*
- SO\_TYPE
- SO\_NO\_CHECK: for UD[P sockets only](#page-867-1)

**IP Options** Used with level argument IPPROTO[\\_IP](#page-1593-0).

- IP\_TOS
- IP\_TTL
- IP\_PKTINFO: available if *CONFIG\_LWIP\_NETBUF\_RECVINFO* is set

For multicast UDP sockets:

- IP\_MULTICAST\_IF
- IP\_MULTICAST\_LOOP
- IP\_MULTICAST\_TTL
- IP\_ADD\_MEMBERSHIP
- IP\_DROP\_MEMBERSHIP

**TCP Options** TCP sockets only. Used with level argument IPPROTO\_TCP.

• TCP\_NODELAY

Options relating to TCP keepalive probes:

- TCP\_KEEPALIVE: int value, TCP keepalive period in milliseconds
- TCP KEEPIDLE: same as TCP KEEPALIVE, but the value is in seconds
- TCP\_KEEPINTVL: int value, the interval between keepalive probes in seconds
- TCP\_KEEPCNT: int value, number of keepalive probes before timing out

### **IPv6 Options** IPv6 sockets only. Used with level argument IPPROTO IPV6.

- IPV6\_CHECKSUM
- IPV6\_V6ONLY

### For multicast IPv6 UDP sockets:

- IPV6\_JOIN\_GROUP / IPV6\_ADD\_MEMBERSHIP
- IPV6\_LEAVE\_GROUP / IPV6\_DROP\_MEMBERSHIP
- IPV6\_MULTICAST\_IF
- IPV6\_MULTICAST\_HOPS
- IPV6\_MULTICAST\_LOOP

### **fcntl()**

The  $f$ cntl() function is a standard API for manipulating options related to a file descriptor. In ESP-IDF, the *Virtual Filesystem Component* layer is used to implement this function.

When the file descriptor is a socket, only the following  $f$ cntl() values are supported:

- O\_NONBLOCK to set or clear non-blocking I/O mode. Also supports O\_NDELAY, which is identical to [O\\_NONBLOCK](#page-1061-0).
- O\_RDONLY, O\_WRONLY, O\_RDWR flags for different read or write modes. These flags can only be read using F\_GETFL, and cannot be set using F\_SETFL. A TCP socket returns a different mode depending on whether the connection has been closed at either end or is still open at both ends. UDP sockets always return O\_RDWR.

### **ioctl()**

The ioctl() function provides a semi-standard way to access some internal features of the TCP/IP stack. In ESP-IDF, the *Virtual Filesystem Component* layer is used to implement this function.

<span id="page-1596-1"></span>When the file descriptor is a socket, only the following  $i$  octl() values are supported:

- FIONREAD returns the number of bytes of the pending data already received in the socket's network buffer.
- FIONBIO [is an alternative way to set](#page-1061-0)/clear non-blocking I/O status for a socket, equivalent to fcntl (fd, F SETFL, O NONBLOCK, ...).

# **4.15.3 Netconn API**

lwIP supports two lower-level APIs as well as the BSD Sockets API: the Netconn API and the Raw API.

The lwIP Raw API is designed for single-threaded devices and is not supported in ESP-IDF.

The Netconn API is used to implement the BSD Sockets API inside lwIP, and it can also be called directly from ESP-IDF apps. This API has lower resource usage than the BSD Sockets API. In particular, it can send and receive data without firstly copying it into internal lwIP buffers.

**Important:** Espressif does not test the Netconn API in ESP-IDF. As such, this functionality is **enabled but not supported**. Some functionality may only work correctly when used from the BSD Sockets API.

For more information about the Netconn API, consult lwip/lwip/src/include/lwip/api.h and part of the \*\*unofficial\*\* lwIP Application Developers Manual.

# **4.15.4 lwIP FreeRTOS Task**

[lwIP creates a dedicated TCP/IP Free](https://lwip.fandom.com/wiki/Netconn_API)RTOS task to handle socket API requests from other tasks.

<span id="page-1596-0"></span>A number of configuration items are available to modify the task and the queues (mailboxes) used to send data to/from the TCP/IP task:

- *CONFIG\_LWIP\_TCPIP\_RECVMBOX\_SIZE*
- *CONFIG\_LWIP\_TCPIP\_TASK\_STACK\_SIZE*
- *CONFIG\_LWIP\_TCPIP\_TASK\_AFFINITY*

### **4.15.[5 IPv6 Support](#page-882-0)**

BothI[Pv4 and IPv6 are supported in a dual-stack](#page-882-1) configuration and are enabled by default. Both IPv6 and IPv4 may be disabled separately if they are not needed, see *Minimum RAM Usage*.

IPv6 support is limited to **Stateless Autoconfiguration** only. **Stateful configuration** is not supported in ESP-IDF, nor in upstream lwIP.

IPv6 Address configuration is defined by meanso[f these protocols or ser](#page-1600-0)vices:

- **SLAAC** IPv6 Stateless Address Autoconfiguration (RFC-2462)
- **DHCPv6** Dynamic Host Configuration Protocol for IPv6 (RFC-8415)

None of these two types of address configuration is enabled by default, so the device uses only Link Local addresses or statically-defined addresses.

#### **Stateless Autoconfiguration Process**

To enable address autoconfiguration using the Router Advertisement protocol, please enable:

• *CONFIG\_LWIP\_IPV6\_AUTOCONFIG*

<span id="page-1597-0"></span>This configuration option enables IPv6 autoconfiguration for all network interfaces, which differs from the upstream lwIP behavior, where the autoconfiguration needs to be explicitly enabled for each netif with neti[f->ip6\\_autoconfig\\_enabled](#page-874-0)=1.

### **DHCPv6**

DHCPv6 in lwIP is very simple and supports only stateless configuration. It could be enabled using:

• *CONFIG\_LWIP\_IPV6\_DHCP6*

Since the DHCPv6 works only in its stateless configuration, the *Stateless Autoconfiguration Process* has to be enabled as well via *CONFIG\_LWIP\_IPV6\_AUTOCONFIG*.

More[over, the DHCPv6 needs to be e](#page-875-0)xplicitly enabled from the application code using:

dhcp6 enable stateless(netif);

#### **DNS Servers in IPv6 Autoconfiguration**

In order to autoconfigure DNS server(s), especially in IPv6-only networks, we have these two options:

• Recursive Domain Name System (DNS): this belongs to the Neighbor Discovery Protocol (NDP) and uses *Stateless Autoconfiguration Process*. The number of servers must be set *CONFIG\_LWIP\_IPV6\_RDNSS\_MAX\_DNS\_SERVERS*, this option is dis-

abled by default, i.e., set to 0. • DHCPv6 stateless configuration, uses *DHCPv6* to configure DNS servers. Note that this configuration assumes

- [IPv6 Router Advertisement Flags \(](#page-1597-0)RFC-5175) to be set to
	- **–** Managed Address Configurati[on Flag = 0](#page-874-1)
	- **–** Other Configuration Flag = 1

# **4.15.6 ESP-lwIP Custom Modifications**

#### **Additions**

The following code is added, which is not present in the upstream lwIP release:

**Thread-Safe Sockets** It is possible to close() a socket from a different thread than the one that created it. The close() call blocks, until any function calls currently using that socket from other tasks have returned.

It is, however, not possible to delete a task while it is actively waiting on select() or poll() APIs. It is always necessary that these APIs exit before destroying the task, as this might corrupt internal structures and cause subsequent crashes of the lwIP. These APIs allocate globally referenced callback pointers on the stack so that when the task gets destroyed before unrolling the stack, the lwIP could still hold pointers to the deleted stack.

**On-Demand Timers** lwIP IGMP and MLD6 feature both initialize a timer in order to trigger timeout events at certain times.

The default lwIP implementation is to have these timers enabled all the time, even if no timeout events are active. This increases CPU usage and power consumption when using automatic Light-sleep mode. ESP-lwIP default behavior is to set each timer on demand, so it is only enabled when an event is pending.

To return to the default lwIP behavior, which is always-on timers, disable *CONFIG\_LWIP\_TIMERS\_ONDEMAND*.

**lwIP Timers API** When not using Wi-Fi, the lwIP timer can be turned off via the API to reduce power consumption.

The following API functions are supported. For full details, see lwip/lwip/src/include/lwip/timeouts.h.

- sys\_timeouts\_init()
- sys\_timeouts\_deinit()

### **Additional Socket Options**

- Some standard IPV4 and IPV6 multicast socket options are implemented, see *Socket Options*.
- Possible to set IPV6-only UDP and TCP sockets with IPV6\_V6ONLY socket option, while normal lwIP is TCP-only.

#### **IP Layer Features**

- IPV4-source-based routing implementation is different
- IPV4-mapped IPV6 addresses are supported

**Customized lwIP Hooks** The original lwIP supports implementing custom compile-time modifications via LWIP\_HOOK\_FILENAME. This file is already used by the ESP-IDF port layer, but ESP-IDF users could still include and implement any custom additions via a header file defined by the macro ESP\_IDF\_LWIP\_HOOK\_FILENAME. Here is an example of adding a custom hook file to the build process, and the hook is called my\_hook.h, located in the project's main folder:

```
idf_component_get_property(lwip lwip COMPONENT_LIB)
target_compile_options(${lwip} PRIVATE "-I${PROJECT_DIR}/main")
target_compile_definitions(${lwip} PRIVATE "-DESP_IDF_LWIP_HOOK_FILENAME=\"my_hook.
,→h\"")
```
**Customized lwIP Options From ESP-IDF Build System** The most common lwIP options are configurable through the component configuration menu. However, certain definitions need to be injected from the command line. The CMake function target\_compile\_definitions() can be employed to define macros, as illustrated below:

```
idf component get property(lwip lwip COMPONENT LIB)
target_compile_definitions(${lwip} PRIVATE "-DETHARP_SUPPORT_VLAN=1")
```
This approach may not work for function-like macros, as there is no guarantee that the definition will be accepted by all compilers, although it is supported in GCC. To address this limitation, the add\_definitions() function can be utilized to define the macro for the entire project, for example: add\_definitions("-DFALLBACK\_DNS\_SERVER\_ADDRESS(addr)=\"IP\_ADDR4((addr), 8,  $8, 8, 8)$  \"").

Alternatively, you can define your function-like macro in a header file which will be pre-included as an lwIP hook file, see *Customized lwIP Hooks*.

### **Limitations**

ESP-ID[F additions to lwIP still](#page-1598-0) suffer from the global DNS limitation, described in *Adapted APIs*. To address this limitation from application code, the FALLBACK\_DNS\_SERVER\_ADDRESS() macro can be utilized to define a global DNS fallback server accessible from all interfaces. Alternatively, you have the option to maintain per-interface DNS servers and reconfigure them whenever the default interface changes.

Calling send() or sendto() repeatedly on a UDP socket may eventually fail with [errno](#page-1592-1) equal to ENOMEM. This failure occurs due to the limitations of buffer sizes in the lower-layer network interface drivers. If all driver transmit buffers are full, the UDP transmission will fail. For applications that transmit a high volume of UDP datagrams and aim to avoid any dropped datagrams by the sender, it is advisable to implement error code checking and employ a retransmission mechanism with a short delay.

### **4.15.7 Performance Optimization**

<span id="page-1599-0"></span>TCP/IP performance is a complex subject, and performance can be optimized toward multiple goals. The default settings of ESP-IDF are tuned for a compromise between throughput, latency, and moderate memory usage.

#### **Maximum Throughput**

Espressif tests ESP-IDF TCP/IP throughput using the wifi/iperf example in an RF-sealed enclosure.

The wifi/iperf/sdkconfig.defaults file for the iperf example contains settings known to maximize TCP/IP throughput, usually at the expense of higher RAM usage. To get maximum TCP/IP throughput in an application at the expense of other factors, it is suggested to apply settings fromt[his file int](https://github.com/espressif/esp-idf/tree/v5.2.1/examples/wifi/iperf)o the project sdkconfig.

**Important:** [Suggest applying c](https://github.com/espressif/esp-idf/blob/v5.2.1/examples/wifi/iperf/sdkconfig.defaults)hanges a few at a time and checking the performance each time with a particular application workload.

- If a lot of tasks are competing for CPU time on the system, consider that the lwIP task has configurable CPU affinity (*CONFIG\_LWIP\_TCPIP\_TASK\_AFFINITY*) and runs at fixed priority (18, ESP\_TASK\_TCPIP\_PRIO). To optimize CPU utilization, consider assigning competing tasks to different cores or adjusting their priorities to lower values. For additional details on built-in task priorities, please refer to *Built-in Task Priorities*.
- If using select() function [with socket arguments only, disabling](#page-882-1) *CONFIG\_VFS\_SUPPORT\_SELECT* will make select() calls faster.
- If there is enough free IRAM, select *CONFIG\_LWIP\_IRAM\_OPTIMIZATION* and *CON-FI[G\\_LWIP\\_EXTRA\\_IRA](#page-1615-0)M\_OPTIMIZATION* to improve TX/RX throughput.

### **Minimum Latency**

Except for increasing buffer sizes, most changes that increase throughput also decrease latency by reducing the amount of CPU time spent in lwIP functions.

• For TCP sockets, lwIP supports setting the standard TCP\_NODELAY flag to disable Nagle's algorithm.

### **Minimum RAM Usage**

Most lwIP RAM usage is on-demand, as RAM is allocated from the heap as needed. Therefore, changing lwIP settings to reduce RAM usage may not change RAM usage at idle, but can change it at peak.

- <span id="page-1600-0"></span>• Reducing *CONFIG\_LWIP\_MAX\_SOCKETS* reduces the maximum number of sockets in the system. This also causes TCP sockets in the WAIT\_CLOSE state to be closed and recycled more rapidly when needed to open a new socket, further reducing peak RAM usage.
- Reducing *CONFIG\_LWIP\_TCPIP\_RECVMBOX\_SIZE*, *CONFIG\_LWIP\_TCP\_RECVMBOX\_SIZE* and *CON-FIG\_LWI[P\\_UDP\\_RECVMBOX\\_SIZE](#page-866-0)* reduce RAM usage at the expense of throughput, depending on usage.
- Reducing *CONFIG\_LWIP\_TCP\_MSL* and *CONFIG\_LWIP\_TCP\_FIN\_WAIT\_TIMEOUT* reduces the maximum segment lifetime in the system. This also causes TCP sockets in the TIME\_WAIT and FIN\_WAIT\_2 states to be close[d and recycled more rapidly.](#page-870-0)
- Disabling *[CONFIG\\_LWIP\\_IPV6](#page-881-0)* can save about 39 KB [for firmware size and 2 KB RAM when th](#page-878-0)e sys[tem is](#page-881-0) powered [up and 7 KB RAM when the](#page-877-0) TC[P/IP stack is running. If there is no requiremen](#page-877-1)t for supporting IPV6, it can be disabled to save flash and RAM footprint.
- Disabling *CONFIG\_LWIP\_IPV4* can save about 26 KB of firmware size and 600 B RAM on power up and 6 KB RAM [when the TCP/IP stac](#page-874-2)k is running. If the local network supports IPv6-only configuration, IPv4 can be disabled to save flash and RAM footprint.

**Peak Buffer Usage** [The peak heap m](#page-873-0)emory that lwIP consumes is the **theoretically-maximum memory** that the lwIP driver consumes. Generally, the peak heap memory that lwIP consumes depends on:

- the memory required to create a UDP connection: lwip\_udp\_conn
- the memory required to create a TCP connection: lwip\_tcp\_conn
- the number of UDP connections that the application has:  $l$ wip\_udp\_con\_num
- the number of TCP connections that the application has: lwip tcp\_con\_num
- the TCP TX window size: lwip\_tcp\_tx\_win\_size
- the TCP RX window size: lwip\_tcp\_rx\_win\_size

#### **So, the peak heap memory that the lwIP consumes can be calculated with the following formula:**

lwip\_dynamic\_peek\_memory = (lwip\_udp\_con\_num \* lwip\_udp\_conn) + (lwip\_tcp\_con\_num \* (lwip\_tcp\_tx\_win\_size + lwip\_tcp\_rx\_win\_size + lwip\_tcp\_conn))

Some TCP-based applications need only one TCP connection. However, they may choose to close this TCP connection and create a new one when an error occurs (e.g., a sending failure). This may result in multiple TCP connections existing in the system simultaneously, because it may take a long time for a TCP connection to close, according to the TCP state machine, refer to RFC793.

# **4.16 Memory Types**

ESP32-P4 chip has multiple memory types and flexible memory mapping features. This section describes how ESP-IDF uses these features by default.

ESP-IDF distinguishes between instruction memory bus (IRAM, IROM, RTC FAST memory) and data memory bus (DRAM, DROM). Instruction memory is executable, and can only be read or written via 4-byte aligned words. Data memory is not executable and can be accessed via individual byte operations. For more information about the different memory buses consult the *ESP32-P4 Technical Reference Manual* > *System and Memory* [PDF].

# **4.16.1 DRAM (Data RAM)**

Non-constant static data (.data) and zero-initialized data (.bss) is placed by the linker into Internal SRAM as data memory. The remaining space in this region is used for the runtime heap.

By applying the EXT\_RAM\_BSS\_ATTR macro, zero-initialized data can also be placed into external RAM. To use this macro, the *CONFIG\_SPIRAM\_ALLOW\_BSS\_SEG\_EXTERNAL\_MEMORY* needs to be enabled. See *Allow .bss Segment to Be Placed in External Memory*.

**Note:** The maximum statically allocated DRAM size is reduced by the *IRAM (Instruction RAM)* size of the compiled [application. Th](#page-1530-0)[e available heap memory at runtime is reduced by the total sta](#page-810-0)tic IRAM and DRAM us[age of the](#page-1530-0) application.

Constant data may also be placed into DRAM, for example if it is u[sed in an non-flash-safe I](#page-1601-0)SR (see explanation under *How to Place Code in IRAM*).

#### **"noinit" DRAM**

The macro MOINIT ATTR can be used as attribute to place data into .noinit section. The values placed into this section will not be initialized at startup and should keep its value after software restart.

#### Example:

\_\_NOINIT\_ATTR uint32\_t noinit\_data;

# **4.16.2 IRAM (Instruction RAM)**

<span id="page-1601-0"></span>**Note:** Any internal SRAM which is not used for Instruction RAM will be made available as *DRAM (Data RAM)* for static data and dynamic allocation (heap).

#### **When to Place Code in IRAM**

Cases when parts of the application should be placed into IRAM:

- Interrupt handlers must be placed into IRAM if ESP\_INTR\_FLAG\_IRAM is used when registering the interrupt handler. For more information, see *IRAM-Safe Interrupt Handlers*.
- Some timing critical code may be placed into IRAM to reduce the penalty associated with loading the code from flash. ESP32-P4 reads code and data from flash via the MMU cache. In some cases, placing a function into IRAM may reduce delays caused by a cache miss and significantly improve that function's performance.

#### **How to Place Code in IRAM**

Some code is automatically placed into the IRAM region using the linker script.

<span id="page-1601-1"></span>If some specific application code needs to be placed into IRAM, it can be done by using the *Linker Script Generation* feature and adding a linker script fragment file to your component that targets at the entire source files or functions with the noflash placement. See the *Linker Script Generation* docs for more information.

Alternatively, it is possible to specify IRAM placement in the source code using the IRAM\_ATTR [macro:](#page-1582-0)

```
#include "esp_attr.h"
void IRAM_ATTR gpio_isr_handler(void* arg)
{
```
(continues on next page)

// ...

}

There are some possible issues with placement in IRAM, that may cause problems with IRAM-safe interrupt handlers:

• Strings or constants inside an IRAM\_ATTR function may not be placed in RAM automatically. It is possible to use DRAM\_ATTR attributes to mark these, or using the linker script method will cause these to be automatically placed correctly.

```
void IRAM_ATTR gpio_isr_handler(void* arg)
{
   const static DRAM_ATTR uint8_t INDEX_DATA[] = { 45, 33, 12, 0 };
   const static char *MSG = DRAM_STR("I am a string stored in RAM");
}
```
Note that knowing which data should be marked with DRAM\_ATTR can be hard, the compiler will sometimes recognize that a variable or expression is constant (even if it is not marked const) and optimize it into flash, unless it is marked with DRAM\_ATTR.

• GCC optimizations that automatically generate jump tables or switch/case lookup tables place these tables in flash. IDF by default builds all files with -fno-jump-tables -fno-tree-switch-conversion flags to avoid this.

Jump table optimizations can be re-enabled for individual source files that do not need to be placed in IRAM. For instructions on how to add the -fno-jump-tables -fno-tree-switch-conversion options when compiling individual source files, see *Controlling Component Compilation*.

## **4.16.3 IROM (Code Executed from flash)**

If a function is not explicitly placed into *[IRAM \(Instruction RAM\)](#page-1486-0)* or RTC memory, it is placed into flash. As IRAM is limited, most of an application's binary code must be placed into IROM instead.

<span id="page-1602-0"></span>During *Application Startup Flow*, the bootloader (which runs from IRAM) configures the MMU flash cache to map the app's instruction code region to the instruction space. Flash accessed via the MMU is cached using some internal SRAM and accessing cached flash datai[s as fast as accessing othe](#page-1601-0)r types of internal memory.

### **4.16.4 [DROM \(Data Sto](#page-1473-0)red in flash)**

By default, constant data is placed by the linker into a region mapped to the MMU flash cache. This is the same as the *IROM (Code Executed from flash)* section, but is for read-only data not executable code.

<span id="page-1602-1"></span>The only constant data not placed into this memory type by default are literal constants which are embedded by the compiler into application code. These are placed as the surrounding function's executable instructions.

The DRAM\_ATTR [attribute can be us](#page-1602-0)ed to force constants from DROM into the *DRAM (Data RAM)* section (see above).

### **4.16.5 RTC FAST Memory**

The same region of RTC FAST memory can be accessed as both instruction and data memory. Code which has to run after wake-up from deep sleep mode has to be placed into RTC memory. Please check detailed description in *deep sleep* documentation.

Remaining RTC FAST memory is added to the heap unless the option *CON-FIG\_ESP\_SYSTEM\_ALLOW\_RTC\_FAST\_MEM\_AS\_HEAP* is disabled. This memory can be used interchangeably with *[DRAM](#page-1521-0) (Data RAM)*, but is slightly slower to access.

# **4.16.6 TCM (Tightly-Coupled Memory)**

TCM is memory placed near the CPU, accessible at CPU frequency without passing through a cache. Even though on average, it may not surpass the efficiency or speed of cached memory, it does provide predictable and consistent access times. TCM can be useful for time-critical routines where having a deterministic access speed is important.

# **4.16.7 DMA-Capable Requirement**

Most peripheral DMA controllers (e.g., SPI, sdmmc, etc.) have requirements that sending/receiving buffers should be placed in DRAM and word-aligned. We suggest to place DMA buffers in static variables rather than in the stack. Use macro DMA\_ATTR to declare global/local static variables like:

```
DMA_ATTR uint8_t buffer[]="I want to send something";
void app_main()
{
    // initialization code...
    spi_transaction_t temp = {
        .txt\_buffer = buffer,.length = 8 * sizeof(buffer),
    };
    spi_device_transmit(spi, &temp);
    // other stuff
}
```
Or:

```
void app_main()
{
   DMA_ATTR static uint8_t buffer[] = "I want to send something";
    // initialization code...
    spi_transaction_t temp = {
        .tx_buffer = buffer,.length = 8 * sizeof(buffer),
    };
    spi_device_transmit(spi, &temp);
    // other stuff
}
```
It is also possible to allocate DMA-capable memory buffers dynamically by using the *MALLOC\_CAP\_DMA* capabilities flag.

# **4.16.8 DMA Buffer in the Stack**

Placing DMA buffers in the stack is possible but discouraged. If doing so, pay attention to the following:

- Placing DRAM buffers on the stack is not recommended if the stack may be in PSRAM. If the stack of a task is placed in the PSRAM, several steps have to be taken as described in *Support for External RAM*.
- Use macro WORD\_ALIGNED\_ATTR in functions before variables to place them in proper positions like:

```
void app_main()
{
   uint8_t stuff;
   WORD_ALIGNED_ATTR uint8_t buffer[] = "I want to send something"; //or␣
,→the buffer will be placed right after stuff.
    // initialization code...
    spi_transaction_t temp = {
```
(continues on next page)

```
.tx buffer = buffer,
    .length = 8 * sizeof(buffer),
};
spi_device_transmit(spi, &temp);
// other stuff
```
# **4.17 OpenThread**

}

OpenThread is an IP stack running on the 802.15.4 MAC layer which features mesh network and low power consumption.

## **[4.17.1 M](https://github.com/openthread/openthread)odes of the OpenThread Stack**

OpenThread can run under the following modes on Espressif chips:

#### **Standalone Node**

The full OpenThread stack and the application layer run on the same chip. This mode is available on chips with 15.4 radio such as ESP32-H2 and ESP32-C6.

### **Radio Co-Processor (RCP)**

The chip is connected to another host running the OpenThread IP stack. It sends and receives 15.4 packets on behalf of the host. This mode is available on chips with 15.4 radio such as ESP32-H2 and ESP32-C6. The underlying transport between the chip and the host can be SPI or UART. For the sake of latency, we recommend using SPI as the underlying transport.

### **OpenThread Host**

For chips without a 15.4 radio, it can be connected to an RCP and run OpenThread under host mode. This mode enables OpenThread on Wi-Fi chips such as ESP32, ESP32-S2, ESP32-S3, and ESP32-C3. The following diagram shows how devices work under different modes:

# **4.17.2 How to Write an OpenThread Application**

The OpenThread openthread/ot\_cli example is a good place to start at. It demonstrates basic OpenThread initialization and simple socket-based server and client.

#### **Before OpenTh[read Initialization](https://github.com/espressif/esp-idf/tree/v5.2.1/examples/openthread/ot_cli)**

- s1.1: The main task calls *esp\_vfs\_eventfd\_register()* to initialize the eventfd virtual file system. The eventfd file system is used for task notification in the OpenThread driver.
- s1.2: The main task calls *nvs\_flash\_init()* to initialize the NVS where the Thread network data is stored.
- s1.3: **Optional**. The main task calls  $\exp$  netif init() only when it wants to create the network interface for Thread.
- s1.4: The main task calls *[esp\\_event\\_loop\\_cr](#page-1001-0)eate()* to create the system Event task and initialize an application event's callback function.

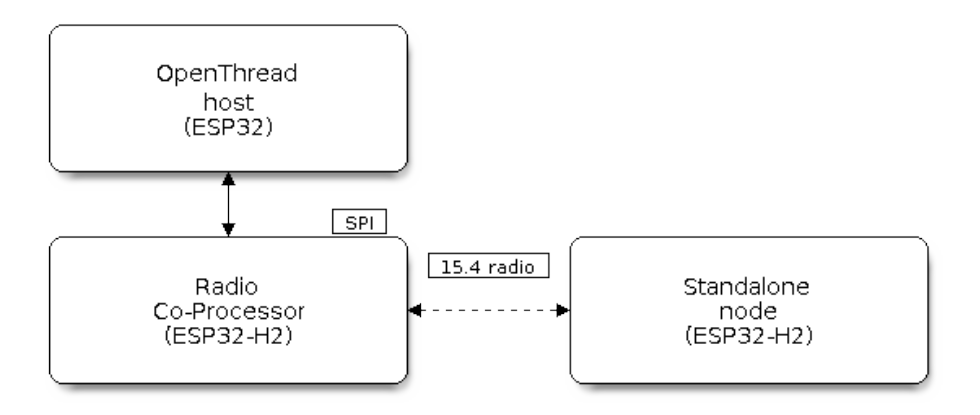

Fig. 27: OpenThread device modes

### **OpenThread Stack Initialization**

• s2.1: Call *esp\_openthread\_init()* to initialize the OpenThread stack.

### **OpenThread Network Interface Initialization**

The whole stage is **optional** [and only required if](#page-210-0) the application wants to create the network interface for Thread.

- s3.1: Call *esp\_netif\_new()* with ESP\_NETIF\_DEFAULT\_OPENTHREAD to create the interface.
- s3.2: Call *esp\_openthread\_netif\_glue\_init()* to create the OpenThread interface handlers.
- s3.3: Call  $esp\_netif\_attach()$  to attach the handlers to the interface.

### **The OpenThre[ad Main Loop](#page-217-0)**

• s4.3: Call *[esp\\_openthread\\_lau](#page-226-1)nch\_mainloop()* to launch the OpenThread main loop. Note that this is a busy loop and does not return until the OpenThread stack is terminated.

#### **Calling OpenT[hread APIs](#page-210-1)**

The OpenThread APIs are not thread-safe. When calling OpenThread APIs from other tasks, make sure to hold the lock with *esp\_openthread\_lock\_acquire()* and release the lock with *esp\_openthread\_lock\_release()* afterwards.

#### **Deinitialization**

[The following steps are required to deinitializ](#page-217-1)e the OpenThread stack:

- Call *esp\_netif\_destroy()* and *esp\_openthread\_netif\_glue\_deinit()* to deinitialize the OpenThread network interface if you have created one.
- Call *esp\_openthread\_deinit()* to deinitialize the OpenThread stack.

### **4.17.3 [The OpenThread Bord](#page-226-2)er [Router](#page-217-2)**

The Open[Thread border router connects the T](#page-210-2)hread network with other IP networks. It provides IPv6 connectivity, service registration, and commission functionality.

To launch an OpenThread border router on an ESP chip, you need to connect an RCP to a Wi-Fi capable chip such as ESP32.

Calling *esp\_openthread\_border\_router\_init()* during the initialization launches all the border routing functionalities.

You may refer to the openthread/ot\_br example and the README for further border router details.

# **4.18 Partiti[on Tables](https://github.com/espressif/esp-idf/tree/v5.2.1/examples/openthread/ot_br)**

### **4.18.1 Overview**

A single ESP32-P4's flash can contain multiple apps, as well as many different kinds of data (calibration data, filesystems, parameter storage, etc). For this reason a partition table is flashed to (*default offset*) 0x8000 in the flash.

The partition table length is 0xC00 bytes, as we allow a maximum of 95 entries. An MD5 checksum, used for checking the integrity of the partition table at runtime, is appended after the table data. Thus, the partition table occupies an entire flash sector, which size is 0x1000 (4 KB). As a result,a[ny partition f](#page-679-0)ollowing it must be at least located at (*default offset*) + 0x1000.

Each entry in the partition table has a name (label), type (app, data, or something else), subtype and the offset in flash where the partition is loaded.

The simpl[est way to use](#page-679-0) the partition table is to open the project configuration menu ( $idf.py$  menuconfig) and choose one of the simple predefined partition tables under *CONFIG\_PARTITION\_TABLE\_TYPE*:

- "Single factory app, no OTA"
- "Factory app, two OTA definitions"

In both cases the factory app is flashed at offset 0x10000. If you execute *[idf.py partition-table](#page-678-0)* then it will print a summary of the partition table.

### **4.18.2 Built-in Partition Tables**

Here is the summary printed for the "Single factory app, no OTA" configuration:

```
# ESP-IDF Partition Table
# Name, Type, SubType, Offset, Size, Flags
nvs, data, nvs, 0x9000, 0x6000,
phy_init, data, phy, 0xf000, 0x1000,
factory, app, factory, 0x10000, 1M,
```
- At a 0x10000 (64 KB) offset in the flash is the app labelled "factory". The bootloader will run this app by default.
- There are also two data regions defined in the partition table for storing NVS library partition and PHY init data.

Here is the summary printed for the "Factory app, two OTA definitions" configuration:

```
# ESP-IDF Partition Table
# Name, Type, SubType, Offset, Size, Flags
nvs, data, nvs, 0x9000, 0x4000,
otadata, data, ota, 0xd000, 0x2000,
phy_init, data, phy, 0xf000, 0x1000,
factory, app, factory, 0x10000, 1M,
ota_0, app, ota_0, 0x110000, 1M,
ota_1, app, ota_1, 0x210000, 1M,
```
- There are now three app partition definitions. The type of the factory app (at  $0x10000$ ) and the next two "OTA" apps are all set to "app", but their subtypes are different.
- There is also a new "otadata" slot, which holds the data for OTA updates. The bootloader consults this data in order to know which app to execute. If "ota data" is empty, it will execute the factory app.

# **4.18.3 Creating Custom Tables**

If you choose "Custom partition table CSV" in menuconfig then you can also enter the name of a CSV file (in the project directory) to use for your partition table. The CSV file can describe any number of definitions for the table you need.

The CSV format is the same format as printed in the summaries shown above. However, not all fields are required in the CSV. For example, here is the "input" CSV for the OTA partition table:

```
# Name, Type, SubType, Offset, Size, Flags
nvs, data, nvs, 0x9000, 0x4000
otadata, data, ota, 0xd000, 0x2000
phy_init, data, phy, 0xf000, 0x1000
factory, app, factory, 0x10000, 1M
ota_0, app, ota_0, , 1M
ota_1, app, ota_1, , 1M
nvs_key, data, nvs_keys, , 0x1000
```
- Whitespace between fields is ignored, and so is any line starting with # (comments).
- Each non-comment line in the CSV file is a partition definition.
- The "Offset" field for each partition is empty. The gen\_esp32part.py tool fills in each blank offset, starting after the partition table and making sure each partition is aligned correctly.

### **Name Field**

Name field can be any meaningful name. It is not significant to the ESP32-P4. The maximum length of names is 16 bytes, including one null terminator. Names longer than the maximum length will be truncated.

### **Type Field**

Partition type field can be specified as app  $(0x00)$  or data  $(0x01)$ . Or it can be a number 0-254 (or as hex 0x00-0xFE). Types 0x00-0x3F are reserved for ESP-IDF core functions.

If your app needs to store data in a format not already supported by ESP-IDF, then please add a custom partition type value in the range 0x40-0xFE.

See *esp\_partition\_type\_t* for the enum definitions for app and data partitions.

If writing in C++ then specifying a application-defined partition type requires casting an integer to *esp\_partition\_type\_t* in order to use it with the *partition API*. For example:

```
static const esp_partition_type_t APP_PARTITION_TYPE_A = (esp_partition_type_
,→t)0x40;
```
[The ESP-IDF bootloader ignor](#page-1054-0)es any partition types oth[er than](#page-1047-0) app  $(0x00)$  and data  $(0x01)$ .

#### **SubType**

The 8-bit SubType field is specific to a given partition type. ESP-IDF currently only specifies the meaning of the subtype field for app and data partition types.

See enum *esp\_partition\_subtype\_t* for the full list of subtypes defined by ESP-IDF, including the following:

- When type is app, the SubType field can be specified as  $f$  actory (0x00), ota  $0$  (0x10) ... ota 15 (0x1F) or test  $(0x20)$ .
	- **–** factory (0x00) is the default app partition. The bootloader will execute the factory app unless there it sees a partition of type data/ota, in which case it reads this partition to determine which OTA image to boot.
		- ∗ OTA never updates the factory partition.
		- ∗ If you want to conserve flash usage in an OTA project, you can remove the factory partition and use ota\_0 instead.
	- $-$  ota  $\sigma$  (0x10) ... ota 15 (0x1F) are the OTA app slots. When *OTA* is in use, the OTA data partition configures which app slot the bootloader should boot. When using OTA, an application should have at least two OTA application slots (ota\_0 & ota\_1). Refer to the *OTA documentation* for more details.
	- **–** test (0x20) is a reserved subtype for factory test procedures. It will be used as the fallback boot partition if no other valid app partition is found. It is also possible to con[figure](#page-1390-0) the bootloader to read a GPIO input during each boot, and boot this partition if the GPIO is held low, see *Boot from Test Firmware*.
- When type is data, the subtype field can be specified as  $\circ$  ta (0x00), phy [\(0x01\),](#page-1390-0) nvs (0x02), nvs\_keys (0x04), or a range of other component-specific subtypes (see *subtype enum*).
	- **–** ota (0) is the *OTA data partition* which stores information about the currently selected OTA app slot. This partition should be 0x2000 bytes in size. Refer to the *OTA documentation* [for more details.](#page-1478-0)
	- **–** phy (1) is for storing PHY initialisation data. This allows PHY to be configured per-device, instead of in firmware.
		- ∗ In the defa[ult configuration, th](#page-1390-1)e phy partition is not used and PHY initialisation data is compiled into the app itself. As such, this partition can be removed [from the partition ta](#page-1390-1)ble to save space.
		- ∗ To load PHY data from this partition, open the project configuration menu (idf.py menucon $f i g$ ) and enable NOT UPDATED YET option. You will also need to flash your devices with phy init data as the esp-idf build system does not do this automatically.
	- **–** nvs (2) is for the *Non-Volatile Storage (NVS) API*.
		- ∗ NVS is used to store per-device PHY calibration data (different to initialisation data).
		- ∗ The NVS API can also be used for other application data.
		- ∗ It is strongly recommended that you include an NVS partition of at least 0x3000 bytes in your project.
		- ∗ If using NVS [API to store a lot of data, incr](#page-995-0)ease the NVS partition size from the default 0x6000 bytes.
	- **–** nvs\_keys (4) is for the NVS key partition. See *Non-Volatile Storage (NVS) API* for more details.
		- ∗ It is used to store NVS encryption keys when *NVS Encryption* feature is enabled.
		- ∗ The size of this partition should be 4096 bytes (minimum partition size).
	- **–** There are other predefined data subtypes for data storage supported by ESP-IDF. These include:
		- ∗ coredump (0x03) is for storing core dum[ps while using a custom partition](#page-995-0) table CSV file. See *Core Dump* for more details.
		- ∗ efuse (0x05) is for emulating eFuse bits using *Virtual eFuses*.
		- ∗ undefined (0x06) is implicitly used for data partitions with unspecified (empty) subtype, but it is possible to explicitly mark them as undefined as well.
		- ∗ fat [\(0x81\)](#page-1509-0) is for *FAT Filesystem Support*.
		- ∗ spiffs (0x82) is for *SPIFFS Filesystem*.
		- ∗ littlefs (0x83) is for LittleFS filesystem. See storage/littlefs example for more details.
- If the partition type is any application-defined value (range 0x40-0xFE), then subtype field can be any value chosen by the application (r[ange 0x00-0xFE\).](#page-981-0)

Note that when writing in [C++, an applica](#page-1056-0)tion-defined subtype value requires casting to type *esp\_partition\_subtype\_t* [in order to use it wi](https://github.com/littlefs-project/littlefs)th the *[partition API](https://github.com/espressif/esp-idf/tree/v5.2.1/examples/storage/littlefs)*.

### **Extra Partition SubTypes**

A co[mponent can define a new partit](#page-1054-1)ion subtype by setting the [EXTRA\\_](#page-1047-0)PARTITION\_SUBTYPES property. This property is a CMake list, each entry of which is a comma separated string with  $\langle \text{type} \rangle$ , <subtype>, <value> format. The build system uses this property to add extra subtypes and creates fields named ESP\_PARTITION\_SUBTYPE\_<type>\_<subtype> in *esp\_partition\_subtype\_t*. The project can use this subtype to define partitions in the partitions table CSV file and use the new fields in *esp\_partition\_subtype\_t*.

#### **Offset & Size**

The offset represents the partition address in the SPI flash, which sector size is 0x1000 (4 KB). Thus, the offset must be a multiple of 4 KB.

Partitions with blank offsets in the CSV file will start after the previous partition, or after the partition table in the case of the first partition.

Partitions of type app have to be placed at offsets aligned to 0x10000 (64 K). If you leave the offset field blank, gen\_esp32part.py will automatically align the partition. If you specify an unaligned offset for an app partition, the tool will return an error.

Sizes and offsets can be specified as decimal numbers, hex numbers with the prefix 0x, or size multipliers K or M (1024 and 1024\*1024 bytes).

If you want the partitions in the partition table to work relative to any placement (*CON-FIG\_PARTITION\_TABLE\_OFFSET*) of the table itself, leave the offset field (in CSV file) for all partitions blank. Similarly, if changing the partition table offset then be aware that all blank partition offsets may change to match, and that any fixed offsets may now collide with the partition table (causing an error).

### **[Flags](#page-679-0)**

Two flags are currently supported, encrypted and readonly:

• If encrypted flag is set, the partition will be encrypted if *Flash Encryption* is enabled.

Note: app type partitions will always be encrypted, regardless of whether this flag is set or not.

• If readonly flag is set, the partition will be read-only. This flag is only supported for data type partitions except ota` and coredump` subtypes. This flag can help to protect against accidental writes to a partition that contains critical device-specific configuration data, e.g., factory data partition.

**Note:** Using C file I/O API to open a file (fopen) in any write mode  $(w, w+, a, a+, r+)$  will fail and return NULL. Using open with any other flag than O\_RDONLY will fail and return -1 while errno global variable will be set to EROFS. This is also true for any other POSIX syscall function performing write or erase operations. Opening a handle in read-write mode for NVS on a read-only partition will fail and return *ESP\_ERR\_NOT\_ALLOWED* error code. Using a lower level API like esp\_partition, spi\_flash, etc. to write to a read-only partition will result in *ESP\_ERR\_NOT\_ALLOWED* error code.

You can specify [multiple flags by separating the](#page-1139-0)m with a colon. For example,  $\text{encryption}$ ,  $\text{encryption}$ 

### **4.18.4 Generating Binary Partition Table**

The partition table which is flashed to the ESP32-P4 is in a binary format, not CSV. The tool partition\_table/gen\_esp32part.py is used to convert between CSV and binary formats.

If you configure the partition table CSV name in the project configuration  $(idf,py$  menuconfig) and then build the project or run idf.py partition-table, this conversion is done as part of the build process.

[To convert CSV to Binary m](https://github.com/espressif/esp-idf/blob/v5.2.1/components/partition_table/gen_esp32part.py)anually:

python gen\_esp32part.py input\_partitions.csv binary\_partitions.bin

To convert binary format back to CSV manually:

python gen\_esp32part.py binary\_partitions.bin input\_partitions.csv

To display the contents of a binary partition table on stdout (this is how the summaries displayed when running idf.py partition-table are generated:

python gen\_esp32part.py binary\_partitions.bin

# **4.18.5 Partition Size Checks**

The ESP-IDF build system will automatically check if generated binaries fit in the available partition space, and will fail with an error if a binary is too large.

Currently these checks are performed for the following binaries:

- Bootloader binary must fit in space before partition table (see *Bootloader Size*).
- App binary should fit in at least one partition of type "app". If the app binary does not fit in any app partition, the build will fail. If it only fits in some of the app partitions, a warning is printed about this.

**Note:** Although the build process will fail if the size check returns [an error, the bi](#page-1479-0)nary files are still generated and can be flashed (although they may not work if they are too large for the available space.)

#### **MD5 Checksum**

The binary format of the partition table contains an MD5 checksum computed based on the partition table. This checksum is used for checking the integrity of the partition table during the boot.

The MD5 checksum generation can be disabled by the  $--disable-md5sum$  option of gen\_esp32part.py or by the *CONFIG\_PARTITION\_TABLE\_MD5* option.

### **4.18.6 Flashing the Partition Table**

- id[f.py partition-table-flas](#page-680-0)h: will flash the partition table with esptool.py.
- idf.py flash: Will flash everything including the partition table.

A manual flashing command is also printed as part of idf.py partition-table output.

**Note:** Note that updating the partition table does not erase data that may have been stored according to the old partition table. You can use idf.py erase-flash (or esptool.py erase\_flash) to erase the entire flash contents.

# **4.18.7 Partition Tool (parttool.py)**

The component *partition\_table* provides a tool parttool.py for performing partition-related operations on a target device. The following operations can be performed using the tool:

- reading a partition and saving the contents to a file (read\_partition)
- writing the contents of a file to a partitio[n \(write\\_par](https://github.com/espressif/esp-idf/blob/v5.2.1/components/partition_table/parttool.py)tition)
- erasing a partition (erase\_partition)
- retrieving info such as name, offset, size and flag ("encrypted") of a given partition (get\_partition\_info)

The tool can either be imported and used from another Python script or invoked from shell script for users wanting to perform operation programmatically. This is facilitated by the tool's Python API and command-line interface, respectively.

#### **Python API**

Before anything else, make sure that the *parttool* module is imported.

```
import sys
import os
idf_path = os.environ["IDF_PATH"] # get value of IDF_PATH from environment
parttool_dir = os.path.join(idf_path, "components", "partition_table") # parttool.
,→py lives in $IDF_PATH/components/partition_table
sys.path.append(parttool_dir) # this enables Python to find parttool module
from parttool import * # import all names inside parttool module
```
The starting point for using the tool's Python API to do is create a *ParttoolTarget* object:

```
# Create a partool.py target device connected on serial port /dev/ttyUSB1
target = ParttoolTarget("/dev/ttyUSB1")
```
The created object can now be used to perform operations on the target device:

```
# Erase partition with name 'storage'
target.erase_partition(PartitionName("storage"))
# Read partition with type 'data' and subtype 'spiffs' and save to file 'spiffs.bin
,→'
target.read_partition(PartitionType("data", "spiffs"), "spiffs.bin")
# Write to partition 'factory' the contents of a file named 'factory.bin'
target.write_partition(PartitionName("factory"), "factory.bin")
# Print the size of default boot partition
storage = target.get_partition_info(PARTITION_BOOT_DEFAULT)
print(storage.size)
```
The partition to operate on is specified using *PartitionName* or *PartitionType* or PARTITION\_BOOT\_DEFAULT. As the name implies, these can be used to refer to partitions of a particular name, type-subtype combination, or the default boot partition.

More information on the Python API is available in the docstrings for the tool.

### **Command-line Interface**

The command-line interface of *parttool.py* has the following structure:

```
parttool.py [command-args] [subcommand] [subcommand-args]
- command-args - These are arguments that are needed for executing the main␣
,→command (parttool.py), mostly pertaining to the target device
- subcommand - This is the operation to be performed
- subcommand-args - These are arguments that are specific to the chosen operation
```

```
# Erase partition with name 'storage'
parttool.py --port "/dev/ttyUSB1" erase_partition --partition-name=storage
# Read partition with type 'data' and subtype 'spiffs' and save to file 'spiffs.bin
,→'
parttool.py --port "/dev/ttyUSB1" read_partition --partition-type=data --partition-
,→subtype=spiffs --output "spiffs.bin"
# Write to partition 'factory' the contents of a file named 'factory.bin'
```
(continues on next page)

```
parttool.py --port "/dev/ttyUSB1" write_partition --partition-name=factory --input
,→"factory.bin"
# Print the size of default boot partition
parttool.py --port "/dev/ttyUSB1" get_partition_info --partition-boot-default --
,→info size
```
More information can be obtained by specifying *--help* as argument:

```
# Display possible subcommands and show main command argument descriptions
parttool.py --help
# Show descriptions for specific subcommand arguments
parttool.py [subcommand] --help
```
# **4.19 Performance**

ESP-IDF ships with default settings that are designed for a trade-off between performance, resource usage, and available functionality.

These guides describe how to optimize a firmware application for a particular aspect of performance. Usually this involves some trade-off in terms of limiting available functions, or swapping one aspect of performance (such as execution speed) for another (such as RAM usage).

# **4.19.1 How to Optimize Performance**

- 1. Decide the performance-critical aspects of your application, such as achieving a particular response time for a certain network operation, meeting a particular startup time limit, or maintaining a certain level of peripheral data throughput.
- 2. Find a way to measure this performance (some methods are outlined in the guides below).
- 3. Modify the code and project configuration and compare the new measurement to the old measurement.
- 4. Repeat step 3 until the performance meets the requirements set out in step 1.

# **4.19.2 Guides**

### **Speed Optimization**

**Overview** Optimizing execution speed is a key element of software performance. Code that executes faster can also have other positive effects, e.g., reducing overall power consumption. However, improving execution speed may have trade-offs with other aspects of performance such as *Minimizing Binary Size*.

**Choose What to Optimize** If a function in the application firmware is executed once per week in the background, it may not matter if that function takes 10 ms or 100 mst[o execute. If a function](#page-1617-0) is executed constantly at 10 Hz, it matters greatly if it takes 10 ms or 100 ms to execute.

Most kinds of application firmware only have a small set of functions that require optimal performance. Perhaps those functions are executed very often, or have to meet some application requirements for latency or throughput. Optimization efforts should be targeted at these particular functions.

**Basic Performance Measurements** You may be able to measure directly the performance relative to an external interaction with the world, e.g., see the examples wifi/iperf and ethernet/iperf for measuring general network performance. Or you can use an oscilloscope or logic analyzer to measure the timing of an interaction with a device peripheral.

Otherwise, one way to measure performance is to [augment t](https://github.com/espressif/esp-idf/tree/v5.2.1/examples/wifi/iperf)he c[ode to take tim](https://github.com/espressif/esp-idf/tree/v5.2.1/examples/ethernet/iperf)ing measurements:

```
#include "esp_timer.h"
void measure_important_function(void) {
   const unsigned MEASUREMENTS = 5000;
   uint64 t start = esp_time(qet_time();for (int retries = 0; retries < MEASUREMENTS; retries++) {
        important_function(); // This is the thing you need to measure
    }
   uint64_t end = esp_timer_get_time();
   printf("%u iterations took %llu milliseconds (%llu microseconds per␣
,→invocation)\n",
          MEASUREMENTS, (end - start)/1000, (end - start)/MEASUREMENTS);
}
```
Executing the target multiple times can help average out factors, e.g., RTOS context switches, overhead of measurements, etc.

- Using *esp\_timer\_get\_time()* generates "wall clock" timestamps with microsecond precision, but has moderate overhead each time the timing functions are called.
- It is also possible to use the standard Unix gettimeofday() and utime() functions, although the overhead is slightly higher.
- Otherwise, including [hal/cpu\\_hal](#page-1348-0).h and calling the HAL function cpu\_hal\_get\_cycle\_count() returns the number of CPU cycles executed. This function has lower overhead than the others, which is good for measuring very short execution times with high precision.

The CPU cycles are counted per-core, so only use this method from an interrupt handler, or a task that is pinned to a single core.

• While performing "microbenchmarks" (i.e., benchmarking only a very small routine of code that runs in less than 1-2 milliseconds), the flash cache performance can sometimes cause big variations in timing measurements depending on the binary. This happens because binary layout can cause different patterns of cache misses in a particular sequence of execution. If the test code is larger, then this effect usually averages out. Executing a small function multiple times when benchmarking can help reduce the impact of flash cache misses. Alternatively, move this code to IRAM (see *Targeted Optimizations*).

**External Tracing** The *Application Level Tracing Library* allows measuring code execution with minimal impact on the code itself.

**Tasks** If the option *CO[NFIG\\_FREERTOS\\_GENERATE\\_RU](#page-1463-0)N\_TIME\_STATS* is enabled, then the FreeRTOS API *vTaskGetRunTimeStats()* can be used to retrieve runtime information about the processor time used by each FreeRTOS task.

*SEGGER SystemView* [is an excellent tool for visualizing task execution and lo](#page-848-0)oking for performance issues or im[provements in the system as a who](#page-1186-0)le.

**[Improving Overall S](#page-1469-0)peed** The following optimizations improve the execution of nearly all code, including boot times, throughput, latency, etc:

- Set *CONFIG\_ESPTOOLPY\_FLASHMODE* to QIO or QOUT mode (Quad I/O). Both almost double the speed at which code is loaded or executed from flash compared to the default DIO mode. QIO is slightly faster than QOUT if both are supported. Note that both the flash chip model, and the electrical connections between the ESP32-P4 and the flash chip must support quad I/O modes or the SoC will not work correctly.
- Set *[CONFIG\\_COMPILER\\_OPTIMIZATION](#page-676-0)* to Optimize for performance (-02). This may slightly increase binary size compared to the default setting, but almost certainly increases the performance of some code. Note that if your code contains C or C++ Undefined Behavior, then increasing the compiler optimization level may expose bugs that otherwise are not seen.
- Av[oid using floating point arithmetic](#page-680-1)  $f$ l  $\circ$ at. Even though ESP32-P4 has a single precision hardware floating point unit, floating point calculations are always slower than integer calculations. If possible then use fixed point representations, a different method of integer representation, or convert part of the calculation to be integer only before switching to floating point.
- Avoid using double precision floating point arithmetic double. These calculations are emulated in software and are very slow. If possible then use an integer-based representation, or single-precision floating point.

**Reduce Logging Overhead** Although standard output is buffered, it is possible for an application to be limited by the rate at which it can print data to log output once buffers are full. This is particularly relevant for startup time if a lot of output is logged, but such problem can happen at other times as well. There are multiple ways to solve this problem:

- Reduce the volume of log output by lowering the app *CONFIG\_LOG\_DEFAULT\_LEVEL* (the equivalent bootloader setting is *CONFIG\_BOOTLOADER\_LOG\_LEVEL*). This also reduces the binary size, and saves some CPU time spent on string formatting.
- Increase the speed of logging output by increasing the *CONFIG\_ESP\_CONSOLE\_UART\_BAUDRATE*.

**Not Recommended** [The following options also increase exec](#page-657-0)ution speed, but are not recommended as they also reduce the debuggability of the firmware application and ma[y increase the severity of any bugs.](#page-816-0)

• Set *CONFIG\_COMPILER\_OPTIMIZATION\_ASSERTION\_LEVEL* to disabled. This also reduces firmware binary size by a small amount. However, it may increase the severity of bugs in the firmware including securityrelated bugs. If it is necessary to do this to optimize a particular function, consider adding #define NDEBUG at the top of that single source file instead.

**Targeted Optimizations** The following changes increase the speed of a chosen part of the firmware application:

• Move frequently executed code to IRAM. By default, all code in the app is executed from flash cache. This means that it is possible for the CPU to have to wait on a "cache miss" while the next instructions are loaded from flash. Functions which are copied into IRAM are loaded once at boot time, and then always execute at full speed.

IRAM is a limited resource, and using more IRAM may reduce available DRAM, so a strategic approach is needed when moving code to IRAM. See *IRAM (Instruction RAM)* for more information.

• Jump table optimizations can be re-enabled for individual source files that do not need to be placed in IRAM. For hot paths in large switch cases, this improves performance. For instructions on how to add the -fjump-tables and -ftree-switch-conversion options when compiling individual source files, see *Controlling Component Compilation*

**Improving Startup Time** In addition to the overall performance improvements shown above, the following options can be tw[eaked to specifically reduce startup t](#page-1486-0)ime:

- Minimizing the *CONFIG\_LOG\_DEFAULT\_LEVEL* and *CONFIG\_BOOTLOADER\_LOG\_LEVEL* has a large impact on startup time. To enable more logging after the app starts up, set the *CON-FIG\_LOG\_MAXIMUM\_LEVEL* as well, and then call *esp\_log\_level\_set()* to restore higher level logs. The system/startup\_time main function shows how to do this.
- If using Deep-sleep mode, setting *[CONFIG\\_BOOTL](#page-860-0)OADE[R\\_SKIP\\_VALIDATE\\_IN\\_DEEP\\_SLEEP](#page-657-0)* allows a faster wake from sleep. Note that if using Secure Boot, this represents a security compromise, as [Secure](#page-860-1) [Boot validation are not be perfo](#page-860-1)rmed on wake.
- Setting *[CONFIG\\_BOOTL](https://github.com/espressif/esp-idf/tree/v5.2.1/examples/system/startup_time)OADER\_SKIP\_VALIDATE[\\_ON\\_POWER\\_ON](#page-1367-0)* skips verifying the binary on every boot from the power-on reset. Ho[w much time this saves depends on the binary size and the flash](#page-662-0) settings. Note that this setting carries some risk if the flash becomes corrupt unexpectedly. Read the help text of the *config item* for an explanation and recommendations if using this option.
- It is pos[sible to save a small amount of time during boot by disabling R](#page-663-0)TC slow clock calibration. To do so, set *CONFIG\_RTC\_CLK\_CAL\_CYCLES* to 0. Any part of the firmware that uses RTC slow clock as a timing source will be less accurate as a result.

The [example p](#page-663-0)roject system/startup\_time is pre-configured to optimize startup time. The file system/startup\_time/sdkconfig.defaults contain all of these settings. You can append these to the end of your project's own sdkconfig [file to merge the settings, b](#page-798-0)ut please read the documentation for each setting first.

**Task Priorities** As E[SP-IDF FreeRTOS i](https://github.com/espressif/esp-idf/tree/v5.2.1/examples/system/startup_time)s a real-time operating system, it is necessary to ensure thath[igh](https://github.com/espressif/esp-idf/blob/v5.2.1/examples/system/startup_time/sdkconfig.defaults)[throughput or low-slatency tasks are](https://github.com/espressif/esp-idf/blob/v5.2.1/examples/system/startup_time/sdkconfig.defaults) granted a high priority in order to run immediately. Priority is set when calling *xTaskCreate()* or *xTaskCreatePinnedToCore()* and can be changed at runtime by calling *vTaskPrioritySet()*.

It is also necessary to ensure that tasks yield CPU (by calling *vTaskDelay()*, sleep(), or by blocking on semaphores, queues, task notifications, etc) in order to not starve lower-priority tasks and cause problems for the [overall system. The](#page-1171-0) *T[ask Watchdog Timer \(TWDT\)](#page-1300-0)* provides a mechanism to automatically detect if [task starvation](#page-1178-0) [happens. Howe](#page-1178-0)ver, note that a TWDT timeout does not always indicate a problem, because sometimes the correct operation of the firmware requires some long-running computati[on. In these cases,](#page-1175-0) tweaking the TWDT timeout or even disabling the TWDT may be necessary.

**Built-in Task Priorities** ESP-IDF starts a number of system tasks at fixed priority levels. Some are automatically started during the boot process, while some are started only if the application firmware initializes a particular feature. To optimize performance, structure the task priorities of your application properly to ensure the tasks are not delayed by the system tasks, while also not starving system tasks and impacting other functions of the system.

<span id="page-1615-0"></span>This may require splitting up a particular task. For example, perform a time-critical operation in a high-priority task or an interrupt handler and do the non-time-critical part in a lower-priority task.

Header components/esp\_system/include/esp\_task.h contains macros for the priority levels used for built-in ESP-IDF tasks system. See *Background Tasks* for more details about the system tasks.

Common priorities are:

- *Running the [Main Task](#page-1161-0)* that executes app\_main function has minimum priority (1). This task is pinned to Core 0 by default (*configurable*).
- *High Resolution Timer (ESP Timer)* system task to manage high precision timer events and execute callbacks has high priority (22, ESP\_TASK\_TIMER\_PRIO). This task is pinned to Core 0.
- [FreeRTOS Timer Task](#page-1476-0) to handle FreeRTOS timer callbacks is created when the scheduler initializes and has minimum ta[sk priority \(1,](#page-814-0) *configurable*). This task is pinned to Core 0.
- *[Event Loop Library](#page-1344-0)* system task to manage the default system event loop and execute callbacks has high priority (20, ESP\_TASK\_EVENT\_PRIO) and it is pinned to Core 0. This configuration is only used if the application calls *esp\_event\_loop\_create\_default()*, it is possible to call *esp\_event\_loop\_create()* with a custom task configu[ration instea](#page-846-0)d.
- *lwIP* **[TCP/IP task](#page-1147-0) has high priority (18, ESP\_TASK\_TCPIP\_PRIO) and is not pinned to any core (***configurable***).**
	- **–** [Stack event callback task \("BTC"\) has high](#page-1152-0) priority (19).
	- **–** Stack BTU layer task has high priority (20).

**–** Host HCI host task has high priority (22).

All Bluedroid Tasks are pinned to the same core, which is Core 0 by default (*configurable*).

- The Ethernet driver creates a task for the MAC to receive Ethernet frames. If using the default config ETH\_MAC\_DEFAULT\_CONFIG then the priority is medium-high (15) and the task is not pinned to any core. These settings can be changed by passing a custom *eth\_mac\_config\_t* struct when initializing the Ethernet MAC.
- If using the *ESP-MQTT* component, it creates a task with default priority 5 (*configurable*[, depen](#page-693-0)ding on *CON-FIG\_MQTT\_USE\_CUSTOM\_CONFIG*) and not pinned to any core (*configurable*).
- To see what is the task priority for mDNS service, please check [Performance Optimiza](#page-196-0)tion.

**Choo[sing Task Priorities of the Applicat](#page-920-0)ion** With a few exceptions[, most impo](#page-921-1)[rtantly th](#page-921-0)e lwIP TCP/I[P task,](#page-920-0) in the default configuration most built-in tasks are pinned to Core 0. [This makes it quite easy fo](https://espressif.github.io/esp-protocols/mdns/en/index.html#performance-optimization)r the application to place high priority tasks on Core 1. Using priority 19 or higher guarantees that an application task can run on Core 1 without being preempted by any built-in task. To further isolate the tasks running on each CPU, configure the *lwIP task* to only run on Core 0 instead of either core, which may reduce total TCP/IP throughput depending on what other tasks are running.

In general, it is not recommended to set task priorities on Core 0 higher than the built-in Wi-Fi/Bluetooth operations as starving them of CPU may make the system unstable. Choosing priority 19 and Core 0 allows lower-layer [Wi-](#page-882-1)[Fi/B](#page-882-1)luetooth functionality to run without delays, but still pre-empts the lwIP TCP/IP stack and other less time-critical internal functionality. This is an option for time-critical tasks that do not perform network operations. Any task that does TCP/IP network operations should run at lower priority than the lwIP TCP/IP task (18) to avoid priority-inversion issues.

**Note:** Setting a task to always run in preference to built-in ESP-IDF tasks does not require pinning the task to Core 1. Instead, the task can be left unpinned and assigned a priority of 17 or lower. This allows the task to optionally run on Core 0 if there are no higher-priority built-in tasks running on that core. Using unpinned tasks can improve the overall CPU utilization, however it makes reasoning about task scheduling more complex.

**Note:** Task execution is always completely suspended when writing to the built-in SPI flash chip. Only *IRAM-Safe Interrupt Handlers* continues executing.

**[Improving Interr](#page-572-0)upt Performance** ESP-IDF supports dynamic *Interrupt Allocation* with interrupt [preemption.](#page-572-0) Each interrupt in the system has a priority, and higher-priority interrupts preempts lower priority ones.

Interrupt handlers execute in preference to any task, provided the task is not inside a critical section. For this reason, it is important to minimize the amount of time spent in executing an [interrupt handler.](#page-1357-0)

To obtain the best performance for a particular interrupt handler:

- Assign more important interrupts a higher priority using a flag such as ESP\_INTR\_FLAG\_LEVEL2 or ESP\_INTR\_FLAG\_LEVEL3 when calling *esp\_intr\_alloc()*.
- Assign the interrupt on a CPU where built-in Wi-Fi/Bluetooth tasks are not configured to run, which means assigning the interrupt on Core 1 by default, see *Built-in Task Priorities*. Interrupts are assigned on the same CPU where the *esp\_intr\_alloc()* function call is made.
- If you are sure the entire interrupt handler ca[n run from IRAM \(see](#page-1360-0) *IRAM-Safe Interrupt Handlers*) then set the ESP\_INTR\_FLAG\_IRAM flag when calling *esp\_intr\_alloc()* to assign the interrupt. This prevents it being temporarily disabled if the application firm[ware writes to the inter](#page-1615-0)nal SPI flash.
- Even if the inter[rupt handler is not IRAM](#page-1360-0)-safe, if it is going to be executed frequently then consider moving the handler function to IRAM anyhow. This minimizes the chance ofa [flash cache miss when the inte](#page-572-0)rrupt code is executed (see *Targeted Optimizations*). It is p[ossible to do this without](#page-1360-0) adding the ESP\_INTR\_FLAG\_IRAM flag to mark the interrupt as IRAM-safe, if only part of the handler is guaranteed to be in IRAM.

#### **Improving Network Speed**

• For lwIP TCP/IP (Wi-Fi and Ethernet), see *Performance Optimization*

**Improving I/O Performance** Using standard C library functions like fread and fwrite instead of platform specific unbuffered syscalls such as read and write [can be slow.These fu](#page-1599-0)nctions are designed to be portable, so they are not necessarily optimized for speed, have a certain overhead and are buffered.

*FAT Filesystem Support* specific information and tips:

- Maximum size of the R/W request = FatFS cluster size (allocation unit size).
- Use [read](#page-981-0) and write instead of fread and fwrite.
- To increase speed of buffered reading functions like fread and fgets, you can increase a size of the file buffer (Newlib's default is 128 bytes) to a higher number like 4096, 8192 or 16384. This can be done locally via the setvbuf function used on a certain file pointer or globally applied to all files via modifying *CONFIG\_FATFS\_VFS\_FSTAT\_BLKSIZE*.

**Note:** Setting a bigger buffer size also increases the heap memory usage.

#### **Minimizing Binary Size**

<span id="page-1617-0"></span>The ESP-IDF build system compiles all source files in the project and ESP-IDF, but only functions and variables that are actually referenced by the program are linked into the final binary. In some cases, it is necessary to reduce the total size of the firmware binary, e.g., in order to fit it into the available flash partition size.

The first step to reducing the total firmware binary size is measuring what is causing the size to increase.

**Measuring Static Sizes** To optimize both the firmware binary size and the memory usage, it is necessary to measure statically-allocated RAM (data, bss), code (text), and read-only data (rodata) in your project.

Using the *idf.py* sub-commands size, size-components, and size-files provides a summary of memory used by the project:

**Note:** It is possible to add -DOUTPUT\_FORMAT=csv or -DOUTPUT\_FORMAT=json to get the output in CSV or JSON [format](#page-1481-0).

#### **Size Summary idf.py size**

```
$ idf.py size
[\ldots]Total sizes:
Used stat D/IRAM: 53743 bytes ( 122385 remain, 30.5% used)
     .data size: 6504 bytes
     .bss size: 1984 bytes
     .text size: 44228 bytes
  .vectors size: 1027 bytes
Used Flash size : 118879 bytes
          .text: 83467 bytes
        .rodata: 35156 bytes
Total image size: 170638 bytes (.bin may be padded larger)
```
This output breaks down the size of all static memory regions in the firmware binary:

```
$ idf.py size
[...]
Total sizes:
Used stat D/IRAM: 53743 bytes ( 122385 remain, 30.5% used)
     .data size: 6504 bytes
     .bss size: 1984 bytes
     .text size: 44228 bytes
   .vectors size: 1027 bytes
Used Flash size : 118879 bytes
          .text: 83467 bytes
        .rodata: 35156 bytes
Total image size: 170638 bytes (.bin may be padded larger)
```
- Used stat D/IRAM: Total amount of D/IRAM used at compile time. remain indicates the amount of D/IRAM left to be used as heap memory at runtime. Note that due to meta data overhead, implementation constraints, and startup heap allocations, the actual size of the DRAM heap is smaller.
	- **–** .data size: Amount of D/IRAM allocated at compile time for the .data (i.e., all statically allocated variables that are initialized to non-zero values). .data also consumes space in the binary image to store the non-zero initialization values.
	- **–** .bss size: Amount of D/IRAM allocated at compile time for .bss (i.e., all statically allocated variables that are initialized to zero). .bss does not consume extra space in flash.
	- **–** .text size: Amount of D/IRAM used for .text (i.e., all code that is executed from internal RAM). .text also consumes space in the binary image as the code is initially stored there and is then copied over to D/IRAM on startup.
- Used Flash size: Total amount of flash used (excluding usage by D/IRAM)
	- **–** .text: Amount of flash used for .text (i.e., all code that is executed via the flash cache, see *IROM*).
	- **–** .rodata: Amount of flash used for .rodata (i.e., read-only data that is loaded via the flash cache, see *DROM*).
- Total image size is the estimated total size of the binary file.

**Component U[sage Su](#page-1602-1)mmary idf.py size-components** The summary output provided by idf.py size does not give enough details to find the main contributor to excessive binary size. To analyze in detail, use idf.py size-components.

```
$ idf.py size-components
[...]
   Total sizes:
DRAM .data size: 14956 bytes
DRAM .bss size: 15808 bytes
Used static DRAM: 30764 bytes ( 149972 available, 17.0% used)
Used static IRAM: 83918 bytes ( 47154 available, 64.0% used)
    Flash code: 559943 bytes
   Flash rodata: 176736 bytes
Total image size:~ 835553 bytes (.bin may be padded larger)
Per-archive contributions to ELF file:
         Archive File DRAM .data & .bss & other IRAM D/IRAM Flash code &␣
,→rodata Total
        libnet80211.a 1267 6044 0 5490 0 107445 ␣
,→18484 138730
           liblwip.a 21 3838 0 0 0 97465 ␣
,→16116 117440
         libmbedtls.a 60 524 0 0 0 27655 ␣
,→69907 98146
       libmbedcrypto.a 64 81 0 30 0 76645 ␣
,→11661 88481
             libpp.a 2427 1292 0 20851 0 37208 ␣
,→4708 66486
              \text{libc.a} 4 0 0 0 0 57056 \Box,→6455 63515
```
(continues on next page)

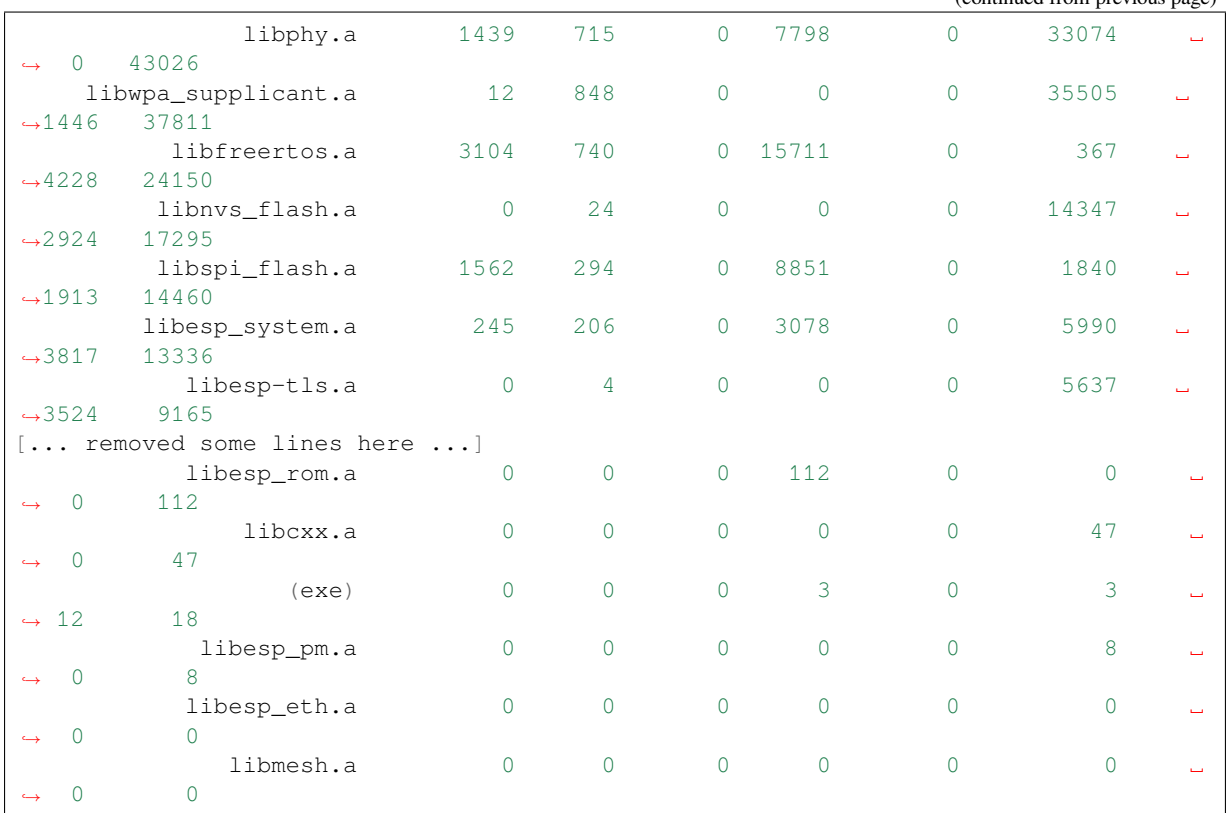

The first lines of the output from idf.py size-components are the same as that from idf.py size. After this, a table is printed as Per-archive contributions to ELF file. This means how much each static library archive has contributed to the final binary size.

Generally, one static library archive is built per component, although some are binary libraries included by a particular component, for example, libnet 80211.a is included by  $\exp{\psi}$  if i component. There are also toolchain libraries such as libc.a and libgcc.a listed here, these provide Standard C/C++ Library and toolchain built-in functionality.

If your project is simple and only has a main component, then all of the project's code will be shown under libmain.a. If your project includes its own components (see *Build System*), then they will each be shown on a separate line.

The table is sorted in descending order of the total contribution of the static archive to the binary size.

The columns are as follows:

- DRAM .data & .bss & other .data and .bss are the same as for the totals shown above. Both are static variables and reduce the total available RAM at runtime, but .bss does not contribute to the binary file size. other is a column for any custom section types that also contribute to RAM size. Usually, the value is 0.
- IRAM is the same as for the totals shown above. It refers to code linked to execute from IRAM, which uses space in the binary file and also reduces DRAM available as heap at runtime.
- Flash code & rodata these are the same as the totals above, IROM and DROM space accessed from the flash cache that contribute to the binary size.

**Source File Usage Summary idf.py size-files** For even more details, run idf.py size-files to get a summary of the contribution each object file has made to the final binary size. Each object file corresponds to a single source file.

(continued from previous page)
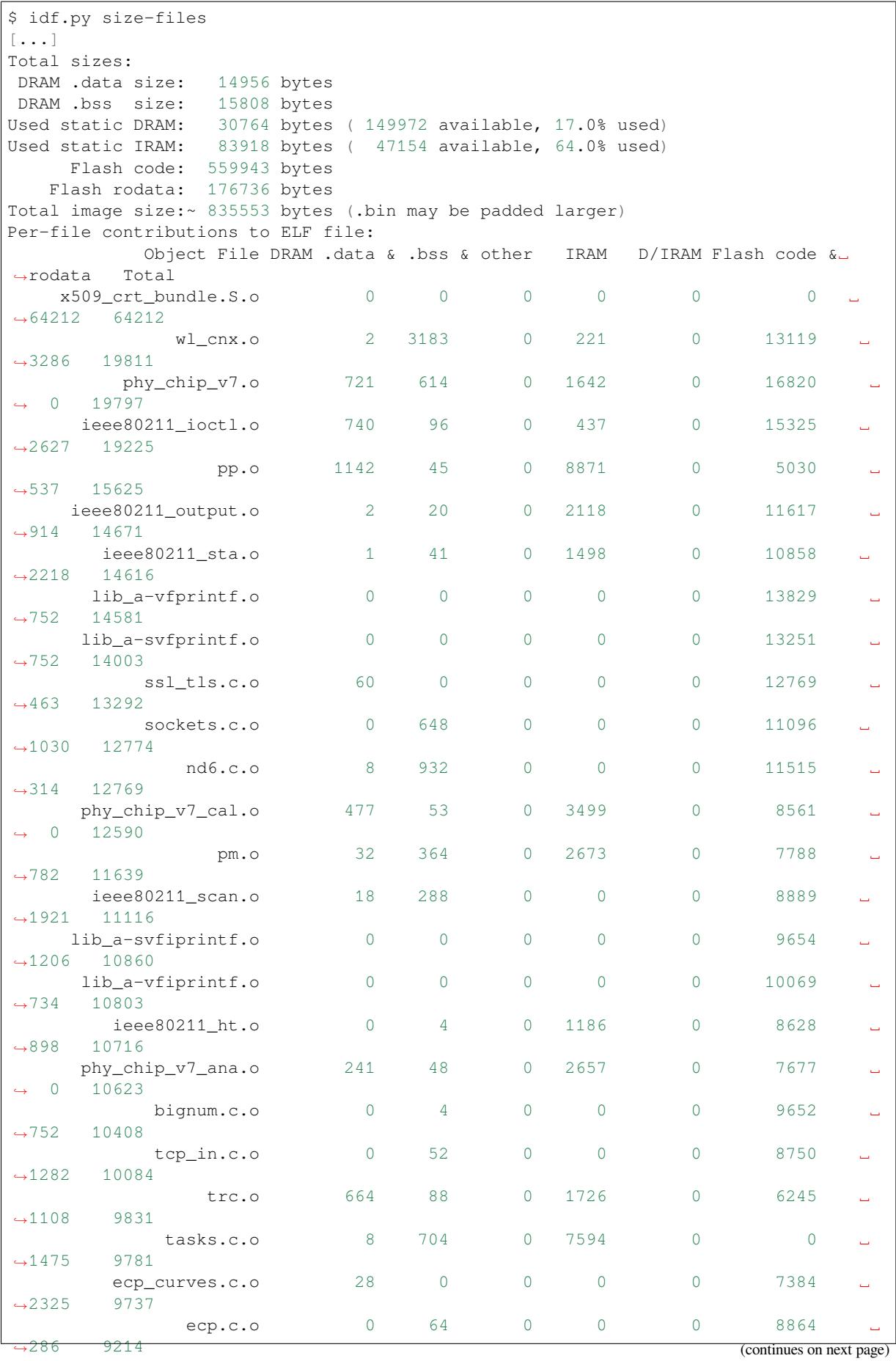

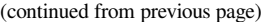

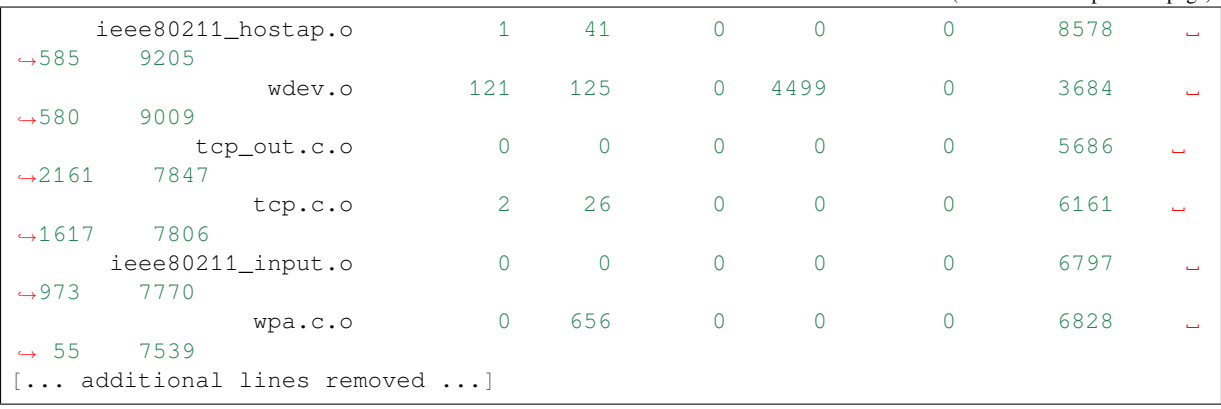

After the summary of total sizes, a table of Per-file contributions to ELF file is printed.

The columns are the same as shown above for  $idy.py$  size-components, but this time the granularity is the contribution of each individual object file to the binary size.

For example, we can see that the file  $x509\_crt\_bundle.S.$  contributed 64,212 bytes to the total firmware size, all as .rodata in flash. Therefore we can guess that this application is using the *ESP x509 Certificate Bundle* feature and not using this feature would save at last this many bytes from the firmware size.

Some of the object files are linked from binary libraries and therefore you will not find a corresponding source file. To locate which component a source file belongs to, it is generally possible to search in [the ESP-IDF source tree or](#page-126-0) look in the *Linker Map File* for the full path.

**Comparing Two Binaries** If making some changes that affect binary size, it is possible to use an ESP-IDF tool to break dow[n the exact differe](#page-1622-0)nces in size.

This operation is not part of  $idf.py$ , it is necessary to run the esp\_idf\_size Python tool directly.

To do so, first, locate the linker map file with the name PROJECTNAME.map in the build directory. The esp\_idf\_size tool performs its analysis based on the output of the linker map file.

To compare with another binary, you also need its corresponding [.map](https://github.com/espressif/esp-idf-size) file saved from the build directory.

For example, to compare two builds, one of which with the default *CONFIG\_COMPILER\_OPTIMIZATION* setting Debug  $(-Oq)$  configuration while another with  $Optimize for size (-Os)$ :

```
$ python -m esp_idf_size --diff build_Og/https_request.map build_Os/https_request.
,→map
<CURRENT> MAP file: build_Os/https_request.map
<REFERENCE> MAP file: build_Og/https_request.map
Difference is counted as <CURRENT> - <REFERENCE>, i.e. a positive number means
,→that <CURRENT> is larger.
Total sizes of <CURRENT>:
,→<REFERENCE> Difference
DRAM .data size: 14516 bytes
,→14956 -440
DRAM .bss size: 15792 bytes<br>
-15808 -16
→15808
Used static DRAM: 30308 bytes ( 150428 available, 16.8% used)
,→30764 -456 ( +456 available, +0 total)
Used static IRAM: 78498 bytes ( 52574 available, 59.9% used)
,→83918 -5420 ( +5420 available, +0 total)
   Flash code: 509183 bytes
,→559943 -50760
  Flash rodata: 170592 bytes
,→176736 -6144
Total image size:\sim 772789 bytes (.bin may be padded larger)
,→835553 -62764
```
We can see from the Difference column that changing this one setting caused the whole binary to be over 60 KB smaller and over 5 KB more RAM is available.

It is also possible to use the  $\text{diff}$  mode to output a table of component-level (static library archive) differences:

Note: To get the output in JSON or CSV format using  $\exp_idf\_size$ , it is possible to use the  $--format$ option.

```
python -m esp_idf_size --archives --diff build_Og/https_request.map build_Oshttps_
,→request.map
```
Also at the individual source file level:

```
python -m esp_idf_size --files --diff build_Og/https_request.map build_Oshttps_
,→request.map
```
Other options, like writing the output to a file, are available, pass  $-\text{help}$  to see the full list.

**Showing Size When Linker Fails** If too much static memory is allocated, the linker will fail with an error such as DRAM segment data does not fit, region `iram0\_0\_seg' overflowed by 44 bytes, or similar.

<span id="page-1622-1"></span>In these cases, idf.py size will not succeed either. However, it is possible to run esp\_idf\_size manually to view the **partial static memory usage**. The memory usage will miss the variables that could not be linked, so there still appears to be some free space.

The map file argument is <projectname>.map in the build directory.

```
python -m esp_idf_size build/project_name.map
```
It is also possible to view the equivalent of size-components or size-files output:

```
python -m esp_idf_size --archives build/project_name.map
python -m esp_idf_size --files build/project_name.map
```
#### **Linker Map File**

**Note:** This is an advanced analysis method, but it can be very useful. Feel free to skip ahead to *Reducing Overall Size* and possibly come back to this later.

<span id="page-1622-0"></span>The idf.py size analysis tools all work by parsing the GNU binutils linker map file, w[hich is a summary](#page-1623-0) [of e](#page-1623-0)verything the linker did when it created (i.e., linked) the final firmware binary file.

Linker map files themselves are plain text files, so it is possible to read them and find out exactly what the linker did. However, they are also very complex and long, often exceeding 100,000 lines.

The map file itself is broken into parts and each part has a heading. The parts are:

- Archive member included to satisfy reference by file (symbol)
	- **–** This shows you: for each object file included in the link, what symbol (function or variable) was the linker searching for when it included that object file.
	- **–** If you are wondering why some object file in particular was included in the binary, this part may give a clue. This part can be used in conjunction with the Cross Reference Table at the end of the file.

**Note:** Not every object file shown in this list ends up included in the final binary, some end up in the Discarded input sections list instead.

• Allocating common symbols

- **–** This is a list of some global variables along with their sizes. Common symbols have a particular meaning in ELF binary files, but ESP-IDF does not make much use of them.
- Discarded input sections
	- **–** These sections were read by the linker as part of an object file to be linked into the final binary, but then nothing else referred to them, so they were discarded from the final binary.
	- **–** For ESP-IDF, this list can be very long, as we compile each function and static variable to a unique section in order to minimize the final binary size. Specifically, ESP-IDF uses compiler options -ffunction-sections -fdata-sections and linker option --gc-sections.
	- **–** Items mentioned in this list **do not** contribute to the final binary.
- Memory Configuration, Linker script and memory map
	- **–** These two parts go together. Some of the output comes directly from the linker command line and the Linker Script, both provided by *Build System*. The linker script is partially generated from the ESP-IDF project using the *Linker Script Generation* feature.
	- **–** As the output of the Linker script and memory map part of the map unfolds, you can see each symbol (function or static variable) linked into the final binary along with its address (as a 16 digit hex number), its length (also in hex)[, and the libra](#page-1480-0)ry and object file it was linked from (which can be used to determine the co[mponent and the source](#page-1582-0) file).
	- **–** Following all of the output sections that take up space in the final .bin file, the memory map also includes some sections in the ELF file that are only used for debugging, e.g., ELF sections . debug  $\rightarrow$ , etc. These do not contribute to the final binary size. You can notice the address of these symbols is a very small number, starting from 0x0000000000000000 and counting up.
- Cross Reference Table
	- **–** This table shows the symbol (function or static variable) that the list of object file(s) refers to. If you are wondering why a particular thing is included in the binary, this will help determine what included it.

**Note:** Unfortunately, the Cross Reference Table does not only include symbols that made it into the final binary. It also includes symbols in discarded sections. Therefore, just because something is shown here does not mean that it was included in the final binary - this needs to be checked separately.

Note: Linker map files are generated by the GNU binutils linker  $1d$ , not ESP-IDF. You can find additional information online about the linker map file format. This quick summary is written from the perspective of ESP-IDF build system in particular.

**Reducing Overall Size** The following configuration options reduces the final binary size of almost any ESP-IDF project:

- <span id="page-1623-0"></span>• Set *CONFIG\_COMPILER\_OPTIMIZATION* to Optimize for size (-Os). In some cases, Optimize for performance  $(-02)$  will also reduce the binary size compared to the default. Note that if your code contains C or C++ Undefined Behavior then increasing the compiler optimization level may expose bugs that otherwise do not happen.
- Re[duce the compiled-in log output by lo](#page-680-0)wering the app *CONFIG\_LOG\_DEFAULT\_LEVEL*. If the *CON-FIG\_LOG\_MAXIMUM\_LEVEL* is changed from the default then this setting controls the binary size instead. Reducing compiled-in logging reduces the number of strings in the binary, and also the code size of the calls to logging functions.
- Set the *CONFIG\_COMPILER\_OPTIMIZATION\_ASSERTION\_LEVEL* to Silent[. This avoids c](#page-860-0)ompili[ng in a](#page-860-1) [dedicated assertion string and so](#page-860-1)urce file name for each assert that may fail. It is still possible to find the failed assert in the code by looking at the memory address where the assertion failed.
- Besides the *CONFIG COMPILER OPTIMIZATION ASSERTION LEVEL*, you can disable or silent the assertion [for the HAL component separately by setting](#page-681-0) *CONFIG\_HAL\_DEFAULT\_ASSERTION\_LEVEL*. It is to notice that ESP-IDF lowers the HAL assertion level in bootloader to be silent even if *CON-FIG\_HAL\_DEFAULT\_ASSERTION\_LEVEL* is set to full-assertion level. This is to reduce the bootloader size.
- Setting *CONFIG\_COMPILER\_OPTIMIZATION\_CHECKS\_SILENT* removes specific error messages for particular internal ESP-IDF error check macros. This may make it harder to debug some error conditions by reading the log output.
- Do not enable *CONFIG\_COMPILER\_CXX\_EXCEPTIONS*, *CONFIG\_COMPILER\_CXX\_RTTI*, or set the *CON-FIG\_C[OMPILER\\_STACK\\_CHECK\\_MODE](#page-681-1)* to Overall. All of these options are already disabled by default, but they have a large impact on binary size.
- Disabling *CONFIG\_ESP\_ERR\_TO\_NAME\_LOOKUP* removes the lookup table to translate user-friendly names for error values (see *Error Handling*[\) in error logs, etc. T](#page-682-0)[his saves some binary size, but err](#page-682-1)or values [will be](#page-683-0) [printed as integers only.](#page-683-0)
- Setting *CONFIG\_ESP\_SYSTEM\_PANIC* to Silent reboot saves a small amount of binary size, however this is **only** [recommended if no one will use UART o](#page-788-0)utput to debug the device.
- Seting *CONFIG\_CO[MPILER\\_SAVE\\_](#page-1525-0)RESTORE\_LIBCALLS* reduces binary size by replacing inlined prologues/epilogues with library calls.
- If the [application binary uses on](#page-812-0)ly one of the security versions of the protocomm component, then the support for others can be disabled to save some code size. The support [can be disabled through](#page-683-1) *CONFIG\_ESP\_PROTOCOMM\_SUPPORT\_SECURITY\_VERSION\_0*, *CONFIG\_ESP\_PROTOCOMM\_SUPPORT\_SECURITY\_VERSION\_1* or *CON-FIG\_ESP\_PROTOCOMM\_SUPPORT\_SECURITY\_VERSION\_2* respectively.

**Note:** In addition to the many configuration it[ems shown here, there are a number of configuration options where](#page-936-0) chang[ing the option from the default increases binary size. These are not no](#page-936-1)ted here. Where the increase is sign[ificant](#page-936-2) is usu[ally noted in the configuration item help text.](#page-936-2)

**Targeted Optimizations** The following binary size optimizations apply to a particular component or a function:

### **lwIP IPv6**

• Setting *CONFIG\_LWIP\_IPV6* to false will reduce the size of the lwIP TCP/IP stack, at the cost of only supporting IPv4.

**Note:** IPv6 is required by some components such as coap and *ASIO Port*. These components will not be availabl[e if IPV6 is disabled.](#page-874-0)

### **lwIP IPv4**

• If IPv4 connectivity is not required, setting *CONFIG\_LWIP\_IPV4* to false will reduce the size of the lwIP, supporting IPv6-only TCP/IP stack.

**Note:** Before disabling IPv4 support, please note that IPv6 only network environments are not ubiquitous and must be supported in the local network[, e.g., by your internet](#page-873-0) service provider or using constrained local network settings.

**Newlib Nano Formatting** By default, ESP-IDF uses Newlib "full" formatting for I/O functions  $(\text{print f}()$ , scanf $()$ , etc.)

Enabling "Nano" formatting reduces the stack usage of each function that calls  $\text{print}(t)$  or another string formatting function, see *Reducing Stack Sizes*.

<span id="page-1624-0"></span>"Nano" formatting does not support 64-bit integers, or C99 formatting features. For a full list of restrictions, search for --enable-newlib-nano-formatted-io in the Newlib README file.

**MbedTLS Features** Under **Component Config** > **mbedTLS**, there are multiple mbedTLS features enabled default, some of which can be disabled if not needed to save code size.

These include:

- *CONFIG\_MBEDTLS\_HAVE\_TIME*
- *CONFIG\_MBEDTLS\_ECDSA\_DETERMINISTIC*
- *CONFIG\_MBEDTLS\_SHA512\_C*
- *CONFIG\_MBEDTLS\_CLIENT\_SSL\_SESSION\_TICKETS*
- *[CONFIG\\_MBEDTLS\\_SERVER\\_SSL](#page-905-0)\_SESSION\_TICKETS*
- *[CONFIG\\_MBEDTLS\\_SSL\\_CONTEXT\\_SERIALIZ](#page-906-0)ATION*
- *[CONFIG\\_MBEDTLS\\_SSL\\_ALPN](#page-906-1)*
- *[CONFIG\\_MBEDTLS\\_SSL\\_RENEGOTIATION](#page-910-0)*
- *[CONFIG\\_MBEDTLS\\_CCM\\_C](#page-910-1)*
- *[CONFIG\\_MBEDTLS\\_GCM\\_C](#page-899-0)*
- *[CONFIG\\_MBEDTLS\\_ECP\\_C](#page-910-2)* (Alternatively: Leave this option enabled but disable some of the elliptic curves [listed in the sub-menu.\)](#page-909-0)
- *[CONFIG\\_MBEDTLS\\_ECP\\_NIS](#page-912-0)T\_OPTIM*
- *[CONFIG\\_MBEDTLS\\_ECP\\_FIX](#page-912-1)ED\_POINT\_OPTIM*
- Change *[CONFIG\\_MBEDTLS\\_](#page-913-0)TLS\_MODE* if both server & client functionalities are not needed
- Consider disabling some cipher suites listed in the TLS Key Exchange Methods sub-menu (i.e., *CON-[FIG\\_MBEDTLS\\_KEY\\_EXCHANGE\\_RSA](#page-916-0)*)

The h[elp text for each option has some more information](#page-916-1) for reference.

**Important:** It is **[strongly not recommended](#page-908-0) to disable all these mbedTLS options**. Only disable options of which you understand the functionality and are certain that it is not needed in the application. In particular:

- Ensure that any TLS server(s) the device connects to can still be used. If the server is controlled by a third party or a cloud service, it is recommended to ensure that the firmware supports at least two of the supported cipher suites in case one is disabled in a future update.
- Ensure that any TLS client(s) that connect to the device can still connect with supported/recommended cipher suites. Note that future versions of client operating systems may remove support for some features, so it is recommended to enable multiple supported cipher suites, or algorithms for redundancy.

If depending on third party clients or servers, always pay attention to announcements about future changes to supported TLS features. If not, the ESP32-P4 device may become inaccessible if support changes.

**Note:** Not every combination of mbedTLS compile-time config is tested in ESP-IDF. If you find a combination that fails to compile or function as expected, please report the details on GitHub.

**VFS** *Virtual Filesystem Component* feature in ESP-IDF allows m[ultiple fi](https://github.com/espressif/esp-idf)lesystem drivers and file-like peripheral drivers to be accessed using standard I/O functions (open, read, write, etc.) and C library functions (fopen, fread, fwrite, etc.). When filesystem or file-like peripheral driver functionality is not used in the application, this feature can be fully or partially disabled. VFS component provides the following configuration options:

- *[CONFIG\\_VFS\\_SUPPORT\\_TER](#page-1061-0)MIOS* —can be disabled if the application does not use termios family of functions. Currently, these functions are implemented only for UART VFS driver. Most applications can disable this option. Disabling this option reduces the code size by about 1.8 KB.
- *CONFIG\_VFS\_SUPPORT\_SELECT* can be disabled if the application does not use the select function [with file descriptors. Currently, only](#page-954-0) the UART and eventfd VFS drivers implement select support. Note that when this option is disabled, select can still be used for socket file descriptors. Disabling this option reduces the code size by about 2.7 KB.
- *[CONFIG\\_VFS\\_SUPPORT\\_DIR](#page-954-1)* —can be disabled if the application does not use directory-related functions, such as readdir (see the description of this option for the complete list). Applications that only open, read and write specific files and do not need to enumerate or create directories can disable this option, reducing the code size by 0.5 KB or more, depending on the filesystem drivers in use.

• *CONFIG\_VFS\_SUPPORT\_IO* —can be disabled if the application does not use filesystems or file-like peripheral drivers. This disables all VFS functionality, including the three options mentioned above. When this option is disabled, *Console* can not be used. Note that the application can still use standard I/O functions with socket file descriptors when this option is disabled. Compared to the default configuration, disabling this option reduces [code size by about 9.4 KB.](#page-953-0)

### **HAL**

- Enabling *CONFIG* HAL SYSTIMER USE ROM IMPL can reduce the IRAM usage and binary size by linking in the systimer HAL driver of ROM implementation.
- Enabling *CONFIG\_HAL\_WDT\_USE\_ROM\_IMPL* can reduce the IRAM usage and binary size by linking in the watchdog HAL driver of ROM implementation.

### **Heap**

• Enabling *CONFIG\_HEAP\_PLACE\_FUNCTION\_INTO\_FLASH* can reduce the IRAM usage and binary size by placing the entirety of the heap functionalities in flash memory.

**Bootloader Size** [This document deals with the size of an ESP-IDF](#page-856-0) app binary only, and not the ESP-IDF *Second Stage Bootloader*.

For a discussion of ESP-IDF bootloader binary size, see *Bootloader Size*.

**[IRAM Binary S](#page-1474-0)ize** If the IRAM section of a binary is too large, this issue can be resolved by reducing IRAM memory usage. See *Optimizing IRAM Usage*.

### **Minimizing RAM Usage**

In some cases, a firmware application's available RAM may run low or run out entirely. In these cases, it is necessary to tune the memory usage of the firmware application.

In general, firmware should aim to leave some headroom of free internal RAM to deal with extraordinary situations or changes in RAM usage in future updates.

**Background** Before optimizing ESP-IDF RAM usage, it is necessary to understand the basics of ESP32-P4 memory types, the difference between static and dynamic memory usage in C, and the way ESP-IDF uses stack and heap. This information can all be found in *Heap Memory Allocation*.

**Measuring Static Memory Usage** The *idf.py* tool can be used to generate reports about the static memory usage of an application, see *Measuring Stat[ic Sizes](#page-1306-0)*.

**Measuring Dynamic Memory Usage** [ESP-ID](#page-1481-0)F contains a range of heap APIs for measuring free heap at runtime, see *Heap Memory De[bugging](#page-1617-0)*.

**Note:** In embedded systems, heap fragmentation can be a significant issue alongside total RAM usage. The heap measurement APIs provide ways to measure the largest free block. Monitoring this value along with the total number off[ree bytes can give a quick](#page-1331-0) indication of whether heap fragmentation is becoming an issue.

#### **Reducing Static Memory Usage**

- Reducing the static memory usage of the application increases the amount of RAM available for heap at runtime, and vice versa.
- Generally speaking, minimizing static memory usage requires monitoring the .data and .bss sizes. For tools to do this, see *Measuring Static Sizes*.
- Internal ESP-IDF functions do not make heavy use of static RAM in C. In many instances (such as Wi-Fi library, Bluetooth controller), static buffers are still allocated from the heap. However, the allocation is performed only once during feature initialization and will be freed if the feature is deinitialized. This approach is adopted to optimiz[e the availability of free](#page-1617-0) memory at various stages of the application's life cycle.

To minimize static memory use:

- Constant data can be stored in flash memory instead of RAM, thus it is recommended to declare structures, buffers, or other variables as const. This approach may require modifying firmware functions to accept const \* arguments instead of mutable pointer arguments. These changes can also help reduce the stack usage of certain functions.
- If using OpenThread, enabling the option *CONFIG\_OPENTHREAD\_PLATFORM\_MSGPOOL\_MANAGEMENT* will cause OpenThread to allocate message pool buffers from PSRAM, which will reduce static memory use.

**Reducing Stack Sizes** In FreeRTOS, task st[acks are usually allocated from the heap. The stack size for each task](#page-931-0) is fixed and passed as an argument to *xTaskCreate()*. Each task can use up to its allocated stack size, but using more than this will cause an otherwise valid program to crash, with a stack overflow or heap corruption.

Therefore, determining the optimum sizes of each task stack, minimizing the required size of each task stack, and minimizing the number of task stack[s as whole, can all sub](#page-1171-0)stantially reduce RAM usage.

To determine the optimum size for a particular task stack, users can consider the following methods:

- At runtime, call the function  $uxTaskGetStackHighWaterMark()$  with the handle of any task where you think there is unused stack memory. This function returns the minimum lifetime free stack memory in bytes.
	- **–** The easiest time to call *uxTaskGetStackHighWaterMark()* is from the task itself: call ux-TaskGetStackHig[hWaterMark\(NULL\)](#page-1182-0) to get the current task's high water mark after the time that the task has achieved its peak stack usage, i.e., if there is a main loop, execute the main loop a number of times with all possible states, and then call *uxTaskGetStackHighWaterMark()*.
	- **–** Often, it is possible to s[ubtract almost the entire value returned here f](#page-1182-0)rom the total stack size of a task, but allow some safety margin to account for unexpected small increases in stack usage at runtime.
- Call *uxTaskGetSystemState()* at runtime to get a summary of all tasks in the system. This includes their individual stack high watermark values.
- When debugger watchpoints are not being [used, users can set the](#page-1182-0) *CON-FIG\_FREERTOS\_WATCHPOINT\_END\_OF\_STACK* option. This will cause one of the watchpoints to watch thel[ast word of the task's stack. If tha](#page-1184-0)t word is overwritten (such as in a stack overflow), a panic is triggered immediately. This is slightly more reliable than the default *CONFIG\_FREERTOS\_CHECK\_STACKOVERFLOW* option of Check using canary bytes, because the panic happens immediately, rather than [on the](#page-849-0) [next RTOS context switch. Neither option is perfect](#page-849-0). In some cases, it is possible that the stack pointer skips the watchpoint or canary bytes and corrupts another region of RAM instead.

To reduce the required size of a particular task stack, users can [consider the following methods:](#page-844-0)

- Avoid stack heavy functions. String formatting functions (like  $\text{print f}(t)$ ) are particularly heavy users of the stack, so any task which does not ever call these can usually have its stack size reduced.
	- **–** Enabling *Newlib Nano Formatting* reduces the stack usage of any task that calls printf() or other C string formatting functions.
- Avoid allocating large variables on the stack. In C, any large structures or arrays allocated as an automatic variable (i.e., default scope of a C declaration) uses space on the stack. To minimize the sizes of these, allocate them statically [and/or see if you can sav](#page-1624-0)e memory by dynamically allocating them from the heap only when they are needed.

• Avoid deep recursive function calls. Individual recursive function calls do not always add a lot of stack usage each time they are called, but if each function includes large stack-based variables then the overhead can get quite high.

To reduce the total number of tasks, users can consider the following method:

- Combine tasks. If a particular task is never created, the task's stack is never allocated, thus reducing RAM usage significantly. Unnecessary tasks can typically be removed if those tasks can be combined with another task. In an application, tasks can typically be combined or removed if:
	- **–** The work done by the tasks can be structured into multiple functions that are called sequentially.
	- **–** The work done by the tasks can be structured into smaller jobs that are serialized (via a FreeRTOS queue or similar) for execution by a worker task.

**Internal Task Stack Sizes** ESP-IDF allocates a number of internal tasks for housekeeping purposes or operating system functions. Some are created during the startup process, and some are created at runtime when particular features are initialized.

The default stack sizes for these tasks are usually set conservatively high to allow all common usage patterns. Many of the stack sizes are configurable, and it may be possible to reduce them to match the real runtime stack usage of the task.

**Important:** If internal task stack sizes are set too small, ESP-IDF will crash unpredictably. Even if the root cause is task stack overflow, this is not always clear when debugging. It is recommended that internal stack sizes are only reduced carefully (if at all), with close attention to high water mark free space under load. If reporting an issue that occurs when internal task stack sizes have been reduced, please always include the following information and the specific configuration that is being used.

- *Running the Main Task* has stack size *CONFIG\_ESP\_MAIN\_TASK\_STACK\_SIZE*.
- *High Resolution Timer (ESP Timer)* system task which executes callbacks has stack size *CON-FIG\_ESP\_TIMER\_TASK\_STACK\_SIZE*.
- FreeRTOS Timer Task to handle FreeRTOS timer callbacks has stack size *CON-[FIG\\_FREERTOS\\_TIME](#page-1476-0)R\_TASK\_STA[CK\\_DEPTH](#page-814-0)*.
- *[Event Loop Library](#page-1344-0)* system task to execute callbacks for the default system event loop has stack size *[CON-](#page-821-0)[FIG\\_ESP\\_SYSTEM\\_EVENT\\_TASK\\_STA](#page-821-0)CK\_SIZE*.
- *lwIP* TCP/IP task has stack size *CONFIG\_LWIP\_TCPIP\_TASK\_STACK\_SIZE*.
- [The Ethernet driver creates a task for the MAC](#page-846-0) to receive Ethernet frames. If using the default config [ETH\\_MAC\\_DEFAU](#page-1147-0)LT\_CONFIG then the task stack size is 4 KB. This setting can be changed by p[assing](#page-814-1) a custom *[eth\\_mac\\_config\\_t](#page-814-1)* struct when initializing the Ethernet MAC.
- [Free](#page-1591-0)RTOS idle task stack size is configured by *[CONFIG\\_FREERTOS\\_IDLE\\_T](#page-882-0)ASK\_STACKSIZE*.
- If using the *ESP-MQTT* component, it creates a task with stack size configured by *CON-FIG\_MQTT\_TASK\_STACK\_SIZE*. MQTT stack size can also be configured using task\_stack field of *esp\_[mqtt\\_client\\_confi](#page-196-0)g\_t*.
- To see how to optimize RAM usage when using mDNS, please check [Minimizing RAM Usage.](#page-844-1)

**Note:** [Aside from built-in system featur](#page-921-0)es such as ESP-timer, if an ESP-IDF feature is not initialized by the firmware, then noa[ssociated task is created. In those cas](#page-57-0)es, the stack usage is zero, an[d the stack-size configurat](https://docs.espressif.com/projects/esp-protocols/mdns/docs/latest/en/index.html#minimizing-ram-usage)ion for the task is not relevant.

**Reducing Heap Usage** For functions that assist in analyzing heap usage at runtime, see *Heap Memory Debugging*.

Normally, optimizing heap usage consists of analyzing the usage and removing calls to malloc() that are not being used, reducing the corresponding sizes, or freeing previously allocated buffers earlier.

There are some ESP-IDF configuration options that can reduce heap usage at runtime:

- lwIP documentation has a section to configure *Minimum RAM Usage*.
- Several Mbed TLS configuration options can be used to reduce heap memory usage. See the *Reducing Heap Usage* docs for details.

**Note:** There are other configuration options that incr[eases heap usage at run](#page-1600-0)time if changed from the defaults. These option[s are n](#page-168-0)ot listed above, but the help text for the configuration item will mention if there is some [memory impact.](#page-168-0)

**Optimizing IRAM Usage** The available DRAM at runtime for heap usage is also reduced by the static IRAM usage. Therefore, one way to increase available DRAM is to reduce IRAM usage.

If the app allocates more static IRAM than available, then the app will fail to build, and linker errors such as section '.iram0.text' will not fit in region 'iram0\_0\_seg', IRAM0 segment data does not fit, and region 'iram0\_0\_seg' overflowed by 84-bytes will be seen. If this happens, it is necessary to find ways to reduce static IRAM usage in order to link the application.

To analyze the IRAM usage in the firmware binary, use *Measuring Static Sizes*. If the firmware failed to link, steps to analyze are shown at *Showing Size When Linker Fails*.

The following options will reduce IRAM usage of some ESP-IDF features:

- Enable *CONFI[G\\_FREERTOS\\_PLACE\\_FUNCT](#page-1622-1)IONS\_INTO\_FLASH*. Provided these functions are not incorrectly used from ISRs, this option is safe to enable in all configurations.
- Enable *CONFIG\_RINGBUF\_PLACE\_FUNCTIONS\_INTO\_FLASH*. Provided these functions are not incorrectly used from ISRs, this option is safe to enable in all configurations.
- Enable *[CONFIG\\_RINGBUF\\_PLACE\\_ISR\\_FUNCTIONS\\_INTO\\_FLAS](#page-852-1)H*. This option is not safe to use if the ISR ringbuf functions are used from an IRAM interrupt context, e.g., if *CONFIG\_UART\_ISR\_IN\_IRAM* is enabled. For the [ESP-IDF drivers where this is the case, you can get an er](#page-810-0)ror at run-time when installing the driver in question.
- Disabling *[CONFIG\\_ESP\\_EVENT\\_POST\\_FROM\\_IRAM\\_ISR](#page-810-1)* prevents posting esp\_event events from *IRAM-Safe Interrupt Handlers* but saves some IRAM.
- Disabling *CONFIG\_SPI\_MASTER\_ISR\_IN\_IRAM* prevents spi\_master interrupts from being serviced while writing to flash, and may otherwise reduce spi\_master performance, but saves some IRAM.
- Disabling *[CONFIG\\_SPI\\_SLAVE\\_ISR\\_IN\\_IRAM](#page-790-0)* prevents spi\_slave interrupts from being serviced while writing [to flash, which saves some IRA](#page-572-0)M.
- Setting *C[ONFIG\\_HAL\\_DEFAULT\\_ASSERTION\\_L](#page-772-0)EVEL* to disable assertion for HAL component saves some IRAM, especially for HAL code who calls HAL\_ASSERT a lot and resides in IRAM.
- •Refer to t[he sdkconfig menu](#page-772-1) Auto-detect Flash chips, and you can disable flash drivers which you do not need to save some IRAM.
- Enable *[CONFIG\\_HEAP\\_PLACE\\_FUNCTION\\_INT](#page-852-0)O\_FLASH*. Provided that *CON-FIG\_SPI\_MASTER\_ISR\_IN\_IRAM* is not enabled and the heap functions are not incorrectly used from ISRs, this option is safe to enable in all configurations.

**Note:** [Moving freq](#page-772-0)[uently-called functions from IRAM to flash may incre](#page-856-0)ase their execution time.

**Note:** Other configuration options exist that will increase IRAM usage by moving some functionality into IRAM, usually for performance, but the default option is not to do this. These are not listed here. The IRAM size impact of enabling these options is usually noted in the configuration item help text.

# **4.20 Reproducible Builds**

## **4.20.1 Introduction**

ESP-IDF build system has support for reproducible builds.

When reproducible builds are enabled, the application built with ESP-IDF does not depend on the build environment. Both the .elf file and .bin files of the application remains exactly the same, even if the following variables change:

- Directory where the project is l[ocated](https://reproducible-builds.org/docs/definition/)
- Directory where ESP-IDF is located (IDF\_PATH)
- Build time

## **4.20.2 Reasons for Non-Reproducible Builds**

There are several reasons why an application may depend on the build environment, even when the same source code and tools versions are used.

- In C code,  $\text{[File]}$  preprocessor macro is expanded to the full path of the source file.
- $\_\$  DATE and  $\_\$  TIME preprocessor macros are expanded to compilation date and time.
- When the compiler generates object files, it adds sections with debug information. These sections help debuggers, like GDB, to locate the source code which corresponds to a particular location in the machine code. These sections typically contain paths of relevant source files. These paths may be absolute, and will include the path to ESP-IDF or to the project.

There are also other possible reasons, such as unstable order of inputs and non-determinism in the build system.

## **4.20.3 Enabling Reproducible Builds in ESP-IDF**

Reproducible builds can be enabled in ESP-IDF using *CONFIG\_APP\_REPRODUCIBLE\_BUILD* option.

This option is disabled by default. It can be enabled in menuconfig.

The option may also be added into sdkconfig.defaults. If adding the option into sdkconfig.defaults, delete the sdkconfig file and run the build again. See *[Custom Sdkconfig Defaults](#page-656-0)* for more information.

## **4.20.4 How Reproducible Builds Are Achieved**

ESP-IDF achieves reproducible builds using the followin[g measures:](#page-1497-0)

- In ESP-IDF source code,  $\_\text{DATE}$  and  $\_\text{TIME}$  macros are not used when reproducible builds are enabled. Note, if the application source code uses these macros, the build will not be reproducible.
- ESP-IDF build system passes a set of -fmacro-prefix-map and -fdebug-prefix-map flags to replace base paths with placeholders:
	- **–** Path to ESP-IDF is replaced with /IDF
	- **–** Path to the project is replaced with /IDF\_PROJECT
	- **–** Path to the build directory is replaced with /IDF\_BUILD
	- **–** Paths to components are replaced with /COMPONENT\_NAME\_DIR (where NAME is the name of the component)
- Build date and time are not included into the *application metadata structure* and *bootloader metadata structure* if *CONFIG\_APP\_REPRODUCIBLE\_BUILD* is enabled.
- ESP-IDF build system ensures that source file lists, component lists and other sequences are sorted before passing them to CMake. Various other parts of the build system, such as the linker script generator also perform sorting to ensure that same output is [produced regardless of the en](#page-1081-0)viro[nment.](#page-1087-0)

# **4.20.5 Reproducible Builds and Debugging**

When reproducible builds are enabled, file names included in debug information sections are altered as shown in the previous section. Due to this fact, the debugger (GDB) is not able to locate the source files for the given code location. This issue can be solved using GDB set substitute-path command. For example, by adding the following command to GDB init script, the altered paths can be reverted to the original ones:

```
set substitute-path /COMPONENT_FREERTOS_DIR /home/user/esp/esp-idf/components/
,→freertos
```
ESP-IDF build system generates a file with the list of such set substitute-path commands automatically during the build process. The file is called  $\text{prefix\_map\_gdbinit}$  and is located in the project build directory.

When *idf.py gdb* is used to start debugging, this additional gdbinit file is automatically passed to GDB. When launching GDB manually or from and IDE, please pass this additional gdbinit script to GDB using  $-x$  build/ prefix\_map\_gdbinit argument.

## **4.20.[6 Facto](#page-1563-0)rs Which Still Affect Reproducible Builds**

Note that the built application still depends on:

- ESP-IDF version
- Versions of the build tools (CMake, Ninja) and the cross-compiler

*IDF Docker Image* can be used to ensure that these factors do not affect the build.

# **[4.21 Threa](#page-1636-0)d Local Storage**

### **4.21.1 Overview**

Thread-local storage (TLS) is a mechanism by which variables are allocated such that there is one instance of the variable per extant thread. ESP-IDF provides three ways to make use of such variables:

- *FreeRTOS Native APIs*: ESP-IDF FreeRTOS native APIs.
- *Pthread APIs*: ESP-IDF pthread APIs.
- *C11 Standard*: C11 standard introduces special keywords to declare variables as thread local.

## **4.21.[2 FreeR](#page-1632-0)[TOS Na](#page-1631-0)tive APIs**

The E[SP-IDF FreeR](#page-1632-1)TOS provides the following APIs to manage thread local variables:

- <span id="page-1631-0"></span>• *vTaskSetThreadLocalStoragePointer()*
- *pvTaskGetThreadLocalStoragePointer()*
- *vTaskSetThreadLocalStoragePointerAndDelCallback()*

In this case, the maximum number of variables that can be allocated is limited by *CON-FIG\_[FREERTOS\\_THREAD\\_LOCAL\\_STORAGE\\_POINTERS](#page-1183-0)*. Variables are kept in the task control block (TCB) and access[ed by their index. Note that index 0 is reserved for ESP](#page-1183-1)[-IDF internal uses.](#page-1301-0)

Using the APIs above, you can allocate thread local variables of an arbitrary size, and assign them to any num[ber of](#page-844-2) [tasks. Different tasks can have different sets of TLS variable](#page-844-2)s.

If size of the variable is more then 4 bytes, then you need to allocate/deallocate memory for it. Variable's deallocation is initiated by FreeRTOS when task is deleted, but user must provide callback function to do proper cleanup.

## **4.21.3 Pthread APIs**

The ESP-IDF provides the following *POSIX Threads Support* to manage thread local variables:

- <span id="page-1632-0"></span>• pthread\_key\_create()
- pthread\_key\_delete()
- pthread getspecific()
- pthread setspecific([\)](#page-1408-0)

These APIs have all benefits of the ones above, but eliminates some their limits. The number of variables is limited only by size of available memory on the heap. Due to the dynamic nature, this APIs introduce additional performance overhead compared to the native one.

# **4.21.4 C11 Standard**

The ESP-IDF FreeRTOS supports thread local variables according to C11 standard, ones specified with thread keyword. For details on this feature, please refer to the GCC documentation.

<span id="page-1632-1"></span>Storage for that kind of variables is allocated on the task stack. Note that area for all such variables in the program is allocated on the stack of every task in the system even if that task does not use such variables at all. For example, ESP-IDF system tasks (e.g., ipc, timer tasks etc.) [will also have that ex](https://gcc.gnu.org/onlinedocs/gcc-5.5.0/gcc/Thread-Local.html#Thread-Local)tra stack space allocated. Thus feature should be used with care.

Using C11 thread local variables comes at a trade-off. One one hand, they are quite handy to use in programming and can be accessed using minimal CPU instructions. However, this benefit comes at the cost of additional stack usage for all tasks in the system. Due to static nature of variables allocation, all tasks in the system have the same sets of C11 thread local variables.

# **4.22 Tools**

## **4.22.1 IDF Frontend - idf.py**

The idf.py command-line tool provides a front-end for easily managing your project builds, deployment and debugging, and more. It manages several tools, for example:

- CMake, which configures the project to be built.
- Ninja, which builds the project.
- esptool.py, which flashes the target.

The *Step 5. First Steps on ESP-IDF* contains a brief introduction on how to set up idf.py to configure, build, and flash [projects.](https://cmake.org)

**Important:**  $idf.py$  should be run in an ESP-IDF project directory, i.e., a directory containing a CMakeLists. txt [file. Older style projects that c](#page-39-0)ontain a Makefile will not work with idf.py.

### **Commands**

### **Start a New Project: create-project**

idf.py create-project <project name>

This command creates a new ESP-IDF project. Additionally, the folder where the project will be created in can be specified by the --path option.

idf.py create-component <component name>

This command creates a new component, which will have a minimum set of files necessary for building. The  $-C$ option can be used to specify the directory the component will be created in. For more information about components see the *Component CMakeLists Files*.

**Select the Target Chip: set-target** ESP-IDF supports multiple targets (chips). A full list of supported targets in your [version of ESP-IDF can be s](#page-1484-0)een by running  $idf.py$  --list-targets.

idf.py set-target <target>

This command sets the current project target.

Important: idf.py set-target will clear the build directory and re-generate the sdkconfig file from scratch. The old sdkconfig file will be saved as sdkconfig.old.

Note: The behavior of the idf.py set-target command is equivalent to:

- 1. clearing the build directory (idf.py fullclean)
- 2. removing the sdkconfig file (mv sdkconfig sdkconfig.old)
- 3. configuring the project with the new target (idf.py -DIDF\_TARGET=esp32 reconfigure)

It is also possible to pass the desired IDF\_TARGET as an environment variable (e.g., export IDF TARGET=esp32s2) or as a CMake variable (e.g.,  $-DIDF$  TARGET=esp32s2 argument to CMake or  $i df.py$  ). Setting the environment variable is a convenient method if you mostly work with one type of the chip.

To specify the default value of IDF\_TARGET for a given project, please add the CONFIG\_IDF\_TARGET option to the project's sdkconfig.defaults file, e.g., CONFIG\_IDF\_TARGET="esp32s2". This value of the option will be used if  $IDF_TARGET$  is not specified by other methods, such as using an environment variable, a CMake variable, or the idf.py set-target command.

If the target has not been set by any of these methods, the build system will default to esp32 target.

#### **Start the Graphical Configuration Tool: menuconfig**

```
idf.py menuconfig
```
#### **Build the Project: build**

idf.py build

This command builds the project found in the current directory. This can involve multiple steps:

- Create the build directory if needed. The sub-directory build is used to hold build output, although this can be changed with the -B option.
- Run CMake as necessary to configure the project and generate build files for the main build tool.
- Run the main build tool (Ninja or *GNU Make*). By default, the build tool is automatically detected but it can be explicitly set by passing the  $-G$  option to  $idf.py$ .

Building is [increme](https://cmake.org)ntal, so if no source files or configuration has changed since the last build, nothing will be done.

Additionally, the command can [be run](https://ninja-build.org) with app, bootloader and partition-table arguments to build only the app, bootloader or partition table as applicable.

idf.py clean

This command removes the project build output files from the build directory, and the project will be fully rebuilt on next build. Using this command does not remove the CMake configuration output inside the build folder.

#### **Delete the Entire Build Contents: fullclean**

idf.py fullclean

This command deletes the entire "build" directory contents, which includes all CMake configuration output. The next time the project is built, CMake will configure it from scratch. Note that this option recursively deletes **all** files in the build directory, so use with care. Project configuration is not deleted.

#### **Flash the Project: flash**

idf.py flash

This command automatically builds the project if necessary, and then flash it to the target. You can use  $-p$  and  $-b$ options to set serial port name and flasher baud rate, respectively.

**Note:** The environment variables ESPPORT and ESPBAUD can be used to set default values for the -p and -b options, respectively. Providing these options on the command line overrides the default.

Similarly to the build command, the command can be run with app, bootloader and partition-table arguments to flash only the app, bootloader or partition table as applicable.

#### **Hints on How to Resolve Errors**

idf.py will try to suggest hints on how to resolve errors. It works with a database of hints stored in tools/idf\_py\_actions/hints.yml and the hints will be printed if a match is found for the given error. The menuconfig target is not supported at the moment by automatic hints on resolving errors.

The  $-\text{no-hints}$  argument of  $\text{idf}$ ,  $\text{pv}$  can be used to turn the hints off in case they are not desired.

#### **Important Notes**

Multiple  $idf.py$  commands can be combined into one. For example,  $idf.py$  -p COM4 clean flash monitor will clean the source tree, then build the project and flash it to the target before running the serial monitor.

The order of multiple  $idf.py$  commands on the same invocation is not important, as they will automatically be executed in the correct order for everything to take effect (e.g., building before flashing, erasing before flashing).

For commands that are not known to  $idf.py$ , an attempt to execute them as a build system target will be made.

The command  $idf.py$  supports shell autocompletion for bash, zsh and fish shells.

In order to make shell autocompletion supported, please make sure you have at least Python 3.5 and click 7.1 or newer (*Software*).

To enable autocompletion for idf.py[, use the](https://click.palletsprojects.com/shell-completion/) export command (*Step 4. Set up the environment variables*). Autocompletion [is initiated by pressin](https://click.palletsprojects.com/shell-completion/)g the TAB key. Type  $idf.py - and press the TAB key to autocomplete$  $idf.py - and press the TAB key to autocomplete$  $idf.py - and press the TAB key to autocomplete$ [options.](#page-11-0)

The autocomplete support for PowerShell is planned in the future.

#### **Advanced Commands**

#### **Open the Documentation: docs**

idf.py docs

This command opens the documentation for the projects target and ESP-IDF version in the browser.

#### **Show Size: size**

idf.py size

This command prints app size information including the occupied RAM and flash and section (i.e., .bss) sizes.

idf.py size-components

Similarly, this command prints the same information for each component used in the project.

idf.py size-files

This command prints size information per source file in the project.

#### **Options**

- --format specifies the output format with available options: text, csv, json, default being text.
- $--$  output-file optionally specifies the name of the file to print the command output to instead of the standard output.

#### **Reconfigure the Project: reconfigure**

idf.py reconfigure

This command forces CMake to be rerun regardless of whether it is necessary. It is unnecessary during normal usage, but can be useful after adding/removing files from the source tree, or when modifying CMake cache variables. For example, idf.py -DNAME='VALUE' reconfigure can be used to set variable NAME in CMake cache to value VALUE.

#### **Clean the Python Byte Code: python-clean**

idf.py python-clean

This command deletes generated python byte code from the ESP-IDF directory. The byte code may cause issues when switching between ESP-IDF and Python versions. It is advised to run this target after switching versions of Python.

#### **Generate a UF2 Binary: uf2**

idf.py uf2

This command generates a UF2 (USB Flashing Format) binary uf2.bin in the build directory. This file includes all the necessary binaries (bootloader, app, and partition table) for flashing the target.

This UF2 file can be copied to a USB mass storage device exposed by another ESP running the ESP USB Bridge project. The bridge MCU will use it to flash the target MCU. This is as simple as copying (or "drag-and-dropping") the file to the exposed disk acces[sed by a file explorer in](https://github.com/microsoft/uf2) your machine.

To generate a UF2 binary for the application only (not including the bootloader and partition table), use the  $\mu$   $\pm$  2-app command.

idf.py uf2-app

#### **Global Options**

To list all available root level options, run  $idf.py$  --help. To list options that are specific for a subcommand, run idf.py <command> --help, e.g., idf.py monitor --help. Here is a list of some useful options:

- $\bullet$  -C <dir> allows overriding the project directory from the default current working directory.
- $-B \le \text{dir} >$  allows overriding the build directory from the default build subdirectory of the project directory.
- --ccache enables CCache when compiling source files if the CCache tool is installed. This can dramatically reduce the build time.

**Important:** Note that some older versions of CCache may exhibit bugs on some platforms, so if files are not rebuilt as expected, tr[y disabl](https://ccache.dev/)ing CCache and rebuiling the pr[oject. T](https://ccache.dev/)o enable CCache by default, set the IDF\_CCACHE\_ENABLE environment variable to a non-zero value.

- $-v$  flag causes both  $i df$ . py a[nd the bu](https://ccache.dev/)ild [system to](https://ccache.dev/) produce verbose build ou[tput. Th](https://ccache.dev/)is can be useful for debugging build problems.
- $--$ cmake-warn-uninitialized (or  $-w$ ) causes CMake to print uninitialized variable warnings found in the project directory only. This only controls CMake variable warnings inside CMake itself, not other types of build warnings. This option can also be set permanently by setting the IDF\_CMAKE\_WARN\_UNINITIALIZED environment variable to a non-zero value.
- --no-hints flag disables hints on resolving errors and disable capturing output.

## **4.22.2 IDF Docker Image**

<span id="page-1636-0"></span>IDF Docker image (espressif/idf) is intended for building applications and libraries with specific versions of ESP-IDF when doing automated builds.

The image contains:

- Common utilities such as git, wget, curl, and zip.
- Python 3.8 or newer.
- A copy of a specific version of ESP-IDF. See below for information about versions. IDF\_PATH environment variable is set and points to the ESP-IDF location in the container.
- All the build tools required for the specific version of ESP-IDF: CMake, Ninja, cross-compiler toolchains, etc.
- All Python packages required by ESP-IDF are installed in a virtual environment.

The image ENTRYPOINT sets up the PATH environment variable to point to the correct version of tools, and activates the Python virtual environment. As a result, the environment is ready to use the ESP-IDF build system.

The image can also be used as a base for custom images, if additional utilities are required.

### **Tags**

Multiple tags of this image are maintained:

- latest: tracks master branch of ESP-IDF
- vX.Y: corresponds to ESP-IDF release vX.Y
- release-vX.Y: tracks release/vX.Y branch of ESP-IDF

**Note:** Versions of ESP-IDF released before this feature was introduced do not have corresponding Docker image versions. You can check the up-to-date list of available tags at https://hub.docker.com/r/espressif/idf/tags.

#### **Usage**

**Setting up Docker** Before using the espressif/idf Docker image locally, make sure you have Docker installed. Follow the instructions at https://docs.docker.com/install/, if it is not installed yet.

If using the image in a CI environment, consult the documentation of your CI service on how to specify the image used for the build process.

**Building a Project with CMake** In the project directory, run:

docker run --rm -v \$PWD:/project -w /project -u \$UID -e HOME=/tmp espressif/idf\_ *,→*idf.py build

The above command explained:

- docker run: runs a Docker image. It is a shorter form of the command docker container run.
- $\bullet$  --rm: removes the container when the build is finished.
- -v \$PWD:/project: mounts the current directory on the host (\$PWD) as /project directory in the container.
- -w /project: makes /project the working directory for the command.
- $-u$  \$UID: makes the command run with your user ID so that files are created as you (instead of root).
- -e HOME=/tmp: gives the user a home directory for storing temporary files created by  $idf.py in \sim /$ . cache.
- espressif/idf: uses Docker image espressif/idf with tag latest. The latest tag is implicitly added by Docker when no tag is specified.
- idf.py build: runs this command inside the container.

**Note:** When the mounted directory, /project, contains a git repository owned by a different user (UID) than the one running the Docker container, git commands executed within /project might fail, displaying an error message fatal: detected dubious ownership in repository at '/project'. To resolve this issue, you can designate the /project directory as safe by setting the IDF\_GIT\_SAFE\_DIR environment variable during the Docker container startup. For instance, you can achieve this by including  $-e$  IDF GIT\_SAFE\_DIR='/ project' as a parameter. Additionally, multiple directories can be specified by using a : separator. To entirely disable this git security check, \* can be used.

To build with a specific Docker image tag, specify it as  $\epsilon$  espressif/idf:TAG, for example:

```
docker run --rm -v $PWD:/project -w /project -u $UID -e HOME=/tmp espressif/
,→idf:release-v4.4 idf.py build
```
You can check the up-to-date list of available tags at https://hub.docker.com/r/espressif/idf/tags.

Using the Image Interactively It is also possible to do builds interactively, to debug build issues or test the automated build scripts. Start the container with  $-i$  -t [flags:](https://hub.docker.com/r/espressif/idf/tags)

docker run --rm -v \$PWD:/project -w /project -u \$UID -e HOME=/tmp -it espressif/idf

Then inside the container, use  $idf$ ,  $py$  as usual:

```
idf.py menuconfig
idf.py build
```
**Note:** Commands which communicate with the development board, such as idf.py flash and idf.py monitor does not work in the container, unless the serial port is passed through into the container. This can be done with Docker for Linux with the device option. However, currently, this is not possible with Docker for Windows (https: //github.com/docker/for-win/issues/1018) and Docker for Mac (https://github.com/docker/for-mac/issues/900).

This limitation may be overcome by using remote serial ports. An example of how to do this can be found in the following *using remote serial port* section.

**Using Remo[te Serial Port](#page-1638-0)** The RFC2217 [\(Telnet\) protocol c](https://docs.espressif.com/projects/esptool/en/latest/esptool/remote-serial-ports.html)an be used to remotely connect to a serial port. For more information please see the remote serial ports documentation in the ESP tool project. This method can also be used to access the serial port inside a Docker container if it cannot be accessed directly. Following is an example of how to use the Flash command from within a Docker container.

<span id="page-1638-0"></span>On host install and start esp\_r[fc](https://docs.espressif.com/projects/esptool/en/latest/esptool/remote-serial-ports.html)[2217\\_s](http://www.ietf.org/rfc/rfc2217.txt)[erver](https://docs.espressif.com/projects/esptool/en/latest/esptool/remote-serial-ports.html):

• On Windows, the package is available as a one-file bundled executable created by pyinstaller and it can be downloaded from the esptool releases page in a ZIP archive along with other ESP tool utilities:

esp\_rfc2217\_server -v -p 4000 COM3

• On Linux or macOS, t[he package is av](https://github.com/espressif/esptool/releases)ailable as part of esptool, which can be found in the ESP-IDF environment or by installing using pip:

pip install esptool

And then starting the server by executing

esp\_rfc2217\_server.py -v -p 4000 /dev/ttyUSB0

Now the device attached to the host can be flashed from inside a Docker container by using:

docker run --rm -v <host\_path>:/<container\_path> -w /<container\_path> espressif/ *,→*idf idf.py --port 'rfc2217://host.docker.internal:4000?ign\_set\_control' flash

Please make sure that <host\_path> is properly set to your project path on the host, and <container\_path> is set as a working directory inside the container with the -w option. The host.docker.internal is a special Docker DNS name to access the host. This can be replaced with a host IP if necessary.

### **Building Custom Images**

The Docker file in ESP-IDF repository provides several build arguments which can be used to customize the Docker image:

- IDF\_CLONE\_URL: URL of the repository to clone ESP-IDF from. Can be set to a custom URL when working with a fork of ESP-IDF. The default is https://github.com/espressif/esp-idf.git.
- IDF\_CLONE\_BRANCH\_OR\_TAG: Name of a git branch or tag used when cloning ESP-IDF. This value is passed to the git clone command using the --branch argument. The default is master.
- IDF\_CHECKOUT\_REF: If this argument is set to a non-empty value, git checkout \$IDF\_CHECKOUT\_REF command performs after cloning. This argument can be set to the SHA of the specific commit to check out, for example, if some specific commit on a release branch is desired.
- IDF\_CLONE\_SHALLOW: If this argument is set to a non-empty value, --depth=1 --shallow-submodules arguments are used when performing git clone. Depth can be customized using IDF\_CLONE\_SHALLOW\_DEPTH. Doing a shallow clone significantly reduces the amount of data downloaded and the size of the resulting Docker image. However, if switching to a different branch in such a "shallow" repository is necessary, an additional git fetch origin <br/> <br/> xanch> command must be executed first.
- IDF\_CLONE\_SHALLOW\_DEPTH: This argument specifies the depth value to use when doing a shallow clone. If not set,  $-\text{depth}=1$  will be used. This argument has effect only if IDF\_CLONE\_SHALLOW is used. Use this argument if you are building a Docker image for a branch, and the image has to contain the latest tag on that branch. To determine the required depth, run git describe for the given branch and note the offset number. Increment it by 1, then use it as the value of this argument. The resulting image will contain the latest tag on the branch, and consequently git describe command inside the Docker image will work as expected.

• IDF\_INSTALL\_TARGETS: Comma-separated list of ESP-IDF targets to install toolchains for, or all to install toolchains for all targets. Selecting specific targets reduces the amount of data downloaded and the size of the resulting Docker image. The default is all.

To use these arguments, pass them via the  $-\text{build-arg}$  command line option. For example, the following command builds a Docker image with a shallow clone of ESP-IDF v4.4.1 and tools for ESP32-C3 only:

```
docker build -t idf-custom:v4.4.1-esp32c3 \
   --build-arg IDF_CLONE_BRANCH_OR_TAG=v4.4.1 \
   --build-arg IDF_CLONE_SHALLOW=1 \
   --build-arg IDF_INSTALL_TARGETS=esp32c3 \
   tools/docker
```
# **4.22.3 IDF Windows Installer**

### **Command-Line Parameters**

Windows Installer esp-idf-tools-setup provides the following command-line parameters:

- /CONFIG=[PATH] Path to ini configuration file to override default configuration of the installer. Default: config.ini.
- /GITCLEAN=[yes|no] Perform git clean and remove untracked directories in offline-mode installation. Default: yes.
- /GITRECURSIVE=[yes|no] Clone recursively all Git repository submodules. Default: yes.
- /GITREPO=[URL|PATH] URL of repository to clone ESP-IDF. Default: https://github.com/ espressif/esp-idf.git.
- /GITRESET=[yes|no] Enable/Disable git reset of repository during installation. Default: yes.
- /HELP Display command line options provided by Inno Setup installer.
- /IDFDIR=[PATH] Path to directory where it is installed. Default: {userdesktop}\esp-idf}.
- /IDFVERSION=[v4.3|v4.1|master] Use specific ESP-IDF version. E.g., v4.1, v4.2, master. Default: empty, pick the first version in the list.
- /IDFVERSIONSURL=[URL] Use URL to download list of ESP-IDF versions. Default: https://dl. espressif.com/dl/esp-idf/idf\_versions.txt.
- /LOG=[PATH] Store installation log file in specific directory. Default: empty.
- / OFFLINE = [yes | no] Execute installation of Python packages by pip in offline mode. The same result can be achieved by setting the environment variable PIP\_NO\_INDEX. Default: no.
- / USEEMBEDDEDPYTHON= [yes | no] Use Embedded Python version for the installation. Set to no to allow the Python selection screen in the installer. Default: yes.
- /PYTHONNOUSERSITE=[yes|no] Set PYTHONNOUSERSITE variable before launching any Python command to avoid loading Python packages from AppDataRoaming. Default: yes.
- /PYTHONWHEELSURL=[URL] Specify URLs to PyPi repositories for resolving binary Python Wheel dependencies. The same result can be achieved by setting the environment variable PIP\_EXTRA\_INDEX\_URL. Default: https://dl.espressif.com/pypi.
- / SKIPSYSTEMCHECK=[yes|no] Skip System Check page. Default: no.
- /VERYSILENT /SUPPRESSMSGBOXES /SP- /NOCANCEL Perform silent installation.

### **Unattended Installation**

The unattended installation of ESP-IDF can be achieved by following command-line parameters:

esp-idf-tools-setup-x.x.exe /VERYSILENT /SUPPRESSMSGBOXES /SP- /NOCANCEL

When running the installer from the command line, it detaches its process from the command line and starts a separate process in the background to perform the installation without blocking the use of the command line. The following PowerShell script allows you to wait for the installer to complete:

```
esp-idf-tools-setup-x.x.exe /VERYSILENT /SUPPRESSMSGBOXES /SP- /NOCANCEL
$InstallerProcess = Get-Process esp-idf-tools-setup
Wait-Process -Id $InstallerProcess.id
```
### **Custom Python and Custom Location of Python Wheels**

The IDF installer is using by default embedded Python with reference to the Python Wheel mirror.

The following parameters allow to select custom Python and custom location of Python wheels:

```
esp-idf-tools-setup-x.x.exe /USEEMBEDDEDPYTHON=no /PYTHONWHEELSURL=https://pypi.
,→org/simple/
```
# **4.22.4 IDF Component Manager**

The IDF Component Manager is a tool that downloads dependencies for any ESP-IDF CMake project. The download happens automatically during a run of CMake. It can source components either from the component registry or from a Git repository.

A list of components can be found on https://components.espressif.com/.

For detailed information about the IDF Component Manager, see the IDF Component M[anager and ESP Com](https://components.espressif.com)ponent Registry Documentation.

### **Using with a Project**

[Dependencies for each c](https://docs.espressif.com/projects/idf-component-manager/en/latest/)omponent in the project are defined in a separate manifest file named  $idf_{\text{component}}$ . yml placed in the root of the component. The manifest file template can be created by running  $idf.py$  create-manifest. By default, a manifest file is created for the main component. You can explicitly either specify the directory where the manifest should be created using the --path option or specify the component in your components folder using --component=my\_component. The create-manifest command can be run in the following ways:

- idf.py create-manifest creates a manifest file for the main component
- idf.py create-manifest --component=my\_component creates a manifest file for the component **my\_component** in the components directory
- idf.py create-manifest  $-\text{path} = "$ ../../my\_component" creates a manifest file for the component **my** component in the my component directory

When a new manifest is added to one of the components in the project, it is necessary to reconfigure the project manually by running idf.py reconfigure. The build will then track changes in idf\_component.yml manifests and automatically trigger CMake when necessary.

To add a dependency to a component (e.g., my\_component) in your ESP-IDF project, you can run the command idf.py add-dependency DEPENDENCY. The DEPENDENCY argument represents an additional component managed by the IDF Component Manager that my\_component depends on. It is defined in the format namespace/name=1.0.0, where *namespace/name* is the name of the component and *=1.0.0* is a version range of the component, see the Versioning Documentation. By default, dependencies are added to the main component. You can either explicitly specify a directory where the manifest is located using the --path option, or specify the component in your components folder using  $--component=my\_component$ . The add-dependency command can be run in the following ways:

- idf.py a[dd-dependency exam](https://docs.espressif.com/projects/idf-component-manager/en/latest/reference/versioning.html)ple/cmp adds a dependency on the most recent version of example/cmp to the main component
- idf.py add-dependency --component=my\_component example/cmp <= 3.3.3 adds a dependency on the version  $\leq$  = 3.3.3 of  $\infty$  ample/cmp to the component my\_component in the components directory

• idf.py add-dependency --path="../../my\_component" example/cmp^3.3.3 adds a dependency on the version ^3.3.3 of example/cmp to the component my\_component in the my\_component directory

**Note:** The command add-dependency adds dependencies to your project explicitly from the Espressif Component Registry.

To update de[pendencies](https://components.espressif.com/) of the ESP-IDF project, you can run the command  $\text{id} f$ . py update-dependencies. [You can also spe](https://components.espressif.com/)cify the path to the project directory using --project-dir PATH.

There is an example application build\_system/cmake/component\_manager that uses components installed by the component manager.

It is not necessary to have a manifest for components that do not need any managed dependencies.

When CMake configures the project (e.g.,  $idf.py$  reconfigure) component manager does a few things:

- Processes idf\_component.yml manifests for every component in the project and recursively solves dependencies.
- Creates a dependencies. lock file in the root of the project with a full list of dependencies.
- Downloads all dependencies to the managed\_components directory.

The lock file dependencies. lock and the content of the managed\_components directory are not supposed to be modified by a user. When the component manager runs, it always makes sure they are up to date. If these files were accidentally modified, it is possible to re-run the component manager by triggering CMake with  $idf.py$ reconfigure.

You may set the build property DEPENDENCIES\_LOCK to specify the lock-file path in the top-level CMake-Lists.txt. For example, adding idf\_build\_set\_property(DEPENDENCIES\_LOCK dependencies. lock.\${IDF\_TARGET}) before project(PROJECT\_NAME) could help generate different lock files for different targets.

#### **Creating a Project From an Example**

Some components on the registry contain example projects. To create a new project from an example you can run the command idf.py create-project-from-example EXAMPLE. The EXAMPLE argument should be in the format namespace/name=1.0.0:example where *namespace/name* is the name of the component, *=1.0.0* is a version range of the component (see the Versioning Documentation) and *example* is the example's name. You can find the list of examples for every component and the command to start a project for it in the Espressif Component Registry.

#### **Defining Dependencies in the Manifest**

[You can](https://components.espressif.com/) easily define dependencies in the manifest file  $idf_{\text{component}}$ ,  $yml$  by editing it directly in the text editor. Below are some basic examples that demonstrate how to define dependencies.

You can define a dependency from the registry by specifying the component name and the version range:

```
dependencies:
 # Define a dependency from the registry (https://components.espressif.com/
,→component/example/cmp)
 example/cmp: ">=1.0.0"
```
To define a dependency from a Git repository, provide the path to the component within the repository and the repository's URL:

```
dependencies:
  # Define a dependency from a Git repository
 test_component:
```
(continues on next page)

```
path: test_component
git: ssh://git@gitlab.com/user/components.git
```
During the development of components, you can use components from a local directory by specifying either a relative or an absolute path:

```
dependencies:
  # Define local dependency with relative path
 some_local_component:
   path: ../../projects/component
```
For detailed information about the manifest file format, see Manifest File Format Documentation.

#### **Disabling the Component Manager**

The component manager can be explicitly disabled by setting the [IDF\\_COMPONENT\\_MANAGER](https://docs.espressif.com/projects/idf-component-manager/en/latest/reference/manifest_file.html) environment variable to 0.

### **4.22.5 IDF Clang-Tidy**

The IDF Clang Tidy is a tool that uses clang-tidy to run static analysis on your current app.

**Warning:** This functionality and the toolchain it relies on are still under development. There may be breaking changes before a final release.

**Warning:** This tool does not support RISC-V based chips yet. For now, we do not provide clang based toolchain for RISC-V.

#### **Prerequisites**

If you have never run this tool before, take the following steps to get this tool prepared.

1. Run idf\_tools.py install esp-clang to install the clang-tidy required binaries

**Note:** This toolchain is still under development. After the final release, you do not have to install them manually.

2. Run the export scripts (export.sh / export.bat / ... ) again to refresh the environment variables.

#### **Extra Commands**

**clang-check** Run idf.py clang-check to re-generate the compilation database and run clang-tidy under your current project folder. The output would be written to <project\_dir>/warnings.txt.

Run idf.py clang-check --help to see the full documentation.

#### **clang-html-report**

1. Run pip install codereport to install the additional dependency.

2. Run idf.py clang-html-report to generate an HTML report in folder  $\langle$ project dir>/ html\_report according to the warnings.txt. Please open the <project\_dir>/html\_report/ index.html in your browser to check the report.

### **Bug Report**

This tool is hosted in espressif/clang-tidy-runner. If you were to face any bugs or have any feature request, please report them via Github issues

## **4.22.6 Downloa[dable IDF Tools](https://github.com/espressif/clang-tidy-runner)**

The ESP-IDF build process relies on a number of tools: cross-compiler toolchains, CMake build system, and others.

Installing the tools using an OS-specific package manager (e.g., apt, yum, brew, etc.) is the preferred method, when the required version of the tool is available. This recommendation is reflected in the *Get Started*. For example, on Linux and macOS, it is recommended to install CMake using an OS package manager.

However, some of the tools are specific to ESP-IDF and are not available in OS package repositories. Furthermore, different ESP-IDF versions require different tool versions for proper operation. To solve these two problems, ESP-IDF provides a set of scripts that can download and install the correct tool version[s and set up](#page-11-1) the environment accordingly.

The rest of the document refers to these downloadable tools simply as "tools". Other kinds of tools used in ESP-IDF are:

- Python scripts bundled with ESP-IDF such as  $idf.py$
- Python packages installed from PyPI

The following sections explain the installation method and provide the list of tools installed on each platform.

**Note:** This document is provided for advanced users who need to customize their installation, users who wish to understand the installation process, and ESP-IDF developers.

If you are looking for instructions on how to install the tools, see *Get Started*.

#### **Tools Metadata File**

The list of tools and tool versions required for each platform is located in tools/tools.json. The schema of this file is defined by tools/tools\_schema.json.

This file is used by the tools/idf tools.py script when installing the tools or setting up the environment variables.

#### **Tools Inst[allation Directory](https://github.com/espressif/esp-idf/blob/v5.2.1/tools/tools_schema.json)**

The IDF\_TOOLS\_PATH [environment](https://github.com/espressif/esp-idf/blob/v5.2.1/tools/idf_tools.py) variable specifies the location where the tools are to be downloaded and installed. If not set, the default location will be HOME/.espressif on Linux and macOS, and %USER\_PROFILE%\.espressif on Windows.

<span id="page-1643-0"></span>Inside the IDF\_TOOLS\_PATH directory, the tools installation scripts create the following directories and files:

- dist —where the archives of the tools are downloaded.
- tools —where the tools are extracted. The tools are extracted into subdirectories: tools/TOOL\_NAME/ VERSION/. This arrangement allows different versions of tools to be installed side by side.
- idf-env.json —user install options, such as targets and features, are stored in this file. Targets are selected chip targets for which tools are installed and kept up-to-date. Features determine the Python package set which should be installed. These options will be discussed later.
- python env —not related to the tools; virtual Python environments are installed in the sub-directories. Note that the Python environment directory can be placed elsewhere by setting the IDF\_PYTHON\_ENV\_PATH environment variable.
- espidf.constraints.\*.txt —one constraint file for each ESP-IDF release containing Python package version requirements.

#### **GitHub Assets Mirror**

Most of the tools downloaded by the tools installer are GitHub Release Assets, which are files attached to a software release on GitHub.

If GitHub downloads are inaccessible or slow to access, a GitHub assets mirror can be configured.

To use Espressif's download server, set the environment variable IDF\_GITHUB\_ASSETS to dl.espressif. com/github\_assets, or dl.espressif.cn/github\_assets for faster download in China. When the install process is downloading a tool from github.com, the URL will be rewritten to use this server instead.

Any mirror server can be used provided the URL matches the github.com download URL format. For any GitHub asset URL that the install process downloads, it will replace https://github.com with https:// \${IDF\_GITHUB\_ASSETS}.

**Note:** The Espressif download server currently does not mirror everything from GitHub, but only files attached as Assets to some releases, as well as source archives for some releases.

#### **idf\_tools.py Script**

The tools/idf\_tools.py script bundled with ESP-IDF performs several functions:

• install: Download the tool into the \${IDF\_TOOLS\_PATH}/dist directory and extract it into \${IDF\_TOOLS\_PATH}/tools/TOOL\_NAME/VERSION.

The install command accepts the list of tools to install in the TOOL\_NAME or TOOL\_NAME@VERSION [format. If](https://github.com/espressif/esp-idf/blob/v5.2.1/tools/idf_tools.py) all is given, all the tools, including required and optional ones, are installed. If no argument or required is given, only the required tools are installed.

- download: Similar to install but doesn't extract the tools. An optional --platform argument may be used to download the tools for the specific platform.
- export: Lists the environment variables that need to be set to use the installed tools. For most of the tools, setting the PATH environment variable is sufficient, but some tools require extra environment variables.

The environment variables can be listed in either shell or key-value formats, which can be set using the --format parameter:

- **–** export optional parameters:
	- ∗ --unset: Creates a statement that unsets specific global variables and restores the environment to its state before calling export.{sh/fish}.
	- ∗ --add\_paths\_extras: Adds extra ESP-IDF-related paths of \$PATH to \${IDF\_TOOLS\_PATH}/esp-idf.json, which is used to remove global variables when the active ESP-IDF environment is deactivated. For example, while processing the export.  ${s \hbar / f \hbar}$  script, if new paths are added to the global variable  $$PATH$ , this option saves these new paths to the \${IDF\_TOOLS\_PATH}/esp-idf.json file.
- **–** shell: Produces output suitable for evaluation in the shell. For example, produce the following output on Linux and macOS:

export PATH="/home/user/.espressif/tools/tool/v1.0.0/bin:\$PATH"

Produce the following output on Windows:

```
set "PATH=C:\Users\user\.espressif\tools\v1.0.0\bin;%PATH%"
```
**Note:** Exporting environment variables in Powershell format is not supported at the moment. key-value format may be used instead.

The output of this command may be used to update the environment variables if the shell supports it. For example

eval \$(\$IDF\_PATH/tools/idf\_tools.py export)

**–** key-value: Produces output in the VARIABLE=VALUE format that is suitable for parsing by other scripts

PATH=/home/user/.espressif/tools/tool/v1.0.0:\$PATH

Note that the script consuming this output has to perform expansion of  $$VAR$  or  $%VAR$  patterns found in the output.

- list: Lists the known versions of the tools, and indicates which ones are installed.
	- The following option is available to customize the output.
	- **–** --outdated: Lists only outdated versions of tools installed in IDF\_TOOLS\_PATH.
- check: For each tool, checks whether the tool is available in the system path and in IDF\_TOOLS\_PATH.
- install-python-env: Creates a Python virtual environment in the \${IDF\_TOOLS\_PATH}/
	- python\_env directory or directly in the directory set by the IDF\_PYTHON\_ENV\_PATH environment variable, and install the required Python packages there.
		- **–** An optional --features argument allows one to specify a comma-separated list of features to be added or removed.
			- 1. A feature that begins with will be removed, and features with + or without any sign will be added. Example syntax for removing feature  $XY$  is  $-$ features=- $XY$ , and for adding feature  $XY$  is --features=+XY or --features=XY. If both removing and adding options are provided with the same feature, no operation is performed.
			- 2. For each feature, a requirements file must exist. For example, feature XY is a valid feature if \${IDF\_PATH}/tools/requirements/requirements.XY.txt is an existing file with a list of Python packages to be installed.
			- 3. There is one mandatory core feature ensuring the core functionality of ESP-IDF, e.g., build, flash, monitor, debug in console. There can be an arbitrary number of optional features.
			- 4. The selected list of features is stored in  $idf$ -env.json.
			- 5. The requirement files contain a list of the desired Python packages to be installed and the espidf.constraints.\*.txt file downloaded from https://dl.espressif.com and stored in \${IDF\_TOOLS\_PATH}, which contains the package version requirements for a given ESP-IDF version.

**Note:** Although **it is not recommended**, the download and use o[f constraint files can be](https://dl.espressif.com) disabled with the --no-constraints argument or setting the IDF\_PYTHON\_CHECK\_CONSTRAINTS environment variable to no.

• check-python-dependencies: Checks if all required Python packages are installed. Packages from \${IDF\_PATH}/tools/requirements/requirements.\*.txt files selected by the feature list of idf-env.json are checked with the package versions specified in the espidf.constraints.\*.txt file.

**Note:** The constraint file is downloaded with the install-python-env command. Similar to the install-python-env command, the use of constraint files can be disabled with the --no-constraints argument or setting the IDF\_PYTHON\_CHECK\_CONSTRAINTS environment variable to no.

- uninstall: Prints and removes tools that are currently not used by the active ESP-IDF version. **–** --dry-run: Prints installed unused tools.
	- **–** --remove-archives: Additionally removes all older versions of previously downloaded installation packages.

### **Install Scripts**

Shell-specific user-facing installation scripts are provided in the root directory of ESP-IDF repository to facilitate tools installation. These are:

- <span id="page-1646-0"></span>• install.bat for Windows Command Prompt
- install.ps1 for Powershell
- install.sh for Bash
- install.fish for Fish

Apart from downloading and installing the tools in IDF\_TOOLS\_PATH, these scripts prepare a Python virtual environment, and install the required packages into that environment.

These scripts accept optionally a comma-separated list of chip targets and  $--enable-*$  arguments for enabling features. These arguments are passed to the idf tools.py script which stores them in idf-env.json. Therefore, chip targets and features can be enabled incrementally.

To install tools for all chip targets, run the scripts without any optional arguments using  $idf_tools.py$  install  $-$ targets=all. Similarly, to install Python packages for core ESP-IDF functionality, run idf tools.py install-python-env --features=core.

It is also possible to install tools for specific chip targets. For example, install.sh esp32 installs tools only for ESP32. See *Step 3. Set up the Tools* for more examples.

```
install.sh --enable-XY enables feature XY (by running idf_tools.py install-python-env
--features=core,XY).
```
### **Export Scripts**

<span id="page-1646-1"></span>Since the installed tools are not permanently added to the user or system PATH environment variable, an extra step is required to use them in the command line. The following scripts modify the environment variables in the current shell to make the correct versions of the tools available:

- export.bat for Windows Command Prompt
- export.ps1 for Powershell
- export.sh for Bash
- export.fish for Fish

**Note:** To modify the shell environment in Bash, export.sh must be "sourced" by using the . ./export.sh command. Please ensure to include the leading dot and space.

export.sh may be used with shells other than Bash (such as zsh). However, in this case, it is required to set the IDF\_PATH environment variable before running the script. When used in Bash, the script guesses the IDF\_PATH value from its own location.

In addition to calling  $idf_tools.py$ , these scripts list the directories that have been added to the PATH.

#### **Other Installation Methods**

Depending on the environment, more user-friendly wrappers for  $idf_{\text{tools}}$ , py are provided:

- *ESP-IDF Tools Installer* can download and install the tools. Internally the installer uses  $idf_tools.py$ .
- ESP-IDF Eclipse Plugin includes a menu item to set up the tools. Internally the plugin calls  $idf$  tools.py.
- VSCode ESP-IDF Extension includes an onboarding flow. This flow helps set up the tools. Although the extension does not rely on  $idf_tools.py$ , the same installation method is used.

#### **Custom Installation**

Although the methods above are recommended for ESP-IDF users, they are not a must for building ESP-IDF applications. ESP-IDF build system expects that all the necessary tools are installed somewhere, and made available in the PATH.

### **Uninstall ESP-IDF**

Uninstalling ESP-IDF requires removing both the tools and the environment variables that have been configured during the installation.

- Windows users using the *Windows ESP-IDF Tools Installer* can simply run the uninstall wizard to remove ESP-IDF.
- To remove an installation performed by running the supported *install scripts*, simply delete the *tools installation directory* including the downloaded and installed tools. Any environment variables set by the *export scripts* are not permanent and will no[t be present after opening a new en](#page-13-0)vironment.
- When dealing with a custom installation, in addition to deleting the tools as mentioned above, you may also need to manually revert any changes to environment variables [or system path](#page-1646-0)s that were made [to accommodate](#page-1643-0) [the ESP-](#page-1643-0)IDF tools (e.g., IDF\_PYTHON\_ENV\_PATH or IDF\_TOOLS\_PATH). If you ma[nually copied](#page-1646-1) any tools, you would need to track and delete those files manually.
- If you installed any plugins like the ESP-IDF Eclipse Plugin or VSCode ESP-IDF Extension, you should follow the specific uninstallation instructions described in the documentation of those components.

**Note:** Uninstalling the ESP-IDF tools does not remove any project files or your code. Be mindful of what you are deleting to avoid losing any work. If you [are unsure about a step, r](https://github.com/espressif/idf-eclipse-plugin/blob/master/README.md)ef[er back to the installation inst](https://github.com/espressif/vscode-esp-idf-extension/blob/master/docs/tutorial/install.md)ructions.

These instructions assume that the tools were installed following the procedures in this provided document. If you've used a custom installation method, you might need to adapt these instructions accordingly.

### **List of ESP-IDF Tools**

**xtensa-esp-elf-gdb** GDB for Xtensa License: GPL-3.0-or-later More info: https://github.com/espressif/binutils-gdb

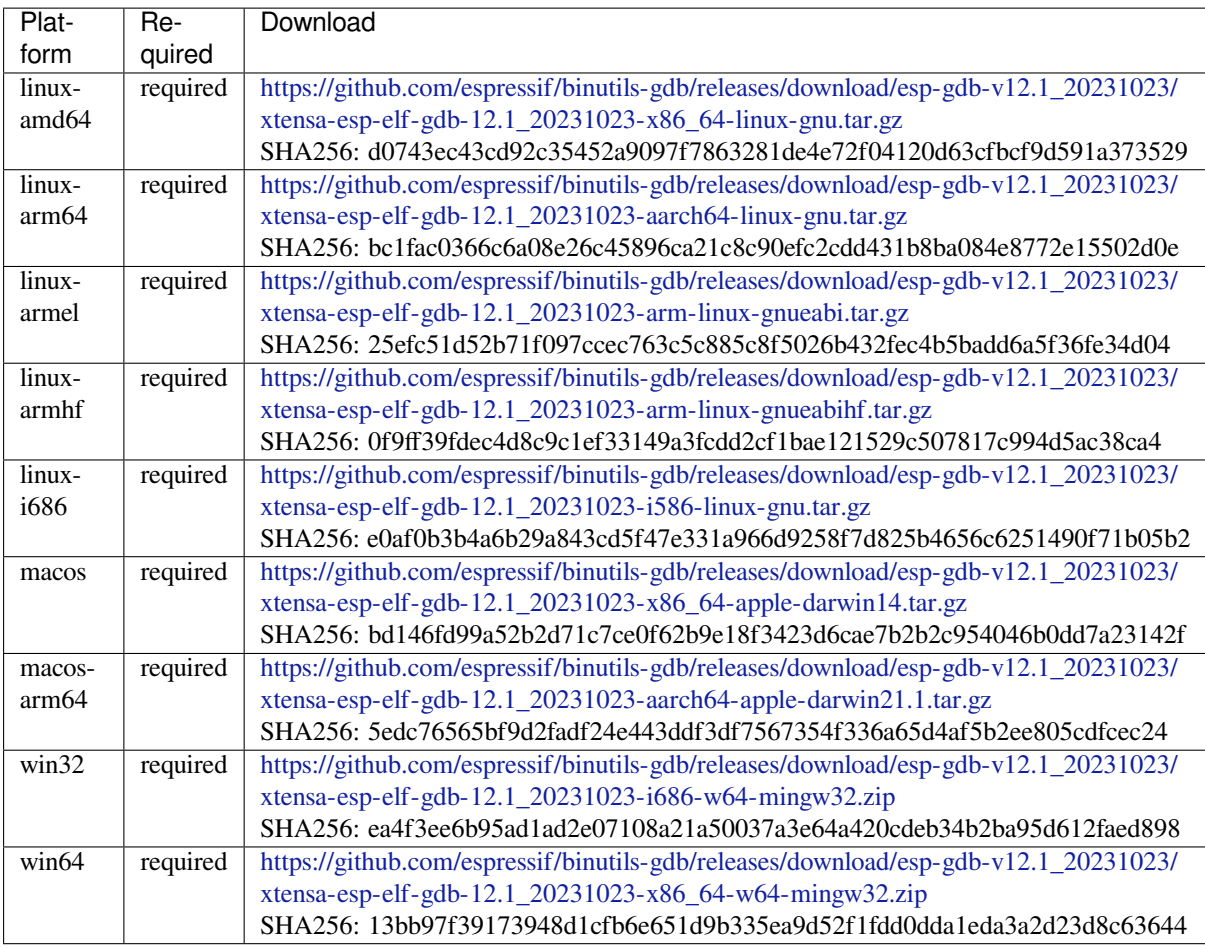

# **riscv32-esp-elf-gdb** [GDB for RISC-V](https://github.com/espressif/binutils-gdb/releases/download/esp-gdb-v12.1_20231023/xtensa-esp-elf-gdb-12.1_20231023-x86_64-w64-mingw32.zip)

License: GPL-3.0-or-later

More info: https://github.com/espressif/binutils-gdb

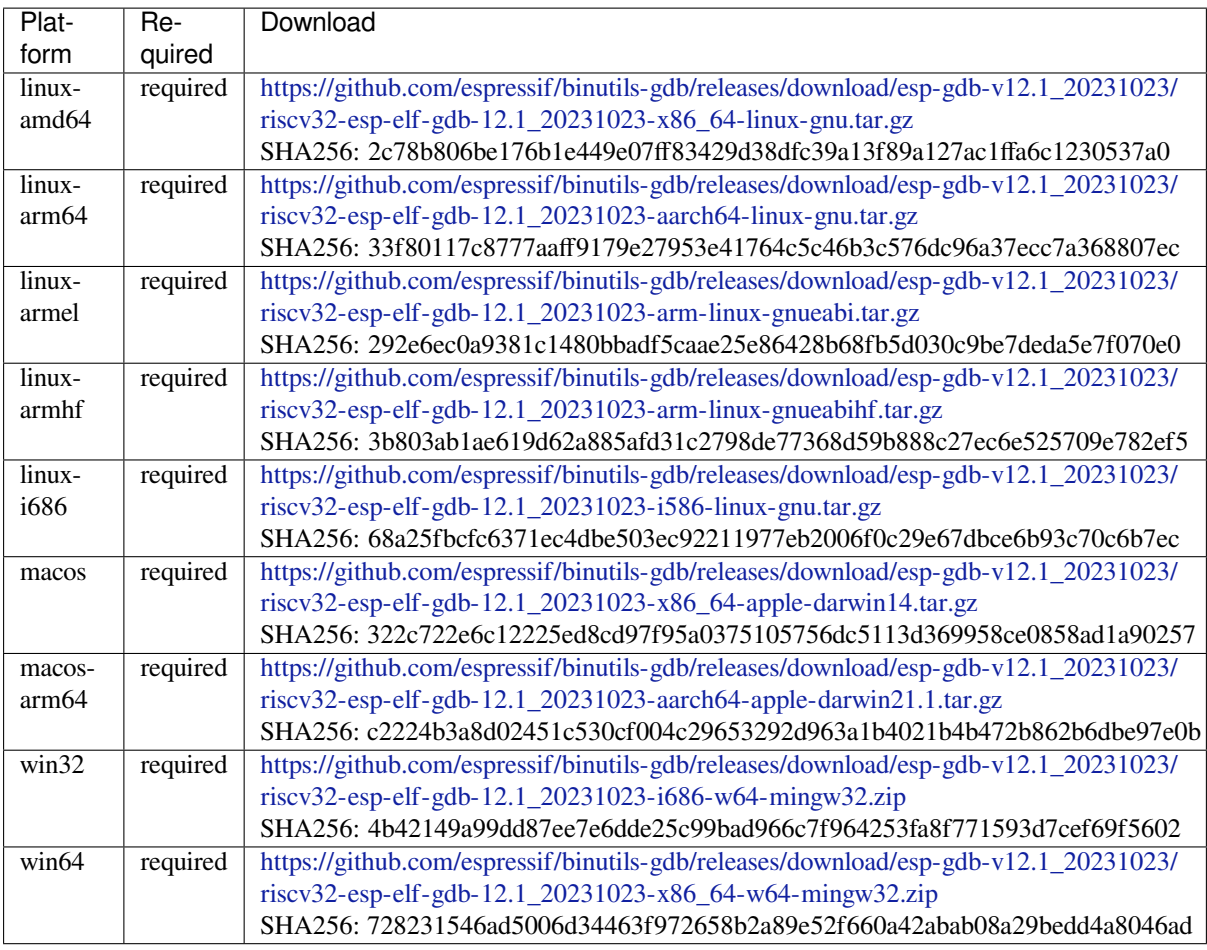

**xtensa-esp-elf** Toolch[ain for 32-bit Xtensa based on GCC](https://github.com/espressif/binutils-gdb/releases/download/esp-gdb-v12.1_20231023/riscv32-esp-elf-gdb-12.1_20231023-x86_64-w64-mingw32.zip)

License: GPL-3.0-with-GCC-exception

More info: https://github.com/espressif/crosstool-NG

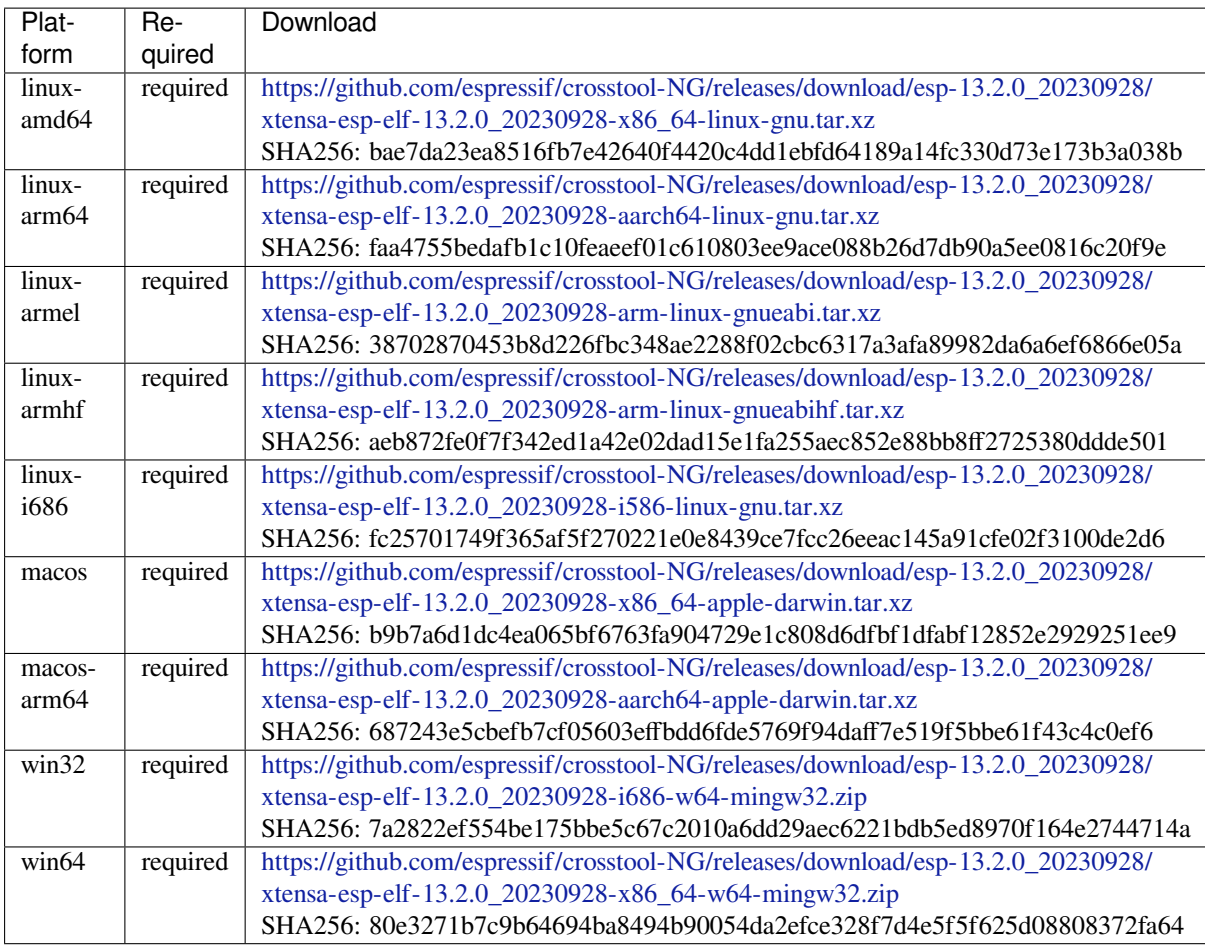

## **esp-clang** Toolchain f[or all Espressif chips based on clang](https://github.com/espressif/crosstool-NG/releases/download/esp-13.2.0_20230928/xtensa-esp-elf-13.2.0_20230928-x86_64-w64-mingw32.zip)

License: Apache-2.0

# More info: https://github.com/espressif/llvm-project

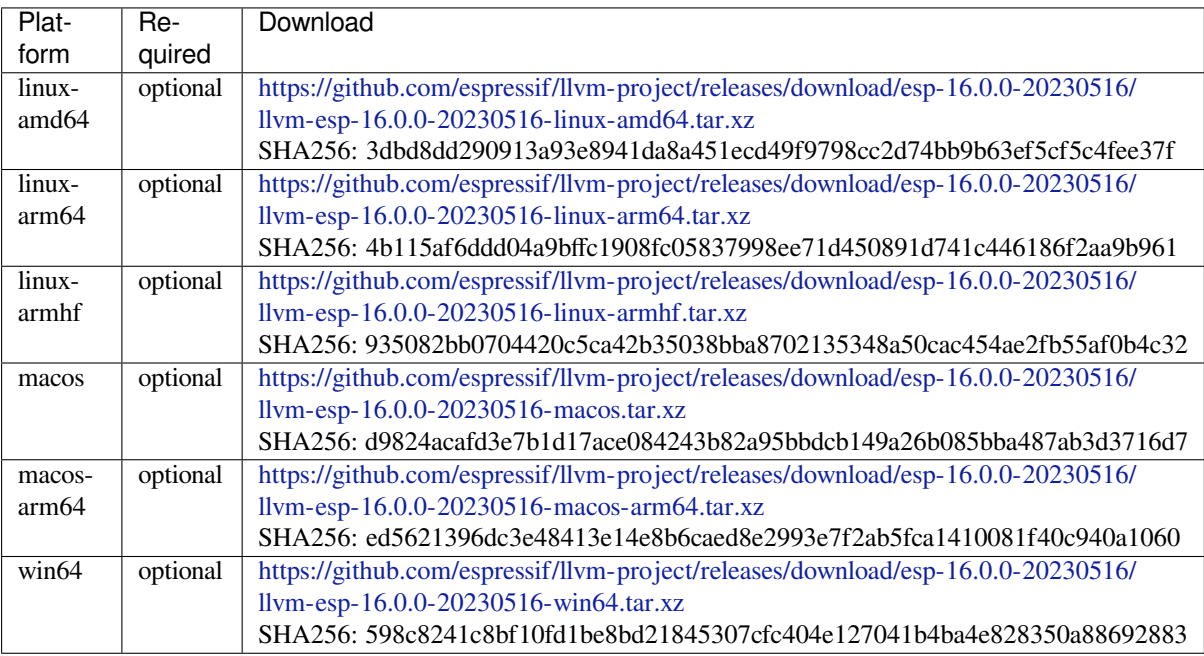

### **riscv32-esp-elf** Toolchain for 32-bit RISC-V based on GCC

License: GPL-3.0-with-GCC-exception

### More info: https://github.com/espressif/crosstool-NG

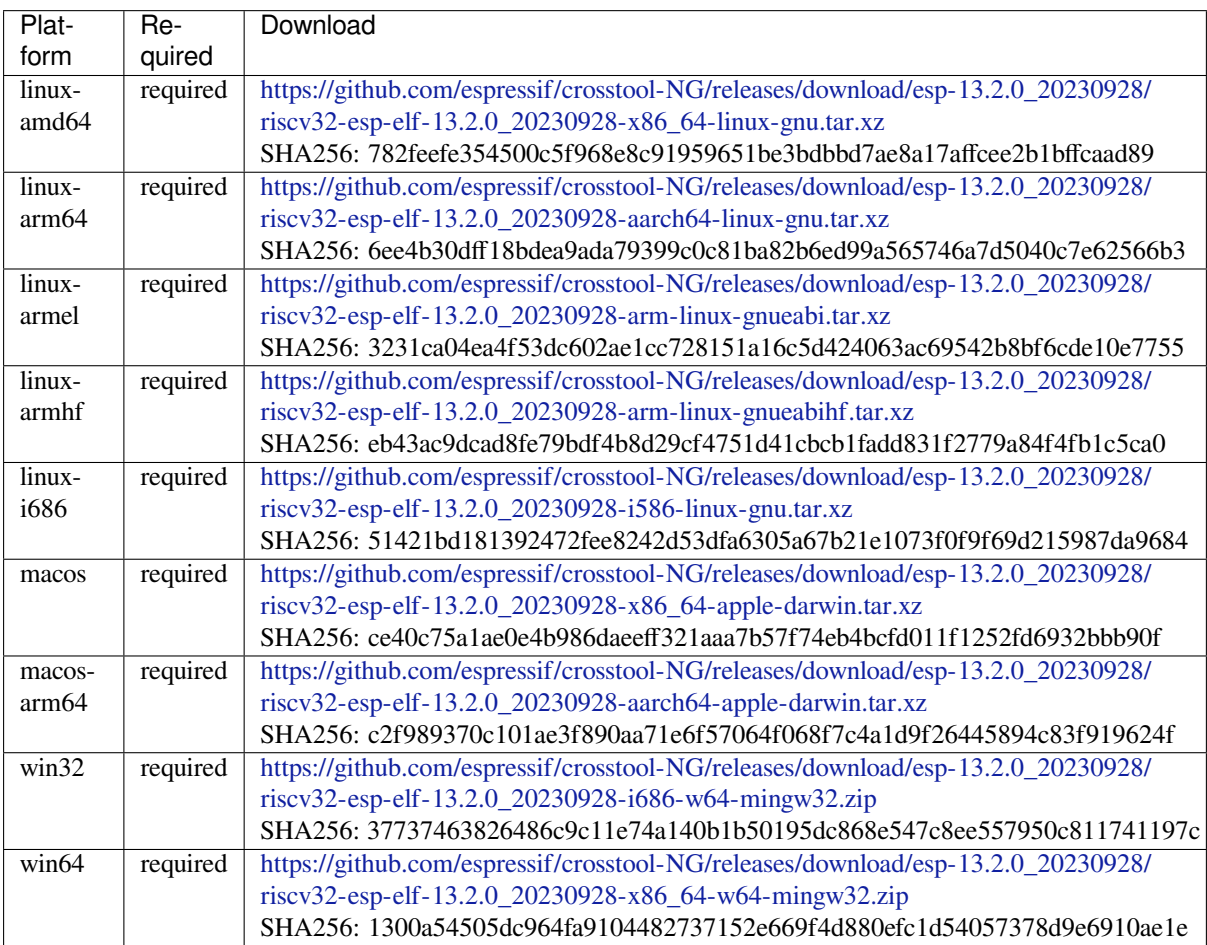

### **esp32ulp-elf** Toolchai[n for ESP32 ULP coprocessor](https://github.com/espressif/crosstool-NG/releases/download/esp-13.2.0_20230928/riscv32-esp-elf-13.2.0_20230928-x86_64-w64-mingw32.zip)

License: GPL-3.0-or-later

More info: https://github.com/espressif/binutils-gdb

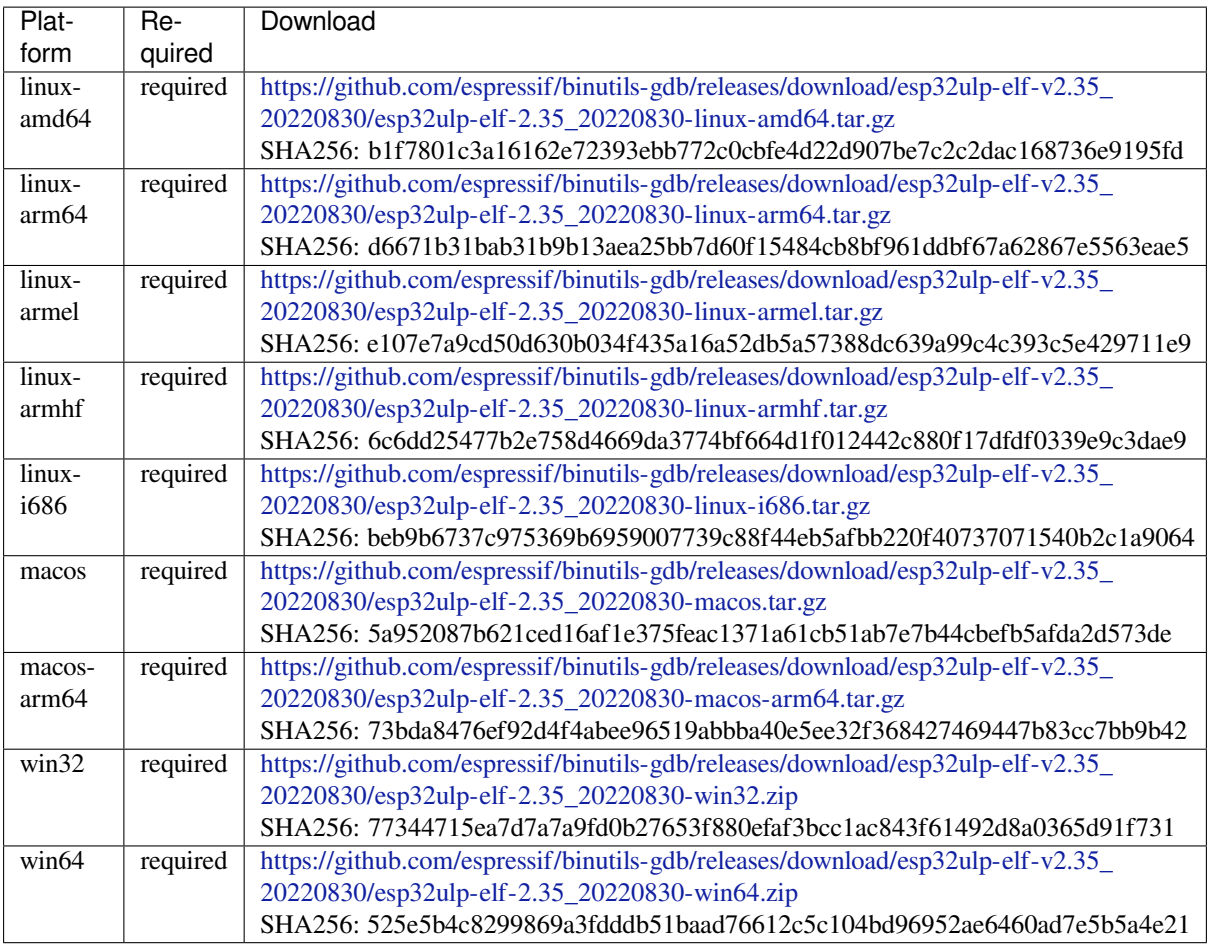

**cmake** CMake build s[ystem](https://github.com/espressif/binutils-gdb/releases/download/esp32ulp-elf-v2.35_20220830/esp32ulp-elf-2.35_20220830-win64.zip)

On Linux and macOS, it is recommended to install CMake using the OS-specific package manager (like apt, yum, brew, etc.). However, for convenience it is possible to install CMake using idf\_tools.py along with the other tools.

License: BSD-3-Clause

More info: https://github.com/Kitware/CMake

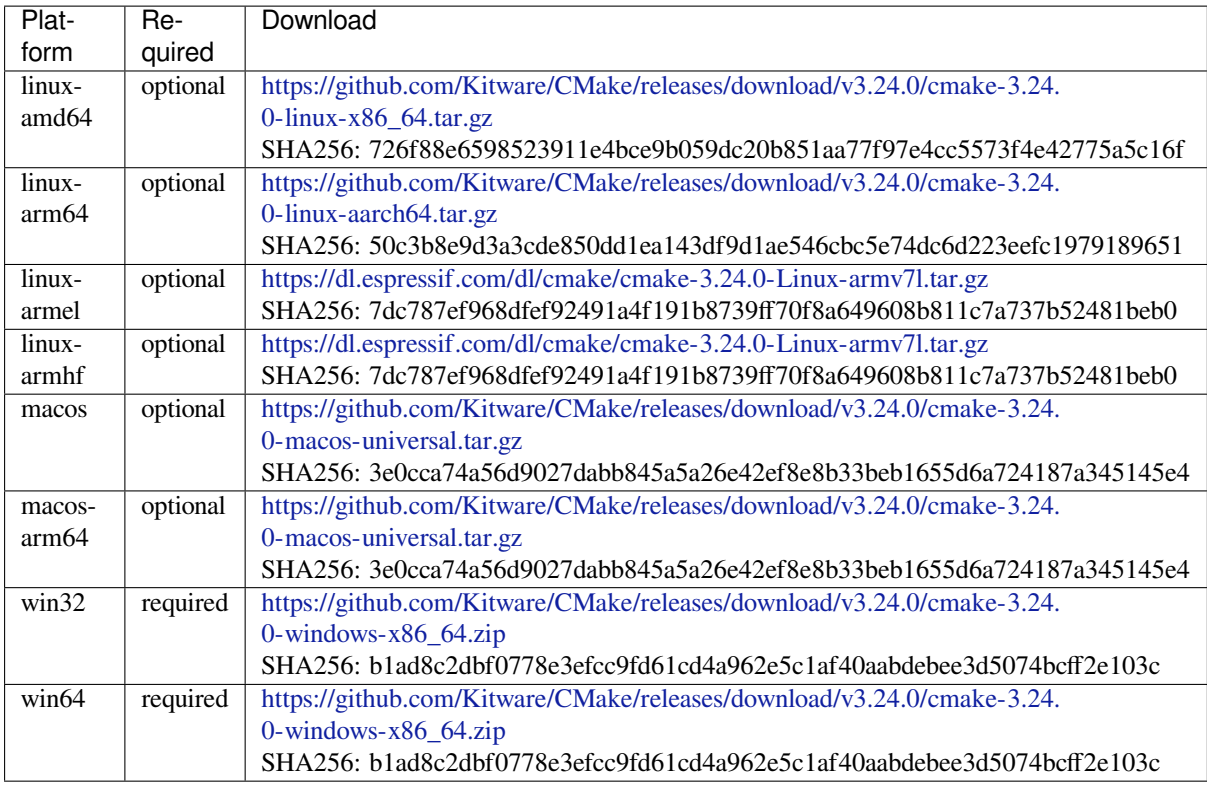

## **openocd-esp32** Open[OCD for ESP32](https://github.com/Kitware/CMake/releases/download/v3.24.0/cmake-3.24.0-windows-x86_64.zip)

License: GPL-2.0-only

More info: https://github.com/espressif/openocd-esp32

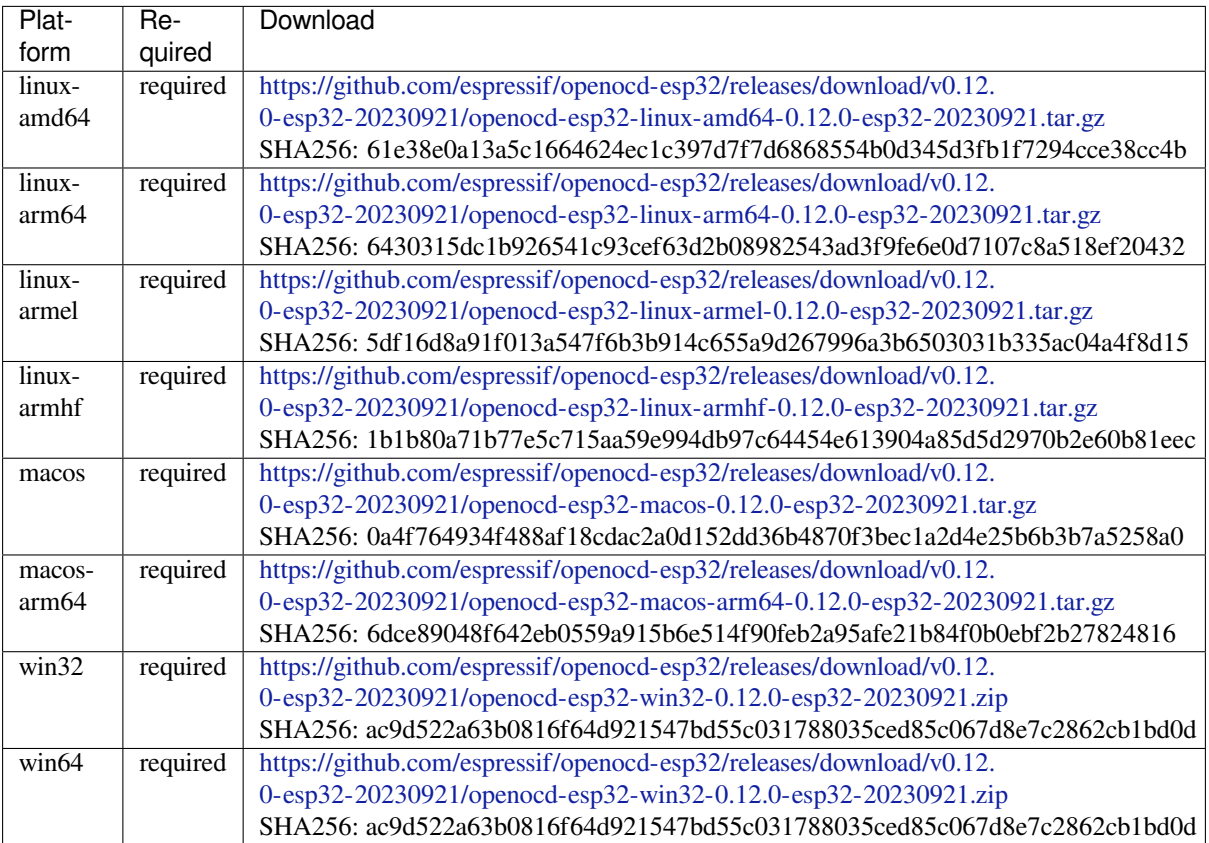

#### **ninja** Ninja build system

On Linux and macOS, it is recommended to install ninja using the OS-specific package manager (like apt, yum, brew, etc.). However, for convenience it is possible to install ninja using idf\_tools.py along with the other tools.

### License: Apache-2.0

More info: https://github.com/ninja-build/ninja

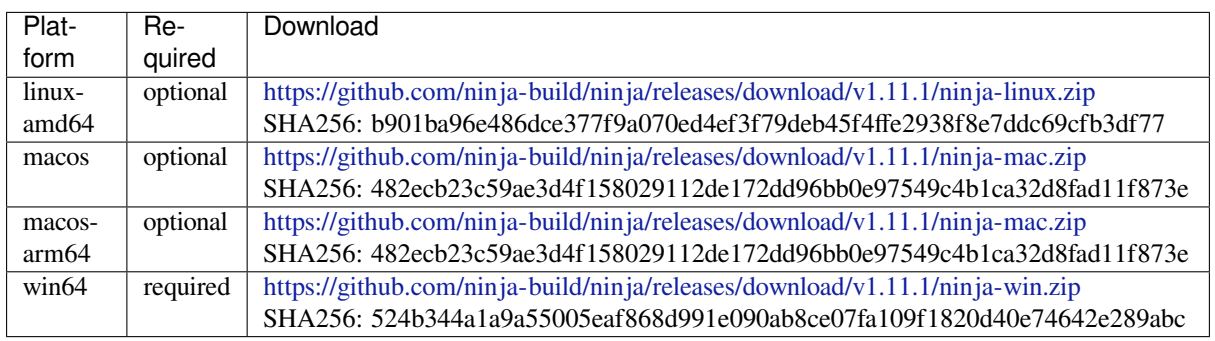

### **idf-exe** IDF wrappert[ool for Windows](https://github.com/ninja-build/ninja/releases/download/v1.11.1/ninja-win.zip)

License: Apache-2.0

### More info: https://github.com/espressif/idf\_py\_exe\_tool

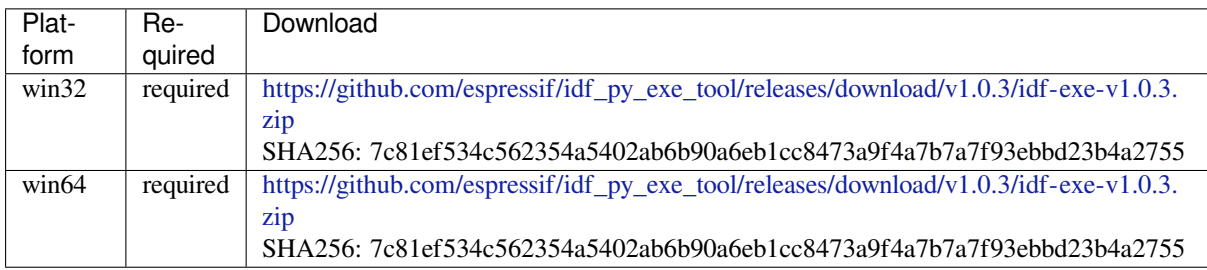

### **ccache** Ccache (compi[ler cache\)](https://github.com/espressif/idf_py_exe_tool/releases/download/v1.0.3/idf-exe-v1.0.3.zip)

License: GPL-3.0-or-later

More info: https://github.com/ccache/ccache

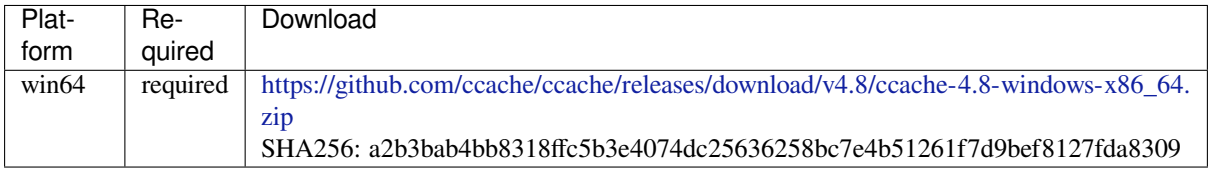

### **dfu-util** dfu-util (Devi[ce F](https://github.com/ccache/ccache/releases/download/v4.8/ccache-4.8-windows-x86_64.zip)irmware Upgrade Utilities)

License: GPL-2.0-only

More info: http://dfu-util.sourceforge.net/

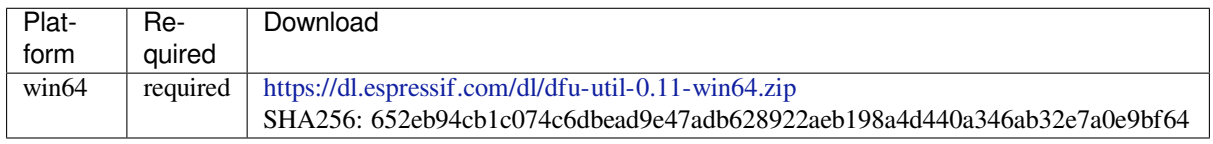

#### **esp-rom-elfs** ESP ROM ELFs

#### License: Apache-2.0

#### More info: https://github.com/espressif/esp-rom-elfs

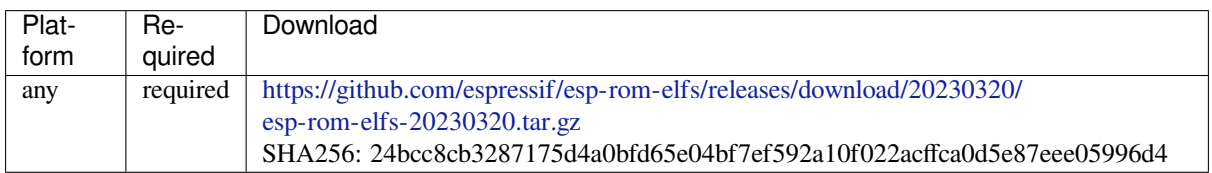

### **qemu-xtensa** QEMU [for Xtensa](https://github.com/espressif/esp-rom-elfs/releases/download/20230320/esp-rom-elfs-20230320.tar.gz)

Some ESP-specific instructions for running QEMU for Xtensa chips are here: https://github.com/espressif/ esp-toolchain-docs/blob/main/qemu/esp32/README.md

### License: GPL-2.0-only

More info: https://github.com/espressif/qemu

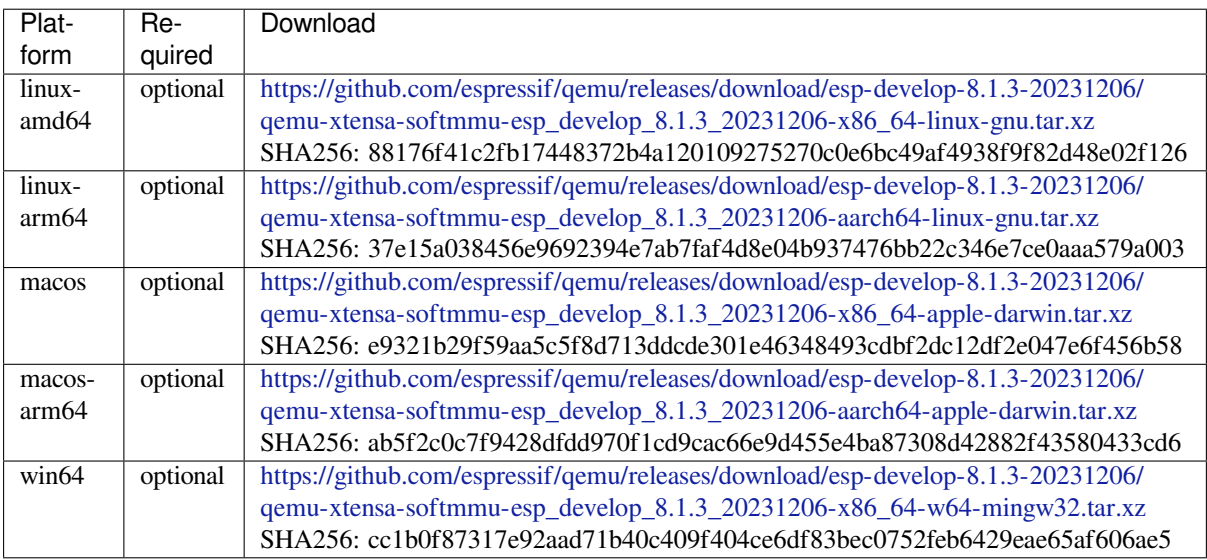

### **qemu-riscv32** QEMU [for RISC-V](https://github.com/espressif/qemu/releases/download/esp-develop-8.1.3-20231206/qemu-xtensa-softmmu-esp_develop_8.1.3_20231206-x86_64-w64-mingw32.tar.xz)

Some ESP-specific instructions for running QEMU for RISC-V chips are here: https://github.com/espressif/ esp-toolchain-docs/blob/main/qemu/esp32c3/README.md

License: GPL-2.0-only

More info: https://github.com/espressif/qemu
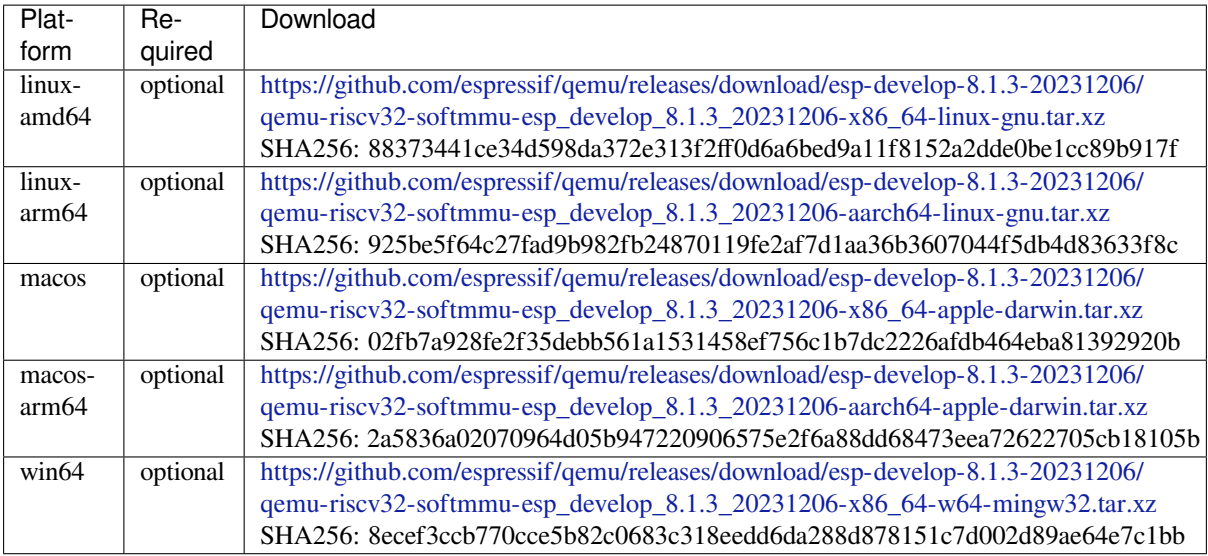

# **4.23 Unit Test[ing in ESP32-P4](https://github.com/espressif/qemu/releases/download/esp-develop-8.1.3-20231206/qemu-riscv32-softmmu-esp_develop_8.1.3_20231206-x86_64-w64-mingw32.tar.xz)**

ESP-IDF provides the following methods to test software.

- Target based tests using a central unit test application which runs on the esp32p4. These tests use the Unity unit test framework. They can be integrated into an ESP-IDF component by placing them in the component's test subdirectory. This document mainly introduces this target based tests.
- Linux-host based unit tests in which part of the hardware can be abstracted via mocks. Currently, Linux-host based tests are still under development and only a small fraction of IDF components support them. [More](https://www.throwtheswitch.org/unity) information on running IDF applications on the host can be found here: *Running Applications on the Host Machine*.

# **4.23.1 Normal Test Cases**

Unitt[ests are lo](#page-1663-0)cated in the test subdirectory of a component. Tests are written in C, and a single C source file can contain multiple test cases. Test files start with the word "test".

Each test file should include the unity.h header and the header for the  $C$  module to be tested.

Tests are added in a function in the C file as follows:

```
TEST_CASE("test name", "[module name]")
{
        // Add test here
}
```
- The first argument is a descriptive name for the test.
- The second argument is an identifier in square brackets. Identifiers are used to group related test, or tests with specific properties.

**Note:** There is no need to add a main function with UNITY\_BEGIN() and UNITY\_END() in each test case. unity\_platform.c will run UNITY\_BEGIN() autonomously, and run the test cases, then call UNITY\_END().

The test subdirectory should contain a *component CMakeLists.txt*, since they are themselves components (i.e., a test component). ESP-IDF uses the Unity test framework located in the unity component. Thus, each test component should specify the unity component as a component requirement using the REQUIRES argument. Normally, components *should list their sources manually*; for component tests however, this requirement is relaxed and the use of the SRC\_DIRS argument in idf\_component\_register is advised.

Overall, the minimal test subdirectory CMakeLists.txt file should contain the following:

```
idf_component_register(SRC_DIRS "."
                       INCLUDE_DIRS "."
                       REQUIRES unity)
```
See http://www.throwtheswitch.org/unity for more information about writing tests in Unity.

# **4.23.2 Multi-device Test Cases**

The [normal test cases will be executed on](http://www.throwtheswitch.org/unity) one DUT (Device Under Test). However, components that require some form of communication (e.g., GPIO, SPI) require another device to communicate with, thus cannot be tested through normal test cases. Multi-device test cases involve writing multiple test functions, and running them on multiple DUTs.

The following is an example of a multi-device test case:

```
void gpio_master_test()
{
    gpio_config_t slave_config = {
           .pin_bit_mask = 1 << MASTER_GPIO_PIN,
            .mode = GPIO_MODE_INPUT,
    };
   gpio_config(&slave_config);
   unity_wait_for_signal("output high level");
    TEST_ASSERT(gpio_get_level(MASTER_GPIO_PIN) == 1);
}
void gpio_slave_test()
{
    gpio_config_t master_config = {
           .pin_bit_mask = 1 << SLAVE_GPIO_PIN,
            .mode = GPIO_MODE_OUTPUT,
    };
    gpio_config(&master_config);
    gpio_set_level(SLAVE_GPIO_PIN, 1);
    unity_send_signal("output high level");
}
TEST_CASE_MULTIPLE_DEVICES("gpio multiple devices test example", "[driver]", gpio_
,→master_test, gpio_slave_test);
```
The macro TEST\_CASE\_MULTIPLE\_DEVICES is used to declare a multi-device test case.

- The first argument is test case name.
- The second argument is test case description.
- From the third argument, up to 5 test functions can be defined, each function will be the entry point of tests running on each DUT.

Running test cases from different DUTs could require synchronizing between DUTs. We provide unity\_wait\_for\_signal and unity\_send\_signal to support synchronizing with UART. As the scenario in the above example, the slave should get GPIO level after master set level. DUT UART console will prompt and user interaction is required:

DUT1 (master) console:

```
Waiting for signal: [output high level]!
Please press "Enter" key to once any board send this signal.
```
DUT2 (slave) console:

Send signal: [output high level]!

Once the signal is sent from DUT2, you need to press "Enter" on DUT1, then DUT1 unblocks from unity\_wait\_for\_signal and starts to change GPIO level.

## **4.23.3 Multi-stage Test Cases**

The normal test cases are expected to finish without reset (or only need to check if reset happens). Sometimes we expect to run some specific tests after certain kinds of reset. For example, we want to test if the reset reason is correct after a wake up from deep sleep. We need to create a deep-sleep reset first and then check the reset reason. To support this, we can define multi-stage test cases, to group a set of test functions:

```
static void trigger_deepsleep(void)
{
    esp_sleep_enable_timer_wakeup(2000);
    esp_deep_sleep_start();
}
void check_deepsleep_reset_reason()
{
    soc_reset_reason_t reason = esp_rom_get_reset_reason(0);
    TEST_ASSERT(reason == RESET_REASON_CORE_DEEP_SLEEP);
}
TEST_CASE_MULTIPLE_STAGES("reset reason check for deepsleep", "[esp32p4]", trigger_
,→deepsleep, check_deepsleep_reset_reason);
```
Multi-stage test cases present a group of test functions to users. It needs user interactions (select cases and select different stages) to run the case.

### **4.23.4 Tests For Different Targets**

Some tests (especially those related to hardware) cannot run on all targets. Below is a guide how to make your unit tests run on only specified targets.

1. Wrap your test code by !(TEMPORARY\_)DISABLED\_FOR\_TARGETS() macros and place them either in the original test file, or separate the code into files grouped by functions, but make sure all these files will be processed by the compiler. E.g.:

```
#if !TEMPORARY_DISABLED_FOR_TARGETS(ESP32, ESP8266)
TEST_CASE("a test that is not ready for esp32 and esp8266 yet", "[]")
{
}
#endif //!TEMPORARY_DISABLED_FOR_TARGETS(ESP32, ESP8266)
```
Once you need one of the tests to be compiled on a specified target, just modify the targets in the disabled list. It's more encouraged to use some general conception that can be described in soc\_caps.h to control the disabling of tests. If this is done but some of the tests are not ready yet, use both of them (and remove ! (TEMPORARY\_)DISABLED\_FOR\_TARGETS() later). E.g.:

```
#if SOC_SDIO_SLAVE_SUPPORTED
#if !TEMPORARY_DISABLED_FOR_TARGETS(ESP64)
TEST_CASE("a sdio slave tests that is not ready for esp64 yet", "[sdio_slave]")
{
    //available for esp32 now, and will be available for esp64 in the future
}
#endif //!TEMPORARY_DISABLED_FOR_TARGETS(ESP64)
#endif //SOC_SDIO_SLAVE_SUPPORTED
```
2. For test code that you are 100% for sure that will not be supported (e.g., no peripheral at all), use DIS-ABLED\_FOR\_TARGETS; for test code that should be disabled temporarily, or due to lack of runners, etc., use TEMPORARY\_DISABLED\_FOR\_TARGETS.

Some old ways of disabling unit tests for targets, that have obvious disadvantages, are deprecated:

- DON'T put the test code under test/target folder and use CMakeLists.txt to choose one of the target folder. This is prevented because test code is more likely to be reused than the implementations. If you put something into test/esp32 just to avoid building it on esp32s2, it's hard to make the code tidy if you want to enable the test again on esp32s3.
- DON'T use CONFIG\_IDF\_TARGET\_xxx macros to disable the test items any more. This makes it harder to track disabled tests and enable them again. Also, a black-list style  $\#$ if ! disabled is preferred to whitelist style #if CONFIG\_IDF\_TARGET\_xxx, since you will not silently disable cases when new targets are added in the future. But for test implementations, it's allowed to use  $\#$ if CONFIG\_IDF\_TARGET\_xxx to pick one of the implementation code.
	- **–** Test item: some items that will be performed on some targets, but skipped on other targets. E.g. There are three test items SD 1-bit, SD 4-bit and SDSPI. For ESP32-S2, which doesn't have SD host, among the tests only SDSPI is enabled on ESP32-S2.
	- **–** Test implementation: some code will always happen, but in different ways. E.g.

There is no SDIO PKT\_LEN register on ESP8266. If you want to get the length from the slave as a step in the test process, you can have different implementation code protected by #if CON-FIG\_IDF\_TARGET\_ reading in different ways.

But please avoid using #else macro. When new target is added, the test case will fail at building stage, so that the maintainer will be aware of this, and choose one of the implementations explicitly.

# **4.23.5 Building Unit Test App**

Follow the setup instructions in the top-level esp-idf README. Make sure that IDF\_PATH environment variable is set to point to the path of esp-idf top-level directory.

Change into tools/unit-test-app directory to configure and build it:

- idf.py menuconfig configure unit test app.
- idf.py  $-T$  all build build unit test app with tests for each component having tests in the test subdirectory.
- idf.py  $-T$  "xxx yyy" build build unit test app with tests for some space-separated specific components (For instance:  $idf.py -T$  heap build - build unit tests only for heap component directory).
- idf.py  $-T$  all  $-E$  "xxx yyy" build build unit test app with all unit tests, except for unit tests of some components (For instance:  $idf.py -T all -E "ulp models" build - build all unit tests$ excludes ulp and mbedtls components).

**Note:** Due to inherent limitations of Windows command prompt, following syntax has to be used in order to build unit-test-app with multiple components:  $idf.py - T$  xxx  $-T$  yyy build or with escaped quotes:  $idf.py$  $-T \ '$ "xxx yyy\'" build in PowerShell or idf.py  $-T \ '$ "ssd1306 hts221\^" build in Windows command prompt.

When the build finishes, it will print instructions for flashing the chip. You can simply run  $idf.py$  flash to flash all build output.

You can also run idf.py  $-T$  all flash or idf.py  $-T$  xxx flash to build and flash. Everything needed will be rebuilt automatically before flashing.

Use menuconfig to set the serial port for flashing. For more information, see tools/unit-test-app/README.md.

# **4.23.6 Running Unit Tests**

**Note:** We also provide the pytest-based framework pytest-embedded to help make running unit-tests more convenient and efficient. If you need to run tests in CI or run multiple tests in a row we recommend checking out this project. For more information see Pytest-embedded Docs and *pytest in ESP-IDF*.

After flashing reset the ESP32-P4 and it will boot th[e unit test app.](https://github.com/espressif/pytest-embedded)

When unit test app is idle, press "[Enter" will make it print](https://docs.espressif.com/projects/pytest-embedded/en/latest/) test [menu with all ava](#page-1761-0)ilable tests:

```
Here's the test menu, pick your combo:
(1) "esp_ota_begin() verifies arguments" [ota]
(2) "esp_ota_get_next_update_partition logic" [ota]
(3) "Verify bootloader image in flash" [bootloader_support]
(4) "Verify unit test app image" [bootloader_support]
(5) "can use new and delete" [cxx]
(6) "can call virtual functions" [cxx]
(7) "can use static initializers for non-POD types" [cxx]
(8) "can use std::vector" [cxx]
(9) "static initialization guards work as expected" [cxx]
(10) "global initializers run in the correct order" [cxx]
(11) "before scheduler has started, static initializers work correctly" [cxx]
(12) "adc2 work with wifi" [adc]
(13) "gpio master/slave test example" [ignore][misc][test_env=UT_T2_1][multi_
,→device]
       (1) "gpio_master_test"
       (2) "gpio_slave_test"
(14) "SPI Master clockdiv calculation routines" [spi]
(15) "SPI Master test" [spi][ignore]
(16) "SPI Master test, interaction of multiple devs" [spi][ignore]
(17) "SPI Master no response when switch from host1 (SPI2) to host2 (SPI3)"␣
,→[spi]
(18) "SPI Master DMA test, TX and RX in different regions" [spi]
(19) "SPI Master DMA test: length, start, not aligned" [spi]
(20) "reset reason check for deepsleep" [esp32p4][test_env=UT_T2_1][multi_stage]
       (1) "trigger_deepsleep"
       (2) "check_deepsleep_reset_reason"
```
The normal case will print the case name and description. Master-slave cases will also print the sub-menu (the registered test function names).

Test cases can be run by inputting one of the following:

- Test case name in quotation marks to run a single test case
- Test case index to run a single test case
- Module name in square brackets to run all test cases for a specific module
- An asterisk to run all test cases

[multi\_device] and [multi\_stage] tags tell the test runner whether a test case is a multiple devices or multiple stages of test case. These tags are automatically added by `TEST\_CASE\_MULTIPLE\_STAGES and TEST\_CASE\_MULTIPLE\_DEVICES macros.

After you select a multi-device test case, it will print sub-menu:

```
Running gpio master/slave test example...
gpio master/slave test example
       (1) "gpio_master_test"
       (2) "gpio_slave_test"
```
You need to input a number to select the test running on the DUT.

Similar to multi-device test cases, multi-stage test cases will also print sub-menu:

```
Running reset reason check for deepsleep...
reset reason check for deepsleep
       (1) "trigger_deepsleep"
       (2) "check_deepsleep_reset_reason"
```
First time you execute this case, input 1 to run first stage (trigger deepsleep). After DUT is rebooted and able to run test cases, select this case again and input 2 to run the second stage. The case only passes if the last stage passes and all previous stages trigger reset.

# **4.23.7 Timing Code with Cache Compensated Timer**

Instructions and data stored in external memory (e.g., SPI Flash and SPI RAM) are accessed through the CPU's unified instruction and data cache. When code or data is in cache, access is very fast (i.e., a cache hit).

However, if the instruction or data is not in cache, it needs to be fetched from external memory (i.e., a cache miss). Access to external memory is significantly slower, as the CPU must execute stall cycles whilst waiting for the instruction or data to be retrieved from external memory. This can cause the overall code execution speed to vary depending on the number of cache hits or misses.

Code and data placements can vary between builds, and some arrangements may be more favorable with regards to cache access (i.e., minimizing cache misses). This can technically affect execution speed, however these factors are usually irrelevant as their effect 'average out' over the device's operation.

The effect of the cache on execution speed, however, can be relevant in benchmarking scenarios (especially micro benchmarks). There might be some variability in measured time between runs and between different builds. A technique for eliminating for some of the variability is to place code and data in instruction or data RAM (IRAM/DRAM), respectively. The CPU can access IRAM and DRAM directly, eliminating the cache out of the equation. However, this might not always be viable as the size of IRAM and DRAM is limited.

The cache compensated timer is an alternative to placing the code/data to be benchmarked in IRAM/DRAM. This timer uses the processor's internal event counters in order to determine the amount of time spent on waiting for code/data in case of a cache miss, then subtract that from the recorded wall time.

```
// Start the timer
ccomp_timer_start();
// Function to time
func_code_to_time();
// Stop the timer, and return the elapsed time in microseconds relative to
// ccomp_timer_start
int64_t t = ccomp_timer_stop();
```
One limitation of the cache compensated timer is that the task that benchmarked functions should be pinned to a core. This is due to each core having its own event counters that are independent of each other. For example, if ccomp\_timer\_start gets called on one core, put to sleep by the scheduler, wakes up, and gets rescheduled on the other core, then the corresponding ccomp\_timer\_stop will be invalid.

# **4.23.8 Mocks**

<span id="page-1661-0"></span>**Note:** Currently, mocking is only possible with some selected components when running on the Linux host. In the future, we plan to make essential components in IDF mock-able. This will also include mocking when running on the ESP32-P4.

One of the biggest problems regarding unit testing on embedded systems are the strong hardware dependencies. Running unit tests directly on the ESP32-P4 can be especially difficult for higher layer components for the following reasons:

- Decreased test reliability due to lower layer components and/or hardware setup.
- Increased difficulty in testing edge cases due to limitations of lower layer components and/or hardware setup
- Increased difficulty in identifying the root cause due to the large number of dependencies influencing the behavior

When testing a particular component, (i.e., the component under test), mocking allows the dependencies of the component under test to be substituted (i.e., mocked) entirely in software. Through mocking, hardware details are emulated and specified at run time, but only if necessary. To allow mocking, ESP-IDF integrates the CMock mocking framework as a component. With the addition of some CMake functions in the ESP-IDF build system, it is possible to conveniently mock the entirety (or a part) of an IDF component.

Ideally, all components that the component under test is dependent on should be mocked, thus allowing the test environment complete control over all interactions with the component under test. However, if mock[ing all d](https://www.throwtheswitch.org/cmock)ependent components becomes too complex or too tedious (e.g., because you need to mock too many function calls) you have the following options:

- Include more "real" IDF code in the tests. This may work but increases the dependency on the "real" code's behavior. Furthermore, once a test fails, you may not know if the failure is in your actual code under test or the "real" IDF code.
- Re-evaluate the design of the code under test and attempt to reduce its dependencies by dividing the code under test into more manageable components. This may seem burdensome but it is quite common that unit tests expose software design weaknesses. Fixing design weaknesses will not only help with unit testing in the short term, but will help future code maintenance as well.

Refer to cmock/CMock/docs/CMock\_Summary.md for more details on how CMock works and how to create and use mocks.

#### **Require[ments](https://github.com/ThrowTheSwitch/CMock/blob/eeecc49/docs/CMock_Summary.md)**

Mocking with CMock requires Ruby on the host machine. Furthermore, since mocking currently only works on the Linux target, the requirements of the latter also need to be fulfilled:

- Installed ESP-IDF including all ESP-IDF requirements
- System package requirements (libbsd, libbsd-dev)
- A recent enough Linux or macOS version and GCC compiler
- All components the application depends on must be either supported on the Linux target (Linux/POSIX simulator) or mock-able

An application that runs on the Linux target has to set the COMPONENTS variable to main in the CMakeLists.txt of the application's root directory:

set(COMPONENTS main)

This prevents the automatic inclusion of all components from ESP-IDF to the build process which is otherwise done for convenience.

#### **Mock a Component**

If a mocked component, called a *component mock*, is already available in ESP-IDF, then it can be used right away as long as it satisfies the required functionality. Refer to *Component Linux/Mock Support Overview* to see which components are mocked already. Then refer to *Adjustments in Unit Test* in order to use the component mock.

It is necessary to create component mocks if they are not yet provided in ESP-IDF. To create a component mock, the component needs to be overwritten in a particular way. Overriding a component entails creating a component with the exact same name as the original component, then [letting the build system discover it later tha](#page-1665-0)n the original component (see *Multiple components with the same name* [for more detai](#page-1663-1)ls).

In the component mock, the following parts are specified:

- The headers providing the functions to generate mocks for
- Include paths of the aforementioned headers
- Dependencies of the mock component (this is necessary e.g. if the headers include files from other components)

All these parts have to be specified using the IDF build system function idf\_component\_mock. You can use the IDF build system function idf\_component\_get\_property with the tag COMPONENT\_OVERRIDEN\_DIR to access the component directory of the original component and then register the mock component parts using idf\_component\_mock:

```
idf_component_get_property(original_component_dir <original-component-name>␣
,→COMPONENT_OVERRIDEN_DIR)
...
idf_component_mock(INCLUDE_DIRS "${original_component_dir}/include"
   REQUIRES freertos
   MOCK_HEADER_FILES ${original_component_dir}/include/header_containing_
,→functions_to_mock.h)
```
The component mock also requires a separate mock directory containing a mock\_config.yaml file that configures CMock. A simple mock\_config.yaml could look like this:

```
:cmock:
  :plugins:
    - expect
    - expect_any_args
```
For more details about the CMock configuration yaml file, have a look at cmock/CMock/docs/CMock\_Summary.md.

Note that the component mock does not have to mock the original component in its entirety. As long as the test project's dependencies and dependencies of other code to the original components are satisfied by the component mock, partial mocking is adequate. In fact, most of the component [mocks in IDF in](https://github.com/ThrowTheSwitch/CMock/blob/eeecc49/docs/CMock_Summary.md) tools/mocks are only partially mocking the original component.

Examples of component mocks can be found under tools/mocks in the IDF directory. General information on how to *override an IDF component* can be found in *Multiple components with the same name*. There are several examples for testing code while mocking dependencies with CMock (non-exhaustive list):

- unit test for the NVS Page class .
- unit test for esp event.
- unit test for mqtt.

#### **Adjus[tments in Unit Test](https://github.com/espressif/esp-idf/blob/v5.2.1/components/esp_event/host_test/esp_event_unit_test/main/esp_event_test.cpp)**

<span id="page-1663-1"></span>The u[nit test needs to i](https://github.com/espressif/esp-mqtt/blob/e6afdb4/host_test/README.md)nform the cmake build system to mock dependent components (i.e., it needs to override the original component with the mock component). This is done by either placing the component mock into the project's components directory or adding the mock component's directory using the following line in the project's root CMakeLists.txt:

list(APPEND EXTRA\_COMPONENT\_DIRS "<mock\_component\_dir>")

Both methods will override existing components in ESP-IDF with the component mock. The latter is particularly convenient if you use component mocks that are already supplied by IDF.

Users can refer to the esp\_event host-based unit test and its esp\_event/host\_test/esp\_event\_unit\_test/CMakeLists.txt as an example of a component mock.

# <span id="page-1663-0"></span>**4.24 Running ESP-IDF Applications [on Host](https://github.com/espressif/esp-idf/blob/v5.2.1/components/esp_event/host_test/esp_event_unit_test/CMakeLists.txt)**

**Note:** Running ESP-IDF applications on host is currently still an experimental feature, thus there is no guarantee for API stability. However, user feedback via the ESP-IDF GitHub repository or the ESP32 forum is highly welcome, and may help influence the future of design of the ESP-IDF host-based applications.

This document provides an overview of the m[ethods to run ESP-IDF applic](https://github.com/espressif/esp-idf)ations [on Linux, and](https://esp32.com/) what type of ESP-IDF applications can typically be run on Linux.

# **4.24.1 Introduction**

Typically, an ESP-IDF application is built (cross-compiled) on a host machine, uploaded (i.e., flashed) to an ESP chip for execution, and monitored by the host machine via a UART/USB port. However, execution of an ESP-IDF application on an ESP chip can be limiting in various development/usage/testing scenarios.

Therefore, it is possible for an ESP-IDF application to be built and executed entirely within the same Linux host machine (henceforth referred to as "running on host"). Running ESP-IDF applications on host has several advantages:

- No need to upload to a target.
- Faster execution on a host machine, compared to running on an ESP chip.
- No requirements for any specific hardware, except the host machine itself.
- Easier automation and setup for software testing.
- Large number of tools for code and runtime analysis, e.g., Valgrind.

A large number of ESP-IDF components depend on chip-specific hardware. These hardware dependencies must be mocked or simulated when running on host. ESP-IDF currently supports the following mocking and simulation approaches:

- 1. Using the FreeRTOS POSIX/Linux simulator that simulates FreeRTOS scheduling. On top of this simulation, other APIs are also simulated or implemented when running on host.
- 2. Using CMock to mock all dependencies and run the code in complete isolation.

In principle, it is possible to mix both approaches (POSIX/Linux simulator and mocking using CMock), but this has not been doney[et in ESP-IDF. Note that despite th](https://www.freertos.org/FreeRTOS-simulator-for-Linux.html)e name, the FreeRTOS POSIX/Linux simulator currently also works on macOS. Running ESP-IDF applications on host machines is often used for testing. However, simulating the environment [and mo](https://www.throwtheswitch.org/cmock)cking dependencies does not fully represent the target device. Thus, testing on the target device is still necessary, though with a different focus that usually puts more weight on integration and system testing.

**Note:** Another possibility to run applications on the host is to use the QEMU simulator. However, QEMU development for ESP-IDF applications is still a work in progress and has not been documented yet.

#### **CMock-Based Approach**

This approach uses the CMock framework to solve the problem of missing hardware and software dependencies. CMock-based applications running on the host machine have the added advantage that they usually only compile the necessary code, i.e., the (mostly mocked) dependencies instead of the entire system. For a general introduction to Mocks and how to configure and use them in ESP-IDF, please refer to *Mocks*.

#### **POSIX/Linux Simulator Approach**

The FreeRTOS POSIX/Linux simulator is available on ESP-IDF as a [preview](#page-1661-0) target already. This simulator allows ESP-IDF components to be implemented on the host, making them accessible to ESP-IDF applications when running on host. Currently, only a limited number of components are ready to be built on Linux. Furthermore, the functionality of each component ported to Linux may also be limited or different compared to the functionality when buil[ding that component for a chip target.](https://www.freertos.org/FreeRTOS-simulator-for-Linux.html) For more information about whether the desired components are supported on Linux, please refer to *Component Linux/Mock Support Overview*.

# **4.24.2 Requirements for Using Mocks**

- Installed ESP-IDF including all ESP-IDF requirements
- System package requirements (libbsd, libbsd-dev)
- A recent enough Linux or macOS version and GCC compiler
- All components the application depends on must be either supported on the Linux target (Linux/POSIX simulator) or mock-able

An application that runs on the Linux target has to set the COMPONENTS variable to main in the CMakeLists.txt of the application's root directory:

set (COMPONENTS main)

This prevents the automatic inclusion of all components from ESP-IDF to the build process which is otherwise done for convenience.

If any mocks are used, then Ruby is required, too.

# **4.24.3 Build and Run**

To build the application on Linux, the target has to be set to  $\lim x$  and then it can be built and run:

```
idf.py --preview set-target linux
idf.py build
idf.py monitor
```
# **4.24.4 Component Linux/Mock Support Overview**

<span id="page-1665-0"></span>Note that any "Yes" here does not necessarily mean a full implementation or mocking. It can also mean a partial implementation or mocking of functionality. Usually, the implementation or mocking is done to a point where enough functionality is provided to build and run a test application.

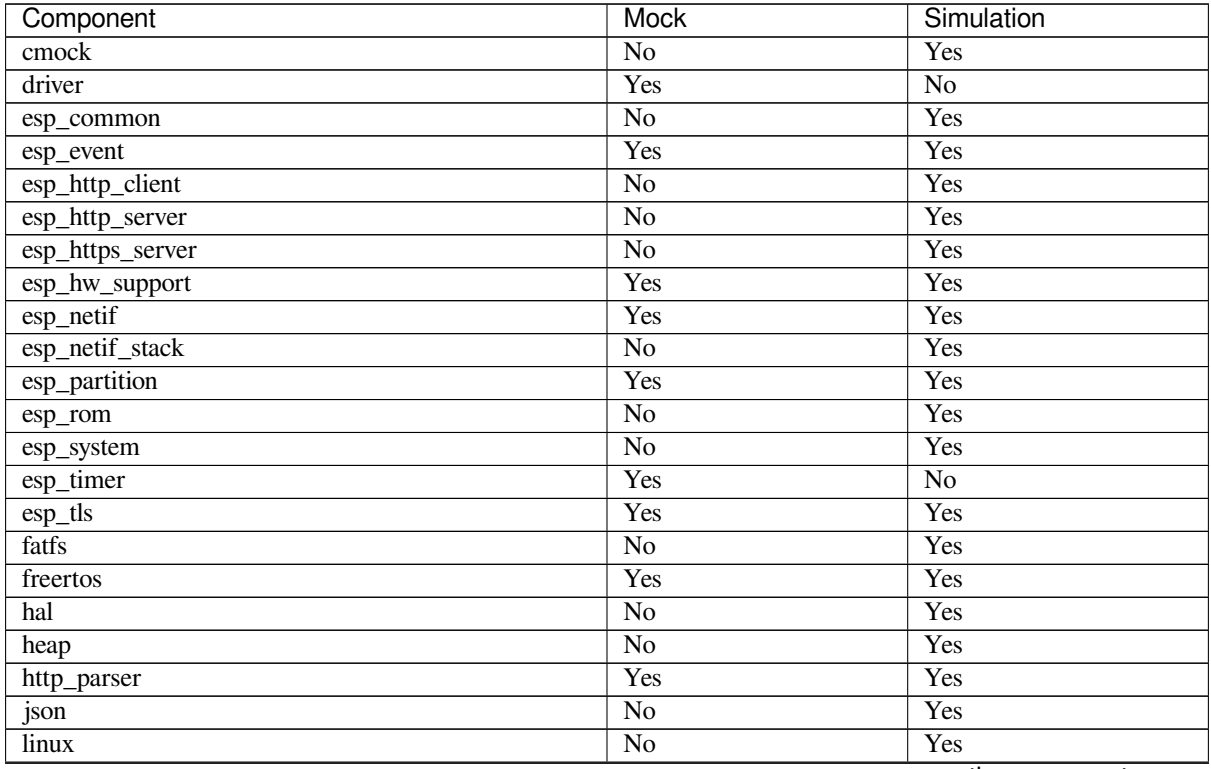

continues on next page

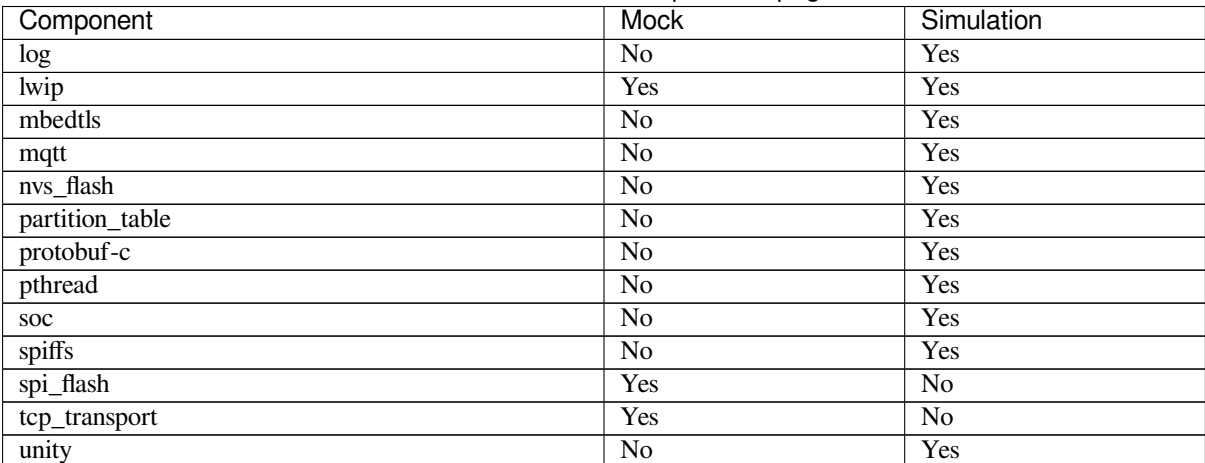

# Table 7 – continued from previous page

# **4.25 Low Power Mode User Guide**

The document has not been translated into English yet. In the meantime, please refer to the Chinese version.

# **Chapter 5**

# **Security Guides**

# **5.1 Overview**

### **5.1.1 Security**

This guide provides an overview of the overall security features available in various Espressif solutions. It is highly recommended to consider this guide while designing the products with the Espressif platform and the ESP-IDF software stack from the **security** perspective.

#### **Goals**

High level security goals are as follows:

- 1. Preventing untrustworthy code from being executed
- 2. Protecting the identity and integrity of the code stored in the off-chip flash memory
- 3. Securing device identity
- 4. Secure storage for confidential data
- 5. Authenticated and encrypted communication from the device

#### **Platform Security**

**Secure Boot** The Secure Boot feature ensures that only authenticated software can execute on the device. The Secure Boot process forms a chain of trust by verifying all **mutable** software entities involved in the *Application Startup Flow*. Signature verification happens during both boot-up as well as in OTA updates.

<span id="page-1667-0"></span>Please refer to *Secure Boot V2* for detailed documentation about this feature.

**[Important:](#page-1473-0)** It is highly recommended that Secure Boot be enabled on all production devices.

#### **Secure Boot Best Practices**

- Generate the signing key on a system with a quality source of entropy.
- Always keep the signing key private. A leak of this key will compromise the Secure Boot system.
- Do not allow any third party to observe any aspects of the key generation or signing process using espsecure.py. Both processes are vulnerable to timing or other side-channel attacks.

• Ensure that all security eFuses have been correctly programmed, including disabling of the debug interfaces, non-required boot mediums (e.g., UART DL mode), etc.

**Flash Encryption** The Flash Encryption feature helps to encrypt the contents on the off-chip flash memory and thus provides the **confidentiality** aspect to the software or data stored in the flash memory.

Please refer to *Flash Encryption* for detailed information about this feature.

<span id="page-1668-0"></span>If ESP32-P4 is connected to an external SPI RAM, the contents written to or read from the SPI RAM will also be encrypted and decrypted respectively (via the MMU's flash cache, provided that FLash Encryption is enabled). This provides an additional safety layer for the data stored in SPI RAM, hence configurations like CON-FIG\_MBEDT[LS\\_EXTERNAL\\_](#page-1670-0)MEM\_ALLOC can be safely enabled in this case.

#### **Flash Encryption Best Practices**

- It is recommended to use flash Encryption release mode for the production use-cases.
- It is recommended to have a unique flash encryption key per device.
- Enable *Secure Boot* as an extra layer of protection, and to prevent an attacker from selectively corrupting any part of the flash before boot.

**Device Identity** The Digital Signature peripheral in ESP32-P4 produces hardware-accelerated RSA digital signatures with the [assistance of](#page-1667-0) HMAC, without the RSA private key being accessible by software. This allows the private key to be kept secured on the device without anyone other than the device hardware being able to access it.

ESP32-P4 also supportes ECDSA peripheral for generating hardware-accelerated ECDSA digital signatures. ECDSA private key can be directly programmed in an eFuse block and marked as read protected from the software.

DS or ECDSA peripheral can help to establish the **Secure Device Identity** to the remote endpoint, e.g., in the case of TLS mutual authentication based on the RSA or ECDSA cipher scheme.

Please refer to the *Elliptic Curve Digital Signature Algorithm (ECDSA)* and *Digital Signature (DS)* guides for detailed documentation.

**Memory Protection** ESP32-P4 supports the **Memory Protection** sche[me, either through arch](#page-331-0)itecture or special peripheral like P[MS, which provides an ability to enforce and monitor](#page-279-0) permission attributes to memory and, in some cases, peripherals. ESP-IDF application startup code configures the permissions attributes like Read/Write access on data memories and Read/Execute access on instruction memories using the relevant peripheral. If there is any attempt made that breaks these permission attributes, e.g., a write operation to instruction memory region, then a violation interrupt is raised, and it results in system panic.

This feature depends on the config option *CONFIG\_ESP\_SYSTEM\_MEMPROT\_FEATURE* and it is kept enabled by default. Please note that the API for this feature is **private** and used exclusively by ESP-IDF code only.

**Note:** This feature can help to prevent th[e possibility of remote code injection due to the](#page-813-0) existing vulnerabilities in the software.

#### **Debug Interfaces**

#### **JTAG**

- JTAG interface stays disabled if any of the security features are enabled. Please refer to *JTAG with Flash Encryption or Secure Boot* for more information.
- JTAG interface can also be disabled in the absence of any other security features using *eFuse API*.
- ESP32-P4 supports soft disabling the JTAG interface and it can be re-enabled by programming a secret key through HMAC. (*HMAC for Enabling JTAG*)

**UART Download Mode** In ESP32-P4, Secure UART Download mode gets activated if any of the security features are enabled.

- Secure UART Download mode can also be enabled by calling *esp\_efuse\_enable\_rom\_secure\_download\_mode()*.
- This mode does not allow any arbitrary code to execute if downloaded through the UART download mode.
- It also limits the available commands in Download mode to update SPI config, e.g., changing baud rate, basic flash write, and the command to return a summary of currently enabled security features (get security info).
- To disable Download Mode entirely, select the *[CONFIG\\_SECURE\\_UART\\_ROM\\_DL\\_MODE](#page-1130-0)* to the recommended option Permanently disable ROM Download Mode or call *esp\_efuse\_disable\_rom\_download\_mode()* at runtime.

**Important:** In Secure UART Download mode,  $\epsilon$ sptool.py [can only work with the argument](#page-673-0) --no-stub.

#### **Product Security**

**Secure Provisioning** Secure Provisioning refers to a process of secure on-boarding of the ESP device on to the Wi-Fi network. This mechanism also allows provision of additional custom configuration data during the initial provisioning phase from the provisioning entity, e.g., Smartphone.

ESP-IDF provides various security schemes to establish a secure session between ESP and the provisioning entity, they are highlighted at provisioning security schemes.

Please refer to the ../api-reference/provisioning/wifi\_provisioning documentation for details and the example code for this feature.

**Note:** Espressif provides Android and iOS Phone Apps along with their sources, so that it could be easy to further customize them as per the product requirement.

#### **Secure OTA (Over-the-air) Updates**

- OTA Updates must happen over secure transport, e.g., HTTPS.
- ESP-IDF provides a simplified abstraction layer *ESP HTTPS OTA* for this.
- If *Secure Boot* is enabled, then the server should host the signed application image.
- If *Flash Encryption* is enabled, then no additional steps are required on the server side, encryption shall be taken care on the device itself during flash write.
- OTA update *Rollback Process* can help to switc[h the application](#page-1140-0) as active only after its functionality has b[een verified.](#page-1667-0)

**Anti-Rollback Protection** Anti-rollback protection feature ensures that device only executes the application that meets the security [version criteria as](#page-1391-0) stored in its eFuse. So even though the application is trusted and signed by legitimate key, it may contain some revoked security feature or credential. Hence, device must reject any such application.

ESP-IDF allows this feature for the application only and it is managed through 2nd stage bootloader. The security version is stored in the device eFuse and it is compared against the application image header during both bootup and over-the-air updates.

Please see more information to enable this feature in the *Anti-rollback* guide.

**Encrypted Firmware Distribution** Encrypted firmware distribution during over-the-air updates ensures that the application stays encrypted **in transit**from the server to t[he the device. T](#page-1392-0)his can act as an additional layer of protection on top of the TLS communication during OTA updates and protect the identity of the application.

Please see working example for this documented in *OTA Upgrades with Pre-Encrypted Firmware* section.

**Secure Storage** Secure storage refers to the application-specific data that can be stored in a secure manner on the device, i.e., off-chip flash memory. This is typically a read-write flash partition and holds device specific configuration data, e.g., Wi-Fi credentials.

ESP-IDF provides the **NVS (Non-volatile Storage)** management component which allows encrypted data partitions. This feature is tied with the platform *Flash Encryption* feature described earlier.

Please refer to the *NVS Encryption* for detailed documentation on the working and instructions to enable this feature.

**Important:** By default, ESP-IDF co[mponents writes th](#page-1668-0)e device specific data into the default NVS partition, including Wi-Fi credentials [too, and it is reco](#page-996-0)mmended to protect this data using **NVS Encryption** feature.

**Secure Device Control** ESP-IDF provides capability to control an ESP device over  $W\text{i}-F\text{i} + HTTP$  or BLE in a secure manner using ESP Local Control component.

Please refer to the *ESP Local Control* for detailed documentation about this feature.

#### **Security Policy**

The ESP-IDF Git[Hub repository has](#page-102-0) attached Security Policy Brief.

#### **Advisories**

- Espressif publishes critical Security Ad[visories, which includ](https://github.com/espressif/esp-idf/blob/master/SECURITY.md)es security advisories regarding both hardware and software.
- The specific advisories of the ESP-IDF software components are published through the GitHub repository.

**Software Updates** Critical sec[urity issues in the ES](https://www.espressif.com/en/support/documents/advisories)P-IDF components, and third-party libraries are fixed as and when we find them or when they are reported to us. Gradually, we make the fixes available i[n all applicable relea](https://github.com/espressif/esp-idf/security/advisories)se branches in ESP-IDF.

Applicable security issues and CVEs for the ESP-IDF components, third-party libraries are mentioned in the ESP-IDF release notes.

**Important:** We recommend periodically updating to the latest bugfix version of the ESP-IDF release to have all critical security fixes available.

# **5.2 Features**

## **5.2.1 Flash Encryption**

<span id="page-1670-0"></span>This is a quick start guide to ESP32-P4's flash encryption feature. Using application code as an example, it demonstrates how to test and verify flash encryption operations during development and production.

#### **Introduction**

Flash encryption is intended for encrypting the contents of the ESP32-P4's off-chip flash memory. Once this feature is enabled, firmware is flashed as plaintext, and then the data is encrypted in place on the first boot. As a result, physical readout of flash will not be sufficient to recover most flash contents.

**Important:** Enabling flash encryption limits the options for further updates of ESP32-P4. Before using this feature, read the document and make sure to understand the implications.

#### **Encrypted Partitions**

With flash encryption enabled, the following types of data are encrypted by default:

- *Second Stage Bootloader* (Firmware Bootloader)
- Partition Table
- *NVS Key Partition*
- Otadata
- All app [type partitions](#page-1474-0)

Other [types of data can b](#page-1019-0)e encrypted conditionally:

- Any partition marked with the encrypted flag in the partition table. For details, see *Encrypted Partition Flag*.
- Secure Boot bootloader digest if Secure Boot is enabled (see below).

#### **Relev[ant e](#page-1680-0)Fuses**

<span id="page-1671-0"></span>The flash encryption operation is controlled by various eFuses available on ESP32-P4. The list of eFuses and their descriptions is given in the table below. The names in eFuse column are also used by espefuse.py tool. For usage in the eFuse API, modify the name by adding ESP\_EFUSE\_, for example: esp\_efuse\_read\_field\_bit(ESP\_EFUSE\_DISABLE\_DL\_ENCRYPT).

| eFuse                                                                           | <b>Description</b>                                              | <b>Bit Depth</b> |
|---------------------------------------------------------------------------------|-----------------------------------------------------------------|------------------|
| BLOCK KEYN                                                                      | AES key storage. N is between 0 and 5.                          | 256 bit key      |
|                                                                                 |                                                                 | block            |
| KEY PURPOSE N                                                                   | Control the purpose of eFuse block BLOCK_KEYN, where            | $\overline{4}$   |
|                                                                                 | N is between 0 and 5. For flash encryption, the only valid      |                  |
|                                                                                 | value is 4 for XTS_AES_128_KEY.                                 |                  |
| DIS_DOWNLOAD_MANUAL_ENCRYPTset, disable flash encryption when in download boot- |                                                                 |                  |
|                                                                                 | modes.                                                          |                  |
| SPI BOOT CRYPT CNT                                                              | Enable encryption and decryption, when an SPI boot mode         | 3                |
|                                                                                 | is set. Feature is enabled if 1 or 3 bits are set in the eFuse, |                  |
|                                                                                 | disabled otherwise.                                             |                  |

Table 1: eFuses Used in Flash Encryption

#### **Note:**

- R/W access control is available for all the eFuse bits listed in the table above.
- The default value of these bits is 0 afer manufacturing.

Read and write access to eFuse bits is controlled by appropriate fields in the registers WR\_DIS and RD\_DIS. For more information on ESP32-P4 eFuses, see *eFuse manager*. To change protection bits of eFuse field using espefuse.py, use these two commands: read protect efuse and write protect efuse. Example espefuse.py write\_protect\_efuse DISABLE\_DL\_ENCRYPT.

#### **Flash Encryption Process**

Assuming that the eFuse values are in their default states and the firmware bootloader is compiled to support flash encryption, the flash encryption process executes as shown below:

- 1. On the first power-on reset, all data in flash is un-encrypted (plaintext). The ROM bootloader loads the firmware bootloader.
- 2. Firmware bootloader reads the SPI\_BOOT\_CRYPT\_CNT eFuse value (0b000). Since the value is 0 (even number of bits set), it configures and enables the flash encryption block. For more information on the flash encryption block, see ESP32-P4 Technical Reference Manual.
- 3. Firmware bootloader uses RNG (random) module to generate an 256 bit key and then writes it into *BLOCK\_KEYN* eFuse. The software also updates the KEY\_PURPOSE\_N for the block where the key is stored. The key cannot be accessed via software as the write and read protection bits for *BLOCK\_KEYN* eFuse are set. KEY\_PURPOSE\_N [field is write-protected as well. The fla](https://www.espressif.com/sites/default/files/documentation/esp32-p4_technical_reference_manual_en.pdf)sh encryption is completely conducted by hardware, and the key cannot be accessed via software. If a valid key is already present in the eFuse (e.g., burned using espefuse tool) then the process of key generation is skipped and the same key is used for flash encryption process.
- 4. Flash encryption block encrypts the flash contents the firmware bootloader, applications and partitions marked as encrypted. Encrypting in-place can take time, up to a minute for large partitions.
- 5. Firmware bootloader sets the first available bit in SPI\_BOOT\_CRYPT\_CNT (0b001) to mark the flash contents as encrypted. Odd number of bits is set.
- 6. For *Development Mode*, the firmware bootloader allows the UART bootloader to re-flash encrypted binaries. Also, the SPI\_BOOT\_CRYPT\_CNT eFuse bits are NOT write-protected. In addition, the firmware bootloader by default sets the eFuse bits DIS\_DOWNLOAD\_ICACHE, DIS\_PAD\_JTAG, DIS\_USB\_JTAG and DIS\_LEGACY\_SPI\_BOOT.
- 7. For *[Release Mode](#page-1672-0)*, the firmware bootloader sets all the eFuse bits set under development mode as well as DIS\_DOWNLOAD\_MANUAL\_ENCRYPT. It also write-protects the SPI\_BOOT\_CRYPT\_CNT eFuse bits. To modify this behavior, see *Enabling UART Bootloader Encryption/Decryption*.
- 8. The device is then rebooted to start executing the encrypted image. The firmware bootloader calls the flash decr[yption block t](#page-1674-0)o decrypt the flash contents and then loads the decrypted contents into IRAM.

During the development stage, there is a frequent need to program different plaintext flash images and test the flash encryption process. This requir[es that Firmware Download mode is able to load new](#page-1680-1) plaintext images as many times as it might be needed. However, during manufacturing or production stages, Firmware Download mode should not be allowed to access flash contents for security reasons.

Hence, two different flash encryption configurations were created: for development and for production. For details on these configurations, see Section *Flash Encryption Configuration*.

#### **Flash Encryption Configuration**

The following flash encryption mod[es are available:](#page-1672-1)

- <span id="page-1672-1"></span>• *Development Mode* - recommended for use only during development. In this mode, it is still possible to flash new plaintext firmware to the device, and the bootloader will transparently encrypt this firmware using the key stored in hardware. This allows, indirectly, to read out the plaintext of the firmware in flash.
- *Release Mode* recommended for manufacturing and production. In this mode, flashing plaintext firmware to [the device without](#page-1672-0) knowing the encryption key is no longer possible.

This section provides information on the mentioned flash encryption modes and step by step instructions on how to use th[em.](#page-1674-0)

**Development Mode** During development, you can encrypt flash using either an ESP32-P4 generated key or external host-generated key.

<span id="page-1672-0"></span>**Using ESP32-P4 Generated Key** Development mode allows you to download multiple plaintext images using Firmware Download mode.

To test flash encryption process, take the following steps:

1. Ensure that you have an ESP32-P4 device with default flash encryption eFuse settings as shown in *Relevant eFuses*.

See how to check *ESP32-P4 Flash Encryption Status*.

- 2. In *Project Configuration Menu*, do the following:
	- *Enable flash [encryption on boot](#page-1677-0)*.
	- *[Select encryption mode](#page-653-0)* (**Development mode** by default).
	- *Select UART ROM download mode* (**enabled** by default).
	- *Select the appropriate bootloader log verbosity*.
	- [Save the configuration and exit.](#page-669-0)

Enabling fl[ash encryption will incr](#page-670-0)[ease the size](#page-673-0) of bootloader, which might require updating partition table offset. See *Bootloader Size*.

3. Runt[he command given below to build and flash th](#page-657-0)e complete images.

idf.py flash monitor

**Note:** This command does not include any user files which should be written to the partitions on the flash memory. Please write them manually before running this command otherwise the files should be encrypted separately before writing.

This command will write to flash memory unencrypted images: the firmware bootloader, the partition table and applications. Once the flashing is complete, ESP32-P4 will reset. On the next boot, the firmware bootloader encrypts: the firmware bootloader, application partitions and partitions marked as encrypted then resets. Encrypting in-place can take time, up to a minute for large partitions. After that, the application is decrypted at runtime and executed.

A sample output of the first ESP32-P4 boot after enabling flash encryption is given below:

TO BE UPDATED TODO IDF-7747

A sample output of subsequent ESP32-P4 boots just mentions that flash encryption is already enabled:

TO BE UPDATED TODO IDF-7747

At this stage, if you need to update and re-flash binaries, see *Re-flashing Updated Partitions*.

**Using Host Generated Key** It is possible to pre-generate a flash encryption key on the host computer and burn it into the eFuse. This allows you to pre-encrypt data on th[e host and flash already encrypt](#page-1674-1)ed data without needing a plaintext flash update. This feature can be used in both *Development Mode* and *Release Mode*. Without a pregenerated key, data is flashed in plaintext and then ESP32-P4 encrypts the data in-place.

<span id="page-1673-0"></span>**Note:** This option is not recommended for production, unl[ess a separate key is](#page-1672-0) gene[rated for each i](#page-1674-0)ndividual device.

To use a host generated key, take the following steps:

1. Ensure that you have an ESP32-P4 device with default flash encryption eFuse settings as shown in *Relevant eFuses*.

See how to check *ESP32-P4 Flash Encryption Status*.

2. Generate a random key by running:

[espse](#page-1671-0)cure.py generate\_flash\_encryption\_key my\_flash\_encryption\_key.bin

3. **Before the first encrypted boot**, burn the key into your device's eFuse using the command below. This action can be done **only once**.

```
espefuse.py --port PORT burn_key BLOCK my_flash_encryption_key.bin XTS_
,→AES_128_KEY
```
where BLOCK is a free keyblock between BLOCK\_KEY0 and BLOCK\_KEY5.

If the key is not burned and the device is started after enabling flash encryption, the ESP32-P4 will generate a random key that software cannot access or modify.

- 4. In *Project Configuration Menu*, do the following:
	- *Enable flash encryption on boot*
	- *Select encryption mode* (**Development mode** by default)
	- *Select the appropriate bootloader log verbosity*
	- [Save the configuration an](#page-653-0)d exit.

Enabling fl[ash encryption will increase the](#page-669-0) size of bootloader, which might require updating partition table offset. See *Bootloa[der Size](#page-657-0)*.

5. Run the command given below to build and flash the complete images.

idf.py flash monitor

**Note:** This command does not include any user files which should be written to the partitions on the flash memory. Please write them manually before running this command otherwise the files should be encrypted separately before writing.

This command will write to flash memory unencrypted images: the firmware bootloader, the partition table and applications. Once the flashing is complete, ESP32-P4 will reset. On the next boot, the firmware bootloader encrypts: the firmware bootloader, application partitions and partitions marked as encrypted then resets. Encrypting in-place can take time, up to a minute for large partitions. After that, the application is decrypted at runtime and executed.

If using Development Mode, then the easiest way to update and re-flash binaries is *Re-flashing Updated Partitions*.

If using Release Mode, then it is possible to pre-encrypt the binaries on the host and then flash them as ciphertext. See *Manually Encrypting Files*.

**Re-flashing Updated Partitions** If you update your application code (done in plaintext) and want to re-flash it, you [will need to encrypt it befo](#page-1681-0)re flashing. To encrypt the application and flash it in one step, run:

idf.py encrypted-app-flash monitor

<span id="page-1674-1"></span>If all partitions needs to be updated in encrypted format, run:

idf.py encrypted-flash monitor

**Release Mode** In Release mode, UART bootloader cannot perform flash encryption operations. New plaintext images can ONLY be downloaded using the over-the-air (OTA) scheme which will encrypt the plaintext image before writing to flash.

<span id="page-1674-0"></span>To use this mode, take the following steps:

1. Ensure that you have an ESP32-P4 device with default flash encryption eFuse settings as shown in *Relevant eFuses*.

See how to check *ESP32-P4 Flash Encryption Status*.

2. In *Project Configuration Menu*, do the following:

- *Enable flash encryption on boot*
- *Select Release mode* (Note that once Release mode is selected, the EFUSE\_DIS\_DOWNLOAD\_MANUAL\_ENCRYPT eFuse bit will be burned to disable flash encryption hardware in ROM Download Mode.)
- *[Select UART ROM download m](#page-669-0)ode (Permanently switch to Secure mode (recommended))*. This is [the default option, and is r](#page-670-0)ecommended. It is also possible to change this configuration setting to permanently disable UART ROM download mode, if this mode is not needed.
- *Select the appropriate bootloader log verbosity*
- [Save the configuration and exit.](#page-673-0)

Enabling flash encryption will increase the size of bootloader, which might require updating partition table offset. See *Bootloader Size*.

3. Runt[he command given below to build and flash th](#page-657-0)e complete images.

idf.py flash monitor

**Note:** This command does not include any user files which should be written to the partitions on the flash memory. Please write them manually before running this command otherwise the files should be encrypted separately before writing.

This command will write to flash memory unencrypted images: the firmware bootloader, the partition table and applications. Once the flashing is complete, ESP32-P4 will reset. On the next boot, the firmware bootloader encrypts: the firmware bootloader, application partitions and partitions marked as encrypted then resets. Encrypting in-place can take time, up to a minute for large partitions. After that, the application is decrypted at runtime and executed.

Once the flash encryption is enabled in Release mode, the bootloader will write-protect the SPI\_BOOT\_CRYPT\_CNT eFuse.

For subsequent plaintext field updates, use *OTA scheme*.

**Note:** If you have pre-generated the flash encryption key and stored a copy, and the UART download mode is not permanently disabled via *CONFIG\_SECURE\_UART\_ROM\_DL\_MODE* , then it is possible to update the flash locally by pre-encrypting the files and then flashin[g the cipherte](#page-1678-0)xt. See *Manually Encrypting Files*.

**Best Practices** When [using Flash Encryption in production:](#page-673-0)

- Do not reuse the same flash encryption key between multiple devices. This means that an attacker who copies encrypted data from one device cannot transfer it to a second device.
- The UART ROM Download Mode should be disabled entirely if it is not needed, or permanently set to "Secure Download Mode" otherwise. Secure Download Mode permanently limits the available commands to updating SPI config, changing baud rate, basic flash write, and returning a summary of the currently enabled security features with the *get security info* command. The default behaviour is to set Secure Download Mode on first boot in Release mode. To disable Download Mode entirely, select *CON-FIG\_SECURE\_UART\_ROM\_DL\_MODE* to "Permanently disable ROM Download Mode (recommended)" or call *esp\_efuse\_disable\_rom\_download\_mode()* at runtime.
- Enable *Secure Boot* as an extra layer of protection, and to prevent an attacker from selectively corrupting any part of the flash before boot.

#### **Enable Fl[ash Encryption Externally](#page-1129-0)**

In the process mentioned above, flash encryption related eFuses which ultimately enable flash encryption are programmed through the firmware bootloader. Alternatively, all the eFuses can be programmed with the help of  $\epsilon$ spefuse tool. Please refer *Enable Flash Encryption Externally* for more details.

#### **Possible Failures**

Once flash encryption is enabled, the [SPI\\_BOOT\\_CRYPT\\_CN](#page-1691-0)T eFuse value will have an odd number of bits set. It means that all the partitions marked with the encryption flag are expected to contain encrypted ciphertext. Below are the three typical failure cases if the ESP32-P4 is erroneously loaded with plaintext data:

1. If the bootloader partition is re-flashed with a **plaintext firmware bootloader image**, the ROM bootloader will fail to load the firmware bootloader resulting in the following failure:

```
rst:0x3 (SW_RESET),boot:0x13 (SPI_FAST_FLASH_BOOT)
invalid header: 0xb414f76b
invalid header: 0xb414f76b
invalid header: 0xb414f76b
invalid header: 0xb414f76b
invalid header: 0xb414f76b
invalid header: 0xb414f76b
invalid header: 0xb414f76b
```
**Note:** The value of invalid header will be different for every application.

**Note:** This error also appears if the flash contents are erased or corrupted.

2. If the firmware bootloader is encrypted, but the partition table is re-flashed with a **plaintext partition table image**, the bootloader will fail to read the partition table resulting in the following failure:

```
rst:0x3 (SW_RESET),boot:0x13 (SPI_FAST_FLASH_BOOT)
configsip: 0, SPIWP:0xee
clk_drv:0x00,q_drv:0x00,d_drv:0x00,cs0_drv:0x00,hd_drv:0x00,wp_drv:0x00
mode:DIO, clock div:2
load:0x3fff0018,len:4
load:0x3fff001c,len:10464
ho 0 tail 12 room 4
load:0x40078000,len:19168
load:0x40080400,len:6664
entry 0x40080764
I (60) boot: ESP-IDF v4.0-dev-763-g2c55fae6c-dirty 2nd stage bootloader
I (60) boot: compile time 19:15:54
I (62) boot: Enabling RNG early entropy source...
I (67) boot: SPI Speed : 40MHz
I (72) boot: SPI Mode : DIO
I (76) boot: SPI Flash Size : 4MB
E (80) flash_parts: partition 0 invalid magic number 0x94f6
E (86) boot: Failed to verify partition table
E (91) boot: load partition table error!
```
3. If the bootloader and partition table are encrypted, but the application is re-flashed with a **plaintext application image**, the bootloader will fail to load the application resulting in the following failure:

```
rst:0x3 (SW_RESET),boot:0x13 (SPI_FAST_FLASH_BOOT)
configsip: 0, SPIWP:0xee
clk_drv:0x00,q_drv:0x00,d_drv:0x00,cs0_drv:0x00,hd_drv:0x00,wp_drv:0x00
mode:DIO, clock div:2
load:0x3fff0018,len:4
load:0x3fff001c,len:8452
load:0x40078000,len:13616
load:0x40080400,len:6664
```
(continues on next page)

```
entry 0x40080764
I (56) boot: ESP-IDF v4.0-dev-850-gc4447462d-dirty 2nd stage bootloader
I (56) boot: compile time 15:37:14
I (58) boot: Enabling RNG early entropy source...
I (64) boot: SPI Speed : 40MHz
I (68) boot: SPI Mode : DIO
I (72) boot: SPI Flash Size : 4MB
I (76) boot: Partition Table:<br>I (79) boot: ## Label Boot: Usage<br>I (87) boot: 0 nvs WiFi data
I (79) boot: ## Label Usage Type ST Offset Length
I (87) boot: 0 nvs WiFi data 01 02 0000a000 00006000
I (94) boot: 1 phy_init RF data 01 01 00010000 00001000
I (102) boot: 2 factory factory app 00 00 00020000 00100000
I (109) boot: End of partition table
E (113) esp_image: image at 0x20000 has invalid magic byte
W (120) esp_image: image at 0x20000 has invalid SPI mode 108
W (126) esp_image: image at 0x20000 has invalid SPI size 11
E (132) boot: Factory app partition is not bootable
E (138) boot: No bootable app partitions in the partition table
```
#### **ESP32-P4 Flash Encryption Status**

1. Ensure that you have an ESP32-P4 device with default flash encryption eFuse settings as shown in *Relevant eFuses*.

<span id="page-1677-0"></span>To check if flash encryption on your ESP32-P4 device is enabled, do one of the following:

- flash the application example security/flash\_encryption onto your device. This application p[rints the](#page-1671-0) [SPI\\_B](#page-1671-0)OOT\_CRYPT\_CNT eFuse value and if flash encryption is enabled or disabled.
- *Find the serial port name* under which your ESP32-P4 device is connected, replace PORT with your port name in the following command, and run it:

espefuse.py -p PORT sum[mary](https://github.com/espressif/esp-idf/tree/v5.2.1/examples/security/flash_encryption)

#### **Reading and Writing Data in Encrypted Flash**

<span id="page-1677-1"></span>ESP32-P4 application code can check if flash encryption is currently enabled by calling *esp\_flash\_encryption\_enabled()*. Also, a device can identify the flash encryption mode by calling *esp\_get\_flash\_encryption\_mode()*.

Once flash encryption is enabled, be more careful with accessing flash contents from code.

**Sco[pe of Flash Encryption](#page-597-0)** Whenever the SPI\_BOOT\_CRYPT\_CNT eFuse is set to a value with an odd number of bits, all flash content accessed via the MMU's flash cache is transparently decrypted. It includes:

- Executable application code in flash (IROM).
- All read-only data stored in flash (DROM).
- Any data accessed via *spi\_flash\_mmap()*.
- The firmware bootloader image when it is read by the ROM bootloader.

**Important:** The MMU flash cache unconditionally decrypts all existing data. Data which is stored unencrypted in flash memory will also b[e "transparently decrypted](#page-585-0)" via the flash cache and will appear to software as random garbage.

**Reading from Encrypted Flash** To read data without using a flash cache MMU mapping, you can use the partition read function *esp\_partition\_read()*. This function will only decrypt data when it is read from an encrypted partition. Data read from unencrypted partitions will not be decrypted. In this way, software can access encrypted and non-encrypted flash in the same way.

You can also [use the following SPI flash API](#page-1049-0) functions:

- *esp\_flash\_read()* to read raw (encrypted) data which will not be decrypted
- *esp\_flash\_read\_encrypted()* to read and decrypt data

Data stored using the Non-Volatile Storage (NVS) API is always stored and read decrypted from the perspective of flashe[ncryption. It is up to the](#page-581-0) library to provide encryption feature if required. Refer to *NVS Encryption* for more detail[s.](#page-582-0)

**Writing to Encrypted Flash** It is recommended to use the pa[rtition write](#page-1019-1) function *esp\_partition\_write()*. This function will only encrypt data when it is written to an encrypted partition. Data written to unencrypted partitions will not be encrypted. In this way, software can access encrypted and non-encrypted flash in the same way.

[You can also pre-encrypt and wr](#page-1049-1)ite data using the function  $esp\_flash\_write\_encrypted()$ 

Also, the following ROM function exist but not supported in esp-idf applications:

- esp\_rom\_spiflash\_write\_encrypted pre-encrypts and writes data to flash
- SPIWrite writes unencrypted data to flash

Since data is encrypted in blocks, the minimum write size for encrypted data is 16 bytes and the alignment is also 16 bytes.

#### **Updating Encrypted Flash**

**OTA Updates** OTA updates to encrypted partitions will automatically write encrypted data if the function *esp\_partition\_write()* is used.

Before building the application image for OTA updating of an already encrypted device, enable the option *Enable flash encryption on boot* in project configuration menu.

<span id="page-1678-0"></span>[For general information about ES](#page-1049-1)P-IDF OTA updates, please refer to *OTA*

**[Updating Encrypted F](#page-669-0)lash via Serial** Flashing an encrypted device via serial bootloader requires that the serial bootloader download interface has not been permanently disabled via [eFus](#page-1390-0)e.

In Development Mode, the recommended method is *Re-flashing Updated Partitions*.

In Release Mode, if a copy of the same key stored in eFuse is available on the host then it is possible to pre-encrypt files on the host and then flash them. See *Manually Encrypting Files*.

#### **Disabling Flash Encryption**

If flash encryption was enabled accidenta[lly, flashing of plaintext da](#page-1681-0)ta will soft-brick the ESP32-P4. The device will reboot continuously, printing the error flash read err, 1000 or invalid header: 0xXXXXXX.

For flash encryption in Development mode, encryption can be disabled by burning the SPI\_BOOT\_CRYPT\_CNT eFuse. It can only be done one time per chip by taking the following steps:

- 1. In *Project Configuration Menu*, disable *Enable flash encryption on boot*, then save and exit.
- 2. Open project configuration menu again and **double-check** that you have disabled this option! If this option is left enabled, the bootloader will immediately re-enable encryption when it boots.
- 3. With flash encryption disabled, build and flash the new bootloader and application by running  $idf.py$ f[lash](#page-653-0).
- 4. Use espefuse.py (in [components/esptool\\_py/](#page-669-0)esptool) to disable the SPI\_BOOT\_CRYPT\_CNT by running:

Reset the ESP32-P4. Flash encryption will be disabled, and the bootloader will boot as usual.

#### **Key Points About Flash Encryption**

- Flash memory contents is encrypted using XTS-AES-128. The flash encryption key is 256 bits and stored in one BLOCK\_KEYN eFuse internal to the chip and, by default, is protected from software access.
- Flash access is transparent via the flash cache mapping feature of ESP32-P4 any flash regions which are mapped to the address space will be transparently decrypted when read. Some data partitions might need to remain unencrypted for ease of access or might require the use of flashfriendly update algorithms which are ineffective if the data is encrypted. NVS partitions for non-volatile storage cannot be encrypted since the NVS library is not directly compatible with flash encryption. For details, refer to *NVS Encryption*.
- If flash encryption might be used in future, the programmer must keep it in mind and take certain precautions when writing code that *uses encrypted flash*.
- If secure boot is enabled, re-flashing the bootloader of an encrypted device requires a "Re-flashable" secure bo[ot digest \(see](#page-1019-1) *Flash Encryption and Secure Boot*).

Enabling flash encryption wil[l increase the size o](#page-1677-1)f bootloader, which might require updating partition table offset. See *Bootloader Size*.

**Important:** Do not interrupt power to the ESP32-P4 while the first boot encryption pass is running. If power is interrupted, the flash contents will be corrupted and will require flashing with unencrypted [data again. In](#page-1479-0) this case, re-flashing will not count towards the flashing limit.

#### **Limitations of Flash Encryption**

Flash encryption protects firmware against unauthorised readout and modification. It is important to understand the limitations of the flash encryption feature:

- Flash encryption is only as strong as the key. For this reason, we recommend keys are generated on the device during first boot (default behaviour). If generating keys off-device, ensure proper procedure is followed and do not share the same key between all production devices.
- Not all data is stored encrypted. If storing data on flash, check if the method you are using (library, API, etc.) supports flash encryption.
- Flash encryption does not prevent an attacker from understanding the high-level layout of the flash. This is because the same AES key is used for every pair of adjacent 16 byte AES blocks. When these adjacent 16 byte blocks contain identical content (such as empty or padding areas), these blocks will encrypt to produce matching pairs of encrypted blocks. This may allow an attacker to make high-level comparisons between encrypted devices (i.e., to tell if two devices are probably running the same firmware version).
- Flash encryption alone may not prevent an attacker from modifying the firmware of the device. To prevent unauthorised firmware from running on the device, use flash encryption in combination with *Secure Boot*.

#### **Flash Encryption and Secure Boot**

It is recommended to use flash encryption in combination with Secure Boot. However, if Secure [Boot is ena](#page-1681-1)bled, additional restrictions apply to device re-flashing:

• *OTA Updates* are not restricted, provided that the new app is signed correctly with the Secure Boot signing key.

#### **Advanced Features**

The following section covers advanced features of flash encryption.

**Encrypted Partition Flag** Some partitions are encrypted by default. Other partitions can be marked in the partition table description as requiring encryption by adding the flag encrypted to the partitions' flag field. As a result, data in these marked partitions will be treated as encrypted in the same manner as an app partition.

```
# Name, Type, SubType, Offset, Size, Flags
nvs, data, nvs, 0x9000, 0x6000
phy_init, data, phy, 0xf000, 0x1000
factory, app, factory, 0x10000, 1M
secret_data, 0x40, 0x01, 0x20000, 256K, encrypted
```
For details on partition table description, see *partition table*.

Further information about encryption of partitions:

- Default partition tables do not include any encrypted data partitions.
- With flash encryption enabled, the app [partition is al](#page-1606-0)ways treated as encrypted and does not require marking.
- If flash encryption is not enabled, the flag "encrypted" has no effect.
- You can also consider protecting phy\_init data from physical access, readout, or modification, by marking the optional phy partition with the flag encrypted.
- The nvs partition cannot be encrypted, because the NVS library is not directly compatible with flash encryption.

**Enabling UART Bootloader Encryption/Decryption** On the first boot, the flash encryption process burns by default the following eFuses:

- <span id="page-1680-1"></span>• DIS\_DOWNLOAD\_MANUAL\_ENCRYPT which disables flash encryption operation when running in UART bootloader boot mode.
- DIS\_DOWNLOAD\_ICACHE which disables the entire MMU flash cache when running in UART bootloader mode.
- DIS\_PAD\_JTAG and DIS\_USB\_JTAG which disables JTAG.
- DIS\_DIRECT\_BOOT (old name DIS\_LEGACY\_SPI\_BOOT) which disables direct boot mode

However, before the first boot you can choose to keep any of these features enabled by burning only selected eFuses and write-protect the rest of eFuses with unset value 0. For example:

espefuse.py --port PORT burn\_efuse DIS\_DOWNLOAD\_MANUAL\_ENCRYPT espefuse.py --port PORT write\_protect\_efuse DIS\_DOWNLOAD\_MANUAL\_ENCRYPT

**Note:** Set all appropriate bits before write-protecting!

Write protection of all the three eFuses is controlled by one bit. It means that write-protecting one eFuse bit will inevitably write-protect all unset eFuse bits.

Write protecting these eFuses to keep them unset is not currently very useful, as esptool.py does not support reading encrypted flash.

**JTAG Debugging** By default, when Flash Encryption is enabled (in either Development or Release mode) then JTAG debugging is disabled via eFuse. The bootloader does this on first boot, at the same time it enables flash encryption.

See *JTAG with Flash Encryption or Secure Boot* for more information about using JTAG Debugging with Flash Encryption.

**Manually Encrypting Files** Manually encrypting or decrypting files requires the flash encryption key to be preburned in eFuse (see *Using Host Generated Key*) and a copy to be kept on the host. If the flash encryption is configured in Development Mode then it is not necessary to keep a copy of the key or follow these steps, the simpler *Re-flashing Updated Partitions* steps can be used.

<span id="page-1681-0"></span>The key file should [be a single raw binary file \(](#page-1673-0)example: key.bin).

For example, these are the steps to encrypt the file build/my-app.bin to flash at offset  $0x10000$ . [Run espse](#page-1674-1)[cure.py as follows:](#page-1674-1)

espsecure.py encrypt\_flash\_data --aes\_xts --keyfile /path/to/key.bin --address␣ *,→*0x10000 --output my-app-ciphertext.bin build/my-app.bin

The file my-app-ciphertext.bin can then be flashed to offset  $0x10000$  using esptool.py. To see all of the command line options recommended for  $\epsilon$ sptool.py, see the output printed when idf.py build succeeds.

**Note:** If the flashed ciphertext file is not recognized by the ESP32-P4 when it boots, check that the keys match and that the command line arguments match exactly, including the correct offset.

The command espsecure.py decrypt\_flash\_data can be used with the same options (and different input/output files), to decrypt ciphertext flash contents or a previously encrypted file.

#### **External RAM**

When Flash Encryption is enabled any data read from and written to external SPI RAM through the cache will also be encrypted/decrypted. This happens the same way and with the same key as for Flash Encryption. If Flash Encryption is enabled then encryption for external SPI RAM is also always enabled, it is not possible to separately control this functionality.

#### **Technical Details**

The following sections provide some reference information about the operation of flash encryption.

#### **Flash Encryption Algorithm**

- ESP32-P4 use the XTS-AES block chiper mode with 256 bit size for flash encryption.
- XTS-AES is a block chiper mode specifically designed for disc encryption and addresses the weaknesses other potential modes (e.g., AES-CTR) have for this use case. A detailed description of the XTS-AES algorithm can be found in IEEE Std 1619-2007.
- The flash encryption key is stored in one BLOCK\_KEYN eFuse and, by default, is protected from further writes or software readout.
- To see the full flash encryption algorithm implemented in Python, refer to the *\_flash\_encryption\_operation()* function in the [espsecure.py](https://ieeexplore.ieee.org/document/4493450) source code.

#### **5.2.2 Secure Boot V2**

<span id="page-1681-1"></span>**Important:** This document is about Secure Boot V2, supported on ESP32-P4

Secure Boot V2 uses RSA-PSS or ECDSA based app and bootloader (*Second Stage Bootloader*) verification. This document can also be used as a reference for signing apps using the RSA-PSS or ECDSA scheme without signing the bootloader.

#### **Background**

Secure Boot protects a device from running any unauthorized (i.e., unsigned) code by checking that each piece of software that is being booted is signed. On an ESP32-P4, these pieces of software include the second stage bootloader and each application binary. Note that the first stage bootloader does not require signing as it is ROM code thus cannot be changed.

ESP32-P4 has provision to choose between a RSA-PSS or ECDSA based secure boot verification scheme.

The Secure Boot process on the ESP32-P4 involves the following steps:

- 1. When the first stage bootloader loads the second stage bootloader, the second stage bootloader's RSA-PSS or ECDSA signature is verified. If the verification is successful, the second stage bootloader is executed.
- 2. When the second stage bootloader loads a particular application image, the application's RSA-PSS or ECDSA signature is verified. If the verification is successful, the application image is executed.

#### **Advantages**

- The RSA-PSS or ECDSA public key is stored on the device. The corresponding RSA-PSS or ECDSA private key is kept at a secret place and is never accessed by the device.
- Up to three public keys can be generated and stored in the chip during manufacturing.
- ESP32-P4 provides the facility to permanently revoke individual public keys. This can be configured conservatively or aggressively.
- Conservatively The old key is revoked after the bootloader and application have successfully migrated to a new key. Aggressively - The key is revoked as soon as verification with this key fails.
- Same image format and signature verification method is applied for applications and software bootloader.
- No secrets are stored on the device. Therefore, it is immune to passive side-channel attacks (timing or power analysis, etc.)

#### **Secure Boot V2 Process**

This is an overview of the Secure Boot V2 Process. Instructions how to enable Secure Boot are supplied in section *How To Enable Secure Boot V2*.

Secure Boot V2 verifies the bootloader image and application binary images using a dedicated *signature block*. Each image has a separately generated signature block which is appended to the end of the image.

[Up to 3 signature blocks can be](#page-1685-0) appended to the bootloader or application image in ESP32-P4.

Each signature block contains a signature of the preceding image as well as the corresponding RSA-3072, ECDSA-256, or ECDSA-192 public key. For more details about the format, refer to *Signature Block Format*. A digest of the RSA-3072, ECDSA-256, or ECDSA-192 public key is stored in the eFuse.

The application image is not only verified on every boot but also on each over the air (OTA) update. If the currently selected OTA app image cannot be verified, the bootloader will fall ba[ck and look for another](#page-1683-0) correctly signed application image.

The Secure Boot V2 process follows these steps:

- 1. On startup, the ROM code checks the Secure Boot V2 bit in the eFuse. If Secure Boot is disabled, a normal boot will be executed. If Secure Boot is enabled, the boot will proceed according to the following steps.
- 2. The ROM code verifies the bootloader's signature block (*Verifying a Signature Block*). If this fails, the boot process will be aborted.
- 3. The ROM code verifies the bootloader image using the raw image data, its corresponding signature block(s), and the eFuse (*Verifying an Image*). If this fails, the boot process will be aborted.
- 4. The ROM code executes the bootloader.
- 5. The bootloader verifies the application image's signature block (*Verifying a Signature Block*). If this fails, the boot process will be aborted.
- 6. The bootloader verifies the application image using the raw image data, its corresponding signature blocks and the eFuse (*Verifying an Image*). If this fails, the boot process will be aborted. If the verification fails but another application image is found, the bootloader will then try to verify that other image using steps 5 to 7. This repeats until a valid image is found or no other images are found.
- 7. The bootloader executes the verified application image.

#### **Signature Block Format**

<span id="page-1683-0"></span>The signature block starts on a 4 KB aligned boundary and has a flash sector of its own. The signature is calculated over all bytes in the image including the padding bytes (*Secure Padding*).

**Note:** ESP32-P4 has a provision to choose between RSA scheme and ECDSA scheme. Only one scheme can be used per device.

ECDSA provides similar security strength, comparedt[o RSA, with sho](#page-1684-0)rter key lengths. Current estimates are that ECDSA with curve P-256 has an approximate equivalent strength to RSA with 3072-bit keys. However, ECDSA signature verification takes considerably more amount of time as compared to RSA signature verification.

RSA is recommended for use cases where fast bootup time is required whereas ECDSA is recommended for use cases where shorter key length is required.

The content of each signature block is shown in the following table:

| <b>Offset</b> | Size (bytes) | <b>Description</b>                                                         |  |
|---------------|--------------|----------------------------------------------------------------------------|--|
| $\Omega$      |              | Magic byte                                                                 |  |
|               |              | Version number byte (currently $0x02$ ), $0x01$ is for Secure Boot V1.     |  |
| 2             | 2            | Padding bytes, Reserved. Should be zero.                                   |  |
| 4             | 32           | SHA-256 hash of only the image content, not including the signature block. |  |
| 36            | 384          | RSA Public Modulus used for signature verification. (value 'n' in          |  |
|               |              | RFC8017).                                                                  |  |
| 420           | 4            | RSA Public Exponent used for signature verification (value<br>$'e'$ in     |  |
|               |              | RFC8017).                                                                  |  |
| 424           | 384          | Pre-calculated R, derived from 'n'.                                        |  |
| 808           | 4            | Pre-calculated M', derived from 'n'                                        |  |
| 812           | 384          | RSA-PSS Signature result (section 8.1.1 of RFC8017) of image content,      |  |
|               |              | computed using following PSS parameters: SHA256 hash, MGF1 func-           |  |
|               |              | tion, salt length 32 bytes, default trailer field (0xBC).                  |  |
| 1196          | 4            | CRC32 of the preceding 1196 bytes.                                         |  |
| 1200          | 16           | Zero padding to length 1216 bytes.                                         |  |

Table 2: Content of a RSA Signature Block

**Note:** R and M' are used for hardware-assisted Montgomery Multiplication.

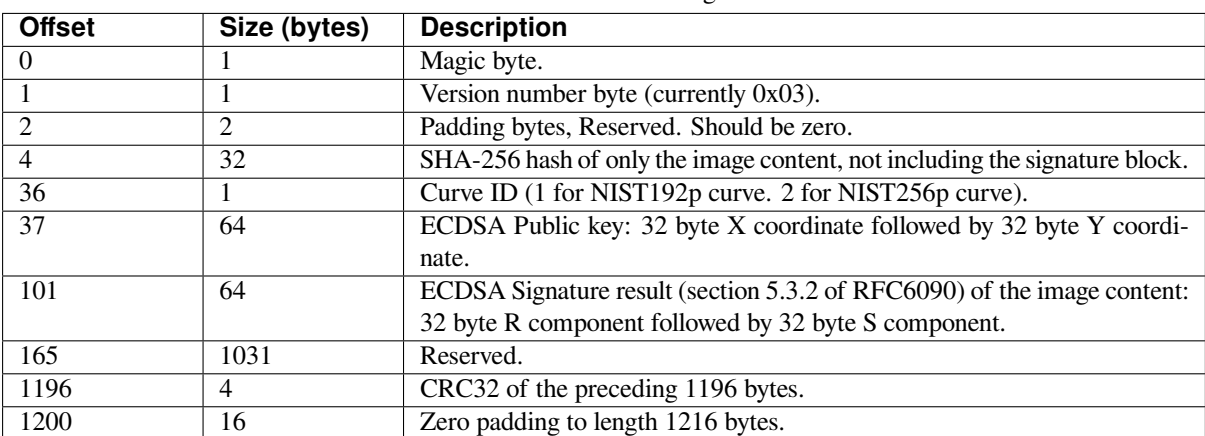

Table 3: Content of a ECDSA Signature Block

The remainder of the signature sector is erased flash (0xFF) which allows writing other signature blocks after previous signature block.

#### **Secure Padding**

<span id="page-1684-0"></span>In Secure Boot V2 scheme, the application image is padded to the flash MMU page size boundary to ensure that only verified contents are mapped in the internal address space. This is known as secure padding. Signature of the image is calculated after padding and then signature block (4KB) gets appended to the image.

- Default flash MMU page size is 64KB
- Secure padding is applied through the option  $--$ secure-pad-v2 in the elf2image conversion using esptool.py

Following table explains the Secure Boot V2 signed image with secure padding and signature block appended:

| <b>Offset</b> | Size (KB) | <b>Description</b>                   |
|---------------|-----------|--------------------------------------|
|               | 580       | Unsigned application size (as an ex- |
|               |           | ample)                               |
| 580           | 60        | Secure padding (aligned to next)     |
|               |           | 64KB boundary)                       |
| 640           |           | Signature block                      |

Table 4: Contents of a signed application

**Note:** Please note that the application image always starts on the next flash MMU page size boundary (default 64KB) and hence the space left over after the signature block shown above can be utilized to store any other data partitions (e.g., nvs).

#### **Verifying a Signature Block**

A signature block is "valid" if the first byte is 0xe7 and a valid CRC32 is stored at offset 1196. Otherwise it is invalid.

#### **Verifying an Image**

<span id="page-1684-1"></span>An image is "verified" if the public key stored in any signature block is valid for this device, and if the stored signature is valid for the image data read from flash.

- 1. Compare the SHA-256 hash digest of the public key embedded in the bootloader's signature block with the digest(s) saved in the eFuses. If public key's hash does not match any of the hashes from the eFuses, the verification fails.
- 2. Generate the application image digest and match it with the image digest in the signature block. If the digests do not match, the verification fails.
- 3. Use the public key to verify the signature of the bootloader image, using either RSA-PSS (section 8.1.2 of RFC8017) or ECDSA signature verification (section 5.3.3 of RFC6090) with the image digest calculated in step (2) for comparison.

#### **Bootloader Size**

Enabling Secure boot and/or flash encryption will increase the size of bootloader, which might require updating partition table offset. See *Bootloader Size*.

In the case when *CONFIG\_SECURE\_BOOT\_BUILD\_SIGNED\_BINARIES* is disabled, the bootloader is sector padded (4KB) using the --pad-to-size option in elf2image command of esptool.

#### **eFuse Usage**

- SECURE\_BOOT\_EN Enables Secure Boot protection on boot.
- KEY\_PURPOSE\_X Set the purpose of the key block on ESP32-P4 by programming SE-CURE BOOT DIGESTX  $(X = 0, 1, 2)$  into KEY PURPOSE  $X (X = 0, 1, 2, 3, 4, 5)$ . Example: If KEY\_PURPOSE\_2 is set to SECURE\_BOOT\_DIGEST1, then BLOCK\_KEY2 will have the Secure Boot V2 public key digest. The write-protection bit must be set (this field does not have a read-protection bit).
- BLOCK KEYX The block contains the data corresponding to its purpose programmed in KEY\_PURPOSE\_X. Stores the SHA-256 digest of the public key. SHA-256 hash of public key modulus, exponent, pre-calculated R & M' values (represented as 776 bytes –offsets 36 to 812 - as per the *Signature Block Format*) is written to an eFuse key block. The write-protection bit must be set, but the read-protection bit must not.
- KEY\_REVOKEX The revocation bits corresponding to each of the 3 key block. Ex. Setting KEY\_REVOKE2 revokes the key block whose key purpose is SECURE\_BOOT\_DIGEST2.
- [SECURE\\_BOOT\\_AGG](#page-1683-0)RESSIVE\_REVOKE Enables aggressive revocation of keys. The key is revoked as soon as verification with this key fails.

To ensure no trusted keys can be added later by an attacker, each unused key digest slot should be revoked (KEY\_REVOKEX). It will be checked during app startup in esp\_secure\_boot\_init\_checks() and fixed unless *CONFIG\_SECURE\_BOOT\_ALLOW\_UNUSED\_DIGEST\_SLOTS* is enabled.

The key(s) must be readable in order to give software access to it. If the key(s) is read-protected then the software reads the key(s) as all zeros and the signature verification process will fail, and the boot process will be aborted.

#### **How To Enable Secure Boot V2**

- 1. Open the *Project Configuration Menu*, in "Security features" set "Enable hardware Secure Boot in bootloader" to enable Secure Boot.
- <span id="page-1685-0"></span>2. The "Secure Boot V2" option will be selected and the "App Signing Scheme" would be set to RSA by default. RSA is re[commended because of fast](#page-653-0)er verification time. You can choose between RSA and ECDSA scheme from the menu.
- 3. Specify the path to Secure Boot signing key, relative to the project directory.
- 4. Select the desired UART ROM download mode in "UART ROM download mode". By default, it is set to "Permanently switch to Secure mode" which is generally recommended. For production devices, the most secure option is to set it to "Permanently disabled".
- 5. Set other menuconfig options (as desired). Then exit menuconfig and save your configuration.
- 6. The first time you run  $idf.py$  build, if the signing key is not found then an error message will be printed with a command to generate a signing key via espsecure.py generate\_signing\_key.

**Important:** A signing key generated this way will use the best random number source available to the OS and its Python installation (*/dev/urandom* on OSX/Linux and *CryptGenRandom()* on Windows). If this random number source is weak, then the private key will be weak.

**Important:** For production environments, we recommend generating the key pair using openssl or another industry standard encryption program. See *Generating Secure Boot Signing Key* for more details.

- 7. Run idf.py bootloader to build a Secure Boot enabled bootloader. The build output will include a prompt for a flashing command, using esptool.py write\_flash.
- 8. When you are ready to flash [the bootloader, run the specified com](#page-1686-0)mand (you have to enter it yourself, this step is not performed by the build system) and then wait for flashing to complete.
- 9. Run idf.py flash to build and flash the partition table and the just-built app image. The app image will be signed using the signing key you generated in step 6.

Note: idf.py flash does not flash the bootloader if Secure Boot is enabled.

10. Reset the ESP32-P4 and it will boot the software bootloader you flashed. The software bootloader will enable Secure Boot on the chip, and then it verifies the app image signature and boots the app. You should watch the serial console output from the ESP32-P4 to verify that Secure Boot is enabled and no errors have occurred due to the build configuration.

**Note:** Secure boot will not be enabled until after a valid partition table and app image have been flashed. This is to prevent accidents before the system is fully configured.

**Note:** If the ESP32-P4 is reset or powered down during the first boot, it will start the process again on the next boot.

11. On subsequent boots, the Secure Boot hardware will verify the software bootloader has not changed and the software bootloader will verify the signed app image (using the validated public key portion of its appended signature block).

#### **Restrictions After Secure Boot Is Enabled**

- Any updated bootloader or app will need to be signed with a key matching the digest already stored in eFuse.
- After Secure Boot is enabled, no further eFuses can be read protected. (If *Flash Encryption* is enabled then the bootloader will ensure that any flash encryption key generated on first boot will already be read protected.) If *CONFIG\_SECURE\_BOOT\_INSECURE* is enabled then this behavior can be disabled, but this is not recommended.
- Please note that enabling Secure Boot or flash encryption disables the US[B-OTG USB stac](#page-1670-0)k in the ROM, disallowing updates via the serial emulation or Device Firmware Update (DFU) on that port.

#### **Generating Secure Boot Signing Key**

The build system will prompt you with a command to generate a new signing key via espsecure.py generate\_signing\_key.

<span id="page-1686-0"></span>The --version 2 parameter will generate the RSA 3072 private key for Secure Boot V2. Additionally --scheme rsa3072 can be passed as well to generate RSA 3072 private key

Select the ECDSA scheme by passing  $-$ version 2  $-$ scheme ecdsa256 or  $-$ version 2  $-$ scheme ecdsa192 to generate corresponding ECDSA private key

The strength of the signing key is proportional to (a) the random number source of the system, and (b) the correctness of the algorithm used. For production devices, we recommend generating signing keys from a system with a quality entropy source, and using the best available RSA-PSS or ECDSA key generation utilities.

For example, to generate a signing key using the openssl command line:

For RSA 3072 ` openssl genrsa -out my\_secure\_boot\_signing\_key.pem 3072 ` For ECC NIST192p curve ` openssl ecparam -name prime192v1 -genkey -noout -out my\_secure\_boot\_signing\_key.pem ` For ECC NIST256p curve ` openssl ecparam -name prime256v1 -genkey -noout -out my\_secure\_boot\_signing\_key.pem `

Remember that the strength of the Secure Boot system depends on keeping the signing key private.

#### **Remote Signing of Images**

**Signing Using espsecure.py** For production builds, it can be good practice to use a remote signing server rather than have the signing key on the build machine (which is the default esp-idf Secure Boot configuration). The espsecure.py command line program can be used to sign app images & partition table data for Secure Boot, on a remote system.

To use remote signing, disable the option *CONFIG\_SECURE\_BOOT\_BUILD\_SIGNED\_BINARIES* and build the firmware. The private signing key does not need to be present on the build system.

After the app image and partition table are built, the build system will print signing steps using espsecure.py:

espsecure.py sign\_data BINARY\_FILE --version 2 [--keyfile PRIVATE\\_SIGNING\\_](#page-667-0)KEY

The above command appends the image signature to the existing binary. You can use the *--output* argument to write the signed binary to a separate file:

```
espsecure.py sign_data --version 2 --keyfile PRIVATE_SIGNING_KEY --output SIGNED_
,→BINARY_FILE BINARY_FILE
```
**Signing Using Pre-calculated Signatures** If you have valid pre-calculated signatures generated for an image and their corresponding public keys, you can use these signatures to generate a signature sector and append it to the image. Note that the pre-calculated signature should be calculated over all bytes in the image including the secure-padding bytes.

In such cases, the firmware image should be built by disabling the option *CON-FIG\_SECURE\_BOOT\_BUILD\_SIGNED\_BINARIES*. This image will be secure-padded and to generate a signed binary use the following command:

```
espsecure.py sign_data --version 2 --pub-key PUBLIC_SIGNING_KEY --signature.
,→SIGNATURE_FILE --output SIGNED_BINARY_FILE BINARY_FILE
```
The above command verifies the signature, generates a signature block (refer to *Signature Block Format*) and appends it to the binary file.

**Signing Using an External Hardware Security Module (HSM)** For sec[urity reasons, you migh](#page-1683-0)t also use an external Hardware Security Module (HSM) to store your private signing key, which cannot be accessed directly but has an interface to generate the signature of a binary file and its corresponding public key.

In such cases, disable the option *CONFIG\_SECURE\_BOOT\_BUILD\_SIGNED\_BINARIES* and build the firmware. This secure-padded image then can be used to supply the external HSM for generating a signature. Refer to Signing using an External HSM to generate a signed image.

**Note:** For all the above three [remote signing workflows, the signed binary is written to](#page-667-0) the filename provided to the --output argument and the option --append signatures allows us to append multiple signat[ures \(up to 3\)](https://docs.espressif.com/projects/esptool/en/latest/esp32p4/espsecure/index.html#remote-signing-using-an-external-hsm) [the image.](https://docs.espressif.com/projects/esptool/en/latest/esp32p4/espsecure/index.html#remote-signing-using-an-external-hsm)

#### **Secure Boot Best Practices**

- Generate the signing key on a system with a quality source of entropy.
- Keep the signing key private at all times. A leak of this key will compromise the Secure Boot system.
- Do not allow any third party to observe any aspects of the key generation or signing process using espsecure.py. Both processes are vulnerable to timing or other side-channel attacks.
- Enable all Secure Boot options in the Secure Boot Configuration. These include flash encryption, disabling of JTAG, disabling BASIC ROM interpreter, and disabling the UART bootloader encrypted flash access.
- Use Secure Boot in combination with *Flash Encryption* to prevent local readout of the flash contents.

#### **Key Management**

- Between 1 and 3 RSA-3072, ECDS[A-256, or ECDS](#page-1670-0)A-192 public key pairs (Keys #0, #1, #2) should be computed independently and stored separately.
- The KEY\_DIGEST eFuses should be write protected after being programmed.
- The unused KEY\_DIGEST slots must have their corresponding KEY\_REVOKE eFuse burned to permanently disable them. This must happen before the device leaves the factory.
- The eFuses can either be written by the software bootloader during during first boot after enabling "Secure Boot V2" from menuconfig or can be done using *espefuse.py* which communicates with the serial bootloader program in ROM.
- The KEY\_DIGESTs should be numbered sequentially beginning at key digest #0. (i.e., if key digest #1 is used, key digest #0 should be used. If key digest #2 is used, key digest #0 & #1 must be used.)
- The software bootloader (non OTA upgradeable) is signed using at least one, possibly all three, private keys and flashed in the factory.
- Apps should only be signed with a single private key (the others being stored securely elsewhere), however they may be signed with multiple private keys if some are being revoked (see Key Revocation, below).

#### **Multiple Keys**

- The bootloader should be signed with all the private key(s) that are needed for the life of the device, before it is flashed.
- The build system can sign with at most one private key, user has to run manual commands to append more signatures if necessary.
- You can use the append functionality of espsecure.py, this command would also printed at the end of the Secure Boot espsecure.py sign\_data -k secure\_boot\_signing\_key2.pem -v 2 --append\_signatures signed\_bootloader.bin build/bootloader/bootloader.bin
- While signing with multiple private keys, it is recommended that the private keys be signed independently, if possible on different servers and stored separately.
- **You can check the signatures attached to a binary using -** espsecure.py signature\_info\_v2 datafile.bin

#### **Key Revocation**

- Keys are processed in a linear order. (key #0, key #1, key #2).
- Applications should be signed with only one key at a time, to minimize the exposure of unused private keys.
- The bootloader can be signed with multiple keys from the factory.

**Conservative Approach:** Assuming a trusted private key (N-1) has been compromised, to update to new key pair (N).

- 1. Server sends an OTA update with an application signed with the new private key (#N).
- 2. The new OTA update is written to an unused OTA app partition.
- 3. The new application's signature block is validated. The public keys are checked against the digests programmed in the eFuse  $\&$  the application is verified using the verified public key.
- 4. The active partition is set to the new OTA application's partition.
- 5. Device resets, loads the bootloader (verified with key #N-1 and #N) which then boots new app (verified with key #N).
- 6. The new app verifies bootloader and application with key #N (as a final check) and then runs code to revoke key #N-1 (sets KEY\_REVOKE eFuse bit).
- 7. The API *esp\_ota\_revoke\_secure\_boot\_public\_key()* can be used to revoke the key #N-1.
- A similar approach can also be used to physically re-flash with a new key. For physical re-flashing, the bootloader content can also be changed at the same time.

**Aggressive Approach:** ROM code has an additional feature of revoking a public key digest if the signature verification fails.

To enable this feature, you need to burn SECURE\_BOOT\_AGGRESSIVE\_REVOKE efuse or enable *CON-FIG\_SECURE\_BOOT\_ENABLE\_AGGRESSIVE\_KEY\_REVOKE*

Key revocation is not applicable unless secure boot is successfully enabled. Also, a key is not revoked in case of invalid signature block or invalid image digest, it is only revoked in case the signature verification fails, i.e.,r[evoke](#page-668-0) [key only if failure in step 3 of](#page-668-0) *Verifying an Image*

Once a key is revoked, it can never be used for verfying a signature of an image. This feature provides strong resistance against physical attacks on the device. However, this could also brick the device permanently if all the keys are revoked because of signat[ure verification failu](#page-1684-1)re.

#### **Technical Details**

The following sections contain low-level reference descriptions of various Secure Boot elements:

**Manual Commands** Secure boot is integrated into the esp-idf build system, so idf.py build will sign an app image and idf.py bootloader will produce a signed bootloader if secure signed binaries on build is enabled.

However, it is possible to use the espsecure.py tool to make standalone signatures and digests.

To sign a binary image:

```
espsecure.py sign_data --version 2 --keyfile ./my_signing_key.pem --output ./image_
,→signed.bin image-unsigned.bin
```
Keyfile is the PEM file containing an RSA-3072, ECDSA-256, or ECDSA-192 private signing key.

#### **Secure Boot & Flash Encryption**

If Secure Boot is used without *Flash Encryption*, it is possible to launch "time-of-check to time-of-use" attack, where flash contents are swapped after the image is verified and running. Therefore, it is recommended to use both the features together.

#### **Signed App Verification Wi[thout Hardware](#page-1670-0) Secure Boot**

The Secure Boot V2 signature of apps can be checked on OTA update, without enabling the hardware Secure Boot option. This option uses the same app signature scheme as Secure Boot V2, but unlike hardware Secure Boot it does not prevent an attacker who can write to flash from bypassing the signature protection.

This may be desirable in cases where the delay of Secure Boot verification on startup is unacceptable, and/or where the threat model does not include physical access or attackers writing to bootloader or app partitions in flash.

In this mode, the public key which is present in the signature block of the currently running app will be used to verify the signature of a newly updated app. (The signature on the running app is not verified during the update process, it is assumed to be valid.) In this way the system creates a chain of trust from the running app to the newly updated app.

For this reason, it is essential that the initial app flashed to the device is also signed. A check is run on app startup and the app will abort if no signatures are found. This is to try and prevent a situation where no update is possible. The app should have only one valid signature block in the first position. Note again that, unlike hardware Secure Boot V2, the signature of the running app is not verified on boot. The system only verifies a signature block in the first position and ignores any other appended signatures.

Although multiple trusted keys are supported when using hardware Secure Boot, only the first public key in the signature block is used to verify updates if signature checking without Secure Boot is configured. If multiple trusted public keys are required, it is necessary to enable the full Secure Boot feature instead.

**Note:** In general, it is recommended to use full hardware Secure Boot unless certain that this option is sufficient for application security needs.

#### **How To Enable Signed App Verification**

- 1. Open *Project Configuration Menu* -> Security features
- 2. Choose *App Signing Scheme*. Either *RSA* or *ECDSA (V2)*
- 3. Enable *CONFIG\_SECURE\_SIGNED\_APPS\_NO\_SECURE\_BOOT*
- 4. By de[fault, "Sign binaries during b](#page-653-0)uild" will be enabled on selecting "Require signed app images" option, which will sign binary files as a part of build process. The file named in "Secure boot private signing key" will be used to sign the image.
- 5. If you [disable "Sign binaries during build" option then all app bi](#page-664-0)naries must be manually signed by following instructions in *Remote Signing of Images*.

**Warning:** It is very important that all apps flashed have been signed, either during the build or after the build.

#### **Advanced Features**

**JTAG Debugging** By default, when Secure Boot is enabled then JTAG debugging is disabled via eFuse. The bootloader does this on first boot, at the same time it enables Secure Boot.

See *JTAG with Flash Encryption or Secure Boot* for more information about using JTAG Debugging with either Secure Boot or signed app verification enabled.

# **5.[3 Workflows](#page-1556-0)**

## **5.3.1 Host-Based Security Workflows**

#### **Introduction**

It is recommended to have an uninterrupted power supply while enabling security features on ESP32 SoCs. Power failures during the secure manufacturing process could cause issues that are hard to debug and, in some cases, may cause permanent boot-up failures.

This guide highlights an approach where security features are enabled with the assistance of an external host machine. Security workflows are broken down into various stages and key material is generated on the host machine; thus, allowing greater recovery chances in case of power or other failures. It also offers better timings for secure manufacturing, e.g., in the case of encryption of firmware on the host machine vs. on the device.

#### **Goals**

- 1. Simplify the traditional workflow with stepwise instructions.
- 2. Design a more flexible workflow as compared to the traditional firmware-based workflow.
- 3. Improve reliability by dividing the workflow into small operations.
- 4. Eliminate dependency on *Second Stage Bootloader* (firmware bootloader).

#### **Pre-requisite**

• [esptool](#page-1474-0): Please make sure the esptool has been installed. It can be installed by running:

pip install esptool

#### **Scope**

- *Enable Flash Encryption and Secure Boot V2 Externally*
- *Enable Flash Encryption Externally*
- *Enable Secure Boot V2 Externally*

#### **Secur[ity Workflows](#page-1691-0)**

**Enab[le Flash Encryption and Secure B](#page-1694-0)oot V2 Externally Important:** It is recommended to enable both Flash Encryption and Secure Boot V2 for a production use case.

<span id="page-1691-1"></span>When enabling the Flash Encryption and Secure Boot V2 externally we need to enable them in the following order:

- 1. Enable the Flash Encryption feature by following the steps listed in *Enable Flash Encryption Externally*.
- 2. Enable the Secure Boot V2 feature by following the steps listed in *Enable Secure Boot V2 Externally*.

The reason for this order is as follows:

To enable the Secure Boot (SB) V2, it is necessary to keep the SB V2 key re[adable. To protect the key's readabili](#page-1691-0)ty, the write protection for RD\_DIS (ESP\_EFUSE\_WR\_DIS\_RD\_DIS) is appl[ied. However, this action poses a c](#page-1694-0)hallenge when attempting to enable Flash Encryption, as the Flash Encryption (FE) key needs to remain unreadable. This conflict arises because the RD\_DIS is already write-protected, making it impossible to read protect the FE key.

**Enable Flash Encryption Externally** In this case, all the eFuses related to flash encryption are written with help of the espefuse tool. More details about flash encryption can be found in the *Flash Encryption Guide*

<span id="page-1691-0"></span>1. Ensure that you have an ESP32-P4 device with default flash encryption eFuse settings as shown in *Relevant eFuses*.

See how to check *ESP32-P4 Flash Encryption Status*.

In this case, the flash on the chip must be erased and flash encryption [must not be enabled. The](#page-1670-0) chipc[an](#page-1671-0) [be eras](#page-1671-0)ed by running:

esptool.py --port PORT [erase\\_flash](#page-1677-0)

2. Generate a flash encryption key.

A random flash encryption key can be generated by running:

espsecure.py generate\_flash\_encryption\_key my\_flash\_encryption\_key.bin
3. Burn the flash encryption key into eFuse.

This action **cannot be reverted**. It can be done by running:

```
espefuse.py --port PORT burn_key BLOCK my_flash_encryption_key.bin XTS_
,→AES_128_KEY
```
where BLOCK is a free keyblock between BLOCK\_KEY0 and BLOCK\_KEY5.

4. Burn the SPI\_BOOT\_CRYPT\_CNT eFuse.

If you only want to enable flash encryption in **Development** mode and want to keep the ability to disable it in the future, Update the SPI\_BOOT\_CRYPT\_CNT value in the below command from 7 to 0x1. (not recommended for production)

espefuse.py --port PORT --chip esp32p4 burn\_efuse SPI\_BOOT\_CRYPT\_CNT 7

**Note:** At this point, the flash encryption on the device has been enabled. You may test the flash encryption process as given in step 5. Please note that the security-related eFuses have not been burned at this point. It is recommended that they should be burned in production use cases as explained in step 6.

5. Encrypt and flash the binaries.

The bootloader and the application binaries for the project must be built with Flash Encryption Release mode with default configurations.

Flash encryption Release mode can be set in the menuconfig as follows:

- *Enable flash encryption on boot*
- *Select Release mode* (Note that once Release mode is selected, the EFUSE DIS DOWNLOAD MANUAL ENCRYPT eFuse bit will be burned to disable flash encryption hardware in ROM Download Mode.)
- *[Select UART ROM download m](#page-669-0)ode (Permanently switch to Secure mode (recommended))*. This is [the default option and is r](#page-670-0)ecommended. It is also possible to change this configuration setting to permanently disable UART ROM download mode, if this mode is not needed.
- *Select the appropriate bootloader log verbosity*
- [Save the configuration and exit.](#page-673-0)

The binaries can be encrypted on the host machine by running:

```
espsecure.py encrypt_flash_data --aes_xts --keyfile my_flash_encryption_
,→key.bin --address 0x0 --output bootloader-enc.bin build/my-app.bin
espsecure.py encrypt_flash_data --aes_xts --keyfile my_flash_encryption_
,→key.bin --address 0x8000 --output partition-table-enc.bin build/
,→partition_table/partition-table.bin
espsecure.py encrypt_flash_data --aes_xts --keyfile my_flash_encryption_
,→key.bin --address 0x10000 --output my-app-enc.bin build/my-app.bin
```
The above files can then be flashed to their respective offset using  $\epsilon$  esptool.py. To see all of the command line options recommended for  $\epsilon$ sptool.py, see the output printed when idf.py build succeeds. In the above command the offsets are used for a sample firmware, the actual offset for your firmware can be obtained by checking the partition table entry or by running *idf.py partition-table*. When the application contains the following partition: otadata, nvs\_encryption\_keys they need to be encrypted as well. Please refer to *Encrypted Partitions* for more details about encrypted partitions.

**Note:** If the flashed ciphertext file is not recognized by the ESP32-P4 when it boots, check that the keys match and that the command line ar[guments match exact](#page-1671-0)ly, including the correct offset. It is important The command espsecure.py decrypt\_flash\_data can be used with the same options (and different input/output files), to decrypt ciphertext flash contents or a previously encrypted file.

- 6. Burn flash encryption-related security eFuses as listed below:
	- A) Burn security eFuses:

**Important:** For production use cases, it is highly recommended to burn all the eFuses listed below.

- DIS\_DOWNLOAD\_ICACHE: Disable UART cache
- DIS\_DIRECT\_BOOT: Disable direct boot (legacy SPI boot mode)
- DIS\_USB\_JTAG: Disable USB switch to JTAG
- DIS\_PAD\_JTAG: Disable JTAG permanently
- DIS\_DOWNLOAD\_MANUAL\_ENCRYPT: Disable UART bootloader encryption access

The respective eFuses can be burned by running:

espefuse.py burn efuse --port PORT EFUSE NAME 0x1

**Note:** Please update the EFUSE\_NAME with the eFuse that you need to burn. Multiple eFuses can be burned at the same time by appending them to the above command (e.g., EFUSE\_NAME VAL EFUSE\_NAME2 VAL2). More documentation about *espefuse.py* can be found here

B) Write protect security eFuses:

After bur[ning](https://docs.espressif.com/projects/esptool/en/latest/esp32/espefuse/index.html) the respective eFuses we need to write\_protect the security configurations

espefuse.py --port PORT write\_protect\_efuse DIS\_ICACHE

**Note:** The write protection of above eFuse also write protects multiple other eFuses, Please refer to the ESP32-P4 eFuse table for more details.

C) Enable Security Download mode:

**Warning:** Please burn the following bit at the very end. After this bit is burned, the espefuse tool can no longer be used to burn additional eFuses.

• ENABLE\_SECURITY\_DOWNLOAD: Enable Secure ROM download mode

The eFuse can be burned by running:

```
espefuse.py --port PORT burn_efuse ENABLE_SECURITY_DOWNLOAD
```
#### **Important:**

7. Delete flash encryption key on host:

Once the flash encryption has been enabled for the device, the key **must be deleted immediately**. This ensures that the host cannot produce encrypted binaries for the same device going forward. This step is important to reduce the vulnerability of the flash encryption key.

#### **Flash Encryption Guidelines**

- It is recommended to generate a unique flash encryption key for each device for production use-cases.
- It is recommended to ensure that the RNG used by host machine to generate the flash encryption key has good entropy.
- See *Limitations of Flash Encryption* for more details.

**Enable Secure Boot V2 Externally** In this workflow, we shall use espsecure tool to generate signing keys and use the espefuse [tool to burn the releva](#page-1679-0)nt eFuses. The details about the Secure Boot V2 process can be found at *Secure Boot V2 Guide*

1. Generate Secure Boot V2 Signing Private Key.

The Secure Boot V2 signing key for the RSA3072 scheme can be generated by running:

```
espsecure.py generate_signing_key --version 2 --scheme rsa3072 secure_
,→boot_signing_key.pem
```
The Secure Boot V2 signing key for ECDSA scheme can be generated by running:

```
espsecure.py generate_signing_key --version 2 --scheme ecdsa256␣
,→secure_boot_signing_key.pem
```
The scheme in the above command can be changed to ecdsa192 to generate ecdsa192 private key.

A total of 3 keys can be used for Secure Boot V2 at once. These should be computed independently and stored separately. The same command with different key file names can be used to generate multiple Secure Boot V2 signing keys. It is recommended to use multiple keys in order to reduce dependency on a single key.

2. Generate Public Key Digest.

The public key digest for the private key generated in the previous step can be generated by running:

```
espsecure.py digest_sbv2_public_key --keyfile secure_boot_signing_key.pem␣
,→--output digest.bin
```
In case of multiple digests, each digest should be kept in a separate file.

3. Burn the key digest in eFuse.

The public key digest can be burned in the eFuse by running:

```
espefuse.py --port PORT --chip esp32p4 burn_key BLOCK SECURE_BOOT_DIGEST0␣
,→digest.bin
```
where BLOCK is a free keyblock between BLOCK\_KEY0 and BLOCK\_KEY5.

In case of multiple digests, the other digests can be burned sequentially by changing the key purpose to SECURE\_BOOT\_DIGEST1 and SECURE\_BOOT\_DIGEST2 respectively.

4. Enable Secure Boot V2.

Secure Boot V2 eFuse can be enabled by running:

espefuse.py --port PORT --chip esp32p4 burn\_efuse SECURE\_BOOT\_EN

**Note:** At this stage the secure boot V2 has been enabled for the ESP32-P4. The ROM bootloader shall now verify the authenticity of the *Second Stage Bootloader* on every bootup. You may test the secure boot process by executing Steps 5  $\&$  6. Please note that security-related eFuses have not been burned at this point. For production use cases, all security-related eFuses must be burned as given in step 7.

5. Build the binaries.

By default, the ROM bootloader would only verify the *Second Stage Bootloader* (firmware bootloader). The firmware bootloader would verify the app partition only when the *CONFIG\_SECURE\_BOOT* option is enabled (and *CONFIG\_SECURE\_BOOT\_VERSION* is set to SECURE\_BOOT\_V2\_ENABLED) while building the bootloader.

a) Open the *Project Configuration Menu*, in "Securit[y features" set "Enable h](#page-1474-0)[ardware Secure B](#page-666-0)oot in bootloade[r" to enable Secure Boot.](#page-666-1)

The "Secure Boot V2" option will be selected and the "App Signing Scheme" will be set to RSA by default.

b) Disable the option *[CONFIG\\_SECURE](#page-653-0)\_BOOT\_BUILD\_SIGNED\_BINARIES* for the project in the *Project Configuration Menu.* This shall make sure that all the generated binaries are secure padded and unsigned. This step is done to avoid generating signed binaries as we are going to manually sign the binaries using espsecure tool.

After [the above configu](#page-653-0)[rations, the bootloader and application binaries can be](#page-667-0) built with  $idf.py$ build command.

6. Sign and Flash the binaries.

The Secure Boot V2 workflow only verifies the bootloader and application binaries, hence only those binaries need to be signed. The other binaries (e.g., partition-table.bin) can be flashed as they are generated in the build stage.

The bootloader.bin and app.bin binaries can be signed by running:

espsecure.py sign\_data --version 2 --keyfile secure\_boot\_signing\_key.pem - *,→*-output bootloader-signed.bin build/bootloader/bootloader.bin espsecure.py sign\_data --version 2 --keyfile secure\_boot\_signing\_key.pem - *,→*-output my-app-signed.bin build/my-app.bin

If multiple keys secure boot keys are to be used then the same signed binary can be appended with a signature block signed with the new key as follows:

```
espsecure.py sign_data --keyfile secure_boot_signing_key2.pem --version 2␣
,→--append_signatures -o bootloader-signed2.bin bootloader-signed.bin
espsecure.py sign_data --keyfile secure_boot_signing_key2.pem --version 2␣
,→--append_signatures -o my-app-signed2.bin my-app-signed.bin
```
The same process can be repeated for the third key. Note that the names of the input and output files must not be the same.

The signatures attached to a binary can be checked by running:

espsecure.py signature\_info\_v2 bootloader-signed.bin

The above files along with other binaries (e.g., partition table) can then be flashed to their respective offset using  $\epsilon$  sptool.py. To see all of the command line options recommended for  $\epsilon$  sptool.py, see the output printed when idf.py build succeeds. The flash offset for your firmware can be obtained by checking the partition table entry or by running idf.py partition-table.

- 7. Burn relevant eFuses.
	- A) Burn security eFuses:

**Important:** For production use cases, it is highly recommended to burn all the eFuses listed below.

- SOFT DIS JTAG: Disable software access to JTAG peripheral
- DIS DIRECT BOOT: Disable direct boot (legacy SPI boot mode)
- DIS USB JTAG: Disable USB switch to JTAG
- DIS\_PAD\_JTAG: Disable JTAG permanently
- SECURE\_BOOT\_AGGRESSIVE\_REVOKE: Aggressive revocation of key digests, see *Aggressive Approach:* for more details.

The respective eFuses can be burned by running:

```
espefuse.py burn_efuse --port PORT EFUSE_NAME 0x1
```
**Note:** Please update the EFUSE\_NAME with the eFuse that you need to burn. Multiple eFuses can be burned at the same time by appending them to the above command (e.g., EFUSE\_NAME VAL EFUSE\_NAME2 VAL2). More documentation about *espefuse.py* can be found here

B) Secure Boot V2-related eFuses:

i) Disa[ble th](https://docs.espressif.com/projects/esptool/en/latest/esp32/espefuse/index.html)e ability for read protection:

The secure boot digest burned in the eFuse must be kept readable otherwise secure boot operation would result in a failure. To prevent the accidental enabling of read protection for this key block we need to burn the following eFuse:

espefuse.py -p \$ESPPORT write\_protect\_efuse RD\_DIS

**Important:** After this eFuse has been burned, read protection cannot be enabled for any key. E.g., if flash encryption which requires read protection for its key is not enabled at this point then it cannot be enabled afterwards. Please ensure that no eFuse keys are going to need read protection after this.

ii) Revoke key digests:

The unused digest slots need to be revoked when we are burning the secure boot key. The respective slots can be revoked by running

espefuse.py --port PORT --chip esp32p4 burn\_efuse EFUSE\_REVOKE\_BIT

The EFUSE\_REVOKE\_BIT in the above command can be SE-CURE\_BOOT\_KEY\_REVOKE0 or SECURE\_BOOT\_KEY\_REVOKE1 or SE-CURE\_BOOT\_KEY\_REVOKE2. Please note that only the unused key digests must be revoked. Once revoked, the respective digest cannot be used again.

C) Enable Security Download mode:

**Warning:** Please burn the following bit at the very end. After this bit is burned, the espefuse tool can no longer be used to burn additional eFuses.

• ENABLE\_SECURITY\_DOWNLOAD: Enable Secure ROM download mode

espefuse.py --port PORT burn\_efuse ENABLE\_SECURITY\_DOWNLOAD

## **Secure Boot V2 Guidelines**

- It is recommended to store the secure boot key in a highly secure place. A physical or a cloud HSM may be used for secure storage of the secure boot private key. Please take a look at *Remote Signing of Images* for more details.
- It is recommended to use all the available digest slots to reduce dependency on a single private key.

## **Chapter 6**

# **Migration Guides**

## **6.1 ESP-IDF 5.x Migration Guide**

## **6.1.1 Migration from 4.4 to 5.0**

#### **Build System**

**Migrating from GNU Make Build System** ESP-IDF v5.0 no longer supports GNU make-based projects. Please follow the *build system* guide for migration.

**Update Fragment File Grammar** The former grammar, supported in ESP-IDF v3.x, was dropped in ESP-IDF v5.0. Her[e are a few no](#page-1508-0)tes on how to migrate properly:

- 1. Indentation is now enforced: improperly indented fragment files generate a runtime parse exception. Although the former version did not enforce this, the previous documentation and examples demonstrated properly indented grammar.
- 2. Migrate the old condition entry to the  $if...$ elif...else structure for conditionals. You can refer to the *Configuration-Dependent Placements* for detailed grammar.
- 3. Mapping fragments now requires a name like other fragment types.

**Speci[fy Component Requirements Expli](#page-1584-0)citly** In previous versions of ESP-IDF, some components were always added as public requirements (dependencies) to every component in the build, in addition to the *common component requirements*:

- driver
- efuse
- esp\_timer
- [lwip](#page-1489-0)
- vfs
- esp\_wifi
- esp\_event
- esp\_netif
- esp\_eth
- esp\_phy

This means that it was possible to include header files of those components without specifying them as requirements in idf\_component\_register. This behavior was caused by transitive dependencies of various common components.

In ESP-IDF v5.0, this behavior is fixed and these components are no longer added as public requirements by default.

Every component depending on one of the components which isn't part of common requirements has to declare this dependency explicitly. This can be done by adding REQUIRES <component\_name> or PRIV\_REQUIRES <component\_name> in idf\_component\_register call inside component's CMakeLists.txt. See *Component Requirements* for more information on specifying requirements.

**Setting COMPONENT\_DIRS and EXTRA\_COMPONENT\_DIRS Variables** ESP-IDF v5.0 includes a number of [improvements to support](#page-1487-0) building projects with space characters in their paths. To make that possible, there are some changes related to setting COMPONENT\_DIRS and EXTRA\_COMPONENT\_DIRS variables in project CMake-Lists.txt files.

Adding non-existent directories to COMPONENT\_DIRS or EXTRA\_COMPONENT\_DIRS is no longer supported and will result in an error.

Using string concatenation to define COMPONENT\_DIRS or EXTRA\_COMPONENT\_DIRS variables is now deprecated. These variables should be defined as CMake lists, instead. For example, use:

```
set(EXTRA_COMPONENT_DIRS path1 path2)
list(APPEND EXTRA_COMPONENT_DIRS path3)
```
instead of:

```
set(EXTRA_COMPONENT_DIRS "path1 path2")
set(EXTRA_COMPONENT_DIRS "${EXTRA_COMPONENT_DIRS} path3")
```
Defining these variables as CMake lists is compatible with previous ESP-IDF versions.

**Update Usage of target\_link\_libraries with project\_elf** ESP-IDF v5.0 fixes CMake variable propagation issues for components. This issue caused compiler flags and definitions that were supposed to apply to one component to be applied to every component in the project.

As a side effect of this, user projects from ESP-IDF v5.0 onwards must use target\_link\_libraries with project\_elf explicitly and custom CMake projects must specify PRIVATE, PUBLIC, or INTERFACE arguments. This is a breaking change and is not backward compatible with previous ESP-IDF versions.

For example:

```
target_link_libraries(${project_elf} PRIVATE "-Wl,--wrap=esp_panic_handler")
```
instead of:

target\_link\_libraries(\${project\_elf} "-Wl,--wrap=esp\_panic\_handler")

**Update CMake Version** In ESP-IDF v5.0 minimal CMake version was increased to 3.16 and versions lower than 3.16 are not supported anymore. Run tools/idf\_tools.py install cmake to install a suitable version if your OS version doesn't have one.

This affects ESP-IDF users who use system-provided CMake and custom CMake.

**Reorder the Applying of the Target-Specific Config Files** ESP-IDF v5.0 reorders the applying order of targetspecific config files and other files listed in SDKCONFIG\_DEFAULTS. Now, target-specific files will be applied right after the file brings it in, before all latter files in SDKCONFIG\_DEFAULTS.

For example:

```
If ``SDKCONFIG_DEFAULTS="sdkconfig.defaults;sdkconfig_devkit1"``, and there is a␣
,→file ``sdkconfig.defaults.esp32`` in the same folder, then the files will be␣
,→applied in the following order: (1) sdkconfig.defaults (2) sdkconfig.defaults.
,→esp32 (3) sdkconfig_devkit1.
```
If you have a key with different values in the target-specific files of the former item (e.g., sdkconfig.defaults. esp32 above) and the latter item (e.g., sdkconfig\_devkit1 above), please note the latter will override the target-specific file of the former.

If you do want to have some target-specific config values, please put it into the target-specific file of the latter item (e.g., sdkconfig\_devkit1.esp32).

## **GCC**

**GCC Version** The previous GCC version was GCC 8.4.0. This has now been upgraded to GCC 11.2.0 on all targets. Users that need to port their code from GCC 8.4.0 to 11.2.0 should refer to the series of official GCC porting guides listed below:

- Porting to GCC 9
- Porting to GCC 10
- Porting to GCC 11

**Warnings** [The upgrad](https://gcc.gnu.org/gcc-9/porting_to.html)e to GCC 11.2.0 has resulted in the addition of new warnings, or enhancements to existing warni[ngs. The full details](https://gcc.gnu.org/gcc-11/porting_to.html) of all GCC warnings can be found in GCC Warning Options. Users are advised to doublecheck their code, then fix the warnings if possible. Unfortunately, depending on the warning and the complexity of the user's code, some warnings will be false positives that require non-trivial fixes. In such cases, users can choose to suppress the warning in multiple ways. This section outlines some common warnings that users are likely to encounter, and ways to suppress them.

**Warning:** Users are advised to check that a warning is indeed a false positive before attempting to suppress them it.

**-Wstringop-overflow, -Wstringop-overread, -Wstringop-truncation, and -Warray-bounds** Users that use memory/string copy/compare functions will run into one of the -Wstringop warnings if the compiler cannot properly determine the size of the memory/string. The examples below demonstrate code that triggers these warnings and how to suppress them.

```
#pragma GCC diagnostic push
#pragma GCC diagnostic ignored "-Wstringop-overflow"
#pragma GCC diagnostic ignored "-Warray-bounds"
   memset(RTC_SLOW_MEM, 0, CONFIG_ULP_COPROC_RESERVE_MEM); // <<-- This line␣
,→leads to warnings
#pragma GCC diagnostic pop
```

```
#pragma GCC diagnostic push
#if __GNUC__ >= 11
#pragma GCC diagnostic ignored "-Wstringop-overread" // <<-- This key had been␣
,→introduced since GCC 11
#endif
#pragma GCC diagnostic ignored "-Warray-bounds"
           memcpy(backup_write_data, (void *)EFUSE_PGM_DATA0_REG, sizeof(backup_
,→write_data)); // <<-- This line leads to warnings
#pragma GCC diagnostic pop
```
**-Waddress-of-packed-member** GCC will issue this warning when accessing an unaligned member of a packed struct due to the incurred penalty of unaligned memory access. However, all ESP chips (on both Xtensa and RISC-V architectures) allow for unaligned memory access and incur no extra penalty. Thus, this warning can be ignored in most cases.

```
components/bt/host/bluedroid/btc/profile/std/gatt/btc_gatt_util.c: In function
,→'btc_to_bta_gatt_id':
components/bt/host/bluedroid/btc/profile/std/gatt/btc_gatt_util.c:105:21: warning:␣
,→taking address of packed member of 'struct <anonymous>' may result in an␣
,→unaligned pointer value [-Waddress-of-packed-member]
 105 | btc to bta uuid(\&p \text{ dest}-\&p \text{ } \&p \text{ src}-\&p \text{ }uuid);
      | ^~~~~~~~~~~~~
```
If the warning occurs in multiple places across multiple source files, users can suppress the warning at the CMake level as demonstrated below.

```
set_source_files_properties(
   "host/bluedroid/bta/gatt/bta_gattc_act.c"
   "host/bluedroid/bta/gatt/bta_gattc_cache.c"
   "host/bluedroid/btc/profile/std/gatt/btc_gatt_util.c"
    "host/bluedroid/btc/profile/std/gatt/btc_gatts.c"
   PROPERTIES COMPILE_FLAGS -Wno-address-of-packed-member)
```
However, if there are only one or two instances, users can suppress the warning directly in the source code itself as demonstrated below.

```
#pragma GCC diagnostic push
#if __GNUC__ >= 9
#pragma GCC diagnostic ignored "-Waddress-of-packed-member" <<-- This key had been␣
,→introduced since GCC 9
#endif
   uint32_t * \text{reg\_ptr} = (uint32_t * ) src;#pragma GCC diagnostic pop
```
**llabs() for 64-bit Integers** The function abs() from stdlib.h takes int argument. Please use llabs() for types that are intended to be 64-bit. It is particularly important for  $\tt time$   $\tt t$ .

#### **Espressif Toolchain Changes**

**int32\_t and uint32\_t for Xtensa Compiler** The types int32\_t and uint32\_t have been changed from the previous int and unsigned int to long and unsigned long respectively for the Xtensa compiler. This change now matches upstream GCC which long integers for  $int32$  t and  $uint32$  t on Xtensa, RISC-V, and other architectures.

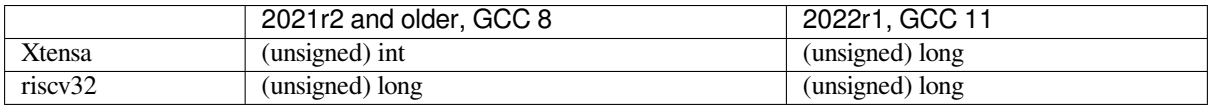

The change mostly affects code that formats strings using types provided by  $\langle$  inttypes.h>. When using these fixed-width types (e.g., uint  $32_t$ ), users will need to replace placeholders such as  $\frac{1}{6}$  and  $\frac{1}{6}$ x with PRIi32 and PRIx32 respectively. Types *not* defined in <inttypes.h> (e.g., int) do *not* need this special formatting.

In other cases, it should be noted that enums have the int type.

In common, int32\_t and int, as well as uint32\_t and unsigned int, are different types.

If users do not make the aforementioned updates to format strings in their applications, the following error will be reported during compilation:

```
/Users/name/esp/esp-rainmaker/components/esp-insights/components/esp_diagnostics/
,→include/esp_diagnostics.h:238:29: error: format '%u' expects argument of type
,→'unsigned int', but argument 3 has type 'uint32_t' {aka 'long unsigned int'} [-
,→Werror=format=]
238 | esp_diag_log_event(tag, "EV (%u) %s: " format, esp_log_timestamp(), tag,
,→##__VA_ARGS__); \
                                | ^~~~~~~~~~~~~~ ~~~~~~~~~~~~~~~~~~~
    | |
                                                      uint32_t {aka long_
,→unsigned int}
                                           uint32_t {aka long unsigned int}
```
**Removing CONFIG COMPILER DISABLE GCC8 WARNINGS Build Option** CON-FIG COMPILER DISABLE GCC8 WARNINGS option was introduced to allow building of legacy code dating from the rigid GCC 5 toolchain. However, enough time has passed to allow for the warnings to be fixed, thus this option has been removed.

For now in GCC 11, users are advised to review their code and fix the compiler warnings where possible.

## **Networking**

## **Wi-Fi**

**Callback Function Type esp\_now\_recv\_cb\_t** Previously, the first parameter of esp\_now\_recv\_cb\_t was of type const uint  $8t *$  mac addr, which only included the address of ESP-NOW peer device.

This now changes. The first parameter is of type esp\_now\_recv\_info\_t, which has members  $src\_addr$ , des\_addr and rx\_ctrl. Therefore, the following updates are required:

- Redefine ESP-NOW receive callback function.
- src addr can be used to replace original mac addr.
- des\_addr is the destination MAC address of ESP-NOW packet, which can be unitcast or broadcast address. With des\_addr, the user can distinguish unitcast and broadcast ESP-NOW packets where broadcast ESP-NOW packets can be non-encrypted even when encryption policy is configured for the ESP-NOW.
- rx\_ctrl is Rx control info of the ESP-NOW packet, which provides more information about the packet.

Please refer to the ESP-NOW example: wifi/espnow/main/espnow\_example\_main.c

## **Ethernet**

**esp\_eth\_ioctl() API** Previously, the *esp\_eth\_ioctl()* API had the following issues:

- The third parameter (which is of type  $\text{void } \star$ ) would accept an  $\text{int}/\text{bool}$  type arguments (i.e., not pointers) as input in some cases. However, these cases were not documented properly.
- To pass int/bool type argument as the third parameter, the argument had to be "unnaturally" casted to a void \* type, to prevent a compiler w[arning as demonstrated](#page-185-0) in the code snippet below. This casting could lead to misuse of the *esp\_eth\_ioctl()* function.

esp\_eth\_ioctl(eth\_handle, ETH\_CMD\_S\_FLOW\_CTRL, (**void** \*)true);

Therefore, the usage of *es[p\\_eth\\_ioctl\(\)](#page-185-0)* is now unified. Arguments to the third parameter must be passed as pointers to a specific data type to/from where data is stored/read by *esp\_eth\_ioctl()*. The code snippets below demonstrate the usage of *esp\_eth\_ioctl()*.

Usage example to set E[thernet configuration:](#page-185-0)

eth\_duplex\_t new\_duplex\_mode = ETH\_DUPLEX\_HALF; esp\_eth\_ioctl(eth\_handle, ETH\_CMD\_S\_DUPLEX\_MODE, &new\_duplex\_mode);

Usage example to get Ethernet configuration:

```
eth_duplex_t duplex_mode;
esp_eth_ioctl(eth_handle, ETH_CMD_G_DUPLEX_MODE, &duplex_mode);
```
**KSZ8041/81 and LAN8720 Driver Update** The KSZ8041/81 and LAN8720 drivers are updated to support more devices (i.e., generations) from their associated product families. The drivers can recognize particular chip numbers and their potential support by the driver.

As a result, the specific "chip number" functions calls are replaced by generic ones as follows:

- Removed esp\_eth\_phy\_new\_ksz8041() and esp\_eth\_phy\_new\_ksz8081(), and use *esp\_eth\_phy\_new\_ksz80xx()* instead
- Removed esp\_eth\_phy\_new\_lan8720(), and use *esp\_eth\_phy\_new\_lan87xx()* instead

**ESP [NETIF Glue Event](#page-200-0) Handlers** esp\_eth\_set\_default\_handlers() and esp\_eth\_clear\_default\_handlers() functions are [removed. Registration of the defa](#page-200-1)ult IP layer handlers for Ethernet is now handled automatically. If you have already followed the suggestion to fully initialize the Ethernet driver and network interface before registering their Ethernet/IP event handlers, then no action is required (except for deleting the affected functions). Otherwise, you may start the Ethernet driver right after they register the user event handler.

**PHY Address Auto-detect** The Ethernet PHY address auto-detect function esp\_eth\_detect\_phy\_addr() is renamed to *esp\_eth\_phy\_802\_3\_detect\_phy\_addr()* and its header declaration is moved to esp\_eth/include/esp\_eth\_phy\_802\_3.h.

**SPI-Ethernet Module Initialization** [The SPI-Ethernet Module init](#page-206-0)ialization is now simplified. Previously, you [had to manually allocate an SPI devic](https://github.com/espressif/esp-idf/blob/v5.2.1/components/esp_eth/include/esp_eth_phy_802_3.h)e using *spi\_bus\_add\_device()* before instantiating the SPI-Ethernet MAC.

Now, you no longer need to call *spi\_bus\_add\_device()* as SPI devices are allocated internally. As a result, the eth\_dm9051\_config\_t, eth\_w5500\_config\_t, and eth\_ksz8851snl\_config\_t configuration structures are updated to include [members for SPI device confi](#page-611-0)guration (e.g., to allow fine tuning of SPI timing which may be dependent on PCB design). Likewise, the ETH\_DM9051\_DEFAULT\_CONFIG, ETH\_W5500\_DEFAULT\_CONFIG, and [ETH\\_KSZ8851SNL\\_D](#page-611-0)EFAULT\_CONFIG configuration initialization macros are updated to accept new input parameters. Refer to *Ethernet API Reference Guide* for an example of SPI-Ethernet Module initialization.

**TCP/IP Adapter** The TCP/IP Adapter was a network interfac[e abstraction component used i](#page-175-0)n ESP-IDF prior to v4.1. This section outlines migration from tcpip\_adapter API to its successor *ESP-NETIF*.

#### **Updating Network Connection Code**

#### **Network Stack Initialization**

- You may simply replace tcpip\_adapter\_init() with esp\_netif\_init(). However, please should note that the esp\_netif\_init() function now returns standard error codes. See *ESP-NETIF* for more details.
- The esp\_netif\_deinit() function is provided to de-initialize the network stack.
- You should also replace #include "tcpip\_adapter.h" with #include "esp\_netif.h".

**Network Interface Creation** Previously, the TCP/IP Adapter defined the following network interfaces statically:

- WiFi Station
- WiFi Access Point
- Ethernet

This now changes. Network interface instance should be explicitly constructed, so that the *ESP-NETIF* can connect to the TCP/IP stack. For example, after the TCP/IP stack and the event loop are initialized, the initialization code for WiFi must explicitly call esp\_netif\_create\_default\_wifi\_sta(); or esp\_netif\_create\_default\_wifi\_ap();.

Please refer to the example initialization code for these three interfaces:

- WiFi Station: wifi/getting\_started/station/main/station\_example\_main.c
- WiFi Access Point: wifi/getting\_started/softAP/main/softap\_example\_main.c
- Ethernet: ethernet/basic/main/ethernet\_example\_main.c

**Other tcpip\_adapter [API Replacement](https://github.com/espressif/esp-idf/blob/v5.2.1/examples/wifi/getting_started/station/main/station_example_main.c)** All the tcpip\_adapter functions have their esp-netif counter-part. Please refer to the [esp\\_netif.h](https://github.com/espressif/esp-idf/blob/v5.2.1/examples/ethernet/basic/main/ethernet_example_main.c) [grouped into these sections:](https://github.com/espressif/esp-idf/blob/v5.2.1/examples/wifi/getting_started/softAP/main/softap_example_main.c)

- Setters/Getters
- DHCP
- DNS
- IP address

**Defa[ult Ev](https://github.com/espressif/esp-idf/blob/v5.2.1/components/esp_netif/include/esp_netif.h#L516)[en](https://github.com/espressif/esp-idf/blob/v5.2.1/components/esp_netif/include/esp_netif.h#L387)t Handlers** Event handlers are moved from tcpip\_adapter to appropriate driver code. There is no [change from](https://github.com/espressif/esp-idf/blob/v5.2.1/components/esp_netif/include/esp_netif.h#L568) application code perspective, as all events should be handled in the same way. Please note that for IP-related event handlers, application code usually receives IP addresses in the form of an  $\exp$ -netific struct instead of the LwIP structs. However, both structs are binary compatible.

This is the preferred way to print the address:

ESP\_LOGI(TAG, "got ip:" IPSTR, IP2STR(&event->ip\_info.ip));

Instead of

ESP\_LOGI(TAG, "got ip:%s", ip4addr\_ntoa(&event->ip\_info.ip));

Since  $ip4a$ ddr  $ntoa()$  is a LwIP API, the esp-netif provides  $esp$   $ip4a$ ddr  $ntoa()$  as a replacement. However, the above method using IP2STR() is generally preferred.

**IP Addresses** You are advised to use esp-netif defined IP structures. Please note that with default compatibility enabled, the LwIP structs still work.

• esp-netif IP address definitions

#### **Peripherals**

<span id="page-1705-0"></span>**Peripheral Clock Gating** As usual, peripheral clock gating is still handled by driver itself, users do not need to take care of the peripheral module clock gating.

However, for advanced users who implement their own drivers based on hal and soc components, the previous clock gating include path has been changed from driver/periph\_ctrl.h to esp\_private/periph\_ctrl.h.

**RTC Subsystem Control** RTC control APIs have been moved from driver/rtc\_cntl.h to esp\_private/rtc\_ctrl.h.

**ADC Oneshot & Continuous Mode Drivers** The ADC oneshot mode driver has been redesigned.

- The new driver is in esp\_adc component and the include path is esp\_adc/adc\_oneshot.h.
- The legacy driver is still available in the previous include path  $\text{driver}/\text{adc}$ .h.

The ADC continuous mode driver has been moved from driver component to esp\_adc component.

• The include path has been changed from driver/adc.h to esp\_adc/adc\_continuous.h.

Attempting to use the legacy include path driver/adc.h of either driver triggers the build warning below by default. However, the warning can be suppressed by enabling the *CONFIG\_ADC\_SUPPRESS\_DEPRECATE\_WARN* Kconfig option.

```
legacy adc driver is deprecated, please migrate to use esp adc/adc oneshot.h and
,→esp_adc/adc_continuous.h for oneshot mode and continuous mode drivers␣
,→respectively
```
**ADC Calibration Driver** The ADC calibration driver has been redesigned.

• The new driver is in esp\_adc component and the include path is esp\_adc/adc\_cali.h and esp\_adc/ adc\_cali\_scheme.h.

Legacy driver is still available by including  $\exp_$ adc<sub>cal</sub>.h. However, if users still would like to use the include path of the legacy driver, users should add esp\_adc component to the list of component requirements in CMakeLists.txt.

Attempting to use the legacy include path esp\_adc\_cal.h triggers the build warning below by default. However, the warning can be suppressed by enabling the *CONFIG\_ADC\_CALI\_SUPPRESS\_DEPRECATE\_WARN* Kconfig option.

```
legacy adc calibration driver is deprecated, please migrate to use esp_adc/adc_
,→cali.h and esp_adc/adc_cali_scheme.h
```
## **API Changes**

- The ADC power management APIs adc\_power\_acquire and adc\_power\_release have made private and moved to esp\_private/adc\_share\_hw\_ctrl.h.
	- **–** The two APIs were previously made public due to a HW errata workaround.
	- **–** Now, ADC power management is completely handled internally by drivers.
	- **–** Users who still require this API can include esp\_private/adc\_share\_hw\_ctrl.h to continue using these functions.
- driver/adc2\_wifi\_private.h has been moved to esp\_private/adc\_share\_hw\_ctrl.h.
- Enums ADC\_UNIT\_BOTH, ADC\_UNIT\_ALTER, and ADC\_UNIT\_MAX in adc\_unit\_t\_have been removed.
- The following enumerations have been removed as some of their enumeration values are not supported on all chips. This would lead to the driver triggering a runtime error if an unsupported value is used.
	- **–** Enum ADC\_CHANNEL\_MAX
	- **–** Enum ADC\_ATTEN\_MAX
	- **–** Enum ADC\_CONV\_UNIT\_MAX
- API hall sensor read on ESP32 has been removed. Hall sensor is no longer supported on ESP32.
- API adc\_set\_i2s\_data\_source and adc\_i2s\_mode\_init have been deprecated. Related enum adc\_i2s\_source\_t has been deprecated. Please migrate to use esp\_adc/adc\_continuous.h.
- API adc\_digi\_filter\_reset, adc\_digi\_filter\_set\_config, adc\_digi\_filter\_get\_config and adc\_digi\_filter\_enable have been removed. These APIs behaviours are not guaranteed. Enum adc digi filter  $idx$  t, adc\_digi\_filter\_mode\_t and structure adc\_digi\_iir\_filter\_t have been removed as well.
- API esp adc cal characterize has been deprecated, please migrate to adc\_cali\_create\_scheme\_curve\_fitting or adc\_cali\_create\_scheme\_line\_fitting instead.
- API esp\_adc\_cal\_raw\_to\_voltage has been deprecated, please migrate to adc\_cali\_raw\_to\_voltage instead.
- API esp\_adc\_cal\_qet\_voltage has been deprecated, please migrate to adc\_oneshot\_qet\_calibrated\_result instead.

## **GPIO**

- The previous Kconfig option *RTCIO\_SUPPORT\_RTC\_GPIO\_DESC* has been removed, thus the rtc\_gpio\_desc array is unavailable. Please use rtc\_io\_desc array instead.
- The user callback of a GPIO interrupt should no longer read the GPIO interrupt status register to get the GPIO's pin number of triggering the interrupt. You should use the callback argument to determine the GPIO's pin number instead.
	- **–** Previously, when a GPIO interrupt occurs, the GPIO's interrupt status register is cleared after calling the user callbacks. Thus, it was possible for users to read the GPIO's interrupt status register inside the callback to determine which GPIO was used to trigger the interrupt.
	- **–** However, clearing the interrupt status register after calling the user callbacks can potentially cause edgetriggered interrupts to be lost. For example, if an edge-triggered interrupt is triggered/retriggered while the user callbacks are being called, that interrupt will be cleared without its registered user callback being handled.
	- **–** Now, the GPIO's interrupt status register is cleared **before** invoking the user callbacks. Thus, users can no longer read the GPIO interrupt status register to determine which pin has triggered the interrupt. Instead, users should use the callback argument to pass the pin number.

**Timer Group Driver** Timer Group driver has been redesigned into *GPTimer*, which aims to unify and simplify the usage of general purpose timer.

Although it is recommended to use the new driver APIs, the legacy driver is still available in the previous include path driver/timer.h. However, by default, including driver/timer.h triggers the build warning below. The warning can be suppressed by the Kconfig option *CONFIG\_GPTIM[ER\\_SUPP](#page-311-0)RESS\_DEPRECATE\_WARN*.

legacy timer group driver is deprecated, please migrate to driver/gptimer.h

The major breaking changes in concept and usage are [listed as follows:](#page-776-0)

## **Breaking Changes in Concepts**

- timer\_group\_t and timer\_idx\_t which used to identify the hardware timer are removed from user's code. In the new driver, a timer is represented by *gptimer\_handle\_t*.
- Definition of timer clock source is moved to *gptimer\_clock\_source\_t*, the previous timer src\_clk\_t is not used.
- Definition of timer count direction is moved to *gptimer\_count\_direction\_t*, the previous timer count dir t is not used.
- Only level interrupt is supported, timer\_intr\_t and [timer\\_intr\\_mode\\_t](#page-325-1) are not used.
- Auto-reload is enabled by set the *gptimer\_alarm\_config\_t::auto\_reload\_on\_alarm* flag. timer autoreload t is not used.

#### **Breaking Changes in Usage**

- Timer initialization is done by creating a timer instance from *gptimer\_new\_timer()*. Basic configurations like clock source, resolution and direction should be set in *gptimer\_config\_t*. Note that, specific configurations of alarm events are not needed during the installation stage of the driver.
- Alarm event is configured by *gptimer\_set\_alarm\_action()*, with parameters set in the *gptimer\_alarm\_config\_t*.
- Setting and getting count value are done by *gptimer\_get\_raw\_count()* and *gptimer\_set\_raw\_count()*. The driver does not help convert the raw value into UTC time-stamp. Instead, the conversion should be done from user's side as the timer resolution is also known to the user.
- The driver will install the interrupt service as well if *gptimer\_event\_callbacks\_t::on\_alarm* is set to a valid callback function. In the callb[ack, users do not have to deal](#page-318-0) with [the low](#page-318-1) [level registers \(like "clear](#page-318-1) interrupt status", "re-enable alarm event" and so on). So functions like timer\_group\_get\_intr\_status\_in\_isr and timer\_group\_get\_auto\_reload\_in\_isr are not used anymore.
- To update the alarm configurations whena[larm event happens, one can call](#page-323-1) *gptimer\_set\_alarm\_action()* in the interrupt callback, then the alarm will be re-enabled again.
- Alarm will always be re-enabled by the driver if *gptimer\_alarm\_config\_t::auto\_reload\_on\_alarm* is set to true.

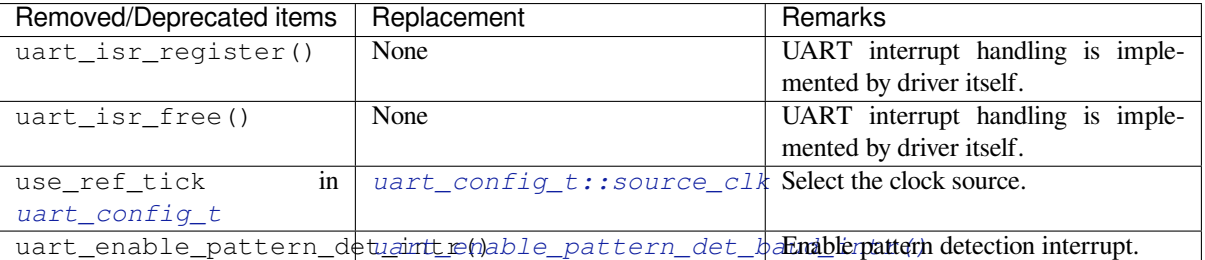

## **[UART](#page-323-2)**

## **I2C**

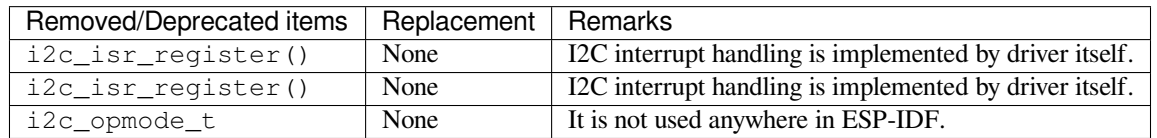

## **SPI**

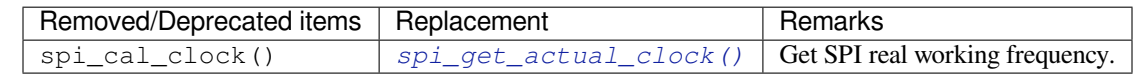

• The internal header file spi\_common\_internal.h has been moved to esp\_private/ spi\_common\_internal.h.

#### **SDMMC**

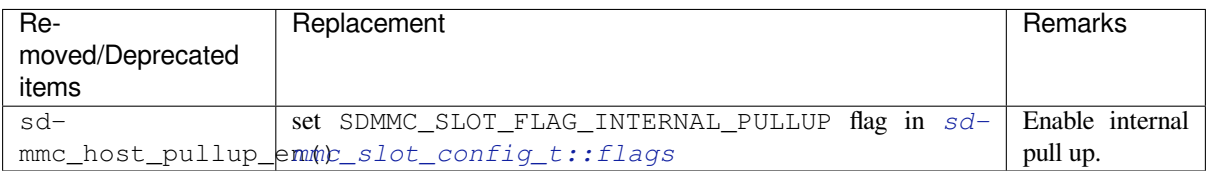

## **LEDC**

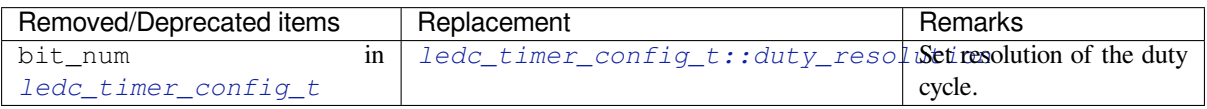

**Pulse Counter Driver** Pulse counter driver has been redesigned (see *PCNT*), which aims to unify and simplify the usage of PCNT peripheral.

Although it is recommended to use the new driver APIs, the legacy driver is still available in the previous include path driver/pcnt.h. However, including driver/pcnt.h triggers the build warning below by default. The warning can be suppressed by the Kconfig option *CONFIG\_PCNT\_SUP[PRESS](#page-510-0)\_DEPRECATE\_WARN*.

legacy pcnt driver is deprecated, please migrate to use driver/pulse\_cnt.h

The major breaking changes in concept and usag[e are listed as follows:](#page-777-0)

## **Breaking Changes in Concepts**

- pcnt\_port\_t, pcnt\_unit\_t and pcnt\_channel\_t which used to identify the hardware unit and channel are removed from user's code. In the new driver, PCNT unit is represented by *pcnt\_unit\_handle\_t*, likewise, PCNT channel is represented by *pcnt\_channel\_handle\_t*. Both of them are opaque pointers.
- pcnt\_evt\_type\_t is not used any more, they have been replaced by a universal **Watch Point Event**. In the event callback *pcnt\_watch\_cb\_t*, it is still possible to distinguish different watch points from *[pcnt\\_watch\\_event\\_da](#page-524-0)ta\_t*.
- pcnt count mode t is replaced by *pcnt channel edge action t*, and pcnt\_ctrl\_mode\_t is replaced by *pcnt\_channel\_level\_action\_t*.

#### **Brea[king Changes in Usage](#page-522-0)**

- Previously, the PCNT unit configura[tion and channel configuration were com](#page-525-0)bined into a single function: pcnt\_unit\_config. They are now split into the two factory APIs: *pcnt\_new\_unit()* and *pcnt\_new\_channel()* respectively.
	- **–** Only the count range is necessary for initializing a PCNT unit. GPIO number assignment has been moved to *pcnt\_new\_channel()*.
	- **–** High/Low control mode and positive/negative edge count mode are se[t by stand-alone functi](#page-516-0)ons: *[pcnt\\_channel\\_se](#page-521-0)t\_edge\_action()* and *pcnt\_channel\_set\_level\_action()*.
- pcnt\_get\_counter\_value is replaced by *pcnt\_unit\_get\_count()*.
- pcnt\_[counter\\_pause](#page-521-0) is replaced by *pcnt\_unit\_stop()*.
- pcnt\_counter\_resume is replaced by *pcnt\_unit\_start()*.
- pcn[t\\_counter\\_clear](#page-521-1) is replaced by *pcnt\_uni[t\\_clear\\_count\(\)](#page-522-1)*.
- pcnt\_intr\_enable and pcnt\_intr\_disable [are removed. In the new dr](#page-520-0)iver, the interrupt is enabled by registering event callbacks *pcnt\_uni[t\\_register\\_event\\_](#page-519-0)callbacks()*.
- pcnt\_event\_enable and pcnt\_ev[ent\\_disable](#page-518-0) are removed. In the new driver, the PCNT events are enabled/disabled by adding/r[emoving watch points](#page-519-1) *pcnt unit add watch point()*, *pcnt\_unit\_remove\_watch\_point()*.
- pcnt\_set\_event\_value [is removed. In the new driver, event value is also set w](#page-520-1)hen adding watch point by *pcnt\_unit\_add\_watch\_point()*.
- pcnt\_get\_event\_value and pcnt\_get\_event\_status [are removed. In the new driver, these](#page-520-2) [information are provided by event callback](#page-521-2) *pcnt\_watch\_cb\_t* in the *pcnt\_watch\_event\_data\_t*.
- pcnt\_isr\_register and pcnt\_isr\_unregister are removed. Register of the ISR handler fro[m user's code is no longer permitted](#page-520-2). Users should register event callbacks instead by calling *pcnt\_unit\_register\_event\_callbacks()*.
- pcnt\_set\_pin is removed and the new [driver no longer allows](#page-524-2) the s[witching of the GPIO at runtime. If](#page-522-0) users want to change to other GPIOs, please delete the existing PCNT channel by *pcnt\_del\_channel()* and reinstall with the new GPIO number by *pcnt\_new\_channel()*.
- [pcnt\\_filter\\_enable](#page-520-1), pcnt\_filter\_disable and pcnt\_set\_filter\_value are replaced by *pcnt\_unit\_set\_glitch\_filter()*. Meanwhile, pcnt\_get\_filter\_value has been removed.
- pcnt\_set\_mode is replaced by *[pcnt\\_channel](#page-521-0)\_set\_[edge\\_action\(\)](#page-521-3)* and *pcnt\_channel\_set\_level\_action()*.
- pcnt isr\_service\_install, example the pcnt isr\_service\_uninstall, pcnt\_isr\_handler\_add and pcnt\_isr\_handler\_remove are replaced by

*pcnt\_unit\_register\_event\_callbacks()*. The default ISR handler is lazy installed in the new driver.

**RMT Driver** [RMT driver has been redesigned \(see](#page-520-1) *RMT transceiver*), which aims to unify and extend the usage of RMT peripheral.

Although it is recommended to use the new driver APIs, the legacy driver is still available in the previous include path driver/rmt.h. However, including driver/rmt.h triggers the build warning below by default. The warning can be suppressed by the Kconfig option *CONFIG\_R[MT\\_SUPPRESS\\_D](#page-526-0)EPRECATE\_WARN*.

The legacy RMT driver is deprecated, please use driver/rmt\_tx.h and/or driver/rmt\_ *,→*rx.h

The major breaking changes in concept [and usage are listed as follows:](#page-778-0)

## **Breaking Changes in Concepts**

- rmt\_channel\_t which used to identify the hardware channel are removed from user space. In the new driver, RMT channel is represented by *rmt\_channel\_handle\_t*. The channel is dynamically allocated by the driver, instead of designated by user.
- rmt\_item32\_t is replaced by *rmt\_symbol\_word\_t*, which avoids a nested union inside a struct.
- $rmt_mean_t$  is removed, as we do not allow users to access RMT memory block (a.k.an RMTMEM) directly. Direct access to RMTMEM does not [make sense but make mistakes,](#page-552-0) especially when the RMT channel also connected with a DMA channel.
- rmt\_mem\_owner\_t is remove[d, as the ownership is cont](#page-553-0)rolled by driver, not by user anymore.
- rmt\_source\_clk\_t is replaced by *rmt\_clock\_source\_t*, and note they are not binary compatible.
- rmt\_data\_mode\_t is removed, the RMT memory access mode is configured to always use Non-FIFO and DMA mode.
- rmt\_mode\_t is removed, as the driver has stand alone install functions for TX and RX channels.
- rmt\_idle\_level\_t\_ is removed, setting IDLE\_level for TX channel is available in *rmt\_transmit\_config\_t::eot\_level*.
- rmt\_carrier\_level\_t is removed, setting carrier polarity is available in *rmt\_carrier\_config\_t::polarity\_active\_low*.
- rmt\_channel\_status\_t and rmt\_channel\_status\_result\_t are removed, they are not used [anywhere.](#page-543-0)
- Transmitting by RMT channel does not expect user to prepare the RMT symbols, instead, user needs to provide [an RMT Encoder to tell the driver how to convert user data into](#page-548-0) RMT symbols.

## **Breaking Changes in Usage**

- Channel installation has been separated for TX and RX channels into *rmt\_new\_tx\_channel()* and *rmt\_new\_rx\_channel()*.
- rmt\_set\_clk\_div and rmt\_get\_clk\_div are removed. Channel clock configuration can only be done during channel installation.
- rmt\_set\_rx\_idle\_thresh and rmt\_get\_rx\_idle\_thresh [are removed.](#page-540-0) In [the new driver, the RX](#page-544-0) channel IDLE threshold is redesigned into a new concept *rmt\_receive\_config\_t::signal\_range\_max\_ns*.
- rmt\_set\_mem\_block\_num and rmt\_get\_mem\_block\_num are removed. In the new driver, the memory block number is determined by *rmt\_tx\_channel\_config\_t::mem\_block\_symbols* and *rmt\_rx\_channel\_config\_t::mem\_block\_symbols*.
- rmt\_set\_tx\_carrier [is removed, the new driver uses](#page-547-0) *rmt\_apply\_carrier()* to set carrier behavior.
- rmt\_set\_mem\_pd and rmt\_get\_mem\_pd [are removed. The memory power is managed by the dr](#page-543-1)iver [automatically.](#page-546-0)
- rmt\_memory\_rw\_rst, rmt\_tx\_memory\_reset and [rmt\\_rx\\_memory\\_re](#page-547-1)set are removed. Memory reset is managed by the driver automatically.
- rmt tx start and rmt rx start are merged into a single function *rmt* enable(), for both TX and RX channels.
- rmt tx stop and rmt rx stop are merged into a single function *rmt\_disable()*, for both TX and RX channels.
- rmt\_set\_memory\_owner and rmt\_get\_memory\_owner are removed. RMT memory owner guard is added automatically by the driver.
- $rmt_set_t x_loop_model and rmt_set_t x_loop_model are removed. In the new driver, the loop$  $rmt_set_t x_loop_model and rmt_set_t x_loop_model are removed. In the new driver, the loop$  $rmt_set_t x_loop_model and rmt_set_t x_loop_model are removed. In the new driver, the loop$ mode is configured in *rmt\_transmit\_config\_t::loop\_count*.
- rmt\_set\_source\_clk and rmt\_get\_source\_clk are removed. Configuring clock source is only possible during channel installation by *rmt\_tx\_channel\_config\_t::clk\_src* and *rmt\_rx\_channel\_config\_t::clk\_src*.
- rmt\_set\_rx\_filter [is removed. In the new driver, the filter thresh](#page-543-2)old is redesigned into a new concept *rmt\_receive\_config\_t::signal\_range\_min\_ns*.
- rmt\_set\_idle\_level and rmt\_get\_idle\_level [are removed. Setting IDLE level for TX ch](#page-543-3)annel is available in *[rmt\\_transmit\\_config\\_t::](#page-546-1)eot\_level*.
- rmt\_set\_rx\_intr\_en, rmt\_set\_err\_intr\_en, rmt\_set\_tx\_intr\_en, [rmt\\_set\\_tx\\_thr\\_intr\\_en](#page-547-3) and rmt\_set\_rx\_thr\_intr\_en are removed. The new driver does not allow user to turn on/off interrupt from user space. Instead, it provides callback functions.
- rmt\_set\_gpio and rmt\_set\_pin [are removed. The new](#page-543-0) driver does not support to switch GPIO dynamically at runtime.
- $rmt\_config$  is removed. In the new driver, basic configuration is done during the channel installation stage.
- rmt\_isr\_register and rmt\_isr\_deregister are removed, the interrupt is allocated by the driver itself.
- rmt\_driver\_install is replaced by *rmt\_new\_tx\_channel()* and *rmt\_new\_rx\_channel()*.
- rmt\_driver\_uninstall is replaced by *rmt\_del\_channel()*.
- rmt\_fill\_tx\_items, rmt\_write\_items and rmt\_write\_sample are removed. In the new driver, user needs to provide an encoder to "translate" the user data into RMT symbols.
- $rmt_qet_counter_clock$  is remov[ed, as the channel clock reso](#page-540-0)luti[on is configured by user from](#page-544-0) *rmt\_tx\_channel\_config\_t::reso[lution\\_hz](#page-547-4)*.
- rmt\_wait\_tx\_done is replaced by *rmt\_tx\_wait\_all\_done()*.
- rmt\_translator\_init, rmt\_translator\_set\_context and rmt\_translator\_get\_context are removed. In the new driver, the translator has been replaced by [the RMT encoder.](#page-543-4)
- $rmt\_get\_ringbuf\_handle$  is re[moved. The new driver does not us](#page-541-0)e Ringbuffer to save RMT symbols. Instead, the incoming data are saved to the user provided buffer directly. The user buffer can even be mounted to DMA link internally.
- rmt\_register\_tx\_end\_callback is replaced by *rmt\_tx\_register\_event\_callbacks()*, where user can register *rmt\_tx\_event\_callbacks\_t::on\_trans\_done* event callback.
- rmt\_set\_intr\_enable\_mask and rmt\_clr\_intr\_enable\_mask are removed, as the interrupt is handled by the driver, user does not need to take care of it.
- rmt\_add\_channel\_to\_group and rmt\_remove[\\_channel\\_from\\_group](#page-541-1) are replaced by RMT sync manager. Please refer to *[rmt\\_new\\_sync\\_manager\(\)](#page-542-0)*.
- $rmt_set_t x_loop_count$  is removed. The loop count in the new driver is configured in *rmt\_transmit\_config\_t::loop\_count*.
- rmt\_enable\_tx\_loop\_autostop is removed. In the new driver, TX loop auto stop is always enabled if available, it is not configura[ble anymore.](#page-541-2)

## **LCD**

- The LCD panel initialization flow is slightly changed. Now the *esp\_lcd\_panel\_init()* will not turn on the display automatically. User needs to call *esp\_lcd\_panel\_disp\_on\_off()* to manually turn on the display. Note, this is different from turning on backlight. With this breaking change, user can flash a predefined pattern to the screen before turning on the screen. This can help avoid random noise on the screen after a power on reset.
- *esp\_lcd\_panel\_disp\_off()* is deprecated, please use *[esp\\_lcd\\_panel\\_disp](#page-421-0)[\\_on](#page-420-0)\_off()* instead.
- dc\_as\_cmd\_phase is removed. The SPI LCD driver currently does not support a 9-bit SPI LCD. Please always use a dedicated GPIO to control the LCD D/C line.
- [The way to register](#page-421-1) RGB panel even[t callbacks has been mo](#page-421-0)ved from the esp\_lcd\_rgb\_panel\_config\_t into a separate API

esp\_lcd\_rgb\_panel\_register\_event\_callbacks(). However, the event callback signature is not changed.

- Previous relax\_on\_idle flag in esp\_lcd\_rgb\_panel\_config\_t has been renamed into esp\_lcd\_rgb\_panel\_config\_t::refresh\_on\_demand, which expresses the same meaning but with a clear name.
- If the RGB LCD is created with the refresh\_on\_demand flag enabled, the driver will not start a refresh in the *esp\_lcd\_panel\_draw\_bitmap()*. Now users have to call esp\_lcd\_rgb\_panel\_refresh() to refresh the screen by themselves.
- esp\_lcd\_color\_space\_t is deprecated, please use *lcd\_color\_space\_t* to describe the color space, and use *lcd\_rgb\_element\_order\_t* to describe the data order of RGB color.

**MCPWM** MCPWM driver was redesigned (see *MCPWM*), mea[nwhile, the legacy driver is](#page-412-0) deprecated.

The new driver's ai[m is to make each MCPWM submo](#page-412-1)dule independent to each other, and give the freedom of resource connection back to users.

Although it is recommended to use the new drive[r APIs, th](#page-448-0)e legacy driver is still available in the previous include path driver/mcpwm.h. However, using legacy driver triggers the build warning below by default. This warning can be suppressed by the Kconfig option *CONFIG\_MCPWM\_SUPPRESS\_DEPRECATE\_WARN*.

legacy MCPWM driver is deprecated, please migrate to the new driver (include. *,→*driver/mcpwm\_prelude.h)

The major breaking changes in concept [and usage are listed as follows:](#page-779-0)

**Breaking Changes in Concepts** The new MCPWM driver is object-oriented, where most of the MCPWM submodule has a driver object associated with it. The driver object is created by factory function like *mcpwm\_new\_timer()*. IO control function always needs an object handle, in the first place.

The legacy driver has an inappropriate assumption, that is the MCPWM operator should be connected to different MCPWM timer. In fact, the hardware does not have such limitation. In the new driver, a MCPWM timer can be [connected to multiple oper](#page-470-0)ators, so that the operators can achieve the best synchronization performance.

The legacy driver presets the way to generate a PWM waveform into a so called mcpwm\_duty\_type\_t. However, the duty cycle modes listed there are far from sufficient. Likewise, legacy driver has several preset mcpwm\_deadtime\_type\_t, which also does not cover all the use cases. What is more, user usually gets confused by the name of the duty cycle mode and dead-time mode. In the new driver, there are no such limitation, but user has to construct the generator behavior from scratch.

In the legacy driver, the ways to synchronize the MCPWM timer by GPIO, software and other timer module are not unified. It increased learning costs for users. In the new driver, the synchronization APIs are unified.

The legacy driver has mixed the concepts of "Fault detector" and "Fault handler". Which make the APIs very confusing to users. In the new driver, the fault object just represents a failure source, and we introduced a new concept -- **brake** to express the concept of "Fault handler". What is more, the new driver supports software fault.

The legacy drive only provides callback functions for the capture submodule. The new driver provides more useful callbacks for various MCPWM submodules, like timer stop, compare match, fault enter, brake, etc.

- mcpwm\_io\_signals\_t and mcpwm\_pin\_config\_t are not used. GPIO configuration has been moved into submodule's configuration structure.
- mcpwm\_timer\_t, mcpwm\_generator\_t are not used. Timer and generator are represented by *mcpwm\_timer\_handle\_t* and *mcpwm\_gen\_handle\_t*.
- mcpwm\_fault\_signal\_t and mcpwm\_sync\_signal\_t are not used. Fault and sync source are represented by *mcpwm\_fault\_handle\_t* and *mcpwm\_sync\_handle\_t*.
- mcpwm capture signal t is not used. A capture channel is represented by *[mcpwm\\_cap\\_channel\\_ha](#page-499-0)ndl[e\\_t](#page-500-0)*.

## **Breaking Chang[es in Usage](#page-500-1)**

- mcpwm\_qpio\_init and mcpwm\_set\_pin: GPIO configurations are moved to submodule's own configuration. e.g., set the PWM GPIO in *mcpwm\_generator\_config\_t::gen\_gpio\_num*.
- mcpwm\_init: To get an expected PWM waveform, users need to allocated at least one MCPWM timer and MCPWM operator, then connect them by calling *mcpwm\_operator\_connect\_timer()*. After that, users should set the generator's actions on various events by calling e.g., *[mcpwm\\_generator\\_set\\_actions\\_on\\_timer](#page-484-0)\_event()*, *mcpwm\_generator\_set\_actions\_on\_compare\_event()*.
- mcpwm\_group\_set\_resolution: in the new driver, the group resolution is fixed to the maximum, [usually it is 80 MHz.](#page-474-0)
- mcpwm\_timer\_set\_resolution: [MCPWM Timer resolution is set in](#page-482-0) *[mcpwm\\_timer\\_config\\_t::resolution\\_hz](#page-482-1)*.
- mcpwm\_set\_frequency: PWM frequency is determined by *mcpwm\_timer\_config\_t::resolution\_hz*, *mcpwm\_timer\_config\_t::count\_mode* and *mcpwm\_timer\_config\_t::period\_ticks*.
- mcpwm set duty: To set the PWM duty cycle, users should call *[mcpwm\\_comparator\\_set\\_compare\\_value\(](#page-473-0))* to change comparator's threshold.
- mcpwm\_set\_duty\_type: There is no preset duty cycle type[s. The duty cycle type is configured by setting](#page-473-0) [different generator actions. e.g.,](#page-473-1) *mcpwm\_generat[or\\_set\\_actions\\_on\\_timer\\_event\(\)](#page-473-2)*.
- mcpwm\_set\_signal\_high and mcpwm\_set\_signal\_low are replaced by *[mcpwm\\_generator\\_set\\_force\\_level\(\)](#page-479-0)*. In the new driver, it is implemented by setting force action for the generator, instead of changing the duty cycle to 0% or 100% at the background.
- mcpwm\_start and mcpwm\_stop are replaced by *[mcpwm\\_timer\\_start\\_stop\(\)](#page-482-0)*. You have more modes to start and stop the MCPWM timer, see *mcpwm\_timer\_start\_stop\_cmd\_t*.
- [mcpwm\\_carrier\\_init](#page-481-0) is replaced by *mcpwm\_operator\_apply\_carrier()*.
- mcpwm\_carrier\_enable and mcpwm\_carrier\_disable: Enabling and disabling carrier submodule is done automatically by chec[king whether the carrier configu](#page-471-0)ration structure *mcpwm\_carrier\_config\_t* is NULL.
- mcpwm\_carrier\_set\_period is replaced by *[mcpwm\\_carrier\\_config\\_t::f](#page-475-0)[r](#page-502-0)equency\_hz*.
- mcpwm\_carrier\_set\_duty\_cycle is replaced by *mcpwm\_carrier\_config\_t::duty\_cycle*.
- mcpwm\_carrier\_oneshot\_mode\_enable is replaced by *mcpwm\_carrier\_config\_t::first\_pulse\_duration\_us*.
- [mcpwm\\_carrier\\_oneshot\\_](#page-477-0)mode\_disable is removed. Disabling the first pulse (a.k.a the one-shot pulse) in the carrier is never supported by the hard[ware.](#page-477-1)
- mcpwm\_carrier\_output\_invert is replaced by *m[cpwm\\_carrier\\_config\\_t::invert\\_befor](#page-477-2)e\_modulate* and *mcpwm\_carrier\_config\_t::invert\_after\_mo[dulate](#page-477-3)*.
- mcpwm\_deadtime\_enable and mcpwm\_deadtime\_disable are replaced by *mcpwm\_generator\_set\_dead\_time()*.
- mcpwm\_fault\_init is replaced by *mcpwm\_new\_[gpio\\_fault\(\)](#page-477-4)*.
- mc[pwm\\_fault\\_set\\_oneshot\\_mode](#page-478-0), mode mcpwm\_fault\_set\_cyc\_mode are replaced by *mcpwm\_operator\_set\_brake\_on\_fault()* and *[mcpwm\\_generator\\_set\\_actions\\_on\\_](#page-484-1)brake\_event()*.
- mcpwm\_capture\_enable is remo[ved. It is duplicated to](#page-487-0) mcpwm\_capture\_enable\_channel().
- mcpwm\_capture\_disable is removed. It is duplicated to mcpwm\_capture\_capture\_disable\_channel().
- mcpwm\_capture\_enable\_channel and [mcpwm\\_capture\\_disable\\_channel](#page-475-1) are replaced by *[mcpwm\\_capture\\_channel\\_enable\(\)](#page-483-0)* and *mcpwm\_capture\_channel\_disable()*.
- mcpwm\_capture\_signal\_get\_value and mcpwm\_capture\_signal\_get\_edge: Capture timer count value and capture edge are provided in the capture event callback, via *mcpwm\_capture\_event\_data\_t*. Capture data are only valuable when capture event happens. [Providing single API to fetch capture data is m](#page-494-0)ean[ingless.](#page-495-0)
- mcpwm\_sync\_enable is removed. It is duplicated to mcpwm\_sync\_configure().
- mcpwm\_sync\_configure is replaced by *mcpwm\_timer\_set\_phase\_on\_sync()*.
- [mcpwm\\_sync\\_disable](#page-499-1) is equivalent to setting *mcpwm\_timer\_sync\_phase\_config\_t::sync\_src* to NULL.
- mcpwm\_set\_timer\_sync\_output is replaced by *mcpwm\_new\_timer\_sync\_src()*.
- mcpwm\_timer\_trigger\_soft\_sync is replaced by *[mcpwm\\_soft\\_sync\\_activat](#page-472-0)e()*.
- mcpwm\_sync\_invert\_gpio\_synchro is equivalent to setting *[mcpwm\\_gpio\\_sync\\_src\\_config\\_t:](#page-474-1):active\_neg*.
- mcpwm\_isr\_register is removed. You can register various event callbacks instead. For example, to registe[r capture event callback, users](#page-490-0) can use *mcpwm\_capture\_channel\_register\_event\_c[allbacks\(\)](#page-491-0)*.

**I2S Driver** The I2S driver has been redesigned (see *I2S Driver*), which aims to rectify the shortcomings of the driver that were exposed when supporting all the new features of ESP32-C3  $\&$  ESP32-S3. The new driver's APIs are available by including corresponding I2S mode's header files driver/i2s/include/driver/i2s\_std.h, driver/i2s/include/driver/i2s\_pdm.h, or driver/i2s/include/driver/i2s\_tdm.h.

Meanwhile, the old driver's APIs in driver/deprecated/dri[ver/i2s.h](#page-360-0) are still supported for backward compatibility. But there will be warnings if users keep using the old APIs in their projects, these [warnings can be suppressed by the](https://github.com/espressif/esp-idf/blob/v5.2.1/components/driver/i2s/include/driver/i2s_std.h) Kconfig option *[CONFIG\\_I2S\\_SUPPR](https://github.com/espressif/esp-idf/blob/v5.2.1/components/driver/i2s/include/driver/i2s_pdm.h)ES[S\\_DEPRECATE\\_WARN](https://github.com/espressif/esp-idf/blob/v5.2.1/components/driver/i2s/include/driver/i2s_tdm.h)*.

Here is the general overview of the c[urrent I2S files:](https://github.com/espressif/esp-idf/blob/v5.2.1/components/driver/deprecated/driver/i2s.h)

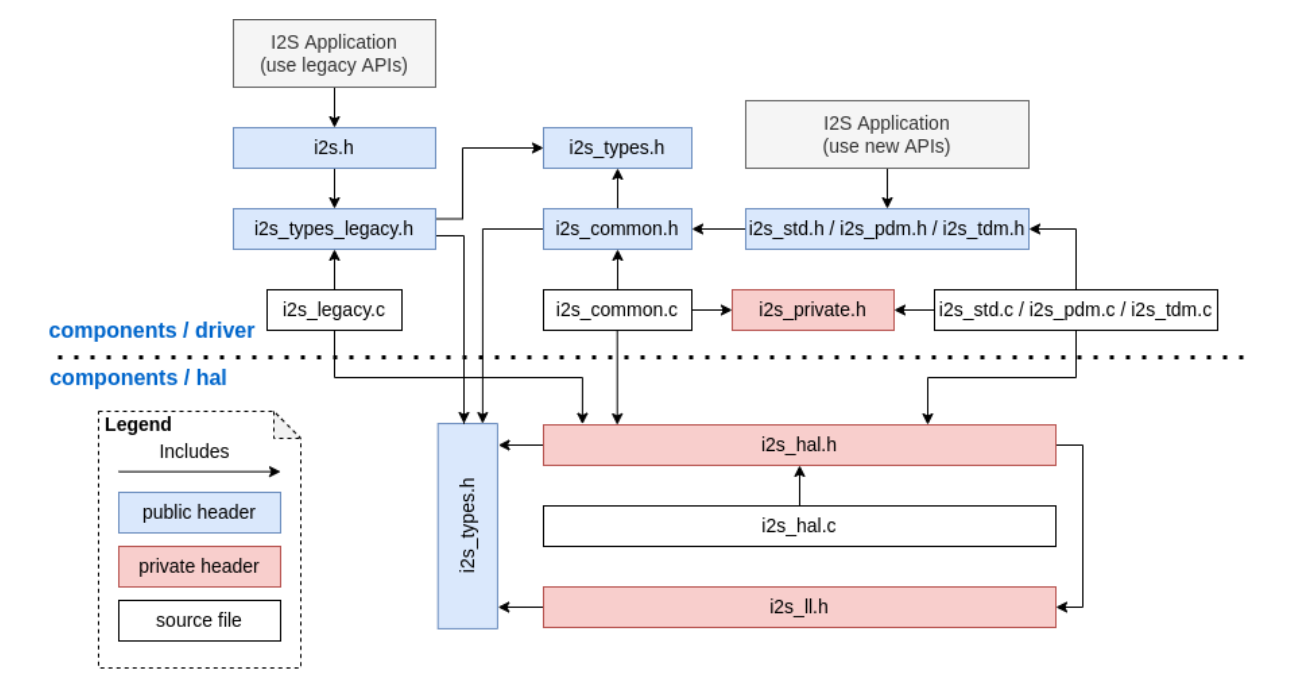

## **Breaking changes in Concepts**

**Independent TX/RX channels** The minimum control unit in new I2S driver are now individual TX/RX channels instead of an entire I2S controller (that consistes of multiple channels).

- The TX and RX channels of the same I2S controller can be controlled separately, meaning that they are configured such that they can be started or stopped separately.
- The *i2s* chan handle t handle type is used to uniquely identify I2S channels. All the APIs require the channel handle and users need to maintain the channel handles by themselves.
- On the ESP32-C3 and ESP32-S3, TX and RX channels in the same controller can be configured to different clocks or modes.
- Ho[wever, on the ESP32 and ES](#page-402-0)P32-S2, the TX and RX channels of the same controller still share some hardware resources. Thus, configurations may cause one channel to affect another channel in the same controller.
- The channels can be registered to an available I2S controller automatically by setting *i2s\_port\_t::I2S\_NUM\_AUTO* as I2S\_port ID\_which causes the driver to search for the available TX/RX channels. However, the driver also supports registering channels to a specific port.
- In order to distinguish between TX/RX channels and sound channels, the term "channel" in the context of the I2S driver only refers to TX/RX channels. Meanwhile, sound channels are referred to as "slots".

**I2S Mode Categorization** I2S communication modes are categorized into the following three modes. Note that:

- **Standard mode**: Standard mode always has two slots, it can support Philips, MSB, and PCM (short frame sync) formats. Please refer to driver/i2s/include/driver/i2s\_std.h for more details.
- **PDM mode**: PDM mode only supports two slots with 16-bit data width, but the configurations of PDM TX and PDM RX are slightly different. For PDM TX, the sample rate

can be set by i2s pdm  $tx$  clk config  $t:$ :sample rate, and its clock frequency depends on the up-sampling configuration. For PDM RX, the sample rate can be set by i2s\_pdm\_rx\_clk\_config\_t::sample\_rate, and its clock frequency depends on the downsampling configuration. Please refer to driver/i2s/include/driver/i2s\_pdm.h for details.

• **TDM mode**: TDM mode can support up to 16 slots. It can work in Philips, MSB, PCM (short frame sync), and PCM (long frame sync) formats. Please refer to driver/i2s/include/driver/i2s\_tdm.h for details.

When allocating a new channel in a specific mode, users should initialize that channel by its corresponding function. It is strongly recommended to use the helper [macros to generate the default config](https://github.com/espressif/esp-idf/blob/v5.2.1/components/driver/i2s/include/driver/i2s_pdm.h)urations in case the default values are changed in the future.

**Independent Slot and Clock Configuration** The slot configurations and clock configurations can be configured separately.

- Call *i2s\_channel\_init\_std\_mode()*, *i2s\_channel\_init\_pdm\_rx\_mode()*, *i2s\_channel\_init\_pdm\_tx\_mode()*, or *i2s\_channel\_init\_tdm\_mode()* to initialize the slot/clock/gpio\_pin configurations.
- Calling *i2s\_channel\_reconfig\_std\_slot()*, *i2s\_channel\_reconfig\_pdm\_rx\_slot()*, *i2s\_cha[nnel\\_reconfig\\_pdm\\_tx\\_slot\(\)](#page-377-0)*, or *i2s[\\_channel\\_reconfig\\_tdm\\_slot\(\)](#page-382-0)* can [change the slot configurations after initializatio](#page-383-0)n.
- Calling *i2s\_channel\_reconfig\_std\_clock()*, *[i2s\\_channel\\_reconfig\\_pdm\\_](#page-390-0)rx\_clock()*, *i2s\_c[hannel\\_reconfig\\_pdm\\_tx\\_clock\(\)](#page-377-1)*, or *[i2s\\_channel\\_reconfig\\_tdm\\_clock\(\)](#page-382-1)* [can change the clock configurations after initializatio](#page-384-0)n.
- Calling *i2s\_channel\_reconfig\_std\_gpio()*, *[i2s\\_channel\\_reconfig\\_pdm\\_rx\\_gpio](#page-391-0)()*, *i2s\_c[hannel\\_reconfig\\_pdm\\_tx\\_gpio\(\)](#page-377-2)*, or *[i2s\\_channel\\_reconfig\\_tdm\\_gpio\(\)](#page-382-2)* can [change the GPIO configurations after initialization.](#page-384-1)

## **Misc**

- States and state-machine are adopted in the new I2S driver to avoid APIs called in wrong state.
- ADC and DAC modes are removed. They are only supported in their own drivers and the legacy I2S driver.

**Breaking Changes in Usage** To use the new I2S driver, please follow these steps:

- 1. Call *i2s\_new\_channel()* to acquire channel handles. We should specify the work role and I2S port in this step. Besides, the TX or RX channel handle will be generated by the driver. Inputting both two TX and RX channel handles is not necessary but at least one handle is needed. In the case of inputting both two handles, the driver will work at the duplex mode. Both TX and RX channels will be avaliable on a same port, and they will [share the MCLK, BCLK an](#page-396-0)d WS signal. But if only one of the TX or RX channel handle is inputted, this channel will only work in the simplex mode.
- 2. Call i2s channel init std mode(), i2s channel init pdm rx mode(), i2s\_channel\_init\_pdm\_tx\_mode() or i2s\_channel\_init\_tdm\_mode() to initialize the channel to the specified mode. Corresponding slot, clock and GPIO configurations are needed in this step.
- 3. (Optional) Call *i2s\_channel\_register\_event\_callback()* to register the ISR event callback functions. I2S events now can be received by the callback function synchronously, instead of from the event queue asynchronously.
- 4. Call *i2s\_channel\_enable()* to start the hardware of I2S channel. In the new driver, I2S does not start automatically af[ter installed, and users are supposed to know clearly wheth](#page-399-0)er the channel has started or not.
- 5. Read or write data by *i2s\_channel\_read()* or *i2s\_channel\_write()*. Certainly, only the RX channel handle is suppoesd to be inputted in *i2s\_channel\_read()* and the TX channel handle in *i2s[\\_channel\\_write\(\)](#page-397-0)*.
- 6. (Optional) The slot, clock and GPIO configurations can be changed by corresponding 'reconfig' functions, but *i2s\_channel\_disable()* [must be called bef](#page-398-0)ore [updating the configurations.](#page-398-1)
- 7. Call *i2s\_channel\_disable()* to stop the [hardware of I2S channel.](#page-398-0)
- 8. Call *[i2s\\_del\\_channel\(](#page-398-1))* to delete and release the resources of the channel if it is not needed any more, but the channel must be disabled before deleting it.

**Register Access Macros** Previously, all register access macros could be used as expressions, so the following was allowed:

uint32\_t val = REG\_SET\_BITS(reg, bits, mask);

In ESP-IDF v5.0, register access macros which write or read-modify-write the register can no longer be used as expressions, and can only be used as statements. This applies to the following macros: REG\_WRITE, REG\_SET\_BIT, REG\_CLR\_BIT, REG\_SET\_BITS, REG\_SET\_FIELD, WRITE\_PERI\_REG, CLEAR\_PERI\_REG\_MASK, SET\_PERI\_REG\_MASK, SET\_PERI\_REG\_BITS.

To store the value which would have been written into the register, split the operation as follows:

```
uint32_t new_val = REG_READ(reg) | mask;
REG_WRITE(reg, new_val);
```
To get the value of the register after modification (which may be different from the value written), add an explicit read:

```
REG_SET_BITS(reg, bits, mask);
uint32_t new_val = REG_READ(reg);
```
#### **Protocols**

**Mbed TLS** For ESP-IDF v5.0, Mbed TLS has been updated from v2.x to v3.1.0.

For more details about Mbed TLS's migration from version 2.x to version 3.0 or greater, please refer to the official guide.

#### **Breaking Changes (Summary)**

#### **Most Structure Fields Are Now Private**

- Direct access to fields of structures (struct types) declared in public headers is no longer supported.
- Appropriate accessor functions (getter/setter) must be used for the same. A temporary workaround would be to use MBEDTLS\_PRIVATE macro (**not recommended**).
- For more details, refer to the official guide.

#### **SSL**

- Removed support for TLS 1.[0, 1.1, and DT](https://github.com/espressif/mbedtls/blob/9bb5effc3298265f829878825d9bd38478e67514/docs/3.0-migration-guide.md#most-structure-fields-are-now-private)LS 1.0
- Removed support for SSL 3.0

#### **Deprecated Functions Were Removed from Cryptography Modules**

- The functions mbedtls\_\*\_ret() (related to MD, SHA, RIPEMD, RNG, HMAC modules) was renamed to replace the corresponding functions without  $\mathbf{r}$  et appended and updated return value.
- For more details, refer to the official guide.

**Deprecated Config Options** Following are some of the important config options deprecated by this update. The configs related to and/or dependent [on these have](https://github.com/espressif/mbedtls/blob/9bb5effc3298265f829878825d9bd38478e67514/docs/3.0-migration-guide.md#deprecated-functions-were-removed-from-hashing-modules) also been deprecated.

- MBEDTLS SSL PROTO SSL3 : Support for SSL 3.0
- MBEDTLS\_SSL\_PROTO\_TLS1 : Support for TLS 1.0
- MBEDTLS\_SSL\_PROTO\_TLS1\_1: Support for TLS 1.1
- MBEDTLS\_SSL\_PROTO\_DTLS : Support for DTLS 1.1 (Only DTLS 1.2 is supported now)
- MBEDTLS DES C : Support for 3DES ciphersuites
- MBEDTLS\_RC4\_MODE : Support for RC4-based ciphersuites

Note: This list includes only major options configurable through idf.py menuconfig. For more details on deprecated options, refer to the official guide.

#### **Miscellaneous**

**Disabled Diffie-Hellman Key Exchange Modes** The Diffie-Hellman Key Exchange modes have now been disabled by default due to security risks (see warning text here). Related configs are given below:

- MBEDTLS DHM C : Support for the Diffie-Hellman-Merkle module
- MBEDTLS\_KEY\_EXCHANGE\_DHE\_PSK : Support for Diffie-Hellman PSK (pre-shared-key) TLS authentication modes
- MBEDTLS\_KEY\_EXCHANGE\_DHE\_RSA : [Su](https://github.com/espressif/mbedtls/blob/9bb5effc3298265f829878825d9bd38478e67514/include/mbedtls/dhm.h#L20)pport for cipher suites with the prefix TLS-DHE-RSA-WITH-

**Note:** During the initial step of the handshake (i.e., client\_hello), the server selects a cipher from the list that the client publishes. As the DHE\_PSK/DHE\_RSA ciphers have now been disabled by the above change, the server would fall back to an alternative cipher; if in a rare case, it does not support any other cipher, the handshake would fail. To retrieve the list of ciphers supported by the server, one must attempt to connect with the server with a specific cipher from the client-side. Few utilities can help do this, e.g., sslscan.

#### **Remove certs Module from X509 Library**

• The mbedtls/certs.h header is no longer available in mbedtls 3.1. Most applications can safely remove it from the list of includes.

#### **Breaking Change for esp\_crt\_bundle\_set API**

• The *esp\_crt\_bundle\_set()* API now requires one additional argument named bundle\_size. The return type of the API has also been changed to *esp\_err\_t* from void.

#### **Breaking Change for [esp\\_ds\\_rsa\\_si](#page-128-0)gn API**

• The esp ds rsa sign() API now requires [one less argum](#page-1140-0)ent. The argument mode is no longer required.

## **HTTPS Server**

**Breaking Changes (Summary)** Names of variables holding different certs in *httpd\_ssl\_config\_t* structure have been updated.

- *httpd ssl config::servercert* variable inherits role of cacert pem variable.
- *httpd\_ssl\_config::servercert\_len* variable inherits role of cacert\_len variable
- *httpd\_ssl\_config::cacert\_pem* variable inherits role of client\_verify\_cert\_pem variable
- *httpd ssl config::cacert len* variable inherits role of client verify cert len variable

The return type of the *[httpd\\_ssl\\_stop\(\)](#page-159-0)* API has been changed to *esp\_err\_t* from void.

## **ESP [HTTPS OTA](#page-159-2)**

#### **Breaking Changes (Summary)**

• The function *esp\_https\_ota()* now requires pointer to *esp\_https\_ota\_config\_t* as argument instead of pointer to *esp\_http\_client\_config\_t*.

## **ESP-TLS**

## **Breaking Changes (Summary)**

**esp\_tls\_t Structure Is Now Private** The *esp\_tls\_t* has now been made completely private. You cannot access its internal structures directly. Any necessary data that needs to be obtained from the ESP-TLS handle can be done through respective getter/setter functions. If there is a requirement of a specific getter/setter function, please raise an issue on ESP-IDF.

The list of newly added getter/setter function isa[s as follows:](#page-80-0)

•  $esp_tls_get_ssl\_context$  $esp_tls_get_ssl\_context$  $esp_tls_get_ssl\_context$  () - Obtain the ssl context of the underlying ssl stack from the ESP-TLS handle.

**Funct[ion Deprecations And Recommende](#page-74-0)d Alternatives** Following table summarizes the deprecated functions removed and their alternatives to be used from ESP-IDF v5.0 onwards.

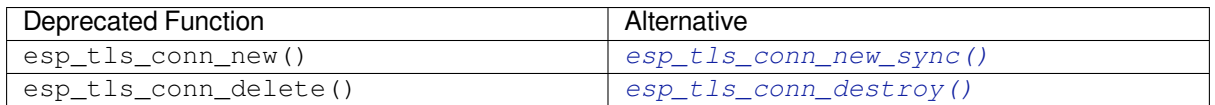

• The function *esp\_tls\_conn\_http\_new()* has now been termed as deprecated. Please use the alternative function *esp\_tls\_c[onn\\_http\\_new\\_sync\(\)](#page-72-0)* (or its asynchronous *esp\_tls\_conn\_http\_new\_async()*). Not[e that the alternatives need an](#page-74-1) additional parameter *esp\_tls\_t*, which has to be initialized using the *esp\_tls\_init()* function.

## **HTT[P Server](#page-73-0)**

#### **Breaking Changes (Summary)**

• http\_server.h header is no longer available in esp\_http\_server. Please use esp\_http\_server.h instead.

#### **ESP HTTP Client**

#### **Breaking Changes (Summary)**

• The functions *esp\_http\_client\_read()* and *esp\_http\_client\_fetch\_headers()* now return an additional return value -ESP\_ERR\_HTTP\_EAGAIN for timeout errors - call timed-out before any data was ready.

#### **TCP Transport**

#### **Breaking Changes (Summary)**

• The function esp transport read() now returns 0 for a connection timeout and < 0 for other errors. Please refer esp\_tcp\_transport\_err\_t for all possible return values.

#### **Breaking Changes (Summary)**

• *esp\_mqtt\_client\_config\_t\_have\_all fields grouped in sub structs.* 

Most common configurations are listed below:

- Broker address now is set in esp\_mqtt\_client\_config\_t::broker::address::uri
- [Security related to broker verification](#page-57-0) in esp\_mqtt\_client\_config\_t::broker::verification
- Client username is set in esp\_mqtt\_client\_config\_t::credentials::username
- *esp\_mqtt\_client\_config\_t* no longer supports the user\_context field. Please use *esp\_mqtt\_client\_register\_event()* instead for registering an event handler; the last argument event\_handler\_arg can be used to pass user context to the handler.

## **ESP-[Modbus](#page-55-0)**

**Breaking Changes (Summary)** The ESP-IDF component freemodbus has been removed from ESP-IDF and is supported as a separate component. Additional information for the ESP-Modbus component can be found in the separate repository:

• ESP-Modbus component on GitHub

The main component folder of the new application shall include the component manager manifest file idf\_component.yml as in the example below:

```
dependencies:
 espressif/esp-modbus:
   version: "^1.0"
```
The esp-modbus component can be found in component manager registry. Refer to component manager documentation for more information on how to set up the component manager.

For applications targeting v4.x releases of ESP-IDF that need to use new esp-modbus component, adding the component manager manifest file  $idf_{\text{component}}$ ,  $yml$  will be sufficient to pull in the new component. However, users should also exclude the legacy freemodbus [component from the bu](https://components.espressif.com/component/espressif/esp-modbus)ild. This [can be achieved using the](https://docs.espressif.com/projects/esp-idf/en/latest/esp32/api-guides/tools/idf-component-manager.html) [statement](https://docs.espressif.com/projects/esp-idf/en/latest/esp32/api-guides/tools/idf-component-manager.html) below in the project's CMakeLists.txt:

```
set (EXCLUDE_COMPONENTS freemodbus)
```
## **Provisioning**

**Protocomm** The pop field in the *protocomm\_set\_security()* API is now deprecated. Please use the sec\_params field instead of pop. This parameter should contain the structure (including the security parameters) as required by the protocol version used.

For example, when using security version 2, the secaparams parameter should contain the pointer to the structure of type *protocomm\_security2[\\_params\\_t](#page-968-0)*.

## **Wi-Fi Provisioning**

• The pop field in the [wifi\\_prov\\_mgr\\_s](#page-972-0)tart\_provisioning() API is now deprecated. For backward compatibility,  $p \circ p$  can be still passed as a string for security version 1. However, for security version 2, the wifiprov sec params argument needs to be passed instead of pop. This parameter should contain the structure (containing the security parameters) as required by the protocol version used. For example, when using security version 2, the wifiprov sec params parameter should contain the pointer to the structure of type wifi\_prov\_security2\_params\_t. For security 1, the behaviour and the usage of the API remain the same.

• The API wifi\_prov\_mgr\_is\_provisioned() does not return *ESP\_ERR\_INVALID\_STATE* error any more. This API now works without any dependency on provisioning manager initialization state.

**ESP Local Control** The pop field in the *esp\_local\_ctrl\_proto\_sec\_cfg\_t* API is now deprecated. Please use the sec\_params field instead of pop. This field should contain [the structure \(containing the sec](#page-1139-0)urity parameters) as required by the protocol version used.

For example, when using security version 2, the sec\_params [field should contain pointe](#page-111-0)r to the structure of type *esp\_local\_ctrl\_security2\_params\_t*.

#### **Removed or Deprecated Components**

**Components Moved to ESP-IDF Component Registry** Following components are removed from ESP-IDF and moved to ESP-IDF Component Registry:

- libsodium
- cbor
- jsmn
- esp[\\_modem](https://components.espressif.com/)
- [nghttp](https://components.espressif.com/component/espressif/libsodium)
- [mdn](https://components.espressif.com/component/espressif/cbor)s
- [esp\\_w](https://components.espressif.com/component/espressif/jsmn)ebsocket\_client
- [asio](https://components.espressif.com/component/espressif/esp_modem)
- [freemo](https://components.espressif.com/component/espressif/nghttp)dbus
- [sh2lib](https://components.espressif.com/component/espressif/mdns)
- [expat](https://components.espressif.com/component/espressif/esp_websocket_client)
- [coap](https://components.espressif.com/component/espressif/asio)
- [esp-cryptoau](https://components.espressif.com/component/espressif/esp-modbus)thlib
- [qrcode](https://components.espressif.com/component/espressif/sh2lib)
- [tjpgd](https://components.espressif.com/component/espressif/expat)
- [esp\\_s](https://components.espressif.com/component/espressif/coap)erial\_slave\_link
- [tinyusb](https://components.espressif.com/component/espressif/esp-cryptoauthlib)

Note: [Plea](https://components.espressif.com/component/espressif/esp_jpeg)se note that http parser functionality which was previously part of nghttp component is now part of http [parser](https://components.espressif.com/components/espressif/esp_tinyusb) [component.](https://components.espressif.com/components/espressif/esp_serial_slave_link)

These components can be installed using  $idf.py$  add-dependency command.

[For example](https://github.com/espressif/esp-idf/tree/v5.2.1/components/http_parser), to install libsodium component with the exact version X.Y, run idf.py add-dependency libsodium==X.Y.

To install libsodium component with the latest version compatible to X.Y according to semver rules, run  $idf.py$ add-dependency libsodium~X.Y.

To find out which versions of each component are available, open https://components.espressif.com, search for the component by its name and check the versions listed on the component page.

**Deprecated Components** The following components are remov[ed since they were deprecated in E](https://components.espressif.com)SP-IDF v4.x:

• tcpip\_adapter. Please use the *ESP-NETIF* component instead; you can follow the *TCP/IP Adapter*.

**Note:** OpenSSL-API component is no longer supported. It is not available in the IDF Component Registry, either. Please use *ESP-TLS* or mbedtls API directly.

**Note:** esp\_adc\_cal component is no longer supported. New adc calibration driver is in esp\_adc component. Legacy ad[c calibrat](#page-67-0)ion [driver h](https://github.com/espressif/esp-idf/tree/v5.2.1/components/mbedtls)as been moved into esp\_adc component. To use legacy esp\_adc\_cal driver APIs, you should add esp adc component to the list of component requirements in CMakeLists.txt. Also check *Peripherals Migration Guide* for more details.

The targets components are no longer necessary after refactoring and have been removed:

- [esp32](#page-1705-0)
- esp32s2
- esp32s3
- esp32c2
- esp32c3
- esp32h2

## **Storage**

**New Component for the Partition APIs** Breaking change: all the Partition API code has been moved to a new component esp\_partition. For the complete list of affected functions and data-types, see header file esp\_partition.h .

These API functions and data-types were previously a part of the spi\_flash component, and thus possible dependencies on the spi\_flash in existing applications may cause the build failure, in case of direct esp\_partition\_\* APIs/datatypes use (for instance, fatal error: esp\_partition.h: No such file or directory at lines with [#include](https://github.com/espressif/esp-idf/tree/v5.2.1/components/esp_partition) "esp\_partition.h"). If you encounter such an issue, please upda[te your project](https://github.com/espressif/esp-idf/blob/v5.2.1/components/esp_partition/include/esp_partition.h)'s CMakeLists.txt file as follows:

Original dependency setup:

```
idf_component_register(...
                       REQUIRES spi_flash)
```
Updated dependency setup:

```
idf_component_register(...
                       REQUIRES spi_flash esp_partition)
```
**Note:** Please update relevant REQUIRES or PRIV\_REQUIRES section according to your project. The abovepresented code snippet is just an example.

If the issue persists, please let us know and we will assist you with your code migration.

**SDMMC/SDSPI** SD card frequency on SDMMC/SDSPI interface can be now configured through sdmmc\_host\_t.max\_freq\_khz to a specific value, not only SDMMC\_FREQ\_PROBING (400 kHz), SD-MMC\_FREQ\_DEFAULT (20 MHz), or SDMMC\_FREQ\_HIGHSPEED (40 MHz). Previously, in case you have specified a custom frequency other than any of the above-mentioned values, the closest lower-or-equal one was selected anyway.

Now, the underlaying drivers calculate the nearest fitting value, given by available frequency dividers instead of an enumeration item selection. This could cause troubles in communication with your SD card without a change of the existing application code.If you encounter such an issue, please, keep trying different frequencies around your desired value unless you find the one working well. To check the frequency value calculated and actually applied, use void sdmmc\_card\_print\_info(FILE\* stream, const sdmmc\_card\_t\* card) function.

**FatFs** FatFs is now updated to v0.14. As a result, the function signature of  $f$  mkfs() has changed. The new signature is FRESULT f\_mkfs (const TCHAR\* path, const MKFS\_PARM\* opt, void\* work, UINT len); which uses MKFS\_PARM struct as a second argument.

**Partition Table** The partition table generator no longer supports misaligned partitions. When generating a partition table, ESP-IDF only accepts partitions with offsets that align to 4 KB. This change only affects generating new partition tables. Reading and writing to already existing partitions remains unchanged.

**VFS** The esp\_vfs\_semihost\_register() function signature is changed as follows:

- The new signature is esp\_err\_t esp\_vfs\_semihost\_register(const char\* base\_path);
- The host path parameter of the old signature no longer exists. Instead, the OpenOCD command ESP\_SEMIHOST\_BASEDIR should be used to set the full path on the host.

**Function Signature Changes** The following functions now return esp err t instead of void or nvs\_iterator\_t. Previously, when parameters were invalid or when something goes wrong internally, these functions would assert() or return a nullptr. With an esperr t returned, you can get better error reporting.

```
• nvs_entry_find()
• nvs_entry_next()
```
• *nvs\_entry\_info()*

Because the esp\_err\_t return type changes, the usage patterns of nvs\_entry\_find() and nvs\_[entry\\_next\(\)](#page-1013-0) become different. Both functions now modify iterators via parameters instead of return[ing an iterator.](#page-1014-0)

The old programming pattern to iterate over an NVS partition was as follows:

```
nvs_iterator_t it = nvs_entry_find(<nvs_partition_name>, <namespace>, NVS_TYPE_
,→ANY);
while (it != NULL) {
       nvs_entry_info_t info;
       nvs_entry_info(it, &info);
       it = nvs_entry_next(it);
        printf("key '%s', type '%d'", info.key, info.type);
};
```
The new programming pattern to iterate over an NVS partition is now:

```
nvs_iterator_t it = nullptr;
esp_err_t res = nvs_entry_find(<nvs_partition_name>, <namespace>, NVS_TYPE_ANY, &
,→it);
while(res == ESP_OK) {\in}nvs_entry_info_t info;
   nvs_entry_info(it, &info); // Can omit error check if parameters are␣
,→guaranteed to be non-NULL
   printf("key '%s', type '%d'", info.key, info.type);
   res = nvs\_entry\_next(\&it);}
nvs release iterator(it);
```
**Iterator Validity** Note that because the function signature changes, if there is a parameter error, you may get an invalid iterator from nvs\_entry\_find(). Hence, it is important to initialize the iterator to NULL before using nvs\_entry\_find(), so that you can avoid complex error checking before calling nvs\_release\_iterator(). A good example is the programming pattern above.

**Removed SDSPI Deprecated API** Structure sdspi\_slot\_config\_t and function sdspi\_host\_init\_slot() are removed, and replaced by structure sdspi\_device\_config\_t and function sdspi\_host\_init\_device() respectively.

**ROM SPI Flash** In versions before v5.0, ROM SPI flash functions were included via esp32\*\*/rom/ spi flash.h. Thus, code written to support different ESP chips might be filled with ROM headers of different targets. Furthermore, not all of the APIs could be used on all ESP chips.

Now, the common APIs are extracted to  $\exp_{r \text{dom}} \text{split}$  is not a breaking change, you are strongly recommended to only use the functions from this header (i.e., prefixed with esp\_rom\_spiflash and included by esp\_rom\_spiflash.h) for better cross-compatibility between ESP chips.

To make ROM SPI flash APIs clearer, the following functions are also renamed:

- esp\_rom\_spiflash\_lock() to esp\_rom\_spiflash\_set\_bp()
- esp\_rom\_spiflash\_unlock() to esp\_rom\_spiflash\_clear\_bp()

**SPI Flash Driver** The esp\_flash\_speed\_t enum type is now deprecated. Instead, you may now directly pass the real clock frequency value to the flash configuration structure. The following example demonstrates how to configure a flash frequency of 80MHz:

```
esp_flash_spi_device_config_t dev_cfg = {
    // Other members
    .freq_mhz = 80,
    // Other members
};
```
**Legacy SPI Flash Driver** To make SPI flash drivers more stable, the legacy SPI flash driver is removed from v5.0. The legacy SPI flash driver refers to default spi\_flash driver since v3.0, and the SPI flash driver with configuration option CONFIG\_SPI\_FLASH\_USE\_LEGACY\_IMPL enabled since v4.0. The major breaking change here is that the legacy spi\_flash driver is no longer supported from v5.0. Therefore, the legacy driver APIs and the CON-FIG\_SPI\_FLASH\_USE\_LEGACY\_IMPL configuration option are both removed. Please use the new spi\_flash driver's APIs instead.

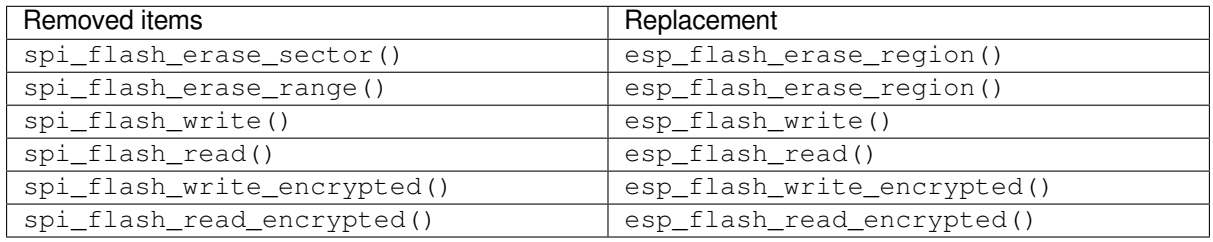

Note: New functions with prefix  $\exp_f \text{lash}$  accept an additional  $\exp_f \text{dash} \pm *$  parameter. You can simply set it to NULL. This will make the function to run the main flash (esp\_flash\_default\_chip).

The esp\_spi\_flash.h header is deprecated as system functions are no longer public. To use flash memory mapping APIs, you may include spi flash mmap.h instead.

## **System**

**Inter-Processor Call** IPC (Inter-Processor Call) feature is no longer a stand-alone component and has been integrated into the esp\_system component.

Thus, any project presenting a CMakeLists.txt file with the parameters PRIV\_REQUIRES esp\_ipc or REQUIRES esp\_ipc should be modified to simply remove these options as the esp\_system component is included by default.

**ESP Clock** The ESP Clock API (functions/types/macros prefixed with esp\_clk) has been made into a private API. Thus, the previous include paths #include "ESP32-P4/clk.h" and #include "esp\_clk.h" have been removed. If users still require usage of the ESP Clock API (though this is not recommended), it can be included via #include "esp\_private/esp\_clk.h".

**Note:** Private APIs are not stable and no are longer subject to the ESP-IDF versioning scheme's breaking change rules. Thus, it is not recommended for users to continue calling private APIs in their applications.

**Cache Error Interrupt** The Cache Error Interrupt API (functions/types/macros prefixed with esp\_cache\_err) has been made into a private API. Thus, the previous include path #include "ESP32-P4/ cache\_err\_int.h" has been removed. If users still require usage of the Cache Error Interrupt API (though this is not recommended), it can be included via #include "esp\_private/cache\_err\_int.h".

## **bootloader\_support**

- The function bootloader\_common\_get\_reset\_reason() has been removed. Please use the function esp\_rom\_get\_reset\_reason() in the ROM component.
- The functions esp\_secure\_boot\_verify\_sbv2\_signature\_block() and esp\_secure\_boot\_verify\_rsa\_signature\_block() have been removed without replacement. We do not expect users to use these directly. If they are indeed still neccessary, please open a feature request on GitHub explaining why these functions are necessary to you.

**Brownout** The Brownout API (functions/types/macros prefixed with esp\_brownout) has been made into a private API. Thu[s, the pre](https://github.com/espressif/esp-idf/issues/new/choose)vious include path #include "brownout.h" has been removed. If users still require usage of the Brownout API (though this is not recommended), it can be included via #include "esp\_private/ brownout.h".

**Trax** The Trax API (functions/types/macros prefixed with trax\_) has been made into a private API. Thus, the previous include path #include "trax.h" has been removed. If users still require usage of the Trax API (though this is not recommended), it can be included via #include "esp\_private/trax.h".

**ROM** The previously deprecated ROM-related header files located in components/esp32/rom/ (old include path: rom/\*.h) have been moved. Please use the new target-specific path from components/esp\_rom/ include/ESP32-P4/ (new include path: ESP32-P4/rom/\*.h).

## **esp\_hw\_support**

- The header files  $\sec/\text{cpu}$ . h have been deleted and deprecated CPU util functions have been removed. ESP-IDF developers should include esp\_cpu.h instead for equivalent functions.
- The header files hal/cpu\_ll.h, hal/cpu\_hal.h, hal/soc\_ll.h, hal/soc\_hal.h and interrupt\_controller\_hal.h CPU API functions have been deprecated. ESP-IDF developers should include esp cpu.h instead for equivalent functions.
- The header file compare\_set.h have been deleted. ESP-IDF developers should use esp\_cpu\_compare\_and\_set() function provided in esp\_cpu.h instead.
- esp cpu qet ccount(), esp cpu set ccount() and esp cpu in ocd debug mode() were removed from esp\_cpu.h. ESP-IDF developers should use respectively esp\_cpu\_get\_cycle\_count(), esp\_cpu\_set\_cycle\_count() and esp\_cpu\_dbgr\_is\_attached() instead.
- The header file esp\_intr.h has been deleted. Please include esp\_intr\_alloc.h to allocate and manipulate interrupts.
- The Panic API (functions/types/macros prefixed with  $\exp_{\text{pair}}(z)$  has been made into a private API. Thus, the previous include path  $\#$ include "esp panic.h" has been removed. If users still require usage of the Trax API (though this is not recommended), it can be included via  $\#$ include "esp private/ panic\_reason.h". Besides, developers should include esp\_debug\_helpers.h instead to use any debug-related helper functions, e.g., print backtrace.
- The header file  $\text{soc}_\text{log}$ .h is now renamed to  $\text{exp}_\text{log}$ .h and has been made private. Users are encouraged to use logging APIs provided under esp\_log.h instead.
- The header files spinlock.h, clk ctrl os.h, and rtc wdt.h must now be included without the soc prefix. For example, #include "spinlock.h".
- esp chip info() returns the chip version in the format =  $100 *$  major eFuse version + minor eFuse version. Thus, the revision in the esp\_chip\_info\_t structure is expanded to uint16\_t to fit the new format.

## **PSRAM**

- The target-specific header file spiram.h and the header file esp spiram.h have been removed. A new component esp\_psram is created instead. For PSRAM/SPIRAM-related functions, users now include esp\_psram.h and set the esp\_psram component as a component requirement in their CMakeLists. txt project files.
- esp\_spiram\_get\_chip\_size and esp\_spiram\_get\_size have been deleted. You should use esp\_psram\_get\_size instead.

#### **eFuse**

- The parameter type of function esp secure boot read key digests() changed from ets\_secure\_boot\_key\_digests\_t\* to esp\_secure\_boot\_key\_digests\_t\*. The new type is the same as the old one, except that the allow\_key\_revoke flag has been removed. The latter was always set to  $true$  in current code, not providing additional information.
- Added eFuse wafer revisions: major and minor. The esp\_efuse\_get\_chip\_ver() API is not compatible with these changes, so it was removed. Instead, please use the following APIs: efuse\_hal\_get\_major\_chip\_version(), efuse\_hal\_get\_minor\_chip\_version() or efuse\_hal\_chip\_revision().

**esp\_common** EXT\_RAM\_ATTR is deprecated. Use the new macro EXT\_RAM\_BSS\_ATTR to put .bss on PSRAM.

#### **esp\_system**

- The header files esp\_random.h, esp\_mac.h, and esp\_chip\_info.h, which were all previously indirectly included via the header file  $\exp_{-}s$ ystem.h, must now be included directly. These indirect inclusions from esp\_system.h have been removed.
- The Backtrace Parser API (functions/types/macros prefixed with  $\exp_{e}$  =  $\exp_{m}$  as been made into a private API. Thus, the previous include path #include "eh\_frame\_parser.h" has been removed. If users still require usage of the Backtrace Parser API (though this is not recommended), it can be included via #include "esp\_private/eh\_frame\_parser.h".
- The Interrupt Watchdog API (functions/types/macros prefixed with  $\exp_iint_wdt)$  has been made into a private API. Thus, the previous include path #include "esp\_int\_wdt.h" has been removed. If users still require usage of the Interrupt Watchdog API (though this is not recommended), it can be included via #include "esp\_private/esp\_int\_wdt.h".

#### **SoC Dependency**

- Public API headers listed in the Doxyfiles will not expose unstable and unnecessary SoC header files, such as soc/soc.h and soc/rtc.h. That means the user has to explicitly include them in their code if these "missing" header files are still wanted.
- Kconfig option LEGACY\_INCLUDE\_COMMON\_HEADERS is also removed.
- The header file soc/soc\_memory\_types.h has been deprecated. Users should use the esp\_memory\_utils.h instead. Including soc/soc\_memory\_types.h will bring a build warning like soc\_memory\_types.h is deprecated, please migrate to esp\_memory\_utils.h

**APP Trace** One of the timestamp sources has changed from the legacy timer group driver to the new *GPTimer*. Kconfig choices like APPTRACE\_SV\_TS\_SOURCE\_TIMER00 has been changed to APP-TRACE\_SV\_TS\_SOURCE\_GPTIMER. User no longer need to choose the group and timer ID.

**[esp\\_ti](#page-311-0)mer** The FRC2-based legacy implementation of esp\_timer available on ESP32 has been removed. The simpler and more efficient implementation based on the LAC timer is now the only option.

**ESP Image** The image SPI speed enum definitions have been renamed.

- Enum ESP\_IMAGE\_SPI\_SPEED\_80M has been renamed to ESP\_IMAGE\_SPI\_SPEED\_DIV\_1.
- Enum ESP\_IMAGE\_SPI\_SPEED\_40M has been renamed to ESP\_IMAGE\_SPI\_SPEED\_DIV\_2.
- Enum ESP\_IMAGE\_SPI\_SPEED\_26M has been renamed to ESP\_IMAGE\_SPI\_SPEED\_DIV\_3.
- Enum ESP\_IMAGE\_SPI\_SPEED\_20M has been renamed to ESP\_IMAGE\_SPI\_SPEED\_DIV\_4.

#### **Task Watchdog Timers**

- The API for esp task wdt init() has changed as follows:
	- **–** Configuration is now passed as a configuration structure.
	- **–** The function will now handle subscribing of the idle tasks if configured to do so.
- The former CONFIG ESP TASK WDT configuration option has been renamed to *CON-FIG\_ESP\_TASK\_WDT\_INIT* and a new *CONFIG\_ESP\_TASK\_WDT\_EN* option has been introduced.

#### **FreeRTOS**

**Legacy API and Data Types** Previously, the configENABLE\_BACKWARD\_COMPATIBILITY option was set by default, thus allowing pre FreeRTOS v8.0.0 function names and data types to be used. The configEN-ABLE\_BACKWARD\_COMPATIBILITY is now disabled by default, thus legacy FreeRTOS names/types are no longer supportd by default. Users should do one of the followings:

- Update their code to remove usage of legacy FreeRTOS names/types.
- Enable the *CONFIG\_FREERTOS\_ENABLE\_BACKWARD\_COMPATIBILITY* to explicitly allow the usage of legacy names/types.

**Tasks Snapshot** The header task\_snapshot.h has been removed from freertos/task.h. ESP-IDF developers should include [freertos/task\\_snapshot.h](#page-846-0) if they need tasks snapshot API.

The function vTaskGetSnapshot() now returns BaseType\_t. Return value shall be pdTRUE on success and pdFALSE otherwise.

**FreeRTOS Asserts** Previously, FreeRTOS asserts were configured separately from the rest of the system using the FREERTOS\_ASSERT kconfig option. This option has now been removed and the configuration is now done through COMPILER\_OPTIMIZATION\_ASSERTION\_LEVEL.

**Port Macro API** The file portmacro deprecated.h which was added to maintain backward compatibility for deprecated APIs is removed. Users are advised to use the alternate functions for the deprecated APIs as listed below:

- portENTER\_CRITICAL\_NESTED() is removed. Users should use the port-SET\_INTERRUPT\_MASK\_FROM\_ISR() macro instead.
- portEXIT\_CRITICAL\_NESTED() is removed. Users should use the port-CLEAR\_INTERRUPT\_MASK\_FROM\_ISR() macro instead.
- vPortCPUInitializeMutex() is removed. Users should use the spinlock initialize() function instead.
- vPortCPUAcquireMutex() is removed. Users should use the spinlock\_acquire() function instead.
- vPortCPUAcquireMutexTimeout() is removed. Users should use the spinlock acquire() function instead.
- vPortCPUReleaseMutex() is removed. Users should use the spinlock release() function instead.

## **App Update**

• The functions *esp\_ota\_get\_app\_description()* and *esp\_ota\_get\_app\_elf\_sha256()* have been termed as deprecated. Please use the alternative functions *esp\_app\_get\_description()* and *esp\_app\_get\_elf\_sha256()* respectively. These functions have now been moved to a new component esp\_app\_format. Please refer to the header file esp\_app\_desc.h .

#### **Bootload[er Support](#page-1389-0)**

- The *e[sp\\_app\\_desc\\_](https://github.com/espressif/esp-idf/tree/v5.2.1/components/esp_app_format)t* structure, which used tob[e declared in](https://github.com/espressif/esp-idf/blob/v5.2.1/components/esp_app_format/include/esp_app_desc.h) esp\_app\_format.h , is now declared in esp app desc.h.
- The function bootloader\_common\_get\_partition\_description() has now been made private. Please use the alternative function *esp\_ota\_get\_partition\_description()*. Note that this function takes *[esp\\_part](#page-1389-1)ition\_t* as its first argument instead of [esp\\_partition](https://github.com/espressif/esp-idf/blob/v5.2.1/components/bootloader_support/include/esp_app_format.h)\_pos\_t.

**Chip Revision** The bootloader checkst[he chip revision at the beginning of the applic](#page-1399-0)ation loading. The application ca[n only be loaded if](#page-1052-0) the version is  $\geq$  *CONFIG ESP32P4 REV MIN* and < CON-FIG ESP32P4 REV MAX FULL.

During the OTA upgrade, the version requirements and chip revision in the application header are checked for compatibility. The application can only be updated if the version is >= *[CONFIG\\_ESP32P4\\_REV\\_M](#page-794-0)IN* and < CON-FIG ESP32P4 REV MAX FULL.

#### **Tools**

**ESP-IDF Monitor** ESP-IDF Monitor makes the following changes regarding baud-rate:

- ESP-IDF monitor now uses the custom console baud-rate (*CONFIG\_ESP\_CONSOLE\_UART\_BAUDRATE*) by default instead of 115200.
- Setting a custom baud from menuconfig is no longer supported.
- A custom baud-rate can be specified from command line with the  $idf.py$  monitor  $-b$  <br/>baud> command or through setting environment variables.
- Please note that the baud-rate argument has been renamed from  $-B$  to  $-b$  [in order to be consistent with](#page-816-0) the global baud-rate idf.py  $-b$  <br/>baud>. Run idf.py monitor --help for more information.
**Deprecated Commands** idf.py sub-commands and cmake target names have been unified to use hyphens  $(-)$ instead of underscores (\_). Using a deprecated sub-command or target name will produce a warning. Users are advised to migrate to using the new sub-commands and target names. The following changes have been made:

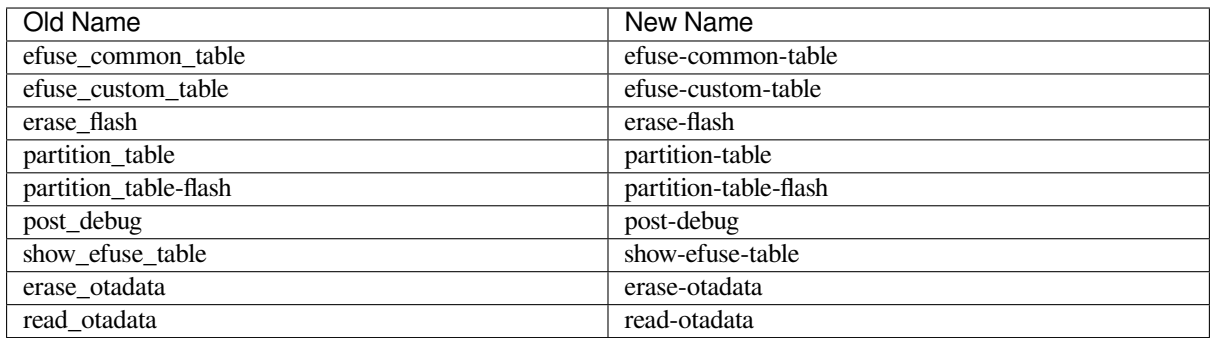

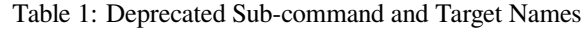

**Esptool** The CONFIG\_ESPTOOLPY\_FLASHSIZE\_DETECT option has been renamed to *CON-FIG\_ESPTOOLPY\_HEADER\_FLASHSIZE\_UPDATE* and has been disabled by default. New and existing projects migrated to ESP-IDF v5.0 have to set *CONFIG\_ESPTOOLPY\_FLASHSIZE*. If this is not possible due to an unknown flash size at build time, then *CONFIG\_ESPTOOLPY\_HEADER\_FLASHSIZE\_UPDATE* can be enabled. However, once enabled, to keep the digest valid, an SHA256 digest is no longer appended to the image when updati[ng the](#page-677-0) [binary header with the flash size during flashing.](#page-677-0)

**Windows Environment** Th[e Msys/Mingw-based Windows environment support got d](#page-677-0)eprecated in ESP-IDF v4.0 and was entirely removed in v5.0. Please use *ESP-IDF Tools Installer* to set up a compatible environment. The options include Windows Command Line, Power Shell and the graphical user interface based on Eclipse IDE. In addition, a VS Code-based environment can be set up with the supported plugin: https://github.com/espressif/ vscode-esp-idf-extension.

# **6.1.2 Migration from 5.0 to 5.1**

# **GCC**

**GCC Version** The previous GCC version was GCC 11.2.0. This has now been upgraded to GCC 12.2.0 on all targets. Users that need to port their code from GCC 11.2.0 to 12.2.0 should refer to the series of official GCC porting guides listed below:

• Porting to GCC 12

**Warnings** The upgrade to GCC 12.2.0 has resulted in the addition of new warnings, or enhancements to existing warni[ngs. The full details](https://gcc.gnu.org/gcc-12/porting_to.html) of all GCC warnings can be found in GCC Warning Options. Users are advised to doublecheck their code, then fix the warnings if possible. Unfortunately, depending on the warning and the complexity of the user's code, some warnings will be false positives that require non-trivial fixes. In such cases, users can choose to suppress the warning in multiple ways. This section outlines some common warnings that users are likely to encounter and ways to fix them.

**-Wuse-after-free** Typically, this warning should not produce false-positives for release-level code. But this may appear in test cases. There is an example of how it was fixed in ESP-IDF's test\_realloc.c.

```
void *_{X} = malloc(64);
void *y = realloc(x, 48);
TEST_ASSERT_EQUAL_PTR(x, y);
```
Pointers may be converted to int to avoid warning -Wuse-after-free.

```
int x = (int) malloc(64);
int y = (\text{int}) \text{ realloc}((\text{void} \neq) x, 48);TEST_ASSERT_EQUAL_UINT32((uint32_t) x, (uint32_t) y);
```
**-Waddress** GCC 12.2.0 introduces an enhanced version of the -Waddress warning option, which is now more eager in detecting the checking of pointers to an array in if-statements.

The following code triggers the warning:

```
char array[8];
...
if (array)
   memset(array, 0xff, sizeof(array));
```
Eliminating unnecessary checks resolves the warning.

```
char array[8];
...
memset(array, 0xff, sizeof(array));
```
**RISC-V Builds Outside of ESP-IDF** The RISC-V extensions zicsr and zifencei have been separated from the I extension. GCC 12 reflects this change, and as a result, when building for RISC-V ESP32 chips outside of the ESP-IDF framework, you must include the \_zicsr\_zifencei postfix when specifying the -march option in your build system.

Example:

riscv32-esp-elf-gcc main.c -march=rv32imac

Now is replaced with:

```
riscv32-esp-elf-gcc main.c -march=rv32imac_zicsr_zifencei
```
#### **Peripherals**

**GPSPI** Following items are deprecated. Since ESP-IDF v5.1, GPSPI clock source is configurable.

• spi\_get\_actual\_clock is deprecated, you should use *spi\_device\_get\_actual\_freq()* instead.

## **LEDC**

• soc\_periph\_ledc\_clk\_src\_legacy\_t::LEDC\_USE\_RTC8M\_CLK is deprecated. Please use LEDC\_USE\_RC\_FAST\_CLK instead.

**FatFs** esp\_vfs\_fat\_sdmmc\_unmount() is now deprecated, and you can use *esp\_vfs\_fat\_sdcard\_unmount()* instead. This API is deprecated in previous ESP-IDF versions, but without a deprecation warning or migration guide. Since ESP-IDF v5.1, calling this esp\_vfs\_fat\_sdmmc\_unmount() API will generate a deprecation warning.

## **[SPI\\_FLASH](#page-987-0)**

- *spi\_flash\_get\_counters()* is deprecated, please use *esp\_flash\_get\_counters()* instead.
- *spi\_flash\_dump\_counters()* is deprecated, please use *esp\_flash\_dump\_counters()* instead.
- *spi\_flash\_reset\_counters()* is deprecated, please use *esp\_flash\_reset\_counters()* in[stead.](#page-594-0)

## **Netw[orking](#page-594-1)**

**SNTP** SNTP module now provides thread safe APIs to access lwIP functionality. It is recommended to use *ESP\_NETIF* API. Please refer to the chapter *SNTP API* for more details.

#### **System**

## **FreeRTOS**

#### **Dynamic Memory Allocation**

In the past, FreeRTOS commonly utilized the function  $\text{malloc}($ ) to allocate dynamic memory. As a result, if an application allowed malloc() to allocate memory from external RAM (by configuring the *CONFIG\_SPIRAM\_USE* option as CONFIG\_SPIRAM\_USE\_MALLOC), FreeRTOS had the potential to allocate dynamic memory from external RAM, and the specific location was determined by the heap allocator.

**Note:** [Dynamic memory allo](#page-808-0)cation for tasks (which are likely to consume the most memory) were an exception to the scenario above. FreeRTOS would use a separate memory allocation function to guarantee that dynamic memory allocate for a task was always placed in internal RAM.

Allowing FreeRTOS objects (such as queues and semaphores) to be placed in external RAM becomes an issue if those objects are accessed while the cache is disabled (such as during SPI flash write operations) and would lead to a cache access errors (see *Fatal Errors* for more details).

Therefore, FreeRTOS has been updated to always use internal memory (i.e., DRAM) for dynamic memory allocation. Calling FreeRTOS creation functions (e.g., *xTaskCreate()*, xQueueCreate()) guarantees that the memory allocated for those tasks[/objects is fro](#page-1531-0)m internal memory (see *FreeRTOS Heap* for more details).

**Warning:** If you previously relied on *CO[NFIG\\_SPIRAM\\_USE](#page-1171-0)* to place FreeRTOS objects into external memory, this change will lead to increased usage of internal memory [due the FreeRTO](#page-1162-0)S objects now being allocated there. To place a FreeRTOS task/object into external memory, it is now necessary to do so explicitly. The following methods can be employed:

- Allocate the task/object using one of the ...CreateWithCaps() API such as *xTaskCreateWith-Caps()* and *xQueueCreateWithCaps()* (see *IDF Additional API* for more details).
- Manually allocate external memory for those objects using *heap\_caps\_malloc()*, then create the objects from the allocated memory using one of the ...CreateStatic() FreeRTOS functions.

#### **Powe[r Manage](#page-1302-0)me[nt](#page-1303-0)**

- esp\_pm\_config\_esp32xx\_t is deprecated, use esp\_pm\_config\_t instead.
- esp32xx/pm.h is deprecated, use esp\_pm.h instead.

# **6.1.3 Migration from 5.1 to 5.2**

#### **Bluetooth Classic**

## **Bluedroid**

The following Bluedroid API have been removed:

- bt/host/bluedroid/api/include/api/esp\_bt\_main.h
	- **–** Remove esp\_err\_t esp\_bluedroid\_init(void)
		- ∗ Bluedroid stack initialization API has been replaced by esp\_err\_t esp\_bluedroid\_init\_with\_cfg(esp\_bluedroid\_config\_t \*cfg). Macro [BT\\_BLUEDROID\\_INIT\\_CON](https://github.com/espressif/esp-idf/blob/v5.2.1/components/bt/host/bluedroid/api/include/api/esp_bt_main.h)FIG\_DEFAULT() provides the default configuration for the initialization. The original function can be deleted directly.

**GCC**

**GCC Version** The previous GCC version was GCC 12.2.0. This has now been upgraded to GCC 13.2.0 on all targets. Users that need to port their code from GCC 12.2.0 to 13.2.0 should refer to the series of official GCC porting guides listed below:

• Porting to GCC 13

#### **Common Porting Problems and Fixes**

#### **stdio.h No Longer Includes sys/types.h**

**Issue** Compilation errors may occur in code that previously worked with the old toolchain. For example:

*#include <stdio.h>* **clock\_t** var; *// error: expected specifier-qualifier-list before 'clock\_t'*

*#include <time.h>* **clock\_t** var;

## **Peripherals**

## **UART**

• *UART\_FIFO\_LEN* is deprecated. Please use *UART\_HW\_FIFO\_LEN* instead.

**I2C** I2C driver has been redesigned (see *I2C API Reference*), which aims to unify the interface and extend the usage of I2[C peripheral. Althoug](#page-646-0)h it is recommended to u[se the new driver APIs, th](#page-646-1)e legacy driver is still available in the previous include path driver/i2c.h.

The major breaking changes in concept a[nd usage are listed a](#page-337-0)s follows:

#### **Major Changes in Concepts**

- i2c\_config\_t which was used to configure the I2C bus, but it doesn't really tell whether to configure master or slave. So in the new design, master and slave initialization are separate, user can call i2c\_master\_bus\_config\_t or i2c\_slave\_config\_t.
- i2c\_mode\_t which was used to tell whether I2C controller works in slave mode or master mode. This enumerator has been deprecated. In the new driver, users don'tneed to manually set the mode anymore since master and slave APIs are different.
- i2c\_rw\_t which was used to tell whether I2C master controller is performing a *write* or a *read* operation. This is now deprecated.
- i2c\_addr\_mode\_t was renamed to i2c\_addr\_bit\_len\_t.
- In the legacy driver, operations needed to be chained with a command list (dynamically or statically created). The new driver now handles this internally, making the operations more size and space efficient.
- Capability flags like I2C\_SCLK\_SRC\_FLAG\_FOR\_NOMAL are used to select clock source in the legacy driver. In the new driver, users can select clock source directly.

#### **Major Changes in Usage**

- I2C bus initialization is done in two parts: first, initialization of the bus with *i2c\_new\_master\_bus()*, then, initialization of the I2C device with *i2c\_master\_bus\_add\_device()*.
- i2c\_reset\_tx\_fifo and i2c\_reset\_rx\_fifo have been removed, since it is never required to reset the fifo by users. Whole bus can still be reset by calling i2c\_master\_bus\_reset.
- •i2c cmd link  $xxx$  functions have been removed, user doesn't need to u[se link to link commands on its](#page-347-0) own.
- i2c master write to device has been renamed to i2c master transmit.
- i2c\_master\_read\_from\_device has been renamed to i2c\_master\_receive.
- i2c\_master\_write\_read\_device has been renamed to i2c\_master\_transmit\_receive
- i2c slave write buffer has been renamed to i2c slave transmit
- i2c\_slave\_read\_buffer has been renamed to i2c\_slave\_receive

#### **Protocols**

**CoAP** CoAP examples have been moved to idf-extra-components repository.

## **Storage**

## **NVS Encryption**

- For SoCs with the HMAC peripheral (SOC\_HMAC\_SUPPORTED), turning on *Flash Encryption* will no longer automatically turn on *NVS Encryption*.
- You will need to explicitly turn on NVS encryption and select the required scheme (flash encryptionbased or HMAC peripheral-based). You can select the HMAC peripheral-based scheme (*CON-FIG\_NVS\_SEC\_KEY\_PROTECTION\_SCHEME*), even if flash encryption is no[t enabled.](#page-1670-0)
- SoCs without the H[MAC peripheral w](#page-1019-0)ill still automatically turn on NVS encryption when flash encryption is enabled.

## **Syste[m](#page-925-0)**

## **FreeRTOS**

**IDF FreeRTOS Upgrade** The IDF FreeRTOS kernel (which is a dual-core SMP implementation of FreeRTOS) has been upgraded to be based on Vanilla FreeRTOS v10.5.1. With this upgrade, the design and implementation of IDF FreeRTOS has also been changed significantly. As a result, users should take not of the following changes to kernel behavior and API:

- When enabling single-core mode via the *CONFIG\_FREERTOS\_UNICORE* option, the kernel's behavior will now be identical to Vanilla FreeRTOS (see *Single-Core Mode* for more details).
- For SMP related APIs that were added by IDF FreeRTOS, checks on xCoreID arguments are now stricter. Providing out of range values for  $x \text{CoreID}$  arguments will now trigger an assert.
- The following SMP related APIs are now [deprecated and replaced due to n](#page-843-0)aming consistency reasons:
	- **–** xTaskGetAffinity() is deprecated, call *[xTaskG](#page-1170-0)etCoreID()* instead.
	- **–** xTaskGetIdleTaskHandleForCPU() is deprecated, call *xTaskGetIdleTaskHandle-ForCore()* instead.
	- **–** xTaskGetCurrentTaskHandleForCPU() is deprecated, call *xTaskGetCurrent-TaskHandleForCore()* instead.

**Task Snapshot** [The Tas](#page-1301-0)k Snapshot API has been made private due to a lack of a practi[cal way for the API to be](#page-1301-1) used fromu[ser code \(the scheduler must](#page-1301-1) be halted before the API can be called).

# **Chapter 7**

# **Libraries and Frameworks**

# **7.1 Cloud Frameworks**

ESP32-P4 supports multiple cloud frameworks using agents built on top of ESP-IDF. Here are the pointers to various supported cloud frameworks' agents and examples:

# **7.1.1 ESP RainMaker**

ESP RainMaker is a complete solution for accelerated AIoT development. ESP RainMaker on GitHub.

# **7.1.2 AWS IoT**

[https://github.co](https://rainmaker.espressif.com/)m/espressif/esp-aws-iot is an open source repository for E[SP32-P4 based on Amazon W](https://github.com/espressif/esp-rainmaker)eb Services' aws-iot-device-sdk-embedded-C.

## **[7.1.3 Azure IoT](https://github.com/espressif/esp-aws-iot)**

[https://github.com/espressif/esp-](https://github.com/aws/aws-iot-device-sdk-embedded-C)azure is an open source repository for ESP32-P4 based on Microsoft Azure's azureiot-sdk-c SDK.

## **[7.1.4 Google IoT Core](https://github.com/espressif/esp-azure)**

[https://github.c](https://github.com/Azure/azure-iot-sdk-c)om/espressif/esp-google-iot is an open source repository for ESP32-P4 based on Google's iot-devicesdk-embedded-c SDK.

# **[7.1.5 Aliyun IoT](https://github.com/espressif/esp-google-iot)**

[https://github.com/esp](https://github.com/GoogleCloudPlatform/iot-device-sdk-embedded-c)ressif/esp-aliyun is an open source repository for ESP32-P4 based on Aliyun's iotkitembedded SDK.

## **[7.1.6 Joylink IoT](https://github.com/espressif/esp-aliyun)**

[https://github.co](https://github.com/aliyun/iotkit-embedded)m/espressif/esp-joylink is an open source repository for ESP32-P4 based on Joylink's joylink\_dev\_sdk SDK.

# **7.1.7 Tencent IoT**

https://github.com/espressif/esp-welink is an open source repository for ESP32-P4 based on Tencent's welink SDK.

# **7.1.8 Tencentyun IoT**

[https://github.com/espressif/esp-qcloud](https://github.com/espressif/esp-welink) is an open source repository for ESP32-P4 based on Tencentyun's [qcloud](https://open.welink.qq.com/#/dev-resource/sdk)iot-sdk-embedded-c SDK.

# **[7.1.9 Baidu IoT](https://github.com/espressif/esp-qcloud)**

[https://github.com/espress](https://github.com/TencentCloud/tencentcloud-iot-sdk-embedded-c)if/esp-baidu-iot is an open source repository for ESP32-P4 based on Baidu's iot-sdk-c SDK.

# **[7.2 Espressif's Framework](https://github.com/espressif/esp-baidu-iot)s**

Here you will find a collection of the official Espressif libraries and frameworks.

# **7.2.1 Espressif Audio Development Framework**

The ESP-ADF is a comprehensive framework for audio applications including:

- CODEC's HAL
- Music players and recorders
- Audio processing
- Bluetooth speakers
- Internet radios
- Hands-free devices
- Speech decognition

This framework is available on GitHub: ESP-ADF.

# **7.2.2 ESP-CSI**

ESP-CSI is an experimental implementa[tion that us](https://github.com/espressif/esp-adf)es the Wi-Fi Channel State Information to detect the presence of a human body.

See the ESP-CSI project for more information.

# **7.2.3 Espressif DSP Library**

The libr[ary provid](https://github.com/espressif/esp-csi)es algorithms optimized specifically for digital signal processing applications. This library supports:

- Matrix multiplication
- Dot product
- FFT (Fast Fourier Transform)
- IIR (Infinite Impulse Response)
- FIR (Finite Impulse Response)
- Vector math operations

This library is available on Github: ESP-DSP library.

# **7.2.4 ESP-WIFI-MESH Development Framework**

This framework is based on the ESP-WIFI-MESH protocol with the following features:

- Fast network configuration
- Stable upgrade
- Efficient debugging
- LAN control
- Various application demos

This framework is available on Github: ESP-MDF.

# **7.2.5 ESP-WHO**

The ESP-WHO is a face detection and [recognition](https://github.com/espressif/esp-mdf) framework using the ESP32 and camera.

This framework is available on Github: ESP-WHO.

# **7.2.6 ESP RainMaker**

ESP RainMaker is a complete solution [for accelera](https://github.com/espressif/esp-who)ted AIoT development. Using ESP RainMaker, you can create AIoT devices from the firmware to the integration with voice-assistant, phone apps and cloud backend.

This project is available on Github: ESP RainMaker on GitHub.

# **7.2.7 ESP-IoT-Solution**

ESP-IoT-Solution contains commo[nly used device drivers and c](https://github.com/espressif/esp-rainmaker)ode frameworks when developing IoT systems. The device drivers and code frameworks within the ESP-IoT-Solution are organized as separate components, allowing them to be easily integrated into an ESP-IDF project.

[ESP-IoT-Solution](https://docs.espressif.com/projects/espressif-esp-iot-solution/en/latest/) includes:

- Device drivers for sensors, display, audio, GUI, input, actuators, etc.
- Framework and documentation for low power, security, storage, etc.
- Guide for Espressif open source solutions from practical application point.

This solution is available on Github: ESP-IoT-Solution on GitHub.

# **7.2.8 ESP-Protocols**

The ESP-Protocols repository conta[ins a collection of protocol c](https://github.com/espressif/esp-iot-solution)omponents for ESP-IDF. The code within ESP-Protocols is organized into separate components, allowing them to be easily integrated into an ESP-IDF project. Additionally, each component is available in IDF Component Registry.

ESP[-Protocols com](https://github.com/espressif/esp-protocols)ponents:

- esp\_modem enables connectivity with GSM/LTE modems using AT commands or PPP protocol. See the esp\_modem documentation.
- mdns (mDNS) is a multicast UDP service that is used to provide local network service and host discovery. See the mdns documentation.
- [esp\\_websock](https://components.espressif.com/component/espressif/esp_modem)et\_client is a managed component for ESP-IDF that contains implementation of WebSocket pro[tocol client for ESP32. Se](https://docs.espressif.com/projects/esp-protocols/esp_modem/docs/latest/index.html)e the esp\_websocket\_client documentation. For detailes of WebSocket protocol [client](https://components.espressif.com/component/espressif/mdns), see WebSocket\_protocol\_client.
- asio [is a cross-platform C](https://docs.espressif.com/projects/esp-protocols/mdns/docs/latest/en/index.html)++ library, see https://think-async.com/Asio/. It provides a consistent asynchronous [model using a modern](https://components.espressif.com/component/espressif/esp_websocket_client) C++ approach. See the asio documentation.

# **7.2.9 ESP-BSP**

The ESP-BSP repository contains Board Support Packages (BSPs) for various Espressif's and third-party development boards. BSPs help to quickly get started with a supported board. Usually they contain pinout definition and helper functions that will initialize peripherals for the specific board. Additionally, the BSPs contain drivers for external chips populated on the development board, such as sensors, displays, audio codecs, etc.

# **7.2.10 ESP-IDF-CXX**

ESP-IDF-CXX contains C++ wrappers for part of ESP-IDF. The focuses are on ease of use, safety, automatic resource management. They also move error checking from runtime to compile time to prevent running failure. There are C++ classes for ESP-Timer, I2C, SPI, GPIO and other peripherals or features of ESP-IDF. ESP-IDF-CXX is available as a component from the component registry. Please check the project's README.md for more [information.](https://github.com/espressif/esp-idf-cxx)

# <span id="page-1739-0"></span>**Chapter 8**

# **Contributions Guide**

We welcome contributions to the ESP-IDF project!

# **8.1 How to Contribute**

Contributions to ESP-IDF - fixing bugs, adding features, adding documentation - are welcome. We accept contributions via Github Pull Requests.

# **8.2 [Before Contrib](https://docs.github.com/en/pull-requests/collaborating-with-pull-requests/proposing-changes-to-your-work-with-pull-requests/about-pull-requests)uting**

Before sending us a Pull Request, please consider this list of points:

- Is the contribution entirely your own work, or already licensed under an Apache License 2.0 compatible Open Source License? If not then we unfortunately cannot accept it. Please check the *Copyright Header Guide* for additional information.
- Does any new code conform to the ESP-IDF *Style Guide*?
- Have you installed the *pre-commit hook* for ESP-IDF project?
- Does the code documentation follow requirements in *Documenting Code*?
- Is the code adequately commented for people to understand how it is structured?
- Is there documentation or examples that go [with code c](#page-1740-0)ontributions? There are additional suggestions for writing good examples in [examples](#page-1748-0) readme.
- Are comments and documentation written in clear E[nglish, with no spelli](#page-1749-0)ng or grammar errors?
- Example contributions are also welcome. Please check the *Creating Examples* guide for these.
- If the contribution contains multiple commits, are they grouped together into logical changes (one major change per pull request)? Are an[y commits](https://github.com/espressif/esp-idf/tree/v5.2.1/examples) with names like "fixed typo" squashed into previous commits?
- If you are unsure about any of these points, please open the Pull Request anyhow and then ask us for feedback.

# **8.3 Pull Request Process**

After you open the Pull Request, there will probably be some discussion in the comments field of the request itself.

Once the Pull Request is ready to merge, it will first be merged into our internal git system for in-house automated testing.

If this process passes, it will be merged into the public GitHub repository.

# **8.4 Legal Part**

Before a contribution can be accepted, you will need to sign our *Contributor Agreement*. You will be prompted for this automatically as part of the Pull Request process.

# **8.5 Related Documents**

# **8.5.1 Espressif IoT Development Framework Style Guide**

#### **About This Guide**

<span id="page-1740-0"></span>Purpose of this style guide is to encourage use of common coding practices within the ESP-IDF.

Style guide is a set of rules which are aimed to help create readable, maintainable, and robust code. By writing code which looks the same way across the code base we help others read and comprehend the code. By using same conventions for spaces and newlines we reduce chances that future changes will produce huge unreadable diffs. By following common patterns for module structure and by using language features consistently we help others understand code behavior.

We try to keep rules simple enough, which means that they can not cover all potential cases. In some cases one has to bend these simple rules to achieve readability, maintainability, or robustness.

When doing modifications to third-party code used in ESP-IDF, follow the way that particular project is written. That will help propose useful changes for merging into upstream project.

## **C Code Formatting**

#### **Naming**

- Any variable or function which is only used in a single source file should be declared static.
- <span id="page-1740-1"></span>• Public names (non-static variables and functions) should be namespaced with a per-component or per-unit prefix, to avoid naming collisions. ie esp\_vfs\_register() or esp\_console\_run(). Starting the prefix with esp\_ for Espressif-specific names is optional, but should be consistent with any other names in the same component.
- Static variables should be prefixed with s\_ for easy identification. For example, static bool s\_invert.
- Avoid unnecessary abbreviations (ie shortening data to dat), unless the resulting name would otherwise be very long.

**Indentation** Use 4 spaces for each indentation level. Do not use tabs for indentation. Configure the editor to emit 4 spaces each time you press tab key.

**Vertical Space** Place one empty line between functions. Do not begin or end a function with an empty line.

```
void function1()
{
   do_one_thing();
   do_another_thing();
                                // INCORRECT, do not place empty line here
}
                                 // place empty line here
void function2()
{
                                 // INCORRECT, do not use an empty line here
   int var = 0;while (var < SOME_CONSTANT) {
        do_stuff(&var);
```
(continues on next page)

}

}

The maximum line length is 120 characters as long as it does not seriously affect the readability.

**Horizontal Space** Always add single space after conditional and loop keywords:

```
if (condition) { // correct
   // ...
}
switch (n) { // correct
   case 0:
       // ...
}
for(int i = 0; i < CONST; ++i) { // INCORRECT
   // ...
}
```
Add single space around binary operators. No space is necessary for unary operators. It is okay to drop space around multiply and divide operators:

```
const int y = y0 + (x - x0) * (y1 - y0) / (x1 - x0); // correct
const int y = y0 + (x - x0)*(y1 - y0)/(x1 - x0); // also okay
int y_cur = -y; // correct
++y_cur;
const int y = y0 + (x-x0) * (y1-y0) / (x1-x0); // INCORRECT
```
No space is necessary around . and  $\rightarrow$  operators.

Sometimes adding horizontal space within a line can help make code more readable. For example, you can add space to align function arguments:

```
esp_rom_gpio_connect_in_signal(PIN_CAM_D6, I2S0I_DATA_IN14_IDX, false);
esp_rom_gpio_connect_in_signal(PIN_CAM_D7, I2S0I_DATA_IN15_IDX, false);
esp_rom_gpio_connect_in_signal(PIN_CAM_HREF, I2S0I_H_ENABLE_IDX, false);
esp_rom_gpio_connect_in_signal(PIN_CAM_PCLK, I2S0I_DATA_IN15_IDX, false);
```
Note however that if someone goes to add new line with a longer identifier as first argument (e.g., PIN\_CAM\_VSYNC), it will not fit. So other lines would have to be realigned, adding meaningless changes to the commit.

Therefore, use horizontal alignment sparingly, especially if you expect new lines to be added to the list later.

Never use TAB characters for horizontal alignment.

Never add trailing whitespace at the end of the line.

#### **Braces**

• Function definition should have a brace on a separate line:

```
// This is correct:
void function(int arg)
{
}
```
(continues on next page)

```
// NOT like this:
void function(int arg) {
}
```
• Within a function, place opening brace on the same line with conditional and loop statements:

```
if (condition) {
    do_one();
} else if (other_condition) {
    do_two();
}
```
**Comments** Use // for single line comments. For multi-line comments it is okay to use either // on each line or  $a / * * / block$ .

Although not directly related to formatting, here are a few notes about using comments effectively.

• Do not use single comments to disable some functionality:

```
void init_something()
{
   setup_dma();
,→the reader?
   start_timer();
}
```

```
// load_resources(); // WHY is this thing commented, asks␣
```
• If some code is no longer required, remove it completely. If you need it you can always look it up in git history of this file. If you disable some call because of temporary reasons, with an intention to restore it in the future, add explanation on the adjacent line:

```
void init_something()
{
   setup dma();
   // TODO: we should load resources here, but loader is not fully integrated␣
,→yet.
   // load_resources();
    start_timer();
}
```
- Same goes for  $\#\text{i}$  f  $\theta$  ...  $\#\text{endif blocks. Remove code block completely if it is not used. Otherwise,$ add comment explaining why the block is disabled. Do not use  $\#$ if 0 ...  $\#$ endif or comments to store code snippets which you may need in the future.
- Do not add trivial comments about authorship and change date. You can always look up who modified any given line using git. E.g., this comment adds clutter to the code without adding any useful information:

```
void init_something()
{
   setup_dma();
   // XXX add 2016-09-01
   init_dma_list();
    fill_dma_item(0);
    // end XXX add
    start_timer();
}
```
**Line Endings** Commits should only contain files with LF (Unix style) endings.

Windows users can configure git to check out CRLF (Windows style) endings locally and commit LF endings by setting the core.autocrlf setting. *Github has a document about setting this option <github-line-endings>*.

If you accidentally have some commits in your branch that add LF endings, you can convert them to Unix by running this command in an MSYS2 or Unix terminal (change directory to the IDF working directory and check the correct branch is currently checked out, beforehand):

git rebase --exec 'git diff-tree --no-commit-id --name-only -r HEAD | xargs␣ *,→*dos2unix && git commit -a --amend --no-edit --allow-empty' master

(Note that this line rebases on master, change the branch name at the end to rebase on another branch.)

For updating a single commit, it is possible to run dos2unix FILENAME and then run git commit --amend

**Formatting Your Code** ESP-IDF uses Astyle to format source code. The configuration is stored in tools/ci/astylerules.yml file.

Initially, all components are excluded from formatting checks. You can enable formatting checks for the component by removing it from components\_not\_formatted\_temporary list. Then run:

[pre-com](https://github.com/espressif/esp-idf/blob/v5.2.1/tools/ci/astyle-rules.yml)mit run --files <path\_to\_files> astyle\_py

Alternatively, you can run astyle\_py manually. You can install it with pip install astyle\_py==VERSION. Make sure you have the same version installed as the one specified in .pre-commitconfig.yaml file. With astyle\_py installed, run:

astyle\_py --rules=\$IDF\_PATH/tools/ci/astyle-rules.yml <path-to-file>

**[Type Defin](https://github.com/espressif/esp-idf/blob/v5.2.1/.pre-commit-config.yaml)itions** Should be snake\_case, ending with \_t suffix:

```
typedef int signed_32_bit_t;
```
**Enum** Enums should be defined through the *typedef* and be namespaced:

```
typedef enum
{
   MODULE_FOO_ONE,
   MODULE_FOO_TWO,
   MODULE_FOO_THREE
} module_foo_t;
```
**Assertions** The standard C assert() function, defined in assert.h should be used to check conditions that should be true in source code. In the default configuration, an assert condition that returns false or 0 will call abort() and trigger a *Fatal Error*.

assert() should only be used to detect unrecoverable errors due to a serious internal logic bug or corruption, where it is not possible for the program to continue. For recoverable errors, including errors that are possible due to invalid external input, an *[error value](#page-1531-0) should be returned*.

**Note:** When asserting a value of type esp\_err\_t``is equal to ``ESP\_OK, use the *ESP\_ERROR\_CHECK Macro* instead of an ass[ert\(\)](#page-1525-0).

It is possible to configure ESP-IDF projects with assertions disabled (see *CON-FIG\_COMPILER\_OPTIMIZATION\_ASSERTION\_LEVEL*). Therefore, functions called in an [assert\(\)](#page-1526-0) statement [should](#page-1526-0) not have side-effects.

It is also necessary to use particular techniques to avoid "variable set but not used" warnings when assertio[ns are](#page-681-0) [disabled, due to code patterns such as:](#page-681-0)

Once the assert is optimized out, the res value is unused and the compiler will warn about this. However the function do\_something() must still be called, even if assertions are disabled.

When the variable is declared and initialized in a single statement, a good strategy is to cast it to void on a new line. The compiler will not produce a warning, and the variable can still be optimized out of the final binary:

```
int res = do_something();
assert(res == 0);
(void)res;
```
If the variable is declared separately, for example if it is used for multiple assertions, then it can be declared with the GCC attribute \_\_attribute \_\_((unused)). The compiler will not produce any unused variable warnings, but the variable can still be optimized out:

```
int res __attribute_((unused));
res = do_sometning();
assert(res == 0);
res = do_something_else();
assert(res != 0);
```
## **Header File Guards**

All public facing header files should have preprocessor guards. A pragma is preferred:

*#pragma once*

over the following pattern:

```
#ifndef FILE_NAME_H
#define FILE_NAME_H
...
#endif // FILE_NAME_H
```
In addition to guard macros, all C header files should have  $extern$  "C" guards to allow the header to be used from C++ code. Note that the following order should be used: pragma once, then any #include statements, then extern "C" guards:

```
#pragma once
#include <stdint.h>
#ifdef __cplusplus
extern "C" {
#endif
/* declarations go here */
#ifdef __cplusplus
}
#endif
```
## **Include Statements**

When writing #include statements, try to maintain the following order:

- C standard library headers.
- Other POSIX standard headers and common extensions to them (such as sys/queue.h.)
- Common IDF headers (esp\_log.h, esp\_system.h, esp\_timer.h, esp\_sleep.h, etc.)
- Headers of other components, such as FreeRTOS.
- Public headers of the current component.
- Private headers.

Use angle brackets for C standard library headers and other POSIX headers ( $\#$ include <stdio.h>).

Use double quotes for all other headers (#include "esp\_log.h").

## **C++ Code Formatting**

The same rules as for C apply. Where they are not enough, apply the following rules.

**File Naming** C++ Header files have the extension . hpp. C++ source files have the extension . cpp. The latter is important for the compiler to distinguish them from normal C source files.

## **Naming**

- **Class and struct** names shall be written in CamelCase with a capital letter as beginning. Member variables and methods shall be in snake\_case. An exception from CamelCase is if the readability is severely decreased, e.g., in GPIOOutput, then an underscore \_ is allowed to make it more readable: GPIO\_Output.
- **Namespaces** shall be in lower snake\_case.
- **Templates** are specified in the line above the function declaration.
- Interfaces in terms of Object-Oriented Programming shall be named without the suffix . . . Interface. Later, this makes it easier to extract interfaces from normal classes and vice versa without making a breaking change.

**Member Order in Classes** In order of precedence:

- First put the public members, then the protected, then private ones. Omit public, protected or private sections without any members.
- First put constructors/destructors, then member functions, then member variables.

For example:

```
class ForExample {
public:
    // first constructors, then default constructor, then destructor
   ForExample(double example_factor_arg);
   ForExample();
    ~ForExample();
    // then remaining pubic methods
   set_example_factor(double example_factor_arg);
    // then public member variables
   uint32_t public_data_member;
private:
   // first private methods
   void internal_method();
    // then private member variables
    double example_factor;
};
```
## **Spacing**

- Do not indent inside namespaces.
- Put public, protected and private labels at the same indentation level as the corresponding class label.

**Simple Example**

```
// file spaceship.h
#ifndef SPACESHIP_H_
#define SPACESHIP_H_
#include <cstdlib>
namespace spaceships {
class SpaceShip {
public:
    SpaceShip(size t crew);
   size_t get_crew_size() const;
private:
    const size_t crew;
};
class SpaceShuttle : public SpaceShip {
public:
    SpaceShuttle();
};
class Sojuz : public SpaceShip {
public:
   Sojuz();
};
template <typename T>
class CargoShip {
public:
   CargoShip(const T &cargo);
private:
    T cargo;
};
} // namespace spaceships
#endif // SPACESHIP_H_
// file spaceship.cpp
#include "spaceship.h"
namespace spaceships {
// Putting the curly braces in the same line for constructors is OK if it only␣
,→initializes
// values in the initializer list
SpaceShip::SpaceShip(size_t crew) : crew(crew) { }
size_t SpaceShip::get_crew_size() const
{
    return crew;
}
```
(continues on next page)

```
SpaceShuttle::SpaceShuttle() : SpaceShip(7)
{
    // doing further initialization
}
Sojuz::Sojuz() : SpaceShip(3)
{
    // doing further initialization
}
template <typename T>
CargoShip<T>::CargoShip(const T &cargo) : cargo(cargo) { }
} // namespace spaceships
```
## **CMake Code Style**

- Indent with four spaces.
- Maximum line length 120 characters. When splitting lines, try to focus on readability where possible (for example, by pairing up keyword/argument pairs on individual lines).
- Do not put anything in the optional parentheses after endforeach(), endif(), etc.
- Use lowercase (with\_underscores) for command, function, and macro names.
- For locally scoped variables, use lowercase (with\_underscores).
- For globally scoped variables, use uppercase (WITH\_UNDERSCORES).
- Otherwise follow the defaults of the cmake-lint project.

#### **Configuring the Code Style for a Project Using EditorConfig**

EditorConfig helps developers define and [maintain con](https://github.com/richq/cmake-lint)sistent coding styles between different editors and IDEs. The EditorConfig project consists of a file format for defining coding styles and a collection of text editor plugins that enable editors to read the file format and adhere to defined styles. EditorConfig files are easily readable and they work nicely with version control systems.

For more information, see EditorConfig Website.

#### **Third Party Component Code Styles**

ESP-IDF integrates a num[ber of third p](https://editorconfig.org)arty components where these components may have differing code styles.

**FreeRTOS** The code style adopted by FreeRTOS is described in the FreeRTOS style guide. Formatting of FreeR-TOS source code is automated using Uncrustify, thus a copy of the FreeRTOS code style's Uncrustify configuration (uncrustify.cfg) is stored within ESP-IDF FreeRTOS component.

If a FreeRTOS source file is modified, the updated file can be formatt[ed again by following th](https://www.freertos.org/FreeRTOS-Coding-Standard-and-Style-Guide.html#StyleGuide)e steps below:

- 1. Ensure that Uncrustify (v0.69.[0\) is install](https://github.com/uncrustify/uncrustify)ed on your system
- 2. Run the following command on the update FreeRTOS source file (where  $source.c$  is the path to the source file that requires formatting).

```
uncrustify -c $IDF_PATH/components/freertos/FreeRTOS-Kernel/uncrustify.cfg --
,→replace source.c --no-backup
```
#### **Documenting Code**

Please see the guide here: *Documenting Code*.

#### **Structure**

To be written.

## **Language Features**

To be written.

# **8.5.2 Install Pre-commit Hook for ESP-IDF Project**

## <span id="page-1748-0"></span>**Required Dependency**

Python 3.8.\* or above. This is our recommended Python version for ESP-IDF developers.

If you still have Python versions not compatible, update your Python versions before installing the pre-commit hook.

## **Install pre-commit**

```
Run pip install pre-commit
```
## **Install pre-commit Hook**

- 1. Go to the ESP-IDF project directory.
- 2. Run pre-commit install --allow-missing-config -t pre-commit -t commit-msg. Install hook by this approach will let you commit successfully even in branches without the . pre-commit-config.yaml
- 3. pre-commit hook will run automatically when you are running git commit command

## **Uninstall pre-commit Hook**

Run pre-commit uninstall

## **What Is More?**

For detailed usage, please refer to the documentation of pre-commit.

#### **Common Problems For Windows Users**

/usr/bin/env: python: Permission den[ied.](https://pre-commit.com/)

If you are in Git Bash, please check the python executable location by run which python.

If the executable is under ~/AppData/Local/Microsoft/WindowsApps/, then it is a link to Windows AppStore, not a real one.

Please install Python manually and update this in your PATH environment variable.

Your USERPROFILE contains non-ASCII characters

pre-commit may fail when initializing an environment for a particular hook when the path of pre-commit's cache contains non-ASCII characters. The solution is to set PRE\_COMMIT\_HOME to a path containing only standard characters before running pre-commit.

- CMD: set PRE\_COMMIT\_HOME=C:\somepath\pre-commit
- PowerShell: \$Env:PRE\_COMMIT\_HOME = "C:\somepath\pre-commit"
- git bash: export PRE\_COMMIT\_HOME="/c/somepath/pre-commit"

# **8.5.3 Documenting Code**

<span id="page-1749-0"></span>The purpose of this description is to provide a quick summary of the documentation style used in espressif/esp-idf repository and how to add new documentation.

#### **Introduction**

When documenting code for this repository, please follow Doxygen style. You are doing it by inserting special commands, for instance @param, into standard comments blocks, for example:

```
/**
   * @param ratio this is oxygen to air ratio
 ^{\star} /
```
Doxygen can phrase the code, extract the commands together with subsequent text, and build documentation out of it.

Typical comment block, that contains documentation of a function, looks like below:

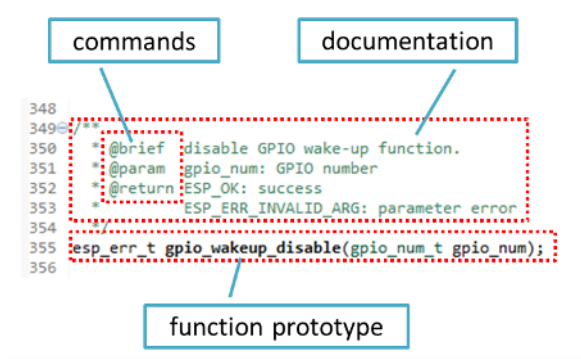

Doxygen supports a couple of formatting styles. It also gives you great flexibility on the level of details to include in documentation. To get familiar with available features, please check data-rich and very well-organized Doxygen Manual.

#### **Why We Need Doxygen?**

[The ulti](https://www.doxygen.nl/manual/index.html)mate goal is to ensure that all the code is consistently documented, so we can use tools like Sphinx and Breathe to aid preparation and automatic updates of API documentation when the code changes.

With these tools, the above piece of code renders like below:

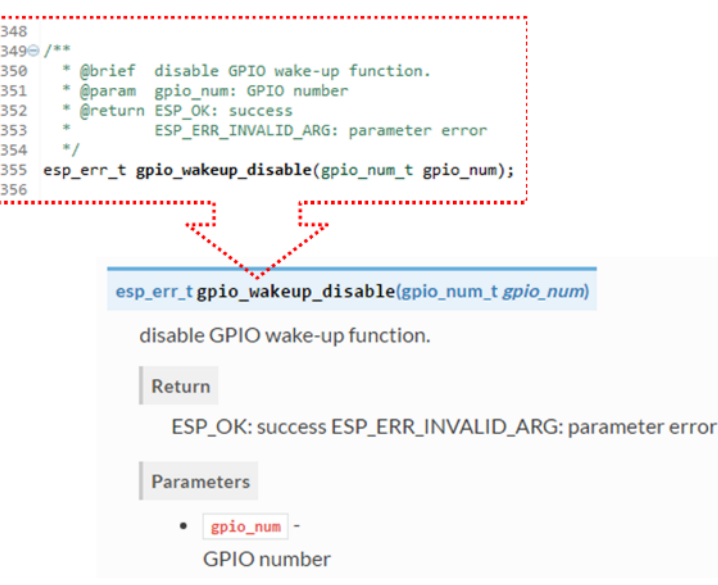

## **Go for It!**

When writing code for this repository, please follow guidelines below:

Ł.

- 1. Document all building blocks of code, including functions, structs, typedefs, enums, macros, etc. Provide enough information about purpose, functionality, and limitations of documented items, as you would like to see them documented when reading the code by others.
- 2. Documentation of function should describe what this function does. If it accepts input parameters and returns some value, all of them should be explained.
- 3. Do not add a data type before parameter or any other characters besides spaces. All spaces and line breaks are compressed into a single space. If you like to break a line, then break it twice.

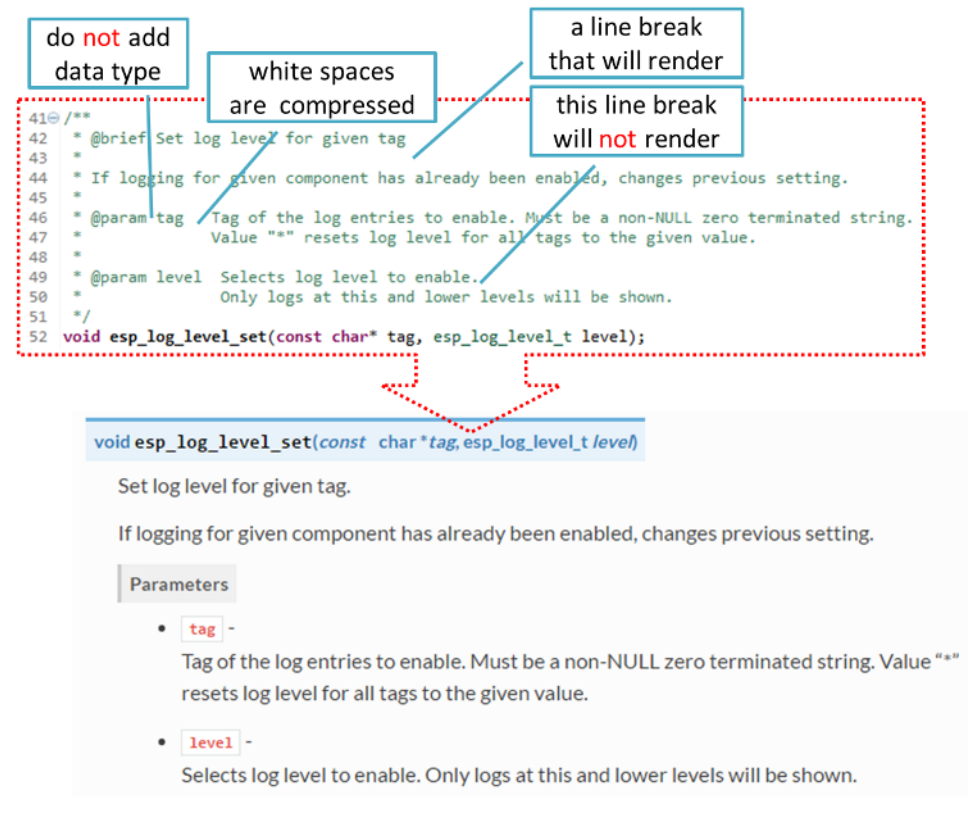

4. If function has void input or does not return any value, then skip @param or @return.

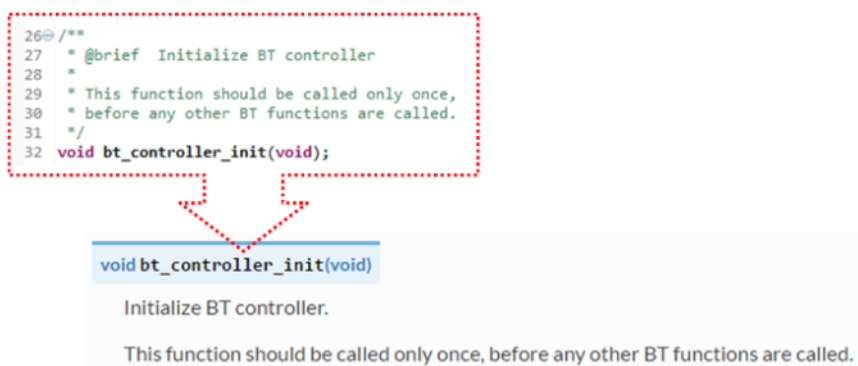

5. When documenting a define as well as members of a struct or enum, place specific comment like below after each member.

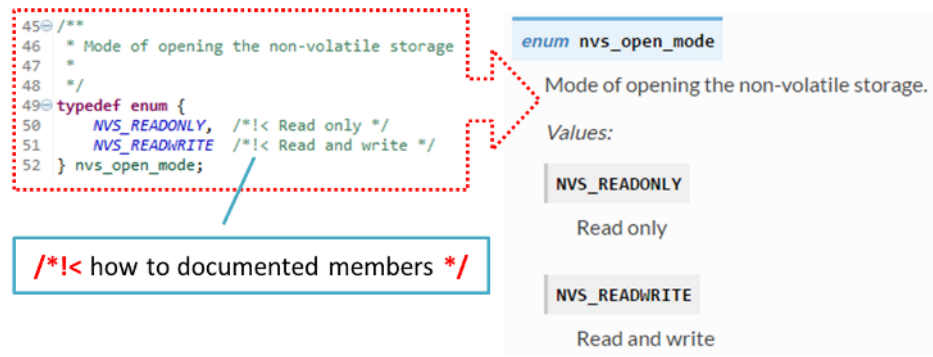

6. To provide well-formatted lists, break the line after command (like  $@$ return in the example below).

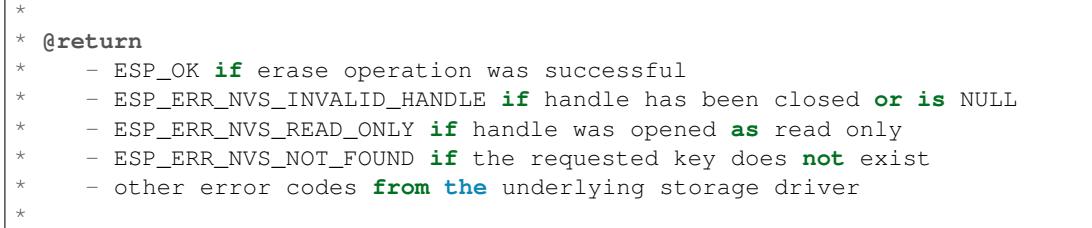

7. Overview of functionality of documented header file, or group of files that make a library, should be placed in a separate README.rst file of the same directory. If this directory contains header files for different APIs, then the file name should be apiname-readme.rst.

## **Go One Extra Mile**

Here are a couple of tips on how you can make your documentation even better and more useful to the reader and writer.

When writing code, please follow the guidelines below:

1. Add code snippets to illustrate implementation. To do so, enclose snippet using  $@code{c}$  and  $@endcode{c}$ commands.

```
*
* @code{c}
* // Example of using nvs_get_i32:
* int32_t max_buffer_size = 4096; // default value
* esp_err_t err = nvs_get_i32(my_handle, "max_buffer_size", &max_buffer_size);
* assert(err == ESP_OK || err == ESP_ERR_NVS_NOT_FOUND);
* // if ESP_ERR_NVS_NOT_FOUND was returned, max_buffer_size will still
* // have its default value.
```
(continues on next page)

 $\theta$ endcode \*

The code snippet should be enclosed in a comment block of the function that it illustrates.

2. To highlight some important information use command @attention or @note.

```
*
 @attention* 1. This API only impact WIFI_MODE_STA or WIFI_MODE_APSTA mode
      2. If the ESP32 is connected to an AP, call esp_wifi_disconnect to<sub>-</sub>
,→disconnect.
*
```
Above example also shows how to use a numbered list.

3. To provide common description to a group of similar functions, enclose them using  $\ell^* \otimes (\ell^* /$  and  $\ell^* \otimes (\ell^* / \ell^*)$ markup commands.

```
/**@{*/
/**
   @brief common description of similar functions
 *
 */
void first_similar_function (void);
void second_similar_function (void);
/**@}*/
```
For practical example see nvs\_flash/include/nvs.h.

- 4. You may want to go even further and skip some code like repetitive defines or enumerations. In such case, enclose the code within  $/*\times$  @cond  $*/$  and  $/*\times$  @endcond  $*/$  commands. Example of such implementation is provided in driver/gpio/include/driver/gpio.h.
- 5. Use markdown to make y[our documentation even](https://github.com/espressif/esp-idf/blob/v5.2.1/components/nvs_flash/include/nvs.h) more readable. You will add headers, links, tables and more.

```
*
 * [ESP32-P4 Technical Reference Manual](https://www.espressif.com/sites/
,→default/files/documentation/esp32-p4_technical_reference_manual_en.pdf)
```
**Note:** Code snippets, notes, links, etc., will not make it to the documentation, if not enclosed in a comment block associated with one of the documented objects.

6. Prepare one or more complete code examples together with description. Place description to a separate file README. md in specific folder of examples directory.

## **Standardize Document Format**

\*

When it comes to text, please follow g[uidelines b](https://github.com/espressif/esp-idf/tree/v5.2.1/examples)elow to provide well-formatted Markdown (.md) or reST (.rst) documents.

- 1. Please ensure that one paragraph is written in one line. Do not break lines like below. Breaking lines to enhance readability is only suitable for writing code. To make the text easier to read, it is recommended to place an empty line to separate the paragraph.
- 2. Please make the line number of CN and EN documents consistent like below. The benefit of this approach is that it can save time for both writers and translators. When non-bilingual writers need to update text, they only need to update the same line in the corresponding CN or EN document. For translators, if documents are updated in English, then translators can quickly locate where to update in the corresponding CN document later. Besides, by comparing the total number of lines in EN and CN documents, you can quickly find out whether the CN version lags behind the EN version.

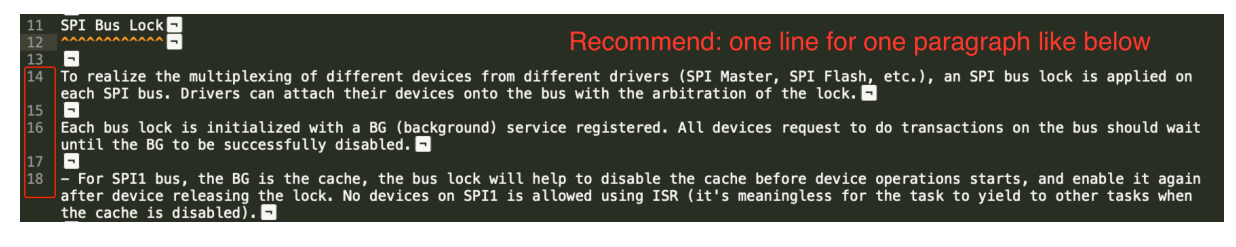

Fig. 1: One line for one paragraph (click to enlarge)

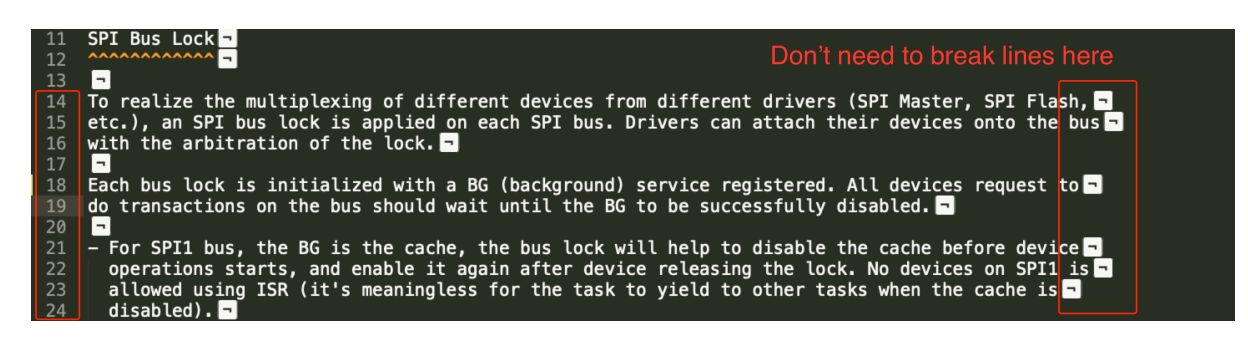

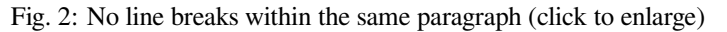

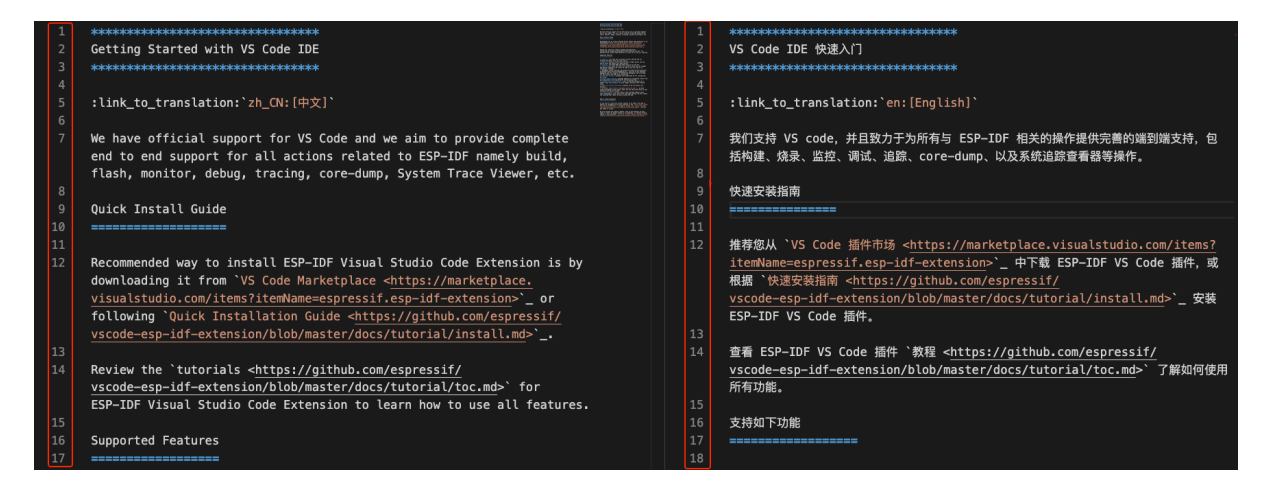

Fig. 3: Keep the line number for EN and CN documents consistent (click to enlarge)

## **Building Documentation**

The documentation is built with the *esp-docs* Python package, which is a wrapper around Sphinx.

To install it simply do:

pip install esp-docs

After a successful install then the documentation can be built from the docs folder with:

build-docs build

or for specific target and language with:

build-docs -t esp32 -l en build

For more in-depth documentation about *esp-docs* features please see the documentation at esp-docs.

#### **Wrap Up**

We love good code that is doing cool things. We love it even better, if it is well-documente[d, so we c](https://docs.espressif.com/projects/esp-docs/en/latest/)an quickly make it run and also do the cool things.

Go ahead, contribute your code and documentation!

#### **Related Documents**

• *API Documentation Template*

## **8.5.4 Creating Examples**

Each ESP-IDF example is a complete project that someone else can copy and adapt the code to solve their own problem. Examples should demonstrate ESP-IDF functionality, while keeping this purpose in mind.

#### **Structure**

- The main directory should contain a source file named (something) example main.c with the main functionality.
- If the example has additional functionality, split it logically into separate C or C++ source files under main and place a corresponding header file in the same directory.
- If the example has a lot of additional functionality, consider adding a components directory to the example project and make some example-specific components with library functionality. Only do this if the components are specific to the example, if they are generic or common functionality then they should be added to ESP-IDF itself.
- The example should have a README. md file. Use the template example README and adapt it for your particular example.
- Examples should have a pytest\_<example name>.py file for running an automated example test. If submitting a GitHub Pull Request which includes an example, it is OK not to include this file initially. The details can be discussed as part of the Pull Request. Please refer to *[IDF Tests with Pyte](https://github.com/espressif/esp-idf/blob/v5.2.1/docs/TEMPLATE_EXAMPLE_README.md)st Guide* for details.

## **General Guidelines**

Example code should follow the *Espressif Io[T Developmen](https://docs.github.com/en/pull-requests/collaborating-with-pull-requests/proposing-changes-to-your-work-with-pull-requests/creating-a-pull-request)t Framework St[yle Guide](#page-1761-0)*.

## **Checklist**

Checklist before submitting a new example:

- Example project name (in README.md) uses the word "example". Use "example" instead of "demo", "test" or similar words.
- Example does one distinct thing. If the example does more than one thing at a time, split it into two or more examples.
- Example has a README. md file which is similar to the template example README.
- Functions and variables in the example are named according to *naming section of the style guide*. For non-static names which are only specific to the example's source files, you can use example or something similar as a prefix.
- All code in the example is well structured and comment[ed.](https://github.com/espressif/esp-idf/blob/v5.2.1/docs/TEMPLATE_EXAMPLE_README.md)
- Any unnecessary code (old debugging logs, commented-out c[ode, etc.\) is removed from the ex](#page-1740-1)ample.
- Options in the example (like network names, addresses, etc) are not hard-coded. Use configuration items if possible, or otherwise declare macros or constants.
- Configuration items are provided in a KConfig.projbuild file with a menu named "Example Configuration". See existing example projects to see how this is done.
- All original example code has a license header saying it is "in the public domain / CC0", and a warranty disclaimer clause. Alternatively, the example is licensed under Apache License 2.0. See existing examples for headers to adapt from.
- Any adapted or third party example code has the original license header on it. This code must be licensed compatible with Apache License 2.0.

# **8.5.5 API Documentation Template**

## **Note:** *INSTRUCTIONS*

- 1. Use this file (docs/en/api-reference/template.rst) as a template to document API.
- 2. Change the file name to the name of the header file that represents the documented API.
- 3. Include respective files with descriptions from the API folder using ..include::
	- README.rst
	- exampl[e.rst](https://github.com/espressif/esp-idf/blob/v5.2.1/docs/en/api-reference/template.rst)
	- ...
- 4. Optionally provide description right in this file.
- 5. Once done, remove all instructions like this one and any superfluous headers.

# **Overview**

#### **Note:** *INSTRUCTIONS*

- 1. Provide overview where and how this API may be used.
- 2. Include code snippets to illustrate functionality of particular functions when applicable.
- 3. To distinguish between sections, use the following heading levels:
	- # with overline, for parts
	- $\bullet$  \* with overline, for chapters
	- $\bullet$  = for sections
	- $\bullet$  for subsections
	- $\bullet$  ^ for subsubsections
	- " for paragraphs

#### **Note:** *INSTRUCTIONS*

- 1. Prepare one or more practical examples to demonstrate functionality of this API.
- 2. Each example should follow pattern of projects located in  $\exp{-i \frac{df}{\exp{-\mathrm{i}t}}$  folder.
- 3. Place example in this folder, and add README. md file.
- 4. Provide overview of demonstrated functionality in README.md.
- 5. With good overview readers should be able to understand what example does without opening the source code.
- 6. Depending on complexity of example, break down description of code into parts and provide overview of functionality of each part.
- 7. Include flow diagram and screenshots of application output if applicable.
- 8. Finally add in this section synopsis of each example together with link to respective folder in esp-idf/ examples/.

#### **API Reference**

#### **Note:** *INSTRUCTIONS*

- 1. ESP-IDF repository provides automatic update of API reference documentation using *code markup retrieved by Doxygen from header files*.
- 2. Update is done on each documentation build by invoking Sphinx extension esp\_extensions/ run\_doxygen.py for all header files listed in the INPUT statement of docs/doxygen/Doxyfile.
- 3. Each line of the INPUT statement (other than a comment that begins with ##) contai[ns a path to header file](#page-1749-0) \*.h [that is used to generate c](#page-1749-0)orresponding \*.inc files:

```
##
## Wi-Fi - API Reference
##
../components/esp32/include/esp_wifi.h \
../components/esp32/include/esp_smartconfig.h \
```
- 4. When the headers are expanded, any macros defined by default in sdkconfig.h as well as any macros defined in SOC-specific include/soc/\*\_caps.h headers will be expanded. This allows the headers to include or exclude material based on the IDF\_TARGET value.
- 5. The \*.inc files contain formatted reference of API members generated automatically on each documentation build. All  $*$ , inc files are placed in Sphinx build directory. To see directives generated, e.g., esp wifi. h, run python gen-dxd.py esp32/include/esp\_wifi.h.
- 6. To show contents of  $\star$ , inc file in documentation, include it as follows:

.. include-build-file:: inc/esp\_wifi.inc

For example see docs/en/api-reference/network/esp\_wifi.rst

7. Optionally, rather that using \*.inc files, you may want to describe API in you own way. See docs/en/apireference/storage/fatfs.rst for example.

Below is the list of common .. doxygen...:: directives:

- Functions . . doxygenfunction:: name\_of\_function
- Unions -.. doxygenunion:: name\_of\_union
- [Structures -](https://github.com/espressif/esp-idf/blob/v5.2.1/docs/en/api-reference/storage/fatfs.rst).. doxygenstruct:: name\_of\_structure together with :membe[rs:](https://github.com/espressif/esp-idf/blob/v5.2.1/docs/en/api-reference/storage/fatfs.rst)
- Macros .. doxygendefine:: name\_of\_define
- Type Definitions .. doxygentypedef:: name\_of\_type
- Enumerations .. doxygenenum:: name\_of\_enumeration
- See Breathe documentation for additional information.

To provide a link to header file, use the *link custom role* directive as follows:

:component\_file:`path\_to/header\_file.h`

- 8. In any case, to generate API reference, the file docs/doxygen/Doxyfile should be updated with paths to  $\star$ . headers that are being documented.
- 9. When changes are committed and documentation is built, check how this section has been rendered. *Correct annotations* in respective header files, if required.

# **8.5.6 [Contrib](#page-1749-0)utor Agreement**

## **Individual Contributor Non-Exclusive License Agreement Including the Traditional Patent License OPTION**

Thank you for your interest in contributing to this Espressif project hosted on GitHub ("We" or "Us").

The purpose of this contributor agreement ("Agreement") is to clarify and document the rights granted by contributors to Us. To make this document effective, please follow the instructions in the *Contributions Guide*.

**1. DEFINITIONS You** means the Individual Copyright owner who submits a Contribution to Us. If You are an employee and submit the Contribution as part of your employment, You mu[st have had Your em](#page-1739-0)ployer approve this Agreement or sign the Entity version of this Agreement.

**Contribution** means any original work of authorship (software and/or documentation) including any modifications or additions to an existing work, Submitted by You to Us, in which You own the Copyright. If You do not own the Copyright in the entire work of authorship, please contact Us by submitting a comment on GitHub.

**Copyright** means all rights protecting works of authorship owned or controlled by You, including copyright, moral and neighboring rights, as appropriate, for the full term of their existence including any extensions by You.

**Material** means the software or documentation made available by Us to third parties. When this Agreement covers more than one software project, the Material means the software or documentation to which the Contribution was Submitted. After You Submit the Contribution, it may be included in the Material.

**Submit** means any form of physical, electronic, or written communication sent to Us, including but not limited to electronic mailing lists, source code control systems, and issue tracking systems that are managed by, or on behalf of, Us, but excluding communication that is conspicuously marked or otherwise designated in writing by You as "Not a Contribution."

**Submission Date** means the date You Submit a Contribution to Us.

**Documentation** means any non-software portion of a Contribution.

## **2. COPYRIGHT LICENSE** 2.1 Grant of Copyright License to Us

Subject to the terms and conditions of this Agreement, You hereby grant to Us a worldwide, royalty-free, NONexclusive, perpetual and irrevocable license, with the right to transfer an unlimited number of non-exclusive licenses or to grant sublicenses to third parties, under the Copyright covering the Contribution to use the Contribution by all means, including, but not limited to:

- to publish the Contribution
- to modify the Contribution, to prepare derivative works based upon or containing the Contribution and to combine the Contribution with other software code
- to reproduce the Contribution in original or modified form
- to distribute, to make the Contribution available to the public, display and publicly perform the Contribution in original or modified form

2.2 Moral Rights remain unaffected to the extent they are recognized and not waivable by applicable law. Notwithstanding, You may add your name in the header of the source code files of Your Contribution and We will respect this attribution when using Your Contribution.

## **3. PATENT LICENSE** 3.1 Grant of Patent License to US

Subject to the terms and conditions of this Agreement, You hereby grant to Us a worldwide, royalty-free, nonexclusive, perpetual and irrevocable (except as stated in Section 3.2) patent license, with the right to transfer an unlimited number of non-exclusive licenses or to grant sublicenses to third parties, to make, have made, use, sell, offer for sale, import and otherwise transfer the Contribution and the Contribution in combination with the Material (and portions of such combination). This license applies to all patents owned or controlled by You, whether already acquired or hereafter acquired, that would be infringed by making, having made, using, selling, offering for sale, importing or otherwise transferring of Your Contribution(s) alone or by combination of Your Contribution(s) with the Material.

## 3.2 Revocation of Patent License

You reserve the right to revoke the patent license stated in section 3.1 if We make any infringement claim that is targeted at your Contribution and not asserted for a Defensive Purpose. An assertion of claims of the Patents shall be considered for a "Defensive Purpose" if the claims are asserted against an entity that has filed, maintained, threatened, or voluntarily participated in a patent infringement lawsuit against Us or any of Our licensees.

**4. DISCLAIMER** THE CONTRIBUTION IS PROVIDED "AS IS". MORE PARTICULARLY, ALL EX-PRESSED OR IMPLIED WARRANTIES INCLUDING, WITHOUT LIMITATION, ANY IMPLIED WAR-RANTY OF MERCHANTABILITY, FITNESS FOR A PARTICULAR PURPOSE AND NON-INFRINGEMENT ARE EXPRESSLY DISCLAIMED BY YOU TO US AND BY US TO YOU. TO THE EXTENT THAT ANY SUCH WARRANTIES CANNOT BE DISCLAIMED, SUCH WARRANTY IS LIMITED IN DURATION TO THE MINIMUM PERIOD PERMITTED BY LAW.

**5. Consequential Damage Waiver** TO THE MAXIMUM EXTENT PERMITTED BY APPLICABLE LAW, IN NO EVENT WILL YOU OR US BE LIABLE FOR ANY LOSS OF PROFITS, LOSS OF ANTICIPATED SAVINGS, LOSS OF DATA, INDIRECT, SPECIAL, INCIDENTAL, CONSEQUENTIAL AND EXEMPLARY DAMAGES ARISING OUT OF THIS AGREEMENT REGARDLESS OF THE LEGAL OR EQUITABLE THE-ORY (CONTRACT, TORT OR OTHERWISE) UPON WHICH THE CLAIM IS BASED.

**6. Approximation of Disclaimer and Damage Waiver** IF THE DISCLAIMER AND DAMAGE WAIVER MENTIONED IN SECTION 4 AND SECTION 5 CANNOT BE GIVEN LEGAL EFFECT UNDER APPLICA-BLE LOCAL LAW, REVIEWING COURTS SHALL APPLY LOCAL LAW THAT MOST CLOSELY APPROX-IMATES AN ABSOLUTE WAIVER OF ALL CIVIL LIABILITY IN CONNECTION WITH THE CONTRIBU-TION.

**7. Term** 7.1 This Agreement shall come into effect upon Your acceptance of the terms and conditions.

7.2 In the event of a termination of this Agreement, sections 4, 5, 6, 7 and 8 shall survive such termination and shall remain in full force thereafter. For the avoidance of doubt, Contributions that are already licensed under a free and open source license at the date of the termination shall remain in full force after the termination of this Agreement.

**8. Miscellaneous** 8.1 This Agreement and all disputes, claims, actions, suits or other proceedings arising out of this agreement or relating in any way to it shall be governed by the laws of People's Republic of China excluding its private international law provisions.

8.2 This Agreement sets out the entire agreement between You and Us for Your Contributions to Us and overrides all other agreements or understandings.

8.3 If any provision of this Agreement is found void and unenforceable, such provision will be replaced to the extent possible with a provision that comes closest to the meaning of the original provision and that is enforceable. The terms and conditions set forth in this Agreement shall apply notwithstanding any failure of essential purpose of this Agreement or any limited remedy to the maximum extent possible under law.

8.4 You agree to notify Us of any facts or circumstances of which you become aware that would make this Agreement inaccurate in any respect.

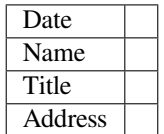

**Us**

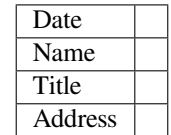

# **8.5.7 Copyright Header Guide**

ESP-IDF is released under the Apache License 2.0 with some additional third-party copyrighted code released under various licenses. For further information please refer to *the list of copyrights and licenses*.

This page explains how the source code should be properly marked with a copyright header. ESP-IDF uses the Software Package Data Exchange (SPDX) format which is short and can be easily read by humans or processed by automated tools for copyri[ght checks.](https://github.com/espressif/esp-idf/blob/v5.2.1/LICENSE)

## **[How to Check the Copyright Headers](https://spdx.dev)**

Please make sure you have installed the *pre-commit hooks* which contain a copyright header checker as well. The checker can suggest a header if it is not able to detect a properly formatted SPDX header.

## **What If the Checker's Suggestion Is I[ncorrect?](#page-1748-0)**

No automated checker (no matter how good is) can replace humans. So the developer's responsibility is to modify the offered header to be in line with the law and the license restrictions of the original code on which the work is based on. Certain licenses are not compatible between each other. Such corner cases will be covered by the following examples.

The checker can be configured with the tools/ci/check\_copyright\_config.yaml configuration file. Please check the options it offers and consider updating it in order to match the headers correctly.

#### **Common Examples of Copyright Headers**

The simplest case is when the code is not based on any licensed previous work, e.g., it was written completely from scratch. Such code can be decorated with the following copyright header and put under the license of ESP-IDF:

```
/ \starSPDX-FileCopyrightText: 2015-2023 Espressif Systems (Shanghai) CO LTD
 *
   SPDX-License-Identifier: Apache-2.0
 ^{\star} /
```
Less Restrictive Parts of ESP-IDF Some parts of ESP-IDF are deliberately under less restrictive licenses in order to ease their re-use in commercial closed source projects. This is the case for ESP-IDF examples which are in Public domain or under the Creative Commons Zero Universal (CC0) license. The following header can be used in such source files:

```
/ \star* SPDX-FileCopyrightText: 2015-2023 Espressif Systems (Shanghai) CO LTD
 *
* SPDX-License-Identifier: Unlicense OR CC0-1.0
*/
```
The option allowing multiple licenses joined with the OR keyword from the above example can be achieved with the definition of multiple allowed licenses in the tools/ci/check\_copyright\_config.yaml configuration file. Please use this option with care and only selectively for a limited part of ESP-IDF.

**Third Party Licenses** Code licensed under different licenses, modified by Espressif Systems and included in ESP-IDF cannot be licensed under Apache License 2.0 not even if the checker suggests it. It is advised to keep the original copyright header and add an SPDX before it.

The following example is a suitable header for a code licensed under the "GNU General Public License v2.0 or later" held by John Doe with some additional modifications done by Espressif Systems:

```
/*
  SPDX-FileCopyrightText: 1991 John Doe
 *
  * SPDX-License-Identifier: GPL-2.0-or-later
 *
  * SPDX-FileContributor: 2019-2023 Espressif Systems (Shanghai) CO LTD
 ^{\star} /
```
The licenses can be identified and the short SPDX identifiers can be found in the official SPDX license list. Other very common licenses are the GPL-2.0-only, the BSD-3-Clause, and the BSD-2-Clause.

In exceptional case, when a license is not present on the SPDX license list, it can be expressed by using the LicenseRef- [idString] custom license identifier, for example LicenseRef-Special-License. [The full license te](https://spdx.org/licenses)xt must be added into the LICENSES directory under Special-License filename.

```
/ \star* SPDX-FileCopyrightText: 2015-2023 Espressif Systems (Shanghai) CO LTD
 *
  SPDX-License-Identifier: LicenseRef-Special-License
*/
```
Dedicated LicenseRef-Included custom license identifier can be used to express a situation when the custom license is included directly in the source file.

```
/ \star* SPDX-FileCopyrightText: 2015-2023 Espressif Systems (Shanghai) CO LTD
 *
  SPDX-License-Identifier: LicenseRef-Included
 *
  * <Full custom license text>
*/
```
The configuration stored in tools/ci/check\_copyright\_config.yaml offers features useful for third party licenses:

- A different license can be defined for the files part of a third party library.
- The check for a selected set of files can be permanently disabled. Please use this option with care and only in cases when none of the other options are suitable.

# **8.5.8 pytest in ESP-IDF**

<span id="page-1761-0"></span>ESP-IDF has numerous types of tests that are meant to be executed on an ESP chip (known as **on target testing**). Target tests are usually compiled as part of an IDF project used for testing (known as a **test app**), where test apps follows the same build, flash, and monitor process of any other standard IDF project.

Typically, on target testing will require a connected host (e.g., a PC) that is responsible for triggering a particular test case, providing test data, and inspecting test results.

ESP-IDF uses the pytest framework (and some pytest plugins) on the host side to automate on target testing. This guide introduces pytest in ESP-IDF and covers the following concepts:

- 1. The different types of test apps in ESP-IDF.
- 2. Using the pytest framework in Python scripts to automate target testing.
- 3. ESP-IDF Continuous Integration (CI) target testing process.
- 4. How to run target tests locally with pytest.
- 5. pytest tips and tricks.

**Note:** In ESP-IDF, we use the following pytest plugins by default:

- pytest-embedded with default services esp, idf
- pytest-rerunfailures

All the concepts and usages introduced in this guide are based on the default behavior of these plugins, thus may not be ava[ilable in vanilla py](https://github.com/espressif/pytest-embedded)test.

#### **Installation**

All dependencies could be installed by running the install script with the --enable-pytest argument:

```
$ install.sh --enable-pytest
```
#### **Common Issues During Installation**

#### **No Package 'dbus-1' Found**

```
configure: error: Package requirements (dbus-1 >= 1.8) were not met:
```
No package 'dbus-1' found

```
Consider adjusting the PKG_CONFIG_PATH environment variable if you
installed software in a non-standard prefix.
```
If you encounter the error message above, you may need to install some missing packages.

If you are using Ubuntu, you may need to run:

sudo apt-get install libdbus-glib-1-dev

or

sudo apt-get install libdbus-1-dev

For other Linux distributions, please Google the error message above and find which missing packages need to be installed for your particular distribution.

error: invalid command 'bdist wheel'

If you encounter the error message above, you may need to install some missing Python packages such as:

```
python -m pip install -U pip
```
or

```
python -m pip install wheel
```
**Note:** Before running the pip commands, please make sure you are using the IDF Python virtual environment.

#### **Test Apps**

ESP-IDF contains different types of test apps that can be automated using pytest.

**Component Tests** ESP-IDF components typically contain component specific test apps that execute component specific unit tests. Component test apps are the recommended way to test components. All the test apps should be located under \${IDF\_PATH}/components/<COMPONENT\_NAME>/test\_apps, for example:

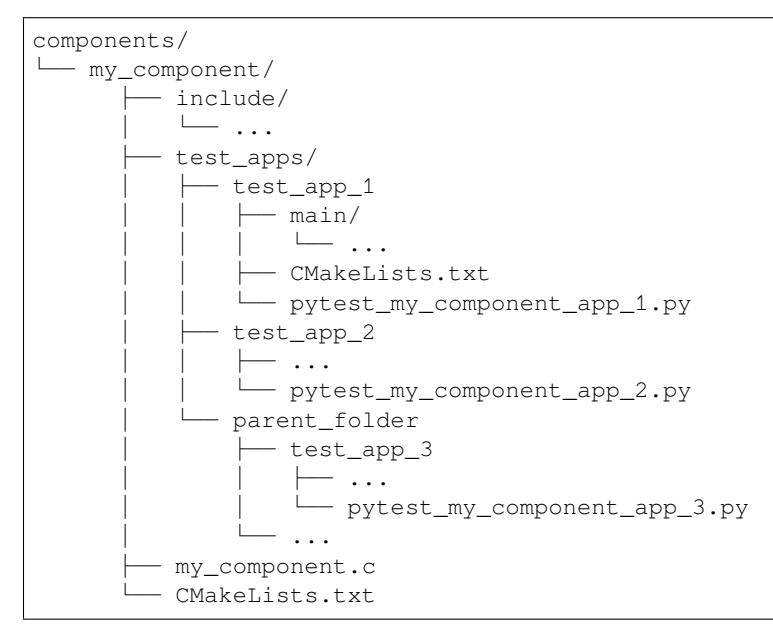

**Example Tests** The purpose of ESP-IDF examples is to demonstrate parts of ESP-IDF functionality to users (refer to Examples Readme for more information).

However, to ensure that these examples operate correctly, examples can be treated as test apps and executed automatically by using pytest. All examples should be located under  $\S$ {IDF\_PATH}/examples, with tested example in[cluding a Python tes](https://github.com/espressif/esp-idf/blob/v5.2.1/examples/README.md)t script, for example:

```
examples/
   - parent_folder/
       - example_1/
          \longleftarrow main/
               \longmapsto ...
            ├── CMakeLists.txt
            - pytest_example_1.py
```
**Custom Tests** Custom Tests are tests that aim to test some arbitrary functionality of ESP-IDF, thus are not intended to demonstrate IDF functionality to users in any way.

All custom test apps are located under \${IDF\_PATH}/tools/test\_apps. For more information please refer to the Custom Test Readme .

#### **pytest in ESP-IDF**

#### **pytest [Execution Process](https://github.com/espressif/esp-idf/blob/v5.2.1/tools/test_apps/README.md)**

1. Bootstrapping Phase

Create session-scoped caches:

- port-target cache
- port-app cache
- 2. Collection Phase
- A. Gather all Python files with the prefix pytest.
- B. Gather all test functions with the prefix test\_.
- C. Apply the params, and duplicate the test functions.
- D. Filter the test cases with CLI options. For the detailed usages, see *Filter the Test Cases*.
- 3. Execution Phase

A. Con[struct th](https://docs.pytest.org/en/latest/how-to/parametrize.html)e fixtures. In ESP-IDF, the common fixtures are initialized in this order:

- a. pexpect\_proc: pexpect instance
- b. app: IdfApp instance

The test [app's inf](https://docs.pytest.org/en/latest/how-to/fixtures.html)ormation (e.g., sdkconfig, flash\_files, partition\_table, etc) would be parsed at this ph[ase.](https://github.com/pexpect/pexpect)

c. ser[ial](https://docs.espressif.com/projects/pytest-embedded/en/latest/api.html#pytest_embedded_idf.app.IdfApp): IdfSerial instance

The port of the host to which the target is connected is auto-detected. In the case of multiple targets connected to the host, the test target's type is parsed from the app. Thet[est app bi](https://docs.espressif.com/projects/pytest-embedded/en/latest/api.html#pytest_embedded_idf.serial.IdfSerial)nary files are flashed to the test target automatically.

- d. dut: IdfDut instance
- B. Run the real test function.
- C. Deconstruct the fixtures in this order:
	- a. dut
	- i. close the serial port.
	- ii. (Only for apps with Unity test framework) generate JUnit report of the Unity test cases.
	- b. serial
	- c. app
	- d. pexpect\_proc: [Close the file descript](https://github.com/ThrowTheSwitch/Unity)or
- D. (Only for apps with Unity test framework)

If dut.expect\_from\_unity\_output() is called, an AssertionError is raised upon detection of a Unity test failure.

- 4. Reporting Phase
- A. Generate JUnit report of the test functions.
- B. Modify the JUnit report test case name into ESP-IDF test case ID format: <target>.<config>.<test function name>.
- 5. Finalizatoin Phase (Only for apps with Unity test framework)

Combine the JUnit reports if the JUnit reports of the Unity test cases are generated.
**Basic Example** This following Python test script example is taken from pytest console basic.py.

```
@pytest.mark.esp32
@pytest.mark.esp32c3
@pytest.mark.generic
@pytest.mark.parametrize('config', [
    'history',
   'nohistory',
], indirect=True)
def test_console_advanced(config: str, dut: IdfDut) -> None:
   if config == 'history':
       dut.expect('Command history enabled')
    elif config == 'nohistory':
        dut.expect('Command history disabled')
```
To demonstrate how pytest is typically used in an ESP-IDF test script, let us go through this simple test script line by line in the following subsections.

**Target Markers** Pytest markers can be used to indicate which targets (i.e., which ESP chip) a particular test case should should run on. For example:

```
@pytest.mark.esp32 # <-- support esp32
@pytest.mark.esp32c3 # <-- support esp32c3
@pytest.mark.generic # <-- test env "generic"
```
The example above indicates that a particular test case is supported on the ESP32 and ESP32-C3. Furthermore, the target's board type should be generic. For more details regarding the generic type, you may run pytest --markers to get detailed information regarding all markers.

Note: If the test case can be run on all targets officially supported by ESP-IDF (call idf.py --list-targets for more details), you can use a special marker supported\_targets to apply all of them in one line.

Parameterized Markers You can use pytest.mark.parametrize with config to apply the same test to different apps with different sdkconfig files. For more information about sdkconfig.ci.xxx files, please refer to the Configuration Files section under this readme .

```
@pytest.mark.parametrize('config', [
   'history', # <-- run with app built by sdkconfig.ci.history
   'nohistory', # <-- run with app built by sdkconfig.ci.nohistory
], indirect=True) # <-- `indirect=True` is required
```
Overall, this test function would be replicated to 4 test cases:

- esp32.history.test\_console\_advanced
- esp32.nohistory.test\_console\_advanced
- esp32c3.history.test\_console\_advanced
- esp32c3.nohistory.test\_console\_advanced

**Testing Serial Output** To ensure that test has executed successfully on target, the test script can test that serial output of the target using the dut.expect() function, for example:

```
def test_console_advanced(config: str, dut: IdfDut) -> None: # The value of␣
,→argument ``config`` is assigned by the parameterization.
   if config == 'history':
       dut.expect('Command history enabled')
   elif config == 'nohistory':
       dut.expect('Command history disabled')
```
The dut. expect  $(\ldots)$  will first compile the expected string into regex, which in turn is then used to seek through the serial output until the compiled regex is matched, or until a timeout occurs.

Please pay extra attention to the expected string when it contains regex keyword characters (e.g., parentheses, square brackets). Alternatively, you may use  $\text{dut.expect\_exact}(...)$  that will attempt to match the string without converting it into regex.

For more information regarding the different types of expect functions, please refer to the pytest-embedded Expecting documentation.

#### **Advanced Examples**

**Multi-Target Tests with the Same App** In some cases a test may involve multiple targets running the same test app. In this case, multiple DUTs can be instantiated using  $parametric$  for example:

```
@pytest.mark.esp32s2
@pytest.mark.esp32s3
@pytest.mark.usb_host
@pytest.mark.parametrize('count', [
    2,
], indirect=True)
def test_usb_host(dut: Tuple[IdfDut, IdfDut]) -> None:
   device = dut[0] # <-- assume the first dut is the device
   host = dut[1] # <-- and the second dut is the host
    ...
```
After setting the param count to 2, all these fixtures are changed into tuples.

**Multi-Target Tests with Different Apps** In some cases (in particular protocol tests), a test may involve multiple targets running different test apps (e.g., separate targets to act as master and slave). In this case, multiple DUTs with different test apps can be instantiated using parameterize.

This code example is taken from pytest\_wifi\_getting\_started.py .

```
@pytest.mark.esp32
@pytest.mark.multi_dut_generic
@pytest.mark.parametrize(
    'count, app_path', [
        (2, 2)f'{os.path.join(os.path.dirname(__file__), "softAP")}|{os.path.join(os.
,→path.dirname(__file__), "station")}'),
    ], indirect=True
)
def test_wifi_getting_started(dut: Tuple[IdfDut, IdfDut]) -> None:
    softap = dut[0]station = \text{dut}[1]...
```
Here the first DUT was flashed with the app softAP, and the second DUT was flashed with the app station.

**Note:** Here the app\_path should be set with absolute path. The \_\_file\_\_ macro in Python would return the absolute path of the test script itself.

**Multi-Target Tests with Different Apps and Targets** This code example is taken from pytest\_wifi\_getting\_started.py . As the comment says, for now it is not running in the ESP-IDF CI.

```
@pytest.mark.parametrize(
    'count, app_path, target', [
        (2, 2)f'{os.path.join(os.path.dirname(__file__), "softAP")}|{os.path.join(os.
,→path.dirname(__file__), "station")}',
         'esp32|esp32s2'),
        (2,f'{os.path.join(os.path.dirname(__file__), "softAP")}|{os.path.join(os.
,→path.dirname(__file__), "station")}',
         'esp32s2|esp32'),
    \frac{1}{2},
    indirect=True,
)
def test_wifi_getting_started(dut: Tuple[IdfDut, IdfDut]) -> None:
    softap = dut[0]station = \text{dut}[1]...
```
Overall, this test function would be replicated to 2 test cases:

- softAP with ESP32 target, and station with ESP32-S2 target
- softAP with ESP32-S2 target, and station with ESP32 target

**Support Different Targets with Different sdkconfig Files** This code example is taken from pytest\_panic.py as an advanced example.

```
CONFIGS = [pytest.param('coredump_flash_bin_crc', marks=[pytest.mark.esp32, pytest.mark.
,→esp32s2]),
   pytest.param('coredump_flash_elf_sha', marks=[pytest.mark.esp32]), # sha256␣
,→only supported on esp32
   pytest.param('coredump_uart_bin_crc', marks=[pytest.mark.esp32, pytest.mark.
,→esp32s2]),
   pytest.param('coredump_uart_elf_crc', marks=[pytest.mark.esp32, pytest.mark.
,→esp32s2]),
   pytest.param('gdbstub', marks=[pytest.mark.esp32, pytest.mark.esp32s2]),
   pytest.param('panic', marks=[pytest.mark.esp32, pytest.mark.esp32s2]),
]
@pytest.mark.parametrize('config', CONFIGS, indirect=True)
...
```
**Custom Classes** Usually, you may want to write a custom class under these conditions:

- 1. Add more reusable functions for a certain number of DUTs.
- 2. Add custom setup and teardown functions in different phases described in Section *pytest Execution Process*.

This code example is taken from panic/conftest.py .

```
class PanicTestDut(IdfDut):
    ...
@pytest.fixture(scope='module')
def monkeypatch_module(request: FixtureRequest) -> MonkeyPatch:
   mp = MonkeyPatch()
   request.addfinalizer(mp.undo)
   return mp
@pytest.fixture(scope='module', autouse=True)
```
(continues on next page)

```
def replace_dut_class(monkeypatch_module: MonkeyPatch) -> None:
   monkeypatch_module.setattr('pytest_embedded_idf.dut.IdfDut', PanicTestDut)
```
monkeypatch\_module provides a module-scoped monkeypatch fixture.

replace\_dut\_class is a module-scoped autouse fixture. This function replaces the IdfDut class with your custom class.

**Mark Flaky Tests** Certain [test cases are b](https://docs.pytest.org/en/latest/how-to/fixtures.html#scope-sharing-fixtures-across-classes-modules-packages-or-session)[ased on](https://docs.pytest.org/en/latest/how-to/fixtures.html#autouse-fixtures-fixtures-you-don-t-have-to-request) Ethernet or Wi-Fi. However, the test may be flaky due to networking issues. Thus, it is possible to mark a particular test case as flaky.

This code example is taken from pytest\_esp\_eth.py .

```
@pytest.mark.flaky(reruns=3, reruns_delay=5)
def test_esp_eth_ip101(dut: IdfDut) -> None:
    ...
```
This flaky marker means that if the test function failed, the test case would rerun for a maximum of 3 times with 5 seconds delay.

**Mark Known Failures** Sometimes, a test can consistently fail for the following reasons:

- The feature under test (or the test itself) has a bug.
- The test environment is unstable (e.g., due to network issues) leading to a high failure ratio.

Now you may mark this test case with marker xfail with a user-friendly readable reason.

This code example is taken from pytest\_panic.py

```
@pytest.mark.xfail('config.getvalue("target") == "esp32s2"', reason='raised␣
,→IllegalInstruction instead')
def test_cache_error(dut: PanicTestDut, config: str, test_func_name: str) -> None:
```
This marker means that test is a known failure on the ESP32-S2.

**Mark Nightly Run Test Cases** Some test cases are only triggered in nightly run pipelines due to a lack of runners.

**@pytest**.mark.nightly\_run

This marker means that the test case would only be run with env var NIGHTLY\_RUN or INCLUDE\_NIGHTLY\_RUN.

**Mark Temporarily Disabled in CI** Some test cases which can pass locally may need to be temporarily disabled in CI due to a lack of runners.

**@pytest**.mark.temp\_skip\_ci(targets=['esp32', 'esp32s2'], reason='lack of runners')

This marker means that the test case could still be run locally with  $pytest$  --target esp32, but will not run in CI.

**Run Unity Test Cases** For component-based unit test apps, all single-board test cases (including normal test cases and multi-stage test cases) can be run using the following command:

```
def test_component_ut(dut: IdfDut):
    dut.run_all_single_board_cases()
```
Using this command will skip all the test cases containing the [ignore] tag.

If you need to run a group of test cases, you may run:

```
def test_component_ut(dut: IdfDut):
   dut.run_all_single_board_cases(group='psram')
```
It would trigger all test cases with the [psram] tag.

You may also see that there are some test scripts with the following statements, which are deprecated. Please use the suggested one as above.

```
def test_component_ut(dut: IdfDut):
   dut.expect_exact('Press ENTER to see the list of tests')
    dut.write('*')
    dut.expect_unity_test_output()
```
For further reading about our unit testing in ESP-IDF, please refer to *our unit testing guide*.

#### **Running Tests in CI**

The workflow in CI is simple, build jobs > target test jobs.

#### **Build Jobs**

#### **Build Job Names**

- Component-based Unit Tests: build\_pytest\_components\_<target>
- Example Tests: build\_pytest\_examples\_<target>
- Custom Tests: build\_pytest\_test\_apps\_<target>

**Build Job Commands** The command used by CI to build all the relevant tests is: python \$IDF\_PATH/ tools/ci/ci\_build\_apps.py <parent\_dir> --target <target> -vv --pytest-apps

All apps which supported the specified target would be built with all supported sdkconfig files under build\_<target>\_<config>.

For example, If you run python \$IDF\_PATH/tools/ci/ci\_build\_apps.py \$IDF\_PATH/ examples/system/console/basic --target esp32 --pytest-apps, the folder structure would be like this:

```
basic
  - build_esp32_history/
    │ └── ...
   - build_esp32_nohistory/
     \longmapsto ...
   ├── main/
  ├── CMakeLists.txt
   - pytest_console_basic.py
    \cdot ...
```
All the build folders would be uploaded as artifacts under the same directories.

#### **Target Test Jobs**

#### **Target Test Job Names**

- Component-based Unit Tests: component\_ut\_pytest\_<target>\_<test\_env>
- Example Tests: example\_test\_pytest\_<target>\_<test\_env>
- Custom Tests: test\_app\_test\_pytest\_<target>\_<test\_env>

**Target Test Job Commands** The command used by CI to run all the relevant tests is: pytest <parent\_dir> --target <target> -m <test\_env\_marker>

All test cases with the specified target marker and the test env marker under the parent folder would be executed.

The binaries in the target test jobs are downloaded from build jobs. the artifacts would be placed under the same directories.

#### **Running Tests Locally**

First you need to install ESP-IDF with additional Python requirements:

\$ cd \$IDF\_PATH \$ bash install.sh --enable-pytest \$ . ./export.sh

By default, the pytest script will look for the build directory in this order:

- build\_<target>\_<sdkconfig>
- build\_<target>
- build\_<sdkconfig>
- build

Which means, the simplest way to run pytest is calling  $idf.py$  build.

For example, if you want to run all the esp32 tests under the \$IDF\_PATH/examples/get-started/ hello\_world folder, you should run:

```
$ cd examples/get-started/hello_world
$ idf.py build
$ pytest --target esp32
```
If you have multiple sdkconfig files in your test app, like those  $s$ dkconfig.ci. \* files, the simple idf.py build won't apply the extra sdkconfig files. Let us take \$IDF\_PATH/examples/system/console/basic as an example.

If you want to test this app with config history, and build with  $idf.py$  build, you should run

```
$ cd examples/system/console/basic
$ idf.py -DSDKCONFIG_DEFAULTS="sdkconfig.defaults;sdkconfig.ci.history" build
$ pytest --target esp32 --sdkconfig history
```
If you want to build and test with all sdkconfig files at the same time, you should use our CI script as an helper script:

```
$ cd examples/system/console/basic
$ python $IDF_PATH/tools/ci/ci_build_apps.py . --target esp32 -vv --pytest-apps
$ pytest --target esp32
```
The app with sdkconfig.ci.history will be built in build\_esp32\_history, and the app with sdkconfig.ci.nohistory will be built in build\_esp32\_nohistory. pytest --target esp32 will run tests on both apps.

#### **Tips and Tricks**

#### **Filter the Test Cases**

- Filter by target with pytest --target <target> pytest would run all the test cases that support specified target.
- Filter by sdkconfig file with pytest --sdkconfig <sdkconfig>

If <sdkconfig> is default, pytest would run all the test cases with the sdkconfig file sdkconfig. defaults.

In other cases, pytest would run all the test cases with sdkconfig file sdkconfig.ci.<sdkconfig>.

**Add New Markers** We are using two types of custom markers, target markers which indicate that the test cases should support this target, and env markers which indicate that the test cases should be assigned to runners with these tags in CI.

You can add new markers by adding one line under the  $\S$ {IDF\_PATH}/conftest.py. If it is a target marker, it should be added into TARGET\_MARKERS. If it is a marker that specifies a type of test environment, it should be added into ENV\_MARKERS. The syntax should be: <marker\_name>: <marker\_description>.

Generate JUnit Report You can call pytest with  $--junit$ *xml* <filepath> to generate the JUnit report. In ESP-IDF, the test case name would be unified as <target>.<config>.<function\_name.

**Skip Auto Flash Binary** Skipping auto-flash binary every time would be useful when you are debugging your test script.

You can call pytest with  $--skip-$ autoflash y to achieve it.

**Record Statistics** Sometimes you may need to record some statistics while running the tests, like the performance test statistics.

You can use record\_xml\_attribute fixture in your test script, and the statistics would be recorded as attributes in the JUnit report.

Logging System [Sometimes you](https://docs.pytest.org/en/latest/how-to/output.html?highlight=junit#record-xml-attribute) may need to add some extra logging lines while running the test cases.

You can use Python logging module to achieve this.

#### **Useful Logging Functions (as Fixture)**

#### **log\_performance**

```
def test_hello_world(
   dut: IdfDut,
    log_performance: Callable[[str, object], None],
) -> None:
    log_performance('test', 1)
```
The above example would log the performance item with pre-defined format: [performance] [test]: 1 and record it under the properties tag in the JUnit report if --junitxml <filepath> is specified. The JUnit test case node would look like:

```
<testcase classname="examples.get-started.hello_world.pytest_hello_world" file=
,→"examples/get-started/hello_world/pytest_hello_world.py" line="13" name="esp32.
,→default.test_hello_world" time="8.389">
   <properties>
       <property name="test" value="1"/>
   </properties>
</testcase>
```
**check\_performance** We provide C macros TEST\_PERFORMANCE\_LESS\_THAN and TEST\_PERFORMANCE\_GREATER\_THAN to log the performance item and check if the value is in the valid range. Sometimes the performance item value could not be measured in C code, so we also provide a Python function for the same purpose. Please note that using C macros is the preferred approach, since the Python function could not recognize the threshold values of the same performance item under different ifdef blocks well.

```
def test_hello_world(
   dut: IdfDut,
   check_performance: Callable[[str, float, str], None],
 ) -> None:
    check_performance('RSA_2048KEY_PUBLIC_OP', 123, 'esp32')
    check_performance('RSA_2048KEY_PUBLIC_OP', 19001, 'esp32')
```
The above example would first get the threshold values of the performance item RSA\_2048KEY\_PUBLIC\_OP from components/idf\_test/include/idf\_performance.h and the target-specific one components/idf\_test/include/esp32/idf\_performance\_target.h, then check if the value reached the minimum limit or exceeded the maximum limit.

Let us assume the value of IDF\_PERFORMANCE\_MAX\_RSA\_2048KEY\_PUBLIC\_OP is 19000. so the first check\_performance [line would pass and the seco](https://github.com/espressif/esp-idf/blob/v5.2.1/components/idf_test/include/idf_performance.h)nd one would fail with warning: [Perfor[mance\]](https://github.com/espressif/esp-idf/blob/v5.2.1/components/idf_test/include/esp32/idf_performance_target.h) [RSA\\_2048KEY\\_PUBLIC\\_OP value is 19001](https://github.com/espressif/esp-idf/blob/v5.2.1/components/idf_test/include/esp32/idf_performance_target.h), doesn\'t meet pass standard 19000.0.

#### **Further Readings**

- pytest documentation: https://docs.pytest.org/en/latest/contents.html
- pytest-embedded documentation: https://docs.espressif.com/projects/pytest-embedded/en/latest/

# **Chapter 9**

# **ESP-IDF Versions**

The ESP-IDF GitHub repository is updated regularly, especially the master branch where new development takes place.

For production use, there are also stable releases available.

#### **9.1 Releases**

The documentation for the current stable release version can always be found at this URL:

https://docs.espressif.com/projects/esp-idf/en/stable/

Documentation for the latest version (master branch) can always be found at this URL:

https://docs.espressif.com/projects/esp-idf/en/latest/

[The full history of releases can be found on the GitHu](https://docs.espressif.com/projects/esp-idf/en/stable/)b repository Releases page. There you can find release notes, links to each version of the documentation, and instructions for obtaining each version.

### **9.2 Which Version Should I Start With?**

- For production purposes, use the current stable version. Stable versions have been manually tested, and are updated with "bugfix releases" which fix bugs without changing other functionality (see *Versioning Scheme* for more details). Every stable release version can be found on the Releases page. Also refer to Compatibility Between ESP-IDF Releases and Revisions of Espressif SoCs to make sure the ESP-IDF version you selected is compatible with the chip revisio[n you are going to pro](https://docs.espressif.com/projects/esp-idf/en/stable/)duce with.
- For prototyping, experimentation or for developing new ESP-IDF features, use the latest [version \(master bran](#page-1773-0)ch in Git). The latest version in the master branch has all the latest fe[atures and has](https://github.com/espressif/esp-idf/releases) passed automat[ed testing, but](https://github.com/espressif/esp-idf/blob/master/COMPATIBILITY.md) [has not been completely manually tested \("bleeding edge"\).](https://github.com/espressif/esp-idf/blob/master/COMPATIBILITY.md)
- If a required feature is not yet available in a stable release, but you do not want to use the master branch, it is possible to check out a pre-release version or a release branch. It is recommended [to start from a stable version](https://docs.espressif.com/projects/esp-idf/en/latest/) [and the](https://docs.espressif.com/projects/esp-idf/en/latest/)n follow the instructions for *Updating to a Pre-Release Version* or *Updating to a Release Branch*.
- If you plan to use another project which is based on ESP-IDF, please check the documentation of that project to determine the version(s) of ESP-IDF it is compatible with.

<span id="page-1773-0"></span>See *Updating ESP-IDF* if you already hav[e a local copy of ESP-IDF and wis](#page-1777-0)ht[o update it.](#page-1778-0)

## **9.3 Versioning Scheme**

ESP-IDF uses Semantic Versioning. This means that:

• Major Releases, like  $\nu$ 3.0, add new functionality and may change functionality. This includes removing deprecated functionality.

If updating to a new major release (for example, from  $v2$ . 1 to  $v3$ . 0), some of your project's code may need updatin[g and functionality ma](https://semver.org/)y need to be re-tested. The release notes on the Releases page include lists of Breaking Changes to refer to.

• Minor Releases like  $\sqrt{3}$ . 1 add new functionality and fix bugs but will not change or remove documented functionality, or make incompatible changes to public APIs. If updating to a new minor release (for example, from  $\vee$ 3.0 to  $\vee$ 3.1), your [project's code d](https://github.com/espressif/esp-idf/releases)oes not require updating, but you should re-test your project. Pay particular attention to the items mentioned in the release

notes on the Releases page.

• Bugfix Releases like  $v3.0.1$  only fix bugs and do not add new functionality.

If updating to a new bugfix release (for example, from  $v3.0$  to  $v3.0.1$ ), you do not need to change any code in your project, and you only need to re-test the functionality directly related to bugs listed in the release notes on the Relea[ses page.](https://github.com/espressif/esp-idf/releases)

# **9.4 Su[pport Per](https://github.com/espressif/esp-idf/releases)iods**

Each ESP-IDF major and minor release version has an associated support period. After this period, the release is End of Life and no longer supported.

The ESP-IDF Support Period Policy explains this in detail, and describes how the support periods for each release are determined.

Each release on the Releases page includes information about the support period for that particular release.

Asa [general guideline:](https://github.com/espressif/esp-idf/blob/master/SUPPORT_POLICY.md)

- If starting a new project, use the latest stable release.
- If you have [a GitHub acco](https://github.com/espressif/esp-idf/releases)unt, click the "Watch" button in the top-right of the Releases page and choose "Releases only". GitHub will notify you whenever a new release is available. Whenever a bug fix release is available for the version you are using, plan to update to it.
- If possible, periodically update the project to a new major or minor ESP-IDF version (for example, once a year.) The update process should be straightforward for Minor updates, but may [require some p](https://github.com/espressif/esp-idf/releases)lanning and checking of the release notes for Major updates.
- Always plan to update to a newer release before the release you are using becomes End of Life.

Each ESP-IDF major and minor release (V4.1, V4.2, etc) is supported for 30 months after the initial stable release date.

Supported means that the ESP-IDF team will continue to apply bug fixes, security fixes, etc to the release branch on GitHub, and periodically make new bugfix releases as needed.

Support period is divided into "Service" and "Maintenance" period:

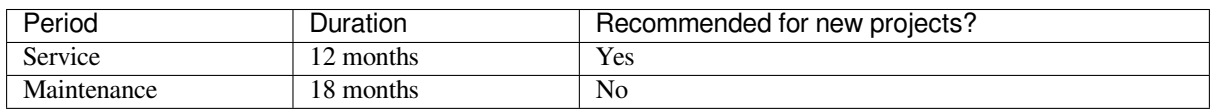

During the Service period, bugfixes releases are more frequent. In some cases, support for new features may be added during the Service period (this is reserved for features which are needed to meet particular regulatory requirements or standards for new products, and which carry a very low risk of introducing regressions.)

During the Maintenance period, the version is still supported but only bugfixes for high severity issues or security issues will be applied.

Using an "In Service" version is recommended when starting a new project.

Users are encouraged to upgrade all projects to a newer ESP-IDF release before the support period finishes and the release becomes End of Life (EOL). It is our policy to not continue fixing bugs in End of Life releases.

Pre-release versions (betas, previews, -rc and -dev versions, etc) are not covered by any support period. Sometimes a particular feature is marked as "Preview" in a release, which means it is also not covered by the support period.

The ESP-IDF Programming Guide has information about the different versions of ESP-IDF (major, minor, bugfix, etc).

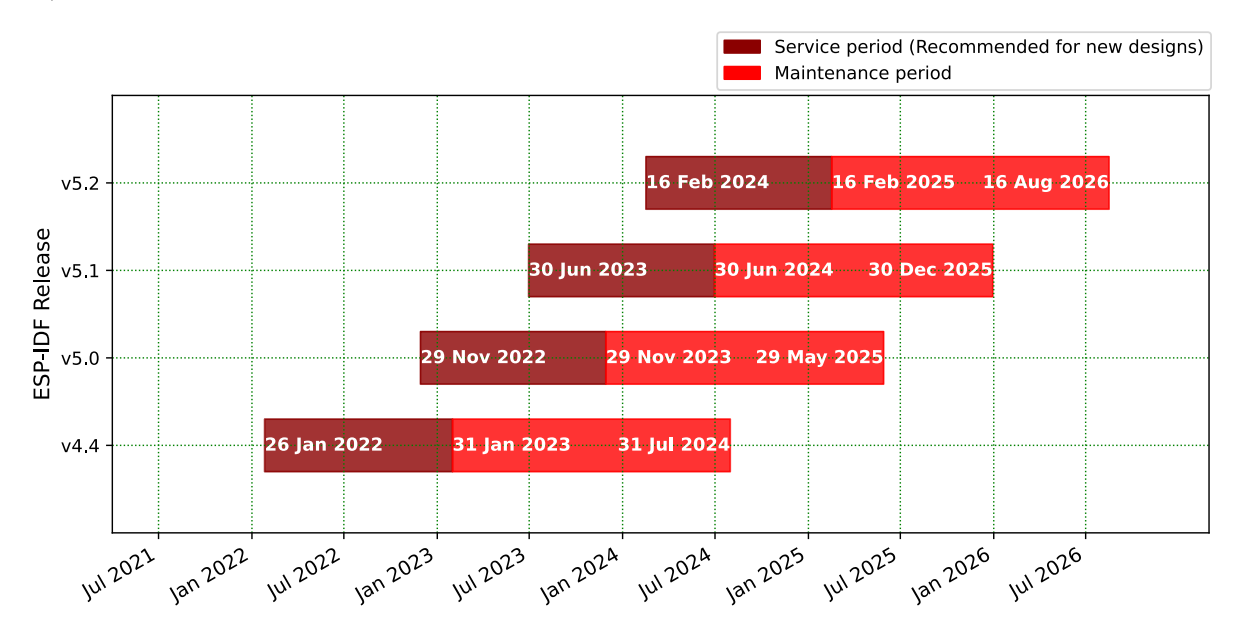

# **9.5 Checking the Current Version**

The local ESP-IDF version can be checked by using idf.py:

```
idf.py --version
```
The ESP-IDF version is also compiled into the firmware and can be accessed (as a string) via the macro IDF\_VER. The default ESP-IDF bootloader will print the version on boot (the version information is not always updated if the code in the GitHub repo is updated, it only changes if there is a clean build or if that particular source file is recompiled).

If writing code that needs to support multiple ESP-IDF versions, the version can be checked at compile time using *compile-time macros*.

Examples of ESP-IDF versions:

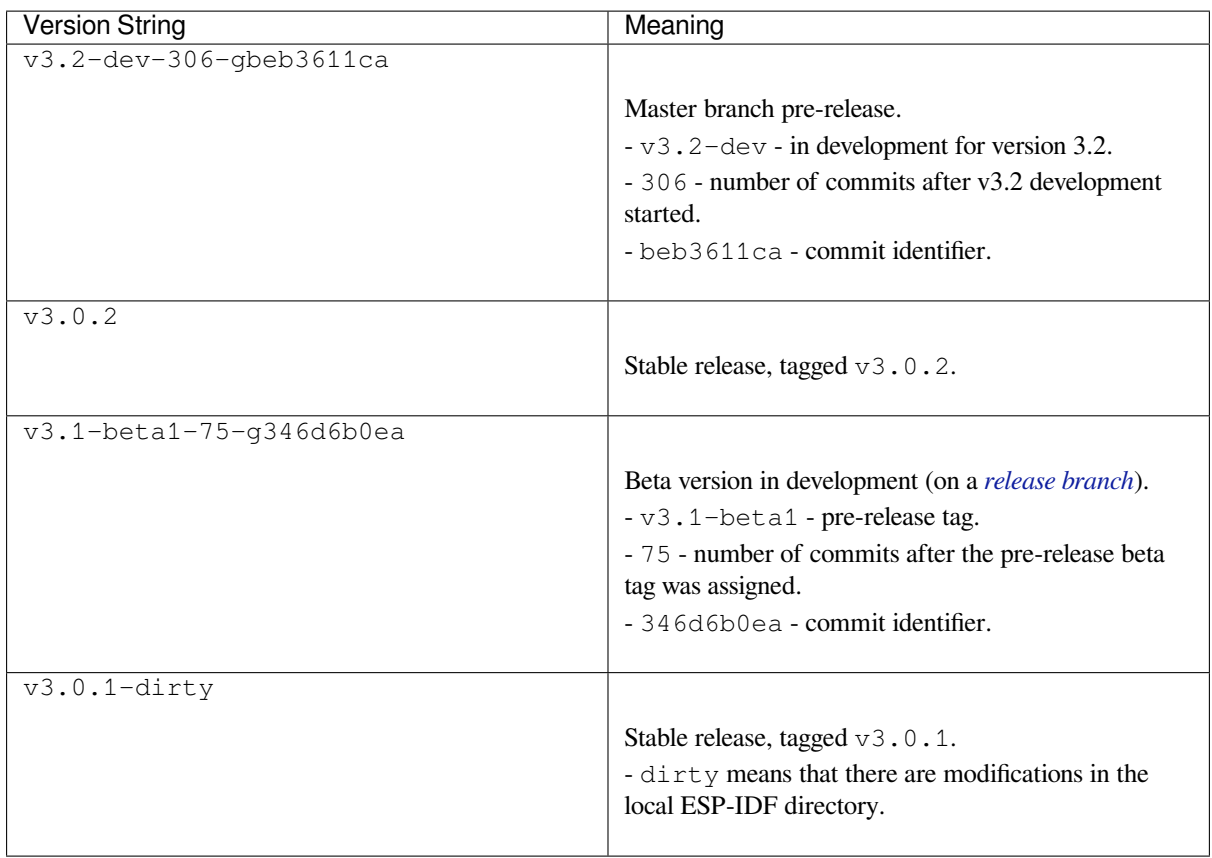

## **9.6 Git Workflow**

The development (Git) workflow of the Espressif ESP-IDF team is as follows:

- New work is always added on the master branch (latest version) first. The ESP-IDF version on master is always tagged with  $-\text{dev}$  (for "in development"), for example  $v3.1-\text{dev}$ .
- Changes are first added to an internal Git repository for code review and testing but are pushed to GitHub after automated testing passes.
- When a new version (developed on master) becomes feature complete and "beta" quality, a new branch is made for the release, for example  $\text{relcase}/\text{v3}.1$ . A pre-release tag is also created, for example  $\text{v3}$ . 1-beta1. You can see a full list of branches and a list of tags on GitHub. Beta pre-releases have release notes which may include a significant number of Known Issues.
- As testing of the beta version progresses, bug fixes will be added to both the master branch and the release branch. New features for the next release may start being added to master at the same time.
- Once testing is nearly complet[e a new release](https://github.com/espressif/esp-idf/branches) candid[ate is tagge](https://github.com/espressif/esp-idf/tags)d on the release branch, for example  $\vee$ 3. 1-rc1. This is still a pre-release version.
- If no more significant bugs are found or reported, then the final Major or Minor Version is tagged, for example v3.1. This version appears on the Releases page.
- As bugs are reported in released versions, the fixes will continue to be committed to the same release branch.
- Regular bugfix releases are made from the same release branch. After manual testing is complete, a bugfix release is tagged (i.e., v3.1.1) and appears on the Releases page.

## **9.7 Updating ESP-IDF**

Updating ESP-IDF depends on which version(s) you wish to follow:

• *Updating to Stable Release* is recommended for production use.

- *Updating to Master Branch* is recommended for the latest features, development use, and testing.
- *Updating to a Release Branch* is a compromise between the first two.

**Note:** These guides assume that you already have a local copy of ESP-IDF cloned. To get one, check Step 2 in the *Getting Started* [guide for any ESP](#page-1777-1)[-ID](#page-1778-0)F version.

#### **[9.7.1 Upd](#page-11-0)ating to Stable Release**

To update to a new ESP-IDF release (recommended for production use), this is the process to follow:

- Check the Releases page regularly for new releases.
- When a bugfix release for the version you are using is released (for example, if using  $\sqrt{3}$ .0.1 and  $\sqrt{3}$ .0.2 is released), check out the new bugfix version into the existing ESP-IDF directory.
- In Linux or macOS system, please run the following commands to update the local branch to vX.Y.Z:

```
cd $IDF_PATH
git fetch
git checkout vX.Y.Z
git submodule update --init --recursive
```
- In the Windows system, please replace cd \$IDF\_PATH with cd %IDF\_PATH%.
- When major or minor updates are released, check the Release Notes on the releases page and decide if you want to update or to stay with your current release. Updating is via the same Git commands shown above.

**Note:** If you installed the stable release via zip file instead of using git, it might not be possible to update versions using the commands. In this case, update by downloading a new zip file and replacing the entire IDF\_PATH directory with its contents.

#### **9.7.2 Updating to a Pre-Release Version**

<span id="page-1777-0"></span>It is also possible to git checkout a tag corresponding to a pre-release version or release candidate, the process is the same as *Updating to Stable Release*.

Pre-release tags are not always found on the Releases page. Consult the list of tags on GitHub for a full list. Caveats for using a pre-release are similar to *Updating to a Release Branch*.

#### **9.7.3 Updating to Master Branc[h](https://github.com/espressif/esp-idf/releases)**

<span id="page-1777-1"></span>**Note:** Using Master branch means living "on the bleeding edge" with the latest ESP-IDF code.

To use the latest version on the ESP-IDF master branch, this is the process to follow:

• In Linux or macOS system, please run the following commands to check out to the master branch locally:

```
cd $IDF_PATH
git checkout master
git pull
git submodule update --init --recursive
```
- In the Windows system, please replace cd \$IDF\_PATH with cd %IDF\_PATH%.
- Periodically, re-run git pull to pull the latest version of master. Note that you may need to change your project or report bugs after updating your master branch.

• To switch from master to a release branch or stable version, run git checkout as shown in the other sections.

Important: It is strongly recommended to regularly run git pull and then git submodule update --init --recursive so a local copy of master does not get too old. Arbitrary old master branch revisions are effectively unsupportable "snapshots" that may have undocumented bugs. For a semi-stable version, try *Updating to a Release Branch* instead.

#### **[9.7.4 Updat](#page-1778-0)ing to a Release Branch**

<span id="page-1778-0"></span>In terms of stability, using a release branch is part-way between using the master branch and only using stable releases. A release branch is always beta quality or better, and receives bug fixes before they appear in each stable release.

You can find a list of branches on GitHub.

For example, in Linux or macOS system, you can execute the following commands to follow the branch for ESP-IDF v3.1, including any bugfixes for future releases like  $v3.1$ . 1, etc:

```
cd $IDF_PATH
git fetch
git checkout release/v3.1
git pull
git submodule update --init --recursive
```
In the Windows system, please replace cd \$IDF\_PATH with cd %IDF\_PATH%.

Each time you git pull this branch, ESP-IDF will be updated with fixes for this release.

**Note:** There is no dedicated documentation for release branches. It is recommended to use the documentation for the closest version to the branch which is currently checked out.

# **Chapter 10**

# **Resources**

## **10.1 PlatformIO**

# PLATFORMIO.ORG

- *What Is PlatformIO?*
- *Installation*
- *Configuration*
- *Tutorials*
- *[Project Examples](#page-1779-0)*
- *[Next Steps](#page-1779-1)*

#### **10.1.1 [What](#page-1780-1) [Is Pl](#page-1780-0)atformIO?**

PlatformIO is a cross-platform embedded development environment with out-of-the-box support for ESP-IDF.

<span id="page-1779-0"></span>Since ESP-IDF support within PlatformIO is not maintained by the Espressif team, please report any issues with PlatformIO directly to its developers in the official PlatformIO repositories.

[A detailed o](https://platformio.org/?utm_source=docs.espressif.com)verview of the PlatformIO ecosystem and its philosophy can be found in the official PlatformIO documentation.

#### **10.1.2 Installation**

- [Plat](https://docs.platformio.org/en/latest/what-is-platformio.html?utm_source=docs.espressif.com)formIO IDE is a toolset for embedded C/C++ development available on Windows, macOS and Linux platforms.
- <span id="page-1779-1"></span>• PlatformIO Core (CLI) is a command-line tool that consists of multi-platform build system, platform and library managers and other integration components. It can be used with a variety of code development envi[ronments and allo](https://platformio.org/platformio-ide?utm_source=docs.espressif.com)ws integration with cloud platforms and web services

#### **10.1.3 Configuration**

Please go through the official PlatformIO configuration guide for ESP-IDF.

#### **10.1.4 Tutorials**

• ESP-IDF a[nd ESP32-DevKitC: debugging, unit testing, project analy](https://docs.platformio.org/en/latest/frameworks/espidf.html?utm_source=docs.espressif.com#configuration)sis

#### **10.1.5 Project Examples**

<span id="page-1780-0"></span>Please check ESP-IDF page in [the official PlatformIO documentation](https://docs.platformio.org/en/latest/tutorials/espressif32/espidf_debugging_unit_testing_analysis.html?utm_source=docs.espressif.com)

#### **10.1.6 Next Steps**

Here are some useful links for [exploring the PlatformIO ecosystem:](https://docs.platformio.org/en/latest/frameworks/espidf.html?utm_source=docs.espressif.com#examples)

- <span id="page-1780-1"></span>• Learn more about integrations with other IDEs or Text Editors
- Get help from PlatformIO community

## **10.2 CLion**

#### **10.2.1 What Is CLion?**

CLion is a cross-platform integrated Development Environment (IDE) for C and C++ programming. CLion also provides dedicated support for ESP-IDF, allowing developers to seamlessly work with the ESP-IDF framework.

#### **[10.2.2](https://www.jetbrains.com/clion/) Installation**

To install CLion, please follow the instructions provided in Install CLion for your operating system (Windows, macOS, or Linux).

#### **10.2.3 Configuration**

To configure an ESP-IDF project in CLion, please refer to the guide on Configure an ESP CMake project in CLion. This guide will walk you through the necessary steps to set up your project properly.

#### **10.2.4 Resources**

For more information about CLion and ESP-IDF integration, please refer to the following resource:

• CLion Documentation: The official documentation for CLion provides detailed information on various aspects of the IDE, including ESP-IDF integration.

## **10.[3 VisualGDB](https://www.jetbrains.com/help/clion/)**

#### **10.3.1 What Is VisualGDB?**

VisualGDB is a powerful extension for Microsoft Visual Studio that provides advanced development tools and features for embedded systems, including support for the ESP-IDF framework. VisualGDB allows you to leverage the familiar and feature-rich Visual Studio environment for your ESP-IDF projects, enabling efficient coding, debugging, and deployment.

#### **10.3.2 Installation**

Please download and install VisualGDB by following the steps stated in VisualGDB download and installation.

#### **10.3.3 Configuration**

Creating Advanced ESP32 Projects with ESP-IDF provide basic steps a[bout how to configure an ESP-IDF proj](https://visualgdb.com/download/)ect in VisualGDB.

You can also refer to Advanced ESP-IDF Project Structure to get a more comprehensive impression for developing [ESP-IDF projects using VisualGDB.](https://visualgdb.com/tutorials/esp32/esp-idf/)

#### **10.3.4 Resourc[es](https://visualgdb.com/documentation/espidf/)**

For more information about VisualGDB and ESP-IDF integration, refer to the following resources:

• VisualGDB Documentation: The official documentation for VisualGDB provides comprehensive guides and tutorials on using VisualGDB with ESP-IDF.

For inquiries related to these third-party tools, we recommend seeking assistance from the respective tool's support chann[els or user communities.](https://visualgdb.com/documentation/)

## **10.4 Useful Links**

- The esp32.com forum is a place to ask questions and find community resources.
- Check the Issues section on GitHub if you find a bug or have a feature request. Please check existing Issues before opening a new one.
- A comprehensive collection of solutions, practical applications, components and drivers based on ESP-IDF is available in [ESP IoT S](https://esp32.com/)olution repository. In most of cases descriptions are provided both in English and in 中 文.
- To develop [applic](https://github.com/espressif/esp-idf/issues)ations using Arduino platform, refer to Arduino core for the ESP32, ESP32-S2 and E[SP32-](https://github.com/espressif/esp-idf/issues) C3.
- Several books [have been writt](https://github.com/espressif/esp-iot-solution)e[n about E](https://github.com/espressif/esp-iot-solution#solutions)[SP32 and they are list](https://github.com/espressif/esp-iot-solution#esp32-iot-example-list)ed on [Espressif](https://github.com/espressif/esp-iot-solution#components) web site.
- If you're interested in contributing to ESP-IDF, please check the *Contributions Guide*.
- For additional ESP32-P4 product related information, please refer to [documentation](https://github.com/espressif/arduino-esp32#readme) section of Espressif site.
- [Dow](https://github.com/espressif/arduino-esp32#readme)nload latest and previous versions of this documentation in PDF and HTML format.

# **Chapter 11**

# **Copyrights and Licenses**

## **11.1 Software Copyrights**

All original source code in this repository is Copyright (C) 2015-2023 Espressif Systems. This source code is licensed under the Apache License 2.0 as described in the file LICENSE.

Additional third party copyrighted code is included under the following licenses.

Where source code headers specify Copyright & License information, this information takes precedence over the summaries made here.

Some examples use external components which are not Apache licensed, please check the copyright description in each example source code.

#### **11.1.1 Firmware Components**

These third party libraries can be included into the application (firmware) produced by ESP-IDF.

- Newlib is licensed under the BSD License and is Copyright of various parties, as described in COPY-ING.NEWLIB .
- Xtensa header files are Copyright (C) 2013 Tensilica Inc and are licensed under the MIT License as reproduced in the individual header files.
- [Origina](https://github.com/espressif/esp-idf/tree/v5.2.1/components/newlib)l parts of FreeRTOS (components/freertos) are Copyright (C) 2017 Amazon.com, Inc. or its [affiliates](https://github.com/espressif/esp-idf/blob/v5.2.1/components/newlib/COPYING.NEWLIB) [are licensed un](https://github.com/espressif/esp-idf/blob/v5.2.1/components/newlib/COPYING.NEWLIB)der the MIT License, as described in license.txt .
- [Original parts of](https://github.com/espressif/esp-idf/tree/v5.2.1/components/xtensa/include/xtensa) LWIP (components/lwip) are Copyright (C) 2001, 2002 Swedish Institute of Computer Science and are licensed under the BSD License as described in COPYING file .
- wpa\_supplicant [Copyright \(c](https://freertos.org/)) 2003-2022 Jouni Malinen  $\langle j \otimes w1 \rangle f$  and contributors and licensed under the BSD license.
- Fast PBKDF2 [Copyrig](https://savannah.nongnu.org/projects/lwip/)ht (c) 2015 Joseph Birr-Pi[xton and lic](https://github.com/espressif/esp-idf/blob/v5.2.1/components/freertos/FreeRTOS-Kernel/LICENSE.md)ensed under CC0 Public Domain Dedication license.
- [FreeBSD net80](https://w1.fi/wpa_supplicant/)211 Copyright (c) 2004-2008 Sam Leffler[, Errno C](mailto:j@w1.fi)[onsulting](https://github.com/espressif/esp-lwip/blob/f792214/COPYING) and licensed under the BSD license.
- [argtable3](https://github.com/espressif/esp-idf/blob/v5.2.1/components/wpa_supplicant/esp_supplicant/src/crypto/crypto_mbedtls.c) argument parsing library Copyright (C) 1998-2001,2003-2011,2013 Stewart Heitmann and licensed under 3-clause BSD license. argtable3 also includes the following software components. For details, please [see argtable3](https://github.com/freebsd/freebsd-src/tree/master/sys/net80211) LICENSE file .
	- **–** C Hash Table library, Copyright (c) 2002, Christopher Clark and licensed under 3-clause BSD license.
	- **–** [The](https://github.com/argtable/argtable3) Better String library, Copyright (c) 2014, Paul Hsieh and licensed under 3-clause BSD license.
	- **–** TCL library, Copyright the Regents of the University of California, Sun Microsystems, Inc., Scriptics Corpor[ation, ActiveSta](https://github.com/espressif/esp-idf/blob/v5.2.1/components/console/argtable3/LICENSE)te Corporation and other parties, and licensed under TCL/TK License.
- linenoise line editing library Copyright (c) 2010-2014 Salvatore Sanfilippo, Copyright (c) 2010-2013 Pieter Noordhuis, licensed under 2-clause BSD license.
- FatFS library, Copyright (C) 2017 ChaN, is licensed under a BSD-style license .
- cJSON library, Copyright (c) 2009-2017 Dave Gamble and cJSON contributors, is licensed under MIT license as described in LICENSE file .
- micro-ecc library, Copyright (c) 2014 Kenneth MacKay, is licensed under 2-clause BSD license.
- Mbed TLS library, Copyright (C) 2006-2018 ARM Limited, is licensed under Apache License 2.0 as described in [LICE](https://github.com/DaveGamble/cJSON)NSE file .
- SPIFFS library[, Copyright \(c](https://github.com/DaveGamble/cJSON/blob/87d8f09/LICENSE)) 2013-2017 Peter Andersson, is licensed under MIT license as described in [LICENSE](https://github.com/kmackay/micro-ecc) file .
- [SD/MMC d](https://github.com/Mbed-TLS/mbedtls)river is derived from OpenBSD SD/MMC driver, Copyright (c) 2006 Uwe Stuehler, and is licensed un[der BSD licens](https://github.com/espressif/mbedtls/blob/89cc7af/LICENSE)e.
- [ESP-MQ](https://github.com/pellepl/spiffs)TT MQTT Package (contiki-mqtt) Copyright (c) 2014, Stephen Robinson, MQTT-ESP Tuan PM [<tuanpm at liv](https://github.com/pellepl/spiffs/blob/0dbb3f7/LICENSE)e dot com> is licensed under Apache License 2.0 as described in LICENSE file .
- [BLE Mesh](https://github.com/espressif/esp-idf/blob/v5.2.1/components/sdmmc/sdmmc_cmd.c) is adapted from Ze[phyr Project, Copyright \(c\)](https://github.com/openbsd/src/blob/f303646/sys/dev/sdmmc/sdmmc.c) 2017-2018 Intel Corporation and licensed under Apache License 2.0.
- [mynewt-nim](https://github.com/espressif/esp-idf/tree/v5.2.1/components/mqtt)ble Apache Mynewt NimBLE, Copyright 2015-2018, The Apache Software Foundation, is licensed under Apache License 2.0 as described in LICENSE file .
- [TLSF alloc](https://github.com/espressif/esp-idf/tree/v5.2.1/components/bt/esp_ble_mesh)ator Two Level Segregated Fit memory allocator, Copyright (c) 20[06-2016, Matth](https://github.com/espressif/esp-mqtt/blob/e6afdb4/LICENSE)ew Conte, and licensed under the BSD 3-clause license.
- [openthread, Cop](https://github.com/apache/mynewt-nimble)yright (c) The OpenThread Authors, is licensed under BSD License as described in LICENSE file .
- [UBSAN runtim](https://github.com/espressif/tlsf)e —Copyright (c) 2016, Linaro Limited and Jiří Zárevúcky, licensed under the BSD 2-clause license.
- [HTTP Pars](https://github.com/espressif/esp-idf/tree/v5.2.1/components/openthread)er Based on src/http/ngx\_http\_parse.c from NGINX copyright Igor Sysoev. Addition[al changes](https://github.com/espressif/openthread/blob/456c448/LICENSE) [are](https://github.com/espressif/openthread/blob/456c448/LICENSE) licensed under the same terms as NGINX and Joyent, Inc. and other Node contributors. For details please check [LICENSE](https://github.com/espressif/esp-idf/blob/v5.2.1/components/esp_system/ubsan.c) file .
- SEGGER SystemView target-side library, Copyright (c) 1995-2021 SEGGER Microcontroller GmbH, is li[censed under](https://github.com/espressif/esp-idf/tree/v5.2.1/components/http_parser) BSD 1-clause license.

#### **11.1.[2 Documentation](https://www.segger.com/downloads/systemview/)**

• HTML version of the ESP-IDF Programming Guide uses the Sphinx theme sphinx idf theme, which is Copyright (c) 2013-2020 Dave Snider, Read the Docs, Inc. & contributors, and Espressif Systems (Shanghai) CO., LTD. It is based on sphinx\_rtd\_theme. Both are licensed under MIT license.

# **11.2 ROM Sou[rce Code Co](https://github.com/readthedocs/sphinx_rtd_theme)pyrights**

Espressif SoCs mask ROM hardware includes binaries compiled from portions of the following third party software:

- Newlib , licensed under the BSD License and is Copyright of various parties, as described in COPY-ING.NEWLIB .
- Xtensa libhal, Copyright (c) Tensilica Inc and licensed under the MIT license (see below).
- TinyBasic Plus, Copyright Mike Field & Scott Lawrence and licensed under the MIT license (see below).
- [miniz, b](https://github.com/espressif/esp-idf/tree/v5.2.1/components/newlib)y Rich Geldreich placed into the public domain.
- [TJpgDec](https://github.com/espressif/esp-idf/blob/v5.2.1/components/newlib/COPYING.NEWLIB) Copyright (C) 2011, ChaN, all right reserved. See below for license.
- **Parts of Zephyr RTOS USB stack:**
	- **[–](https://github.com/BleuLlama/TinyBasicPlus)** DesignWare USB device driver Copyright (c) 2016 Intel Corporation and licensed under Apache 2.0 license.
	- **[–](http://elm-chan.org/fsw/tjpgd/00index.html)** Generic USB device driver Copyright (c) 2006 Bertrik Sikken (bertrik@sikken.nl), 2016 Intel Corporation and licensed under BSD 3-clause license.
	- **–** [USB descriptors functionality](https://github.com/zephyrproject-rtos/zephyr/blob/v1.12-branch/drivers/usb/device/usb_dc_dw.c) Copyright (c) 2017 PHYTEC Messtechnik GmbH, 2017-2018 Intel Corporation and licensed under Apache 2.0 license.
	- **–** [USB DFU class driver](https://github.com/zephyrproject-rtos/zephyr/blob/v1.12-branch/subsys/usb/usb_device.c) Copyright (c) 2015-2016 Intel Corpor[ation, 2017 PHYT](mailto:bertrik@sikken.nl)EC Messtechnik GmbH and licensed under BSD 3-clause license.
	- **–** [USB CDC ACM class driver](https://github.com/zephyrproject-rtos/zephyr/blob/v1.12-branch/subsys/usb/usb_descriptor.c) Copyright (c) 2015-2016 Intel Corporation and licensed under Apache 2.0 license.

## **11.3 Xtensa libhal MIT License**

Copyright (c) 2003, 2006, 2010 Tensilica Inc.

Permission is hereby granted, free of charge, to any person obtaining a copy of this software and associated documentation files (the "Software"), to deal in the Software without restriction, including without limitation the rights to use, copy, modify, merge, publish, distribute, sublicense, and/or sell copies of the Software, and to permit persons to whom the Software is furnished to do so, subject to the following conditions:

The above copyright notice and this permission notice shall be included in all copies or substantial portions of the Software.

THE SOFTWARE IS PROVIDED "AS IS", WITHOUT WARRANTY OF ANY KIND, EXPRESS OR IMPLIED, INCLUDING BUT NOT LIMITED TO THE WARRANTIES OF MERCHANTABILITY, FITNESS FOR A PAR-TICULAR PURPOSE AND NONINFRINGEMENT. IN NO EVENT SHALL THE AUTHORS OR COPYRIGHT HOLDERS BE LIABLE FOR ANY CLAIM, DAMAGES OR OTHER LIABILITY, WHETHER IN AN ACTION OF CONTRACT, TORT OR OTHERWISE, ARISING FROM, OUT OF OR IN CONNECTION WITH THE SOFTWARE OR THE USE OR OTHER DEALINGS IN THE SOFTWARE.

## **11.4 TinyBasic Plus MIT License**

Copyright (c) 2012-2013

Permission is hereby granted, free of charge, to any person obtaining a copy of this software and associated documentation files (the "Software"), to deal in the Software without restriction, including without limitation the rights to use, copy, modify, merge, publish, distribute, sublicense, and/or sell copies of the Software, and to permit persons to whom the Software is furnished to do so, subject to the following conditions:

The above copyright notice and this permission notice shall be included in all copies or substantial portions of the Software.

THE SOFTWARE IS PROVIDED "AS IS", WITHOUT WARRANTY OF ANY KIND, EXPRESS OR IMPLIED, INCLUDING BUT NOT LIMITED TO THE WARRANTIES OF MERCHANTABILITY, FITNESS FOR A PAR-TICULAR PURPOSE AND NONINFRINGEMENT. IN NO EVENT SHALL THE AUTHORS OR COPYRIGHT HOLDERS BE LIABLE FOR ANY CLAIM, DAMAGES OR OTHER LIABILITY, WHETHER IN AN ACTION OF CONTRACT, TORT OR OTHERWISE, ARISING FROM, OUT OF OR IN CONNECTION WITH THE SOFTWARE OR THE USE OR OTHER DEALINGS IN THE SOFTWARE.

# **11.5 TJpgDec License**

TJpgDec - Tiny JPEG Decompressor R0.01 (C) ChaN, 2011 The TJpgDec is a generic JPEG decompressor module for tiny embedded systems. This is a free software that opened for education, research and commercial developments under license policy of following terms.

Copyright (C) 2011, ChaN, all right reserved.

- The TJpgDec module is a free software and there is NO WARRANTY.
- No restriction on use. You can use, modify and redistribute it for personal, non-profit or commercial products UNDER YOUR RESPONSIBILITY.
- Redistributions of source code must retain the above copyright notice.

# **Chapter 12**

# **About**

This is documentation of ESP-IDF, the framework to develop applications for ESP32-P4.

The ESP32-P4 is a high-performance MCU that supports large internal memory and has powerful image and voice processing capabilities. The MCU consists of a High Performance (HP) system and a Low Power (LP) system. The HP system contains a RISC-V dual-core CPU running up to 400 MHz and rich peripherals, while the LP system contains a low-power RI[SC-V sing](https://github.com/espressif/esp-idf)le-core CPU running up to 40 MHz and various peripherals optimized for lowpower applications.

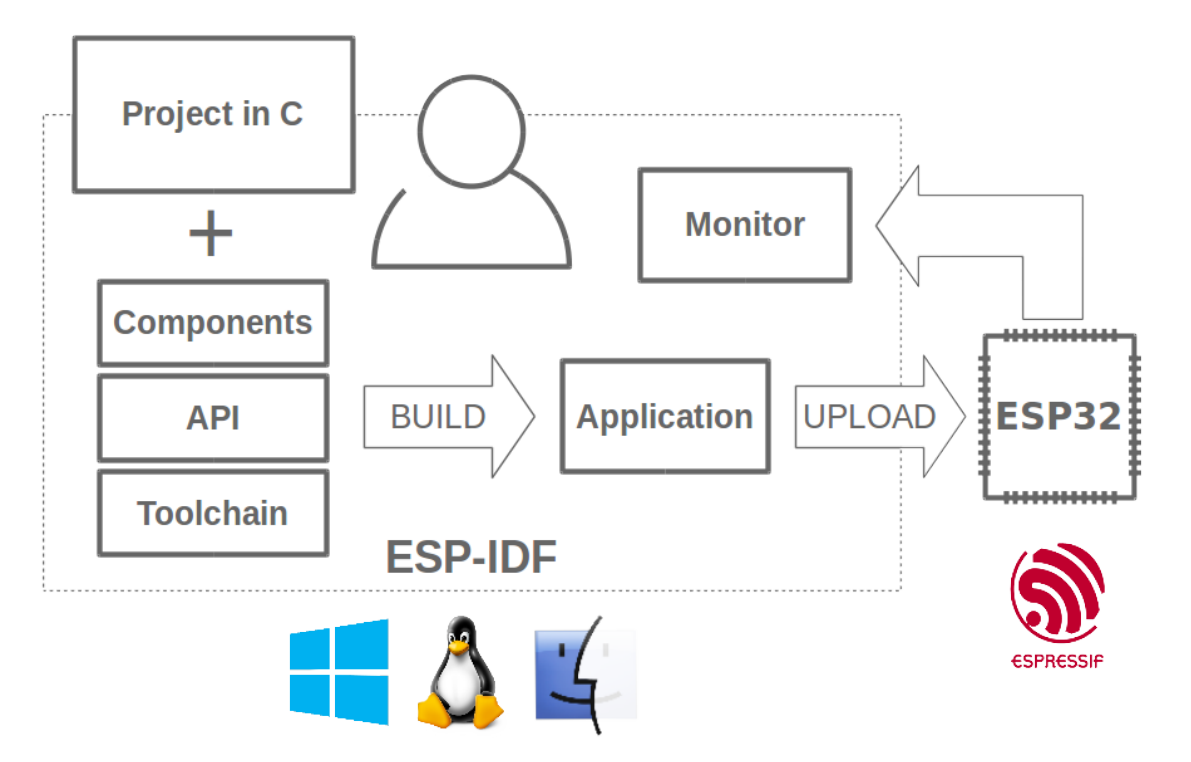

Fig. 1: Espressif IoT Integrated Development Framework

The ESP-IDF, Espressif IoT Development Framework, provides toolchain, API, components and workflows to develop applications for ESP32-P4 using Windows, Linux and macOS operating systems.

# **Chapter 13**

# **Switch Between Languages**

The ESP-IDF Programming Guide is now available in two languages. Please refer to the English version if there is any discrepancy.

- English
- Chinese

You can easily change from one language to another by clicking the language link you can find at the top of every document that has a translation.

<sup>→</sup> » API Guides » Fatal Errors

**O** Edit on GitHub

# **Fatal Errors**

[中文]

## **Overview**

In certain situations, execution of the program can not be continued in a well defined way. In ESP-IDF, these situations include:

# **Index**

## Symbols

```
_ESP_LOG_EARLY_ENABLED (C macro), 1362
_ip_addr (C++ struct), 242
_ip_addr::ip4 (C++ member), 242
_ip_addr::ip6 (C++ member), 242
_ip_addr::type (C++ member), 242
_ip_addr::u_addr (C++ member), 242
[anonymous] (C++ enum), 586, 1419
SH_onfig_t::wait_us
      (C++ enumerator), 586
H_SIZE_NOT_MATCHA_cmpr_del_unit (C++ function), 252
      (C++ enumerator), 586
[anonymous]::ESP_ERR_SLEEP_REJECT
      (C++ enumerator), 1419
[anonymous]::ESP_ERR_SLEEP_TOO_SHORT_SLEEP_DURATION
      (C++ enumerator), 1419
```
# A

ana\_cmpr\_channel\_type\_t (*C++ enum*), 257 ana\_cmpr\_channel\_type\_t(c++*chann,23+*<br>ana\_cmpr\_channel\_ty[pe\\_t:](#page-1427-0):ANA\_CMPR\_EXT\_REF\_CHAN \_\_\_\_\_\_\_\_\_\_\_\_\_\_\_\_\_\_\_\_\_\_\_\_\_\_\_\_\_\_\_\_\_\_ (*C++ enumerator*), 257 ana\_cmpr\_channel\_type\_t::ANA\_CMPR\_SOURCE\_CHAN (quinternal[\\_re](#page-263-0)f\_config[\\_t:](#page-262-0):ref\_volt (*C++ enumerator*), 257 ana\_cmpr\_clk\_src\_t (*C++ type*), 256 ana\_cmpr\_config\_t (*C[++ st](#page-265-0)ruct*), 254 ana\_cmpr\_config\_t::clk\_src (*C++ member*), 254 ana\_cmpr\_config\_t::cross\_t[ype](#page-264-0) (*C++ member*), 254 ana\_cmpr\_config\_t::flags (*C++ member*), [255](#page-262-0) ana\_cmpr\_config\_t::intr\_priority (*C++ member*), [255](#page-262-0) ana\_cmpr\_config\_t::io\_loop\_back (*C++ [mem](#page-263-0)ber*), 255 ana\_cmpr\_config\_t::ref\_src (*C++ member*), 254 ana\_cmpr\_conf[ig\\_](#page-263-0)t::unit (*C++ member*), 254 ana\_cmpr\_cros[s\\_c](#page-263-0)b\_t (*C++ type*), 256 ana\_cmpr\_cross\_event\_data\_t (*C++ struct*), [256](#page-262-0) (*C++ member*), 256 ana\_cmpr\_cross\_type\_t (*C++ en[um](#page-264-0)*), 257 (*C++ enumerator*), 257

ana\_cmpr\_cross\_event\_data\_t::cross[\\_ty](#page-262-0)pe (C++*enamerator*),250<br>(C)+manukan)256 ana\_cmpr\_ref\_voltage\_t::ANA\_CMPR\_REF\_VOLT\_60\_PCT\_VDD ana\_cm[pr\\_c](#page-264-0)ross\_type\_t(c++*cmmn,231*<br>ana\_cmpr\_cross\_type\_t::ANA\_CMPR\_CROSS\_ANY data and contract::ANA\_CMPR\_REF\_VOLT\_70\_PCT\_VDD ana\_cmpr\_cross\_type\_t::ANA\_CMPR\_CROSS\_DISABLE (*C++ enumerator*), 257 ana\_cmpr\_cross\_type\_t::ANA\_CMPR\_CROSS\_NEG (*C++ enumerator*), 257 ana\_cmpr\_cross\_type\_t::ANA\_CMPR\_CROSS\_POS (*C++ enumerator*), [257](#page-265-0) ana\_cmpr\_debounce\_config\_t (*C++ struct*), 255 (*C++ member*), 25[5](#page-265-0) ana\_cm[pr\\_d](#page-263-0)isable (*C++ function*), 254 ana\_cmpr\_enable (*C++ function*), 254 ana\_cmpr\_event\_ca[llb](#page-263-0)acks\_t (*C++ struct*), ana\_cmpr\_event\_callbacks\_t:[:on](#page-262-0)\_cross (*C++ member*), 255 ana\_cmpr\_get\_gpio (*C++ function*), 254 ana\_cm[pr\\_h](#page-263-0)andle\_t (*C++ type*), 256 *struct*), 255 (*C++ member*), 255 ana\_cmpr\_new\_unit (*C++ functi[on](#page-264-0)*), 252 ana\_cmpr\_re[f\\_so](#page-263-0)urce\_t (*C++ enum*), 257 ana\_cmpr\_ref\_source\_t::ANA\_CMPR\_REF\_SRC\_EXTERNAL (*C++ enumerator*[\),](#page-263-0) 257 ana\_cmpr\_ref\_source\_t::ANA\_C[MPR](#page-260-0)\_REF\_SRC\_INTERNAL (*C++ enumerator*), 257 ana\_cmpr\_ref\_voltage\_t (*C++ enum*), [25](#page-265-0)7 ana\_cmpr\_ref\_voltag[e\\_t:](#page-265-0):ANA\_CMPR\_REF\_VOLT\_0\_PCT\_VDD (*C++ enumerator*), 257 ana\_cmpr\_ref\_voltag[e\\_t:](#page-265-0):ANA\_CMPR\_REF\_VOLT\_10\_PCT\_VDD (*C++ enumerator*), 257 ana\_cmpr\_ref\_voltage\_t::ANA\_CMPR\_REF\_VOLT\_20\_PCT\_VDD (*C++ enumerator*), [257](#page-265-0) ana\_cmpr\_ref\_voltage\_t::ANA\_CMPR\_REF\_VOLT\_30\_PCT\_VDD (*C++ enumerator*), [258](#page-265-0) ana\_cmpr\_ref\_voltage\_t::ANA\_CMPR\_REF\_VOLT\_40\_PCT\_VDD (*C++ enumerator*), [258](#page-265-0) ana\_cmpr\_ref\_voltage\_t::ANA\_CMPR\_REF\_VOLT\_50\_PCT\_VDD (*C++ enumerator*), [258](#page-266-0) (*C++ enumerator*), [258](#page-266-0) (*C++ enumerator*), [258](#page-266-0)

(*C++ function*), 253 ana\_cmpr\_set\_cross\_type (*C++ function*), 253 ana\_cmpr\_set\_debounce (*C++ function*), 253 ana\_cmpr\_set\_internal\_reference (*C++ function*), 252 ANA\_CMPR\_UNIT\_0 (*C [mac](#page-261-0)ro*), 256 ana\_cmpr\_unit\_t (*C++ type*), 256 async\_memcpy\_config\_t (*C++ struct*), 14[44](#page-261-0) async\_memcpy\_[con](#page-260-0)fig\_t::backlog (*C++ member*), 1444 async\_memcpy\_config\_t:[:flag](#page-264-0)s (*C++ member*), 1444 (*C++ me[mber](#page-1452-0)*), 1444 (*C+[+ mem](#page-1452-0)ber*), 1444 ASYNC\_MEMCPY\_DEFAULT\_CONFIG (*C macro*), 1445 async\_memcpy\_event\_t (*C++ struct*), 1444 async\_memcpy\_even[t\\_t:](#page-1452-0):data (*C++ member*), 1444 async\_[memcp](#page-1453-0)y\_handle\_t (*C++ type*), 1445 async\_memcpy\_isr\_cb\_t (*C++ type*), [1445](#page-1452-0)

# B

BLE\_UUID128\_VAL\_LENGTH (*C macro*), [972](#page-1453-0) bootloader\_fill\_random (*C++ func[tion](#page-1453-0)*), 1407 bootloader\_random\_disable (*C++ function*), 1407 bootloader\_random\_enable (*C++ [fun](#page-980-0)ction*), 1407 bridgeif\_config (*C++ struct*), 234 bridge[if\\_co](#page-1415-0)nfig::max\_fdb\_dyn\_entries (*C++ member*), 235 bridge[if\\_co](#page-1415-0)nfig::max\_fdb\_sta\_entries (*C++ member*), 235 bridgeif\_config::max\_ports (*C++ member*), 235 bridgeif\_config\_t (*C++ type*), 238

# C

CHIP\_F[EATU](#page-243-0)RE\_BLE (*C macro*), 1374 CHIP\_FEATURE\_BT (*C macro*), 137[4](#page-246-0) CHIP\_FEATURE\_EMB\_FLASH (*C macro*), 1374 CHIP\_FEATURE\_EMB\_PSRAM (*C macro*), 1374 CHIP\_FEATURE\_IEEE802154 (*[C ma](#page-1382-0)cro*), 1374 CHIP\_FEATURE\_WIFI\_BGN (*[C macr](#page-1382-0)o*), 1374 CONFIG\_HEAP\_TRACING\_STACK\_DEP[TH](#page-1382-0) (*C macro*), 1335

# D

DEFAULT\_HTTP\_BUF\_SIZE (*C macro*), 90

# E

EFD\_SUPPORT\_ISR (*C macro*), 1068 efuse\_hal\_blk\_version (*C++ func[tion](#page-98-0)*), 1090 efuse\_hal\_chip\_revision (*C++ function*), 1090

async\_memcpy\_config\_t::psram\_t[rans](#page-1452-0)\_alig=mac\_rmii\_clo[ck\\_g](#page-1098-0)pio\_t::EMAC\_APPL\_CLK\_OUT\_GPIO async\_memcpy\_config\_t::sram\_trans\_align emac\_r[mii\\_](#page-1098-0)clock\_gpio\_t::EMAC\_CLK\_IN\_GPIO efuse\_hal\_flash\_encryption\_enabled (*C++ function*), 1090 efuse\_hal\_get\_disable\_wafer\_version\_major (*C++ function*), 1090 efuse\_hal\_get\_mac (*C++ function*), 1090 efuse\_hal\_get\_maj[or\\_c](#page-1098-0)hip\_version (*C++ function*), 1090 efuse\_hal\_get\_min[or\\_c](#page-1098-0)hip\_version (*C++ function*), 1090 efuse\_hal\_set\_ecdsa\_key (*C+[+ fu](#page-1098-0)nction*), 1090 emac\_rmii\_clo[ck\\_g](#page-1098-0)pio\_t (*C++ enum*), 191 (*C++ enumerator*), 191 (*C++ enumerator*), 191 emac\_rmii\_clock\_gpio\_t::EMAC\_CL[K\\_OU](#page-199-0)T\_180\_GPIO (*C++ enumerator*), [191](#page-199-0) emac\_rmii\_clock\_gpio\_t::EMAC\_CLK\_OUT\_GPIO (*C++ enumerator*), [191](#page-199-0) emac\_rmii\_clock\_mode\_t (*C++ enum*), 190 emac\_rmii\_clock\_mod[e\\_t:](#page-199-0):EMAC\_CLK\_DEFAULT (*C++ enumerator*), 190 emac\_rmii\_clock\_mod[e\\_t:](#page-199-0):EMAC\_CLK\_EXT\_IN (*C++ enumerator*), 190 emac\_rmii\_clock\_mode\_t::EMAC\_CL[K\\_OU](#page-198-0)T (*C++ enumerator*), [190](#page-198-0) eNotifyAction (*C++ enum*), 1191 eNotifyAction::eInc[reme](#page-198-0)nt (*C++ enumerator*), 1191 eNotifyAction::eNoA[ctio](#page-198-0)n (*C++ enumerator*), 1191 eNotifyAction::eSetBits (*[C+](#page-1199-0)+ enumerator*), 1191 eNotifyAc[tion:](#page-1199-0):eSetValueWithoutOverwrite (*[C++](#page-1199-0) enumerator*), 1191 eNotifyAction::eSetValueWithOverwrite (*[C++](#page-1199-0) enumerator*), 1191 eSleepModeStatus (*C++ enum*), 1191 eSleepModeStatus::e[Abor](#page-1199-0)tSleep (*C++ enumerator*), 1192 eSleepModeStatus::e[Stan](#page-1199-0)dardSleep (*C++ enumerator*), 1192 esp\_alloc\_failed\_hook\_t (*C++ type*), 1306 ESP\_APP\_DESC\_[MAGI](#page-1200-0)C\_WORD (*C macro*), 1382 esp\_app\_desc\_t (*C++ struct*), 1381 esp\_app\_desc\_t:[:app](#page-1200-0)\_elf\_sha256 (*C++ member*), 1382 esp\_app\_desc\_t::date (*C++ member*), [1381](#page-1390-0) esp\_app\_desc\_t::idf\_ver (*[C+](#page-1389-0)+ member*), 1382 esp\_app\_desc\_[t::m](#page-1390-0)agic\_word (*C++ member*), 1381 esp\_app\_desc\_t::project\_name (*C[++ me](#page-1389-0)m[ber](#page-1390-0)*), 1381 esp\_app\_desc\_t::reserv1 (*C++ member*), [1381](#page-1389-0) esp\_app\_desc\_t::reserv2 (*C++ member*),

1382 esp\_app\_desc\_t::secure\_version (*C++ member*), 1381 esp\_app\_desc\_t::time (*C++ member*), 1381 esp\_ap[p\\_des](#page-1390-0)c\_t::version (*C++ member*), 1381 esp\_app\_get\_d[escr](#page-1389-0)iption (*C++ function*), 1381 esp\_app\_get\_elf\_sha256 (*C++ function*), [13](#page-1389-0)81 esp\_ap[p\\_get](#page-1389-0)\_elf\_sha256\_str (*C++ function*), 1381 esp\_ap[ptrac](#page-1389-0)e\_buffer\_get (*C++ function*), 1081 esp\_apptrace\_buffer\_put (*C++ fun[ction](#page-1389-0)*), [1081](#page-1389-0) esp\_apptrace\_dest\_t (*C++ enum*), 1084 esp\_ap[ptrac](#page-1089-0)e\_dest\_t::ESP\_APPTRACE\_DEST\_JTAG (*C++ enumerator*), 1084 esp\_ap[ptrac](#page-1089-0)e\_dest\_t::ESP\_APPTRACE\_DEST\_MAX (*C++ enumerator*), 1085 esp\_apptrace\_dest\_t::ESP\_APPTRACE\_DEST\_NUM (*C++ enumerator*), [1085](#page-1092-0) esp\_apptrace\_dest\_t::ESP\_APPTRACE\_DEST\_TRAX ESP\_CACHE\_MSY[NC\\_F](#page-1088-0)LAG\_DIR\_C2M (*C macro*), (*C++ enumerator*), [1084](#page-1093-0) esp\_apptrace\_dest\_t::ESP\_APPTRACE\_DEST\_UART ESP\_CACHE\_MSY[NC\\_F](#page-1087-0)LAG\_DIR\_M2C (*C macro*), (*C++ enumerator*), [1084](#page-1093-0) esp\_apptrace\_down\_buffer\_config (*C++* ESP\_CACHE\_MSYNC\_FLAG\_INVAL[IDAT](#page-1328-0)E (*C function*), 1081 esp\_apptrace\_down\_b[uffer](#page-1092-0)\_get (*C++ function*), 1083 esp\_apptrace\_down\_b[uffer](#page-1092-0)\_put (*C++ function*), 108[3](#page-1089-0) esp\_apptrace\_fclose (*C++ function*), 1083 esp\_apptra[ce\\_f](#page-1091-0)eof (*C++ function*), 1084 esp\_apptrace\_flush (*C++ function*), 1082 esp\_apptra[ce\\_f](#page-1091-0)lush\_nolock (*C++ function*), 1082 esp\_apptrace\_fopen (*C++ function*), [108](#page-1092-0)[3](#page-1091-0) esp\_apptrace\_fread (*C++ function*), [1083](#page-1090-0) esp\_apptrace\_fseek (*C++ function*), 1084 esp\_ap[ptrac](#page-1090-0)e\_fstop (*C++ function*), 1084 esp\_apptrace\_ftell (*C++ function*), [1084](#page-1091-0) esp\_apptrace\_fwrite (*C++ function*), [108](#page-1091-0)3 esp\_apptrace\_host\_is\_connecte[d](#page-1092-0) (*C++ function*), 1083 esp\_apptrace\_init (*C++ function*), 1[081](#page-1092-0) esp\_apptrace\_read (*C++ function*), 10[82](#page-1091-0) esp\_apptrace\_vprintf (*C++ function*), 1082 esp\_apptrace\_[vpri](#page-1091-0)ntf\_to (*C++ function*), 1082 esp\_apptrace\_write (*C++ function*), [108](#page-1090-0)2 esp\_async\_memcpy (*C++ function*), 1444 esp\_async\_memcpy\_install (*C++f[unctio](#page-1090-0)n*), [1443](#page-1090-0) esp\_async\_memcpy\_install\_gdma[\\_ahb](#page-1090-0) (*C++ function*), 1443 esp\_async\_memcpy\_install\_gd[ma\\_a](#page-1452-0)xi (*[C++](#page-1451-0) function*), 1443 esp\_async\_memcpy\_uninstall (*C++ function*), 1443 esp\_base\_mac\_addr\_get (*C++ function*), 1371 esp\_base\_mac\_addr\_set (*C++ function*), 1371 ESP\_BOOTLOADER\_DESC\_MAGIC\_BYTE (*C [macr](#page-1451-0)o*), 1080 esp\_bootloader\_desc\_t (*C++ struct*), 10[80](#page-1379-0) esp\_bootloader\_desc\_t::date\_time (*[C+](#page-1379-0)+ member*), 1080 esp\_bootload[er\\_d](#page-1088-0)esc\_t::idf\_ver (*C++ member*), 1080 esp\_bootloader\_desc\_t::magic\_b[yte](#page-1088-0) (*C++ me[mber](#page-1088-0)*), 1080 esp\_bootloader\_desc\_t::reserved (*C++ member*), [1080](#page-1088-0) esp\_bootloader\_desc\_t::reserved2 (*C++ member*), 1080 esp\_bootloader\_de[sc\\_t](#page-1088-0)::version (*C++ member*), [1080](#page-1088-0) esp\_bootloader\_get\_description (*C++ function*), [1079](#page-1088-0) esp\_cache\_msync (*C++ function*), 1320 1321 1322 *[macr](#page-1329-0)o*), 1321 ESP\_CACHE\_MSYNC\_FLAG\_TYPE\_DATA (*C [macr](#page-1330-0)o*), 1322 ESP\_CACHE\_MSYNC\_FLAG\_TYPE\_INST (*C macro*), [1322](#page-1329-0) ESP\_CACHE\_MSYNC\_FLAG\_UNALIGNED (*C macro*), [1321](#page-1330-0) esp\_chip\_id\_t (*C++ enum*), 1076 esp\_chip\_id\_[t::E](#page-1330-0)SP\_CHIP\_ID\_ESP32 (*C++ enumerator*), 1076 esp\_chip\_id\_[t::E](#page-1329-0)SP\_CHIP\_ID\_ESP32C2 (*C++ enumerator*), 107[6](#page-1084-0) esp\_chip\_id\_t::ESP\_CHIP\_ID\_ESP32C3 (*C++ enume[rator](#page-1084-0)*), 1076 esp\_chip\_id\_t::ESP\_CHIP\_ID\_ESP32C6 (*C++ enumerator*), [1076](#page-1084-0) esp\_chip\_id\_t::ESP\_CHIP\_ID\_ESP32H2 (*C++ enumerator*), [1076](#page-1084-0) esp\_chip\_id\_t::ESP\_CHIP\_ID\_ESP32P4 (*C++ enumerator*), [1076](#page-1084-0) esp\_chip\_id\_t::ESP\_CHIP\_ID\_ESP32S2 (*C++ enumerator*), [1076](#page-1084-0) esp\_chip\_id\_t::ESP\_CHIP\_ID\_ESP32S3 (*C++ enumerator*), [1076](#page-1084-0) esp\_chip\_id\_t::ESP\_CHIP\_ID\_INVALID (*C++ enumerator*), [1076](#page-1084-0) esp\_chip\_info (*C++ function*), 1373 esp\_chip\_info\_t (*C++ [struct](#page-1084-0)*), 1373 esp\_chip\_info\_t::cores (*C++ member*), 1374 esp\_chip\_info\_t::fe[atur](#page-1084-0)es (*C++ member*), 1374

esp\_chip\_info\_t::model (*C++ member*), 1374 esp\_chip\_info\_t::revision (*C++ member*), 1374 esp\_chip\_model\_t (*C++ enum*), 1374 esp\_chip\_model\_t::CHIP\_ESP32 (*C++ [enu](#page-1382-0)merator*), 1374 esp\_ch[ip\\_mo](#page-1382-0)del\_t::CHIP\_ESP32C2 (*C++ enumerator*), 1375 esp\_chip\_model\_t::CHIP\_ES[P32C](#page-1382-0)3 (*C++ enumerator*), [13](#page-1382-0)74 esp\_chip\_model\_t::CHIP\_ESP32C6 (*C++ enumerator*), [1375](#page-1383-0) esp\_chip\_model\_t::CHIP\_ESP32H2 (*C++ enumerator*), [1375](#page-1382-0) esp\_chip\_model\_t::CHIP\_ESP32P4 (*C++ enumerator*), [1375](#page-1383-0) esp\_chip\_model\_t::CHIP\_ESP32S2 (*C++ enumerator*), [1374](#page-1383-0) esp\_chip\_model\_t::CHIP\_ESP32S3 (*C++ enumerator*), [1374](#page-1383-0) esp\_chip\_model\_t::CHIP\_POSIX\_LINUX (*C++ enume[rator](#page-1382-0)*), 1375 esp\_clk\_tree\_src\_freq\_precision\_t (*C++ enum*), [271](#page-1382-0) esp\_clk\_tree\_src\_freq\_precision\_t::ESP\_CLK\_TR**DRc@ACI(PRE**Q\_PRECISION\_APPROX (*C++ enumerator*), [271](#page-1383-0) esp\_clk\_tree\_src\_freq\_precision\_t::ESP\_CLK\_TRED9ZRC\_FREQ[\\_PRE](#page-1104-0)CISION\_CACHED (*C++ enumer[ator](#page-279-0)*), 271 esp\_clk\_tree\_src\_freq\_precision\_t::ESP\_CLK\_TR**KC+\$R@mWeEQ109**RECISION\_EXACT (*C++ enumerator*), [271](#page-279-0) esp\_clk\_tree\_src\_freq\_precision\_t::ESP\_CLK\_TR**EC+\$R@\_NREQ\_109&**CISION\_INVALID (*C++ enumerator*), [271](#page-279-0) esp\_clk\_tree\_src\_get\_freq\_hz (*C++ function*), 270 esp\_console\_cmd\_fun[c\\_t](#page-279-0) (*C++ type*), 1099 esp\_console\_cmd\_reg[iste](#page-279-0)r (*C++ function*), 1095 esp\_consol[e\\_cm](#page-278-0)d\_t (*C++ struct*), 1098 esp\_console\_cmd\_t::argtable (*C[++ m](#page-1107-0)ember*), 1098 esp\_co[nsole](#page-1103-0)\_cmd\_t::command (*C++ member*), 1098 esp\_console\_cmd\_t::func (*C++ member*), 1098 esp\_console\_cmd\_t::help (*C++ member*), [1098](#page-1106-0) esp\_console\_cmd\_t::hint (*C++ member*), [1098](#page-1106-0) ESP\_CONSOLE\_CONFIG\_DEFAULT (*C macro*), 1099 esp\_co[nsole](#page-1106-0)\_config\_t (*C++ struct*), 1097 esp\_console\_config\_t::heap\_alloc\_caps (*[C++](#page-1106-0) member*), 1097 esp\_console\_config\_t::hint\_bold (*[C++](#page-1107-0) member*), 1097 esp\_console\_config\_t::hint\_co[lor](#page-1105-0) (*C++ member*), 1097 esp\_console\_confi[g\\_t:](#page-1105-0):max\_cmdline\_args esp\_cpu\_cycle\_count\_t (*C++ type*), 1380 (*C++ me[mber](#page-1105-0)*), 1097

esp\_console\_config\_t::max\_cmdline\_length (*C++ member*), 1097 esp\_console\_deinit (*C++ function*), 1094 ESP\_CONSOLE\_DEV\_UART\_CONFIG\_DEFAULT (*C macro*), 1099 esp\_console\_dev\_u[art\\_](#page-1105-0)config\_t (*C++ struct*), 1098 esp\_console\_dev\_uart\_config\_t[::ba](#page-1102-0)ud\_rate (*C++ [membe](#page-1107-0)r*), 1098 esp\_console\_dev\_uart\_config\_t::channel (*C++ [membe](#page-1106-0)r*), 1098 esp\_console\_dev\_uart\_config\_t::rx\_gpio\_num (*C++ member*), [1098](#page-1106-0) esp\_console\_dev\_uart\_config\_t::tx\_gpio\_num (*C++ member*), [1098](#page-1106-0) esp\_console\_get\_completion (*C++ function*), 1095 esp\_console\_get\_h[int](#page-1106-0) (*C++ function*), 1096 esp\_console\_init (*[C++ f](#page-1106-0)unction*), 1094 esp\_console\_new\_repl\_uart (*C++ function*), [1096](#page-1103-0) esp\_console\_register\_help\_comma[nd](#page-1104-0) (*C++ function*), 1096 ESP\_CONSOLE\_REPL\_CONFIG\_DEFAULT (*C* esp\_console\_repl\_config\_t (*C++ struct*), esp\_console\_repl\_config\_t::history\_save\_path esp\_console\_repl\_config\_t::max\_cmdline\_length esp\_console\_repl\_config\_t::max\_history\_len (*C++ member*), [1097](#page-1105-0) esp\_console\_repl\_config\_t::prompt (*C++ member*), [1097](#page-1106-0) esp\_console\_repl\_config\_t::task\_priority (*C++ member*), [1097](#page-1105-0) esp\_console\_repl\_config\_t::task\_stack\_size (*C++ member*), [1097](#page-1105-0) esp\_console\_repl\_s (*C++ struct*), 1098 esp\_console\_repl\_[s::d](#page-1105-0)el (*C++ member*), 1099 esp\_console\_repl\_t (*[C+](#page-1105-0)+ type*), 1099 esp\_console\_run (*C++ function*), 1[095](#page-1106-0) esp\_console\_split\_argv (*C++ function*), 1095 esp\_co[nsol](#page-1107-0)e\_start\_repl (*C++ function*), 1096 esp\_cpu\_branch\_prediction\_[enabl](#page-1107-0)e (*C++ function*), 1379 esp\_cpu\_clear\_breakpoint (*[C++](#page-1103-0) fun[ction](#page-1103-0)*), 1378 esp\_cpu\_clear\_watchpoint (*C++ fun[ction](#page-1104-0)*), 1378 esp\_cpu\_compa[re\\_a](#page-1387-0)nd\_set (*C++ function*), [1379](#page-1386-0) esp\_cpu\_configure\_region\_protection (*[C++](#page-1386-0) function*), 1378 esp\_cp[u\\_db](#page-1387-0)gr\_break (*C++ function*), 1379

esp\_cpu\_dbgr\_is\_attached (*C++ function*), 1379 esp\_cpu\_get\_call\_addr (*C++ function*), 1379 esp\_cpu\_get\_core\_id (*C++ function*), 1375 esp\_cpu\_get\_cycle\_count (*C++ function*), [1375](#page-1387-0) esp\_cpu\_get\_sp (*C++ function*), 1375 ESP\_CPU\_INTR\_DESC\_FLAG\_RESVD (*[C ma](#page-1383-0)[cro](#page-1387-0)*), 1380 ESP\_CP[U\\_INT](#page-1383-0)R\_DESC\_FLAG\_SPECIAL (*C macro*), 1380 esp\_cpu\_intr\_desc\_t (*C++ str[uct](#page-1383-0)*), 1379 esp\_cp[u\\_int](#page-1388-0)r\_desc\_t::flags (*C++ member*), 1379 esp\_cpu\_intr[\\_des](#page-1388-0)c\_t::priority (*C++ member*), 1379 esp\_cpu\_intr\_desc\_t::type (*C[++ me](#page-1387-0)mber*), [1379](#page-1387-0) esp\_cpu\_intr\_disable (*C++ function*), 1377 esp\_cpu\_intr\_[edge](#page-1387-0)\_ack (*C++ function*), 1377 esp\_cpu\_intr\_enable (*C++ function*), 1377 esp\_cp[u\\_int](#page-1387-0)r\_get\_desc (*C++ function*), 1376 esp\_cpu\_intr\_get\_enabled\_mask (*C[++ fu](#page-1385-0)nction*), 1377 esp\_cpu\_intr\_get\_handler\_arg (*C[++ f](#page-1385-0)unction*), 1377 esp\_cpu\_intr\_get\_priority (*C++ fu[nction](#page-1384-0)*), 1377 esp\_cpu\_in[tr\\_g](#page-1385-0)et\_type (*C++ function*), 1376 esp\_cpu\_in[tr\\_h](#page-1385-0)andler\_t (*C++ type*), 1380 esp\_cpu\_intr\_has\_handler (*C++ function*), [1377](#page-1385-0) esp\_cpu\_intr\_set\_handler (*C++ fu[nction](#page-1384-0)*), 1377 esp\_cpu\_intr\_set\_ivt\_addr (*C++ [functi](#page-1388-0)on*), [1376](#page-1385-0) esp\_cpu\_intr\_set\_mtvt\_addr (*C++ function*), [1376](#page-1385-0) esp\_cpu\_intr\_set\_priority (*C++ function*), [1376](#page-1384-0) esp\_cpu\_intr\_set\_type (*C++ function*), 1376 esp\_cp[u\\_int](#page-1384-0)r\_type\_t (*C++ enum*), 1380 (*[C++](#page-1384-0) enumerator*), 1380 esp\_cpu\_intr\_type\_t::ESP\_CPU\_INT[R\\_TY](#page-1384-0)PE\_LEVEL 327 (*C++ enumerator*), 1380 esp\_cpu\_intr\_type\_t::ESP\_CPU\_INTR\_TYPE\_NA (*C++ enumerator*), [1380](#page-1388-0) esp\_cpu\_pc\_to\_addr (*C++ function*), 1376 esp\_cpu\_reset (*C++ fu[nction](#page-1388-0)*), 1375 esp\_cpu\_set\_breakpoint (*C++ function*), 1378 esp\_cpu\_set\_cycle\_c[ount](#page-1388-0) (*C++ function*), 1376 esp\_cpu\_set\_watchpoint (*C[++ fu](#page-1383-0)n[ction](#page-1384-0)*), 1378 esp\_cpu\_stall (*C++ function*), 1375 esp\_cpu\_unstall (*C++ function*), 1375 esp\_cp[u\\_wai](#page-1384-0)t\_for\_intr (*C++ function*), 1375

esp\_cpu\_intr\_type\_t::ESP\_CPU\_INTR\_TYPE\_EDGE esp\_derive\_local\_mac (*C++ function*), 1372 1380 esp\_cpu\_watchpoint\_trigger\_t::ESP\_CPU\_WATCHPOINT\_ACCESS (*C++ enumerator*), 1380 esp\_cpu\_watchpoint\_trigger\_t::ESP\_CPU\_WATCHPOINT\_LOAD (*[C++](#page-1388-0) enumerator*), 1380 esp\_cpu\_watchpoint\_trigger\_t::ESP\_CPU\_WATCHPOINT\_STORE (*C++ enumerator*), [1380](#page-1388-0) esp\_crt\_bundle\_attach (*C++ function*), 120 esp\_crt\_bundle\_deta[ch](#page-1388-0) (*C++ function*), 120 esp\_crt\_bundle\_set (*C++ function*), 120 esp\_deep\_sleep (*C++f[unctio](#page-1388-0)n*), 1415 esp\_deep\_sleep\_cb\_t (*C++ type*), 1417 esp\_deep\_sleep\_deregister\_hook (*[C+](#page-128-0)+ function*), 1415 esp\_deep\_sleep\_disable\_ro[m\\_lo](#page-1423-0)[ggi](#page-128-0)ng (*C++ function*), 1416 esp\_deep\_sleep\_enable\_gpio\_[wakeu](#page-1425-0)p (*C++ fun[ction](#page-1423-0)*), 1412 esp\_deep\_sleep\_register\_hook (*C++ function*), 1415 esp\_deep\_sleep\_start (*C++ function*), 1414 esp\_deep\_sleep\_try (*[C+](#page-1420-0)+ function*), 1414 esp\_deep\_sleep\_try\_to\_start (*C++ function*), [1414](#page-1423-0) esp\_deep\_sleep\_wake\_stub\_fn\_t (*[C+](#page-1422-0)+ type*), 1417 esp\_deepsleep\_gpio\_wake\_up\_mo[de\\_t](#page-1422-0) (*C+[+ enum](#page-1422-0)*), 1417 esp\_deepsleep\_gpio\_wake\_up\_mode\_t::ESP\_GPIO\_WAKEUP\_G (*C++ [enum](#page-1425-0)erator*), 1417 esp\_deepsleep\_gpio\_wake\_up\_mode\_t::ESP\_GPIO\_WAKEUP\_G (*C++ enumer[ator](#page-1425-0)*), 1417 esp\_default\_wake\_deep\_sleep (*C++ function*), 1416 esp\_deregister\_free[rtos](#page-1425-0)\_idle\_hook (*C++ function*), 12[91](#page-1425-0) esp\_deregister\_freertos\_idle\_hook\_for\_cpu (*C+[+ func](#page-1424-0)tion*), 1291 esp\_deregister\_freertos\_tick\_hook (*C++ function*), [1291](#page-1299-0) esp\_deregister\_freertos\_tick\_hook\_for\_cpu (*C++ function*), [1291](#page-1299-0) esp\_digital\_signa[ture](#page-1299-0)\_data (*C++ struct*), esp\_digital\_signa[ture](#page-1299-0)\_data::c (*C++ member*), 327 esp\_digital\_signature\_data::iv (*[C+](#page-1380-0)+ [mem](#page-335-0)ber*), 327 esp\_digital\_signature\_data::rsa\_length (*C++ me[mber](#page-335-0)*), 327 esp\_digital\_signature\_length\_t (*C++ enum*), 32[8](#page-335-0) esp\_digital\_signature\_length\_t::ESP\_DS\_RSA\_1024 (*C++ enumerator*[\),](#page-335-0) 328 esp\_digital\_signature\_length\_t::ESP\_DS\_RSA\_2048

(*C++e[num](#page-336-0)erator*), 328

esp\_cpu\_watchpoint\_trigger\_t (*C++ e[num](#page-1386-0)*), esp\_digital\_signature\_length\_t::ESP\_DS\_RSA\_3072

(*C++ enumerator*), 328 esp\_digital\_signature\_length\_t::ESP\_DS\_RSA\_402763 (*C++ enumerator*), 328 esp\_dma\_buf\_location\_t (*C++ enum*), 1323 esp\_dma\_buf\_locatio[n\\_t:](#page-336-0):ESP\_DMA\_BUF\_LOC<del>ASHO&Cd3ULERNA</del>Ipk\_context (C++ function), (*C++ enumerator*), 1323 esp\_dma\_buf\_locatio[n\\_t:](#page-336-0):ESP\_DMA\_BUF\_LOG<del>ASTONLUSSRAM</del>atch\_write\_begin (C++ func-(*C++ enumerator*), 1323 esp\_dma\_calloc (*C++ function*), 1322 esp\_dma\_is\_buffer\_a[ligne](#page-1331-0)d (*C++ function*), 1323 esp\_dma\_malloc (*C++ f[unctio](#page-1331-0)n*), 1322 ESP\_DMA\_MALLOC\_FLAG\_PSRAM (*[C ma](#page-1330-0)cro*), 1323 ESP\_DRAM\_LOGD (*C macro*), 1364 ESP\_DR[AM\\_LO](#page-1331-0)GE (*C macro*), 1363 ESP\_DRAM\_LOGI (*C macro*), 1364 ESP\_DRAM\_LOGV (*C macro*), 1364 ESP\_DRAM\_LOGW (*C macro*), [1363](#page-1372-0) ESP\_DS\_C\_LEN (*C macro*), 3[28](#page-1371-0) esp\_ds\_context\_t (*C++ [type](#page-1372-0)*), 328 esp\_ds\_data\_t (*C++ type*), [328](#page-1372-0) esp\_ds\_encrypt\_params (*[C++](#page-1371-0) function*), 326 esp\_ds\_finish\_sign (*[C++](#page-336-0) function*), 326 esp\_ds\_is\_busy (*C++ function*), [326](#page-336-0) ESP\_DS\_IV\_BIT\_LEN (*C ma[cro](#page-336-0)*), 328 ESP\_DS\_IV\_LEN (*C macro*), 328 esp\_ds\_p\_data\_t (*C++ struct*), 327 esp\_ds\_p\_data\_t::length (*C[++ membe](#page-334-0)r*), 327 esp\_ds\_p\_data\_t::M (*C++ me[mber](#page-336-0)*), 327 esp\_ds\_p\_data\_t::M\_p[rime](#page-336-0) (*C++ member*), 327 esp\_ds\_p\_data\_t::Rb (*C++ [memb](#page-335-0)er*), 327 esp\_ds\_p\_data\_t::Y (*C++ member*), [327](#page-335-0) esp\_ds\_sign (*C++ function*), 324 ESP\_DS[\\_SIG](#page-335-0)NATURE\_L\_BIT\_LEN (*C macro*), 328 ESP\_DS\_SIGNATURE\_M\_PRIME\_BIT\_L[EN](#page-335-0) (*C macro*), 328 ESP\_DS\_SIGNATURE\_MAX\_B[IT\\_](#page-332-0)LEN (*[C](#page-335-0) macro*), 328 ESP\_DS\_SIGNATURE\_MD\_BIT\_LEN (*C m[acro](#page-336-0)*), 328 ESP\_DS\_SIGNATURE\_PADDING\_BIT\_LEN (*C [mac](#page-336-0)ro*), 328 esp\_ds\_start\_sign (*C++ function*), 325 ESP\_EA[RLY\\_](#page-336-0)LOGD (*C macro*), 1362 ESP\_EARLY\_LOGE (*C macro*), 1362 ESP\_EARLY\_LO[GI](#page-336-0) (*C macro*), 1362 ESP\_EARLY\_LOGV (*C macro*), 1362 ESP\_EARLY\_LOGW (*C macro*), [1362](#page-1370-0) esp\_ecdsa\_load\_pubkey (*[C++](#page-1370-0) function*), 272 esp\_ecdsa\_pk\_conf\_t (*C[++ stru](#page-1370-0)ct*), 273 esp\_ecdsa\_pk\_conf\_t::[efuse](#page-1370-0)\_block (*C++ member*), 274 esp\_ecdsa\_pk\_conf\_t::[grp\\_i](#page-1370-0)d (*C++ [me](#page-280-0)mber*), 274 esp\_ecdsa\_pk\_conf\_t::load\_pu[bkey](#page-281-0) (*C++ member*), [274](#page-282-0)

esp\_ecdsa\_privkey\_load\_mpi (*C++ function*), esp\_ecdsa\_privkey\_load\_pk\_context (*C++ function*), 273 [273](#page-281-0) *tion*), 1122 esp\_efuse\_batch\_w[rite](#page-281-0)\_cancel (*C++ func[tion](#page-281-0)*), 1123 esp\_efuse\_batch\_write\_commit (*C++ function*), [1123](#page-1130-0) esp\_efuse\_block\_is\_empty (*C++ function*), 1124 esp\_efuse\_[bloc](#page-1131-0)k\_t (*C++ enum*), 1115 esp\_efuse\_[bloc](#page-1131-0)k\_t::EFUSE\_BLK0 (*C++ enumerator*), 1115 esp\_ef[use\\_](#page-1132-0)block\_t::EFUSE\_BLK1 (*C++ enumerator*), 1115 esp\_efuse\_block\_t::EFUSE\_BLK10 (*C++ enumerator*), [11](#page-1123-0)16 esp\_efuse\_block\_t::EFUSE\_BLK2 (*C++ enumerator*), [1115](#page-1123-0) esp\_efuse\_block\_t::EFUSE\_BLK3 (*C++ enumerator*), 11[15](#page-1124-0) esp\_efuse\_block\_t::EFUSE\_BLK4 (*C++ enumerator*), [1115](#page-1123-0) esp\_efuse\_block\_t::EFUSE\_BLK5 (*C++ enumerator*), [1115](#page-1123-0) esp\_efuse\_block\_t::EFUSE\_BLK6 (*C++ enumerator*), [1115](#page-1123-0) esp\_efuse\_block\_t::EFUSE\_BLK7 (*C++ enumerator*), [1115](#page-1123-0) esp\_efuse\_block\_t::EFUSE\_BLK8 (*C++ enumerator*), [1116](#page-1123-0) esp\_efuse\_block\_t::EFUSE\_BLK9 (*C++ enumerator*), [1116](#page-1123-0) esp\_efuse\_block\_t::EFUSE\_BLK\_KEY0 (*C++ en[umera](#page-1124-0)tor*), 1115 esp\_efuse\_block\_t::EFUSE\_BLK\_KEY1 (*C++ en[umera](#page-1124-0)tor*), 1115 esp\_efuse\_block\_t::EFUSE\_BLK\_KEY2 (*C++ enumerator*), [1115](#page-1123-0) esp\_efuse\_block\_t::EFUSE\_BLK\_KEY3 (*C++ enumerator*), [1115](#page-1123-0) esp\_efuse\_block\_t::EFUSE\_BLK\_KEY4 (*C++ enumerator*), [1116](#page-1123-0) esp\_efuse\_block\_t::EFUSE\_BLK\_KEY5 (*C++ enumerator*), [1116](#page-1123-0) esp\_efuse\_block\_t::EFUSE\_BLK\_KEY\_MAX (*C++ enumerator*), [1116](#page-1124-0) esp\_efuse\_block\_t::EFUSE\_BLK\_MAX (*C++ enumerator*), 1116 esp\_efuse\_block\_t::[EFUS](#page-1124-0)E\_BLK\_SYS\_DATA\_PART1 (*C++ enumerator*), [1115](#page-1124-0) esp\_efuse\_block\_t::EFUSE\_BLK\_SYS\_DATA\_PART2 (*C++ enume[rator](#page-1124-0)*), 1116 esp\_efuse\_block\_t::EFUSE\_BLK\_USER\_DATA

(*C++ enumerator*), 1115 esp\_efuse\_check\_errors (*C++ function*), 1127 esp\_efuse\_check\_secure\_version (*C++ function*), 1122 esp\_efuse\_coding\_sc[heme\\_](#page-1123-0)t (*C++ enum*), 1116 esp\_efuse\_coding\_scheme\_t::EFUSE\_[CODI](#page-1135-0)NG\_SCHEMEC#0*NEumerator*), [1117](#page-1125-0) (*C++ enu[merat](#page-1130-0)or*), 1116 esp\_efuse\_coding\_scheme\_t::EFUSE\_CODING\_SCHEMECR\$ enumerator), [1117](#page-1125-0) (*[C++](#page-1124-0) enumerator*), 1116 esp\_efuse\_count\_unused\_key\_blocks (*C++ function*), 11[26](#page-1124-0) esp\_efuse\_desc\_t (*C++ struct*), 1128 esp\_efuse\_desc\_t::b[it\\_co](#page-1124-0)unt (*C++ member*), 1128 esp\_efuse\_desc\_t:[:bit](#page-1134-0)\_start (*C++ member*), 1128 esp\_efuse\_desc\_t::efuse\_b[lock](#page-1136-0) (*C++ mem[ber](#page-1136-0)*), 1128 esp\_efuse\_disable\_rom\_download\_mode (*C+[+ func](#page-1136-0)tion*), 1121 (*C++ fun[ction](#page-1136-0)*), 1122 esp\_efuse\_find\_purpose (*C++ function*), 1124 esp\_efuse\_find\_un[used](#page-1129-0)\_key\_block (*C++ function*), 1126 esp\_efuse\_get\_cod[ing\\_](#page-1130-0)scheme (*C++ function*), 1120 esp\_efuse\_get\_digest\_revoke (*C++ [func](#page-1132-0)tion*), 112[6](#page-1134-0) esp\_efuse\_get\_field\_size (*C++ function*), 1120 esp\_efuse\_[get\\_](#page-1128-0)key (*C++ function*), 1125 esp\_efuse\_[get\\_](#page-1134-0)key\_dis\_read (*C++ function*), 1124 esp\_ef[use\\_g](#page-1128-0)et\_key\_dis\_write (*C++ function*), 1124 esp\_efuse\_get\_key\_purpose (*C[++ fu](#page-1133-0)nction*), [1125](#page-1132-0) esp\_efuse\_get\_keypurpose\_dis\_write (*C++ [funct](#page-1132-0)ion*), 1125 esp\_efuse\_get\_pkg\_ver (*C++ function*), 1121 esp\_ef[use\\_g](#page-1133-0)et\_purpose\_field (*C++ function*), 1125 esp\_efuse\_get\_wri[te\\_p](#page-1133-0)rotect\_of\_digest\_revoke esp\_efuse\_set\_digest\_revoke (*C++ func-*(*C++ function*), 1126 esp\_efuse\_key\_block\_unused (*C++ function*), esp\_efuse\_set\_key\_dis\_read (*C++ function*), 1124 esp\_efuse\_[mac\\_](#page-1133-0)get\_custom (*C++ function*), 1371 esp\_efuse\_mac\_get[\\_def](#page-1134-0)ault (*C++ function*), [1371](#page-1132-0) esp\_efuse\_purpose\_t (*C++ enum*), 1116 esp\_ef[use\\_p](#page-1379-0)urpose\_t::ESP\_EFUSE\_KEY\_PURPOSE\_ECDSA\_KEY (*C+[+ func](#page-1132-0)tion*), 1125 (*C++ enumerator*), 1116 esp\_ef[use\\_p](#page-1379-0)urpose\_t::ESP\_EFUSE\_KEY\_PURPOSE\_HM<mark>AClD</mark>OWN\_ALL

esp\_efuse\_enable\_rom\_secure\_download\_moetsp\_efuse\_purpose\_t::ESP\_EFUSE\_KEY\_PURPOSE\_XTS\_AES\_2 (*C++ enumerator*), 1117 esp\_efuse\_purpose\_t::ESP\_EFUSE\_KEY\_PURPOSE\_HMAC\_DOWN (*C++ enumerator*), 1117 esp\_efuse\_purpose\_t::ESP\_EFUSE\_KEY\_PURPOSE\_HMAC\_UP (*C++ enumerator*), [1117](#page-1125-0) esp\_efuse\_purpose\_t::ESP\_EFUSE\_KEY\_PURPOSE\_KM\_INIT\_K esp\_efuse\_purpose\_t::ESP\_EFUSE\_KEY\_PURPOSE\_MAX esp\_efuse\_purpose\_t::ESP\_EFUSE\_KEY\_PURPOSE\_SECURE\_BO (*C++ enumerator*), [1117](#page-1125-0) esp\_efuse\_purpose\_t::ESP\_EFUSE\_KEY\_PURPOSE\_SECURE\_BO (*C++ enumerator*), [1117](#page-1125-0) esp\_efuse\_purpose\_t::ESP\_EFUSE\_KEY\_PURPOSE\_SECURE\_BO (*C++ enumerator*), [1117](#page-1125-0) esp\_efuse\_purpose\_t::ESP\_EFUSE\_KEY\_PURPOSE\_USER (*C++ enumerator*), [1116](#page-1125-0) esp\_efuse\_purpose\_t::ESP\_EFUSE\_KEY\_PURPOSE\_XTS\_AES\_1 (*C++ enumerator*), [1117](#page-1125-0) esp\_efuse\_purpose\_t::ESP\_EFUSE\_KEY\_PURPOSE\_XTS\_AES\_2 (*C++ enumerator*), [1116](#page-1124-0) (*C++ enumerator*), [1116](#page-1125-0) esp\_efuse\_read\_block (*C++ function*), 1120 esp\_efuse\_read\_fiel[d\\_bi](#page-1124-0)t (*C++ function*), 1118 esp\_efuse\_read\_fiel[d\\_bl](#page-1124-0)ob (*C++ function*), 1117 esp\_efuse\_read\_field\_cnt (*C++f[unctio](#page-1128-0)n*), [1118](#page-1126-0) esp\_efuse\_read\_reg (*C++ function*), 1120 esp\_ef[use\\_](#page-1125-0)read\_secure\_version (*C++ function*), 1122 esp\_ef[use\\_](#page-1126-0)reset (*C++ function*), 1121 esp\_efuse\_rom\_log\_scheme\_t (*C[++ e](#page-1128-0)num*), 1129 esp\_efuse\_[rom\\_](#page-1130-0)log\_scheme\_t::ESP\_EFUSE\_ROM\_LOG\_ALWAYS\_OFF (*C++ enumerator*), 1129 esp\_efuse\_rom\_log\_scheme\_t[::ES](#page-1129-0)P\_EFUSE\_ROM\_LOG\_ALWAYS\_ON (*[C++](#page-1137-0) enumerator*), 1129 esp\_efuse\_rom\_loq\_scheme\_t::ESP\_EFUSE\_ROM\_LOG\_ON\_GPI (*C++ enumerator*), [1129](#page-1137-0) esp\_efuse\_rom\_log\_scheme\_t::ESP\_EFUSE\_ROM\_LOG\_ON\_GPIO\_LOW (*C++ enumerator*), [1129](#page-1137-0) *tion*), 1126 1124 esp\_efuse\_set\_key\_d[is\\_w](#page-1137-0)rite (*C++ function*), [1124](#page-1134-0) esp\_efuse\_set\_key\_purpose (*C++ function*), [1125](#page-1132-0) esp\_efuse\_set\_keypurpose\_dis\_write esp\_efuse\_set\_read\_protect (*C++ function*),

(*C++ enumerator*), 1117 esp\_efuse\_purpose\_t::ESP\_EFU[SE\\_K](#page-1124-0)EY\_PURPOSE\_HM*MOn*)D0WM\_DIG[ITAL](#page-1133-0)\_SIGNATURE esp\_efuse\_set\_rom\_log\_scheme (*C++ func-*

esp\_efuse\_set\_write\_protect (*C++ func-*ESP\_ERR\_ESP\_TLS\_SOCKET\_SETOPT\_FAILED *tion*), 1119 esp\_efuse\_set\_write\_protect\_of\_digest\_revoke ESP\_ERR\_ESP\_TLS\_TCP\_CLOSED\_FIN (*C* (*C++ function*), 1126 *functi[on](#page-1127-0)*), 1122 esp\_efuse\_write\_block (*C++ function*), 1121 esp\_efuse\_write\_f[ield](#page-1134-0)\_bit (*C++ function*), 1119 esp\_efuse\_wri[te\\_f](#page-1130-0)ield\_blob (*C++ function*), 1118 esp\_efuse\_write\_field\_cnt (*C++ fu[nction](#page-1129-0)*), [1119](#page-1127-0) esp\_efuse\_write\_key (*C++ function*), 1126 esp\_ef[use\\_w](#page-1126-0)rite\_keys (*C++ function*), 1127 esp\_efuse\_write\_reg (*C++ function*), 1120 ESP\_ER[R\\_COD](#page-1127-0)ING (*C macro*), 1128 ESP\_ERR\_DAMAGED\_READING (*C macro*), [1129](#page-1134-0) ESP\_ERR\_EFUSE (*C macro*), 1128 ESP\_ERR\_EFUSE\_CNT\_IS\_FULL (*C mac[ro](#page-1128-0)*), 1128 ESP\_ERR\_EFUSE\_REPEATE[D\\_PRO](#page-1136-0)G (*C macro*), 1128 ESP\_ERR\_ESP\_NETIF\_BASE (*[C](#page-1136-0) macro*), 237 ESP\_ERR\_ESP\_NETIF\_DHCP\_ALREADY\_S[TARTE](#page-1136-0)D ESP\_ERR\_HTTP\_INVALID\_TRANSPORT (*C* (*C macro*), 237 ESP\_ER[R\\_ESP](#page-1136-0)\_NETIF\_DHCP\_ALREADY\_STOPPED ESP\_ERR\_HTTP\_MAX\_REDIRECT (*[C m](#page-98-0)acro*), 90 (*C macro*), 237 ESP\_ERR\_ESP\_NETIF\_DHCP\_NOT\_ST[OPPE](#page-245-0)D (*C* ESP\_ERR\_HTTPD\_ALLOC\_MEM (*C macro*), 14[5](#page-98-0) *macro*), 23[7](#page-245-0) ESP\_ERR\_ESP\_NETIF\_DHCPC\_START\_FAILED (*C macro*), [237](#page-245-0) ESP\_ERR\_ESP\_NETIF\_DHCPS\_START\_FAILED (*C macro*[\),](#page-245-0) 237 ESP\_ERR\_ESP\_NETIF\_DNS\_NOT\_CONFIGURED (*C macro*), [237](#page-245-0) ESP\_ERR\_ESP\_NETIF\_DRIVER\_ATTACH\_FAILED ESP\_ERR\_HTTPD\_RESP\_SEND (*C macro*), 145 (*C macro*), [237](#page-245-0) ESP\_ERR\_ESP\_NETIF\_IF\_NOT\_READY (*C macro*), 23[7](#page-245-0) ESP\_ERR\_ESP\_NETIF\_INIT\_FAILED (*C macro*), 237 ESP\_ERR\_ESP\_NETIF\_INVALID\_PARAMS (*C macro*), [237](#page-245-0) ESP\_ERR\_ESP\_NETIF\_IP6\_ADDR\_FAILED (*C [mac](#page-245-0)ro*), 237 ESP\_ERR\_ESP\_NETIF\_MLD6\_FAILED (*C macro*), 237 ESP\_ERR\_ESP\_[NET](#page-245-0)IF\_NO\_MEM (*C macro*), 237 ESP\_ERR\_ESP\_[TLS](#page-245-0)\_BASE (*C macro*), 74 ESP\_ERR\_ESP\_TLS\_CANNOT\_CREATE\_SOCKET (*[C m](#page-245-0)acro*), 74 ESP\_ERR\_ESP\_TLS\_CANNOT\_RESOLVE\_[HOST](#page-245-0)NAME ESP\_ERR\_MBEDTLS\_CTR\_DRBG\_SE[ED\\_FAI](#page-1139-0)LED (*C macro*), 74 ESP\_ERR\_ESP\_TLS\_CONNECTION\_[TIM](#page-82-0)EOUT (*C* ESP\_ERR\_MBEDTLS\_PK\_PARSE\_KEY\_F[AILED](#page-1139-0) (*C macro*), 74 (*C macro*), [74](#page-82-0) ESP\_ERR\_ESP\_TLS\_SE\_FAILED (*C macro*), 74

esp\_efuse\_update\_secure\_version (*C++* ESP\_ERR\_ESP\_TLS\_UNSUPPORTED\_PROTOCOL\_FAMILY ESP\_ERR\_ESP\_TL[S\\_](#page-82-0)FAILED\_CONNECT\_TO\_HOST ESP\_ERR\_MBEDTLS\_SSL\_CONF\_ALPN\_PROTOCOLS\_FAILED (*C macro*), 74 *macro*), 74 (*C macro*), [74](#page-82-0) ESP\_ERR\_FLASH\_BASE (*C macro*), 1132 ESP\_ERR\_FLAS[H\\_](#page-82-0)NOT\_INITIALISED (*C macro*), 585 ESP\_ERR\_FLASH\_[OP](#page-82-0)\_FAIL (*C macro*), 579 ESP\_ERR\_FLASH\_OP\_TIMEOUT (*[C macr](#page-1140-0)o*), 579 ESP\_ERR\_FLASH\_PROTECTED (*C macro*), 586 ESP\_ER[R\\_FL](#page-593-0)ASH\_UNSUPPORTED\_CHIP (*C macro*), 586 ESP\_ERR\_FLASH\_UNSUPPORTED\_HO[ST](#page-587-0) (*C macro*), 585 ESP\_ERR\_HTTP\_BASE (*C macro*), 90 ESP\_ERR\_HTTP[\\_CO](#page-594-0)NNECT (*C macro*), 90 ESP\_ERR\_HTTP\_CONNECTING (*C macro*), 90 ESP\_ERR\_HTTP[\\_CO](#page-593-0)NNECTION\_CLOSED (*C macro*), 90 ESP\_ERR\_HTTP\_EAGAIN (*C macro*), 9[0](#page-98-0) ESP\_ERR\_HTTP\_FETCH\_HEADER (*C macro*[\),](#page-98-0) 90 *macro*), [90](#page-98-0) ESP\_ERR\_HTTP\_WRITE\_DATA (*C macro*), 90 ESP\_ERR\_HTTP[D\\_](#page-98-0)BASE (*C macro*), 144 ESP\_ERR\_HTTPD\_HANDLER\_EXISTS (*C [mac](#page-98-0)ro*), 145 ESP\_ERR\_HTTPD\_HANDLERS\_FULL (*C [ma](#page-153-0)cro*), 145 ESP\_ERR\_HTTPD\_INVALID\_REQ (*[C m](#page-152-0)acro*), 145 ESP\_ER[R\\_HT](#page-153-0)TPD\_RESP\_HDR (*C macro*), 145 ESP\_ER[R\\_HT](#page-153-0)TPD\_RESULT\_TRUNC (*C macro*), 145 ESP\_ERR\_HTTPD\_TASK (*C macro*), 145 ESP\_ERR\_HTTPS\_OTA\_BASE (*C macro*), [1138](#page-153-0) ESP\_ERR\_HTTPS\_OTA\_IN\_PROGRESS (*[C ma](#page-153-0)cro*), 1138 ESP\_ERR\_HW\_CRYPTO\_BASE (*C m[acro](#page-153-0)*), 1132 ESP\_ERR\_INVALID\_ARG (*C macro*), 113[1](#page-1146-0) ESP\_ERR\_INVALID\_CRC (*C macro*), 1131 ESP\_ER[R\\_IN](#page-1146-0)VALID\_MAC (*C macro*), 1131 ESP\_ERR\_INVALID\_RESPONSE (*C macro*), [11](#page-1140-0)31 ESP\_ERR\_INVALID\_SIZE (*C macro*), [113](#page-1139-0)1 ESP\_ERR\_INVALID\_STATE (*C macro*), [11](#page-1139-0)31 ESP\_ERR\_INVALID\_VERSION (*C m[acro](#page-1139-0)*), 1131 ESP\_ERR\_MBEDTLS\_CERT\_PARTLY\_OK (*C macro*), 74 (*C macro*), 74 *macro*), [75](#page-82-0) (*C macro*), [75](#page-82-0) ESP\_ERR\_MBEDTLS\_SSL\_CONF\_OWN\_CERT\_FAILED

(*C macro*), 75 ESP\_ERR\_MBEDTLS\_SSL\_CONF\_PSK\_FAILED (*C* ESP\_ERR\_NVS\_SEC\_HMAC\_XTS\_KEYS\_DERIV\_FAILED *macro*), 75 ESP\_ERR\_MBEDTLS\_SSL\_CONFIG\_DEFAULTS\_FAILED ESP\_ERR\_NVS\_TYPE\_MISMATCH (*C macro*), 1007 (*C macro*), [75](#page-83-0) ESP\_ERR\_MBEDTLS\_SSL\_HANDSHAKE\_FAILED (*C macro*[\),](#page-83-0) 75 ESP\_ERR\_MBEDTLS\_SSL\_SET\_HOSTNAME\_FAILED ESP\_ERR\_NVS\_XT[S\\_CF](#page-1024-0)G\_FAILED (*C macro*), [1008](#page-1015-0) (*C macro*), [74](#page-83-0) ESP\_ERR\_MBEDTLS\_SSL\_SETUP\_FAILED (*C macro*), 75 ESP\_ERR\_MBEDTL[S\\_](#page-83-0)SSL\_TICKET\_SETUP\_FAILED (*C macro*), [75](#page-82-0) ESP\_ERR\_MBEDTLS\_SSL\_WRITE\_FAILED (*C macro*), [75](#page-83-0) ESP\_ERR\_MBEDTLS\_X509\_CRT\_PARSE\_FAILED (*C macro*), [75](#page-83-0) ESP\_ERR\_MEMPROT\_BASE (*C macro*), 1132 ESP\_ERR\_MESH[\\_B](#page-83-0)ASE (*C macro*), 1132 ESP\_ERR\_NO\_MEM (*C macro*), 1131 ESP\_ERR\_NOT\_AL[LO](#page-83-0)WED (*C macro*), 1131 ESP\_ERR\_NOT\_ENOUGH\_UNUSED\_K[EY\\_BL](#page-1140-0)OCKS (*C macro*), 1129 ESP\_ERR\_NOT\_FINISHED (*[C macr](#page-1139-0)o*), 1131 ESP\_ERR\_NOT\_FOUND (*C macro*), 11[31](#page-1139-0) ESP\_ERR\_NOT\_SUPPORTED (*C macro*), 1131 ESP\_ERR\_NVS\_BA[SE](#page-1137-0) (*C macro*), 1007 ESP\_ERR\_NVS\_CONTENT\_DIFFERS (*[C](#page-1139-0) macro*), 1009 ESP\_ERR\_NVS\_CORRUPT\_KEY\_[PART](#page-1139-0) (*[C m](#page-1139-0)acro*), 1009 ESP\_ERR\_NVS\_ENCR\_NOT\_SU[PPORT](#page-1015-0)ED (*C [macro](#page-1017-0)*), 1009 ESP\_ERR\_NVS\_INVALID\_HANDLE (*C macro*), 1008 ESP\_ER[R\\_NVS](#page-1017-0)\_INVALID\_LENGTH (*C macro*), 1008 ESP\_ERR\_NVS\_INVALID\_NAME (*C macro*), 1008 ESP\_ERR\_NVS\_[INVA](#page-1017-0)LID\_STATE (*C macro*), 1008 ESP\_ERR\_NVS\_KEY\_TOO\_LONG (*C macro*), 10[08](#page-1016-0) ESP\_ERR\_NVS\_KEYS\_NOT\_INITIALIZED (*[C](#page-1016-0) macro*), 1009 ESP\_ERR\_NVS\_NEW\_VERSION\_FOUND (*C [macro](#page-1016-0)*), 1008 ESP\_ERR\_NVS\_NO\_FREE\_PAGES (*C macro*), 1008 ESP\_ERR\_NVS\_[NOT\\_](#page-1017-0)ENOUGH\_SPACE (*C macro*), 1008 ESP\_ER[R\\_NVS](#page-1016-0)\_NOT\_FOUND (*C macro*), 1007 ESP\_ERR\_NVS\_NOT\_INITIALIZED (*C [macro](#page-1016-0)*), 1007 ESP\_ER[R\\_NVS](#page-1016-0)\_PAGE\_FULL (*C macro*), 1008 ESP\_ERR\_NVS\_PART\_NOT\_FOUND (*C [macro](#page-1015-0)*), 1008 ESP\_ERR\_NVS\_READ\_ONLY (*C macro*), 1008 ESP\_ER[R\\_NVS](#page-1015-0)\_REMOVE\_FAILED (*C macro*), 1008 ESP\_ERR\_NVS\_SEC\_BASE (*C macro*), 1[016](#page-1016-0) ESP\_ERR\_NVS\_SEC\_HMAC\_KEY\_BLK\_ALRE[ADY\\_](#page-1016-0)USED esp\_et[h\\_co](#page-1140-0)nfig\_t::mac (*C++ member*), 178 (*C macro*), 1016 ESP\_ERR\_NVS\_SEC\_HMAC\_KEY\_GEN[ERATION\\_F](#page-1016-0)AILED (*C macro*), 1016 ESP\_ERR\_NVS\_SEC\_HMAC\_KEY\_NO[T\\_FOU](#page-1024-0)ND (*C macro*), 1016 (*C macro*), 1016 ESP\_ERR\_NVS\_[VALU](#page-1024-0)E\_TOO\_LONG (*C macro*), 1008 ESP\_ERR\_NVS\_WRONG\_ENCRYPTION (*C macro*), 1009 ESP\_ERR\_NVS\_XTS\_CFG\_NOT\_FOUND (*C m[acro](#page-1016-0)*), 1009 ESP\_ER[R\\_NV](#page-1017-0)S\_XTS\_DECR\_FAILED (*C macro*), 1008 ESP\_ERR\_NVS\_XTS\_ENCR\_FAILED (*C m[acro](#page-1016-0)*), [1008](#page-1017-0) ESP\_ERR\_OTA\_BASE (*C macro*), 1393 ESP\_ER[R\\_OT](#page-1016-0)A\_PARTITION\_CONFLICT (*C macro*), 1393 ESP\_ER[R\\_OT](#page-1016-0)A\_ROLLBACK\_FAILED (*C macro*), 1393 ESP\_ERR\_OTA\_ROLLBACK\_INVALID\_STATE (*C macro*), [1393](#page-1401-0) ESP\_ERR\_OTA\_SELECT\_INFO\_INVALID (*C [macr](#page-1401-0)o*), 1393 ESP\_ERR\_OTA\_SMALL\_SEC\_VER (*C macro*), 1393 ESP\_ERR\_OTA\_[VALI](#page-1401-0)DATE\_FAILED (*C macro*), 1393 esp\_err\_t (*C[++ typ](#page-1401-0)e*), 1132 ESP\_ERR\_TIMEOUT (*C macro*), 1131 esp\_err\_to\_name (*C++ function*), 1130 esp\_er[r\\_to](#page-1401-0)\_name\_r (*C++ function*), 1130 ESP\_ERR\_WIFI\_BASE (*[C ma](#page-1140-0)cro*), 1131 ESP\_ERR\_WOLFSSL\_CERT\_V[ERIFY](#page-1139-0)\_SETUP\_FAILED (*C macro*), 75 ESP\_ERR\_WOLFSSL\_CTX\_SETUP\_[FAILED](#page-1138-0) (*C macro*), 75 ESP\_ERR\_WOLFSSL\_KEY\_VERI[FY\\_SE](#page-1139-0)TUP\_FAILED (*C macro*), [75](#page-83-0) ESP\_ERR\_WOLFSSL\_SSL\_CONF\_ALPN\_PROTOCOLS\_FAILED (*C macro*[\),](#page-83-0) 75 ESP\_ERR\_WOLFSSL\_SSL\_HANDSHAKE\_FAILED (*C macro*), [75](#page-83-0) ESP\_ERR\_WOLFSSL\_SSL\_SET\_HOSTNAME\_FAILED (*C macro*), [75](#page-83-0) ESP\_ERR\_WOLFSSL\_SSL\_SETUP\_FAILED (*C macro*), 76 ESP\_ERR\_WOLFSSL\_SSL\_WRITE\_FAILED (*C macro*), 76 ESP\_ERROR\_CHEC[K](#page-83-0) (*C macro*), 1132 ESP\_ERROR\_CH[EC](#page-84-0)K\_WITHOUT\_ABORT (*C macro*), 1132 esp\_eth\_conf[ig](#page-84-0)\_t (*C++ struct*), 178 esp\_eth\_config\_t::chec[k\\_lin](#page-1140-0)k\_period\_ms (*C++ member*), 178 esp\_eth\_config\_t::on\_lowl[evel](#page-186-0)\_deinit\_done (*C++ member*), 179 esp\_eth\_config\_t:[:on](#page-186-0)\_lowlevel\_init\_done (*C++ member*), 179
esp\_eth\_config\_t::phy (*C++ member*), 178 esp\_eth\_config\_t::read\_phy\_reg (*C++ member*), 179 esp\_eth\_config\_t::stack\_input (*C++ member*), 178 esp\_eth\_config\_t::write\_phy\_reg (*[C+](#page-186-0)+ member*), [179](#page-187-0) esp\_eth\_decrease\_reference (*C++ function*), 178 esp\_eth\_del\_n[eti](#page-186-0)f\_glue (*C++ function*), 201 esp\_eth\_drive[r\\_i](#page-187-0)nstall (*C++ function*), 175 esp\_eth\_driver\_uninstall (*C++ function*), [175](#page-186-0) esp\_eth\_handle\_t (*C++ type*), 180 esp\_eth\_increase\_reference (*C++ fun[ction](#page-183-0)*), 178 esp\_et[h\\_io](#page-183-0)\_cmd\_t (*C++ enum*), 180 esp\_eth\_io\_cmd\_t::ETH\_CM[D\\_CU](#page-188-0)STOM\_MAC\_CMDS (*C++ enumerator*), 181 esp\_et[h\\_io](#page-186-0)\_cmd\_t::ETH\_CMD\_CUSTOM\_PHY\_CMDS esp\_eth\_mac\_s[::s](#page-195-0)top (*C++ member*), 185 (*C++ enumerator*), 181 esp\_eth\_io\_cmd\_t::ETH\_CMD\_G\_AUTONEGO (*C++ enumerator*), [180](#page-189-0) esp\_eth\_io\_cmd\_t::ETH\_CMD\_G\_DUPLEX\_MODE esp\_eth\_mac\_s::write\_phy\_reg (*[C++](#page-193-0) mem-*(*C++ enumerator*), [181](#page-189-0) esp\_eth\_io\_cmd\_t::ETH\_CMD\_G\_MAC\_ADDR (*C++ enumerator*), [180](#page-188-0) esp\_eth\_io\_cmd\_t::ETH\_CMD\_G\_PHY\_ADDR (*C++ enumerator*), [180](#page-189-0) esp\_eth\_io\_cmd\_t::ETH\_CMD\_G\_SPEED (*C++ enumerator*), [180](#page-188-0) esp\_eth\_io\_cmd\_t::ETH\_CMD\_READ\_PHY\_REG esp\_eth\_mediator\_s::phy\_reg[\\_wri](#page-189-0)te (*C++ enumerator*), [181](#page-188-0) esp\_eth\_io\_cmd\_t::ETH\_CMD\_S\_AUTONEGO (*C++ enumerator*), [180](#page-188-0) esp\_eth\_io\_cmd\_t::ETH\_CMD\_S\_DUPLEX\_MODE esp\_eth\_mediator\_t (*C++ type*), 182 (*C++ enumerator*), [181](#page-189-0) esp\_eth\_io\_cmd\_t::ETH\_CMD\_S\_FLOW\_CTRL (*C++ enumerator*), [181](#page-188-0) esp\_eth\_io\_cmd\_t::ETH\_CMD\_S\_MAC\_ADDR (*C++ enumerator*), [180](#page-189-0) esp\_eth\_io\_cmd\_t::ETH\_CMD\_S\_PHY\_ADDR (*C++ enumerator*), [180](#page-189-0) esp\_eth\_io\_cmd\_t::ETH\_CMD\_S\_PHY\_LOOPBACK esp\_eth\_phy\_802\_3\_basic\_phy\_deinit (*C++ enumerator*), [181](#page-188-0) esp\_eth\_io\_cmd\_t::ETH\_CMD\_S\_PROMISCUOUS esp\_eth\_phy\_802\_3\_basic\_phy\_init (*C++* (*C++ enumerator*), [181](#page-188-0) esp\_eth\_io\_cmd\_t::ETH\_CMD\_S\_SPEED (*C++ enumerator*), [181](#page-189-0) esp\_eth\_io\_cmd\_t::ETH\_CMD\_WRITE\_PHY\_REG esp\_eth\_phy\_802\_3[\\_del](#page-207-0) (*C++ function*), 198 (*C++ enumerator*), [181](#page-189-0) esp\_eth\_ioctl (*C++ function*), 177 esp\_eth\_mac\_s (*C++ str[uct](#page-189-0)*), 184 esp\_eth\_mac\_s::custom\_ioctl (*C++ member*), 188 esp\_eth\_mac\_s::dein[it](#page-189-0) (*C+[+ me](#page-185-0)mber*), 184 esp\_eth\_mac\_s::del (*C++ [mem](#page-192-0)ber*), 188 esp\_eth\_mac\_s::enable\_flow\_ctrl (*C++* esp\_et[h\\_ph](#page-205-0)y\_802\_3\_obj\_config\_init *member*), 187 esp\_eth\_mac\_s::get\_addr (*C++ member*), 186 esp\_eth\_mac\_s::init (*C++ member*), 184 esp\_eth\_mac\_s::read\_phy\_reg (*C++ member*), 186 esp\_eth\_mac\_s[::r](#page-195-0)eceive (*C++ member*), 1[85](#page-194-0) esp\_eth\_mac\_s::set\_addr (*C++ me[mber](#page-192-0)*), 186 esp\_eth\_mac\_s::set\_duplex (*C++ member*), 187 esp\_eth\_ma[c\\_s](#page-194-0)::set\_link (*C++ member*), [18](#page-193-0)7 esp\_eth\_mac\_s::set\_mediator (*C++ [mem](#page-194-0)ber*), 184 esp\_et[h\\_ma](#page-195-0)c\_s::set\_peer\_pause\_ability (*C++ member*), 187 esp\_eth\_mac\_s::set\_promiscuous (*[C++](#page-195-0) mem[ber](#page-192-0)*), 187 esp\_eth\_mac\_s::set\_speed (*C++ member*), 187 esp\_eth\_mac\_s::start (*C++ member*), 184 esp\_eth\_mac\_s::transmit (*C++ member*), 185 esp\_et[h\\_ma](#page-195-0)c\_s::transmit\_vargs (*C++ member*), 185 *ber*), 186 esp\_eth\_mac\_t (*C++ type*), 190 esp\_eth\_media[tor](#page-193-0)\_s (*C++ struct*), 181 esp\_eth\_mediator\_s::on\_state\_changed (*C+[+ me](#page-194-0)mber*), 182 esp\_eth\_mediator\_s::p[hy\\_r](#page-198-0)eg\_read (*C++ member*), 182 (*C++ member*), [182](#page-190-0) esp\_eth\_mediator\_s::stack\_input (*C++ member*), [182](#page-190-0) esp\_eth\_netif\_glu[e\\_h](#page-190-0)andle\_t (*C++ type*), 201 esp\_eth\_new\_n[eti](#page-190-0)f\_glue (*C++ function*), 201 esp\_eth\_phy\_802\_3\_advertis[e\\_pa](#page-190-0)use\_ability (*C++ function*), 197 esp\_et[h\\_ph](#page-209-0)y\_802\_3\_autonego\_ctrl (*C++ function*), 197 (*C++ function*), [199](#page-205-0) *function*), [199](#page-205-0) esp\_eth\_phy\_802\_3\_deinit (*C++ function*), 198 esp\_eth\_phy\_8[02\\_](#page-207-0)3\_detect\_phy\_addr (*C++ function*), 198 esp\_et[h\\_ph](#page-206-0)y\_802\_3\_get\_addr (*C++ function*), 197 esp\_eth\_phy\_802\_3\_init (*C++ function*), [19](#page-206-0)8 esp\_eth\_phy\_802\_3[\\_loo](#page-206-0)pback (*C++ function*), 197

(*C++ function*), 200 esp\_eth\_phy\_802\_3\_pwrctl (*C++ function*), 197 esp\_eth\_phy\_802\_3\_read\_manufac\_info (*C++ function*), [199](#page-208-0) esp\_eth\_phy\_802\_3\_read\_oui (*C++ function*), [199](#page-205-0) esp\_eth\_phy\_802\_3\_reset (*C++ function*), 196 esp\_eth\_phy\_802\_3[\\_res](#page-207-0)et\_hw (*C++ function*), 198 esp\_et[h\\_ph](#page-207-0)y\_802\_3\_set\_addr (*C++ function*), 197 esp\_eth\_phy\_802\_3\_set\_duplex (*C++ f[unc](#page-204-0)[tion](#page-206-0)*), 198 esp\_eth\_phy\_802\_3\_set\_mediator (*C++ [func](#page-205-0)tion*), 196 esp\_eth\_phy\_802\_3\_set\_speed (*C++ function*), [198](#page-206-0) ESP\_ETH\_PHY\_ADDR\_AUTO (*C macro*), 196 esp\_eth\_phy\_i[nto](#page-204-0)\_phy\_802\_3 (*C++ function*), 200 esp\_eth\_ph[y\\_ne](#page-206-0)w\_dp83848 (*C++ function*), 192 esp\_eth\_phy\_new\_ip101 (*C++ func[tion](#page-204-0)*), 191 esp\_eth\_phy\_new\_ksz80xx (*C++ function*), 192 esp\_et[h\\_ph](#page-208-0)y\_new\_lan87xx (*C++ function*), 192 esp\_eth\_phy\_new\_rtl8201 (*C++ function*), [191](#page-200-0) esp\_eth\_phy\_reg\_rw\_data\_t (*C++ struct*[\),](#page-199-0) 180 esp\_eth\_phy\_reg\_rw\_data\_t::reg\_add[r](#page-200-0) (*C++ member*), 180 esp\_eth\_phy\_reg\_rw\_data\_t::reg\_val[ue\\_](#page-199-0)p ESP\_EVENT\_ANY\_ID (*C macro*), 1152 (*C++ member*), 180 esp\_eth\_phy\_s (*C++ struct*), 192 esp\_eth\_phy\_s::ad[vert](#page-188-0)ise\_pause\_ability esp\_event\_dump (*C++ function*), [1150](#page-1160-0) (*C++ member*), 194 esp\_eth\_phy\_s::au[tone](#page-188-0)go\_ctrl (*C++ member*), 193 esp\_eth\_phy\_s::custom\_[ioct](#page-200-0)l (*C++ member*), 195 esp\_eth\_phy\_s::de[init](#page-202-0) (*C++ member*), 193 esp\_eth\_ph[y\\_s](#page-201-0)::del (*C++ member*), 195 esp\_eth\_phy\_s::get\_addr (*C++ member*), 194 esp\_eth\_ph[y\\_s](#page-203-0)::get\_link (*C++ member*), 193 esp\_eth\_phy\_s::init (*C++ member*), 19[3](#page-201-0) esp\_eth\_phy\_s::loopback (*C++ m[embe](#page-203-0)r*), 194 esp\_eth\_phy\_s::pwrctl (*C++ member*), 19[3](#page-202-0) esp\_eth\_phy\_s::reset (*C++ member*), 192 esp\_eth\_phy\_s::reset\_hw (*C++ me[mber](#page-201-0)*), 193 esp\_eth\_phy\_s::set\_addr (*C++ member*), [194](#page-202-0) esp\_eth\_phy\_s::set\_duplex (*C++ m[embe](#page-201-0)r*), 194 esp\_eth\_phy\_s::set\_mediator (*C+[+](#page-200-0) [mem](#page-201-0)ber*), 192 esp\_eth\_phy\_s::set\_speed (*C++ mem[ber](#page-202-0)*), [194](#page-202-0) esp\_eth\_phy\_t (*C++ type*), 196 esp\_eth\_st[art](#page-200-0) (*C++ function*), 175 esp\_eth\_state\_t (*C++ enum*), 182 esp\_et[h\\_st](#page-202-0)ate\_t::ETH\_STATE\_DEINIT

(*C++ enumerator*), 183

esp\_eth\_state\_t::ETH\_STATE\_DUPLEX (*C++ enumerator*), 183

- esp\_eth\_state\_t::ETH\_STATE\_LINK (*C++ enumerator*), 183
- esp\_eth\_state\_t::ET[H\\_ST](#page-191-0)ATE\_LLINIT (*C++ enumerator*), [182](#page-191-0)
- esp\_eth\_state\_t::ETH\_STATE\_PAUSE (*C++ enumerator*), [183](#page-191-0)
- esp\_eth\_state\_t::ETH\_STATE\_SPEED (*C++ enumerator*), 183
- esp\_eth\_stop (*C++ func[tion](#page-190-0)*), 176
- esp\_eth\_transmit (*[C](#page-191-0)++ function*), 176
- esp\_eth\_transmit\_vargs (*C++ function*), 177
- esp\_eth\_update\_[inp](#page-191-0)ut\_path (*C++ function*), 176
- esp\_etm\_channel\_config\_t (*[C](#page-184-0)+[+ str](#page-184-0)uct*), 279
- esp\_etm\_channel\_connect (*C++ function*), [27](#page-185-0)8
- esp\_etm\_channel\_disable (*C++ function*), 277
- esp\_et[m\\_ch](#page-184-0)annel\_enable (*C++ function*), 277
- esp\_etm\_channel\_handle\_t (*C++ type*), 2[79](#page-287-0)
- esp\_etm\_del\_channel (*C++ function*), 277 esp\_etm\_del\_event (*C++ function*), 278
- esp\_etm\_del\_task (*C++ function*), 278
- esp\_etm\_dump (*C++ function*), 279
- esp\_etm\_event\_handle\_t (*C++ type*), [279](#page-285-0)
- esp\_etm\_new\_channel (*C++ function*[\),](#page-286-0) 277
- esp\_etm\_task\_handle\_t (*C++ type*[\),](#page-286-0) 279
- ESP\_EVENT\_ANY\_BASE (*C mac[ro](#page-287-0)*), 1152
- 
- ESP\_EVENT\_DECLARE\_BASE (*C macro*), [1152](#page-285-0)
- ESP\_EVENT\_DEFINE\_BASE (*C macro*), [1152](#page-287-0)
- 
- esp\_event\_handler\_insta[nce\\_r](#page-1160-0)egister (*C++ function*), 1146
- esp\_event\_handler\_instance\_r[egiste](#page-1160-0)r\_with (*C++ function*), 1145
- esp\_event\_handler\_instanc[e\\_t](#page-1158-0) (*C++ type*), 1152
- esp\_event\_handler[\\_ins](#page-1154-0)tance\_unregister (*C++ function*), [1148](#page-1153-0)
- esp\_event\_handler\_instance\_unregister\_with (*[C++](#page-1160-0) function*), 1148
- esp\_event\_handler\_register (*C++ function*), 1144
- esp\_event\_handler\_register\_with (*C++ function*), 1145
- esp\_event\_handler[\\_t](#page-1156-0) (*C++ type*), 1152
- esp\_ev[ent\\_](#page-1152-0)handler\_unregister (*C++ function*), 1147
- esp\_event\_han[dler](#page-1153-0)\_unregister\_with (*C++ function*), 1147
- esp\_event\_isr\_post (*C++ function*), [11](#page-1160-0)49
- esp\_event\_[isr\\_](#page-1155-0)post\_to (*C++ function*), 1149
- esp\_event\_loop\_args\_t (*C++ struct*), 1151 esp\_event\_loop\_ar[gs\\_t](#page-1155-0)::queue\_size

(*C++ member*), 1151

esp\_event\_loop\_args\_t::task\_c[ore\\_id](#page-1157-0)

(*C++ member*), 1151 esp\_event\_loop\_args\_t::task\_name (*C++ member*), 1151 esp\_event\_loop\_args\_t::task\_priority (*C++ member*), [1151](#page-1159-0) (*C++ me[mber](#page-1159-0)*), 1151 esp\_event\_loop\_create (*C++ function*), 1143 esp\_event\_loop\_cr[eate](#page-1159-0)\_default (*C++ function*), 1144 esp\_event\_loop\_de[lete](#page-1159-0) (*C++ function*), 1143 esp\_event\_loop\_delete\_default (*C+[+ func](#page-1151-0)tion*), 1144 esp\_event\_[loop](#page-1152-0)\_handle\_t (*C++ type*), 1152 esp\_event\_loop\_run (*C++ function*), 114[4](#page-1151-0) esp\_event\_post (*C++ function*), 1148 esp\_event\_[post](#page-1152-0)\_to (*C++ function*), 1149 ESP\_EXECUTE\_EXPRESSION\_WITH\_STA[CK](#page-1160-0) (*C macro*), 1087 esp\_execute\_shared\_stack\_[func](#page-1156-0)tion (*C++ function*), 1087 ESP\_FAIL (*C macro*), 1131 esp\_fill\_ran[dom](#page-1095-0) (*C++ function*), 1406 esp\_flash\_chip\_driver\_initialized (*C++ function*), [569](#page-1095-0) esp\_flash\_count[er\\_t](#page-1139-0) (*C++ struct*), 587 esp\_flash\_counter\_t::bytes (*[C++](#page-1414-0) member*), 587 esp\_flash\_counter[\\_t::](#page-577-0)count (*C++ member*), 587 esp\_flash\_counter\_t::time (*C[++ m](#page-595-0)ember*), [587](#page-595-0) esp\_flash\_counters\_t (*C++ struct*), 587 esp\_fl[ash\\_](#page-595-0)counters\_t::erase (*C++ member*), 587 esp\_fl[ash\\_](#page-595-0)counters\_t::read (*C++ member*), 587 esp\_flash\_counters\_t::write (*[C++](#page-595-0) member*), [587](#page-595-0) esp\_flash\_dump\_counters (*C++ function*), 586 esp\_fl[ash\\_](#page-595-0)enc\_mode\_t (*C++ enum*), 589 (*C+[+ enu](#page-595-0)merator*), 590 esp\_flash\_enc\_mode\_t::ESP\_FLASH\_EN[C\\_M](#page-594-0)ODEspDISDABIHEDio\_mode\_t::SPI\_FLASH\_SLOWRD (*C++ enumerator*), 589 esp\_flash\_enc\_mode\_t::ESP\_FLASH\_ENC\_MODE\_RELEASE esp\_flash\_is\_quad\_mode (*C++ function*), 574 (*C++ enumerator*), [590](#page-598-0) esp\_flash\_encrypt\_check\_and\_update (*C++ function*), 58[8](#page-597-0) esp\_flash\_encrypt\_contents (*C++ function*), 588 esp\_flash\_encrypt\_e[nabl](#page-598-0)e (*C++ function*), 588 esp\_flash\_encrypt[\\_ini](#page-596-0)t (*C++ function*), 588 esp\_fl[ash\\_](#page-596-0)encrypt\_initialized\_once (*C++ function*), 588 esp\_fl[ash\\_](#page-596-0)encrypt\_is\_write\_protected (*C++ function*), 588

esp\_event\_loop\_args\_t::task\_stack\_size esp\_fl[ash\\_](#page-596-0)encryption\_enable\_secure\_features esp\_flash\_enc\_mode\_t::ESP\_FLASH\_ENC\_MODEspDEMELaSP\_MEN\_Mode\_t::SPI\_FLASH\_READ\_MODE\_MAX esp\_flash\_encrypt\_region (*C++ function*), 588 esp\_flash\_encrypt\_state (*C++ function*), 588 esp\_flash\_encryption\_cfg\_verify\_release\_mode (*C++ function*), 589 (*C++ function*), 589 esp\_flash\_encryption\_enabled (*C++f[unc](#page-596-0)tion*), 588 esp\_flash\_encrypt[ion\\_](#page-597-0)init\_checks (*C++ function*), 589 esp\_flash\_encrypt[ion\\_](#page-597-0)set\_release\_mode (*C+[+ fun](#page-596-0)ction*), 589 esp\_flash\_erase\_chip (*C++ function*), 570 esp\_flash\_era[se\\_](#page-597-0)region (*C++ function*), 571 esp\_flash\_get\_chip\_write\_protect (*C++ function*), 571 esp\_flash\_get\_cou[nter](#page-597-0)s (*C++ function*[\),](#page-578-0) 586 esp\_flash\_get\_physical\_size (*C++ [func](#page-579-0)tion*), 570 esp\_flash\_get[\\_pr](#page-579-0)otectable\_regions (*C++ function*), 572 esp\_flash\_get\_protected\_region (*C++ functi[on](#page-578-0)*), 572 esp\_flash\_get\_size (*C++ function*), 570 esp\_flash\_init (*C+[+ fun](#page-580-0)ction*), 569 esp\_flash\_io\_mode\_t (*C++ enum*), 585 esp\_flash\_io\_[mod](#page-580-0)e\_t::SPI\_FLASH\_DIO (*C++ enumerator*), 585 esp\_flash\_io\_mode\_t::SPI\_[FLA](#page-577-0)S[H\\_D](#page-578-0)OUT (*C++ enumerator*), 585 esp\_flash\_io\_mode\_t::SPI\_FLA[SH\\_F](#page-593-0)ASTRD (*C++ enumerator*), [585](#page-593-0) esp\_flash\_io\_mode\_t::SPI\_FLASH\_OPI\_DTR (*C++ enumerator*), [585](#page-593-0) esp\_flash\_io\_mode\_t::SPI\_FLASH\_OPI\_STR (*C++ enumerator*), [585](#page-593-0) esp\_flash\_io\_mode\_t::SPI\_FLASH\_QIO (*C++ enumerator*), [585](#page-593-0) esp\_flash\_io\_mode\_t::SPI\_FLASH\_QOUT (*C++ enumerator*), [585](#page-593-0) (*C++ enumerator*), [585](#page-593-0) (*C++ enumerator*), [585](#page-593-0) esp\_flash\_os\_functi[ons\\_](#page-593-0)t (*C++ struct*), 574 esp\_flash\_os\_functions\_t::check\_yield (*C++ member*), 57[5](#page-593-0) esp\_flash\_os\_functions\_t::delay\_u[s](#page-582-0) (*C++ member*), 575 esp\_flash\_os\_functions\_t::end (*[C++](#page-582-0) member*), 575 esp\_flash\_os\_func[tio](#page-583-0)ns\_t::get\_system\_time (*C++ member*), [575](#page-583-0) esp\_flash\_os\_functions\_t::get\_temp\_buffer (*C++ me[mber](#page-583-0)*), 575

esp\_flash\_os\_functions\_t::region\_protected

(*C++ member*), 575 esp\_flash\_os\_functions\_t::release\_temp\_buffer (*C++ member*), 568 (*C++ member*), 575 esp\_flash\_os\_functions\_t::set\_flash\_op\_status esp\_flash\_t::busy (*C++ member*), 576 (*C++ member*), [575](#page-583-0) esp\_flash\_os\_functions\_t::start (*C++ member*), 575 esp\_flash\_os\_func[tion](#page-583-0)s\_t::yield (*C++ member*), 575 esp\_flash\_read (*C+[+ fu](#page-583-0)nction*), 573 esp\_flash\_rea[d\\_e](#page-583-0)ncrypted (*C++ function*), 574 esp\_flash\_rea[d\\_i](#page-583-0)d (*C++ function*), 569 esp\_flash\_read\_unique\_chi[p\\_i](#page-581-0)d (*C++ function*), 570 esp\_fl[ash\\_](#page-582-0)region\_t (*C++ struct*), 574 esp\_flash\_region\_t::offset (*C[++ m](#page-577-0)ember*), 574 esp\_flash\_[regi](#page-578-0)on\_t::size (*C++ member*), 574 esp\_flash\_reset\_counters (*C++ function*), [586](#page-582-0) esp\_flash\_set\_chip\_write\_protect (*C++ [func](#page-582-0)tion*), 571 esp\_flash\_set\_protected\_region (*C++ [func](#page-594-0)tion*), 572 esp\_flash\_speed\_s (*C++ enum*), 584 esp\_flash\_spe[ed\\_](#page-579-0)s::ESP\_FLASH\_10MHZ (*C++ enumerator*), 584 esp\_flash\_spe[ed\\_](#page-580-0)s::ESP\_FLASH\_120MHZ (*C++ enumerator*), 584 esp\_flash\_speed\_s::ESP\_FLA[SH\\_2](#page-592-0)0MHZ (*C++ enumerator*), [584](#page-592-0) esp\_flash\_speed\_s::ESP\_FLASH\_26MHZ (*C++ enumerator*), [584](#page-592-0) esp\_flash\_speed\_s::ESP\_FLASH\_40MHZ (*C++ enumerator*), [584](#page-592-0) esp\_flash\_speed\_s::ESP\_FLASH\_5MHZ (*C++ enumerator*), [584](#page-592-0) esp\_flash\_speed\_s::ESP\_FLASH\_80MHZ (*C++ enumerator*), [584](#page-592-0) esp\_flash\_speed\_s::ESP\_FLASH\_SPEED\_MAX esp\_http\_client\_add\_auth (*C++ [functi](#page-1138-0)on*), 85 (*C++ enumerator*), [585](#page-592-0) esp\_flash\_speed\_t (*C++ type*), 584 esp\_flash\_spi\_devic[e\\_co](#page-592-0)nfig\_t (*C++ struct*), 568 esp\_flash\_spi\_devic[e\\_co](#page-593-0)nfig\_t::cs\_id (*C++ member*), 569 (*C++ [memb](#page-576-0)er*), 568 esp\_flash\_spi\_device\_config\_t::freq\_mhz esp\_http\_client\_cancel\_request (*C++* (*C++ member*), [569](#page-577-0) esp\_flash\_spi\_device\_config\_t::host\_id esp\_http\_client\_cle[anu](#page-101-0)p (*C++ function*), 84 (*C++ member*), [568](#page-576-0) esp\_flash\_spi\_device\_config\_t::input\_delay\_ns esp\_http\_client\_config\_t (*C++ struct*), 87 (*C++ member*), [568](#page-577-0) esp\_flash\_spi\_device\_config\_t::io\_mode

esp\_flash\_spi\_device\_conf[ig\\_t](#page-592-0)::cs\_io\_num esp\_http\_client\_auth\_type\_t::HTTP\_AUTH\_TYPE\_NONE esp\_flash\_spi\_device\_config\_t::speed esp\_flash\_t (*C++ struct*), 575 esp\_flash\_t::chip\_drv (*C++ member*), 576 esp\_flash\_t::chip[\\_id](#page-576-0) (*C++ member*), 576 esp\_flash\_t::host (*C+[+ me](#page-583-0)mber*), 576 esp\_flash\_t::hpm\_dummy\_ena (*C[++](#page-584-0) member*), 576 esp\_flash\_t::os\_func (*C++ member*), [576](#page-584-0) esp\_flash\_t::os\_func\_data (*C[++](#page-584-0) member*), 576 esp\_fl[ash\\_](#page-584-0)t::read\_mode (*C++ member*), 576 esp\_flash\_t::reserved\_flags (*C+[+ m](#page-584-0)ember*), 576 esp\_fl[ash\\_](#page-584-0)t::size (*C++ member*), 576 esp\_flash\_write (*C++ function*), 573 esp\_flash\_write\_encrypted (*C++ fun[ction](#page-584-0)*), 573 esp\_flash\_write\_protect\_cryp[t\\_c](#page-584-0)nt (*C++ function*), 588 esp\_freertos\_idle\_cb\_t (*C++ type*), 1291 esp\_fr[eert](#page-581-0)os\_tick\_cb\_t (*C++ type*), 1291 esp\_gcov\_dump (*C++ function*), 1084 esp\_get\_deep\_slee[p\\_wa](#page-596-0)ke\_stub (*C++ function*), 1416 esp\_get\_flash\_encryption\_mode (*[C++ f](#page-1299-0)unction*), 589 esp\_get\_free\_heap\_size (*C[++ fu](#page-1092-0)nction*), 1368 esp\_get\_fr[ee\\_i](#page-1424-0)nternal\_heap\_size (*C++ function*), 1368 esp\_get\_id[f\\_v](#page-597-0)ersion (*C++ function*), 1370 esp\_get\_minimum\_free\_heap\_size (*[C++](#page-1376-0) function*), 1368 ESP\_GOTO\_ON\_E[RROR](#page-1376-0) (*C macro*), 1130 ESP\_GOTO\_ON\_ERROR\_ISR (*C macro*), 1[130](#page-1378-0) ESP\_GOTO\_ON\_FALSE (*C macro*), 1130 ESP\_GOTO\_ON\_F[ALSE](#page-1376-0)\_ISR (*C macro*), 1130 esp\_hmac\_calculate (*C++ fu[nction](#page-1138-0)*), 321 esp\_hmac\_jtag\_disable (*C++ func[tion](#page-1138-0)*), 322 esp\_hmac\_jtag\_enable (*C++ [functi](#page-1138-0)on*), 322 esp\_http\_client\_auth\_type\_t (*[C++](#page-329-0) enum*), 93 esp\_http\_client\_auth\_type\_t::HT[TP\\_](#page-330-0)AUTH\_TYPE\_BASIC (*C++ enumerator*), 93 esp\_http\_client\_auth\_type\_t::HTTP\_AUTH\_TYPE\_DIGEST (*[C+](#page-101-0)+ enumerator*), 93 (*C++ enumerator*), [93](#page-101-0) *function*), 80 esp\_http\_client\_clo[se](#page-101-0) (*C++ function*), 84 esp\_http\_clie[nt\\_](#page-88-0)config\_t::auth\_type (*C++ member*), 88

(*C++ member*), [568](#page-576-0)

esp\_http\_client\_config\_t::buffer[\\_size](#page-92-0)

(*C++ member*), 89 esp\_http\_client\_config\_t::buffer\_size\_tx esp\_http\_client\_config\_t::timeout\_ms (*C++ member*), 89 esp\_http\_client\_config\_t::cert\_len (*C++ member*), [88](#page-97-0) esp\_http\_client\_config\_t::cert\_pem (*C++ member*), [88](#page-97-0) esp\_http\_client\_config\_t::client\_cert\_len esp\_http\_client\_config\_t::url (*C++* (*C++ member*), [88](#page-96-0) esp\_http\_client\_config\_t::client\_cert\_pem esp\_http\_client\_c[onf](#page-96-0)ig\_t::use\_global\_ca\_store (*C++ member*), [88](#page-96-0) esp\_http\_client\_config\_t::client\_key\_len esp\_http\_client\_config\_t::user\_agent (*C++ member*), [88](#page-96-0) esp\_http\_client\_config\_t::client\_key\_password esp\_http\_client\_config\_t::user\_data (*C++ member*), [88](#page-96-0) esp\_http\_client\_config\_t::client\_key\_passsporthttplenlient\_config\_t::username (*C++ member*), [88](#page-96-0) esp\_http\_client\_config\_t::client\_key\_pem esp\_http\_client\_delete\_header (*C++ func-*(*C++ member*), [88](#page-96-0) esp\_http\_client\_config\_t::common\_name esp\_http\_client\_event (*C++ struct*), 86 (*C++ member*), [89](#page-96-0) esp\_http\_client\_config\_t::crt\_bundle\_attach *member*), 86 (*C++ member*), [89](#page-96-0) esp\_http\_client\_config\_t::disable\_auto\_redirect *ber*), 86 (*C++ member*), [88](#page-97-0) esp\_http\_client\_config\_t::ds\_data (*C++ member*), [90](#page-97-0) esp\_http\_client\_config\_t::event\_handler (*C++ member*), [89](#page-96-0) esp\_http\_client\_config\_t::host (*C++ member*), 87 esp\_http\_client\_c[onf](#page-98-0)ig\_t::if\_name (*C++ member*), [90](#page-97-0) esp\_http\_client\_config\_t::is\_async (*C++ me[mbe](#page-95-0)r*), 89 esp\_http\_client\_config\_t::keep\_alive\_count (*C++ member*), [90](#page-98-0) esp\_http\_clie[nt](#page-94-0)\_config\_t::keep\_alive\_enabpd\_chttp\_client\_event\_id\_t::HTTP\_EVENT\_DISCONNECTED (*C++ member*), [89](#page-97-0) esp\_http\_client\_config\_t::keep\_alive\_idle esp\_http\_c[lie](#page-98-0)nt\_event\_id\_t::HTTP\_EVENT\_ERROR (*C++ member*), [89](#page-98-0) esp\_http\_client\_config\_t::keep\_alive\_intspythetltp\_client\_event\_id\_t::HTTP\_EVENT\_HEADER\_SENT (*C++ member*), [89](#page-97-0) esp\_http\_client\_config\_t::max\_authorizatsiphthtept\_ribesent\_event\_id\_t::HTTP\_EVENT\_HEADERS\_SENT (*C++ member*), [89](#page-97-0) esp\_http\_client\_config\_t::max\_redirectionp\_dutupt\_client\_event\_id\_t::HTTP\_EVENT\_ON\_CONNECTED (*C++ member*), [89](#page-97-0) esp\_http\_client\_config\_t::method (*C++* esp\_http\_client\_event\_id\_t::HTTP\_EVENT\_ON\_DATA *member*), 88 esp\_http\_client\_c[onf](#page-97-0)ig\_t::password (*C++ member*), [87](#page-97-0) esp\_http\_client\_config\_t::path (*C++ member*), [88](#page-96-0) esp\_http\_client\_config\_t::port (*C++ member*), 87 esp\_http\_client\_c[onf](#page-95-0)ig\_t::query (*C++* esp\_http\_client\_event\_t (*C++ type*), 90 *member*), [88](#page-96-0) esp\_http\_client\_config\_t::skip\_cert\_common\_namien); Reck (*C++ member*), 89 (*C++ member*), 88 esp\_http\_client\_config\_t::tls\_version (*C++ member*), [88](#page-97-0) esp\_http\_client\_config\_t::transport\_type (*C++ member*), [89](#page-96-0) *member*), 87 (*C++ member*), [89](#page-97-0) (*C++ me[mbe](#page-95-0)r*), 88 (*C++ member*), [89](#page-97-0) (*C++ member*), [87](#page-96-0) *tion*), 83 esp\_http\_client\_e[ven](#page-95-0)t::client (*C++* esp\_http\_c[lie](#page-91-0)nt\_event::data (*C++ mem*esp\_http\_client\_event::data\_len (*C++ member*), [86](#page-94-0) esp\_http\_client\_event::event\_id (*C++ mem[ber](#page-94-0)*), 86 esp\_http\_client\_event::header\_key (*C++ me[mbe](#page-94-0)r*), 87 esp\_http\_client\_event::header\_value (*C++ me[mbe](#page-94-0)r*), 87 esp\_http\_client\_event::user\_data (*C++ member*), 86 esp\_http\_client\_e[ven](#page-95-0)t\_handle\_t (*C++ type*), 90 esp\_http\_client\_e[ven](#page-95-0)t\_id\_t (*C++ enum*), 91 (*C++ enumerator*), 91 (*C++ enumerator*), 91 (*C++ enumerator*), [91](#page-99-0) (*C++ enumerator*), [91](#page-99-0) (*C++ enumerator*), [91](#page-99-0) (*C++ enumerator*), [91](#page-99-0) esp\_http\_client\_event\_id\_t::HTTP\_EVENT\_ON\_FINISH (*C++ enumerator*), [91](#page-99-0) esp\_http\_client\_event\_id\_t::HTTP\_EVENT\_ON\_HEADER (*C++ enumerator*), [91](#page-99-0) esp\_http\_client\_event\_id\_t::HTTP\_EVENT\_REDIRECT (*C++ enumerator*), [91](#page-99-0) esp\_http\_client\_fet[ch\\_](#page-99-0)headers (*C++ func-* esp\_http\_client\_flush\_response (*C++ function*), 85 esp\_http\_client\_get\_chunk\_length (*C++* esp\_http\_client\_method\_t::HTTP\_METHOD\_SUBSCRIBE *function*), 86 esp\_http\_client\_get\_content\_length (*C++ fun[ctio](#page-93-0)n*), 84 esp\_http\_client\_get\_errno (*C++ function*), 82 esp\_http\_clie[nt\\_](#page-94-0)get\_header (*C++ function*), 81 esp\_http\_client\_g[et\\_](#page-92-0)password (*C++ func[tion](#page-90-0)*), 82 esp\_http\_client\_get\_post\_field (*C++ [fun](#page-89-0)ction*), 81 esp\_http\_client\_get\_status\_code (*C++ functi[on](#page-90-0)*), 84 esp\_http\_client\_get\_transport\_type (*C++ fun[ctio](#page-89-0)n*), 84 esp\_http\_client\_get\_url (*C++ function*), 86 esp\_http\_clie[nt\\_](#page-92-0)get\_user\_data (*C++ function*), 82 esp\_http\_client\_g[et\\_](#page-92-0)username (*C++ function*), 81 esp\_http\_client\_handle\_t (*C++ type*), 90 esp\_http\_c[lie](#page-90-0)nt\_init (*C++ function*), 80 esp\_http\_client\_is\_chunked\_response (*C++ [fu](#page-89-0)nction*), 84 esp\_http\_client\_is\_complete\_data[\\_re](#page-98-0)ceived esp\_http\_client\_rea[d\\_r](#page-100-0)esponse (*C++ func-*(*C++ function*), 85 esp\_http\_client\_method\_t (*C++ enum*[\),](#page-88-0) 92 esp\_http\_client\_m[eth](#page-92-0)od\_t::HTTP\_METHOD\_COPY (*C++ enumerator*), 93 esp\_http\_client\_m[eth](#page-93-0)od\_t::HTTP\_METHOD\_DELETE (*C+[+ m](#page-93-0)ember*), 87 (*C++ enumerator*), 92 esp\_http\_client\_method\_t::HTTP\_ME[THO](#page-100-0)D\_GET (*C++ enumerator*), [92](#page-101-0) esp\_http\_client\_method\_t::HTTP\_METHOD\_HEAD (*C++ enumerator*), [92](#page-100-0) esp\_http\_client\_method\_t::HTTP\_METHOD\_LOCK (*C++ enumerator*), [93](#page-100-0) esp\_http\_client\_method\_t::HTTP\_METHOD\_MAX (*C++ enumerator*), [93](#page-100-0) esp\_http\_client\_method\_t::HTTP\_METHOD\_MKCOL (*C++ enumerator*), [93](#page-101-0) esp\_http\_client\_method\_t::HTTP\_METHOD\_MOVE (*C++ enumerator*), [93](#page-101-0) esp\_http\_client\_method\_t::HTTP\_METHOD\_NOTIFY *[tio](#page-89-0)n*), 82 (*C++ enumerator*), [92](#page-101-0) esp\_http\_client\_method\_t::HTTP\_METHOD\_OPTIONS *[fun](#page-91-0)ction*), 80 (*C++ enumerator*), [93](#page-101-0) esp\_http\_client\_method\_t::HTTP\_METHOD\_PATCH (*C++ enumerator*), [92](#page-100-0) esp\_http\_client\_method\_t::HTTP\_METHOD\_POST (*C++ enumerator*), [92](#page-101-0) esp\_http\_client\_method\_t::HTTP\_METHOD\_PROPFIND esp\_http\_clie[nt\\_](#page-93-0)set\_user\_data (*C++ func-*(*C++ enumerator*), [93](#page-100-0) esp\_http\_client\_method\_t::HTTP\_METHOD\_PROPPATCH esp\_http\_clie[nt\\_](#page-91-0)set\_username (*C++ func-*(*C++ enumerator*), [93](#page-100-0) esp\_http\_client\_method\_t::HTTP\_METHOD\_PUT (*C++ enumerator*), 92 (*C++ enumerator*), 92 esp\_http\_client\_method\_t::HTTP\_METHOD\_UNLOCK (*C++ enumerator*), [93](#page-100-0) esp\_http\_client\_method\_t::HTTP\_METHOD\_UNSUBSCRIBE (*C++ enumerator*), [92](#page-100-0) esp\_http\_client\_on\_data (*C++ struct*), 87 esp\_http\_client\_on\_[dat](#page-101-0)a::client (*C++ member*), 87 esp\_http\_client\_on\_[dat](#page-100-0)a::data\_process (*C++ member*), 87 esp\_http\_client\_on\_data\_t (*C++ type*[\),](#page-95-0) 91 esp\_http\_clie[nt](#page-95-0)\_open (*C++ function*), 83 esp\_http\_client\_perform (*C++ function*), 80 esp\_http\_client\_p[rot](#page-95-0)o\_ver\_t (*C++ enum*), 92 esp\_http\_client\_proto\_ver\_t::ES[P\\_H](#page-91-0)TTP\_CLIENT\_TLS\_VER\_ANY (*C++ enumerator*), 92 esp\_http\_client\_proto\_ver\_t::ESP\_HTTP\_CLIENT\_TLS\_VER\_MAX (*[C+](#page-100-0)+ enumerator*), 92 esp\_http\_client\_proto\_ver\_t::ESP\_HTTP\_CLIENT\_TLS\_VEF (*C++ enumerator*), [92](#page-100-0) esp\_http\_client\_proto\_ver\_t::ESP\_HTTP\_CLIENT\_TLS\_VER (*C++ enumerator*), [92](#page-100-0) esp\_http\_client\_read (*C++ function*), 84 *tion*), 85 esp\_http\_client\_red[ire](#page-100-0)ct\_event\_data (*C++ struct*), 87 esp\_http\_client\_redirect\_event\_[dat](#page-92-0)a::client esp\_http\_client\_redirect\_event\_data::status\_code (*C++ member*[\),](#page-95-0) 87 esp\_http\_client\_redirect\_event\_data\_t (*C++ type*), 91 esp\_http\_client\_s[et\\_](#page-95-0)auth\_data (*C++ function*), 85 esp\_http\_client\_s[et\\_](#page-95-0)authtype (*C++ function*), 82 esp\_http\_client\_set\_header (*C++ function*), 81 esp\_http\_client\_set\_method (*C++ function*), 83 esp\_http\_client\_set\_password (*C++ func*esp\_http\_client\_set\_post\_field (*C++* esp\_http\_client\_set\_redirection (*C++ functi[on](#page-90-0)*), 85 esp\_http\_client\_set\_timeout\_ms (*C++ function*), [83](#page-88-0) esp\_http\_client\_set\_url (*C++ function*), 80 *tion*), 82 *tion*), 81

esp\_http\_client\_transport\_t (*C++ enum*), 91 esp\_http\_client\_transport\_t::HTTP\_TRANSPORT\_OV**CR+38Lumerator**), 1139 (*C++ enumerator*), 92 esp\_http\_client\_transport\_t::HTTP\_TRANSPORT\_OV**CR+T@Emerator**), [1138](#page-1147-0) (*[C+](#page-99-0)+ enumerator*), 92 esp\_http\_client\_transport\_t::HTTP\_TRANSPORT\_UN**KN+Wimerator**), [1139](#page-1147-0) (*C++ enumerator*), [91](#page-100-0) esp\_http\_client\_write (*C++ function*), 83 esp\_http\_server\_eve[nt\\_](#page-100-0)data (*C++ struct*), 140 esp\_http\_server\_eve[nt\\_](#page-99-0)data::data\_len (*C++ member*), 140 esp\_http\_server\_event\_data::fd [\(](#page-91-0)*C++ [mem](#page-148-0)ber*), 140 esp\_http\_server\_event\_id\_t (*C++ enum*), 148 esp\_http\_server\_e[vent](#page-148-0)\_id\_t::HTTP\_SERVER\_EVENT**1D17**SCON[NECT](#page-1145-0)ED (*C++ enu[mera](#page-148-0)tor*), 149 esp\_http\_server\_event\_id\_t::HTTP\_SERVER**e\_EN/ENTL\_pER\_ROT**Ra\_is\_complete\_data\_received (*[C+](#page-156-0)+ enumerator*), 148 esp\_http\_server\_event\_id\_t::HTTP\_SERVEResPONT\_PHEADERSpeSENTrm (C++ function), 1136 (*C++ enumerator*), [149](#page-157-0) esp\_http\_server\_event\_id\_t::HTTP\_SERVERespVENtLpM\_seMNECTESer\_cb\_arg (C++ struct), (*C++ enumerator*), [149](#page-156-0) esp\_http\_server\_event\_id\_t::HTTP\_SERVER BULNTLON\_DATARer\_[user](#page-1144-0)\_cb\_arg::tl[s](#page-1144-0) (*C++ enumerator*), [149](#page-157-0) esp\_http\_server\_event\_id\_t::HTTP\_SERVER \$PYENTLON\_\$BANDER\_us[er\\_c](#page-160-0)b\_arg::user\_cb\_state (*C++ enumerator*), [149](#page-157-0) esp\_http\_server\_event\_id\_t::HTTP\_SERVER\_EVENT\_SENT\_DATA esp\_https\_server\_user\_cb\_arg\_t (*C++* (*C++ enumerator*), [149](#page-157-0) esp\_http\_server\_event\_id\_t::HTTP\_SERVER\_EVENT\_START ESP\_IDF\_VERSION (*C [mac](#page-159-0)ro*), 1370 (*C++ enumerator*), [149](#page-157-0) esp\_http\_server\_event\_id\_t::HTTP\_SERVER\_EVENT\_STOP ESP\_IDF\_VERSION\_MINOR (*C macro*), 1370 (*C++ enumerator*), [149](#page-157-0) ESP\_HTTPD\_DEF\_CTRL\_PORT (*C macro*), 144 esp\_https\_ota (*C++ fu[nction](#page-157-0)*), 1135 esp\_https\_ota\_abort (*C++ function*), 1137 esp\_https\_ota\_begin (*[C++](#page-157-0) function*), 1135 esp\_https\_ota\_config\_t (*C++ struct*), [113](#page-152-0)8 esp\_https\_ota\_config\_t::[bulk](#page-1143-0)\_flash\_erase esp\_image\_flash\_size\_t::ESP\_IMAGE[\\_FLA](#page-1380-0)SH\_SIZE\_16MB (*C++ member*), 1138 esp\_https\_ota\_config\_t::http\_c[lien](#page-1143-0)t\_inidtspebimage\_flash\_size\_t::ESP\_IMAGE\_FLASH\_SIZE\_1MB (*C++ member*), 1138 esp\_https\_ota\_config\_t::http\_config (*C++ member*), [1138](#page-1146-0) esp\_https\_ota\_config\_t::max\_http\_requestsps\_izmeage\_flash\_size\_t::ESP\_IMAGE\_FLASH\_SIZE\_32MB (*C++ member*), [1138](#page-1146-0) esp\_https\_ota\_config\_t::partial\_http\_dowsploinnage\_flash\_size\_t::ESP\_IMAGE\_FLASH\_SIZE\_4MB (*C++ member*), [1138](#page-1146-0) esp\_https\_ota\_event\_t (*C++ enum*), 1138 esp\_https\_ota\_eve[nt\\_t](#page-1146-0)::ESP\_HTTPS\_OTA\_ABORT (*C++ enumerator*), 1139 esp\_https\_ota\_eve[nt\\_t](#page-1146-0)::ESP\_HTTPS\_OTA\_CONNECTED (*C++ enumerator*), [1077](#page-1085-0) (*C++ enumerator*), 1138 esp\_https\_ota\_event\_t::ESP\_HTT[PS\\_O](#page-1146-0)TA\_DECRYPT\_CB (*C++ enumerator*), [1078](#page-1086-0) (*C++ enumerator*), [1139](#page-1147-0) esp\_https\_ota\_event\_t::ESP\_HTTPS\_OTA\_FINISH esp\_image\_header\_t (*[C++ s](#page-1085-0)truct*), 1074 (*C++ enumerator*), 1139 esp\_https\_ota\_event\_t::ESP\_HTTPS\_OTA\_GET\_IMG\_DESC esp\_https\_ota\_event\_t::ESP\_HTTPS\_OTA\_START esp\_https\_ota\_event\_t::ESP\_HTTPS\_OTA\_UPDATE\_BOOT\_PAF esp\_https\_ota\_event\_t::ESP\_HTTPS\_OTA\_VERIFY\_CHIP\_ID (*C++ enumerator*), [1139](#page-1146-0) esp\_https\_ota\_event\_t::ESP\_HTTPS\_OTA\_WRITE\_FLASH (*C++ enumerator*), [1139](#page-1147-0) esp\_https\_ota\_finish (*C++ function*), 1136 esp\_https\_ota\_get\_i[mage](#page-1147-0)\_len\_read (*C++ function*), 1137 esp\_https\_ota\_get\_i[mage](#page-1147-0)\_size (*C++ function*), 1137 esp\_https\_ota\_get\_img\_desc (*C++f[unctio](#page-1144-0)n*), esp\_https\_ota\_handle\_t (*C++ type*), 1138 (*C++ function*), 1136 esp\_https\_server\_user\_cb (*C++ type*), [15](#page-1146-0)2 151 (*C++ member*), 151 (*[C+](#page-159-0)+ member*), 151 *type*), 152 ESP\_IDF\_VERSION\_M[AJO](#page-159-0)R (*C macro*), 1370 ESP\_IDF\_VE[RSIO](#page-160-0)N\_PATCH (*C macro*), 1370 ESP\_IDF\_VERSION\_VAL (*C m[acro](#page-1378-0)*), 1370 esp\_iface\_mac\_addr\_set (*C++ fu[nction](#page-1378-0)*), 1372 esp\_image\_flash\_size\_t (*C++ en[um](#page-1378-0)*), 1077 esp\_image\_flash\_size\_t::ESP\_[IMAGE](#page-1378-0)\_FLASH\_SIZE\_128MB (*C++ enumerator*), 1078 (*C++ enumerator*), 1078 (*C++ enumerator*), [1077](#page-1086-0) esp\_image\_flash\_size\_t::ESP\_IMAGE\_FLASH\_SIZE\_2MB (*C++ enumerator*), [1077](#page-1086-0) (*C++ enumerator*), [1078](#page-1085-0) (*C++ enumerator*), [1077](#page-1085-0) esp\_image\_flash\_size\_t::ESP\_IMAGE\_FLASH\_SIZE\_64MB (*C++ enumerator*), [1078](#page-1086-0) esp\_image\_flash\_size\_t::ESP\_IMAGE\_FLASH\_SIZE\_8MB esp\_image\_flash\_size\_t::ESP\_IMAGE\_FLASH\_SIZE\_MAX ESP\_IMAGE\_HEADER\_MAGIC (*C macro*), 1076

esp\_image\_header\_t::chip\_id (*C++ mem-*esp\_intr\_alloc\_intrstatus (*C++ function*), *ber*), 1075 esp\_image\_header\_t::entry\_addr (*C++ member*), 1075 esp\_image\_header\_t::hash\_appended (*C+[+ mem](#page-1083-0)ber*), 1075 esp\_image\_header\_t::magic (*C++ member*), 1074 esp\_image\_hea[der\\_](#page-1083-0)t::max\_chip\_rev\_full (*C++ member*), [1075](#page-1083-0) esp\_image\_header\_t::min\_chip\_rev (*C++ [memb](#page-1082-0)er*), 1075 esp\_image\_header\_t::min\_chip\_rev\_full (*C++ member*), [1075](#page-1083-0) esp\_image\_header\_t::reserved (*C++ member*), 107[5](#page-1083-0) esp\_image\_header\_t::segment\_count (*C++ member*), [1074](#page-1083-0) esp\_image\_header\_t::spi\_mode (*C++ member*), [1074](#page-1083-0) esp\_image\_header\_t::spi\_pin\_drv (*C++ member*), 1075 esp\_image\_header\_t::spi\_size (*C++ member*), [1075](#page-1082-0) esp\_image\_header\_t::spi\_speed (*C++ member*), [1075](#page-1083-0) esp\_image\_header\_t::wp\_pin (*C++ member*), 1075 ESP\_IMAGE\_[MAX\\_](#page-1083-0)SEGMENTS (*C macro*), 1076 esp\_image\_seg[ment](#page-1083-0)\_header\_t (*C++ struct*), ESP\_INTR\_FLAG\_LEVELMASK (*C ma[cro](#page-1363-0)*), 1356 1075 esp\_im[age\\_s](#page-1083-0)egment\_header\_t::data\_len (*C++ member*), 1075 esp\_image\_segment\_header\_t::l[oad\\_a](#page-1084-0)ddr esp\_intr\_flags\_to\_level (*C++ [functi](#page-1364-0)on*), (*[C++](#page-1083-0) member*), 1075 esp\_image\_spi\_freq\_t (*C++ enum*), 1077 esp\_image\_spi\_fre[q\\_t:](#page-1083-0):ESP\_IMAGE\_SPI\_SPEESp\_DIMt<u>1</u>\_get\_cpu(C++ function), [1353](#page-1363-0) (*C++ enumerator*), 1077 (*C++ enumerator*), 1077 (*C++ enumerator*), [1077](#page-1085-0) esp\_image\_spi\_freq\_t::ESP\_IMAGE\_SPI\_SPEED\_DIV1454 (*C++ enumerator*), [1077](#page-1085-0) esp\_image\_spi\_mode\_t (*C++ enum*), 1076 esp\_image\_spi\_mode\_[t::ES](#page-1085-0)P\_IMAGE\_SPI\_MODE<u>spI</u>Intr\_reserve(C++ function), 1352 (*C++ enumerator*), 1077 esp\_image\_spi\_mode\_[t::ES](#page-1085-0)P\_IMAGE\_SPI\_MODE\_DOUT esp\_ip4\_addr (*C++ struct*), 241 (*C++ enumerator*), 1077 (*C++ enumerator*), [1077](#page-1085-0) (*C++ enumerator*), [1076](#page-1085-0) (*C++ enumerator*), [1077](#page-1085-0) (*C++ enumerator*), [1077](#page-1084-0) 1353 1354 1355 1355 1354 esp\_in[tr\\_s](#page-1362-0)et\_in\_iram (*C++ function*), 1354

esp\_intr\_cpu\_affinity\_t (*C++ enum*), 1351 esp\_intr\_cpu\_affinity\_t::ESP\_INTR\_CPU\_AFFINITY\_0 (*C++ enumerator*), 1351

esp\_in[tr\\_c](#page-1361-0)pu\_affinity\_t::ESP\_INTR\_CPU\_AFFINITY\_1 (*C++ enumerator*), 1352

esp\_intr\_cpu\_affinity\_t::ESP\_INT[R\\_CP](#page-1359-0)U\_AFFINITY\_AUTO (*C++ enumerator*), [1351](#page-1359-0)

- ESP\_INTR\_CPU\_AFFINITY\_TO\_CORE\_ID (*C macro*), 1351
- ESP\_INTR\_DISABLE (*C m[acro](#page-1360-0)*), 1356
- esp\_intr\_disable (*C+[+ func](#page-1359-0)tion*), 1354
- esp\_intr\_disable\_source (*C++ function*),
- esp\_intr\_dump (*[C+](#page-1359-0)+ function*), [1355](#page-1364-0)
- ESP\_INTR\_ENABLE (*C macro*), 1356
- esp\_intr\_enable (*C++ function*), 1[354](#page-1362-0)
- esp\_in[tr\\_e](#page-1362-0)nable\_source (*C++ function*), 1354
- ESP\_INTR\_FLAG\_EDGE (*C macro*), [135](#page-1363-0)5
- ESP\_INTR\_FLAG\_HIGH (*C ma[cro](#page-1364-0)*), 1356
- ESP\_INTR\_FLAG\_INTRDISABLED (*[C ma](#page-1362-0)cro*), 1355
- ESP\_INTR\_FLAG\_IRAM (*C macro*), 1355
- ESP\_INTR\_FLAG\_LEVEL1 (*C macro*), [13](#page-1363-0)55
- ESP\_INTR\_FLAG\_LEVEL2 (*C macro*), [13](#page-1364-0)55
- ESP\_INTR\_FLAG\_LEVEL3 (*C macro*), 1355 ESP\_INTR\_FLAG\_LEVEL4 (*C macro*), [13](#page-1363-0)55
- ESP\_INTR\_FLAG\_LEVEL5 (*C macro*), [1355](#page-1363-0)
- ESP\_INTR\_FLAG\_LEVEL6 (*C macro*), [1355](#page-1363-0)
- 
- ESP\_INTR\_FLAG\_LOWMED (*C macro*), [1356](#page-1363-0)
- ESP\_INTR\_FLAG\_NMI (*C macro*), 135[5](#page-1363-0)
- ESP\_INTR\_FLAG\_SHARED (*C macro*), [1355](#page-1363-0)
- 
- esp\_intr\_free (*C++ function*), [1353](#page-1363-0)
- 
- esp\_image\_spi\_fre[q\\_t:](#page-1083-0):ESP\_IMAGE\_SPI\_SPEESD\_DILM\_p2\_level\_to\_flags (C++ function), esp\_intr\_get\_intno (*C++ function*), 1353
- esp\_image\_spi\_freq\_t::ESP\_IMAGE\_SPI\_SPEESPD\_DINt\_p2\_mark\_shared(C++ fun[ction](#page-1361-0)), 1352 esp\_intr\_noniram\_disable (*C++ [fun](#page-1361-0)ction*),
	- esp\_in[tr\\_n](#page-1363-0)oniram\_enable (*C++ function*),

## esp\_image\_spi\_mode\_t::ESP\_IMA[GE\\_S](#page-1084-0)PI\_MOD<del>EspLASS14\_REAd</del>Dr1\_16 (*C macro*), 242 esp\_ip[4\\_ad](#page-1362-0)dr1 (*C macro*), 242 esp\_ip4\_addr2 (*C macro*), 242

esp\_image\_spi\_mode\_t::ESP\_IMAGE\_SPI\_MODE\_QIO esp\_ip4\_addr2\_16 (*C macro*[\),](#page-249-0) 243 esp\_image\_spi\_mode\_t::ESP\_IMAGE\_SPI\_MODE<u>spQOUT</u>4\_addr3\_16 (*C macro*), [243](#page-250-0) esp\_image\_spi\_mode\_t::ESP\_IMAGE\_SPI\_MODEspSLip<sup>6</sup>M\_RECADr4\_16 (*C macro*), [243](#page-251-0) esp\_intr\_alloc (*C++ function*), 1352 esp\_ip4\_addr3 (*C macro*), [242](#page-250-0) esp\_ip4\_addr4 (*C macro*), [242](#page-250-0) esp\_ip4\_addr::addr (*C[++ m](#page-250-0)ember*), 242 esp\_ip4\_addr\_get\_byte (*C [macr](#page-251-0)o*), 242

esp\_ip4\_addr\_t (*C++ type*), 243 esp\_ip4addr\_aton (*C++ function*), 228 ESP\_IP4ADDR\_INIT (*C macro*), 243 esp\_ip4addr\_ntoa (*C++ function*), 228 ESP\_IP4TOADDR (*C macro*), 24[3](#page-251-0) ESP\_IP4TOUINT32 (*C macro*), 243 esp\_ip6\_addr (*C++ struct*), 24[1](#page-251-0) esp\_ip6\_addr::addr (*C++ member*[\),](#page-236-0) 241 esp\_ip6\_addr::zone (*C[++ m](#page-251-0)ember*), 241 ESP\_IP6\_ADDR\_BLOCK1 (*C m[acro](#page-251-0)*), 242 ESP\_IP6\_ADDR\_BLOCK2 (*C [mac](#page-249-0)ro*), 242 ESP\_IP6\_ADDR\_BLOCK3 (*C macro*), 24[2](#page-249-0) ESP\_IP6\_ADDR\_BLOCK4 (*C macro*), 24[2](#page-249-0) ESP\_IP6\_ADDR\_BLOCK5 (*C macro*), [242](#page-250-0) ESP\_IP6\_ADDR\_BLOCK6 (*C macro*), [242](#page-250-0) ESP\_IP6\_ADDR\_BLOCK7 (*C macro*), [242](#page-250-0) ESP\_IP6\_ADDR\_BLOCK8 (*C macro*), [242](#page-250-0) esp\_ip6\_addr\_t (*C++ type*), 243 esp\_ip6\_addr\_type\_t (*C++ enum*[\),](#page-250-0) 243 esp\_ip6\_addr\_type\_t::ESP\_I[P6\\_A](#page-250-0)DDR\_IS\_GL@BpALlcd\_panel\_dev\_config\_t::color\_space (*C++ enumerator*), 243 esp\_ip6\_addr\_type\_t::E[SP\\_I](#page-251-0)P6\_ADDR\_IS\_IRMsp\_MARP\_EpanEPM\_6dev\_config\_t::data\_endian (*C++ enumerator*), 244 esp\_ip6\_addr\_type\_t::ESP\_IP6\_ADDR\_IS\_LINKp\_LOCAlpanel\_dev\_config\_t::flags (*C++ enumerator*), [243](#page-251-0) esp\_ip6\_addr\_type\_t::ESP\_IP6\_ADDR\_IS\_SI<del>AND</del>\_LOCAlpanel\_dev\_config\_t::reset\_active\_high (*C++ enumerator*), [243](#page-252-0) esp\_ip6\_addr\_type\_t::ESP\_IP6\_ADDR\_IS\_UNEsQNELd@QManel\_dev\_config\_t::reset\_gpio\_num (*C++ enumerator*), [243](#page-251-0) esp\_ip6\_addr\_type\_t::ESP\_IP6\_ADDR\_IS\_UNKNOMNcd\_panel\_dev\_config\_t::rgb\_ele\_order (*C++ enumerator*), [243](#page-251-0) ESP\_IP6ADDR\_INIT (*C macro*), 243 esp\_ip\_addr\_t (*C++ type*[\),](#page-251-0) 243 ESP\_IP\_IS\_ANY (*C macro*), 243 ESP\_IPADDR\_TYPE\_ANY (*[C m](#page-251-0)acro*), 243 ESP\_IPADDR\_TYPE\_V4 (*C macro*[\),](#page-251-0) 243 ESP\_IPADDR\_TYPE\_V6 (*C m[acro](#page-251-0)*), 243 esp\_ipc\_call (*C++ functi[on](#page-251-0)*), 1346 esp\_ipc\_call\_blocking (*C++ f[unctio](#page-251-0)n*), 1346 esp\_ipc\_func\_t (*C++ type*), 134[7](#page-251-0) esp\_ipc\_isr\_asm\_call (*C macro*[\),](#page-251-0) 1349 esp\_ipc\_isr\_asm\_call\_bl[ocki](#page-1354-0)ng (*C macro*), 1349 esp\_ipc\_isr\_call (*C++ fu[nction](#page-1355-0)*), 1347 esp\_ipc\_isr\_call\_blocking (*C[++ fu](#page-1357-0)nction*), 1347 esp\_ip[c\\_isr](#page-1357-0)\_func\_t (*C++ type*), 1349 esp\_ipc\_isr\_release\_other\_c[pu](#page-1355-0) (*C++ function*), 1348 esp\_ip[c\\_isr](#page-1355-0)\_stall\_abort (*C++ function*), 1348 esp\_ipc\_isr\_stall\_other\_cpu (*[C+](#page-1357-0)+ function*), [1348](#page-1356-0) esp\_ipc\_isr\_stall\_pause (*C++ function*), [1348](#page-1356-0) esp\_ipc\_isr\_stall\_resume (*C++ function*), 1348 esp\_lcd\_i2[c\\_bu](#page-1356-0)s\_handle\_t (*C++ type*), 411 esp\_lcd\_i80\_bus\_handle\_t (*C++ type*), 411 *tion*), 408 *tion*), 408 407 414 [415](#page-415-0) [414](#page-422-0) 415 (*C++ member*), 415 (*[C+](#page-423-0)+ member*), 415 (*C++ member*), [415](#page-423-0) (*C++ member*), [416](#page-423-0) (*C++ member*), [415](#page-423-0) (*C++ member*), [415](#page-424-0) (*C++ member*), [415](#page-423-0) (*C++ member*), [415](#page-423-0) (*C++ member*), [416](#page-423-0) 413 414 [412](#page-421-0) [413](#page-420-0) 408 (*[C+](#page-421-0)+ member*), 408 (*[C+](#page-416-0)+ type*), 411 *struct*), 408 *struct*), 410

esp\_lcd\_new\_panel\_io\_i2c (*C macro*), 411 esp\_lcd\_new\_panel\_io\_i2c\_v1 (*C++ func*esp\_lcd\_new\_panel\_io\_i2c\_v2 (*C++ [fun](#page-419-0)c*esp\_lcd\_new\_panel\_io\_spi (*C++ f[unctio](#page-419-0)n*), esp\_lcd\_ne[w\\_p](#page-416-0)anel\_nt35510 (*C++ function*), esp\_lcd\_ne[w\\_p](#page-416-0)anel\_ssd1306 (*C++ function*), esp\_lcd\_new\_panel\_st7789 (*C++ function*), esp\_lcd\_panel\_del (*C++ function*), 412 esp\_lc[d\\_pa](#page-423-0)nel\_dev\_config\_t (*C++ struct*), esp\_lc[d\\_pa](#page-422-0)nel\_dev\_config\_t::bits\_per\_pixel esp\_lcd\_panel\_dev\_config\_t::rgb\_endian esp\_lcd\_panel\_dev\_config\_t::vendor\_config esp\_lcd\_panel\_disp\_off (*C++ function*), 413 esp\_lcd\_panel\_dis[p\\_o](#page-423-0)n\_off (*C++ function*), esp\_lcd\_panel\_dis[p\\_s](#page-424-0)leep (*C++ function*), esp\_lcd\_panel\_draw\_bitmap (*C++ function*), esp\_lcd\_panel\_handle\_t (*C++ type*), 406 esp\_lc[d\\_pa](#page-422-0)nel\_init (*C++ function*), 412 esp\_lcd\_panel\_invert\_color (*C++ function*), esp\_lcd\_panel\_io\_callbacks\_t (*C[++ st](#page-414-0)ruct*), esp\_lcd\_panel\_io\_callbacks\_t:[:on](#page-420-0)\_color\_trans\_done esp\_lcd\_panel\_io\_color\_trans\_done\_cb\_t esp\_lcd\_panel\_io\_del (*C++ function*), 407 esp\_lcd\_panel\_io\_[eve](#page-416-0)nt\_data\_t (*C++* esp\_lcd\_panel\_[io\\_h](#page-419-0)andle\_t (*C++ type*), 406

esp\_lcd\_panel\_io\_i2c\_config\_t [\(](#page-415-0)*C++*

esp\_lcd\_panel\_io\_i2c\_config\_t::control\_phasecdytaneel\_io\_spi\_config\_t::spi\_mode (*C++ member*), 410 esp\_lcd\_panel\_io\_i2c\_config\_t::dc\_bit\_offset esp\_lcd\_panel\_io\_spi\_config\_t::trans\_queue\_depth (*C++ member*), 410 esp\_lcd\_panel\_io\_i2c\_config\_t::dc\_low\_onspdattad\_panel\_io\_spi\_config\_t::user\_ctx (*C++ member*), [410](#page-418-0) esp\_lcd\_panel\_io\_i2c\_config\_t::dev\_addr esp\_lcd\_panel\_io\_tx\_color (*C++ function*), (*C++ member*), [410](#page-418-0) esp\_lcd\_panel\_io\_i2c\_config\_t::disable\_<del>comthand\_phase</del>\_io\_[tx\\_](#page-417-0)param (C++ function), (*C++ member*), [410](#page-418-0) esp\_lcd\_panel\_io\_i2c\_config\_t::flags (*C++ member*), [410](#page-418-0) esp\_lcd\_panel\_io\_i2c\_config\_t::lcd\_cmd\_bits esp\_lcd\_panel\_set\_gap (*C++ function*), 413 (*C++ member*), [410](#page-418-0) esp\_lcd\_panel\_io\_i2c\_config\_t::lcd\_paramspbiltsd\_spi\_bus\_handle\_t (C++ type), [41](#page-420-0)1 (*C++ member*), [410](#page-418-0) esp\_lcd\_panel\_io\_i2c\_config\_t::on\_color\_trans\_done esp\_local\_ctrl\_add\_property (*C++ [fu](#page-421-0)nc-*(*C++ member*), [410](#page-418-0) esp\_lcd\_panel\_io\_i2c\_config\_t::scl\_speed\_hz esp\_local\_ctrl\_config (*C++ struct*), 10[2](#page-419-0) (*C++ member*), [410](#page-418-0) esp\_lcd\_panel\_io\_i2c\_config\_t::user\_ctx (*C++ member*), [410](#page-418-0) esp\_lcd\_panel\_io\_register\_event\_callbacks (*C++ function*), [407](#page-418-0) esp\_lcd\_panel\_io\_rx\_param (*C++ function*), 406 esp\_lcd\_panel\_io\_[spi\\_](#page-418-0)config\_t (*C++ struct*), 408 esp\_lcd\_panel\_io\_[spi\\_](#page-415-0)config\_t::cs\_gpio\_num (*[C+](#page-414-0)+ member*), 409 esp\_lcd\_panel\_io\_spi\_config\_t::cs\_high\_active esp\_local\_ctr[l\\_g](#page-110-0)et\_property (*C++ func-*(*C++ [memb](#page-416-0)er*), 410 esp\_lcd\_panel\_io\_spi\_config\_t::dc\_gpio\_num esp\_local\_ctrl\_ge[t\\_t](#page-110-0)ransport\_ble (*C++* (*C++ member*), [409](#page-417-0) esp\_lcd\_panel\_io\_spi\_config\_t::dc\_high\_esp\_chockal\_ctrl\_get\_transport\_ht[tpd](#page-111-0) (*C++ member*), [409](#page-418-0) esp\_lcd\_panel\_io\_spi\_config\_t::dc\_low\_on\_data esp\_local\_ctrl\_handlers (*C++ struct*), 101 (*C++ member*), [409](#page-417-0) esp\_lcd\_panel\_io\_spi\_config\_t::dc\_low\_on\_param (*C++ member*), 101 (*C++ member*), [409](#page-417-0) esp\_lcd\_panel\_io\_spi\_config\_t::flags (*C++ member*), [410](#page-417-0) esp\_lcd\_panel\_io\_spi\_config\_t::lcd\_cmd\_bits *member*), 101 (*C++ member*), [409](#page-417-0) esp\_lcd\_panel\_io\_spi\_config\_t::lcd\_param\_bits (*C++ member*), [102](#page-109-0) (*C++ member*), [409](#page-418-0) esp\_lcd\_panel\_io\_spi\_config\_t::lsb\_first esp\_local\_ctr[l\\_p](#page-109-0)rop (*C++ struct*), 100 (*C++ member*), [410](#page-417-0) esp\_lcd\_panel\_io\_spi\_config\_t::octal\_mode (*C++ member*), [409](#page-417-0) esp\_lcd\_panel\_io\_spi\_config\_t::on\_color\_trans*ndenber*), 100 (*C++ member*), [409](#page-418-0) esp\_lcd\_panel\_io\_spi\_config\_t::pclk\_hz (*C++ member*), [409](#page-417-0) esp\_lcd\_panel\_io\_spi\_config\_t::quad\_mode (*C++ member*), [409](#page-417-0) esp\_lcd\_panel\_io\_spi\_config\_t::sio\_mode (*C++ member*), [409](#page-417-0) (*C++ member*), 409 (*C++ member*), 409 (*C++ member*), [409](#page-417-0) 407 406 esp\_lcd\_panel\_mir[ror](#page-417-0) (*C++ function*), 412 esp\_lc[d\\_pa](#page-415-0)nel\_reset (*C++ function*), 411 esp\_lc[d\\_pa](#page-414-0)nel\_swap\_xy (*C++ function*), 412 esp\_light\_sleep\_start (*C++ function*[\),](#page-419-0) 1414 *tion*), 98 esp\_local\_ctrl\_config::handlers (*[C+](#page-1422-0)+ member*), 102 esp\_local\_[ctr](#page-106-0)l\_config::max\_properties (*C++ member*), 102 esp\_local\_ctrl\_config::proto\_sec (*C++ member*), [102](#page-110-0) esp\_local\_ctrl\_config::transport (*C++ member*), 102 esp\_local\_ctrl\_co[nfi](#page-110-0)g::transport\_config (*C++ me[mber](#page-110-0)*), 102 esp\_local\_ctrl\_config\_t (*C++ type*), 103 *tion*), 99 *function*), 98 (*C+[+ fu](#page-107-0)nction*), 98 esp\_local\_ctr[l\\_h](#page-106-0)andlers::get\_prop\_values esp\_local\_ctrl\_ha[ndl](#page-106-0)ers::set\_prop\_values (*C++ member*), 101 esp\_local\_ctrl\_handlers::usr\_ctx (*C++* esp\_local\_ctrl\_handlers::usr\_ctx\_free\_fn esp\_local\_ctrl\_handlers\_t (*C++ type*), 103 esp\_local\_ctrl\_prop::ctx (*C++ member*), 100 esp\_local\_ctrl\_pr[op:](#page-110-0):ctx\_free\_fn (*[C++](#page-111-0)* esp\_local\_ctrl\_prop::flags (*C[++ m](#page-108-0)ember*), [100](#page-108-0) esp\_local\_ctrl\_prop::name (*C++ member*), 100 esp\_local\_ctr[l\\_p](#page-108-0)rop::size (*C++ member*), [100](#page-108-0) esp\_local\_ctrl\_prop::type (*C++ member*),

esp\_local\_ctrl\_prop\_t (*C++ type*), 103 esp\_local\_ctrl\_prop\_val (*C++ struct*), 100 esp\_local\_ctrl\_prop\_val::data (*C++ [mem](#page-108-0)ber*), 100 esp\_local\_ctrl\_prop\_val::free[\\_fn](#page-111-0) (*C++ member*), 100 esp\_local\_ctrl\_prop\_val::size (*[C+](#page-108-0)+ member*), [100](#page-108-0) esp\_local\_ctrl\_prop\_val\_t (*C++ type*), 103 esp\_local\_ctr[l\\_p](#page-108-0)roto\_sec (*C++ enum*), 104 esp\_local\_ctrl\_proto\_sec::PROTOCOM\_SEC0 ESP\_LOG\_LEVEL\_LOCAL (*C macro*), 1363 (*C++ enu[mera](#page-108-0)tor*), 104 esp\_local\_ctrl\_proto\_sec::PROTOCO[M\\_SE](#page-111-0)C1 esp\_log\_level\_t (*C++ e[num](#page-1371-0)*), 1364 (*C++ enumerator*), 104 esp\_local\_ctrl\_proto\_sec::PROTOCO[M\\_SE](#page-112-0)C2 (*C++ enumerator*), [104](#page-112-0) esp\_local\_ctrl\_proto\_sec::PROTOCOM\_SEC\_CUSTOM *enumerator*), 1364 (*C++ enumerator*), [104](#page-112-0) esp\_local\_ctrl\_proto\_sec\_cfg (*C++ struct*), 102 esp\_local\_ctrl\_proto\_sec\_cfg::custom\_handle *merator*), 13[64](#page-1372-0) (*C++ member*), 10[2](#page-112-0) esp\_local\_ctrl\_proto\_sec\_cfg::pop (*[C+](#page-110-0)+ member*), 102 esp\_local\_ctrl\_proto\_sec\_cfg::sec\_params (*C++ member*), [102](#page-110-0) esp\_local\_ctrl\_proto\_sec\_cfg::version (*C++ member*), [102](#page-110-0) esp\_local\_ctrl\_proto\_sec\_cfg\_t (*C++ type*), 103 esp\_local\_ctrl\_pr[oto\\_](#page-110-0)sec\_t (*C++ type*), 103 esp\_lo[g\\_ti](#page-1367-0)mestamp (*C++ function*), 1360 esp\_local\_ctrl\_re[move](#page-110-0)\_property (*C++ function*), 98 esp\_local\_[ctrl](#page-111-0)\_security1\_params\_t (*C++ type*), 103 esp\_local\_ctrl\_security2\_params\_t (*C++ type*[\),](#page-106-0) 103 esp\_local\_ctrl\_set\_handler (*C++ function*), 99 esp\_local\_ctrl\_start (*C++ function*), 98 esp\_local\_ctrl[\\_sto](#page-111-0)p (*C++ function*), 98 ESP\_LOCAL\_CTRL\_TRANSPORT\_BLE (*C macro*), [103](#page-107-0) esp\_local\_ctrl\_transport\_config[\\_bl](#page-106-0)e\_t (*C++ type*), 103 esp\_local\_ctrl\_transport\_config\_httpd\_t (*[C+](#page-111-0)+ type*), 103 esp\_local\_ctrl\_transport\_config\_t (*C++ union*), [99](#page-111-0) esp\_local\_ctrl\_transport\_config\_t::ble (*C++ memb[er](#page-111-0)*), 99 esp\_local\_ctrl\_transport\_config\_t::httpd (*C++ member*[\),](#page-107-0) 99 ESP\_LOCAL\_CTRL\_TRANSPORT\_HTTPD (*C macro*), 103 esp\_local\_ctrl\_tr[ans](#page-107-0)port\_t (*C++ type*), 103 ESP\_LOG\_BUFFER\_CH[AR](#page-107-0) (*C macro*), 1362 ESP\_LOG\_BUFFER\_CHAR\_LEVEL (*C macro*), 1361 ESP\_LOG\_BUFFER\_HEX (*C macro*), 1361 ESP\_LOG\_BUFFER\_HEX\_LEVEL (*C macro*), 1361 ESP\_LOG\_BUFFER\_HEXDUMP (*C macro*), 1361 ESP\_LOG\_EARLY\_IMPL (*C macro*), 1362 esp\_log\_early\_timestamp (*[C++](#page-1369-0) fu[nction](#page-1369-0)*), 1360 esp\_log\_get\_level\_master (*C++ [function](#page-1369-0)*), 1359 ESP\_LOG\_LEVEL (*C macro*), 1363 esp\_lo[g\\_le](#page-1368-0)vel\_get (*C++ function*), 1360 esp\_lo[g\\_le](#page-1367-0)vel\_set (*C++ function*), 1359 esp\_log\_level\_t::ESP\_LOG\_DEB[UG](#page-1368-0) (*C++ enumerator*), 1364 esp\_log\_level\_t::ESP\_LOG\_E[RR](#page-1371-0)[OR](#page-1367-0) (*C++* esp\_log\_level\_t::ESP\_LOG\_INFO (*C++ enumerator*), 13[64](#page-1372-0) esp\_log\_level\_t::ESP\_LOG\_NONE (*C++ enu*esp\_log\_level\_t::ESP\_LOG\_VERBOSE (*C++ enumerator*), [13](#page-1372-0)64 esp\_log\_level\_t::ESP\_LOG\_WARN (*C++ enumerator*), [1364](#page-1372-0) esp\_log\_set\_level\_master (*C++ function*), 1359 esp\_log\_set\_vpr[intf](#page-1372-0) (*C++ function*), 1360 esp\_log\_syste[m\\_ti](#page-1372-0)mestamp (*C++ function*), 1360 esp\_log\_write (*C++ function*), 1360 esp\_log\_writev (*C++ function*), 1360 ESP\_LO[GD](#page-1368-0) (*C macro*), 1363 ESP\_LOGE (*C macro*), 1362 ESP\_LOGI (*C macro*), 1363 ESP\_LOGV (*C macro*), 1363 ESP\_LOGW (*C macro*), [1363](#page-1371-0) esp\_mac\_addr\_le[n\\_get](#page-1370-0) (*C++ function*), 1372 esp\_mac\_type\_t (*[C++ e](#page-1371-0)num*), 1373 esp\_mac\_type\_t:[:ESP\\_](#page-1371-0)MAC\_BASE (*C++ enumerator*), 137[3](#page-1371-0) esp\_mac\_type\_t::ESP\_MAC\_BT (*C++ [enume](#page-1380-0)rator*), 1373 esp\_mac\_type\_t::ESP\_MAC\_EFUSE\_CUSTOM (*C++ en[umera](#page-1381-0)tor*), 1373 esp\_mac\_type\_t::ESP\_MAC\_EFUSE\_EXT (*C+[+ enum](#page-1381-0)erator*), 1373 esp\_mac\_type\_t::ESP\_MAC\_EFUSE\_FACTORY (*C++ enumerator*), [1373](#page-1381-0) esp\_mac\_type\_t::ESP\_MAC\_ETH (*C++ enumerator*), 1373 esp\_mac\_type\_t::ESP[\\_MAC](#page-1381-0)\_IEEE802154 (*C++ enumerator*), [1373](#page-1381-0) esp\_mac\_type\_t::ESP\_MAC\_WIFI\_SOFTAP (*C++ [enum](#page-1381-0)erator*), 1373 esp\_mac\_type\_t::ESP\_MAC\_WIFI\_STA (*C++*

100

*enumerator*), 1373 esp\_mmu\_map (*C++ function*), 1315 esp\_mmu\_map\_dump\_mapped\_blocks (*C++ function*), 1316 esp\_mmu\_map\_get[\\_max](#page-1381-0)\_consecutive\_free\_block\_size (*C++ member*), [50](#page-60-0) (*C++ function*), 1316 ESP\_MMU\_MMAP\_FLAG\_PADD[R\\_SH](#page-1323-0)ARED (*C macro*), 1[317](#page-1324-0) esp\_mmu\_paddr\_find\_caps (*C++ function*), 1317 esp\_mmu\_paddr\_to\_[vadd](#page-1324-0)r (*C++ function*), 1316 esp\_mmu\_unmap (*[C+](#page-1325-0)+ function*), 1315 esp\_mmu\_vaddr\_to\_paddr (*C++ function*), 1316 esp\_mq[tt\\_cl](#page-1325-0)ient\_config\_t (*C++ struct*), 49 esp\_mqtt\_client\_config\_t (*C++ type*), [57](#page-1324-0) esp\_mqtt\_client\_config\_t[::br](#page-1323-0)oker (*C++ member*), 50 esp\_mqtt\_client\_config\_t::broker\_[t](#page-57-0) (*C++ struct*), 50 esp\_mqtt\_client\_config\_t::broker\_t::addrsps\_smqtt\_client\_config\_t::credentials\_t::authenticat (*C++ me[mbe](#page-58-0)r*), 50 esp\_mqtt\_client\_config\_t::broker\_t::address\_mdtt\_client\_config\_t::credentials\_t::authenticat (*C++ struct*), [50](#page-58-0) esp\_mqtt\_client\_config\_t::broker\_t::addrsps\_smdttthodsitenameconfig\_t::credentials\_t::authentication (*C++ member*), [51](#page-58-0) esp\_mqtt\_client\_config\_t::broker\_t::address\_smdtt:paltient\_config\_t::credentials\_t::authentication (*C++ member*[\),](#page-58-0) 51 esp\_mqtt\_client\_config\_t::broker\_t::address\_midtt:politent\_config\_t::credentials\_t::authentication (*C++ member*), [51](#page-59-0) esp\_mqtt\_client\_config\_t::broker\_t::address\_midtt:transportentig\_t::credentials\_t::client\_id (*C++ member*), [51](#page-59-0) esp\_mqtt\_client\_config\_t::broker\_t::address\_midtt:undient\_config\_t::credentials\_t::set\_null\_cl (*C++ member*), [51](#page-59-0) esp\_mqtt\_client\_config\_t::broker\_t::veristionation lient\_config\_t::credentials\_t::username (*C++ member*), [50](#page-59-0) esp\_mqtt\_client\_config\_t::broker\_t::vereisficentioneltient\_config\_t::network (*C++ struct*), 51 esp\_mqtt\_client\_c[onf](#page-59-0)ig\_t::broker\_t::vereisficantioneltientlpnopfroot\_ds::network\_t (*C++ member*), [51](#page-58-0) esp\_mqtt\_client\_config\_t::broker\_t::verisfi*o*ratiionclientertantficatue::network\_t::disable\_auto\_re (*C++ member*[\),](#page-59-0) 51 esp\_mqtt\_client\_config\_t::broker\_t::vereisficantition tientertorfficatte:inertwork\_t::if\_name (*C++ member*), [51](#page-59-0) esp\_mqtt\_client\_config\_t::broker\_t::verisfi\_oration\_ltiento\_mammonf\_ing\_met::network\_t::reconnect\_timec (*C++ member*), [51](#page-59-0) esp\_mqtt\_client\_config\_t::broker\_t::verisfi*c*ration\_lientriconfinid\_et\_attercohork\_t::refresh\_connect (*C++ member*), [51](#page-59-0) esp\_mqtt\_client\_config\_t::broker\_t::vereisfi\_oractione\_tientskednifing\_key:network\_t::timeout\_ms (*C++ member*), [51](#page-59-0) esp\_mqtt\_client\_config\_t::broker\_t::vereisf<u>oi.graptioneltienskipp.networkmet.check</u>ensport (*C++ member*), [51](#page-59-0) esp\_mqtt\_client\_config\_t::broker\_t::verification\_t::use\_global\_ca\_store esp\_mqtt\_client\_config\_t::outbox (*C++* (*C++ member*), [51](#page-59-0) esp\_mqtt\_client\_config\_t::buffer (*C++* esp\_mqtt\_client\_c[onf](#page-61-0)ig\_t::outbox\_config\_t *member*), 50 esp\_mqtt\_client\_c[onf](#page-59-0)ig\_t::buffer\_t (*C++ struct*), 52 esp\_mqtt\_client\_c[onf](#page-59-0)ig\_t::buffer\_t::oute spizmeqtt\_client\_config\_t::session (*C++ member*), 52 esp\_mqtt\_client\_config\_t::buffer\_t::size (*C++ member*), 52 esp\_mqtt\_client\_config\_t::credentials esp\_mqtt\_client\_config\_t::credentials\_t (*C++ struct*), 52 esp\_mqtt\_client\_c[onf](#page-60-0)ig\_t::credentials\_t::authenticat (*C++ member*), [52](#page-58-0) esp\_mqtt\_client\_config\_t::credentials\_t::authenticat (*C++ struct*), [52](#page-60-0) esp\_mqtt\_client\_config\_t::credentials\_t::authenticat (*C++ member*), [52](#page-60-0) esp\_mqtt\_client\_config\_t::credentials\_t::authenticat (*C++ member*[\),](#page-60-0) 53 esp\_mqtt\_client\_config\_t::credentials\_t::authenticat (*C++ member*), [53](#page-60-0) esp\_mqtt\_client\_config\_t::credentials\_t::authenticat (*C++ member*), [53](#page-61-0) (*C++ member*), [53](#page-61-0) (*C++ member*), [53](#page-61-0) (*C++ member*), [53](#page-61-0) (*C++ member*), [52](#page-61-0) (*C++ member*), [53](#page-61-0) (*C++ member*), [52](#page-60-0) (*C++ member*), [52](#page-61-0) (*C++ member*), [52](#page-60-0) (*C++ member*), [50](#page-60-0) (*C++ struct*), 53 (*C++ member*), [53](#page-58-0) (*C++ member*[\),](#page-61-0) 54 (*C++ member*), [53](#page-61-0) (*C++ member*), [53](#page-62-0) (*C++ member*), [53](#page-61-0) (*C++ member*), [53](#page-61-0) *member*), 50 (*C++ struct*), 54 esp\_mqtt\_client\_c[onf](#page-61-0)ig\_t::outbox\_config\_t::limit (*C++ me[mbe](#page-58-0)r*), 54

(*C++ member*), 50 esp\_mqtt\_client\_config\_t::session\_t (*C++ struct*), 54 esp\_mqtt\_client\_config\_t::session\_t::disable\_*eluen*), 58ession (*C++ member*), [54](#page-58-0) esp\_mqtt\_client\_config\_t::session\_t::disable\_kypep56ive (*C++ member*[\),](#page-62-0) 54 esp\_mqtt\_client\_config\_t::session\_t::keepalive (*C++e[num](#page-66-0)erator*), 58 (*C++ member*), [54](#page-62-0) esp\_mqtt\_client\_config\_t::session\_t::last\_will (*C++ [en](#page-64-0)umerator*), 58 (*C++ member*), [54](#page-62-0) esp\_mqtt\_client\_config\_t::session\_t::last\_will\_t (*C++ enumerator*), [58](#page-66-0) (*C++ struct*), 54 esp\_mqtt\_client\_c[onf](#page-62-0)ig\_t::session\_t::last\_will<sub>Ct+2016</sub>warerator),[58](#page-66-0) (*C++ member*), [55](#page-62-0) esp\_mqtt\_client\_config\_t::session\_t::last\_wil**(C++ enungeraten**), [58](#page-66-0) (*C++ member*[\),](#page-62-0) 55 esp\_mqtt\_client\_config\_t::session\_t::last\_will<del>(Ct+ equenerator</del>), [58](#page-66-0) (*C++ member*), [55](#page-63-0) esp\_mqtt\_client\_config\_t::session\_t::last\_wil*function*)e#&in (*C++ member*), [55](#page-63-0) esp\_mqtt\_client\_config\_t::session\_t::lasstp\_wridtlt\_ter.rtomp\_icode[s::](#page-66-0)connect\_return\_code (*C++ member*), [55](#page-63-0) esp\_mqtt\_client\_config\_t::session\_t::m<del>esspagequte\_tenans[mi](#page-56-0)dto\_deismenant</del>ror\_type (C++ (*C++ member*), [54](#page-63-0) esp\_mqtt\_client\_config\_t::session\_t::preetpoondttyeenror\_codes::esp\_tls[\\_ce](#page-56-0)rt\_verify\_flags (*C++ member*), [54](#page-63-0) esp\_mqtt\_client\_config\_t::task (*C++ member*), 50 esp\_mqtt\_client\_c[onf](#page-62-0)ig\_t::task\_t (*C++* esp\_mqtt\_error\_codes::esp\_tls\_stack\_err *struct*), 55 esp\_mqtt\_client\_c[onf](#page-62-0)ig\_t::task\_t::prioristy\_mqtt\_error\_codes::esp\_transport\_sock\_errno (*C++ me[mbe](#page-58-0)r*), 55 esp\_mqtt\_client\_config\_t::task\_t::stack\_size esp\_mqtt\_error\_codes\_t (*C++ type*), 56 (*C++ [mem](#page-63-0)ber*), 55 esp\_mqtt\_client\_destroy (*C++ function*), 47 esp\_mqtt\_client\_d[isc](#page-63-0)onnect (*C++ function*), 45 esp\_mqtt\_client\_e[nqu](#page-63-0)eue (*C++ function*), 46 esp\_mqtt\_client\_get\_outbox\_size (*[C++](#page-55-0) function*), 47 esp\_mq[tt\\_](#page-53-0)client\_handle\_t (*C++ type*), 56 esp\_mqtt\_client\_init (*C++ function*), 44 esp\_mqtt\_client\_publish (*C++ function*), 46 esp\_mqtt\_clie[nt\\_](#page-55-0)reconnect (*C++ function*), 45 esp\_mqtt\_client\_register\_event [\(](#page-52-0)*C++ function*), 47 esp\_mqtt\_client\_set\_uri (*C++ function*), [45](#page-54-0) esp\_mq[tt\\_](#page-53-0)client\_start (*C++ function*), 45 esp\_mqtt\_client\_stop (*C++ function*), 45 esp\_mqtt\_clie[nt\\_](#page-55-0)subscribe (*C macro*), 55 esp\_mqtt\_client\_subscribe\_multiple (*C++ function*), 45 esp\_mqtt\_client\_subscribe\_singl[e](#page-53-0) [\(](#page-53-0)*C++ function*), 45 esp\_mqtt\_client\_unregister\_event (*[C](#page-63-0)++ function*), 47 esp\_mqtt\_client\_unsubscribe (*C++ function*), 46 esp\_mqtt\_connect\_return\_code\_t (*C++* esp\_mqtt\_connect\_return\_code\_t (*C++* esp\_mqtt\_connect\_return\_code\_t::MQTT\_CONNECTION\_ACCE esp\_mqtt\_connect\_return\_code\_t::MQTT\_CONNECTION\_REFU esp\_mqtt\_connect\_return\_code\_t::MQTT\_CONNECTION\_REFU esp\_mqtt\_connect\_return\_code\_t::MQTT\_CONNECTION\_REFU esp\_mqtt\_connect\_return\_code\_t::MQTT\_CONNECTION\_REFU esp\_mqtt\_connect\_return\_code\_t::MQTT\_CONNECTION\_REFU esp\_mqtt\_dispatch\_custom\_event (*C++* esp\_mqtt\_error\_codes (*C++ struct*), 48 (*C++ member*), 48 *member*), 48 (*C++ member*), [48](#page-56-0) esp\_mqtt\_error\_codes::esp\_tls\_last\_esp\_err (*C++ me[mbe](#page-56-0)r*), 48 (*C++ member*), [48](#page-56-0) (*C++ member*), [48](#page-56-0) esp\_mqtt\_error\_ty[pe\\_](#page-56-0)t (*C++ enum*), 58 esp\_mqtt\_error\_type\_t (*C++ type*), 56 esp\_mqtt\_error\_ty[pe\\_](#page-56-0)t::MQTT\_ERROR\_TYPE\_CONNECTION\_RE (*C++ enumerator*), 59 esp\_mqtt\_error\_type\_t::MQTT\_ER[ROR](#page-66-0)\_TYPE\_NONE (*C++ enumerator*), 58 esp\_mqtt\_error\_type\_t::MQTT\_ERROR\_TYPE\_SUBSCRIBE\_FAI (*C++ enumerator*), [59](#page-67-0) esp\_mqtt\_error\_type\_t::MQTT\_ERROR\_TYPE\_TCP\_TRANSPORT (*C++ enumerator*), [59](#page-66-0) esp\_mqtt\_event\_handle\_t (*C++ type*), 56 esp\_mqtt\_event\_id\_t (*[C+](#page-67-0)+ enum*), 57 esp\_mqtt\_event\_id\_t (*C++ type*), 56 esp\_mqtt\_event\_id\_t[::M](#page-67-0)QTT\_EVENT\_ANY (*C++ enumerator*), 57 esp\_mqtt\_event\_id\_t::MQTT\_EV[ENT](#page-65-0)[\\_BE](#page-64-0)FORE\_CONNECT (*C++ enumerator*), 58 esp\_mqtt\_event\_id\_t::MQTT\_E[VEN](#page-64-0)T\_CONNECTED (*C++ enumerator*), [57](#page-65-0) esp\_mqtt\_event\_id\_t::MQTT\_EVENT\_DATA (*C++ enumerator*), [57](#page-66-0) esp\_mqtt\_event\_id\_t::MQTT\_EVENT\_DELETED (*C++ enumerator*), [58](#page-65-0) esp\_mqtt\_event\_id\_t::MQTT\_EVENT\_DISCONNECTED

(*C++ enumerator*), 57 esp\_mqtt\_event\_id\_t::MQTT\_EVENT\_ERROR (*C++ enumerator*), 57 esp\_mqtt\_event\_id\_t::MQTT\_EVENT\_PUBLISHED (*C++ enumerator*), [57](#page-65-0) esp\_mqtt\_event\_id\_t::MQTT\_EVENT\_SUBSCRIBED (*C++ enumerator*), [57](#page-65-0) esp\_mqtt\_event\_id\_t::MQTT\_EVENT\_UNSUBSCRIBED *tion*), 220 (*C++ enumerator*), [57](#page-65-0) esp\_mqtt\_event\_id\_t::MQTT\_USER\_EVENT (*C++ enumerator*), [58](#page-65-0) esp\_mqtt\_event\_t (*C++ struct*), 48 esp\_mqtt\_event\_t (*C+[+ ty](#page-65-0)pe*), 56 esp\_mqtt\_event\_t::client (*C++ member*), 49 esp\_mqtt\_event\_t::c[urr](#page-66-0)ent\_data\_offset (*C++ member*), 49 esp\_mqtt\_event\_t::data (*C[++](#page-64-0) [m](#page-56-0)ember*), 49 esp\_mqtt\_event\_t::data\_len (*C++ member*[\),](#page-57-0) 49 esp\_mqtt\_event\_t:[:du](#page-57-0)p (*C++ member*), 49 esp\_mqtt\_event\_t::error\_handle (*[C+](#page-57-0)+ member*), 49 esp\_mq[tt\\_](#page-57-0)event\_t::event\_id (*C++ member*), 49 esp\_mqtt\_event\_t::msg\_id (*C++ member*), 49 esp\_mqtt\_even[t\\_](#page-57-0)t::protocol\_ver (*C++ member*), 49 esp\_mq[tt\\_](#page-57-0)event\_t::qos (*C++ member*), 49 esp\_mqtt\_event\_t::retain (*C++ member*), [49](#page-57-0) esp\_mqtt\_event\_t::session\_present (*C++ me[mbe](#page-57-0)r*), 49 esp\_mqtt\_event\_t::topic (*C++ member*[\),](#page-57-0) 49 esp\_mqtt\_event\_t::topic\_len (*C++ me[m](#page-57-0)ber*), 49 esp\_mqtt\_event\_t:[:to](#page-57-0)tal\_data\_len (*C++ member*), 49 esp\_mqtt\_protocol\_ver\_t (*C++ enum*), 59 esp\_mqtt\_p[ro](#page-57-0)tocol\_ver\_t (*C++ type*), 56 (*C++ enu[me](#page-57-0)rator*), 59 (*C++ enumerator*), 59 (*C++ enumerator*), [59](#page-67-0) (*C++ enumerator*), [59](#page-67-0) esp\_mqtt\_set\_config (*C++ function*), 47 esp\_mqtt\_topic\_t (*C+[+ ty](#page-67-0)pe*), 57 esp\_mqtt\_transport\_t (*C++ enum*), 59 esp\_mqtt\_transport\_t [\(](#page-67-0)*C++ type*), 56 (*C++ enumerator*), 59 esp\_mqtt\_transport\_t::MQ[TT\\_](#page-65-0)TR[ANS](#page-67-0)PORT\_OVERp\_TCPtif\_dhcp\_option\_mode\_t(C++ enum), (*C++ enumerator*), 59 (*C++ enumerator*), [59](#page-67-0)

esp\_mqtt\_protocol\_ver\_t::MQTT\_PROTOCOL<del>\_UND\_ENENED</del>\_dhcp\_option\_id\_t::[ESP](#page-226-0)\_NETIF\_IP\_ADDRESS\_LEA esp\_mqtt\_protocol\_ver\_t::MQTT\_PR[OTO](#page-67-0)COL\_&\\\$p^\_metif\_dhcp\_option\_id\_t::ESP\_NETIF\_IP\_REQUEST\_RET esp\_mqtt\_protocol\_ver\_t::MQTT\_PROTOCOL\_&5p3\_netif\_dhcp\_option\_id\_t::ESP\_NETIF\_REQUESTED\_IP\_A esp\_mqtt\_protocol\_ver\_t::MQTT\_PROTOCOL\_&Sp\_netif\_dhcp\_option\_id\_t::ESP\_NETIF\_ROUTER\_SOLICIT esp\_mqtt\_transport\_t::MQTT\_TRA[NSP](#page-55-0)ORT\_OVERD\_SSELif\_dhcp\_option\_id\_t::ESP\_NETIF\_VENDOR\_SPECIFI esp\_mqtt\_transport\_t::MQTT\_TRANSPORT\_UNKNOWN (*C++ enumerator*), 59 esp\_netif\_action\_add\_ip6\_address (*C++ function*), 221 esp\_netif\_action\_connected (*C++ function*), 219 esp\_netif\_action\_di[sco](#page-67-0)nnected (*C++ func*esp\_netif\_act[ion](#page-229-0)\_got\_ip (*C++ function*), 220 esp\_ne[tif\\_](#page-227-0)action\_join\_ip6\_multicast\_group (*C++ function*), 220 esp\_netif\_[act](#page-228-0)ion\_leave\_ip6\_multicast\_group (*C++ function*), 220 esp\_netif\_action\_remove\_ip6\_addres[s](#page-228-0) (*C++ function*), [221](#page-228-0) esp\_netif\_action\_start (*C++ function*), 219 esp\_netif\_action\_[stop](#page-228-0) (*C++ function*), 219 esp\_netif\_attach (*C++ function*), 218 ESP\_NETIF\_BR\_DROP (*[C m](#page-229-0)acro*), 237 ESP\_NETIF\_BR\_FDW\_CPU (*C macro*), 237 ESP\_NETIF\_BR\_FLOOD (*C macro*), 237 esp\_netif\_callback\_fn (*C++ type*[\),](#page-226-0) 230 esp\_netif\_config (*C++ struct*), [236](#page-245-0) esp\_netif\_config::base (*C++ [memb](#page-245-0)er*), 236 esp\_netif\_config::driver (*[C++](#page-245-0) member*), 236 esp\_netif\_config::stack (*C[++ m](#page-244-0)e[mbe](#page-238-0)r*), 236 esp\_netif\_config\_t (*C++ type*), 238 esp\_netif\_create\_ip6\_linklocal (*[C+](#page-244-0)+ [func](#page-244-0)tion*), 227 ESP\_NETIF\_DEFAULT\_OPENTHREAD (*C ma[cro](#page-244-0)*), 210 esp\_netif\_deinit (*C++ function*), [218](#page-246-0) esp\_netif\_des[tro](#page-235-0)y (*C++ function*), 218 esp\_netif\_dhcp\_option\_id\_t (*C++ enum*), [239](#page-218-0) esp\_netif\_dhcp\_option\_id\_t:[:ES](#page-226-0)P\_NETIF\_DOMAIN\_NAME\_SERVER (*C++ enumerator*), 239 (*[C+](#page-247-0)+ enumerator*), 239 (*C++ enumerator*), [239](#page-247-0) (*C++ enumerator*), [239](#page-247-0) (*C++ enumerator*), [239](#page-247-0) esp\_netif\_dhcp\_option\_id\_t::ESP\_NETIF\_SUBNET\_MASK (*C++ enumerator*), [239](#page-247-0) esp\_netif\_dhcp\_option\_id\_t::ESP\_NETIF\_VENDOR\_CLASS\_I (*C++ enumerator*), [239](#page-247-0) (*C++ enumerator*), [239](#page-247-0) 239

esp\_mqtt\_transport\_t::MQTT\_T[RAN](#page-64-0)SPORT\_OVERp\_WSetif\_dhcp\_opti[on\\_m](#page-247-0)ode\_t::ESP\_NETIF\_OP\_GET esp\_mqtt\_transport\_t::MQTT\_TRANSPORT\_OVERp\_WS&tif\_dhcp\_option\_mode\_t::ESP\_NETIF\_OP\_MAX (*C++ enumerator*), [59](#page-67-0) (*C++ enumerator*), [239](#page-247-0) (*[C+](#page-247-0)+ enumerator*), 239

esp\_netif\_dhcp\_option\_mode\_t::ESP\_NETIF\_OP\_SET (*C++ enumerator*), 240 (*C++ enumerator*), 239 esp\_netif\_dhcp\_option\_mode\_t::ESP\_NETIF\_OP\_START (*C++ enumerator*), 240 (*C++ enumerator*), 239 esp\_netif\_dhcp\_status\_t (*C++ enum*), 238 esp\_netif\_dhcp\_stat[us\\_t](#page-247-0)::ESP\_NETIF\_DHCP\_INIT esp\_netif\_flags::ESP\_NETIF\_FLAG\_EVENT\_IP\_MODIFIED (*C++ enumerator*), 238 esp\_netif\_dhcp\_stat[us\\_t](#page-247-0)::ESP\_NETIF\_DHCPesPLARENEDf\_flags::ESP\_NETIF\_FLAG\_GARP (*C++ enumerator*), 238 esp\_netif\_dhcp\_status\_t::ESP\_NET[IF\\_D](#page-246-0)HCPe<u>sPTAMAUSiMA</u>KLags::ESP\_NETIF\_FLAG\_IS\_BRIDGE (*C++ enumerator*), [239](#page-246-0) esp\_netif\_dhcp\_status\_t::ESP\_NETIF\_DHCP\_STOPPED esp\_netif\_flags::ESP\_NETIF\_FLAG\_IS\_PPP (*C++ enumerator*), [239](#page-246-0) esp\_netif\_dhcpc\_get\_status (*C++ function*), esp\_netif\_flags::ESP\_NETIF\_FLAG\_MLDV6\_REPORT 226 esp\_netif\_dhcpc\_opt[ion](#page-247-0) (*C++ function*), 225 esp\_netif\_dhcpc\_sta[rt](#page-247-0) (*C++ function*), 225 esp\_netif\_dhcpc\_stop (*C++ function*), 225 esp\_ne[tif\\_](#page-234-0)dhcps\_get\_clients\_by\_mac (*C++ function*), 226 esp\_netif\_dhcps\_get\_status (*C++ fu[nctio](#page-233-0)n*), 226 esp\_netif\_dhcps\_option (*C++ function*), 225 esp\_netif\_dhcps\_s[tart](#page-234-0) (*C++ function*), 226 esp\_netif\_dhcps\_stop (*C++ function*), 226 esp\_ne[tif\\_](#page-234-0)dns\_info\_t (*C++ struct*), 233 esp\_netif\_dns\_info\_t::ip (*C++ me[mber](#page-233-0)*), 233 esp\_netif\_dns\_type\_t (*C++ enum*), 23[8](#page-234-0) esp\_netif\_dns\_type\_t::ESP\_NET[IF\\_D](#page-241-0)NS\_BACKUP esp\_netif\_get\_hostname (*C++ funct[ion](#page-237-0)*), 222 (*C++ enumerator*), 238 esp\_ne[tif\\_](#page-241-0)dns\_type\_t::ESP\_NETIF\_DNS\_FALLBACK esp\_netif\_get\_io\_driver (*C++ function*), 229 (*C++ enumerator*), 238 esp\_netif\_dns\_type\_t::ESP\_NET[IF\\_D](#page-246-0)NS\_MAIN (*C++ enumerator*), [238](#page-246-0) esp\_netif\_dns\_type\_t::ESP\_NETIF\_DNS\_MAX (*C++ enumerator*), [238](#page-246-0) esp\_netif\_driver\_base\_s (*C++ struct*), 235 esp\_netif\_driver\_ba[se\\_s](#page-246-0)::netif (*C++ member*), 236 esp\_netif\_driver\_ba[se\\_s](#page-246-0)::post\_attach (*C++ member*), 236 esp\_netif\_driver\_base\_t (*C++ type*), 238 esp\_netif\_dri[ver](#page-244-0)\_ifconfig (*C++ struct*), 236 esp\_netif\_driver\_ifconfig::driver\_free\_rx\_buffer esp\_netif\_get\_nr\_of\_ifs (*C++ function*), 230 (*C++ member*), [236](#page-244-0) esp\_netif\_driver\_ifconfig::hand[le](#page-246-0) (*C++ member*), 236 esp\_netif\_driver\_ifconfig::transmi[t](#page-244-0) (*C++ member*), [236](#page-244-0) esp\_netif\_driver\_ifconfig::transmit\_wrap esp\_ne[tif\\_](#page-231-0)inherent\_config (*C++ struct*), 235 (*C++ member*), [236](#page-244-0) esp\_netif\_driver\_ifconfig\_t (*C++ type*), 238 esp\_netif\_find\_if (*[C+](#page-244-0)+ function*), 230 esp\_netif\_find\_pr[edic](#page-244-0)ate\_t (*C++ type*), 230 esp\_netif\_inherent\_config::get\_ip\_[eve](#page-243-0)nt esp\_netif\_flags (*C++ enum*), 240 esp\_ne[tif\\_](#page-246-0)flags::ESP\_NETIF\_DHCP\_CLIENT esp\_netif\_inherent\_config::if\_desc esp\_netif\_flags::ESP\_NETIF\_DHCP\_SERVER esp\_netif\_flags::ESP\_NETIF\_FLAG\_AUTOUP (*C++ enumerator*), [240](#page-248-0) (*C++ enumerator*), [240](#page-248-0) (*C++ enumerator*), [240](#page-248-0) (*C++ enumerator*), [240](#page-248-0) (*C++ enumerator*), [240](#page-248-0) (*C++ enumerator*), [240](#page-248-0) esp\_netif\_flags\_t (*C++ type*), 237 esp\_netif\_free\_rx\_b[uffe](#page-248-0)r (*C++ function*), 248 esp\_netif\_get\_all\_i[p6](#page-248-0) (*C++ function*), 228 esp\_netif\_get\_default\_net[if](#page-245-0) (*C++ function*), 221 esp\_ne[tif\\_](#page-256-0)get\_desc (*C++ function*), 229 esp\_netif\_get\_dns\_info (*C++ function*), [22](#page-236-0)7 esp\_netif\_get\_event\_id (*C++ function*), 229 esp\_netif\_[get](#page-229-0)\_flags (*C++ function*), 229 esp\_netif\_get\_handle\_from\_ifk[ey](#page-237-0) (*C++ function*), 229 esp\_netif\_get\_handle\_from\_netif\_i[mpl](#page-237-0) (*C++ function*), 247 esp netif qet ifkey (C++ function), 229 esp\_netif\_get\_ip6[\\_glo](#page-255-0)bal (*C++ function*), 228 esp\_netif\_get\_ip6\_linklocal (*C[++](#page-237-0) [func](#page-230-0)tion*), 227 esp\_netif\_get\_ip\_info (*C++ function*), 22[3](#page-237-0) esp\_ne[tif\\_](#page-236-0)get\_mac (*C++ function*), 222 esp\_netif\_get\_netif\_impl (*C++ function*), 247 esp\_netif\_get\_netif\_impl\_index (*[C+](#page-231-0)+ function*), 224 esp\_netif\_get\_netif\_impl\_name (*C++ func[tion](#page-255-0)*), 224 esp\_netif\_get[\\_ol](#page-232-0)d\_ip\_info (*C++ function*), 223 esp\_netif\_[get](#page-232-0)\_route\_prio (*C++ function*), 229 esp\_netif\_htonl (*C macro*), 242 esp\_netif\_inherent\_config::bridge\_info (*[C+](#page-237-0)+ member*), 235 esp\_netif\_inherent\_con[fig:](#page-250-0):flags (*C++ member*), 235 (*C++ member*), [235](#page-243-0)

(*C++ member*), 235 esp\_netif\_inherent\_config::if\_key (*C++ member*), 235 esp\_netif\_inherent\_config::ip\_info (*C++ member*), [235](#page-243-0) esp\_netif\_inherent\_config::lost\_ip\_event esp\_netif\_[set](#page-229-0)\_hostname (*C++ function*), 222 (*C++ member*), [235](#page-243-0) esp\_netif\_inherent\_config::mac (*C++ member*), 235 esp\_netif\_inheren[t\\_co](#page-243-0)nfig::route\_prio (*C++ member*), [235](#page-243-0) esp\_netif\_inherent\_config\_t (*C++ type*), 238 ESP\_NETIF\_INH[ERE](#page-243-0)NT\_DEFAULT\_OPENTHREAD (*C macro*), 210 esp\_netif\_init (*C+[+ fu](#page-243-0)nction*), 218 esp\_ne[tif\\_](#page-246-0)iodriver\_handle (*C++ type*), 238 esp\_netif\_ip4\_makeu32 (*C macro*), 242 esp\_netif\_ip6\_[get](#page-218-0)\_addr\_type (*C++ function*), 241 esp\_netif\_ip6\_info\_t (*C++ struct*), 233 esp\_netif\_ip6\_info\_t::ip (*C+[+ m](#page-250-0)ember*), 233 esp\_netif\_[ip\\_a](#page-249-0)ddr\_copy (*C++ function*), 241 esp\_netif\_ip\_event\_type (*C++ en[um](#page-241-0)*), 241 esp\_netif\_ip\_event\_type::ESP\_NETIF\_IP\_EXSENIT\_IRCpip\_exec(C++ function), 230 (*[C+](#page-241-0)+ enumerator*), 241 (*C++ enumerator*), 241 esp\_netif\_ip\_event\_type\_t (*C++ type*), [23](#page-249-0)7 esp\_netif\_ip\_info\_t (*[C++](#page-249-0) struct*), 233 esp\_netif\_ip\_info\_t::gw (*C++ member*), 233 esp\_netif\_ip\_info\_t[::ip](#page-249-0) (*C++ member*), 233 esp\_netif\_ip\_info\_t::netmask (*C++ [mem](#page-245-0)ber*), 233 esp\_netif\_is\_netif\_up (*C++ func[tion](#page-241-0)*), 22[2](#page-241-0) esp\_netif\_join\_ip6\_multicast\_group (*C++ function*), 221 esp\_netif\_[lea](#page-241-0)ve\_ip6\_multicast\_group (*C++ function*), 221 esp\_netif\_napt\_disable (*C++ function*), 224 esp\_netif\_napt\_en[able](#page-229-0) (*C++ function*), 224 esp\_netif\_netstack\_buf\_free (*C++ function*), 230 esp\_netif\_netstack\_buf\_ref (*C++ fun[ction](#page-232-0)*), 230 esp\_netif\_netstack\_config\_t (*C++ type*), 238 esp\_netif\_[new](#page-238-0) (*C++ function*), 218 esp\_ne[tif\\_](#page-238-0)next (*C++ function*), 229 esp\_netif\_next\_unsafe (*C++ function*), 230 esp\_ne[tif\\_](#page-246-0)pair\_mac\_ip\_t (*C++ struct*), 236 esp\_netif\_pair\_mac\_ip\_t:[:ip](#page-226-0) (*C++ member*), 236 esp\_netif\_pair\_mac\_ip\_t::[mac](#page-237-0) (*C+[+ me](#page-238-0)mber*), 236 esp\_netif\_receive (*C++ function*), 219 esp\_netif\_[rec](#page-244-0)eive\_t (*C++ type*), 238

esp\_netif\_ip\_event\_type::ESP\_NETI[F\\_I](#page-249-0)P\_EVENT\_LOST\_IP esp\_netif\_transmit\_wrap (*C++ funct[ion](#page-237-0)*), 247 esp\_netif\_set\_default\_netif (*C++ function*), 221 esp\_netif\_set\_dns\_info (*C++ function*), 227 esp\_netif\_set\_driver\_config (*C++ function*), 218 esp\_netif\_set\_ip4\_addr (*C++ function*), [228](#page-235-0) esp\_netif\_set\_ip\_info (*C++ function*), 223 esp\_netif\_[set](#page-226-0)\_link\_speed (*C++ function*), 247 esp\_netif\_set\_mac (*C++ function*), 222 esp\_netif\_set\_old\_ip\_info (*C++ fu[nctio](#page-231-0)[n](#page-236-0)*), 223 ESP\_NE[TIF\\_](#page-255-0)SNTP\_DEFAULT\_CONFIG (*C macro*), 232 ESP\_NETIF\_SNTP\_DEFAULT\_CONFI[G\\_M](#page-230-0)ULTIPLE (*[C m](#page-231-0)acro*), 232 esp\_netif\_sntp\_deinit (*C++ function*), 231 esp\_ne[tif\\_](#page-240-0)sntp\_init (*C++ function*), 231 esp\_netif\_sntp\_start (*C++ function*), 231 esp\_netif\_sntp[\\_sy](#page-240-0)nc\_wait (*C++ function*), 231 esp\_netif\_str\_to\_ip4 (*C++ function*), [22](#page-239-0)8 esp\_netif\_str\_to\_ip6 (*C++ function*), [229](#page-239-0) esp\_netif\_t (*C++ type*), 237 esp\_netif\_transmit (*C++ function*), 24[7](#page-236-0) esp\_ng\_type\_t (*C++ en[um](#page-245-0)*), 968 esp\_ng\_type\_t::ESP\_NG\_3072 (*C++ [enum](#page-238-0)erator*), 968 ESP\_OK (*C macro*), 1131 ESP\_OK\_EFUSE\_CNT (*C macro*), [11](#page-976-0)28 esp\_openthread\_auto\_start (*C++ function*), 202 esp\_opent[hrea](#page-976-0)[d\\_bor](#page-1139-0)der\_router\_deinit (*C++ function*), 210 esp\_openthread\_border\_r[outer](#page-1136-0)\_init (*[C+](#page-210-0)+ function*), 210 esp\_openthread\_deinit (*C++ function*), 202 esp\_openthread\_ev[ent\\_](#page-218-0)t (*C++ enum*), 206 esp\_openthread\_event\_t::OPENTHREAD\_EVENT\_ATTACHED (*C++ enumerator*[\),](#page-218-0) 206 esp\_openthread\_event\_t::OPENTHRE[AD\\_](#page-210-0)EVENT\_DETACHED (*C++ enumerator*), 206 esp\_openthread\_event\_t::OPENTHREAD\_EVENT\_GOT\_IP6 (*C++ enumerator*), [207](#page-214-0) esp\_openthread\_event\_t::OPENTHREAD\_EVENT\_IF\_DOWN (*C++ enumerator*), [207](#page-214-0) esp\_openthread\_event\_t::OPENTHREAD\_EVENT\_IF\_UP (*C++ enumerator*), [207](#page-215-0) esp\_openthread\_event\_t::OPENTHREAD\_EVENT\_LOST\_IP6 (*C++ enumerator*), [207](#page-215-0) esp\_openthread\_event\_t::OPENTHREAD\_EVENT\_MULTICAST\_G (*C++ enumerator*), [207](#page-215-0) esp\_openthread\_event\_t::OPENTHREAD\_EVENT\_MULTICAST G (*C++ enumerator*), [207](#page-215-0)

esp\_openthread\_event\_t::OPENTHREAD\_EVENT\_ROLE\_CHANGE

(*C++ enumerator*), 206 esp\_openthread\_event\_t::OPENTHREAD\_EVENT\_SET\_**QQ\$±***3memb***er**),204 (*C++ enumerator*), 207 esp\_openthread\_event\_t::OPENTHREAD\_EVENT\_START (*C++ member*), 203 (*C++ enumerator*), [206](#page-214-0) esp\_openthread\_event\_t::OPENTHREAD\_EVENT\_STOP (*C++ member*), [204](#page-212-0) (*C++ enumerator*), [206](#page-215-0) esp\_openthread\_event\_t::OPENTHREAD\_EVENT\_TREL**(GDD\_***mamber***)**, [203](#page-211-0) (*C++ enumerator*), [207](#page-214-0) esp\_openthread\_event\_t::OPENTHREAD\_EVENT\_TREL\_MULTICAST\_[GRO](#page-212-0)UP\_JOIN *function*), 209 (*C++ enumerator*), [207](#page-214-0) esp\_openthread\_event\_t::OPENTHREAD\_EVENT\_TREL*fmRMON)*C20096 (*C++ enumerator*), [207](#page-215-0) esp\_openthread\_get\_backbone\_netif (*C++ function*), 21[0](#page-215-0) esp\_openthread\_get\_instance (*C++ function*), 203 esp\_openthread\_get\_[neti](#page-215-0)f (*C++ function*), 209 esp\_openthread\_host\_connection\_config\_t (*C++ [stru](#page-211-0)ct*), 205 esp\_openthread\_host\_connection\_config\_t::host205nnection[\\_mo](#page-214-0)de (*[C+](#page-217-0)+ member*), 205 esp\_openthread\_host\_connection\_config\_t::host*(G++ memdnef*); 306 (*C++ member*[\),](#page-213-0) 205 esp\_openthread\_host\_connection\_config\_t::host[\\_us](#page-213-0)b\_config (*C++ member*), 206 (*C++ member*), [205](#page-213-0) esp\_openthread\_host\_connection\_config\_t::spi\_slave\_config (*C++ member*), [206](#page-214-0) (*C++ member*), [205](#page-213-0) esp\_openthread\_host\_connection\_mode\_t (*C++ enum*), 20[7](#page-213-0) esp\_openthread\_host\_connection\_mode\_t::HOST\_C**QQ\\\***G\M\\M@D\\***@D\**E\_CLI\_UART (*C++ enumerator*[\),](#page-213-0) 208 esp\_openthread\_host\_connection\_mode\_t::HOST\_CQ**CN\\***QU\\\\\\\\***@D\$**\_CLI\_USB (*C++ enumer[ator](#page-215-0)*), 208 esp\_openthread\_host\_connection\_mode\_t::HOST\_CONNECTION\_M[ODE](#page-213-0)\_MAX (*C++ member*), 205 (*C++ enumerator*), [208](#page-216-0) esp\_openthread\_host\_connection\_mode\_t::HOST\_CQNNECTION\_M[ODE](#page-213-0)\_NONE (*C++ enumerator*), [208](#page-216-0) esp\_openthread\_host\_connection\_mode\_t::HOST\_C**QN\\\***QU\\\@\\\\QW*@DRCP\_SPI (*C++ enumerator*), [208](#page-216-0) esp\_openthread\_host\_connection\_mode\_t::HOST\_C**QQ\\\***@\`@\\@\@\@Q***@**RCP\_UART (*C++ enumerator*), [208](#page-216-0) esp\_openthread\_init (*C++ function*), 202 esp\_openthread\_laun[ch\\_m](#page-216-0)ainloop (*C++ function*), 202 esp\_openthread\_lock[\\_acq](#page-216-0)uire (*C++ function*), 208 esp\_openthread\_lock\_deinit (*C++ [func](#page-210-0)tion*), 208 esp\_openthrea[d\\_l](#page-210-0)ock\_init (*C++ function*), 208 esp\_openth[read](#page-216-0)\_lock\_release (*C++ func[tion](#page-216-0)*), 209 esp\_openthread\_mainloop\_context\_t (*[C+](#page-216-0)+ struct*), 203 esp\_openthread\_mainloop\_context\_t::error\_fds (*C++ member*), [203](#page-218-0) (*C++ [mem](#page-217-0)ber*), 203 esp\_openthread\_mainloop\_context\_t::max\_fd esp\_openthread\_mainloop\_context\_t::read\_fds esp\_openthread\_mainloop\_context\_t::timeout esp\_openthread\_mainloop\_context\_t::write\_fds esp\_openthread\_netif\_glue\_deinit (*C++* esp\_openthread\_netif\_glue\_init (*C++* esp\_openthread\_pl[atf](#page-211-0)orm\_config\_t (*C++ struct*), 20[6](#page-217-0) esp\_openthread\_platform\_config\_t::host\_config (*C++ me[mber](#page-217-0)*), 206 esp\_openthread\_platform\_config\_t::port\_config (*C++ [memb](#page-214-0)er*), 206 esp\_openthread\_platform\_config\_t::radio\_config (*C++ member*), [206](#page-214-0) esp\_openthread\_port\_config\_t (*C++ struct*), esp\_openthread\_port\_config\_t::netif\_queue\_size esp\_openthread\_port\_config\_t::storage\_partition\_name esp\_openthread\_port\_config\_t::task\_queue\_size esp\_openthread\_radio\_config\_t (*C++ struct*), 205 esp\_openthread\_ra[dio](#page-214-0)\_config\_t::radio\_mode esp\_openthread\_radio\_config\_t::radio\_spi\_config esp\_openthread\_radio\_config\_t::radio\_uart\_config esp\_openthread\_radio\_mode\_t (*C++ enum*), esp\_openthread\_radio\_mode\_t::RADIO\_MODE\_MAX esp\_openthread\_radio\_mode\_t::RADIO\_MODE\_NATIVE esp\_openthread\_radio\_mode\_t::RADIO\_MODE\_SPI\_RCP (*C++ enumerator*), [207](#page-215-0) esp\_openthread\_radio\_mode\_t::RADIO\_MODE\_UART\_RCP (*C++ enumerator*), [207](#page-215-0) esp\_openthread\_rcp\_deinit (*C++ function*), 211 esp\_openthread\_rcp\_[fail](#page-215-0)ure\_handler (*C++ type*), 206 esp\_openthread\_rcp\_[init](#page-215-0) (*C++ function*), 211 esp\_op[enth](#page-219-0)read\_register\_rcp\_failure\_handler (*C++ function*), 210 esp\_openthread[\\_rol](#page-214-0)e\_changed\_event\_t (*C++ struct*), 203 esp\_openthread\_role\_changed\_event\_[t::](#page-219-0)current\_role esp\_openthread\_role\_changed\_event\_t::previous\_role

(*C++ member*), 203 esp\_openthread\_set\_backbone\_netif (*C++ function*), 210 esp\_openthread\_spi\_host\_config\_t (*C++ struct*), 204 esp\_openthread\_sp[i\\_ho](#page-211-0)st\_config\_t::dma\_channel *tion*), 1391 (*C++ member*), [204](#page-218-0) esp\_openthread\_spi\_host\_config\_t::host\_device *tion*), 1392 (*C++ [memb](#page-212-0)er*), 204 esp\_openthread\_spi\_host\_config\_t::intr\_<del>gsip</del>\_ota\_ma[rk\\_a](#page-1399-0)pp\_invalid\_rollback\_and\_reboot (*C++ member*), [204](#page-212-0) esp\_openthread\_spi\_host\_config\_t::spi\_despiceta\_ma[rk\\_a](#page-1400-0)pp\_valid\_cancel\_rollback (*C++ member*), [204](#page-212-0) esp\_openthread\_spi\_host\_config\_t::spi\_i<del>ndperdacer</del>evoke\_secure\_bo[ot\\_pu](#page-1401-0)blic\_key (*C++ member*), [204](#page-212-0) esp\_openthread\_spi\_slave\_config\_t (*C++ struct*), 20[4](#page-212-0) esp\_openthread\_spi\_slave\_config\_t::bus<del>\_comfidtg</del>\_secure\_boot\_public\_key\_index\_t::SECURE\_BOOT\_ (*C++ member*), [205](#page-212-0) esp\_openthread\_spi\_slave\_config\_t::hostestevitce\_secure\_boot\_public\_key\_index\_t::SECURE\_BOOT\_ (*C++ member*[\),](#page-212-0) 205 esp\_openthread\_spi\_slave\_config\_t::intreppirota\_secure\_boot\_public\_key\_index\_t::SECURE\_BOOT\_ (*C++ member*), [205](#page-213-0) esp\_openthread\_spi\_slave\_config\_t::slavespcontfaigset\_boot\_partition (C++ function), (*C++ member*), [205](#page-213-0) esp\_openthread\_task\_switching\_lock\_acquisque\_ota\_write(C++ fu[nction](#page-1402-0)), 1389 (*C++ function*), [209](#page-213-0) esp\_openthread\_task\_switching\_lock\_release (*C++ function*), [209](#page-213-0) esp\_openthread\_uart\_config\_t (*C++ struct*), esp\_partition\_check\_iden[tity](#page-1397-0) (*C++ func-*204 esp\_openthread\_ua[rt\\_c](#page-217-0)onfig\_t::port (*C++ member*), [204](#page-217-0) esp\_openthread\_uart\_config\_t::rx\_pin (*[C+](#page-212-0)+ member*), 204 esp\_openthread\_uart\_config\_t::tx\_pin (*C++ member*), [204](#page-212-0) esp\_openthread\_uart\_config\_t::uart\_config (*C++ member*), [204](#page-212-0) esp\_ota\_abort (*C++ function*), 1390 esp\_ota\_begin (*C++ [func](#page-212-0)tion*), 1388 esp\_ota\_check\_rollback\_is\_possible (*C++ function*), [139](#page-212-0)2 esp\_ota\_end (*C++ function*), 13[89](#page-1398-0) esp\_ota\_erase\_last\_boot\_[app\\_](#page-1396-0)partition (*C++ function*), 1392 esp\_ota\_get\_app\_d[escr](#page-1400-0)iption (*C++ function*), 1388 esp\_ota\_get\_app\_elf\_sh[a256](#page-1397-0) (*C++ function*), 1388 esp\_ota\_get\_app\_p[arti](#page-1400-0)tion\_count (*C++ functi[on](#page-1396-0)*), 1392 esp\_ota\_get\_boot\_partition (*C++ function*), [1390](#page-1396-0) esp\_ota\_get\_bootloader\_description (*C++ fun[ction](#page-1400-0)*), 1391 esp\_ota\_get\_last\_invalid\_partition (*[C++](#page-1398-0) function*), 1392 esp\_ota\_get\_next\_update\_partition (*C++ function*), 1391 esp\_ota\_get\_partition\_description (*C++ function*), 1391 esp\_ota\_get\_running\_partition (*C++ func*esp\_ota\_get\_state[\\_par](#page-1399-0)tition (*C++ func*esp\_ota\_handle\_t (*[C++ t](#page-1399-0)ype*), 1393 (*C++ function*), 1392 (*C++ function*), 1392 (*C++ function*), [1392](#page-1400-0) esp\_ota\_secure\_boot\_public\_key\_index\_t (*C++ enum*), 13[94](#page-1400-0) (*C++ enumerator*), [13](#page-1400-0)94 (*C++ enumer[ator](#page-1402-0)*), 1394 (*C++ enumerator*), [1394](#page-1402-0) 1390 esp\_ota\_write\_with\_[offs](#page-1402-0)et (*C++ function*), 1389 esp\_pa[ddr\\_](#page-1398-0)t (*C++ type*), 1317 *tion*), 1044 esp\_pa[rtit](#page-1397-0)ion\_deregister\_external (*C++ function*), 10[44](#page-1325-0) esp\_partition\_erase\_range (*C++ function*), 1042 esp\_partit[ion\\_](#page-1052-0)find (*C++ function*), 1040 esp\_partition\_fin[d\\_fi](#page-1052-0)rst (*C++ function*), 1040 esp\_pa[rtit](#page-1050-0)ion\_get (*C++ function*), 1040 esp\_partition\_get\_sha256 (*C++ [fun](#page-1048-0)ction*), 1043 esp\_pa[rtit](#page-1048-0)ion\_iterator\_release (*C++ function*), 1040 esp\_partition\_iterator\_t (*C++ type*), 1045 esp\_pa[rtit](#page-1051-0)ion\_mmap (*C++ function*), 1043 esp\_partition\_mmap\_handle\_t (*C++ type*), 1045 esp\_partition[\\_mma](#page-1048-0)p\_memory\_t (*C++ [enum](#page-1053-0)*), 1046 esp\_partition\_mmap\_memory\_t::[ESP\\_](#page-1051-0)PARTITION\_MMAP\_DATA (*[C++](#page-1053-0) enumerator*), 1046 esp\_partition\_mmap\_memory\_t::ESP\_PARTITION\_MMAP\_INST (*[C++](#page-1054-0) enumerator*), 1046 esp\_partition\_munmap (*C++ function*), 1043 esp\_partition\_next (*[C++ f](#page-1054-0)unction*), 1040 esp\_partition\_read (*C++ function*), 1041 esp\_partition\_read\_[raw](#page-1054-0) (*C++ function*), 1042 esp\_partition\_register\_external (*[C+](#page-1051-0)+*

*function*), 1044 ESP\_PARTITION\_SUBTYPE\_OTA (*C macro*), 1045 esp\_partition\_subtype\_t (*C++ enum*), 1046 esp\_partition\_subtype\_t::ESP\_PARTITION<del>\_SUBTY2PELIN</del>Non\_subtype\_t::ESP\_PARTITION\_SUBTYPE\_DATA\_ (*C++ enu[merat](#page-1052-0)or*), 1048 esp\_partition\_subtype\_t::ESP\_PAR[TITIO](#page-1053-0)N<del>\_SUBTY2PELIPPD\_IF\_AC</del>TORYpe\_t::ESP\_PARTITION\_SUBTYPE\_DATA\_ (*C++ enumerator*), 1046 esp\_partition\_subtype\_t::ESP\_PAR[TITI](#page-1054-0)ON<del>\_SUBTY2PELIYPP</del>\_OTENU&type\_t::ESP\_PARTITION\_SUBTYPE\_DATA\_ (*C++ enumerator*), [1046](#page-1056-0) esp\_partition\_subtype\_t::ESP\_PARTITION\_<del>@&ID\_TY2PE\_PPPo\_pO\_TA(C++ struct)</del>, 1044 (*C++ enumerator*), [1046](#page-1054-0) esp\_partition\_subtype\_t::ESP\_PARTITION\_SUBTYPELOAPP\_OTA\_10 (*C++ enumerator*), [1047](#page-1054-0) esp\_partition\_subtype\_t::ESP\_PARTITION\_SUBTYPELOAPP\_OTA\_11 (*C++ enumerator*), [1047](#page-1054-0) esp\_partition\_subtype\_t::ESP\_PARTITION\_SUBTYPDenAPRO45TA\_12 (*C++ enumerator*), [1047](#page-1055-0) esp\_partition\_subtype\_t::ESP\_PARTITION\_SUBTYP*ien*APPO45TA\_13 (*C++ enumerator*), [1047](#page-1055-0) esp\_partition\_subtype\_t::ESP\_PARTITION\_SUBTYPE\_A[PP\\_OT](#page-1053-0)A\_14 esp\_partition\_t::readonly (*C++ member*), (*C++ enumerator*), [1047](#page-1055-0) esp\_partition\_subtype\_t::ESP\_PARTITION\_SUBTYPE\_A[PP\\_OT](#page-1053-0)A\_15 esp\_partition\_t::size (*C++ member*), 1045 (*C++ enumerator*), [1047](#page-1055-0) esp\_partition\_subtype\_t::ESP\_PARTITION\_SUBTYPE0APP\_OTA\_2 (*C++ enumerator*), [1047](#page-1055-0) esp\_partition\_subtype\_t::ESP\_PARTITION\_SUBTYPE\_APP\_OTA\_3 esp\_partition\_type\_t (*C++ enum*), 104[6](#page-1053-0) (*C++ enumerator*), [1047](#page-1055-0) esp\_partition\_subtype\_t::ESP\_PARTITION\_SUBTYPECAPRnanenanth, 1046 (*C++ enumerator*), [1047](#page-1055-0) esp\_partition\_subtype\_t::ESP\_PARTITION\_SUBTYPECAPRnanananch, 1046 (*C++ enumerator*), [1047](#page-1055-0) esp\_partition\_subtype\_t::ESP\_PARTITION\_SUBTYPECAPRnanananch, [1046](#page-1054-0) (*C++ enumerator*), [1047](#page-1055-0) esp\_partition\_subtype\_t::ESP\_PARTITION\_SUBTYPE0APP\_OTA\_7 (*C++ enumerator*), [1047](#page-1055-0) esp\_partition\_subtype\_t::ESP\_PARTITION\_SUBTYPE\_APP\_OTA\_8 esp\_partition\_write (*[C++](#page-1054-0) function*), 1041 (*C++ enumerator*), [1047](#page-1055-0) esp\_partition\_subtype\_t::ESP\_PARTITION\_SUBTYPELO APP\_OTA\_9 (*C++ enumerator*), [1047](#page-1055-0) esp\_partition\_subtype\_t::ESP\_PARTITION<del>\_SUBTYPEY\_APPLIOTAC\_MA</del>Xt(C++ struct), [156](#page-1049-0) (*C++ enumerator*), [1047](#page-1055-0) esp\_partition\_subtype\_t::ESP\_PARTITION\_SUBTYPEneAEDPr)OL56\_MIN (*C++ enumerator*), [1046](#page-1055-0) esp\_partition\_subtype\_t::ESP\_PARTITION\_SUBTYPI(CAPPm*ember*),156 (*C++ enumerator*), [1047](#page-1055-0)  $esp\_partition\_subtype\_t::ESP\_PARTITION\_SUBTYPE$  $\mathcal{LCFA}$  The*[mber](#page-164-0)*), 1560 (*C++ enumerator*), [1048](#page-1054-0) esp\_partition\_subtype\_t::ESP\_PARTITION\_SUBTYPI(*C++ member*)\$f<u>56</u> M (*C++ enumerator*), [1048](#page-1055-0) esp\_partition\_subtype\_t::ESP\_PARTITION<del>\_SUBTYPRIDATIME\_RSPULTTRD</del>unt (C++ *member*), (*C++ enumerator*), [1048](#page-1056-0) esp\_partition\_subtype\_t::ESP\_PARTITION<del>\_&GUBTAYPRg\_DATALFGAT</del>t[::d](#page-164-0)ata\_size(C++ *mem-*(*C++ enumerator*), [1048](#page-1056-0) esp\_partition\_subtype\_t::ESP\_PARTITION\_<del>SNISTYPET</del> DATA\_ITTLEFSterfa[ce](#page-165-0) (C++ mem-(*C++ enumerator*), [1048](#page-1056-0) esp\_partition\_subtype\_t::ESP\_PARTITION\_<del>SUBTYPRG\_DATALNYSt:</del>interval\_ms (C++ (*C++ enumerator*), [1048](#page-1056-0) esp\_partition\_subtype\_t::ESP\_PARTITION<del>\_SUBTYPEqDATALNYS\_KEYS</del>xget\_addr (C++ (*C++ enumerator*), 1048 esp\_partition\_subtype\_t::ESP\_PARTITION\_SUBTYPE\_DATA\_ (*C++ enumerator*), 1048 (*C++ enumerator*), [1048](#page-1056-0) (*C++ enumerator*), [1048](#page-1056-0) (*C++ enumerator*), [1048](#page-1056-0) esp\_partition\_t::ad[dres](#page-1056-0)s (*C++ member*), esp\_partition\_t::en[cryp](#page-1056-0)ted (*C++ member*), esp\_partition\_t::erase\_s[ize](#page-1052-0) (*C++ mem*esp\_partition\_t::flash\_chip (*C++ mem*esp\_partition\_t::label (*C++ member*), 1045 1045 esp\_partition\_t::subtype (*C++ me[mber](#page-1053-0)*), esp\_pa[rtit](#page-1053-0)ion\_t::type (*C++ member*), 1045 esp\_partition\_type\_t::ESP\_PARTITION\_TYPE\_ANY esp\_partition\_type\_t::ESP\_PARTIT[ION\\_](#page-1053-0)TYPE\_APP esp\_partition\_type\_t::ESP\_PAR[TITI](#page-1054-0)ON\_TYPE\_DATA esp\_partition\_unload\_all (*C++ function*), esp\_partition\_verify (*[C+](#page-1054-0)+ function*), 1041 esp\_partition\_write\_raw (*C++ function*), ESP\_PD\_DOMAIN\_RTC8M (*C macro*), 1416 esp\_ping\_callbacks\_t::cb\_args (*C++* esp\_ping\_callbacks\_t::on\_p[ing\\_e](#page-1424-0)nd esp\_ping\_callbacks\_t::on\_ping\_success esp\_ping\_callbacks\_t::on\_ping\_timeout esp\_ping\_config\_t (*C++ struct*), 157 157 *ber*), 157 *[ber](#page-165-0)*), 157 *mem[ber](#page-165-0)*), 157

*member*), 157 esp\_ping\_config\_t::task\_prio (*C++ member*), 157 esp\_ping\_config\_t::task\_stack\_size (*C++ me[mber](#page-165-0)*), 157 esp\_ping\_config\_t::timeout\_ms (*C++ mem[ber](#page-165-0)*), 157 esp\_ping\_config\_t::tos (*C++ member*), 157 esp\_ping\_config\_t[::tt](#page-165-0)l (*C++ member*), 157 ESP\_PING\_COUNT\_INFINITE (*C macro*), 157 ESP\_PING\_DEFA[ULT](#page-165-0)\_CONFIG (*C macro*), 157 esp\_ping\_delete\_session (*C++ function*), [15](#page-165-0)6 esp\_ping\_get\_profile (*C++ function*), 15[6](#page-165-0) esp\_ping\_handle\_t (*C++ type*), 157 esp\_ping\_new\_session (*C++ function*), [155](#page-165-0) esp\_ping\_profile\_t (*C++ enum*), 158 esp\_ping\_profile\_t::ESP\_PING\_PR[OF\\_DUR](#page-164-0)ATION esp\_pthread\_cfg\_t::thread\_name (*C++* (*C++ enumerator*), 158 esp\_ping\_profile\_t::ESP\_PING\_PR[OF\\_](#page-163-0)IPADDR esp\_pthread\_get\_cfg (*C++ function*), 1404 (*C++ enumerator*), 158 esp\_ping\_profile\_t::ESP\_PING\_PROF\_REPLY (*C++ enumerator*), [158](#page-166-0) esp\_ping\_profile\_t::ESP\_PING\_PROF\_REQUEST esp\_pthread\_set\_cfg (*C++ function*), [1404](#page-1412-0) (*C++ enumerator*), [158](#page-166-0) esp\_ping\_profile\_t::ESP\_PING\_PROF\_SEQNO esp\_read\_mac (*[C++ f](#page-1412-0)unction*), 1372 (*C++ enumerator*), [158](#page-166-0) esp\_ping\_profile\_t::ESP\_PING\_PROF\_SIZE (*C++ enumerator*), [158](#page-166-0) esp\_ping\_profile\_t::ESP\_PING\_PROF\_TIMEGAP (*C++ enumerator*), [158](#page-166-0) esp\_ping\_profile\_t::ESP\_PING\_PROF\_TOS (*C++ enumerator*), [158](#page-166-0) esp\_ping\_profile\_t::ESP\_PING\_PROF\_TTL (*C++ enumerator*), [158](#page-166-0) esp\_ping\_start (*C++ function*), 156 esp\_ping\_stop (*C++ fu[nction](#page-166-0)*), 156 esp\_pm\_config\_esp32\_t (*C++ type*), 1399 esp\_pm\_config\_esp32[c2\\_t](#page-166-0) (*C++ type*), 1399 esp\_pm\_config\_esp32c3\_t (*C[++ t](#page-164-0)ype*), 1399 esp\_pm\_config\_esp32c6\_t (*[C++](#page-164-0) type*), 1399 esp\_pm\_config\_esp32s2\_t (*C++ type*), [13](#page-1407-0)99 esp\_pm\_config\_esp32s3\_t (*C++ type*), [1399](#page-1407-0) esp\_pm\_config\_t (*C++ struct*), 1399 esp\_pm\_config\_t::light\_sleep\_en[able](#page-1407-0) (*C++ member*), 1399 esp\_pm\_config\_t::max\_freq\_mhz (*[C+](#page-1407-0)+ member*), 1399 esp\_pm\_config\_t::min\_fre[q\\_mh](#page-1407-0)z (*C++ member*), 1399 esp\_pm\_configure (*[C++ f](#page-1407-0)unction*), 1397 esp\_pm\_dump\_l[ocks](#page-1407-0) (*C++ function*), 1398 esp\_pm\_get\_configuration (*C++ function*), 1397 esp\_pm\_lock\_a[cqui](#page-1407-0)re (*C++ functi[on](#page-1405-0)*), 1398 esp\_pm\_lock\_create (*C++ function*), [139](#page-1406-0)7 esp\_pm\_lock\_delete (*C++ function*), 1398 esp\_pm[\\_lock](#page-1405-0)\_handle\_t (*C++ type*), 1399 esp\_pm\_lock\_release (*C++ function*), [1398](#page-1406-0) esp\_pm\_lock\_type\_t (*C++ enum*), 1400 esp\_pm\_lock\_type\_t::ESP\_PM\_APB\_FREQ\_MAX (*C++ enumerator*), 1400 esp\_pm\_lock\_type\_t::ESP\_PM\_CPU\_FREQ\_MAX (*C++ enumerator*), 1400 esp\_pm\_lock\_type\_t::ESP\_PM\_[NO\\_L](#page-1408-0)IGHT\_SLEEP (*C++ enumerator*), [1400](#page-1408-0) esp\_pthread\_cfg\_t (*C++ struct*), 1404 esp\_pthread\_cfg\_t::[inhe](#page-1408-0)rit\_cfg (*C++ member*), 1405 esp\_pthread\_cfg\_t::[pin\\_](#page-1408-0)to\_core (*C++ member*), 1405 esp\_pthread\_cfg\_t::prio (*C[++](#page-1412-0) member*), 1405 esp\_pthread\_c[fg\\_t](#page-1413-0)::stack\_size (*C++ member*), [1404](#page-1413-0) *[memb](#page-1413-0)er*), 1405 esp\_pthread\_g[et\\_d](#page-1412-0)efault\_config (*C++ function*), 1404 esp\_pthread\_i[nit](#page-1413-0) (*C++ function*), 1404 esp\_random (*C++ function*), 1406 esp\_register\_freertos\_idle\_[hook](#page-1412-0) (*C++ function*), 1290 esp\_register\_freertos[\\_idl](#page-1414-0)e\_hoo[k\\_fo](#page-1412-0)r\_cpu (*C++ function*), 1290 esp\_register\_freertos\_t[ick\\_](#page-1380-0)hook (*C++ function*), [1291](#page-1298-0) esp\_register\_freertos\_tick\_hook\_for\_cpu (*C++ function*), [1290](#page-1298-0) esp\_register\_shutdown\_handler (*C++ function*), 136[8](#page-1299-0) esp\_reset\_reason (*C++ function*), 1368 esp\_reset\_reason\_t (*[C+](#page-1298-0)+ enum*), 1369 esp\_reset\_reason\_t::ESP\_RST\_BROWNOUT (*C+[+ enum](#page-1376-0)erator*), 1369 esp\_reset\_reason\_t::ESP\_RST[\\_DEE](#page-1376-0)PSLEEP (*C++ enumerator*), 1369 esp\_reset\_reason\_t::ESP\_RST\_EXT (*C++ enumerator*), 1369 esp\_reset\_reason\_t::ESP\_RST\_INT\_WDT (*C++ enumerator*), [1369](#page-1377-0) esp\_reset\_reason\_t::ESP\_RST\_JTAG (*C++ enumerator*), [1370](#page-1377-0) esp\_reset\_reason\_t::ESP\_RST\_PANIC (*C++ enumerator*), [1369](#page-1377-0) esp\_reset\_reason\_t::ESP\_RST\_POWERON (*C++ enume[rator](#page-1378-0)*), 1369 esp\_reset\_reason\_t::ESP\_RST\_SDIO (*C++ enumerator*), 1369 esp\_reset\_reason\_t:[:ESP](#page-1377-0)\_RST\_SW (*C++ enumerator*), 1369 esp\_reset\_reason\_t:[:ESP](#page-1377-0)\_RST\_TASK\_WDT (*C++ enume[rator](#page-1377-0)*), 1369 esp\_reset\_reason\_t::ESP\_RST\_UNKNOWN

(*C++ enumerator*), 1369 esp\_reset\_reason\_t::ESP\_RST\_USB (*C++ enumerator*), 1369 esp\_reset\_reason\_t::ESP\_RST\_WDT (*C++ enumerator*), 1369 esp\_restart (*C++ functi[on](#page-1377-0)*), 1368 ESP\_RETURN\_ON\_E[RROR](#page-1377-0) (*C macro*), 1129 ESP\_RETURN\_ON\_ERROR\_ISR (*C macro*), 1130 ESP\_RETURN\_ON\_F[ALSE](#page-1377-0) (*C macro*), 1130 ESP\_RETURN\_ON\_FALSE\_ISR (*[C m](#page-1376-0)acro*), 1130 esp\_rom\_delay\_us (*C++ function*), [1343](#page-1137-0) esp\_rom\_get\_cpu\_ticks\_per\_us (*C[++ fu](#page-1138-0)nction*), 1344 esp\_rom\_get\_reset\_reason (*[C++ functi](#page-1138-0)on*), 1343 esp\_rom\_install\_channel\_putc (*[C+](#page-1351-0)+ function*), [1343](#page-1352-0) esp\_rom\_install\_uart\_printf (*C++ func[tion](#page-1351-0)*), 1343 esp\_rom\_printf (*C++ function*), 1343 esp\_rom\_ro[ute\\_](#page-1351-0)intr\_matrix (*C++ function*), 1344 esp\_rom\_se[t\\_cp](#page-1351-0)u\_ticks\_per\_us (*C++ function*), 1344 esp\_rom\_software\_reset\_cpu (*C++ function*), [1343](#page-1352-0) esp\_rom\_software\_reset\_system (*C++ function*), [1343](#page-1352-0) esp\_secure\_boot\_key\_digests\_t (*C++ [struct](#page-1351-0)*), 1128 esp\_secure\_boot\_key\_digests\_t::key\_digests (*C++ [mem](#page-1351-0)ber*), 1128 esp\_secure\_boot\_read\_key\_digests (*C++ function*), [11](#page-1136-0)27 esp\_set\_deep\_sleep\_wake\_stub (*C++ function*), 1416 esp\_set\_deep\_slee[p\\_wa](#page-1136-0)ke\_stub\_default\_entry (*C++ fun[ction](#page-1135-0)*), 1416 esp\_sleep\_config\_gpio\_isolate (*C++ function*), [1416](#page-1424-0) esp\_sleep\_cpu\_retention\_deinit (*C++ function*), 1416 esp\_sleep\_cpu\_retention\_init (*C++ function*), [1416](#page-1424-0) esp\_sleep\_disable\_bt\_wakeup (*C++ function*), 141[3](#page-1424-0) esp\_sleep\_disable\_wakeup\_source (*C++ functi[on](#page-1424-0)*), 1411 esp\_sleep\_disable\_wifi\_beacon\_wakeup (*C++ [funct](#page-1421-0)ion*), 1413 esp\_sleep\_disable\_wifi\_wakeup (*C++ function*), 141[3](#page-1419-0) esp\_sleep\_enable\_bt\_wakeup (*C++ function*), 1413 esp\_sleep\_enable\_[gpio](#page-1421-0)\_switch (*C++ function*), [1416](#page-1421-0) esp\_sleep\_enable\_gpio\_wakeup (*C++ func[tion](#page-1421-0)*), 1412

esp\_sleep\_enable\_timer\_wakeup (*C++ function*), 1412 esp\_sleep\_enable\_uart\_wakeup (*C++ function*), 1413 esp\_sleep\_enable\_wifi\_beacon\_wakeup (*C+[+ func](#page-1420-0)tion*), 1413 esp\_sleep\_enable\_wifi\_wakeup (*C++ function*), [1413](#page-1421-0) esp\_sleep\_get\_ext1\_wakeup\_status (*C++ function*), 1413 esp\_sleep\_get\_gpi[o\\_wa](#page-1421-0)keup\_status (*C++ functi[on](#page-1421-0)*), 1414 esp\_sleep\_get\_wakeup\_cause (*C++ function*), 1415 esp\_sleep\_is\_[vali](#page-1421-0)d\_wakeup\_gpio (*C++ function*), [1412](#page-1422-0) esp\_sleep\_mode\_t (*C++ enum*), 1419 esp\_sl[eep\\_](#page-1423-0)mode\_t::ESP\_SLEEP\_MODE\_DEEP\_SLEEP (*C++ enumerator*), 1419 esp\_sleep\_mod[e\\_t:](#page-1420-0):ESP\_SLEEP\_MODE\_LIGHT\_SLEEP (*C++ enumerator*), 1419 esp\_sleep\_pd\_config (*C++ function*), 1414 esp\_sleep\_pd\_domain[\\_t](#page-1427-0) (*C++ enum*), 1417 esp\_sleep\_pd\_domain\_t::ESP\_PD\_DOMAIN\_CPU (*C++ enumerator*), [1417](#page-1427-0) esp\_sleep\_pd\_domain\_t::ESP\_PD\_[DOMA](#page-1422-0)IN\_MAX (*C++ enumerator*), 1417 esp\_sleep\_pd\_domain\_t::ESP\_PD\_[DOMA](#page-1425-0)IN\_MODEM (*C++ enumerator*), [1417](#page-1425-0) esp\_sleep\_pd\_domain\_t::ESP\_PD\_DOMAIN\_RC32K (*C++ enumerator*), [1417](#page-1425-0) esp\_sleep\_pd\_domain\_t::ESP\_PD\_DOMAIN\_RC\_FAST (*C++ enumerator*), [1417](#page-1425-0) esp\_sleep\_pd\_domain\_t::ESP\_PD\_DOMAIN\_TOP (*C++ enumerator*), [1417](#page-1425-0) esp\_sleep\_pd\_domain\_t::ESP\_PD\_DOMAIN\_VDDSDIO (*C++ enumerator*), [1417](#page-1425-0) esp\_sleep\_pd\_domain\_t::ESP\_PD\_DOMAIN\_XTAL (*C++ enumerator*), [1417](#page-1425-0) esp\_sleep\_pd\_domain\_t::ESP\_PD\_DOMAIN\_XTAL32K (*C++ enumerator*), [1417](#page-1425-0) esp\_sleep\_pd\_option\_t (*C++ enum*), 1417 esp\_sleep\_pd\_option[\\_t::](#page-1425-0)ESP\_PD\_OPTION\_AUTO (*C++ enumerator*), 1418 esp\_sleep\_pd\_option[\\_t::](#page-1425-0)ESP\_PD\_OPTION\_OFF (*C++ enumerator*), 1418 esp\_sleep\_pd\_option\_t::ESP\_PD\_OPTION\_ON (*C++ enumerator*), [1418](#page-1426-0) esp\_sleep\_source\_t (*C++ enum*), 1418 esp\_sleep\_source\_t:[:ESP](#page-1426-0)\_SLEEP\_WAKEUP\_ALL (*C++ enumerator*), 1418 esp\_sleep\_source\_t:[:ESP](#page-1426-0)\_SLEEP\_WAKEUP\_BT (*C++ enumerator*), 1419 esp\_sleep\_source\_t::ESP\_SLE[EP\\_W](#page-1426-0)AKEUP\_COCPU (*C++ enumerator*), [1418](#page-1426-0) esp\_sleep\_source\_t::ESP\_SLEEP\_WAKEUP\_COCPU\_TRAP\_TRIG (*C++ enumerator*), [1419](#page-1427-0)

esp\_sleep\_source\_t::ESP\_SLEEP\_WAKEUP\_EXT0

(*C++ enumerator*), 1418 esp\_sleep\_source\_t::ESP\_SLEEP\_WAKEUP\_EXT1 (*C++ enumerator*), 1418 esp\_sleep\_source\_t::ESP\_SLEEP\_WAKEUP\_GPIO esp\_sntp\_setservername (*C++ function*), 1439 (*C++ enumerator*), [1418](#page-1426-0) esp\_sleep\_source\_t::ESP\_SLEEP\_WAKEUP\_TIMER esp\_sn[tp\\_s](#page-1447-0)ync\_time (*C macro*), 1440 (*C++ enumerator*), [1418](#page-1426-0) esp\_sleep\_source\_t::ESP\_SLEEP\_WAKEUP\_TOUCHPAD esp\_spiffs\_check (*C++ function*), 10[52](#page-1447-0) (*C++ enumerator*), [1418](#page-1426-0) esp\_sleep\_source\_t::ESP\_SLEEP\_WAKEUP\_UART esp\_spiffs\_gc (*C++ function*), 1[052](#page-1448-0) (*C++ enumerator*), [1418](#page-1426-0) esp\_sleep\_source\_t::ESP\_SLEEP\_WAKEUP\_ULP esp\_spiffs\_mounted (*C++ function*), [10](#page-1060-0)51 (*C++ enumerator*), [1418](#page-1426-0) esp\_sleep\_source\_t::ESP\_SLEEP\_WAKEUP\_UNDEFINED esp\_srp\_free (*C++ function*), 9[66](#page-1060-0) (*C++ enumerator*), [1418](#page-1426-0) esp\_sleep\_source\_t::ESP\_SLEEP\_WAKEUP\_WIFI (*C++ enumerator*), [1418](#page-1426-0) esp\_sleep\_wakeup\_cause\_t (*C++ type*), 1417 esp\_sntp\_config (*C++ [struct](#page-1426-0)*), 231 esp\_sntp\_config::index\_of\_first\_server esp\_sr[p\\_se](#page-974-0)t\_salt\_verifier (*C++ function*), (*C++ member*), 23[2](#page-1426-0) esp\_sntp\_config::ip\_event\_to\_ren[ew](#page-1425-0) (*C++ member*), 232 esp\_sntp\_config::num\_of\_servers (*C++ member*), 232 esp\_sntp\_config::[rene](#page-240-0)w\_servers\_after\_new\_IP esp\_systick\_new\_etm\_alarm\_eve[nt](#page-974-0) (*C++* (*C++ member*), [232](#page-240-0) esp\_sntp\_config::server\_from\_dhcp (*C++ me[mber](#page-240-0)*), 231 esp\_sntp\_config::servers (*C++ member*), 232 esp\_sntp\_config::[smoo](#page-240-0)th\_sync (*C++ member*), 231 esp\_sntp\_config::[star](#page-239-0)t (*C++ member*), 232 esp\_sn[tp\\_c](#page-240-0)onfig::sync\_cb (*C++ member*), 232 esp\_sntp\_c[onf](#page-239-0)ig::wait\_for\_sync (*C++ member*), 231 esp\_sntp\_config\_t (*C++ type*), 232 esp\_sn[tp\\_e](#page-240-0)nabled (*C++ function*), 1439 esp\_sntp\_get\_sync\_interval (*C macro*), 1440 esp\_sntp\_get\_[syn](#page-239-0)c\_mode (*C macro*), 1440 esp\_sntp\_get\_sync\_status (*[C ma](#page-240-0)cro*), 1440 esp\_sntp\_getserver (*C++ function*), [14](#page-1447-0)39 esp\_sntp\_getservername (*C++ function*), [1439](#page-1448-0) esp\_sntp\_init (*C++ function*), 1439 esp\_sntp\_operatingmode\_t (*C++ enum*), [14](#page-1448-0)41 esp\_sntp\_operatingmode\_t::ESP[\\_SNT](#page-1447-0)P\_OPMO<del>DED</del>\_LIASTENOONLYdele[te](#page-1458-0)(C++ function), 1449 (*C++ enumerator*), 1441 esp\_sntp\_operatingmode\_t[::ES](#page-1447-0)P\_SNT[P\\_OP](#page-1447-0)MODE\_POL1449 (*C++ enumerator*), 1441 esp\_sntp\_restart (*C macro*), 1440 ESP\_SNTP\_SERVER\_LIST (*[C m](#page-1449-0)acro*), 232 esp\_sntp\_set\_sync\_interval (*C macro*), 1440 esp\_ta[sk\\_w](#page-1457-0)dt\_print\_triggered\_tasks esp\_sntp\_set\_sync\_m[ode](#page-1449-0) (*C macro*), 1440 esp\_sntp\_set\_sync\_status (*[C m](#page-1448-0)acro*), 1440 esp\_sntp\_set\_time\_sync\_noti[fica](#page-240-0)tion\_cb (*C macro*), 1440 esp\_sntp\_setoperatingmode (*C++ function*), 1439 esp\_sntp\_setserver (*C++ function*), 1439 esp\_sntp\_stop (*C++ function*), 1439 esp\_sntp\_time\_cb\_t (*C++ type*), 232 esp\_spiffs\_format (*C++ fun[ction](#page-1447-0)*), 1051 esp\_spiffs\_info (*C++ function*), [1051](#page-240-0) esp\_srp\_exchange\_proofs (*C++ [functio](#page-1059-0)n*), 967 esp\_srp\_gen\_salt\_verifier (*[C++](#page-1059-0) function*), 966 esp\_srp\_get\_session\_key (*C++ fu[nction](#page-1059-0)*), [967](#page-975-0) esp\_srp\_handle\_t (*C++ type*), [96](#page-974-0)8 esp\_srp\_init (*C++ function*), 965 967 esp\_srp\_srv\_pubkey (*C++ fu[nctio](#page-976-0)n*), 966 esp\_srp\_srv\_pubkey\_from[\\_sa](#page-973-0)lt\_verifier (*C++ function*), 967 esp\_sy[stem](#page-975-0)\_abort (*C++ function*), 1368 *function*), 282 esp\_sysview\_flush (*[C++](#page-975-0) function*), 1085 esp\_sysview\_heap\_trace\_alloc (*[C+](#page-1376-0)+ function*), 1085 esp\_sysview\_h[eap](#page-290-0)\_trace\_free (*C++ function*), 1085 esp\_sysview\_heap\_trace\_start (*[C++](#page-1093-0) function*), [1085](#page-1093-0) esp\_sysview\_heap\_trace\_stop (*C++ function*), [1085](#page-1093-0) esp\_sysview\_vprintf (*C++ function*), 1085 esp\_task\_w[dt\\_a](#page-1093-0)dd (*C++ function*), 1448 esp\_task\_wdt\_add\_user (*C++ function*), 1448 esp\_task\_w[dt\\_c](#page-1093-0)onfig\_t (*C++ struct*), 1450 esp\_task\_wdt\_config\_t::idle\_co[re\\_m](#page-1093-0)ask (*C++ member*), 1451 esp\_task\_wdt\_config\_t::timeout\_m[s](#page-1456-0) (*C++ member*), 1450 esp\_task\_wdt\_config\_t::trigger\_panic (*C++ member*), [1451](#page-1459-0) esp\_task\_wdt\_deinit (*C++ function*), 1448 esp\_task\_wdt\_delete\_user (*C++ function*), esp\_task\_wdt\_init (*[C++](#page-1459-0) function*), 14[47](#page-1456-0) esp\_task\_wdt\_isr\_user\_handler (*[C++ f](#page-1457-0)unction*), 1450 (*C++ function*), 1450 esp\_task\_wdt\_reconfigure (*C+[+ fu](#page-1455-0)nction*), 1448 esp\_task\_w[dt\\_r](#page-1458-0)eset (*C++ function*), 1449

1449 esp\_task\_wdt\_status (*C++ function*), 1449 esp\_task\_wdt\_user\_handle\_t (*C++ type*), 1451 esp\_ti[mer\\_c](#page-1457-0)b\_t (*C++ type*), 1342 esp\_timer\_create (*C++ function*), 133[9](#page-1457-0) esp\_timer\_create\_args\_t (*C++ struct*), 1342 esp\_ti[mer\\_c](#page-1459-0)reate\_args\_t::arg (*C++ member*), 1342 esp\_timer\_create\_args\_[t::c](#page-1350-0)a[llba](#page-1347-0)ck (*C++ member*), 1342 esp\_timer\_create\_args\_t::dispatc[h\\_me](#page-1350-0)thod (*C+[+ mem](#page-1350-0)ber*), 1342 esp\_timer\_create\_args\_t::name (*C++ member*), 1342 esp\_timer\_create\_[args](#page-1350-0)\_t::skip\_unhandled\_events (*C++ me[mbe](#page-78-0)r*), 70 (*C++ member*), [1342](#page-1350-0) esp\_timer\_deinit (*C++ function*), 1338 esp\_timer\_del[ete](#page-1350-0) (*C++ function*), 1340 esp\_timer\_dispatch\_t (*C++ enum*), 1342 esp\_timer\_dispatc[h\\_t:](#page-1350-0):ESP\_TIMER\_MAX (*C++ enumerator*), 1342 esp\_timer\_dispatch\_t::ESP\_T[IMER](#page-1348-0)\_TASK (*C++ enumerator*), 1342 esp\_timer\_dump (*C++ function*), 1341 esp\_timer\_early\_init (*[C+](#page-1350-0)+ function*), 1338 esp\_timer\_get\_expiry\_time (*C++ function*), 1340 esp\_timer\_get\_next\_[alarm](#page-1350-0) (*[C++](#page-1349-0) function*), 1340 esp\_timer\_get\_next\_alarm\_for\_wa[ke\\_u](#page-1346-0)p (*[C++](#page-1348-0) function*), 1340 esp\_timer\_get\_period (*C++ function*), 1340 esp\_ti[mer\\_g](#page-1348-0)et\_time (*C++ function*), 1340 esp\_timer\_handle\_t (*C++ type*), 1342 esp\_timer\_init (*C+[+ func](#page-1348-0)tion*), 1338 esp\_timer\_is\_active (*C++ function*), 1[341](#page-1348-0) esp\_timer\_isr\_dispatch\_need\_y[ield](#page-1348-0) (*C++ function*), 1341 esp\_timer\_new\_etm\_alarm\_e[vent](#page-1346-0) (*C++ function*), 1341 esp\_timer\_restart (*C++ function*), 1339 esp\_timer\_start\_o[nce](#page-1349-0) (*C++ function*), 1339 esp\_timer\_start\_periodic (*C++ function*), 1339 esp\_timer\_stop (*C++ function*), 134[0](#page-1347-0) esp\_tls\_addr\_family (*C++ enum*), 73 esp\_tls\_addr\_family::ESP\_TLS\_AF[\\_INE](#page-1347-0)T (*[C++](#page-1347-0) enumerator*), 73 esp\_tls\_addr\_family::ESP\_[TLS\\_](#page-1348-0)AF\_INET6 (*C++ enumerator*), 73 esp\_tls\_addr\_family::ESP\_TLS[\\_AF](#page-81-0)\_UNSPEC (*C++ enumerator*), [73](#page-81-0) esp\_tls\_addr\_family\_t (*C++ type*), 72 esp\_tls\_cfg (*C++ struct*), [6](#page-81-0)9 esp\_tls\_cfg::addr\_family (*C++ member*), 71 esp\_tls\_cfg::alpn\_p[rot](#page-81-0)os (*C++ member*), 69

esp\_task\_wdt\_reset\_user (*C++ function*), esp\_tls\_cfg::cacert\_buf (*C++ member*), 69 esp\_tls\_cfg::cacert\_bytes (*C++ member*), 70 esp\_tls\_cfg::cacert\_pem\_buf (*C++ member*), 70 esp\_tls\_cfg::cacert\_pem\_bytes (*[C++](#page-77-0) [me](#page-78-0)mber*), 70 esp\_tls\_cfg::ciphersuites\_list (*C++ mem[ber](#page-78-0)*), 71 esp\_tls\_cfg::clientcert\_buf (*C++ member*), 70 esp\_tls\_cfg::[cl](#page-78-0)ientcert\_bytes (*C++ member*), [70](#page-79-0) esp\_tls\_cfg::clientcert\_pem\_buf (*C++ mem[ber](#page-78-0)*), 70 esp\_tls\_cfg::clientcert\_pem\_bytes esp\_tls\_cfg::clientkey\_buf (*C++ member*), 70 esp\_tls\_cfg::clientkey\_bytes (*C++ member*), 70 esp\_tls\_cfg::clientkey\_password (*C++ [me](#page-78-0)mber*), 70 esp\_tls\_cfg::clientkey\_password\_len (*C+[+ m](#page-78-0)ember*), 70 esp\_tls\_cfg::clientkey\_pem\_buf (*C++ member*), [70](#page-78-0) esp\_tls\_cfg::clientkey\_pem\_bytes (*C++ member*), 70 esp\_tls\_cfg::comm[on\\_](#page-78-0)name (*C++ member*), 71 esp\_tls\_cfg::[cr](#page-78-0)t\_bundle\_attach (*C++ member*), 71 esp\_tls\_cfg::[ds](#page-78-0)\_data (*C++ member*), 71 esp\_tls\_cfg::ecdsa\_key\_efuse\_blk (*C[++](#page-79-0) member*), 70 esp\_tls\_cfg::[if](#page-79-0)\_name (*C++ member*), 71 esp\_tls\_cfg::is\_plain\_tcp (*C++ [mem](#page-79-0)ber*), 71 esp\_tls\_cfg::[ke](#page-78-0)ep\_alive\_cfg (*C++ member*), 71 esp\_tls\_cfg::non\_block (*C++ member*), 71 esp\_tl[s\\_c](#page-79-0)fg::psk\_hint\_key (*C++ member*), 71 esp\_tls\_cf[g:](#page-79-0):skip\_common\_name (*C++ member*), 71 esp\_tls\_cfg::timeout\_ms (*C++ member*), 71 esp\_tl[s\\_c](#page-79-0)fg::tls\_version (*C++ member*), 72 esp\_tls\_cfg::use\_ecdsa\_peripheral (*C++ me[mbe](#page-79-0)r*), 70 esp\_tls\_cfg::use\_global\_ca\_store (*[C++](#page-79-0) member*), 71 esp\_tls\_cfg::use\_secure\_element (*C[++](#page-80-0) member*), 71 esp\_tls\_cfg\_t (*C++ [typ](#page-78-0)e*), 72 esp\_tls\_conn\_[de](#page-79-0)stroy (*C++ function*), 66 esp\_tls\_conn\_http\_new (*C++ function*), 64 esp\_tls\_conn\_[ht](#page-79-0)tp\_new\_async (*C++ func-*

*tion*), 65

esp\_tls\_conn\_http\_new\_sync (*C++ function*), esp\_tls\_last\_error::esp\_tls\_error\_code 64 esp\_tls\_conn\_new\_async (*C++ function*), 64 esp\_tls\_conn\_new\_sync (*C++ function*), 64 esp\_tls\_conn\_read (*C++ function*), 65 esp\_tl[s\\_c](#page-72-0)onn\_state (*C++ enum*), 72 esp\_tls\_conn\_state::ESP\_TLS\_CONNE[CTI](#page-72-0)NG esp\_tls\_last\_erro[r\\_t](#page-82-0) (*C++ type*), 76 (*C++ enumerator*), 72 esp\_tls\_conn\_state::ESP\_TLS\_[DON](#page-73-0)E [\(](#page-72-0)*C++ enumerator*), 73 esp\_tls\_conn\_state::ESP\_TLS[\\_FA](#page-80-0)IL (*C++ enumerator*), 73 esp\_tls\_conn\_state:[:ES](#page-80-0)P\_TLS\_HANDSHAKE (*C++ enume[rato](#page-81-0)r*), 72 esp\_tls\_conn\_state::ESP\_TLS\_INIT (*C++ enumerator*), [72](#page-81-0) esp\_tls\_conn\_state\_t (*C++ type*), 72 esp\_tls\_conn\_write (*[C++](#page-80-0) function*), 65 ESP\_TLS\_ERR\_SSL\_TIMEOUT (*C macro*), 76 ESP\_TLS\_ERR\_SSL[\\_WA](#page-80-0)NT\_READ (*C macro*), 76 ESP\_TLS\_ERR\_SSL\_WANT\_WRITE (*C [ma](#page-80-0)cro*), 76 esp\_tls\_error\_handle\_t (*C++ type*[\),](#page-73-0) 76 esp\_tls\_error\_type\_t (*C++ enum*), 7[6](#page-84-0) esp\_tls\_error\_type\_t::ESP\_TLS\_ER[R\\_T](#page-84-0)YPE\_ESP esp\_tls\_role\_t (*C++ type*), 72 (*C++ enumerator*), 76 esp\_tls\_error\_type\_t::ESP\_TLS\_[ERR\\_TY](#page-84-0)PE\_MAX esp\_tls\_set\_conn\_state (*C++ function*), 66 (*C++ enumerator*), 77 esp\_tls\_error\_type\_t::ESP\_TLS[\\_ER](#page-84-0)R\_TYPE\_MBEDTL*tion*), 67 (*C++ enumerator*), [76](#page-84-0) esp\_tls\_error\_type\_t::ESP\_TLS\_ERR\_TYPE\_MBEDTLS\_CERT\_FLAGS esp\_unregister\_shutdown\_handler (*[C++](#page-74-0)* (*C++ enumerator*), [76](#page-85-0) esp\_tls\_error\_type\_t::ESP\_TLS\_ERR\_TYPE\_SYSTEM esp\_vfs\_cl[ose](#page-75-0) (*C++ function*), 1057 (*C++ enumerator*), [76](#page-84-0) esp\_tls\_error\_type\_t::ESP\_TLS\_ERR\_TYPE\_UNKNOWN (*C++ function*), 1066 (*C++ enumerator*), [76](#page-84-0) esp\_tls\_error\_type\_t::ESP\_TLS\_ERR\_TYPE\_WOLFSSL (*C++ function*), 1067 (*C++ enumerator*), [76](#page-84-0) esp\_tls\_error\_type\_t::E[S](#page-1074-0)P\_TLS\_ERR\_TYPE\_WOLFSS1000ERT\_FLAGS (*C++ enumerator*), [76](#page-84-0) esp\_tls\_free\_global\_ca\_store (*C++ function*), 67 esp\_tls\_get\_and\_clear\_error\_type (*C++ function*), 67 esp\_tls\_get\_and\_clear\_last\_error (*C++ functi[on](#page-75-0)*), 67 esp\_tls\_get\_bytes\_avail (*C++ function*), 66 esp\_tls\_get\_c[iph](#page-75-0)ersuites\_list (*C++ function*), 68 esp\_tls\_get\_c[onn](#page-75-0)\_sockfd (*C++ function*), 66 esp\_tls\_get\_conn\_state (*C++ function*), 6[6](#page-74-0) esp\_tls\_get\_error\_handle (*C++ function*), 68 esp\_tls\_ge[t\\_g](#page-76-0)lobal\_ca\_store (*C++ function*), 68 esp\_tls\_get\_ssl\_context (*C++ function*), [66](#page-74-0) esp\_tls\_init (*C++ function*), 64 esp\_tls\_init\_global\_ca\_store (*C++ fu[nc](#page-76-0)tion*), [67](#page-76-0) esp\_tls\_last\_error (*C++ struct*), 74 (*C++ member*), 74 esp\_tls\_last\_error::esp\_tls\_flags (*C++ member*), 74 esp\_tls\_last\_error::last\_error (*C++ member*), 74 esp\_tls\_plain\_tcp[\\_co](#page-82-0)nnect (*C++ function*), 68 esp\_tls\_proto[\\_v](#page-82-0)er\_t (*C++ enum*), 73 esp\_tls\_proto\_ver\_t::ESP\_TLS[\\_VE](#page-84-0)R\_ANY (*C++ enumerator*), 73 esp\_tl[s\\_p](#page-76-0)roto\_ver\_t::ESP\_TLS\_VER\_TLS\_1\_2 (*C++ enumerator*), 73 esp\_tls\_proto\_ver\_t::ESP\_TLS[\\_VE](#page-81-0)R\_TLS\_1\_3 (*C++ enumerator*), [73](#page-81-0) esp\_tls\_proto\_ver\_t::ESP\_TLS\_VER\_TLS\_MAX (*C++ enumerator*), [73](#page-81-0) esp\_tls\_role (*C++ enum*), 73 esp\_tls\_role::ESP\_T[LS\\_](#page-81-0)CLIENT (*C++ enumerator*), 73 esp\_tls\_role::ESP\_T[LS\\_](#page-81-0)SERVER (*C++ enumerator*), 73 esp\_tls\_set\_c[on](#page-81-0)n\_sockfd (*C++ function*), 66 esp\_tls\_set\_g[lo](#page-81-0)bal\_ca\_store (*C++ func*esp\_tls\_t (*C++ type*), 72 *function*), 1368 esp\_vfs\_dev\_uart\_[por](#page-80-0)t\_set\_rx\_line\_endings esp\_vfs\_dev\_u[art\\_](#page-1376-0)port\_set\_tx\_line\_endings esp\_vfs\_dev\_uart\_register (*[C+](#page-1065-0)+ function*), esp\_vfs\_dev\_uart\_set\_rx\_line\_endings (*C++ function*), [1066](#page-1075-0) esp\_vfs\_dev\_uart\_set\_tx\_line\_endings (*[C++](#page-1074-0) function*), 1066 esp\_vfs\_dev\_uart\_use\_driver (*C++ function*), 1067 esp\_vfs\_dev\_uart\_use\_nonblocking (*C++ function*), 1067 ESP\_VFS\_EVENTD\_CONFIG\_DEFAULT (*C macro*), 1068 esp\_vfs\_ev[entf](#page-1075-0)d\_config\_t (*C++ struct*), 1068 esp\_vfs\_event[fd\\_c](#page-1075-0)onfig\_t::max\_fds (*C++ member*), 1068 esp\_vf[s\\_ev](#page-1076-0)entfd\_register (*C++ function*), 1068 esp\_vfs\_eventfd\_unregister (*C++ fun[ction](#page-1076-0)*), 1068 esp\_vfs\_fat\_info (*[C++ f](#page-1076-0)unction*), 981 esp\_vf[s\\_fa](#page-1076-0)t\_mount\_config\_t (*C++ struct*), 981

(*C++ member*), 981 esp\_vfs\_fat\_mount\_config\_t::disk\_statuse\_sphecefor\_sem\_term\_t::is\_sem\_local (*C++ member*), 982 (*C++ member*), [981](#page-989-0) (*C++ member*), [981](#page-990-0) esp\_vfs\_fat\_register (*C++ function*), 977 esp\_vfs\_fat\_sdcar[d\\_fo](#page-989-0)rmat (*C++ function*), 979 esp\_vfs\_fat\_sdcar[d\\_un](#page-989-0)mount (*C++ function*), 979 esp\_vfs\_fat\_sdmmc\_mount (*C++ functi[on](#page-985-0)*), 977 esp\_vf[s\\_fa](#page-987-0)t\_sdmmc\_mount\_config\_t (*C++ type*), 982 esp\_vf[s\\_fa](#page-987-0)t\_sdmmc\_unmount (*C++ function*), 979 esp\_vfs\_fat\_sdspi\_mount (*C++ function*), 978 esp\_vfs\_fa[t\\_sp](#page-990-0)iflash\_format\_rw\_wl (*C++ function*), 980 esp\_vf[s\\_fa](#page-987-0)t\_spiflash\_mount\_ro (*C++ function*), 980 esp\_vfs\_fat\_spiflash\_mount\_rw\_wl (*C++ function*), 979 esp\_vfs\_fat\_spifl[ash\\_](#page-988-0)unmount\_ro (*C++ functi[on](#page-988-0)*), 981 esp\_vfs\_fat\_spiflash\_unmount\_rw\_wl (*C++ fun[ction](#page-987-0)*), 980 esp\_vfs\_fat\_unregister\_path (*C++ function*), 977 ESP\_VFS\_FLAG\_[CON](#page-989-0)TEXT\_PTR (*C macro*), 1065 ESP\_VFS\_FLAG\_DEFA[ULT](#page-988-0) (*C macro*), 1065 ESP\_VFS\_FLAG\_READONLY\_FS (*C macro*), 1065 esp\_vfs\_fs[tat](#page-985-0) (*C++ function*), 1057 esp\_vfs\_id\_t (*C++ type*), 1065 esp\_vfs\_l2tap\_eth\_filter (*C[++ function](#page-1073-0)*), 244 esp\_vfs\_l2tap\_intf\_regis[ter](#page-1065-0) (*C+[+ fun](#page-1073-0)ction*), 244 esp\_vfs\_l2tap\_intf\_unregister (*C++ func[tion](#page-252-0)*), 244 esp\_vfs\_link (*C++ function*), 1057 esp\_vfs\_ls[eek](#page-252-0) (*C++ function*), 1057 esp\_vfs\_open (*C++ function*), 1057 ESP\_VFS\_PA[TH\\_M](#page-252-0)AX (*C macro*), 1065 esp\_vfs\_pread (*C++ function*), [105](#page-1065-0)9 esp\_vfs\_pwrite (*C++ function*), [106](#page-1065-0)0 esp\_vfs\_read (*C++ function*), [1057](#page-1065-0) esp\_vfs\_register (*C++ func[tion](#page-1073-0)*), 1057 esp\_vfs\_register\_fd (*C++f[unctio](#page-1067-0)n*), 1058 esp\_vfs\_register\_fd\_range (*[C++](#page-1068-0) function*), 1058 esp\_vfs\_register\_fd\_wit[h\\_local\\_](#page-1065-0)fd (*C++ function*), 1058 esp\_vfs\_register\_with\_id (*C++ [funct](#page-1066-0)ion*), [1058](#page-1066-0) esp\_vfs\_rename (*C++ function*), 1057

esp\_vfs\_fat\_mount\_config\_t::allocation\_expityfsi*zselect (C++ function*), 1059 esp\_vfs\_fat\_mount\_config\_t::format\_if\_mount\_failed esp\_vfs\_select\_sem\_t::sem (*[C++](#page-1067-0) member*), esp\_vfs\_fat\_mount\_config\_t::max\_files esp\_vfs\_select\_triggered (*C++ [fun](#page-1068-0)ction*), esp\_vfs\_select\_sem\_t (*C++ struct*), 1060 (*C++ member*), 1060 1060 1059 esp\_vfs\_select\_tr[igge](#page-1068-0)red\_isr (*C++ func[tion](#page-1068-0)*), 1059 esp\_vfs\_spiffs\_conf\_t (*C++ struct*), 1052 esp\_vf[s\\_sp](#page-1067-0)iffs\_conf\_t::base\_path (*C++ member*), 1052 esp\_vfs\_sp[iffs](#page-1067-0)\_conf\_t::format\_if\_mount\_failed (*C++ member*), 1052 esp\_vfs\_spiffs\_conf\_t::max\_fil[es](#page-1060-0) (*C++ member*), [1052](#page-1060-0) esp\_vfs\_spiffs\_conf\_t::partition\_label (*C++ member*), [1052](#page-1060-0) esp\_vfs\_spiffs\_register (*C++ function*), 1051 esp\_vfs\_spiffs\_unregister (*C++ function*), 1051 esp\_vfs\_stat (*C++ function*), 1057 esp\_vf[s\\_t](#page-1059-0) (*C++ struct*), 1060 esp\_vfs\_t::access (*C++ member*), 1063 esp\_vf[s\\_t:](#page-1059-0):access\_p (*C++ member*), 1063 esp\_vfs\_t::close (*C++ me[mber](#page-1065-0)*), 1061 esp\_vfs\_t::close\_p (*[C++](#page-1068-0) member*), 1061 esp\_vfs\_t::closedir (*C++ member*), [10](#page-1071-0)63 esp\_vfs\_t::closedir\_p (*C++ member*), [10](#page-1071-0)62 esp\_vfs\_t::end\_select (*C++ m[ember](#page-1069-0)*), 1065 esp\_vfs\_t::fcntl (*C++ member*), 10[63](#page-1069-0) esp\_vfs\_t::fcntl\_p (*C++ member*), 1[063](#page-1071-0) esp\_vfs\_t::flags (*C++ member*), 1060 esp\_vfs\_t::fstat (*C++ member*), 1061 esp\_vfs\_t::fstat\_p (*C++ member*), [10](#page-1071-0)6[1](#page-1073-0) esp\_vfs\_t::fsync (*C++ member*), 10[63](#page-1071-0) esp\_vfs\_t::fsync\_p (*C++ member*), [10](#page-1068-0)63 esp\_vfs\_t::ftruncate (*C++ me[mber](#page-1069-0)*), 1064 esp\_vfs\_t::ftruncate\_p (*C++ me[mber](#page-1069-0)*), 1063 esp\_vfs\_t::get\_socket\_selec[t\\_se](#page-1071-0)maphore (*C++ member*), 1065 esp\_vfs\_t::ioctl (*C++ member*), 1063 esp\_vfs\_t::ioctl\_p (*C++ member*), 1063 esp\_vfs\_t::link (*C++ member*), 1062 esp\_vfs\_t::link\_p (*[C++](#page-1073-0) member*), 1061 esp\_vfs\_t::lseek (*C++ member*), [1061](#page-1071-0) esp\_vfs\_t::lseek\_p (*C++ member*), [1060](#page-1071-0) esp\_vfs\_t::mkdir (*C++ member*), [106](#page-1070-0)3 esp\_vfs\_t::mkdir\_p (*C++ member*), [106](#page-1069-0)3 esp\_vfs\_t::open (*C++ member*), 1[061](#page-1069-0) esp\_vfs\_t::open\_p (*C++ member*), 1[061](#page-1068-0) esp\_vfs\_t::opendir (*C++ member*), [10](#page-1071-0)62 esp\_vfs\_t::opendir\_p (*C++ member*), [10](#page-1071-0)62 esp\_vfs\_t::pread (*C++ member*), [106](#page-1069-0)1 esp\_vfs\_t::pread\_p (*C++ member*), [106](#page-1069-0)1 esp\_vfs\_t::pwrite (*C++ member*), 1[061](#page-1070-0)

```
esp_vfs_t::pwrite_p (C++ member), 1061
esp_vfs_t::read (C++ member), 1061
esp_vfs_t::read_p (C++ member), 1061
esp_vfs_t::readdir (C++ member), 1062
esp_vfs_t::readdir_p (C++ member), 1062
esp_vfs_t::readdir_r (C++ member), 1062
esp_vfs_t::readdir_r_p (C++ member), 1062
esp_vfs_t::rename (C++ member), 1062
esp_vfs_t::rename_p (C++ member), 1062
esp_vfs_t::rmdir (C++ member), 1063
esp_vfs_t::rmdir_p (C++ member), 1063
esp_vfs_t::seekdir (C++ member), 1062
esp_vfs_t::seekdir_p (C++ member), 1062
esp_vfs_t::socket_select (C++ member),
       1065
esp_vfs_t::start_select (C++ member),
       1065
esp_vfs_t::stat (C++ member), 1061
esp_vfs_t::stat_p (C++ member), 1061
esp_vfs_t::stop_socket_select (C++
       member), 1065
esp_vfs_t::stop_socket_select_isr
       (C++ member), 1065
esp_vfs_t::tcdrain (C++ member), 1064
esp_vfs_t::tcdrain_p (C++ member), 1064
esp_vfs_t::tcflow (C++ member), 1064
esp_vfs_t::tcflow_p (C++ member), 1064
esp_vfs_t::tcflush (C++ member), 1064
esp_vfs_t::tcflush_p (C++ member), 1064
esp_vfs_t::tcgetattr (C++ member), 1064
esp_vfs_t::tcgetattr_p (C++ member), 1064
esp_vfs_t::tcgetsid (C++ member), 1064
esp_vfs_t::tcgetsid_p (C++ member), 1064
esp_vfs_t::tcsendbreak (C++ member), 1065
esp_vfs_t::tcsendbreak_p (C++ member),
       1064
esp_vfs_t::tcsetattr (C++ member), 1064
esp_vfs_t::tcsetattr_p (C++ member), 1064
esp_vfs_t::telldir (C++ member), 1062
esp_vfs_t::telldir_p (C++ member), 1062
esp_vfs_t::truncate (C++ member), 1063
esp_vfs_t::truncate_p (C++ member), 1063
esp_vfs_t::unlink (C++ member), 1062
esp_vfs_t::unlink_p (C++ member), 1062
esp_vfs_t::utime (C++ member), 1064
esp_vfs_t::utime_p (C++ member), 1064
esp_vfs_t::write (C++ member), 1060
esp_vfs_t::write_p (C++ member), 1060
esp_vfs_unlink (C++ function), 1057
esp_vfs_unregister (C++ function), 1058
esp_vfs_unregister_fd (C++ function), 1059
esp_vfs_unregister_with_id (C++ function),
       1058
```

```
lockC++ enumerator), 1191
                                            esp_vfs_write (C++ function), 1057
                                            esp_wake_deep_sleep (C++ function), 1415
                                            essl_clear_intr (C++ function), 111
                                            essl_get_intr (C++ function), 111
                                            essl_get_intr_ena (C++ function), 111
                                            essl_get_packet (C++ function), 110
                                            essl_get_rx_data_size (C++ function), 109
                                            essl_get_tx_buffer_num (C++ function), 109
                                            essl_handle_t (C++ type), 112
                                            essl_init (C++ function), 109
                                            essl_read_reg (C++ function), 110
                                            essl_reset_cnt (C++ function), 109
                                            essl_sdio_config_t (C++ struct), 112
                                            essl_sdio_config_t::card (C++ member),
                                                    113
                                            essl_sdio_config_t::recv_buffer_size
                                                   (C++ member), 113
                                            essl_sdio_deinit_dev (C++ function), 112
                                            essl_sdio_init_dev (C++ function), 112
                                            essl_send_packet (C++ function), 109
                                            essl_send_slave_intr (C++ function), 112
                                            essl_set_intr_ena (C++ function), 111
                                            essl_spi_config_t (C++ struct), 118
                                            essl_spi_config_t::rx_sync_reg (C++
                                                   member), 118
                                            essl_spi_config_t::spi (C++ member), 118
                                            essl_spi_config_t::tx_buf_size (C++
                                                   member), 118
                                            essl_spi_config_t::tx_sync_reg (C++
                                                   member), 118
                                            essl_spi_deinit_dev (C++ function), 113
                                            essl_spi_get_packet (C++ function), 113
                                            essl_spi_init_dev (C++ function), 113
                                            essl_spi_rdbuf (C++ function), 115
                                            essl_spi_rdbuf_polling (C++ function), 115
                                            essl_spi_rddma (C++ function), 116
                                            essl_spi_rddma_done (C++ function), 117
                                            essl_spi_rddma_seg (C++ function), 116
                                            essl_spi_read_reg (C++ function), 113
                                            essl_spi_reset_cnt (C++ function), 114
                                            essl_spi_send_packet (C++ function), 114
                                            essl_spi_wrbuf (C++ function), 115
                                            essl_spi_wrbuf_polling (C++ function), 116
                                            essl_spi_wrdma (C++ function), 117
                                            essl_spi_wrdma_done (C++ function), 118
                                            essl_spi_wrdma_seg (C++ function), 117
                                            essl_spi_write_reg (C++ function), 114
                                            essl_wait_for_ready (C++ function), 109
                                            essl_wait_int (C++ function), 111
                                            essl_write_reg (C++ function), 110
                                            eTaskGetState (C++ function), 1169
                                            eTaskState (C++ enum), 1191
                                            eTaskState::eBlocked (C++ enumerator), 1191
                                            eTaskState::eDeleted (C++ enumerator), 1191
                                            eTaskState::eInvalid (C++ enumerator), 1191
```

```
eTaskState::eRunning (C++ enumerator), 1191
```

```
(C++ function), 1068
esp_vfs_utime (C++ function), 1057
```
(*C++ function*), 1067

esp\_vfs\_usb\_serial\_jtag\_u[se\\_d](#page-1065-0)[rive](#page-1066-0)r

eTaskState::eSuspended (*C++ enumerator*), 1191 ETH\_DEFAULT\_CONFIG (*C macro*), 180 ETH\_DEFAULT\_SPI (*C macro*), 190 eth\_event\_t (*C++ enum*), 183 eth\_ev[ent\\_t](#page-1199-0)::ETHERNET\_EVENT\_CONNECTED eth\_spi\_custom\_driver\_config\_t::write (*C++ enumerator*), 183 eth\_event\_t::ETHERNET\_[EVEN](#page-198-0)[T\\_D](#page-188-0)ISCONNECTED ETS\_INTERNAL\_INTR\_SOURCE\_OFF (*C macro*), (*C++ enumerator*), 1[83](#page-191-0) eth\_event\_t::ETHERNET\_EVENT\_START (*C++ enumerator*), [183](#page-191-0) eth\_event\_t::ETHERNET\_EVENT\_STOP (*C++ enumerator*), 183 eth\_mac\_clock\_confi[g\\_t](#page-191-0) (*C++ union*), 184 eth\_mac\_clock\_confi[g\\_t:](#page-191-0):clock\_gpio (*C++ member*), 184 eth\_mac\_clock\_c[onf](#page-191-0)ig\_t::clock\_mode (*C++ member*), 184 eth\_mac\_clock\_config\_t::mii (*C++ member*), 184 eth\_mac\_clock\_config\_t::rmii (*C++ member*), 184 eth\_mac\_config\_t (*C++ struct*), 188 eth\_mac\_co[nfi](#page-192-0)g\_t::flags (*C++ member*), 188 eth\_mac\_config\_t::rx\_task\_prio (*C++ mem[ber](#page-192-0)*), 188 eth\_mac\_config\_t::rx\_task[\\_sta](#page-196-0)ck\_size (*C++ member*), 188 eth\_mac\_config\_t::sw\_reset\_timeout[\\_ms](#page-196-0) (*C++ me[mber](#page-196-0)*), 188 ETH\_MAC\_DEFAULT\_CONFIG (*C macro*), 190 ETH\_MAC\_FLAG\_PIN\_[TO\\_C](#page-196-0)ORE (*C macro*), 190 ETH\_MAC\_FLAG\_WORK\_WITH\_CACHE\_DISABLE (*C macro*), 190 eth\_phy\_autoneg\_c[md\\_t](#page-196-0) (*C++ enum*), [196](#page-198-0) (*C++ enumerator*), 196 eth\_phy\_autone[g\\_c](#page-198-0)md\_t::ESP\_ETH\_PHY\_AUTONEGO\_EN *[func](#page-983-0)tion*), 975 (*C++ enumerator*), 196 eth\_phy\_autoneg\_cmd\_t::ESP\_ETH[\\_PHY](#page-204-0)\_AUTONEGO\_G<mark>g\$</mark>fAT (*C++ enumerator*), [196](#page-204-0) eth\_phy\_autoneg\_cmd\_t::ESP\_ETH\_PHY\_AUTONEGO\_RESTART *function*), [975](#page-983-0) (*C++ enumerator*), [196](#page-204-0) eth\_phy\_config\_t (*C++ struct*), 195 eth\_phy\_config\_t::a[uton](#page-204-0)ego\_timeout\_ms (*C++ member*), 195 eth\_phy\_config\_t::p[hy\\_a](#page-204-0)ddr (*C++ member*), 195 eth\_phy\_config\_t::reset\_g[pio\\_](#page-203-0)num (*C++ member*), 195 eth\_phy\_config\_t:[:res](#page-203-0)et\_timeout\_ms (*[C+](#page-203-0)+ member*), 195 ETH\_PHY\_DEFAULT\_CONFIG (*C macro*), 196 eth\_spi\_custo[m\\_d](#page-203-0)river\_config\_t (*C++ struct*), 189 eth\_spi\_custom\_dr[iver](#page-203-0)\_config\_t::config *ber*), 292 (*C++ member*), 189 eth\_spi\_custom\_driver\_config\_[t::d](#page-204-0)einit F G

(*C++ member*), 189 eth\_spi\_custom\_driver\_config\_t::init (*C++ member*), 189 eth\_spi\_custom\_driver\_config\_t::read (*C++ member*), [189](#page-197-0) (*C++ member*), [189](#page-197-0) 1356 ETS\_INTERNAL\_PROF[ILI](#page-197-0)NG\_INTR\_SOURCE (*C macro*), 1356 ETS\_INTERNAL\_SW0\_[INT](#page-197-0)R\_SOURCE (*C macro*), [1356](#page-1364-0) ETS\_INTERNAL\_SW1\_INTR\_SOURCE (*C macro*), 1356 ETS\_INTERNAL[\\_TIM](#page-1364-0)ER0\_INTR\_SOURCE (*C [macr](#page-1364-0)o*), 1356 ETS\_INTERNAL\_TIMER1\_INTR\_SOURCE (*C [macr](#page-1364-0)o*), 1356 ETS\_INTERNAL\_TIMER2\_INTR\_SOURCE (*C macro*), [1356](#page-1364-0) ETS\_INTERNAL\_UNUSED\_INTR\_SOURCE (*C macro*), [1356](#page-1364-0) EventBits\_t (*C++ type*), 1252 eventfd (*C++ [functio](#page-1364-0)n*), 1068 EventGroupHandle\_t (*C++ type*), 1252

eth\_phy\_autoneg\_cmd\_t::ESP\_ETH\_[PHY\\_](#page-198-0)AUTONEGO\_BLFb\_register(C++ function), 974 ff\_diskio\_impl\_t (*C[++ str](#page-1076-0)uct*), 975 ff\_diskio\_impl\_t::init (*C++ [memb](#page-1260-0)er*), 975 ff\_diskio\_impl\_t::ioctl (*C++ member*), 975 ff\_diskio\_impl\_t::read (*C++ member*), 975 ff\_diskio\_impl\_t::status (*[C+](#page-983-0)+ member*), 975 ff\_diskio\_impl\_t::write (*C++ member*), [975](#page-983-0) ff\_diskio\_register\_raw\_partition (*[C+](#page-983-0)+* ff\_diskio\_register\_sdmmc (*C++ funct[ion](#page-983-0)*), ff\_diskio\_register\_wl\_partiti[on](#page-982-0) (*C++* gpio\_config (*C++ function*), 285 gpio\_config\_t (*[C+](#page-983-0)+ struct*), 292 gpio\_config\_t::hys\_ctrl\_mode (*C++ member*), 293 gpio\_config\_t::intr\_ty[pe](#page-293-0) (*C++ member*), 293 gpio\_config\_t::mode (*C+[+ me](#page-300-0)mber*), 292

gpio\_confi[g\\_t](#page-301-0)::pin\_bit\_mask (*C++ member*), 292

gpio\_c[onfi](#page-301-0)g\_t::pull\_down\_en (*C++ mem-*

gpio\_config\_t::pull\_up\_en (*C++ [mem](#page-300-0)ber*), 292

gpio\_deep\_sleep\_wakeup\_disable (*C++ function*), 292 gpio\_deep\_sleep\_wakeup\_enable (*C++ function*), 292 gpio\_drive\_cap\_t (*C++ enum*), 297 gpio\_drive\_ca[p\\_t](#page-300-0)::GPIO\_DRIVE\_CAP\_0 (*C++ enumerator*), 298 gpio\_drive[\\_cap](#page-300-0)\_t::GPIO\_DRIVE\_CAP\_1 (*C++ enumerator*), 298 gpio\_drive\_cap\_t::GPIO\_DR[IVE\\_](#page-305-0)CAP\_2 (*C++ enumerator*), [298](#page-306-0) gpio\_drive\_cap\_t::GPIO\_DRIVE\_CAP\_3 (*C++ enumerator*), [298](#page-306-0) gpio\_drive\_cap\_t::GPIO\_DRIVE\_CAP\_DEFAULT (*C++ enumerator*), [298](#page-306-0) gpio\_drive\_cap\_t::GPIO\_DRIVE\_CAP\_MAX (*C++ enumerator*), [298](#page-306-0) gpio\_dump\_io\_configuration (*C++ function*), 292 gpio\_etm\_event\_bind\_gpio (*C++ function*), 280 gpio\_etm\_event\_config\_t (*C++ struct*), 281 gpio\_e[tm\\_e](#page-300-0)vent\_config\_t::edge (*C++ member*), 281 gpio\_e[tm\\_e](#page-288-0)vent\_edge\_t (*C++ enum*), 282 gpio\_etm\_event\_edge\_t::GPIO\_ETM\_[EVEN](#page-289-0)T\_EDGE\_ANY gpio\_i[sr\\_h](#page-301-0)andler\_add (*C++ function*), 289 (*C++ enumerator*), 282 gpio\_etm\_even[t\\_e](#page-289-0)dge\_t::GPIO\_ETM\_EVENT\_EDGE\_NEG gpio\_isr\_register (*C++ function*), 288 (*C++ enumerator*), 282 gpio\_etm\_event\_edge\_t::GPIO\_ET[M\\_EV](#page-290-0)ENT\_EDGE\_POS gpio\_mode\_t (*C++ enum*), 296 (*C++ enumerator*), [282](#page-290-0) gpio\_etm\_task\_action\_t (*C++ enum*), 282 gpio\_etm\_task\_actio[n\\_t:](#page-290-0):GPIO\_ETM\_TASK\_ACTION\_CLR gpio\_mode\_t::GPIO\_[MODE](#page-301-0)\_INPUT (*[C+](#page-296-0)+ enu-*(*C++ enumerator*), 282 gpio\_etm\_task\_actio[n\\_t:](#page-290-0):GPIO\_ETM\_TASK\_AGCTITO\_MoSER\_t::GPIO\_MO[DE\\_](#page-304-0)INPUT\_OUTPUT (*C++ enumerator*), 282 gpio\_etm\_task\_action\_t::GPIO\_ET[M\\_TA](#page-290-0)SK\_AGCTIONMOM&{L::GPIO\_MODE\_INPUT\_OUTPUT\_OD (*C++ enumerator*), [282](#page-290-0) gpio\_etm\_task\_add\_gpio (*C++ function*), 281 gpio\_etm\_task\_confi[g\\_t](#page-290-0) (*C++ struct*), 281 gpio\_etm\_task\_config\_t::action (*C++ member*), 282 gpio\_etm\_task\_rm\_gpio (*C++ function*), 2[81](#page-289-0) gpio\_force\_hold\_all (*C++ function*), 2[91](#page-289-0) gpio\_force\_unhold\_all (*C++ function*), 291 gpio\_get\_driv[e\\_c](#page-290-0)apability (*C++ function*), 290 gpio\_get\_level (*C++ function*), 287 gpio\_hold\_dis (*C++ function*), 290 gpio\_hold\_en (*C++ function*), 290 gpio\_h[ys\\_c](#page-298-0)trl\_mode\_t (*C++ enum*), 298 gpio\_hys\_ctrl\_mode\_t::GPI[O\\_H](#page-295-0)YS\_SOFT\_DISABLE GPIO\_PIN\_REG\_14 (*C macro*), [294](#page-302-0) (*C++ enumerator*), 298 gpio\_hys\_ctrl\_mode\_t::G[PIO\\_](#page-298-0)HYS\_SOFT\_ENABLE GPIO\_PIN\_REG\_16 (*C macro*), [294](#page-302-0) (*C++ enumerator*), 298 gpio\_install\_isr\_service (*C++ [fun](#page-306-0)ction*), 289 gpio\_int\_type\_t (*C++ [enum](#page-306-0)*), 296

gpio\_int\_type\_t::GPIO\_INTR\_ANYEDGE (*C++ enumerator*), 296 gpio\_int\_type\_t::GPIO\_INTR\_DISABLE (*C++ enumerator*), 296 gpio\_int\_type\_t::GPIO\_INTR\_HIGH\_LEVEL (*C++ enumerator*), [296](#page-304-0) gpio\_int\_type\_t::GPIO\_INTR\_LOW\_LEVEL (*C++ enumerator*), [296](#page-304-0) gpio\_int\_type\_t::GPIO\_INTR\_MAX (*C++ enumerator*), 296 gpio\_int\_type\_t::GP[IO\\_I](#page-304-0)NTR\_NEGEDGE (*C++ enumerator*), [296](#page-304-0) gpio\_int\_type\_t::GPIO\_INTR\_POSEDGE (*C++ enume[rator](#page-304-0)*), 296 gpio\_intr\_disable (*C++ function*), 286 gpio\_intr\_enable (*C+[+ fun](#page-304-0)ction*), 286 gpio\_iomux\_in (*C++ function*), 290 gpio\_iomux\_out (*C++f[uncti](#page-304-0)on*), 290 GPIO\_IS\_DEEP\_SLEEP\_WAKEUP\_VA[LID](#page-294-0)\_GPIO (*C macro*), 293 GPIO\_IS\_VALID\_DIGITAL\_IO[\\_PA](#page-298-0)D (*C macro*), 293 GPIO\_IS\_VALID\_GPIO (*C macro*), 293 GPIO\_IS\_VALID\_[OUT](#page-301-0)PUT\_GPIO (*C macro*), 293 gpio\_isr\_handle\_t (*C++ type*), 293 gpio\_isr\_handler\_remove (*C[++ fu](#page-301-0)nction*), 289 gpio\_isr\_t (*C++ type*), 293 gpio\_mode\_t::GPIO\_MODE\_DISABLE [\(](#page-297-0)*[C++](#page-297-0) enumerator*), 296 *merator*), 296 (*C++ enume[rator](#page-304-0)*), 297 (*C++ en[umer](#page-304-0)ator*), 297 gpio\_mode\_t::GPIO\_MODE\_OUTPUT (*C++ enumerator*), 297 gpio\_mode\_t::GPIO\_MODE\_OUTPUT\_OD (*C++ enumerator*), 297 gpio\_new\_etm\_event (*C++ function*), 279 gpio\_new\_etm\_[tas](#page-305-0)k (*C++ function*), 280 GPIO\_PIN\_COUNT (*C macro*), 293 GPIO\_PIN\_REG\_0 (*[C ma](#page-305-0)cro*), 293 GPIO\_PIN\_REG\_1 (*C macro*), 293 GPIO\_PIN\_REG\_10 (*C macro*), 294 GPIO\_PIN\_REG\_11 (*C macro*), [29](#page-301-0)4 GPIO\_PIN\_REG\_12 (*C macro*), [29](#page-301-0)4 GPIO\_PIN\_REG\_13 (*C macro*), [29](#page-301-0)4 GPIO\_PIN\_REG\_15 (*C macro*), [294](#page-302-0) GPIO\_PIN\_REG\_17 (*C macro*), [294](#page-302-0) GPIO\_PIN\_REG\_18 (*C macro*), [294](#page-302-0) GPIO\_PIN\_REG\_19 (*C macro*), [294](#page-302-0) GPIO\_PIN\_REG\_2 (*C macro*), 2[93](#page-302-0)

GPIO\_PIN\_REG\_20 (*C macro*), 294 GPIO\_PIN\_REG\_21 (*C macro*), 294 GPIO\_PIN\_REG\_22 (*C macro*), 294 GPIO\_PIN\_REG\_23 (*C macro*), 294 GPIO\_PIN\_REG\_24 (*C macro*), [294](#page-302-0) GPIO\_PIN\_REG\_25 (*C macro*), [294](#page-302-0) GPIO\_PIN\_REG\_26 (*C macro*), [294](#page-302-0) GPIO\_PIN\_REG\_27 (*C macro*), [294](#page-302-0) GPIO\_PIN\_REG\_28 (*C macro*), [294](#page-302-0) GPIO\_PIN\_REG\_29 (*C macro*), [294](#page-302-0) GPIO\_PIN\_REG\_3 (*C macro*), 2[93](#page-302-0) GPIO\_PIN\_REG\_30 (*C macro*), [295](#page-302-0) GPIO\_PIN\_REG\_31 (*C macro*), [295](#page-302-0) GPIO\_PIN\_REG\_32 (*C macro*), [295](#page-302-0) GPIO\_PIN\_REG\_33 (*C macro*), [29](#page-301-0)5 GPIO\_PIN\_REG\_34 (*C macro*), [295](#page-303-0) GPIO\_PIN\_REG\_35 (*C macro*), [295](#page-303-0) GPIO\_PIN\_REG\_36 (*C macro*), [295](#page-303-0) GPIO\_PIN\_REG\_37 (*C macro*), [295](#page-303-0) GPIO\_PIN\_REG\_38 (*C macro*), [295](#page-303-0) GPIO\_PIN\_REG\_39 (*C macro*), [295](#page-303-0) GPIO\_PIN\_REG\_4 (*C macro*), 2[93](#page-303-0) GPIO\_PIN\_REG\_40 (*C macro*), [295](#page-303-0) GPIO\_PIN\_REG\_41 (*C macro*), [295](#page-303-0) GPIO\_PIN\_REG\_42 (*C macro*), [295](#page-303-0) GPIO\_PIN\_REG\_43 (*C macro*), [29](#page-301-0)5 GPIO\_PIN\_REG\_44 (*C macro*), [295](#page-303-0) GPIO\_PIN\_REG\_45 (*C macro*), [295](#page-303-0) GPIO\_PIN\_REG\_46 (*C macro*), [295](#page-303-0) GPIO\_PIN\_REG\_47 (*C macro*), [295](#page-303-0) GPIO\_PIN\_REG\_48 (*C macro*), [295](#page-303-0) GPIO\_PIN\_REG\_49 (*C macro*), [295](#page-303-0) GPIO\_PIN\_REG\_5 (*C macro*), 2[93](#page-303-0) GPIO\_PIN\_REG\_50 (*C macro*), [295](#page-303-0) GPIO\_PIN\_REG\_51 (*C macro*), [295](#page-303-0) GPIO\_PIN\_REG\_52 (*C macro*), [295](#page-303-0) GPIO\_PIN\_REG\_53 (*C macro*), [29](#page-301-0)6 GPIO\_PIN\_REG\_54 (*C macro*), [296](#page-303-0) GPIO\_PIN\_REG\_55 (*C macro*), [296](#page-303-0) GPIO\_PIN\_REG\_56 (*C macro*), [296](#page-303-0) GPIO\_PIN\_REG\_6 (*C macro*), 2[93](#page-304-0) GPIO\_PIN\_REG\_7 (*C macro*), 2[94](#page-304-0) GPIO\_PIN\_REG\_8 (*C macro*), 2[94](#page-304-0) GPIO\_PIN\_REG\_9 (*C macro*), 2[94](#page-304-0) gpio\_port\_t (*C++ enum*), 2[96](#page-301-0) gpio\_port\_t::GPIO\_POR[T\\_0](#page-302-0) (*C++ enumerator*), 296 gpio\_port\_t::GPIO\_POR[T\\_MA](#page-302-0)X (*C++ enumerator*), 296 gpio\_pull\_mode\_t (*C++ [enum](#page-304-0)*), 297 gpio\_p[ull\\_](#page-304-0)mode\_t::GPIO\_FLOATING (*C++ enumerator*), 297 gpio\_pull[\\_mod](#page-304-0)e\_t::GPIO\_PULLDOWN\_ONLY (*C++ enumerator*), 297 gpio\_pull\_mode\_t::GPIO\_PU[LLUP](#page-305-0)\_ONLY (*C++ enume[rator](#page-305-0)*), 297 (*C++ enumerator*), [297](#page-305-0)

gpio\_pull\_mode\_t::GPIO\_PULLUP\_PULLDOWN gptimer\_co[nfi](#page-322-0)g\_t::intr\_shared (*C++* gpio\_pulldown\_dis (*C++ function*), 288 gpio\_pulldown\_en (*C++ function*), 288 gpio\_pulldown\_t (*C++ enum*), 297 gpio\_pulldown\_t::GPIO\_PULLDOWN\_DISABLE (*C++ enumerator*), 297 gpio\_pulldown\_t::GPIO\_PULLD[OWN\\_](#page-296-0)ENABLE (*C++ enumerator*), 297 gpio\_pullup\_dis (*C++ function*[\),](#page-305-0) 288 gpio\_pullup\_en (*C++f[uncti](#page-305-0)on*), 288 gpio\_pullup\_t (*C++ enum*), 297 gpio\_pullup\_t::GPIO[\\_PUL](#page-305-0)LUP\_DISABLE (*C++ enumerator*), 297 gpio\_pullup\_t::GPIO\_PULLU[P\\_EN](#page-296-0)ABLE (*C++ enumerator*), 297 gpio\_reset\_pin (*C++ functi[on](#page-305-0)*), 286 gpio\_set\_direction (*[C++](#page-305-0) function*), 287 gpio\_set\_drive\_capability (*C++ function*), 289 gpio\_set\_intr\_type (*C++ fun[ction](#page-294-0)*), 286 gpio\_set\_level (*C++ function*), 287 gpio\_set\_pull\_mode (*C++ function*), 287 gpio\_s[leep](#page-297-0)\_sel\_dis (*C++ function*), 291 gpio\_sleep\_sel\_en (*C++ function*), 2[91](#page-294-0) gpio\_sleep\_set\_direction (*[C+](#page-295-0)+ function*), 291 gpio\_sleep\_set\_pull\_mode (*C++ [fu](#page-299-0)nction*), 291 gpio\_uninstall\_isr\_service (*C[++ f](#page-299-0)unction*), [289](#page-299-0) gpio\_wakeup\_disable (*C++ function*), 288 gpio\_w[akeu](#page-299-0)p\_enable (*C++ function*), 287 gptimer\_alarm\_cb\_t (*C++ type*), 317 gptime[r\\_al](#page-297-0)arm\_config\_t (*C++ struct*), 315 gptimer\_alarm\_config\_t::alarm\_[cou](#page-296-0)nt (*C++ member*), 315 gptimer\_alarm\_config\_t::au[to\\_r](#page-325-0)[el](#page-295-0)oad\_on\_alarm (*C++ member*), 315 gptimer\_alarm\_config\_t::flags [\(](#page-323-0)*C++ member*), 315 gptimer\_alarm\_con[fig](#page-323-0)\_t::reload\_count (*C++ member*), [315](#page-323-0) gptimer\_alarm\_event\_data\_t (*C++ struct*), 317 gptimer\_alarm\_event\_data\_t::alarm\_value (*C++ member*), [317](#page-323-0) gptimer\_alarm\_event\_data\_t::count\_value (*[C+](#page-325-0)+ member*), 317 gptimer\_clock\_source\_t (*C++ type*), 317 gptimer\_config\_t (*[C++](#page-325-0) struct*), 314 gptimer\_config\_t::clk\_src (*C++ member*), 314 gptimer\_config\_t:[:di](#page-325-0)rection (*C[++](#page-325-0) member*), 314 gptimer\_config\_t::flags (*C[++ m](#page-322-0)ember*), 314 gptime[r\\_co](#page-322-0)nfig\_t::intr\_priority (*C++ member*), 314 *member*), 314

gptimer\_config\_t::resolution\_hz (*C++* heap\_caps\_aligned\_alloc (*C++ function*), *member*), 314 gptimer\_count\_direction\_t (*C++ enum*), 318 heap\_caps\_aligned\_calloc (*C++ function*), gptimer\_count\_direction\_t::GPTIMER\_COUNT\_DOWN 1301 (*C++ enumerator*), 318 gptimer\_count[\\_di](#page-322-0)rection\_t::GPTIMER\_COUNT\_UP heap\_c[aps\\_](#page-1309-0)calloc (*C++ function*), 1301 (*C++ enumerator*), 318 gptimer\_del\_timer (*C++ function*), 310 gptimer\_disable (*C++ [func](#page-326-0)tion*), 313 gptimer\_enable (*C++ function*), 312 gptimer\_etm\_event\_c[onfi](#page-326-0)g\_t (*C++ struct*), 316 gptimer\_etm\_event\_config\_t[::e](#page-321-0)[ve](#page-318-0)nt\_type heap\_caps\_check\_integrity\_all (*C++ func-*(*C++ member*), 316 gptimer\_etm\_event\_type\_t (*[C++](#page-320-0) enum*), 318 gptime[r\\_et](#page-324-0)m\_event\_type\_t::GPTIMER\_ETM\_EVENT\_ALARM\_MATCH heap\_caps\_dum[p\\_al](#page-1311-0)l (*C++ function*), 1305 (*C++ enumerator*), 318 gptimer\_etm\_event[\\_typ](#page-324-0)e\_t::GPTIMER\_ETM\_EVENT\_MAX (*C+[+ func](#page-1311-0)tion*), 1307 (*C++ enumerator*), 318 gptimer\_etm\_task\_config\_t (*C++ struct*), 316 heap\_caps\_get\_allocated\_size (*[C++](#page-1313-0) func*gptimer\_etm\_task\_co[nfig](#page-326-0)\_t::task\_type (*C++ member*), 316 gptimer\_etm\_task\_ty[pe\\_t](#page-326-0) (*C++ enum*), 318 gptimer\_etm\_task\_type\_t::GPTIMER\_E[TM\\_](#page-324-0)TASK\_CAPTURE heap\_caps\_get\_info (*C++ function*), 1302 (*C++ enumerator*), 318 gptimer\_etm\_task\_[type](#page-324-0)\_t::GPTIMER\_ETM\_TASK\_EN\_ALARM *function*), 1302 (*C++ enumerator*), 318 gptimer\_etm\_task\_type\_t::GPTIMER[\\_ETM](#page-326-0)\_TASK\_MAX *function*), 1302 (*C++ enumerator*), [318](#page-326-0) gptimer\_etm\_task\_type\_t::GPTIMER\_ETM\_TASK\_RELO<sup>2</sup>4002 (*C++ enumerator*), [318](#page-326-0) gptimer\_etm\_task\_type\_t::GPTIMER\_ETM\_TASK\_START\_COUNT heap\_caps\_mal[loc](#page-1310-0) (*C++ function*), 1300 (*C++ enumerator*), [318](#page-326-0) gptimer\_etm\_task\_type\_t::GPTIMER\_ETM\_TASK\_STO[P\\_CO](#page-1310-0)UNT *function*), 1304 (*C++ enumerator*), [318](#page-326-0) gptimer\_event\_callbacks\_t (*C++ struct*), 315 gptimer\_event\_callb[acks](#page-326-0)\_t::on\_alarm (*C++ member*), 315 gptimer\_get\_capture[d\\_co](#page-326-0)unt (*C++ function*), 311 gptimer\_get\_raw\_count (*C++ function*), 310 gptimer\_get\_resol[utio](#page-323-0)n (*C++ function*), 311 gptimer\_handle\_t (*C++ type*), 317 gptime[r\\_ne](#page-319-0)w\_etm\_event (*C++ function*), 316 gptimer\_new\_etm\_task (*C++ function*), 3[16](#page-318-0) gptimer\_new\_timer (*C++ function*), 309 gptimer\_register\_event\_c[allb](#page-325-0)acks (*C++ function*), 311 gptimer\_set\_alarm\_action (*C++f[unctio](#page-324-0)n*), 312 gptimer\_set\_raw\_count (*C++ fun[ction](#page-317-0)*), 310 gptimer\_start (*[C+](#page-319-0)+ function*), 313 gptimer\_stop (*C++ function*), 314 H heap\_caps\_add\_region (*C++ [func](#page-321-0)tion*), 1307 heap\_caps\_add\_region\_wi[th\\_](#page-322-0)caps (*C++* 1301 heap\_caps\_aligned\_free (*C++ function*), 1301 heap\_caps\_calloc\_prefer (*C++ function*), [1304](#page-1309-0) heap\_caps\_check\_integrity (*C++ fun[ction](#page-1309-0)*), 1303 heap\_caps\_check\_integrity\_a[ddr](#page-1309-0) (*C++ [funct](#page-1312-0)ion*), 1303 *[tion](#page-1311-0)*), 1303 heap\_caps\_dump (*C++ function*), 1304 heap\_caps\_enable\_nonos\_stack\_heaps heap\_caps\_free (*C++ function*), [1301](#page-1312-0) *tion*), 1305 heap\_caps\_get\_fre[e\\_si](#page-1315-0)ze (*C++ function*), 1302 heap\_caps\_[get\\_](#page-1313-0)largest\_free\_block (*C++* heap\_c[aps\\_](#page-1310-0)get\_minimum\_free\_size (*C++* heap\_caps\_get\_total\_size (*C++ [fun](#page-1310-0)ction*), heap\_caps\_init (*[C+](#page-1310-0)+ function*), 1307 heap\_caps\_malloc\_extmem\_enable (*C++* heap\_caps\_malloc\_prefer (*[C++](#page-1315-0) function*), 1304 heap\_caps\_print\_heap\_info (*[C++ f](#page-1308-0)unction*), 1303 heap\_caps\_rea[lloc](#page-1312-0) (*C++ function*), 1301 heap\_c[aps\\_](#page-1312-0)realloc\_prefer (*C++ function*), 1304 heap\_c[aps\\_](#page-1311-0)register\_failed\_alloc\_callback (*C++ function*), 1300 HEAP\_IRAM\_ATTR (*C macro*), 1305 heap\_t[race](#page-1312-0)\_dump (*C++ function*), 1334 heap\_trace\_dump\_caps (*C++ function*), 1334 heap\_trace\_get (*C+[+ func](#page-1308-0)tion*), 1333 heap\_trace\_get\_count (*[C++ f](#page-1313-0)unction*), 1333 heap\_trace\_init\_standalone (*[C++](#page-1342-0) function*), 1332 heap\_trace\_init\_tohost (*C+[+ fun](#page-1341-0)ction*), [13](#page-1342-0)33 heap\_trace\_mode\_t (*C++ enum*), 1335 heap\_trace\_mode\_t::HEAP\_TRACE\_A[LL](#page-1341-0) (*[C++](#page-1340-0) enumerator*), 1335 heap\_trace\_mode\_t::HEAP\_TRACE\_LEA[KS](#page-1341-0) (*C++ enumerator*), 1335 heap\_trace\_record\_t (*C++ struct*), [13](#page-1343-0)34

heap\_trace\_record\_t (*[C++](#page-1343-0) type*), 1335

*ber*), 1334 heap\_trace\_record\_t::alloced\_by (*C++ member*), 1334 heap\_trace\_record\_t::ccount (*C++ mem-*httpd\_config::global\_transport\_c[tx](#page-148-0) *ber*), [1334](#page-1342-0) heap\_trace\_record\_t::freed\_by (*C++ member*), [1335](#page-1342-0) heap\_trace\_record\_t::size (*C++ member*), 1334 heap\_trace[\\_res](#page-1342-0)ume (*C++ function*), 1333 heap\_trace\_st[art](#page-1343-0) (*C++ function*), 1333 heap\_trace\_stop (*C++ function*), 1333 heap\_t[race\\_](#page-1342-0)summary (*C++ function*), 1334 heap\_trace\_summary\_t (*C++ struct*), [133](#page-1341-0)5 heap\_trace\_summary\_t::capac[ity](#page-1341-0) (*C++ member*), 1335 heap\_trace\_summary\_t::count (*[C++](#page-1342-0) member*), 1335 heap\_trace\_summary\_t::has\_overflowed (*C++ me[mber](#page-1343-0)*), 1335 heap\_trace\_summary\_t::high\_water\_mark (*C+[+ mem](#page-1343-0)ber*), 1335 heap\_trace\_summary\_t::mode (*C++ member*), 1335 heap\_trace\_summar[y\\_t:](#page-1343-0):total\_allocations (*C++ member*), [1335](#page-1343-0) heap\_trace\_summary\_t::total\_frees (*[C++](#page-1343-0) member*), 1335 hmac\_key\_id\_t (*C++ enum*), 322 hmac\_key\_id\_t::HM[AC\\_K](#page-1343-0)EY0 (*C++ enumerator*), 322 hmac\_key\_id\_t::HM[AC\\_K](#page-1343-0)EY1 (*C++ enumerator*), 322 hmac\_key\_id\_t::HMAC\_KE[Y2](#page-330-0) (*C++ enumerator*), [322](#page-330-0) hmac\_key\_id\_t::HMAC\_KEY3 (*C++ enumerator*), [322](#page-330-0) hmac\_key\_id\_t::HMAC\_KEY4 (*C++ enumerator*), [322](#page-330-0) hmac\_key\_id\_t::HMAC\_KEY5 (*C++ enumerator*), [322](#page-330-0) hmac\_key\_id\_t::HMAC\_KEY\_MAX (*C++ enumer[ator](#page-330-0)*), 323 http\_client\_init\_cb\_t (*C++ type*), 1138 http\_e[vent](#page-330-0)\_handle\_cb (*C++ type*), 91 HTTPD\_200 (*C macro*), 144 HTTPD\_204 (*[C ma](#page-331-0)cro*), 144 HTTPD\_207 (*C macro*), 144 HTTPD\_400 (*C macro*), 144 HTTPD\_404 (*C macro*), [144](#page-152-0) HTTPD\_408 (*C macro*), [144](#page-152-0) HTTPD\_500 (*C macro*), [144](#page-152-0) httpd\_close\_func[\\_t](#page-152-0) (*C++ type*), 147 httpd\_config (*C++ [struc](#page-152-0)t*), 140 httpd\_config::ba[cklo](#page-152-0)g\_conn (*C++ member*), 141 httpd\_config::cl[ose\\_](#page-152-0)fn (*C++ [mem](#page-155-0)ber*), 142

heap\_trace\_record\_t::address (*C++ mem-*httpd\_config::core\_id (*C++ member*), 140 httpd\_config::ctrl\_port (*C++ member*), 140 httpd\_config::enable\_so\_linger (*C++ member*), 141 (*C++ member*), 141 httpd\_config::global\_transport\_ctx[\\_fr](#page-148-0)ee\_fn (*C++ me[mber](#page-149-0)*), 141 httpd\_config::global\_user\_ctx (*C++ member*), 141 httpd\_config::glo[bal](#page-149-0)\_user\_ctx\_free\_fn (*C++ member*), [141](#page-149-0) httpd\_config::keep\_alive\_count (*C++ member*), [141](#page-149-0) httpd\_config::keep\_alive\_enable (*C++ member*), 141 httpd\_config::kee[p\\_a](#page-149-0)live\_idle (*C++ member*), [141](#page-149-0) httpd\_config::keep\_alive\_interval (*C++ me[mber](#page-149-0)*), 141 httpd\_config::linger\_timeout (*C++ member*), 141 httpd\_config::lru\_purge\_enable (*C++ member*), 141 httpd\_config::max\_open\_sockets (*C++ mem[ber](#page-149-0)*), 140 httpd\_config::max\_resp\_headers (*C++ member*), [140](#page-149-0) httpd\_config::max\_uri\_handlers (*C++ member*), [140](#page-148-0) httpd\_config::open\_fn (*C++ member*), 142 httpd\_config:[:re](#page-148-0)cv\_wait\_timeout (*C++ member*), 141 httpd\_config:[:se](#page-148-0)nd\_wait\_timeout (*C++ member*), 141 httpd\_config::server\_port (*C++ m[embe](#page-150-0)r*), 140 httpd\_config:[:st](#page-149-0)ack\_size (*C++ member*), 140 httpd\_config:[:ta](#page-149-0)sk\_priority (*C++ mem[ber](#page-148-0)*), 140 httpd\_config::uri\_match\_fn (*C++ member*), [142](#page-148-0) httpd\_config\_t (*C++ type*), 147 HTTPD\_DEFA[ULT](#page-148-0)\_CONFIG (*C macro*), 144 httpd\_err\_code\_t (*C++ enum*), 148 httpd\_[err\\_](#page-150-0)code\_t::HTTPD\_400\_BAD\_REQUEST (*C++ enumerator*), 148 httpd\_err\_code\_t::HTTP[D\\_40](#page-155-0)1[\\_UNA](#page-152-0)UTHORIZED (*C++ enumerator*), 148 httpd\_err\_code\_t::HTTPD\_4[03\\_F](#page-156-0)ORBIDDEN (*C++ enumerator*), [148](#page-156-0) httpd\_err\_code\_t::HTTPD\_404\_NOT\_FOUND (*C++ enumerator*), [148](#page-156-0) httpd\_err\_code\_t::HTTPD\_405\_METHOD\_NOT\_ALLOWED (*C++ enumerator*), [148](#page-156-0) httpd\_err\_code\_t::HTTPD\_408\_REQ\_TIMEOUT (*C++ enumerator*), [148](#page-156-0)

httpd\_err\_code\_t::HTTPD\_411\_LENGTH\_REQUIRED *tion*), 129 (*C++ enumerator*), 148 httpd\_err\_code\_t::HTTPD\_414\_URI\_TOO\_LONG httpd\_req\_t (*C++ type*), 145 (*C++ enumerator*), 148 httpd\_err\_code\_t::HTTPD\_431\_REQ\_HDR\_FIELDS\_TOO\_LA[RGE](#page-137-0) httpd\_resp\_send (*C++ function*), 130 (*C++ enumerator*), [148](#page-156-0) httpd\_err\_code\_t::HTTPD\_500\_INTERNAL\_SERVER\_ERROR httpd\_resp\_send\_408 (*[C++](#page-153-0) function*), 134 (*C++ enumerator*), [148](#page-156-0) httpd\_err\_code\_t::HTTPD\_501\_METHOD\_NOT\_IMPLEMENTED httpd\_resp\_send\_chunk (*C++ [funct](#page-138-0)ion*), 131 (*C++ enumerator*), [148](#page-156-0) httpd\_err\_code\_t::HTTPD\_505\_VERSION\_NOT\_SUPPORTED httpd\_resp\_sendstr (*C++ function*), 1[31](#page-142-0) (*C++ enumerator*), [148](#page-156-0) httpd\_err\_code\_t::HTTPD\_ERR\_CODE\_MAX (*C++ enumerator*), [148](#page-156-0) httpd\_err\_handler\_func\_t (*C++ type*), 146 httpd\_free\_ctx\_fn\_t (*[C++](#page-156-0) type*), 147 httpd\_get\_client\_list (*C++ function*), 139 httpd\_get\_global\_tr[ansp](#page-156-0)ort\_ctx (*C++ function*), 138 httpd\_get\_global\_user\_ctx (*C[++](#page-155-0) function*), 138 httpd\_handle\_t (*C++ type*), 147 HTTPD\_MAX\_REQ[\\_HD](#page-146-0)R\_LEN (*C macro*), 144 HTTPD\_MAX\_URI\_LEN (*C macro*), 144 httpd\_[meth](#page-146-0)od\_t (*C++ type*), 147 httpd\_open\_func\_t (*C++ t[ype](#page-155-0)*), 147 httpd\_pending\_func\_t (*C++ type*), [146](#page-152-0) httpd\_query\_key\_value (*C+[+ fun](#page-152-0)ction*), 129 httpd\_queue\_work (*C++ fu[nctio](#page-155-0)n*), 137 httpd\_recv\_func\_t (*C++ type*), [146](#page-155-0) httpd\_register\_err\_handler (*C[++ f](#page-154-0)unction*), 136 httpd\_register\_uri\_handler (*[C++](#page-145-0) fu[nctio](#page-137-0)n*), 124 httpd\_req (*C++ struct*), 142 httpd\_[req:](#page-144-0):aux (*C++ member*), 143 httpd\_req::content\_len (*C++ member*), 142 httpd\_[req:](#page-132-0):free\_ctx (*C++ member*), 143 httpd\_req::handle (*[C++](#page-150-0) member*), 142 httpd\_req::ignore\_sess\_ct[x\\_c](#page-151-0)hanges (*C++ member*), 143 httpd\_req::method (*C++ member*), 14[2](#page-151-0) httpd\_req::sess\_ctx (*C++ member*[\),](#page-150-0) 143 httpd\_req::uri (*C++ member*), 142 httpd\_req::user\_c[tx](#page-151-0) (*C++ member*), 143 httpd\_req\_async\_handler\_begin (*[C](#page-150-0)++ function*), 126 httpd\_req\_async\_handler\_c[omp](#page-150-0)le[te](#page-151-0) (*C++ function*), 127 httpd\_req\_get\_cookie\_val (*C++ [fun](#page-151-0)ction*), 130 httpd\_req\_[get\\_](#page-134-0)hdr\_value\_len (*C++ function*), 128 httpd\_req\_get[\\_hd](#page-135-0)r\_value\_str (*C++ func[tion](#page-138-0)*), 128 httpd\_req\_get\_url\_query\_len (*C++ function*), [129](#page-136-0) httpd\_req\_get\_url\_query\_str (*C++ func*httpd\_req\_recv (*C++ function*), 127 httpd\_req\_to\_sockfd (*C++ function*), 127 httpd\_resp\_send\_404 (*C++ fu[nctio](#page-135-0)n*), 134 httpd\_resp\_send\_500 (*C++ function*), [134](#page-135-0) httpd\_resp\_send\_err (*C++ function*), [133](#page-142-0) httpd\_resp\_sendstr\_chunk (*C++ [fun](#page-142-0)ction*), 132 httpd\_resp\_set\_hdr (*C++ function*), 1[33](#page-141-0) httpd\_resp\_set\_status (*C++ funct[ion](#page-139-0)*), 132 httpd\_resp\_set\_type (*C++ function*), 132 HTTPD\_[RESP](#page-140-0)\_USE\_STRLEN (*C macro*), 145 httpd\_send (*C++ function*), 135 httpd\_send\_func\_t (*C++ type*), 145 httpd\_sess\_get\_ctx (*C++ function*), 1[37](#page-140-0) httpd\_sess\_get\_transport\_ctx (*[C+](#page-153-0)+ function*), 138 httpd\_sess\_set\_ctx (*C++ func[tion](#page-153-0)*), 138 httpd\_sess\_set\_pending\_overri[de](#page-145-0) (*C++ function*), 126 httpd\_sess[\\_se](#page-146-0)t\_recv\_override (*C++ function*), 125 httpd\_sess\_set\_send\_override (*[C++](#page-146-0) function*), 126 httpd\_sess\_se[t\\_t](#page-134-0)ransport\_ctx (*C++ function*), [138](#page-133-0) httpd\_sess\_trigger\_close (*C++ function*), 139 httpd\_sess[\\_up](#page-134-0)date\_lru\_counter (*C++ function*), [139](#page-146-0) HTTPD\_SOCK\_ERR\_FAIL (*C macro*), 144 HTTPD\_[SOCK](#page-147-0)\_ERR\_INVALID (*C macro*), 144 HTTPD\_SOCK\_ERR\_TIMEOUT (*C macro*), 144 httpd\_sock[et\\_](#page-147-0)recv (*C++ function*), 136 httpd\_socket\_send (*C++ function*[\),](#page-152-0) 135 httpd\_ssl\_config (*C++ struct*), 151 httpd\_ssl\_config::alpn\_protos (*C++ member*), 152 httpd\_ssl\_config::cacert\_len (*[C+](#page-143-0)+ member*), 151 httpd\_ssl\_config::cacert\_pem (*C++ member*), 151 httpd\_ssl\_con[fig](#page-160-0)::cert\_select\_cb (*C++ mem[ber](#page-159-0)*), 152 httpd\_ssl\_config::ecdsa\_key\_efuse\_blk (*C+[+ me](#page-159-0)mber*), 151 httpd\_ssl\_config::httpd (*C++ member*), 151 httpd\_ssl\_con[fig](#page-160-0)::port\_insecure (*C++ member*), 152 httpd\_ssl\_config:[:po](#page-159-0)rt\_secure (*C++ member*), 152 httpd\_ssl\_config::prvtkey\_len (*[C++](#page-159-0) member*), [151](#page-160-0)

httpd\_ssl\_config::prvtkey\_pem (*C++ member*), 151 httpd\_ssl\_config::servercert (*C++ member*), 151 httpd\_ssl\_config::servercert\_len (*C++ member*), [151](#page-159-0) httpd\_ssl\_config::session\_tickets (*C+[+ me](#page-159-0)mber*), 152 httpd\_ssl\_config::ssl\_userdata (*C++ member*), [152](#page-159-0) httpd\_ssl\_config::transport\_mode (*C++ member*), 151 httpd\_ssl\_config:[:use](#page-160-0)\_ecdsa\_peripheral HttpStatus\_Code::HttpStatus\_SeeOther (*C++ me[mber](#page-160-0)*), 151 httpd\_ssl\_config::use\_secure\_element (*C++ me[mber](#page-159-0)*), 152 httpd\_ssl\_config::user\_cb (*C++ member*), 152 HTTPD\_SSL\_CONFIG\_DEFAULT (*C macro*), 152 httpd\_ssl\_config\_t (*[C+](#page-160-0)+ type*), 152 httpd\_ssl\_start (*C++ function*), 150 httpd\_[ssl\\_](#page-160-0)stop (*C++ function*), 150 httpd\_ssl\_transport\_mode\_t (*C++ [enu](#page-160-0)m*), 153 httpd\_ssl\_transport\_mode\_t[::H](#page-158-0)TTPD\_SSL\_TRANSPOR**C+INAEmeRaFor**),351 (*C++ enumerator*), 153 httpd\_ssl\_transport\_mode\_[t::](#page-158-0)HTTPD\_SSL\_TRANSPORT\_SECURE (*C++ enume[rator](#page-359-0)*), 351 (*[C+](#page-161-0)+ enumerator*), 153 httpd\_ssl\_user\_cb\_state\_t (*C++ enum*), 153 httpd\_ssl\_user\_cb\_s[tate](#page-161-0)\_t::HTTPD\_SSL\_USER\_CB\_SESS\_CLOSE i2c\_addr\_bit\_len\_t (*[C++](#page-359-0) enum*), 350 (*C++ enumerator*), 153 httpd\_ssl\_user\_cb\_s[tate](#page-161-0)\_t::HTTPD\_SSL\_USER\_CB\_&**@\$\$***\_chRmeraTor*),350 (*C++ enumerator*), 153 httpd\_start (*C++ function*), 136 httpd\_stop (*C++ function*[\),](#page-161-0) 137 HTTPD\_TYPE\_JSON (*C macro*), 144 HTTPD\_TYPE\_OCTET (*C m[acro](#page-161-0)*), 144 HTTPD\_TYPE\_TEXT (*C macro*), [144](#page-144-0) httpd\_unregister\_uri (*[C++](#page-145-0) function*), 125 httpd\_unregister\_uri\_h[andl](#page-152-0)er (*C++ function*), 125 httpd\_uri (*C++ struct*), 143 httpd\_uri::handler (*C++ member*), 14[3](#page-133-0) httpd\_uri::method (*C++ member*), 143 httpd\_uri:[:uri](#page-133-0) (*C++ member*), 143 httpd\_uri::user\_ctx (*[C+](#page-151-0)+ member*), 143 httpd\_uri\_match\_func\_t (*C++ type*), [14](#page-151-0)7 httpd\_uri\_match\_wildcard (*C+[+ f](#page-151-0)unction*), 130 httpd\_uri\_t (*C++ type*), 145 httpd\_work\_fn\_t (*C++ type*), 148 HttpStatus\_Code (*C++ enum*), 93 HttpSt[atus](#page-138-0)\_Code::HttpStatus\_BadRequest i2c\_hal\_clk\_confi[g\\_t](#page-351-0)::clkm\_div (*C++* (*C++ enumerator*), [94](#page-153-0) HttpStatus\_Code::HttpSt[atus](#page-156-0)\_Forbidden (*C++ enumerator*), 94 HttpStatus\_Code::HttpSta[tus](#page-101-0)\_Found (*C++ enumerator*), [94](#page-102-0) I

HttpStatus\_Code::HttpStatus\_InternalError (*C++ enumerator*), 94 HttpStatus\_Code::HttpStatus\_MovedPermanently (*C++ enumerator*), 94 HttpStatus\_Code::HttpStatus\_MultipleChoices (*C++ enumerator*), [93](#page-102-0) HttpStatus\_Code::HttpStatus\_NotFound (*C++ enumerator*), [94](#page-102-0) HttpStatus\_Code::HttpStatus\_Ok (*C++ enumerator*), 93 HttpStatus\_Code::Ht[tpS](#page-101-0)tatus\_PermanentRedirect (*C++ enumerator*), [94](#page-102-0) (*C++ enume[rato](#page-101-0)r*), 94 HttpStatus\_Code::HttpStatus\_TemporaryRedirect (*C++ enumerator*), [94](#page-102-0) HttpStatus\_Code::HttpStatus\_Unauthorized (*C++ enumerator*), [94](#page-102-0) i2c\_ack\_type\_t (*C++ enum*), 351 i2c\_ack\_type\_t::I2C[\\_MA](#page-102-0)STER\_ACK (*C++ enumerator*), 351 i2c\_ack\_type\_t::I2C\_MASTER\_ACK\_MAX i2c\_ack\_type\_t::I2C\_MASTER\_LAST\_NACK i2c\_ack\_type\_t::I2C\_MASTER\_NACK (*C++ enumerator*), 351 i2c\_addr\_bit\_len\_t:[:I2C](#page-359-0)\_ADDR\_BIT\_LEN\_10 i2c\_addr\_bit\_le[n\\_t](#page-359-0)::I2C\_ADDR\_BIT\_LEN\_7 (*C++ enumerator*), 350 i2c\_addr\_mode\_t (*C++ enum*), 351 i2c\_addr\_mode\_t::I2[C\\_AD](#page-358-0)DR\_BIT\_10 (*C++ enumerator*), 351 i2c\_addr\_mode\_t::I2[C\\_AD](#page-358-0)DR\_BIT\_7 (*C++ enumerator*), 351 i2c\_addr\_mode\_t::I2C\_ADD[R\\_B](#page-359-0)IT\_MAX (*C++ enume[rator](#page-359-0)*), 351 i2c\_clock\_source\_t (*C++ type*), 350 i2c\_del\_master\_[bus](#page-359-0) (*C++ function*), 339 i2c\_del\_slave\_device (*C++ function*), 344 i2c\_device\_config\_t (*[C++](#page-359-0) struct*), 343 i2c\_device\_config\_t::dev\_a[ddr\\_](#page-358-0)length (*C++ member*), 343 i2c\_device\_config\_t::device\_add[res](#page-352-0)s (*C++ member*), 343 i2c\_device\_config\_t::scl\_speed\_hz (*C++ member*), [343](#page-351-0) i2c\_hal\_clk\_config\_t (*C++ struct*), 349 *member*), 349 i2c\_hal\_clk\_confi[g\\_t](#page-351-0)::hold (*C++ member*), 350 i2c\_hal\_clk\_config\_t::scl\_hig[h](#page-357-0) (*C++ member*), [349](#page-357-0)

i2c\_hal\_clk\_config\_t::scl\_low (*C++ member*), 349 i2c\_hal\_clk\_config\_t::scl\_wait\_high (*C++ member*), 349 i2c\_hal\_clk\_config\_t::sda\_hold (*C++ member*), [349](#page-357-0) i2c\_hal\_clk\_config\_t::sda\_sample (*C++ member*), 349 i2c\_hal\_clk\_confi[g\\_t:](#page-357-0):setup (*C++ member*), 350 i2c\_hal\_clk\_c[onf](#page-357-0)ig\_t::tout (*C++ member*), 350 i2c\_master\_bu[s\\_a](#page-357-0)dd\_device (*C++ function*), i2c\_master\_status\_t::I2C\_STATUS\_STOP 339 i2c\_master[\\_bu](#page-358-0)s\_config\_t (*C++ struct*), 342 i2c\_ma[ster](#page-358-0)\_bus\_config\_t::clk\_source (*C++ member*), 342 i2c\_ma[ster](#page-347-0)\_bus\_config\_t::enable\_internal\_pullup (*C++ enumerator*), [348](#page-356-0) (*C++ member*), 342 i2c\_master\_bus\_config\_t::flags (*C++ member*), 342 i2c\_master\_bus\_config\_t::glitch\_ignore\_icht\_mode\_t(C++ enum), [350](#page-356-0) (*C++ member*), [342](#page-350-0) i2c\_master\_bus\_config\_t::i2c\_port (*C++ me[mber](#page-350-0)*), 342 i2c\_master\_bus\_config\_t::intr\_priority (*C++ member*), [342](#page-350-0) i2c\_master\_bus\_config\_t::scl\_io\_num (*C++ member*), [342](#page-350-0) i2c\_master\_bus\_config\_t::sda\_io\_num (*C++ member*), [342](#page-350-0) i2c\_master\_bus\_config\_t::trans\_queue\_depth i2c\_port\_t (*[C+](#page-358-0)+ enum*), 350 (*C++ member*), [342](#page-350-0) i2c\_master\_bus\_handle\_t (*C++ type*), 348 i2c\_master\_bus\_re[set](#page-350-0) (*C++ function*), 341 i2c\_master\_bus\_rm\_device (*C++ function*), 339 i2c\_master\_bus\_wa[it\\_a](#page-350-0)ll\_done (*C+[+ fu](#page-356-0)nction*), 342 i2c\_master\_callback\_t (*C++ type*), 34[8](#page-349-0) i2c\_ma[ster](#page-347-0)\_dev\_handle\_t (*C++ type*), 348 i2c\_master\_event\_callbacks\_t (*C++ struct*), 343 i2c\_master\_event\_callbacks\_t:[:on\\_](#page-356-0)trans\_done (*C++ member*), 346 (*C++ member*), 343 i2c\_master\_event\_data\_t (*C++ struct*), 347 i2c\_ma[ster](#page-351-0)\_event\_data\_t::event (*C++ member*), 347 i2c\_master\_event\_t (*[C+](#page-351-0)+ enum*), 349 i2c\_master\_event\_t::I2C\_EVENT\_AL[IVE](#page-355-0) (*C++ enumerator*), 349 i2c\_master\_ev[ent](#page-355-0)\_t::I2C\_EVENT\_DONE (*C++ enumerator*), 349 i2c\_master\_event\_t::I2C\_EVE[NT\\_N](#page-357-0)ACK (*C++ enumerator*), [349](#page-357-0) i2c\_master\_probe (*C++ function*), 341 i2c\_master\_receive (*[C++](#page-357-0) function*), 340 i2c\_master\_register\_event\_callbacks

(*C++ function*), 341 i2c\_master\_status\_t (*C++ enum*), 348 i2c\_master\_status\_t::I2C\_STATUS\_ACK\_ERROR (*C++ enumerator*), 348 i2c\_master\_status[\\_t::](#page-349-0)I2C\_STATUS\_DONE (*C++ enumerator*), 349 i2c\_master\_status\_t::I2C\_STA[TUS\\_](#page-356-0)IDLE (*C++ enumerator*), [348](#page-356-0) i2c\_master\_status\_t::I2C\_STATUS\_READ (*C++ enumerator*), [348](#page-357-0) i2c\_master\_status\_t::I2C\_STATUS\_START (*C++ enumerator*), [348](#page-356-0) (*C++ enumerator*), [348](#page-356-0) i2c\_master\_status\_t::I2C\_STATUS\_TIMEOUT (*C++ enumerator*), [349](#page-356-0) i2c\_master\_status\_t::I2C\_STATUS\_WRITE i2c\_master\_transmit (*C++ function*), 339 i2c\_master\_transmit[\\_rec](#page-357-0)eive (*C++ function*), 340 i2c\_mode\_t::I2C\_MODE\_MASTER (*C+[+ en](#page-347-0)umerator*), 350 i2c\_mode\_t[::I](#page-348-0)2C\_MODE\_MAX (*C++ enumerator*), 351 i2c\_mode\_t::I2C\_MOD[E\\_S](#page-358-0)LAVE (*C++ enumerator*), 3[50](#page-358-0) i2c\_new\_master\_bus (*C++ function*), 339 i2c\_ne[w\\_sl](#page-359-0)ave\_device (*C++ function*), 344 i2c\_port\_num\_t (*C++ type*), 348 i2c\_port\_t::I2C\_NUM\_0 (*C++ enum[erato](#page-347-0)r*), 350 i2c\_port\_t::I2C\_NUM\_1 (*C++ enumera[tor](#page-352-0)*), 350 i2c\_port\_t::I2C\_NUM\_MAX (*[C](#page-356-0)++ enumerator*), 350 i2c\_rw\_t (*C++ enum*), 35[1](#page-358-0) i2c\_rw\_t::I2C\_MASTER\_READ (*C++ enum[era](#page-358-0)tor*), 351 i2c\_rw[\\_t::](#page-358-0)I2C\_MASTER\_WRITE (*C++ enumerator*), 351 i2c\_slave\_config\_t (*C++ struct*), 346 i2c\_slave[\\_con](#page-359-0)fig\_t::access\_ram\_en i2c\_slave[\\_con](#page-359-0)fig\_t::addr\_bit\_len (*C++ member*), 346 i2c\_slave\_config\_t::broadcast\_en (*C++ member*), 346 i2c\_slave\_config\_[t::](#page-354-0)clk\_source (*C++ member*), [346](#page-354-0) i2c\_slave\_config\_t::flags (*C++ member*), 346 i2c\_slave\_con[fig](#page-354-0)\_t::i2c\_port (*C++ member*), 346 i2c\_slave\_con[fig](#page-354-0)\_t::intr\_priority (*[C+](#page-354-0)+ member*), 346 i2c\_slave\_config\_t::scl\_io\_num (*C++ mem[ber](#page-354-0)*), 346

i2c\_slave\_config\_t::sda\_io\_num (*C++ member*), 346 i2c\_slave\_config\_t::send\_buf\_depth (*C++ member*), 346 i2c\_slave\_config\_t::slave\_addr (*C++ member*), [346](#page-354-0) i2c\_slave\_config\_t::slave\_unmatch\_en (*C++ member*), [346](#page-354-0) i2c\_slave\_dev\_handle\_t (*C++ type*), 348 i2c\_slave\_eve[nt\\_](#page-354-0)callbacks\_t (*C++ struct*), 347 i2c\_slave\_event\_c[allb](#page-354-0)acks\_t::on\_recv\_done (*C++ member*), 347 i2c slave read ram  $(C++$  *function*), 3[45](#page-356-0) i2c\_sl[ave\\_](#page-355-0)receive (*C++ function*), 344 i2c\_slave\_received\_callback\_t (*C++ type*), 348 i2c\_slave\_registe[r\\_ev](#page-355-0)ent\_call[bac](#page-353-0)ks (*C++ function*), 345 i2c\_slave\_rx\_done\_event\_data\_t (*C++ struct*), [34](#page-356-0)7 i2c\_slave\_rx\_done\_event\_data\_t::buffer i2s\_channel\_reconfig\_pdm\_rx\_slot (*C++* (*C++ member*), [347](#page-353-0) i2c\_slave\_stretch\_cause\_t (*C++ enum*), 352 i2s\_channel\_reconfig\_pdm\_tx\_clock i2c\_slave\_s[tret](#page-355-0)ch\_cause\_t::I2C\_SLAVE\_STRETCH\_CAV\$FundDRESS6MATCH (*C++ enumerator*), 352 i2c\_slave\_stretch[\\_cau](#page-355-0)se\_t::I2C\_SLAVE\_STRETCH\_C*untson*)RX76FULL (*C++ enumerator*), 352 i2c\_slave\_stretch\_cause\_t::I2C\_SLA[VE\\_](#page-360-0)STRETCH\_CausenOSENDI[NG\\_](#page-384-0)ACK (*C++ enumerator*), [352](#page-360-0) i2c\_slave\_stretch\_cause\_t::I2C\_SLAVE\_STRETCH\_C*CMUSED*1), 369EMPTY (*C++ enumerator*), [352](#page-360-0) i2c\_slave\_transmit (*C++ function*), 344 i2c\_slave\_write\_ram (*[C++](#page-360-0) function*), 345 i2c\_trans\_mode\_t (*C++ enum*), 351 i2c\_trans\_mode\_t::I[2C\\_D](#page-360-0)ATA\_MODE\_LSB\_FIRST i2s\_channel\_r[eco](#page-377-0)nfig\_tdm\_clock (*C++* (*C++ enumerator*), 351 i2c\_trans\_mode\_t::I2C\_DATA\_MO[D](#page-352-0)[E\\_M](#page-353-0)AX (*C++ enumerator*), 351 i2c\_trans\_mode\_t::I2C\_DAT[A\\_MO](#page-359-0)DE\_MSB\_FIREXS\_channel\_reconfig\_tdm\_slot(C++func-(*C++ enumerator*), [351](#page-359-0) i2s\_chan\_config\_t (*C++ struct*), 392 i2s\_chan\_config\_t::[auto](#page-359-0)\_clear (*C++ member*), 392 i2s\_chan\_config\_t::[dma\\_](#page-359-0)desc\_num (*C++ member*), 392 i2s\_chan\_config\_t::dma\_frame\_num (*C++ member*), [392](#page-400-0) i2s\_chan\_config\_t::id (*C++ member*), 392 i2s\_chan\_conf[ig\\_](#page-400-0)t::intr\_priority (*C++ member*), 392 i2s\_chan\_conf[ig\\_](#page-400-0)t::role (*C++ member*), 392 i2s\_chan\_handle\_t (*C++ type*), 394 i2s\_chan\_info\_t (*C++ struct*), 392 i2s\_chan\_info[\\_t:](#page-400-0):dir (*C++ member*), 392 i2s\_chan\_info\_t::id (*C++ member*), 392 i2s\_chan\_info\_t::mode (*C++ [mem](#page-402-0)ber*), 39[3](#page-400-0) i2s\_chan\_info\_t::pair\_ch[an](#page-400-0) (*C++ member*), i2s\_data\_bit\_width\_[t::I](#page-402-0)2S\_DATA\_BIT\_WIDTH\_24BIT

393

i2s\_chan\_info\_t::role (*C++ member*), 392 I2S\_CHANNEL\_DEFAULT\_CONFIG (*C macro*), 393 i2s\_channel\_disable (*C++ function*), 389 i2s\_ch[anne](#page-401-0)l\_enable (*C++ function*), 389 i2s\_channel\_get\_info (*C++ function*), [388](#page-400-0) i2s\_channel\_init\_pdm\_rx\_mode (*C++ [func](#page-401-0)tion*), 374 i2s\_channel\_init\_pdm\_tx\_mode (*[C++](#page-397-0) function*), 375 i2s\_channel\_init\_std\_mode (*C++f[unct](#page-396-0)ion*), 369 i2s\_channe[l\\_i](#page-382-0)nit\_tdm\_mode (*C++ function*), 382 i2s\_channe[l\\_p](#page-383-0)reload\_data (*C++ function*), [389](#page-377-0) i2s\_channel\_read (*C++ function*), 390 i2s\_ch[anne](#page-390-0)l\_reconfig\_pdm\_rx\_clock (*C++ function*), 374 i2s\_ch[anne](#page-397-0)l\_reconfig\_pdm\_rx\_gpio (*C++ function*), 375 *function*), 374 i2s\_channel\_reconfig\_pdm\_tx\_gpio (*C++* i2s\_channel\_reconfig\_pdm\_tx\_slot (*C++* i2s\_channel\_reconfig\_std\_clock (*C++* i2s\_channel\_reconfig\_std\_gpio (*C++ function*), 370 i2s\_channel\_r[eco](#page-384-0)nfig\_std\_slot (*C++ function*), 369 *functi[on](#page-378-0)*), 383 i2s\_channel\_reconfig\_tdm\_gpio (*C++ function*), [383](#page-377-0) *tion*), 383 i2s\_channel\_register\_event\_callback (*C+[+ fun](#page-391-0)ction*), 391 i2s\_channel\_write (*C++ function*), 390 i2s\_clock\_[src](#page-391-0)\_t (*C++ type*), 395 i2s\_comm\_mode\_t (*C++ enum*), 394 i2s\_comm\_mode\_t::[I2S\\_](#page-399-0)COMM\_MODE\_NONE (*C++ enumerator*), 394 i2s\_comm\_mode\_t::I2S\_CO[MM\\_M](#page-403-0)O[DE\\_](#page-398-0)PDM (*C++ enumerator*), 394 i2s\_comm\_mode\_t::I2S\_COM[M\\_M](#page-402-0)ODE\_STD (*C++ enumerator*), [394](#page-402-0) i2s\_comm\_mode\_t::I2S\_COMM\_MODE\_TDM (*C++ enumerator*), [394](#page-402-0) i2s\_data\_bit\_width\_t (*C++ enum*), 396 i2s\_data\_bit\_width\_[t::I](#page-402-0)2S\_DATA\_BIT\_WIDTH\_16BIT (*C++ enumerator*), 396

(*C++ enumerator*), 396 i2s\_data\_bit\_width\_t::I2S\_DATA\_BIT\_WIDTH\_32BIT (*C++ member*), 378 (*C++ enumerator*), 396 i2s\_data\_bit\_width\_t::I2S\_DATA\_BIT\_WIDTH\_8BIT (*C++ member*), 377 (*C++ enumerator*), [396](#page-404-0) i2s\_del\_channel (*C++ function*), 388 i2s\_dir\_t (*C++ enum*), 3[95](#page-404-0) i2s\_dir\_t::I2S\_DIR\_RX (*C++ enumerator*), 395 i2s\_dir\_t::I2S\_DIR\_[TX](#page-404-0) (*C++ enumerator*), 395 i2s\_event\_callbacks\_t (*C++s[truct](#page-396-0)*), 391 i2s\_event\_callback[s\\_t:](#page-403-0):on\_recv (*C++ member*), 391 i2s\_event\_callbacks\_t::on\_recv\_q\_o[vf](#page-403-0) (*C++ member*), 391 i2s\_event\_callbacks\_t::on\_send[\\_q\\_o](#page-399-0)vf (*C++ me[mber](#page-399-0)*), 392 i2s\_event\_callbacks\_t::on\_sent (*C++ member*), 392 i2s\_event\_data\_t (*C++ struct*), 393 i2s\_event\_data\_t:[:dat](#page-400-0)a (*C++ member*), 393 i2s\_event\_data\_t::size (*C++ member*), 393 I2S\_GPIO\_UNUS[ED](#page-400-0) (*C macro*), 393 i2s\_isr\_callback\_t (*C++ type*), [39](#page-401-0)4 i2s\_mclk\_multiple\_t (*C++ enum*), 394 i2s\_mclk\_multiple\_t::I2S\_MCLK\_MUL[TIP](#page-401-0)LE\_128 i2s\_pdm\_rx\_slot\_config\_t (*C++ struct*), 377 (*C++ enumerator*), 394 i2s\_mclk\_multiple\_t::I[2S\\_M](#page-401-0)[CLK\\_](#page-402-0)MULTIPLE\_256 (*C++ enumerator*), 394 i2s\_mclk\_multiple\_t::I2S\_MCL[K\\_MU](#page-402-0)LTIPLE\_384 (*C++ enumerator*), [395](#page-402-0) i2s mclk multiple t::I2S MCLK MULTIPLE 512 (*C++ enumerator*), [395](#page-402-0) i2s\_new\_channel (*C++ function*), 388 i2s\_pcm\_compress\_t (*[C++](#page-403-0) enum*), 396 i2s\_pcm\_compress\_t::I2S\_PCM\_A\_COMPRESS (*C++ enumerator*), [397](#page-403-0) i2s\_pcm\_compress\_t::I2S\_PC[M\\_A](#page-396-0)\_DECOMPRESS (*C++ enumerator*), 396 i2s\_pcm\_compress\_t::I2S\_PCM[\\_DIS](#page-404-0)ABLE (*C++ enumerator*), [396](#page-405-0) i2s\_pcm\_compress\_t::I2S\_PCM\_U\_COMPRESS (*C++ enumerator*), [397](#page-404-0) i2s\_pcm\_compress\_t::I2S\_PCM\_U\_DECOMPRESS i2s\_pdm\_sig\_scale[\\_t:](#page-385-0):I2S\_PDM\_SIG\_SCALING\_DIV\_2 (*C++ enumerator*), [397](#page-404-0) i2s\_pdm\_dsr\_t (*C++ enum*), 397 i2s\_pdm\_dsr\_t::I2S\_[PDM\\_](#page-405-0)DSR\_16S (*C++ enumerator*), 397 i2s\_pdm\_dsr\_t::I2S\_[PDM\\_](#page-405-0)DSR\_8S (*C++ enumerator*), 397 i2s\_pdm\_dsr\_t::I2S\_PDM[\\_DSR](#page-405-0)\_MAX (*C++ enumerator*), [397](#page-405-0) i2s\_pdm\_rx\_clk\_config\_t (*C++ struct*), 377 i2s\_pdm\_rx\_cl[k\\_c](#page-405-0)onfig\_t::bclk\_div (*C++ member*), 378 i2s\_pdm\_rx\_clk\_[con](#page-405-0)fig\_t::clk\_src (*C++ member*), 377 i2s\_pdm\_rx\_clk\_config\_t::dn\_samp[le\\_m](#page-385-0)ode (*C++ member*), [378](#page-386-0) 381

i2s\_pdm\_rx\_clk\_config\_t::mclk\_multiple i2s\_pdm\_rx\_clk\_config\_t::sample\_rate\_hz I2S\_PDM\_RX\_CLK\_DEFAULT\_CONFIG (*C macro*), i2s\_pdm\_rx\_config[\\_t](#page-386-0) (*C++ struct*), 378 i2s\_pdm\_rx\_config[\\_t:](#page-385-0):clk\_cfg (*C++ member*), 378 i2s\_pd[m\\_rx](#page-389-0)\_config\_t::gpio\_cfg (*C++ member*), 378 i2s\_pdm\_rx\_config\_t::slot\_cf[g](#page-386-0) (*C++ mem[ber](#page-386-0)*), 378 i2s\_pdm\_rx\_gpio\_config\_t (*C++ struct*), 378 i2s\_pdm\_rx\_gp[io\\_](#page-386-0)config\_t::clk (*C++ member*), 378 i2s\_pdm\_rx\_gp[io\\_](#page-386-0)config\_t::clk\_inv (*C++ member*), 378 i2s\_pdm\_rx\_gpio\_config\_t::din (*C++ member*), [378](#page-386-0) i2s\_pdm\_rx\_gpio\_config\_t::dins (*C++ member*), 378 i2s\_pdm\_rx\_gpio\_config\_t::invert\_flags (*C++ me[mber](#page-386-0)*), 378 i2s\_pdm\_rx\_sl[ot\\_](#page-386-0)config\_t::amplify\_num (*C++ member*), 377 i2s\_pdm\_rx\_slot\_c[onf](#page-386-0)ig\_t::data\_bit\_width (*C++ member*), 377 i2s\_pdm\_rx\_slot\_config\_t::hp\_cut\_[off\\_](#page-385-0)freq\_hz (*C++ member*), [377](#page-385-0) i2s\_pdm\_rx\_slot\_config\_t::hp\_en (*C++ member*), 377 i2s\_pdm\_rx\_slot\_c[onf](#page-385-0)ig\_t::slot\_bit\_width (*C++ member*), [377](#page-385-0) i2s\_pdm\_rx\_slot\_config\_t::slot\_mask (*C++ me[mber](#page-385-0)*), 377 i2s\_pdm\_rx\_slot\_config\_t::slot\_mode (*C++ member*), [377](#page-385-0) I2S\_PDM\_RX\_SLOT\_DEFAULT\_CONFIG (*C macro*), 381 i2s\_pdm\_sig\_scale\_t (*C++ enum*), 397 (*C++ enumerator*), 397 i2s\_pdm\_sig\_[sca](#page-389-0)le\_t::I2S\_PDM\_SIG\_SCALING\_MUL\_1 (*C++ enumerator*), 397 i2s\_pdm\_sig\_scale\_t::I2S\_PDM\_SIG\_SCALING\_MUL\_2 (*C++ enumerator*), [397](#page-405-0) i2s\_pdm\_sig\_scale\_t::I2S\_PDM\_SIG\_SCALING\_MUL\_4 (*C++ enumerator*), [397](#page-405-0) i2s\_pdm\_slot\_mask\_t (*C++ enum*), 398 i2s\_pdm\_slot\_mask\_t[::I2](#page-405-0)S\_PDM\_LINE\_SLOT\_ALL (*C++ enumerator*), 399 i2s\_pdm\_slot\_mask\_t[::I2](#page-405-0)S\_PDM\_RX\_LINE0\_SLOT\_LEFT (*C++ enumerator*), 398 i2s\_pdm\_slot\_mask\_t::I2S\_PDM[\\_RX\\_](#page-406-0)LINE0\_SLOT\_RIGHT (*C++ enumerator*), [398](#page-407-0) i2s\_pdm\_slot\_mask\_t::I2S\_PDM\_RX\_LINE1\_SLOT\_LEFT
(*C++ enumerator*), 398 i2s\_pdm\_slot\_mask\_t::I2S\_PDM\_RX\_LINE1\_SLOT\_pRinGHTx\_slot\_config\_t (C++ struct), 378 (*C++ enumerator*), 398 i2s\_pdm\_slot\_mask\_t::I2S\_PDM\_RX\_LINE2\_SLOT\_LEI(C++ member), 379 (*C++ enumerator*), [399](#page-406-0) i2s\_pdm\_slot\_mask\_t::I2S\_PDM\_RX\_LINE2\_SLOT\_RICGF+ member), 379 (*C++ enumerator*), [399](#page-406-0) i2s\_pdm\_slot\_mask\_t::I2S\_PDM\_RX\_LINE3\_SLOT\_LEmEmber), 379 (*C++ enumerator*), [399](#page-407-0) i2s\_pdm\_slot\_mask\_t::I2S\_PDM\_RX\_LINE3\_SLOT\_RICGF+ member), [379](#page-387-0) (*C++ enumerator*), [399](#page-407-0) i2s\_pdm\_slot\_mask\_t::I2S\_PDM\_SLOT\_BOTH (*C++ enumerator*), [398](#page-407-0) i2s\_pdm\_slot\_mask\_t::I2S\_PDM\_SLOT\_LEFT (*C++ enumerator*), [398](#page-407-0) i2s\_pdm\_slot\_mask\_t::I2S\_PDM\_SLOT\_RIGHT (*C++ enumerator*), [398](#page-406-0) i2s\_pdm\_tx\_clk\_config\_t (*C++ struct*), 379 i2s\_pdm\_tx\_clk\_conf[ig\\_t](#page-406-0)::bclk\_div (*C++ member*), 380 i2s\_pdm\_tx\_clk\_conf[ig\\_t](#page-406-0)::clk\_src (*C++* i2s\_pdm\_tx\_slot\_config\_t::sd\_scale *member*), 380 i2s\_pdm\_tx\_clk\_config\_t::mclk\_multiple i2s\_pdm\_tx\_slot\_config\_t::sinc\_scale (*C++ member*), [380](#page-388-0) i2s\_pdm\_tx\_clk\_config\_t::sample\_rate\_hz i2s\_pdm\_tx\_slot\_config\_t::slot\_bit\_width (*C++ me[mber](#page-388-0)*), 380 i2s\_pdm\_tx\_clk\_config\_t::up\_sample\_fp i2s\_pdm\_tx\_slot\_config\_t::slot\_mode (*C++ member*), [380](#page-388-0) i2s\_pdm\_tx\_clk\_config\_t::up\_sample\_fs I2S\_PDM\_TX\_SLOT\_DAC\_DEFAULT\_CONFIG (*C* (*C++ member*), [380](#page-388-0) I2S\_PDM\_TX\_CLK\_DAC\_DEFAULT\_CONFIG (*C* I2S\_PDM\_TX\_SLOT\_D[EFA](#page-387-0)ULT\_CONFIG (*C macro*), 382 I2S\_PDM\_TX\_CLK\_DE[FAUL](#page-388-0)T\_CONFIG (*C macro*), i2s\_port\_t (*C++ enum*[\),](#page-387-0) 394 381 i2s\_pdm\_tx\_config[\\_t](#page-388-0) (*C++ struct*), 380 i2s\_pdm\_tx\_c[onf](#page-390-0)ig\_t::clk\_cfg (*C++ member*), 381 i2s\_pd[m\\_tx](#page-389-0)\_config\_t::gpio\_cfg (*C++ member*), 381 i2s\_pdm\_tx\_config\_t::slot\_cf[g](#page-388-0) (*C++ mem[ber](#page-389-0)*), 381 i2s\_pdm\_tx\_gpio\_config\_t (*C++ struct*), 380 i2s\_pdm\_tx\_gp[io\\_](#page-389-0)config\_t::clk (*C++ member*), 380 i2s\_pdm\_tx\_gp[io\\_](#page-389-0)config\_t::clk\_inv (*C++ member*), 380 i2s\_pdm\_tx\_gpio\_config\_t::dout (*C++ member*), [380](#page-388-0) i2s\_pdm\_tx\_gpio\_config\_t::dout2 (*C++ member*), 380 i2s\_pdm\_tx\_gpio\_c[onfi](#page-388-0)g\_t::invert\_flags (*C++ me[mber](#page-388-0)*), 380 i2s\_pdm\_tx\_line\_mode\_t (*C++ enum*), 397 i2s\_pdm\_tx\_li[ne\\_](#page-388-0)mode\_t::I2S\_PDM\_TX\_ONE\_IZENESR00DEncode\_t (C++ enum), 395 (*C++ enumerator*), 397 i2s\_pdm\_tx\_line\_m[ode\\_](#page-388-0)t::I2S\_PDM\_TX\_ONE\_LINE\_DAC (*C++ enumerator*), 395 (*C++ enumerator*), 398 i2s\_pdm\_tx\_line\_mode\_t::I2S\_PDM[\\_TX\\_](#page-405-0)TWO\_LINE\_DAC (*C++ enumerator*), 395 (*C++ enumerator*), 398 i2s\_pdm\_tx\_slot\_config\_t::data\_bit\_width i2s\_pdm\_tx\_slot\_con[fig\\_](#page-406-0)t::hp\_cut\_off\_freq\_hz i2s\_pdm\_tx\_slot\_config\_t::hp\_en (*[C++](#page-386-0)* i2s\_pdm\_tx\_slot\_c[onf](#page-387-0)ig\_t::hp\_scale i2s\_pdm\_tx\_slot\_config\_t::line\_mode (*C++ me[mber](#page-387-0)*), 379 i2s\_pdm\_tx\_slot\_config\_t::lp\_scale (*C++ member*), [379](#page-387-0) i2s\_pdm\_tx\_slot\_config\_t::sd\_dither (*C++ member*), [379](#page-387-0) i2s\_pdm\_tx\_slot\_config\_t::sd\_dither2 (*C++ member*), [379](#page-387-0) i2s\_pdm\_tx\_slot\_config\_t::sd\_prescale (*C++ member*), [379](#page-387-0) (*C++ member*), [379](#page-387-0) (*C++ member*), [379](#page-387-0) (*C++ member*), [379](#page-387-0) (*C++ member*), [379](#page-387-0) *macro*), 381 *macro*), 381 i2s\_port\_t::[I2S](#page-389-0)\_NUM\_0 (*C++ enumerator*), 394 i2s\_port\_t::I2S\_NUM\_1 (*C++ enumerator*), 394 i2s\_port\_t::[I2S](#page-389-0)\_NUM\_AUTO (*C++ enumerator*), 394 i2s\_role\_t (*C++ enum*), [395](#page-402-0) i2s\_role\_t::I2S\_ROLE\_MASTER (*C++ enu[mer](#page-402-0)ator*), 395 i2s\_ro[le\\_t](#page-402-0)::I2S\_ROLE\_SLAVE (*C++ enumerator*), 396 i2s\_slot\_bit\_width\_t (*C++ enum*), 396 i2s\_slot\_b[it\\_w](#page-403-0)idth\_t::I2S\_SLOT\_BIT\_WIDTH\_16BIT (*C++ enumerator*), 396 i2s\_slot\_[bit\\_](#page-404-0)width\_t::I2S\_SLOT\_BIT\_WIDTH\_24BIT (*C++ enumerator*), 396 i2s\_slot\_bit\_width\_t::I2S\_SLO[T\\_BI](#page-404-0)T\_WIDTH\_32BIT (*C++ enumerator*), [396](#page-404-0) i2s\_slot\_bit\_width\_t::I2S\_SLOT\_BIT\_WIDTH\_8BIT (*C++ enumerator*), [396](#page-404-0) i2s\_slot\_bit\_width\_t::I2S\_SLOT\_BIT\_WIDTH\_AUTO (*C++ enumerator*), [396](#page-404-0) i2s\_slot\_mode\_t::I2[S\\_SL](#page-404-0)OT\_MODE\_MONO i2s\_slot\_mode\_t::I2[S\\_SL](#page-404-0)OT\_MODE\_STEREO

i2s\_std\_clk\_config\_t (*C++ struct*), 371 i2s\_std\_clk\_config\_t::clk\_src (*C++ member*), 371 (*C++ member*), 371 i2s\_std\_clk\_config\_t::mclk\_mu[ltip](#page-379-0)le (*C++ me[mber](#page-379-0)*), 371 i2s\_std\_clk\_config\_t::sample\_rate\_hz (*C++ member*), [371](#page-379-0) I2S\_STD\_CLK\_DEFAULT\_CONFIG (*C macro*), 373 i2s\_std\_config\_t (*[C++](#page-379-0) struct*), 372 i2s\_std\_config\_t::clk\_cfg (*C++ member*), 372 i2s\_std\_config\_t:[:gpi](#page-379-0)o\_cfg (*C++ me[mber](#page-381-0)*), 372 i2s\_std\_config\_t::slot\_cfg (*[C+](#page-380-0)+ member*), [372](#page-380-0) i2s\_std\_gpio\_config\_t (*C++ struct*), 372 i2s\_st[d\\_gp](#page-380-0)io\_config\_t::bclk (*C++ member*), 372 i2s\_st[d\\_gp](#page-380-0)io\_config\_t::bclk\_inv (*C++ member*), 372 i2s\_std\_gpio\_config\_t::din (*C++ member*), 372 i2s\_std\_gpio\_config\_t::dout (*C++ member*), 372 i2s\_std\_gpio\_[con](#page-380-0)fig\_t::invert\_flags (*[C+](#page-380-0)+ member*), 372 i2s\_std\_gpio\_config\_t::mclk (*C++ member*), [372](#page-380-0) i2s\_std\_gpio\_config\_t::mclk\_inv (*C++ member*), 372 i2s\_std\_gpio\_conf[ig\\_t](#page-380-0)::ws (*C++ member*), 372 i2s\_std\_gp[io\\_](#page-380-0)config\_t::ws\_inv (*C++ member*), [372](#page-380-0) I2S\_STD\_MSB\_SLOT\_DEFAULT\_CONFIG (*C [mac](#page-380-0)ro*), 373 I2S\_STD\_PCM\_SLOT\_DEFAULT\_CONFIG (*C macro*), 3[73](#page-380-0) I2S\_STD\_PHILIPS\_SLOT\_DEFAULT\_CONFIG (*C macro*), [373](#page-381-0) i2s\_std\_slot\_config\_t (*C++ struct*), 370 i2s\_std\_slot[\\_co](#page-381-0)nfig\_t::big\_endian (*C++ member*), 371 i2s\_std\_slot[\\_co](#page-381-0)nfig\_t::bit\_order\_lsb (*C++ member*), 371 i2s\_std\_slot\_config\_t::bit\_shi[ft](#page-378-0) (*C++ member*), 371 i2s\_std\_slot\_conf[ig\\_t](#page-379-0)::data\_bit\_width (*C++ member*), [370](#page-379-0) i2s\_std\_slot\_config\_t::left\_align (*C++ me[mber](#page-379-0)*), 371 i2s\_std\_slot\_config\_t::slot\_bit\_width (*C++ member*), [371](#page-378-0) i2s\_std\_slot\_config\_t::slot\_mask (*C++ member*), 371 i2s\_std\_slot\_conf[ig\\_t](#page-379-0)::slot\_mode (*C++*

i2s\_std\_clk\_config\_t::ext\_clk\_freq\_hz i2s\_std\_slot\_config\_t::ws\_width (*C++ member*), 371 i2s\_std\_slot\_config\_t::ws\_pol (*C++ member*), 371 *member*), [371](#page-379-0) i2s\_std\_slot\_mask\_t (*C++ enum*), 398 i2s\_std\_slot\_[mas](#page-379-0)k\_t::I2S\_STD\_SLOT\_BOTH (*C++ enumerator*), 398 i2s\_std\_slot\_[mas](#page-379-0)k\_t::I2S\_STD\_SLOT\_LEFT (*C++ enumerator*), 398 i2s\_std\_slot\_mask\_t::I2S\_STD[\\_SLO](#page-406-0)T\_RIGHT (*C++ enumerator*), [398](#page-406-0) I2S\_TDM\_AUTO\_SLOT\_NUM (*C macro*), 386 I2S\_TDM\_AUTO\_WS\_WID[TH](#page-406-0) (*C macro*), 386 i2s\_tdm\_clk\_config\_t (*C++ struct*), 385 i2s\_tdm\_clk\_config\_[t::b](#page-406-0)clk\_div (*C++ member*), 385 i2s\_tdm\_clk\_config\_t::clk\_sr[c](#page-394-0) (*C++ member*), 385 i2s\_tdm\_clk\_config\_t::ext\_clk\_freq\_hz (*C++ me[mber](#page-393-0)*), 385 i2s\_tdm\_clk\_config\_t::mclk\_multiple (*C++ me[mber](#page-393-0)*), 385 i2s\_tdm\_clk\_config\_t::sample\_rate\_hz (*C++ member*), [385](#page-393-0) I2S\_TDM\_CLK\_DEFAULT\_CONFIG (*C macro*), 387 i2s\_tdm\_config\_t (*[C++](#page-393-0) struct*), 386 i2s\_tdm\_config\_t::clk\_cfg (*C++ member*), 386 i2s\_tdm\_config\_t:[:gp](#page-393-0)io\_cfg (*C++ mem[ber](#page-395-0)*), 386 i2s\_tdm\_config\_t::slot\_cfg (*[C](#page-394-0)++ member*), [386](#page-394-0) i2s\_tdm\_gpio\_config\_t (*C++ struct*), 385 i2s\_td[m\\_gp](#page-394-0)io\_config\_t::bclk (*C++ member*), 386 i2s\_td[m\\_gp](#page-394-0)io\_config\_t::bclk\_inv (*C++ member*), 386 i2s\_tdm\_gpio\_config\_t::din (*C++ [mem](#page-393-0)ber*), 386 i2s\_tdm\_gpio\_config\_t::dout (*C++ member*), 386 i2s\_tdm\_gpio\_config\_t::invert\_flags (*[C+](#page-394-0)+ member*), 386 i2s\_tdm\_gpio\_config\_t::mclk (*C++ member*), [385](#page-394-0) i2s\_tdm\_gpio\_config\_t::mclk\_inv (*C++ member*), 386 i2s\_tdm\_gpio\_conf[ig\\_](#page-394-0)t::ws (*C++ member*), 386 i2s\_tdm\_gp[io\\_](#page-393-0)config\_t::ws\_inv (*C++ member*), [386](#page-394-0) I2S\_TDM\_MSB\_SLOT\_DEFAULT\_CONFIG (*C [mac](#page-394-0)ro*), 387 I2S\_TDM\_PCM\_LONG\_SLOT\_DEFAULT\_CONFIG

(*C macro*), [387](#page-394-0)

I2S\_TDM\_PCM\_SHORT\_SLOT\_DEFAULT\_CONFIG (*C macro*[\),](#page-395-0) 387

I2S\_TDM\_PHILIPS\_SLOT\_DEFAULT\_CONFIG (*C* i2s\_tdm\_slot\_mask\_t::I2S\_TDM\_SLOT9 *macro*), 387 i2s\_tdm\_slot\_config\_t (*C++ struct*), 384 i2s\_tdm\_slot\_config\_t::big\_endian (*C++ member*), 385 i2s\_tdm\_slot[\\_co](#page-395-0)nfig\_t::bit\_order\_lsb (*C++ member*), 385 i2s\_tdm\_slot\_config\_t::bit\_shi[ft](#page-392-0) (*C++ member*), 384 i2s\_tdm\_slot\_conf[ig\\_t](#page-393-0)::data\_bit\_width ip\_event\_add\_[ip6\\_](#page-251-0)t::prefe[rred](#page-251-0) (*C++* (*C++ member*), [384](#page-393-0) i2s\_tdm\_slot\_config\_t::left\_align (*C++ me[mber](#page-392-0)*), 384 *member*), 385 i2s\_tdm\_slot\_conf[ig\\_t](#page-392-0)::slot\_bit\_width ip\_event\_ap\_staipassigned\_t::ip (*C++* (*C++ member*), [384](#page-392-0) i2s\_tdm\_slot\_config\_t::slot\_mask (*C++* ip\_event\_ap\_staipassigned\_t::mac (*C++ member*), [384](#page-393-0) i2s\_tdm\_slot\_config\_t::slot\_mode (*C++* ip\_event\_got\_ip6\_t (*C++ struct*), 234 *member*), 384 i2s\_tdm\_slot\_config\_t::total\_slot (*C++ me[mber](#page-392-0)*), 385 i2s\_tdm\_slot\_config\_t::ws\_pol (*C++ member*), [384](#page-392-0) i2s\_tdm\_slot\_config\_t::ws\_width (*C++ member*), 384 i2s\_tdm\_slot\_mask[\\_t](#page-393-0) (*C++ enum*), 399 i2s\_tdm\_slot\_[mas](#page-392-0)k\_t::I2S\_TDM\_SLOT0 (*C++ enumerator*), 399 i2s\_tdm\_slot\_[mas](#page-392-0)k\_t::I2S\_TDM\_SLOT1 (*C++ enumerator*), 399 i2s\_tdm\_slot\_mask\_t::I2S\_TDM[\\_SLO](#page-407-0)T10 (*C++ enumerator*), [400](#page-407-0) i2s\_tdm\_slot\_mask\_t::I2S\_TDM\_SLOT11 (*C++ enumerator*), [400](#page-407-0) i2s\_tdm\_slot\_mask\_t::I2S\_TDM\_SLOT12 (*C++ enumerator*), [400](#page-408-0) i2s\_tdm\_slot\_mask\_t::I2S\_TDM\_SLOT13 (*C++ enumerator*), [400](#page-408-0) i2s\_tdm\_slot\_mask\_t::I2S\_TDM\_SLOT14 (*C++ enumerator*), [400](#page-408-0) i2s\_tdm\_slot\_mask\_t::I2S\_TDM\_SLOT15 (*C++ enumerator*), [400](#page-408-0) i2s\_tdm\_slot\_mask\_t::I2S\_TDM\_SLOT2 (*C++ enumerator*), [399](#page-408-0) i2s\_tdm\_slot\_mask\_t::I2S\_TDM\_SLOT3 (*C++ enumerator*), [399](#page-408-0) i2s\_tdm\_slot\_mask\_t::I2S\_TDM\_SLOT4 (*C++ enumerator*), [399](#page-407-0) i2s\_tdm\_slot\_mask\_t::I2S\_TDM\_SLOT5 (*C++ enumerator*), [399](#page-407-0) i2s\_tdm\_slot\_mask\_t::I2S\_TDM\_SLOT6 (*C++ enumerator*), [399](#page-407-0) i2s\_tdm\_slot\_mask\_t::I2S\_TDM\_SLOT7 (*C++ enumerator*), [399](#page-407-0) i2s\_tdm\_slot\_mask\_t::I2S\_TDM\_SLOT8 (*C++ enumerator*), [400](#page-407-0)

i2s\_tdm\_slot\_config\_t::skip\_mask (*C++* ip\_event\_ap\_staipassigned\_t::esp\_netif (*C++ enumerator*), 400 intr\_handle\_t (*C++ type*), 1351 intr\_handler\_t (*C++ type*), 1351 IP2STR (*C macro*), 243 IP4ADDR\_STRLEN\_MAX (*[C ma](#page-408-0)cro*), 243 ip\_event\_add\_ip6\_t (*C+[+ stru](#page-1359-0)ct*), 234 ip\_event\_add\_ip6\_t::ad[dr](#page-1359-0) (*C++ member*), 234 *member*), 234 ip\_event\_ap\_staipassigned\_t (*[C+](#page-242-0)+ struct*), [234](#page-242-0) (*C++ me[mber](#page-242-0)*), 234 *[mem](#page-242-0)ber*), 234 *member*), 234 ip\_event\_got\_[ip6](#page-242-0)\_t::esp\_netif (*C++ member*), 234 ip\_event\_got\_[ip6](#page-242-0)\_t::ip6\_info (*C++ member*), 234 ip\_event\_got\_ip6\_t::ip\_index (*C++ member*), 234 ip\_event\_got\_[ip\\_](#page-242-0)t (*C++ struct*), 233 ip\_event\_g[ot\\_](#page-242-0)ip\_t::esp\_netif (*C++ member*), 233 ip\_event\_g[ot\\_](#page-242-0)ip\_t::ip\_changed (*C++ member*), 234 ip\_event\_got\_ip\_t::ip\_info (*[C+](#page-241-0)+ member*), 233 ip\_event\_t (*[C+](#page-241-0)+ enum*), 240 ip\_event\_t::I[P\\_E](#page-242-0)VENT\_AP\_STAIPASSIGNED (*C++ enumerator*), 240 ip\_eve[nt\\_t](#page-241-0)::IP\_EVENT\_ETH\_GOT\_IP (*C++ enumerator*), 240 ip\_event\_t::IP\_EVEN[T\\_E](#page-248-0)TH\_LOST\_IP (*C++ enumerator*), 240 ip\_event\_t::IP\_EVENT\_GOT\_IP6 (*C++ enumerator*), 24[0](#page-248-0) ip\_event\_t::IP\_EVENT\_PPP\_GOT\_IP (*C++ enumerator*), [240](#page-248-0) ip\_event\_t::IP\_EVENT\_PPP\_LOST\_IP (*C++ enumerator*[\),](#page-248-0) 240 ip\_event\_t::IP\_EVENT\_STA\_GOT\_IP (*C++ enumerator*), [240](#page-248-0) ip\_event\_t::IP\_EVENT\_STA\_LOST\_IP (*C++ enumerator*), [240](#page-248-0) IPSTR (*C macro*), 242 IPV62STR (*C macro*), [243](#page-248-0) IPV6STR (*C macro*), 243

### L

l2tap\_ioctl\_opt[\\_t](#page-251-0) (*C++ enum*), 245 l2tap\_ioctl\_op[t\\_t:](#page-251-0):L2TAP\_G\_DEVICE\_DRV\_HNDL (*C++ enumerator*), 245

l2tap\_ioctl\_opt\_t::L2TAP\_G\_INTF\_DEVICE ledc\_cb\_param\_t::duty (*C++ member*), 433 (*C++ enumerator*), 245 l2tap\_ioctl\_opt\_t::L2TAP\_G\_RCV\_FILTER ledc\_cb\_param\_t::speed\_mode (*C++ mem-*(*C++ enumerator*), 245 l2tap\_ioctl\_opt\_t::L2TAP\_S\_DEVICE\_DRV\_HNDL ledc\_cb\_register (*C++ function*), 429 (*C++ enumerator*), [245](#page-253-0) l2tap\_ioctl\_opt\_t::L2TAP\_S\_INTF\_DEVICE ledc\_cbs\_t (*C++ struct*), 433 (*C++ enumerator*), [245](#page-253-0) l2tap\_ioctl\_opt\_t::L2TAP\_S\_RCV\_FILTER ledc\_channel\_config (*C++ funct[ion](#page-437-0)*), 420 (*C++ enumerator*), [245](#page-253-0) l2tap\_iodriver\_handle (*C++ type*), 245 L2TAP\_VFS\_CONFIG\_DE[FAUL](#page-253-0)T (*C macro*), 245 l2tap\_vfs\_config\_t (*C++ struct*), 244 l2tap\_vfs\_config\_t:[:bas](#page-253-0)e\_path (*C++ member*), 244 L2TAP\_VFS\_DEFAULT\_PATH (*C macro*), [245](#page-253-0) lcd\_color\_range\_t (*C++ enum*), 4[04](#page-252-0) lcd\_color\_range\_t::LCD\_COLOR\_RANGE\_FULL (*C++ enu[mera](#page-252-0)tor*), 405 lcd\_color\_range\_t::LCD\_COLOR\_[RANG](#page-253-0)E\_LIMIT (*C++ enumerator*), 405 lcd\_color\_rgb\_endian\_t (*C++ type*), 404 lcd\_color\_space\_t (*C[++ e](#page-413-0)num*), 404 lcd\_color\_space\_t::LCD\_COLOR\_SPACE\_RGB (*C++ enumerator*), [404](#page-413-0) lcd\_color\_space\_t::LCD\_COLOR\_S[PACE](#page-412-0)\_YUV (*C++ enumerator*), 404 lcd\_rgb\_data\_endian\_t (*C++e[num](#page-412-0)*), 404 lcd\_rgb\_data\_endian[\\_t::](#page-412-0)LCD\_RGB\_DATA\_ENDIAN\_BIG ledc\_channel\_t (*C+[+ en](#page-440-0)um*), 437 (*C++ enumerator*), 404 lcd\_rgb\_data\_endian[\\_t::](#page-412-0)LCD\_RGB\_DATA\_ENDIAN\_LIT*TLIME erator*), 437 (*C++ enumerator*), 404 lcd\_rgb\_element\_order\_t (*C++ enum*[\),](#page-412-0) 404  $\verb|lcd_rgb_element_order_t::\verb|LCD_RGB_ELEMEMQBR_BR_BR_RL_t::\verb|LEDC_CHANNEL_2| (C++1)$  $\verb|lcd_rgb_element_order_t::\verb|LCD_RGB_ELEMEMQBR_BR_BR_RL_t::\verb|LEDC_CHANNEL_2| (C++1)$  $\verb|lcd_rgb_element_order_t::\verb|LCD_RGB_ELEMEMQBR_BR_BR_RL_t::\verb|LEDC_CHANNEL_2| (C++1)$  $\verb|lcd_rgb_element_order_t::\verb|LCD_RGB_ELEMEMQBR_BR_BR_RL_t::\verb|LEDC_CHANNEL_2| (C++1)$  $\verb|lcd_rgb_element_order_t::\verb|LCD_RGB_ELEMEMQBR_BR_BR_RL_t::\verb|LEDC_CHANNEL_2| (C++1)$ (*C++ enumerator*), 404 lcd\_rgb\_element\_ord[er\\_t](#page-412-0)::LCD\_RGB\_ELEMENT\_ORDER\_RGB ledc\_channel\_t::LEDC\_CHANNEL\_3 (*C++* (*C++ enumerator*), 404 LCD\_RGB\_ENDIAN\_BGR (*C macro*), 404 LCD\_RGB\_ENDIAN\_RGB (*[C ma](#page-412-0)cro*), 404 lcd\_yuv\_conv\_std\_t (*C++ enum*), 405 lcd\_yuv\_conv\_std\_t:[:LCD](#page-412-0)\_YUV\_CONV\_STD\_BT601 (*C++ enumerator*), 405 lcd\_yuv\_conv\_std\_t::LCD\_Y[UV\\_C](#page-412-0)ONV\_STD\_BT709 (*C++ enumerator*), 405 lcd\_yuv\_sample\_t (*C++ enum*), 405 lcd\_yuv\_sample\_t::L[CD\\_Y](#page-413-0)UV\_SAMPLE\_411 (*C++ enumerator*), 405 lcd\_yuv\_sample\_t::L[CD\\_Y](#page-413-0)UV\_SAMPLE\_420 (*C++ enumerator*), 405 lcd\_yuv\_sample\_t::LCD\_YUV[\\_SAM](#page-413-0)PLE\_422 (*C++ enumerator*), [405](#page-413-0) ledc\_bind\_channel\_timer (*C++ function*), 425 ledc\_cb\_event\_t (*C++ [enum](#page-413-0)*), 435 ledc\_cb\_event\_t::LEDC\_FADE\_END\_EVT (*C++ enumerator*), [435](#page-413-0) ledc\_cb\_param\_t (*C++ struct*), 433 ledc\_cb\_param\_t::channel (*[C+](#page-443-0)+ mem[ber](#page-433-0)*), ledc\_duty\_direction\_t::LEDC\_DU[TY\\_D](#page-444-0)IR\_MAX 433 ledc\_cb\_param\_t::event (*C++ member*), 433 *ber*), 433 ledc\_cb\_t (*C++ type*), 435 ledc\_cbs\_t[::f](#page-441-0)ade\_cb (*C++ member*), 433 ledc\_channel\_conf[ig\\_t](#page-443-0) (*C++ struct*), 432 ledc\_channel\_config[\\_t::](#page-441-0)channel (*C++ member*), 432 ledc\_channel\_config\_t::duty (*C[++](#page-428-0) member*), 432 ledc\_channel\_config\_t::flags (*C[++](#page-440-0) member*), 432 ledc\_channel\_[con](#page-440-0)fig\_t::gpio\_num (*C++ mem[ber](#page-440-0)*), 432 ledc\_channel\_config\_t::hpoint (*C++ mem[ber](#page-440-0)*), 432 ledc\_channel\_config\_t::intr\_type (*C++ member*), [432](#page-440-0) ledc\_channel\_config\_t::output\_invert (*C++ me[mber](#page-440-0)*), 432 ledc\_channel\_config\_t::speed\_mode (*C++ me[mber](#page-440-0)*), 432 ledc\_channel\_config\_t::timer\_sel (*C++ member*), 432 ledc\_channel\_t::L[EDC](#page-440-0)\_CHANNEL\_0 (*C++* ledc\_channel\_[t::](#page-440-0)LEDC\_CHANNEL\_1 (*C++ enumerator*), 438 *enumerator*), [438](#page-445-0) *enumerator*), [438](#page-446-0) ledc\_channel\_t::LEDC\_CHANNEL\_4 (*C++ enumerator*), [438](#page-446-0) ledc\_channel\_t::LEDC\_CHANNEL\_5 (*C++ enumerator*), [438](#page-446-0) ledc\_channel\_t::LEDC\_CHANNEL\_6 (*C++ enumerator*), [438](#page-446-0) ledc\_channel\_t::LEDC\_CHANNEL\_7 (*C++ enumerator*), [438](#page-446-0) ledc\_channel\_t::LEDC\_CHANNEL\_MAX (*C++ enumerator*), [438](#page-446-0) ledc\_clk\_cfg\_t (*C++ type*), 436 ledc\_clk\_src\_t (*[C++](#page-446-0) enum*), 437 ledc\_clk\_src\_t::LEDC\_SCLK (*C++ enumerator*), 437 ledc\_duty\_direc[tio](#page-446-0)n\_t (*[C++](#page-444-0) enum*), 436 ledc\_duty\_direction\_t::[LED](#page-445-0)C\_DUTY\_DIR\_DECREASE (*C++ enumerator*), 436 ledc\_duty[\\_dir](#page-445-0)ection\_t::LEDC\_DUTY\_DIR\_INCREASE (*C++ enumerator*), 436 (*C++ enumerator*), [436](#page-444-0)

LEDC\_ERR\_DUTY (*C macro*), 435 LEDC\_ERR\_VAL (*C macro*), 435 ledc\_fade\_func\_install (*C++ function*), 426 ledc\_fade\_func\_uninstall (*C++ function*), 427 ledc\_fade\_mode\_t (*C+[+ enum](#page-443-0)*), 439 ledc\_fade\_mode\_t::LEDC\_FADE\_MAX (*[C++](#page-434-0) enumerator*), 439 ledc\_f[ade\\_](#page-435-0)mode\_t::LEDC\_FADE\_NO\_WAIT (*C++ enumerator*), 439 ledc\_fade\_mode\_t::LEDC\_FA[DE\\_W](#page-447-0)AIT\_DONE (*C++ enume[rator](#page-447-0)*), 439 ledc\_fade\_param\_config\_t (*C++ struct*), 434 ledc\_fade\_param\_con[fig\\_](#page-447-0)t::cycle\_num (*C++ member*), 435 ledc\_fade\_param\_con[fig\\_](#page-447-0)t::dir (*C++ member*), 435 ledc\_fade\_param\_config\_t::scale (*[C++](#page-442-0) member*), 435 ledc\_fade\_param\_config\_t::step\_num (*C++ me[mber](#page-443-0)*), 435 ledc\_fade\_start (*C++ function*), 427 ledc\_fade\_sto[p](#page-443-0) (*C++ function*), 427 ledc\_fill\_multi\_fade\_param\_list (*C++ function*), 430 ledc\_find\_suitabl[e\\_du](#page-443-0)ty\_re[sol](#page-435-0)ution (*C++ function*), 420 ledc\_get\_duty (*C++ function*), 4[23](#page-435-0) ledc\_get\_freq (*[C+](#page-438-0)+ function*), 422 ledc\_get\_hpoint (*C++ function*), 423 ledc\_intr\_type\_t (*[C++](#page-428-0) enum*), 436 ledc\_intr\_type\_t::LEDC\_I[NTR](#page-431-0)\_DISABLE (*C++ enumerator*), 436 ledc\_intr\_type\_t::LEDC\_I[NT](#page-430-0)[R\\_F](#page-431-0)ADE\_END (*C++ enumerator*), 436 ledc\_intr\_type\_t::LEDC\_IN[TR\\_M](#page-444-0)AX (*C++ enumerator*), 436 ledc\_isr\_handle\_t (*C[++ ty](#page-444-0)pe*), 435 ledc\_isr\_register (*C[++ f](#page-444-0)unction*), 424 ledc\_mode\_t (*C++ enum*), 436 ledc\_mode\_t::LE[DC\\_](#page-444-0)LOW\_SPEED\_MODE (*C++ enumerator*), 436 ledc\_mode\_t::LEDC\_SPEED\_MODE[\\_MA](#page-432-0)X (*C++ enumerator*), 436 ledc\_read\_fade\_param (*C++ function*), 431 ledc\_set\_duty (*C[++ f](#page-444-0)unction*), 423 ledc\_set\_duty\_and\_update (*C++ function*), 428 ledc\_set\_duty\_w[ith](#page-444-0)\_hpoint (*C++f[uncti](#page-439-0)on*), 422 ledc\_set\_fade (*C++ function*), [423](#page-431-0) ledc\_s[et\\_f](#page-436-0)ade\_step\_and\_start (*C++ function*), 428 ledc\_s[et\\_f](#page-430-0)ade\_time\_and\_start (*C++ function*), 428 ledc\_set\_fade\_with\_step (*[C++](#page-431-0) function*), 425 ledc\_set\_f[ade\\_](#page-436-0)with\_time (*C++ function*), 426 ledc\_set\_freq (*C++ function*), 422

ledc\_set\_multi\_fade (*C++ function*), 429 ledc\_set\_multi\_fade\_and\_start (*C++ function*), 430 ledc\_set\_pin (*C++ function*), 421 ledc\_slow\_clk\_sel\_t (*C++ enum*), 43[6](#page-437-0) ledc\_slow\_clk\_sel\_t::LEDC\_SLOW\_CLK\_PLL\_DIV (*C+[+ enu](#page-438-0)merator*), 437 ledc\_slow\_clk\_sel\_t::LE[DC\\_](#page-429-0)SLOW\_CLK\_RC\_FAST (*C++ enumerator*), 437 ledc\_slow\_clk\_sel\_t::LEDC\_SL[OW\\_C](#page-444-0)LK\_RTC8M (*C++ enumerator*), [437](#page-445-0) ledc\_slow\_clk\_sel\_t::LEDC\_SLOW\_CLK\_XTAL (*C++ enumerator*), [437](#page-445-0) ledc\_stop (*C++ function*), 421 ledc\_timer\_bit\_t (*C+[+ en](#page-445-0)um*), 438 ledc\_timer\_bit\_t::LEDC\_TIMER\_10\_BIT (*C++ enumerator*), [439](#page-445-0) ledc\_timer\_bit\_t::LE[DC\\_](#page-429-0)TIMER\_11\_BIT (*C++ enumerator*), 439 ledc\_timer\_bit\_t::LEDC\_TIMER\_12\_BIT (*C++ enumerator*), [439](#page-447-0) ledc\_timer\_bit\_t::LEDC\_TIMER\_13\_BIT (*C++ enumerator*), [439](#page-447-0) ledc\_timer\_bit\_t::LEDC\_TIMER\_14\_BIT (*C++ enumerator*), [439](#page-447-0) ledc\_timer\_bit\_t::LEDC\_TIMER\_15\_BIT (*C++ enumerator*), [439](#page-447-0) ledc\_timer\_bit\_t::LEDC\_TIMER\_16\_BIT (*C++ enumerator*), [439](#page-447-0) ledc\_timer\_bit\_t::LEDC\_TIMER\_17\_BIT (*C++ enumerator*), [439](#page-447-0) ledc\_timer\_bit\_t::LEDC\_TIMER\_18\_BIT (*C++ enumerator*), [439](#page-447-0) ledc\_timer\_bit\_t::LEDC\_TIMER\_19\_BIT (*C++ enumerator*), [439](#page-447-0) ledc\_timer\_bit\_t::LEDC\_TIMER\_1\_BIT (*C++ enumerator*), [438](#page-447-0) ledc\_timer\_bit\_t::LEDC\_TIMER\_20\_BIT (*C++ enumerator*), [439](#page-447-0) ledc\_timer\_bit\_t::LEDC\_TIMER\_2\_BIT (*C++ enumerator*), [438](#page-446-0) ledc\_timer\_bit\_t::LEDC\_TIMER\_3\_BIT (*C++ enumerator*), [438](#page-447-0) ledc\_timer\_bit\_t::LEDC\_TIMER\_4\_BIT (*C++ enumerator*), [438](#page-446-0) ledc\_timer\_bit\_t::LEDC\_TIMER\_5\_BIT (*C++ enumerator*), [438](#page-446-0) ledc\_timer\_bit\_t::LEDC\_TIMER\_6\_BIT (*C++ enumerator*), [438](#page-446-0) ledc\_timer\_bit\_t::LEDC\_TIMER\_7\_BIT (*C++ enumerator*), [438](#page-446-0) ledc\_timer\_bit\_t::LEDC\_TIMER\_8\_BIT (*C++ enumerator*), [438](#page-446-0) ledc\_timer\_bit\_t::LEDC\_TIMER\_9\_BIT (*C++ enumerator*), [439](#page-446-0) ledc\_timer\_bit\_t::LEDC\_TIMER\_BIT\_MAX (*C++ enumerator*), [439](#page-446-0)

ledc\_timer\_config\_t (*C++ struct*), 432 ledc\_timer\_config\_t::clk\_cfg (*C++ member*), 433 ledc\_timer\_config\_t::deconfigure (*C++ member*), 433 ledc\_timer\_config\_t::duty\_re[solu](#page-440-0)tion (*C+[+ me](#page-441-0)mber*), 432 ledc\_timer\_config\_t::freq\_hz (*C++ member*), 433 ledc\_timer\_co[nfi](#page-441-0)g\_t::speed\_mode (*C++ member*), 432 ledc\_timer\_config[\\_t::](#page-440-0)timer\_num (*C++ mem[ber](#page-441-0)*), 433 ledc\_timer\_pause (*C++ function*), 425 ledc\_timer\_re[sum](#page-440-0)e (*C++ function*), 425 ledc\_timer\_rst (*C++ function*), 424 ledc\_timer\_se[t](#page-441-0) (*C++ function*), 424 ledc\_timer\_t (*C++ enum*), 437 ledc\_timer\_t::LEDC\_TIMER\_0 (*C[++ e](#page-433-0)numerator*), 437 ledc\_timer\_t::LEDC\_TIMER\_1 (*[C](#page-432-0)++ enumerator*), 437 ledc\_timer\_t::LEDC\_TIMER\_2 (*C++ enumerator*), [437](#page-445-0) ledc\_timer\_t::LEDC\_TIMER\_3 (*C++ enumerator*), [437](#page-445-0) ledc\_timer\_t::LEDC\_TIMER\_MAX (*C++ enumer[ator](#page-445-0)*), 437 ledc\_update\_duty (*C++ function*), 421 linenoise[Comp](#page-445-0)letions (*C++ type*), 1099 lp\_gpio\_connect\_in\_signal (*C++ function*), 302 lp\_gpio\_conne[ct\\_](#page-445-0)out\_signal (*[C++](#page-429-0) function*), 302 lp\_uart\_sclk\_t (*C++ type*), 640

#### M

MAC2STR (*[C](#page-310-0) macro*), 1372 MACSTR (*C macro*), 1372 MALLOC\_CAP\_32BIT (*C macro*), 1305 MALLOC\_CAP\_8BIT (*C macro*), 1305 MALLOC\_CAP\_DEF[AULT](#page-1380-0) (*C macro*), 1306 MALLOC\_CAP\_DMA (*[C m](#page-1380-0)acro*), 1305 MALLOC\_CAP\_EXEC (*C macro*), 1[305](#page-1313-0) MALLOC\_CAP\_INTERNAL (*C m[acro](#page-1313-0)*), 1306 MALLOC\_CAP\_INVALID (*C macro*), [1306](#page-1314-0) MALLOC\_CAP\_IRAM\_8BIT (*[C macr](#page-1313-0)o*), 1306 MALLOC\_CAP\_PID2 (*C macro*), [1305](#page-1313-0) MALLOC\_CAP\_PID3 (*C macro*), 1305 MALLOC\_CAP\_PID4 (*C macro*), 130[5](#page-1314-0) MALLOC\_CAP\_PID5 (*C macro*), 1305 MALLOC\_CAP\_PID6 (*C macro*), [1305](#page-1313-0) MALLOC\_CAP\_PID7 (*C macro*), [1306](#page-1313-0) MALLOC\_CAP\_RETENTION (*C [macro](#page-1313-0)*), 1306 MALLOC\_CAP\_RTCRAM (*C macro*), [13](#page-1313-0)06 MALLOC\_CAP\_SPIRAM (*C macro*), [13](#page-1313-0)06 MALLOC\_CAP\_TCM (*C macro*), 1[306](#page-1314-0) MAX\_BLE\_DEVNAME\_LEN (*C macro*), 9[72](#page-1314-0)

MAX\_BLE\_MANUFACTURER\_DATA\_LEN (*C macro*), 972 MAX\_FDS (*C macro*), 1065 mcpwm\_brake\_config\_t (*C++ struct*), 468 mcpwm\_brake\_config\_t::brake\_mode (*C++ [mem](#page-980-0)ber*), 469 mcpwm\_brake\_co[nfig\\_](#page-1073-0)t::cbc\_recover\_on\_tep (*C++ member*), 469 mcpwm\_brake\_config\_t::cbc\_rec[over](#page-476-0)\_on\_tez (*C++ me[mber](#page-477-0)*), 469 mcpwm\_brake\_config\_t::fault (*C++ member*), 468 mcpwm\_brake\_confi[g\\_t](#page-477-0)::flags (*C++ member*), 469 mcpwm\_brake\_event[\\_cb](#page-477-0)\_t (*C++ type*), 492 mcpwm\_brak[e\\_e](#page-476-0)vent\_data\_t (*C++ struct*), 491 mcpwm\_cap\_channel\_handle\_t (*C++ type*), 492 mcpwm\_cap\_[tim](#page-477-0)er\_handle\_t (*C++ type*), 492 mcpwm\_capture\_channel\_config\_t [\(](#page-500-0)*C++ struct*), 488 mcpwm\_capture\_channel\_config\_t::fl[ags](#page-500-0) (*C++ member*), 489 mcpwm\_capture\_channel\_config\_t::gpio\_num (*C++ [memb](#page-496-0)er*), 488 mcpwm\_capture\_channel\_config\_t::intr\_priority (*C++ member*), [488](#page-497-0) mcpwm\_capture\_channel\_config\_t::invert\_cap\_signal (*C++ member*), [489](#page-496-0) mcpwm\_capture\_channel\_config\_t::io\_loop\_back (*C++ member*), [489](#page-496-0) mcpwm\_capture\_channel\_config\_t::keep\_io\_conf\_at\_exit (*C++ member*), [489](#page-497-0) mcpwm\_capture\_channel\_config\_t::neg\_edge (*C++ member*), [489](#page-497-0) mcpwm\_capture\_channel\_config\_t::pos\_edge (*C++ member*), [489](#page-497-0) mcpwm\_capture\_channel\_config\_t::prescale (*C++ member*), [489](#page-497-0) mcpwm\_capture\_channel\_config\_t::pull\_down (*C++ member*), [489](#page-497-0) mcpwm\_capture\_channel\_config\_t::pull\_up (*C++ member*), [489](#page-497-0) mcpwm\_capture\_channel\_disable (*C++ function*), 487 mcpwm\_capture\_channel\_enable (*C++ function*), 486 mcpwm\_capture\_channel\_register\_event\_callbacks (*C+[+ fun](#page-495-0)ction*), 487 mcpwm\_capture\_channel\_trigger\_soft\_catch (*C+[+ fun](#page-494-0)ction*), 487 mcpwm\_capture\_clock\_source\_t (*C++ type*), 493 mcpwm\_capture\_edg[e\\_t](#page-495-0) (*C++ enum*), 495 mcpwm\_capture\_edg[e\\_t:](#page-495-0):MCPWM\_CAP\_EDGE\_NEG (*C++ enumerator*), 495 mcpwm\_[capt](#page-501-0)ure\_edge\_t::MCPWM\_CAP\_EDGE\_POS (*C++ enumerator*), 495

mcpwm\_capture\_event\_callbacks[\\_t](#page-503-0) (*C++*

*struct*), 489 mcpwm\_capture\_event\_callbacks\_t::on\_cap mcpwm\_cmpr\_handle\_t (*C++ type*), 491 (*C++ member*), 489 mcpwm\_capture\_event\_cb\_t (*C++ type*), 492 mcpwm\_captu[re\\_e](#page-497-0)vent\_data\_t (*C++ struct*), 491 mcpwm\_capture\_eve[nt\\_d](#page-497-0)ata\_t::cap\_edge (*C++ member*), 491 mcpwm\_capture\_event\_data\_t::cap\_[valu](#page-500-0)e (*[C+](#page-499-0)+ member*), 491 mcpwm\_capture\_timer\_config\_t (*C++ struct*), 488 mcpwm\_capture\_tim[er\\_c](#page-499-0)onfig\_t::clk\_src (*C++ member*), [488](#page-499-0) mcpwm\_capture\_timer\_config\_t::group\_id (*[C+](#page-496-0)+ member*), 488 mcpwm\_capture\_timer\_config\_t::resolution\_hz (*C++ member*), [488](#page-496-0) mcpwm\_capture\_timer\_disable (*C++ function*), 485 mcpwm\_capture\_timer\_enable (*C++ function*), 485 mcpwm\_capture\_timer\_get\_resolution (*C++ [fun](#page-493-0)ction*), 485 mcpwm\_capture\_timer\_set\_phase\_on\_sync (*[C+](#page-493-0)+ function*), 486 mcpwm\_capture\_timer\_start (*C++ function*), 485 mcpwm\_capture\_tim[er\\_s](#page-493-0)top (*C++ function*), 485 mcpwm\_capture\_tim[er\\_s](#page-494-0)ync\_phase\_config\_t mcpwm\_compare\_eve[nt\\_d](#page-479-0)ata\_t (*C++ struct*), (*[C+](#page-493-0)+ struct*), 488 mcpwm\_capture\_timer\_sync\_phase\_config\_tmcpwomintomyadure\_eve[nt\\_d](#page-479-0)ata\_t::compare\_ticks (*[C+](#page-493-0)+ member*), 488 mcpwm\_capture\_timer\_sync\_phase\_config\_tmcpdim\_exotmiparre\_event\_data\_t::dire[ctio](#page-500-0)n (*C++ member*[\),](#page-496-0) 488 mcpwm\_capture\_timer\_sync\_phase\_config\_tmcpsym<u>rdeadt</u>\_time\_config\_t(C++ struct), 478 (*C++ member*), [488](#page-496-0) mcpwm\_carrier\_clock\_source\_t (*C++ type*), 493 mcpwm\_carrier\_config\_t (*C++ struct*), 469 mcpwm\_carrier\_con[fig\\_](#page-496-0)t::clk\_src (*C++ member*), 469 mcpwm\_[carr](#page-501-0)ier\_config\_t::duty\_cycle (*C++ member*), 469 mcpwm\_carrier\_config\_t::first\_pulse\_duration\_us mcpwm\_del\_capture\_channel (*C++ function*), (*C++ me[mber](#page-477-0)*), 469 mcpwm\_carrier\_config\_t::flags *member*), 470 mcpwm\_carrier\_con[fig\\_](#page-477-0)t::frequency\_hz (*C++ member*), [469](#page-477-0) mcpwm\_carrier\_config\_t::invert\_after\_modulate mcpwm\_del\_operator (*C++ function*), 466 (*C++ me[mber](#page-478-0)*), 470 mcpwm\_carrier\_config\_t::invert\_before\_modulate mcpwm\_del\_timer (*C++ function*), [463](#page-488-0) (*C++ member*), [469](#page-477-0) mcpwm\_cmpr\_etm\_event\_config\_t (*C++ struct*), 490 mcpwm\_cmpr\_etm\_ev[ent\\_](#page-478-0)config\_t::event\_type (*C++ member*), 490 mcpwm\_comparator\_config\_t (*C++ struct*), 471 mcpwm\_comparator\_config\_t::flags (*C++ member*), 472 mcpwm\_comparator\_[con](#page-498-0)fig\_t::[intr](#page-499-0)\_priority (*C++ member*), 472 mcpwm\_comparator\_config\_t::update\_[cmp](#page-479-0)\_on\_sync (*C++ me[mber](#page-480-0)*), 472 mcpwm\_comparator\_config\_t::update\_cmp\_on\_tep (*C++ member*), [472](#page-480-0) mcpwm\_comparator\_config\_t::update\_cmp\_on\_tez (*C++ member*), [472](#page-480-0) mcpwm\_comparator\_etm\_event\_type\_t (*C++ enum*), 4[95](#page-480-0) mcpwm\_comparator\_etm\_event\_type\_t::MCPWM\_CMPR\_ETM\_EV (*C++ enumerator*[\),](#page-480-0) 495 mcpwm\_comparator\_etm\_event\_type\_t::MCPWM\_CMPR\_ETM\_EV (*C++ enumer[ator](#page-503-0)*), 495 mcpwm\_comparator\_event\_callbacks\_t (*C++ struct*), 472 mcpwm\_comparator\_event\_callbacks\_t::on\_reach (*C++ member*), 47[2](#page-503-0) mcpwm\_comparator\_new\_etm\_event (*C++ function*), 49[0](#page-480-0) mcpwm\_comparator\_register\_event\_callbacks (*C++ function*), [471](#page-480-0) mcpwm\_comparator\_set\_compare\_value (*C++ fun[ction](#page-498-0)*), 471 mcpwm\_compare\_event\_cb\_t (*C++ type*), 492 491 (*C++ member*), 491 (*[C+](#page-499-0)+ member*), 491 mcpwm\_dead\_time\_c[onf](#page-499-0)ig\_t::flags (*C++ member*), 479 mcpwm\_dead\_time\_c[onf](#page-499-0)ig\_t::invert\_output (*C++ member*), 478 mcpwm\_dead\_time\_config\_t::negedge\_delay\_ticks (*C++ me[mber](#page-487-0)*), 478 mcpwm\_dead\_time\_config\_t::posedge\_delay\_ticks (*C++ member*), [478](#page-486-0) 486 mcpwm\_del\_capture[\\_ti](#page-486-0)mer (*C++ function*), 484 mcpwm\_del\_compara[tor](#page-486-0) (*C++ function*), 470 mcpwm\_del\_fault (*C++ function*), 480 mcpwm\_[del\\_](#page-494-0)generator (*C++ function*), 473 mcpwm\_del\_sync\_src (*C++ function*), 48[2](#page-478-0) mcpwm\_event\_comparator\_config\_[t](#page-481-0) (*C++ struct*), 472 mcpwm\_fault\_event\_callbacks\_t (*C++ struct*), 481

mcpwm\_fault\_event\_callbacks\_t::on\_fault\_enter mcpwm\_gen\_timer\_event\_action\_t (*C++* (*C++ member*), 481 mcpwm\_fault\_event\_callbacks\_t::on\_faultmexwint\_gen\_timer\_event\_action\_t::action (*C++ member*), 481 mcpwm\_fault\_event\_cb\_t (*C++ type*), 492 mcpwm\_fault\_event[\\_dat](#page-489-0)a\_t (*C++ struct*), 491 mcpwm\_fault\_handle\_t (*C++ type*), 492 mcpwm\_fault\_regis[ter\\_](#page-489-0)event\_callbacks (*C++ function*), 480 MCPWM\_GEN\_BRAKE\_EVENT\_ACTION (*[C m](#page-500-0)[acro](#page-499-0)*), 479 MCPWM\_GEN\_BRAKE\_EVENT\_ACTION[\\_END](#page-500-0) (*C macro*), 479 mcpwm\_gen\_brake\_e[vent](#page-488-0)\_action\_t (*C++ [struc](#page-487-0)t*), 477 mcpwm\_gen\_brake\_event\_action\_t::action mcpwm\_generator\_action\_t::MCPWM\_GEN\_ACTION\_TOGGLE (*C++ m[emb](#page-487-0)er*), 478 mcpwm\_gen\_brake\_event\_action\_t::brake\_mode mcpwm\_generator\_config\_t (*C++ struct*), 476 (*C++ [memb](#page-485-0)er*), 477 mcpwm\_gen\_brake\_event\_action\_t::direction (*C++ member*), [477](#page-486-0) MCPWM\_GEN\_COMPARE\_EVENT\_ACTION (*C macro*), 479 MCPWM\_GEN\_COMPARE\_EVENT\_ACTION\_END (*C macro*), 479 mcpwm\_gen\_compare[\\_eve](#page-485-0)nt\_action\_t (*C++ struct*), [477](#page-487-0) mcpwm\_gen\_compare\_event\_action\_t::action (*C++ m[emb](#page-487-0)er*), 477 mcpwm\_gen\_compare\_event\_action\_t::comparator (*C++ member*), [477](#page-484-0) (*C++ [memb](#page-485-0)er*), 477 mcpwm\_gen\_compare\_event\_action\_t::direction (*C++ member*), [477](#page-484-0) (*C++ member*), [477](#page-485-0) MCPWM\_GEN\_FAULT\_EVENT\_ACTION (*C macro*), 479 mcpwm\_gen\_fault\_e[vent](#page-485-0)\_action\_t (*C++ struct*), 478 mcpwm\_gen\_fault\_e[vent](#page-485-0)\_action\_t::action (*[C+](#page-487-0)+ member*), 478 mcpwm\_gen\_fault\_event\_action\_t::direction (*C++ [memb](#page-486-0)er*), 478 mcpwm gen fault event action t::fault (*C++ member*), [478](#page-486-0) mcpwm\_gen\_handle\_t (*C++ type*), 492 MCPWM\_GEN\_SYNC\_EV[ENT\\_](#page-486-0)ACTION (*C macro*), mcpwm\_generator\_set\_actions\_on\_compare\_event 479 mcpwm\_gen\_sync\_ev[ent\\_](#page-486-0)action\_t (*C++ struct*), 478 mcpwm\_gen\_sync\_event\_actio[n\\_t:](#page-500-0):action mcpwm\_generator\_set\_dead\_time (*C++ func-*(*[C+](#page-487-0)+ member*), 478 mcpwm\_gen\_sync\_event\_action\_t::direction mcpwm\_generator\_s[et\\_f](#page-482-0)orce\_level (*C++* (*C++ [memb](#page-486-0)er*), 478 mcpwm\_gen\_sync\_event\_action\_t::sync (*C++ member*), [478](#page-486-0) MCPWM\_GEN\_TIMER\_EVENT\_ACTION (*C macro*), 479 MCPWM\_GEN\_TIMER\_E[VENT](#page-486-0)\_ACTION\_END (*C macro*), 479 *struct*), 477 (*C++ member*), 477 mcpwm\_gen\_timer\_event\_action\_t::direction (*C++ [memb](#page-485-0)er*), 477 mcpwm\_gen\_timer\_event\_action\_t::event (*C++ member*), [477](#page-485-0) mcpwm\_generator\_action\_t (*C++ enum*), 494 mcpwm\_generator\_a[cti](#page-485-0)on\_t::MCPWM\_GEN\_ACTION\_HIGH (*C++ enumerator*), 494 mcpwm\_generator\_a[cti](#page-485-0)on\_t::MCPWM\_GEN\_ACTION\_KEEP (*C++ enumerator*), 494 mcpwm\_generator\_action\_t::MCPWM\_G[EN\\_A](#page-502-0)CTION\_LOW (*C++ enumerator*), [494](#page-502-0) (*C++ enumerator*), [494](#page-502-0) mcpwm\_generator\_con[fig\\_](#page-502-0)t::flags (*C++ member*), 477 mcpwm\_generator\_con[fig\\_](#page-502-0)t::gen\_gpio\_num (*C++ member*), 476 mcpwm\_generator\_config\_t::invert\_pwm (*C++ me[mber](#page-485-0)*), 476 mcpwm\_generator\_config\_t::io\_loop\_back (*C++ member*), [476](#page-484-0) mcpwm\_generator\_config\_t::io\_od\_mode (*C++ member*), [476](#page-484-0) mcpwm\_generator\_config\_t::pull\_down mcpwm\_generator\_config\_t::pull\_up mcpwm\_generator\_set\_action\_on\_brake\_event (*C++ function*), [475](#page-485-0) mcpwm\_generator\_set\_action\_on\_compare\_event (*C++ function*), [474](#page-485-0) mcpwm\_generator\_set\_action\_on\_fault\_event (*C++ function*), [475](#page-483-0) mcpwm\_generator\_set\_action\_on\_sync\_event (*C++ function*), [475](#page-482-0) mcpwm\_generator\_set\_action\_on\_timer\_event (*C++ function*), [473](#page-483-0) mcpwm\_generator\_set\_actions\_on\_brake\_event (*C++ function*), [475](#page-483-0) (*C++ function*), [474](#page-481-0) mcpwm\_generator\_set\_actions\_on\_timer\_event (*C++ function*), [474](#page-483-0) *tion*), 476 *function*), 473 mcpwm\_gpio\_fault\_[conf](#page-482-0)ig\_t (*C++ struct*), 480 mcpwm\_gpio[\\_fa](#page-484-0)ult\_config\_t::active\_level (*C++ member*), 481 mcpwm\_gpio\_fa[ult](#page-481-0)\_config\_t::flags (*C++ member*), 481 mcpwm\_gpio\_fault\_config\_t::gpio\_nu[m](#page-488-0)

(*C++ member*), 481 mcpwm\_gpio\_fault\_config\_t::group\_id (*C++ member*), 481 mcpwm\_gpio\_fault\_config\_t::intr\_priority (*C++ member*), [481](#page-489-0) mcpwm\_gpio\_fault\_config\_t::io\_loop\_back (*C++ member*), [481](#page-489-0) mcpwm\_gpio\_fault\_config\_t::pull\_down (*C++ member*), [481](#page-489-0) mcpwm\_gpio\_fault\_config\_t::pull\_up (*C++ member*), [481](#page-489-0) mcpwm\_gpio\_sync\_src\_config\_t (*C++ struct*), 483 mcpwm\_gpio\_sync\_s[rc\\_c](#page-489-0)onfig\_t::active\_neg (*C++ member*), [483](#page-489-0) mcpwm\_gpio\_sync\_src\_config\_t::flags (*[C+](#page-491-0)+ member*), 484 mcpwm\_gpio\_sync\_src\_config\_t::gpio\_num (*C++ member*), [483](#page-491-0) mcpwm\_gpio\_sync\_src\_config\_t::group\_id (*C++ member*), [483](#page-492-0) mcpwm\_gpio\_sync\_src\_config\_t::io\_loop\_back (*C++ member*), [483](#page-491-0) mcpwm\_gpio\_sync\_src\_config\_t::pull\_down (*C++ member*), [484](#page-491-0) mcpwm\_gpio\_sync\_src\_config\_t::pull\_up (*C++ member*), [484](#page-491-0) mcpwm\_new\_capture\_channel (*C++ function*), 486 mcpwm\_new\_capture[\\_tim](#page-492-0)er (*C++ function*), 484 mcpwm\_new\_compara[tor](#page-492-0) (*C++ function*), 470 mcpwm\_new\_event\_comparator (*C++ function*), [470](#page-494-0) mcpwm\_new\_generator (*C++ function*), 472 mcpwm\_new\_gpio\_fault (*C++ function*), [479](#page-478-0) mcpwm\_new\_gpio\_sync\_src (*C++ function*), 482 mcpwm\_[new\\_](#page-478-0)operator (*C++ function*), 466 mcpwm\_new\_soft\_fault (*C++ function*), [48](#page-480-0)0 mcpwm\_new\_soft\_sync\_src (*C++ functi[on](#page-487-0)*), 482 mcpwm\_new\_timer (*C++ function*), 462 mcpwm\_new\_timer\_sync\_src (*C++ [fu](#page-474-0)nction*), 482 mcpwm\_oper\_handle\_t (*C++ type*), 491 mcpwm\_operator\_apply\_carri[er](#page-470-0) (*C++ function*), 467 mcpwm\_[oper](#page-490-0)ator\_brake\_mode\_t (*C++ enum*), 495 mcpwm\_operator\_brake\_mode\_t[::MC](#page-499-0)PWM\_OPERmcPRAKELMODE\_CCBOfig\_t::period\_ticks (*C++ [enu](#page-475-0)merator*), 495 mcpwm\_operator\_brake\_mode\_t::MCPWM\_OPERmCPRAKELMOODE\_CONVAIGLE::resolution\_hz (*[C+](#page-503-0)+ enumerator*), 495 (*C++ enumerator*), [495](#page-503-0) mcpwm\_operator\_config\_t (*C++ struct*), 468 mcpwm\_operator\_conf[ig\\_t](#page-503-0)::flags (*C++ member*), 468 mcpwm\_operator\_conf[ig\\_t](#page-503-0)::group\_id

mcpwm\_operator\_brake\_mode\_t::MCPWM\_OPERnCPARKELMODELCOSTLig\_t::update\_period\_on\_empty mcpwm\_operator\_config\_t::intr\_priority (*C++ member*), 468 mcpwm\_operator\_config\_t::update\_dead\_time\_on\_sync (*C++ member*), 468 mcpwm\_operator\_config\_t::update\_dead\_time\_on\_tep (*C++ member*), [468](#page-476-0) mcpwm\_operator\_config\_t::update\_dead\_time\_on\_tez (*C++ member*), [468](#page-476-0) mcpwm\_operator\_config\_t::update\_gen\_action\_on\_sync (*C++ member*), [468](#page-476-0) mcpwm\_operator\_config\_t::update\_gen\_action\_on\_tep (*C++ member*), [468](#page-476-0) mcpwm\_operator\_config\_t::update\_gen\_action\_on\_tez (*C++ member*), [468](#page-476-0) mcpwm\_operator\_connect\_timer (*C++ function*), 466 mcpwm\_operator\_ev[ent](#page-476-0)\_callbacks\_t (*C++ struct*), 469 mcpwm\_operator\_event\_callbacks\_t::on\_brake\_cbc (*C+[+ mem](#page-474-0)ber*), 469 mcpwm\_operator\_event\_callbacks\_t::on\_brake\_ost (*C++ [memb](#page-477-0)er*), 469 mcpwm\_operator\_recover\_from\_fault (*C++ function*), [467](#page-477-0) mcpwm\_operator\_register\_event\_callbacks (*C++ function*), [467](#page-477-0) mcpwm\_operator\_set\_brake\_on\_fault (*C++ function*), [467](#page-475-0) mcpwm\_soft\_fault\_activate (*C++ function*), 480 mcpwm\_soft\_fault\_[conf](#page-475-0)ig\_t (*C++ struct*), 481 mcpwm\_soft\_sync\_a[ctiv](#page-475-0)ate (*C++ function*), 483 mcpwm\_[soft](#page-488-0)\_sync\_config\_t (*C++ struct*), 484 mcpwm\_sync\_handle\_t (*C++ type*), 492 mcpwm\_timer\_clock\_source\_t (*C++ type*), [493](#page-489-0) mcpwm\_[time](#page-491-0)r\_config\_t (*C++ struct*), 465 mcpwm\_timer\_config\_t::clk\_src (*[C++](#page-492-0) member*), 465 mcpwm\_timer\_config\_t::count[\\_mod](#page-500-0)e (*[C++](#page-501-0) member*), 465 mcpwm\_timer\_config\_t::flags (*C++ member*), 465 mcpwm\_timer\_config\_t::group\_id (*C++ member*), [465](#page-473-0) mcpwm\_timer\_config\_t::intr\_priority (*C+[+ me](#page-473-0)mber*), 465 (*C++ me[mber](#page-473-0)*), 465 (*C++ member*), [465](#page-473-0) (*C++ member*), [465](#page-473-0) mcpwm\_timer\_config\_t::update\_period\_on\_sync (*C++ member*), [465](#page-473-0) mcpwm\_timer\_count\_mode\_t (*C++ enum*), 493 mcpwm\_timer\_count[\\_mo](#page-473-0)de\_t::MCPWM\_TIMER\_COUNT\_MODE\_DOW (*C++ enumerator*), 494

(*C++ member*), 468

mcpwm\_timer\_count\_mode\_t::MCPWM\_TIMER\_COUNT\_M**QCE+***BMUMDer***)**,466 (*C++ enumerator*), 494 mcpwm\_timer\_count\_mode\_t::MCPWM\_TIMER\_COUNT\_M**QCE+U***Rember***),466** (*C++ enumerator*), 494 mcpwm\_timer\_count\_mode\_t::MCPWM\_TIMER\_COUNT\_M*SDurt***j, 4<u>8</u>300**WN (*C++ enumerator*), [494](#page-502-0) mcpwm\_timer\_direction\_t (*C++ enum*), 493 mcpwm\_timer\_directi[on\\_t](#page-502-0)::MCPWM\_TIMER\_DIREpONI\_ONLUDeMN&ync\_src\_config\_t::propagate\_input\_sync (*C++ enumerator*), 493 mcpwm\_timer\_directi[on\\_t](#page-502-0)::MCPWM\_TIMER\_DIREpMH\_CNLmEP\_sync\_src\_config\_t::timer\_event (*C++ enumerator*), 493 mcpwm\_timer\_disable (*C++ function*), 46[3](#page-501-0) mcpwm\_timer\_enable (*[C++](#page-501-0) function*), 463 mcpwm\_timer\_event\_callbacks\_t *struct*), 464 mcpwm\_timer\_event\_c[allb](#page-501-0)acks\_t:[:on](#page-471-0)\_empty multi\_heap\_aligne[d\\_a](#page-491-0)lloc\_offs (*[C++](#page-1278-0) func-*(*C++ member*), 465 mcpwm\_timer\_event\_callbacks\_t[::o](#page-471-0)n\_full multi\_heap\_aligned\_free (*C++ [fun](#page-63-0)ction*), (*C++ [memb](#page-472-0)er*), 465 mcpwm\_timer\_event\_callbacks\_t::on\_stop multi\_heap\_check (*C++ function*), 1310 (*C++ member*), [465](#page-473-0) mcpwm\_timer\_event\_cb\_t (*C++ type*), 492 mcpwm\_timer\_event[\\_dat](#page-473-0)a\_t (*C++ struct*), 491 mcpwm\_timer\_event\_data\_t::count\_value multi\_heap\_get\_allocated\_si[ze](#page-1318-0) (*C++ func-*(*C++ member*), [491](#page-473-0) mcpwm\_timer\_event\_data\_t::dire[ctio](#page-500-0)n (*C++ member*), 491 mcpwm\_timer\_event\_t (*C++ enum*), 493 mcpwm\_timer\_event[\\_t::](#page-499-0)MCPWM\_TIMER\_EVENT\_MMPtTY\_heap[\\_inf](#page-1317-0)o\_t::allocated\_blocks (*C++ enumerator*), 493 mcpwm\_timer\_event[\\_t::](#page-499-0)MCPWM\_TIMER\_EVENT\_**MUI**ILi\_heap\_info\_t::free\_blo[cks](#page-1319-0) [\(](#page-1318-0)C++ (*C++ enumerator*), 493 mcpwm\_timer\_event\_t::MCPWM\_T[IMER](#page-501-0)\_EVENT\_mMMAiL\_meap\_info\_t::largest[\\_fre](#page-1319-0)e\_block (*C++ enumerator*), [493](#page-501-0) mcpwm\_timer\_handle\_t (*C++ type*), 491 mcpwm\_timer\_registe[r\\_ev](#page-501-0)ent\_callbacks (*C++ function*), 464 mcpwm\_timer\_set\_per[iod](#page-501-0) (*C++ function*), 463 mcpwm\_timer\_set\_phase\_on\_sync (*[C+](#page-499-0)+ function*), 464 mcpwm\_timer\_start[\\_sto](#page-472-0)p (*C++ function*), 463 mcpwm\_timer\_start\_stop\_cmd\_t (*C++ e[num](#page-471-0)*), 494 mcpwm\_time[r\\_st](#page-472-0)art\_stop\_cmd\_t::MCPWM\_TIM<del>MRLtSILAR&DaM\_STOR</del>um\_free\_size (C++ *func-*(*C++ enumerator*), 494 mcpwm\_timer\_start\_stop\_cmd\_t::MCPWM\_TIMERLtSTARELART\_STOP\_EMBT(C++ function), 1309 (*[C+](#page-502-0)+ enumerator*), 494 mcpwm\_timer\_start\_stop\_cmd\_t::MCPWM\_TIMERltSfLAReLapSTSOPt\_FUIdk(C++ function), 1309 (*C++ enumerator*), [494](#page-502-0) mcpwm\_timer\_start\_stop\_cmd\_t::MCPWM\_TIMER\_STOP\_EM[PTY](#page-1318-0) (*C++ enumerator*), [494](#page-502-0) mcpwm\_timer\_start\_stop\_cmd\_t::MCPWM\_TIM<del>FRneSTOPLdFUIHa</del>me(C++ member),971 (*C++ enumerator*), [494](#page-502-0) mcpwm\_timer\_sync\_phase\_config\_t (*C++ struct*), 465 mcpwm\_timer\_sync\_ph[ase\\_](#page-502-0)config\_t::count\_wasd\_useFAULT\_PART\_NAME(*C mac[ro](#page-979-0)*), 1009 (*C++ member*), 46[6](#page-502-0) mcpwm\_timer\_sync\_phase\_config\_t::direction mcpwm\_timer\_sync\_phase\_config\_t::sync\_src mcpwm\_timer\_sync\_src\_config\_t (*C++* mcpwm\_timer\_sync\_[src](#page-474-0)\_config\_t::flags (*C++ member*), [483](#page-474-0) (*C++ [memb](#page-491-0)er*), 483 (*C++ member*), [483](#page-491-0) MessageBufferHandle\_t (*C++ type*), 1270 MQTT\_ERROR\_TYPE\_E[SP\\_](#page-491-0)TLS (*C macro*), 55 multi\_heap\_aligned\_alloc (*C++ function*), 1308 *tion*), 1310 [1308](#page-1316-0) multi\_heap[\\_dum](#page-1318-0)p (*C++ function*), 1310 multi\_heap\_free (*C++ function*), 1309 multi\_[heap](#page-1316-0)\_free\_size (*C++ function*), 1310 *tion*), 1309 multi\_heap\_get\_info (*C++ fun[ction](#page-1317-0)*), 1310 multi\_heap\_handle\_t (*C++ type*), 1311 multi\_heap\_info\_t (*C++ struct*), 1311 (*C++ member*), 1311 *member*), 1311 (*C++ member*), [1311](#page-1319-0) multi\_heap\_info\_t::minimum\_free\_bytes (*C++ me[mber](#page-1319-0)*), 1311 multi\_heap\_info\_t::total\_allocated\_bytes (*C++ member*), [1311](#page-1319-0) multi\_heap\_info\_t::total\_blocks (*C++ member*), 1311 multi\_heap\_info\_t::total\_free\_bytes (*C++ member*), [1311](#page-1319-0) multi\_heap\_malloc (*C++ function*), 1308 *tion*), 1310 multi\_heap\_register (*C++ function*), [13](#page-1316-0)09 name\_uuid (*C++ struct*), 971 name\_uuid::uuid (*C++ member*), 971 nvs\_close (*C++ function*), 1003 nvs\_commit (*C++ functi[on](#page-979-0)*), 1003 nvs\_entry\_find (*C++ function*), 1[005](#page-979-0)

nvs\_entry\_find\_in\_handle (*C++ function*), NVS\_KEY\_SIZE (*C macro*), 997 1005 nvs\_entry\_info (*C++ function*), 1006 nvs\_entry\_info\_t (*C++ struct*), 1007 nvs\_entry\_info\_t::key (*C++ member*), 1007 nvs\_en[try\\_i](#page-1013-0)nfo\_t::namespace\_name (*C++ member*), 1007 nvs\_entry\_info\_t::type (*C+[+ mem](#page-1015-0)ber*), 1007 nvs\_entry\_next (*C++ function*), 1006 nvs\_erase\_all (*C++ function*), 1003 nvs\_erase\_key (*[C++](#page-1015-0) function*), 1003 nvs\_find\_key (*C++ function*), 1002 nvs\_flash\_deinit (*C++ function*), [99](#page-1014-0)3 nvs\_flash\_deinit\_partiti[on](#page-1011-0) (*C++ function*), 994 nvs\_flash\_erase (*C++ functi[on](#page-1010-0)*), [99](#page-1011-0)4 nvs\_flash\_erase\_partition (*[C++](#page-1001-0) function*), 994 nvs\_fl[ash\\_](#page-1002-0)erase\_partition\_ptr (*C++ function*), 994 nvs\_flash\_generate\_keys (*C++ function*), 995 nvs\_fl[ash\\_](#page-1002-0)generate\_keys\_t (*C++ type*), 997 nvs\_flash\_generate\_keys\_v2 (*C++ function*), 996 nvs\_flash\_get\_default\_security\_sch[eme](#page-1003-0) (*C++ function*), 996 nvs\_flash\_init (*C++ function*), 993 nvs\_fl[ash\\_](#page-1004-0)init\_partition (*C++ function*), 993 nvs\_flash\_init\_pa[rtit](#page-1004-0)ion\_ptr (*C++ function*), 993 nvs\_flash\_read\_cfg\_t (*C++t[ype](#page-1001-0)*), 997 nvs\_fl[ash\\_](#page-1001-0)read\_security\_cfg (*C++ function*), 995 nvs\_flash\_[read](#page-1001-0)\_security\_cfg\_v2 (*C++ function*), 996 nvs\_flash\_register\_security\_[sche](#page-1005-0)me (*C++ [fun](#page-1003-0)ction*), 996 nvs\_flash\_secure\_init (*C++ function*), 995 nvs\_flash\_sec[ure](#page-1004-0)\_init\_partition (*C++ function*), 995 nvs\_get\_blob (*C++f[uncti](#page-1004-0)on*), 1001 nvs\_get\_i16 (*C++ function*), 1000 nvs\_get\_i32 (*C++ function*), 1000 nvs\_get\_i64 (*C[++ f](#page-1003-0)unction*), 1000 nvs\_get\_i8 (*C++ function*), 99[9](#page-1009-0) nvs\_get\_stats (*C++ function*), [10](#page-1008-0)04 nvs\_get\_str (*C++ function*), [1000](#page-1008-0) nvs\_get\_u16 (*C++ function*), [1000](#page-1008-0) nvs\_get\_u32 (*C++ function*), [10](#page-1007-0)00 nvs\_get\_u64 (*C++ function*), 10[00](#page-1012-0) nvs\_get\_u8 (*C++ function*), 1[000](#page-1008-0) nvs\_get\_used\_entry\_cou[nt](#page-1008-0) (*C++ function*), 1004 nvs\_handle (*C++ type*), 1009 nvs\_handle\_t (*C++ type*), [1009](#page-1008-0) nvs\_iterator\_t (*C++ type*), 1009 NVS\_KE[Y\\_NAM](#page-1012-0)E\_MAX\_SIZE (*C macro*), 1009

NVS\_NS\_NAME\_MAX\_SIZE (*C macro*), 1009 nvs\_open (*C++ function*), 1001 nvs\_open\_from\_partition (*C++ function*), 1001 nvs\_open\_mode (*C++ type*[\),](#page-1005-0) 1009 nvs\_open\_mode\_t (*C++ [enum](#page-1009-0)*), 100[9](#page-1017-0) nvs\_open\_mode\_t::NVS\_READONLY (*C++ enu[mera](#page-1009-0)tor*), 1010 nvs\_open\_mode\_t::NVS\_[READ](#page-1017-0)WRITE (*C++ enumerator*), 1010 NVS\_PART\_NAME\_MAX\_SIZE (*C [macro](#page-1017-0)*), 1009 nvs\_release\_i[tera](#page-1018-0)tor (*C++ function*), 1006 nvs\_sec\_cfg\_t (*C++ struct*), 996 nvs\_sec\_cfg\_t::[eky](#page-1018-0) (*C++ member*), 996 nvs\_sec\_cfg\_t::tky (*C++ member*), [997](#page-1017-0) nvs\_sec\_config\_flash\_enc\_t (*C++ [stru](#page-1014-0)ct*), 1016 nvs\_sec\_config\_flash\_enc\_t::n[vs\\_](#page-1004-0)keys\_part (*C++ member*), 1016 nvs\_sec\_config\_hmac\_t (*C++ struct*), 1016 nvs\_se[c\\_co](#page-1024-0)nfig\_hmac\_t::hmac\_key\_id (*C++ member*), 1016 NVS\_SEC\_PROVIDER\_[CFG\\_](#page-1024-0)FLASH\_ENC\_DEFAULT (*C macro*), 1016 NVS\_SEC\_PROVIDER\_CFG\_HMAC\_DEFA[ULT](#page-1024-0) (*C macro*), 1016 nvs\_sec\_provider\_[dere](#page-1024-0)gister (*C++ function*), 1015 nvs\_sec\_provid[er\\_r](#page-1024-0)egister\_flash\_enc (*C++ f[unction](#page-1024-0)*), 1015 nvs\_sec\_provider\_register\_hmac (*C++ functi[on](#page-1023-0)*), 1015 nvs\_sec\_scheme\_id\_t (*C++ enum*), 1017 nvs\_sec\_scheme\_id[\\_t::](#page-1023-0)NVS\_SEC\_SCHEME\_FLASH\_ENC (*C++ enumerator*), 1017 nvs\_sec\_schem[e\\_id](#page-1023-0)\_t::NVS\_SEC\_SCHEME\_HMAC (*C++ enumerator*), 1017 nvs\_sec\_scheme\_id\_t::NVS\_SEC[\\_SCH](#page-1025-0)EME\_MAX (*C++ enumerator*), [1017](#page-1025-0) nvs\_sec\_scheme\_t (*C++ struct*), 997 nvs\_sec\_scheme\_t::n[vs\\_f](#page-1025-0)lash\_key\_gen (*C++ member*), 997 nvs\_sec\_scheme\_t::n[vs\\_f](#page-1025-0)lash\_read\_cfg (*C++ member*), 997 nvs\_sec\_scheme\_t::scheme\_data (*C++ member*), 997 nvs\_sec\_scheme\_t:[:sc](#page-1005-0)heme\_id (*C++ member*), 997 nvs\_set\_blob (*C++f[unct](#page-1005-0)ion*), 1002 nvs\_set\_i16 (*C[++ f](#page-1005-0)unction*), 998 nvs\_set\_i32 (*C++ function*), 998 nvs\_set\_i6[4](#page-1005-0) (*C++ function*), 998 nvs\_set\_i8 (*C++ function*), 99[8](#page-1010-0) nvs\_set\_str (*C++ function*), [998](#page-1006-0) nvs\_set\_u16 (*C++ function*), [998](#page-1006-0) nvs\_set\_u32 (*C++ function*), [998](#page-1006-0) nvs\_set\_u64 (*C++ function*), [99](#page-1006-0)8

nvs\_set\_u8 (*C++ function*), 998 nvs\_stats\_t (*C++ struct*), 1007 nvs\_stats\_t::available\_entries (*C++ member*), 1007 nvs\_stats\_t::free\_ent[rie](#page-1006-0)s (*C++ member*), 1007 nvs\_stats\_t::namespa[ce\\_c](#page-1015-0)ount (*C++ member*), 100[7](#page-1015-0) nvs\_stats\_t::total\_entries (*C++ member*), [1007](#page-1015-0) nvs\_stats\_t::used\_entries (*C++ member*), 1007 nvs\_type\_t (*[C++](#page-1015-0) enum*), 1010 nvs\_ty[pe\\_t:](#page-1015-0):NVS\_TYPE\_ANY (*C++ enumerator*), 1010 nvs\_ty[pe\\_t:](#page-1015-0):NVS\_TYPE\_BLOB (*C++ enumerator*), 1010 nvs\_type\_t::NVS\_TYP[E\\_I1](#page-1018-0)6 (*C++ enumerator*), [1010](#page-1018-0) nvs\_type\_t::NVS\_TYPE\_I32 (*C++ enumerator*), parlio\_tx\_unit\_config\_t::data\_width 101[0](#page-1018-0) nvs\_type\_t::NVS\_TYPE\_I64 (*C++ enumerator*), parlio\_tx\_unit\_config\_t::flags (*C++* [1010](#page-1018-0) [1010](#page-1018-0) nvs\_type\_t::NVS\_TYPE\_STR (*C++ enumerator*), [1010](#page-1018-0) [1010](#page-1018-0) nvs\_type\_t::NVS\_TYPE\_U32 (*C++ enumerator*), [1010](#page-1018-0) nvs\_type\_t::NVS\_TYPE\_U64 (*C++ enumerator*), [1010](#page-1018-0) nvs\_type\_t::NVS\_TYPE\_U8 (*C++ enumerator*), [1010](#page-1018-0)

### O

OTA\_SIZE\_UNKNOWN (*C macro*), 1393 OTA\_WI[TH\\_SE](#page-1018-0)QUENTIAL\_WRITES (*C macro*), 1393

### P

parlio\_bit\_pack\_order\_t (*[C++](#page-1401-0) enum*), 501 .<br>parlio\_bit\_pack\_order\_t::PARLIO\_B[IT\\_P](#page-1401-0)ACRQ\_ORDER\_M\_SHOIt\_register\_event\_ca[llb](#page-504-0)acks (*C++ enumerator*), 501 parlio\_bit\_pack\_order\_t::PARLIO\_BIT\_PACR<sup>a</sup>PRDER\_MSBnit\_transmit (C++ function), 498 (*C++ enumerator*), 501 parlio\_clock\_source\_t (*C++ type*), 501 parlio\_del\_tx\_unit (*[C++](#page-509-0) function*), 496 parlio\_new\_tx\_unit (*C++ function*), 496 parlio\_sample\_edge\_t (*[C+](#page-509-0)+ enum*), 501 parlio\_sample\_edge\_t::PARLIO\_[SAMP](#page-509-0)LE\_EDGE\_NEG pcnt\_chan\_[con](#page-506-0)fig\_t::flags (*C++ member*), (*C++ enumerator*), 501 parlio\_sample\_edge\_t::PARLIO\_[SAM](#page-504-0)PLE\_EDGECPOsChan\_config\_t::invert\_[edge](#page-523-0)\_input (*C++ enumerator*), 501 parlio\_transmit\_config\_t (*C++s[truct](#page-509-0)*), 500 parlio transmit config t::idle value (*C++ member*), 500 parlio\_tx\_done\_call[back](#page-509-0)\_t (*C++ type*), 500 501 (*C++ function*), 497 parlio[\\_tx\\_](#page-509-0)unit\_wait\_all\_done (*C++ function*), 498 pcnt\_chan\_config\_t (*[C+](#page-505-0)+ struct*), 515 pcnt\_chan\_config\_t::edge\_gpio\_num (*C++ member*), 515 515 (*C++ member*), [515](#page-523-0) pcnt\_chan\_config\_t::invert\_level\_input (*[C+](#page-523-0)+ member*), 515 pcnt\_chan\_config\_t::io\_loop\_back (*C++ member*), 515

nvs\_type\_t::NVS\_TYPE\_I8 (*C++ enumerator*), parlio\_tx\_unit\_config\_t::input\_clk\_src\_freq\_hz nvs\_type\_t::NVS\_TYPE\_U16 (*C++ enumerator*), parlio\_tx\_unit\_config\_t::max\_transfer\_size parlio\_tx\_done\_event\_data\_t (*C++ struct*), 499 parlio\_tx\_event\_callbacks\_t (*C++ struct*), 499 parlio\_tx\_event\_callbacks\_t::on\_trans\_done (*[C+](#page-507-0)+ member*), 500 parlio\_tx\_unit\_config\_t (*C++ struct*), 498 parlio[\\_tx\\_](#page-507-0)unit\_config\_t::bit\_pack\_order (*C++ member*), 499 parlio\_tx\_unit\_co[nfi](#page-508-0)g\_t::clk\_gate\_en (*C++ member*), 499 parlio\_tx\_unit\_config\_t::clk\_in\_[gpio](#page-506-0)\_num (*C++ member*), [498](#page-507-0) parlio\_tx\_unit\_config\_t::clk\_out\_gpio\_num (*C++ member*), [499](#page-507-0) parlio\_tx\_unit\_config\_t::clk\_src (*C++ member*), 498 parlio\_tx\_unit\_co[nfi](#page-506-0)g\_t::data\_gpio\_nums (*C++ member*), [499](#page-507-0) (*C++ me[mber](#page-506-0)*), 499 *member*), 499 (*C++ member*), [499](#page-507-0) parlio\_tx\_unit\_config\_t::io\_loop\_back (*C++ me[mber](#page-507-0)*), 499 (*C++ member*), [499](#page-507-0) parlio\_tx\_unit\_config\_t::output\_clk\_freq\_hz (*C++ member*), [499](#page-507-0) parlio\_tx\_unit\_config\_t::sample\_edge (*C++ member*), [499](#page-507-0) parlio\_tx\_unit\_config\_t::trans\_queue\_depth (*C++ member*), [499](#page-507-0) parlio\_tx\_unit\_config\_t::valid\_gpio\_num (*C++ member*), [499](#page-507-0) parlio\_tx\_unit\_disable (*C++ function*), 497 parlio\_tx\_unit\_en[abl](#page-507-0)e (*C++ function*), 496 parlio\_tx\_unit\_handle\_t (*C++ type*), 500 PARLIO\_TX\_UNIT\_MA[X\\_D](#page-507-0)ATA\_WIDTH (*C macro*),

pcnt\_chan\_config\_t::level\_gpio\_num (*C++ member*), 515 pcnt\_chan\_config\_t::virt\_edge\_io\_level pcnt\_unit\_config\_t::low\_limit (*C++* (*C++ member*), 515 pcnt\_chan\_config\_t::virt\_level\_io\_level pcnt\_unit\_disable (*C++ function*), 510 (*C++ member*), [515](#page-523-0) pcnt\_channel\_edge\_action\_t (*C++ enum*), pcnt\_unit\_get\_count (*C++ function*), 512 517 pcnt\_channel\_edge[\\_act](#page-523-0)ion\_t::PCNT\_CHANNELCHOOLEDACTHONLSUECREASENt\_cal[lba](#page-518-0)cks (*C++ enumerator*[\),](#page-523-0) 517 pcnt\_channel\_edge\_action\_t::PCNT\_CHANNEL\_EDGE\_ACTION\_HOLD pcnt\_unit\_remove\_watch\_poin[t](#page-518-0) (*[C++](#page-520-0) func-*(*[C+](#page-525-0)+ enumerator*), 517 pcnt\_channel\_edge\_action\_t::PCNT\_CHANNEL\_EDGE\_ACTION\_INCREASE pcnt\_unit\_set\_clear\_signal (*[C++](#page-524-0) function*), (*C++ enumerator*), [517](#page-525-0) pcnt\_channel\_handle\_t (*C++ type*), 516 pcnt\_channel\_level\_[acti](#page-525-0)on\_t (*C++ enum*), 517 pcnt\_channel\_level\_[acti](#page-525-0)on\_t::PCNT\_CHANNEL\_LEV[EL\\_](#page-517-0)ACTION\_HOLD pcnt\_unit\_stop (*C++ function*), 511 (*C++ enumerator*), 517 pcnt\_channel\_level\_action\_t::PCNT\_CHANNEL\_LEVB17\_A[CTI](#page-517-0)ON\_INVERSE (*[C+](#page-525-0)+ enumerator*), 517 pcnt\_channel\_level\_action\_t::PCNT\_CHANNEL\_LEV**IC+***ACTIONaKE***E517** (*C++ enumerator*), [517](#page-525-0) pcnt\_channel\_set\_edge\_action (*C++ function*), 513 pcnt\_channel\_set\_le[vel\\_](#page-525-0)action (*C++ function*), 514 pcnt\_clear\_signal\_c[onfi](#page-525-0)g\_t (*C++ struct*), 516 pcnt\_clear[\\_sig](#page-521-0)nal\_config\_t::clear\_signal\_gpio\_num pcnt\_watch\_event\_da[ta\\_t](#page-525-0) (*C++ struct*), 514 (*C++ [mem](#page-522-0)ber*), 516 pcnt\_clear\_signal\_config\_t::flags (*[C+](#page-524-0)+ member*), 516 pcnt\_clear\_signal\_config\_t::invert\_clear\_signal (*C++ member*), 514 (*C++ member*), [516](#page-524-0) pcnt\_clear\_signal\_config\_t::io\_loop\_back pcTaskGetName (*C++ [func](#page-522-0)tion*), 1174 (*C++ member*), [516](#page-524-0) pcnt\_del\_channel (*C++ function*), 513 pcnt\_del\_unit (*C++ [func](#page-524-0)tion*), 508 pcnt\_event\_callbacks\_t (*C++ struct*), 514 pcnt\_event\_callba[cks\\_](#page-524-0)t::on\_reach (*C++* phy\_802\_3\_t::autonego\_tim[eout](#page-1241-0)\_ms (*C++ member*), 514 pcnt\_glitch\_filter\_confi[g\\_t](#page-516-0) (*C++ struct*), phy\_802\_3\_t::eth (*C++ [mem](#page-208-0)ber*), 200 516 pcnt\_glitch\_filter\_config\_t::max\_glitch\_ns (*C++ me[mber](#page-522-0)*), 516 pcnt\_new\_channel (*C++ function*), 513 pcnt\_n[ew\\_u](#page-524-0)nit (*C++ function*), 508 pcnt\_unit\_add\_watch\_point (*C++ function*), 512 pcnt\_unit\_clear\_c[ount](#page-524-0) (*C++ fu[nctio](#page-521-0)n*), 511 pcnt\_unit\_config\_t (*C++ str[uct](#page-516-0)*), 514 pcnt\_unit\_config\_t::accum\_count (*C++ [mem](#page-520-0)ber*), 515 pcnt\_unit\_config\_t::flags (*C++ m[embe](#page-519-0)r*), protocomm\_ble\_config::ble\_link\_en[cry](#page-967-0)ption 515 pcnt\_unit\_config\_t::high\_li[mit](#page-522-0) (*C++ member*), [515](#page-523-0) pcnt\_unit\_config\_t::intr\_priority (*C++ member*), 515 *member*), 515 pcnt\_unit\_enable (*[C++](#page-523-0) function*), 510 pcnt\_unit\_han[dle](#page-523-0)\_t (*C++ type*), 516 (*C++ function*), 512 *tion*), 513 509 pcnt\_unit\_set\_gli[tch\\_](#page-520-0)filter (*C++ function*), [509](#page-521-0) pcnt\_unit\_start (*C++ function*), 510 pcnt\_unit\_zero\_cross\_mode\_t (*C++ enum*), pcnt\_unit\_zero\_cross\_mode\_[t::](#page-518-0)PCNT\_UNIT\_ZERO\_CROSS\_NEG\_POS pcnt\_unit\_zero\_cross\_mode\_t::PCNT\_UNIT\_ZERO\_CROSS\_NEG\_ZERO (*[C+](#page-525-0)+ enumerator*), 517 pcnt\_unit\_zero\_cross\_mode\_t::PCNT\_UNIT\_ZERO\_CROSS\_PO (*C++ enumerator*), [517](#page-525-0) pcnt\_unit\_zero\_cross\_mode\_t::PCNT\_UNIT\_ZERO\_CROSS\_PO (*C++ enumerator*), [517](#page-525-0) pcnt\_watch\_cb\_t (*C++ type*), 516 pcnt\_watch\_event\_data\_t::watch\_point\_value (*C++ member*), 51[4](#page-525-0) pcnt\_watch\_event\_data\_t[::ze](#page-524-0)ro\_cross\_mode pcQueueGetName (*C++ function*), 1199 pcTimerGetName (*C++ function*), 1233 PendedFunction\_t (*[C++](#page-522-0) type*), 1243 phy\_802\_3\_t (*C++ struct*), 200 phy\_802\_3\_t::addr (*C++ me[mber](#page-1182-0)*), 200 *member*), 200 phy\_802\_3\_t::link\_status (*C+[+](#page-208-0) member*), 200 phy\_802\_3\_t::[par](#page-208-0)ent (*C++ member*), 200 phy\_802\_3\_t::reset\_gpio\_num (*[C](#page-208-0)++ member*), 200 phy\_80[2\\_3\\_](#page-208-0)t::reset\_timeout\_ms (*C++ member*), 200 protocomm\_add\_endpoint (*C++ funct[ion](#page-208-0)*), 959 protocomm\_[ble](#page-208-0)\_config (*C++ struct*), 971 protocomm\_ble\_config::ble\_bonding (*C++ me[mber](#page-208-0)*), 972 (*C++ member*), 972 protocomm\_ble\_config::ble\_sm\_[sc](#page-979-0) (*C++ member*), 972

protocomm\_ble\_config::device\_name (*C++ member*), 971 protocomm\_ble\_config::manufacturer\_data (*C++ member*), 971 protocomm\_ble\_config::manufacturer\_data\_len (*C++ member*), [971](#page-979-0) protocomm\_ble\_config::nu\_lookup (*C++ member*), 972 protocomm\_ble\_con[fig:](#page-979-0):nu\_lookup\_count (*C++ member*), [972](#page-979-0) protocomm\_ble\_config::service\_uuid (*C++ me[mber](#page-980-0)*), 971 protocomm\_ble\_config\_t (*C++ type*), 972 protocomm\_ble\_eve[nt\\_t](#page-980-0) (*C++ struct*), 971 protocomm\_ble\_event\_t::conn\_handle (*C++ member*), [971](#page-979-0) protocomm\_ble\_event\_t::conn\_st[atus](#page-980-0) (*C++ member*), 971 protocomm\_ble\_event\_t::disconnect\_reason (*C++ member*), [971](#page-979-0) protocomm\_ble\_event\_t::evt\_type (*C++ member*), 971 protocomm\_ble\_name\_uuid\_t (*C++ type*), 972 protocomm\_ble\_sta[rt](#page-979-0) (*C++ function*), 970 protocomm\_ble\_stop (*C++ function*), 970 protocomm\_clo[se\\_](#page-979-0)session (*C++ function*), 960 protocomm\_delete (*C++ function*), 959 protocomm\_http\_server\_config\_t (*[C++](#page-980-0) struct*), 969 protocomm\_http\_server\_config\_[t::](#page-978-0)po[rt](#page-968-0) (*C++ member*), 969 protocomm\_http\_server\_confi[g\\_t](#page-967-0)::stack\_size protocomm\_security::security\_req\_handler (*C++ [memb](#page-977-0)er*), 969 protocomm\_http\_server\_config\_t::task\_priority protocomm\_security::ver (*C++ member*), 963 (*C++ member*), [969](#page-977-0) protocomm\_httpd\_config\_data\_t (*C++ union*), 969 protocomm\_httpd\_c[onfi](#page-977-0)g\_data\_t::config (*C++ member*), [969](#page-977-0) protocomm\_httpd\_config\_data\_t::handle (*C++ [memb](#page-977-0)er*), 969 protocomm\_httpd\_config\_t (*C++ struct*), 969 protocomm\_httpd\_c[onfi](#page-977-0)g\_t::data (*C++ member*), 970 protocomm\_httpd\_c[onfi](#page-977-0)g\_t::ext\_handle\_provided (*C++ enumerator*), [964](#page-972-0) (*C++ member*), 970 PROTOCOMM\_HTTPD\_DEFAULT\_CONFIG (*C macro*), 9[70](#page-978-0) protocomm\_httpd\_start (*C++ function*), 968 protocomm\_httpd\_s[top](#page-978-0) (*C++ function*), 969 protocomm\_new (*C++ function*), 958 protocomm\_op[en\\_](#page-978-0)session (*C++ function*), 959 protocomm\_remove\_endpoint (*C++ fu[nctio](#page-976-0)n*), 959 protocomm\_req\_handle (*C++ [func](#page-966-0)tion*), [960](#page-977-0) protocomm\_req\_handler\_t (*C++ type*), 96[2](#page-967-0) protocomm\_security (*C++ struct*), 963 protoc[omm\\_](#page-967-0)security1\_params (*C++ struct*), protocomm\_unset\_ver[sion](#page-980-0) (*C++ function*), 962

962 protocomm\_security1\_params::data (*C++ member*), 962 protocomm\_security1\_params::len (*C++ [mem](#page-970-0)ber*), 962 protocomm\_security1\_params\_t (*C++ type*), 964 protocomm\_sec[uri](#page-970-0)ty2\_params (*C++ struct*), 963 protocomm\_sec[uri](#page-970-0)ty2\_params::salt (*C++ [mem](#page-972-0)ber*), 963 protocomm\_security2\_params::salt\_len (*[C+](#page-971-0)+ member*), 963 protocomm\_security2\_params::verifier (*C++ me[mber](#page-971-0)*), 963 protocomm\_security2\_params::verifier\_len (*C++ member*), [963](#page-971-0) protocomm\_security2\_params\_t (*C++ type*), 964 protocomm\_security::cleanup (*C++ member*), 963 protocomm\_security::close\_transport\_session (*[C+](#page-972-0)+ member*), 963 protocomm\_security::decrypt (*C++ member*), [964](#page-971-0) protocomm\_security::encrypt (*C++ member*), 963 protocomm\_securit[y::](#page-971-0)init (*C++ member*), 963 protocomm\_[sec](#page-972-0)urity::new\_transport\_session (*C+[+ me](#page-971-0)mber*), 963 (*[C+](#page-971-0)+ member*), 963 protocomm\_securit[y\\_h](#page-971-0)andle\_t (*C++ type*), 964 protocomm\_securit[y\\_p](#page-971-0)op\_t (*C++ type*), 964 protocomm\_security\_session\_event\_t (*C++ enum*), 964 protoc[omm\\_](#page-972-0)security\_session\_event\_t::PROTOCOMM\_SECURI (*C++ enumerator*), 964 protocomm\_security\_session\_event\_t::PROTOCOMM\_SECURI (*C++ enumer[ator](#page-972-0)*), 964 protocomm\_security\_session\_event\_t::PROTOCOMM\_SECURI protocomm\_security\_t (*C++ type*), 964 protocomm\_set\_secur[ity](#page-972-0) (*C++ function*), 960 protocomm\_set\_version (*C++ function*), 961 protocomm\_t (*C++ type*), [962](#page-972-0) protocomm\_transport\_ble\_even[t\\_t](#page-972-0) (*C++ enum*), 972 protocomm\_transport\_ble\_event\_t:[:PR](#page-969-0)[O](#page-968-0)TOCOMM\_TRANSPORT (*C++ enumerator*), [972](#page-970-0)

protocomm\_transport\_ble\_event\_t::PROTOCOMM\_TRANSPORT (*C++e[num](#page-980-0)erator*), 972

protocomm\_unset\_security (*C++ function*), 961

psk\_hint\_key\_t (*C++ type*), 72 psk\_key\_hint (*C++ struct*), 68 psk\_key\_hint::hint (*C++ member*), 69 psk\_key\_hint::key (*C++ member*), 68 psk\_key\_hint::key\_size (*[C+](#page-80-0)+ member*), 69 PTHREAD\_STACK\_MIN (*C ma[cro](#page-76-0)*), 1405 pvTaskGetThreadLocalStoragePo[in](#page-77-0)ter (*C++ function*), 1175 pvTimerGetTimerID (*C++ function*), [12](#page-76-0)30 pxTaskGetStackStart (*C++ f[unction](#page-1413-0)*), 129[3](#page-77-0)

## Q

QueueHandle\_t (*C++ type*), 1211 QueueSetHandle\_t (*C++ type*), 1211 QueueSetMemberHandle\_t (*C++ type*), 1211

## R

RingbufferType\_t (*C++ enum*), [128](#page-1219-0)9 ringbufferType\_c(e::Ringbuffert), 1209<br>RingbufferType\_t::RINGBUF\_TYPE[\\_ALL](#page-1219-0)OWSPLIT\_new\_sync\_manager(C++ function), [533](#page-550-0) (*C++ enumerator*), 1289 RingbufferType\_t::RINGBUF\_TYPE\_BYTEBUF rmt\_receive (*C++ function*), 536 (*C++ enumerator*), 1289 RingbufferType\_t::RINGBUF\_TYPE\_MAX (*C++ enumerator*), [1289](#page-1297-0) RingbufferType\_t::RINGBUF\_TYPE\_NOSPLIT (*C++ enumerator*), [1289](#page-1297-0) RingbufHandle\_t (*C++ type*), 1289 rmt\_alloc\_encoder\_m[em](#page-1297-0) (*C++ function*), 542 rmt\_apply\_carrier (*C++ function*), 539 rmt\_bytes\_encoder\_c[onfig](#page-1297-0)\_t (*C++ struct*), 543 rmt\_bytes\_encoder\_confi[g\\_t:](#page-1297-0):bit0 (*[C+](#page-550-0)+ member*), 543 rmt\_bytes\_encoder\_config\_t::[bit](#page-547-0)1 (*C++ [mem](#page-551-0)ber*), 543 rmt\_bytes\_encoder\_config\_t::flags (*C++ me[mber](#page-551-0)*), 543 rmt\_bytes\_encoder\_config\_t::msb\_first (*C++ me[mber](#page-551-0)*), 543 rmt\_bytes\_encoder\_update\_config (*C++ function*), 541 rmt\_carrier\_config\_t (*C++ struct*), 540 rmt\_carrier\_confi[g\\_t:](#page-551-0):always\_on (*C++ member*), 540 rmt\_carrier\_c[onf](#page-549-0)ig\_t::duty\_cycle (*C++ member*), 540 rmt\_carrier\_config\_t::flags (*C++ member*), 540 rmt\_carrier\_c[onf](#page-548-0)ig\_t::frequency\_hz (*C++ me[mber](#page-548-0)*), 540 rmt\_carrier\_config\_t::polarity\_active\_low (*C+[+ me](#page-548-0)mber*), 540 rmt\_channel\_handle\_t (*C++ type*), 544 rmt clock source  $t$  ( $C++ type$  $C++ type$ ), 545 rmt\_copy\_encoder\_config\_t (*C++ struct*), 543 rmt\_del\_channel (*C[++ f](#page-548-0)unction*), 539 rmt\_del\_encoder (*C++ function*), 54[1](#page-552-0) rmt\_del\_sync\_manager (*C++ fu[nctio](#page-553-0)n*), 534

rmt\_disable (*C++ function*), 540 rmt\_enable (*C++ function*), 539 rmt\_encode\_state\_t (*C++ enum*), 543 rmt\_encode\_state\_t::RMT\_ENCODING\_COMPLETE (*C++ enumerator*), 543 rmt\_encode\_state\_t::R[MT\\_](#page-547-0)[E](#page-548-0)NCODING\_MEM\_FULL (*C++ enumerator*), 543 rmt\_encode\_state\_t::RMT\_ENC[ODIN](#page-551-0)G\_RESET (*C++ enumerator*), [543](#page-551-0) rmt\_encoder\_handle\_t (*C++ type*), 544 rmt\_encoder\_reset (*C[++ f](#page-551-0)unction*), 542 rmt\_encoder\_t (*C++ struct*), 542 rmt\_encoder\_t::del (*[C++](#page-551-0) member*), 542 rmt\_encoder\_t::encode (*C++ me[mber](#page-552-0)*), 542 rmt\_encoder\_t::reset (*C++ mem[ber](#page-550-0)*), 542 rmt\_new\_bytes\_encoder (*[C++](#page-550-0) function*), 541 rmt\_new\_copy\_encoder (*C++ function*[\),](#page-550-0) 541 rmt\_new\_rx\_channel (*C++ function*), 536 rmt\_new\_tx\_channel (*C++ function*), 532 rmt\_receive\_config\_t (*C++ struct*), [538](#page-544-0) rmt\_receive\_config\_t::signal\_ra[nge](#page-541-0)\_max\_ns (*C++ member*), 539 rmt\_receive\_config\_t::[sig](#page-544-0)nal\_range\_min\_ns (*C++ member*), 539 rmt\_rx\_channel\_config\_t (*C++ str[uct](#page-546-0)*), 538 rmt\_rx\_channel\_co[nfi](#page-547-0)g\_t::clk\_src (*C++ member*), 538 rmt\_rx\_channel\_co[nfi](#page-547-0)g\_t::flags (*C++ member*), 538 rmt\_rx\_channel\_config\_t::gpio\_nu[m](#page-546-0) (*C++ me[mber](#page-546-0)*), 538 rmt\_rx\_channel\_config\_t::intr\_priority (*C++ me[mber](#page-546-0)*), 538 rmt\_rx\_channel\_config\_t::invert\_in (*C++ member*), [538](#page-546-0) rmt\_rx\_channel\_config\_t::io\_loop\_back (*C++ member*), [538](#page-546-0) rmt\_rx\_channel\_config\_t::mem\_block\_symbols (*C++ member*), [538](#page-546-0) rmt\_rx\_channel\_config\_t::resolution\_hz (*C++ member*), [538](#page-546-0) rmt\_rx\_channel\_config\_t::with\_dma (*C++ member*), [538](#page-546-0) rmt\_rx\_done\_callback\_t (*C++ type*), 544 rmt\_rx\_done\_event[\\_da](#page-546-0)ta\_t (*C++ struct*), 544 rmt\_rx\_done\_event\_data\_t::num\_symbols (*C++ member*), [544](#page-546-0) rmt\_rx\_done\_event\_data\_t::rece[ived](#page-552-0)\_symbols (*C++ member*), 544 rmt\_rx\_event\_callbacks\_t (*C++ struct*), [537](#page-552-0) rmt\_rx\_event\_call[bac](#page-552-0)ks\_t::on\_recv\_done (*C++ member*), 538 rmt\_rx\_register\_e[ven](#page-552-0)t\_callbacks (*C++ function*), 537 rmt\_symbol\_word\_t (*C++ union*), 545 rmt\_symbol\_word\_t[::d](#page-546-0)uration0 (*C++ mem-*

rmt\_symbol\_word\_t::duration1 (*C++ member*), 545 rmt\_symbol\_word\_t::level0 (*C++ member*), 545 rmt\_symbol[\\_wo](#page-553-0)rd\_t::level1 (*C++ member*), 545 rmt\_symbol[\\_wo](#page-553-0)rd\_t::val (*C++ member*), 545 rmt\_sy[mbol](#page-553-0)\_word\_t::[anonymous] (*C++ member*), 545 rmt\_sy[nc\\_m](#page-553-0)anager\_config\_t (*C++ struct*), 536 rmt\_sync\_manager\_config\_t::array\_[siz](#page-553-0)e (*C++ member*), 536 rmt\_sync\_mana[ger](#page-553-0)\_config\_t::tx\_channel\_artraygpio\_iomux\_func\_sel(C++ fu[nctio](#page-307-0)n), 301 (*C++ member*), 536 rmt\_sync\_manager\_handle\_t (*C++ type*), [544](#page-544-0) rmt\_sync\_reset (*C+[+ fu](#page-544-0)nction*), 534 rmt\_transmit (*C++ function*), 532 rmt\_transmit\_conf[ig\\_t](#page-544-0) (*C++ struct*), 535 rmt\_transmit\_config\_t::eot\_level (*[C++](#page-552-0) member*), 535 rmt\_transmit\_config\_t::[fla](#page-540-0)gs (*C++ member*), 536 rmt\_transmit\_config\_t::loop\_count (*C++ me[mber](#page-543-0)*), 535 (*C+[+ me](#page-544-0)mber*), 535 rmt\_tx\_channel\_config\_t (*C++ struct*), 534 rmt\_tx\_channel\_co[nfig](#page-543-0)\_t::clk\_src (*C++ member*), 535 rmt\_tx\_channel\_co[nfig](#page-543-0)\_t::flags (*C++ member*), 535 rmt\_tx\_channel\_config\_t::gpio\_nu[m](#page-542-0) (*C++ me[mber](#page-543-0)*), 535 rmt\_tx\_channel\_config\_t::intr\_priority rtc\_gpio\_set\_direction\_in\_sleep [\(](#page-308-0)*C++* (*C++ me[mber](#page-543-0)*), 535 rmt\_tx\_channel\_config\_t::invert\_out (*C++ member*), [535](#page-543-0) rmt\_tx\_channel\_config\_t::io\_loop\_back rtc\_gpio\_set\_level (*C++ function*), 299 (*C++ member*), [535](#page-543-0) rmt\_tx\_channel\_config\_t::io\_od\_mode (*C++ member*), [535](#page-543-0) rmt\_tx\_channel\_config\_t::mem\_block\_symbols (*C++ member*), [535](#page-543-0) rmt\_tx\_channel\_config\_t::resolution\_hz sdmmc\_can\_discard (*C++ function*), 1027 (*C++ member*), [535](#page-543-0) rmt\_tx\_channel\_config\_t::trans\_queue\_depth<sub>mc\_card\_init(C++ function), 1026</sub> (*C++ member*), [535](#page-543-0) rmt\_tx\_channel\_config\_t::with\_dma (*C++ member*), [535](#page-543-0) rmt\_tx\_done\_callback\_t (*C++ type*), 544 rmt\_tx\_done\_event[\\_dat](#page-543-0)a\_t (*C++ struct*), 544 rmt\_tx\_done\_event\_data\_t::num\_symbols (*C++ member*), [544](#page-543-0) rmt\_tx\_event\_callbacks\_t (*C++ str[uct](#page-552-0)*), 534 rmt\_tx\_event\_callbacks\_t::on\_tran[s\\_do](#page-552-0)ne sdmmc\_card\_t::is\_mmc (*C++ member*), 1[037](#page-1045-0) (*C++ member*), 534 sdmmc\_card\_t::is\_sdio (*C++ mem[ber](#page-1044-0)*), 1037

rmt\_tx\_register\_e[vent](#page-552-0)\_callbacks (*C++*

*ber*), 545

#### rmt\_transmit\_config\_t::queue\_nonblockingtc\_gpio\_mode\_t::RTC\_GPIO\_MODE\_OUTPUT\_OD *function*), 533 rmt\_tx\_wait\_all\_done (*C++ function*), 533 rtc\_gpio\_deinit (*C++ function*), 299 rtc\_gpio\_force\_hold\_dis\_all (*C++ function*), 301 rtc\_gpio\_forc[e\\_h](#page-541-0)old\_en\_all (*C++f[unct](#page-541-0)ion*), 301 rtc\_gpio\_get\_drive\_capabil[ity](#page-307-0) (*C++ function*), [300](#page-309-0) rtc\_gpio\_get\_level (*C++ function*), 299 rtc\_gp[io\\_h](#page-309-0)old\_dis (*C++ function*), 301 rtc\_gpio\_hold\_en (*C++ function*), 301 rtc\_gpio\_i[nit](#page-308-0) (*C++ function*), 299 RTC\_GPIO\_IS\_VALID\_GPIO (*C macro*), [30](#page-309-0)2 rtc\_gpio\_is\_valid\_gpio (*C++ [funct](#page-309-0)ion*), 298 rtc\_gpio\_mode\_t (*C++ enum*), [303](#page-307-0) rtc\_gpio\_mode\_t::RTC\_GPIO\_MODE\_DIS[ABL](#page-309-0)ED (*C++ enumerator*), 303 rtc\_gpio\_mode\_t::RTC\_GPIO\_MODE\_IN[PUT](#page-306-0)\_ONLY (*C++ enumerator*), 303 rtc\_gpio\_mode\_t::RTC\_GPIO\_MODE\_INPUT\_OUTPUT (*C++ enumerator*), [303](#page-311-0) rtc\_gpio\_mode\_t::RTC\_GPIO\_MODE\_INPUT\_OUTPUT\_OD (*C++ enumerator*), [303](#page-311-0) (*C++ enumerator*), [303](#page-311-0) rtc\_gpio\_mode\_t::RTC\_GPIO\_MODE\_OUTPUT\_ONLY (*C++ enumerator*), [303](#page-311-0) rtc\_gpio\_pulldown\_dis (*C++ function*), 300  $(C++$  $(C++$  $(C++$  rtc qpio pulldown en  $(C++$  *function*), 300 rtc\_gpio\_pullup\_dis (*C++ function*), 300 rtc\_gpio\_pullup\_en (*[C++](#page-311-0) function*), 300 rtc\_gpio\_set\_direction (*C++ function*), [29](#page-308-0)9 *function*), 299 rtc\_gpio\_set\_drive\_capability (*[C++](#page-308-0) function*), 300 rtc\_gpio\_wake[up\\_](#page-307-0)disable (*C++ function*), 301 rtc\_gpio\_wakeup\_enable (*C++ function*), 301 rtc\_io\_num[ber](#page-308-0)\_get (*C++ function*), 299 S sdmmc\_can\_trim (*C++ function*), 102[7](#page-307-0) sdmmc\_card\_print\_info (*C++ function*), 1026 sdmmc\_card\_t (*C++ struct*), 1036 sdmmc\_card\_t::cid (*C++ mem[ber](#page-1035-0)*), [1036](#page-1035-0) sdmmc\_card\_t::csd (*C++ member*), [10](#page-1034-0)36 sdmmc\_card\_t::ext\_csd (*C++ member*), [1037](#page-1034-0) sdmmc\_card\_t::host (*C+[+ mem](#page-1044-0)ber*), 1036 sdmmc\_card\_t::is\_ddr (*C++ mem[ber](#page-1044-0)*), 1037 sdmmc\_card\_t::is\_mem (*C++ mem[ber](#page-1044-0)*), 1037

sdmmc card t::log bus width  $(C++$  *member*), 1037 sdmmc\_card\_t::max\_freq\_khz (*C++ member*), 1037 sdmmc\_card\_t::num\_io\_functions (*C++ mem[ber](#page-1045-0)*), 1037 sdmmc\_card\_t::ocr (*C++ member*), 1036 sdmmc\_[card\\_](#page-1045-0)t::raw\_cid (*C++ member*), 1036 sdmmc\_card\_t::rca (*C++ member*), 1037 sdmmc\_card\_t:[:rea](#page-1045-0)l\_freq\_khz (*C++ member*), 1037 sdmmc\_card\_t::reserved (*C++ m[ember](#page-1044-0)*), [103](#page-1044-0)7 sdmmc\_card\_t::scr (*C++ member*), [1036](#page-1045-0) sdmmc\_card\_t::ssr (*C++ member*), 1036 sdmmc\_cid\_t (*[C+](#page-1045-0)+ struct*), 1032 sdmmc\_cid\_t::date (*C++ member*), 1032 sdmmc\_cid\_t::mfg\_id (*C++ member*), [10](#page-1044-0)3[2](#page-1045-0) sdmmc\_cid\_t::name (*C++ member*), [1032](#page-1044-0) sdmmc\_cid\_t::oem\_id (*[C++ m](#page-1040-0)ember*), 1032 sdmmc\_cid\_t::revision (*C++ me[mber](#page-1040-0)*), 1032 sdmmc\_cid\_t::serial (*C++ member*), [1032](#page-1040-0) sdmmc\_command\_t (*C++ struct*), 1034 sdmmc\_command\_t::arg (*C++ member*), [103](#page-1040-0)4 sdmmc\_command\_t::blklen (*C++ m[ember](#page-1040-0)*), 1034 sdmmc\_command\_t::buflen (*[C++](#page-1042-0) [mem](#page-1040-0)ber*), 1034 sdmmc\_command\_t::data (*C++ member*), [103](#page-1042-0)4 sdmmc\_[comma](#page-1042-0)nd\_t::datalen (*C++ member*), 1034 sdmmc\_[comma](#page-1042-0)nd\_t::error (*C++ member*), 1035 sdmmc\_command\_t::flags (*C++ member*), [103](#page-1042-0)4 sdmmc\_command\_t::opcode (*C++ member*), [1034](#page-1042-0) sdmmc\_command\_t::response (*C++ me[mber](#page-1043-0)*), 1034 sdmmc\_command\_t::timeout\_ms (*C++ [mem](#page-1042-0)[ber](#page-1042-0)*), 1035 sdmmc\_csd\_t (*C++ struct*), 1031 sdmmc\_[csd\\_t](#page-1042-0)::capacity (*C++ member*), 1032 sdmmc\_csd\_t::card\_command\_class (*C++ mem[ber](#page-1043-0)*), 1032 sdmmc\_csd\_t::csd\_ver (*[C++](#page-1039-0) member*), 1031 sdmmc\_csd\_t::mmc\_ver (*C++ member*), 1[032](#page-1040-0) sdmmc\_csd\_t::read\_block\_len (*C++ member*), 103[2](#page-1040-0) sdmmc\_csd\_t::sector\_size (*C++ [membe](#page-1039-0)r*), 1032 sdmmc\_csd\_t::tr\_speed (*C++ member*), [103](#page-1040-0)2 sdmmc\_dela[y\\_ph](#page-1040-0)ase\_t (*C++ enum*), 1038 sdmmc\_delay\_phase\_t::SDMMC\_DELAY\_PHASE\_0 (*[C++](#page-1040-0) enumerator*), 1038 sdmmc\_delay\_phase\_t::SDMMC\_DELAY[\\_PHA](#page-1040-0)SE\_1 sdmmc\_host\_t::deinit\_p (*[C+](#page-1043-0)+ member*), 1036 (*C++ enumerator*), 1038 sdmmc\_delay\_phase\_t::SDMMC\_D[ELAY](#page-1046-0)\_PHASE\_2 (*C++ enumerator*), [1038](#page-1046-0)

sdmmc\_delay\_phase\_t::SDMMC\_DELAY\_PHASE\_3 sdmmc\_host\_t::get\_bus\_width (*C++ [mem](#page-1044-0)*sdmmc\_erase\_arg\_t (*C++ enum*), 1038 sdmmc\_erase\_arg\_t::SDMMC\_DISCARD\_ARG (*C++ enumerator*), 1039 sdmmc\_erase\_arg\_t::SDMMC\_ERASE\_ARG (*C++ enumerator*), 1039 sdmmc\_erase\_sectors (*C++ fun[ction](#page-1046-0)*), 1027 sdmmc\_ext\_csd\_t (*C++ [struct](#page-1047-0)*), 1033 sdmmc\_ext\_csd\_t::erase\_mem\_state (*C++ member*), 1034 sdmmc\_ext\_csd\_t::po[wer\\_](#page-1047-0)class (*C[++ m](#page-1035-0)ember*), 1034 sdmmc\_ext\_csd\_t::rev (*C++ [memb](#page-1041-0)er*), 1034 sdmmc\_ext\_csd[\\_t::](#page-1042-0)sec\_feature (*C++ member*), 1034 SDMMC\_FREQ[\\_26M](#page-1042-0) (*C macro*), 1038 SDMMC\_FREQ\_52M (*C macro*), 1038 SDMMC\_FREQ\_DEFAULT (*C macro*), 1038 SDMMC\_FREQ[\\_HIG](#page-1042-0)HSPEED (*C macro*), 1038 SDMMC\_FREQ\_PROBING (*C m[acro](#page-1046-0)*), 1038 sdmmc\_full\_erase (*C++ f[unctio](#page-1046-0)n*), 1028 sdmmc\_get\_status (*C++ function*), [102](#page-1046-0)6 sdmmc\_host\_deinit (*C++ function*), [551](#page-1046-0) sdmmc\_host\_do\_transaction (*[C++](#page-1046-0) function*), 550 SDMMC\_HOST\_FLAG\_1BIT (*C macro*), [1037](#page-1034-0) SDMMC\_HOST\_FLAG\_4BIT (*C macro*), [1037](#page-559-0) SDMMC\_HOST\_FLAG\_8BIT (*C macro*), 1037 SDMMC\_[HOST](#page-558-0)\_FLAG\_DDR (*C macro*), 1037 SDMMC\_HOST\_FLAG\_DEINIT\_ARG (*[C macr](#page-1045-0)o*), 1038 SDMMC\_HOST\_FLAG\_SPI (*C macro*), 1[037](#page-1045-0) sdmmc\_host\_get\_real\_freq (*C[++ f](#page-1045-0)unction*), 551 sdmmc\_host\_get\_slot\_width (*[C++](#page-1045-0) fun[ction](#page-1046-0)*), 549 sdmmc\_host\_init (*C++ function*), [549](#page-1045-0) sdmmc\_[host](#page-559-0)\_init\_slot (*C++ function*), 549 sdmmc\_host\_io\_int\_enable (*C++ function*), [551](#page-557-0) sdmmc\_host\_io\_int\_wait (*C++ [fun](#page-557-0)ction*), 551 sdmmc\_host\_set\_bus\_ddr\_mode (*C+[+ f](#page-557-0)unction*), 550 sdmmc\_[host](#page-559-0)\_set\_bus\_width (*C++ function*), 549 sdmmc\_host\_set\_card\_clk (*C++ function*), 550 sdmmc\_host[\\_se](#page-558-0)t\_cclk\_always\_on (*C++ function*), 550 sdmmc\_[host](#page-557-0)\_set\_input\_delay (*C++ function*), 551 sdmmc\_host\_t (*C++ struct*), 1035 sdmmc\_host[\\_t:](#page-558-0):command\_timeout\_ms (*C++ member*), 1036 sdmmc\_[host](#page-559-0)\_t::deinit (*C++ member*), 1035 sdmmc\_host\_t::do\_transaction (*C++ member*), 103[5](#page-1044-0) sdmmc\_host\_t::flags (*C++ member*), 1[035](#page-1043-0) *ber*), 1035

(*C++ enumerator*), [1038](#page-1046-0)

- sdmmc\_host\_t::get\_real\_freq  $(C++ mem$ *ber*), 1036
- sdmmc\_host\_t::init (*C++ member*), 1035
- sdmmc\_host\_t::input\_delay\_phase (*C++ member*), 1036
- sdmmc\_host[\\_t::](#page-1044-0)io\_int\_enable (*C++ member*), 1036
- sdmmc\_host\_t::io\_int\_wait (*C+[+ mem](#page-1043-0)ber*), 1036
- sdmmc\_host\_t:[:io\\_](#page-1044-0)voltage (*C++ member*), 1035
- sdmmc\_host[\\_t::](#page-1044-0)max\_freq\_khz (*C++ member*), [1035](#page-1044-0)
- sdmmc\_host\_t::set\_bus\_ddr\_mode (*C++ [memb](#page-1043-0)er*), 1035
- sdmmc\_host\_t::set\_bus\_width (*C++ mem[ber](#page-1043-0)*), 1035
- sdmmc\_host\_t::set\_card\_clk (*C++ member*), 1035
- sdmmc\_host\_t::set\_cclk\_always\_on (*C++ mem[ber](#page-1043-0)*), 1035
- sdmmc\_host\_t::set\_input\_delay (*C++ [memb](#page-1043-0)er*), 1036
- sdmmc\_host\_t::slot (*C++ member*), 1035
- sdmmc\_io\_enab[le\\_i](#page-1043-0)nt (*C++ function*), 1030
- sdmmc\_io\_get\_cis\_data (*C++ function*), 1030
- sdmmc\_io\_prin[t\\_ci](#page-1044-0)s\_info (*C++ function*), 1031
- sdmmc\_io\_read\_blocks (*C++ function*), [102](#page-1038-0)9 sdmmc\_io\_read\_byte (*C++ function*), 102[8](#page-1038-0)
- sdmmc\_io\_read\_bytes (*C++ function*), 1029
- sdmmc\_[io\\_wa](#page-1039-0)it\_int (*C++ function*), 1030
- sdmmc\_io\_write\_blocks (*C++ function*), [103](#page-1037-0)0
- sdmmc\_io\_write\_byte (*C++ function*), [102](#page-1036-0)8
- sdmmc\_io\_write\_bytes (*C++ function*), [102](#page-1037-0)9
- sdmmc\_mmc\_can\_sanitize (*C++ fu[nction](#page-1038-0)*), 1028
- sdmmc\_mmc\_sanitize (*C++ function*), 102[8](#page-1038-0)
- sdmmc\_read\_sectors (*C++ function*), 1[027](#page-1036-0)
- sdmmc\_response\_t (*C++ type*), 1038
- sdmmc\_scr\_t (*C++ struct*), 1032
- sdmmc\_scr\_t::bus\_width (*C++ me[mber](#page-1036-0)*), 1033 sdmmc\_scr\_t::erase\_mem\_state (*[C++](#page-1035-0) member*), 1033
- sdmmc\_scr\_t::reserved (*[C+](#page-1040-0)+ member*), 1033 sdmmc\_scr\_t::rsvd\_mnf (*C++ member*), 1[033](#page-1041-0) sdmmc\_scr\_t::sd\_spec (*C++ member*), 1033
- 
- sdmmc\_slot[\\_con](#page-1041-0)fig\_t (*C++ struct*), 552
- sdmmc\_slot\_config\_t::cd (*C++ member*), [55](#page-1041-0)2 sdmmc\_slot\_config\_t::clk (*C++ m[ember](#page-1041-0)*),
- 552
- sdmmc\_slot\_config\_t::cmd (*C+[+ m](#page-560-0)[embe](#page-1041-0)r*), 552
- sdmmc\_slot\_config\_t::d0 (*C++ member*), [552](#page-560-0) sdmmc\_[slot](#page-560-0)\_config\_t::d1 (*C++ member*), 552 sdmmc\_slot\_config\_t::d2 (*C++ member*), 552 sdmmc\_[slot](#page-560-0)\_config\_t::d3 (*C++ member*), 552 sdmmc\_slot\_config\_t::d4 (*C++ member*), [552](#page-560-0) sdmmc\_slot\_config\_t::d5 (*C++ member*), [552](#page-560-0)
- sdmmc\_slot\_config\_t::d6 (C++ member), 552 sdmmc\_slot\_config\_t::d7 (*C++ member*), 552
- sdmmc\_slot\_config\_t::flags (*C++ member*), 553
- sdmmc\_slot\_config\_t::gpio\_cd (*C++ [mem](#page-560-0)ber*), 552
- sdmmc\_slot\_config\_t::gpio\_wp (*C++ [mem](#page-560-0)[ber](#page-561-0)*), 552
- sdmmc\_slot\_config\_t::width (*C++ member*), 553
- sdmmc\_slot[\\_co](#page-560-0)nfig\_t::wp (*C++ member*), 553 SDMMC\_SLOT[\\_FL](#page-560-0)AG\_INTERNAL\_PULLUP (*C*
- *macro*), 553
- SDMMC\_[SLOT](#page-561-0)\_FLAG\_WP\_ACTIVE\_HIGH (*C macro*), 553
- sdmmc\_ssr\_t (*C++ struct*), 1033
- sdmmc\_ssr\_t:[:al](#page-561-0)loc\_unit\_kb (*C++ member*), 1033
- sdmmc\_ssr\_t:[:cu](#page-561-0)r\_bus\_width (*C++ member*), 1033
- sdmmc\_ssr\_t::discard\_support (*C++ mem[ber](#page-1041-0)*), 1033
- sdmmc\_ssr\_t::erase\_offset (*C++ member*), [1033](#page-1041-0)
- sdmmc\_ssr\_t::erase\_size\_au (*C++ member*), 1033
- sdmmc\_ssr\_[t::e](#page-1041-0)rase\_timeout (*C++ member*), [1033](#page-1041-0)
- sdmmc\_ssr\_t::fule\_support (*C++ member*), [1033](#page-1041-0)
- sdmmc\_ssr\_t::reserved (*C++ member*), 1033
- sdmmc\_[swit](#page-1041-0)ch\_func\_rsp\_t (*C++ struct*), 1034
- sdmmc\_switch\_func\_rsp\_t::data (*C++ [memb](#page-1041-0)er*), 1034
- sdmmc\_write\_sectors (*C++ function*), 10[27](#page-1041-0)
- SDSPI\_DEFAULT\_DMA (*C macro*), 558
- SDSPI\_DEFAULT\_HOST (*C macro*), 558
- sdspi\_dev\_han[dle\\_](#page-1042-0)t (*C++ type*), 559
- SDSPI\_DEVICE\_CONFIG\_DEFAULT (*C [ma](#page-1035-0)cro*), 558
- sdspi\_device\_config\_t (*C++ [struc](#page-566-0)t*), 557
- sdspi\_device\_config\_t::gpi[o\\_cd](#page-567-0) (*C++ member*), 558
- sdspi\_[devi](#page-566-0)ce\_config\_t::gpio\_cs (*C++ member*), 558
- sdspi\_device\_config\_t::gpio\_int (*C++ member*), [558](#page-566-0)
- sdspi device config t::gpio wp  $(C++$ *member*), [558](#page-566-0)
- sdspi\_device\_config\_t::gpio\_wp\_polarity (*C++ me[mber](#page-566-0)*), 558
- sdspi\_device\_config\_t::host\_id (*C++ member*), [558](#page-566-0)
- SDSPI\_HOST\_DEFAULT (*C macro*), 558
- sdspi\_host\_deinit (*[C+](#page-566-0)+ function*), 557
- sdspi\_host\_do\_transaction (*C++ function*), 556
- sdspi\_host\_ge[t\\_r](#page-566-0)eal\_freq (*[C++](#page-566-0) function*),

557 sdspi\_host\_init (*C++ function*), 556 sdspi\_host\_init\_device (*C++ function*), 556 sdspi\_host\_io\_int\_enable (*C++ function*), [557](#page-565-0) sdspi\_host\_io\_int\_wait (*C++ [func](#page-564-0)tion*), 557 sdspi\_host\_remove\_device (*C++ fun[ction](#page-564-0)*), 556 sdspi\_[host](#page-565-0)\_set\_card\_clk (*C++ function*), 557 SDSPI\_IO\_ACTIVE\_LOW (*C macro*), 558 SDSPI\_SLOT\_NO\_CD (*C macro*), 558 SDSPI\_[SLOT](#page-564-0)\_NO\_CS (*C macro*), 558 SDSPI\_SLOT\_NO\_INT (*C macro*), 558 SDSPI\_SLOT\_NO\_WP (*C macro*), 558 SemaphoreHandle\_t (*C++ type*[\),](#page-566-0) 1[226](#page-566-0) semBINARY\_SEMAPHORE\_QUE[UE\\_L](#page-566-0)ENGTH (*C macro*), 1211 semGIVE\_BLOCK\_TIME (*C macro*[\),](#page-566-0) [12](#page-566-0)12 semSEMAPHORE\_QUEUE\_ITEM\_L[ENGT](#page-1234-0)H (*C macro*), 1211 shared\_stack[\\_fun](#page-1219-0)ction (*C++ type*), 1087 shutdown\_handler\_t (*C++ type*), [1369](#page-1220-0) slave\_transaction\_cb\_t (*C++ type*), 619 sntp\_get\_syn[c\\_in](#page-1219-0)terval (*C++ function*), 1439 sntp\_get\_sync\_mode (*C++ function*), [1438](#page-1095-0) sntp\_get\_sync\_status (*C++ fu[nction](#page-1377-0)*), 1438 sntp\_getserver (*C++ function*), 1440 sntp\_getservername (*C++ function*), 1[440](#page-627-0) sntp\_init (*C++ function*), 1440 SNTP\_OPMODE\_POLL (*C macro*), 1440 sntp\_restart (*C++ function*), 14[39](#page-1448-0) sntp\_servermode\_dhcp (*C++ function*), [14](#page-1448-0)39 sntp\_set\_sync\_interv[al](#page-1448-0) (*C++ function*), 1438 sntp\_set\_sync\_mode (*C++ f[unction](#page-1448-0)*), 1438 sntp\_set\_sync\_status (*C+[+ fun](#page-1447-0)ction*), 1438 sntp\_set\_time\_sync\_notification[\\_cb](#page-1447-0) (*C++ function*), 1438 sntp\_setoperatingmode (*C++ functi[on](#page-1446-0)*), 1[439](#page-1446-0) sntp\_setservername (*C++ function*), 14[40](#page-1446-0) sntp\_sync\_mode\_t (*C++ enum*), 1440 sntp\_sync\_mode\_t:[:SNT](#page-1446-0)P\_SYNC\_MODE\_IMMED SOC\_CACHE\_IN[TERN](#page-1431-0)AL\_MEM\_VIA\_L1CACHE (*C* (*C++ enumerator*), 1440 sntp\_sync\_mode\_t::SNTP\_SYNC\_M[ODE\\_](#page-1448-0)SMOOTH SOC\_CA[CHE\\_](#page-1430-0)WRITEBACK\_SUPPORTED (*C macro*), (*C++ enumerator*), 1440 sntp\_sync\_status\_t (*C++ enum*), 1440 sntp\_sync\_status\_t:[:SNTP](#page-1448-0)\_SYNC\_STATUS\_COMPLETED SOC\_CLK\_OSC\_[SLOW](#page-1430-0)\_FREQ\_APPROX (*C macro*), (*C++ enumerator*), 1441 sntp\_sync\_status\_t:[:SNTP](#page-1448-0)\_SYNC\_STATUS\_IN**\_OR\_OGIHE\_SYS**C\_SLOW\_SUPPORTED(*Cmacro*), 1434 (*C++ enumerator*), 1441 sntp\_sync\_status\_t::SNTP\_SY[NC\\_S](#page-1448-0)TATUS\_RESORT\_CLK\_RC32K\_SUPPORTED(Cmacro), 1434 (*C++ enumerator*), [1441](#page-1449-0) sntp\_sync\_time (*C++ function*), 1438 sntp\_sync\_time\_cb\_t (*[C++](#page-1449-0) type*), 1440 SOC\_ADC\_ATTEN\_NUM (*C macro*), 1421 SOC\_ADC\_CALIBRATION[\\_V1\\_S](#page-1449-0)UPPORTED (*C macro*), 1422 SOC\_ADC\_CHANNEL\_NUM (*C macro*), [1421](#page-1448-0) SOC\_ADC\_DIG\_SUPPORTED\_UNIT (*[C m](#page-1429-0)acro*), 1421 1422 *macro*), 1422 [1422](#page-1430-0) *macro*), 1422 1422 *macro*), 1425 *macro*), 1423 1422 *macro*), 1422 1422 259 259 *macro*), 1434 [259](#page-267-0)

SOC\_ADC\_DIGI\_CONTROLLER\_NUM (*C macro*), SOC\_ADC\_DIGI\_DATA\_BYTES\_PER\_CONV (*C* SOC\_ADC\_DIGI\_IIR\_FILTER\_NUM (*C macro*), SOC\_ADC\_DIGI\_MAX\_BITWIDTH (*C macro*), 1422 SOC\_ADC\_DIGI[\\_MIN](#page-1430-0)\_BITWIDTH (*C macro*), 1422 SOC\_ADC\_DIGI\_MONITOR\_NUM (*C macro*), 1422 SOC\_AD[C\\_DI](#page-1430-0)GI\_RESULT\_BYTES (*C macro*), 1422 SOC\_ADC\_MAX\_CHANNEL\_NUM (*C macro*), 14[21](#page-1430-0) SOC\_ADC\_PATT\_LEN\_MAX (*C macro*), 1422 SOC\_ADC\_PERIPH\_NUM (*C macro*), 1421 SOC\_ADC\_RTC\_MAX\_BITWIDTH (*C macro*), [1422](#page-1430-0) SOC\_ADC\_RTC\_MIN\_BITWIDTH (*C macro*), [142](#page-1429-0)2 SOC\_ADC\_SAMPLE\_FREQ\_THRES\_H[IGH](#page-1430-0) (*C* SOC\_ADC\_SAMPLE\_FREQ\_THRES[\\_LOW](#page-1429-0) (*C [macro](#page-1430-0)*), SOC\_AES\_GDMA (*C macro*), 1421 SOC\_AES\_SUPP[ORT\\_](#page-1430-0)AES\_128 (*C macro*), 1421 SOC\_AES\_SUPPORT\_AES\_256 (*C macro*), 1421 SOC\_AE[S\\_SU](#page-1430-0)PPORT\_DMA (*C macro*), 1421 SOC\_AHB\_GDMA\_SUPPOR[TED](#page-1429-0) (*C macro*), 1420 SOC\_AHB\_GDMA\_VERSION (*C macro*), 142[3](#page-1429-0) SOC\_ANA\_CMPR\_CAN\_DISTINGUISH\_E[DGE](#page-1429-0) (*C* SOC\_ANA\_CMPR\_CLKS (*C macro*), 26[0](#page-1429-0) SOC\_ANA\_CMPR\_NUM (*C macro*), 1425 SOC\_ANA\_CMPR\_SUPPORT\_ETM (*C m[acro](#page-1431-0)*), 1425 SOC\_ANA\_CMPR[\\_SUP](#page-1433-0)PORTED (*C macro*), 1420 SOC\_APB\_BACKUP\_DMA (*C macro*), [14](#page-268-0)22 SOC\_ASYNC\_MEMCPY\_SUPPOR[TED](#page-1433-0) (*C macro*), 1420 SOC\_AXI\_GDMA\_SUPPORT\_PSRAM (*C macro*), [14](#page-1433-0)24 SOC\_AXI\_GDMA\_SUPPORTED (*C macro*), [1420](#page-1428-0) SOC\_BRANCH\_PREDICTOR\_SUPP[ORTED](#page-1430-0) (*C* SOC\_BROWNOUT\_RESET\_SUPPORTED (*C m[acro](#page-1432-0)*), SOC\_CACHE\_FREEZE\_SUPPORTED (*C m[acro](#page-1428-0)*), 1422 SOC\_CLK\_APLL\_SUPPORTED (*C macro*), 1434 SOC\_CLK\_RC32K\_FREQ\_APPROX (*C ma[cro](#page-1442-0)*), 259 SOC\_CL[K\\_RC](#page-267-0)\_FAST\_FREQ\_APPROX (*C macro*), SOC\_CLK\_RC\_FAST\_SUPPORT\_CALIBRAT[ION](#page-267-0) (*C* SOC\_CLK\_RC\_SLOW\_FREQ\_APPROX (*C [mac](#page-1442-0)ro*),

SOC\_CLK\_XTAL32K\_FREQ\_APPROX (*C macro*), 259

SOC\_CLK\_XTAL32K\_SUPPORTED (*C macro*), 1434 SOC\_COEX\_HW\_PTI (*C macro*), 1433 SOC\_CPU\_BREAKPOINTS\_NUM (*C macro*), 1423 soc\_cpu\_clk\_src\_t (*C++ enum*), 261  $\texttt{soc\_cpu\_clk\_src\_t::SOC\_CPU\_CLK\_SRC\_INVAGAD\_FLASH\_ENCRYPTED\_XTS\_AES\_BLOCK\_MAX}$ (*C++ enumerator*), 261 soc\_cpu\_clk\_src\_t::SOC[\\_CPU\\_](#page-1441-0)CLK[\\_SRC\\_](#page-1431-0)PLL SOC\_FLASH\_ENCRYPTION\_[XTS\\_](#page-268-0)[AES](#page-1428-0) (*C macro*), (*C++ enumerator*), 261 soc\_cpu\_clk\_src\_t::SOC\_CPU[\\_CLK](#page-269-0)\_SRC\_RC\_FAST SOC\_FLASH\_ENCRYPTION\_XTS\_AES\_1[28](#page-1429-0) (*C* (*C++ enumerator*), [261](#page-269-0) soc\_cpu\_clk\_src\_t::SOC\_CPU\_CLK\_SRC\_XTAL SOC\_GDMA\_NUM\_GROUPS\_MAX (*C macro*), 1423 (*C++ enumerator*), [261](#page-269-0) SOC\_CPU\_COPROC\_NUM (*C macro*), 1423 SOC\_CPU\_CORES\_NUM (*C [macr](#page-269-0)o*), 1422 SOC\_CPU\_HAS\_FLEXIBLE\_INTC (*C macro*), 1423 SOC\_CPU\_HAS\_FPU (*C ma[cro](#page-269-0)*), 1423 SOC\_CPU\_HAS\_FPU\_EXT\_ILL\_B[UG](#page-1431-0) (*C macro*), 1423 SOC\_CPU\_HAS\_PMA (*C macro*), 1423 SOC\_CPU\_IDRAM\_SPLIT\_US[ING\\_P](#page-1431-0)MP (*C macro*), 1423 SOC\_CP[U\\_INT](#page-1431-0)R\_NUM (*C macro*), 1423 SOC\_CPU\_WATCHPOINT\_MAX[\\_REGI](#page-1431-0)ON\_SIZE (*C* SOC\_GP[IO\\_O](#page-1432-0)UT\_RANGE\_MAX (*C macro*), 1424 *macro*), 1423 SOC\_CP[U\\_WAT](#page-1431-0)CHPOINTS\_NUM (*C macro*), 1423 SOC\_DEDIC\_GPIO\_IN\_CHANN[ELS\\_N](#page-1431-0)UM (*C macro*), 1425 SOC\_DEDIC\_GP[IO\\_O](#page-1431-0)UT\_CHANNELS\_NUM (*C macro*), 1425 SOC\_DEDIC\_PERIPH\_ALWAYS\_ENABLE (*C macro*), [1425](#page-1433-0) SOC\_DIG\_SIGN\_SUPPORTED (*C macro*), 1421 SOC\_DS\_KEY\_C[HECK](#page-1433-0)\_MAX\_WAIT\_US (*C macro*), 1423 SOC\_DS\_KEY\_P[ARAM](#page-1433-0)\_MD\_IV\_LENGTH (*C macro*), 1423 SOC\_DS\_SIGNATURE\_MAX\_BIT\_LEN (*[C ma](#page-1429-0)cro*), [1423](#page-1431-0) SOC\_ECC\_EXTENDED\_MODES\_SUPPORTED (*C [macro](#page-1431-0)*), 1421 SOC\_ECC\_SUPPORTED (*C macro*), 1421 SOC\_EC[DSA\\_S](#page-1431-0)UPPORT\_EXPORT\_PUBKEY (*C macro*), 1430 SOC\_ECDSA\_SU[PPOR](#page-1429-0)TED (*C macro*), 1421 SOC\_EFUSE\_DIS\_DIRECT\_BOOT (*[C m](#page-1429-0)acro*), 1432 SOC\_EFUSE\_DIS\_DOWNLOAD\_ICACHE (*C macro*), 1432 SOC\_EFUSE\_DI[S\\_PA](#page-1438-0)D\_JTAG (*C ma[cro](#page-1429-0)*), 1432 SOC\_EFUSE\_DIS\_USB\_JTAG (*C macro*), 143[2](#page-1440-0) SOC\_EFUSE\_KEY\_PURPOSE\_FIELD (*C macro*), [1420](#page-1440-0) SOC\_EFUSE\_REVOKE\_BOOT\_KEY\_DIG[ESTS](#page-1440-0) (*C macro*), 1432 SOC\_EFUSE\_SECURE\_BOOT\_KEY\_DIG[ESTS](#page-1440-0) (*C [macro](#page-1428-0)*), 1432 SOC\_EFUSE\_SOFT\_DIS\_JTAG (*C macro*), 1432 SOC\_EFUSE\_SU[PPOR](#page-1440-0)TED (*C macro*), 1420 SOC\_ETM\_CHANNELS\_PER\_GROUP (*C macro*), 1424 SOC\_I2C\_SUPPORT\_10BIT\_ADDR (*C macro*), 1425

SOC\_ETM\_GROUPS (*C macro*), 1424 SOC\_ETM\_SUPPORTED (*C macro*), 1420 SOC\_FLASH\_CLKS (*C macro*), 260 SOC\_FLASH\_ENC\_SUPPORTED (*C macro*), 1421 (*C macro*), 1432 1433 *macro*), 14[33](#page-1440-0) SOC\_GD[MA\\_P](#page-1441-0)AIRS\_PER\_GROUP\_MAX (*C macro*), 1424 SOC\_GDMA\_SUP[PORT](#page-1441-0)\_CRC (*C macro*), 1423 SOC\_GDMA\_SUPPORTED (*C macro*), 1420 SOC\_GPIO\_DEEP\_SLEEP\_WAKE\_VALID[\\_GPIO](#page-1431-0)\_MASK (*[C ma](#page-1432-0)cro*), 1424 SOC\_GPIO\_ETM\_EVENTS\_PER\_GRO[UP](#page-1431-0) (*C macro*), 1424 SOC\_GPIO\_ETM\_TASKS\_PER\_GROUP (*C macro*), 1424 SOC\_GPIO\_IN\_RANGE\_MAX (*C macro*), 1424 SOC\_GPIO\_PIN\_COUNT (*C macro*), 1424 SOC\_GP[IO\\_P](#page-1432-0)ORT (*C macro*), 1424 SOC\_GPIO\_SUPPORT\_DEEPSLEEP\_W[AKEUP](#page-1432-0) (*C macro*), 1424 SOC\_GPIO\_SUPPORT\_ETM (*C macro*), [1424](#page-1432-0) SOC\_GPIO\_SUPPORT\_FOR[CE\\_HO](#page-1432-0)LD (*C macro*), 1424 SOC\_GPIO\_SUP[PORT](#page-1432-0)\_HOLD\_SINGLE\_IO\_IN\_DSLP (*C macro*), 1424 SOC\_GPIO\_SUPPORT\_PIN\_HYS\_FI[LTER](#page-1432-0) (*C [macr](#page-1432-0)o*), 1424 SOC\_GPIO\_SUPPORT\_RTC\_INDEPENDENT (*C macro*), 14[24](#page-1432-0) SOC\_GPIO\_VALID\_DIGITAL\_IO\_PAD\_MASK (*C macro*), [1424](#page-1432-0) SOC\_GPIO\_VALID\_GPIO\_MASK (*C macro*), 1424 SOC\_GPIO\_VAL[ID\\_O](#page-1432-0)UTPUT\_GPIO\_MASK (*C macro*), 1424 SOC\_GPSPI\_SU[PPOR](#page-1432-0)TED (*C macro*), 1420 SOC\_GPTIMER\_CLKS (*C macro*), 259 SOC\_GPTIMER\_SUPPORTED (*C macro*), 1420 SOC\_HMAC\_SUP[PORT](#page-1432-0)ED (*C macro*), 1420 SOC\_HP\_CPU\_HAS\_MULTIPLE\_CO[RES](#page-1428-0) (*C macro*), 1423 SOC\_I2C\_CLKS (*C macro*), 260 SOC\_I2C\_CMD\_REG\_NUM (*C macro*), [1425](#page-1428-0) SOC\_I2C\_FIFO\_LEN (*C macro*), 1425 SOC\_I2[C\\_NU](#page-1431-0)M (*C macro*), 1425 SOC\_I2C\_SLAVE\_SUPPO[RT\\_B](#page-268-0)ROADCAST (*C macro*), 1425 SOC\_I2C\_SLAVE\_SUPPORT\_I[2CRAM\\_AC](#page-1433-0)CESS (*C macro*), 1425 SOC\_I2C\_SLAVE\_SUPP[ORT\\_S](#page-1433-0)LAVE\_UNMATCH (*C*

*macro*), [1425](#page-1433-0)

SOC\_I2C\_SUPPORT\_HW\_CLR\_BUS (*C macro*), 1425 SOC\_I2C\_SUPPORT\_RTC (*C macro*), 1425 SOC\_I2C\_SUPPORT\_SLAVE (*C macro*), 1425 SOC\_I2C\_SUPPORT\_XTAL (*C macro*), 1425 SOC\_I2C\_SUPPORTED (*C macro*), 1420 SOC\_I2S\_CLKS (*C macro*), 260 SOC\_I2S\_HW\_VERSION\_2 (*C macro*), [1425](#page-1433-0) SOC\_I2S\_NUM (*C macro*), 1425 SOC\_I2S\_PDM\_MAX\_RX\_LINES (*[C ma](#page-1428-0)[cro](#page-1433-0)*), 1426 SOC\_I2S\_PDM\_MAX\_TX\_[LINE](#page-268-0)S (*C macro*), 1426 SOC\_I2S\_SUPPORTED (*C macro*), 142[0](#page-1433-0) SOC\_I2S\_SUPPORTS\_A[PLL](#page-1433-0) (*C macro*), 1426 SOC\_I2S\_SUPPORTS\_PCM (*C macro*), 1426 SOC\_I2S\_SUPPORTS\_PDM (*C macro*), 1426 SOC\_I2S\_SUPPORTS\_PDM\_RX (*[C macr](#page-1428-0)o*), 1[426](#page-1434-0) SOC\_I2S\_SUPPORTS\_PDM\_RX\_HP\_F[ILTER](#page-1434-0) (*C macro*), 1426 SOC\_I2S\_SUPPORTS\_PDM\_TX (*C ma[cro](#page-1434-0)*), 1426 SOC\_I2S\_SUPPORTS\_TDM (*C macro*), 142[6](#page-1434-0) SOC\_I2S\_SUPPORTS\_TX\_SYNC\_CNT (*C macro*), 1426 SOC\_I2S\_SUPPORTS\_XTAL (*C macro*), 14[26](#page-1434-0) SOC\_I2S\_TDM\_FULL\_DATA\_WIDTH (*[C](#page-1434-0) macro*), 1426 SOC\_IN[T\\_CLI](#page-1434-0)C\_SUPPORTED (*C macro*), 1423 SOC\_INT\_HW\_NESTED\_SUPPORTED (*[C m](#page-1434-0)acro*), 1423 SOC\_IN[T\\_PLI](#page-1434-0)C\_SUPPORTED (*C macro*), 1423 SOC\_LEDC\_CHANNEL\_NUM (*C macro*), 14[26](#page-1431-0) SOC\_LEDC\_CLKS (*C macro*), 260 SOC\_LE[DC\\_FA](#page-1431-0)DE\_PARAMS\_BIT\_WIDTH *macro*), 1426 SOC\_LEDC\_GAMMA\_CURVE\_FADE\_R[ANGE\\_](#page-1434-0)[MA](#page-1431-0)X (*C macro*), 1426 SOC\_LEDC\_GAMMA\_CURVE[\\_FAD](#page-268-0)E\_SUPPORTED (*C macro*), [1426](#page-1434-0) SOC\_LEDC\_SUPPORT\_FADE\_STOP (*C macro*), 1426 SOC\_LEDC\_SUP[PORT](#page-1434-0)\_PLL\_DIV\_CLOCK (*C macro*), 1426 SOC\_LEDC\_SUP[PORT](#page-1434-0)\_XTAL\_CLOCK (*C macro*), 1426 SOC\_LEDC\_SUPPORTED (*C macro*), 1420 SOC\_LEDC\_TIM[ER\\_B](#page-1434-0)IT\_WIDTH (*C macro*), 1426 SOC\_LP\_GPIO\_MATRIX\_SUPPORTED (*C macro*), [1421](#page-1434-0) SOC\_LP\_PERIPHERALS\_SUPPOR[TED](#page-1428-0) (*C macro*), 1421 soc\_lp\_pll\_clk\_src\_t (*C++ enum*), 26[2](#page-1434-0) soc\_lp[\\_pll\\_](#page-1429-0)clk\_src\_t::SOC\_LP\_PLL\_CLK\_SRC\_INVALC++ enumerator), 264 (*C++ enumerator*), 263 soc\_lp[\\_pll\\_](#page-1429-0)clk\_src\_t::SOC\_LP\_PLL\_CLK\_SRC\_RC32K (*C++ enumerator*), 263 (*C++ enumerator*), 263 soc\_lp\_pll\_clk\_src\_t::SOC\_LP\_[PLL\\_](#page-270-0)CLK\_SRC\_XTAL32K (*C++ enumerator*), [263](#page-272-0) (*C++ enumerator*), [263](#page-271-0) SOC\_LP\_TIMER\_BIT\_WIDTH\_HI (*C macro*), 1431 SOC\_LP\_TIMER\_BIT\_WI[DTH\\_](#page-271-0)LO (*C macro*), 1431 SOC\_LP\_UART\_FIFO\_LEN (*C macro*), 1433 SOC\_MCPWM\_CAPTURE\_C[HANN](#page-271-0)ELS\_PER\_TIMER

(*C macro*), 1429 SOC\_MCPWM\_CAPTURE\_CLK\_FROM\_GROUP (*C macro*), 1429 SOC\_MCPWM\_CAPTURE\_CLKS (*C macro*), 260 SOC\_MCPWM\_CAPT[URE\\_](#page-1437-0)TIMERS\_PER\_GROUP (*C macro*), 1428 SOC\_MCPWM\_CA[RRIE](#page-1437-0)R\_CLKS (*C macro*), 260 SOC\_MCPWM\_COMPARATORS\_PER\_OPE[RATO](#page-268-0)R (*C macro*), 1428 SOC\_MCPWM\_EV[ENT\\_](#page-1436-0)COMPARATORS\_PER\_OPERATOR (*C macro*), 1428 SOC\_MCPWM\_GENERATORS\_PER\_OPER[ATOR](#page-268-0) (*C macro*), [1428](#page-1436-0) SOC\_MCPWM\_GPIO\_FAULTS\_PER\_GROUP (*C macro*), 14[28](#page-1436-0) SOC\_MCPWM\_GPIO\_SYNCHROS\_PER\_GROUP (*C macro*), [1429](#page-1436-0) SOC\_MCPWM\_GROUPS (*C macro*), 1428 SOC\_MCPWM\_OP[ERAT](#page-1436-0)ORS\_PER\_GROUP (*C macro*), 1428 SOC\_MCPWM\_SU[PPOR](#page-1437-0)T\_ETM (*C macro*), 1429 SOC\_MCPWM\_SUPPORT\_EVENT[\\_COMP](#page-1436-0)ARATOR (*C macro*), 1429 SOC\_MC[PWM\\_](#page-1436-0)SUPPORTED (*C macro*), 1420 SOC\_MCPWM\_SWSYNC\_CAN\_PROPAGA[TE](#page-1437-0) (C *macro*), 1429 SOC\_MCPWM\_TI[MER\\_](#page-1437-0)CLKS (*C macro*), 260 SOC\_MCPWM\_TIMERS\_PER\_GROUP (*[C ma](#page-1428-0)cro*), 1428 SOC\_MCPWM\_TRIGGERS\_PER\_OPERATOR (*C macro*), [1428](#page-1437-0) SOC\_MEM\_TCM\_SUPPORTED (*C macro*), [14](#page-268-0)34 SOC\_MEMSPI\_IS\_INDEPENDENT (*C macro*), [1431](#page-1436-0) SOC\_MEMSPI\_SRC\_FREQ\_20M\_SUPPORTED (*C macro*), [1431](#page-1436-0) SOC\_MEMSPI\_SRC\_FREQ\_40M\_SUPP[ORTED](#page-1442-0) (*C macro*), 1431 SOC\_MEMSPI\_SRC\_FREQ\_80M\_SUPPORTED [\(](#page-1439-0)*C macro*), [1431](#page-1439-0) SOC\_MMU\_DI\_VADDR\_SHARED (*C macro*), 1427 SOC\_MMU\_LINE[AR\\_A](#page-1439-0)DDRESS\_REGION\_NUM (*C macro*), 1427 SOC\_MMU\_PAGE[\\_SIZ](#page-1439-0)E\_CONFIGURABLE (*C macro*), 1426 SOC\_MMU\_PERIPH\_NUM (*C macro*), 1426 SOC\_MODEM\_CL[OCK\\_](#page-1435-0)IS\_INDEPENDENT (*C macro*), 1434 soc\_module\_c[lk\\_t](#page-1434-0) (*C++ enum*), 263 soc\_module\_clk\_t::SOC\_MOD[\\_CLK\\_](#page-1434-0)APLL soc\_module\_c[lk\\_t](#page-1442-0)::SOC\_MOD\_CLK\_CPLL soc\_module\_clk\_t::SOC\_MOD[\\_CLK](#page-271-0)\_CPU soc\_module\_clk\_t::SOC\_MOD\_CLK\_INVALID (*C++ enumerator*), [264](#page-271-0) soc\_module\_clk\_t::SOC\_MOD\_CLK\_LP\_PLL (*C++ enumerator*), [264](#page-271-0) soc\_module\_clk\_t::SOC\_MOD\_CLK\_MPLL

(*C++ enumerator*), 264 soc\_module\_clk\_t::SOC\_MOD\_CLK\_PLL\_F160M (*C++ enumerator*), 263 soc\_module\_clk\_t::SOC\_MOD\_CLK\_PLL\_F200M (*C++ enumerator*), [263](#page-272-0) soc\_module\_clk\_t::SOC\_MOD\_CLK\_PLL\_F240M (*C++ enumerator*), [263](#page-271-0) soc\_module\_clk\_t::SOC\_MOD\_CLK\_PLL\_F80M (*C++ enumerator*), [263](#page-271-0) soc\_module\_clk\_t::SOC\_MOD\_CLK\_RC\_FAST (*C++ enumerator*), [264](#page-271-0) soc\_module\_clk\_t::SOC\_MOD\_CLK\_RTC\_FAST soc\_periph\_flash\_cl[k\\_sr](#page-277-0)c\_t::FLASH\_CLK\_SRC\_CPLL (*C++ enumerator*), [263](#page-271-0) soc\_module\_clk\_t::SOC\_MOD\_CLK\_RTC\_SLOW soc\_periph\_flash\_clk\_src\_t::FLASH[\\_CLK](#page-1442-0)\_SRC\_DEFAULT (*C++ enumerator*), [263](#page-272-0) soc\_module\_clk\_t::SOC\_MOD\_CLK\_SPLL (*C++ enumerator*), [263](#page-271-0) soc\_module\_clk\_t::SOC\_MOD\_CLK\_XTAL (*C++ enumerator*), [264](#page-271-0) soc\_module\_clk\_t::SOC\_MOD\_CLK\_XTAL32K (*C++ enumerator*), [264](#page-271-0) soc\_module\_clk\_t::SOC\_MOD\_CLK\_XTAL\_D2 (*C++ enumerator*), [264](#page-272-0) SOC\_MPI\_MEM\_BLOCKS\_NUM (*C macro*), 1429 SOC\_MPI\_OPERATIONS\_[NUM](#page-272-0) (*C macro*), 1429 SOC\_MPI\_SUPPORTED (*C macro*), 1420 SOC\_MPU\_CONFIGURABL[E\\_RE](#page-272-0)GIONS\_SUPPORTED (*C macro*), 1427 SOC\_MPU\_MIN\_REGION\_SIZE (*C macro*), [142](#page-1437-0)7 SOC\_MPU\_REGION\_RO\_SUPPOR[TED](#page-1428-0) (*C macro*), 1427 SOC\_MPU\_REGION[\\_WO\\_](#page-1435-0)SUPPORTED (*C macro*), 1427 SOC\_MPU\_REGIONS\_MAX\_NUM (*C macro*), [1427](#page-1435-0) SOC\_MW[DT\\_CL](#page-1435-0)KS (*C macro*), 260 SOC\_MWDT\_SUPPORT\_XTAL (*C macro*), 1432 SOC\_PA[RLIO\\_](#page-1435-0)CLKS (*C macro*), 260 SOC\_PARLIO\_GROUPS (*C macro*), 1429 SOC\_PARLIO\_RX\_UNIT\_M[AX\\_D](#page-268-0)ATA\_WI[DTH](#page-1435-0) (*C macro*), 1429 SOC\_PARLIO\_RX\_UNITS\_PE[R\\_GR](#page-268-0)OUP (*C macro*), 1429 SOC\_PARLIO\_SUPPORTED (*C macro*), 1420 SOC\_PARLIO\_T[X\\_SI](#page-1437-0)ZE\_BY\_DMA (*C macro*), 1429 SOC\_PARLIO\_TX\_UNIT\_MAX\_DATA\_WIDTH (*C [macro](#page-1437-0)*), 1429 SOC\_PARLIO\_TX\_UNITS\_PER\_GROUP (*[C](#page-1428-0) macro*), 1429 SOC\_PCNT\_CHANNELS\_PER\_UNIT (*C macro*), [1427](#page-1437-0) SOC\_PCNT\_GRO[UPS](#page-1437-0) (*C macro*), 1427 SOC\_PCNT\_SUPPORT\_CLEAR\_SIGNAL (*C macro*), [1427](#page-1437-0) SOC\_PCNT\_SUPPORT\_RUNTIME\_THRES\_UP[DATE](#page-1435-0) (*C macro*), 1427 SOC\_PCNT\_SUPPORTED (*C ma[cro](#page-1435-0)*), 1420 SOC\_PC[NT\\_TH](#page-1435-0)RES\_POINT\_PER\_UNIT (*C macro*), 1427 SOC\_PCNT\_UNITS[\\_PER](#page-1435-0)\_GROUP (*C macro*), 1427 soc\_periph\_ana\_cmpr\_clk\_src\_t (*C++ enum*), 269 soc\_periph\_ana\_cmpr\_clk\_src\_t::ANA\_CMPR\_CLK\_SRC\_DEFA (*C++ enumerator*), 269 soc\_periph\_ana\_cmpr\_clk\_src\_t::ANA\_CMPR\_CLK\_SRC\_PLL\_ (*C++e[num](#page-277-0)erator*), 269 soc\_periph\_ana\_cmpr\_clk\_src\_t::ANA\_CMPR\_CLK\_SRC\_XTAL (*C++ enumerator*), [269](#page-277-0) SOC\_PERIPH\_CLK\_CTRL\_SHARED (*C macro*), 1434 soc\_periph\_flash\_cl[k\\_sr](#page-277-0)c\_t (*C++ enum*), 268 (*C++ enumerator*), 268 (*[C+](#page-276-0)+ enumerator*), 268 soc\_periph\_flash\_clk\_src\_t::FLASH\_CLK\_SRC\_SPLL (*C++ enumerator*), [268](#page-276-0) soc\_periph\_flash\_clk\_src\_t::FLASH\_CLK\_SRC\_XTAL (*C++ enumerator*), [268](#page-276-0) soc\_periph\_gptimer\_clk\_src\_t (*C++ enum*), 264 soc\_periph\_gptimer\_clk\_src\_t::GPTIMER\_CLK\_SRC\_DEFAULT (*C++ enumerator*), [265](#page-276-0)  $soc\_periph\_gptimer\_clk\_src\_t::GPTIMER\_CLK\_SRC\_PLL\_F8$ (*[C+](#page-272-0)+ enumerator*), 264 soc\_periph\_gptimer\_clk\_src\_t::GPTIMER\_CLK\_SRC\_RC\_FAST (*C++ enumerator*), [264](#page-273-0) soc\_periph\_gptimer\_clk\_src\_t::GPTIMER\_CLK\_SRC\_XTAL (*C++ enumerator*), [265](#page-272-0) soc\_periph\_i2c\_clk\_src\_t (*C++ enum*), 267 soc\_periph\_i2c\_clk\_[src\\_](#page-272-0)t::I2C\_CLK\_SRC\_DEFAULT (*C++ enumerator*), 268 soc\_periph\_i2c\_clk\_[src\\_](#page-273-0)t::I2C\_CLK\_SRC\_RC\_FAST (*C++ enumerator*), 267 soc\_periph\_i2c\_clk\_src\_t::I2C\_CLK[\\_SRC](#page-275-0)\_XTAL (*C++ enumerator*), [267](#page-276-0) soc\_periph\_i2s\_clk\_src\_t (*C++ enum*), 267 soc\_periph\_i2s\_clk\_[src\\_](#page-275-0)t::I2S\_CLK\_SRC\_APLL (*C++ enumerator*), 267 soc\_periph\_i2s\_clk\_[src\\_](#page-275-0)t::I2S\_CLK\_SRC\_DEFAULT (*C++ enumerator*), 267 soc\_periph\_i2s\_clk\_src\_t::I2S\_CLK\_SRC\_EXTERNAL (*C++ enumerator*), [267](#page-275-0) soc\_periph\_i2s\_clk\_src\_t::I2S\_CLK\_SRC\_XTAL (*C++ enumerator*), [267](#page-275-0) soc\_periph\_ledc\_clk\_src\_legacy\_t (*C++ enum*), 269 soc\_periph\_ledc\_clk[\\_src](#page-275-0)\_legacy\_t::LEDC\_AUTO\_CLK (*C++ enumerator*), [269](#page-275-0) soc\_periph\_ledc\_clk\_src\_legacy\_t::LEDC\_USE\_PLL\_DIV\_CLK (*C++e[num](#page-277-0)erator*), 269 soc\_periph\_ledc\_clk\_src\_legacy\_t::LEDC\_USE\_RC\_FAST\_CLK (*C++ enumerator*), [269](#page-277-0) soc\_periph\_ledc\_clk\_src\_legacy\_t::LEDC\_USE\_XTAL\_CLK (*C++ enumerator*), [269](#page-277-0) soc\_periph\_lp\_uart\_clk\_src\_t (*C++ enum*), 266 soc\_periph\_lp\_uart\_[clk\\_](#page-277-0)src\_t::LP\_UART\_SCLK\_DEFAULT

(*C++ enumerator*), 266 soc\_periph\_lp\_uart\_clk\_src\_t::LP\_UART\_SCLK\_LP(CA\$Tenumerator), 268 (*C++ enumerator*), 266 soc\_periph\_lp\_uart\_clk\_src\_t::LP\_UART\_SCLK\_LP(C++ enumerator), 268 (*C++ enumerator*), [266](#page-274-0) soc\_periph\_lp\_uart\_clk\_src\_t::LP\_UART\_SCLK\_XTAC<sub>1</sub>D2numerator), [268](#page-276-0) (*C++ enumerator*), [266](#page-274-0) soc\_periph\_mcpwm\_capture\_clk\_src\_t (*C++ enum*), 266 soc\_periph\_mcpwm\_ca[ptur](#page-274-0)e\_clk\_src\_t::MCPWM\_CAPT**(CRH\_eūWMer&RC), 265** AULT (*C++ enumerator*), [267](#page-274-0) soc\_periph\_mcpwm\_capture\_clk\_src\_t::MCPWM\_CAPT**(CRH\_cūwMer&RC), 265**160M (*C++ enumer[ator](#page-274-0)*), 267 soc\_periph\_mcpwm\_capture\_clk\_src\_t::MCPWM\_CAPT**(CR**E\_@LUMeg&RO), 265L (*C++ enumerator*), [267](#page-275-0) soc\_periph\_mcpwm\_carrier\_clk\_src\_t (*C++ enum*), 267 soc\_periph\_mcpwm\_ca[rrie](#page-275-0)r\_clk\_src\_t::MCPNMc\_CARRIER\_CLHK\_SRC\_S[DEF](#page-273-0)AULTRMT\_CLK\_SRC\_PLL\_F80M (*C++ enumerator*), [267](#page-275-0) soc\_periph\_mcpwm\_carrier\_clk\_src\_t::MCP3WDC\_CARRIERR\_COLK\_GNRC\_PAd\_1t60MRMT\_CLK\_SRC\_RC\_FAST (*C++ enumer[ator](#page-275-0)*), 267 soc\_periph\_mcpwm\_carrier\_clk\_src\_t::MCPSWC\_CARRIER\_CLHK\_SRC\_SRTALL::RMT\_CLK\_SRC\_XTAL (*C++ enumerator*), [267](#page-275-0) soc\_periph\_mcpwm\_timer\_clk\_src\_t (*C++* soc\_periph\_sdmmc\_clk\_src\_t (*C++ enum*), *enum*), 266 soc\_periph\_mcpwm\_ti[mer\\_](#page-275-0)clk\_src\_t::MCPWMsddMDER\_CORK\_SRGm@ETPKULSTc\_t::SDMMC\_CLK\_SRC\_DEFA[ULT](#page-273-0) (*C++ enumerator*), [266](#page-275-0) soc\_periph\_mcpwm\_timer\_clk\_src\_t::MCPWMsddMpBRcQNK\_SRGmcPldllKOMrc\_t::SDMMC\_CLK\_SRC\_PLL160M (*C++ [enum](#page-274-0)erator*), 266 soc\_periph\_mcpwm\_timer\_clk\_src\_t::MCPWM2dRIMERE\_CORK\_SRGM\_STC\_t::SDMMC\_CLK\_SRC\_PLL200M (*C++ enumerator*), [266](#page-274-0) soc\_periph\_mwdt\_clk\_src\_t (*C++ enum*), 269 soc\_periph\_spi\_clk\_src\_t (*C++ enum*), 268 soc\_periph\_mwdt\_clk[\\_src](#page-274-0)\_t::MWDT\_CLK\_SRG\_ODEFAMETOph\_spi\_clk\_[src\\_](#page-278-0)t::SPI\_CLK\_SRC\_DEFAULT (*C++ enumerator*), 269 soc\_periph\_mwdt\_clk[\\_src](#page-274-0)\_t::MWDT\_CLK\_SRG\_@dLDeR80Mh\_spi\_clk\_[src\\_](#page-278-0)t::SPI\_CLK\_SRC\_XTAL (*C++ enumerator*), 269 soc\_periph\_mwdt\_clk\_src\_t::MWDT\_CL[K\\_S](#page-277-0)RC\_RC\_FAST soc\_periph\_systimer\_clk\_src\_t (*[C++](#page-276-0)* (*C++ enumerator*), [269](#page-277-0) soc\_periph\_mwdt[\\_clk](#page-276-0)\_src\_t::MWDT\_CLK\_SRC3dXTAHeriph\_systimer\_clk\_src\_t::SYSTIMER\_CLK\_SRC\_DEFA (*C++ enumerator*), [269](#page-277-0) soc\_periph\_parlio\_clk\_src\_t (C++ enum), soc\_periph\_systimer\_clk\_src\_t::SYSTIMER\_CLK\_SRC\_RC\_F 269 soc\_periph\_parlio\_clk\_src\_t::PARLIO\_CLKS&RQpDEFAULETystimer\_clk\_src\_t::SYSTIMER\_CLK\_SRC\_XTAL (*C++ enumerator*), [270](#page-277-0) soc\_periph\_parlio\_clk\_src\_t::PARLIO\_CLK\_SRC\_EXTERNAL soc\_periph\_tg\_clk\_src\_legacy\_t (*C++* (*[C+](#page-277-0)+ enumerator*), 270 soc\_periph\_parlio\_clk\_src\_t::PARLIO\_CLKg&RQpALiph\_1tGgMclk\_src\_legacy\_t::TIMER\_SRC\_CLK\_DEFAUL (*C++ enumerator*), [270](#page-278-0) soc\_periph\_parlio\_clk\_src\_t::PARLIO\_CLKg&RQp&CiphASTg\_clk\_src\_legacy\_t::TIMER\_SRC\_CLK\_PLL\_F8 (*C++ enumerator*), [270](#page-278-0) soc\_periph\_parlio\_clk\_src\_t::PARLIO\_CLKS&RQeXTAnh\_tg\_clk\_src\_legacy\_t::TIMER\_SRC\_CLK\_XTAL (*C++ enumerator*), [270](#page-278-0) soc\_periph\_psram\_clk\_src\_t (*C++ enum*), soc\_periph\_uart\_clk\_src\_legacy\_t (*C++* 268 soc\_periph\_psram\_cl[k\\_sr](#page-278-0)c\_t::PSRAM\_CLK\_SROc\_CREdiph\_uart\_clk[\\_src](#page-273-0)\_legacy\_t::UART\_SCLK\_DEFAULT (*C++ enumerator*), [268](#page-278-0) soc\_periph\_psram\_clk\_src\_t::PSRAM\_CLK\_SROc\_DEFAULTR\_uart\_clk\_src\_legacy\_t::UART\_SCLK\_PLL\_F80M (*[C+](#page-276-0)+ enumerator*), 268 soc\_periph\_psram\_clk\_src\_t::PSRAM\_CLK\_SRC\_MPLL soc\_periph\_psram\_clk\_src\_t::PSRAM\_CLK\_SRC\_SPLL soc\_periph\_psram\_clk\_src\_t::PSRAM\_CLK\_SRC\_XTAL soc\_periph\_rmt\_clk\_src\_legacy\_t (*C++ enum*), 265 soc\_periph\_rmt\_clk\_[src\\_](#page-276-0)legacy\_t::RMT\_BASECLK\_DEFAULT soc\_periph\_rmt\_clk\_src\_legacy\_t::RMT\_BASECLK\_PLL\_F80M soc\_periph\_rmt\_clk\_src\_legacy\_t::RMT\_BASECLK\_XTAL soc\_periph\_rmt\_clk\_src\_t (*C++ enum*), 265 soc\_periph\_rmt\_clk\_[src\\_](#page-273-0)t::RMT\_CLK\_SRC\_DEFAULT (*C++ enumerator*), 265 (*C++ enumerator*), 265 (*C++ enumerator*), [265](#page-273-0) (*C++ enumerator*), [265](#page-273-0) 270 (*C++ enumerator*), [270](#page-273-0) (*[C+](#page-278-0)+ enumerator*), 270 (*C++ enumerator*), [270](#page-278-0) (*C++ enumerator*), 268 (*C++ enumerator*), 268 *enum*), 264 (*C++ enumerator*), [264](#page-276-0) (*C++e[num](#page-272-0)erator*), 264 (*C++ enumerator*), [264](#page-272-0) *enum*), 265 (*C++ enumerator*), [265](#page-272-0) (*C++e[num](#page-273-0)erator*), 265 (*C++ enumerator*), [265](#page-273-0) *enum*), 266 (*C++ enumerator*), [266](#page-273-0) (*C++e[num](#page-274-0)erator*), 266

(*C++ enumerator*), 266 soc\_periph\_uart\_clk\_src\_legacy\_t::UART\_SCLK\_XTAL (*C++ enumerator*), 262 (*C++ enumerator*), 266 SOC\_PHY\_DIG\_REGS\_MEM\_SIZE (*C macro*), 1433 SOC\_PM\_CPU\_RETENTIO[N\\_BY](#page-274-0)\_SW (*C macro*), 1434 SOC\_PM\_PAU\_LINK\_NUM (*C macro*), 1434 SOC\_PM\_SUPPORT\_CPU\_[PD](#page-274-0) (*C macro*), 1433 SOC\_PM\_SUPPORT\_DEEPSLEEP\_CHECK\_S[TUB\\_O](#page-1441-0)NLY (*C macro*), 1434 SOC\_PM\_SUPPORT\_MODEM\_PD (*C m[acro](#page-1442-0)*), 143[3](#page-1442-0) SOC\_PM\_SUPPORT\_RC32K\_PD (*C macro*), [14](#page-1441-0)34 SOC\_PM\_SUPPORT\_RC\_FAST\_PD (*C macro*), 1434 SOC\_PM\_SUPPORT[\\_TOP](#page-1442-0)\_PD (*C macro*), 1434 SOC\_PM\_SUPPORT\_VDDSDIO\_PD (*C macro*), [14](#page-1441-0)34 SOC\_PM\_SUPPORT\_WIFI\_WAKEUP (*C mac[ro](#page-1442-0)*), 1433 SOC\_PM\_SUPPORT\_XTAL32K\_PD (*C macro*), [1433](#page-1442-0) SOC\_PSRAM\_CLKS (*C macro*), 260 SOC\_PSRAM\_DMA\_CAPABLE (*C macro*), 1421 SOC\_RMT\_CHANNELS\_PER\_GROUP (*C macro*), [1427](#page-1441-0) SOC\_RMT\_CLKS (*C macro*), 260 SOC\_RMT\_GROUPS (*C macro*), [1427](#page-268-0) SOC\_RMT\_MEM\_WORDS\_PER\_CHANNEL (*[C m](#page-1429-0)acro*), 1427 SOC\_RMT\_RX\_CANDIDAT[ES\\_P](#page-268-0)ER\_GROUP (*C macro*), 1427 SOC\_RMT\_SUPPORT\_DMA (*C [macro](#page-1435-0)*), 1428 SOC\_RM[T\\_SUP](#page-1435-0)PORT\_RX\_DEMODULATION (*C macro*), 1427 SOC\_RMT\_SUPP[ORT\\_](#page-1435-0)RX\_PINGPONG (*C macro*), 1427 SOC\_RMT\_SUPPORT\_TX\_ASYNC\_S[TOP](#page-1436-0) (*C macro*), 1428 SOC\_RMT\_SUPP[ORT\\_](#page-1435-0)TX\_CARRIER\_DATA\_ONLY (*[C ma](#page-1435-0)cro*), 1428 SOC\_RMT\_SUPPORT\_TX\_LOOP\_AUTO\_STOP (*C [macro](#page-1436-0)*), 1428 SOC\_RMT\_SUPPORT\_TX\_LOOP\_COUNT (*C macro*), 1428 SOC\_RMT\_SUPPOR[T\\_TX](#page-1436-0)\_SYNCHRO (*C macro*), 1428 SOC\_RMT\_SUPP[ORT\\_](#page-1436-0)XTAL (*C macro*), 1428 SOC\_RMT\_SUPPORTED (*C macro*), 1420 SOC\_RM[T\\_TX\\_](#page-1436-0)CANDIDATES\_PER\_GROUP *macro*), 1427 soc\_root\_clk\_t (*C++ enum*), 261 soc\_root\_clk\_t::SOC\_ROOT[\\_CLK\\_](#page-1428-0)EXT\_OSC\_SLOW SOC\_SHA\_GDMA (*C macro*), 1430 (*C++ enumerator*), 261 soc\_root\_clk[\\_t::](#page-1435-0)SOC\_ROOT\_CLK\_EXT\_XTAL SOC\_SHA\_SUPPORT\_RESUME (*C macro*), 1430 (*C++ enumerator*), 261 soc\_root\_clk\_t::SOC\_ROO[T\\_CL](#page-269-0)K\_EXT\_XTAL32K SOC\_SHA\_SUPPORT\_SHA[224](#page-1438-0) (*C macro*), 1430 (*C++ enumerator*), [261](#page-269-0) soc\_root\_clk\_t::SOC\_ROOT\_CLK\_INT\_RC32K SOC\_SHARED\_IDCACHE\_SUPPORTED (*[C ma](#page-1438-0)cro*), (*C++ enumerator*), [261](#page-269-0) soc\_root\_clk\_t::SOC\_ROOT\_CLK\_INT\_RC\_FAST SOC\_SPI\_CLKS (*C macro*), 260 (*C++ enumerator*), [261](#page-269-0) soc\_root\_clk\_t::SOC\_ROOT\_CLK\_INT\_RC\_SLOW SOC\_SPI\_MAX\_CS\_NUM (*C macro*), 1430 (*C++ enumerator*), [261](#page-269-0) SOC\_RSA\_MAX\_BIT\_LEN (*C macro*), 1429

soc\_periph\_uart\_clk\_src\_legacy\_t::UART\_SOCLKERTCfast\_clk\_src\_t (C++ enum), 262 soc\_rtc\_fast\_clk\_src\_t::SOC\_RTC\_FAST\_CLK\_SRC\_INVALID soc\_rtc\_fast\_clk\_src\_t::SOC\_RTC\_FAST\_CLK\_SRC\_LP\_PLL (*C++ enumerator*), 262 soc\_rtc\_fast\_clk\_src\_t::SOC\_RTC[\\_FAS](#page-270-0)T\_CLK\_SRC\_RC\_FAST (*C++ enumerator*), [262](#page-270-0) soc\_rtc\_fast\_clk\_src\_t::SOC\_RTC\_FAST\_CLK\_SRC\_XTAL (*C++ enumerator*), [262](#page-270-0) soc\_rtc\_fast\_clk\_src\_t::SOC\_RTC\_FAST\_CLK\_SRC\_XTAL\_DIV (*C++ enumerator*), [262](#page-270-0) SOC\_RTC\_FAST\_MEM\_SUPPORTED (*C macro*), 1420 SOC\_RTC\_MEM\_SUPPORT[ED](#page-270-0) (*C macro*), 1420 soc\_rtc\_slow\_clk\_src\_t (*C++ enum*), 261 soc\_rtc\_slow\_clk\_sr[c\\_t:](#page-270-0):SOC\_RTC\_SLOW\_CLK\_SRC\_INVALID (*C++ enumerator*), 262 soc\_rtc\_slow\_clk\_src\_t::SOC\_[RTC\\_SLOW\\_](#page-1428-0)CLK\_SRC\_OSC\_SLOW (*C++ enumerator*), 262 soc\_rtc\_slow\_clk\_src\_t::SOC\_RTC\_SLOW\_CLK\_SRC\_RC32K (*C++ enumerator*), [262](#page-270-0) soc\_rtc\_slow\_clk\_src\_t::SOC\_RTC\_SLOW\_CLK\_SRC\_RC\_SLOW (*C++ enumerator*), [262](#page-270-0) soc\_rtc\_slow\_clk\_src\_t::SOC\_RTC\_SLOW\_CLK\_SRC\_XTAL32K (*C++ enumerator*), [262](#page-270-0) SOC\_RTCIO\_HOLD\_SUPPORTED (*C macro*), 1424 SOC\_RTCIO\_INPUT\_OUT[PUT\\_](#page-270-0)SUPPORTED (*C macro*), 1424 SOC\_RTCIO\_PIN\_COUNT (*[C m](#page-270-0)acro*), 1424 SOC\_RTCIO\_WAKE\_SUPPORTED (*C macro*), [1425](#page-1432-0) SOC\_SDM\_CHANNELS\_PER\_GROUP (*C macro*), 1430 SOC\_SDM\_CLK\_[SUPP](#page-1432-0)ORT\_PLL\_F80M (*C macro*), 1430 SOC\_SDM\_CLK\_SUPPORT\_XTAL (*C [macro](#page-1432-0)*), [1430](#page-1433-0) SOC\_SDM\_GROUPS (*C macro*), 1430 SOC\_SDMMC\_CLKS (*C macro*), 260 SOC\_SD[MMC\\_](#page-1438-0)DELAY\_PHASE\_NUM (*C macro*), 1430 SOC\_SDMMC\_HOST\_SUPPORTED (*C macro*), [1421](#page-1438-0) SOC\_SDMMC\_NUM\_SLOTS (*C [macro](#page-1438-0)*), 1430 SOC\_SDMMC\_USE\_GPIO\_MA[TRIX](#page-268-0) (*C macro*), 1429 SOC\_SDMMC\_USE\_IOMUX (*C macro*), 1429 SOC\_SECURE\_BOOT\_SUPPORTED (*C macro*), [142](#page-1429-0)1 SOC\_SECURE\_BOOT\_V2\_ECC (*C ma[cro](#page-1438-0)*), 1432 SOC\_SECURE\_BOOT\_V2\_RSA (*C macro*), 143[2](#page-1437-0) SOC\_SHA\_DMA\_MAX\_BUFFER\_SIZE (*[C](#page-1437-0) macro*), 1430 SOC\_SHA\_SUPPORT\_DMA (*C macro*), 143[0](#page-1440-0) SOC\_SH[A\\_SU](#page-1438-0)PPORT\_SHA1 (*C macro*), 1430 SOC\_SHA\_SUPPORT\_SHA256 (*C ma[cro](#page-1438-0)*), 1430 1422 SOC\_SPI\_FLASH\_SUPPORTED (*C macro*), [142](#page-1438-0)1 SOC\_SP[I\\_MA](#page-1430-0)X\_PRE\_DIVIDER (*C macro*), 1431 SOC\_SPI\_MAXIMUM\_BUF[FER\\_](#page-268-0)SIZE (*C macro*),

1430 SOC\_SPI\_MEM\_SUPPORT\_AUTO\_RESUME (*C macro*), 1431 SOC\_SPI\_MEM\_SUPPORT\_AUTO\_WAIT\_IDLE (*C [macro](#page-1438-0)*), 1431 SOC\_SPI\_MEM\_SUPPORT\_CHECK\_SUS (*C macro*), 1431 SOC\_SPI\_MEM\_[SUPP](#page-1439-0)ORT\_IDLE\_INTR (*C macro*), 1431 SOC\_SPI\_MEM\_[SUPP](#page-1439-0)ORT\_SW\_SUSPEND (*C [macro](#page-1439-0)*), 1431 SOC\_SPI\_MEM\_SUPPORT\_WRAP (*C macro*), 1431 SOC\_SP[I\\_PER](#page-1439-0)IPH\_CS\_NUM (*C macro*), 1430 SOC\_SPI\_PERIPH\_NUM (*C macro*), 1430 SOC\_SPI\_PERI[PH\\_S](#page-1439-0)UPPORT\_MULTILINE\_MODE (*C macro*), 1431 SOC\_SPI\_SLAVE\_SUPPORT\_SEG\_TR[ANS](#page-1438-0) (*C macro*), 1430 SOC\_SPI\_SUPPORT\_CD\_SIG (*C macro*), 1430 SOC\_SPI\_SUPPOR[T\\_CL](#page-1439-0)K\_XTAL (*C macro*), 1430 SOC\_SPI\_SUPPORT\_DDRCLK (*C macro*), 1430 SOC\_SPI\_SUPP[ORT\\_](#page-1438-0)OCT (*C macro*), 1430 SOC\_SPIRAM\_SUPPORTED (*C macro*), 14[21](#page-1438-0) SOC\_SUPPORT\_SECURE\_BOOT\_REVOKE\_[KEY](#page-1438-0) (*C macro*), 1432 SOC\_SUPPORTS\_SECURE\_DL\_MODE (*[C ma](#page-1438-0)cro*), 1420 SOC\_SYSTIMER\_ALARM\_MISS\_COM[PENSA](#page-1429-0)TE (*C macro*), [1431](#page-1440-0) SOC\_SYSTIMER\_ALARM\_NUM (*C macro*), 1431 SOC\_SY[STIME](#page-1428-0)R\_BIT\_WIDTH\_HI (*C macro*), 1431 SOC\_SYSTIMER\_BIT\_WIDTH\_LO (*C macro*), 1431 SOC\_SYSTIMER[\\_COU](#page-1439-0)NTER\_NUM (*C macro*), 1431 SOC\_SYSTIMER\_FIXED\_DIVIDER (*C m[acro](#page-1439-0)*), 1431 SOC\_SYSTIMER\_INT\_LEVEL (*C macro*), 143[1](#page-1439-0) SOC\_SYSTIMER\_SUPPORT\_RC\_FAST (*C [macro](#page-1439-0)*), 1431 SOC\_SYSTIMER\_SUPPORTED (*C macro*), 14[20](#page-1439-0) (*C macro*), 1434 SOC\_TE[MPERA](#page-1439-0)TURE\_SENSOR\_SUPPORT\_XTAL (*C macro*), 1434 SOC\_TIMER\_GROUP\_COUNTER\_BIT\_WIDTH (*C macro*), 14[32](#page-1442-0) SOC\_TIMER\_GROUP\_SUPPORT\_RC\_FAST (*C macro*), [1432](#page-1442-0) SOC\_TIMER\_GROUP\_SUPPORT\_XTAL (*C macro*), 1432 SOC\_TIMER\_GR[OUP\\_](#page-1440-0)TIMERS\_PER\_GROUP (*C macro*), [1432](#page-1440-0) SOC\_TIMER\_GROUP\_TOTAL\_TIMERS (*C macro*), [1432](#page-1440-0) SOC\_TIMER\_GROUPS (*C macro*), 1431 SOC\_TIMER\_SU[PPOR](#page-1440-0)T\_ETM (*C macro*), 1432 SOC\_TWAI\_BRP\_MAX (*C macro*), 1432 SOC\_TW[AI\\_BR](#page-1440-0)P\_MIN (*C macro*), 1432 SOC\_TWAI\_CLK\_SUPPORT\_XTAL (*[C](#page-1439-0) macro*), 1432 SOC\_TWAI\_CONTROLLER\_NUM (*C macro*), [14](#page-1440-0)32

SOC\_TEMPERATURE\_SENSOR\_SUPPOR[T\\_FAST\\_R](#page-1439-0)C spi\_bus\_config\_t::data7\_io\_num (*C++* SOC\_TWAI\_SUPPORTS\_RX\_STATUS (*C macro*), 1432 SOC\_UART\_BITRATE\_MAX (*C macro*), 1433 SOC\_UART\_FIFO\_LEN (*C macro*), 1433 SOC\_UART\_HP\_NUM (*C macro*), 1433 SOC\_UA[RT\\_L](#page-1440-0)P\_NUM (*C macro*), 1433 SOC\_UART\_NUM (*C macro*), 1433 SOC\_UART\_SUPPORT\_FSM\_TX\_[WAIT\\_SEN](#page-1441-0)D (*C macro*), 1433 SOC\_UART\_SUPPORT\_PLL\_F[80M\\_C](#page-1441-0)LK (*C macro*), 1433 SOC\_UART\_SUPPORT\_RT[C\\_CLK](#page-1441-0) (*C macro*), 1433 SOC\_UART\_SUP[PORT](#page-1441-0)\_WAKEUP\_INT (*C macro*), 1433 SOC\_UA[RT\\_S](#page-1441-0)UPPORT\_XTAL\_CLK (*C macro*), 1433 SOC\_UART\_SUPPORTED (*C macro*), 1420 SOC\_WDT\_SUPPORTED (*C macro*), 1421 SOC\_WI[FI\\_L](#page-1441-0)IGHT\_SLEEP\_CLK\_WIDTH (*C macro*), 1433 SOC\_XTAL\_SUPPORT\_40M (*C macro*), [14](#page-1428-0)21 spi\_bus\_add\_device (*C++ fu[nction](#page-1429-0)*), 603 spi\_bus\_add\_flash\_device (*C++ function*), 568 spi\_bus\_config\_t (*C++ struct*), 60[0](#page-1429-0) spi\_bus\_config\_t::data0\_io\_nu[m](#page-611-0) (*C++ member*), 600 spi\_bu[s\\_co](#page-576-0)nfig\_t::data1\_io\_num (*C++ member*), 600 spi\_bus\_config\_t::data2\_i[o\\_nu](#page-608-0)m (*C++ member*), [601](#page-608-0) spi\_bus\_config\_t::data3\_io\_num (*C++ member*), [601](#page-608-0) spi\_bus\_config\_t::data4\_io\_num (*C++ member*), [601](#page-609-0) spi\_bus\_config\_t::data5\_io\_num (*C++ member*), [601](#page-609-0) spi\_bus\_config\_t::data6\_io\_num (*C++ member*), [601](#page-609-0) *member*), [601](#page-609-0) spi\_bus\_config\_t::flags (*C++ member*), 601 spi\_bus\_confi[g\\_t](#page-609-0)::intr\_flags (*C++ member*), 601 spi\_bus\_confi[g\\_t](#page-609-0)::isr\_cpu\_id (*C++ member*), 601 spi\_bus\_config\_t::max\_transfer\_sz (*C+[+ me](#page-609-0)mber*), 601 spi\_bus\_config\_t::miso\_io\_num (*C++ mem[ber](#page-609-0)*), 600 spi\_bus\_config\_t::mosi\_io\_num (*C++ member*), 600 spi\_bus\_config\_t:[:qu](#page-609-0)adhd\_io\_num (*C++ member*), [601](#page-608-0) spi\_bus\_config\_t::quadwp\_io\_num (*C++ member*), [601](#page-608-0) spi\_bus\_config\_t::sclk\_io\_num (*C++ member*), [600](#page-609-0)

spi\_bus\_free (*C++ function*), 600

*function*), 607 spi\_bus\_initialize (*C++ function*), 599 spi\_bus\_remove\_device (*C++ function*), 604 spi\_bus\_remove\_flash\_device (*C++ function*), 568 spi\_clock\_sou[rce](#page-615-0)\_t (*C++ type*), 597 spi\_command\_t (*C++ enum*), 598 spi\_command\_t::SPI\_CMD\_HD\_EN\_QPI (*[C+](#page-612-0)+ enum[erato](#page-576-0)r*), 599 spi\_command\_t::SPI\_CMD\_HD\_[INT0](#page-605-0) (*C++ enumerator*), 599 spi\_command\_t::SPI\_CMD[\\_HD\\_](#page-606-0)INT1 (*C++ enumerator*), [599](#page-607-0) spi\_command\_t::SPI\_CMD\_HD\_INT2 (*C++ enumerator*), [599](#page-607-0) spi\_command\_t::SPI\_CMD\_HD\_RDBUF (*C++ enumerator*), [598](#page-607-0) spi\_command\_t::SPI\_CMD\_HD\_RDDMA (*C++ enumerator*), [599](#page-607-0) spi\_command\_t::SPI\_CMD\_HD\_SEG\_END (*C++ enume[rator](#page-606-0)*), 599 spi\_command\_t::SPI\_CMD\_HD\_WR\_END (*C++ enumerator*), [599](#page-607-0) spi\_command\_t::SPI\_CMD\_HD\_WRBUF (*C++ enumerator*), 598 spi\_command\_t::SPI\_[CMD\\_](#page-607-0)HD\_WRDMA (*C++ enumerator*), [598](#page-607-0) spi\_common\_dma\_t (*C++ enum*), 603 spi\_common\_dma\_[t::](#page-606-0)SPI\_DMA\_CH\_AUTO (*C++ enumerator*), 603 spi\_common\_dma\_[t::](#page-606-0)SPI\_DMA\_DISABLED (*C++ enumerator*), 603 SPI\_DEVICE\_3WIRE (*C macro*), 61[1](#page-611-0) spi\_device\_acquire\_[bus](#page-611-0) (*C++ function*), 606 SPI\_DEVICE\_BIT\_LSBFIRST (*C macro*), 611 SPI\_DEVICE\_CLK\_AS\_CS (*[C](#page-611-0) macro*), 611 SPI\_DEVICE\_DDRCLK (*C macro*), [61](#page-619-0)1 spi\_device\_get\_actual\_freq (*C++ fun[ction](#page-614-0)*), 606 spi device get trans result  $(C++$  $(C++$  $(C++$  func*tion*), 604 SPI\_DEVICE\_HALFDUPLEX (*C macro*), 611 spi\_de[vice](#page-614-0)\_handle\_t (*C++ type*), 613 spi\_device\_interface\_config\_t (*C++ struct*), [60](#page-612-0)7 spi\_device\_interface\_config\_[t::a](#page-619-0)ddress\_bits spi\_event\_t::SPI\_EV\_SEND (*C++ enumerator*), (*C++ member*), 608 spi\_device\_interface\_config[\\_t::](#page-621-0)clock\_source spi\_event\_t::SPI\_EV\_SEND\_DMA\_READY (*C++ [memb](#page-615-0)er*), 608 spi\_device\_interface\_config\_t::clock\_speed\_hz spi\_event\_t::SPI\_EV\_TRANS (*C++ enumera-*(*C++ member*), [608](#page-616-0) spi\_device\_interface\_config\_t::command\_bits spi\_flash\_cache2phys (*C++ function*), 578 (*C++ member*), [608](#page-616-0) (*C++ member*), [608](#page-616-0)

spi\_bus\_get\_max\_transaction\_len (*C++* spi\_device\_interface\_config\_t::dummy\_bits (*C++ member*), 608 spi\_device\_interface\_config\_t::duty\_cycle\_pos (*C++ member*), 608 spi\_device\_interface\_config\_t::flags (*C++ member*), [608](#page-616-0) spi\_device\_interface\_config\_t::input\_delay\_ns (*C++ member*), [608](#page-616-0) spi\_device\_interface\_config\_t::mode (*C++ member*), [608](#page-616-0) spi\_device\_interface\_config\_t::post\_cb (*C++ member*), [609](#page-616-0) spi\_device\_interface\_config\_t::pre\_cb (*C++ member*), [609](#page-616-0)  $(C++$  spi\_device\_interface\_config\_t::queue\_size (*C++ member*), [608](#page-617-0)  $(C++$  spi\_device\_interface\_config\_t::spics\_io\_num (*C++ member*), [608](#page-617-0) SPI\_DEVICE\_NO\_DUMMY (*C macro*), 611 SPI\_DEVICE\_NO\_RET[URN](#page-616-0)\_RESULT (*C macro*), 611 spi\_device\_pollin[g\\_e](#page-616-0)nd (*C++ function*), 605 spi\_device\_polling\_start (*[C++](#page-619-0) function*), 605 spi\_de[vice](#page-619-0)\_polling\_transmit (*C++ function*), 606 SPI\_DEVICE\_POSITIVE\_CS (*C macro*), 611 spi\_de[vice](#page-613-0)\_queue\_trans (*C++ function*), 604 spi\_device\_release\_bus (*C++ function*), 606 SPI\_DEVICE[\\_RX](#page-614-0)BIT\_LSBFIRST (*C macro*), 611 spi\_device\_transmit (*C++ function*), [605](#page-619-0) SPI\_DEVICE\_TXBIT\_LSBFIRST (*C macro*), [611](#page-612-0) spi\_dma\_chan\_t (*C++ type*), 603 spi\_event\_t (*C++ enum*), 598 spi\_event\_t::SPI\_EV\_BUF\_RX (*C++ [enu](#page-613-0)[mer](#page-619-0)ator*), 598 spi\_event\_t::SPI\_EV\_BU[F\\_TX](#page-611-0) (*C++ en[umer](#page-619-0)ator*), 598 spi\_event\_t::SPI\_EV\_[CMD](#page-606-0)9 (*C++ enumerator*), 598 spi\_event\_t::SPI\_EV\_CMDA (*C++ enumerator*), 598 spi\_event\_t::SPI\_EV\_RECV (*C++ enumerator*), [598](#page-606-0) spi\_event\_t::SPI\_EV\_RECV\_DMA\_READY (*[C+](#page-606-0)+ enumerator*), 598 [598](#page-606-0) (*C++ enumerator*), [598](#page-606-0) *[tor](#page-606-0)*), 598 SPI\_FLASH\_CACHE2PHY[S\\_FA](#page-606-0)IL (*C macro*), 579

spi\_device\_interface\_config\_t::cs\_ena\_posttrans spi\_flash\_chip\_t (*C++ type*), 576 spi\_device\_interface\_config\_t::cs\_ena\_papett\_rahash\_counter\_t(C++type),587 (*C++ member*), [608](#page-616-0) SPI\_FLASH[\\_CON](#page-606-0)FIG\_CONF\_BITS (*C macro*), 583 spi\_flash\_counters\_t (*C++ type*), 587

spi\_flash\_dump\_counters (*C++ function*), 586 spi\_flash\_host\_driver\_s::write\_data\_slicer spi\_flash\_encryption\_t (*C++ struct*), 580 spi\_flash\_encryption\_t::flash\_encryption\_check spi\_flash\_host\_driver\_t (*C++ type*), 584 (*C++ member*), 581 spi\_flash\_encryption\_t::flash\_encr[ypt](#page-594-0)ion\_data\_prepare spi\_flash\_host\_inst\_t::driver (*C++* (*C++ member*), 581 spi\_flash\_encryption\_t::flash\_e[ncry](#page-588-0)ption\_destroy spi\_flash\_mmap (*C+[+ fu](#page-590-0)nction*), 577 (*C++ member*), [581](#page-589-0) spi\_flash\_encryption\_t::flash\_encryption\_disable spi\_flash\_mmap\_get\_free\_pages (*C++ func-*(*C++ member*), [581](#page-589-0) spi\_flash\_encryption\_t::flash\_encryption\_done spi\_flash\_mma[p\\_h](#page-589-0)andle\_t (*C[++ t](#page-585-0)ype*), 579 (*C++ member*), [581](#page-589-0) spi\_flash\_encryption\_t::flash\_encryptionpienablen\_mmap\_memory\_t::SPI\_FLASH\_MMAP\_DATA (*C++ member*), [581](#page-589-0) spi\_flash\_get\_counters (*C++ function*), 586 spi\_flash\_host\_dr[iver](#page-589-0)\_s (*C++ struct*), 581 spi\_flash\_host\_driver\_s::check\_suspend spi\_flash\_mmap\_pages (*C++ function*), 5[77](#page-587-0) (*C++ member*), [583](#page-589-0) spi\_flash\_host\_driver\_s::common\_c[omm](#page-594-0)and spi\_flash\_munmap (*C++ function*), 577 (*C++ member*), 582 spi\_flash\_host\_driver\_s::configure\_host\_io\_mode SPI\_FLASH\_OS\_IS\_ERASING\_STATUS\_[FLA](#page-585-0)G (*C* (*C++ member*), [583](#page-591-0) spi\_flash\_host\_driver\_s::dev\_config (*C++ member*), [581](#page-590-0) spi\_flash\_host\_driver\_s::erase\_block (*C++ member*), [582](#page-591-0) spi\_flash\_host\_driver\_s::erase\_chip (*C++ member*), [582](#page-589-0) spi\_flash\_host\_driver\_s::erase\_sector spi\_flash\_sus\_cmd\_conf::cmd\_rdsr (*C++* (*C++ member*), [582](#page-590-0) spi\_flash\_host\_driver\_s::flush\_cache (*C++ member*), [583](#page-590-0) spi\_flash\_host\_driver\_s::host\_status (*C++ member*), [583](#page-590-0) spi\_flash\_host\_driver\_s::poll\_cmd\_done spi\_flash\_sus\_cmd\_conf::sus\_cmd (*C++* (*C++ member*), [583](#page-591-0) spi\_flash\_host\_driver\_s::program\_page spi\_flash\_sus\_cmd\_conf::sus\_mask (*C++* (*C++ member*), [582](#page-591-0) spi\_flash\_host\_driver\_s::read (*C++ member*), 582 spi\_flash\_host\_driver\_s::read\_data\_slicer SPI\_FLASH\_TRANS\_FLAG\_CMD16 (*C macro*), 583 (*C++ member*), [582](#page-590-0) spi\_flash\_host\_driver\_s::read\_id (*C++ member*), [582](#page-590-0) spi\_flash\_host\_driver\_s::read\_status (*C++ member*), [582](#page-590-0) spi\_flash\_host\_driver\_s::resume (*C++* spi\_flash\_tr[ans](#page-591-0)\_t::address (*C++ member*), *member*), [583](#page-590-0) spi\_fl[ash\\_](#page-591-0)host\_driver\_s::set\_write\_protspot\_flash\_trans\_t::address\_bitlen (*C++ member*), [582](#page-590-0) spi\_flash\_host\_driver\_s::supports\_directorecterent\_trans\_t::command ([C+](#page-587-0)+ member), (*C++ me[mber](#page-591-0)*), 582 spi\_flash\_host\_driver\_s::supports\_direct\_write spi\_flash\_trans\_t::dummy\_bitlen (*C++* (*C++ member*), [582](#page-590-0) spi\_flash\_host\_driver\_s::sus\_setup (*C++ member*), [583](#page-590-0) spi\_flash\_host\_driver\_s::suspend (*C++* spi\_flash\_trans\_t::io\_mode (*C++ member*), *member*), 583 (*C++ member*), 582 spi\_flash\_host\_inst\_t (*C++ struct*), 581 *member*), 581 spi\_flash\_mmap\_dump (*C++ function*), [578](#page-589-0) *tion*), 578 spi\_flash\_mmap\_memory\_t (*C++ enum*[\),](#page-586-0) 579 (*C+[+ enu](#page-586-0)merator*), 579 spi\_flash\_mmap\_memory\_t::SPI\_FL[ASH\\_](#page-587-0)MMAP\_INST (*C++ enumerator*), 579 SPI\_FLASH\_MMU\_PAGE\_[SIZE](#page-587-0) (*C macro*), 579 SPI\_FLASH\_OPI\_FLAG (*[C ma](#page-587-0)cro*), 584 *macro*), 576 spi\_flash\_phys2cache (*C++ fun[ction](#page-585-0)*), 578 SPI\_FLASH\_READ\_MODE\_MIN (*C [macr](#page-592-0)o*), 584 spi\_flash\_reset\_counters (*C++ function*), 586 SPI\_FLASH\_SE[C\\_S](#page-584-0)IZE (*C macro*), 579 spi\_flash\_sus\_cmd\_conf (*C++ struct*), [580](#page-592-0) *[mem](#page-594-0)ber*), 580 spi\_flash\_sus\_cmd\_conf::r[es\\_c](#page-587-0)md (*C++ member*), 580 spi\_flash\_sus\_cmd\_conf::reserved [\(](#page-588-0)*C++ member*), [580](#page-588-0) *member*), [580](#page-588-0) *member*), [580](#page-588-0) SPI\_FLASH\_TRANS\_FLAG\_BYTE\_SWAP (*C macro*), 5[83](#page-588-0) SPI\_FLASH\_TRA[NS\\_](#page-588-0)FLAG\_IGNORE\_BASEIO (*C macro*), 583 SPI\_FLASH\_TR[ANS](#page-591-0)\_FLAG\_PE\_CMD (*C macro*), 583 spi\_flash\_trans\_t (*C++ struct*), 579 580 (*C++ member*), 580 [580](#page-588-0) *member*), 580 spi\_flash\_trans\_t[::f](#page-588-0)lags (*C++ member*), [580](#page-588-0) 580

- spi\_flash\_trans\_t::miso\_data (*C++ member*), 580
- spi\_flash\_trans\_t::miso\_len (*C++ member*), 580
- spi\_flash\_trans\_t::mosi\_data (*C++ member*), [580](#page-588-0)
- spi\_flash\_trans\_t::mosi\_len (*C++ member*), [579](#page-588-0)
- spi\_flash\_trans\_t::reserved (*C++ member*), [579](#page-588-0)
- SPI\_FLASH\_YIELD\_REQ\_SUSPEND (*C macro*), 576
- SPI\_FLASH\_[YIE](#page-587-0)LD\_REQ\_YIELD (*C macro*), 576
- SPI\_FLASH\_[YIE](#page-587-0)LD\_STA\_RESUME (*C macro*), 576
- spi\_get\_actual\_clock (*C++ function*), 607
- spi\_ge[t\\_fr](#page-584-0)eq\_limit (*C++ function*), 607
- spi\_get\_timing (*C++ function*), 607
- spi\_host\_device\_t (*C++ enum*), 597
- spi\_host\_device\_t::SPI1\_HOST (*C[++](#page-615-0) enumerator*), 597
- spi\_host\_device\_t::SPI2\_H[OST](#page-615-0) (*C++ enumerator*), 597
- spi\_host\_device\_t::SPI3\_HOST (*C++ enumerator*), [598](#page-605-0)
- spi\_host\_device\_t::SPI\_HOST\_MAX (*C++ enumerator*[\),](#page-605-0) 598
- spi\_line\_mode\_t (*C++ struct*), 597
- spi\_line\_mode[\\_t:](#page-606-0):addr\_lines (*C++ member*), 597
- spi\_line\_mode\_t[::c](#page-606-0)md\_lines (*C++ member*), 597
- spi\_line\_mode\_t::data\_li[nes](#page-605-0) (*C++ member*), [597](#page-605-0)
- SPI\_MASTER\_FREQ\_10M (*C macro*), 610
- SPI\_MA[STER](#page-605-0)\_FREQ\_11M (*C macro*), 610
- SPI\_MASTER\_FREQ\_13M (*C macro*), 610
- SPI\_MASTER[\\_FR](#page-605-0)EQ\_16M (*C macro*), 611
- SPI\_MASTER\_FREQ\_20M (*C macro*), [611](#page-618-0)
- SPI\_MASTER\_FREQ\_26M (*C macro*), [611](#page-618-0)
- SPI\_MASTER\_FREQ\_40M (*C macro*), [611](#page-618-0)
- SPI\_MASTER\_FREQ\_80M (*C macro*), [611](#page-619-0)
- SPI\_MASTER\_FREQ\_8M (*C macro*), 6[10](#page-619-0)
- SPI\_MASTER\_FREQ\_9M (*C macro*), 6[10](#page-619-0)
- SPI\_MAX\_DMA\_LEN (*C macro*), 601
- SPI\_SLAVE\_BIT\_LSBFIRST (*C ma[cro](#page-619-0)*), 619
- spi\_slave\_free (*C++ function*), [616](#page-618-0)
- spi\_slave\_get\_trans\_result (*[C+](#page-618-0)+ function*), 617
- spi\_slave\_initialize (*C[++ fu](#page-609-0)nction*[\),](#page-627-0) 616
- spi\_slave\_interface\_confi[g\\_t](#page-624-0) (*C++ struct*), 617
- spi\_sl[ave\\_](#page-625-0)interface\_config\_t::flags (*C++ member*), 618
- spi\_slave\_interface\_config\_t::m[ode](#page-624-0) (*[C+](#page-625-0)+ member*), 618
- (*C++ member*), 618
- spi\_slave\_interface\_config\_t::queue\_size (*C++ member*), 618
- spi\_slave\_interface\_config\_t::spics\_io\_num (*C++ member*), [618](#page-626-0)
- SPI\_SLAVE\_NO\_RETURN\_RESULT (*C macro*), 619
- spi\_slave\_queue\_t[ran](#page-626-0)s (*C++ function*), 616
- SPI\_SLAVE\_RXBIT\_LSBFIRST (*C macro*), 619
- spi\_slave\_transac[tio](#page-626-0)n\_t (*C++ struct*), 618
- spi\_slave\_transaction\_t::length (*[C++](#page-627-0) member*), 618
- spi\_slave\_transaction\_t::rx\_buf[fer](#page-627-0) (*C++ member*), 618
- spi\_slave\_transaction\_t::trans\_l[en](#page-626-0) (*C++ me[mber](#page-626-0)*), 618
- spi\_slave\_transaction\_t::tx\_buffer (*C++ member*), [618](#page-626-0)
- spi\_slave\_transaction\_t::user (*C++ member*), 618
- spi\_slave\_transmit (*C++ function*), 617
- SPI\_SLAVE\_TXBIT\_L[SBF](#page-626-0)IRST (*C macro*), 619
- SPI\_SWAP\_DATA\_RX (*C macro*), 602
- SPI\_SWAP\_DATA[\\_TX](#page-626-0) (*C macro*), 601
- SPI\_TRANS\_CS\_KEEP\_ACTIVE (*C mac[ro](#page-625-0)*), 612
- SPI\_TRANS\_DMA\_BUFFER\_ALIGN\_MANU[AL](#page-627-0) (*C macro*), 612
- SPI\_TRANS\_MODE\_DIO (*C macro*[\),](#page-609-0) 612
- SPI\_TRANS\_MODE\_DIOQIO\_ADDR (*C macro*[\),](#page-620-0) 612
- SPI\_TRANS\_MODE\_OCT (*C macro*), 612
- SPI\_TRANS\_MO[DE\\_](#page-620-0)QIO (*C macro*), 612
- SPI\_TRANS\_MULTILINE\_ADDR (*[C ma](#page-620-0)cro*), 612
- SPI\_TRANS\_MULTILINE\_CMD (*C macro*), 612
- SPI\_TRANS\_USE\_RXDATA (*C macro*[\),](#page-620-0) 612
- SPI\_TRANS\_USE\_TXDATA (*C macro*[\),](#page-620-0) 612
- SPI\_TRANS\_VARIABLE\_ADDR (*C macro*), 6[12](#page-620-0)
- SPI\_TRANS\_VARIABLE\_CMD (*C macro*), 6[12](#page-620-0)
- SPI\_TRANS\_VARIABLE\_DUMMY (*C m[acro](#page-620-0)*), 612
- spi\_transaction\_ext\_t (*C++ str[uct](#page-620-0)*), 610
- spi\_transaction\_ext\_t::address[\\_bit](#page-620-0)s (*C++ member*), 610
- spi\_transaction\_ext\_t::base (*C+[+ m](#page-620-0)ember*), 610
- spi\_transaction\_ext\_t::command\_bits (*C++ member*), [610](#page-618-0)
- spi\_transaction\_ext\_t::dummy\_bits (*C+[+ me](#page-618-0)mber*), 610
- spi\_transaction\_t (*C++ struct*), 609
- spi\_transaction\_t[::a](#page-618-0)ddr (*C++ member*), 609
- spi\_transaction\_t::cmd (*C++ member*), 609
- spi\_transaction\_t[::f](#page-618-0)lags (*C++ member*), 609
- spi\_transaction\_t::length (*[C++](#page-617-0) mem[ber](#page-617-0)*), 609
- spi\_transaction\_t::rx\_buffer (*C++ [mem](#page-617-0)[ber](#page-617-0)*), 610
- spi\_slave\_interface\_config\_t::post\_setup\_cb spi\_transaction\_t::rx\_data (*C++ member*), (*C++ member*), [618](#page-626-0) [610](#page-617-0)
- spi\_slave\_interface\_config\_t::post\_trans\_cb

spi\_transaction\_t::rxlength (*C++ member*), 609 spi\_transaction\_t::tx\_buffer (*C++ member*), 609 spi\_transaction\_t::tx\_data (*C++ member*), 610 spi\_transa[cti](#page-617-0)on\_t::user (*C++ member*), 609 SPICOMMON\_[BUS](#page-617-0)FLAG\_DUAL (*C macro*), 602 SPICOMMON\_BUSFLAG\_GPIO\_PINS (*C macro*), [602](#page-618-0) SPICOMMON\_BUSFLAG\_IO4\_IO7 (*C macro*), 6[02](#page-617-0) SPICOMMON\_BUSFLAG\_IOMUX\_PINS (*[C m](#page-610-0)acro*), 602 SPICOM[MON\\_](#page-610-0)BUSFLAG\_MASTER (*C macro*), 602 SPICOMMON\_BUSFLAG\_MISO (*C macro*), 602 SPICOMMON\_BUSFLAG\_MOSI (*C macro*), 602 SPICOM[MON\\_](#page-610-0)BUSFLAG\_NATIVE\_PINS (*C macro*), 603 SPICOMMON\_BUSFLAG\_OCTAL (*C macro*), [60](#page-610-0)3 SPICOMMON\_BUSFLAG\_QUAD (*C macro*), [602](#page-610-0) SPICOMMON\_BUSFLAG\_SCLK (*C macro*), 602 SPICOM[MON\\_](#page-611-0)BUSFLAG\_SLAVE (*C macro*), 602 SPICOMMON\_BUSFLAG\_WPHD (*C macro*), 6[02](#page-611-0) StaticRingbuffer\_t (*C++ type*), 128[9](#page-610-0) StreamBufferCallbackFunction\_[t](#page-610-0) (*C++ type*), 1261 StreamBufferHandle\_t (*C++ type*), 1[261](#page-610-0)

T task\_wdt\_m[sg\\_ha](#page-1269-0)ndler (*C++ type*), 1451 taskDISABLE\_INTERRUPTS (*C macro*), [118](#page-1269-0)5 taskENABLE\_INTERRUPTS (*C macro*), 1185 taskENTER\_CRITICAL (*C macro*), 1185 taskENTER\_CRITICAL\_FROM\_ISR (*[C m](#page-1459-0)acro*), 1185 taskENTER\_CRITICAL\_ISR (*C macro*), [1185](#page-1193-0) taskEXIT\_CRITICAL (*C macro*), 1[185](#page-1193-0) taskEXIT\_CRITICAL\_FROM\_ISR (*C macro*), 1185 taskEX[IT\\_CR](#page-1193-0)ITICAL\_ISR (*C macro*), 1185 TaskHandle\_t (*C++ type*), 1190 TaskHookFunction\_t (*C++ type*), [11](#page-1193-0)9[0](#page-1193-0) taskSCHEDULER\_NOT\_STARTED (*C macro*), [1185](#page-1193-0) taskSCHEDULER\_RUNNING (*C macro*), [1185](#page-1193-0) taskSCHEDULER\_SUSPEN[DED](#page-1198-0) (*C macro*), 1185 TaskStatus\_t (*C++ type*), 1190 taskVALID\_CORE\_ID (*C macro*), 11[85](#page-1198-0) taskYIELD (*C macro*), 1185 TimerCallbackFunction\_t (*C++ ty[pe](#page-1193-0)*), [124](#page-1193-0)3 TimerHandle\_t (*C++ type*), [124](#page-1198-0)3 tls\_keep\_alive\_cfg (*C++ str[uct](#page-1193-0)*), 69 tls\_keep\_alive\_c[fg::k](#page-1193-0)eep\_alive\_count (*C++ member*), 69 tls\_keep\_alive\_cfg::k[eep\\_](#page-1251-0)alive\_enable (*C++ member*), 69 tls\_keep\_alive\_cfg::keep\_alive\_idle (*C++ member*), [69](#page-77-0) tls\_keep\_alive\_cfg::keep\_alive\_interval uart\_event\_t::type (*C+[+ me](#page-646-0)mber*), 6[38](#page-637-0) (*C++ member*), [69](#page-77-0)

tls keep alive cfg t (C++ type), 72 TlsDeleteCallbackFunction\_t (*C++ type*), 1297 topic\_t (*C++ struct*), 55 topic\_t::filter (*C++ member*), 55 topic\_t::qos (*C++ member*), 55

transa[ctio](#page-1305-0)n\_cb\_t (*C++ type*), 613 tskIDLE\_PRIORITY (*[C](#page-63-0) macro*), 1185 tskNO\_AFFINITY (*C macro*), 1185

# U

uart\_at\_cmd\_t (*C++ struct*), 6[39](#page-1193-0) uart\_at\_cmd\_t::char\_n[um](#page-1193-0) (*C++ member*), 639 uart\_at\_cmd\_t::cmd\_char (*C++ member*), 639 uart\_at\_cmd\_t::gap\_tout (*C++ member*), 639 uart\_at\_cmd\_t::post\_id[le](#page-647-0) (*C++ member*), 640 uart\_at\_cmd\_t::pre\_idle (*C++ member*), [639](#page-647-0) UART\_BITRATE\_MAX (*C macro*), 638 uart\_clear\_intr\_status (*C++ function*), [628](#page-647-0) uart\_c[onfi](#page-648-0)g\_t (*C++ struct*), 637 uart\_config\_t::baud\_rate (*C++ mem[ber](#page-647-0)*), 637 uart\_config\_t::data\_bits (*C++ me[mber](#page-636-0)*), 637 uart\_config\_t::flow\_ctrl (*C++ member*), [637](#page-645-0) uart\_config\_t::lp\_source\_clk (*C++ mem[ber](#page-645-0)*), 637 uart\_config\_t::parity (*C++ member*), 637 uart\_c[onfi](#page-645-0)g\_t::rx\_flow\_ctrl\_thresh (*C++ member*), 637 uart\_confi[g\\_t](#page-645-0)::source\_clk (*C++ member*), 637 uart\_config\_t::stop\_bits (*C++ m[embe](#page-645-0)r*), 637 UART\_CTS\_GPIO13\_D[IRE](#page-645-0)CT\_CHANNEL (*C [mac](#page-645-0)ro*), 645 UART\_CTS\_GPIO9\_DIRECT\_CHANNEL (*C macro*), [644](#page-645-0) uart\_disable\_intr\_mask (*C++ function*), 628 uart\_disable[\\_pa](#page-653-0)ttern\_det\_intr (*C++ function*), 633 uart\_d[isab](#page-652-0)le\_rx\_intr (*C++ function*), 629 uart\_disable\_tx\_intr (*C++ function*), 62[9](#page-636-0) uart\_driver\_delete (*C++ function*), 626 uart\_drive[r\\_i](#page-641-0)nstall (*C++ function*), 625 uart\_enable\_intr\_mask (*C++ function*), [62](#page-637-0)8 uart\_enable\_pattern\_det\_baud\_in[tr](#page-637-0) (*C++ function*), 633 uart\_enable\_rx\_intr (*C++ function*), [629](#page-633-0) uart\_enable\_tx\_intr (*C++ function*), 62[9](#page-636-0) uart\_event\_t (*C++ struct*), 638 uart\_event\_t::size (*[C+](#page-641-0)+ member*), 638 uart\_event\_t::timeout\_flag (*C++ [mem](#page-637-0)ber*), 638 uart\_event\_type\_t (*C++ enum*), 638

uart\_event\_type\_t::UART\_BREAK (*C++ enu-*uart\_intr\_config\_t::intr\_enable\_mask *merator*), 638 uart\_event\_type\_t::UART\_BUFFER\_FULL (*C++ enumerator*), 638 uart\_event\_type\_t::UART\_DATA (*C++ enumerator*), [638](#page-646-0) uart\_event\_type\_t::UART\_DATA\_BREAK (*C++ enumerator*), [639](#page-646-0) uart\_event\_type\_t::UART\_EVENT\_MAX (*C++ enu[mera](#page-646-0)tor*), 639 uart\_event\_type\_t::UART\_FIFO\_OVF (*C++ enumerator*), 639 uart\_event\_type\_t::[UART](#page-647-0)\_FRAME\_ERR (*C++ enumerator*), [639](#page-647-0) uart\_event\_type\_t::UART\_PARITY\_ERR (*C++ enume[rator](#page-647-0)*), 639 uart\_event\_type\_t::UART\_PATTERN\_DET (*C++ enumerator*), [639](#page-647-0) uart\_event\_type\_t::UART\_WAKEUP (*C++ enumerator*), 639 UART\_FIFO\_LEN (*C macro*), 638 uart\_flush (*C++ function*[\),](#page-647-0) 632 uart\_flush\_input (*C++ function*), 632 uart\_get\_baudra[te](#page-647-0) (*C++ function*), 627 uart\_get\_buffered\_da[ta\\_l](#page-646-0)en (*C++ function*), 632 uart\_get\_collision\_fl[ag](#page-640-0) (*C++ [func](#page-640-0)tion*), 635 uart\_get\_hw\_flow\_ctrl (*C++ fun[ction](#page-635-0)*), 628 uart\_get\_parity (*C++ function*), 627 uart\_g[et\\_s](#page-640-0)clk\_freq (*C++ function*), 627 uart\_get\_stop\_bits (*C++ function*), 626 uart\_get\_tx\_buffer\_free\_size (*C+[+ fun](#page-636-0)[c](#page-643-0)tion*), 632 uart\_get\_wakeup\_threshold (*[C++ fu](#page-635-0)nction*), 636 uart\_get\_word\_length (*C++ function*[\),](#page-634-0) 626 UART\_GPIO1[0\\_DI](#page-640-0)RECT\_CHANNEL (*C macro*), 644 UART\_GPIO11\_DIRECT\_CHANNEL (*C macro*), 644 UART\_G[PIO1](#page-644-0)2\_DIRECT\_CHANNEL (*C macro*), 644 UART\_GPIO13\_DIRECT\_CHANNEL (*C mac[ro](#page-634-0)*), 644 UART\_GPIO37\_DIRECT\_CHANNEL (*C macro*), [644](#page-652-0) UART\_GPIO38\_DIRECT\_CHANNEL (*C macro*), [644](#page-652-0) UART\_GPIO8\_DIRECT\_CHANNEL (*C macro*), 6[44](#page-652-0) UART\_GPIO9\_DIRECT\_CHANNEL (*C macro*), 6[44](#page-652-0) UART\_HW\_FIFO\_LEN (*C macro*), 638 uart\_hw\_flowcontrol\_t (*C++ enum*), 642 uart\_hw\_flowcontrol\_t::UART\_HW\_F[LOWC](#page-652-0)TRLualHS\_pattern\_get\_pos(C++ function), 633 (*C++ enumerator*), 642 uart\_hw\_flowcontrol\_t::[UART](#page-646-0)\_HW\_F[LOWC](#page-652-0)TRLu<del>@M'S\_palStern\_queue\_reset (C++ function</del>), (*C++ enumerator*), 642 uart\_hw\_flowcontrol\_t::UART\_HW[\\_FLO](#page-650-0)WCTRI<u>UARTSABINE</u>\_NO\_CHA[NGE](#page-650-0)(*C macro*),638 (*C++ enumerator*), [642](#page-650-0) uart\_hw\_flowcontrol\_t::UART\_HW\_FLOWCTRL\_MAX uart\_port\_t::LP\_UART\_NUM\_0 (*C++ [enum](#page-641-0)era-*(*C++ enumerator*), [642](#page-650-0) uart\_hw\_flowcontrol\_t::UART\_HW\_FLOWCTRL\_RTS uart\_port\_t::UART\_NUM\_0 (*C[++](#page-646-0) enumerator*), (*C++ enumerator*), [642](#page-650-0) uart\_intr\_config (*C++ function*), 630 uart\_intr\_config\_t (*[C++](#page-650-0) struct*), 637 (*C++ member*), 637 uart\_intr\_config\_t::rx\_timeout\_thresh (*C++ member*), 637 uart\_intr\_config\_t::rxfifo\_full\_thresh (*C++ member*), [637](#page-645-0) uart\_intr\_config\_t::txfifo\_empty\_intr\_thresh (*C++ member*), [637](#page-645-0) uart\_is\_driver\_installed (*C++ function*), 626 uart\_isr\_handle\_t (*[C+](#page-645-0)+ type*), 638 uart\_mode\_t (*C++ en[um](#page-645-0)*), 641 uart\_mode\_t::UART\_MODE\_IRDA (*C++ enumer[ator](#page-634-0)*), 641 uart\_mode\_t::UART\_MODE\_RS[485\\_](#page-646-0)APP\_CTRL (*C++ enumerator*), 6[41](#page-649-0) uart\_mode\_t::UART\_MODE\_RS485\_COLLISION\_DETECT (*C++ [enum](#page-649-0)erator*), 641 uart\_mode\_t::UART\_MODE\_RS485\_HALF\_DUPLEX (*C++ enumerator*), [641](#page-649-0) uart\_mode\_t::UART\_MODE\_UART (*C++ enumerator*), 641 UART\_NUM\_0\_CTS\_DIRECT\_GPIO\_NUM (*C macro*), 644 UART\_NUM\_0\_RTS\_DIRECT\_GPIO\_NUM (*C macro*), [64](#page-649-0)4 UART\_NUM\_0\_RXD\_DIRECT\_GPIO\_NUM (*C macro*), [644](#page-652-0) UART\_NUM\_0\_TXD\_DIRECT\_GPIO\_NUM (*C macro*), [644](#page-652-0) UART\_NUM\_1\_CTS\_DIRECT\_GPIO\_NUM (*C macro*), [644](#page-652-0) UART\_NUM\_1\_RTS\_DIRECT\_GPIO\_NUM (*C macro*), [644](#page-652-0) UART\_NUM\_1\_RXD\_DIRECT\_GPIO\_NUM (*C macro*), [644](#page-652-0) UART\_NUM\_1\_TXD\_DIRECT\_GPIO\_NUM (*C macro*), [644](#page-652-0) uart\_param\_config (*C++ function*), 630 uart\_parity\_[t](#page-652-0) (*C++ enum*), 642 uart\_parity\_t::UART\_PARITY\_DISABLE (*C++ e[nume](#page-652-0)rator*), 642 uart\_parity\_t::UART\_PARITY\_E[VEN](#page-638-0) (*C++ enumerator*), 642 uart\_parity\_t::UART\_PARITY\_ODD (*C++ enumerator*), 642 uart\_pattern\_po[p\\_p](#page-650-0)os (*C++ function*), 633 634 uart\_port\_t (*C++ enum*), 640 *[tor](#page-642-0)*), 641 640 uart\_port\_t::UART\_NU[M\\_1](#page-648-0) (*C++ enumerator*), 640

uart\_port\_t::UART\_NUM\_2 (*C++ enumerator*), 640 uart\_port\_t::UART\_NUM\_3 (*C++ enumerator*), 640 uart\_port\_t::UART\_NUM\_4 (*C++ enumerator*), [641](#page-648-0) uart\_port\_t::UART\_NUM\_MAX (*C++ enumera[tor](#page-648-0)*), 641 uart\_read\_bytes (*C++ function*), 632 UART\_R[TS\\_G](#page-649-0)PIO12\_DIRECT\_CHANNEL (*C macro*), 645 UART\_RTS\_[GPIO](#page-649-0)8\_DIRECT\_CHANNEL (*C macro*), 644 UART\_RXD\_GPIO11\_DIRECT\_CHA[NNE](#page-640-0)L (*C macro*), [645](#page-653-0) UART\_RXD\_GPIO38\_DIRECT\_CHANNEL (*C [mac](#page-652-0)ro*), 644 uart\_sclk\_t (*C++ type*), 640 uart\_set\_alw[ays](#page-653-0)\_rx\_timeout (*C++ function*), 636 uart\_set\_bau[dra](#page-652-0)te (*C++ function*), 627 uart\_set\_dtr (*C++ func[tion](#page-648-0)*), 630 uart\_set\_hw\_flow\_ctrl (*C++ function*), 627 uart\_s[et\\_l](#page-644-0)ine\_inverse (*C++ function*), 627 uart\_set\_loop\_back (*C++ function*), [63](#page-635-0)6 uart\_set\_mode (*C++ function*), [63](#page-638-0)4 uart\_set\_parity (*C++ function*), 627 uart\_set\_pin (*C++ function*), 629 uart\_set\_rts (*C++ function*), 630 uart\_set\_rx\_full\_thresho[ld](#page-642-0) (*C+[+ fu](#page-644-0)nction*), 634 uart\_set\_rx\_timeout (*C++ [func](#page-637-0)[tion](#page-635-0)*), 635 uart\_set\_stop\_bits (*C++f[unct](#page-638-0)ion*), 626 uart\_set\_sw\_flow\_ctrl (*C++ function*), 628 uart\_s[et\\_t](#page-642-0)x\_empty\_threshold (*C++ function*), 634 uart\_set\_tx\_idle\_num (*C++ function*[\),](#page-634-0) [63](#page-643-0)0 uart\_set\_wakeup\_threshold (*C++ fu[nctio](#page-636-0)n*), 635 uart\_set\_w[ord\\_](#page-642-0)length (*C++ function*), 626 uart\_signal\_inv\_t (*C++ enum*), 642 uart\_signal\_inv\_t::UART\_SIGNAL\_CTS\_INV ulTaskGenericNotify[Valu](#page-649-0)eClear (*C++ func-*(*[C+](#page-643-0)+ enumerator*), 643 uart\_signal\_inv\_t::UART\_SIGNAL\_[DSR](#page-634-0)\_INV ulTaskGetIdleRunTimeCounter (*C++ func-*(*C++ enumerator*), 643 uart\_signal\_inv\_t::UART\_SIGNAL\_DTR\_INV ulTaskGetIdleRunTimePercent (*C++ func-*(*C++ enumerator*), [643](#page-651-0) uart\_signal\_inv\_t::UART\_SIGNAL\_INV\_DISABLTaskNotifyTakeIndexed(Cmacro),1189 (*C++ enumerator*), [643](#page-651-0) uart\_signal\_inv\_t::UART\_SIGNAL\_IRDA\_RX\_uNNaskNotifyValueClearIndexed (*C macro*), (*C++ enumerator*), [643](#page-651-0) uart\_signal\_inv\_t::UART\_SIGNAL\_IRDA\_TX\_ixNNueueMes[sage](#page-1187-0)sWaiting (C++ functi[on](#page-1197-0)), 1196 (*C++ enumerator*), [643](#page-651-0) uart\_signal\_inv\_t::UART\_SIGNAL\_RTS\_INV (*C++ enumerator*), [643](#page-651-0) uart\_signal\_inv\_t::UART\_SIGNAL\_RXD\_INV uxSemaphoreGetCount (*C macro*), 1225 (*C++ enumerator*), [643](#page-651-0) uart\_signal\_inv\_t::UART\_SIGNAL\_TXD\_INV uxTaskGetN[umbe](#page-1206-0)rOfTasks (*C++ function*), 1174 (*C++ enumerator*), 643 uart\_stop\_bits\_t (*C++ enum*), 641 uart\_stop\_bits\_t::UART\_STOP\_BITS\_1 (*C++ enumerator*), 642 uart\_stop\_bits\_t::U[ART\\_](#page-651-0)STOP\_BITS\_1\_5 (*C++ enumerator*), 642 uart\_stop\_bits\_t::UART\_ST[OP\\_B](#page-649-0)ITS\_2 (*C++ enumerator*), [642](#page-650-0) uart\_stop\_bits\_t::UART\_STOP\_BITS\_MAX (*C++ enumerator*), [642](#page-650-0) uart\_sw\_flowctrl\_t (*C++ struct*), 640 uart\_sw\_flowctrl\_t:[:xof](#page-650-0)f\_char (*C++ member*), 640 uart\_sw\_flowctrl\_t:[:xof](#page-650-0)f\_thrd (*C++ member*), 640 uart\_sw\_flowctrl\_t::xon\_char (*[C](#page-648-0)++ member*), 640 uart\_sw\_flowc[trl](#page-648-0)\_t::xon\_thrd (*C++ member*), 640 uart\_tx\_chars (*C++ function*), 631 UART\_TXD\_G[PIO](#page-648-0)10\_DIRECT\_CHANNEL (*C macro*), 644 UART\_TXD\_G[PIO](#page-648-0)37\_DIRECT\_CHANNEL (*C macro*), 644 uart\_wait\_tx\_done (*C++ function*), 631 uart\_wait\_tx[\\_id](#page-652-0)le\_polling (*C++ function*), 636 uart\_word\_le[ngt](#page-652-0)h\_t (*C++ enum*), 641 uart\_word\_length\_t::UART\_DAT[A\\_5](#page-639-0)\_BITS (*C++ enumerator*), 641 uart\_w[ord\\_](#page-644-0)length\_t::UART\_DATA\_6\_BITS (*C++ enumerator*), 641 uart\_word\_length\_t::UART\_DA[TA\\_7](#page-649-0)\_BITS (*C++ enumerator*), [641](#page-649-0) uart\_word\_length\_t::UART\_DATA\_8\_BITS (*C++ enumerator*), [641](#page-649-0) uart\_word\_length\_t::UART\_DATA\_BITS\_MAX (*C++ enumerator*), [641](#page-649-0) uart\_write\_bytes (*C++ function*), 631 uart\_write\_bytes\_wi[th\\_b](#page-649-0)reak (*C++ function*), 631 *tion*), 1182 *tion*), [117](#page-639-0)8 *tion*), [1179](#page-1190-0) ulTaskNoti[fyVa](#page-1186-0)lueClear (*C macro*), 1190 1190 uxQueueMessagesWaitingFromISR (*[C++](#page-1198-0) function*), 1198 uxQueu[eSpa](#page-1198-0)cesAvailable (*C++ function*), 1196 uxSemaphoreGetCountFromISR (*C macro*), [1225](#page-1204-0)

uxTaskGetStackHighWaterMark (*C++ func-*vTaskSetThreadLocalStoragePointer *tion*), 1174

- uxTaskGetStackHighWaterMark2 (*C++ function*), 1175
- uxTaskGetSystemState (*C++ function*), 1176 uxTaskPrio[rity](#page-1182-0)Get (*C++ function*), 1169 uxTaskPriorityGetFromISR (*C++ function*), 1169
- uxTimerGet[Relo](#page-1183-0)adMode (*C++ function*), [1233](#page-1184-0)

# V

vAppli[catio](#page-1177-0)nGetIdleTaskMemory (*C++ function*), 1175 vApplicationGetTimerTaskMemory (*C++ function*), 1234 vEventGroupDelete (*C++ function*), 1250 vEventGrou[pDel](#page-1183-0)eteWithCaps (*C++ function*), 1297 vMessageBuffe[rDel](#page-1242-0)ete (*C macro*), 1268 vMessageBufferDeleteWithCaps (*[C++](#page-1258-0) function*), 1297 vprint[f\\_lik](#page-1305-0)e\_t (*C++ type*), 1364 vQueueAddToRegistry (*C++ functi[on](#page-1276-0)*), 1198 vQueueDelete (*C++ function*), 1196 vQueueDele[teWi](#page-1305-0)thCaps (*C++ function*), 1295 vQueueUnregisterQueue (*[C++ f](#page-1372-0)unction*), 1199 vRingbufferDelete (*C++ function*), 12[86](#page-1206-0) vRingbufferDeleteWithCa[ps](#page-1204-0) (*C++ function*), 1289 vRingbufferGetInfo (*C++ function*), 128[8](#page-1207-0) vRingbufferReturnItem (*C++ fun[ction](#page-1294-0)*), 1286 vRingbufferReturnItemFromISR (*C++ func[tion](#page-1297-0)*), 1286 vSemaphoreCreateBinary (*C macro*), [1212](#page-1296-0) vSemaphoreDelete (*C macro*), 1225 vSemaphoreDeleteWithCaps (*C++ fu[nction](#page-1294-0)*), 1296 vStreamBuf[ferD](#page-1294-0)elete (*C++ function*), [1257](#page-1220-0) vStreamBufferDeleteWith[Caps](#page-1233-0) (*C++ function*), 1297 vTaskA[lloca](#page-1304-0)teMPURegions (*C++ function*), 1166 vTaskDelay (*C++ function*), 1167 vTaskDelete (*[C+](#page-1305-0)+ function*), 1166 vTaskDeleteWithCaps (*C++ function*), 1295 vTaskG[eneri](#page-1174-0)cNotifyGiveFromISR (*C++ function*), 1180 vTaskGetInfo (*C++ function*), [116](#page-1174-0)9 vTaskGetRunTimeStats (*C++ function*), [117](#page-1303-0)8 vTaskList (*C++ function*), 1177 vTaskNotif[yGiv](#page-1188-0)eFromISR (*C macro*), 1189 vTaskNotifyGiveIndexedF[romI](#page-1177-0)SR (*C macro*), 1189 vTaskPrioritySet (*C++ [funct](#page-1185-0)ion*), 1170 vTaskResume (*C++ function*), 1171 vTaskSetApplicationTaskTag (*C++ function*), [1175](#page-1197-0)

(*C++ function*), 1175 vTaskSetThreadLocalStoragePointerAndDelCallback (*C++ function*), 1293

- vTaskSetTimeOutState (*C++ function*), 1182
- vTaskSuspend (*C++f[unctio](#page-1183-0)n*), 1171 vTaskSuspendAll (*C++ function*), 1172
- vTimerSetReloadMo[de](#page-1301-0) (*C++ function*), 1233
- vTimerSetTimerID (*C++ function*), 1230

### W

- wl\_erase\_range (*C++ function*), 1070 wl\_handle\_t (*C++ type*), 1072 WL\_INVALID\_HANDLE (*C macro*), 1071 wl\_mount (*C++ function*), 1070 wl\_read (*C++ function*), 1071 wl\_sector\_size (*C++f[unctio](#page-1080-0)n*), [1071](#page-1078-0) wl\_size (*C++ function*), 1071 wl\_unmount (*C++ function*), [10](#page-1078-0)70
	- wl\_write (*C++ function*), [107](#page-1079-0)1

# X

xEventGroupClearBits (*[C++](#page-1078-0) function*), 1246 xEventGroupClearBit[sFro](#page-1079-0)mISR (*C macro*), 1250 xEventGroupCreate (*C++ function*), 1244 xEventGroupCreateStatic (*C++f[unctio](#page-1254-0)n*), 1244 xEvent[Grou](#page-1258-0)pCreateWithCaps (*C++ function*), 1297 xEventGroupGetBits (*C macro*), 12[52](#page-1252-0) xEvent[Grou](#page-1252-0)pGetBitsFromISR (*C++ function*), 1250 xEvent[Grou](#page-1305-0)pGetStaticBuffer (*C++ function*), 1250 xEventGroupSetBits (*C++ func[tion](#page-1260-0)*), 1247 xEvent[Grou](#page-1258-0)pSetBitsFromISR (*C macro*), 1251 xEventGroupSync (*C++ function*), 1248 xEvent[Grou](#page-1258-0)pWaitBits (*C++ function*), 1245 xMessageBufferCreateStaticWit[hCal](#page-1255-0)lback (*C macro*), 1262 xMessageBufferCreateWithCa[llba](#page-1256-0)ck (*C macro*), 1262 xMessageBufferCreateWithCaps (*[C++ f](#page-1253-0)unction*), 1297 xMessageBuffer[GetS](#page-1270-0)taticBuffers (*C macro*), [1263](#page-1270-0) xMessageBufferIsEmpty (*C macro*), 1269 xMessageBu[ffer](#page-1305-0)IsFull (*C macro*), 1269 xMessageBufferNextLengthBytes (*C macro*), 1269 xMessageBuff[erRe](#page-1271-0)ceive (*C macro*), [1266](#page-1277-0) xMessageBufferReceiveComple[tedFr](#page-1277-0)omISR (*C macro*), 1270 xMessa[geBu](#page-1277-0)fferReceiveFromISR (*C macro*), 1267 xMessageBufferReset (*C macro*), 12[69](#page-1274-0) xMessageBuffer[Send](#page-1278-0) (*C macro*), 1264

*macro*), 1269 xMessageBufferSendFromISR (*C macro*), 1265 xMessageBufferSpaceAvailable (*C macro*), 1269 xMessageBuff[erSp](#page-1277-0)acesAvailable (*C macro*), 1269 xQueueAddToSet (*C++ function*), 1200 xQueue[Creat](#page-1277-0)e (*C macro*), 1201 xQueueCreateSet (*C++ function*), 1199 xQueue[Creat](#page-1277-0)eStatic (*C macro*), 1202 xQueueCreateWithCaps (*C++f[unctio](#page-1208-0)n*), 1295 xQueueGenericSend (*C[++ fun](#page-1209-0)ction*), 1192 xQueueGenericSendFromISR (*[C++](#page-1207-0) function*), 1196 xQueueGetStaticBuffers (*C m[acro](#page-1210-0)*), 1[203](#page-1303-0) xQueueGiveFromISR (*C++ function*), [1197](#page-1200-0) xQueueIsQueueEmptyFromISR (*C++ function*), [1198](#page-1204-0) xQueueIsQueueFullFromISR (*C++ [func](#page-1211-0)tion*), 1198 xQueueOverwrite (*C macro*), 1206 xQueue[Overw](#page-1206-0)riteFromISR (*C macro*), 1209 xQueuePeek (*C++ function*), 1193 xQueue[PeekF](#page-1206-0)romISR (*C++ function*), 1194 xQueueReceive (*C++ function*), [119](#page-1214-0)5 xQueueReceiveFromISR (*C++ function*), [119](#page-1217-0)7 xQueueRemoveFromSet (*C[++ fu](#page-1201-0)nction*), 1200 xQueueReset (*C macro*), 1211 xQueueSelectFromSet (*C++f[unctio](#page-1203-0)n*), [12](#page-1202-0)00 xQueueSelectFromSetFromISR (*C++f[unctio](#page-1205-0)n*), 1201 xQueueSend (*C macro*), 1[205](#page-1219-0) xQueueSendFromISR (*C macro*), 1210 xQueueSendToBack (*C macro*), 1204 xQueue[SendT](#page-1209-0)oBackFromISR (*C macro*), 1208 xQueueSendToFront (*[C ma](#page-1213-0)cro*), 1203 xQueueSendToFrontFromISR (*[C ma](#page-1218-0)cro*), 1207 xRingbufferAddToQueueSe[tRead](#page-1212-0) (*C++ function*), 1287 xRingbufferCanRead (*C++ fun[ction](#page-1211-0)*), 1287 xRingbufferCreate (*C++ function*), 1281 xRingbufferCreateNoSplit (*C++ function*), 1281 xRingbufferCreateStatic (*C++ [fun](#page-1295-0)ction*), 1281 xRingbufferCreateWithCaps (*C++ function*), [1288](#page-1289-0) xRingbufferGetCurFreeSize (*C++ function*), [1287](#page-1289-0) xRingbufferGetMaxItemSize (*C++ function*), [1287](#page-1296-0) xRingbufferGetStaticBuffer (*C++ function*), [1288](#page-1295-0) xRingbufferPrintInfo (*C++ function*), 1288 xRingb[uffer](#page-1295-0)Receive (*C++ function*), 1283 xRingbufferReceiveFromISR (*C++ function*), [1283](#page-1296-0)

xMessageBufferSendCompletedFromISR (*C* xRingbufferReceiveSplit (*C++ function*), 1284 xRingbufferReceiveSplitFromISR (*C++ function*), 1285 xRingbufferReceiveUpTo (*C++ function*), 1285 xRingb[uffe](#page-1292-0)rReceiveUpToFromISR (*C++ function*), 1286 xRingbufferRe[move](#page-1293-0)FromQueueSetRead (*C++ function*), 1288 xRingbufferSend (*C++ function*), 1281 xRingbuffe[rSen](#page-1294-0)dAcquire (*C++ function*), 1282 xRingbufferSendComplete (*C++ function*), 1283 xRingbufferSendFr[omIS](#page-1296-0)R (*C++ [funct](#page-1289-0)ion*), 1282 xSemaphoreCreateBinary (*C macro*), 1212 xSemaphoreCreateBinaryStatic (*C m[acro](#page-1290-0)*), [1213](#page-1291-0) xSemaphoreCreateBinaryWithCaps (*[C++](#page-1290-0) function*), 1295 xSemaphoreCreateCounting (*C macro*), 1223 xSemap[hore](#page-1221-0)CreateCountingStatic (*C macro*), 1224 xSemaphoreCre[ateC](#page-1303-0)ountingWithCaps (*C++ function*), 1295 xSemaphoreCreateMutex (*C macro*), 1220 xSemaphoreCr[eate](#page-1232-0)MutexStatic (*C macro*), 1220 xSemaphoreCre[ateM](#page-1303-0)utexWithCaps (*C++ function*), 1296 xSemaphoreCreateRecursiveMut[ex](#page-1228-0) (*C [macr](#page-1228-0)o*), 1221 xSemaphoreCreateRecursiveMutexStatic (*C m[acro](#page-1304-0)*), 1222 xSemaphoreCreateRecursiveMutexWithCaps (*C++ f[unction](#page-1229-0)*), 1296 xSemaphoreGetMutexHolder (*C macro*), 1225 xSemaphoreGetM[utex](#page-1230-0)HolderFromISR (*C macro*), 1225 xSemaphoreGetStat[icBu](#page-1304-0)ffer (*C macro*), 1225 xSemaphoreGive (*C macro*), 1216 xSemaphoreGiveFromISR (*C macro*), 1218 xSemaphoreGi[veRe](#page-1233-0)cursive (*C macro*), 1217 xSemaphoreTake (*C macro*), 1214 xSemaphoreTakeFromISR (*[C ma](#page-1224-0)cro*), 1219 xSemaphoreTakeRecursive (*C macro*), [12](#page-1226-0)15 xSTATIC\_RINGBUFFER (*C++ struct*), 128[9](#page-1225-0) xStreamBufferBytesAva[ilabl](#page-1222-0)e (*C++ function*), 1258 xStreamBufferCreateStaticWit[hC](#page-1227-0)[allba](#page-1223-0)ck (*C macro*), 1260 xStreamBufferCreateWithCall[back](#page-1297-0) (*C macro*), [12](#page-1266-0)59 xStreamBufferCreateWithCaps (*C++ function*), 1296 xStreamBufferG[etSt](#page-1268-0)aticBuffers (*C++ function*), 1[252](#page-1267-0) xStreamBufferIsEmpty (*C++ function*), 1257 xStreamBuf[ferI](#page-1304-0)sFull (*C++ function*), 1257

xStreamBufferReceive (*C++ function*), 1255 xStreamBufferReceiveCompletedFromISR (*C++ function*), 1259 xStreamBufferReceiveFromISR (*C++ function*), 1256 xStreamBufferReset (*C++ function*), 12[57](#page-1263-0) xStreamBufferSend (*[C++](#page-1267-0) function*), 1253 xStreamBufferSendCompletedFromISR (*C++ [funct](#page-1264-0)ion*), 1258 xStreamBufferSendFromISR (*C++ [fun](#page-1265-0)ction*), 1254 xStreamBufferSetTriggerLevel (*[C++](#page-1261-0) function*), 1258 xStreamBufferSpac[esAv](#page-1266-0)ailable (*C++ func[tion](#page-1262-0)*), 1258 xTASK\_STATUS (*C++ struct*), 1184 xTASK\_STAT[US::](#page-1266-0)eCurrentState (*C++ member*), 1184 xTASK\_STAT[US::](#page-1266-0)pcTaskName (*C++ member*), 1184 xTASK\_STATUS::pxStackBase (*C++ member*), 1184 xTASK\_STATUS::ulRunTimeCounter (*C++ [memb](#page-1192-0)er*), 1184 xTASK\_STATUS::usStackHighWaterMark (*[C++](#page-1192-0) member*), 1184 xTASK\_STATUS::uxBasePriority (*C++ member*), 118[4](#page-1192-0) xTASK\_STATUS::uxCurrentPriority (*C++* xTimerGetPeriod (*C++ funct[ion](#page-1234-0)*), 1233 *member*), 1184 xTASK\_STATUS::xCo[reID](#page-1192-0) (*C++ member*), 1185 xTASK\_STAT[US::](#page-1192-0)xHandle (*C++ member*), 1184 xTASK\_STATUS::xTaskNumber (*C++ member*), 1184 xTaskAbortDel[ay](#page-1192-0) (*C++ function*), 1168 xTaskCallApplicationTaskHook (*C+[+ fun](#page-1192-0)ction*), 1176 xTaskC[atchU](#page-1192-0)pTicks (*C++ function*), 1183 xTaskCheckForTimeOut (*C++ fu[nction](#page-1176-0)*), 1182 xTaskCreate (*C++ function*), 1163 xTaskCreat[ePin](#page-1184-0)nedToCore (*C++ function*), 1292 xTaskCreatePinnedToCoreWithCaps (*[C+](#page-1190-0)+ function*), 1294 xTaskCreateStatic (*C++ function*), 1164 xTaskC[reate](#page-1300-0)StaticPinnedToCore (*C++ function*), 1292 xTaskCreateWi[thCa](#page-1302-0)ps (*C++ function*), 1294 xTaskDelayUntil (*C++ function*), 11[67](#page-1172-0) xTaskGenericNotifyStateClear (*C++ function*), [1181](#page-1300-0) xTaskGenericNotifyWait (*C++ functi[on](#page-1302-0)*), 1179 xTaskGetApplicationTaskTag (*[C++](#page-1175-0) function*), 1175 xTaskGetAp[plic](#page-1189-0)ationTaskTagFromISR (*C++ function*), 1175 xTaskGetCoreID (*C++ function*), 1293 xTaskG[etCur](#page-1183-0)rentTaskHandleForCore (*C++*

*function*), 1293 xTaskGetHandle (*C++ function*), 1174 xTaskGetIdleTaskHandle (*C++ function*), 1176 xTaskGetIdleTaskHandleForCore (*C++ function*), 129[3](#page-1301-0) xTaskGetStaticBuffers (*C++ [funct](#page-1182-0)ion*), 1174 xTaskGetTickCount (*C++ function*), 1174 xTaskGetTickCountFromISR (*C++ fun[ction](#page-1184-0)*), 1174 xTaskNotif[yAnd](#page-1301-0)QueryIndexed (*C macro*), [118](#page-1182-0)7 xTaskNotifyAndQueryIndexedFr[omIS](#page-1182-0)R (*C macro*), 1188 xTaskN[otif](#page-1182-0)yGiveIndexed (*C macro*), 1188 xTaskNotifyIndexed (*C macro*), 1185 xTaskNotifyIndexedFromISR (*C macro*), [1187](#page-1195-0) xTaskNotifyS[tate](#page-1196-0)Clear (*C macro*), 1190 xTaskNotifyStateClearIndexed (*[C ma](#page-1196-0)cro*), 1190 xTaskNotifyWait (*C macro*), 1188 xTaskNotifyWaitIndexed (*C macro*), [118](#page-1198-0)8 xTaskResumeAll (*C++ function*), 1173 xTaskR[esum](#page-1198-0)eFromISR (*C++ function*), 1172 xTimerChangePeriod (*C ma[cro](#page-1196-0)*), 1235 xTimerChangePeriodFromISR (*C ma[cro](#page-1196-0)*), 1241 xTimerCreate (*C++ function*), 12[26](#page-1181-0) xTimerCreateStatic (*C++ function*), [1228](#page-1180-0) xTimerDelete (*C macro*), 1236 xTimerGetExpiryTime (*C++ fu[nction](#page-1243-0)*), 12[33](#page-1249-0) xTimerGetReloadMode (*C++ function*), [123](#page-1236-0)3 xTimerGetStaticBuff[er](#page-1244-0) (*C++ function*), 1234 xTimerGetTimerDaemonTaskHandle [\(](#page-1241-0)*C++ function*), 1231 xTimerIsTimerActive (*C++ fun[ction](#page-1241-0)*), [1231](#page-1241-0) xTimerPendFunctionCall (*C++ function*), [123](#page-1242-0)2 xTimerPendFunctionCallFromISR (*C++ function*), 123[1](#page-1239-0) xTimerReset (*C macro*), 1237 xTimerResetFromISR (*C macro*), 1242 xTimerStart (*C macro*), 1234 xTimerStar[tFro](#page-1239-0)mISR (*C macro*), 1239 xTimerStop (*C macro*), 1[235](#page-1245-0)

xTimerStopFromISR (*C macro*), 1[240](#page-1250-0)